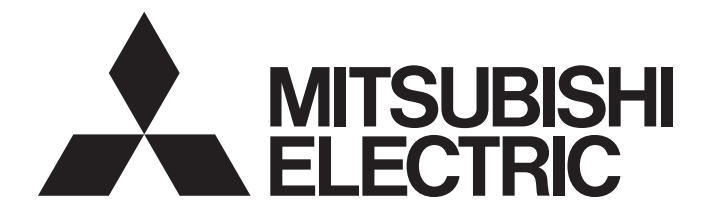

# **Programmable Controller**

# **MELSEC iQ R**

# MELSEC iQ-R Programming Manual (Process Control Function Blocks/Instructions)

# <span id="page-2-0"></span>**SAFETY PRECAUTIONS**

(Read these precautions before using this product.)

Before using MELSEC iQ-R series programmable controllers, please read the manuals for the product and the relevant manuals introduced in those manuals carefully, and pay full attention to safety to handle the product correctly.

Make sure that the end users read this manual and then keep the manual in a safe place for future reference.

# <span id="page-2-1"></span>**CONDITIONS OF USE FOR THE PRODUCT**

(1) Mitsubishi programmable controller ("the PRODUCT") shall be used in conditions;

i) where any problem, fault or failure occurring in the PRODUCT, if any, shall not lead to any major or serious accident; and

ii) where the backup and fail-safe function are systematically or automatically provided outside of the PRODUCT for the case of any problem, fault or failure occurring in the PRODUCT.

(2) The PRODUCT has been designed and manufactured for the purpose of being used in general industries. MITSUBISHI SHALL HAVE NO RESPONSIBILITY OR LIABILITY (INCLUDING, BUT NOT LIMITED TO ANY AND ALL RESPONSIBILITY OR LIABILITY BASED ON CONTRACT, WARRANTY, TORT, PRODUCT LIABILITY) FOR ANY INJURY OR DEATH TO PERSONS OR LOSS OR DAMAGE TO PROPERTY CAUSED BY the PRODUCT THAT ARE OPERATED OR USED IN APPLICATION NOT INTENDED OR EXCLUDED BY INSTRUCTIONS, PRECAUTIONS, OR WARNING CONTAINED IN MITSUBISHI'S USER, INSTRUCTION AND/OR SAFETY MANUALS, TECHNICAL BULLETINS AND GUIDELINES FOR the PRODUCT.

("Prohibited Application")

Prohibited Applications include, but not limited to, the use of the PRODUCT in;

- Nuclear Power Plants and any other power plants operated by Power companies, and/or any other cases in which the public could be affected if any problem or fault occurs in the PRODUCT.
- Railway companies or Public service purposes, and/or any other cases in which establishment of a special quality assurance system is required by the Purchaser or End User.
- Aircraft or Aerospace, Medical applications, Train equipment, transport equipment such as Elevator and Escalator, Incineration and Fuel devices, Vehicles, Manned transportation, Equipment for Recreation and Amusement, and Safety devices, handling of Nuclear or Hazardous Materials or Chemicals, Mining and Drilling, and/or other applications where there is a significant risk of injury to the public or property.

Notwithstanding the above restrictions, Mitsubishi may in its sole discretion, authorize use of the PRODUCT in one or more of the Prohibited Applications, provided that the usage of the PRODUCT is limited only for the specific applications agreed to by Mitsubishi and provided further that no special quality assurance or fail-safe, redundant or other safety features which exceed the general specifications of the PRODUCTs are required. For details, please contact the Mitsubishi representative in your region.

## • For SIL2 Process CPUs

- (1) Although MELCO has obtained the certification for Product's compliance to the international safety standards IEC61508, IEC61511 from TUV Rheinland, this fact does not guarantee that Product will be free from any malfunction or failure. The user of this Product shall comply with any and all applicable safety standard, regulation or law and take appropriate safety measures for the system in which the Product is installed or used and shall take the second or third safety measures other than the Product. MELCO is not liable for damages that could have been prevented by compliance with any applicable safety standard, regulation or law.
- (2) MELCO prohibits the use of Products with or in any application involving, and MELCO shall not be liable for a default, a liability for defect warranty, a quality assurance, negligence or other tort and a product liability in these applications. (a) power plants,
	- (b) trains, railway systems, airplanes, airline operations, other transportation systems,
	- (c) hospitals, medical care, dialysis and life support facilities or equipment,
	- (d) amusement equipments,
	- (e) incineration and fuel devices,
	- (f) handling of nuclear or hazardous materials or chemicals,
	- (g) mining and drilling,
	- (h) and other applications where the level of risk to human life, health or property are elevated.

# <span id="page-4-0"></span>**INTRODUCTION**

Thank you for purchasing the Mitsubishi Electric MELSEC iQ-R series programmable controllers.

This manual describes the procedures, details, and tag data of the process control function blocks.

This manual also describes the process control instructions that are used in the process control function blocks.

Before using this product, please read this manual and the relevant manuals carefully and develop familiarity with the

functions and performance of the MELSEC iQ-R series programmable controller to handle the product correctly.

When applying the program examples provided in this manual to an actual system, ensure the applicability and confirm that it will not cause system control problems.

Please make sure that the end users read this manual.

## $Point$ <sup> $\varnothing$ </sup>

 • For details on the function blocks and FBD/LD language, refer to the following. MELSEC iQ-R Programming Manual (Program Design) • For details on the faceplate, refer to the following. CCI GX Works3 Operating Manual

PX Developer Version 1 Operating Manual (Monitor Tool)

# **CONTENTS**

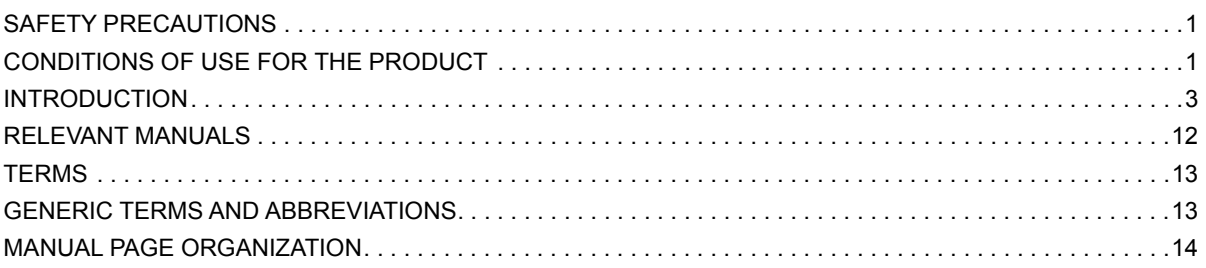

## **[PART 1 OVERVIEW](#page-20-0)**

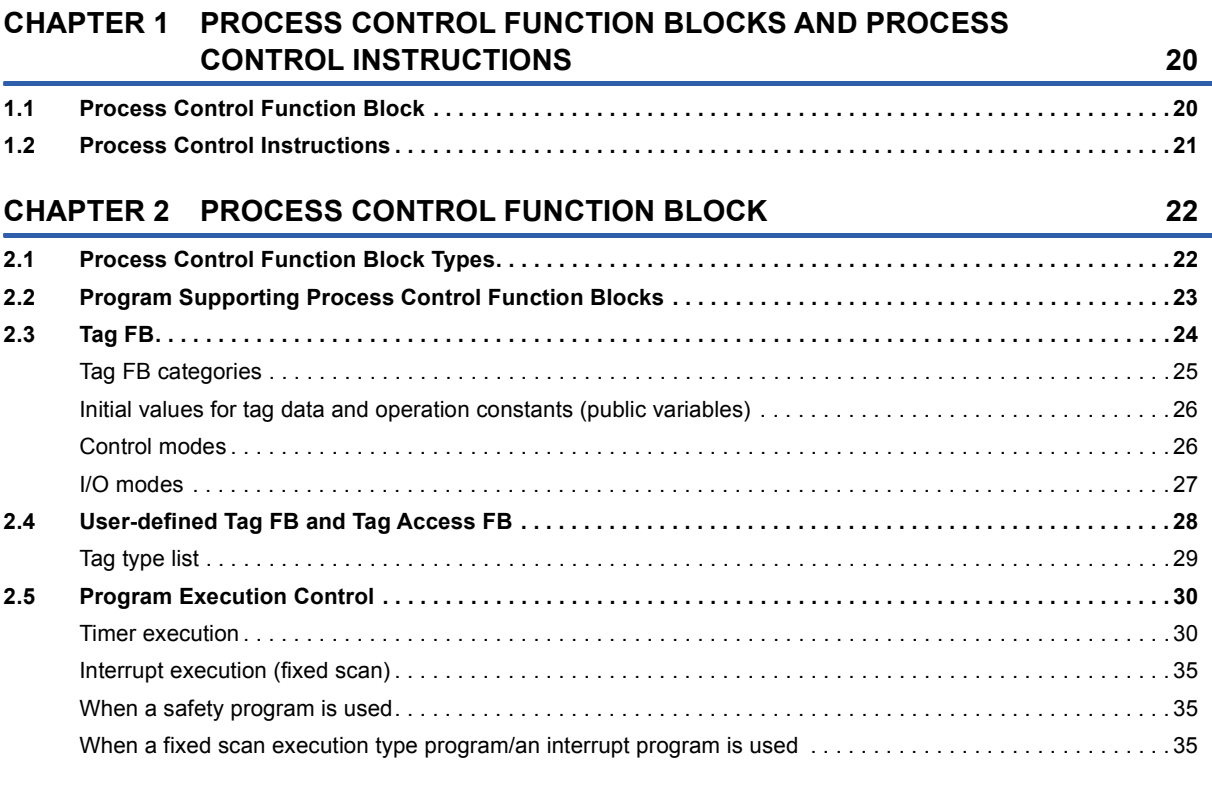

## **[CHAPTER 3 PROCEDURE BEFORE USING PROCESS CONTROL FUNCTION](#page-37-0)  BLOCK** 36

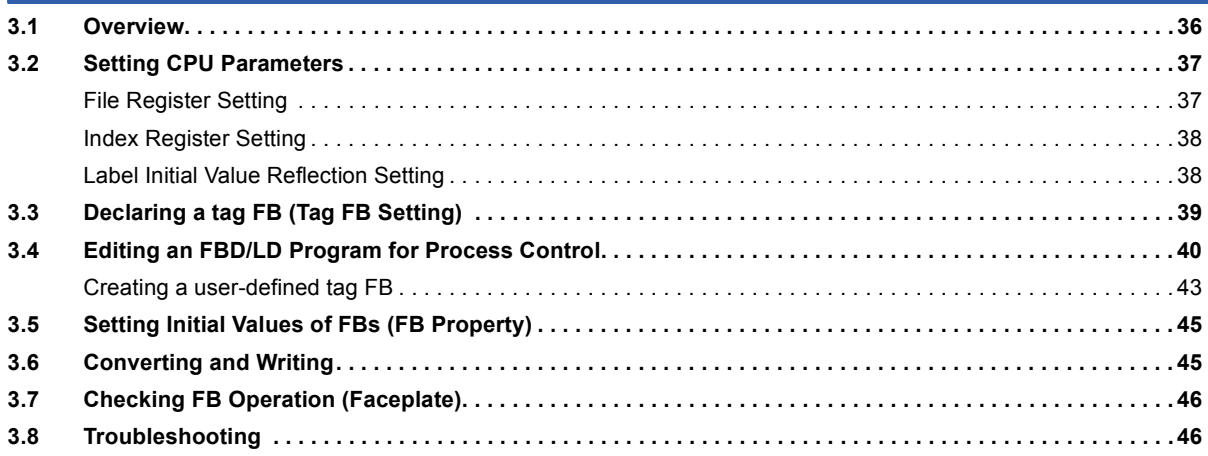

# **[PART 2 LISTS OF PROCESS CONTROL FUNCTION](#page-50-0) BLOCK**

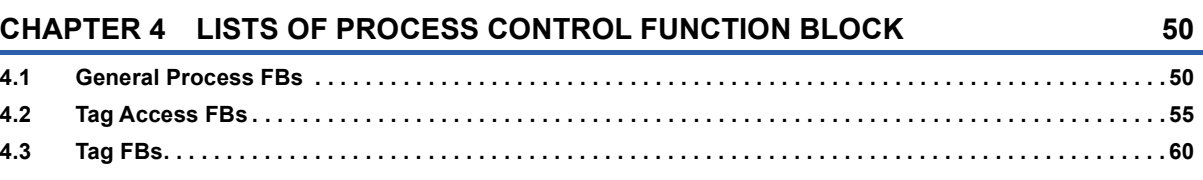

# **[PART 3 GENERAL PROCESS FB](#page-68-0)**

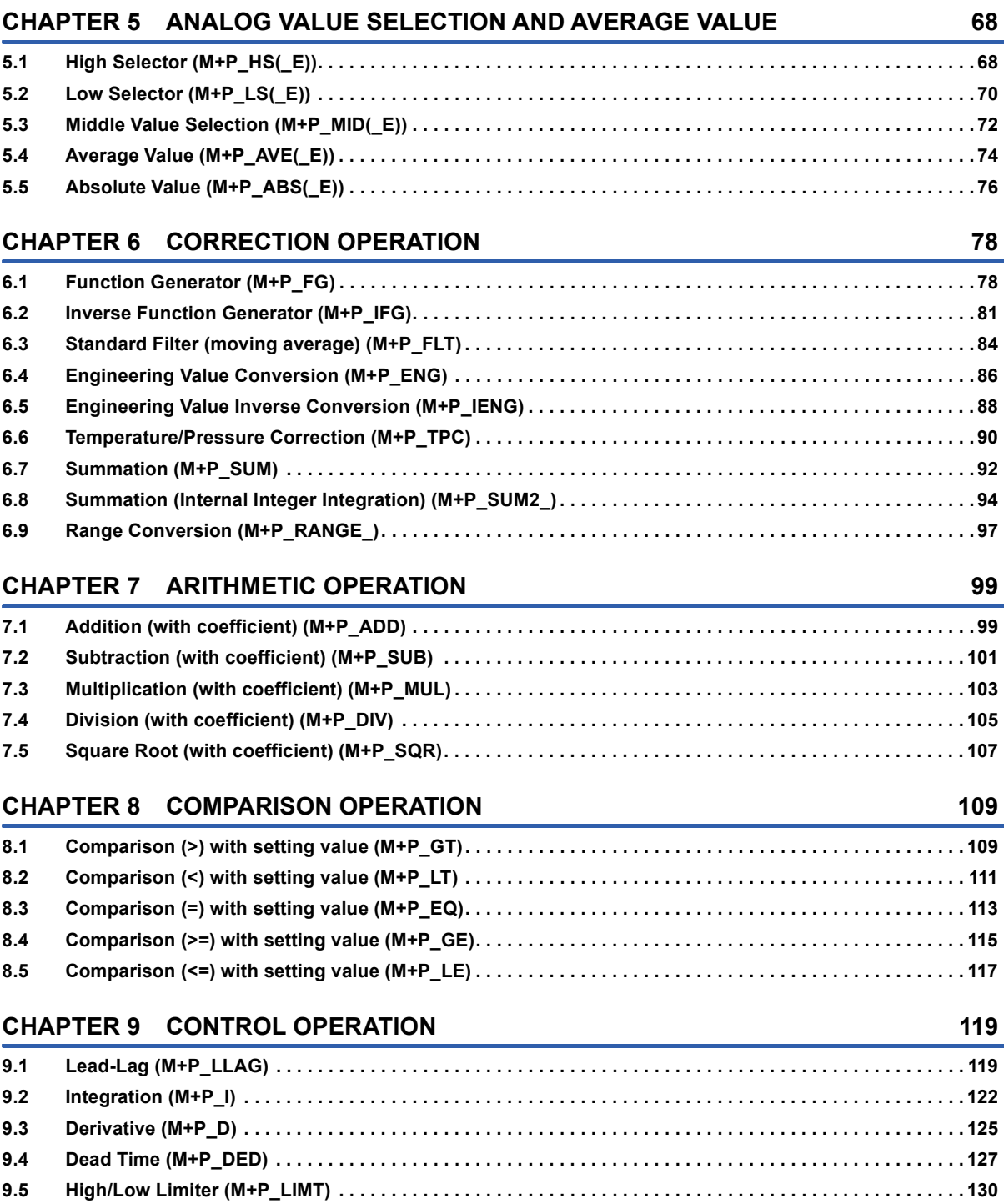

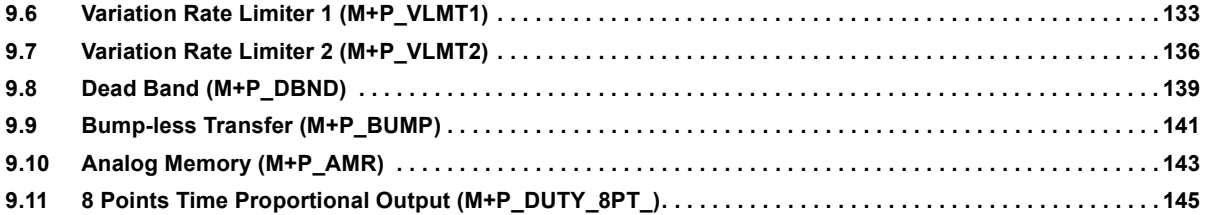

# **[PART 4 TAG ACCESS FB](#page-152-0)**

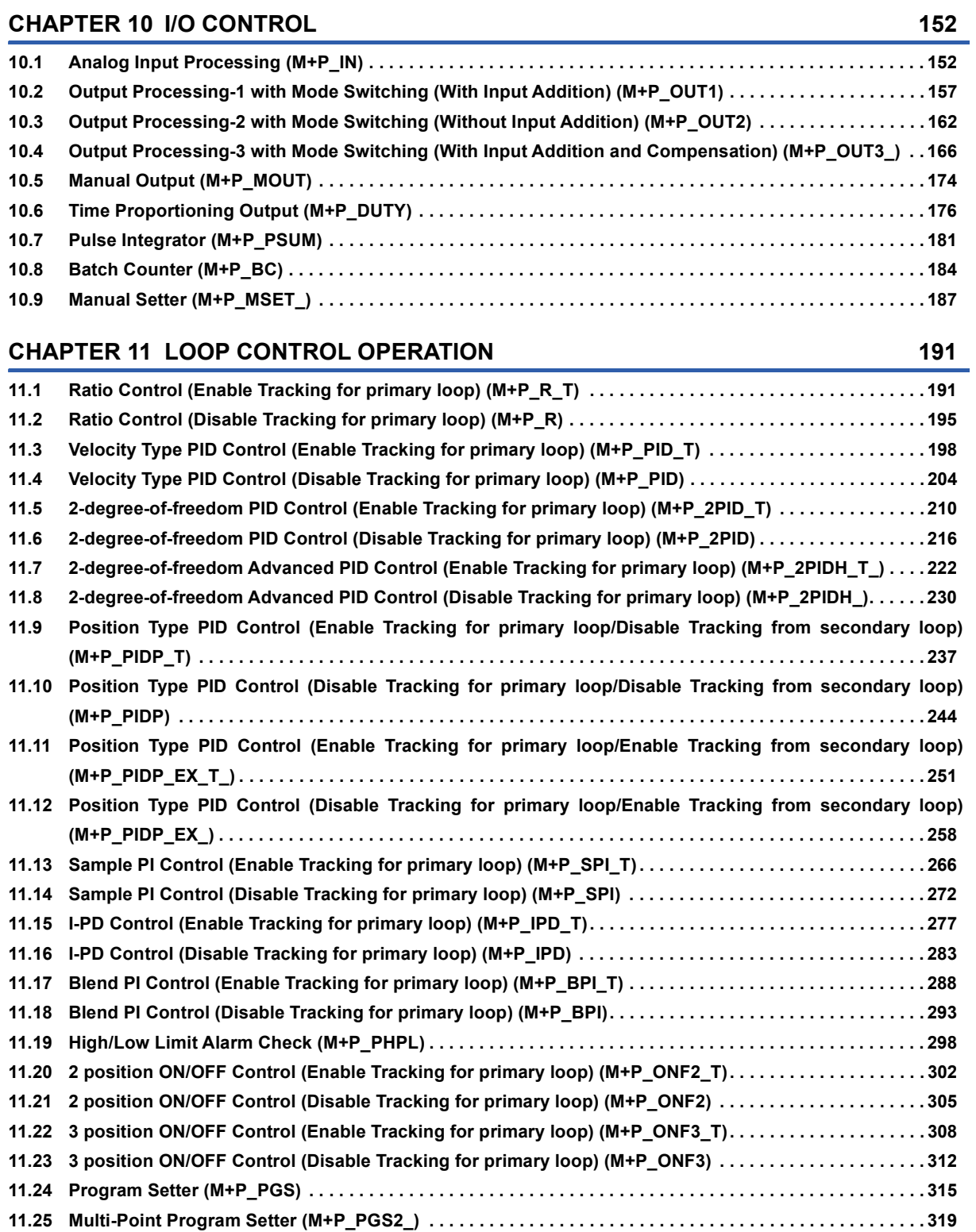

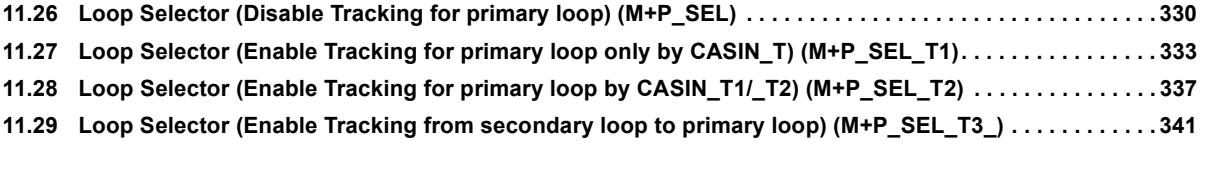

## **[CHAPTER 12 TAG SPECIAL](#page-346-0) 345**

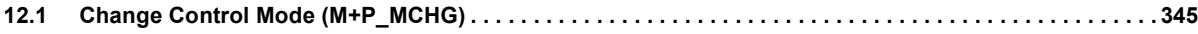

# **[PART 5 TAG FB](#page-350-0)**

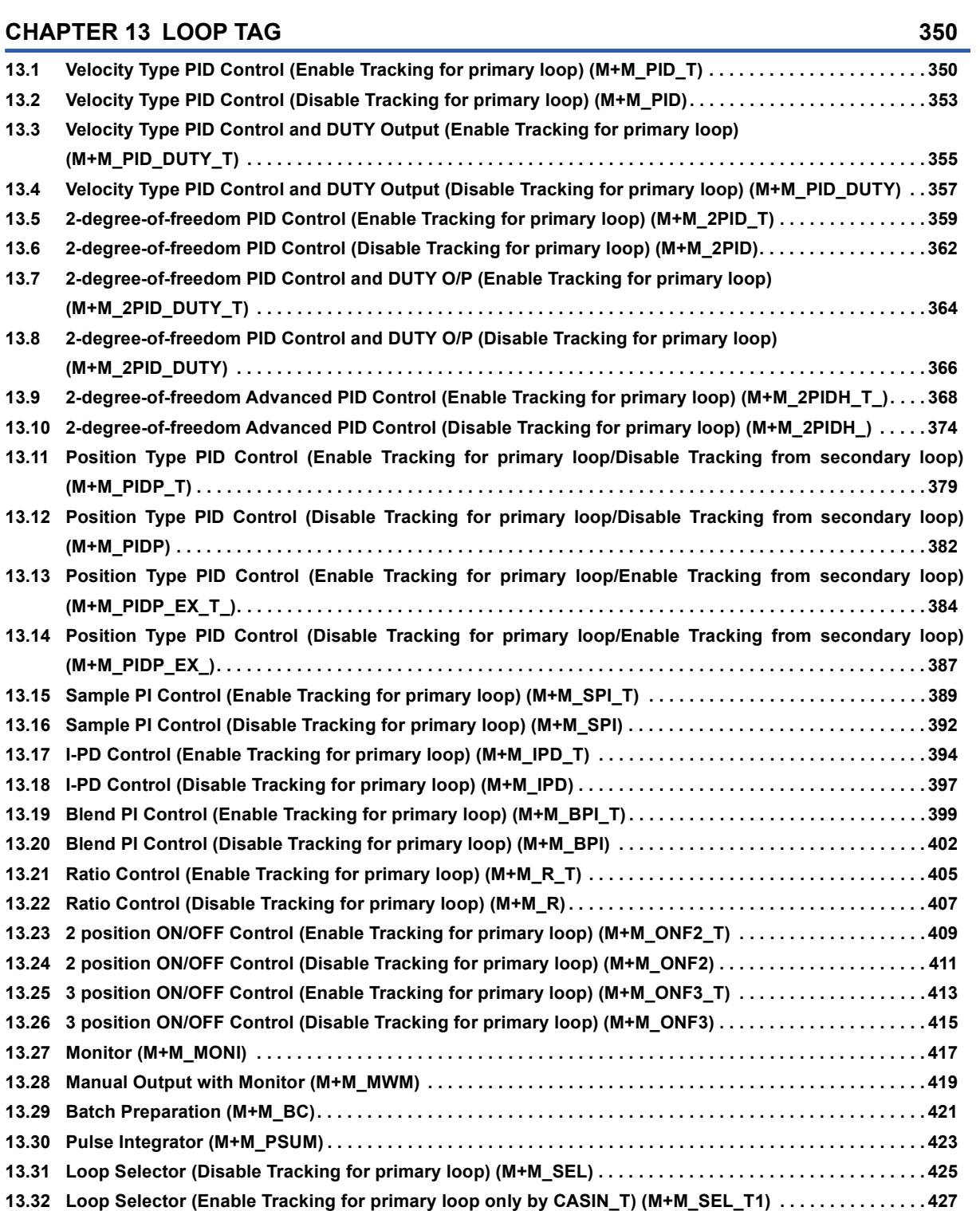

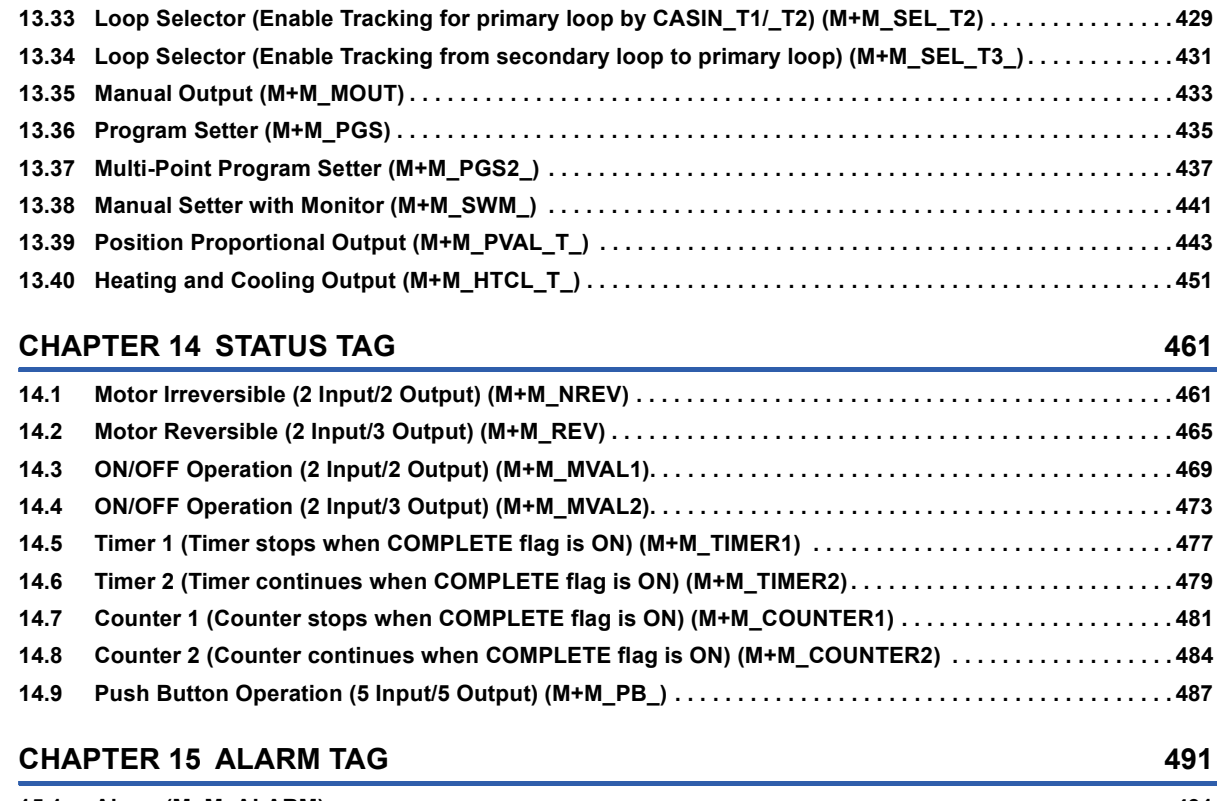

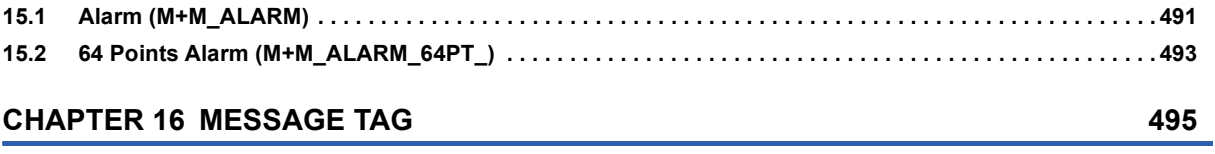

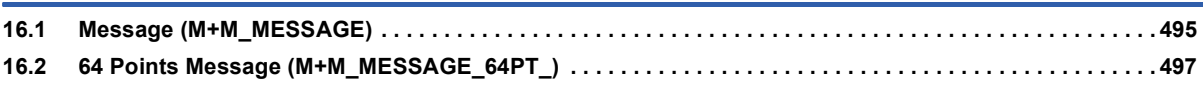

# **[PART 6 PROCESS CONTROL INSTRUCTIONS](#page-500-0)**

## **[CHAPTER 17 PROCESS CONTROL INSTRUCTIONS](#page-501-0) 500**

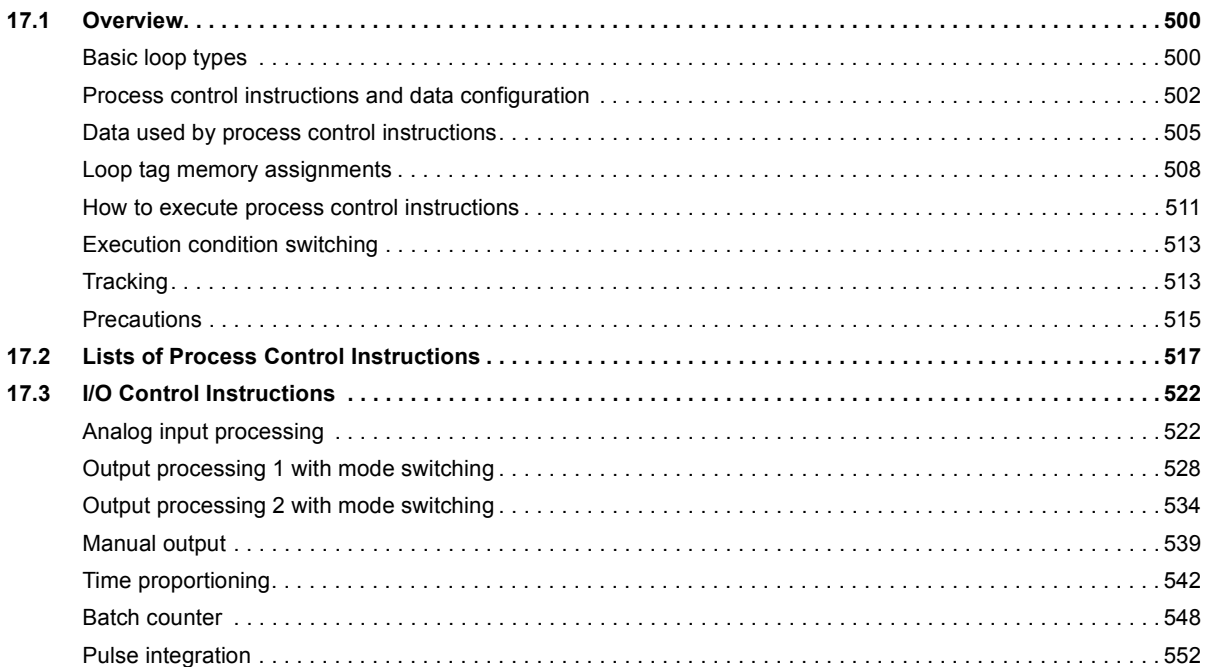

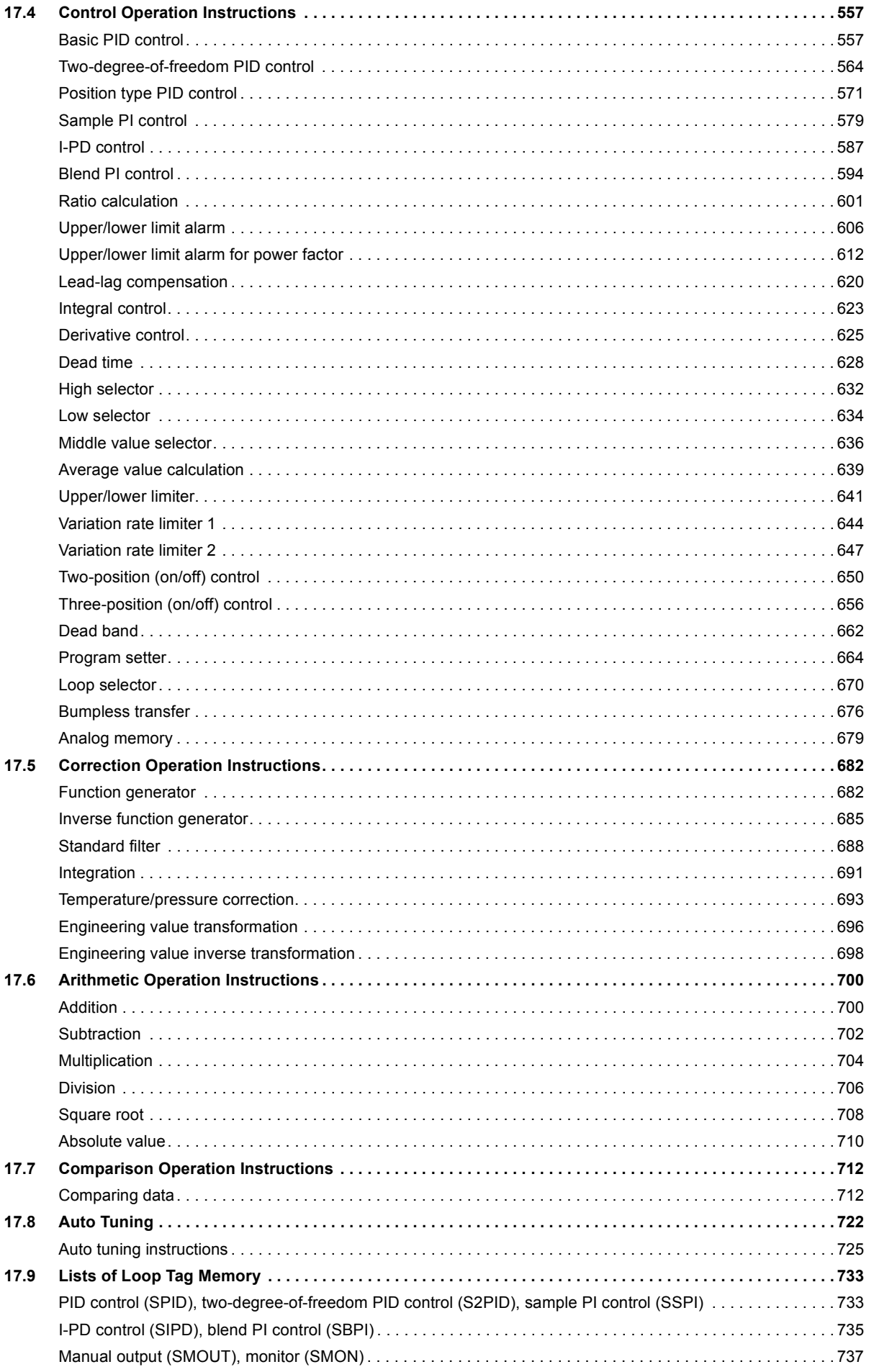

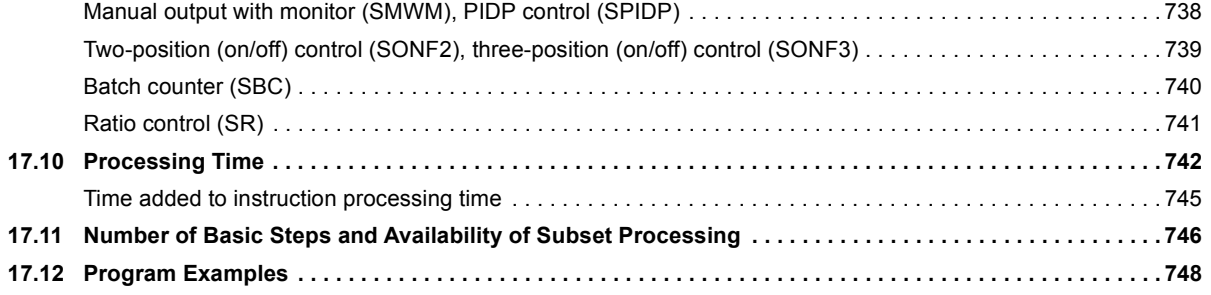

## **APPENDICES**

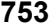

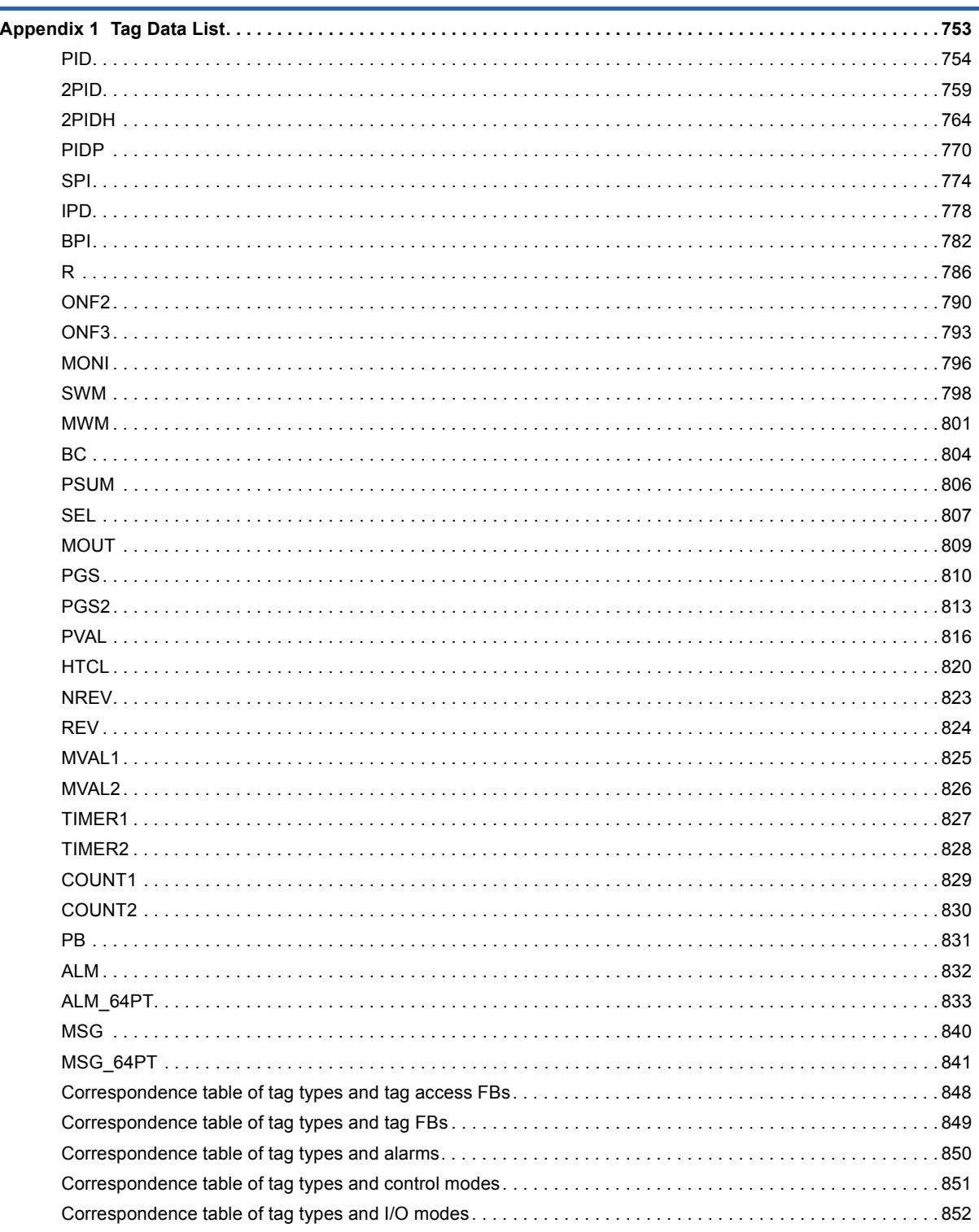

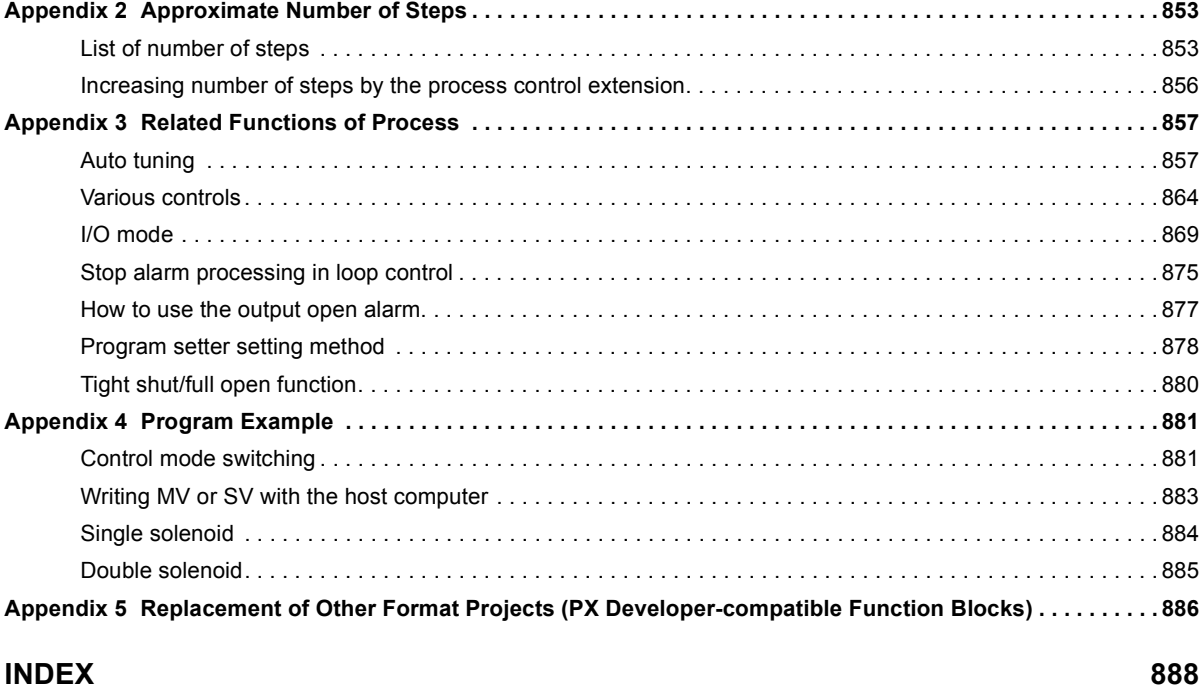

# CONTENTS **11 CONTENTS**

## **[INSTRUCTION INDEX](#page-891-0) 890**

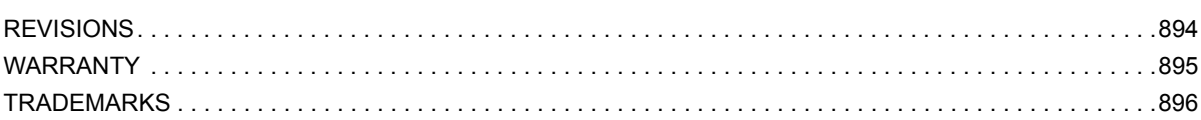

# <span id="page-13-0"></span>**RELEVANT MANUALS**

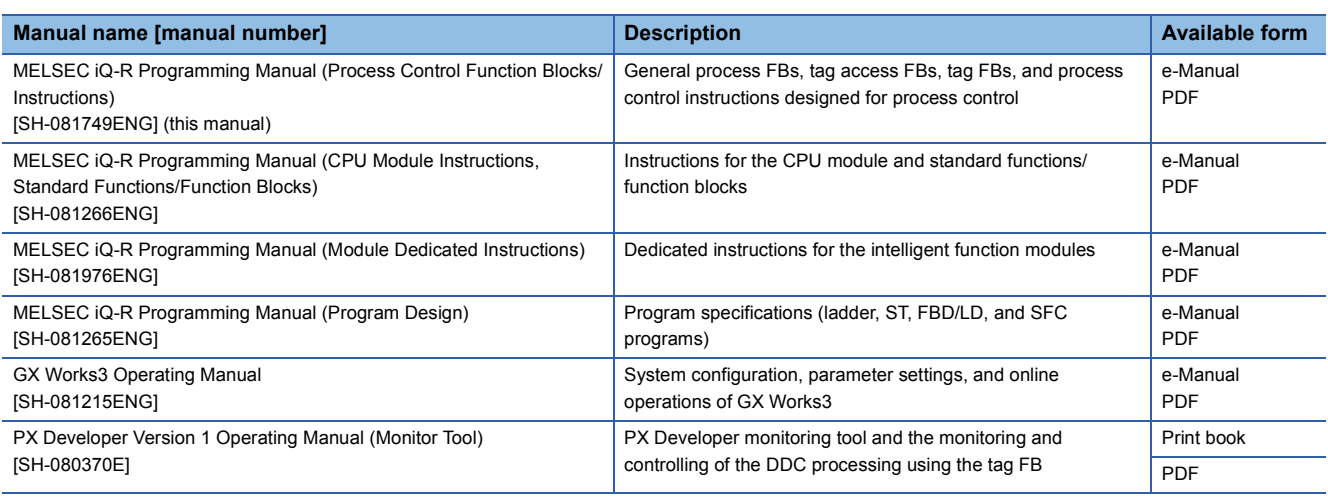

 $Point$ 

e-Manual refers to the Mitsubishi Electric FA electronic book manuals that can be browsed using a dedicated tool.

- e-Manual has the following features:
- Required information can be cross-searched in multiple manuals.
- Other manuals can be accessed from the links in the manual.
- The hardware specifications of each part can be found from the product figures.
- Pages that users often browse can be bookmarked.
- Sample programs can be copied to an engineering tool.

# <span id="page-14-0"></span>**TERMS**

Unless otherwise specified, this manual uses the following terms.

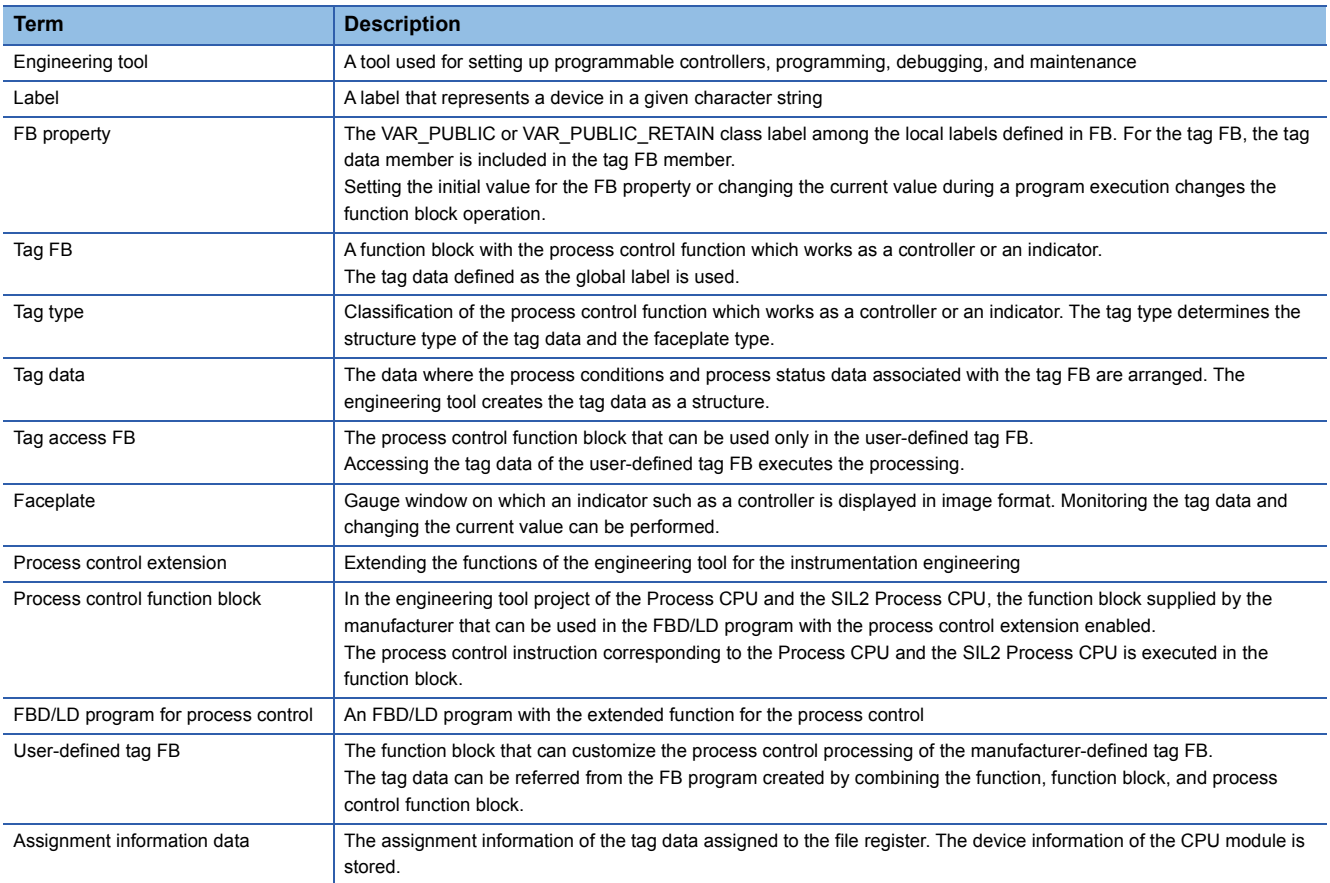

# <span id="page-14-1"></span>**GENERIC TERMS AND ABBREVIATIONS**

Unless otherwise specified, this manual uses the following generic terms and abbreviations.

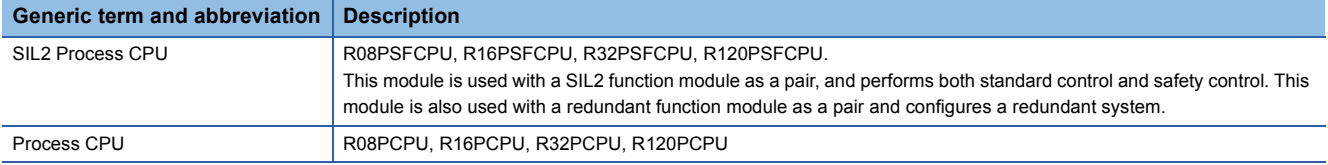

# <span id="page-15-0"></span>**MANUAL PAGE ORGANIZATION**

In this manual, pages are organized and the symbols are used as shown below.

## **How to read chapters 5 to 16 (process control function blocks)**

The following illustration is for explanation purpose only, and should not be referred to as an actual documentation.

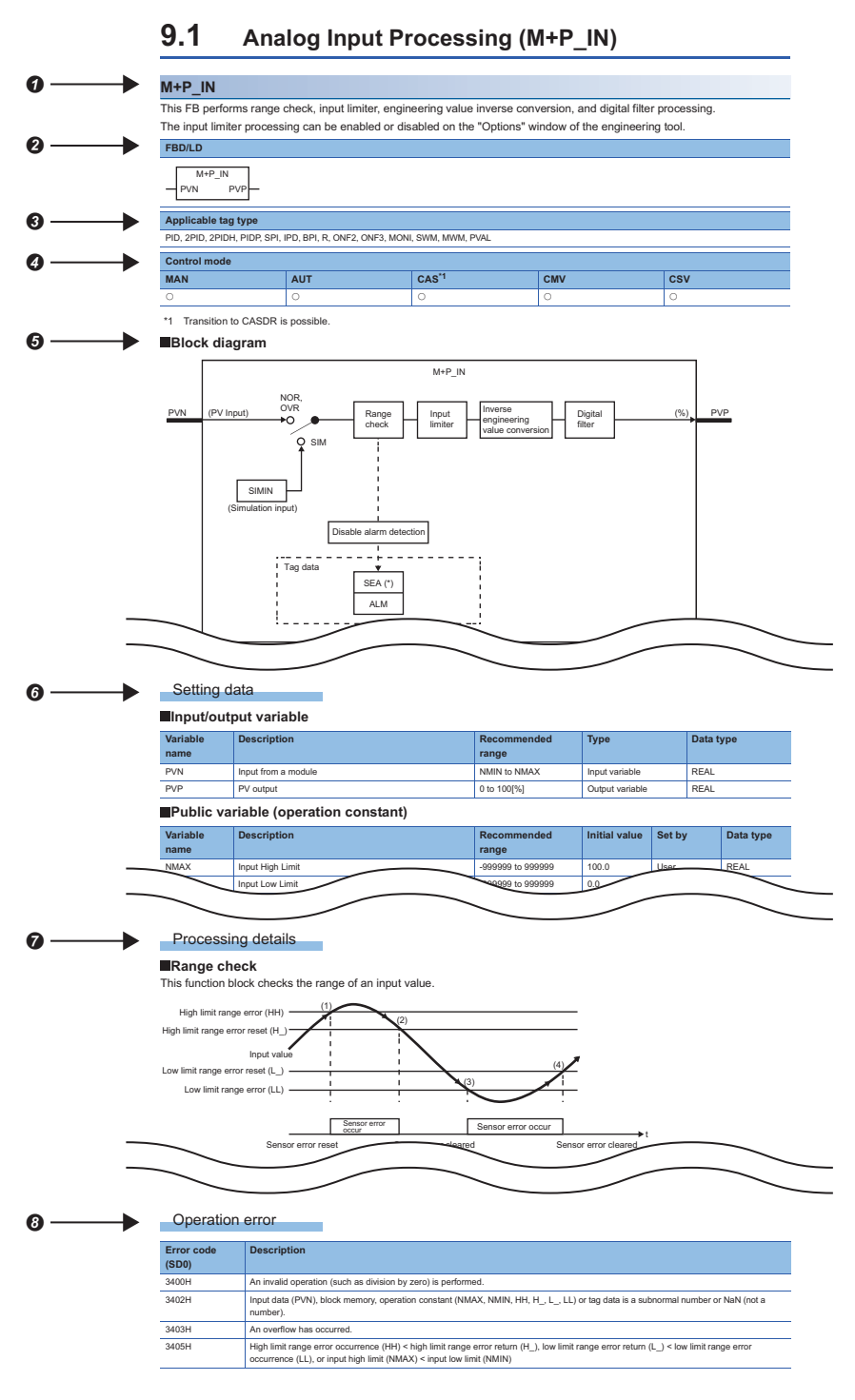

- **O** Function block symbol
- A function block followed by parentheses indicates multiple function blocks. For example, "M+P\_HS(\_E)" includes two function blocks: M+P\_HS and M+P\_HS\_E.
- **2** Description formats of the FBD/LD language
- Corresponding tag type (For tag access FB and tag FB)
- Corresponding control mode (For tag access FB and tag FB)
- $\Theta$  Function block diagram
- **O** Input/output variables and public variables
- **O** Functions
- <sup>6</sup> Error code and error details

## **How to read chapter 17 (process control instructions)**

The following illustration is for explanation purpose only, and should not be referred to as an actual documentation.

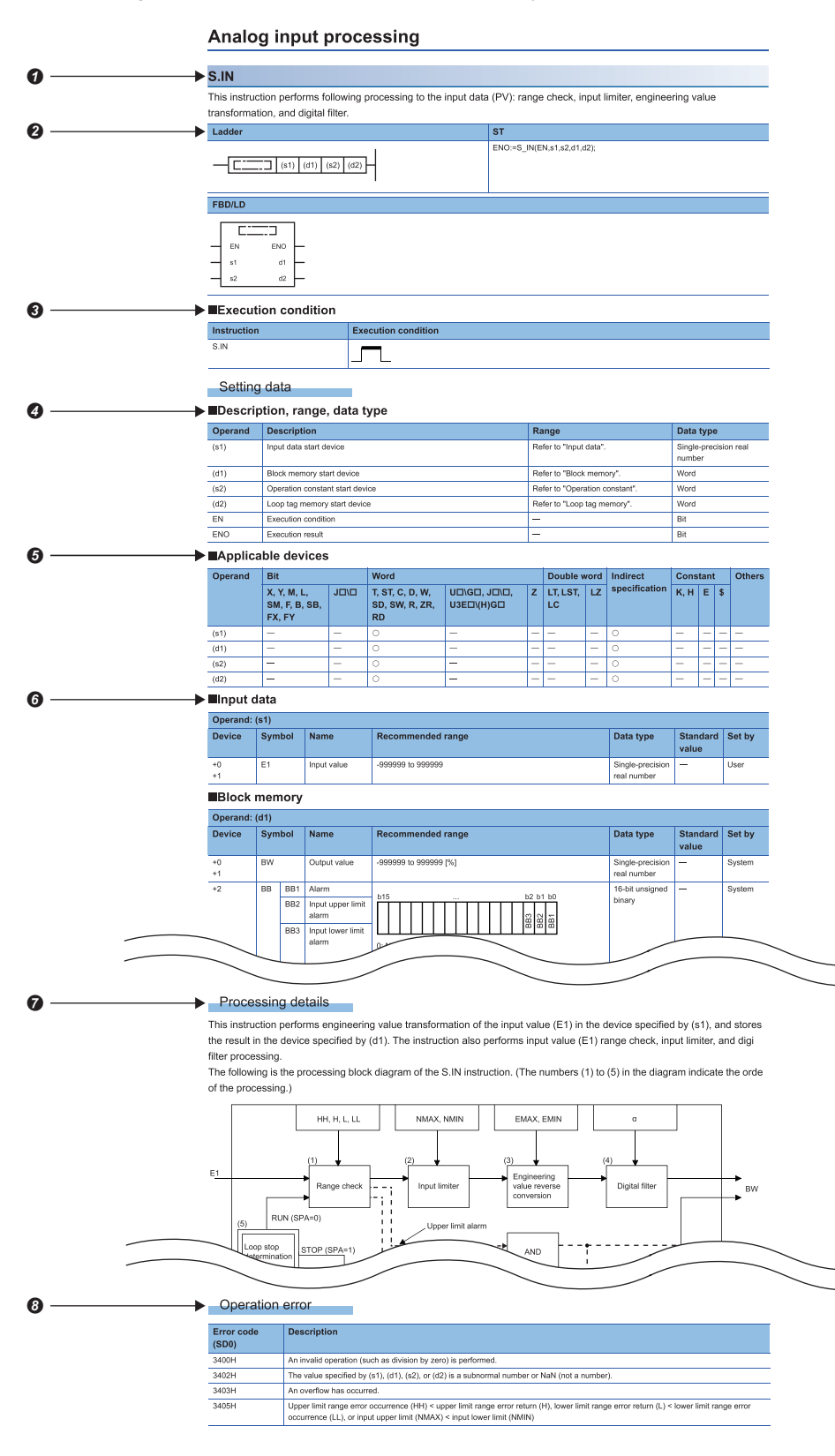

## **O** Instruction symbol

Description formats of ladder diagram, structured text language, and FBD/LD

An instruction symbol should be described in the enclosed area of each ladder or FBD/LD program.

Execution condition is input to EN of each structured text or FBD/LD program. And, execution result should be described for ENO.

 Execution condition ( MELSEC iQ-R Programming Manual (CPU Module Instructions, Standard Functions/Function Blocks))

**2** Description of operands, setting ranges, and data types

 $\Theta$  Devices that can be used as operands

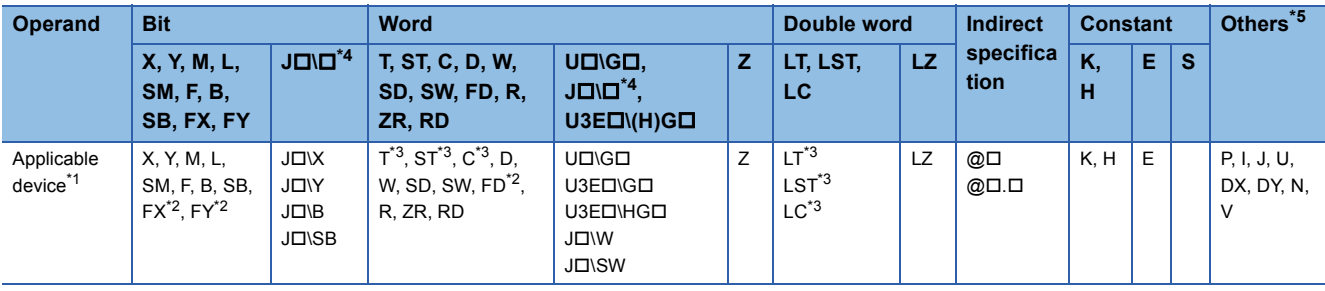

<span id="page-18-2"></span>\*1 For details on each device, refer to the following.

MELSEC iQ-R CPU Module User's Manual (Application)

<span id="page-18-3"></span>\*2 FX and FY can be used for bit data only, and FD for word data only.

<span id="page-18-4"></span>\*3 When T, ST, C, LT, LST, or LC is used for instructions, it can only be used as word data. It cannot be used as bit data.

<span id="page-18-1"></span>\*4 This device can be used with a network module with a network number specified.

<span id="page-18-0"></span>\*5 In the "Others" column, a device(s) that can be set for each instruction is shown.

Setting data. Some instructions require setting data that determine the operations of the instructions. When the loop

memory, input data, block memory, operation constant, and local work memory need to be set by a user, set values according to the setting range. ( $\sqrt{F}$  [Page 505 Data used by process control instructions](#page-506-1))

 Processing details of the instruction. Unless otherwise specified, the following programs are regarded as interrupt programs.

• Interrupt program using the interrupt pointer (I)

- Fixed scan execution type program
- Event execution type program that is triggered by the interrupt pointer (I)

Error code and error details if the instruction has any possible operation error

 • A device in which an error code is stored is provided in the error code column. When an error code is stored in SD0, an error flag (SM0) turns on. (The error status can be checked with the module label of the CPU module.)

• For the errors not provided here, refer to the following.

MELSEC iQ-R CPU Module User's Manual (Application)

# <span id="page-20-0"></span>**PART 1 OVERVIEW**

This part consists of the following chapters.

[1 PROCESS CONTROL FUNCTION BLOCKS AND PROCESS CONTROL INSTRUCTIONS](#page-21-2)

[2 PROCESS CONTROL FUNCTION BLOCK](#page-23-2)

[3 PROCEDURE BEFORE USING PROCESS CONTROL FUNCTION BLOCK](#page-37-2)

# <span id="page-21-2"></span><span id="page-21-0"></span>**1 PROCESS CONTROL FUNCTION BLOCKS AND PROCESS CONTROL INSTRUCTIONS**

When a process control program is created, the process control instructions and the process control function blocks in which process control instructions are used.

A process control instruction and process control function block can be used with the Process CPU and SIL2 Process CPU (standard program only) for MELSEC iQ-R series.

## $Point$

When a process control program is created, using process control function blocks is recommended Process control function blocks have features as follows.

- A process control program can be easily created by placing and connecting FB elements.
- Since the initial value of the function block can be set in the "FB Property" window of the engineering tool, the program for the initial value setting is not required.
- An operation constant can be input to a label indicating a tag name without being conscious of address of a device.
- The operating status of a tag FB can be checked and controlled by accessing the tag data from the faceplate of an engineering tool.

# <span id="page-21-1"></span>**1.1 Process Control Function Block**

A process control function block is a function block whose function is extended for process control. It contains structure data including process conditions and process status (tag data).

## **Ex.**

Program using the tag FB (M+M\_2PIDH\_) which optimizes responsive performance for a setting value and control performance to a disturbance

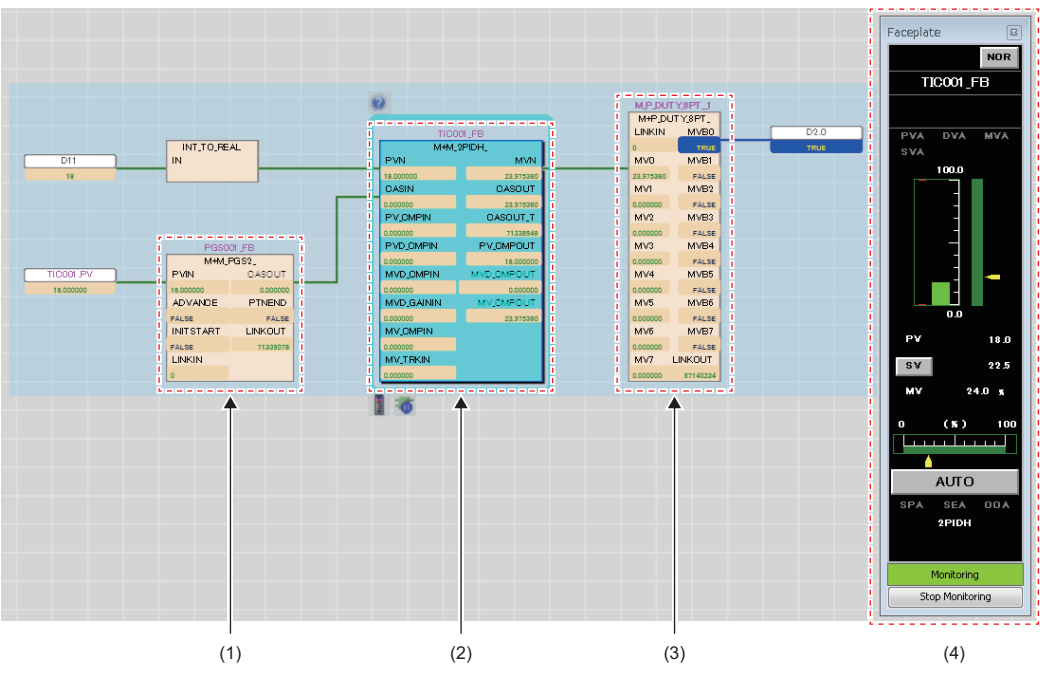

(1) Tag FB (M+M\_PGS2\_) of multi-point program setter

(2) Tag FB (M+M\_2PIDH\_) of two-degree-of-freedom advanced PID control

(3) General process FB (M+P\_DUTY\_8PT\_) of 8 points time proportional output

(4) The faceplate of tag FB (M+M\_2PIDH\_)

For the overview of process control function blocks, refer to the following.

**FRage 22 PROCESS CONTROL FUNCTION BLOCK** 

# <span id="page-22-0"></span>**1.2 Process Control Instructions**

**Ex.**

Combinating these instructions that support loop control, such as two-degree-of-freedom PID control, sample PI, and auto tuning performs various types of process control.

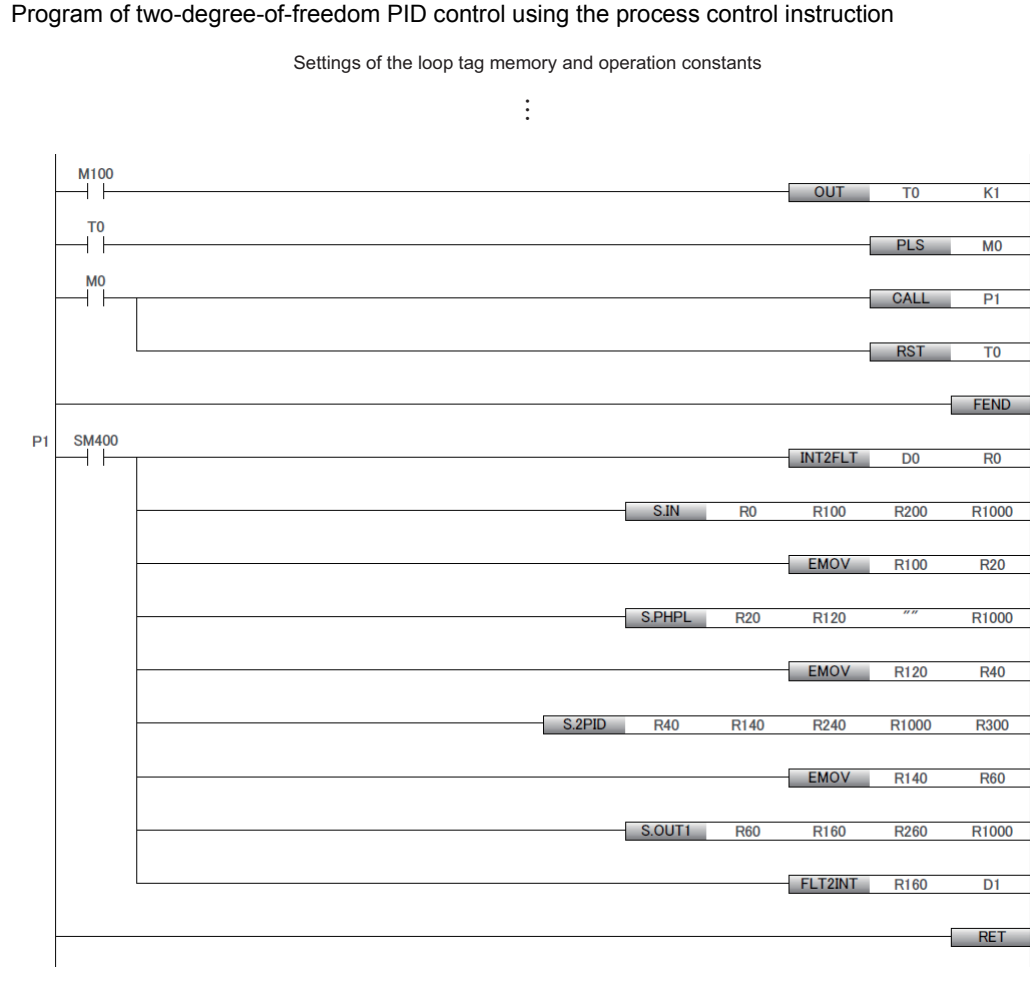

The process control instructions have the following features:

- The process control instructions are available in the programs written in the ladder diagram, structured text, and FBD/LD.
- The process control instructions have the loop tag memories and each of them contains control information of each loop. Devices are assigned to each loop tag memory. Access to the assigned devices allows the settings of the initial values or checking of the execution status. (Use of the tag data is unavailable.)

For the process control instructions, refer to the following.

**F** [Page 500 PROCESS CONTROL INSTRUCTIONS](#page-501-3)

# <span id="page-23-2"></span><span id="page-23-0"></span>**2 PROCESS CONTROL FUNCTION BLOCK**

# <span id="page-23-1"></span>**2.1 Process Control Function Block Types**

## The process control function block has following types.

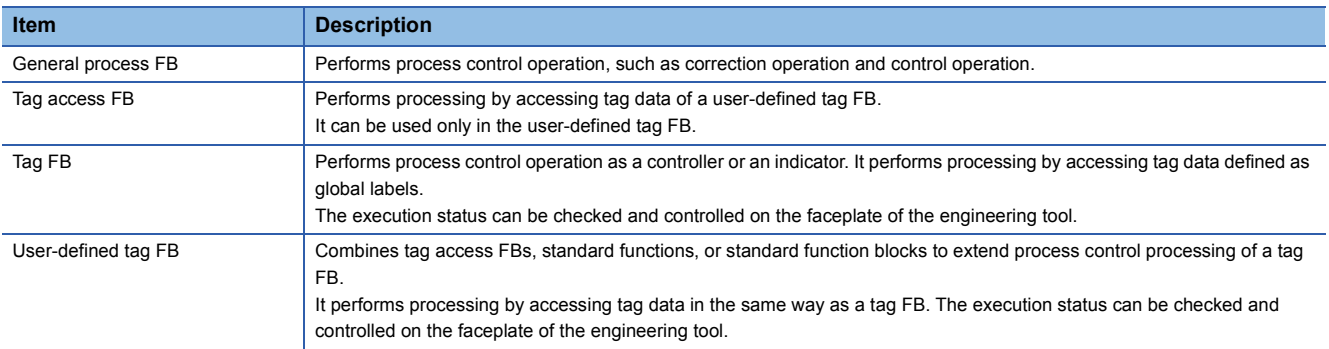

# <span id="page-24-0"></span>**2.2 Program Supporting Process Control Function Blocks**

A process control function block can be used in an FBD/LD program for process control.

A FBD/LD program for process control can be created when the process control extension is enabled on the "Properties" window of the program file.

The scan execution type or fixed scan execution type can be specified as an execution type of the FBD/LD program for process control. For the scan execution type, only one program file with process control extension enabled can be created. The following table shows the availability of process control function blocks.

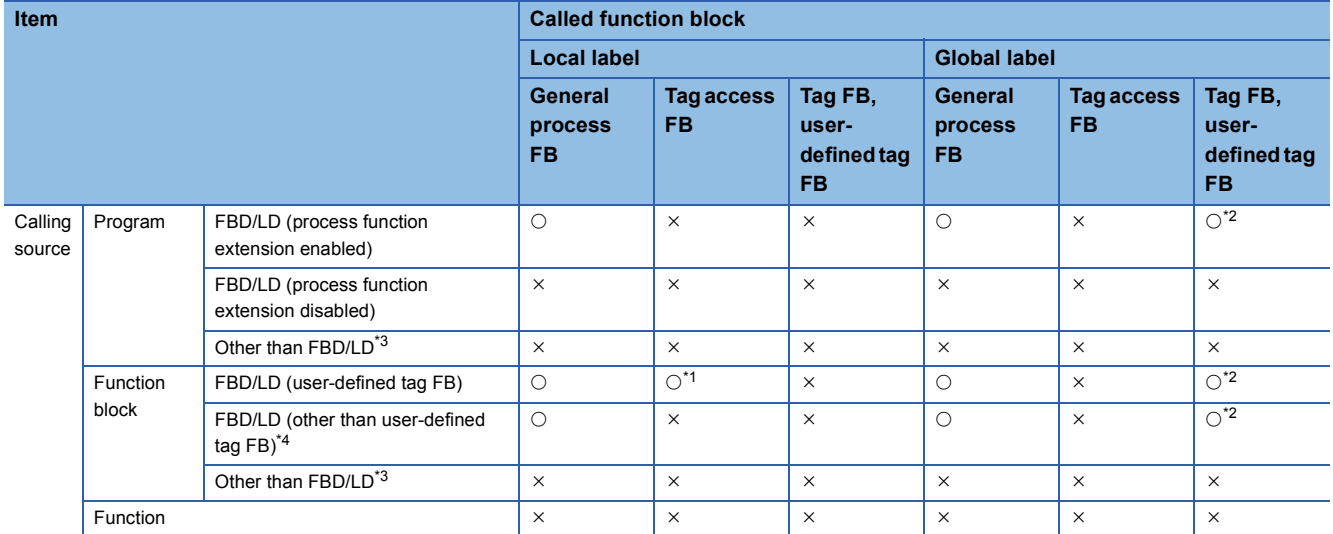

<span id="page-24-3"></span>\*1 The tag access FB can be used only in the user-defined tag FB.

<span id="page-24-1"></span>\*2 The tag FB and the user-defined tag FB can be declared only as a global label. Declare them in the "Tag FB Setting" window of the engineering tool. ( $\sqrt{P}$  [Page 39 Declaring a tag FB \(Tag FB Setting\)](#page-40-1))

<span id="page-24-2"></span>\*3 Actions and transitions in an SFC program are included.

<span id="page-24-4"></span>\*4 Do not use a process control function block or a function block uses a user-defined tag FB in programs with the process control extension disabled. Doing so causes an error in programs.

# <span id="page-25-0"></span>**2.3 Tag FB**

A Tag FB and a user-defined tag FB perform process control operation as a controller or an indicator. They perform processing by accessing tag data defined as global labels.

The tag data defines data relevant to the instrumentation system as a structure. The execution status can be checked and controlled by accessing the tag data from the faceplate of the engineering tool.

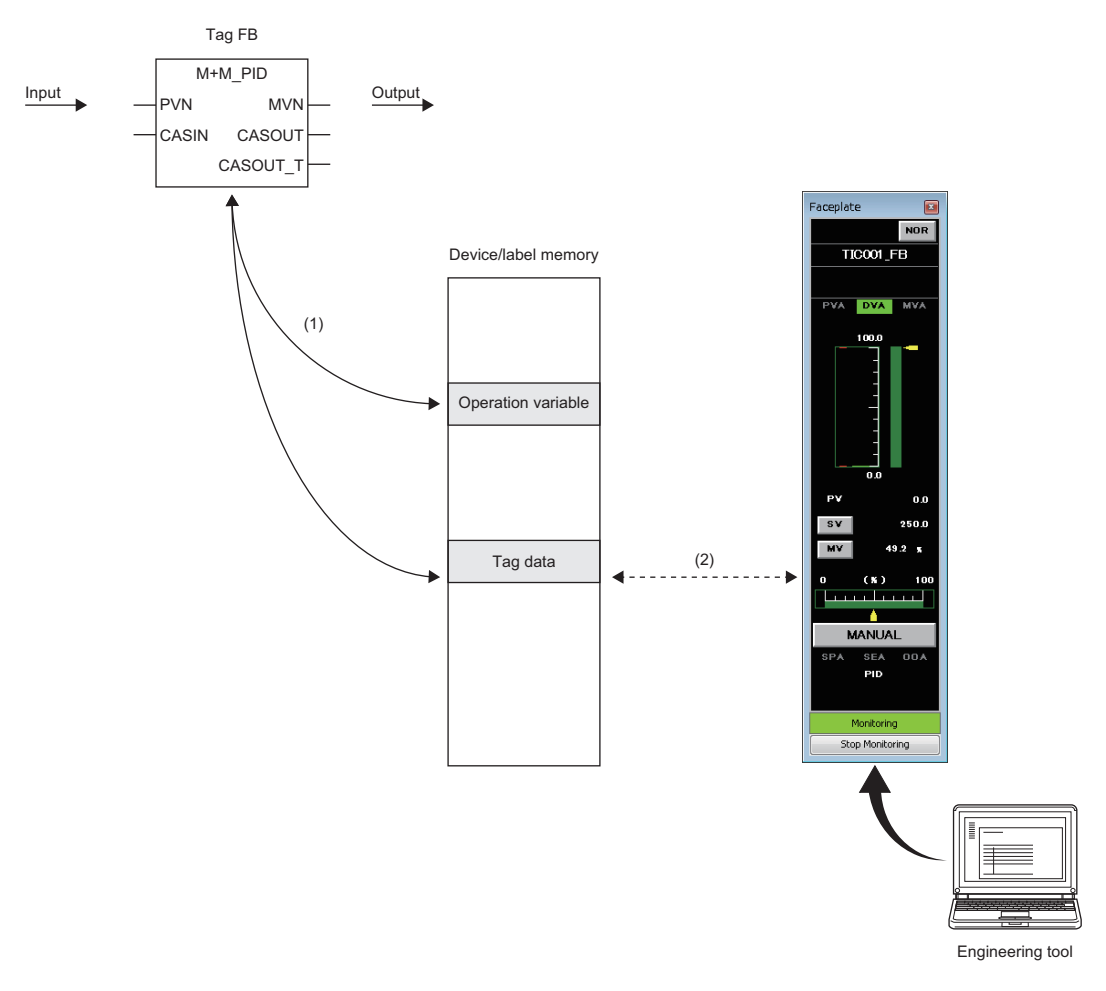

(1) The tag FB performs processing by accessing the tag data or operation constants (public variables of the FB). (2) The execution status of the tag FB can be checked and controlled on the faceplate of the engineering tool.

# <span id="page-26-0"></span>**Tag FB categories**

The tag FB is classified into four categories according to the tag type. The following table lists the tag type classification.

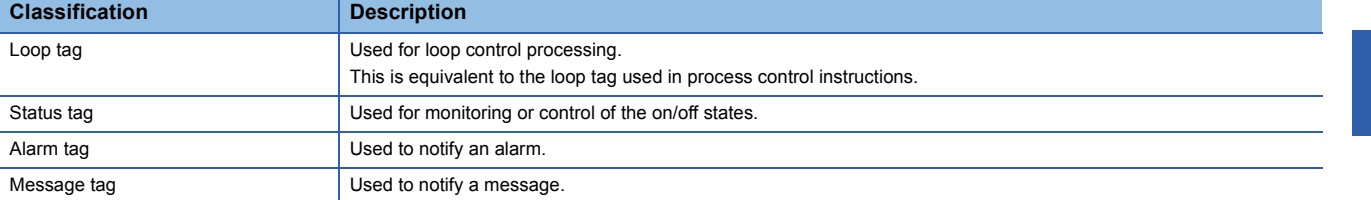

The tag data structure and faceplate type depend on the tag type of tag FB.

## **Ex.** Tag type (PID) and faceplate for the tag FB (M+M\_PID) M+M\_PID Tag FB Tag type (PID) Tag type (PID) Faceplate

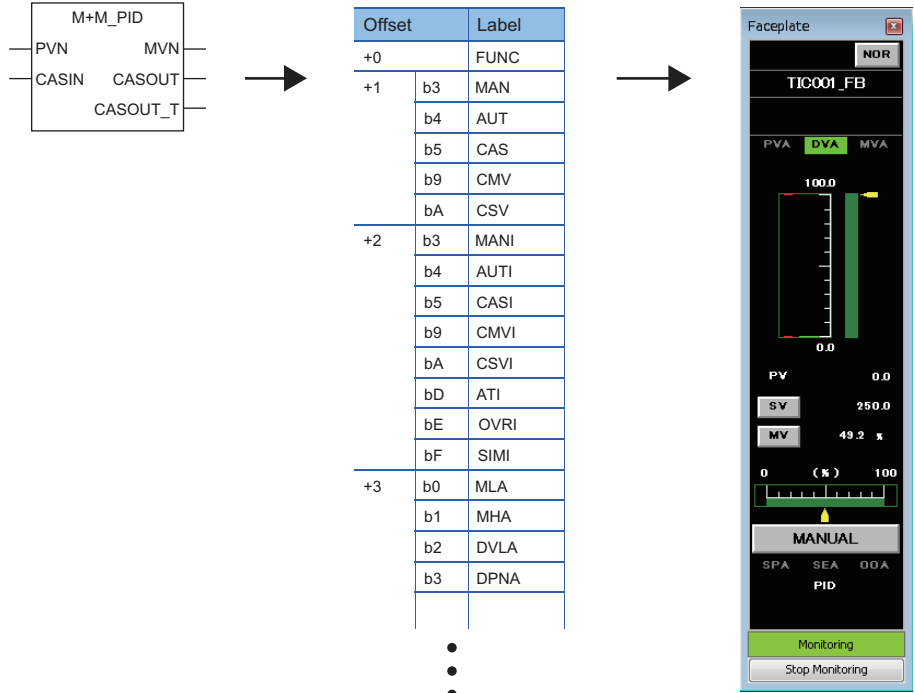

For the tag type list, refer to the following.

**Fage 28 User-defined Tag FB and Tag Access FB** 

## <span id="page-27-0"></span>**Initial values for tag data and operation constants (public variables)**

The tag FB requires the initial value settings for tag data and operation constants (public variables). The initial values for tag data and public variables of each tag FB part can be set on the "FB Property" window of the engineering tool. ( $\sqrt{P}$  [Page 45 Setting Initial Values of FBs \(FB Property\)\)](#page-46-2)

## <span id="page-27-1"></span>**Control modes**

The tag FB has six control modes.

Switching the control modes switches the tag FB control to the manual operation, automatic operation, or cascade operation. The following table lists the control modes.

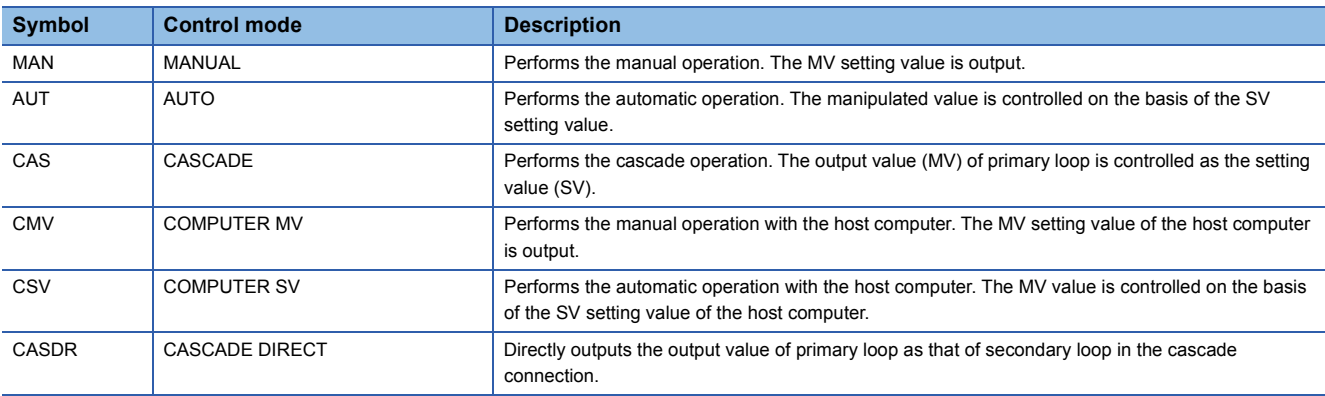

The control mode can be switched with the faceplate of tag FB or M+P\_MCHG. ( $\Box$  [Page 345 M+P\\_MCHG\)](#page-346-2) Available control modes depend on the tag type. ( $\sqrt{p}$  [Page 851 Correspondence table of tag types and control modes](#page-852-1))

## **Switching the control mode**

## ■**Control mode switching when the tag type is other than 2PIDH**

There are no restrictions on the control mode switching.

## ■**Control mode switching when the tag type is 2PIDH**

The control mode can be switched to CASCADE DIRECT (CASDR) only from CASCADE (CAS). There are no restrictions on other control mode switching.

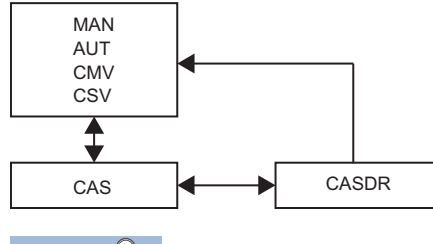

 $\mathsf{Point} \mathcal{P}$ 

When the stop alarm (SPA) is TRUE, the control mode is automatically and forcibly switched to the MANUAL mode. ( $\sqrt{s}$  [Stop alarm \(SPA\) overview](#page-876-1))

## <span id="page-28-0"></span>**I/O modes**

Inputs and outputs of the tag FB is connected or disconnected with the I/O module in accordance with the I/O mode setting. Also, the input processing and loop control operation of the tag FB can be stopped.

The tag FB has four I/O modes as follows.

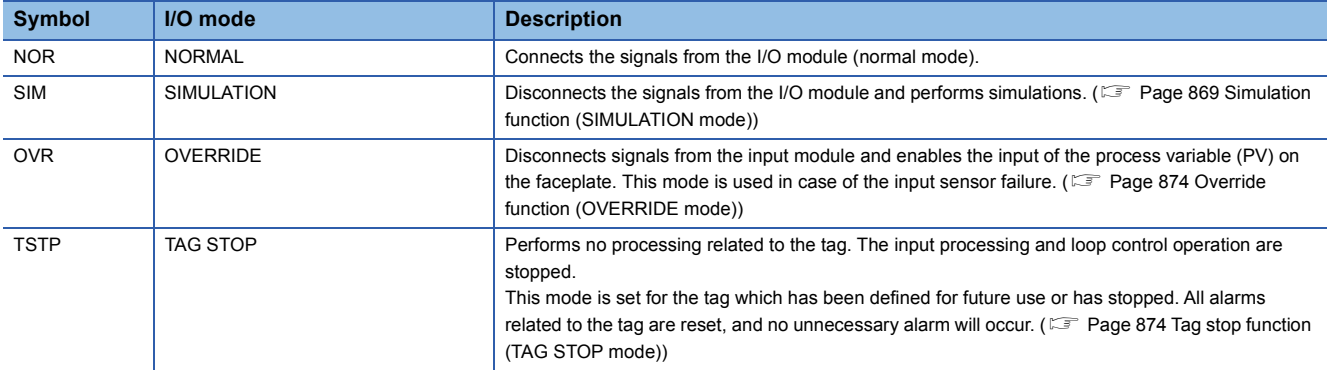

Available I/O modes depend on the tag type. For the correspondence between the tag types and I/O modes, refer to the following.

Fage 852 Correspondence table of tag types and I/O modes

## **Switching the I/O mode**

The I/O mode can be switched when the control mode is MANUAL. Use the faceplate for switching. ( $\Box$  PX Developer Version 1 Operating Manual (Monitor Tool))

# <span id="page-29-0"></span>**2.4 User-defined Tag FB and Tag Access FB**

A tag FB with unique processing (user-defined tag FB) can be created with tag access FBs, standard functions, or standard function FBs.

The tag access FB performs processing by accessing tag data of the arranged user-defined tag FB.

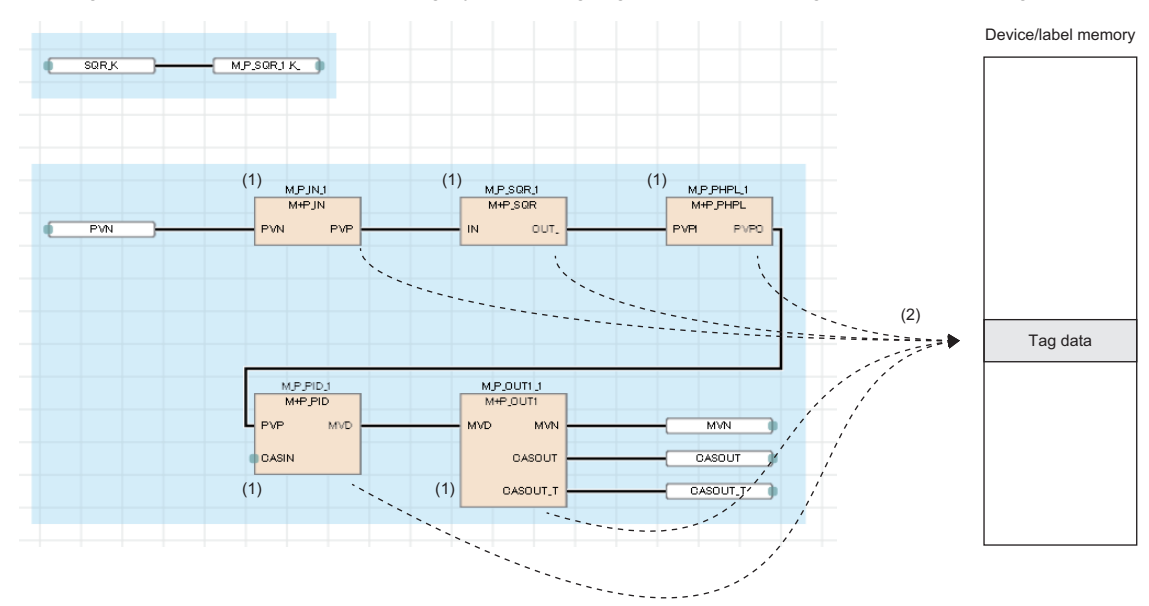

(1) Tag access FB

(2) The tag access FB performs processing by accessing the tag data of user-defined tag FB.

 $Point<sup>°</sup>$ 

The tag access FB can be used only in the user-defined tag FB.

# <span id="page-30-0"></span>**Tag type list**

The following table lists the tag types, structure data types, structure labels for tag data reference, and application examples available in the user-defined tag FB.

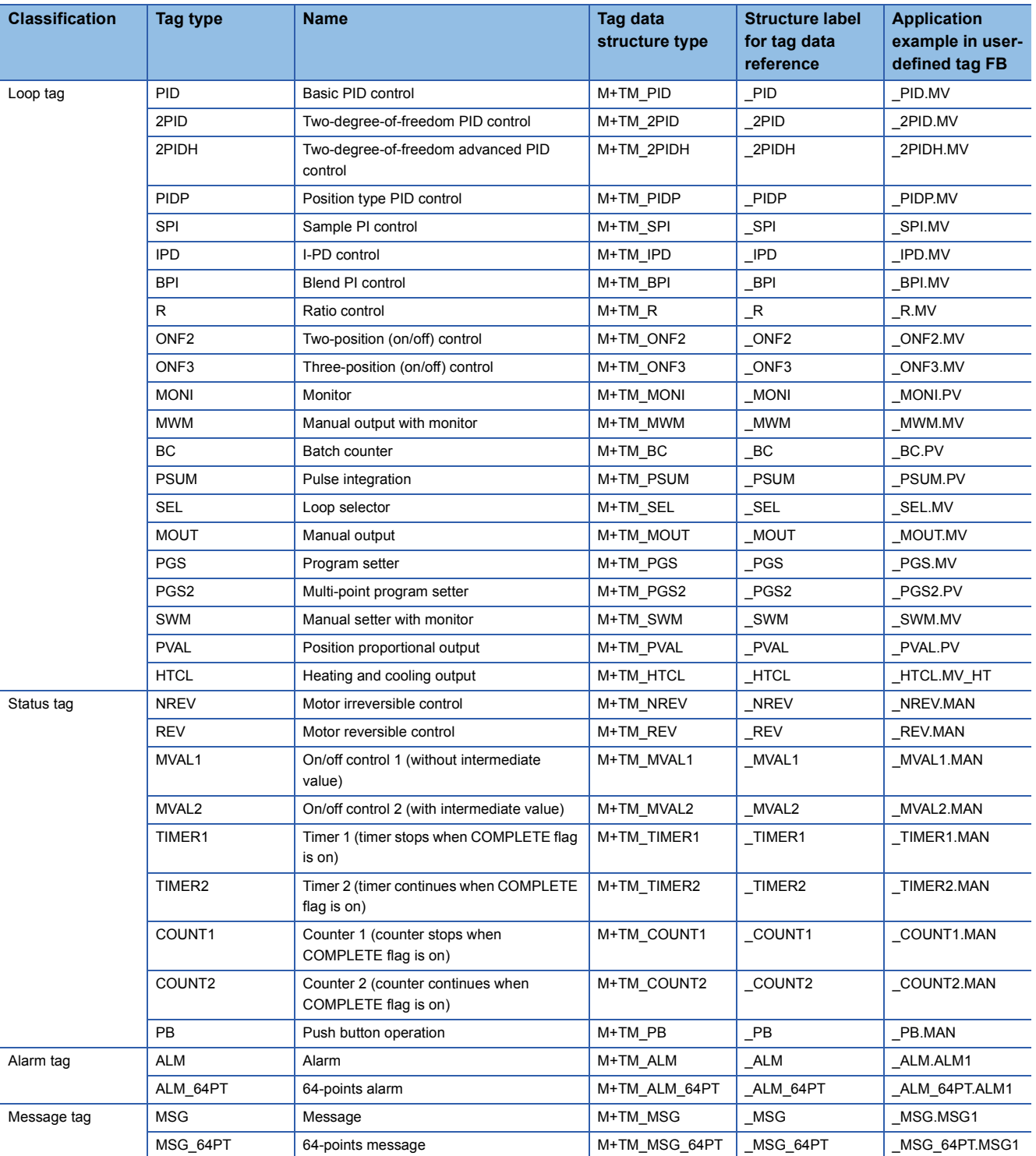

 $Point$ 

The available tag access FB parts depend on the tag type of user-defined tag FB. ( $\sqrt{P}$  Page 848 [Correspondence table of tag types and tag access FBs](#page-849-1))

# <span id="page-31-0"></span>**2.5 Program Execution Control**

An FBD/LD program for process control can be set a program execution cycle.

There are two methods for executing a program: timer execution and interrupt execution (fixed scan). Select either of the methods in accordance with the intended use of the program.

# <span id="page-31-1"></span>**Timer execution**

An FBD/LD program for process control is executed in the execution cycle  $(\Delta T)$  which is set to each program. Among tag access FBs that structure of a loop tag FB, M+P\_IN, M+P\_PHPL, and M+P\_OUT1 used in I/O control are executed every execution cycle. Additionally, M+P\_PID and M+P\_2PID used in loop control operation are executed in the control cycle (CT) which is set to each tag. ( $\mathbb{F}$  [Page 34 Control cycle \(CT\)\)](#page-35-0)

## **Setting the execution cycle (T)**

Select "High-Speed", "Normal-Speed", or "Low-Speed" for an execution cycle of each program block. Set the execution cycle on the "Properties" window of the program block.

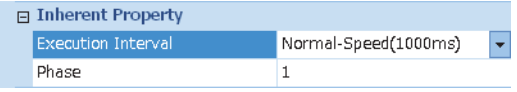

## **Changing the execution cycle (T)**

The following table lists the setting values and details of the execution cycle.

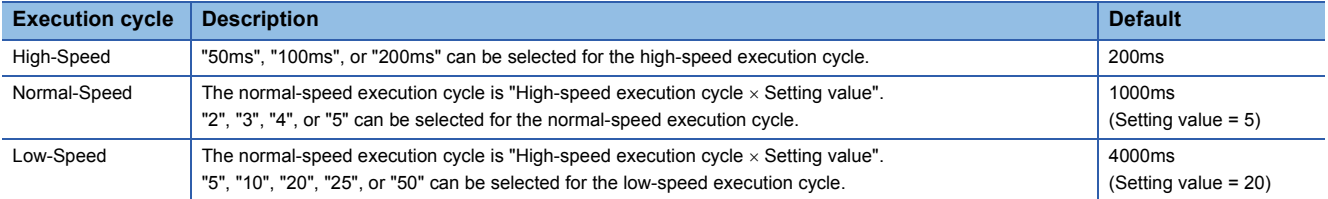

The high-speed execution cycle and the setting values for normal/low-speed execution cycle can be set on the "Options" window of the engineering tool.

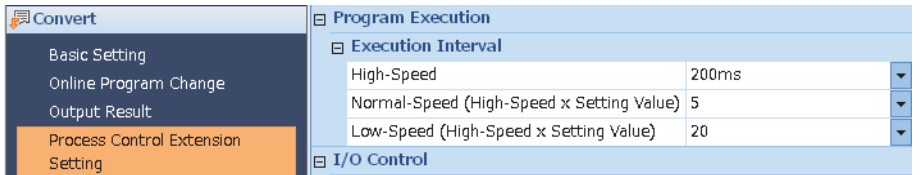

## ■**Precautions**

Set the scan time so that it is equal to or shorter than the high-speed execution cycle.

If the scan time exceeds the high-speed execution cycle, the fixed scan cycle cannot be maintained and an error of one scan time will occur at maximum in the timer execution program cycle. ( $\sqrt{P}$  [Page 31 Phase and execution order](#page-32-0))

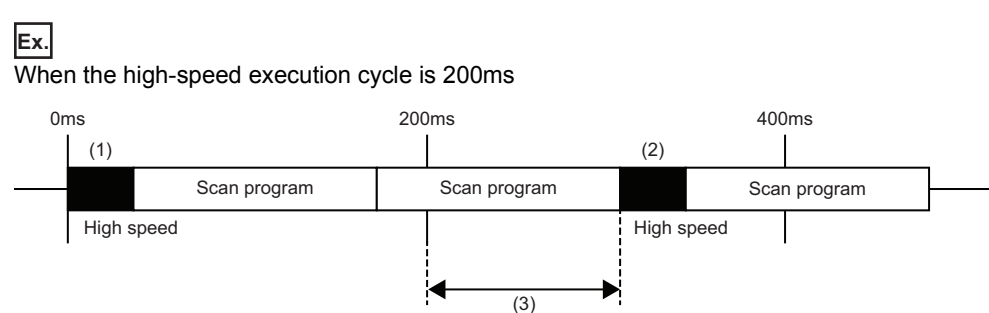

- (1) When the timer exceeds the specific cycle, the program block for process control is executed.
- (2) When the scan program is executed for the specific cycle or longer, the program block for process control is executed after the execution of the scan program ends.

(3) The time to the end of the last scan program is an error. An error of one scan time can be occur at maximum.

## <span id="page-32-0"></span>**Phase and execution order**

For the normal/low-speed execution cycle, set the phase.

With the phase setting, a program block can be executed at a timing shifted by a constant interval from the set execution cycle.

Set the phase on the "Properties" window of the program block.

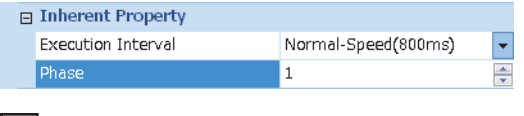

## **Ex.**

#### Phase for the normal-speed execution cycle of 800ms

On the "Options" window of the engineering tool, set "200ms" to the high-speed execution cycle and "4" to the setting value of normal-speed execution cycle.

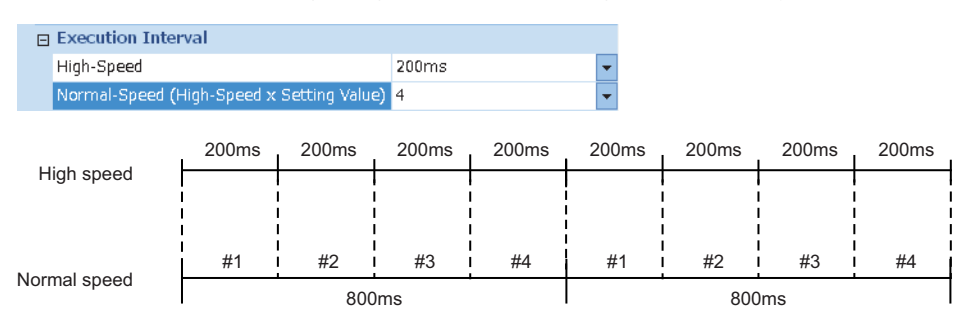

In this case, the execution cycle of 800ms is divided into four sections. The phases #1 to #4 can be set for the normal-speed program block.

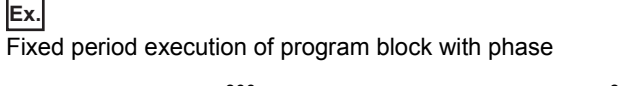

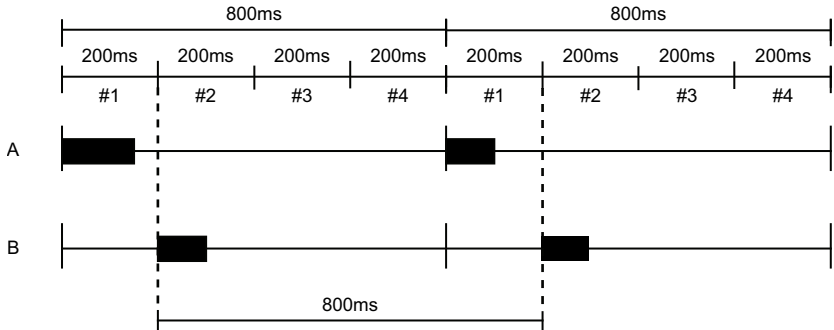

The execution cycle of 800ms is divided into four sections (200ms × 4). Set the program block A to be executed in the phase #1 and the program block B in the phase #2.

Consequently, when the execution time of the program block A is 200ms or shorter, the execution cycle of the program block B is always 800ms regardless of the execution time of the program block A.

## **Ex.** Fixed period execution of program block without phase

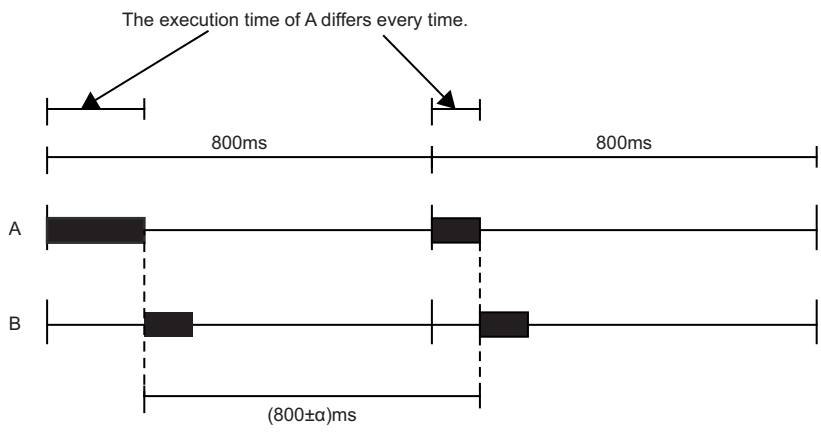

The program blocks A and B have the same execution cycle of 800ms, and the program block A is first executed.

In this case, the program blocks are executed simultaneously, and the program block A is executed at an interval of 800ms and the program block B is executed after the execution of the program block A ends. Therefore, the execution time of program block A decides the execution cycle of the program block B, which will not be exactly 800ms. The on-time performance thus degrades.

The undetermined factor  $(\pm \alpha)$  in the execution cycle of the program block B results from the fluctuation of execution time of the program block A.

## ■**Program block with delay**

If the program execution time exceeds the phase due to an interrupt execution, the next program block is not executed in the execution cycle, and the on-time performance may degrade.

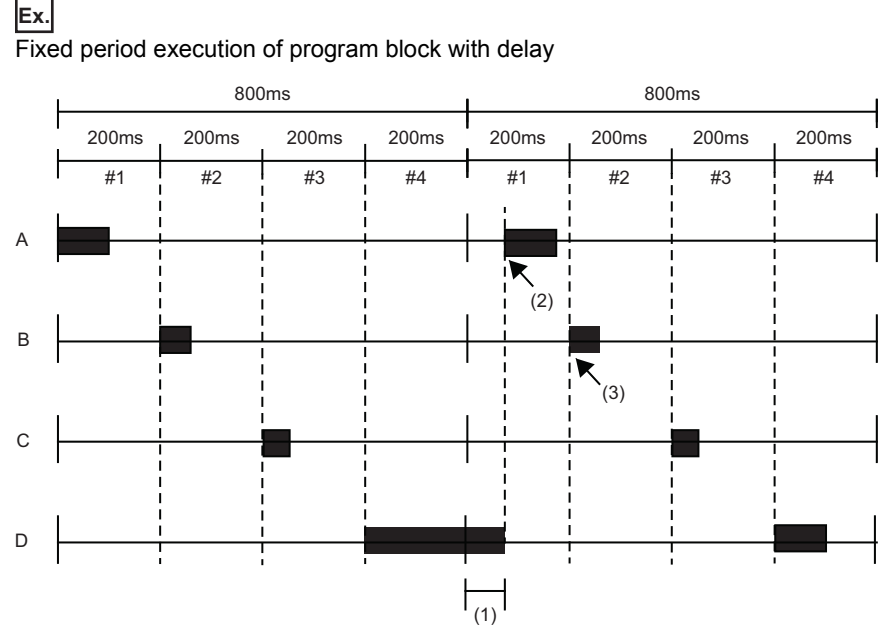

The program block A is executed in the phase #1, the program block B in the phase #2, the program block C in the phase #3, and the program block D in the phase #4.

(1) The execution time of the program block D is 200ms or longer due to an interrupt start program or other causes.

(2) The program block A cannot be executed until the execution of the program block D ends. Therefore, the execution cycle of the program block A is not 800ms, and the on-time performance will degrade.

(3) However, when the total sum of the exceeding time of the program block D and the execution time of the program block A is 200ms or shorter, the program block B is executed in the normal execution cycle.

## ■**Program block with the same execution cycle and phase**

When multiple program blocks are set to be executed in the same phase, the program blocks are executed in the order set on the "Program File Setting" window of the engineering tool.

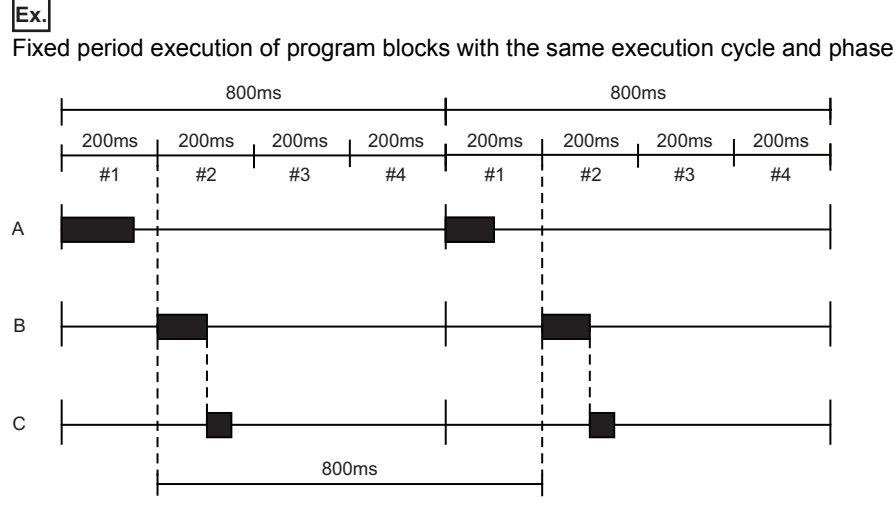

Although the program blocks B and C have the same cycle and phase, the program block B is executed first in accordance with the execution order.

### ■**Synchronizing phases in different execution cycles**

The normal-speed program block is executed once when the high-speed program block is executed for "Normal-speed execution cycle ÷ High-speed execution cycle" times. The low-speed program block is executed once when the high-speed program block is executed for "Low-speed execution cycle  $\div$  High-speed execution cycle" times.

For example, when the execution cycle of high-speed program block is 100ms and that of normal-speed program block is 500ms, the normal-speed program block is executed once when the high-speed program block is executed five times. Therefore, if the scan time exceeds 100ms, each program block cannot be executed in the setting cycle.

For example, when the execution cycle of normal-speed program block is 500ms and the scan time is 150ms, the high-speed program block is executed every 150ms. In this case, the normal-speed program block is executed once when the high-speed program block is executed five times. Consequently, the execution cycle of normal-speed program block is 750ms, and an error of 250ms (750ms - 500ms) will occur. Therefore, the scan time must be set to 100ms or shorter.

## ■**Phase at operation change of the CPU module**

A program is executed from the first phase when:

- CPU module is reset.
- CPU module is powered off and on.
- Operating status of the CPU module is switched from STOP to RUN.

## <span id="page-35-0"></span>**Control cycle (CT)**

**Ex.**

A control cycle is the cycle in which the loop control operation is performed.

Set an integral multiple of the execution cycle as the control cycle for each tag. The execution cycles are counted, and the loop control operation is performed when the specified number of control cycles is reached.

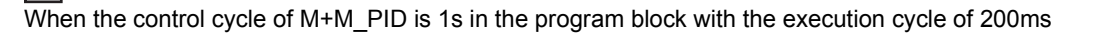

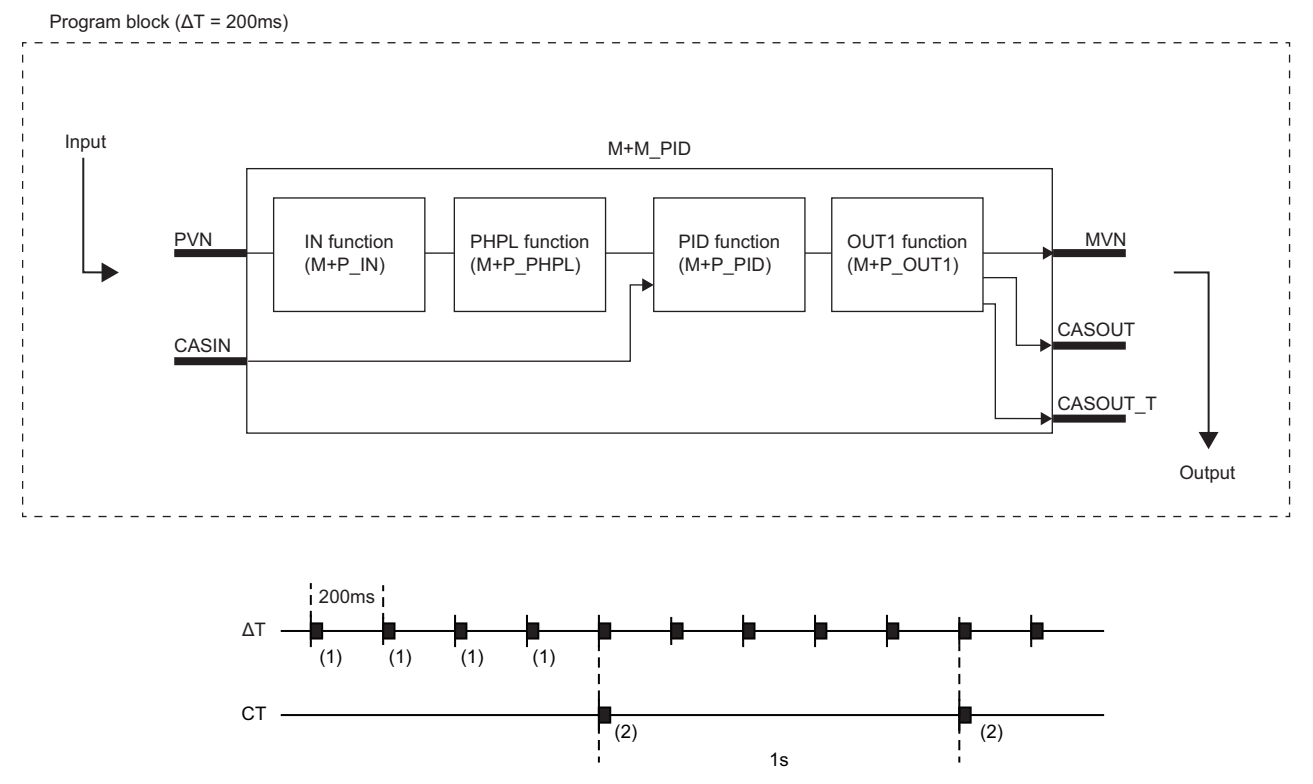

(1) The IN function, PHPL function, and OUT1 function of M+M\_PID are executed every 200ms. The PID function is not executed and the last value is used for an output to OUT1.

(2) The IN function, PHPL function, PID function, and OUT1 function of M+M\_PID are executed.

If the control cycle is not the integral multiple of execution cycle, round off the number after the decimal point of control cycle  $(CT) \div$  execution cycle ( $\Delta T$ ) and multiply the execution cycle to calculate the control cycle.

For example, when the execution cycle ( $\Delta T$ ) is 1.0s and the control cycle (CT) is 2.5s, the calculation is 2.5  $\div$  1.0 = 2.5  $\rightarrow$  3. Therefore, the control cycle is 3s.
#### ■**Setting the control cycle (CT)**

Set the control cycle in the "FB Property" of the engineering tool.

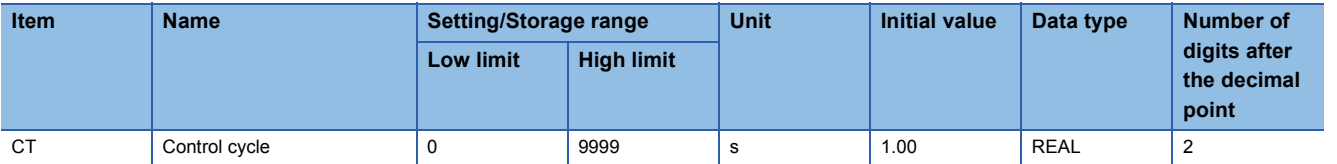

The following table lists the available tag types and tag access FBs performing operations every control cycle.

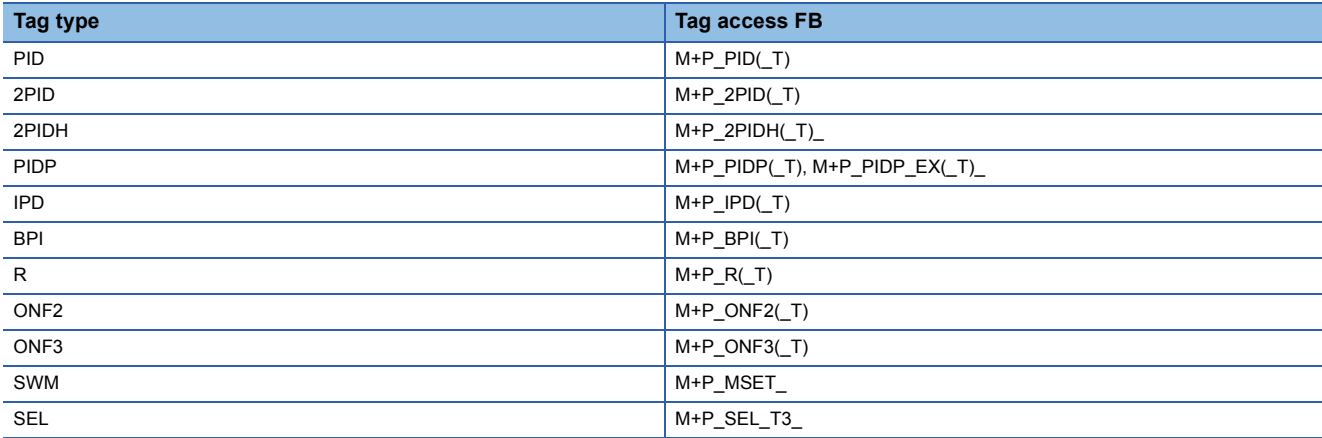

### **Interrupt execution (fixed scan)**

The interrupt execution interrupts the timer execution program and executes a program.

Set the program file as a fixed scan execution type program. The program file is executed at the fixed scan interval which has been set. ( $\Box$  MELSEC iQ-R CPU Module User's Manual (Application))

The fixed scan interval is recommended to set 10ms or more.

### **When a safety program is used**

The safety program is executed at the timing of the safety cycle time. The standard program (+ END processing) is executed in remaining time of the safety cycle time. Therefore, if the safety program + the safety input/output processing time is long, the execution cycle set for the FBD/LD program for process control may shift.

For the safety program and the safety cycle time, refer to the following.

(CLI MELSEC iQ-R CPU Module User's Manual (Application))

### **When a fixed scan execution type program/an interrupt program is used**

A fixed scan execution type program and an interrupt program may not always be executed at a specified timing.

- While a process control function block is being executed, interrupts are disabled by the DI instruction, and therefore a fixed scan execution type program or an interrupt program waits to run.
- Once a process control function block completes, interrupts are enabled by the EI instruction and a fixed scan execution type program/an interrupt program in a wait state runs.

This may affect high-speed pulse measurement with a CPU module and the result may be inaccurate. In this case, use the counter function of the pulse input module or the high-speed counter module.

When using these modules, refer to the manuals for each module.

For the fixed scan execution type program and interrupt program, refer to the following.

MELSEC iQ-R CPU Module User's Manual (Application)

Check the processing time of a program being executed using the program list monitor function. Refer to the following. GX Works3 Operating Manual

# **3 PROCEDURE BEFORE USING PROCESS CONTROL FUNCTION BLOCK**

This chapter describes how to create an FBD/LD program for process control using tag FBs.

## **3.1 Overview**

#### *1.* Creating a project

Create a new project using the engineering tool. ( $\Box$  GX Works3 Operating Manual)

*2.* Setting CPU parameters

Set the following items in the CPU parameter.

- File Register Setting ( $\sqrt{p}$  [Page 37 File Register Setting](#page-38-0))
- Index Register Setting ( $F =$  [Page 38 Index Register Setting](#page-39-0))
- Label Initial Value Reflection Setting ( $\sqrt{p}$  [Page 38 Label Initial Value Reflection Setting\)](#page-39-1)
- *3.* Declaring tag FBs (Tag FB Setting)

Declare tag FBs in the "Tag FB Setting" window. ( $\sqrt{p}$  [Page 39 Declaring a tag FB \(Tag FB Setting\)\)](#page-40-0)

*4.* Editing an FBD/LD program for process control

Drag and drop a tag FB from the element selection window and edit an FBD/LD program for process control. (Feg Page 40) [Editing an FBD/LD Program for Process Control\)](#page-41-0)

Create user-defined tag FBs as necessary. ( $E =$  [Page 43 Creating a user-defined tag FB\)](#page-44-0)

**5.** Setting initial values of FBs (FB Property)

Set initial values of tag data and public variables (FB property) of tag FBs. (Fe Page 45 Setting Initial Values of FBs (FB) [Property\)\)](#page-46-0)

**6.** Converting and writing

Perform "Rebuild All" (Reassignment) and write all the programs to the CPU module. ( $\sqrt{P}$  [Page 45 Converting and Writing\)](#page-46-1)

*7.* Resetting the CPU module and executing programs

Reset the CPU module and switch the operating status to RUN. (La MELSEC iQ-R CPU Module User's Manual (Startup))

**8.** Checking FB operation (Faceplate)

Check the control status of a tag FB on a faceplate. ( $\mathbb{E}$  [Page 46 Checking FB Operation \(Faceplate\)](#page-47-0))

**9.** Reading the current value of FBs and reflecting the initial values (FB Property Management (Online))

The current value of the FB property can be read from the CPU module to be reflected to the initial value of the FB property with the "FB Property Management (Online)" function of the engineering tool. ( $\Box$  GX Works3 Operating Manual)

# **3.2 Setting CPU Parameters**

Set the following items in the CPU parameter.

- File Register Setting
- Index Register Setting
- Label Initial Value Reflection Setting

## <span id="page-38-0"></span>**File Register Setting**

Set the file register.

 $\mathcal{L}$  [CPU Parameter]  $\Rightarrow$  [File Setting]  $\Rightarrow$  [File Register Setting]

#### **Operating procedure**  $\Box$  File Register S **E** Use Or Not Settine Use Common File Register in All Programs<br>32 K Word Canacity File Name MAIN MELSOFT GX Works3  $\overline{z^2}$ Are you sure you want to set the file register to the all points latch (2)? **Yes** No

- *1.* Select "Use Common File Register in All Programs" for "Use Or Not Setting".
- *2.* Specify 32K words or more for "Capacity".
- *3.* Enter any name in "File Name" and click the [Apply] button.
- *4.* The window for setting the file register to the all points latch (2) is displayed. Click the [Yes] button.

#### **Precautions**

Set the value beyond the range specified in the option of the engineering tool as the file register capacity.

 $\text{[Too]} \Rightarrow$  [Options]  $\Leftrightarrow$  "Convert"  $\Leftrightarrow$  "Process Control Extension Setting"  $\Leftrightarrow$  "System Resource"  $\Leftrightarrow$  "File Register: ZR"

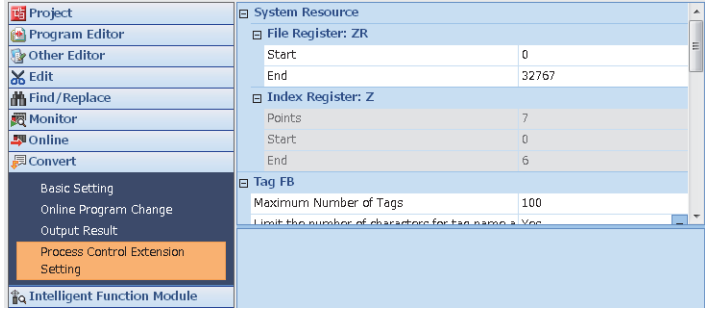

The range set in the option is used for assignment for the system area and tag data.

Therefore, do not use the setting range of the file register in the program.

However, it can be used for items of the public tag data.

When using the process control function block, do not use the QDRSET(P) instructions in the project. If the file name of file register is changed by the QDRSET(P) instructions, programs do not operate correctly.

## <span id="page-39-0"></span>**Index Register Setting**

Check that seven points or more are set to the index register (Z). (The default setting is 20 points.)

 $\mathcal{L}$  [CPU Parameter]  $\Rightarrow$  [Memory/Device Setting]  $\Rightarrow$  [Index Register Setting]

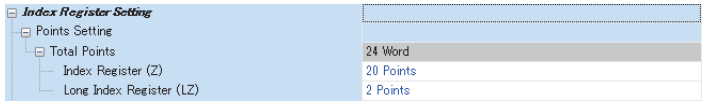

#### **Precautions**

The range displayed in the option of the engineering tool (Z0 to Z6) is used for internal processing.

Therefore, do not use Z0 to Z6 of the index register in the program where the process control extension is enabled, and functions and function blocks used in that program.

## <span id="page-39-1"></span>**Label Initial Value Reflection Setting**

Check that "Disable" is set to "Label Initial Value Reflection Setting at STOP to RUN" of "Label Initial Value Reflection Setting".

(The default setting is "Disable".)

↓ [CPU Parameter]  $\Rightarrow$  [File Setting]  $\Rightarrow$  [Label Initial Value Reflection Setting]

Label Initial Value Reflection Setting Label Initial Value Reflection Setting at STOP to RUN Disable

# <span id="page-40-0"></span>**3.3 Declaring a tag FB (Tag FB Setting)**

Declare a tag FB to be used in an FBD/LD program for process control.

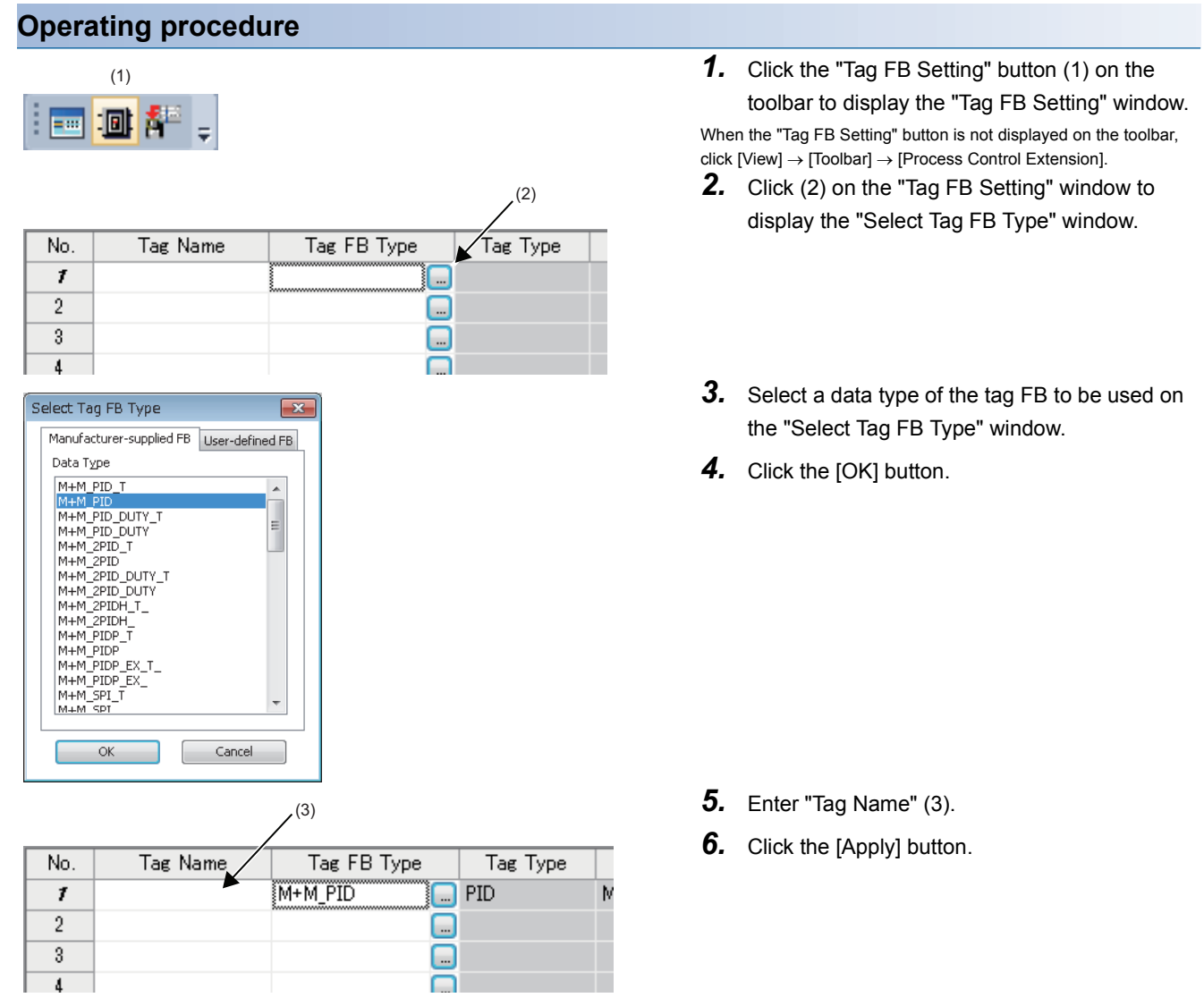

After declaring a tag FB, FB instances and tag data are automatically registered to the global label. The related function blocks and structures of tag data are also automatically registered to the navigation window.

#### **Precautions**

Before deleting a process control function block type, a tag data structure type, or a user-defined tag FB type, search the function block type and the structure type to be deleted with Find String and check that they are not used in the project. Deleting these data without checking may cause an error in the project.

# <span id="page-41-0"></span>**3.4 Editing an FBD/LD Program for Process Control**

Drag and drop a tag FB onto the FBD/LD editor and edit a program.

#### **Operating procedure**

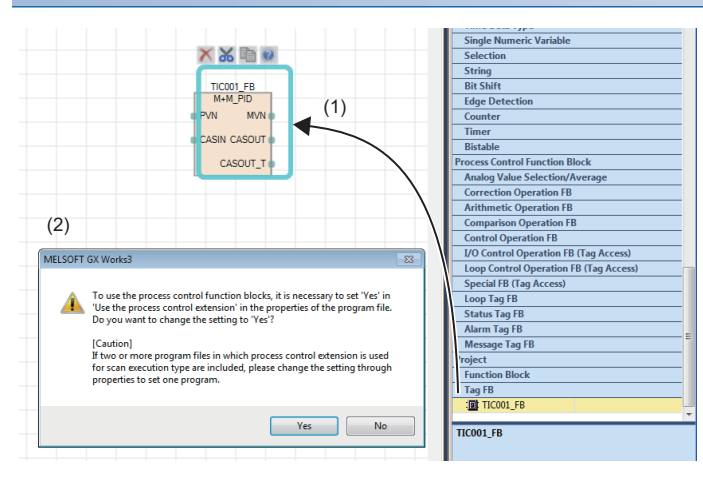

- *1.* Select an instance of the declared tag FB on the element selection window and drag and drop it (1) to any place on the FBD/LD editor.
- *2.* The setting dialog to use the process control function block (2) is displayed. Click the [Yes] button so that the process control function block can be used.
- *3.* Arrange program elements on the input/output variables of the tag FB placed on the editor.

#### $Point<sup>0</sup>$

- Instances can be specified after dragging and dropping a tag FB from the navigation window or the element selection window onto the FBD/LD editor.
- For labels used in an FBD/LD program for process control, specify VAR\_RETAIN, VAR\_OUTPUT\_RETAIN, or VAR\_PUBLIC\_RETAIN label class to hold the data at power-off or reset of the CPU module.
- Setting for using process control function blocks (process control extension) can also be enabled on the "Properties" window of program files.

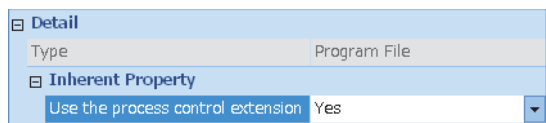

• The execution cycle and the phase can be set on the "Properties" window of program blocks. ( $\mathbb{F}$  Page 30 [Timer execution](#page-31-0))

#### **Specifying tag data and public variables**

The following describes how to specify tag data and public variables in programs.

#### ■**Specifying tag data**

To use tag data of a tag FB in an FBD/LD program for process control, specify the tag data as "Tag name.Tag data name".

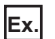

When using the manipulated value (MV) of the tag data (TIC001)

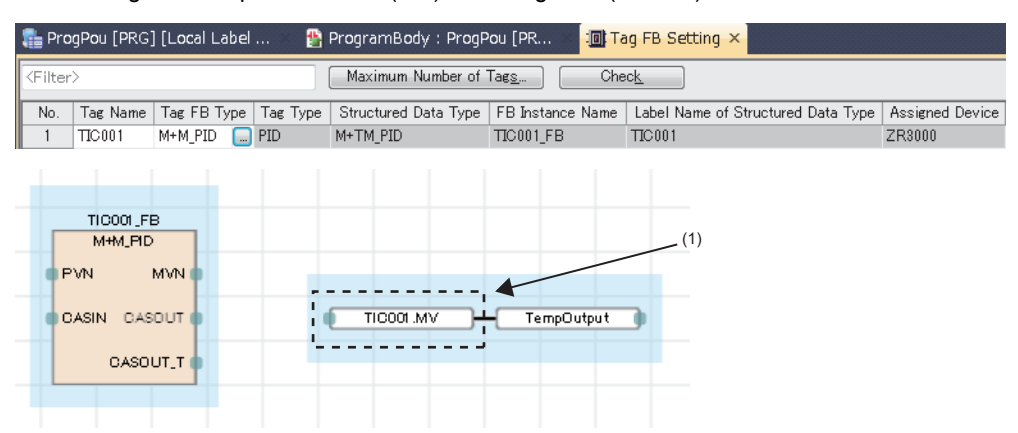

(1) Specify "TIC001.MV" using the tag name and tag data name of the tag data.

#### ■**Specifying public variables**

To use a public variable of a tag FB in an FBD/LD program for process control, specify the public variable as "FB instance name.Public variable name".

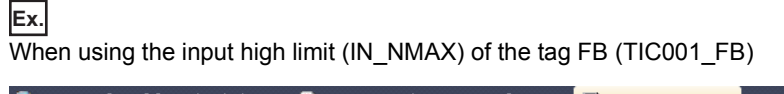

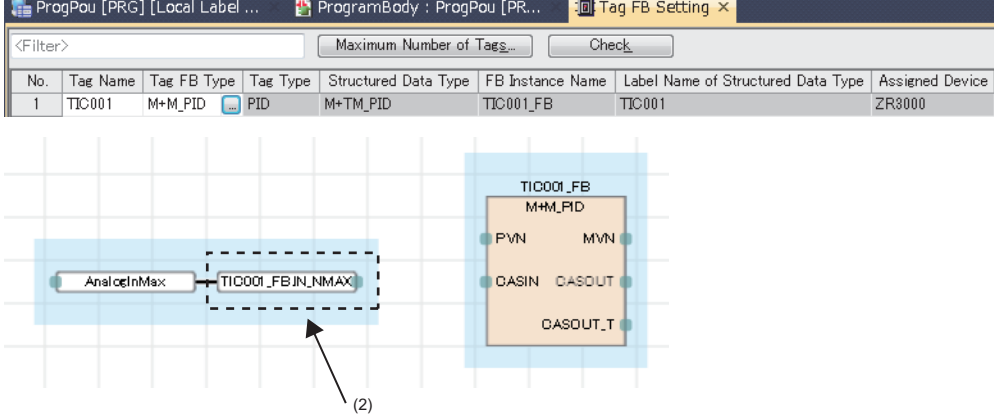

(2) Specify "TIC001\_FB.IN\_NMAX" using the FB instance name and member name of the tag FB.

#### **Precautions**

- Before placing a tag FB on the FBD/LD editor, declare the tag FB on the "Tag FB Setting" window.
- Do not use a process control function block in program files with the process control extension disabled. Doing so causes an error in programs.
- In a program and the function blocks/functions used in the program which are enabled the process control extension, the timer (T), retentive timer (ST), and timer FB (TIMER  $\Box$  M) do not correctly operate. Create a program using the long timer (LT), long retentive timer (LST), pulse timer (TP(\_E)), on delay timer (TON(\_E)), or off delay timer (TOF(\_E)).
- In a program and the function blocks/functions used in the program which are enabled the process control extension, set an execution cycle so that the count input signal turns on and off in a cycle longer than the execution cycle. If the count input signal of the counter (C), long counter (LC), or counter FB turns on and off in a cycle shorter than the execution cycle, the rising edge of the count input signal cannot be detected and an intended value may not be obtained.
- In a program and the function blocks/functions used in the program which are enabled the process control extension, a value obtained when a program is executed is stored in the special relay (SM).

## <span id="page-44-0"></span>**Creating a user-defined tag FB**

The following shows the procedure to create a user-defined tag FB.

#### **Operating procedure**

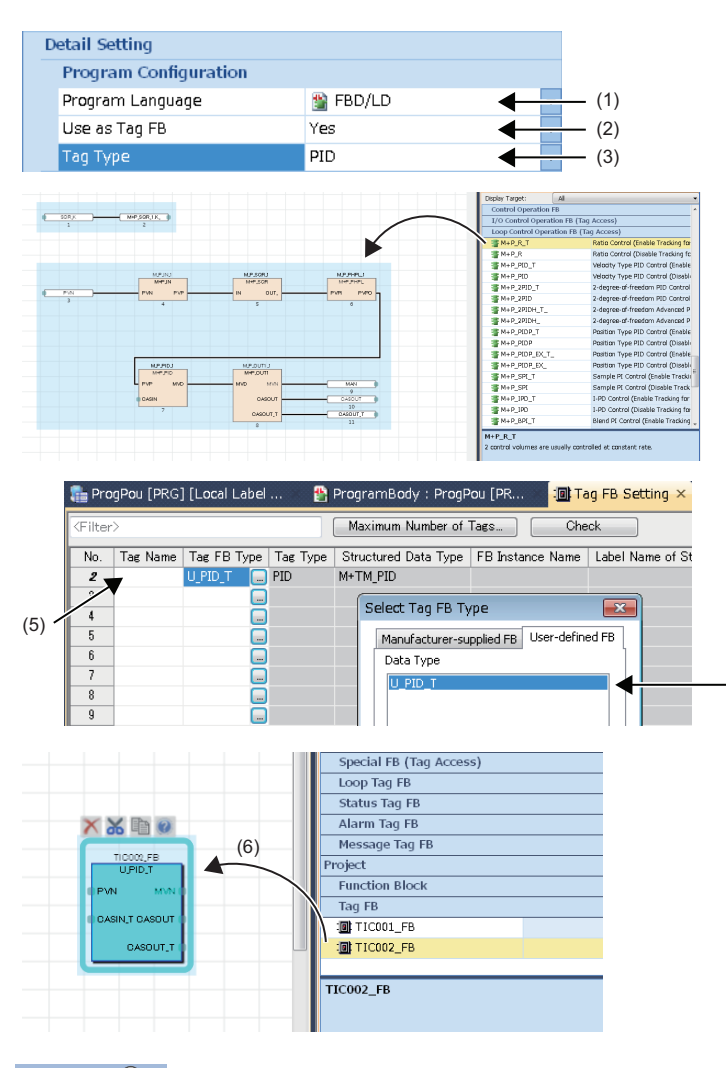

- *1.* Create a new function block.
- *2.* Set the items of "Program Configuration" as follows on the "New Data" window.

(1) Select "FBD/LD".

(2) Select "Yes".

(3) Select a tag type.

- **3.** Create a program in a user-defined tag FB by combining tag access FBs, standard functions, or standard FBs.
- *4.* Declare an instance of the user-defined tag FB on the "Tag FB Setting" window. Select the "User-defined FB" tab on the "Select Tag FB Type" window, and select the user-defined tag FB (4).
- $(4)$  **5.** Enter a tag name (5) and click the [Apply] button.
	- *6.* In a FBD/LD program for process control, select an instance of the declared user-defined tag FB. Drag and drop it to the desired point on the FBD/LD editor (6).

 $Point <sup>0</sup>$ 

A tag access FB available in a user-defined tag FB differs depends on the tag type. For the available tag access FBs, refer to the following.

Fage 848 Correspondence table of tag types and tag access FBs

#### **Specifying tag data of a user-defined tag FB**

The following describes how to specify tag data of a user-defined tag FB to be used in a program.

#### ■**When specifying the tag data from an FBD/LD program for process control**

To use tag data of a user-defined tag FB in an FBD/LD program for process control, specify the tag data as "Tag name.Tag data name".

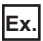

When using the manipulated value (MV) of the tag data (TIC002)

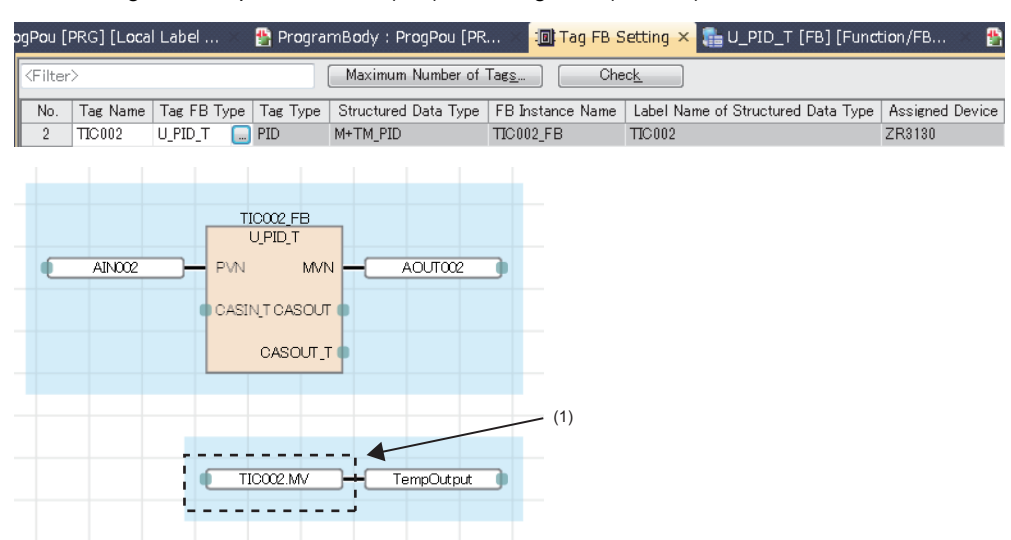

(1) Specify "TIC002.MV" using the tag name and tag data name.

#### ■**When specifying the tag data from a user-defined tag FB**

To use tag data of a user-defined tag FB in the user-defined tag FB, specify the tag data as "Structure label for tag data reference.Tag data name".

**Ex.**

When using the manipulated value (MV) of the tag data in the user-defined tag FB "U\_PID\_T" (tag type: PID)

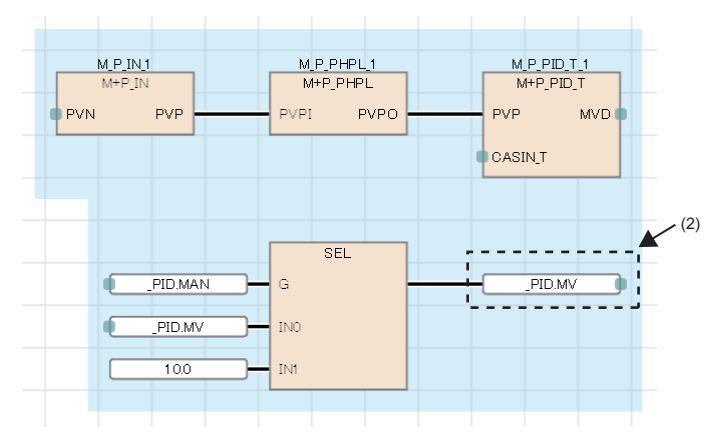

For the structure labels for tag data reference, refer to the following. **F** [Page 29 Tag type list](#page-30-0) (2) Specify "\_PID.MV" using the structure label for tag data reference and tag data name.

#### **Precautions**

- Create a user-defined tag FB specifying the FB type to subroutine type.
- Do not use the EI instruction (enabling interrupt programs) in a user-defined tag FB or a function/function block called by the user-defined tag FB.
- Use a structure label for tag data reference in a user-defined tag FB only.

# <span id="page-46-0"></span>**3.5 Setting Initial Values of FBs (FB Property)**

Set initial values of tag data and public variables in the "FB Property" window.

#### **Operating procedure**

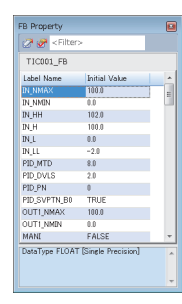

- *1.* Select a tag FB and display the "FB Property" window.
- $\mathcal{L}$  [View]  $\Leftrightarrow$  [Docking Window]  $\Leftrightarrow$  [FB Property] *2.* Set initial values to the tag data or public variables.

The following initial values can be displayed or set on the "FB Property" window.

- VAR\_PUBLIC or VAR\_PUBLIC\_RETAIN class labels of the selected FB
- Members of tag data relevant to the selected FB

 $\mathsf{Point} \mathcal{P}$ 

To set initial values of public variables of the tag access FB arranged on a user-defined tag FB in "FB Property" of the engineering tool, refer to the following. GX Works3 Operating Manual

## <span id="page-46-1"></span>**3.6 Converting and Writing**

Perform "Rebuild All" (Reassignment)<sup>\*1</sup> and write the programs and their parameters to the CPU module.

- \*1 By performing "Rebuild All"/"Convert"/"Convert"+"Online Program Change", program blocks (M+PHEADER and M+PFOOTER) to be used by the system is added in a program file with the process control extension enabled. M+PHEADER and M+PFOOTER cannot be edited or deleted.
- For the converting of programs, refer to the following.
- **CO** GX Works3 Operating Manual
- For the writing of programs and parameters to the programmable controller, refer to the following.
- MELSEC iQ-R CPU Module User's Manual (Startup)
- CI GX Works3 Operating Manual

#### $Point$

To add or change program processing during system operation, perform "Convert" + "Online Program Change". Assignment and current values of labels that have been declared can be maintained.

Do not perform "Rebuild All" (retain) or "Convert".

"Rebuild All" (retain) and "Convert" can be disabled on the "Options" window of the engineering tool.

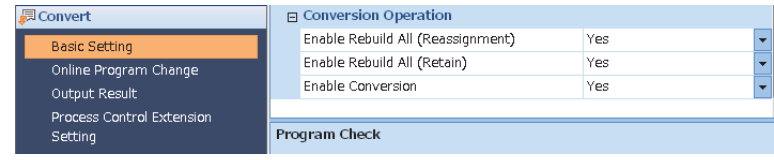

# <span id="page-47-0"></span>**3.7 Checking FB Operation (Faceplate)**

Set the operating status of the CPU module to RUN, and monitor and change the tag FB operation and current values.

#### **Operating procedure**

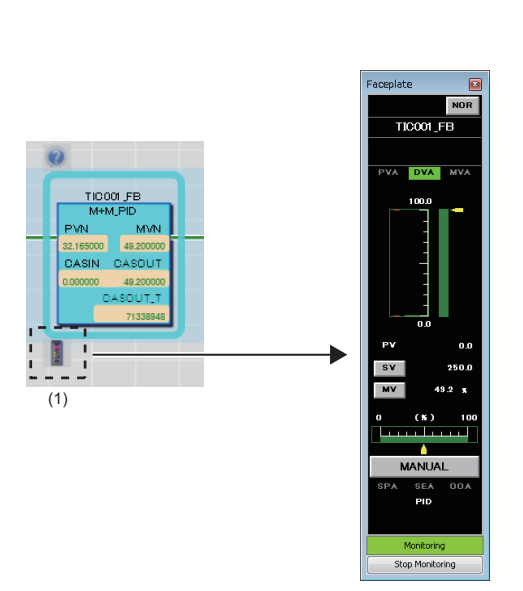

- *1.* Set the operating status of the CPU module to RUN to start monitoring.
- *2.* Select a tag FB in an FBD/LD program for process control, and click (1).
- *3.* Monitor the status of the tag FB on the faceplate, and add changes as necessary.

For the display configuration of the faceplate, refer to the following. CI GX Works3 Operating Manual

## **3.8 Troubleshooting**

When an error has occurred in the CPU module, check the error information by using the module diagnostics in the engineering tool. For details on the module diagnostics (CPU diagnostics), refer to the following.

**CO** GX Works3 Operating Manual

If the location where an error has occurred is a process control function block, check the detailed information in the module diagnostics window and explanations of error codes of each function block in this manual. Also, the detailed information of the error is stored in SD81 to SD111 (detailed information 1) and SD113 to SD143 (detailed information 2). For the information to be stored, refer to the following.

( $\Box$  MELSEC iQ-R CPU Module User's Manual (Application))

Troubleshooting of when an error has occurred in a process control function block

- *1.* Display the module diagnostics (CPU diagnostics) in the engineering tool.
- **T** [Diagnostics]  $\Rightarrow$  [Module Diagnostics (CPU Diagnostics)]
- *2.* Check the error code and detailed information on the module diagnostics (CPU diagnostics) window.

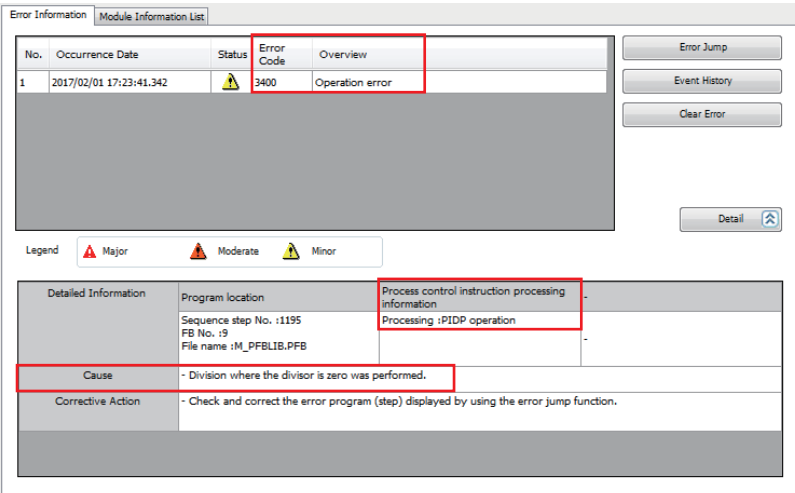

In the above example figure, the error code and detailed information are displayed as follows. Error code: 3400

**Ex.**

Processing: PIDP operation Cause: Division where the divisor is zero was performed.

*3.* Click the [Error Jump] button to display the function block where the error has occurred. In the following example, the function block is M+P\_PIDP\_EX\_T\_.

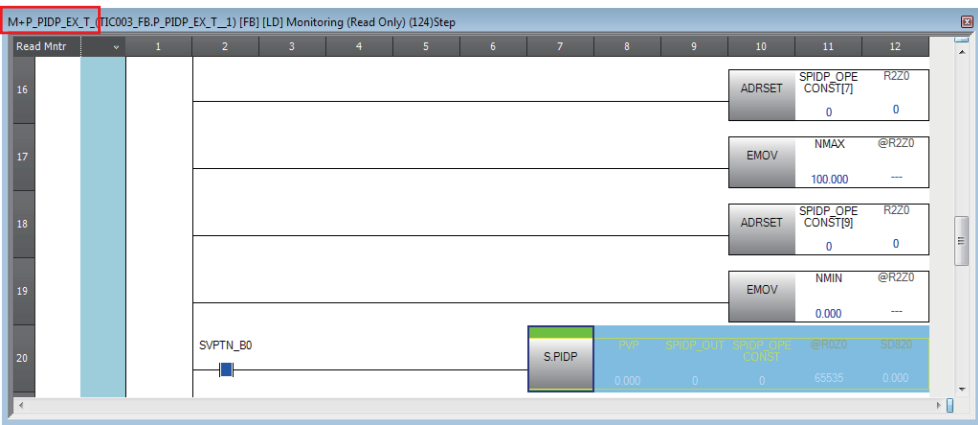

*4.* Check the explanation of the corresponding function block in this manual.

Identify the location of the operation where caused the error and change current values of the input data, public variable, and tag data used in the operation.

In the case of error example above, check the current values, which may cause a division where the divisor is zero in a PIDP operation, of the following items in the function block of M+P\_PIDP\_EX\_T\_. Change the current value in the location where

causes the error.

- Gain (PROPORTIONAL)
- Engineering value high limit (RH)
- Engineering value low limit (RL)
- Integral time (INTEGRAL)
- Derivative time (DERIVATIVE)
- Derivative gain (MTD)
- Control cycle (CT)

# **PART 2 LISTS OF PROCESS CONTROL FUNCTION BLOCK**

This part consists of the following chapters.

[4 LISTS OF PROCESS CONTROL FUNCTION BLOCK](#page-51-0)

# <span id="page-51-0"></span>**4 LISTS OF PROCESS CONTROL FUNCTION BLOCK**

#### How to read the lists is shown below.

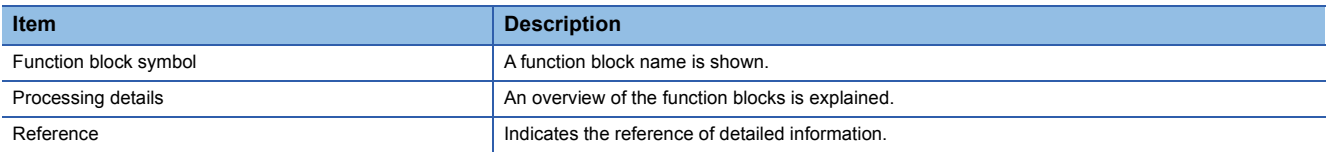

#### $Point<sup>°</sup>$

• For instructions for the CPU module and standard functions/function blocks, refer to the following.

MELSEC iQ-R Programming Manual (CPU Module Instructions, Standard Functions/Function Blocks)

• For dedicated instructions for the intelligent function modules, refer to the following.

MELSEC iQ-R Programming Manual (Module Dedicated Instructions)

• For module FBs specific to each module, refer to the following.

**ELI** Function Block Reference for the module used

## **4.1 General Process FBs**

#### **Analog Value Selection/Average**

The following FBs output the maximum, minimum, middle, average, and absolute values of input values.

#### ■**High Selector**

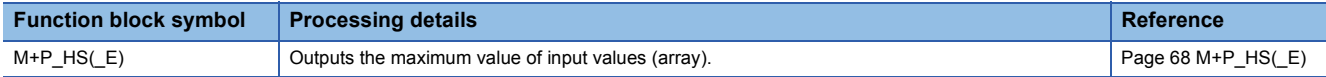

#### ■**Low Selector**

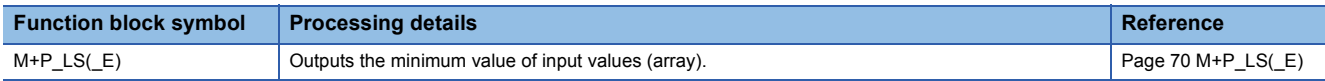

#### ■**Middle Value Selection**

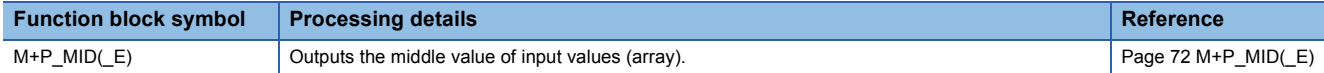

#### ■**Average Value**

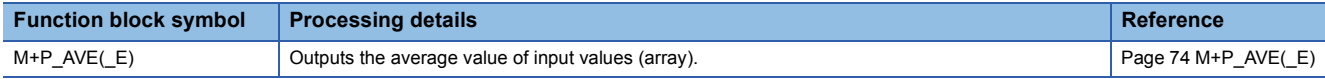

#### ■**Absolute Value**

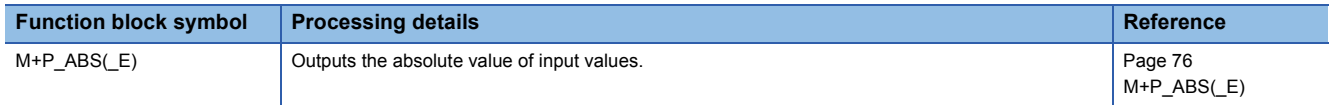

### **Correction Operation**

The following FBs perform operation processing such as broken line correction, standard filter, engineering value conversion, temperature/pressure correction, and summation.

#### ■**Function Generator**

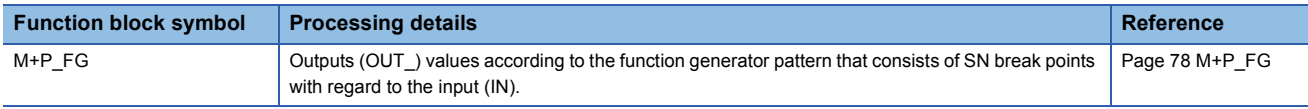

#### ■**Inverse Function Generator**

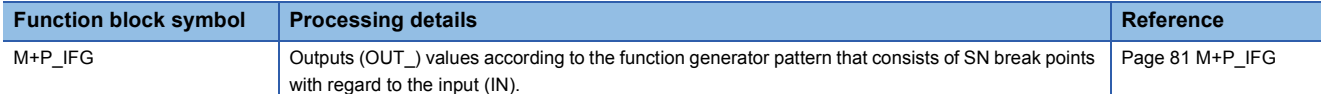

#### ■**Standard Filter (moving average)**

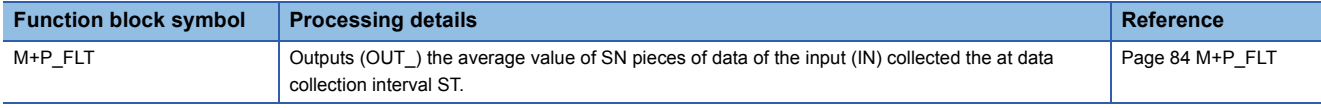

#### ■**Engineering Value Conversion**

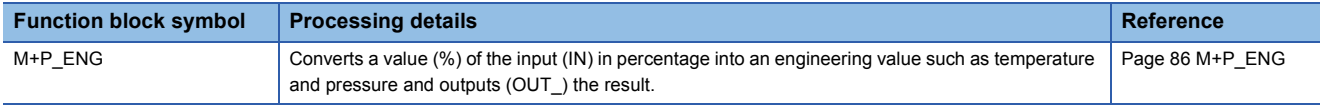

#### ■**Engineering Value Inverse Conversion**

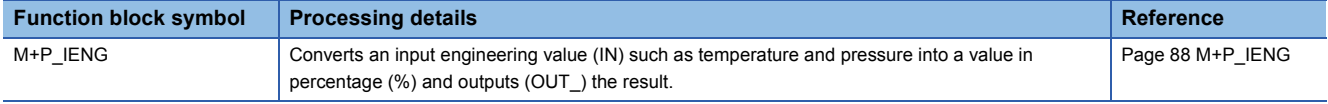

#### ■**Temperature/Pressure Correction**

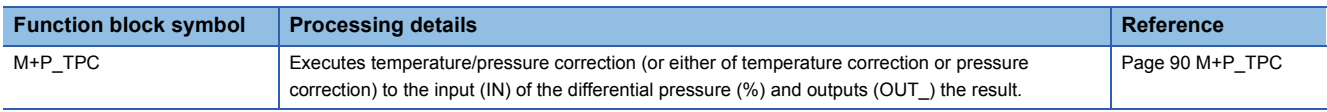

#### ■**Summation**

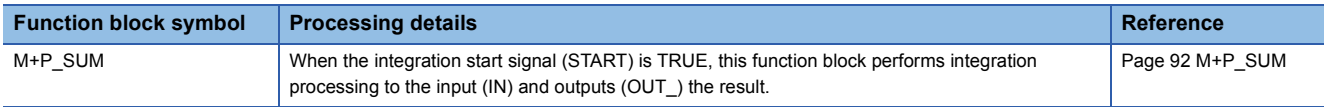

#### ■**Summation (Internal Integer Integration)**

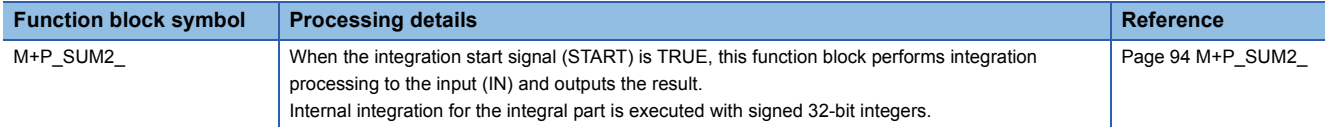

#### ■**Range Conversion**

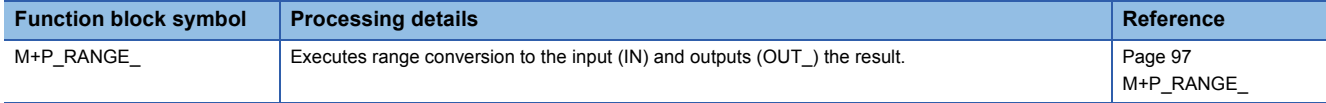

#### **Arithmetic Operation**

The following FBs perform operation processing such as addition/subtraction, multiplication/division, and square root.

#### ■**Addition (with coefficient)**

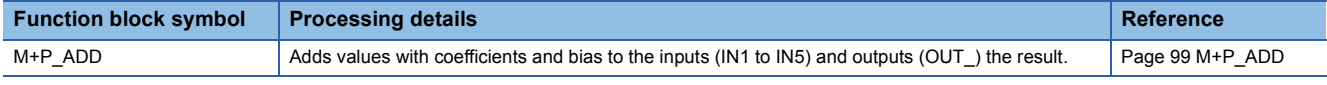

#### ■**Subtraction (with coefficient)**

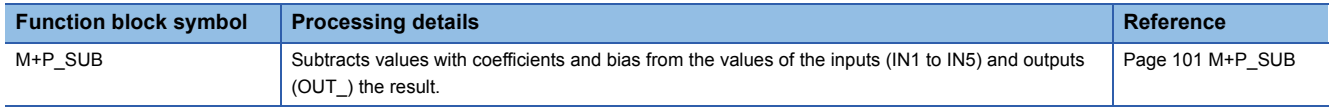

#### ■**Multiplication (with coefficient)**

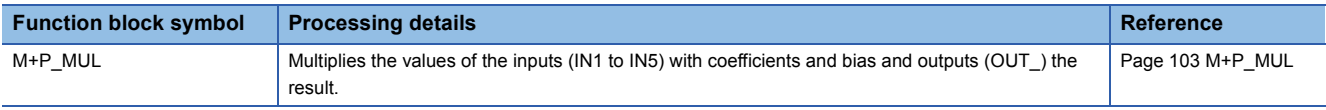

#### ■**Division (with coefficient)**

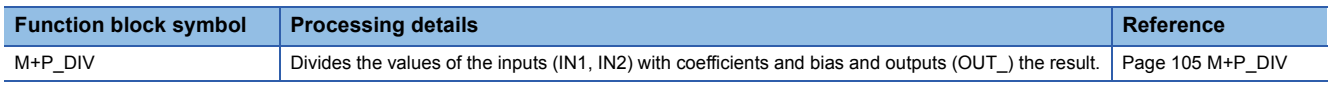

#### ■**Square Root (with coefficient)**

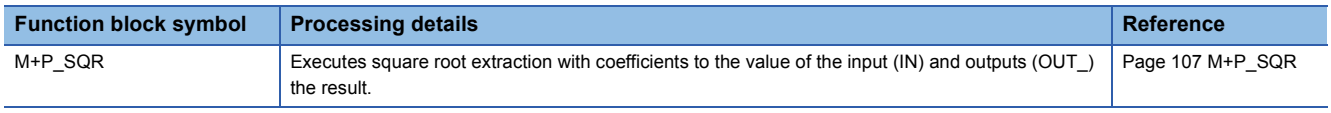

#### **Comparison Operation**

The following FBs perform comparison operation  $(\ge, >, =, <, \le)$ .

#### ■**Comparison (>) with setting value**

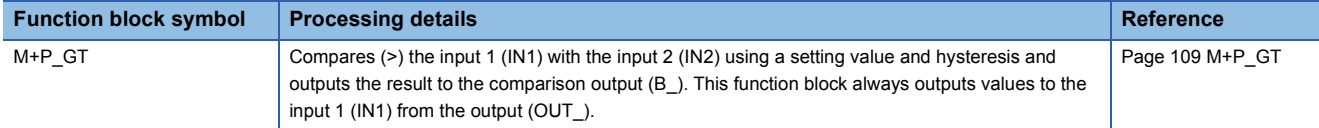

#### ■**Comparison (<) with setting value**

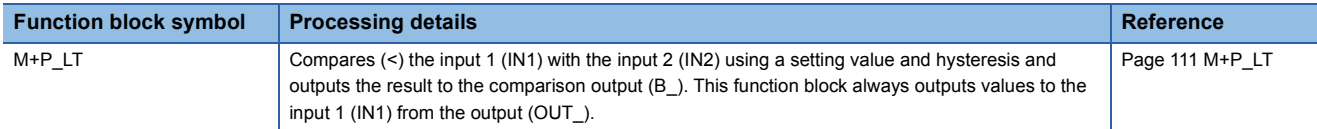

#### ■**Comparison (=) with setting value**

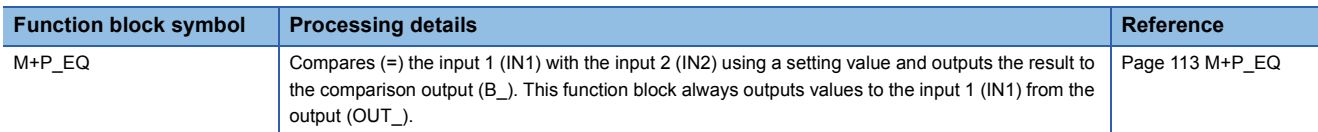

#### ■**Comparison (>=) with setting value**

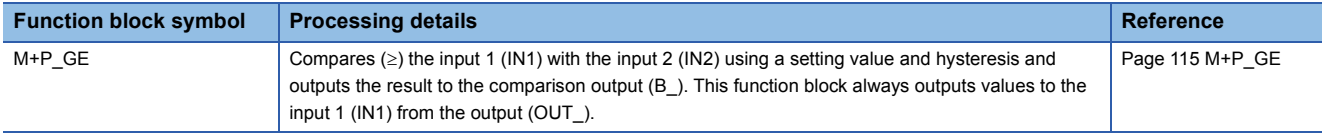

#### ■**Comparison (<=) with setting value**

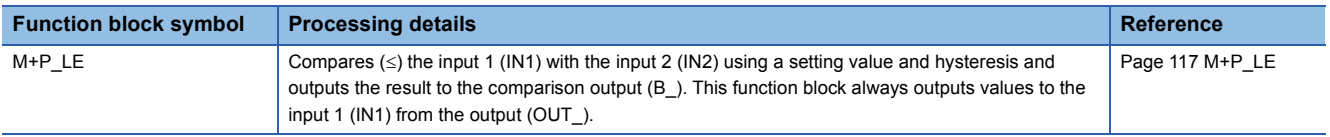

#### **Control Operation**

The following FBs control operation of lead-lag, integration, derivative, high/low limiter, variation rate limiter, dead band, bumpless transfer, and analog memory.

#### ■**Lead-Lag**

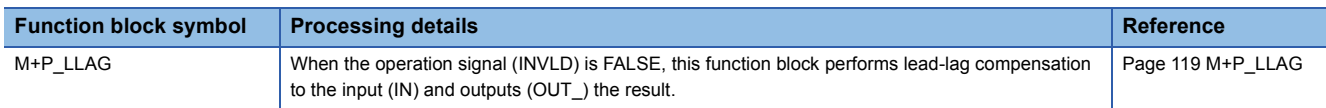

#### ■**Integration**

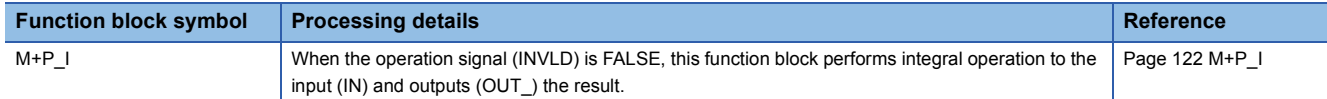

#### ■**Derivative**

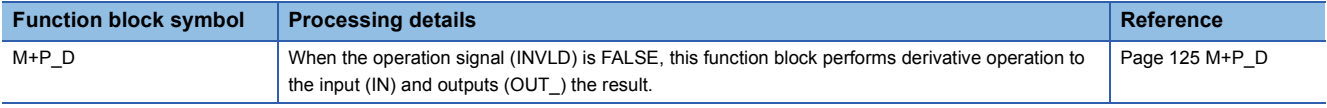

#### ■**Dead Time**

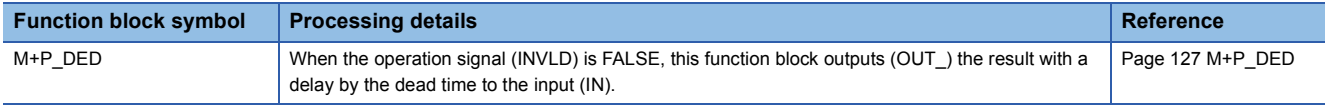

#### ■**High/low Limiter**

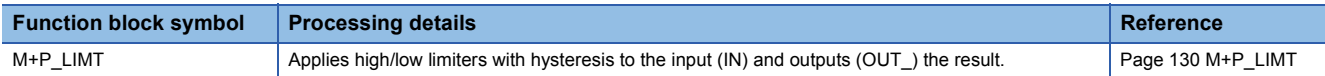

#### ■**Variation Rate Limiter 1**

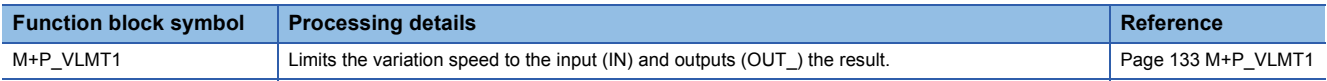

#### ■**Variation Rate Limiter 2**

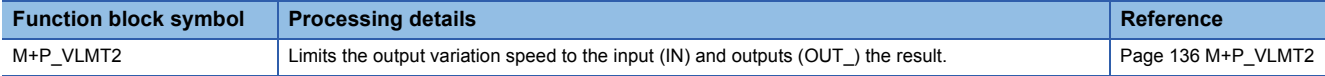

#### ■**Dead Band**

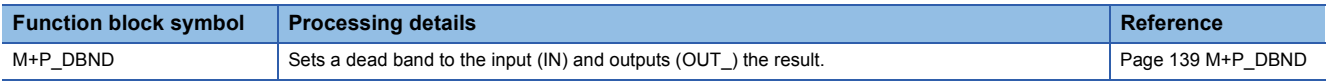

#### ■**Bump-less Transfer**

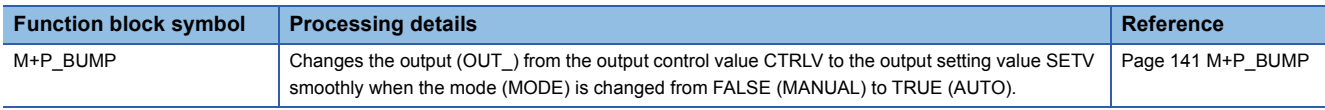

#### ■**Analog Memory**

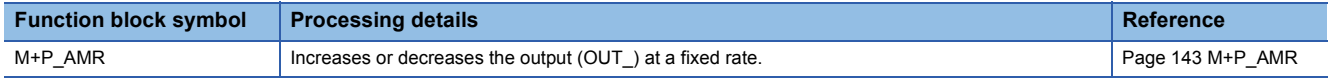

#### ■**8 Points Time Proportional Output**

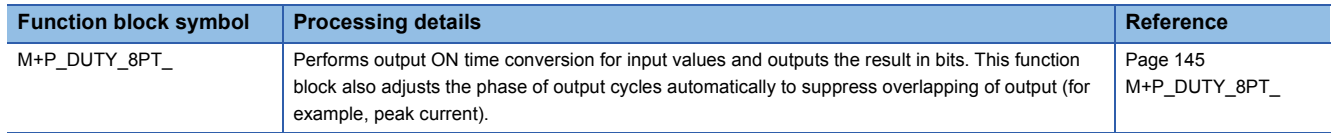

#### **I/O Control Operation**

The following FBs perform I/O processing including analog input/output, pulse integration, and batch counter.

#### ■**Analog Input Processing**

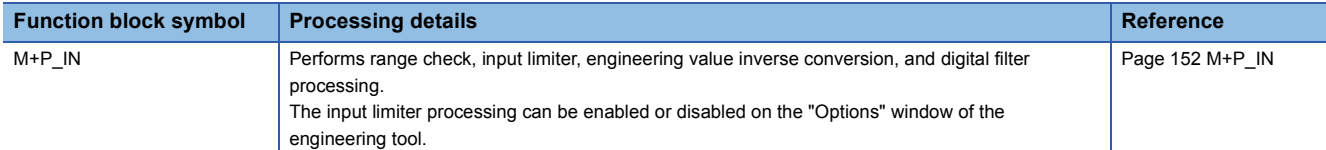

#### ■**Output Processing-1 with Mode Switching (With Input Addition)**

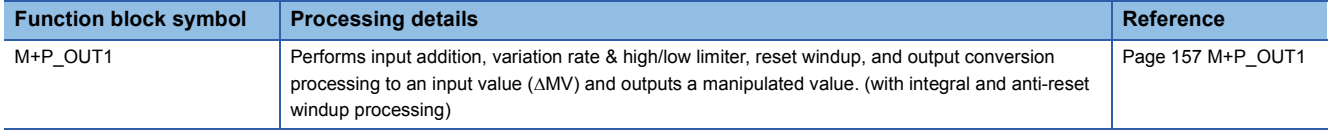

#### ■**Output Processing-2 with Mode Switching (Without Input Addition)**

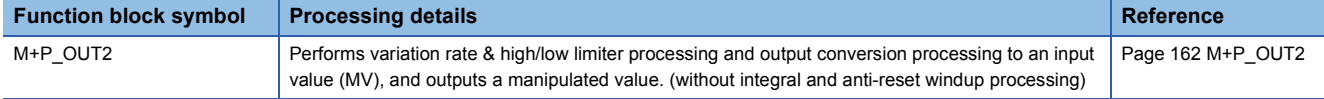

#### ■**Output Processing-3 with Mode Switching**

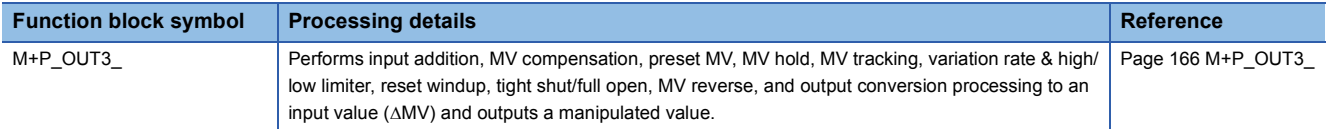

#### ■**Manual Output**

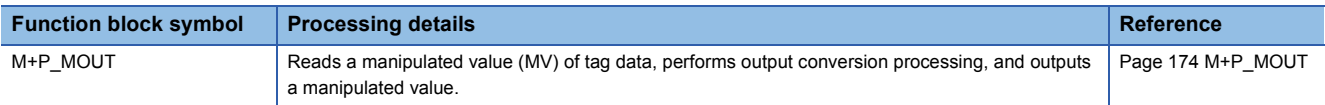

#### ■**Time Proportioning Output**

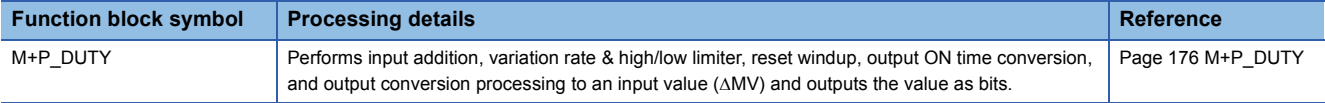

#### ■**Pulse Integrator**

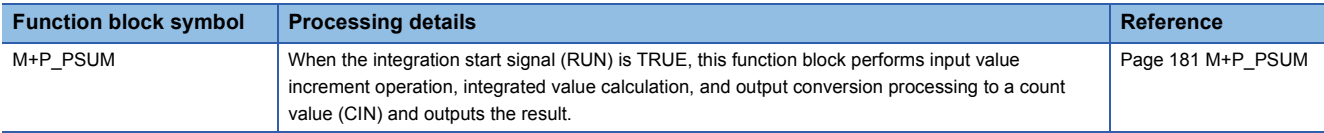

#### ■**Batch Counter**

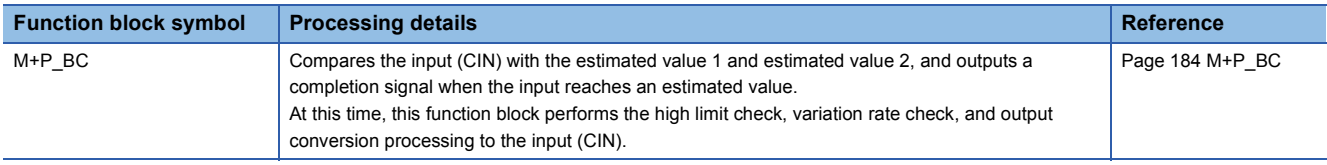

#### ■**Manual Setter**

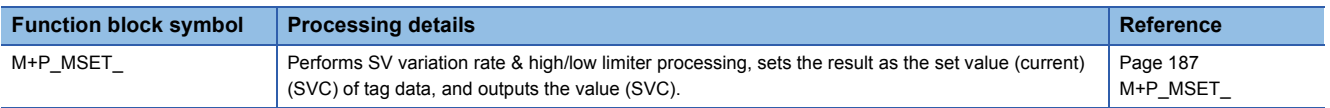

#### **Loop Control Operation**

The following FBs perform loop control processing including ratio control, various PID controls, two-position (on/off) control, three-position (on/off) control, program setter, and loop selector.

#### ■**Ratio Control (Enable Tracking for primary loop)**

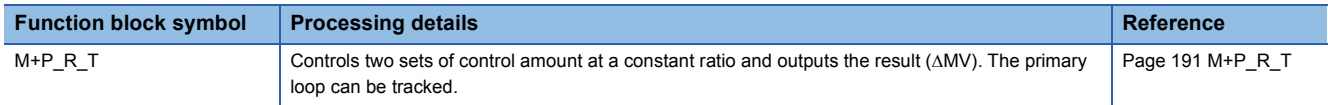

#### ■**Ratio Control (Disable Tracking for primary loop)**

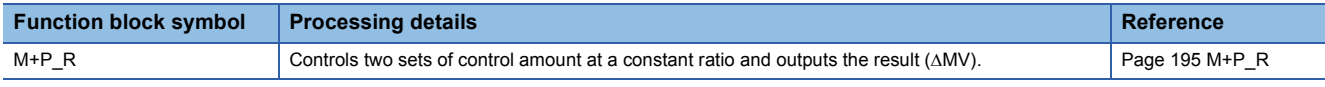

#### ■**Velocity Type PID Control (Enable Tracking for primary loop)**

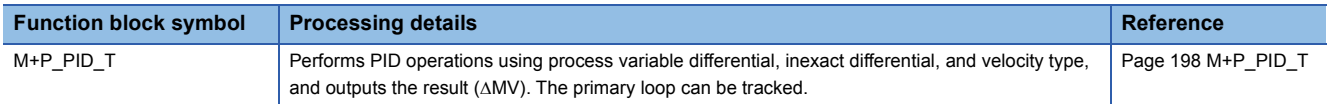

#### ■**Velocity Type PID Control (Disable Tracking for primary loop)**

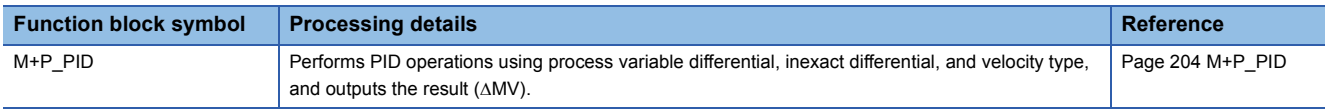

#### ■**2-degree-of-freedom PID Control (Enable Tracking for primary loop)**

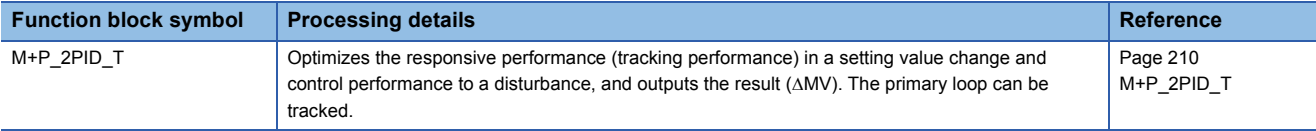

#### ■**2-degree-of-freedom PID Control (Disable Tracking for primary loop)**

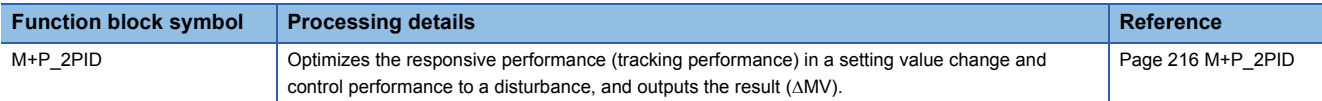

#### ■**2-degree-of-freedom Advanced PID Control (Enable Tracking for primary loop)**

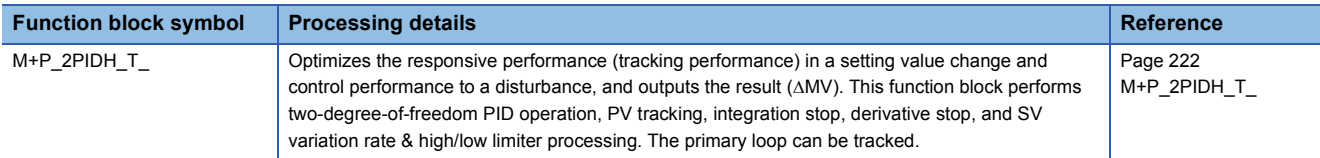

#### ■**2-degree-of-freedom Advanced PID Control (Disable Tracking for primary loop)**

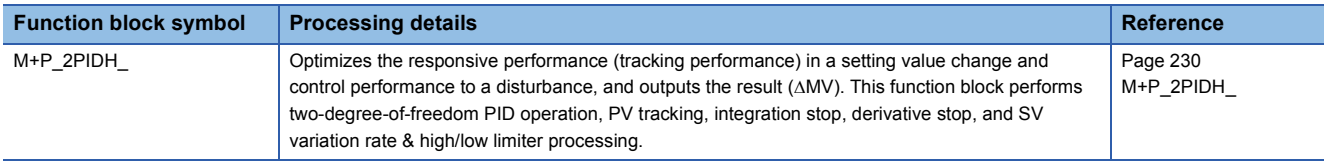

#### ■**Position Type PID Control (Enable Tracking for primary loop/Disable Tracking from secondary loop)**

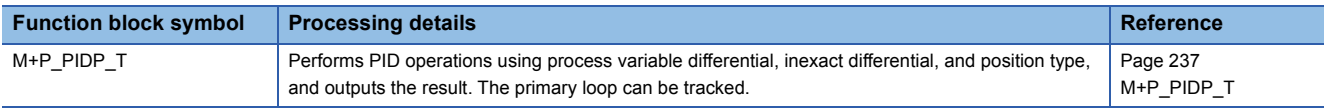

#### ■**Position Type PID Control (Disable Tracking for primary loop/Disable Tracking from secondary loop)**

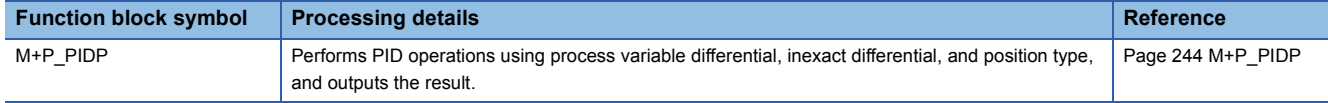

#### ■**Position Type PID Control (Enable Tracking for primary loop/Enable Tracking from secondary loop)**

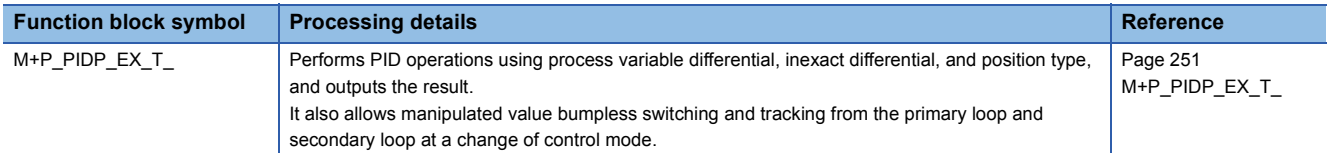

#### ■**Position Type PID Control (Disable Tracking for primary loop/Enable Tracking from secondary loop)**

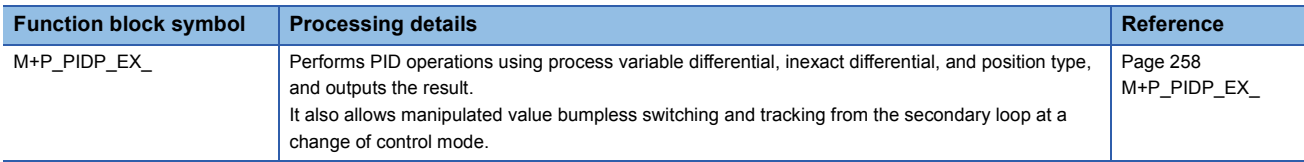

#### ■**Sample PI Control (Enable Tracking for primary loop)**

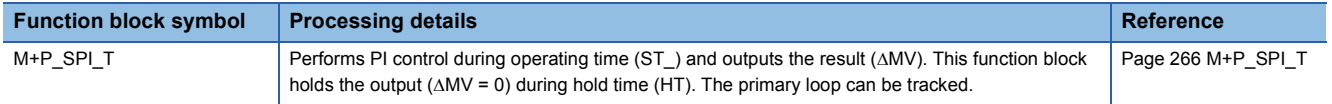

#### ■**Sample PI Control (Disable Tracking for primary loop)**

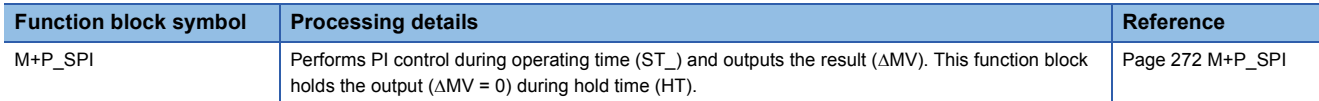

#### ■**I-PD Control (Enable Tracking for primary loop)**

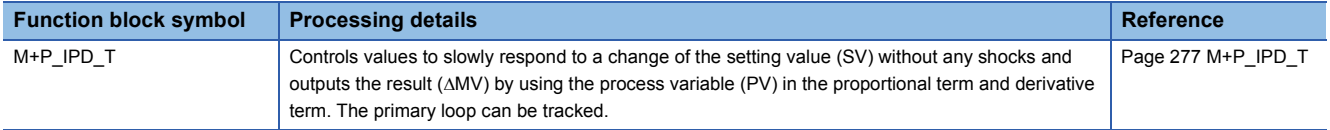

#### ■**I-PD Control (Disable Tracking for primary loop)**

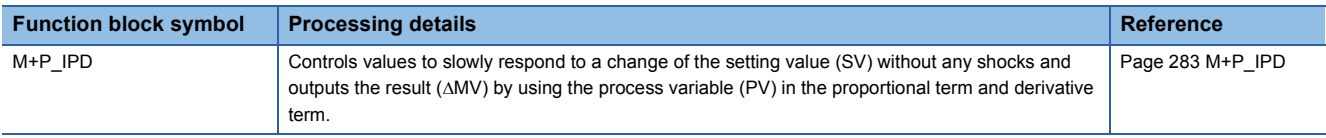

#### ■**Blend PI Control (Enable Tracking for primary loop)**

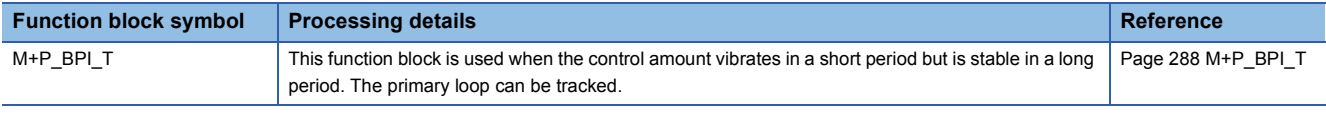

#### ■**Blend PI Control (Disable Tracking for primary loop)**

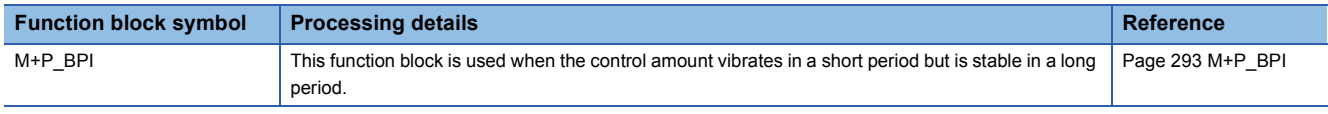

#### ■**High/Low Limit Alarm Check**

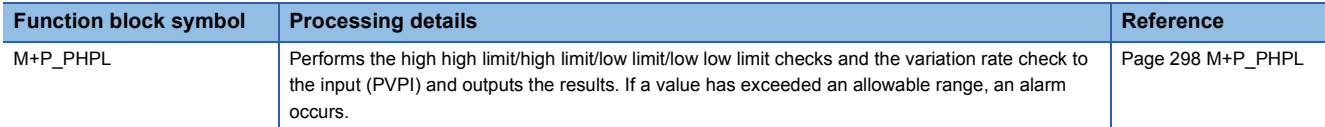

#### ■**2 position ON/OFF Control (Enable Tracking for primary loop)**

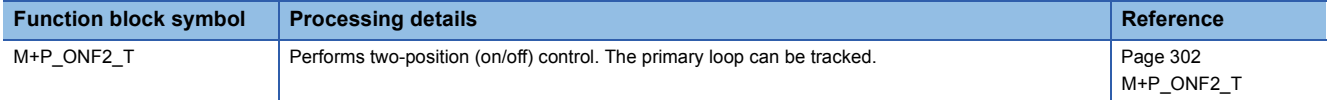

#### ■**2 position ON/OFF Control (Disable Tracking for primary loop)**

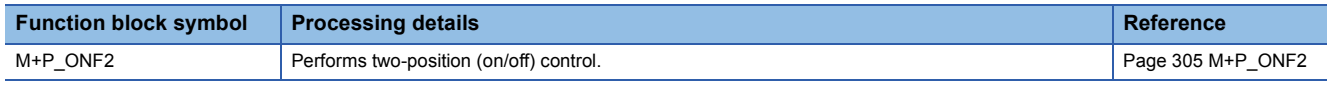

#### ■**3 position ON/OFF Control (Enable Tracking for primary loop)**

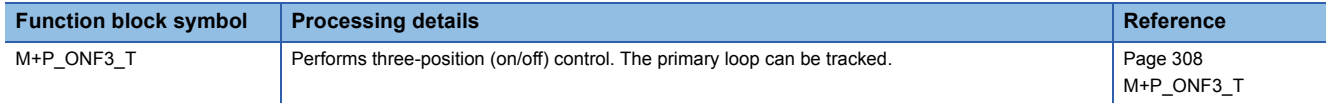

#### ■**3 position ON/OFF Control (Disable Tracking for primary loop)**

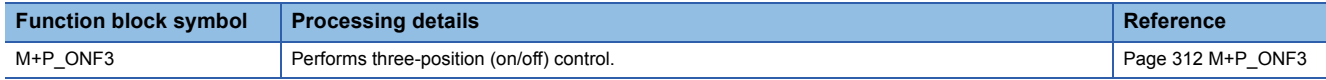

#### ■**Program Setter**

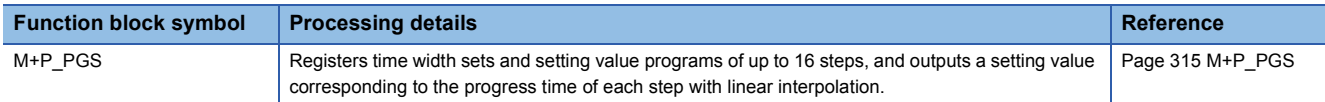

#### ■**Multi-Point Program Setter**

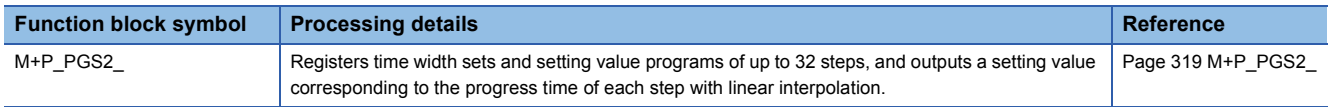

#### ■**Loop Selector (Disable Tracking for primary loop)**

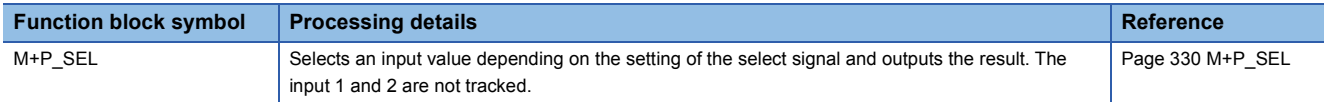

#### ■**Loop Selector (Enable Tracking for primary loop only by CASIN\_T)**

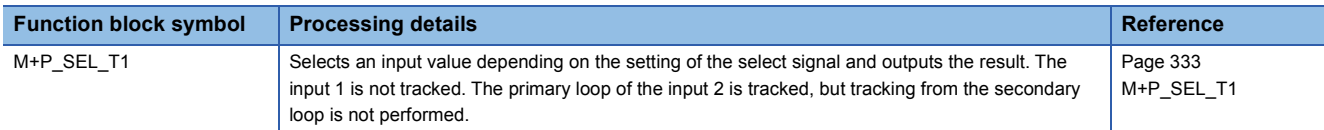

#### ■**Loop Selector (Enable Tracking for primary loop by CASIN\_T1/\_T2)**

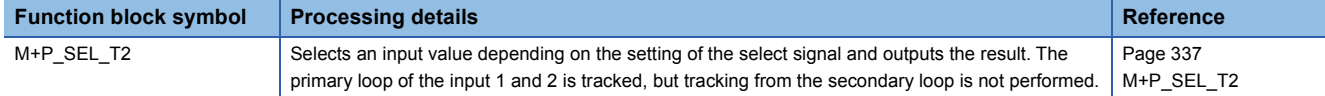

#### ■**Loop Selector (Enable Tracking from secondary loop to primary loop)**

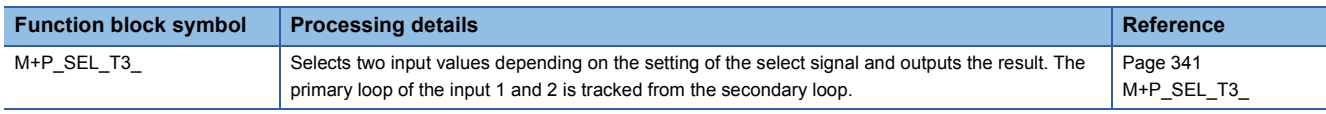

## **Special**

The following FB changes the control mode.

#### ■**Change Control Mode**

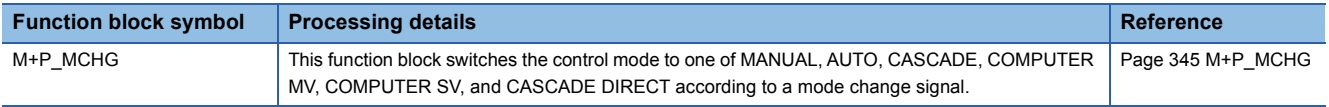

# **4.3 Tag FBs**

#### **Loop tag**

The following FBs perform loop control processing including ratio control, various PID controls, two-position (on/off) control, three-position (on/off) control, program setter, and loop selector.

#### ■**Velocity Type PID Control (Enable Tracking for primary loop)**

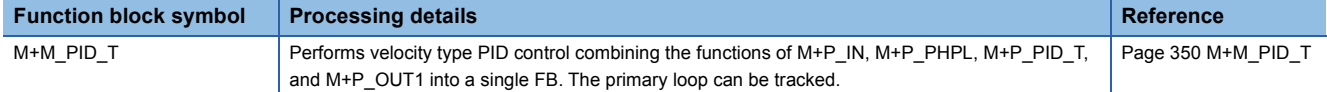

#### ■**Velocity Type PID Control (Disable Tracking for primary loop)**

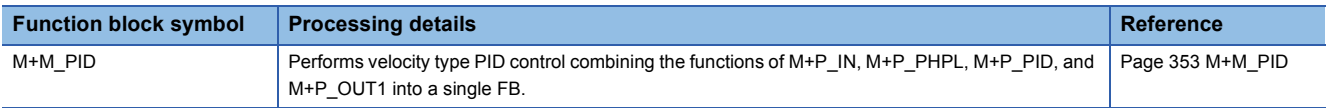

#### ■**Velocity Type PID Control and DUTY Output (Enable Tracking for primary loop)**

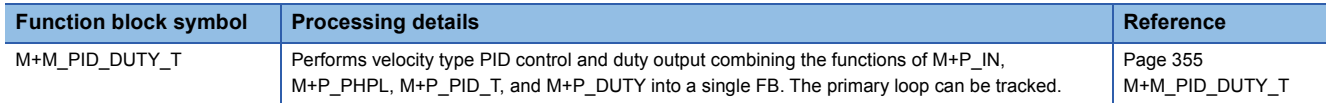

#### ■**Velocity Type PID Control and DUTY Output (Disable Tracking for primary loop)**

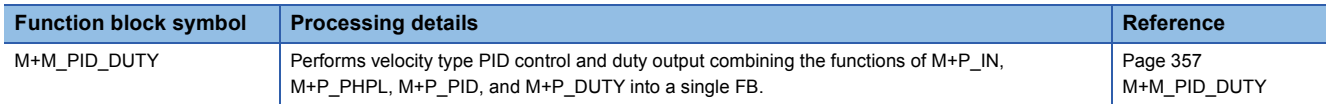

#### ■**2-degree-of-freedom PID Control (Enable Tracking for primary loop)**

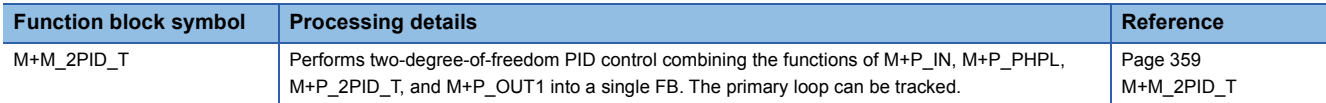

#### ■**2-degree-of-freedom PID Control (Disable Tracking for primary loop)**

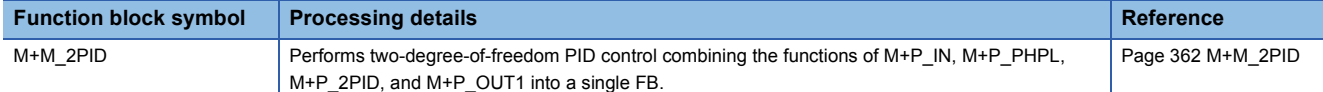

#### ■**2-degree-of-freedom PID Control and DUTY O/P (Enable Tracking for primary loop)**

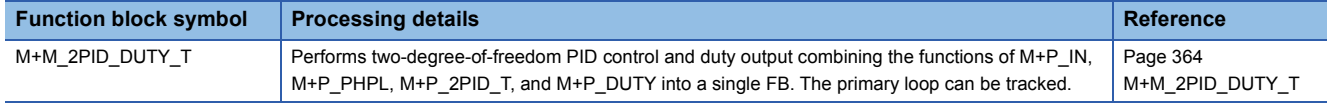

#### ■**2-degree-of-freedom PID Control and DUTY O/P (Disable Tracking for primary loop)**

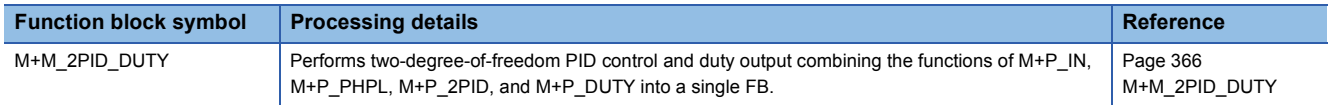

#### ■**2-degree-of-freedom Advanced PID Control (Enable Tracking for primary loop)**

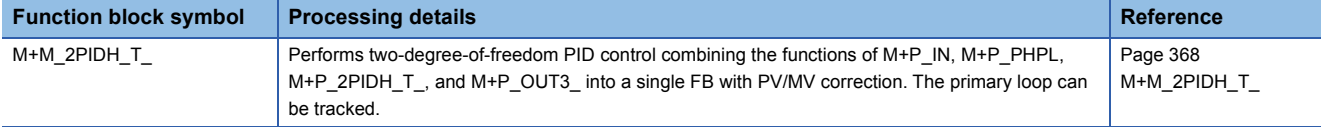

#### ■**2-degree-of-freedom Advanced PID Control (Disable Tracking for primary loop)**

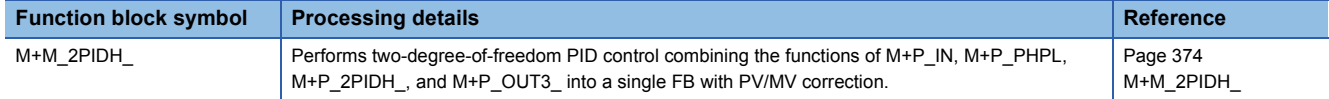

#### ■**Position Type PID Control (Enable Tracking for primary loop/Disable Tracking from secondary loop)**

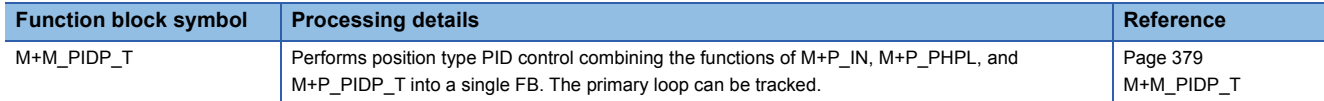

#### ■**Position Type PID Control (Disable Tracking for primary loop/Disable Tracking from secondary loop)**

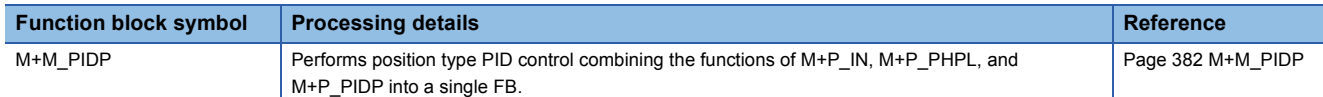

#### ■**Position Type PID Control (Enable Tracking for primary loop/Enable Tracking from secondary loop)**

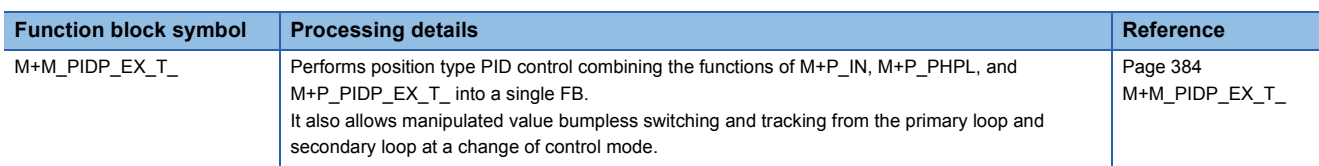

#### ■**Position Type PID Control (Disable Tracking for primary loop/Enable Tracking from secondary loop)**

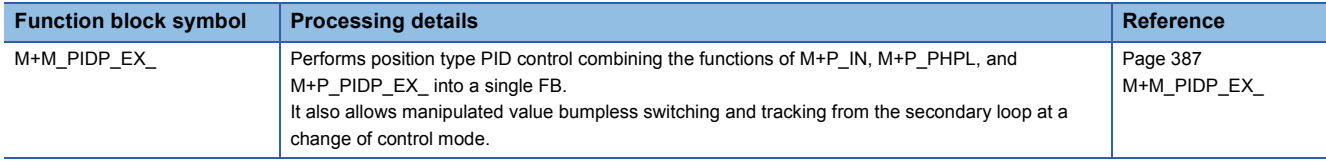

#### ■**Sample PI Control (Enable Tracking for primary loop)**

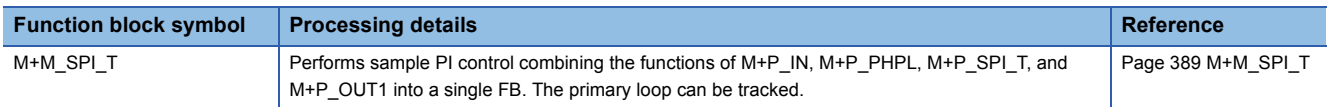

#### ■**Sample PI Control (Disable Tracking for primary loop)**

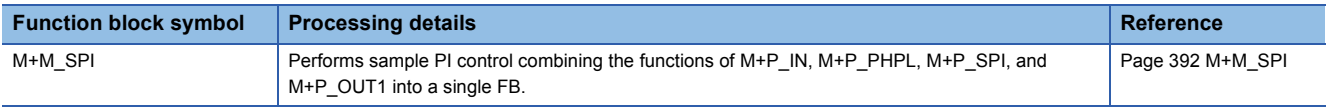

#### ■**I-PD Control (Enable Tracking for primary loop)**

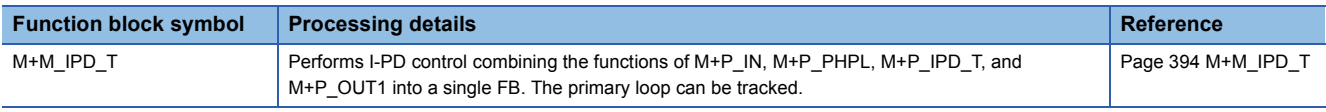

#### ■**I-PD Control (Disable Tracking for primary loop)**

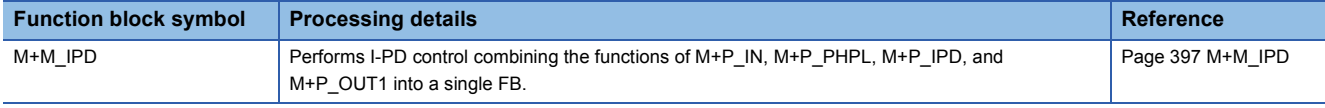

#### ■**Blend PI Control (Enable Tracking for primary loop)**

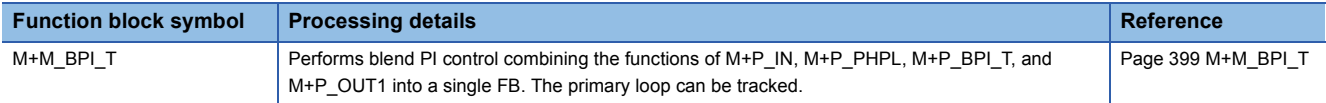

#### ■**Blend PI Control (Disable Tracking for primary loop)**

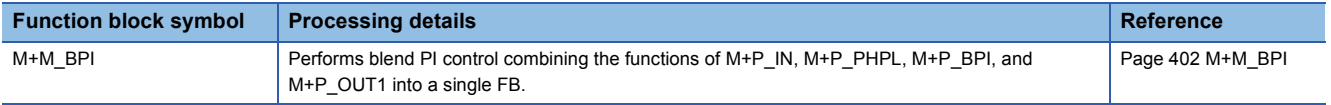

#### ■**Ratio Control (Enable Tracking for primary loop)**

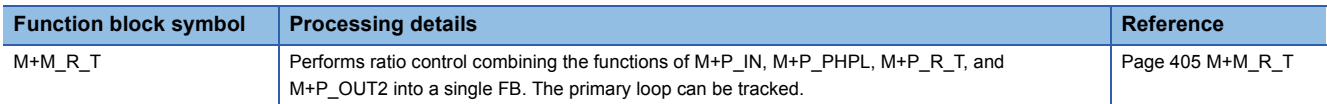

#### ■**Ratio Control (Disable Tracking for primary loop)**

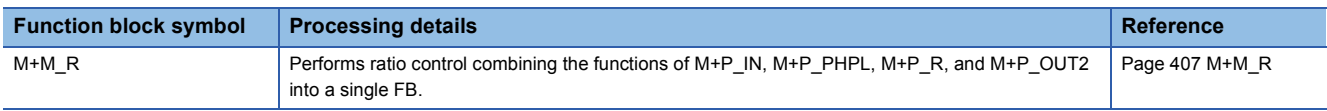

#### ■**2 position ON/OFF Control (Enable Tracking for primary loop)**

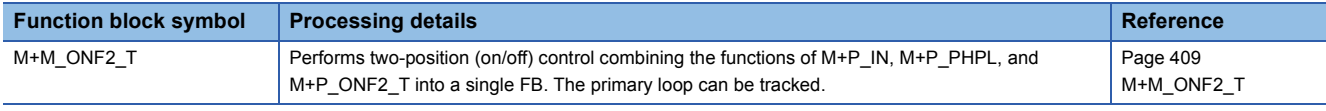

#### ■**2 position ON/OFF Control (Disable Tracking for primary loop)**

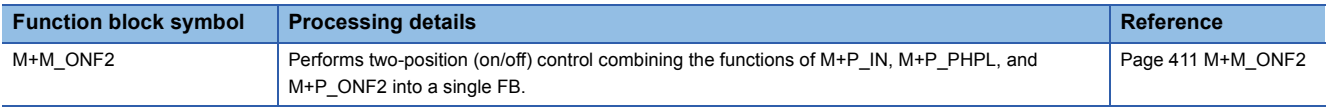

#### ■**3 position ON/OFF Control (Enable Tracking for primary loop)**

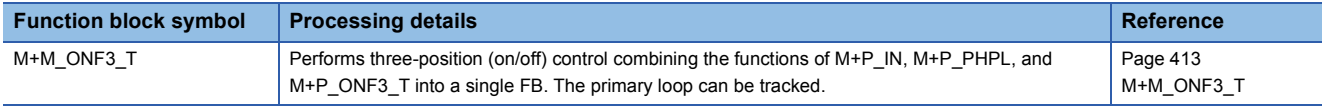

#### ■**3 position ON/OFF Control (Disable Tracking for primary loop)**

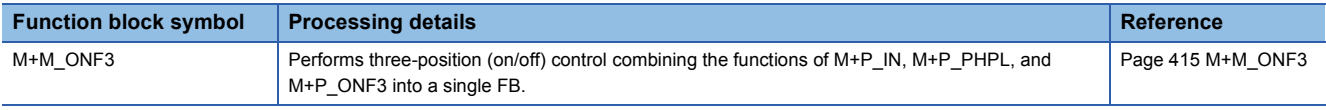

#### ■**Monitor**

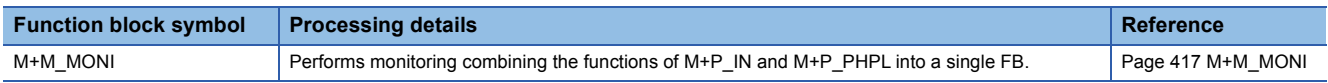

#### ■**Manual Output with Monitor**

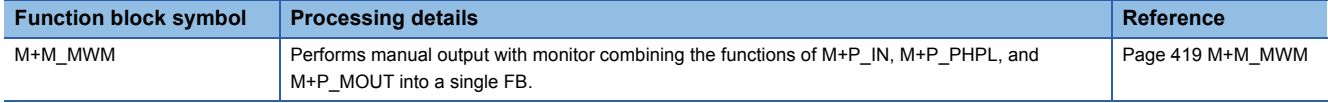

#### ■**Batch Preparation**

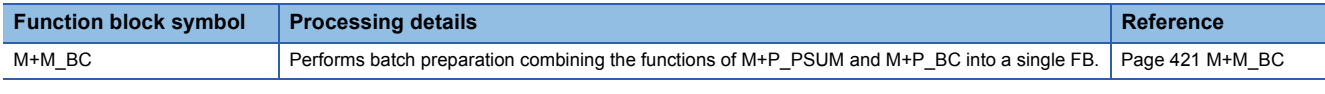

#### ■**Pulse Integrator**

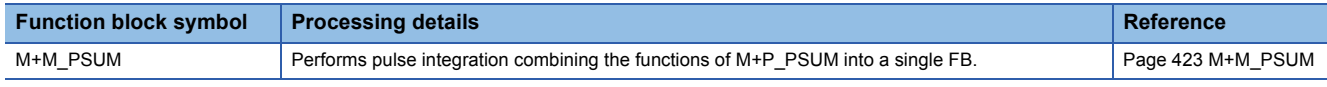

#### ■**Loop Selector (Disable Tracking for primary loop)**

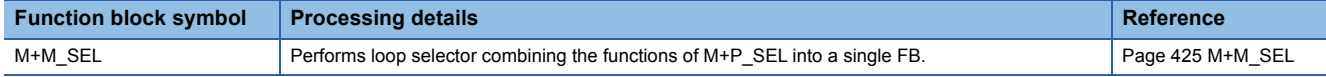

#### ■**Loop Selector (Enable Tracking for primary loop only by CASIN\_T)**

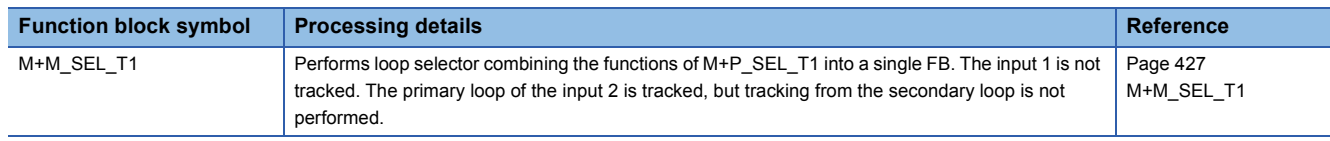

#### ■**Loop Selector (Enable Tracking for primary loop by CASIN\_T1/\_T2)**

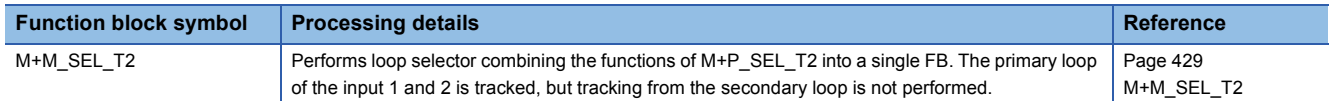

#### ■**Loop Selector (Enable Tracking from secondary loop to primary loop)**

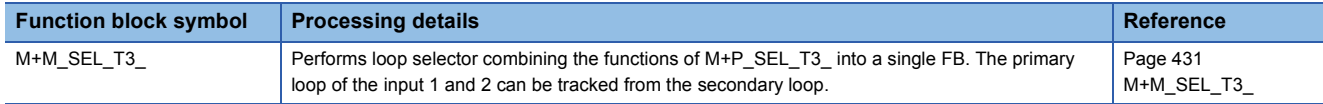

#### ■**Manual Output**

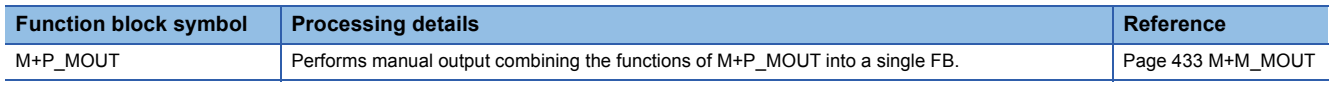

#### ■**Program Setter**

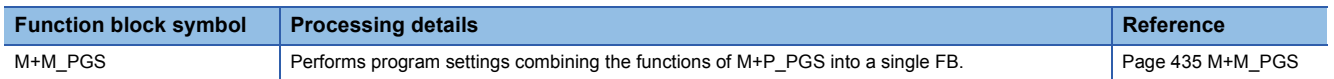

#### ■**Multi-Point Program Setter**

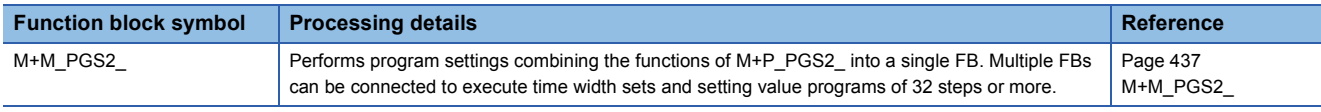

#### ■**Manual Setter with Monitor**

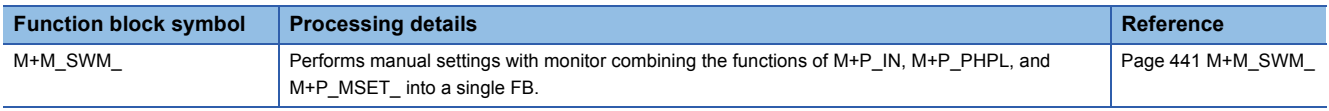

#### ■**Position Proportional Output**

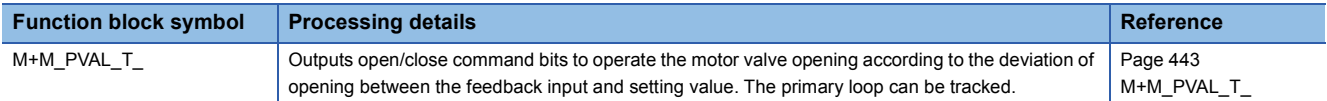

#### ■**Heating and Cooling Output**

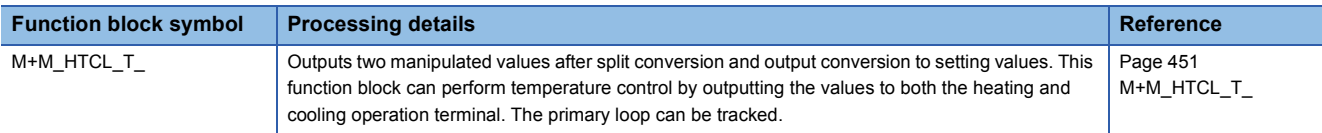

#### **Status tag**

The following FBs perform reversible/irreversible operation and ON/OFF operation and operates as a timer and a counter.

#### ■**Motor Irreversible (2 Input/2 Output)**

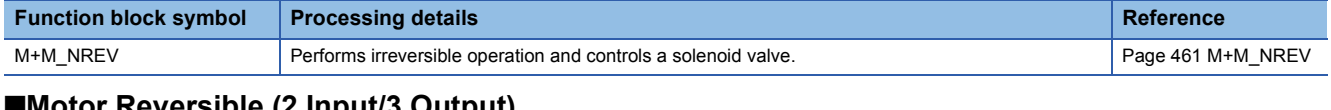

#### ■**Motor Reversible (2 Input/3 Output)**

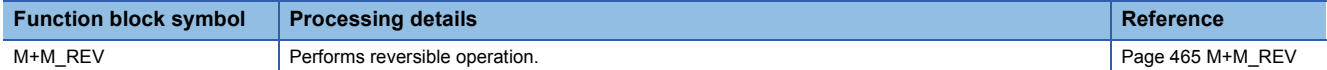

#### ■**ON/OFF Operation (2 Input/2 Output)**

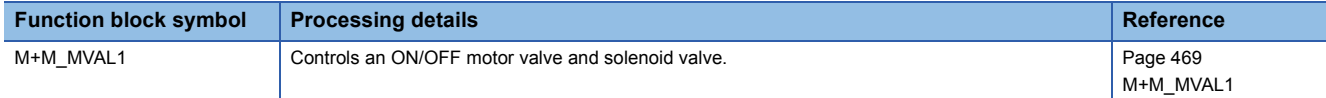

#### ■**ON/OFF Operation (2 Input/3 Output)**

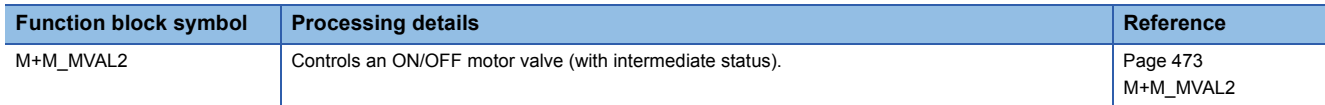

#### ■**Timer 1 (Timer stops when COMPLETE flag is ON)**

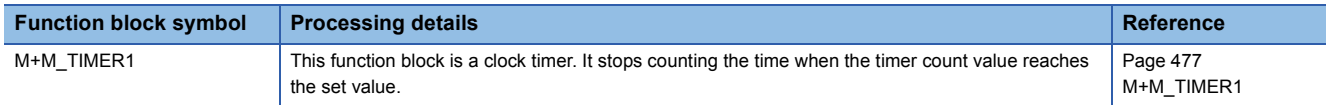

#### ■**Timer 2 (Timer continues when COMPLETE flag is ON)**

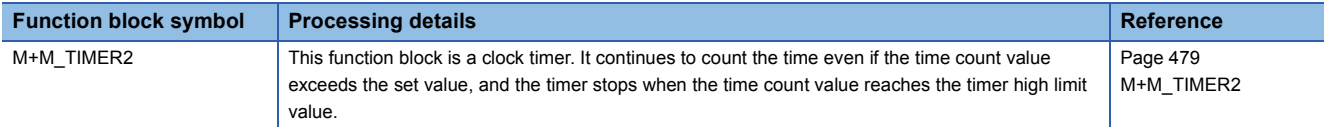

#### ■**Counter 1 (Counter stops when COMPLETE flag is ON)**

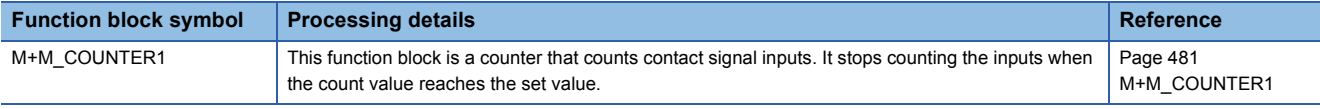

#### ■**Counter 2 (Counter continues when COMPLETE flag is ON)**

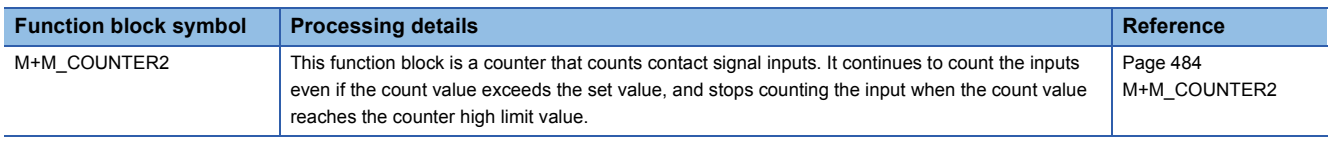

#### ■**Push Button Operation (5 Input/5 Output)**

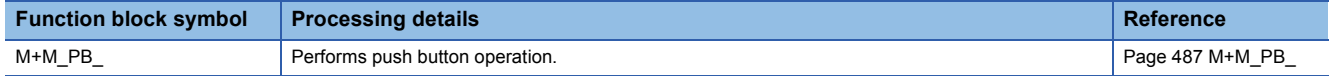

### **Alarm tag**

The following FBs perform alarm notification.

#### ■**Alarm**

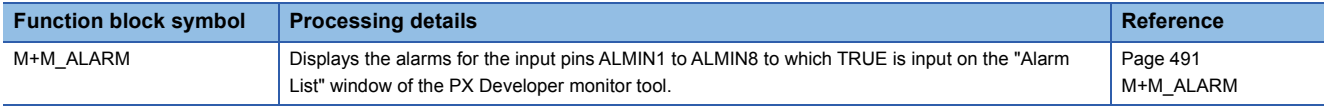

#### ■**64 Points Alarm**

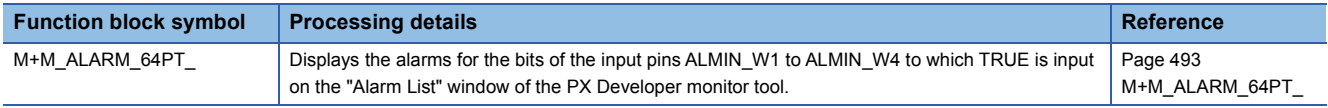

#### **Message tag**

The following FBs perform message notification.

#### ■**Message**

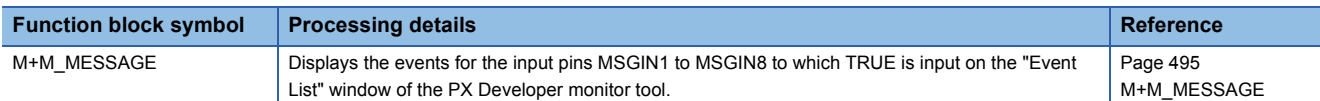

#### ■**64 Points Message**

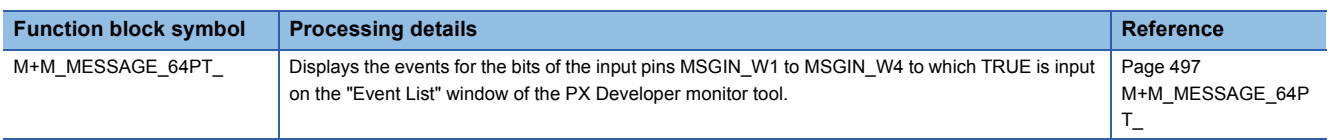

# **PART 3 GENERAL PROCESS FB**

This part consists of the following chapters.

[5 ANALOG VALUE SELECTION AND AVERAGE VALUE](#page-69-1)

[6 CORRECTION OPERATION](#page-79-1)

[7 ARITHMETIC OPERATION](#page-100-1)

[8 COMPARISON OPERATION](#page-110-1)

[9 CONTROL OPERATION](#page-120-1)

# <span id="page-69-1"></span>**5 ANALOG VALUE SELECTION AND AVERAGE VALUE**

The following FBs output the maximum, minimum, middle, average, and absolute values of input values.

# **5.1 High Selector (M+P\_HS(\_E))**

### <span id="page-69-0"></span>**M+P\_HS(\_E)**

These FBs output the maximum value of input values (array).

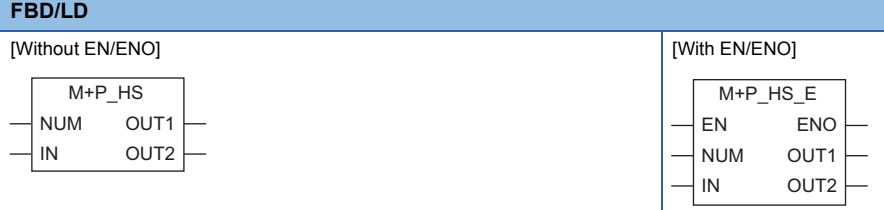

#### ■**Block diagram**

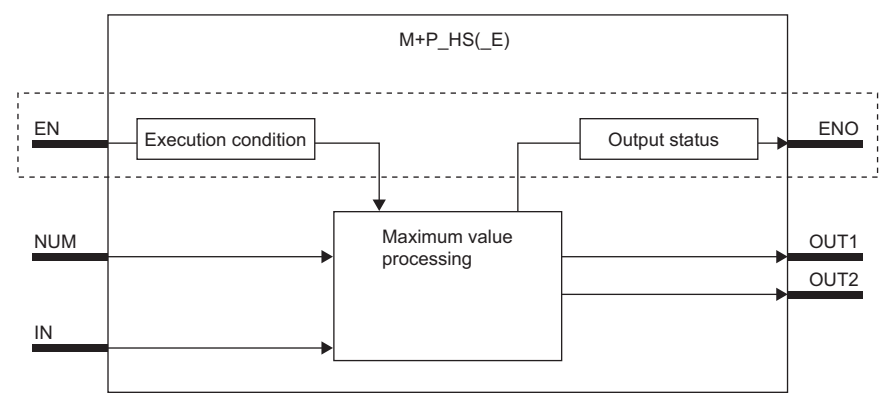

Processing in the dashed part is only carried out in functions with EN/ENO pins.

#### Setting data

#### ■**Input/output variable**

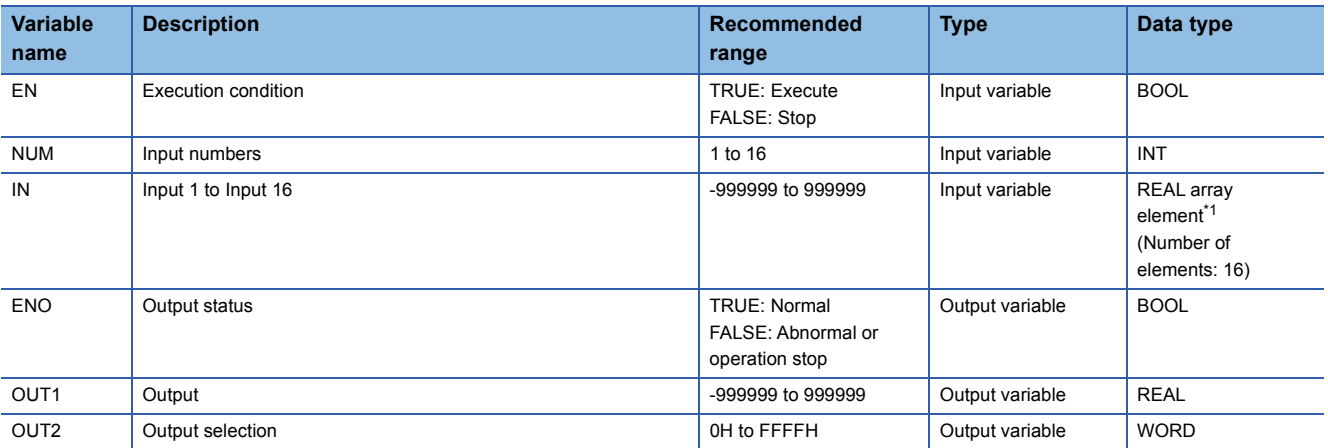

<span id="page-69-2"></span>\*1 Even when an input number to be used is less than 16, specify an array whose data type is REAL and the number of elements is 16. When an input number is less than 16, input values must be left-justified from the start element of the array.

#### Processing details

#### ■**Operation processing**

These functions output the maximum value of the values input to the input variables IN[0] to IN[15] from the output variable OUT1. They set the bit corresponding to the input value selected as the maximum value from the input variables IN[0] to IN[NUM] specified by the input number NUM to 1 and output the bit from the output variable OUT2. (When multiple maximum values are input, they set all the corresponding bits to 1 and output the bits from the output variable OUT2.)

**Ex.**

When the input values of the input variables IN[0] and IN[2] are the maximum values

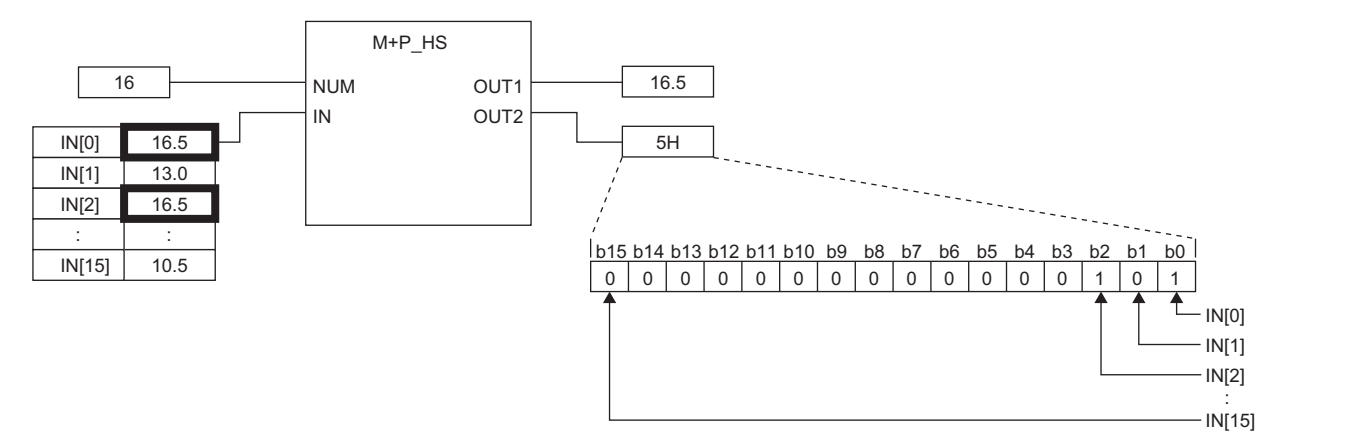

#### ■**Operation result**

• Function block without EN/ENO

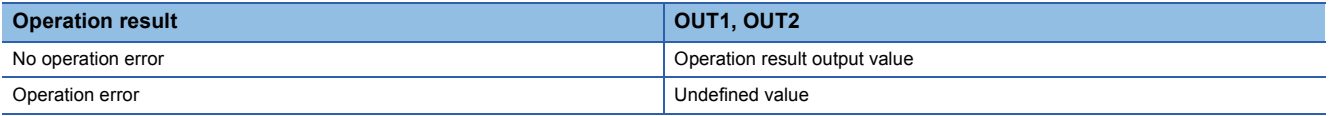

• Function block with EN/ENO

The execution conditions and operation results will be as follows.

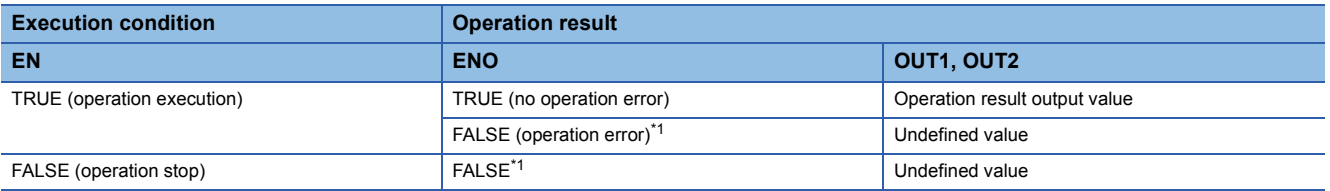

<span id="page-70-0"></span>\*1 If the value FALSE is output from ENO, the output data from this function block will be undefined. Create a program so that the undefined value will not be used in operations.

#### Operation error

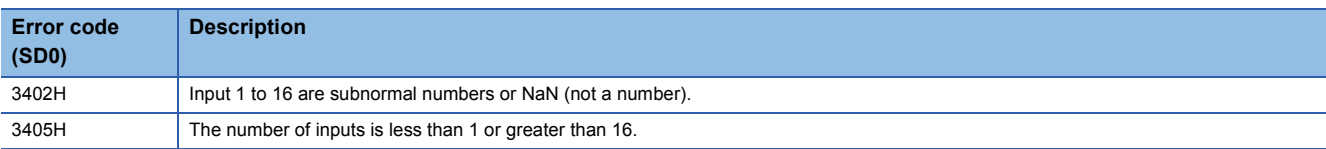

### <span id="page-71-0"></span>**M+P\_LS(\_E)**

These FBs output the minimum value of input values (array).

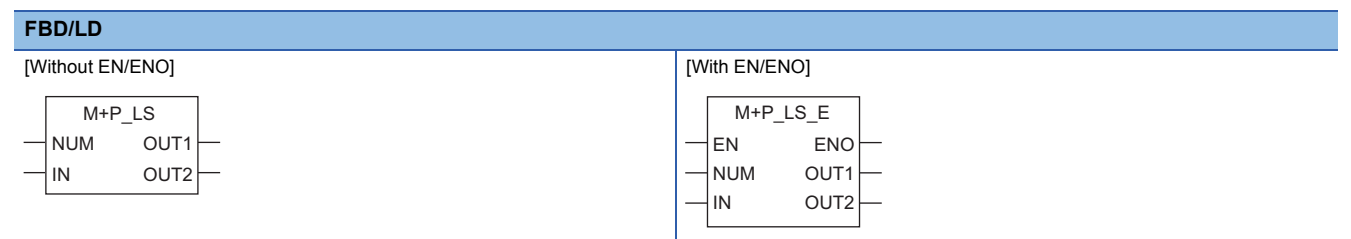

#### ■**Block diagram**

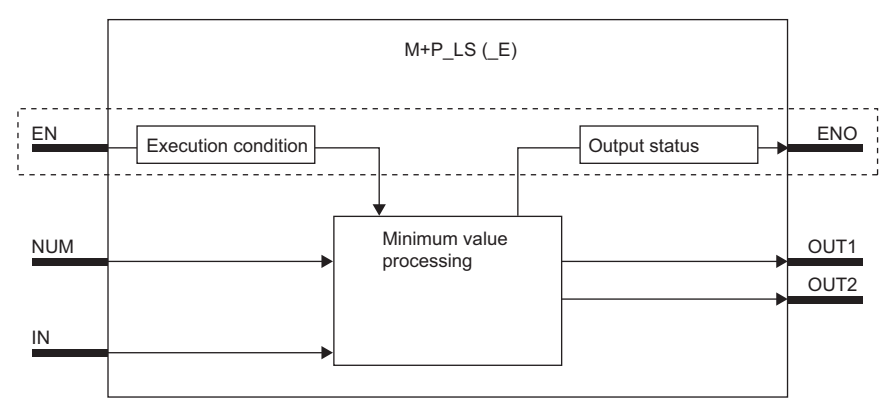

Processing in the dashed part is only carried out in functions with EN/ENO pins.

#### Setting data

#### ■**Input/output variable**

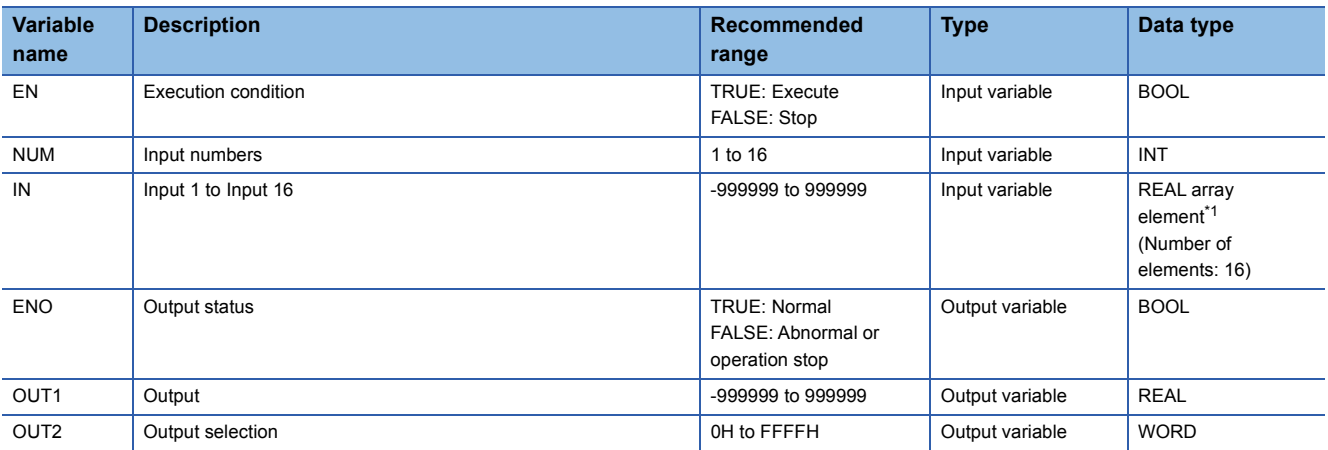

<span id="page-71-1"></span>\*1 Even when an input number to be used is less than 16, specify an array whose data type is REAL and the number of elements is 16. When an input number is less than 16, input values must be left-justified from the start element of the array.
### ■**Operation processing**

These functions output the minimum value of the values input to the input variables IN[0] to IN[15] from the output variable OUT1. They set the bit corresponding to the input value selected as the minimum value from the input variables IN[0] to IN[NUM] specified by the input number NUM to 1 and output the bit from the output variable OUT2. (When multiple minimum values are input, they set all the corresponding bits to 1 and output the bits from the output variable OUT2.)

**Ex.**

When the input values of the input variables IN[0] and IN[2] are the minimum values

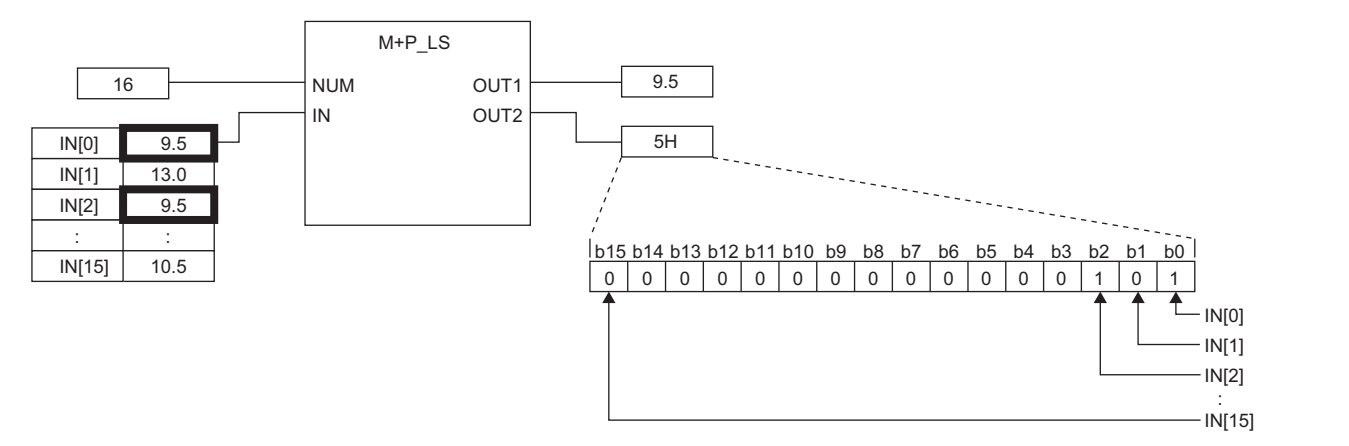

#### ■**Operation result**

• Function block without EN/ENO

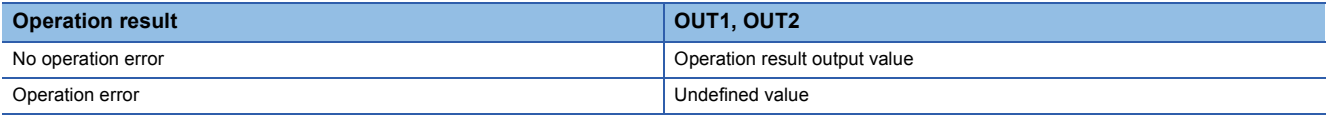

#### • Function block with EN/ENO

The execution conditions and operation results will be as follows.

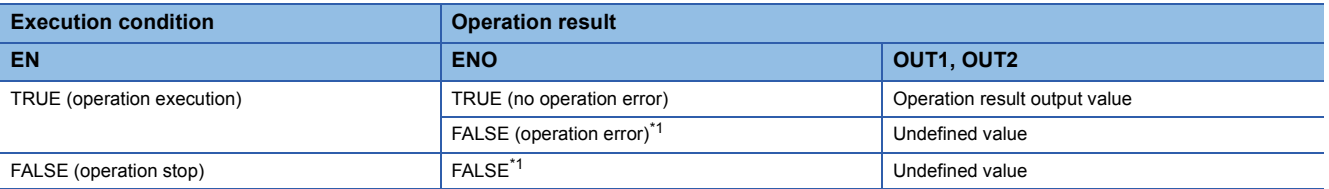

<span id="page-72-0"></span>\*1 If the value FALSE is output from ENO, the output data from this function block will be undefined. Create a program so that the undefined value will not be used in operations.

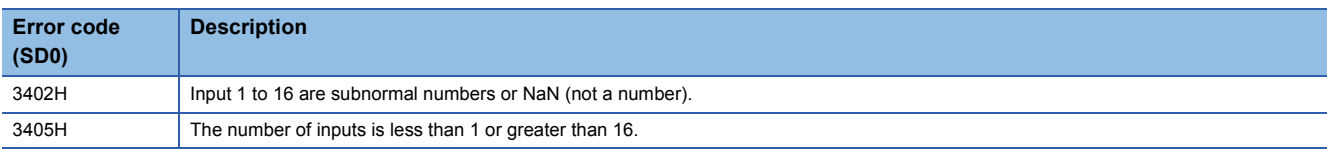

### **M+P\_MID(\_E)**

These FBs output the middle value of input values (array).

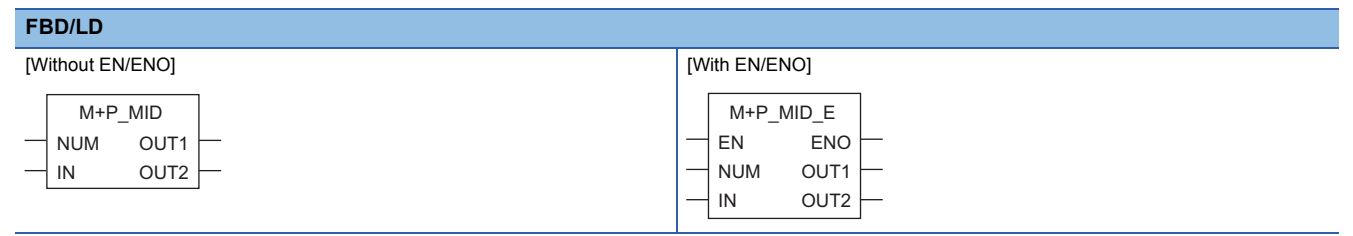

### ■**Block diagram**

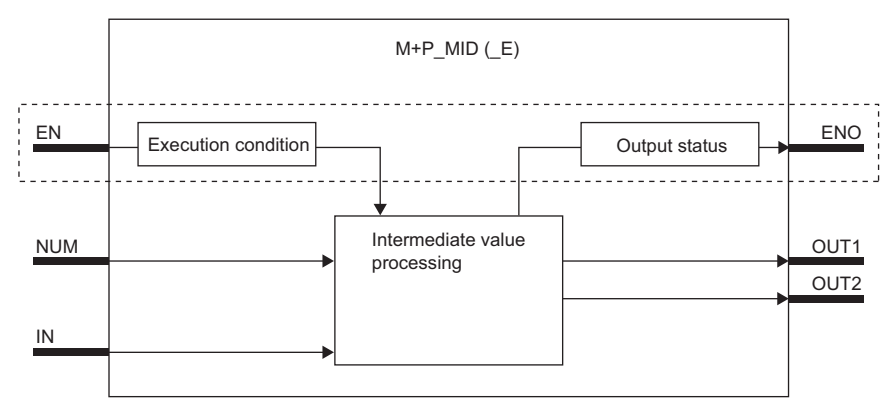

Processing in the dashed part is only carried out in functions with EN/ENO pins.

### Setting data

### ■**Input/output variable**

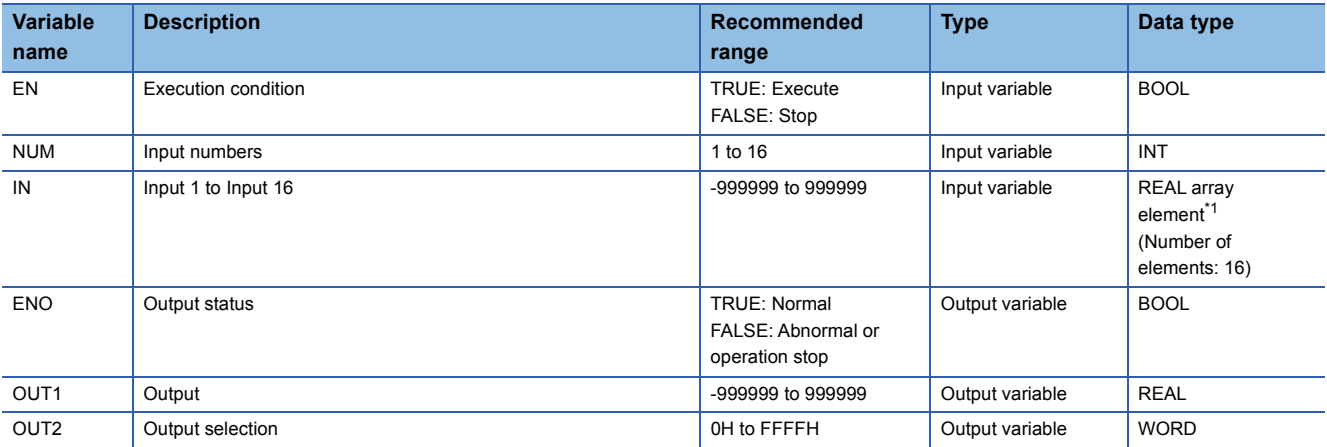

<span id="page-73-0"></span>\*1 Even when an input number to be used is less than 16, specify an array whose data type is REAL and the number of elements is 16. When an input number is less than 16, input values must be left-justified from the start element of the array.

### ■**Operation processing**

These functions output the intermediate value of the values input to the input variables IN[0] to IN[15] from the output variable OUT1.

- They rearrange the input values in order from the smallest one to the largest one, and output the intermediate value of the input values.
- $[Example] 1, 3, 4, 5, 1 \rightarrow 1, 1, 3, 4, 5$

In this case, 3 is output as the intermediate value.

• If the number of inputs is even, they output the smaller one from the output variable OUT1.

[Example]  $1, 3, 4, 5, 1, 4 \rightarrow 1, 1, 3, 4, 4, 5$ 

In this case, 3 is output as the intermediate value.

They set the bit corresponding to the input value selected as the intermediate value from the input variables IN[0] to IN[NUM] specified by the input number NUM to 1 and output the bit from the output variable OUT2. (When multiple intermediate values are input, they set all the corresponding bits to 1 and output the bits from the output variable OUT2.)

[Example] When the intermediate value of the input variables IN[0] to IN[3] is output

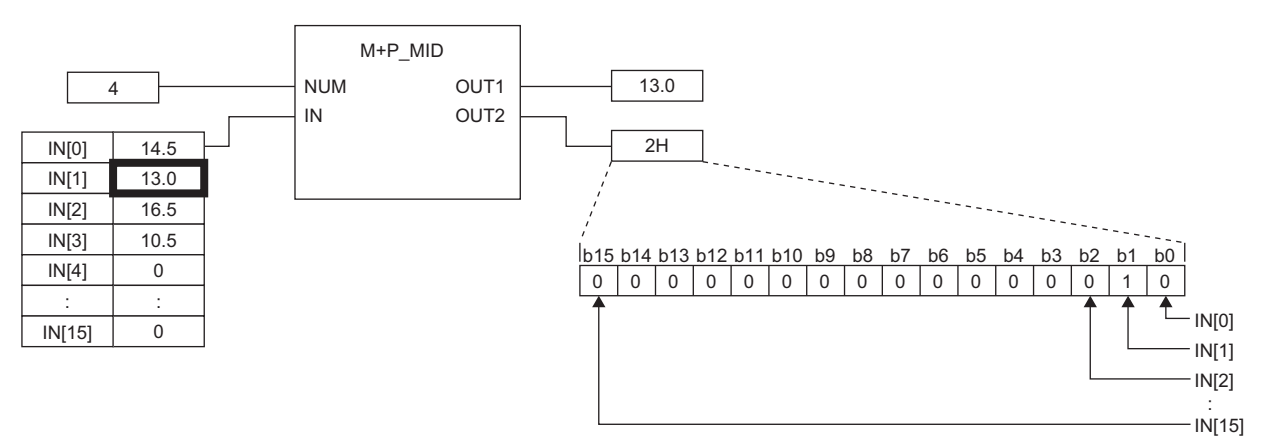

#### ■**Operation result**

• Function block without EN/ENO

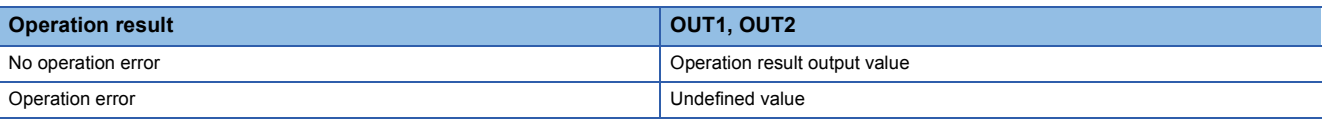

• Function block with EN/ENO

The execution conditions and operation results will be as follows.

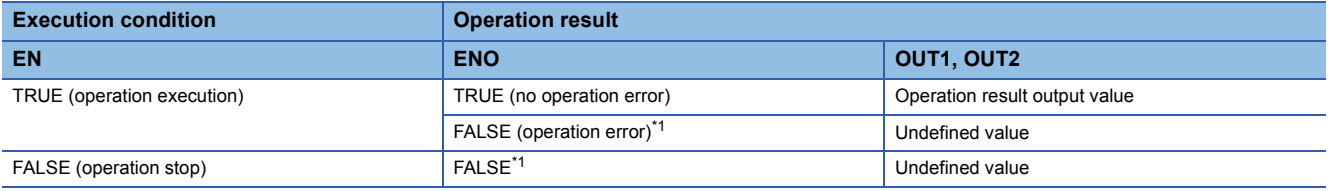

<span id="page-74-0"></span>\*1 If the value FALSE is output from ENO, the output data from this function block will be undefined. Create a program so that the undefined value will not be used in operations.

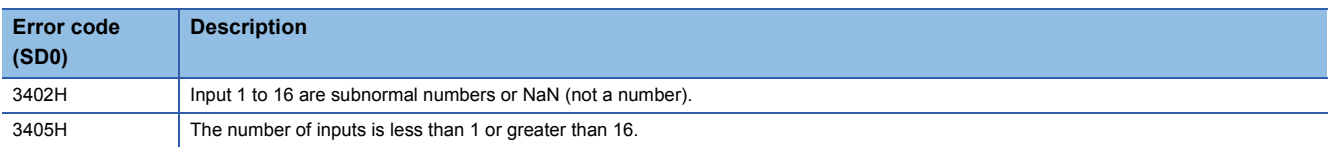

### **M+P\_AVE(\_E)**

These FBs output the average value of input values (array).

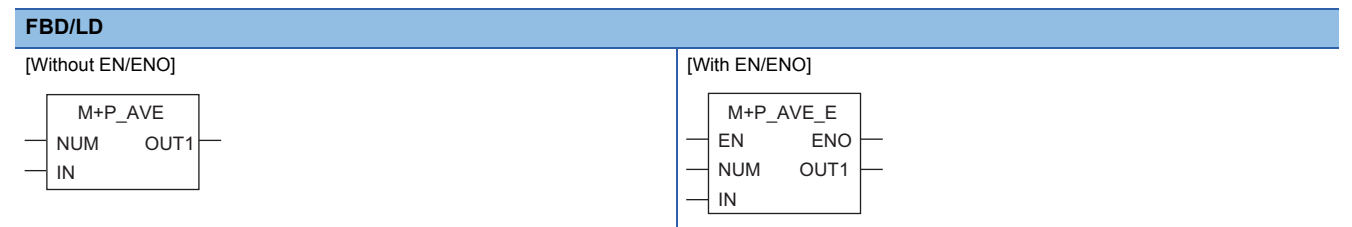

### ■**Block diagram**

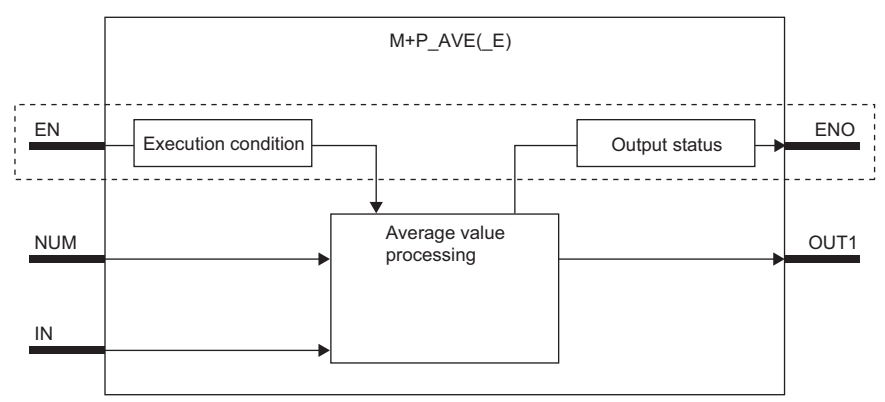

Processing in the dashed part is only carried out in functions with EN/ENO pins.

### Setting data

#### ■**Input/output variable**

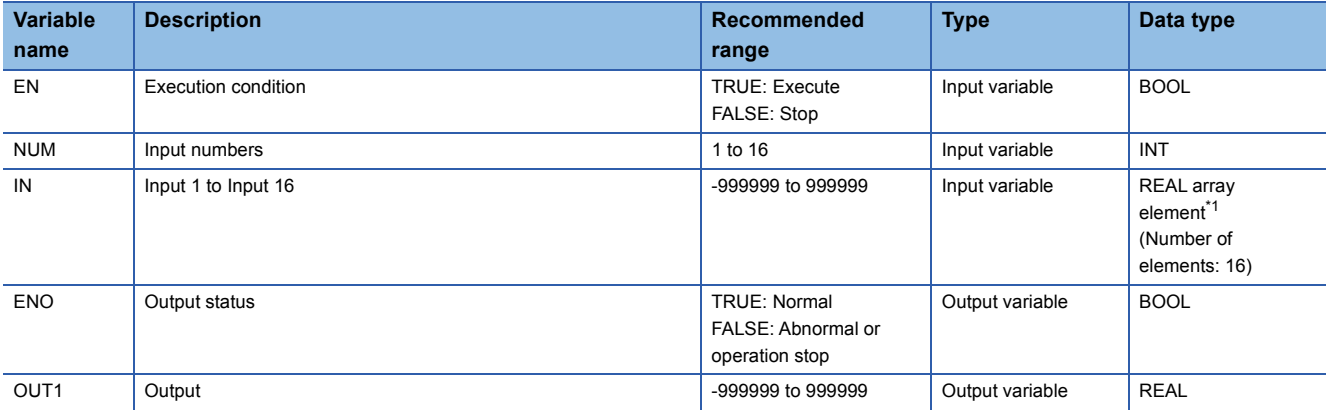

<span id="page-75-0"></span>\*1 Even when an input number to be used is less than 16, specify an array whose data type is REAL and the number of elements is 16. When an input number is less than 16, input values must be left-justified from the start element of the array.

### ■**Operation processing**

These functions output the mean value of the values input to the input variables IN[0] to IN[15] from the output variable OUT1.  $OUT = (IN[0] + IN[1] + IN[2] + ... + IN[15]) \div NUM$ 

IN[0] to IN[15]: Input value, OUT1: Output value, NUM: Input number

#### ■**Operation result**

• Function block without EN/ENO

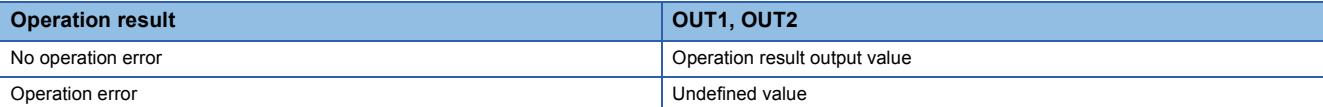

• Function block with EN/ENO

The execution conditions and operation results will be as follows.

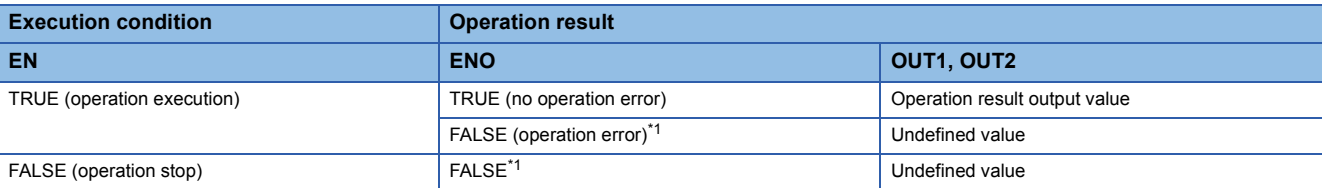

<span id="page-76-0"></span>\*1 If the value FALSE is output from ENO, the output data from this function block will be undefined. Create a program so that the undefined value will not be used in operations.

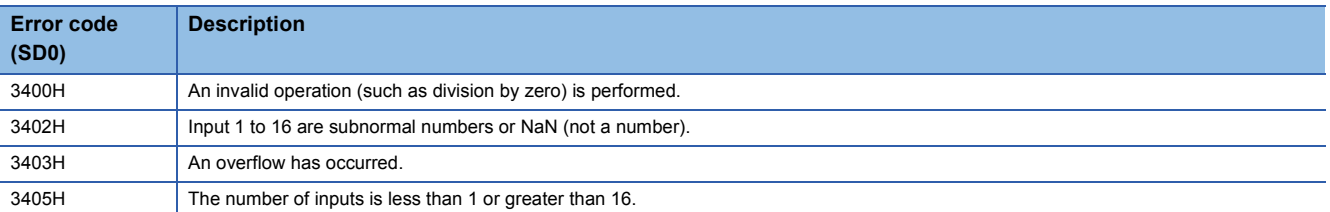

### **M+P\_ABS(\_E)**

These FBs output the absolute value of an input value.

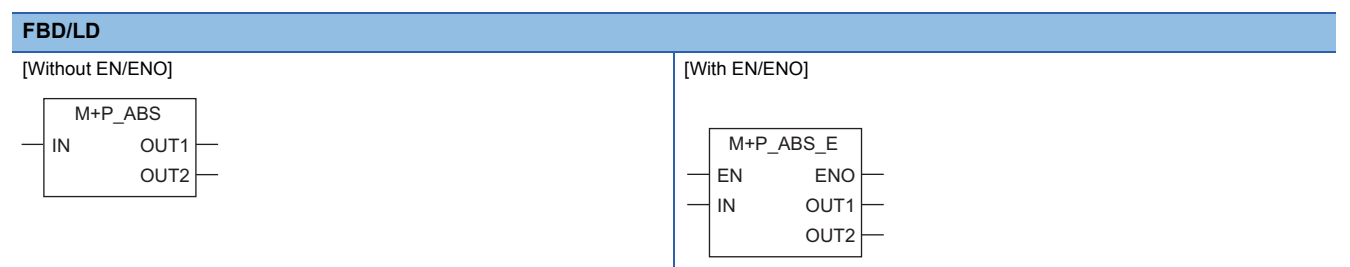

### ■**Block diagram**

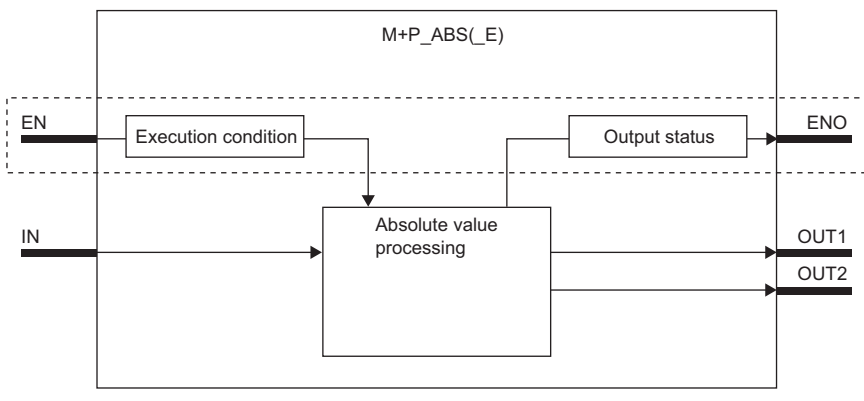

Processing in the dashed part is only carried out in functions with EN/ENO pins.

### Setting data

### ■**Input/output variable**

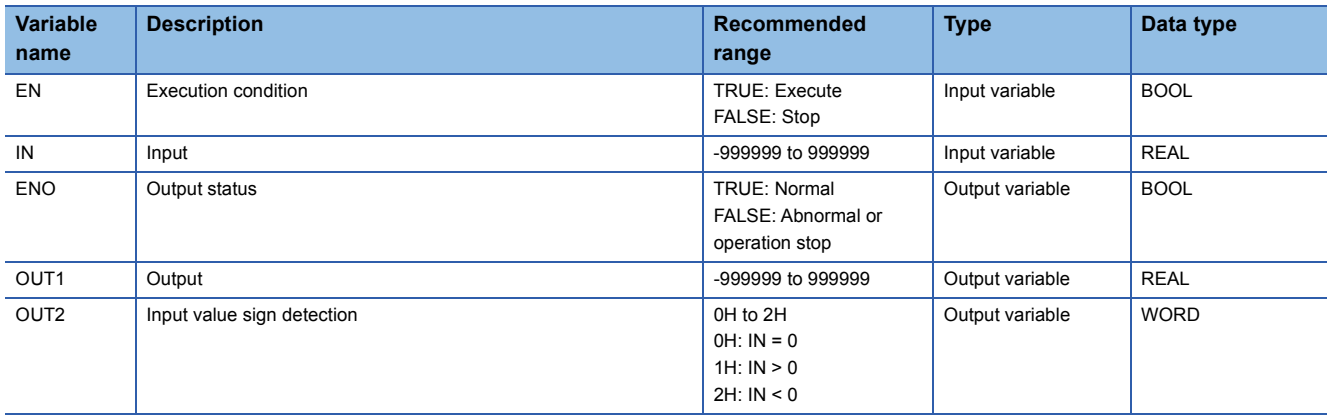

#### ■**Operation processing**

These functions output the absolute value of a value input to the input variable IN from the output variable OUT1, and output the sign determination of the input value from the output variable OUT2.

• Processing of OUT1

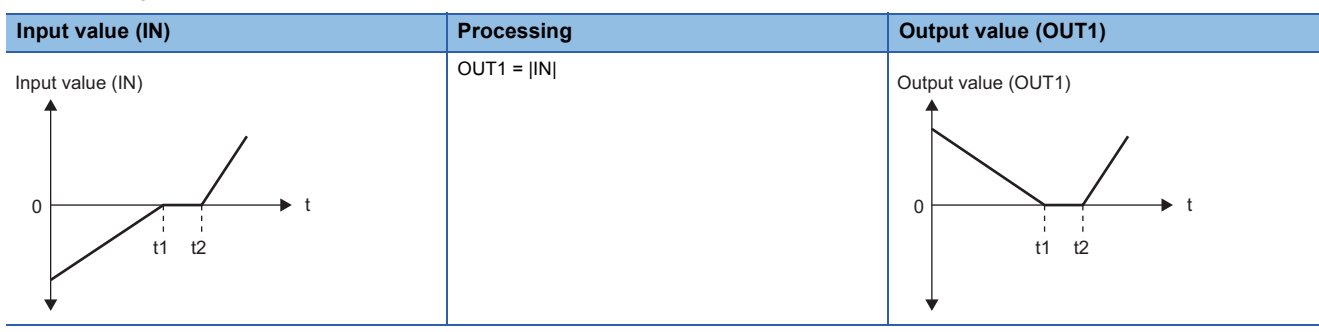

#### • Processing of OUT2

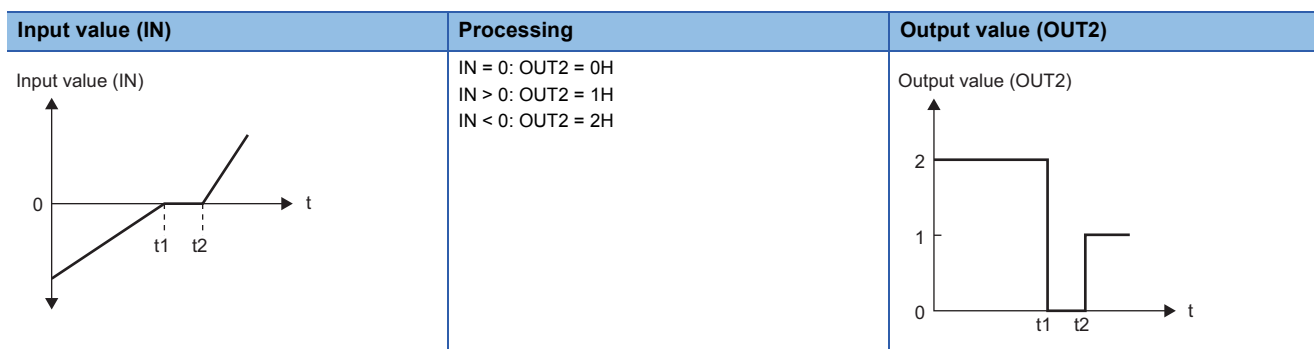

#### ■**Operation result**

• Function block without EN/ENO

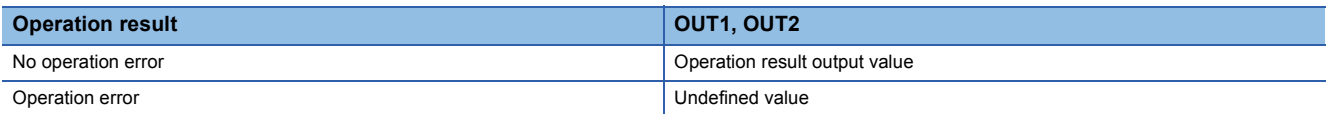

#### • Function block with EN/ENO

The execution conditions and operation results will be as follows.

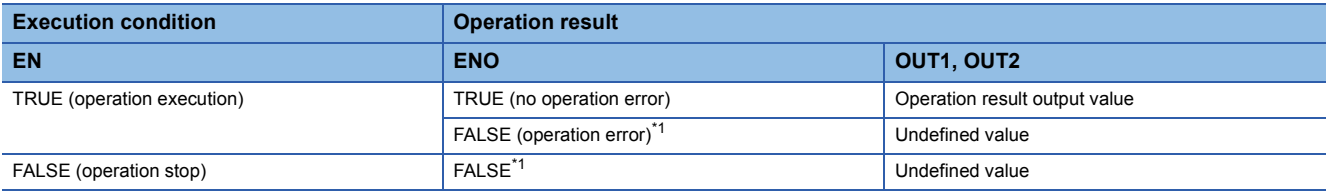

<span id="page-78-0"></span>\*1 If the value FALSE is output from ENO, the output data from this function block will be undefined. Create a program so that the undefined value will not be used in operations.

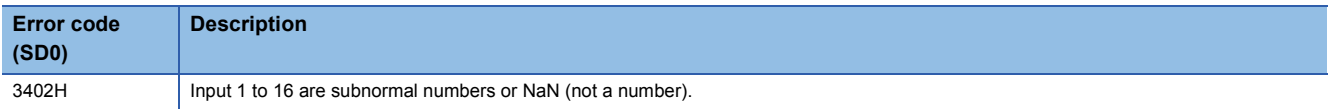

# **6 CORRECTION OPERATION**

The following FBs perform operation processing such as broken line correction, standard filter, engineering value conversion, temperature/pressure correction, and summation.

### $Point  $\geqslant$$

To set initial values of public variables of the general process FB arranged on a user-defined tag FB in "FB Property" of the engineering tool, refer to the following. CI GX Works3 Operating Manual

## **6.1 Function Generator (M+P\_FG)**

### **M+P\_FG**

This FB outputs (OUT\_) values according to the function generator pattern that consists of SN break points with regard to the input (IN).

#### **FBD/LD**

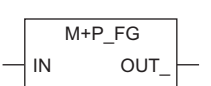

### ■**Block diagram**

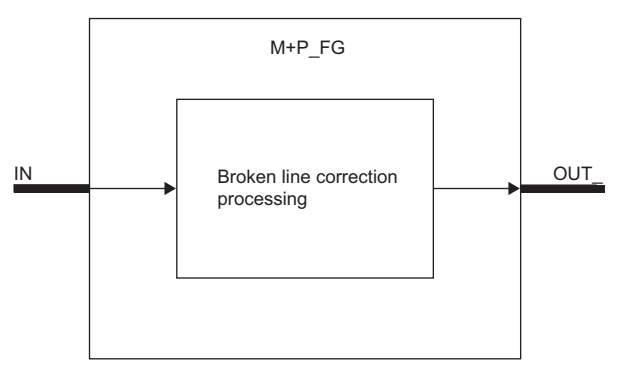

### Setting data

### ■**Input/output variable**

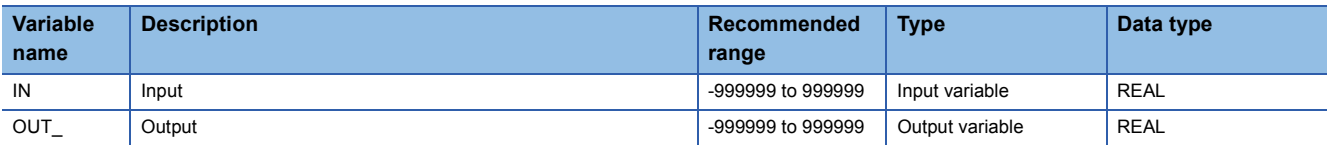

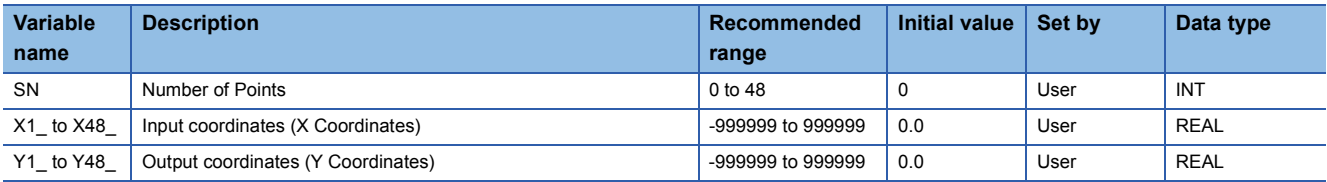

### ■**Broken line correction processing**

This function block outputs values according to a function generator pattern that consists of SN (the number of break points = 0 to 48) from the output variable OUT\_ with regard to the values input from the input variable IN.

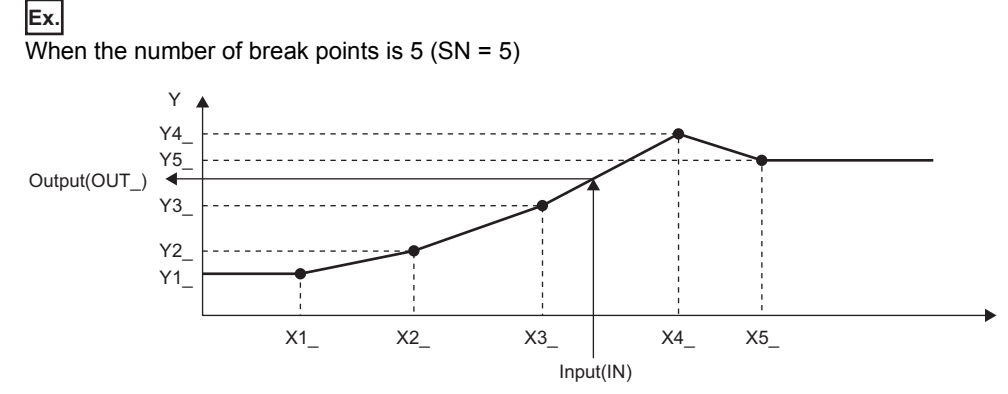

#### • Processing details

This function block performs the following operations.

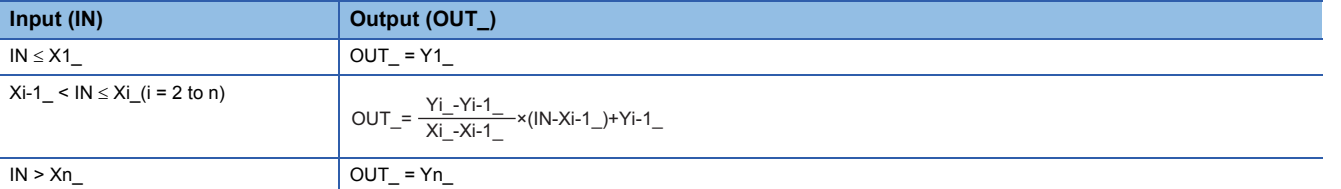

Xi\_: Input coordinates

Yi\_: Output coordinates

IN: Input value

OUT\_: Output value

• Set the input coordinates  $(X_i)$  as follows:  $X_i \leq X_i + 1$ . (For  $X_i > X_i + 1$ , the values to  $X_i$  are valid as break points.)

• If multiple Yi coordinates exist for a single Xi coordinate, the Yi coordinate with the smaller Xi coordinate is applied.

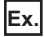

 $\overline{X1}$  = X2, X4 = X5

When the input coordinate  $(X1 = X2)$  is input to the input (IN), the output coordinate (Y1) is output. When the input coordinate (X4\_ = X5\_) is input to the input (IN), the output coordinate (Y4\_) is output.

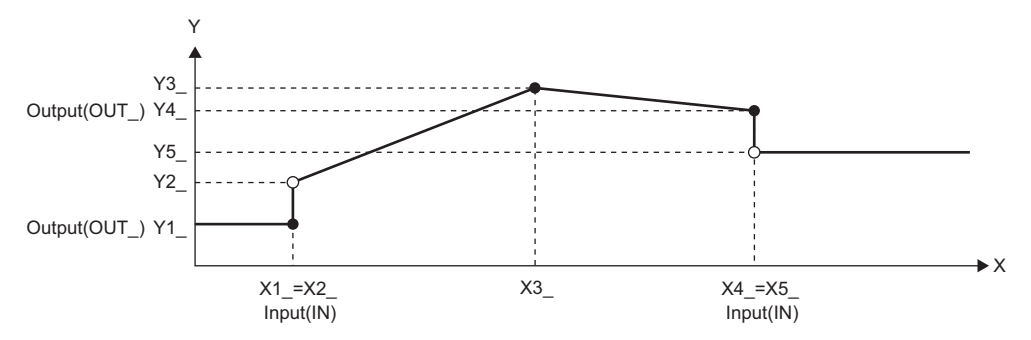

• Relation between the range of the number of break points (SN) and processing

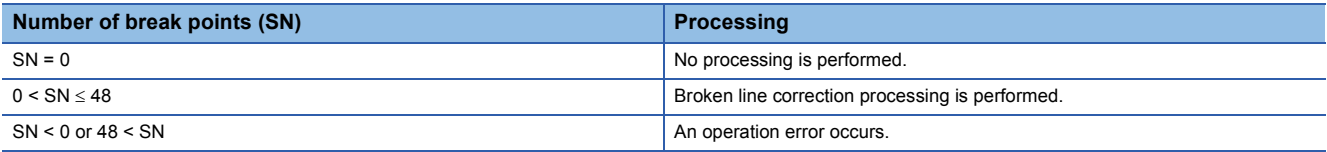

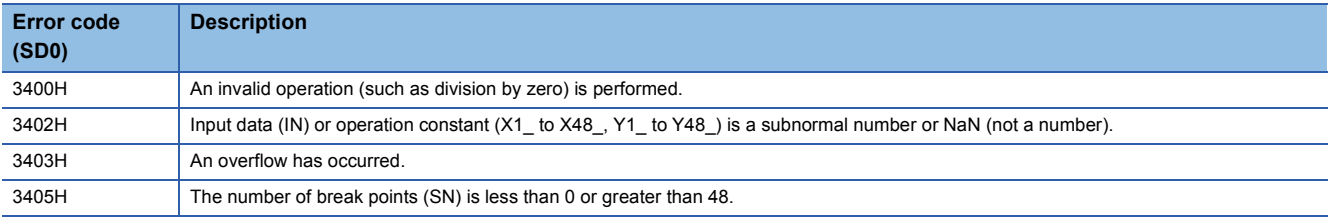

## **6.2 Inverse Function Generator (M+P\_IFG)**

### **M+P\_IFG**

This FB outputs (OUT\_) values according to the function generator pattern that consists of SN break points with regard to the input (IN).

#### **FBD/LD**

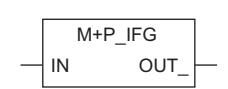

### ■**Block diagram**

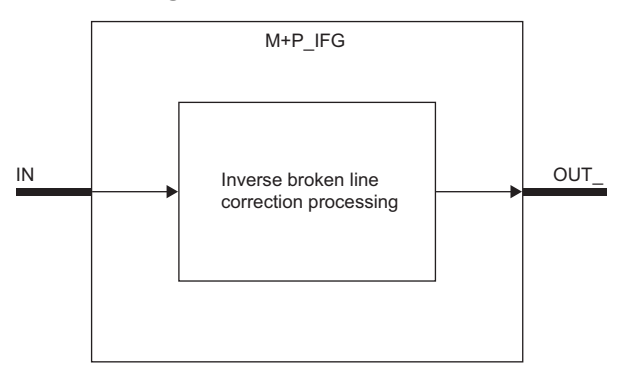

### Setting data

### ■**Input/output variable**

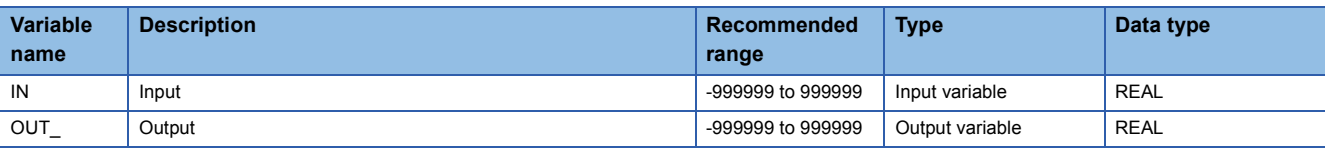

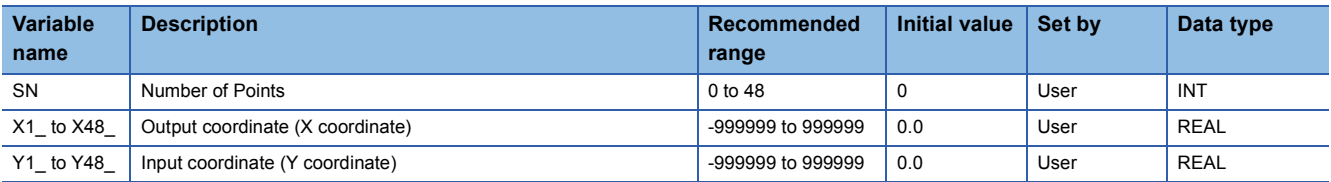

#### ■**Inverse broken line correction**

This function block outputs values according to a function generator pattern that consists of SN (the number of break points = 0 to 48) from the output variable OUT\_ with regard to the values input from the input variable IN.

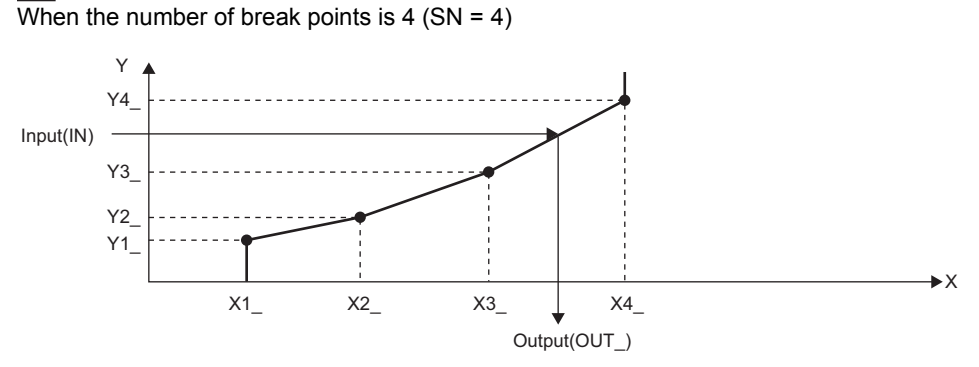

#### • Processing details

**Ex.**

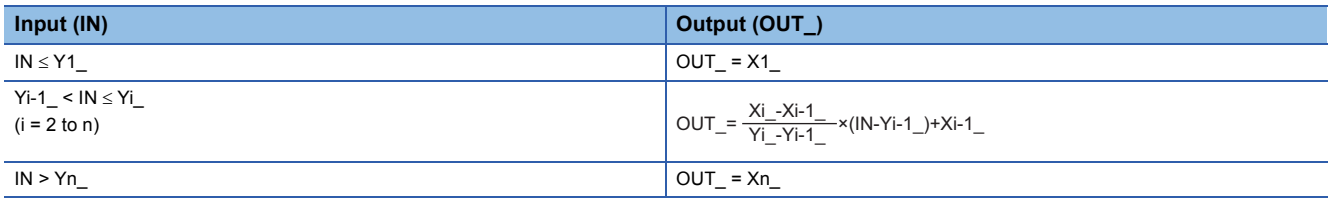

Xi\_: Output coordinates

Yi\_: Input coordinates

IN: Input value

OUT\_: Output value

• Set the input coordinates (Yi\_) as follows: Yi\_  $\leq$  Yi + 1. (For Yi\_ > Yi + 1\_, the values to Yi\_ are valid as break points.)

• If multiple Xi\_ coordinates exist for a single Yi\_ coordinate, the Xi\_ coordinate with the smaller Yi\_ coordinate is applied.

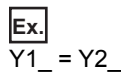

When the input coordinate (Y1\_ = Y2\_) is input to the input (IN), the output coordinate (X1\_) is output.

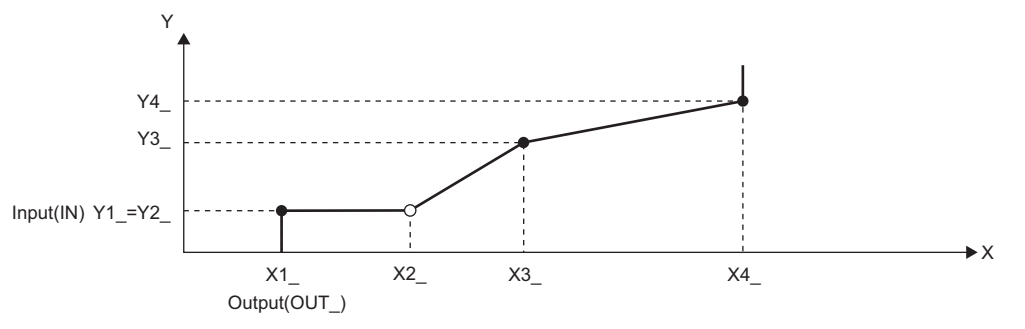

• Relation between the range of the number of break points (SN) and processing

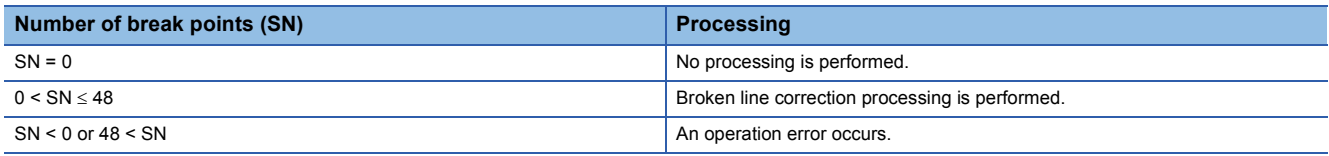

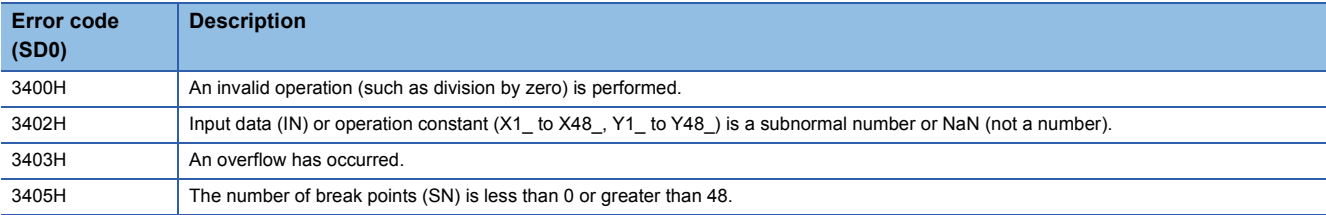

## **6.3 Standard Filter (moving average) (M+P\_FLT)**

### **M+P\_FLT**

This FB outputs (OUT\_) the average value of SN pieces of data of the input (IN) collected the at data collection interval ST.

#### **FBD/LD**

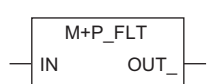

### ■**Block diagram**

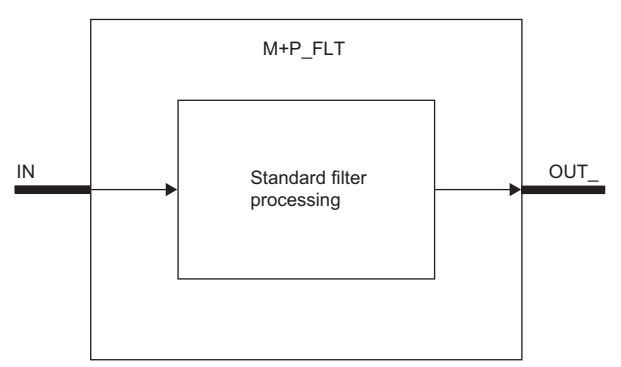

### Setting data

### ■**Input/output variable**

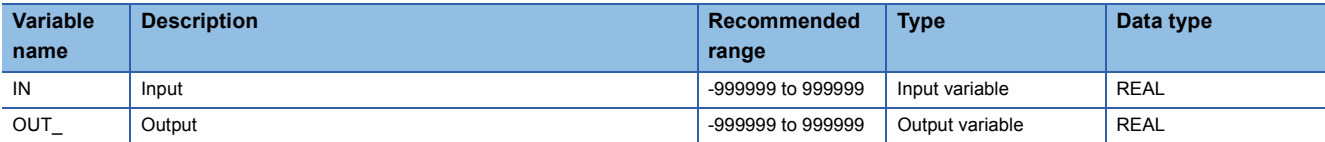

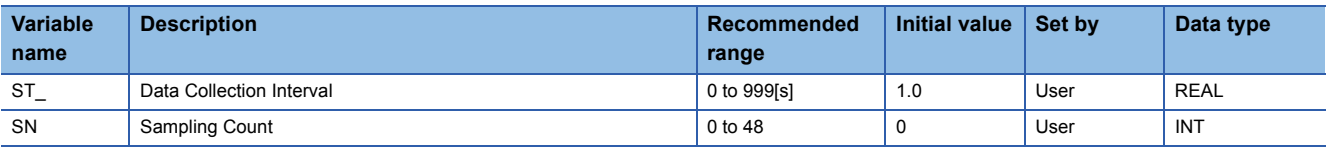

### ■**Standard filter processing**

This function block outputs the mean value of SN pieces of data of the input (IN) value collected at the data collection interval

ST\_ (s) from the output variable OUT\_.

This function block performs the following operations.

OUT\_= IN1+IN2+IN3+ +INSN

SN

SN: Sampling count, IN1 to IN<sub>SN</sub>: Input value, OUT\_: Output value

The data is refreshed in the following cycle. (The resultant value is rounded off to the nearest whole number.)

ΔT  $\mathsf{ST}\rule{0pt}{1.5ex}$ 

AT: Execution cycle

Until the input (IN) reaches the sampling count (SN), the mean value of the input (IN) values that have been collected so far is output (OUT\_).

Set the data collection interval (ST\_) as follows:  $ST_r = n \times \Delta T$ . (n is an integer.)

The following table lists the relation between the range of the sampling count (SN) and processing.

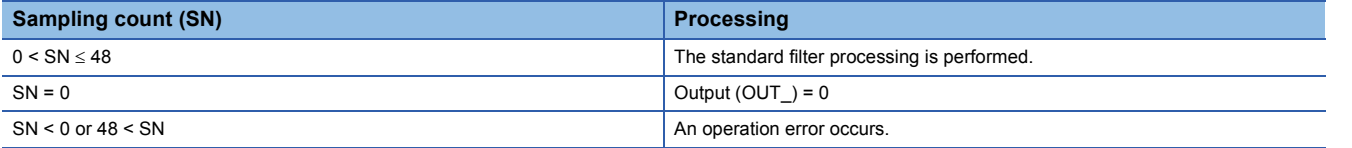

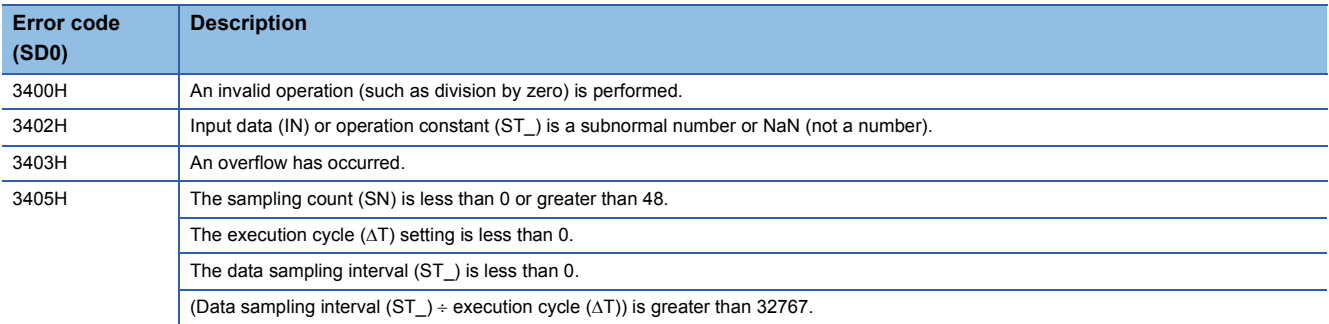

## **6.4 Engineering Value Conversion (M+P\_ENG)**

### **M+P\_ENG**

This FB converts a value (%) of the input (IN) in percentage into an engineering value such as temperature and pressure and outputs (OUT\_) the result.

### **FBD/LD** IN OUT\_ M+P\_ENG

### ■**Block diagram**

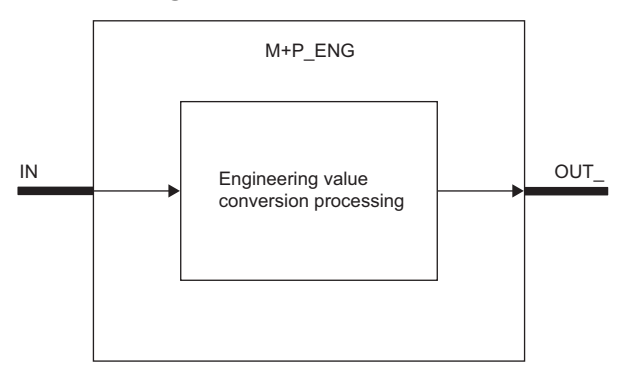

### Setting data

### ■**Input/output variable**

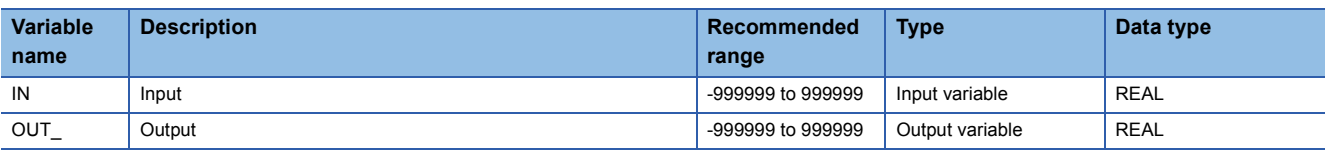

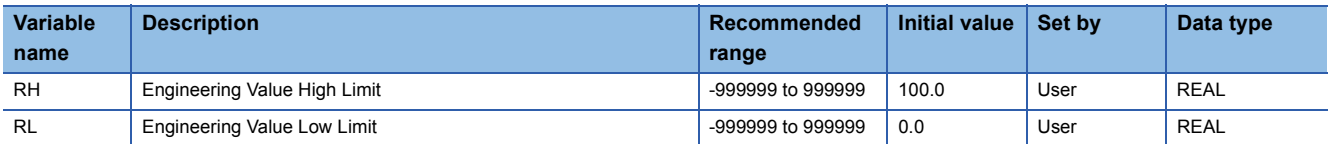

### ■**Engineering value conversion processing**

This function block converts a value in percentage (%) input from the input variable IN into an engineering value, such as temperature and pressure and outputs the result from the output variable OUT\_.

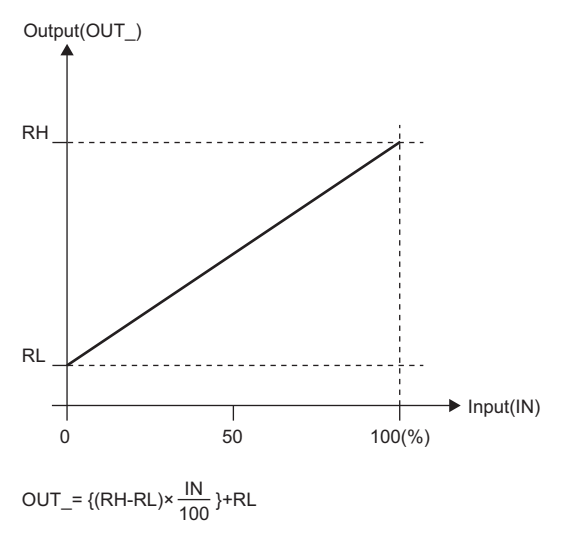

RH: Engineering value high limit RL: Engineering value low limit IN: Input value (0 to 100%) OUT\_: Output value

This expression is also applicable for  $RH \leq RL$ .

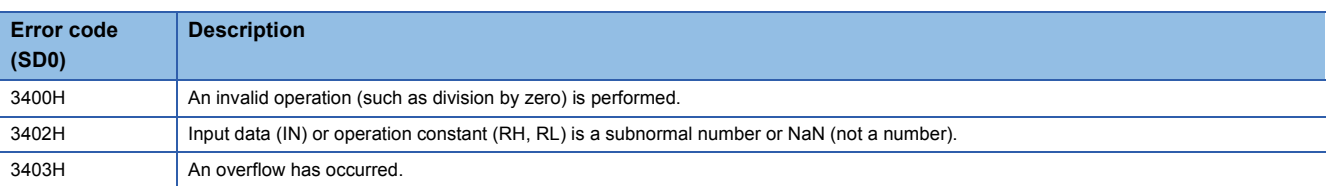

## **6.5 Engineering Value Inverse Conversion (M+P\_IENG)**

### **M+P\_IENG**

This FB converts an input engineering value (IN) such as temperature and pressure into a value in percentage (%) and outputs (OUT\_) the result.

#### **FBD/LD**

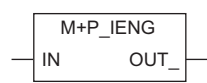

#### ■**Block diagram**

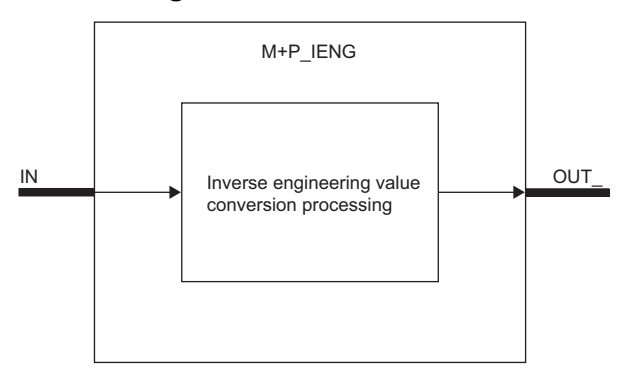

### Setting data

### ■**Input/output variable**

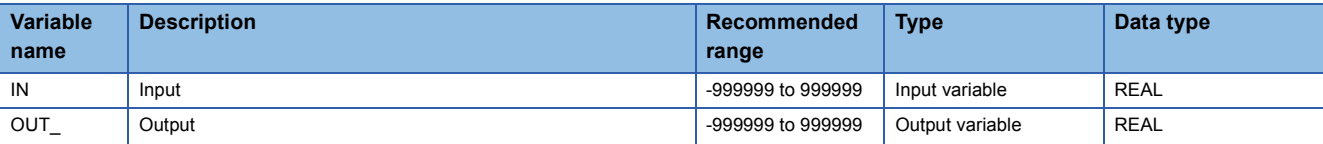

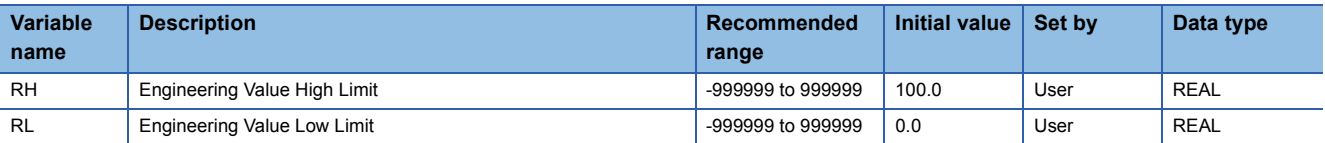

#### ■**Engineering value inverse conversion processing**

This function block converts an engineering value input from the input variable IN, such as temperature and pressure, into a value in percentage (%) and outputs the result from the output variable OUT\_.

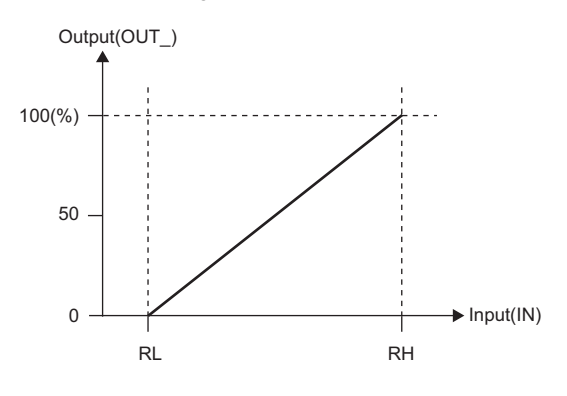

OUT\_(%)= RH-RL IN-RL ×100

RH: Engineering value high limit RL: Engineering value low limit IN: Input value

OUT\_: Output value (0 to 100%)

• This expression is also applicable for  $RH \leq RL$ .

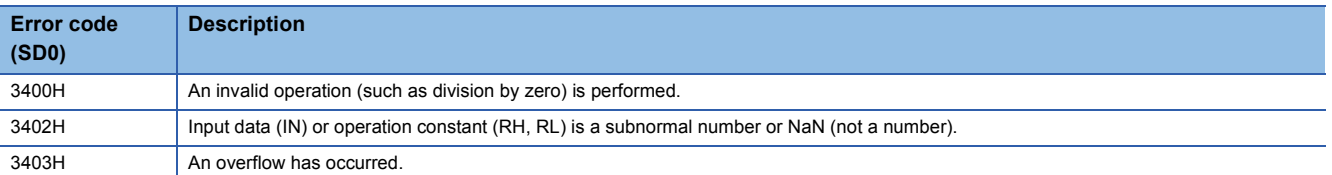

## **6.6 Temperature/Pressure Correction (M+P\_TPC)**

### **M+P\_TPC**

This FB executes temperature/pressure correction (or either of temperature correction or pressure correction) to the input (IN) of the differential pressure (%) and outputs (OUT\_) the result.

#### **FBD/LD**  $T_{\perp}$  $|P|$ M+P\_TPC  $\vert$  IN PVTEMP PVPRES OUT\_

### ■**Block diagram**

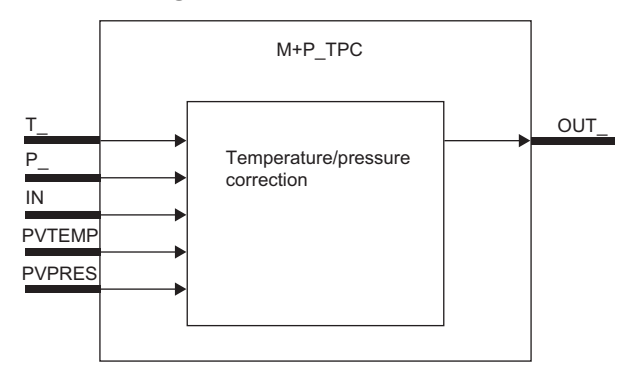

### Setting data

#### ■**Input/output variable**

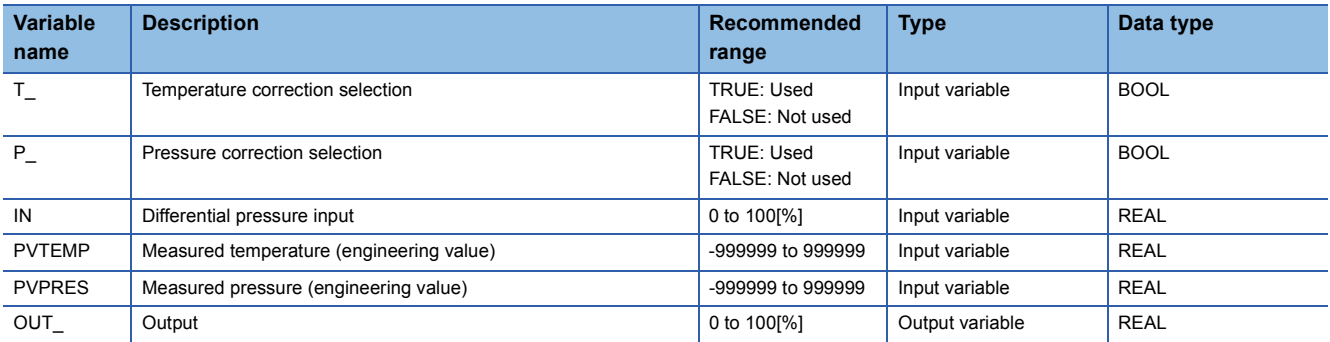

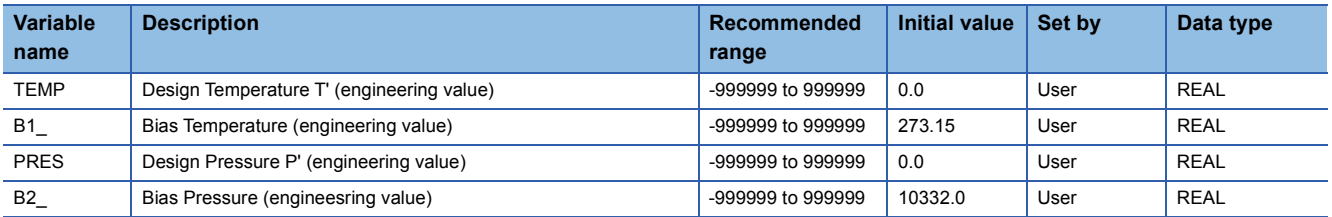

### ■**Temperature/pressure correction processing**

This function block executes temperature/pressure correction (or either of temperature correction or pressure correction) to the differential pressure (%) value input from the input variable IN and outputs the result from the output variable OUT\_.

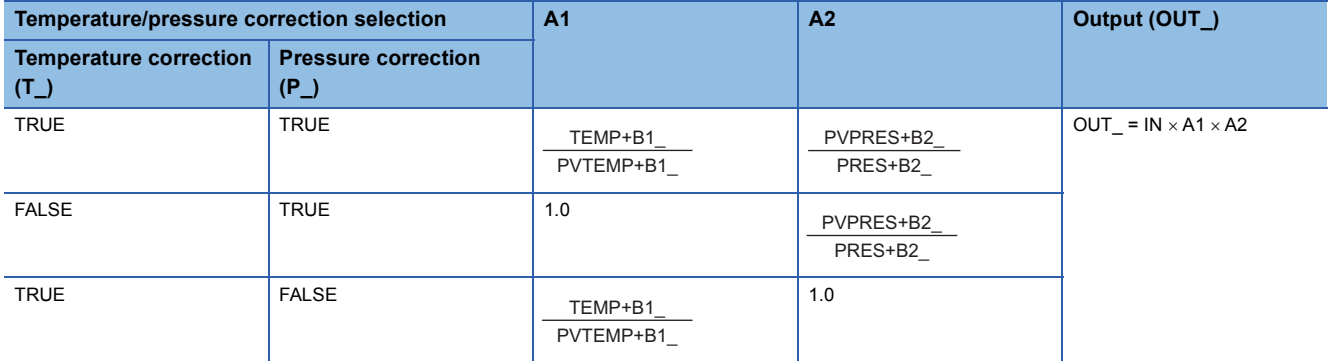

T\_: Temperature correction selection

P\_: Pressure correction selection

IN: Differential pressure input (%)

PVTEMP: Measured temperature (engineering value)

PVPRES: Measured pressure (engineering value)

TEMP: Design temperature T' (engineering value)

PRES: Design pressure P' (engineering value) B1: Bias temperature (engineering value)

B2\_: Bias pressure (engineering value)

OUT\_: Output (%)

### $Point$

Always input engineering values to the measured temperature (PVTEMP) and the measured pressure (PVPRES).

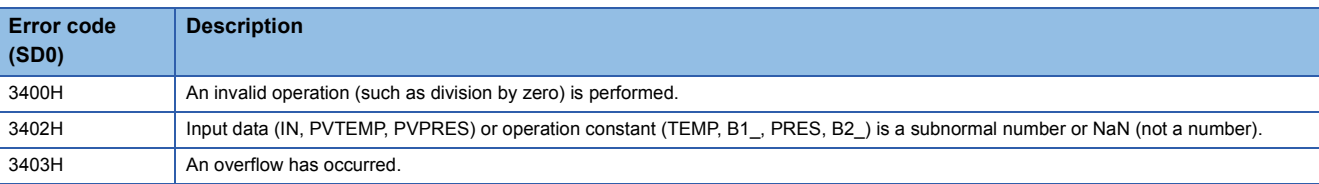

## **6.7 Summation (M+P\_SUM)**

### **M+P\_SUM**

When the integration start signal (START) is TRUE, this function block performs integration processing to the input (IN) and outputs (OUT) the result.

### $Point$

Use M+P\_SUM2\_ to reduce the influence of information loss in the single-precision floating-point operation. ( $\sqrt{2}$  [Page 94 M+P\\_SUM2\\_](#page-95-0))

M+P\_SUM is used to keep the compatibility with existing programs.

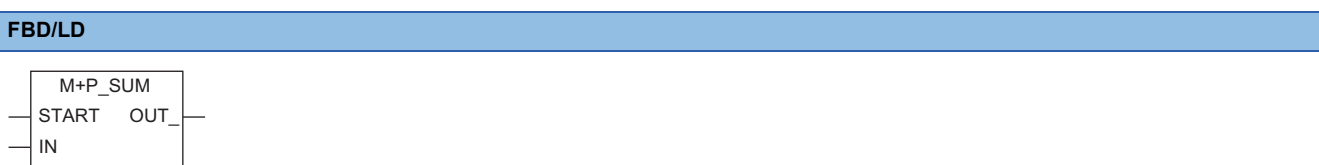

### ■**Block diagram**

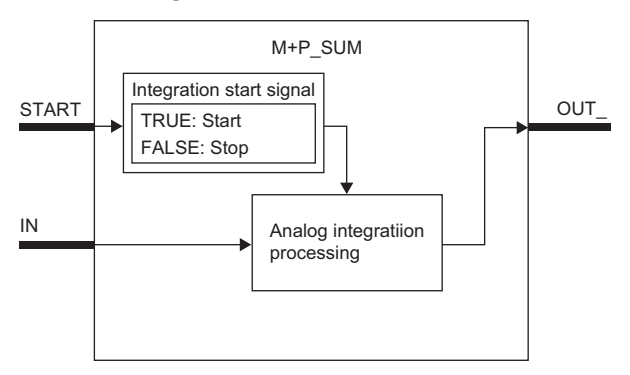

### Setting data

#### ■**Input/output variable**

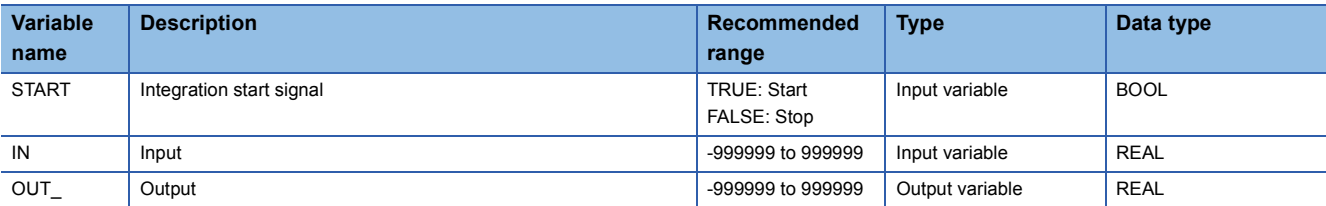

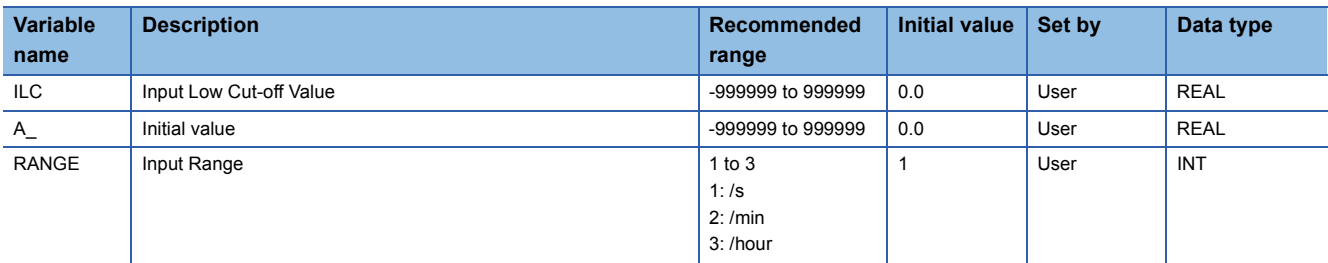

#### ■**Analog integration processing**

When the integration start signal (START) is TRUE, this function block performs integration processing to the value input from the input variable IN and outputs the result from the output variable OUT\_.

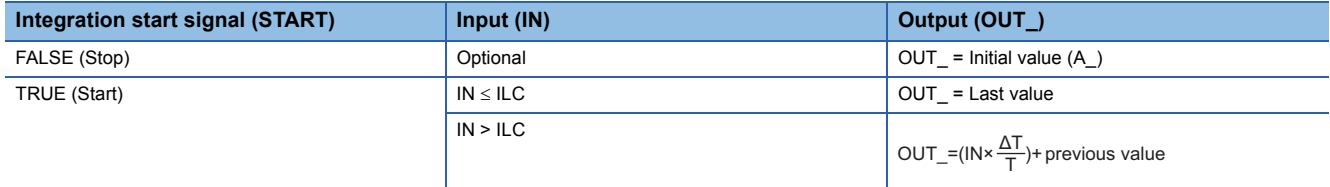

AT: Execution cycle

ILC: Input low-cut value

A\_: Initial value

T: When RANGE is 1, T is 1 (s). When RANGE is 2, T is 60 (s). When RANGE is 3, T is 3600 (s).

**Ex.**

When a value of 0 to  $5m^3/m$ in is input, set RANGE to 2 because the input range is "/min". The multiplying factor is  $\times$  1m<sup>3</sup>.

#### ■**Integration start signal**

When the integration start signal (START) is FALSE: The integration processing stops. When the integration start signal (START) is TRUE: The integration processing starts.

### Operation error

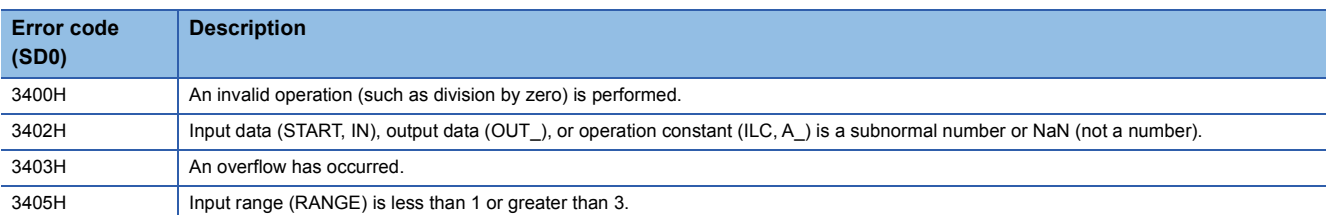

### $Point<sup>°</sup>$

Use M+P\_SUM2\_ to reduce the influence of information loss in the single-precision floating-point operation. When M+P\_SUM is used, information loss error in the single-precision floating-point operation may occur in the integration operation (current value + up to the last integrated value).

Use M+P\_SUM to maintain the compatibility with existing programs.

"Information loss" is an error caused by round-down or round-up of a small value when the extremely small value is added to an extremely large value. This error occurs in a calculation system for the floating-point operation. The real numbers of the programmable controllers are expressed in single-precision floating point numbers.

The number of significant digits of real numbers in decimal is 6 or 7. An error occurs in the operation result of the following real number operation.

 $0.013333 + 32768.0 = 32768.013333 \rightarrow 32768.012$ 

(current value + up to the last integrated value)

The logical operation result 32768.013333 is rounded down to 32768.012 and the increment 0.013333 decreases to 0.012. As the number of digits of the integral part of the integrated value increases, the number of significant digits of the decimal part decreases.

## **6.8 Summation (Internal Integer Integration) (M+P\_SUM2\_)**

### <span id="page-95-0"></span>**M+P\_SUM2\_**

When the integration start signal (START) is TRUE, this function block performs integration processing to the input (IN) and outputs the result.

Internal integration for the integral part is executed with signed 32-bit integers.

### **FBD/LD**

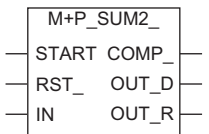

### ■**Block diagram**

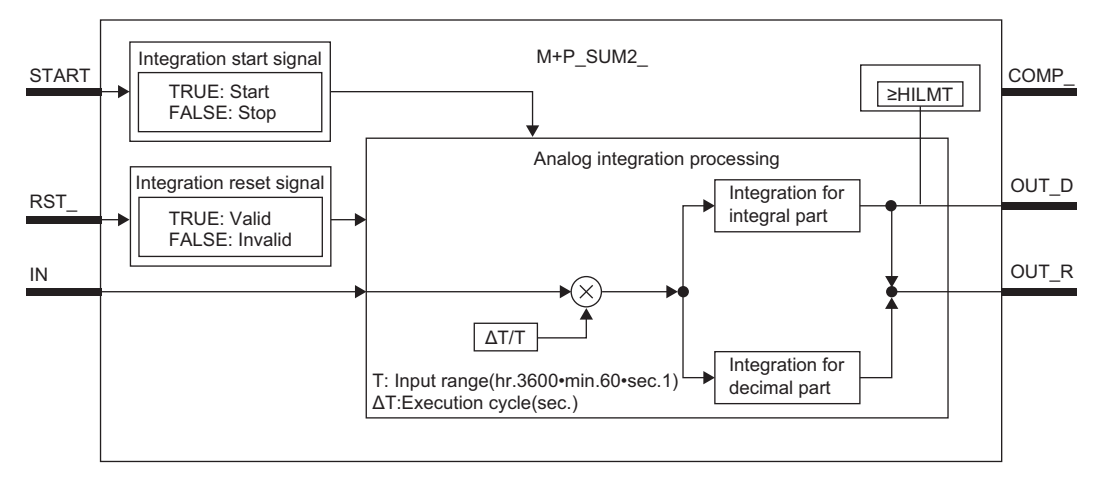

### Setting data

#### ■**Input/output variable**

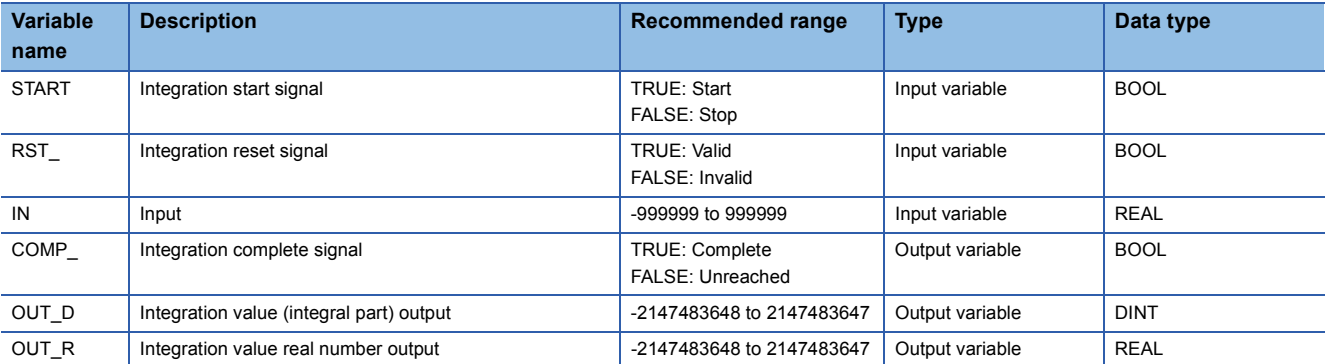

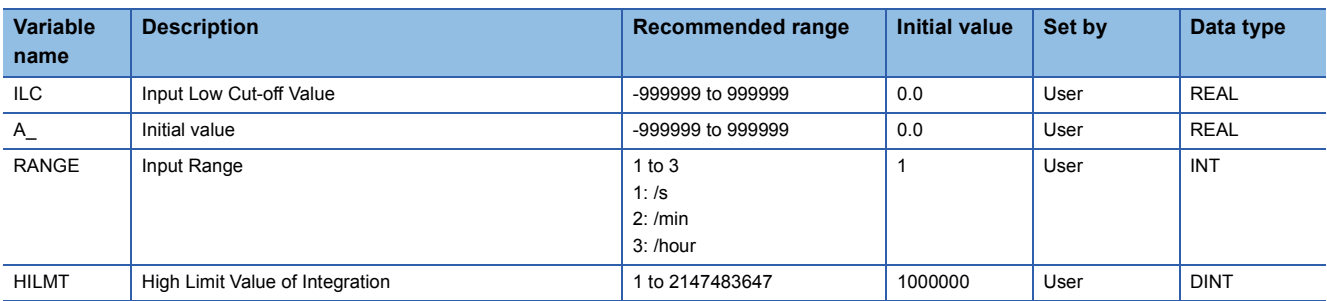

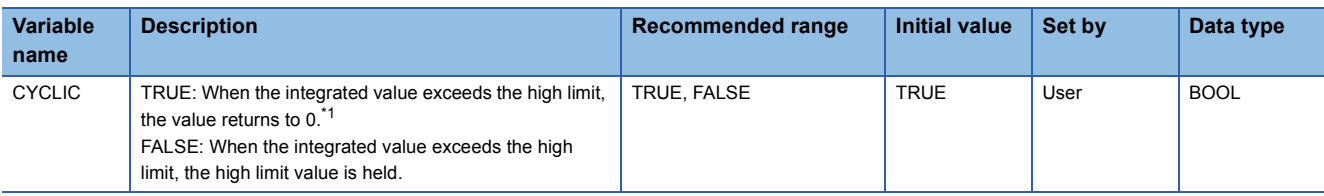

<span id="page-96-0"></span>\*1 The surplus to the integration high limit is added.

For example, the integrated value will be 10 in the following condition: HILMT = 1000, Last integrated value = 990, Current value (IN  $\times$  $\Delta T/T$ ) = 20.

### $Point<sup>9</sup>$

For a REAL data type output value (output variable OUT\_R), the number of significant digits is 6 or 7 because this value is processed in 32-bit single-precision floating-point data. Consequently, a rounding error occurs when the integrated value exceeds the range of the number of significant digits, and the integral part may not match with the DINT type output value (output variable OUT\_D).

#### Processing details

#### ■**Analog integration processing**

When the integration start signal (START) is TRUE and the integration reset signal (RST\_) is FALSE, this function block performs integration processing to the value input from the input variable IN and outputs the result from the output variable.

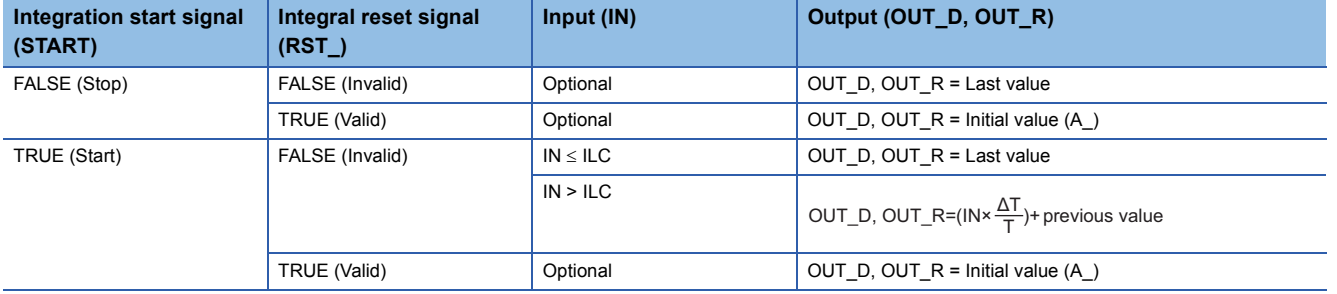

AT: Execution cycle

ILC: Input low-cut value

A\_: Initial value

T: When RANGE is 1, T is 1 (s). When RANGE is 2, T is 60 (s). When RANGE is 3, T is 3600 (s).

 $\overline{\text{When a value of 0 to 5m}^3/\text{min}}$  is input, set RANGE to 2 because the input range is "/min".

The multiplying factor is  $\times 1 \text{m}^3$ .

 $\cdot$  The execution cycle ( $\Delta T$ ) indicates the execution cycle in the property setting of the FBD/LD program for the process control on the engineering tool, the cycle for starting up the timer in the program execution setting, and the interruption cycle of the fixed scan interrupt startup.

#### ■**Integration start signal**

When the integration start signal (START) is FALSE: The integration processing stops. When the integration start signal (START) is TRUE: The integration processing starts.

#### ■**Integration reset signal**

When the integration reset signal (RST\_) is FALSE: The integrated value is not reset (to the initial value). When the integration reset signal (RST) is TRUE: The integrated value is reset and the initial value is output.

#### ■**Integration complete signal**

Integrated value output (integral part) (OUT\_D)  $\geq$  Integration high limit (HILMT): The integration complete signal is TRUE<sup>\*1</sup>. Integrated value output (integral part) (OUT\_D) < Integration high limit (HILMT): The integration complete signal is FALSE. \*1 When CYCLIC is TRUE, TRUE is output for only one cycle.

**Ex.**

### ■**Timing chart**

The following shows the timing chart for the integration start signal (START), integrated value, integration reset signal, and integration high limit.

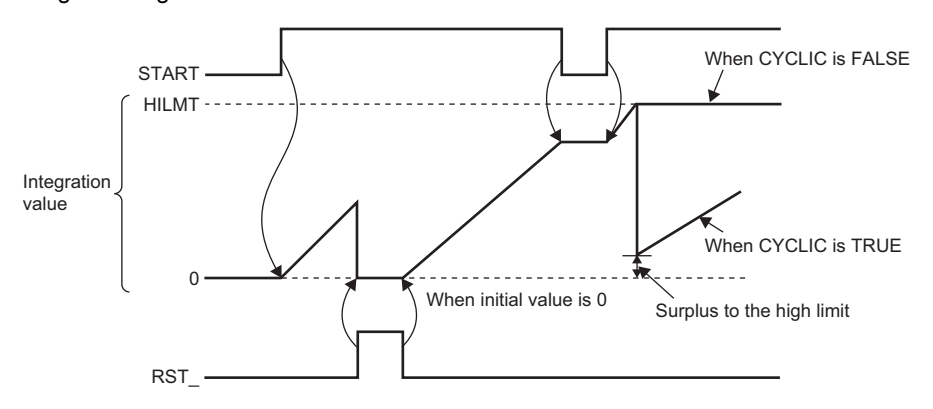

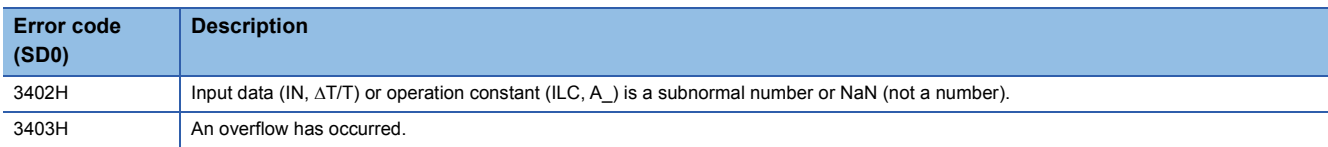

### **M+P\_RANGE\_**

This FB executes range conversion to the input (IN) and outputs (OUT\_) the result.

#### **FBD/LD**

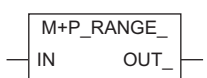

#### ■**Block diagram**

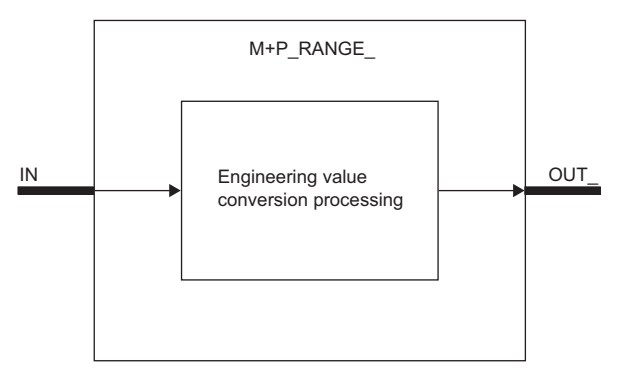

### **Setting data**

### ■**Input/output variable**

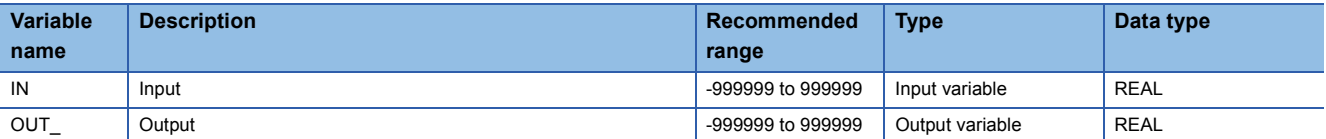

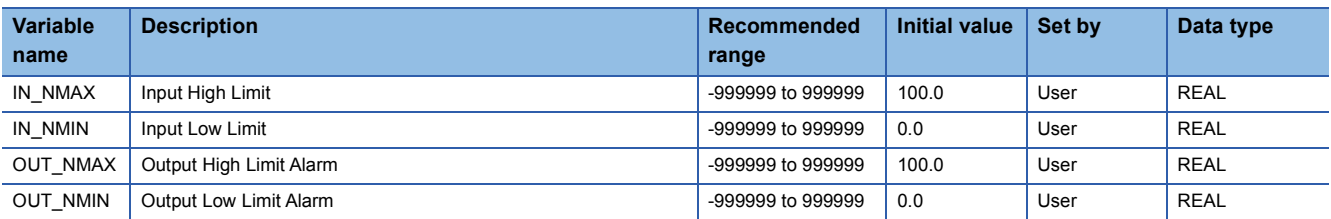

### ■**Engineering value conversion processing**

This function block executes range conversion to the value input from the input variable IN and outputs the result from the output variable OUT\_.

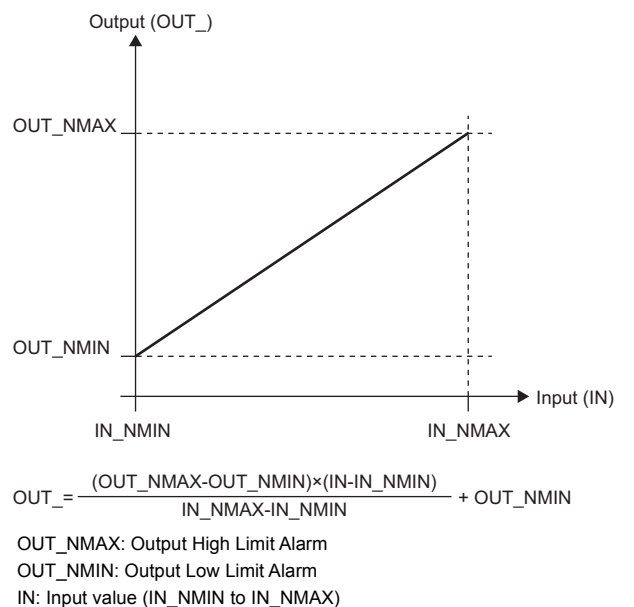

OUT\_: Output value

This expression is also applicable for OUT\_NMAX  $\leq$  OUT\_NMIN and N\_NMAX  $\leq$  N\_NMIN.

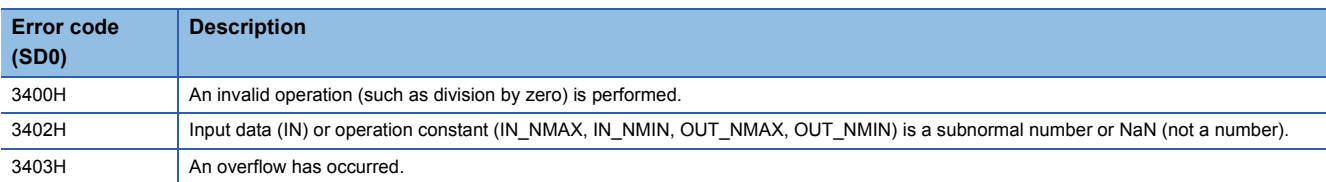

# **7 ARITHMETIC OPERATION**

The following FBs perform operation processing such as addition/subtraction, multiplication/division, and square root.

 $Point<sup>°</sup>$ 

To set initial values of public variables of the general process FB arranged on a user-defined tag FB in "FB Property" of the engineering tool, refer to the following. GX Works3 Operating Manual

## **7.1 Addition (with coefficient) (M+P\_ADD)**

### **M+P\_ADD**

This FB adds values with coefficients and bias to the inputs (IN1 to IN5) and outputs (OUT\_) the result.

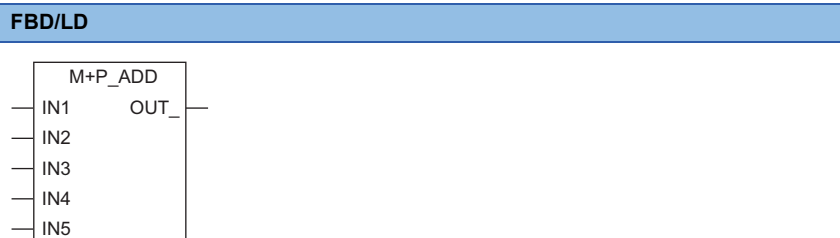

### ■**Block diagram**

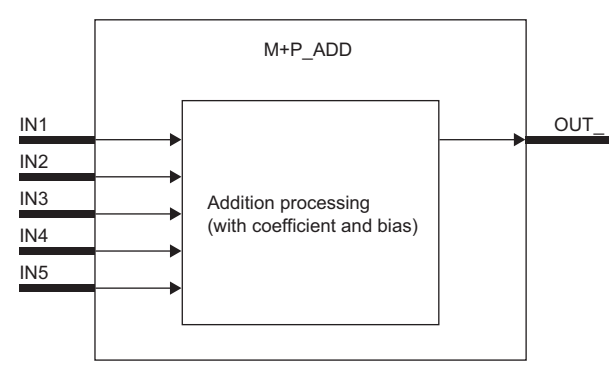

### Setting data

#### ■**Input/output variable**

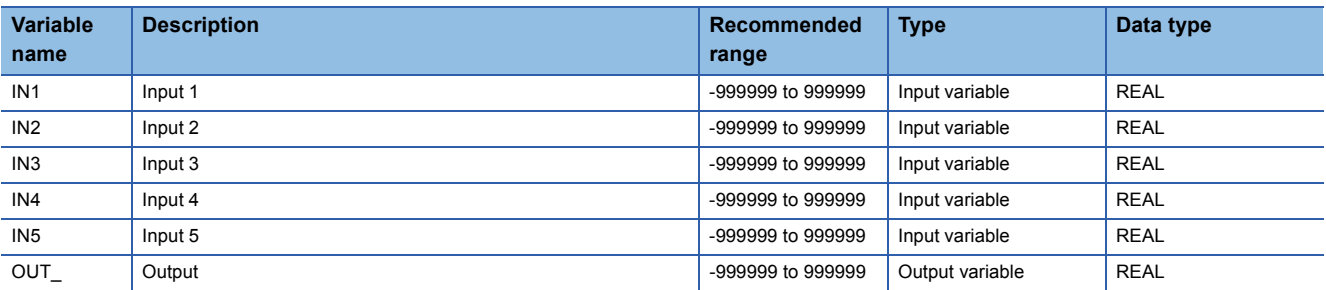

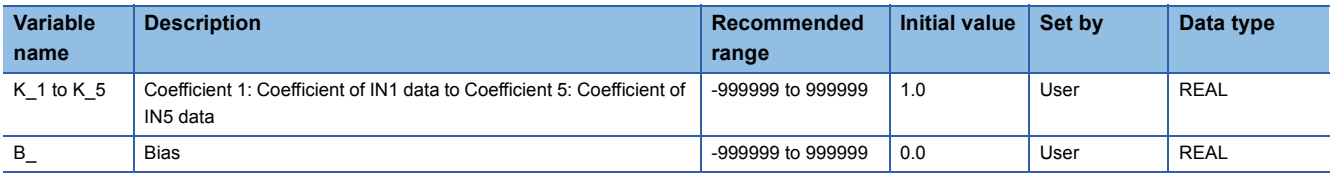

### ■**Addition processing**

This function block multiplies the values input from the input variables IN1 to IN5 with coefficients and bias and outputs the result from the output variable OUT\_.

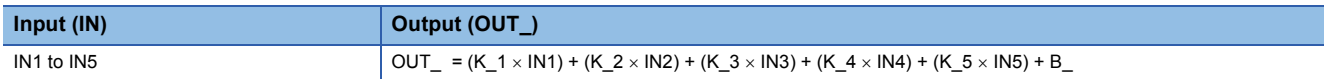

IN1 to IN5: Input value, K\_1 to K\_5: Coefficient, B\_: Bias

When no value to be input exists for any of the inputs (IN1 to IN5), input 0.

### **Ex.**

When values are input only for IN1 and IN2

The value output from the output (OUT\_) will be calculated as follows: OUT\_ =  $(K_1 \times IN1) + (K_2 \times IN2) + B_$ .

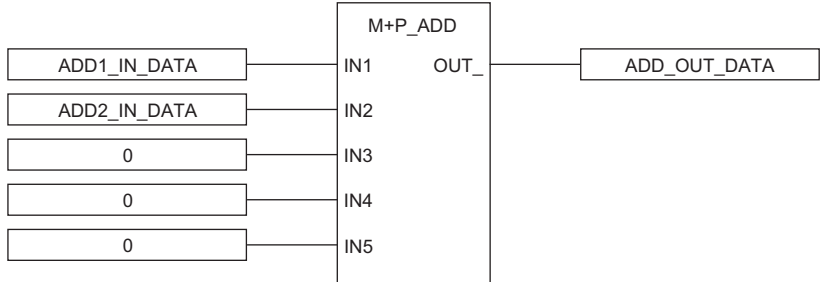

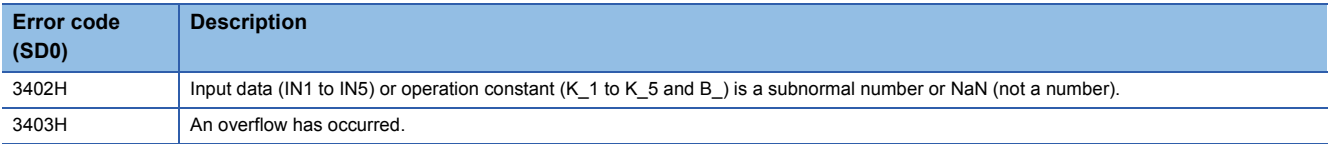

## **7.2 Subtraction (with coefficient) (M+P\_SUB)**

### **M+P\_SUB**

This FB subtracts values with coefficients and bias from the values of the inputs (IN1 to IN5) and outputs (OUT\_) the result.

### **FBD/LD**

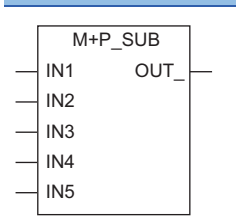

#### ■**Block diagram**

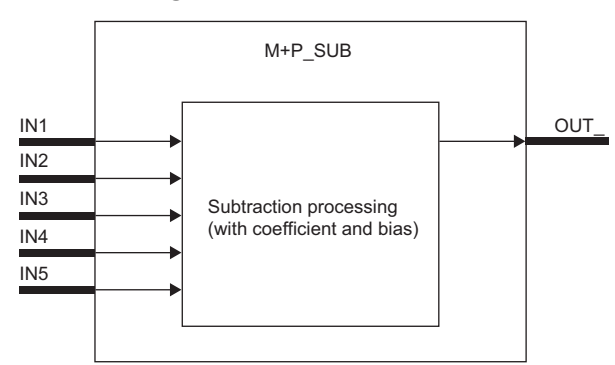

### Setting data

### ■**Input/output variable**

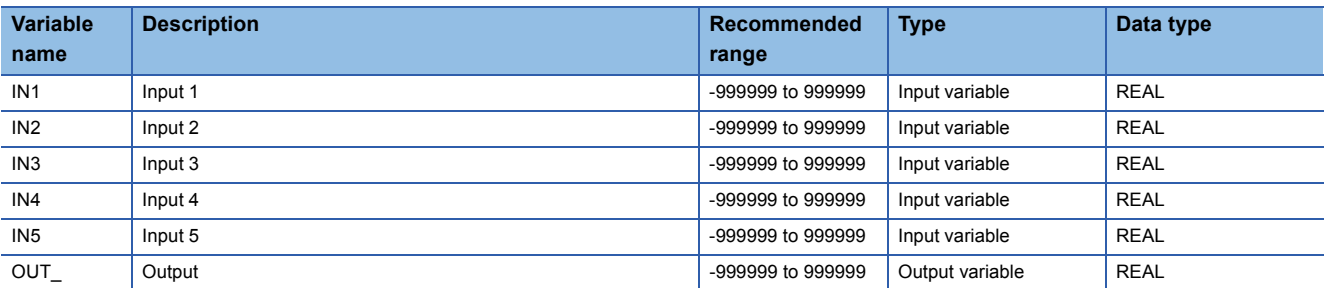

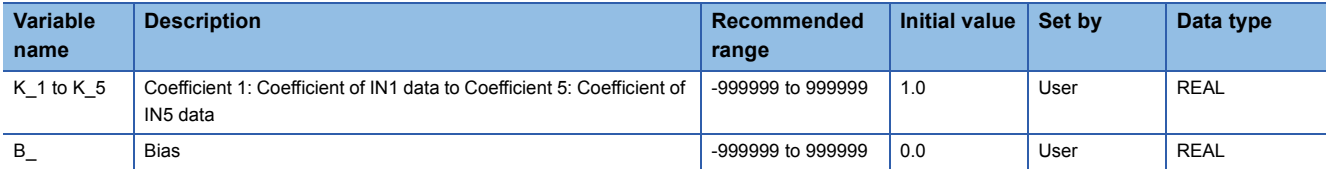

### ■**Subtraction processing**

This function block subtracts values with coefficients and bias from the values input from the input variables IN1 to IN5 and outputs the result from the output variable OUT\_.

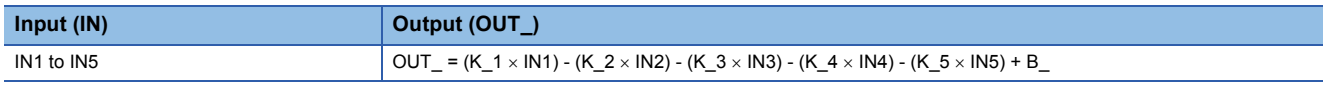

IN1 to IN5: Input, K\_1 to K\_5: Coefficient, B\_: Bias

When no value to be input exists for any of the inputs (IN1 to IN5), input 0.

**Ex.**

When values are input only for IN1 and IN2

The value output from the output (OUT\_) will be calculated as follows: OUT\_ =  $(K_1 \times IN1) - (K_2 \times IN2) + B_$ .

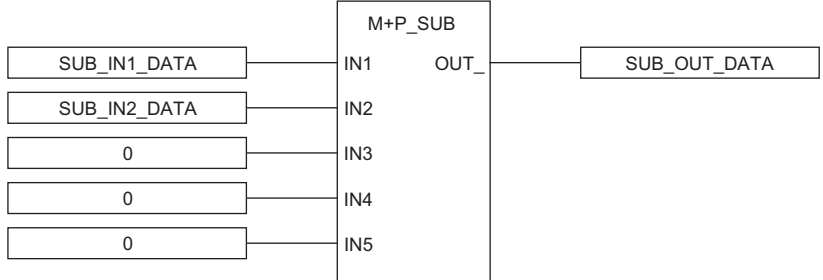

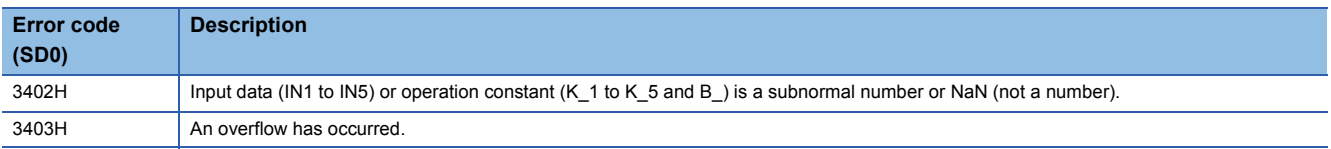

## **7.3 Multiplication (with coefficient) (M+P\_MUL)**

### **M+P\_MUL**

This FB multiplies the values of the inputs (IN1 to IN5) with coefficients and bias and outputs (OUT\_) the result.

#### **FBD/LD**

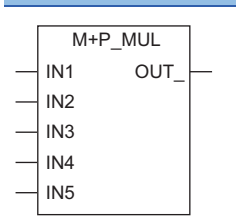

#### ■**Block diagram**

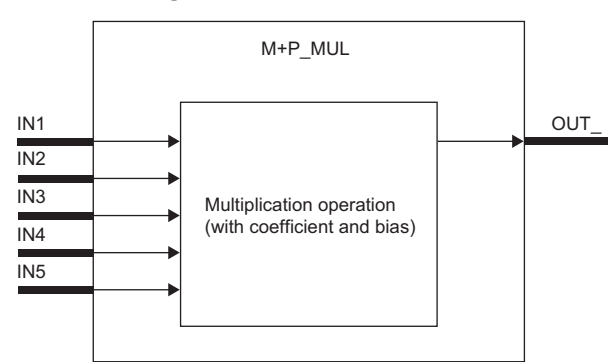

### Setting data

### ■**Input/output variable**

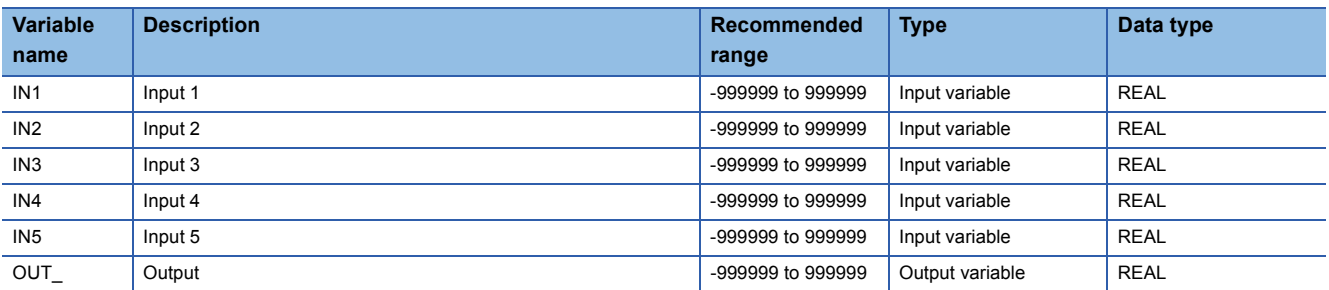

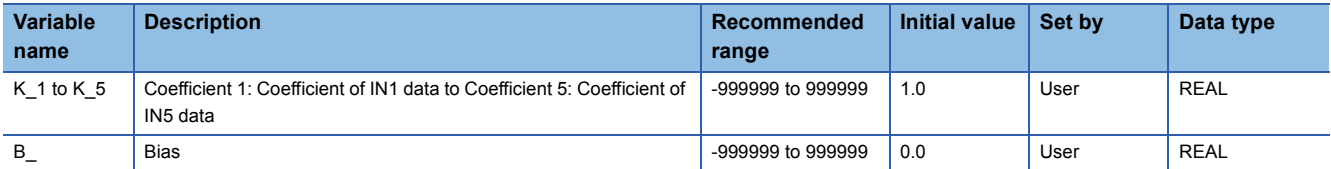

#### ■**Multiplication processing**

This function block multiplies the values input from the input variables IN1 to IN5 with coefficients and bias and outputs the result from the output variable OUT\_.

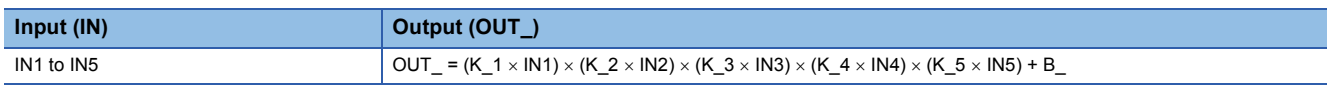

IN1 to IN5: Input, K\_1 to K\_5: Coefficient, B\_: Bias

 $Point$ 

When no value to be input exists for any of the inputs (IN1 to IN5), input 1 to both the input and coefficient. When either input or coefficient is set to 0, the bias (B) will be output (OUT).

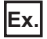

When values are input only for IN1 and IN2

The value output from the output (OUT\_) will be calculated as follows: OUT\_ =  $(K_1 \times IN1) \times (K_2 \times IN2) + B_$ .

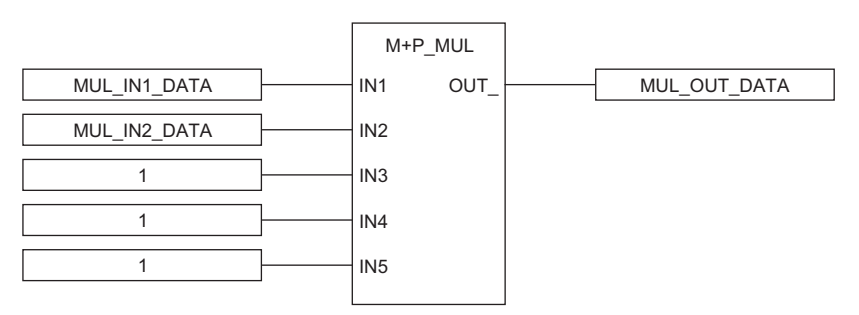

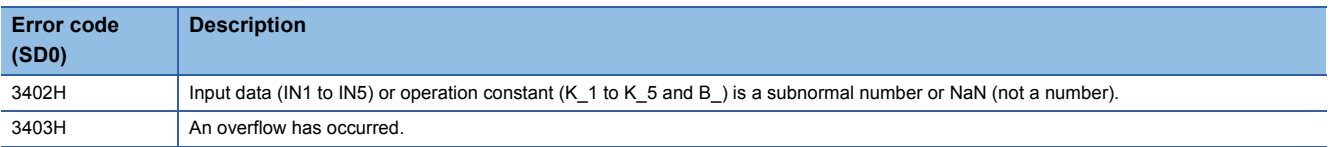

## **7.4 Division (with coefficient) (M+P\_DIV)**

### **M+P\_DIV**

This FB divides the values of the inputs (IN1, IN2) with coefficients and bias and outputs (OUT\_) the result.

#### **FBD/LD**

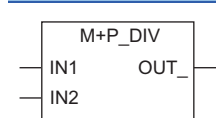

### ■**Block diagram**

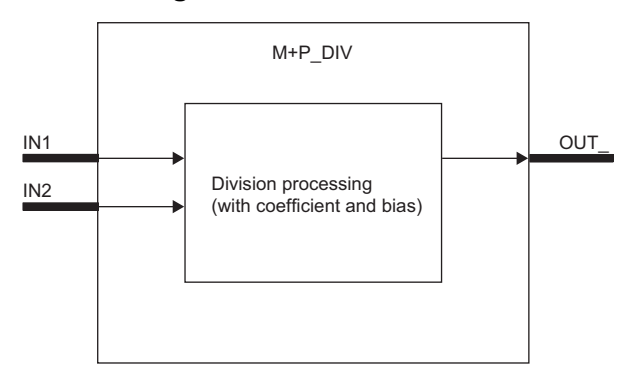

### Setting data

### ■**Input/output variable**

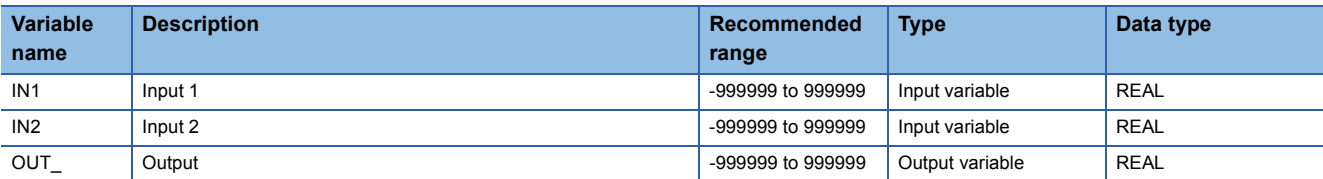

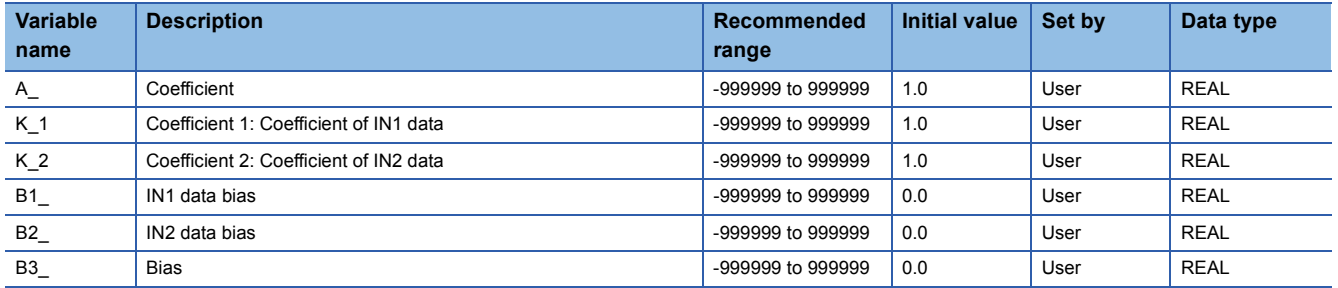

### ■**Division processing**

This function block divides the values input from the input variables IN1 to IN2 with coefficients and bias and outputs the result from the output variable OUT\_.

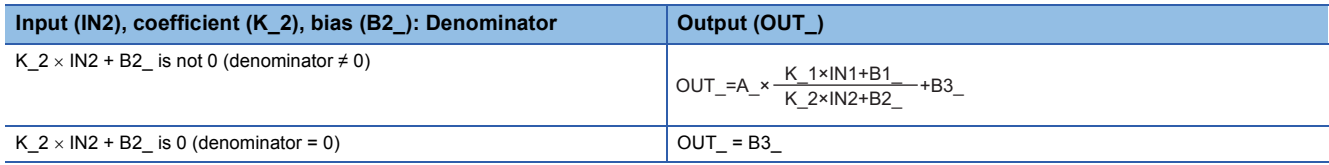

IN1 to IN2: Input value, A\_ and K\_1 to K\_2: Coefficient, B1\_ to B3\_: Bias

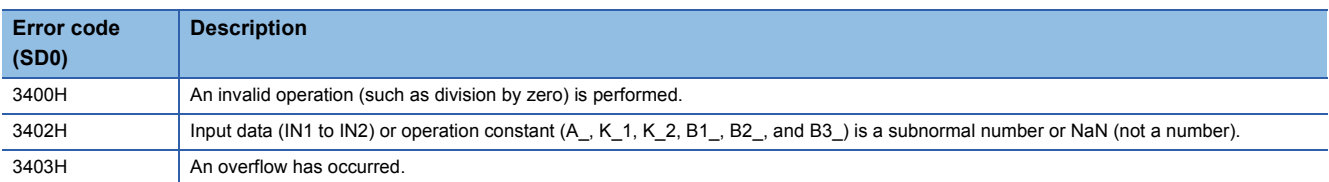
## **7.5 Square Root (with coefficient) (M+P\_SQR)**

## **M+P\_SQR**

This FB executes square root extraction with coefficients to the value of the input (IN) and outputs (OUT\_) the result.

#### **FBD/LD**

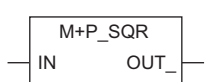

#### ■**Block diagram**

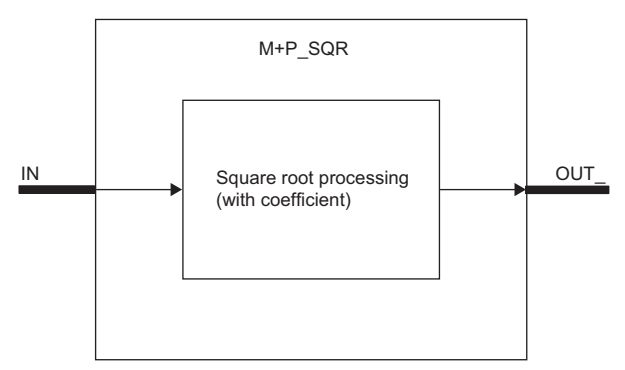

## Setting data

## ■**Input/output variable**

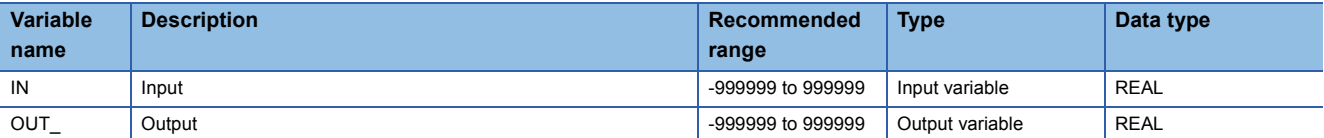

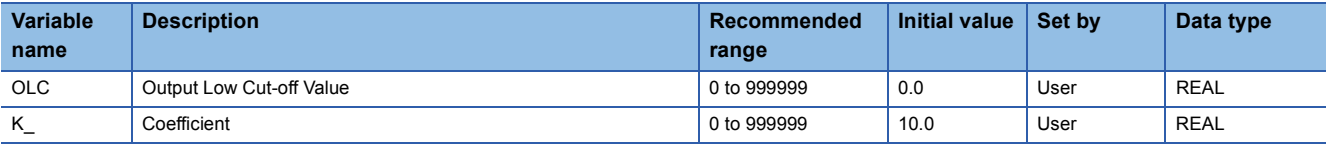

## ■**Square root processing**

This function block executes square root extraction with coefficients to the value input from the input variable IN and outputs the result from the output variable OUT\_.

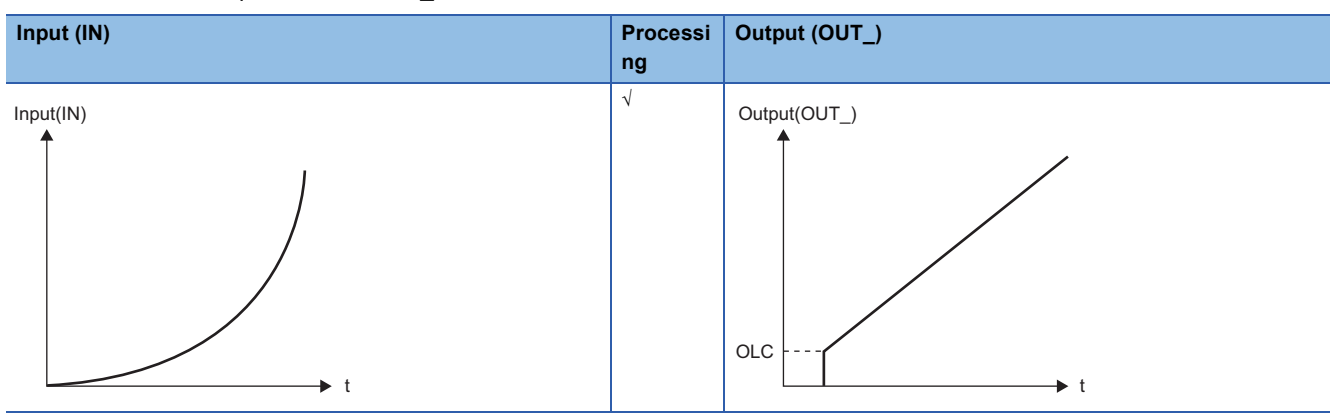

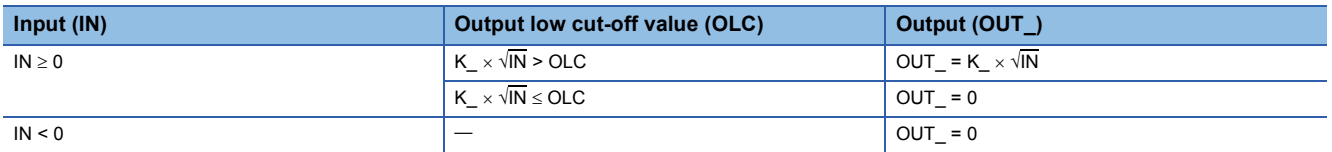

IN: Input value, K\_: Coefficient

## $Point$

• When the value of the input (IN) is in percentage (%), set the coefficient (K) to 10. When square root extraction is executed with K\_ = 10 (10 $\sqrt{IN}$ ), 0 to 100% of the input (IN) correspond to 0 to 100% of the output (OUT). (For input = 100%, output =  $10\sqrt{100}$  = 100%)

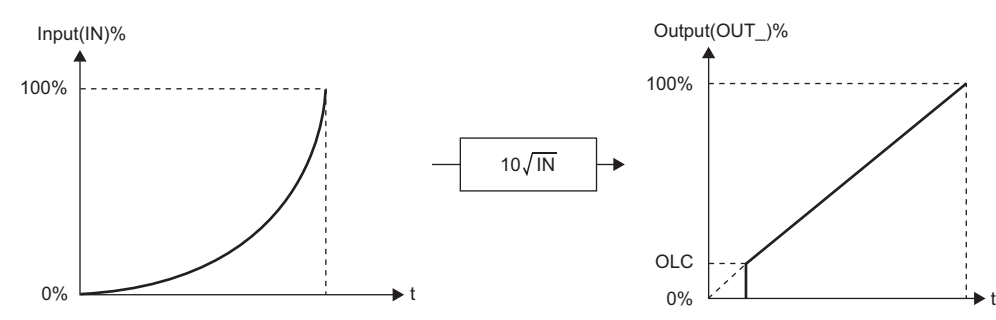

 • Generally, the output low cut-off value (OLC) is used when the value of the input (IN) is in percentage (%). (The output low cut-off value (OLC) must be set to around 10 (%) level.)

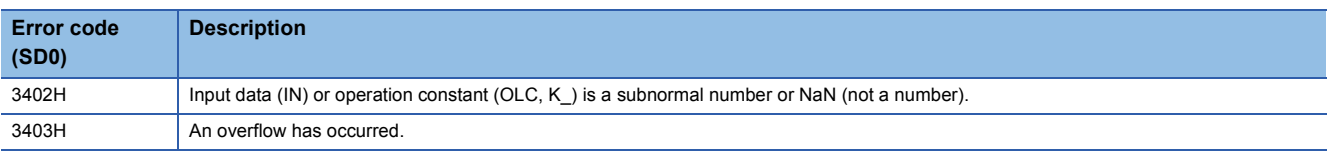

The following FBs perform comparison operation  $(\ge, >, =, <, \le)$ .

## $Point<sup>°</sup>$

To set initial values of public variables of the general process FB arranged on a user-defined tag FB in "FB Property" of the engineering tool, refer to the following. CO GX Works3 Operating Manual

## **8.1 Comparison (>) with setting value (M+P\_GT)**

## **M+P\_GT**

This FB compares (>) the input 1 (IN1) with the input 2 (IN2) using a setting value and hysteresis and outputs the result to the comparison output (B\_). This function block always outputs values to the input 1 (IN1) from the output (OUT\_).

#### **FBD/LD**

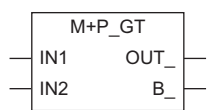

## ■**Block diagram**

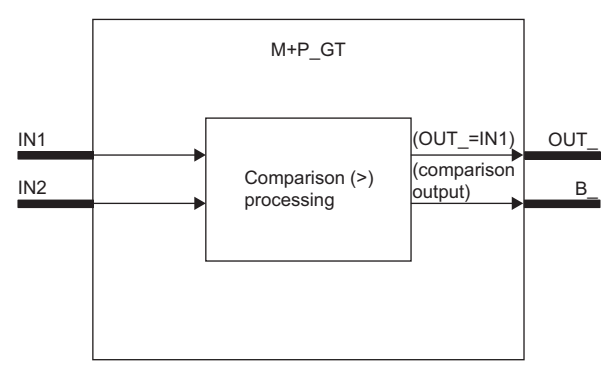

## Setting data

#### ■**Input/output variable**

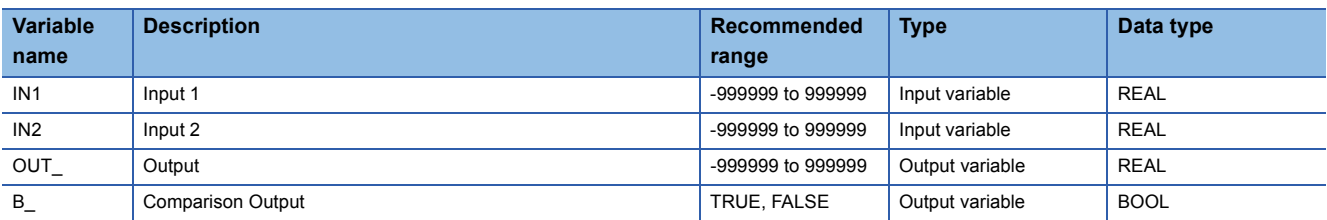

#### ■**Public variable (operation constant)**

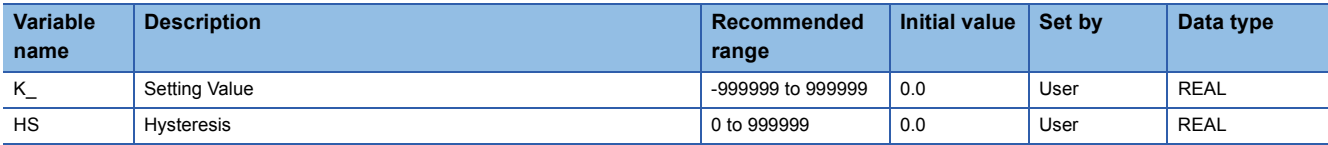

**8**

#### ■**Comparison (>) processing**

This function block compares (>) the value input from the input variable IN1 with the value input from the input variable IN2 using a setting value and hysteresis and outputs the comparison result from the output variable B\_. This function block always outputs values to the input variable IN1 from the output variable OUT\_.

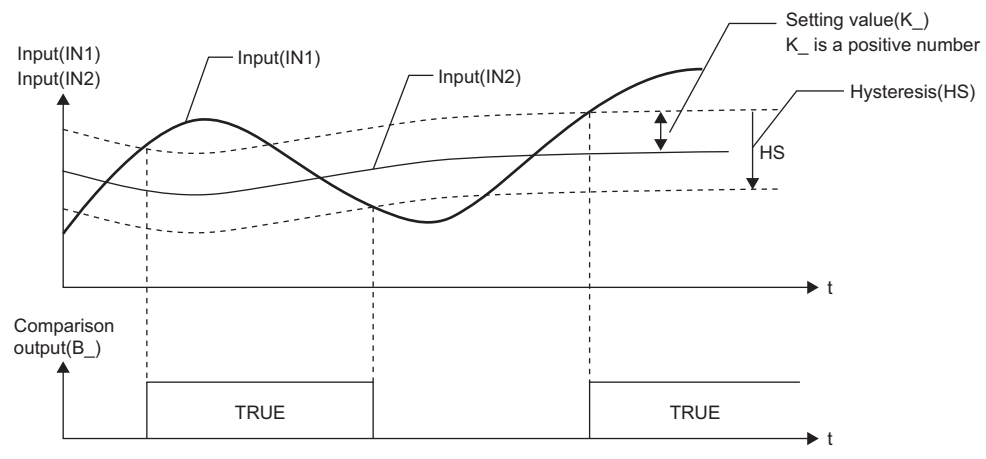

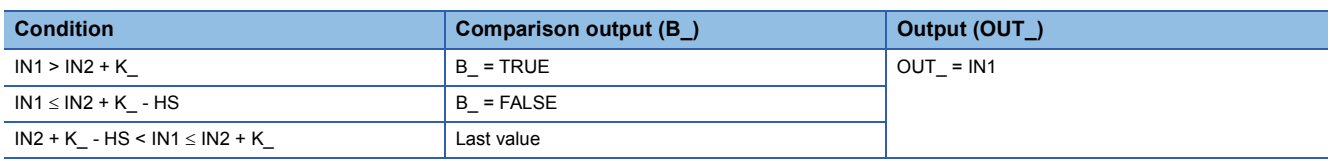

IN1: Input value 1

IN2: Input value 2

K\_: Setting value

HS: Hysteresis

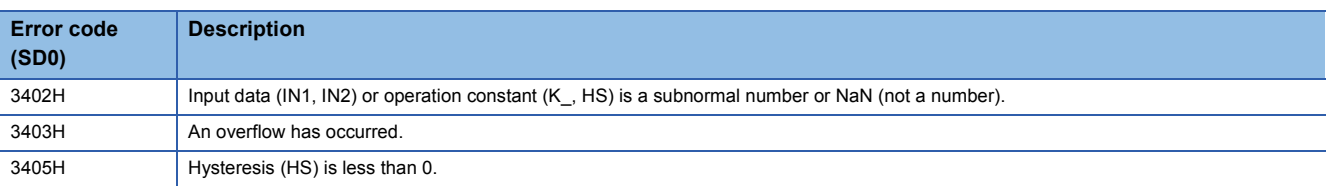

## **8.2 Comparison (<) with setting value (M+P\_LT)**

## **M+P\_LT**

This FB compares (<) the input 1 (IN1) with the input 2 (IN2) using a setting value and hysteresis and outputs the result to the comparison output (B). This function block always outputs values to the input 1 (IN1) from the output (OUT).

## **FBD/LD**

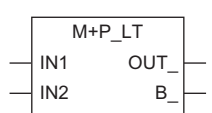

## ■**Block diagram**

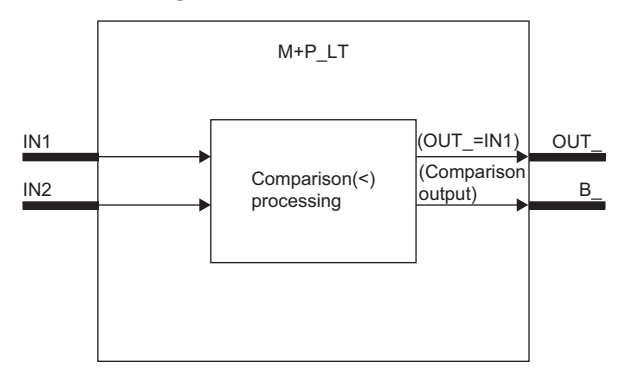

## Setting data

## ■**Input/output variable**

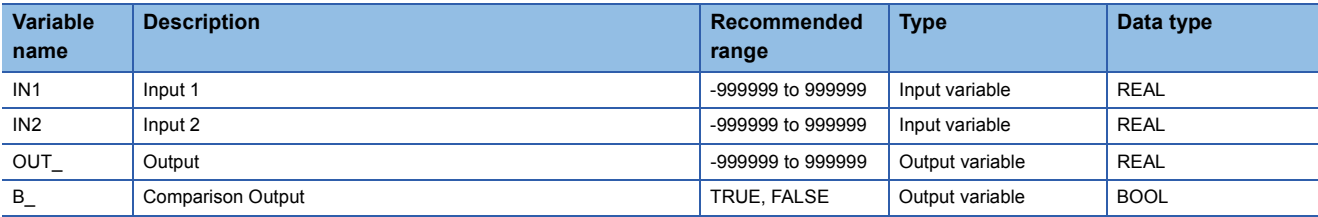

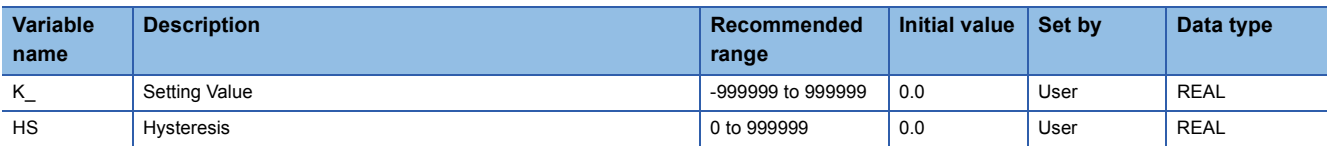

#### ■**Comparison (<) processing**

This function block compares (<) the value input from the input variable IN1 with the value input from the input variable IN2 using a setting value and hysteresis and outputs the comparison result from the output variable B\_. This function block always outputs values to the input variable IN1 from the output variable OUT\_.

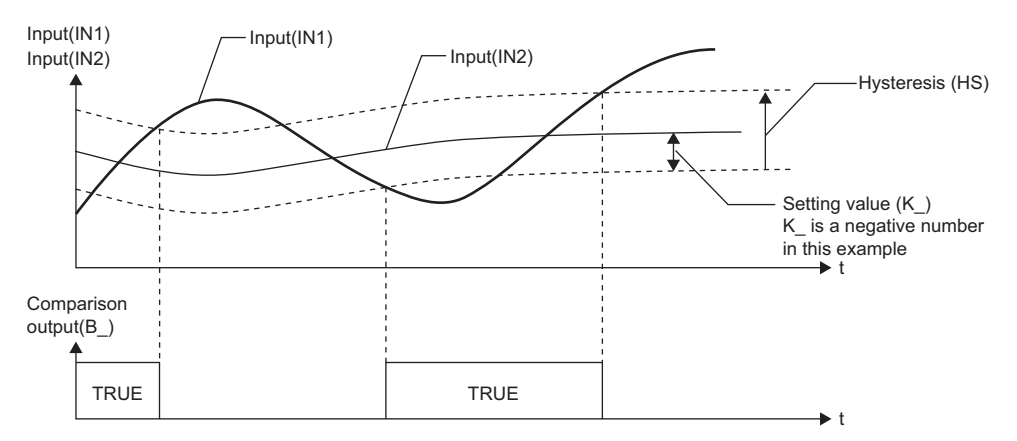

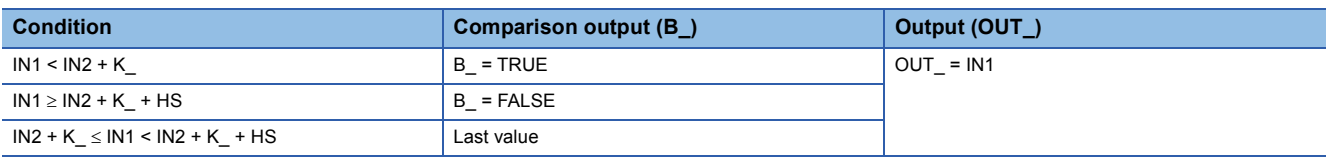

- IN1: Input value 1
- IN2: Input value 2
- K\_: Setting value

HS: Hysteresis

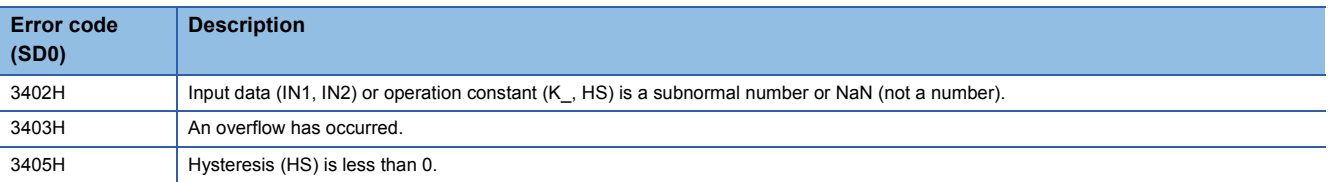

## **8.3 Comparison (=) with setting value (M+P\_EQ)**

## **M+P\_EQ**

This FB compares (=) the input 1 (IN1) with the input 2 (IN2) using a setting value and outputs the result to the comparison output (B). This function block always outputs values to the input 1 (IN1) from the output (OUT).

#### **FBD/LD**

IN1  $IN2$   $B$ M+P\_EQ OUT\_

## ■**Block diagram**

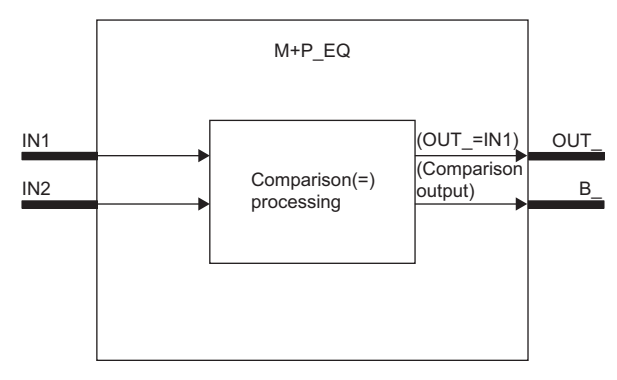

## Setting data

## ■**Input/output variable**

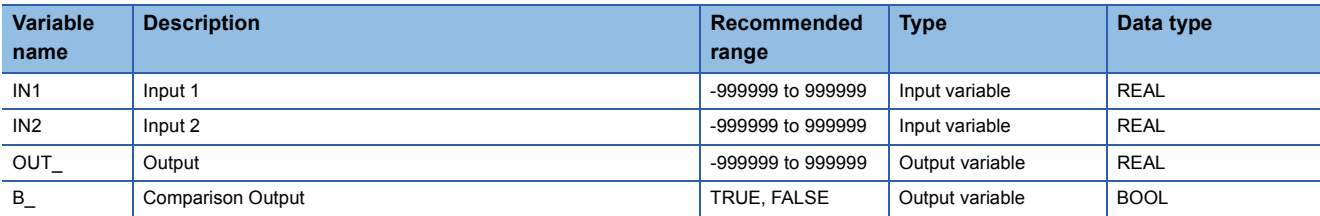

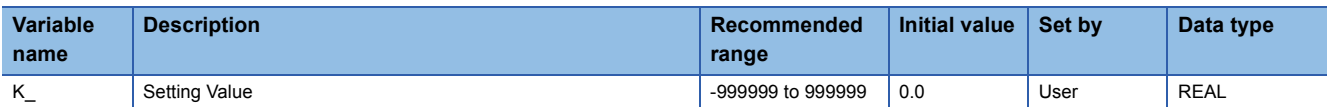

## ■**Comparison (=) processing**

This function block compares (=) the value input from the input variable IN1 with the value input from the input variable IN2 using a setting value and outputs the comparison result from the output variable B\_.

This function block always outputs values to the input variable IN1 from the output variable OUT\_.

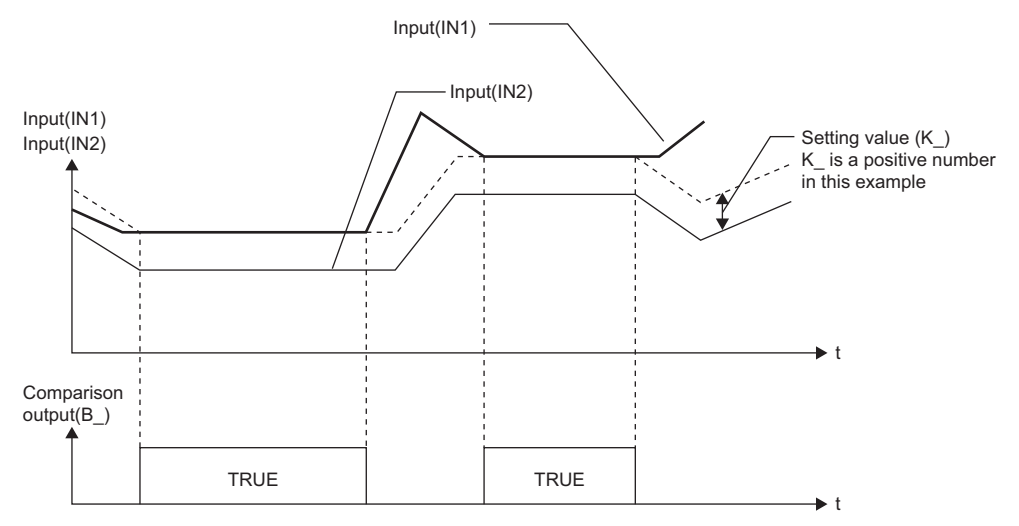

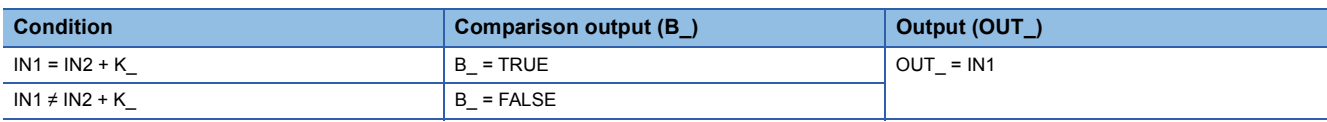

IN1: Input value 1, IN2: Input value 2, K\_: Setting value

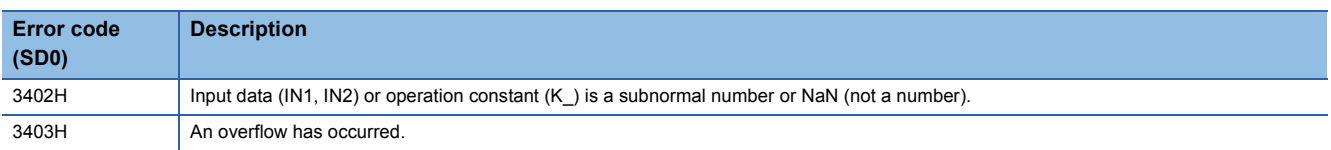

## **8.4 Comparison (>=) with setting value (M+P\_GE)**

## **M+P\_GE**

This FB compares  $(\geq)$  the input 1 (IN1) with the input 2 (IN2) using a setting value and hysteresis and outputs the result to the comparison output (B). This function block always outputs values to the input 1 (IN1) from the output (OUT).

## **FBD/LD**

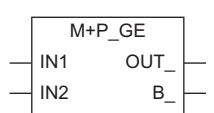

## ■**Block diagram**

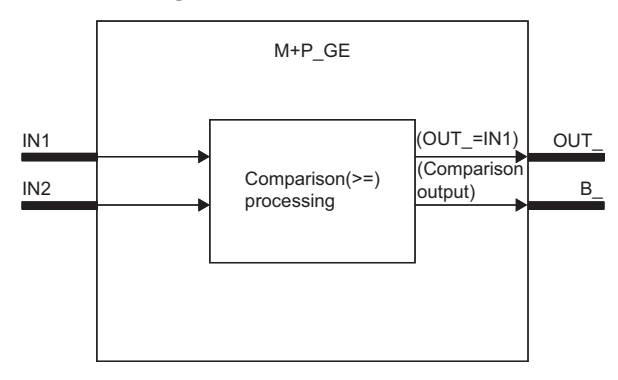

## Setting data

### ■**Input/output variable**

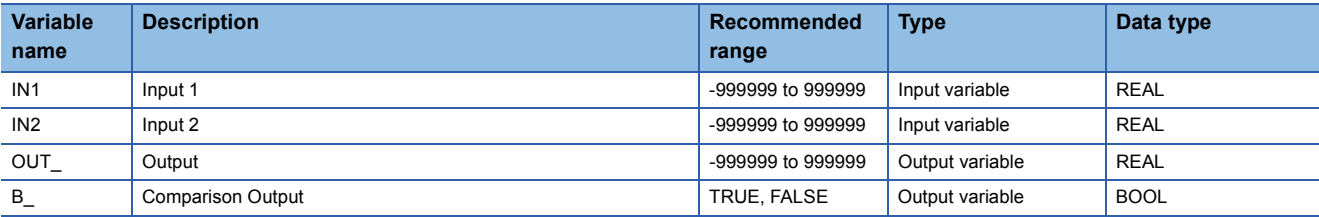

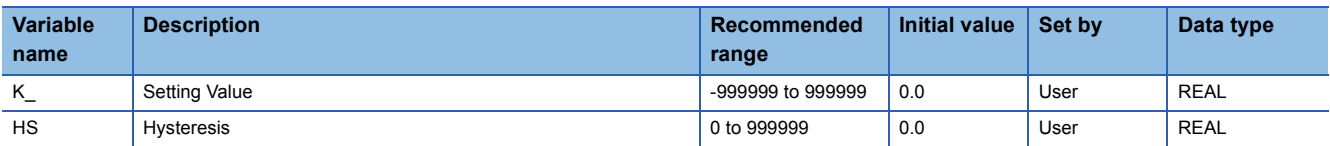

#### ■**Comparison (2) processing**

This function block compares  $(2)$  the value input from the input variable IN1 with the value input from the input variable IN2 using a setting value and hysteresis and outputs the comparison result from the output variable B\_. This function block always outputs values to the input variable IN1 from the output variable OUT\_.

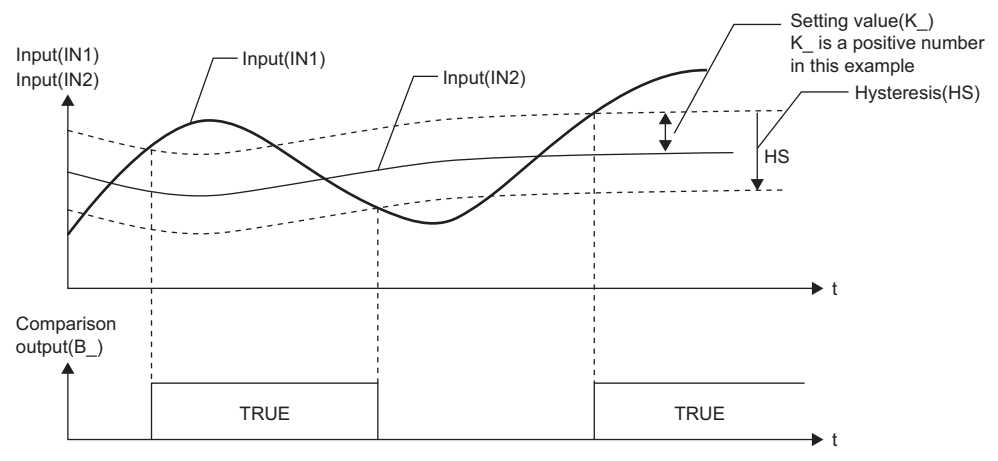

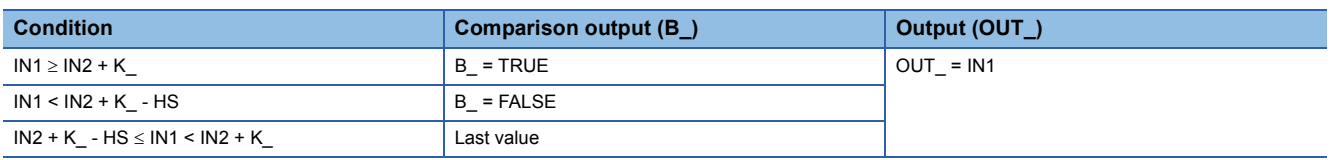

IN1: Input value 1

IN2: Input value 2

K\_: Setting value

HS: Hysteresis

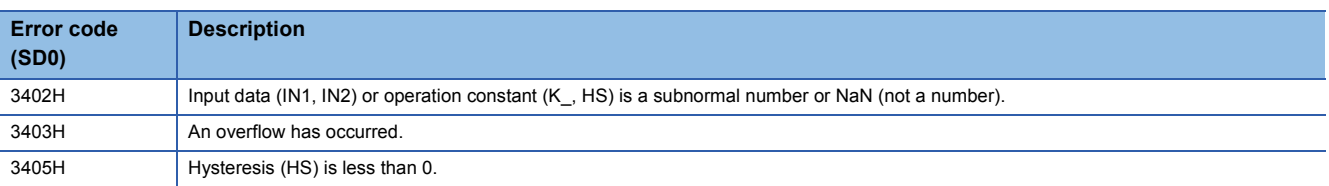

## **8.5 Comparison (<=) with setting value (M+P\_LE)**

## **M+P\_LE**

This FB compares  $(\le)$  the input 1 (IN1) with the input 2 (IN2) using a setting value and hysteresis and outputs the result to the comparison output (B). This function block always outputs values to the input 1 (IN1) from the output (OUT).

## **FBD/LD**

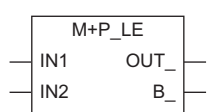

#### ■**Block diagram**

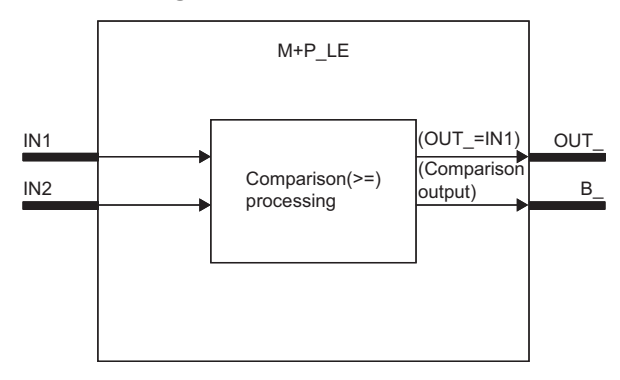

## Setting data

### ■**Input/output variable**

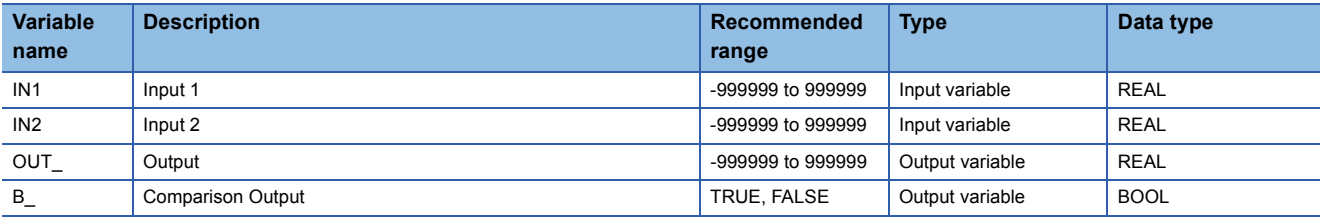

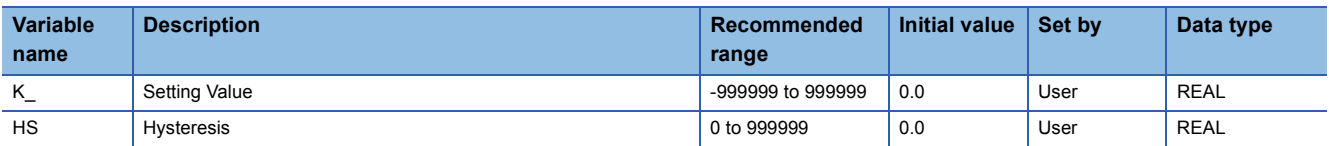

#### ■**Comparison (≤) processing**

This function block compares  $(≤)$  the value input from the input variable IN1 with the value input from the input variable IN2 using a setting value and hysteresis and outputs the comparison result from the output variable B\_. This function block always outputs values to the input variable IN1 from the output variable OUT\_.

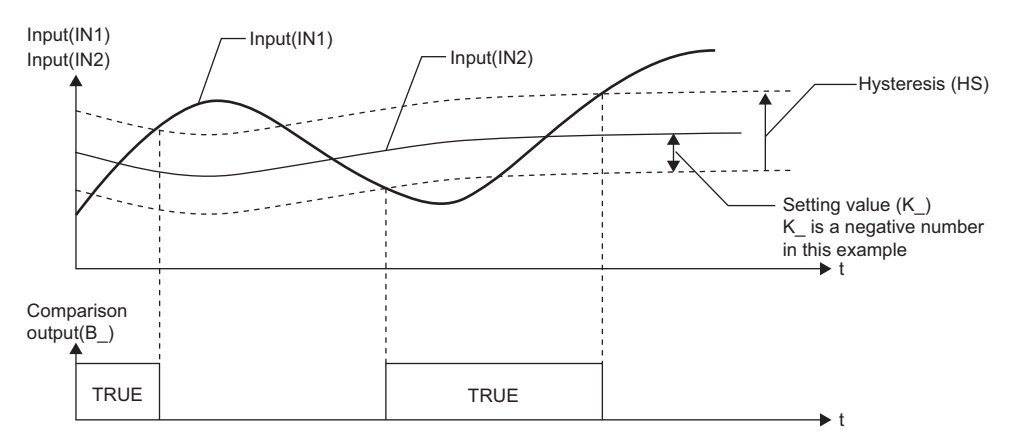

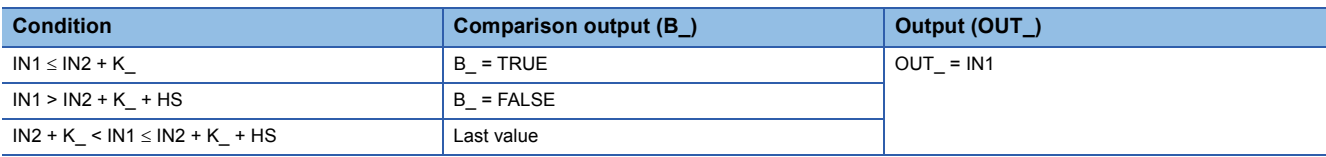

- IN1: Input value 1
- IN2: Input value 2
- K\_: Setting value

HS: Hysteresis

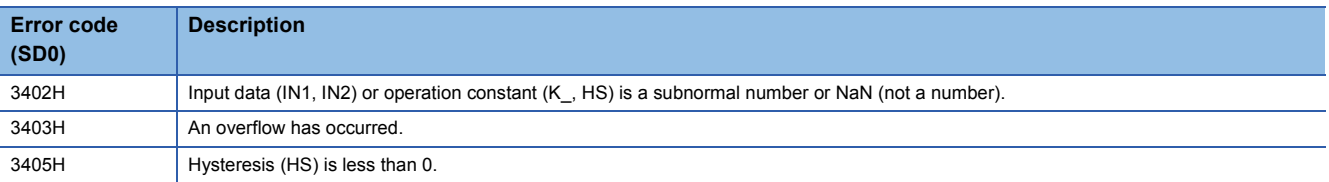

# **9 CONTROL OPERATION**

The following FBs control operation of lead-lag, integration, derivative, high/low limiter, variation rate limiter, dead band, bumpless transfer, and analog memory.

## Point $\beta$

To set initial values of public variables of the general process FB arranged on a user-defined tag FB in "FB Property" of the engineering tool, refer to the following. CI GX Works3 Operating Manual

## **9.1 Lead-Lag (M+P\_LLAG)**

## **M+P\_LLAG**

When the operation signal (INVLD) is FALSE, this function block performs lead-lag compensation to the input (IN) and outputs (OUT\_) the result.

#### **FBD/LD** INVLD IN OUT\_ M+P\_LLAG

## ■**Block diagram**

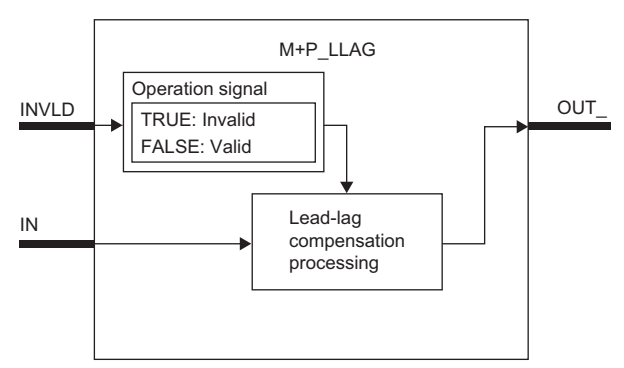

## Setting data

## ■**Input/output variable**

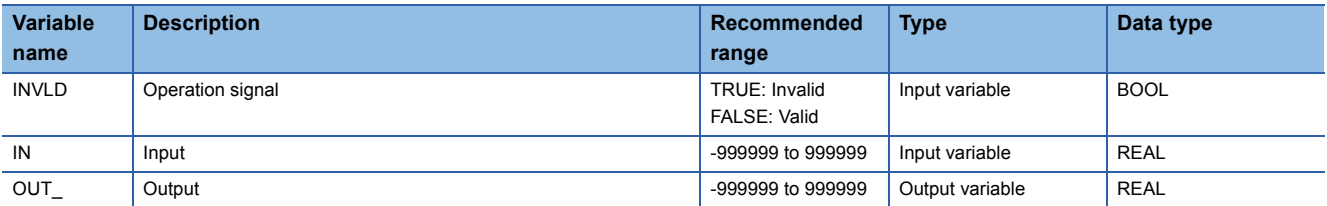

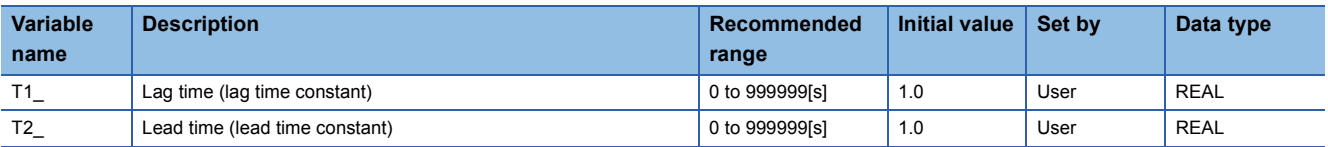

## ■**Lead-lag compensation processing**

When the operation signal (INVLD) is FALSE, this function block performs lead-lag compensation to the value input from the input variable IN and outputs the result from the output variable OUT\_.

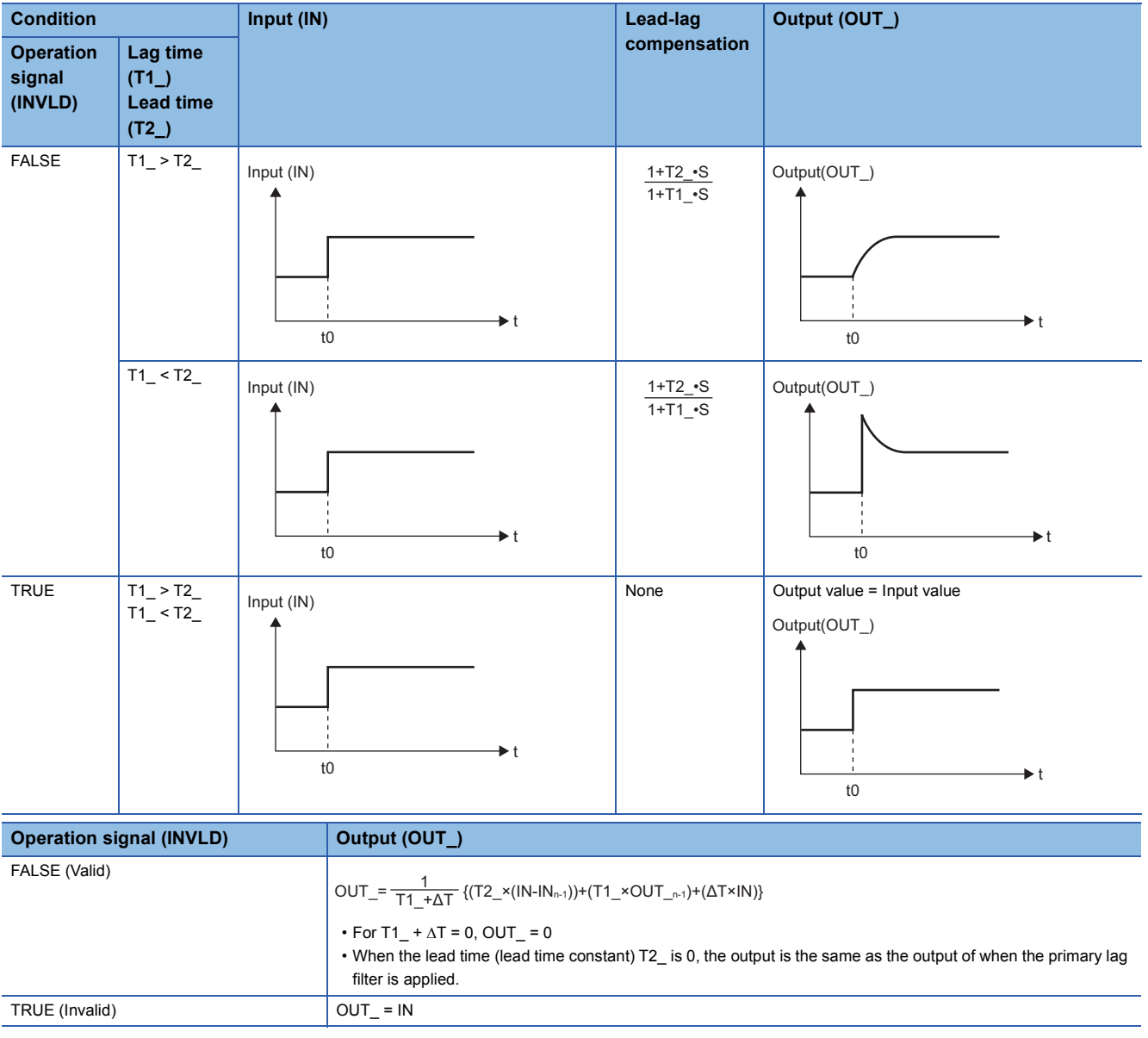

IN: Input value

OUT : Output value

 $IN_{n-1}$ : Last input value

 $OUT_{n-1}:$  Last output value

T1\_: Lag time (lag time constant) (s)

T2\_: Lead time (lead time constant) (s)

 $\Delta T$ : Execution cycle (s)

S: Laplace operator

## ■**Operation signal**

When the operation signal (INVLD) is FALSE: Lead-lag compensation is valid.

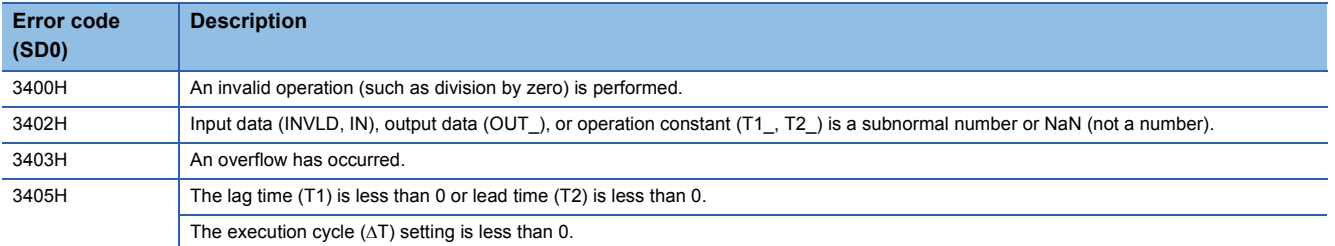

## **9.2 Integration (M+P\_I)**

## **M+P\_I**

When the operation signal (INVLD) is FALSE, this function block performs integral operation to the input (IN) and outputs (OUT\_) the result.

#### **FBD/LD**

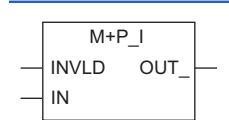

## ■**Block diagram**

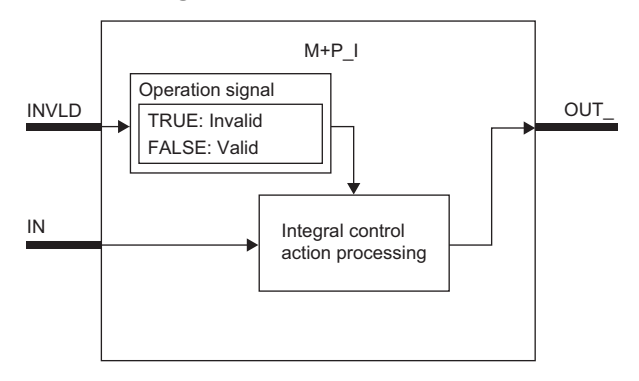

## Setting data

## ■**Input/output variable**

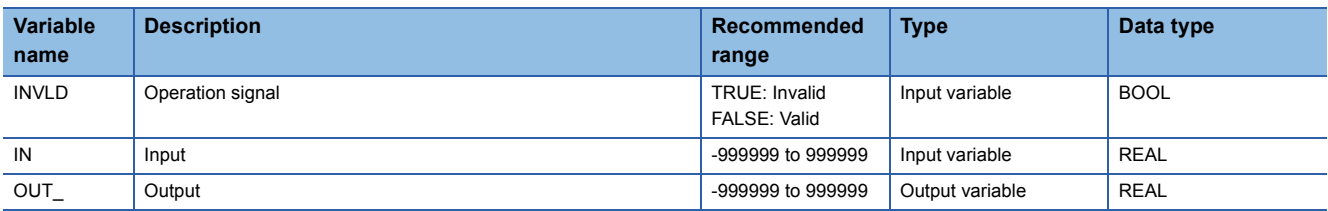

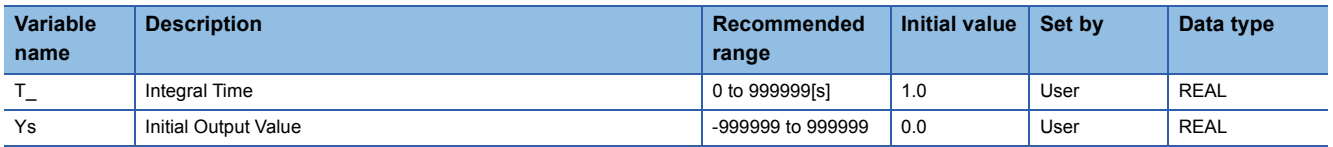

## ■**Integral operation processing**

When the operation signal (INVLD) is FALSE, this function block performs integral operation to the value input from the input variable IN and outputs the result from the output variable OUT\_.

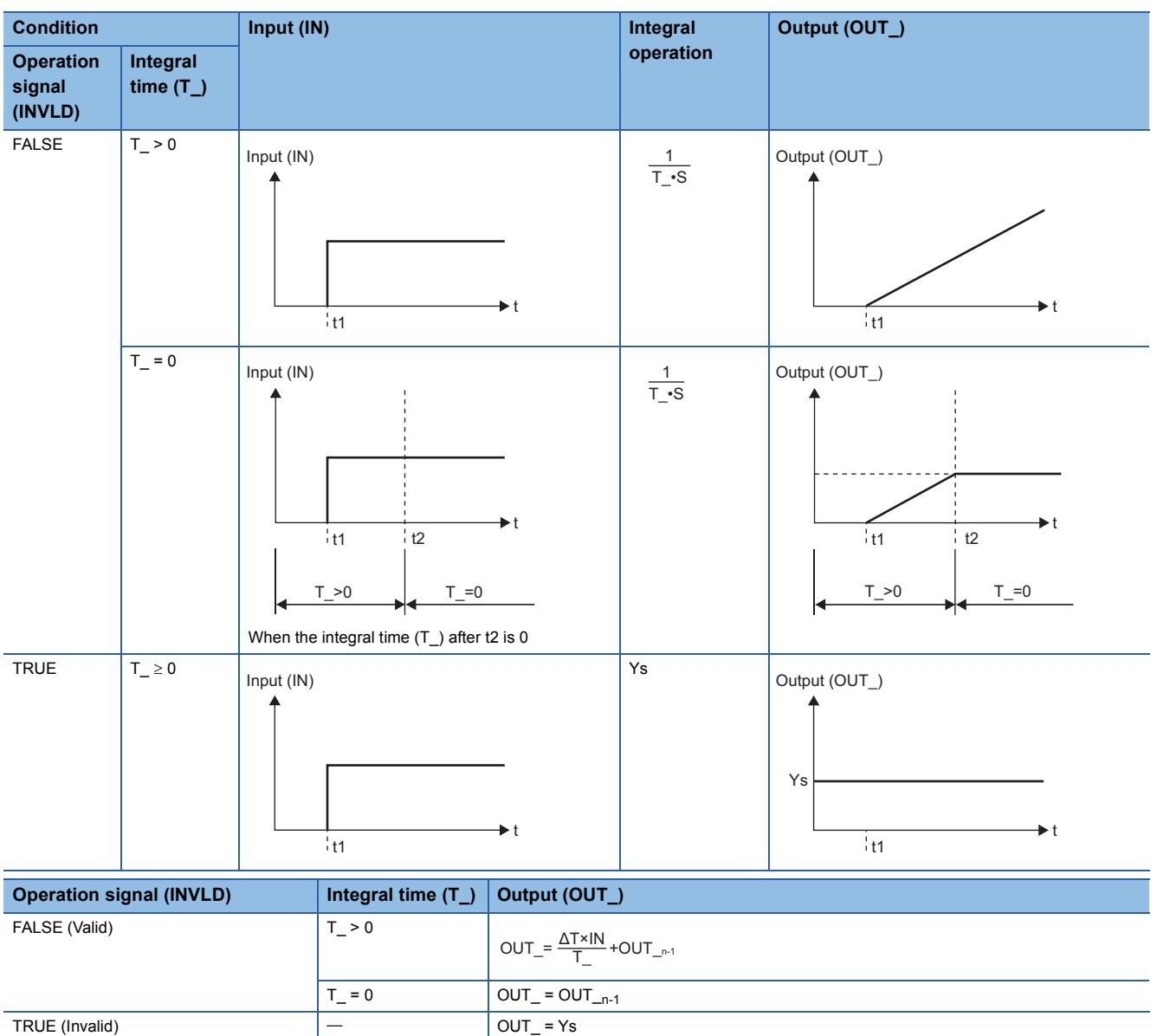

AT: Execution cycle T\_: Integral time (s) IN: Input value OUT\_: Output value OUT\_n-1: Last output value Ys: Initial output value S: Laplace operator

## ■**Operation signal**

When the operation signal (INVLD) is FALSE: Integral operation is valid. When the operation signal (INVLD) is TRUE: Integral operation is invalid.

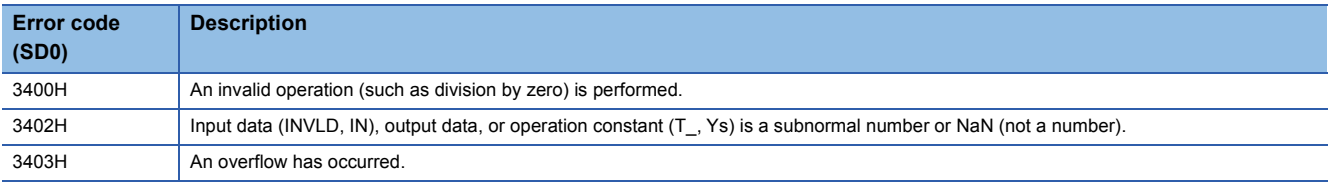

## **9.3 Derivative (M+P\_D)**

## **M+P\_D**

When the operation signal (INVLD) is FALSE, this function block performs derivative operation to the input (IN) and outputs (OUT\_) the result.

#### **FBD/LD**

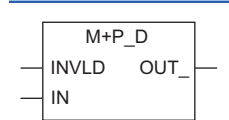

## ■**Block diagram**

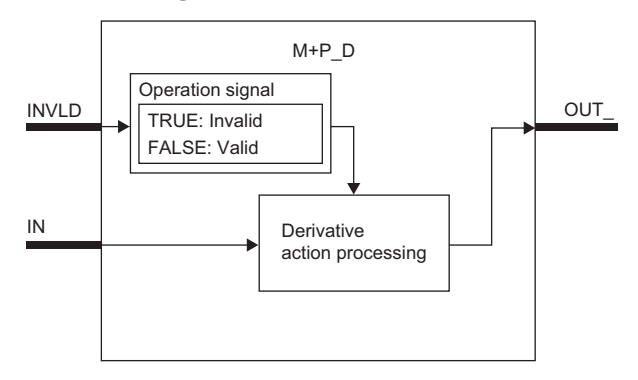

## Setting data

## ■**Input/output variable**

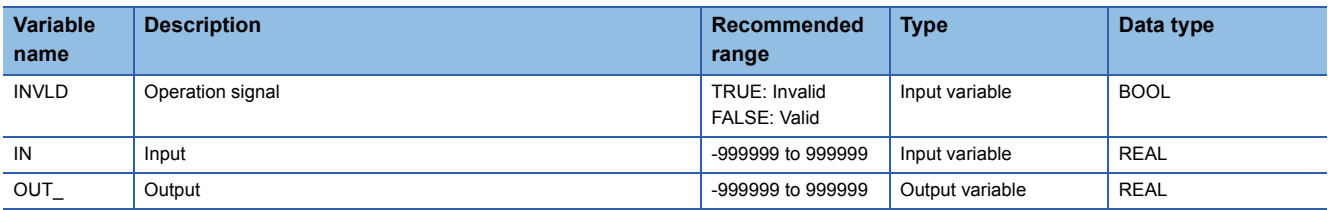

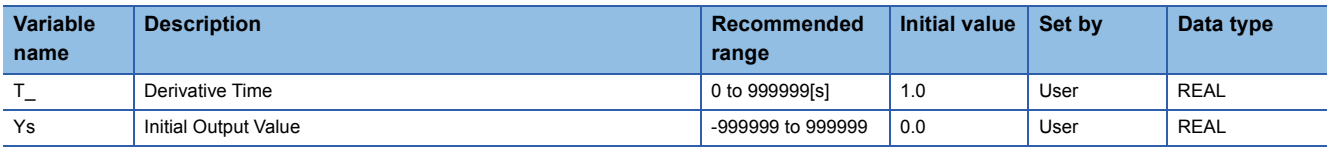

### ■**Derivative operation processing**

When the operation signal (INVLD) is FALSE, this function block performs derivative operation to the value input from the input variable IN and outputs the result from the output variable OUT\_.

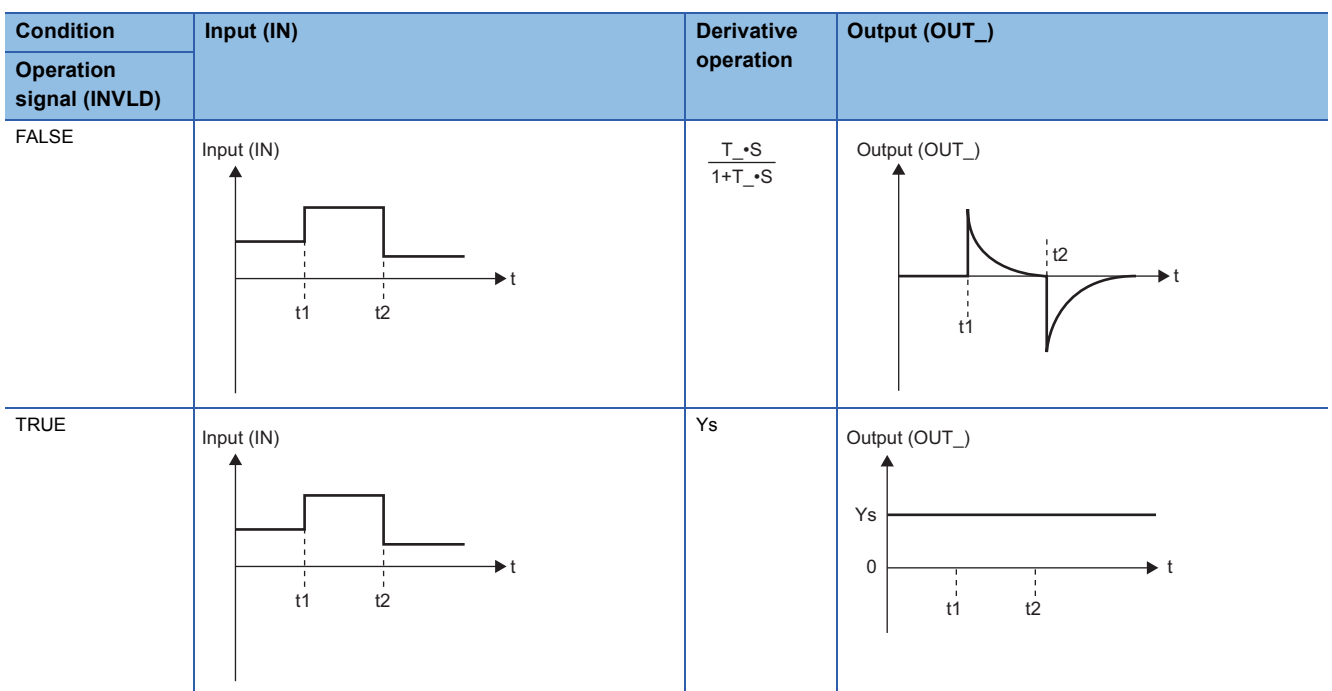

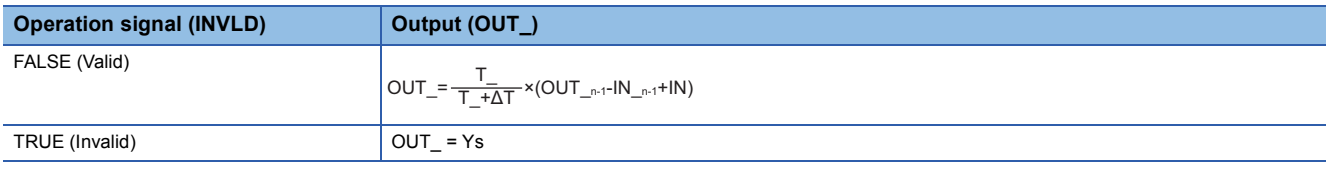

AT: Execution cycle T\_: Derivative time (s) IN: Input value  $IN_{n-1}$ : Last input value OUT\_: Output value OUT\_n-1: Last output value Ys: Initial output value S: Laplace operator

## ■**Operation signal**

When the operation signal (INVLD) is FALSE: Derivative operation is valid. When the operation signal (INVLD) is TRUE: Derivative operation is invalid.

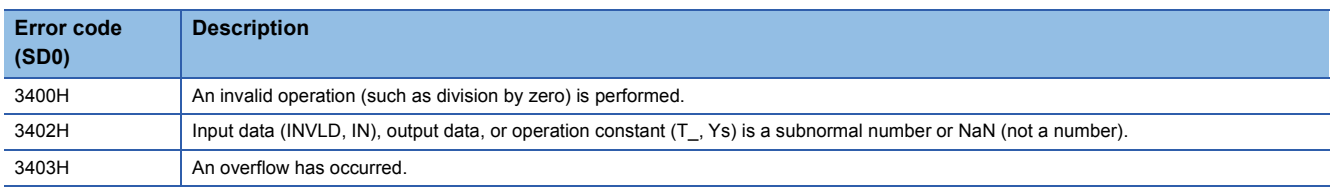

## **9.4 Dead Time (M+P\_DED)**

## **M+P\_DED**

When the operation signal (INVLD) is FALSE, this function block outputs (OUT\_) the result with a delay by the dead time to the input (IN).

#### **FBD/LD**

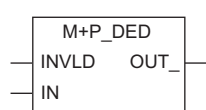

## ■**Block diagram**

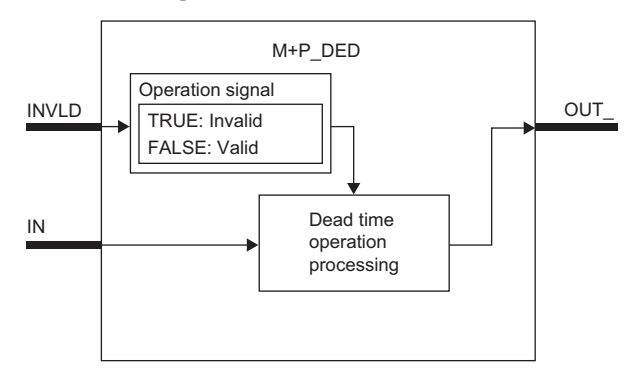

## Setting data

## ■**Input/output variable**

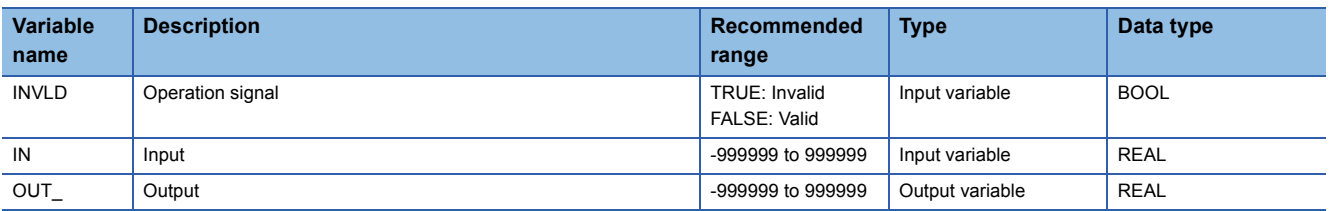

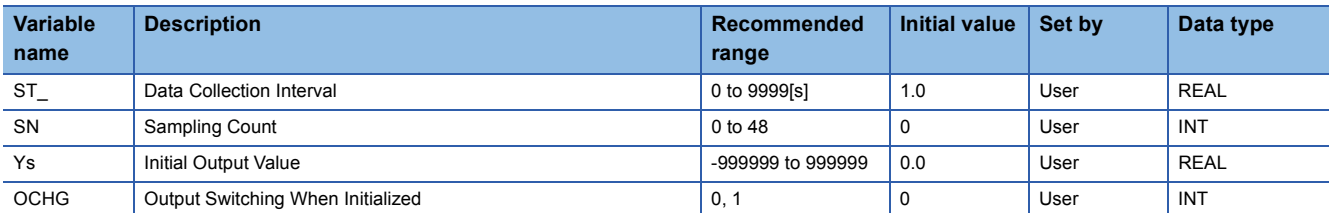

#### ■**Dead time processing**

When the operation signal (INVLD) is FALSE, this function block outputs the input value from the input variable IN with a delay by the dead time from the output variable OUT\_.

## **Ex.**

When the sampling count (SN) is 3

#### Input (IN)

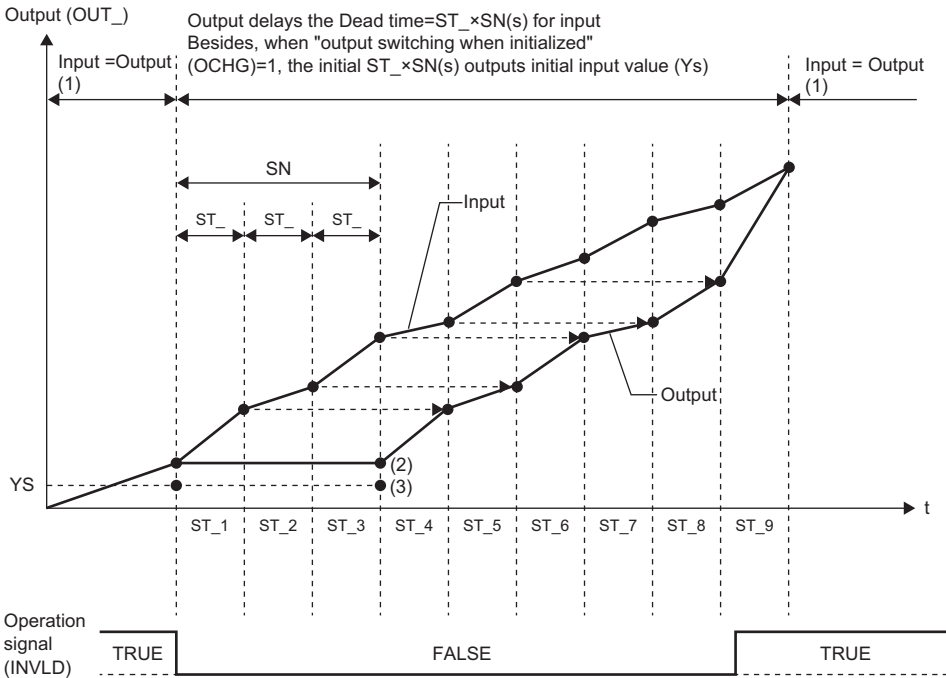

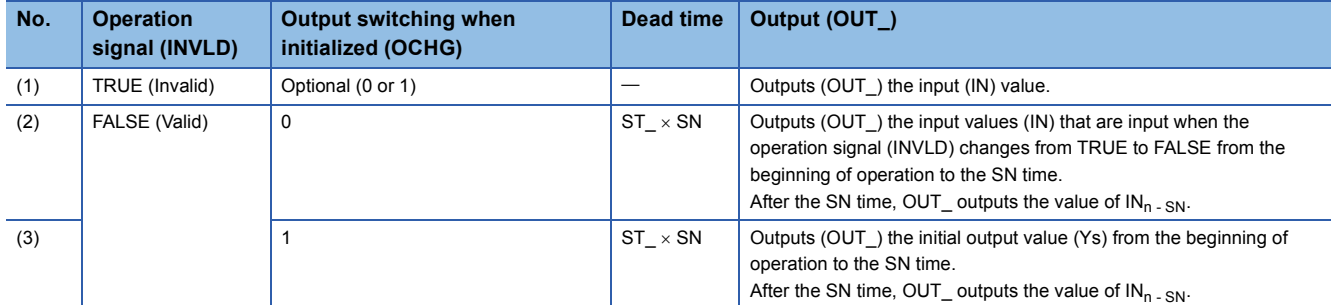

INVLD: Operation signal OCHG: Output switching when initialized Ys: Initial output value IN: Input value OUT\_: Output value ST\_: Data collection interval (s) SN: Sampling count

• When the sampling count (SN) is 0, the output (OUT\_) value equals to the input (IN) value.

#### ■**Operation signal**

When the operation signal (INVLD) is FALSE: Dead time operation is valid. When the operation signal (INVLD) is TRUE: Dead time operation is invalid.

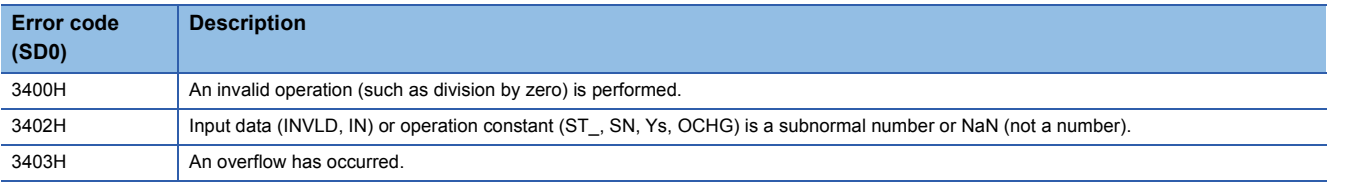

## **M+P\_LIMT**

This FB applies high/low limiters with hysteresis to the input (IN) and outputs (OUT\_) the result.

#### **FBD/LD**

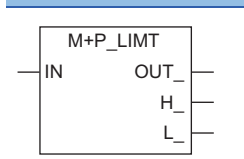

## ■**Block diagram**

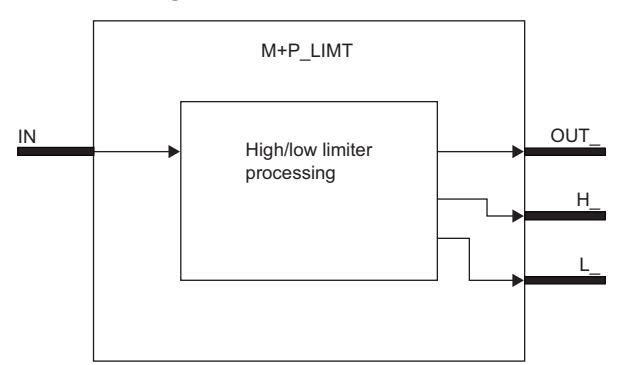

## Setting data

## ■**Input/output variable**

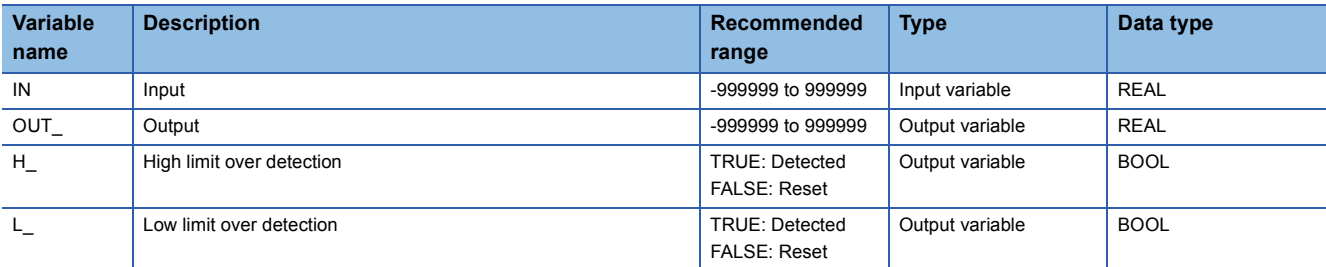

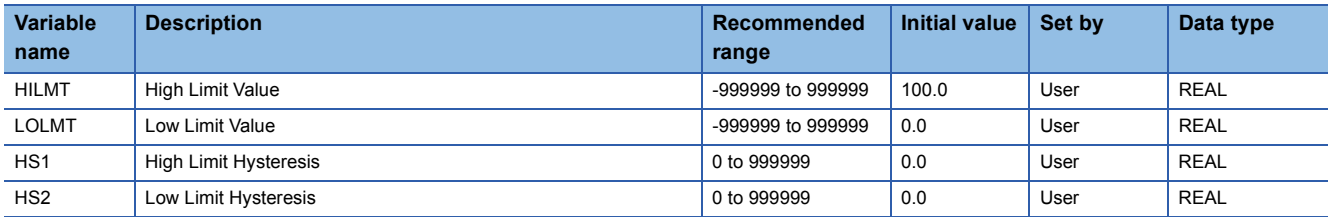

#### ■**High/low limiter processing**

This function block applies high/low limiters with hysteresis to the value input from the input variable IN and outputs the result from the output variable OUT\_.

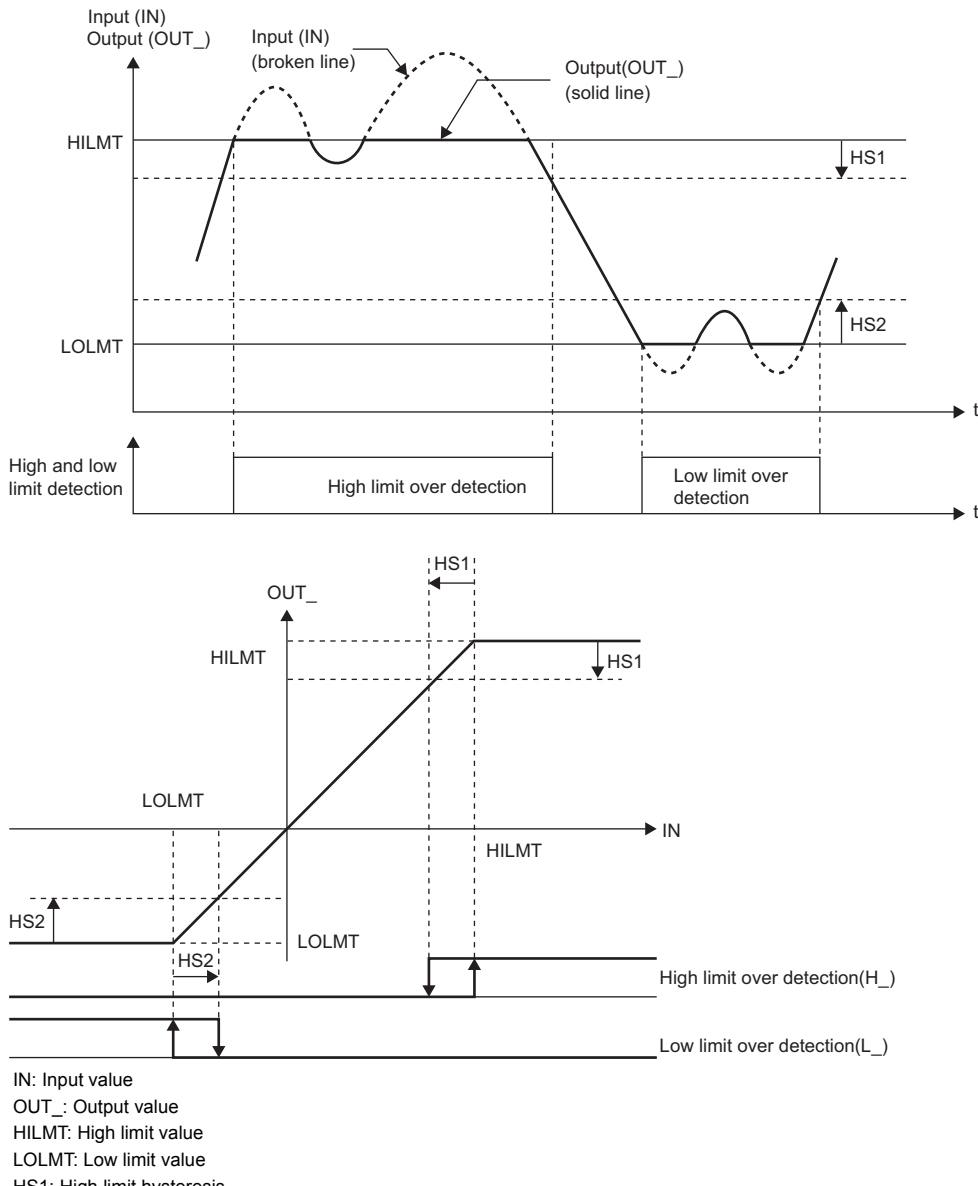

HS1: High limit hysteresis HS2: Low limit hysteresis

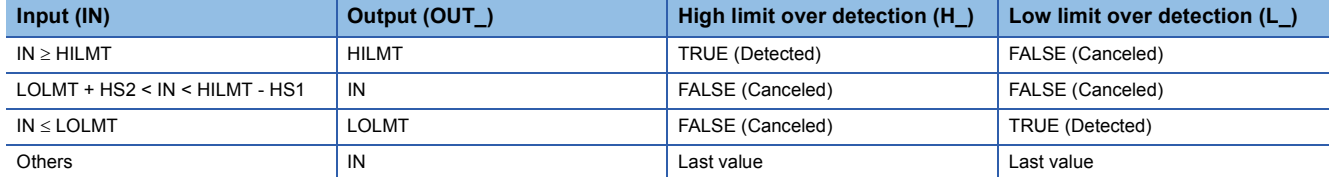

Set the high limit value (HILMT) and low limit value (LOLMT) in such a way that HILMT equals to or exceeds LOLMT. When HS1 is less than 0 or HS2 is less than 0, an operation error occurs.

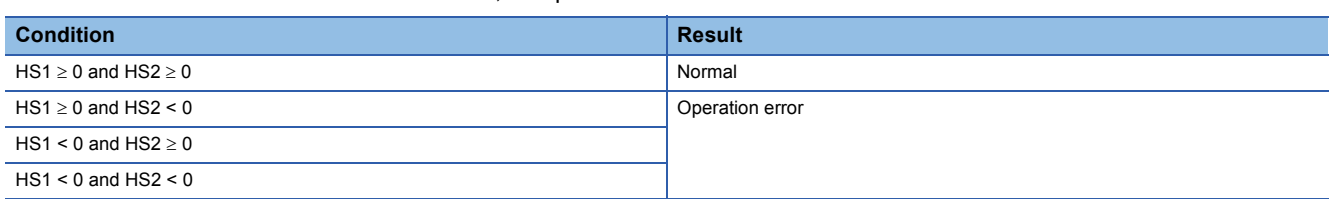

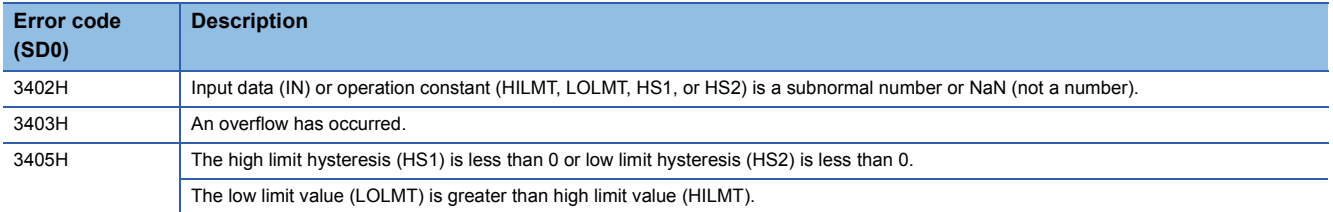

## **M+P\_VLMT1**

This FB limits the variation speed to the input (IN) and outputs (OUT\_) the result.

#### **FBD/LD**

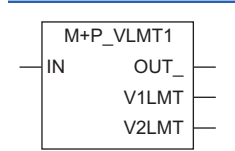

#### ■**Block diagram**

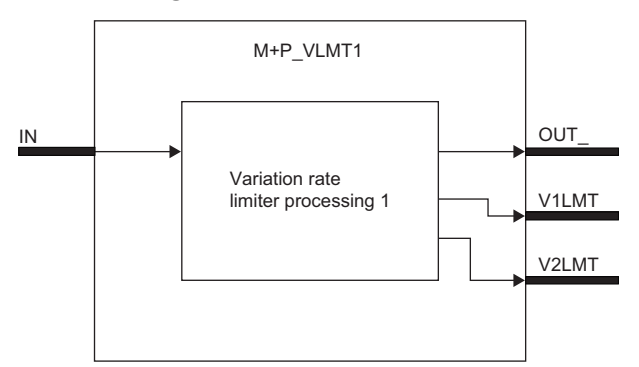

## Setting data

## ■**Input/output variable**

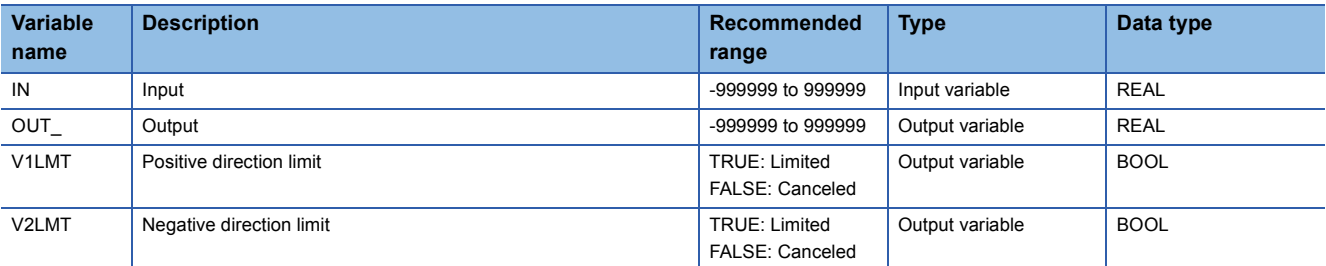

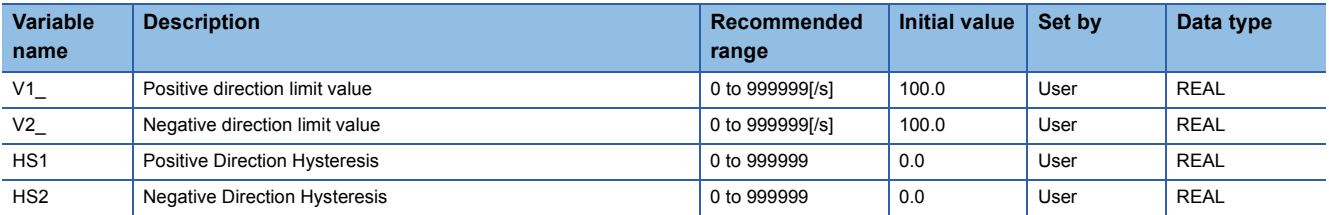

## ■**Variation rate limiter 1 processing**

This function block limits the variation speed to the value input from the input variable IN and outputs the result from the output

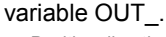

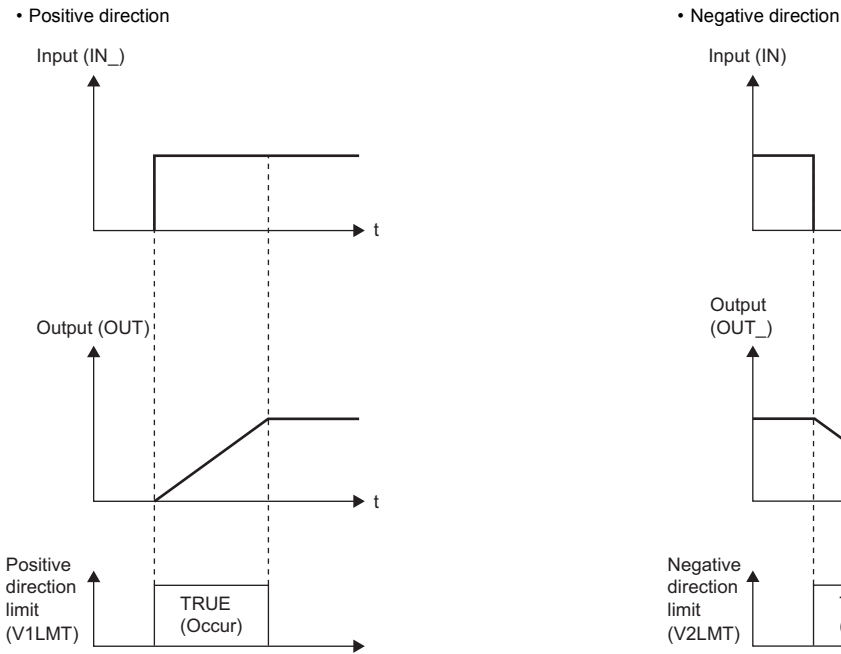

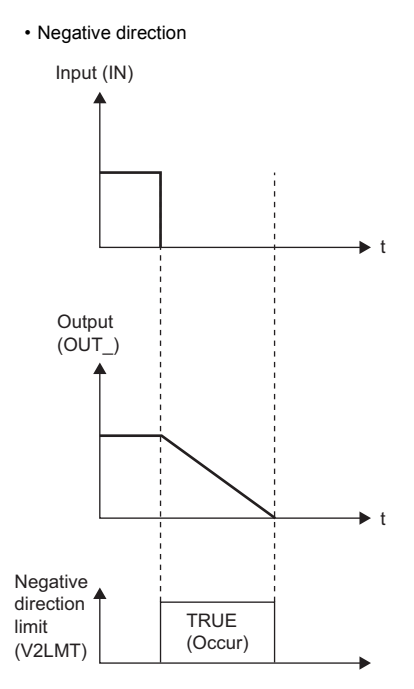

#### • Positive direction  $IN \geq OUT$

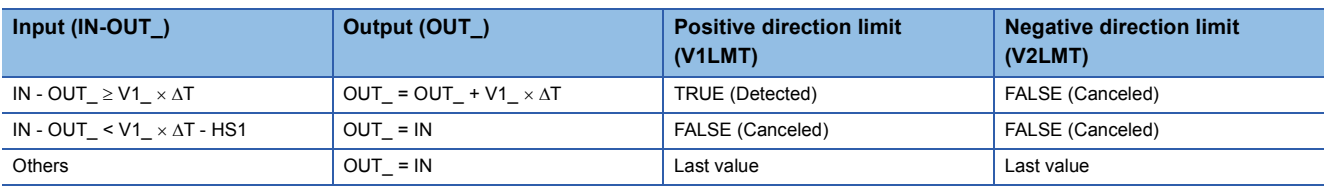

#### • Negative direction IN < OUT\_

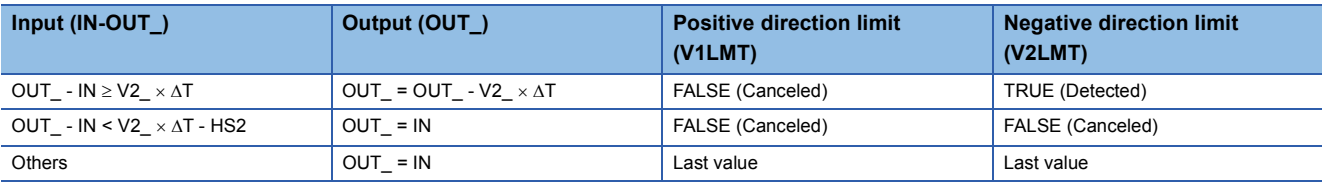

AT: Execution cycle

IN: Input value

OUT\_: Output value

V1\_: Positive direction limit value (/s)

V2\_: Negative direction limit value (/s)

HS1: Positive direction hysteresis

HS2: Negative direction hysteresis

When HS1 is less than 0 or HS2 is less than 0, an operation error occurs.

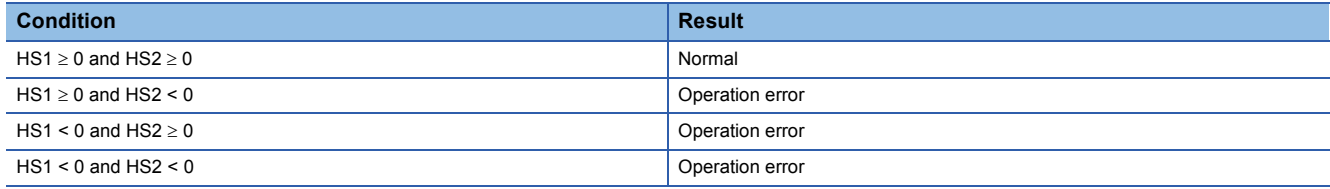

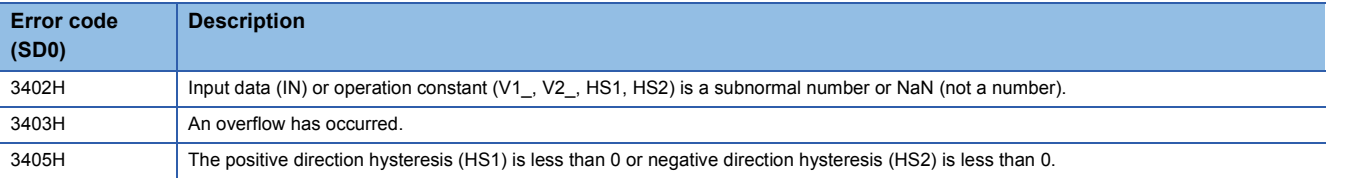

## **M+P\_VLMT2**

This FB limits the output variation speed to the input (IN) and outputs (OUT\_) the result.

#### **FBD/LD**

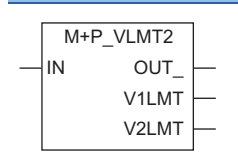

## ■**Block diagram**

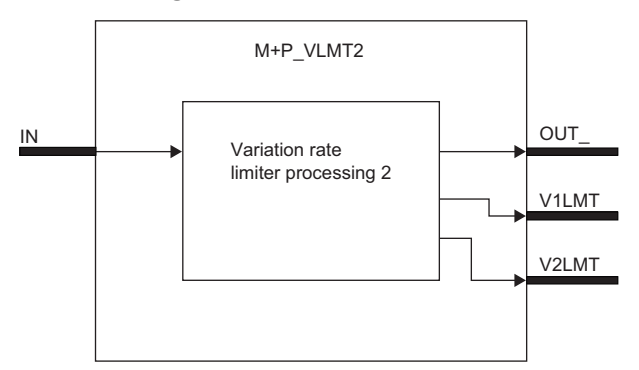

## Setting data

## ■**Input/output variable**

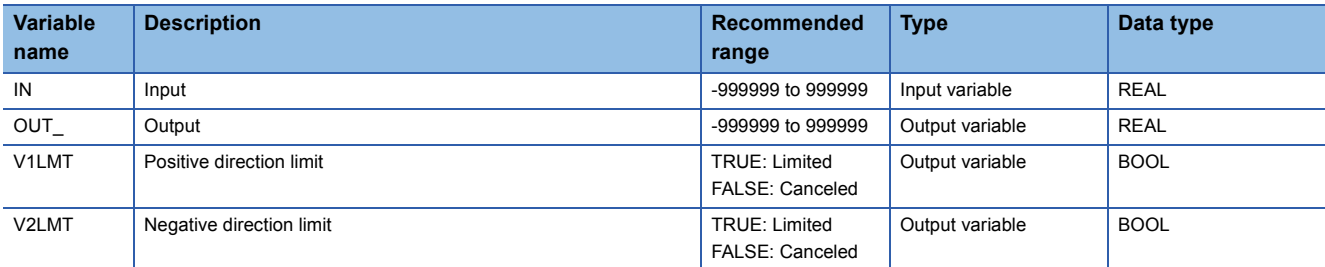

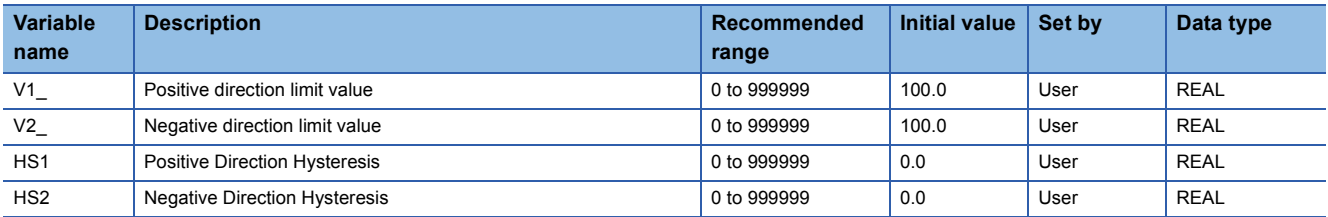

#### ■**Variation rate limiter 2 processing**

This function block limits the variation speed to the value input from the input variable IN and outputs the result from the output variable OUT\_.

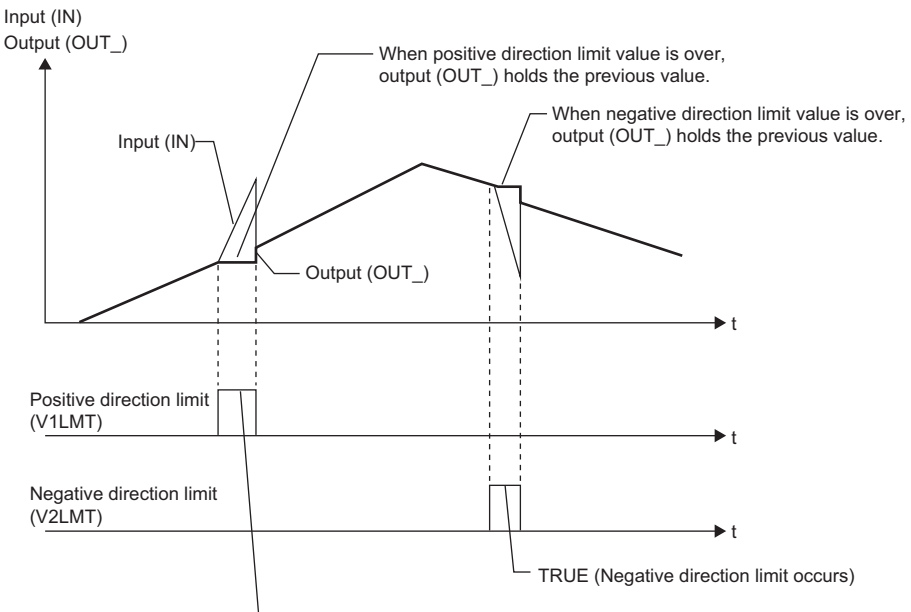

TRUE (Positive direction limit occurs)

When the variation rate of the input (IN) is greater than the limit value, the value of the output (OUT) is limited as shown above.

The last value is held if the variation rate limit value is exceeded.

Holding the last value is canceled when the variation rate falls below the limit value.

• Positive direction  $IN \geq OUT$ 

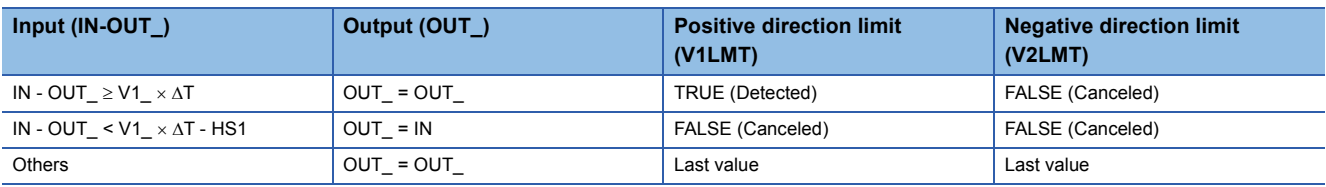

• Negative direction IN < OUT

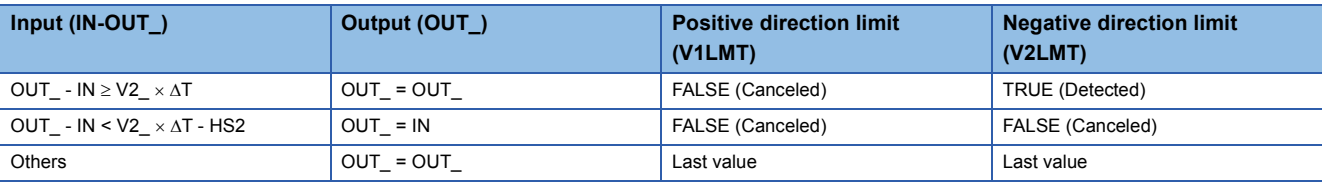

AT: Execution cycle

IN: Input value

OUT: Output value

V1\_: Positive direction limit value (/s)

V2\_: Negative direction limit value (/s)

HS1: Positive direction hysteresis

HS2: Negative direction hysteresis

When HS1 is less than 0 or HS2 is less than 0, an operation error occurs.

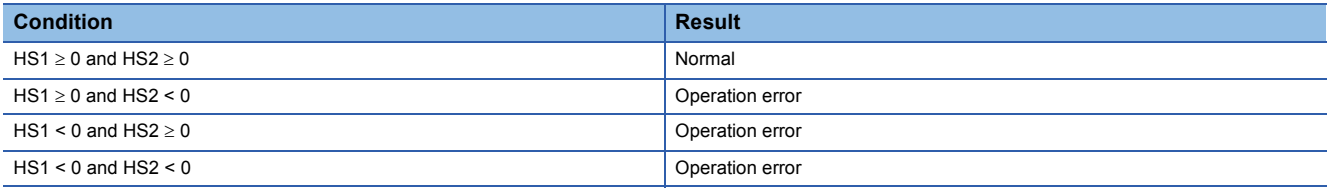

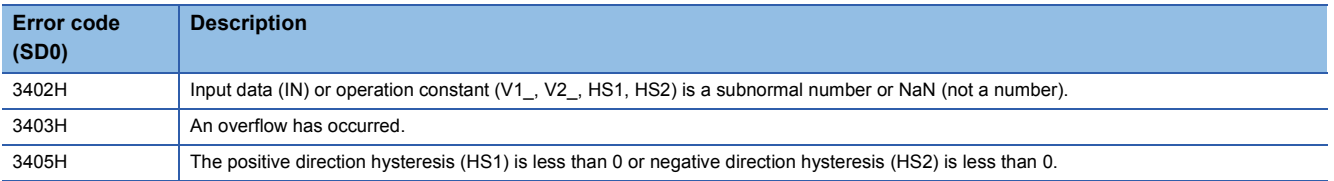

## **M+P\_DBND**

This FB sets a dead band to the input (IN) and outputs (OUT\_) the result.

#### **FBD/LD**

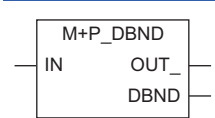

## ■**Block diagram**

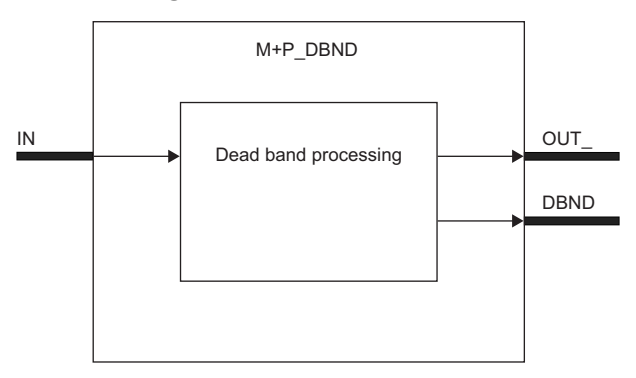

**Setting data** 

## ■**Input/output variable**

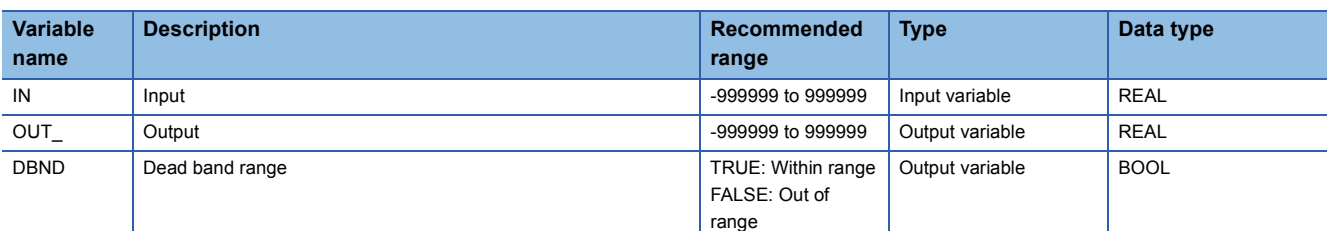

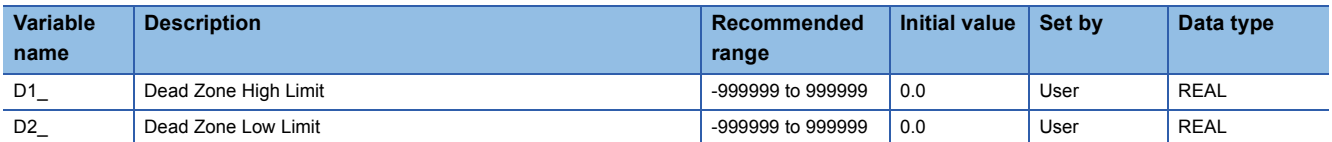

## ■**Dead band processing**

This function block sets a dead band for the value input from the input variable IN and outputs the result from the output variable OUT\_.

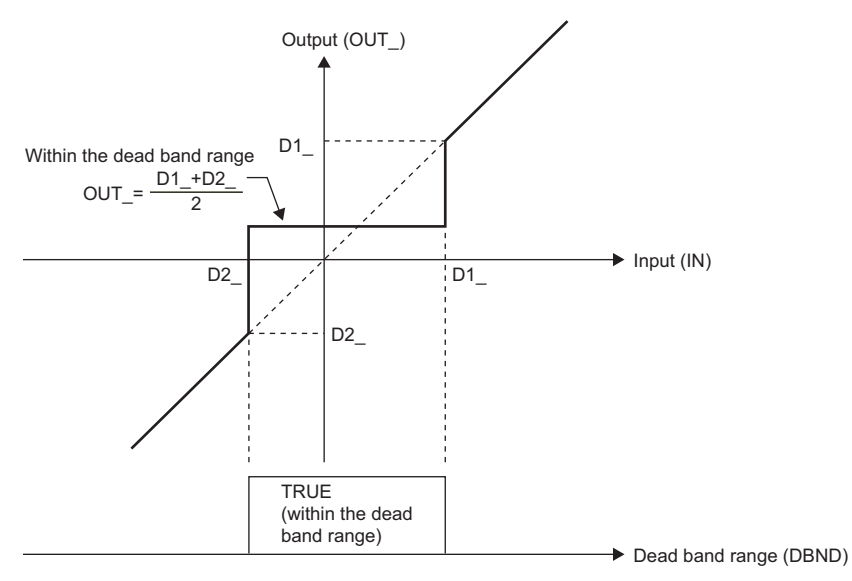

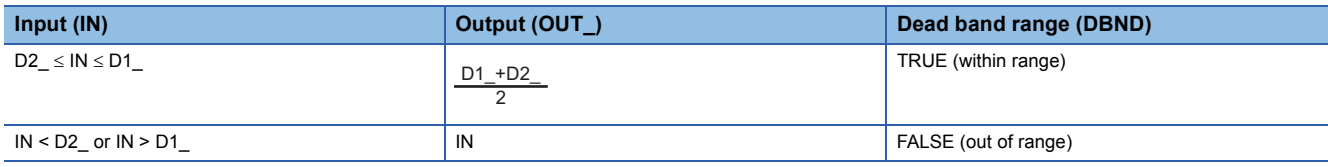

D1\_: Dead zone high limit D2\_: Dead zone low limit IN: Input value OUT\_: Output value DBND: Dead band range

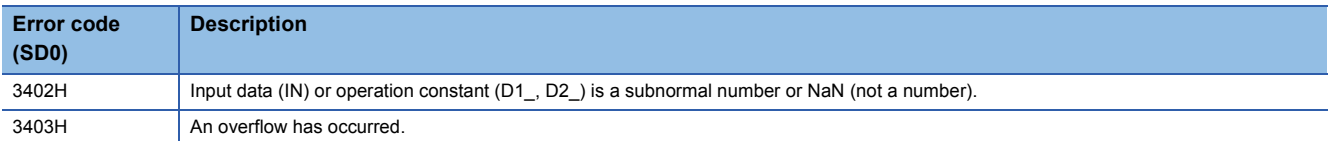

## **9.9 Bump-less Transfer (M+P\_BUMP)**

## **M+P\_BUMP**

This FB changes the output (OUT\_) from the output control value CTRLV to the output setting value SETV smoothly when the mode (MODE) is changed from FALSE (MANUAL) to TRUE (AUTO).

## **FBD/LD**  $\overline{ }$  MODE OUT  $\downarrow$ setv M+P\_BUMP **CTRLV**

#### ■**Block diagram**

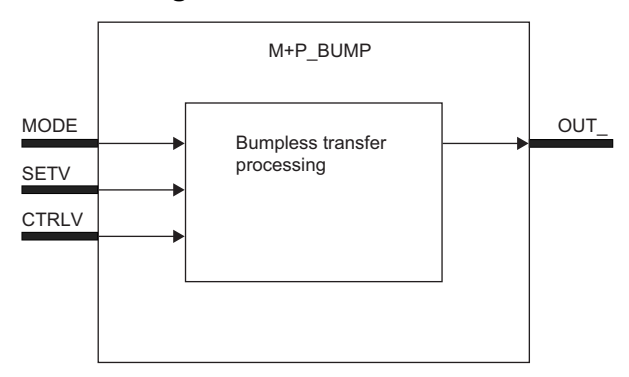

## Setting data

#### ■**Input/output variable**

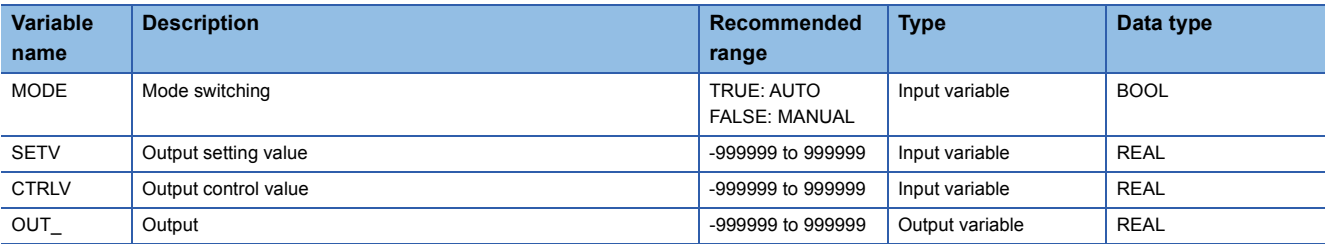

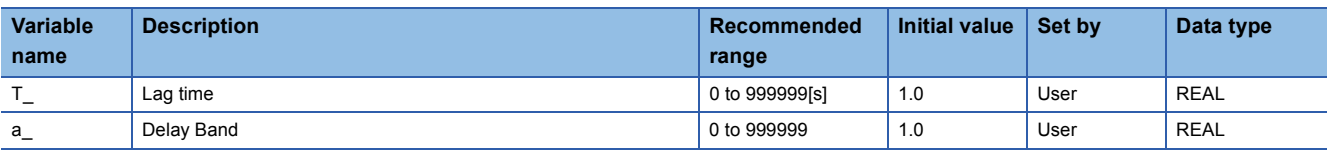

#### ■**Bumpless transfer processing**

This function block changes the values output from the output variable OUT from the output control value CTRLV to the output setting value SETV smoothly when the input variable MODE (mode switching) changes from FALSE (MANUAL) to TRUE (AUTO).

The output (OUT\_) approaches the output setting value (SETV) at a ratio set with the lag time (T\_).

However, when the value is within the range set by the lag band (a\_) based on the output setting value (SETV), the output (OUT) approaches the output setting value (SETV) with the primary delay filter enabled.

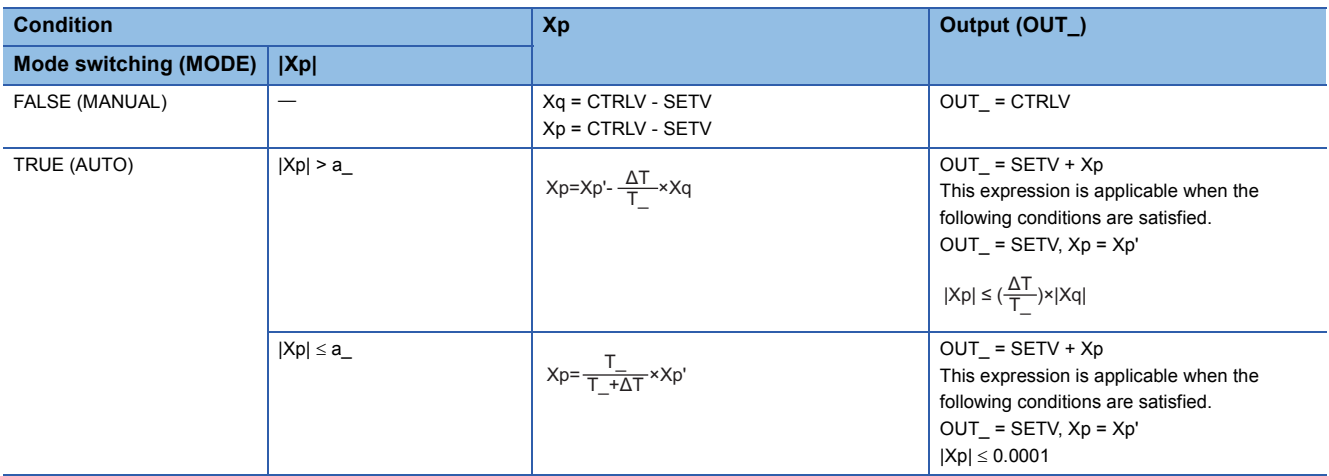

MODE: Mode switching OUT\_: Output value SETV: Output setting value CTRLV: Output control value Xq: Initial deviation Xp: Deviation AT: Execution cycle T\_: Lag time (s) a\_: Delay band

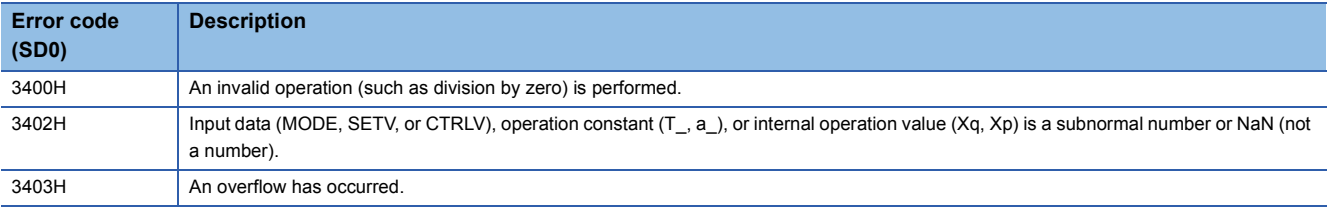
# **M+P\_AMR**

This FB increases or decreases the output (OUT\_) at a fixed rate.

#### **FBD/LD**

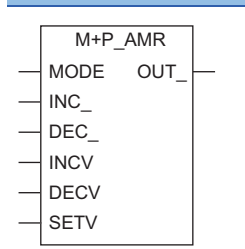

# ■**Block diagram**

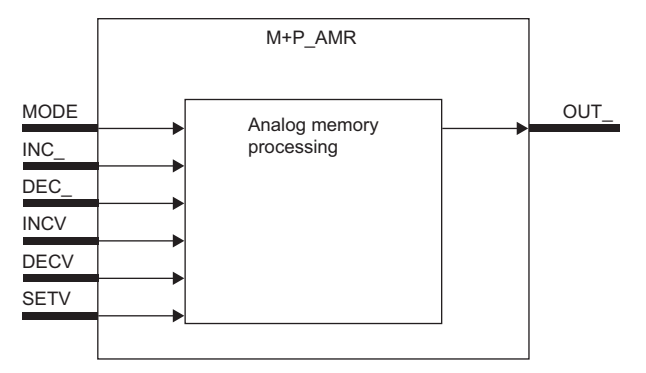

# **Setting data**

# ■**Input/output variable**

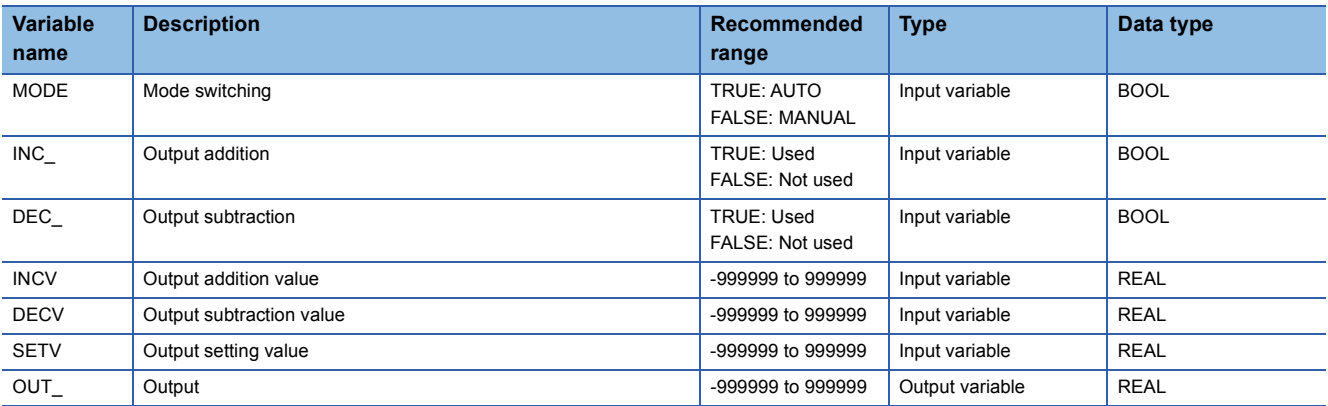

# ■**Public variable (operation constant)**

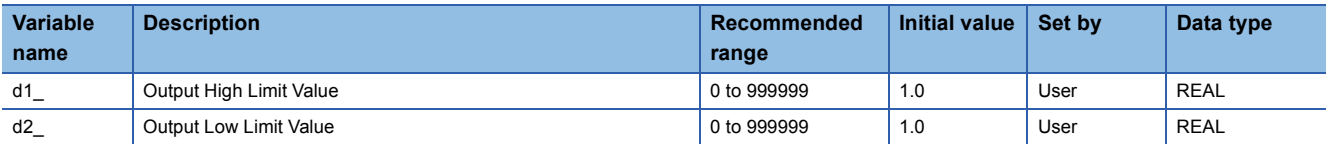

# Processing details

# ■**Analog memory processing**

This function block increases or decreases values at a fixed rate and outputs the result from the output variable OUT\_.

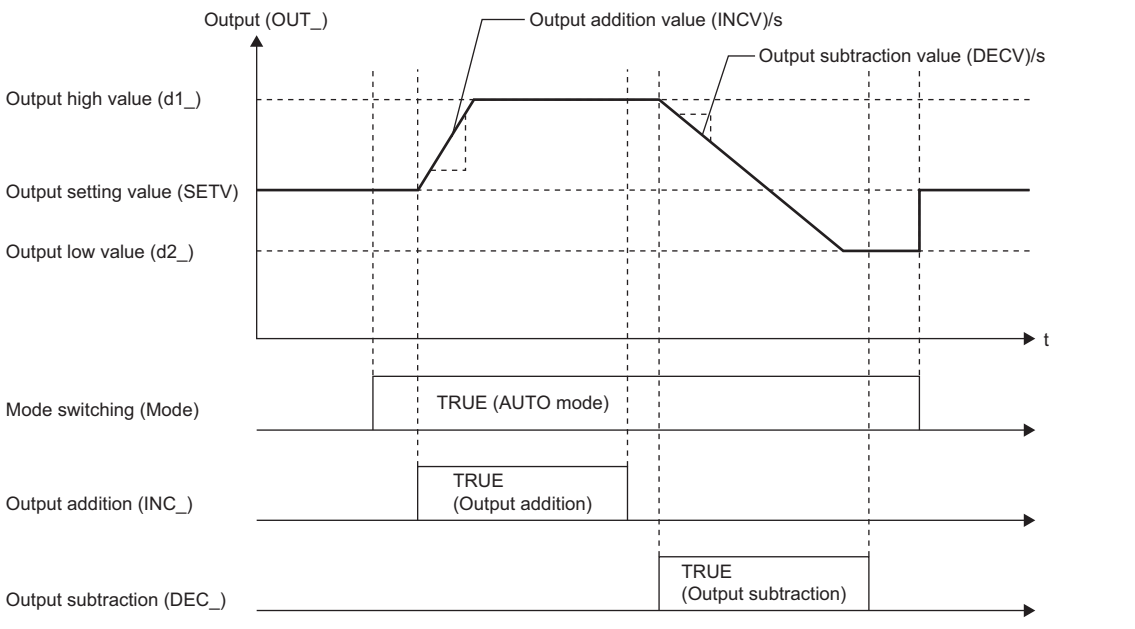

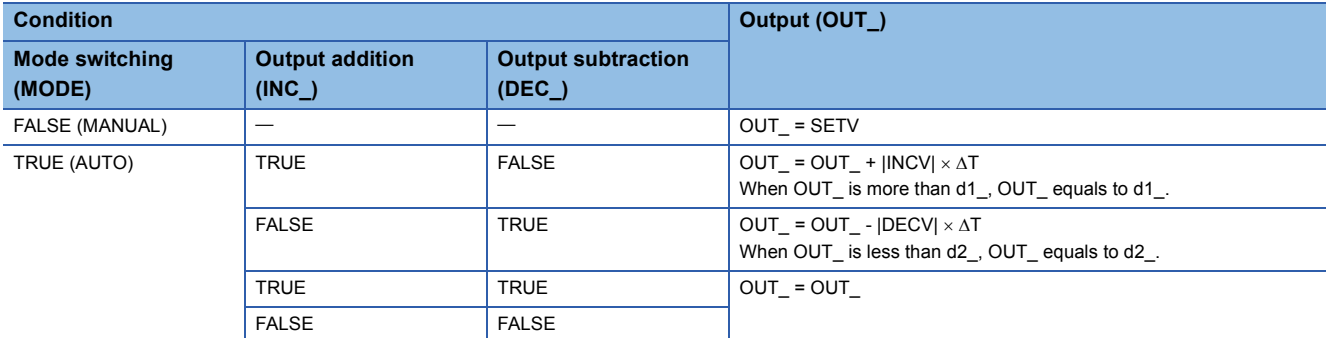

MODE: Mode switching OUT\_: Output value INC\_: Output addition signal DEC\_: Output subtraction signal INCV: Output addition value DECV: Output subtraction value SETV: Output setting value d1\_: Output high limit value d2\_: Output low limit value

AT: Execution cycle

# Operation error

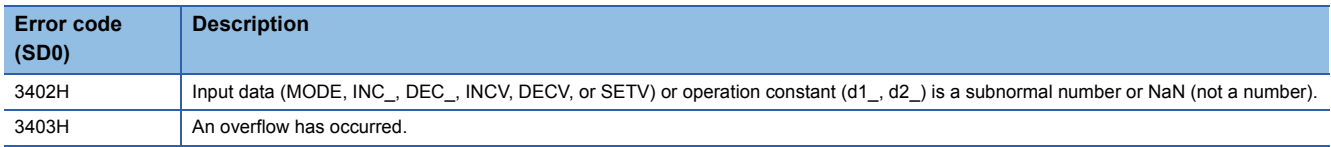

# **9.11 8 Points Time Proportional Output (M+P\_DUTY\_8PT\_)**

# **M+P\_DUTY\_8PT\_**

This FB performs output ON time conversion for input values and outputs the result in bits. This FB also adjusts the phase of output cycles automatically to suppress overlapping of output (for example, peak current).

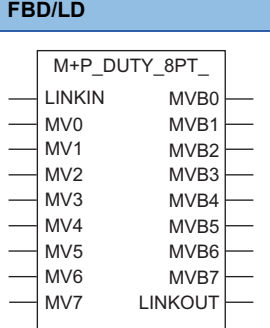

# ■**Block diagram**

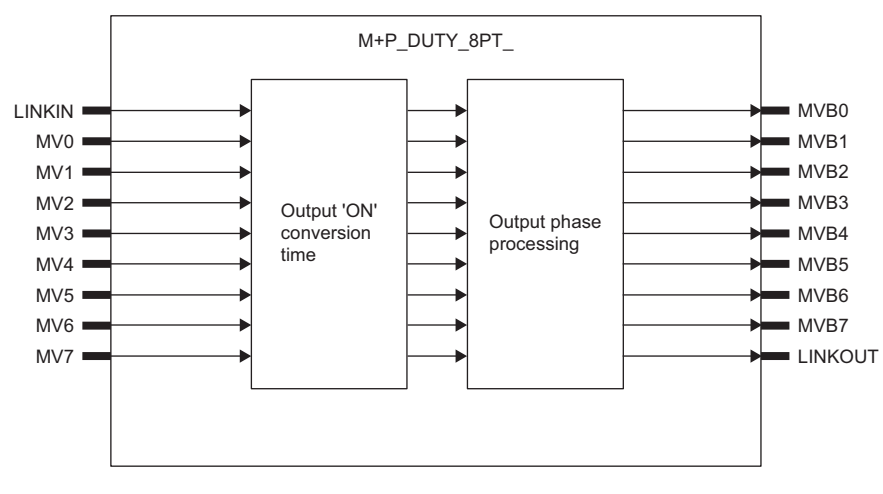

# Setting data

#### ■**Input/output variable**

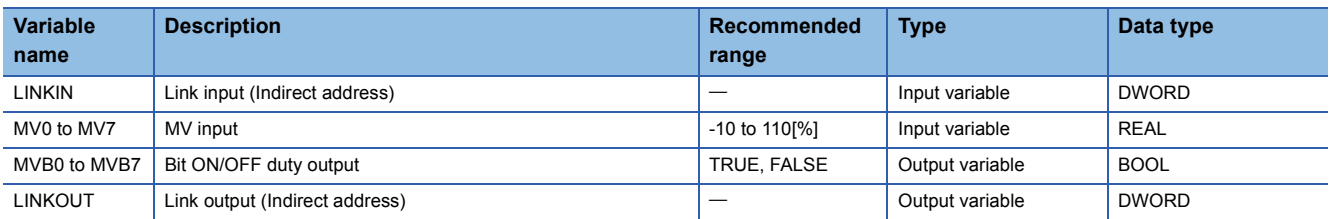

#### ■**Public variable (operation constant)**

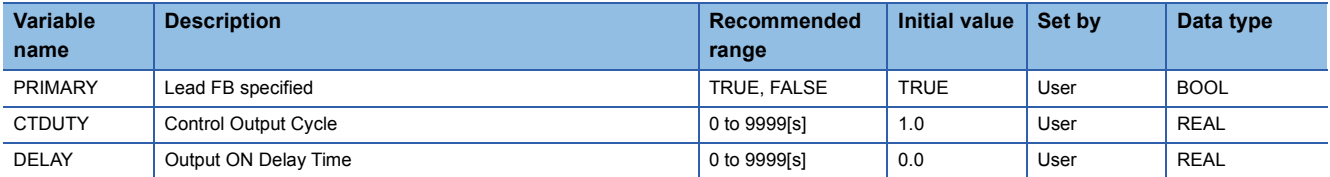

# Processing details

# ■**Output ON time conversion/Output phase processing**

This function block captures an input value (MVn) every control output cycle (CTDUTY) and outputs a duty manipulated value (MVBn) to the input value.

At the same time, this function block adjusts the phase of output cycles automatically to suppress peak current.

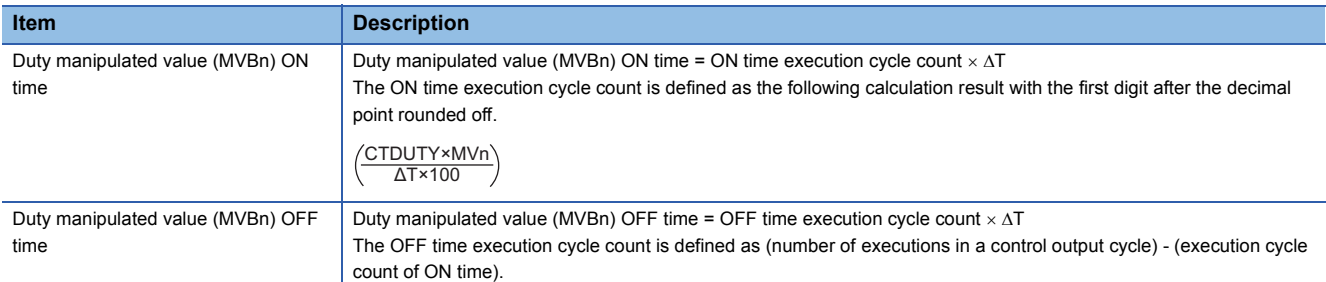

CTDUTY: Control output cycle

AT: Execution cycle

MVn: Input to the nth pin (%)

MVBn: Output from the nth pin (BOOL)

• Interval of each bit ON/OFF duty output

Output of each pin starts with a delay for the time set with DELAY after the previous pin output turns off.

When the input value from an input pin is 0%, the delay time for the output pin is ignored.

# **Ex.**

 $\overline{\text{Execution cycle: }\Delta T: }$  100ms

Control output cycle: CTDUTY = 2.0s

Input: MV0 = 25%, MV1 = 35%, MV2 = 40%, MV3 = 35%

Output ON delay time: DELAY = 0.1s

Start FB specification: PRIMARY = TRUE

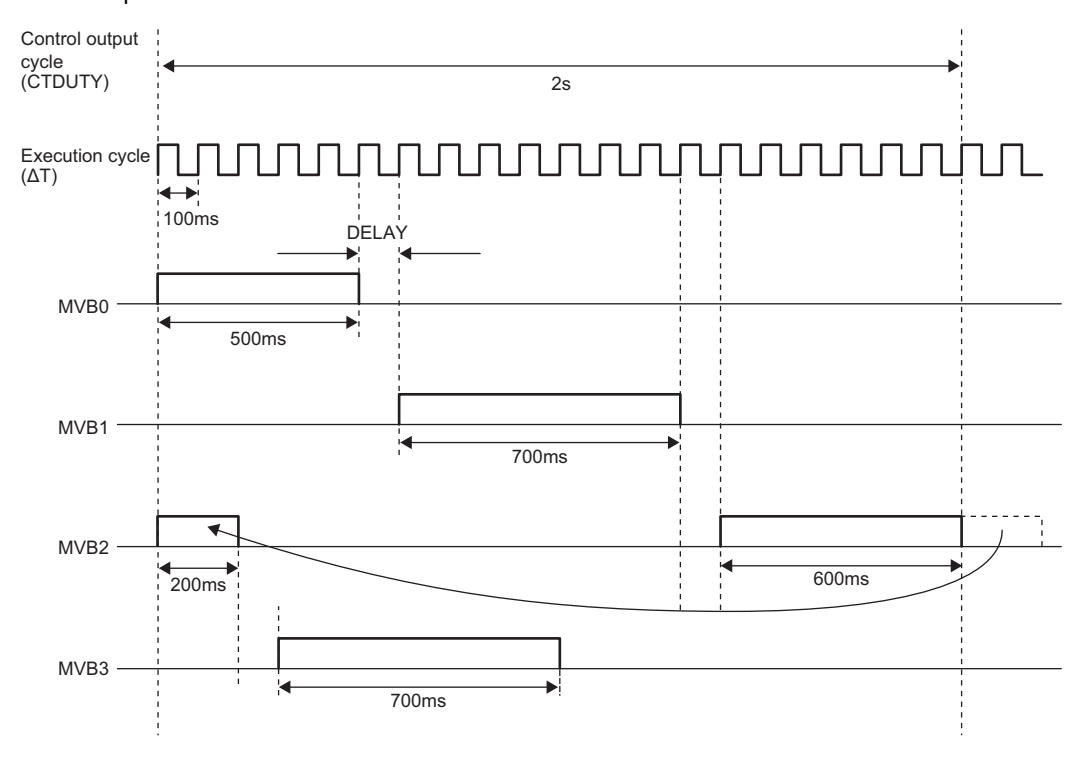

• Changing nine or more bit ON/OFF duty output phases

If multiple P\_DUTY\_8PT\_ function blocks are connected, nine or more bit ON/OFF duty output phases can be changed. When connecting multiple P\_DUTY\_8PT\_ function blocks, connect LINKOUT of the preceding FB with LINKIN of the following FB, set PRIMARY of the preceding FB to TRUE, and PRIMARY of the following FB to FALSE. The value of CTDUTY and DELAY of the first FB is applied to the value of CTDUTY and DELAY of the following FB.

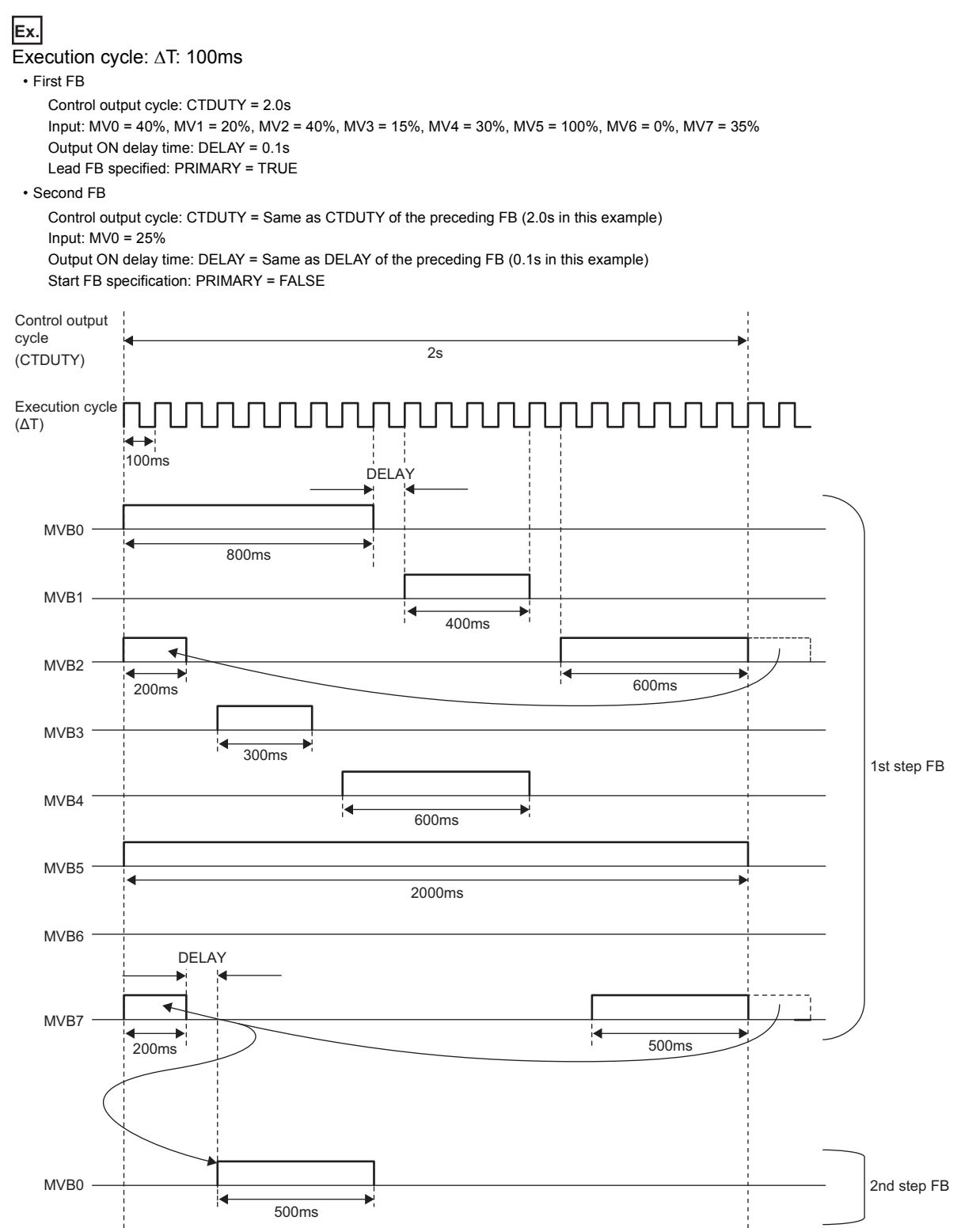

# Operation error

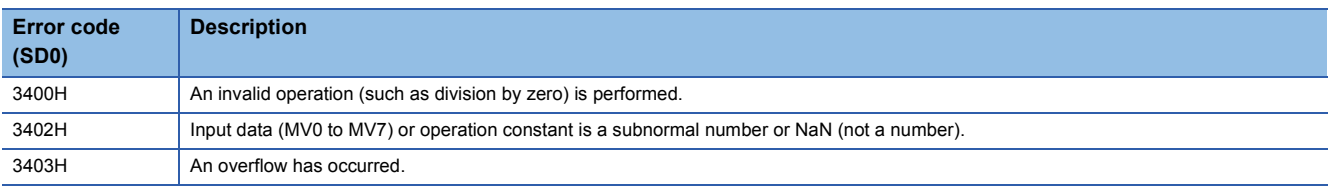

# Program example

# • When one M+P\_DUTY\_8PT\_ is used

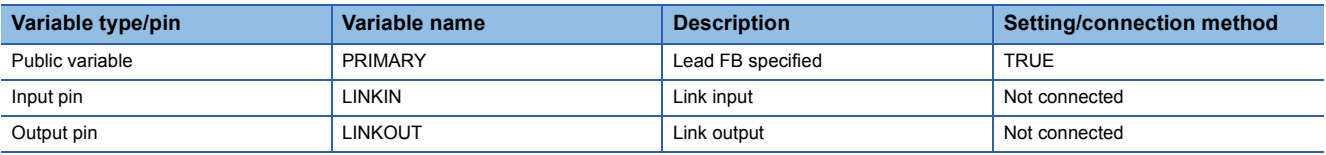

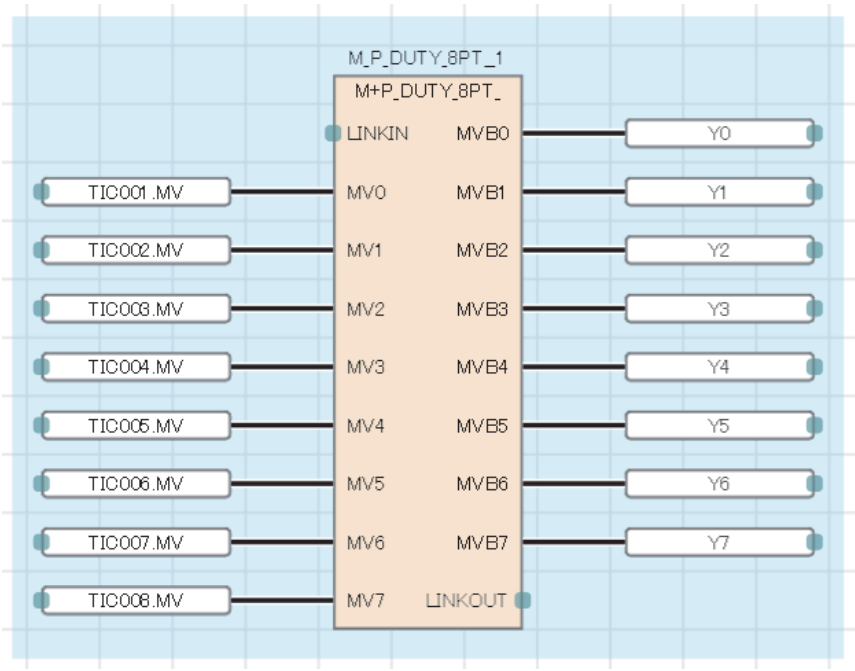

 • When multiple M+P\_DUTY\_8PT\_ function blocks are connected (when nine or more bit ON/OFF duty output phases is changed)

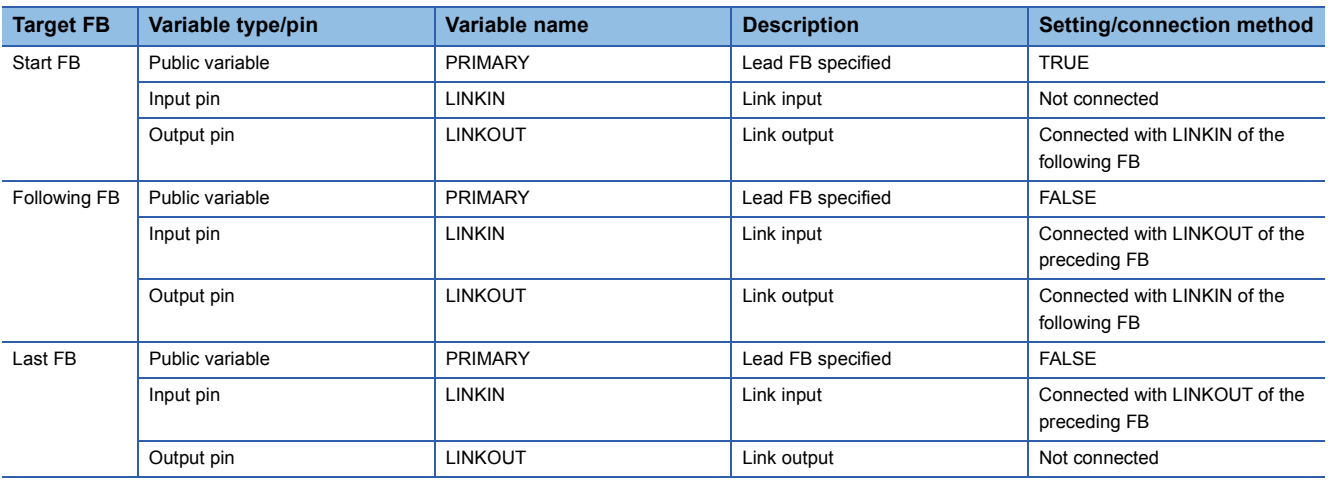

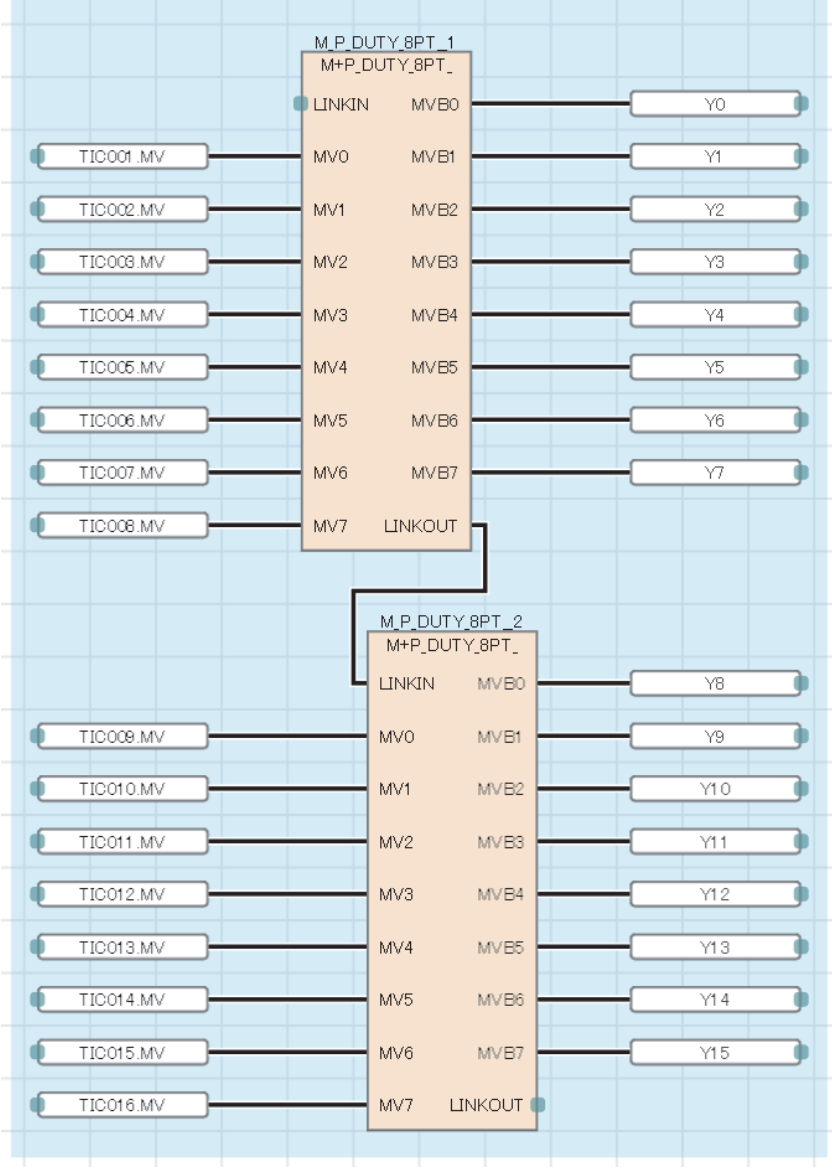

# $Point<sup>9</sup>$

When multiple P\_DUTY\_8PT\_ function blocks are connected, the control output cycle and output ON delay time of the following FB used in operations can be checked with the value of the public variables CTDUTY and DELAY of the start FB.

# **PART 4 TAG ACCESS FB**

This part consists of the following chapters.

[10 I/O CONTROL](#page-153-0)

[11 LOOP CONTROL OPERATION](#page-192-0)

[12 TAG SPECIAL](#page-346-0)

# <span id="page-153-0"></span>**10 I/O CONTROL**

The following FBs perform I/O processing including analog input/output, pulse integration, and batch counter.

 $Point<sup>9</sup>$ 

To set initial values of public variables of the tag access FB arranged on a user-defined tag FB in "FB Property" of the engineering tool, refer to the following. CO GX Works3 Operating Manual

# **10.1 Analog Input Processing (M+P\_IN)**

# **M+P\_IN**

This FB performs range check, input limiter, engineering value inverse conversion, and digital filter processing. The input limiter processing can be enabled or disabled on the "Options" window of the engineering tool.

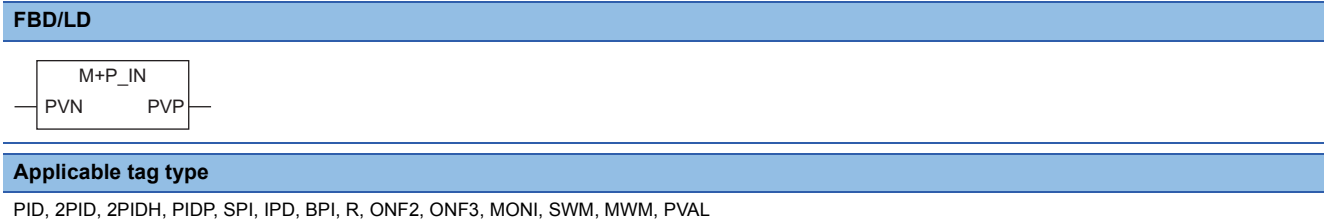

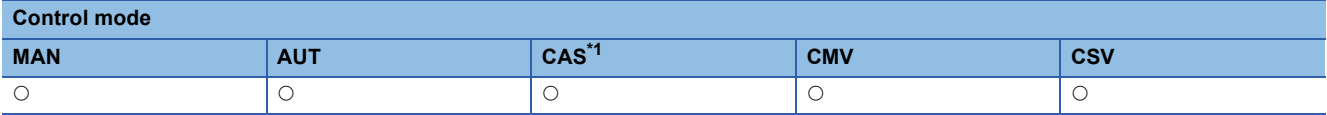

<span id="page-153-1"></span>\*1 Transition to CASDR is possible.

# ■**Block diagram**

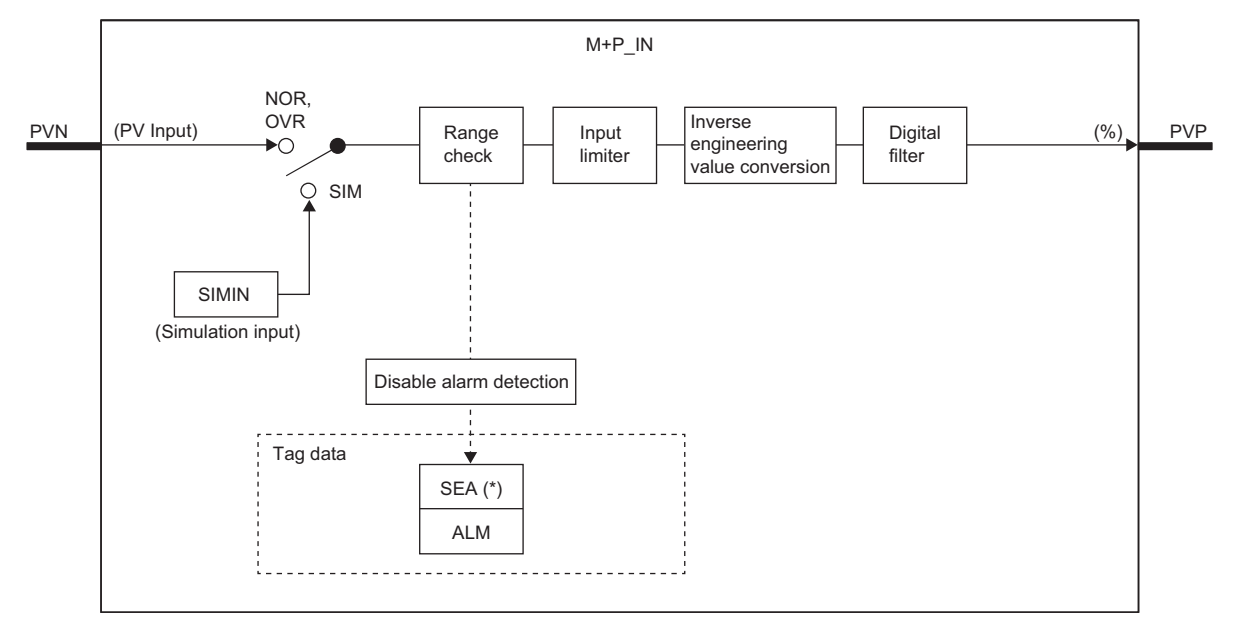

Indicates bits item.

# Setting data

# ■**Input/output variable**

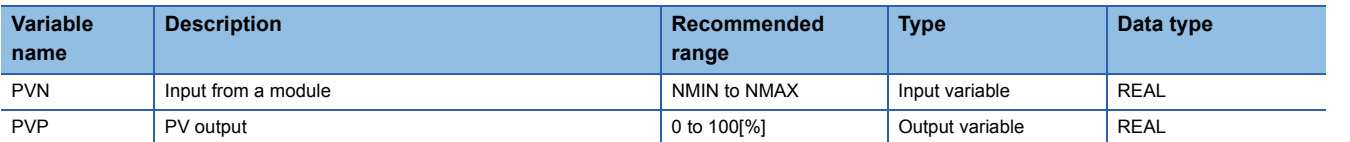

# ■**Public variable (operation constant)**

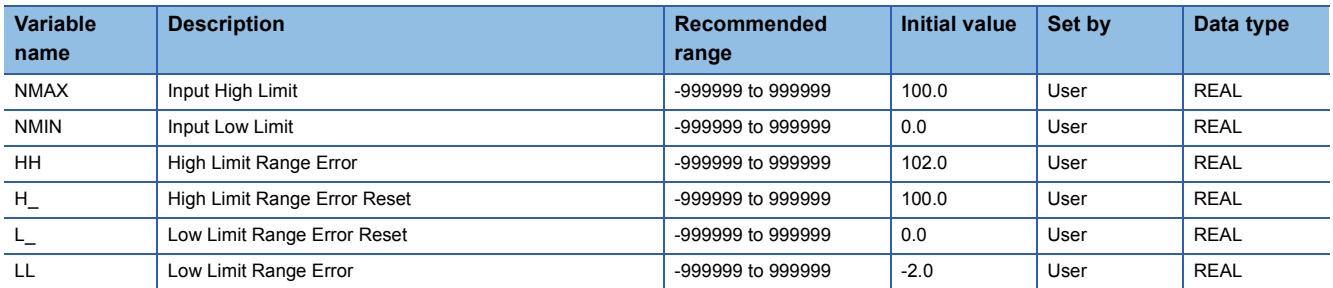

# ■**Public variable (others) \*1**

• Simulation processing

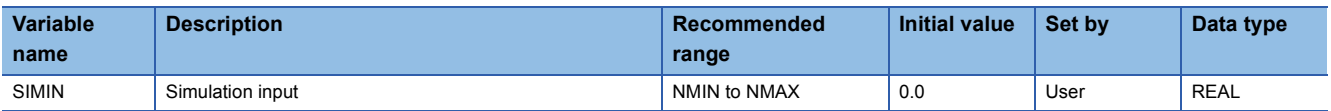

\*1 Read or write the variables using a program. They are not displayed on "FB Property" of the engineering tool.

#### ■**Tag data**

For details on tag data that is read or written with this tag access FB, refer to the following.

**[Page 753 Tag Data List](#page-754-0)** 

# Processing details

# ■**Range check**

This function block checks the range of an input value.

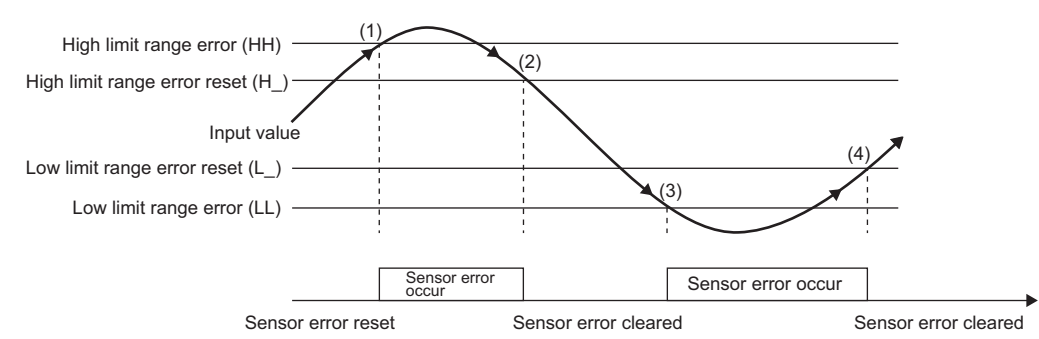

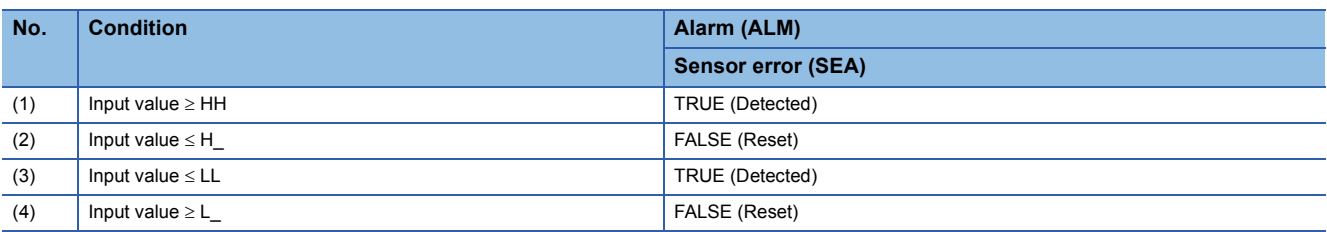

HH: High limit range error

H\_: High limit range error reset

LL: Low limit range error

L\_: Low limit range error reset

# ■**Input limiter**

This function block performs input limiter processing.

Input limiter processing result

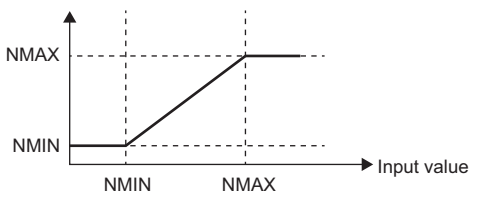

Operation when input limiter processing is enabled.

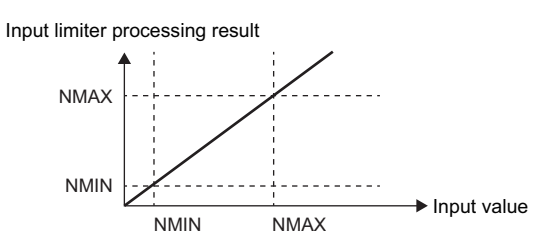

t

Operation when input limiter processing is disabled.

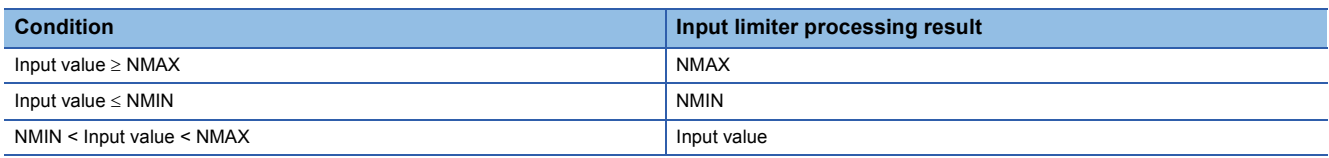

NMAX: Input high limit, NMIN: Input low limit

#### ■**Engineering value inverse conversion**

This function block converts an engineering value input from the A/D converter module into a value in percentage (%).

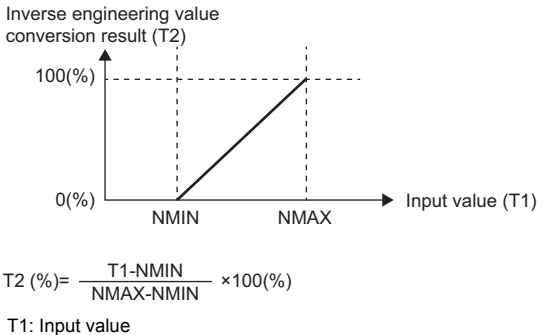

T2: Engineering value inverse conversion processing result (%) NMAX: Input high limit NMIN: Input low limit

# ■**Digital filter**

This function block performs digital filter processing to an input value.

Digital filter processing result =  $T2 + \alpha$  (Last digital filter processing value - T2)

 $\alpha$ : Filter coefficient, T2: Engineering value inverse conversion processing result

# ■**Disable alarm detection**

This function block sets whether to detect alarms (ALM) or not in the range check.

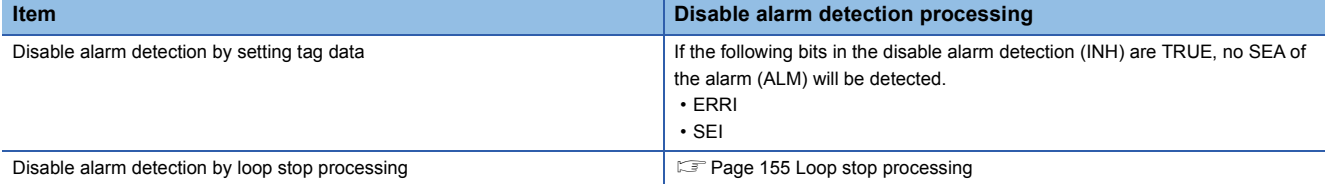

#### ■**Hold processing**

This function block sets whether to hold M+P\_IN outputs or not when a sensor error (SEA) has occurred due to a high/low limit range error in the range check.

The hold processing is set in the process control extended setting in the engineering tool.

 $\mathcal{L}$  [Options]  $\Rightarrow$  [Convert]  $\Rightarrow$  [Process Control Extension Setting]  $\Rightarrow$  [I/O Control]  $\Rightarrow$  [Holding Processing]

- "Yes" is selected for "Hold the output of M+P\_IN"; Outputs are held.
- "No" is selected for "Hold the output of M+P\_IN"; The operation continues.

#### <span id="page-156-0"></span>■**Loop stop processing**

When the stop alarm (SPA) of the alarm (ALM) or the tag stop (TSTP) of the monitor output buffer (DOM) is TRUE, this function block performs the following processing.

- Outputs (PVP) are held.
- The control mode is automatically switched to MANUAL.
- When SEA of the alarm (ALM) has occurred, the SEA is reset. When TSTP is TRUE, SPA is reset.
- Alarm detections are not performed in the range check.

# ■**Processing operation**

 $\bigcirc$ : Performed,  $\times$ : Not performed

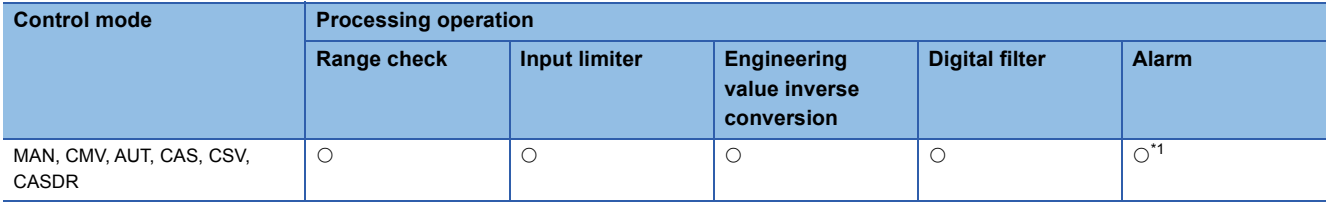

<span id="page-157-0"></span>\*1 An alarm whose corresponding bit is TRUE (Valid) in the disable alarm detection (INH) is not detected.

# Operation error

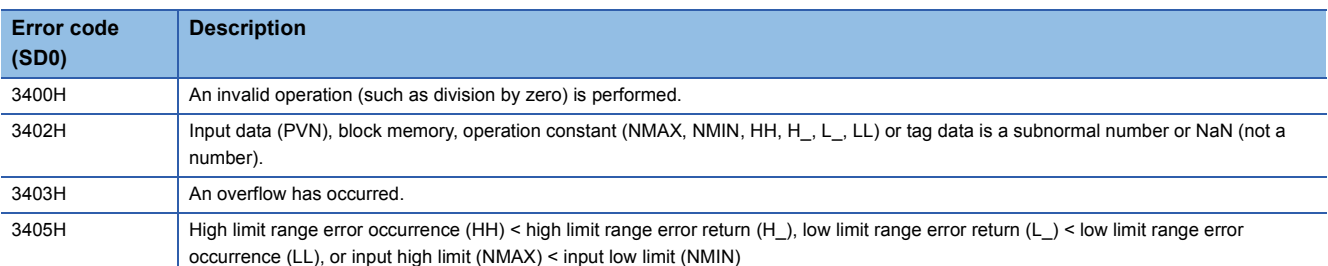

# $Point<sup>9</sup>$

Initial values of the high/low range error and high/low range error reset are based on the default input range of the analog input module. The values are digital values converted into values in percentage. To change the input range, change the initial values as necessary.

# **10.2 Output Processing-1 with Mode Switching (With Input Addition) (M+P\_OUT1)**

# **M+P\_OUT1**

This FB performs input addition, variation rate & high/low limiter, reset windup, and output conversion processing to an input value ( $\triangle$ MV) and outputs a manipulated value. (with integral and anti-reset windup processing)

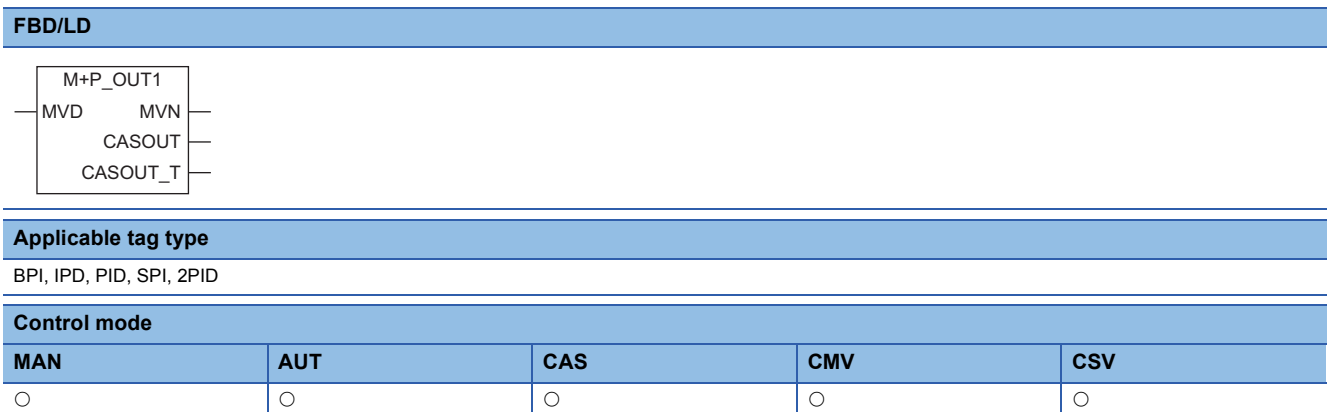

# ■**Block diagram**

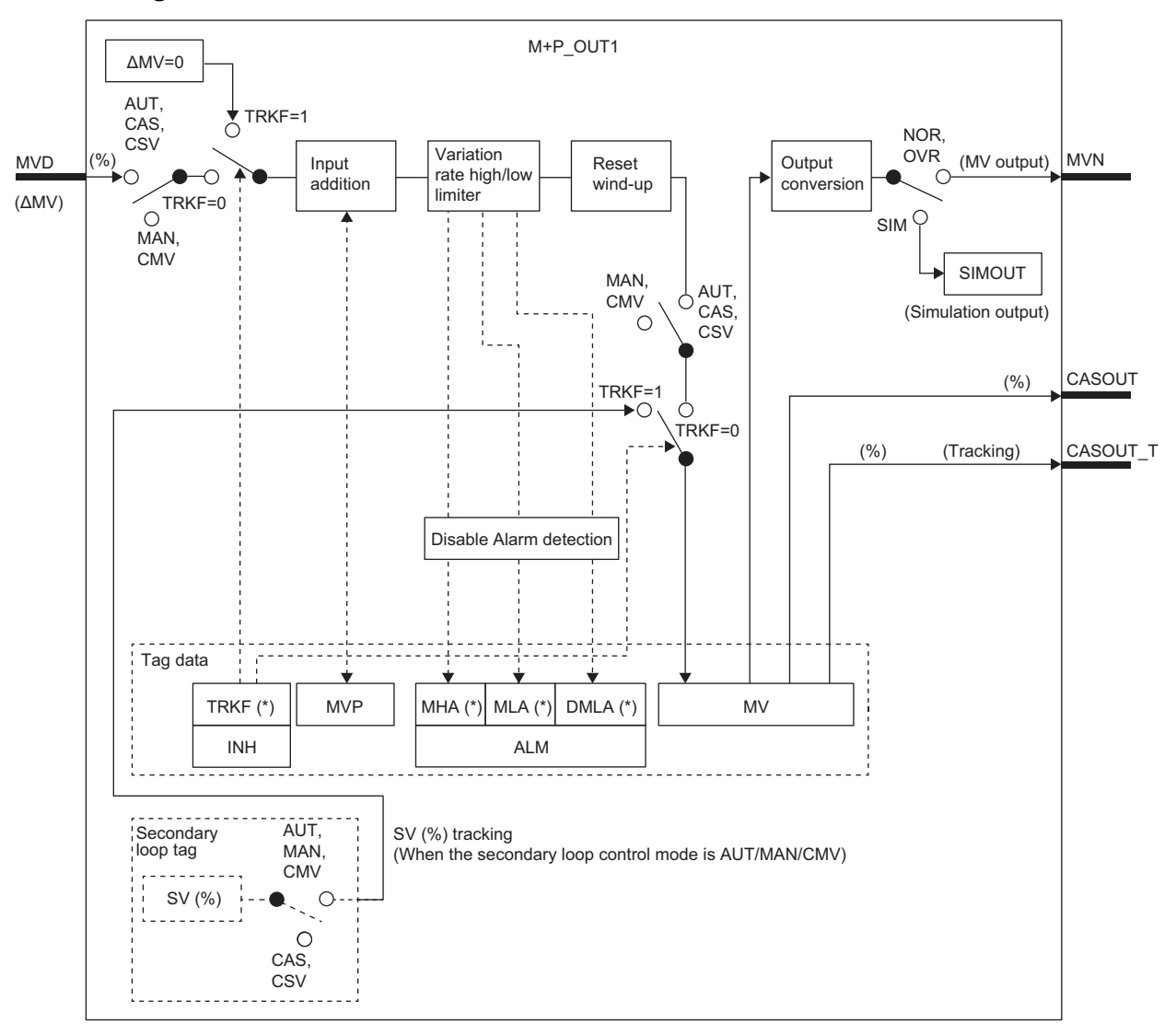

Indicates bits item.

# Setting data

# ■**Input/output variable**

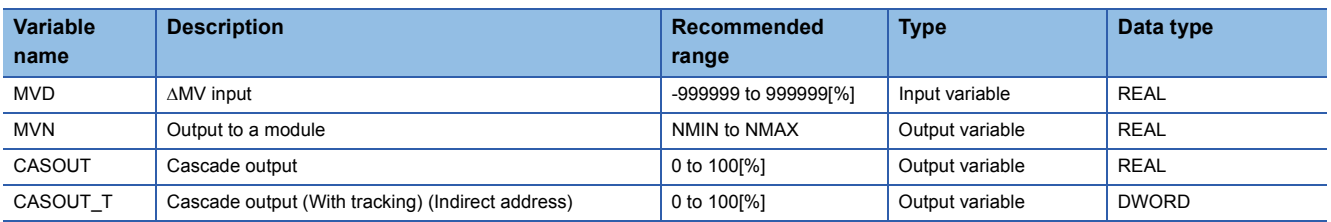

# ■**Public variable (operation constant)**

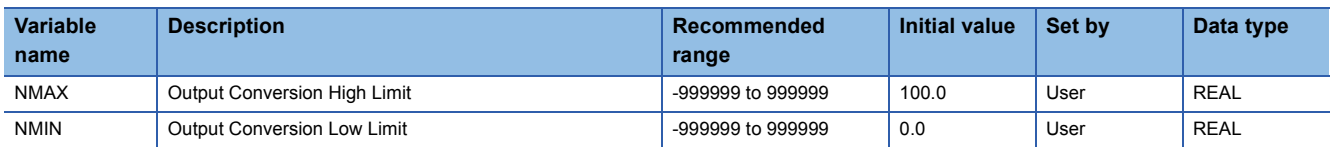

# ■**Public variable (others) \*1**

• Simulation processing

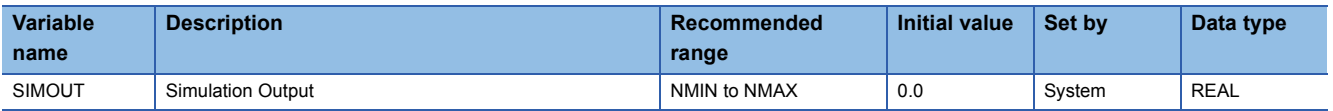

\*1 Read or write the variables using a program. They are not displayed on "FB Property" of the engineering tool.

# ■**Tag data**

For details on tag data that is read or written with this tag access FB, refer to the following.

**[Page 753 Tag Data List](#page-754-0)** 

# Processing details

# ■**Input addition**

A tentative manipulated value (T) is calculated from the input value ( $\triangle MV$ ).

(MV is output from an FB (such as M+P\_PID) before this FB every control cycle (CT).)

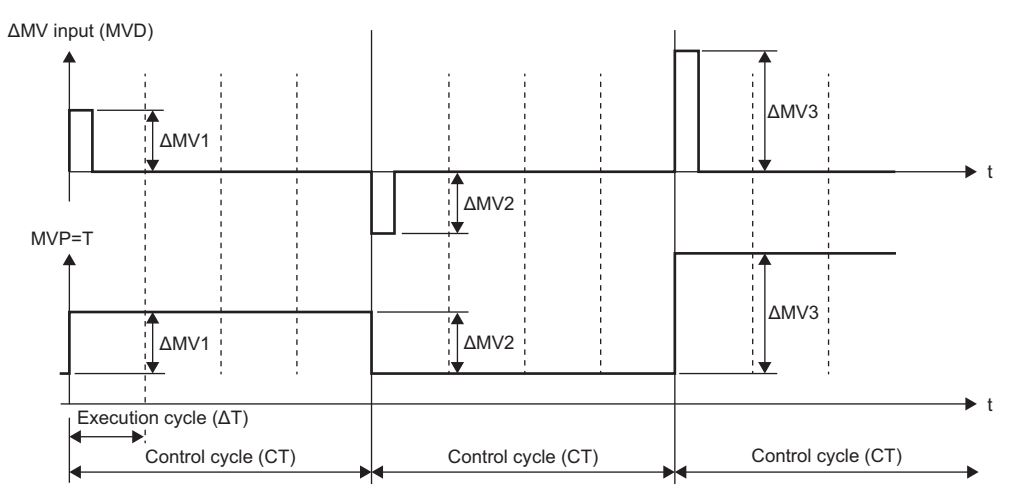

#### $T = \Delta MV + MVP$

#### $MVP = T$

MV: Input value to input (MVD), MVP: MV internal operation value, T: Tentative manipulated value

- When the control mode is switched from MAN or CMV to AUT or CSV, a manipulated value (MV) is stored in the MV internal operation value (MVP) to avoid sudden changes of the manipulated value at switching.
- During data tacking, MV is 0 and the manipulated value (MV) is stored in the MV internal operation value (MVP).

# ■**Variation rate & high/low limiter**

This function block checks the variation rate and high/low limits of the input value.

• Variation rate limiter

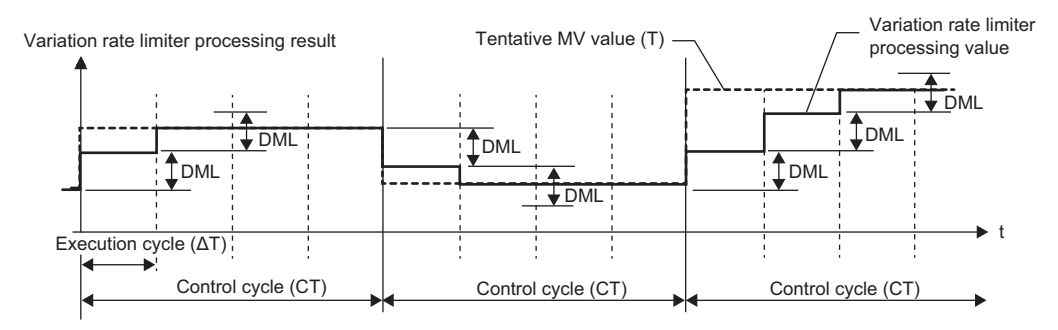

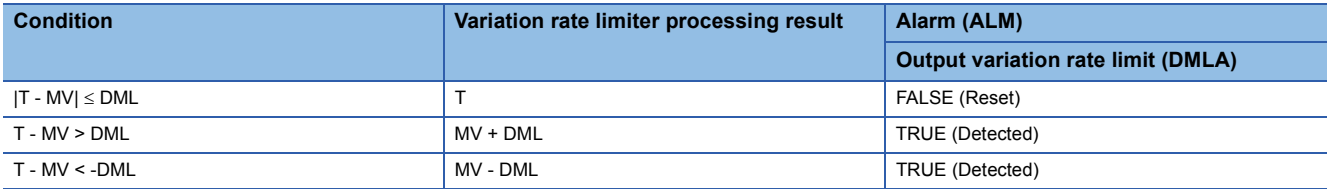

T: Tentative manipulated value, MV: Manipulated value, DML: Output variation rate high limit value

#### • High/low limiter

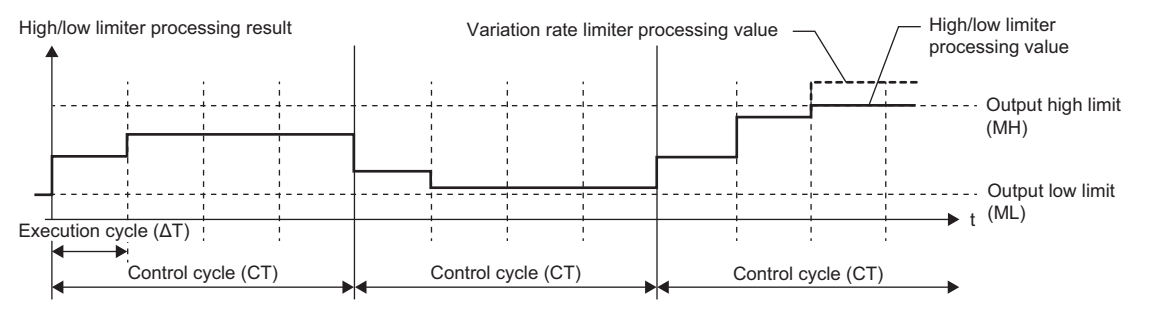

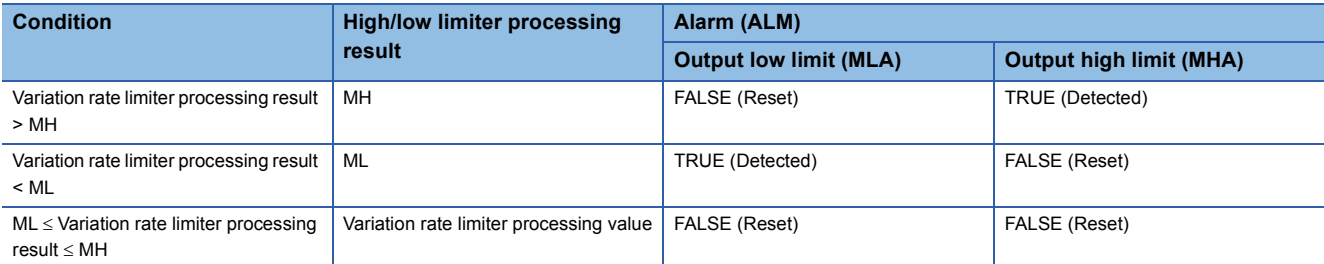

MH: Output high limit value, ML: Output low limit value

#### ■**Reset windup**

As countermeasures against reset windup, this function block sets a manipulated value to the high/low limit value when the manipulated value has exceeded the limit value, and quickly responds to a control target when deviation is inverted.

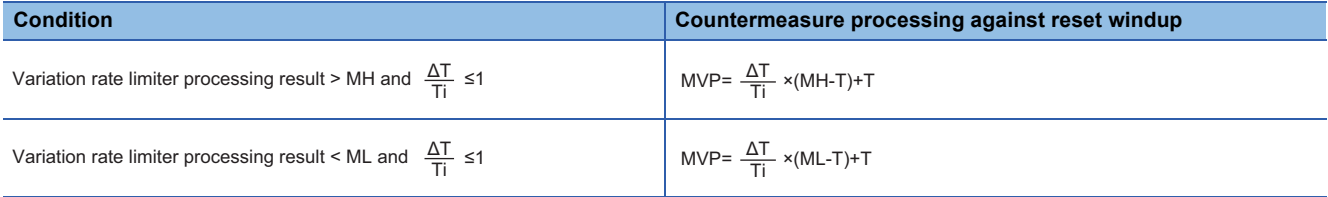

MH: Output high limit value

ML: Output low limit value

MVP: MV internal operation value

AT: Execution cycle T: Tentative manipulated value

Ti: Integral time

However, when Ti is 0, countermeasure processing against reset windup is not performed.

#### ■**Output conversion**

This function block performs output conversion processing.

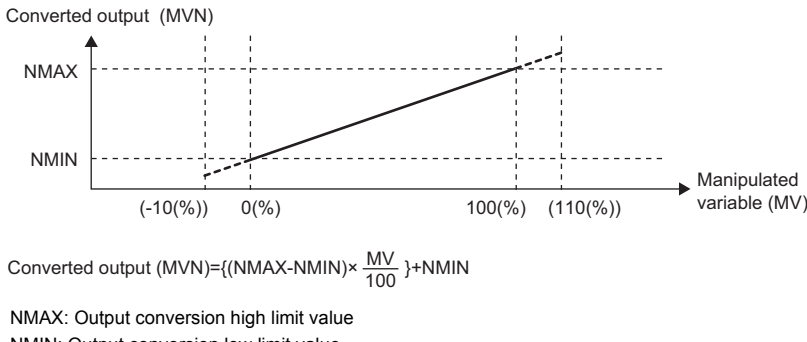

NMIN: Output conversion low limit value MV: Manipulated variable (%) MVN: Output conversion output value

# ■**Disable alarm detection**

This function block sets whether to detect alarms (ALM) or not in the variation rate & high/low limiter processing.

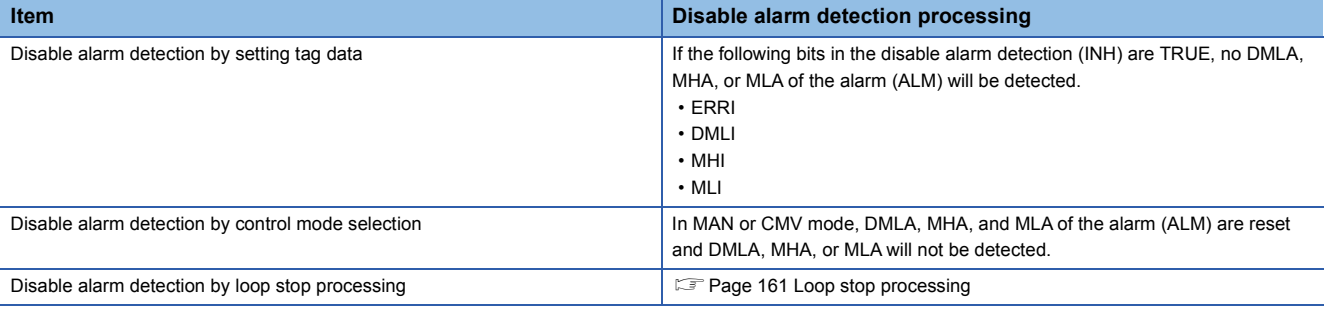

#### ■**Hold processing**

This function block sets whether to hold M+P\_OUT1 outputs or not when a sensor error (SEA) has occurred in M+P\_IN, a tag access FB.

The hold processing is set in the process control extended setting in the engineering tool.

 $\mathcal{L}$  [Options]  $\Rightarrow$  [Convert]  $\Rightarrow$  [Process Control Extension Setting]  $\Rightarrow$  [I/O Control]  $\Rightarrow$  [Holding Processing]

- "Yes" is selected for "Hold the output of M+P\_OUT1, M+P\_OUT2, M+P\_DUTY"; Outputs are held.
- "No" is selected for "Hold the output of M+P\_OUT1, M+P\_OUT2, M+P\_DUTY"; The operation continues.

#### <span id="page-162-0"></span>■**Loop stop processing**

When the stop alarm (SPA) of the alarm (ALM) is TRUE, this function block performs the following processing.

- Outputs (MVN) are held.
- The control mode is automatically switched to MANUAL.
- When DMLA, MHA, or MLA of the alarm (ALM) has occurred, the DMLA, MHA, or MLA is reset.
- No alarm is detected in the variation rate & high/low limiter processing.

#### ■**Processing operation**

 $\bigcirc$ : Performed,  $\times$ : Not performed

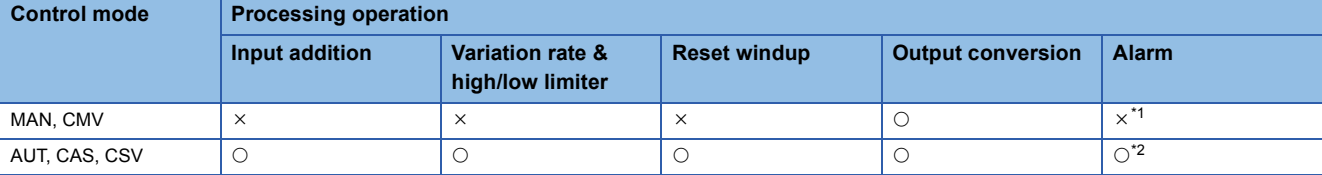

<span id="page-162-1"></span>\*1 An alarm (ALM) whose corresponding bit is TRUE (detected) is reset, and the alarm will not be detected.

<span id="page-162-2"></span>\*2 An alarm whose corresponding bit is TRUE (Valid) in the disable alarm detection (INH) is not detected.

#### Operation error

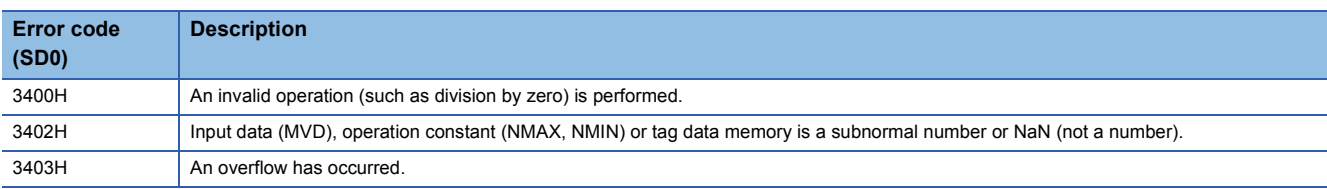

# **10.3 Output Processing-2 with Mode Switching (Without Input Addition) (M+P\_OUT2)**

# **M+P\_OUT2**

This FB performs variation rate & high/low limiter processing and output conversion processing to an input value (MV), and outputs a manipulated value. (without integral and anti-reset windup processing)

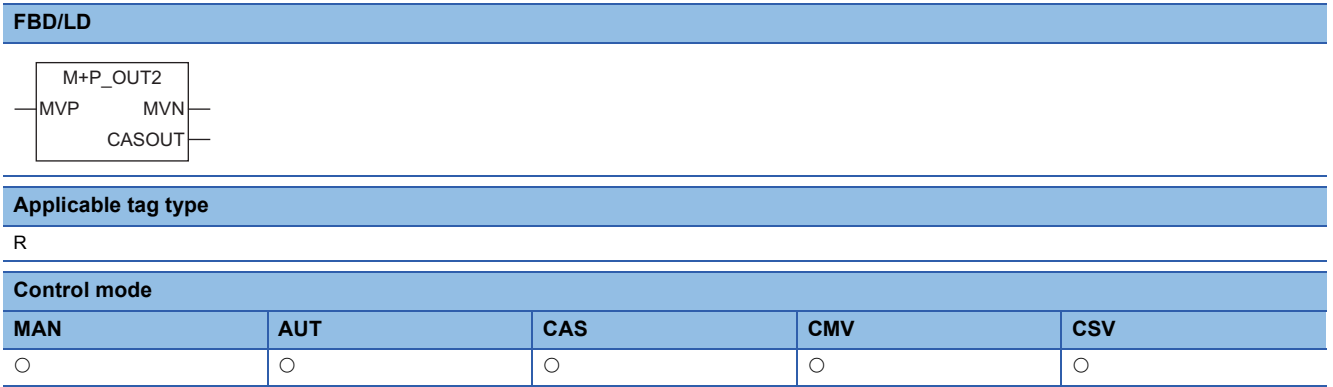

# ■**Block diagram**

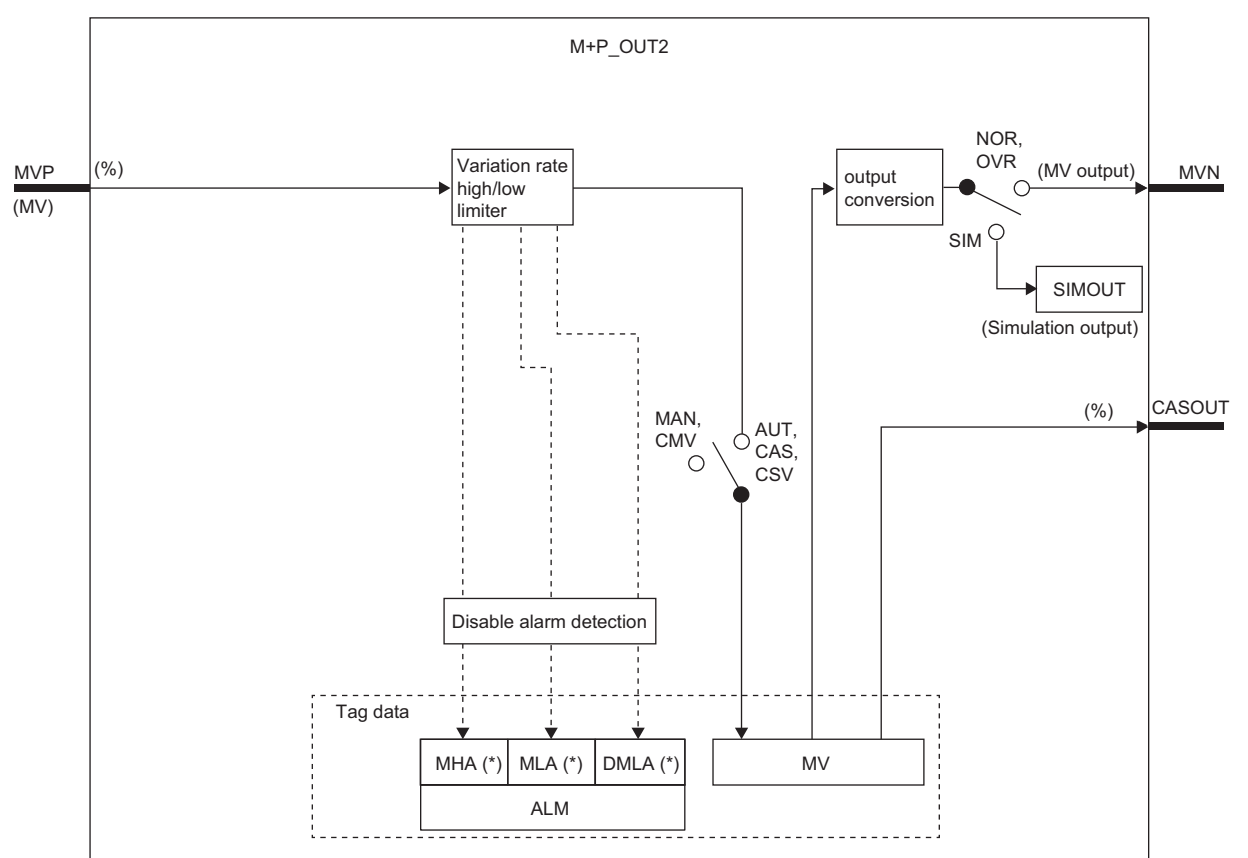

Indicates bits item.

# Setting data

# ■**Input/output variable**

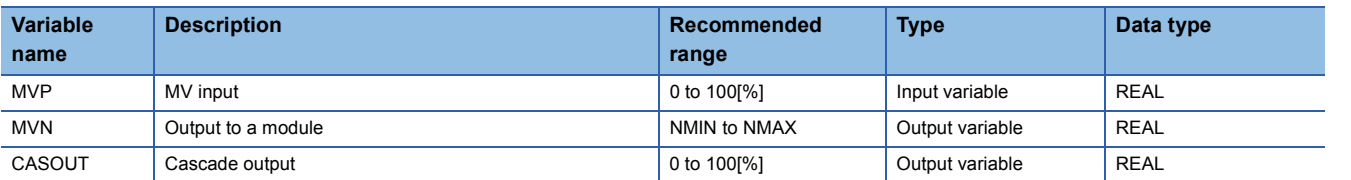

# ■**Public variable (operation constant)**

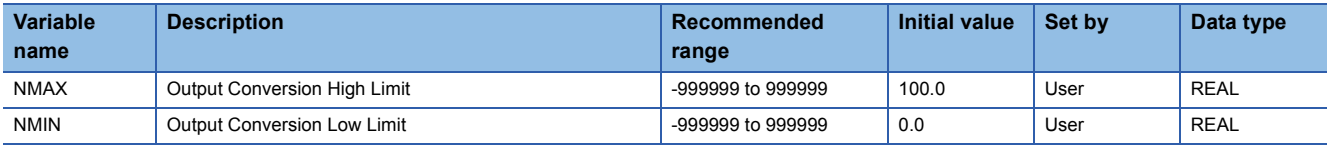

# ■**Public variable (others) \*1**

• Simulation processing

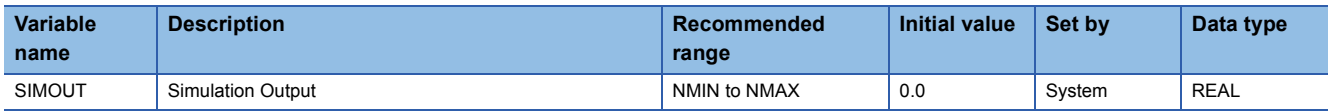

\*1 Read or write the variables using a program. They are not displayed on "FB Property" of the engineering tool.

# ■**Tag data**

For details on tag data that is read or written with this tag access FB, refer to the following.

**F** [Page 786 R](#page-787-0)

# Processing details

#### ■**Variation rate & high/low limiter**

This function block checks the variation rate and high/low limits of the input value.

• Variation rate limiter

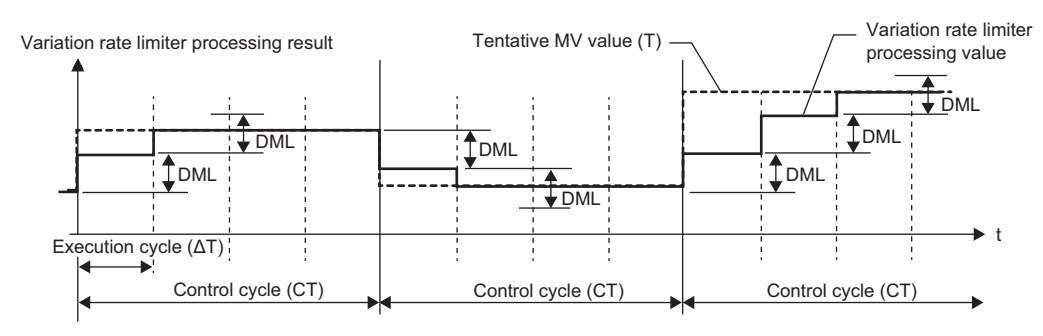

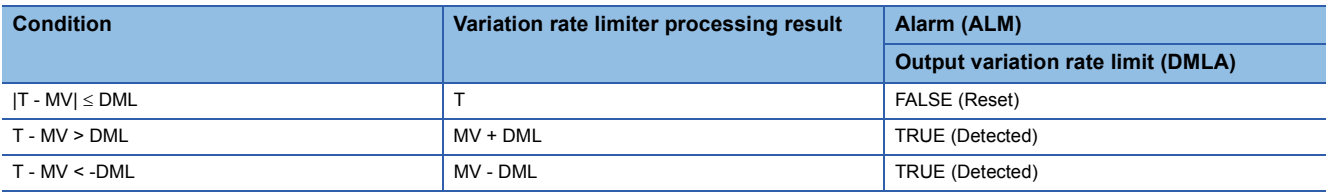

T: Tentative manipulated value, MV: Manipulated value, DML: Output variation rate high limit value

#### • High/low limiter

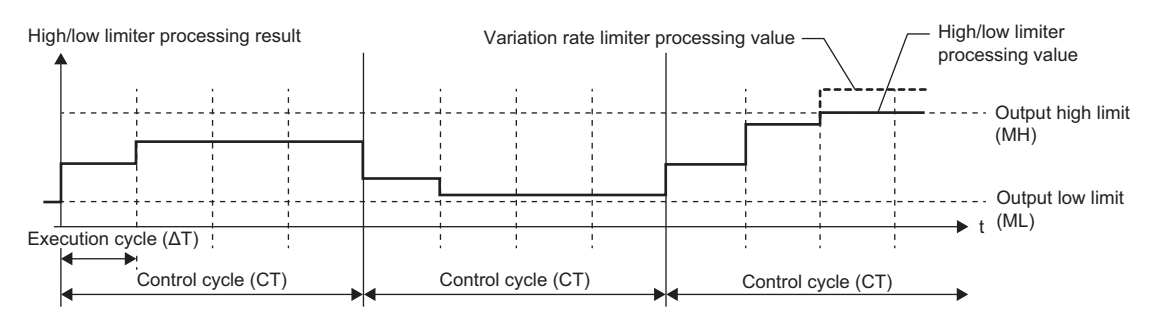

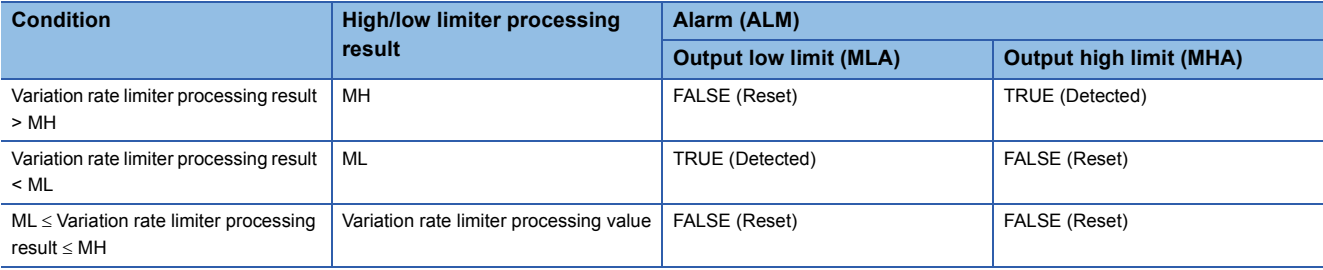

MH: Output high limit value, ML: Output low limit value

#### ■**Output conversion**

This function block performs output conversion processing.

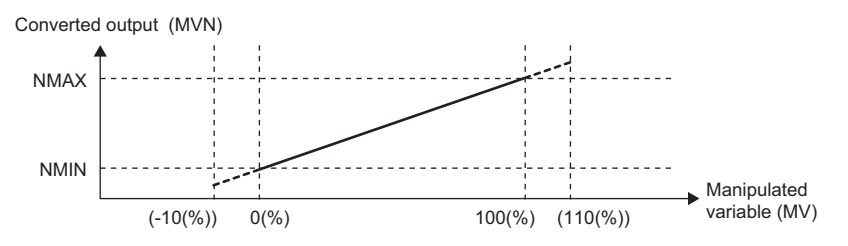

Converted output (MVN)={(NMAX-NMIN)×  $\frac{\mathsf{MV}}{100}$  }+NMIN

NMAX: Output conversion high limit value NMIN: Output conversion low limit value MV: Manipulated variable (%) MVN: Output conversion output value

# ■**Disable alarm detection**

This function block sets whether to detect alarms (ALM) or not in the variation rate & high/low limiter processing.

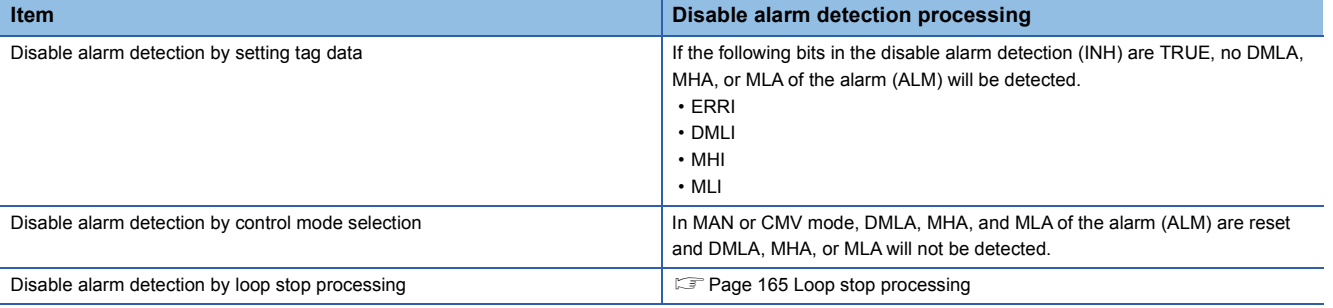

#### ■**Hold processing**

This function block sets whether to hold M+P\_OUT2 outputs or not when a sensor error (SEA) has occurred in M+P\_IN, a tag access FB.

The hold processing is set in the process control extended setting in the engineering tool.

 $\mathcal{L}$  [Options]  $\Rightarrow$  [Convert]  $\Rightarrow$  [Process Control Extension Setting]  $\Rightarrow$  [I/O Control]  $\Rightarrow$  [Holding Processing]

- "Yes" is selected for "Hold the output of M+P\_OUT1, M+P\_OUT2, M+P\_DUTY"; Outputs are held.
- "No" is selected for "Hold the output of M+P\_OUT1, M+P\_OUT2, M+P\_DUTY"; The operation continues.

#### <span id="page-166-0"></span>■**Loop stop processing**

When the stop alarm (SPA) of the alarm (ALM) is TRUE, this function block performs the following processing.

- Outputs (MVN) are held.
- The control mode is automatically switched to MANUAL.
- When DMLA, MHA, or MLA of the alarm (ALM) has occurred, the DMLA, MHA, or MLA is reset.
- No alarm is detected in the variation rate & high/low limiter processing.

#### ■**Processing operation**

 $\bigcirc$ : Performed,  $\times$ : Not performed

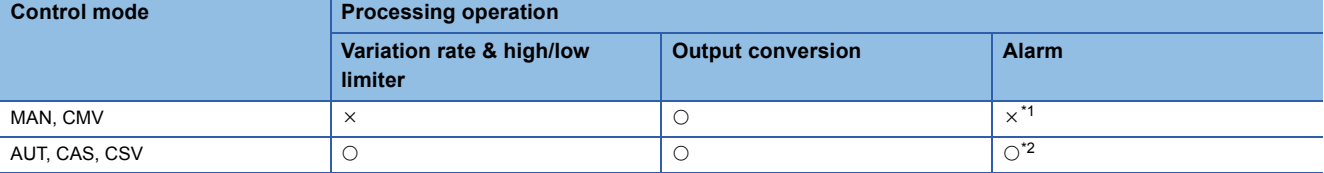

<span id="page-166-1"></span>\*1 An alarm (ALM) whose corresponding bit is TRUE (detected) is reset, and the alarm will not be detected.

<span id="page-166-2"></span>\*2 An alarm whose corresponding bit is TRUE (Valid) in the disable alarm detection (INH) is not detected.

# Operation error

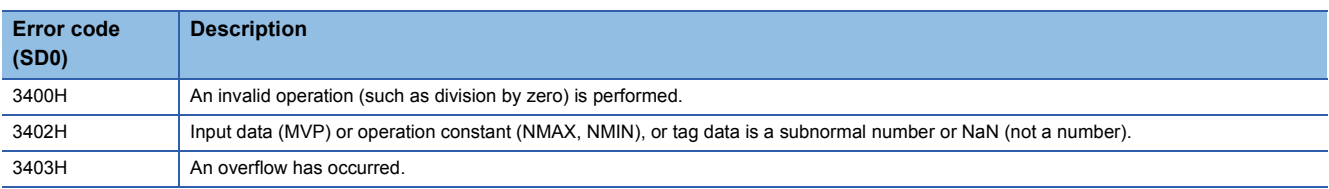

# **10.4 Output Processing-3 with Mode Switching (With Input Addition and Compensation) (M+P\_OUT3\_)**

# **M+P\_OUT3\_**

This FB performs input addition, MV compensation, preset MV, MV hold, MV tracking, variation rate & high/low limiter, reset windup, tight shut/full open, MV reverse, and output conversion processing to an input value (AMV) and outputs a manipulated value.

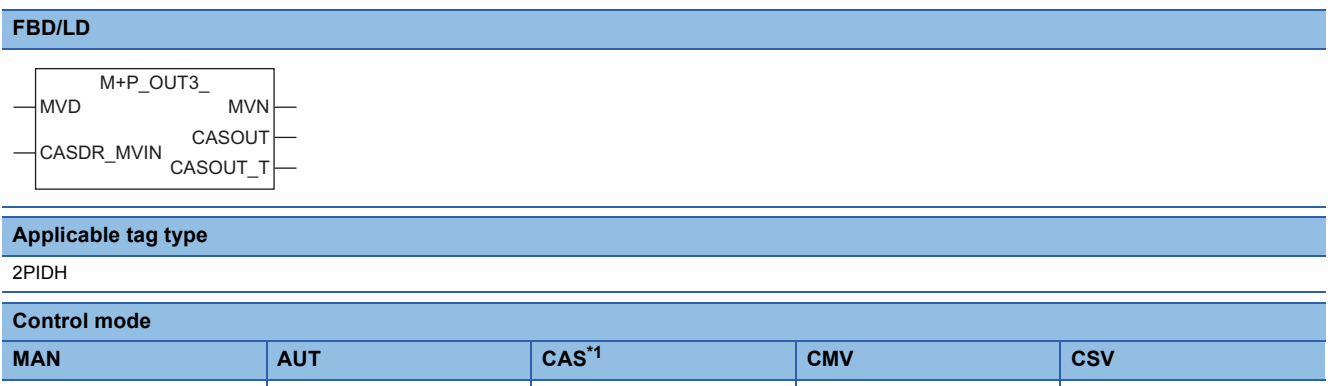

<span id="page-167-0"></span>\*1 Transition to CASDR is possible.

#### ■**Block diagram**

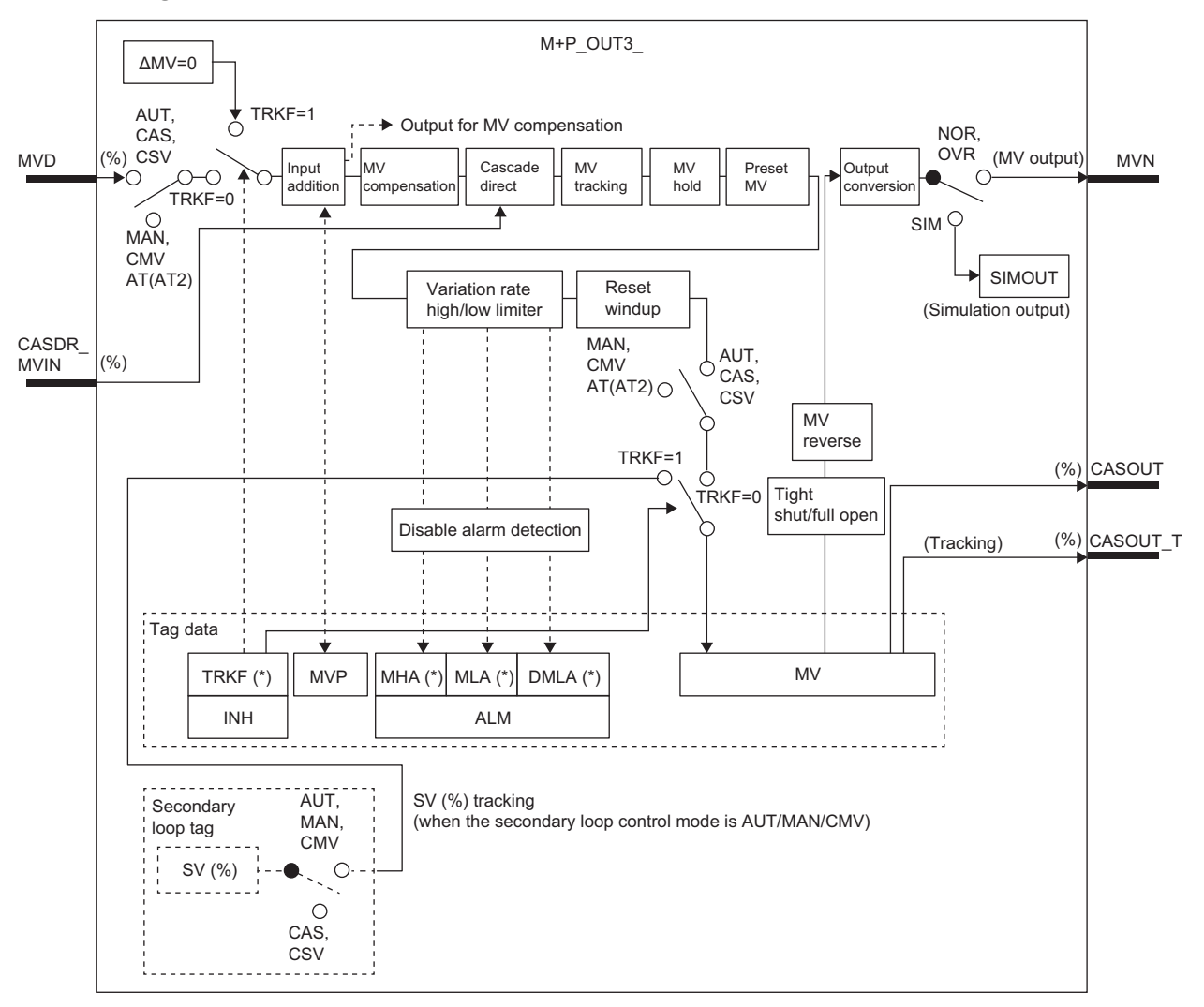

\* Indicates bits item.

# Setting data

# ■**Input/output variable**

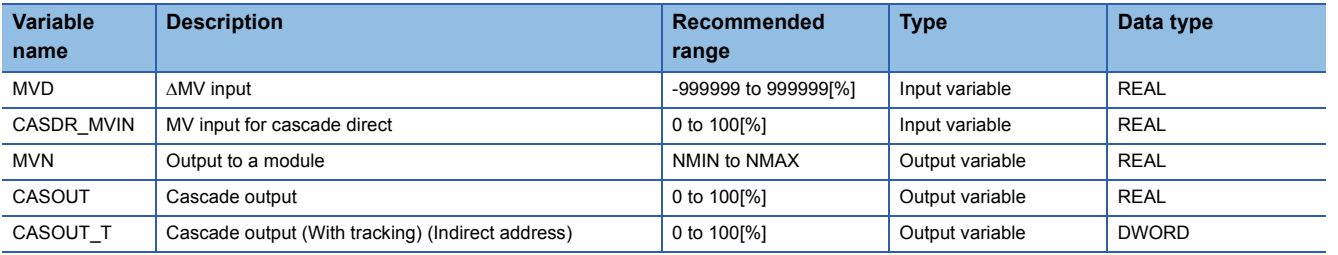

# ■**Public variable (operation constant)**

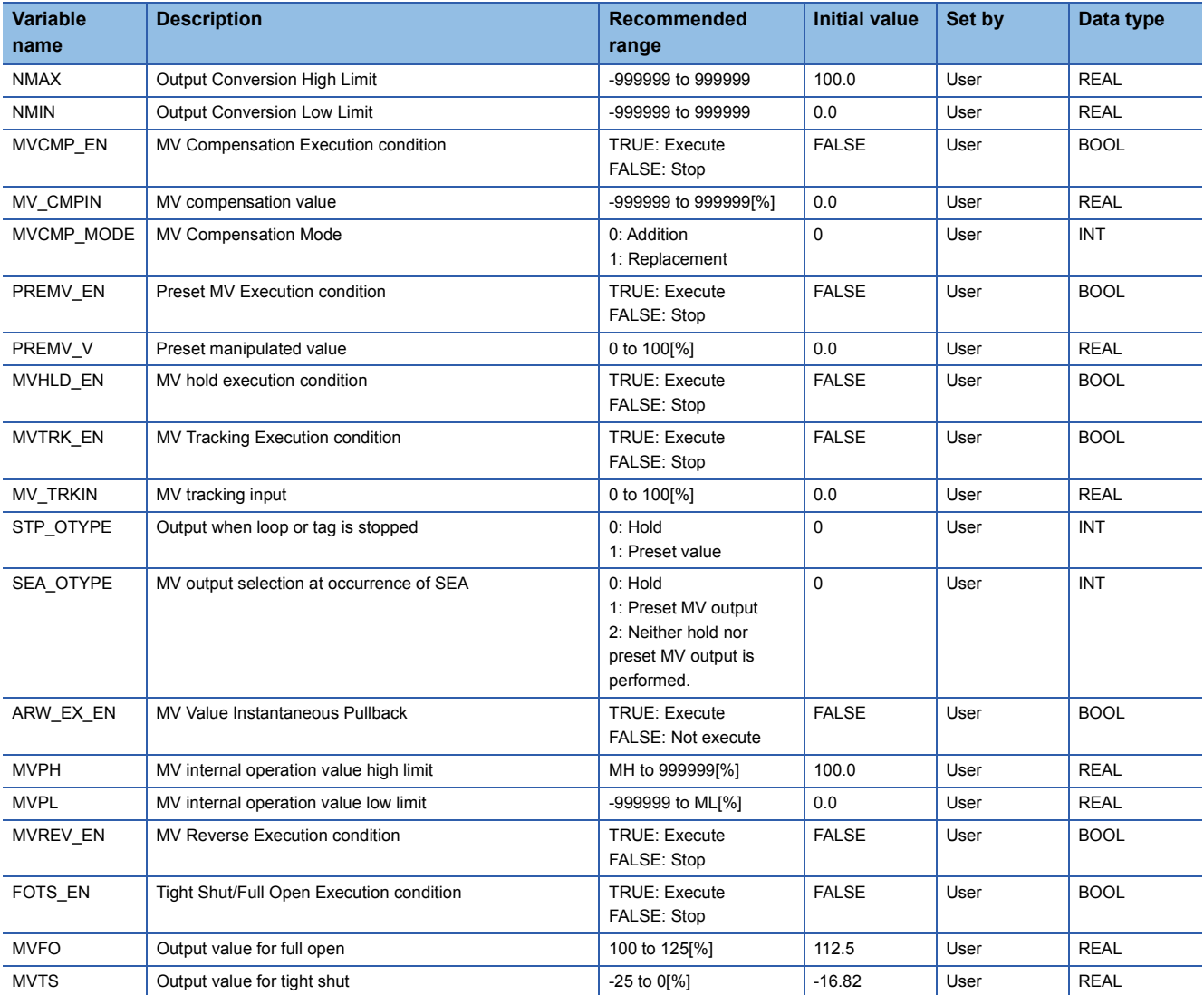

# ■**Public variable (others) \*1**

• Simulation processing

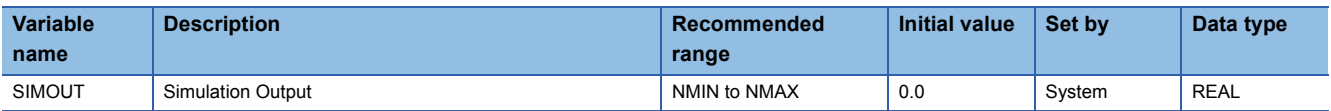

#### • MV compensation processing

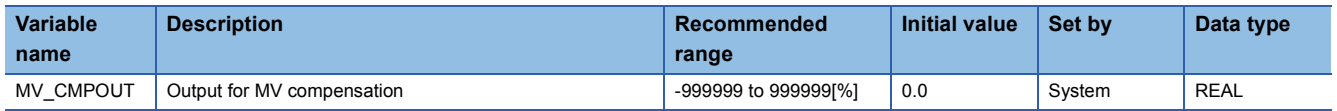

\*1 Read or write the variables using a program. They are not displayed on "FB Property" of the engineering tool.

#### ■**Tag data**

For details on tag data that is read or written with this tag access FB, refer to the following.

**F** [Page 764 2PIDH](#page-765-0)

# Processing details

#### ■**Input addition**

A tentative manipulated value (T) is calculated from the input value ( $\triangle MV$ ).

(MV is output from an FB (such as M+P\_PID) before this FB every control cycle (CT).)

ΔMV input (MVD)

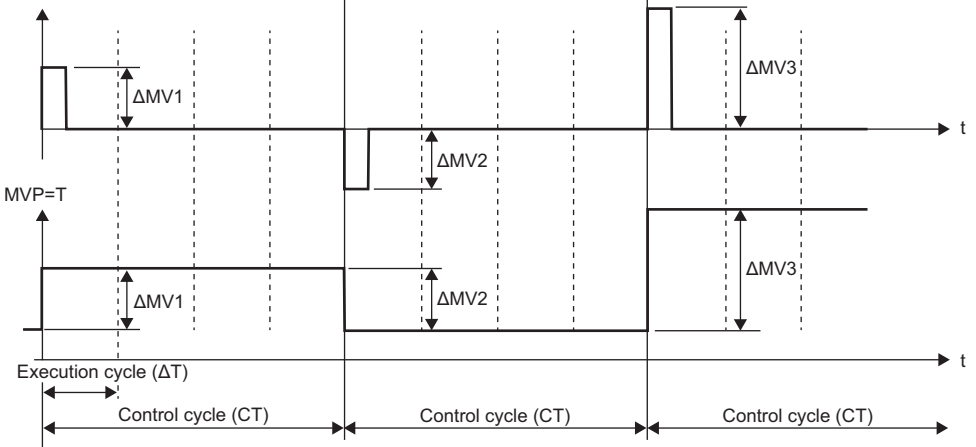

#### $T = \Delta MV + MVP$

 $MVP = T$ 

MV: Input value to input (MVD), MVP: MV internal operation value, T: Tentative manipulated value

- When the control mode is switched from MAN or CMV to AUT or CSV, a manipulated value (MV) is stored in the MV internal operation value (MVP) to avoid sudden changes of the manipulated value at switching.
- During data tacking, MV is 0 and the manipulated value (MV) is stored in the MV internal operation value (MVP).

#### ■**MV compensation**

This function block performs compensation processing to the tentative manipulated value.

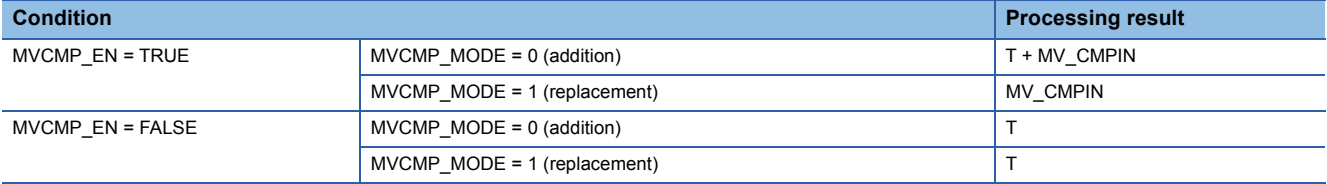

MVCMP\_EN: MV compensation execution condition

T: Tentative manipulated value

MV CMPIN: MV compensation value

MVCMP\_MODE: MV compensation mode

# ■**Cascade direct**

This function block sets the tentative manipulated value as a manipulated value of the primary loop.

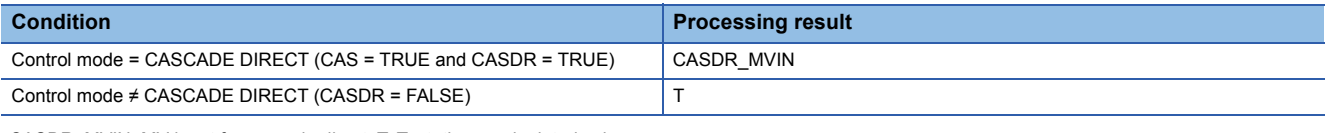

CASDR\_MVIN: MV input for cascade direct, T: Tentative manipulated value

#### ■**MV tracking**

This function block switches a manipulated value with a tracking input.

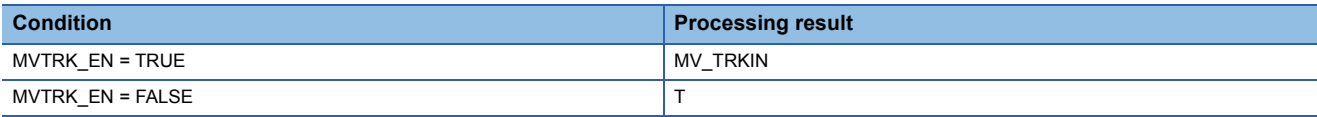

MVTRK\_EN: MV tracking execution condition, T: Tentative manipulated value, MV\_TRKIN: Tracking input

#### ■**MV hold**

This function block holds a manipulated value at that time.

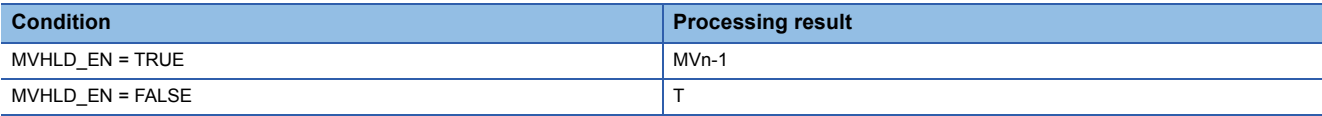

MVHLD\_EN: MV hold execution condition, T: Tentative manipulated value, MVn-1: Last manipulated value

#### ■**Preset MV**

This function block switches a tentative manipulated value with the preset manipulated value.

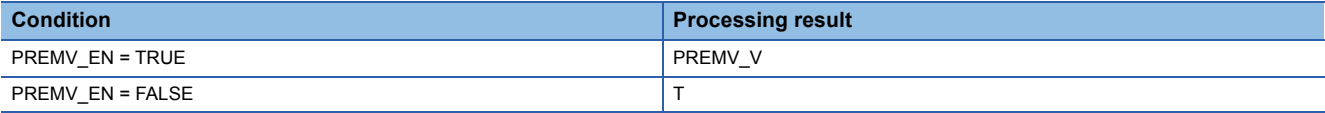

PREMV\_EN: Preset MV execution condition, T: Tentative manipulated value, PREMV\_V: Preset manipulated value

# ■**Variation rate & high/low limiter**

This function block checks the variation rate and high/low limits of the input value.

• Variation rate limiter

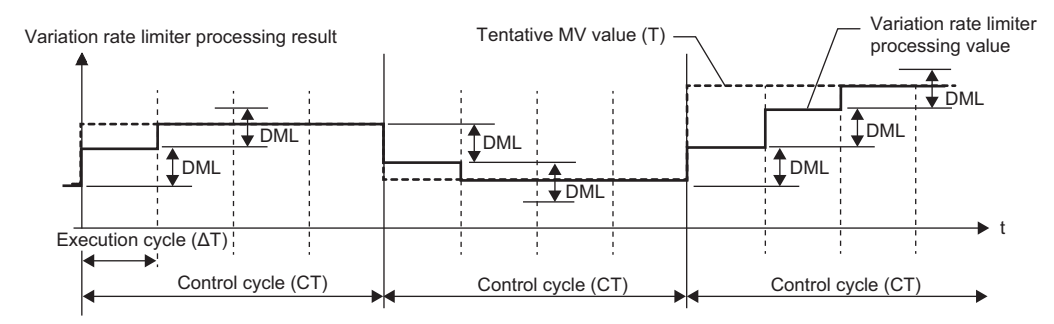

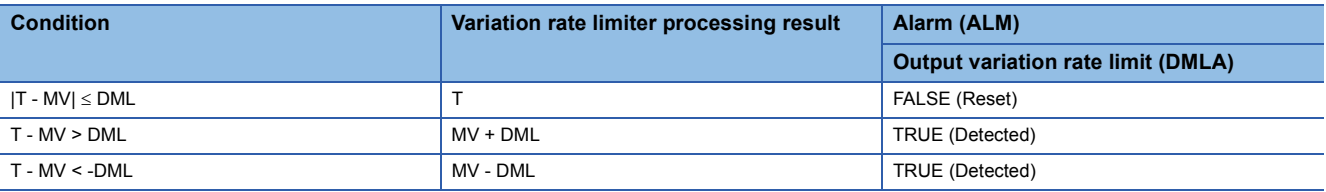

T: Tentative manipulated value, MV: Manipulated value, DML: Output variation rate high limit value

#### • High/low limiter

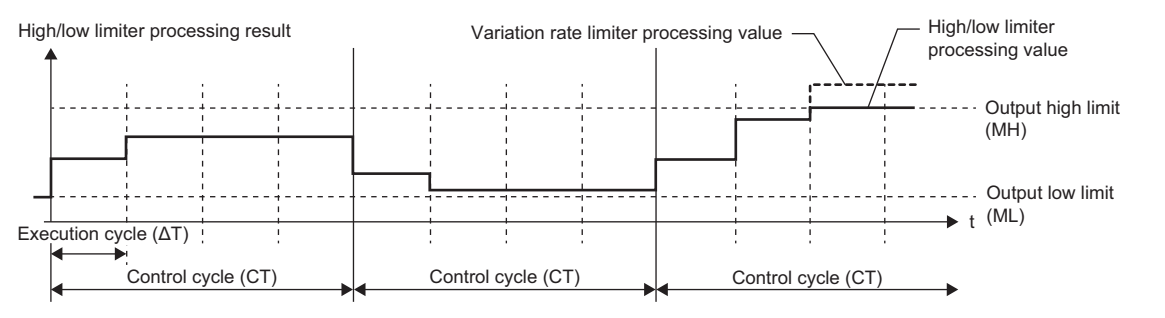

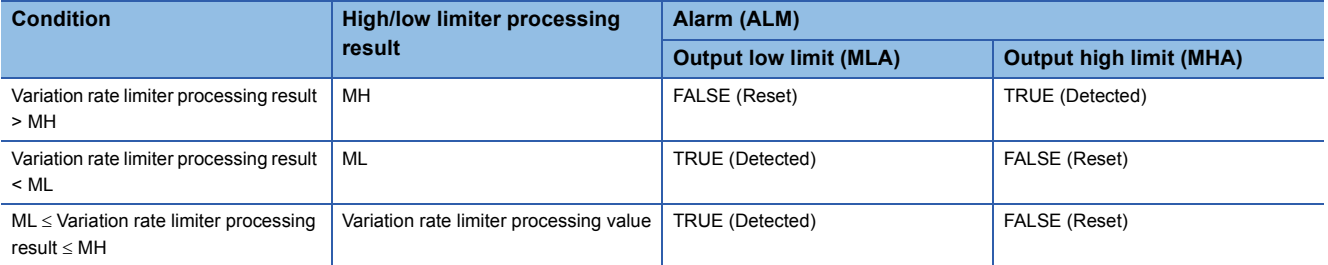

MH: Output high limit value, ML: Output low limit value

#### ■**Reset windup**

This function block performs processing without considering the value of ARW\_EX\_EN.

As countermeasures against reset windup, this function block sets a manipulated value to the high/low limit value when the manipulated value has exceeded the limit value, and quickly responds to a control target when deviation is inverted.

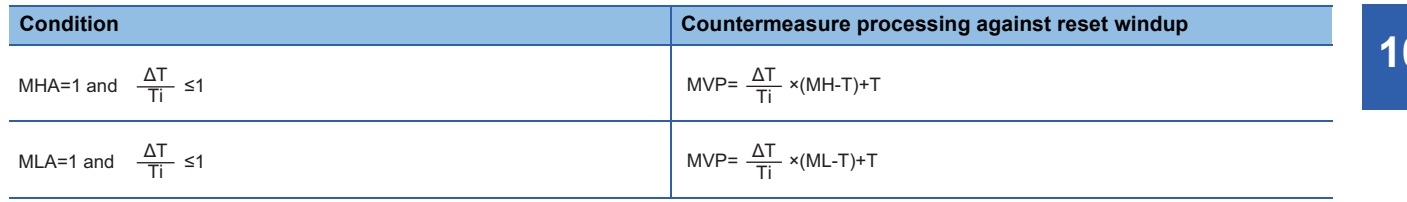

MHA: Output high limit alarm MLA: Output low limit alarm MH: Output high limit value ML: Output low limit value MVP: MV internal operation value AT: Execution cycle T: Tentative manipulated value Ti: Integral time

However, when Ti is 0, countermeasure processing against reset windup is not performed.

#### • When ARW\_EX\_EN is TRUE

As countermeasures against reset windup, this function block immediately sets a manipulated value to the MV internal operation high/low limit value when the manipulated value has exceeded the limit value, and quickly responds to a control target when deviation is inverted.

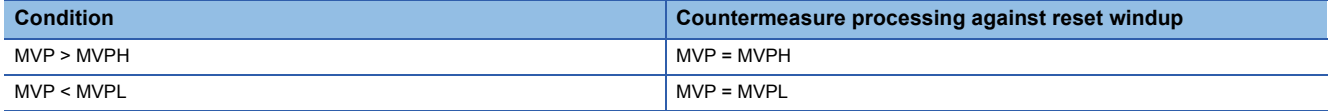

MVP: MV internal operation value, MVPH: MV internal operation value high limit, MVPL: MV internal operation value low limit

However, when MVPH is smaller than MH, MH is used instead of MVPH in the condition and as the pullback value.

When MVPL is larger than ML, ML is used instead of MVPL in the condition and as the pullback value.

#### ■**Tight shut/full open**

This tight shut/full open function is used to completely open or close a control valve.

The processing result is reduced to the output value for tight shut when a manipulated value is 0% or lower, and the result is increased to the output value for full open when a manipulated value is 100% or higher.

• When FOTS EN is TRUE

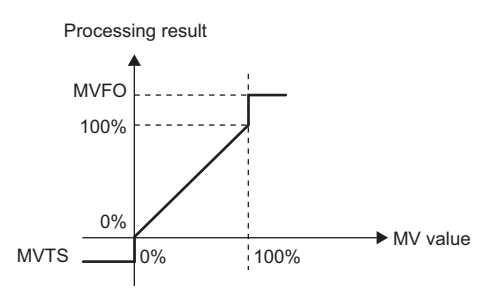

MVTS: Output value for tight shut (%), MVFO: Output value for full open (%)

#### ■**MV reverse**

This function block performs inversion processing (100 - MV) to a manipulated value.

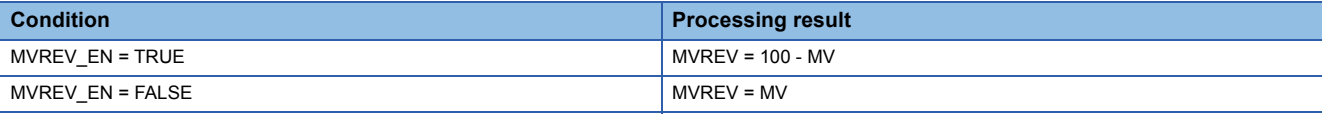

MVREV: Output after processing of MV reverse for internal operation (%), MV: Manipulated value (%)

# ■**Output conversion**

This function block performs output conversion processing.

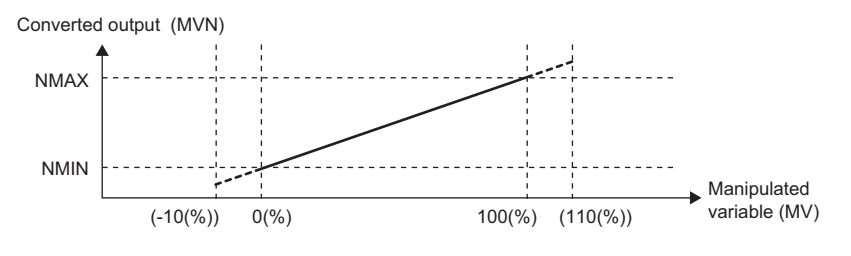

Converted output (MVN)={(NMAX-NMIN)×  $\frac{\text{MVEREV}}{\text{MSE}}$ }+NMIN  $10<sub>0</sub>$ 

NMAX: Output conversion high limit value

NMIN: Output conversion low limit value

MVREV: Output after processing of MV reverse for internal operation (%)

MVN: Output conversion output value

#### ■**Disable alarm detection**

This function block sets whether to detect alarms (ALM) or not in the variation rate & high/low limiter processing.

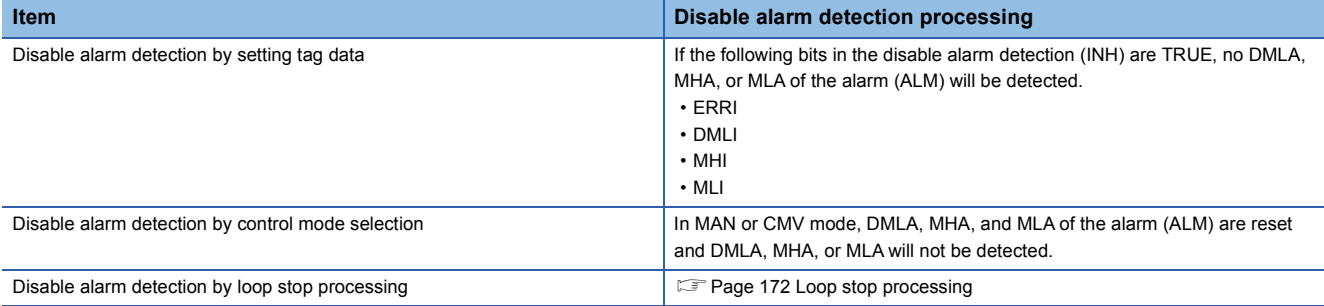

#### ■**Output processing at occurrence of SEA**

This function block selects one of the following three conditions as M+P\_OUT3\_ outputs when a sensor error (SEA) has occurred in M+P\_IN, a tag access FB.

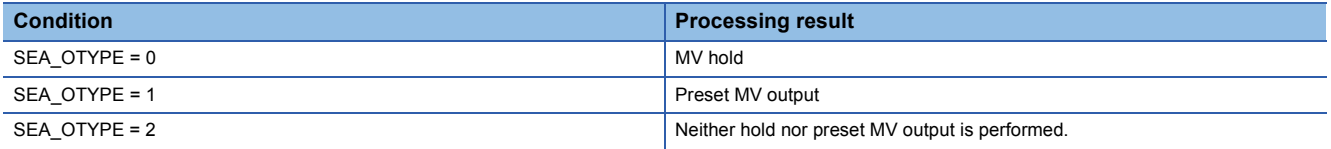

#### <span id="page-173-0"></span>■**Loop stop processing**

When the stop alarm (SPA) of the alarm (ALM) or the tag stop (TSTP) of the monitor output buffer (DOM) is TRUE, this function block performs the following processing.

- When the output at loop stop is the last value (STP\_OTYPE = 0), this function block holds the output (MVN). When the output at loop stop is the preset value (STP\_OTYPE = 1), this function block presets the output (MVN).
- The control mode is automatically switched to MANUAL.
- When DMLA, MHA, or MLA of the alarm (ALM) has occurred, the DMLA, MHA, or MLA is reset.
- No alarm is detected in the variation rate & high/low limiter processing.

# ■**Auto tuning (AT2)**

When auto tuning in the limit cycle method is being executed, this function block performs processing in the same way as the one in the MANUAL mode.  $(\Box \Box \Box)$  [Page 861 Limit cycle method](#page-862-0))

# ■**Processing operation**

 $\bigcirc$ : Performed,  $\times$ : Not performed

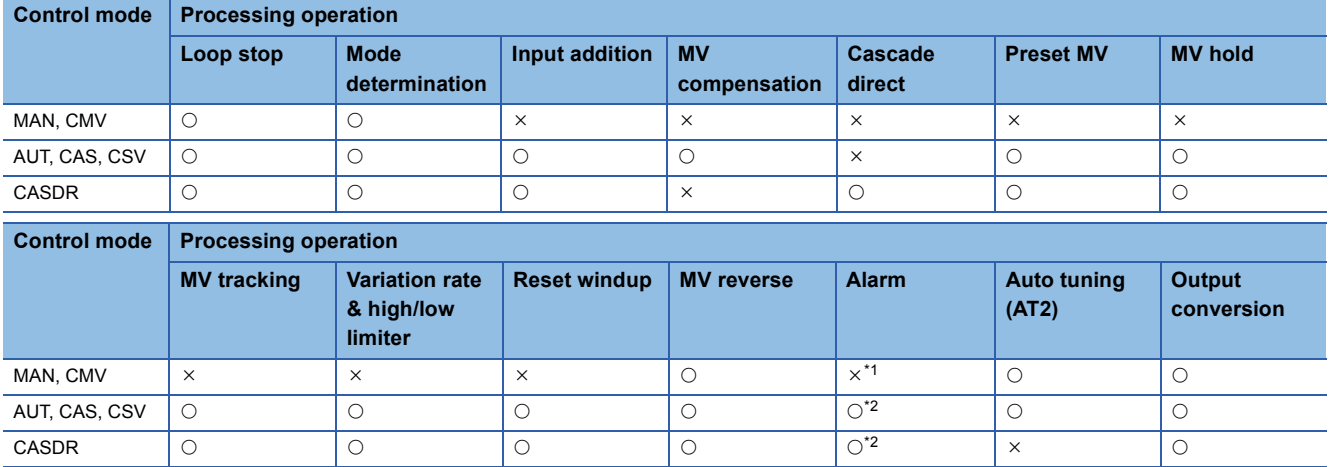

<span id="page-174-0"></span>\*1 An alarm (ALM) whose corresponding bit is TRUE (detected) is reset, and the alarm will not be detected.

<span id="page-174-1"></span>\*2 An alarm whose corresponding bit is TRUE (Valid) in the disable alarm detection (INH) is not detected.

#### ■**Output function priority**

The following table shows the priority of each output function.

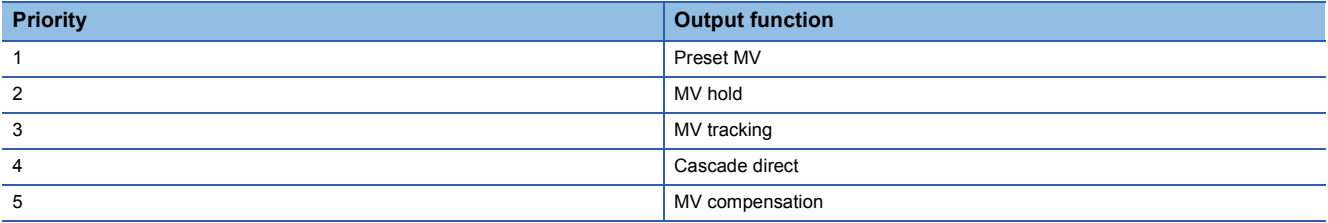

**Ex.**

When both of the preset MV and MV tracking functions are valid (PREMV\_EN = TRUE, MVHLD\_EN = TRUE), a preset manipulated value is output because a higher priority is given to the preset MV function.

#### Operation error

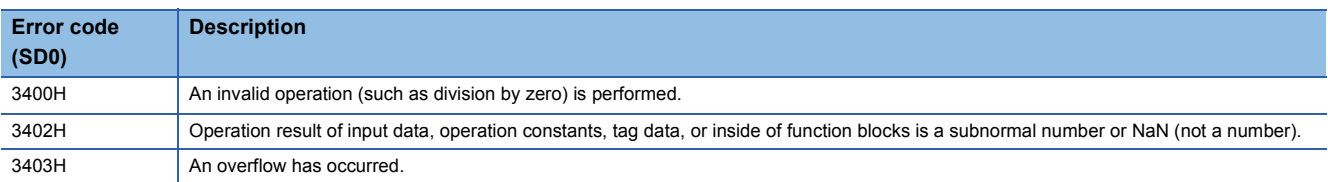

 $Point$ 

- The use of the tight shut/full open function is recommended in a combination with an isolated analog output module that has the range setting (extended mode) for allowing users to set a wide output range instead of the normal range (4 to 20mA, 1 to 5V).
- To use the tight shut/full open function with a module that does not have the extended mode in the range setting, set 0 to 20mA and 0 to 5V in the range setting and set the output conversion high/low limit values of this FB again.
- Output processing-3 with mode switching (with input addition and compensation) is performed every execution cycle  $(\Delta T)$ .

# **10.5 Manual Output (M+P\_MOUT)**

# **M+P\_MOUT**

This FB reads a manipulated value (MV) of tag data, performs output conversion processing, and outputs a manipulated value.

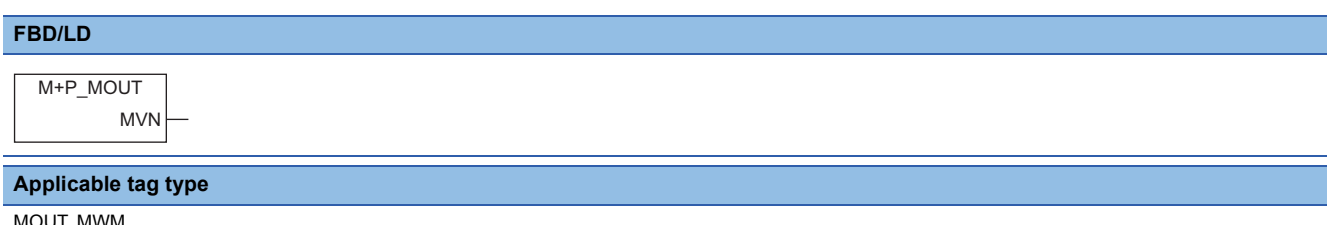

MOUT, MWM

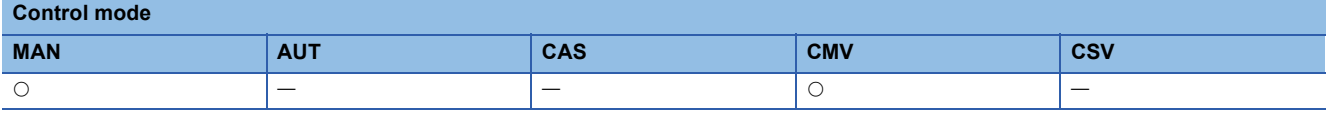

# ■**Block diagram**

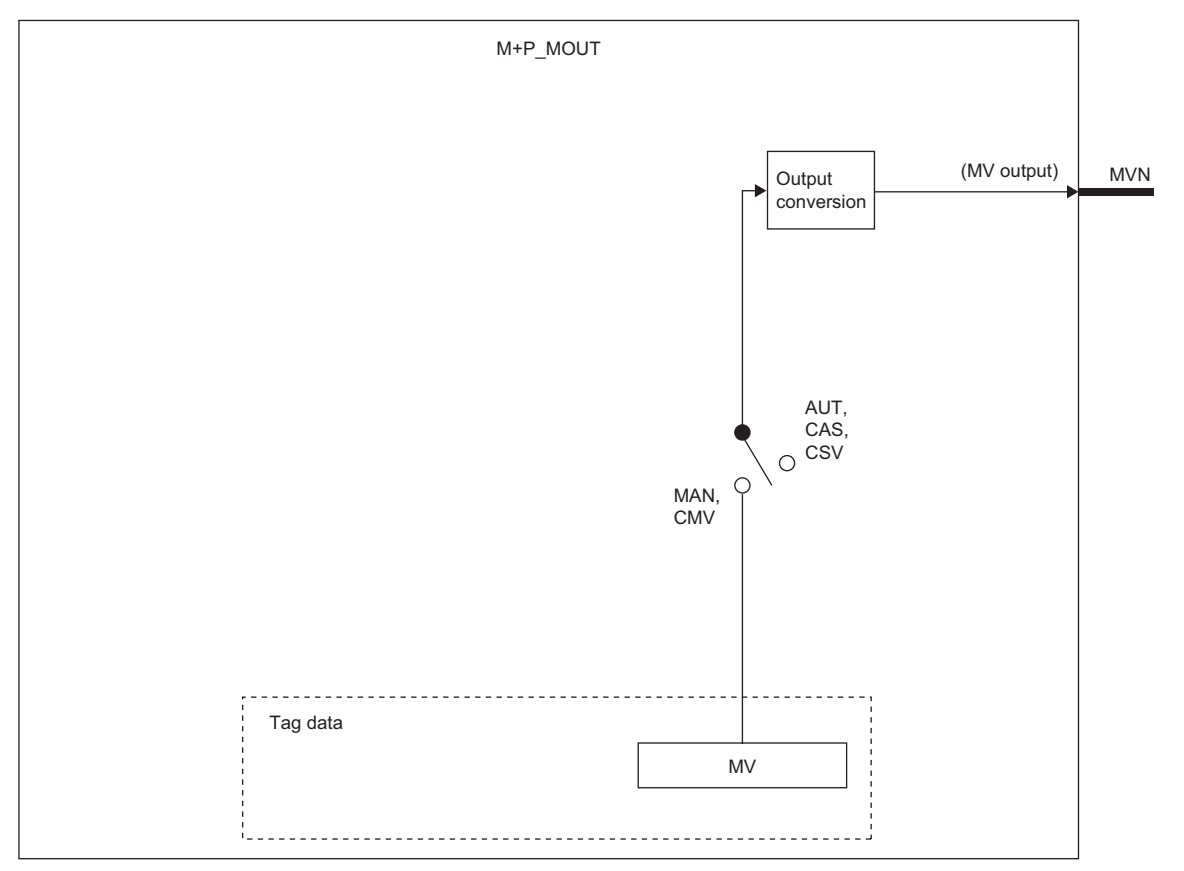

# Setting data

#### ■**Input/output variable**

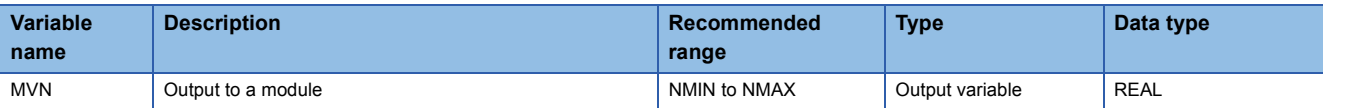

#### ■**Public variable (operation constant)**

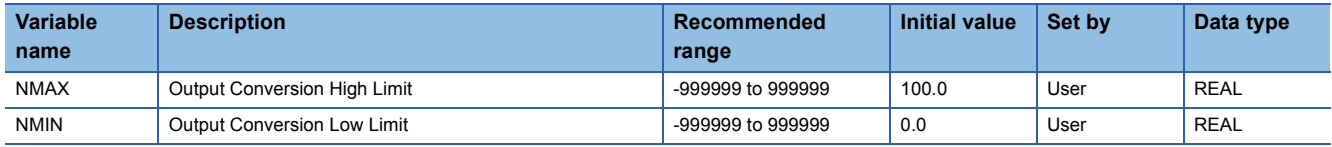

#### ■**Tag data**

For details on tag data that is read or written with this tag access FB, refer to the following.

[Page 753 Tag Data List](#page-754-0)

# Processing details

#### ■**Output conversion**

This function block performs output conversion processing.

Output of output conversion (MVN)

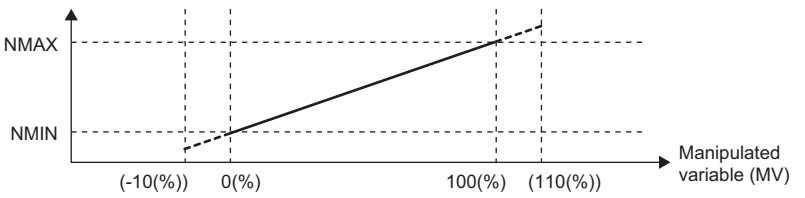

Converted output (MVN)={(NMAX-NMIN)×  $\frac{\mathsf{MV}}{100}$  }+NMIN

NMAX: Output conversion high limit value NMIN: Output conversion low limit value MV: Manipulated variable (%) MVN: Output conversion output value

#### ■**Processing operation**

#### $\bigcirc$ : Performed,  $\times$ : Not performed

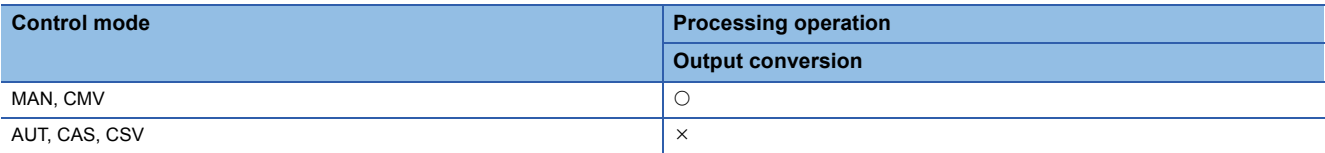

# Operation error

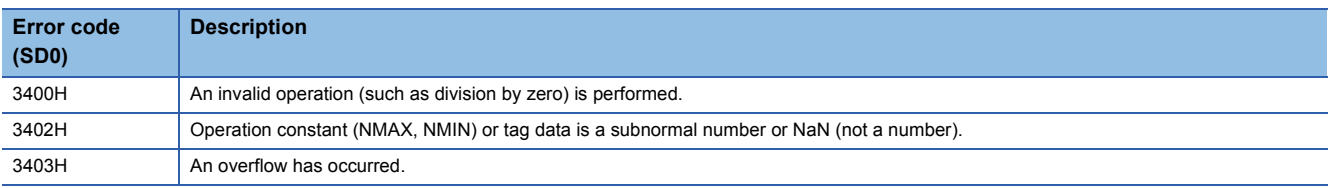

# **10.6 Time Proportioning Output (M+P\_DUTY)**

# **M+P\_DUTY**

This function block performs input addition, variation rate & high/low limiter, reset windup, output ON time conversion, and output conversion processing to an input value  $(\Delta MV)$  and outputs the value as bits.

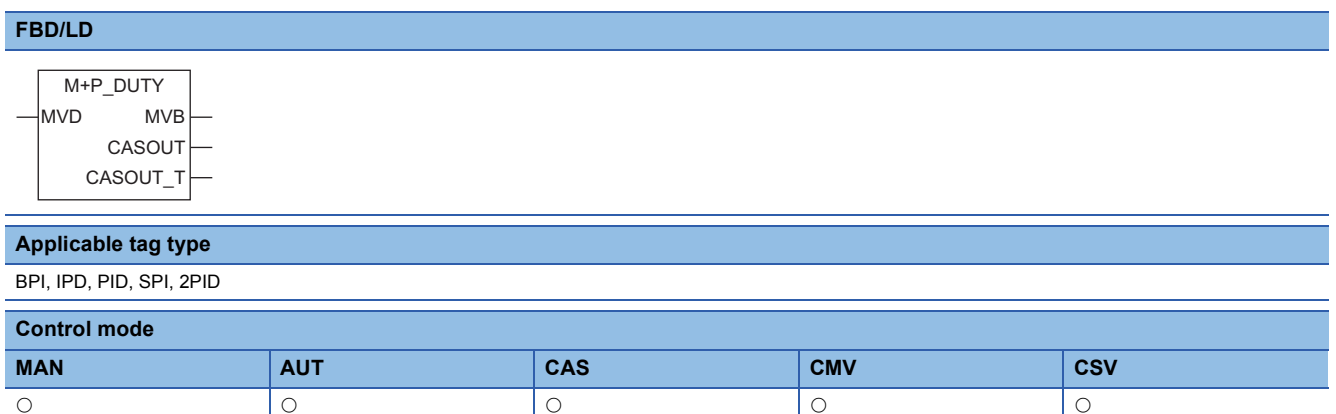

# ■**Block diagram**

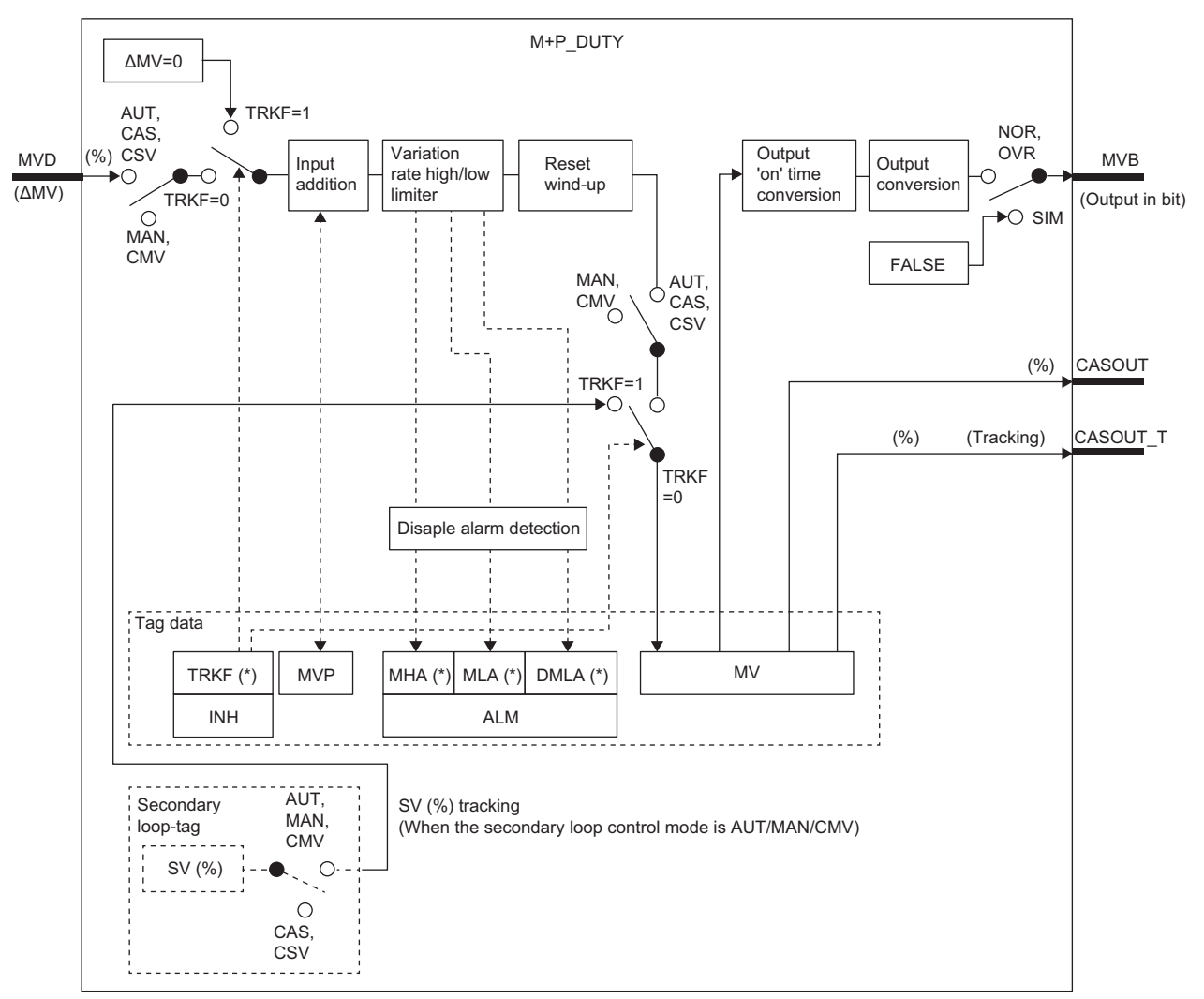

Indicates bits item.

# Setting data

# ■**Input/output variable**

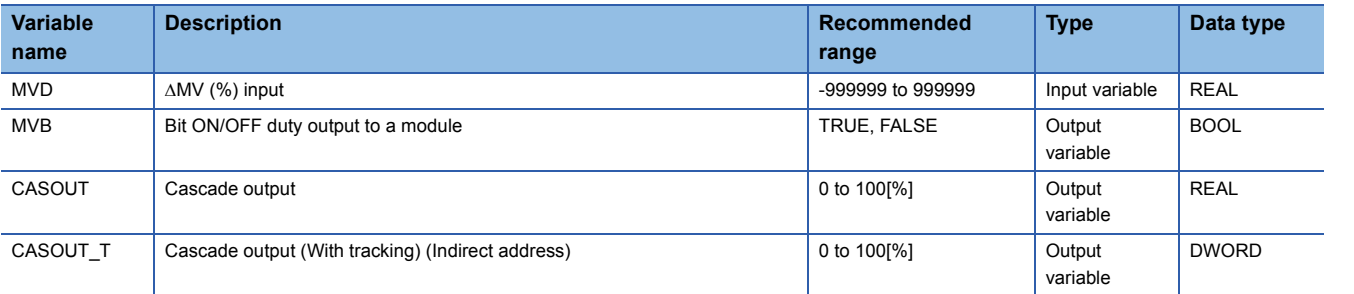

# ■**Tag data**

For details on tag data that is read or written with this tag access FB, refer to the following. **[Page 753 Tag Data List](#page-754-0)** 

# **Processing details**

# ■**Input addition**

A tentative manipulated value (T) is calculated from the input value ( $\triangle MV$ ).

(MV is output from an FB (such as M+P\_PID) before this FB every control cycle (CT).)

ΔMV input (MVD)

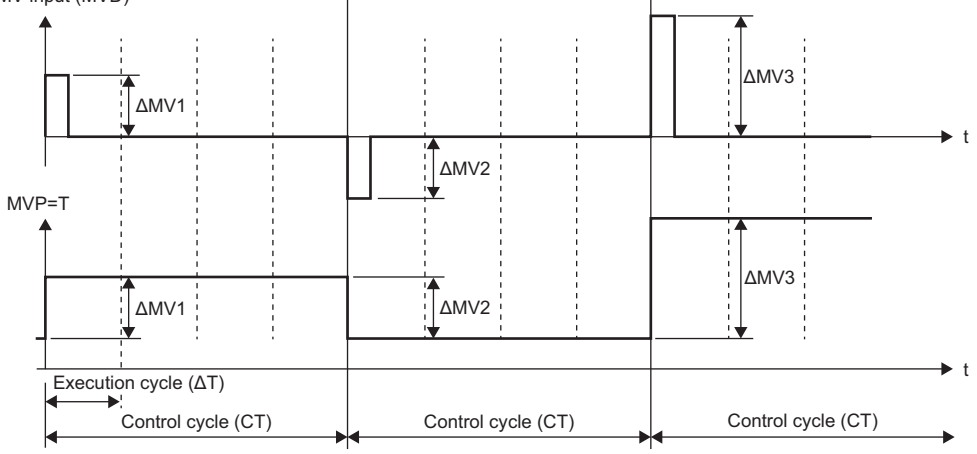

#### $T = \Delta MV + MVP$

# $MVP = T$

MV: Input value to input (MVD), MVP: MV internal operation value, T: Tentative manipulated value

# ■**Variation rate & high/low limiter**

This function block checks the variation rate and high/low limits of the input value.

• Variation rate limiter

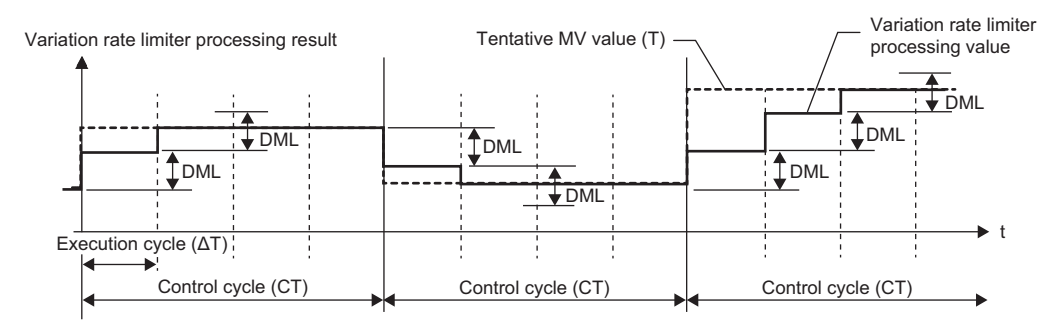

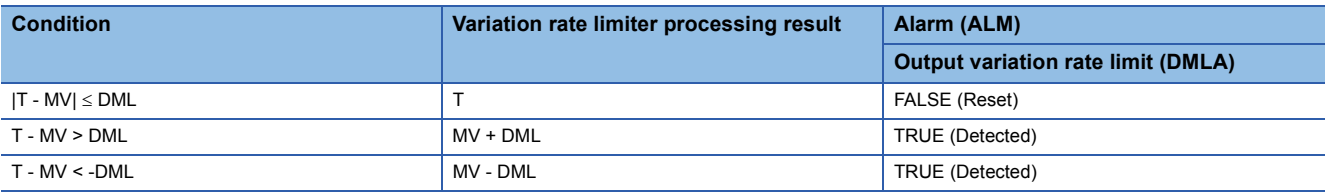

T: Tentative manipulated value, MV: Manipulated value, DML: Output variation rate high limit value

• High/low limiter

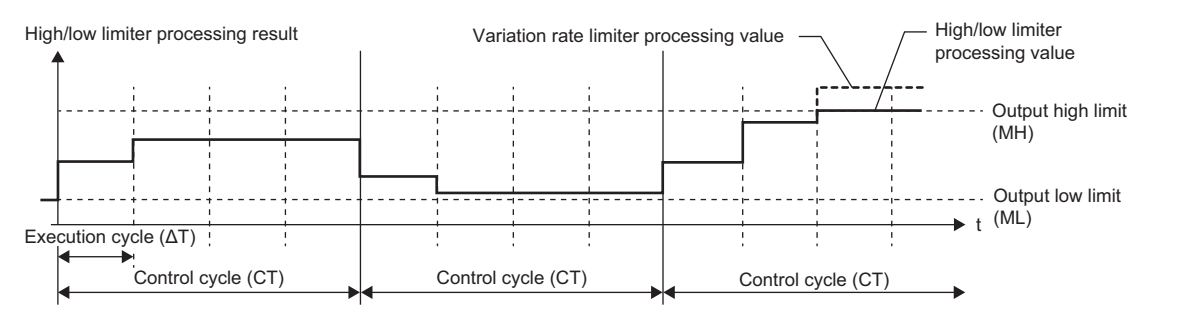

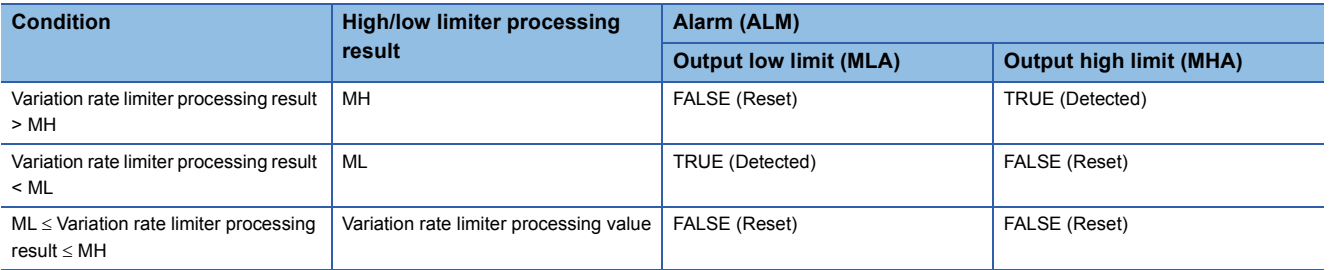

MH: Output high limit value, ML: Output low limit value

# ■**Reset windup**

As countermeasures against reset windup, this function block sets a manipulated value to the high/low limit value when the manipulated value has exceeded the limit value, and quickly responds to a control target when deviation is inverted.

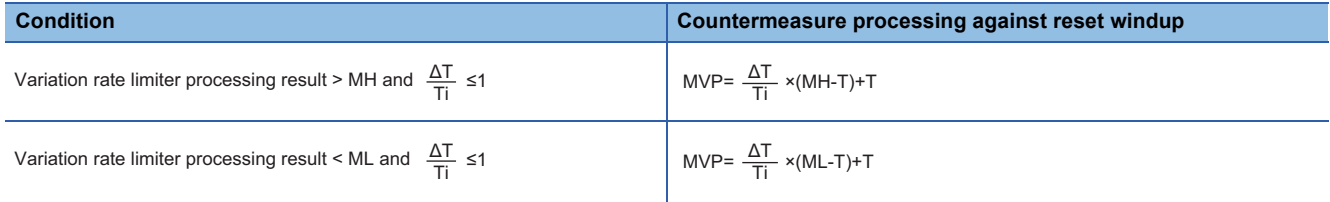

MH: Output high limit value ML: Output low limit value MVP: MV internal operation value AT: Execution cycle T: Tentative manipulated value Ti: Integral time

However, when Ti is 0, countermeasure processing against reset windup is not performed.
#### ■**Output ON time conversion/output conversion**

This function block outputs a duty manipulated value (MVB) to a manipulated value (MV).

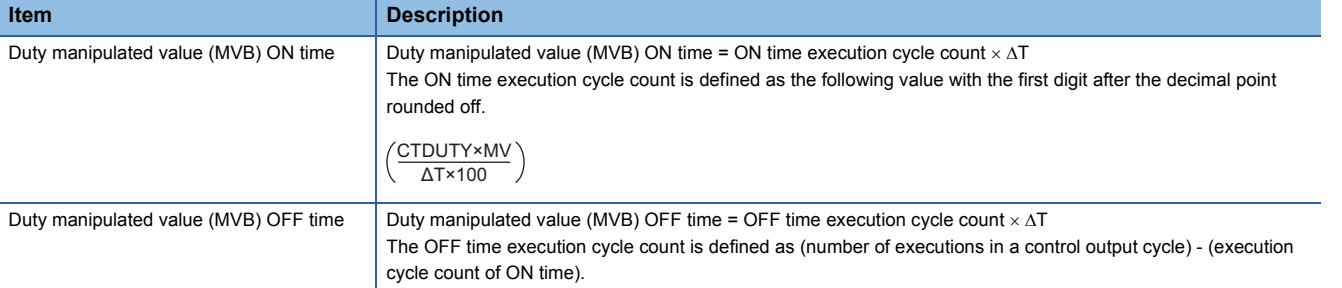

CTDUTY: Control output cycle, AT: Execution cycle, MV: Manipulated value (%)

**Ex.**

Execution cycle:  $\Delta T = 100$ ms, Control output cycle: CTDUTY = 1.0s, Manipulated value: MV = 30%

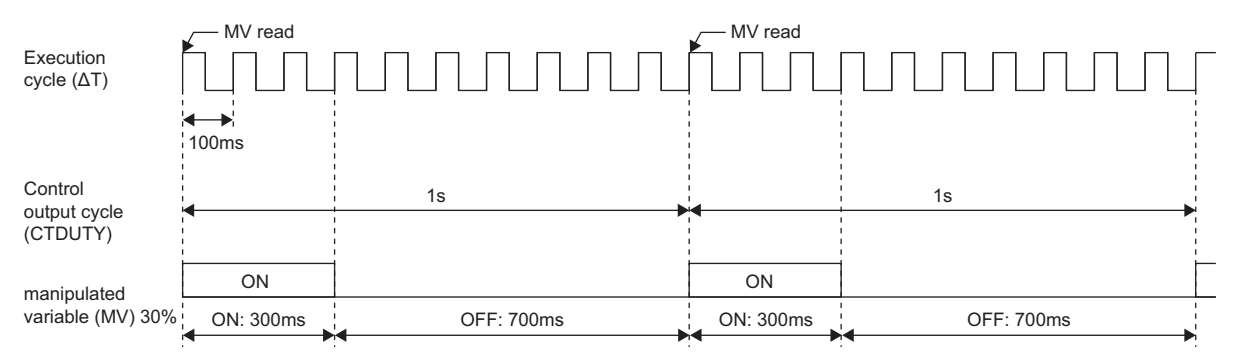

#### ■**Disable alarm detection**

This function block sets whether to detect alarms (ALM) or not in the variation rate & high/low limiter processing.

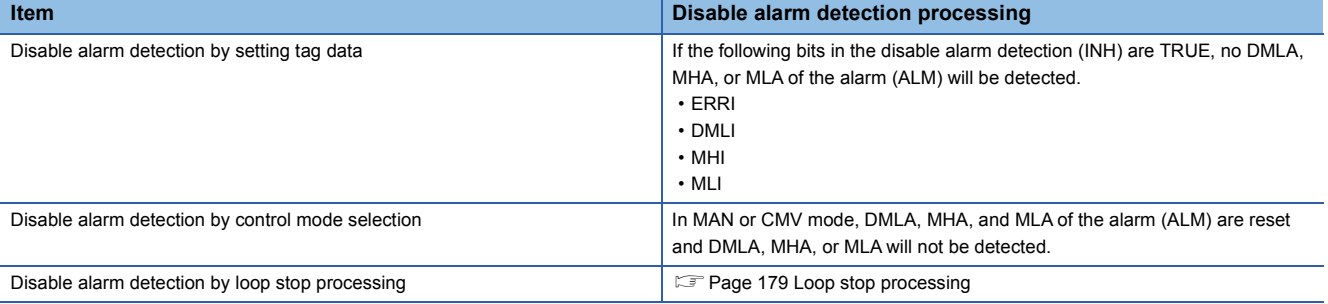

#### ■**Hold processing**

This function block sets whether to hold M+P\_DUTY outputs or not when a sensor error (SEA) has occurred in M+P\_IN, a tag access FB.

The hold processing is set in the process control extended setting in the engineering tool.

 $\mathcal{L}$  [Options]  $\Rightarrow$  [Convert]  $\Rightarrow$  [Process Control Extension Setting]  $\Rightarrow$  [I/O Control]  $\Rightarrow$  [Holding Processing]

- "Yes" is selected for "Hold the output of M+P\_OUT1, M+P\_OUT2, M+P\_DUTY"; Outputs are held.
- "No" is selected for "Hold the output of M+P\_OUT1, M+P\_OUT2, M+P\_DUTY"; The operation continues.

#### <span id="page-180-0"></span>■**Loop stop processing**

When the stop alarm (SPA) of the alarm (ALM) is TRUE, this function block performs the following processing.

- Outputs (MVB) are held.
- The control mode is automatically switched to MANUAL.
- When DMLA, MHA, or MLA of the alarm (ALM) has occurred, the DMLA, MHA, or MLA is reset.
- No alarm is detected in the variation rate & high/low limiter processing.

# ■**Processing operation**

 $\bigcirc$ : Performed,  $\times$ : Not performed

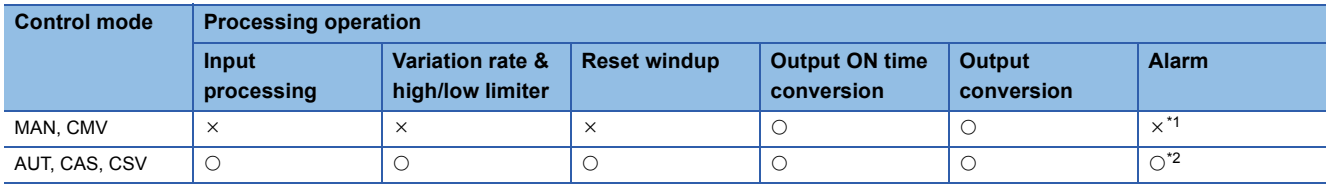

<span id="page-181-0"></span>\*1 An alarm (ALM) whose corresponding bit is TRUE (detected) is reset, and the alarm will not be detected.

<span id="page-181-1"></span>\*2 An alarm whose corresponding bit is TRUE (Valid) in the disable alarm detection (INH) is not detected.

# Operation error

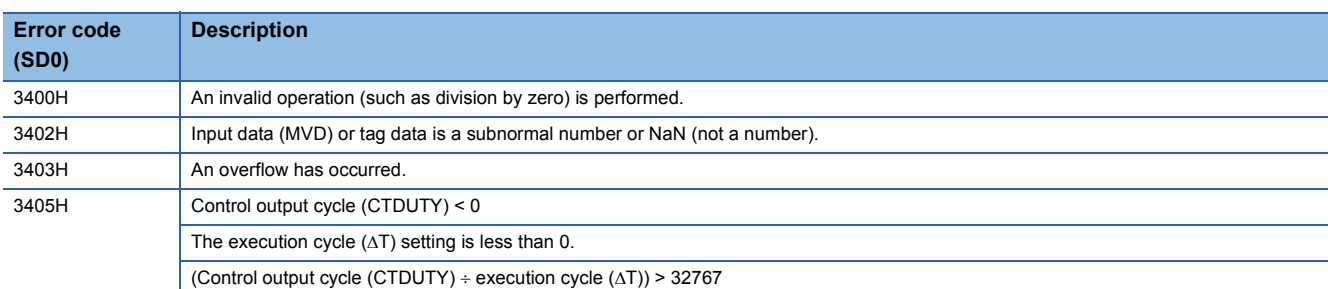

# **10.7 Pulse Integrator (M+P\_PSUM)**

# **M+P\_PSUM**

When the integration start signal (RUN) is TRUE, this function block performs input value increment operation, integrated value calculation, and output conversion processing to a count value (CIN) and outputs the result.

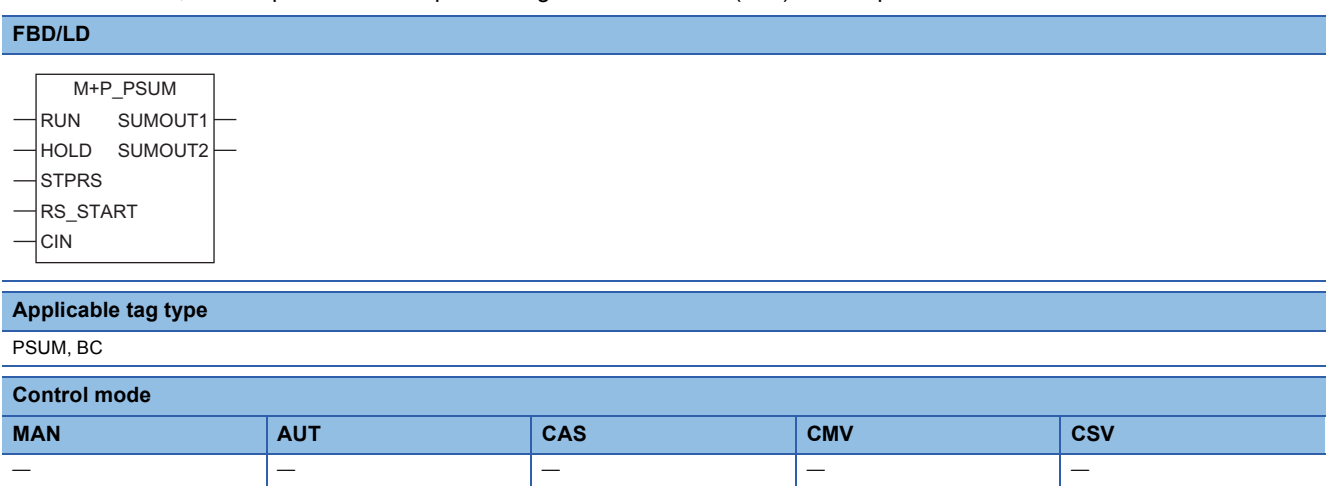

# ■**Block diagram**

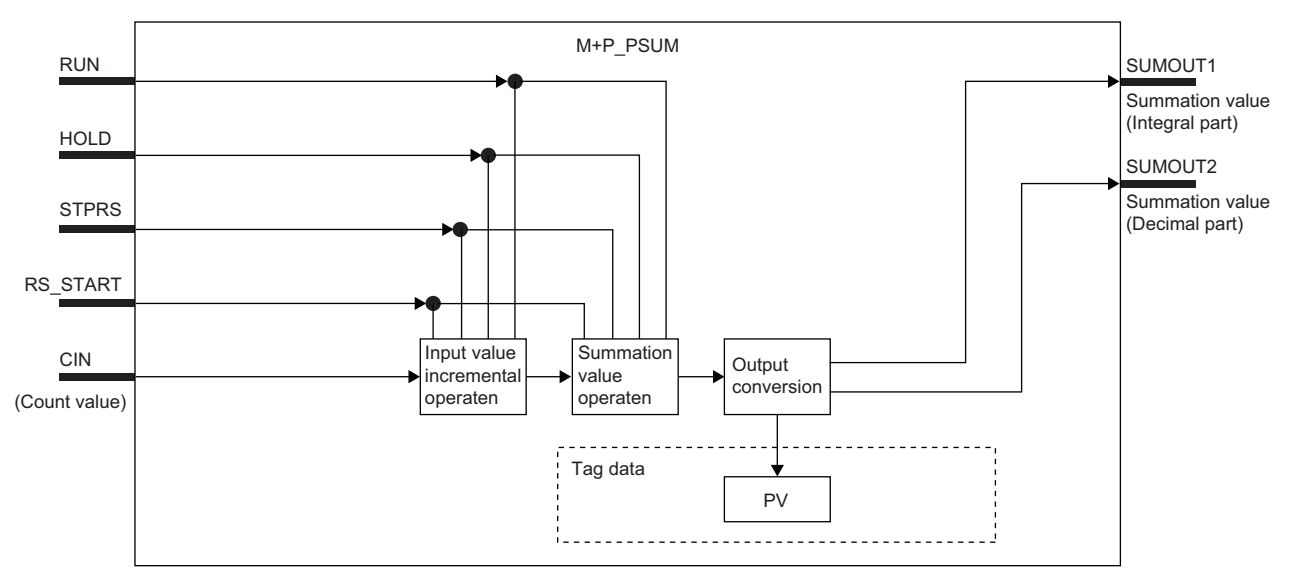

# Setting data

#### ■**Input/output variable**

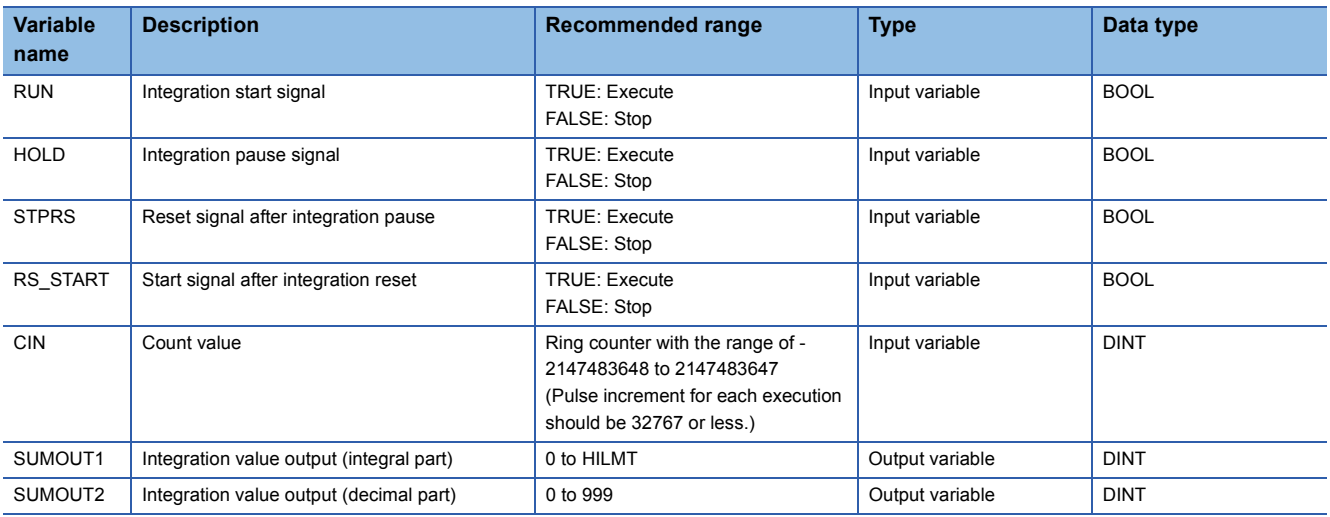

#### ■**Public variable (operation constant)**

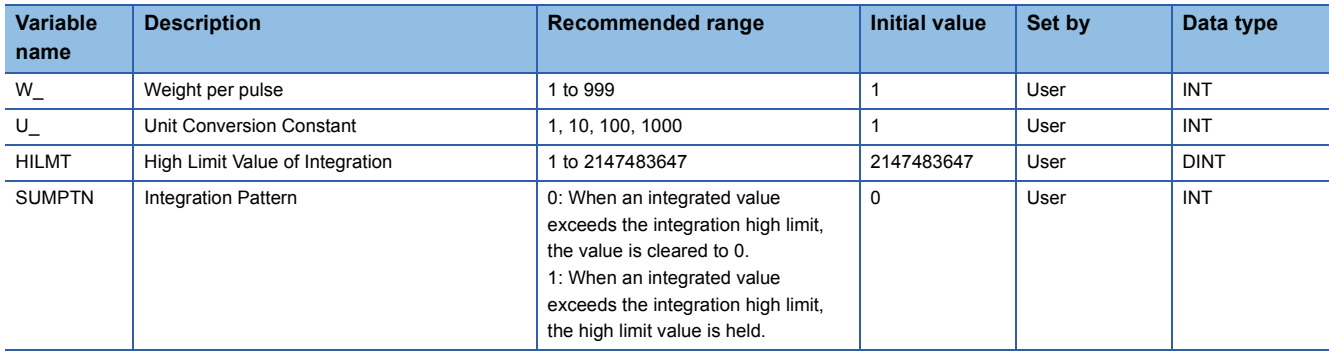

#### ■**Tag data**

For details on tag data that is read or written with this tag access FB, refer to the following.

**[Page 753 Tag Data List](#page-754-0)** 

# Processing details

#### ■**Input condition**

When the input variable RUN is TRUE, this function block performs integration processing to the input (CIN) and outputs the result.

When the input variable HOLD is TRUE, this function block holds integration processing to the input (CIN).

When the input variable STPRS is TRUE, this function block stops integration processing and resets the integrated value. When the input variable RS\_START is TRUE, this function block resets integration processing and then restarts the integration processing.

#### ■**Input value increment operation**

The following processing is performed for the input value (CIN).

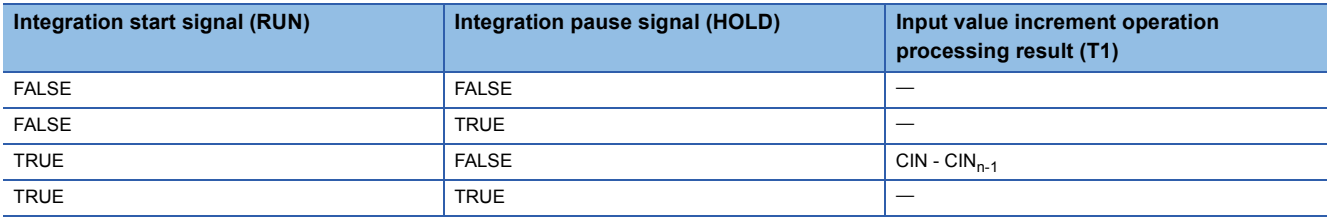

CIN: Count value,  $CIN_{n-1}$ : Last count value, T1: Input value increment operation processing result

# ■**Integrated value calculation**

This function block performs the following processing to the input value increment calculated by input value increment operation processing.

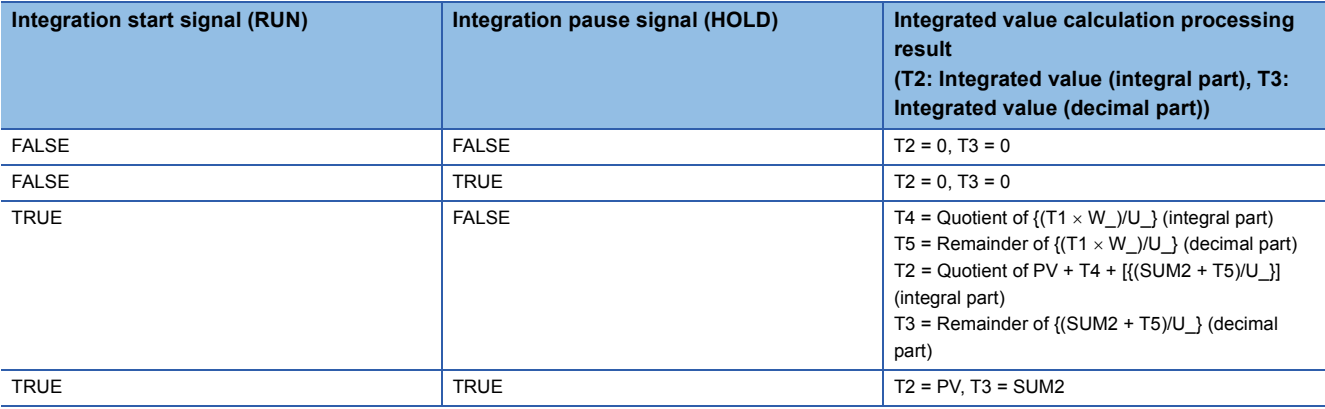

T1: Input value increment operation processing result

T2: Integrated value (integral part)

T3: Integrated value (decimal part)

T4: Integrated value increment (integral part)

T5: Integrated value increment (decimal part)

W\_: Weight per pulse

U\_: Unit conversion constant

PV: Integrated value (integral part)

SUM2: Integrated value (decimal part)

#### ■**Output conversion**

This function block performs the following processing to the integrated value calculated by integrated value calculation processing.

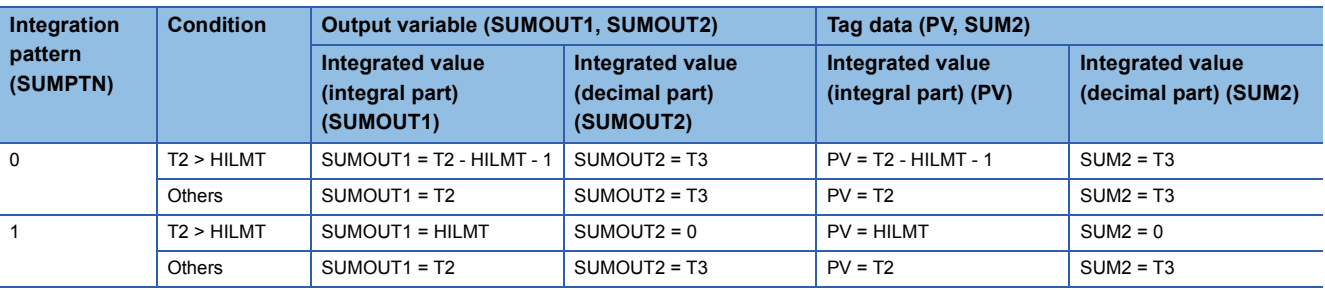

T2: Integrated value (integral part)

T3: Integrated value (decimal part)

PV: Integrated value (integral part)

SUM2: Integrated value (decimal part)

SUMOUT1: Integrated value output (integral part)

SUMOUT2: Integrated value output (decimal part)

#### ■**Processing operation**

The processing operation is not changed by the control mode.

# Operation error

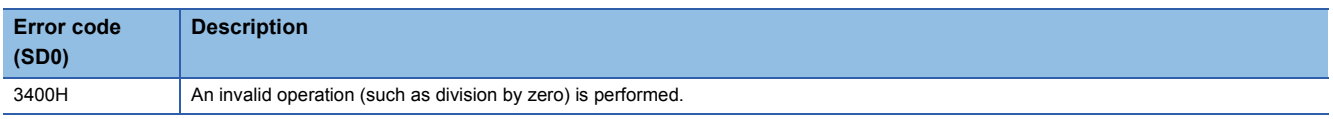

# **10.8 Batch Counter (M+P\_BC)**

# **M+P\_BC**

This function block compares the input (CIN) with the estimated value 1 and estimated value 2, and outputs a completion signal when the input reaches an estimated value.

At this time, this function block performs the high limit check, variation rate check, and output conversion processing to the input (CIN).

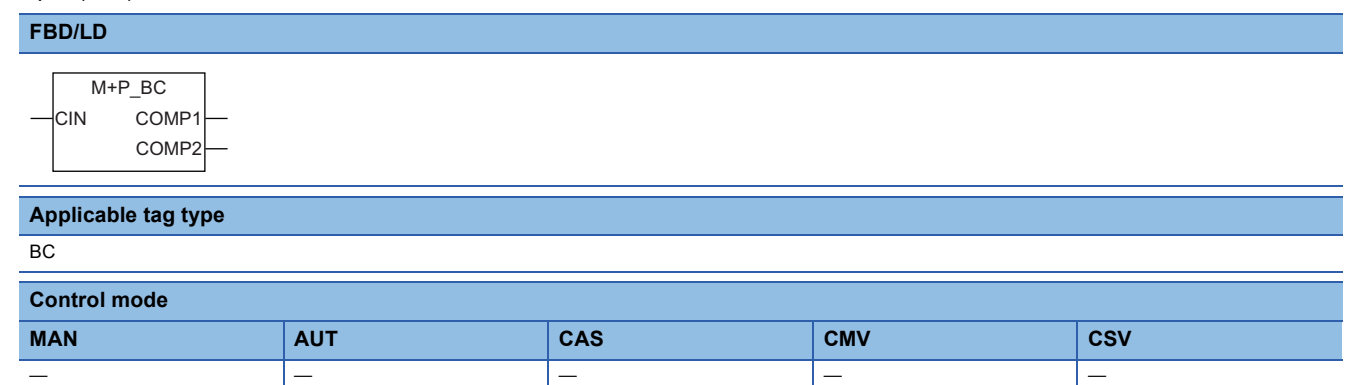

#### ■**Block diagram**

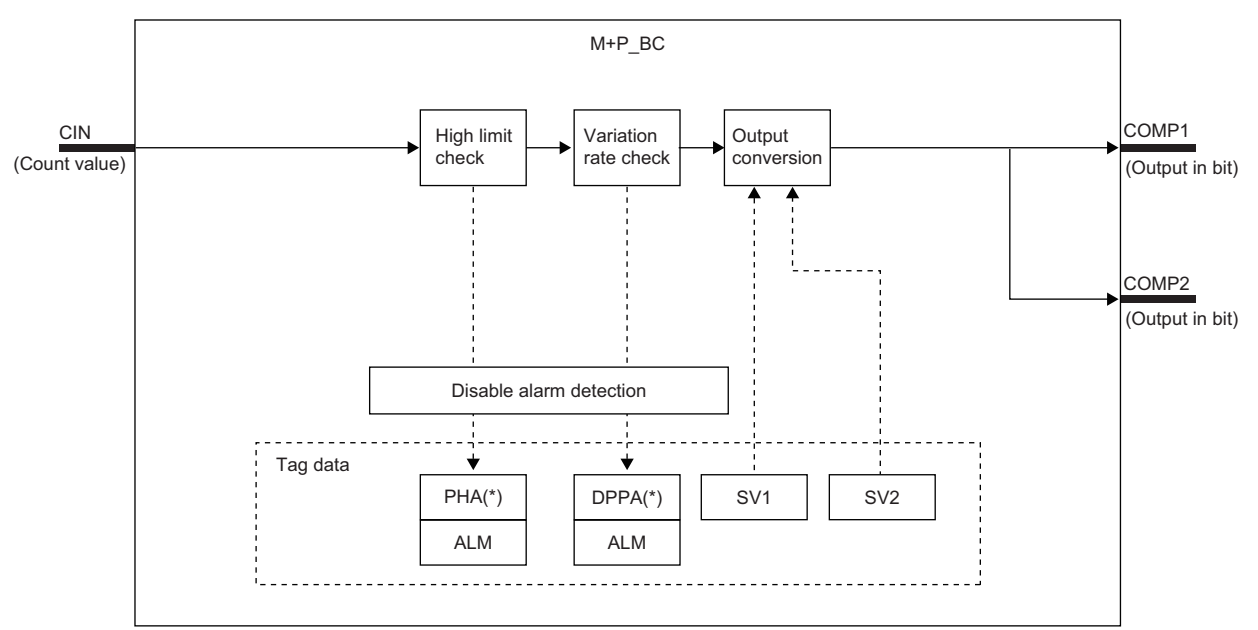

Indicates bits item.

# Setting data

#### ■**Input/output variable**

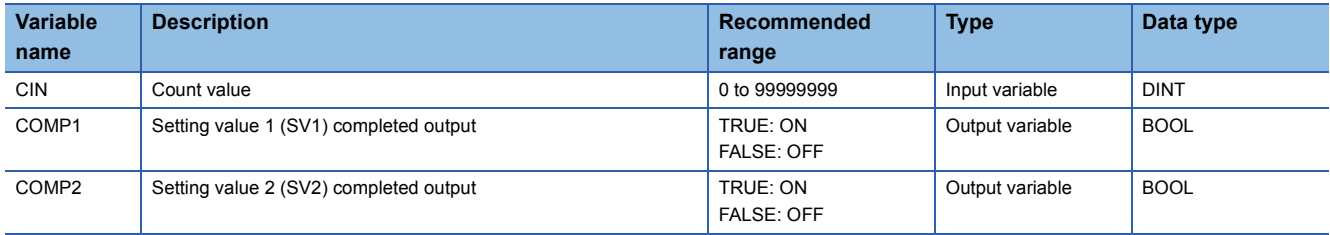

#### ■**Tag data**

For details on tag data that is read or written with this tag access FB, refer to the following.

**[Page 804 BC](#page-805-0)** 

# Processing details

# ■**High limit check**

This function block performs the high limit check to the input (CIN).

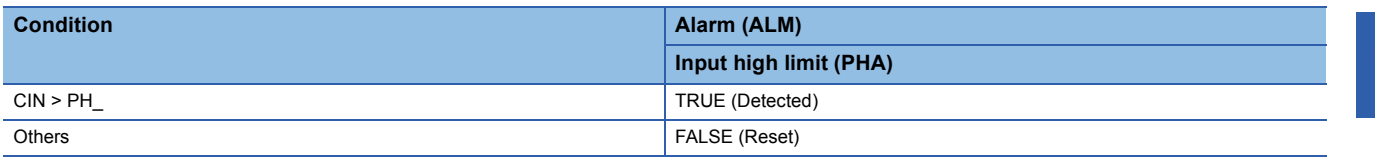

CIN: Count value, PH\_: PV high limit alarm value

#### ■**Variation rate check**

During the variation rate alarm check time (CTIM), this function block compares input changes with the variation rate alarm value (DPL) every execution cycle  $\Delta T$  and checks variation rate alarms.

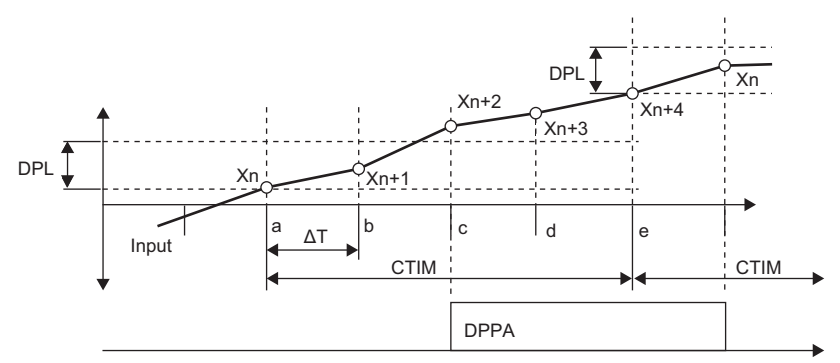

In the example above, the variation rate b, c, d, e relative to Xn is checked and alarm output is exported.

b: Xn+1-Xn

c: Xn+2-Xn (DPPA occurrence)

d: Xn+3-Xn (DPPA occurrence)

e: Xn+4-Xn (DPPA occurrence)

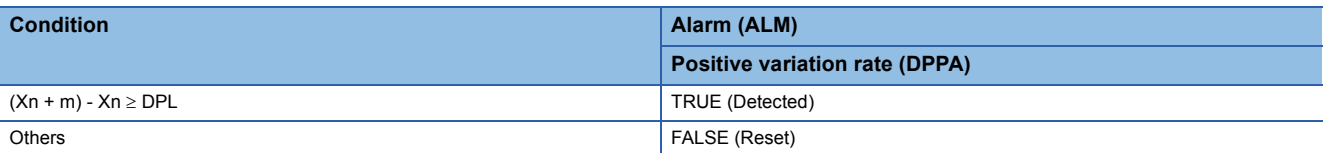

DPL: Variation rate alarm value (%)

m: Variation rate monitoring counter

 $m = \frac{C T I M}{\Delta T}$ 

AT: Execution cycle

CTIM: Variation rate alarm check time

# ■**Output conversion**

This function block performs output conversion processing.

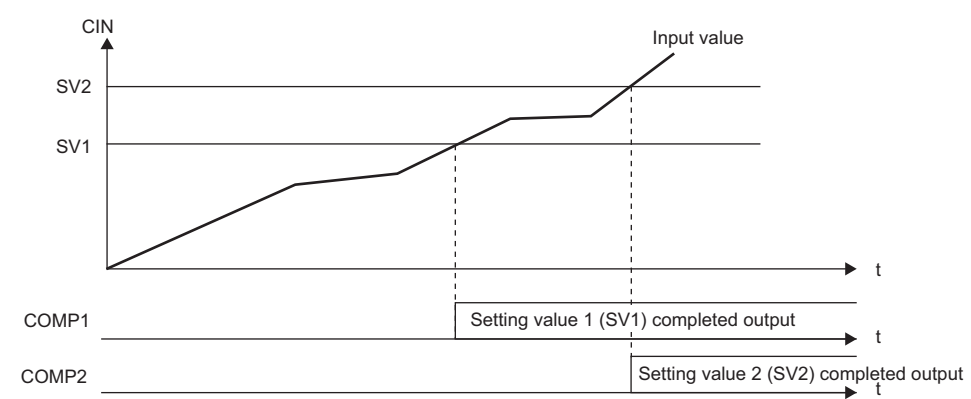

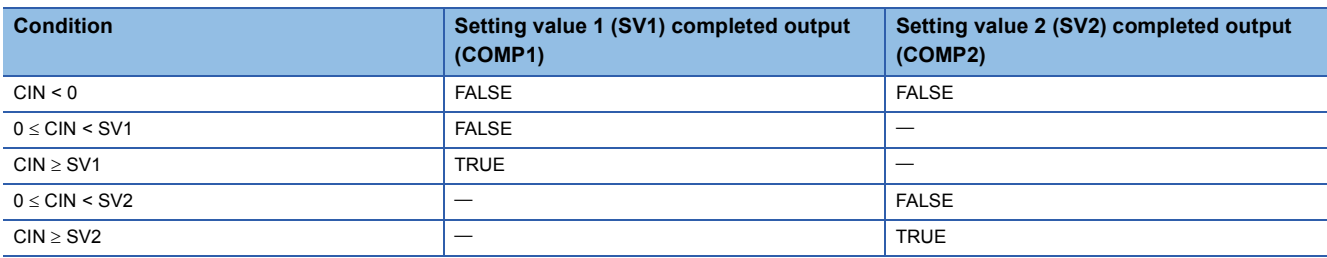

CIN: Count value

SV1: Estimated value 1

SV2: Estimated value 2

COMP1: Setting value 1 (SV1) completed output value

COMP2: Setting value 2 (SV2) completed output value

#### ■**Disable alarm detection**

This function block sets whether to detect alarms (ALM) or not in the high limit check and variation rate check.

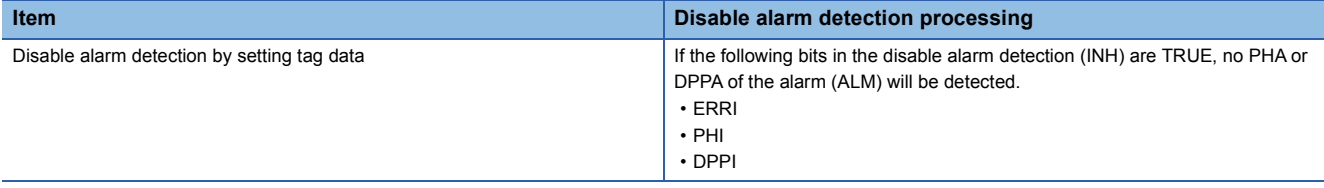

# ■**Processing operation**

 $\bigcirc$ : Performed,  $\times$ : Not performed

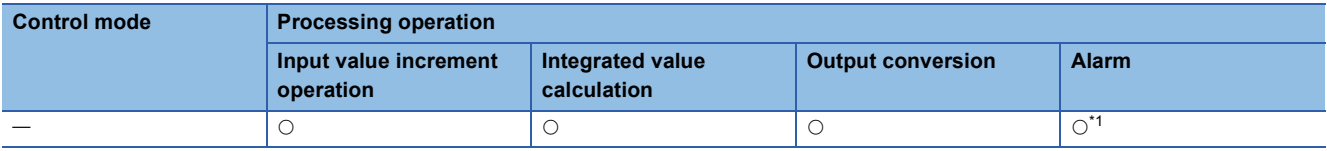

<span id="page-187-0"></span>\*1 An alarm whose corresponding bit is TRUE (Valid) in the disable alarm detection (INH) is not detected.

# Operation error

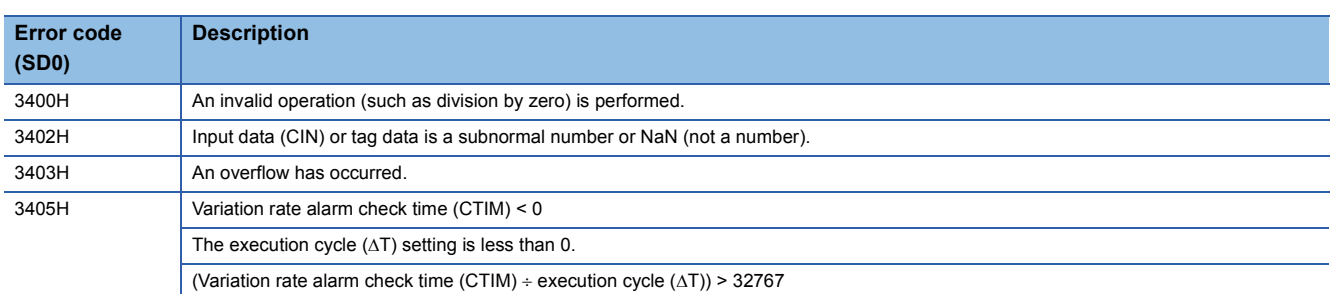

# **10.9 Manual Setter (M+P\_MSET\_)**

# **M+P\_MSET\_**

This function block performs SV variation rate & high/low limiter processing, sets the result as the set value (current) (SVC) of tag data, and outputs the value (SVC).

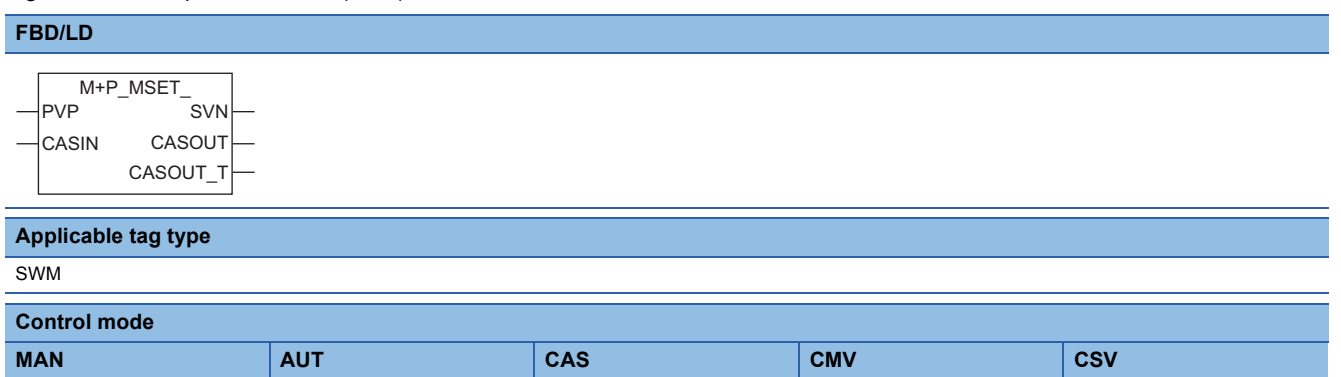

#### ■**Block diagram**

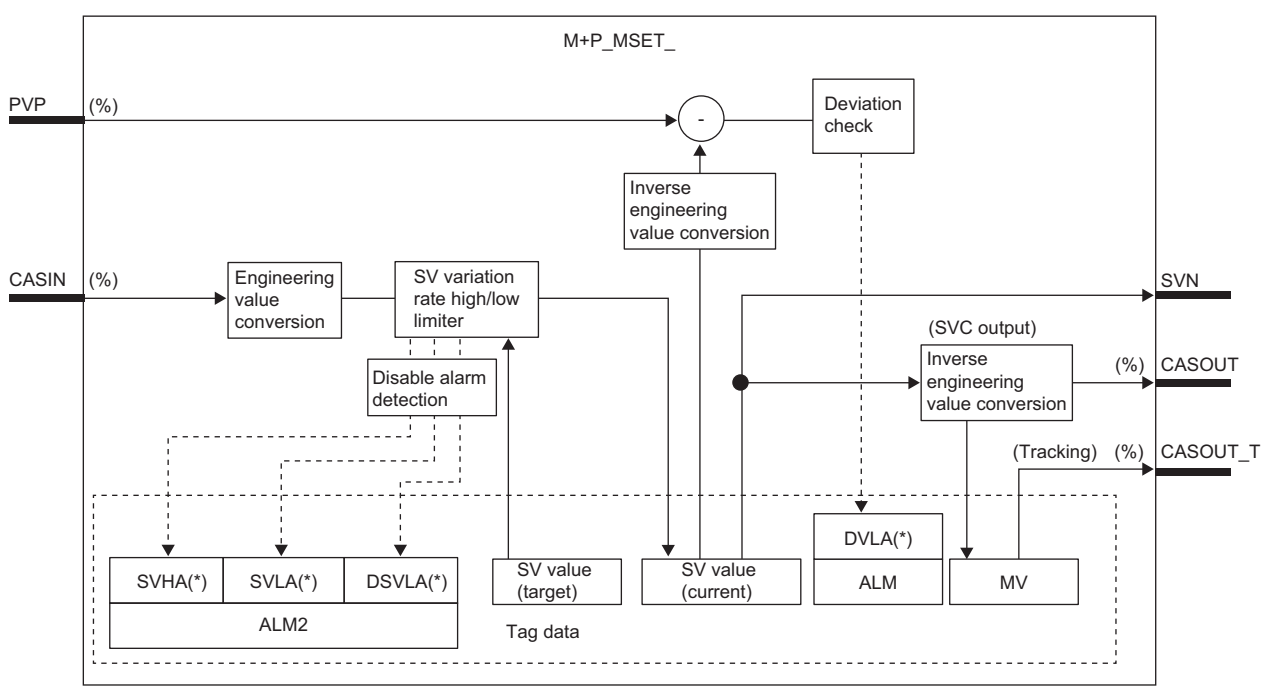

Indicates bits item.

# Setting data

# ■**Input/output variable**

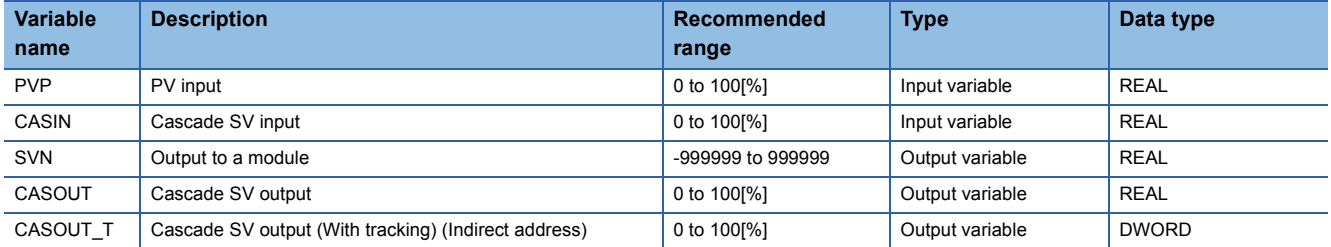

#### ■**Public variable (operation constant)**

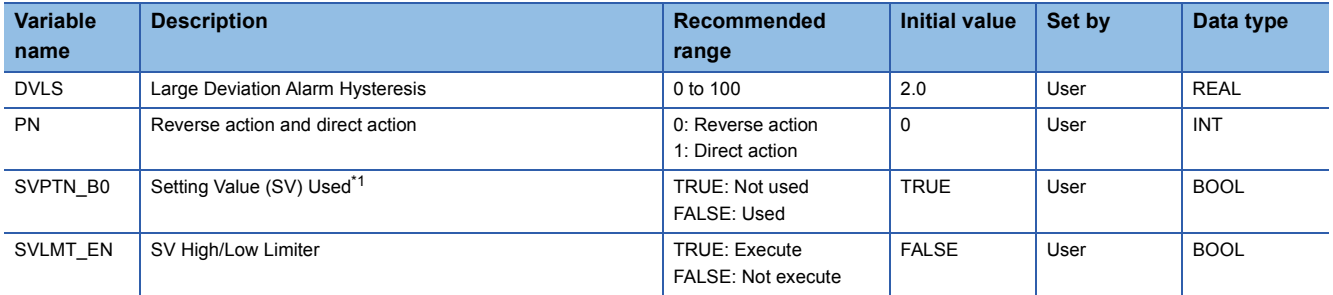

<span id="page-189-0"></span>\*1 When SVPTN\_B0 is TRUE, CASIN inputs cannot be used even though the mode is changed to the CAS mode.

#### ■**Tag data**

For details on tag data that is read or written with this tag access FB, refer to the following. **[Page 798 SWM](#page-799-0)** 

# Processing details

#### ■**Deviation check**

• This function block performs deviation check processing.

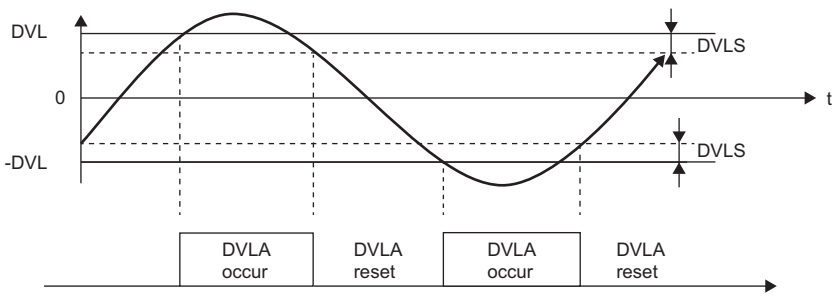

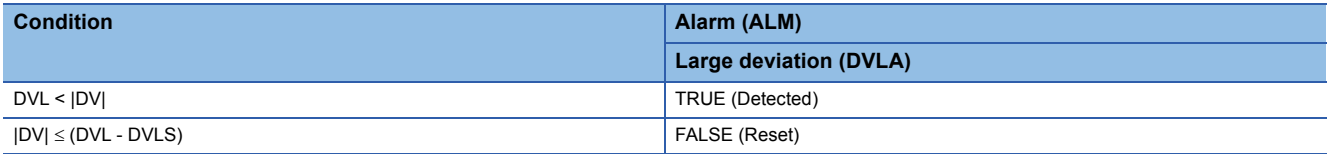

DV: Deviation (%), DVLS: Large deviation alarm hysteresis (%), DVL: Deviation limit value (%)

#### • Deviation (DV) for direct/reverse action is calculated as follows.

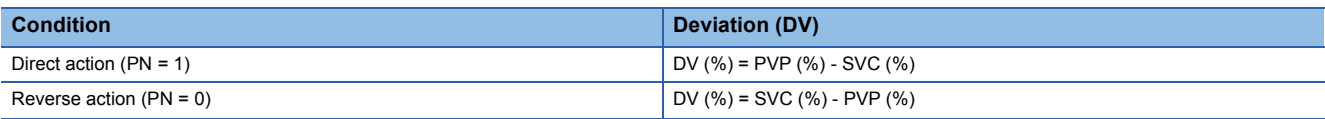

DV: Deviation (%) PVP (%): PV input value (%)

 $SVC(%) = \frac{100}{RH-RL} \times (SVC-RL)$ 

RH: Engineering value high limit RL: Engineering value low limit SVC: Setting value (current)

#### ■**Engineering value conversion**

This function block converts the setting value (%) from the primary loop in the CAS or CSV mode into an engineering value.  $SV = (RH - RL)/100 \times Setting value$  (%) from primary loop + RL

RH: Engineering value high limit, RL: Engineering value low limit, SV: Setting value

#### ■**SV variation rate & high/low limiter**

This function block checks the variation rate and high/low limits to the set value every control cycle (CT).

• Variation rate limiter

The SV variation rate high limit value input in percentage is converted into an engineering value, and the processing will be performed.

DSVL → DSVLT (DSVL: SV variation rate high limit value, DSVLT: SV variation rate high limit value converted into an engineering value)

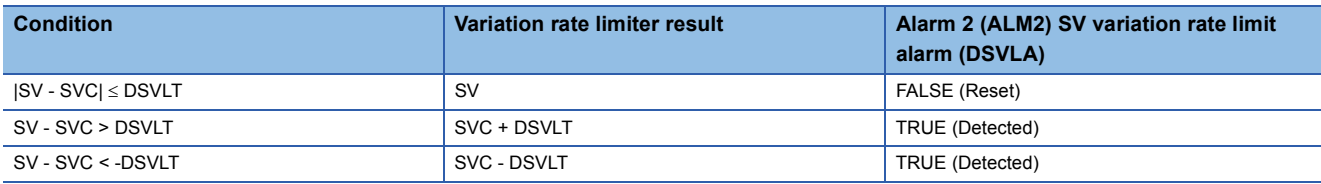

SV: Setting value (target), SVC: Setting value (current)

If DSVLI of the disable alarm detection 2 or ERRI of the disable alarm detection is TRUE, DSVLA will be FALSE.

• High/low limiter

#### When SVLMT\_EN is TRUE

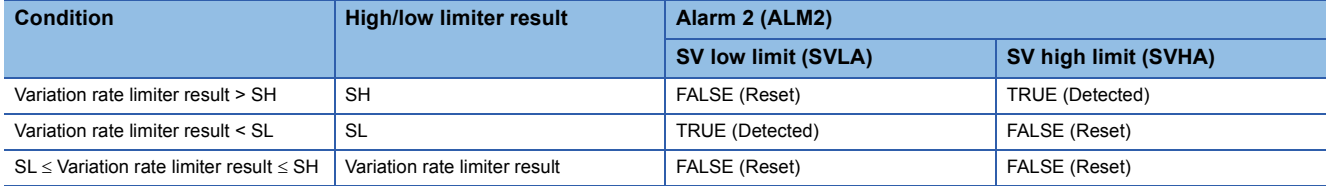

If SVLI of the disable alarm detection 2 or ERRI of the disable alarm detection is TRUE, SVLA will be FALSE.

If SVHI of the disable alarm detection 2 or ERRI of the disable alarm detection is TRUE, SVHA will be FALSE.

The high/low limiter result is stored in SVC (setting value (current)).

When SVLMT\_EN is FALSE

The variation rate limiter result is stored in SVC (set value (current)).

#### ■**Engineering value inverse conversion**

This function block converts the setting value (SV) of an engineering value into a manipulated value in percentage (%).

- $MV(% )$  = 100/(RH RL)  $\times$  (SV RL)
- RH: Engineering value high limit
- RL: Engineering value low limit SV: Setting value
- MV: Manipulated variable

#### ■**Tracking processing**

When tracking is requested by a subsequent FB through CASOUT\_T, this function block converts the value written to the MV into an engineering value and performs tracking to SV and SVC.

#### ■**Loop stop processing**

When the stop alarm (SPA) of the alarm (ALM) or the tag stop (TSTP) of the monitor output buffer (DOM) is TRUE, this function block performs the following processing.

- The control mode is automatically switched to MANUAL.
- When DVLA of the alarm (ALM) has occurred, the DVLA is reset. When DSVLA, SVLA, or SVHA of the alarm 2 (ALM2) has occurred, the DSVLA, SVLA, or SVHA is reset.
- No alarm is detected in the deviation check or SV variation rate & high/low limiter processing.

# ■**Processing operation**

 $\bigcirc$ : Performed,  $\times$ : Not performed

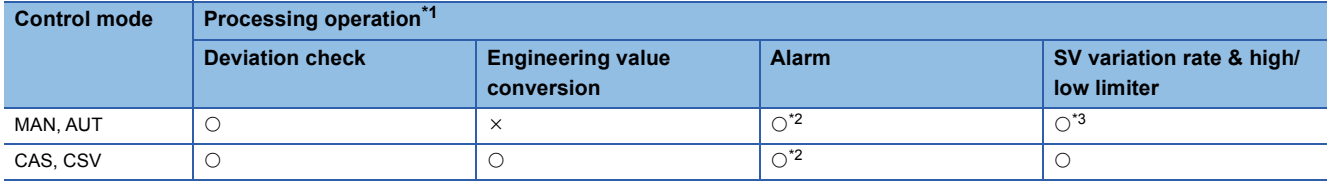

<span id="page-191-0"></span>\*1 The processing of this tag access FB is performed every control cycle (CT).

<span id="page-191-1"></span>\*2 An alarm whose corresponding bit is TRUE (Valid) in the disable alarm detection (INH) is not detected.

<span id="page-191-2"></span>\*3 In the MAN mode, SV variation rate limiter processing is not performed.

# Operation error

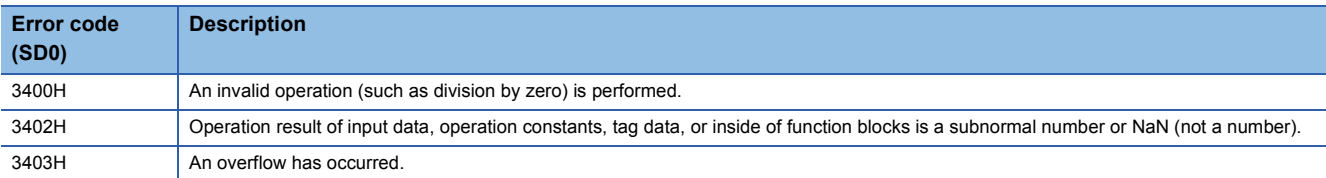

# **11 LOOP CONTROL OPERATION**

The following FBs perform loop control processing including ratio control, various PID controls, two-position (on/off) control, three-position (on/off) control, program setter, and loop selector.

# Point $\hat{P}$

To set initial values of public variables of the tag access FB arranged on a user-defined tag FB in "FB Property" of the engineering tool, refer to the following. CJ GX Works3 Operating Manual

# **11.1 Ratio Control (Enable Tracking for primary loop) (M+P\_R\_T)**

# **M+P\_R\_T**

This FB controls two sets of control amount at a constant ratio and outputs the result ( $\Delta M$ V). The primary loop can be tracked.

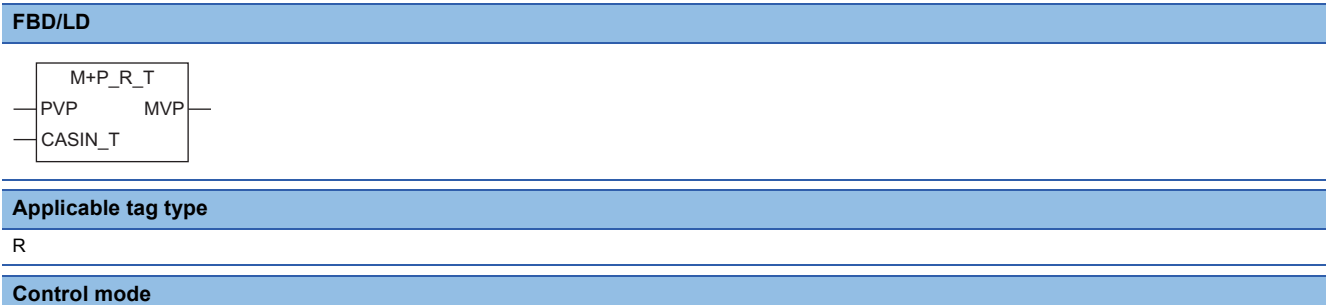

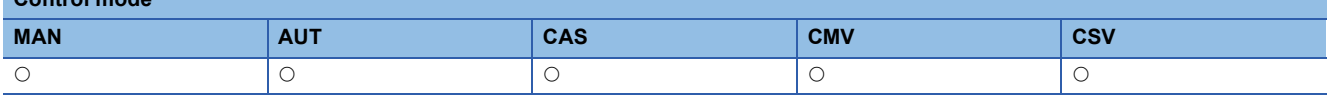

# ■**Block diagram**

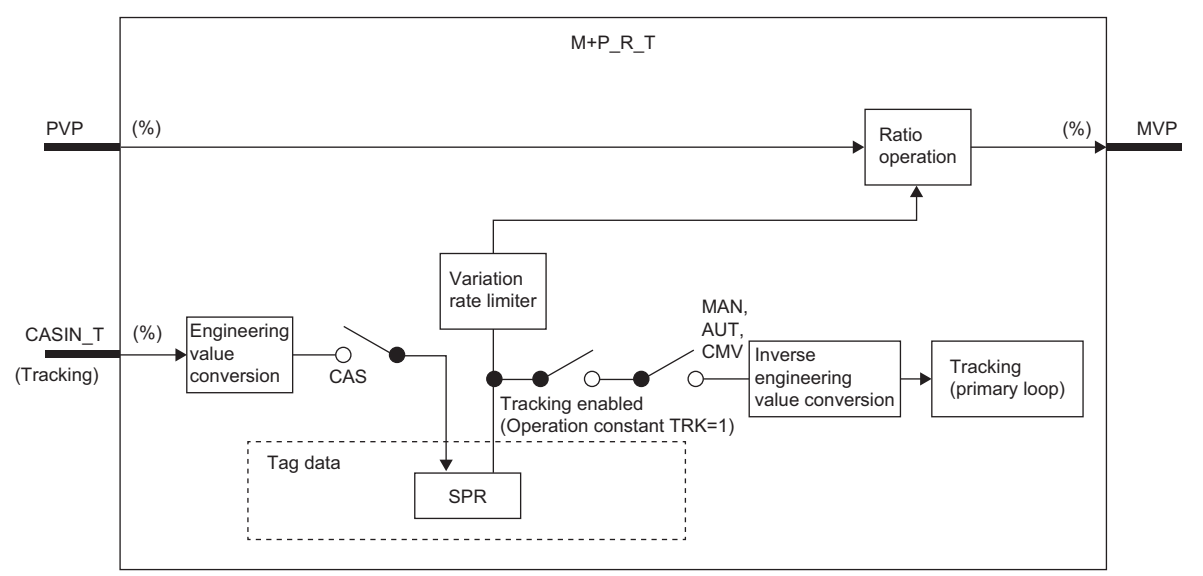

# Setting data

#### ■**Input/output variable**

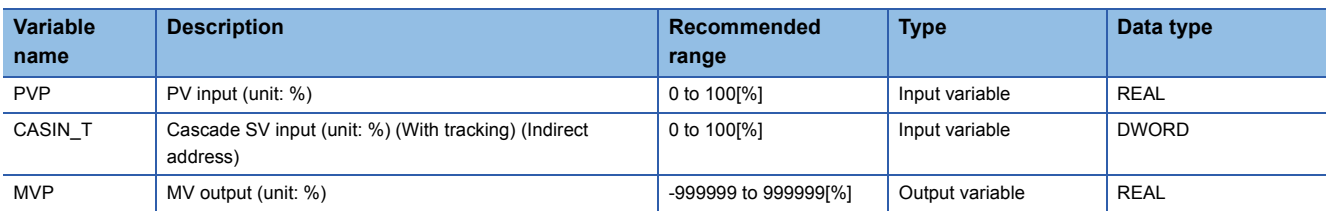

# ■**Public variable (operation constant)**

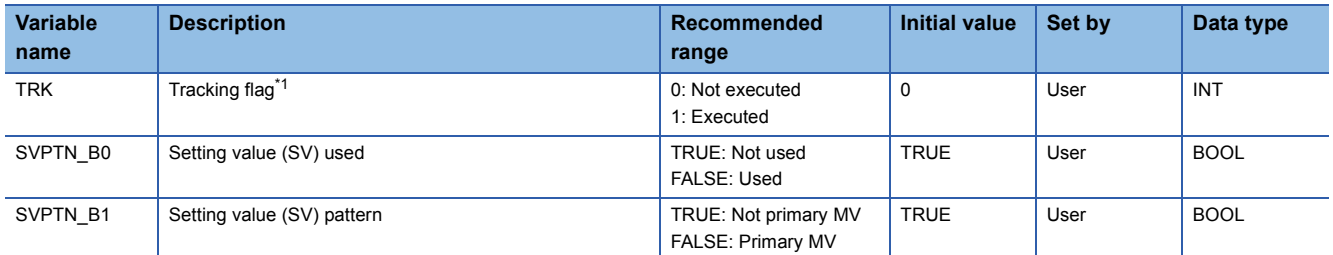

<span id="page-193-0"></span>\*1 When 1 (tracking is executed) is set to the tracking flag, connect CASOUT\_T of the primary loop with the input variable CASIN\_T.

#### ■**Tag data**

For details on tag data that is read or written with this tag access FB, refer to the following.  $\mathbb{F}$  [Page 786 R](#page-787-0)

# Processing details

#### ■**Engineering value conversion**

This function block performs engineering value conversion processing.

SPR: Setting value (%) RMIN: Ratio low limit (%) RMAX: Ratio high limit (%) CASIN: Setting value (%) from primary loop 100 SPR=  $\frac{RMAX-RMIN}{100}$  × CASIN+RMIN

# ■**Variation rate limiter**

This function block performs variation rate limiter processing.

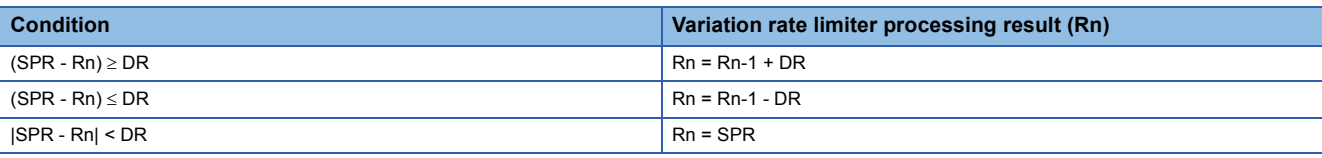

SPR: Setting value (%) DR: Variation rate limit value (%) Rn: Ratio current value (%) Rn-1: Last value of ratio current value

# ■**Ratio calculation**

This function block performs ratio calculation processing.

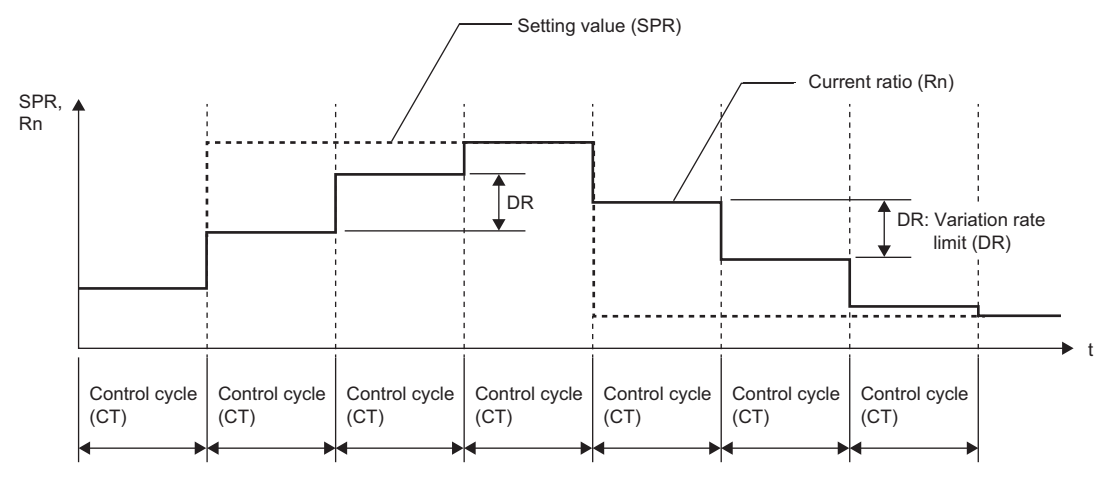

Ratio operation value (MVP)(%)=  $\frac{Rn-RMIN}{RMAX-RMIN}$  ×PVP+BIAS

Rn: Ratio current value (%) RMIN: Ratio low limit (%) RMAX: Ratio high limit (%) PVP: PV input value (%) BIAS: Bias

#### ■**Inverse engineering value conversion**

This function block performs inverse engineering value conversion processing when the tracking flag (TRK) is 1.

SV: Tracking data (%) for primary loop SPR: Setting value (%) RMIN: Ratio low limit (%) RMAX: Ratio high limit (%)  $SV(\%) = \frac{SPR-RMIN}{RMAX-RMIN}$  ×100(%)

#### ■**Tracking processing**

The following table shows whether tracking processing to the input variable CASIN T is performed or not.

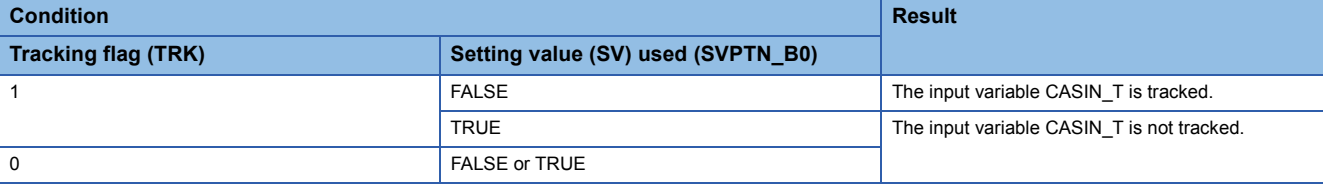

#### ■**Loop stop processing**

When the stop alarm (SPA) of the alarm (ALM) is TRUE, this function block performs the following processing.

• Outputs (MVP) are held.

• The control mode is automatically switched to MANUAL.

#### ■**Processing operation**

 $\bigcirc$ : Performed,  $\times$ : Not performed

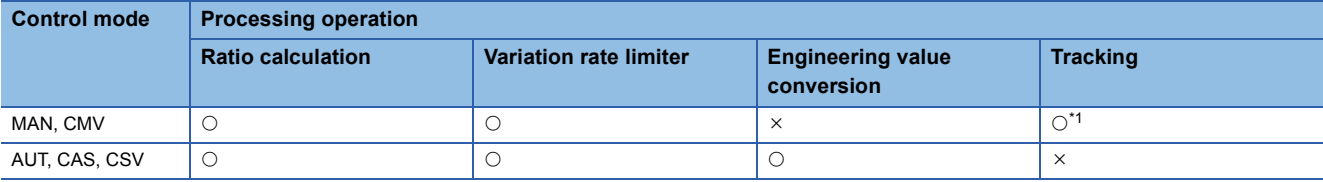

<span id="page-194-0"></span>\*1 Tracking is performed when the tracking flag (TRK) is 1.

**11**

# Operation error

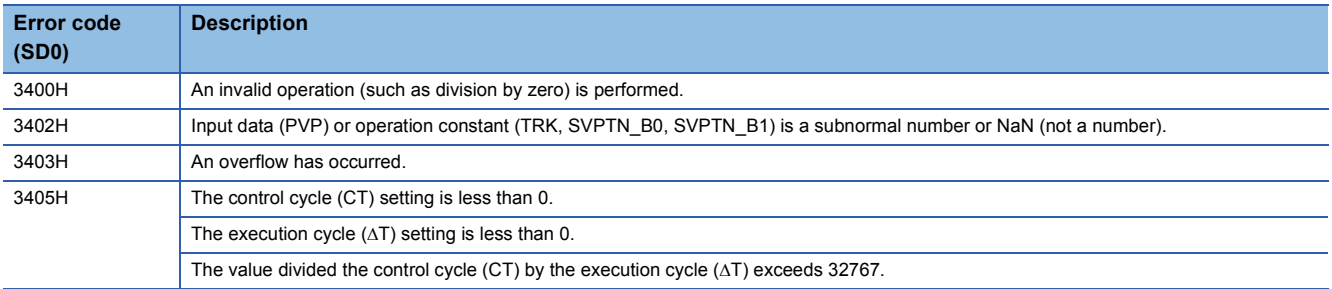

# **11.2 Ratio Control (Disable Tracking for primary loop) (M+P\_R)**

# **M+P\_R**

This FB controls two sets of control amount at a constant ratio and outputs the result (AMV).

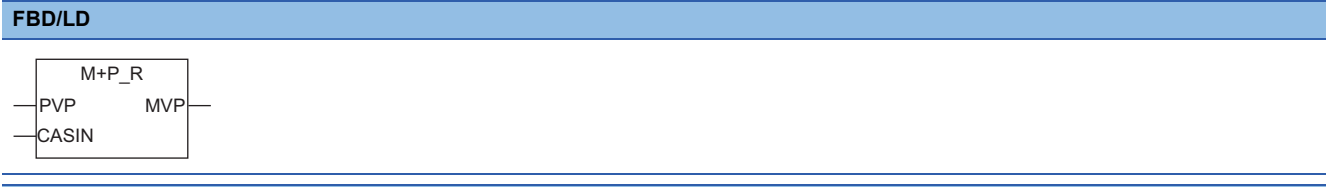

#### **Applicable tag type**

R

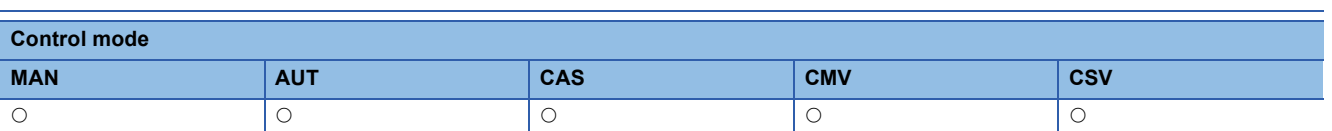

#### ■**Block diagram**

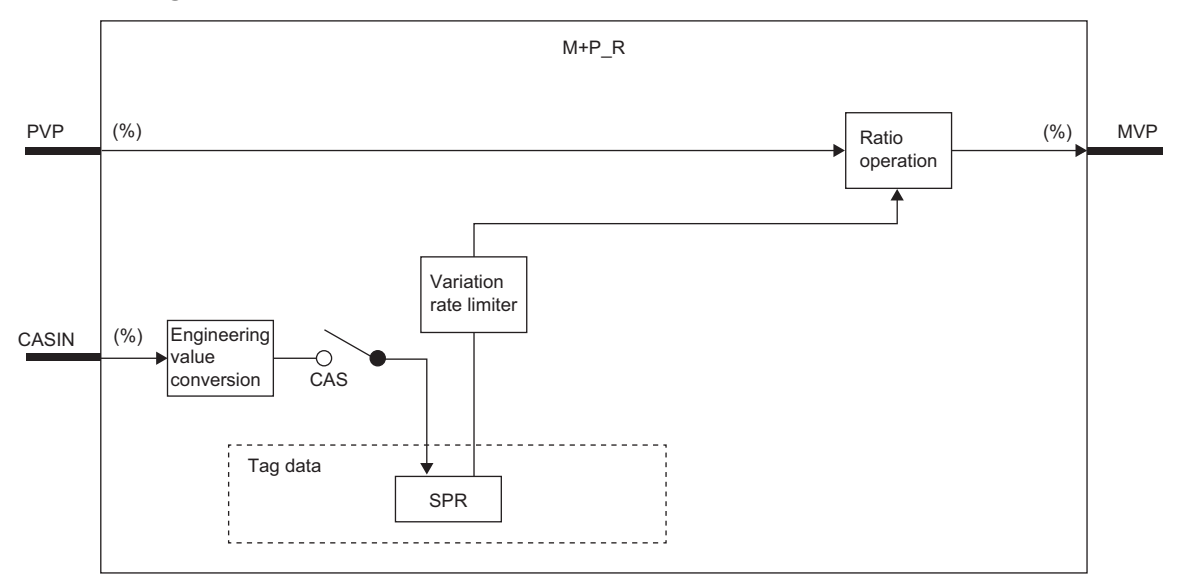

# Setting data

#### ■**Input/output variable**

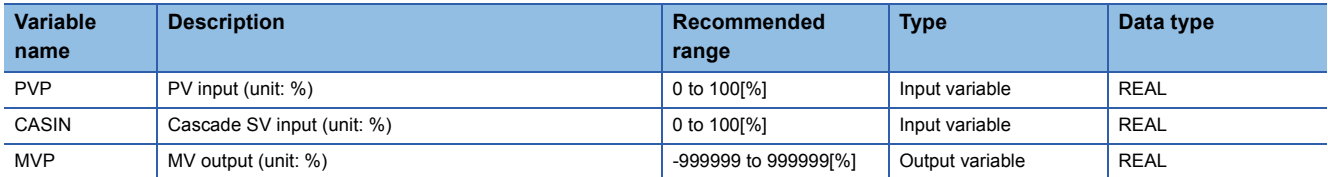

#### ■**Public variable (operation constant)**

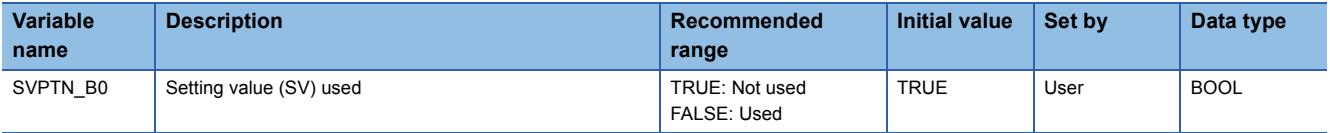

#### ■**Tag data**

For details on tag data that is read or written with this tag access FB, refer to the following.

**F** [Page 786 R](#page-787-0)

# Processing details

#### ■**Engineering value conversion**

This function block performs engineering value conversion processing.

SPR: Setting value (%) RMIN: Ratio low limit (%) RMAX: Ratio high limit (%) SPR=  $\frac{RMAX-RMIN}{100}$  ×CASIN+RMIN

CASIN: Setting value (%) from primary loop

#### ■**Variation rate limiter**

This function block performs variation rate limiter processing.

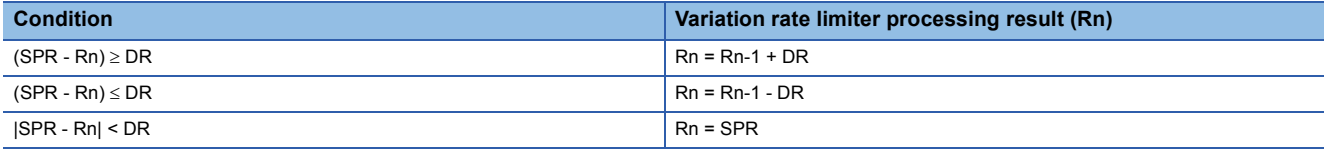

SPR: Setting value (%) DR: Variation rate limit value (%) Rn: Ratio current value (%) Rn-1: Last value of ratio current value

#### ■**Ratio calculation**

This function block performs ratio calculation processing.

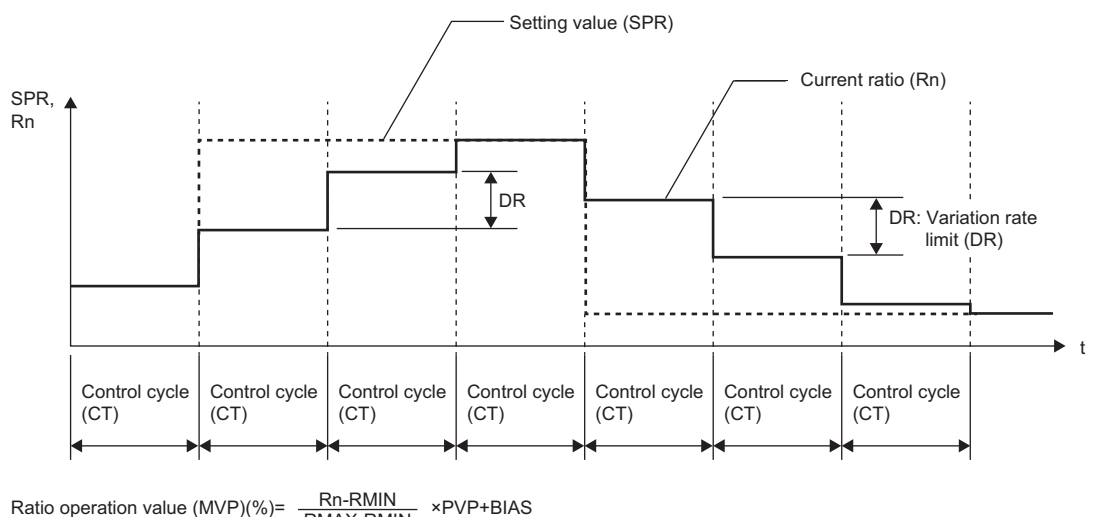

Ratio operation value (MVP)(%)=  $\frac{Rn-RMIN}{RMAX-RMIN}$ 

Rn: Ratio current value (%) RMIN: Ratio low limit (%) RMAX: Ratio high limit (%) PVP: PV input value (%) BIAS: Bias

# ■**Loop stop processing**

When the stop alarm (SPA) of the alarm (ALM) is TRUE, this function block performs the following processing.

- Outputs (MVP) are held.
- The control mode is automatically switched to MANUAL.

#### ■**Processing operation**

#### $\bigcirc$ : Performed,  $\times$ : Not performed

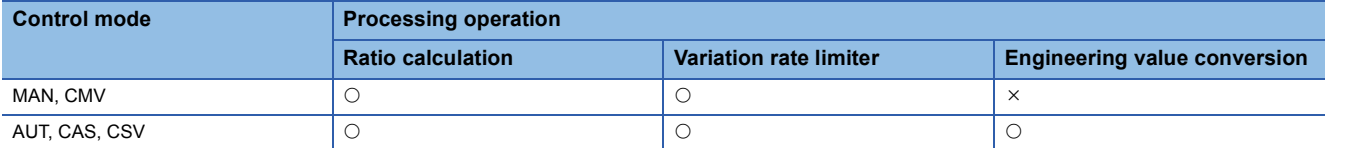

# **Operation error**

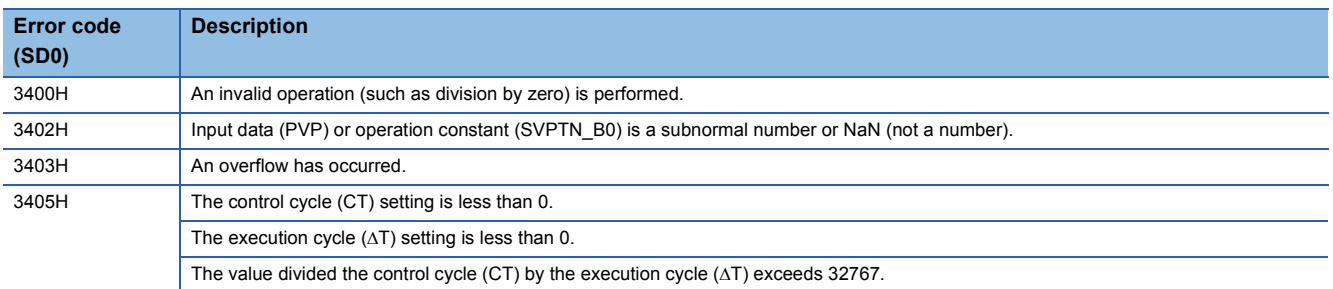

# **11.3 Velocity Type PID Control (Enable Tracking for primary loop) (M+P\_PID\_T)**

# **M+P\_PID\_T**

This FB performs PID operations using process variable differential, inexact differential, and velocity type, and outputs the result ( $\triangle MV$ ). The primary loop can be tracked.

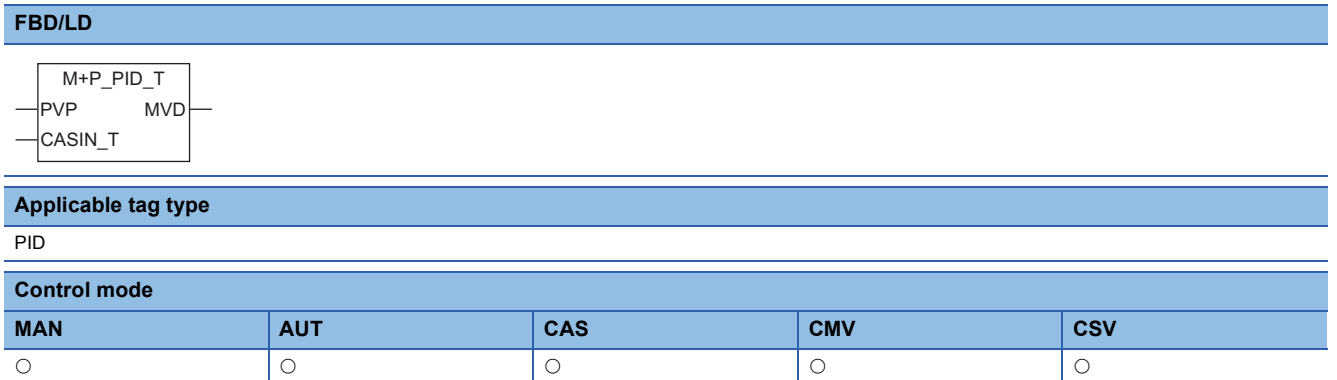

# ■**Block diagram**

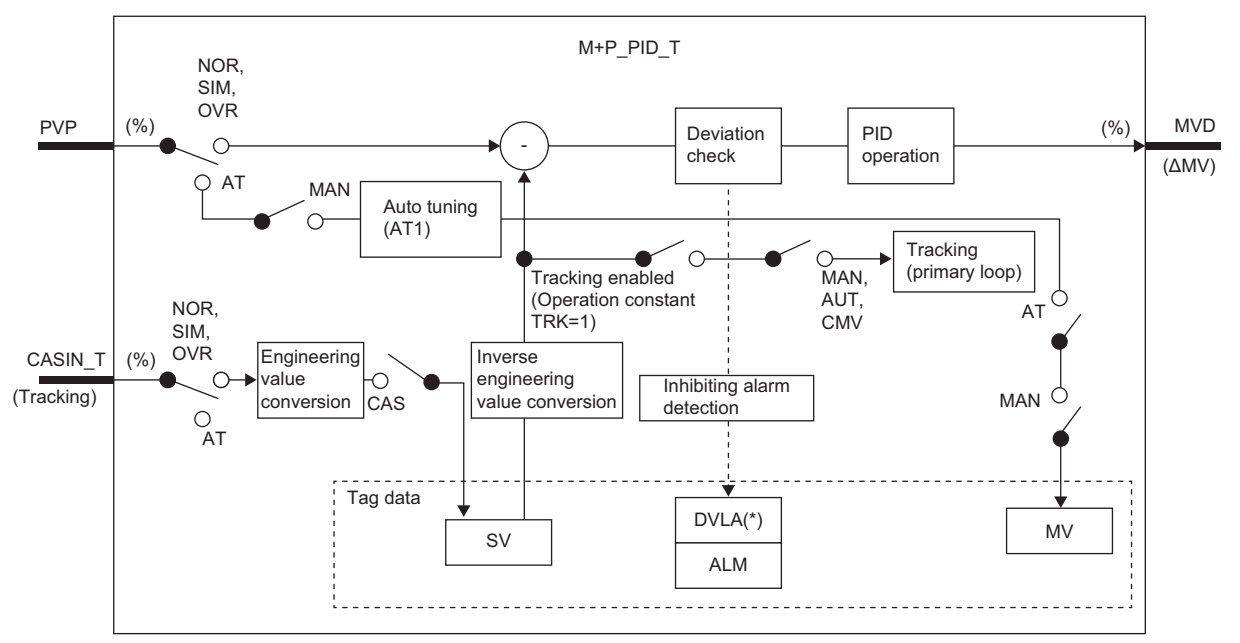

Indicates bits item.

# Setting data

#### ■**Input/output variable**

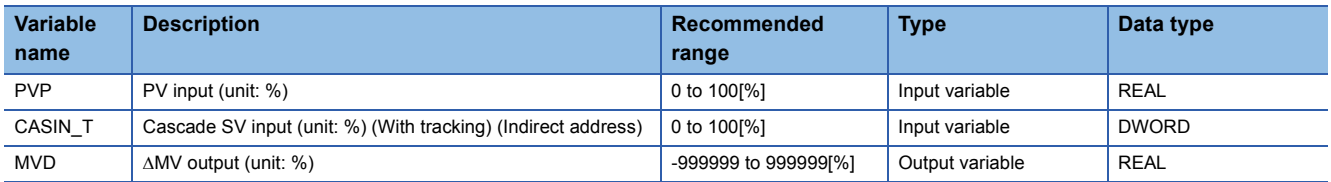

#### ■**Public variable (operation constant)**

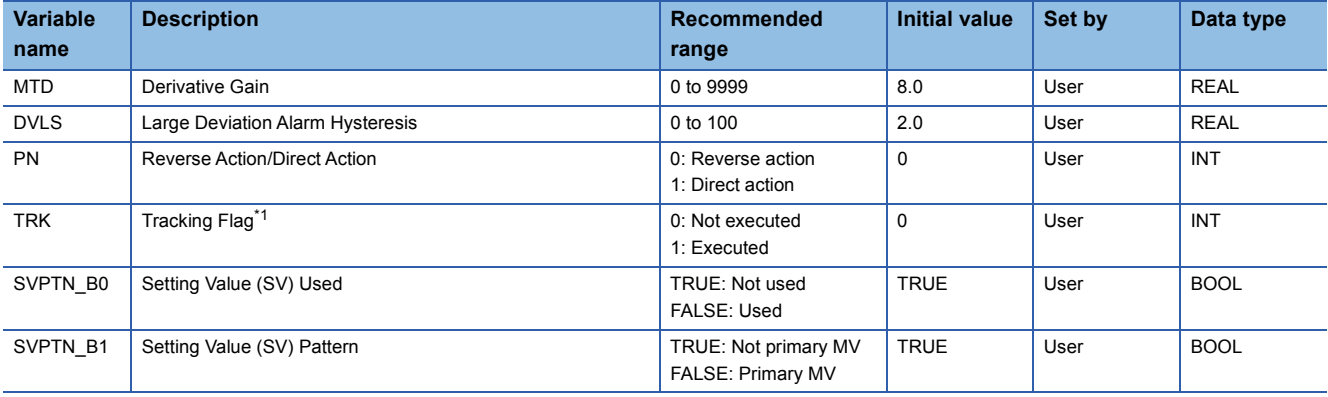

<span id="page-200-0"></span>\*1 When 1 (tracking is executed) is set to the tracking flag, connect CASOUT\_T of the primary loop with the input variable CASIN\_T.

#### ■**Tag data**

For details on tag data that is read or written with this tag access FB, refer to the following. **[Page 754 PID](#page-755-0)** 

# Processing details

#### ■**Deviation check**

This function block performs deviation check processing.

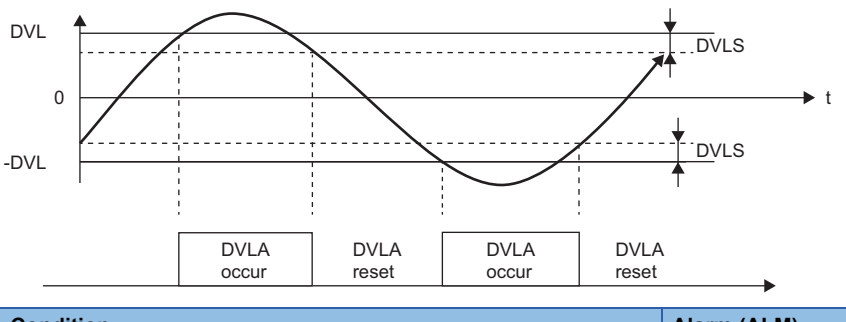

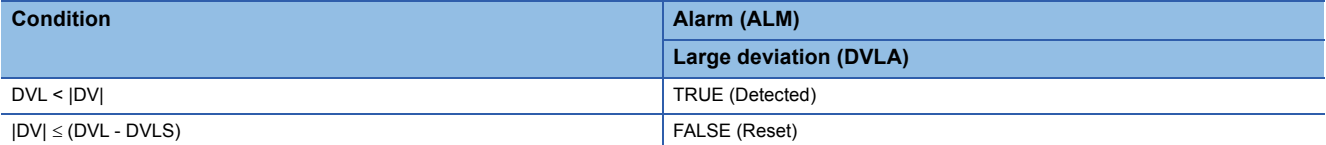

DV: Deviation (%), DVLS: Large deviation alarm hysteresis (%), DVL: Deviation limit value (%)

#### ■**PID operation**

• Gain (Kp) is calculated as follows.

 $Kp = K \times PROPORTIONAL$ 

K: Output gain, PROPORTIONAL: Gain

• Output gain (K) is calculated as follows.

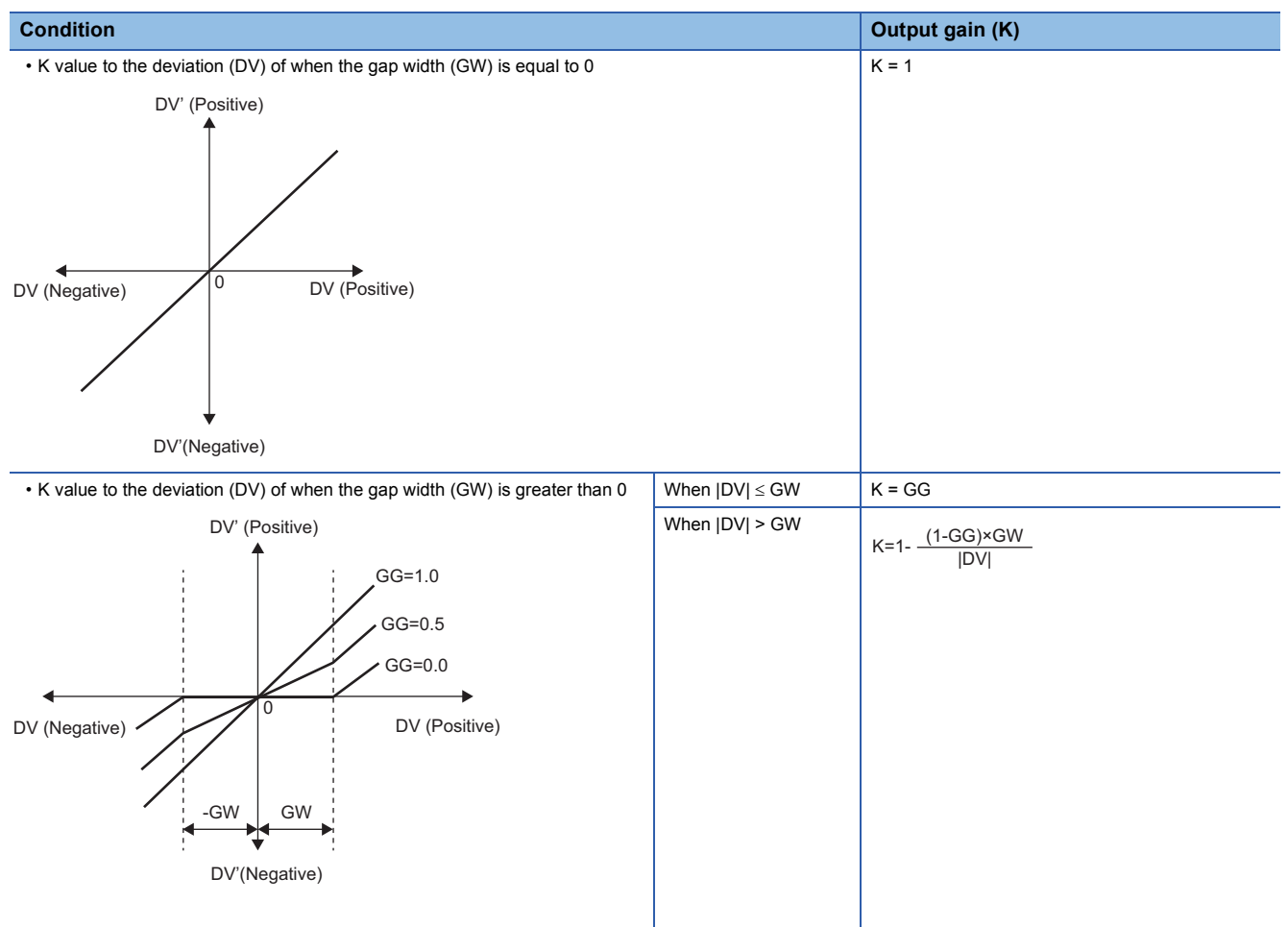

DV: Deviation (%), GW: Gap width (%) = Rate of the gap width to the deviation, GG: Gap gain

#### • Deviation for PID operation (DV') is calculated as follows.

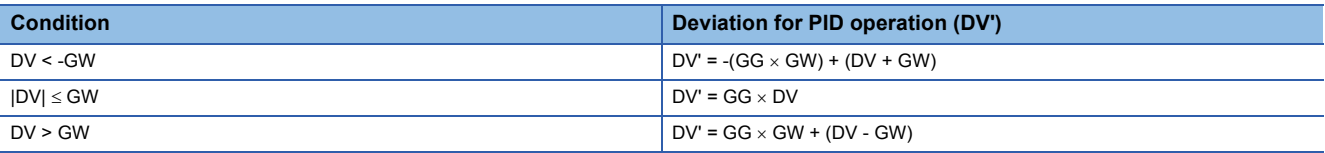

DV': Deviation for PID operation (%) DV: Deviation (%) GW: Gap width (%) GG: Gap gain

• Deviation (DV) for direct/reverse action is calculated as follows.

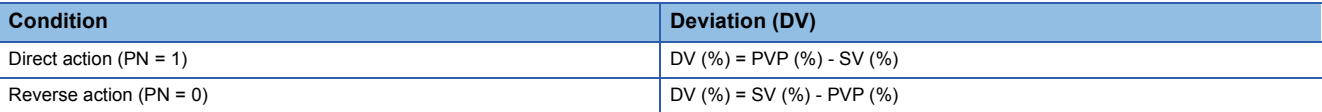

DV: Deviation (%) PVP (%): PV input value (%)

$$
SV(\%) = \frac{100}{RH-RL} \times (SV-RL)
$$

RH: Engineering value high limit

RL: Engineering value low limit

SV: Setting value

#### • PID operations are conducted as follows.

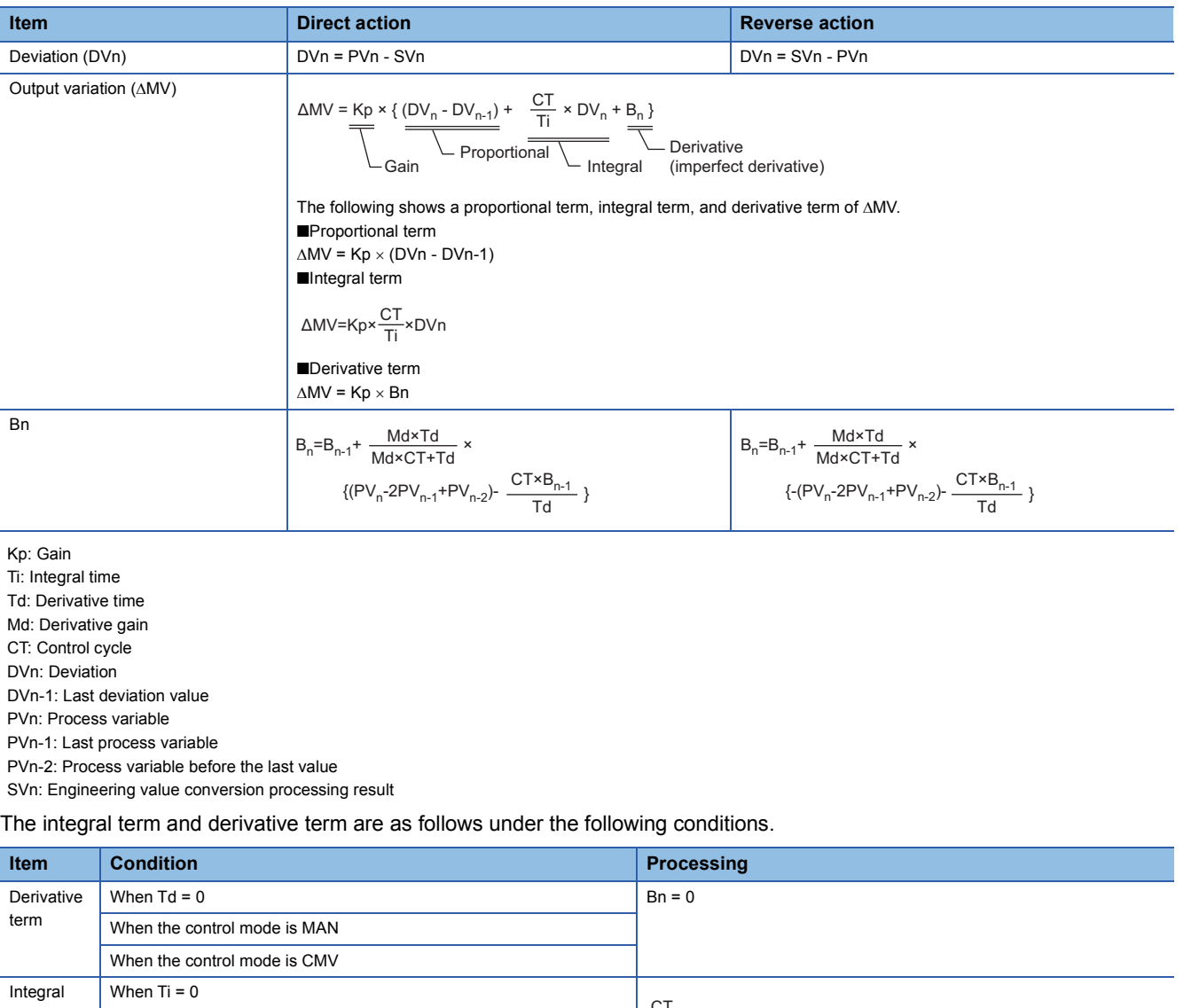

**11**

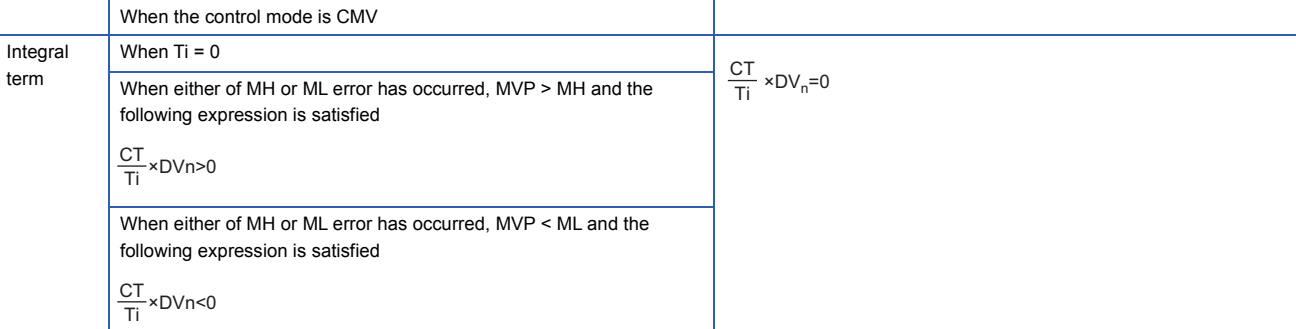

Ti: Integral time CT: Control cycle DVn: Deviation MH: Output high limit value ML: Output low limit value MVP: MV Internal operation value

Set an integral multiple of the execution cycle  $(\Delta T)$  as a control cycle (CT).

Set 0.0 or a value equal to or larger than the control cycle (CT) as an integral constant.

PID operations of this tag access FB are performed every control cycle (CT) ( $\triangle$ MV output).

In other execution cycles ( $\Delta T$ ), the last value is held ( $\Delta MV = 0$ ).

# ■**Engineering value conversion**

This function block converts the setting value (%) from the primary loop in the CAS or CSV mode into an engineering value.

 $SV = \frac{RH-RL}{100} \times$  Setting value (%) from the primary loop + RL

RH: Engineering value high limit, RL: Engineering value low limit, SV: Setting value

#### ■**Inverse engineering value conversion**

This function block converts the setting value (SV) of an engineering value into a setting value (SV) in percentage (%).

 $SV(\%) = \frac{100}{RH-RL} \times (SV-RL)$ 

RH: Engineering value high limit, RL: Engineering value low limit, SV: Setting value

#### ■**Tracking processing**

The following table shows whether tracking processing to the input variable CASIN T is performed or not.

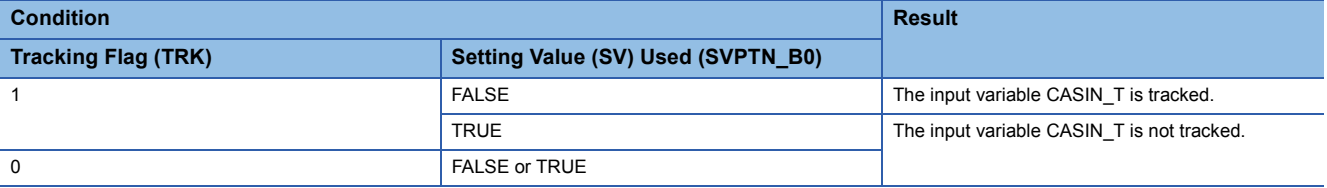

#### ■**Disable alarm detection**

This function block sets whether to detect alarms (ALM) or not in the deviation check.

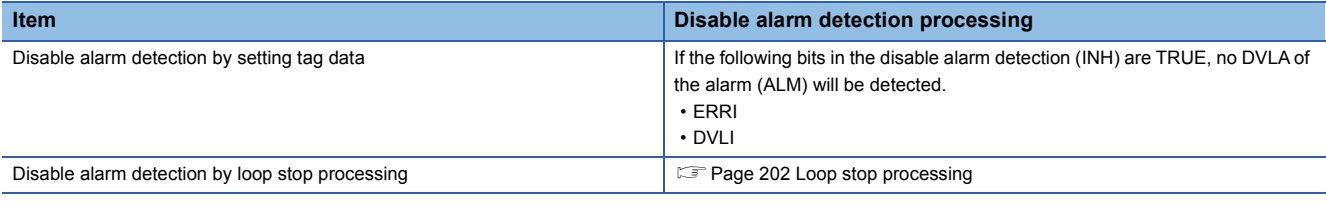

#### ■**Auto tuning (AT1)**

This function block detects dynamic characteristics and automatically calculates a proportional gain (Kp), integral time (Ti), and derivative time (Td) for PID operations. ( $\sqrt{2}$  [Page 857 Auto tuning](#page-858-0))

- Auto tuning is for setting initial values of the proportional gain (Kp), integral time (Ti), and derivative time (TD) for PID operations. The ZN method: Ziegler-Nichols' step response method is used for calculating the values.
- Auto tuning can be performed only in the MANUAL mode.

#### <span id="page-203-0"></span>■**Loop stop processing**

When the stop alarm (SPA) of the alarm (ALM) is TRUE, this function block performs the following processing.

- $\cdot$   $\triangle$ MV is cleared to 0.
- The control mode is automatically switched to MANUAL.
- When DVLA of the alarm (ALM) has occurred, the DVLA is reset.
- No alarm is detected in the deviation check.

#### ■**Processing operation**

 $\bigcirc$ : Performed,  $\times$ : Not performed

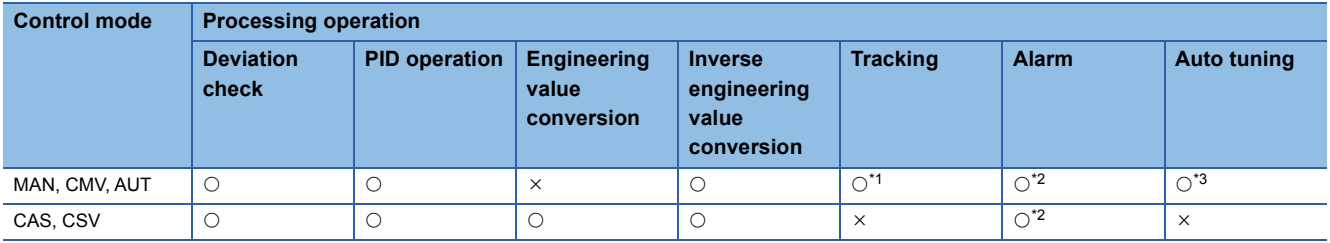

<span id="page-203-1"></span>\*1 Tracking is performed when the tracking flag (TRK) is 1.

<span id="page-203-2"></span>\*2 An alarm whose corresponding bit is TRUE (Valid) in the disable alarm detection (INH) is not detected.

<span id="page-203-3"></span>\*3 Auto tuning can be performed only in the MANUAL mode.

# Operation error

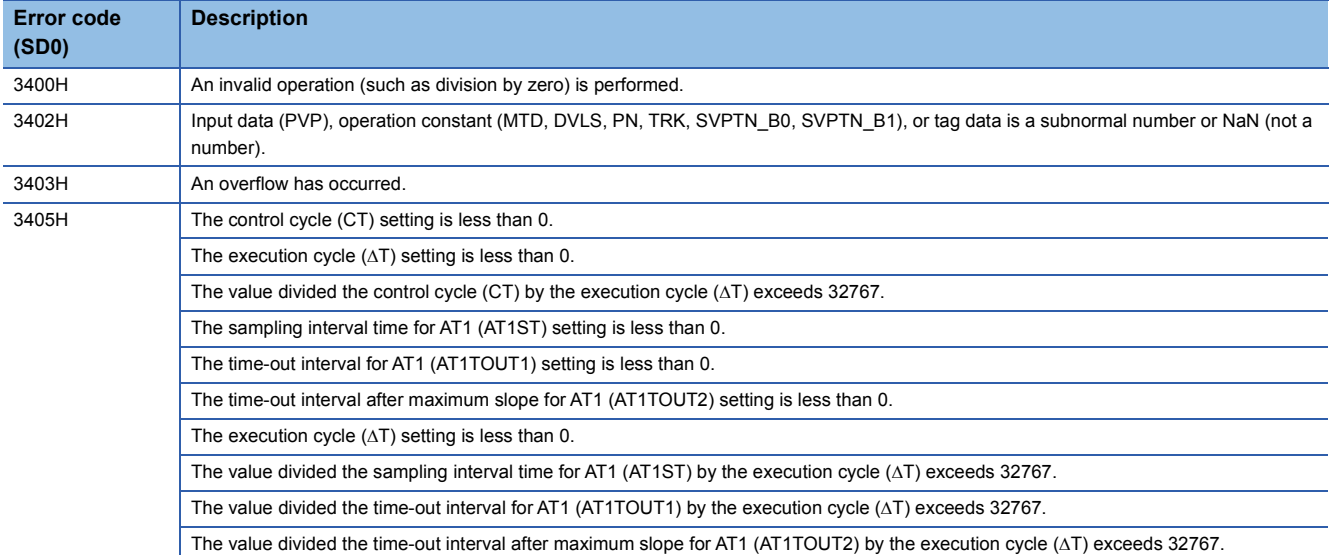

# **11.4 Velocity Type PID Control (Disable Tracking for primary loop) (M+P\_PID)**

# **M+P\_PID**

This FB performs PID operations using process variable differential, inexact differential, and velocity type, and outputs the result ( $\triangle MV$ ).

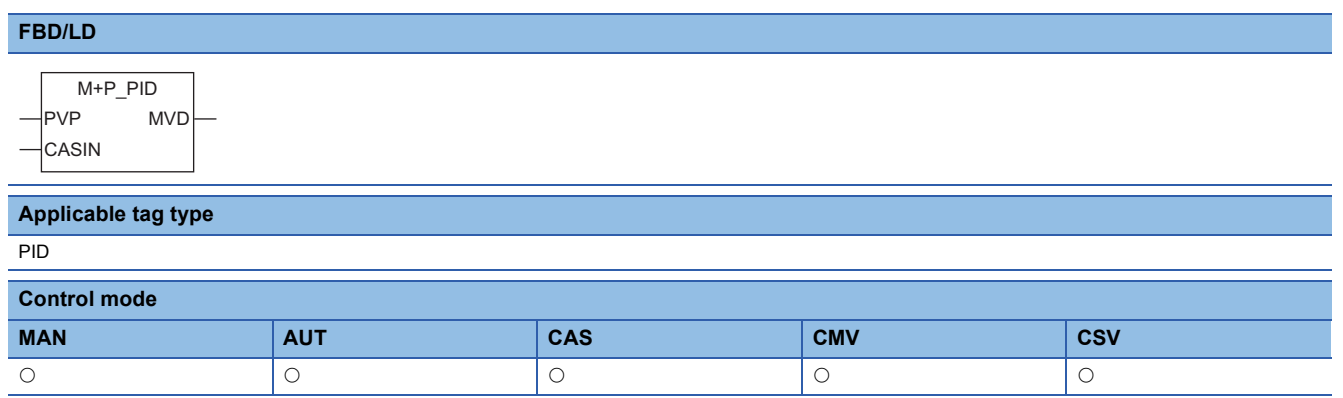

# ■**Block diagram**

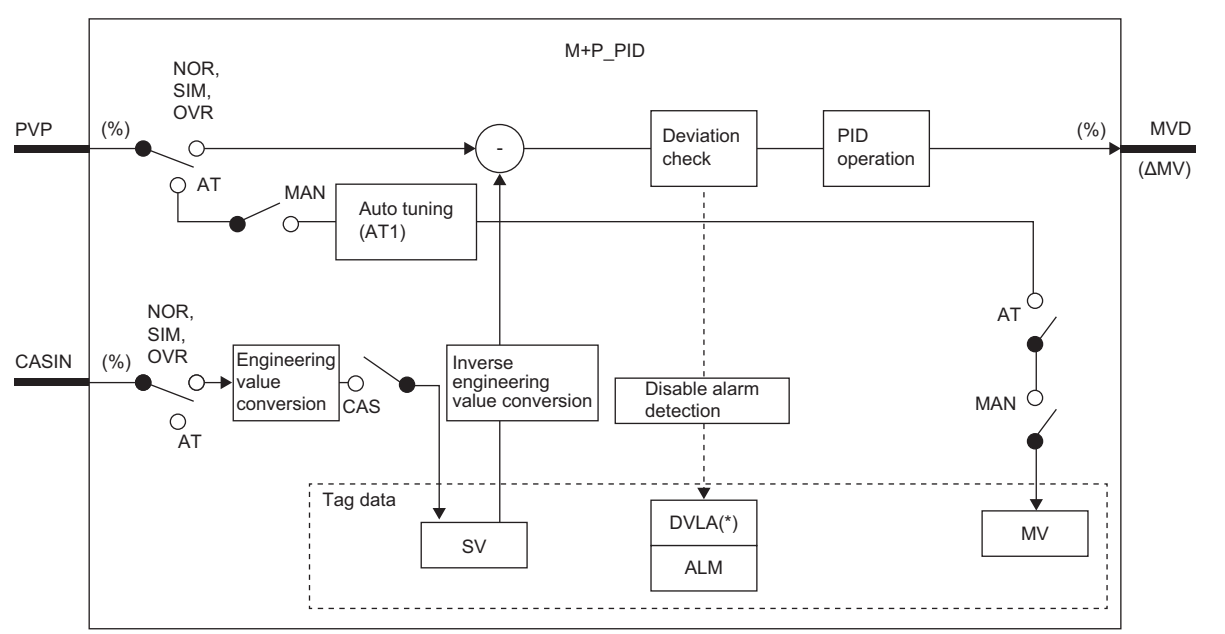

\* Indicates bits item.

Setting data

#### ■**Input/output variable**

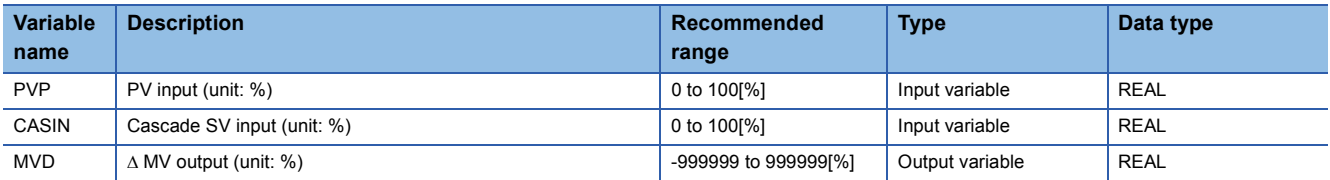

# ■**Public variable (operation constant)**

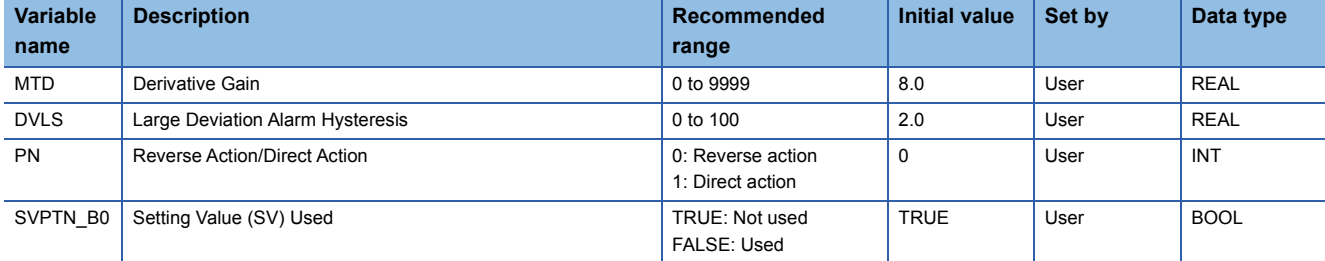

# ■**Tag data**

For details on tag data that is read or written with this tag access FB, refer to the following. **[Page 754 PID](#page-755-0)** 

#### Processing details

#### ■**Deviation check**

This function block performs deviation check processing.

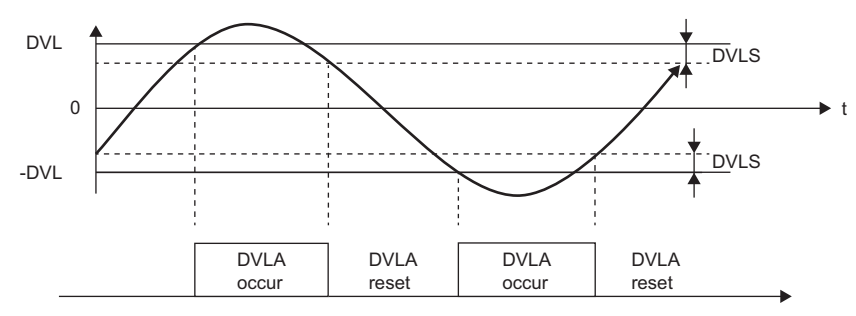

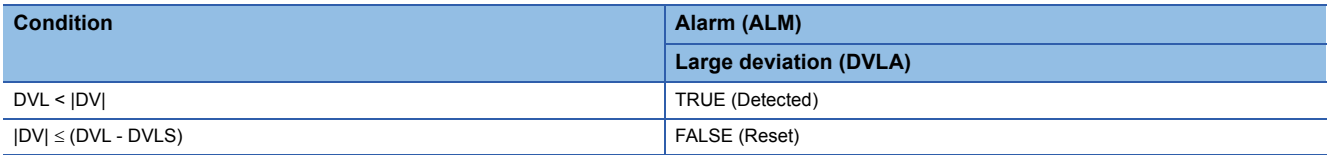

DV: Deviation (%), DVLS: Large deviation alarm hysteresis (%), DVL: Deviation limit value (%)

#### ■**PID operation**

• Gain (Kp) is calculated as follows.

 $Kp = K \times PROPORTIONAL$ 

K: Output gain, PROPORTIONAL: Gain

• Output gain (K) is calculated as follows.

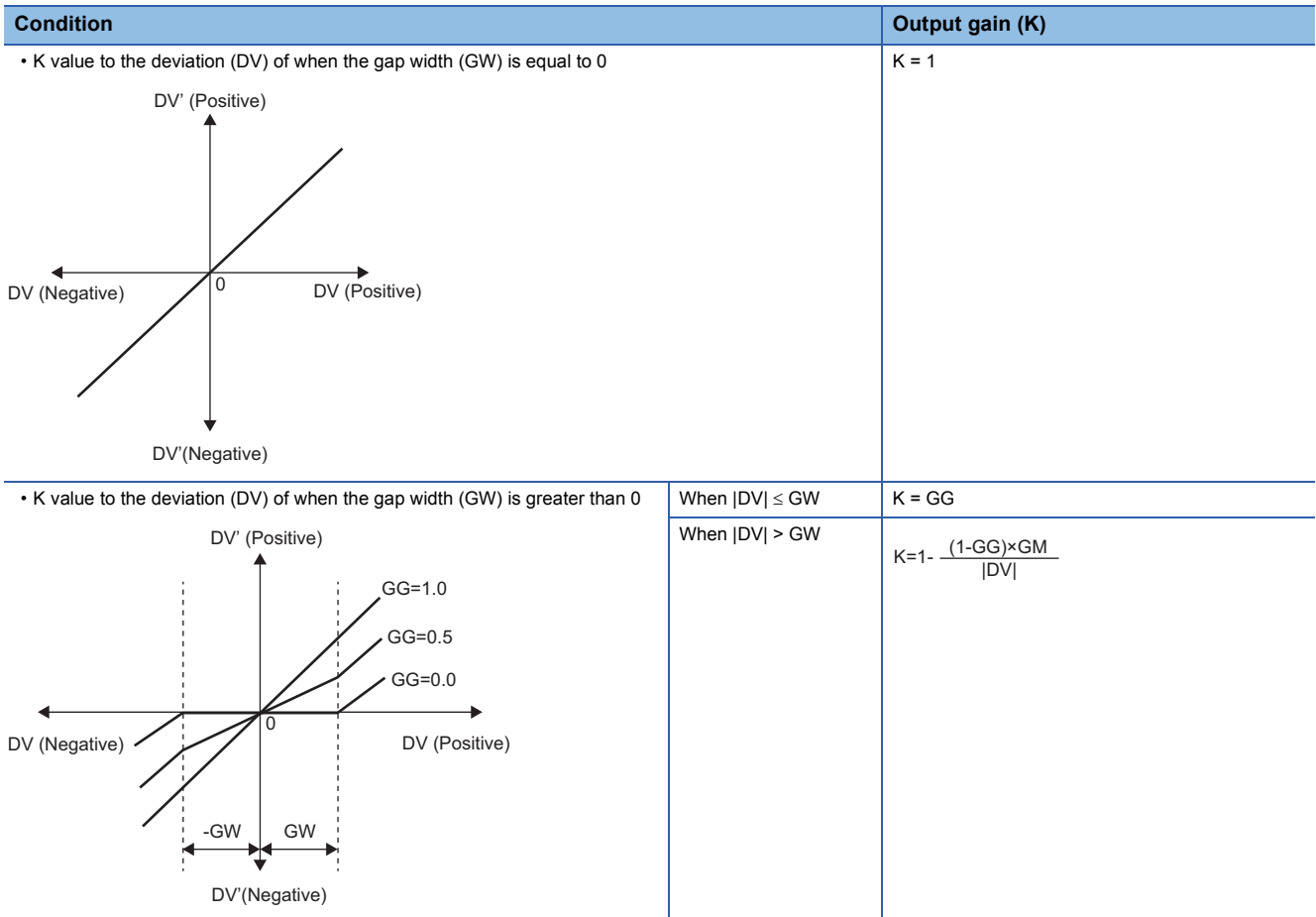

DV: Deviation (%), GW: Gap width (%) = Rate of the gap width to the deviation, GG: Gap gain

#### • Deviation for PID operation (DV') is calculated as follows.

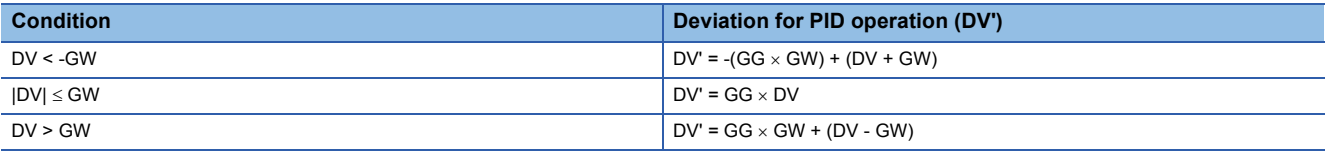

DV': Deviation for PID operation (%) DV: Deviation (%)

GW: Gap width (%)

GG: Gap gain

• Deviation (DV) for direct/reverse action is calculated as follows.

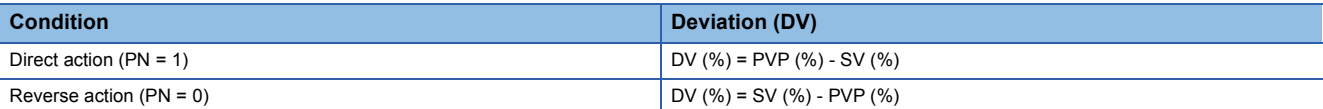

DV: Deviation (%) PVP (%): PV input value (%)

 $SV(\%) = \frac{100}{RH-RL} \times (SV-RL)$ 

RH: Engineering value high limit RL: Engineering value low limit

SV: Setting value

#### • PID operations are conducted as follows.

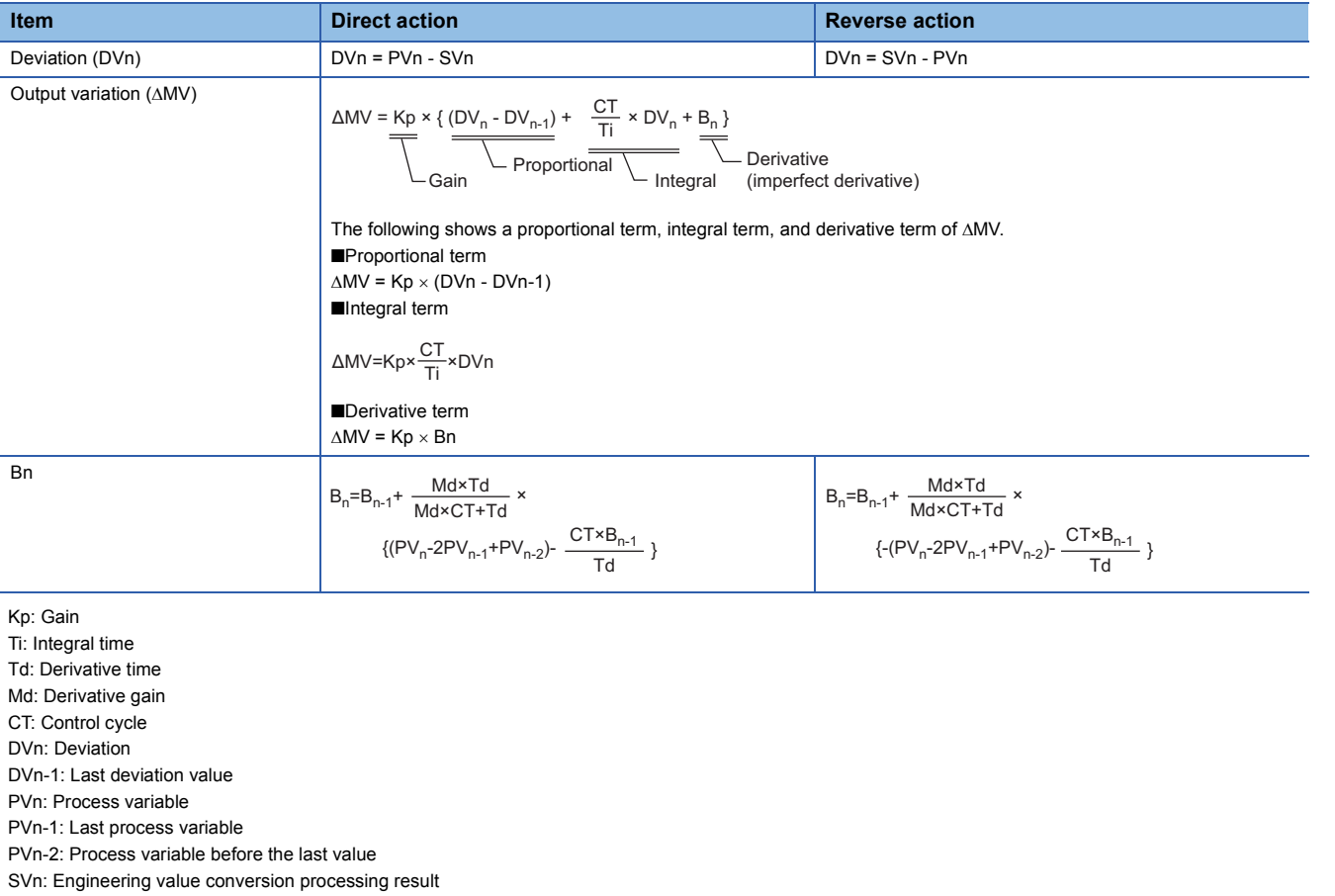

**11**

The integral term and derivative term are as follows under the following conditions.

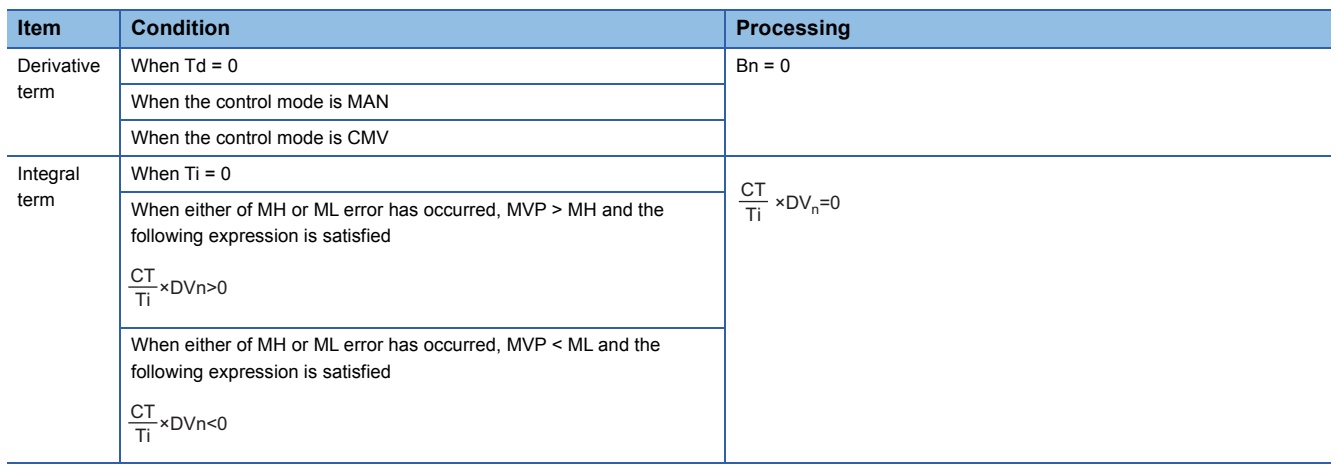

Ti: Integral time CT: Control cycle DVn: Deviation MH: Output high limit value ML: Output low limit value

MVP: MV Internal operation value

Set an integral multiple of the execution cycle  $(\Delta T)$  as a control cycle (CT).

Set 0.0 or a value equal to or larger than the control cycle (CT) as an integral constant.

PID operations of this tag access FB are performed every control cycle (CT) (AMV output).

In other execution cycles ( $\Delta T$ ), the last value is held ( $\Delta MV = 0$ ).

#### ■**Engineering value conversion**

This function block converts the setting value (%) from the primary loop in the CAS or CSV mode into an engineering value.

 $SV = \frac{RH-RL}{100} \times$  Setting value (%) from the primary loop + RL

RH: Engineering value high limit, RL: Engineering value low limit, SV: Setting value

#### ■**Inverse engineering value conversion**

This function block converts the setting value (SV) of an engineering value into a setting value (SV) in percentage (%).

100  $SV(\%) = \frac{100}{RH-RL} \times (SV-RL)$ 

RH: Engineering value high limit, RL: Engineering value low limit, SV: Setting value

#### ■**Disable alarm detection**

This function block sets whether to detect alarms (ALM) or not in the deviation check.

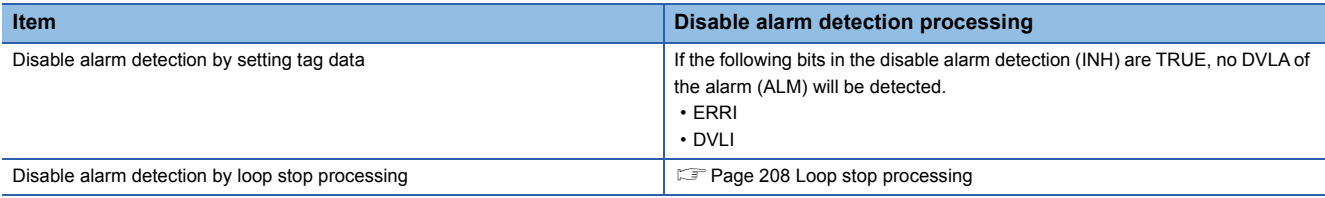

#### ■**Auto tuning (AT1)**

This function block detects dynamic characteristics and automatically calculates a proportional gain (Kp), integral time (Ti), and derivative time (Td) for PID operations. ( $\sqrt{P}$  [Page 857 Auto tuning](#page-858-0))

- Auto tuning is for setting initial values of the proportional gain (Kp), integral time (Ti), and derivative time (TD) for PID operations. The ZN method: Ziegler-Nichols' step response method is used for calculating the values.
- Auto tuning can be performed only in the MANUAL mode.

#### <span id="page-209-0"></span>■**Loop stop processing**

When the stop alarm (SPA) of the alarm (ALM) is TRUE, this function block performs the following processing.

- $\cdot$   $\triangle$ MV is cleared to 0.
- The control mode is automatically switched to MANUAL.
- When DVLA of the alarm (ALM) has occurred, the DVLA is reset.
- No alarm is detected in the deviation check.

#### ■**Processing operation**

 $\bigcirc$ : Performed,  $\times$ : Not performed

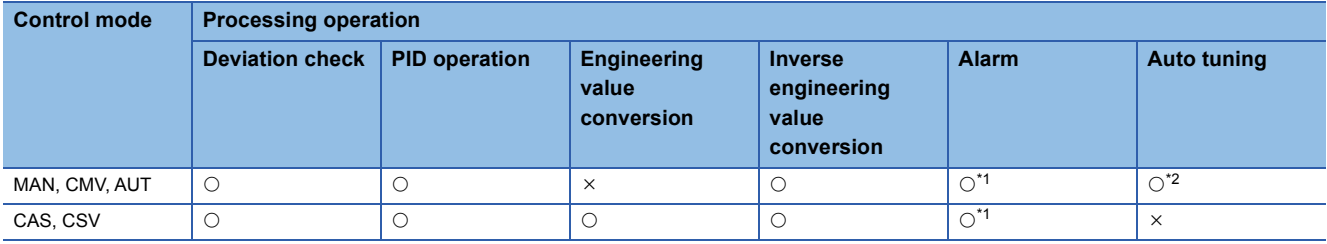

<span id="page-209-1"></span>\*1 An alarm whose corresponding bit is TRUE (Valid) in the disable alarm detection (INH) is not detected.

<span id="page-209-2"></span>\*2 Auto tuning can be performed only in the MANUAL mode.

# Operation error

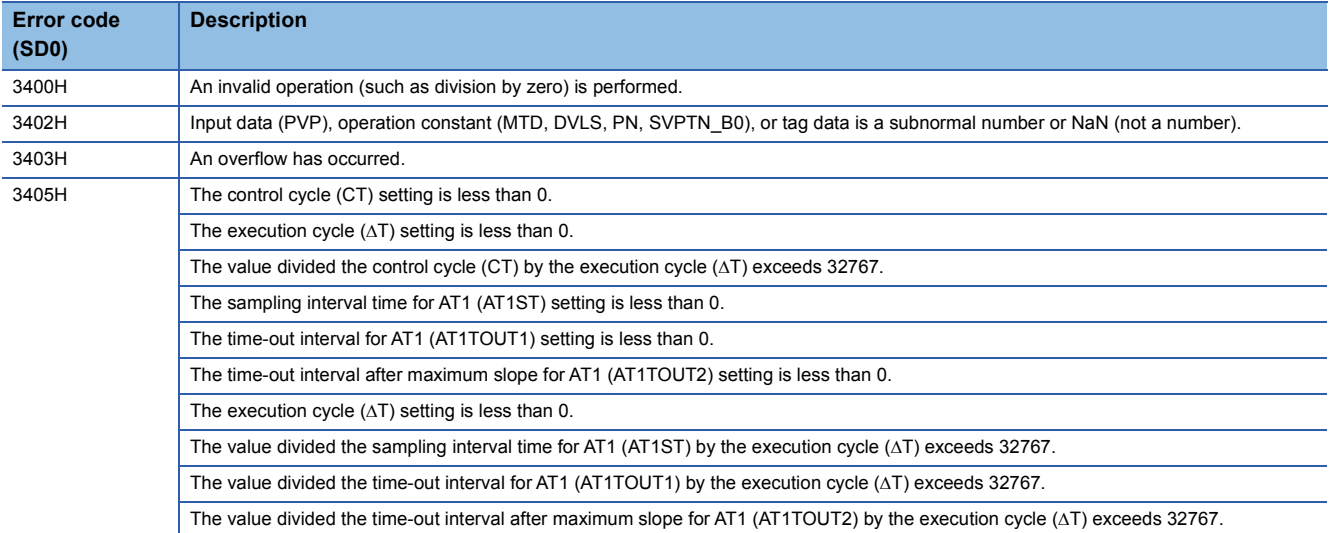

**11**

# **11.5 2-degree-of-freedom PID Control (Enable Tracking for primary loop) (M+P\_2PID\_T)**

# **M+P\_2PID\_T**

This FB optimizes the responsive performance (tracking performance) in a setting value change and control performance to a disturbance, and outputs the result ( $\triangle$ MV). The primary loop can be tracked.

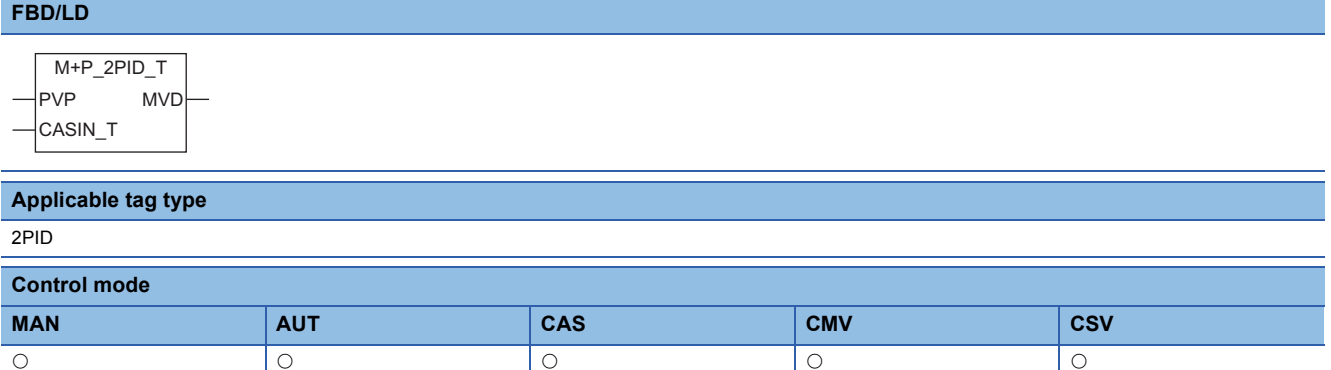

# ■**Block diagram**

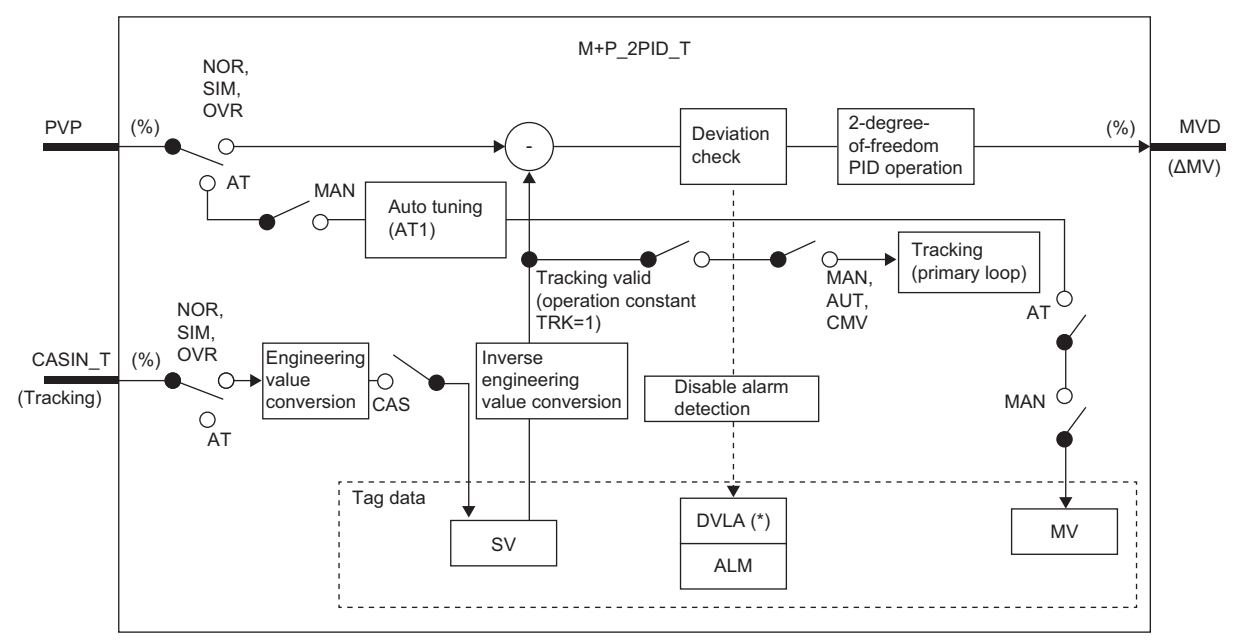

Indicates bits item.

# Setting data

#### ■**Input/output variable**

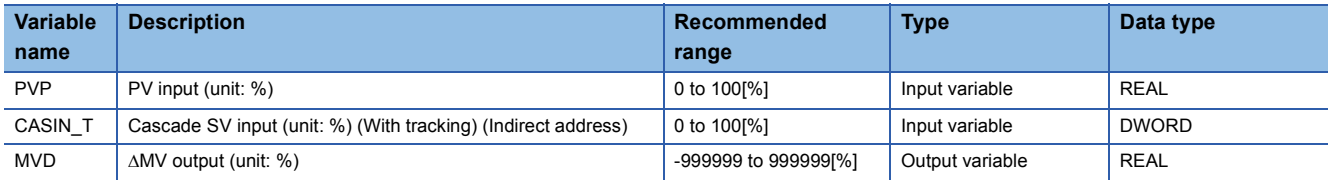

#### ■**Public variable (operation constant)**

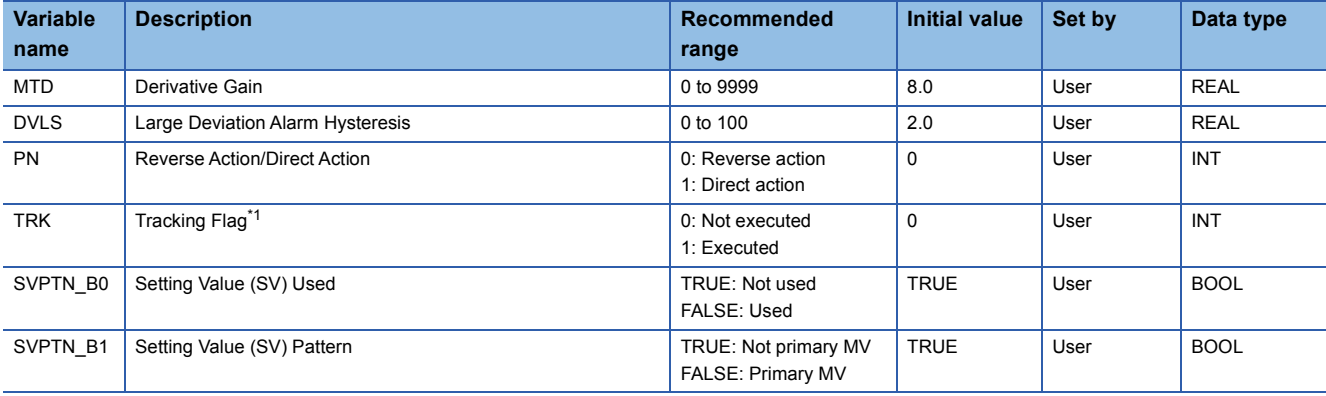

<span id="page-212-0"></span>\*1 When 1 (tracking is executed) is set to the tracking flag, connect CASOUT\_T of the primary loop with the input variable CASIN\_T.

#### ■**Tag data**

For details on tag data that is read or written with this tag access FB, refer to the following.

**[Page 759 2PID](#page-760-0)** 

# Processing details

#### ■**Deviation check**

This function block performs deviation check processing.

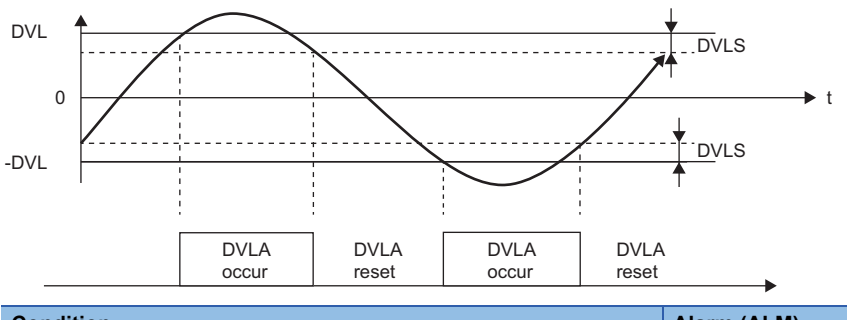

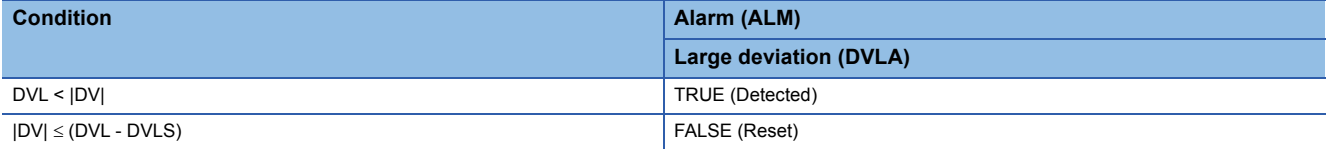

DV: Deviation (%), DVLS: Large deviation alarm hysteresis (%), DVL: Deviation limit value (%)

#### ■**Two-degree-of-freedom PID operation**

• Gain (Kp) is calculated as follows.

#### $Kp = K \times PROPORTIONAL$

K: Output gain, PROPORTIONAL: Gain

#### • Output gain (K) is calculated as follows.

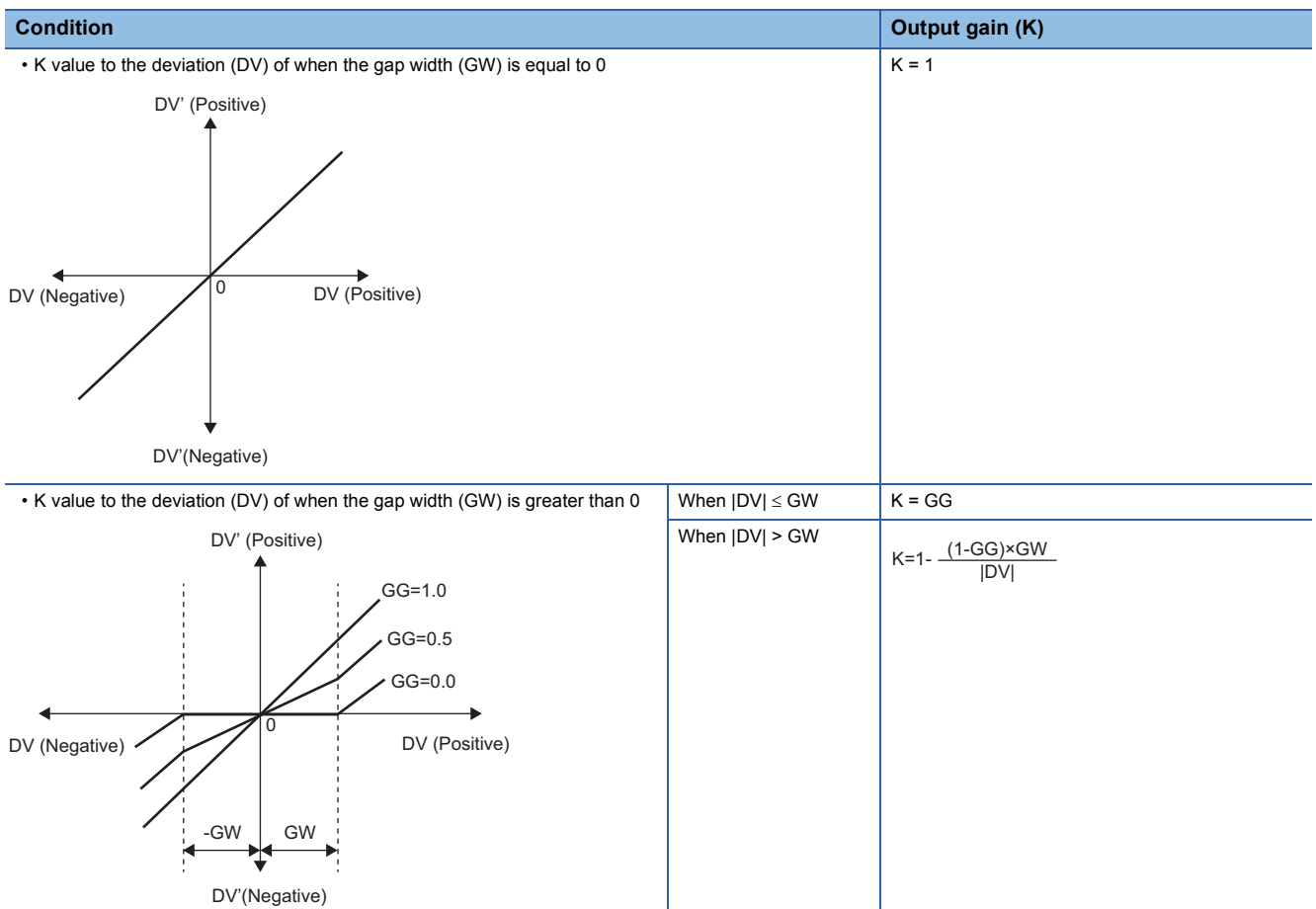

DV: Deviation (%), GW: Gap width (%) = Rate of the gap width to the deviation, GG: Gap gain

#### • Deviation for PID operation (DV') is calculated as follows.

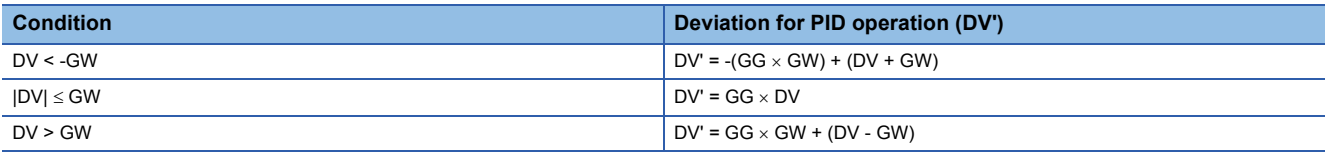

DV': Deviation for PID operation (%) DV: Deviation (%) GW: Gap width (%) GG: Gap gain

• Deviation (DV) for direct/reverse action is calculated as follows.

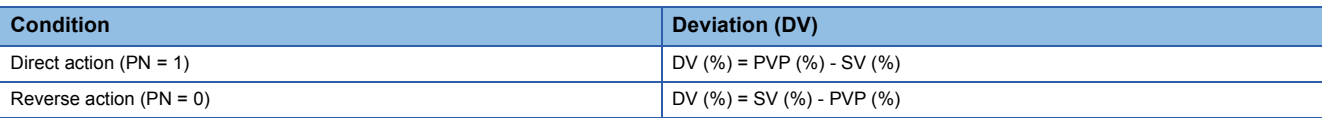

DV: Deviation (%) PVP (%): PV input value (%)

 $SV(\%) = \frac{100}{RH-RL} \times (SV-RL)$ 

RH: Engineering value high limit RL: Engineering value low limit SV: Setting value

#### • PID operations are conducted as follows.

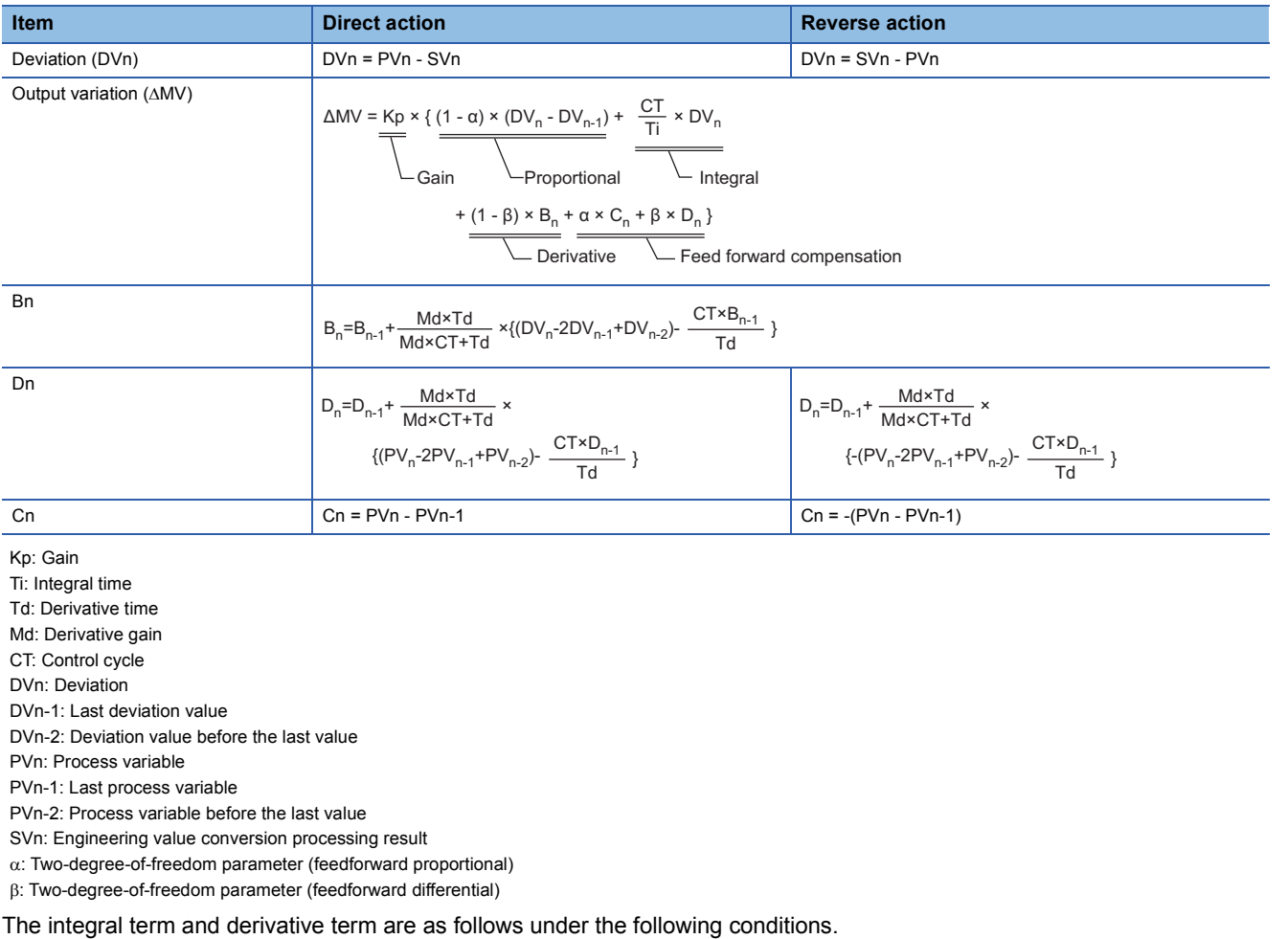

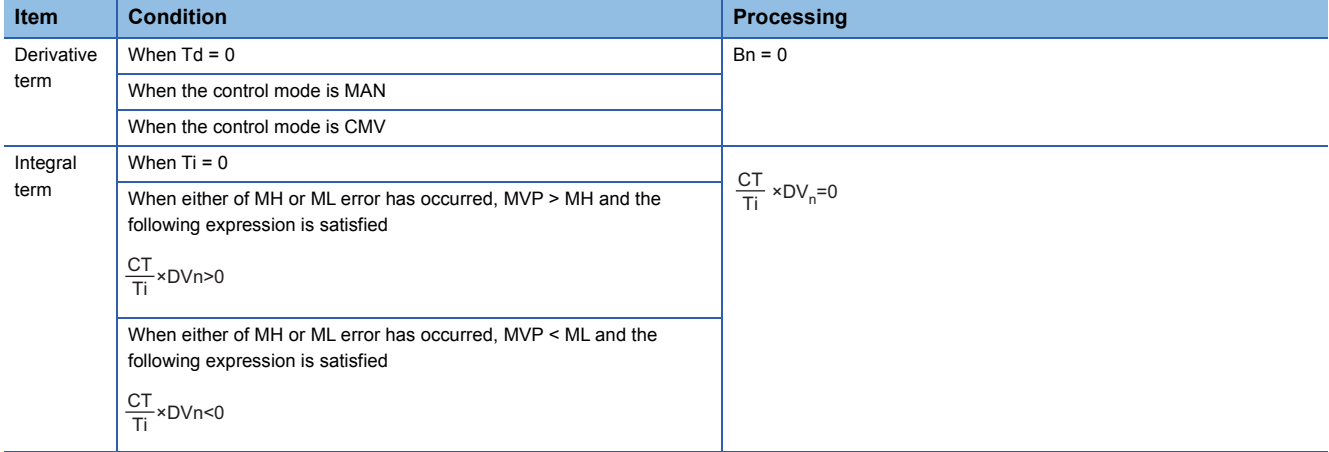

Ti: Integral time CT: Control cycle DVn: Deviation MH: Output high limit value ML: Output low limit value MVP: MV Internal operation value

Set an integral multiple of the execution cycle  $(\Delta T)$  as a control cycle (CT).

Set 0.0 or a value equal to or larger than the control cycle (CT) as an integral constant.

PID operations of this tag access FB are performed every control cycle  $(CT)$  ( $\triangle$ MV output).

In other execution cycles ( $\Delta T$ ), the last value is held ( $\Delta MV = 0$ ).

#### ■**Engineering value conversion**

This function block converts the setting value (%) from the primary loop in the CAS or CSV mode into an engineering value.

 $SV = \frac{RH-RL}{100} \times$  Setting value (%) from the primary loop + RL

RH: Engineering value high limit, RL: Engineering value low limit, SV: Setting value

#### ■**Inverse engineering value conversion**

This function block converts the setting value (SV) of an engineering value into a setting value (SV) in percentage (%).

 $SV(\%) = \frac{100}{RH-RL} \times (SV-RL)$ 

RH: Engineering value high limit, RL: Engineering value low limit, SV: Setting value

#### ■**Tracking processing**

The following table shows whether tracking processing to the input variable CASIN\_T is performed or not.

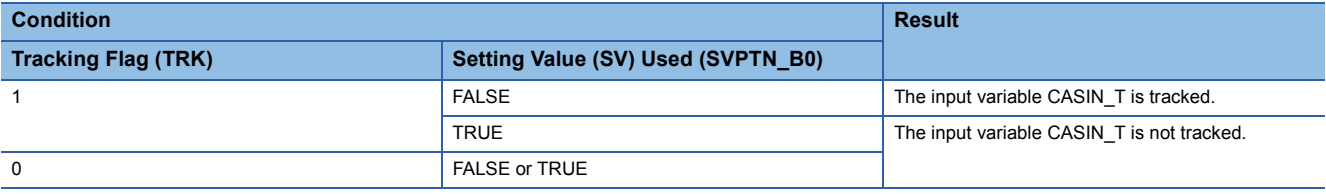

# ■**Disable alarm detection**

This function block sets whether to detect alarms (ALM) or not in the deviation check.

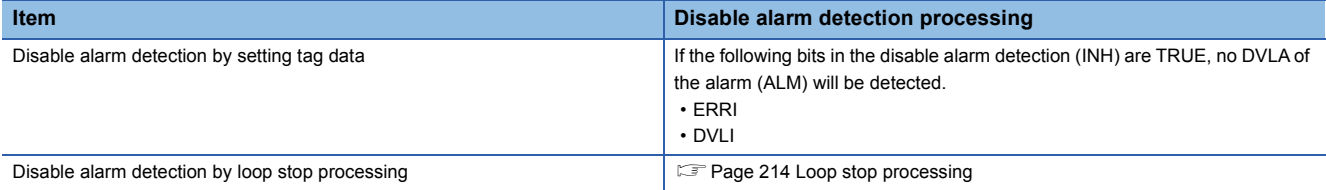

#### ■**Auto tuning (AT1)**

This function block detects dynamic characteristics and automatically calculates a proportional gain (Kp), integral time (Ti), and derivative time (Td) for PID operations. ( $\sqrt{p}$  [Page 857 Auto tuning](#page-858-0))

- Auto tuning is for setting initial values of the proportional gain (Kp), integral time (Ti), and derivative time (TD) for PID operations. The ZN method: Ziegler-Nichols' step response method is used for calculating the values.
- Auto tuning can be performed only in the MANUAL mode.

#### <span id="page-215-0"></span>■**Loop stop processing**

When the stop alarm (SPA) of the alarm (ALM) is TRUE, this function block performs the following processing.

- $\cdot$   $\triangle$ MV is cleared to 0.
- The control mode is automatically switched to MANUAL.
- When DVLA of the alarm (ALM) has occurred, the DVLA is reset.
- No alarm is detected in the deviation check.
## ■**Processing operation**

 $\circ$ : Performed,  $\times$ : Not performed

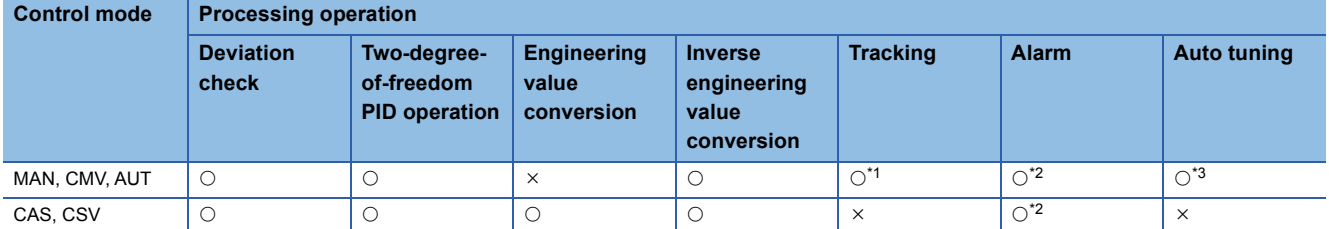

<span id="page-216-0"></span>\*1 Tracking is performed when the tracking flag (TRK) is 1.

<span id="page-216-1"></span>\*2 An alarm whose corresponding bit is TRUE (Valid) in the disable alarm detection (INH) is not detected.

<span id="page-216-2"></span>\*3 Auto tuning can be performed only in the MANUAL mode.

## Operation error

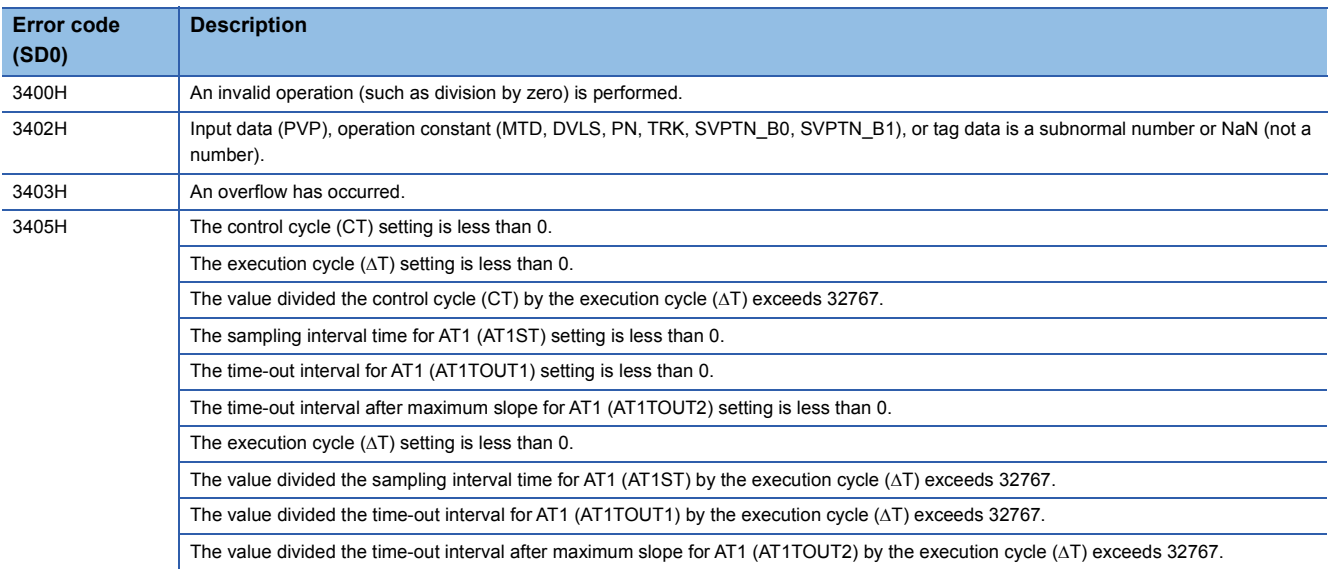

# **11.6 2-degree-of-freedom PID Control (Disable Tracking for primary loop) (M+P\_2PID)**

## **M+P\_2PID**

This FB optimizes the responsive performance (tracking performance) in a setting value change and control performance to a disturbance, and outputs the result  $(\Delta MV)$ .

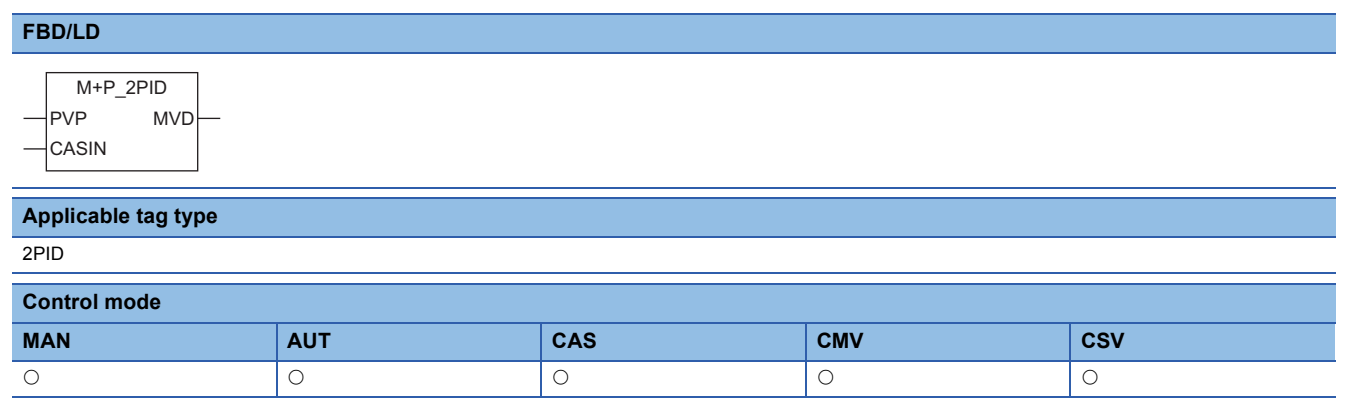

## ■**Block diagram**

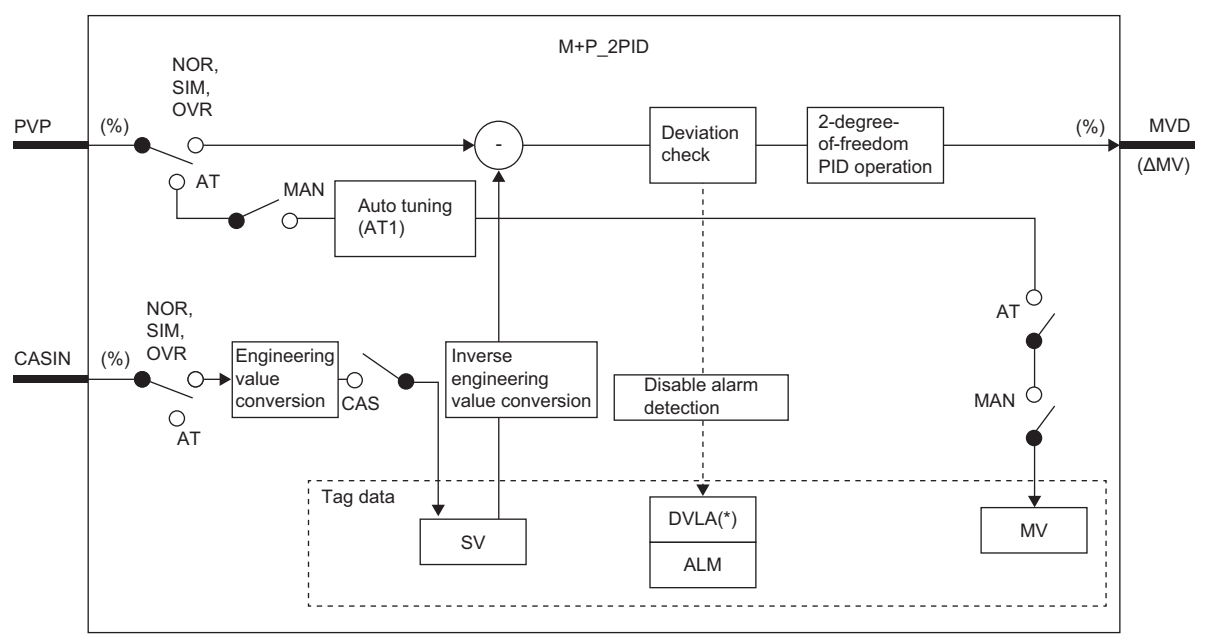

Indicates bits item.

## Setting data

## ■**Input/output variable**

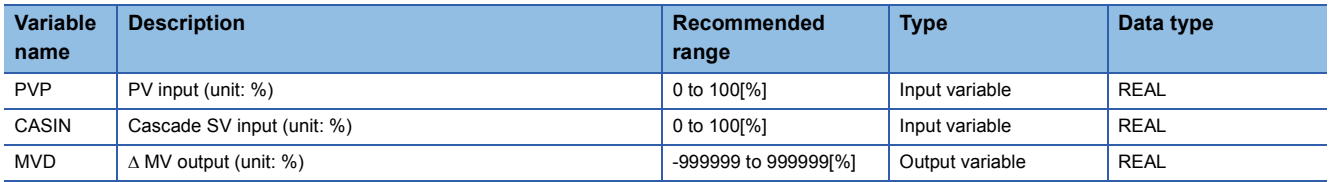

## ■**Public variable (operation constant)**

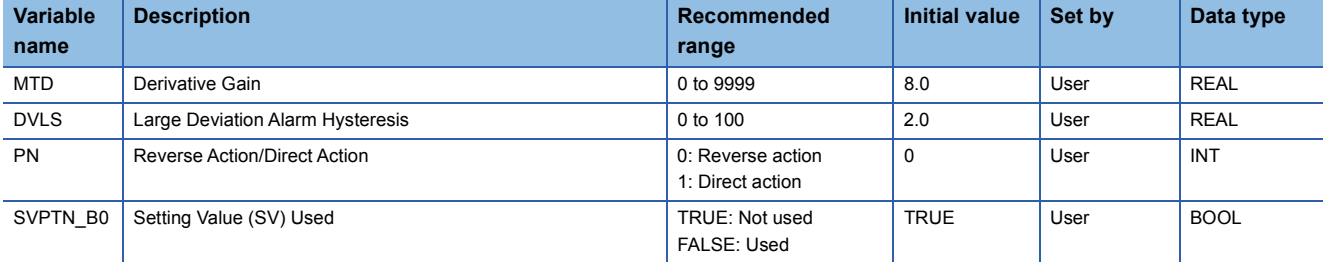

## ■**Tag data**

For details on tag data that is read or written with this tag access FB, refer to the following. **[Page 759 2PID](#page-760-0)** 

## Processing details

## ■**Deviation check**

This function block performs deviation check processing.

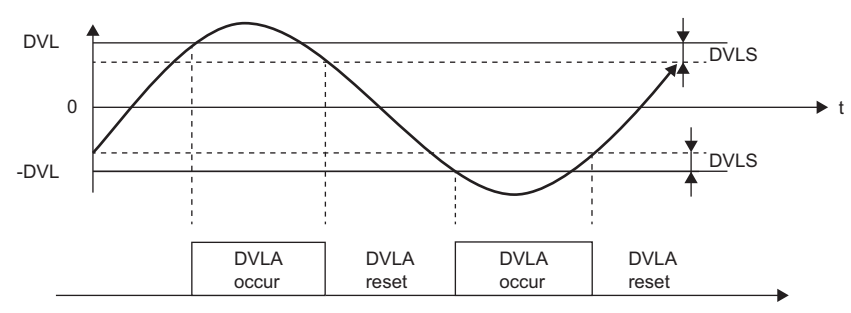

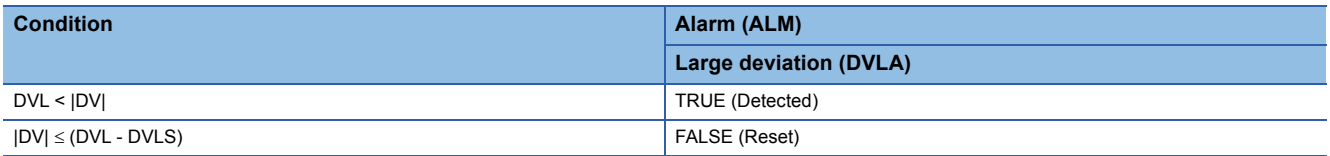

DV: Deviation (%), DVLS: Large deviation alarm hysteresis (%), DVL: Deviation limit value (%)

## ■**Two-degree-of-freedom PID operation**

• Gain (Kp) is calculated as follows.

 $Kp = K \times PROPORTIONAL$ 

K: Output gain, PROPORTIONAL: Gain

• Output gain (K) is calculated as follows.

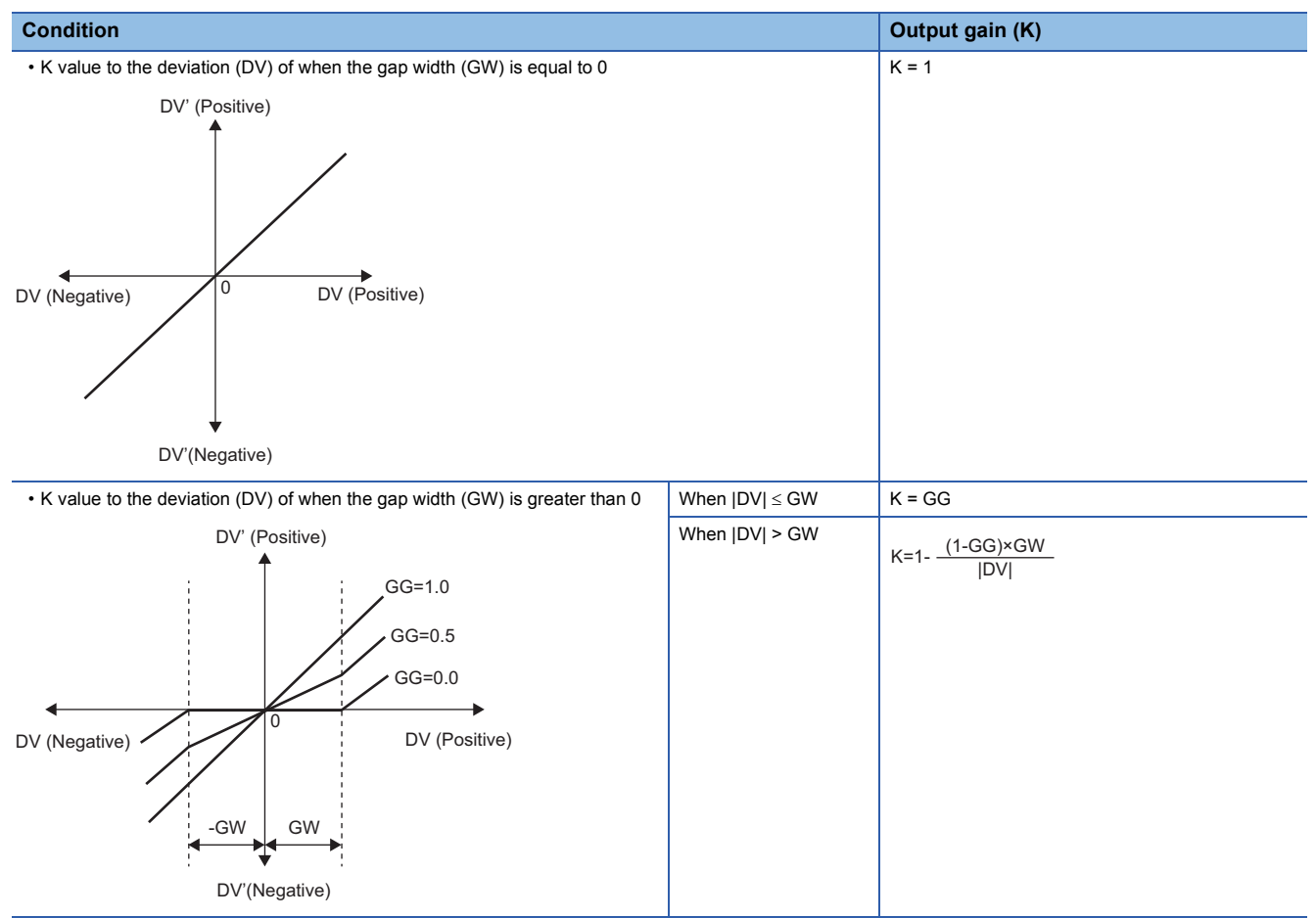

DV: Deviation (%), GW: Gap width (%) = Rate of the gap width to the deviation, GG: Gap gain

• Deviation for PID operation (DV') is calculated as follows.

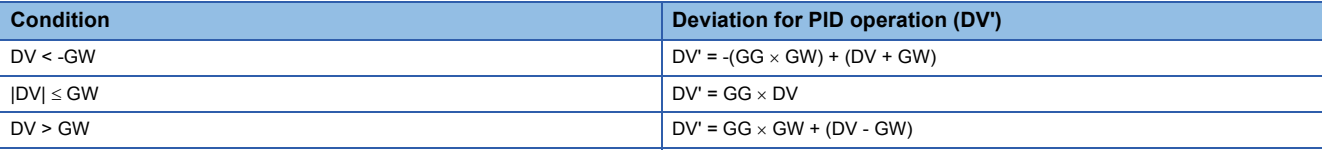

DV': Deviation for PID operation (%)

DV: Deviation (%) GW: Gap width (%) GG: Gap gain

• Deviation (DV) for direct/reverse action is calculated as follows.

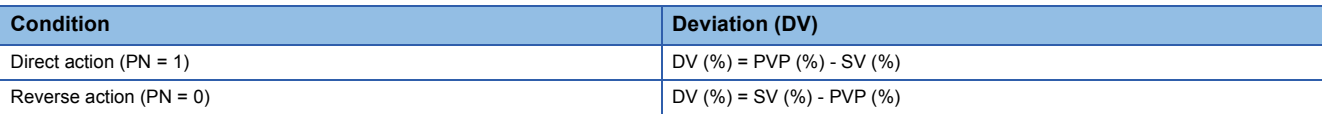

DV: Deviation (%) PVP (%): PV input value (%)

 $SV(\%) = \frac{100}{RH-RL} \times (SV-RL)$ 

RH: Engineering value high limit RL: Engineering value low limit

SV: Setting value

#### • PID operations are conducted as follows.

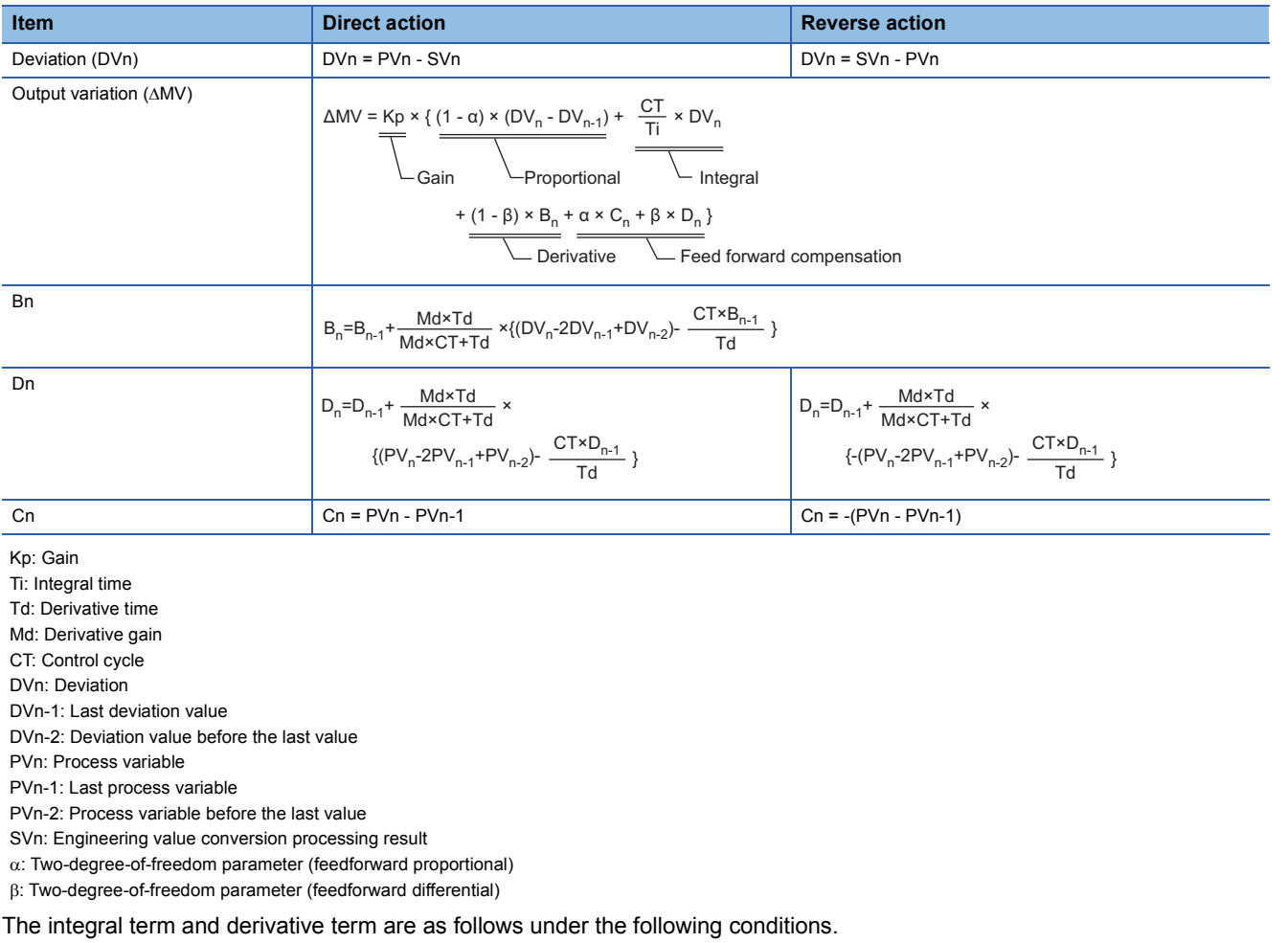

**11**

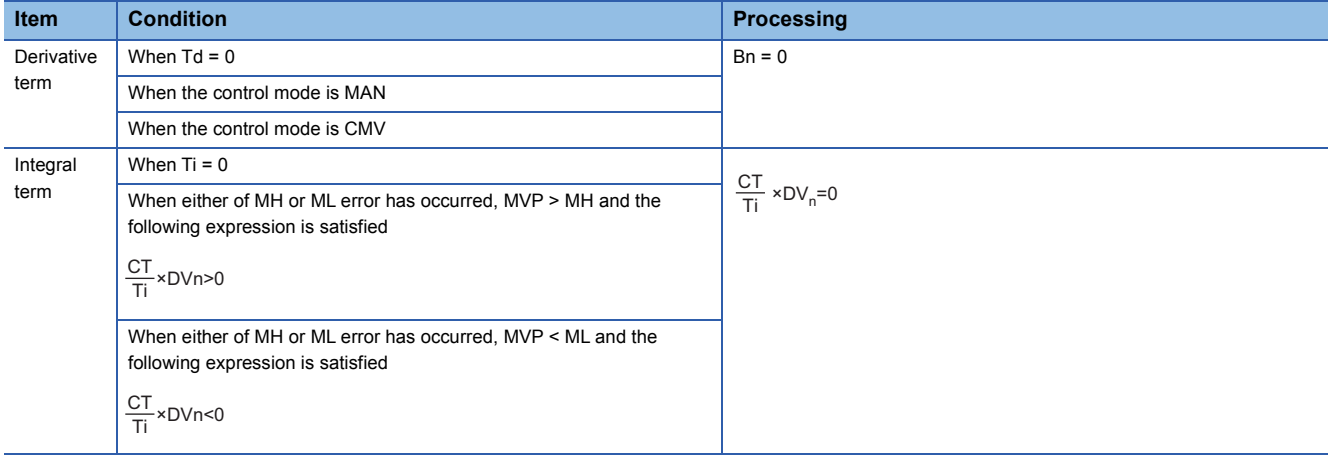

Ti: Integral time CT: Control cycle DVn: Deviation MH: Output high limit value ML: Output low limit value MVP: MV Internal operation value

Set an integral multiple of the execution cycle  $(\Delta T)$  as a control cycle (CT).

Set 0.0 or a value equal to or larger than the control cycle (CT) as an integral constant.

PID operations of this tag access FB are performed every control cycle  $(CT)$  ( $\triangle$ MV output).

In other execution cycles ( $\Delta T$ ), the last value is held ( $\Delta MV = 0$ ).

## ■**Engineering value conversion**

This function block converts the setting value (%) from the primary loop in the CAS or CSV mode into an engineering value.

 $SV = \frac{RH-RL}{100} \times$  Setting value (%) from the primary loop + RL

RH: Engineering value high limit, RL: Engineering value low limit, SV: Setting value

#### ■**Inverse engineering value conversion**

This function block converts the setting value (SV) of an engineering value into a setting value (SV) in percentage (%).

100  $SV(\%) = \frac{100}{RH-RL} \times (SV-RL)$ 

RH: Engineering value high limit, RL: Engineering value low limit, SV: Setting value

#### ■**Disable alarm detection**

This function block sets whether to detect alarms (ALM) or not in the deviation check.

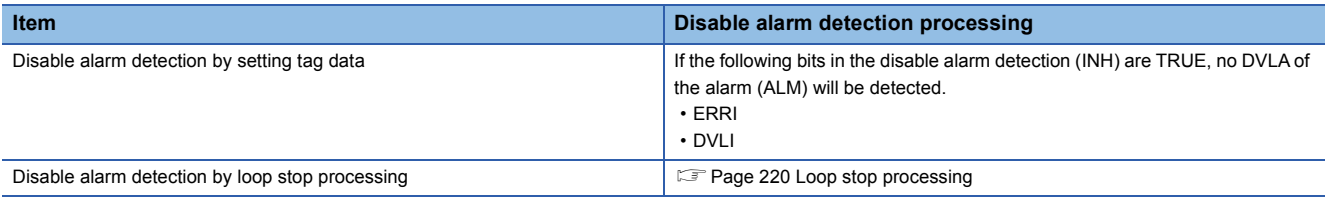

## ■**Auto tuning (AT1)**

This function block detects dynamic characteristics and automatically calculates a proportional gain (Kp), integral time (Ti), and derivative time (Td) for PID operations. ( $\sqrt{P}$  [Page 857 Auto tuning](#page-858-0))

- Auto tuning is for setting initial values of the proportional gain (Kp), integral time (Ti), and derivative time (TD) for PID operations. The ZN method: Ziegler-Nichols' step response method is used for calculating the values.
- Auto tuning can be performed only in the MANUAL mode.

## <span id="page-221-0"></span>■**Loop stop processing**

When the stop alarm (SPA) of the alarm (ALM) is TRUE, this function block performs the following processing.

- $\cdot$   $\triangle$ MV is cleared to 0.
- The control mode is automatically switched to MANUAL.
- When DVLA of the alarm (ALM) has occurred, the DVLA is reset.
- No alarm is detected in the deviation check.

## ■**Processing operation**

 $\bigcirc$ : Performed,  $\times$ : Not performed

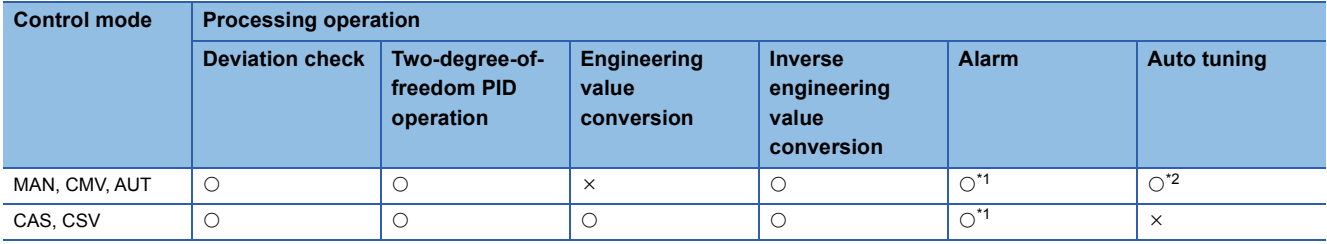

<span id="page-221-1"></span>\*1 An alarm whose corresponding bit is TRUE (Valid) in the disable alarm detection (INH) is not detected.

<span id="page-221-2"></span>\*2 Auto tuning can be performed only in the MANUAL mode.

## Operation error

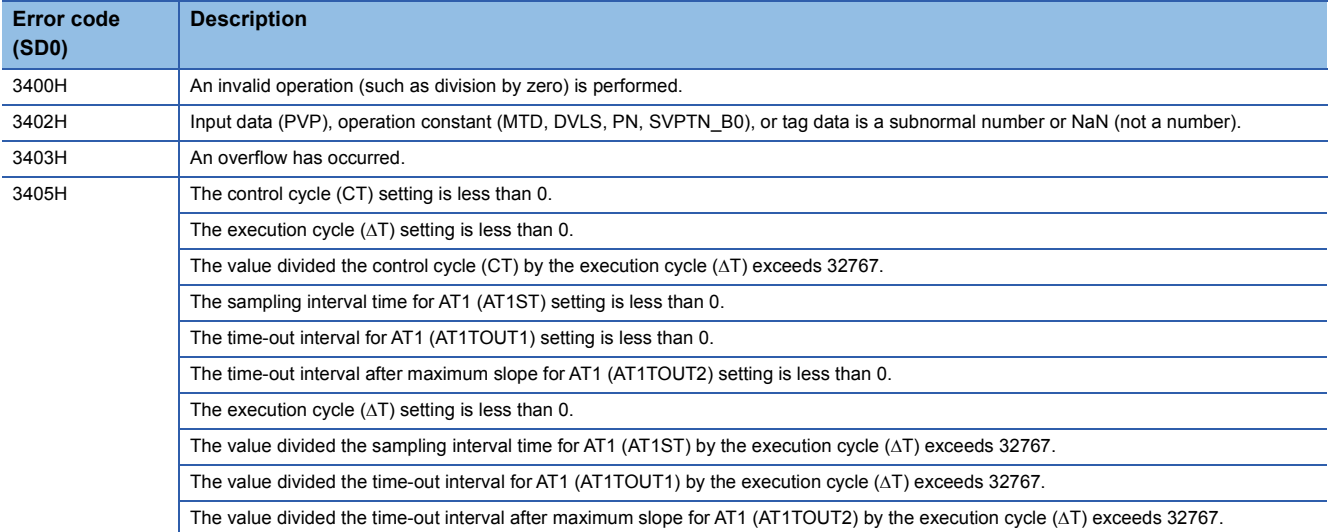

## **11.7 2-degree-of-freedom Advanced PID Control (Enable Tracking for primary loop) (M+P\_2PIDH\_T\_)**

## **M+P\_2PIDH\_T\_**

This FB optimizes the responsive performance (tracking performance) in a setting value change and control performance to a disturbance, and outputs the result ( $\triangle MV$ ). It also performs two-degree-of-freedom PID operation, PV tracking, integration stop, derivative stop, and SV variation rate & high/low limiter processing. The primary loop can be tracked.

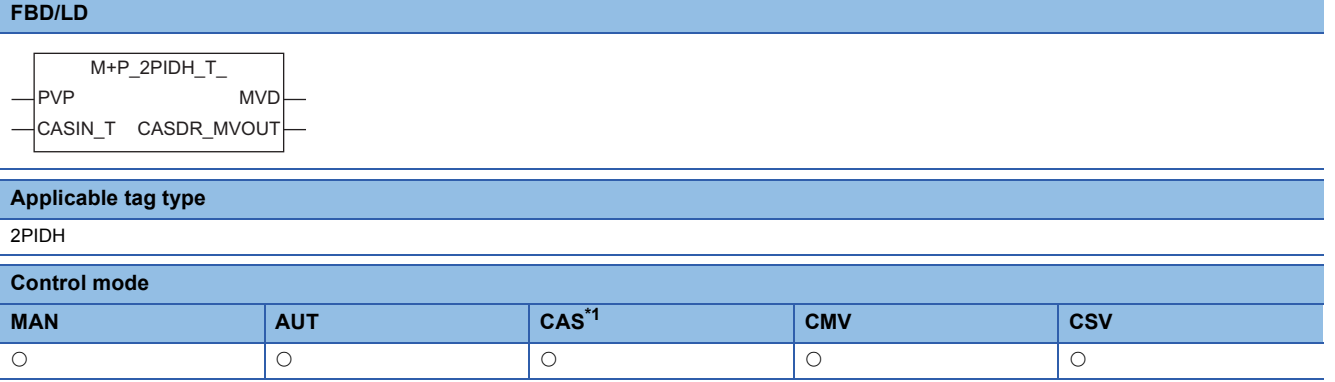

<span id="page-223-0"></span>\*1 Transition to CASDR is possible.

## ■**Block diagram**

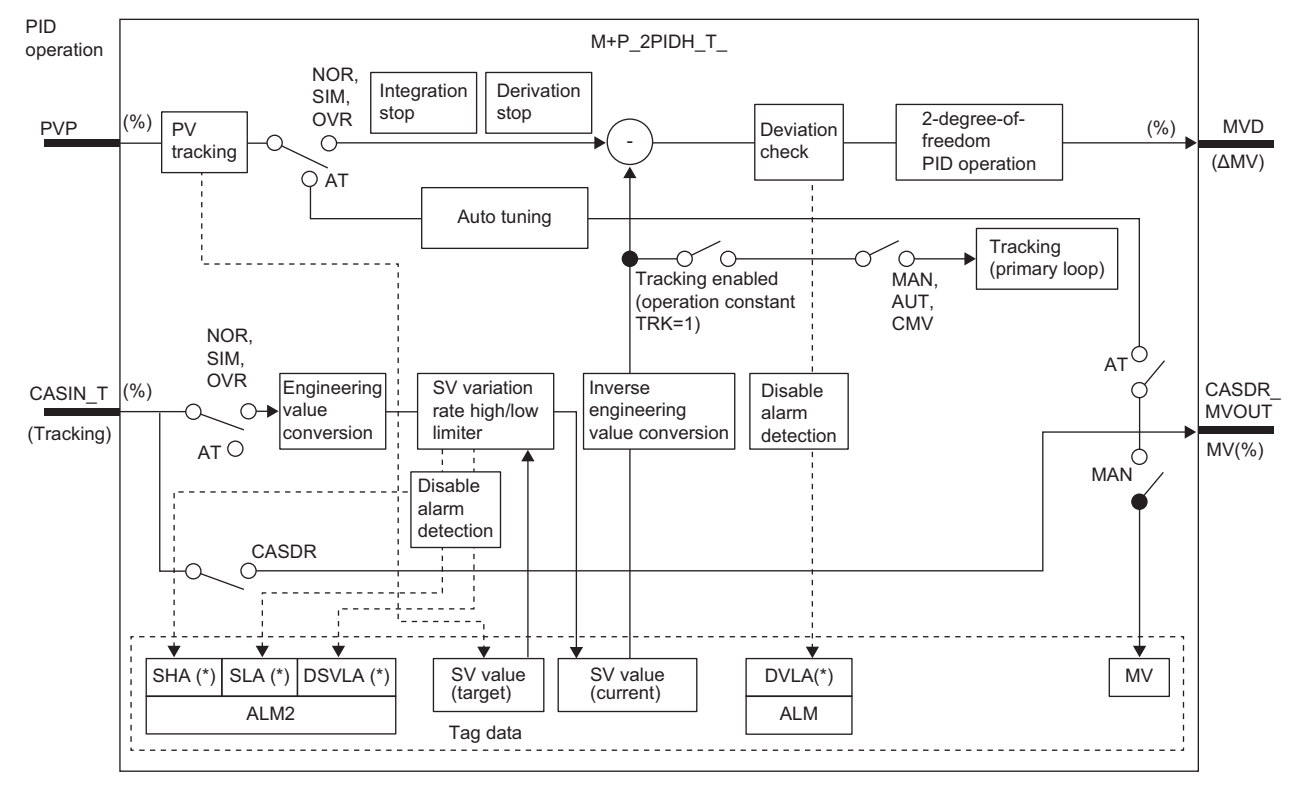

Indicates bits item.

## Setting data

## ■**Input/output variable**

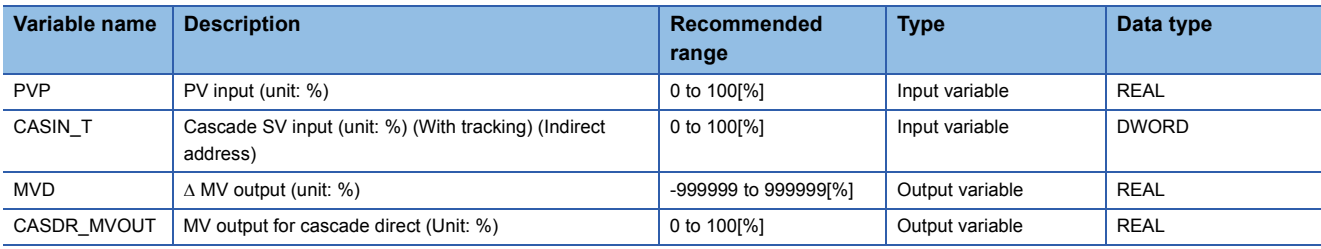

## ■**Public variable (operation constant)**

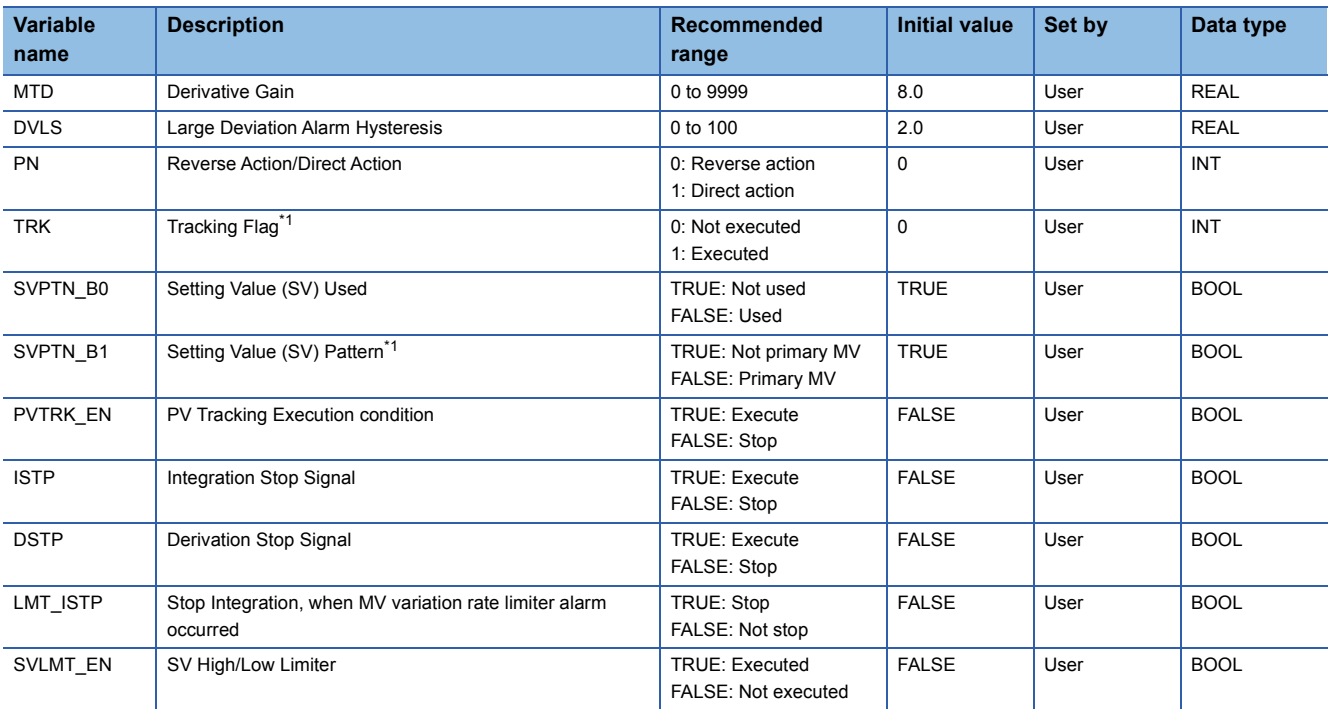

<span id="page-224-0"></span>\*1 When 1 (tracking is executed) is set to the tracking flag, connect CASOUT\_T of the primary loop with the input variable CASIN\_T.

## ■**Tag data**

For details on tag data that is read or written with this tag access FB, refer to the following. **[Page 764 2PIDH](#page-765-0)** 

## **Processing details**

#### ■**Deviation check**

This function block performs deviation check processing.

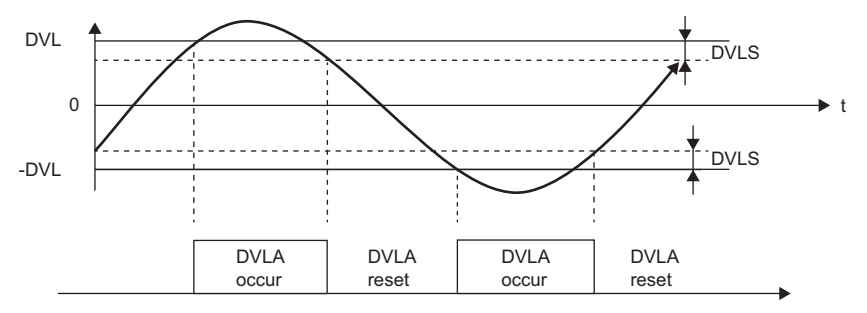

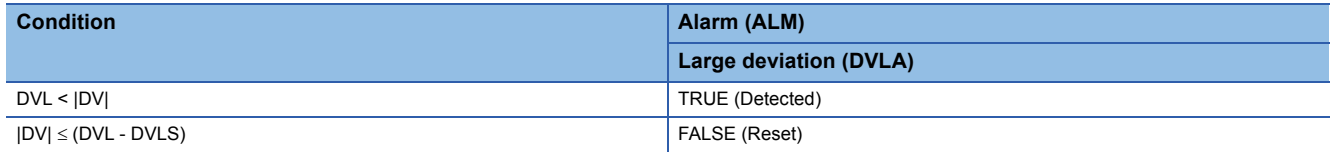

DV: Deviation (%), DVLS: Large deviation alarm hysteresis (%), DVL: Deviation limit value (%)

## ■**Two-degree-of-freedom PID operation**

• Gain (Kp) is calculated as follows.

 $Kp = K \times PROPORTIONAL$ 

K: Output gain, PROPORTIONAL: Gain

• Output gain (K) is calculated as follows.

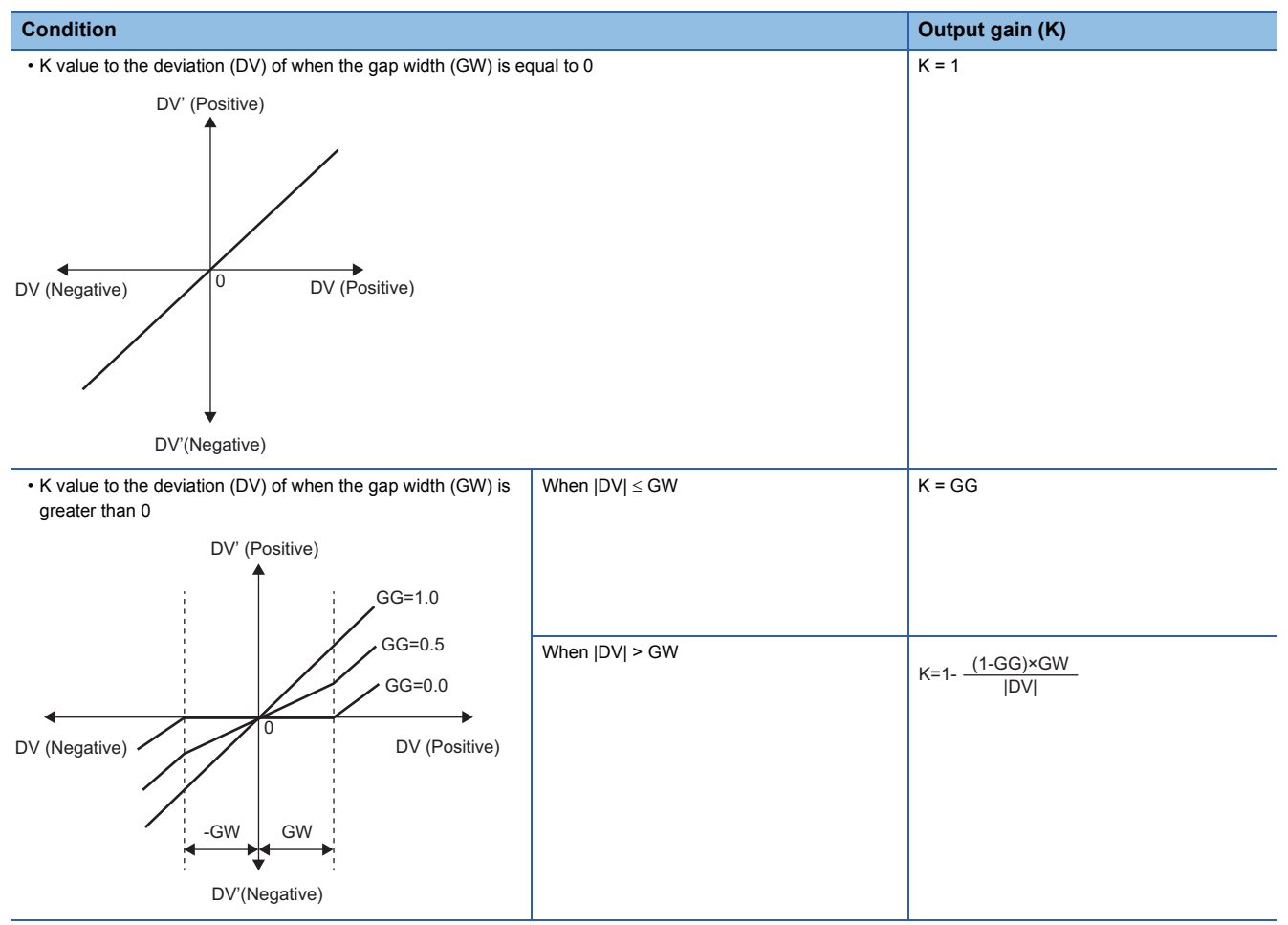

DV: Deviation (%), GW: Gap width (%) = Rate of the gap width to the deviation, GG: Gap gain

#### • Deviation for PID operation (DV') is calculated as follows.

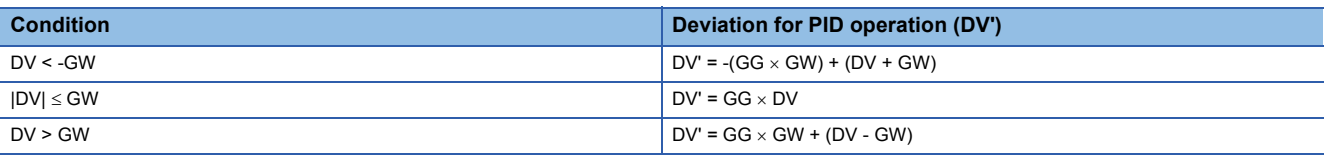

DV': Deviation for PID operation (%) DV: Deviation (%) GW: Gap width (%) GG: Gap gain

• Deviation (DV) for direct/reverse action is calculated as follows.

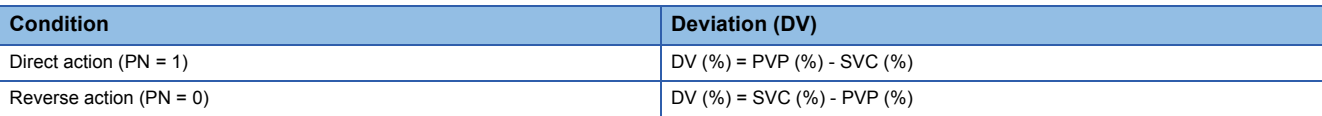

DV: Deviation (%) PVP (%): PV input value (%)

$$
SVC(\%) = \frac{100}{RH-RL} \times (SVC-RL)
$$

RH: Engineering value high limit RL: Engineering value low limit SVC: Setting value (current)

#### • PID operations are conducted as follows.

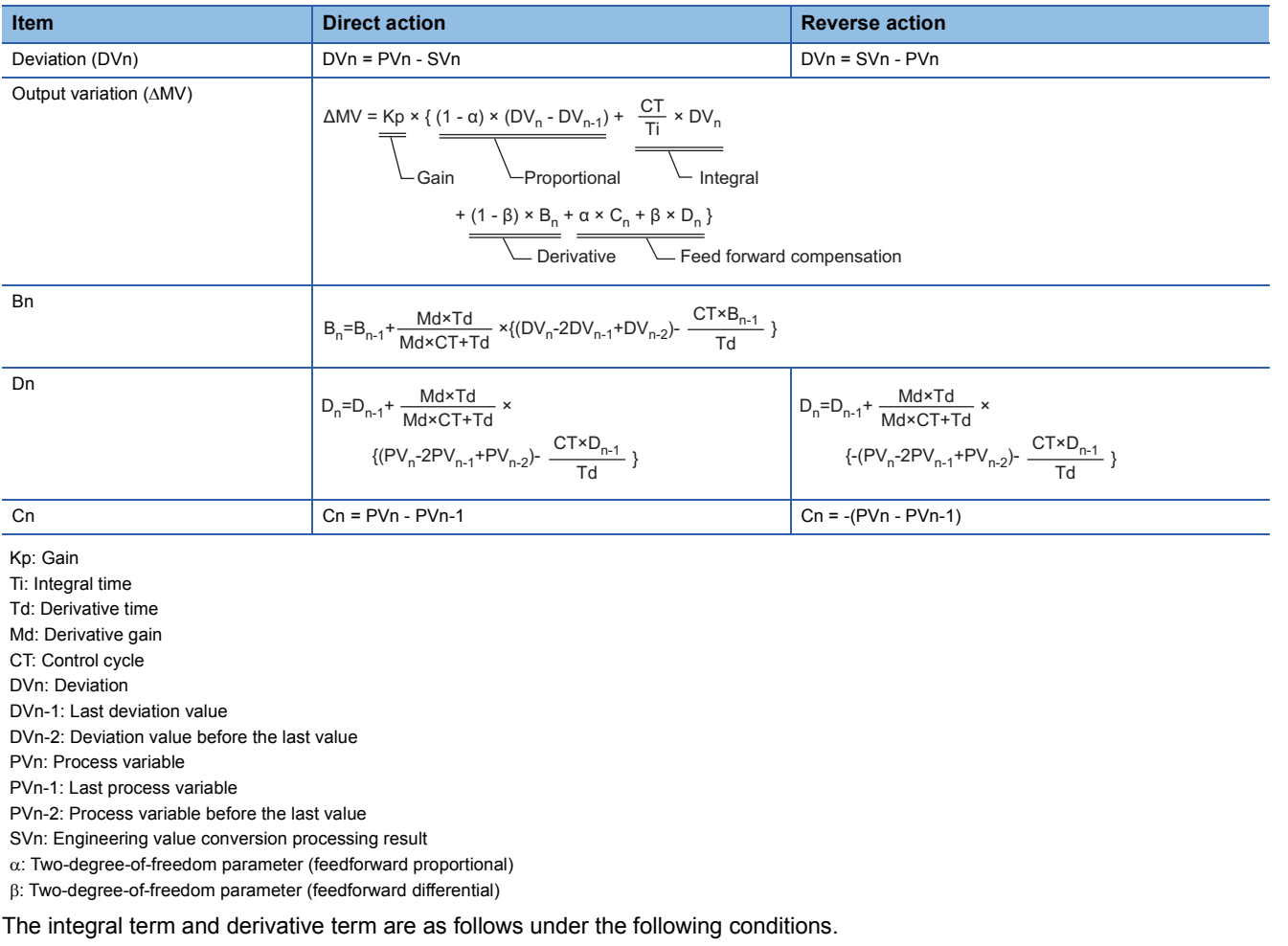

**11**

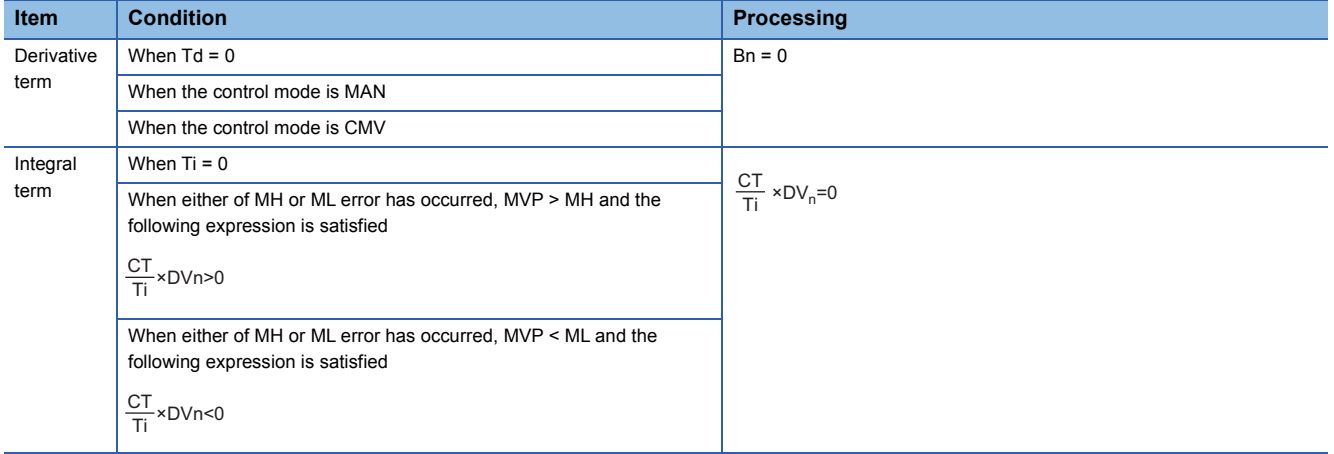

Ti: Integral time CT: Control cycle DVn: Deviation MH: Output high limit value ML: Output low limit value MVP: MV Internal operation value

Set an integral multiple of the execution cycle  $(\Delta T)$  as a control cycle (CT).

Set 0.0 or a value equal to or larger than the control cycle (CT) as an integral constant.

PID operations of this tag access FB are performed every control cycle  $(CT)$  ( $\triangle$ MV output).

In other execution cycles ( $\Delta T$ ), the last value is held ( $\Delta MV = 0$ ).

## ■**Engineering value conversion**

This function block converts the setting value (%) from the primary loop in the CAS or CSV mode into an engineering value.

 $SV = \frac{RH-RL}{100} \times$  Setting value (%) from the primary loop + RL

RH: Engineering value high limit, RL: Engineering value low limit, SV: Setting value (target)

#### ■**Inverse engineering value conversion**

This function block converts SVC of an engineering value into SVC in percentage (%).

100  $SVC(\%) = \frac{100}{RH-RL} \times (SVC-RL)$ 

RH: Engineering value high limit, RL: Engineering value low limit, SVC: Setting value (current)

## ■**Tracking processing**

The following table shows whether tracking processing to the input variable CASIN T is performed or not.

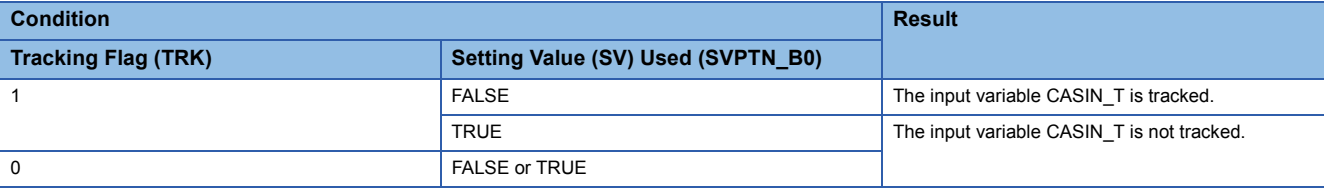

## ■**Disable alarm detection**

This function sets whether to detect alarms (ALM) or not in the deviation check and SV variation rate & high/low limiter processing.

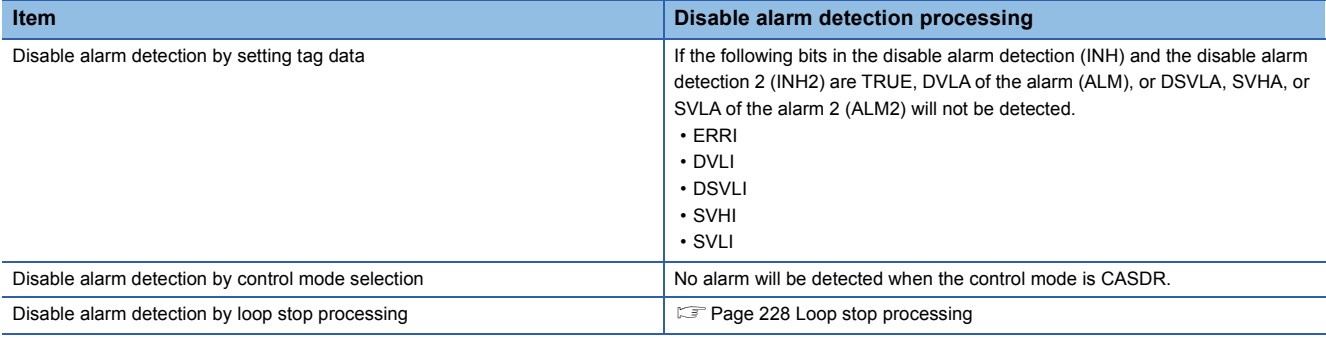

#### ■**Auto tuning (AT1, AT2)**

This function block detects dynamic characteristics and automatically calculates a proportional gain (Kp), integral time (Ti), and derivative time (Td) for PID operations.

Select the step response method or the limit cycle method for auto tuning.

• AT1 (Step response method)

Auto tuning is for setting initial values of the proportional gain (Kp), integral time (Ti), and derivative time (Td) for PID operations. The ZN method: Ziegler-Nichols' step response method is used for calculating the values. (Feger 858 Step [response method](#page-859-0))

This method can be used in the MAN or CMV mode.

• AT2 (Limit cycle method)

In this method, a proportional gain (Kp), an integral time (Ti), and a derivative time (Td) for PID operations are calculated from the variation amplitude and variation cycle of a process variable obtained by repeatedly outputting the high and low limit values of a manipulated value. ( $\sqrt{p}$  [Page 861 Limit cycle method](#page-862-0))

This method can be used in the MAN, AUT, CAS, CMV, or CSV mode.

## ■**PV tracking function**

To avoid sudden changes of the manipulated value at mode switching (from MAN to AUT), this function block matches the setting value (target) with the process variable when the control mode is MAN or CMV and keeps the value.

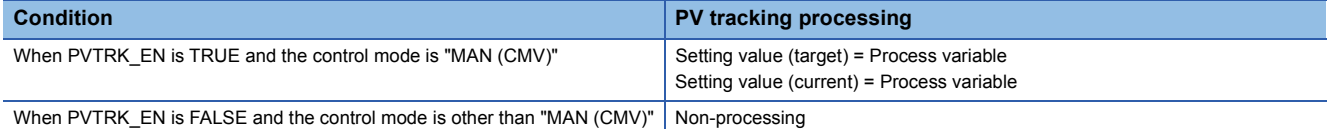

## ■**SV variation rate & high/low limiter**

This function block checks the variation rate and high/low limits to the setting value every control cycle (CT).

• Variation rate limiter

When the control mode is AUT, CAS, or CSV

The SV variation rate high limit value input in percentage is converted into an engineering value, and the processing will be performed.

DSVL → DSVLT (DSVL: SV variation rate high limit value, DSVLT: SV variation rate high limit value converted into an engineering value)

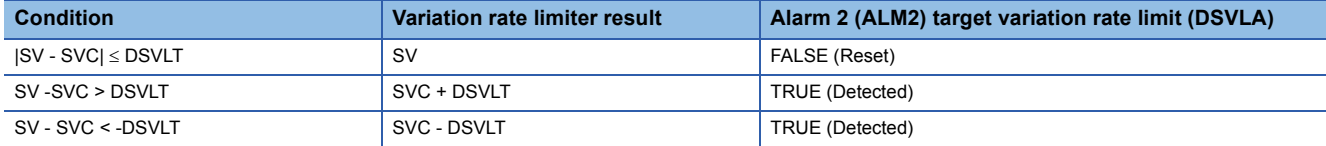

SV: Setting value (target), SVC: Setting value (current)

If DSVLI of the disable alarm detection 2 or ERRI of the disable alarm detection is TRUE, DSVLA will be FALSE.

When the control mode is MAN, CMV, or CASDR

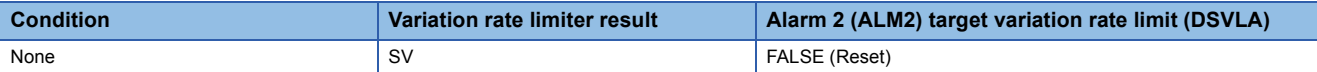

• High/low limiter

When the control mode is MAN, AUT, CAS, CMV, or CSV and SVLMT\_EN is TRUE

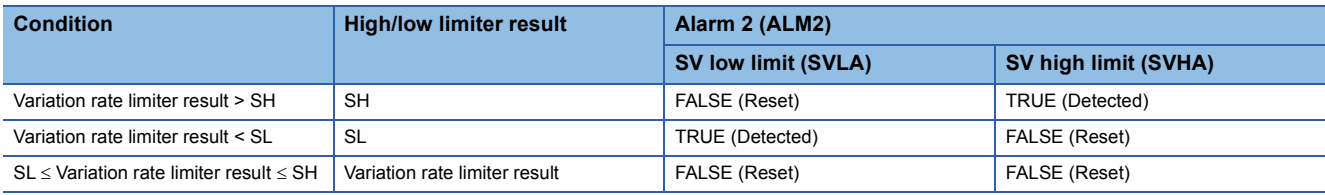

If SVLI of the disable alarm detection 2 or ERRI of the disable alarm detection is TRUE, SVLA will be FALSE.

If SVHI of the disable alarm detection 2 or ERRI of the disable alarm detection is TRUE, SVHA will be FALSE.

The high/low limiter result is stored in SVC (setting value (current)).

When the control mode is CASDR, or when SVLMT\_EN is FALSE

The variation rate limiter result is stored in SVC (set value (current)).

## ■**Integration stop**

This function block stops an integral element operation.

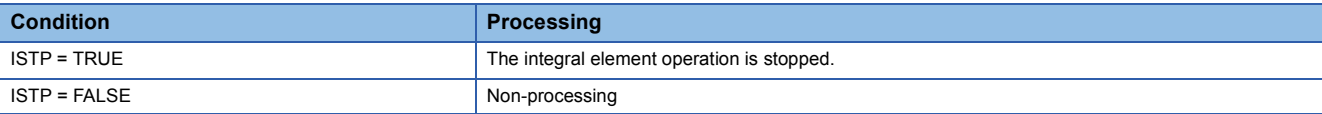

## ■**Derivative stop**

This function block stops a derivative element operation.

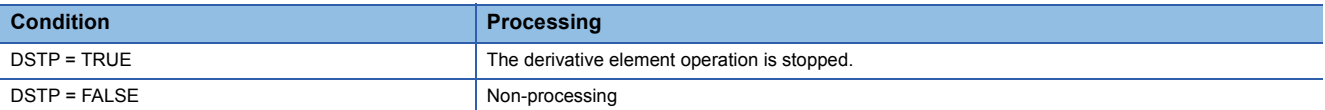

#### ■**Integration stop at MV variation rate limiter occurrence**

This function block stops an integral element operation when an MV variation rate limiter alarm occurs.

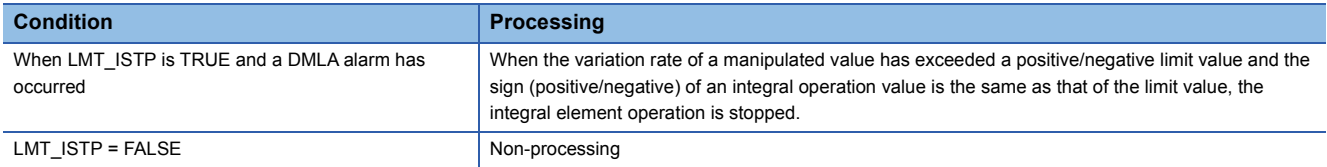

#### <span id="page-229-0"></span>■**Loop stop processing**

When the stop alarm (SPA) of the alarm (ALM) or the tag stop (TSTP) of the monitor output buffer (DOM) is TRUE, this function block performs the following processing.

 $\cdot$   $\triangle$ MV is cleared to 0.

- The control mode is automatically switched to MANUAL.
- When DVLA of the alarm (ALM) has occurred, the DVLA is reset. When DSVLA, SVLA, or SVHA of the alarm 2 (ALM2) has occurred, the DSVLA, SVLA, or SVHA is reset.
- No alarm is detected in the deviation check or SV variation rate & high/low limiter processing.

## ■**Processing operation**

 $\bigcirc$ : Performed,  $\times$ : Not performed

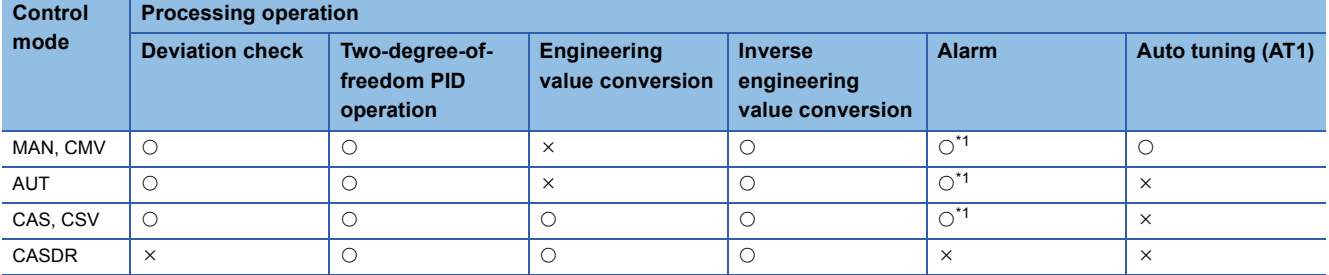

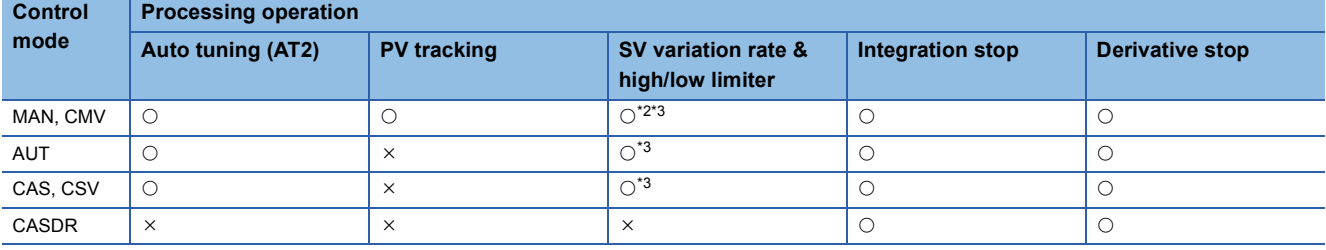

<span id="page-229-1"></span>\*1 An alarm whose corresponding bit is TRUE (Valid) in the disable alarm detection (INH) is not detected.

<span id="page-229-2"></span>\*2 In the MAN mode, SV variation rate limiter processing is not performed.

<span id="page-229-3"></span>\*3 This processing is not performed when a sensor error (SEA) has occurred and output hold has been selected. SVC (setting value (current)) is also not updated.

## Operation error

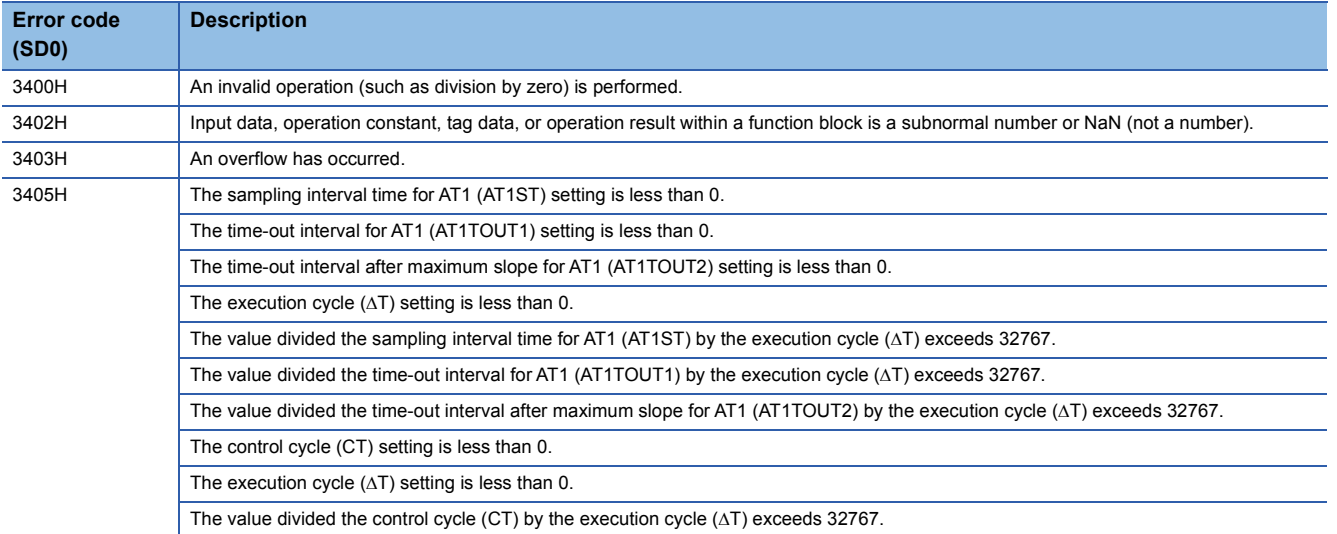

# **11.8 2-degree-of-freedom Advanced PID Control (Disable Tracking for primary loop) (M+P\_2PIDH\_)**

## **M+P\_2PIDH\_**

This FB optimizes the responsive performance (tracking performance) in a setting value change and control performance to a disturbance, and outputs the result (AMV). It also performs two-degree-of-freedom PID operation, PV tracking, integration stop, derivative stop, and SV variation rate & high/low limiter processing.

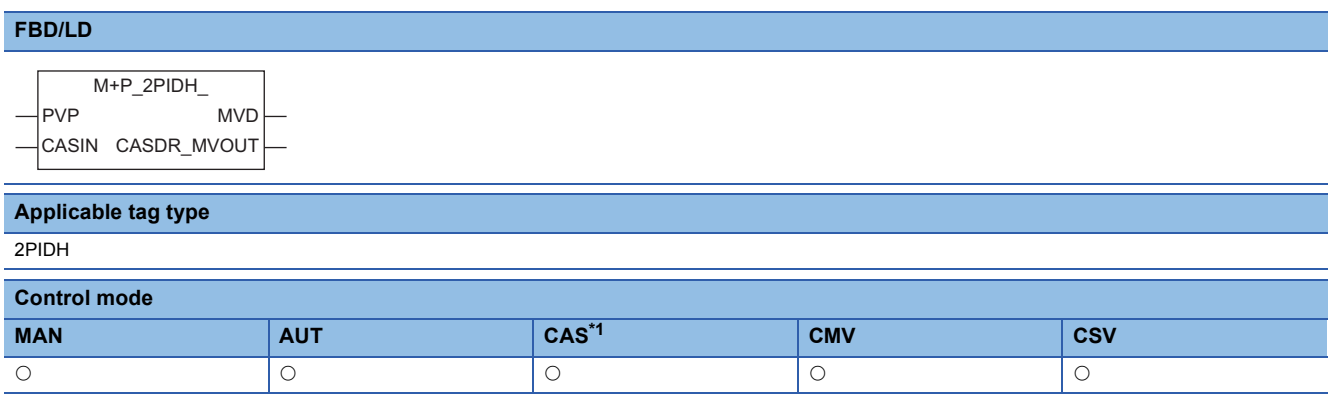

<span id="page-231-0"></span>\*1 Transition to CASDR is possible.

## ■**Block diagram**

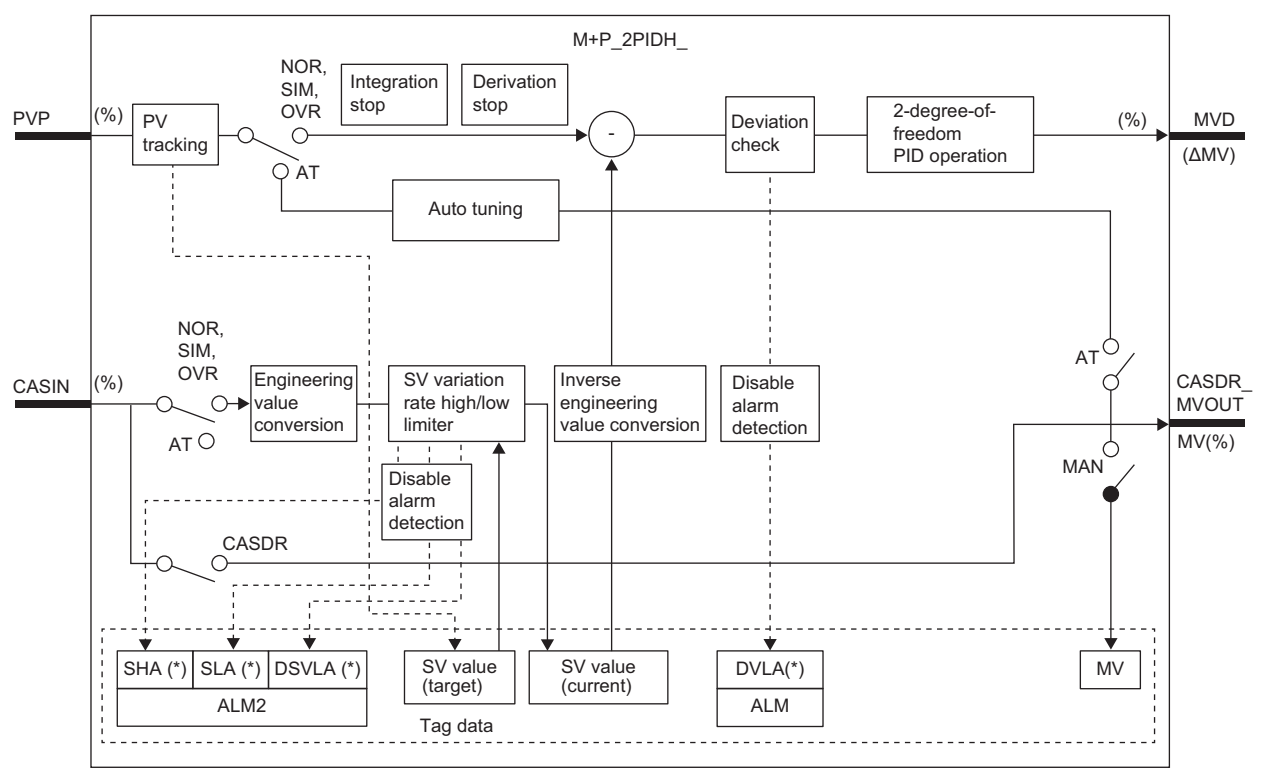

Indicates bits item.

## Setting data

## ■**Input/output variable**

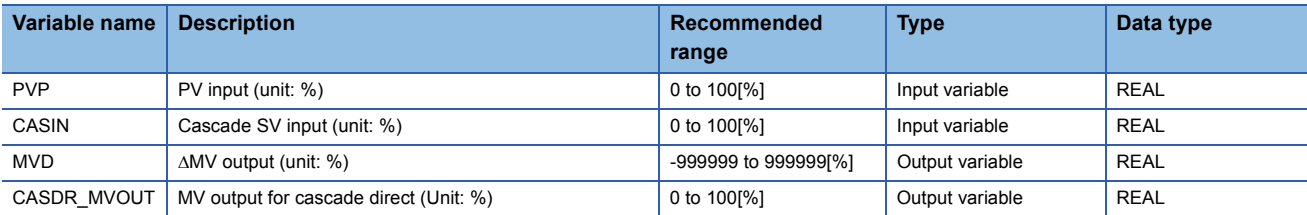

### ■**Public variable (operation constant)**

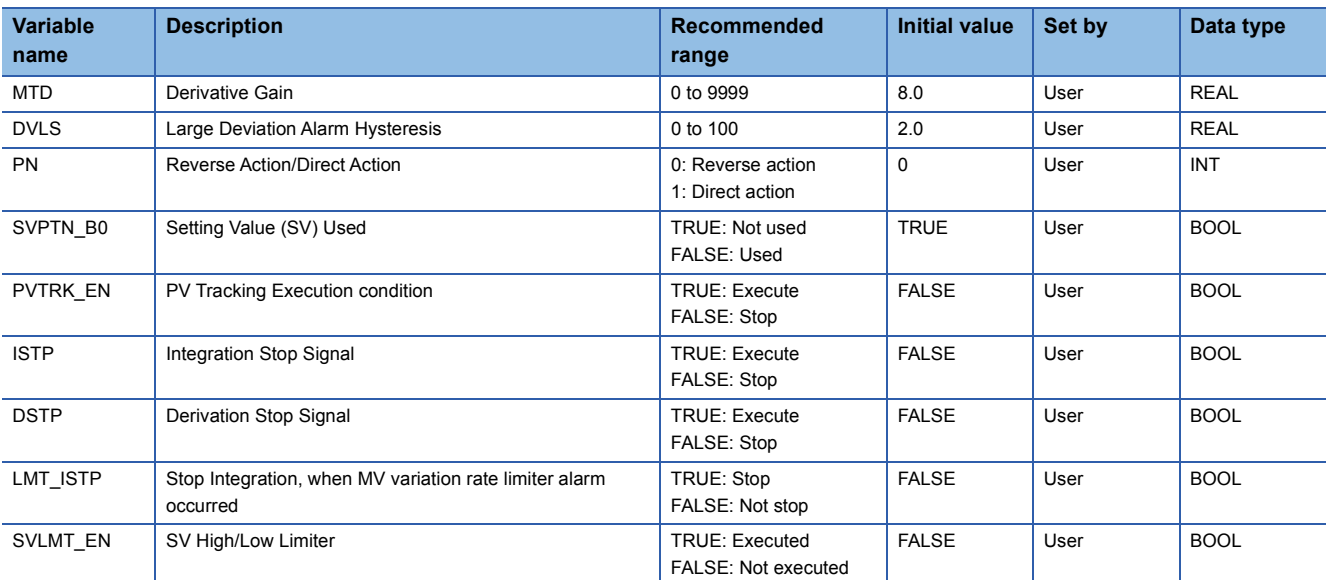

## ■**Tag data**

For details on tag data that is read or written with this tag access FB, refer to the following. **[Page 764 2PIDH](#page-765-0)** 

## Processing details

## ■**Deviation check**

This function block performs deviation check processing.

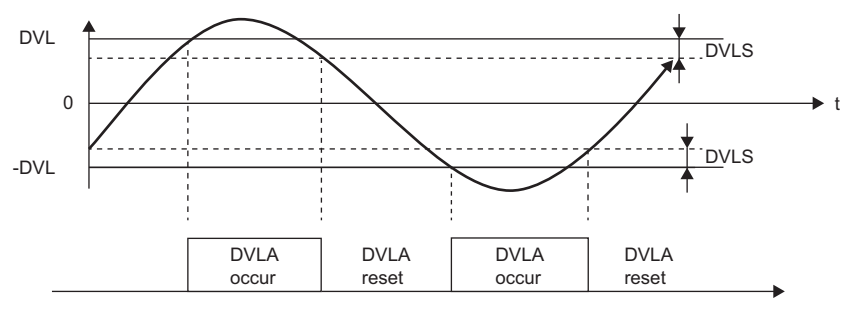

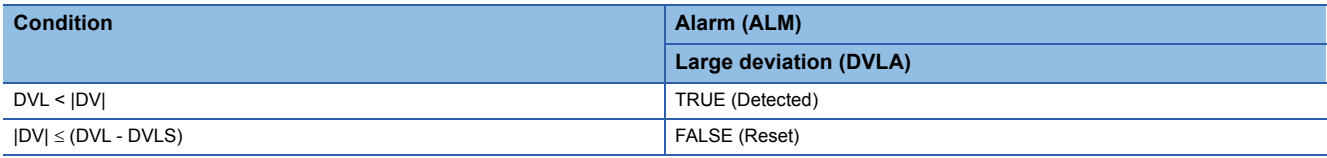

DV: Deviation (%), DVLS: Large deviation alarm hysteresis (%), DVL: Deviation limit value (%)

## ■**Two-degree-of-freedom PID operation**

• Gain (Kp) is calculated as follows.

 $Kp = K \times PROPORTIONAL$ 

- K: Output gain, PROPORTIONAL: Gain
- Output gain (K) is calculated as follows.

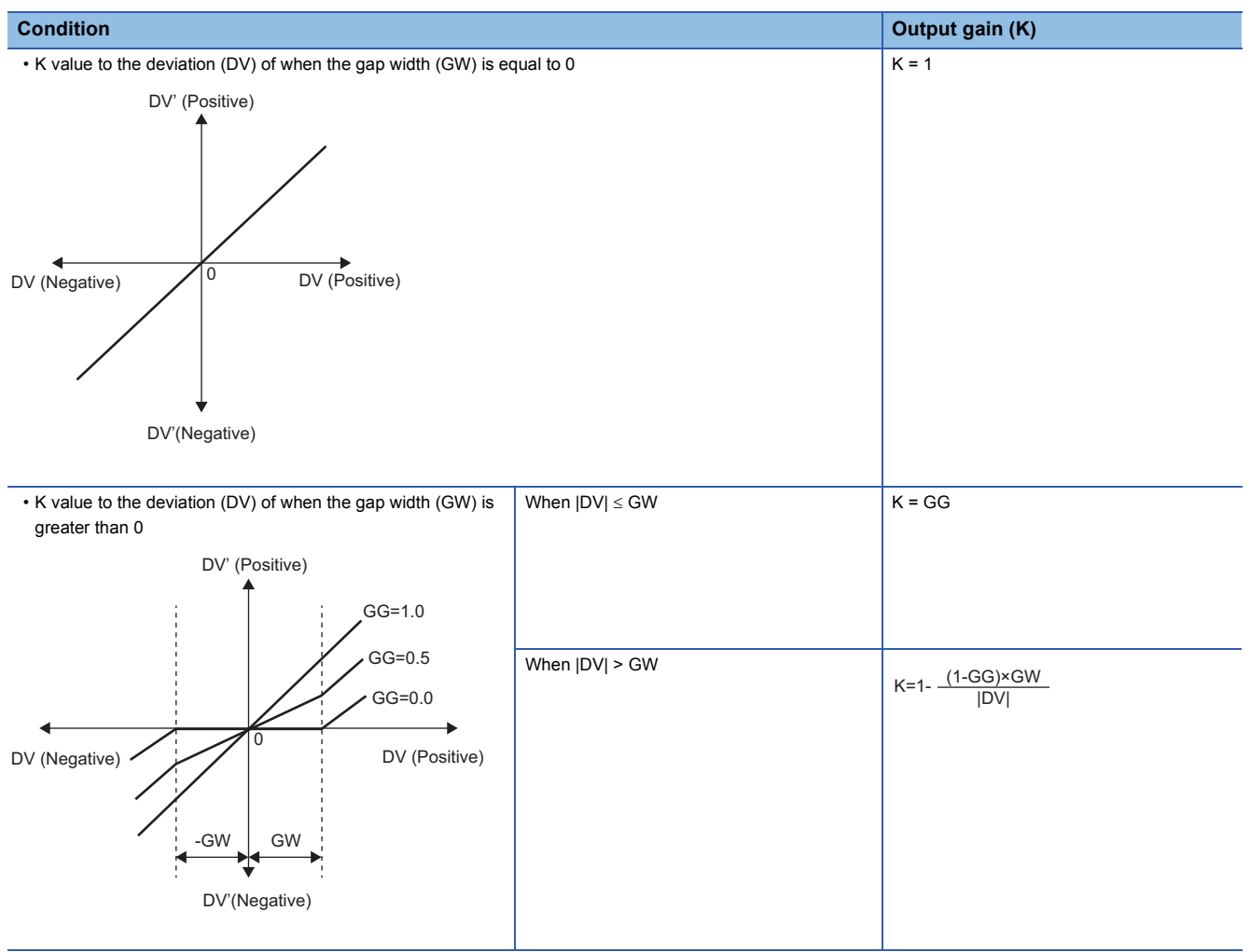

DV: Deviation (%), GW: Gap width (%) = Rate of the gap width to the deviation, GG: Gap gain

#### • Deviation for PID operation (DV') is calculated as follows.

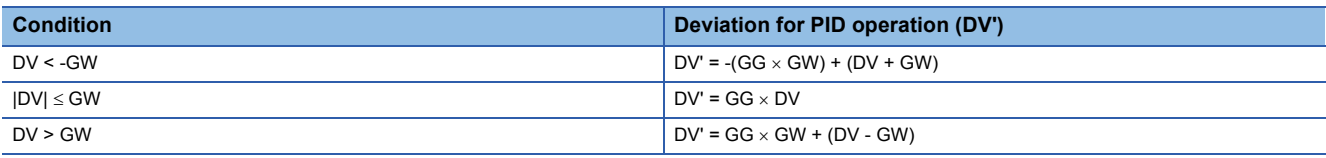

DV': Deviation for PID operation (%) DV: Deviation (%) GW: Gap width (%)

GG: Gap gain

#### • Deviation (DV) for direct/reverse action is calculated as follows.

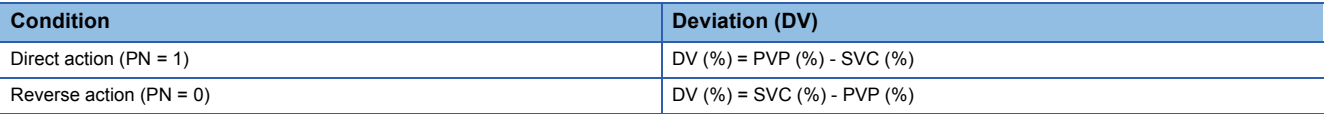

DV: Deviation (%) PVP (%): PV input value (%)

 $SVC(%) = \frac{100}{RH-RL} \times (SVC-RL)$ 

RH: Engineering value high limit RL: Engineering value low limit SVC: Setting value (current)

#### • PID operations are conducted as follows.

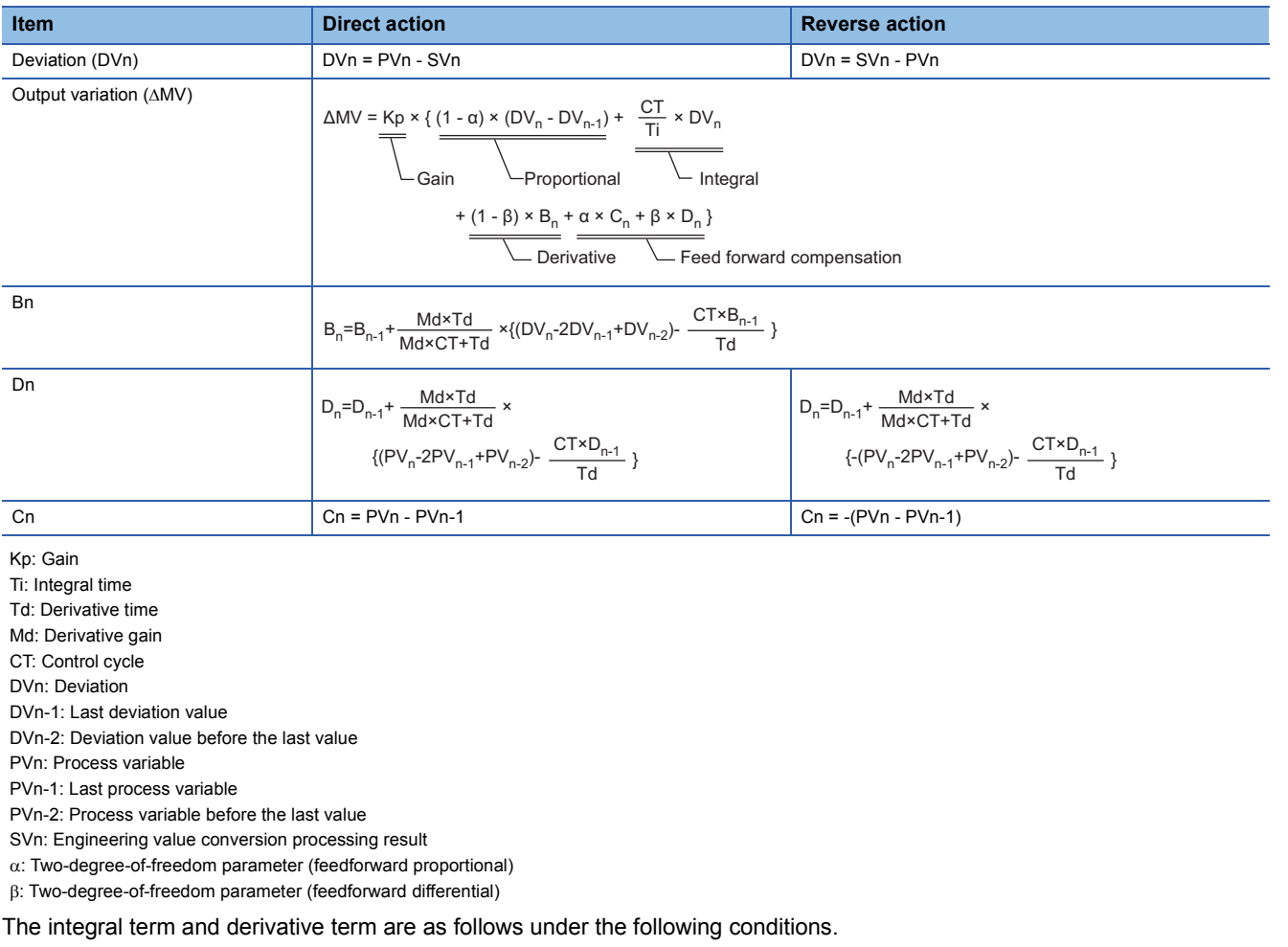

**11**

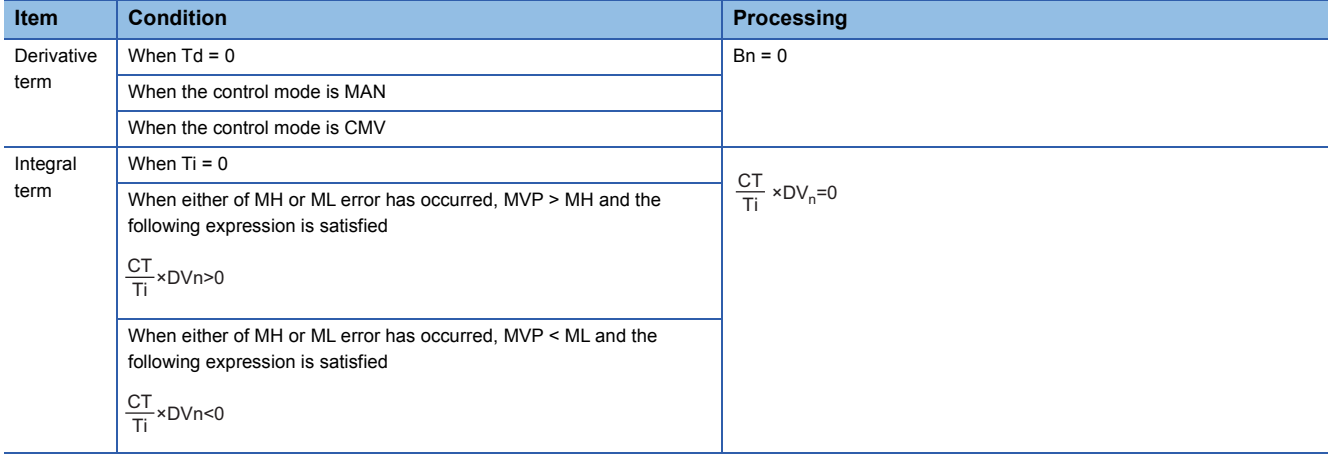

Ti: Integral time CT: Control cycle DVn: Deviation MH: Output high limit value ML: Output low limit value MVP: MV Internal operation value

Set an integral multiple of the execution cycle  $(\Delta T)$  as a control cycle (CT).

Set 0.0 or a value equal to or larger than the control cycle (CT) as an integral constant.

PID operations of this tag access FB are performed every control cycle  $(CT)$  ( $\triangle$ MV output).

In other execution cycles ( $\Delta T$ ), the last value is held ( $\Delta MV = 0$ ).

## ■**Engineering value conversion**

This function block converts the setting value (%) from the primary loop in the CAS or CSV mode into an engineering value.

 $SV = \frac{RH-RL}{100} \times$  Setting value (%) from the primary loop + RL

RH: Engineering value high limit, RL: Engineering value low limit, SV: Setting value (target)

#### ■**Inverse engineering value conversion**

This function block converts SVC of an engineering value into SVC in percentage (%).

$$
SVC(\%) = \frac{100}{RH-RL} \times (SVC-RL)
$$

RH: Engineering value high limit, RL: Engineering value low limit, SVC: Setting value (current)

#### ■**Disable alarm detection**

This function sets whether to detect alarms (ALM) or not in the deviation check and SV variation rate & high/low limiter processing.

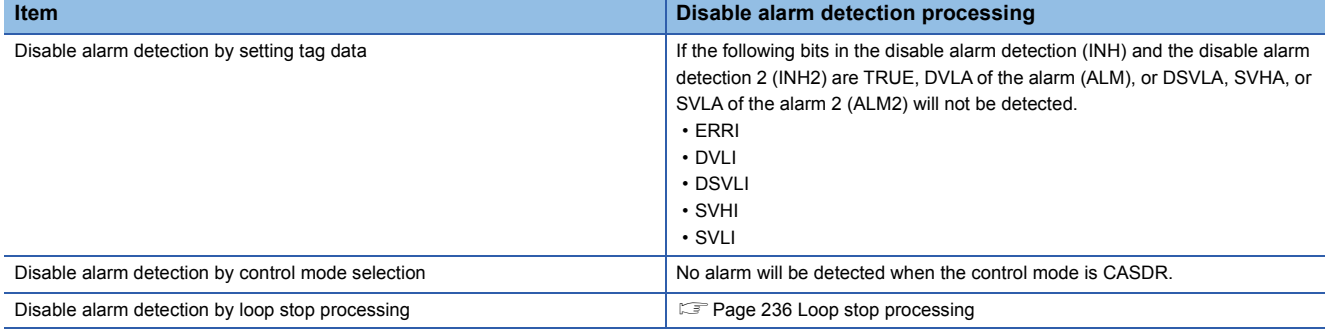

#### ■**Auto tuning (AT1, AT2)**

This function block detects dynamic characteristics and automatically calculates a proportional gain (Kp), integral time (Ti), and derivative time (Td) for PID operations.

Select the step response method or the limit cycle method for auto tuning.

• AT1 (Step response method)

Auto tuning is for setting initial values of the proportional gain (Kp), integral time (Ti), and derivative time (Td) for PID operations. The ZN method: Ziegler-Nichols' step response method is used for calculating the values. ( $E =$  Page 858 Step [response method](#page-859-0))

This method can be used in the MAN or CMV mode.

• AT2 (Limit cycle method)

In this method, a proportional gain (Kp), an integral time (Ti), and a derivative time (Td) for PID operations are calculated from the variation amplitude and variation cycle of a process variable obtained by repeatedly outputting the high and low limit values of a manipulated value. ( $\sqrt{2}$  [Page 861 Limit cycle method](#page-862-0))

This method can be used in the MAN, AUT, CAS, CMV, or CSV mode.

#### ■**PV tracking function**

To avoid sudden changes of the manipulated value at mode switching (from MAN to AUT), this function block matches the setting value (target) with the process variable when the control mode is MAN or CMV and keeps the value.

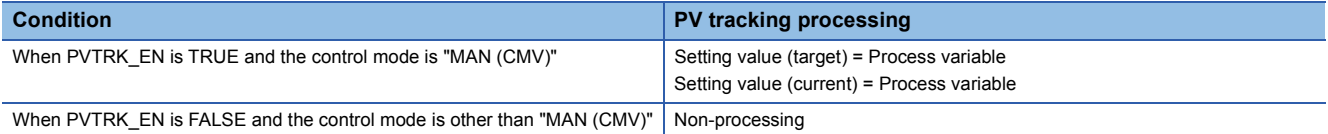

## ■**SV variation rate & high/low limiter**

This function block checks the variation rate and high/low limits to the setting value every control cycle (CT).

• Variation rate limiter

When the control mode is AUT, CAS, or CSV

The SV variation rate high limit value input in percentage is converted into an engineering value, and the processing will be performed.

DSVL → DSVLT (DSVL: SV variation rate high limit value, DSVLT: SV variation rate high limit value converted into an engineering value)

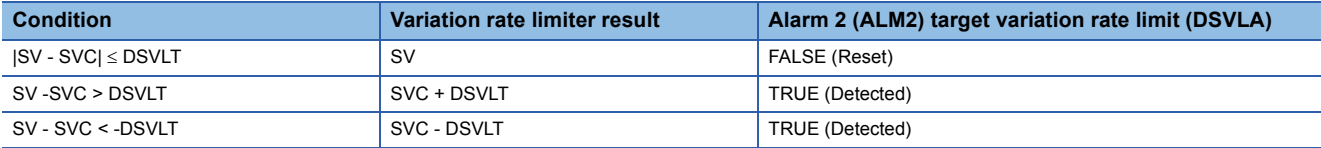

**11**

SV: Setting value (target), SVC: Setting value (current)

If DSVLI of the disable alarm detection 2 or ERRI of the disable alarm detection is TRUE, DSVLA will be FALSE. When the control mode is MAN, CMV, or CASDR

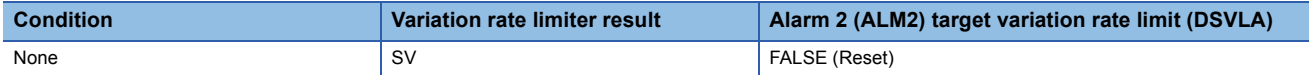

#### • High/low limiter

#### When the control mode is MAN, AUT, CAS, CMV, or CSV and SVLMT\_EN is TRUE

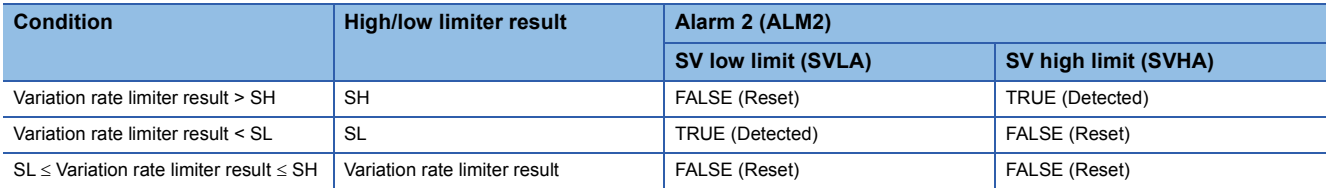

If SVLI of the disable alarm detection 2 or ERRI of the disable alarm detection is TRUE, SVLA will be FALSE.

If SVHI of the disable alarm detection 2 or ERRI of the disable alarm detection is TRUE, SVHA will be FALSE.

The high/low limiter result is stored in SVC (setting value (current)).

When the control mode is CASDR, or when SVLMT\_EN is FALSE

The variation rate limiter result is stored in SVC (set value (current)).

#### ■**Integration stop**

This function block stops an integral element operation.

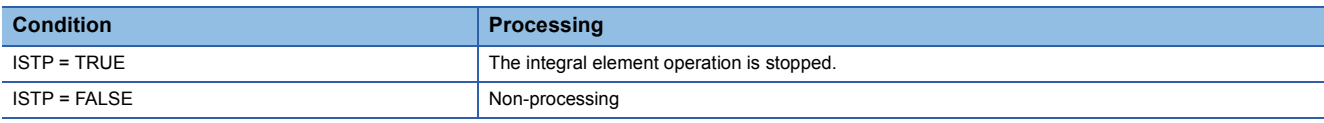

## ■**Derivative stop**

This function block stops a derivative element operation.

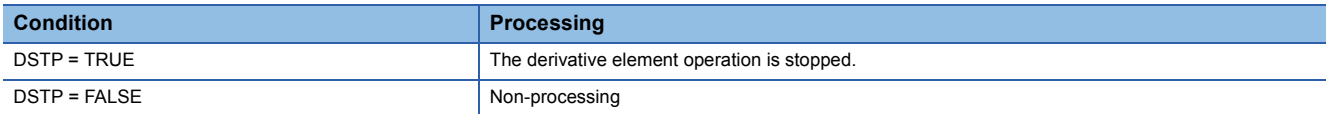

#### ■**Integration stop at MV variation rate limiter occurrence**

This function block stops an integral element operation when an MV variation rate limiter alarm occurs.

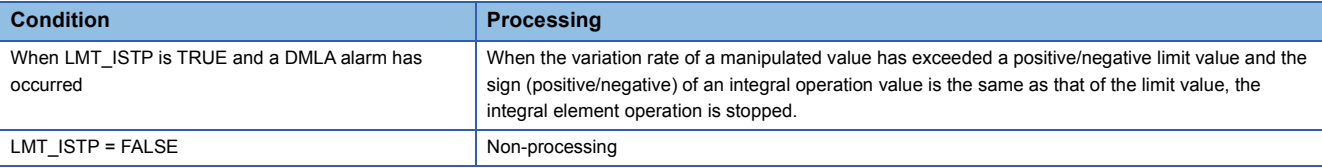

## <span id="page-237-0"></span>■**Loop stop processing**

When the stop alarm (SPA) of the alarm (ALM) or the tag stop (TSTP) of the monitor output buffer (DOM) is TRUE, this function block performs the following processing.

- $\cdot$   $\triangle$ MV is cleared to 0.
- The control mode is automatically switched to MANUAL.
- When DVLA of the alarm (ALM) has occurred, the DVLA is reset. When DSVLA, SVLA, or SVHA of the alarm 2 (ALM2) has occurred, the DSVLA, SVLA, or SVHA is reset.
- No alarm is detected in the deviation check or SV variation rate & high/low limiter processing.

#### ■**Processing operation**

 $\bigcirc$ : Performed,  $\times$ : Not performed

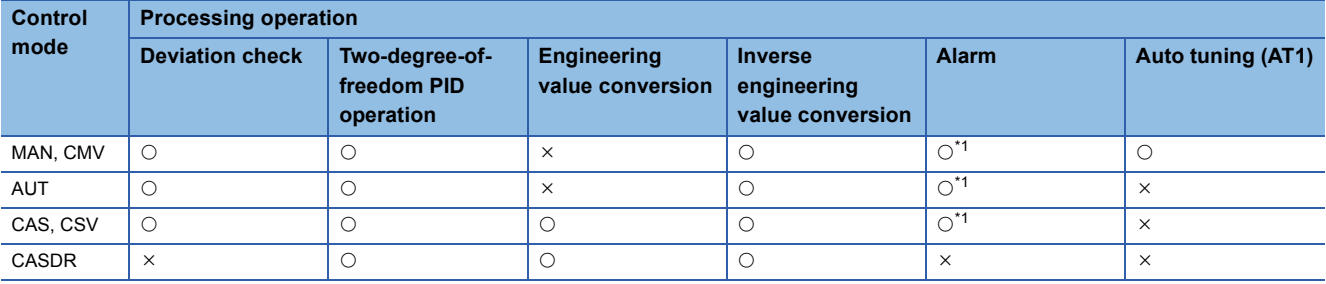

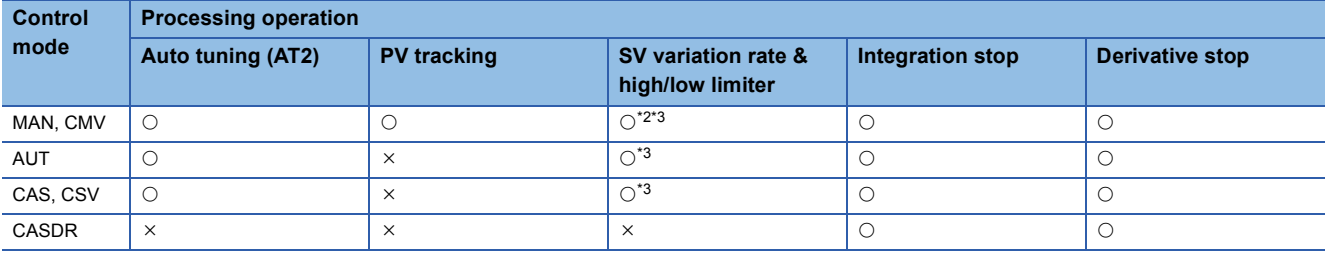

<span id="page-237-1"></span>\*1 An alarm whose corresponding bit is TRUE (Valid) in the disable alarm detection (INH) is not detected.

<span id="page-237-2"></span>\*2 In the MAN mode, SV variation rate limiter processing is not performed.

<span id="page-237-3"></span>\*3 This processing is not performed when a sensor error (SEA) has occurred and output hold has been selected. SVC (setting value (current)) is also not updated.

## Operation error

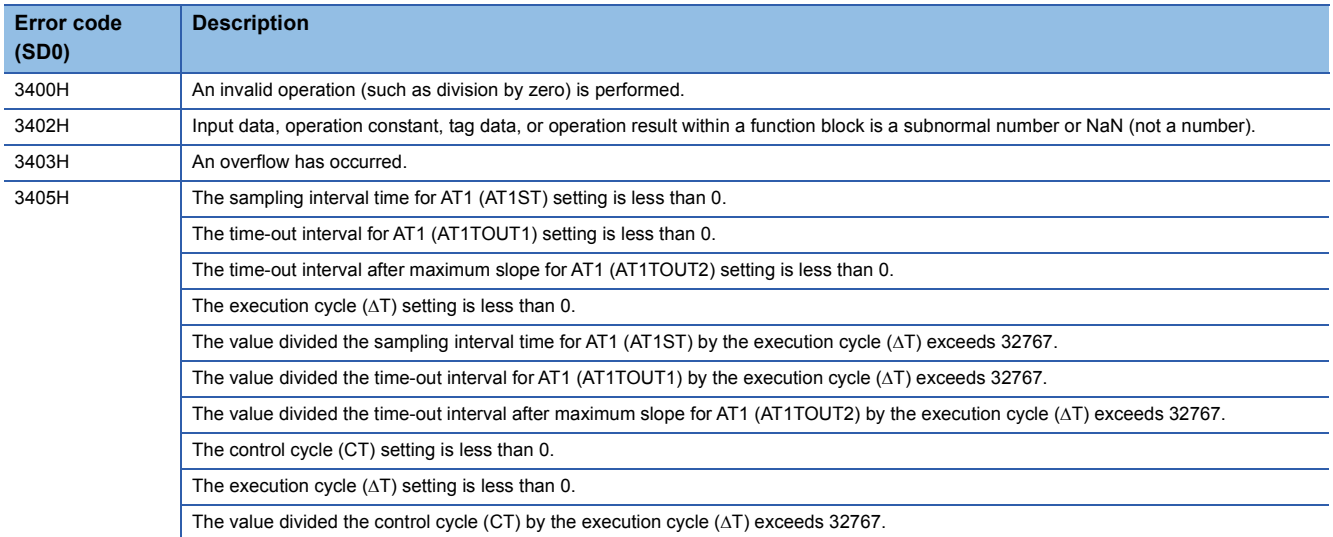

## **11.9 Position Type PID Control (Enable Tracking for primary loop/Disable Tracking from secondary loop) (M+P\_PIDP\_T)**

## **M+P\_PIDP\_T**

This FB performs PID operations using process variable differential, inexact differential, and position type, and outputs the result. The primary loop can be tracked.

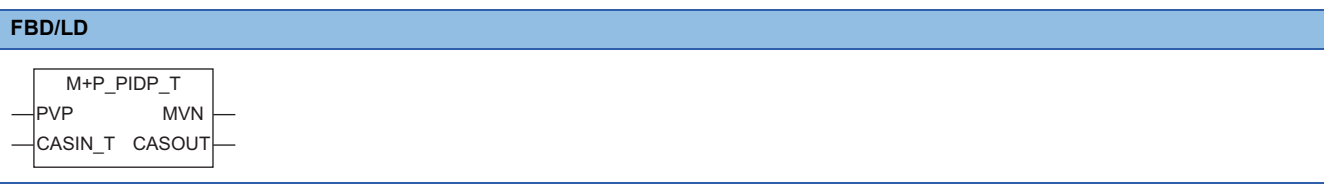

#### **Applicable tag type**

PIDP

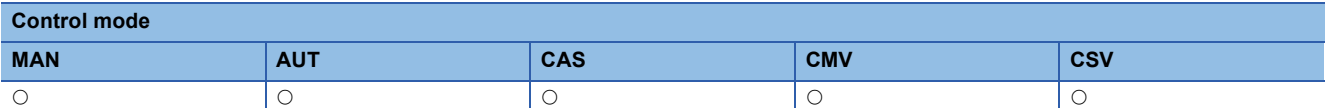

## ■**Block diagram**

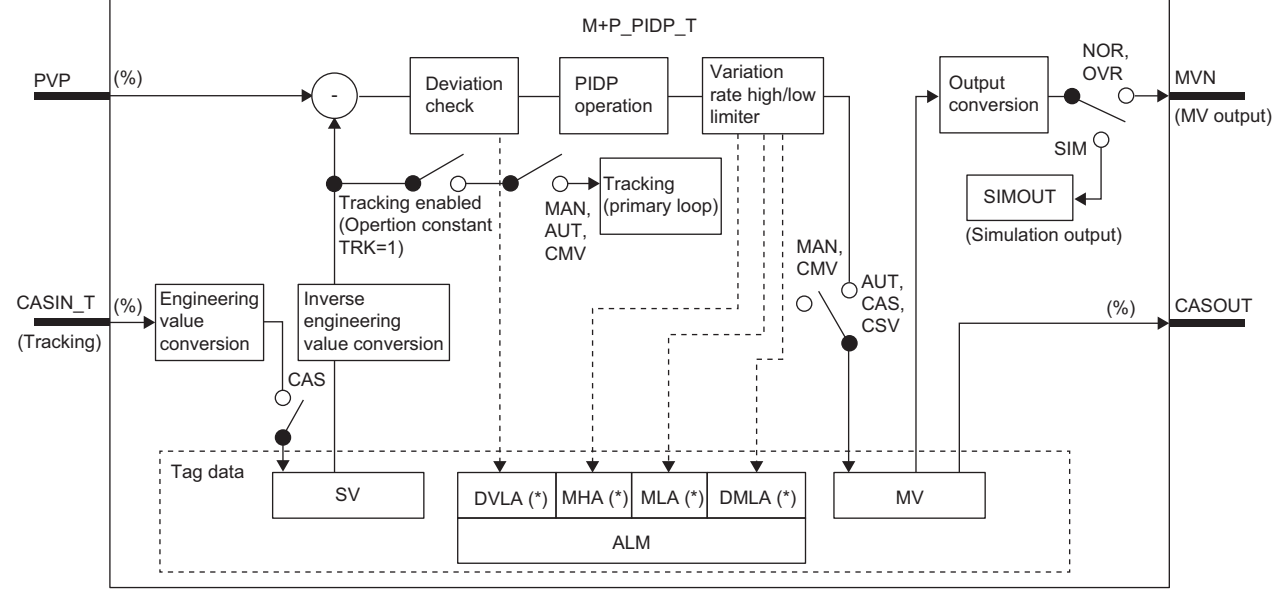

Indicates bits item.

## Setting data

## ■**Input/output variable**

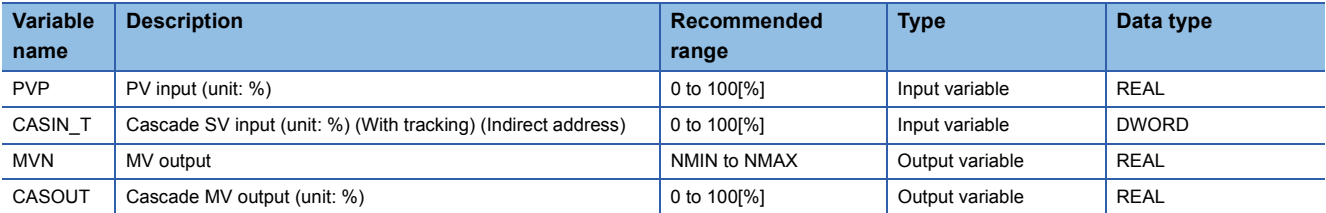

## ■**Public variable (operation constant)**

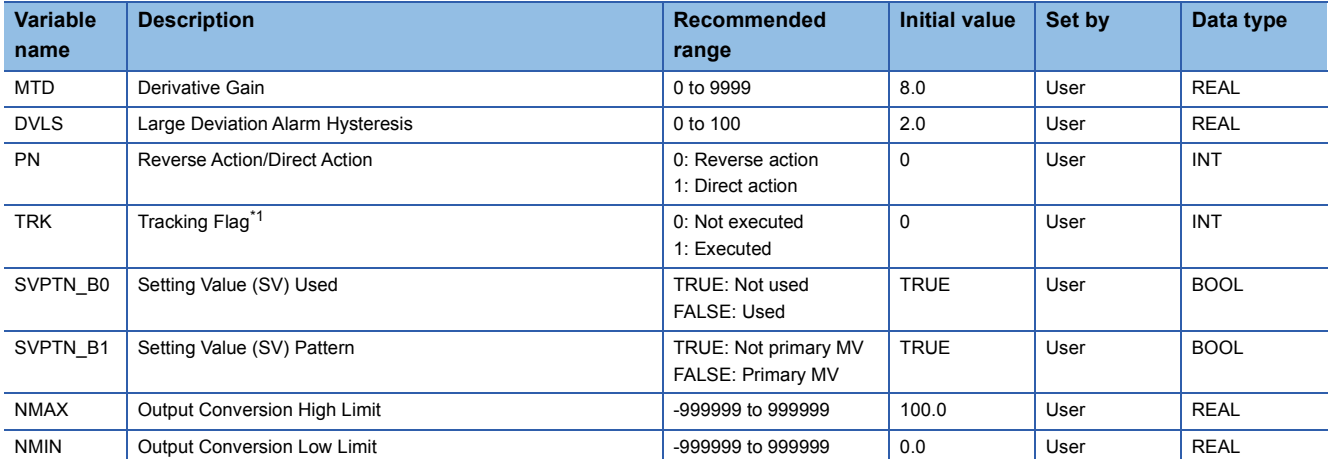

<span id="page-239-0"></span>\*1 When 1 (tracking is executed) is set to the tracking flag, connect CASOUT\_T of the primary loop with the input variable CASIN\_T.

## ■**Public variable (others) \*1**

• Simulation processing

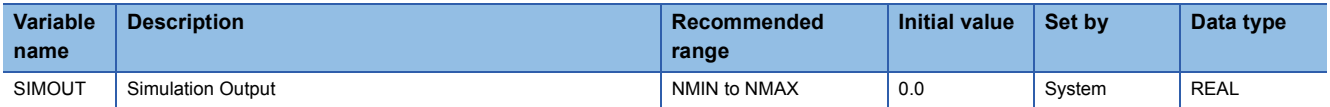

\*1 Read or write the variables using a program. They are not displayed in "FB Property" of the engineering tool.

#### ■**Tag data**

For details on tag data that is read or written with this tag access FB, refer to the following.

**[Page 770 PIDP](#page-771-0)** 

## Processing details

#### ■**Deviation check**

This function block performs deviation check processing.

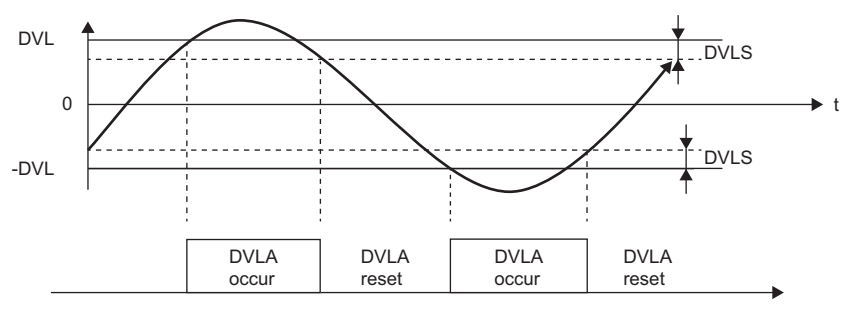

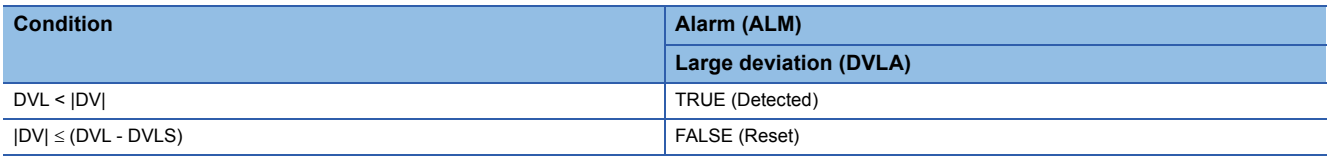

DV: Deviation (%), DVLS: Large deviation alarm hysteresis (%), DVL: Deviation limit value (%)

## ■**PIDP operation**

• Gain (Kp) is calculated as follows.

 $Kp = K \times PROPORTIONAL$ 

K: Output gain, PROPORTIONAL: Gain

• Output gain (K) is calculated as follows.

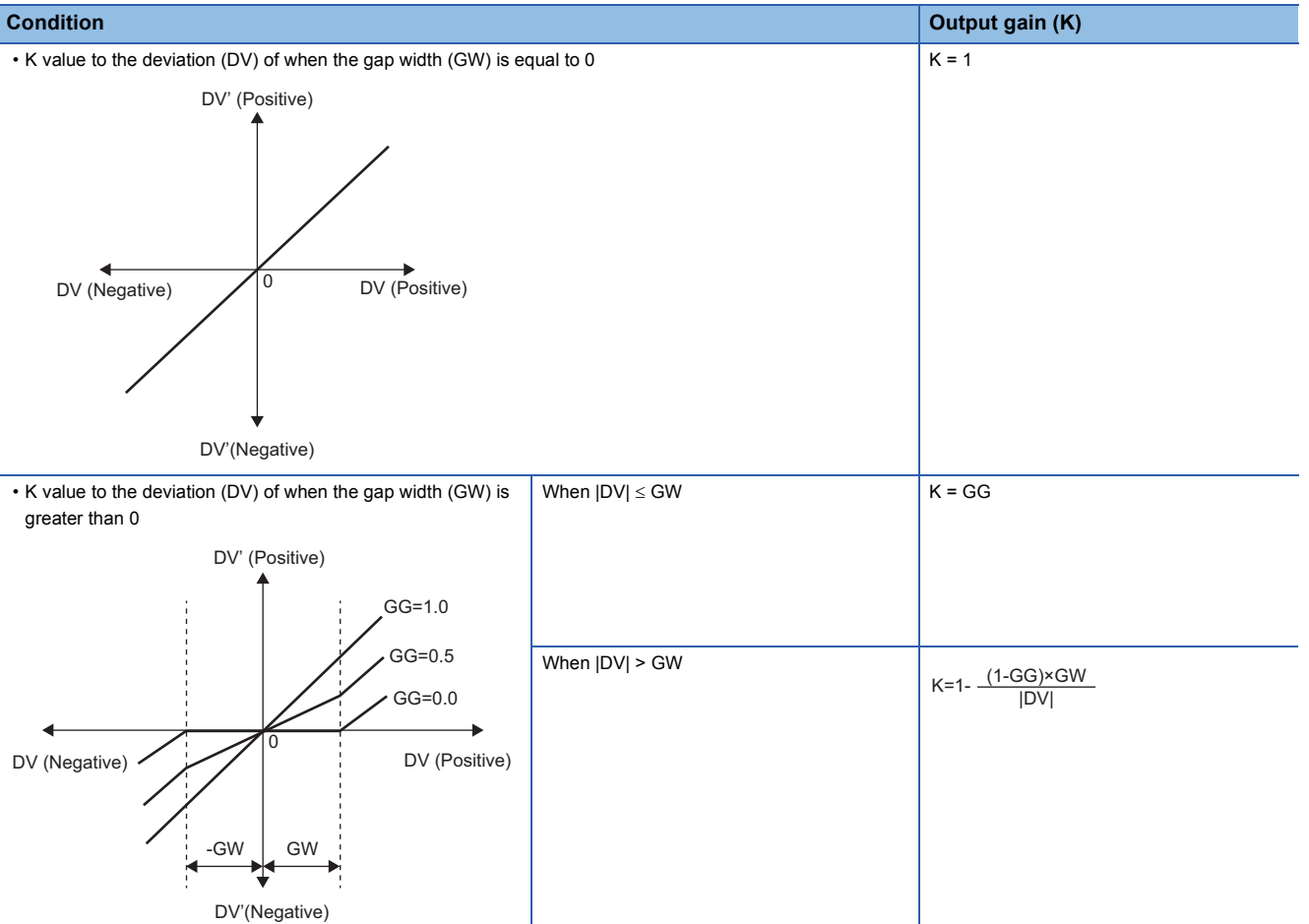

DV: Deviation (%), GW: Gap width (%) = Rate of the gap width to the deviation, GG: Gap gain

#### • Deviation for PIDP operation (DV') is calculated as follows.

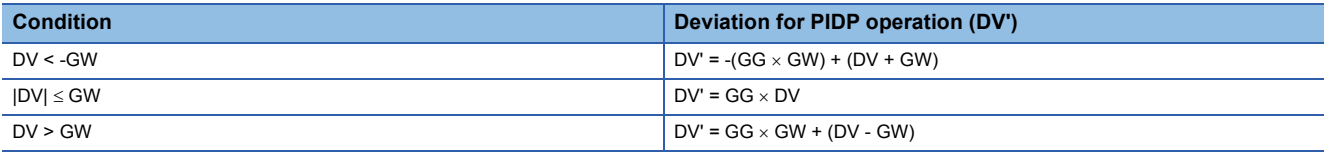

DV': Deviation for PIDP operation (%) DV: Deviation (%) GW: Gap width (%) GG: Gap gain

• Deviation (DV) for direct/reverse action is calculated as follows.

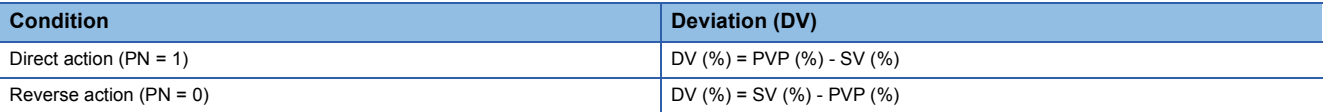

DV: Deviation (%) PVP (%): PV input value (%)

$$
SV(\%)=\frac{100}{RH-RL} \times (SV-RL)
$$

RH: Engineering value high limit RL: Engineering value low limit SV: Setting value

**11**

#### • PIDP operations are conducted as follows.

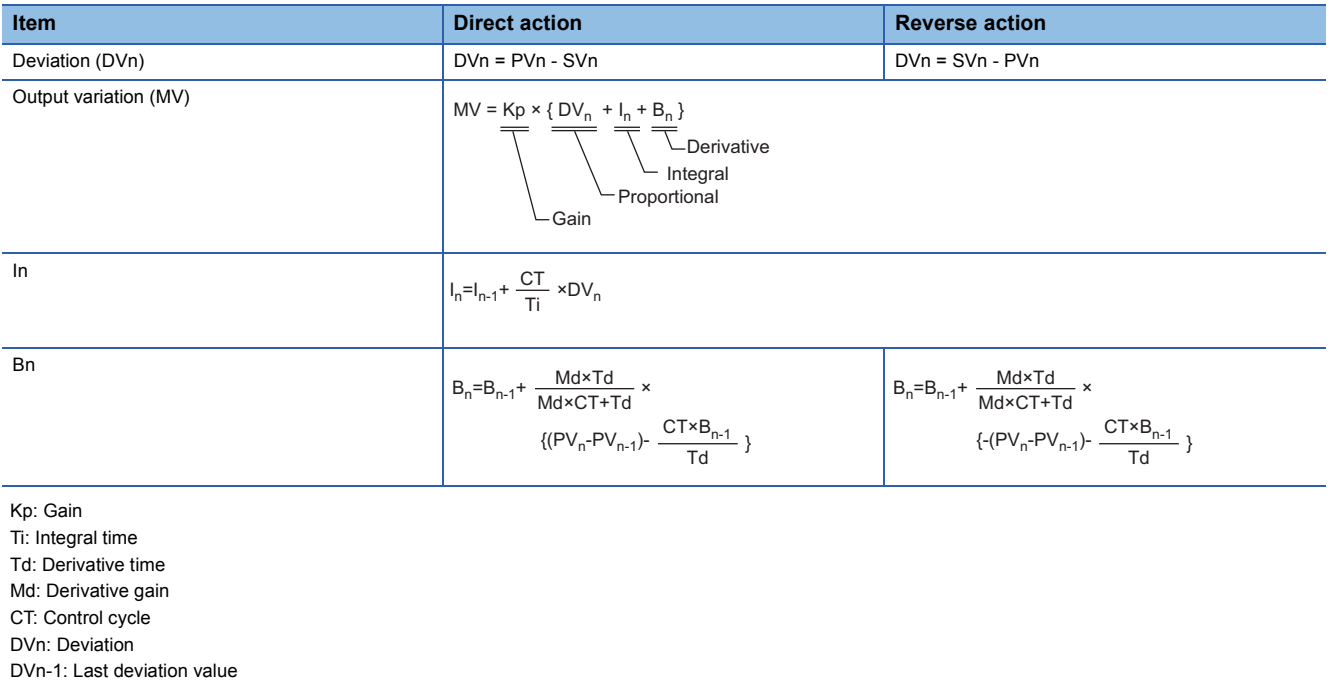

PVn: Process variable PVn-1: Last process variable

SVn: Engineering value conversion processing result

The integral term and derivative term are as follows under the following conditions.

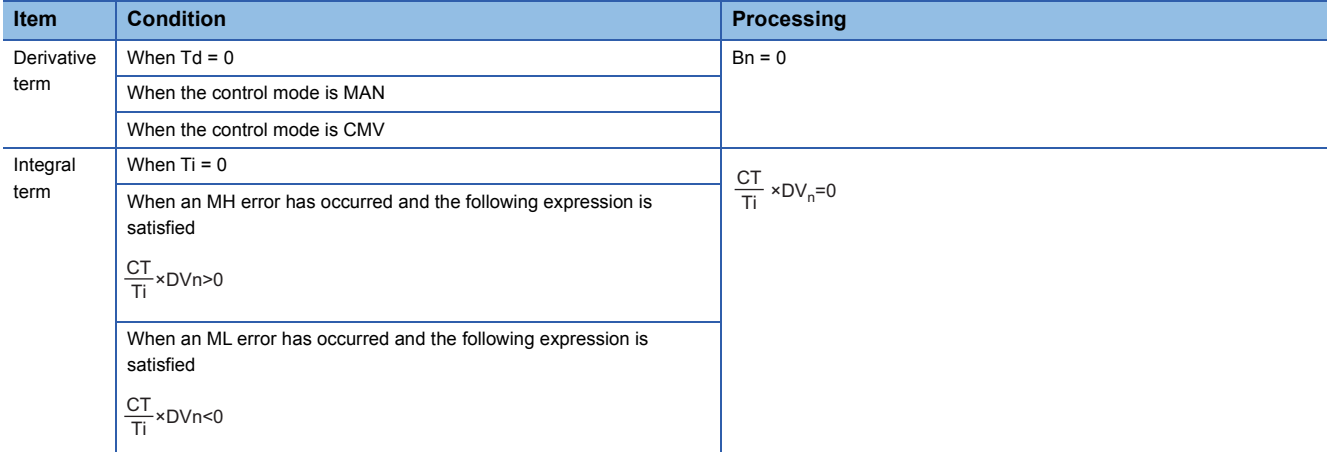

Ti: Integral time CT: Control cycle DVn: Deviation MH: Output high limit value ML: Output low limit value

Set an integral multiple of the execution cycle  $(AT)$  as a control cycle (CT).

Set 0.0 or a value equal to or larger than the control cycle (CT) as an integral constant.

PIDP operations of this tag access FB are performed every control cycle (CT) (MV output).

In other execution cycles  $(AT)$ , the last manipulated value is held.

### ■**Engineering value conversion**

This function block converts the setting value (%) from the primary loop in the CAS or CSV mode into an engineering value.

 $SV = \frac{RH-RL}{100} \times$  Setting value (%) from the primary loop + RL

RH: Engineering value high limit, RL: Engineering value low limit, SV: Setting value

## ■**Inverse engineering value conversion**

This function block converts the setting value (SV) of an engineering value into a setting value (SV) in percentage (%).

 $SV(\%) = \frac{100}{RH-RL} \times (SV-RL)$ 

RH: Engineering value high limit, RL: Engineering value low limit, SV: Setting value

#### ■**Tracking processing**

The following table shows whether tracking processing to the input variable CASIN\_T is performed or not.

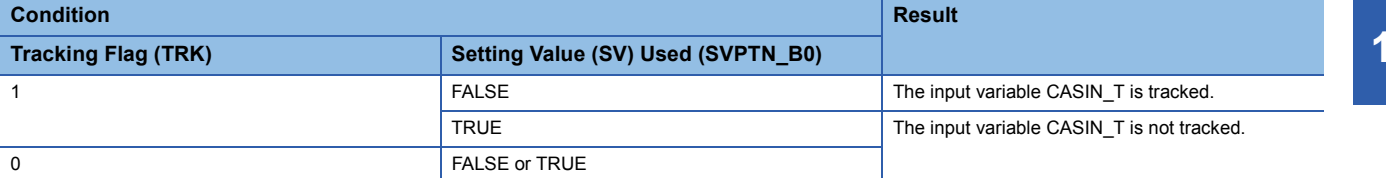

#### ■**Variation rate & high/low limiter**

This function block checks the variation rate and high/low limits of the input value.

• Variation rate limiter

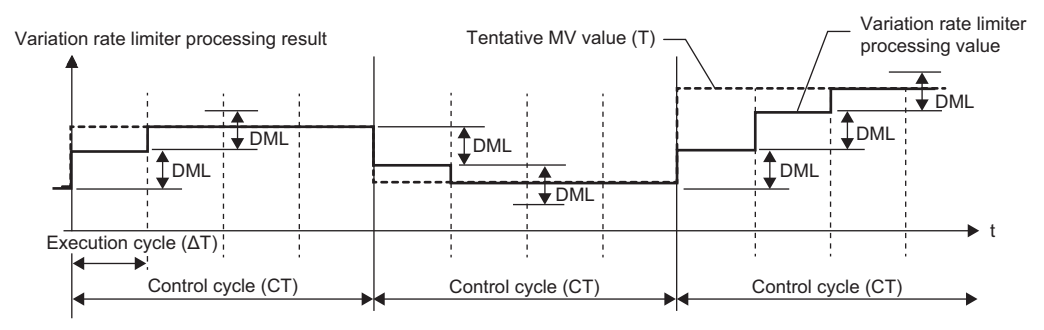

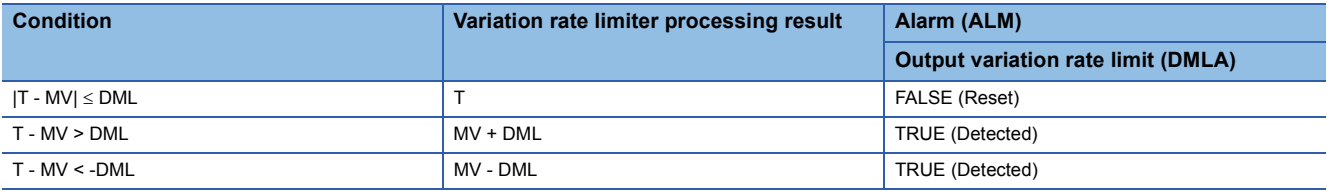

T: Tentative manipulated value, MV: Manipulated value, DML: Output variation rate high limit value

#### • High/low limiter

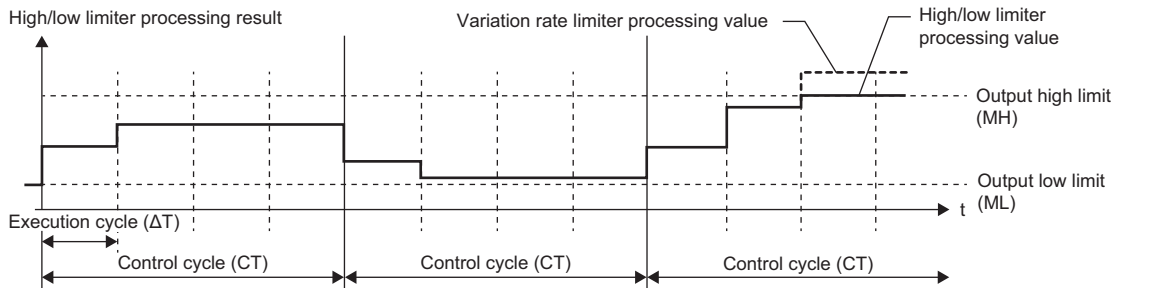

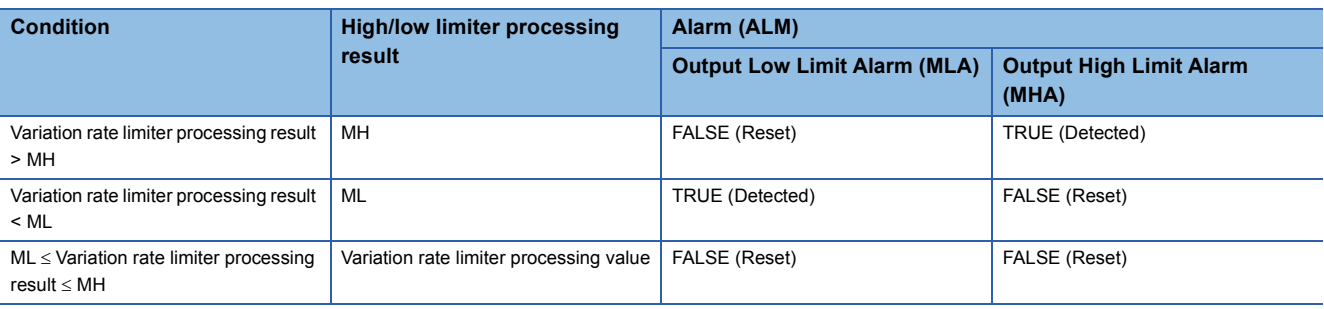

MH: Output high limit value, ML: Output low limit value

## ■**Output conversion**

This function block performs output conversion processing.

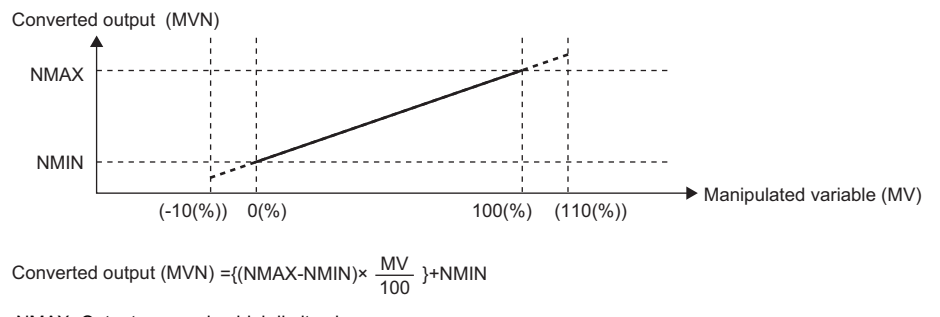

NMAX: Output conversion high limit value NMIN: Output conversion low limit MV: Manipulated value (%) MVN: Output conversion output value

## ■**Disable alarm detection**

This function sets whether to detect alarms (ALM) or not in the deviation check and variation rate & high/low limiter

Disable alarm detection by setting tag data Internal Internal Lift the following bits in the disable alarm detection (INH) are TRUE, DVLA,

Disable alarm detection by control mode selection In the MAN or CMV mode, DVLA, DMLA, MHA, and MLA of the alarm (ALM)

• ERRI • DVLI • DMLI • MHI • MLI

DMLA, MHA, or MLA of the alarm (ALM) will not be detected.

are reset and the DVLA, DMLA, MHA, or MLA will not be detected.

**Item Disable alarm detection processing** 

Disable alarm detection by loop stop processing [Page 242 Loop stop processing](#page-243-0)

processing.

## <span id="page-243-0"></span>■**Loop stop processing**

When the stop alarm (SPA) of the alarm (ALM) is TRUE, this function block performs the following processing.

- Outputs (MVN) are held.
- The control mode is automatically switched to MANUAL.
- When DVLA, DMLA, MHA, or MLA of the alarm (ALM) has occurred, the DVLA, DMLA, MHA, or MLA is reset.
- No alarm is detected in the variation rate & high/low limiter processing.

## ■**Processing operation**

 $\bigcirc$ : Performed,  $\times$ : Not performed

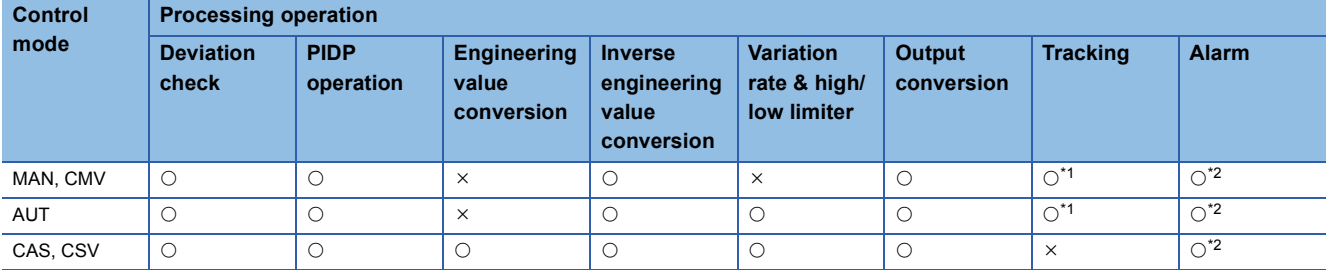

<span id="page-243-1"></span>\*1 Tracking is performed when the tracking flag (TRK) is 1.

<span id="page-243-2"></span>\*2 An alarm whose corresponding bit is TRUE (Valid) in the disable alarm detection (INH) is not detected.

## Operation error

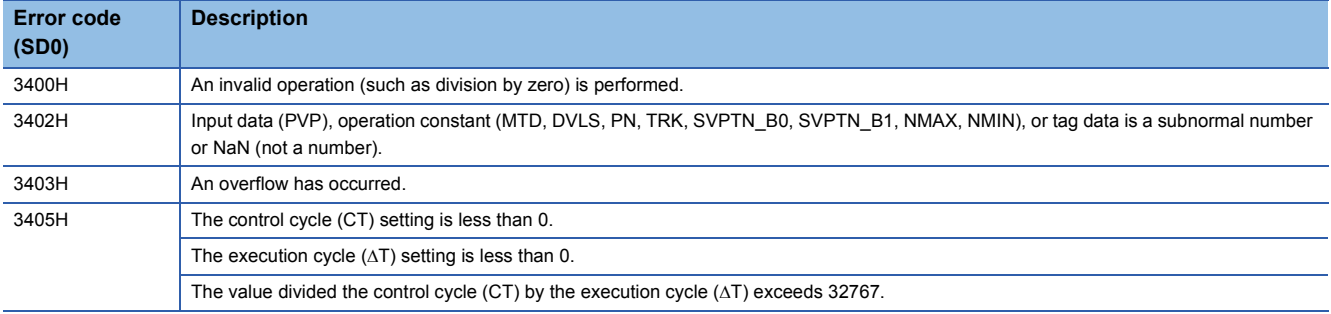

## **11.10 Position Type PID Control (Disable Tracking for primary loop/Disable Tracking from secondary loop) (M+P\_PIDP)**

## **M+P\_PIDP**

This FB performs PID operations using process variable differential, inexact differential, and position type, and outputs the result.

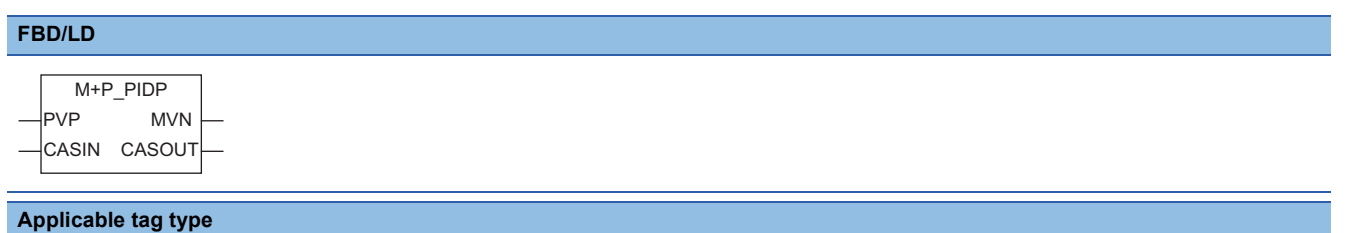

PIDP

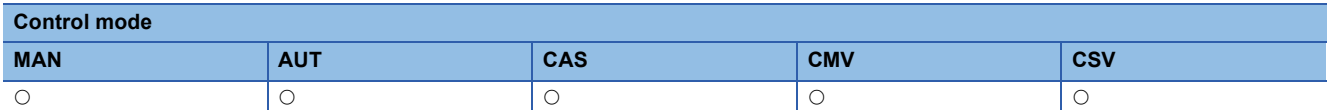

## ■**Block diagram**

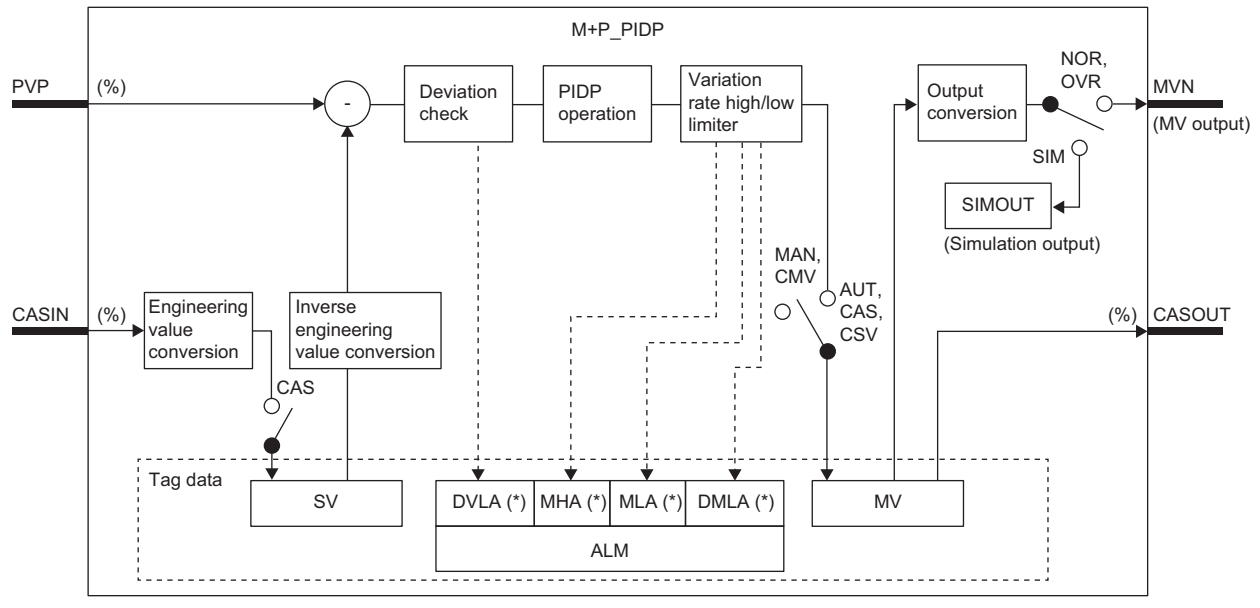

Indicates bits item.

Setting data

## ■**Input/output variable**

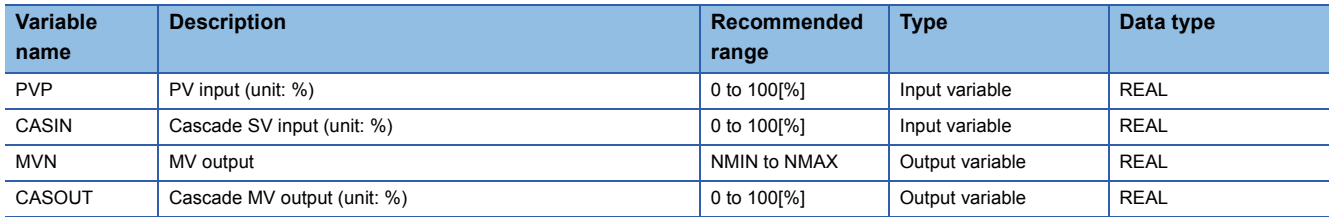

## ■**Public variable (operation constant)**

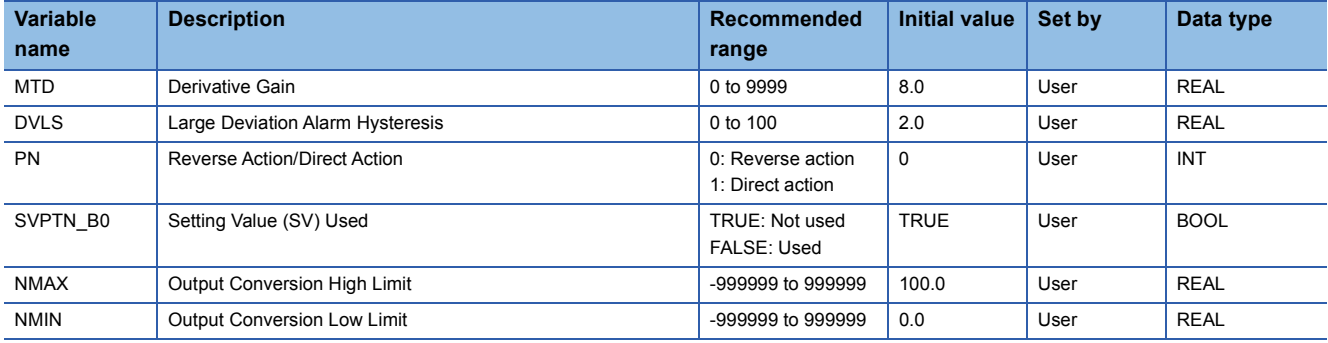

## ■**Public variable (others) \*1**

```
 • Simulation processing
```
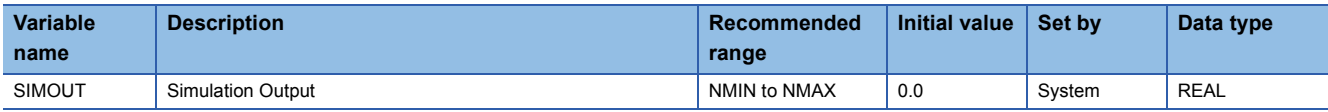

\*1 Read or write the variables using a program. They are not displayed in "FB Property" of the engineering tool.

## ■**Tag data**

For details on tag data that is read or written with this tag access FB, refer to the following.

**[Page 770 PIDP](#page-771-0)** 

## Processing details

#### ■**Deviation check**

This function block performs deviation check processing.

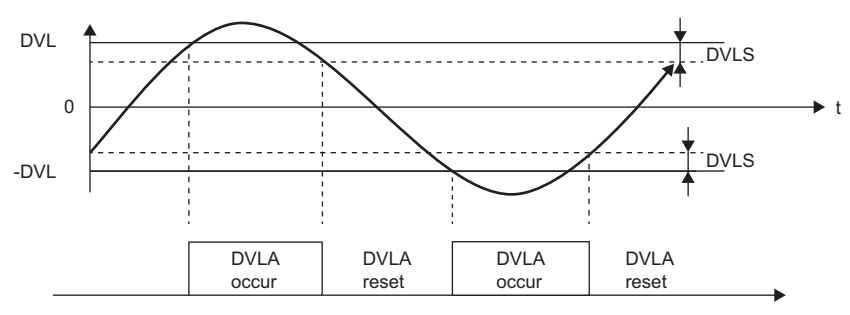

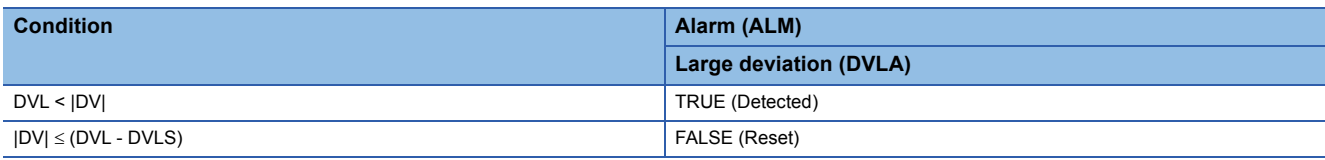

DV: Deviation (%), DVLS: Large deviation alarm hysteresis (%), DVL: Deviation limit value (%)

## ■**PIDP operation**

• Gain (Kp) is calculated as follows.

 $Kp = K \times PROPORTIONAL$ 

K: Output gain, PROPORTIONAL: Gain

• Output gain (K) is calculated as follows.

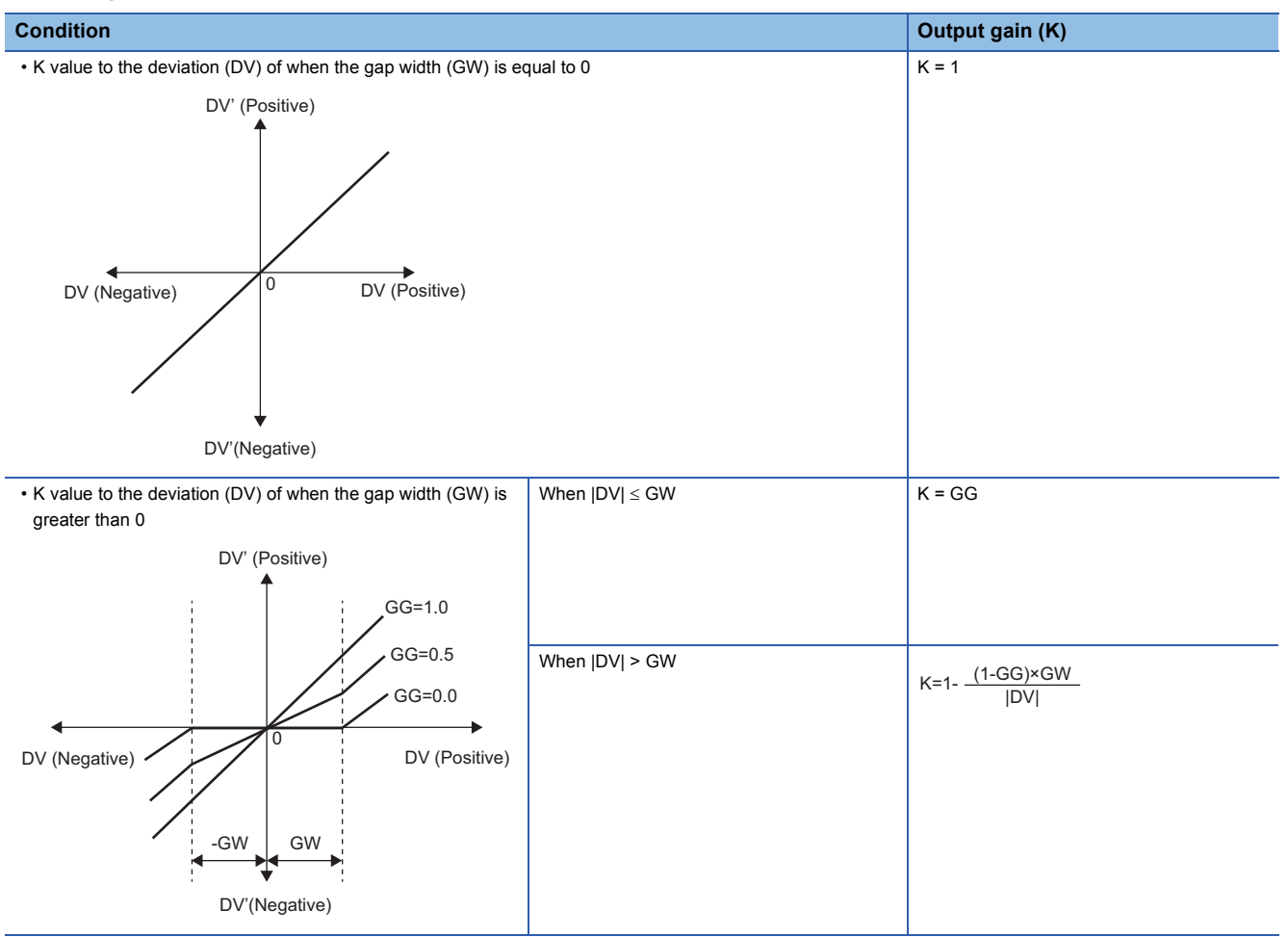

DV: Deviation (%), GW: Gap width (%) = Rate of the gap width to the deviation, GG: Gap gain

#### • Deviation for PIDP operation (DV') is calculated as follows.

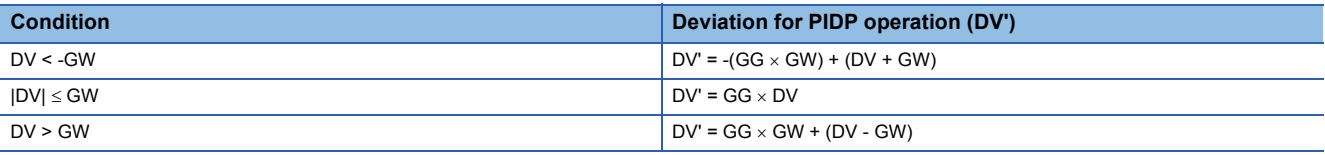

DV': Deviation for PIDP operation (%) DV: Deviation (%) GW: Gap width (%) GG: Gap gain

• Deviation (DV) for direct/reverse action is calculated as follows.

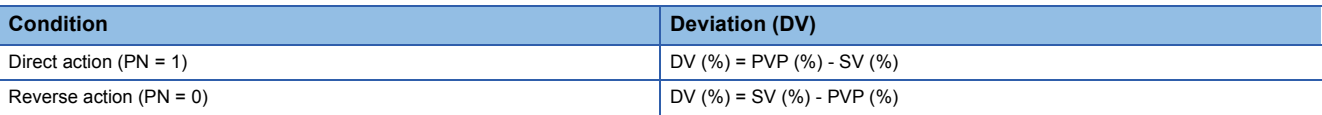

DV: Deviation (%) PVP (%): PV input value (%)

$$
SV(\%) = \frac{100}{RH-RL} \times (SV-RL)
$$

RH: Engineering value high limit

RL: Engineering value low limit SV: Setting value

#### • PIDP operations are conducted as follows.

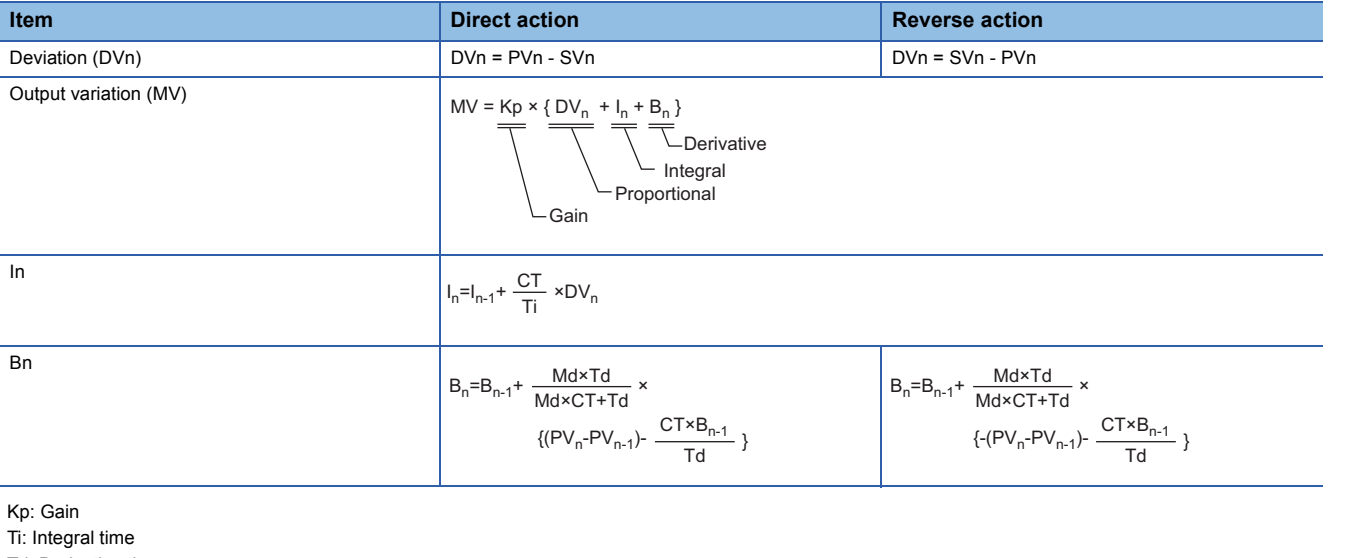

Td: Derivative time

Md: Derivative gain CT: Control cycle

DVn: Deviation

DVn-1: Last deviation value

PVn: Process variable

PVn-1: Last process variable

SVn: Engineering value conversion processing result

The integral term and derivative term are as follows under the following conditions.

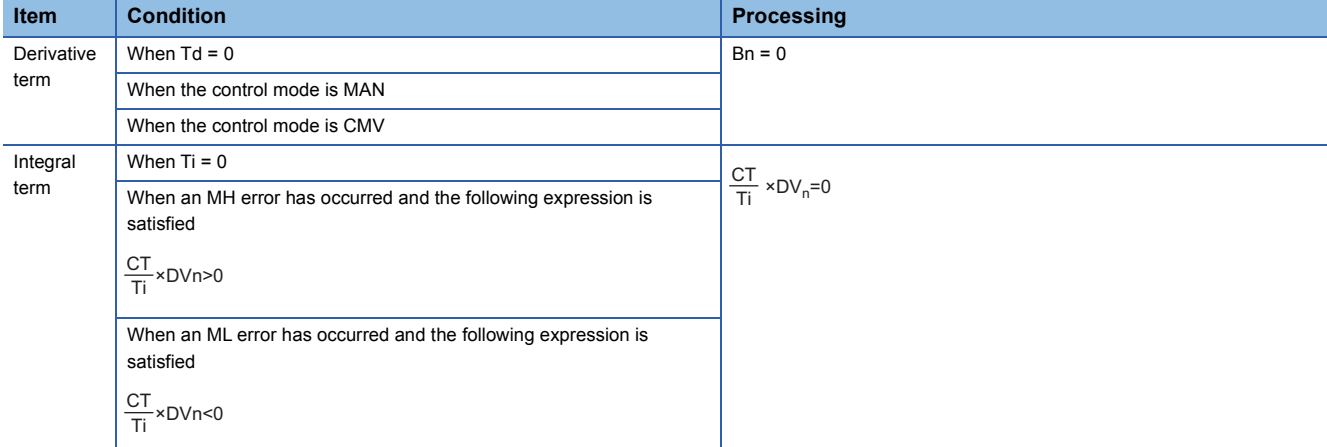

Ti: Integral time

CT: Control cycle

DVn: Deviation

MH: Output high limit value

ML: Output low limit value

Set an integral multiple of the execution cycle  $(\Delta T)$  as a control cycle (CT).

Set 0.0 or a value equal to or larger than the control cycle (CT) as an integral constant.

PIDP operations of this tag access FB are performed every control cycle (CT) (MV output).

In other execution cycles  $(AT)$ , the last manipulated value is held.

## ■**Engineering value conversion**

This function block converts the setting value (%) from the primary loop in the CAS or CSV mode into an engineering value.

 $100$  $SV = \frac{RH-RL}{400} \times$  Setting value (%) from the primary loop + RL

RH: Engineering value high limit, RL: Engineering value low limit, SV: Setting value

#### ■**Inverse engineering value conversion**

This function block converts the setting value (SV) of an engineering value into a setting value (SV) in percentage (%).

$$
SV(\%) = \frac{100}{RH-RL} \times (SV-RL)
$$

RH: Engineering value high limit, RL: Engineering value low limit, SV: Setting value

### ■**Variation rate & high/low limiter**

This function block checks the variation rate and high/low limits of the input value.

• Variation rate limiter

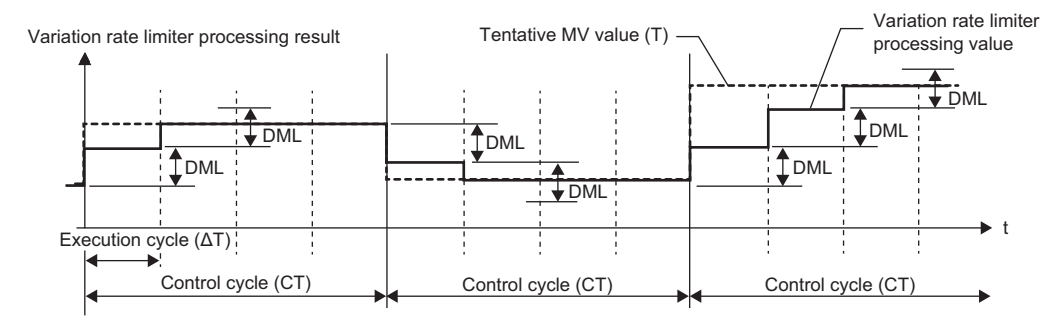

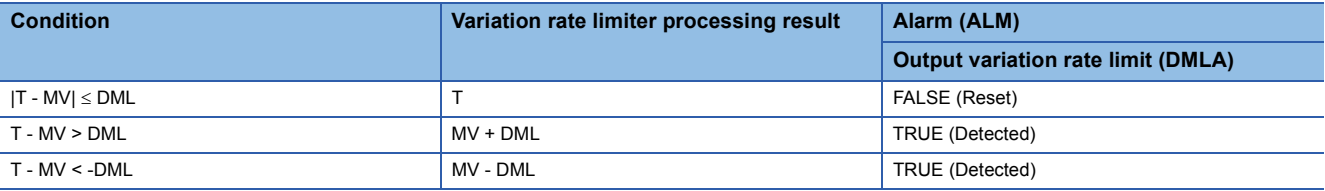

T: Tentative manipulated value, MV: Manipulated value, DML: Output variation rate high limit value

#### • High/low limiter

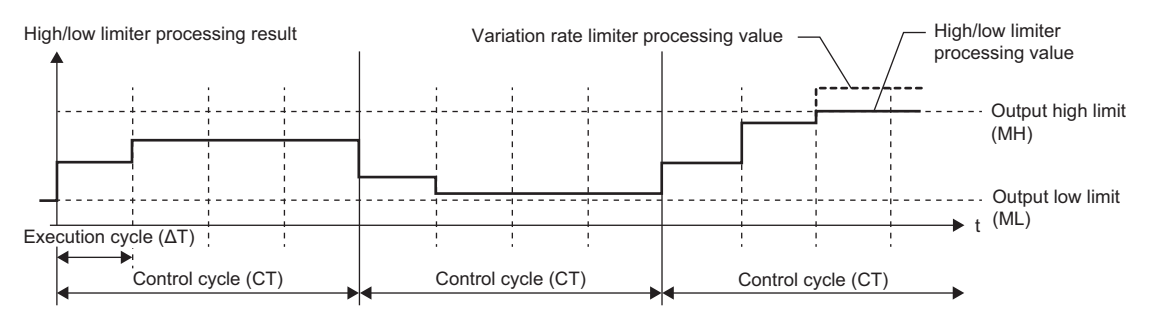

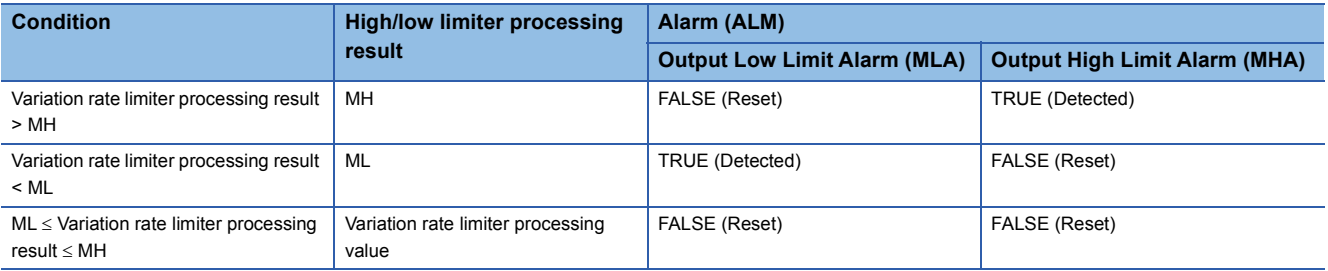

MH: Output high limit value, ML: Output low limit value

## ■**Output conversion**

This function block performs output conversion processing.

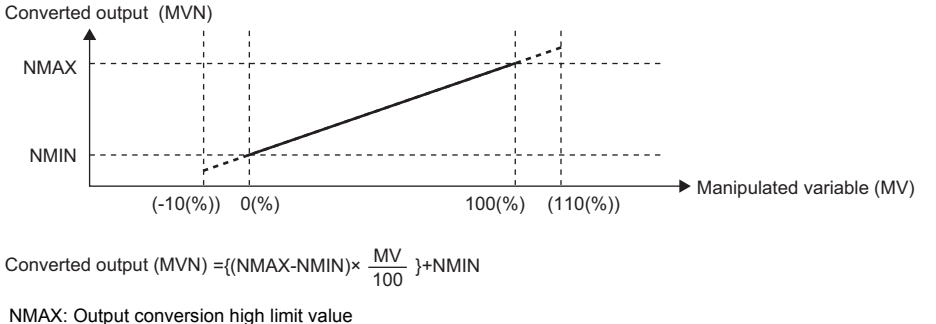

NMIN: Output conversion low limit MV: Manipulated value (%) MVN: Output conversion output value

## ■**Disable alarm detection**

This function sets whether to detect alarms (ALM) or not in the deviation check and variation rate & high/low limiter

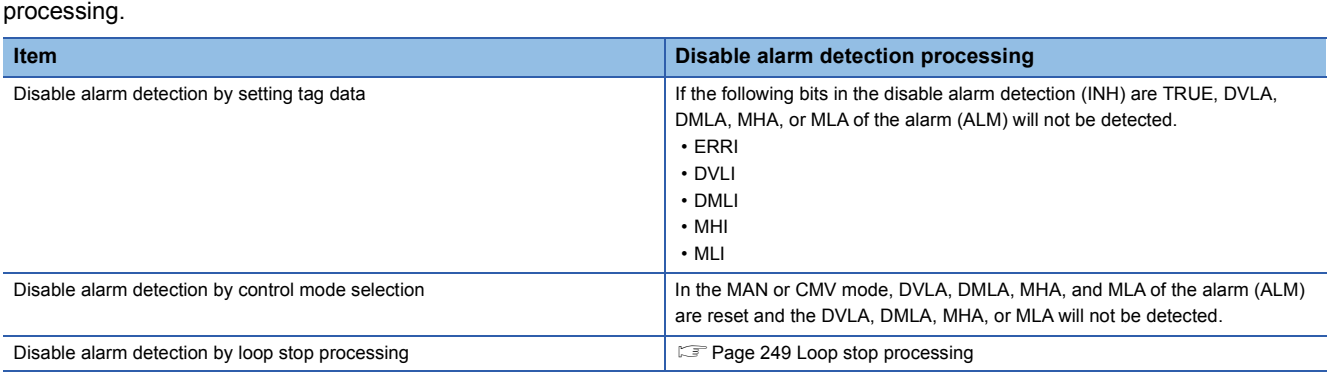

## <span id="page-250-0"></span>■**Loop stop processing**

When the stop alarm (SPA) of the alarm (ALM) is TRUE, this function block performs the following processing.

- Outputs (MVN) are held.
- The control mode is automatically switched to MANUAL.
- When DVLA, DMLA, MHA, or MLA of the alarm (ALM) has occurred, the DVLA, DMLA, MHA, or MLA is reset.
- No alarm is detected in the variation rate & high/low limiter processing.

## ■**Processing operation**

 $\bigcirc$ : Performed,  $\times$ : Not performed

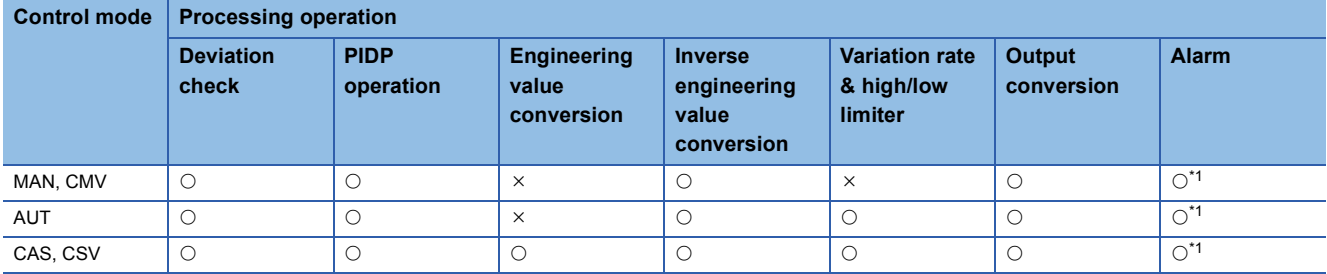

<span id="page-250-1"></span>\*1 An alarm whose corresponding bit is TRUE (Valid) in the disable alarm detection (INH) is not detected.

## Operation error

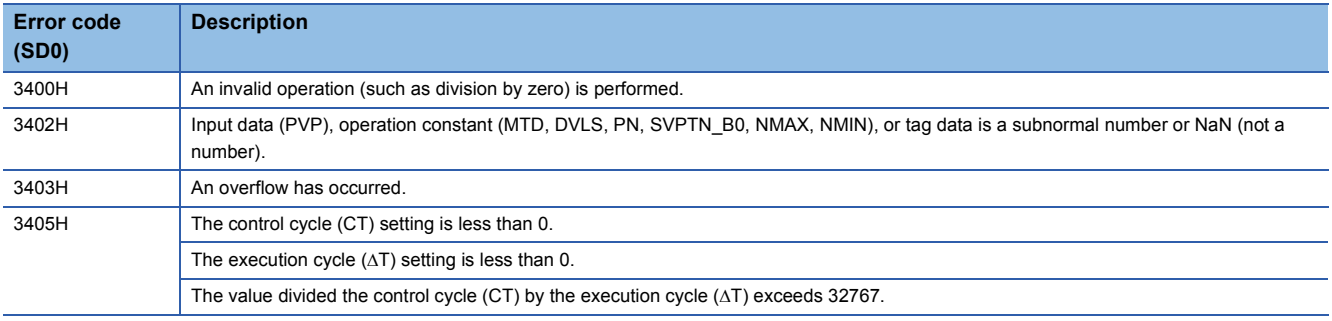
# **11.11 Position Type PID Control (Enable Tracking for primary loop/Enable Tracking from secondary loop) (M+P\_PIDP\_EX\_T\_)**

# **M+P\_PIDP\_EX\_T\_**

This FB performs PID operations using process variable differential, inexact differential, and position type, and outputs the result.

It also allows manipulated value bumpless switching and tracking from the primary loop and secondary loop at a change of control mode.

#### **FBD/LD**

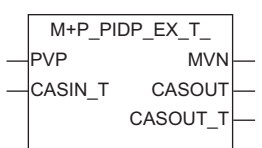

# **Applicable tag type PIDF**

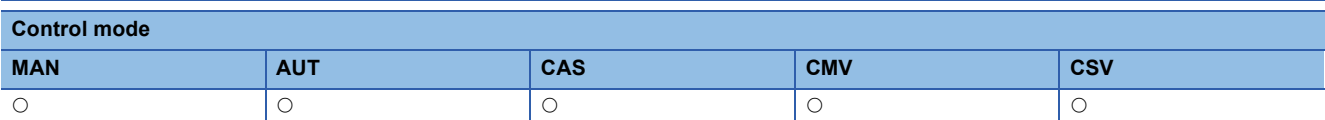

### ■**Block diagram**

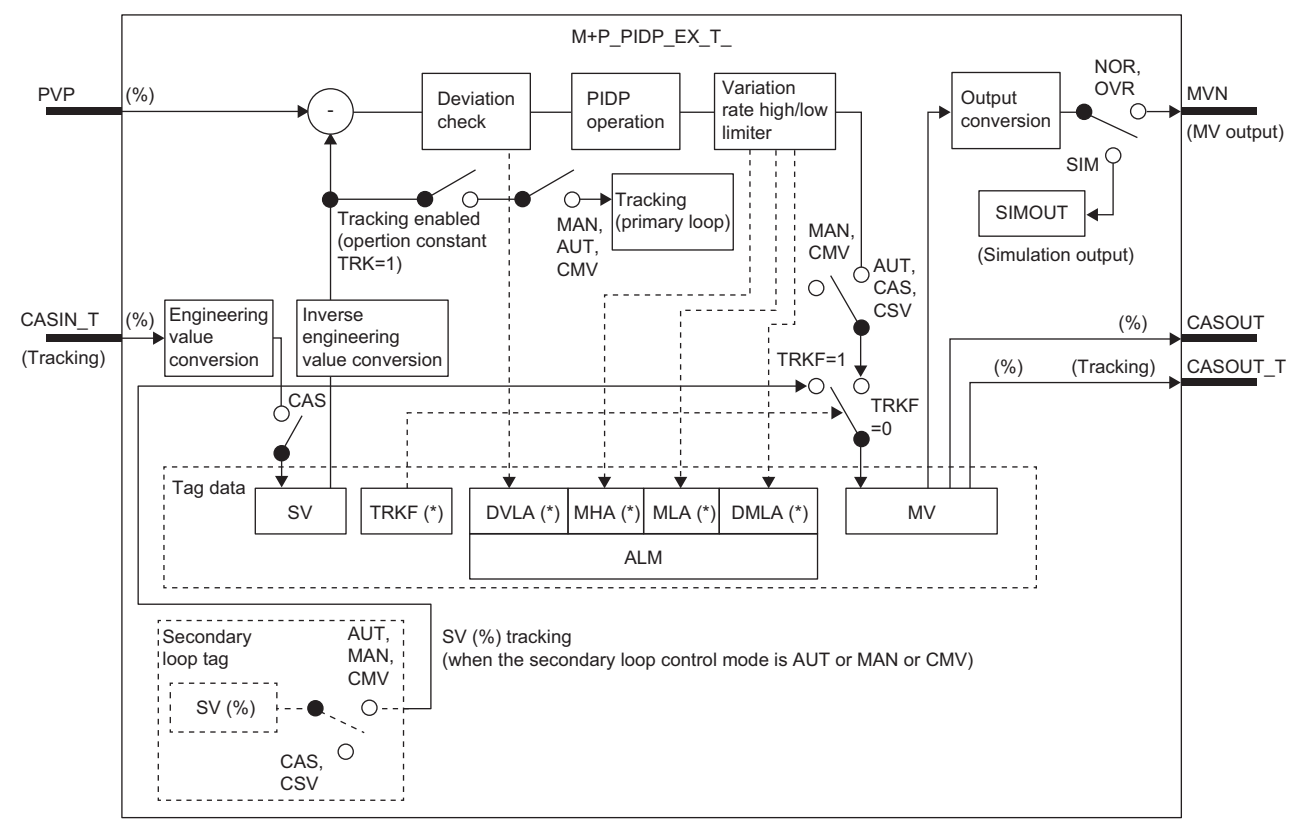

Indicates bits item.

# Setting data

# ■**Input/output variable**

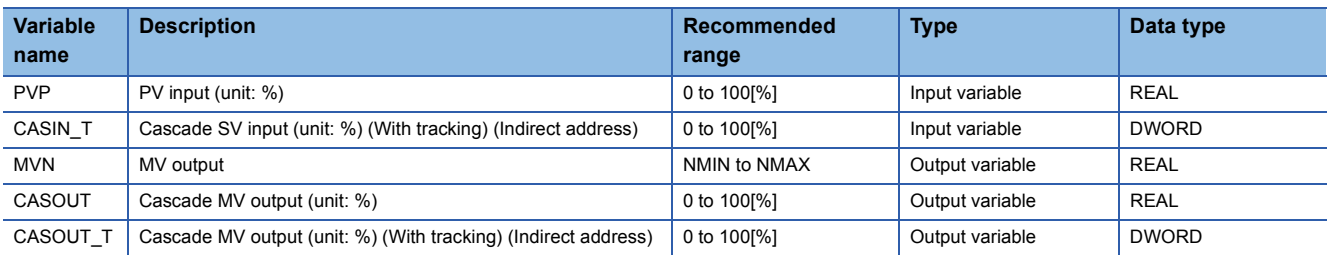

### ■**Public variable (operation constant)**

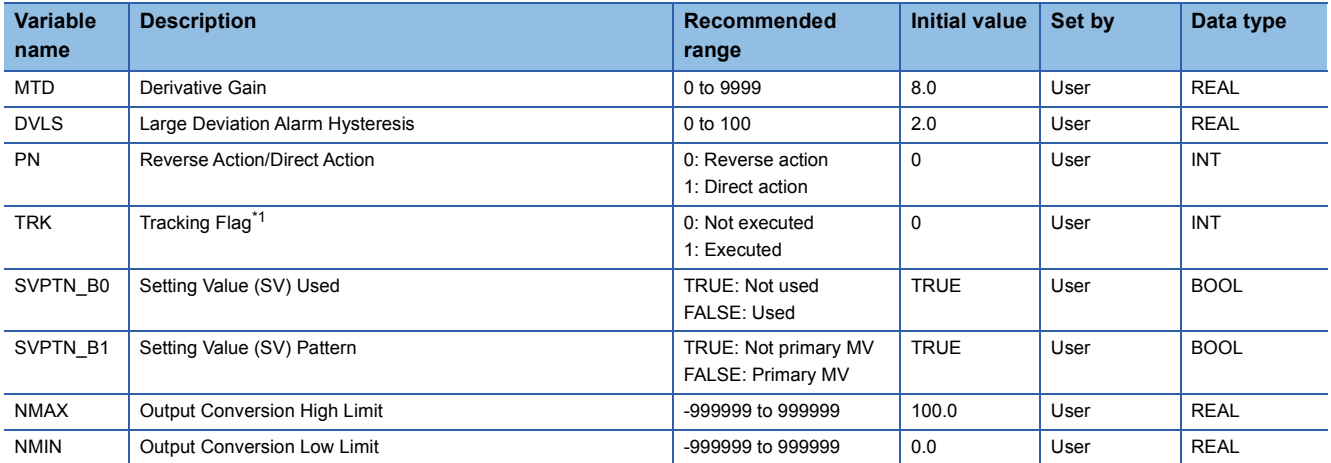

<span id="page-253-0"></span>\*1 When 1 (tracking is executed) is set to the tracking flag, connect CASOUT\_T of the primary loop with the input variable CASIN\_T.

# ■**Public variable (others) \*1**

• Simulation processing

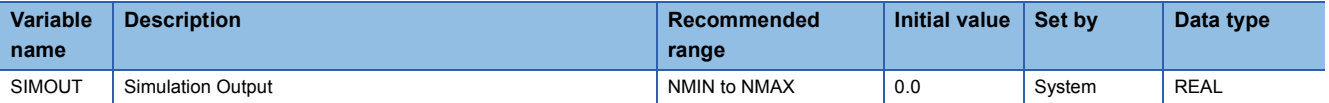

\*1 Read or write the variables using a program. They are not displayed in "FB Property" of the engineering tool.

### ■**Tag data**

For details on tag data that is read or written with this tag access FB, refer to the following.

**[Page 770 PIDP](#page-771-0)** 

Processing details

# ■**Deviation check**

This function block performs deviation check processing.

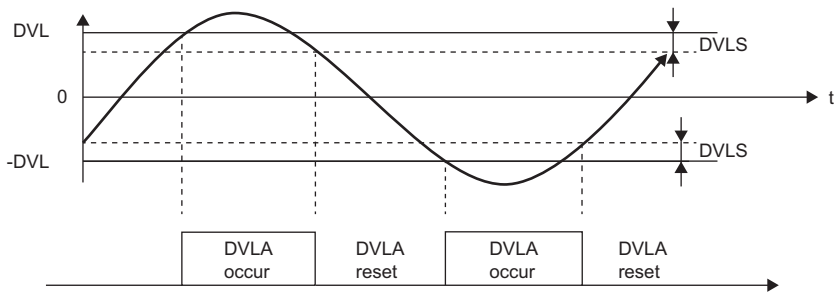

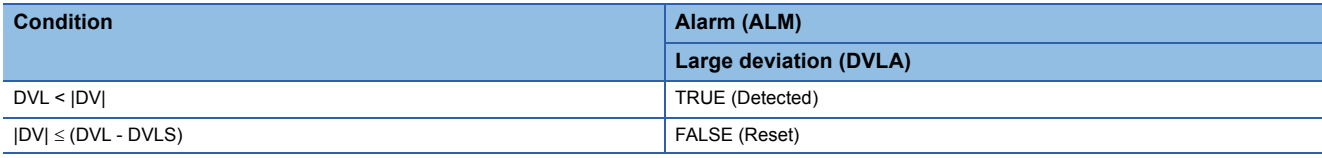

DV: Deviation (%), DVLS: Large deviation alarm hysteresis (%), DVL: Deviation limit value (%)

#### ■**PIDP operation**

• Gain (Kp) is calculated as follows.

 $Kp = K \times PROPORTIONAL$ 

K: Output gain, PROPORTIONAL: Gain

• Output gain (K) is calculated as follows.

# **Condition Condition Output gain (K)** • K value to the deviation (DV) of when the gap width (GW) is equal to 0  $K = 1$ • K value to the deviation (DV) of when the gap width (GW) is greater than 0 When  $|DV| \le GW$  K = GG When |DV| > GW 0 DV' (Positive) DV'(Negative) DV (Negative)  $\overline{O}$  DV (Positive) 0 -GW GW DV' (Positive) DV'(Negative)  $\text{DV}$  (Negative)  $\left\{\text{TV}\right\}$   $\text{DV}$  (Positive) GG=1.0 GG=0.5 GG=0.0 |DV| (1-GG)×GW K=1-

DV: Deviation (%), GW: Gap width (%) = Rate of the gap width to the deviation, GG: Gap gain

**11**

#### • Deviation for PIDP operation (DV') is calculated as follows.

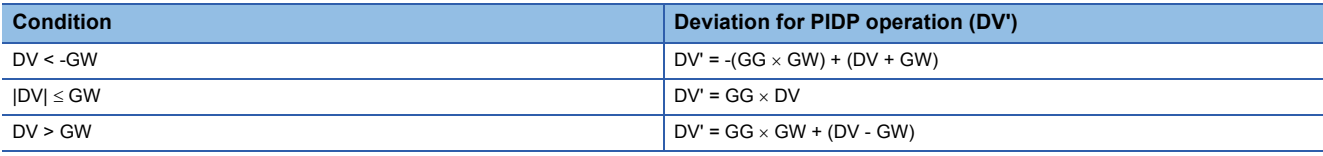

DV': Deviation for PIDP operation (%)

DV: Deviation (%) GW: Gap width (%)

GG: Gap gain

• Deviation (DV) for direct/reverse action is calculated as follows.

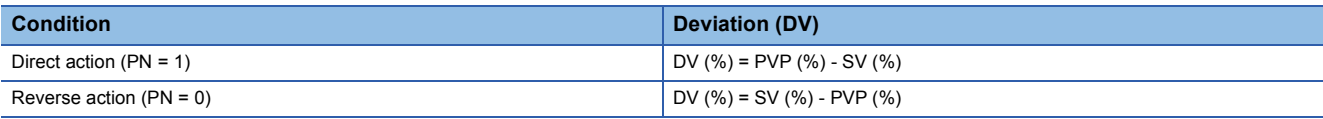

DV: Deviation (%)

PVP (%): PV input value (%)

 $SV(\%) = \frac{100}{RH-RL} \times (SV-RL)$ 

RH: Engineering value high limit

RL: Engineering value low limit

SV: Setting value

#### • PIDP operations are conducted as follows.

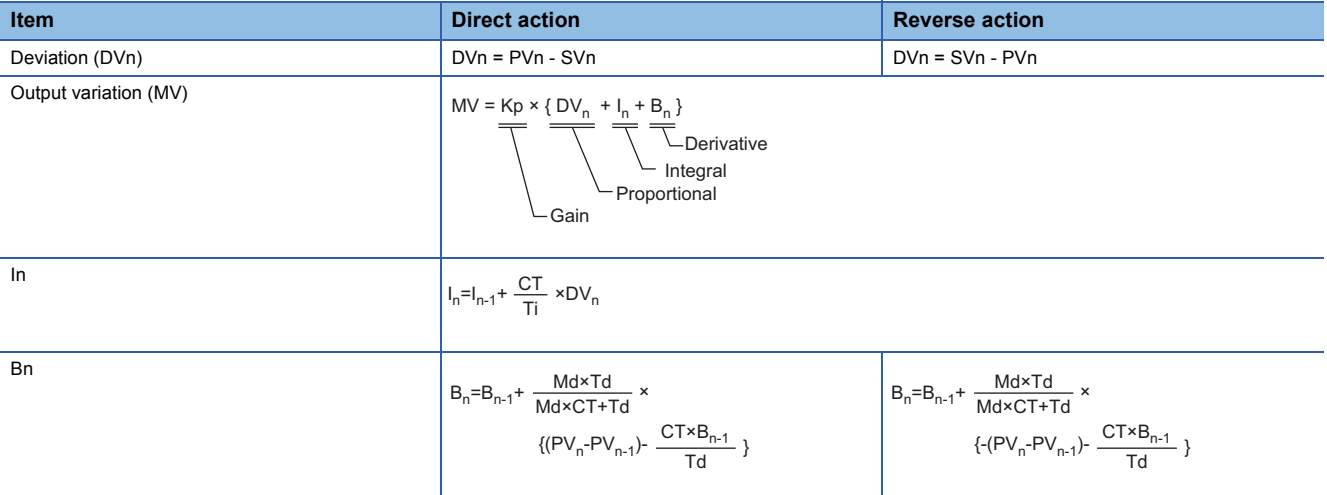

Kp: Gain

Ti: Integral time

Td: Derivative time

Md: Derivative gain

CT: Control cycle

DVn: Deviation

DVn-1: Last deviation value

PVn: Process variable

PVn-1: Last process variable

SVn: Engineering value conversion processing result

The integral term and derivative term are as follows under the following conditions.

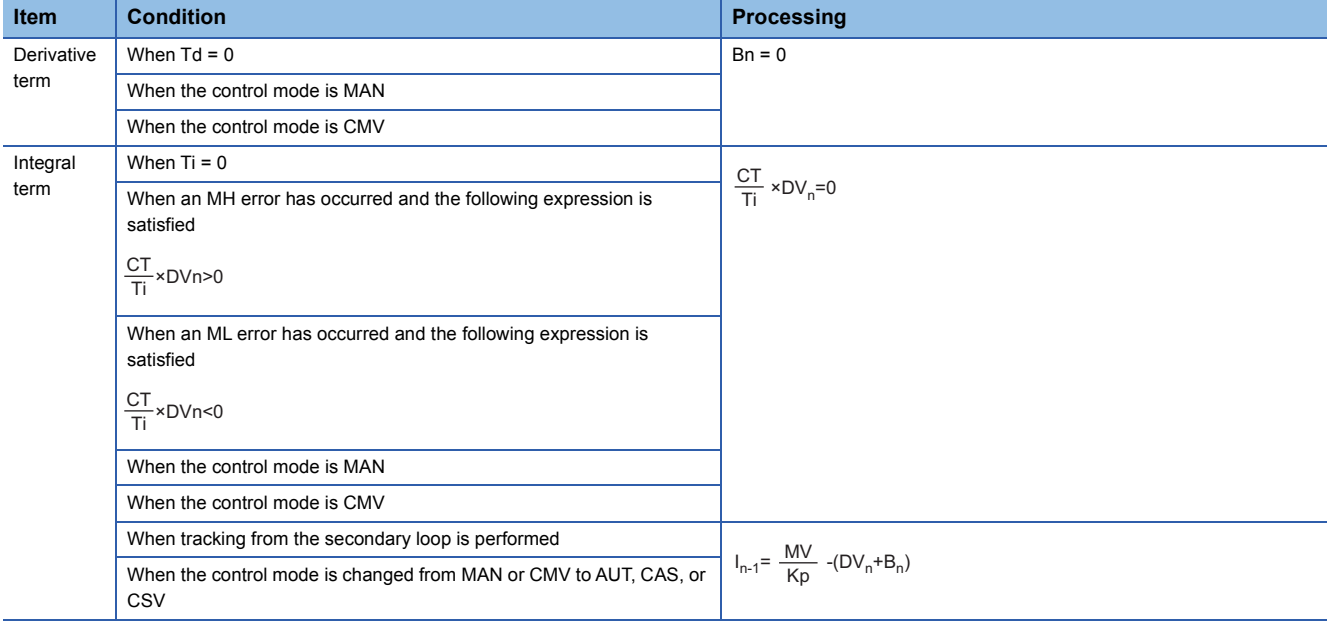

Ti: Integral time

CT: Control cycle

DVn: Deviation

MH: Output high limit value

ML: Output low limit value

Set an integral multiple of the execution cycle  $(\Delta T)$  as a control cycle (CT).

Set 0.0 or a value equal to or larger than the control cycle (CT) as an integral constant.

PIDP operations of this tag access FB are performed every control cycle (CT) (MV output).

In other execution cycles  $(AT)$ , the last manipulated value is held.

#### ■**Engineering value conversion**

This function block converts the setting value (%) from the primary loop in the CAS or CSV mode into an engineering value.

 $SV = \frac{RH-RL}{100} \times$  Setting value (%) from the primary loop + RL

RH: Engineering value high limit, RL: Engineering value low limit, SV: Setting value

#### ■**Inverse engineering value conversion**

This function block converts the setting value (SV) of an engineering value into a setting value (SV) in percentage (%).

# $SV(\%) = \frac{100}{RH-RL} \times (SV-RL)$

RH: Engineering value high limit, RL: Engineering value low limit, SV: Setting value

#### ■**Tracking processing**

The following table shows whether tracking processing to the input variable CASIN T is performed or not.

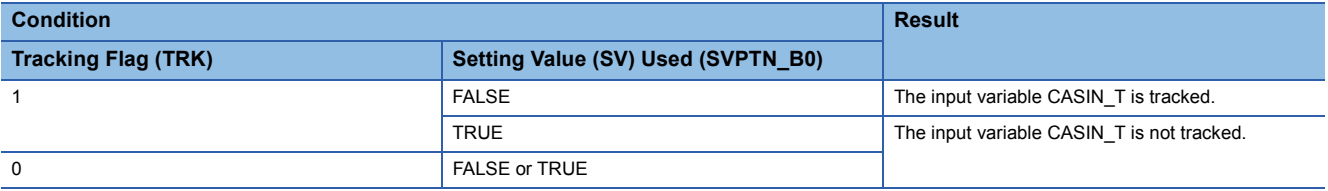

# ■**Variation rate & high/low limiter**

This function block checks the variation rate and high/low limits of the input value.

• Variation rate limiter

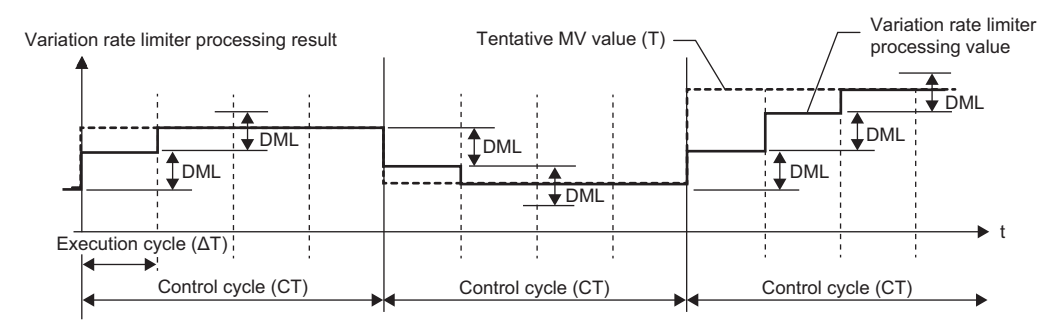

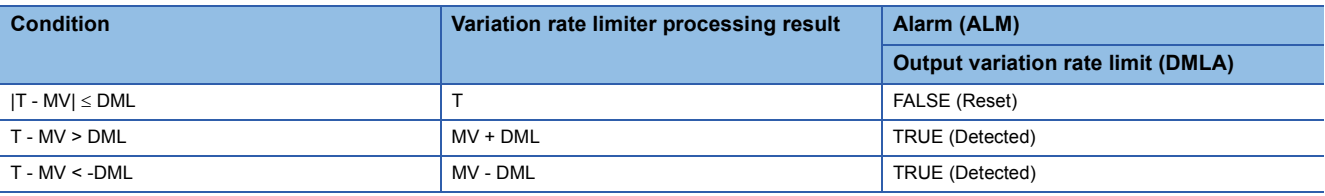

T: Tentative manipulated value, MV: Manipulated value, DML: Output variation rate high limit value

#### • High/low limiter

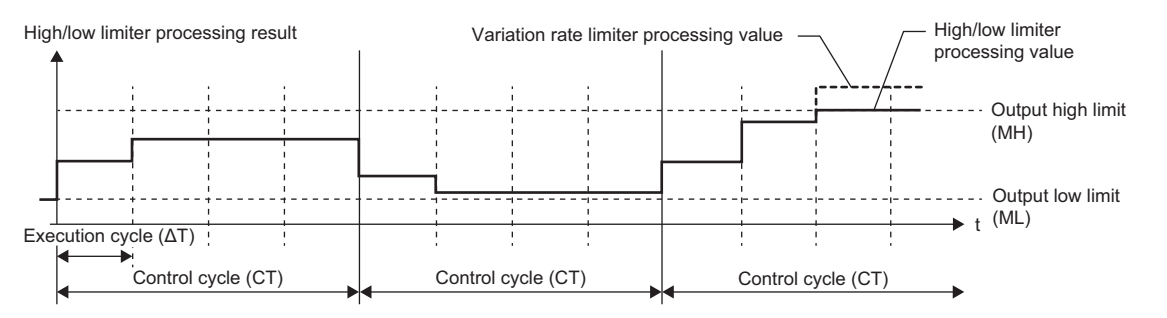

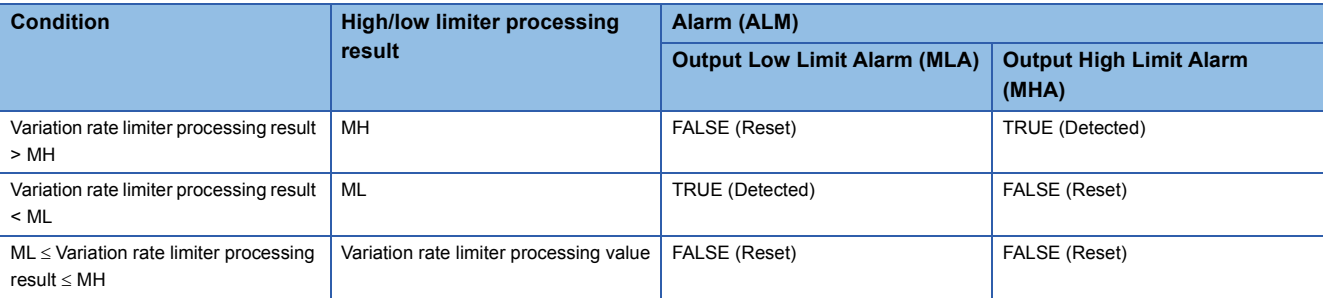

MH: Output high limit value, ML: Output low limit value

# ■**Output conversion**

This function block performs output conversion processing.

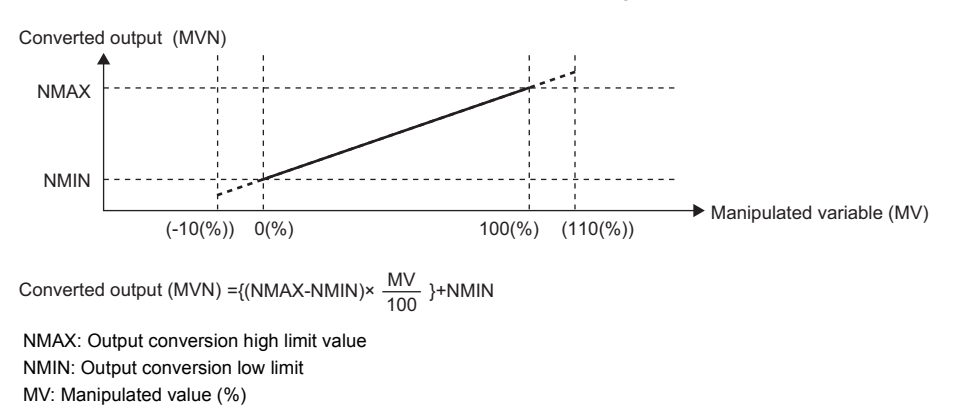

MVN: Output conversion output value

**256** 11 LOOP CONTROL OPERATION 11.11 Position Type PID Control (Enable Tracking for primary loop/Enable Tracking from secondary loop) (M+P\_PIDP\_EX\_T\_)

# ■**Disable alarm detection**

This function sets whether to detect alarms (ALM) or not in the deviation check and variation rate & high/low limiter processing.

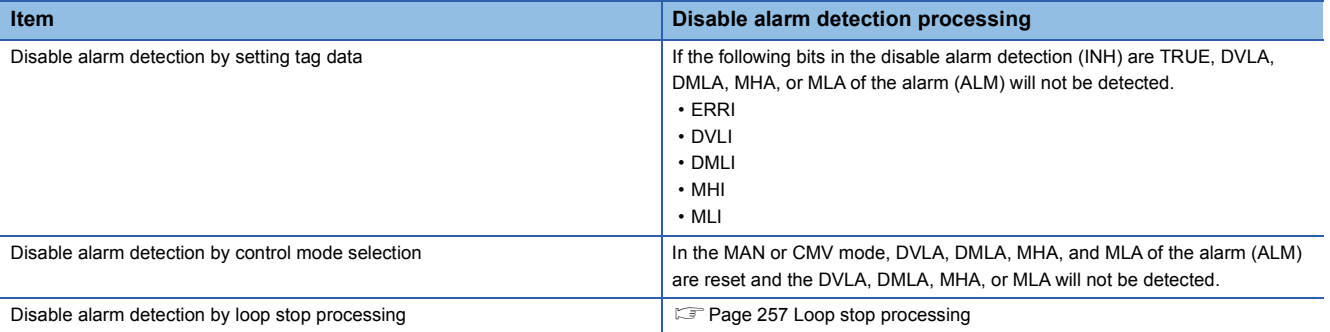

### <span id="page-258-0"></span>■**Loop stop processing**

When the stop alarm (SPA) of the alarm (ALM) is TRUE, this function block performs the following processing.

- Outputs (MVN) are held.
- The control mode is automatically switched to MANUAL.
- When DVLA, DMLA, MHA, or MLA of the alarm (ALM) has occurred, the DVLA, DMLA, MHA, or MLA is reset.
- No alarm is detected in the variation rate & high/low limiter processing.

# ■**Processing operation**

 $\bigcirc$ : Performed,  $\times$ : Not performed

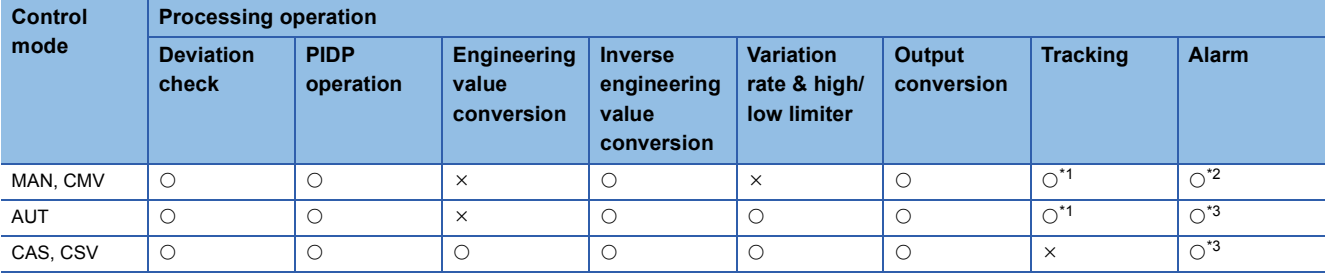

<span id="page-258-1"></span>\*1 Tracking is performed when the tracking flag (TRK) is 1.

<span id="page-258-2"></span>\*2 An alarm (ALM) whose corresponding bit is TRUE (detected) is reset, and the alarm will not be detected.

<span id="page-258-3"></span>\*3 An alarm whose corresponding bit is TRUE (Valid) in the disable alarm detection (INH) is not detected.

# Operation error

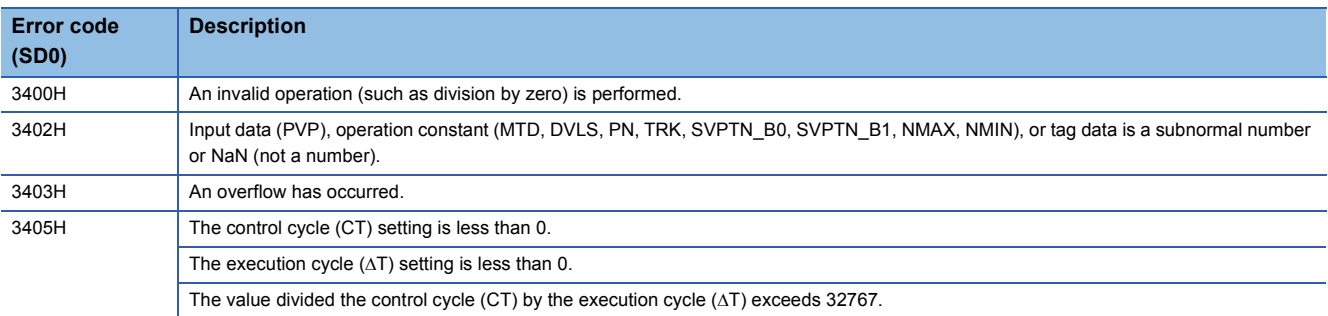

# **11.12 Position Type PID Control (Disable Tracking for primary loop/Enable Tracking from secondary loop) (M+P\_PIDP\_EX\_)**

# **M+P\_PIDP\_EX\_**

This FB performs PID operations using process variable differential, inexact differential, and position type, and outputs the result.

It also allows manipulated value bumpless switching and tracking from the secondary loop at a change of control mode.

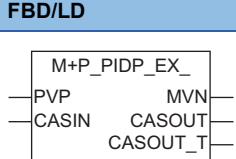

#### **Applicable tag type**

PIDP

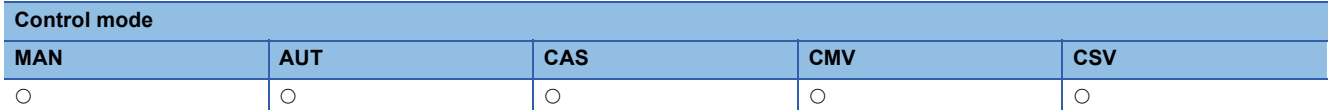

# ■**Block diagram**

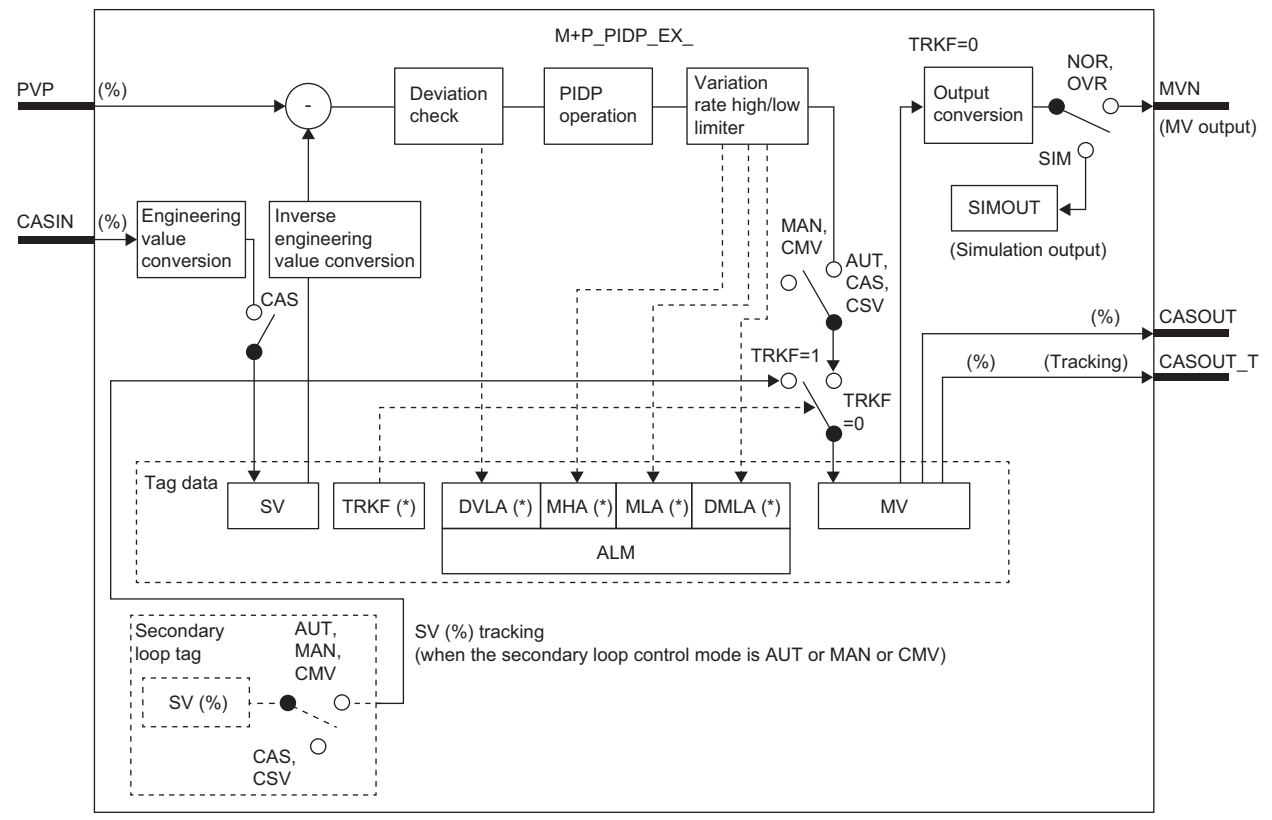

Indicates bits item.

# Setting data

# ■**Input/output variable**

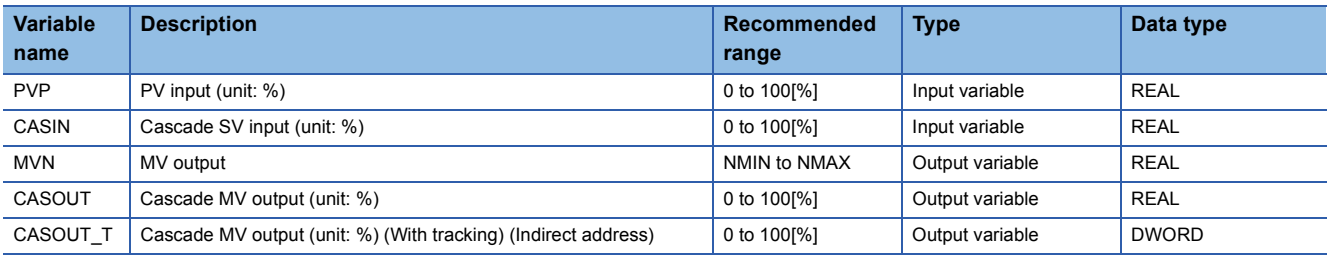

# ■**Public variable (operation constant)**

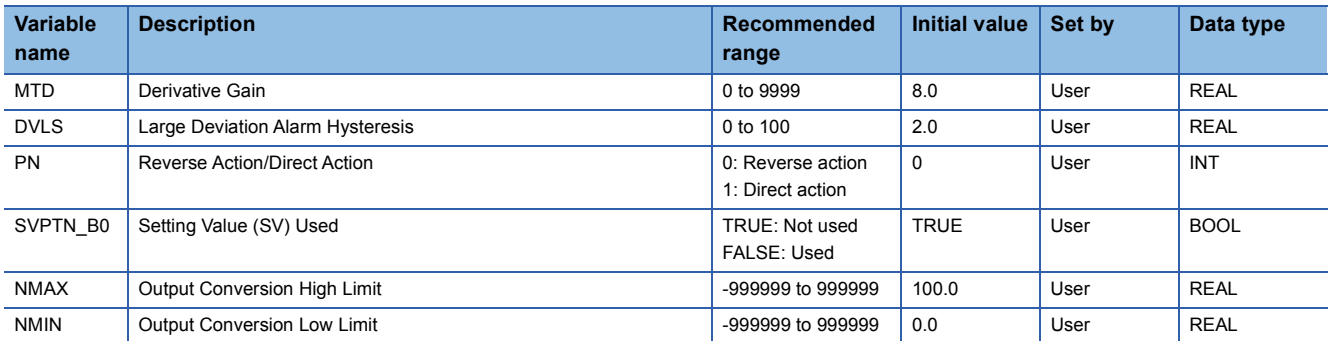

# ■**Public variable (others) \*1**

• Simulation processing

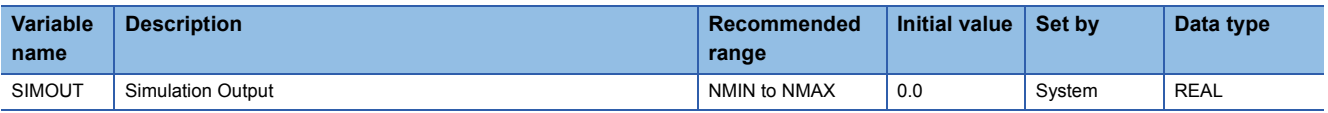

\*1 Read or write the variables using a program. They are not displayed in "FB Property" of the engineering tool.

# ■**Tag data**

For details on tag data that is read or written with this tag access FB, refer to the following.

**[Page 770 PIDP](#page-771-0)** 

Processing details

# ■**Deviation check**

This function block performs deviation check processing.

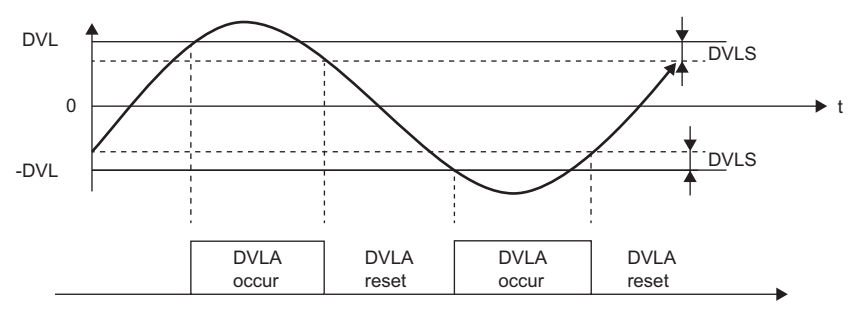

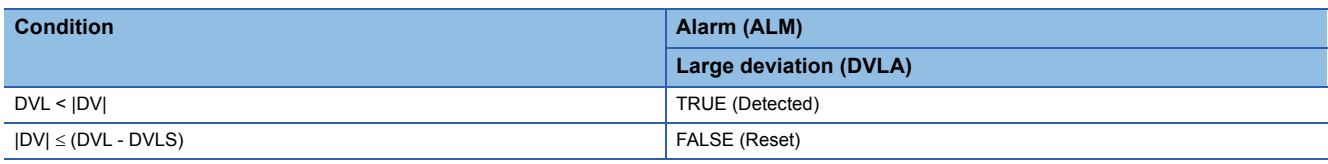

DV: Deviation (%), DVLS: Large deviation alarm hysteresis (%), DVL: Deviation limit value (%)

#### ■**PIDP operation**

• Gain (Kp) is calculated as follows.

 $Kp = K \times PROPORTIONAL$ 

K: Output gain, PROPORTIONAL: Gain

• Output gain (K) is calculated as follows.

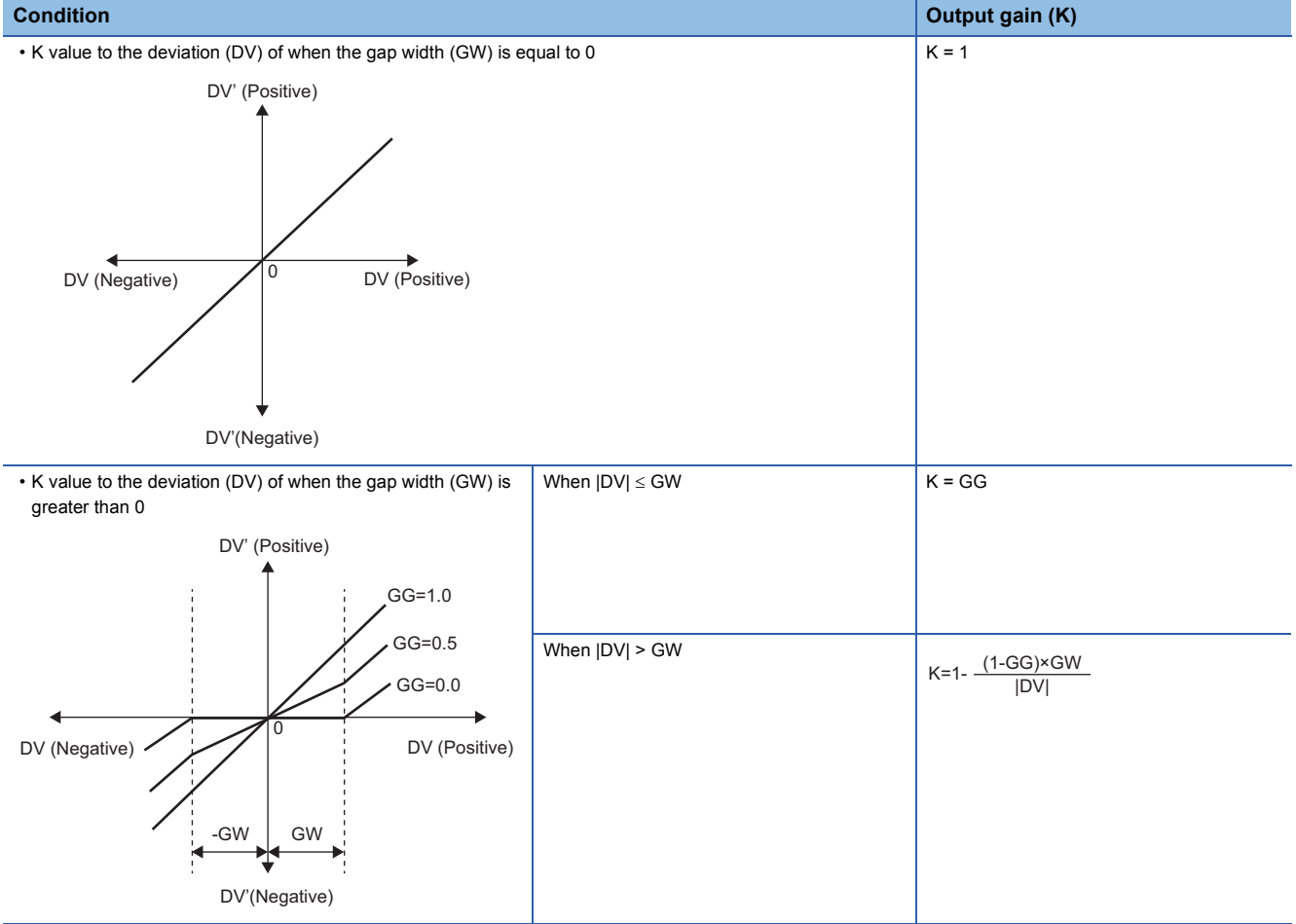

DV: Deviation (%), GW: Gap width (%) = Rate of the gap width to the deviation, GG: Gap gain

#### • Deviation for PIDP operation (DV') is calculated as follows.

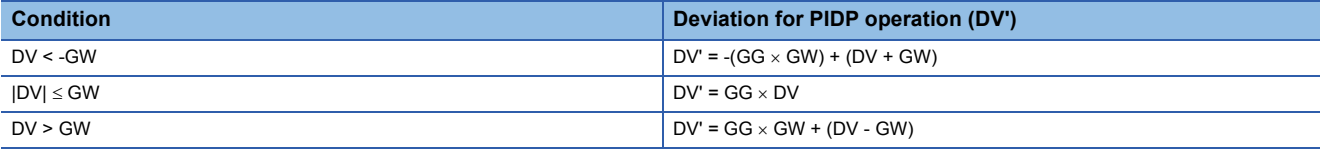

DV': Deviation for PIDP operation (%)

DV: Deviation (%) GW: Gap width (%)

GG: Gap gain

• Deviation (DV) for direct/reverse action is calculated as follows.

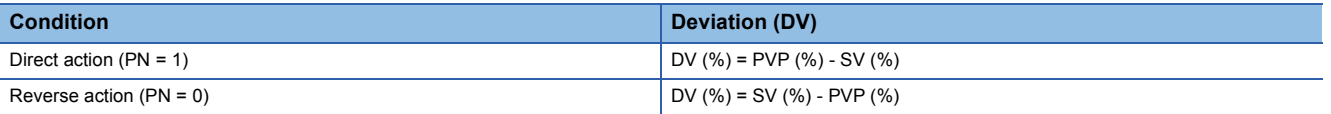

DV: Deviation (%)

PVP (%): PV input value (%)

 $SV(\%) = \frac{100}{RH-RL} \times (SV-RL)$ 

RH: Engineering value high limit

RL: Engineering value low limit

SV: Setting value

#### • PIDP operations are conducted as follows.

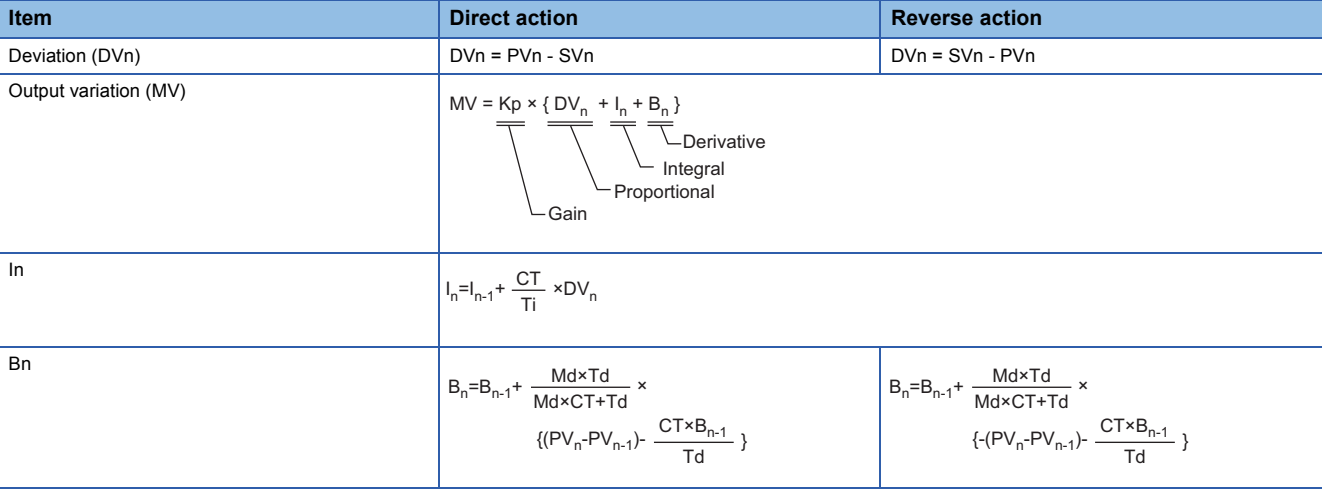

Kp: Gain

Ti: Integral time

Td: Derivative time

Md: Derivative gain

CT: Control cycle

DVn: Deviation

DVn-1: Last deviation value

PVn: Process variable

PVn-1: Last process variable

SVn: Engineering value conversion processing result

The integral term and derivative term are as follows under the following conditions.

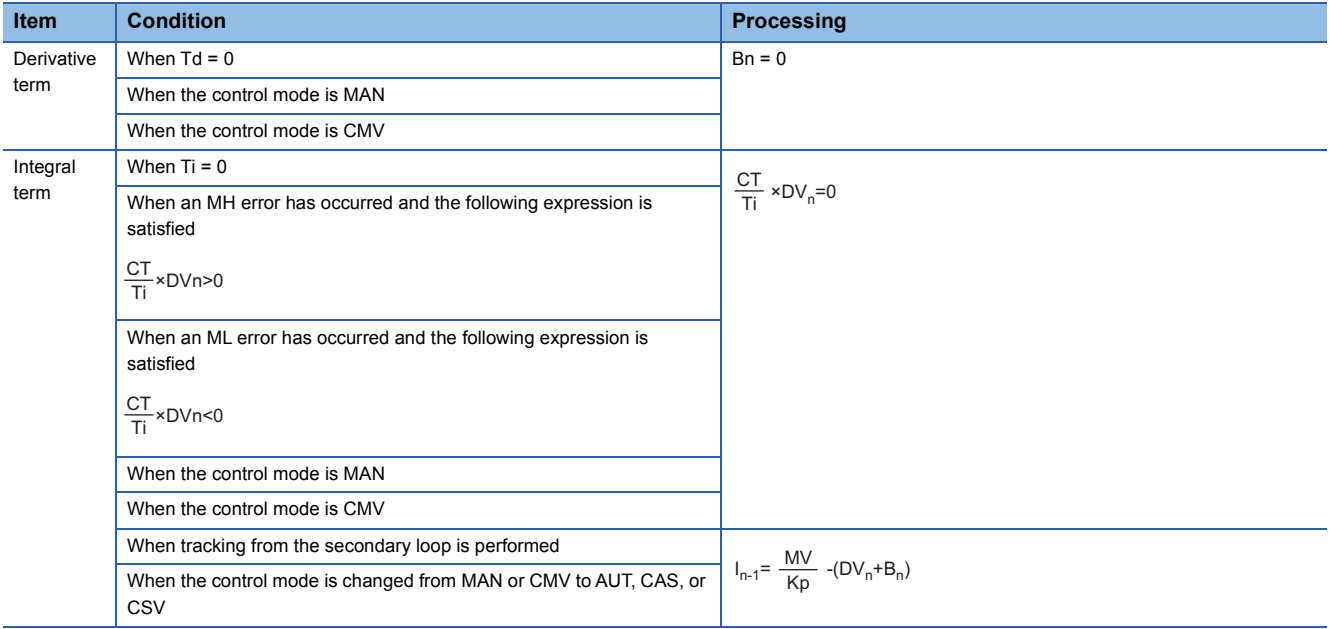

Ti: Integral time

- CT: Control cycle
- DVn: Deviation
- MH: Output high limit value

ML: Output low limit value

Set an integral multiple of the execution cycle  $(\Delta T)$  as a control cycle (CT).

Set 0.0 or a value equal to or larger than the control cycle (CT) as an integral constant.

PIDP operations of this tag access FB are performed every control cycle (CT) (MV output).

In other execution cycles  $(\Delta T)$ , the last manipulated value is held.

#### ■**Engineering value conversion**

This function block converts the setting value (%) from the primary loop in the CAS or CSV mode into an engineering value.

SV=  $\frac{RH-RL}{100}$  × Setting value (%) from the primary loop + RL

RH: Engineering value high limit, RL: Engineering value low limit, SV: Setting value

### ■**Inverse engineering value conversion**

This function block converts the setting value (SV) of an engineering value into a setting value (SV) in percentage (%).

 $SV(\%) = \frac{100}{RH-RL} \times (SV-RL)$ 

RH: Engineering value high limit, RL: Engineering value low limit, SV: Setting value

# ■**Variation rate & high/low limiter**

This function block checks the variation rate and high/low limits of the input value.

• Variation rate limiter

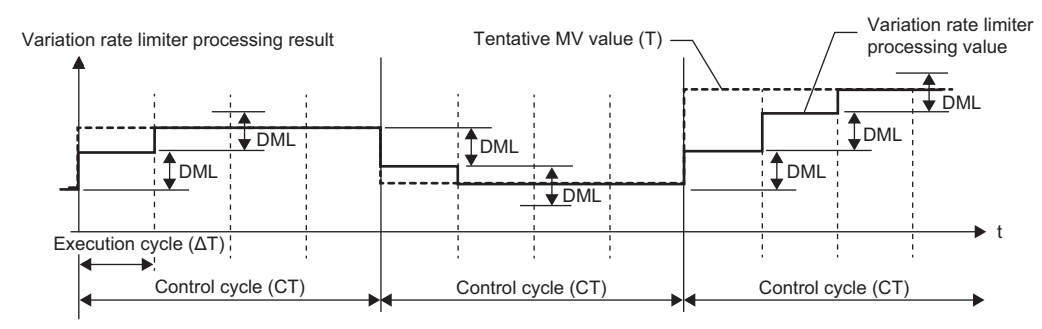

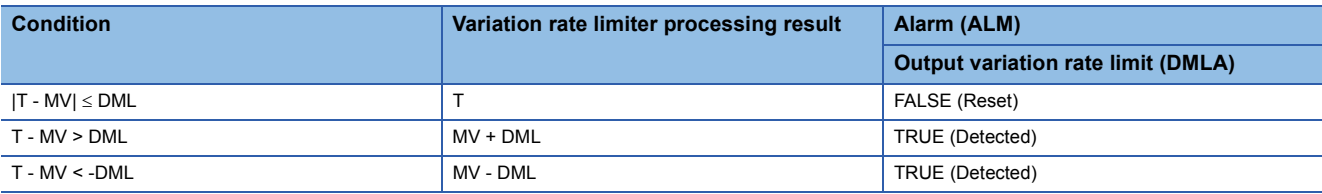

T: Tentative manipulated value, MV: Manipulated value, DML: Output variation rate high limit value

• High/low limiter

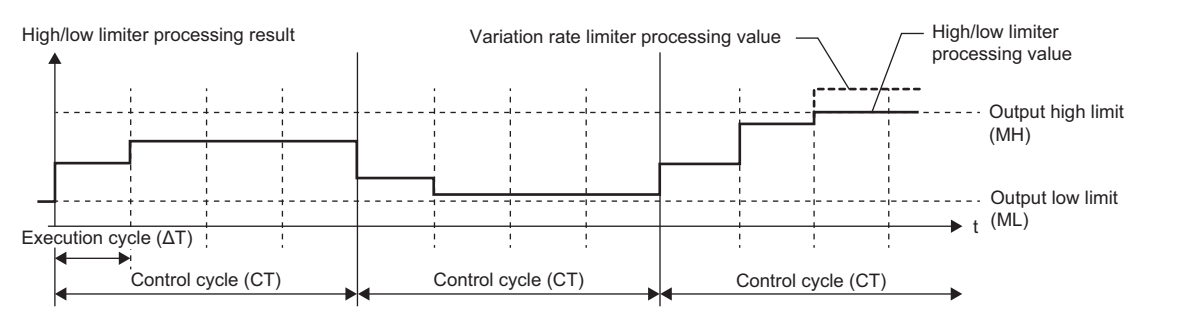

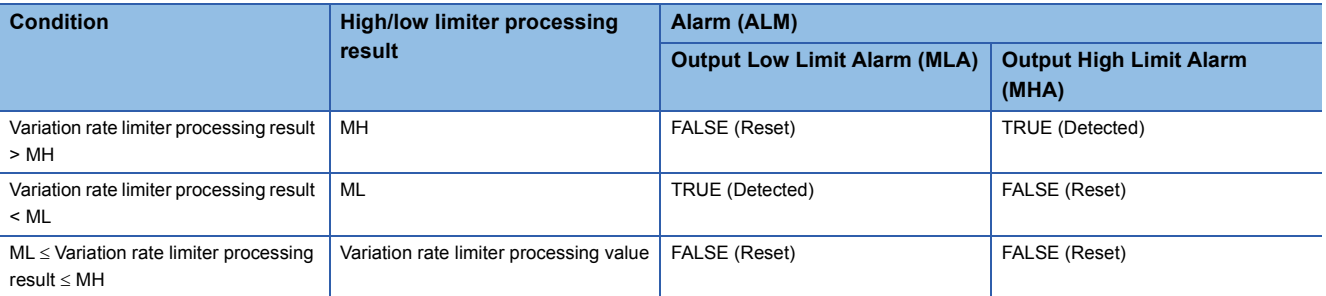

MH: Output high limit value, ML: Output low limit value

# ■**Output conversion**

This function block performs output conversion processing.

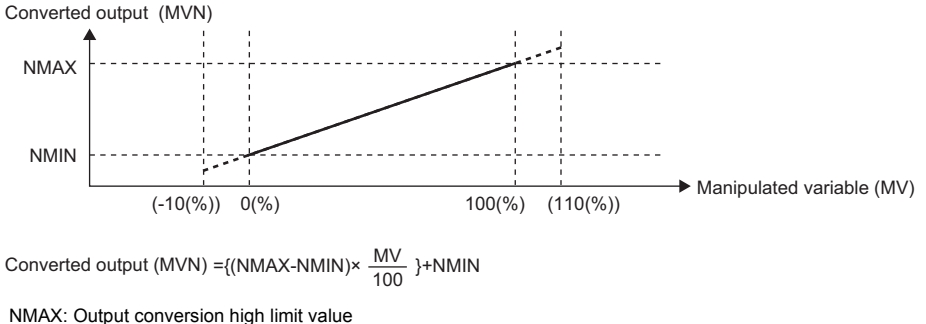

NMIN: Output conversion low limit MV: Manipulated value (%) MVN: Output conversion output value

### ■**Disable alarm detection**

This function sets whether to detect alarms (ALM) or not in the deviation check and variation rate & high/low limiter

Disable alarm detection by setting tag data If the following bits in the disable alarm detection (INH) are TRUE, DVLA,

Disable alarm detection by control mode selection In the MAN or CMV mode, DVLA, DMLA, MHA, and MLA of the alarm (ALM)

• ERRI • DVLI • DMLI • MHI • MLI

DMLA, MHA, or MLA of the alarm (ALM) will not be detected.

are reset and the DVLA, DMLA, MHA, or MLA will not be detected.

**Item Disable alarm detection processing** 

processing.

# ■**Loop stop processing** Disable alarm detection by loop stop processing [Page 264 Loop stop processing](#page-265-0)

<span id="page-265-0"></span>When the stop alarm (SPA) of the alarm (ALM) is TRUE, this function block performs the following processing.

- Outputs (MVN) are held.
- The control mode is automatically switched to MANUAL.
- When DVLA, DMLA, MHA, or MLA of the alarm (ALM) has occurred, the DVLA, DMLA, MHA, or MLA is reset.
- No alarm is detected in the variation rate & high/low limiter processing.

# ■**Processing operation**

 $\bigcirc$ : Performed,  $\times$ : Not performed

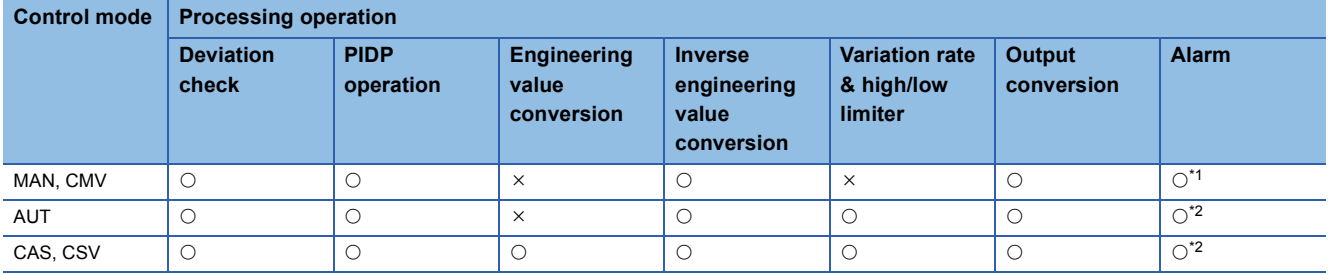

<span id="page-265-1"></span>\*1 An alarm (ALM) whose corresponding bit is TRUE (detected) is reset, and the alarm will not be detected.

<span id="page-265-2"></span>\*2 An alarm whose corresponding bit is TRUE (Valid) in the disable alarm detection (INH) is not detected.

# Operation error

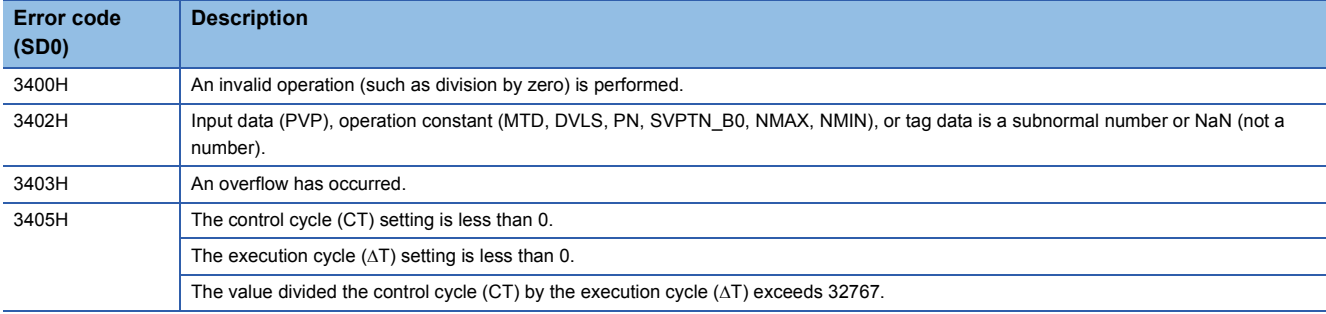

# **11.13 Sample PI Control (Enable Tracking for primary loop) (M+P\_SPI\_T)**

# **M+P\_SPI\_T**

This FB performs PI control during operating time (ST\_) and outputs the result ( $\triangle MV$ ). It holds the output ( $\triangle MV = 0$ ) during hold time (HT). The primary loop can be tracked.

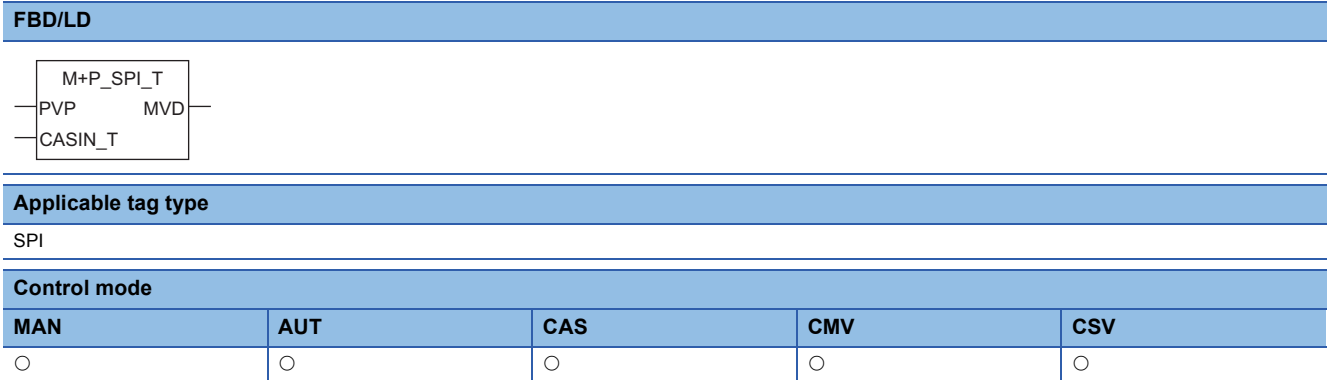

# ■**Block diagram**

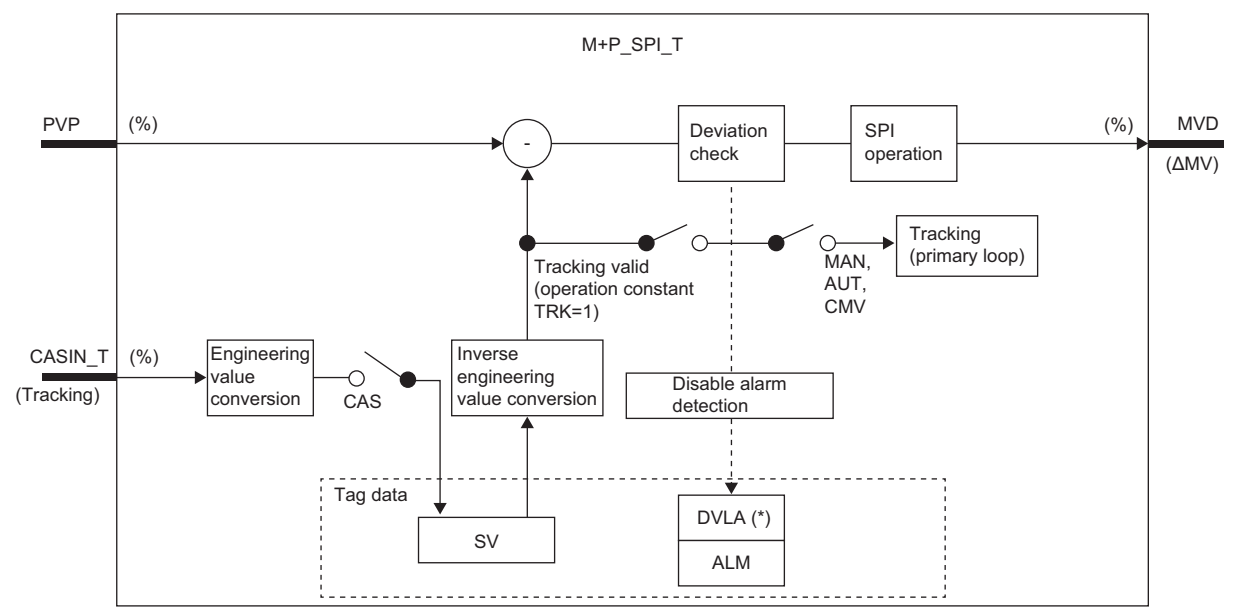

Indicates bits item.

# Setting data

# ■**Input/output variable**

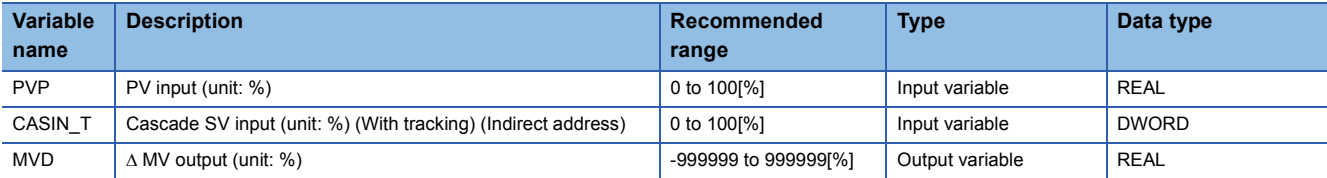

# ■**Public variable (operation constant)**

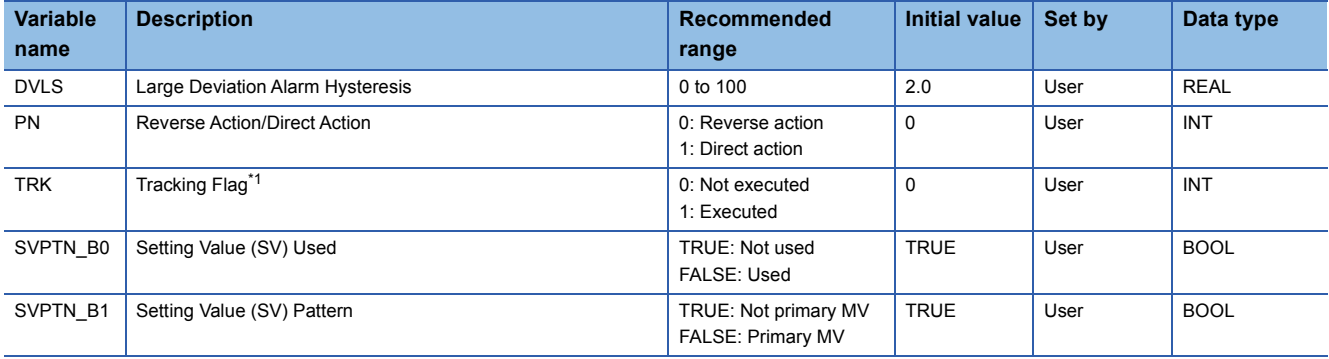

<span id="page-268-0"></span>\*1 When 1 (tracking is executed) is set to the tracking flag, connect CASOUT\_T of the primary loop with the input variable CASIN\_T.

# ■**Tag data**

For details on tag data that is read or written with this tag access FB, refer to the following. **[Page 774 SPI](#page-775-0)** 

# Processing details

# ■**Deviation check**

This function block performs deviation check processing.

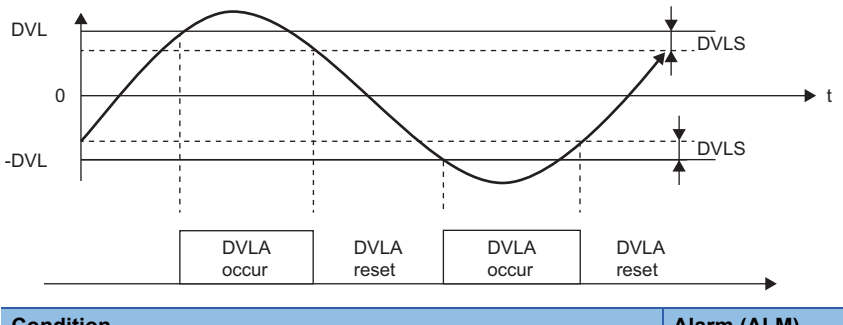

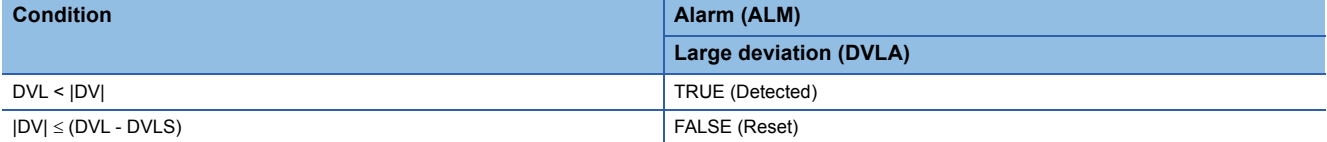

DV: Deviation (%), DVLS: Large deviation alarm hysteresis (%), DVL: Deviation limit value (%)

# ■**SPI operation**

• Gain (Kp) is calculated as follows.

 $Kp = K \times PROPORTIONAL$ 

K: Output gain, PROPORTIONAL: Gain

• Output gain (K) is calculated as follows.

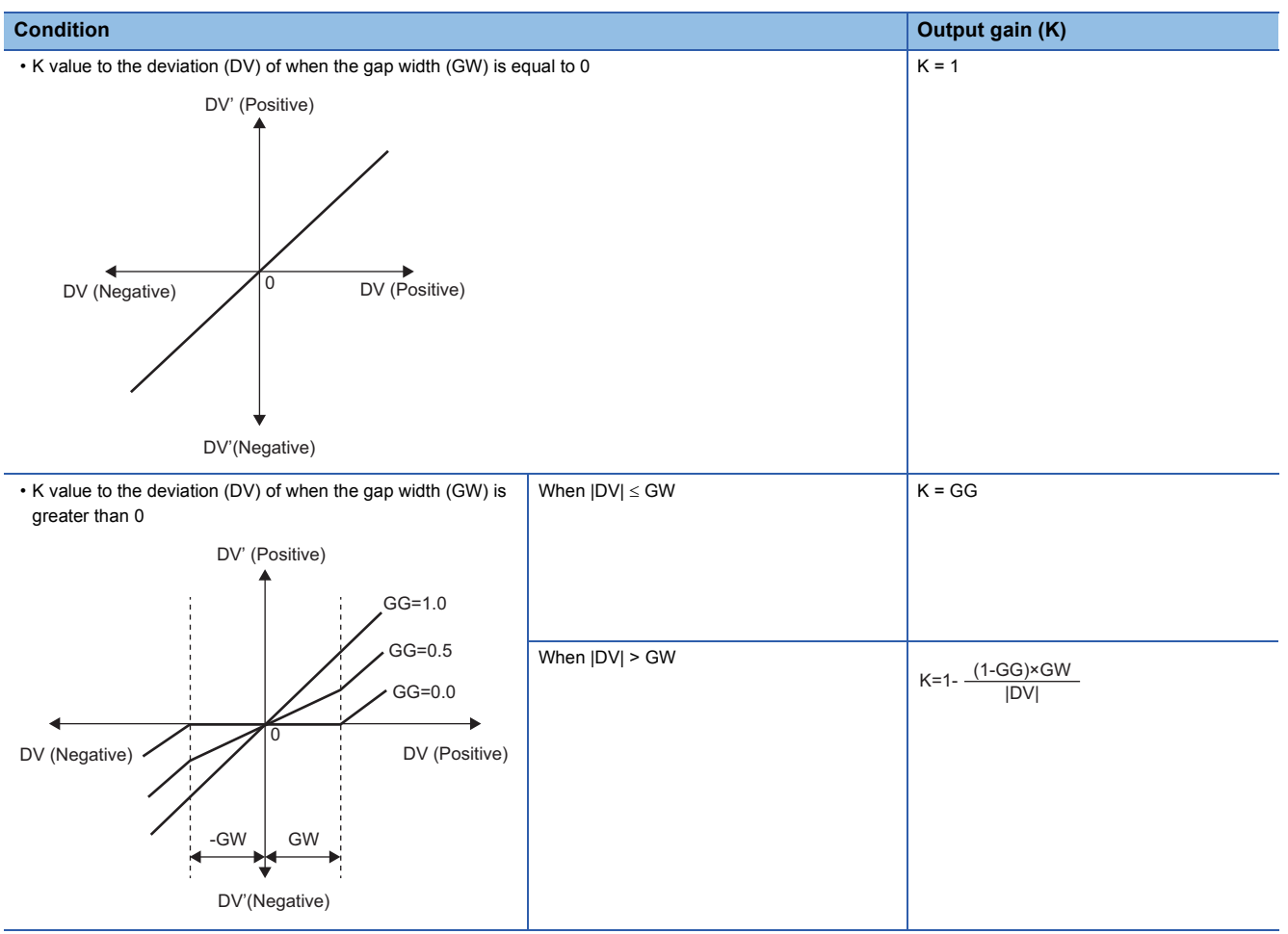

DV: Deviation (%), GW: Gap width (%) = Rate of the gap width to the deviation, GG: Gap gain

#### • Deviation for SPI operation (DV') is calculated as follows.

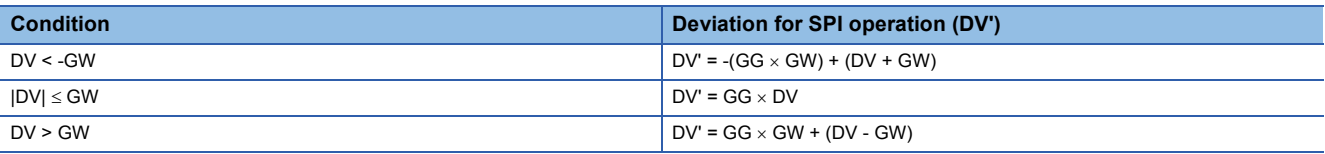

DV': Deviation for SPI operation (%) DV: Deviation (%) GW: Gap width (%) GG: Gap gain

• Deviation (DV) for direct/reverse action is calculated as follows.

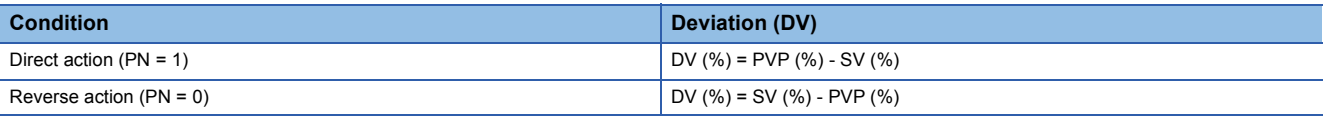

DV: Deviation (%) PVP (%): PV input value (%)

$$
SV(\%) = \frac{100}{RH-RL} \times (SV-RL)
$$

RH: Engineering value high limit

RL: Engineering value low limit

SV: Setting value

• SPI operations are conducted as follows.

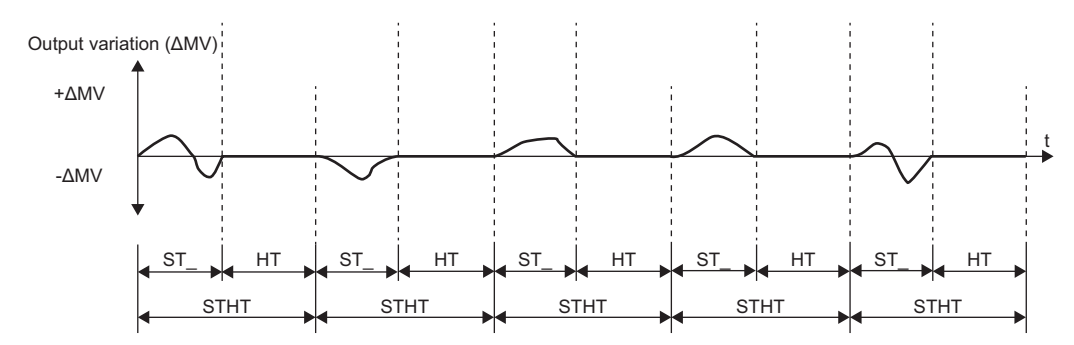

ST\_: Operating time, STHT: Sample time, HT: Hold time (=STHT-ST\_)

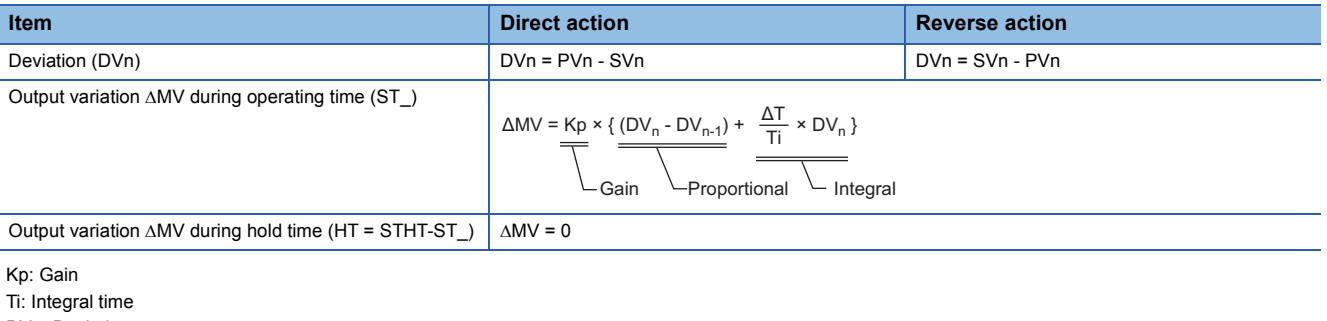

DVn: Deviation

DVn-1: Last deviation value

PVn: Process variable

SVn: Engineering value conversion processing result

AT: Execution cycle

ST\_: Operating time

STHT: Sample time HT: Hold time (STHT-ST\_)

The integral term is as follows under the following conditions.

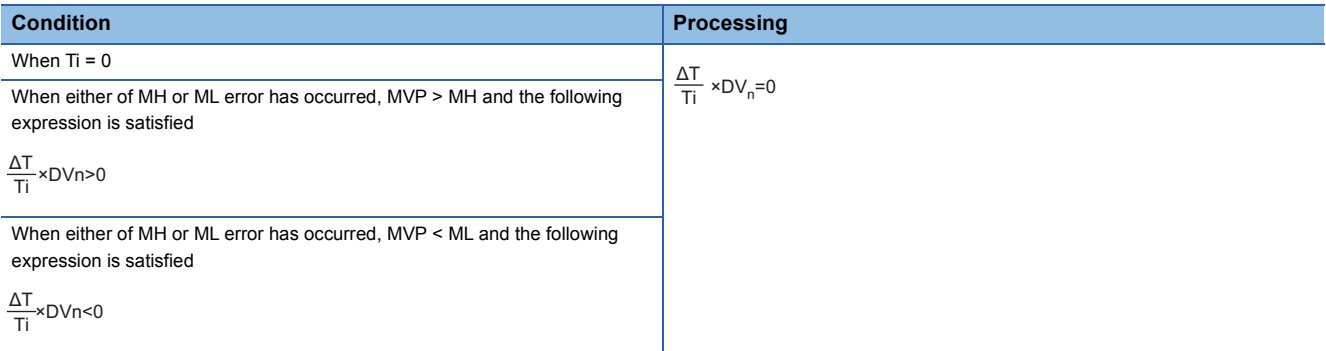

Ti: Integral time AT: Execution cycle DVn: Deviation MH: Output high limit value ML: Output low limit value MVP: MV Internal operation value

In the following case, the hold time (HT) is handled as 0 and the PI control is continuously performed.

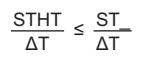

## ■**Engineering value conversion**

This function block converts the setting value (%) from the primary loop in the CAS or CSV mode into an engineering value.

 $SV = \frac{RH-RL}{100} \times$  Setting value (%) from the primary loop + RL

RH: Engineering value high limit, RL: Engineering value low limit, SV: Setting value

#### ■**Inverse engineering value conversion**

This function block converts the setting value (SV) of an engineering value into a setting value (SV) in percentage (%).

100  $SV(\%) = \frac{100}{RH-RL} \times (SV-RL)$ 

RH: Engineering value high limit, RL: Engineering value low limit, SV: Setting value

#### ■**Tracking processing**

The following table shows whether tracking processing to the input variable CASIN\_T is performed or not.

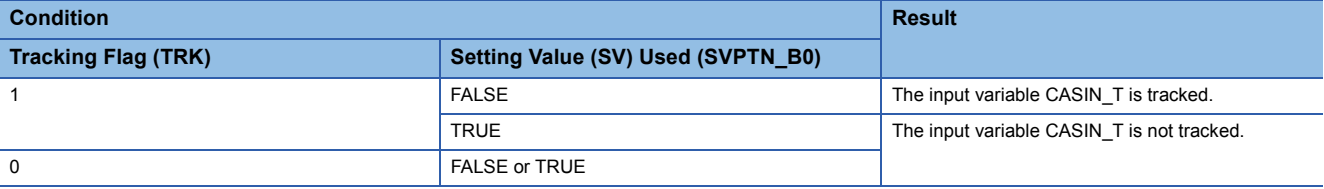

# ■**Disable alarm detection**

This function block sets whether to detect alarms (ALM) or not in the deviation check.

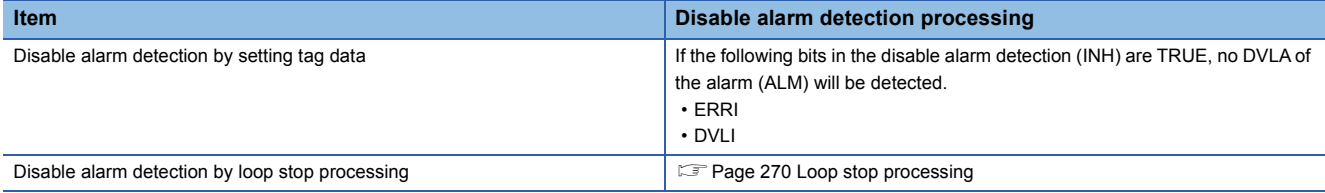

#### <span id="page-271-0"></span>■**Loop stop processing**

When the stop alarm (SPA) of the alarm (ALM) is TRUE, this function block performs the following processing.

- $\cdot$   $\triangle$ MV is cleared to 0.
- The control mode is automatically switched to MANUAL.
- When DVLA of the alarm (ALM) has occurred, the DVLA is reset.
- No alarm is detected in the deviation check.

# ■**Processing operation**

 $\bigcirc$ : Performed,  $\times$ : Not performed

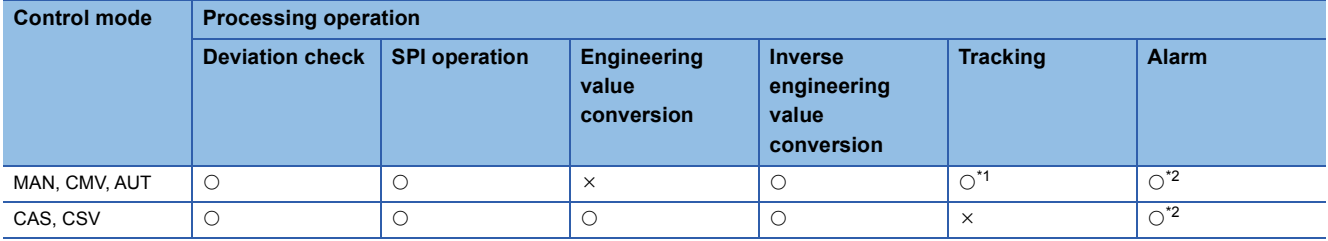

<span id="page-271-1"></span>\*1 Tracking is performed when the tracking flag (TRK) is 1.

<span id="page-271-2"></span>\*2 An alarm whose corresponding bit is TRUE (Valid) in the disable alarm detection (INH) is not detected.

# Operation error

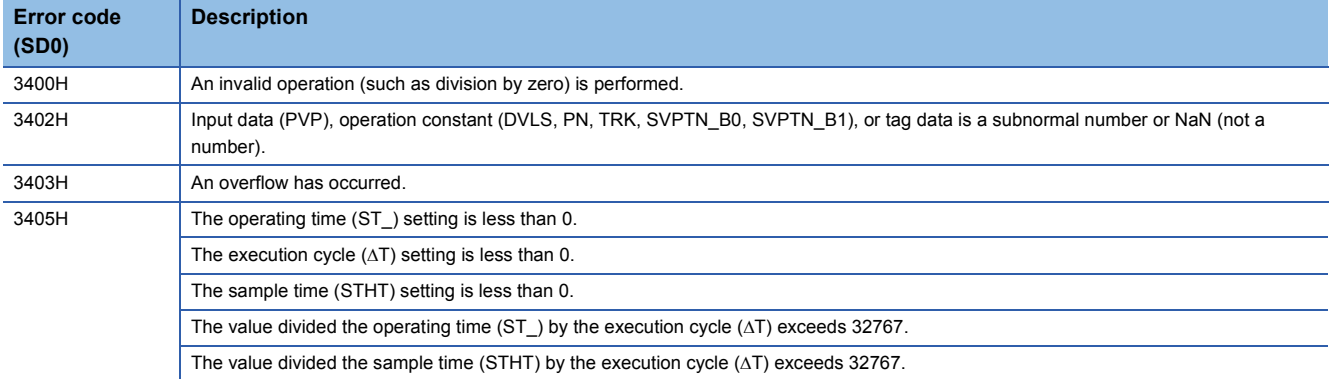

# **11.14 Sample PI Control (Disable Tracking for primary loop) (M+P\_SPI)**

# **M+P\_SPI**

This FB performs PI control during operating time (ST\_) and outputs the result ( $\triangle MV$ ). It holds the output ( $\triangle MV = 0$ ) during hold time (HT).

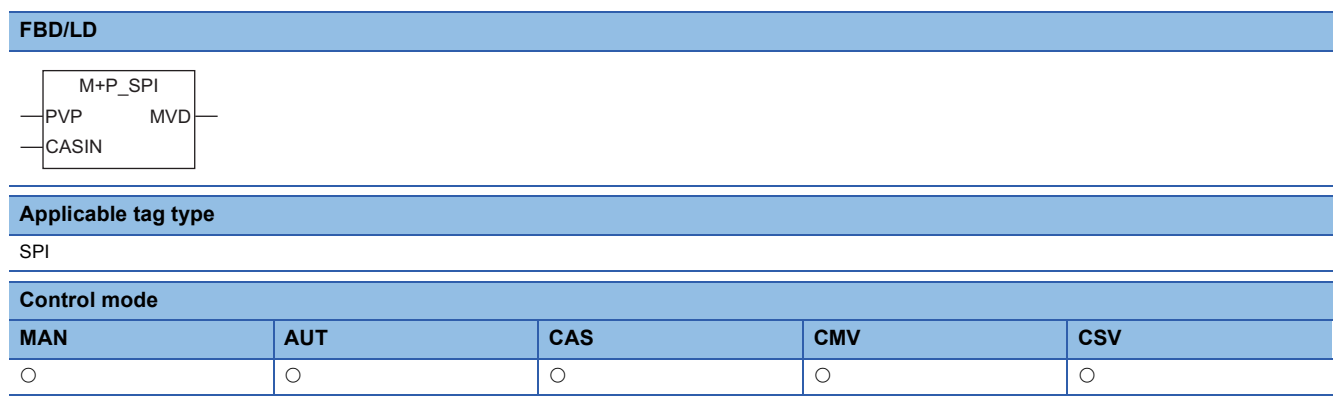

# ■**Block diagram**

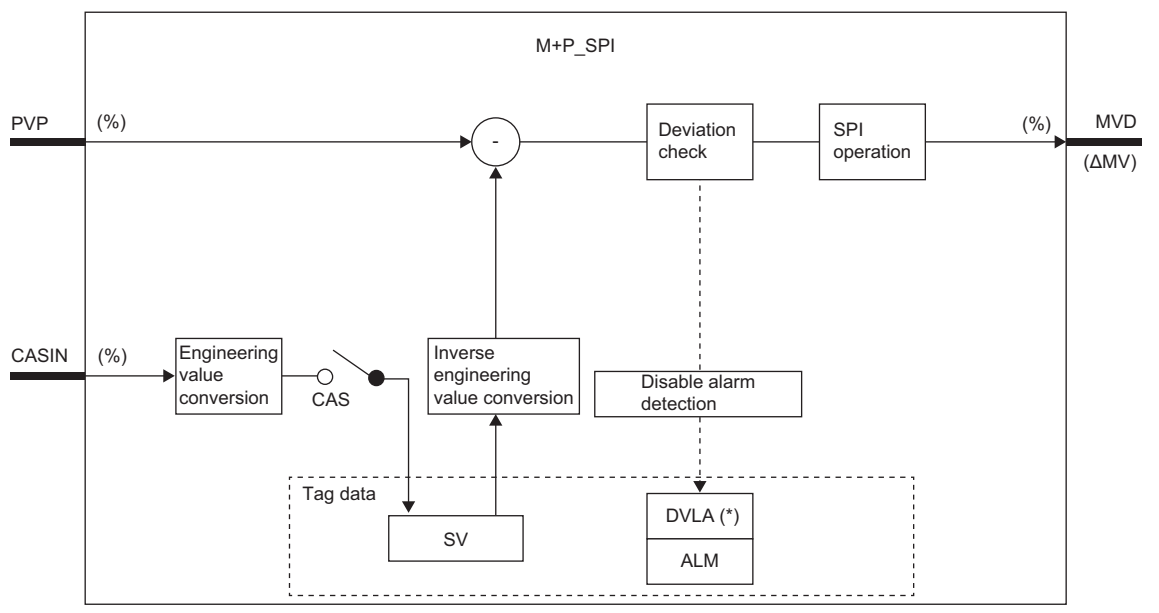

\* Indicates bits item.

# Setting data

# ■**Input/output variable**

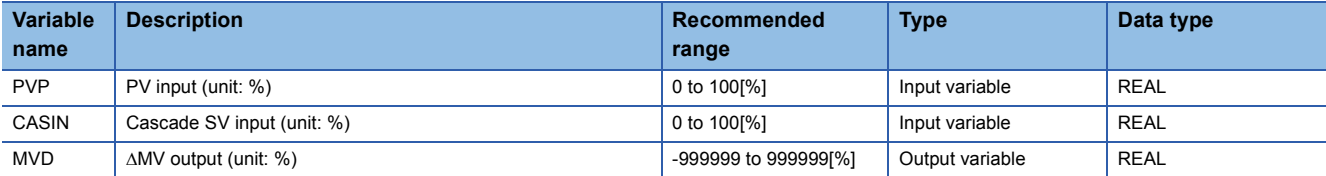

# ■**Public variable (operation constant)**

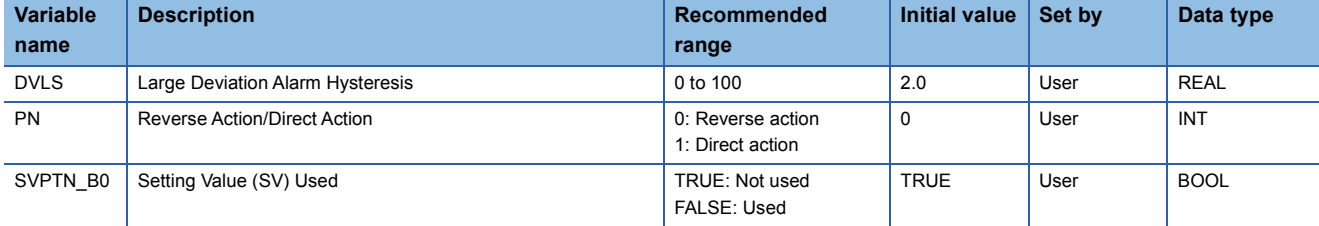

# ■**Tag data**

For details on tag data that is read or written with this tag access FB, refer to the following. **F** [Page 774 SPI](#page-775-0)

# **Processing details**

# ■**Deviation check**

This function block performs deviation check processing.

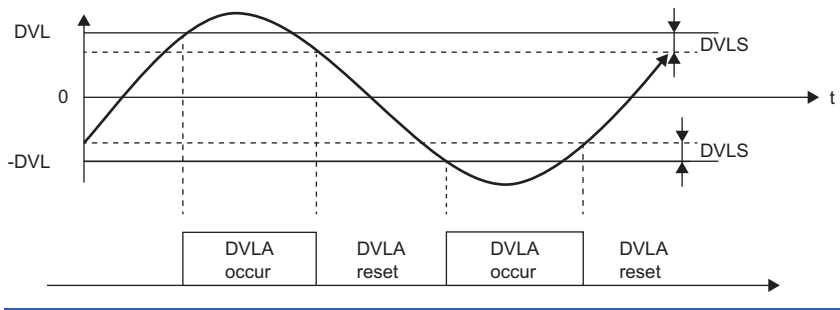

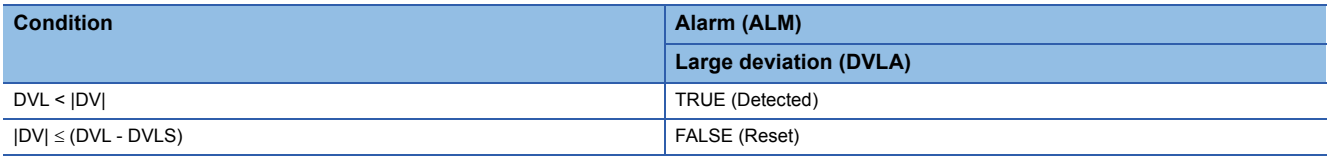

DV: Deviation (%), DVLS: Large deviation alarm hysteresis (%), DVL: Deviation limit value (%)

# ■**SPI operation**

• Gain (Kp) is calculated as follows.

 $Kp = K \times PROPORTIONAL$ 

K: Output gain, PROPORTIONAL: Gain

• Output gain (K) is calculated as follows.

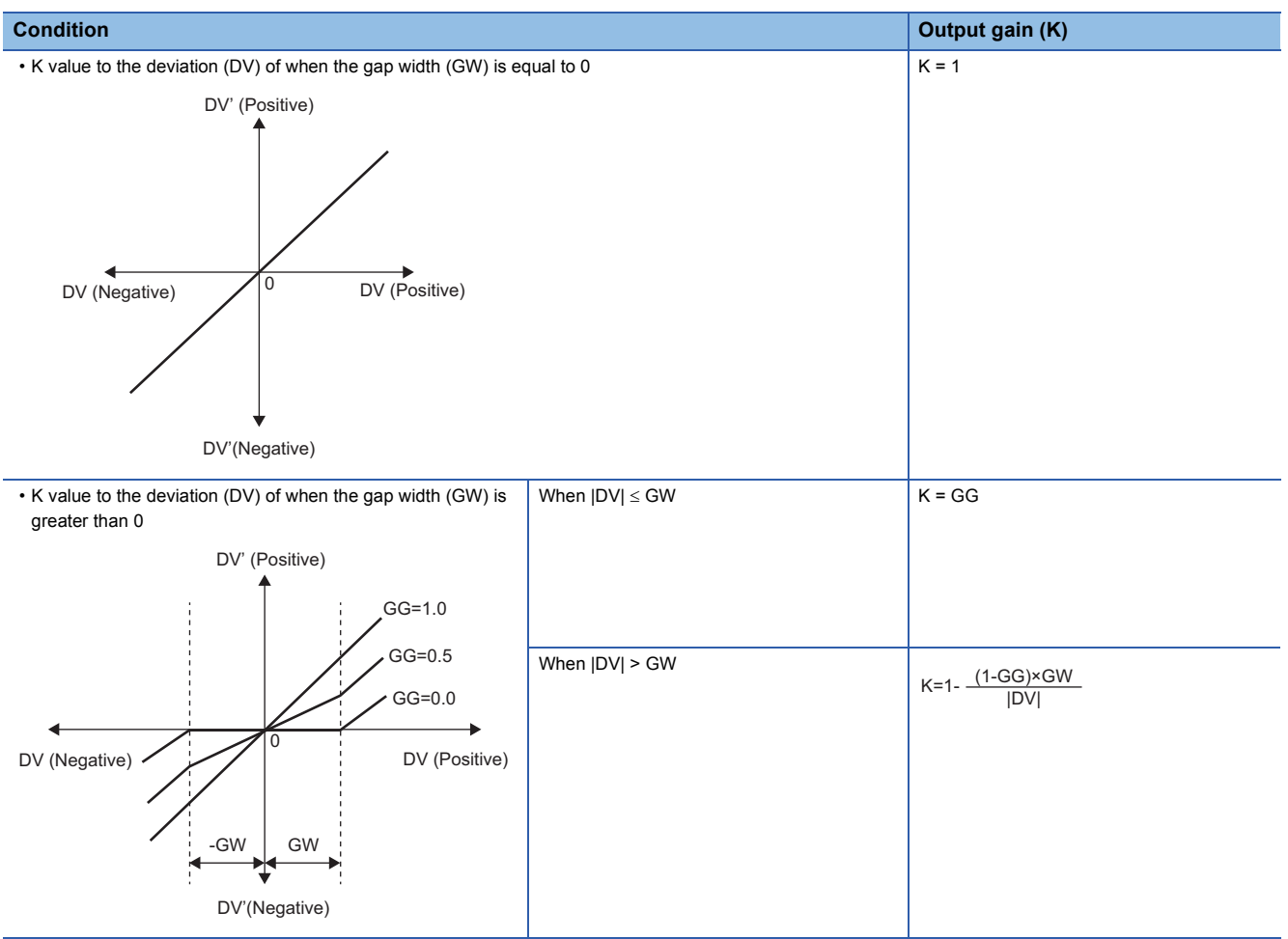

DV: Deviation (%), GW: Gap width (%) = Rate of the gap width to the deviation, GG: Gap gain

#### • Deviation for SPI operation (DV') is calculated as follows.

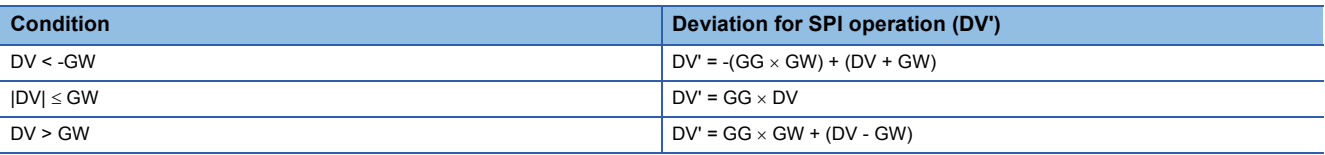

DV': Deviation for SPI operation (%) DV: Deviation (%) GW: Gap width (%) GG: Gap gain

• Deviation (DV) for direct/reverse action is calculated as follows.

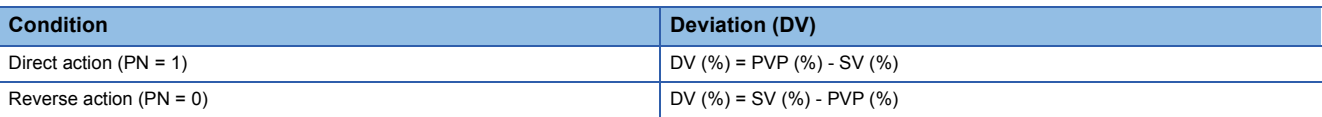

DV: Deviation (%) PVP (%): PV input value (%)

$$
SV(\%) = \frac{100}{RH-RL} \times (SV-RL)
$$

RH: Engineering value high limit

RL: Engineering value low limit SV: Setting value

• SPI operations are conducted as follows.

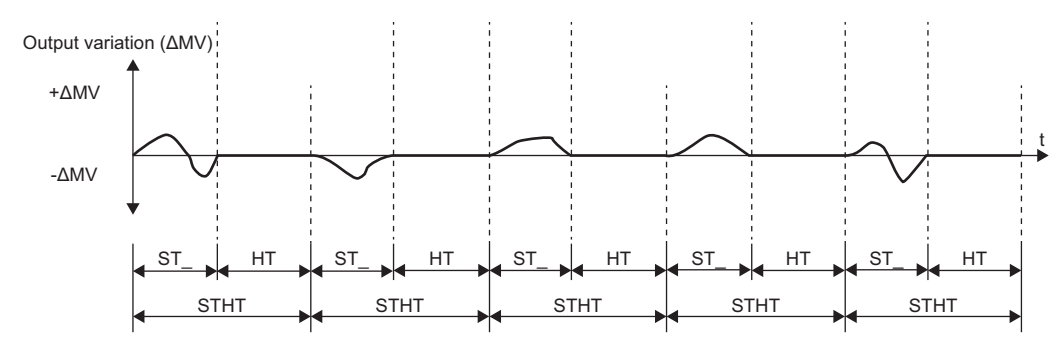

ST\_: Operating time, STHT: Sample period, HT: Hold time (STHT-ST\_)

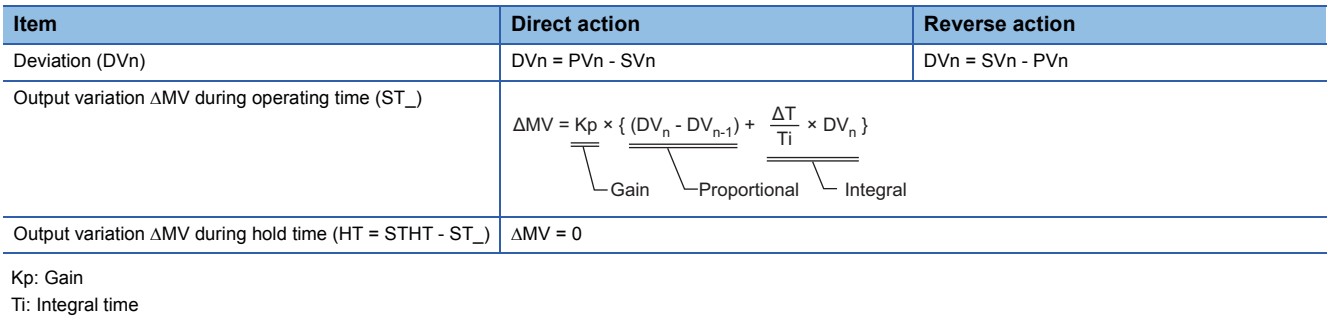

DVn: Deviation DVn-1: Last deviation value PVn: Process variable SVn: Engineering value conversion processing result AT: Execution cycle ST\_: Operating time STHT: Sample period HT: Hold time (STHT - ST\_)

The integral term is as follows under the following conditions.

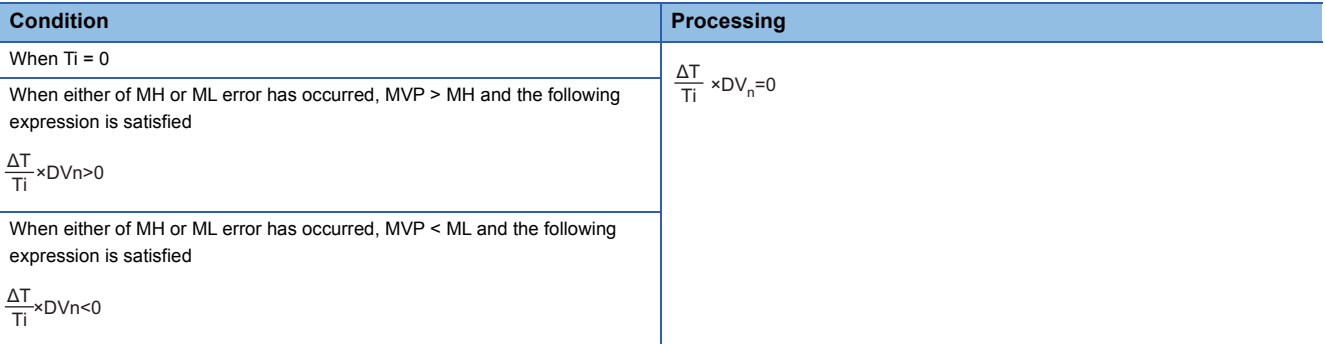

Ti: Integral time AT: Execution cycle DVn: Deviation MH: Output high limit value ML: Output low limit value MVP: MV Internal operation value

In the following case, the hold time (HT) is handled as 0 and the PI control is continuously performed.

ΔT STHT  $\leq \frac{ST}{\Delta T}$ 

#### ■**Engineering value conversion**

This function block converts the setting value (%) from the primary loop in the CAS or CSV mode into an engineering value.

 $SV = \frac{RH-RL}{100} \times$  Setting value (%) from the primary loop + RL

RH: Engineering value high limit, RL: Engineering value low limit, SV: Setting value

**11**

# ■**Inverse engineering value conversion**

This function block converts the setting value (SV) of an engineering value into a setting value (SV) in percentage (%).

 $SV(\%) = \frac{100}{RH-RL} \times (SV-RL)$ 

RH: Engineering value high limit, RL: Engineering value low limit, SV: Setting value

### ■**Disable alarm detection**

This function block sets whether to detect alarms (ALM) or not in the deviation check.

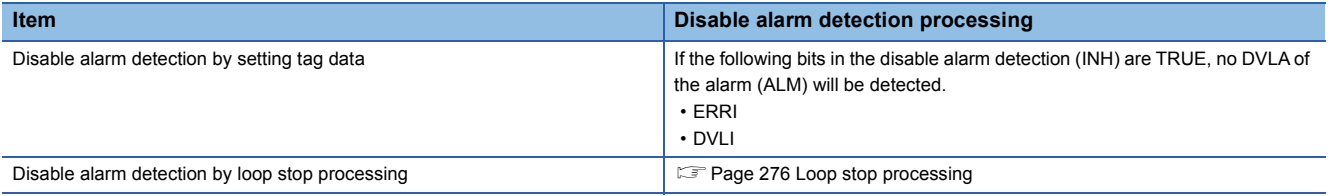

#### <span id="page-277-0"></span>■**Loop stop processing**

When the stop alarm (SPA) of the alarm (ALM) is TRUE, this function block performs the following processing.

- $\cdot$   $\triangle$ MV is cleared to 0.
- The control mode is automatically switched to MANUAL.
- When DVLA of the alarm (ALM) has occurred, the DVLA is reset.
- No alarm is detected in the deviation check.

### ■**Processing operation**

 $\bigcirc$ : Performed,  $\times$ : Not performed

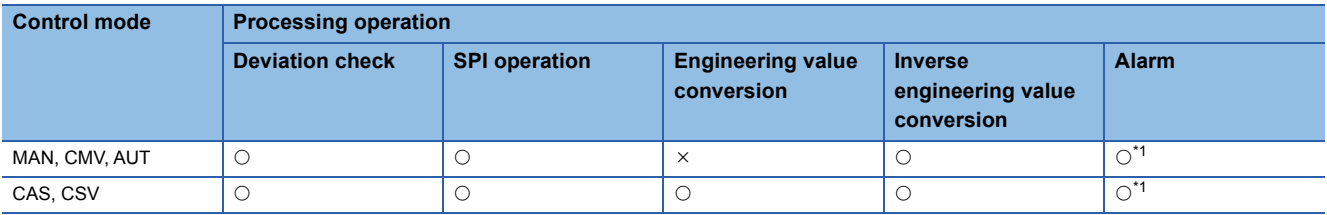

<span id="page-277-1"></span>\*1 An alarm whose corresponding bit is TRUE (Valid) in the disable alarm detection (INH) is not detected.

### Operation error

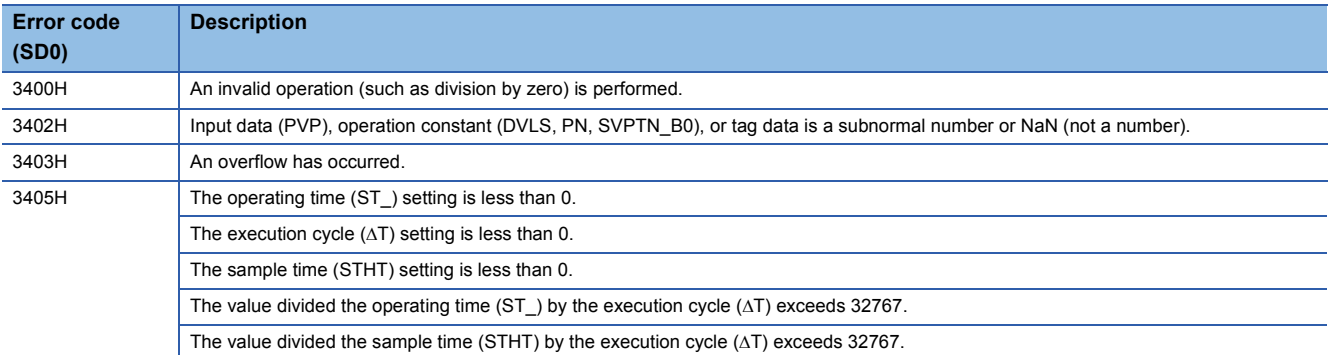

# **11.15 I-PD Control (Enable Tracking for primary loop) (M+P\_IPD\_T)**

# **M+P\_IPD\_T**

This function block controls values to slowly respond to a change of the setting value without any shocks and outputs the result (AMV) by using the process variable in the proportional term and derivative term. The primary loop can be tracked.

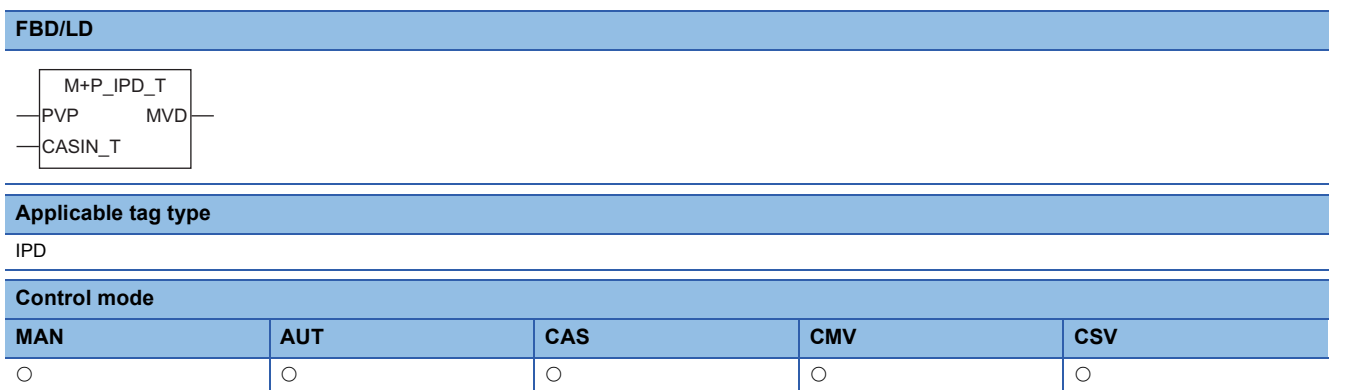

# ■**Block diagram**

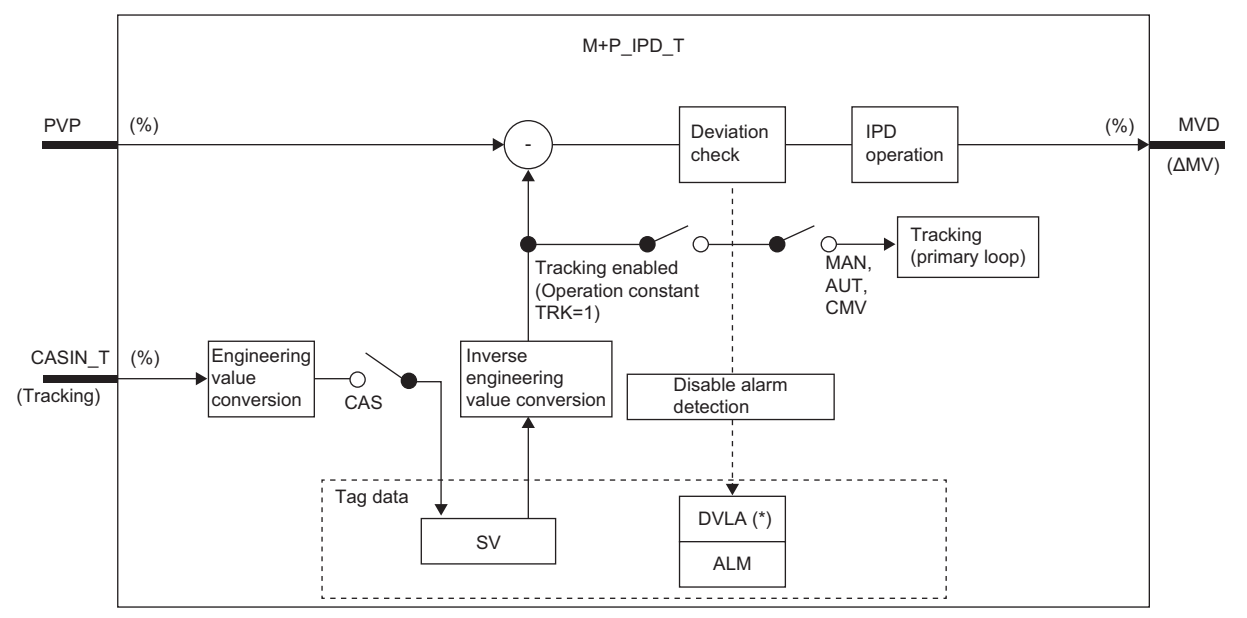

Indicates bits item.

# Setting data

# ■**Input/output variable**

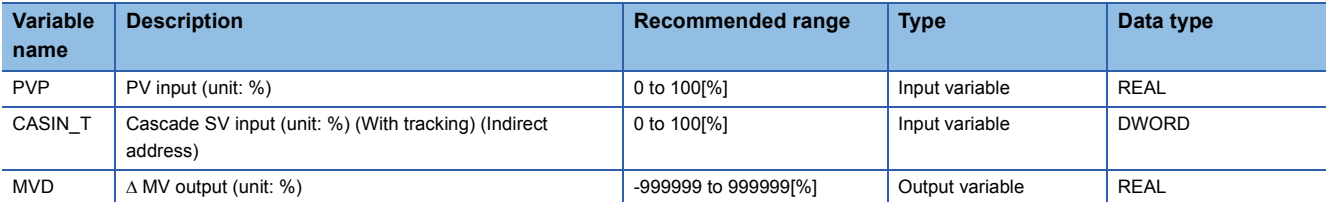

# ■**Public variable (operation constant)**

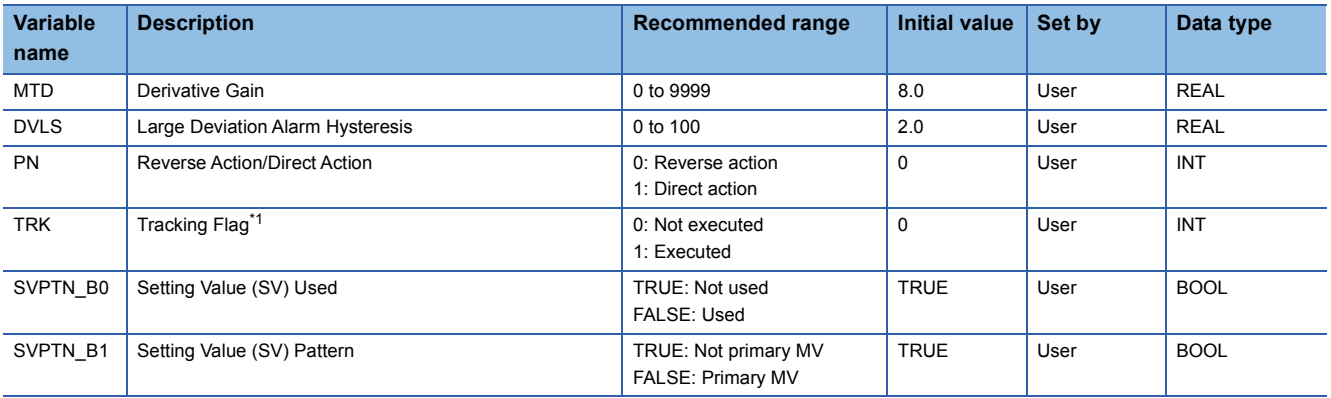

<span id="page-279-0"></span>\*1 When 1 (tracking is executed) is set to the tracking flag, connect CASOUT\_T of the primary loop with the input variable CASIN\_T.

### ■**Tag data**

For details on tag data that is read or written with this tag access FB, refer to the following.

**[Page 778 IPD](#page-779-0)** 

# Processing details

# ■**Deviation check**

This function block performs deviation check processing.

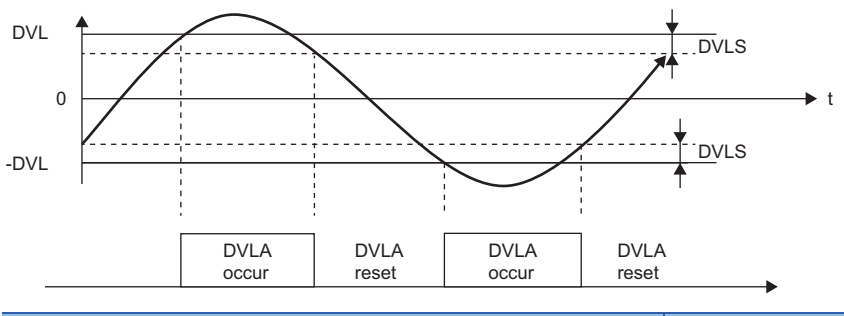

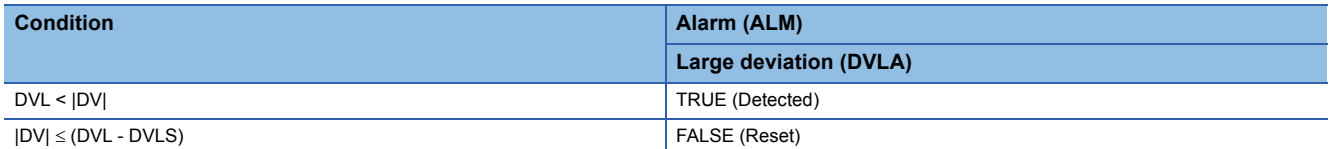

DV: Deviation (%), DVLS: Large deviation alarm hysteresis (%), DVL: Deviation limit value (%)

# ■**IPD operation**

• Gain (Kp) is calculated as follows.

 $Kp = K \times PROPORTIONAL$ 

K: Output gain, PROPORTIONAL: Gain

• Output gain (K) is calculated as follows.

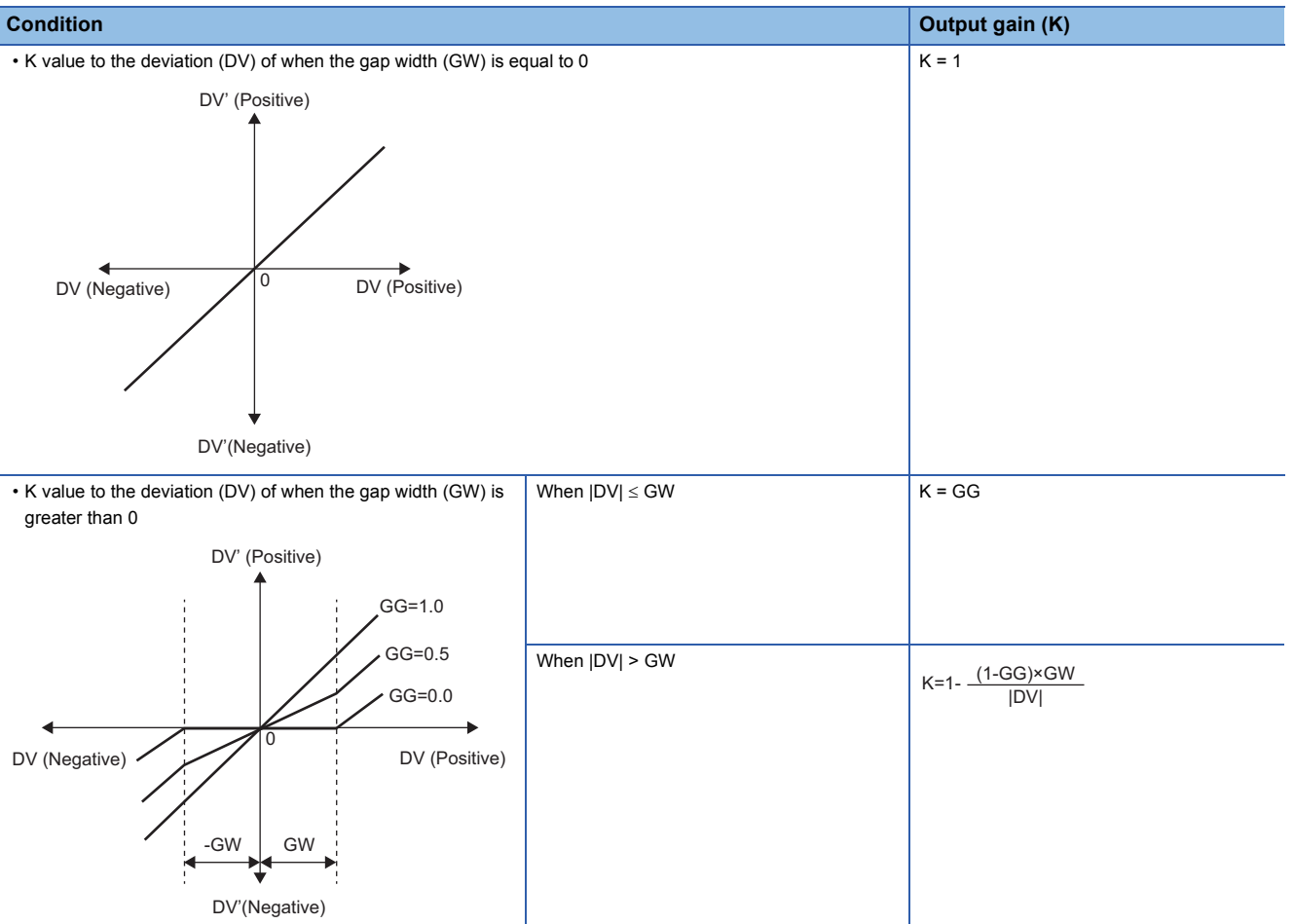

DV: Deviation (%), GW: Gap width (%) = Rate of the gap width to the deviation, GG: Gap gain

#### • Deviation for IPD operation (DV') is calculated as follows.

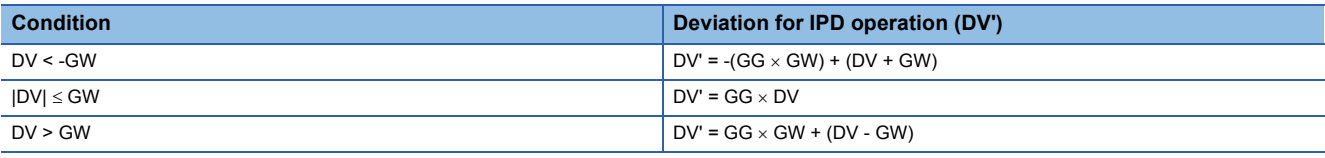

DV': Deviation for IPD operation (%) DV: Deviation (%) GW: Gap width (%) GG: Gap gain

• Deviation (DV) for direct/reverse action is calculated as follows.

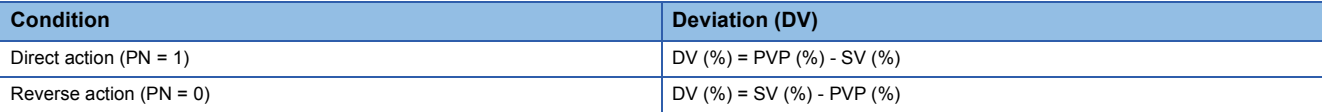

DV: Deviation (%) PVP (%): PV input value (%)

$$
SV(\%) = \frac{100}{RH-RL} \times (SV-RL)
$$

RH: Engineering value high limit RL: Engineering value low limit

SV: Setting value

**11**

#### • IPD operations are conducted as follows.

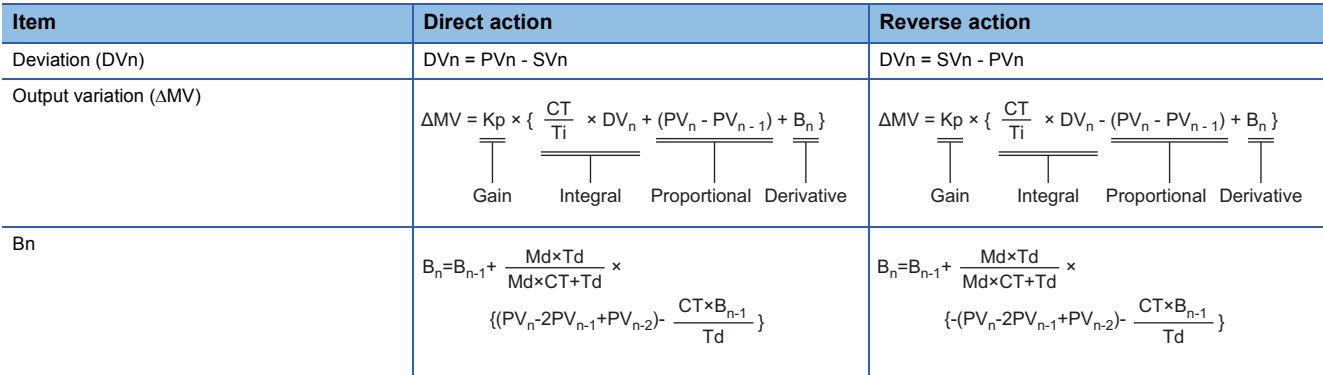

Kp: Gain

Ti: Integral time Td: Derivative time Md: Derivative gain CT: Control cycle DVn: Deviation DVn-1: Last deviation value PVn: Process variable PVn-1: Last process variable PVn-2: Process variable before the last value SVn: Engineering value conversion processing result

The integral term and derivative term are as follows under the following conditions.

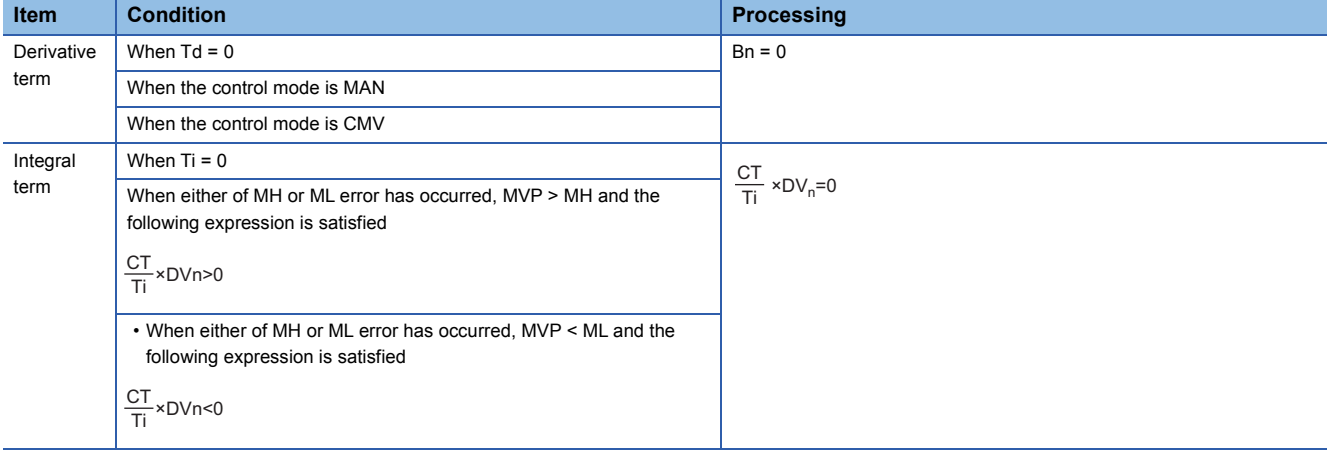

Ti: Integral time

CT: Control cycle

DVn: Deviation

MH: Output high limit value

ML: Output low limit value

MVP: MV Internal operation value

Set an integral multiple of the execution cycle  $(\Delta T)$  as a control cycle (CT).

Set 0.0 or a value equal to or larger than the control cycle (CT) as an integral constant.

PID operations of this tag access FB are performed every control cycle  $(CT)$  ( $\triangle$ MV output).

In other execution cycles ( $\Delta T$ ), the last value is held ( $\Delta MV = 0$ ).

### ■**Engineering value conversion**

This function block converts the setting value (%) from the primary loop in the CAS or CSV mode into an engineering value.

 $SV = \frac{RH-RL}{100} \times$  Setting value (%) from the primary loop + RL

RH: Engineering value high limit, RL: Engineering value low limit, SV: Setting value

#### ■**Inverse engineering value conversion**

This function block converts the setting value (SV) of an engineering value into a setting value (SV) in percentage (%).

$$
SV(\%) = \frac{100}{RH-RL} \times (SV-RL)
$$

RH: Engineering value high limit, RL: Engineering value low limit, SV: Setting value

#### ■**Tracking processing**

The following table shows whether tracking processing to the input variable CASIN\_T is performed or not.

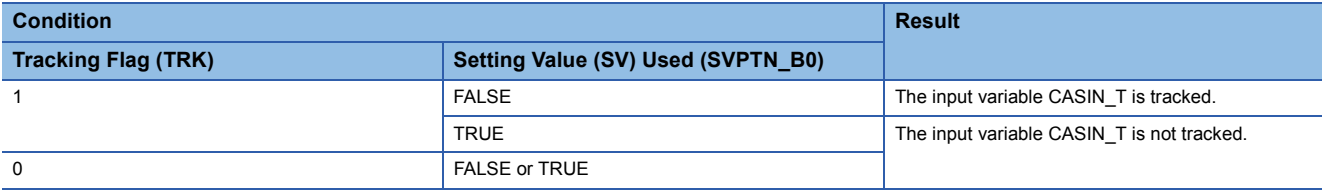

## ■**Disable alarm detection**

This function block sets whether to detect alarms (ALM) or not in the deviation check.

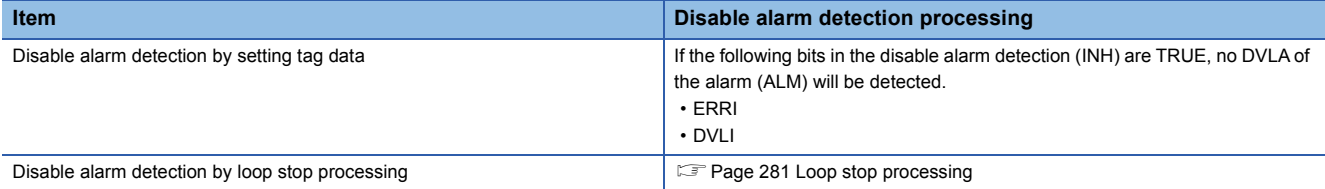

#### <span id="page-282-0"></span>■**Loop stop processing**

When the stop alarm (SPA) of the alarm (ALM) is TRUE, this function block performs the following processing.

- $\cdot$   $\triangle$ MV is cleared to 0.
- The control mode is automatically switched to MANUAL.
- When DVLA of the alarm (ALM) has occurred, the DVLA is reset.
- No alarm is detected in the deviation check.

#### ■**Processing operation**

 $\bigcirc$ : Performed,  $\times$ : Not performed

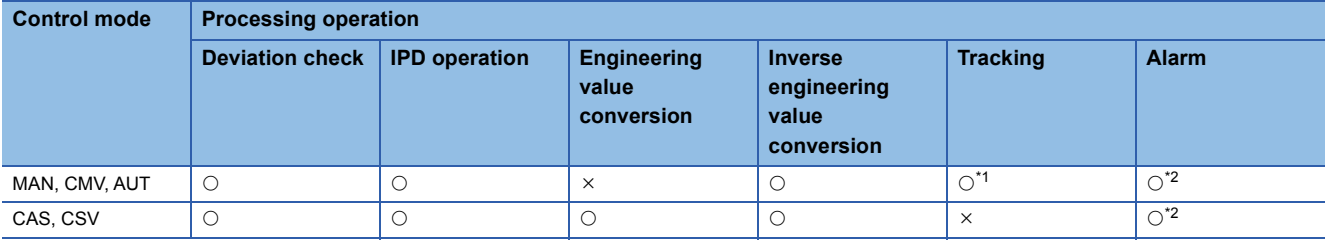

<span id="page-282-1"></span>\*1 Tracking is performed when the tracking flag (TRK) is 1.

<span id="page-282-2"></span>\*2 An alarm whose corresponding bit is TRUE (Valid) in the disable alarm detection (INH) is not detected.

# Operation error

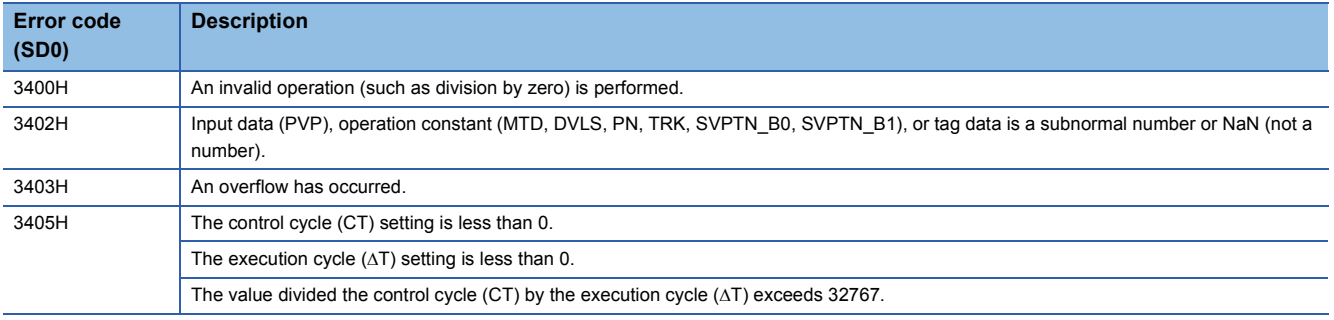

# **11.16 I-PD Control (Disable Tracking for primary loop) (M+P\_IPD)**

# **M+P\_IPD**

This function block controls values to slowly respond to a change of the setting value without any shocks and outputs the result ( $\triangle$ MV) by using the process variable in the proportional term and derivative term.

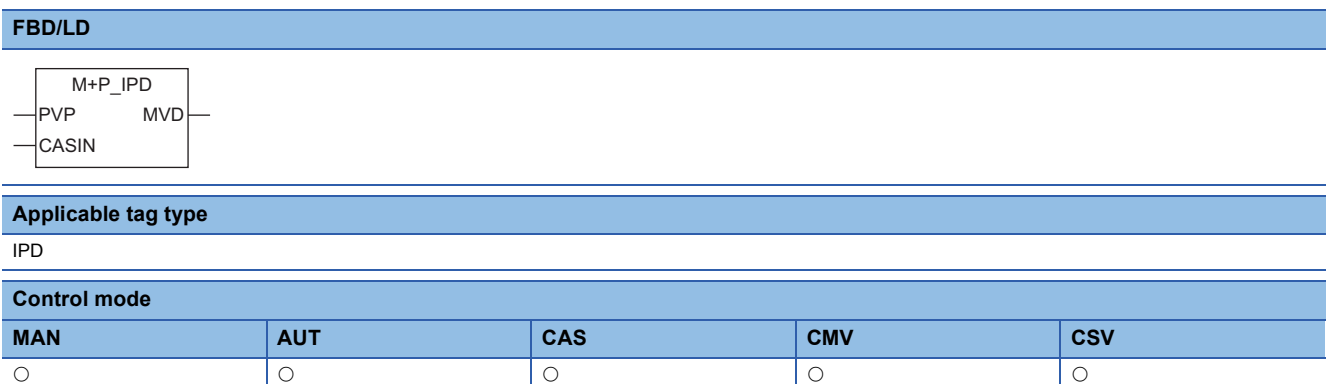

# ■**Block diagram**

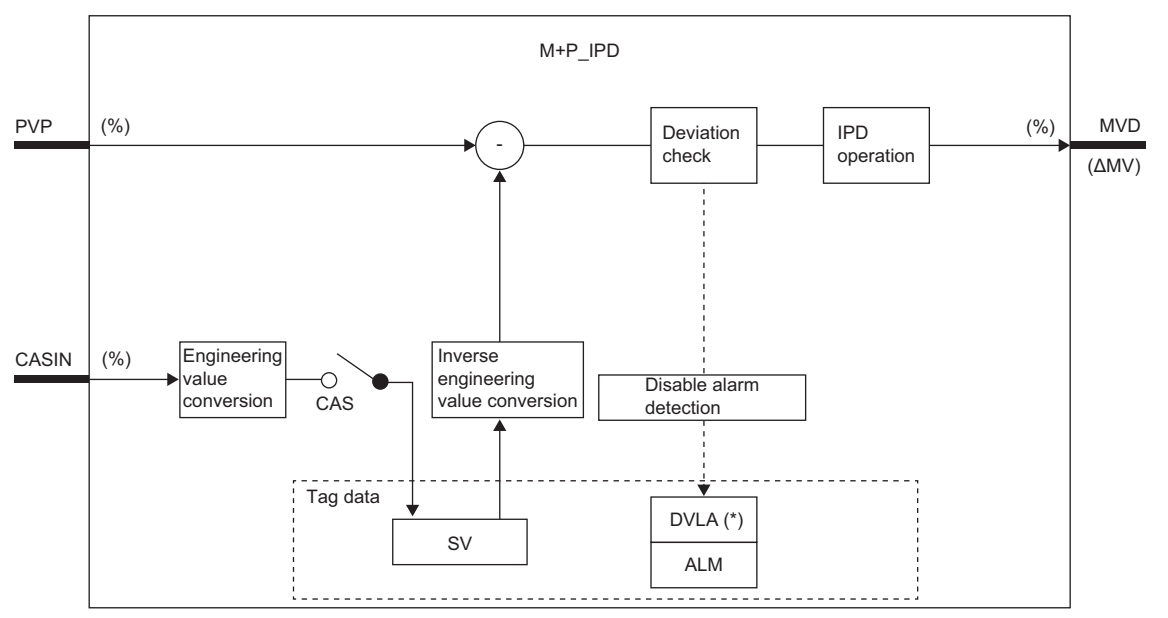

Indicates bits item.

# Setting data

# ■**Input/output variable**

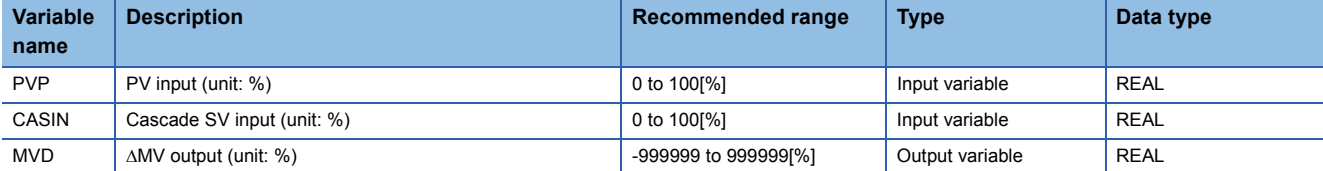

# ■**Public variable (operation constant)**

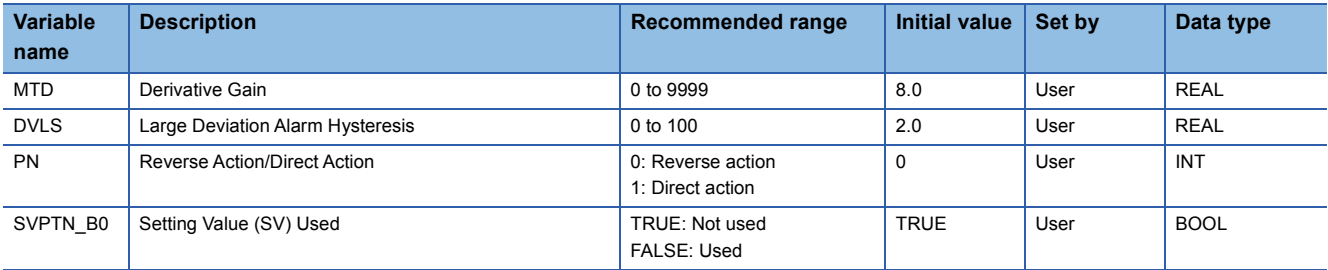

# ■**Tag data**

For details on tag data that is read or written with this tag access FB, refer to the following. **[Page 778 IPD](#page-779-0)** 

# Processing details

# ■**Deviation check**

This function block performs deviation check processing.

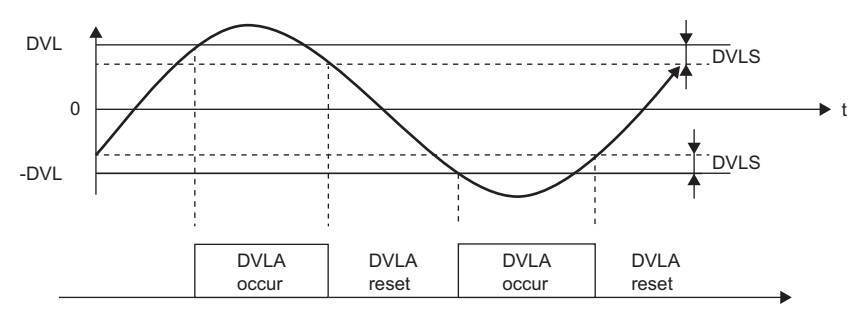

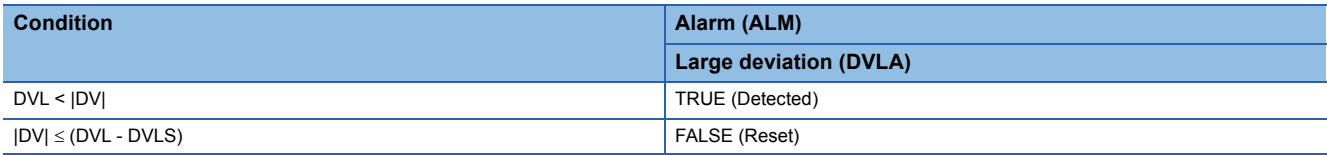

DV: Deviation (%), DVLS: Large deviation alarm hysteresis (%), DVL: Deviation limit value (%)

# ■**IPD operation**

• Gain (Kp) is calculated as follows.

 $Kp = K \times PROPORTIONAL$ 

K: Output gain, PROPORTIONAL: Gain

• Output gain (K) is calculated as follows.

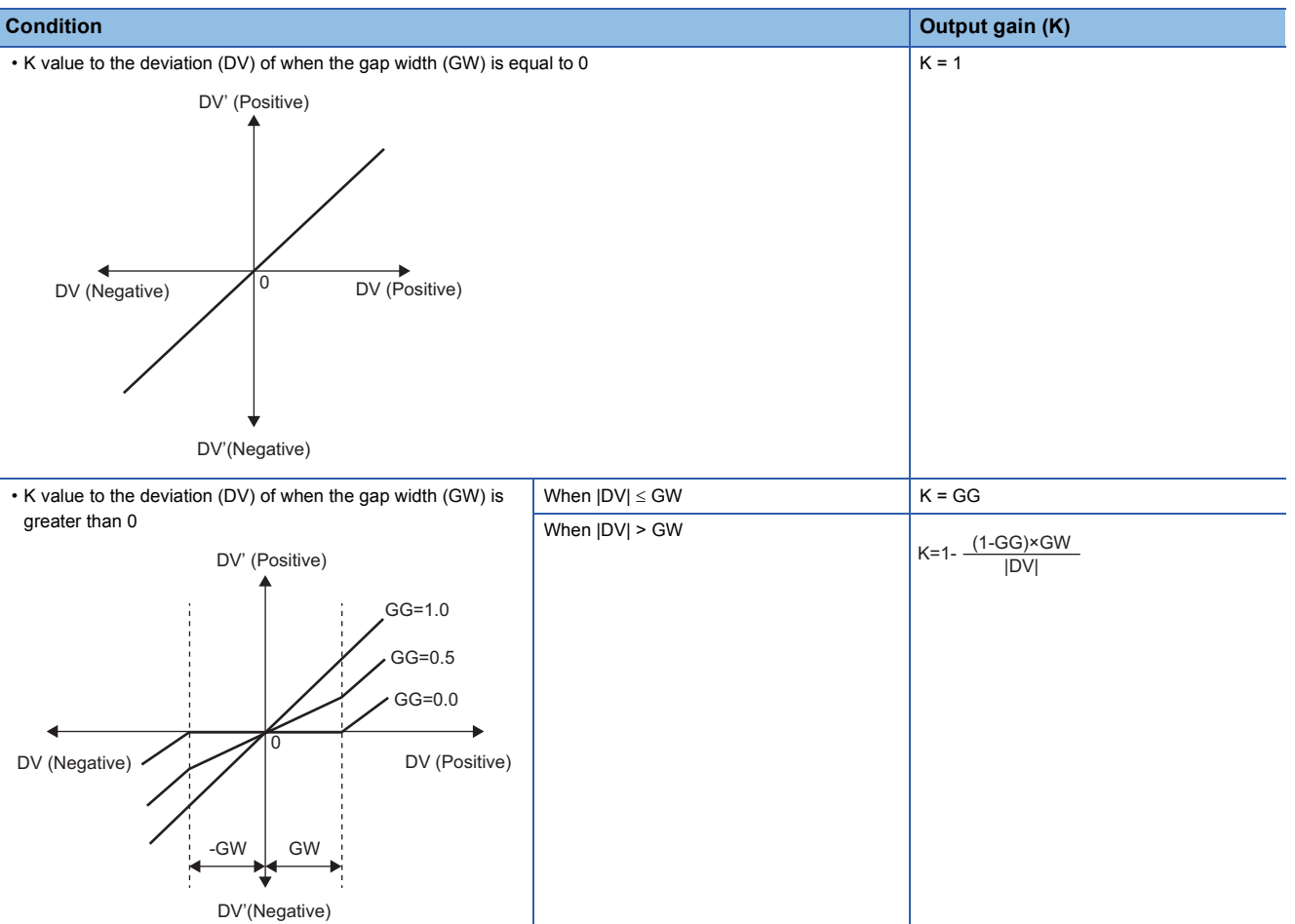

DV: Deviation (%), GW: Gap width (%) = Rate of the gap width to the deviation, GG: Gap gain

#### • Deviation for IPD operation (DV') is calculated as follows.

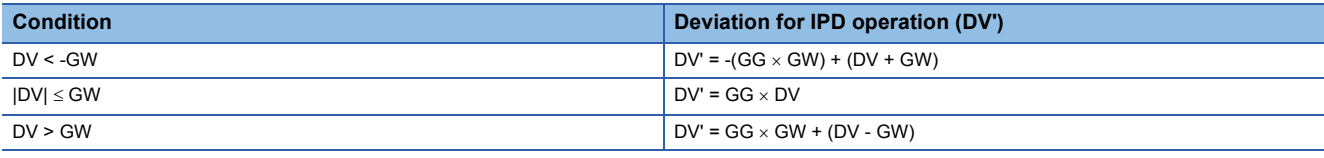

DV': Deviation for IPD operation (%) DV: Deviation (%) GW: Gap width (%) GG: Gap gain

• Deviation (DV) for direct/reverse action is calculated as follows.

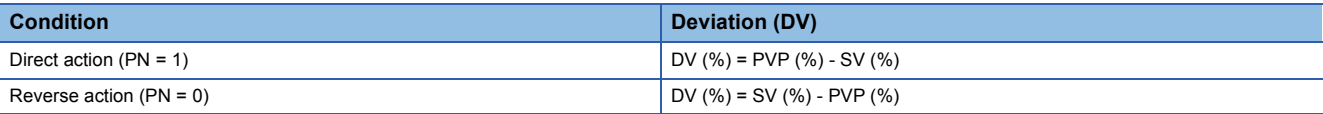

DV: Deviation (%) PVP (%): PV input value (%)

$$
SV(\%) = \frac{100}{RH-RL} \times (SV-RL)
$$

RH: Engineering value high limit RL: Engineering value low limit SV: Setting value

#### • IPD operations are conducted as follows.

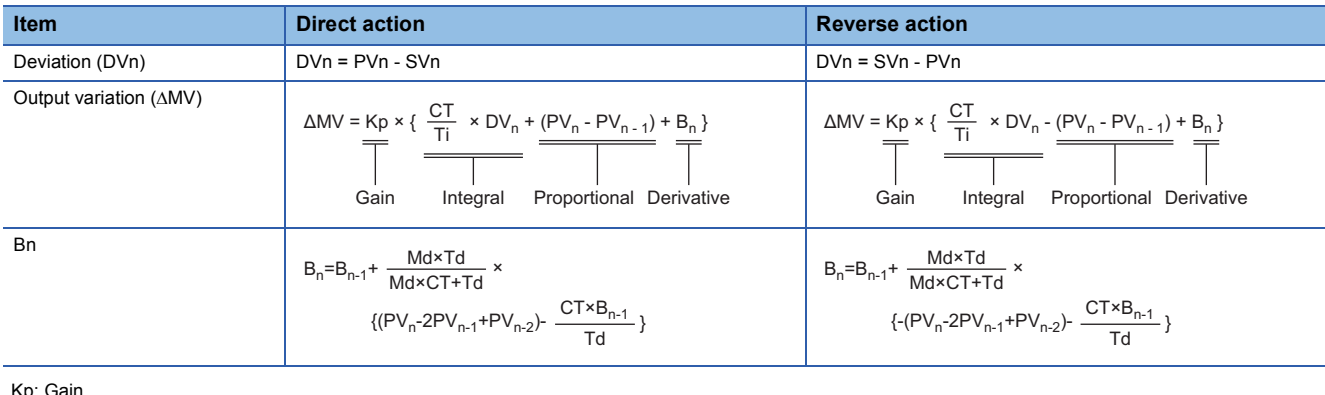

Kp: Gain Ti: Integral time Td: Derivative time Md: Derivative gain CT: Control cycle DVn: Deviation DVn-1: Last deviation value PVn: Process variable PVn-1: Last process variable PVn-2: Process variable before the last value SVn: Engineering value conversion processing result

#### The integral term and derivative term are as follows under the following conditions.

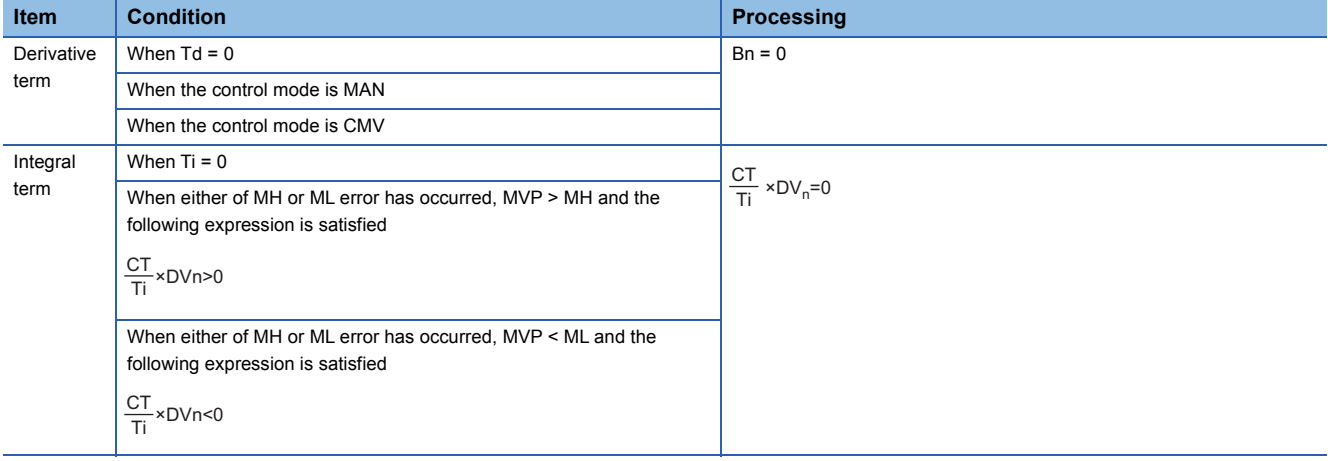

Ti: Integral time CT: Control cycle

DVn: Deviation

MH: Output high limit value ML: Output low limit value

MVP: MV Internal operation value

Set an integral multiple of the execution cycle  $(AT)$  as a control cycle (CT).

Set 0.0 or a value equal to or larger than the control cycle (CT) as an integral constant.

PID operations of this tag access FB are performed every control cycle (CT)  $(\Delta MV$  output).

In other execution cycles ( $\Delta T$ ), the last value is held ( $\Delta MV = 0$ ).
## ■**Engineering value conversion**

This function block converts the setting value (%) from the primary loop in the CAS or CSV mode into an engineering value.

 $SV = \frac{RH-RL}{100} \times$  Setting value (%) from the primary loop + RL

RH: Engineering value high limit, RL: Engineering value low limit, SV: Setting value

#### ■**Inverse engineering value conversion**

This function block converts the setting value (SV) of an engineering value into a setting value (SV) in percentage (%).

$$
SV(\%)=\frac{100}{RH-RL} \times (SV-RL)
$$

RH: Engineering value high limit, RL: Engineering value low limit, SV: Setting value

#### ■**Disable alarm detection**

This function block sets whether to detect alarms (ALM) or not in the deviation check.

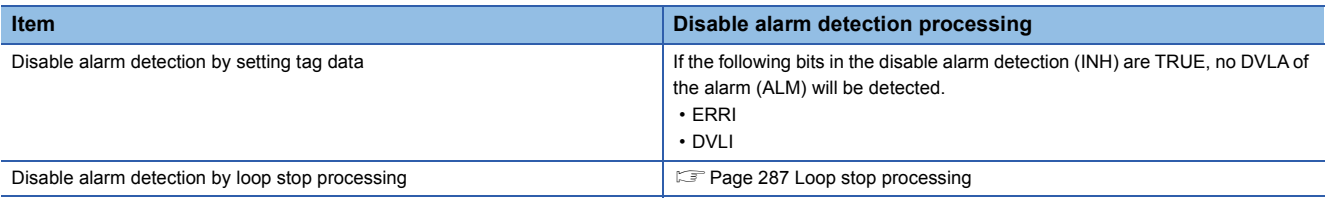

#### <span id="page-288-0"></span>■**Loop stop processing**

When the stop alarm (SPA) of the alarm (ALM) is TRUE, this function block performs the following processing.

- AMV is cleared to 0.
- The control mode is automatically switched to MANUAL.
- When DVLA of the alarm (ALM) has occurred, the DVLA is reset.
- No alarm is detected in the deviation check.

#### ■**Processing operation**

 $\bigcirc$ : Performed,  $\times$ : Not performed

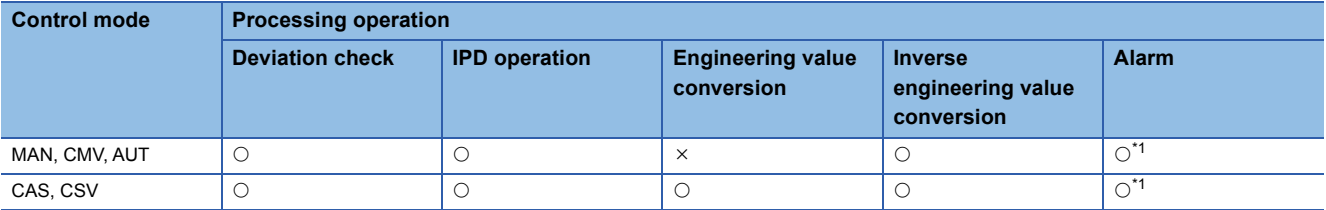

<span id="page-288-1"></span>\*1 An alarm whose corresponding bit is TRUE (Valid) in the disable alarm detection (INH) is not detected.

#### Operation error

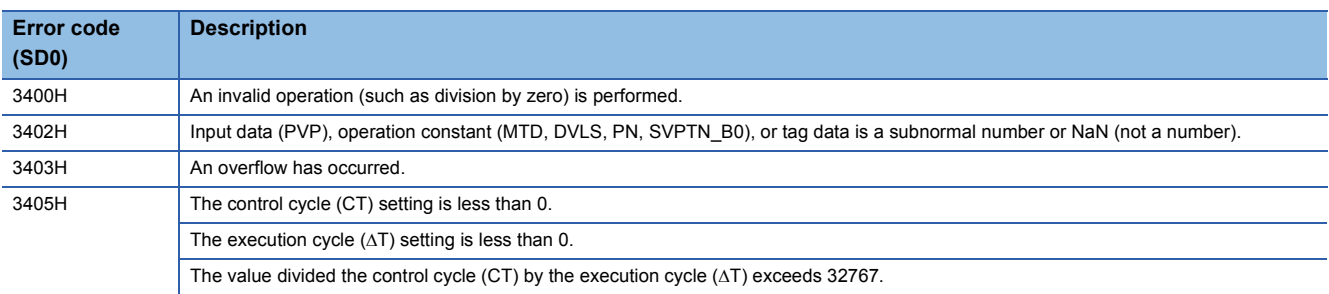

# **11.17 Blend PI Control (Enable Tracking for primary loop) (M+P\_BPI\_T)**

# **M+P\_BPI\_T**

This FB is used when the control amount vibrates in a short period but is stable in a long period. The primary loop can be tracked.

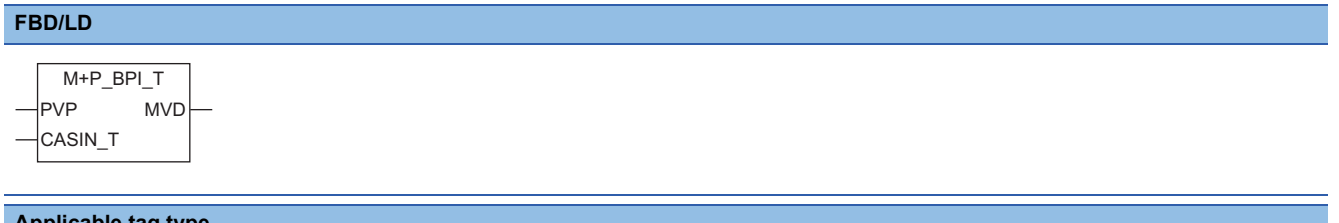

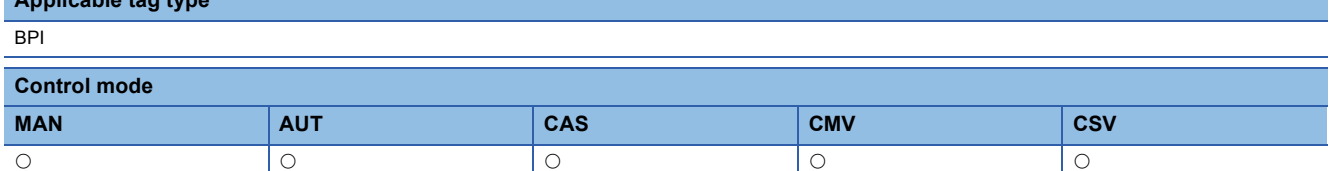

## ■**Block diagram**

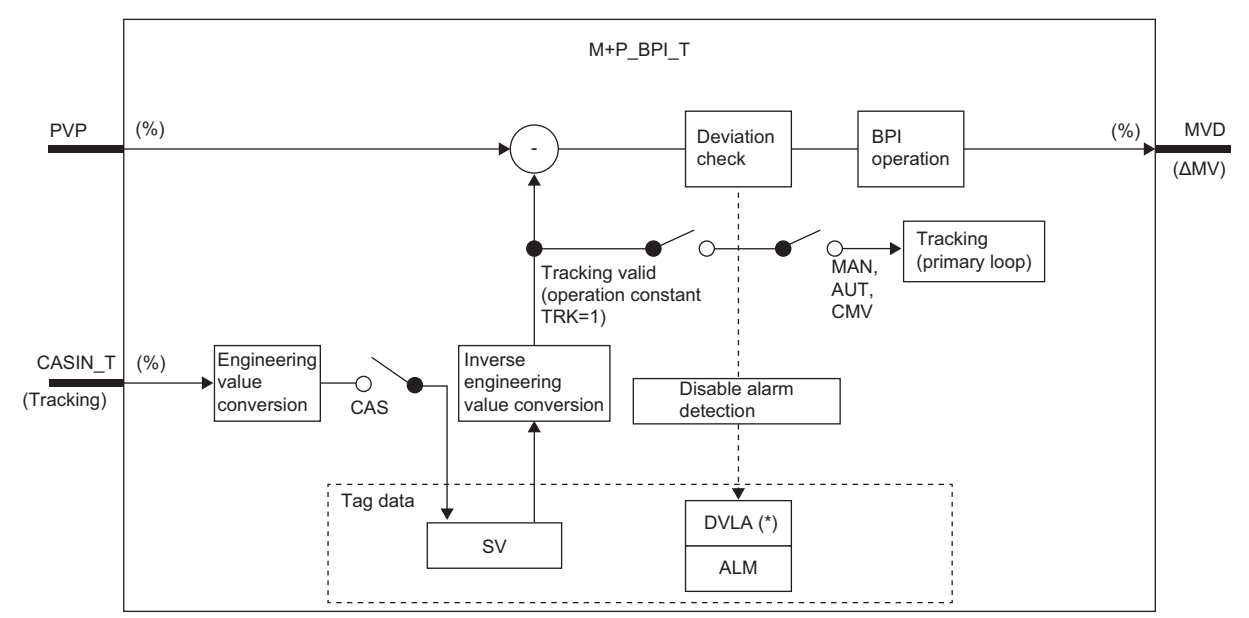

Indicates bits item.

Setting data

## ■**Input/output variable**

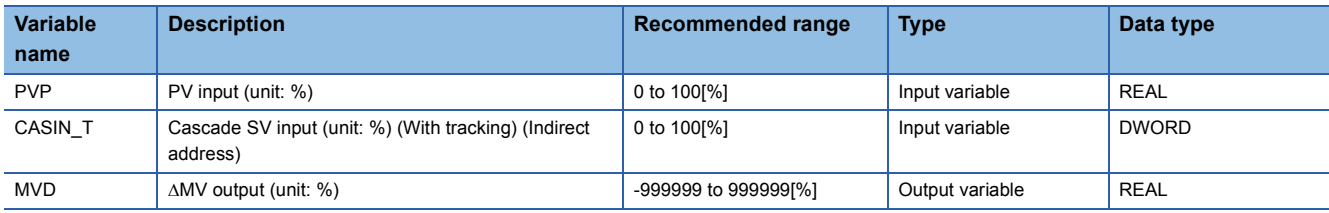

## ■**Public variable (operation constant)**

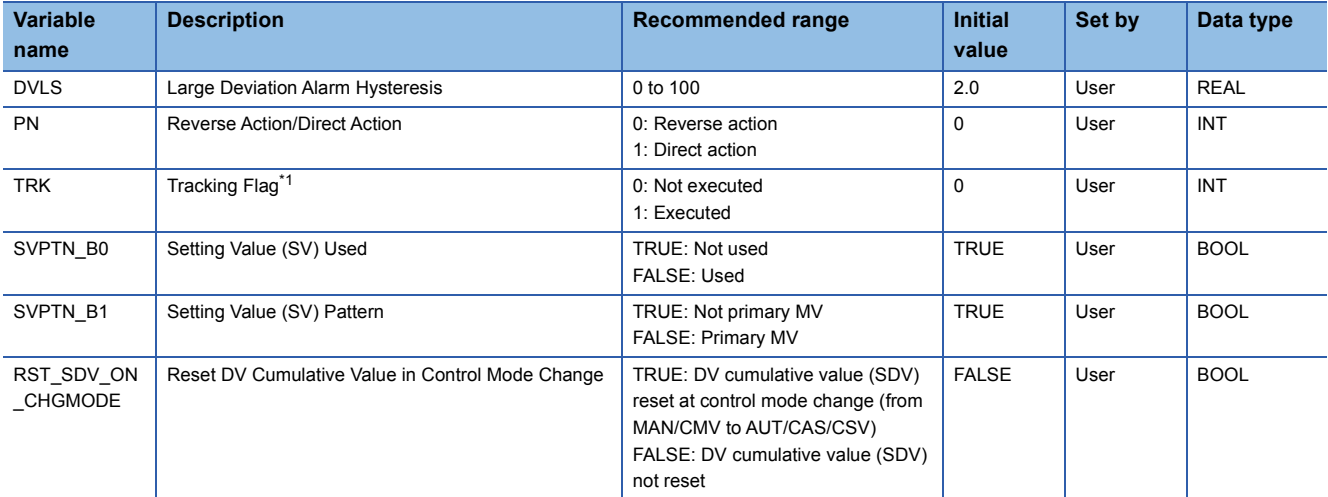

<span id="page-290-0"></span>\*1 When 1 (tracking is executed) is set to the tracking flag, connect CASOUT\_T of the primary loop with the input variable CASIN\_T.

# ■**Public variable (others) \*1**

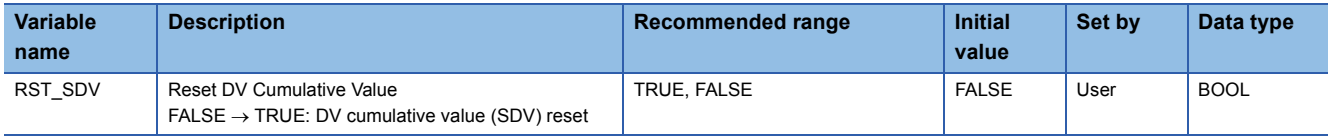

\*1 Read or write the variables using a program. They are not displayed in "FB Property" of the engineering tool.

## ■**Tag data**

For details on tag data that is read or written with this tag access FB, refer to the following.

**[Page 782 BPI](#page-783-0)** 

# Processing details

## ■**Deviation check**

This function block performs deviation check processing.

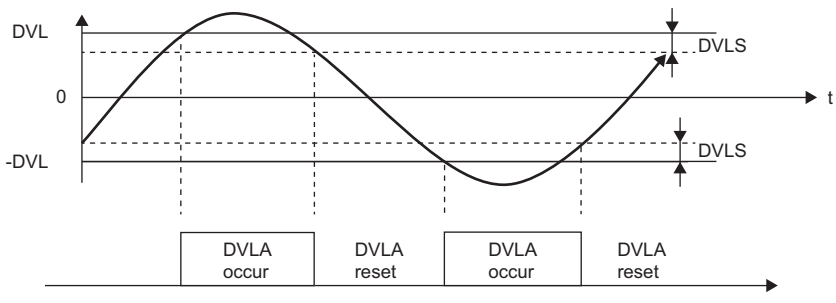

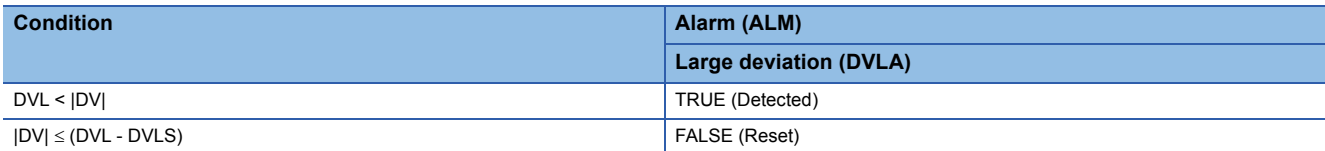

DV: Deviation (%), DVLS: Large deviation alarm hysteresis (%), DVL: Deviation limit value (%)

## ■**BPI operation**

• Gain (Kp) is calculated as follows.

 $Kp = K \times PROPORTIONAL$ 

K: Output gain, PROPORTIONAL: Gain

• Output gain (K) is calculated as follows.

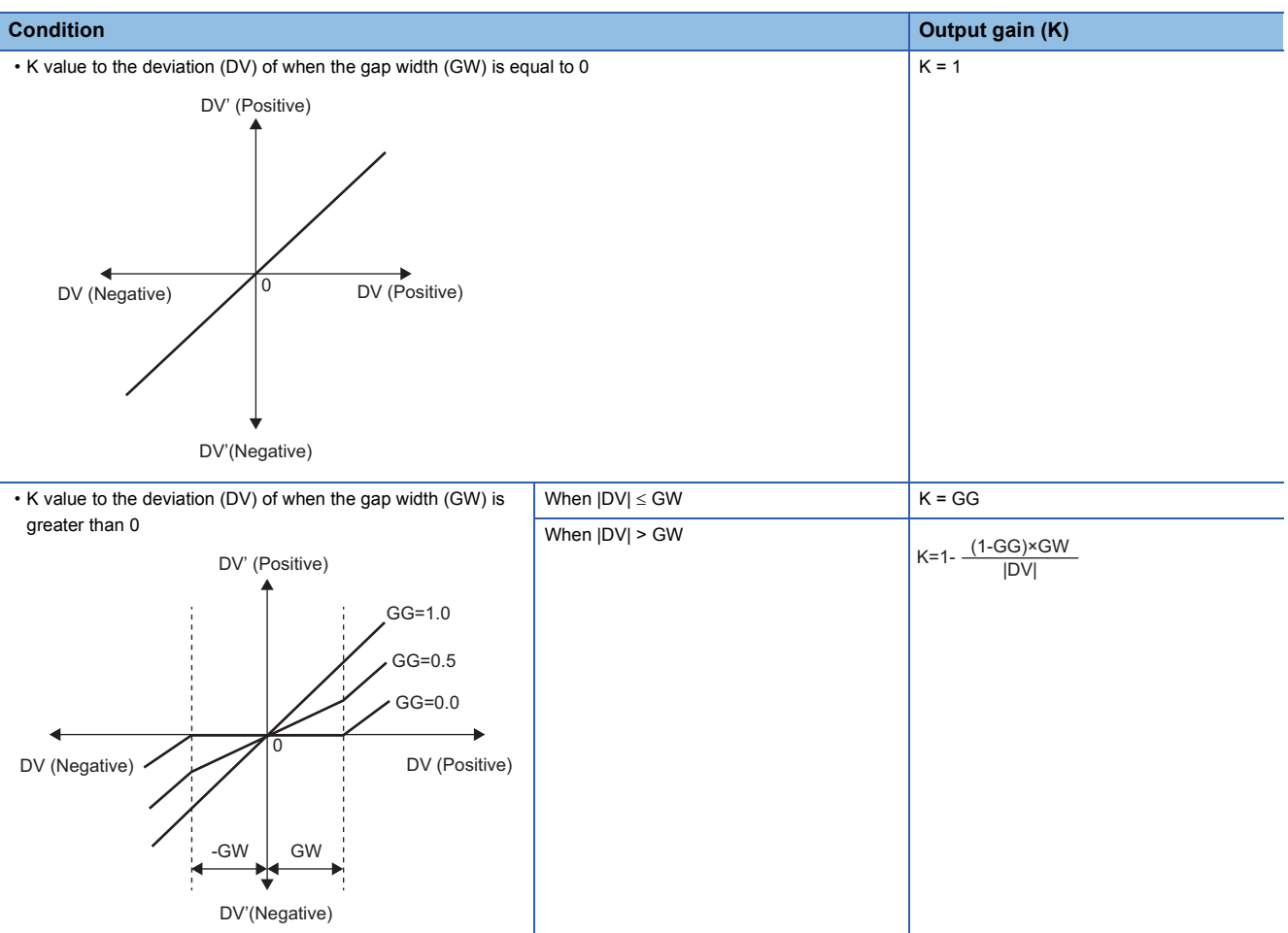

DV: Deviation (%), GW: Gap width (%) = Rate of the gap width to the deviation, GG: Gap gain

#### • Deviation for BPI operation (DV') is calculated as follows.

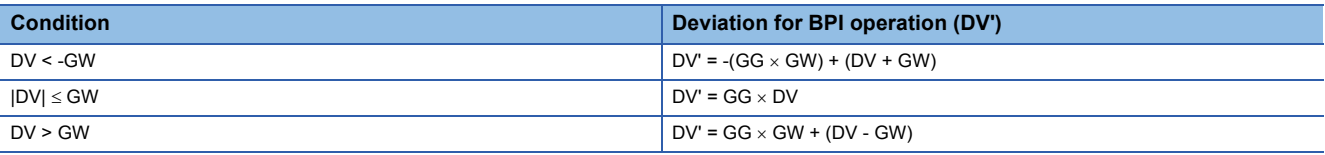

DV': Deviation for BPI operation (%) DV: Deviation (%) GW: Gap width (%) GG: Gap gain

• Deviation (DV) for direct/reverse action is calculated as follows.

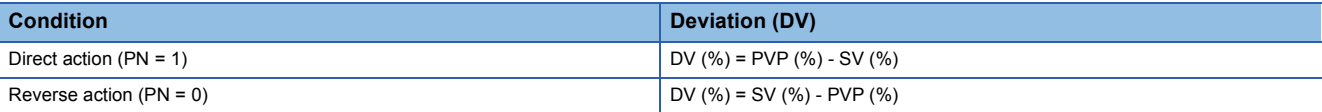

DV: Deviation (%) PVP (%): PV input value (%)

$$
SV(\%) = \frac{100}{RH-RL} \times (SV-RL)
$$

RH: Engineering value high limit

RL: Engineering value low limit

#### • BPI operations are conducted as follows.

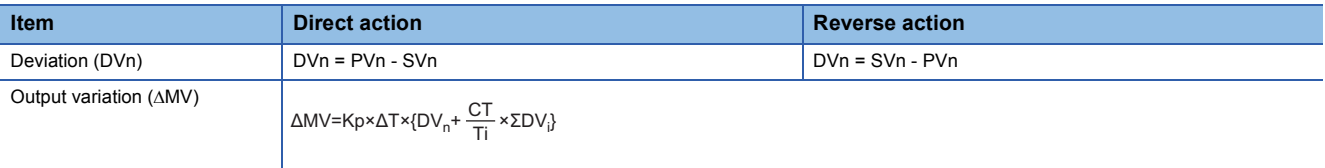

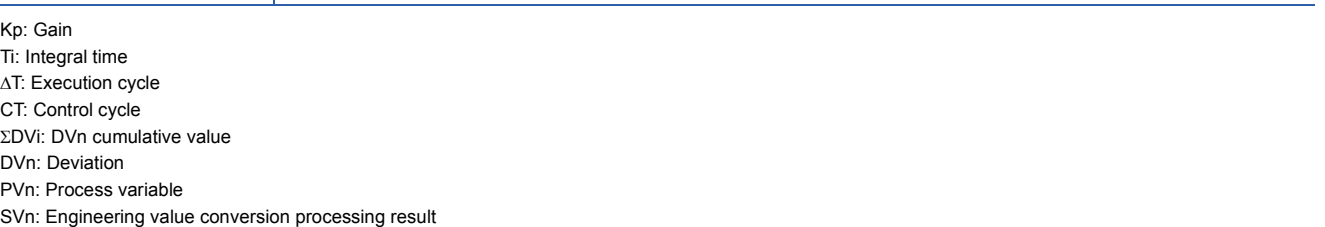

The integral term and derivative term are as follows under the following conditions.

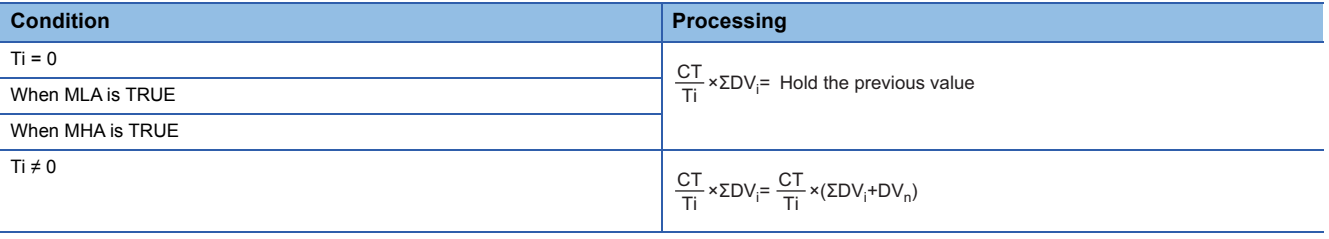

Ti: Integral time CT: Control cycle DVi: DVn cumulative value DVn: Deviation MLA: Output low limit alarm MHA: Output high limit alarm

Set an integral multiple of the execution cycle  $(\Delta T)$  as a control cycle (CT).

Set 0.0 or a value equal to or larger than the control cycle (CT) as an integral constant.

PID operations of this tag access FB are performed every control cycle  $(CT)$  ( $\triangle$ MV output).

In other execution cycles ( $\Delta T$ ), the last value is held ( $\Delta MV = 0$ ).

## ■**Engineering value conversion**

This function block converts the setting value (%) from the primary loop in the CAS or CSV mode into an engineering value.

```
SV = \frac{RH-RL}{100} \times Setting value (%) from the primary loop + RL
```
RH: Engineering value high limit, RL: Engineering value low limit, SV: Setting value

### ■**Inverse engineering value conversion**

This function block converts the setting value (SV) of an engineering value into a setting value (SV) in percentage (%).

 $SV(\%) = \frac{100}{RH-RL} \times (SV-RL)$ 

RH: Engineering value high limit, RL: Engineering value low limit, SV: Setting value

#### ■**Tracking processing**

The following table shows whether tracking processing to the input variable CASIN T is performed or not.

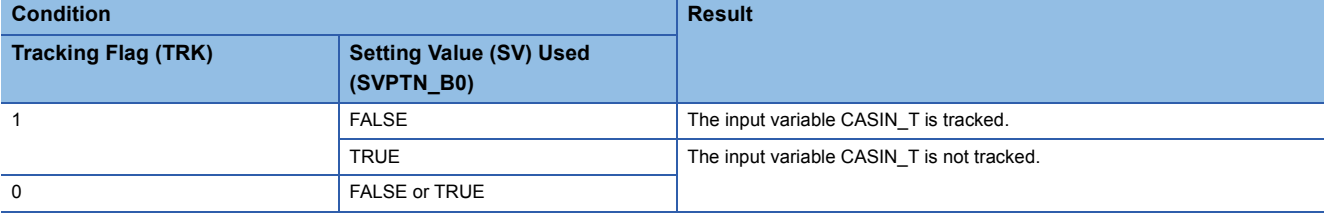

# ■**Disable alarm detection**

This function block sets whether to detect alarms (ALM) or not in the deviation check.

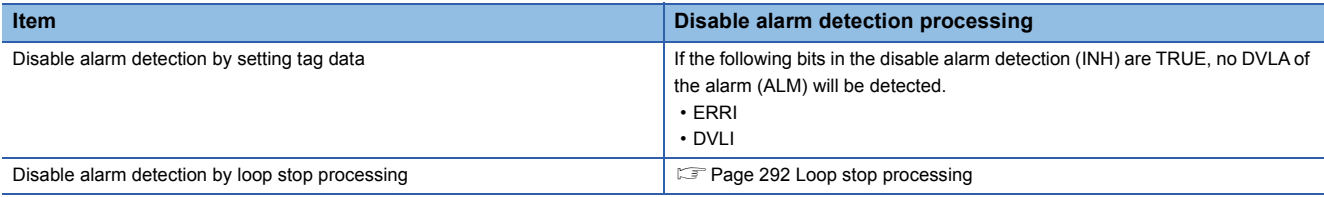

#### <span id="page-293-0"></span>■**Loop stop processing**

When the stop alarm (SPA) of the alarm (ALM) is TRUE, this function block performs the following processing.

- $\cdot$   $\triangle$ MV is cleared to 0.
- The control mode is automatically switched to MANUAL.
- When DVLA of the alarm (ALM) has occurred, the DVLA is reset.
- No alarm is detected in the deviation check.

## ■**Processing operation**

 $\bigcirc$ : Performed,  $\times$ : Not performed

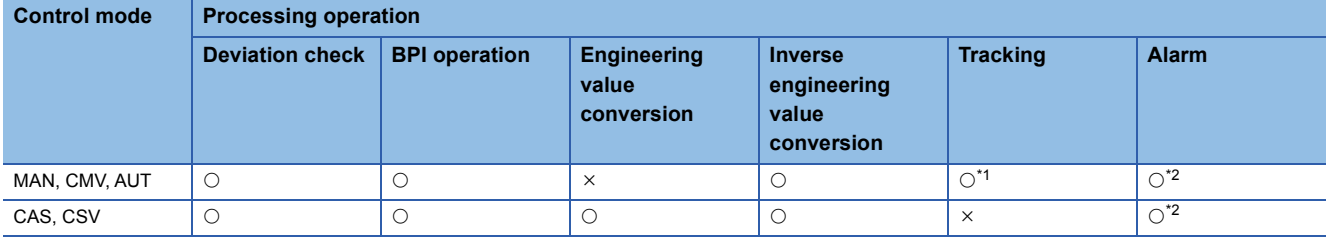

<span id="page-293-1"></span>\*1 Tracking is performed when the tracking flag (TRK) is 1.

<span id="page-293-2"></span>\*2 An alarm whose corresponding bit is TRUE (Valid) in the disable alarm detection (INH) is not detected.

## Operation error

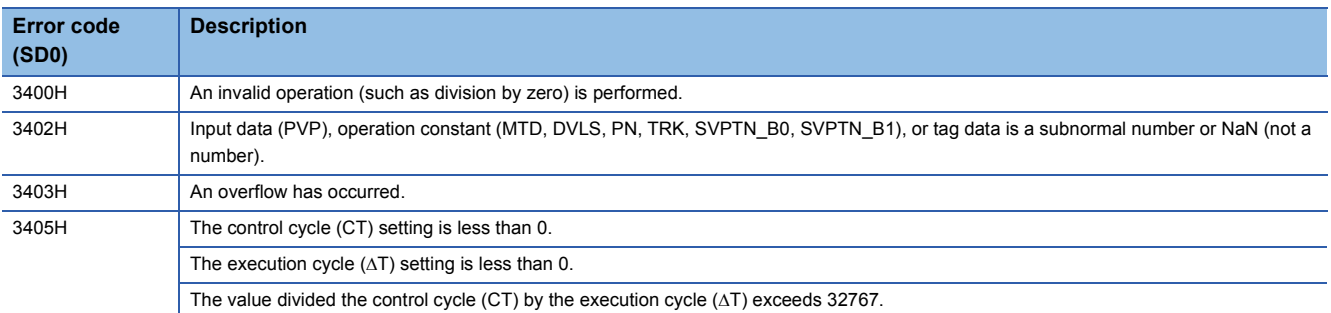

# **11.18 Blend PI Control (Disable Tracking for primary loop) (M+P\_BPI)**

# **M+P\_BPI**

This FB is used when the control amount vibrates in a short period but is stable in a long period.

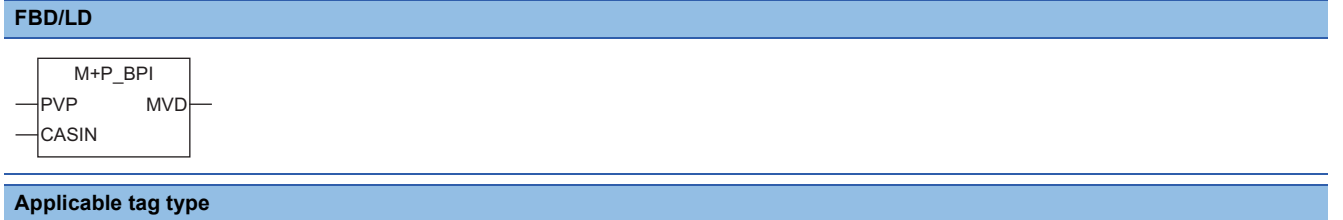

**RPI** 

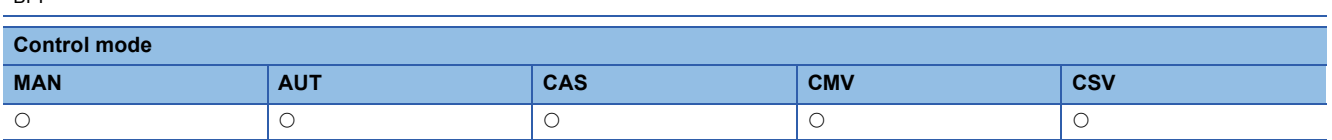

## ■**Block diagram**

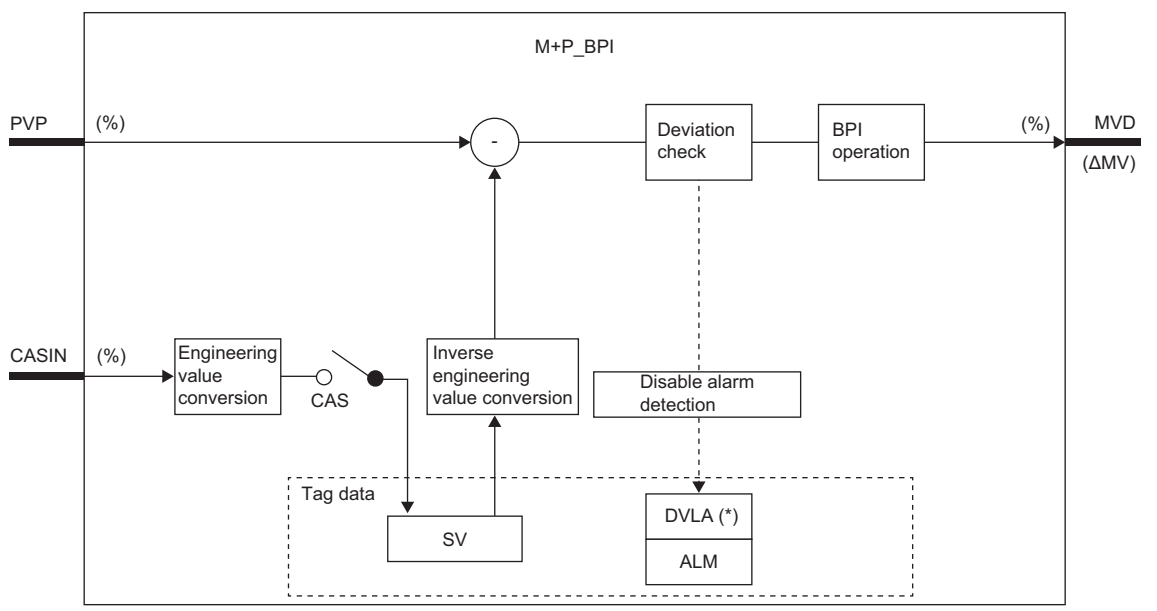

Indicates bits item.

# Setting data

# ■**Input/output variable**

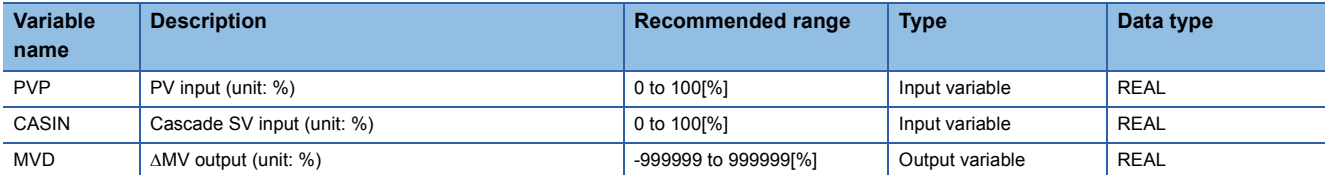

# ■**Public variable (operation constant)**

## • Operation processing

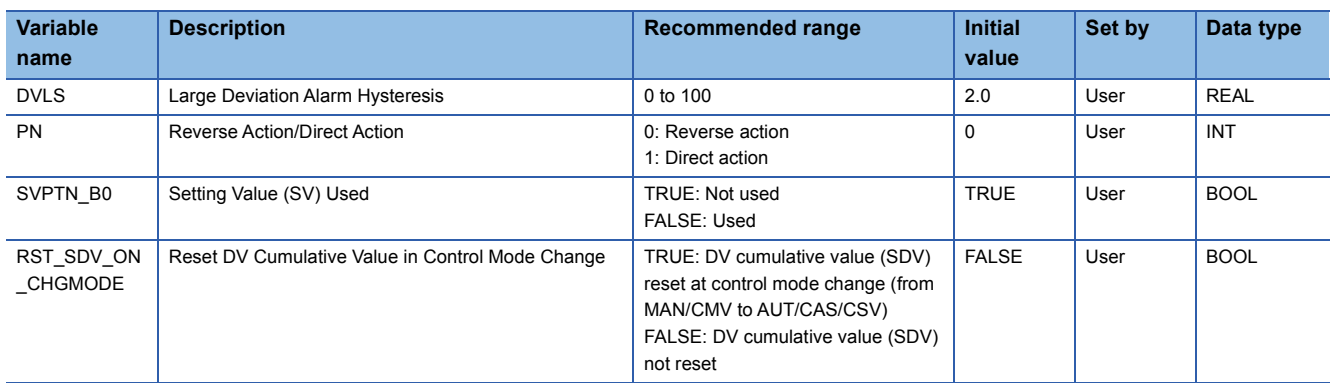

# ■**Public variable (others) \*1**

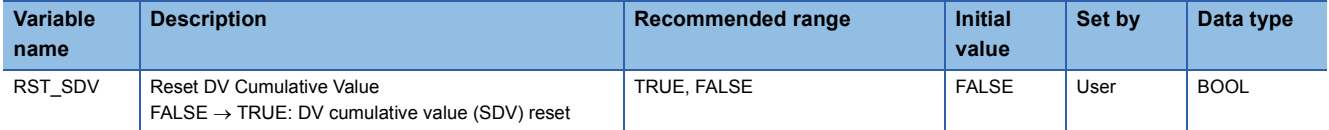

\*1 Read or write the variables using a program. They are not displayed in "FB Property" of the engineering tool.

## ■**Tag data**

For details on tag data that is read or written with this tag access FB, refer to the following. **F** [Page 782 BPI](#page-783-0)

# Processing details

## ■**Deviation check**

This function block performs deviation check processing.

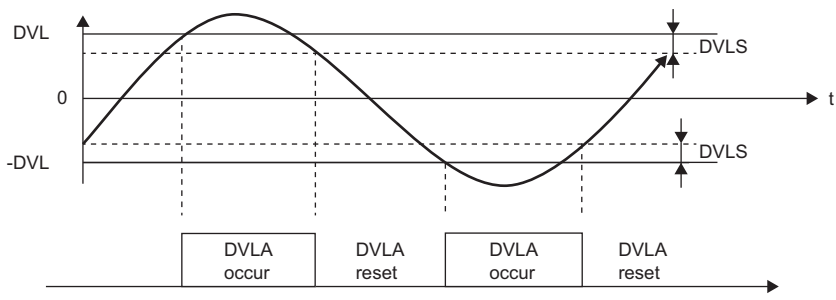

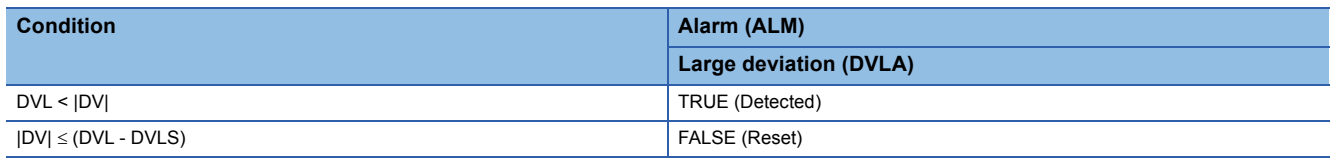

DV: Deviation (%), DVLS: Large deviation alarm hysteresis (%), DVL: Deviation limit value (%)

## ■**BPI operation**

• Gain (Kp) is calculated as follows.

 $Kp = K \times PROPORTIONAL$ 

K: Output gain, PROPORTIONAL: Gain

• Output gain (K) is calculated as follows.

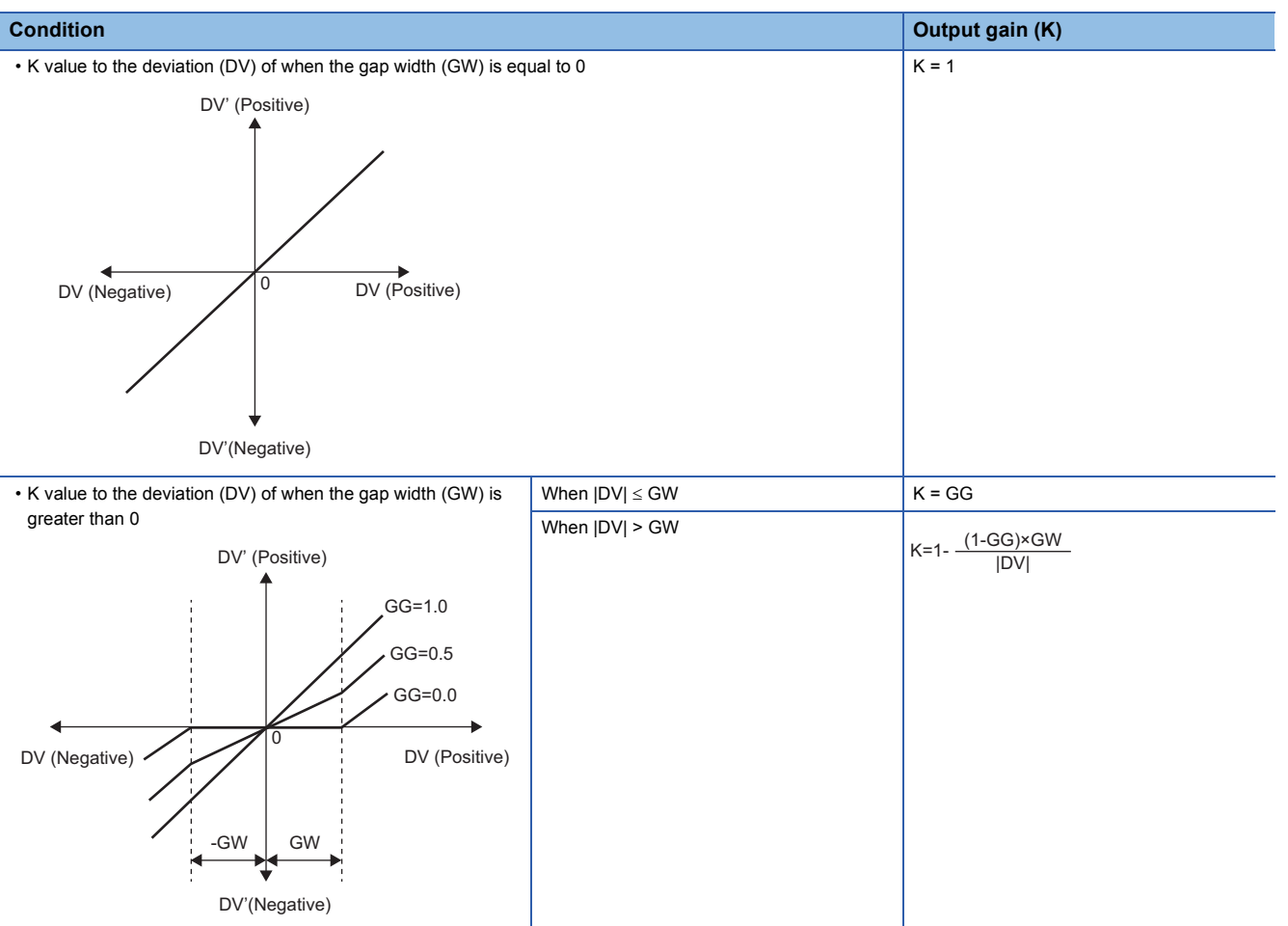

DV: Deviation (%), GW: Gap width (%) = Rate of the gap width to the deviation, GG: Gap gain

#### • Deviation for BPI operation (DV') is calculated as follows.

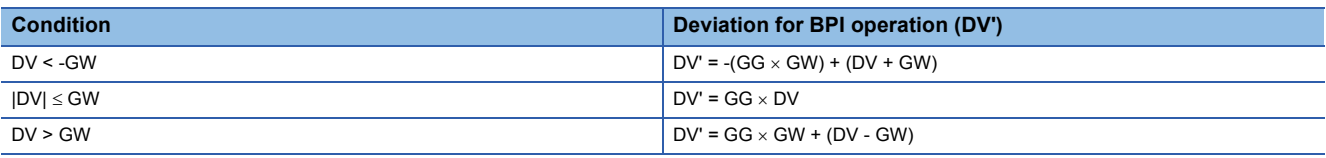

DV': Deviation for BPI operation (%) DV: Deviation (%) GW: Gap width (%) GG: Gap gain

• Deviation (DV) for direct/reverse action is calculated as follows.

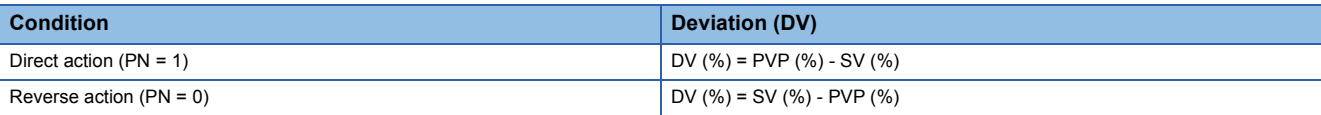

DV: Deviation (%) PVP (%): PV input value (%)

$$
SV(\%) = \frac{100}{RH-RL} \times (SV-RL)
$$

RH: Engineering value high limit

RL: Engineering value low limit

SV: Setting value

#### • BPI operations are conducted as follows.

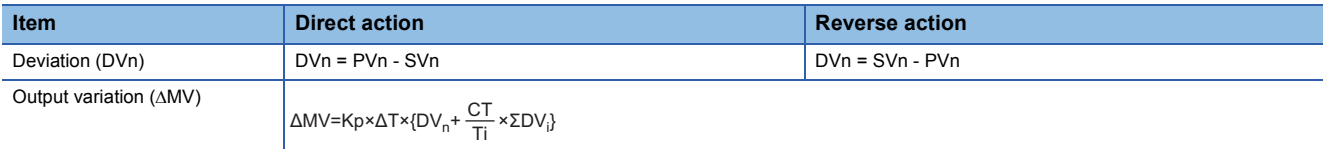

Kp: Gain Ti: Integral time AT: Execution cycle CT: Control cycle ΣDVi: DVn cumulative value DVn: Deviation PVn: Process variable

SVn: Engineering value conversion processing result

The integral term and derivative term are as follows under the following conditions.

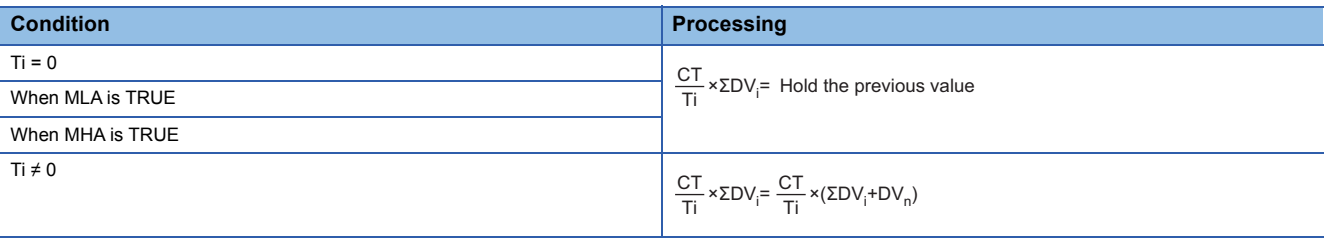

Ti: Integral time CT: Control cycle ΣDVi: DVn cumulative value DVn: Deviation MLA: Output low limit alarm MHA: Output high limit alarm

Set an integral multiple of the execution cycle  $(\Delta T)$  as a control cycle (CT).

Set 0.0 or a value equal to or larger than the control cycle (CT) as an integral constant.

PID operations of this tag access FB are performed every control cycle (CT) ( $\triangle$ MV output).

In other execution cycles ( $\Delta T$ ), the last value is held ( $\Delta MV = 0$ ).

## ■**Engineering value conversion**

This function block converts the setting value (%) from the primary loop in the CAS or CSV mode into an engineering value.

 $100$  $SV = \frac{RH-RL}{400} \times$  Setting value (%) from the primary loop + RL

RH: Engineering value high limit, RL: Engineering value low limit, SV: Setting value

#### ■**Inverse engineering value conversion**

This function block converts the setting value (SV) of an engineering value into a setting value (SV) in percentage (%).

100  $SV(\%) = \frac{100}{RH-RL} \times (SV-RL)$ 

RH: Engineering value high limit, RL: Engineering value low limit, SV: Setting value

# ■**Disable alarm detection**

This function block sets whether to detect alarms (ALM) or not in the deviation check.

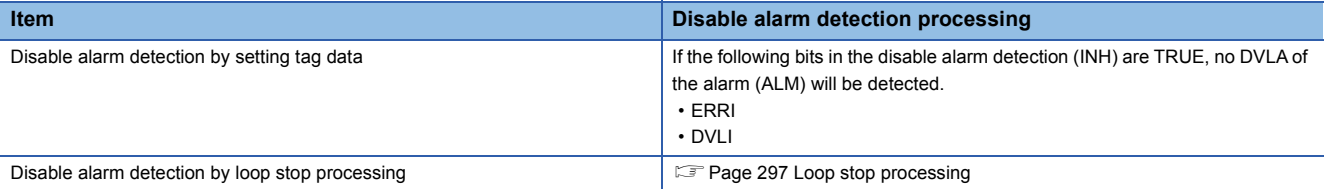

#### <span id="page-298-0"></span>■**Loop stop processing**

When the stop alarm (SPA) of the alarm (ALM) is TRUE, this function block performs the following processing.

- $\cdot$   $\triangle$ MV is cleared to 0.
- The control mode is automatically switched to MANUAL.
- When DVLA of the alarm (ALM) has occurred, the DVLA is reset.
- No alarm is detected in the deviation check.

## ■**Processing operation**

 $\bigcirc$ : Performed,  $\times$ : Not performed

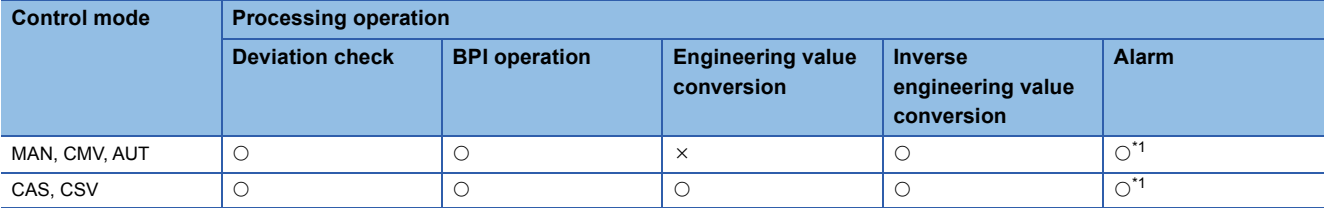

<span id="page-298-1"></span>\*1 An alarm whose corresponding bit is TRUE (Valid) in the disable alarm detection (INH) is not detected.

## Operation error

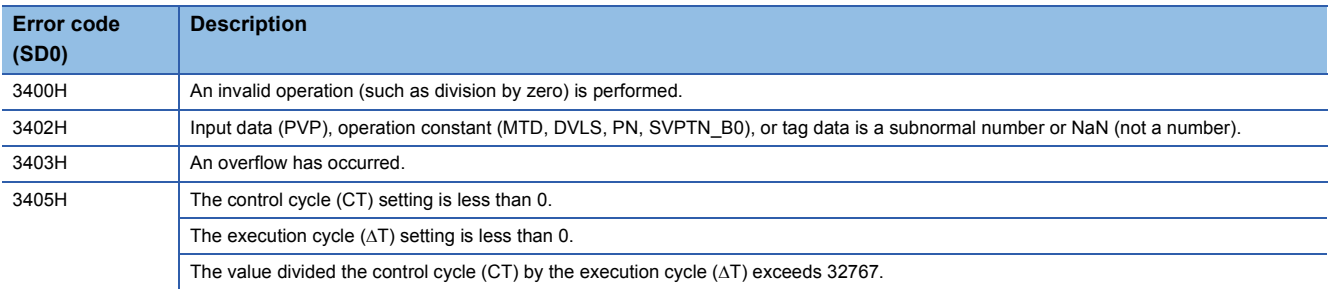

# **11.19 High/Low Limit Alarm Check (M+P\_PHPL)**

# **M+P\_PHPL**

This FB performs the high high limit/high limit/low limit/low low limit checks and the variation rate check to the input (PVPI) and outputs the results. If a value has exceeded an allowable range, an alarm occurs.

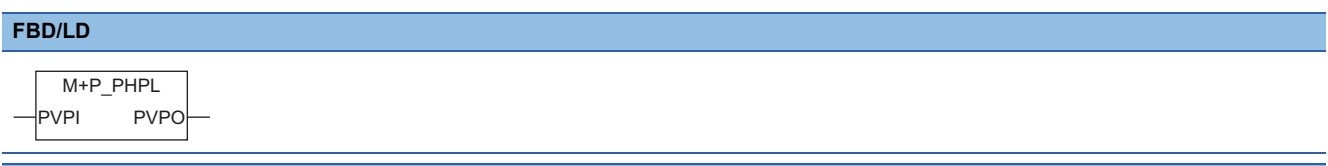

#### **Applicable tag type**

PID, 2PID, 2PIDH, PIDP, SPI, IPD, BPI, R, ONF2, ONF3, MONI, SWM, MWM, PVAL

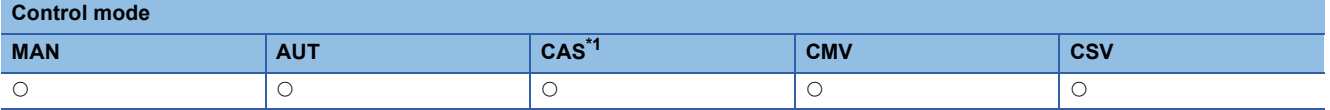

<span id="page-299-0"></span>\*1 Transition to CASDR is possible.

# ■**Block diagram**

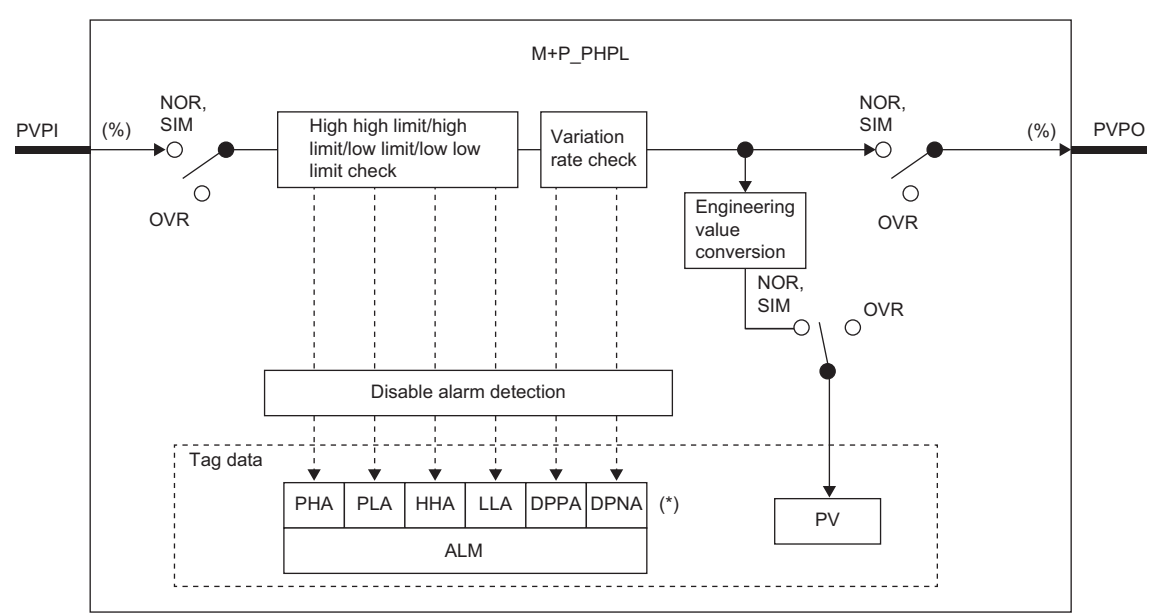

Indicates bits item.

# Setting data

# ■**Input/output variable**

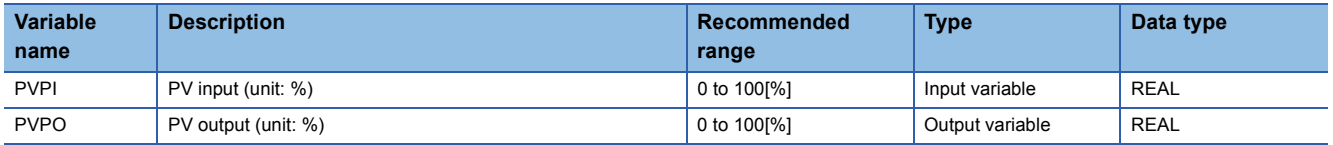

# ■**Tag data**

For details on tag data that is read or written with this tag access FB, refer to the following.

**[Page 753 Tag Data List](#page-754-0)** 

# Processing details

## ■**High high limit/high limit/low limit/low low limit check**

This function block performs the high/low limit checks to the input value.

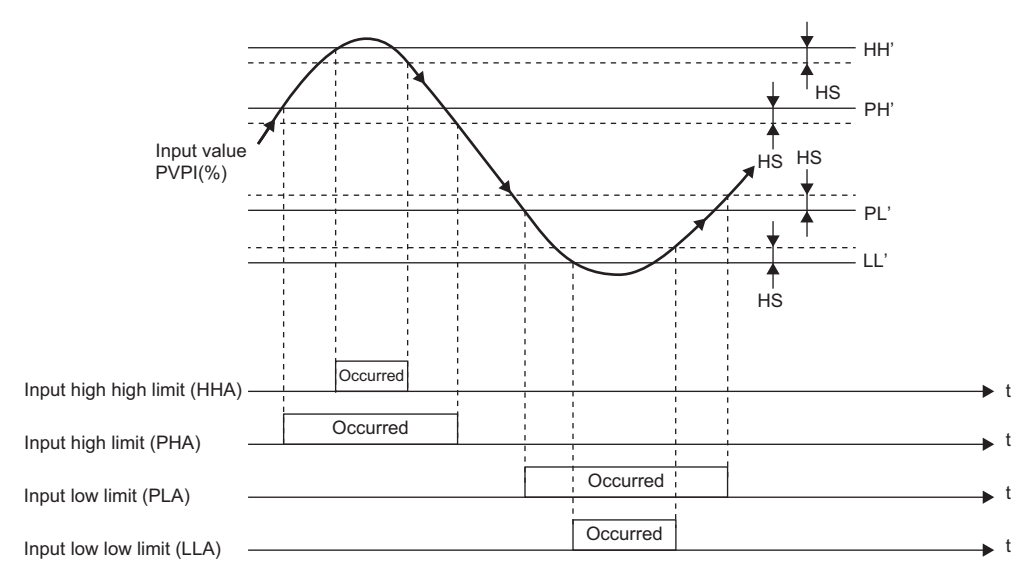

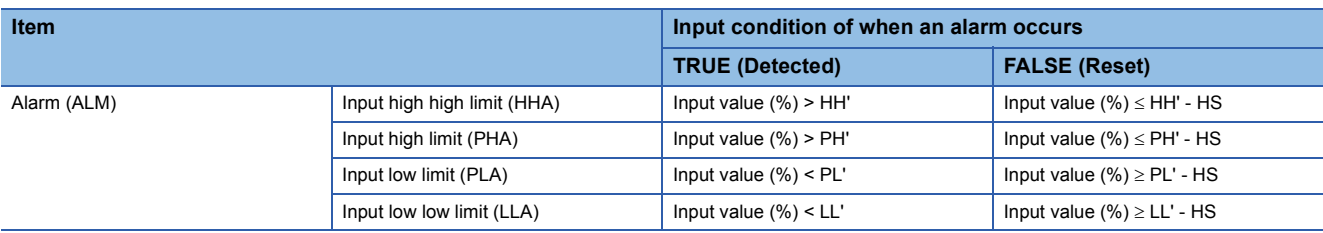

HH: High high limit alarm value

PH: High limit alarm value

PL: Low limit alarm value

LL: Low low limit alarm value

HH': High high limit alarm value (%)

PH': High limit alarm value (%)

PL': Low limit alarm value (%)

LL': Low low limit alarm value (%)

HS: High/low limit alarm hysteresis (%)

 • The high high limit/high limit/low limit/low low limit alarm values are converted into values in percentage (%) in accordance with the input (Inverse engineering value conversion)

HH'=  $\frac{\text{HH-RL}}{\text{RH-RL}}$  ×100(%), PH'=  $\frac{\text{PH\_-RL}}{\text{RH-RL}}$  ×100(%)

PL'=  $\frac{\text{PL-RL}}{\text{RH-RL}}$  ×100(%), LL'=  $\frac{\text{LL-RL}}{\text{RH-RL}}$  ×100(%)

RH: Engineering value high limit, RL: Engineering value low limit

# ■**Variation rate check**

During the variation rate alarm check time (CTIM), this function block compares input changes with the variation rate alarm value (DPL) every execution cycle  $\Delta T$  and checks variation rate alarms.

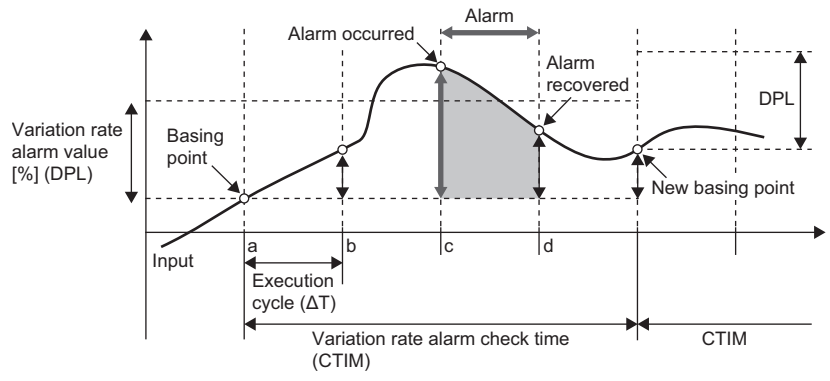

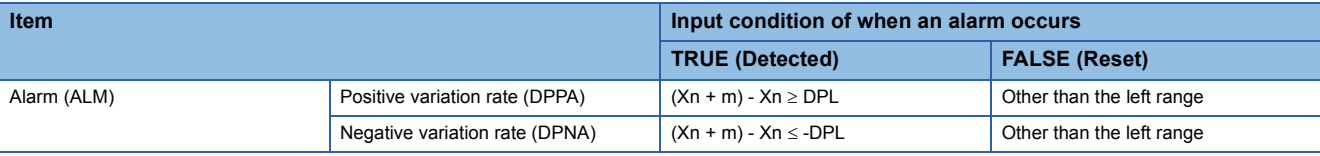

DPL: Variation rate alarm value (%)

m: Variation rate monitoring counter =  $CTIM/\Delta T$ 

AT: Execution cycle

CTIM: Variation rate alarm check time

Xn: Reference value

## ■**Engineering value conversion**

This function block converts a process variable (%) into an engineering value.

100  $PV = \frac{RH-RL}{100} \times$  Input value (%) + RL

RH: Engineering value high limit, RL: Engineering value low limit, PV: Process variable

## ■**Disable alarm detection**

This function block sets whether to detect alarms (ALM) or not in the high high limit/high limit/low limit/low low limit checks and variation rate check.

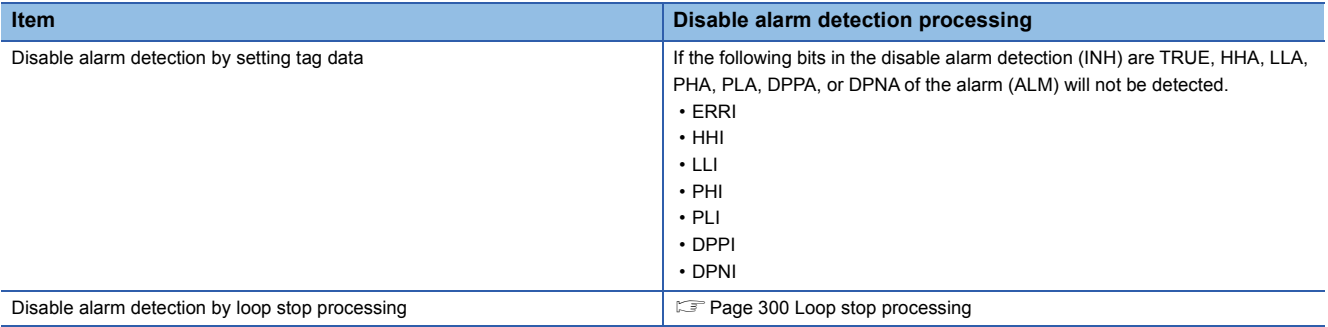

## <span id="page-301-0"></span>■**Loop stop processing**

When the stop alarm (SPA) of the alarm (ALM) or the tag stop (TSTP) of the monitor output buffer (DOM) is TRUE, this function block performs the following processing.

• The output (PVPO) is as follows.

PVPO= $\frac{\text{PV-RL}}{\text{RH-RL}}$ ×100(%)

- The control mode is automatically switched to MANUAL.
- When HHA, LLA, PHA, PLA, DPPA, or DPNA of the alarm (ALM) has occurred, the HHA, LLA, PHA, PLA, DPPA, or DPNA is reset.
- No alarm is detected in the high high limit/high limit/low limit/low low limit checks and variation rate check.

# ■**Processing operation**

 $\circ$ : Performed,  $\times$ : Not performed

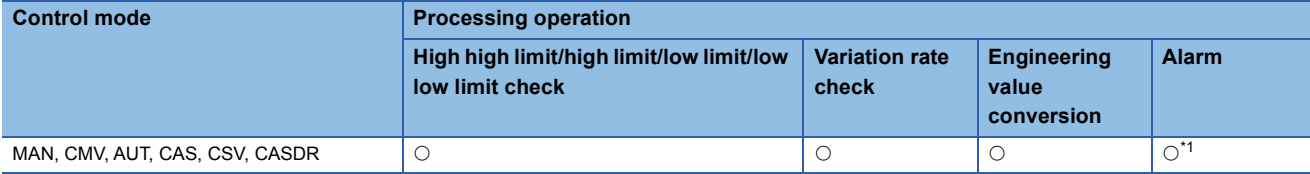

<span id="page-302-0"></span>\*1 An alarm whose corresponding bit is TRUE (Valid) in the disable alarm detection (INH) is not detected.

# Operation error

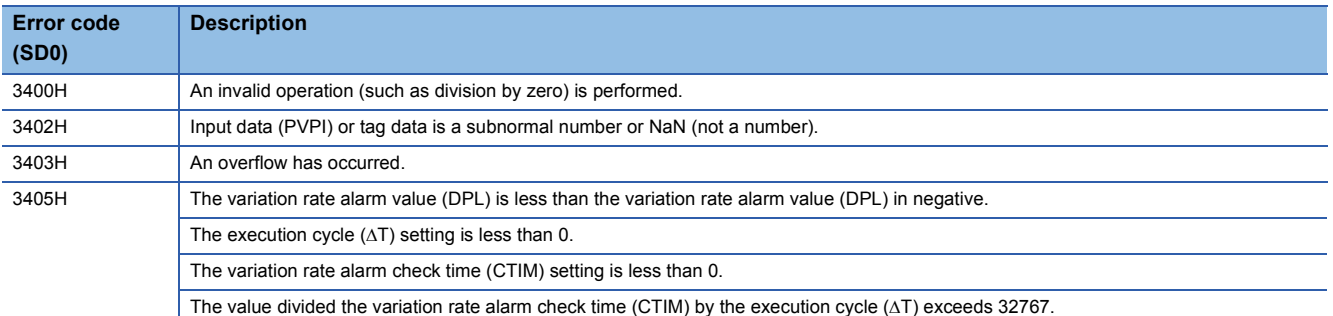

# **11.20 2 position ON/OFF Control (Enable Tracking for primary loop) (M+P\_ONF2\_T)**

# **M+P\_ONF2\_T**

This FB performs two-position (on/off) control. The primary loop can be tracked.

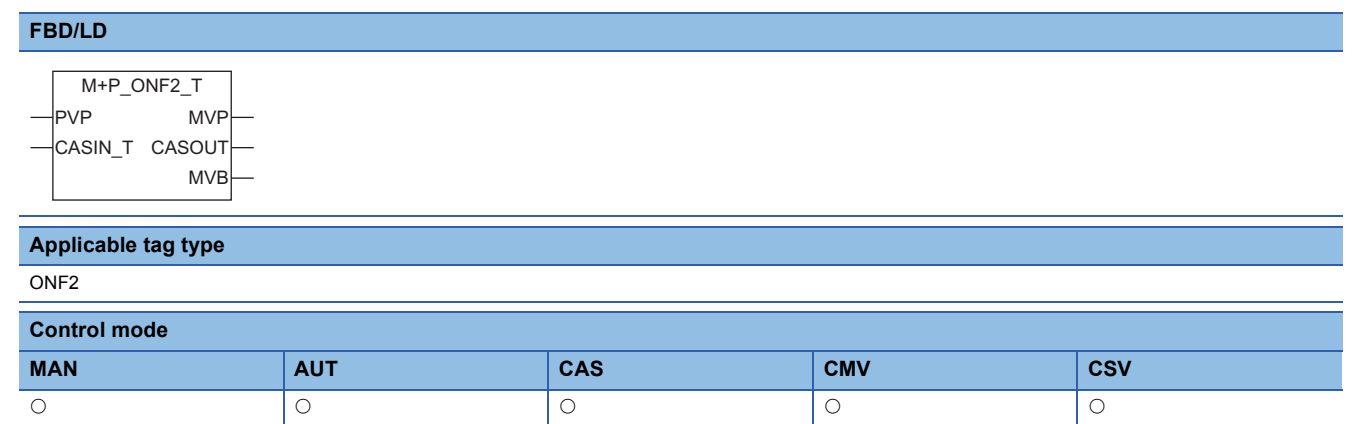

## ■**Block diagram**

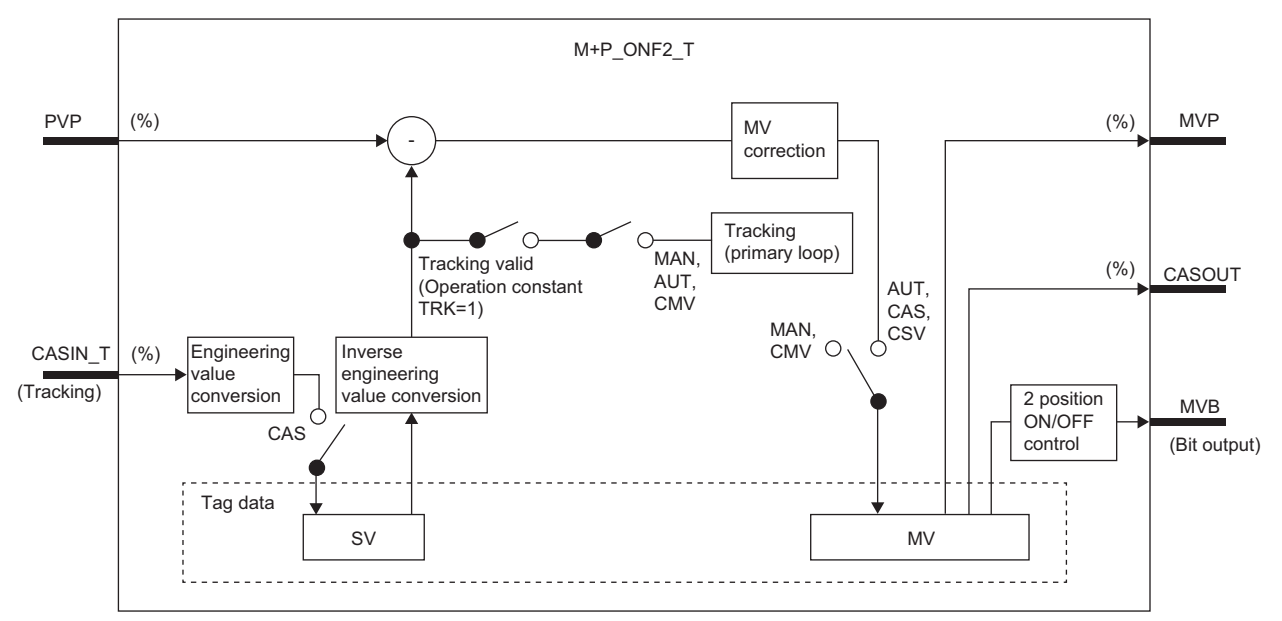

# Setting data

## ■**Input/output variable**

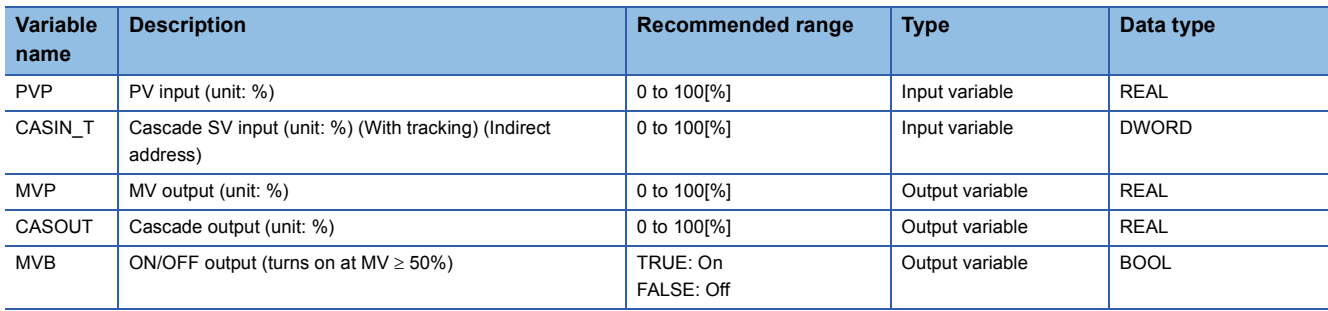

## ■**Public variable (operation constant)**

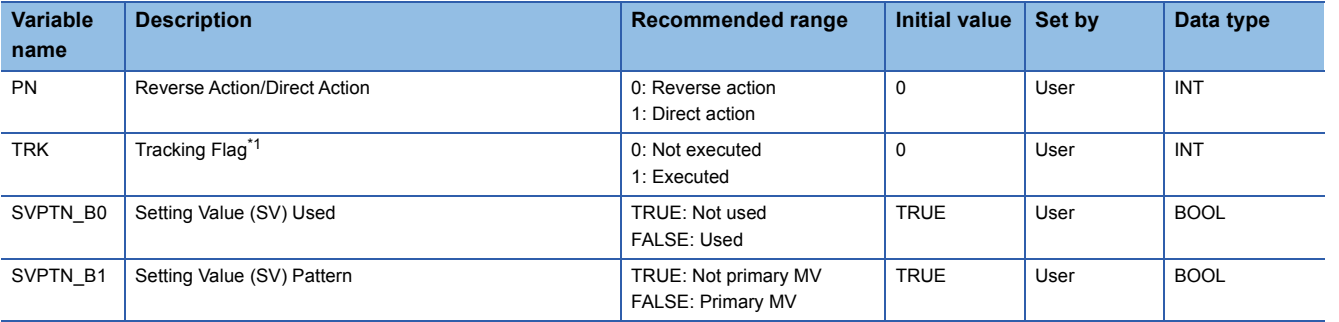

<span id="page-304-0"></span>\*1 When 1 (tracking is executed) is set to the tracking flag, connect CASOUT\_T of the primary loop with the input variable CASIN\_T.

# ■**Tag data**

For details on tag data that is read or written with this tag access FB, refer to the following. [Page 790 ONF2](#page-791-0)

## Processing details

## ■**MV correction**

This function block calculates a deviation (DV).

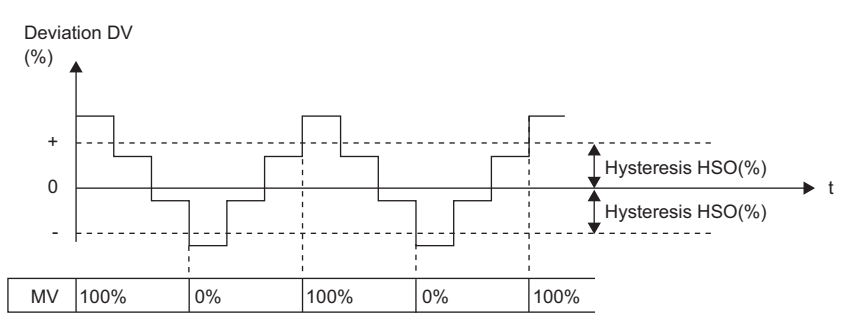

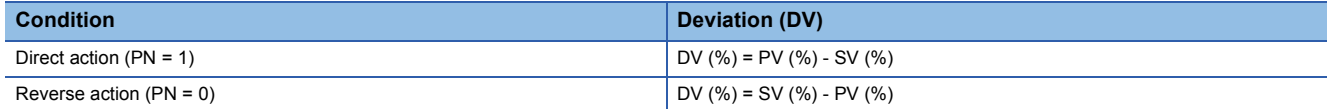

DV: Deviation (%), HSO: Hysteresis (%), MV: MV output

SV-Engineering range low limit  $SV(\%) = \frac{SV-Lirgrueening range low mint}{Engineering range high limit-Engineering range low limit} \times 100$ 

PV- Engineering range low limit

 $PV(\%) = \frac{1 \text{ V} - \text{Lignering range} \times \text{Cov} \cdot \text{m.m.}}{\text{Engineering range high limit-Engineering range low limit}} \times 100$ 

Hysteresis (%) is a percentage to (Engineering range high limit - Engineering range low limit).

## ■**Two-position (on/off) control**

This function block performs two-position (on/off) control in accordance with a manipulated value.

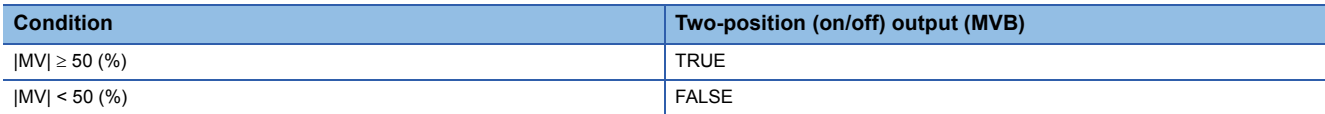

MVB: Two-position (on/off) output, MV: MV output

Set an integral multiple of the execution cycle  $(\Delta T)$  as a control cycle (CT).

## ■**Engineering value conversion**

This function block converts the setting value (%) from the primary loop in the CAS or CSV mode into an engineering value.

 $SV = \frac{RH-RL}{100} \times$  Setting value (%) from the primary loop + RL

RH: Engineering value high limit, RL: Engineering value low limit, SV: Setting value

#### ■**Inverse engineering value conversion**

This function block converts the setting value (SV) of an engineering value into a setting value (SV) in percentage (%).

$$
SV(\%)=\frac{100}{RH-RL} \times (SV-RL)
$$

RH: Engineering value high limit, RL: Engineering value low limit, SV: Setting value

#### ■**Tracking processing**

The following table shows whether tracking processing to the input variable CASIN\_T is performed or not.

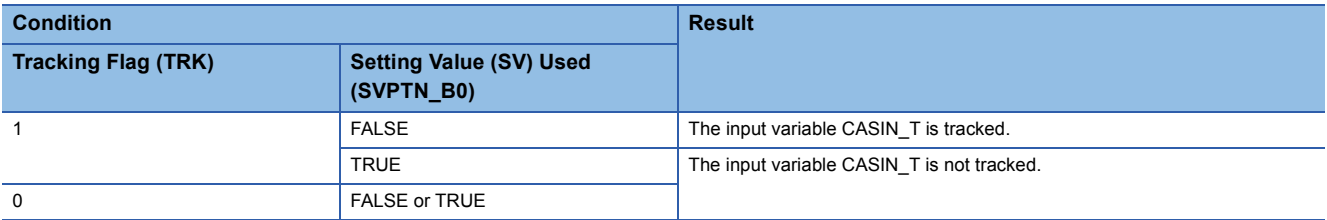

#### ■**Loop stop processing**

When the stop alarm (SPA) of the alarm (ALM) is TRUE, this function block performs the following processing.

• Outputs (MVP) are held.

• The control mode is automatically switched to MANUAL.

#### ■**Processing operation**

 $\bigcirc$ : Performed,  $\times$ : Not performed

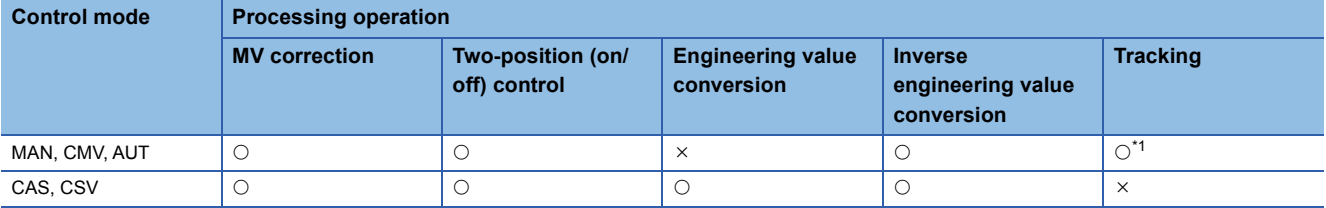

<span id="page-305-0"></span>\*1 Tracking is performed when the tracking flag (TRK) is 1.

# Operation error

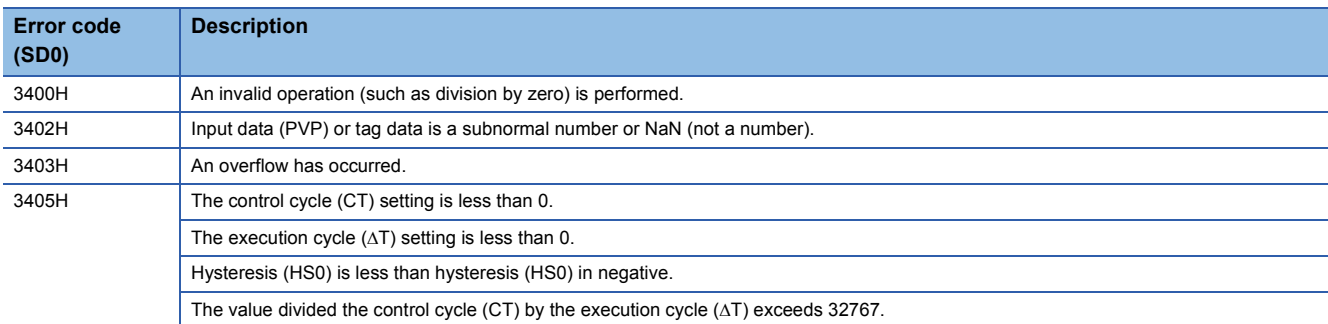

# **11.21 2 position ON/OFF Control (Disable Tracking for primary loop) (M+P\_ONF2)**

# **M+P\_ONF2**

This FB performs two-position (on/off) control.

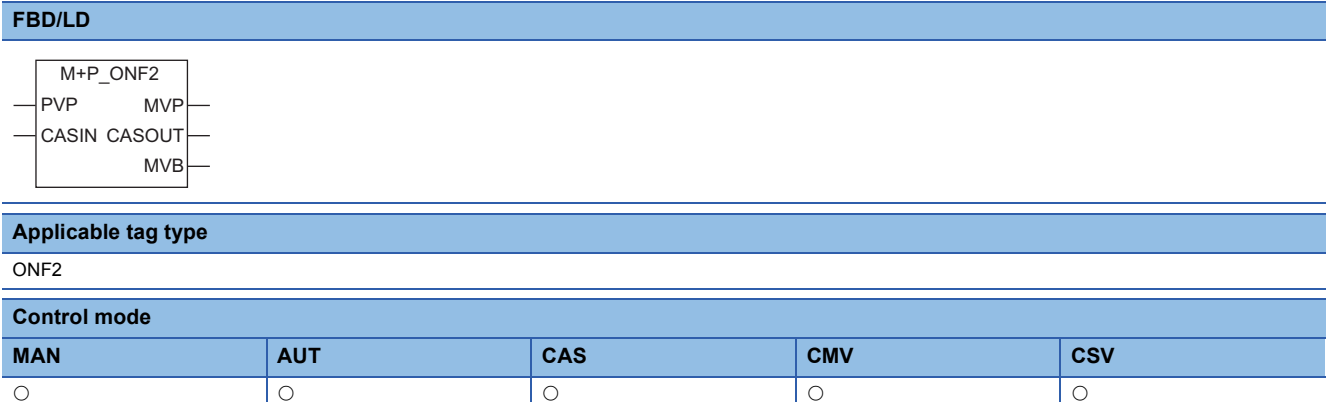

# ■**Block diagram**

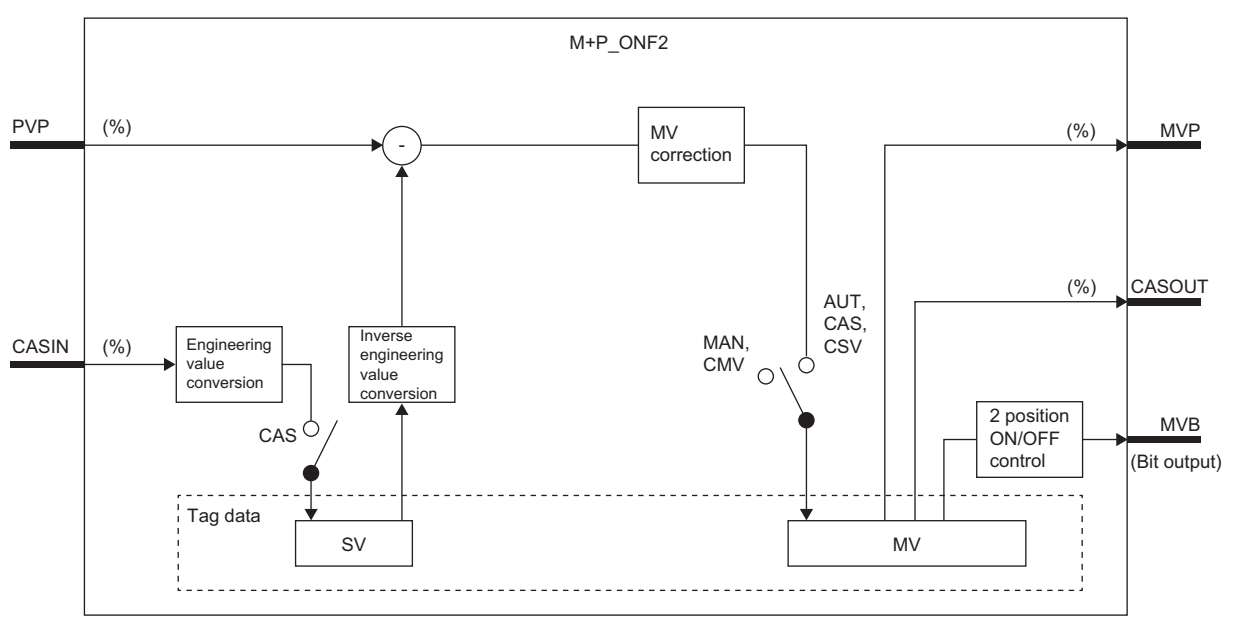

# Setting data

## ■**Input/output variable**

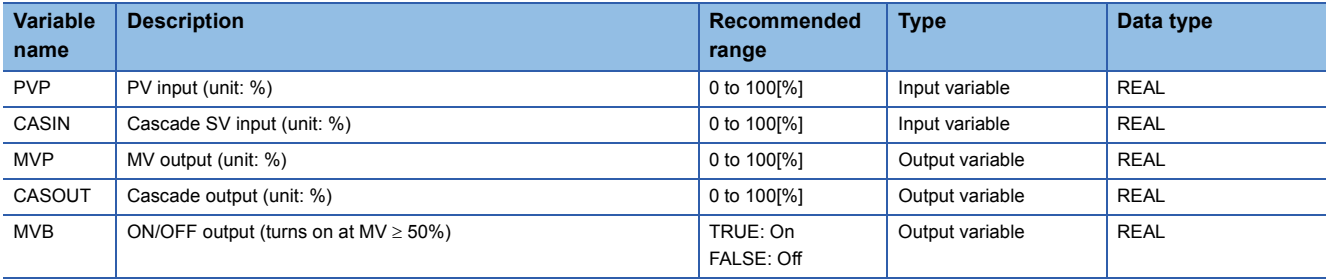

## ■**Public variable (operation constant)**

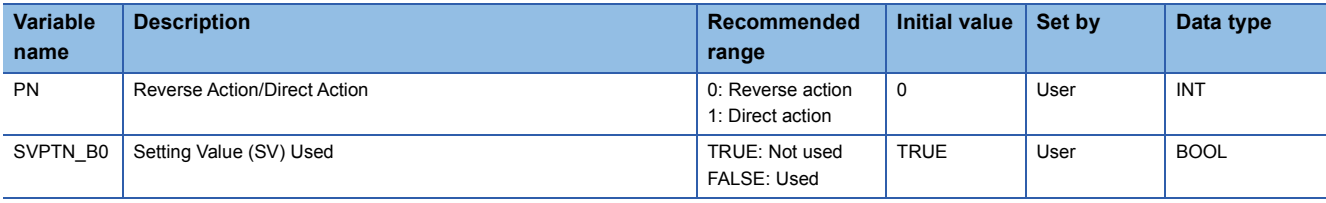

## ■**Tag data**

For details on tag data that is read or written with this tag access FB, refer to the following. **[Page 790 ONF2](#page-791-0)** 

## Processing details

## ■**MV correction**

This function block calculates a deviation (DV).

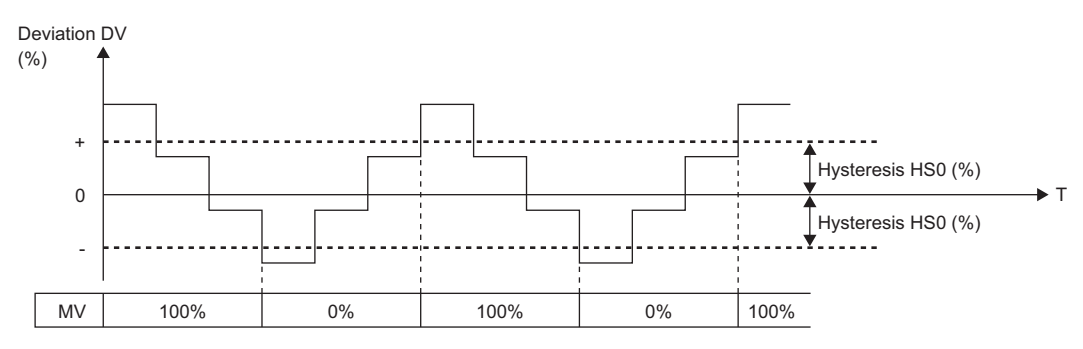

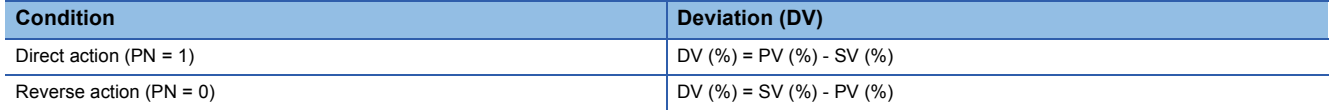

DV: Deviation (%), HSO: Hysteresis (%), MV: MV output

SV- Engineering range low limit  $SV(\%) = \frac{800 - 2.79 \text{ m} \cdot \text{m} \cdot \text{m}}{ \text{Engineering range high limit-Engineering range low limit}} \times 100$ 

SV- Engineering range low limit  $SV(%) = \frac{SV - E($ gineering range high limit-Engineering range low limit  $\times 100$ 

Hysteresis (%) is a percentage to (Engineering range high limit - Engineering range low limit).

# ■**Two-position (on/off) control**

This function block performs two-position (on/off) control in accordance with a manipulated value.

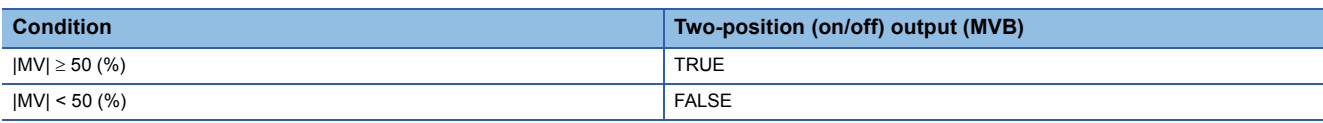

MVB: Two-position (on/off) output, MV: MV output

• Set an integral multiple of the execution cycle  $(\Delta T)$  as a control cycle (CT).

## ■**Engineering value conversion**

This function block converts the setting value (%) from the primary loop in the CAS or CSV mode into an engineering value.

SV=  $\frac{RH-RL}{100}$  ×Setting value (%) from primary loop + RL

RH: Engineering value high limit, RL: Engineering value low limit, SV: Setting value

#### ■**Inverse engineering value conversion**

This function block converts the setting value (SV) of an engineering value into a setting value (SV) in percentage (%).

$$
SV(\%) = \frac{100}{RH-RL} \times (SV-RL)
$$

RH: Engineering value high limit, RL: Engineering value low limit, SV: Setting value

#### ■**Loop stop processing**

When the stop alarm (SPA) of the alarm (ALM) is TRUE, this function block performs the following processing.

- Outputs (MVP) are held.
- The control mode is automatically switched to MANUAL.

### ■**Processing operation**

 $\bigcirc$ : Performed,  $\times$ : Not performed

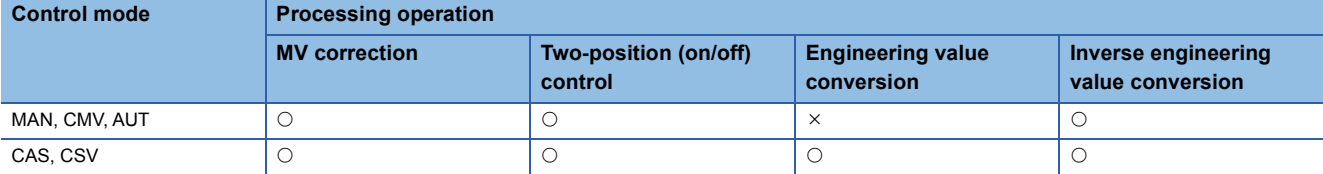

# Operation error

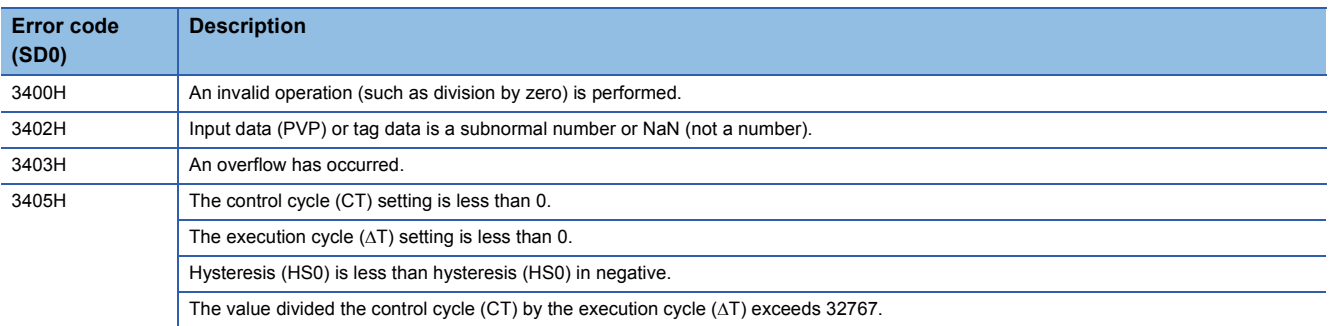

# **11.22 3 position ON/OFF Control (Enable Tracking for primary loop) (M+P\_ONF3\_T)**

# **M+P\_ONF3\_T**

This FB performs three-position (on/off) control. The primary loop can be tracked.

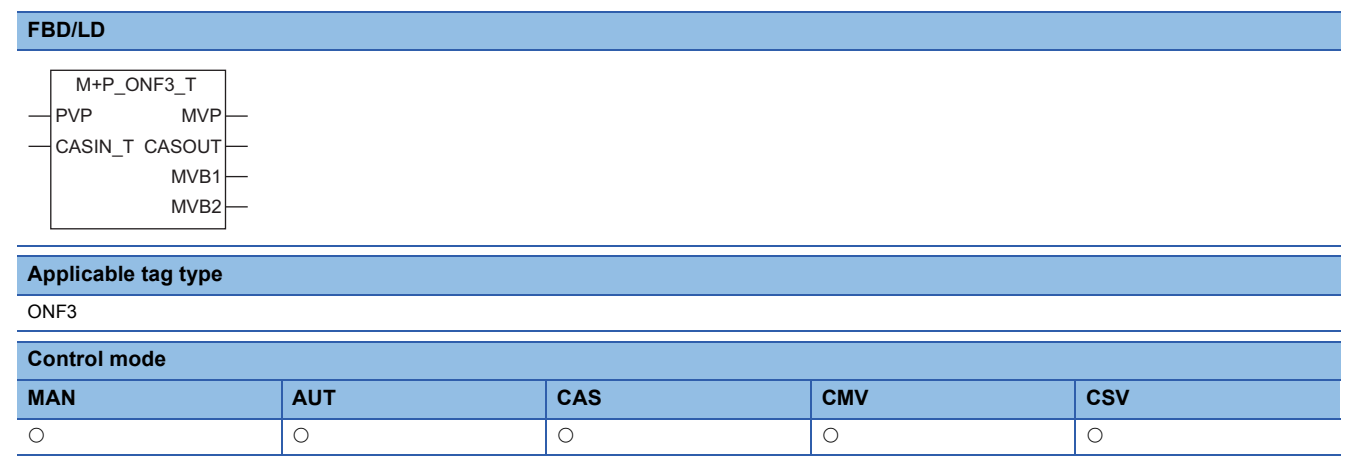

## ■**Block diagram**

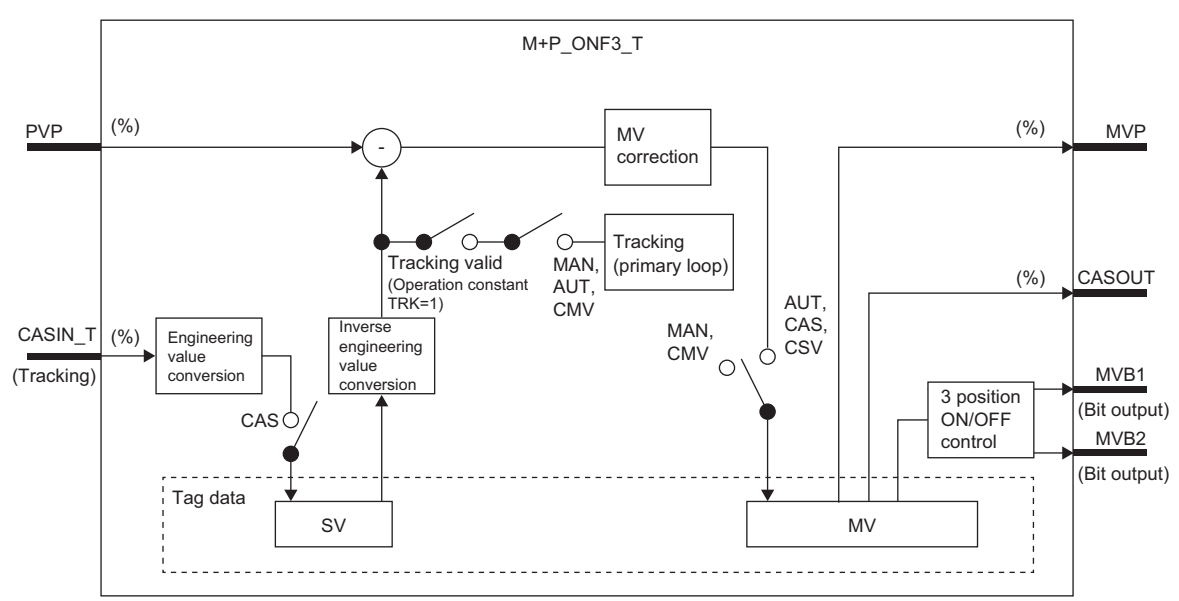

# Setting data

# ■**Input/output variable**

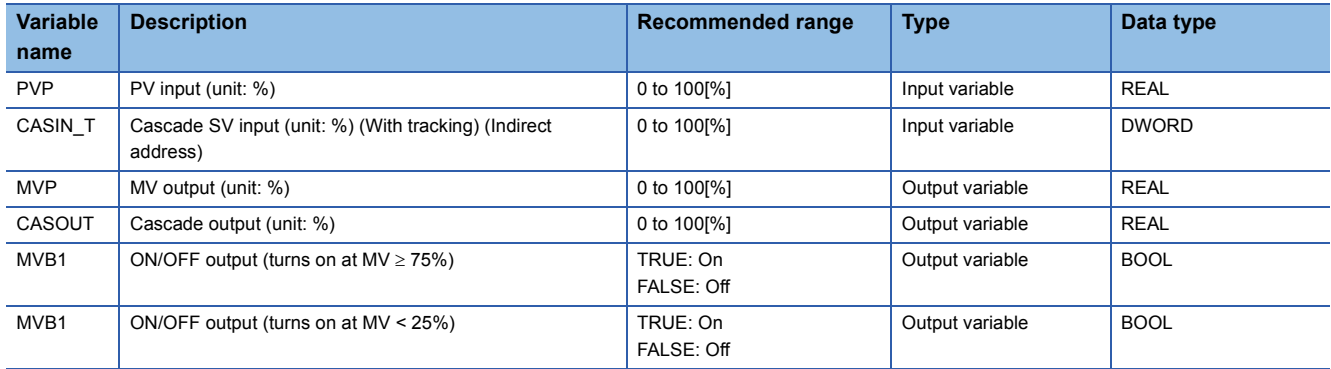

## ■**Public variable (operation constant)**

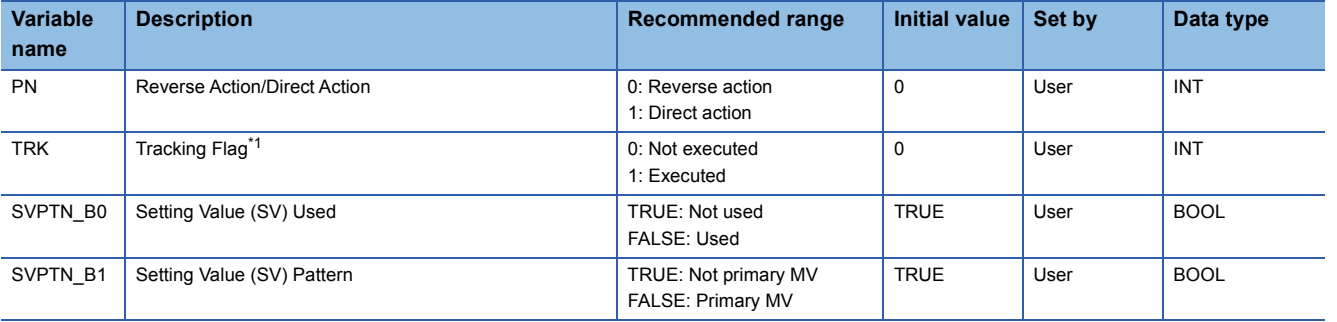

<span id="page-310-0"></span>\*1 When 1 (tracking is executed) is set to the tracking flag, connect CASOUT\_T of the primary loop with the input variable CASIN\_T.

# ■**Tag data**

For details on tag data that is read or written with this tag access FB, refer to the following. [Page 793 ONF3](#page-794-0)

Processing details

## ■**MV correction**

This function block calculates a deviation (DV).

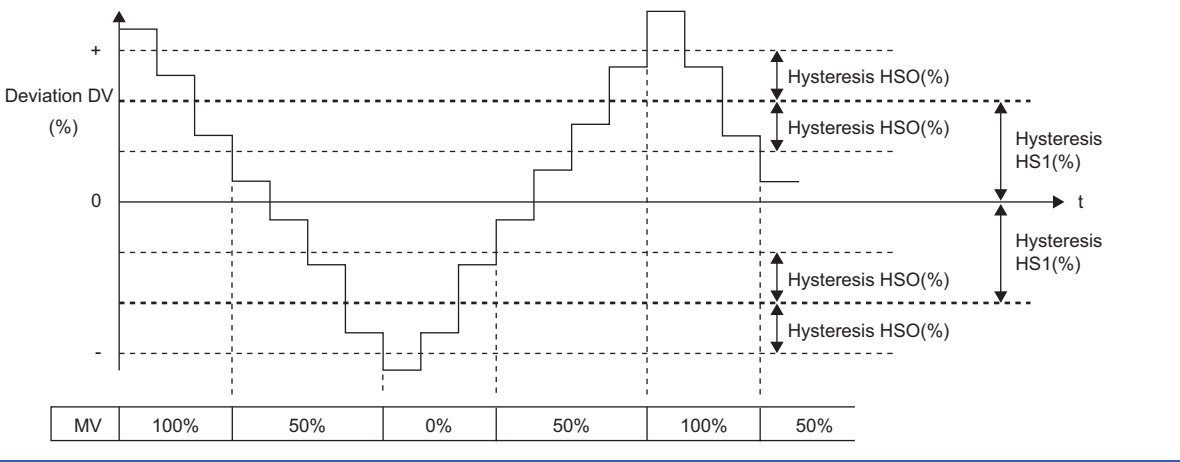

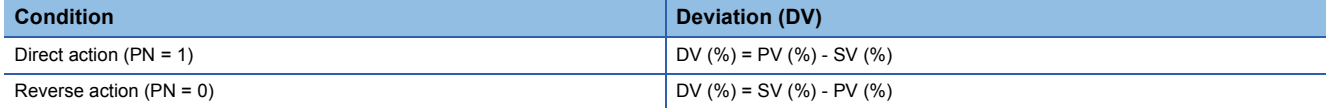

DV: Deviation (%), HSO: Hysteresis (%), MV: MV output

SV- Engineering range low limit  $SV(\%) = \frac{SV - L$  ignores ing range low limit.<br>Engineering range high limit-Engineering range low limit

PV- Engineering range low limit

 $PV(\%) = \frac{PV -$  Engineering range low limit<br>Engineering range high limit-Engineering range low limit

Hysteresis (%) is a percentage to (Engineering range high limit - Engineering range low limit).

# ■**Three-position (on/off) control**

This function block performs three-position (on/off) control in accordance with a manipulated value.

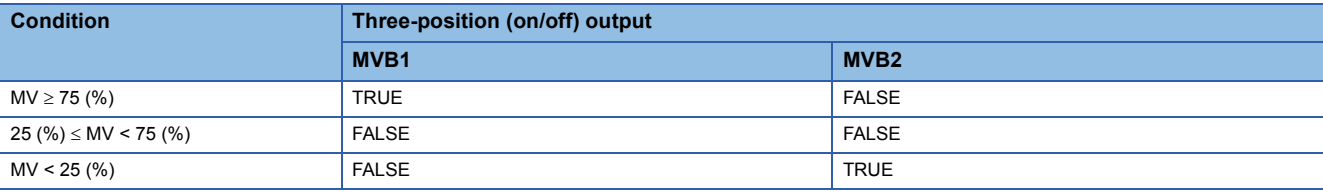

MVB1, MVB2: Three-position (on/off) output, MV: MV output

• Set an integral multiple of the execution cycle  $(\Delta T)$  as a control cycle (CT).

#### ■**Engineering value conversion**

This function block converts the setting value (%) from the primary loop in the CAS or CSV mode into an engineering value.

SV=  $\frac{\text{RH-RL}}{100}$  ×Setting value (%) from primary loop + RL

RH: Engineering value high limit, RL: Engineering value low limit, SV: Setting value

#### ■**Inverse engineering value conversion**

This function block converts the setting value (SV) of an engineering value into a setting value (SV) in percentage (%).

 $SV(\%) = \frac{100}{RH-RL} \times (SV-RL)$ 

RH: Engineering value high limit, RL: Engineering value low limit, SV: Setting value

#### ■**Tracking processing**

The following table shows whether tracking processing to the input variable CASIN T is performed or not.

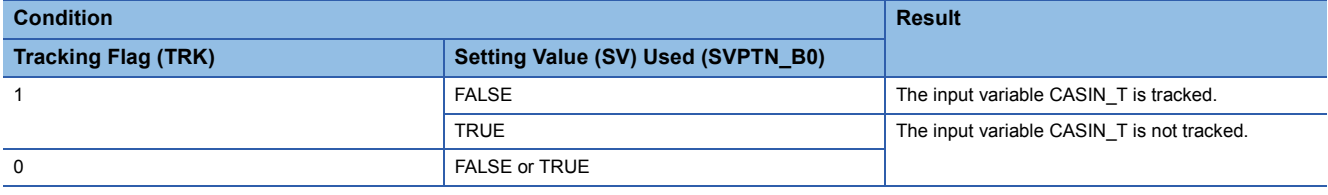

#### ■**Loop stop processing**

When the stop alarm (SPA) of the alarm (ALM) is TRUE, this function block performs the following processing.

• Outputs (MVP) are held.

• The control mode is automatically switched to MANUAL.

#### ■**Processing operation**

 $\bigcirc$ : Performed,  $\times$ : Not performed

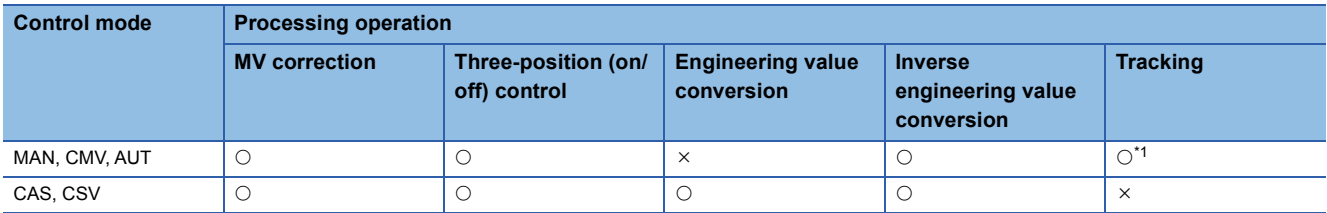

<span id="page-311-0"></span>\*1 Tracking is performed when the tracking flag (TRK) is 1.

# Operation error

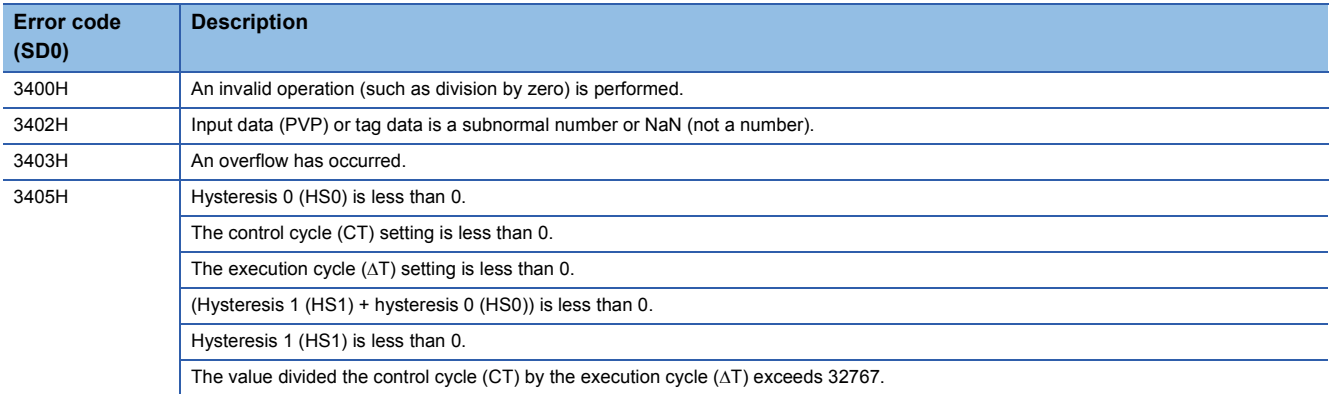

**11**

# **11.23 3 position ON/OFF Control (Disable Tracking for primary loop) (M+P\_ONF3)**

# **M+P\_ONF3**

This FB performs three-position (on/off) control.

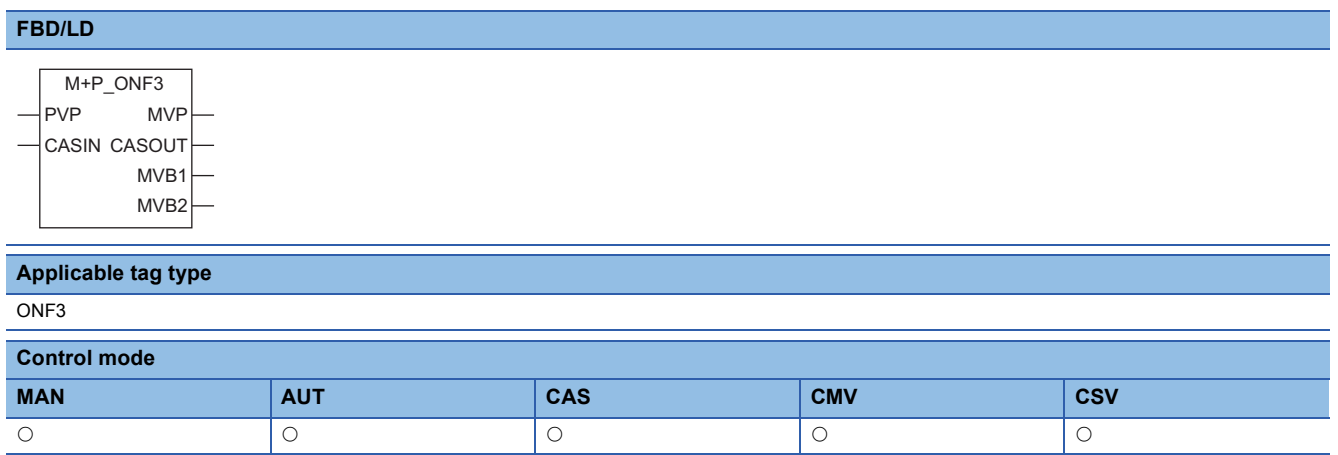

# ■**Block diagram**

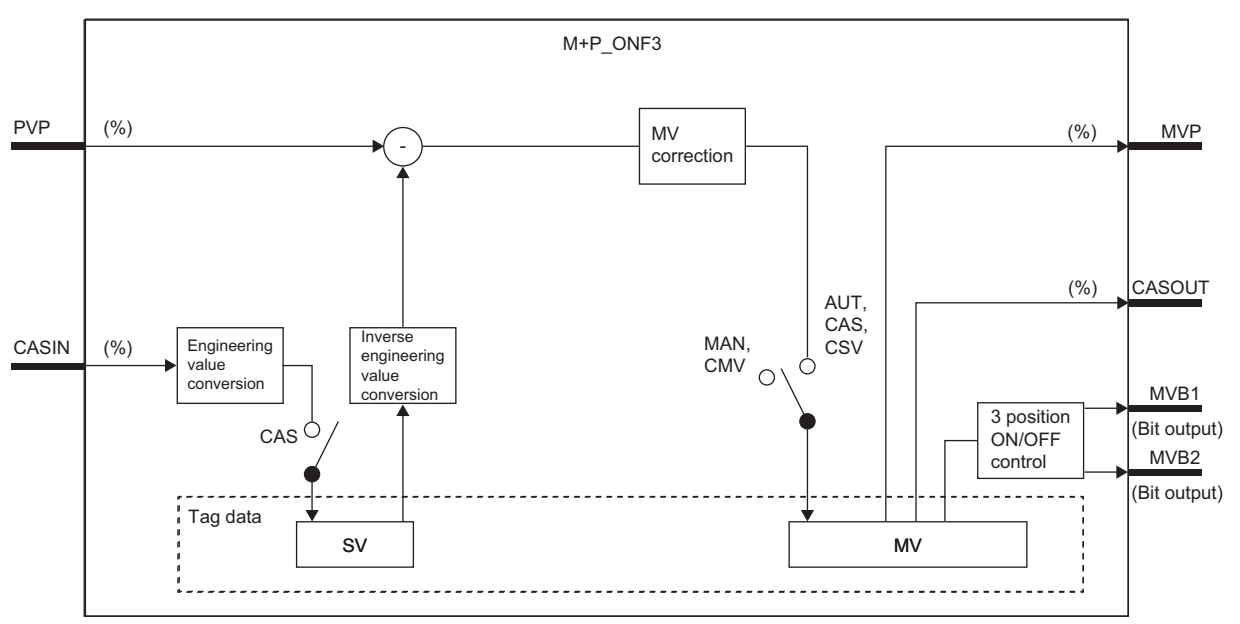

# Setting data

# ■**Input/output variable**

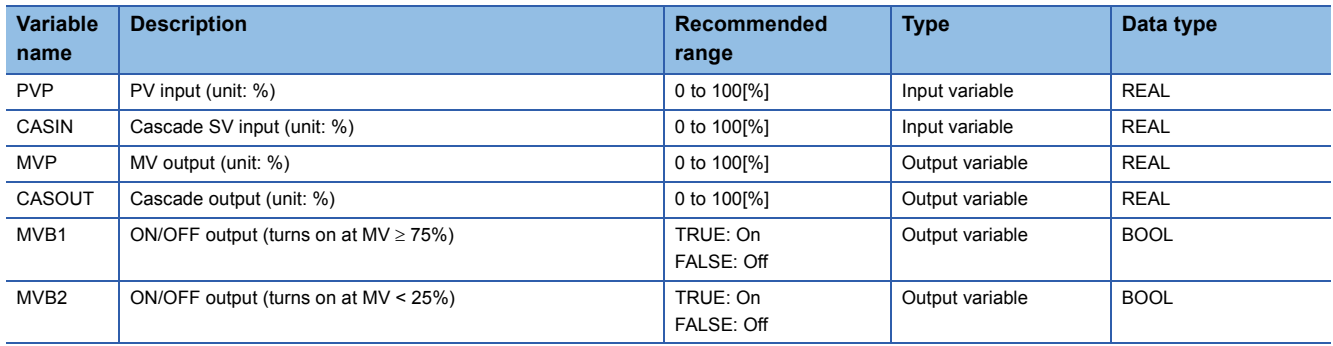

## ■**Public variable (operation constant)**

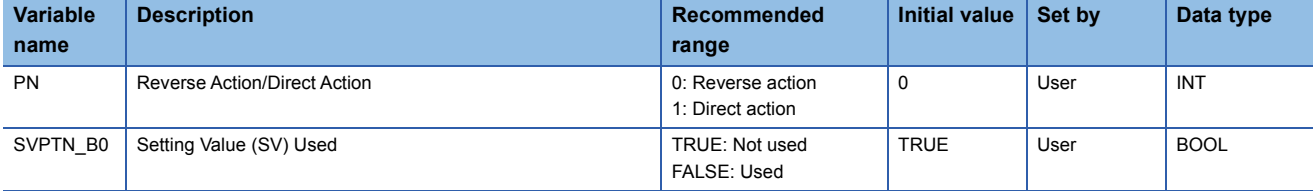

## ■**Tag data**

For details on tag data that is read or written with this tag access FB, refer to the following. **[Page 793 ONF3](#page-794-0)** 

# Processing details

## ■**MV correction**

This function block calculates a deviation (DV).

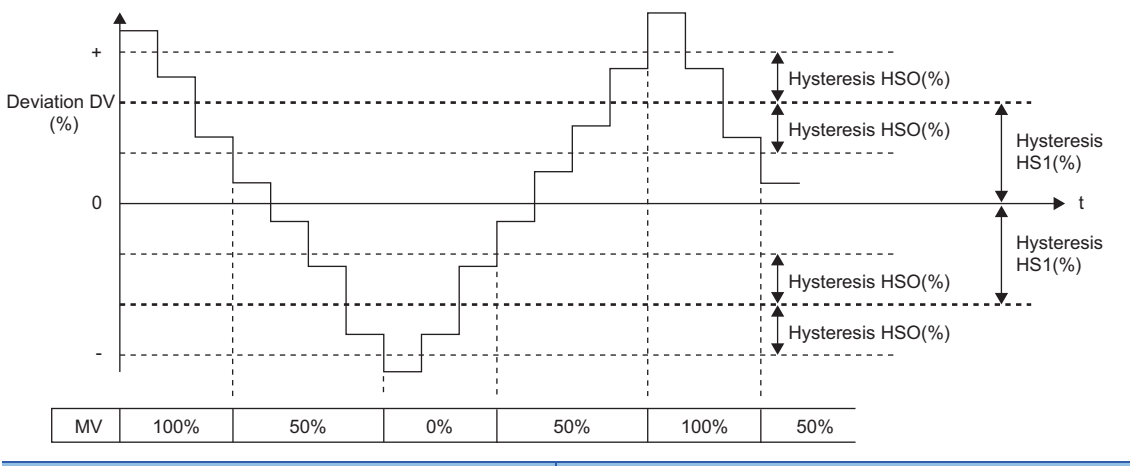

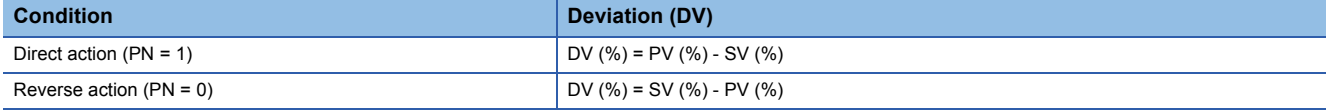

DV: Deviation (%), HSO: Hysteresis (%), MV: MV output

```
SV- Engineering range low limit
SV(\%) = \frac{SV - L ignores ing range low limit.<br>Engineering range low limit \geq 100
```
PV- Engineering range low limit

 $PV(*) = \frac{F \times F \times F}{F}$  angle for minimized management of  $\frac{F \times F}{F}$  angle for  $\frac{F \times F}{F}$  and  $\frac{F \times F}{F}$  angle for  $\frac{F \times F}{F}$  and  $\frac{F \times F}{F}$  angle for  $\frac{F \times F}{F}$  and  $\frac{F \times F}{F}$  and  $\frac{F \times F}{F}$  and  $\frac{F \times F}{F}$  a

Hysteresis (%) is a percentage to (Engineering range high limit - Engineering range low limit).

## ■**Three-position (on/off) control**

This function block performs three-position (on/off) control in accordance with a manipulated value.

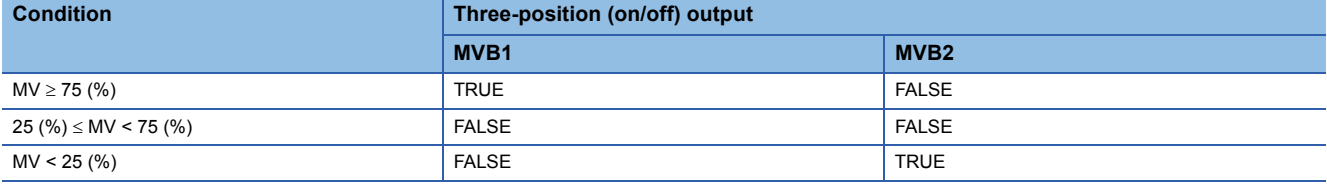

MVB1, MVB2: Three-position (on/off) output, MV: MV output

• Set an integral multiple of the execution cycle  $(\Delta T)$  as a control cycle (CT).

## ■**Engineering value conversion**

This function block converts the setting value (%) from the primary loop in the CAS or CSV mode into an engineering value.

SV=  $\frac{RH-RL}{100}$  ×Setting value (%) from primary loop + RL

RH: Engineering value high limit, RL: Engineering value low limit, SV: Setting value

#### ■**Inverse engineering value conversion**

This function block converts the setting value (SV) of an engineering value into a setting value (SV) in percentage (%).

$$
SV(\%) = \frac{100}{RH-RL} \times (SV-RL)
$$

RH: Engineering value high limit, RL: Engineering value low limit, SV: Setting value

#### ■**Loop stop processing**

When the stop alarm (SPA) of the alarm (ALM) is TRUE, this function block performs the following processing.

- Outputs (MVP) are held.
- The control mode is automatically switched to MANUAL.

## ■**Processing operation**

 $\bigcirc$ : Performed,  $\times$ : Not performed

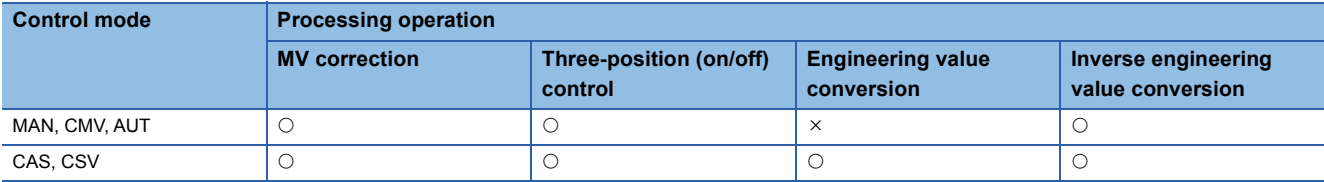

# Operation error

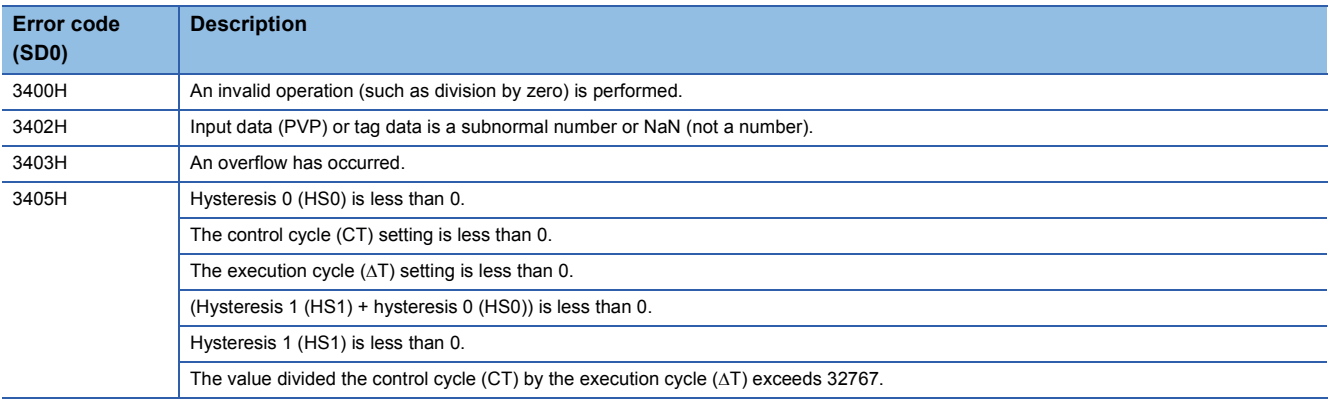

# **11.24 Program Setter (M+P\_PGS)**

# **M+P\_PGS**

This FB registers time width sets and setting value programs of up to 16 steps, and outputs a setting value corresponding to the progress time of each step with linear interpolation. ( $\mathbb{F}$  [Page 878 Program setter \(PGS\)](#page-879-0))

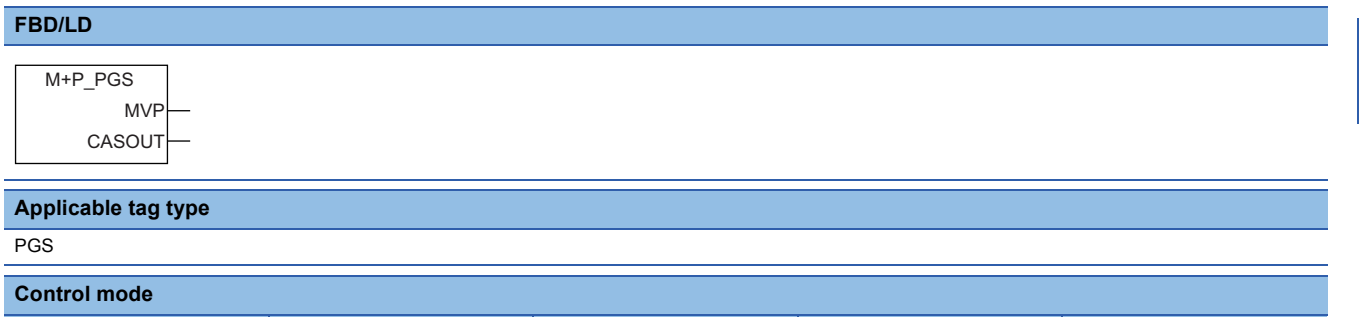

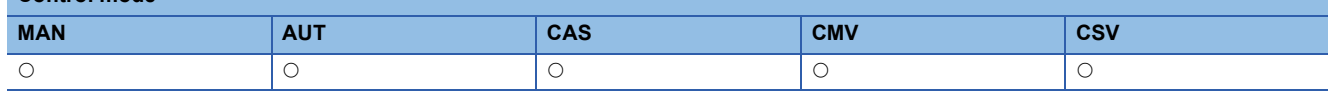

## ■**Block diagram**

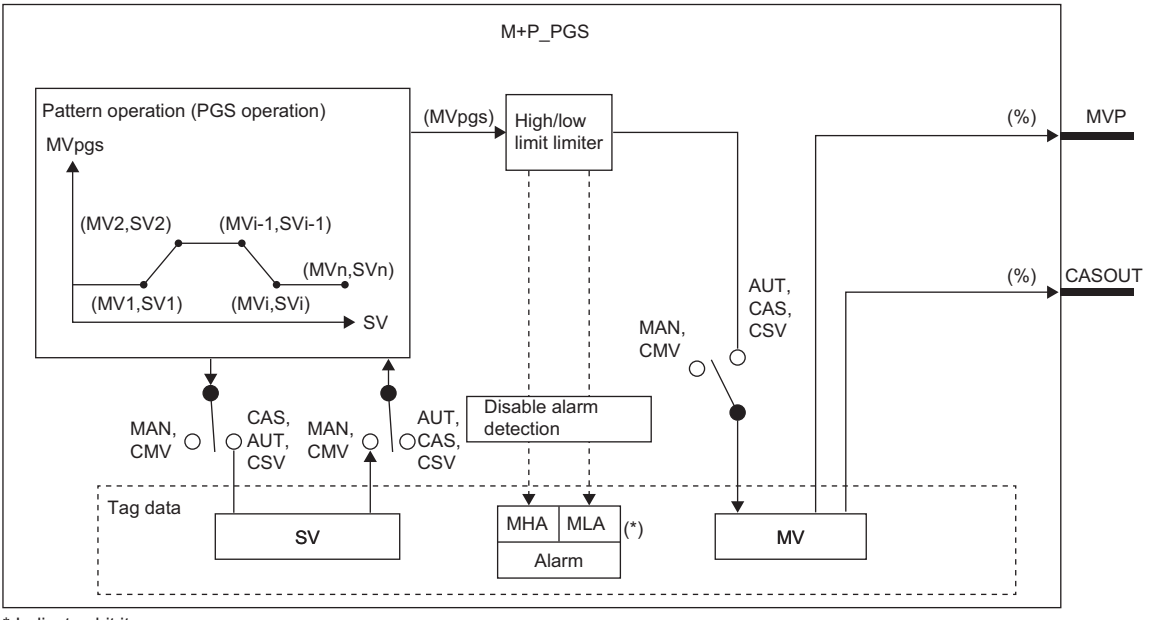

\* Indicates bit item.

# Setting data

## ■**Input/output variable**

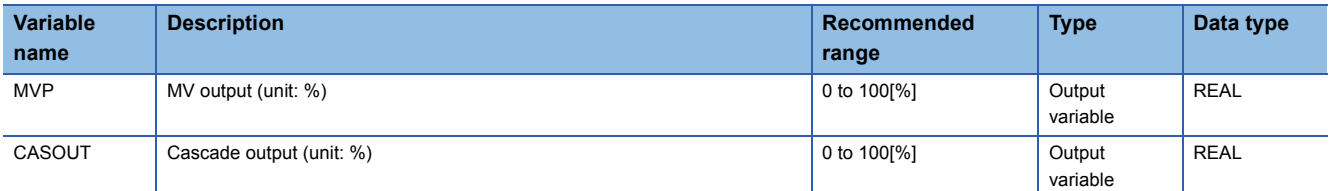

# ■**Tag data**

For details on tag data that is read or written with this tag access FB, refer to the following.

**[Page 810 PGS](#page-811-0)** 

# Processing details

# ■**PGS operation**

This function block outputs predetermined values as time proceeds.

There are the following three operation types: hold type, return type, and cyclic type.

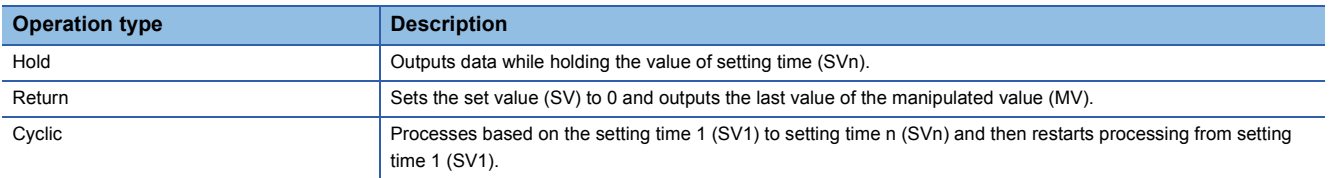

When the stop alarm (SPA) of the alarm (ALM) is FALSE, this function block performs the following processing. (loop run processing).

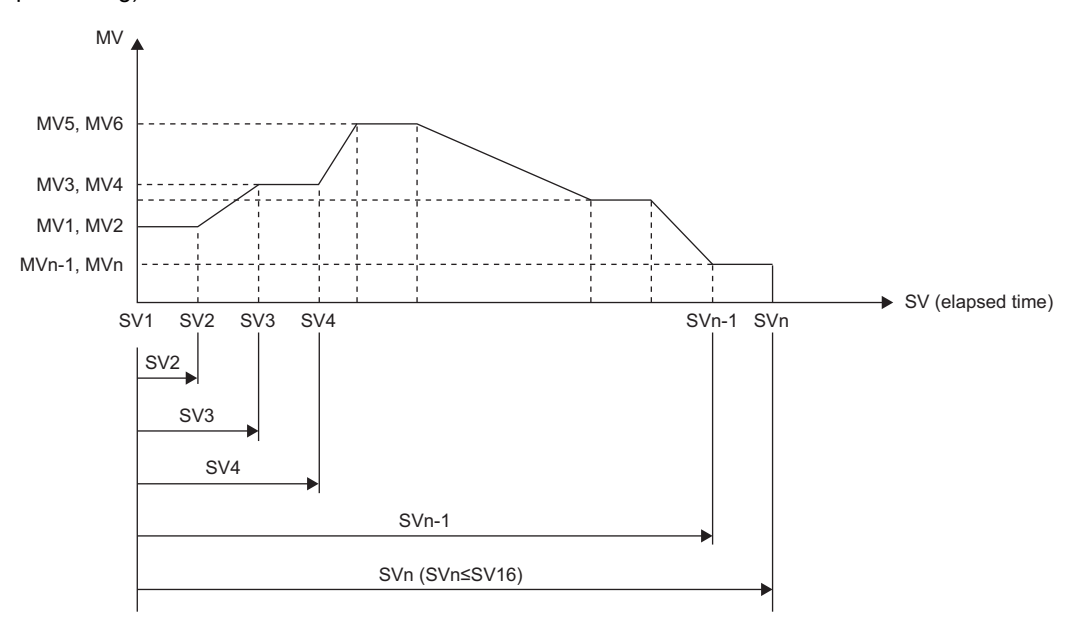

SV (elapsed time) is in units of seconds.

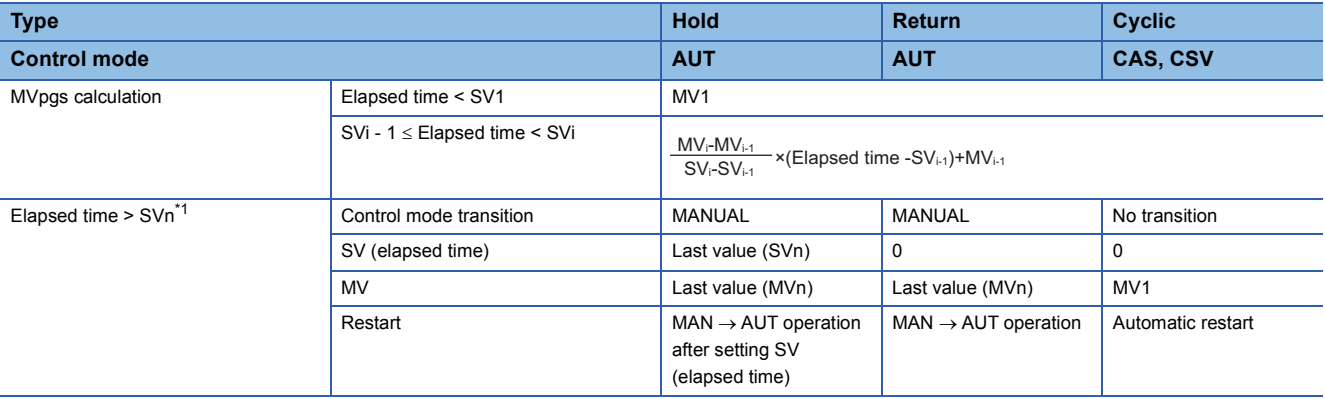

<span id="page-317-0"></span>\*1 The following figure shows the result of when SV1 is longer than 0 second.

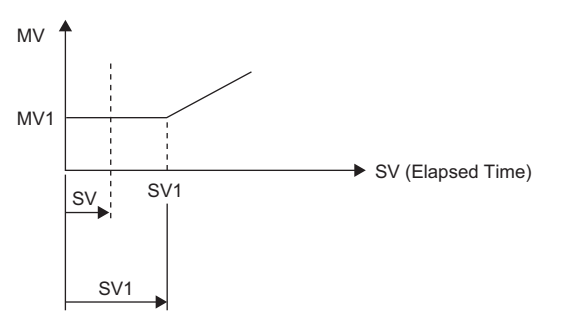

## ■**High/low limit check**

This function block performs the high/low limit checks.

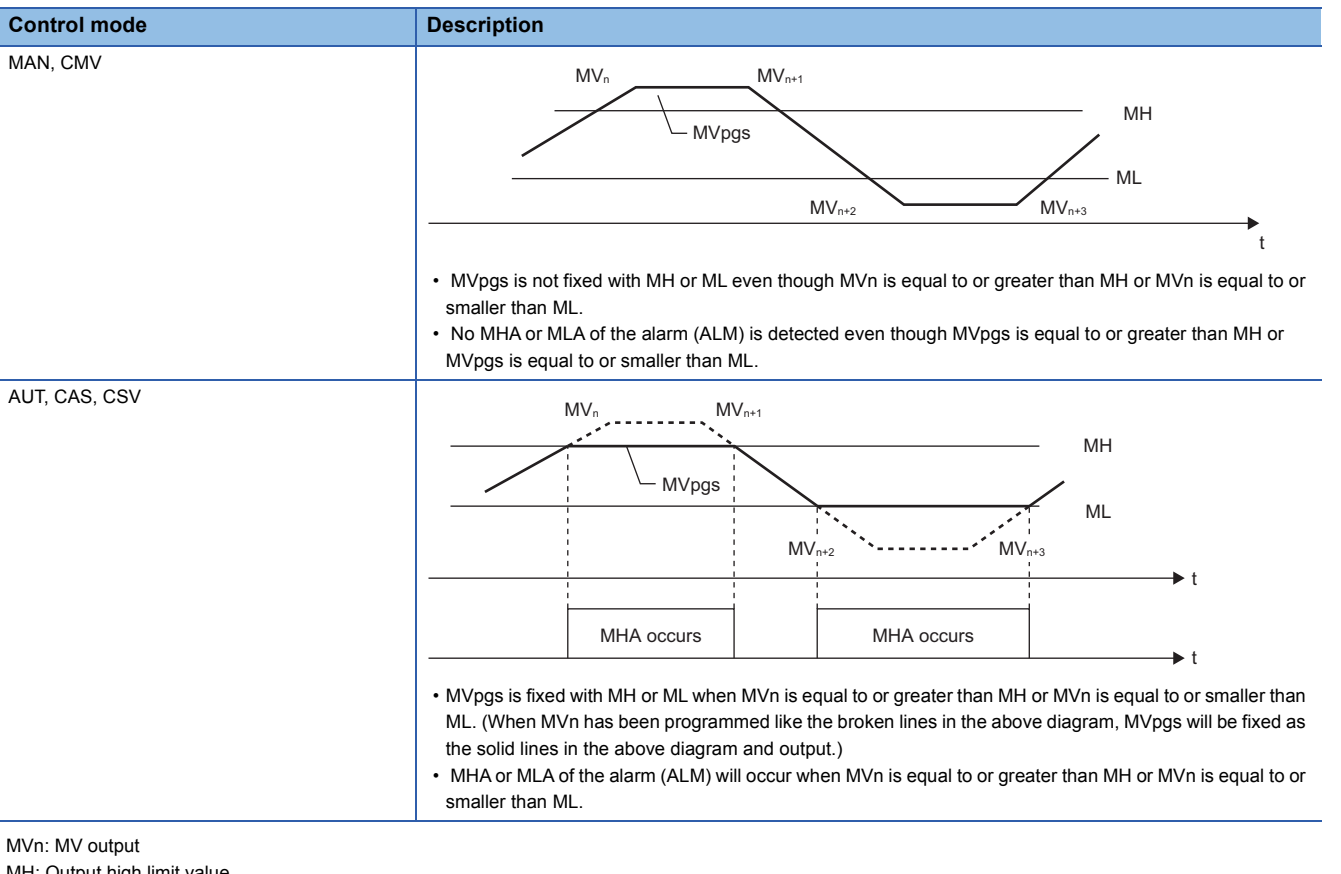

MH: Output high limit value ML: Output low limit value MHA: Output high limit alarm MLA: Output low limit alarm

## ■**Disable alarm detection**

This function block sets whether to detect alarms (ALM) or not in the high/low limiter processing.

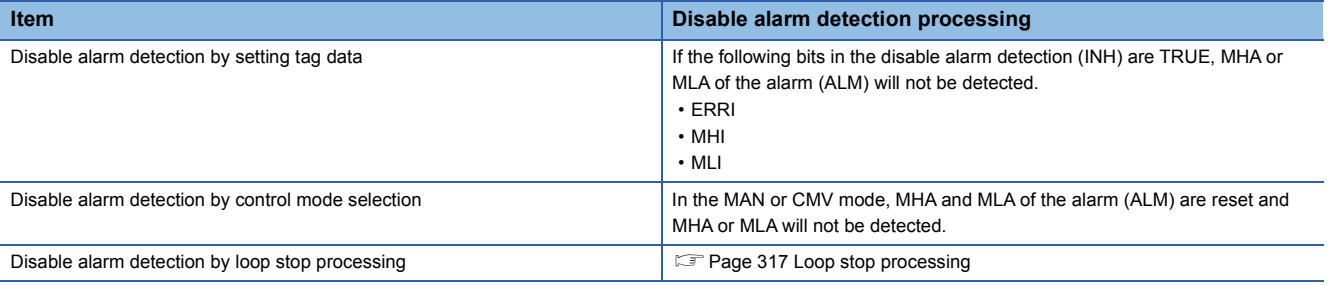

### <span id="page-318-0"></span>■**Loop stop processing**

- When the stop alarm (SPA) of the alarm (ALM) is TRUE, this function block performs the following processing.
- Outputs (MVP) are held.
- The control mode is automatically switched to MANUAL.
- When MHA or MLA of the alarm (ALM) has occurred, the MHA or MLA is reset.
- No alarm is detected in the variation rate & high/low limiter processing.

 $Point$ 

Even when an operation constant "Number of points" (PTNO) of tag data is 0, the same processing as loop stop processing is performed.

# ■**Processing operation**

 $\bigcirc$ : Performed,  $\times$ : Not performed

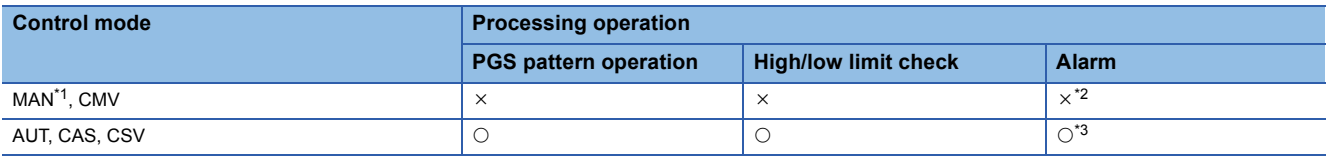

<span id="page-319-0"></span>\*1 When an operation constant "Number of points" (PTNO) is 0, the same processing as loop stop processing is performed and the control mode will be switched to MANUAL.

<span id="page-319-1"></span>\*2 An alarm (ALM) whose corresponding bit is TRUE (detected) is reset, and the alarm will not be detected.

<span id="page-319-2"></span>\*3 An alarm whose corresponding bit is TRUE (Valid) in the disable alarm detection (INH) is not detected.

# Operation error

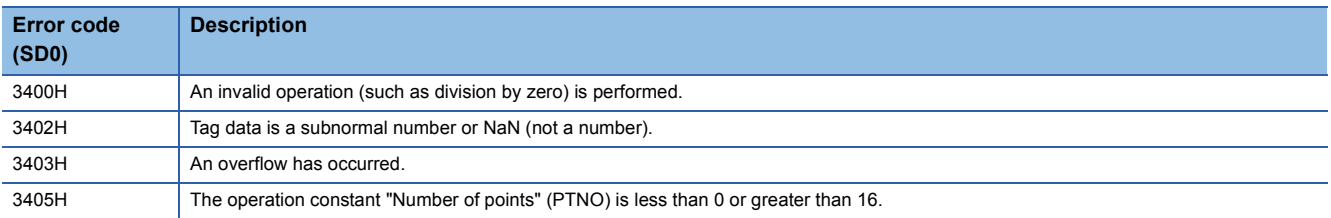

# **11.25 Multi-Point Program Setter (M+P\_PGS2\_)**

# **M+P\_PGS2\_**

This FB registers time width sets and setting value programs of up to 32 steps, and outputs a setting value corresponding to the progress time of each step with linear interpolation. ( $\sqrt{P}$  [Page 879 Multi-point program setter \(PGS2\)](#page-880-0))

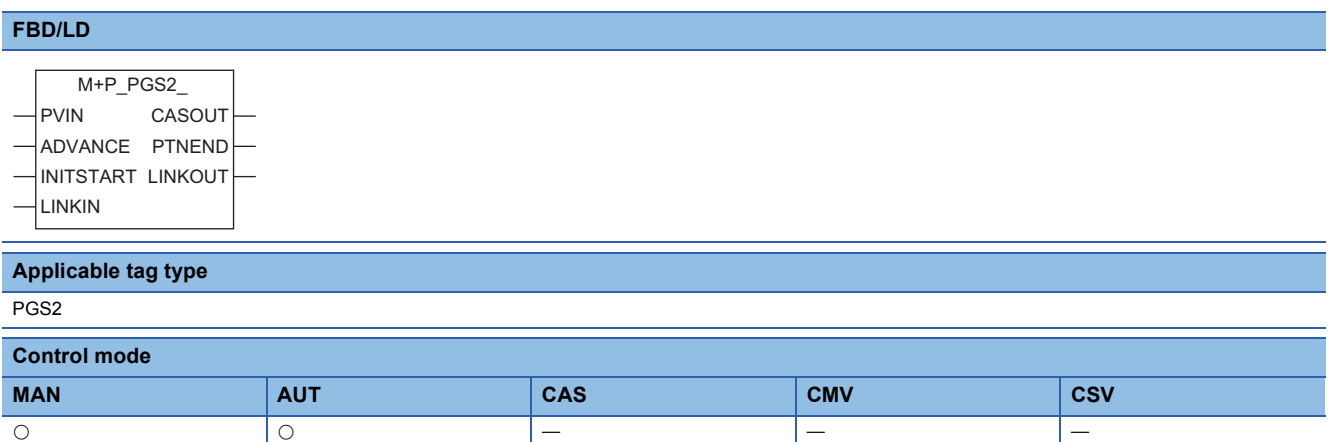

# ■**Block diagram**

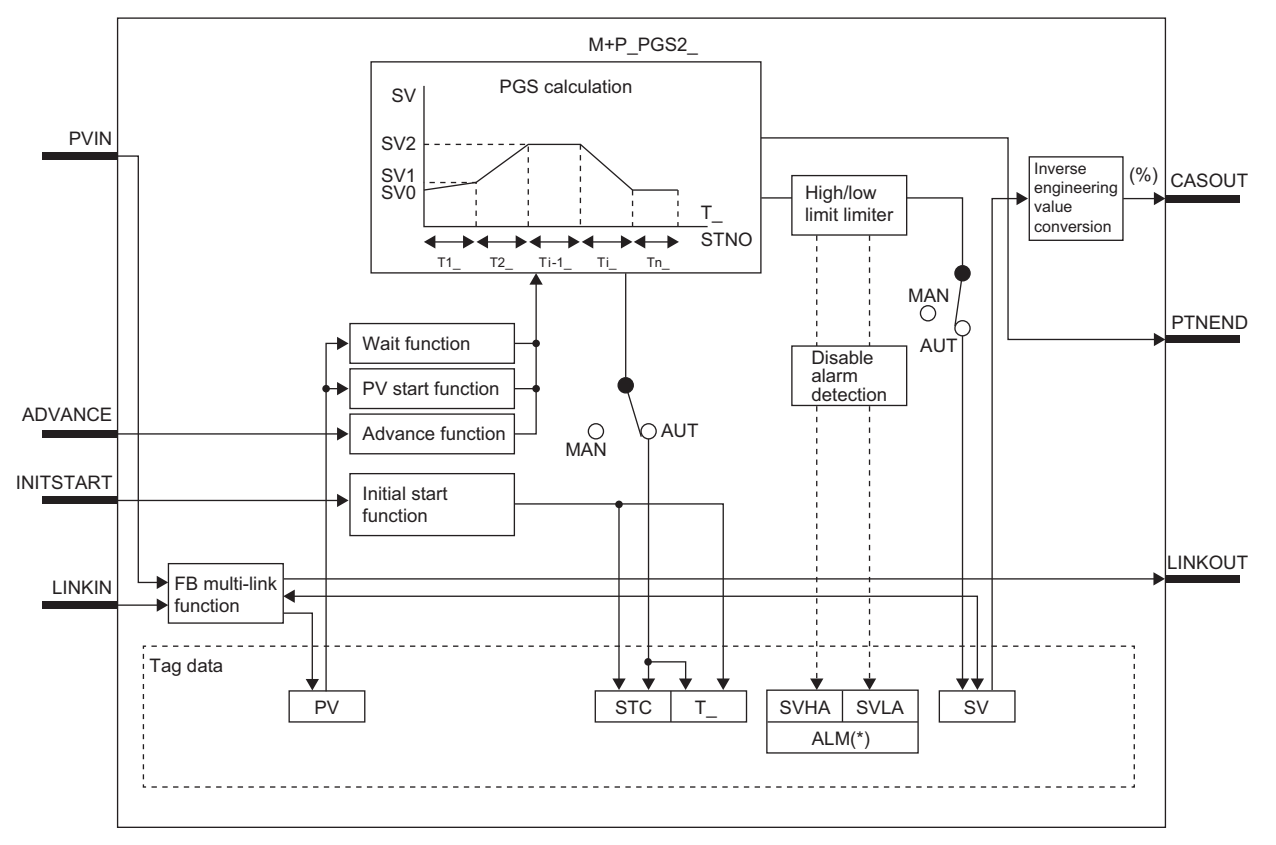

# Setting data

## ■**Input/output variable**

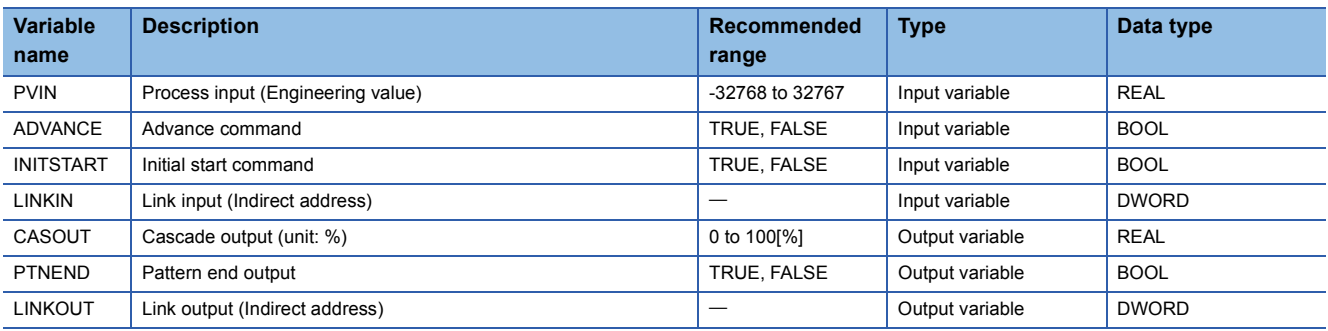

# ■**Public variable (operation constant)**

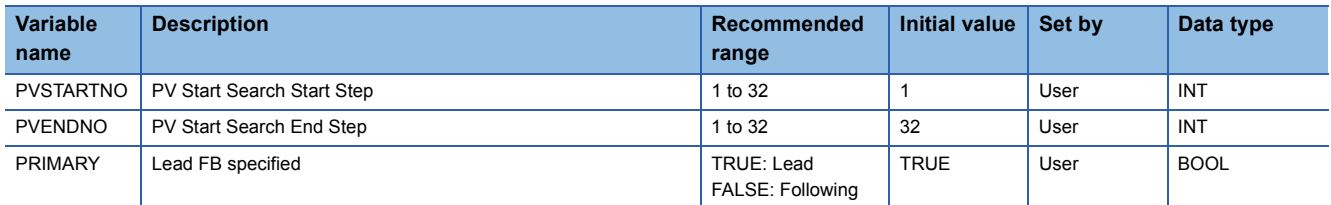

# ■**Public variable (others) \*1**

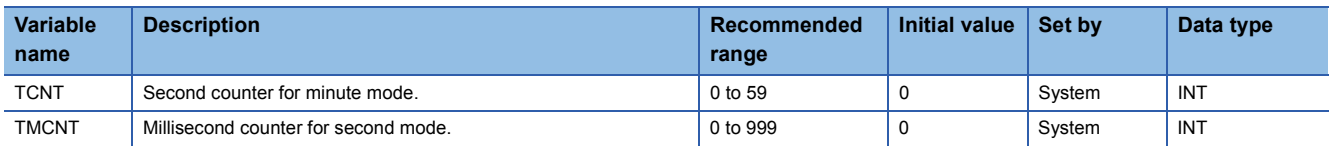

\*1 Read or write the variables using a program. They are not displayed in "FB Property" of the engineering tool.

## ■**Tag data**

For details on tag data that is read or written with this tag access FB, refer to the following.

**[Page 813 PGS2](#page-814-0)** 

# Processing details

# ■**PV start**

At the start of a control (when the AUT mode is switched), this function block reduces a gap with process variable by referring to the process variable and adjusting the control start point. The adjusted control start point is set as the start point (current) (SV0C).

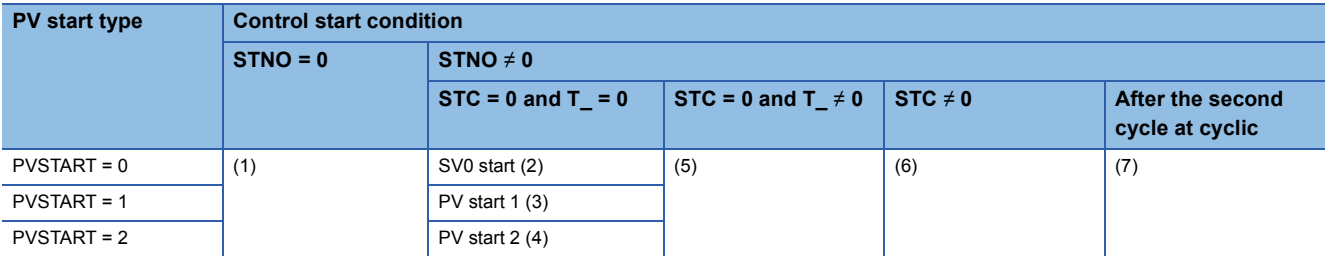

• (1) When the number of steps (STNO) is 0

Because the step setting is invalid, the control mode will be immediately switched to the MAN mode, if the mode has been switched to the AUT mode, and the pattern completion output (PTNEND) will turn on by only one cycle. The system operates in the MAN mode, and the FB multi-link function and inverse engineering value conversion are activated.

• (2) SV0 start (Fixed start point: PVSTART = 0)

The control will start using the start point (SV0) as the control start point without referring to the process variable.

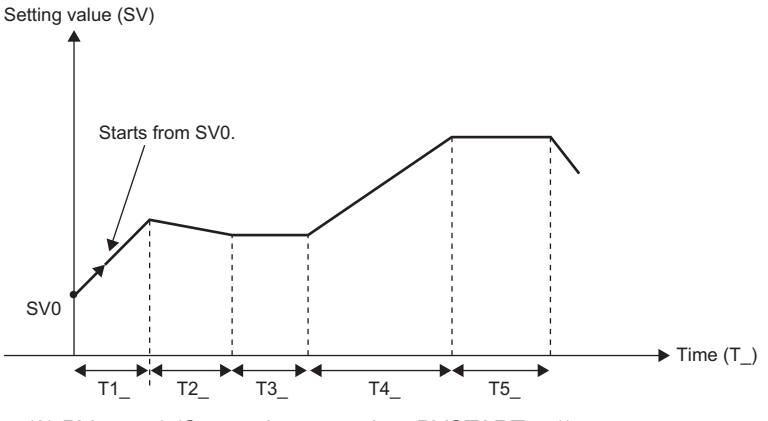

• (3) PV start 1 (Start point correction: PVSTART = 1)

The control will start using the process variable as the control start point.

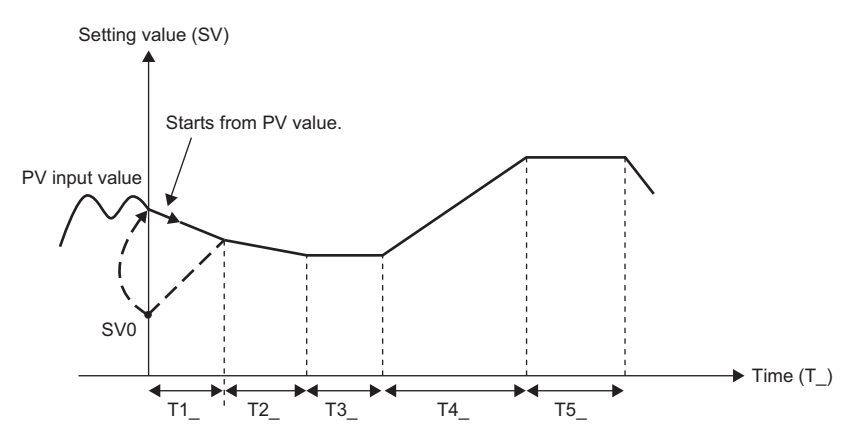

• (4) PV start 2 (Start point searching: PVSTART = 2)

The process variable and the PV start search start step (PVSTARTNO) are used to search a match point within the range specified by the PV start search end step (PVENDNO), and the control will start with the step number or time.

When no match point is found, the closest point (maximum point or minimum point) is used.

If multiple maximum points or minimum points are found, the point that comes last is used.

When a match point is the end point of the last step, the control will be immediately completed and the setting value before the mode switching to the AUT mode will be held.

# **Ex.**

When a match point was found within the search range

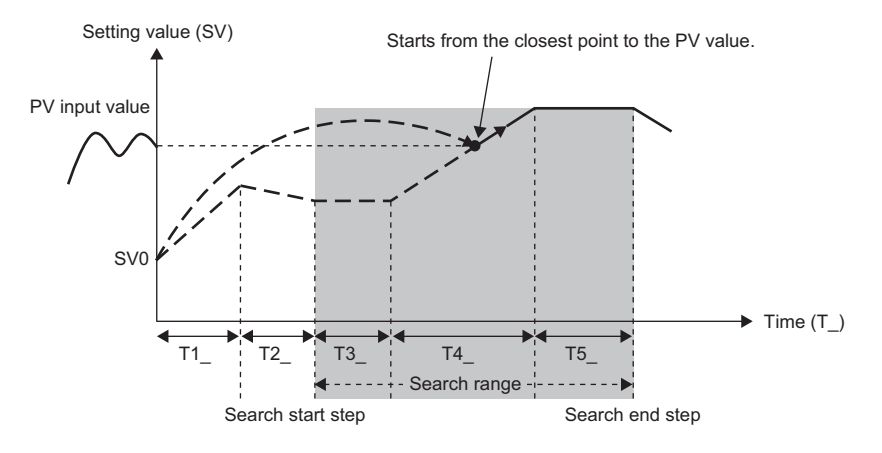

**Ex.**

When no match point was found within the search range

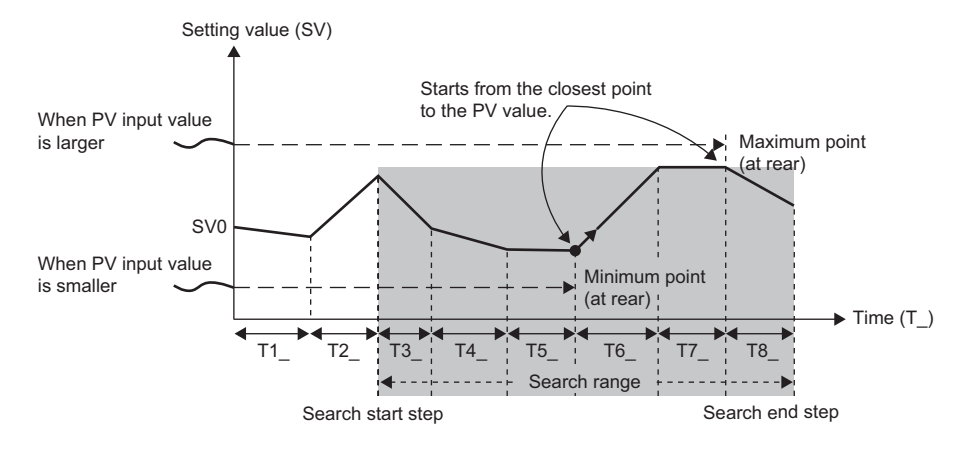
#### $\cdot$  (5) Starting a control when STC = 0 and T\_ $\neq$  0

The control will start from the current time (T\_) at STC = 1 using the start point (SV0) as the control start point.

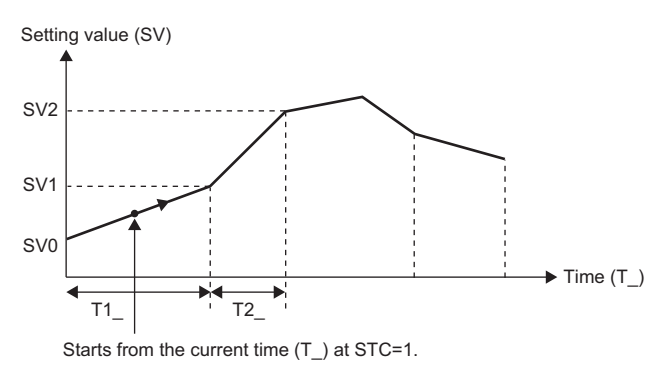

• (6) Starting a control when STC  $\neq$  0

The control will start from the current STC and T\_ using the control start point (start point (current) (SV0C)) of the previous control (AUT mode).

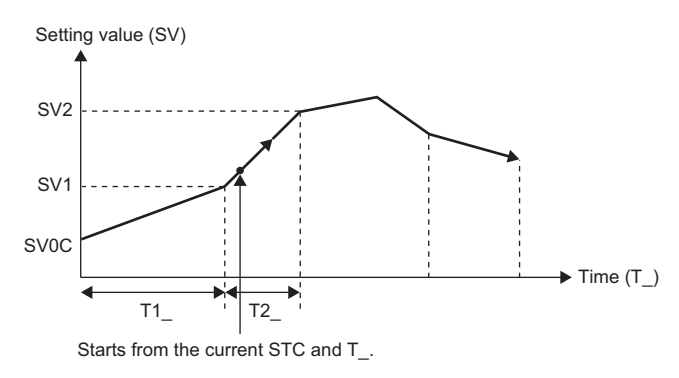

• (7) After the second cycle at cyclic

The control will start using the last setting value (SVn) as the next control start point (start point (current) (SV0C)).

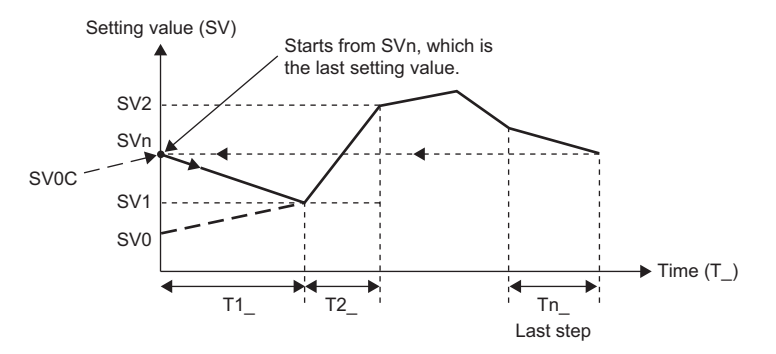

### ■**PGS calculation**

In the AUT mode, this function block outputs setting values to the time predetermined by each step as time proceeds.

There are the following three operation types: hold type, return type, and cyclic type.

Time width sets and setting values of up to 32 steps can be registered in the format of (Tn, SVn).

The control start point depends on the PV start type (PVSTART) setting.

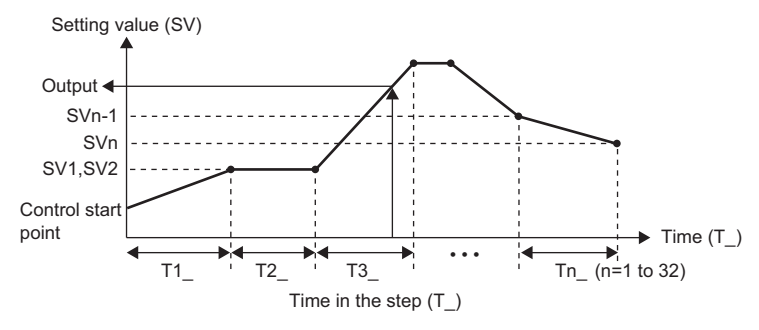

• Step specification execution

In the AUT mode, changing the executing step number (STC) jumps to the start of a specified step  $(T = 0)$ .

Changing the time in the step  $(T)$  jumps to the time of the step.

To jump to the end in the step  $(T = Tn)$  by changing the time in the step  $(T<sub>-</sub>)$  when the wait function is valid, refer to the wait function.

• Step management

Progress processing of the time in the step (T\_) and the executing step number (STC) is performed in the AUT mode.

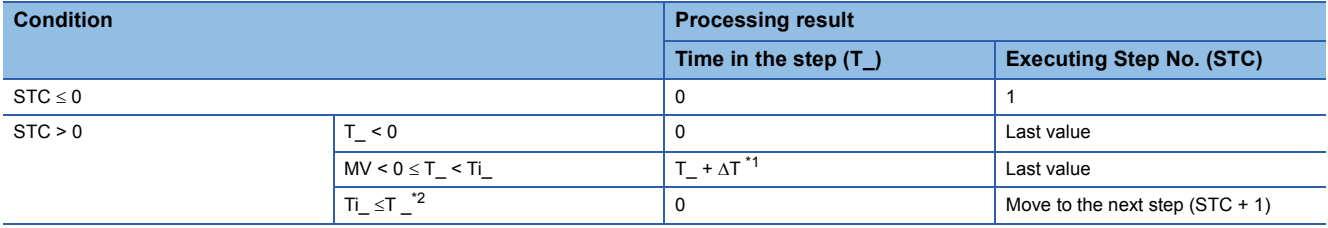

 $\Delta T$ : Execution cycle, i: Executing step number (STC)

<span id="page-325-0"></span>\*1 The execution cycle addition of the time in the step (T\_) is calculated in real numbers with a resolution in units of milliseconds when the second has been specified for the unit of time (TUNIT), or with a resolution in units of seconds when the minute has been specified for the unit of time (TUNIT).

- <span id="page-325-1"></span>\*2 To enable and use the wait function, refer to the wait function.
- SV<sub>PGS</sub> calculation

In the AUT mode, a setting value is calculated according to the executing step number (STC) and the time in the step (T\_).

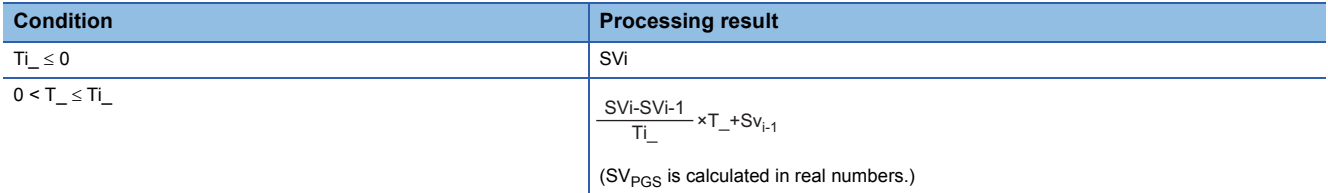

i: Executing step number (STC)

• Processing of when the last step processing is completed

In the AUT mode, the pattern end output (PTNEND) is turned on by one cycle and the following processing is performed after patterns are performed and the last step is ended.

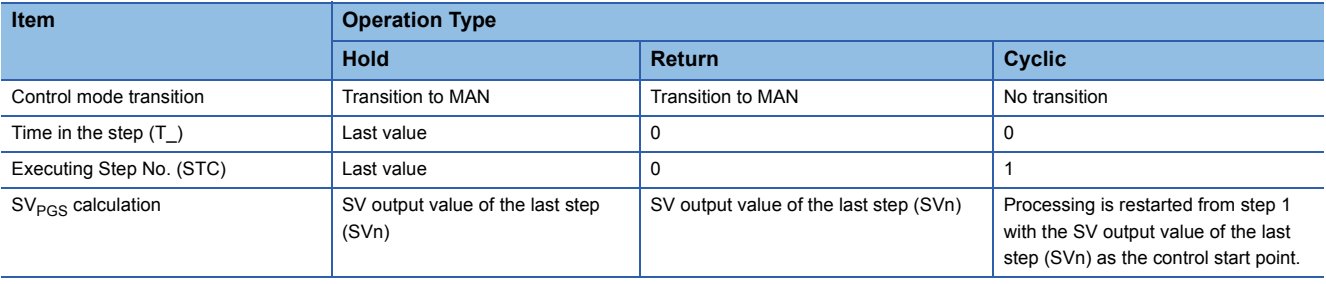

# $Point<sup>9</sup>$

• Setting the time width T1\_ to Tn\_ in PGS calculation

Time width is set in integer number. The number of seconds or minutes is set in a loop tag.

The unit of time is common to all steps and is specified by the unit of time (TUNIT) of tag data.

The maximum value of the time width setting is 32767 seconds (approximately 9 hours) or 32767 minutes (approximately 22 days) for each step.

• Setting the setting value SV1 to SVn in PGS calculation

Set setting values in engineering values. The setting range is -32768 to 32767 and set the values as engineering values. A value with a decimal point cannot be specified.

When a value with a decimal point needs to be set depending on the engineering value range, when 1.5MPa is set, for example, convert the value into 1500kPa to fit the value within the range of -32768 to 32767.

#### ■**Advance function**

In the AUT mode, this function block proceeds to the next step by forcibly ending the step in execution.

This function is executed on the rising edge of the input variable ADVANCE command and proceeds the processing by one step. To proceed the processing by one step next time, turn off the command and then turn it on again.

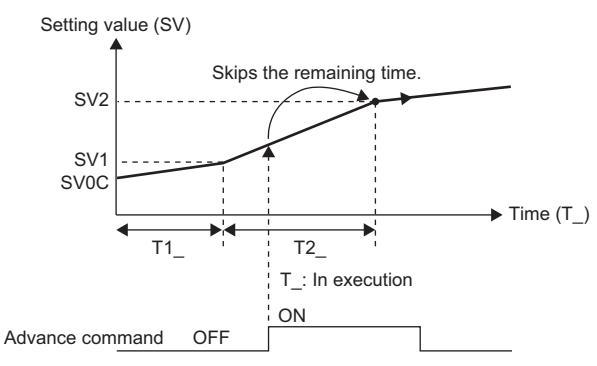

When the advance command is executed in the waiting status, the status is cleared and the processing shifts to the one of the next step.

When the advance command is executed at the last step, the control will be immediately completed and the setting value before the execution of the advance command will be held.

#### ■**Wait function**

In the AUT mode, this function block checks if the process variable (PV) has followed the setting value (SV), and controls the progress of steps every time each step is completed.

The wait width setting is common to all steps.

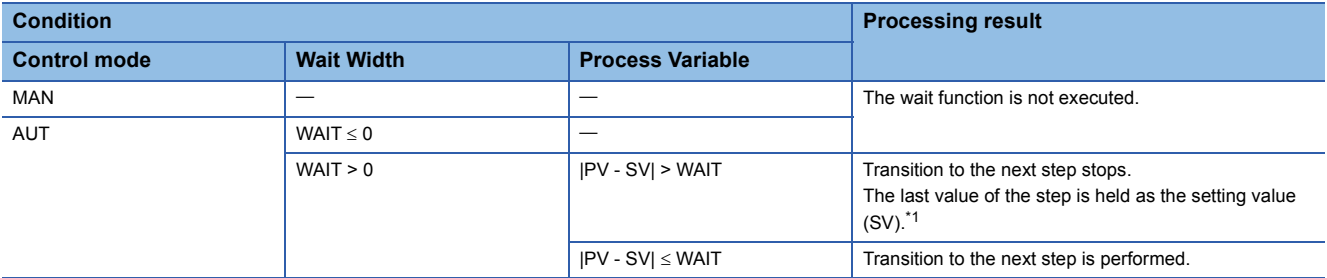

<span id="page-327-0"></span>\*1 When the time in the step was changed and the step was completed (T = Tn), the setting value (SVPGS) immediately before the change of the time in the step is held instead of the last value of the step. To hold the last value of the step (SVn), change the time in the step to the time immediately before the end of the step  $(T = Th - 1)$ .

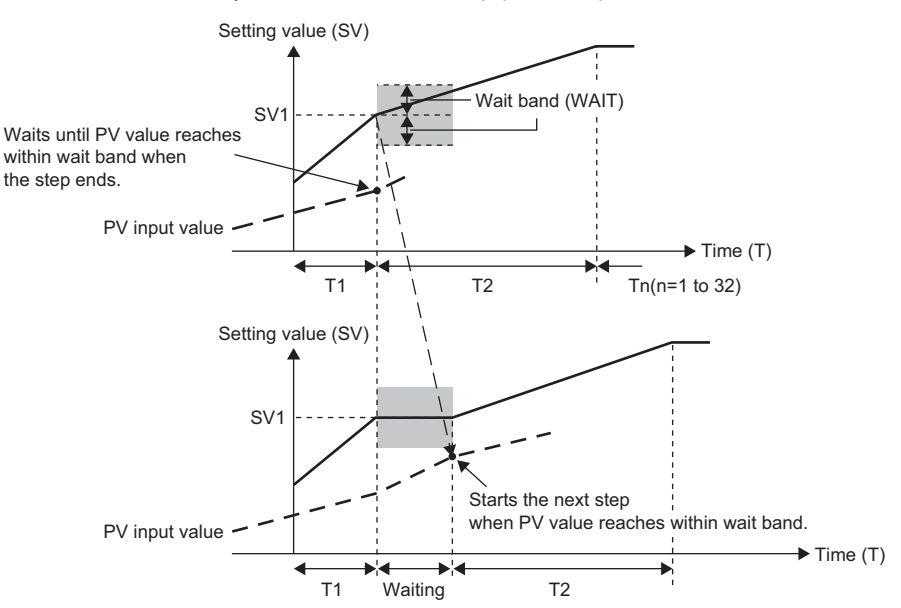

# ■**Disable alarm detection**

This function block sets whether to detect alarms (ALM) or not in the setting value high/low limiter processing.

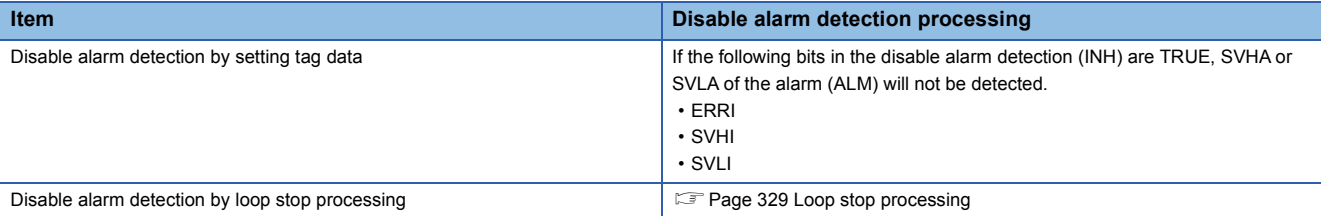

#### ■**Setting value high/low limiter**

In the AUT mode, this function block checks the high/low limits.

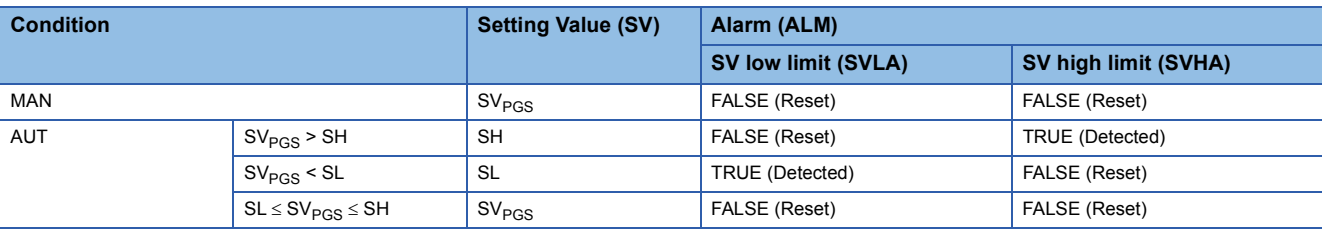

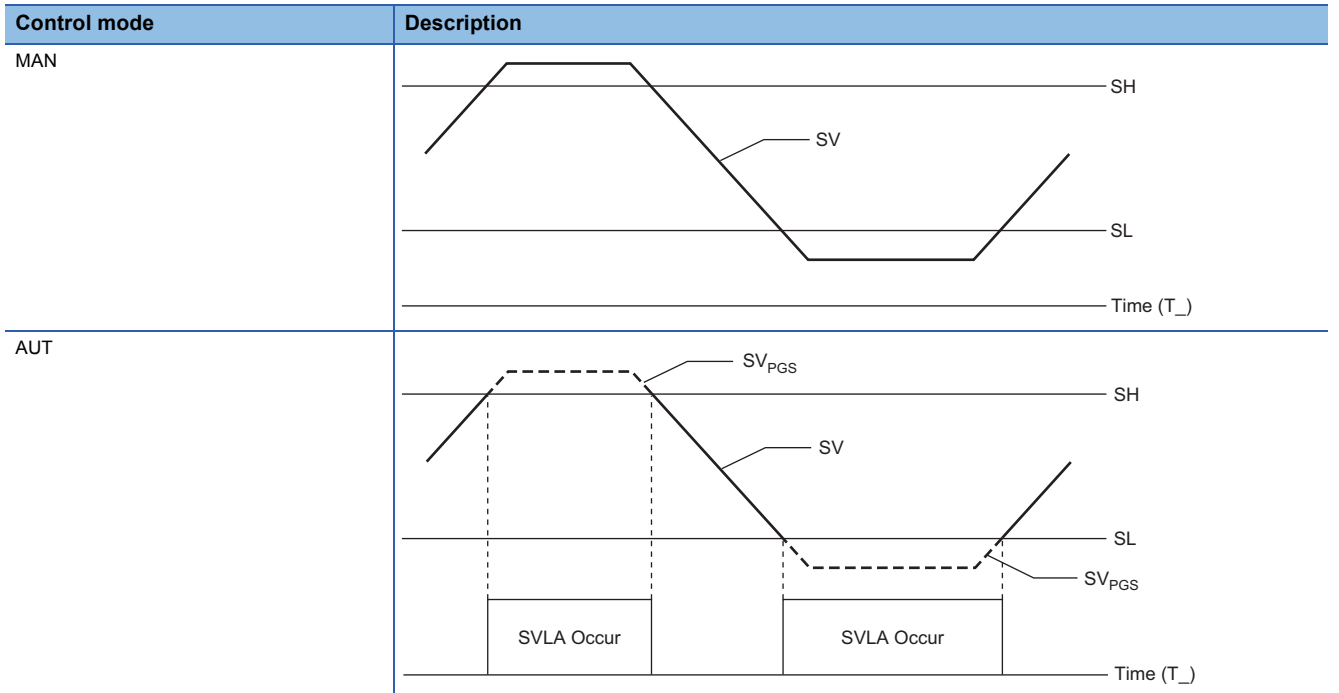

SH: SV high limit value

SL: SV low limit value

SVHA: SV high limit alarm

SVLA: SV low limit alarm

**11**

#### ■**Inverse engineering value conversion**

This function block converts the setting value (SV) into a value in percentage (%) within the engineering value range of RL to RH.

 $\text{CASOUT}(\%) = \frac{\text{SV-RL}}{\text{RH-RL}} \times 100$ 

CASOUT: Cascade output RH: Engineering value high limit RL: Engineering value low limit SV: Setting value

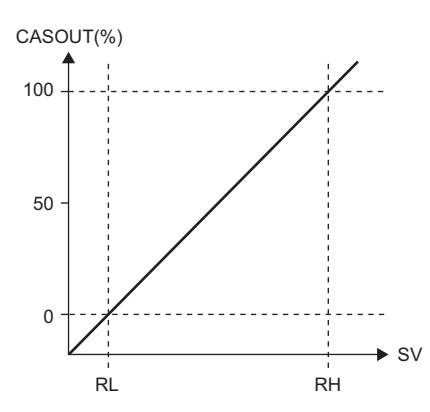

## ■**Initial start function**

This function block initializes the executing step number (STC) and the time in the step (T) on the rising edge of an input variable INITSTART command, and switches the control mode to the AUT mode when the module is in MAN mode.

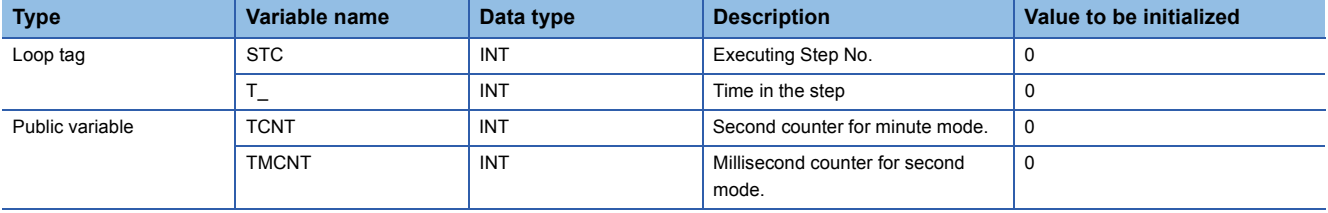

#### ■**FB multi-link function**

To create a program having over 32 steps, link multiple tag FBs of the M+M\_PGS2\_ type or user-defined tag FBs of the PGS2 type so that they function as a program setter, and perform the following operations.

- Use a common setting value for the multiple FBs so that the same setting value will be the last output value even after the setting value of an FB has changed.
- The control mode of the following FB is preferentially managed, so that multiple FBs are not switched to the AUT mode when the AUT mode is switched.
- The process variable input to the start FB is copied to the process variable of the following FB.

For programs having multi-linked FBs, refer to the following.

**F** Page 437 M+M\_PGS2

# <span id="page-330-0"></span>■**Loop stop processing**

When the stop alarm (SPA) of the alarm (ALM) or the tag stop (TSTP) of the monitor output buffer (DOM) is TRUE, this function block performs loop stop processing.

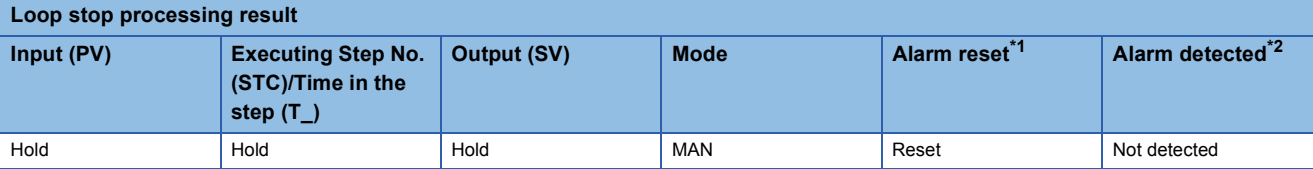

<span id="page-330-1"></span>\*1 When SVLA or SVHA of the alarm (ALM) has occurred, the SVLA or SVHA is reset.

<span id="page-330-2"></span>\*2 No alarm is detected in the setting value high/low limiter processing.

#### ■**Processing operation**

 $\bigcirc$ : Performed,  $\times$ : Not performed

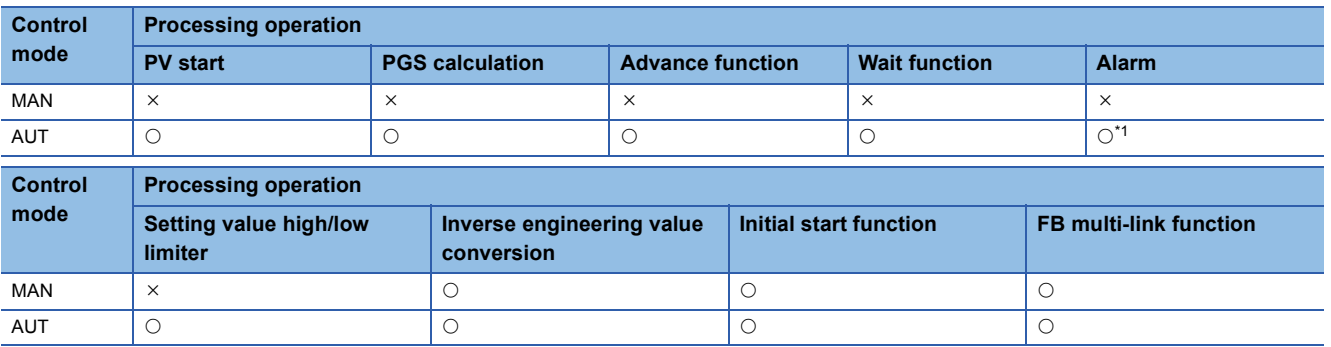

<span id="page-330-3"></span>\*1 An alarm whose corresponding bit is TRUE (Valid) in the disable alarm detection (INH) is not detected.

#### Operation error

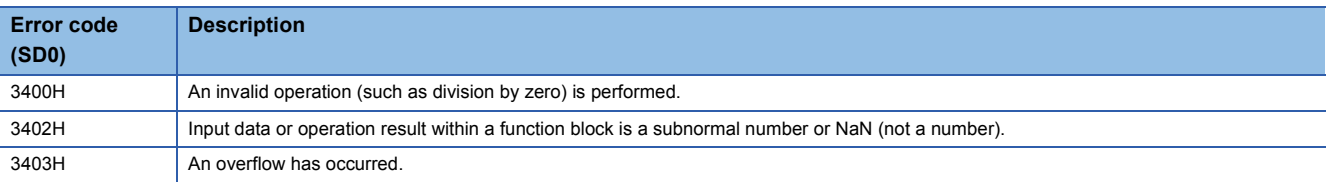

# **11.26 Loop Selector (Disable Tracking for primary loop) (M+P\_SEL)**

# **M+P\_SEL**

This FB selects an input value depending on the setting of the select signal and outputs the result. The input 1 and 2 are not tracked.

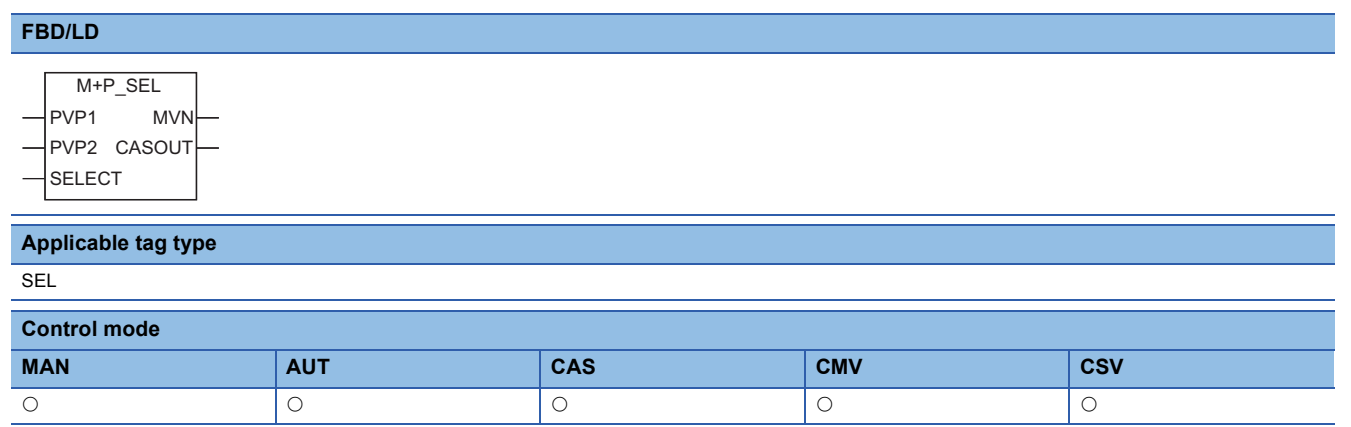

# ■**Block diagram**

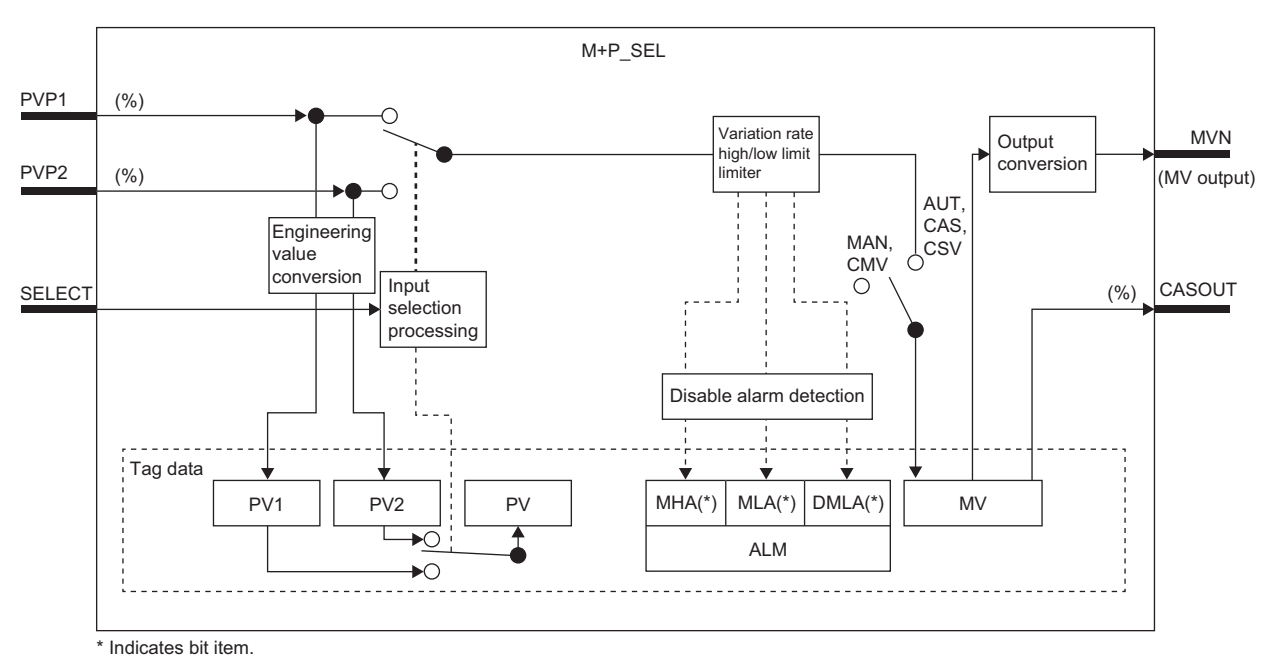

# Setting data

# ■**Input/output variable**

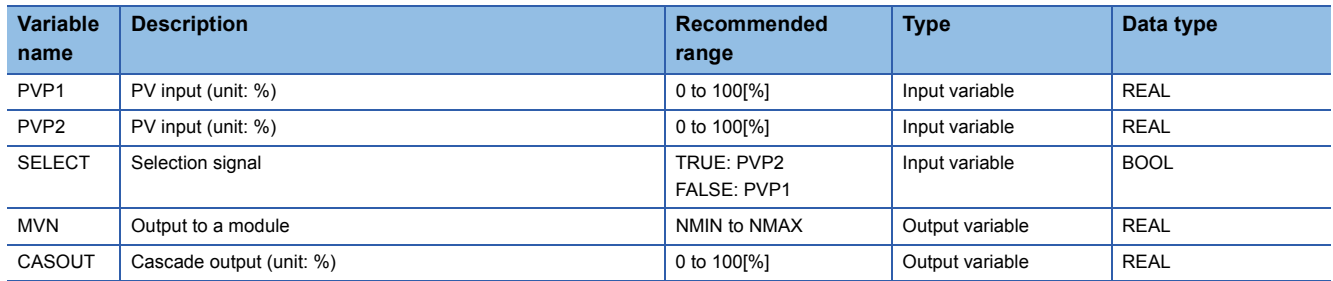

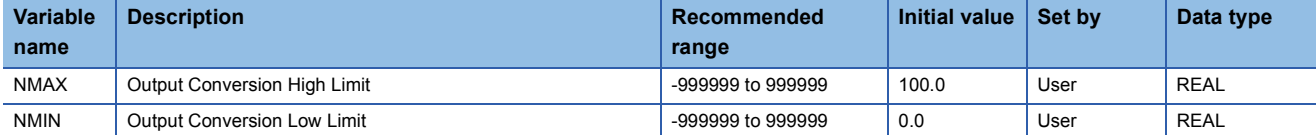

#### ■**Tag data**

For details on tag data that is read or written with this tag access FB, refer to the following. **[Page 807 SEL](#page-808-0)** 

# Processing details

#### ■**Input selection processing**

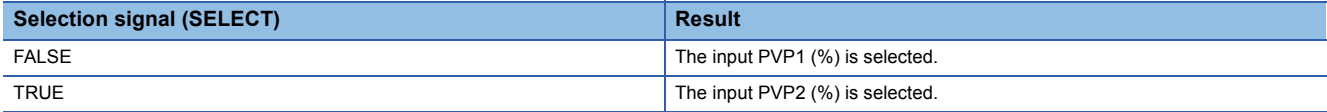

#### ■**Variation rate & high/low limiter**

This function block checks the variation rate and high/low limits of the input value.

• Variation rate limiter

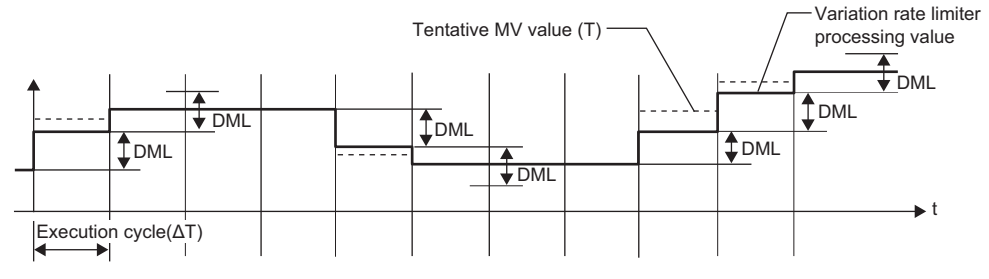

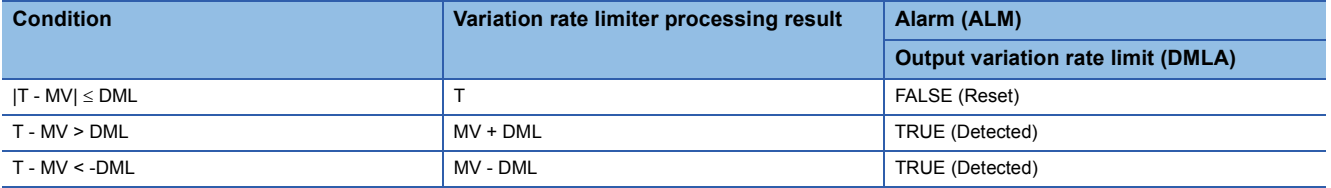

T: Tentative manipulated value, MV: Manipulated value, DML: Output variation rate high limit value

#### • High/low limiter

t (ML) High/low limiter processing value Variation rate limiter processing value Output high limit (MH) Output low limit High/low limiter processing result Execution cycle (ΔT)

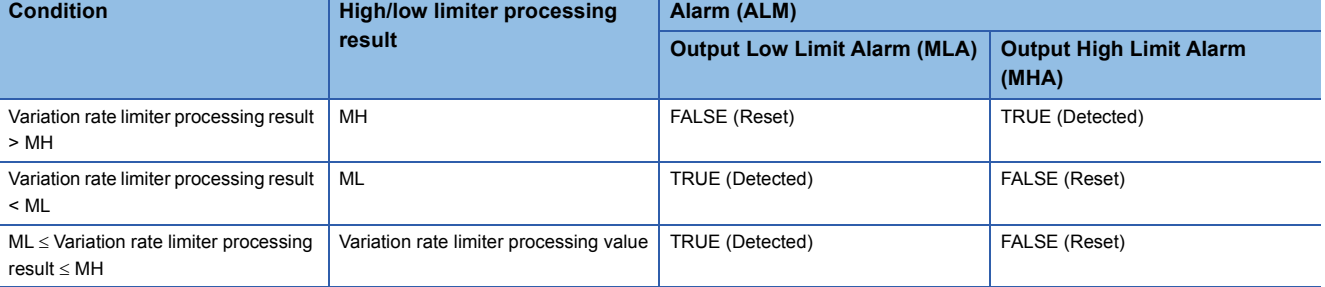

MH: Output high limit value, ML: Output low limit value

## ■**Engineering value conversion**

This function block converts an input value (%) to an engineering value.

 $PVn = \frac{RH-RL}{100}$  $-$  × PVPn(%)+RL

RH: Engineering value high limit RL: Engineering value low limit PVPn: PV input value (%) PVn: PV1, PV2

#### ■**Output conversion**

This function block performs output conversion processing.

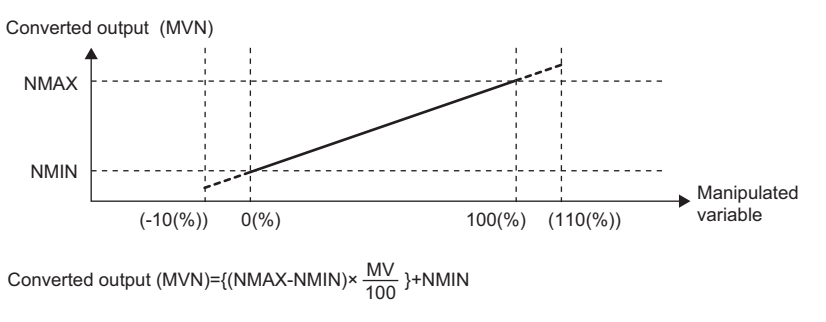

NMAX: Output conversion high limit value NMIN: Output conversion low limit MV: Manipulated value (%) MVN: Output conversion output value

#### ■**Disable alarm detection**

This function block sets whether to detect alarms (ALM) or not in the variation rate & high/low limiter processing.

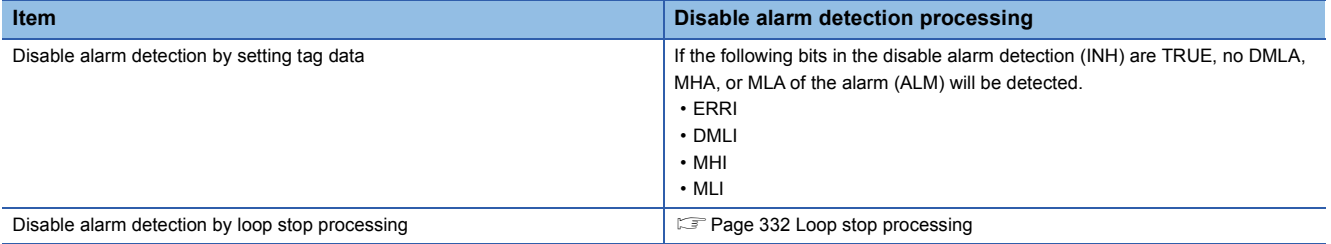

#### <span id="page-333-0"></span>■**Loop stop processing**

When the stop alarm (SPA) of the alarm (ALM) is TRUE, this function block performs the following processing.

- Outputs (MVN) are held.
- The control mode is automatically switched to MANUAL.
- When DMLA, MHA, or MLA of the alarm (ALM) has occurred, the DMLA, MHA, or MLA is reset.
- No alarm is detected in the variation rate & high/low limiter processing.

#### ■**Processing operation**

 $\bigcirc$ : Performed,  $\times$ : Not performed

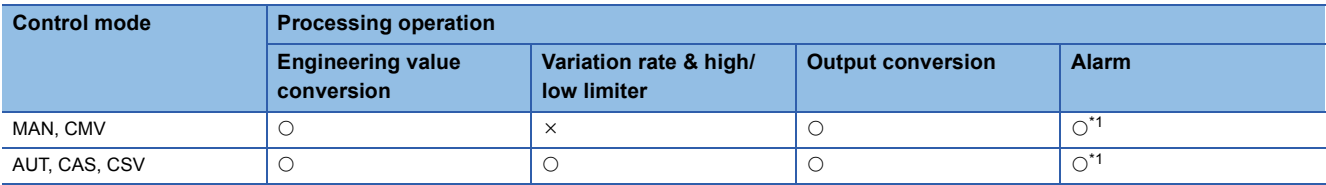

<span id="page-333-1"></span>\*1 An alarm whose corresponding bit is TRUE (Valid) in the disable alarm detection (INH) is not detected.

#### Operation error

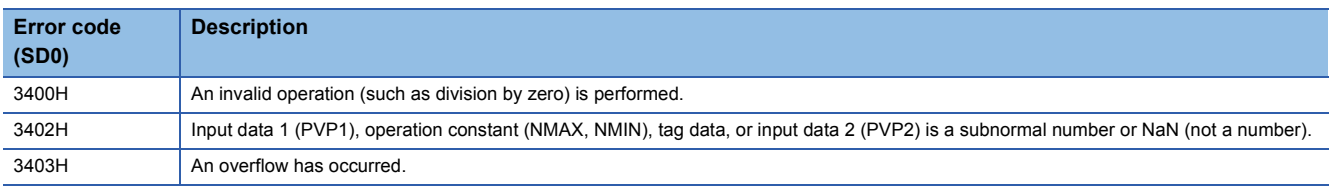

# **11.27 Loop Selector (Enable Tracking for primary loop only by CASIN\_T) (M+P\_SEL\_T1)**

# **M+P\_SEL\_T1**

This FB selects an input value depending on the setting of the select signal and outputs the result. The input 1 is not tracked. The primary loop of the input 2 is tracked, but tracking from the secondary loop is not performed.

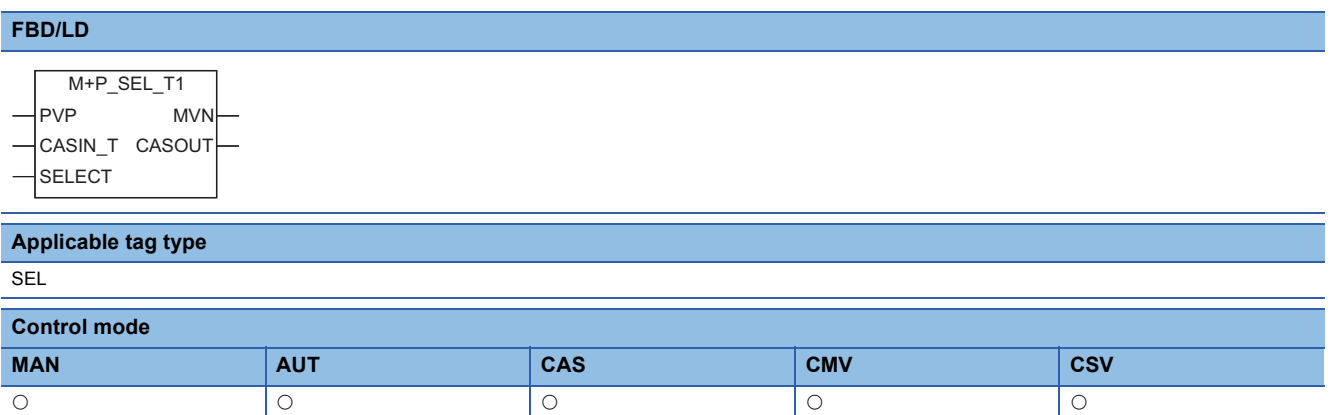

# ■**Block diagram**

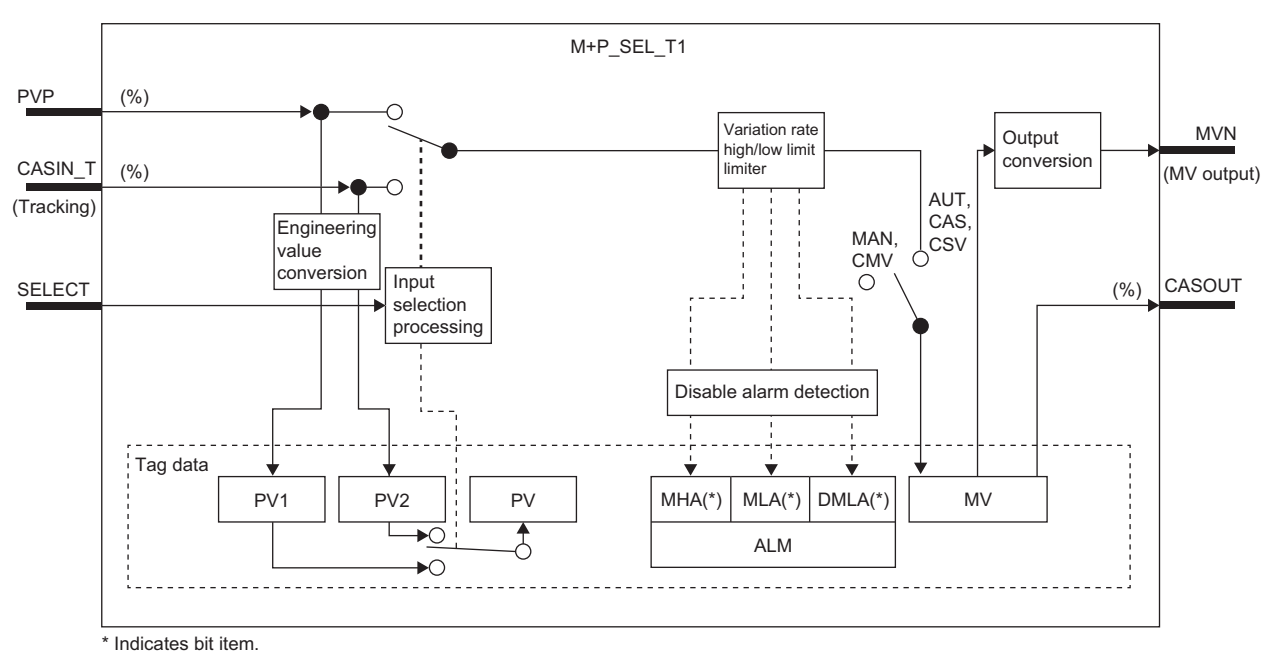

# Setting data

# ■**Input/output variable**

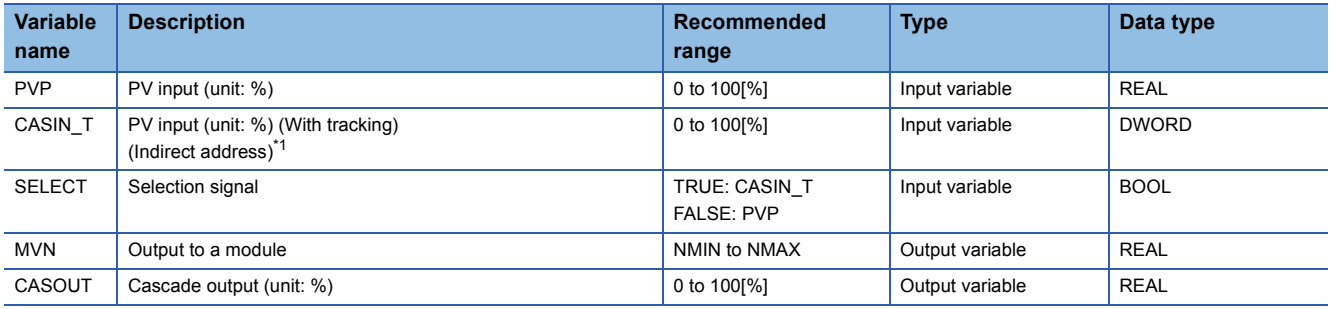

<span id="page-334-0"></span>\*1 Connect CASOUT\_T of the primary loop with the input variable CASIN\_T.

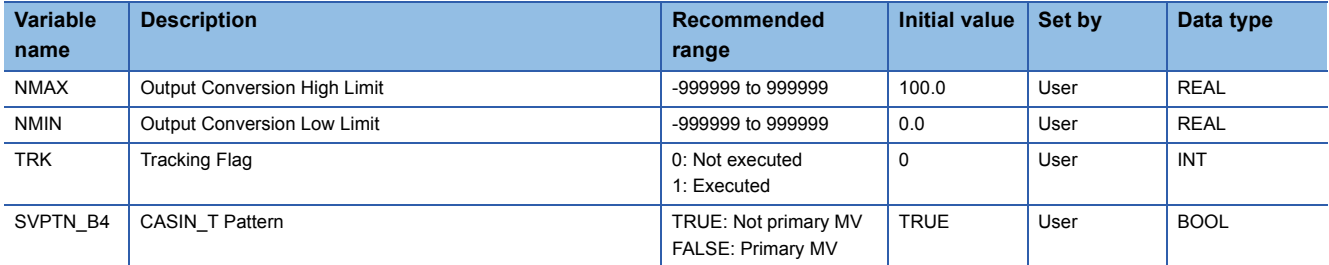

# ■**Tag data**

For details on tag data that is read or written with this tag access FB, refer to the following. **[Page 807 SEL](#page-808-0)** 

# Processing details

#### ■**Input selection processing**

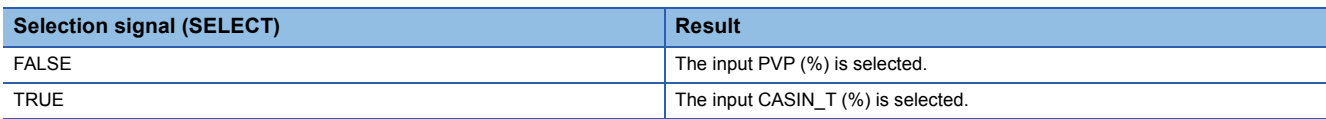

#### ■**Variation rate & high/low limiter**

This function block checks the variation rate and high/low limits of the input value.

• Variation rate limiter

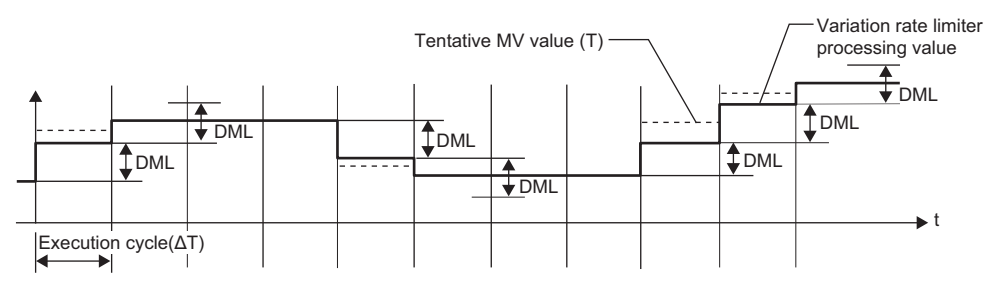

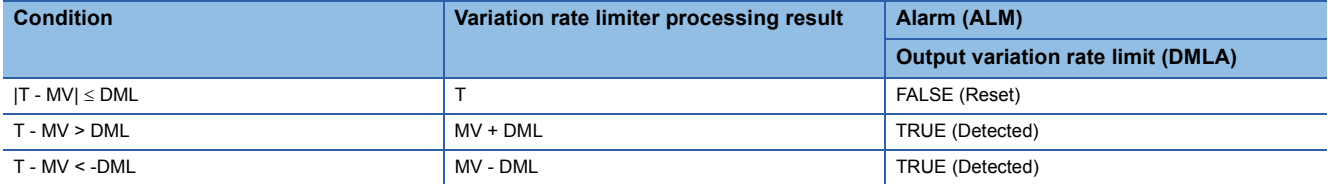

T: Tentative manipulated value, MV: Manipulated value, DML: Output variation rate high limit value

#### • High/low limiter

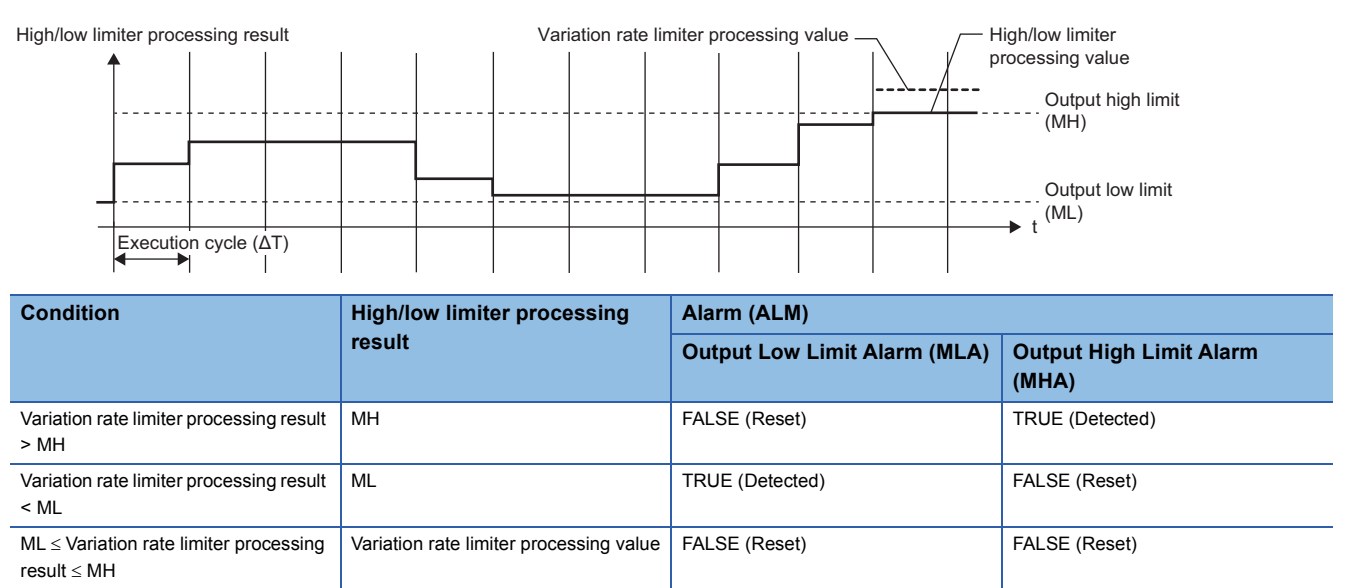

MH: Output high limit value, ML: Output low limit value

#### ■**Engineering value conversion**

This function block converts an input value (%) to an engineering value.

RH: Engineering value high limit RL: Engineering value low limit PVPn: PV input value (%) PVn: PV1, PV2  $PVn = \frac{RH-RL}{100} \times PVPn(\%) + RL$ 

#### ■**Output conversion**

This function block performs output conversion processing.

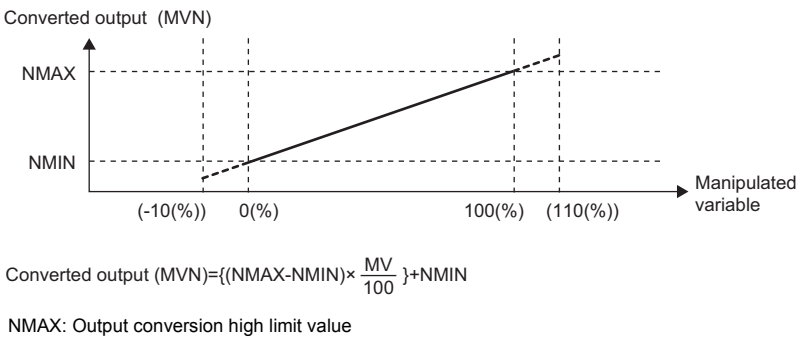

NMIN: Output conversion low limit

MV: Manipulated value (%) MVN: Output conversion output value

#### ■**Disable alarm detection**

This function block sets whether to detect alarms (ALM) or not in the variation rate & high/low limiter processing.

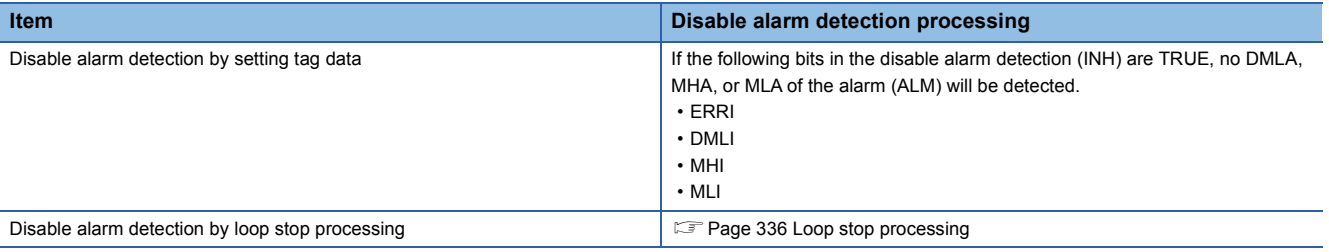

#### <span id="page-337-0"></span>■**Loop stop processing**

When the stop alarm (SPA) of the alarm (ALM) is TRUE, this function block performs the following processing.

- Outputs (MVN) are held.
- The control mode is automatically switched to MANUAL.
- When DMLA, MHA, or MLA of the alarm (ALM) has occurred, the DMLA, MHA, or MLA is reset.
- No alarm is detected in the variation rate & high/low limiter processing.

# ■**Tracking processing**

The following table shows whether tracking processing to the input variable CASIN\_T is performed or not.

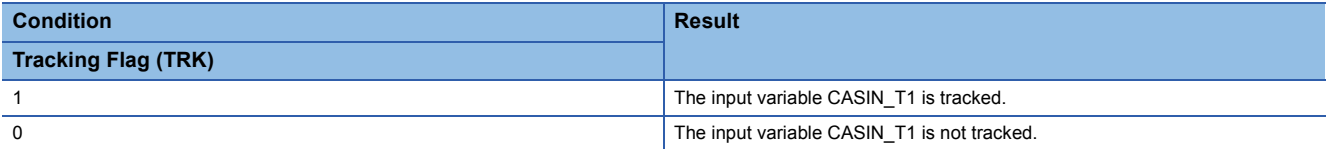

#### ■**Processing operation**

 $\bigcirc$ : Performed,  $\times$ : Not performed

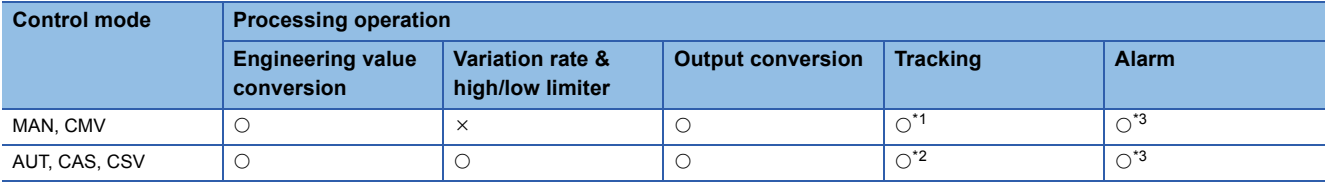

<span id="page-337-1"></span>\*1 Tracking is performed when the tracking flag (TRK) is 1.

<span id="page-337-3"></span>\*2 Tracking is performed when the tracking flag (TRK) is 1 and DMLA, MHA, or MLA of the alarm (ALM) has occurred.

<span id="page-337-2"></span>\*3 An alarm whose corresponding bit is TRUE (Valid) in the disable alarm detection (INH) is not detected.

#### **Operation error**

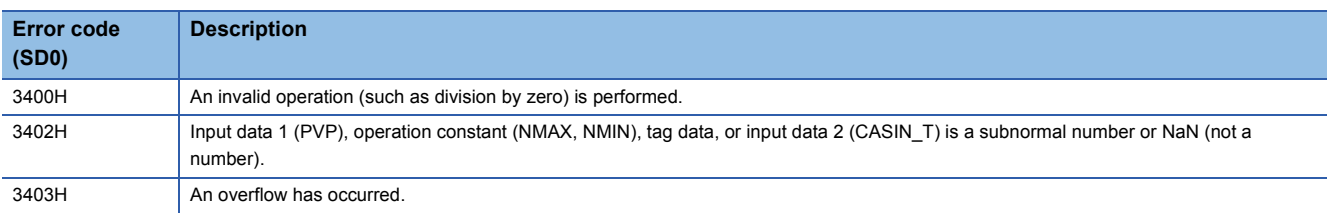

# **11.28 Loop Selector (Enable Tracking for primary loop by CASIN\_T1/\_T2) (M+P\_SEL\_T2)**

# **M+P\_SEL\_T2**

This FB selects an input value depending on the setting of the select signal and outputs the result. The primary loop of the input 1 and 2 is tracked, but tracking from the secondary loop is not performed.

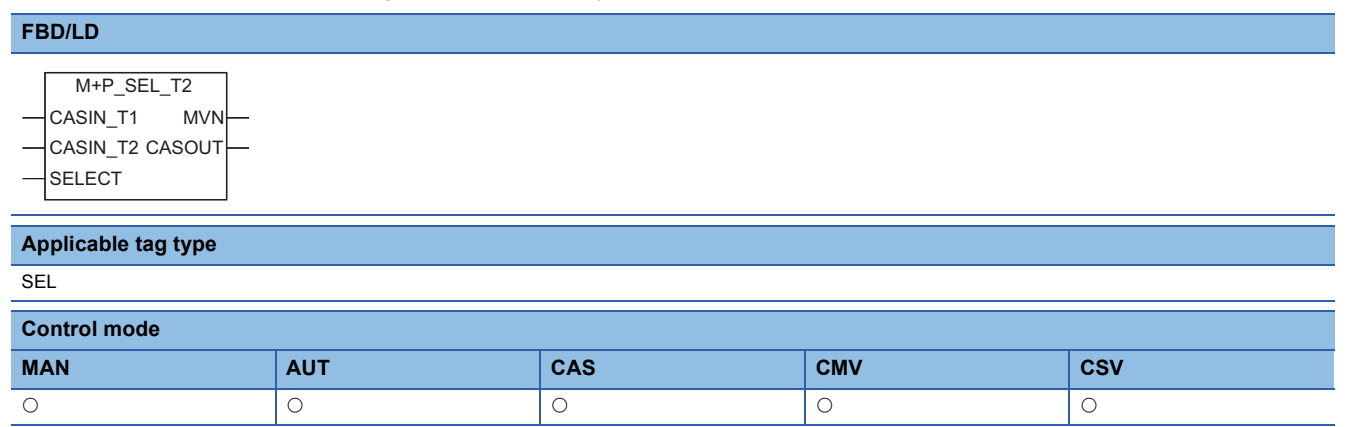

# ■**Block diagram**

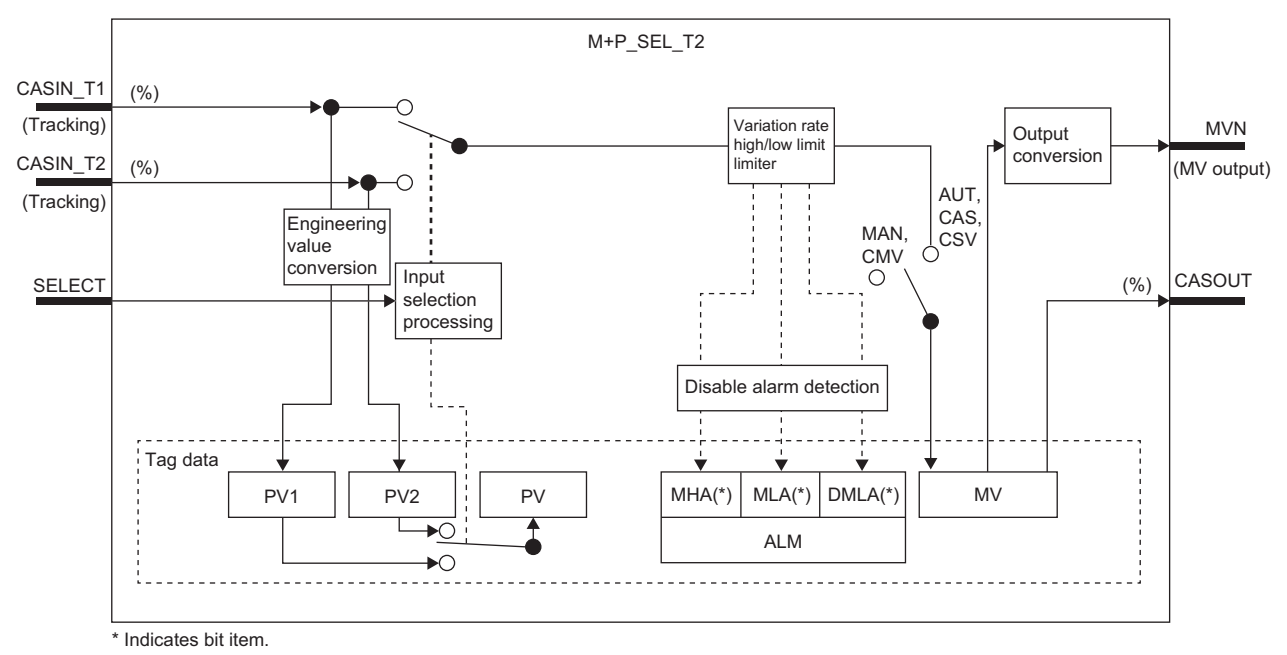

# Setting data

# ■**Input/output variable**

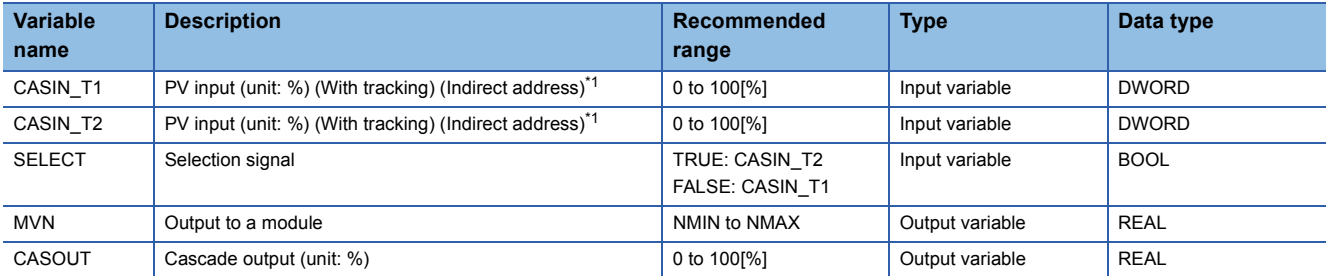

<span id="page-338-0"></span>\*1 Connect CASOUT\_T of the primary loop with the input variable CASIN\_T1 and CASIN\_T2.

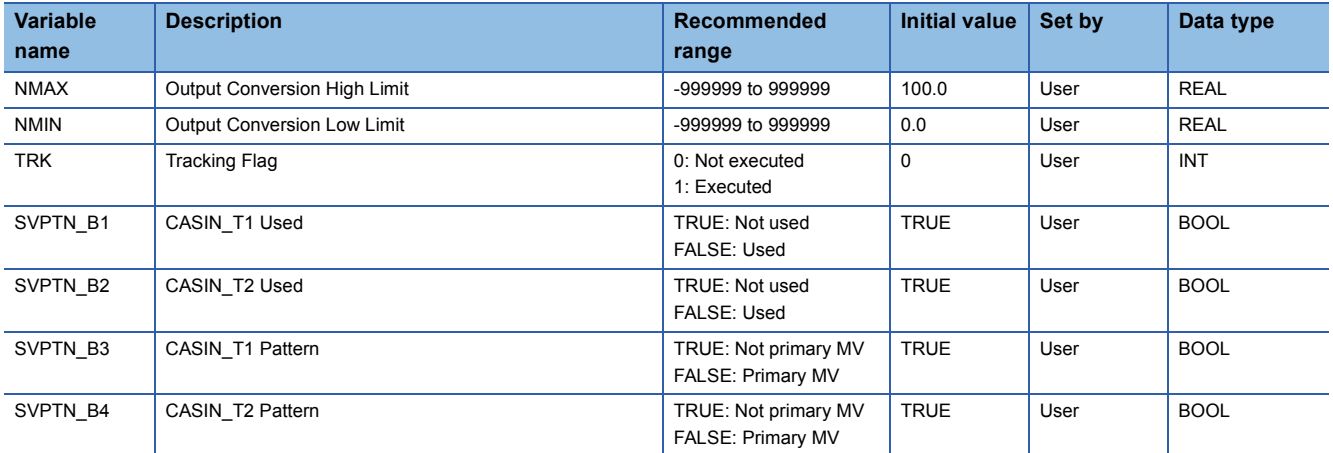

#### ■**Tag data**

For details on tag data that is read or written with this tag access FB, refer to the following. **[Page 807 SEL](#page-808-0)** 

# **Processing details**

#### ■**Input selection processing**

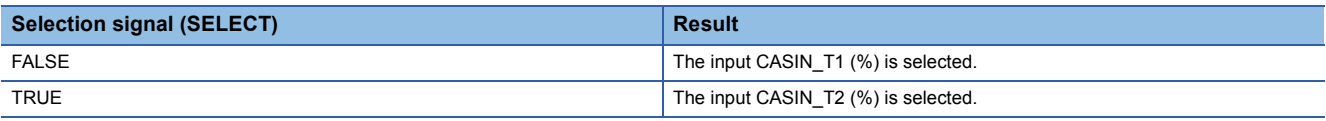

# ■**Variation rate & high/low limiter**

This function block checks the variation rate and high/low limits of the input value.

• Variation rate limiter

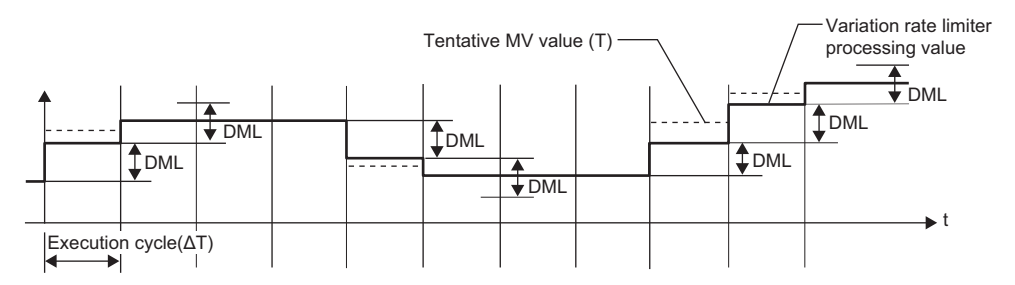

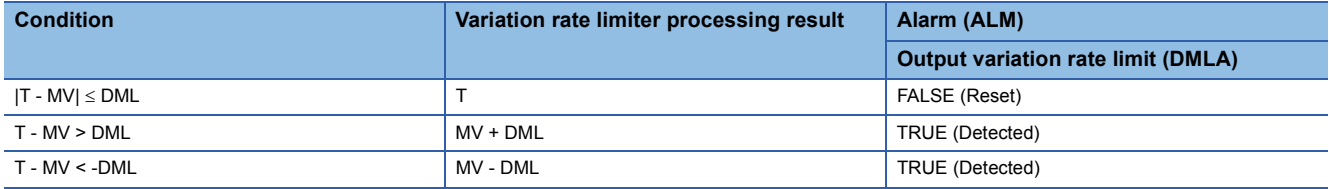

T: Tentative manipulated value, MV: Manipulated value, DML: Output variation rate high limit value

#### • High/low limiter

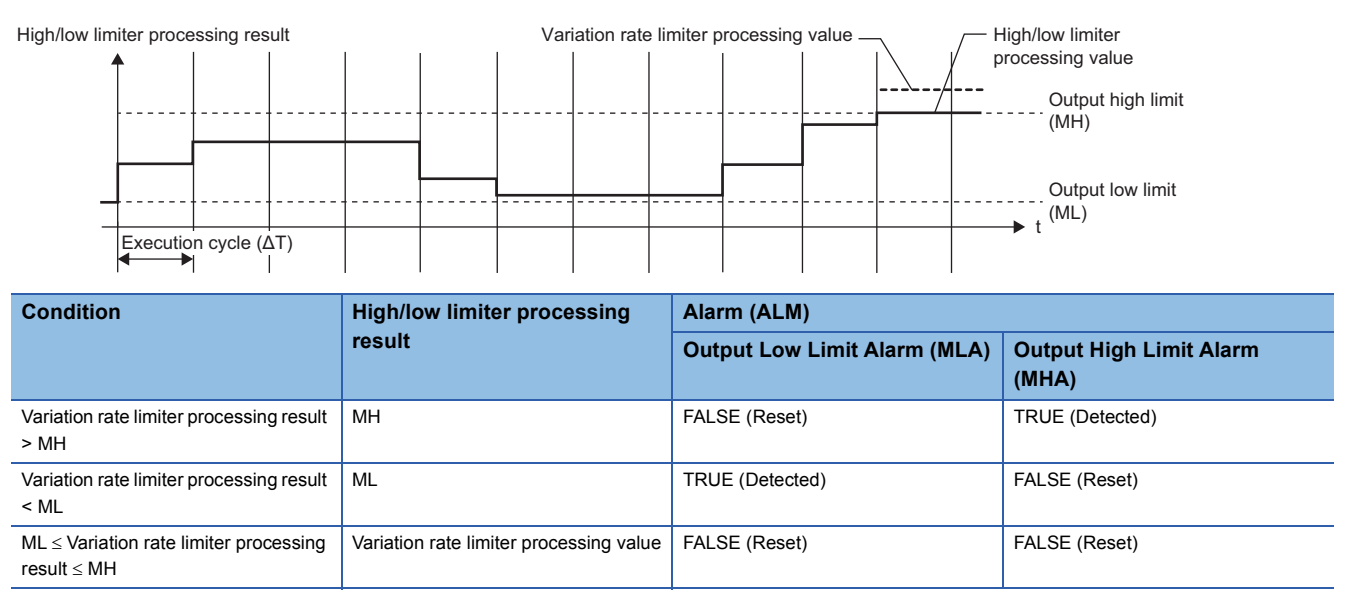

MH: Output high limit value, ML: Output low limit value

#### ■**Engineering value conversion**

This function block converts an input value (%) to an engineering value.

RH: Engineering value high limit RL: Engineering value low limit PVPn: PV input value (%) PVn: PV1, PV2  $PVn = \frac{RH-RL}{100}$  $\cdot$  × PVPn(%)+RL

#### ■**Output conversion**

This function block performs output conversion processing.

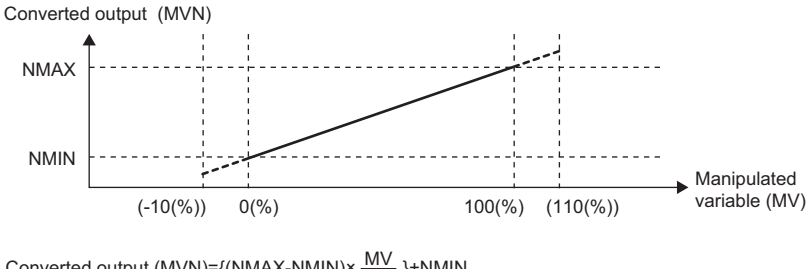

Converted output (MVN)={(NMAX-NMIN)×  $\frac{\mathsf{MV}}{100}$  }+NMIN

NMAX: Output conversion high limit value NMIN: Output conversion low limit MV: Manipulated value (%) MVN: Output conversion output value

#### ■**Disable alarm detection**

This function block sets whether to detect alarms (ALM) or not in the variation rate & high/low limiter processing.

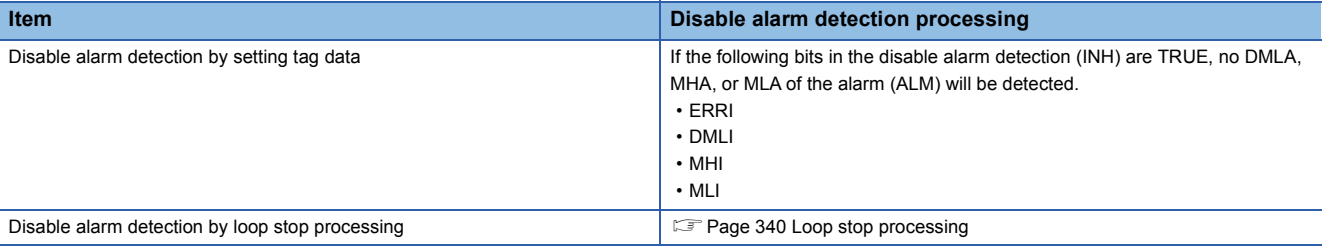

#### <span id="page-341-0"></span>■**Loop stop processing**

When the stop alarm (SPA) of the alarm (ALM) is TRUE, this function block performs the following processing.

- Outputs (MVN) are held.
- The control mode is automatically switched to MANUAL.
- When DMLA, MHA, or MLA of the alarm (ALM) has occurred, the DMLA, MHA, or MLA is reset.
- No alarm is detected in the variation rate & high/low limiter processing.

# ■**Tracking processing**

The following table shows whether tracking processing to the input variable CASIN\_T is performed or not.

• Tracking of the input variable CASIN\_T1

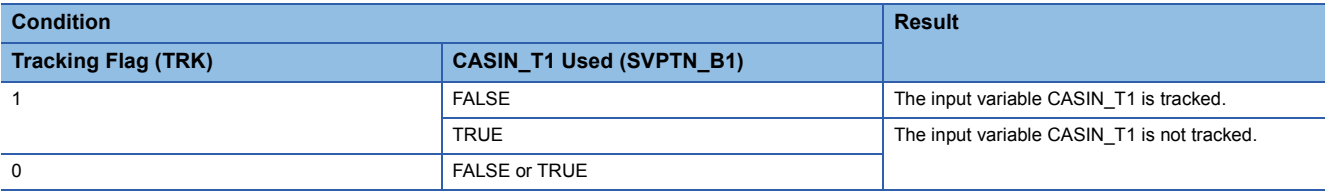

• Tracking of the input variable CASIN\_T2

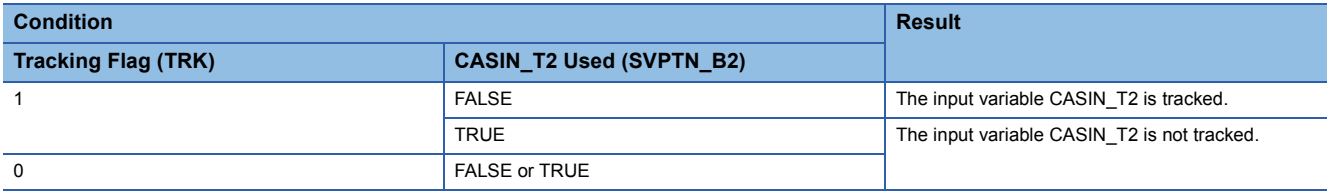

# ■**Processing operation**

 $\bigcirc$ : Performed,  $\times$ : Not performed

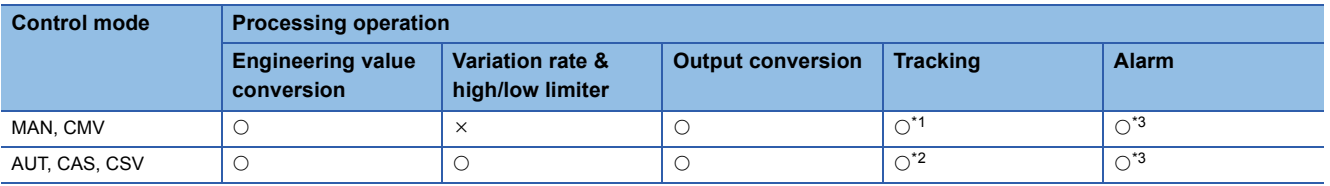

<span id="page-341-1"></span>\*1 Tracking is performed when the tracking flag (TRK) is 1.

<span id="page-341-3"></span>\*2 Tracking is performed when the tracking flag (TRK) is 1 and DMLA, MHA, or MLA of the alarm (ALM) has occurred.

<span id="page-341-2"></span>\*3 An alarm whose corresponding bit is TRUE (Valid) in the disable alarm detection (INH) is not detected.

# Operation error

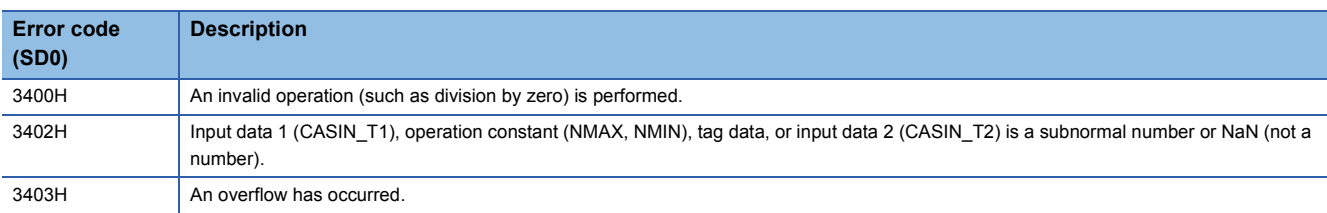

# **11.29 Loop Selector (Enable Tracking from secondary loop to primary loop) (M+P\_SEL\_T3\_)**

# **M+P\_SEL\_T3\_**

This FB selects two input values depending on the setting of the select signal and outputs the result. The primary loop of the input 1 and 2 is tracked from the secondary loop.

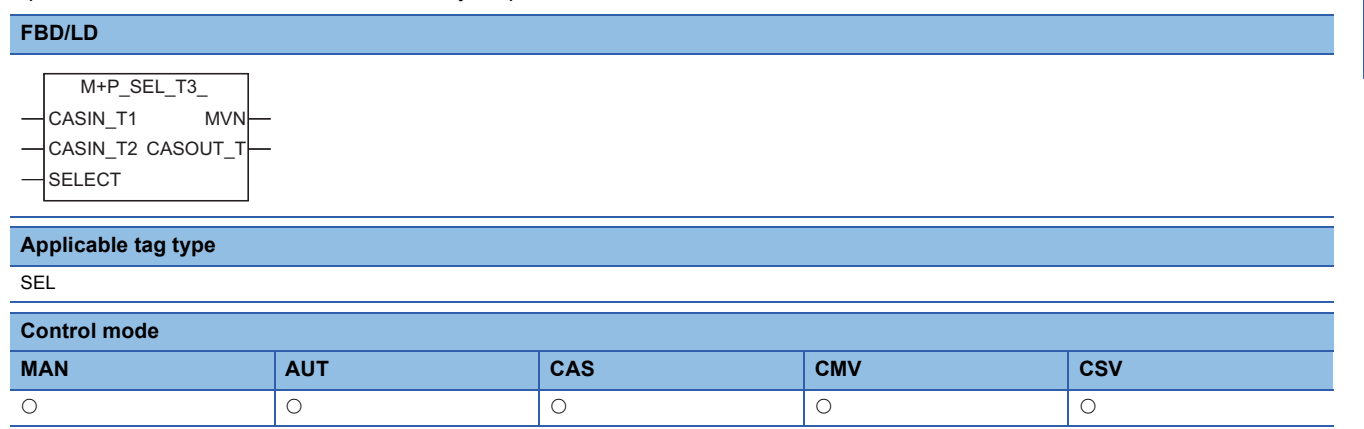

# ■**Block diagram**

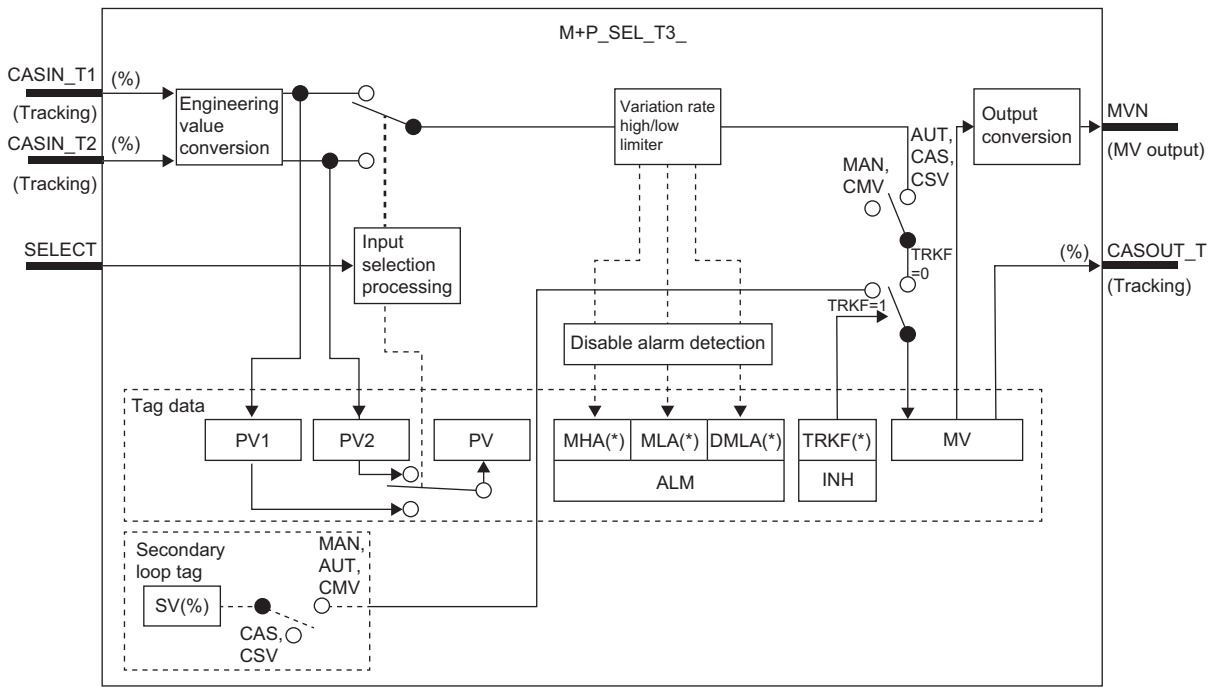

Indicates bits item.

#### Setting data

#### ■**Input/output variable**

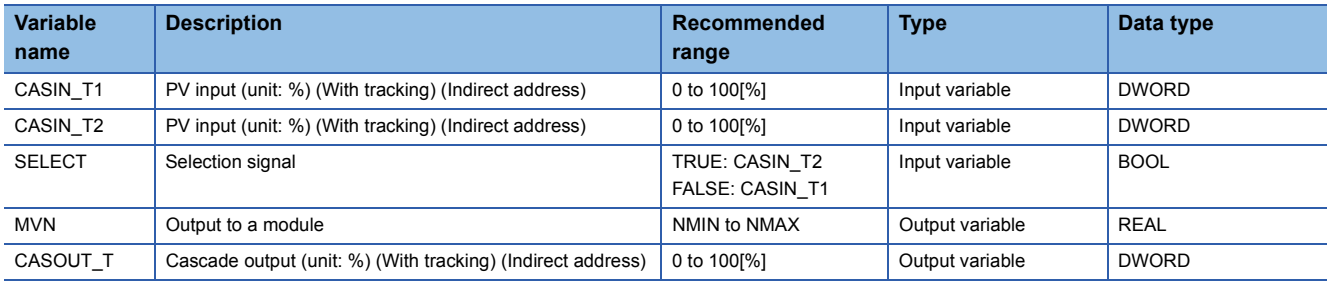

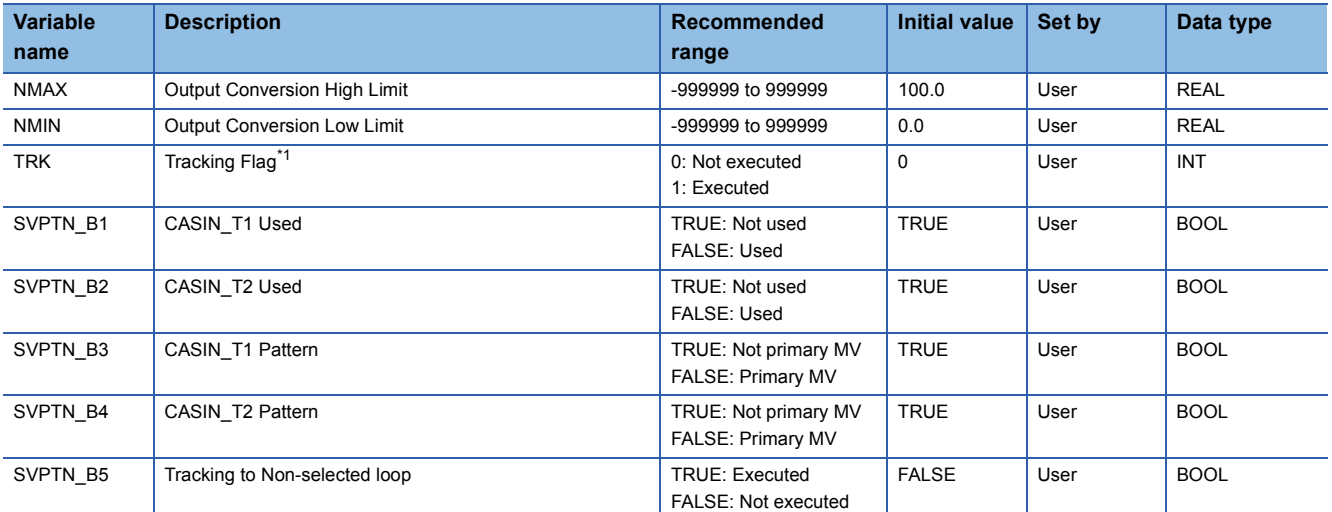

<span id="page-343-0"></span>\*1 When 1 (tracking is executed) is set to the tracking flag, connect CASOUT\_T of the primary loop with the input variable CASIN\_T1 and CASIN\_T2.

# ■**Tag data**

For details on tag data that is read or written with this tag access FB, refer to the following. **[Page 807 SEL](#page-808-0)** 

# **Processing details**

#### ■**Input selection processing**

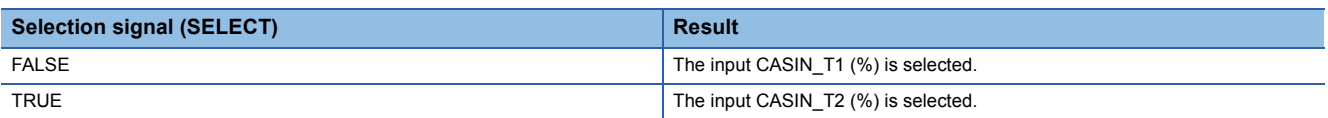

#### ■**Variation rate & high/low limiter**

This function block checks the variation rate and high/low limits of the input value.

• Variation rate limiter

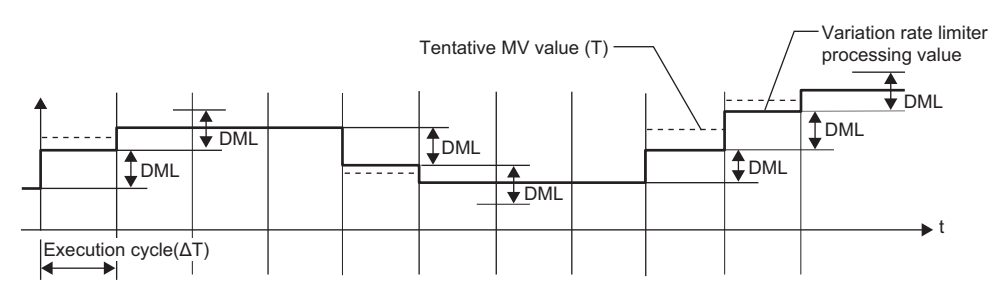

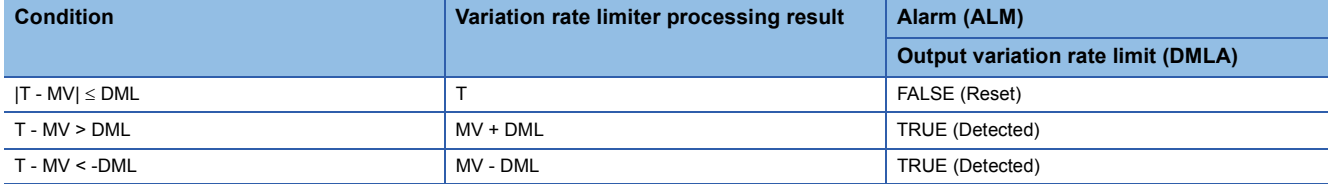

T: Tentative manipulated value, MV: Manipulated value, DML: Output variation rate high limit value

#### • High/low limiter

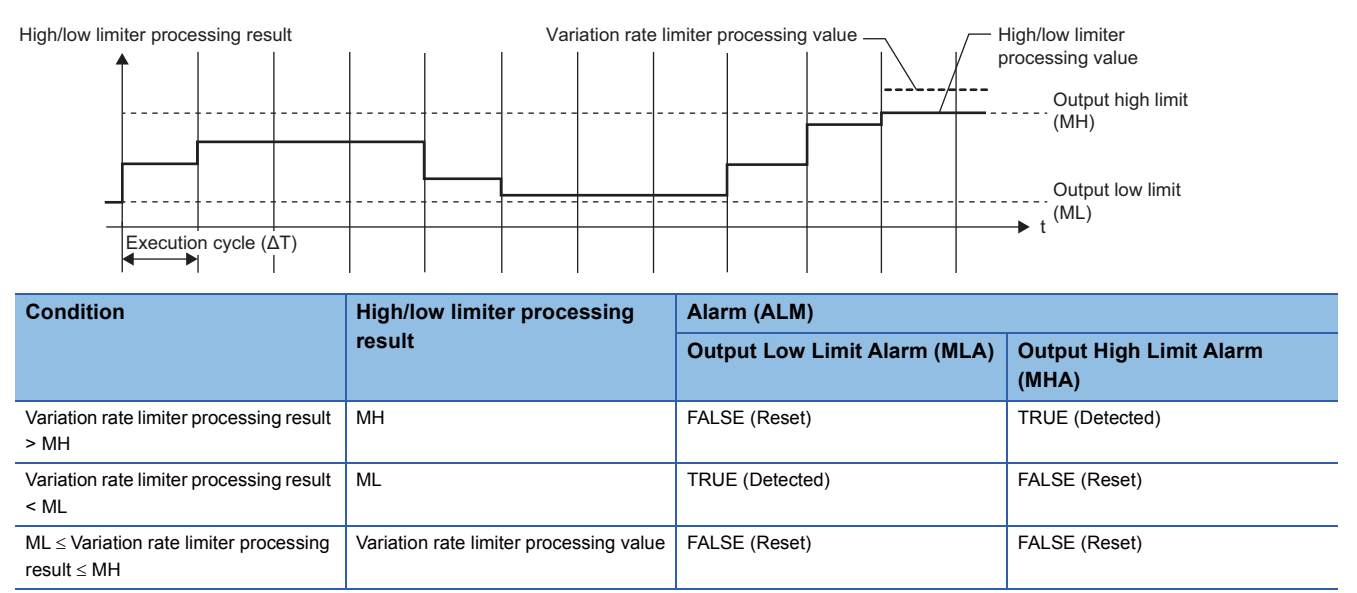

MH: Output high limit value, ML: Output low limit value

#### ■**Engineering value conversion**

This function block converts an input value (%) to an engineering value.

RH: Engineering value high limit RL: Engineering value low limit PVPn: PV input value (%) PVn: PV1, PV2  $PVn = \frac{RH-RL}{100}$  $\cdot$  × PVPn(%)+RL

# ■**Output conversion**

This function block performs output conversion processing.

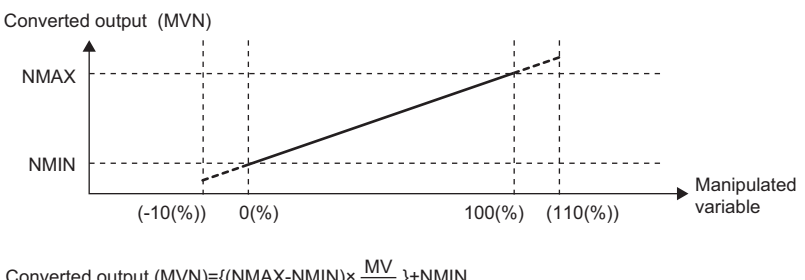

Converted output (MVN)={(NMAX-NMIN)×  $\frac{\mathsf{MV}}{100}$  }+NMIN

NMAX: Output conversion high limit value NMIN: Output conversion low limit MV: Manipulated value (%)

MVN: Output conversion output value

#### ■**Disable alarm detection**

This function block sets whether to detect alarms (ALM) or not in the variation rate & high/low limiter processing.

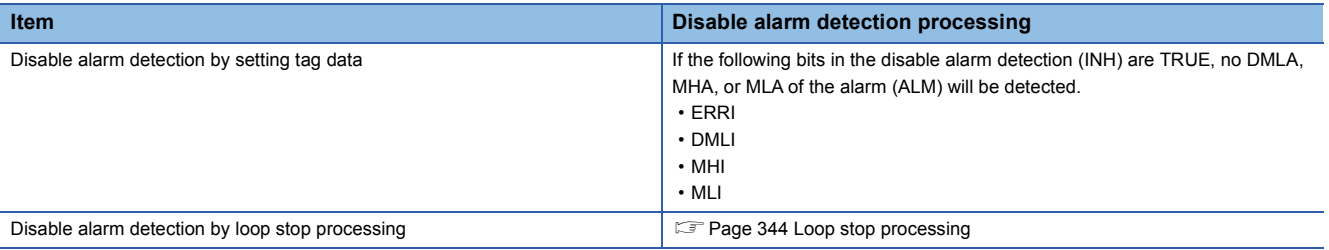

#### <span id="page-345-0"></span>■**Loop stop processing**

When the stop alarm (SPA) of the alarm (ALM) is TRUE, this function block performs the following processing.

- Outputs (MVN) are held.
- The control mode is automatically switched to MANUAL.
- When DMLA, MHA, or MLA of the alarm (ALM) has occurred, the DMLA, MHA, or MLA is reset.
- No alarm is detected in the variation rate & high/low limiter processing.

# ■**Tracking processing**

The following table shows whether tracking processing to input variables CASIN\_T1 and CASIN\_T2 are performed or not.

• Tracking of the input variable CASIN\_T1

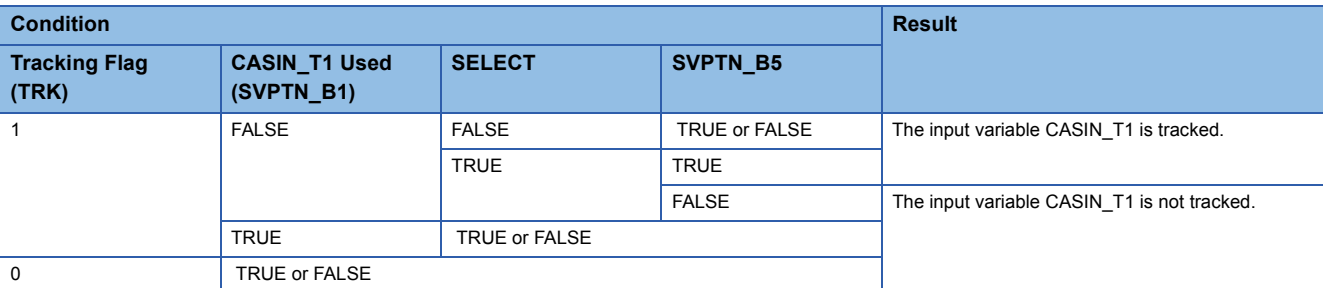

#### • Tracking of the input variable CASIN T2

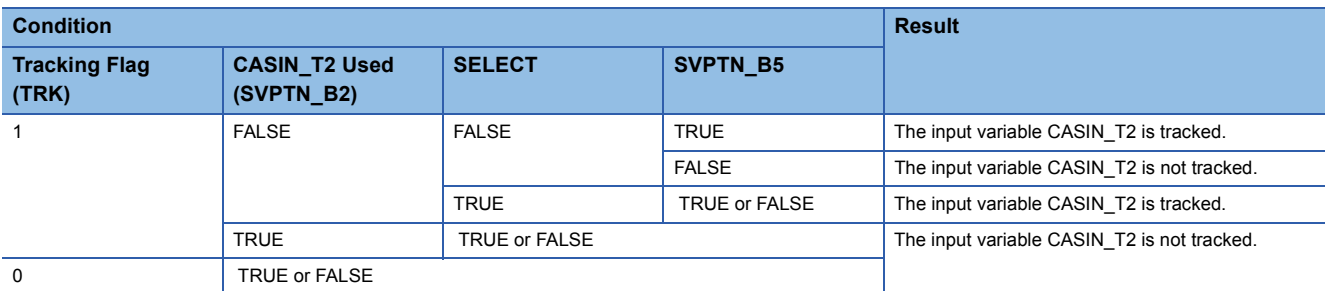

Set the same program execution cycle and the control cycle (CT) for both of the primary loop and the secondary loop.

#### ■**Processing operation**

 $\bigcirc$ : Performed,  $\times$ : Not performed

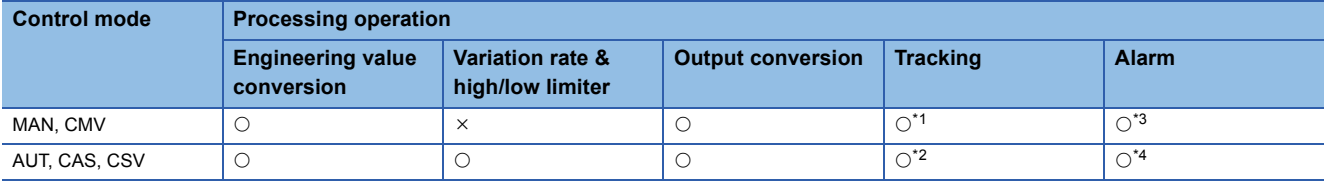

<span id="page-345-1"></span>\*1 Tracking to a selected loop and a non-selected loop is performed when the tracking flag (TRK) is 1.

<span id="page-345-3"></span>\*2 Tracking to a non-selected loop is performed when the tracking flag (TRK) is 1.

Tracking to a selected loop is performed when DMLA, MHA, or MLA of the alarm (ALM) has occurred.

<span id="page-345-2"></span>\*3 An alarm (ALM) whose corresponding bit is TRUE (detected) is reset, and the alarm will not be detected.

<span id="page-345-4"></span>\*4 An alarm whose corresponding bit is TRUE (Valid) in the disable alarm detection (INH) is not detected.

# Operation error

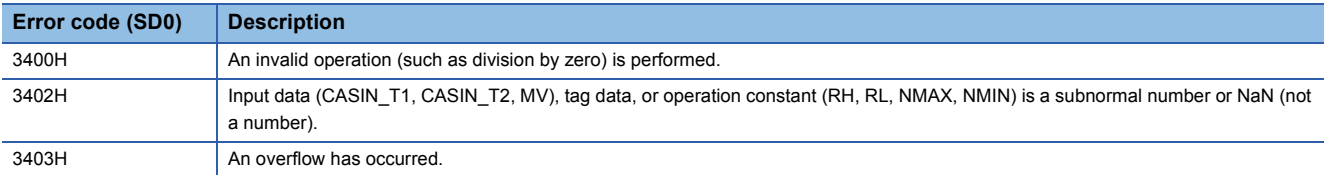

# **12 TAG SPECIAL**

The following FB changes the control mode.

 $Point<sup>9</sup>$ 

To set initial values of public variables of the tag access FB arranged on a user-defined tag FB in "FB Property" of the engineering tool, refer to the following. CO GX Works3 Operating Manual

# **12.1 Change Control Mode (M+P\_MCHG)**

# <span id="page-346-1"></span>**M+P\_MCHG**

This function block switches the control mode to one of MANUAL, AUTO, CASCADE, COMPUTER MV, COMPUTER SV, CASCADE DIRECT according to a mode change signal.

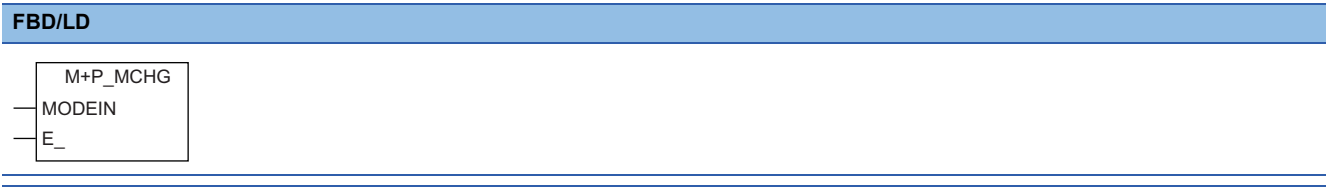

#### **Applicable tag type**

PID, 2PID, 2PIDH, PIDP, SPI, IPD, BPI, R, ONF2, ONF3, PGS, PGS2, MOUT, SWM, MWM, SEL, PVAL, HTCL, NREV, REV, MVAL1, MVAL2, PB

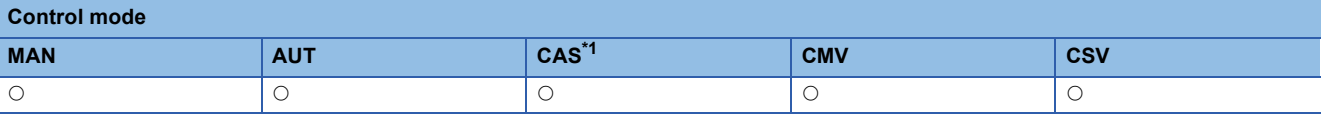

<span id="page-346-0"></span>\*1 Transition to CASDR is possible.

#### ■**Block diagram**

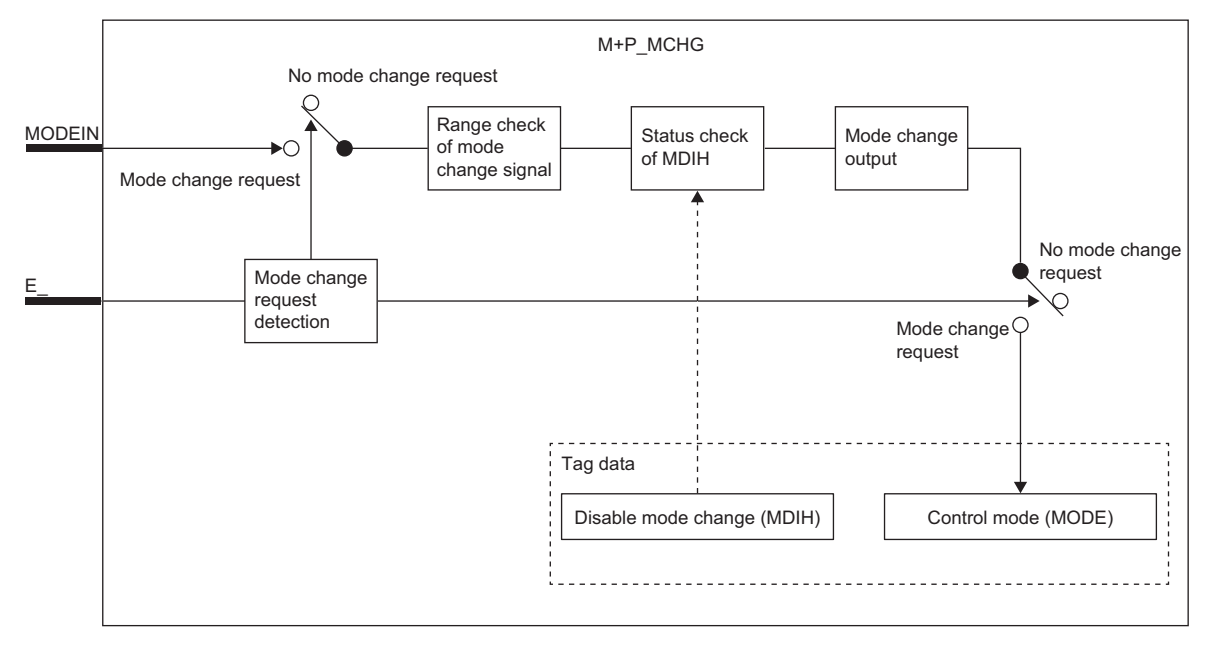

# Setting data

#### ■**Input/output variable**

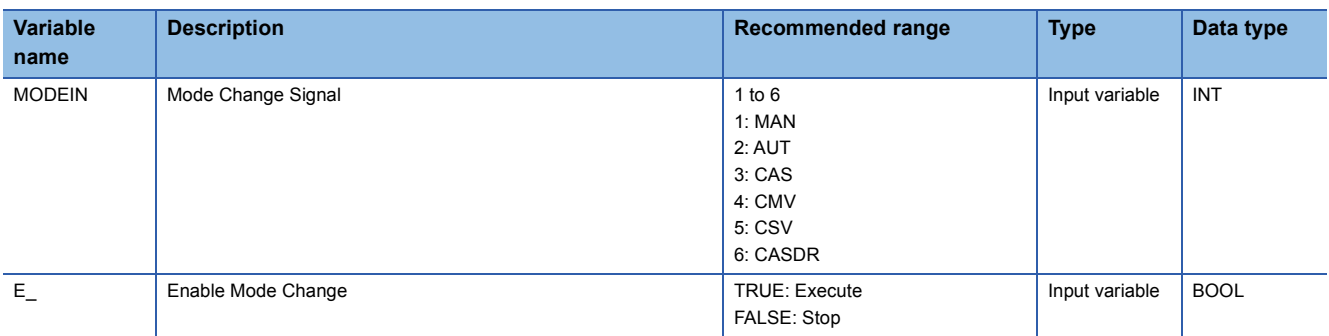

#### ■**Tag data**

For details on tag data that is read or written with this tag access FB, refer to the following.

**F** [Page 753 Tag Data List](#page-754-0)

# Processing details

#### ■**Mode change signal range check**

This function block checks the mode change signal range. Set a value within the range of 1 to 6 for the mode change signal.

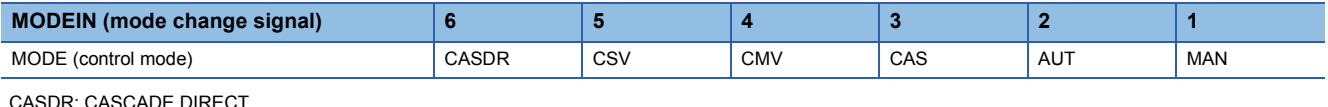

CASDR: CASCADE DIRECT CSV: COMPUTER SV CMV: COMPUTER MV CAS: CASCADE AUT: AUTO MAN: MANUAL

- Change CASDRI and CASI into FALSE to switch to the CASCADE DIRECT mode.
- This function block turns on the bits of CAS and CASDR of the control mode (MODE) of the tag data at the mode transition to the CASCADE DIRECT mode.
- If a value outside the range of 1 to 6 is set in MODEIN, the mode selection transition disable check and the mode selection output processing will not be performed. When the control mode of tag data is MODE, the last value is held.
- "Yes" is selected for "Switch the Control Mode to MANUAL" under "I/O Control" in the engineering tool and a sensor error or output open alarm has occurred, the control mode is switched to MANUAL. However, the control mode does not change when the disable manual bit is ON.

#### ■**Mode switching disable check**

Switching of the control mode whose bit of the mode disable (MDIH) of tag data is TRUE (Valid) will be disabled. (The mode switching output processing is not performed.)

#### ■**Switching request and mode switching output**

When the enable mode change (E\_) is TRUE, this function block changes the mode according to the mode change signal and sets the corresponding bit of the control mode (MODE) of tag data to TRUE. ( $\sqrt{P}$  [Page 753 Tag Data List\)](#page-754-0)

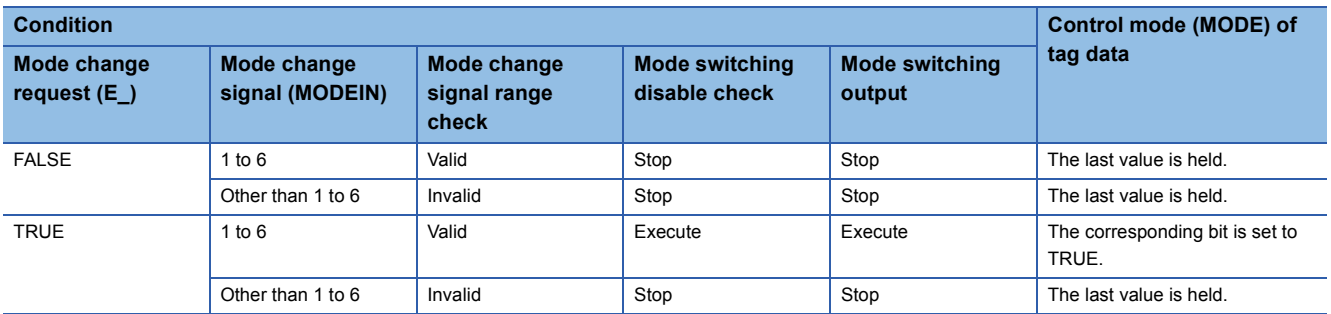

# ■**Processing operation**

 $\circ$ : Performed,  $\times$ : Not performed

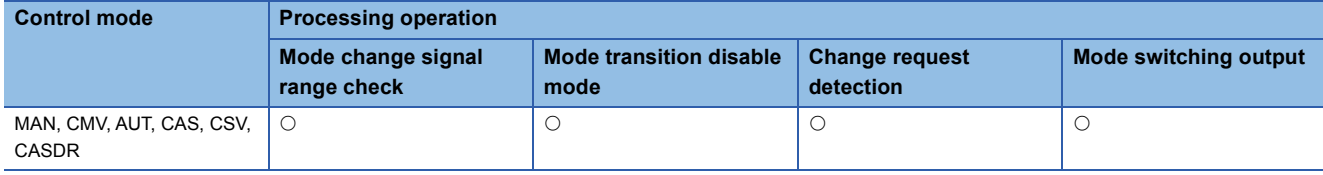

# Operation error

There is no operation error.

# **PART 5 TAG FB**

This part consists of the following chapters.

[13 LOOP TAG](#page-351-0)

[14 STATUS TAG](#page-462-0)

[15 ALARM TAG](#page-492-0)

[16 MESSAGE TAG](#page-496-0)

# <span id="page-351-0"></span>**13 LOOP TAG**

The following FBs perform loop control processing including ratio control, various PID controls, two-position (on/off) control, three-position (on/off) control, program setter, and loop selector.

# **13.1 Velocity Type PID Control (Enable Tracking for primary loop) (M+M\_PID\_T)**

#### **M+M\_PID\_T**

This FB performs velocity type PID control combining the functions of M+P\_IN, M+P\_PHPL, M+P\_PID\_T, and M+P\_OUT1 into a single FB. The primary loop can be tracked.

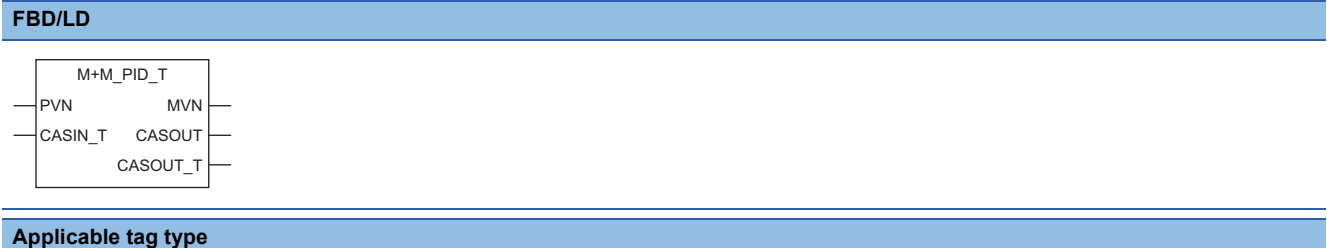

**PID** 

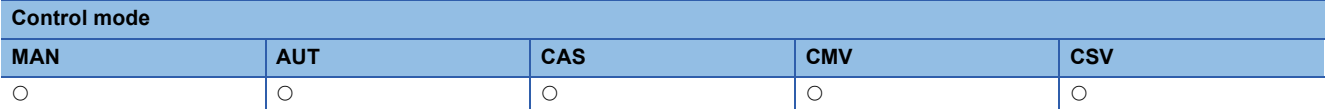

#### ■**Block diagram**

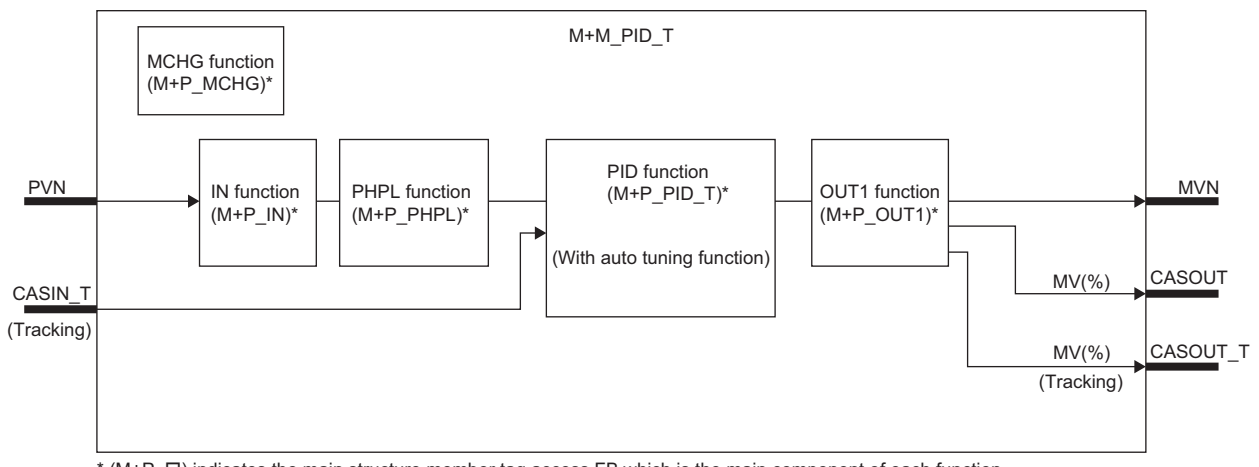

\* (M+P\_ O) indicates the main structure member tag access FB which is the main component of each function.

# Setting data

# ■**Input/output variable**

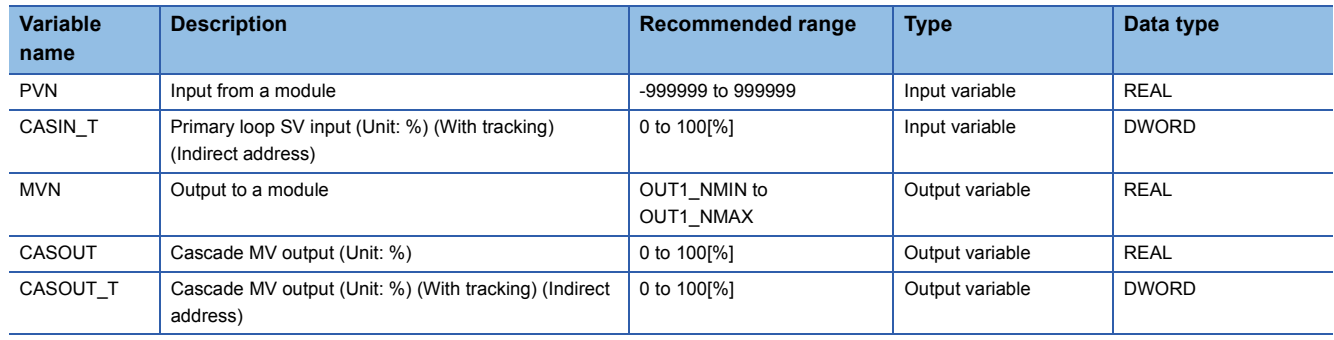

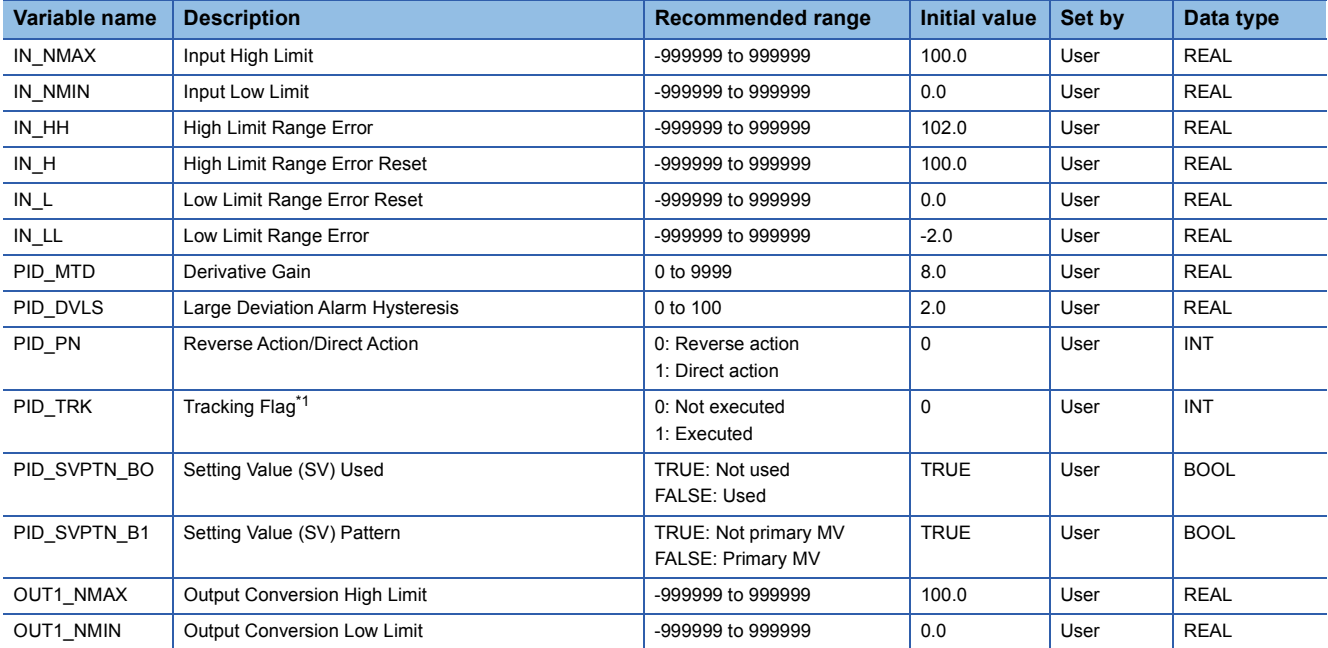

<span id="page-352-0"></span>\*1 When 1 (tracking is executed) is set to the tracking flag, connect CASOUT\_T of the primary loop with the input variable CASIN\_T.

# ■**Public variable (others) \*1**

• Simulation processing

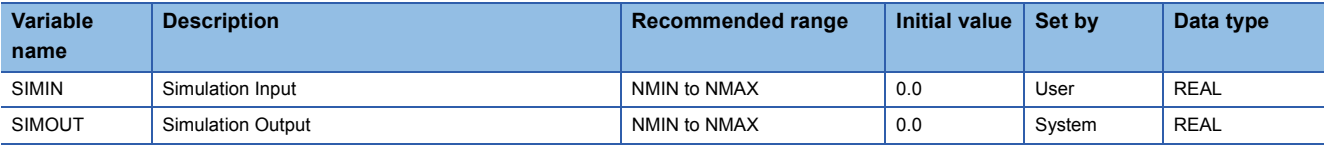

• Control mode change processing (MCHG function)

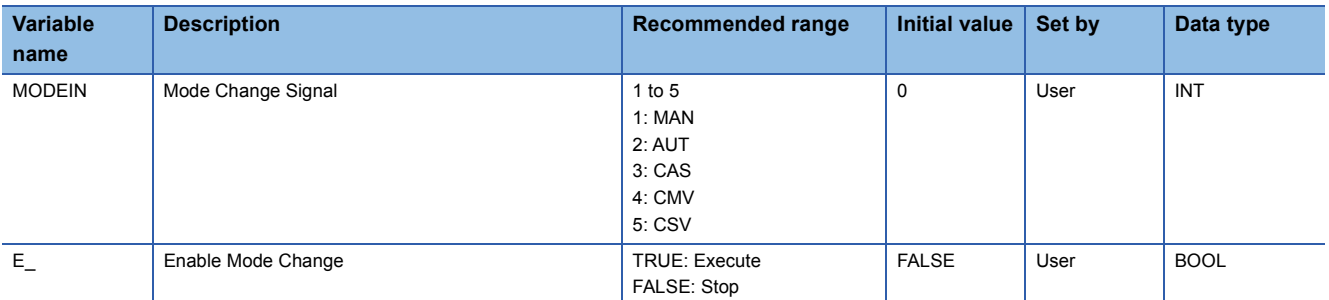

\*1 Read or write the variables using a program. They are not displayed on "FB Property" of the engineering tool.

#### ■**Tag data**

For details on tag data that is read or written with this tag FB, refer to the following.

 $\mathbb{F}$  [Page 754 PID](#page-755-0)

# Processing details

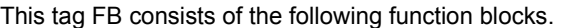

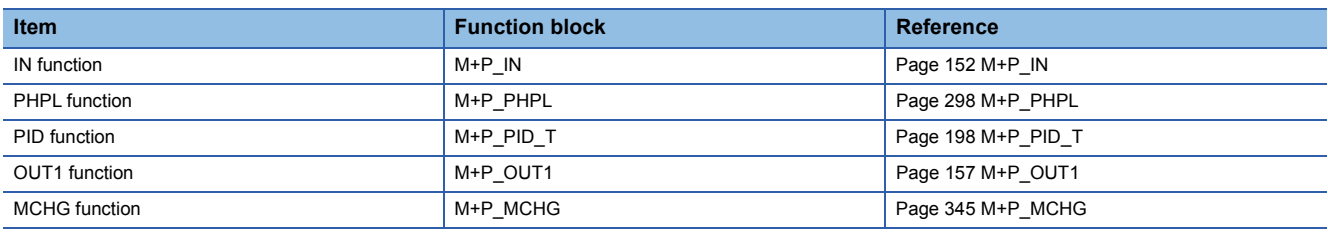

# Operation error

An error may occur in a function block that is used in a tag FB. For details on the error, refer to corresponding function blocks.

# **13.2 Velocity Type PID Control (Disable Tracking for primary loop) (M+M\_PID)**

# **M+M\_PID**

This FB performs velocity type PID control combining the functions of M+P\_IN, M+P\_PHPL, M+P\_PID, and M+P\_OUT1 into a single FB.

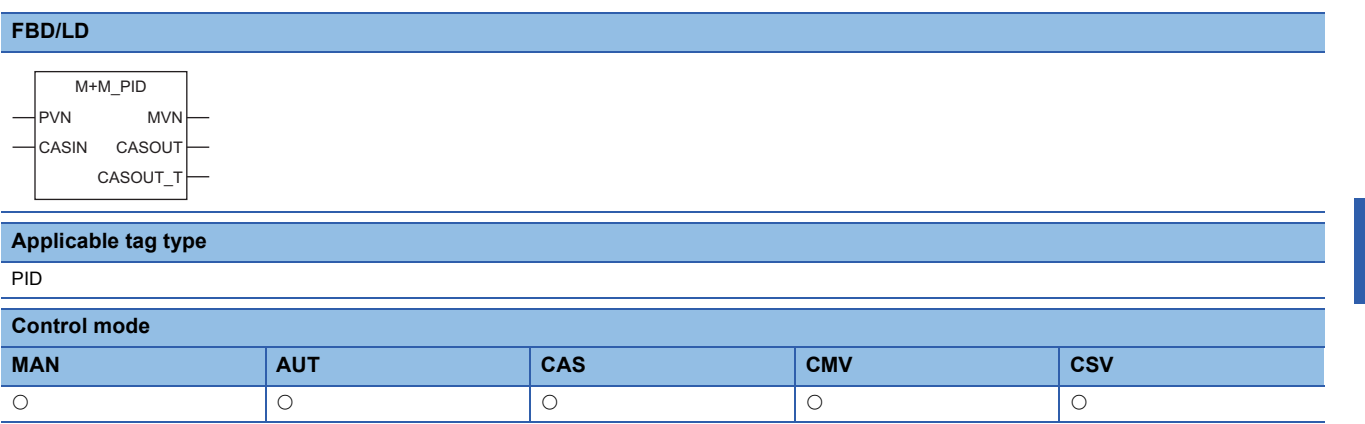

#### ■**Block diagram**

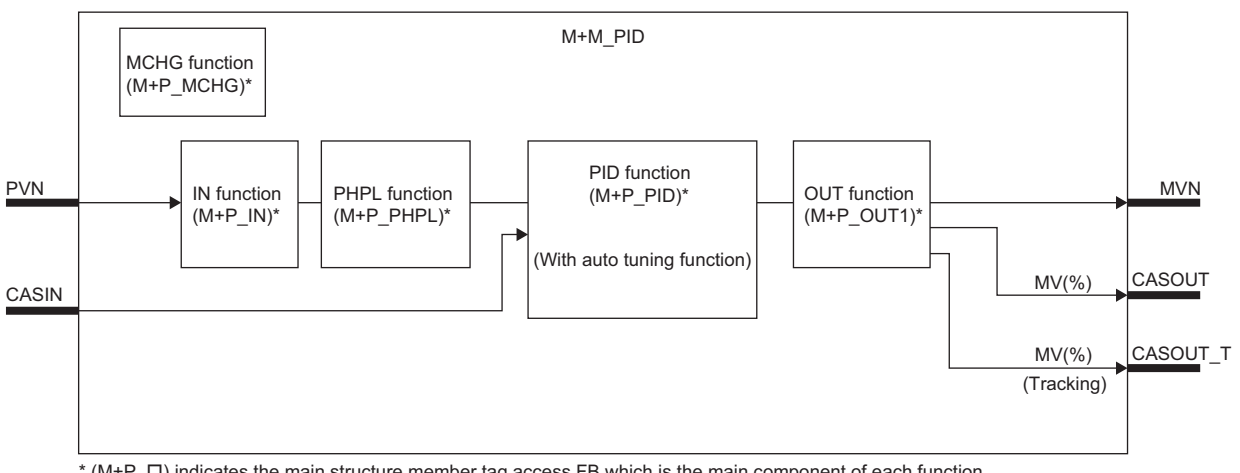

\* (M+P\_ $\square$ ) indicates the main structure member tag access FB which is the main component of each function.

#### Setting data

#### ■**Input/output variable**

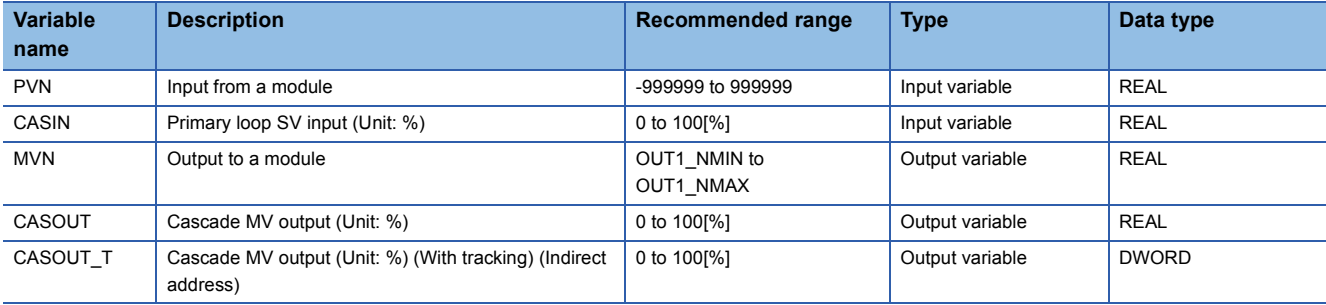

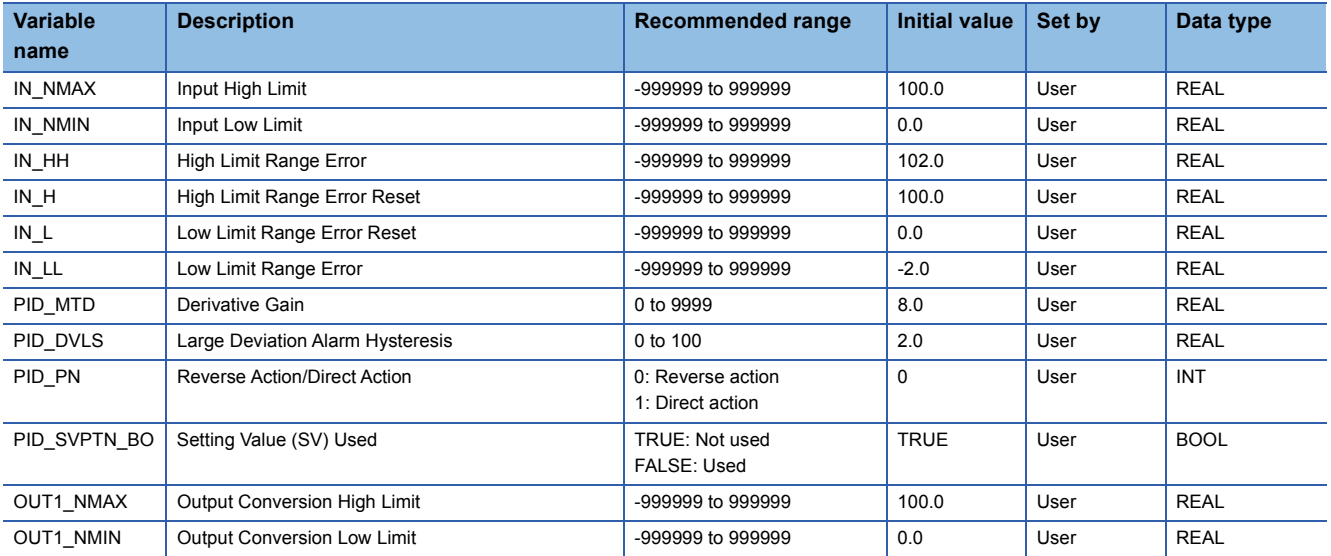

# ■**Public variable (others) \*1**

• Simulation processing

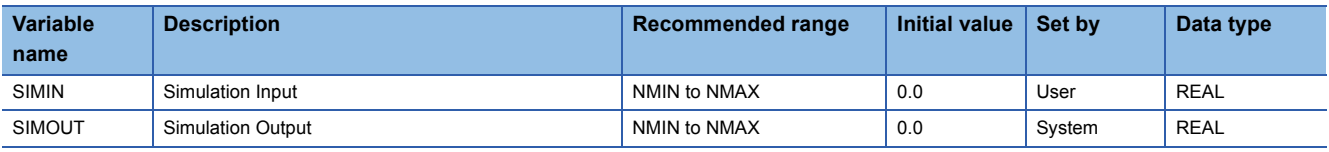

• Control mode change processing (MCHG function)

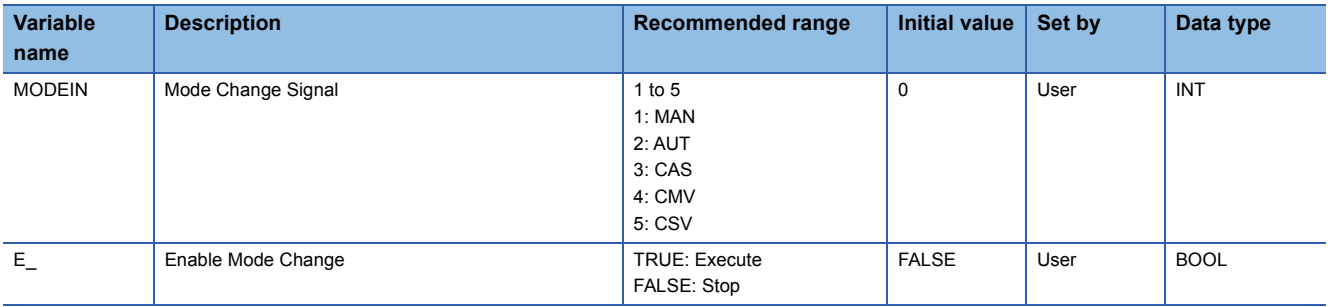

\*1 Read or write the variables using a program. They are not displayed on "FB Property" of the engineering tool.

#### ■**Tag data**

For details on tag data that is read or written with this tag FB, refer to the following.

**[Page 754 PID](#page-755-0)** 

# Processing details

This tag FB consists of the following function blocks.

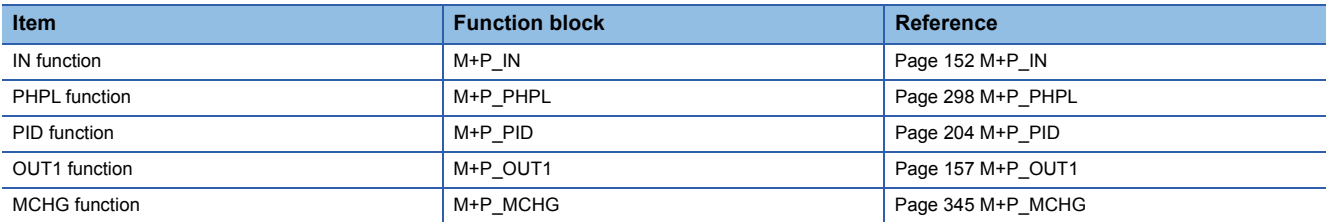

#### Operation error

An error may occur in a function block that is used in a tag FB. For details on the error, refer to corresponding function blocks.

# **13.3 Velocity Type PID Control and DUTY Output (Enable Tracking for primary loop) (M+M\_PID\_DUTY\_T)**

# **M+M\_PID\_DUTY\_T**

This FB performs velocity type PID control and duty output combining the functions of M+P\_IN, M+P\_PHPL, M+P\_PID\_T, and M+P\_DUTY into a single FB. The primary loop can be tracked.

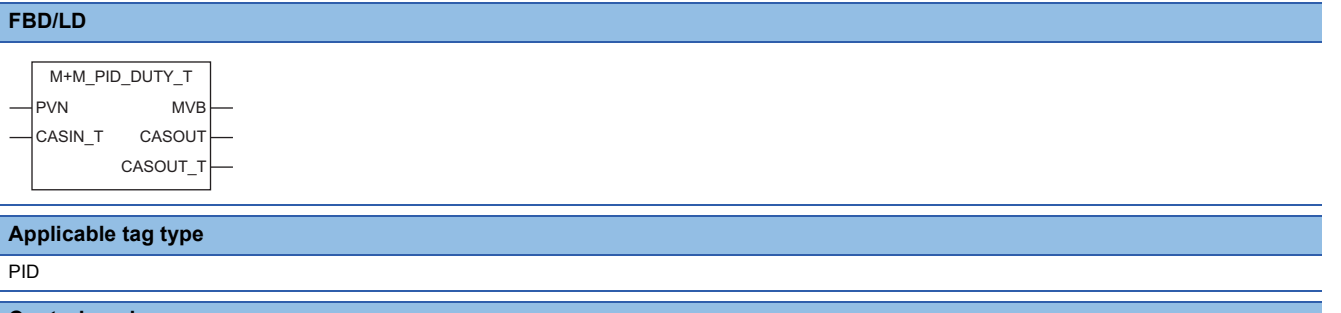

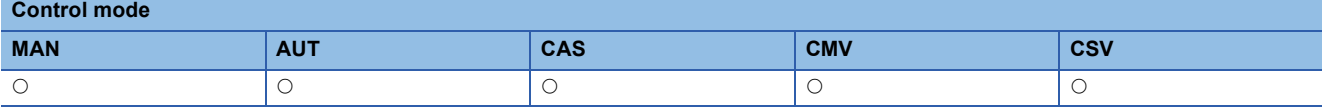

#### ■**Block diagram**

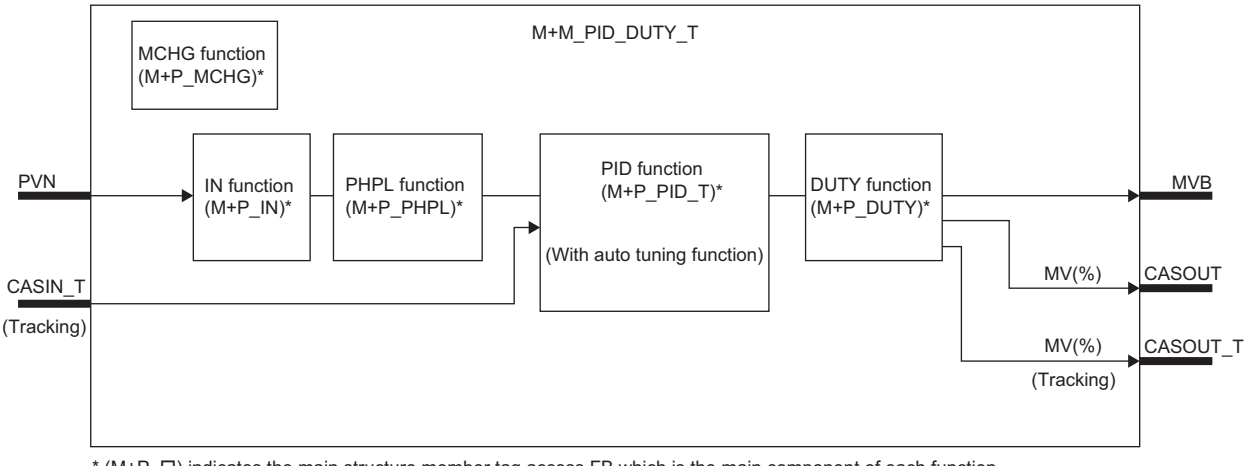

\* (M+P\_ $\square$ ) indicates the main structure member tag access FB which is the main component of each function.

# Setting data

#### ■**Input/output variable**

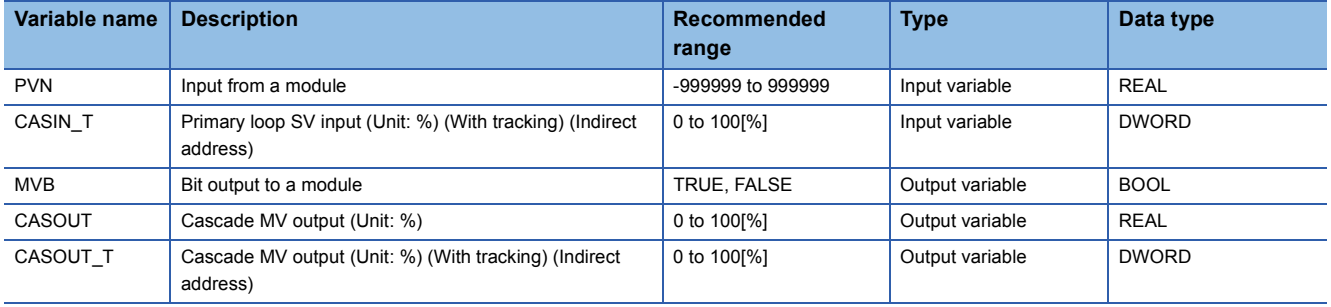

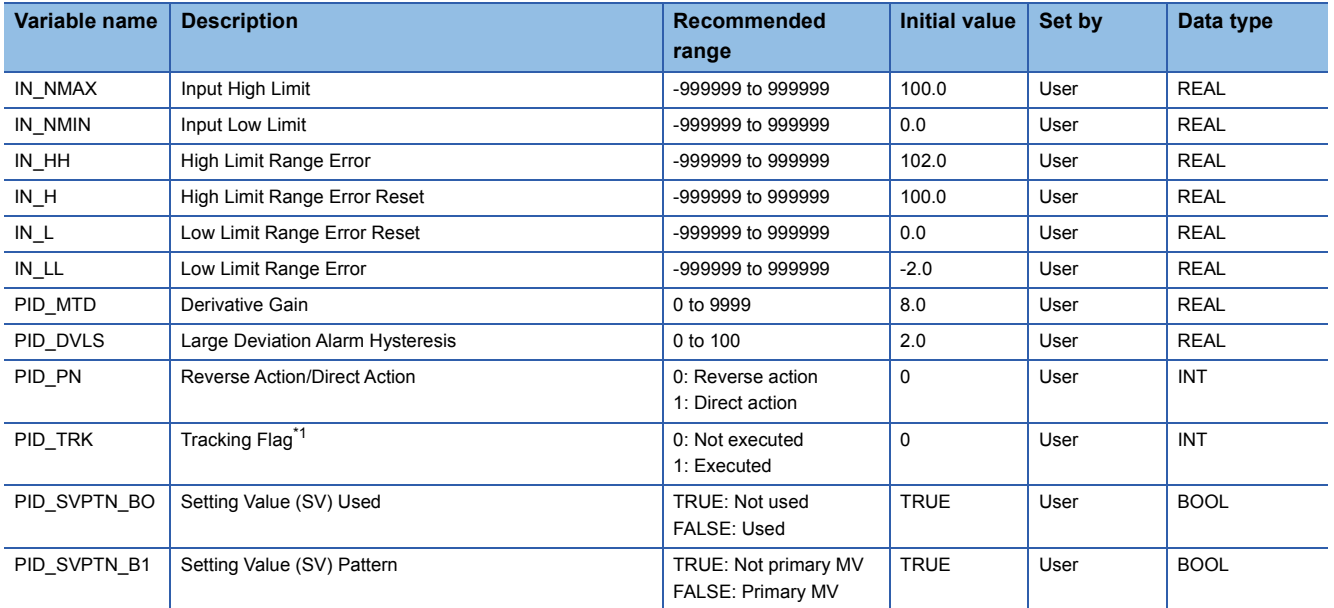

<span id="page-357-0"></span>\*1 When 1 (tracking is executed) is set to the tracking flag, connect CASOUT\_T of the primary loop with the input variable CASIN\_T.

# ■**Public variable (others) \*1**

• Simulation processing

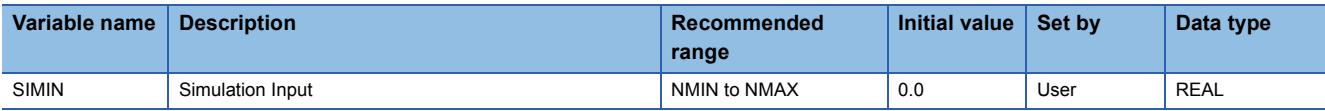

• Control mode change processing (MCHG function)

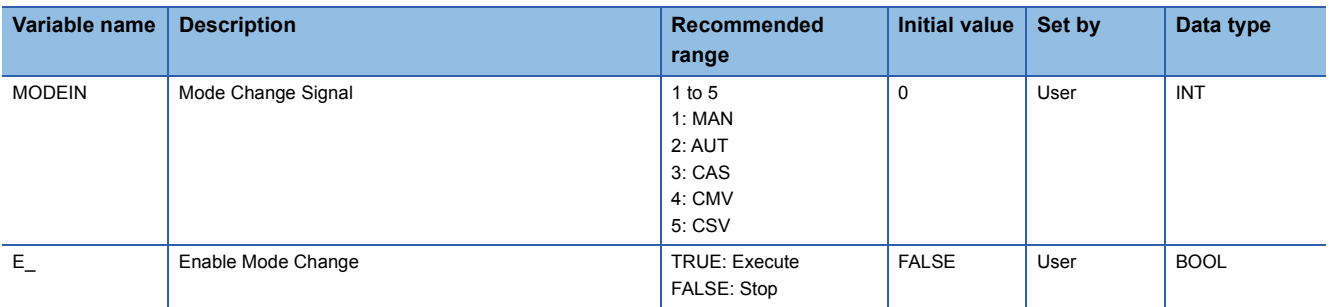

\*1 Read or write the variables using a program. They are not displayed on "FB Property" of the engineering tool.

# ■**Tag data**

For details on tag data that is read or written with this tag FB, refer to the following.

 $\mathbb{F}$  [Page 754 PID](#page-755-0)

# **Processing details**

This tag FB consists of the following function blocks.

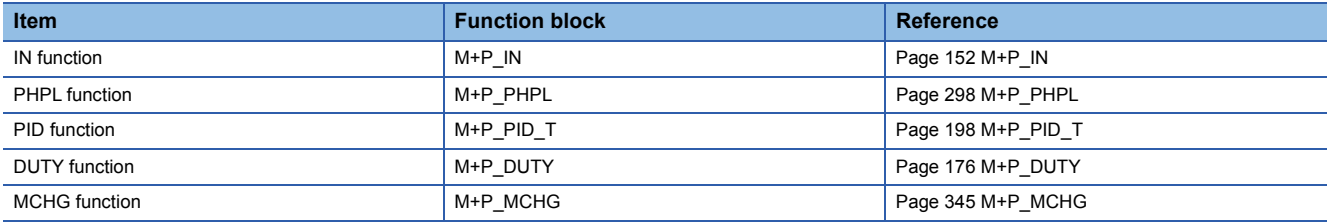

# Operation error

An error may occur in a function block that is used in a tag FB. For details on the error, refer to corresponding function blocks.

# **13.4 Velocity Type PID Control and DUTY Output (Disable Tracking for primary loop) (M+M\_PID\_DUTY)**

# **M+M\_PID\_DUTY**

This FB performs velocity type PID control and duty output combining the functions of M+P\_IN, M+P\_PHPL, M+P\_PID, and M+P\_DUTY into a single FB.

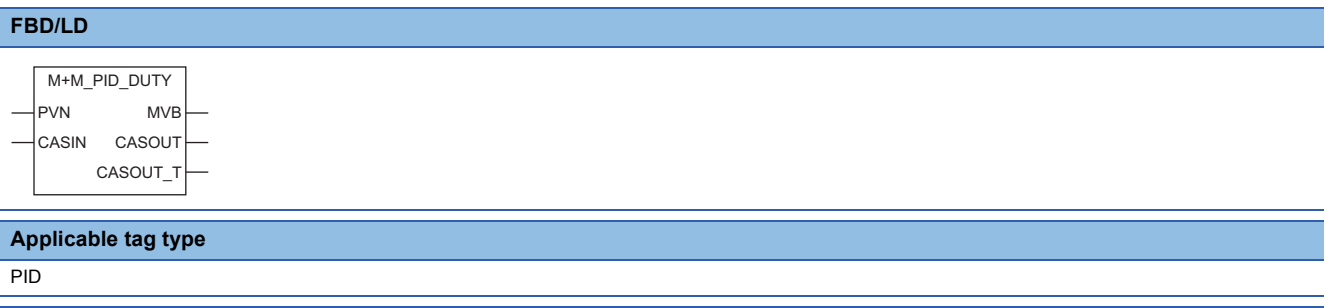

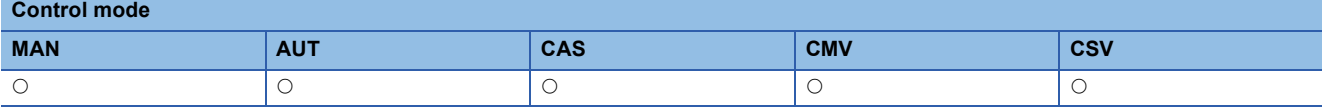

#### ■**Block diagram**

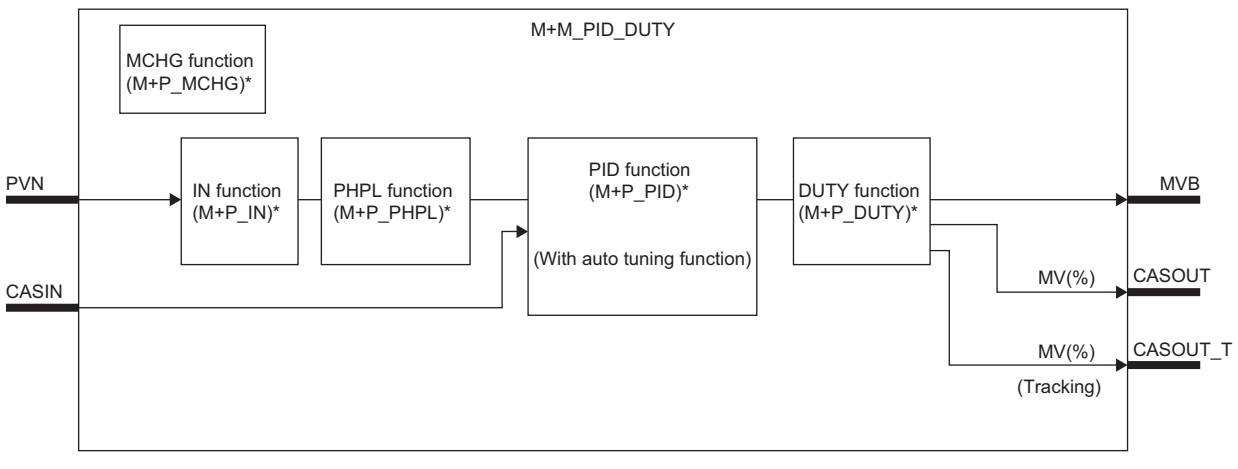

\* (M+P\_ $\square$ ) indicates the main structure member tag access FB which is the main component of each function.

# Setting data

#### ■**Input/output variable**

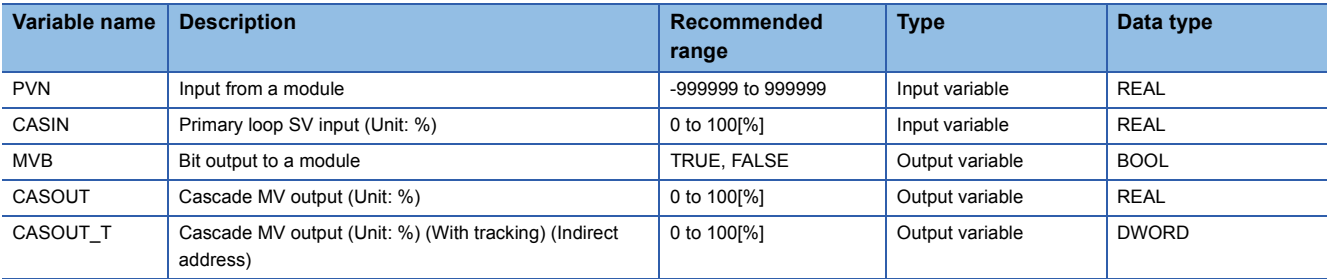

#### • Operation processing

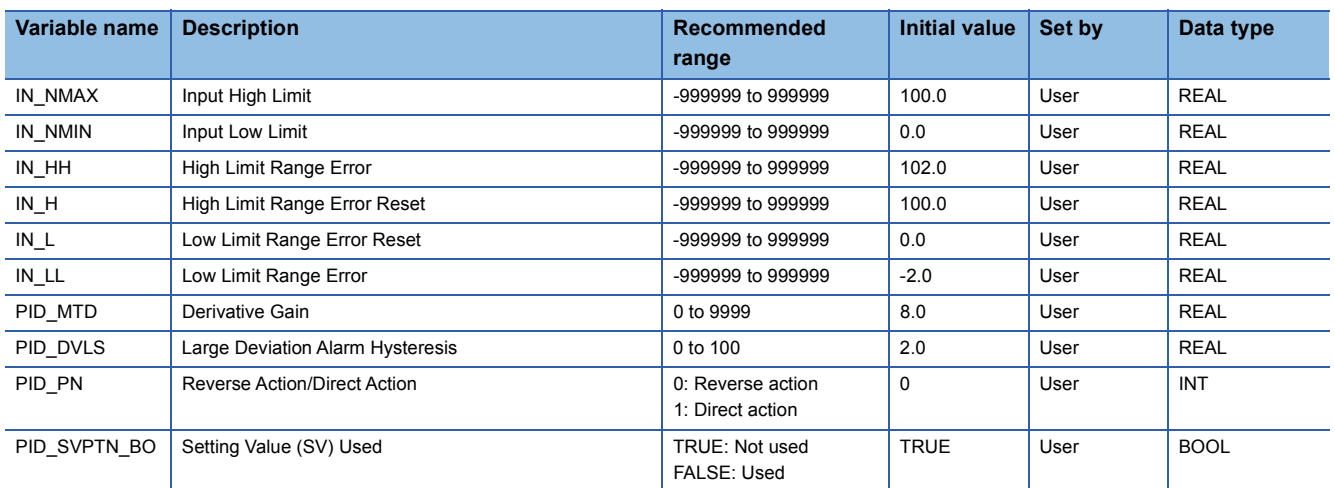

# ■**Public variable (others) \*1**

## • Simulation processing

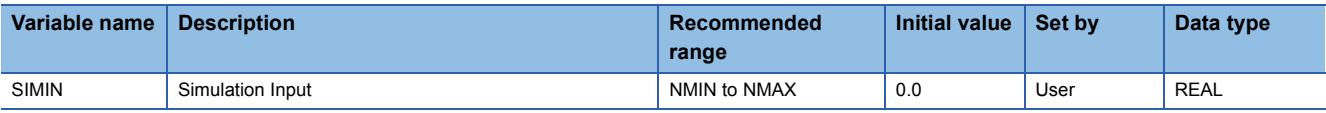

#### • Control mode change processing (MCHG function)

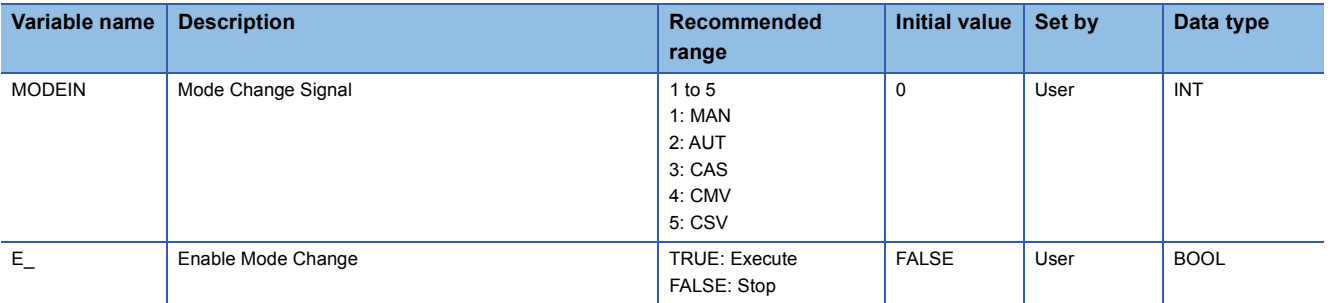

\*1 Read or write the variables using a program. They are not displayed on "FB Property" of the engineering tool.

#### ■**Tag data**

For details on tag data that is read or written with this tag FB, refer to the following. **[Page 754 PID](#page-755-0)** 

# Processing details

This tag FB consists of the following function blocks.

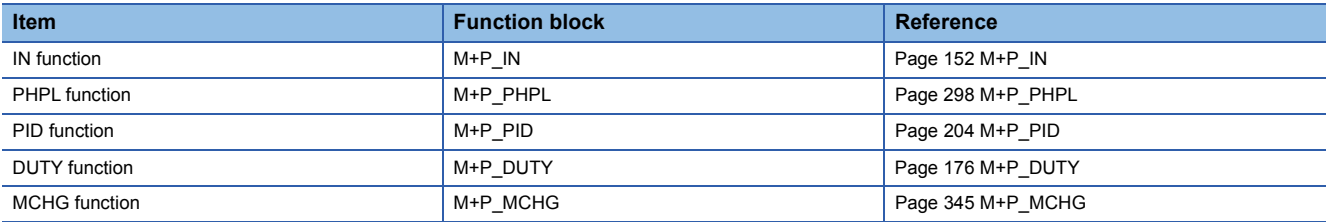

### Operation error

An error may occur in a function block that is used in a tag FB. For details on the error, refer to corresponding function blocks.
# **13.5 2-degree-of-freedom PID Control (Enable Tracking for primary loop) (M+M\_2PID\_T)**

### **M+M\_2PID\_T**

This FB performs two-degree-of-freedom PID control combining the functions of M+P\_IN, M+P\_PHPL, M+P\_2PID\_T, and M+P\_OUT1 into a single FB. The primary loop can be tracked.

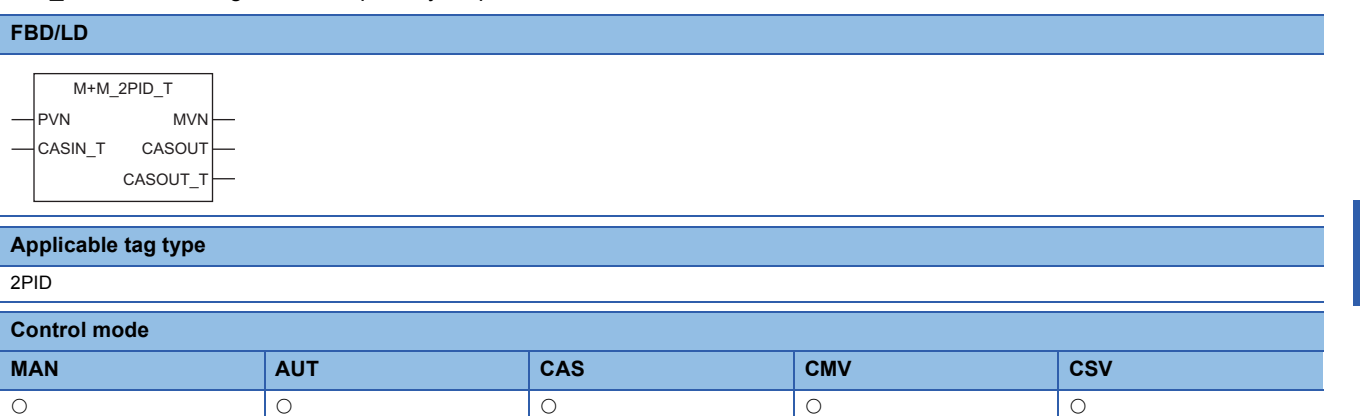

#### ■**Block diagram**

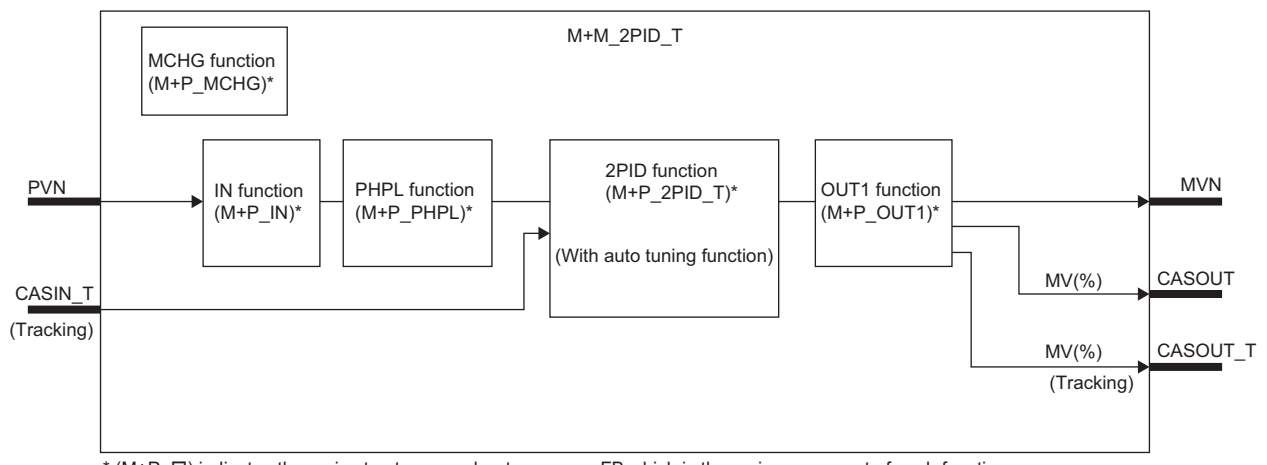

\* (M+P\_ O) indicates the main structure member tag access FB which is the main component of each function.

#### Setting data

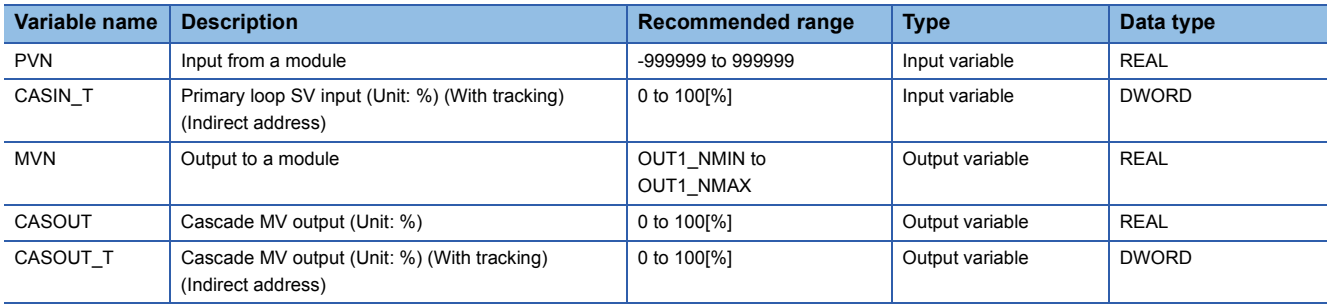

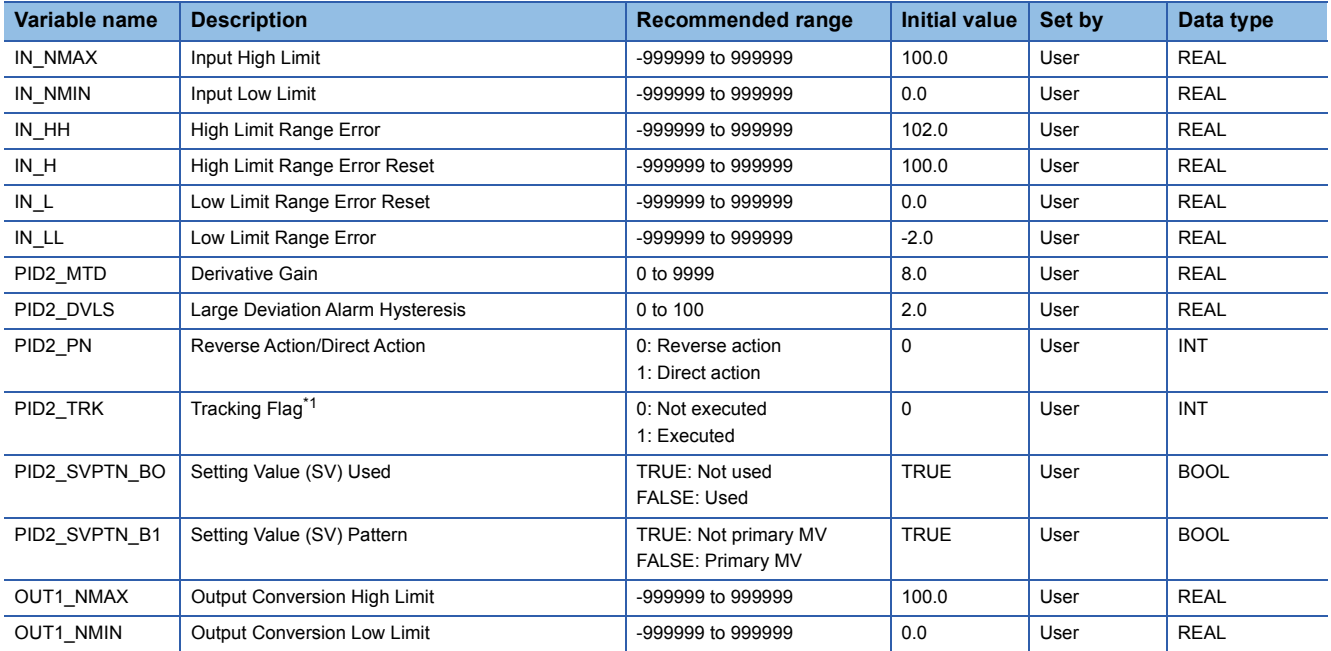

<span id="page-361-0"></span>\*1 When 1 (tracking is executed) is set to the tracking flag, connect CASOUT\_T of the primary loop with the input variable CASIN\_T.

# ■**Public variable (others) \*1**

• Simulation processing

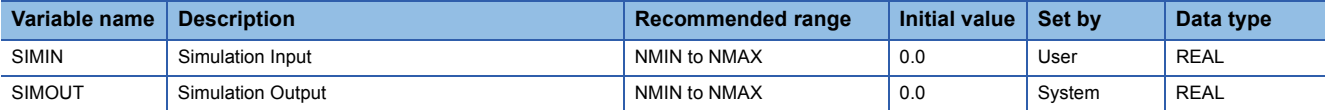

• Control mode change processing (MCHG function)

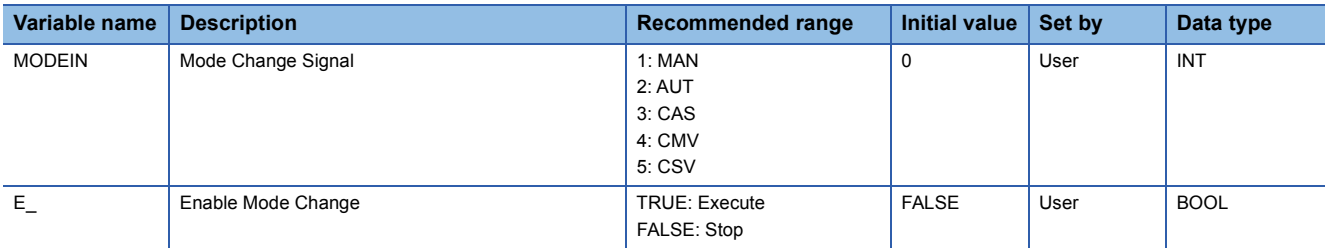

\*1 Read or write the variables using a program. They are not displayed on "FB Property" of the engineering tool.

#### ■**Tag data**

For details on tag data that is read or written with this tag FB, refer to the following.

**[Page 759 2PID](#page-760-0)** 

# Processing details

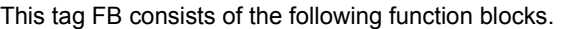

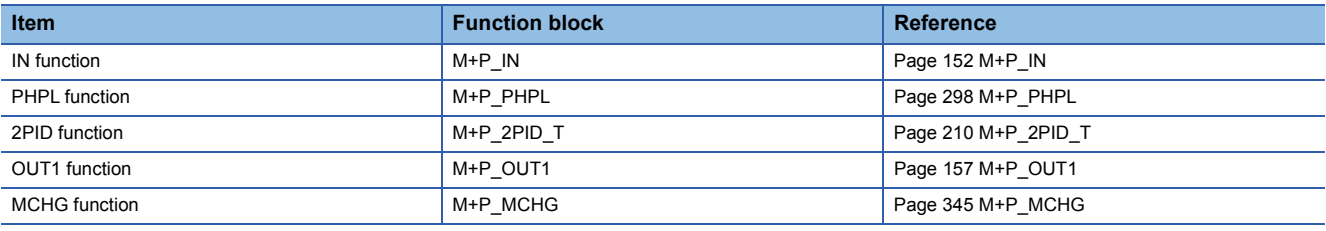

# Operation error

# **13.6 2-degree-of-freedom PID Control (Disable Tracking for primary loop) (M+M\_2PID)**

### **M+M\_2PID**

This FB performs two-degree-of-freedom PID control combining the functions of M+P\_IN, M+P\_PHPL, M+P\_2PID, and M+P\_OUT1 into a single FB.

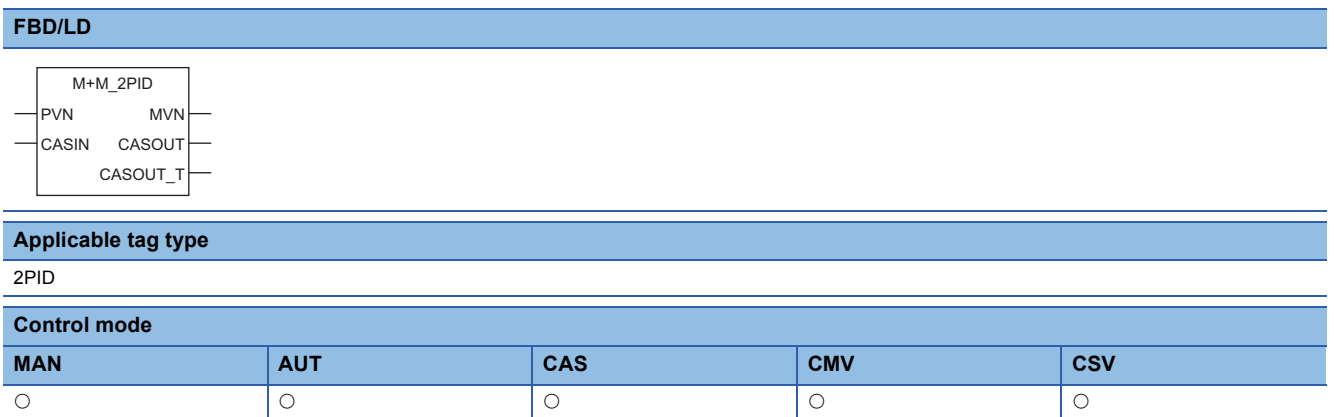

#### ■**Block diagram**

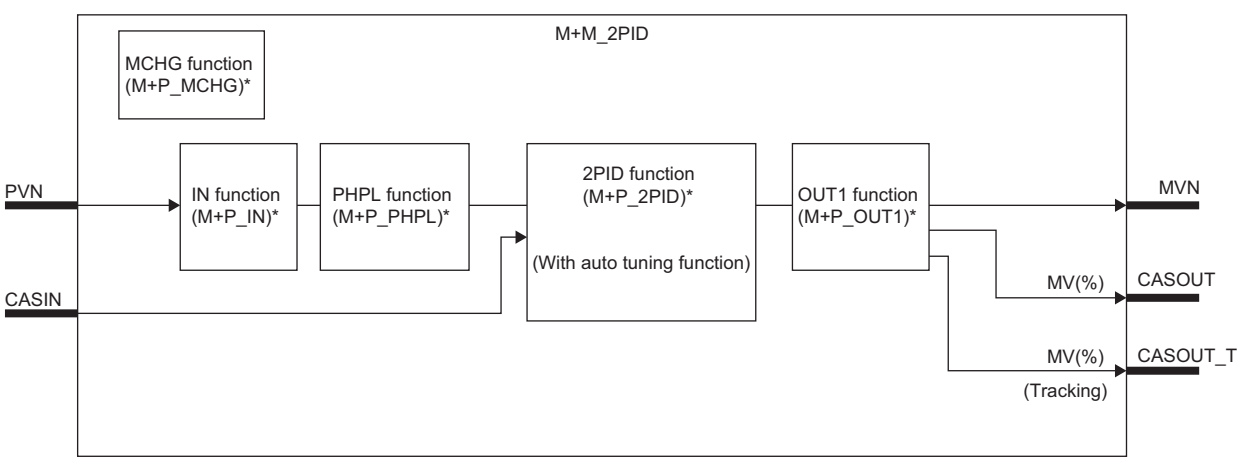

\* (M+P\_ $\square$ ) indicates the main structure member tag access FB which is the main component of each function.

#### Setting data

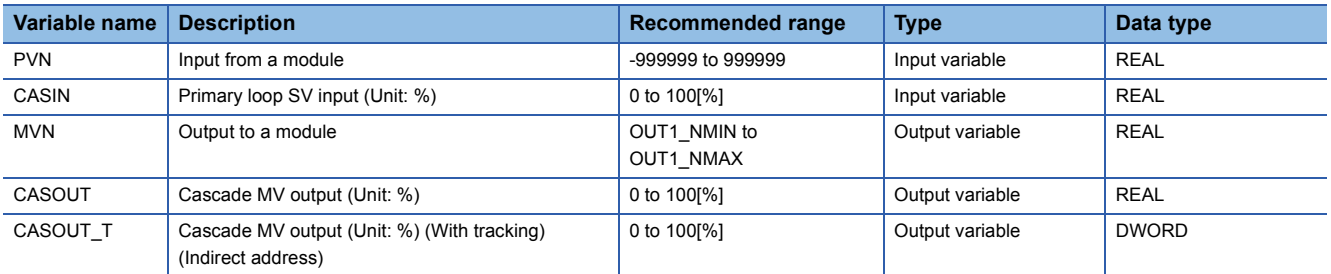

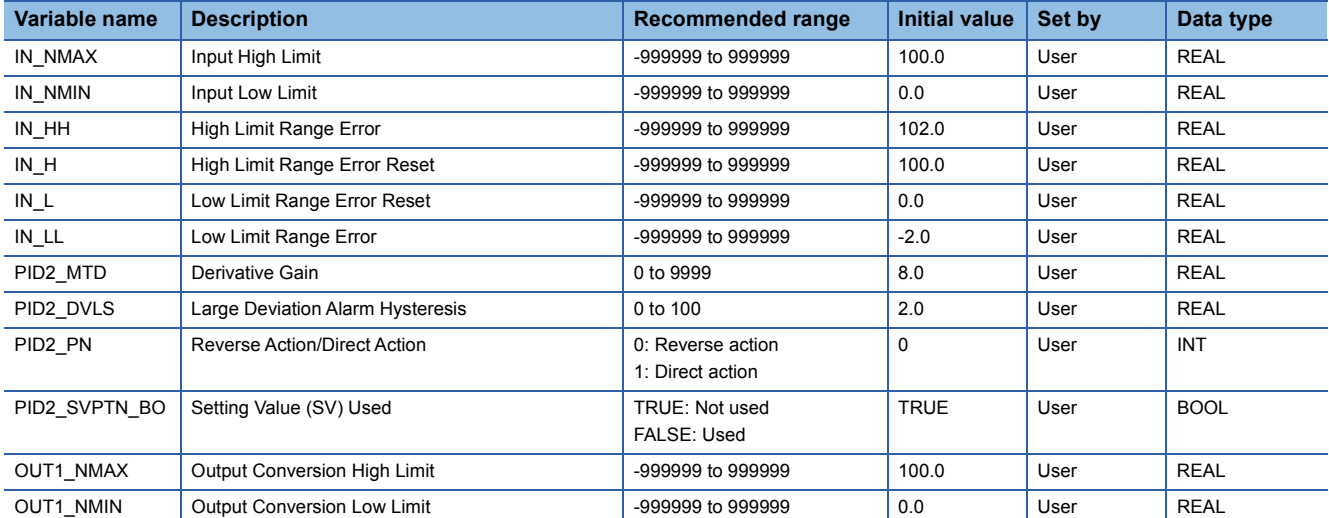

# ■**Public variable (others) \*1**

#### • Simulation processing

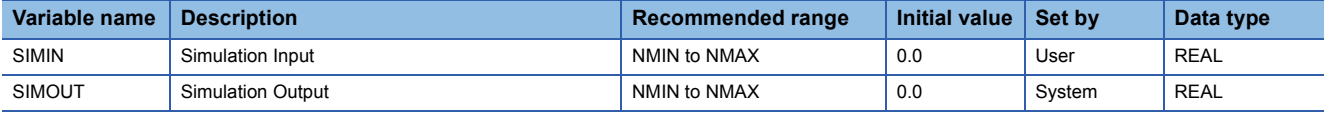

#### • Control mode change processing (MCHG function)

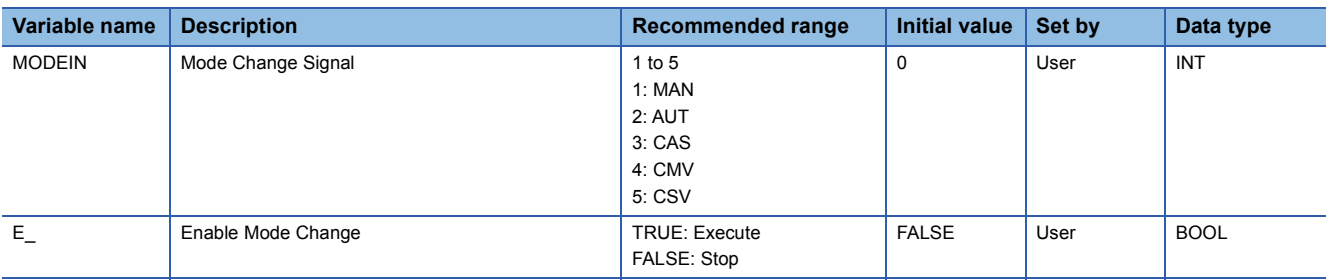

\*1 Read or write the variables using a program. They are not displayed on "FB Property" of the engineering tool.

#### ■**Tag data**

For details on tag data that is read or written with this tag FB, refer to the following.  $\mathbb{F}$  [Page 759 2PID](#page-760-0)

#### Processing details

This tag FB consists of the following function blocks.

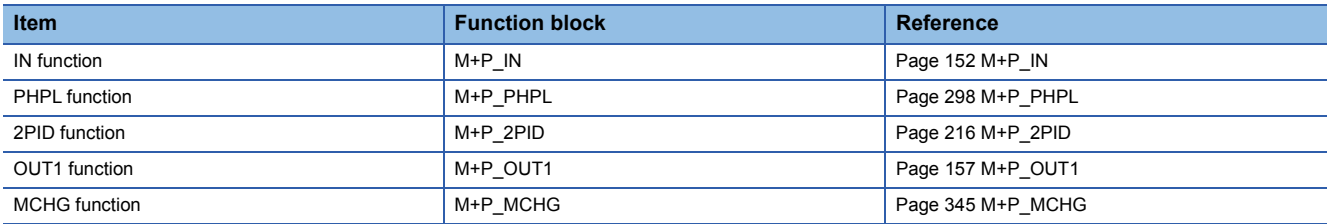

## Operation error

# **13.7 2-degree-of-freedom PID Control and DUTY O/P (Enable Tracking for primary loop) (M+M\_2PID\_DUTY\_T)**

### **M+M\_2PID\_DUTY\_T**

This FB performs two-degree-of-freedom PID control and duty output combining the functions of M+P\_IN, M+P\_PHPL, M+P\_2PID\_T, and M+P\_DUTY into a single FB. The primary loop can be tracked.

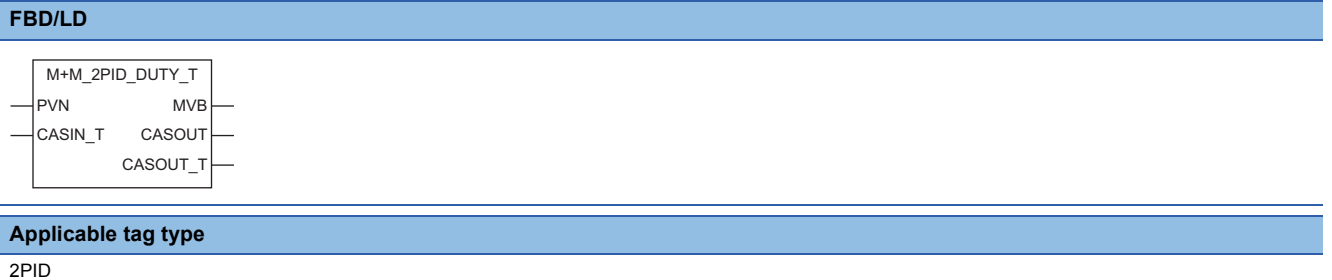

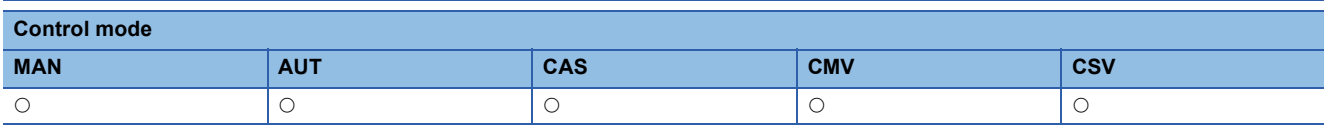

#### ■**Block diagram**

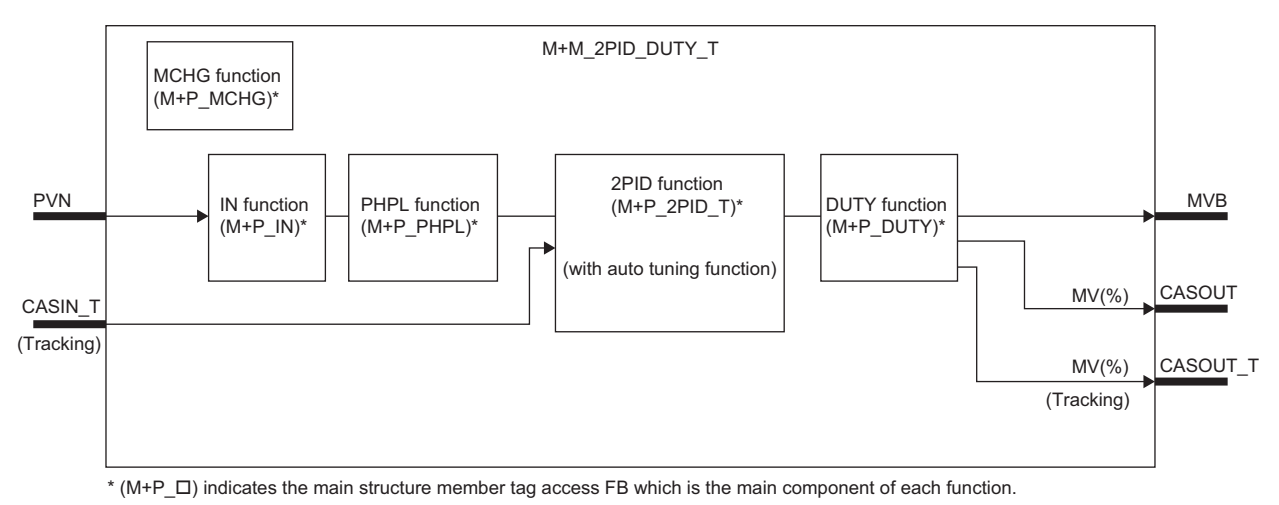

# Setting data

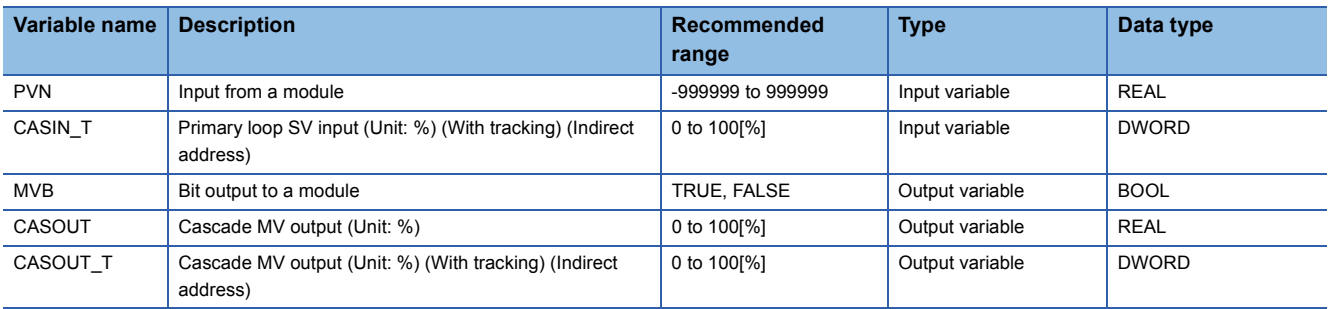

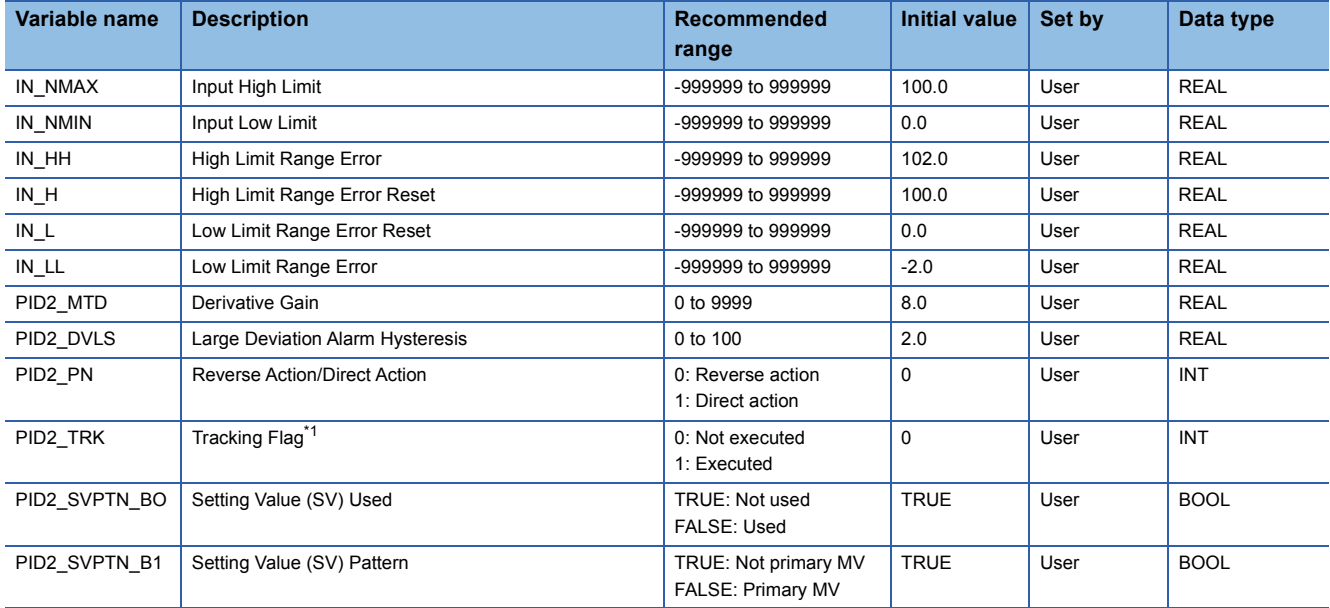

<span id="page-366-0"></span>\*1 When 1 (tracking is executed) is set to the tracking flag, connect CASOUT\_T of the primary loop with the input variable CASIN\_T.

### ■**Public variable (others) \*1**

• Simulation processing

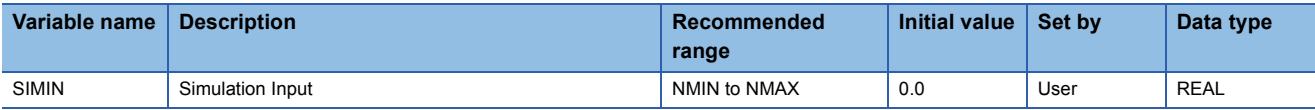

• Control mode change processing (MCHG function)

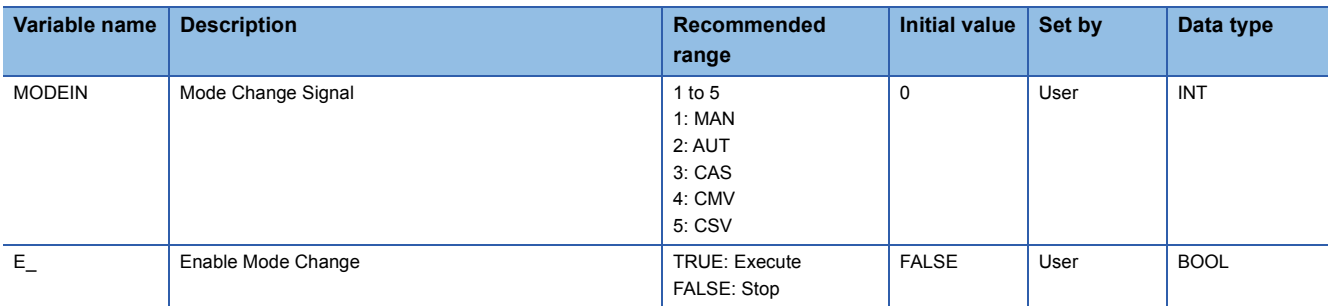

\*1 Read or write the variables using a program. They are not displayed on "FB Property" of the engineering tool.

#### ■**Tag data**

For details on tag data that is read or written with this tag FB, refer to the following.

**[Page 759 2PID](#page-760-0)** 

#### **Processing details**

This tag FB consists of the following function blocks.

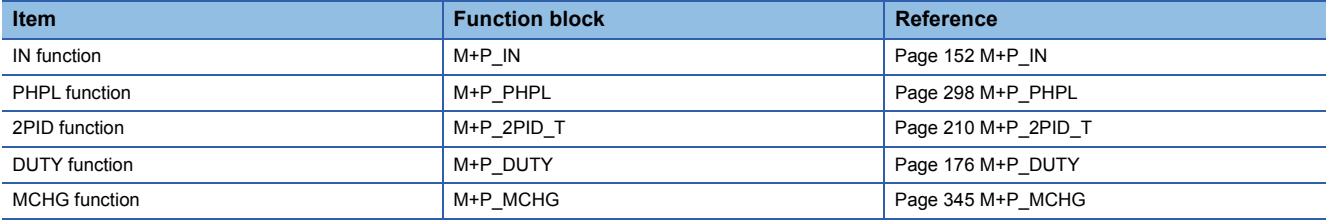

#### Operation error

# **13.8 2-degree-of-freedom PID Control and DUTY O/P (Disable Tracking for primary loop) (M+M\_2PID\_DUTY)**

#### **M+M\_2PID\_DUTY**

This FB performs two-degree-of-freedom PID control and duty output combining the functions of M+P\_IN, M+P\_PHPL, M+P\_2PID, and M+P\_DUTY into a single FB.

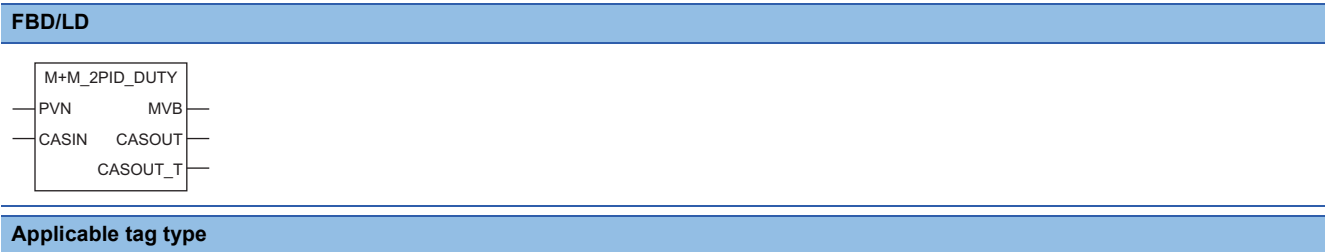

2PID

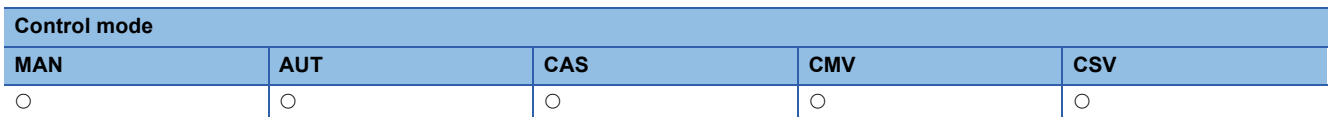

#### ■**Block diagram**

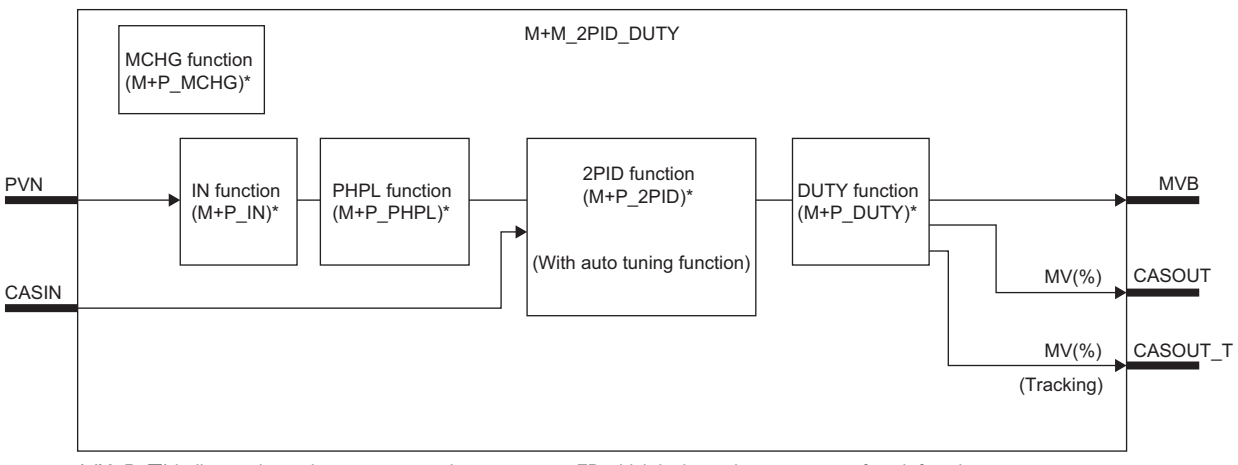

\* (M+P\_ C) indicates the main structure member tag access FB which is the main component of each function.

#### Setting data

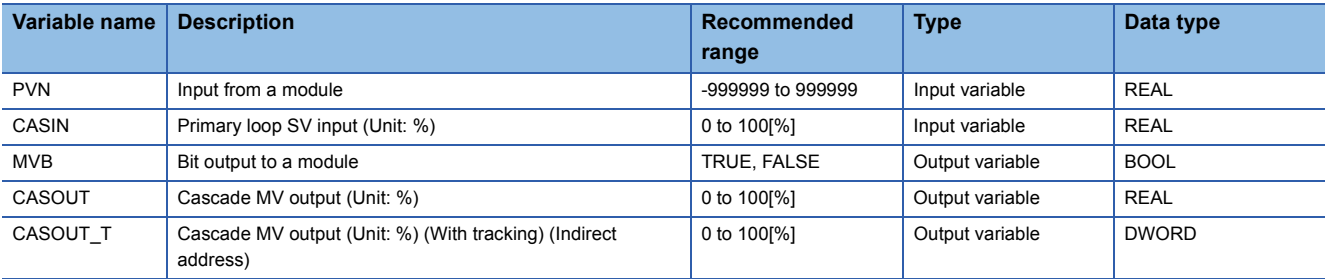

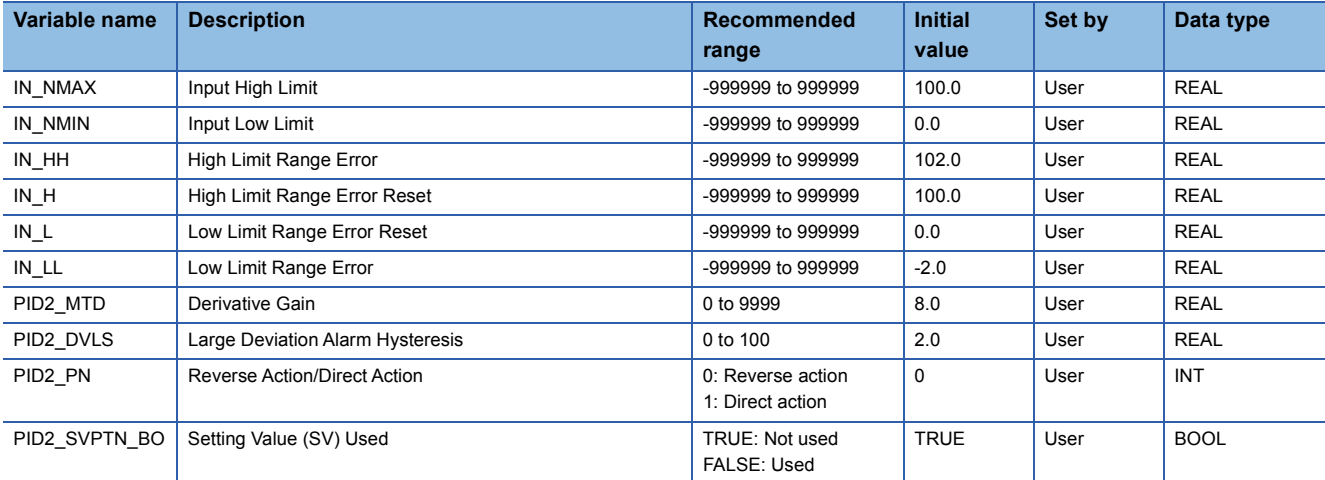

# ■**Public variable (others) \*1**

#### • Simulation processing

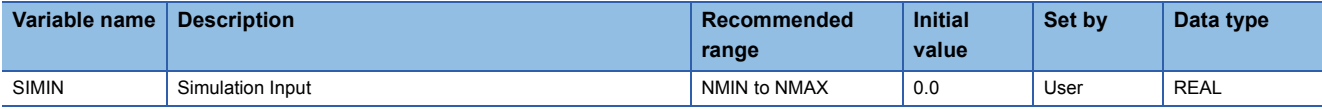

#### • Control mode change processing (MCHG function)

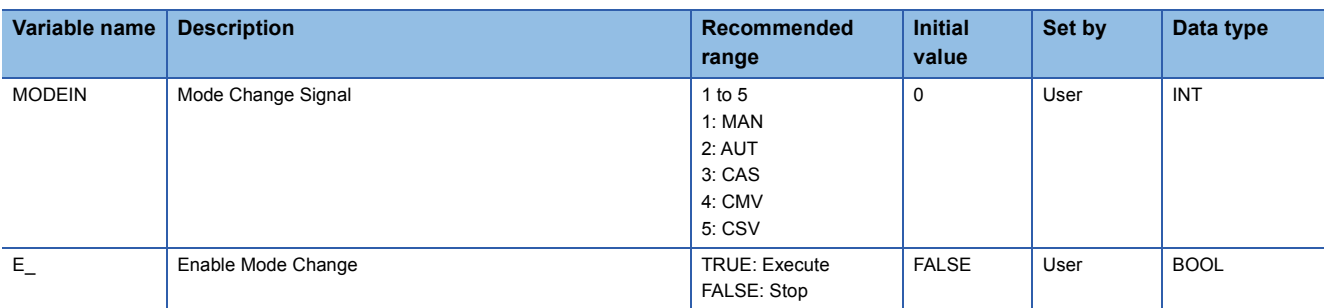

\*1 Read or write the variables using a program. They are not displayed on "FB Property" of the engineering tool.

#### ■**Tag data**

For details on tag data that is read or written with this tag FB, refer to the following.  $\mathbb{F}$  [Page 759 2PID](#page-760-0)

# **Processing details**

This tag FB consists of the following function blocks.

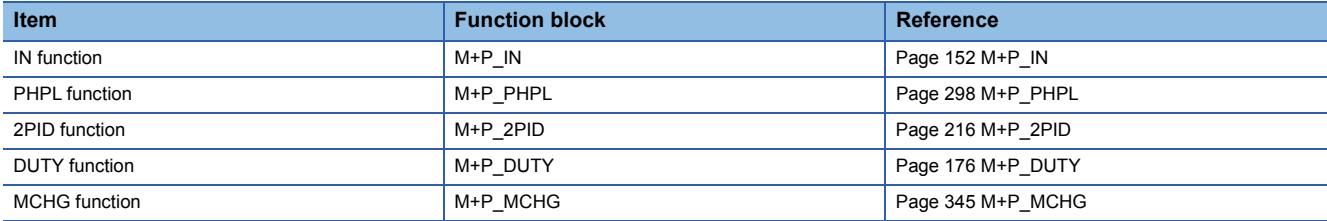

#### Operation error

# **13.9 2-degree-of-freedom Advanced PID Control (Enable Tracking for primary loop) (M+M\_2PIDH\_T\_)**

### **M+M\_2PIDH\_T\_**

This FB performs two-degree-of-freedom PID control combining the functions of M+P\_IN, M+P\_PHPL, M+P\_2PIDH\_T\_, and M+P\_OUT3\_ into a single FB with PV/MV correction. The primary loop can be tracked.

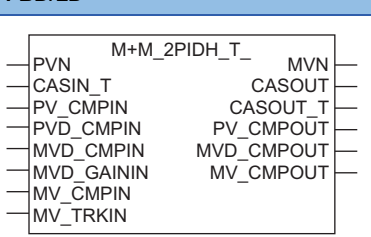

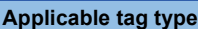

2PIDH

**FBD/LD**

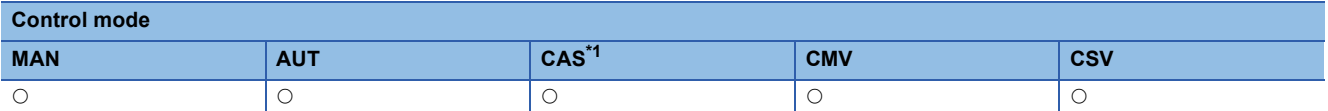

<span id="page-369-0"></span>\*1 Transition to CASDR is possible.

#### ■**Block diagram**

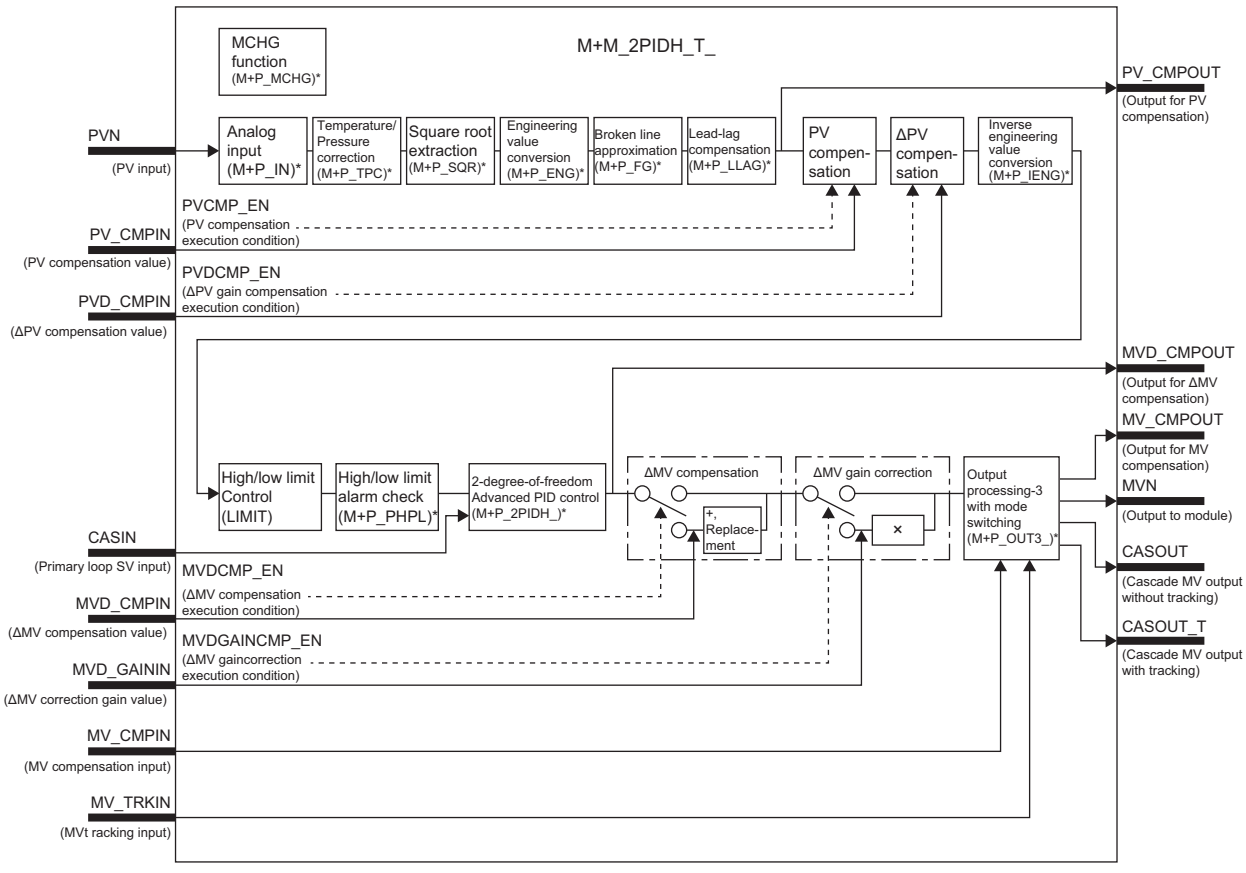

\*(M+P\_ $\square$ ) indicates the main structure member tag access FB which is the main component of each function.

# Setting data

## ■**Input/output variable**

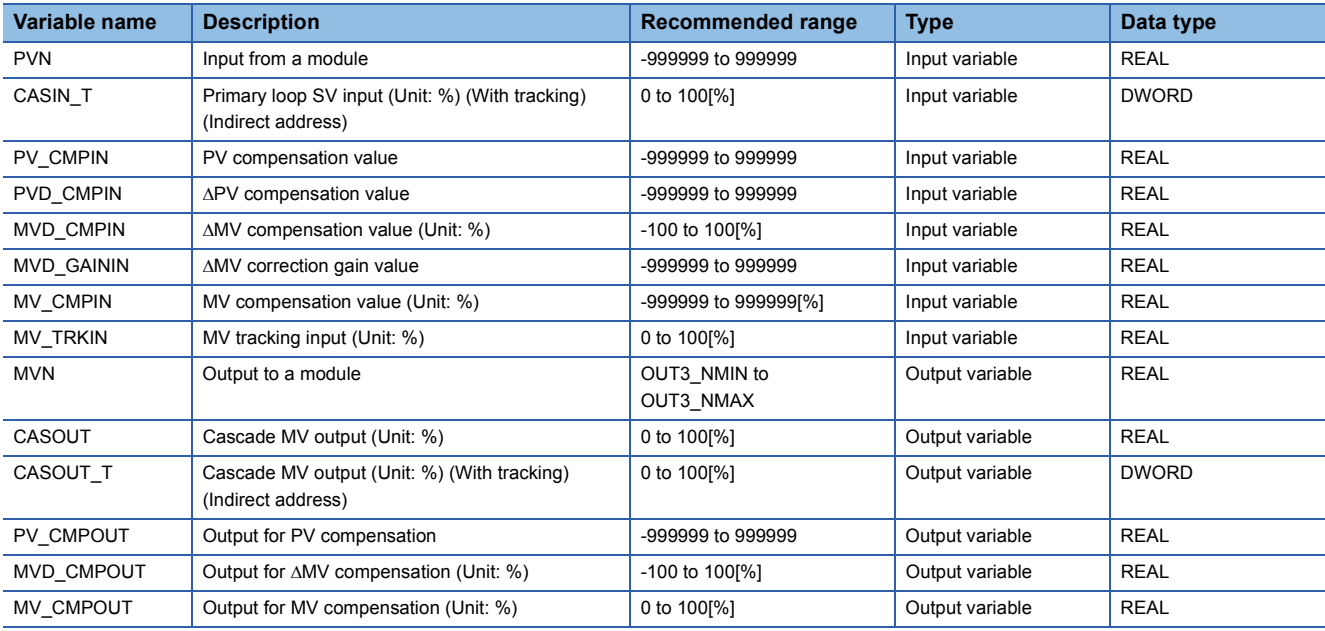

# ■**Public variable (operation constant)**

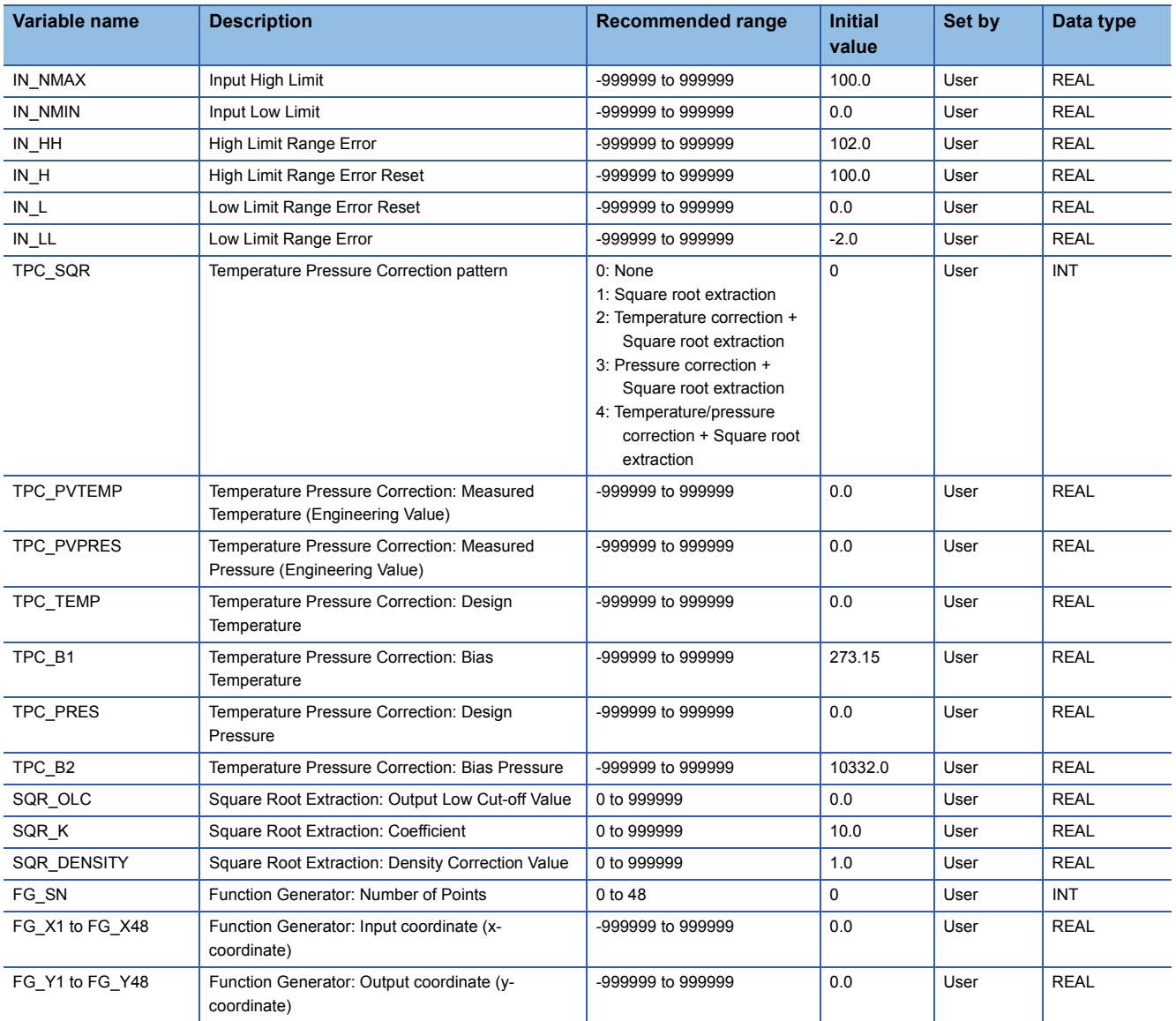

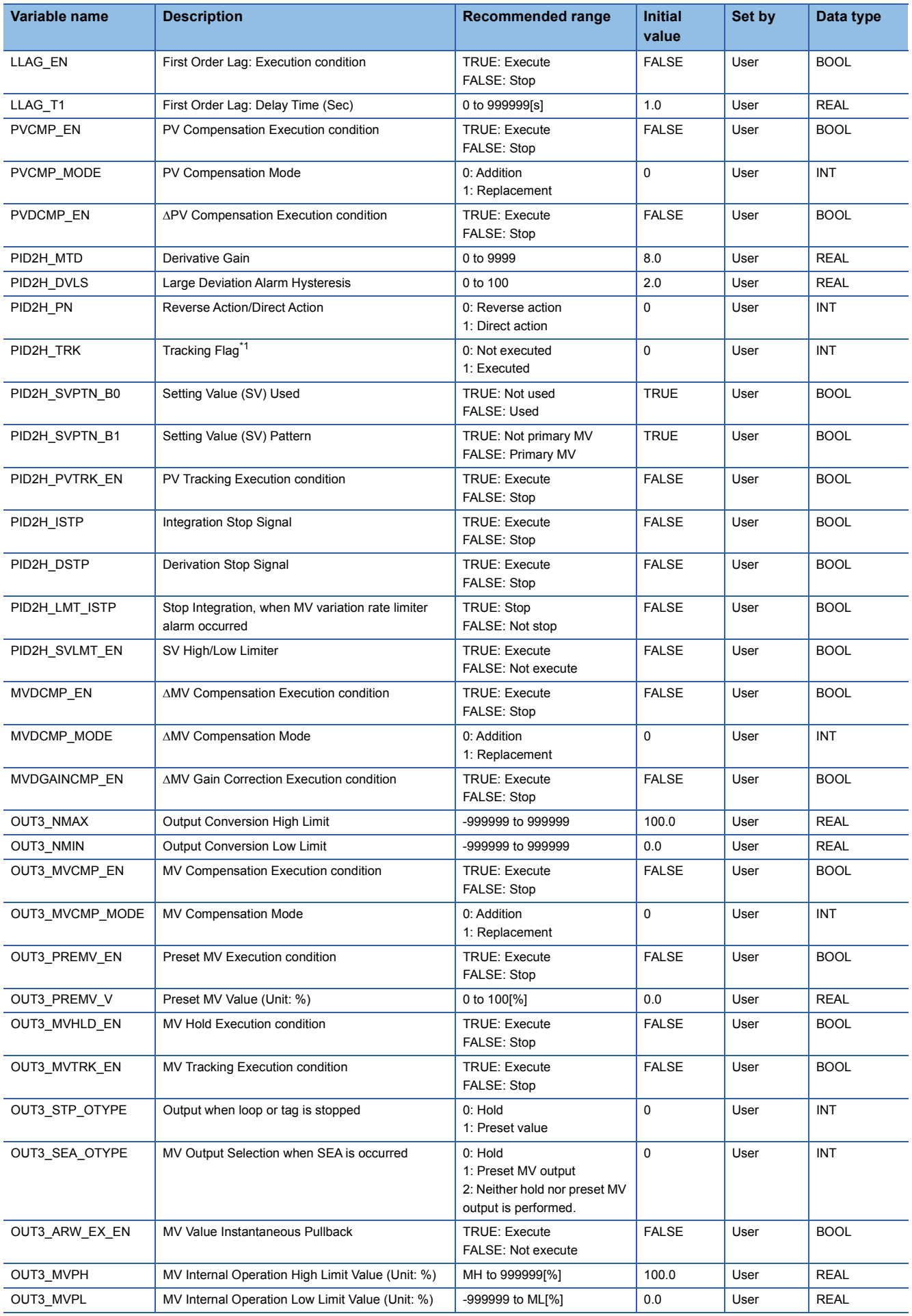

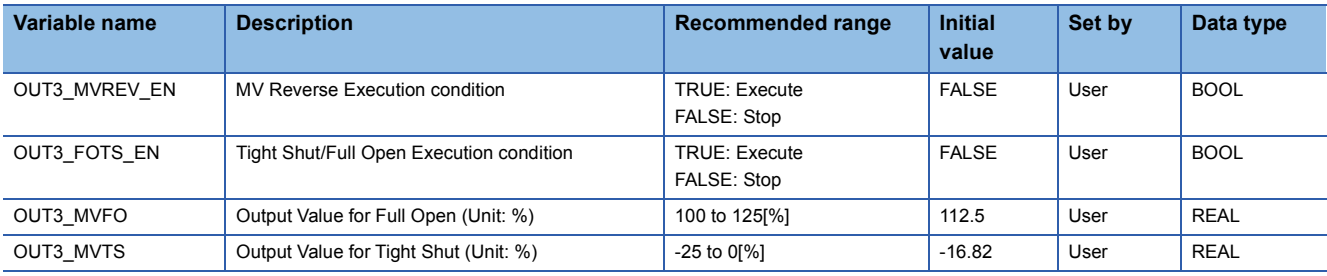

<span id="page-372-0"></span>\*1 When 1 (tracking is executed) is set to the tracking flag, connect CASOUT\_T of the primary loop with the input variable CASIN\_T.

# ■**Public variable (others) \*1**

#### • Simulation processing

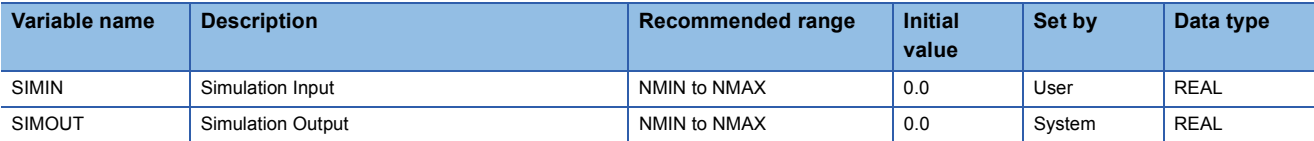

• Control mode change processing (MCHG function)

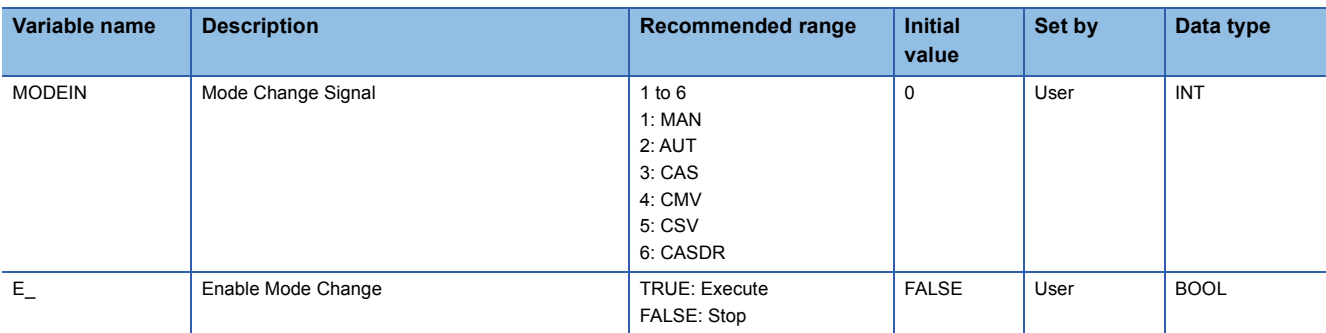

\*1 Read or write the variables using a program. They are not displayed on "FB Property" of the engineering tool.

#### ■**Tag data**

For details on tag data that is read or written with this tag FB, refer to the following.

**[Page 764 2PIDH](#page-765-0)** 

### Processing details

This tag FB consists of the following function blocks.

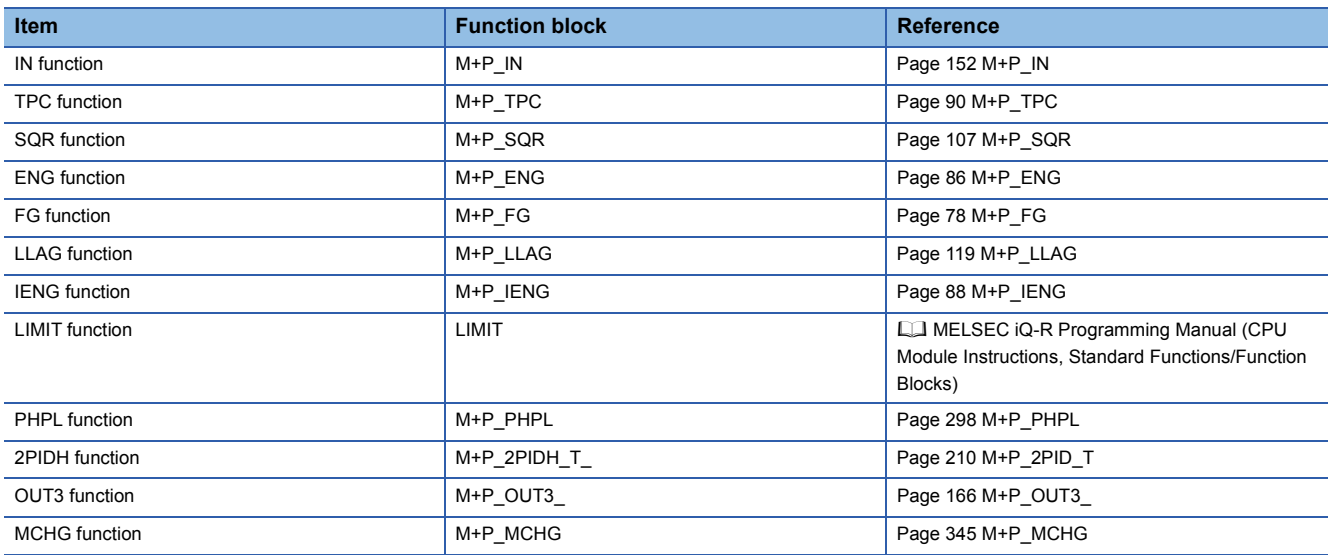

#### ■**PV compensation**

This function block adds an externally-input compensation value to a process variable or replaces a process variable with an externally-input compensation value.

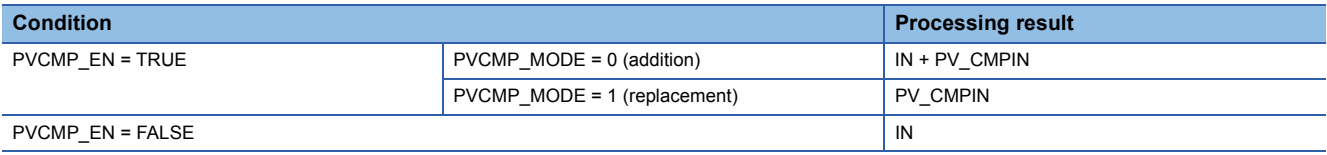

IN: Input value (Process variable), PV\_CMPIN: Compensation value, PVCMP\_MODE: Compensation mode

#### ■**APV** compensation

This function block adds a  $\Delta$ PV compensation value (PVD\_CMPIN) to an internal addition value ( $\Sigma$ PVD\_CMPIN) when PVDCMP\_EN is enabled.

 $\Sigma$ PVD\_CMPIN is added to a process variable.

#### ■**△MV** compensation

This function block adds an externally-input compensation value to  $\triangle M$ V or replaces  $\triangle M$ V with an externally-input compensation value.

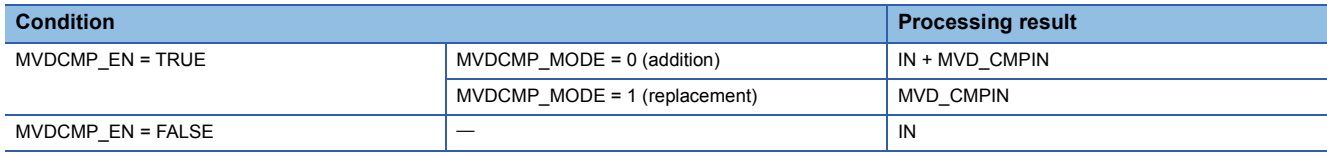

IN: Input value (Manipulated value), MVD\_CMPIN: Compensation value, MVDCMP\_MODE: Compensation mode

#### ■**MV gain correction**

This function block multiplies  $\Delta MV$  by a gain correction value.

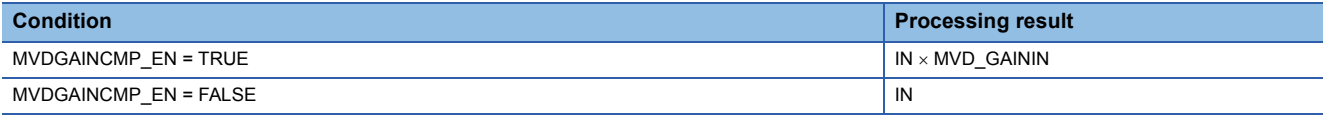

IN: Input value (AManipulated value), MVD\_GAININ: Gain correction value

# Operation error

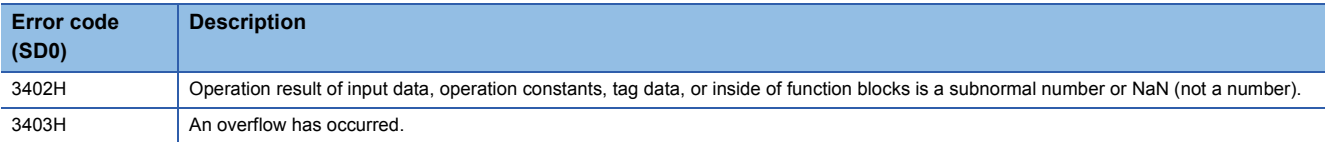

# **13.10 2-degree-of-freedom Advanced PID Control (Disable Tracking for primary loop) (M+M\_2PIDH\_)**

### **M+M\_2PIDH\_**

This FB performs two-degree-of-freedom PID control combining the functions of M+P\_IN, M+P\_PHPL, M+P\_2PIDH\_, and M+P\_OUT3\_ into a single FB with PV/MV correction.

#### **FBD/LD**

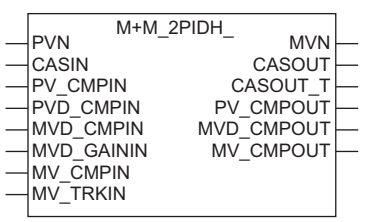

#### **Applicable tag type**

2PIDH

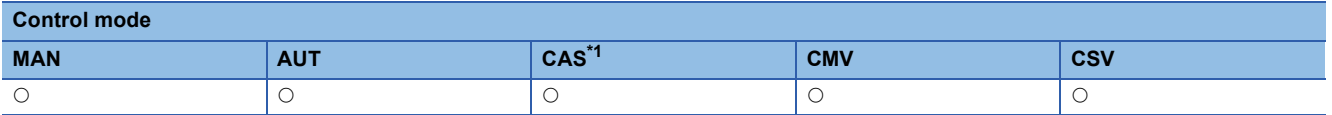

<span id="page-375-0"></span>\*1 Transition to CASDR is possible.

#### ■**Block diagram**

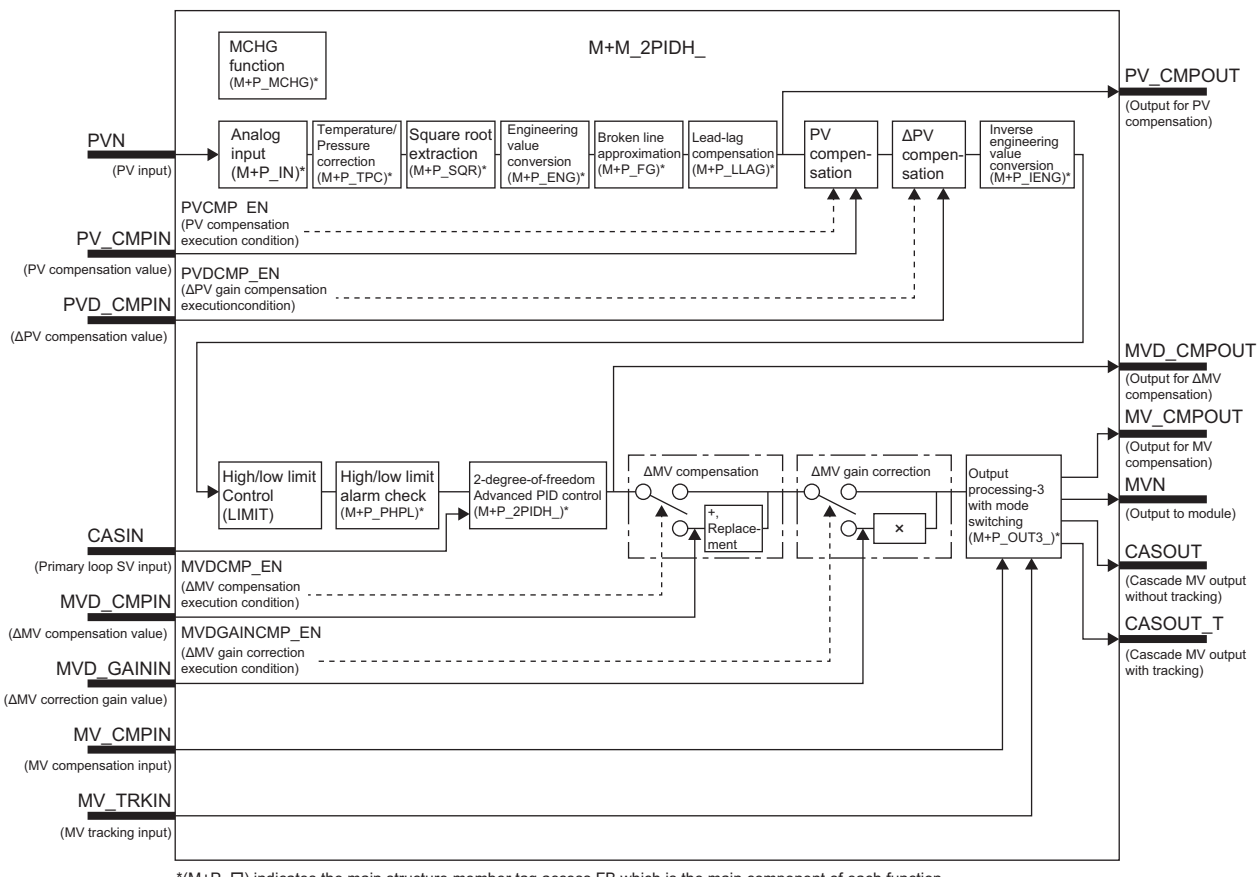

\*(M+P\_ $\square$ ) indicates the main structure member tag access FB which is the main component of each function.

# Setting data

## ■**Input/output variable**

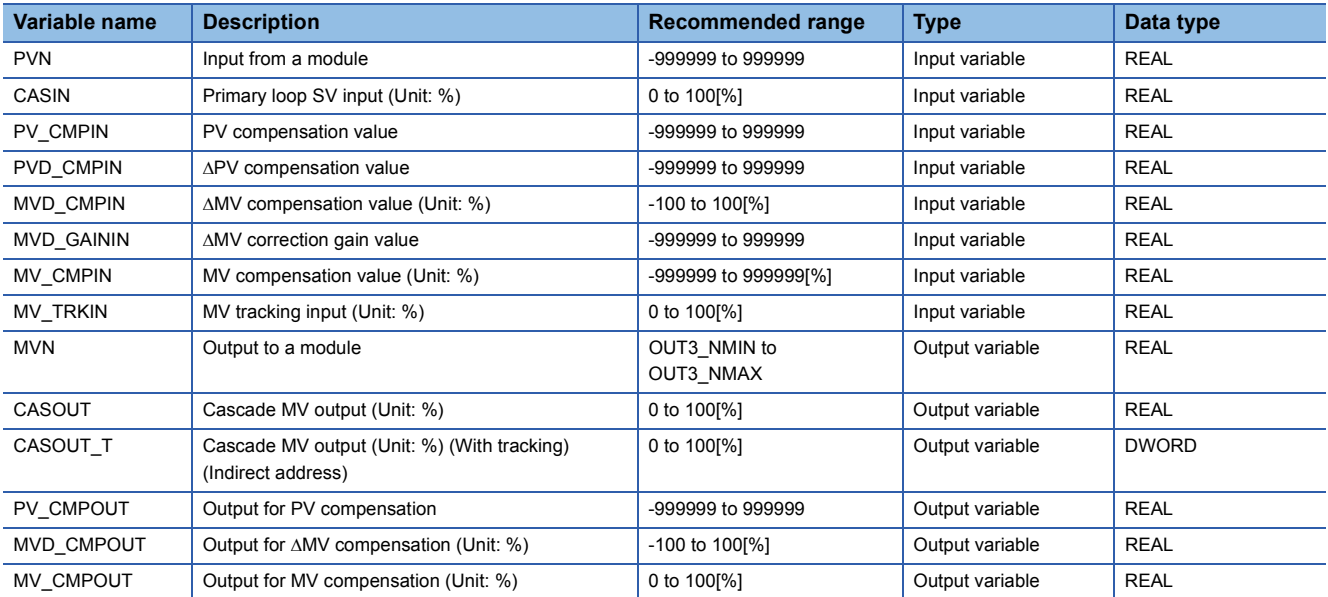

# ■**Public variable (operation constant)**

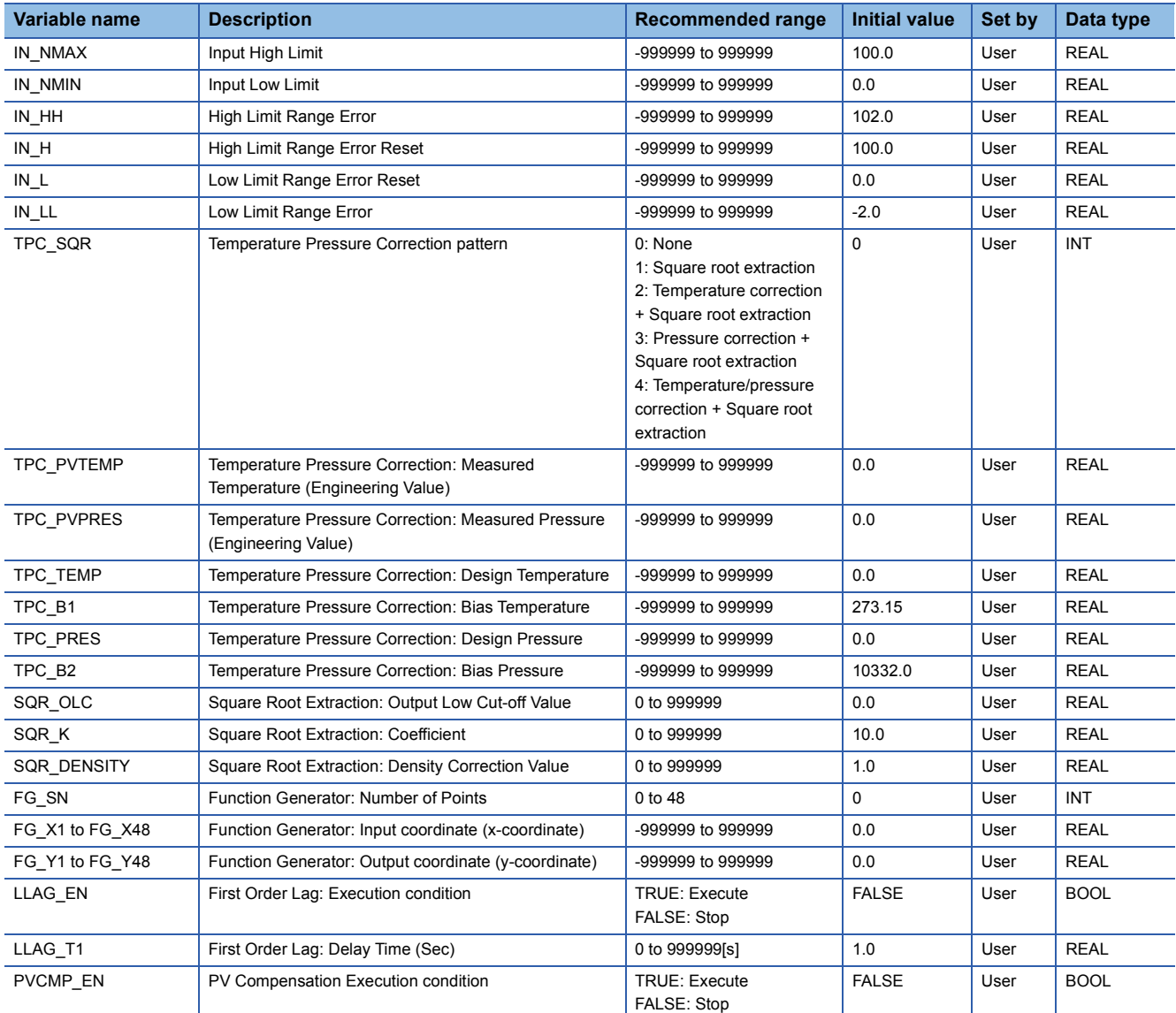

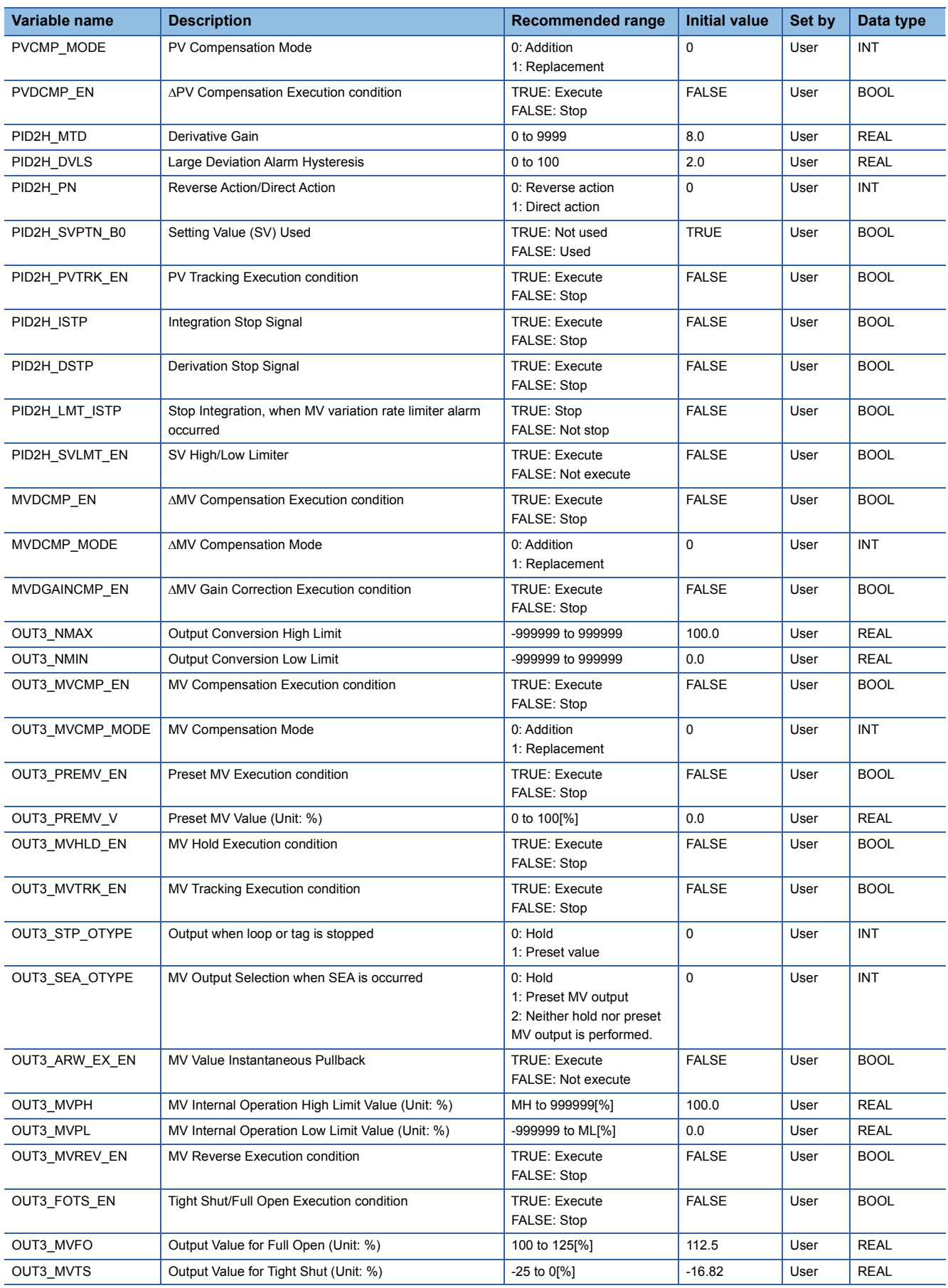

# ■**Public variable (others) \*1**

• Simulation processing

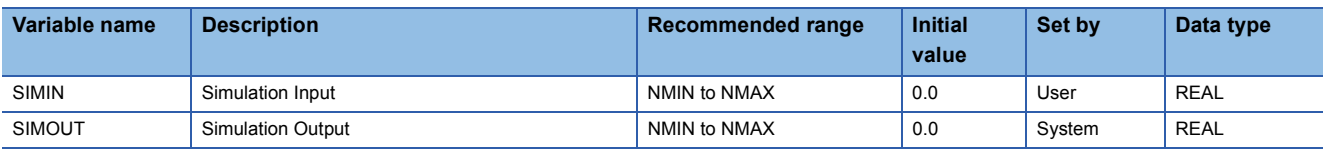

• Control mode change processing (MCHG function)

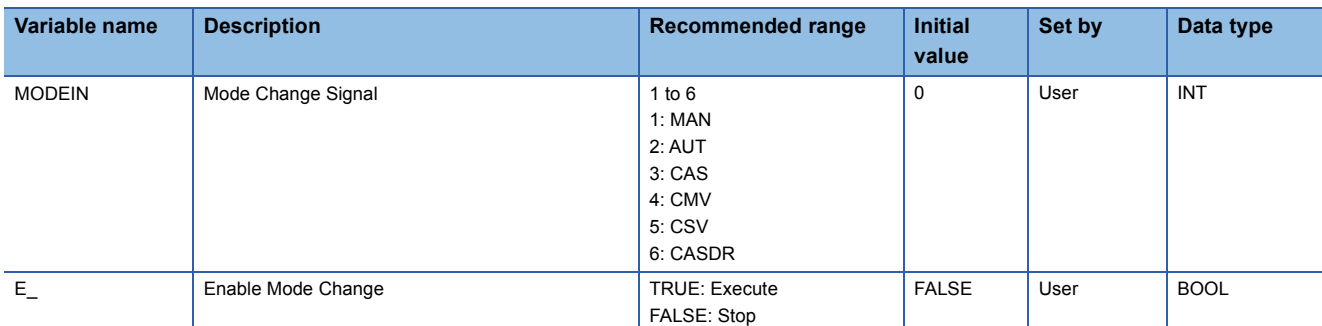

\*1 Read or write the variables using a program. They are not displayed on "FB Property" of the engineering tool.

#### ■**Tag data**

For details on tag data that is read or written with this tag FB, refer to the following.

**[Page 764 2PIDH](#page-765-0)** 

### **Processing details**

This tag FB consists of the following function blocks.

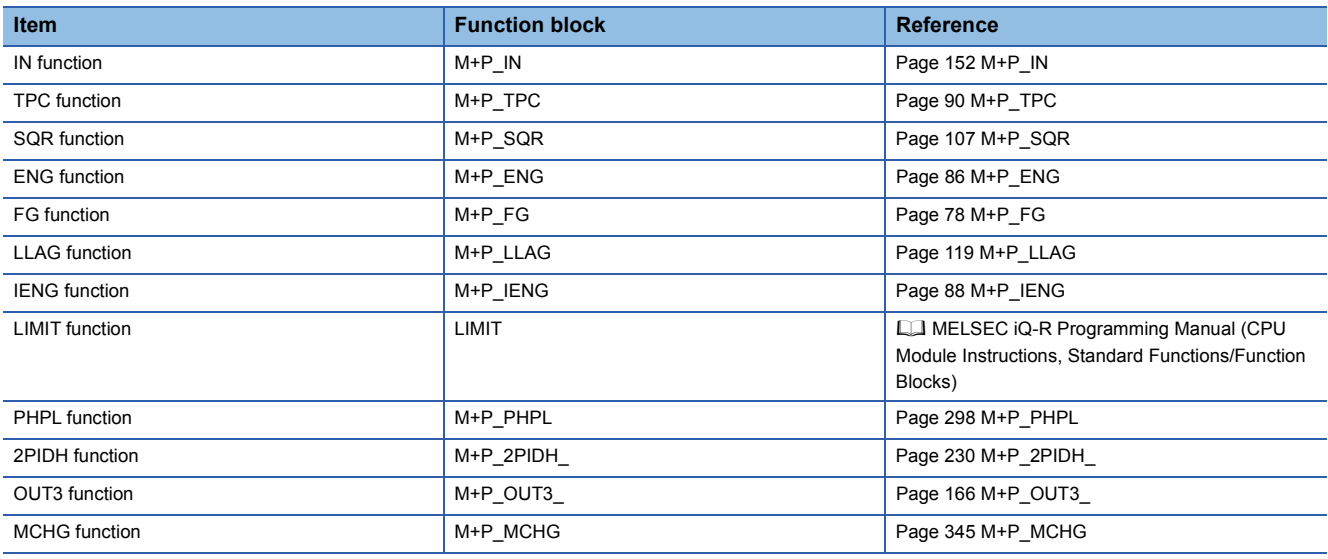

#### ■**PV compensation**

This function block adds an externally-input compensation value to a process variable or replaces a process variable with an externally-input compensation value.

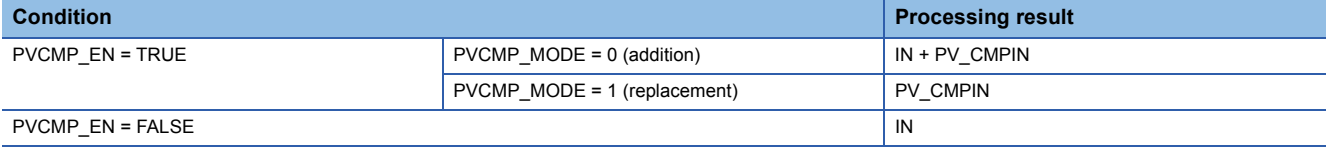

IN: Input value (Process variable), PV\_CMPIN: Compensation value, PVCMP\_MODE: Compensation mode

#### ■**APV** compensation

This function block adds a  $\Delta$ PV compensation value (PVD CMPIN) to an internal addition value ( $\Sigma$ PVD CMPIN) when PVDCMP\_EN is enabled.

 $\Sigma$ PVD CMPIN is added to a process variable.

#### ■**△MV** compensation

This function block adds an externally-input compensation value to  $\triangle$ MV or replaces  $\triangle$ MV with an externally-input compensation value.

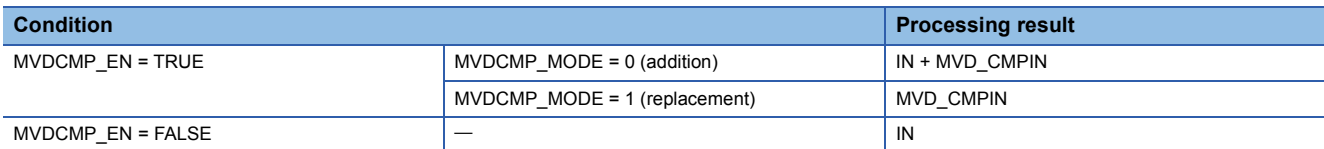

IN: Input value (Manipulated value), MVD\_CMPIN: Compensation value, MVDCMP\_MODE: Compensation mode

#### ■**MV gain correction**

This function block multiplies  $\triangle M$ V by a gain correction value.

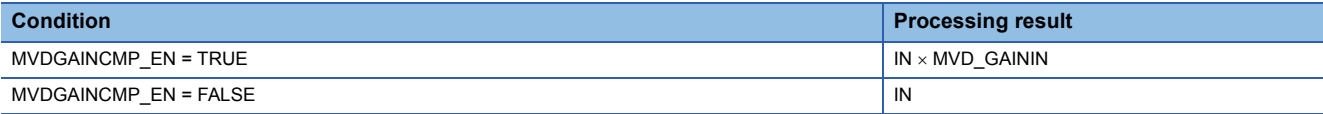

IN: Input value (AManipulated value), MVD\_GAININ: Gain correction value

#### Operation error

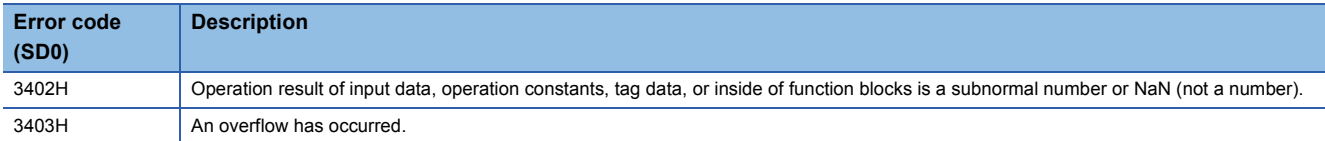

# **13.11 Position Type PID Control (Enable Tracking for primary loop/Disable Tracking from secondary loop) (M+M\_PIDP\_T)**

### **M+M\_PIDP\_T**

This FB performs position type PID control combining the functions of M+P\_IN, M+P\_PHPL, and M+P\_PIDP\_T into a single FB. The primary loop can be tracked.

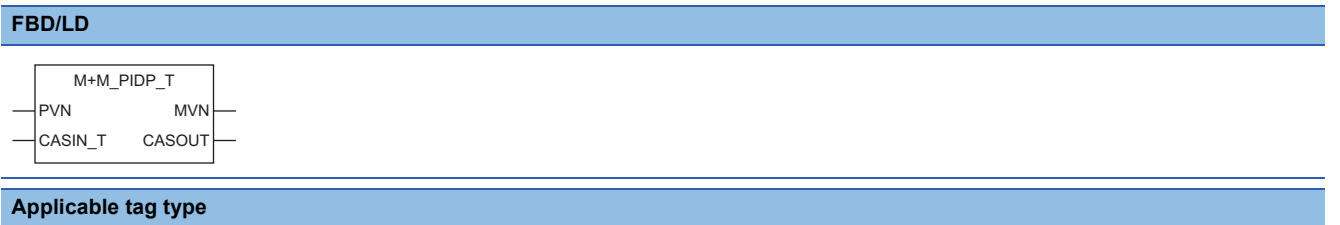

PIDP

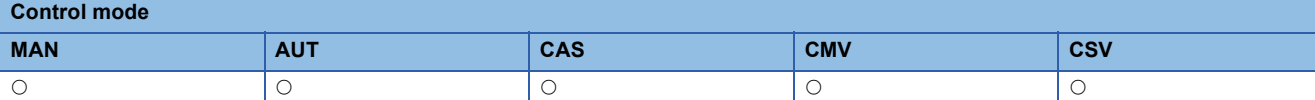

#### ■**Block diagram**

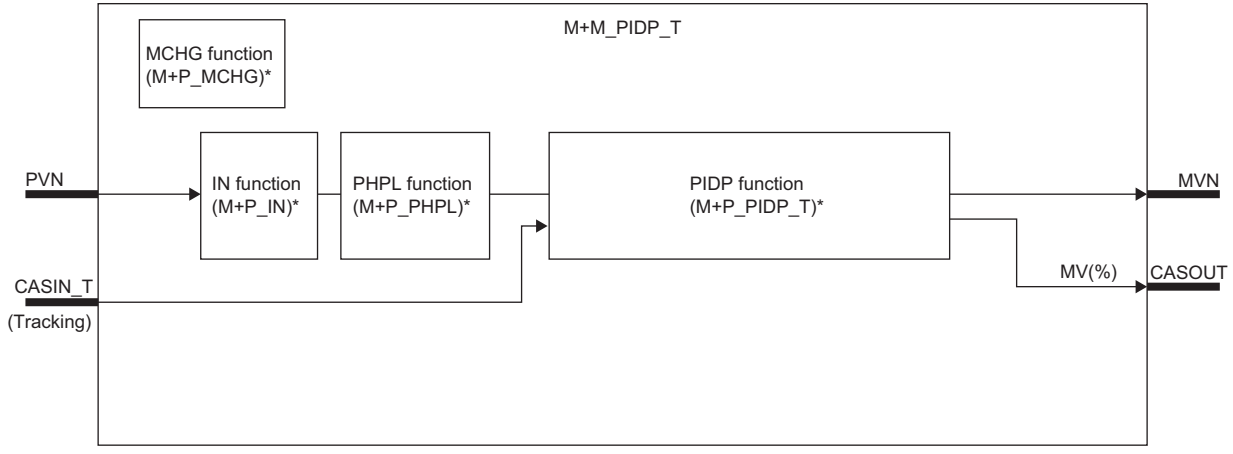

\* (M+P\_ O) indicates the main structure member tag access FB which is the main component of each function.

## Setting data

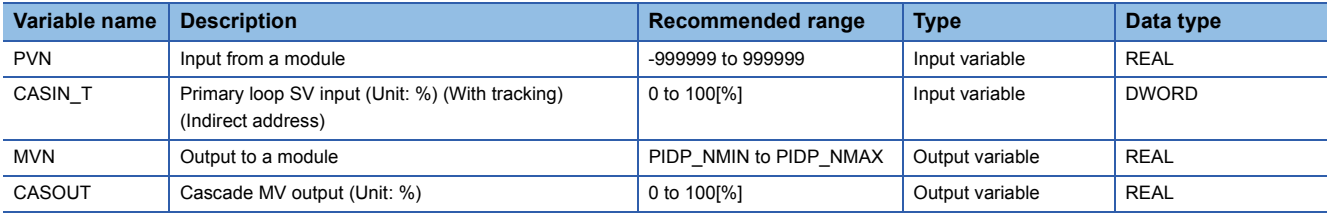

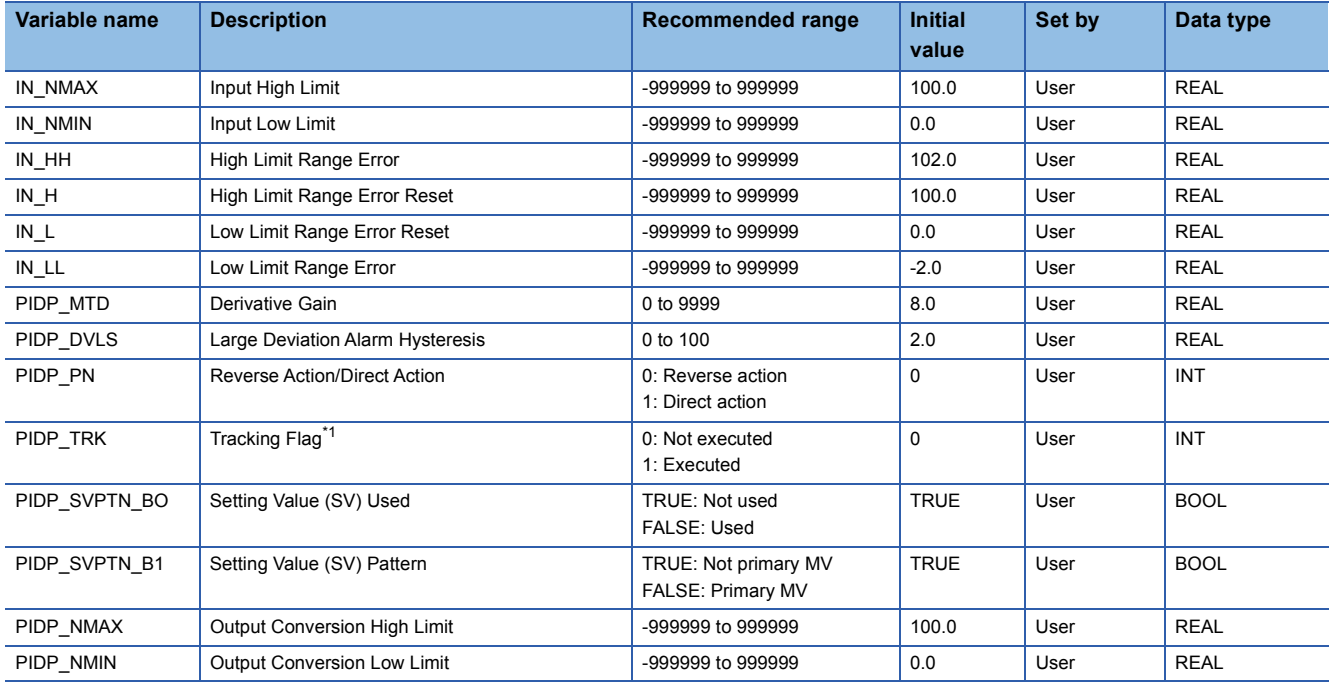

<span id="page-381-0"></span>\*1 When 1 (tracking is executed) is set to the tracking flag, connect CASOUT\_T of the primary loop with the input variable CASIN\_T.

# ■**Public variable (others) \*1**

• Simulation processing

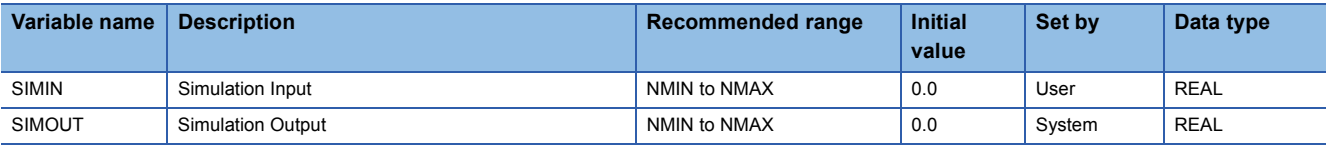

• Control mode change processing (MCHG function)

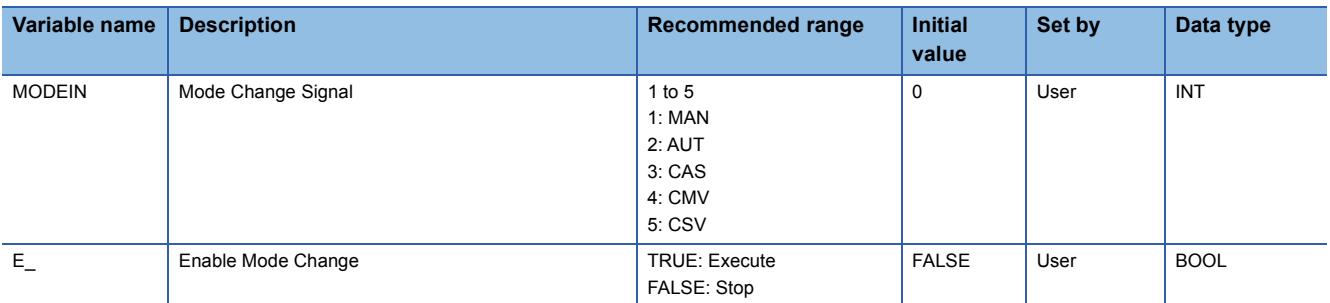

\*1 Read or write the variables using a program. They are not displayed on "FB Property" of the engineering tool.

#### ■**Tag data**

For details on tag data that is read or written with this tag FB, refer to the following.

**[Page 770 PIDP](#page-771-0)** 

# Processing details

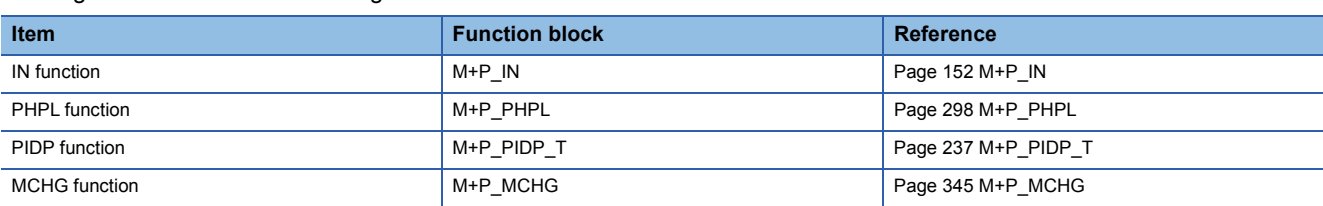

#### This tag FB consists of the following function blocks.

#### Operation error

# **13.12 Position Type PID Control (Disable Tracking for primary loop/Disable Tracking from secondary loop) (M+M\_PIDP)**

### **M+M\_PIDP**

This FB performs position type PID control combining the functions of M+P\_IN, M+P\_PHPL, and M+P\_PIDP into a single FB.

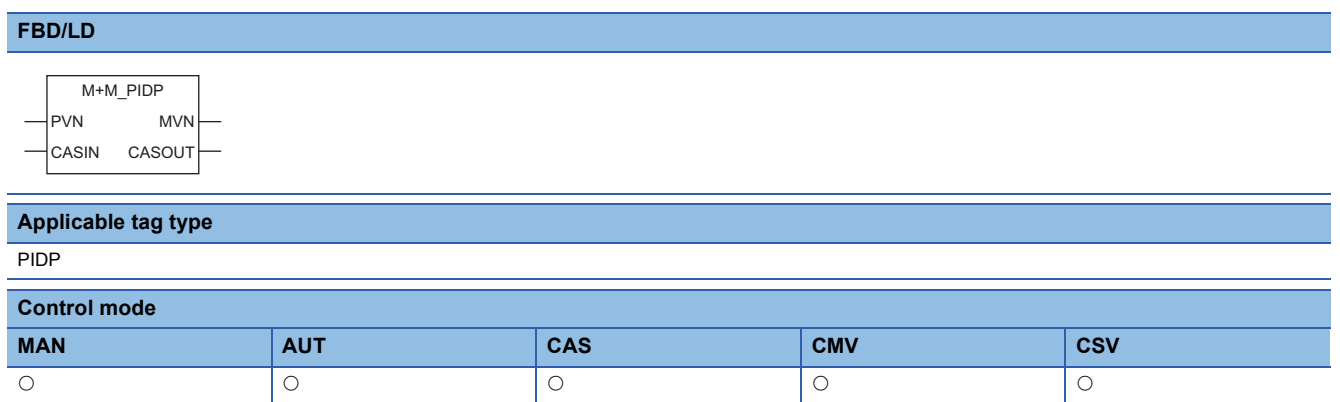

#### ■**Block diagram**

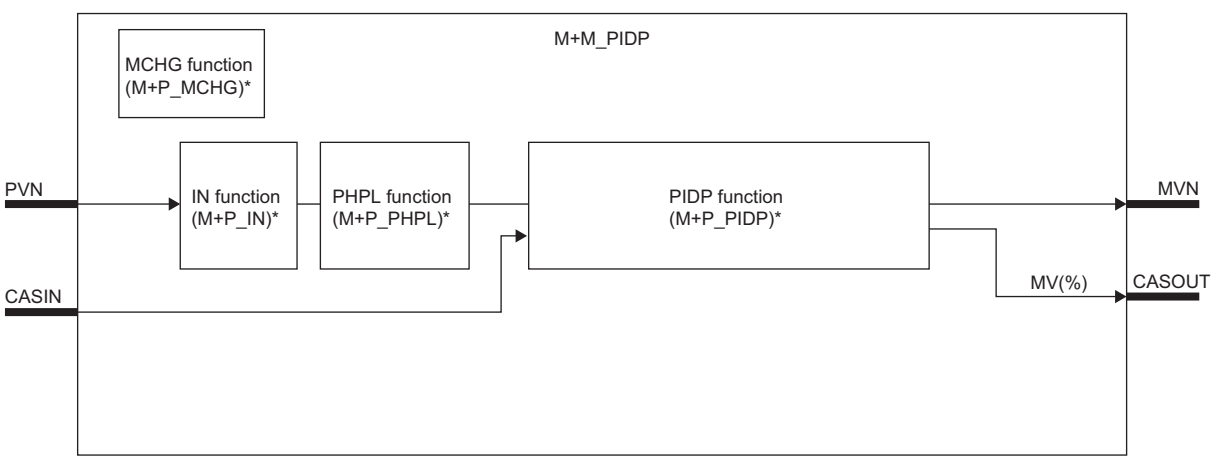

\* (M+P\_ O) indicates the main structure member tag access FB which is the main component of each function.

#### Setting data

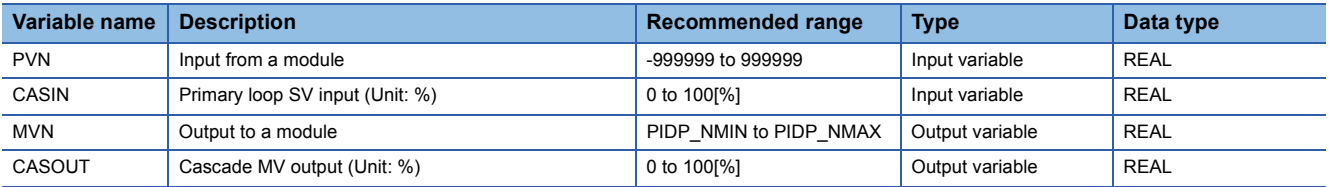

#### • Operation processing

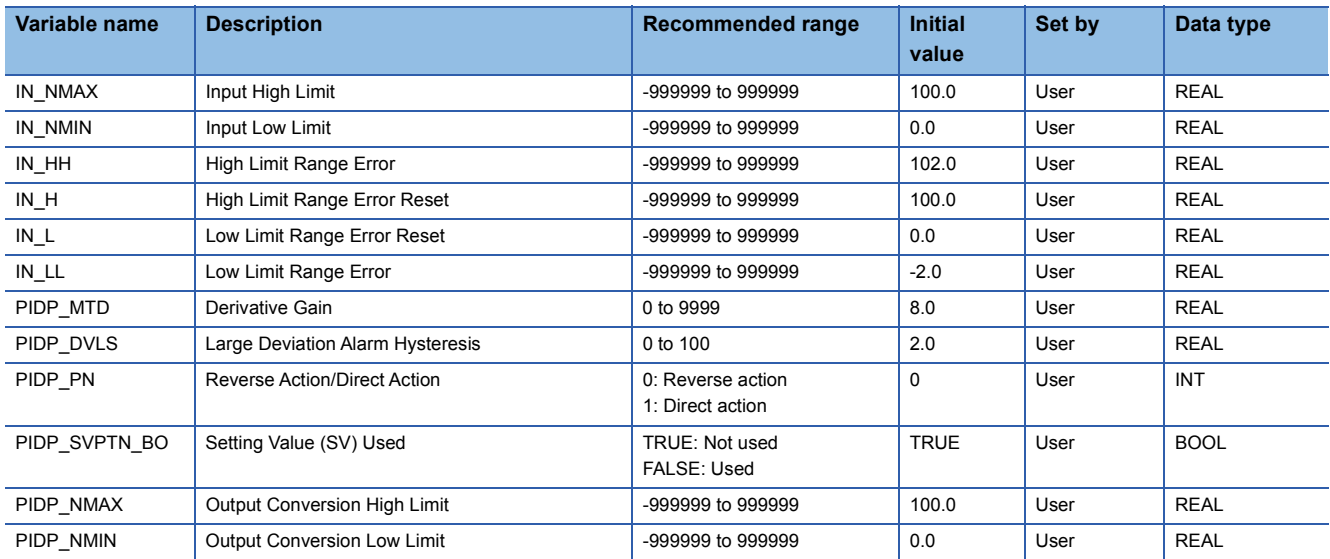

# ■**Public variable (others) \*1**

#### • Simulation processing

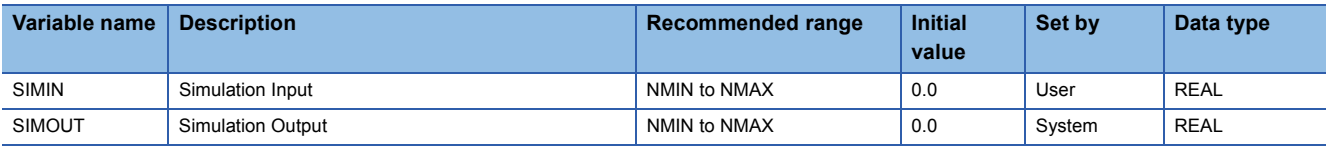

#### • Control mode change processing (MCHG function)

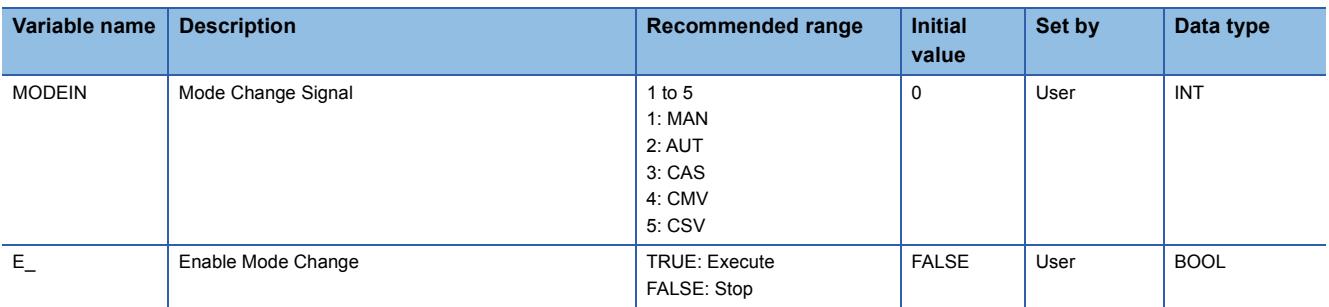

\*1 Read or write the variables using a program. They are not displayed on "FB Property" of the engineering tool.

#### ■**Tag data**

For details on tag data that is read or written with this tag FB, refer to the following.

**[Page 770 PIDP](#page-771-0)** 

# **Processing details**

This tag FB consists of the following function blocks.

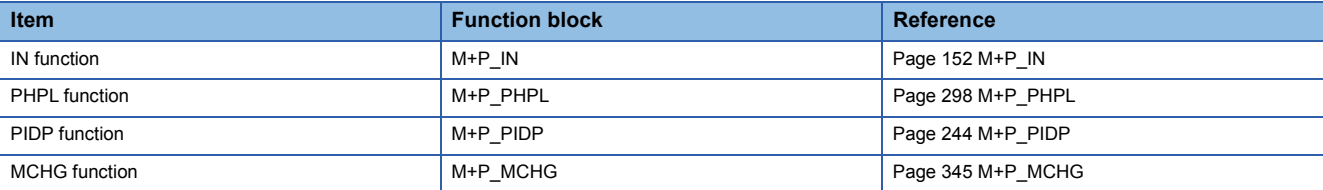

#### Operation error

# **13.13 Position Type PID Control (Enable Tracking for primary loop/Enable Tracking from secondary loop) (M+M\_PIDP\_EX\_T\_)**

## **M+M\_PIDP\_EX\_T\_**

This FB performs position type PID control combining the functions of M+P\_IN, M+P\_PHPL, and M+P\_PIDP\_EX\_T\_ into a single FB.

It also allows manipulated value bumpless switching and tracking from the primary loop and secondary loop at a change of control mode.

#### **FBD/LD**

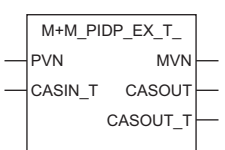

#### **Applicable tag type**

PIDP

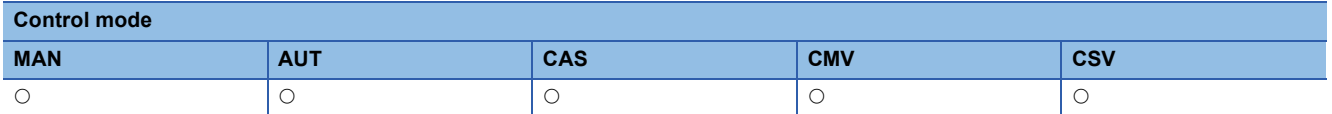

#### ■**Block diagram**

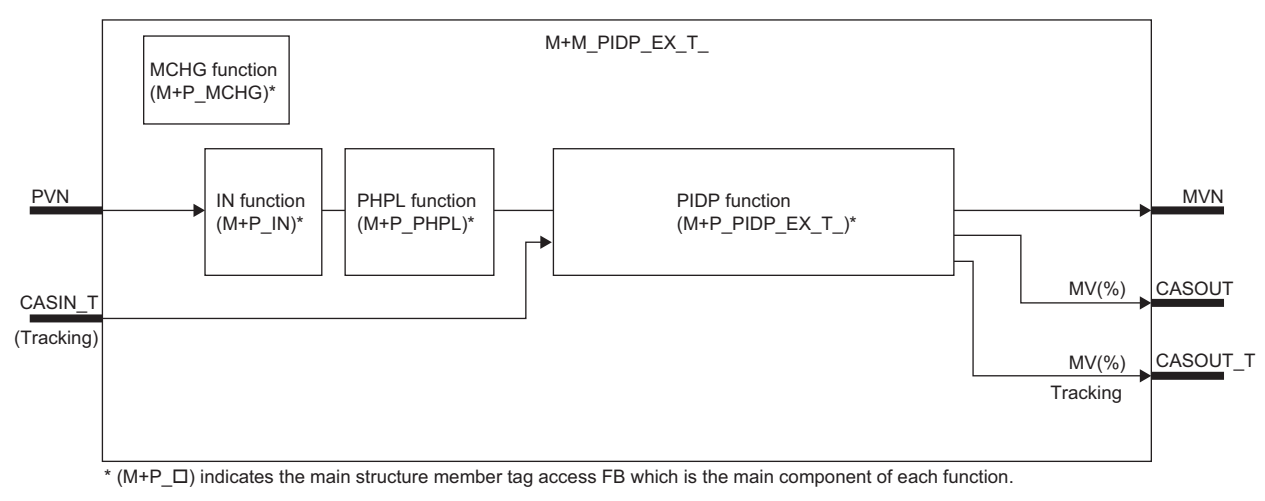

#### Setting data

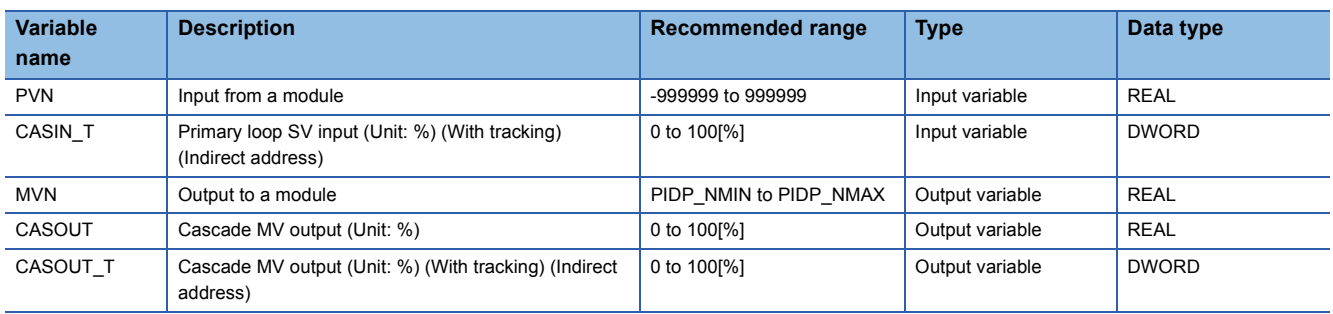

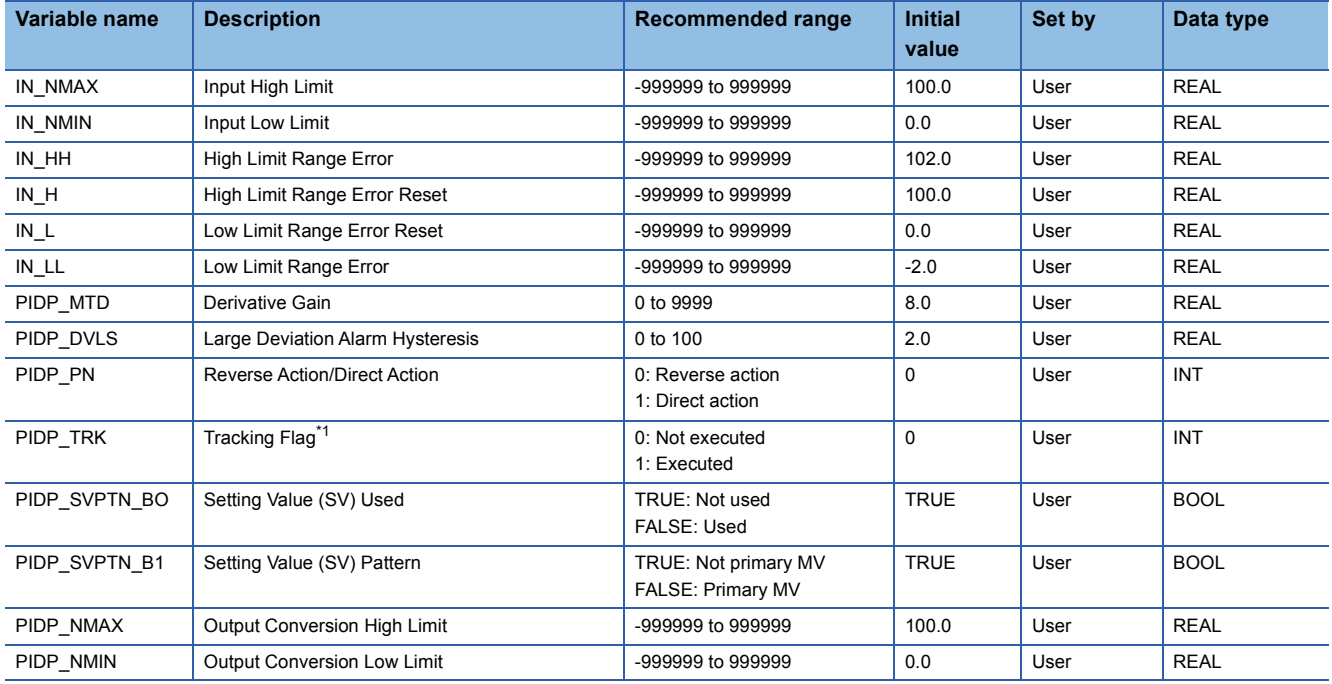

<span id="page-386-0"></span>\*1 When 1 (tracking is executed) is set to the tracking flag, connect CASOUT\_T of the primary loop with the input variable CASIN\_T.

# ■**Public variable (others) \*1**

• Simulation processing

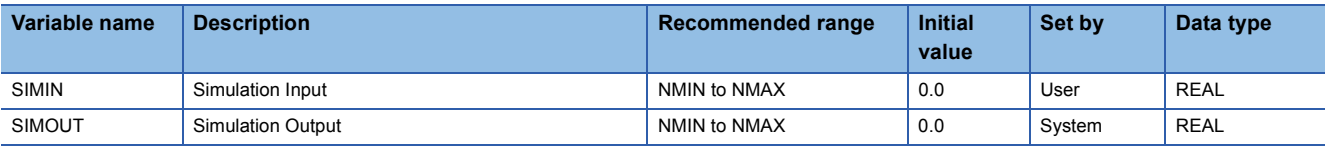

• Control mode change processing (MCHG function)

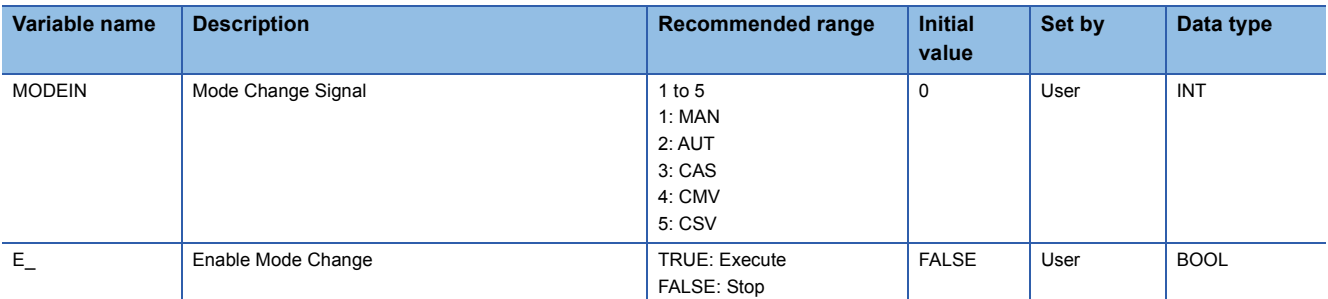

\*1 Read or write the variables using a program. They are not displayed on "FB Property" of the engineering tool.

#### ■**Tag data**

For details on tag data that is read or written with this tag FB, refer to the following.

**[Page 770 PIDP](#page-771-0)** 

## Processing details

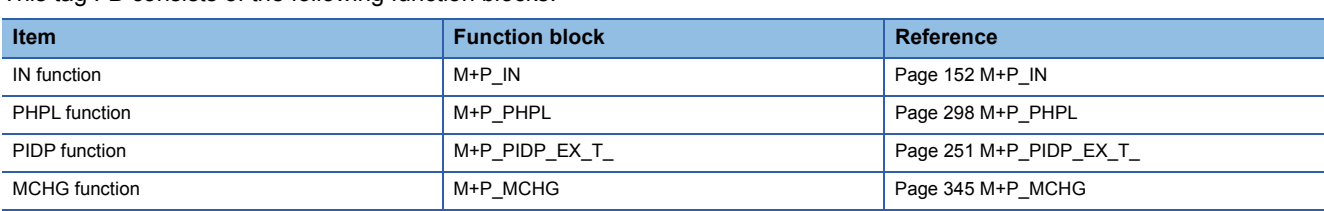

#### This tag FB consists of the following function blocks.

## Operation error

# **13.14 Position Type PID Control (Disable Tracking for primary loop/Enable Tracking from secondary loop) (M+M\_PIDP\_EX\_)**

## **M+M\_PIDP\_EX\_**

This FB performs position type PID control combining the functions of M+P\_IN, M+P\_PHPL, and M+P\_PIDP\_EX\_ into a single FB.

It also allows manipulated value bumpless switching and tracking from the secondary loop at a change of control mode.

# **FBD/LD Applicable tag type** PIDP **Control mode** PVN MVM CASIN CASOUT M+M\_PIDP\_EX\_ CASOUT\_T

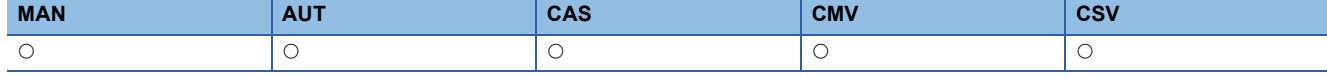

#### ■**Block diagram**

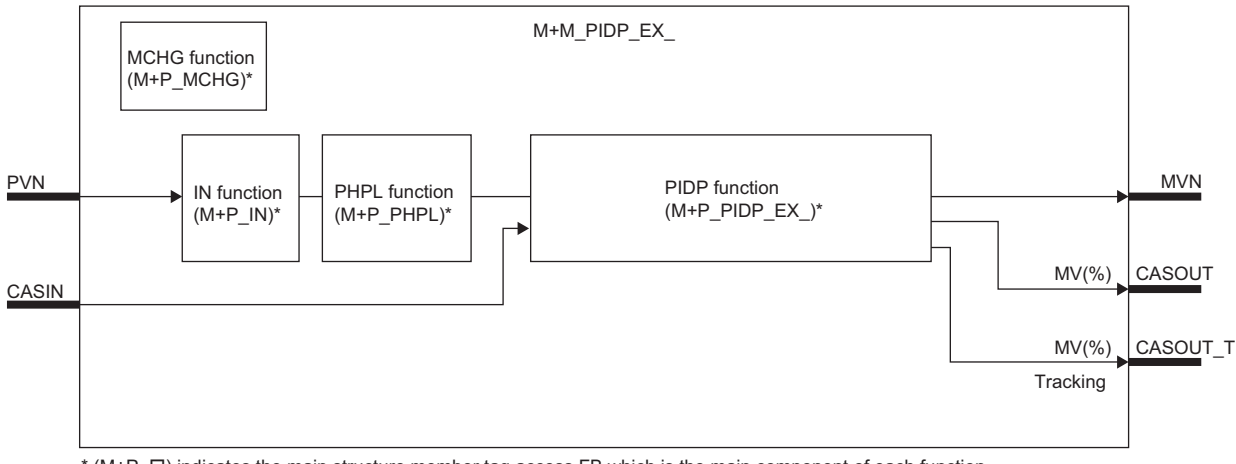

\* (M+P\_ $\square$ ) indicates the main structure member tag access FB which is the main component of each function.

## Setting data

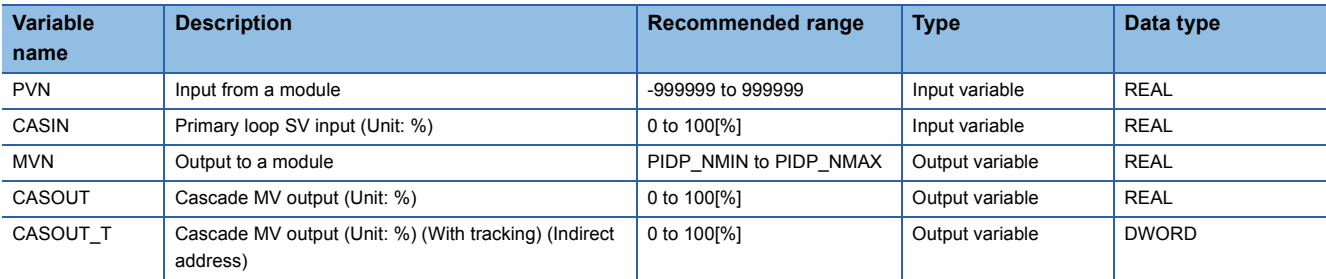

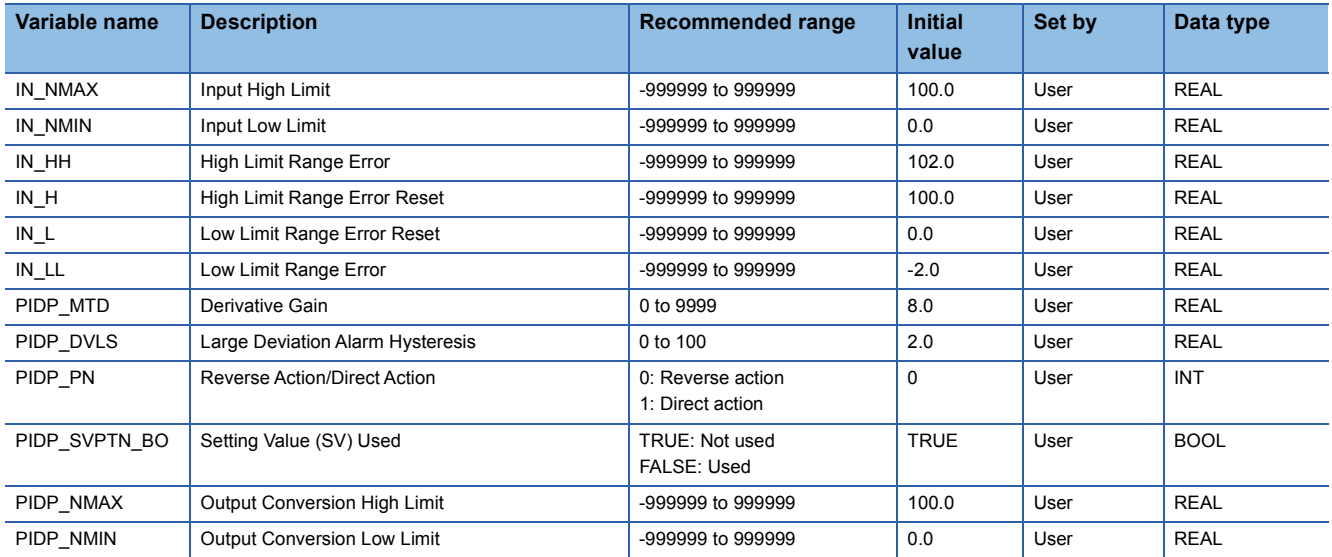

# ■**Public variable (others) \*1**

• Simulation processing

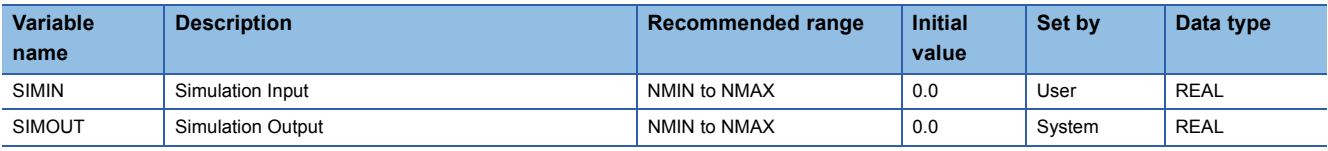

• Control mode change processing (MCHG function)

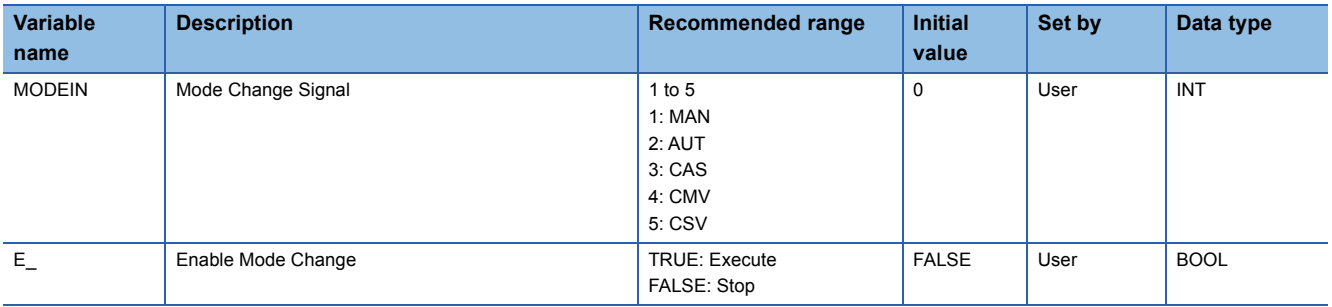

\*1 Read or write the variables using a program. They are not displayed on "FB Property" of the engineering tool.

#### ■**Tag data**

For details on tag data that is read or written with this tag FB, refer to the following.

**[Page 770 PIDP](#page-771-0)** 

#### Processing details

This tag FB consists of the following function blocks.

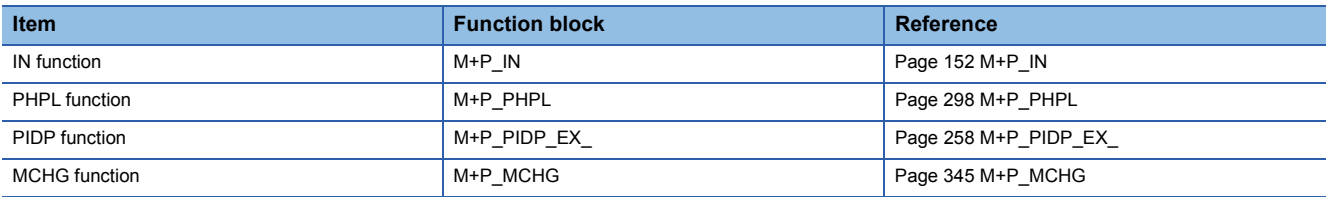

#### Operation error

# **13.15 Sample PI Control (Enable Tracking for primary loop) (M+M\_SPI\_T)**

### **M+M\_SPI\_T**

This FB performs sample PI control combining the functions of M+P\_IN, M+P\_PHPL, M+P\_SPI\_T, and M+P\_OUT1 into a single FB. The primary loop can be tracked.

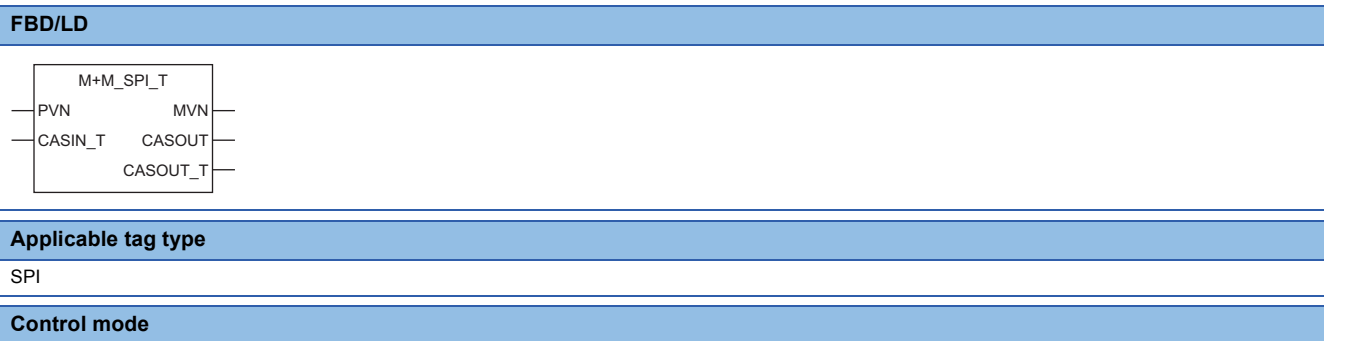

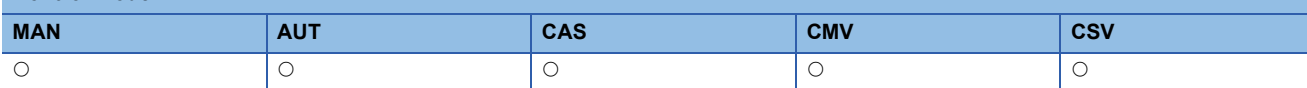

### ■**Block diagram**

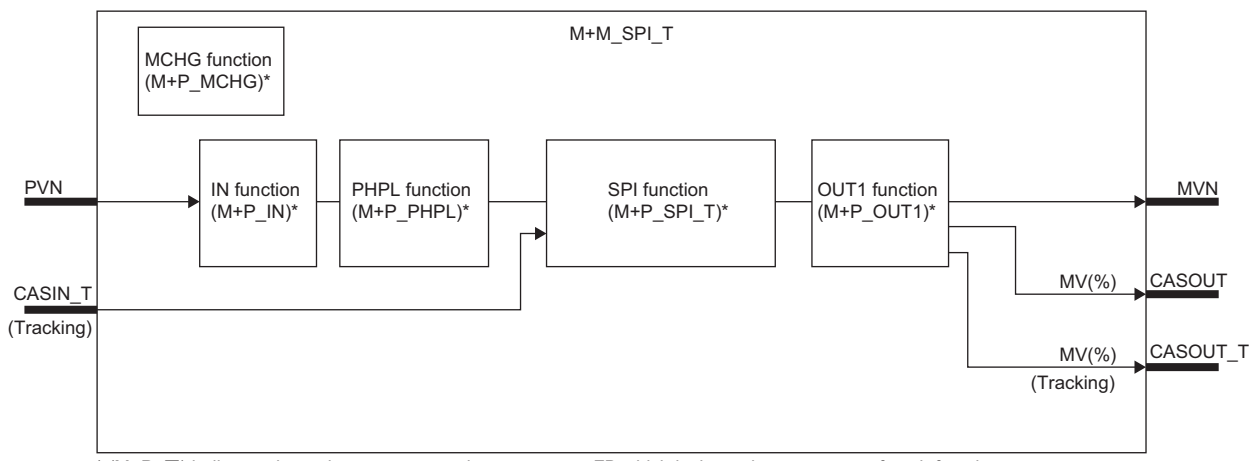

\* (M+P\_ O) indicates the main structure member tag access FB which is the main component of each function.

#### Setting data

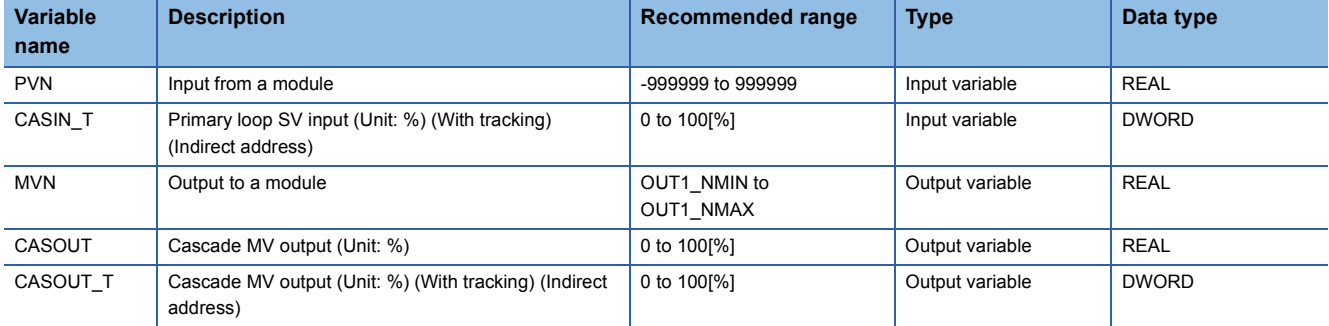

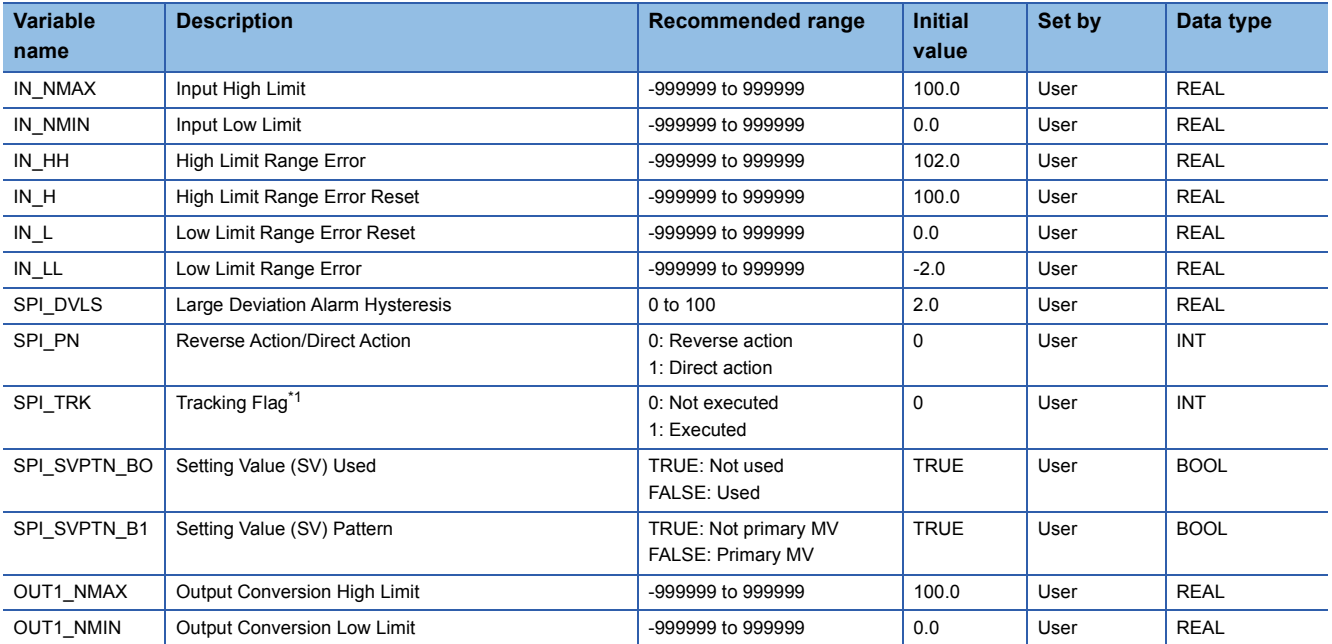

<span id="page-391-0"></span>\*1 When 1 (tracking is executed) is set to the tracking flag, connect CASOUT\_T of the primary loop with the input variable CASIN\_T.

# ■**Public variable (others) \*1**

• Simulation processing

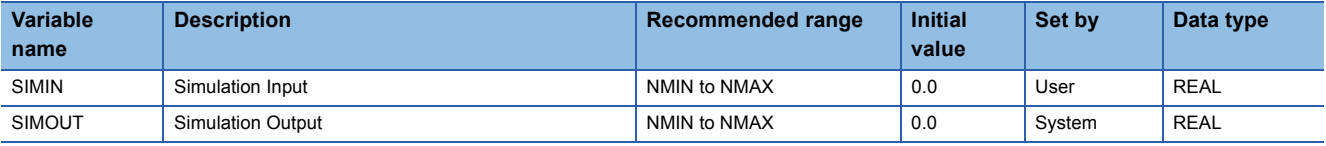

• Control mode change processing (MCHG function)

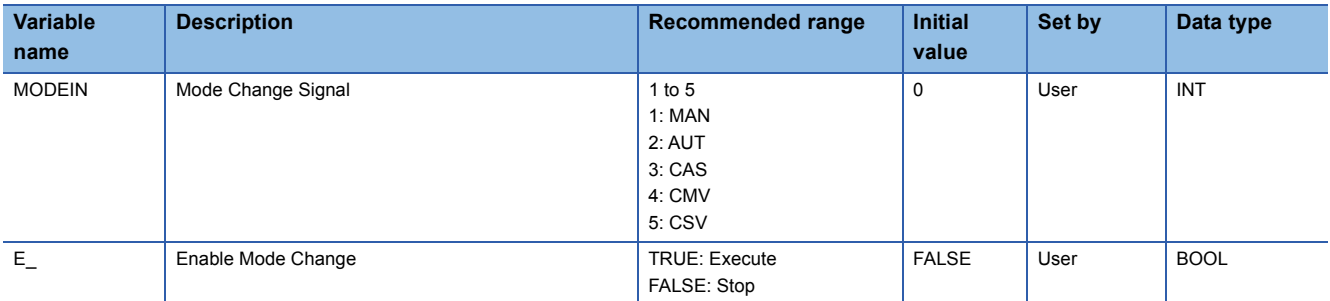

\*1 Read or write the variables using a program. They are not displayed on "FB Property" of the engineering tool.

#### ■**Tag data**

For details on tag data that is read or written with this tag FB, refer to the following.

**[Page 774 SPI](#page-775-0)** 

# Processing details

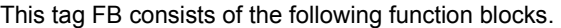

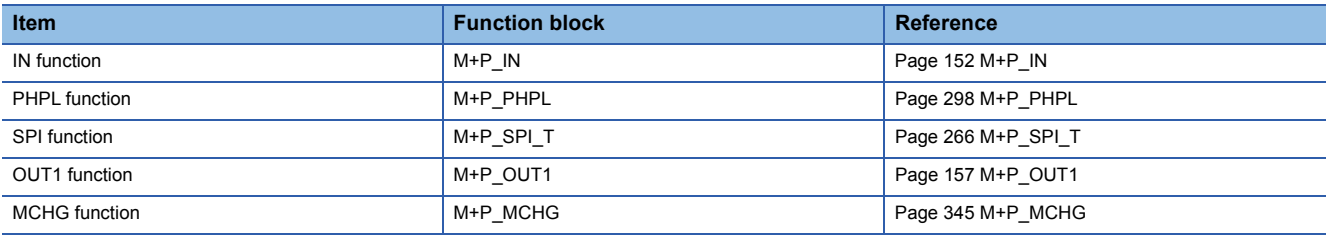

## Operation error

# **13.16 Sample PI Control (Disable Tracking for primary loop) (M+M\_SPI)**

## **M+M\_SPI**

This FB performs sample PI control combining the functions of M+P\_IN, M+P\_PHPL, M+P\_SPI, and M+P\_OUT1 into a single FB.

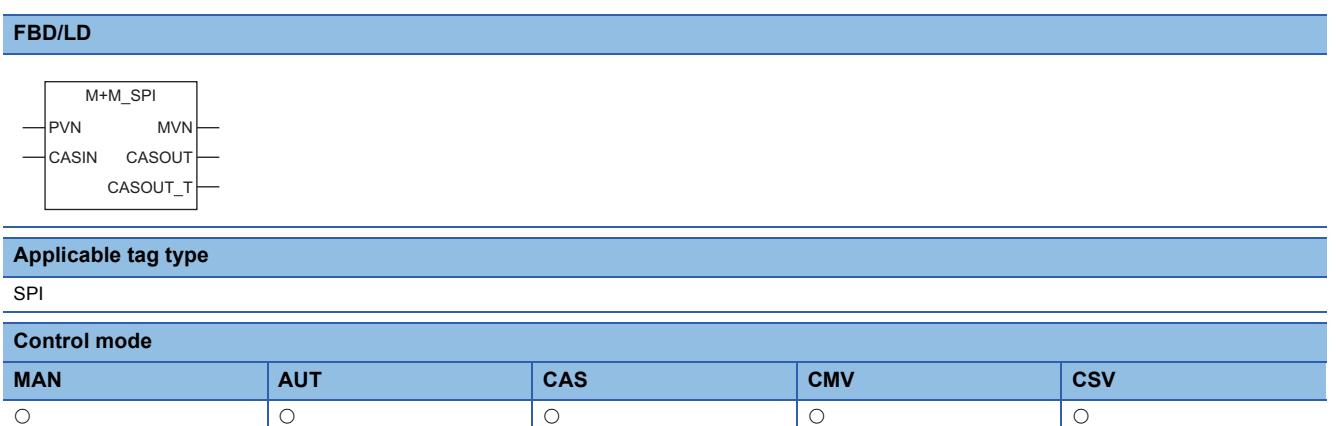

#### ■**Block diagram**

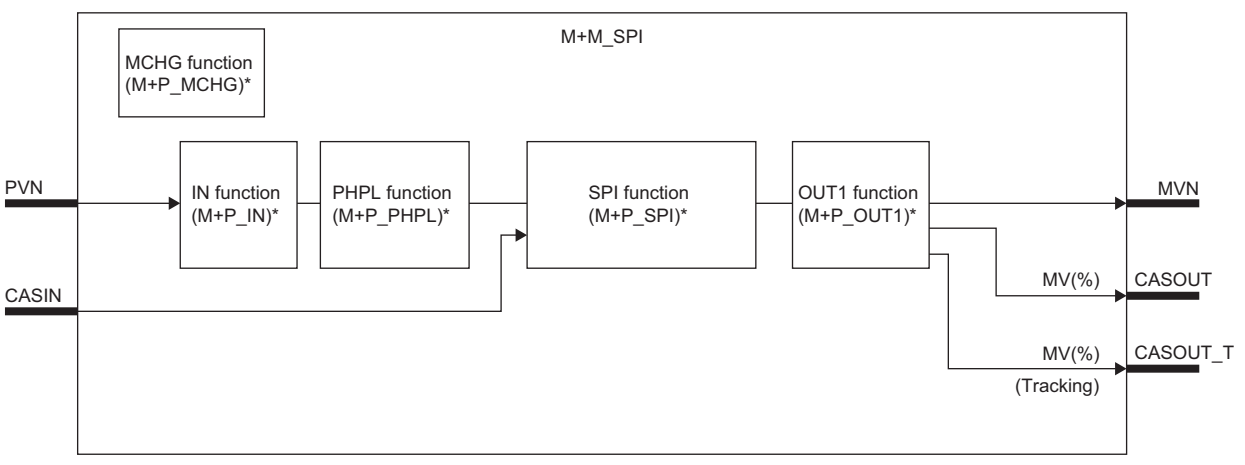

\* (M+P\_ $\square$ ) indicates the main structure member tag access FB which is the main component of each function.

#### Setting data

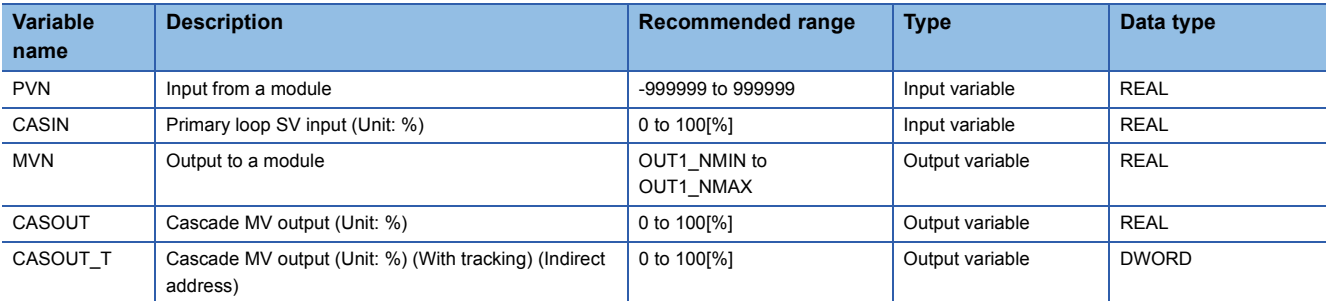

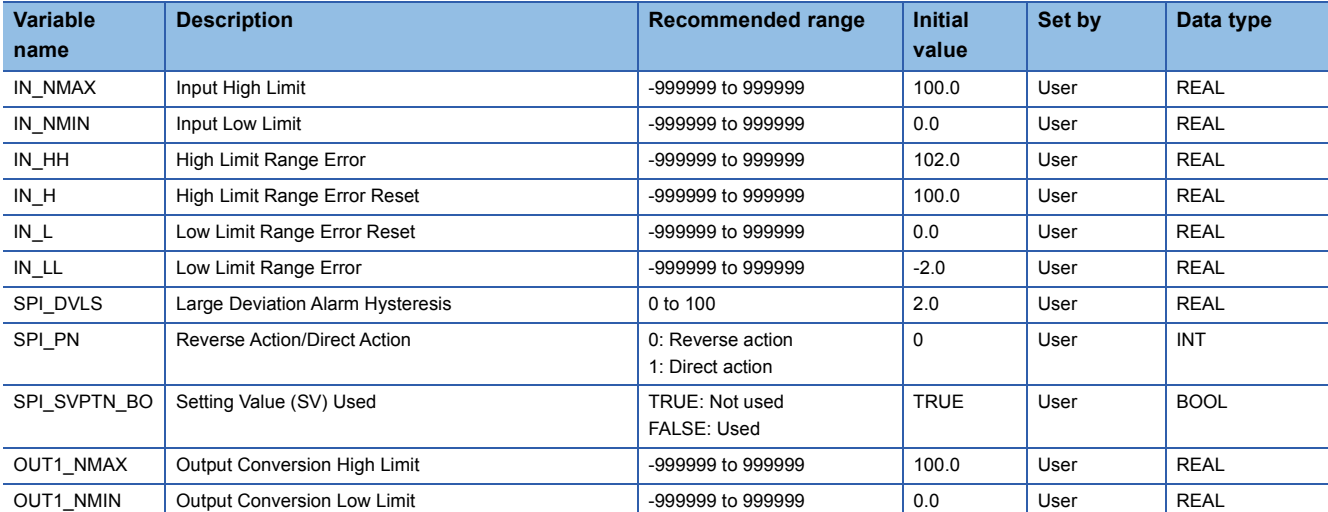

# ■**Public variable (others) \*1**

#### • Simulation processing

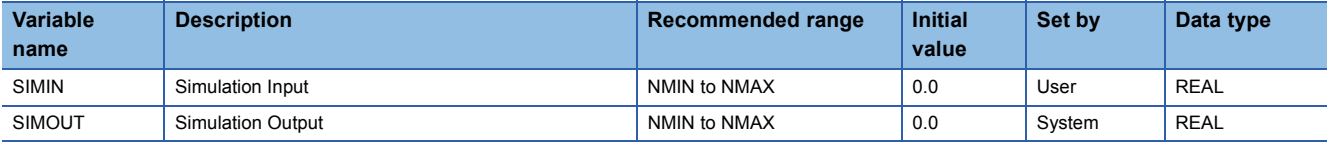

#### • Control mode change processing (MCHG function)

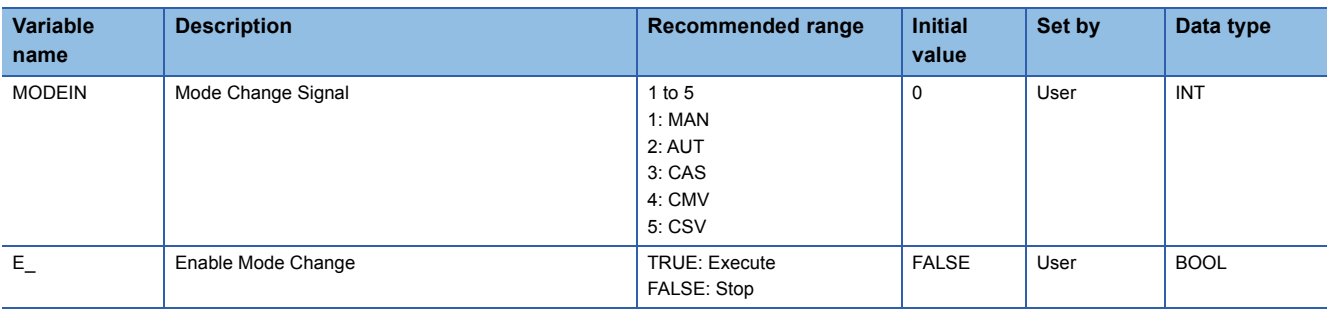

\*1 Read or write the variables using a program. They are not displayed on "FB Property" of the engineering tool.

#### ■**Tag data**

For details on tag data that is read or written with this tag FB, refer to the following. **[Page 774 SPI](#page-775-0)** 

#### **Processing details**

This tag FB consists of the following function blocks.

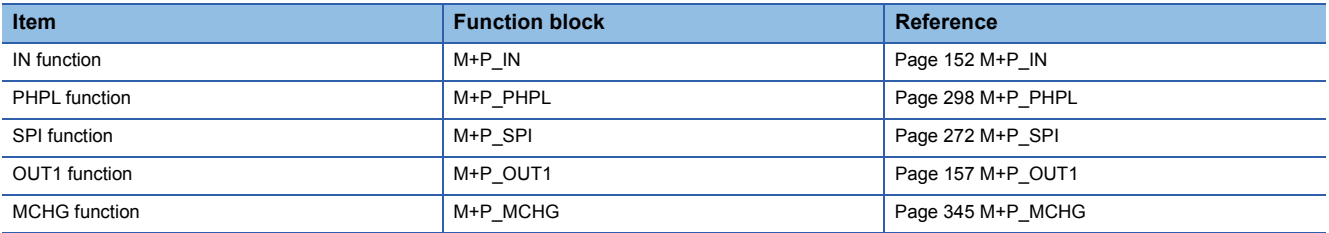

#### Operation error

# **13.17 I-PD Control (Enable Tracking for primary loop) (M+M\_IPD\_T)**

### **M+M\_IPD\_T**

This FB performs I-PD control combining the functions of M+P\_IN, M+P\_PHPL, M+P\_IPD\_T, and M+P\_OUT1 into a single FB. The primary loop can be tracked.

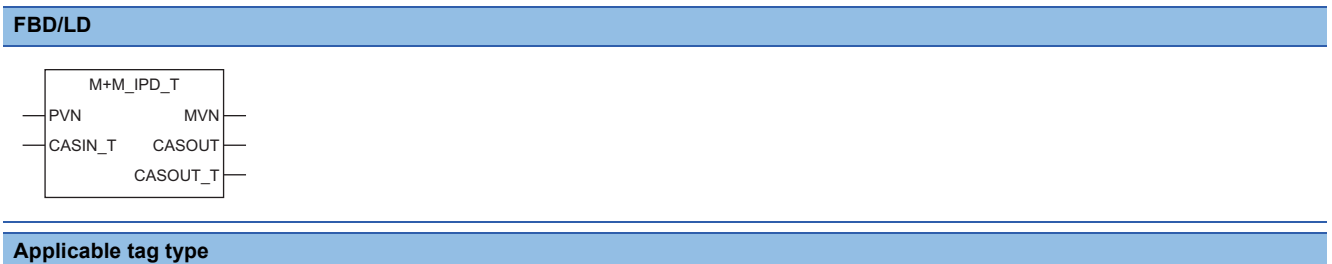

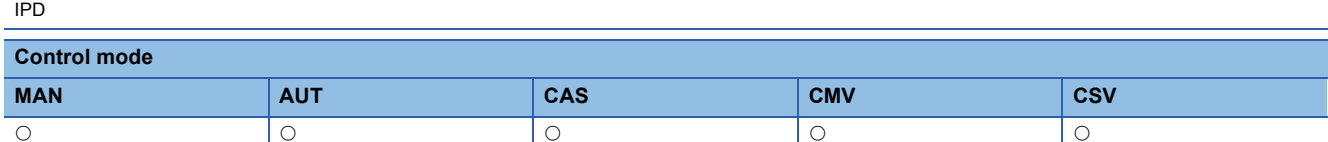

#### ■**Block diagram**

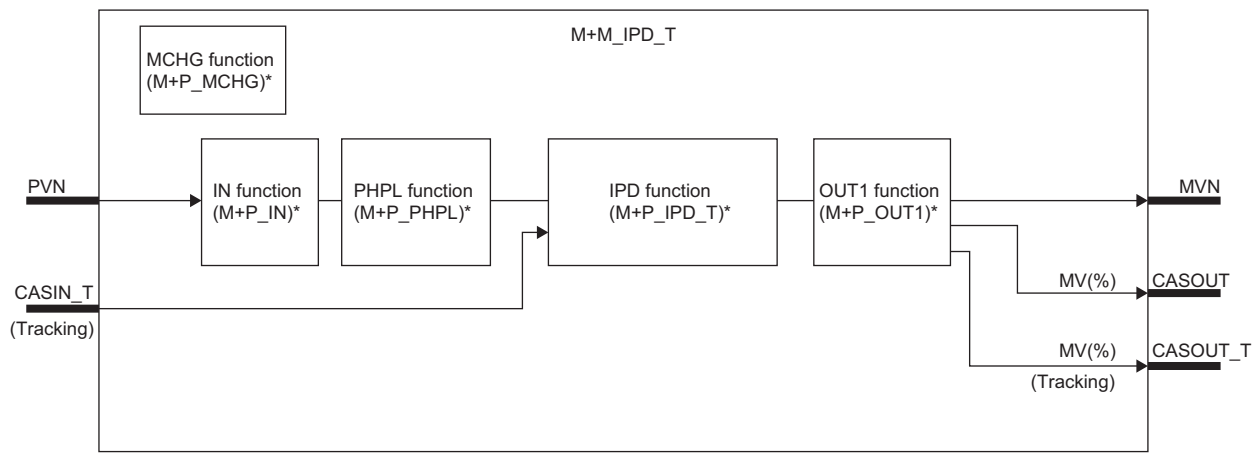

\* (M+P\_ $\square$ ) indicates the main structure member tag access FB which is the main component of each function.

#### Setting data

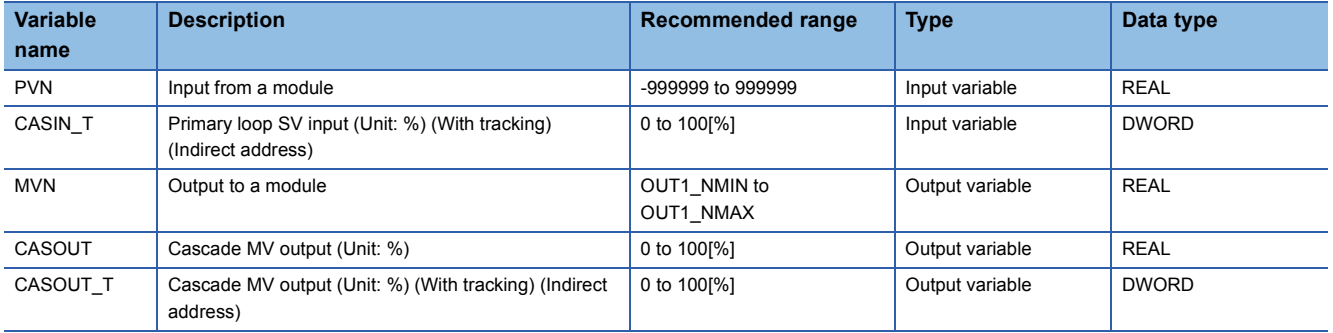
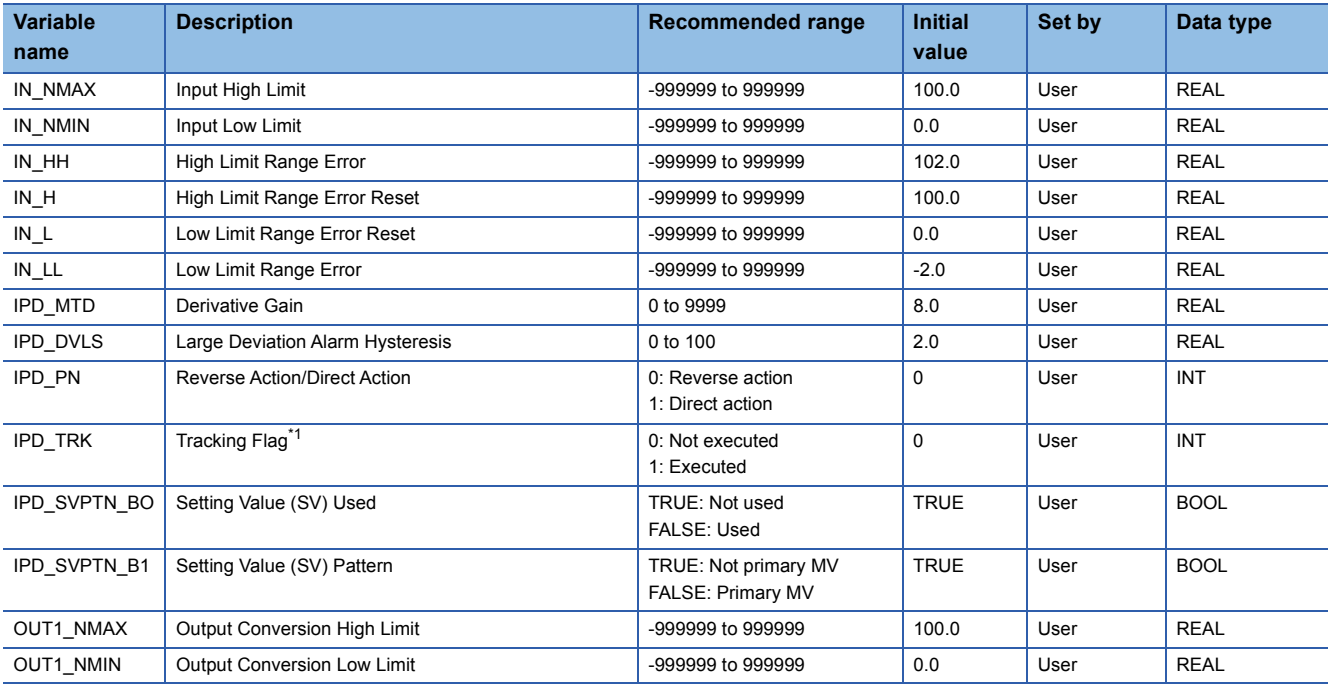

<span id="page-396-0"></span>\*1 When 1 (tracking is executed) is set to the tracking flag, connect CASOUT\_T of the primary loop with the input variable CASIN\_T.

# ■**Public variable (others) \*1**

• Simulation processing

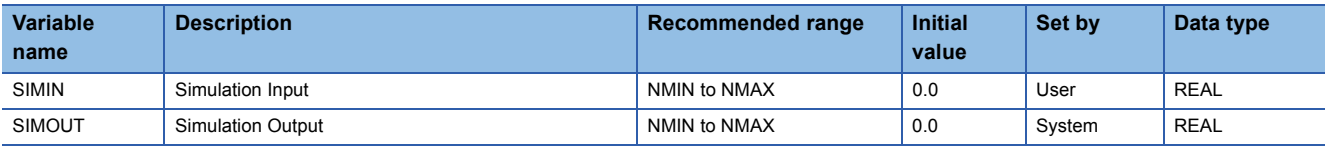

• Control mode change processing (MCHG function)

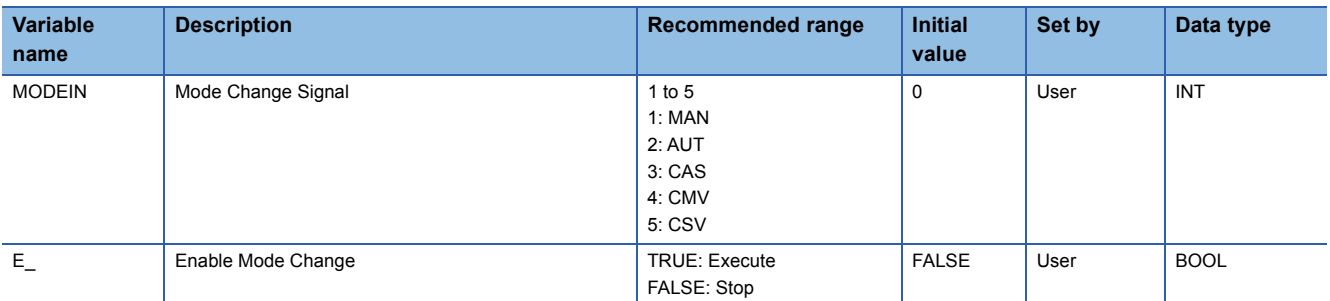

\*1 Read or write the variables using a program. They are not displayed on "FB Property" of the engineering tool.

### ■**Tag data**

For details on tag data that is read or written with this tag FB, refer to the following.

**[Page 778 IPD](#page-779-0)** 

# Processing details

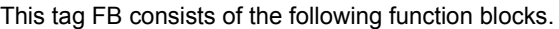

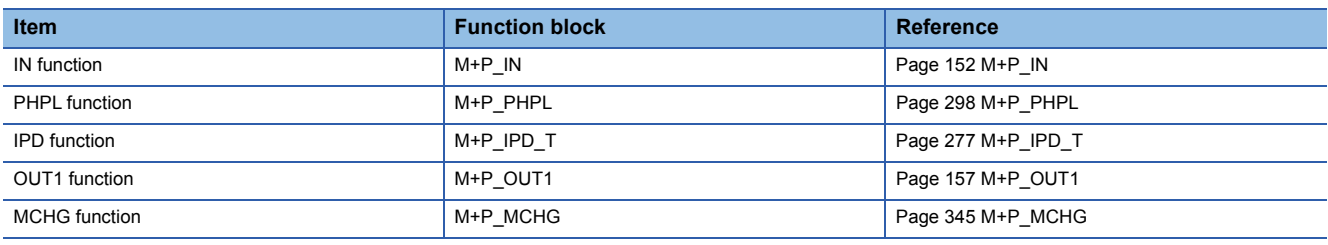

# Operation error

# **13.18 I-PD Control (Disable Tracking for primary loop) (M+M\_IPD)**

## **M+M\_IPD**

This FB performs I-PD control combining the functions of M+P\_IN, M+P\_PHPL, M+P\_IPD, and M+P\_OUT1 into a single FB.

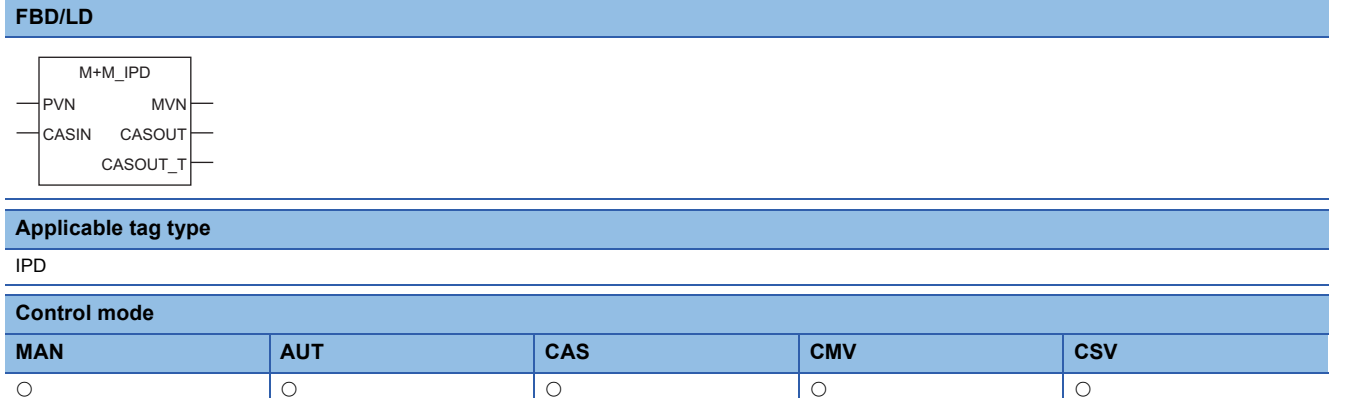

### ■**Block diagram**

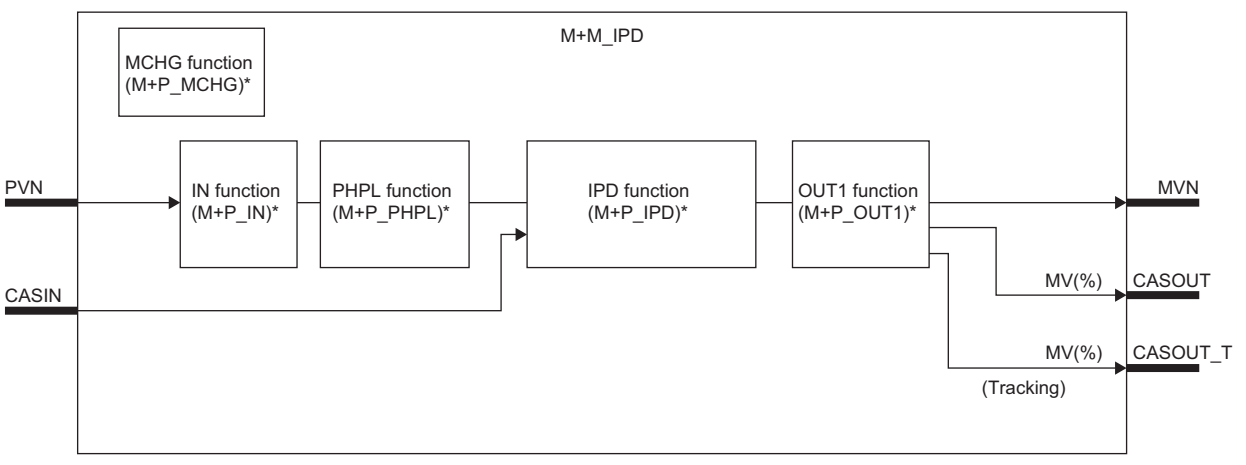

\* (M+P\_ O) indicates the main structure member tag access FB which is the main component of each function.

### Setting data

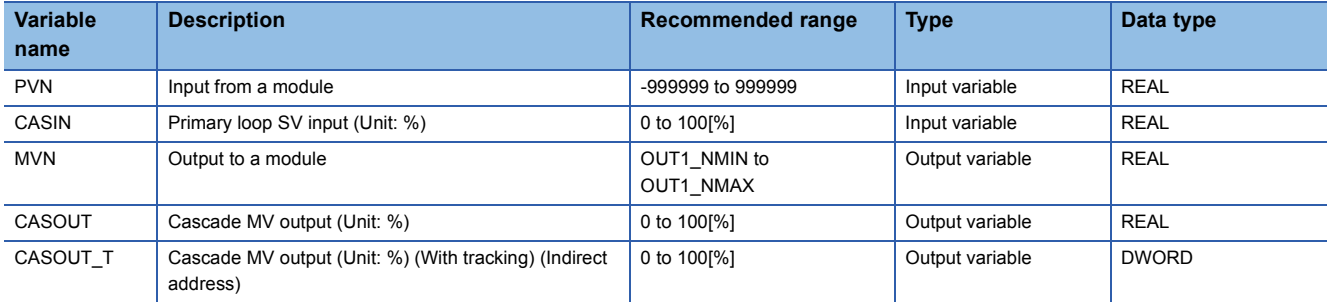

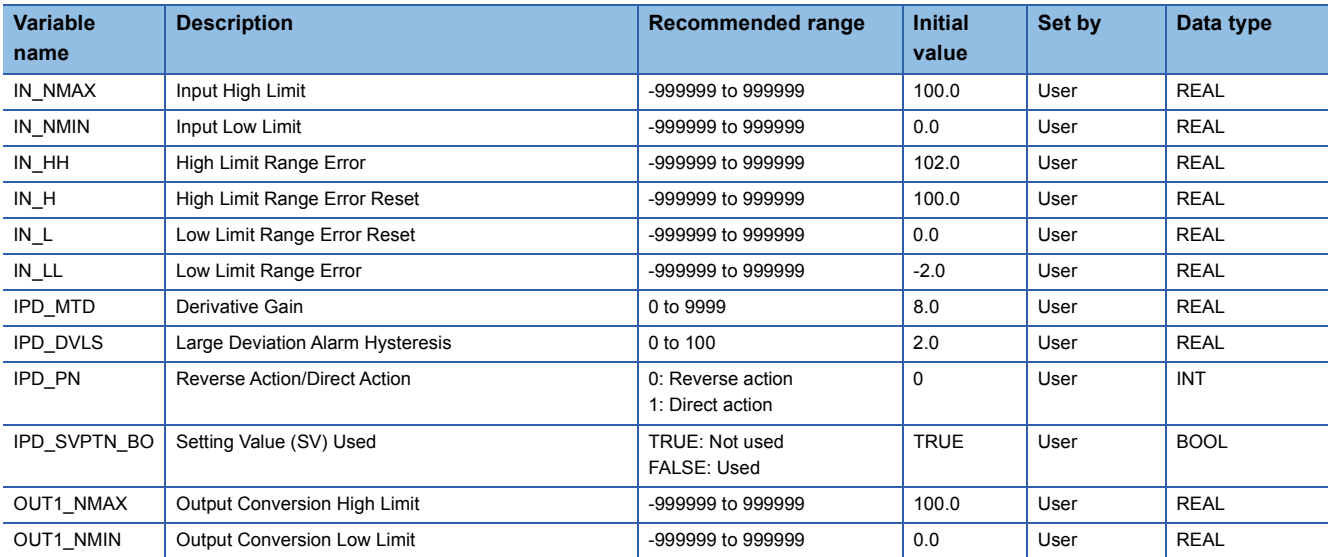

# ■**Public variable (others) \*1**

• Simulation processing

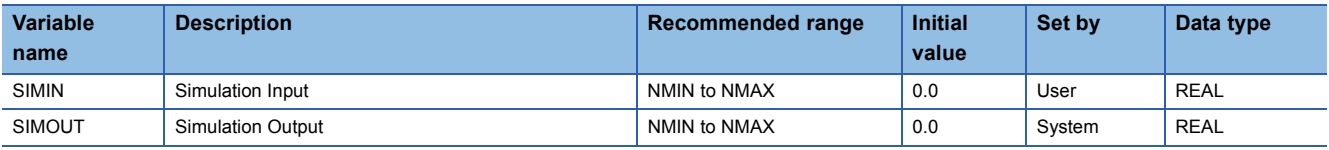

• Control mode change processing (MCHG function)

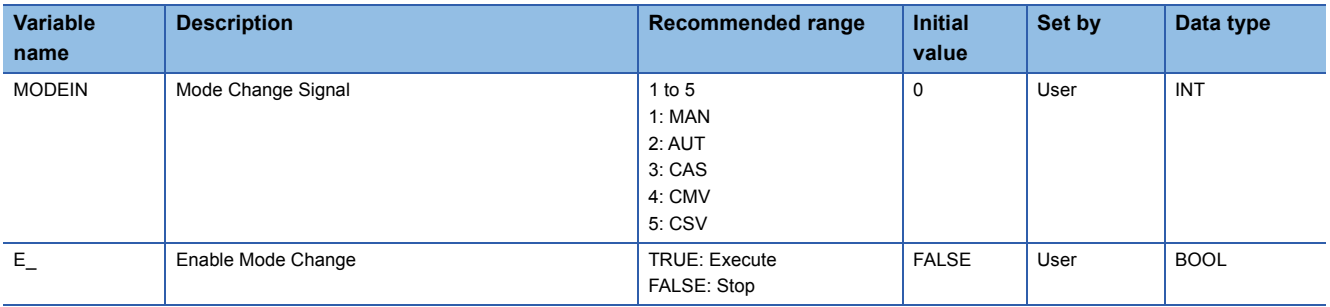

\*1 Read or write the variables using a program. They are not displayed on "FB Property" of the engineering tool.

### ■**Tag data**

For details on tag data that is read or written with this tag FB, refer to the following.

**[Page 778 IPD](#page-779-0)** 

### Processing details

This tag FB consists of the following function blocks.

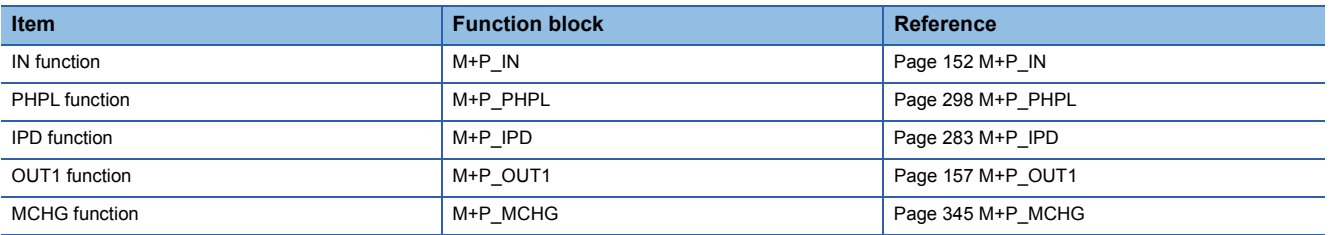

### Operation error

# **13.19 Blend PI Control (Enable Tracking for primary loop) (M+M\_BPI\_T)**

## **M+M\_BPI\_T**

This FB performs blend PI control combining the functions of M+P\_IN, M+P\_PHPL, M+P\_BPI\_T, and M+P\_OUT1 into a single FB. The primary loop can be tracked.

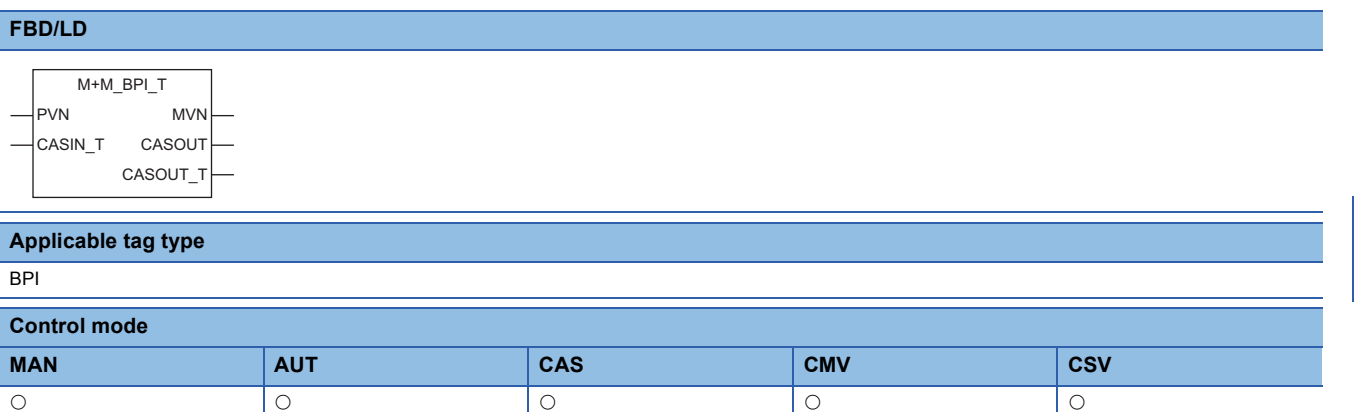

### ■**Block diagram**

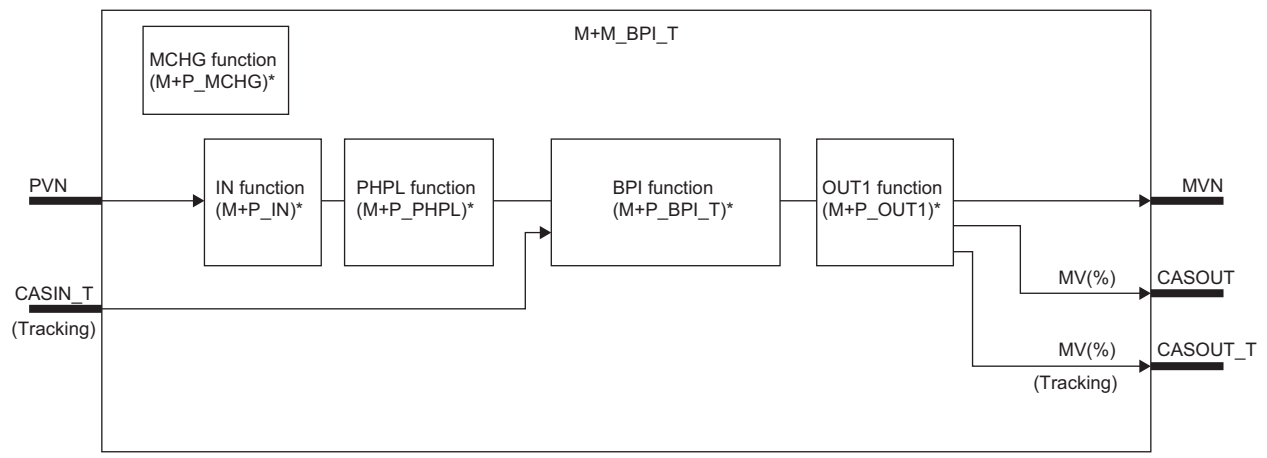

\* (M+P\_ O) indicates the main structure member tag access FB which is the main component of each function.

### Setting data

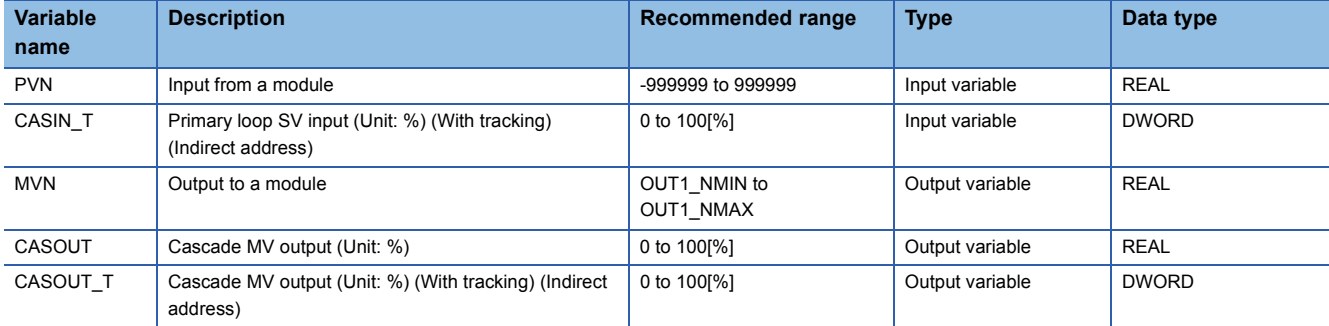

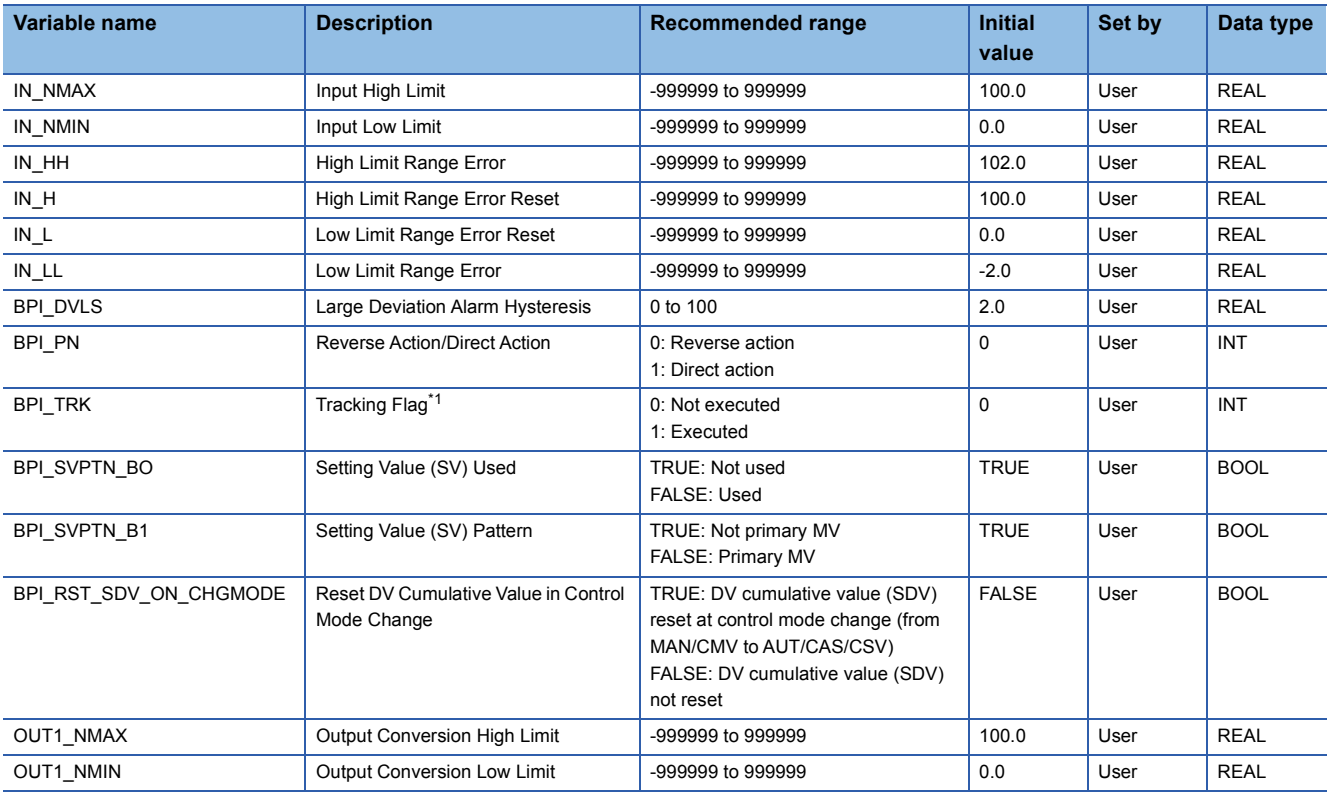

<span id="page-401-0"></span>\*1 When 1 (tracking is executed) is set to the tracking flag, connect CASOUT\_T of the primary loop with the input variable CASIN\_T.

# ■**Public variable (others) \*1**

• Simulation processing

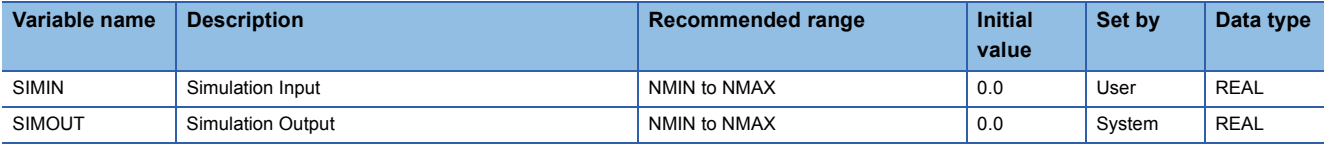

• Control mode change processing (MCHG function)

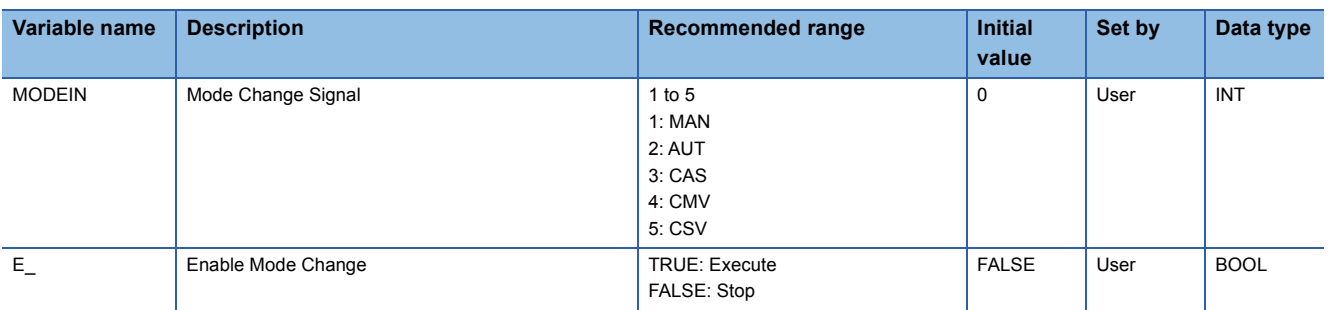

#### • Operation processing

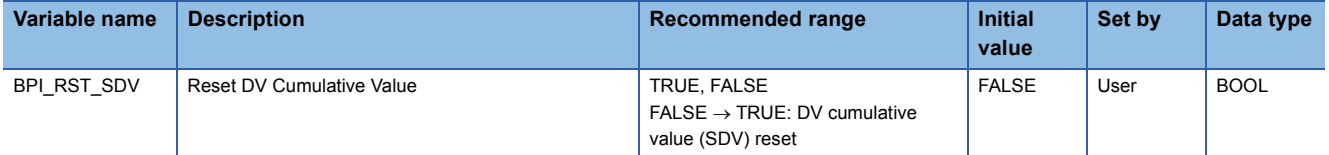

\*1 Read or write the variables using a program. They are not displayed on "FB Property" of the engineering tool.

## ■**Tag data**

For details on tag data that is read or written with this tag FB, refer to the following. **[Page 782 BPI](#page-783-0)** 

### Processing details

This tag FB consists of the following function blocks.

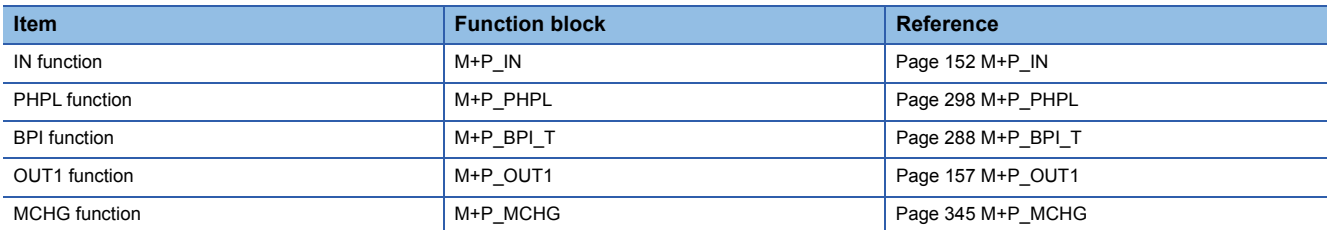

### Operation error

# **13.20 Blend PI Control (Disable Tracking for primary loop) (M+M\_BPI)**

## **M+M\_BPI**

This FB performs blend PI control combining the functions of M+P\_IN, M+P\_PHPL, M+P\_BPI, and M+P\_OUT1 into a single FB.

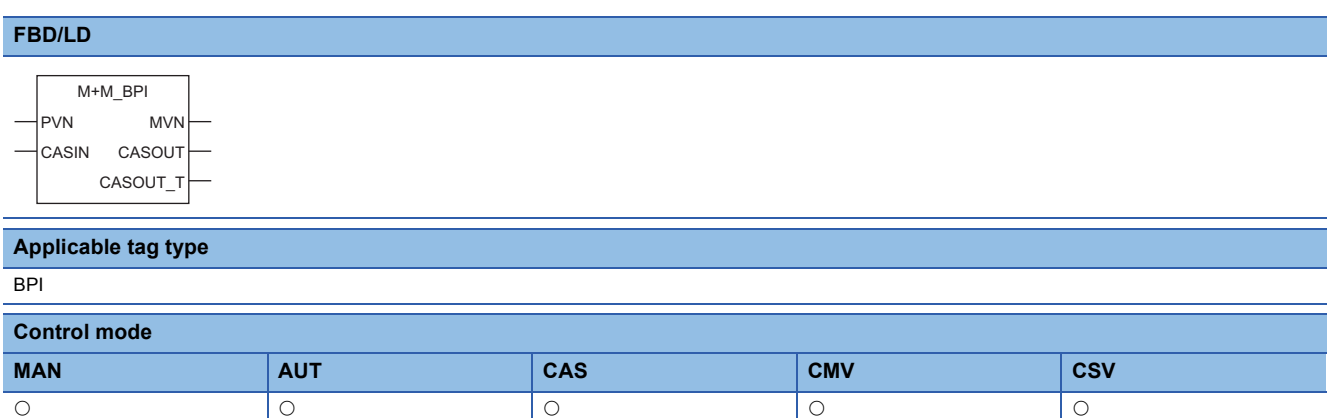

## ■**Block diagram**

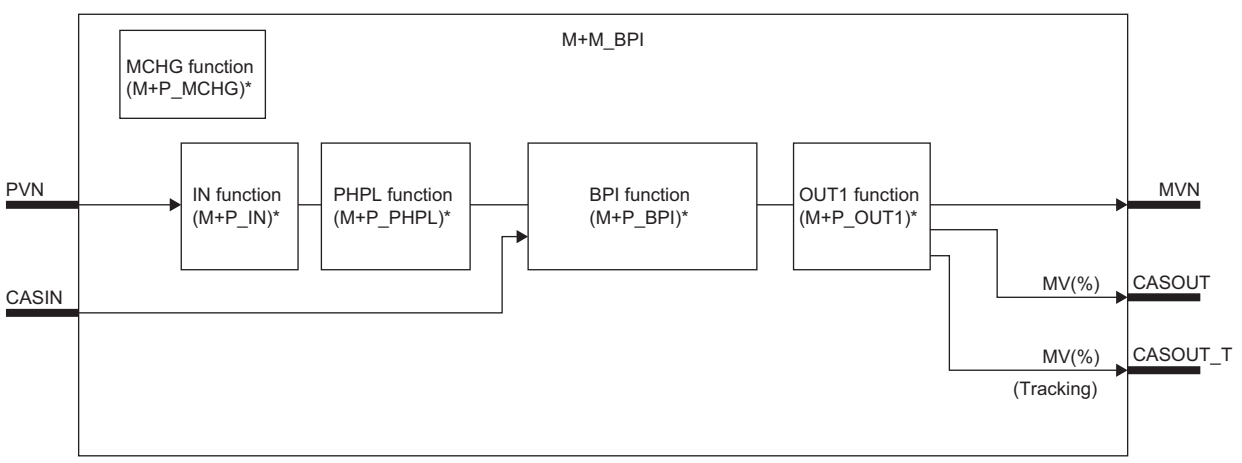

\* (M+P\_ O) indicates the main structure member tag access FB which is the main component of each function.

### Setting data

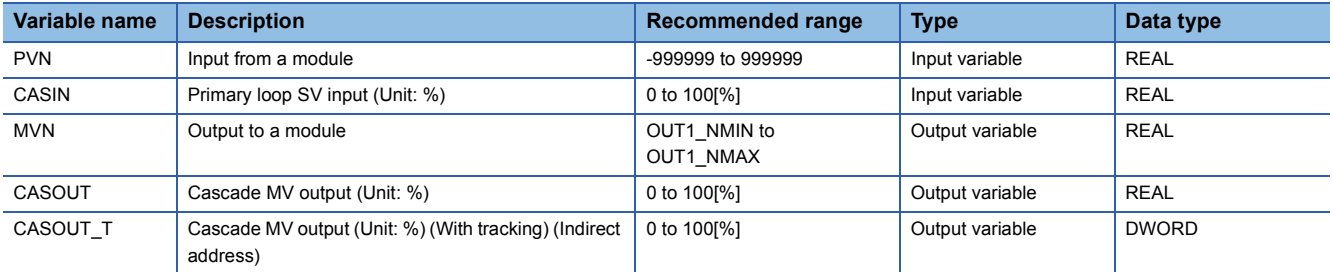

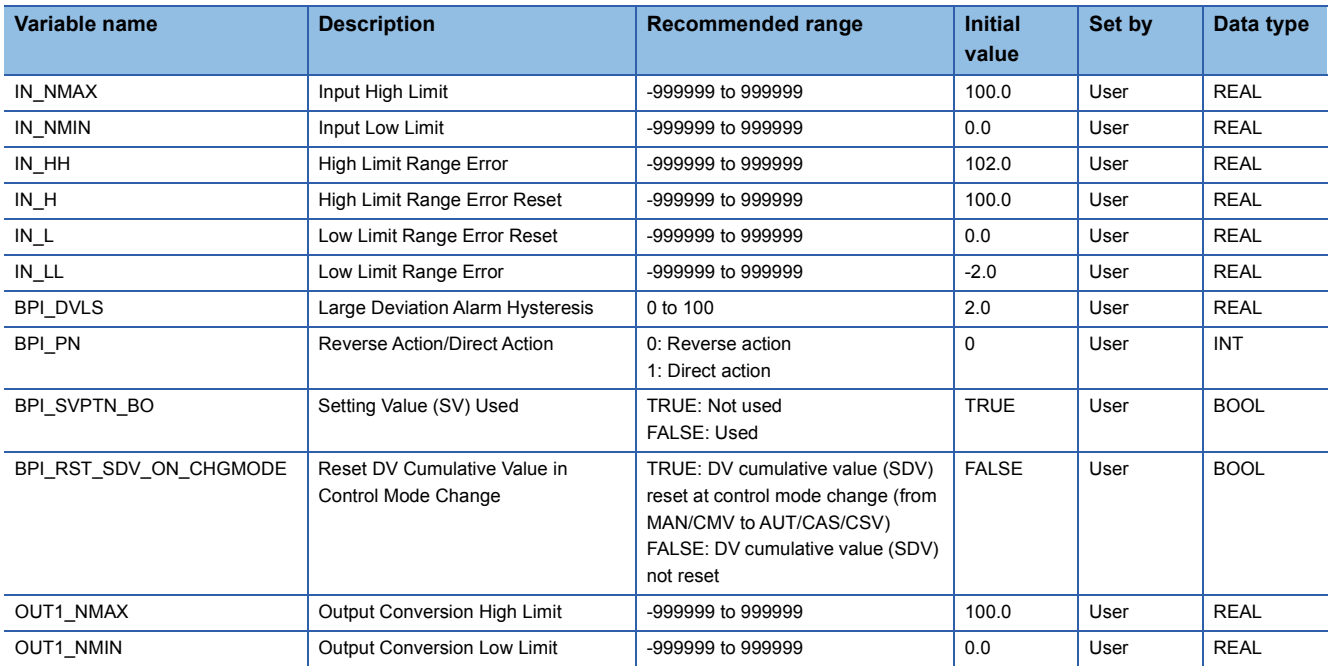

# ■**Public variable (others) \*1**

### • Simulation processing

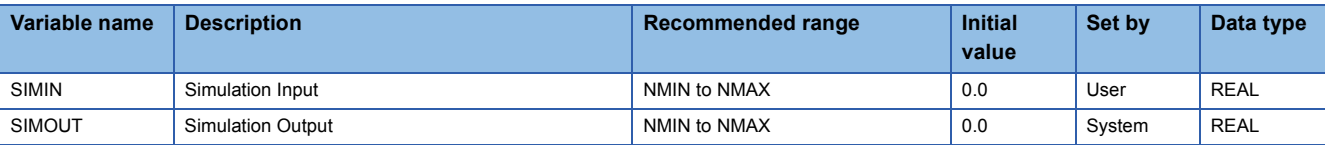

#### • Control mode change processing (MCHG function)

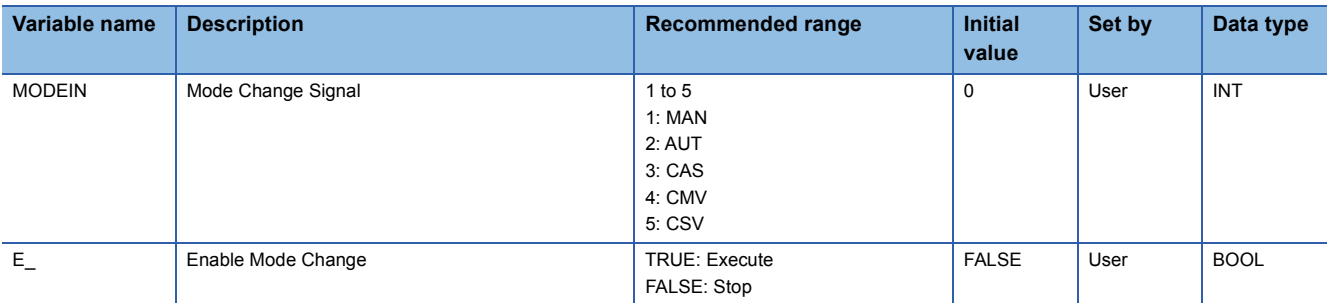

#### • Operation processing

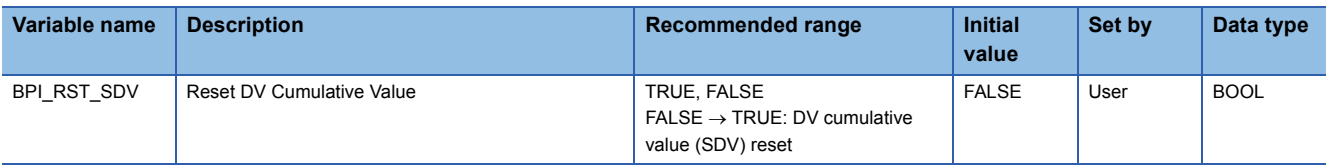

\*1 Read or write the variables using a program. They are not displayed on "FB Property" of the engineering tool.

### ■**Tag data**

For details on tag data that is read or written with this tag FB, refer to the following.

**[Page 782 BPI](#page-783-0)** 

# Processing details

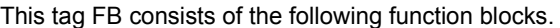

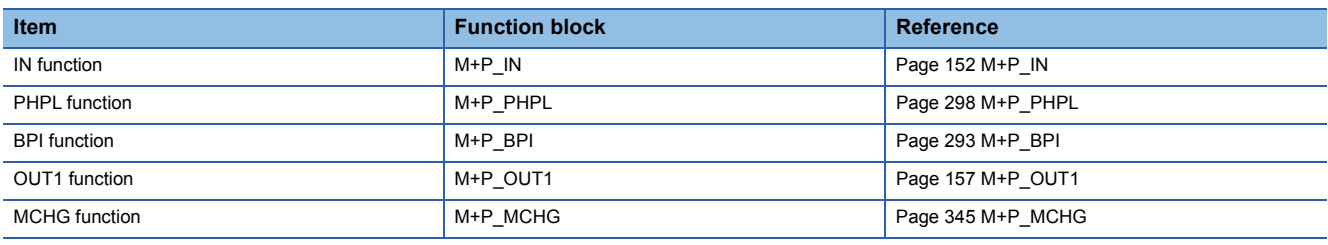

# Operation error

# **13.21 Ratio Control (Enable Tracking for primary loop) (M+M\_R\_T)**

## **M+M\_R\_T**

This FB performs ratio control combining the functions of M+P\_IN, M+P\_PHPL, M+P\_R\_T, and M+P\_OUT2 into a single FB. The primary loop can be tracked.

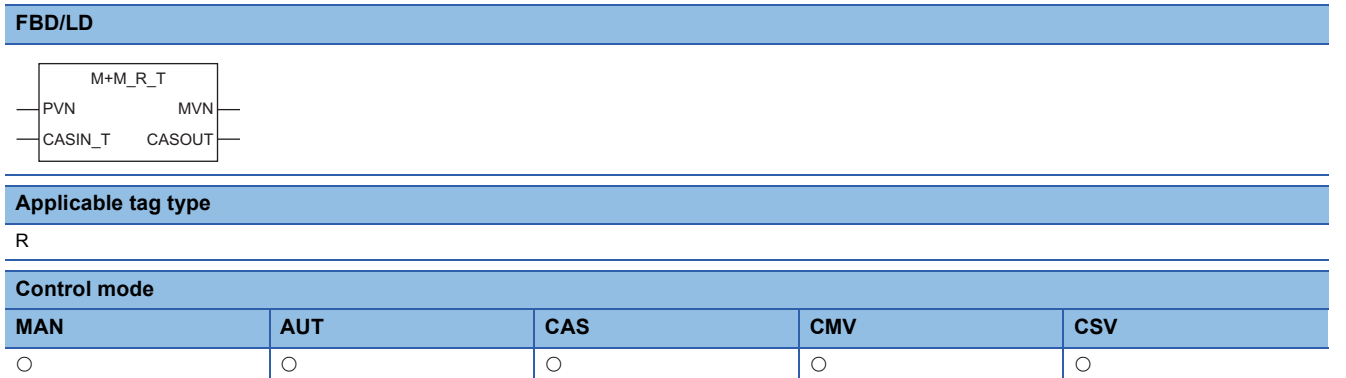

## ■**Block diagram**

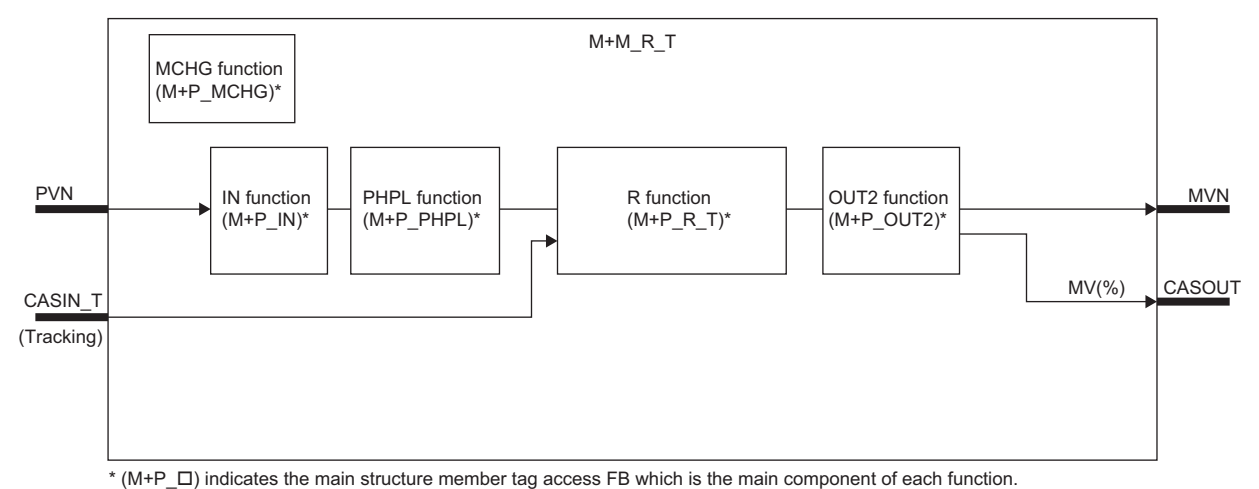

# Setting data

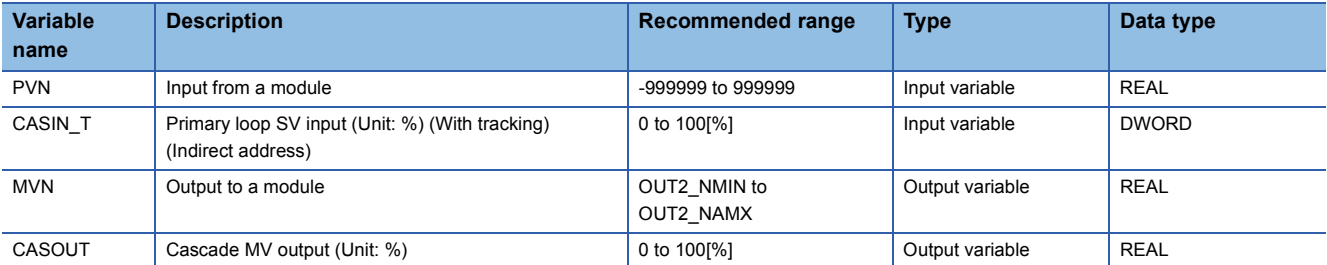

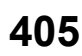

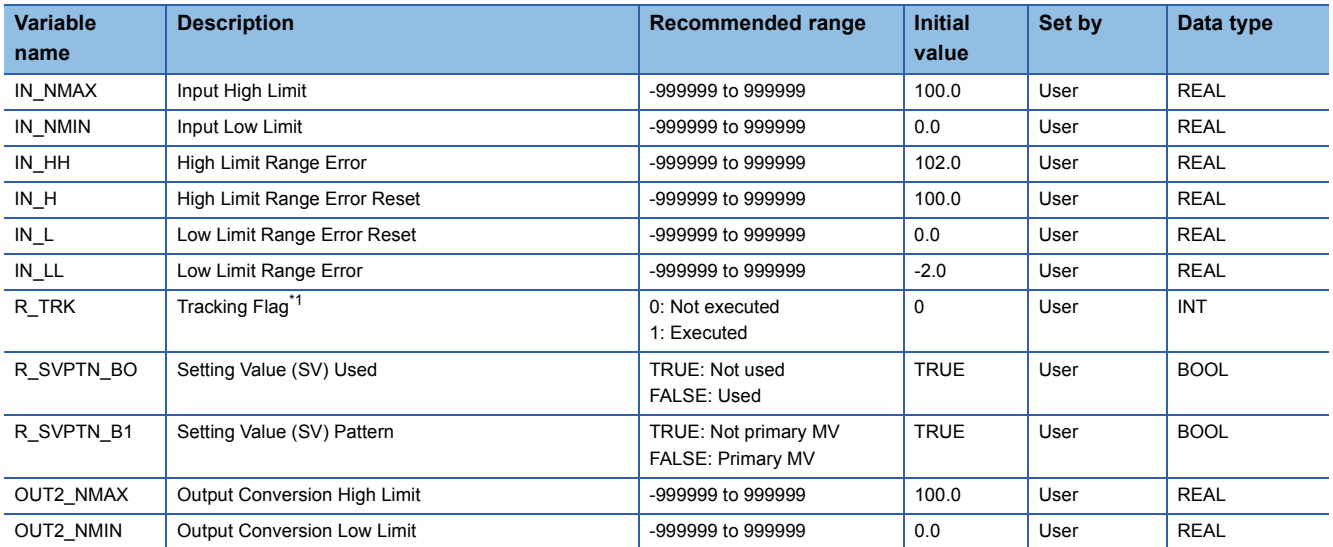

<span id="page-407-0"></span>\*1 When 1 (tracking is executed) is set to the tracking flag, connect CASOUT\_T of the primary loop with the input variable CASIN\_T.

## ■**Public variable (others) \*1**

• Simulation processing

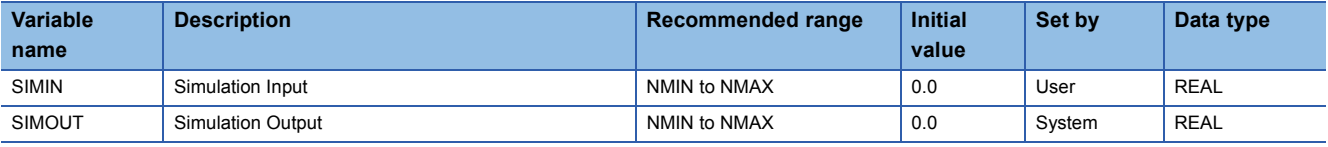

#### • Control mode change processing (MCHG function)

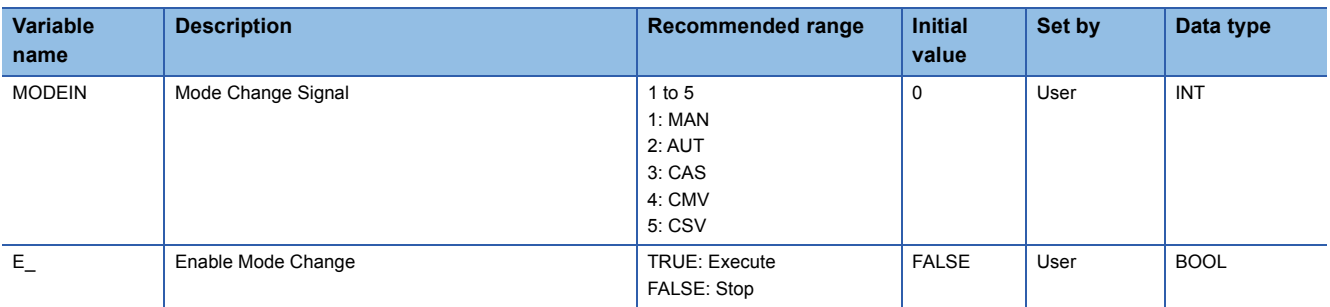

\*1 Read or write the variables using a program. They are not displayed on "FB Property" of the engineering tool.

#### ■**Tag data**

For details on tag data that is read or written with this tag FB, refer to the following.

**F** [Page 786 R](#page-787-0)

## **Processing details**

This tag FB consists of the following function blocks.

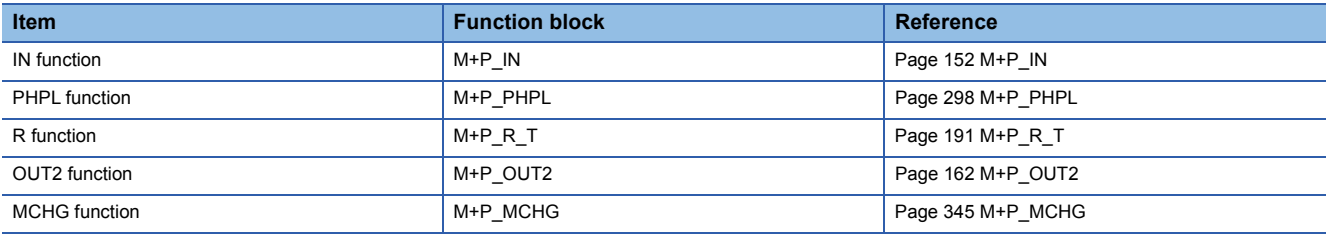

### Operation error

# **13.22 Ratio Control (Disable Tracking for primary loop) (M+M\_R)**

## **M+M\_R**

This FB performs ratio control combining the functions of M+P\_IN, M+P\_PHPL, M+P\_R, and M+P\_OUT2 into a single FB.

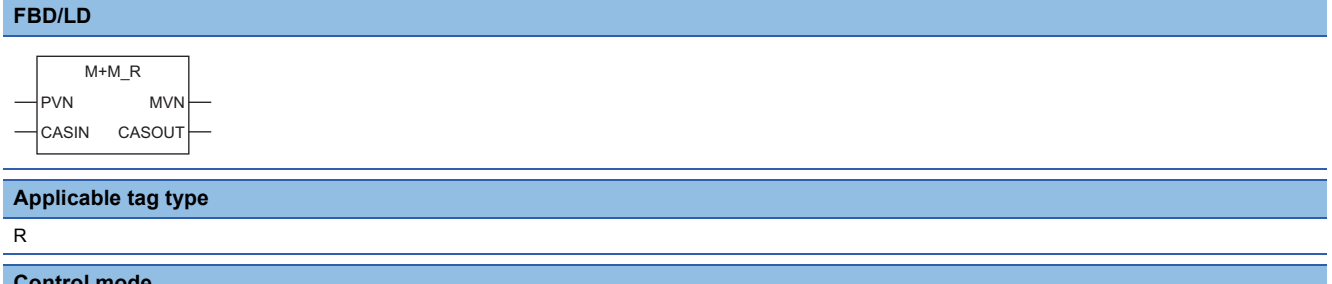

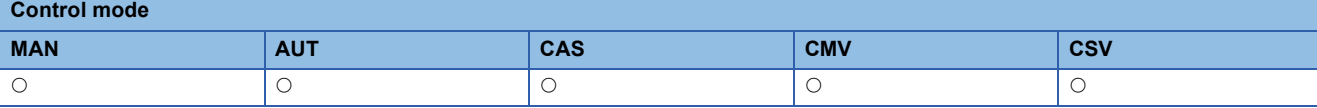

### ■**Block diagram**

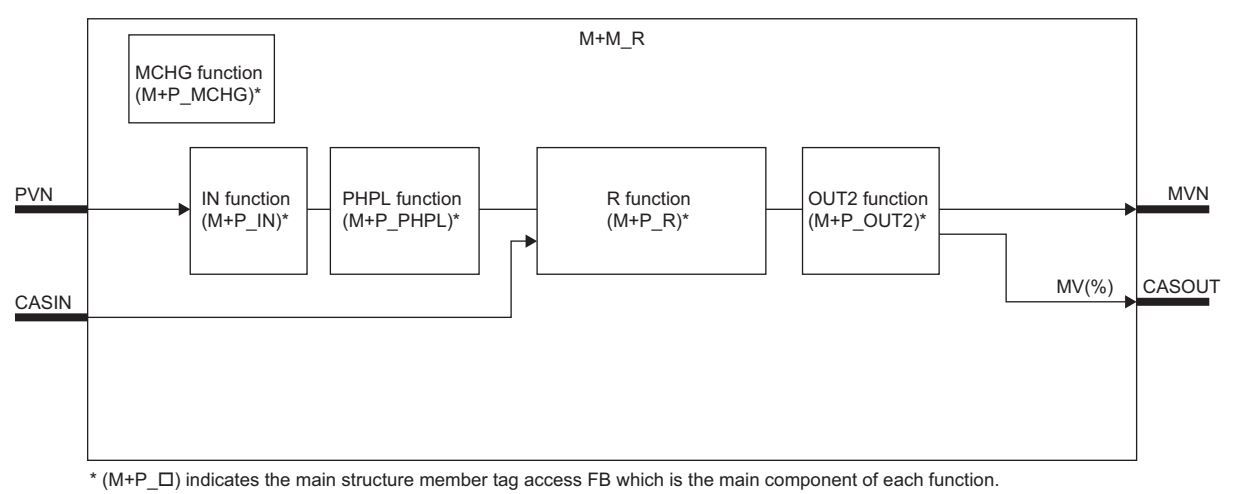

### Setting data

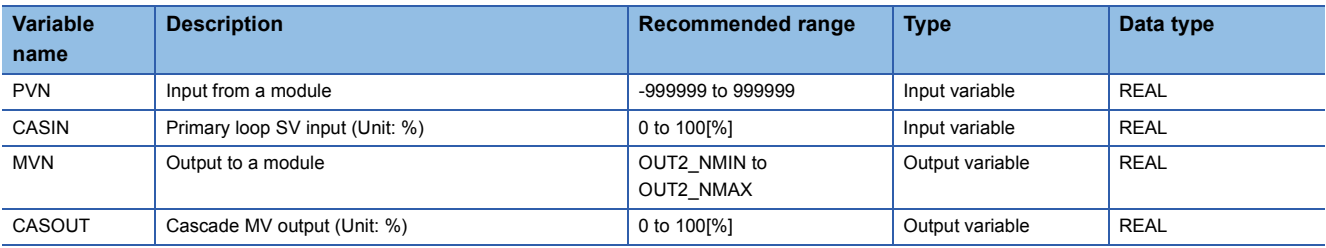

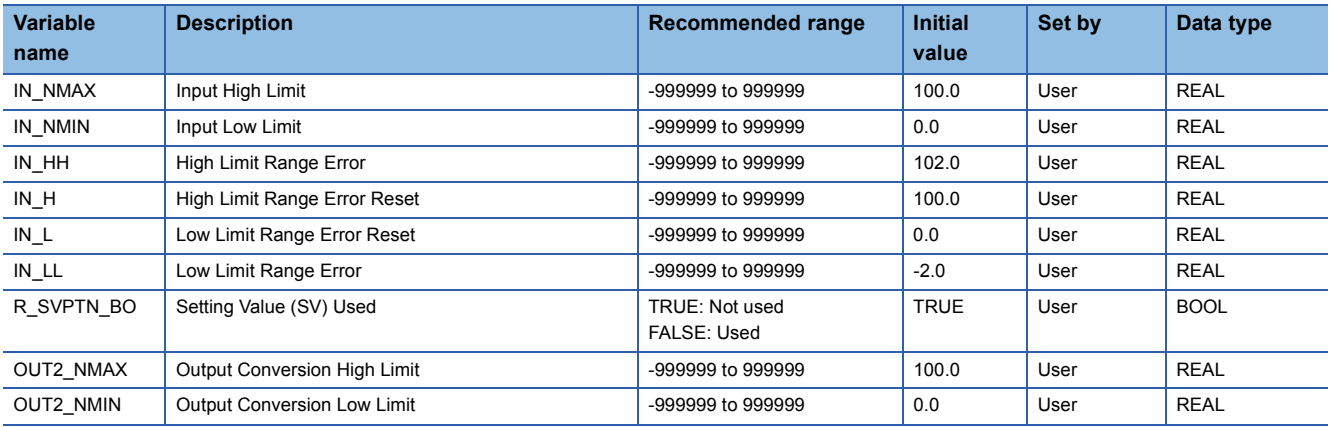

# ■**Public variable (others) \*1**

• Simulation processing

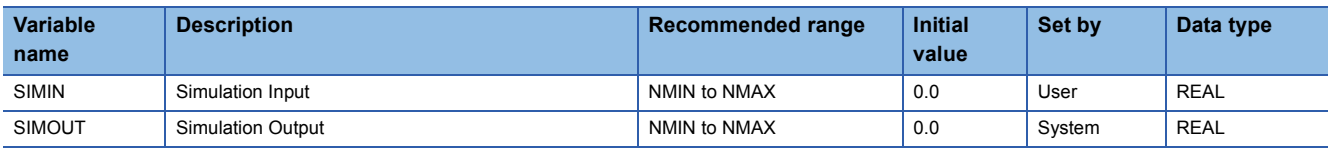

• Control mode change processing (MCHG function)

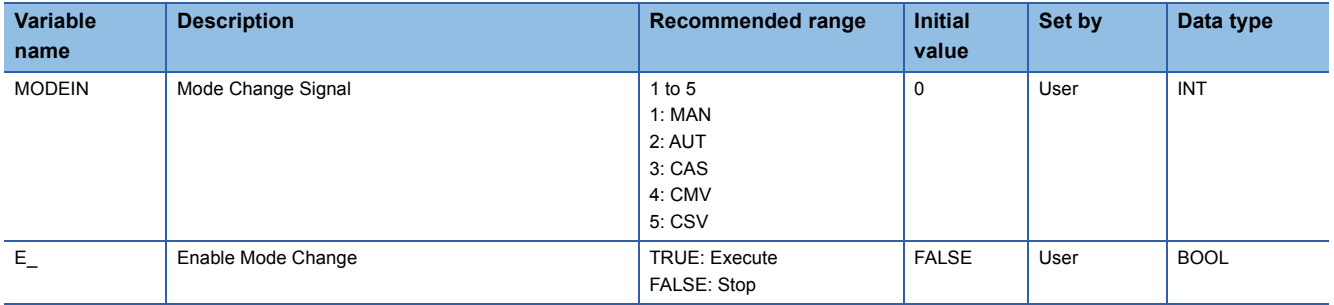

\*1 Read or write the variables using a program. They are not displayed on "FB Property" of the engineering tool.

## ■**Tag data**

For details on tag data that is read or written with this tag FB, refer to the following.

 $E =$  [Page 786 R](#page-787-0)

### Processing details

This tag FB consists of the following function blocks.

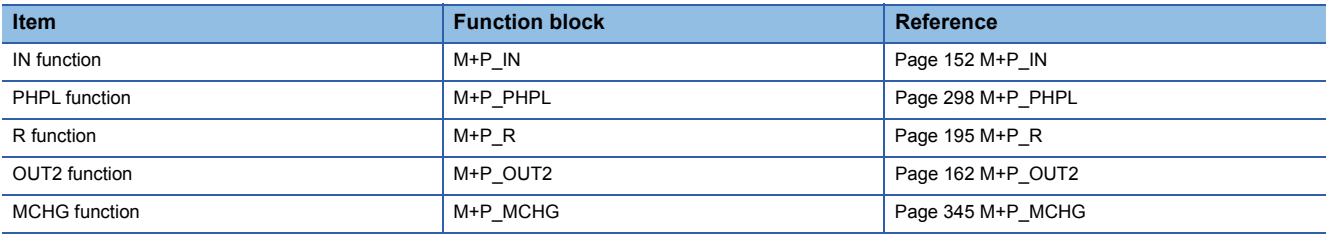

### Operation error

# **13.23 2 position ON/OFF Control (Enable Tracking for primary loop) (M+M\_ONF2\_T)**

## **M+M\_ONF2\_T**

This FB performs two-position (on/off) control combining the functions of M+P\_IN, M+P\_PHPL, and M+P\_ONF2\_T into a single FB. The primary loop can be tracked.

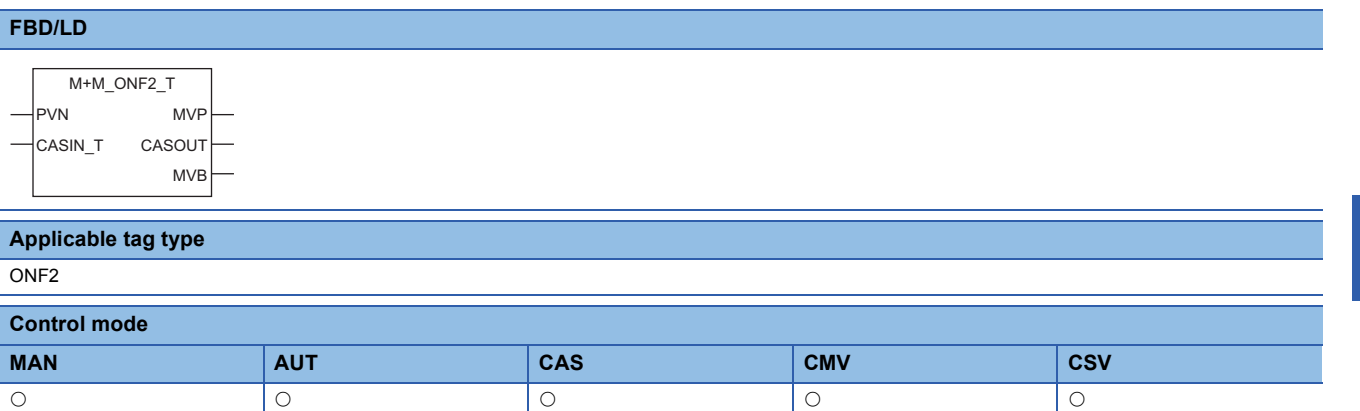

### ■**Block diagram**

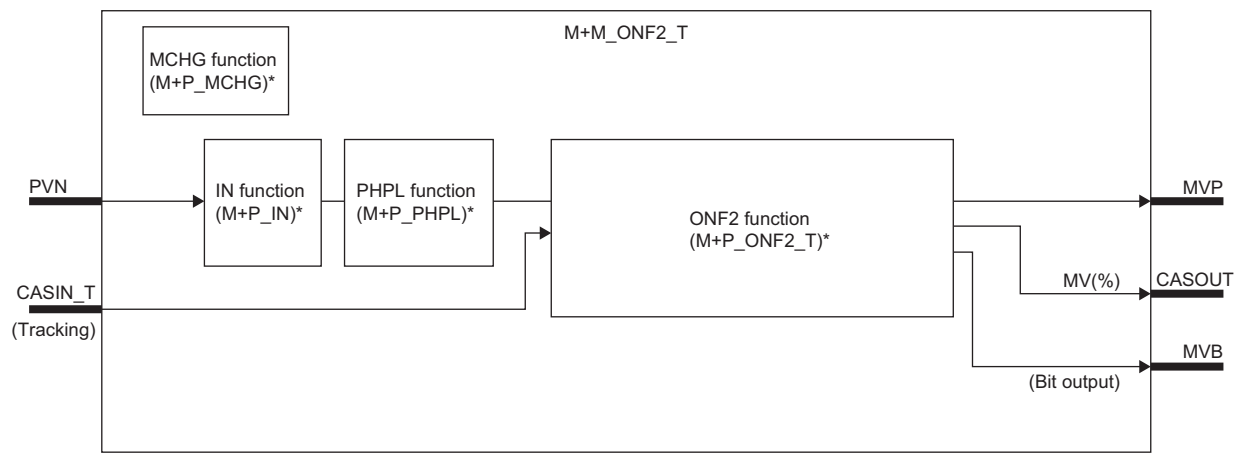

\* (M+P\_ O) indicates the main structure member tag access FB which is the main component of each function.

### Setting data

### ■**Input/output variable**

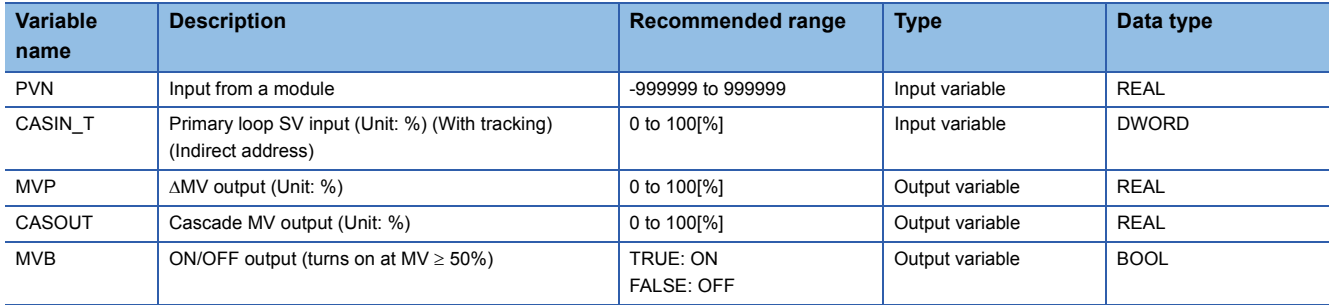

**13**

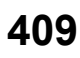

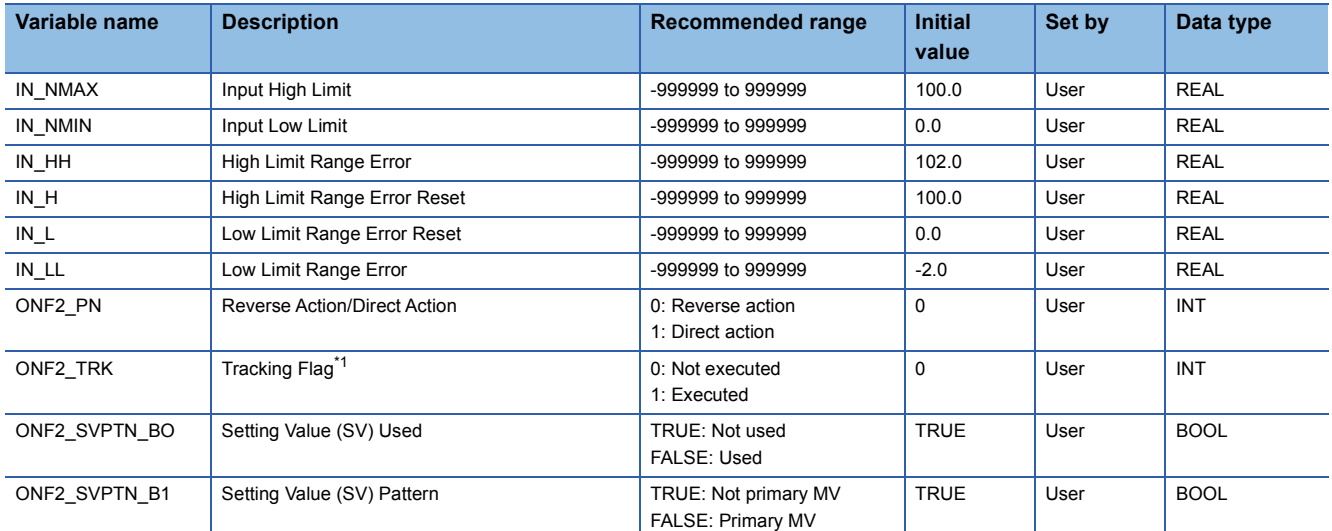

<span id="page-411-0"></span>\*1 When 1 (tracking is executed) is set to the tracking flag, connect CASOUT\_T of the primary loop with the input variable CASIN\_T.

## ■**Public variable (others) \*1**

• Simulation processing

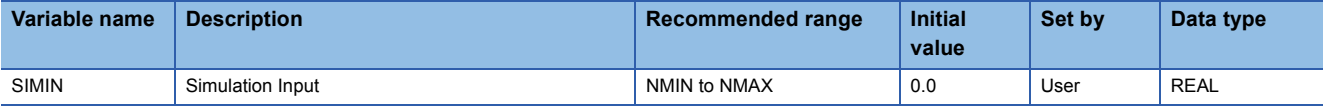

#### • Control mode change processing (MCHG function)

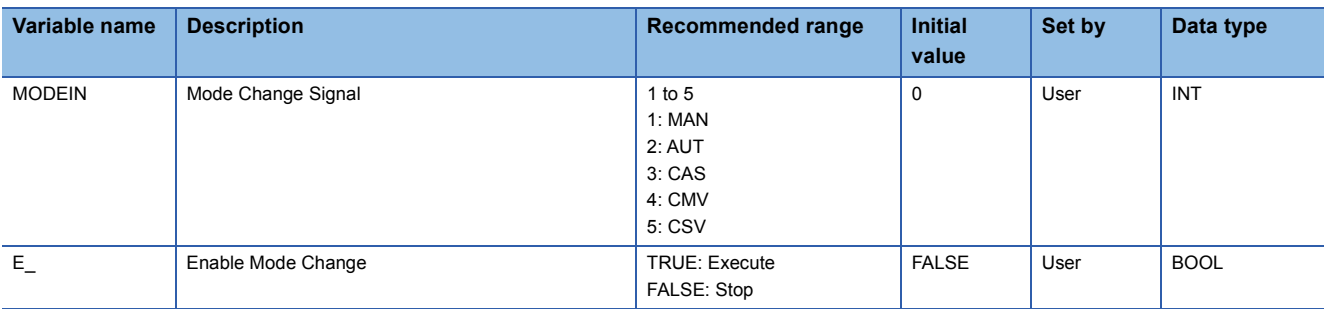

\*1 Read or write the variables using a program. They are not displayed on "FB Property" of the engineering tool.

### ■**Tag data**

For details on tag data that is read or written with this tag FB, refer to the following.

**[Page 790 ONF2](#page-791-0)** 

### Processing details

This tag FB consists of the following function blocks.

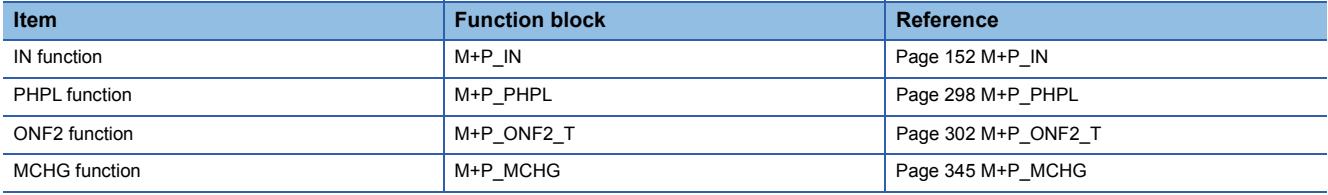

## Operation error

# **13.24 2 position ON/OFF Control (Disable Tracking for primary loop) (M+M\_ONF2)**

### **M+M\_ONF2**

This FB performs two-position (on/off) control combining the functions of M+P\_IN, M+P\_PHPL, and M+P\_ONF2 into a single FB.

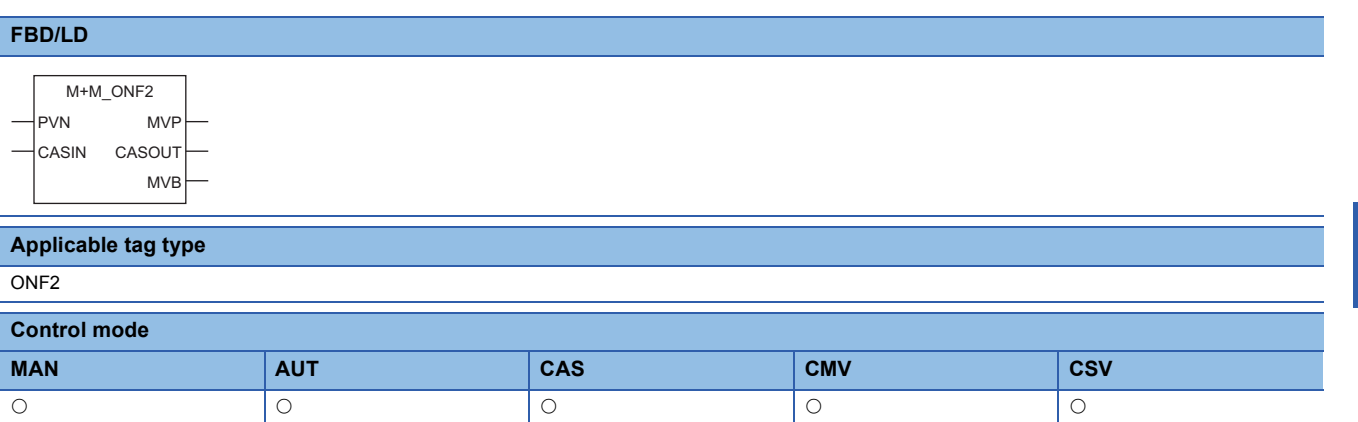

### ■**Block diagram**

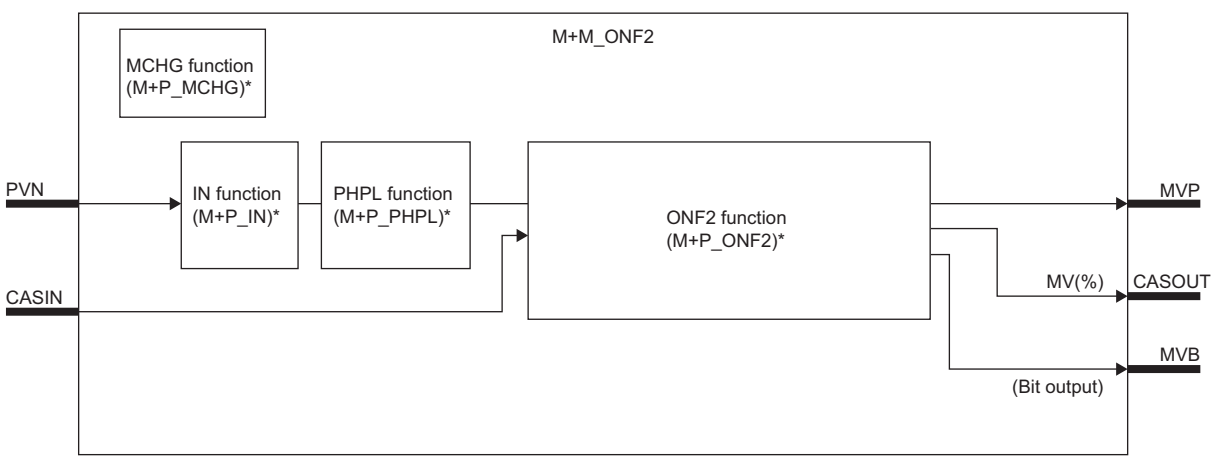

\* (M+P\_ $\square$ ) indicates the main structure member tag access FB which is the main component of each function.

### Setting data

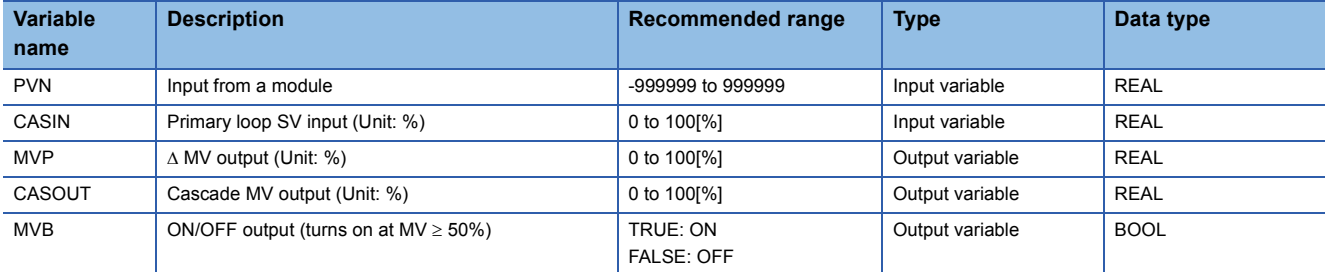

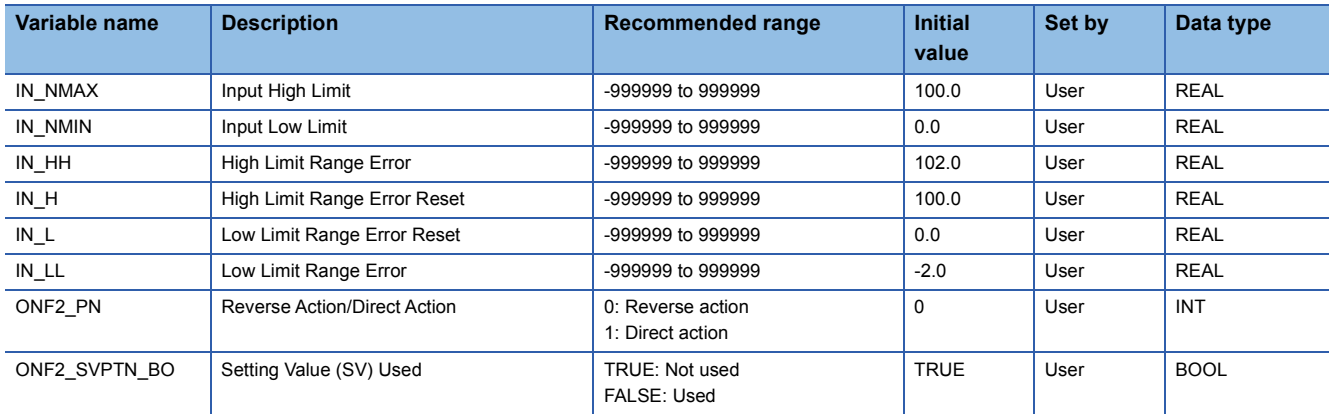

# ■**Public variable (others) \*1**

• Simulation processing

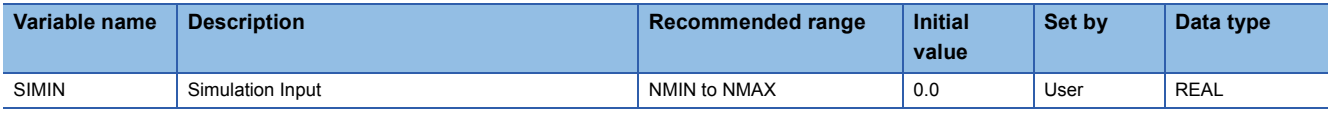

• Control mode change processing (MCHG function)

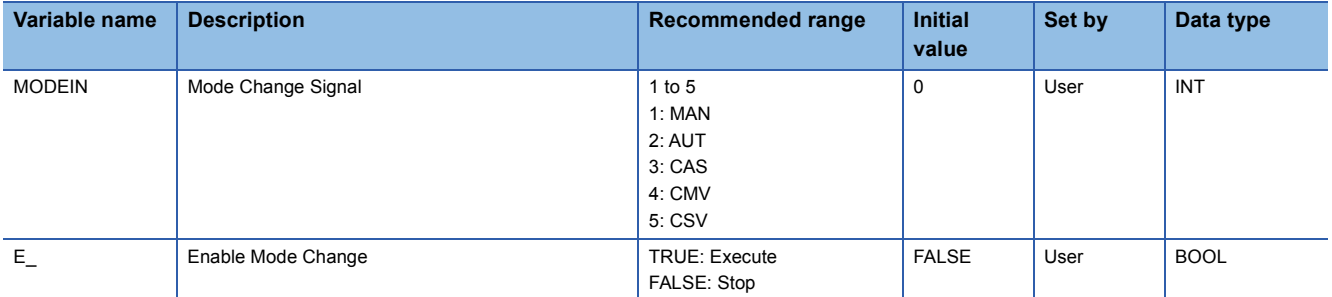

\*1 Read or write the variables using a program. They are not displayed on "FB Property" of the engineering tool.

### ■**Tag data**

For details on tag data that is read or written with this tag FB, refer to the following. **[Page 790 ONF2](#page-791-0)** 

### Processing details

This tag FB consists of the following function blocks.

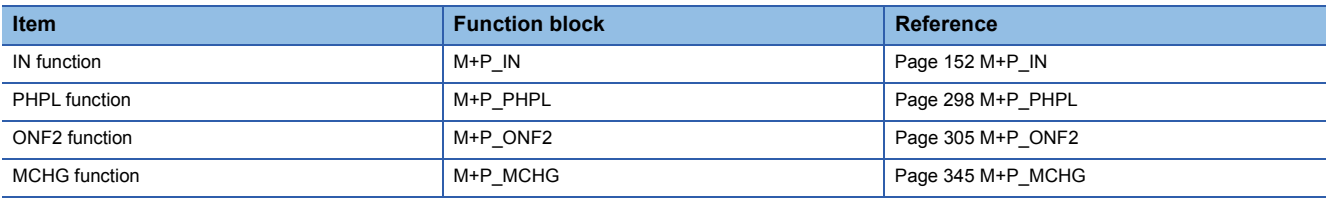

### Operation error

# **13.25 3 position ON/OFF Control (Enable Tracking for primary loop) (M+M\_ONF3\_T)**

## **M+M\_ONF3\_T**

This FB performs three-position (on/off) control combining the functions of M+P\_IN, M+P\_PHPL, and M+P\_ONF3\_T into a single FB. The primary loop can be tracked.

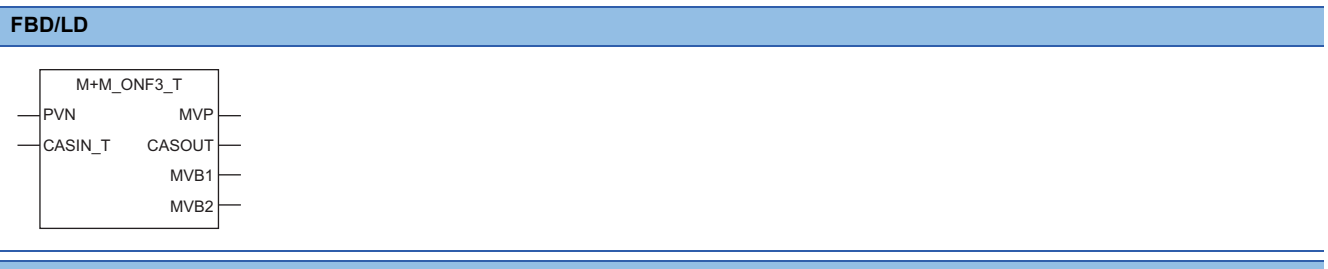

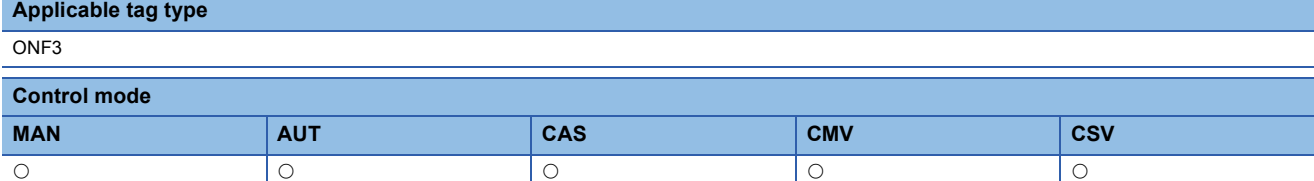

### ■**Block diagram**

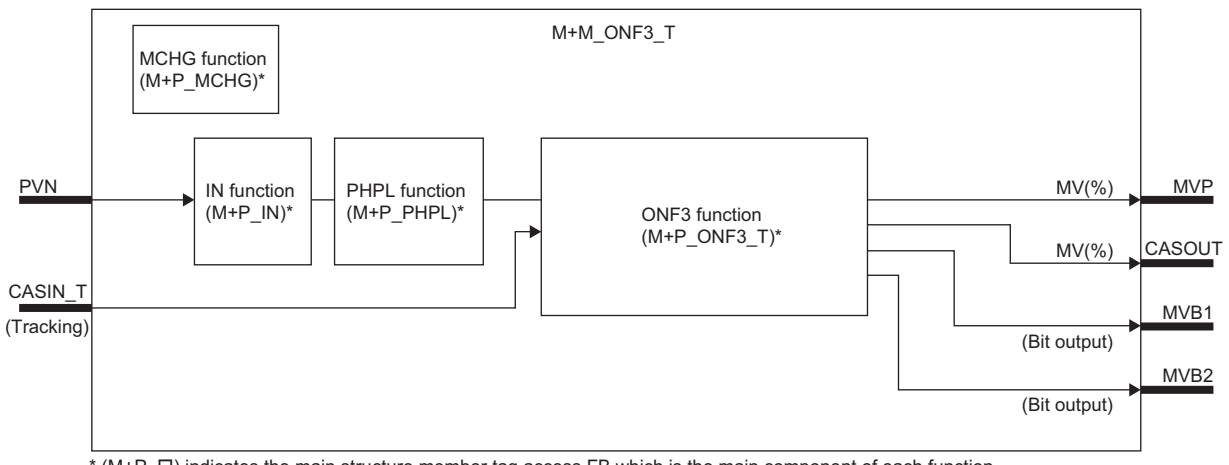

\* (M+P\_ $\square$ ) indicates the main structure member tag access FB which is the main component of each function.

# Setting data

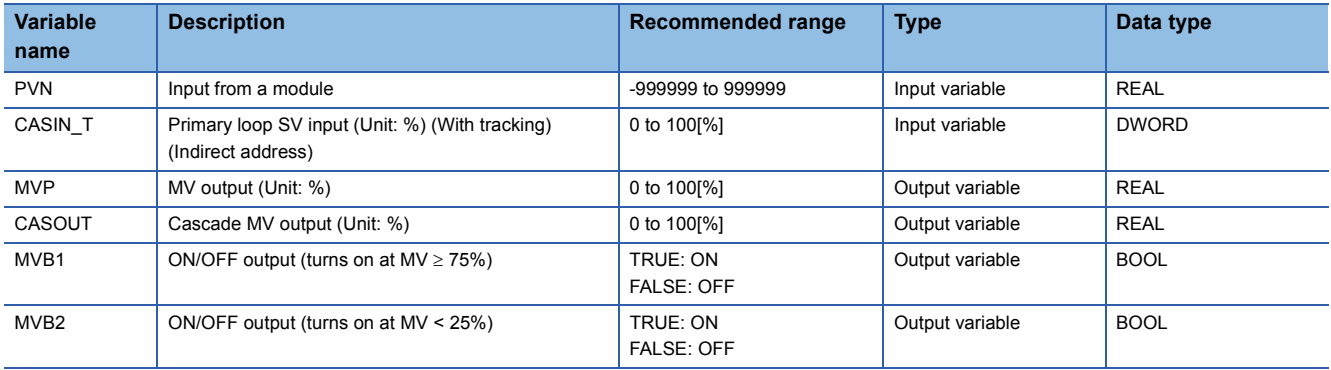

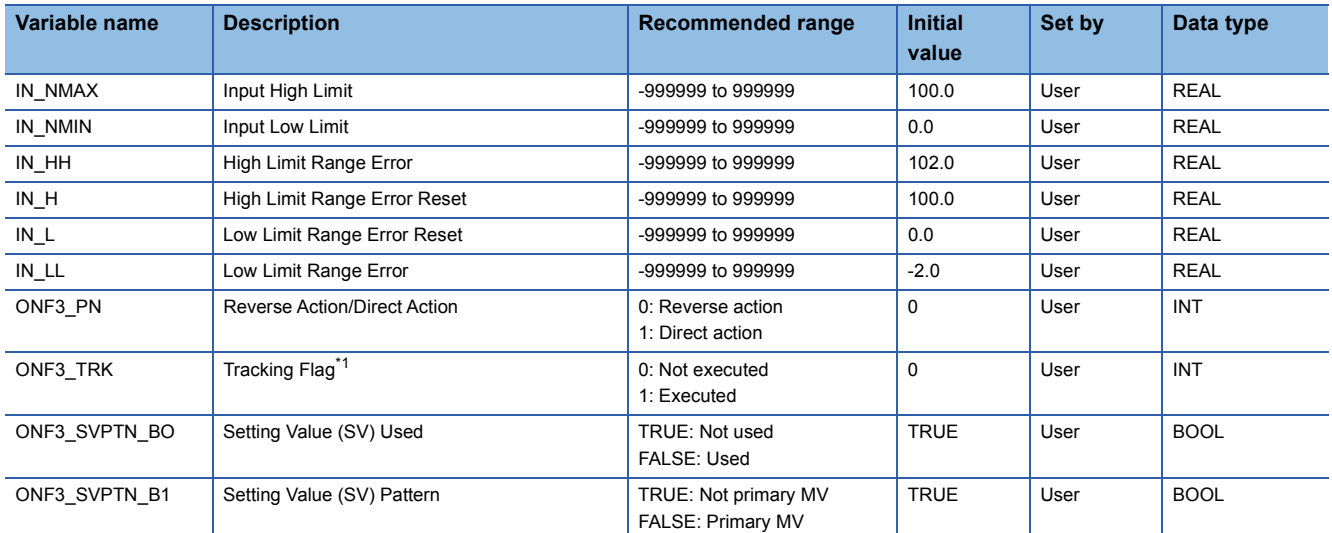

<span id="page-415-0"></span>\*1 When 1 (tracking is executed) is set to the tracking flag, connect CASOUT\_T of the primary loop with the input variable CASIN\_T.

# ■**Public variable (others) \*1**

• Simulation processing

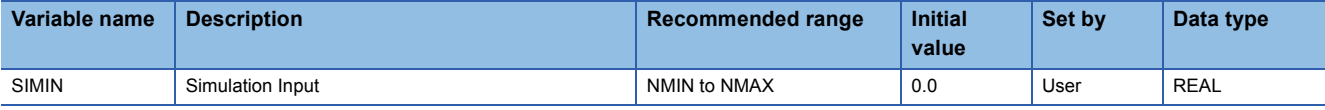

#### • Control mode change processing (MCHG function)

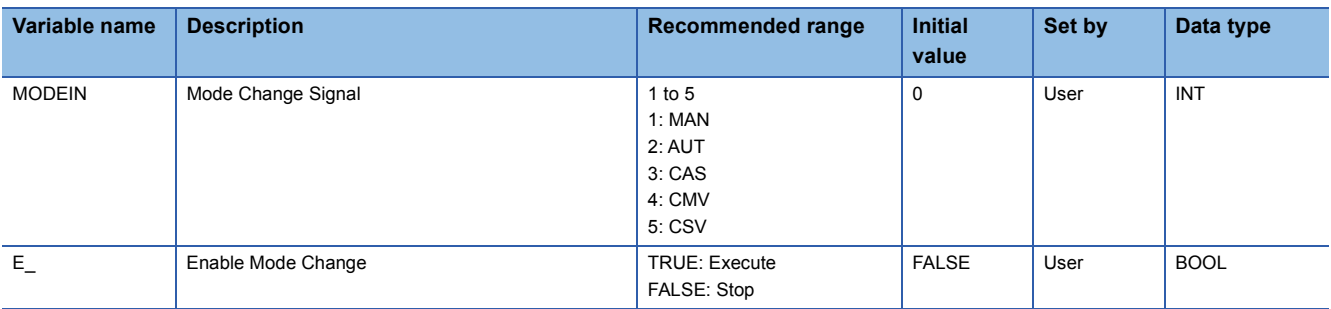

\*1 Read or write the variables using a program. They are not displayed on "FB Property" of the engineering tool.

### ■**Tag data**

For details on tag data that is read or written with this tag FB, refer to the following.

**[Page 793 ONF3](#page-794-0)** 

### Processing details

This tag FB consists of the following function blocks.

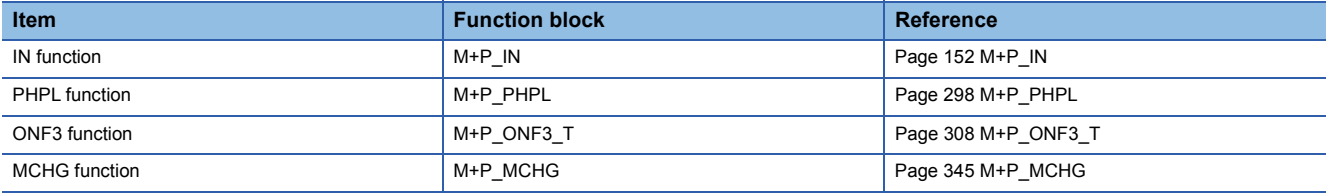

## Operation error

# **13.26 3 position ON/OFF Control (Disable Tracking for primary loop) (M+M\_ONF3)**

## **M+M\_ONF3**

This FB performs three-position (on/off) control combining the functions of M+P\_IN, M+P\_PHPL, and M+P\_ONF3 into a single FB.

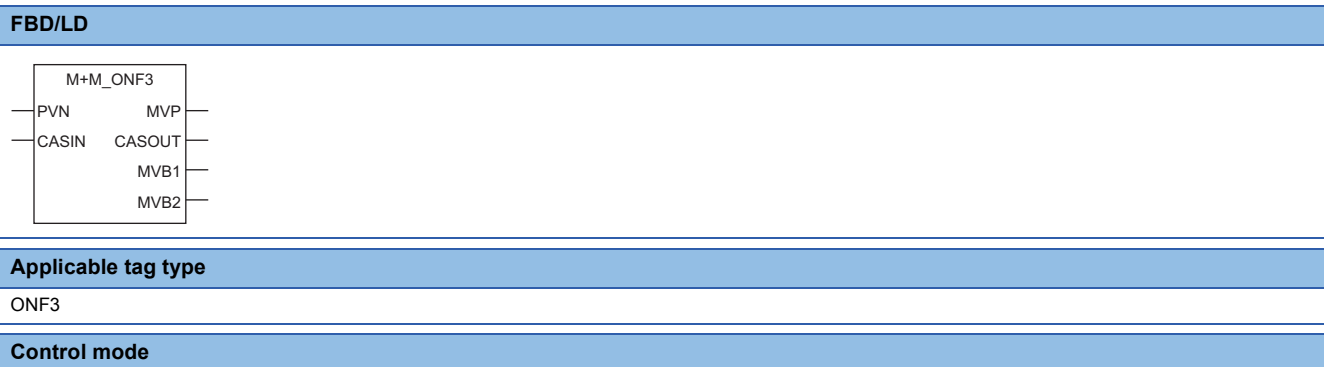

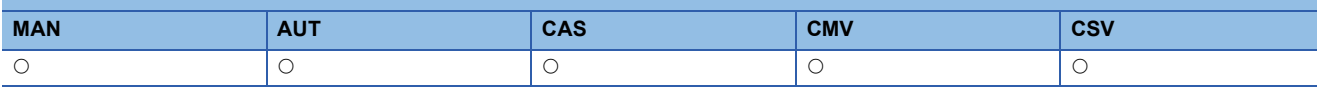

### ■**Block diagram**

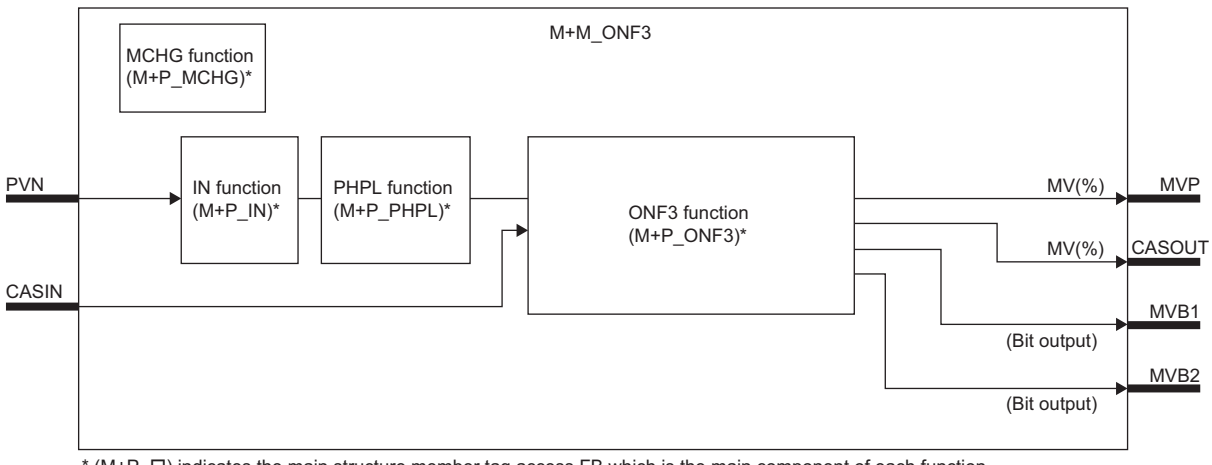

\* (M+P\_ O) indicates the main structure member tag access FB which is the main component of each function.

## Setting data

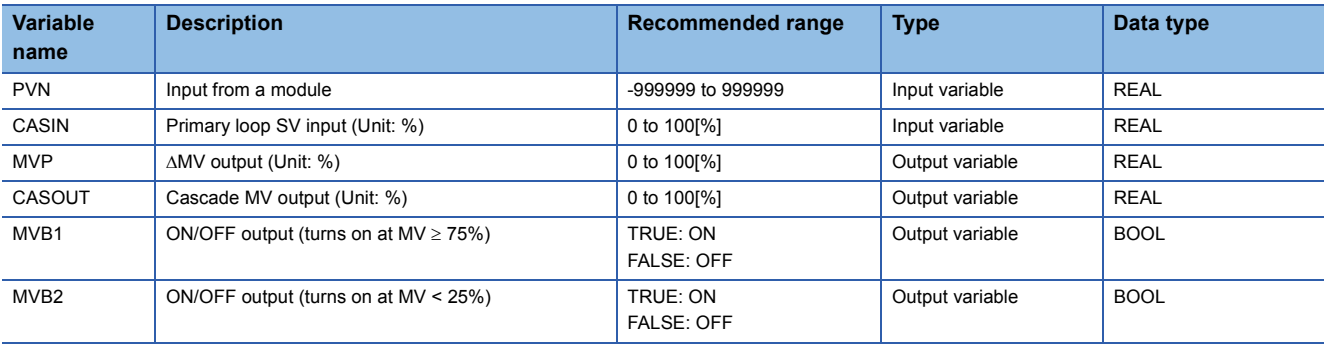

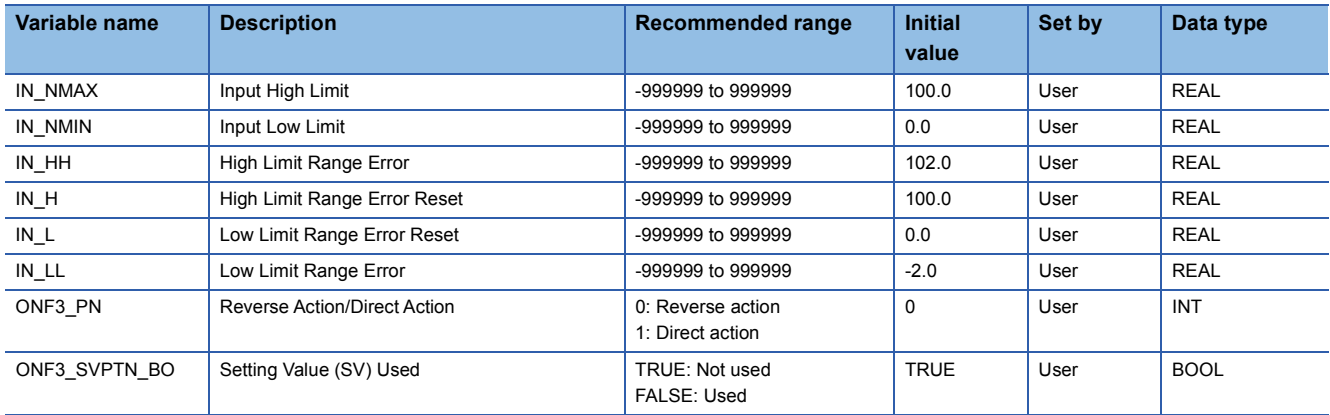

# ■**Public variable (others) \*1**

• Simulation processing

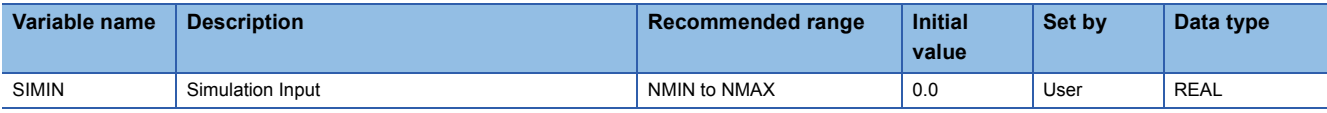

• Control mode change processing (MCHG function)

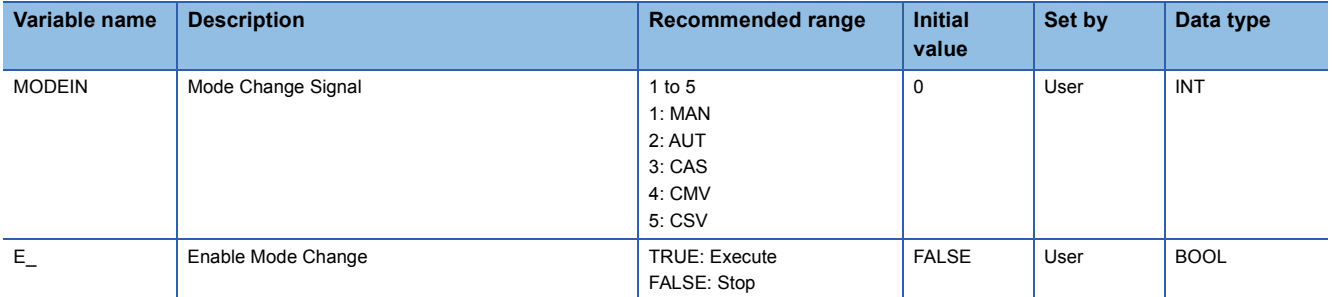

\*1 Read or write the variables using a program. They are not displayed on "FB Property" of the engineering tool.

### ■**Tag data**

For details on tag data that is read or written with this tag FB, refer to the following.  $\Box$  [Page 793 ONF3](#page-794-0)

### Processing details

This tag FB consists of the following function blocks.

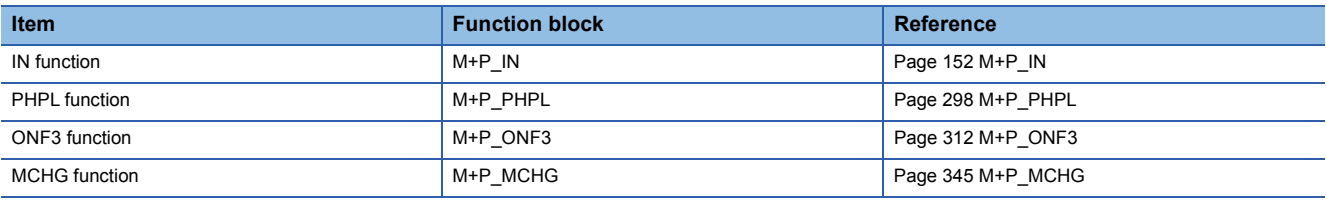

### Operation error

# **13.27 Monitor (M+M\_MONI)**

# **M+M\_MONI**

This FB performs monitoring combining the functions of M+P\_IN and M+P\_PHPL into a single FB.

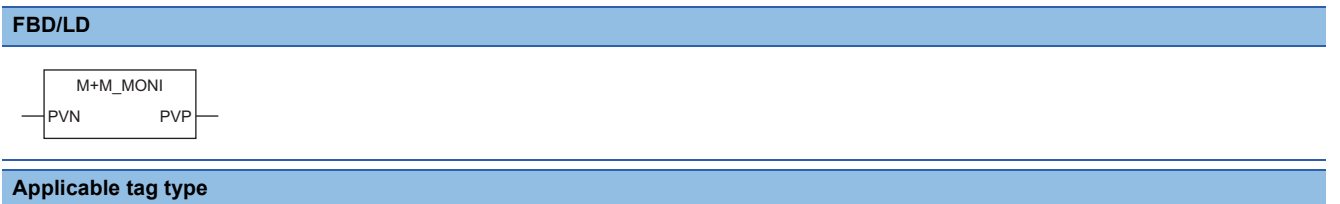

MONI

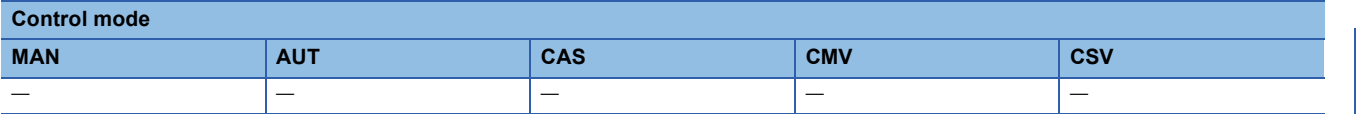

### ■**Block diagram**

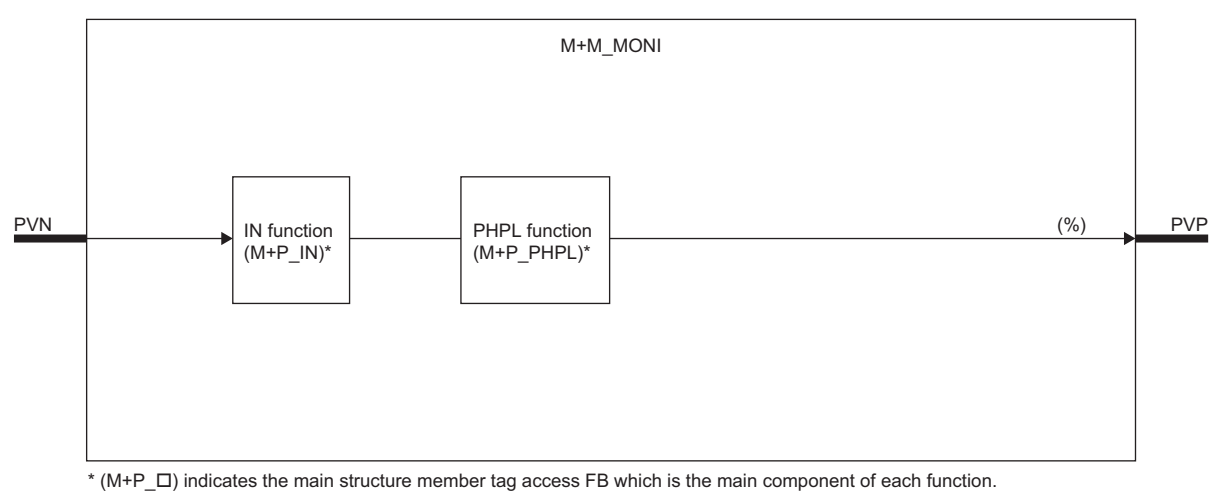

### Setting data

### ■**Input/output variable**

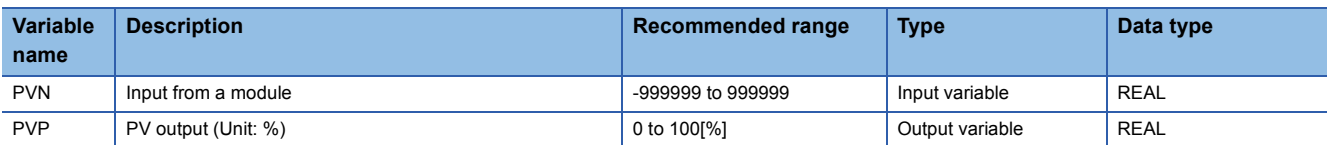

### ■**Public variable (operation constant)**

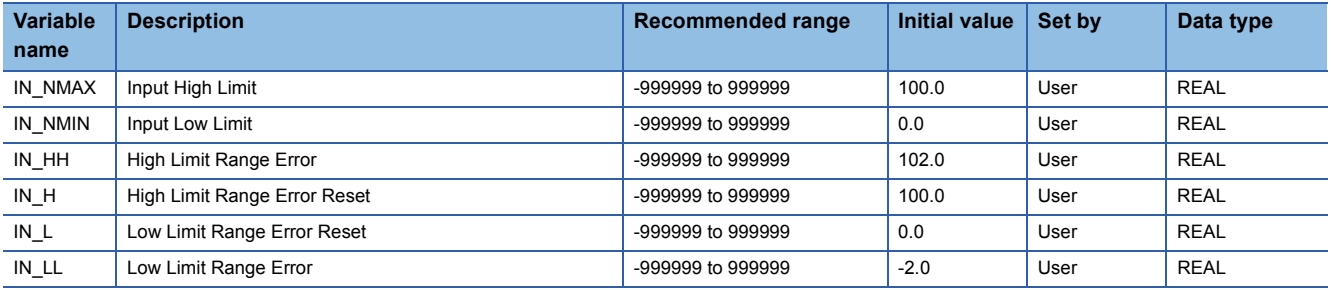

### ■**Tag data**

For details on tag data that is read or written with this tag FB, refer to the following.

**[Page 796 MONI](#page-797-0)** 

# Processing details

This tag FB consists of the following function blocks.

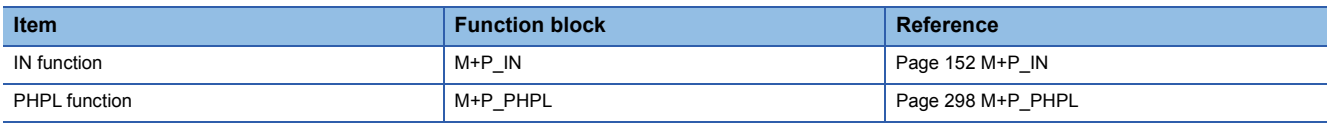

### Operation error

# **13.28 Manual Output with Monitor (M+M\_MWM)**

### **M+M\_MWM**

This FB performs manual output with monitor combining the functions of M+P\_IN, M+P\_PHPL, and M+P\_MOUT into a single FB.

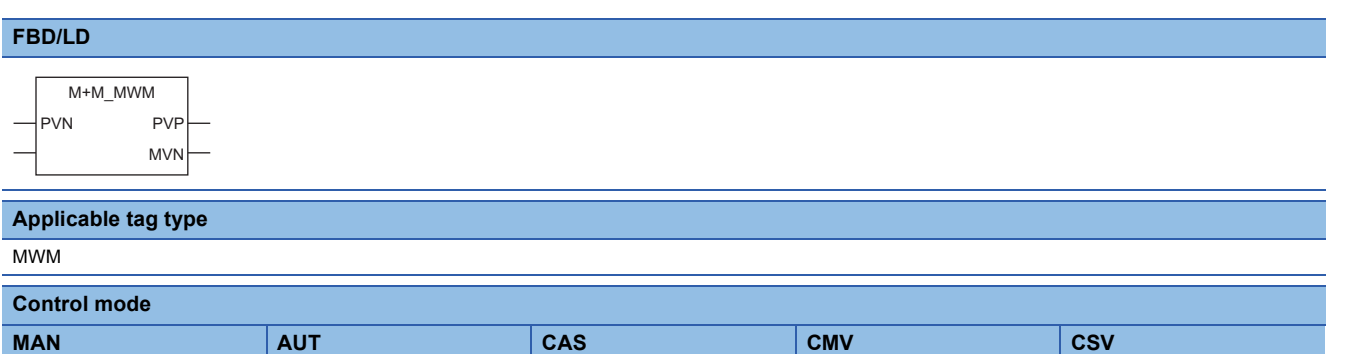

0 |- |- |- |- |0 |-

### ■**Block diagram**

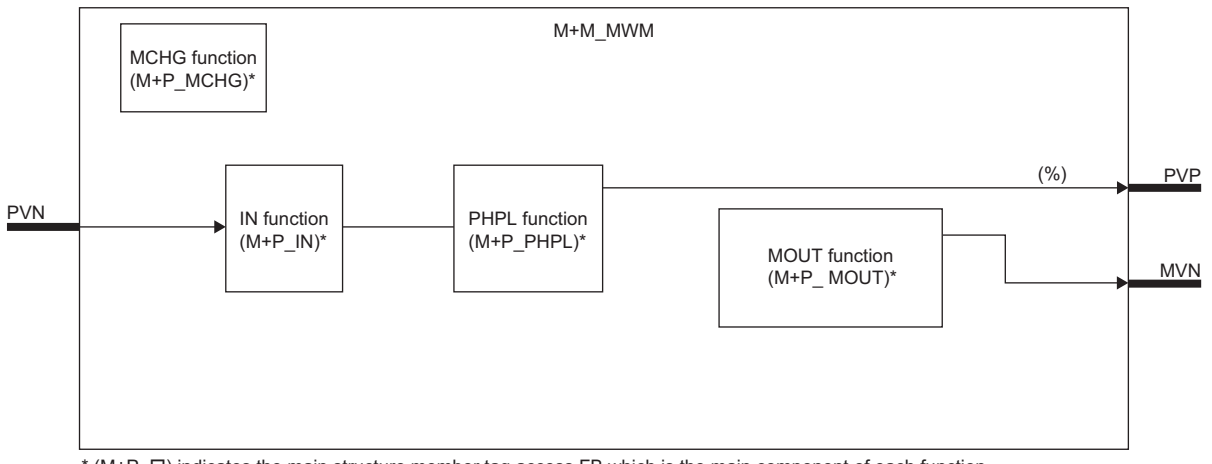

\* (M+P\_ O) indicates the main structure member tag access FB which is the main component of each function.

## Setting data

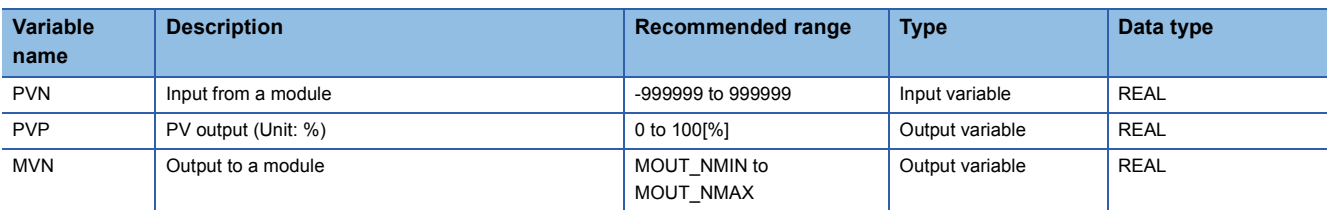

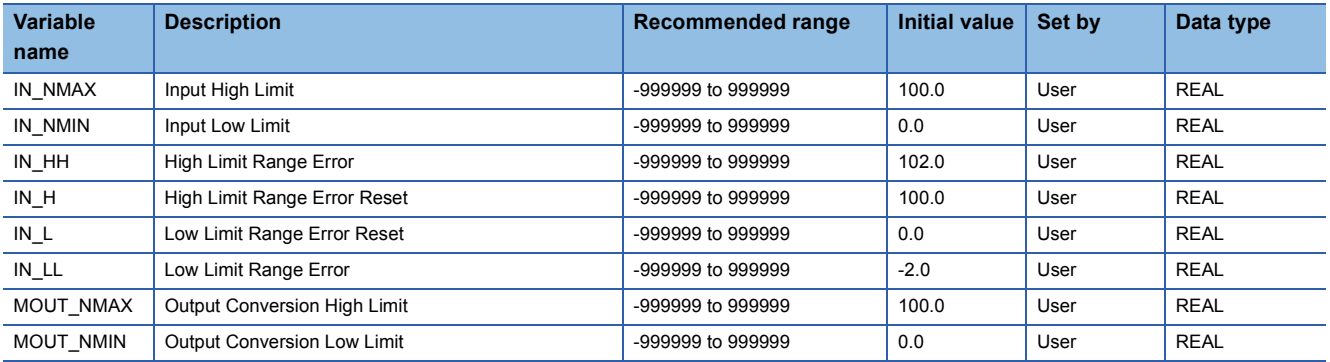

# ■**Public variable (others) \*1**

• Control mode change processing (MCHG function)

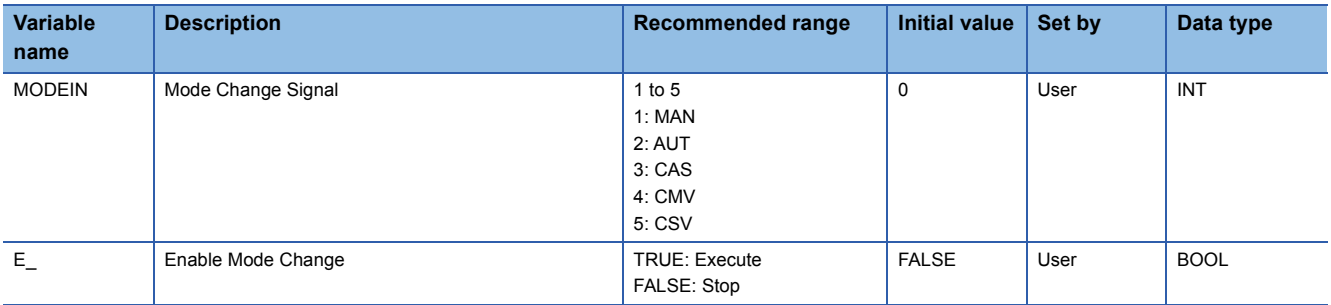

\*1 Read or write the variables using a program. They are not displayed on "FB Property" of the engineering tool.

### ■**Tag data**

For details on tag data that is read or written with this tag FB, refer to the following.

**[Page 801 MWM](#page-802-0)** 

## **Processing details**

This tag FB consists of the following function blocks.

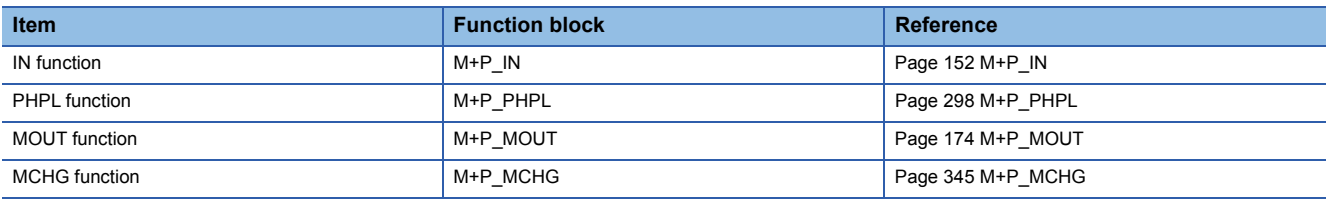

### Operation error

# **13.29 Batch Preparation (M+M\_BC)**

## **M+M\_BC**

This FB performs batch preparation combining the functions of M+P\_PSUM and M+P\_BC into a single FB.

– 1990 – 1990 – 1990 – 1990 – 1990 – 1990 – 1990 – 1990 – 1990 – 1990 – 1990 – 1990 – 1990 – 1990 – 1990 – 19

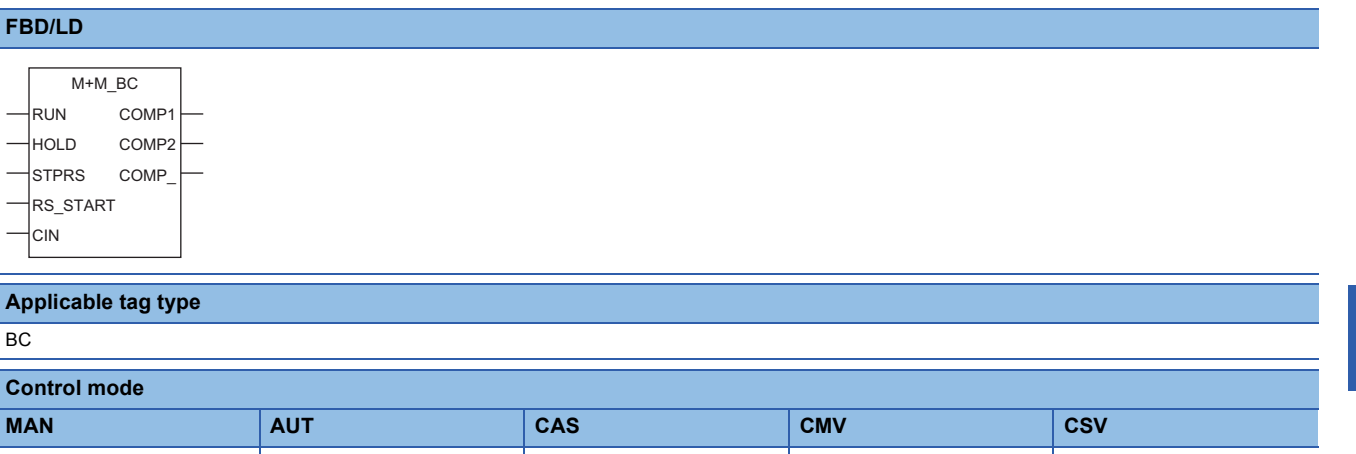

### ■**Block diagram**

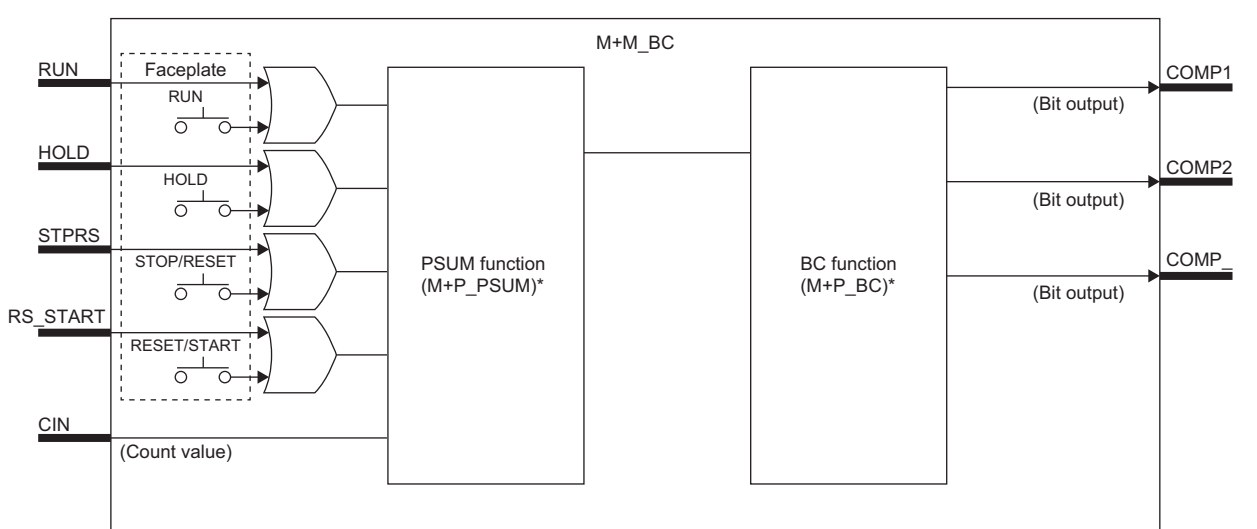

\* (M+P\_ $\square$ ) indicates the main structure member tag access FB which is the main component of each function.

Indicates accumulation processing status according to input condition.

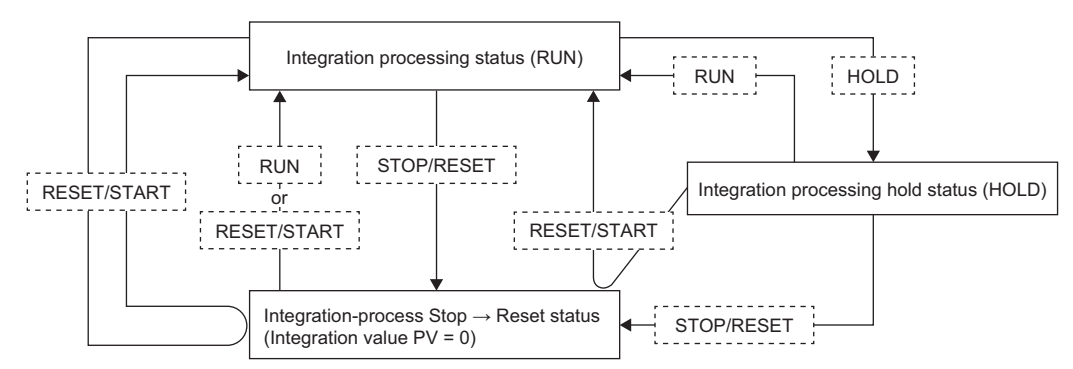

# Setting data

### ■**Input/output variable**

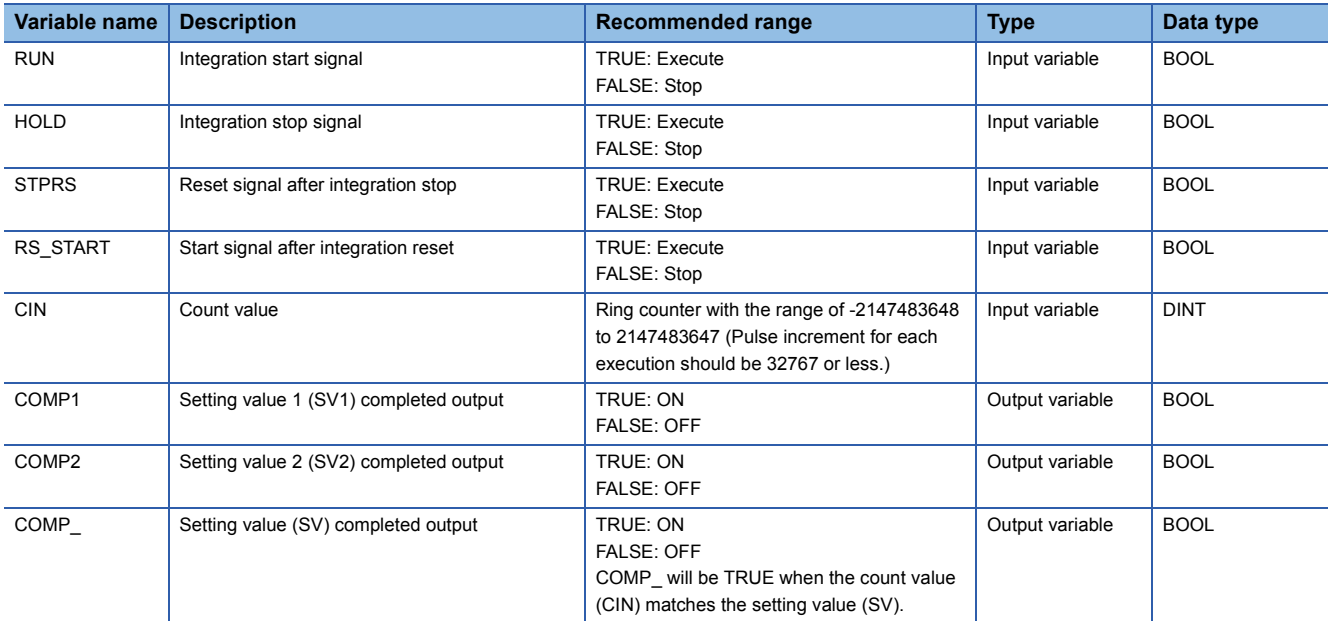

### ■**Public variable (operation constant)**

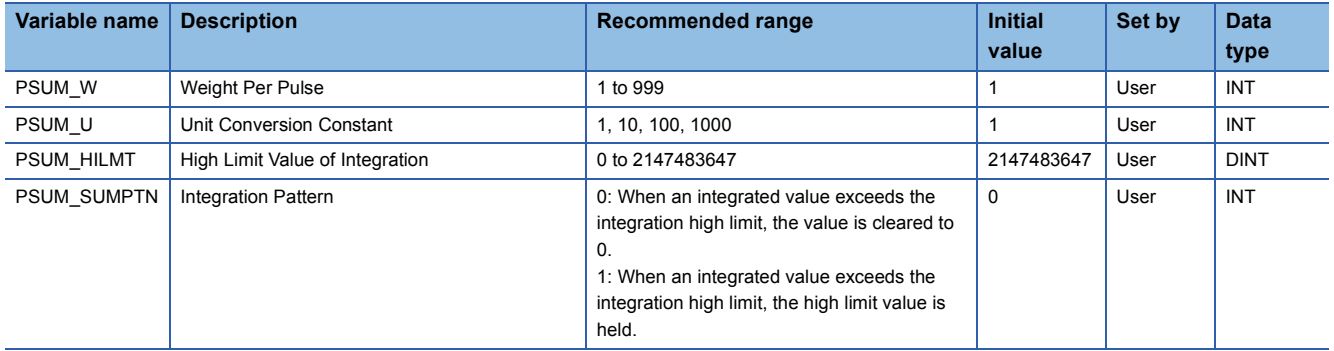

### ■**Tag data**

For details on tag data that is read or written with this tag FB, refer to the following. **[Page 804 BC](#page-805-0)** 

# **Processing details**

This tag FB consists of the following function blocks.

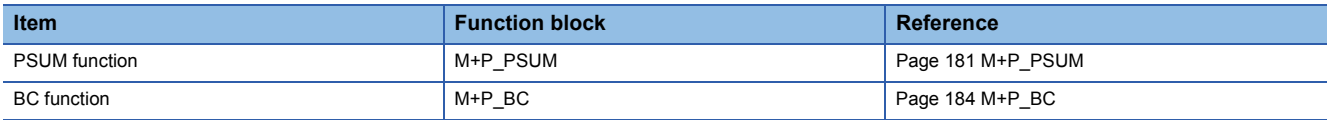

### Operation error

# **13.30 Pulse Integrator (M+M\_PSUM)**

## **M+M\_PSUM**

This FB performs pulse integration combining the functions of M+P\_PSUM into a single FB.

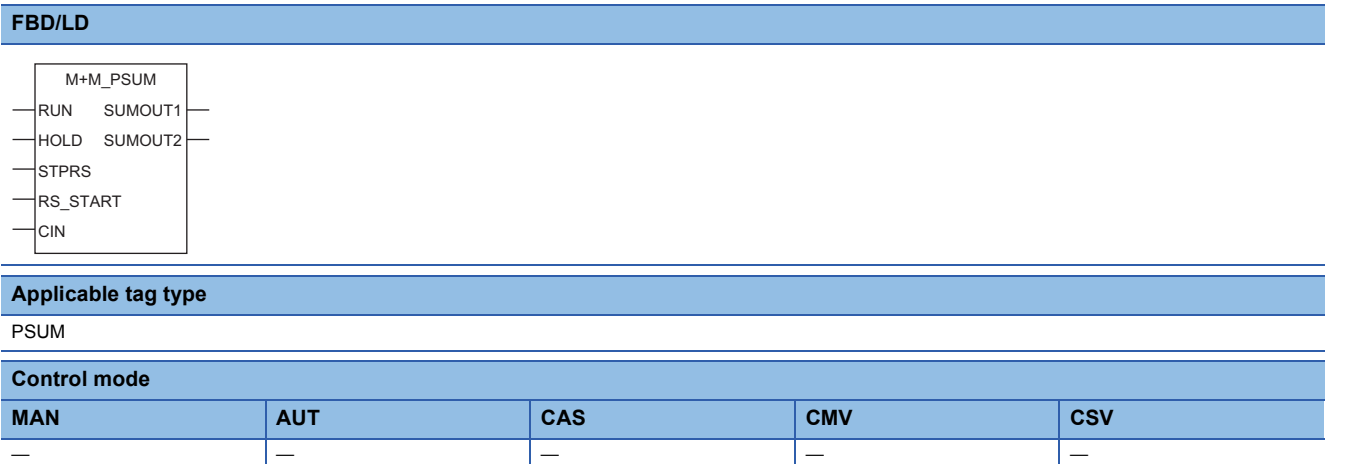

### ■**Block diagram**

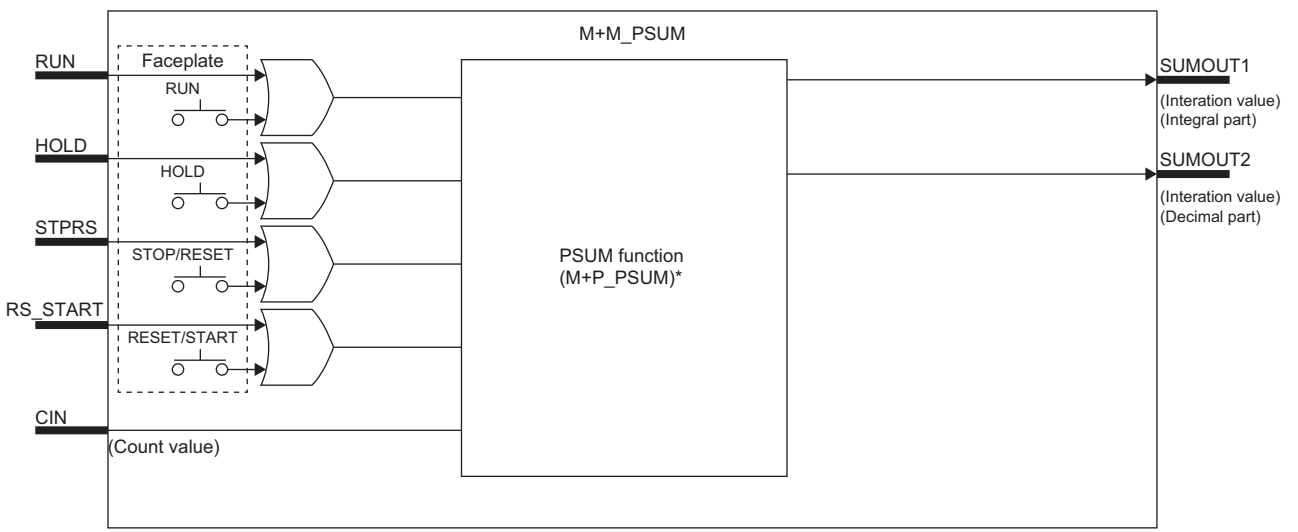

\* (M+P\_ $\square$ ) indicates the main structure member tag access FB which is the main component of each function.

Indicates accumulation processing status according to input condition.

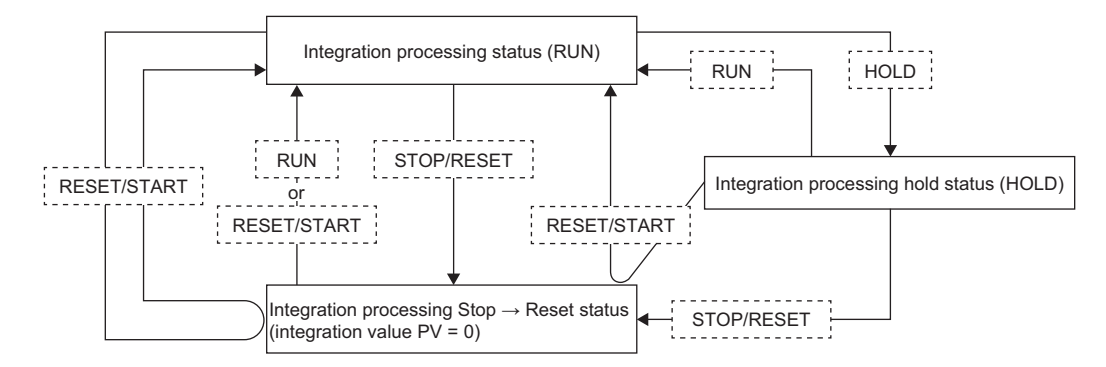

# Setting data

### ■**Input/output variable**

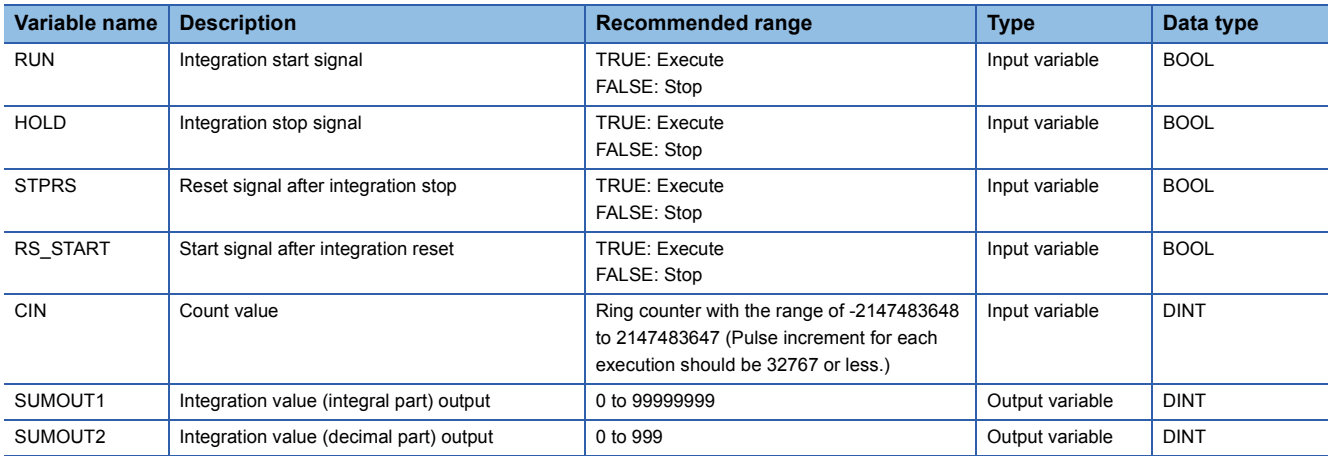

### ■**Public variable (operation constant)**

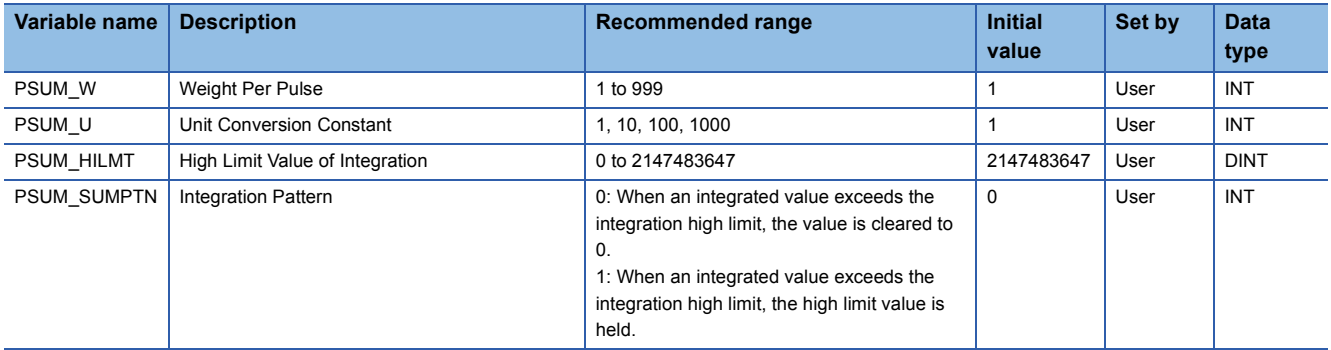

### ■**Tag data**

For details on tag data that is read or written with this tag FB, refer to the following. **[Page 806 PSUM](#page-807-0)** 

# Processing details

This tag FB consists of the following function blocks.

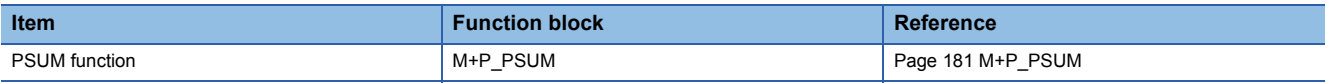

## Operation error

# **13.31 Loop Selector (Disable Tracking for primary loop) (M+M\_SEL)**

## **M+M\_SEL**

This FB performs loop selector combining the functions of M+P\_SEL into a single FB.

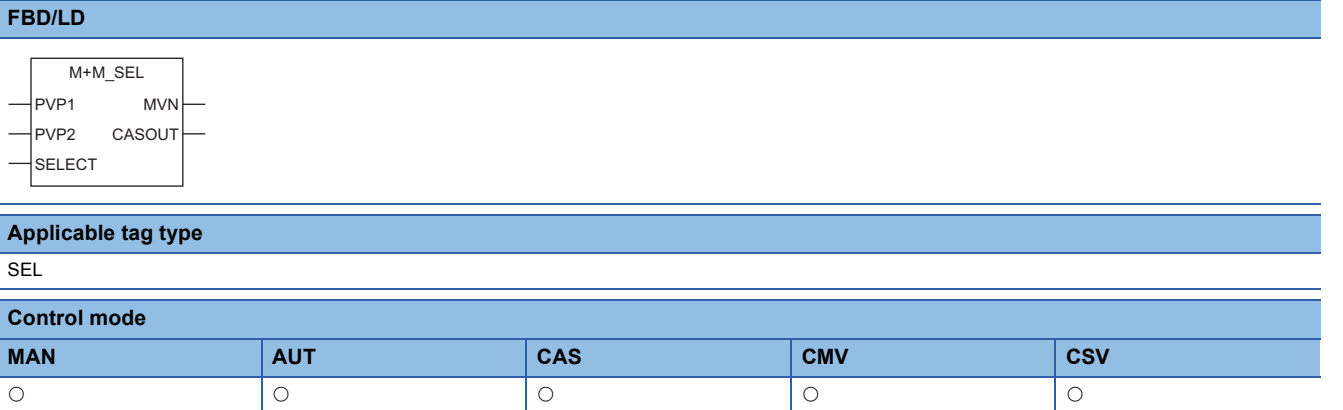

## ■**Block diagram**

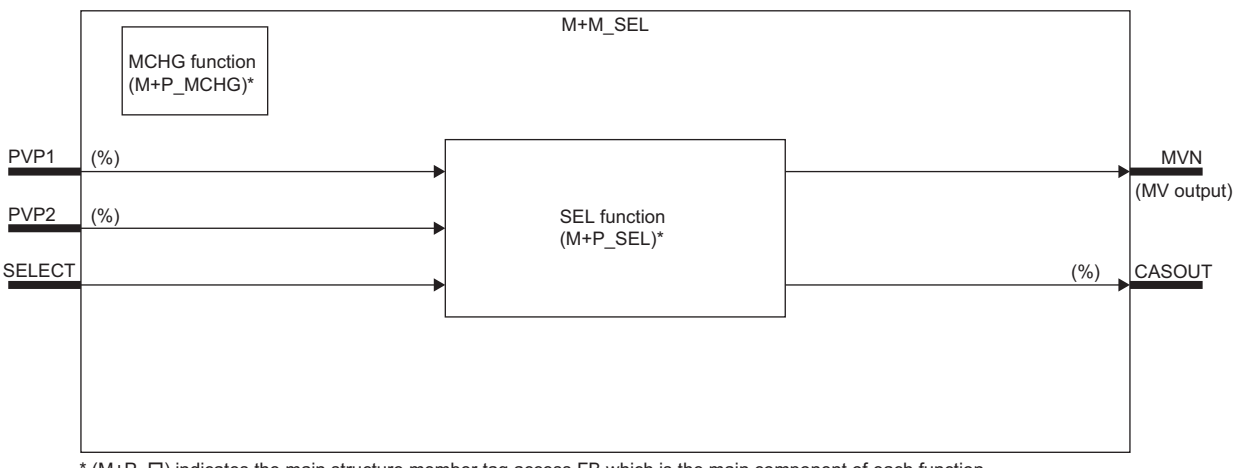

\* (M+P\_ $\square$ ) indicates the main structure member tag access FB which is the main component of each function.

### Setting data

#### ■**Input/output variable**

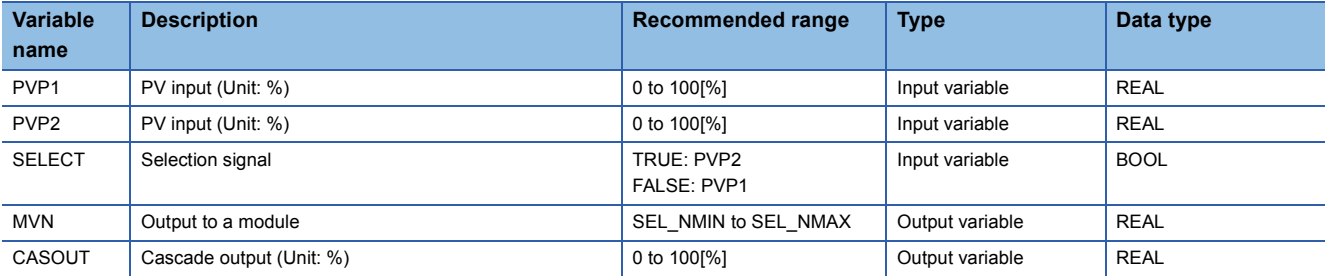

#### ■**Public variable (operation constant)**

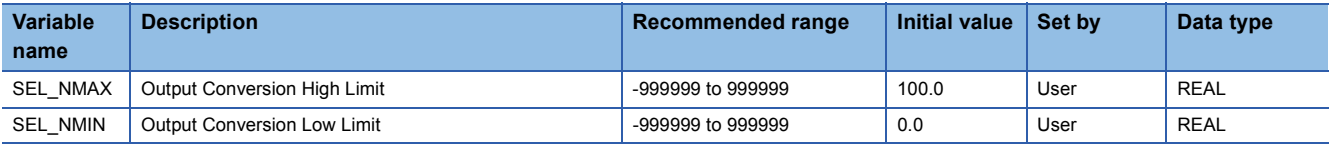

# ■**Public variable (others) \*1**

• Control mode change processing (MCHG function)

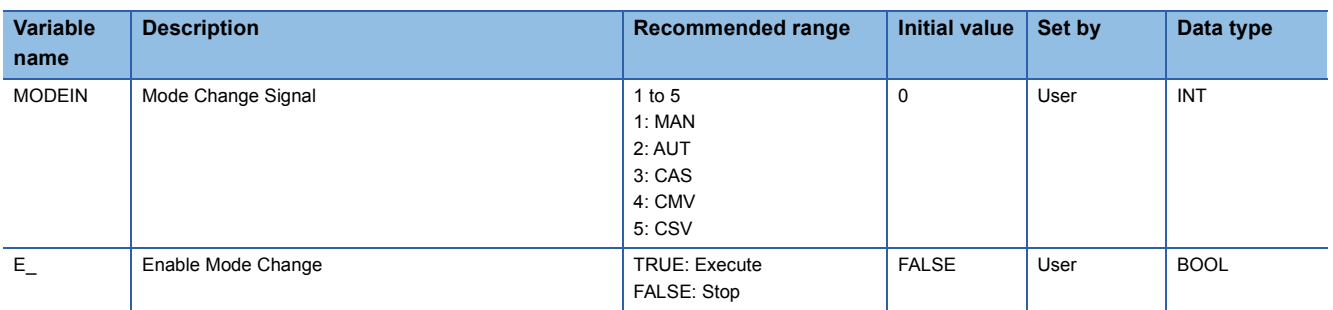

\*1 Read or write the variables using a program. They are not displayed on "FB Property" of the engineering tool.

#### ■**Tag data**

For details on tag data that is read or written with this tag FB, refer to the following. **[Page 807 SEL](#page-808-0)** 

## **Processing details**

This tag FB consists of the following function blocks.

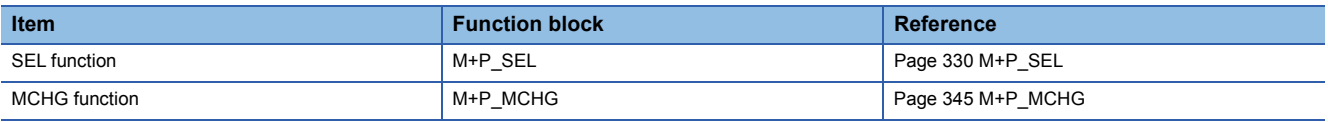

### Operation error

# **13.32 Loop Selector (Enable Tracking for primary loop only by CASIN\_T) (M+M\_SEL\_T1)**

## **M+M\_SEL\_T1**

This FB performs loop selector combining the functions of M+P\_SEL\_T1 into a single FB. The input 1 is not tracked. The primary loop of the input 2 is tracked, but tracking from the secondary loop is not performed.

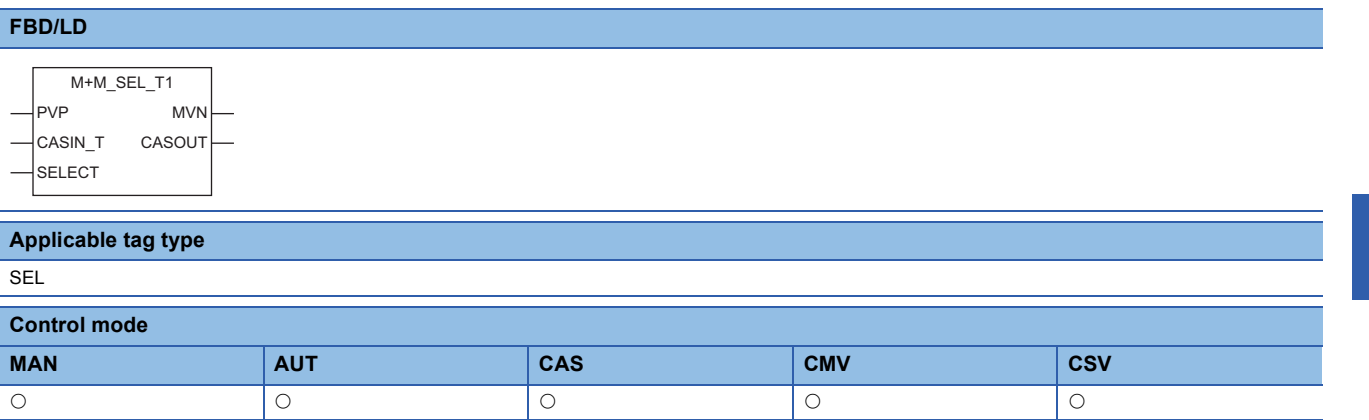

### ■**Block diagram**

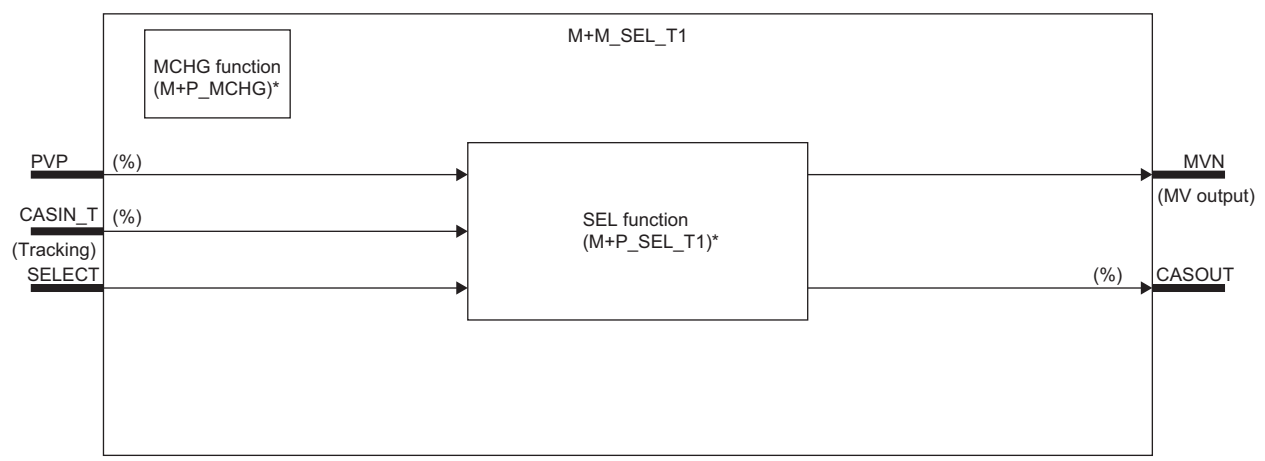

\* (M+P\_ O) indicates the main structure member tag access FB which is the main component of each function.

### Setting data

### ■**Input/output variable**

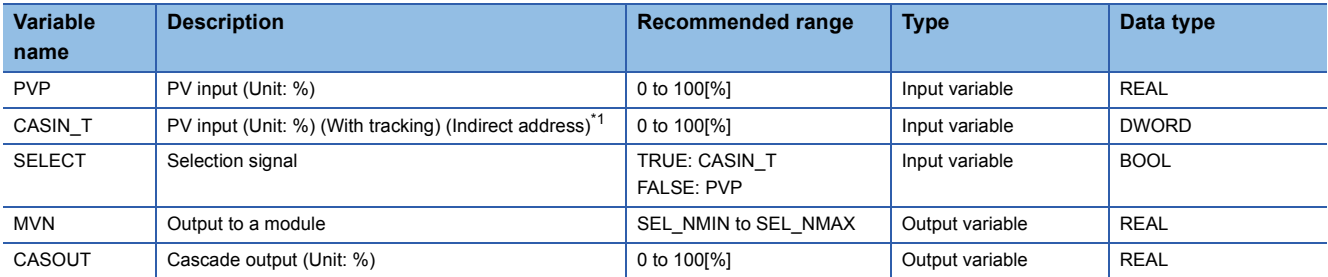

<span id="page-428-0"></span>\*1 Connect CASOUT\_T of the primary loop with the input variable CASIN\_T.

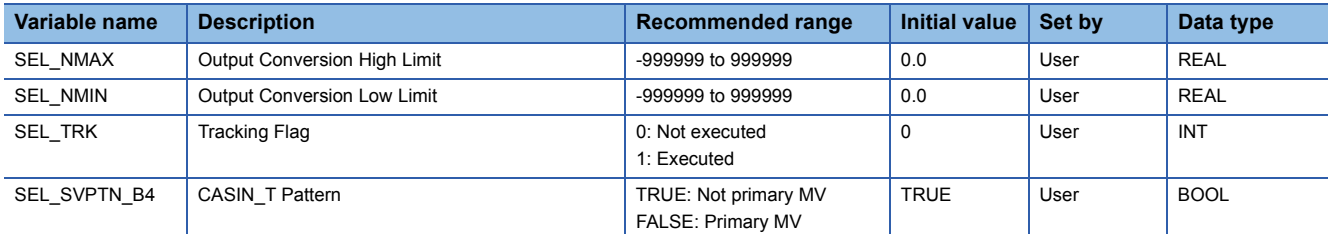

# ■**Public variable (others) \*1**

• Control mode change processing (MCHG function)

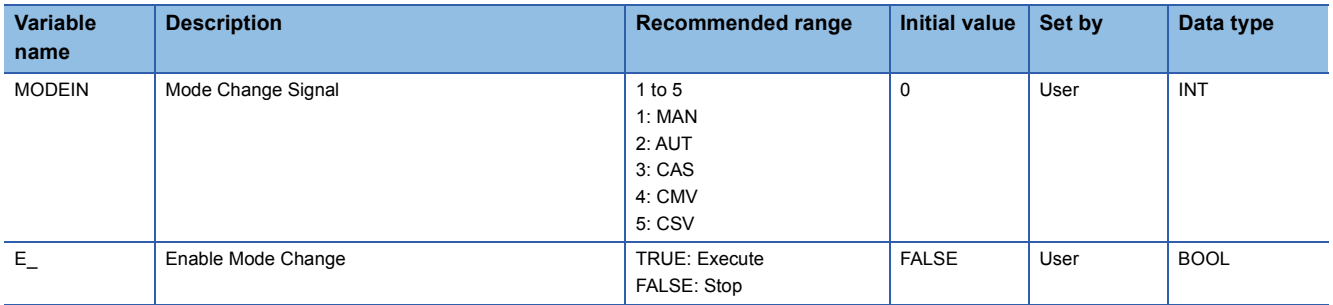

\*1 Read or write the variables using a program. They are not displayed on "FB Property" of the engineering tool.

#### ■**Tag data**

For details on tag data that is read or written with this tag FB, refer to the following. **[Page 807 SEL](#page-808-0)** 

### **Processing details**

This tag FB consists of the following function blocks.

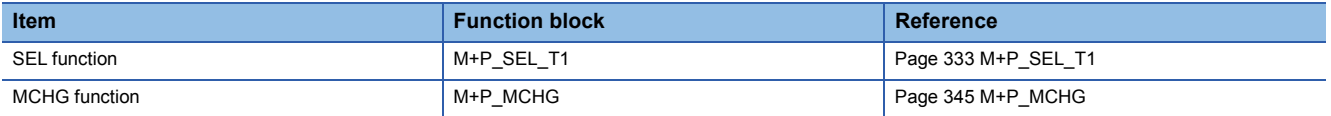

## Operation error

# **13.33 Loop Selector (Enable Tracking for primary loop by CASIN\_T1/\_T2) (M+M\_SEL\_T2)**

## **M+M\_SEL\_T2**

This FB performs loop selector combining the functions of M+P\_SEL\_T2 into a single FB. The primary loop of the input 1 and 2 is tracked, but tracking from the secondary loop is not performed.

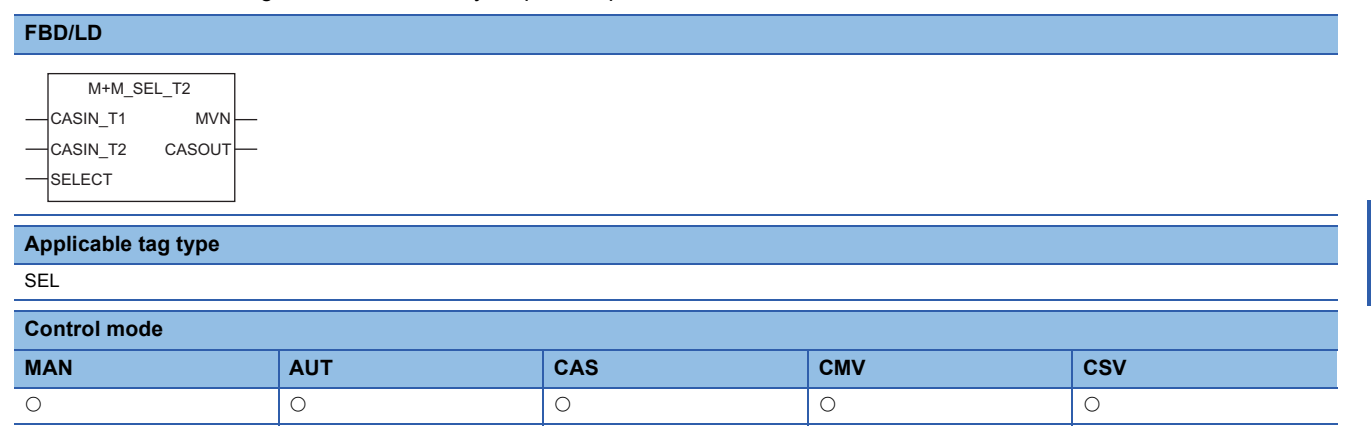

### ■**Block diagram**

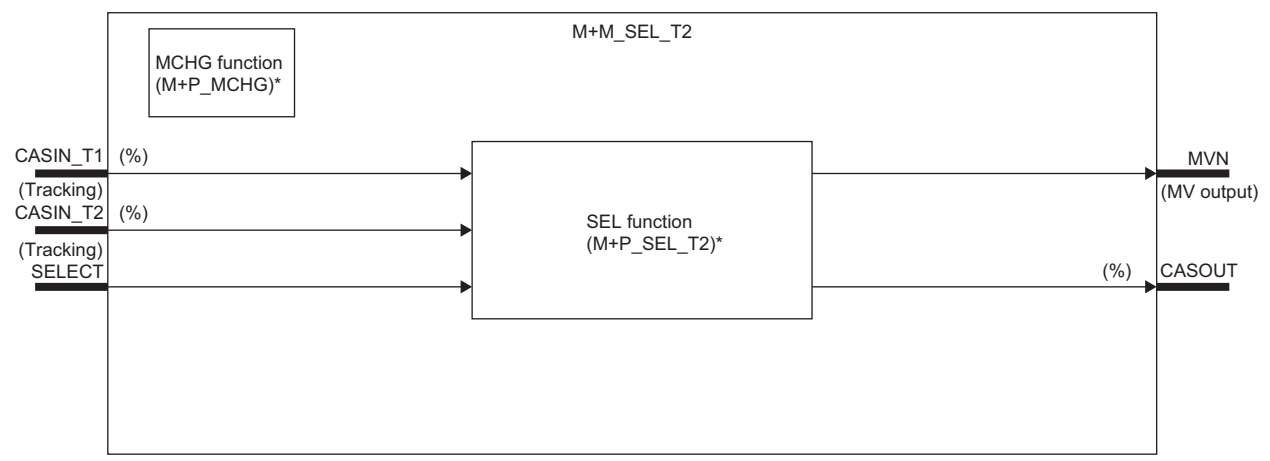

\* (M+P\_ O) indicates the main structure member tag access FB which is the main component of each function.

### Setting data

### ■**Input/output variable**

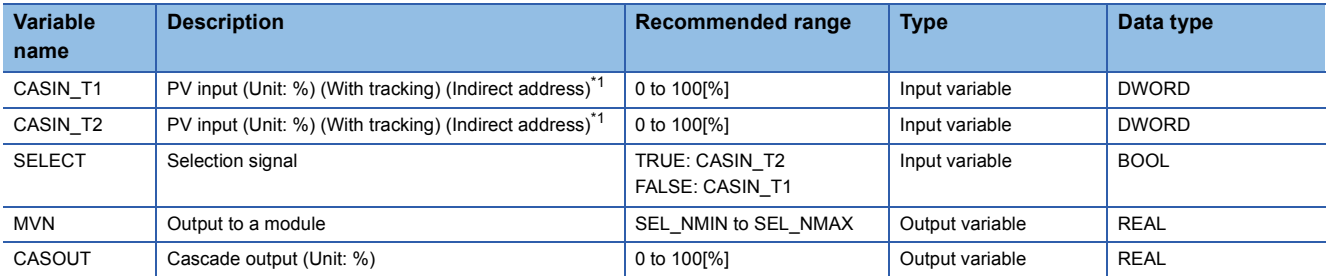

<span id="page-430-0"></span>\*1 Connect CASOUT\_T of the primary loop with the input variable CASIN\_T1 and CASIN\_T2.

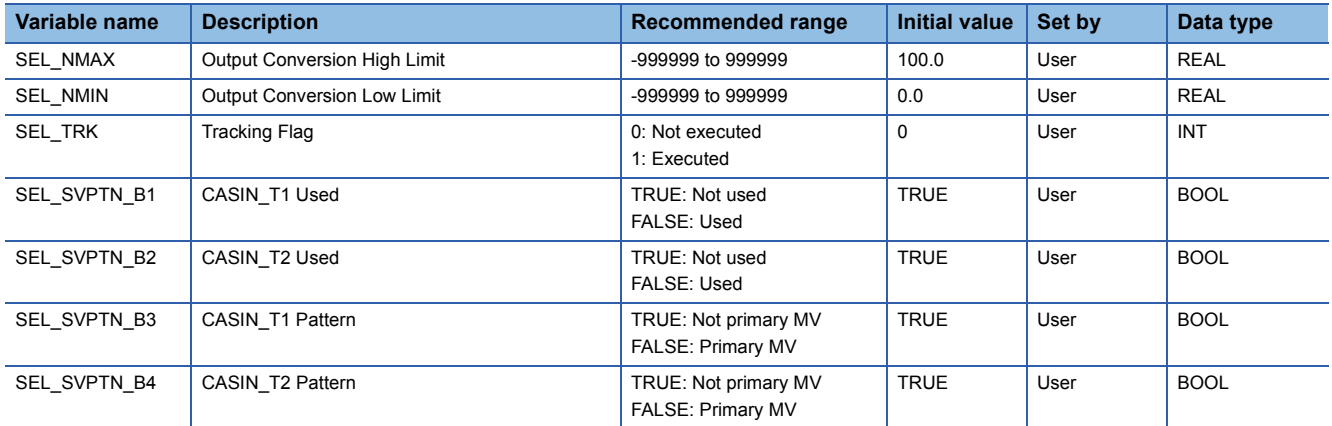

# ■**Public variable (others) \*1**

• Control mode change processing (MCHG function)

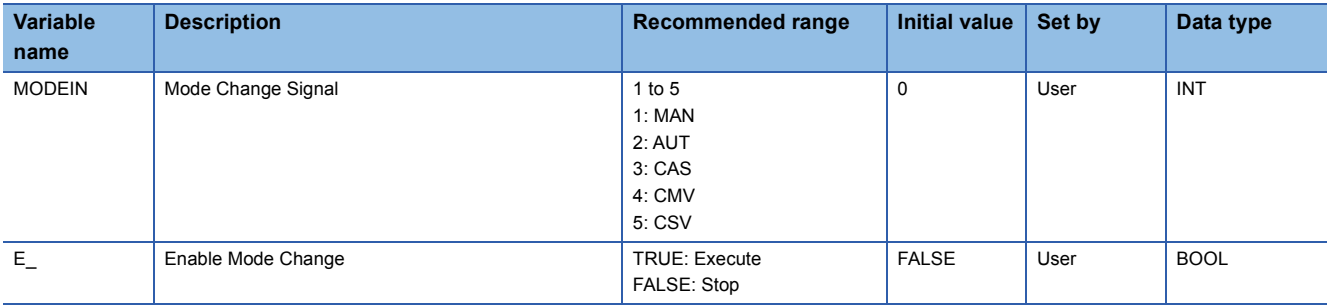

\*1 Read or write the variables using a program. They are not displayed on "FB Property" of the engineering tool.

### ■**Tag data**

For details on tag data that is read or written with this tag FB, refer to the following.

**[Page 807 SEL](#page-808-0)** 

### Processing details

This tag FB consists of the following function blocks.

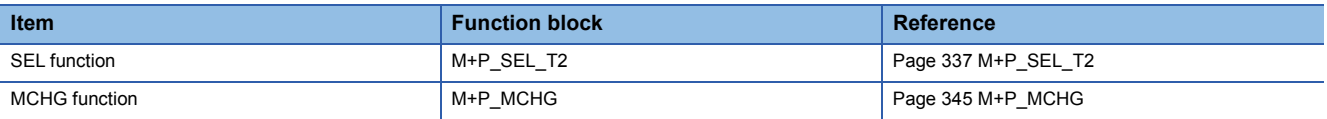

# Operation error
# **13.34 Loop Selector (Enable Tracking from secondary loop to primary loop) (M+M\_SEL\_T3\_)**

### **M+M\_SEL\_T3\_**

This FB performs loop selector combining the functions of M+P\_SEL\_T3\_ into a single FB. The primary loop of the input 1 and 2 can be tracked from the secondary loop.

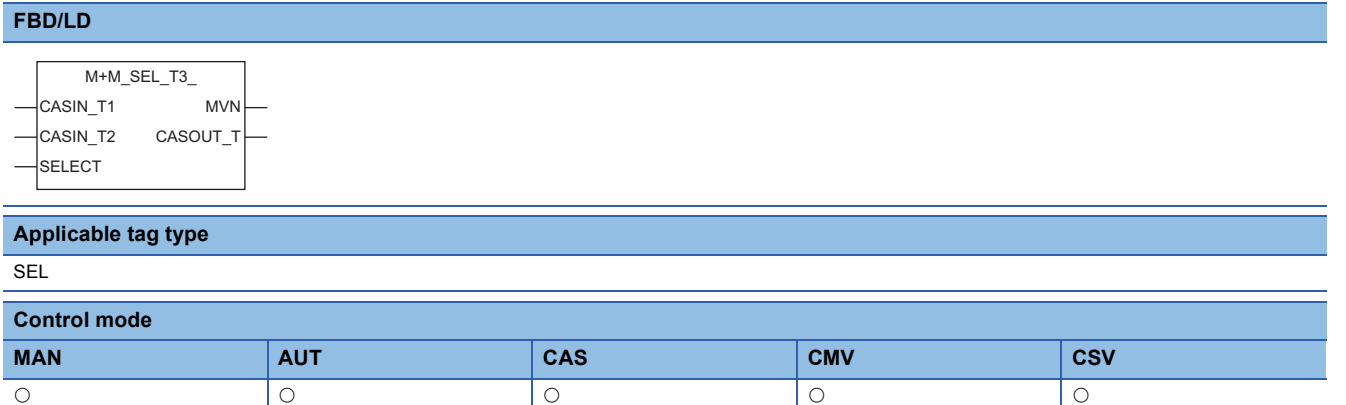

#### ■**Block diagram**

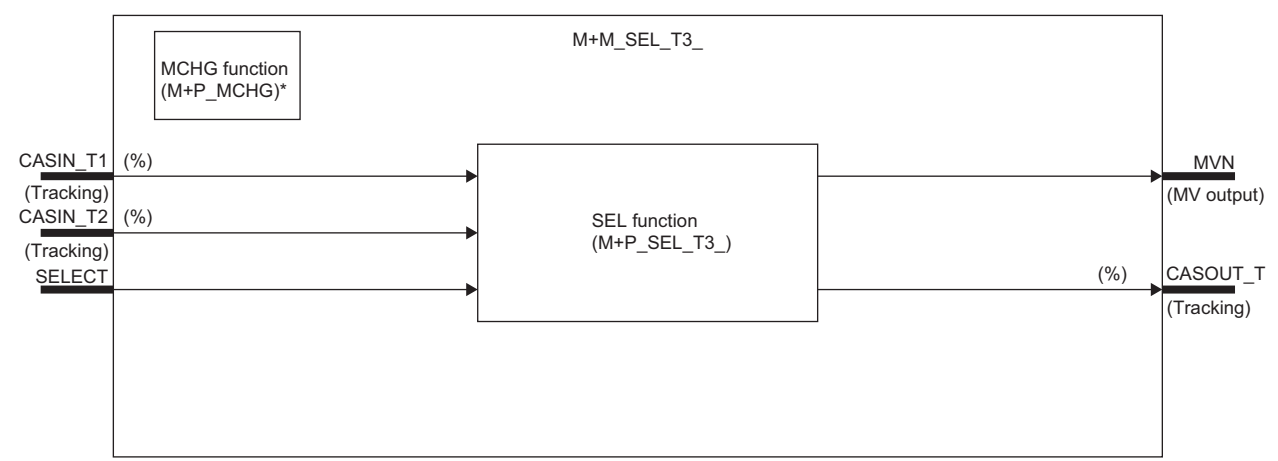

\* (M+P\_ C) indicates the main structure member tag access FB which is the main component of each function.

#### Setting data

#### ■**Input/output variable**

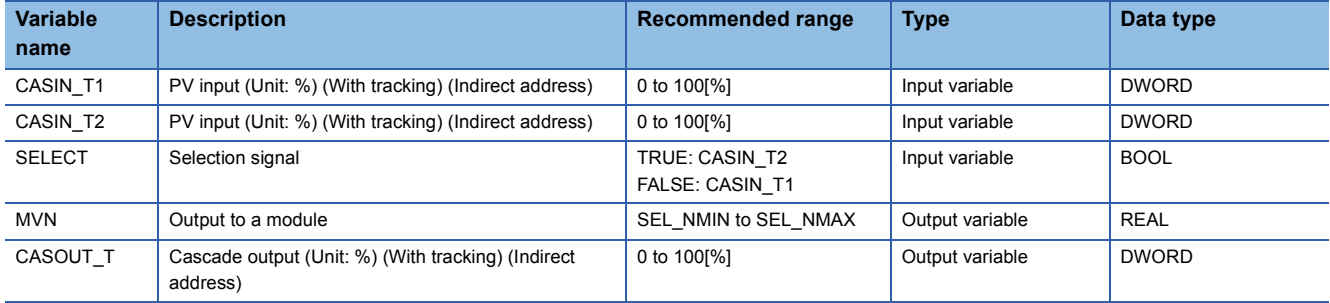

#### ■**Public variable (operation constant)**

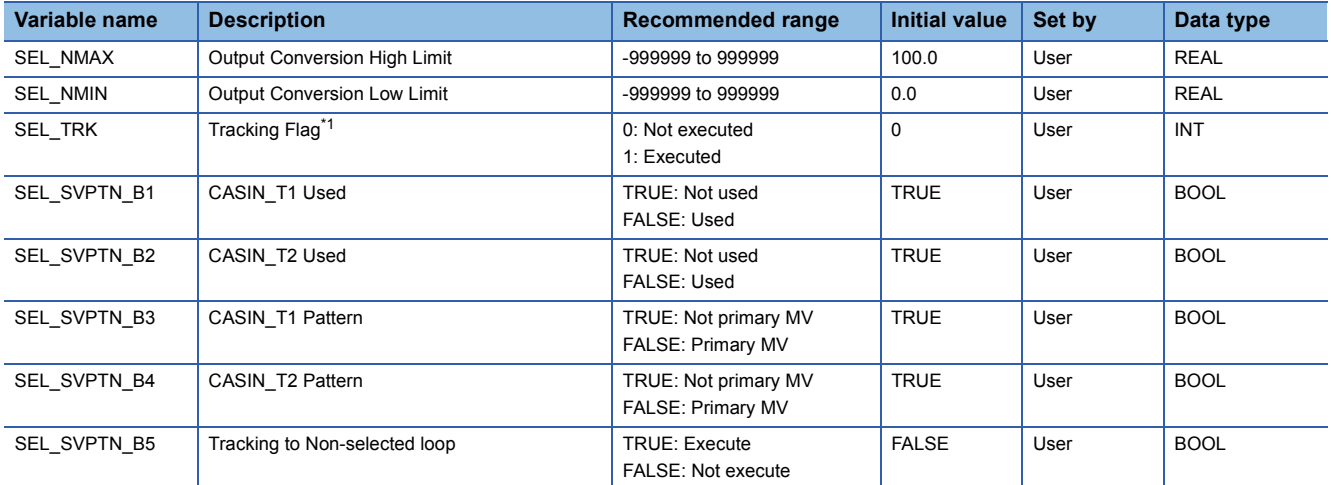

<span id="page-433-0"></span>\*1 When 1 (tracking is executed) is set to the tracking flag, connect CASOUT\_T of the primary loop with the input variable CASIN\_T1 and CASIN\_T2.

# ■**Public variable (others) \*1**

• Control mode change processing (MCHG function)

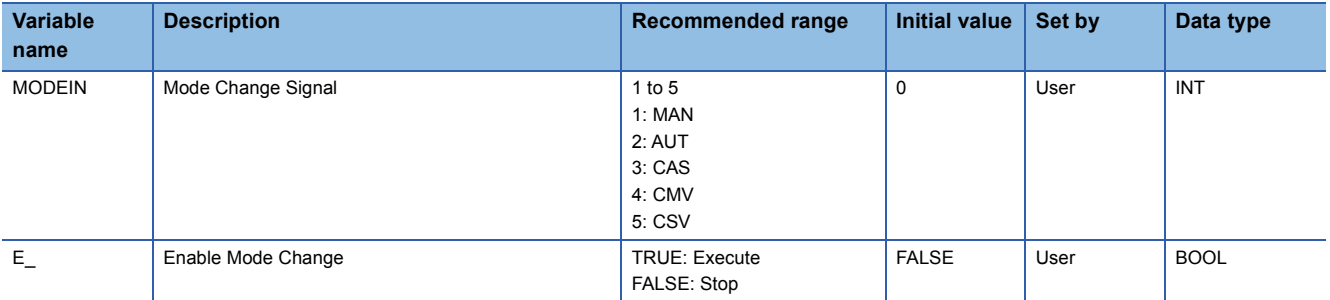

\*1 Read or write the variables using a program. They are not displayed on "FB Property" of the engineering tool.

#### ■**Tag data**

For details on tag data that is read or written with this tag FB, refer to the following. **[Page 807 SEL](#page-808-0)** 

#### Processing details

This tag FB consists of the following function blocks.

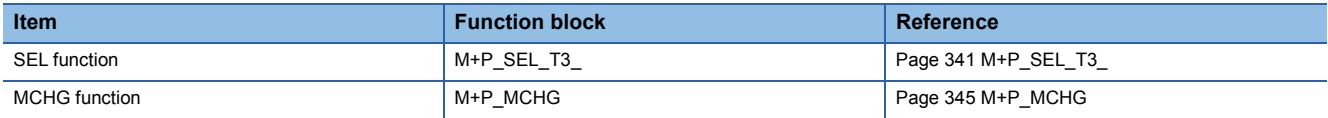

#### Operation error

An error may occur in a function block that is used in a tag FB. For details on the error, refer to corresponding function blocks.

# **13.35 Manual Output (M+M\_MOUT)**

# **M+M\_MOUT**

This FB performs manual output combining the functions of M+P\_MOUT into a single FB.

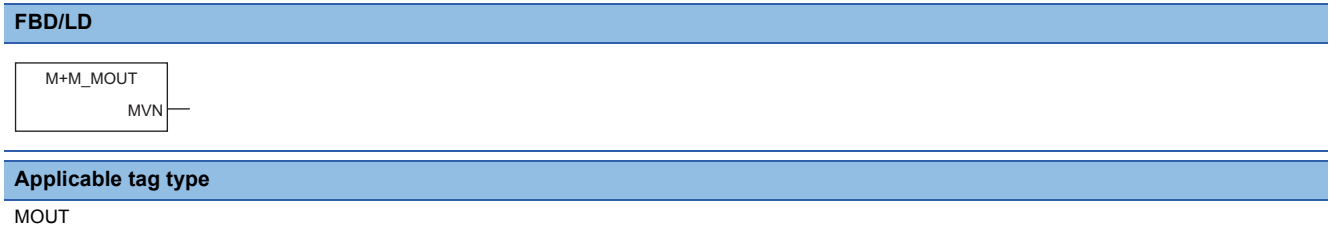

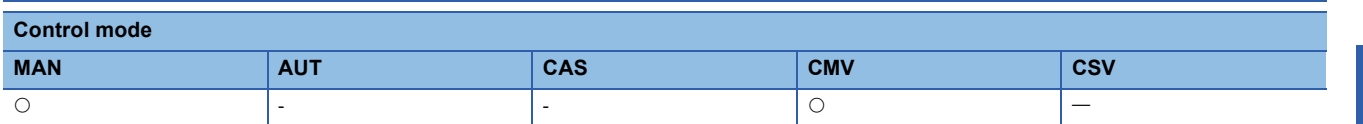

#### ■**Block diagram**

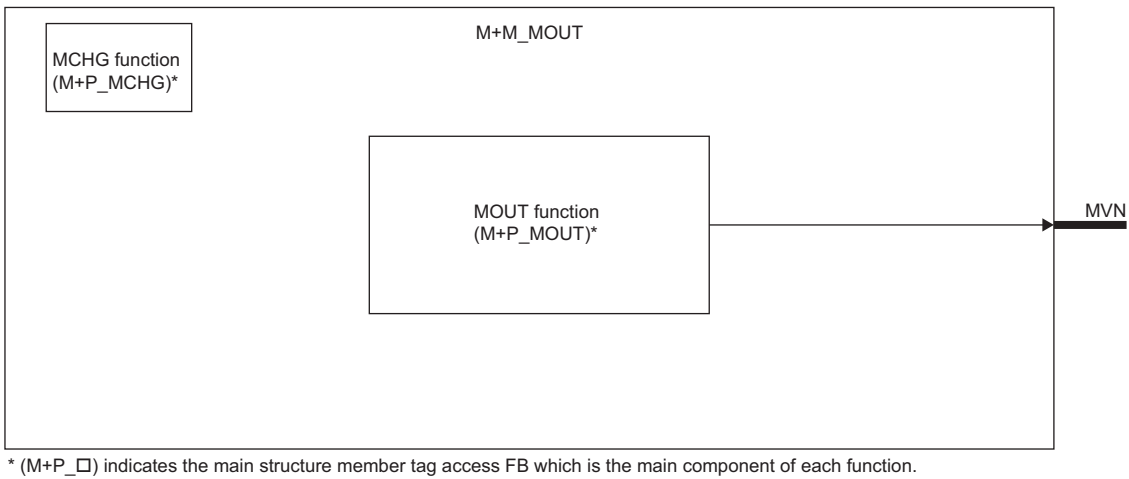

# **Setting data**

#### ■**Input/output variable**

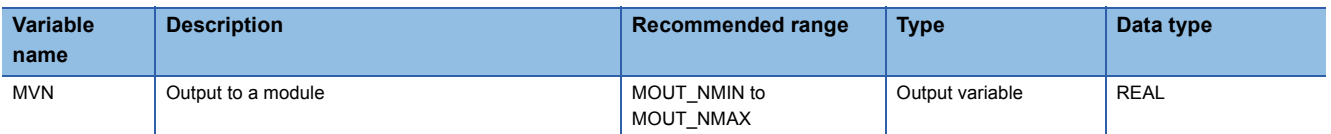

# ■**Public variable (operation constant)**

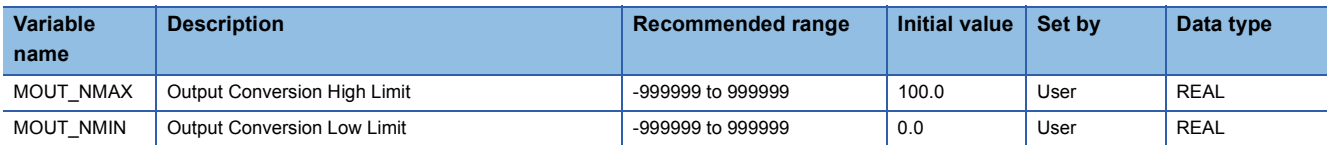

# ■**Public variable (others) \*1**

• Control mode change processing (MCHG function)

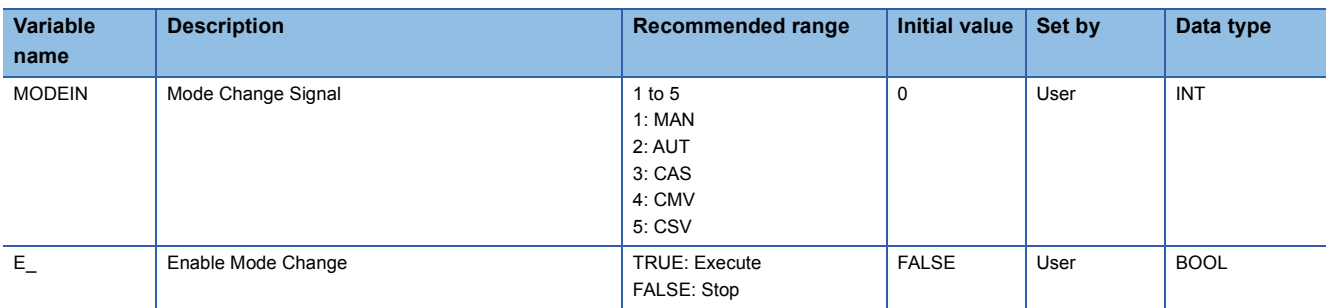

\*1 Read or write the variables using a program. They are not displayed on "FB Property" of the engineering tool.

#### ■**Tag data**

For details on tag data that is read or written with this tag FB, refer to the following.

**[Page 809 MOUT](#page-810-0)** 

#### **Processing details**

This tag FB consists of the following function blocks.

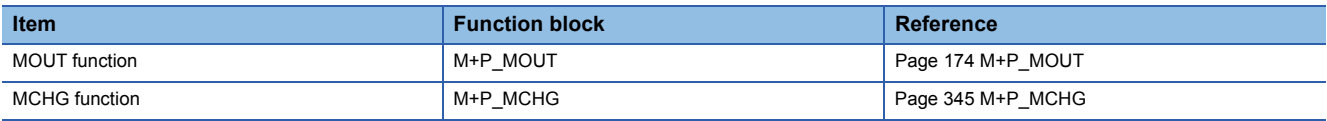

# Operation error

An error may occur in a function block that is used in a tag FB. For details on the error, refer to corresponding function blocks.

# **13.36 Program Setter (M+M\_PGS)**

# **M+M\_PGS**

This FB performs program settings combining the functions of M+P\_PGS into a single FB.

#### **FBD/LD**

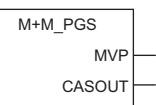

#### **Applicable tag type**

PGS

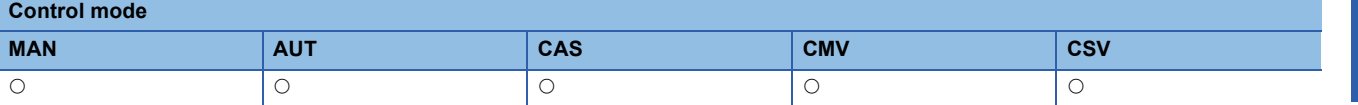

#### ■**Block diagram**

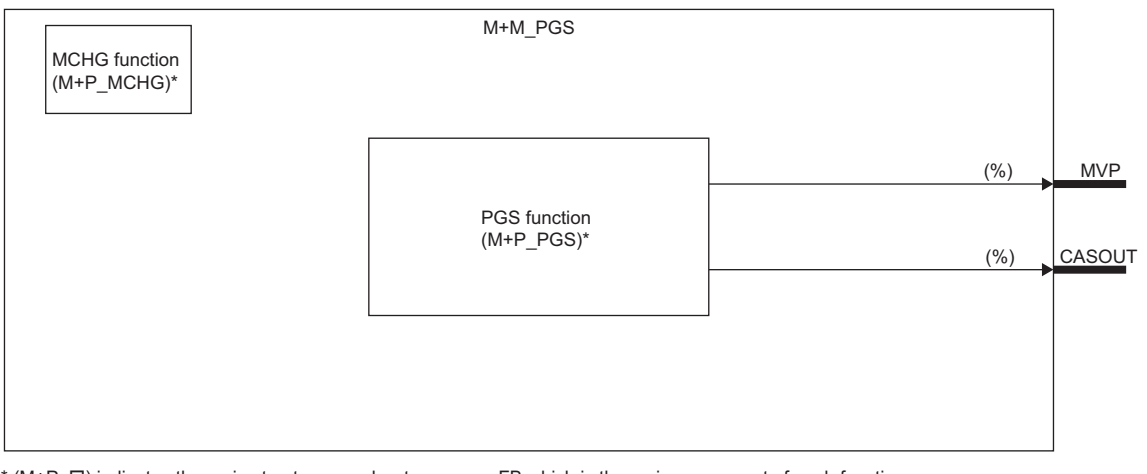

\* (M+P\_ O) indicates the main structure member tag access FB which is the main component of each function.

# Setting data

#### ■**Input/output variable**

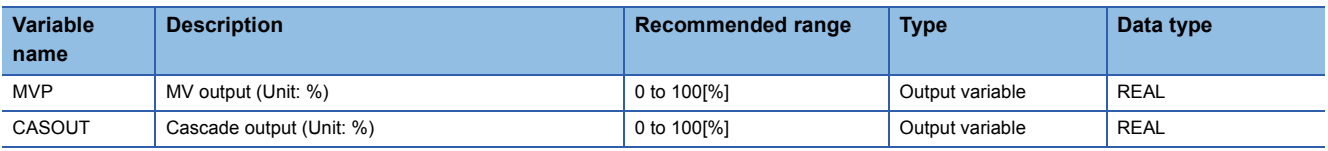

# ■**Public variable (others) \*1**

• Control mode change processing (MCHG function)

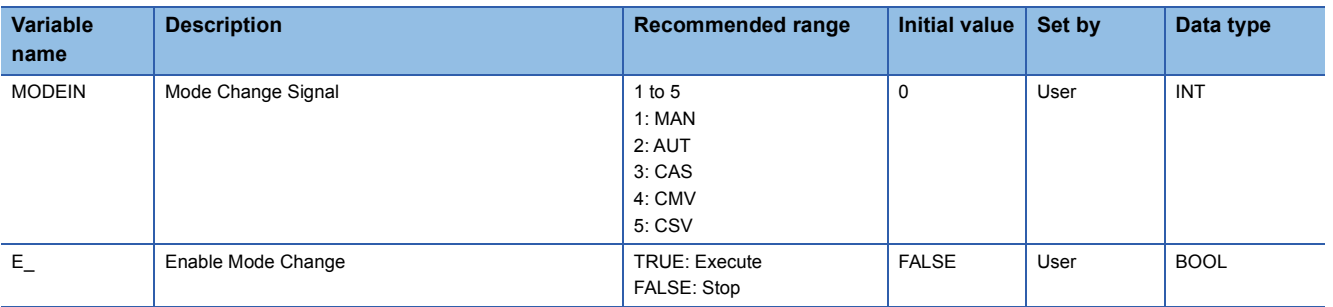

\*1 Read or write the variables using a program. They are not displayed on "FB Property" of the engineering tool.

### ■**Tag data**

For details on tag data that is read or written with this tag FB, refer to the following. **[Page 810 PGS](#page-811-0)** 

#### Processing details

This tag FB consists of the following function blocks.

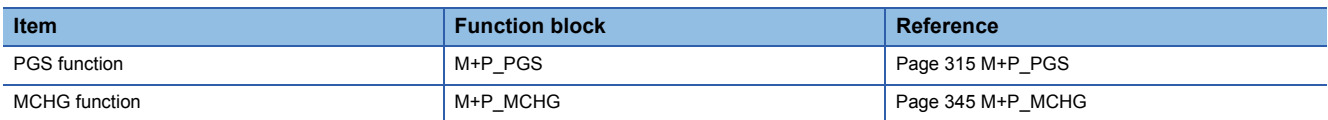

#### Operation error

An error may occur in a function block that is used in a tag FB. For details on the error, refer to corresponding function blocks.

# **13.37 Multi-Point Program Setter (M+M\_PGS2\_)**

# **M+M\_PGS2\_**

This FB performs program settings combining the functions of M+P\_PGS2\_ into a single FB. Multiple FBs can be connected to execute time width sets and setting value programs of 32 steps or more.

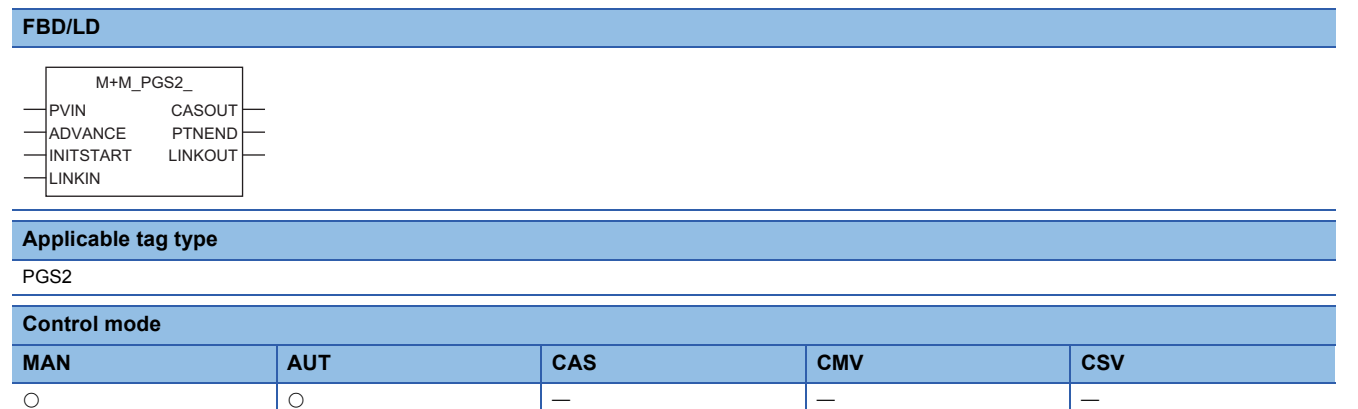

#### ■**Block diagram**

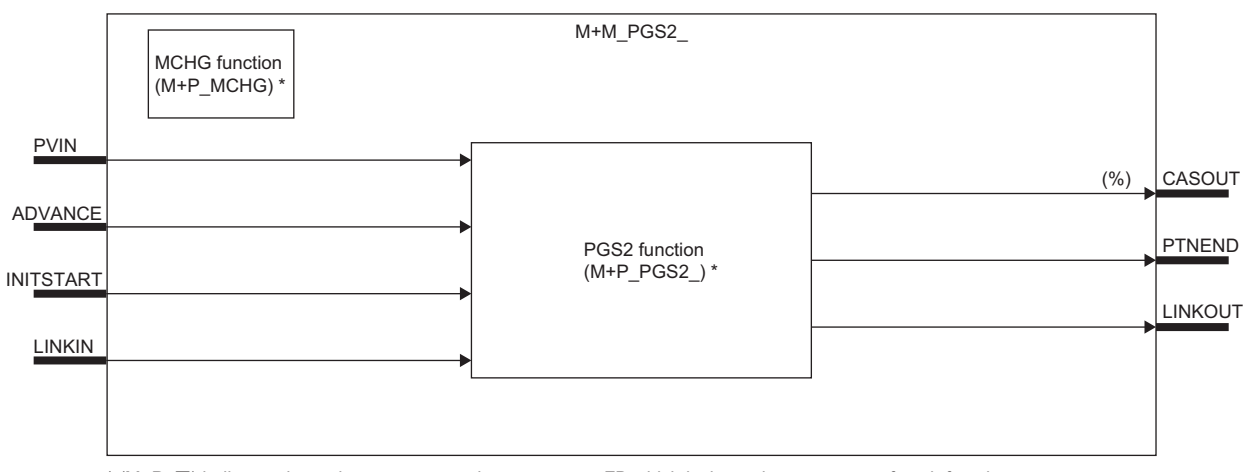

\* (M+P\_ C) indicates the main structure member tag access FB which is the main component of each function.

#### Setting data

#### ■**Input/output variable**

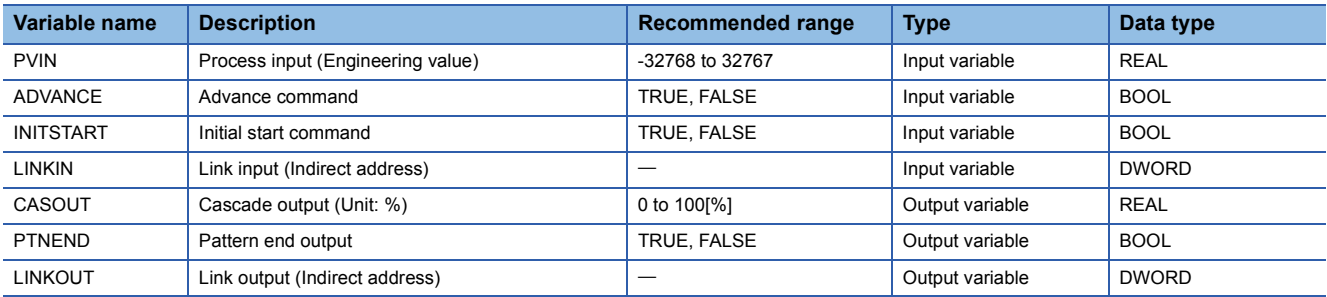

#### ■**Public variable (operation constant)**

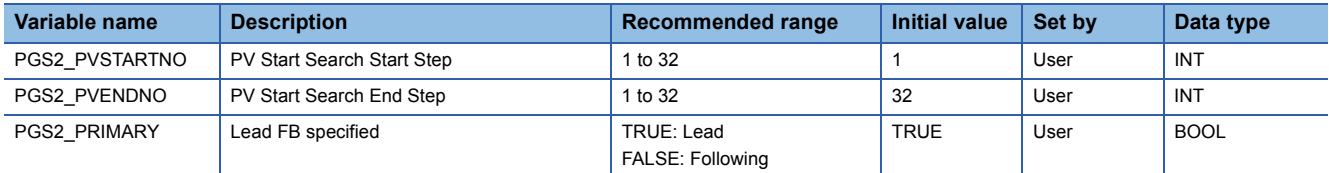

# ■**Public variable (others) \*1**

#### • M+P\_PGS2\_ processing

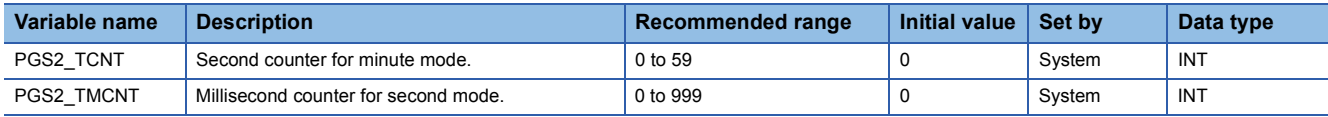

#### • Control mode change processing (MCHG function)

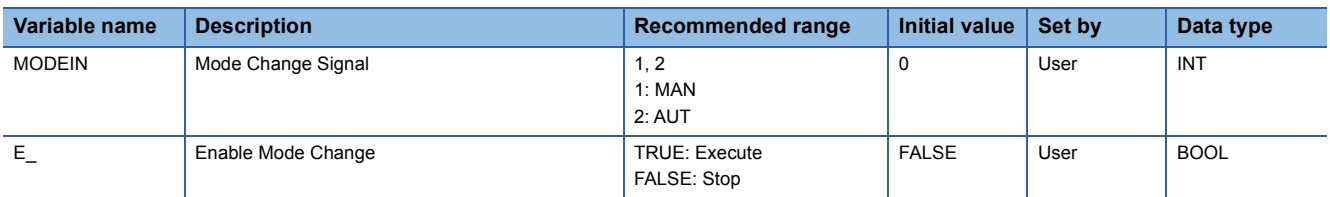

\*1 Read or write the variables using a program. They are not displayed on "FB Property" of the engineering tool.

#### ■**Tag data**

For details on tag data that is read or written with this tag FB, refer to the following.

**[Page 813 PGS2](#page-814-0)** 

#### **Processing details**

This tag FB consists of the following function blocks.

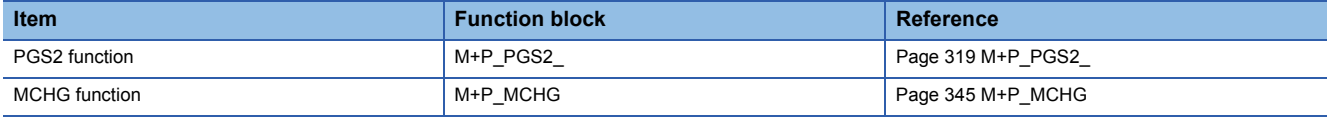

#### **Operation error**

An error may occur in a function block that is used in a tag FB. For details on the error, refer to corresponding function blocks.

# Program example

# ■**When the output of a single M+M\_PGS2\_ function block is used**

Set the following items.

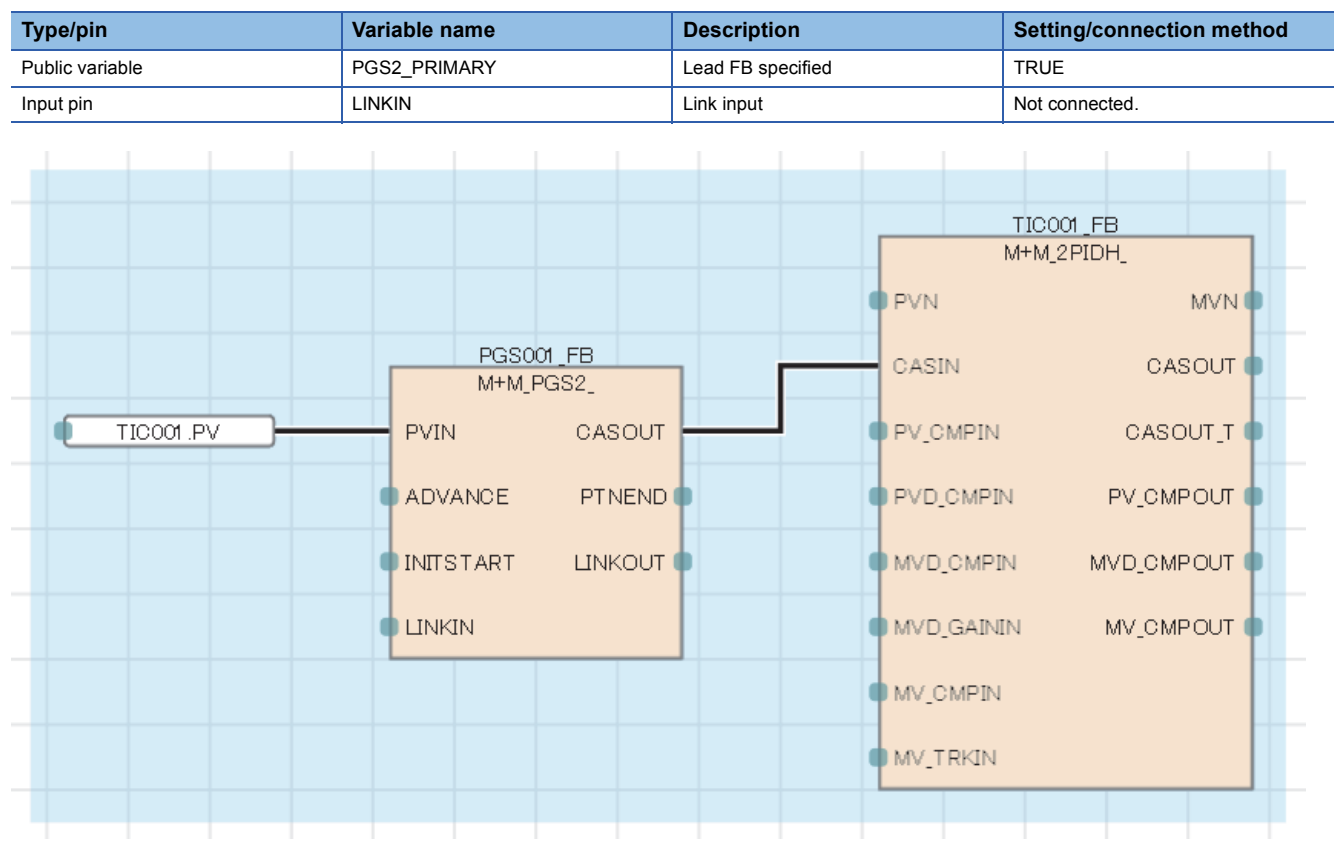

**13**

# ■When multiple M+M\_PGS2\_ function blocks are connected (When a program with 32 steps or **more is used)**

Set the following items.

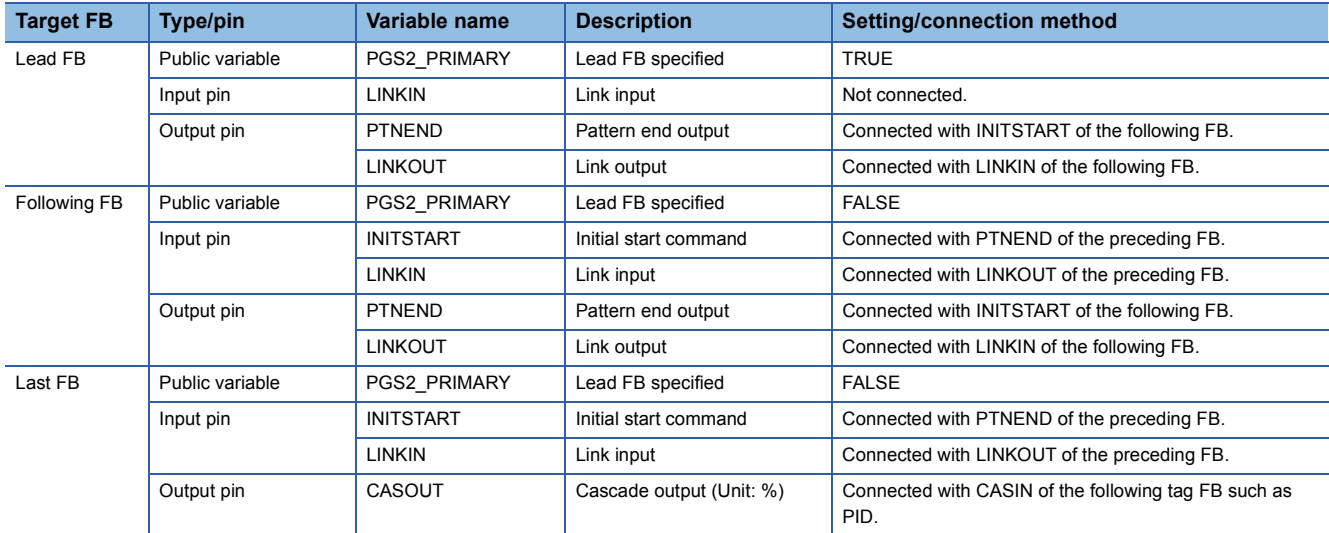

• Operation description

PGS001 (first program setter FB) is started in the AUT mode, and the output pin PTNEND turns on for one cycle at completion.

When PGS002 (second program setter FB) receives the PTNEND output of PGS001, the mode is changed to the AUT mode by the INITSTART command and the control is switched.

For details, refer to the following.

**F** [Page 319 M+P\\_PGS2\\_](#page-320-0)

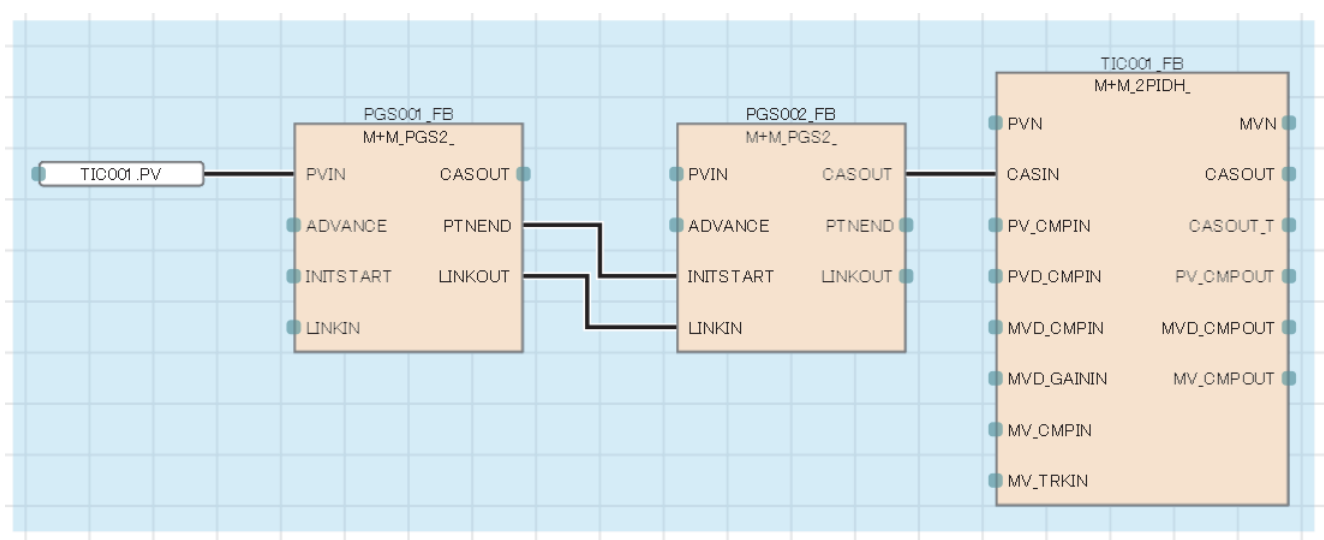

# **13.38 Manual Setter with Monitor (M+M\_SWM\_)**

# **M+M\_SWM\_**

This FB performs manual settings with monitor combining the functions of M+P\_IN, M+P\_PHPL, and M+P\_MSET\_ into a single FB.

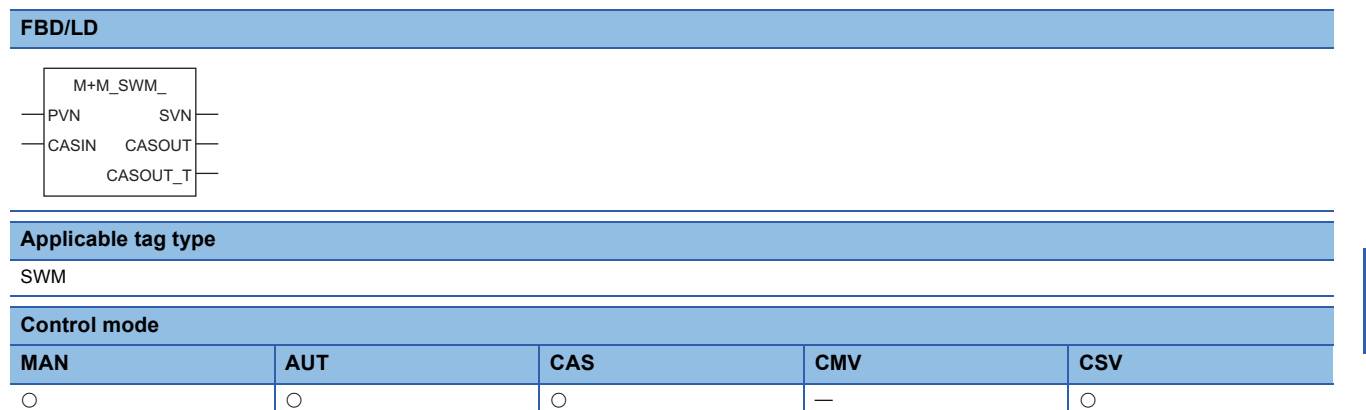

#### ■**Block diagram**

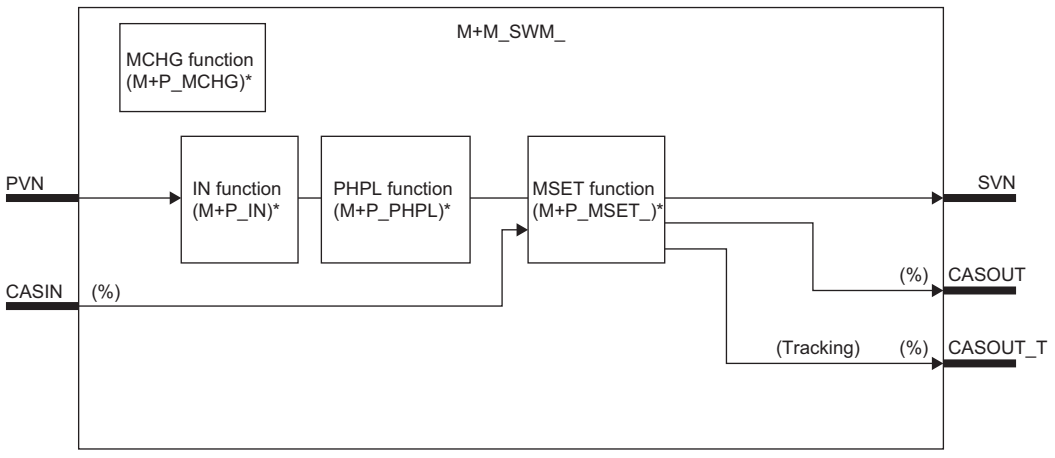

\* (M+P\_ C) indicates the main structure member tag access FB which is the main component of each function.

# Setting data

#### ■**Input/output variable**

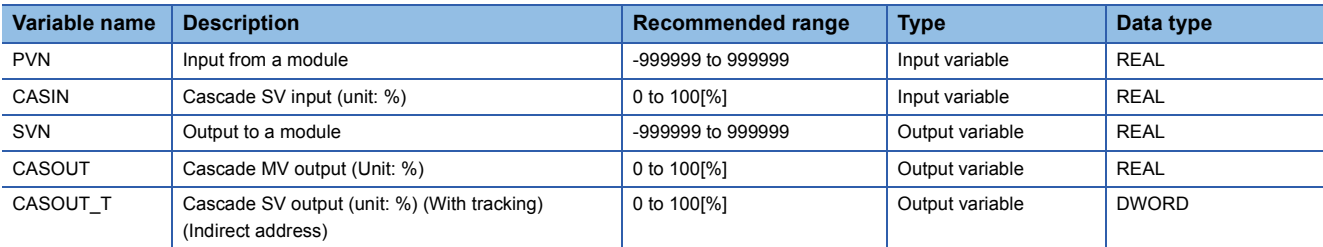

#### ■**Public variable (operation constant)**

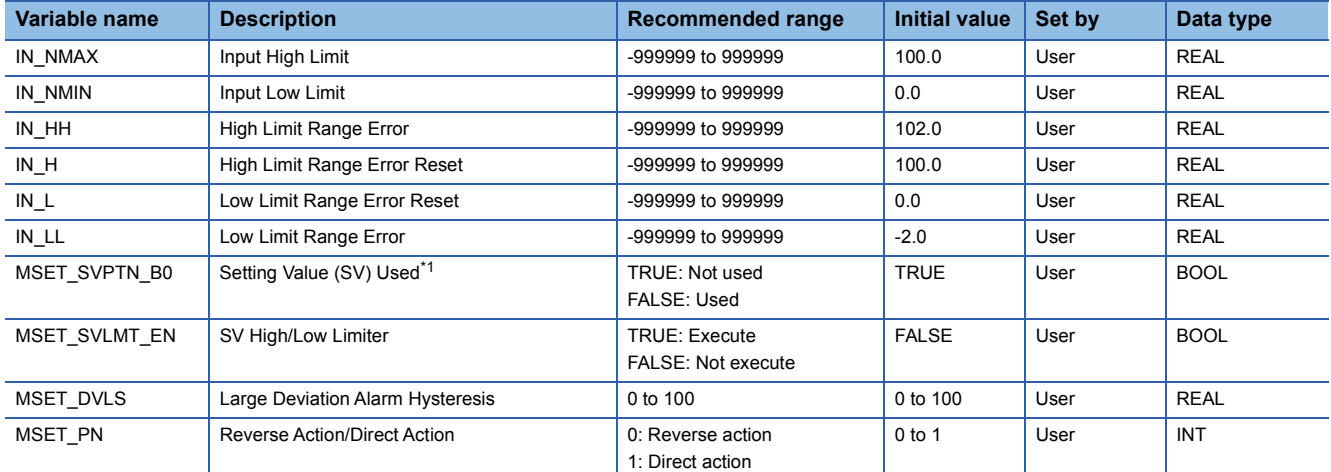

<span id="page-443-0"></span>\*1 When SVPTN\_B0 is TRUE, CASIN inputs cannot be used even though the mode is changed to the CAS mode.

# ■**Public variable (others) \*1**

#### • Control mode change processing (MCHG function)

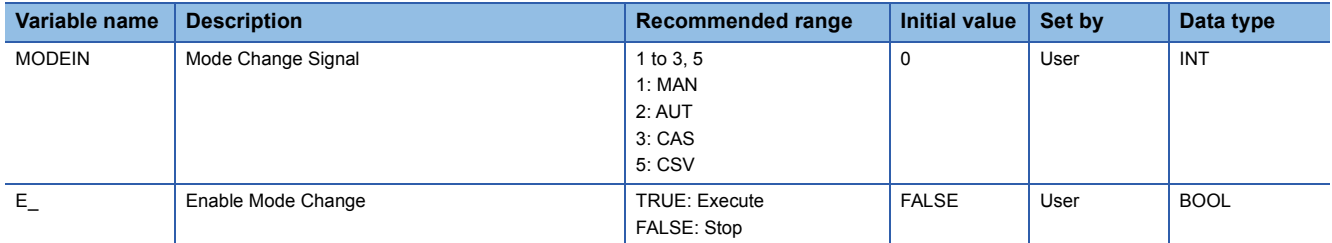

\*1 Read or write the variables using a program. They are not displayed on "FB Property" of the engineering tool.

#### ■**Tag data**

For details on tag data that is read or written with this tag FB, refer to the following.

**[Page 798 SWM](#page-799-0)** 

#### **Processing details**

#### This tag FB consists of the following function blocks.

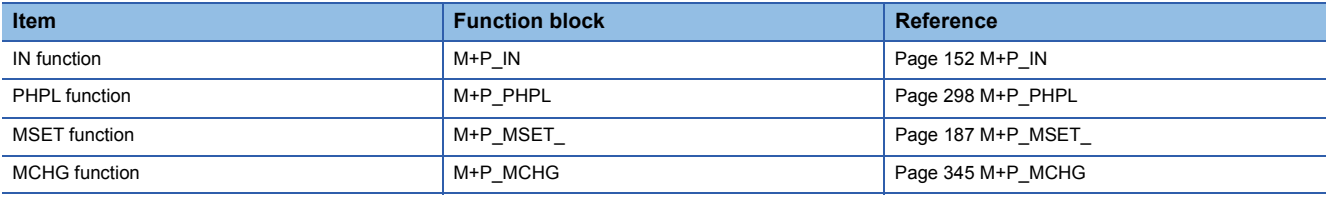

# Operation error

An error may occur in a function block that is used in a tag FB. For details on the error, refer to corresponding function blocks.

# **13.39 Position Proportional Output (M+M\_PVAL\_T\_)**

# **M+M\_PVAL\_T\_**

This FB outputs open/close command bits to operate the motor valve opening according to the deviation of opening between the feedback input and setting value. The primary loop can be tracked.

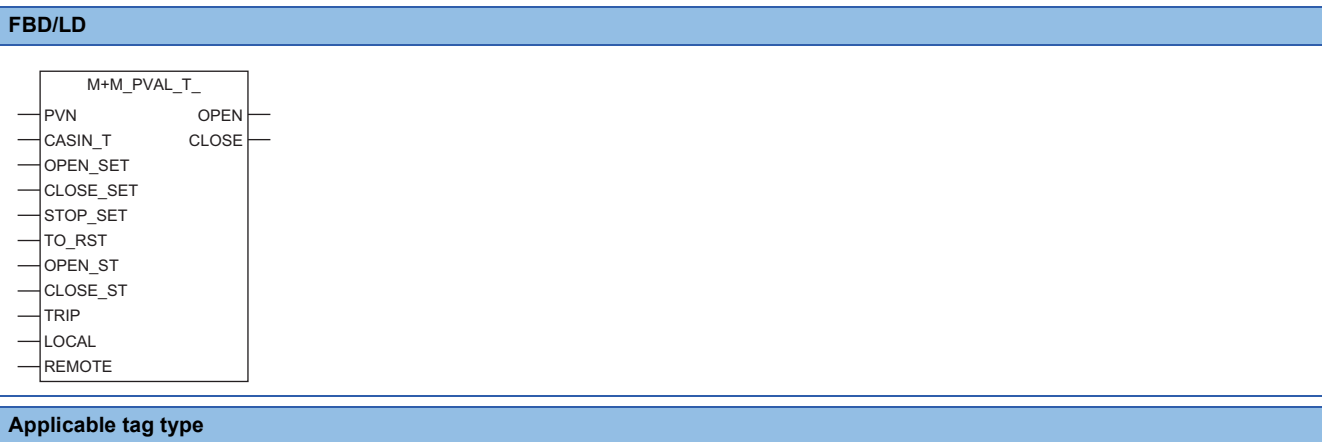

PVAL

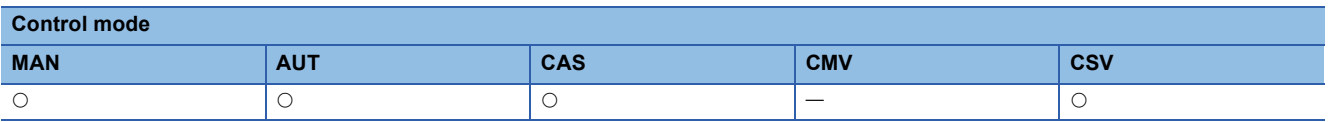

#### ■**Block diagram**

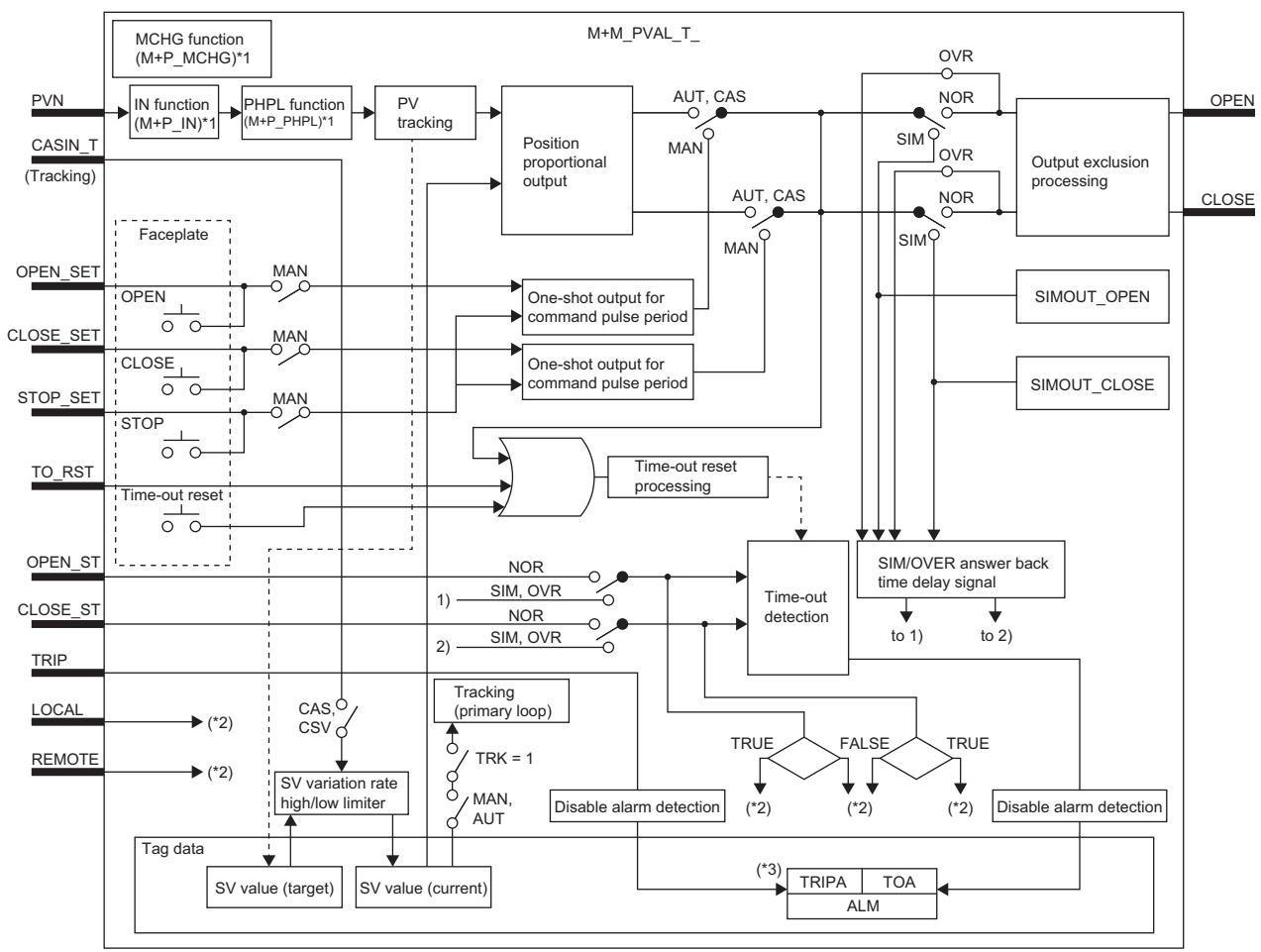

\*1 (M+P\_I) indicates the main structure member tag access FB which is the main component of each function.

\*2 For displaying the faceplate status. \*3 Indicates bit item.

# Setting data

# ■**Input/output variable**

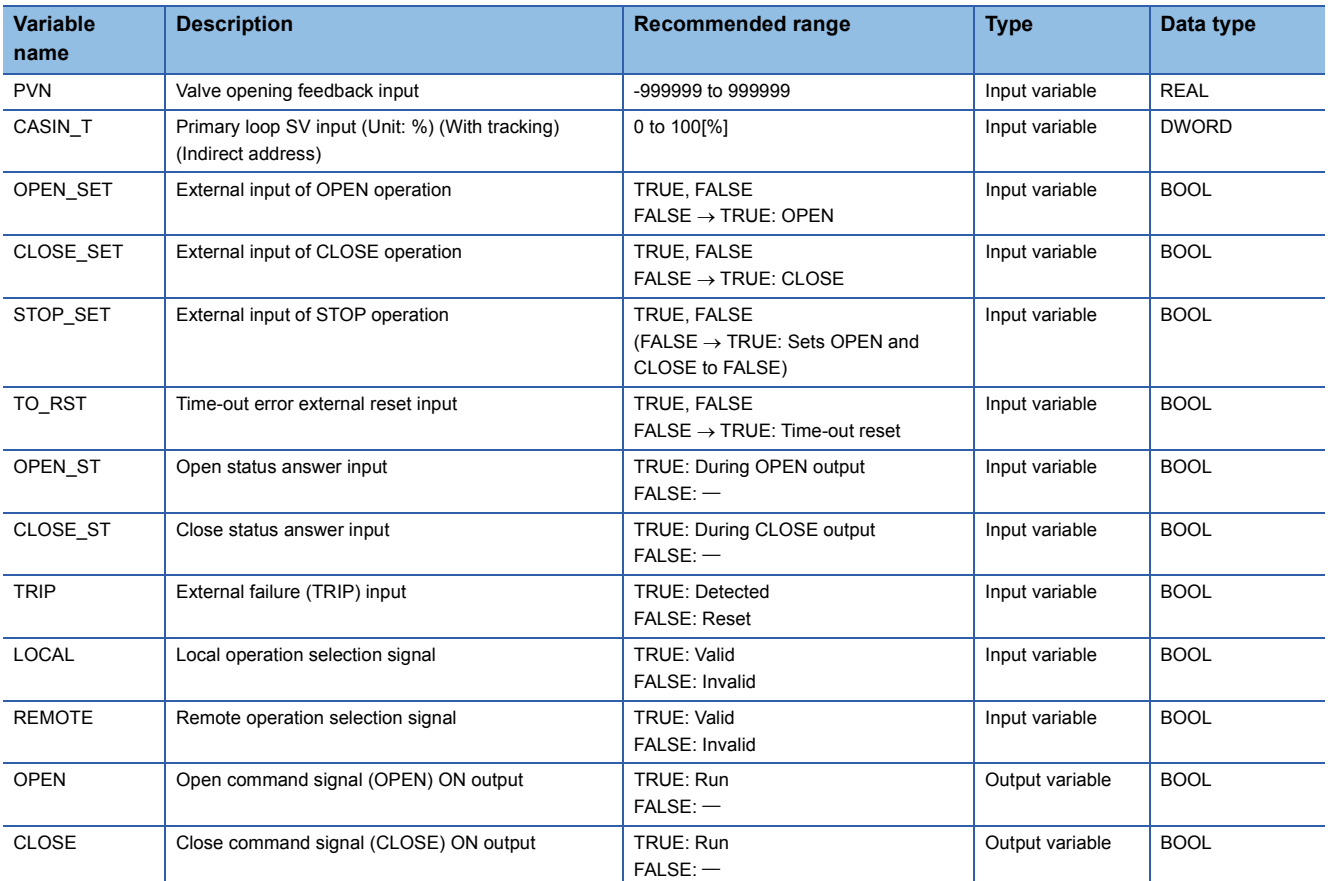

# ■**Public variable (operation constant)**

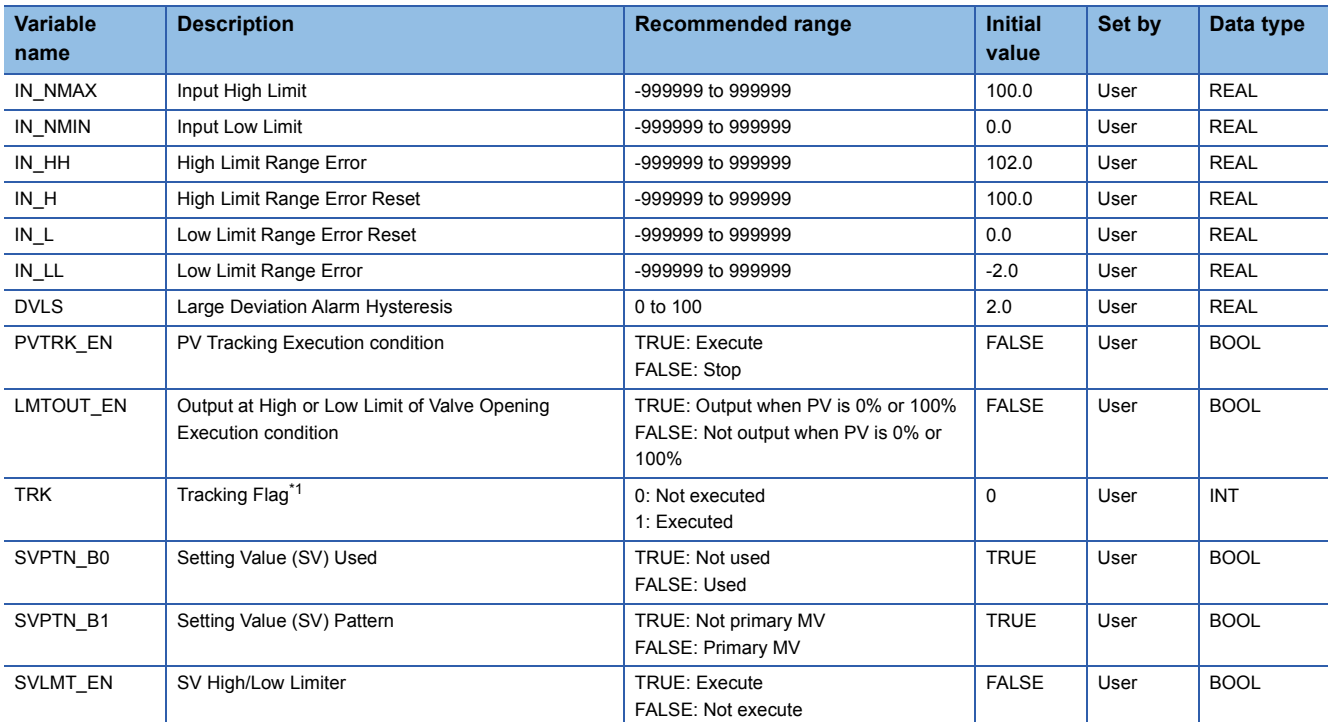

<span id="page-445-0"></span>\*1 When 1 (tracking is executed) is set to the tracking flag, connect CASOUT\_T of the primary loop with the input variable CASIN\_T.

# ■**Public variable (others) \*1**

• Simulation processing

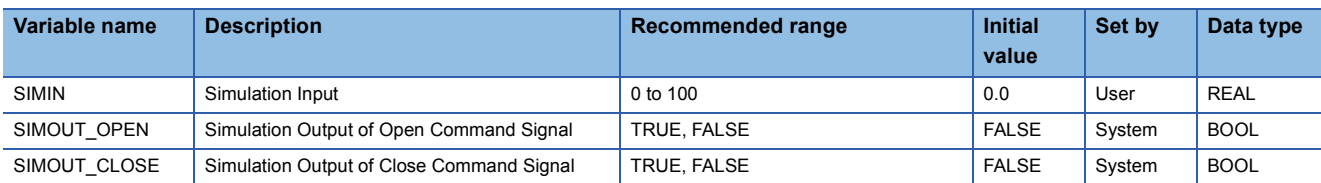

#### • Control mode change processing (MCHG function)

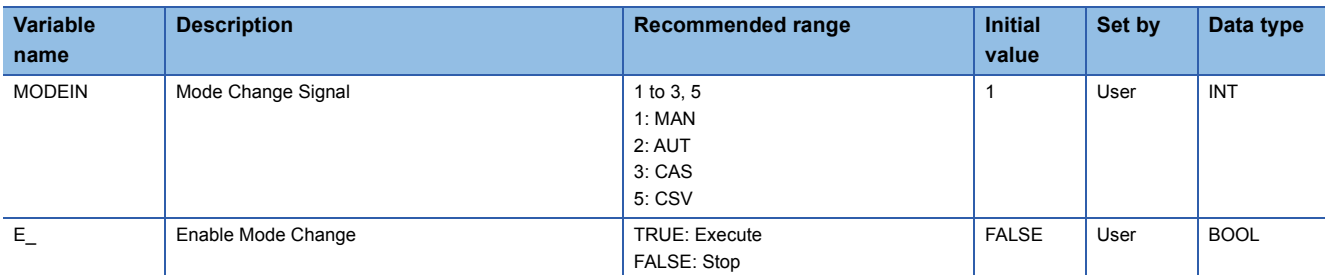

\*1 Read or write the variables using a program. They are not displayed on "FB Property" of the engineering tool.

#### ■**Tag data**

For details on tag data that is read or written with this tag FB, refer to the following.

**[Page 816 PVAL](#page-817-0)** 

#### ■**Function of the components**

This tag FB consists of the following function blocks.

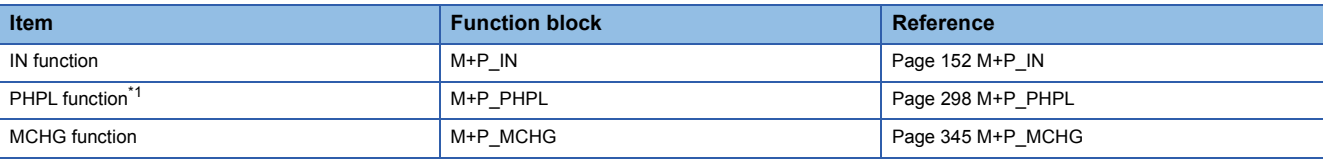

<span id="page-446-0"></span>\*1 The high/low limit of engineering values are fixed to 100% and 0%.

#### Processing details

#### ■**Deviation check**

• This function block performs deviation check processing.

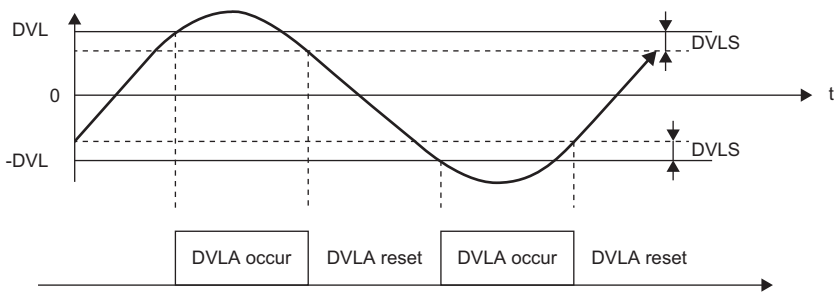

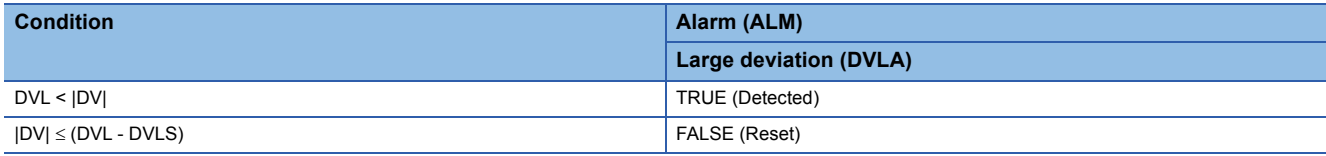

DV: Deviation (%), DVLS: Large deviation alarm hysteresis (%), DVL: Deviation limit value (%)

#### ■**PV tracking function**

To avoid sudden changes of the manipulated value at mode switching (MAN  $\rightarrow$  AUT/CAS/CSV), this function block matches the setting value (target) with the process variable when the control mode is MAN and keeps the value.

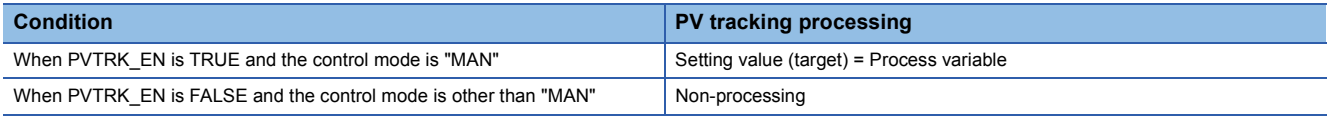

#### ■**Proportional output operation**

To perform control with a motor valve, use this function block with a loop tag FB as shown below.

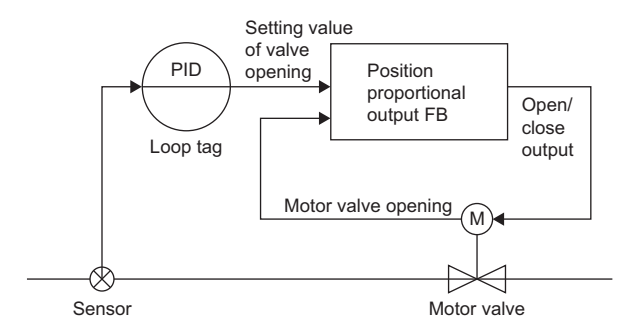

This function block outputs open/close command bits to operate the motor valve opening according to the deviation (of opening) between the motor valve opening (PV) and the setting value of valve opening (current) (SVC). This function block turns on or off command signals according to the following ON/OFF conditions of command signals.

• ON/OFF condition of command signal output

The output ON/OFF conditions are calculated as shown in the following figures.

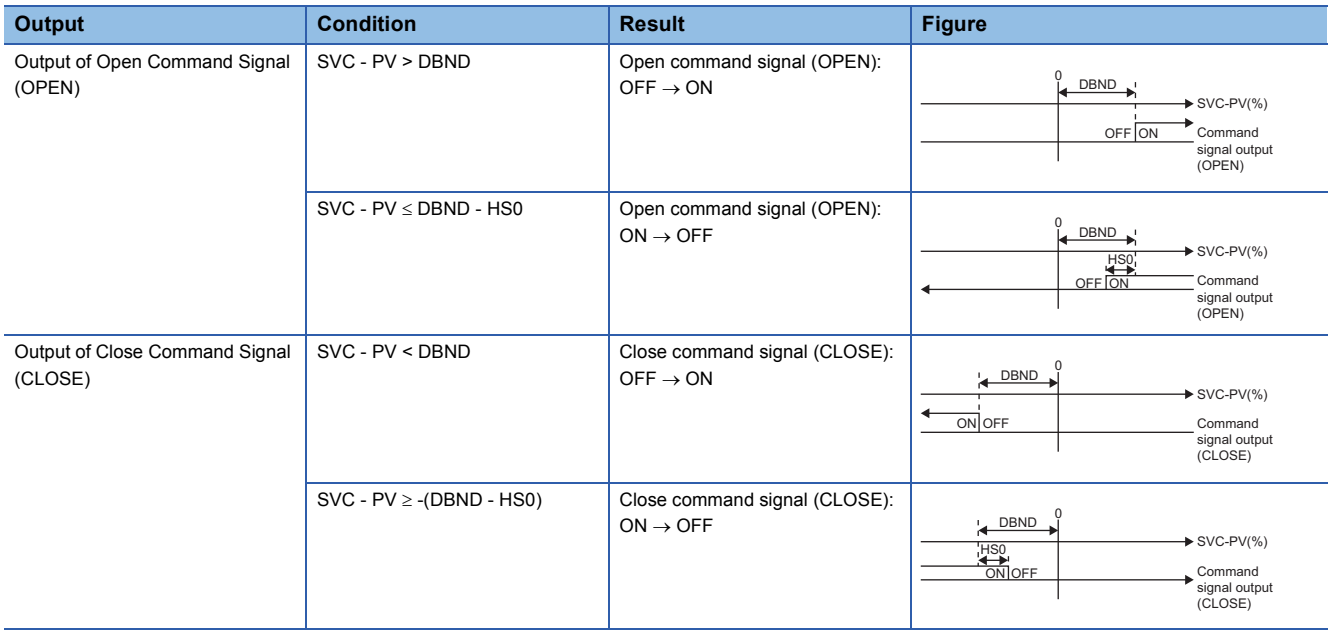

Applying a dead band and hysteresis avoids switching ON/OFF of command signal output frequently.

• Dead band (DBND)

When the motor valve opening (PV) and setting value of valve opening (current) (SVC) change frequently, ON/OFF of command signal output switches frequently.

Setting the dead band (DBND) avoids frequent switching of command signal output.

DBND: Deviation of opening at which open/close command signals are output. (The command signals are not output until the deviation of opening becomes larger than DBND.)

• Hysteresis (HS0)

Using hysteresis enables the motor valve to open by the amount of the opening set with the hysteresis even though the deviation of opening is less than or equals to the dead band.

DBND-HS0: Command signal output stops when the deviation of opening falls within the range of DBND-HS0 during the command signal output.

#### ■**Output at high or low limit of valve opening**

The following operations can be selected with the output enabled at high/low limit for opening (LMTOUT\_EN) for when PV (motor valve opening) is 0% or less, or 100% or more during command signal output: output the result of a proportional output operation as it is or turn off the output forcibly.

TRUE: When PV is 0 or 100%, the result of a proportional output operation is output as it is.

FALSE: When PV is 0%, CLOSE is set to FALSE. When PV is 100%, OPEN is set to FALSE.

#### ■**One-shot output for command pulse period**

This function block performs one-shot output for command pulse period according to the operation from the faceplate or the input from the input variables (OPEN\_SET, CLOSE\_SET).

- When the setting is performed with the faceplate or the value of the input variable (OPEN\_SET) is changed from FALSE to TRUE, this function block outputs a command pulse signal (TRUE) from the output variable OPEN by the time period set with the command pulse period (DOT).
- When the setting is performed with the faceplate or the value of the input variable (CLOSE\_SET) is changed from FALSE to TRUE, this function block outputs a command pulse signal (TRUE) from the output variable CLOSE by the time period set with the command pulse period (DOT).

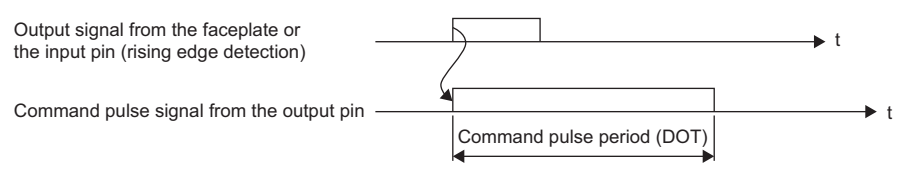

• When stop operation is performed with the faceplate or the value of the input variable (STOP\_SET) is changed from FALSE to TRUE, this function block turns off the command pulse signal being output from the output variable OPEN or CLOSE.

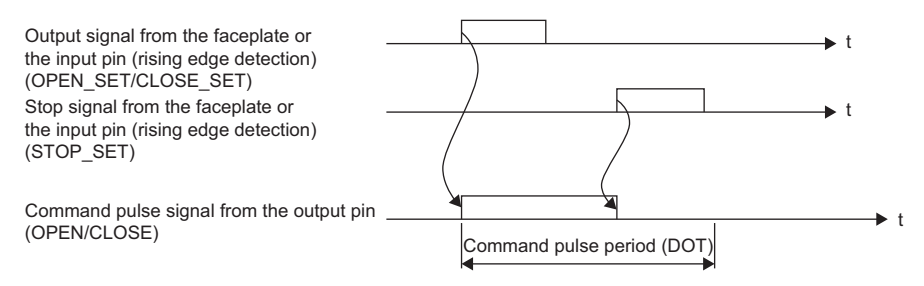

#### ■**Output exclusion processing**

**Ex.**

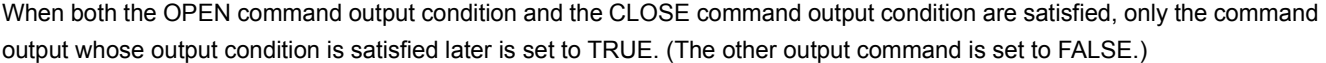

When the command signal output condition of output variable OPEN or CLOSE is TRUE simultaneously

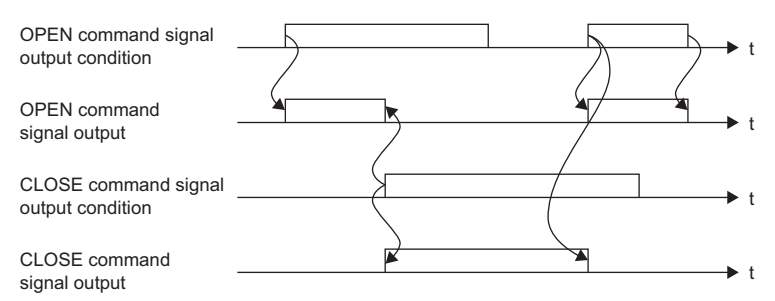

#### ■**Operation location input**

When TRUE is input to the LOCAL pin, a proportional output operation is not performed and the outputs from the output pins OPEN and CLOSE of the FB are set to FALSE. When the input to the LOCAL pin is changed from FALSE to TRUE, the control mode switches to the MANUAL mode.

#### ■**Tracking processing**

The following table shows whether tracking processing to the input variable CASIN T is performed or not.

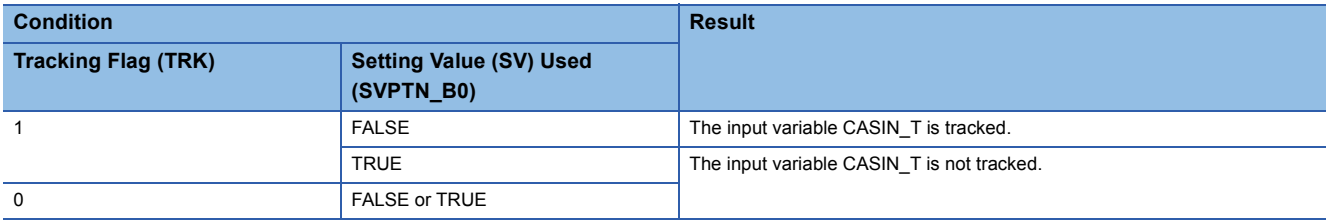

#### ■**SV variation rate & high/low limiter**

This function block checks the variation rate and high/low limits to the setting value of valve opening (target) (SV) every execution cycle.

• Variation rate limiter

The SV variation rate high limit value input in percentage is processed.

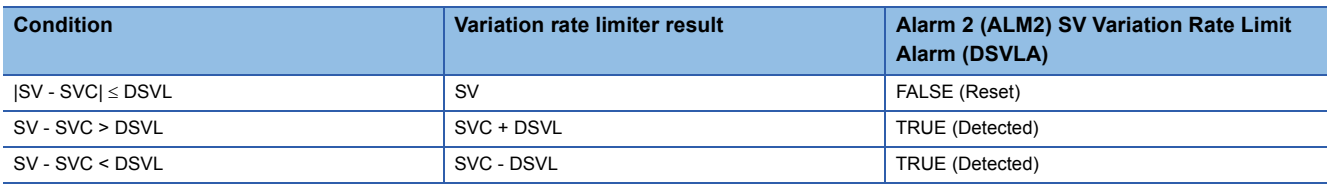

SV: Setting value of valve opening (target), SVC: Setting value of valve opening (current)

#### • High/low limiter

#### When SVLMT\_EN is TRUE

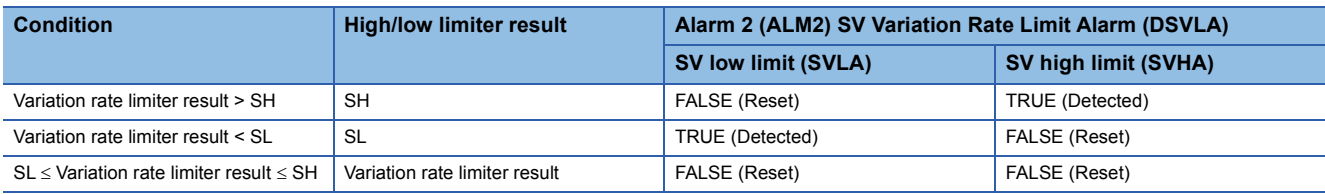

The high/low limiter result is stored in the setting value of valve opening (current) (SVC).

When SVLMT\_EN is FALSE

The variation rate limiter result is stored in the setting value of valve opening (current) (SVC).

#### ■**Time-out detection/time-out reset**

• Time-out detection

A time-out (TOA) of an alarm (ALM) will occur if TRUE is not input from the status answer input (OPEN\_ST/CLOSE\_ST) for a time longer than the time set with the time-out timer (TOT) after a command signal (TRUE) is output from the output variable OPEN or CLOSE.

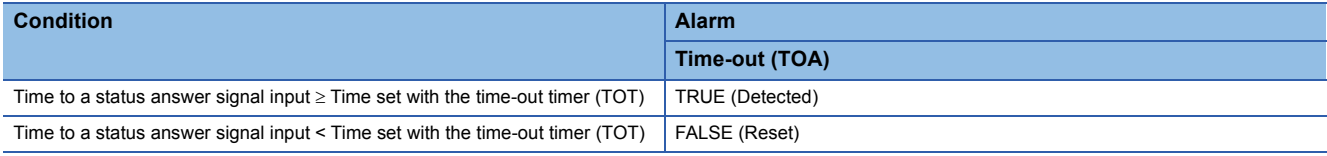

• Time-out reset

A time-out (TOA) of an alarm (ALM) is reset (FALSE) by either of the following operations.

• A command pulse signal is output from the output variable (OPEN, CLOSE) by the operation with the faceplate or the input from the input variable (OPEN\_SET, CLOSE\_SET).

• TRUE is input to the input variable (TO\_RST).

#### ■**SIM/OVER answer back time delay signal**

In SIMULATION mode or OVERRIDE mode, this function block creates a status answer signal after a command signal output in the CPU module.

The lag time of this status answer signal is set with the simulation answer time (SIMT).

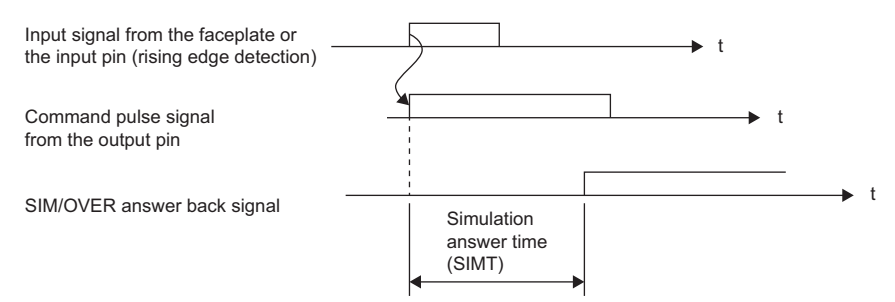

#### ■**Disable alarm detection**

Set whether to detect the alarm (ALM) and alarm 2 (ALM2) or not in the SV variation rate & high/low limiter and time-out detection.

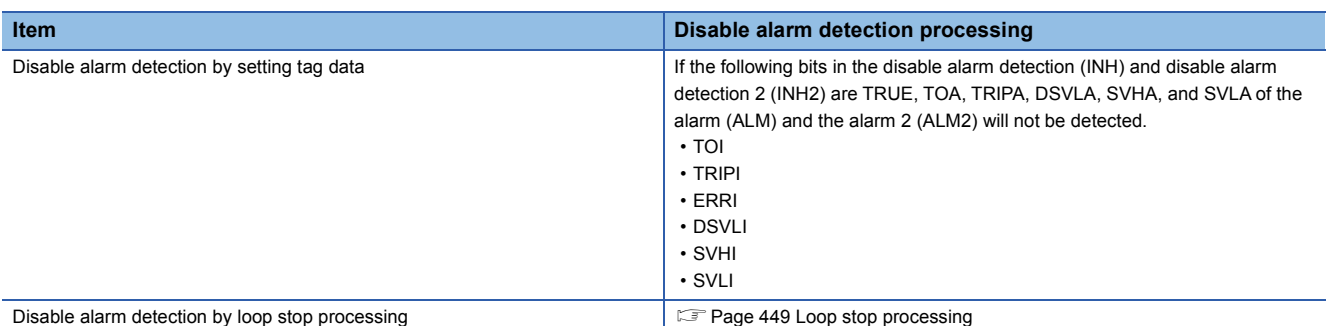

#### ■**Output processing at occurrence of SEA**

The function block sets both OPEN and CLOSE of command signal output to FALSE when a sensor error (SEA) has occurred in M+P\_IN, a tag access FB.

#### <span id="page-450-0"></span>■**Loop stop processing**

When the stop alarm (SPA) of the alarm (ALM) or the tag stop (TSTP) of the monitor output buffer (DOM) is TRUE, this function block performs the following processing.

- Both OPEN and CLOSE output FALSE.
- The control mode is automatically changed to MANUAL.
- The trip (TRIPA) and time-out (TOA) are not reset.
- When DSVLA, SVHA, or SVLA of the alarm 2 (ALM2) has occurred, the DSVLA, SVHA, or SVLA is reset.
- No alarm is detected in the SV variation rate & high/low limiter.

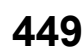

#### ■**Processing operation**

 $\bigcirc$ : Performed,  $\times$ : Not performed

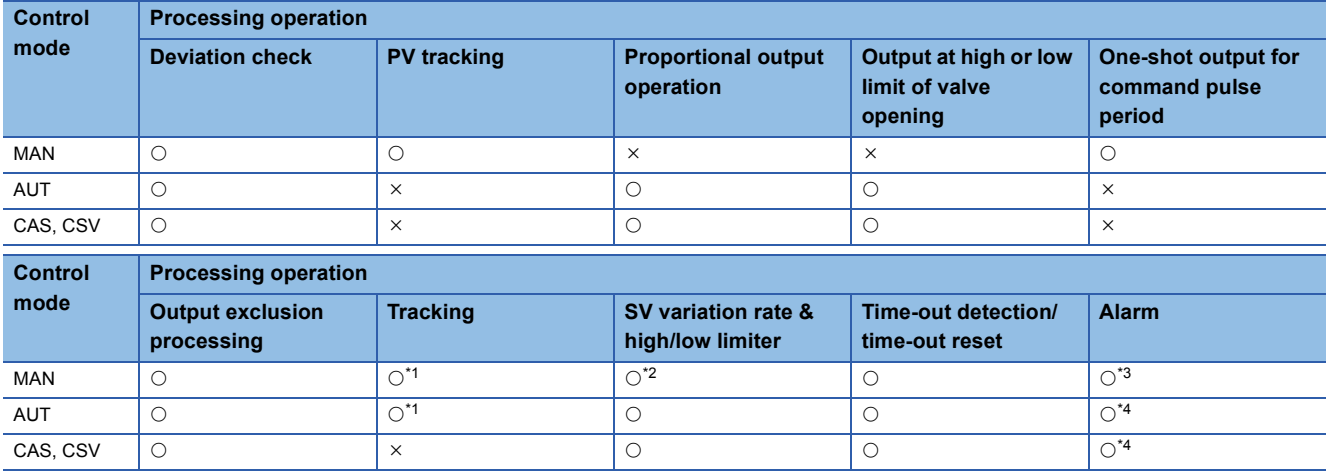

<span id="page-451-0"></span>\*1 Tracking is performed when the tracking flag (TRK) is 1.

<span id="page-451-1"></span>\*2 In the MAN mode, SV variation rate limiter processing is not performed.

<span id="page-451-2"></span>\*3 An alarm (ALM) whose corresponding bit is TRUE (detected) is reset, and the alarm will not be detected.

<span id="page-451-3"></span>\*4 An alarm whose corresponding bit is TRUE (Valid) in the disable alarm detection (INH) is not detected.

#### Operation error

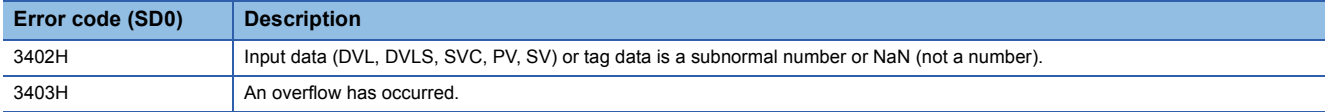

An error may occur in a function block that is used in a tag FB. For details on the error, refer to corresponding function blocks.

# **13.40 Heating and Cooling Output (M+M\_HTCL\_T\_)**

# **M+M\_HTCL\_T\_**

This FB outputs two manipulated values after split conversion and output conversion to setting values. It can perform temperature control by outputting the values to both the heating and cooling operation terminal. The primary loop can be tracked.

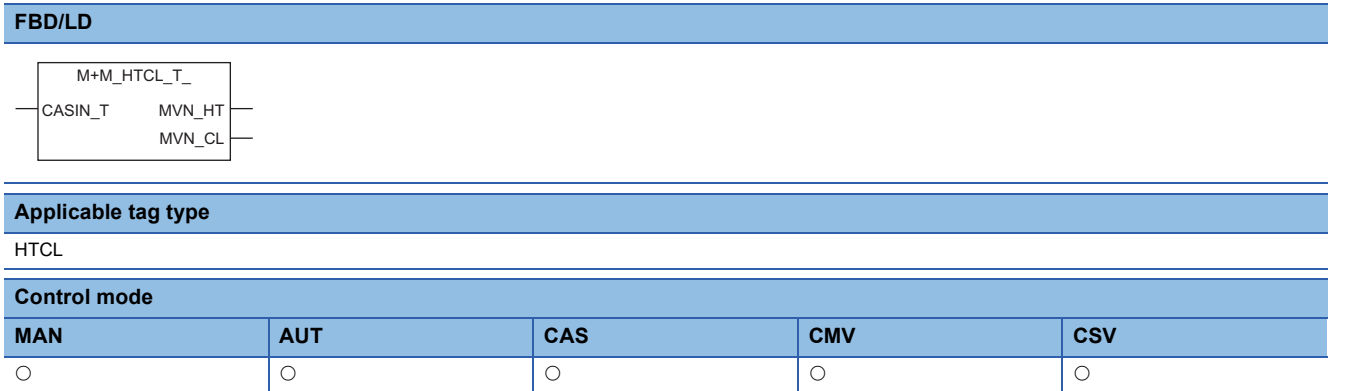

#### ■**Block diagram**

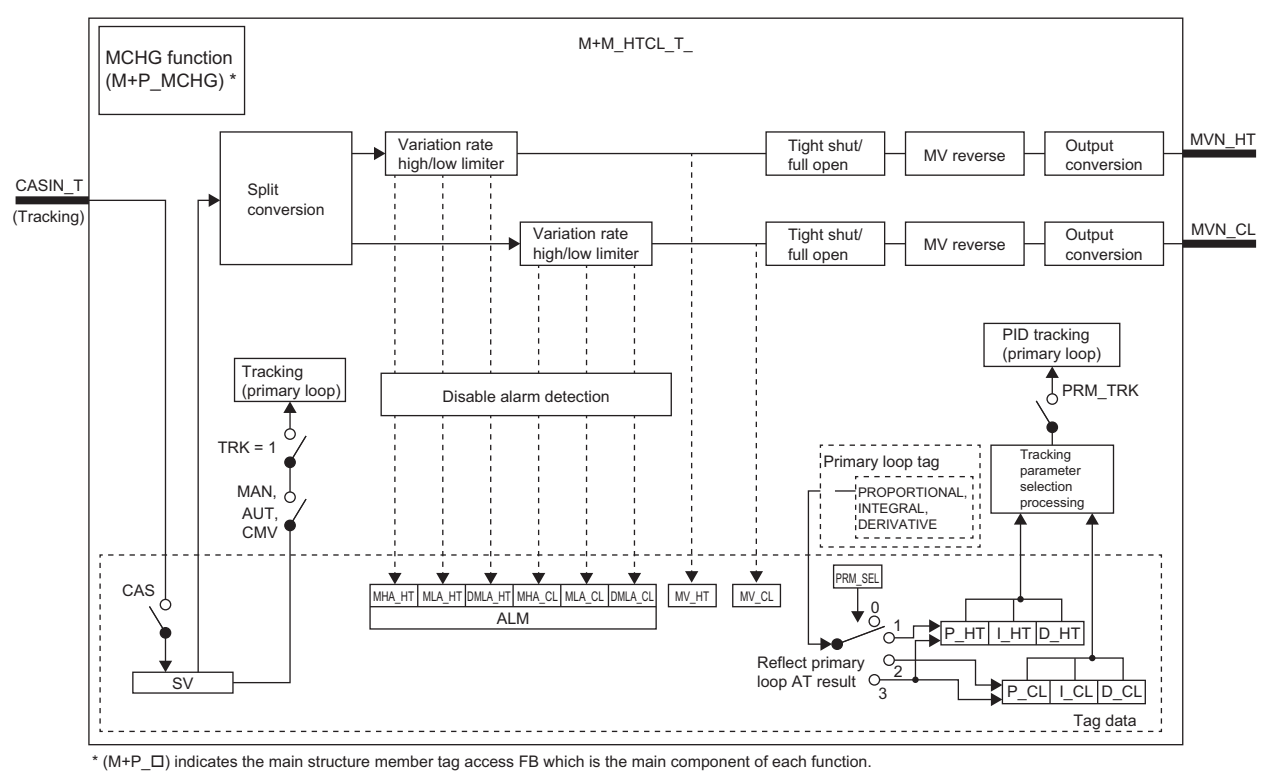

Setting data

#### ■**Input/output variable**

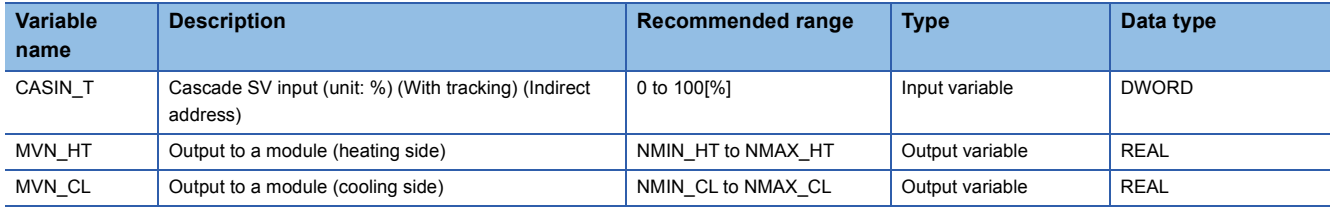

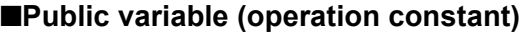

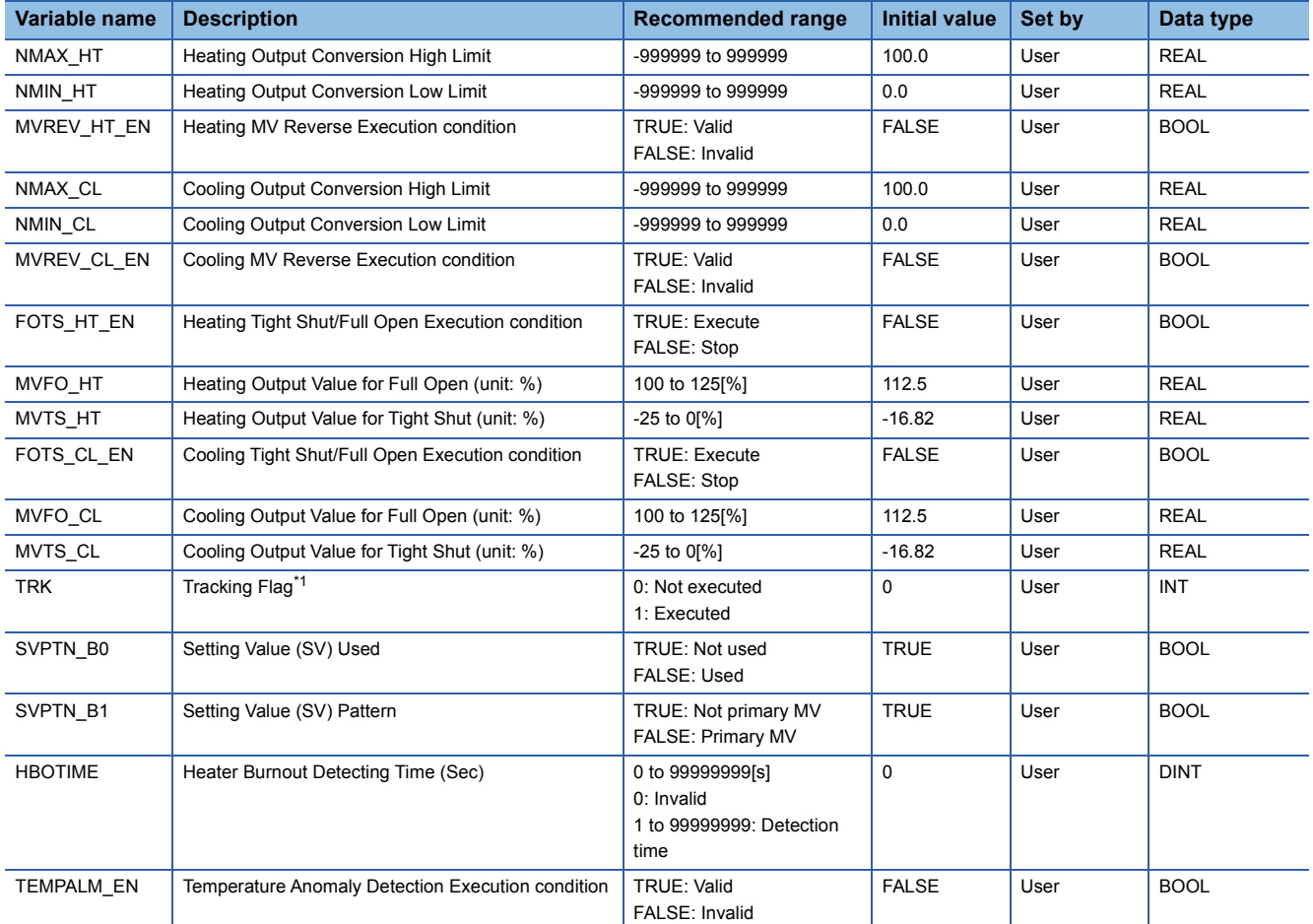

<span id="page-453-0"></span>\*1 When 1 (tracking is executed) is set to the tracking flag, connect CASOUT\_T of the primary loop with the input variable CASIN\_T.

# ■**Public variable (others) \*1**

• Control mode change processing (MCHG function)

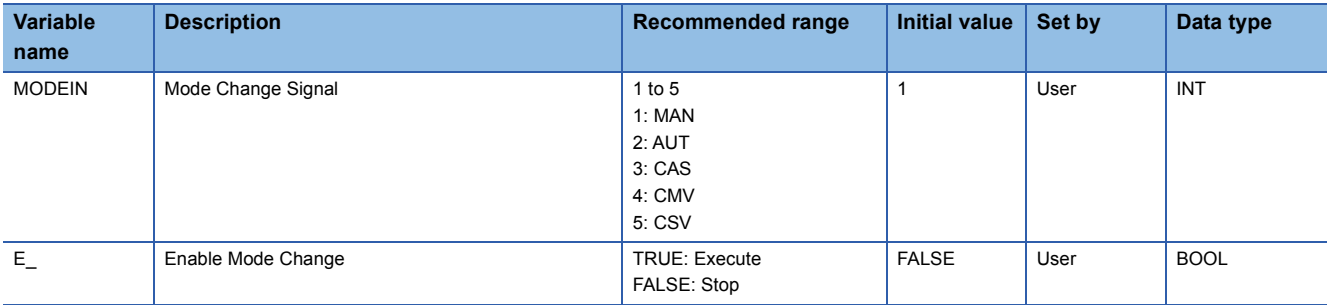

\*1 Read or write the variables using a program. They are not displayed on "FB Property" of the engineering tool.

#### ■**Tag data**

For details on tag data that is read or written with this tag FB, refer to the following.

# **[Page 820 HTCL](#page-821-0)**

### ■**Function of the components**

This tag FB consists of the following function blocks.

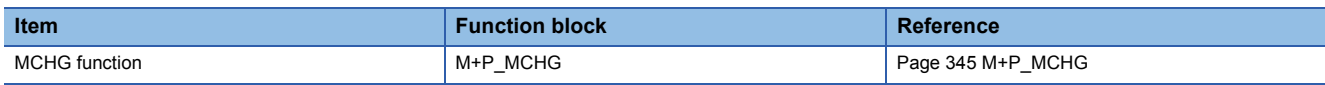

#### Processing details

#### ■**Split conversion**

The function block is used to control two (heating and cooling) operation terminals with a loop tag FB as shown in the following figure.

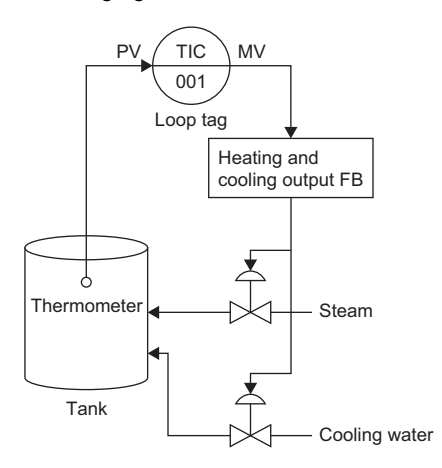

#### • Split conversion

This function block performs split conversion for the setting value (SV) and calculates each tentative manipulated value for heating and cooling (T\_HT, T\_CL).

Dead band (DBND)  $\geq 0$ 

Tentative manipulated variable for heating (cooling) (T\_HT, T\_CL) (%)

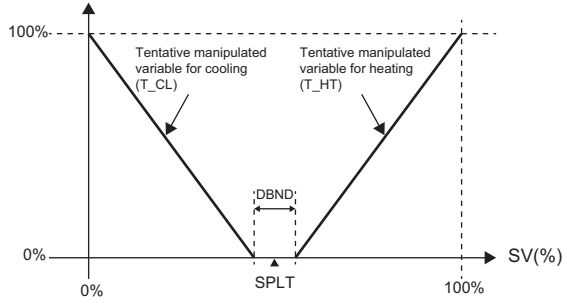

Dead band (DBND) < 0

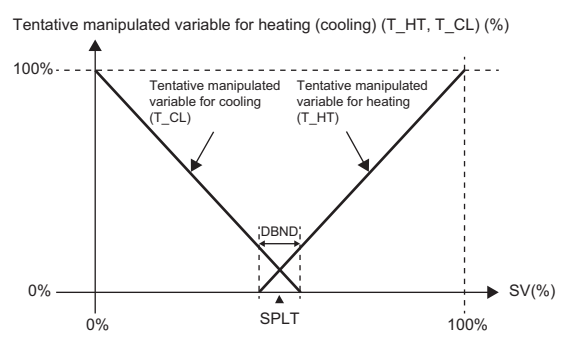

Split median (SPLT)

A value at which output is switched between heating output and cooling output in split conversion.

#### Dead band (DBND)

When the setting value (SV) is within a half range from the split median (SPLT) to the value set in the dead band (DBND), the tentative manipulated value for heating or cooling (T\_HT, T\_CL) will be the low limit value.

When a negative value is set in the dead band (DBND) and the setting value (SV) exceeds a half range from the split median (SPLT) to the value set in the dead band (DBND), the tentative manipulated value for heating or cooling (T\_HT, T\_CL) will be the low limit value.

#### ■**Variation rate & high/low limiter**

This function block checks the variation rate and the high/low limit of each tentative manipulated value for heating and cooling

(T\_HT, T\_CL) after split conversion.

• Variation rate limiter

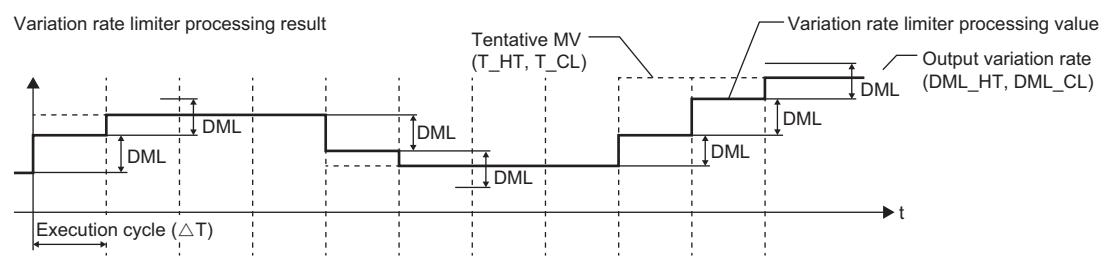

#### Variation rate limiter for heating

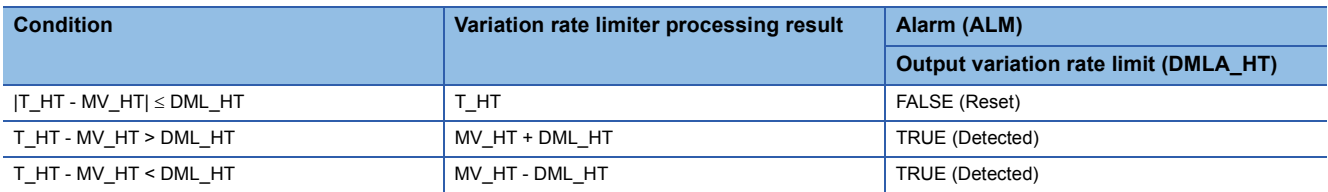

T\_HT: Tentative manipulated value for heating, MV\_HT: Heating manipulated variable, DML\_HT: Heating output variation rate high limit value

#### Variation rate limiter for cooling

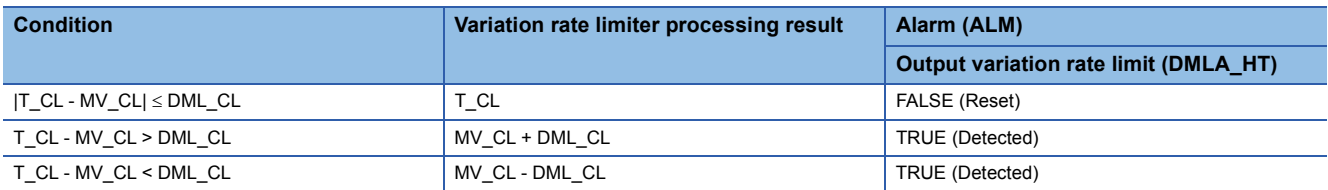

T\_CL: Tentative manipulated value for cooling, MV\_CL: Cooling manipulated variable, DML\_CL: Cooling output variation rate high limit value

#### • High/low limiter

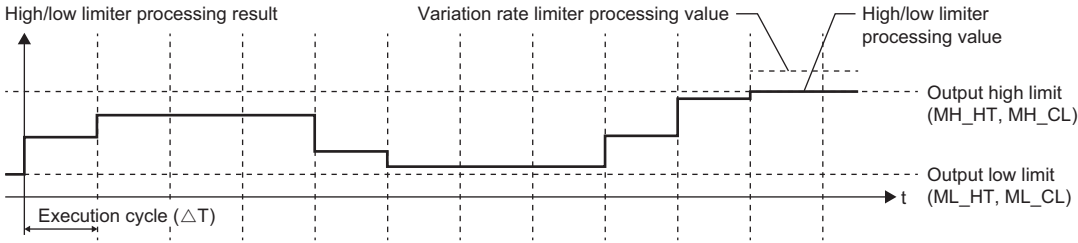

#### Variation rate limiter for heating

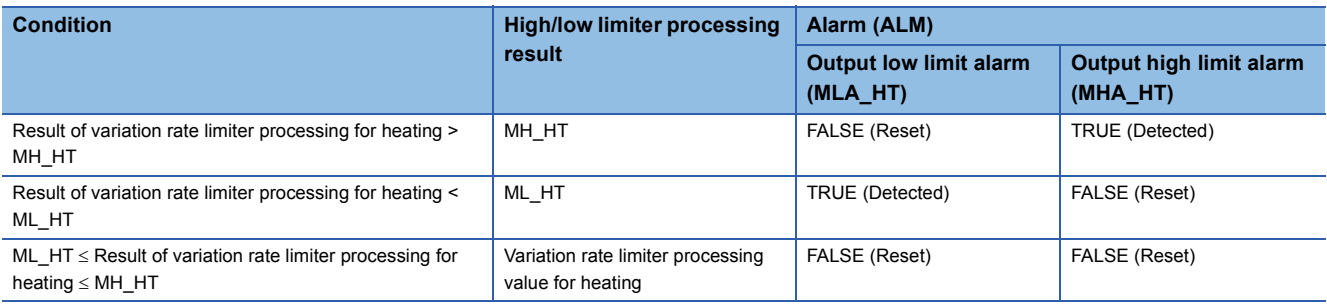

MH\_HT: Output high limit value for heating, ML\_HT: Output low limit value for heating

#### Variation rate limiter for cooling

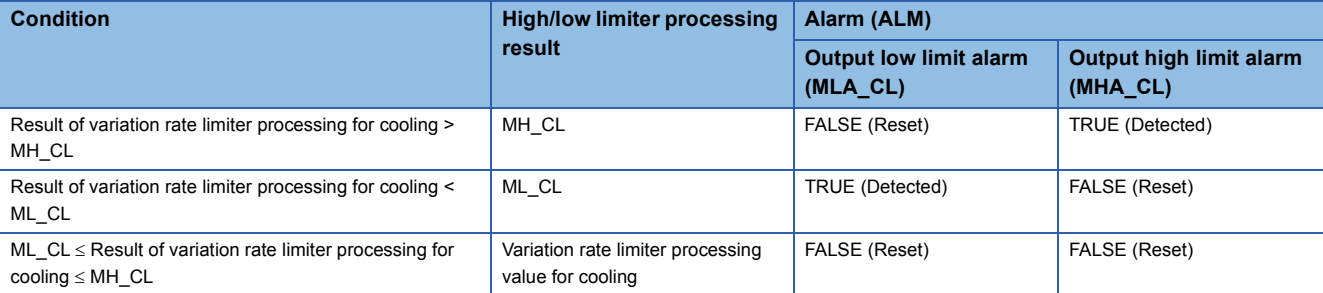

MH\_CL: Output high limit for cooling, ML\_CL: Output low limit for cooling

#### ■**Tight shut/full open**

This tight shut/full open function is used to completely open or close a control valve.

The processing result is reduced to the output value for tight shut when MV\_HT or MV\_CL is 0% or less, and the result is increased to the output value for full open when a MV\_HT or MV\_CL is 100% or more.

#### • When FOTS\_HT\_EN or FOTS\_CL\_EN is TRUE

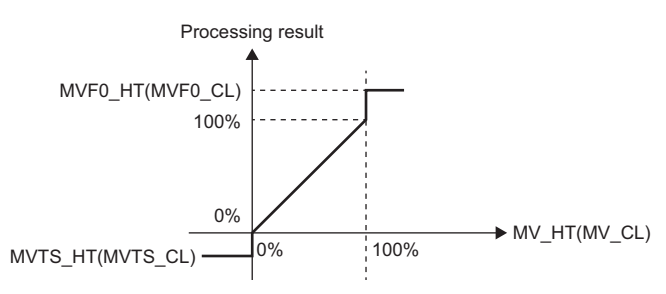

MVTS HT: Heating output value for tight shut (%) MVTS\_CL: Cooling output value for tight shut (%) MVFO\_HT: Heating output value for full open (%) MVFO\_CL: Cooling output value for full open (%)

#### ■**MV reverse**

This function block performs inversion processing (100 - MV) to a manipulated value.

#### • MV reverse for heating

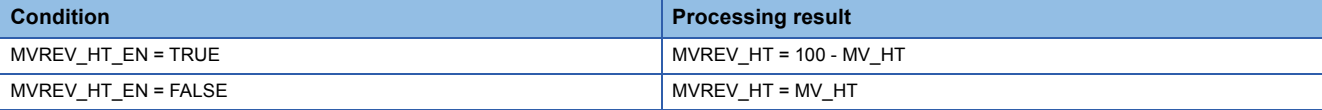

MVREV\_HT: Heating output after processing of MV reverse for internal operation (%), MV\_HT: Heating manipulated variable (%)

#### • MV reverse for cooling

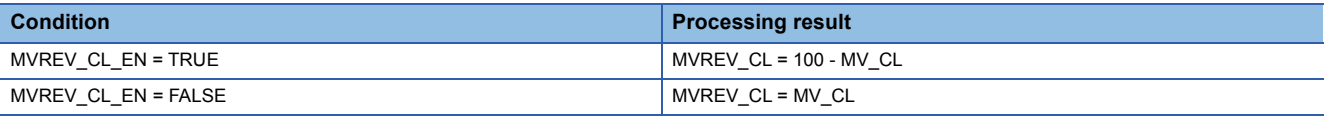

MVREV\_CL: Cooling output after processing of MV reverse for internal operation (%), MV\_CL: Cooling manipulated variable (%)

#### ■**Output conversion**

This function block performs output conversion processing.

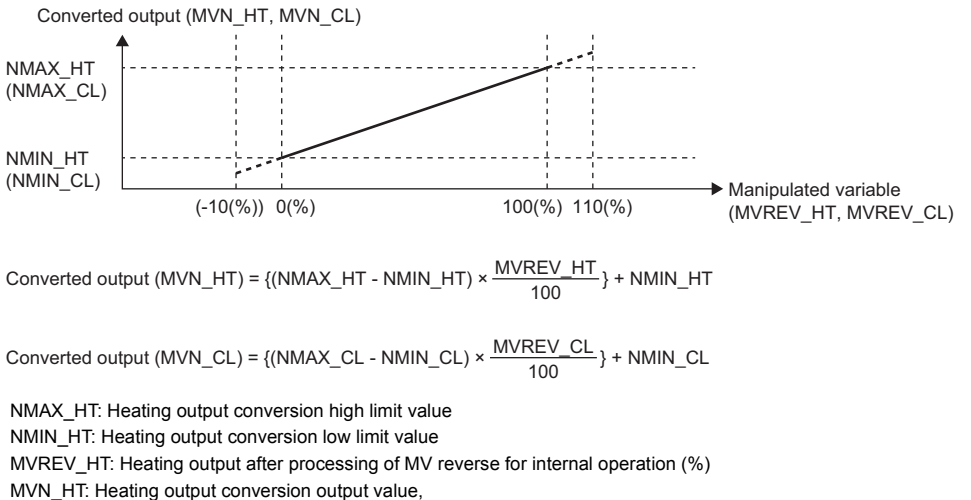

NMAX\_CL: Cooling output conversion high limit value

NMIN\_CL: Cooling output conversion low limit value

MVREV\_CL: Cooling output after processing of MV reverse for internal operation (%)

MVN\_CL: Cooling output conversion output value

#### ■**Tracking processing**

The following table shows whether tracking processing to the input variable CASIN T is performed or not.

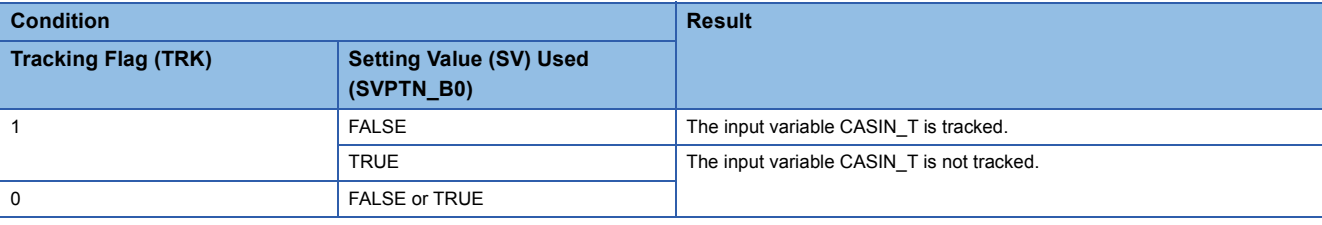

#### ■**Auto tuning result reflection function**

This function block reflects the auto tuning result in the primary loop to tag data of this tag FB.

The following shows the procedure to calculate PID parameters for heating and cooling with auto tuning in the primary loop.

- *1.* Set the control mode of this tag to the CAS mode.
- *2.* Set the target to reflect results of auto tuning (PRM\_SEL) to Heating (1).
- *3.* Perform auto tuning for heating in the primary loop. When auto tuning in the primary loop is completed successfully, the result of the auto tuning is reflected to the PID parameter for heating of this tag FB.
- **4.** Set the target to reflect results of auto tuning (PRM SEL) to Cooling (2).
- *5.* Perform auto tuning for cooling in the primary loop. When auto tuning in the primary loop is completed successfully, the result of the auto tuning is reflected to the PID parameter for cooling of this tag FB.

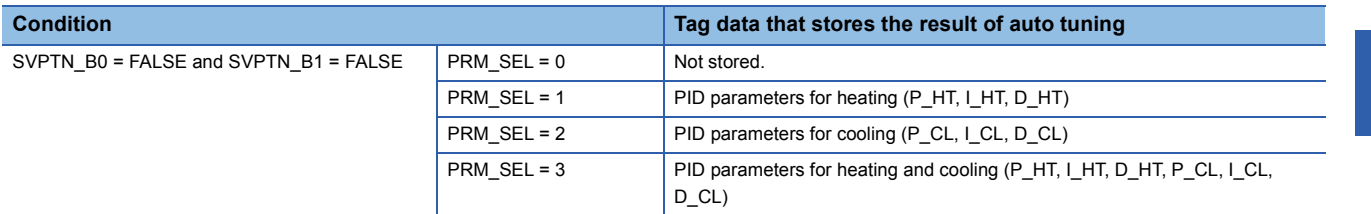

PRM\_SEL: Target to reflect results of auto tuning

For details on the auto tuning, refer to the following.

**F** [Page 857 Auto tuning](#page-858-0)

#### $Point<sup>0</sup>$

When the auto tuning result reflection function is used, the tag types connectable as primary loops are as follows.

- PID
- 2PID
- 2PIDH

When PID parameters are tracked, the parameter values stored in this tag FB are not restored even though "Restore" is performed with the PX Developer monitor tool after auto tuning is completed in the primary loop. Perform the following operations to restore the PID constants to the one before the auto tuning.

- Set the PID parameter tracking flag (PRM\_TRK) of this tag FB to "Not executed" (0).
- Set the PID parameter before the auto tuning in the primary loop for the PID parameter of this tag FB.
- Set the PID parameter tracking flag (PRM\_TRK) of this tag FB to "Executed" (1).

#### ■**Tracking (PID parameter)**

When all the following conditions for tracking PID parameters are satisfied, this function block tracks PID parameters for heating and cooling to the primary loop.

- $\cdot$  PRM TRK = 1
- SVPTN\_B0 = FALSE
- SVPTN\_B1 = FALSE

The following table shows the description on the processing.

The PID parameter to be tracked is selected with the following expressions.

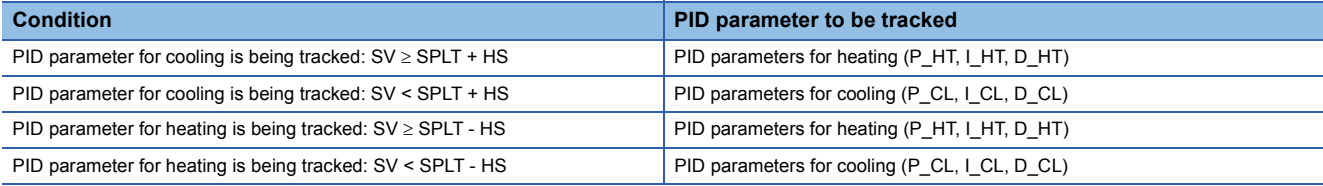

SV: Primary loop MV, SPLT: Split median, HS: Hysteresis (%)

• Switching from PID parameter for cooling to PID parameter for heating

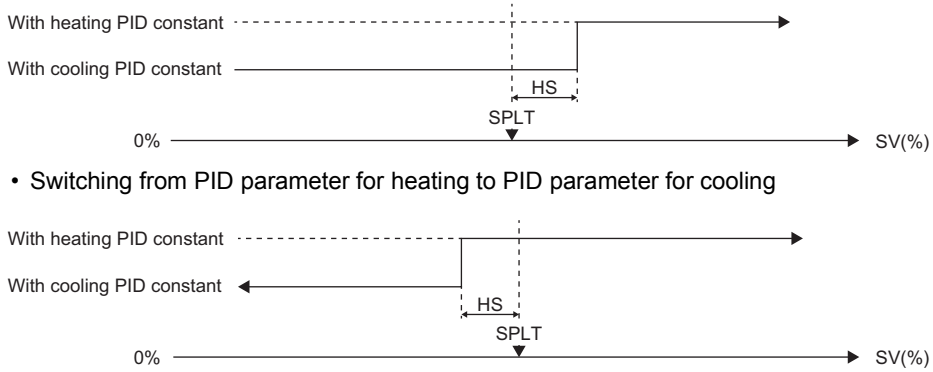

The following table lists the operations when the condition for tracking the PID parameters shown above are satisfied for the first time.

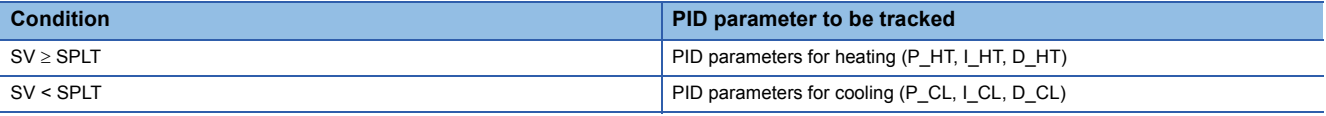

 $Point<sup>0</sup>$ 

 • When the tag type of the primary loop is PID, 2PID, 2PIDH, PIDP, SPI, IPD, or BPI, the PID parameters are tracked. (When the tag type of the primary loop is SPI or BPI, the parameters to be tracked are "PROPORTIONAL" (+52) and "INTEGRAL" (+54).)

- To track PID parameters, set initial values in the PID parameters for heating and cooling of this tag FB. Do not set the PID parameters in the primary loop.
- Switching timing of PID parameters can be adjusted with a hysteresis.

#### ■**Disable alarm detection**

Set whether to detect alarms (ALM) or not in the variation rate & high/low limiter and heater burnout detection.

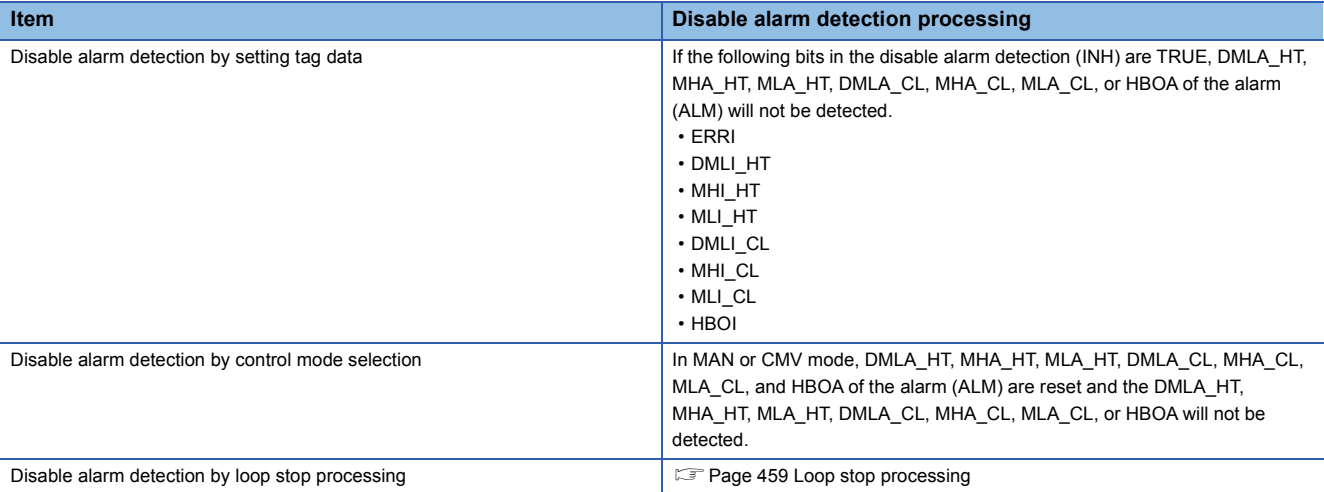

#### ■**Heater burnout detection**

HBOA occurs if the manipulated value for heating is at the high limit value (MH\_HT) for a time period longer than the time period specified with HBOTIME.

HBOA is reset when the manipulated value for heating falls below the high limit value (MH\_HT).

#### ■**Temperature error detection in the primary loop**

When TEMPALM EN is TRUE and HHA (input high high limit alarm) has occurred in the primary loop, this function block sets the manipulated value for heating to the low limit value of the manipulated value for heating (ML\_HT).

#### <span id="page-460-0"></span>■**Loop stop processing**

When the stop alarm (SPA) of the alarm (ALM) or the tag stop (TSTP) of the monitor output buffer (DOM) is TRUE, this function block performs the following processing.

- Outputs (MVN\_HT, MVN\_CL) are held.
- The control mode is automatically changed to MANUAL.
- When DMLA\_HT, MHA\_HT, MLA\_HT, DMLA\_CL, MHA\_CL, MLA\_CL, or HBOA of the alarm (ALM) has occurred, the DMLA\_HT, MHA\_HT, MLA\_HT, DMLA\_CL, MHA\_CL, MLA\_CL, or HBOA is reset.
- No alarm is detected in the variation rate & high/low limiter and heater burnout detection.

#### ■**Processing operation**

#### $\bigcirc$ : Performed,  $\times$ : Not performed

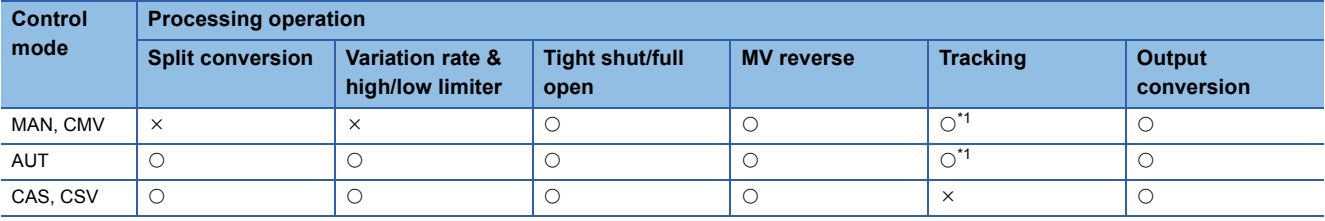

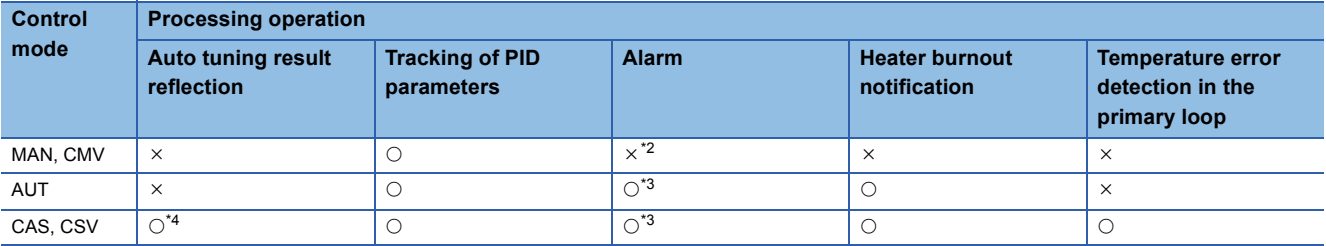

<span id="page-460-1"></span>\*1 Tracking is performed when the tracking flag (TRK) is 1.

<span id="page-460-2"></span>\*2 An alarm (ALM) whose corresponding bit is TRUE (detected) is reset, and the alarm will not be detected.

<span id="page-460-3"></span>\*3 An alarm whose corresponding bit is TRUE (Valid) in the disable alarm detection (INH) is not detected.

<span id="page-460-4"></span>\*4 This function is performed only in the CAS mode.

# Operation error

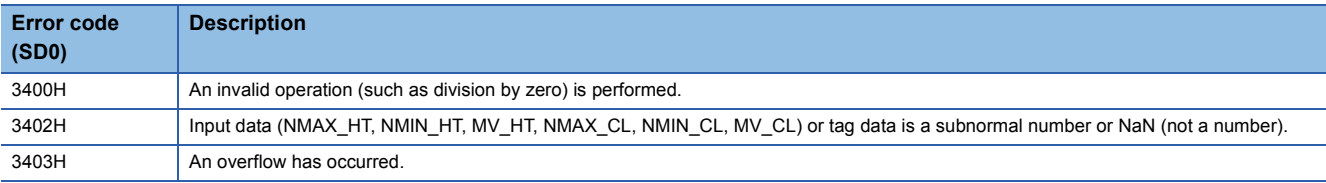

# **14 STATUS TAG**

The following FBs perform reversible/irreversible operation and ON/OFF operation and operates as a timer and a counter.

# **14.1 Motor Irreversible (2 Input/2 Output) (M+M\_NREV)**

# **M+M\_NREV**

This FB performs irreversible operation and controls a solenoid valve.

#### **FBD/LD**

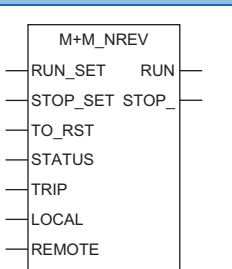

# **14**

#### **Applicable tag type**

**NREV** 

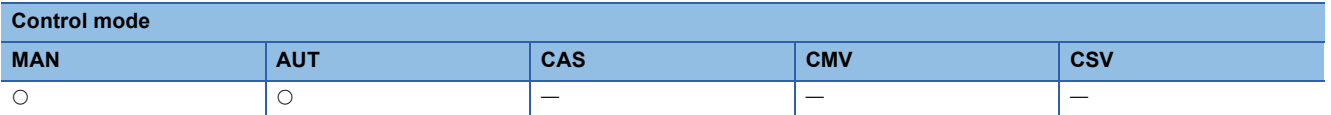

# ■**Block diagram**

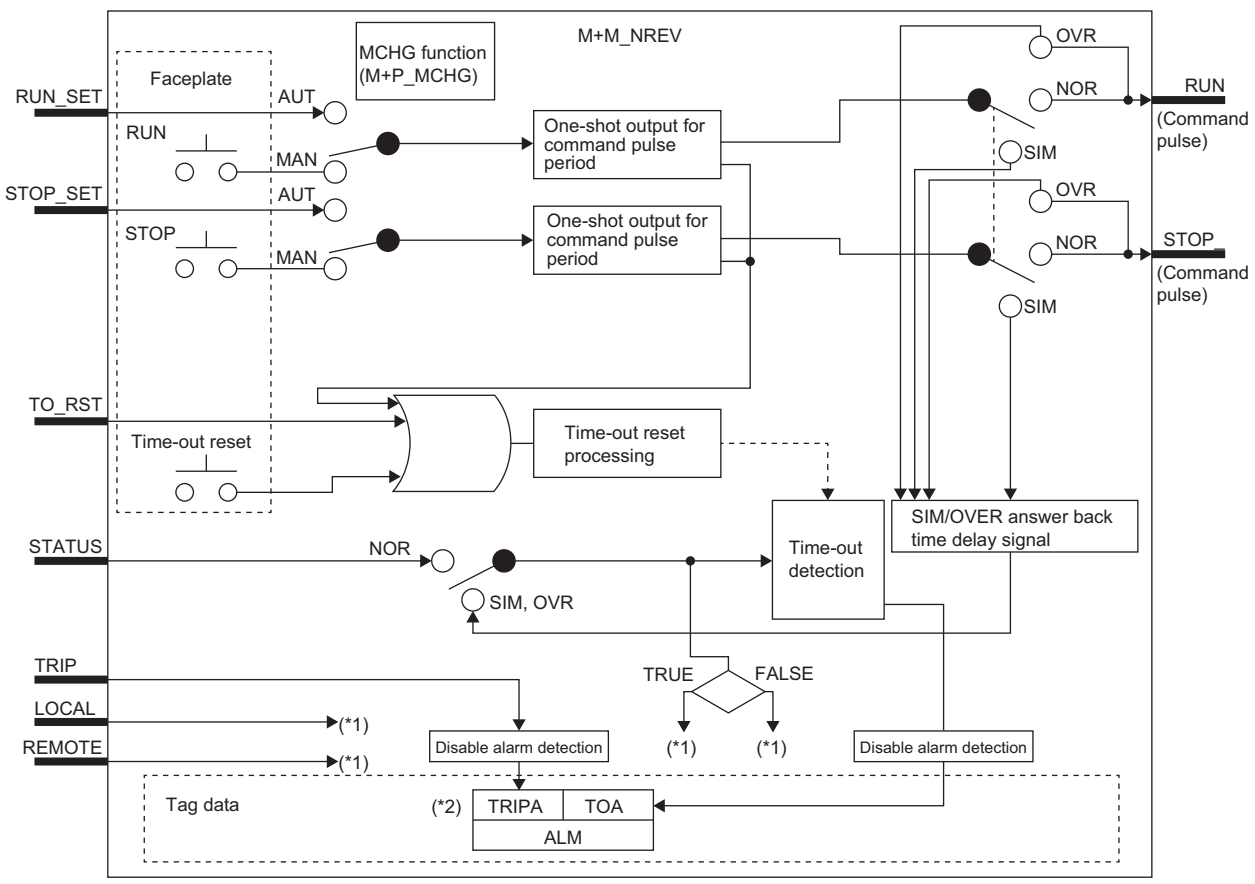

\*1 For displaying the faceplate status.

\*2 Indicates bit item.

# Setting data

#### ■**Input/output variable**

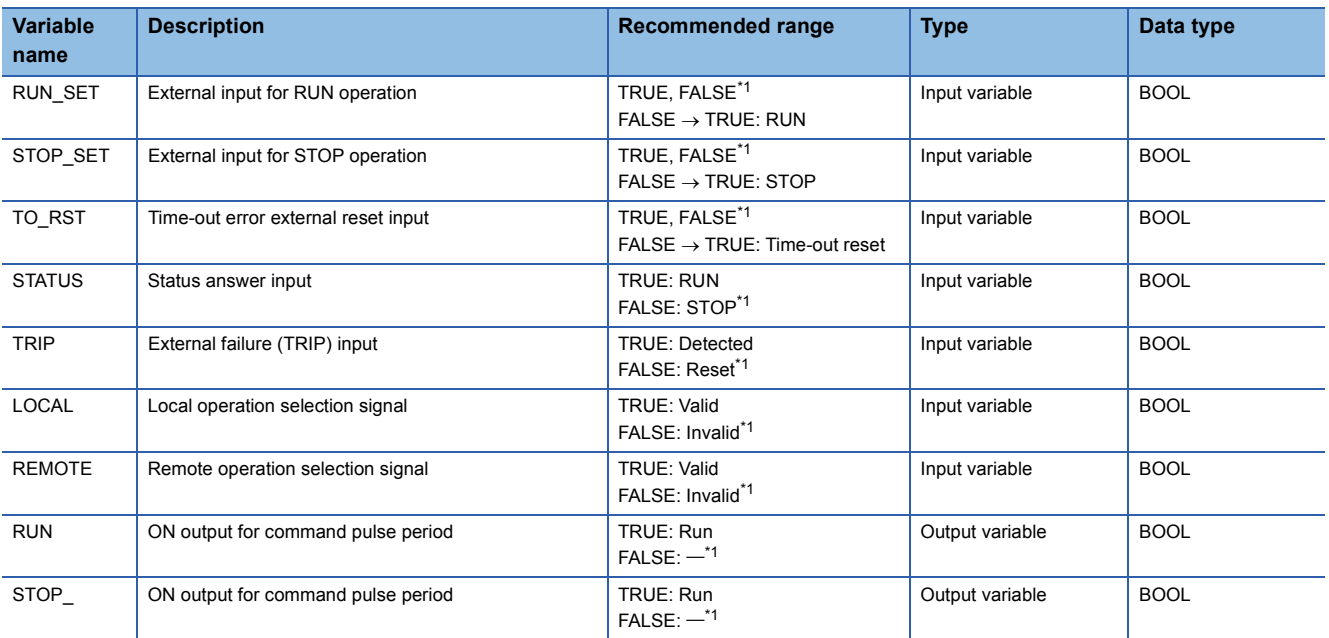

<span id="page-463-0"></span>\*1 The default value is FALSE.

# ■**Public variable (others) \*1**

• Control mode change processing (MCHG function)

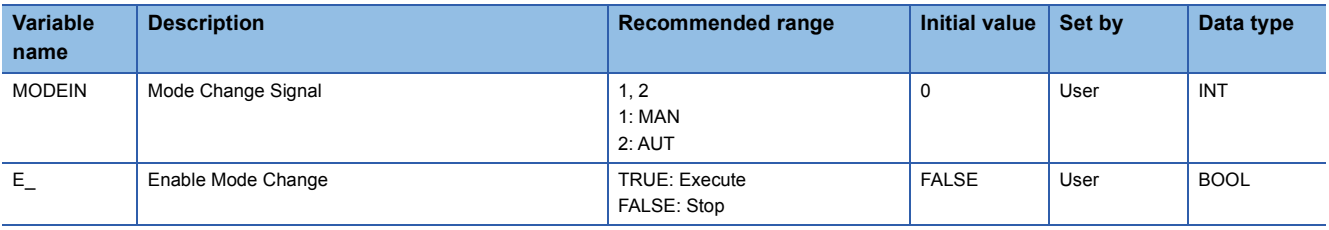

\*1 Read or write the variables using a program. They are not displayed on "FB Property" of the engineering tool.

#### ■**Tag data**

For details on tag data that is read or written with this tag FB, refer to the following. **[Page 823 NREV](#page-824-0)** 

# Processing details

#### ■**One-shot output for command pulse period**

This function block performs one-shot output for command pulse period according to the operation from the faceplate or the input from the input variables (RUN\_SET, STOP\_SET).

- When the setting is performed with the faceplate or the value of the input variable (RUN\_SET) is changed from FALSE to TRUE, this function block outputs a command pulse signal (TRUE) from the output variable RUN by the time period set with the command pulse period (DOT).
- When the setting is performed with the faceplate or the value of the input variable (STOP\_SET) is changed from FALSE to TRUE, this function block outputs a command pulse signal (TRUE) from the output variable STOP\_ by the time period set with the command pulse period (DOT).

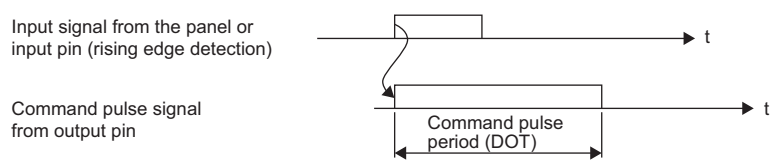

#### ■**Time-out detection/time-out reset**

#### • Time-out detection

A time-out (TOA) of an alarm (ALM) will occur if TRUE or FALSE is not input from the status answer input (STATUS) for a time longer than the time set with the time-out timer (TOT) after a command pulse signal (TRUE) is output from the output variable RUN or STOP\_.

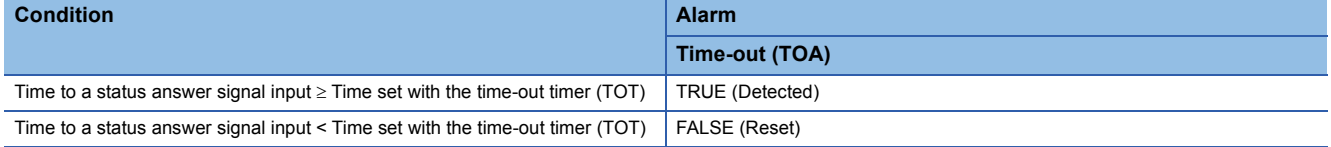

• Time-out reset

A time-out (TOA) of an alarm (ALM) is reset (FALSE) by either of the following operations.

A command pulse signal is output from the output variable (RUN, STOP) by the operation with the faceplate or the input from the input variable (RUN\_SET, STOP\_SET).

TRUE is input to the input variable (TO\_RST).

#### ■**SIM/OVER answer back time delay signal**

In SIMULATION mode or OVERRIDE mode, this function block creates a status answer signal after a command signal output in the CPU module.

The lag time of this status answer signal is set with the simulation answer time (SIMT).

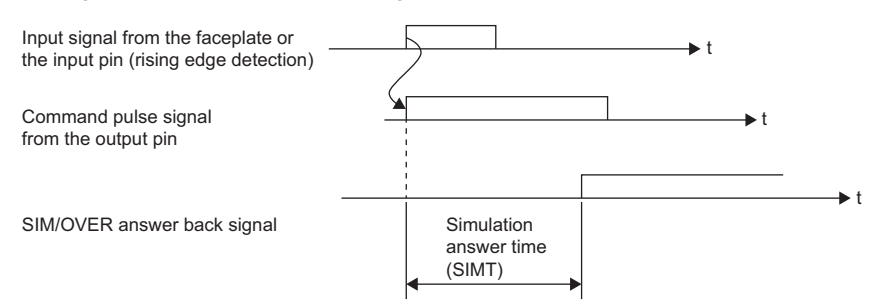

#### ■**Disable alarm detection**

This function block sets whether to detect alarms (ALM) or not.

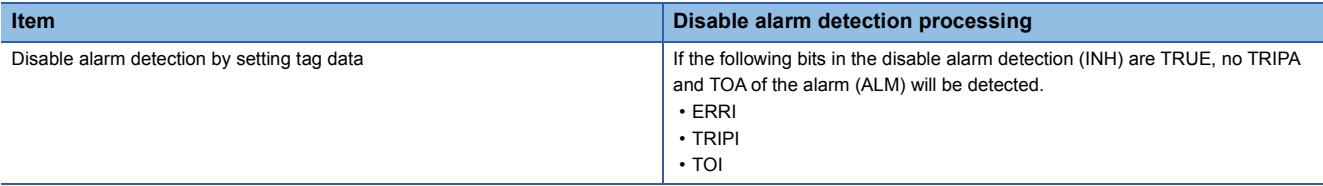

#### Operation error

There is no operation error.

#### $Point$

If the STOP command (or RUN command) is issued while a command pulse signal (TRUE) is output from the output variable RUN (or output variable STOP\_), the command pulse signals (TRUE) are output simultaneously from the output variable RUN and output variable STOP.

t

t

<When command pulse signals (TRUE) are output simultaneously from output variable RUN and output variable STOP> RUN command input signal from faceplate or  $\rightarrow t$ input RUN\_SET (Detected at rising edge) Command pulse period (DOT) Command pulse signal from output pin RUN (output variable RUN) STOP command input signal from faceplate or t input STOP\_SET (Detected at rising edge) Command pulse period (DOT) Command pulse signal from output pin STOP\_ (output variable STOP\_) : Time when command pulse signals are output г simultaneously (TRUE)

When the output variable RUN and output variable STOP\_ are output directly to the external device, multiple commands (RUN command and STOP command) may be output simultaneously to the external device. Not to output multiple commands to the external device simultaneously, create a program to output only either one of the command pulse signals to the external device.

### **M+M\_REV**

#### This FB performs reversible operation.

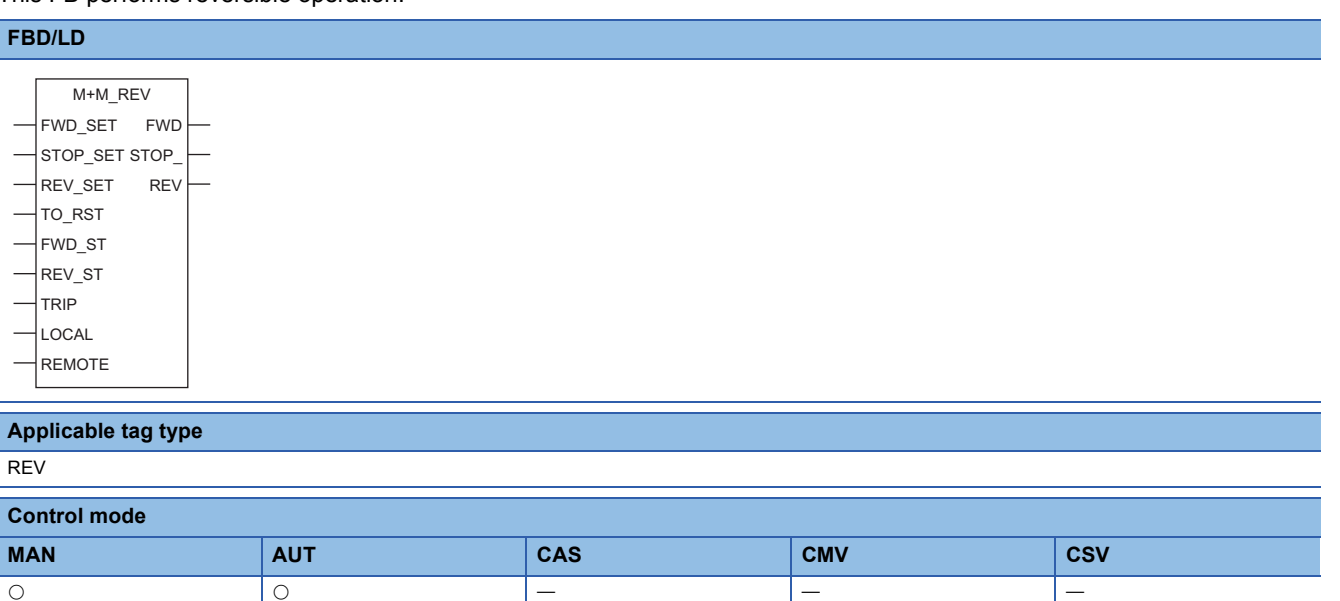

#### ■**Block diagram**

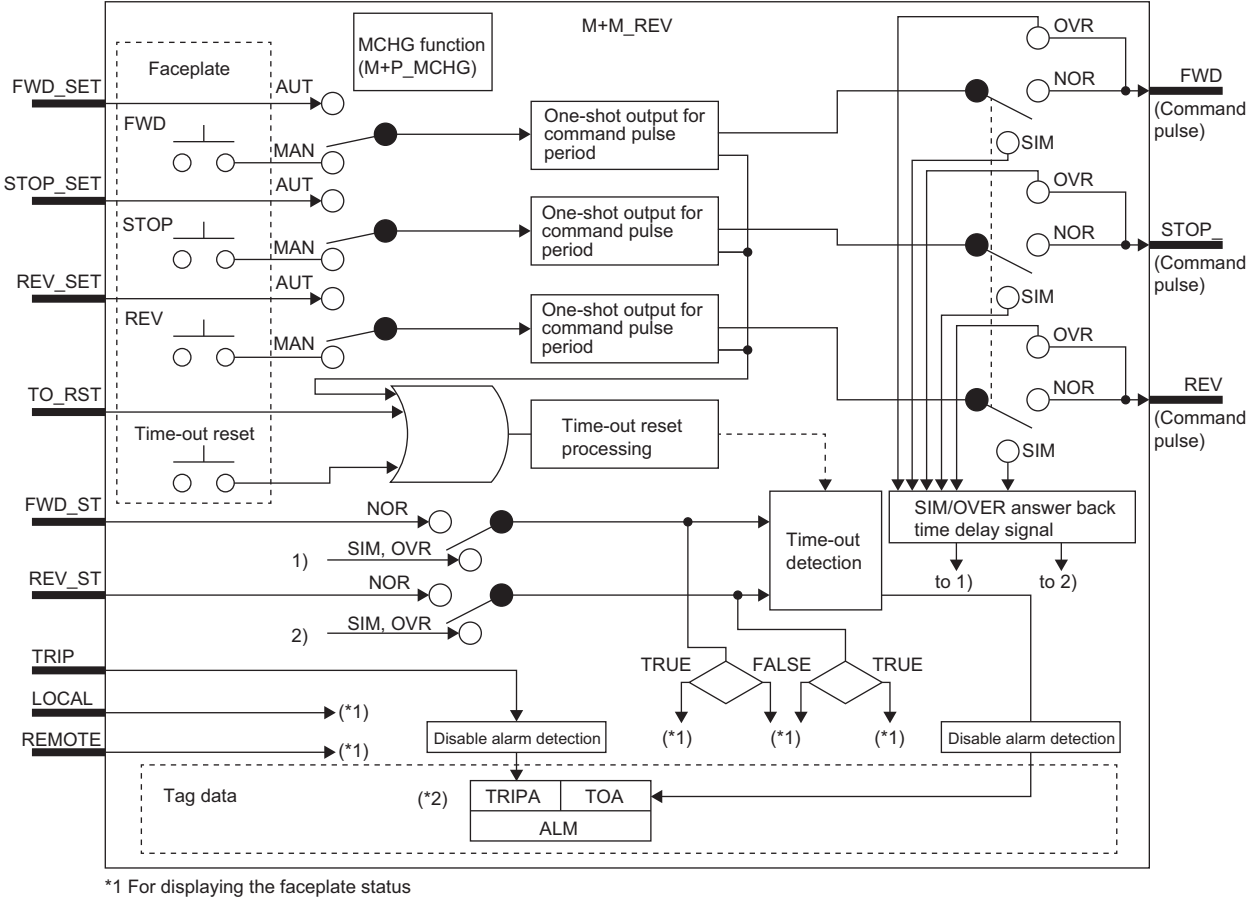

\*2 Indicates bit item

# Setting data

#### ■**Input/output variable**

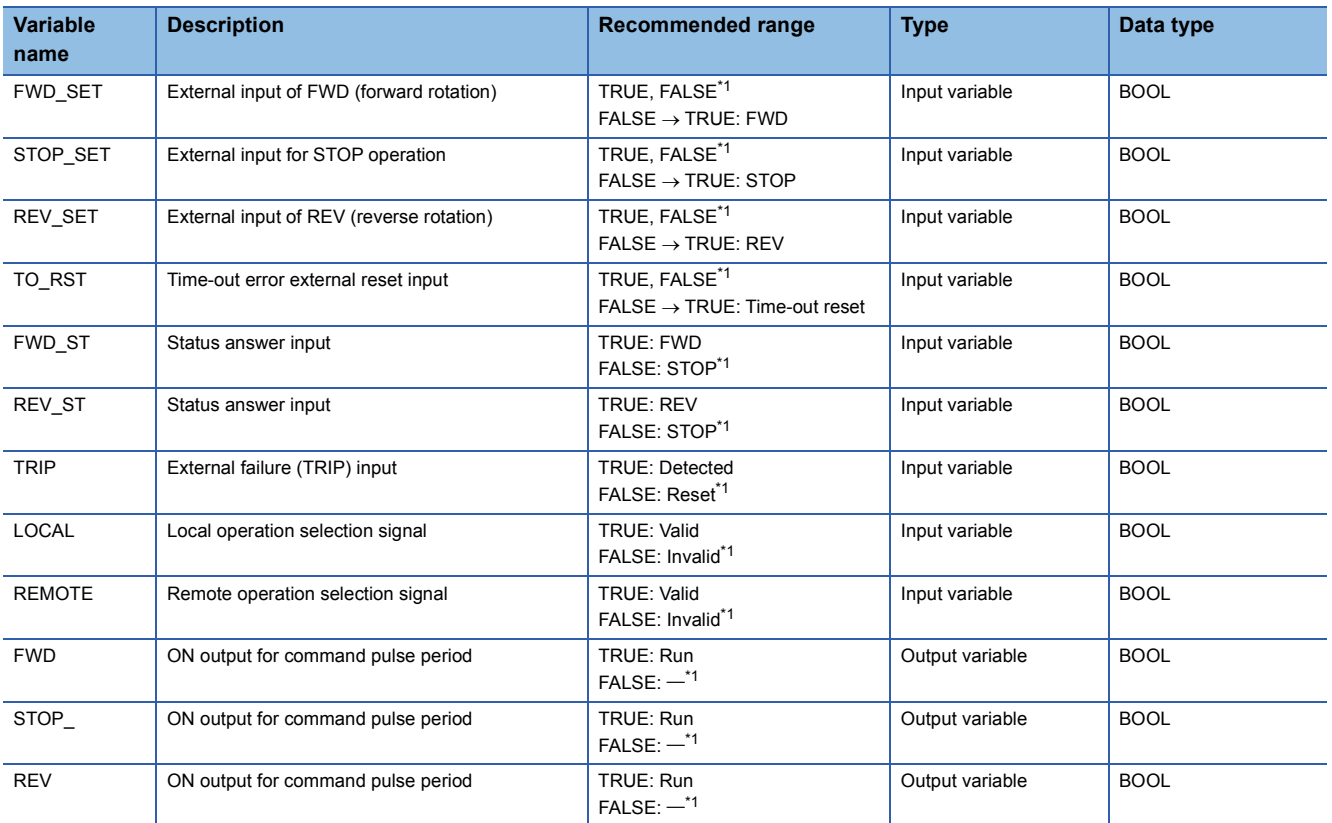

<span id="page-467-0"></span>\*1 The default value is FALSE.

# ■**Public variable (others) \*1**

#### • Control mode change processing (MCHG function)

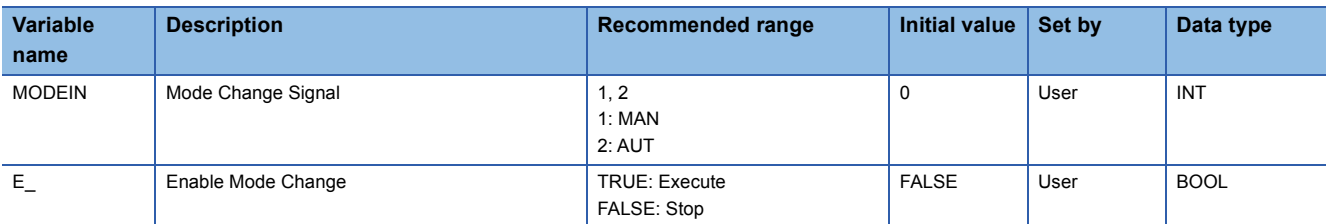

\*1 Read or write the variables using a program. They are not displayed on "FB Property" of the engineering tool.

#### ■**Tag data**

For details on tag data that is read or written with this tag FB, refer to the following.

**[Page 824 REV](#page-825-0)**
#### Processing details

#### ■**One-shot output for command pulse period**

This function block performs one-shot output for command pulse period according to the operation from the faceplate or the input from the input variables (FWD\_SET, STOP\_SET, REV\_SET).

- When the setting is performed with the faceplate or the value of the input variable (FWD\_SET) is changed from FALSE to TRUE, this function block outputs a command pulse signal (TRUE) from the output variable FWD by the time period set with the command pulse period (DOT).
- When the setting is performed with the faceplate or the value of the input variable (STOP\_SET) is changed from FALSE to TRUE, this function block outputs a command pulse signal (TRUE) from the output variable STOP\_ by the time period set with the command pulse period (DOT).
- When the setting is performed with the faceplate or the value of the input variable (REV\_SET) is changed from FALSE to TRUE, this function block outputs a command pulse signal (TRUE) from the output variable REV by the time period set with the command pulse period (DOT).

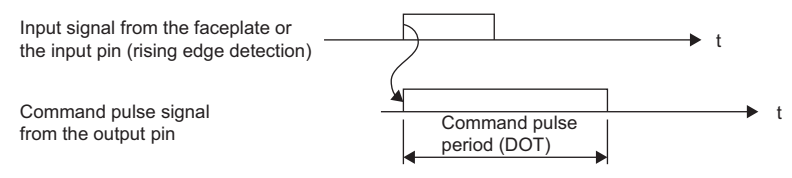

#### ■**Time-out detection/time-out reset**

#### • Time-out detection

A time-out (TOA) of an alarm (ALM) will occur if TRUE or FALSE is not input from the status answer input (FWD\_ST) for a time longer than the time set with the time-out timer (TOT) after a command pulse signal (TRUE) is output from the output variable FWD or STOP\_.

A time-out (TOA) of an alarm (ALM) will occur if TRUE or FALSE is not input from the status answer input (REV\_ST) for a time longer than the time set with the time-out timer (TOT) after a command pulse signal (TRUE) is output from the output variable REV or STOP\_.

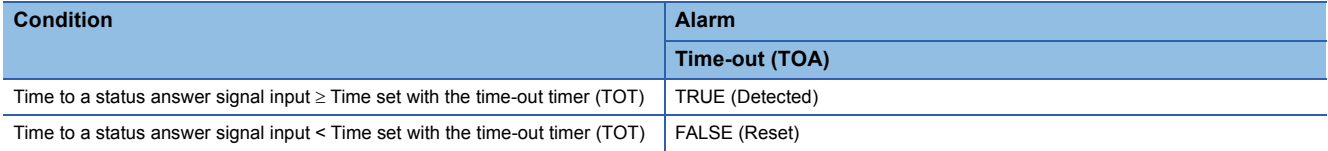

#### • Time-out reset

A time-out (TOA) of an alarm (ALM) is reset (FALSE) by either of the following operations.

A command pulse signal is output from the output variable (FWD, STOP, REV) by the operation with the faceplate or the input from the input variable (FWD\_SET, STOP\_SET, REV\_SET).

TRUE is input to the input variable (TO\_RST).

#### ■**SIM/OVER answer back time delay signal**

In SIMULATION mode or OVERRIDE mode, this function block creates a status answer signal after a command signal output in the CPU module.

The lag time of this status answer signal is set with the simulation answer time (SIMT).

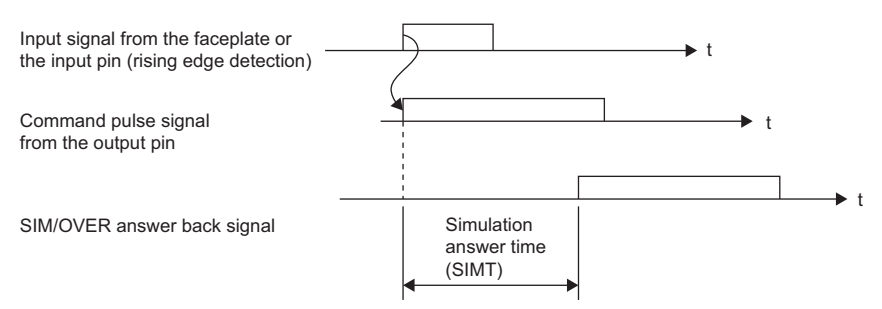

**14**

#### ■**Disable alarm detection**

This function block sets whether to detect alarms (ALM) or not.

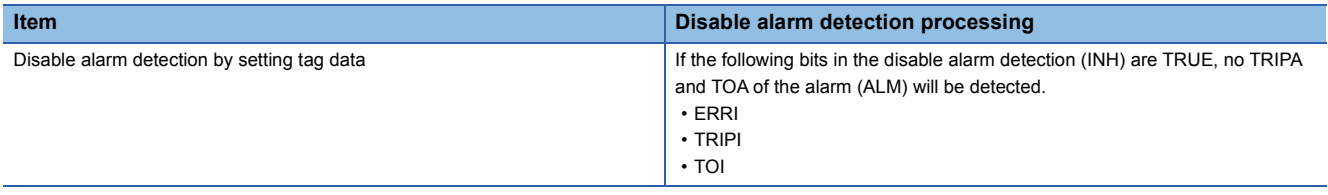

#### Operation error

There is no operation error.

#### $Point<sup>0</sup>$

If another command is issued while a command pulse signal (TRUE) is output from the output variable FWD, STOP, or REV, the command pulse signals (TRUE) are output simultaneously.

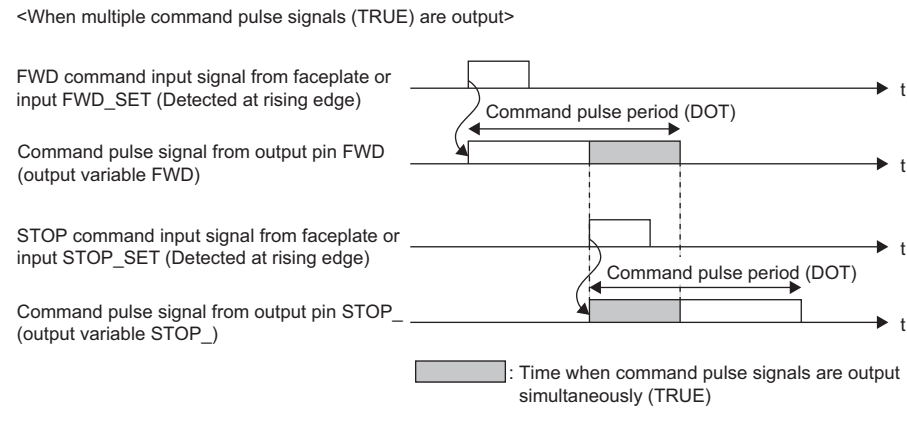

When the output variables FWD, STOP<sub>\_</sub>, and REV are output directly to the external device, multiple commands (FWD command, STOP command, and REV command) may be output simultaneously to the external device.

Not to output multiple commands to the external device simultaneously, create a program to output only either one of the command pulse signals to the external device.

## **14.3 ON/OFF Operation (2 Input/2 Output) (M+M\_MVAL1)**

#### **M+M\_MVAL1**

This FB controls an ON/OFF motor valve and solenoid valve.

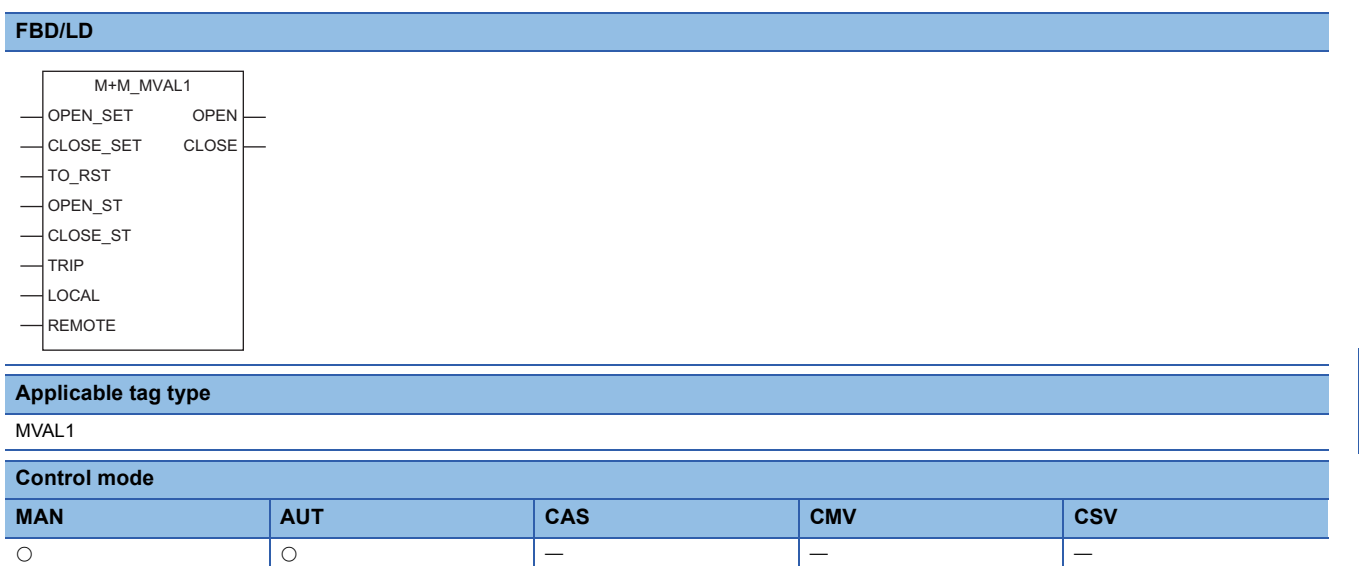

#### ■**Block diagram**

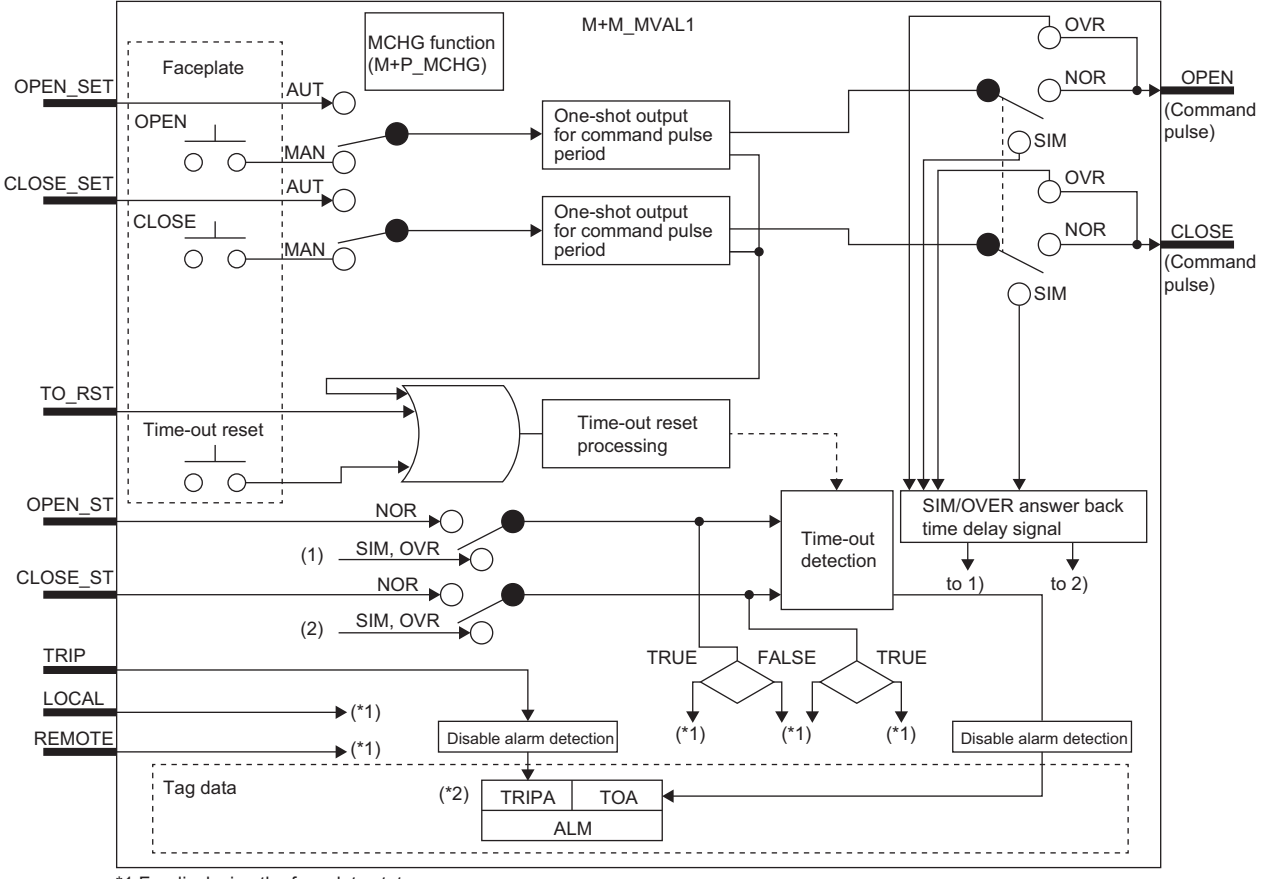

\*1 For displaying the faceplate status

\*2 Indicates bit item

#### ■**Input/output variable**

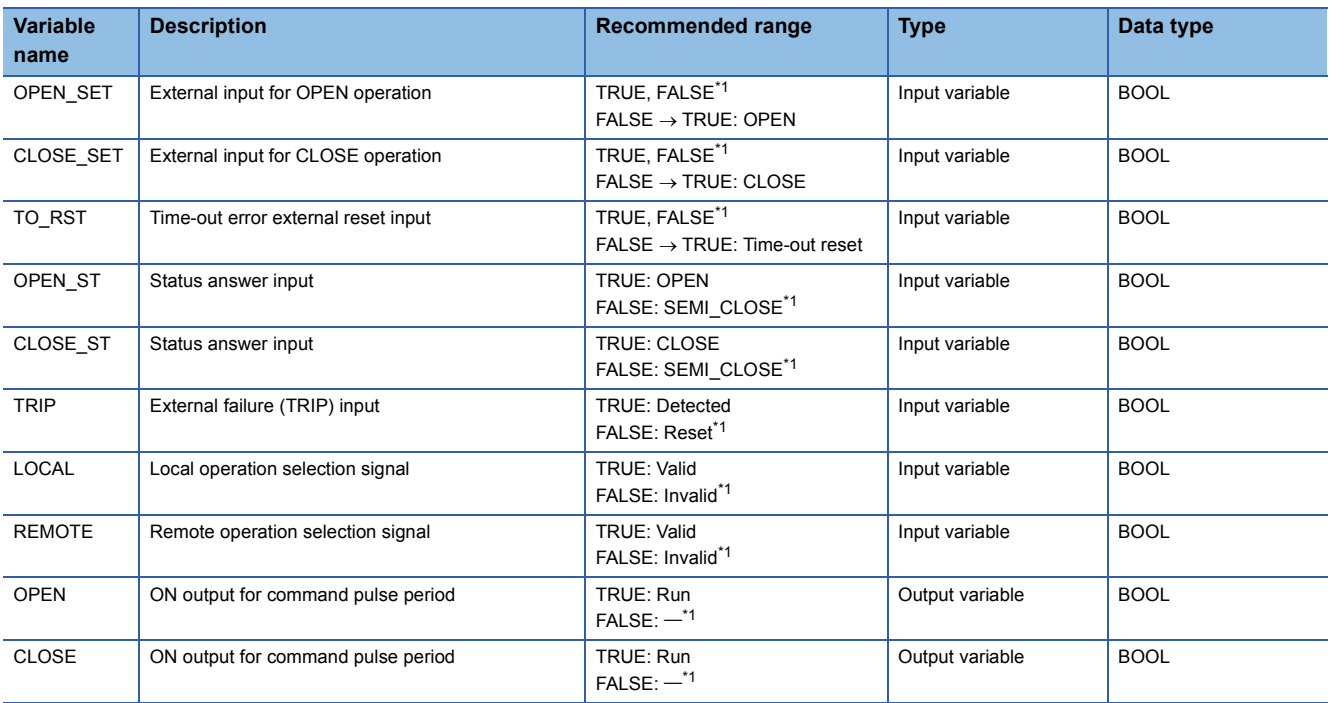

<span id="page-471-0"></span>\*1 The default value is FALSE.

### ■**Public variable (others) \*1**

• Control mode change processing (MCHG function)

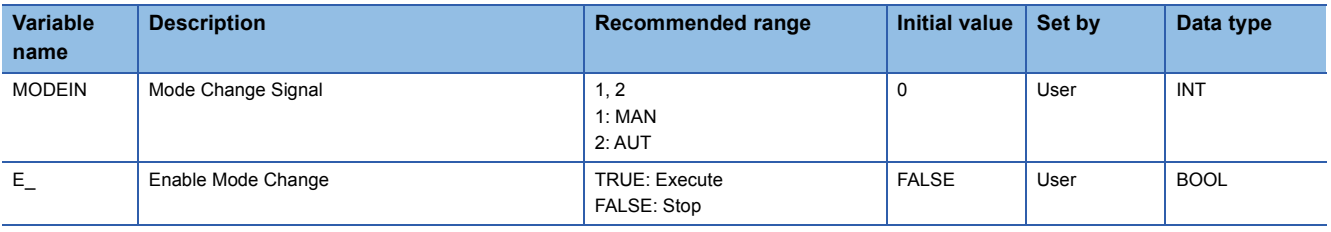

\*1 Read or write the variables using a program. They are not displayed on "FB Property" of the engineering tool.

#### ■**Tag data**

For details on tag data that is read or written with this tag FB, refer to the following.

**[Page 825 MVAL1](#page-826-0)** 

#### Processing details

#### ■**One-shot output for command pulse period**

This function block performs one-shot output for command pulse period according to the operation from the faceplate or the input from the input variables (OPEN\_SET, CLOSE\_SET).

- When the setting is performed with the faceplate or the value of the input variable (OPEN\_SET) is changed from FALSE to TRUE, this function block outputs a command pulse signal (TRUE) from the output variable OPEN by the time period set with the command pulse period (DOT).
- When the setting is performed with the faceplate or the value of the input variable (CLOSE\_SET) is changed from FALSE to TRUE, this function block outputs a command pulse signal (TRUE) from the output variable CLOSE by the time period set with the command pulse period (DOT).

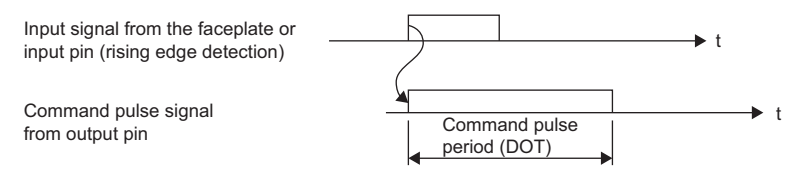

#### ■**Time-out detection/time-out reset**

#### • Time-out detection

A time-out (TOA) of an alarm (ALM) will occur if TRUE is not input from the status answer input (OPEN\_ST/CLOSE\_ST) for a time longer than the time set with the time-out timer (TOT) after a command pulse signal (TRUE) is output from the output variable OPEN or CLOSE.

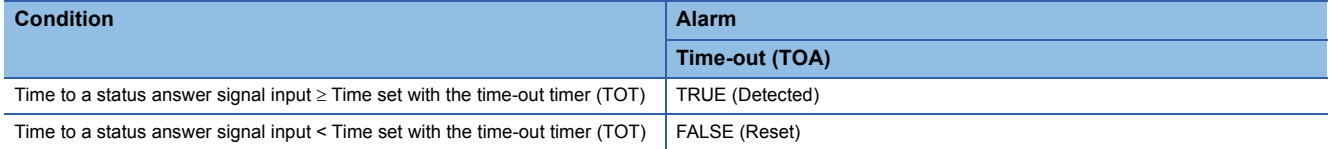

• Time-out reset

A time-out (TOA) of an alarm (ALM) is reset (FALSE) by either of the following operations.

A command pulse signal is output from the output variable (OPEN, CLOSE) by the operation with the faceplate or the input from the input variable (OPEN\_SET, CLOSE\_SET).

TRUE is input to the input variable (TO\_RST).

#### ■**SIM/OVER answer back time delay signal**

In SIMULATION mode or OVERRIDE mode, this function block creates a status answer signal after a command signal output in the CPU module.

The lag time of this status answer signal is set with the simulation answer time (SIMT).

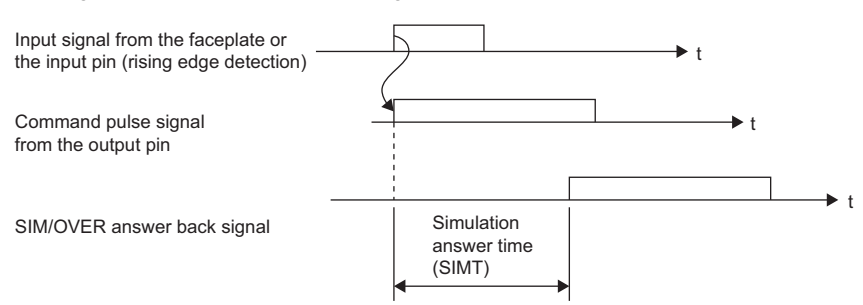

#### ■**Disable alarm detection**

This function block sets whether to detect alarms (ALM) or not.

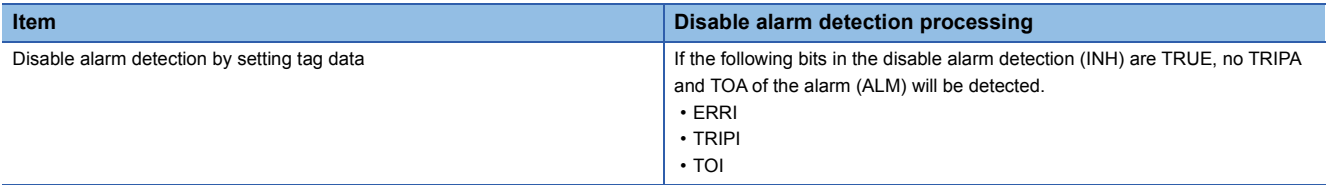

#### Operation error

There is no operation error.

#### $Point$

If the CLOSE command (or OPEN command) is issued while a command pulse signal (TRUE) is output from the output variable OPEN (or output variable CLOSE), the command pulse signals (TRUE) are output simultaneously from the output variable OPEN and output variable CLOSE.

<When command pulse signals (TRUE) are output simultaneously from output variable OPEN and output variable CLOSE> OPEN command input signal from faceplate or  $\blacktriangleright$  t input OPEN\_SET (Detected at rising edge) Command pulse period (DOT) Command pulse signal from output pin OPEN t (output variable OPEN) CLOSE command input signal from faceplate or t input CLOSE\_SET (Detected at rising edge) Command pulse period (DOT) Command pulse signal from output pin CLOSE t (output variable CLOSE) : Time when command pulse signals are output Ш simultaneously (TRUE)

When the output variable OPEN and output variable CLOSE are output directly to the external device, multiple commands (OPEN command and CLOSE command) may be output simultaneously to the external device. Not to output multiple commands to the external device simultaneously, create a program to output only either one of the command pulse signals to the external device.

## **14.4 ON/OFF Operation (2 Input/3 Output) (M+M\_MVAL2)**

#### **M+M\_MVAL2**

This FB controls an ON/OFF motor valve (with intermediate status).

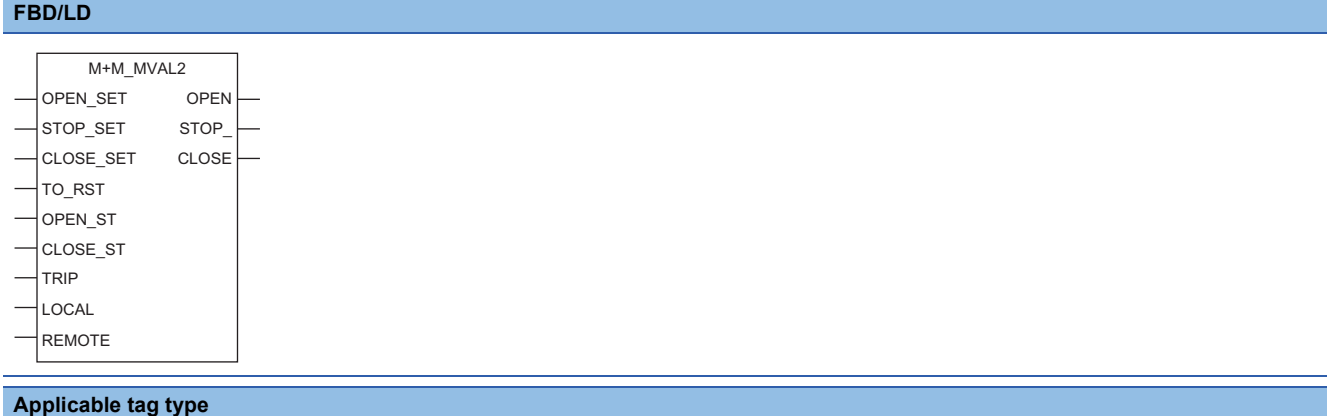

MVAL2

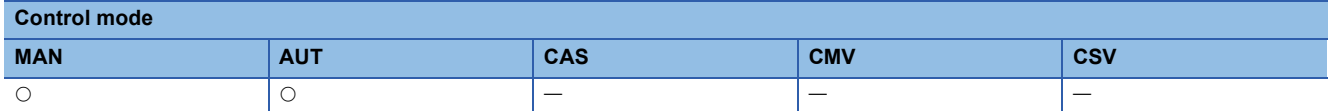

#### ■**Block diagram**

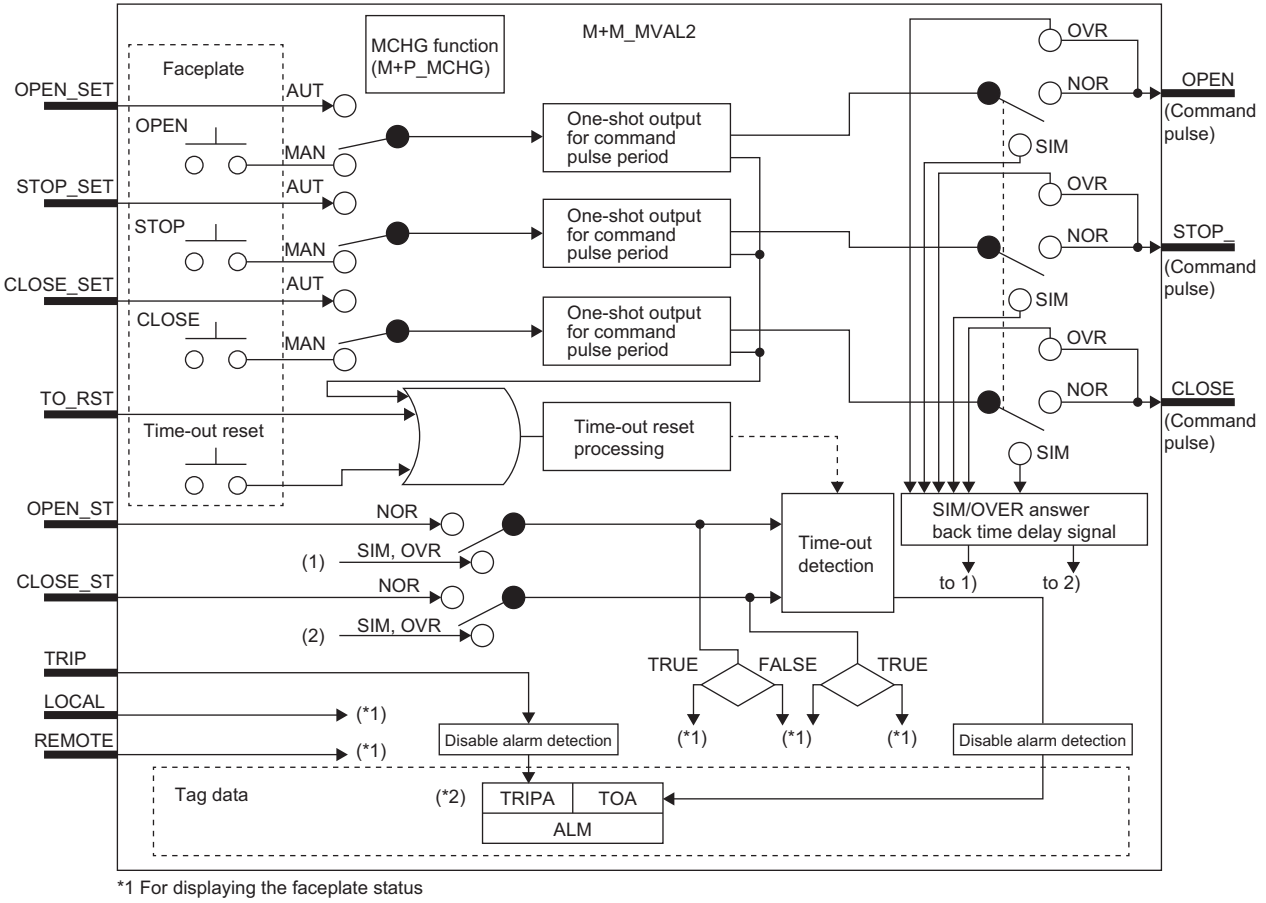

\*2 Indicates bit item

#### ■**Input/output variable**

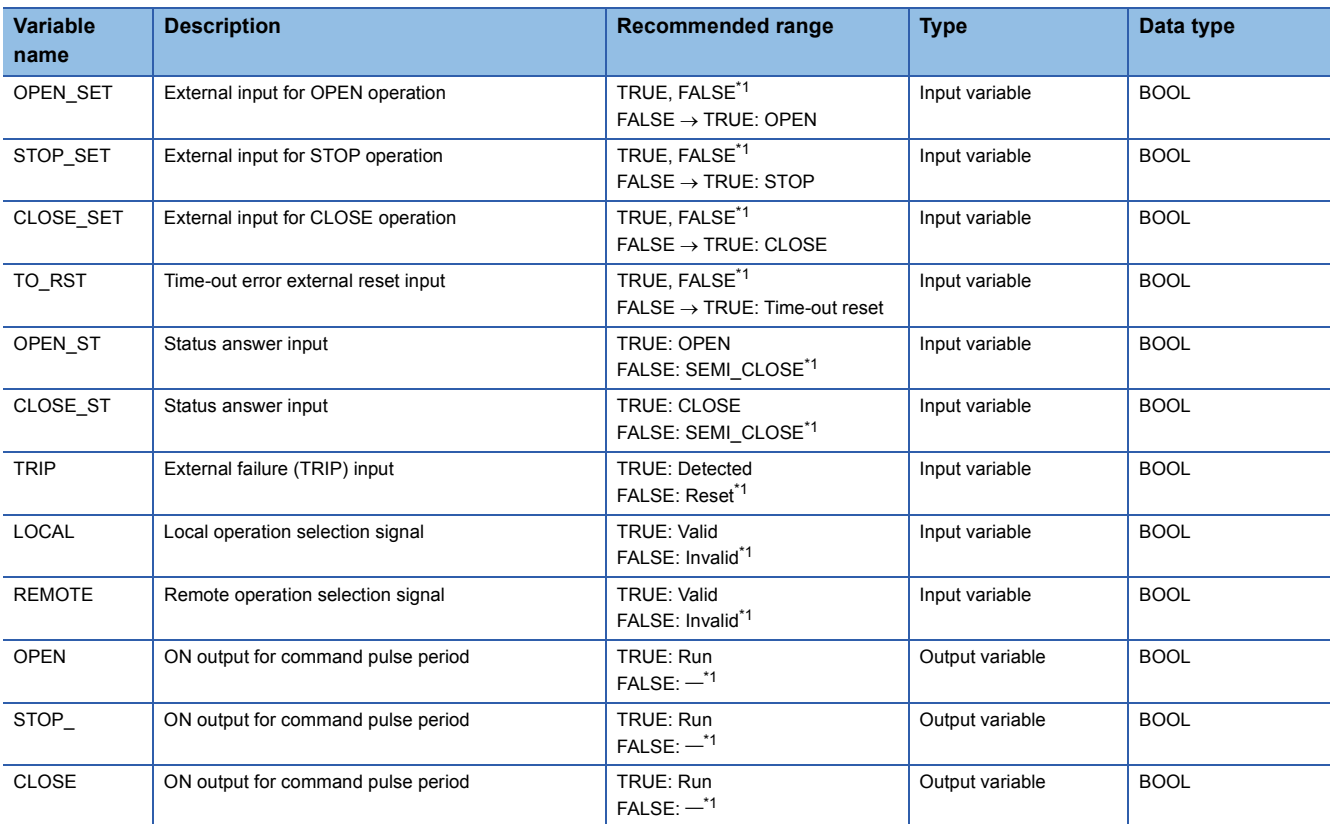

<span id="page-475-0"></span>\*1 The default value is FALSE.

### ■**Public variable (others) \*1**

#### • Control mode change processing (MCHG function)

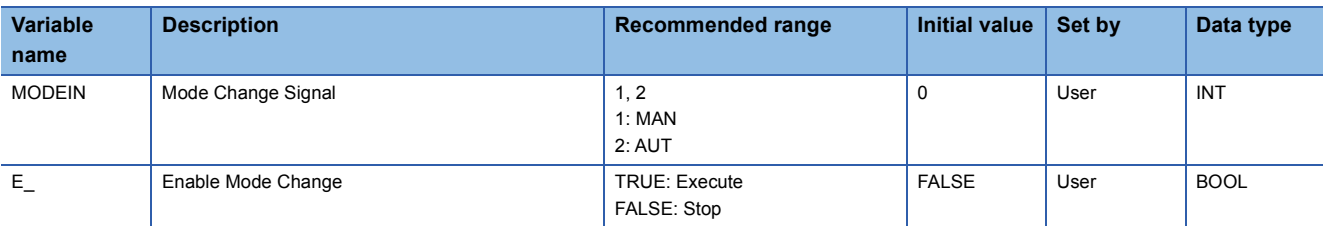

\*1 Read or write the variables using a program. They are not displayed on "FB Property" of the engineering tool.

#### ■**Tag data**

For details on tag data that is read or written with this tag FB, refer to the following.

**[Page 826 MVAL2](#page-827-0)** 

#### Processing details

#### ■**One-shot output for command pulse period**

This function block performs one-shot output for command pulse period according to the operation from the faceplate or the input from the input variables (OPEN\_SET, STOP\_SET, CLOSE\_SET).

- When the setting is performed with the faceplate or the value of the input variable (OPEN\_SET) is changed from FALSE to TRUE, this function block outputs a command pulse signal (TRUE) from the output variable OPEN by the time period set with the command pulse period (DOT).
- When the setting is performed with the faceplate or the value of the input variable (STOP\_SET) is changed from FALSE to TRUE, this function block outputs a command pulse signal (TRUE) from the output variable STOP\_ by the time period set with the command pulse period (DOT).
- When the setting is performed with the faceplate or the value of the input variable (CLOSE\_SET) is changed from FALSE to TRUE, this function block outputs a command pulse signal (TRUE) from the output variable CLOSE by the time period set with the command pulse period (DOT).

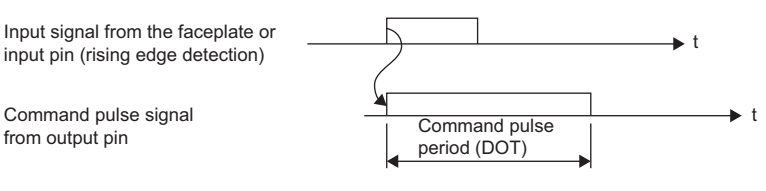

#### ■**Time-out detection/time-out reset**

#### • Time-out detection

A time-out (TOA) of an alarm (ALM) will occur if TRUE is not input from the status answer input (OPEN\_ST/CLOSE\_ST) for a time longer than the time set with the time-out timer (TOT) after a command pulse signal (TRUE) is output from the output variable OPEN or CLOSE.

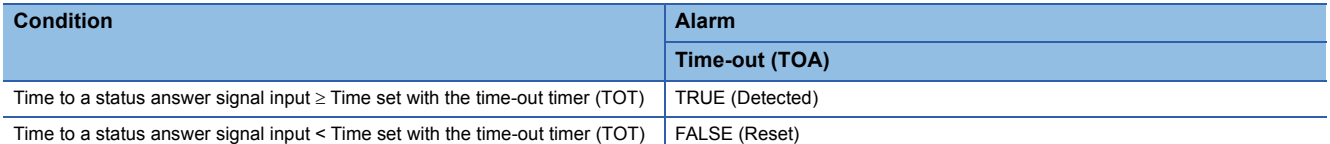

• Time-out reset

A time-out (TOA) of an alarm (ALM) is reset (FALSE) by either of the following operations.

A command pulse signal is output from the output variable (OPEN, STOP, CLOSE) by the operation with the faceplate or the input from the input variable (OPEN\_SET, STOP\_SET, CLOSE\_SET).

TRUE is input to the input variable (TO\_RST).

#### ■**SIM/OVER answer back time delay signal**

In SIMULATION mode or OVERRIDE mode, this function block creates a status answer signal after a command signal output in the CPU module.

The lag time of this status answer signal is set with the simulation answer time (SIMT).

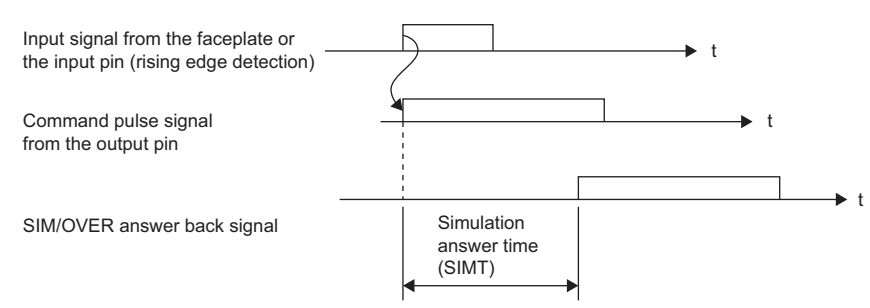

#### ■**Disable alarm detection**

This function block sets whether to detect alarms (ALM) or not.

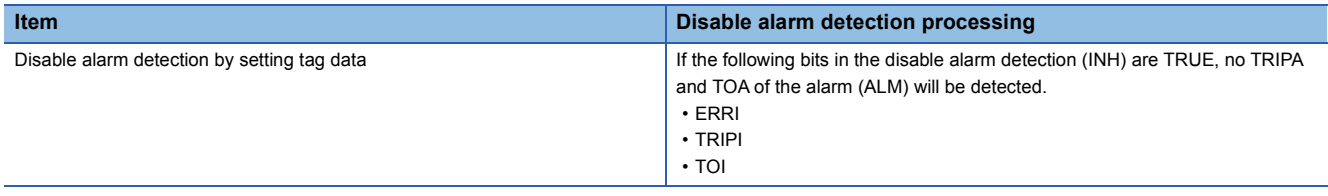

#### Operation error

There is no operation error.

#### $Point<sup>0</sup>$

If another command is issued while a command pulse signal (TRUE) is output from the output variable OPEN, STOP, or CLOSE, the command pulse signals (TRUE) are output simultaneously.

<When multiple command pulse signals (TRUE) are output>

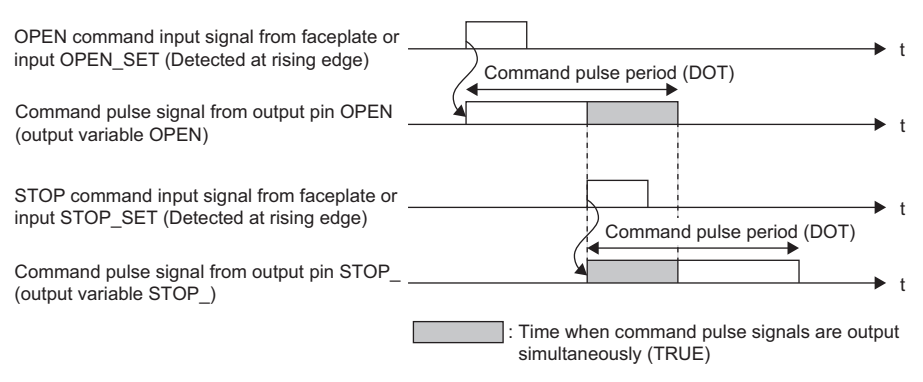

When the output variable OPEN, STOP\_, or CLOSE are output directly to the external device, multiple commands (OPEN command, STOP command, and CLOSE command) may be output simultaneously to the external device.

Not to output multiple commands to the external device simultaneously, create a program to output only either one of the command pulse signals to the external device.

## **14.5 Timer 1 (Timer stops when COMPLETE flag is ON) (M+M\_TIMER1)**

#### **M+M\_TIMER1**

This function block is a clock timer. It stops counting the time when the timer count value reaches the set value.

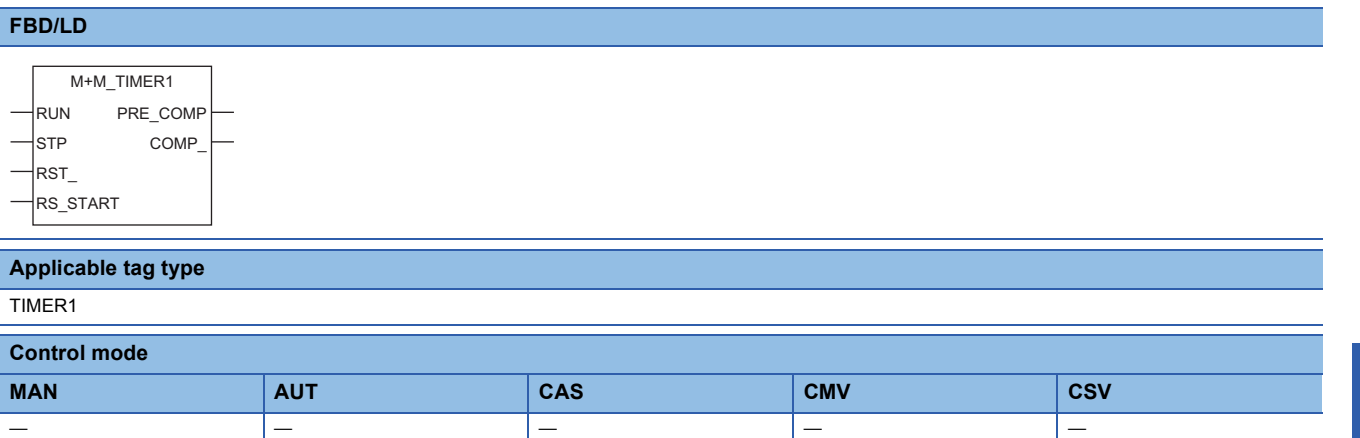

#### ■**Block diagram**

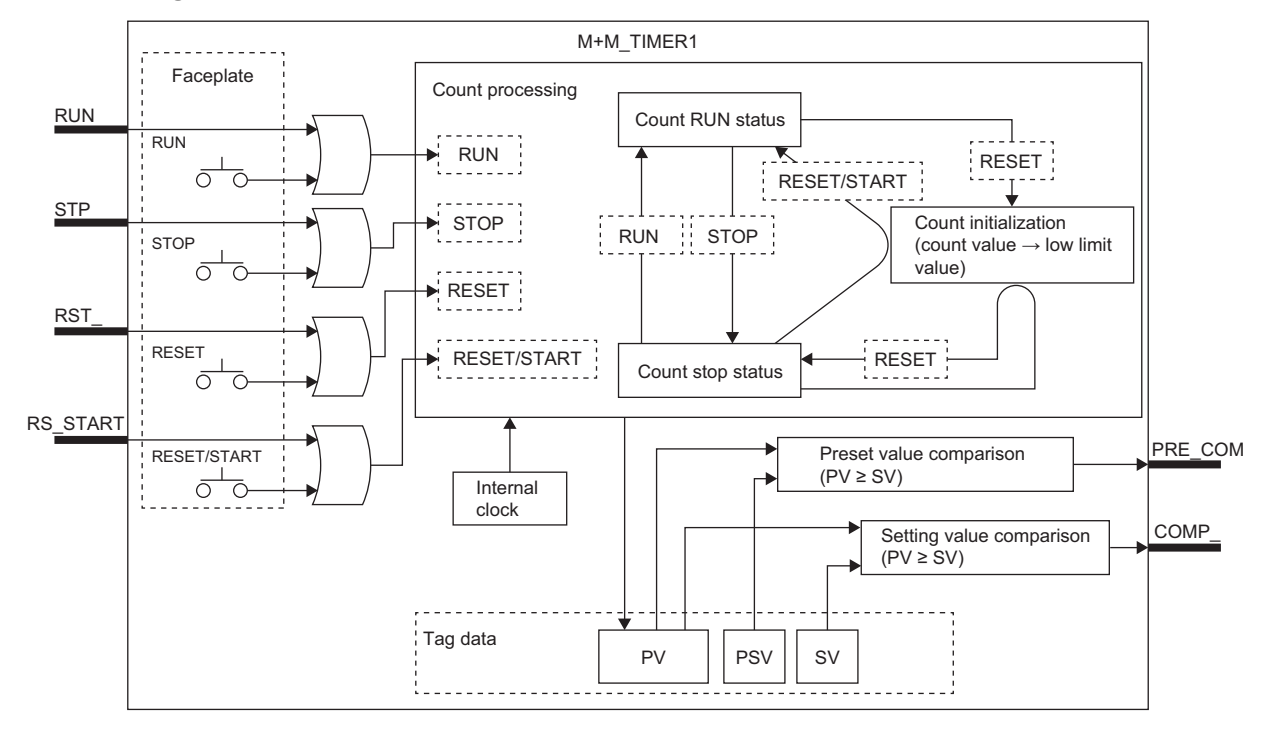

#### ■**Input/output variable**

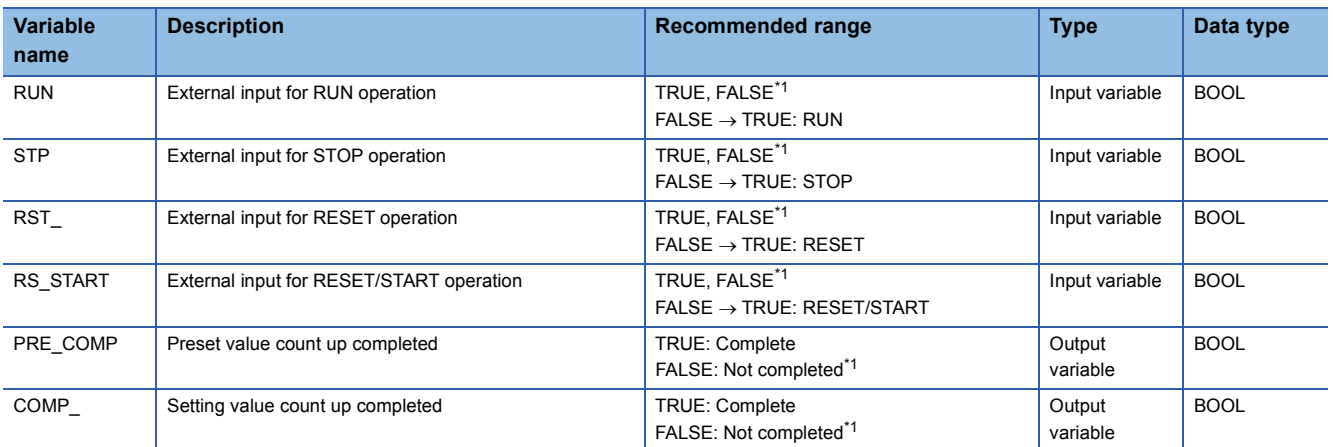

<span id="page-479-0"></span>\*1 The default value is FALSE.

#### ■**Tag data**

For details on tag data that is read or written with this tag FB, refer to the following.

**[Page 827 TIMER1](#page-828-0)** 

Set the following values in "FB Property".

- Estimated value (0 to 9999)
- Setting value (0 to 9999)
- Timer multiplying factor (second and minute)
- Timer high limit (0 to 9999)
- Timer low limit (0 to 9999)

#### Processing details

#### ■**Count processing**

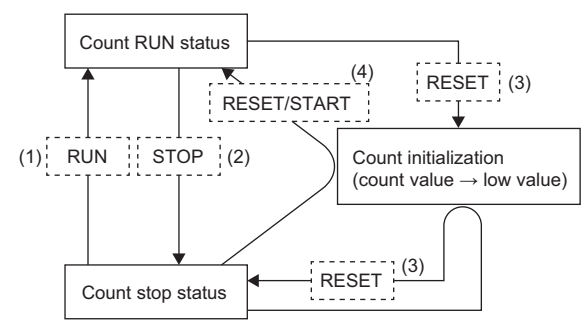

(1) When the setting is performed with the faceplate or the value of the input variable (RUN) is changed from FALSE to TRUE, this function block stores the timer current value in the process variable (PV) in the unit set with the timer multiplying factor (MULT).

When the process variable (PV) reaches the estimated value (PSV), TRUE will be output from the output variable PRE\_COMP. (Preset value comparison in the block diagram)

When the process variable (PV) reaches the setting value (SV), TRUE will be output from the output variable COMP\_, the timer stops, and the status of the count processing becomes the count stop status. (Setting value comparison in the block diagram) When the process variable (PV) reaches the timer high limit (RH), the timer stops.

- (2) When the setting is performed with the faceplate or the value of the input variable (STP) is changed from FALSE to TRUE, measuring the process variable (PV) will be stopped.
- (3) When the setting is performed with the faceplate or the value of the input variable (RST\_) is changed from FALSE to TRUE, the process variable (PV) will be set to the timer lower limit (RL) value, and the timer stops.
- (4) When the setting is performed with the faceplate or the value of the input variable (RS\_START) is changed from FALSE to TRUE, the process variable (PV) will be set to the timer low limit (RL) value, and the timer starts.

#### Operation error

## **14.6 Timer 2 (Timer continues when COMPLETE flag is ON) (M+M\_TIMER2)**

#### **M+M\_TIMER2**

This function block is a clock timer. It continues to count the time even if the time count value exceeds the set value, and the timer stops when the time count value reaches the timer high limit value.

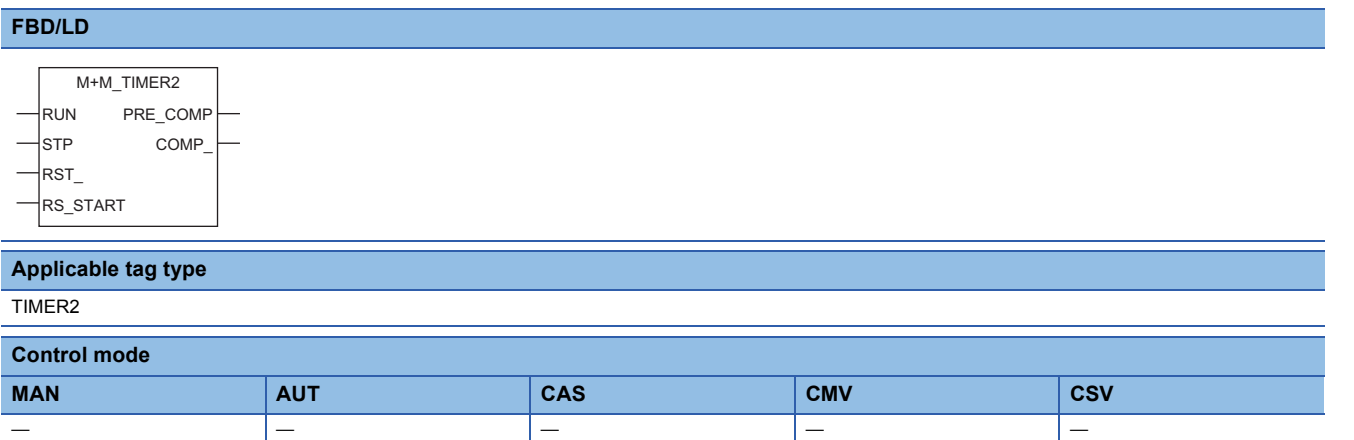

#### ■**Block diagram**

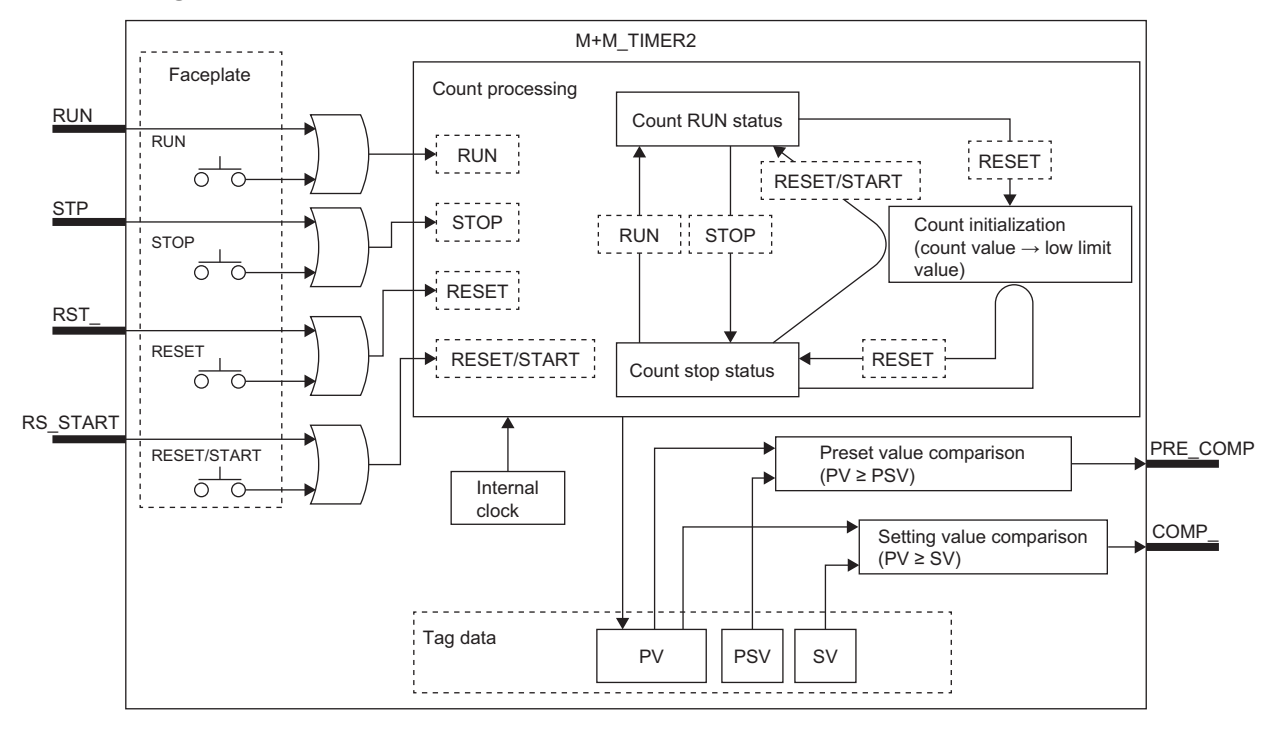

#### ■**Input/output variable**

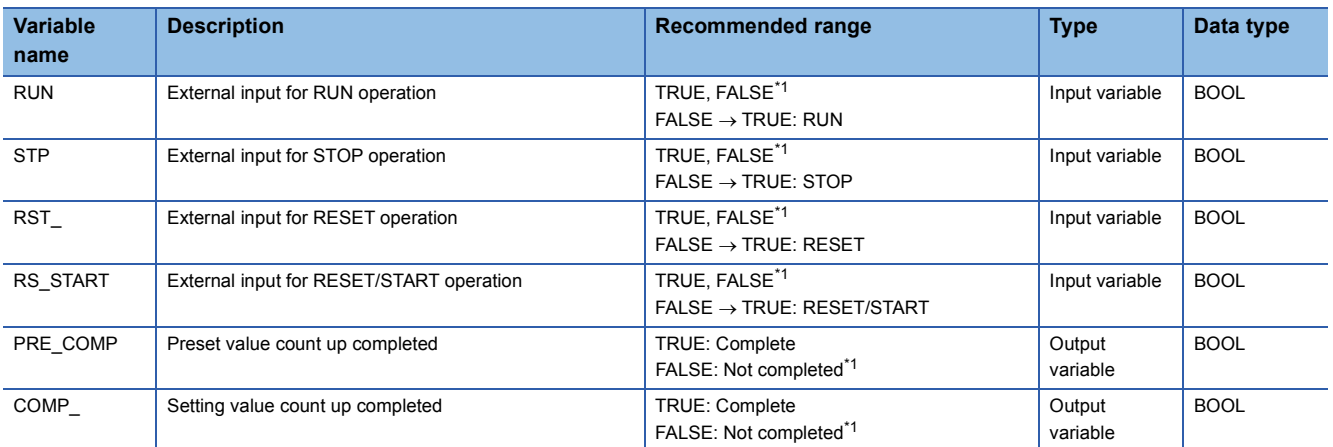

<span id="page-481-0"></span>\*1 The default value is FALSE.

#### ■**Tag data**

For details on tag data that is read or written with this tag FB, refer to the following.

**[Page 828 TIMER2](#page-829-0)** 

Set the following values in "FB Property".

- Estimated value (0 to 9999)
- Setting value (0 to 9999)
- Timer multiplying factor (second and minute)
- Timer high limit (0 to 9999)
- Timer low limit (0 to 9999)

#### Processing details

#### ■**Count processing**

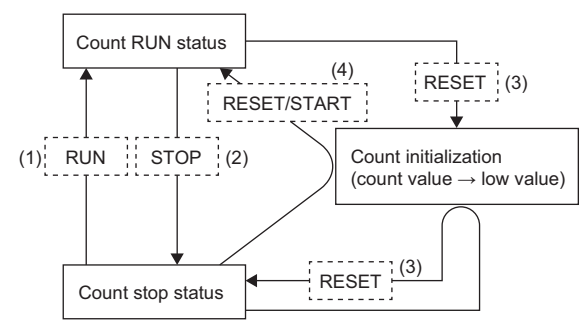

(1) When the setting is performed with the faceplate or the value of the input variable (RUN) is changed from FALSE to TRUE, this function block stores the timer current value in the process variable (PV) in the unit set with the timer multiplying factor (MULT).

When the process variable (PV) reaches the estimated value (PSV), TRUE will be output from the output variable PRE\_COMP. (Preset value comparison in the block diagram)

When the process variable (PV) reaches the setting value (SV), TRUE will be output from the output variable COMP\_. (Setting value comparison in the block diagram)

When the process variable (PV) reaches the timer high limit (RH), the timer stops.

- (2) When the setting is performed with the faceplate or the value of the input variable (STP) is changed from FALSE to TRUE, measuring the process variable (PV) will be stopped.
- (3) When the setting is performed with the faceplate or the value of the input variable (RST\_) is changed from FALSE to TRUE, the process variable (PV) will be set to the timer lower limit (RL) value, and the timer stops.
- (4) When the setting is performed with the faceplate or the value of the input variable (RS\_START) is changed from FALSE to TRUE, the process variable (PV) will be set to the timer low limit (RL) value, and the timer starts.

#### Operation error

## **14.7 Counter 1 (Counter stops when COMPLETE flag is ON) (M+M\_COUNTER1)**

#### **M+M\_COUNTER1**

This function block is a counter that counts contact signal inputs. It stops counting the inputs when the count value reaches the set value.

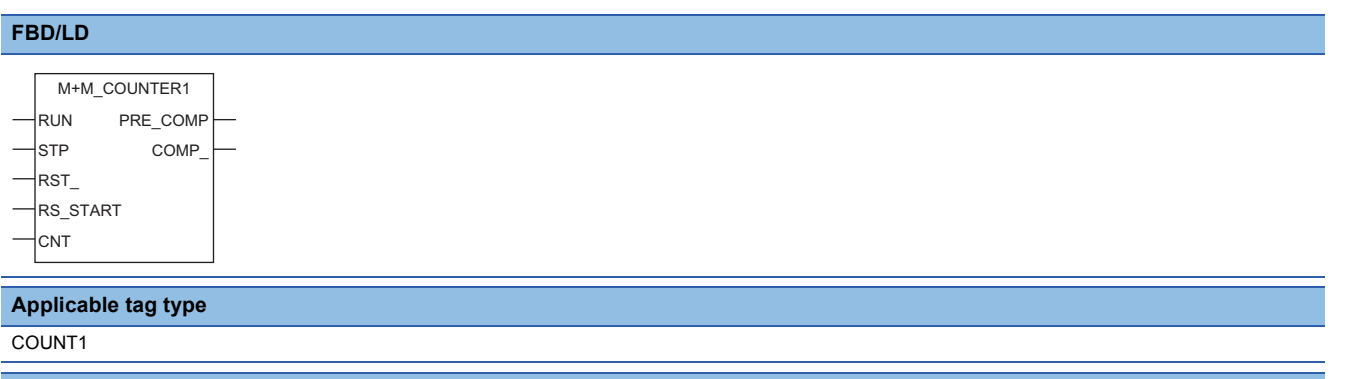

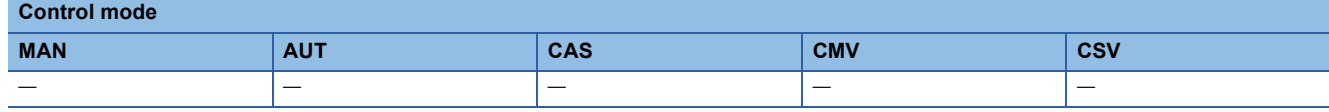

#### ■**Block diagram**

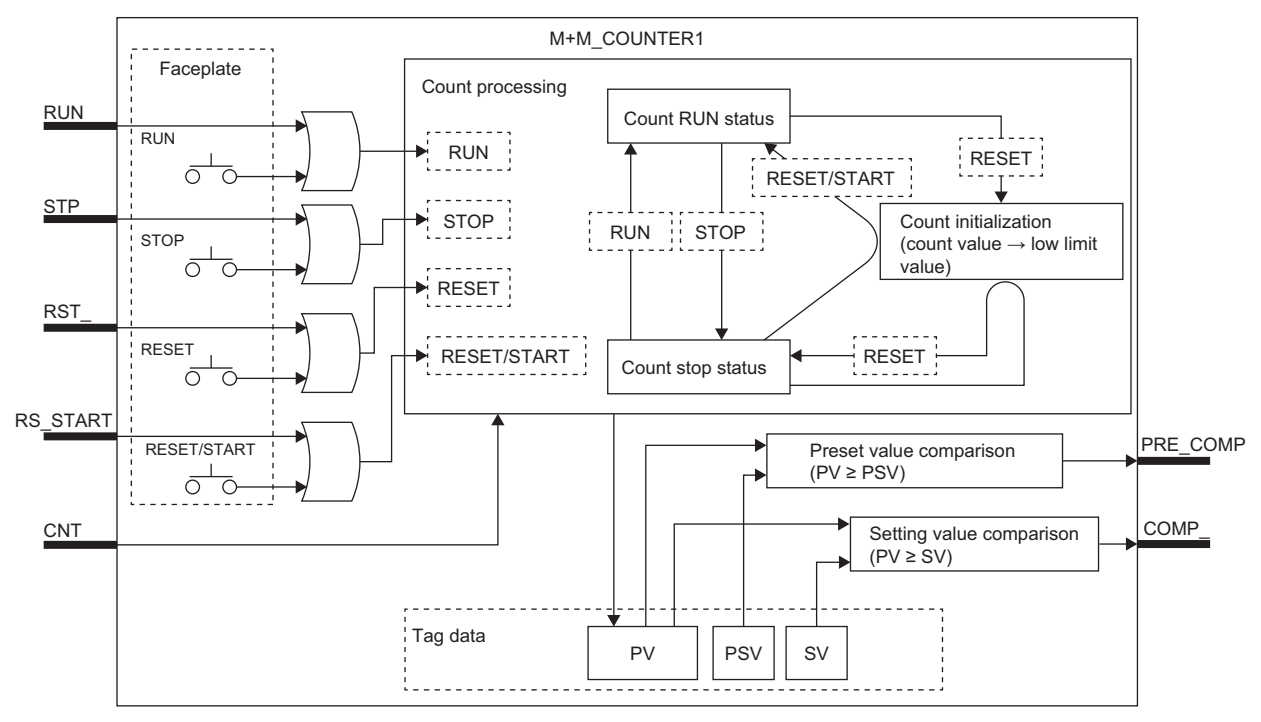

#### ■**Input/output variable**

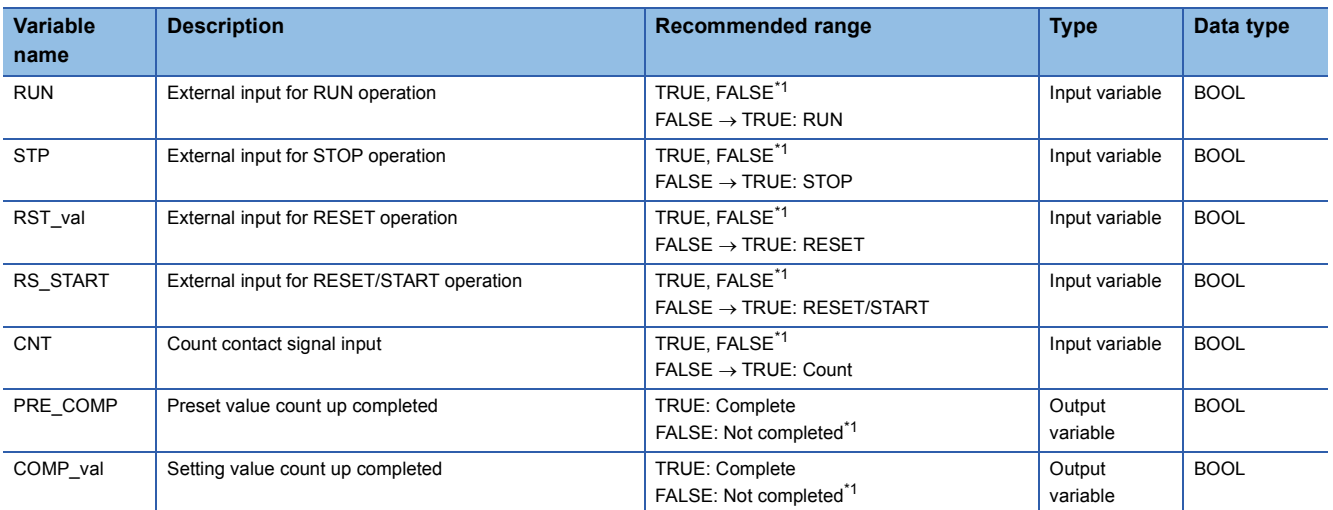

<span id="page-483-0"></span>\*1 The default value is FALSE.

#### ■**Tag data**

For details on tag data that is read or written with this tag FB, refer to the following.

#### **F** [Page 829 COUNT1](#page-830-0)

Set the following values in "FB Property".

- Estimated value (0 to 9999)
- Setting value (0 to 9999)
- Timer multiplying factor (second and minute)
- Timer high limit (0 to 9999)
- Timer low limit (0 to 9999)

#### Processing details

#### ■**Count input (CNT)**

This function block detects the rising edges (FALSE  $\rightarrow$  TRUE) of the input variable (CIN) and performs count processing (current value +1).

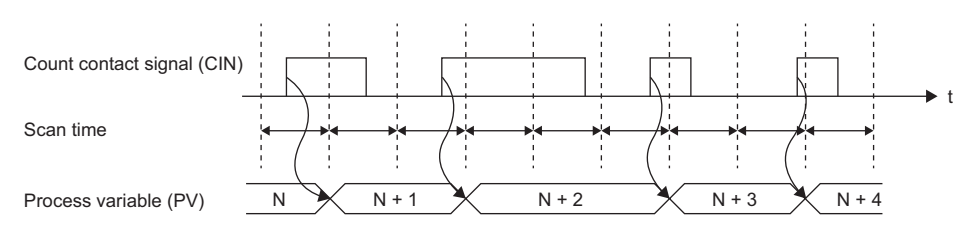

#### ■**Count processing**

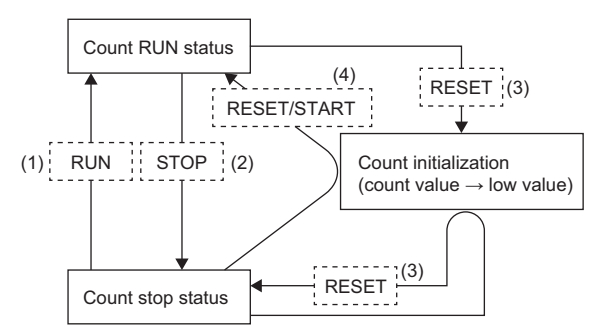

(1) When the setting is performed with the faceplate or the value of the input variable (RUN) is changed from FALSE to TRUE, this function block stores the current value + 1 (counter value) in the process variable (PV) in the unit set with the counter multiplying factor (MULT). When the process variable (PV) reaches the estimated value (PSV), TRUE will be output from the output variable PRE\_COMP. (Preset value comparison in the block diagram)

When the process variable (PV) reaches the setting value (SV), TRUE will be output from the output variable COMP\_, the counter stops, and the status of the count processing becomes the count stop status. (Setting value comparison in the block diagram)

When the process variable (PV) reaches the counter high limit (RH), the counter stops.

- (2) When the setting is performed with the faceplate or the value of the input variable (STP) is changed from FALSE to TRUE, measuring the process variable (PV) will be stopped.
- (3) When the setting is performed with the faceplate or the value of the input variable (RST\_) is changed from FALSE to TRUE, the process variable (PV) will be set to the counter low limit (RL) value, and the counter stops.
- (4) When the setting is performed with the faceplate or the value of the input variable (RS\_START) is changed from FALSE to TRUE, the process variable (PV) will be set to the counter low limit (RL) value, and the counter starts.

#### Operation error

## **14.8 Counter 2 (Counter continues when COMPLETE flag is ON) (M+M\_COUNTER2)**

#### **M+M\_COUNTER2**

This function block is a counter that counts contact signal inputs. It continues to count the inputs even if the count value exceeds the set value, and stops counting the input when the count value reaches the counter high limit value.

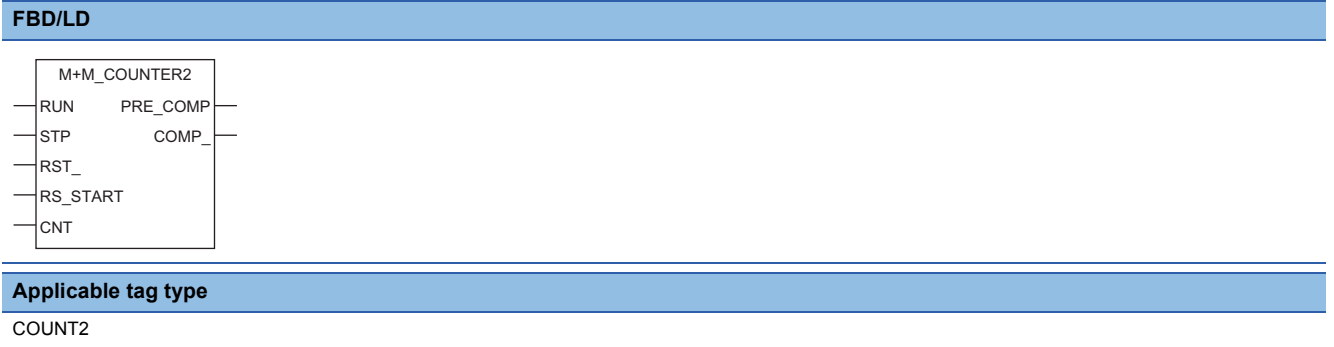

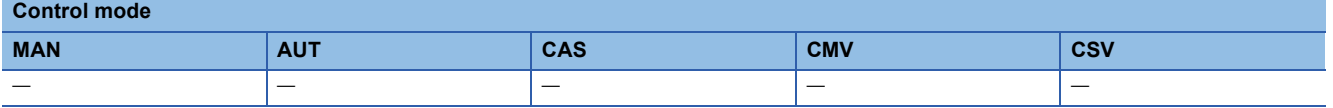

#### ■**Block diagram**

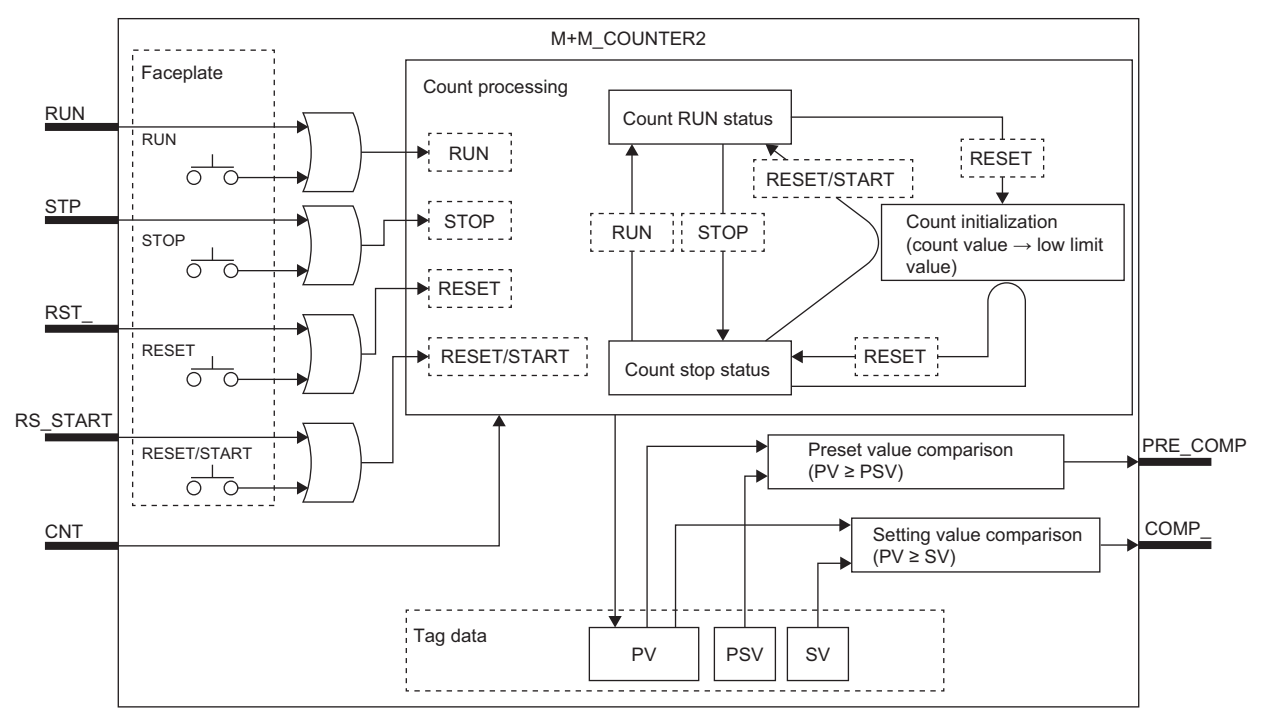

#### ■**Input/output variable**

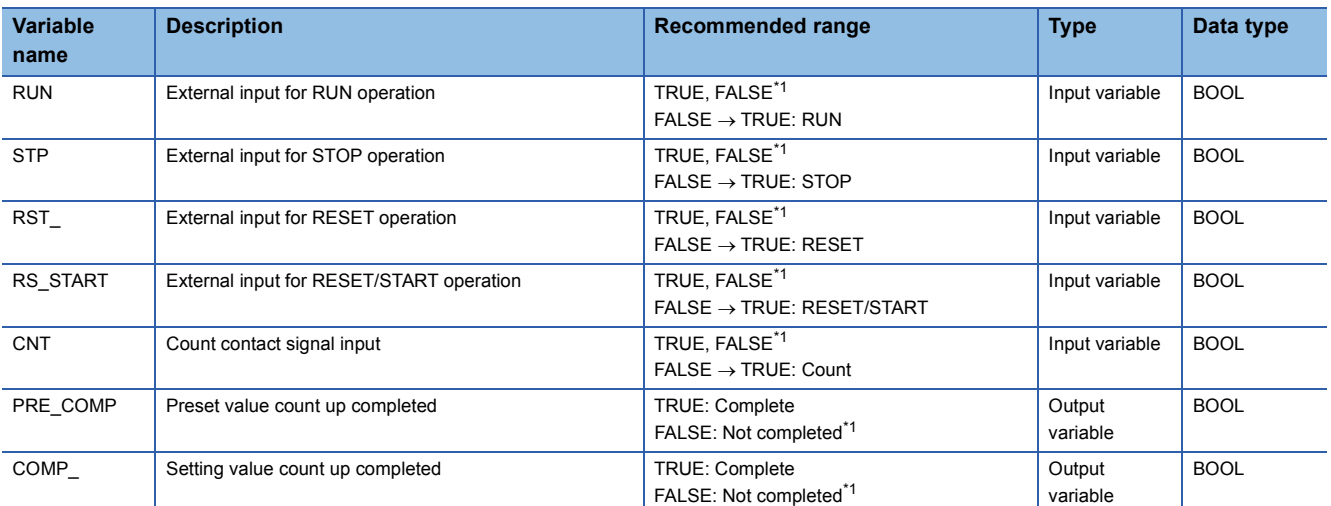

<span id="page-486-0"></span>\*1 The default value is FALSE.

#### ■**Tag data**

For details on tag data that is read or written with this tag FB, refer to the following.

#### **F** [Page 830 COUNT2](#page-831-0)

Set the following values in "FB Property".

- Estimated value (0 to 9999)
- Setting value (0 to 9999)
- Timer multiplying factor (second and minute)
- Timer high limit (0 to 9999)
- Timer low limit (0 to 9999)

#### Processing details

#### ■**Count input (CNT)**

This function block detects the rising edges (FALSE  $\rightarrow$  TRUE) of the input variable (CIN) and performs count processing (current value +1).

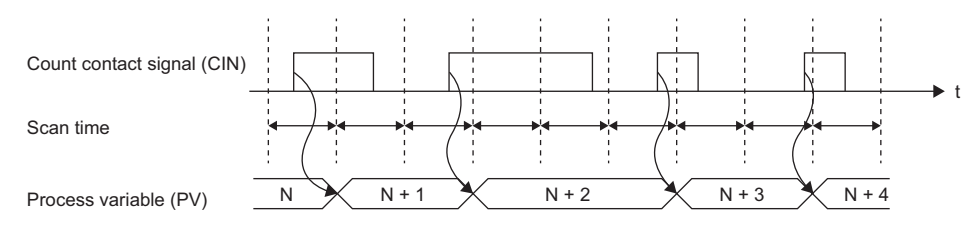

#### ■**Count processing**

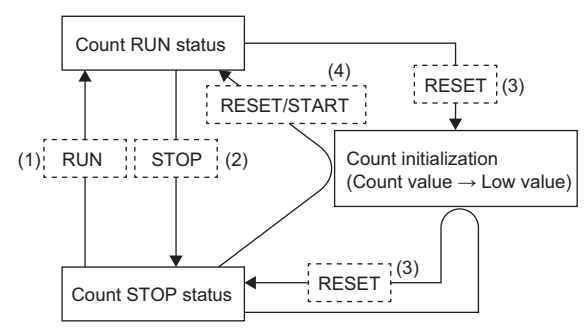

(1) When the setting is performed with the faceplate or the value of the input variable (RUN) is changed from FALSE to TRUE, this function block stores the current value + 1 (counter value) in the process variable (PV) in the unit set with the counter multiplying factor (MULT).

When the process variable (PV) reaches the estimated value (PSV), TRUE will be output from the output variable PRE\_COMP. (Preset value comparison in the block diagram)

When the process variable (PV) reaches the setting value (SV), TRUE will be output from the output variable COMP\_. (Setting value comparison in the block diagram)

When the process variable (PV) reaches the counter high limit (RH), the counter stops.

- (2) When the setting is performed with the faceplate or the value of the input variable (STP) is changed from FALSE to TRUE, measuring the process variable (PV) will be stopped.
- (3) When the setting is performed with the faceplate or the value of the input variable (RST\_) is changed from FALSE to TRUE, the process variable (PV) will be set to the counter low limit (RL) value, and the counter stops.
- (4) When the setting is performed with the faceplate or the value of the input variable (RS\_START) is changed from FALSE to TRUE, the process variable (PV) will be set to the counter low limit (RL) value, and the counter starts.

#### Operation error

## **14.9 Push Button Operation (5 Input/5 Output) (M+M\_PB\_)**

#### **M+M\_PB\_**

This FB performs push button operation.

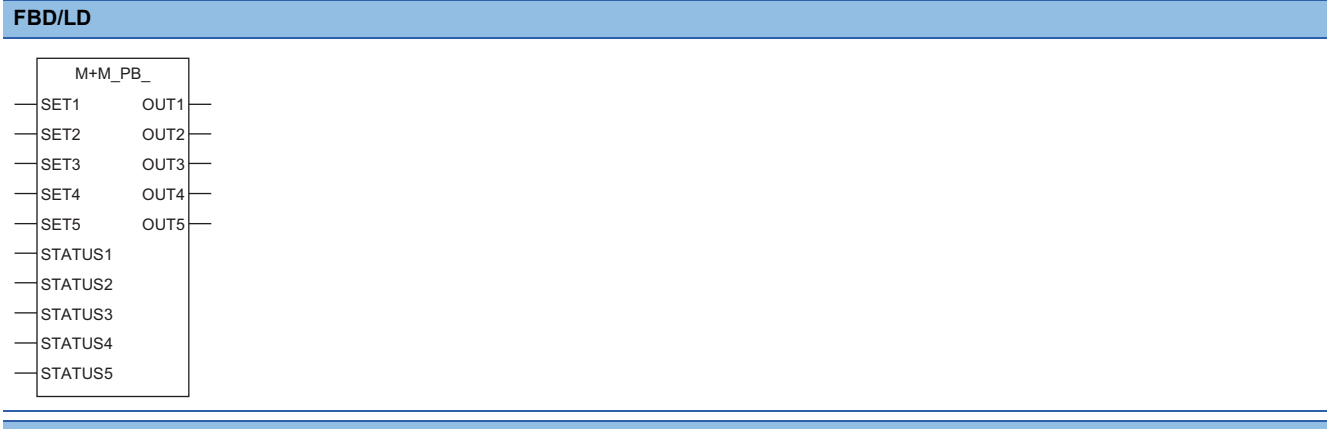

**Applicable tag type**

PB

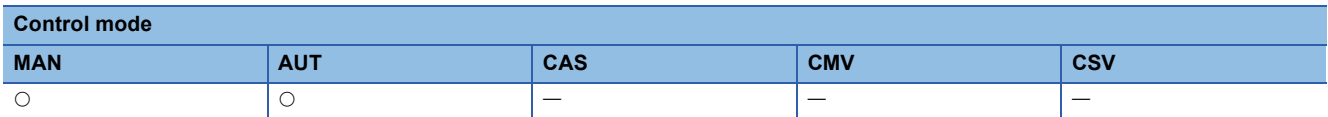

#### ■**Block diagram**

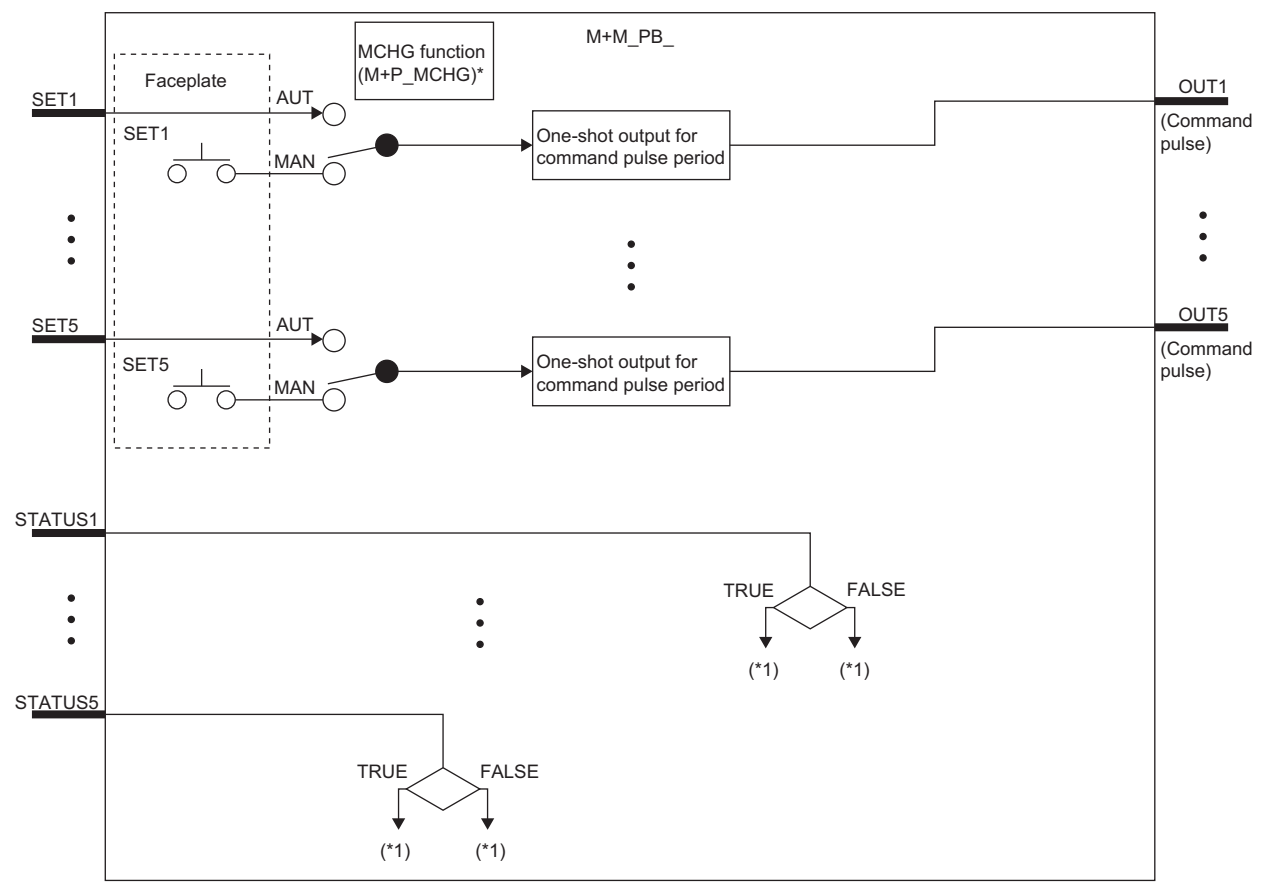

\*1 For displaying the faceplate status.

#### ■**Input/output variable**

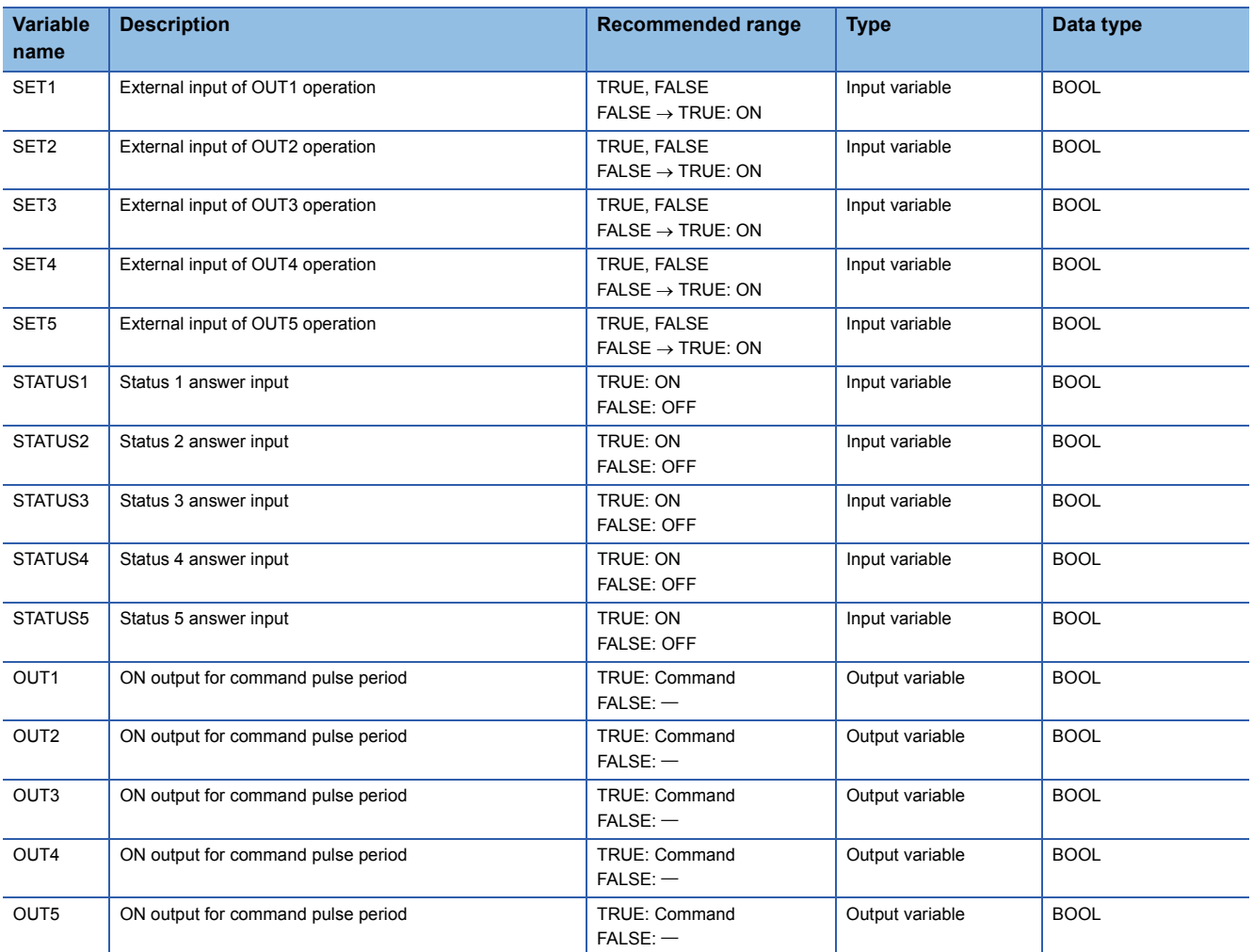

## ■**Public variable (others) \*1**

• Control mode change processing (MCHG function)

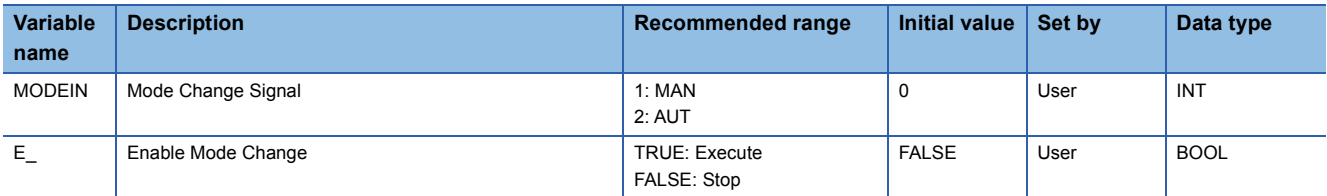

\*1 Read or write the variables using a program. They are not displayed on "FB Property" of the engineering tool.

#### ■**Tag data**

For details on tag data that is read or written with this tag FB, refer to the following. **[Page 831 PB](#page-832-0)** 

#### ■**Function of the components**

This tag FB consists of the following function blocks.

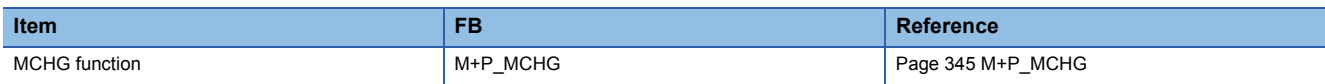

#### Processing details

#### ■**One-shot output for command pulse period**

This function block performs one-shot output for command pulse period according to the operation from the faceplate or the input from the input variable (SET1 to SET5).

 • When the setting is performed with the faceplate or the value of the input variable (SET1 to SET5) is changed from FALSE to TRUE, this function block outputs a command pulse signal (TRUE) from the output variable (OUT1 to OUT5) by the time period set with the command pulse period (DOT).

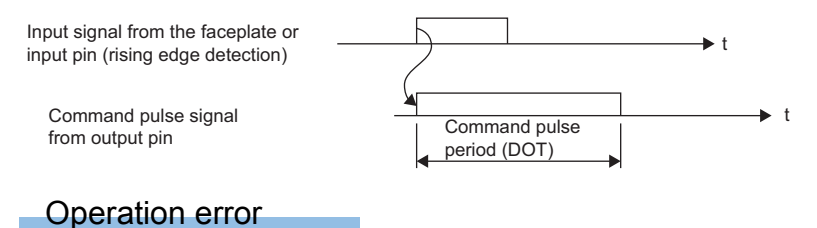

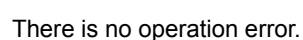

#### Program example

Configuring a radio button with three buttons

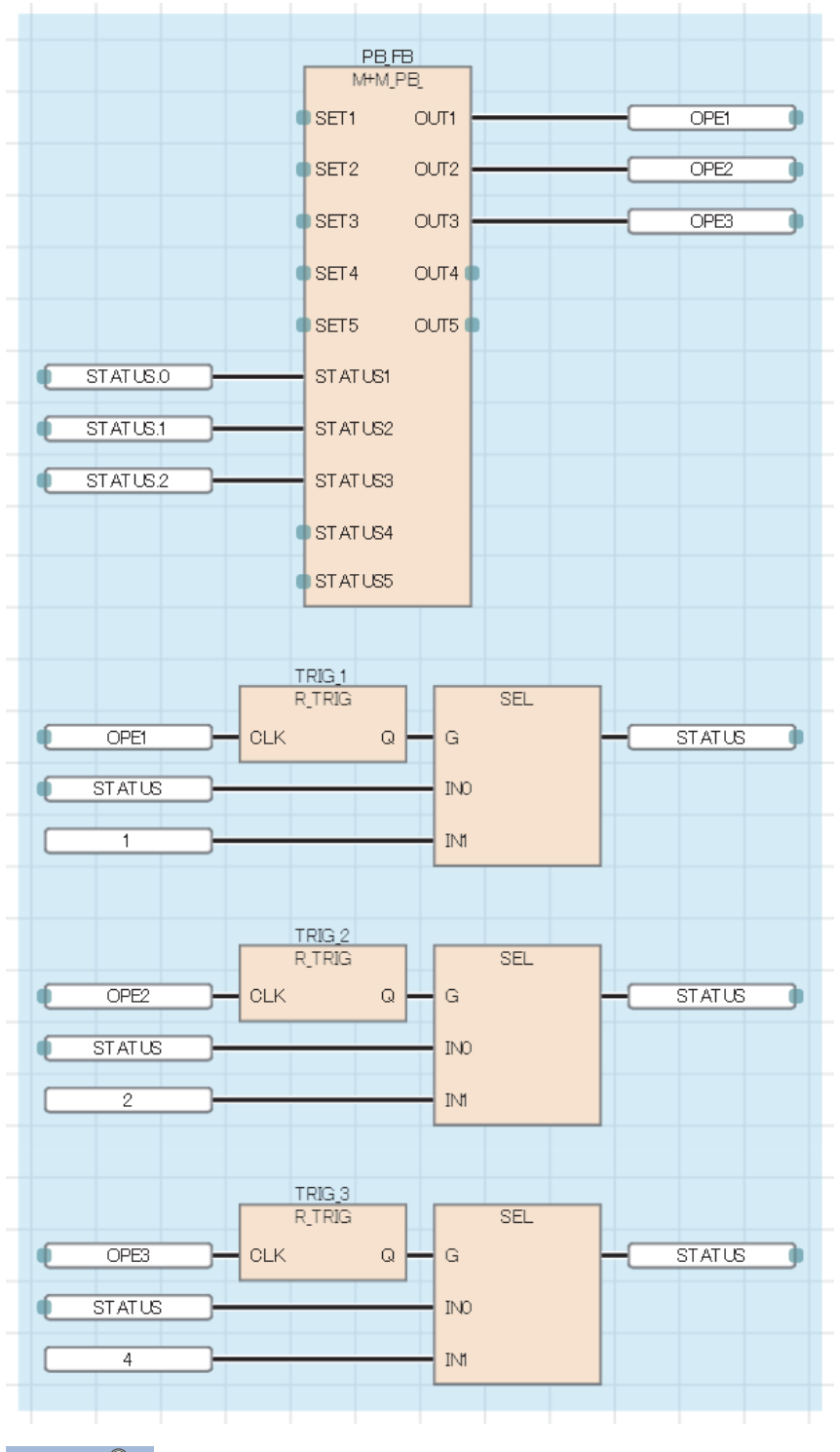

 $Point$ 

On the faceplate, a one-shot command can be output by clicking each button, and the name of the ON/OFF state can be displayed.

In addition, combinations of the buttons enable operations similar to radio buttons.

# **15 ALARM TAG**

The following FBs perform alarm notification.

# **15.1 Alarm (M+M\_ALARM)**

### **M+M\_ALARM**

This function block displays the alarms for the input pins ALMIN1 to ALMIN8 to which TRUE is input on the "Alarm List" window of the PX Developer monitor tool.

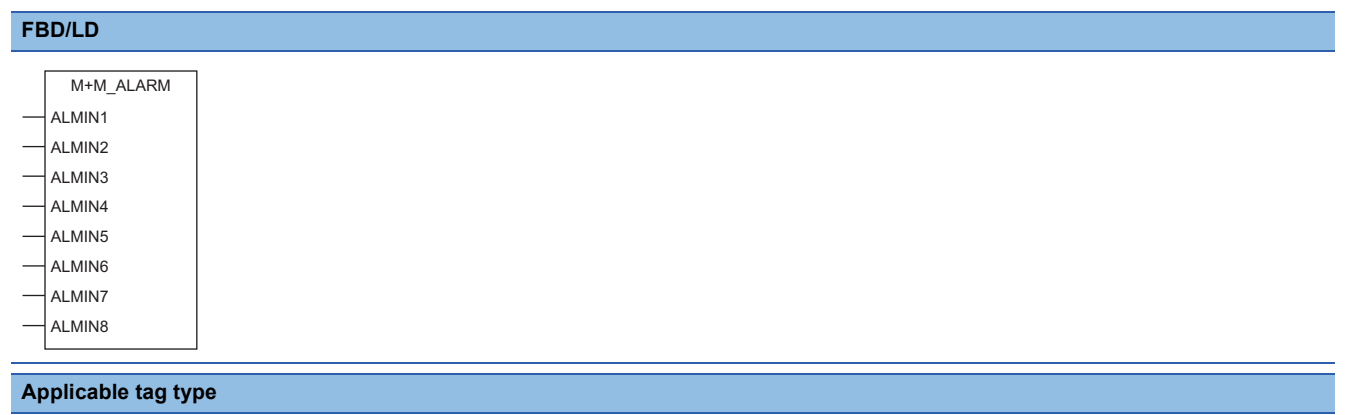

ALM

#### ■**Block diagram**

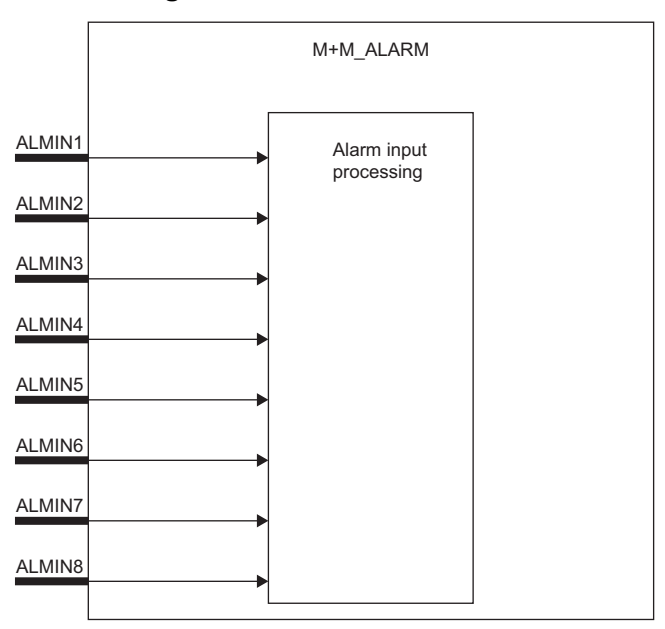

#### ■**Input/output variable**

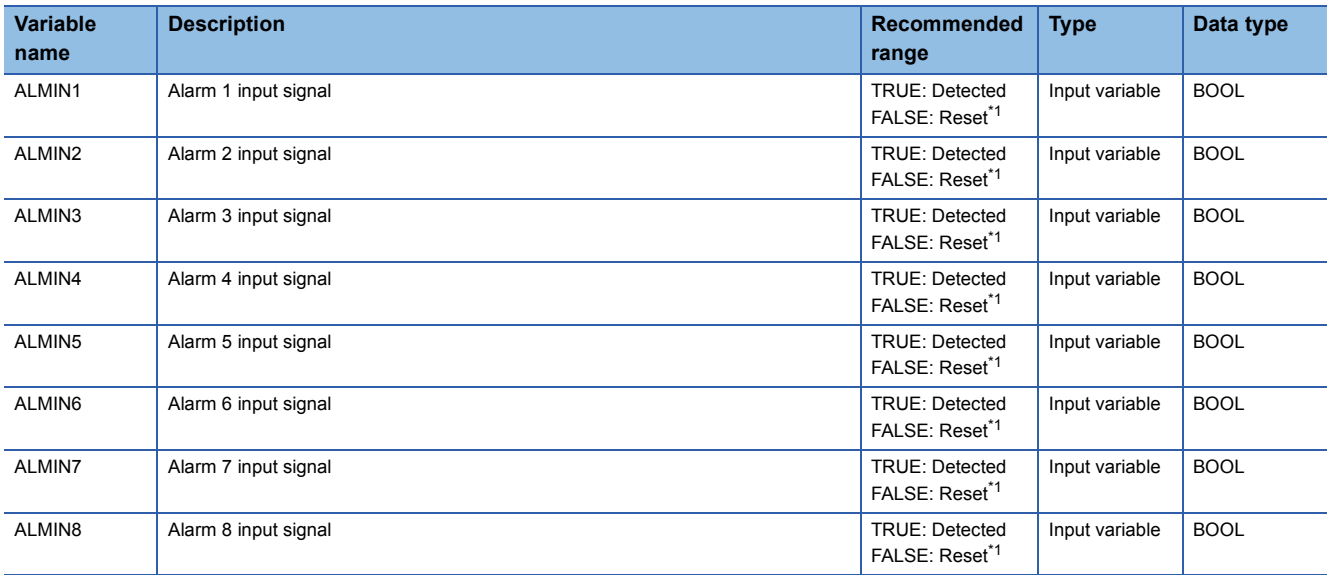

<span id="page-493-0"></span>\*1 The default value is FALSE.

#### ■**Tag data**

For details on tag data that is read or written with this tag FB, refer to the following.

**[Page 832 ALM](#page-833-0)** 

#### **Processing details**

#### ■**Alarm input processing**

This function block displays the alarms for the input pins ALMIN1 to ALMIN8 to which TRUE is input on the "Alarm List" window of the PX Developer monitor tool.

For the operating method of PX Developer monitor tool, refer to the following.

PX Developer Version 1 Operating Manual (Monitor Tool)

#### **Operation error**

# **15.2 64 Points Alarm (M+M\_ALARM\_64PT\_)**

#### **M+M\_ALARM\_64PT\_**

This function block displays the alarms for the bits of the input pins ALMIN\_W1 to ALMIN\_W4 to which TRUE is input on the "Alarm List" window of the PX Developer monitor tool.

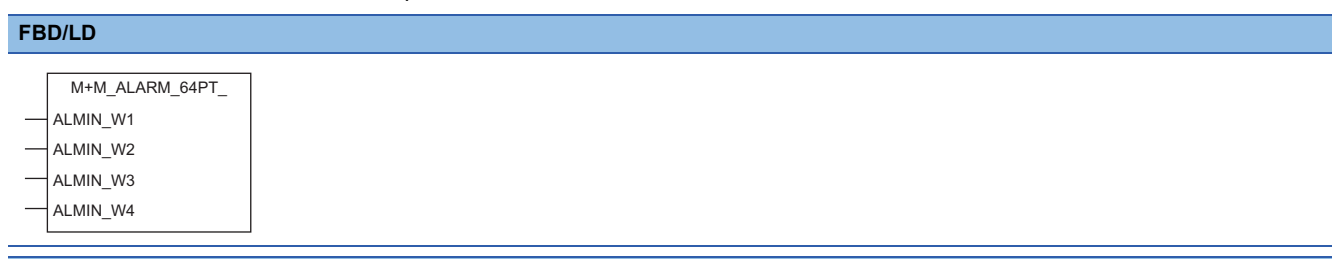

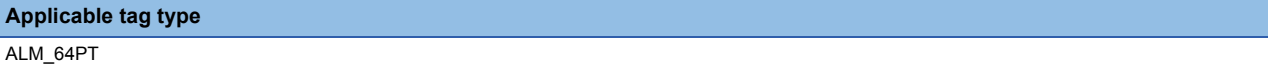

#### ■**Block diagram**

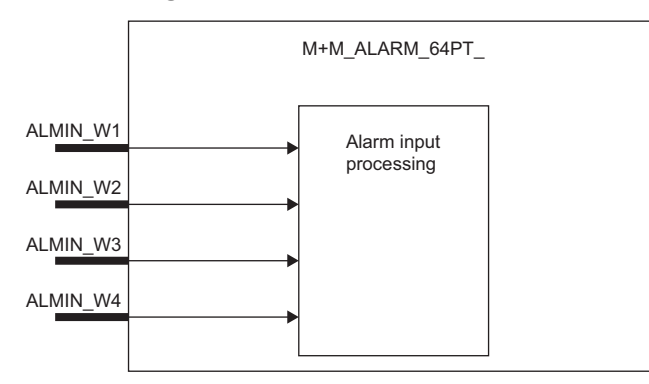

#### Setting data

#### ■**Input/output variable**

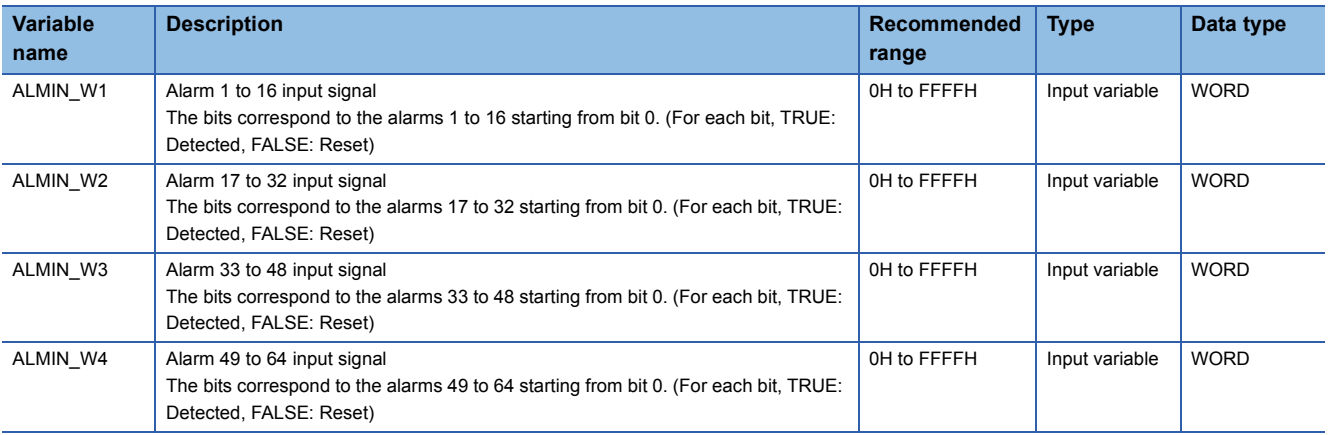

#### ■**Tag data**

For details on tag data that is read or written with this tag FB, refer to the following.

**Page 833 ALM 64PT** 

#### Processing details

#### ■**Alarm input processing**

This function block displays the alarms for the bits of the input pins ALMIN\_W1 to ALMIN\_W4 to which TRUE is input on the "Alarm List" window of the PX Developer monitor tool.

For the operating method of PX Developer monitor tool, refer to the following.

PX Developer Version 1 Operating Manual (Monitor Tool)

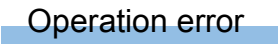

# **16 MESSAGE TAG**

The following FBs perform message notification.

## **16.1 Message (M+M\_MESSAGE)**

#### **M+M\_MESSAGE**

This function block displays the events for the input pins MSGIN1 to MSGIN8 to which TRUE is input on the "Event List" window of the PX Developer monitor tool.

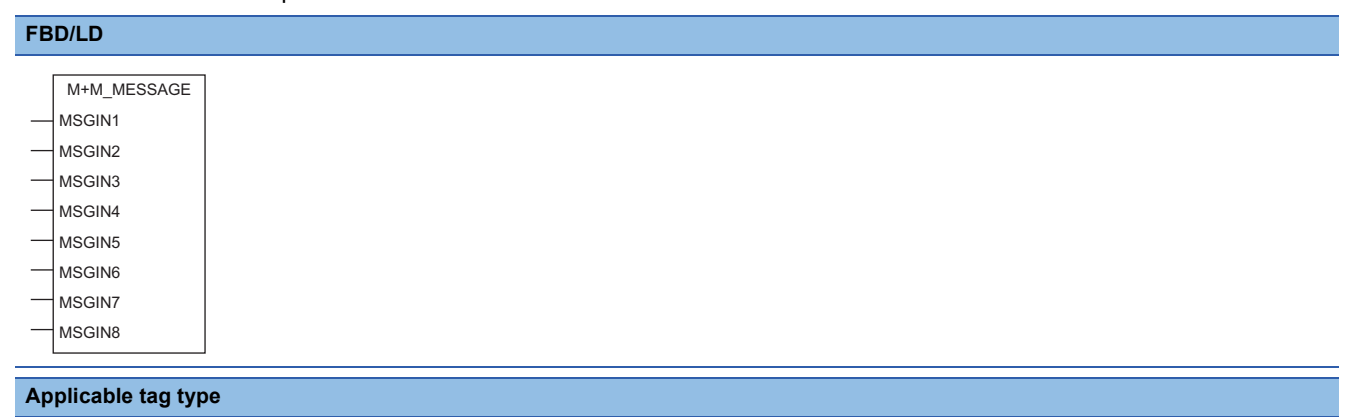

**MSG** 

#### ■**Block diagram**

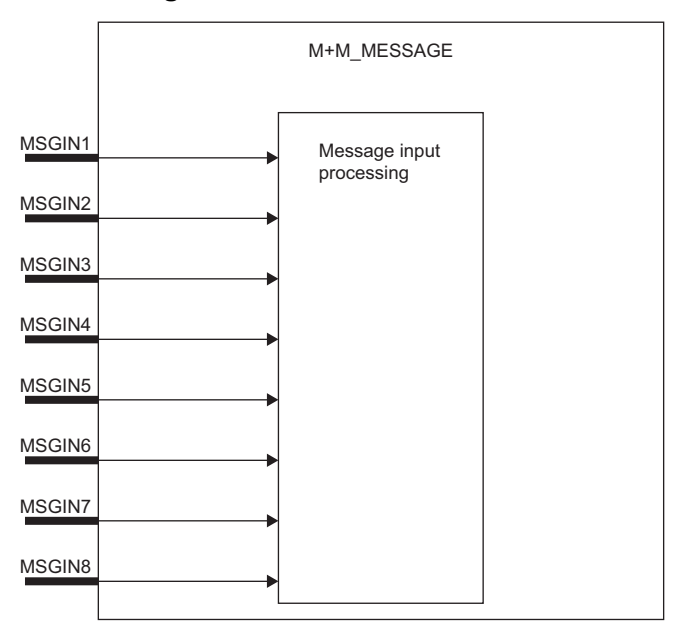

#### ■**Input/output variable**

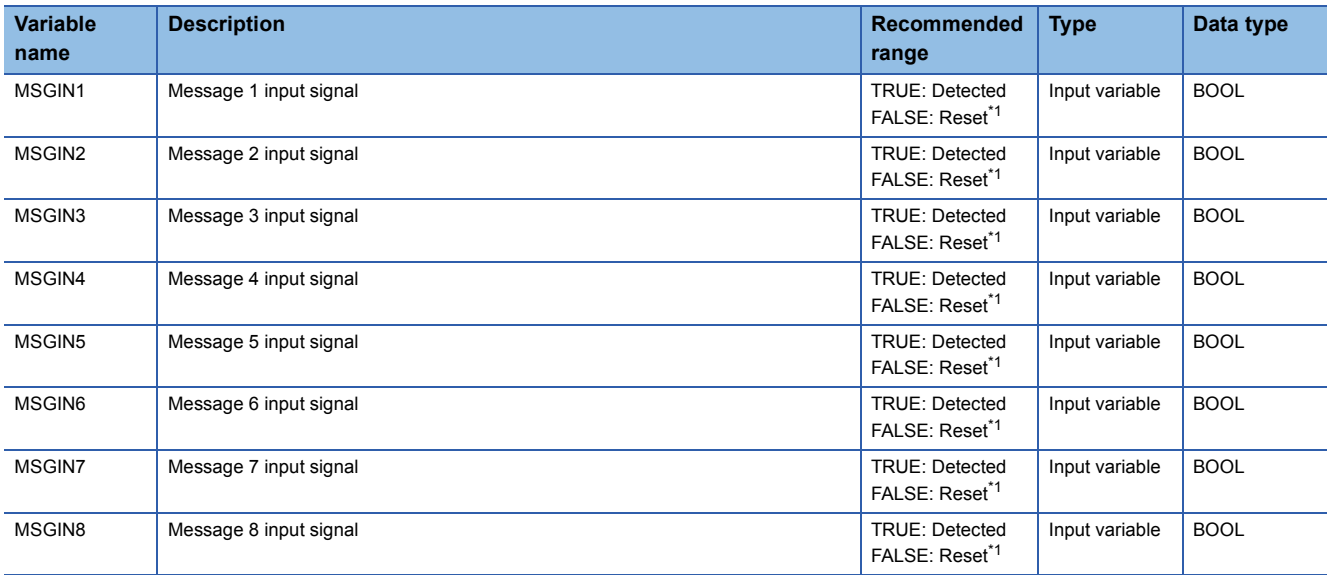

<span id="page-497-0"></span>\*1 The default value is FALSE.

#### ■**Tag data**

For details on tag data that is read or written with this tag FB, refer to the following.

**[Page 840 MSG](#page-841-0)** 

#### **Processing details**

#### ■**Message input processing**

This function block displays the messages for the input pins MSGIN1 to MSGIN8 to which TRUE is input on the "Event List" window of the PX Developer monitor tool.

For the operating method of PX Developer monitor tool, refer to the following.

PX Developer Version 1 Operating Manual (Monitor Tool)

#### **Operation error**

## **16.2 64 Points Message (M+M\_MESSAGE\_64PT\_)**

#### **M+M\_MESSAGE\_64PT\_**

This function block displays the events for the bits of the input pins MSGIN\_W1 to MSGIN\_W4 to which TRUE is input on the "Event List" window of the PX Developer monitor tool.

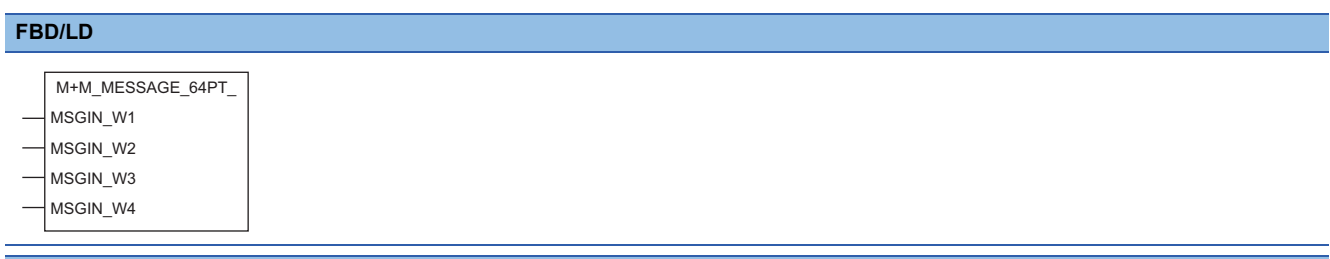

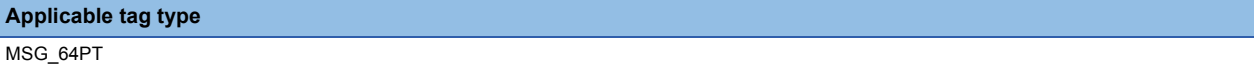

#### ■**Block diagram**

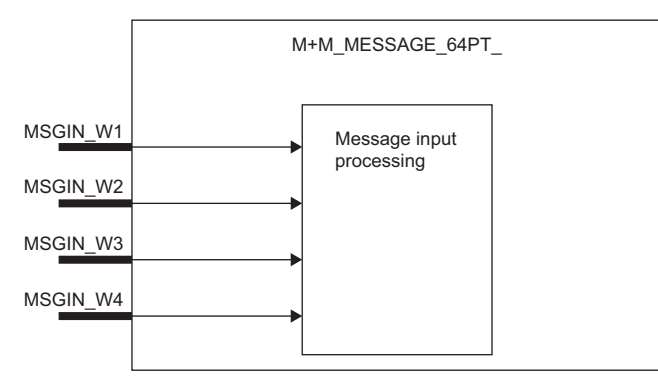

#### Setting data

#### ■**Input/output variable**

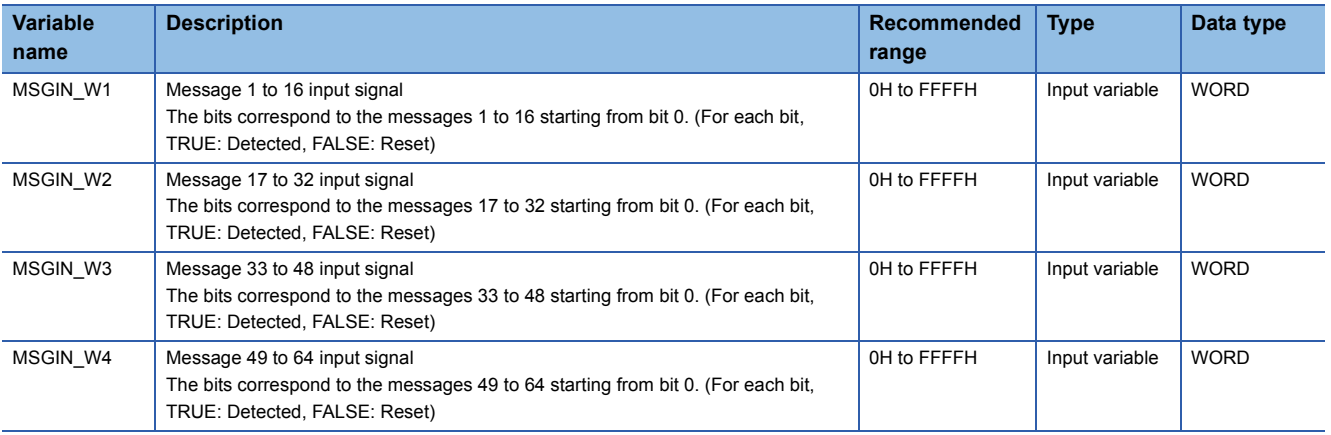

#### ■**Tag data**

For details on tag data that is read or written with this tag FB, refer to the following.

**[Page 841 MSG\\_64PT](#page-842-0)** 

#### Processing details

#### ■**Message input processing**

This function block displays the messages for the bits of the input pins MSGIN\_W1 to MSGIN\_W4 to which TRUE is input on the "Event List" window of the PX Developer monitor tool.

For the operating method of PX Developer monitor tool, refer to the following.

PX Developer Version 1 Operating Manual (Monitor Tool)

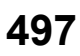

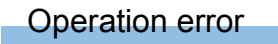

# **PART 6 PROCESS CONTROL INSTRUCTIONS**

This part consists of the following chapter.

[17 PROCESS CONTROL INSTRUCTIONS](#page-501-0)

# <span id="page-501-0"></span>**17 PROCESS CONTROL INSTRUCTIONS**

#### $Point$

When a process control program is created, using process control function blocks is recommended Process control function blocks have features as follows.

- A process control program can be easily created by placing and connecting FB elements.
- Since the initial value of the function block can be set in the "FB Property" window of the engineering tool, the program for the initial value setting is not required.
- An operation constant can be input to a label indicating a tag name without being conscious of address of a device.
- The operating status of a tag FB can be checked and controlled by accessing the tag data from the faceplate of an engineering tool.

For the overview of process control function blocks, refer to the following.

**EF [Page 20 PROCESS CONTROL FUNCTION BLOCKS AND PROCESS CONTROL INSTRUCTIONS](#page-21-0)** 

# **17.1 Overview**

This section describes the loop type that can be configured by process control instructions, data configurations of the instructions, instruction execution methods, and precautions.

## **Basic loop types**

The following table summarizes basic loop types configured by combinations of process control instructions.

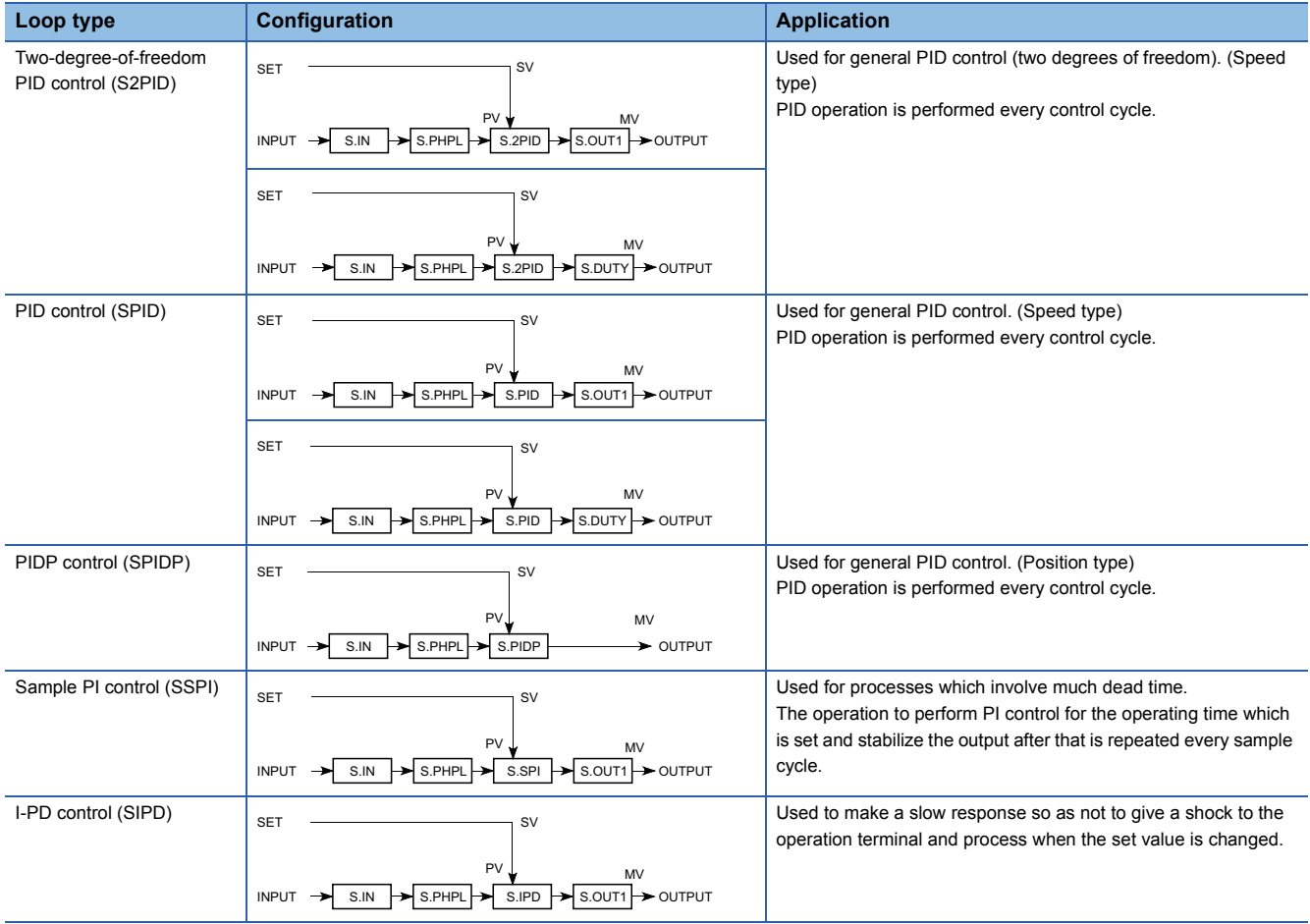

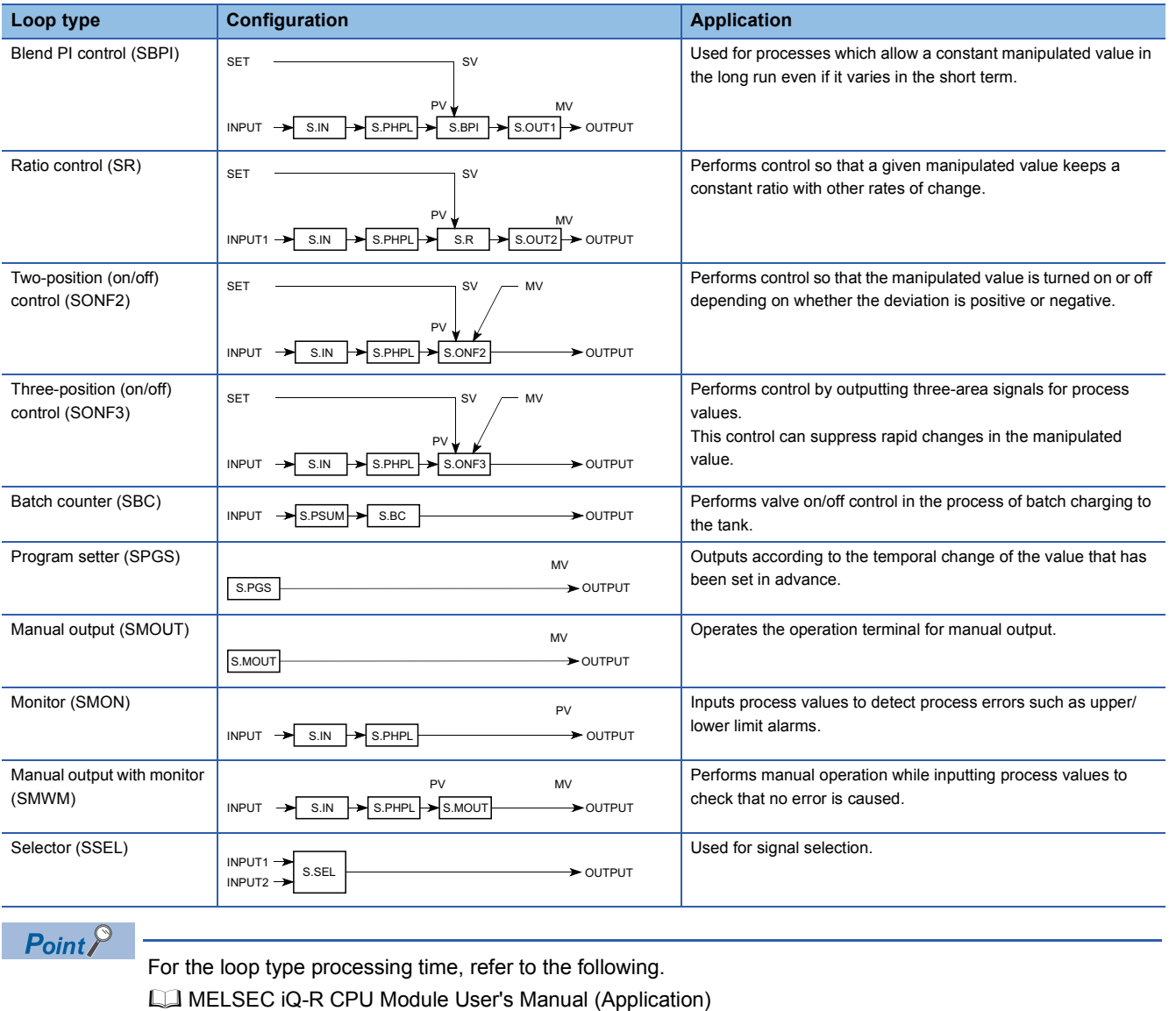

## **Process control instructions and data configuration**

This section describes the data configurations used by process control instructions.

#### **Data configuration in which loop tags are used**

The process control instructions use control information common to each loop by storing it in common memory. The group of this common information is called a loop tag, and the storage memory is called loop tag memory. Loop monitoring and tuning can be performed by monitoring the loop tag.

**Ex.**

Block diagram of two-degree-of-freedom PID control (S2PID)

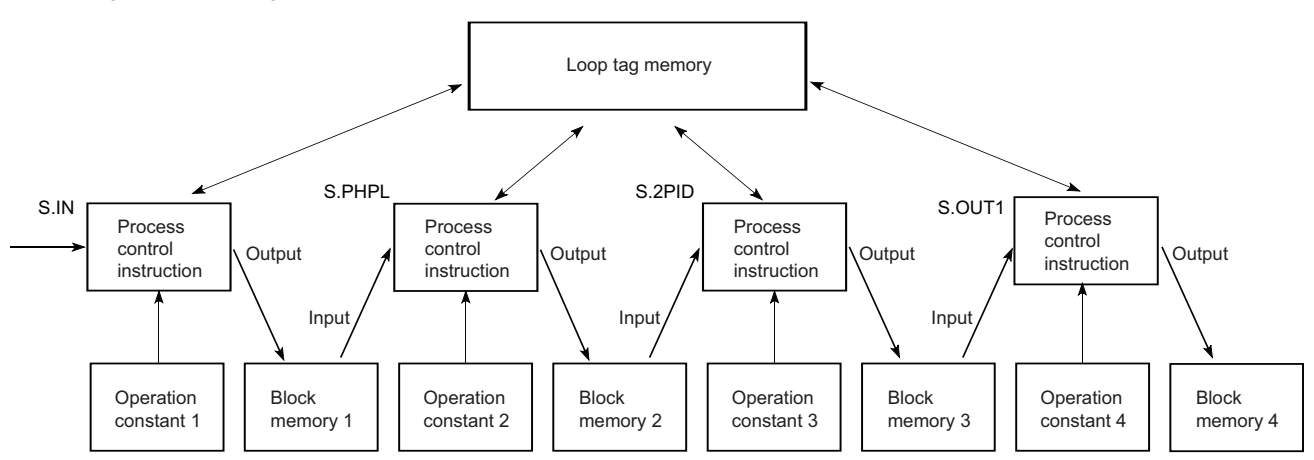
## **Positioning the loop tag memory and operation constants based on the ladder diagram**

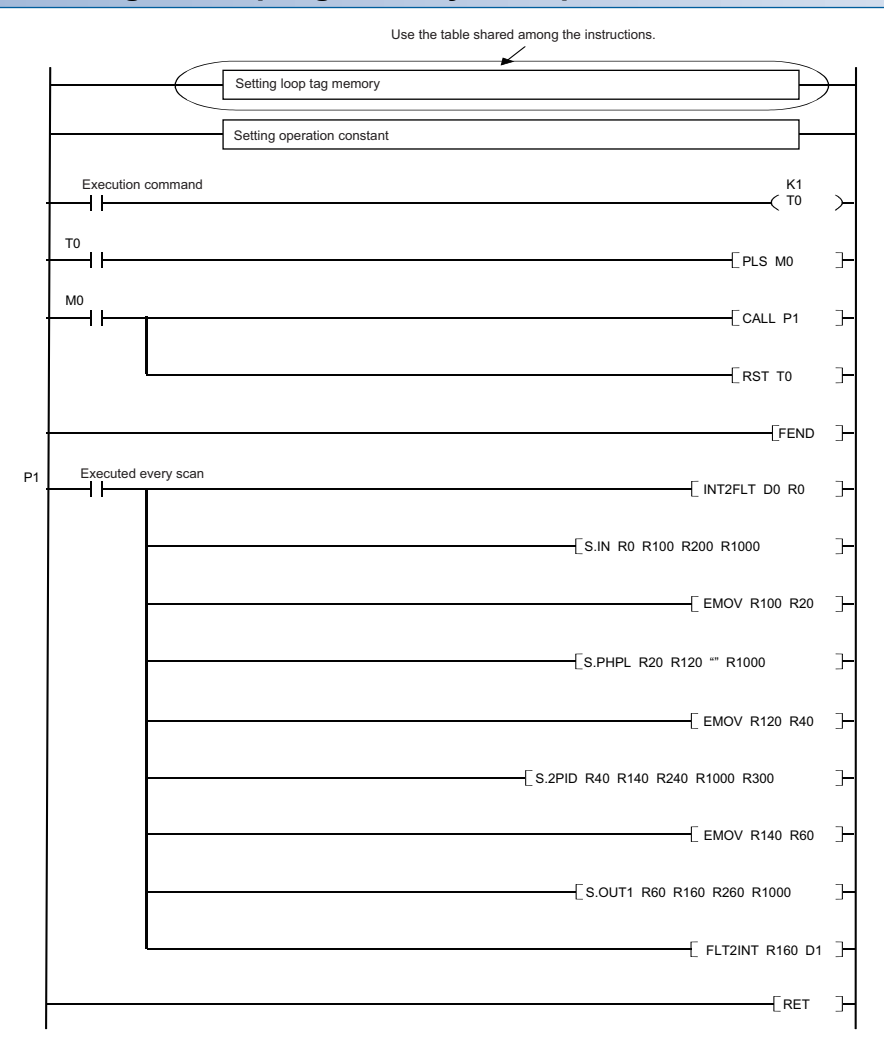

#### • Loop tag memory setting

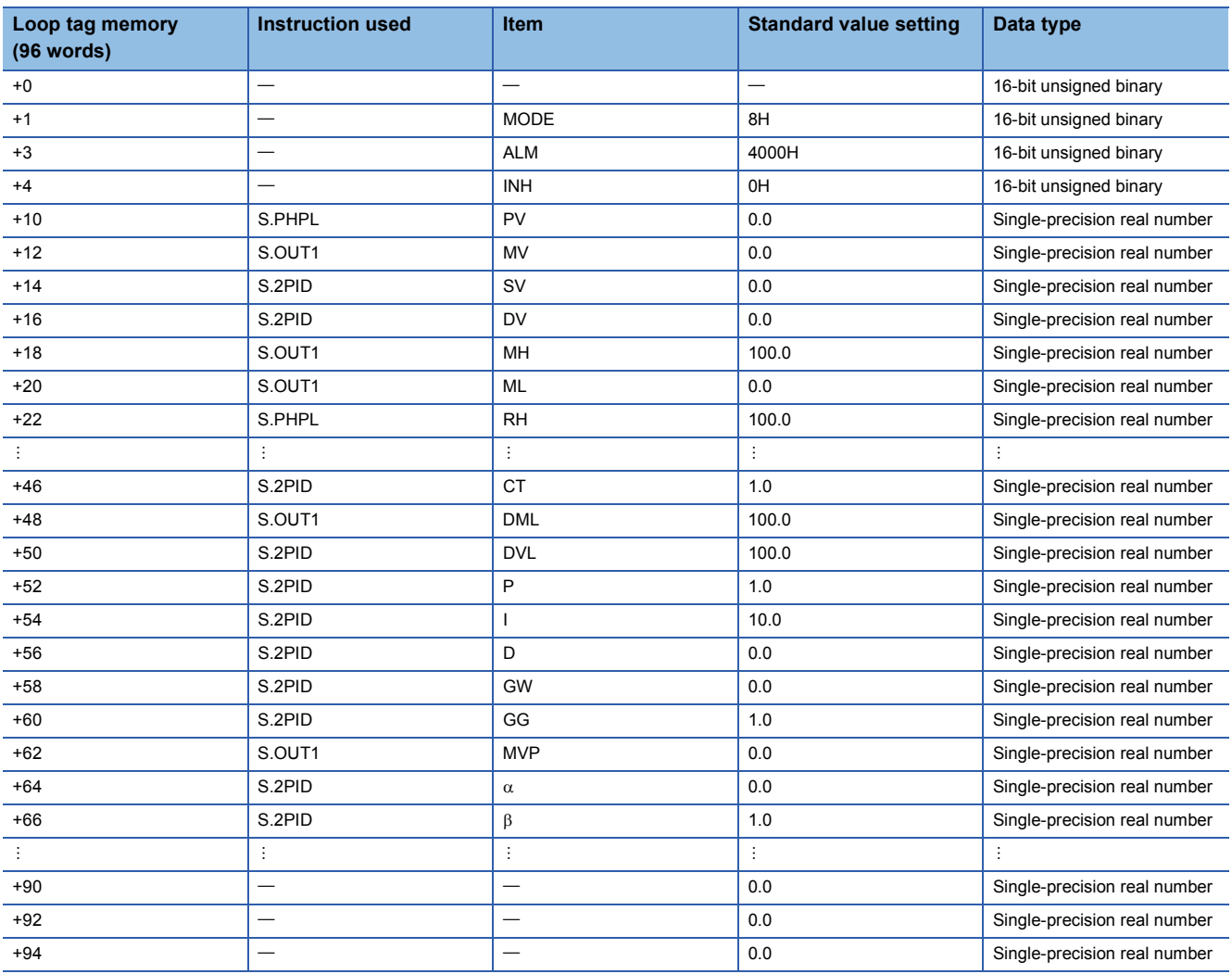

The signs in the ladder diagram mean as follows.

Instruction name  $|(1)|(2)|(3)|(4)|(5)$ Start contact

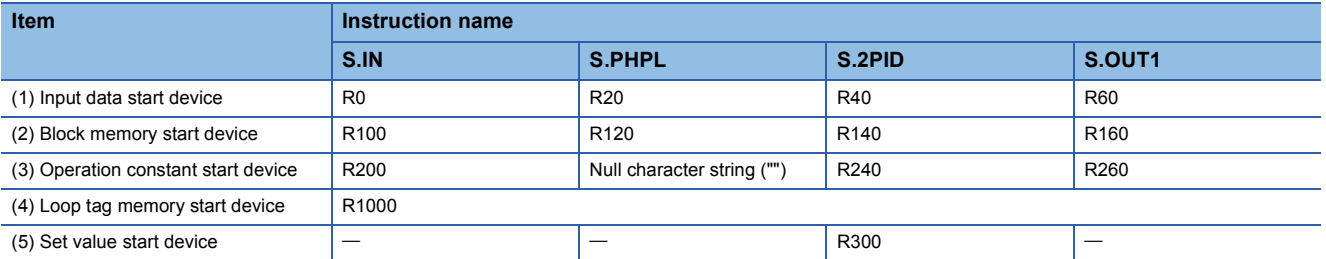

# **Data used by process control instructions**

The data used by process control instructions includes the following.

- Loop memory ( $\sqrt{p}$  [Page 505 Loop memory\)](#page-506-0)
- Input data ( $\sqrt{p}$  [Page 506 Input data\)](#page-507-0)
- Block memory ( $\mathbb{F}$  [Page 506 Block memory\)](#page-507-1)
- Operation constant (CF [Page 507 Operation constant\)](#page-508-0)
- Local work memory ( $C =$  [Page 507 Local work memory\)](#page-508-1)

#### <span id="page-506-0"></span>**Loop memory**

The loop memory is an area in which the data used commonly by the process control instructions specified by the loop type is stored. The loop memory has also another area in which the data used by the CPU module system during execution of process control instructions is stored.

The loop memory consists of loop tag memory and loop tag past value memory.

- $\sqrt{3}$  [Page 505 Loop tag memory](#page-506-1)
- $\mathbb{F}$  [Page 505 Loop tag past value memory](#page-506-2)

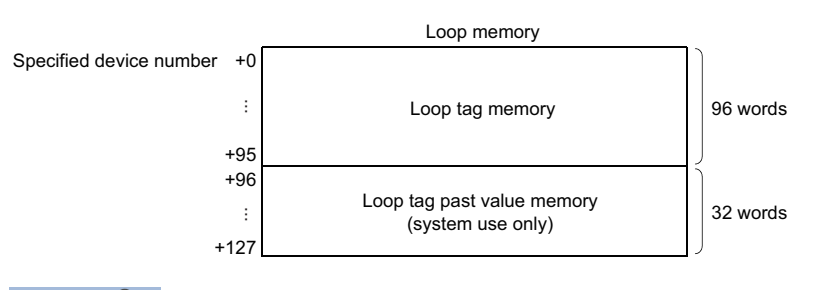

 $Point$ <sup> $\circ$ </sup>

The loop memory is configured with 128 words, and therefore a device which has 128 consecutive words should be specified when the loop memory area is allocated.

#### <span id="page-506-1"></span>■**Loop tag memory**

The loop tag memory is an area (96 words) in which the control information used commonly by the process control instructions specified by a loop type among the basic loop types ( $\Box$ ) [Page 500 Basic loop types\)](#page-501-0) is stored.

#### $Point<sup>8</sup>$

For the applications of the area used by process control instructions in the loop tag memory, refer to the following.

**F** [Page 733 Lists of Loop Tag Memory](#page-734-0)

#### <span id="page-506-2"></span>■**Loop tag past value memory**

The loop tag past value memory is an area (32 words) used by the system during execution of process control instructions. No data can be written during operation. If data is written to the loop tag past value memory during operation, normal operation is disabled.

## $Point$

When starting a process control instruction, write 0 to the loop tag past value memory.

### <span id="page-507-0"></span>**Input data**

Input data is variable data given to each process control instruction. The block word (BW) in the block memory in which the operation result of the previous process control instruction is stored is used as input data.

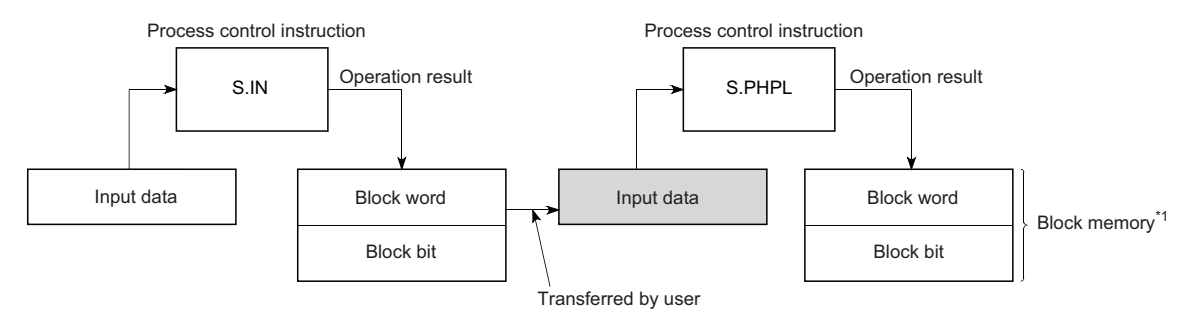

\*1 For the block memory, refer to the following.

[Page 506 Block memory](#page-507-1)

The application of input data varies depending on the instruction used. Refer to the descriptions of individual instructions.

## <span id="page-507-1"></span>**Block memory**

The block memory is an area in which the output information of each process control instruction is stored.

The block memory consists of a block word (BW) and a block bit (BB).

- $\mathbb{F}$  [Page 506 Block word \(BW\)](#page-507-2)
- $\Box$  [Page 506 Block bit \(BB\)](#page-507-3)

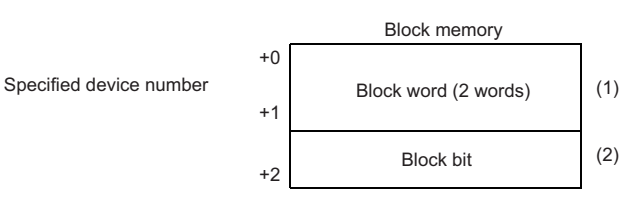

(1) When storing a real number in the block word, use two words. (2) The block bit is used by setting each bit of one word to on or off.

The application of block memory varies depending on the instruction used. Refer to the descriptions of individual instructions.

## <span id="page-507-2"></span>■**Block word (BW)**

The block word (BW) is an area in which the operation result of each process control instruction is stored. The data stored in the block word (BW) is specified for the input data for the next process control instruction connected by the loop.

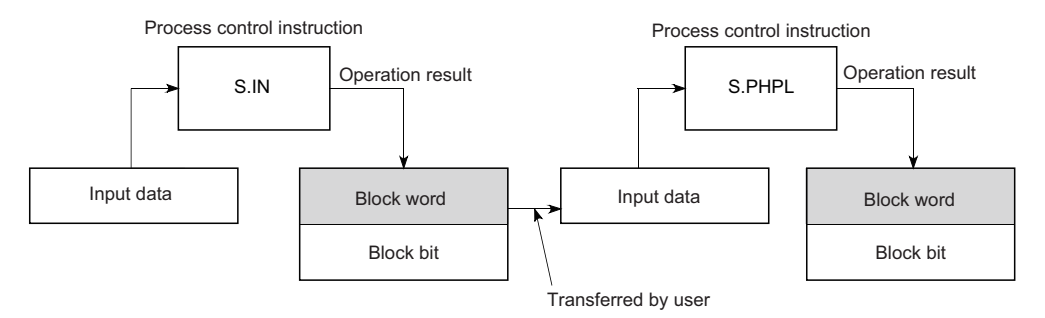

#### <span id="page-507-3"></span>■**Block bit (BB)**

The block bit (BB) is an area in which alarm data during execution of each process control instruction is stored. Sixteen bits from b0 to b15 are represented as BB1 to BB16. If an alarm occurs in any of b1 to b15 (BB2 to BB16) used by instructions, 1 is stored in b0 (BB1). The bits that are not used are cleared to zero.

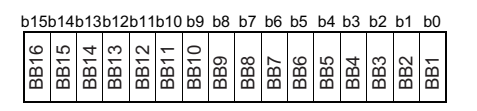

## <span id="page-508-0"></span>**Operation constant**

The operation constant is an area in which the data used by only one process control instruction is stored. The application of the operation constant varies depending on the instruction used. Refer to the descriptions of individual instructions.

## <span id="page-508-1"></span>**Local work memory**

The local work memory is an area in which data is temporarily stored during operation of process control instructions.

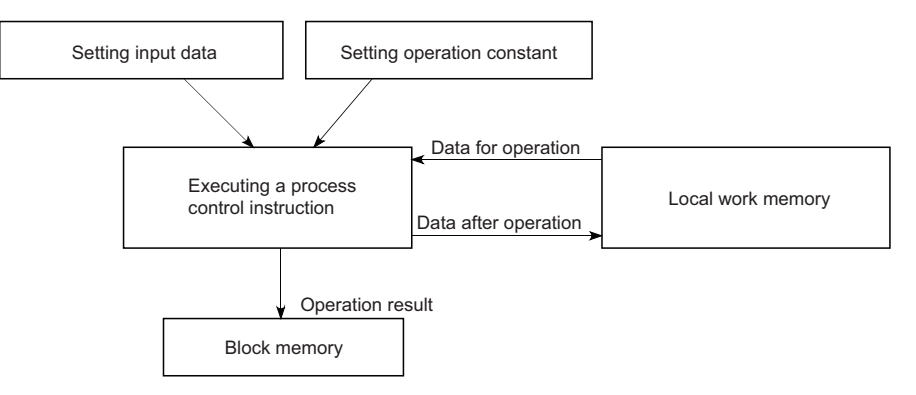

The application and storage area of the local work memory vary depending on the instruction used. Refer to the descriptions of individual instructions.

# **Loop tag memory assignments**

Loop tag memory assignments are explained below.

#### **Ex.** Loop tag memory assignments for two-degree-of-freedom PID control (S2PID)

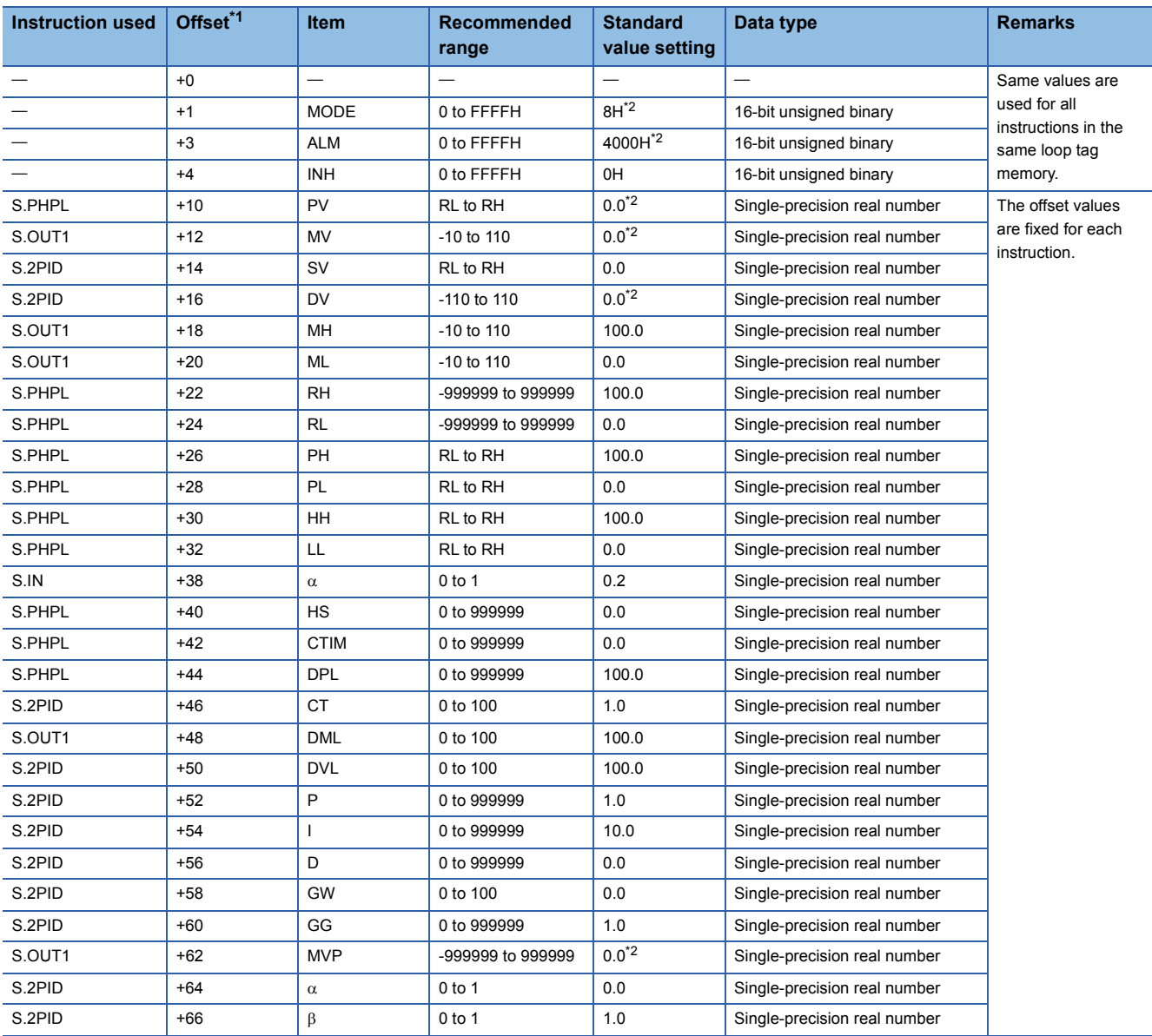

<span id="page-509-0"></span>\*1 This is the number of words from the start of the loop tag.

<span id="page-509-1"></span>\*2 Values may change depending on the operation result.

For details on the loop tag memory assignments, refer to the following.

**[Page 733 Lists of Loop Tag Memory](#page-734-0)** 

## **Common items**

This section describes the common items in loop types.

#### ■**Alarm detection (ALM)**

Alarm detection (ALM) indicates loop alarm information. The default setting is 4000H which indicates manual operation in loop stop state. To enable auto alarm, set it to 0000H.

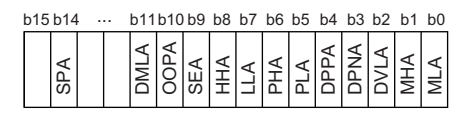

#### Details of Alarm detection (ALM) are shown below.

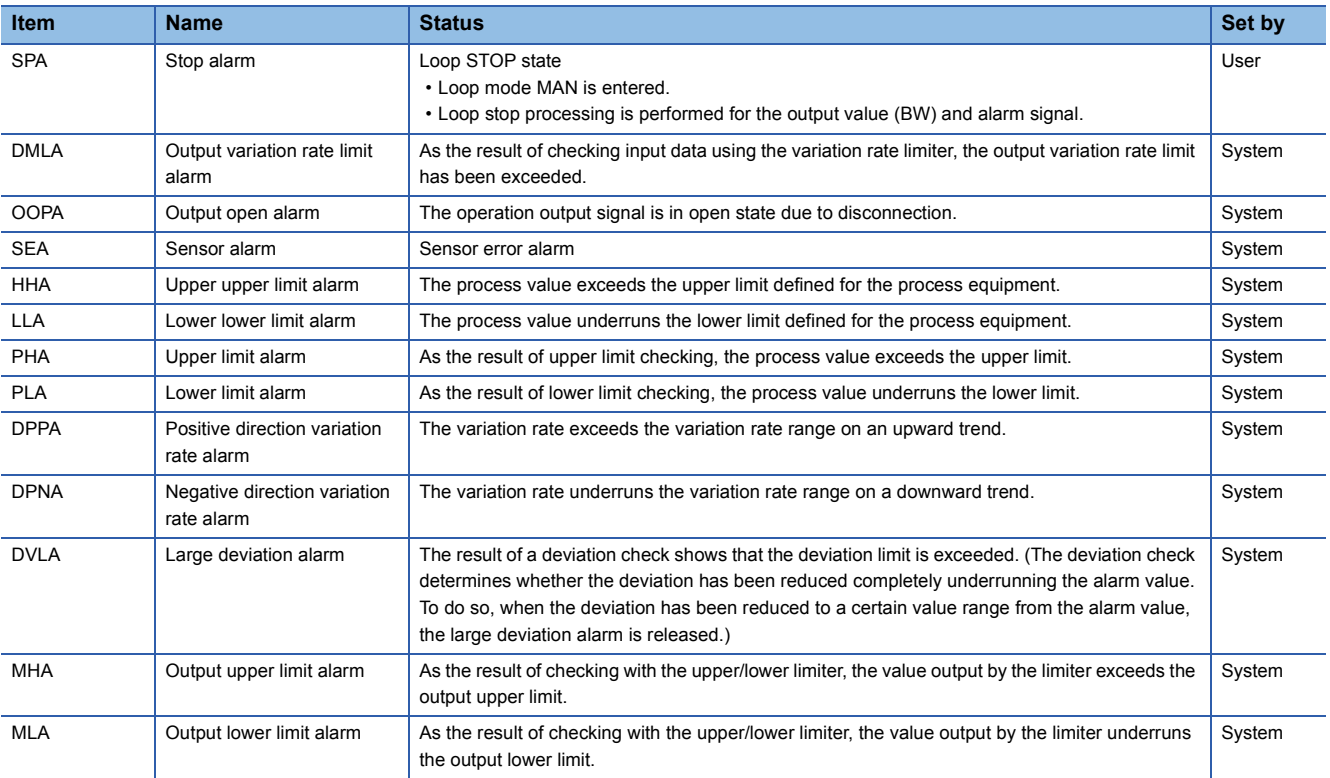

#### ■**Disable alarm detection (INH)**

This disable alarm detection of each item. The alarms whose detection is disabled by INH are not detected. INH bits b0 to b11 correspond to ALM bits b0 to b11.

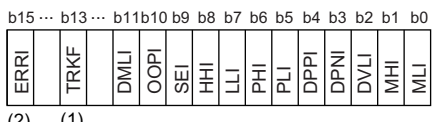

 $(2)$   $(1)$ 

#### ■**Control mode (MODE)**

The process control instructions have the following control modes that satisfy the following operations in a system connected to the operator station, programmable controller, host computer, and machine side operation panel. Set only 1 bit of flag for the control mode (MODE).

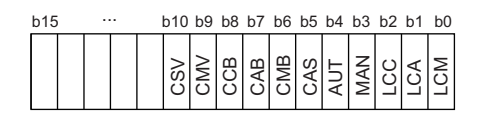

(1) Tracking flag (Do not rewrite the tracking flag.) (2) Alarm detection disabled

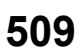

#### Details of the control mode (MODE) are given below.

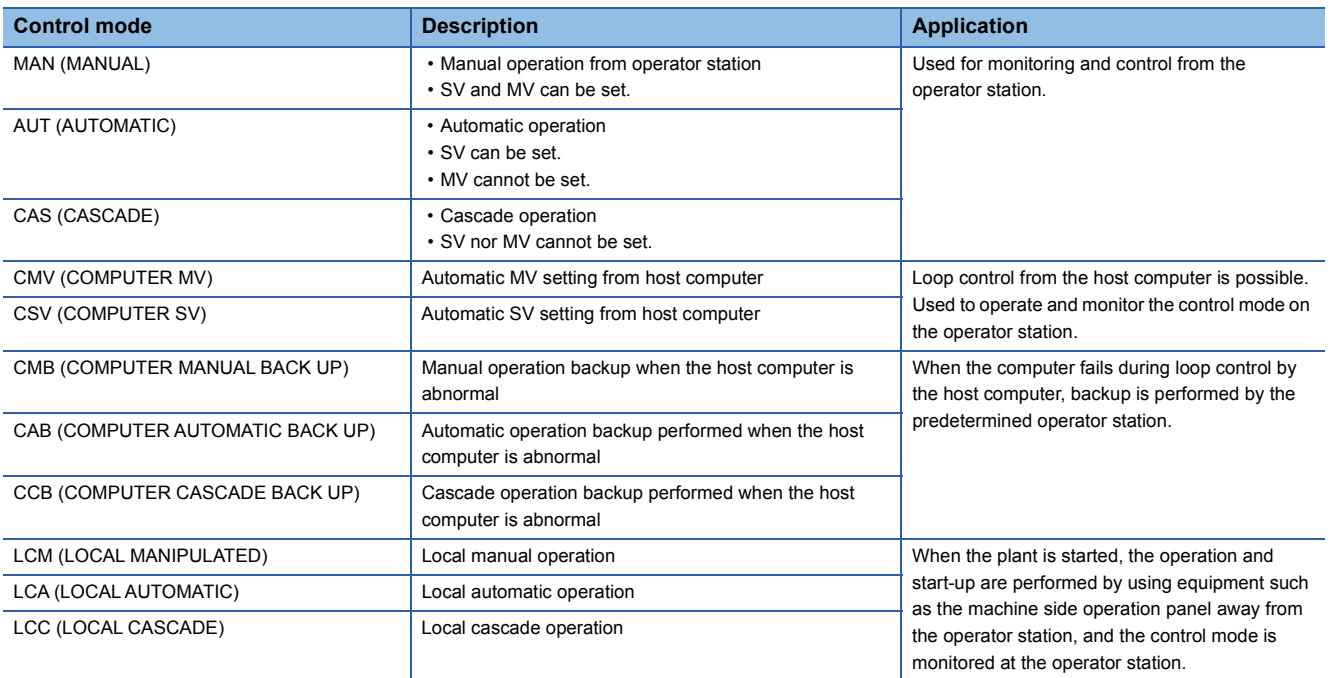

## **Execution cycle and control cycle**

#### ■**Execution cycle**

The execution cycle is an interval at which process control instructions are executed.

The following methods can be used to execute process control instructions in each execution cycle.

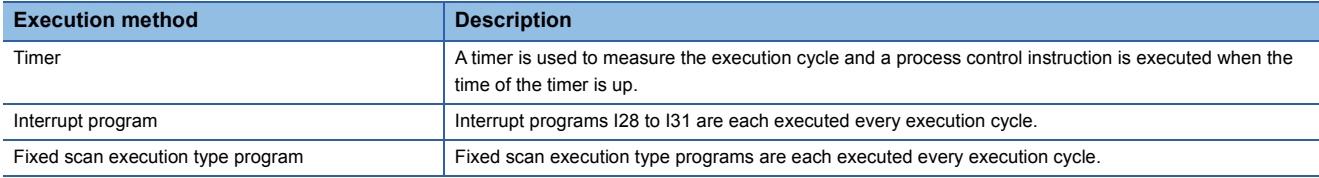

Point $\int$ 

Specify the execution cycle value used by process control instructions in SD816 and SD817 in a singleprecision real number.

#### ■**Control cycle**

The control cycle is a cycle in which PID control is performed by instructions such as S.2PID. For the control cycle, specify an integral multiple of the execution cycle. Execution cycles are counted during execution, and PID operation is performed when the specified control cycle is reached.

Specify the control cycle used in the loop tag memory. Instructions such as S.2PID perform PID control based on the control cycle value specified in the loop tag memory.

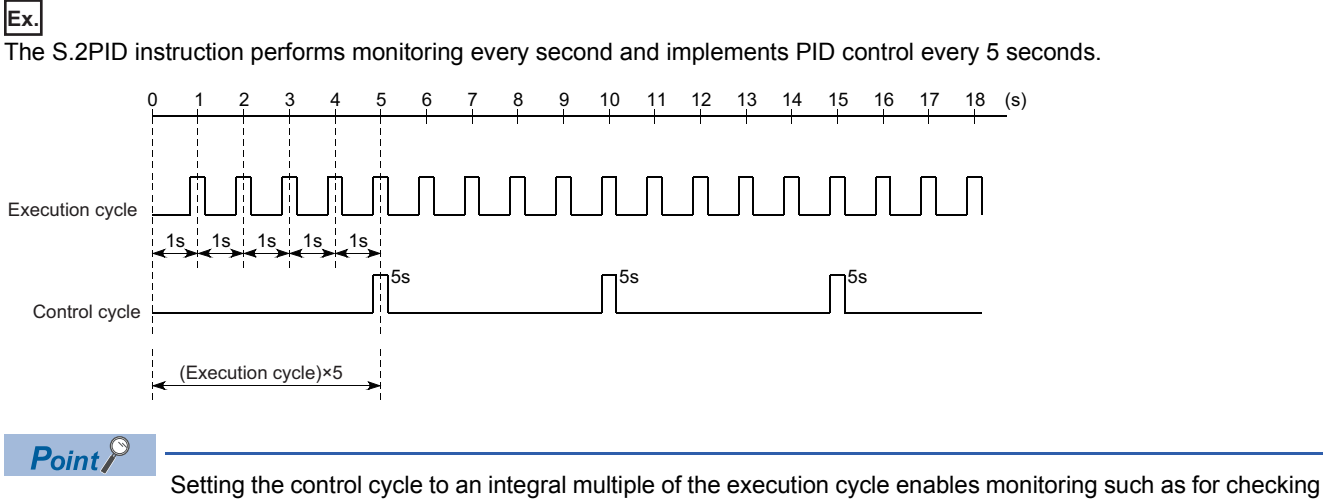

the process value range every execution cycle.

#### **Concept of program**

This section describes the concept of programs using process control instructions.

## **Ex.**

Program example using the S.2PID instruction in an execution cycle of 1 second

(1) Setting loop tag memory (2) Setting operation constants

(5) MV output

• S.IN instruction • S.PHPL instruction • S.2PID instruction • S.OUT1 instruction (7) Setting loop tag memory (8) Setting operation constants (9) Executing a command

(3) Measuring the execution cycle (4) Setting input data (PV)

(6) Specifying process control instructions

• Setting data for S.IN, S.PHPL, S.2PID, and S.OUT1

• Reading PV from such as the A/D conversion module

• Outputting MV from such as the D/A conversion module

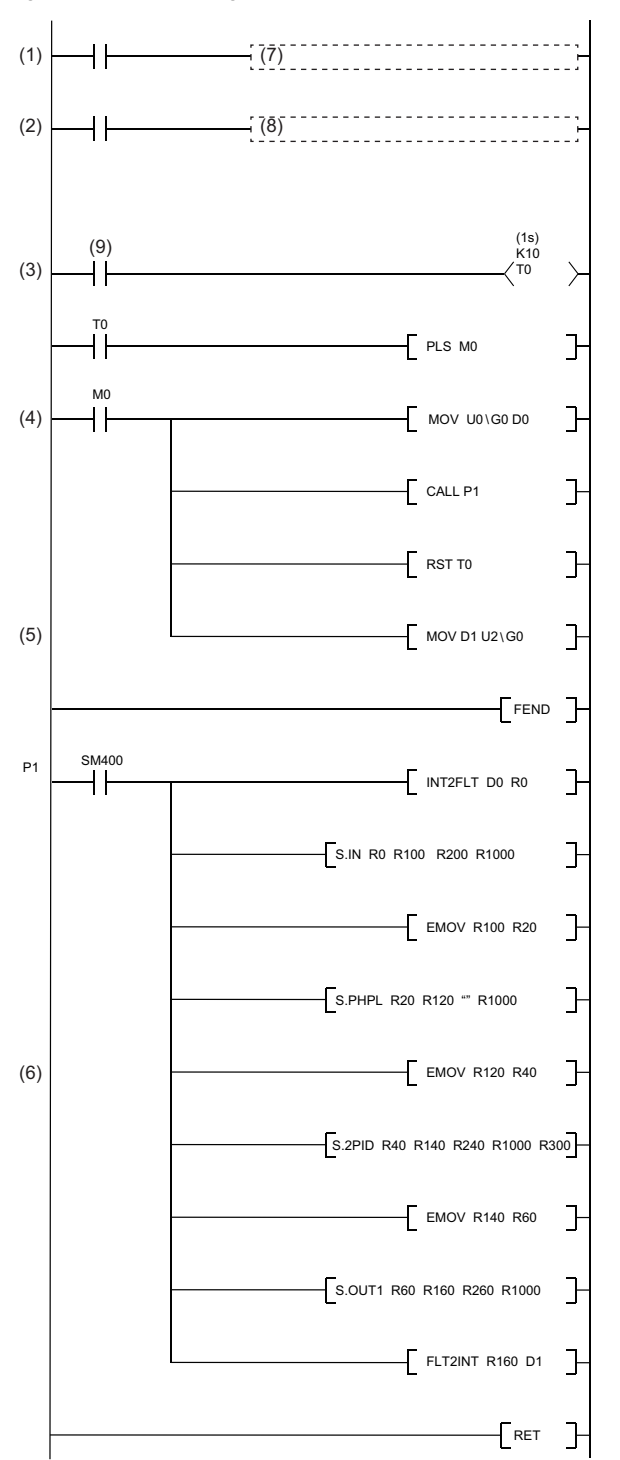

For specific program examples using process control instructions, refer to the following. **F** [Page 748 Program Examples](#page-749-0)

## **Loop RUN/STOP**

If any loop component such as a detector or operation terminal other than the programmable controller fails, each loop can be run and stopped independently for the purpose of maintenance. SPA of the alarm detection (ALM) is used to run/stop the applicable loop.

## ■**Basic operation to stop a loop**

- Output status is retained. (Example: Output of S.2PID instruction = 0)
- No alarm is detected.
- The control mode is MAN.

# **Tracking**

Tracking refers to making a certain signal follow and match another signal.

## **Tracking function**

The tracking function used by process control instructions includes the bumpless function and output limiter processing function.

#### ■**Bumpless function**

The bumpless function prevents manipulated value (MV) output stepping changes when switching from the automatic mode to manual mode, and continuously and smoothly controls MV output.

#### ■**Output limiter processing function**

The output limiter processing function limits the upper or lower limit of the manipulated value (MV) output by the PID operation in automatic mode. This output limiter processing function is only valid in automatic mode and is not executed in manual mode. The output limiter processing function is not executed either even in automatic mode if the tracking bit (TRK) is set to 0 (Disable tracking).

## **Cascade loop tracking**

The process control loops making up a cascade loop use the manipulated value (MV) of a primary loop (Loop 0) as the set value (SV) of a secondary loop (Loop 1). Tracking is performed to prevent a sudden change in the set value (SV) when the control mode of the secondary loop (Loop1) is changed.

Cascade loop tracking processing is outlined below.

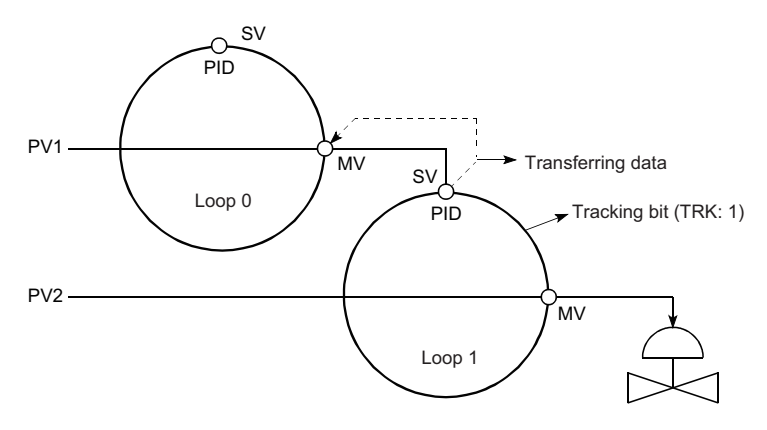

In cascade operation, the manipulated value (MV) of Loop 0 is transferred to the set value (SV) of Loop 1. When cascade operation is not performed, the set value (SV) of Loop 1 is transferred to the manipulated value (MV) of Loop 0. (Tracking to the source specified as the input terminal of the set value (SV) of Loop 1)

Tracking is performed when the control mode is switched to one other than CAS, CSV, or CCB.

For S.2PID (two-degree-of-freedom PID control), set the following operation constant items to specify tracking.

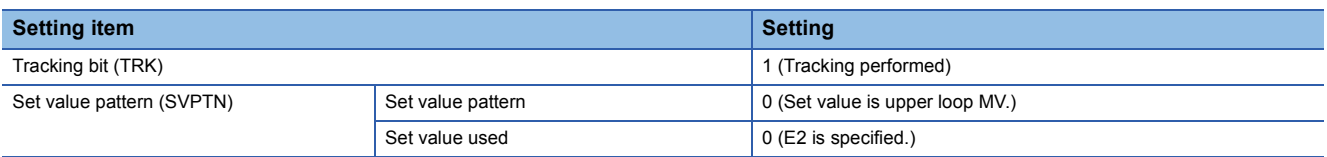

## **Loop selector tracking**

Tracking processing is performed under the following conditions.

- The control mode is MAN, CMB, CMV, or LCM, and the tracking bit (TRK) is 1.
- The control mode is AUT, CAS, CAB, CCB, CSV, LCA, or LCC, and the tracking bit (TRK) is 1 and BB1 of the block bit (BB) is 1.

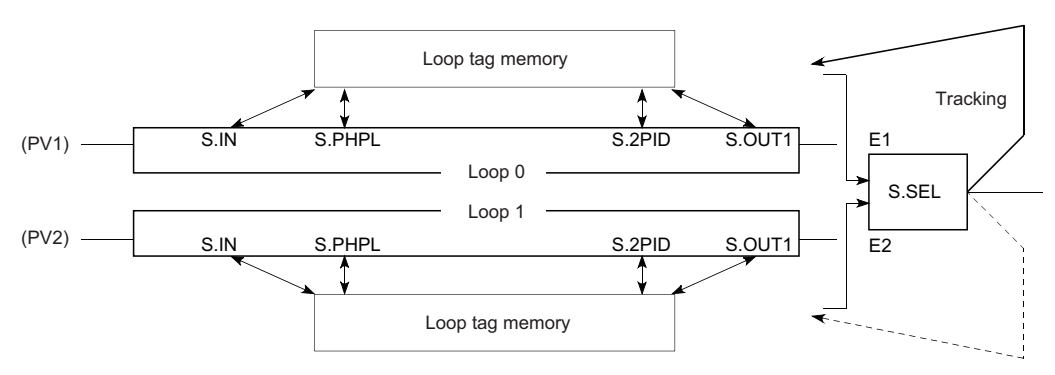

## **Ex.**

When the input value (E1) of the S.SEL instruction uses the manipulated value (MV) of the upper loop (Loop 0), the manipulated value (MV) of the S.SEL instruction is tracked to the manipulated value (MV) of Loop 0. The S.SEL instruction specifies tracking according to the following operation constant items.

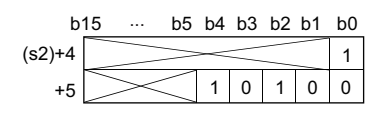

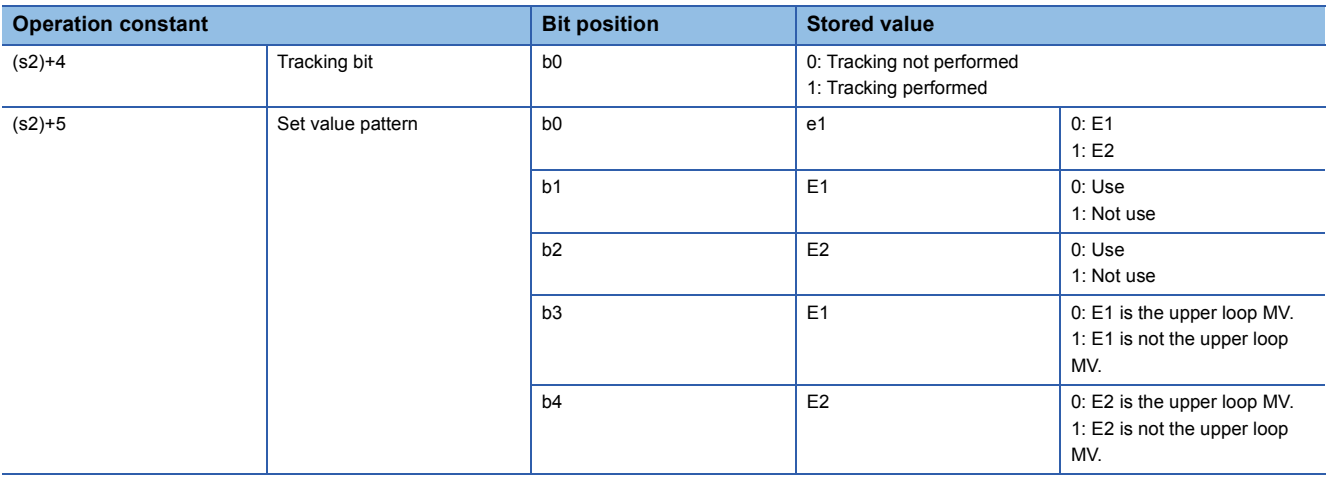

# **Precautions**

## **Overlapping of specified data areas**

The process control instructions check for area overlapping of input and output data. Specify input and output data after checking their areas are not overlapped.

**Ex.**

Example of area overlapping caused by a process control instruction

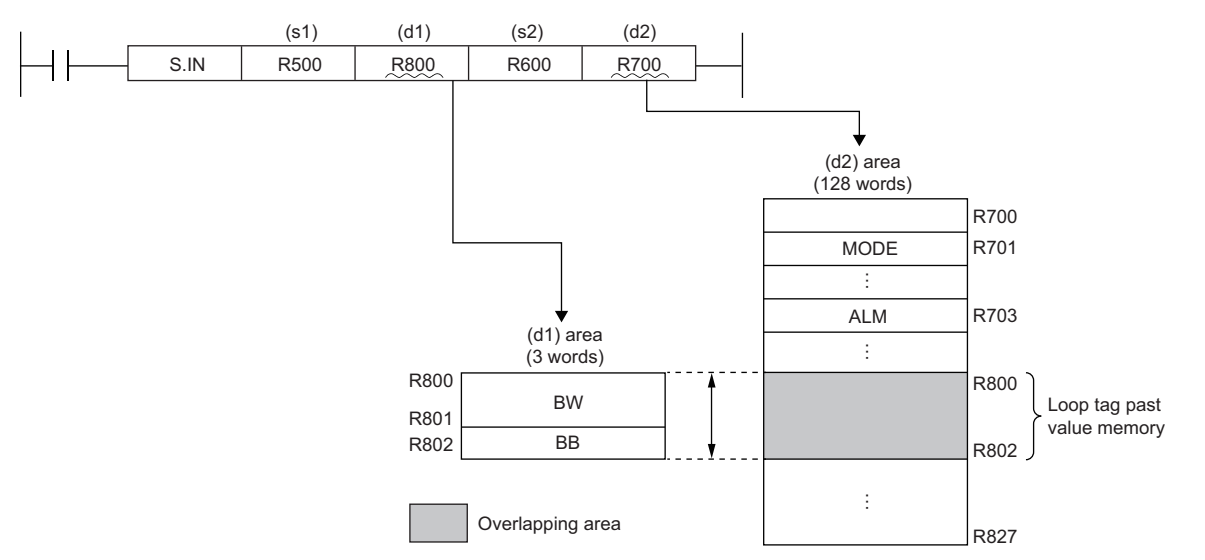

In the above example, the areas of (d1) and (d2) specified in the setting data are overlapping and an error results.

### **Operand specification**

Regardless of the program language used, specify devices for the operations of process control instructions. Do not specify labels.

#### **Errors of process control instructions**

When an error occurs in process control instructions, the detailed information of the error is stored in SD81 to SD111 (detailed information 1) and SD113 to SD143 (detailed information 2). For the information to be stored, refer to the following. MELSEC iQ-R CPU Module User's Manual (Application)

## **Arithmetic error of floating-point data**

When using floating-point data, set error tolerances on floating-point operations. An arithmetic error may cause an unexpected alarm.

## **Ex.**

An alarm due to an arithmetic error (in an execution of the S.PHPL instruction)

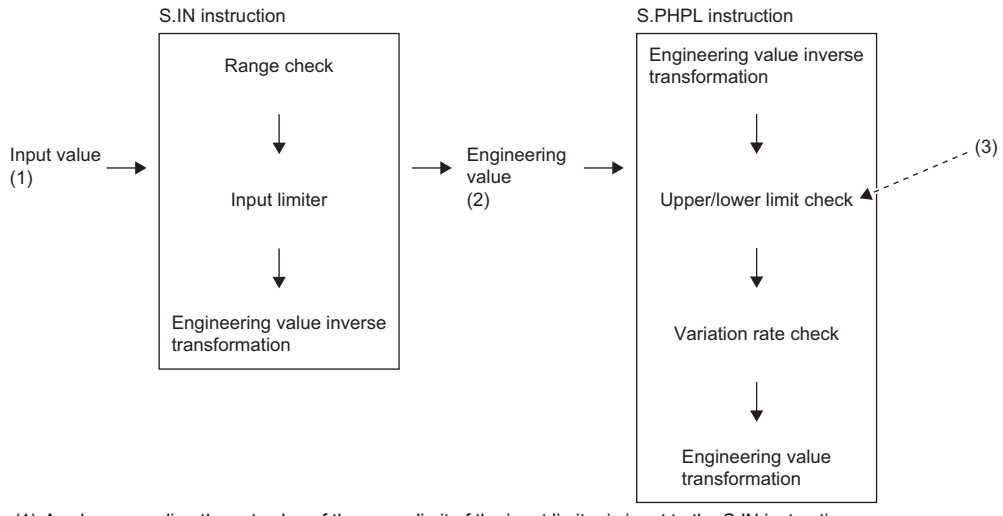

- (1) A value exceeding the set value of the upper limit of the input limiter is input to the S.IN instruction.
- (2) An output value (engineering value) of the S.IN instruction may not be exactly 100%. It can be slightly above 100%.
- (3) When the upper limit value is set as 100% for the S.PHPL instruction, an alarm occurs. (Similarly, when a value less than the set value of the lower limit value of the input limiter is input to the S.IN instruction, an alarm can occur.)
- To avoid an alarm occurrence due to an arithmetic error, set each value as the following example.

## **Ex.**

Adding a program to disable alarm detection

Add a program that performs the following processing.

(a) When RH = HH, the bit HHI of the disable alarm detection (INH) turns on.

(b) When RH = PH, the bit PHI of the disable alarm detection (INH) turns on.

(c) When RL = LL, the bit LLI of the disable alarm detection (INH) turns on.

(d) When RL = PL, the bit PLI of the disable alarm detection (INH) turns on.

## **Ex.**

Alarm value settings for the S.PHPL instruction

- 100.1% for the upper upper limit alarm value (HH)
- -0.1% for the lower lower limit alarm value (LL)
- 100.1% for the upper limit alarm value (PH)
- -0.1% for the lower limit alarm value (PL)

## **I/O control instructions**

## ■**Analog input processing**

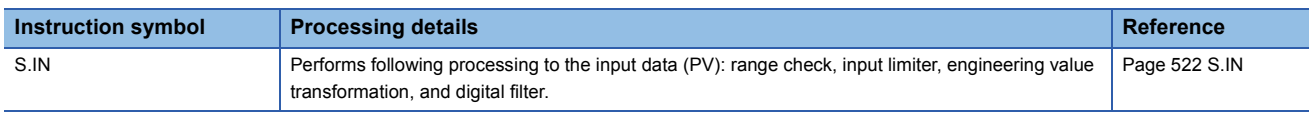

## ■**Output processing 1 with mode switching**

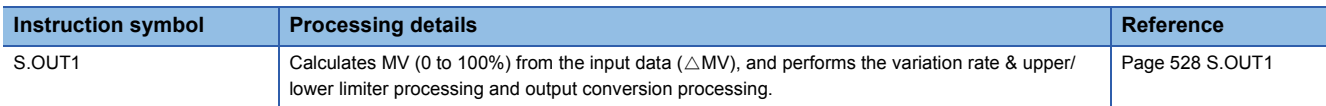

## ■**Output processing 2 with mode switching**

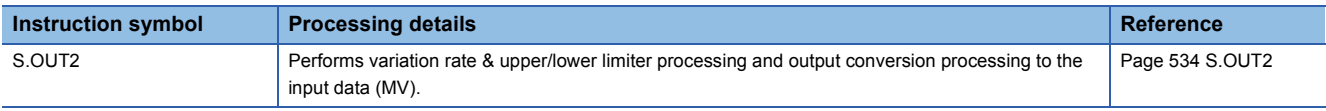

#### ■**Manual output**

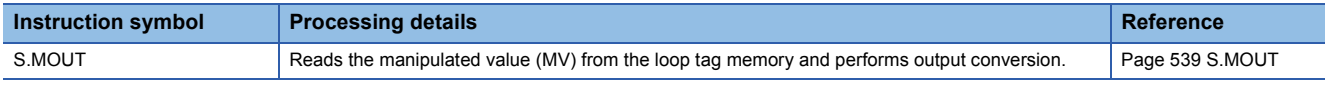

## ■**Time proportioning**

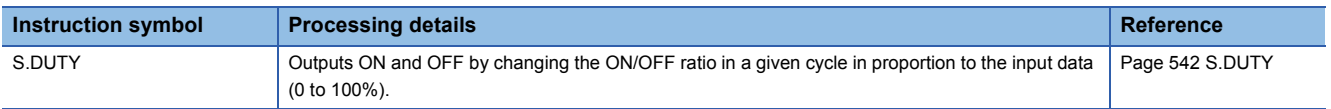

### ■**Batch counter**

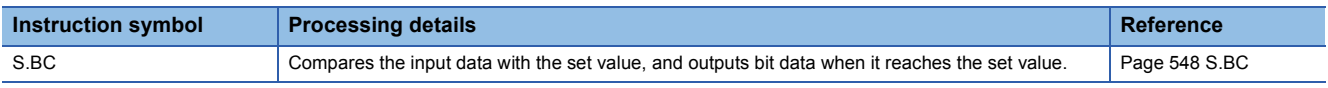

## ■**Pulse integration**

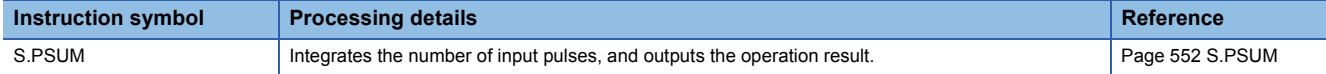

## **Control operation instructions**

#### ■**Basic PID control**

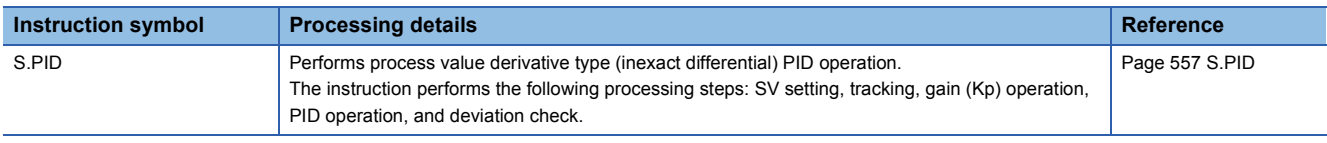

#### ■**Two-degree-of-freedom PID control**

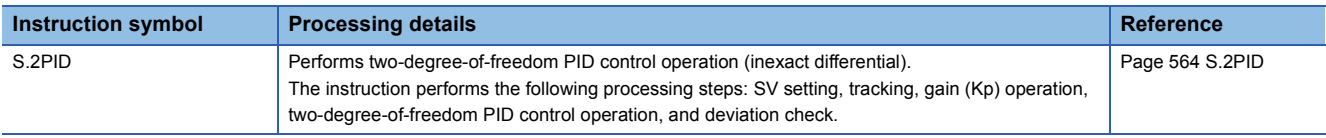

## ■**Position type PID control**

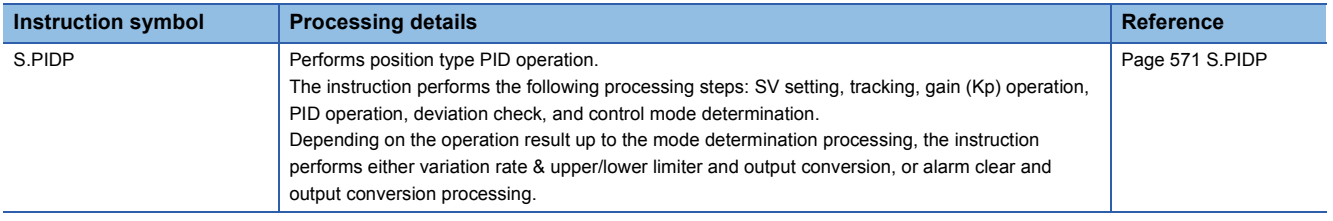

## ■**Sample PI control**

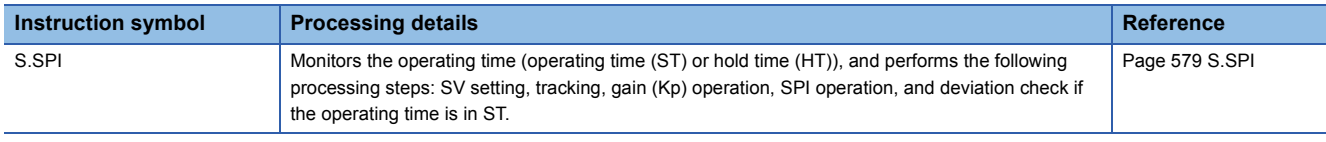

## ■**I-PD control**

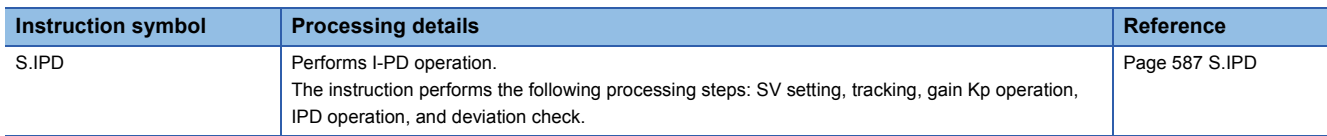

## ■**Blend PI control**

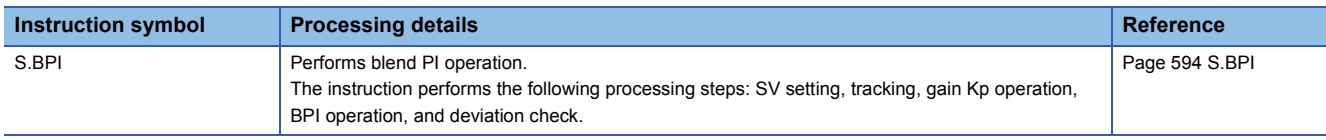

## ■**Ratio calculation**

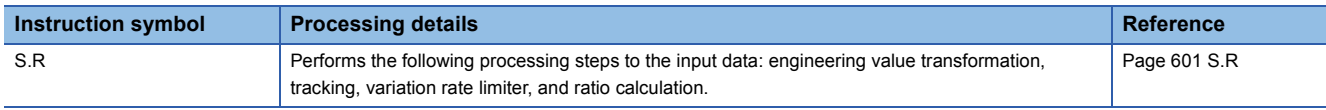

## ■**Upper/lower limit alarm**

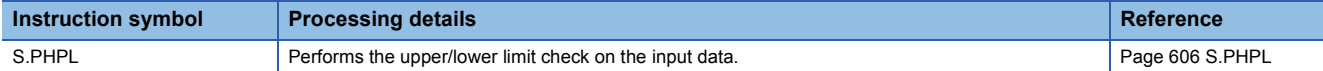

#### ■**Upper/lower limit alarm for power factor**

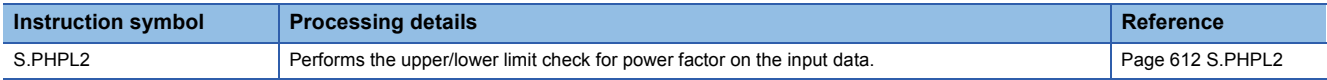

#### ■**Lead-lag compensation**

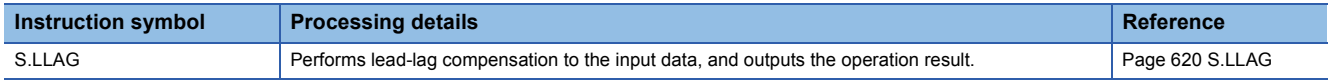

### ■**Integral control**

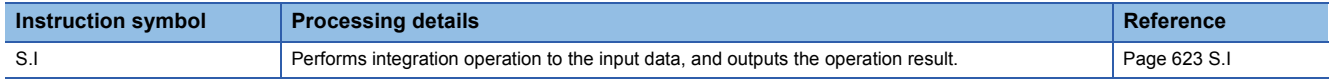

## ■**Derivative control**

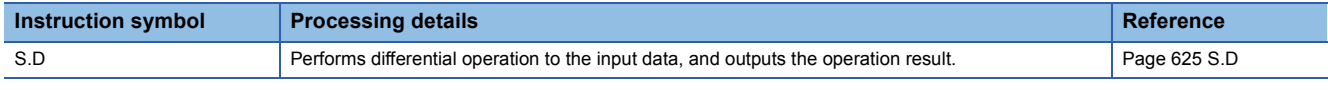

## ■**Dead time**

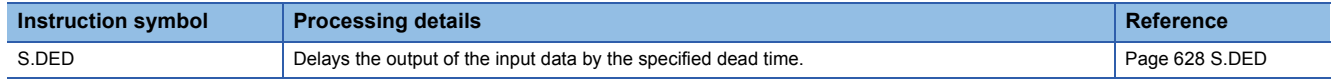

## ■**High selector**

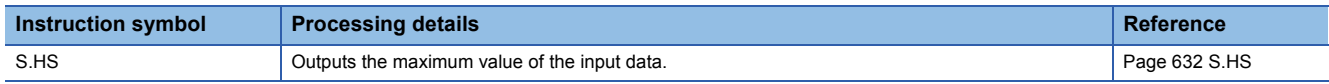

## ■**Low selector**

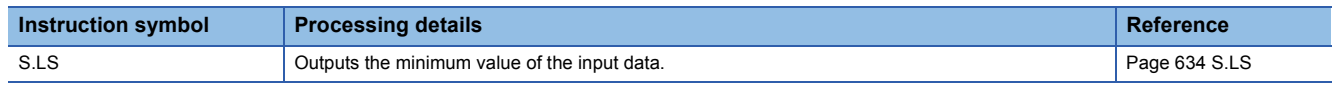

### ■**Middle value selector**

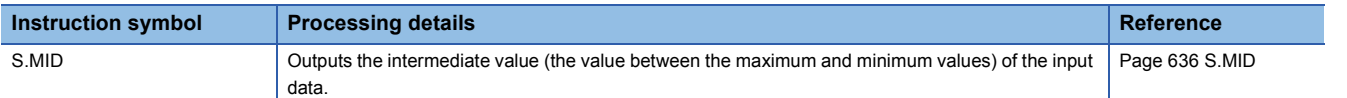

#### ■**Average value calculation**

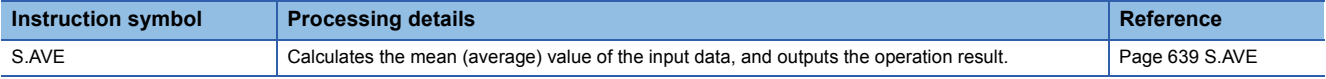

#### ■**Upper/lower limiter**

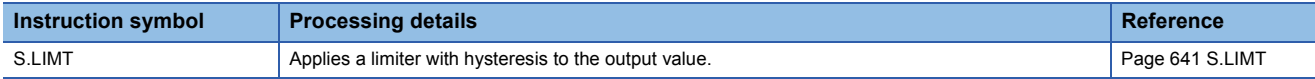

#### ■**Variation rate limiter 1**

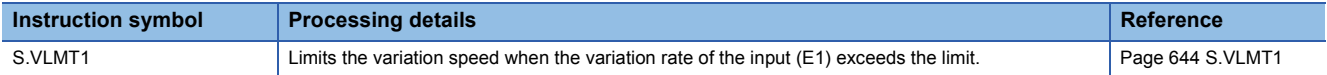

## ■**Variation rate limiter 2**

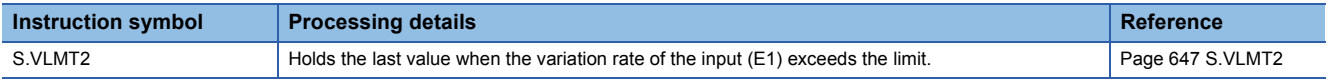

#### ■**Two-position (on/off) control**

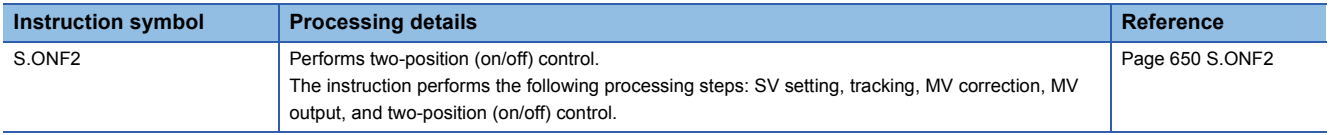

#### ■**Three-position (on/off) control**

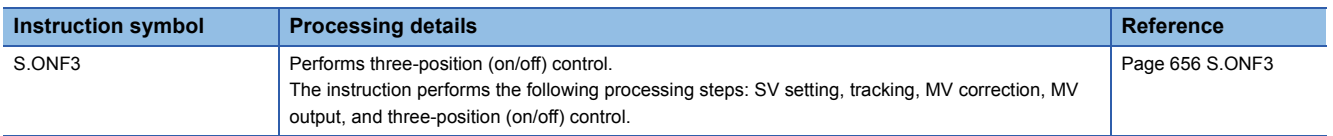

## ■**Dead band**

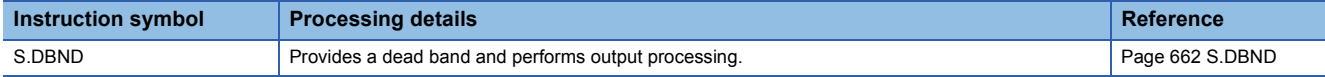

## ■**Program setter**

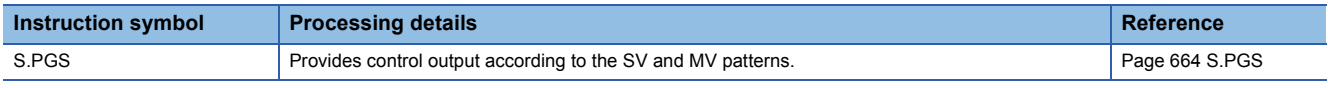

#### ■**Loop selector**

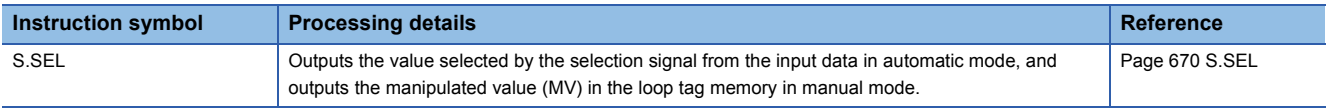

## ■**Bumpless transfer**

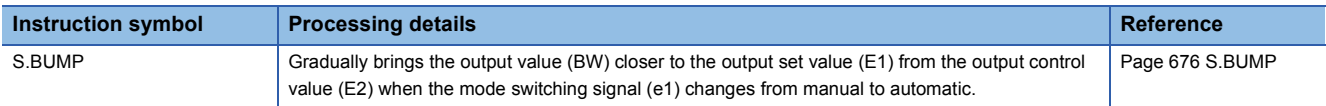

## ■**Analog memory**

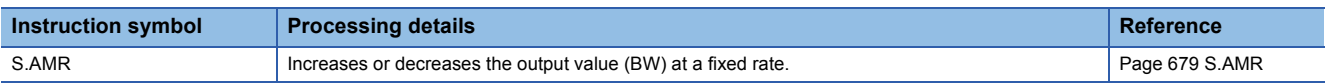

## **Correction operation instructions**

#### ■**Function generator**

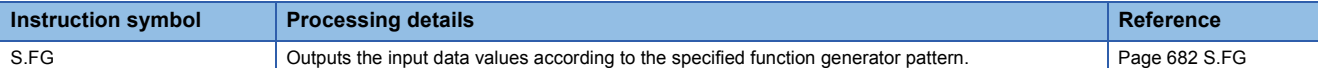

#### ■**Inverse function generator**

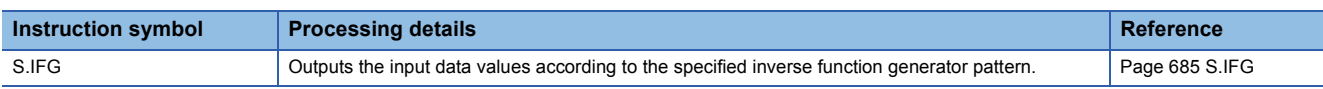

## ■**Standard filter**

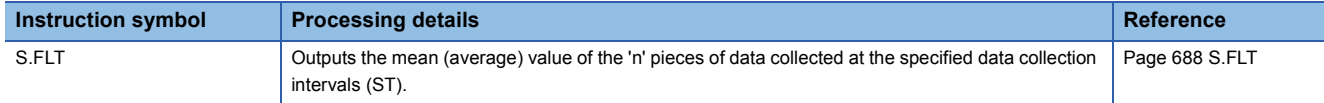

## ■**Integration**

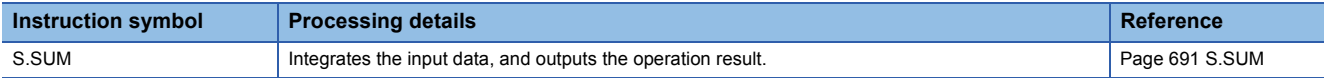

#### ■**Temperature/pressure correction**

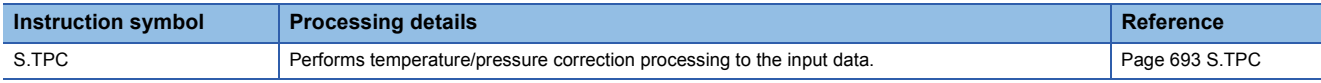

## ■**Engineering value transformation**

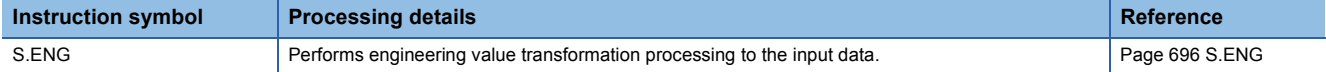

## ■**Engineering value inverse transformation**

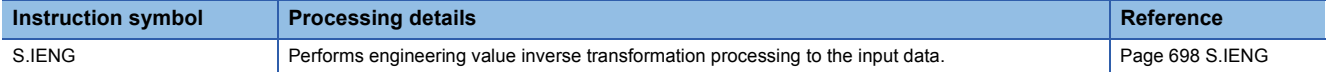

## **Arithmetic operation instructions**

#### ■**Addition**

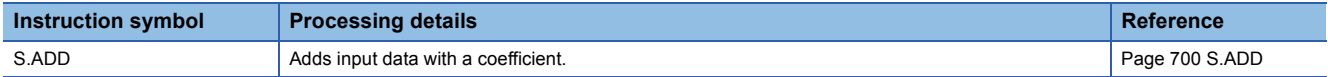

## ■**Subtraction**

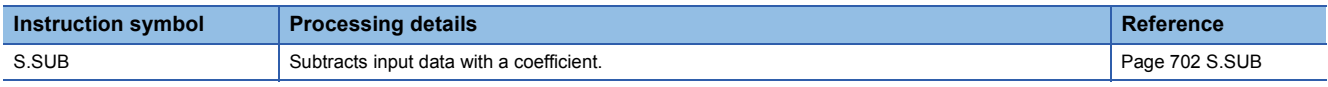

#### ■**Multiplication**

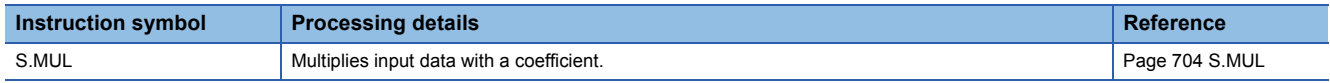

## ■**Division**

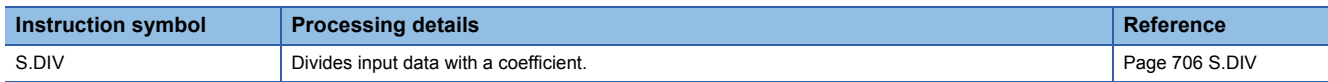

## ■**Square root**

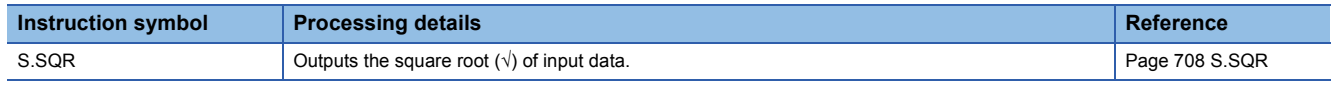

## ■**Absolute value**

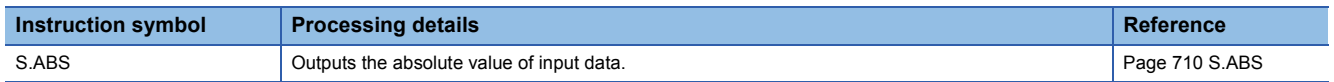

# **Comparison operation instructions**

## ■**Comparing data**

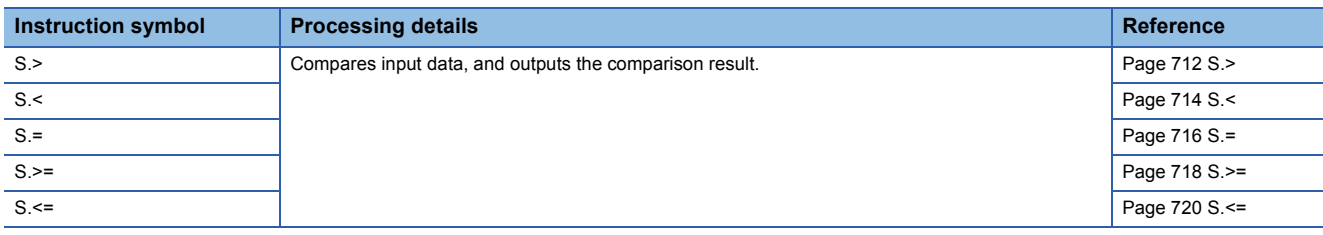

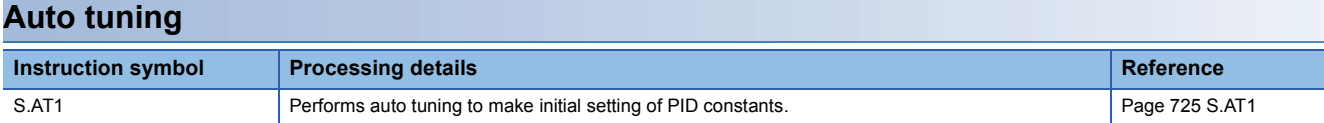

# **17.3 I/O Control Instructions**

# **Analog input processing**

## <span id="page-523-0"></span>**S.IN**

s1 s2

This instruction performs following processing to the input data (PV): range check, input limiter, engineering value transformation, and digital filter.

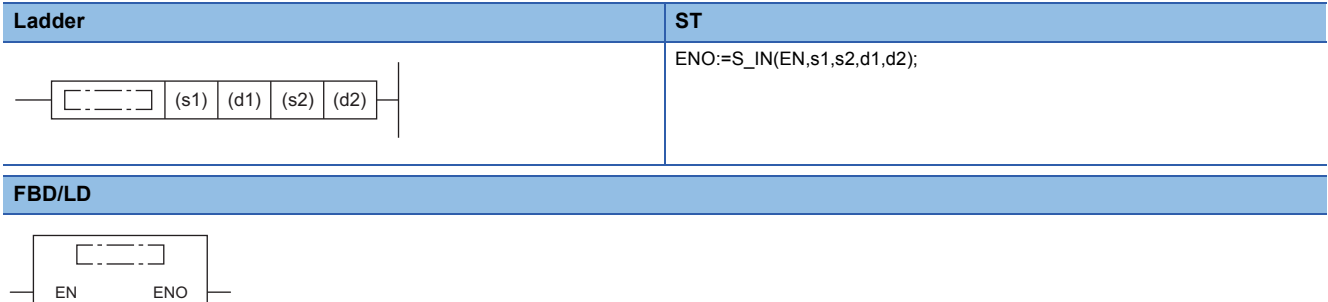

#### ■**Execution condition**

d1 d2

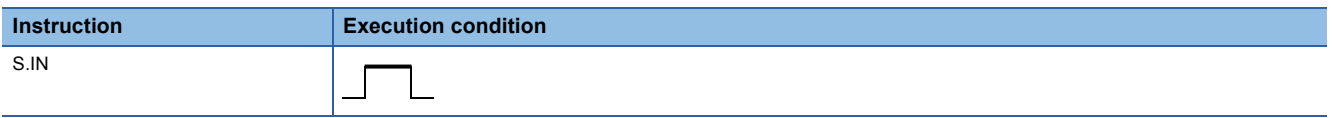

### Setting data

#### ■**Description, range, data type**

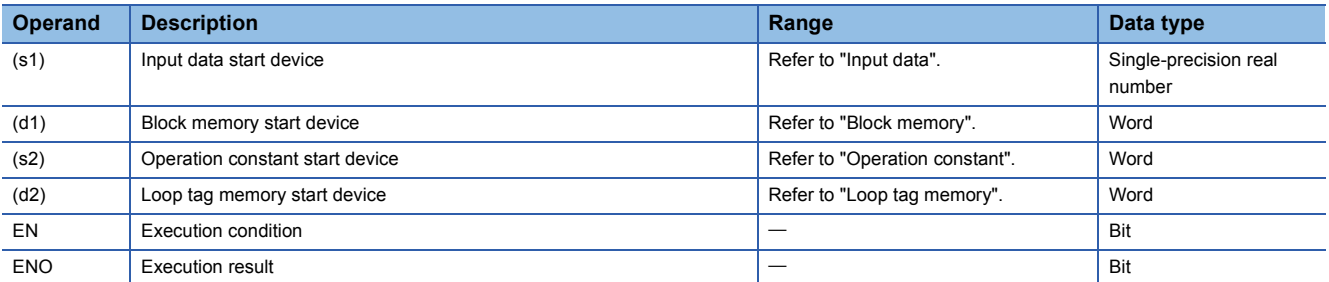

#### ■**Applicable devices**

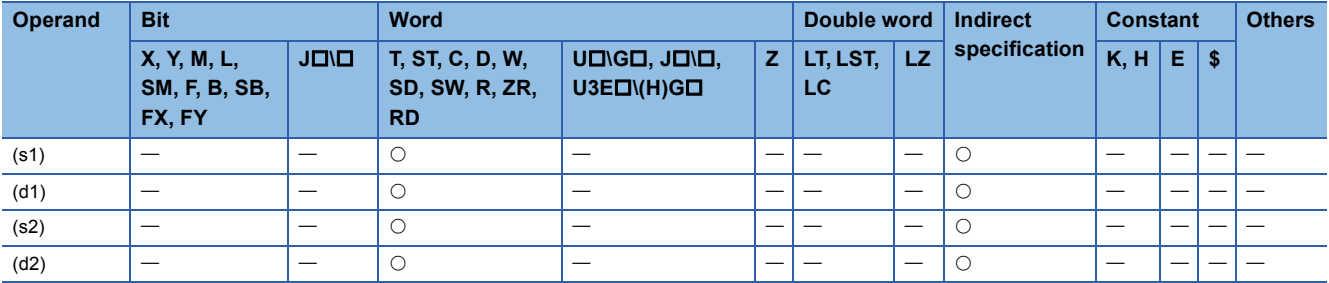

#### ■**Input data**

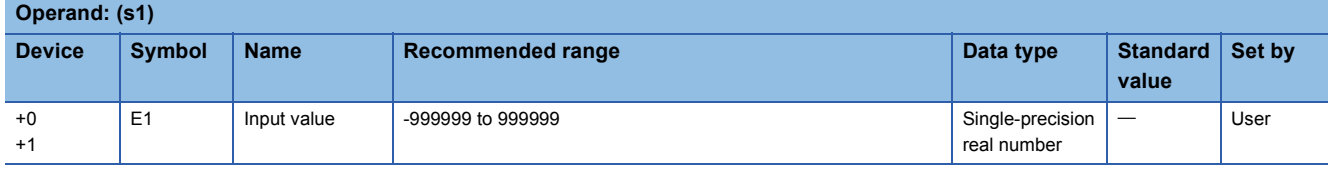

## ■**Block memory**

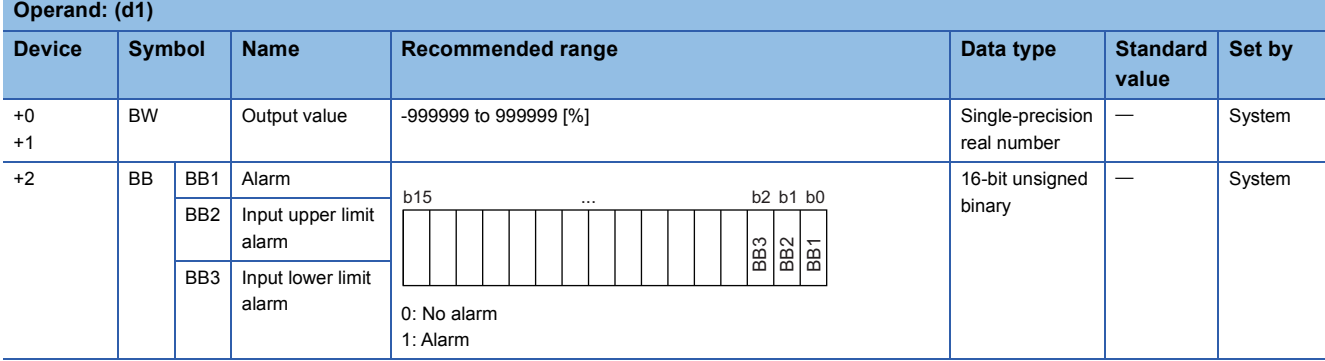

## ■**Operation constant**

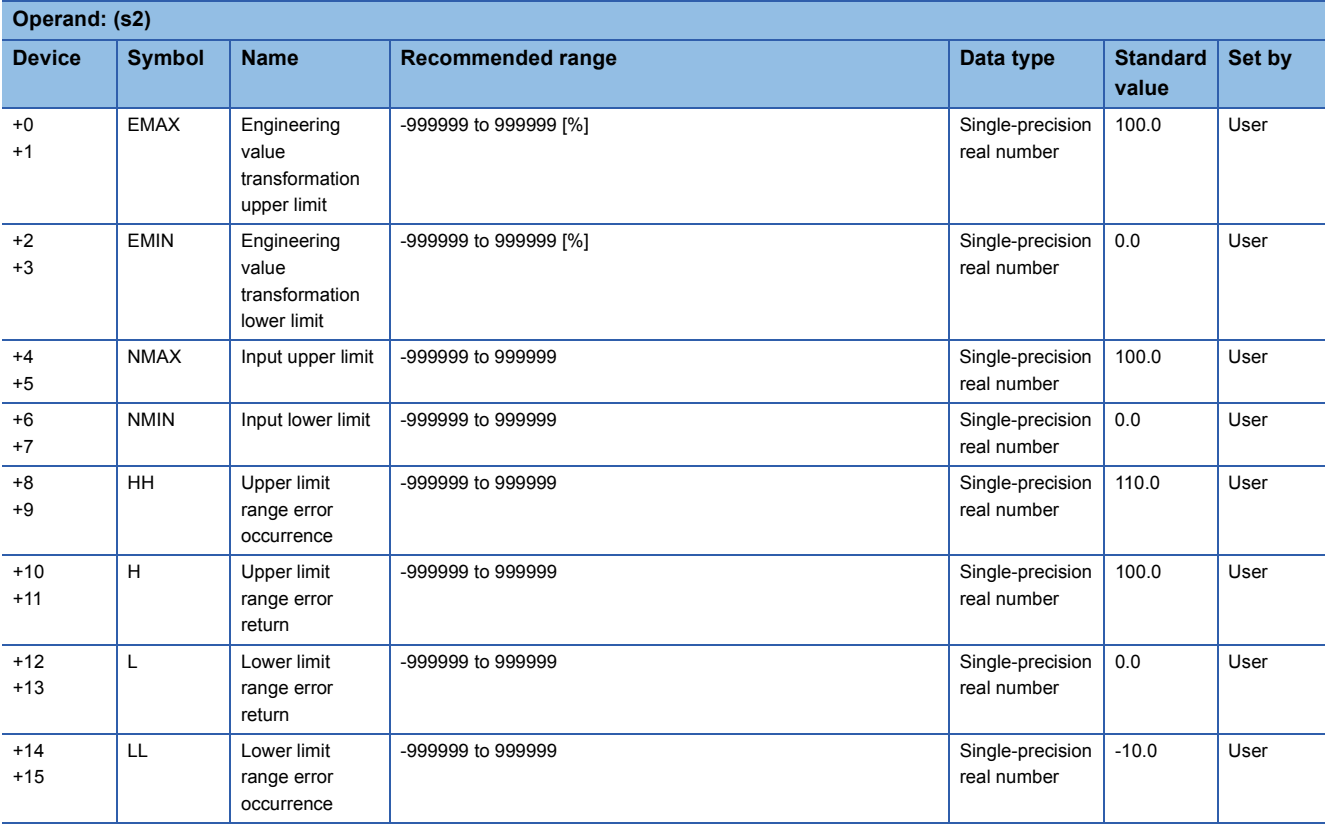

## ■**Loop tag memory**

The loop tag memory occupies 96 words from the specified start device.

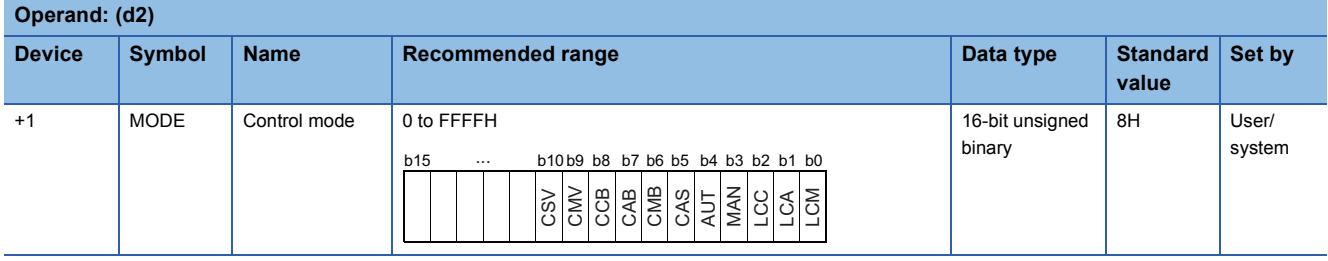

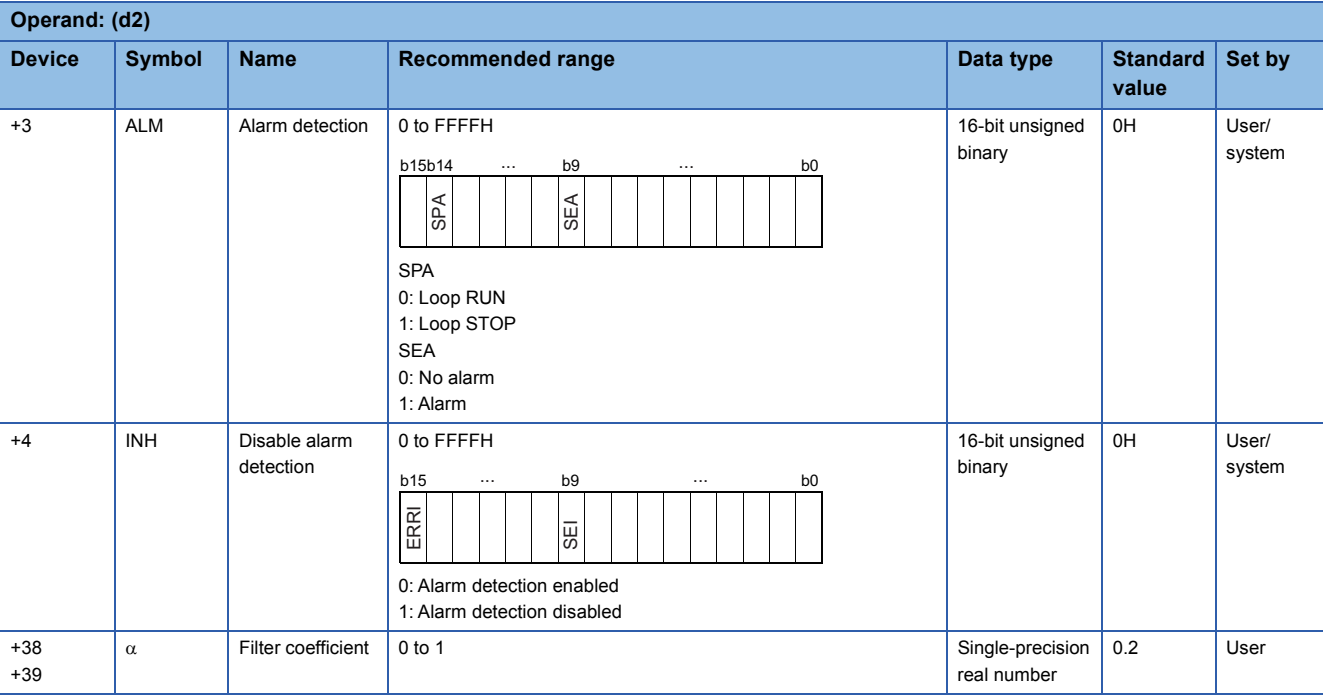

## Processing details

This instruction performs engineering value transformation of the input value (E1) in the device specified by (s1), and stores the result in the device specified by (d1). The instruction also performs input value (E1) range check, input limiter, and digital filter processing.

The following is the processing block diagram of the S.IN instruction. (The numbers (1) to (5) in the diagram indicate the order of the processing.)

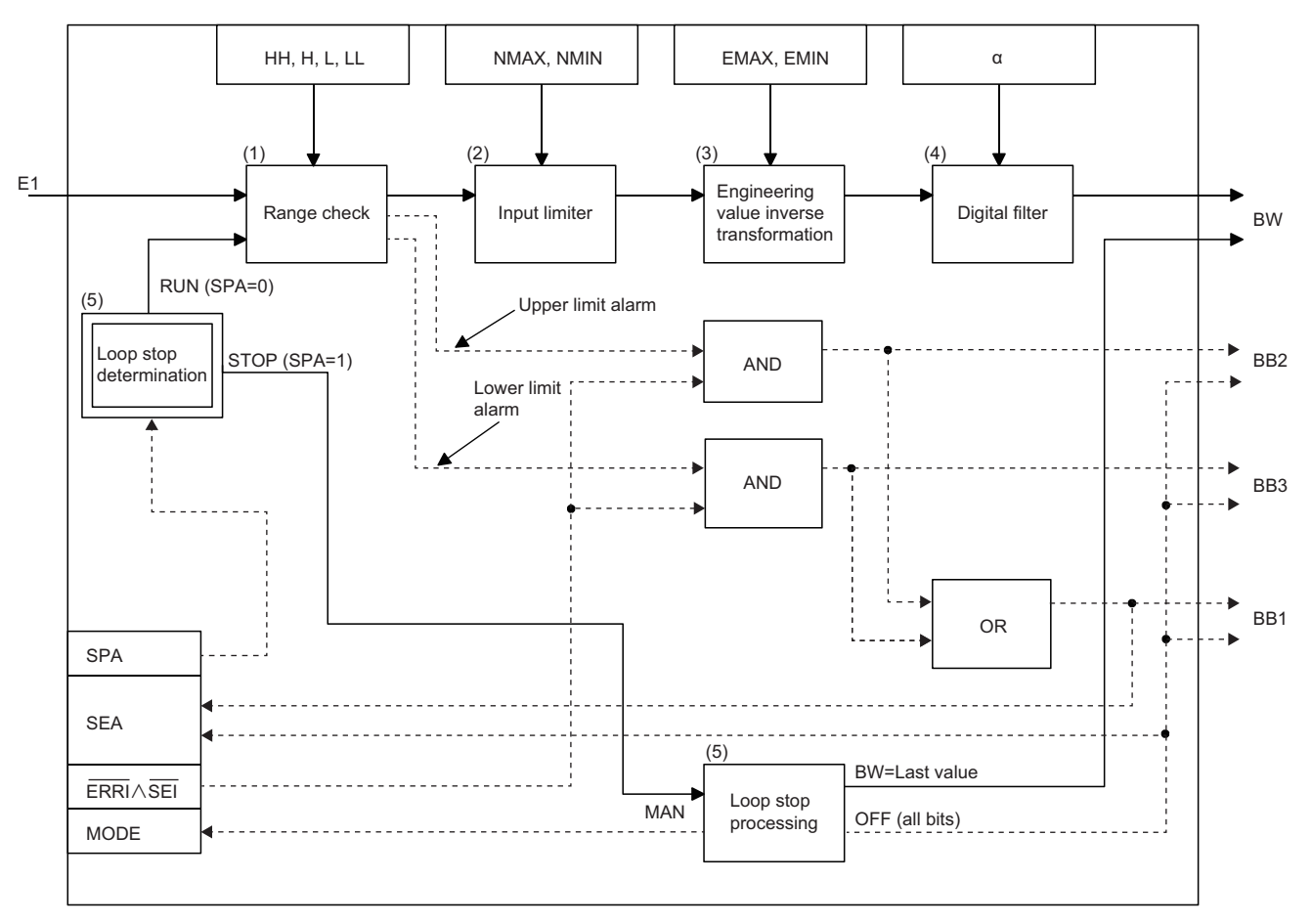

## ■**Range check (1)**

• The instruction checks the range of the input value (E1).

If the input value (E1) goes beyond the upper or lower limits, an alarm is output.

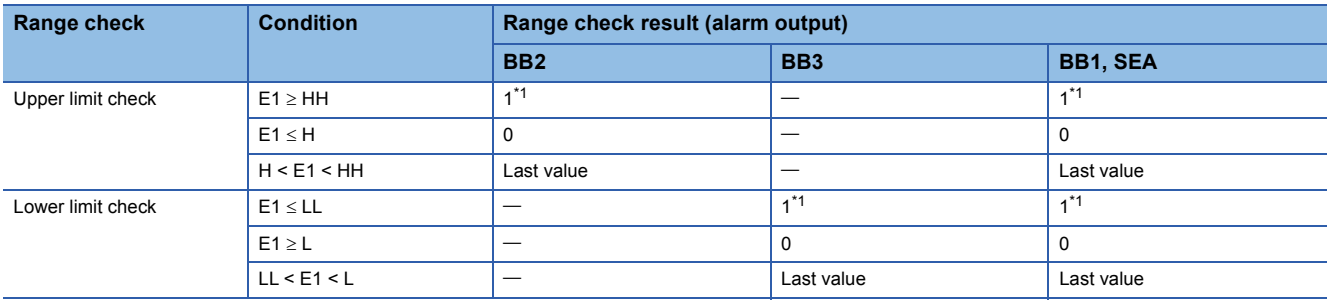

<span id="page-527-0"></span>\*1 When ERRI or SEI of Disable alarm detection (INH) is set to 1, alarm output is disabled and therefore SEA of Alarm detection (ALM), Alarm (BB1), Input upper limit alarm (BB2), and Input lower limit alarm (BB3) are set to 0.

• Last value hold processing

When a range excess occurs (BB1 = 1) in the range check, whether to continue operation or terminate the S.IN instruction is determined by whether SM816 is on or off.

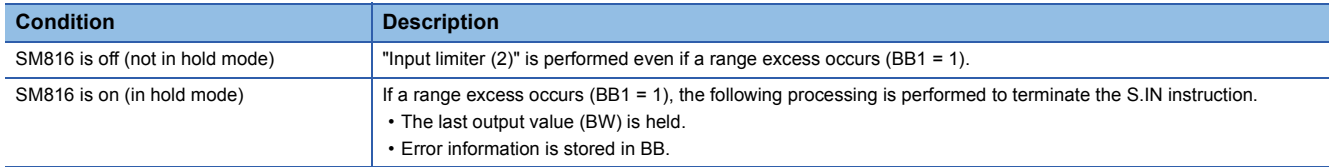

## ■**Input limiter (2)**

The instruction sets the upper and lower limits for the input value (E1).

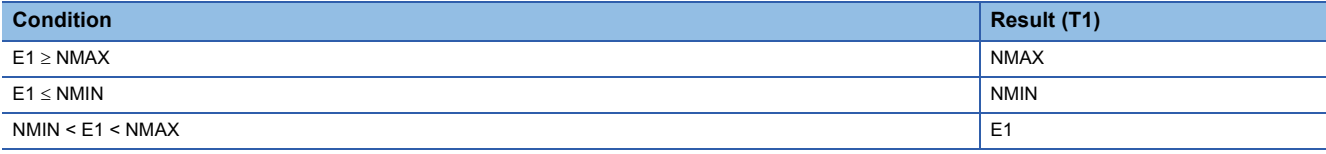

## ■**Engineering value inverse transformation (3)**

The instruction performs engineering value inverse transformation of the input limiter result (T1) according to the following expression.

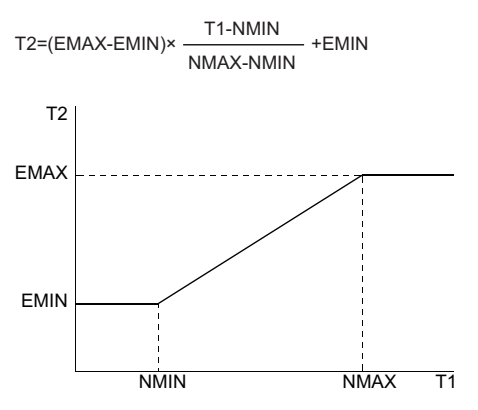

## ■**Digital filter (4)**

The instruction applies a digital filter to the input value (E1) according to the following expression. The digital filter is used to reduce the effect of noise.

 $BW=T2+\alpha\times$ (last BW value-T2)

## ■**Loop stop processing (5)**

The following processing is performed according to the SPA status of the alarm detection (ALM).

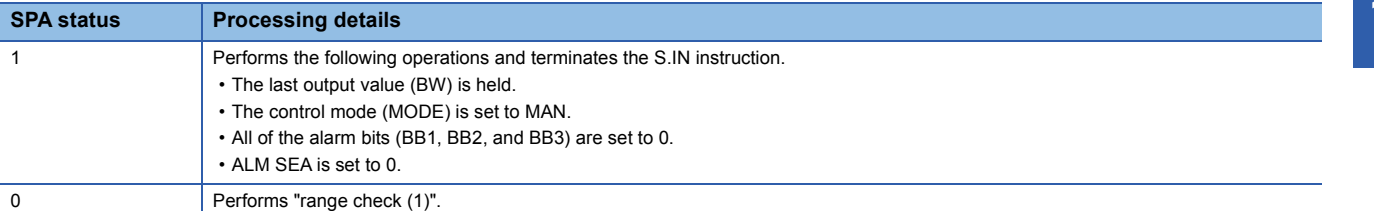

## Operation error

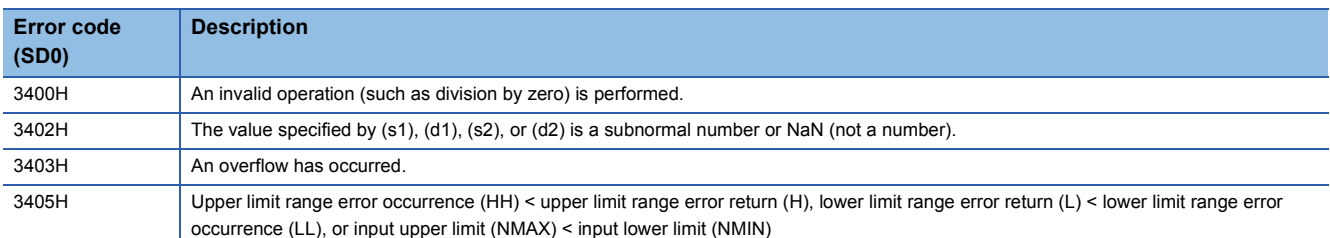

# **Output processing 1 with mode switching**

## <span id="page-529-0"></span>**S.OUT1**

s1 s2

This instruction calculates MV (0 to 100%) from input data ( $\triangle M$ V), performs variation rate & upper/lower limiter processing, and output conversion.

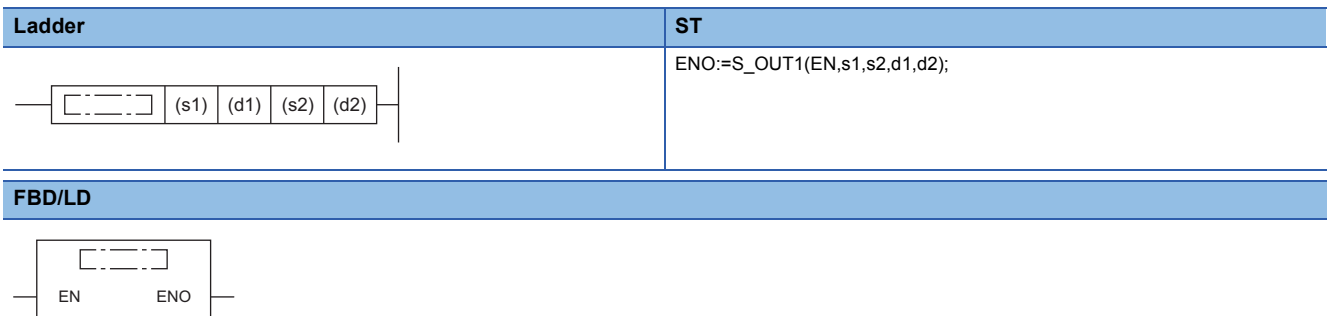

### ■**Execution condition**

d1 d2

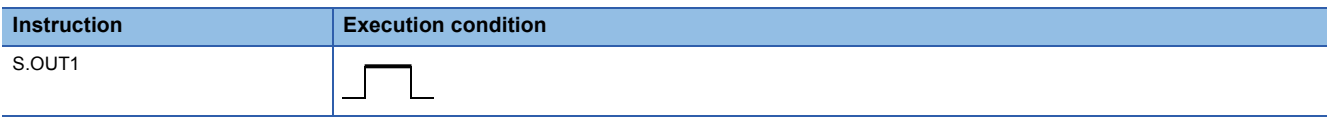

## Setting data

#### ■**Description, range, data type**

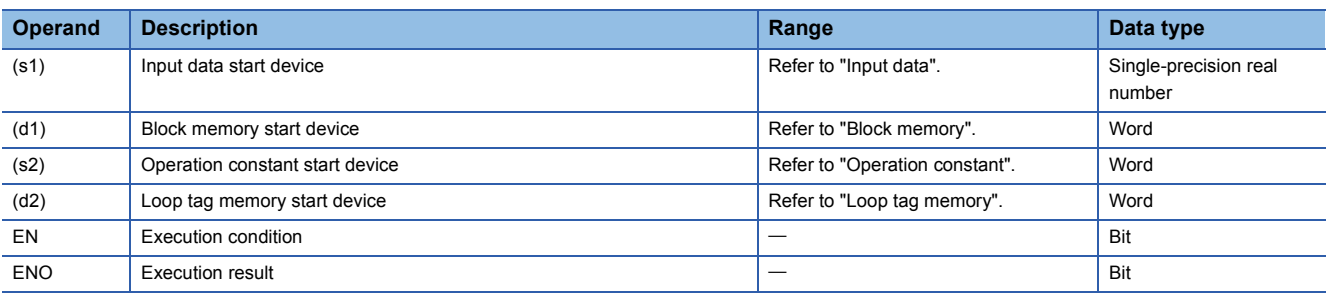

#### ■**Applicable devices**

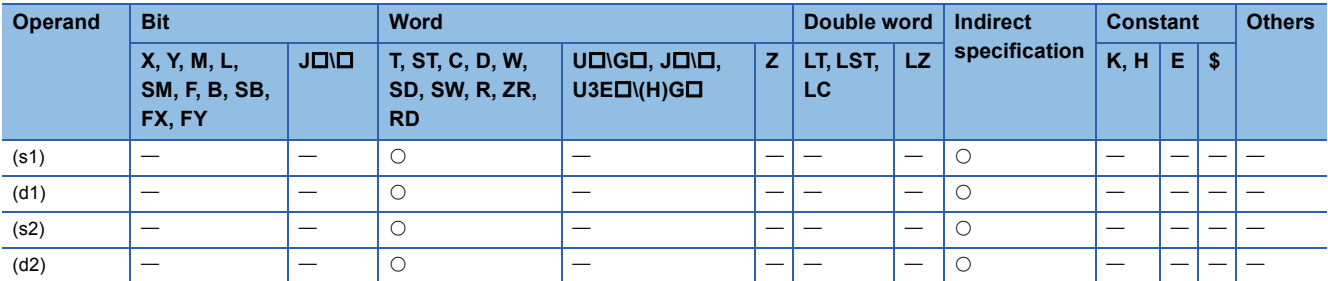

### ■**Input data**

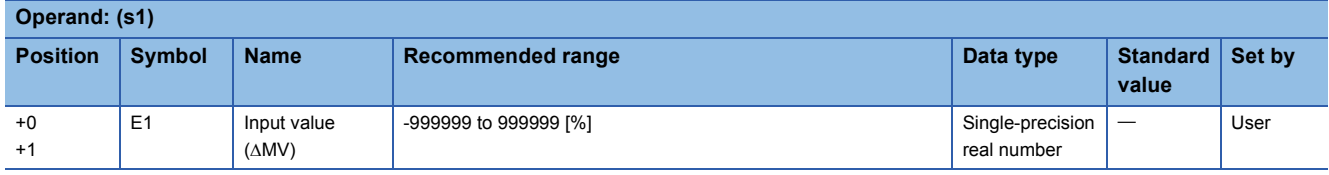

## ■**Block memory**

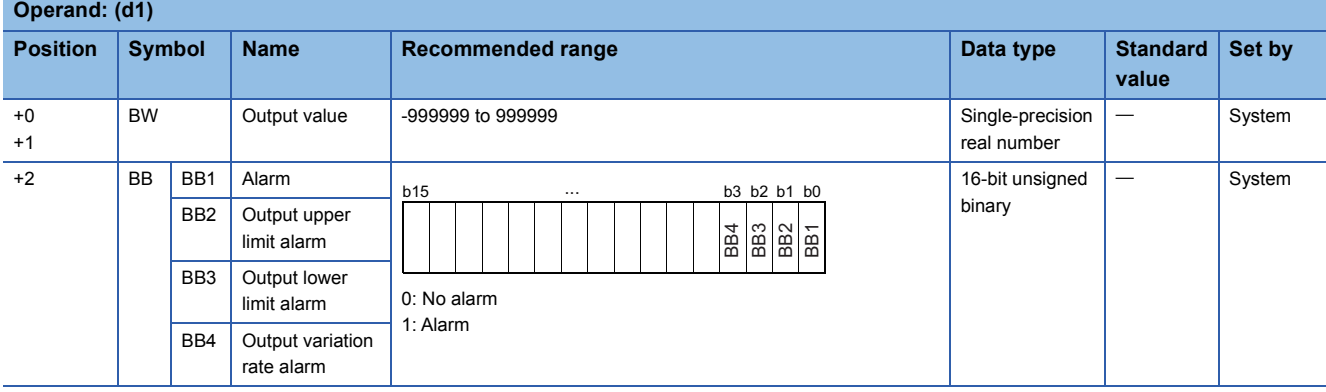

## ■**Operation constant**

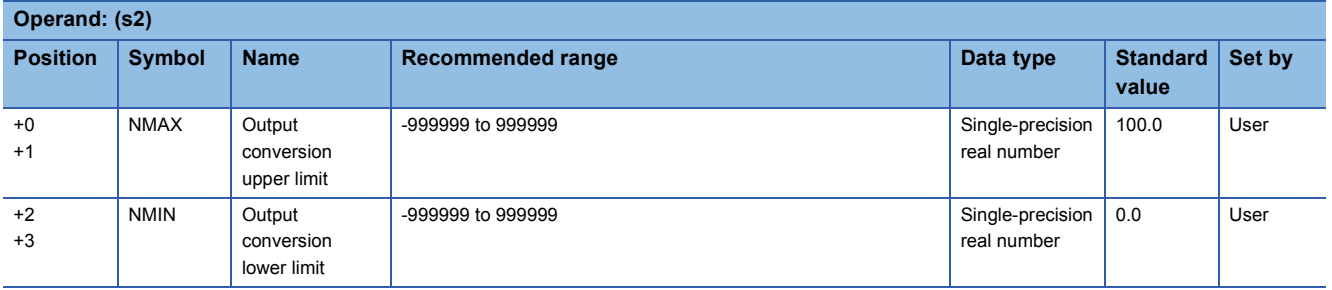

## ■**Loop tag memory**

The loop tag memory occupies 96 words from the specified start device.

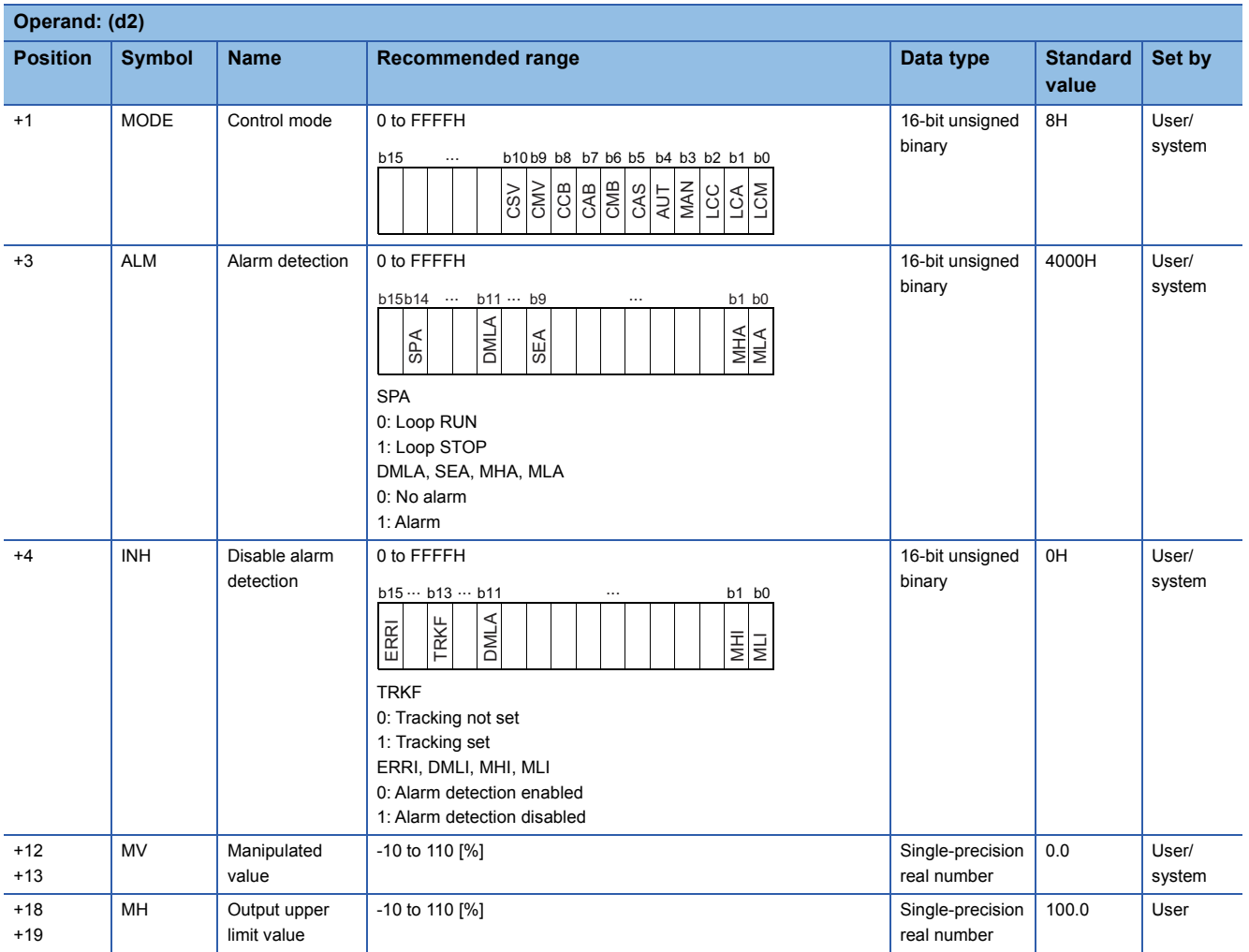

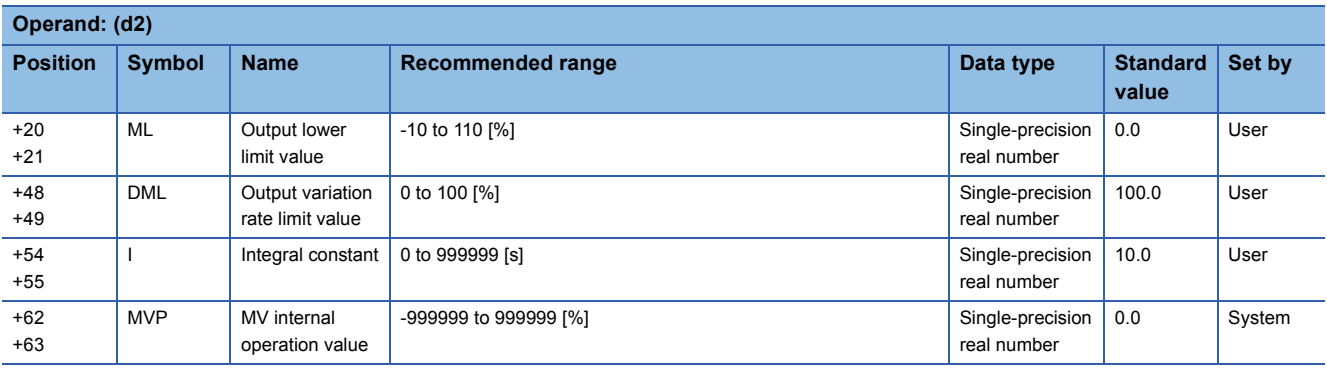

## ■**Loop tag past value memory**

The system uses this area as a work area.

To start the control from the initial status, clear data by using a sequence program.

The loop tag past value memory occupies 32 words after the loop tag memory.

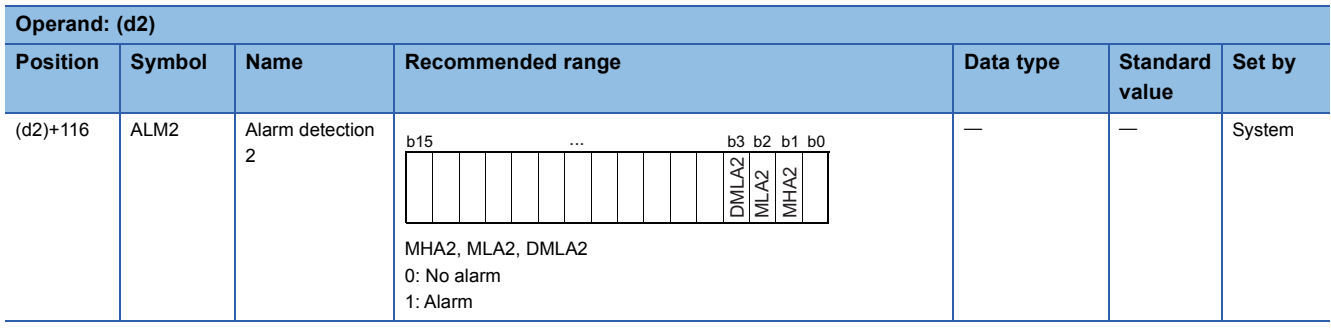

## ■**Execution cycle (** $\Delta$ **T)**

Set the execution cycle  $(\Delta T)$  in SD816 and SD817 in single-precision real number.

## Processing details

This instruction calculates the manipulated value (MV) from the input value (E1= $\Delta$ MV) in the device specified by (s1), and stores the result in the device specified by (d1). The instruction also performs variation rate & upper/lower limiter, reset windup, and output conversion processing of the calculated manipulated value (MV).

The following is the processing block diagram of the S.OUT1 instruction. (The numbers (1) to (6) in the diagram indicate the order of the processing.)

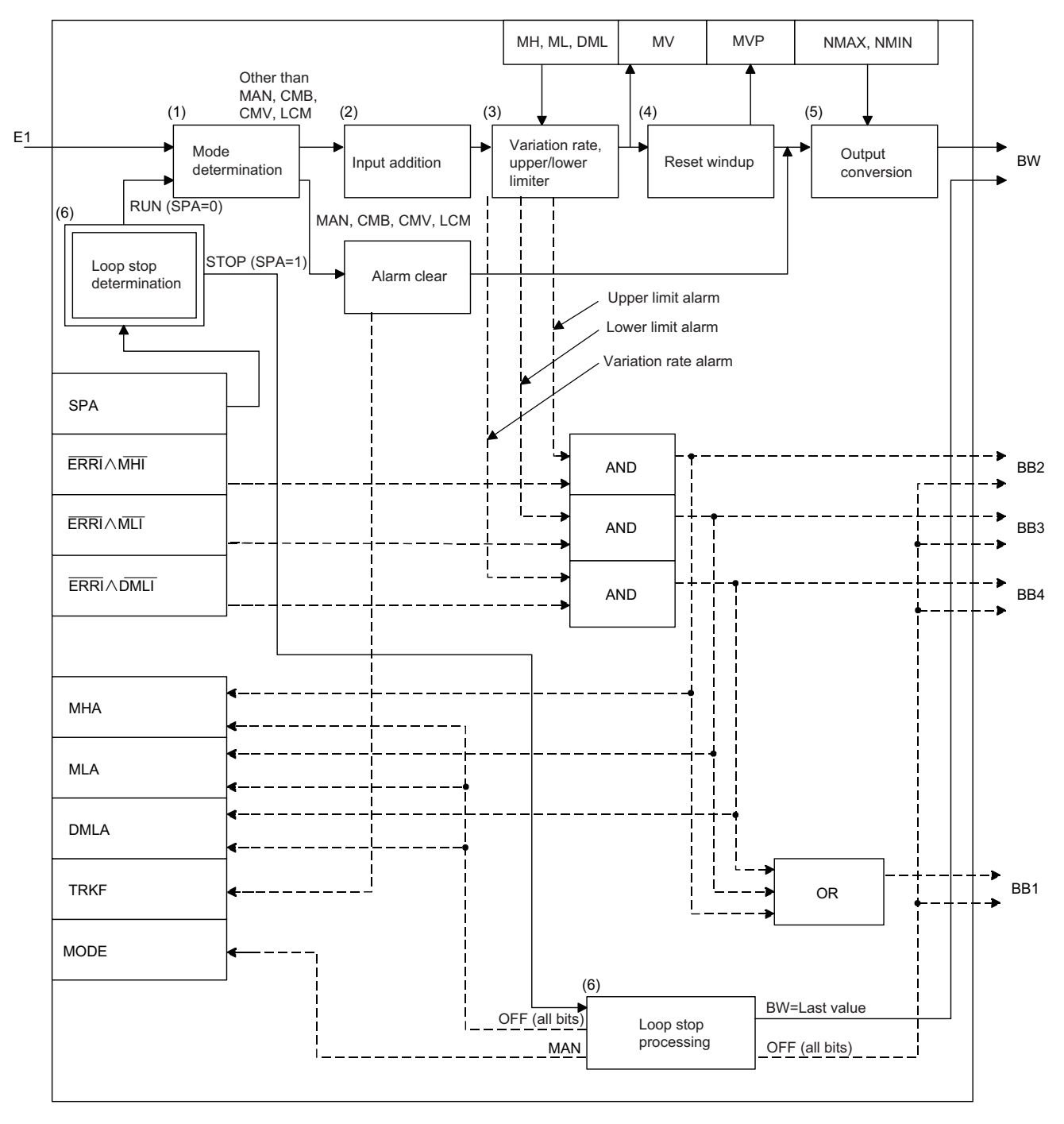

## ■**Mode determination (1)**

The following processing is performed depending on the control mode (MODE).

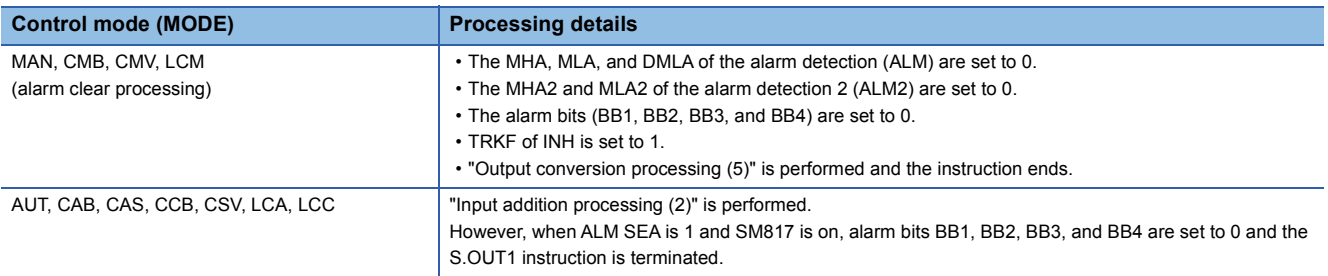

#### ■**Input addition processing (2)**

A temporary MV(T) is calculated on the basis of the input value (E1=MV). The following processing is performed depending on the TRKF of INH.

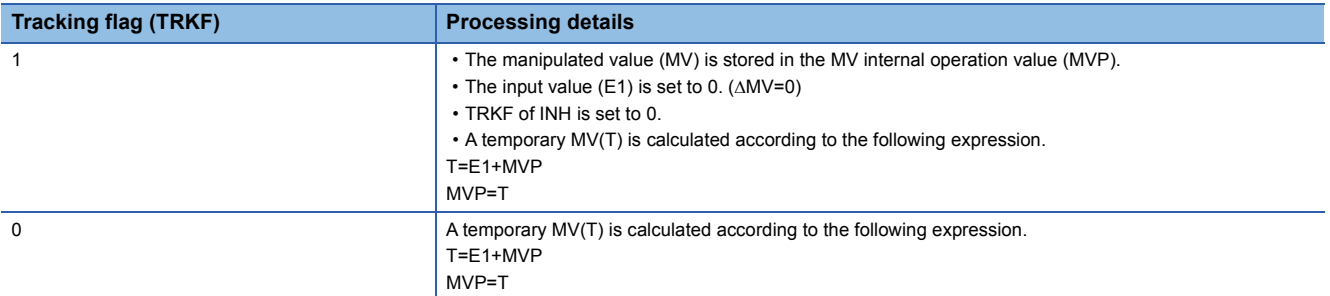

#### ■**Variation rate & upper/lower limiter (3)**

The variation rate and upper/lower limits of the input value (E1= $\Delta$ MV) are checked, and the data after the processing and an alarm are output.

 • Variation rate limiter processing performs the following operations, and outputs the result to the output variation rate alarm (BB4) and the DMLA of the alarm detection (ALM).

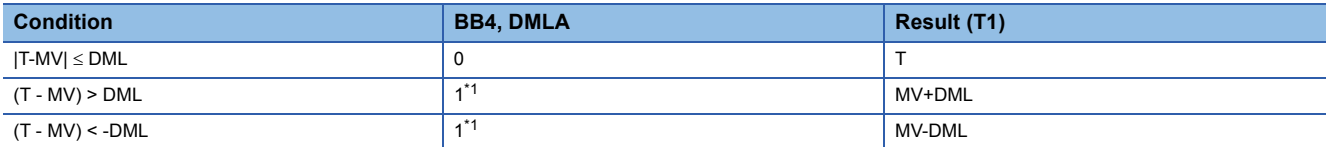

<span id="page-533-0"></span>\*1 If the DMLI or ERRI of the disable alarm detection (INH) is set to 1, the output variation rate alarm (BB4) and the DMLA of the alarm detection (ALM) are set to 0.

 • Upper/lower limiter processing performs the following operations, and outputs the result to the output upper limit alarm (BB2); output lower limit alarm (BB3); MHA and MLA of the alarm detection (ALM); and MHA2 and MLA2 of the alarm detection (ALM2).

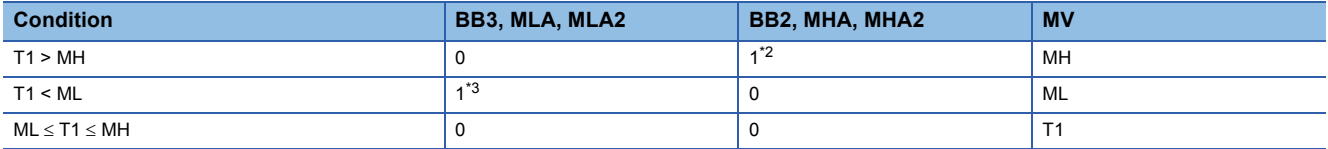

<span id="page-533-1"></span>\*2 If the MHI or ERRI of the disable alarm detection (INH) is set to 1, the output upper limit alarm (BB2) and the MHA of the alarm detection (ALM) are set to 0.

Note that the MHA2 of the alarm detection 2 (ALM2) remains 1.

<span id="page-533-2"></span>\*3 If the MLI or ERRI of the disable alarm detection (INH) is set to 1, the output lower limit alarm (BB3) and the MLA of the alarm detection (ALM) are set to 0.

Note that the MHA2 of the alarm detection 2 (ALM2) remains 1.

### ■**Reset windup (4)**

If the manipulated value (MV) goes beyond the upper or lower limit, the following operation is performed to return it to the upper or lower limit and enable immediate response when the deviation is inverted. However, when the integral constant (I) is 0, reset windup processing is not performed.

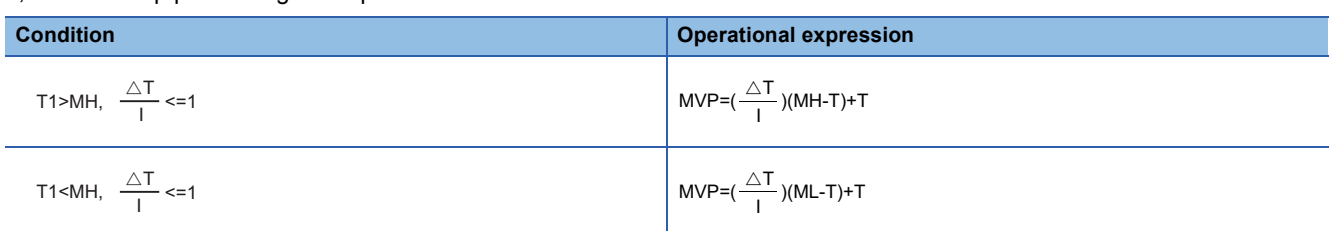

#### ■**Output conversion processing (5)**

The output value (BW) is calculated from the following expression.

BW=  $\frac{\text{NMAX-NMIN}}{\text{MW+NMIN}}$  ×MV+NMIN 100

■**Loop stop processing (6)**

The following processing is performed according to the SPA status of the alarm detection (ALM).

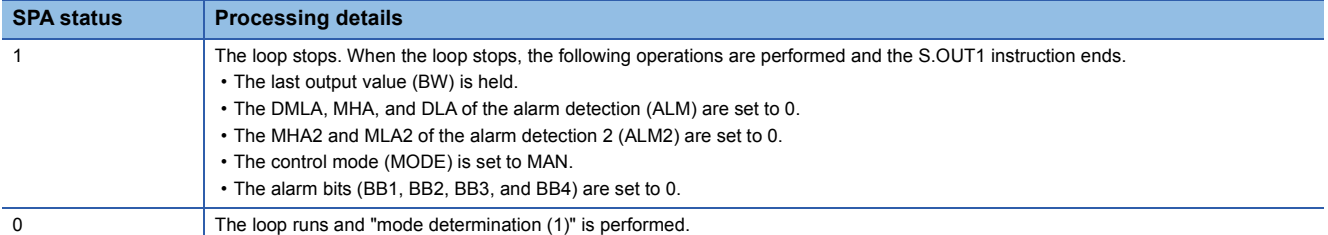

#### ■**Hold processing (7)**

This processing specifies whether to hold the output value (BW) by the S.OUT1 instruction when a sensor error occurs (detected by the S.IN instruction). The hold processing is performed when the value is determined as RUN by "Loop Stop Determination". SM817 is used to specify whether to hold the manipulated value (MV) when a sensor alarm occurs.

- SM817 = OFF: Do not hold the manipulated value (MV).
- SM817 = ON: Hold the manipulated value (MV).

#### Operation error

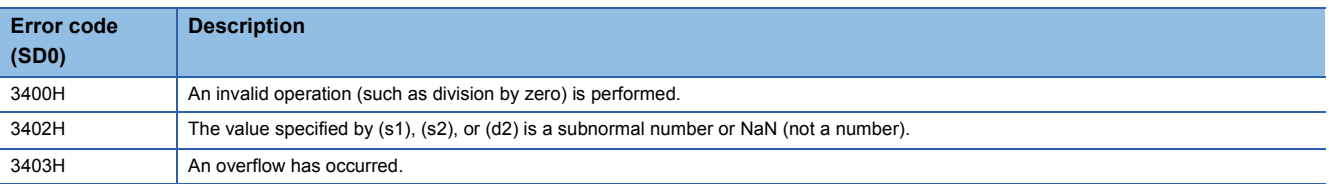

# **Output processing 2 with mode switching**

## <span id="page-535-0"></span>**S.OUT2**

s1 s2

This instruction performs variation rate & upper/lower limiter processing and output conversion on the basis of input data (MV).

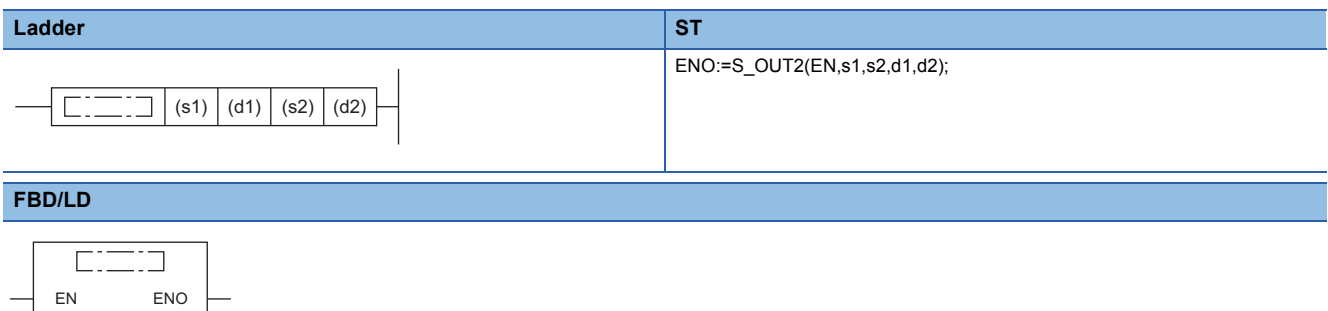

## ■**Execution condition**

d1 d2

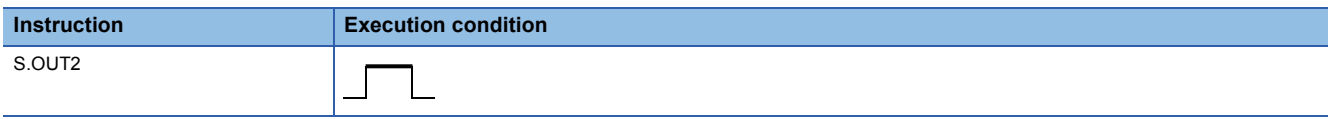

## Setting data

#### ■**Description, range, data type**

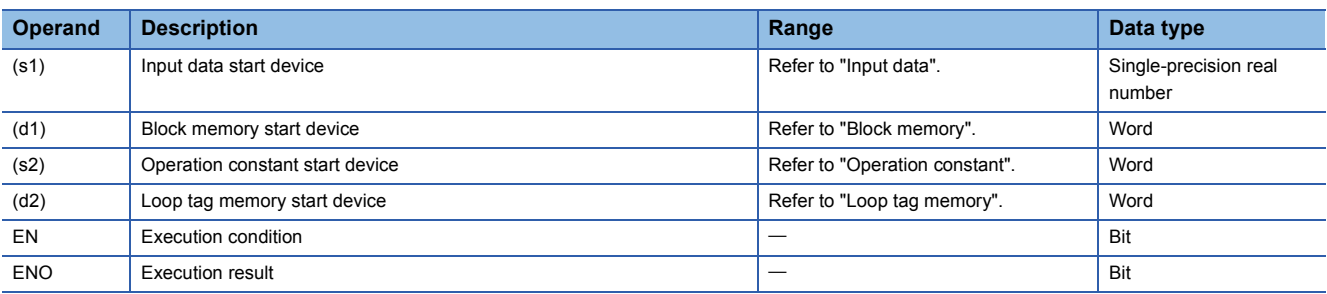

#### ■**Applicable devices**

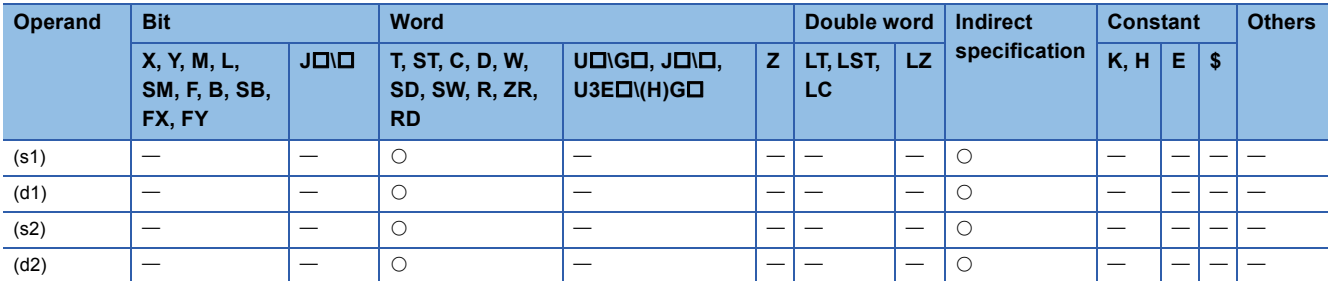

## ■**Input data**

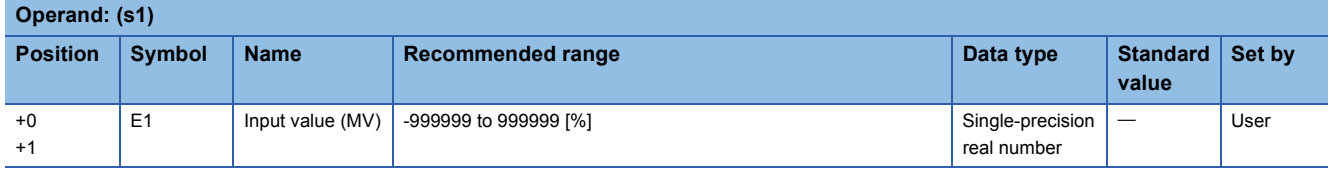

## ■**Block memory**

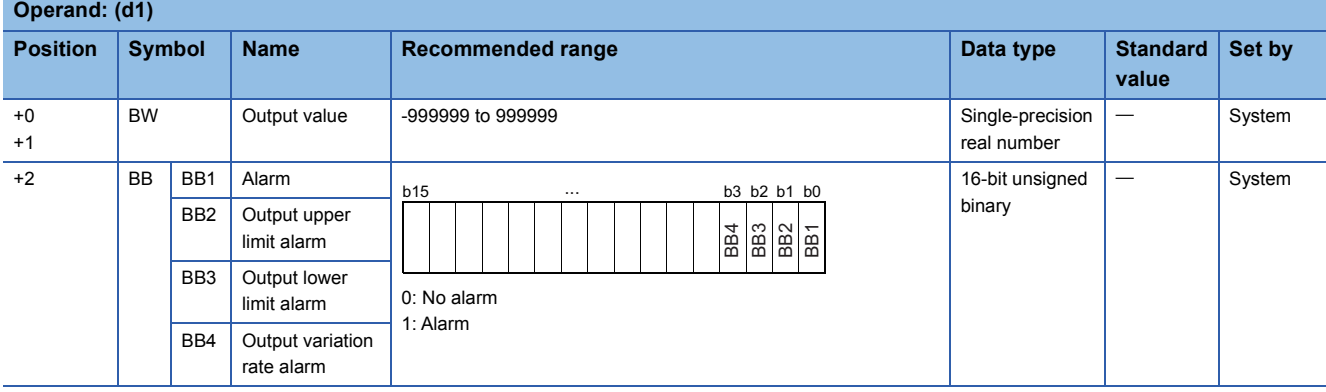

## ■**Operation constant**

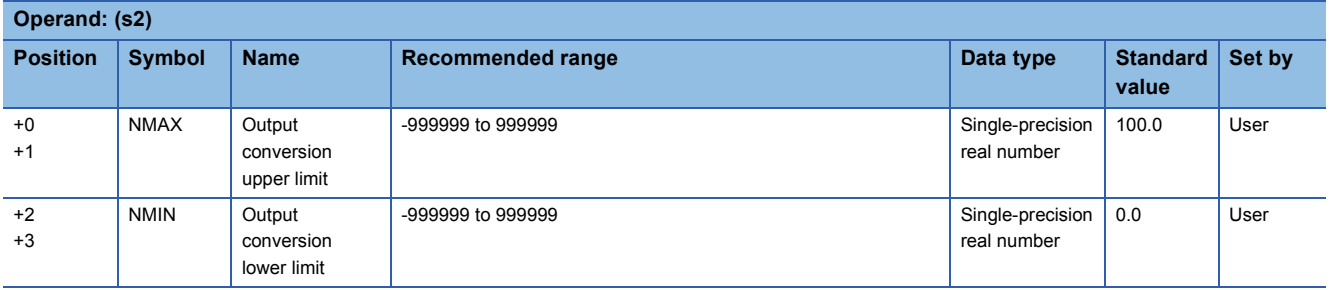

## ■**Loop tag memory**

The loop tag memory occupies 96 words from the specified start device.

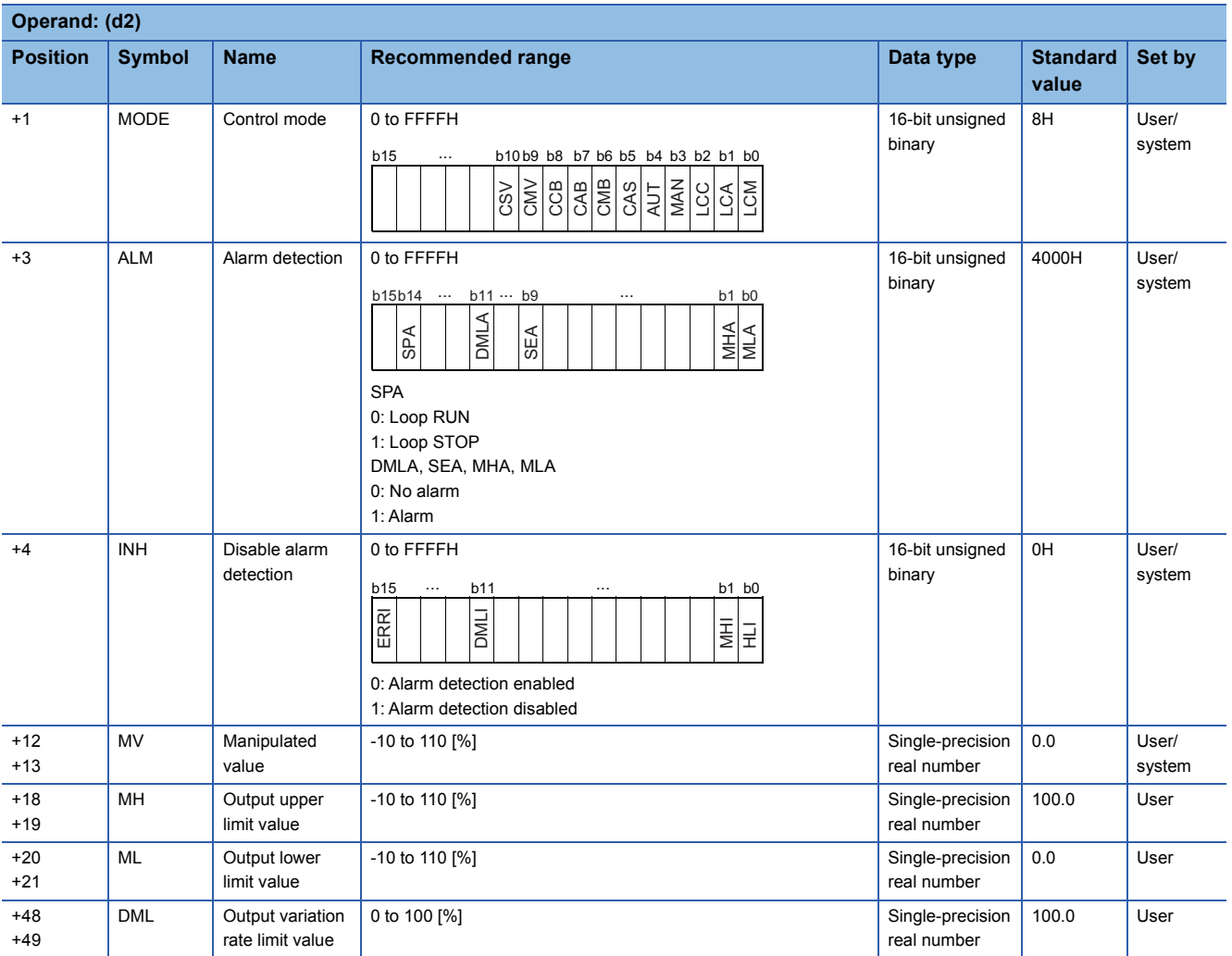

## Processing details

This instruction performs output conversion of the input value (E1=MV) in the device specified by (s1), and stores the result in the device specified by (d1). The instruction also performs variation rate & upper/lower limiter and output conversion processing of the input value at that time.

The following is the processing block diagram of the S.OUT2 instruction. (The numbers (1) to (4) in the diagram indicate the order of the processing.)

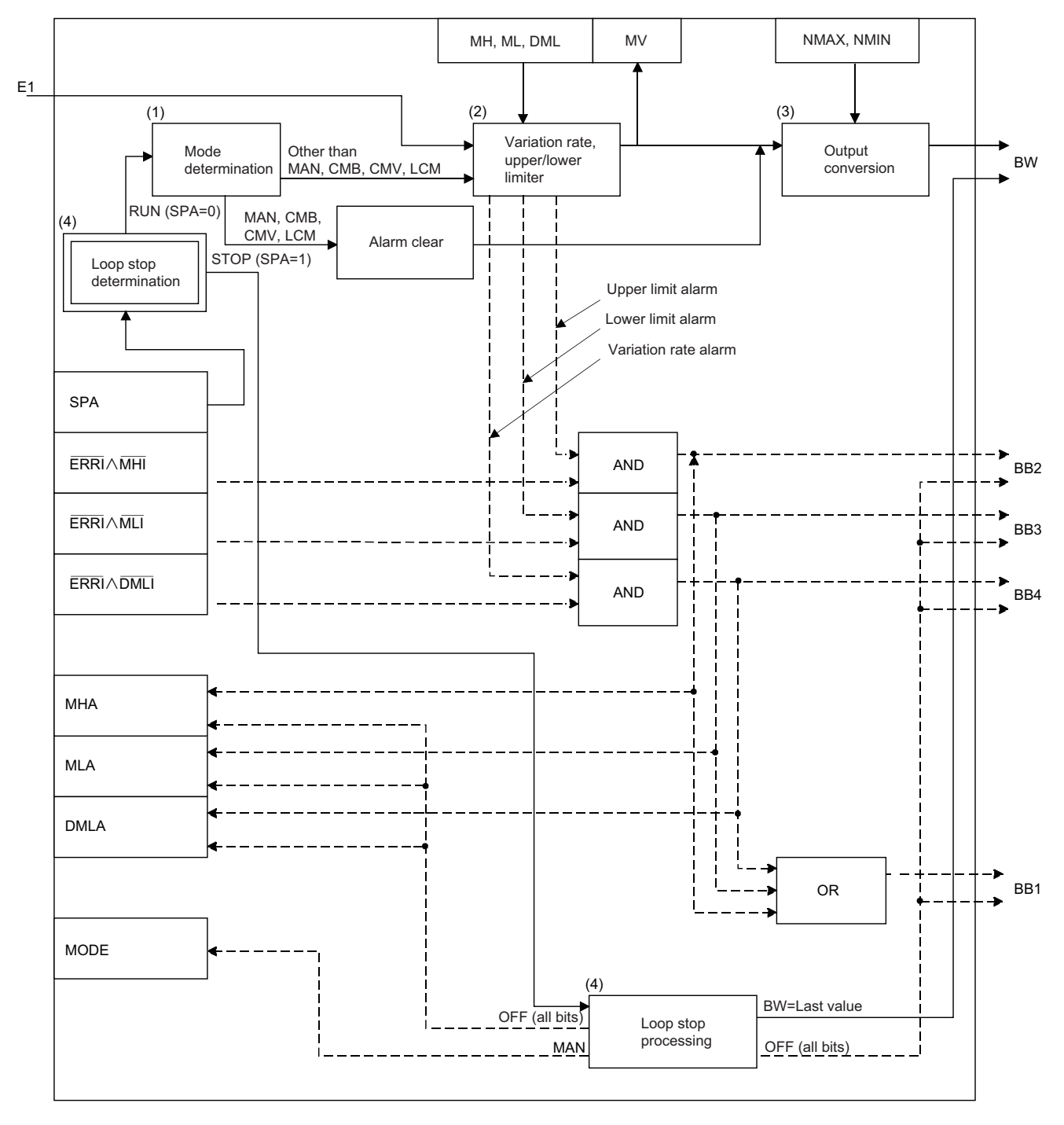

## ■**Mode determination (1)**

The following processing is performed depending on the control mode (MODE).

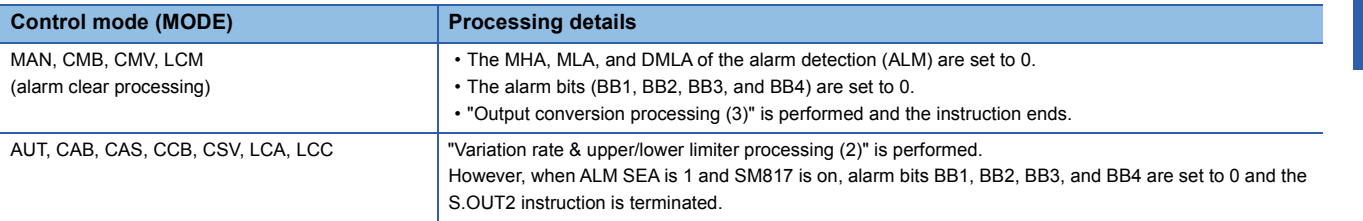

#### ■**Variation rate & upper/lower limiter (2)**

The variation rate and upper/lower limits of the input value (E1= $\triangle$ MV) are checked, and the data after the processing and an alarm are output.

 • Variation rate limiter processing performs the following operations, and outputs the result to the output variation rate alarm (BB4) and the DMLA of the alarm detection (ALM).

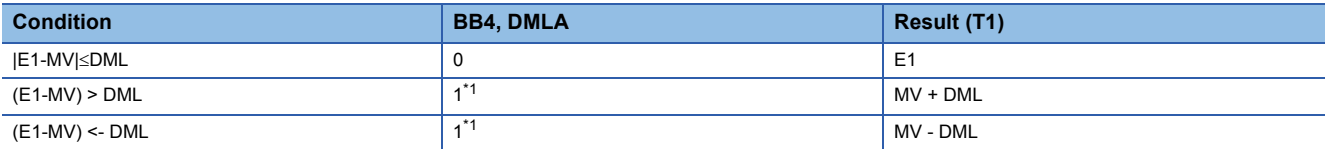

<span id="page-538-0"></span>\*1 If the DMLI or ERRI of the disable alarm detection (INH) is set to 1, the output variation rate alarm (BB4) and the DMLA of the alarm detection (ALM) are set to 0.

 <sup>•</sup> Upper/lower limiter processing performs the following operations, and outputs the result to the output upper limit alarm (BB2); output lower limit alarm (BB3); and MHA and MLA of the alarm detection (ALM).

| <b>Condition</b>   | <b>BB3, MLA</b> | <b>BB2, MHA</b> | <b>MV</b> |
|--------------------|-----------------|-----------------|-----------|
| T1 > MH            |                 |                 | MН        |
| T1 < ML            | $4*3$           |                 | ML        |
| $ML \le T1 \le MH$ |                 |                 |           |

- <span id="page-538-1"></span>\*2 If the MHI or ERRI of the disable alarm detection (INH) is set to 1, the output upper limit alarm (BB2) and the MHA of the alarm detection (ALM) are set to 0.
- <span id="page-538-2"></span>\*3 If the MLI or ERRI of the disable alarm detection (INH) is set to 1, the output lower limit alarm (BB3) and the MLA of the alarm detection (ALM) are set to 0.

#### ■**Output conversion processing (3)**

The output value (BW) is calculated from the following expression.

 $BW =$   $\frac{\text{MW} - \text{MW} + \text{NM} - \text{MW}}{100}$ NMAX-NMIN

## ■**Loop stop processing (4)**

The following processing is performed according to the SPA status of the alarm detection (ALM).

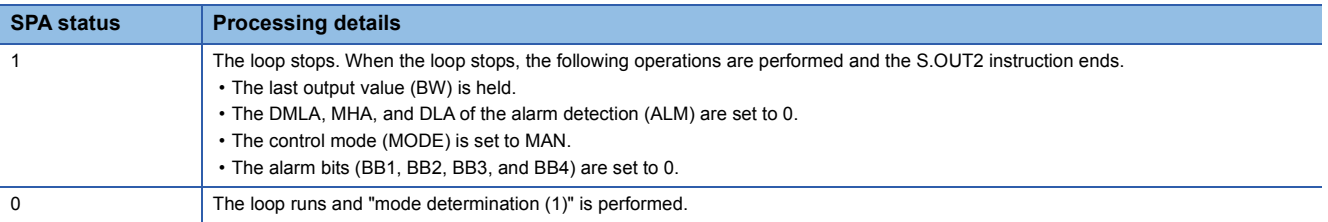

#### ■**Hold processing (5)**

This processing specifies whether to hold the output value (BW) by the S.OUT2 instruction when a sensor error occurs (detected by the S.IN instruction). The hold processing is performed when the value is determined as RUN by "Loop Stop Determination". SM817 is used to specify whether to hold the manipulated value (MV) when a sensor alarm occurs.

- SM817 = OFF: Do not hold the manipulated value (MV).
- SM817 = ON: Hold the manipulated value (MV).

## Operation error

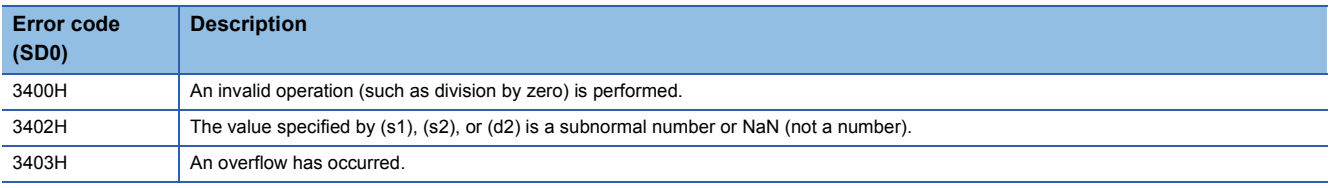
# **Manual output**

# **S.MOUT**

This instruction reads the manipulated value (MV) from the loop tag memory and performs output conversion.

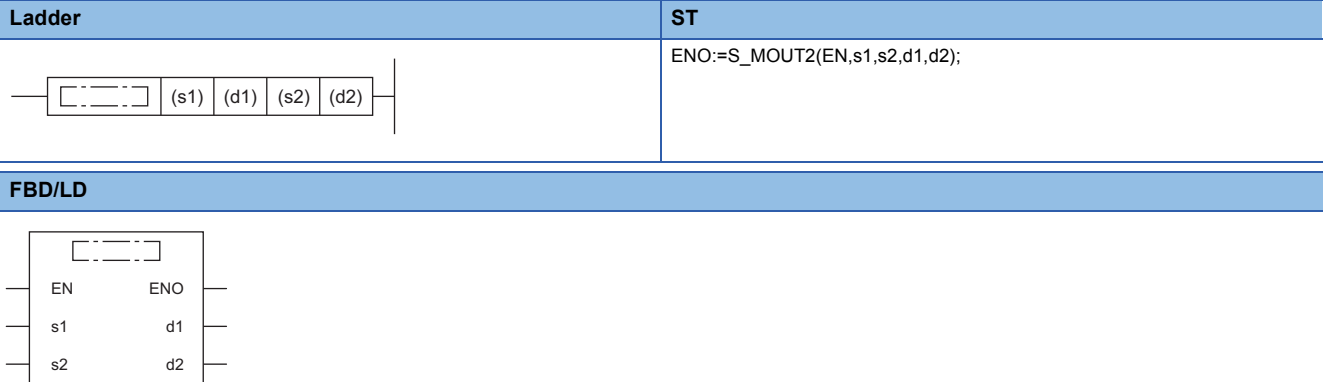

### ■**Execution condition**

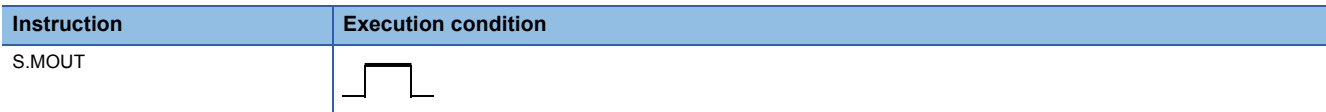

# **Setting data**

### ■**Description, range, data type**

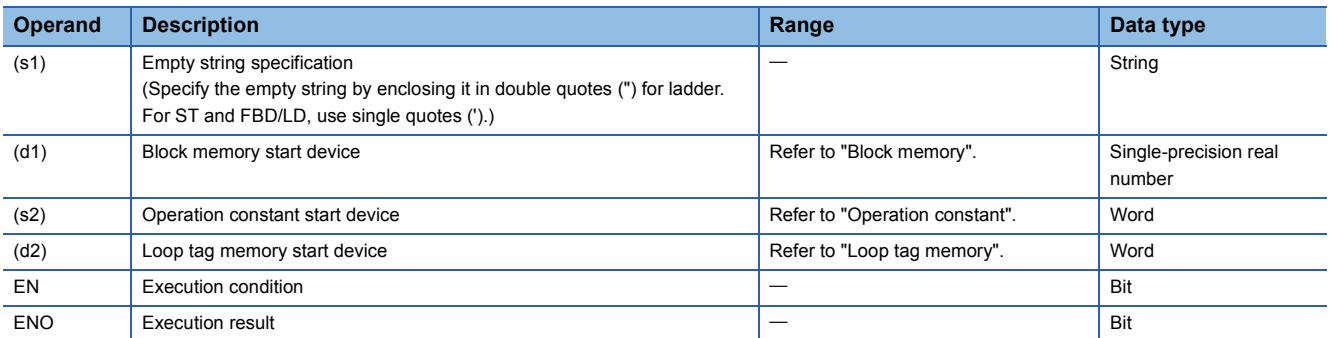

### ■**Applicable devices**

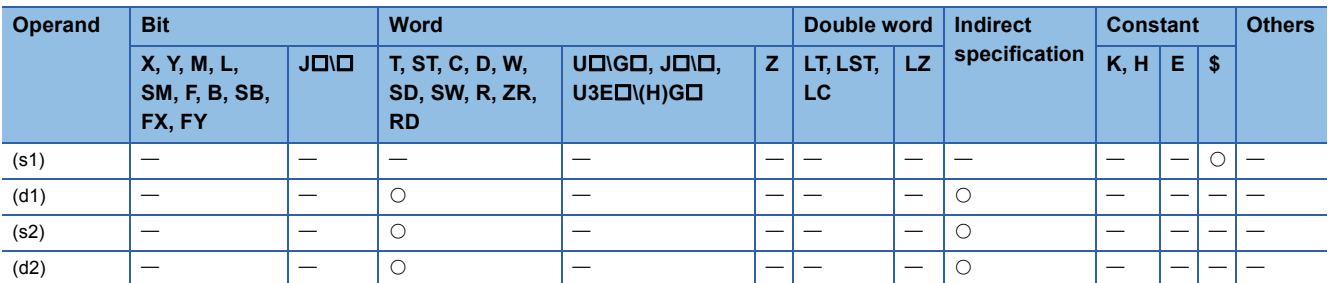

# ■**Block memory**

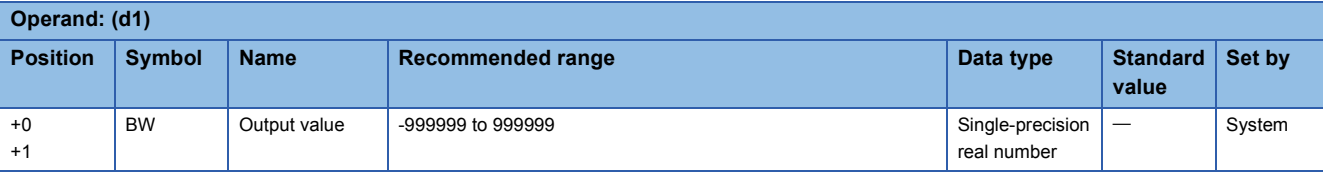

### ■**Operation constant**

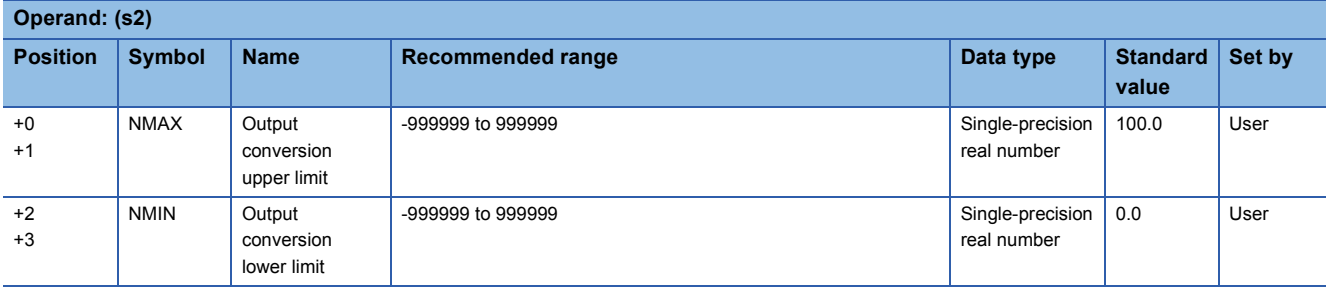

### ■**Loop tag memory**

The loop tag memory occupies 96 words from the specified start device.

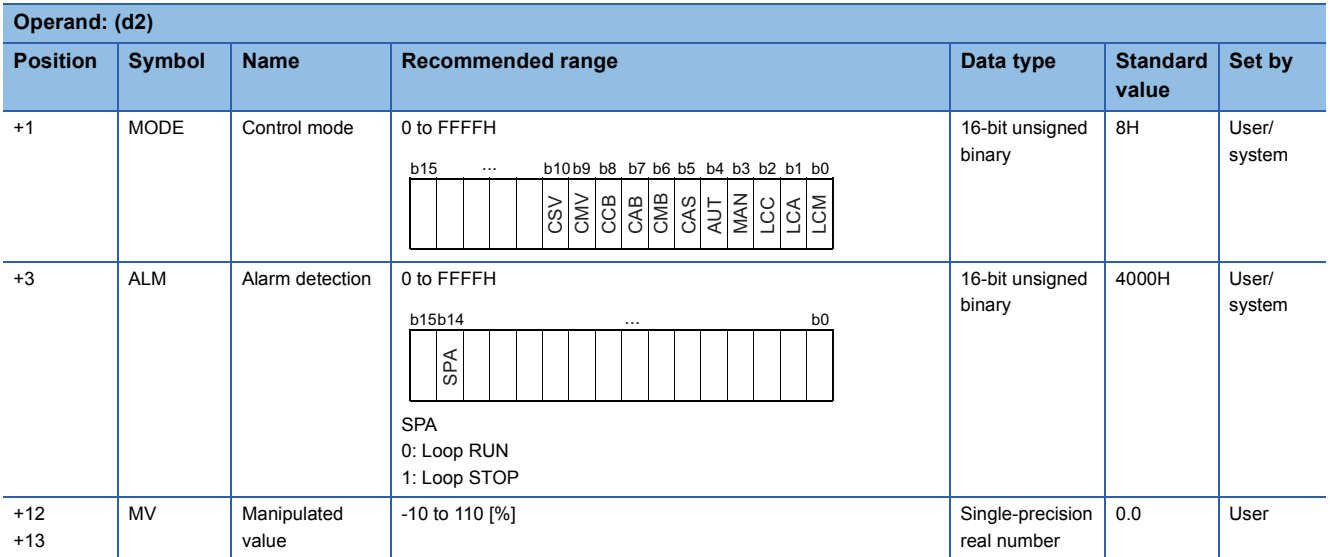

### Processing details

This instruction performs output conversion of the manipulated value (MV) in the device specified by (d2), and stores the result in the device specified by (d1).

The following is the processing block diagram of the S.MOUT instruction. (The numbers (1) to (3) in the diagram indicate the order of the processing.)

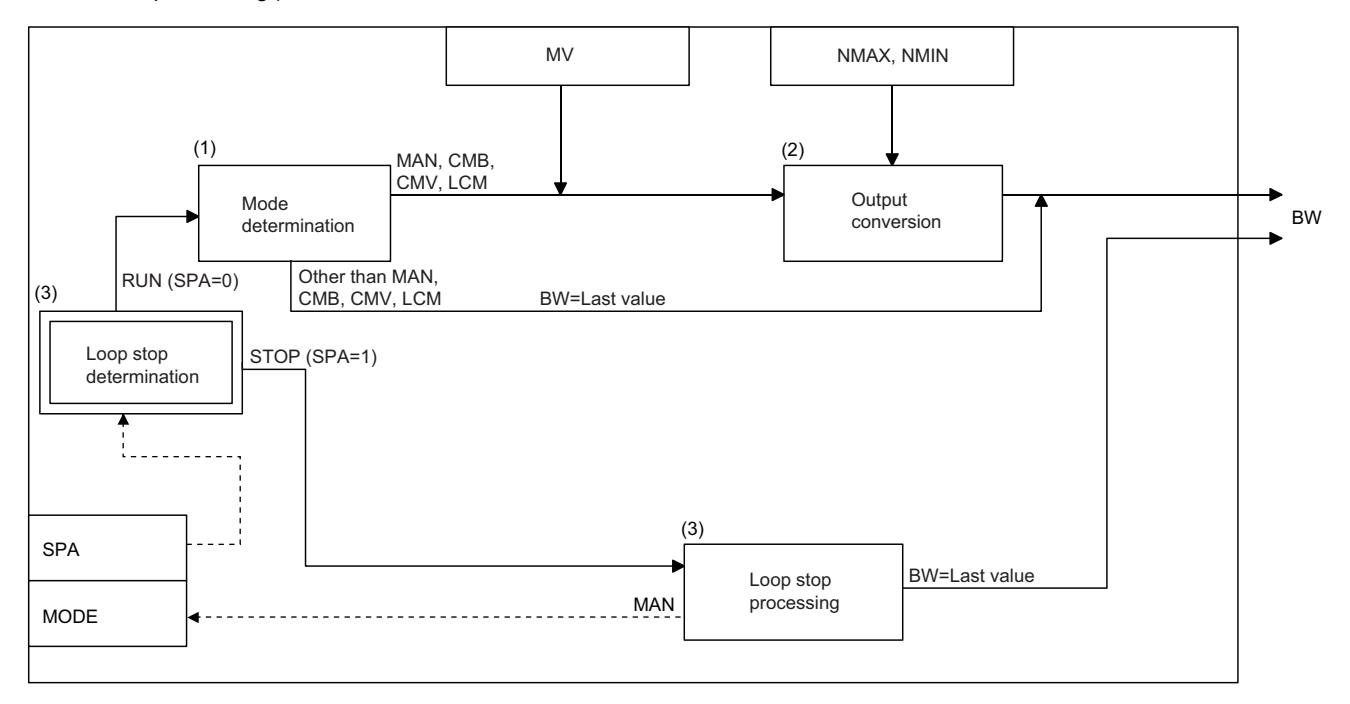

### ■**Mode determination (1)**

The following processing is performed depending on the control mode (MODE).

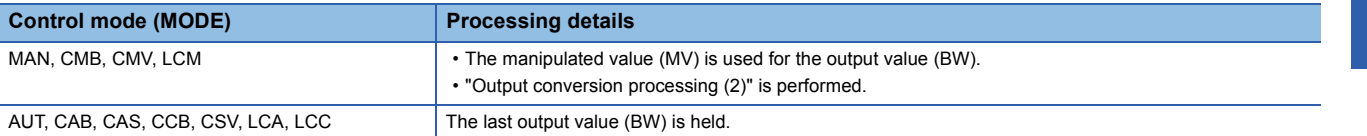

### ■**Output conversion processing (2)**

The output value (BW) is calculated from the following expression.

```
BW = \frac{\text{MW} - \text{MW} + \text{NM} - \text{MW}}{100}NMAX-NMIN
```
### ■**Loop stop processing (3)**

The following processing is performed according to the SPA status of the alarm detection (ALM).

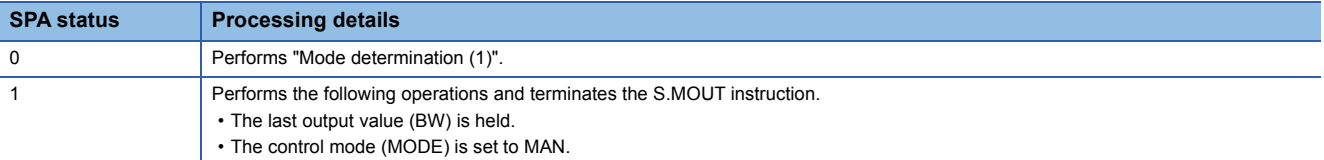

### Operation error

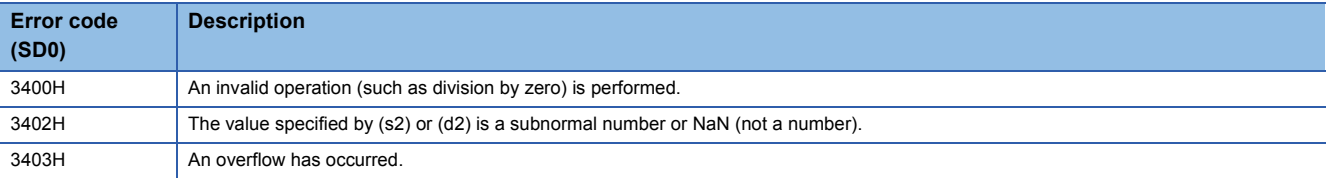

# **Time proportioning**

# **S.DUTY**

s1 s2

This instruction outputs ON and OFF by changing the ON/OFF ratio in a given cycle in proportion to the input data (0 to 100%).

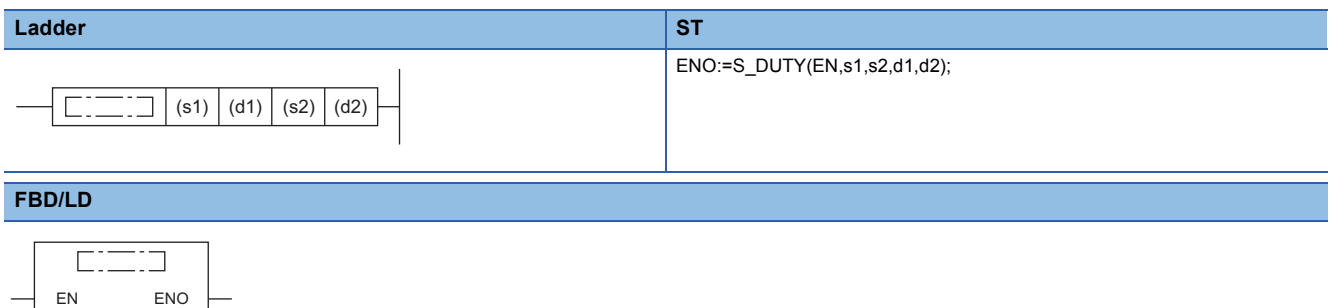

### ■**Execution condition**

d1 d2

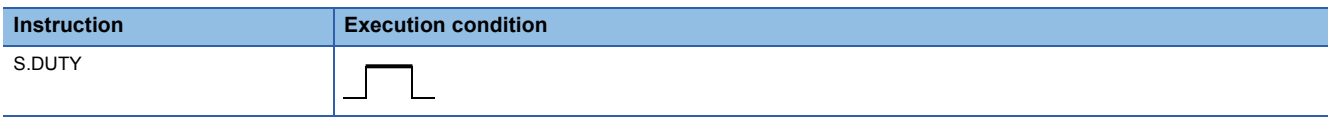

# Setting data

### ■**Description, range, data type**

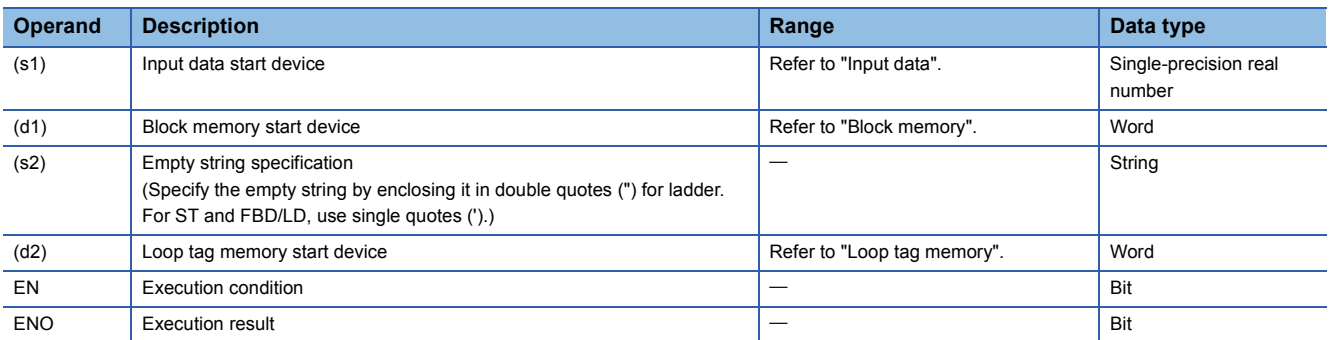

### ■**Applicable devices**

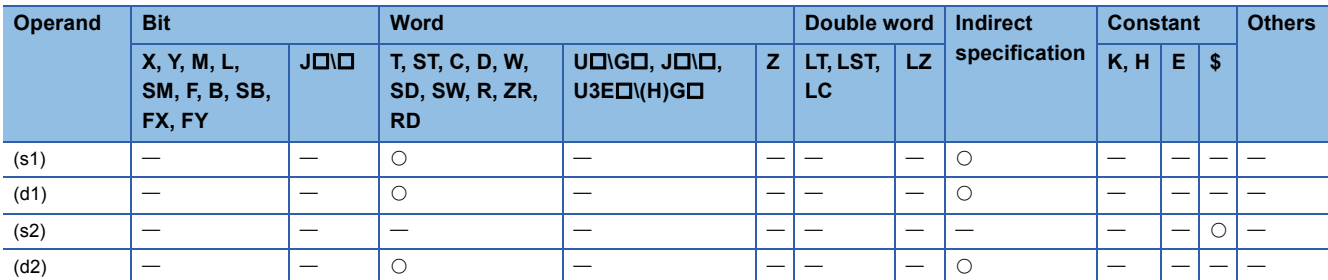

### ■**Input data**

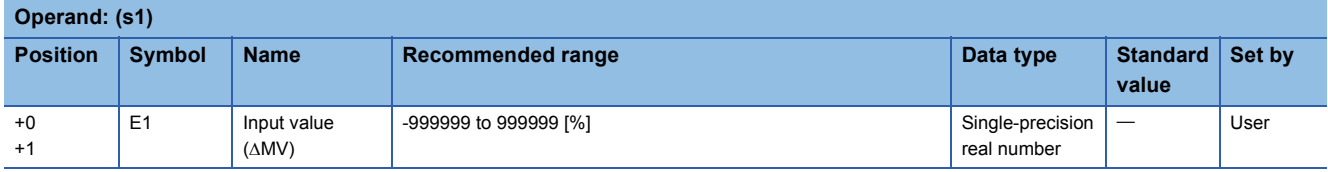

# ■**Block memory**

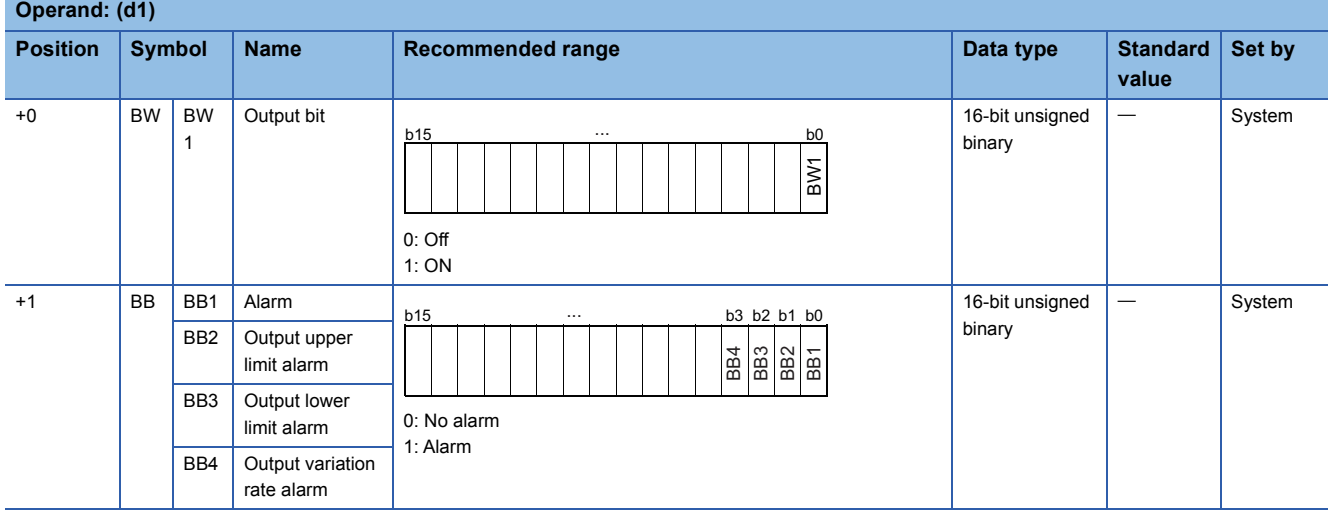

# ■**Loop tag memory**

The loop tag memory occupies 96 words from the specified start device.

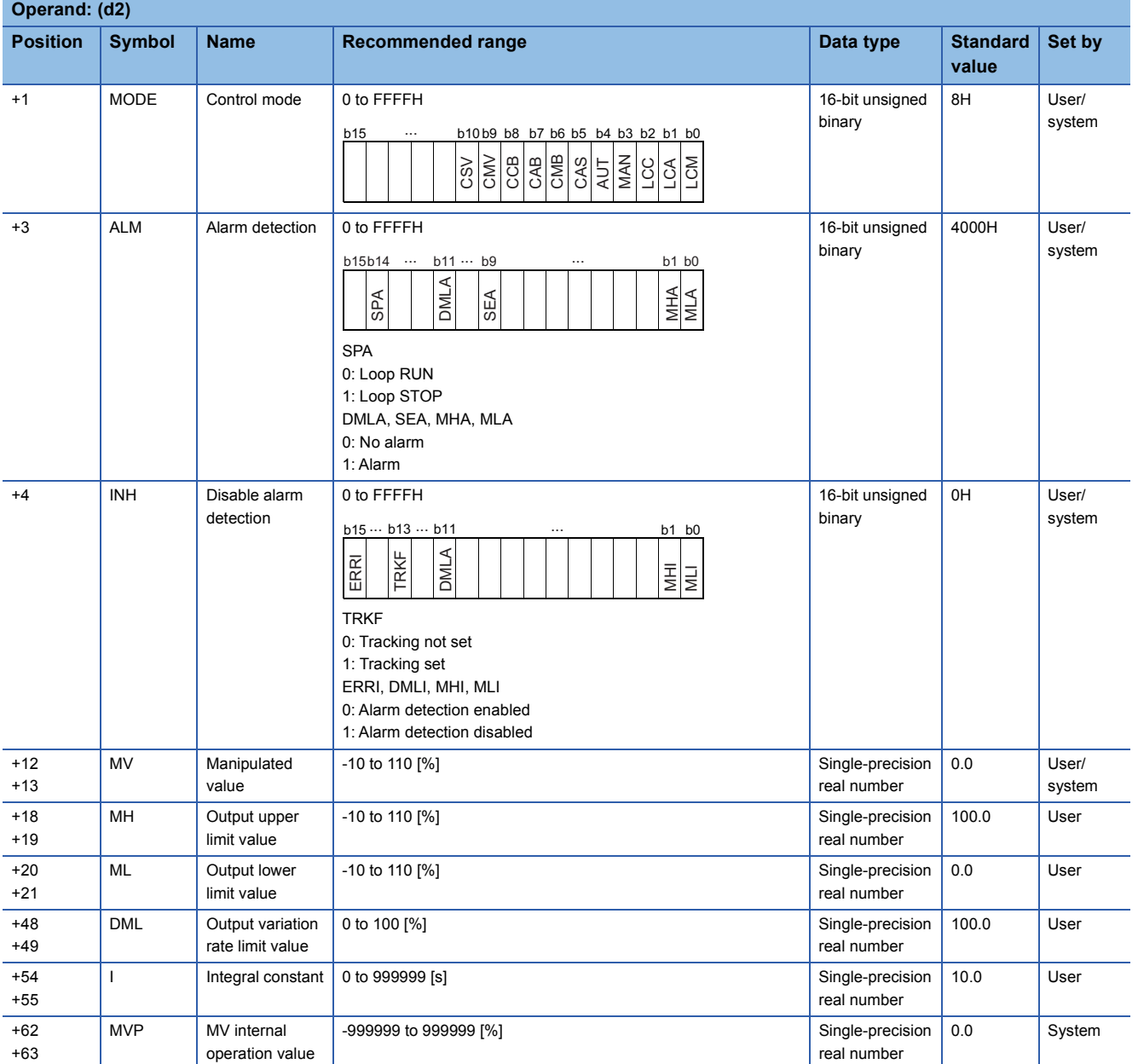

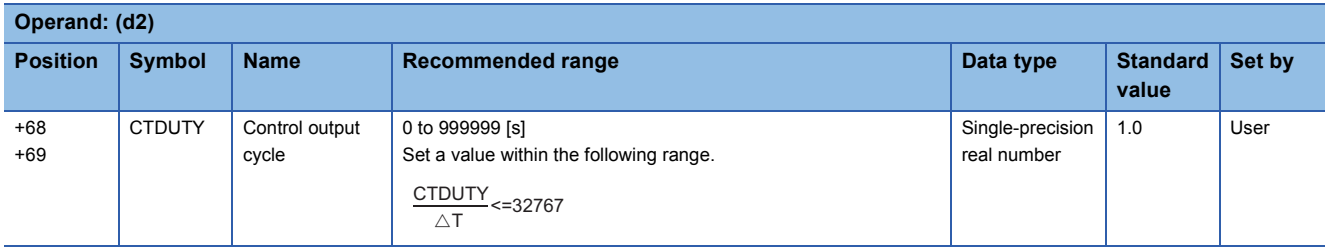

### ■**Loop tag past value memory**

The system uses this area as a work area.

To start the control from the initial status, clear data by using a sequence program.

The loop tag past value memory occupies 32 words after the loop tag memory.

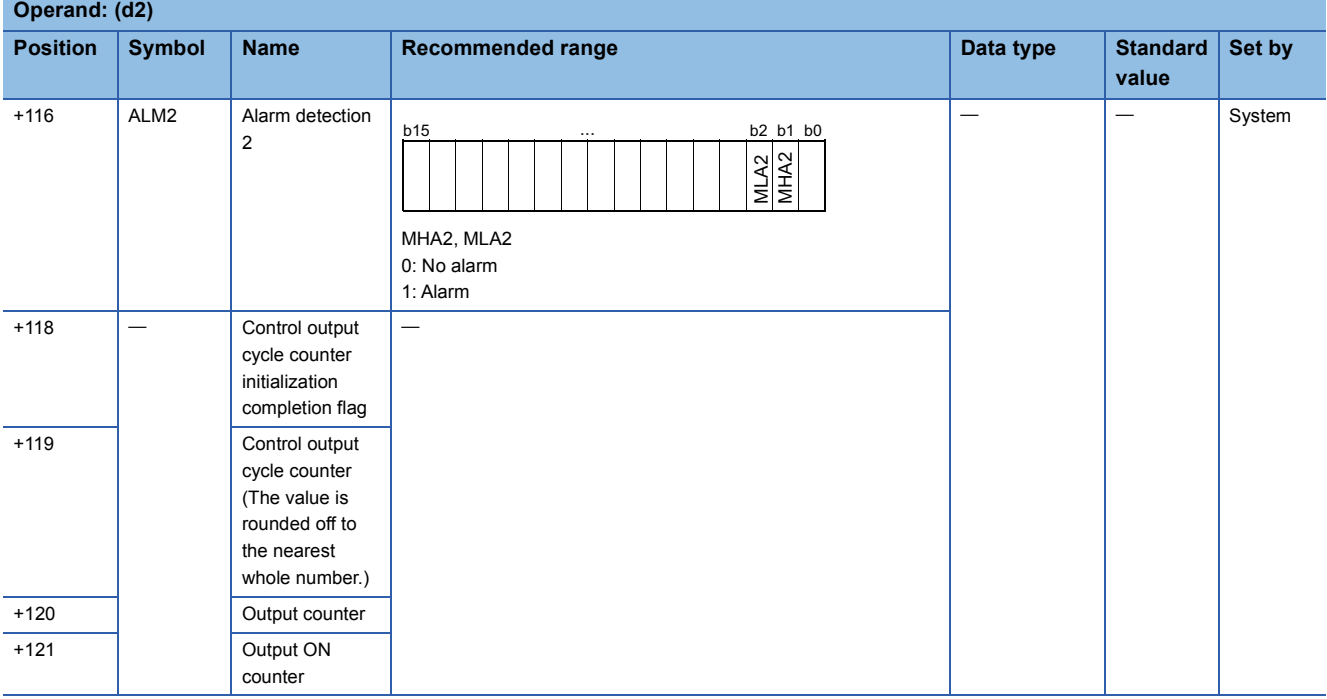

### ■**Execution cycle (** $\Delta$ **T)**

Set the execution cycle  $(\Delta T)$  in SD816 and SD817 in single-precision real number.

### **Processing details**

This instruction calculates the manipulated value (MV) from the input value (E1= $\Delta$ MV) in the device specified by (s1) by performing input addition processing.

The instruction also turns ON or OFF the device specified by (d1) in proportion to the manipulated value (MV).

The ON/OFF time is a value determined by assuming the time specified by the control output cycle (CTDUTY) as 100%. The ON/OFF time is switched every execution cycle.

The instruction also performs variation rate & upper/lower limiter and reset windup of the calculated manipulated value (MV).

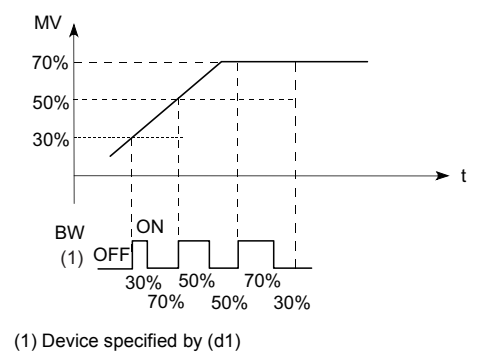

The following is the processing block diagram of the S.DUTY instruction. (The numbers (1) to (7) in the diagram indicate the order of the processing.)

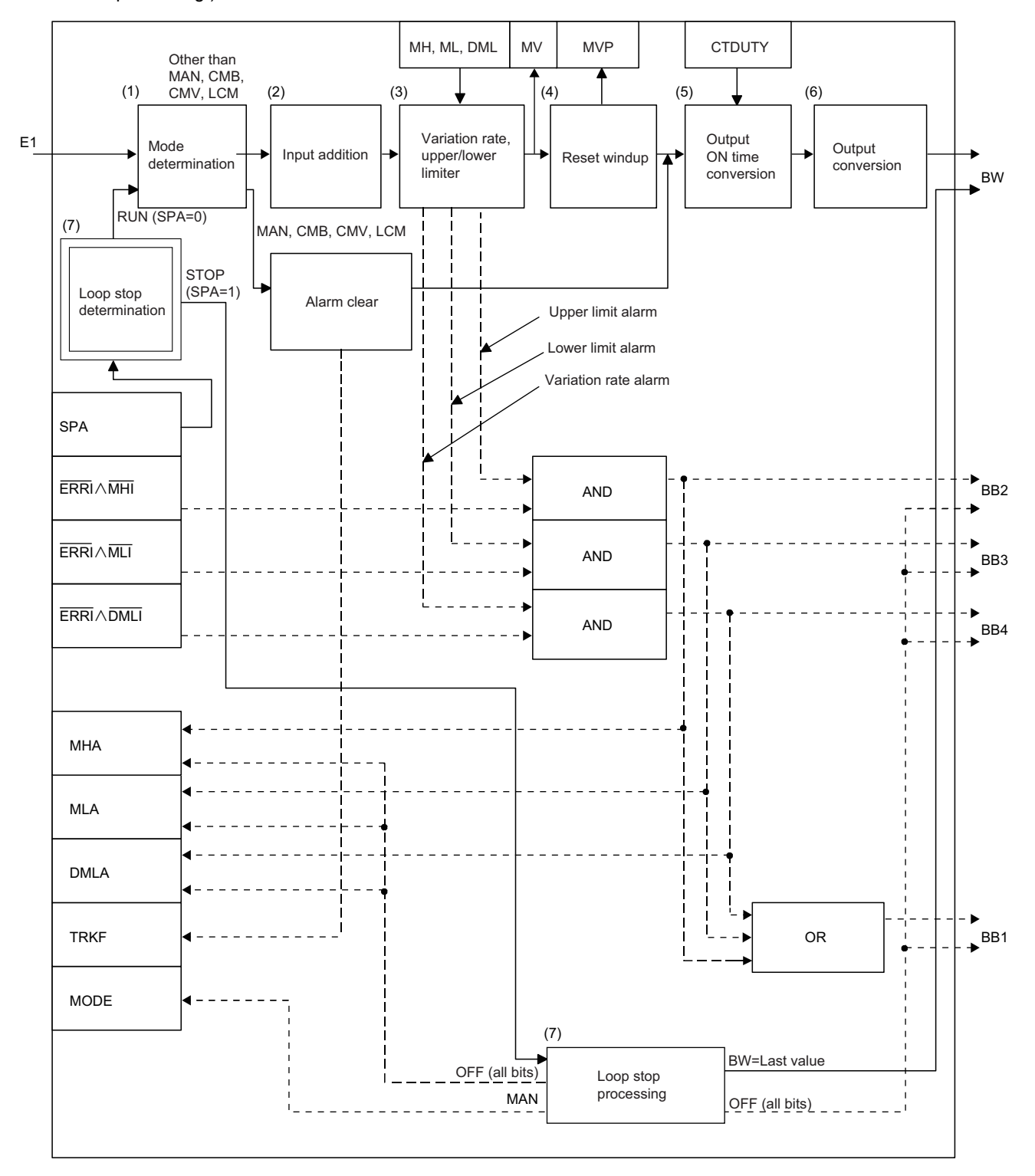

### ■**Mode determination (1)**

The following processing is performed depending on the control mode (MODE).

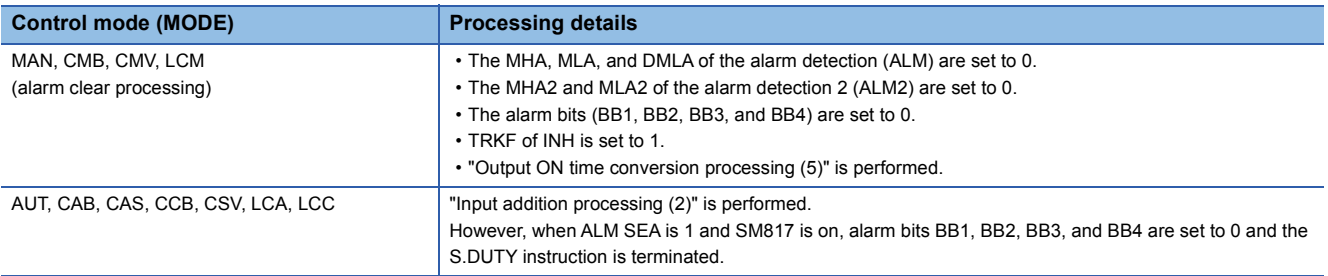

#### ■**Input addition processing (2)**

A temporary MV(T) is calculated on the basis of the input value (E1=MV). The following processing is performed depending on the TRKF of INH.

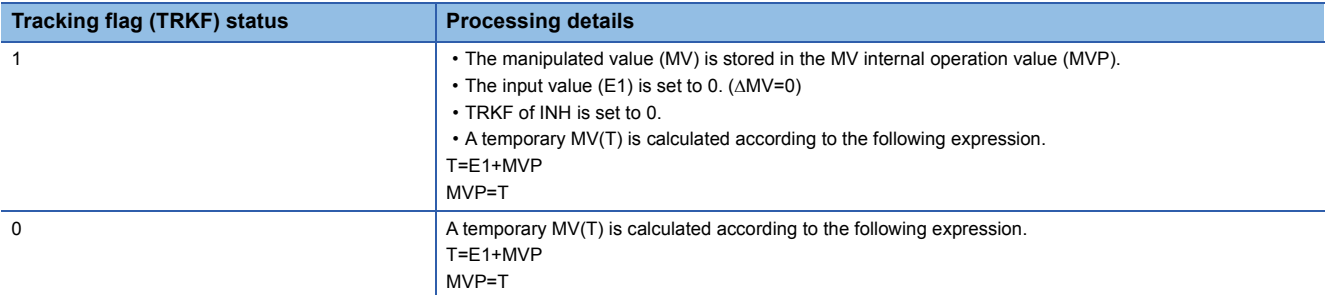

### ■**Variation rate & upper/lower limiter (3)**

Variation rates and upper/lower limits are checked for the difference between the temporary MV(T) and manipulated value (MV), and the data after limiter processing and an alarm are output.

 • Variation rate limiter processing performs the following operations, and outputs the result to the output variation rate alarm (BB4) and the DMLA of the alarm detection (ALM).

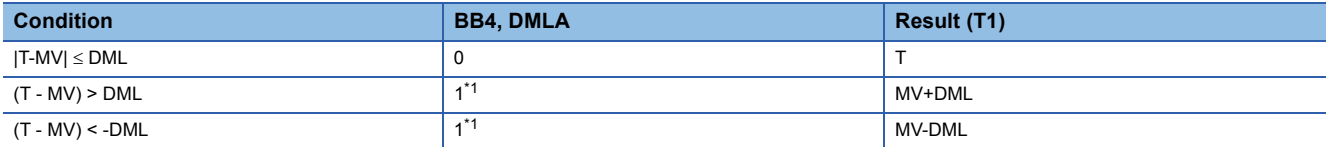

<span id="page-547-0"></span>\*1 If the DMLI or ERRI of the disable alarm detection (INH) is set to 1, the output variation rate alarm (BB4) and the DMLA of the alarm detection (ALM) are set to 0.

 • Upper/lower limiter processing performs the following operations, and outputs the result to the output upper limit alarm (BB2); output lower limit alarm (BB3); MHA and MLA of the alarm detection (ALM); and MHA2 and MLA2 of the alarm detection (ALM2).

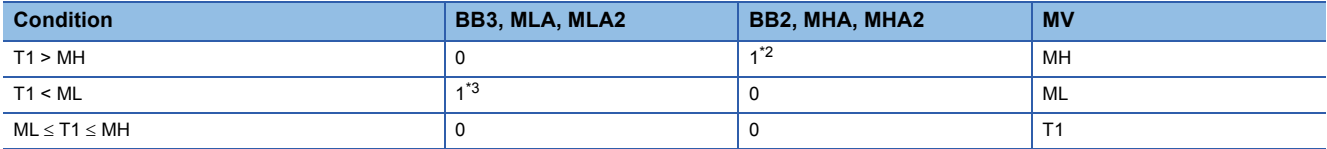

<span id="page-547-1"></span>\*2 If the MHI or ERRI of the disable alarm detection (INH) is set to 1, the output upper limit alarm (BB2) and the MHA of the alarm detection (ALM) are set to 0.

Note that the MHA2 of the alarm detection 2 (ALM2) remains 1.

<span id="page-547-2"></span>\*3 If the MLI or ERRI of the disable alarm detection (INH) is set to 1, the output lower limit alarm (BB3) and the MLA of the alarm detection (ALM) are set to 0.

Note that the MLA2 of the alarm detection 2 (ALM2) remains 1.

### ■**Reset windup (4)**

If the manipulated value (MV) goes beyond the upper or lower limit, the following operation is performed to return it to the upper or lower limit and enable immediate response when the deviation is inverted. However, when the integral constant (I) is 0, reset windup processing is not performed.

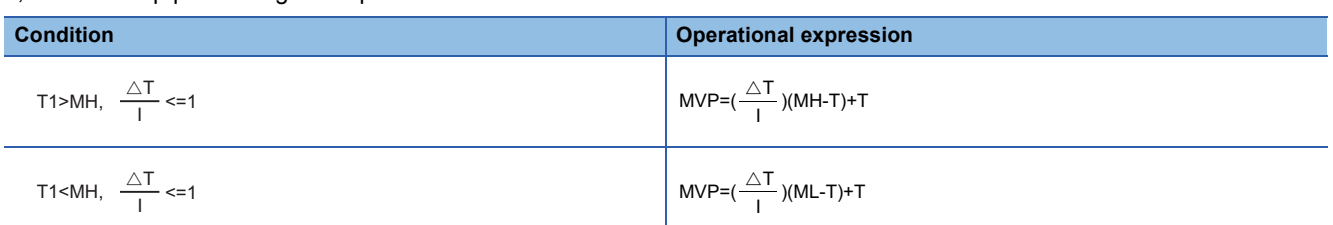

### ■**Output ON time conversion processing (5)**

The following processing is performed by output ON time conversion processing.

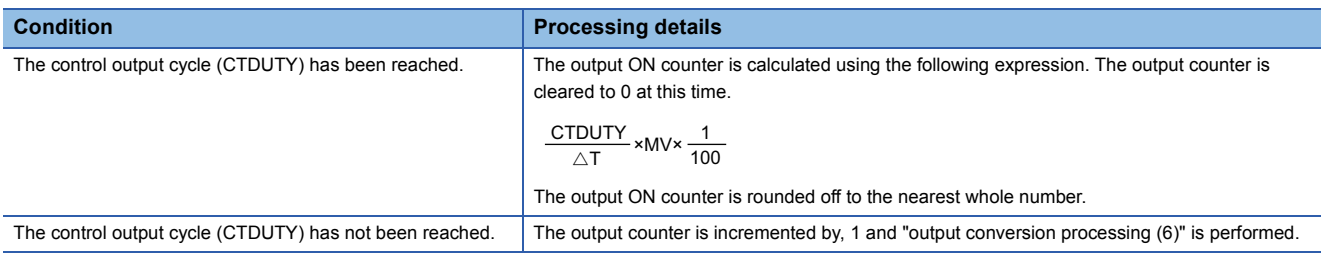

### ■**Output conversion processing (6)**

The following processing is performed by output conversion processing.

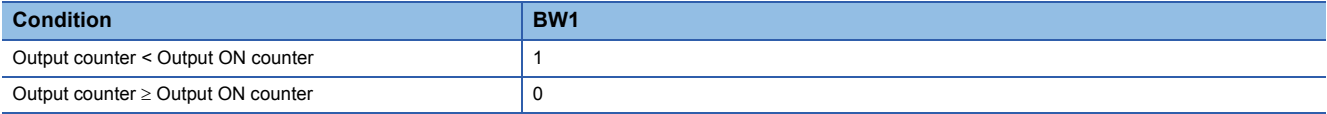

### ■**Loop stop processing (7)**

The following processing is performed according to the SPA status of the alarm detection (ALM).

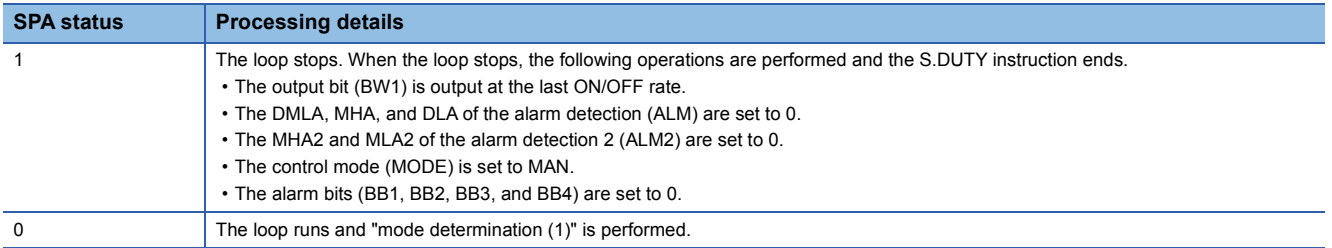

### ■**Hold processing (8)**

This processing specifies whether to hold the output value by the S.DUTY instruction when a sensor error occurs (detected by the S.IN instruction). The hold processing is performed when the value is determined as RUN by "Loop Stop Determination". SM817 is used to specify whether to hold the manipulated value (MV) when a sensor alarm occurs.

- SM817 = OFF: Do not hold the manipulated value (MV).
- SM817 = ON: Hold the manipulated value (MV).

### Operation error

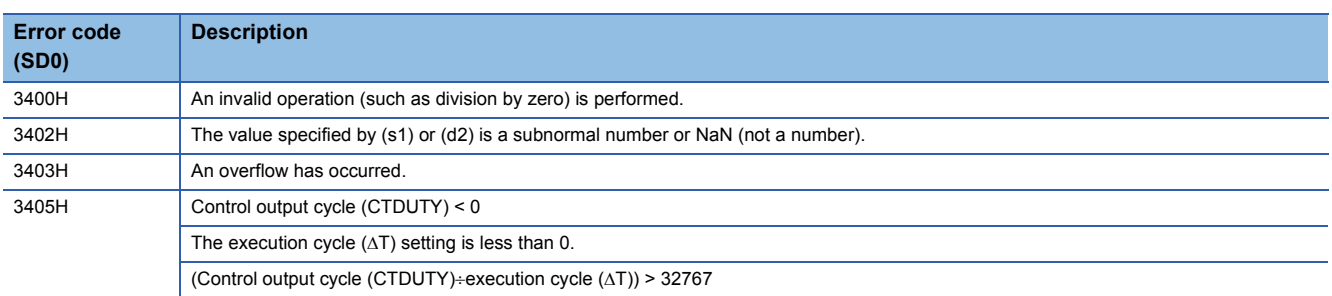

# **Batch counter**

# **S.BC**

This instruction compares the input data with the set value, and outputs bit data when it reaches the set value.

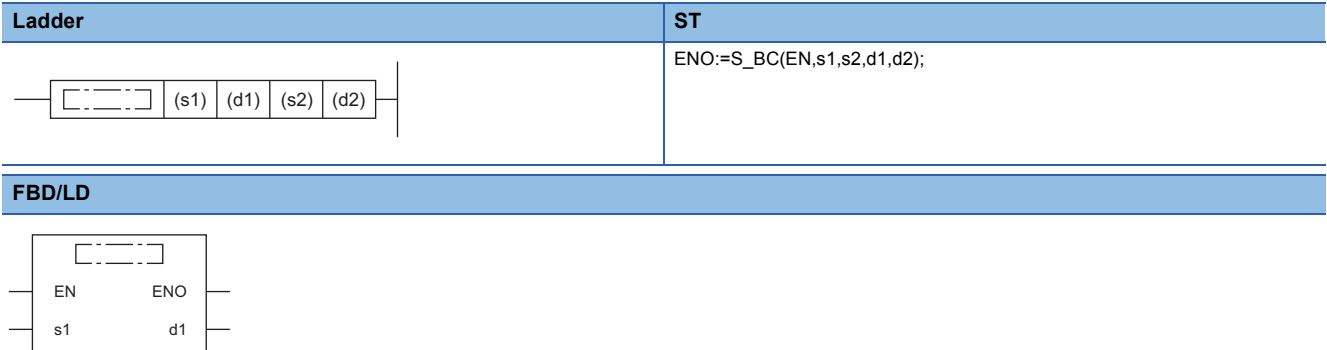

### ■**Execution condition**

d2 s2

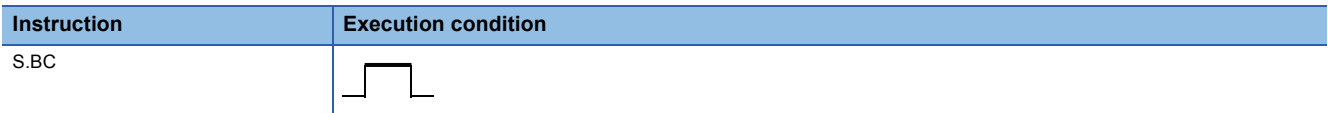

# **Setting data**

### ■**Description, range, data type**

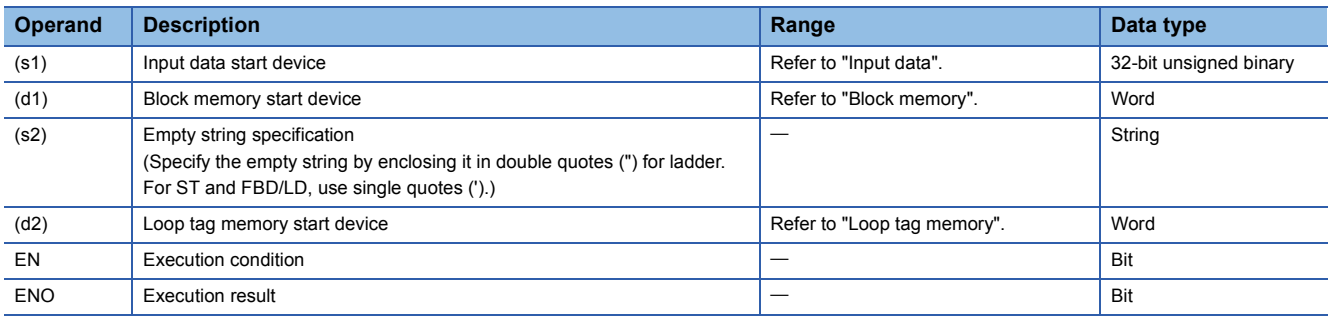

### ■**Applicable devices**

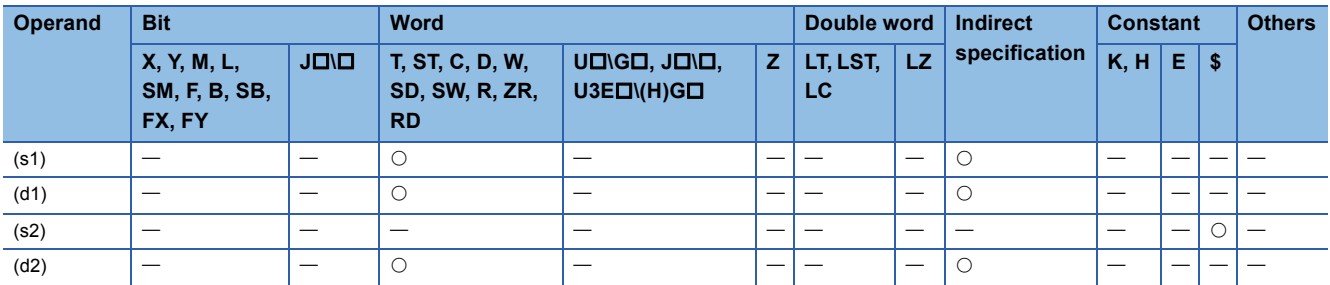

### ■**Input data**

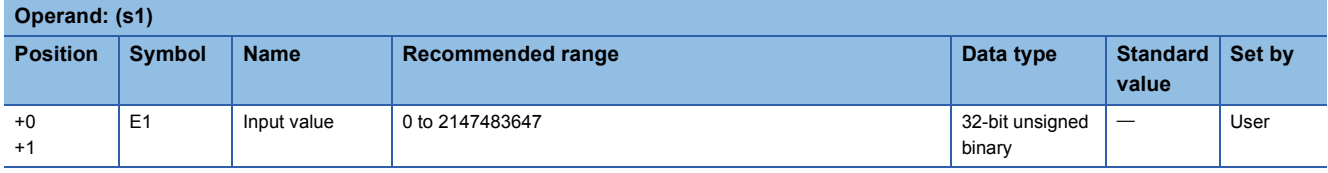

### ■**Block memory**

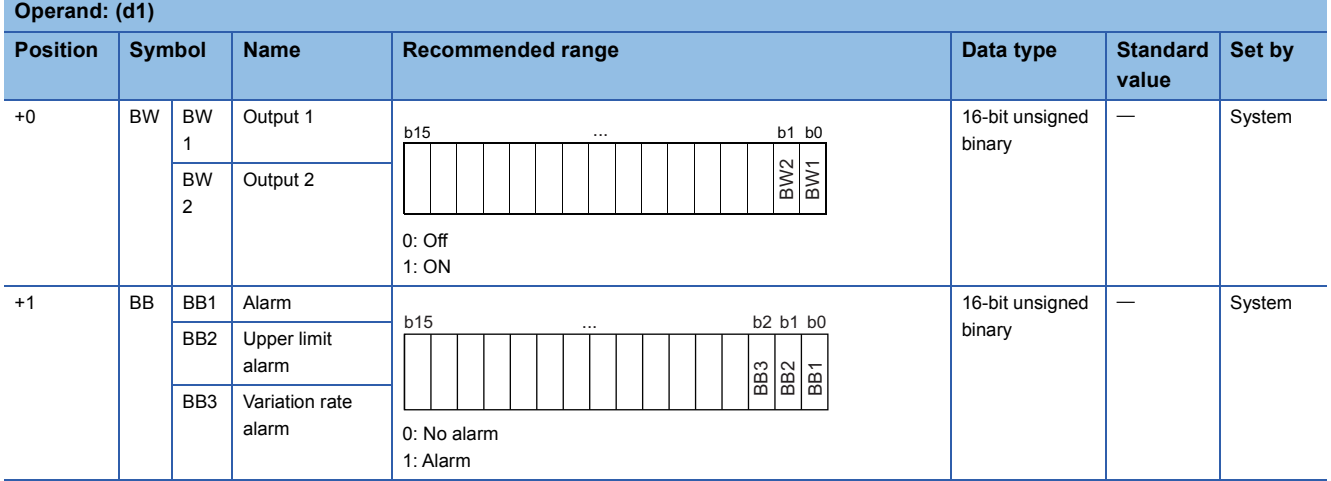

### ■**Loop tag memory**

The loop tag memory occupies 96 words from the specified start device.

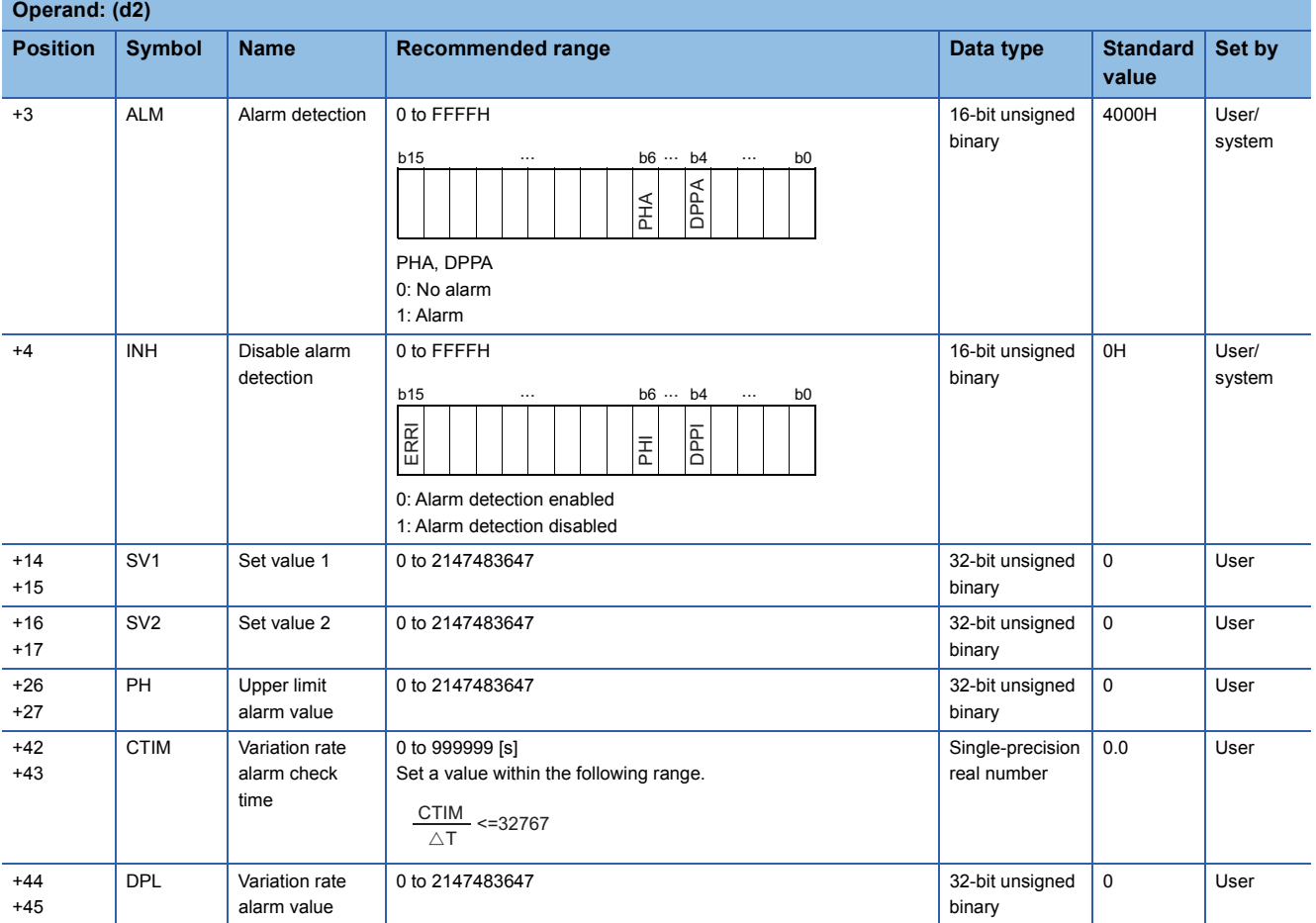

### ■**Loop tag past value memory**

The system uses this area as a work area.

To start the control from the initial status, clear data by using a sequence program.

The loop tag past value memory occupies 32 words after the loop tag memory.

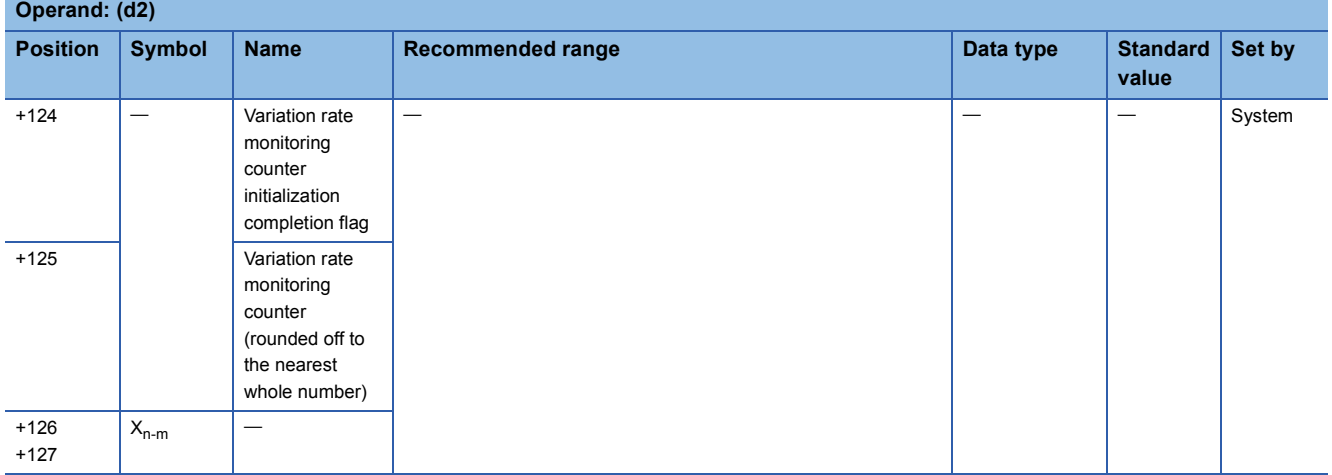

### ■**Execution cycle (** $\Delta$ **T)**

Set the execution cycle  $(\Delta T)$  in SD816 and SD817 in single-precision real number.

### **Processing details**

This instruction compares the input value (E1) with SV1/SV2 and outputs bit data when E1 reaches SV1/SV2.

The instruction also performs upper limit check, variation rate check, and output conversion processing of the input value (E1) at that time.

### ■**Upper limit check (1)**

The upper limit check performs the following operations, and outputs the result to the upper limit alarm (BB2) and PHA of the alarm detection (ALM).

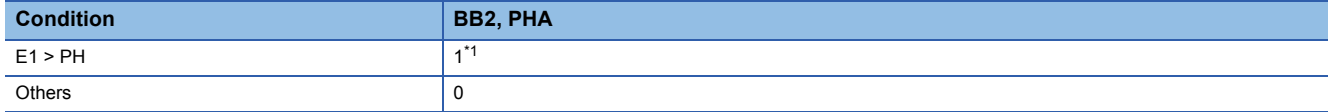

<span id="page-551-0"></span>\*1 If PHI or ERRI of the disable alarm detection (INH) is set to 1, the upper limit alarm (BB2) and the PHA of the alarm detection (ALM) are set to 0.

### ■**Variation rate check processing (2)**

A variation rate alarm check is performed during the variation rate alarm check time (CTIM) in the device specified by (d2). For the variation rate alarm check, the variation of the input value (E1) is compared with the variation rate alarm value (DPL) every execution cycle  $(\Delta T)$ .

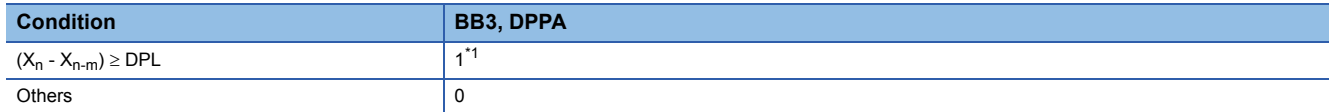

<span id="page-551-1"></span>\*1 If the DPPI or ERRI of the disable alarm detection (INH) is set to 1, the variation rate alarm (BB3) and the DPPA of the alarm detection (ALM) are set to 0.

The variation rate alarm counter is calculated using the following expression.

The var<br>m= $\frac{\text{CTIN}}{\triangle \text{T}}$ CTIM

Set CTIM and  $\Delta T$  so that the variation rate alarm counter (m)  $\geq$  2. No processing is performed when variation rate alarm counter  $(m) = 0$ .

**Ex.** When variation rate alarm counter  $(m) = 4$ , operations are performed as shown below.

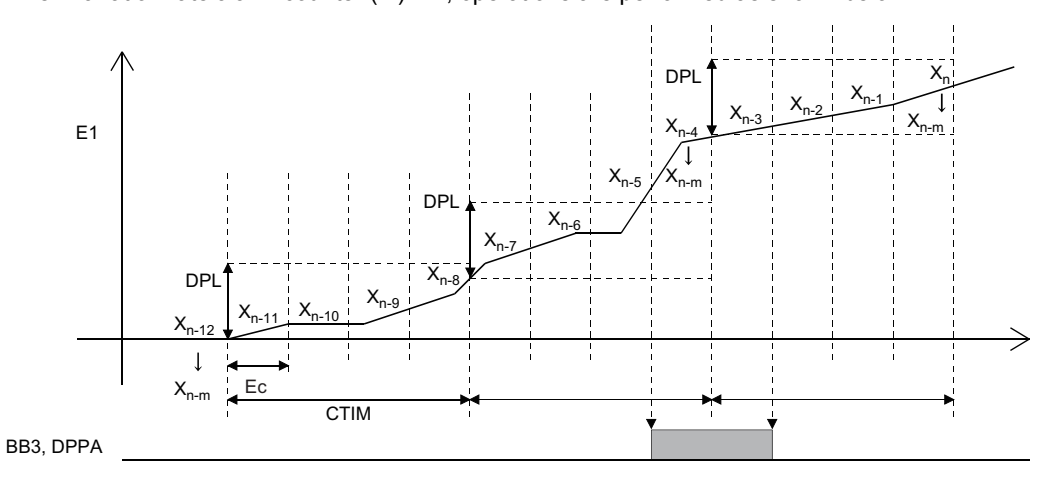

Ec: Execution cycle

### ■**Output conversion processing (3)**

In output conversion processing, the following operations are performed and the result is stored in output 1 (BW1)/output 2 (BW2).

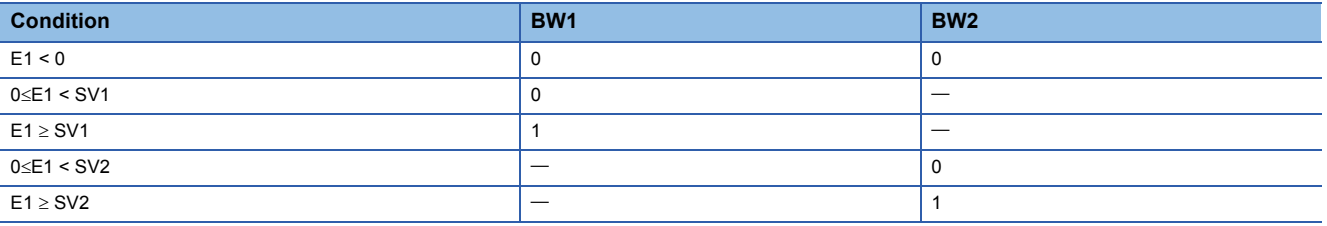

### Operation error

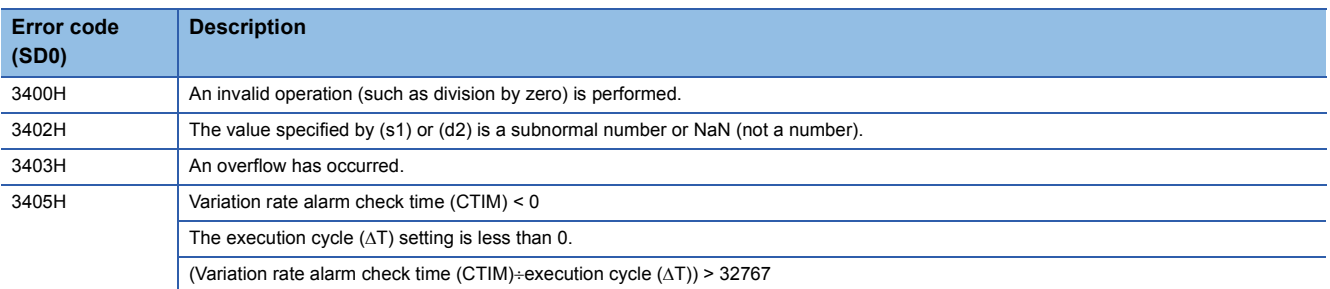

# **Pulse integration**

# **S.PSUM**

This instruction integrates and outputs the number of input pulses.

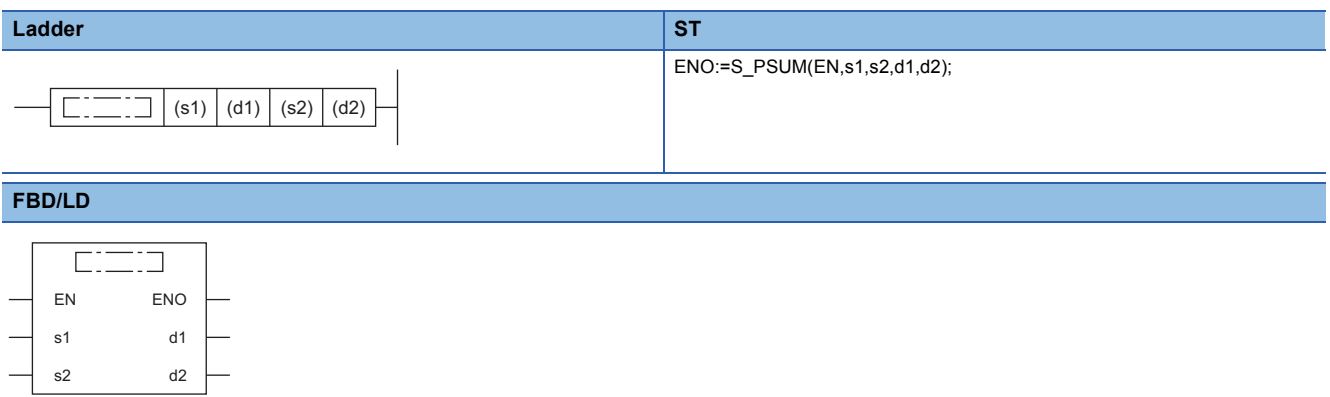

#### ■**Execution condition**

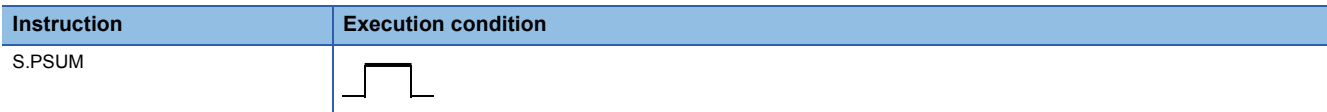

# Setting data

### ■**Description, range, data type**

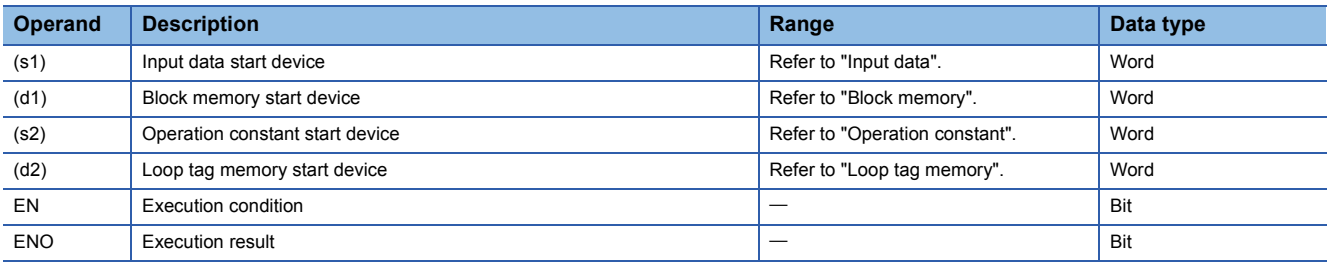

### ■**Applicable devices**

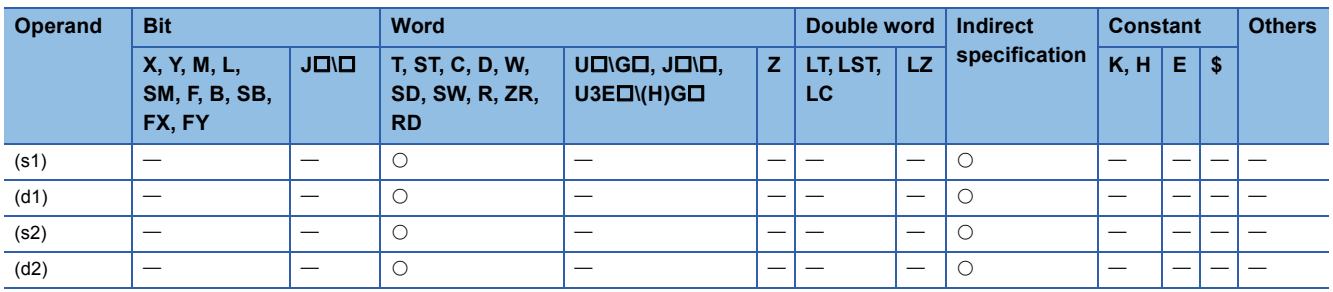

# ■**Input data**

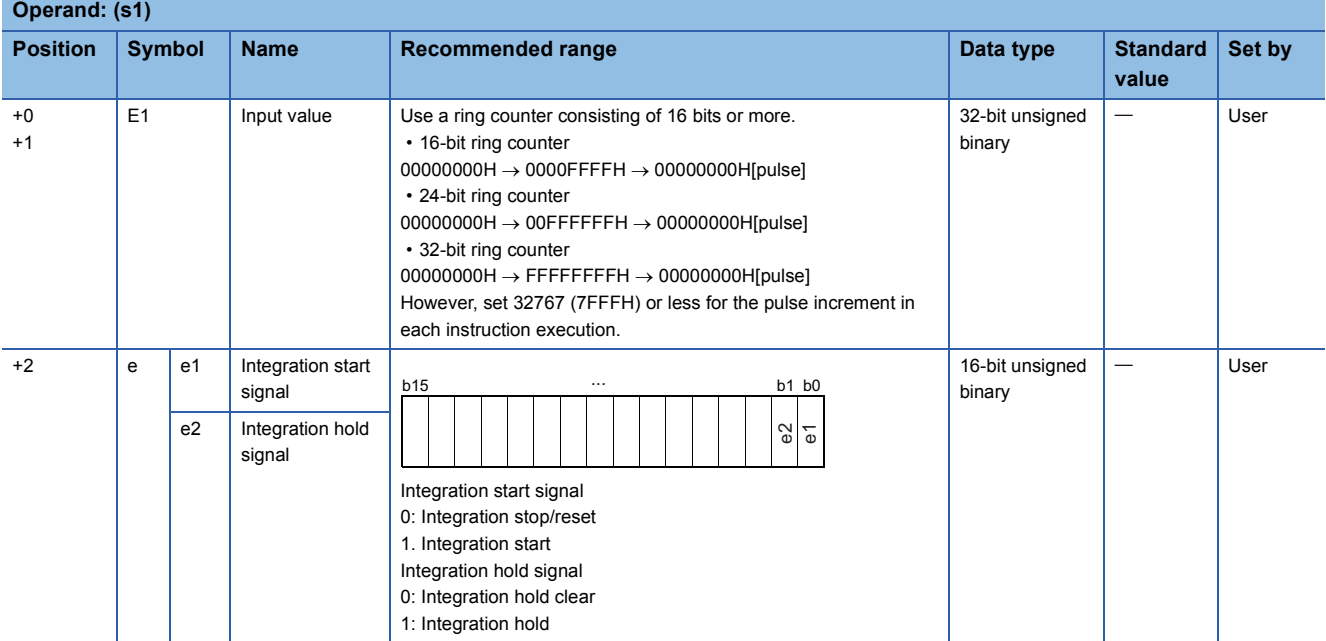

# ■**Block memory**

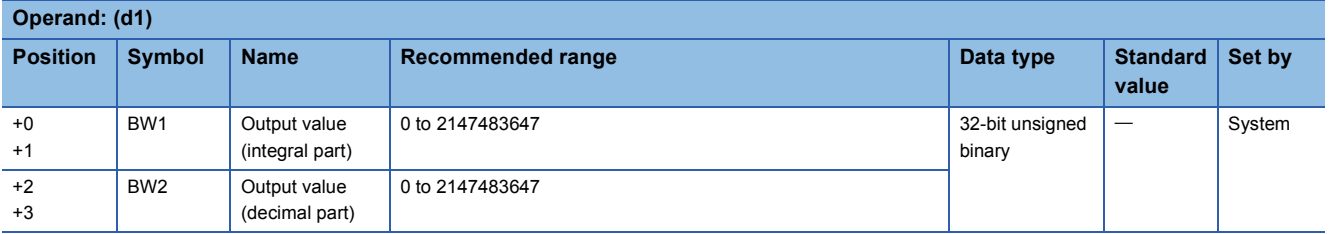

# ■**Operation constant**

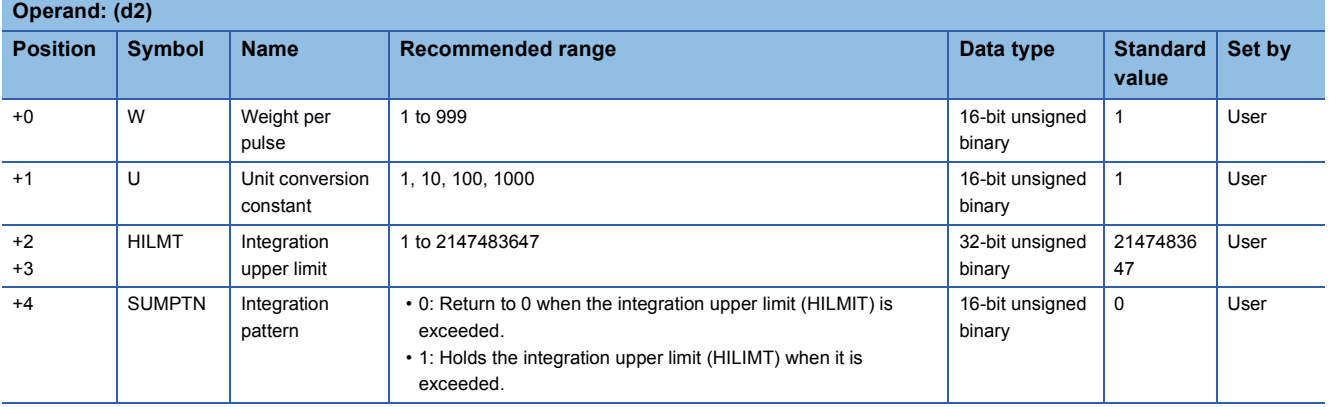

## ■**Loop tag memory**

The loop tag memory occupies 96 words from the specified start device.

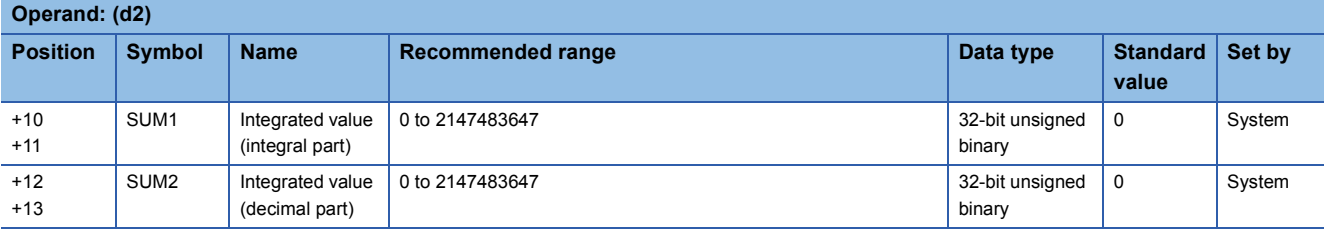

### ■**Loop tag past value memory**

The system uses this area as a work area.

To start the control from the initial status, clear data by using a sequence program.

The loop tag past value memory occupies 32 words after the loop tag memory.

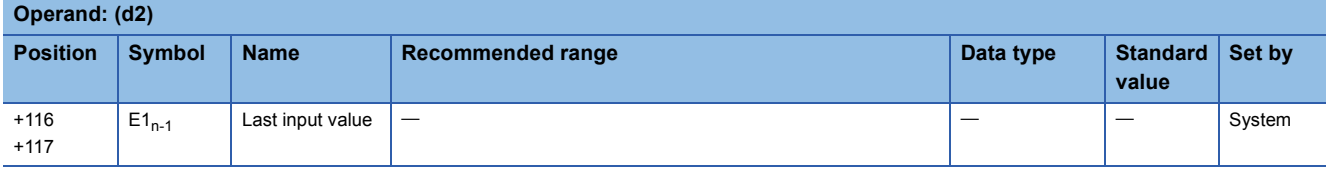

### Processing details

This instruction integrates the input value (E1) in the device specified by (s1), and stores the result in the device specified by (d1).

HILMT and SUMPTN can be used to specify whether to return SUM1/SUM2 to 0 or hold the HILMT value when BW1/BW2 exceeds HILMT.

e1 and e2 can be used to start or stop integration of E1.

• Operation performed when the integration pattern is set to "Return to 0 when HILMT is exceeded"

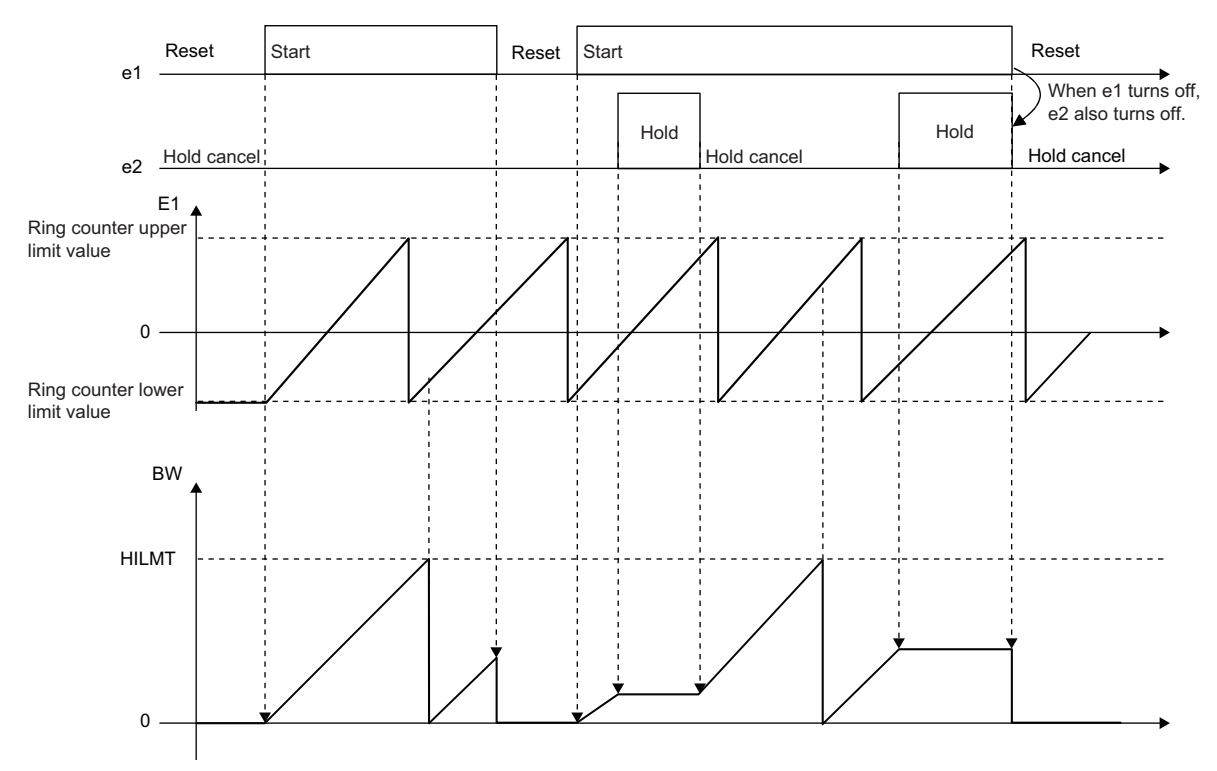

• Operation performed when the integration pattern is set to "Hold the HILMT value when HILMT is exceeded"

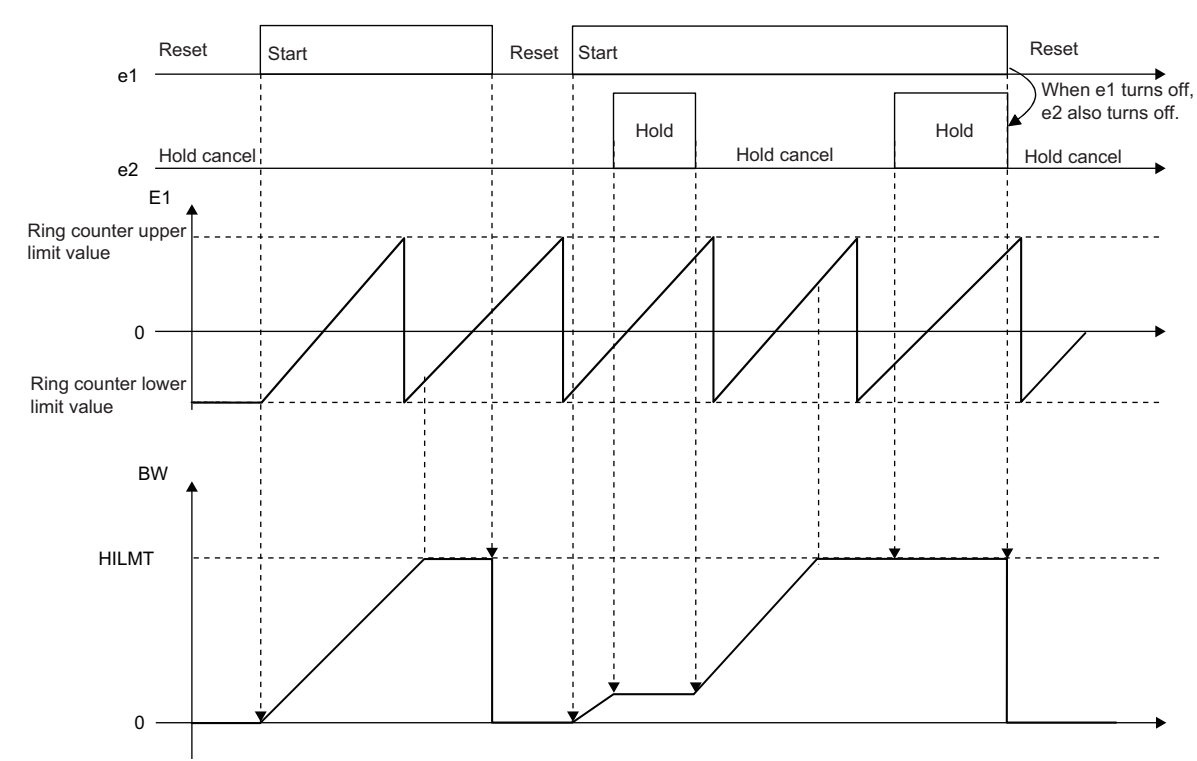

### ■**Input value increment operation processing**

In input value increment operation processing, the following processing is performed for the input value (E1).

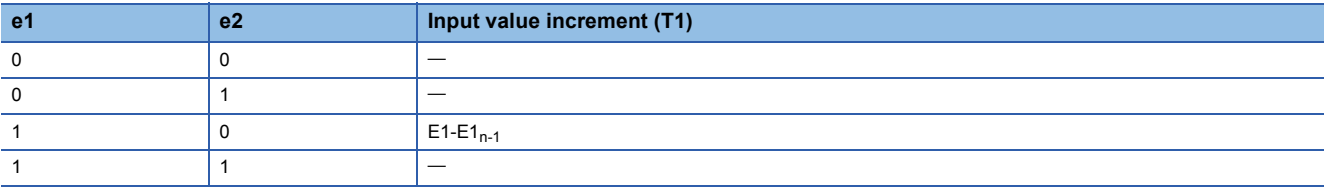

### ■**Integration value calculation processing**

In integrated value calculation processing, the following processing is performed for the input value increment (T1).

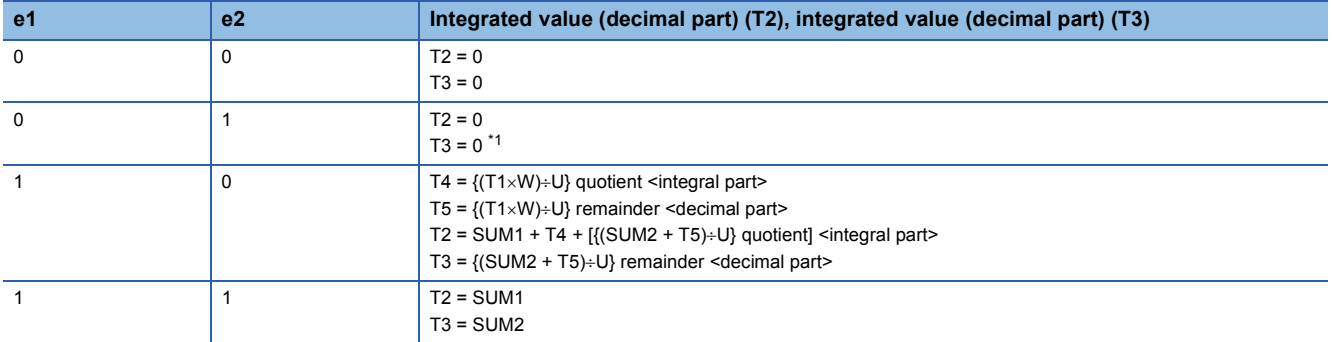

<span id="page-556-0"></span>\*1 In the case of integration stop/reset (e1 = 0), processing is performed by assuming it as integration hold clear (e2 = 0).

### ■**Output conversion processing**

In output conversion processing, the following processing is performed for the integrated values (T2, T3).

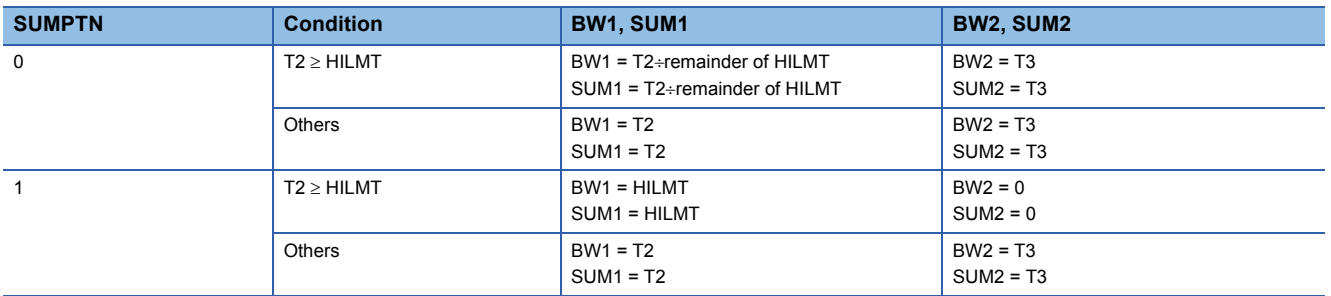

# Operation error

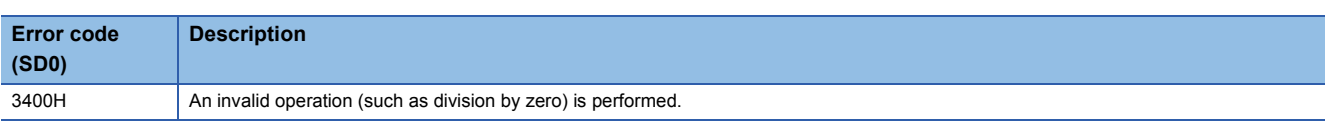

# **17.4 Control Operation Instructions**

# **Basic PID control**

### **S.PID**

This instruction performs process value differential type (inexact differential) PID operation. The instruction performs the following processing steps: SV setting, tracking, gain (Kp) operation, PID operation, and deviation check.

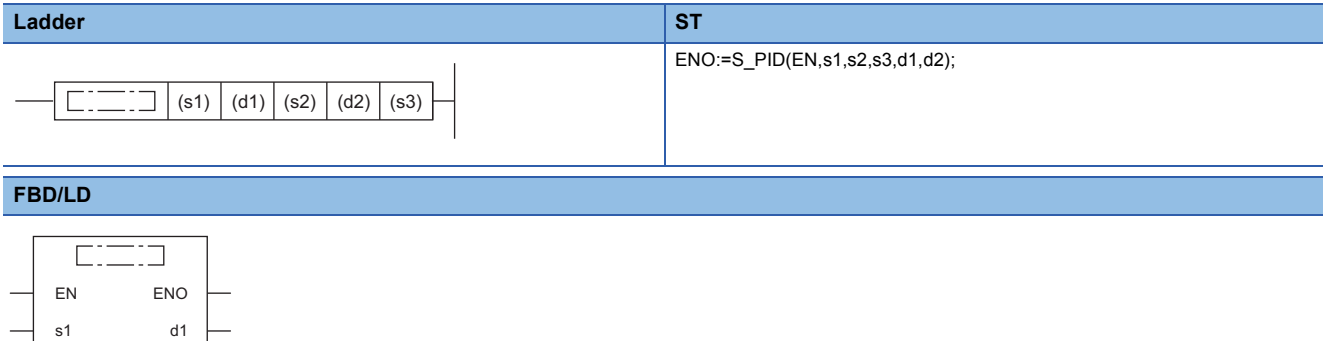

#### ■**Execution condition**

d2

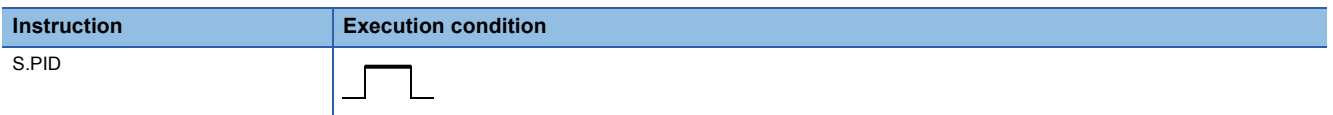

### Setting data

s2 s3

### ■**Description, range, data type**

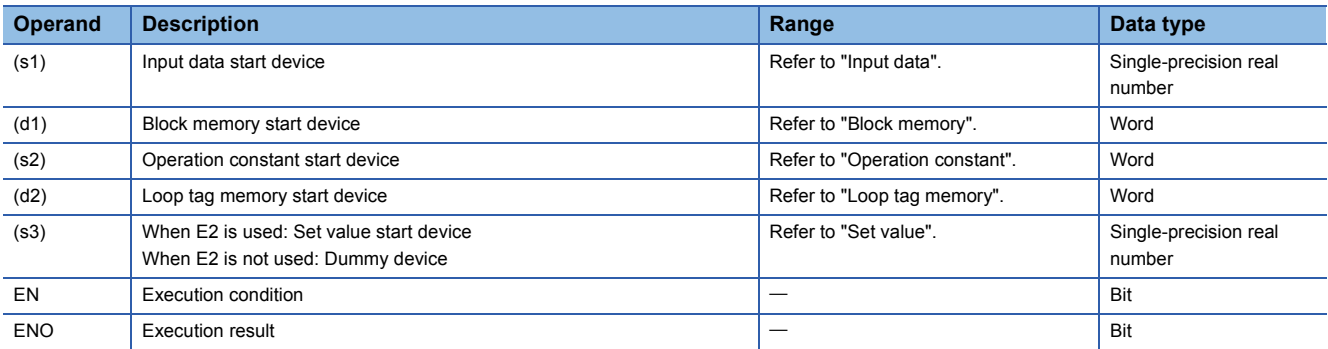

### ■**Applicable devices**

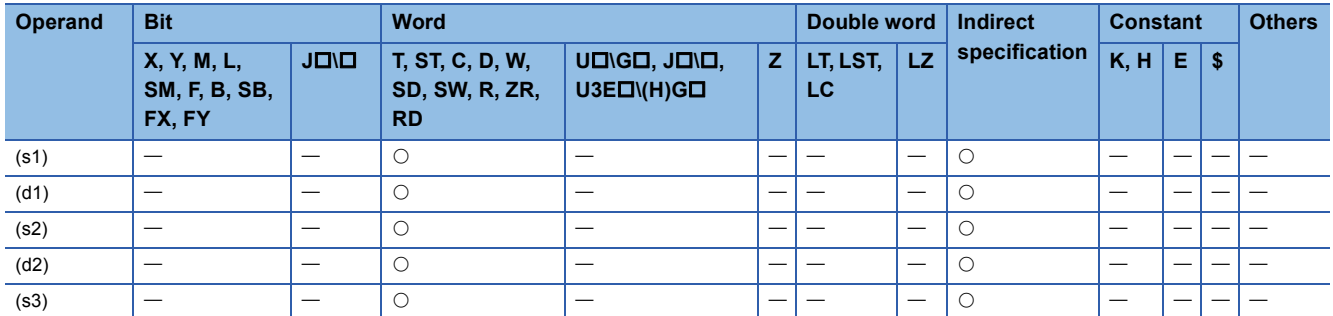

# ■**Input data**

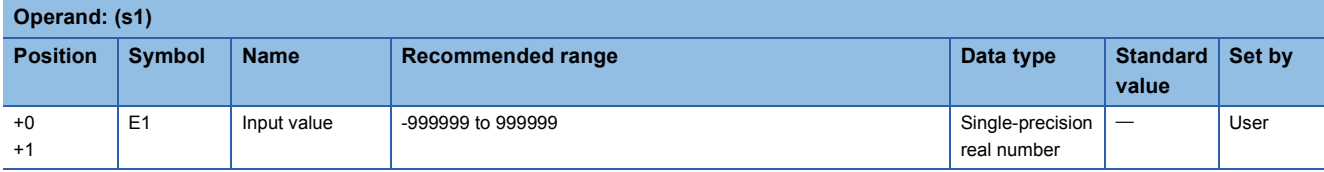

# ■**Block memory**

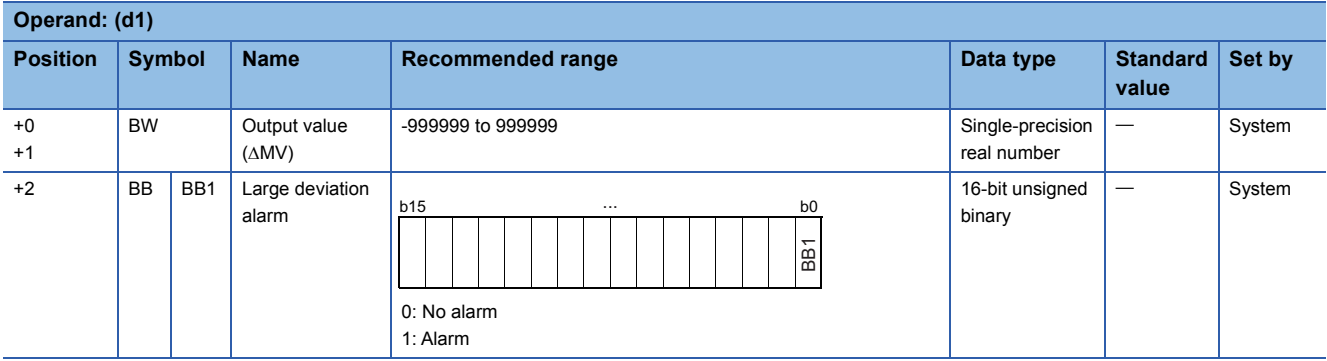

# ■**Operation constant**

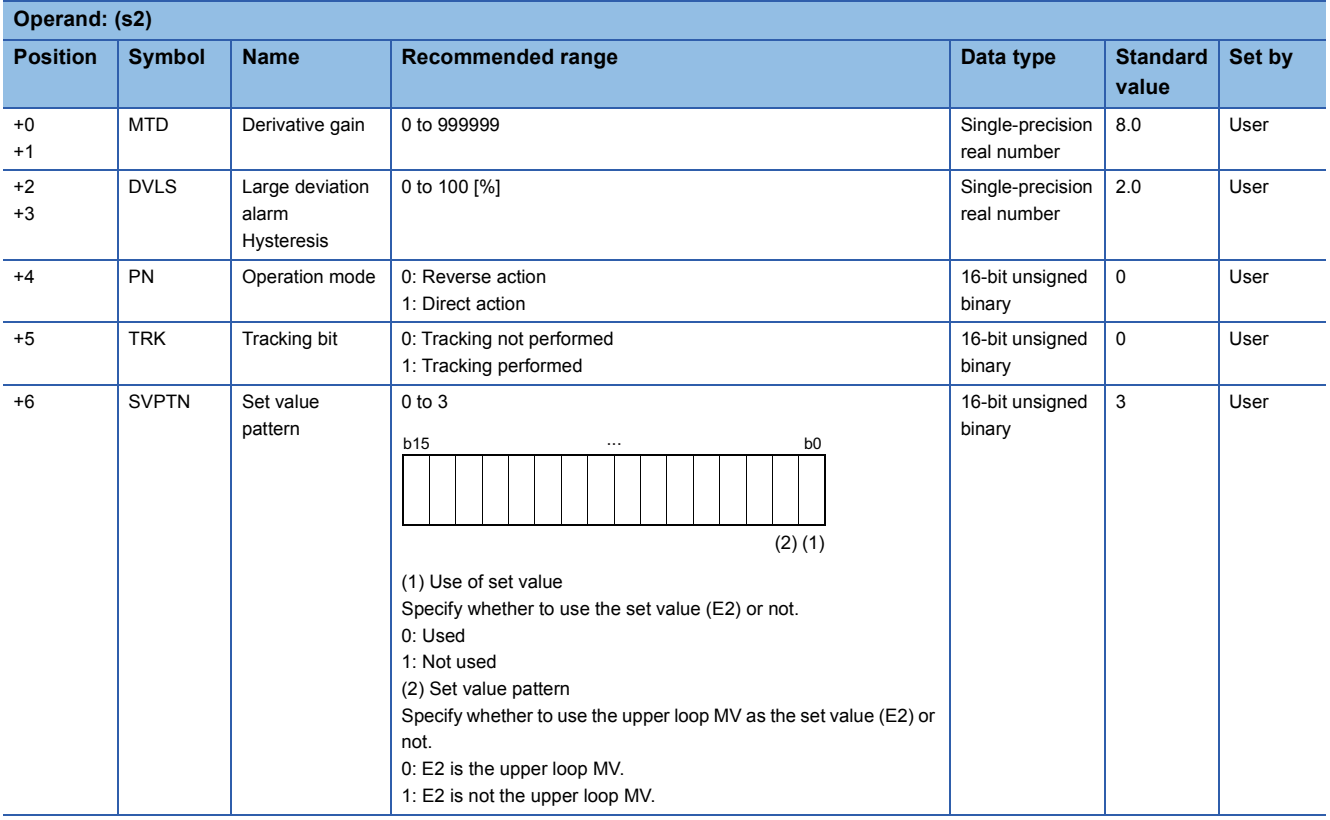

### ■**Loop tag memory**

The loop tag memory occupies 96 words from the specified start device.

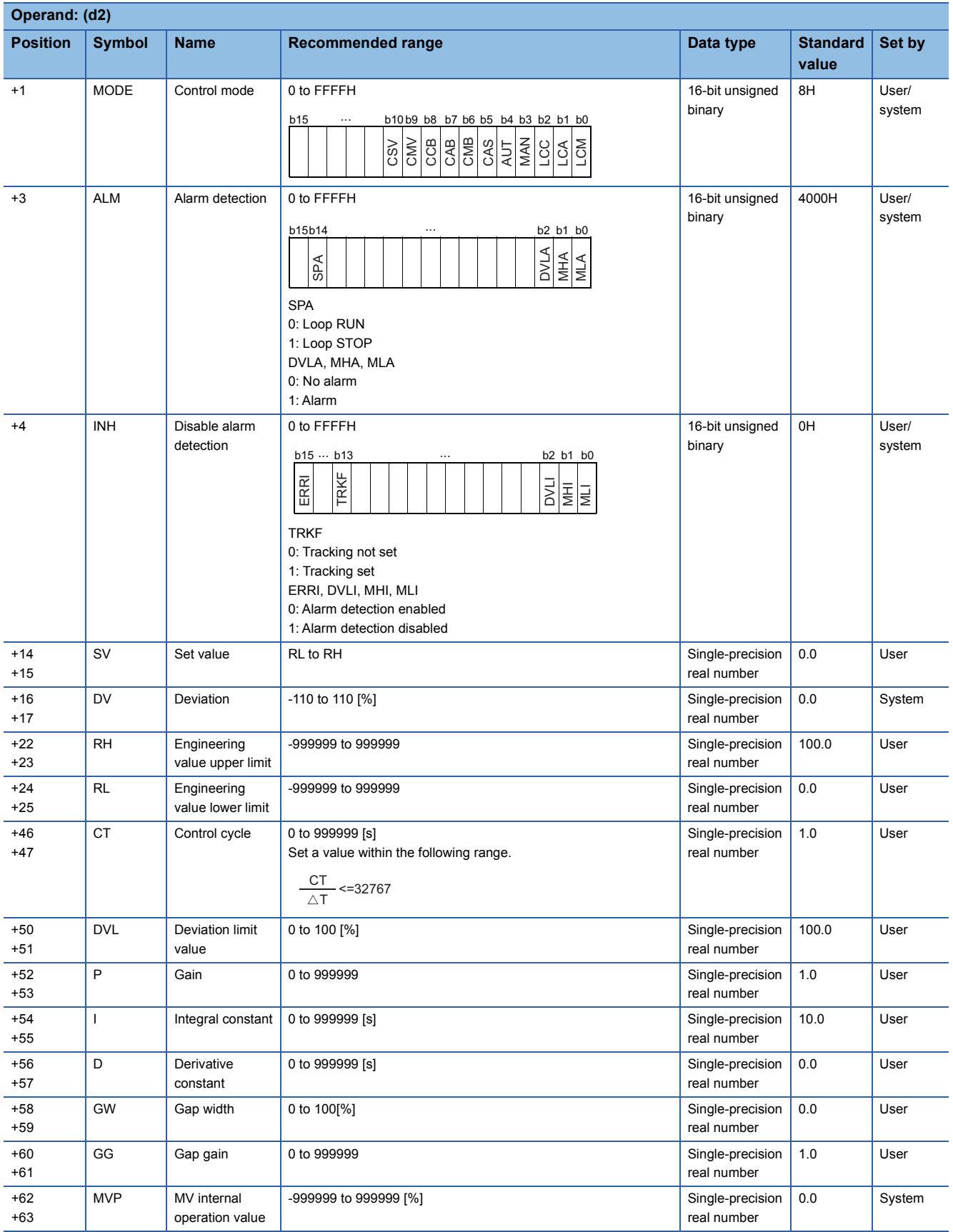

### ■**Loop tag past value memory**

The system uses this area as a work area.

To start the control from the initial status, clear data by using a sequence program.

The loop tag past value memory occupies 32 words after the loop tag memory.

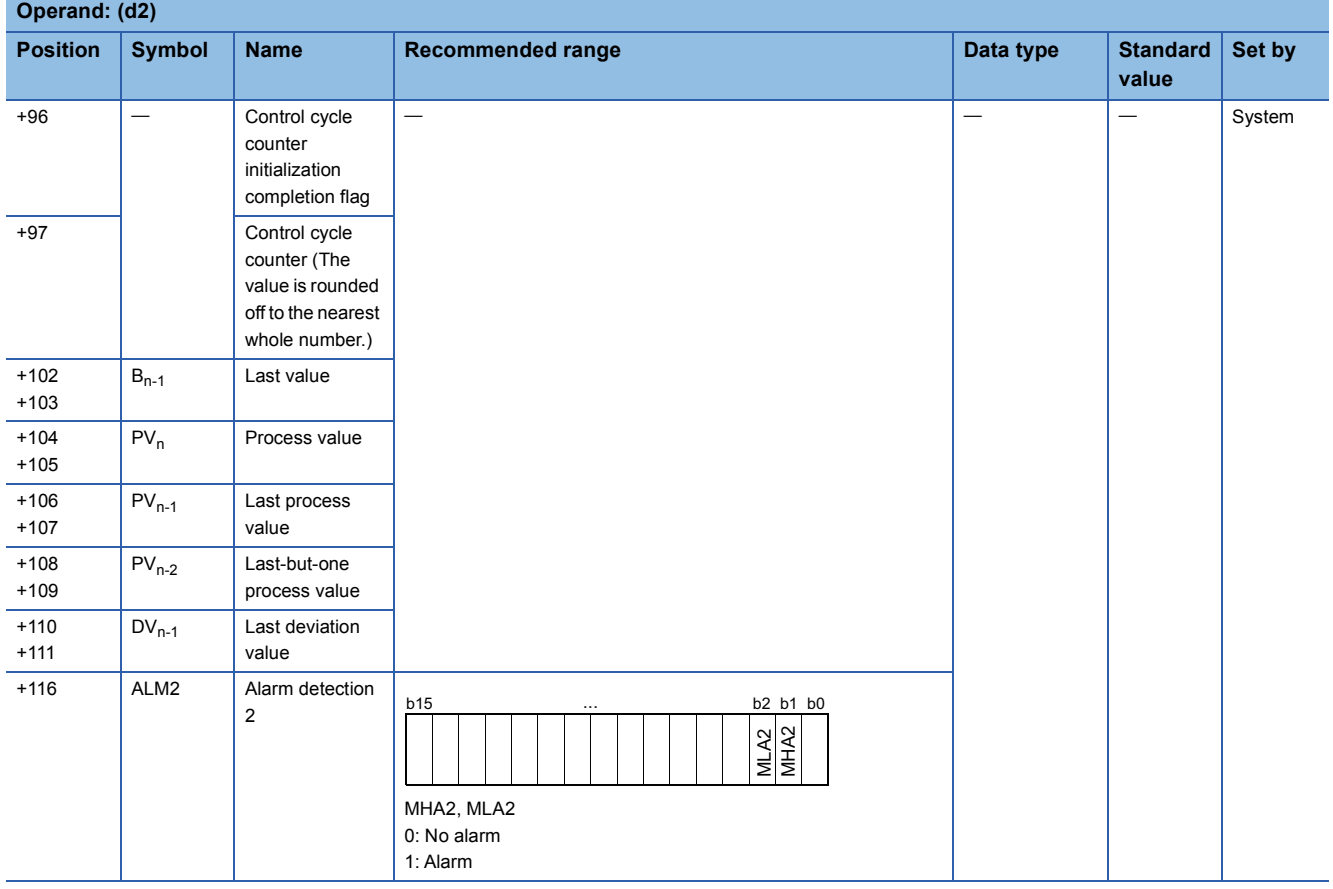

### ■**Set value**

The set value (E2) is valid only when b0 of the set value pattern (SVPTN) is set to 0 (Used). To use the upper loop MV as the set value (E2), specify the device (offset +12) where the manipulated value (MV) of the upper loop is set. If E2 is not used, specify a dummy device (SD820).

**Operand: (s3) Position** Symbol Name Recommended range **Recommended and** Bata type **value** Standard Set by +0  $+1$ E2 Set value -10 to 110 [%] real number 0.0 | User

### ■**Execution cycle (** $\Delta$ **T)**

Set the execution cycle  $(\Delta T)$  in SD816 and SD817 in single-precision real number.

# Processing details

This instruction performs PID operation when the specified control cycle is reached. (The PID operation is of the velocity type/ process value differential type (inexact differential).)

At this time, the instruction also performs the following processing steps: SV setting, tracking, gain (Kp) operation, and deviation check.

The following is the processing block diagram of the S.PID instruction. (The numbers (1) to (7) in the diagram indicate the order of the processing.)

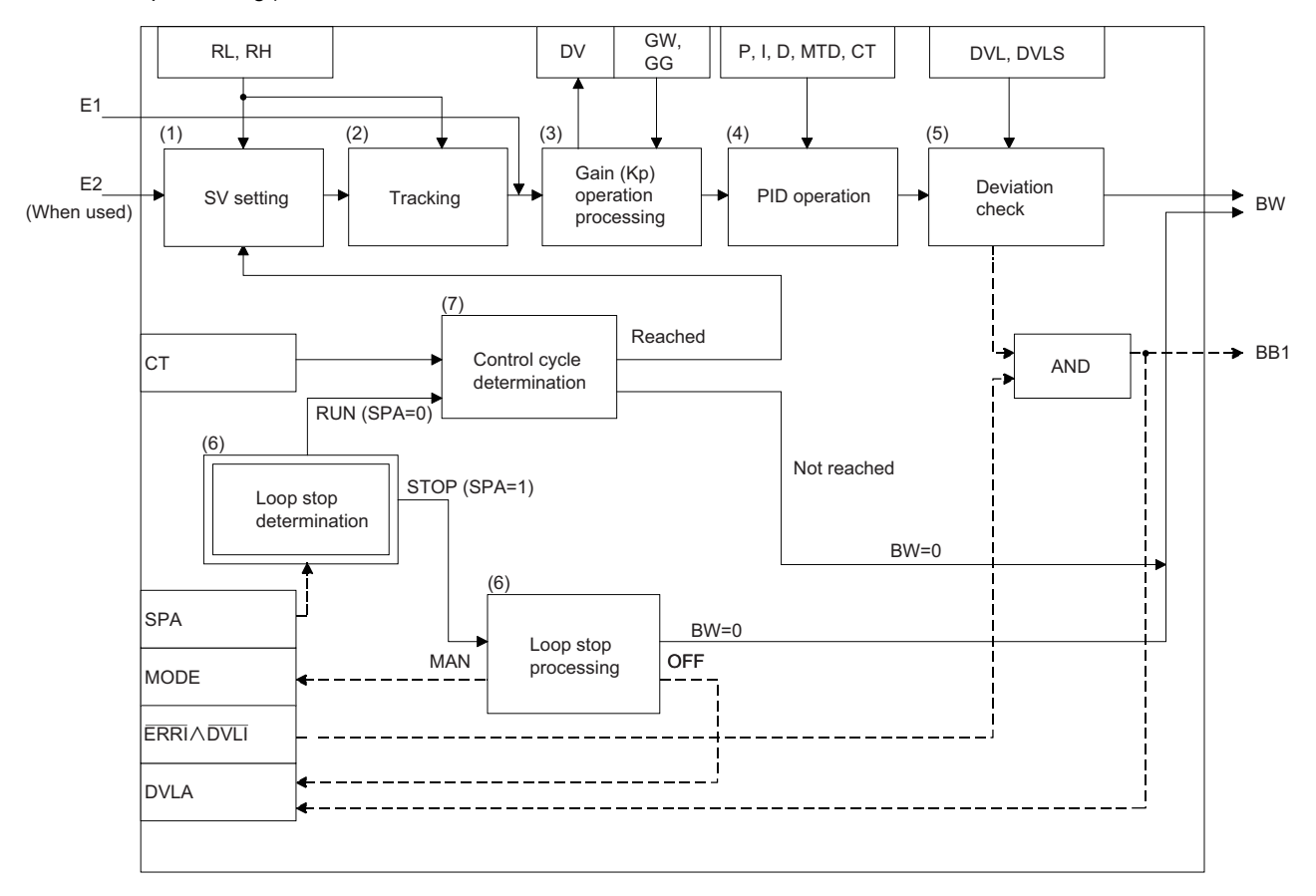

# ■**SV setting processing (1)**

The following processing is performed depending on the control mode (MODE) setting.

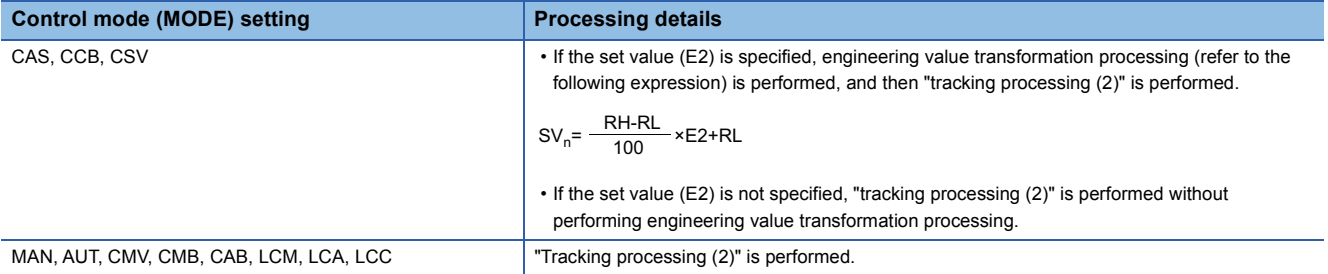

### ■**Tracking processing (2)**

• The set value (SV) is inversely transformed from the engineering value and SV<sub>n</sub>' is calculated (refer to the following expression).

$$
SV_n = \frac{100}{RH-RL} \times (SV_n-RL)
$$

- Tracking processing is performed when all of the following conditions are satisfied.
- The tracking bit (TRK) is set to 1.

• The set value (E2) is used.

- The control mode (MODE) is set to any of the following: MAN, AUT, CMV, CMB, CAB, LCM, LCA, or LCC.  $E2 = SV<sub>n</sub>$
- If the set value (E2) is the upper loop MV, the TRKF of the disable alarm detection (INH) of the upper loop is set to 1.

### ■**Gain (Kp) operation processing (3)**

• The deviation (DV) is calculated under the following conditions.

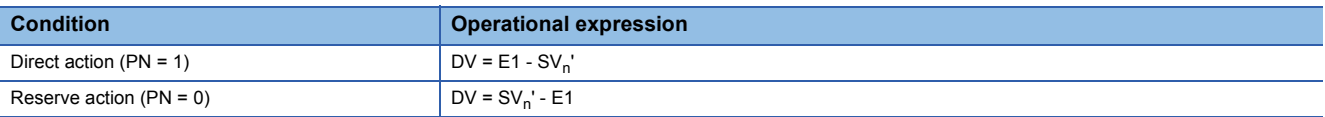

• The output gain (K) is calculated under the following conditions.

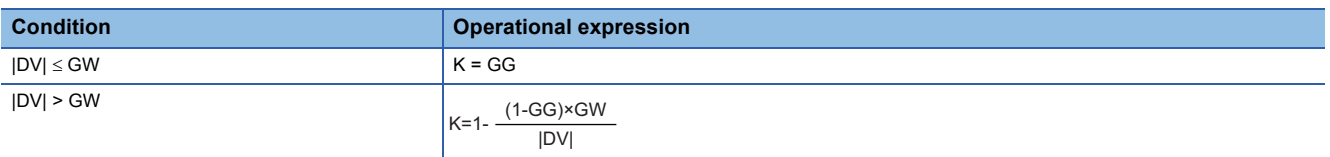

### ■**PID operation (4)**

The PID operation is performed with the following operational expression.

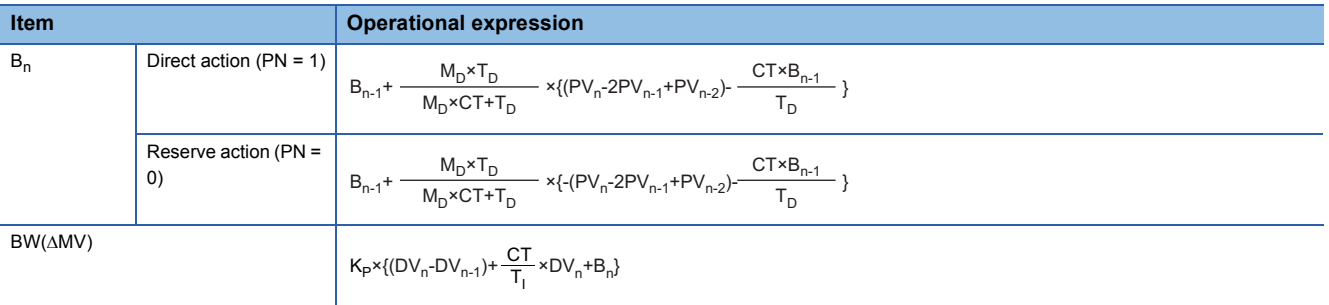

K<sub>P</sub>: K  $\times$  Gain (P), M<sub>D</sub>: Derivative gain (MTD), T<sub>i</sub>: Integral constant (I), T<sub>D</sub>: Derivative constant (D) Note that special processing is performed in the following cases.

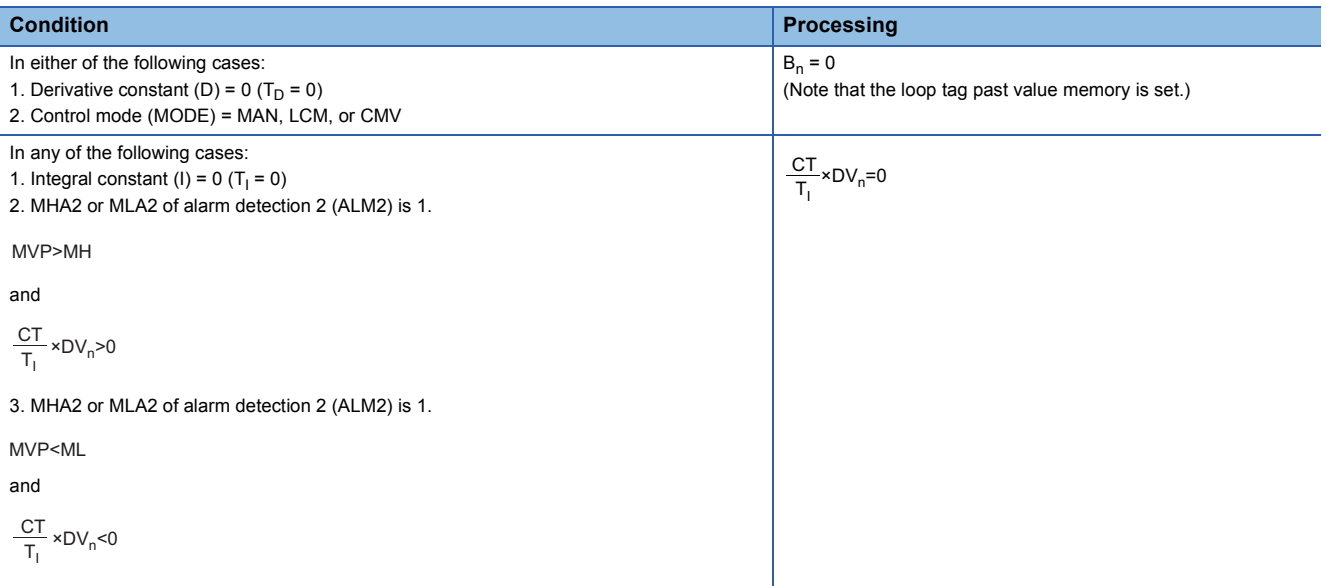

### ■**Deviation check (5)**

A deviation is checked under the following conditions, and the result is output to the DVLA of the alarm detection (ALM) and the large deviation alarm (BB1).

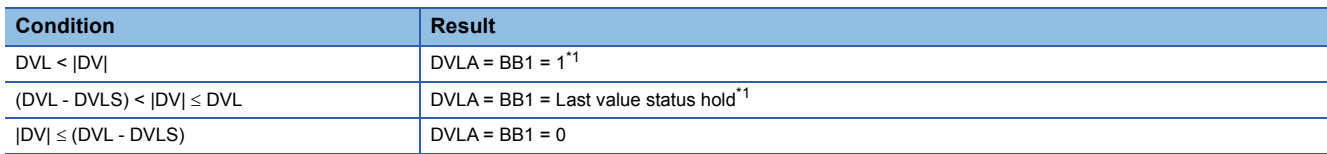

<span id="page-563-0"></span>\*1 If the DMLI or ERRI of the disable alarm detection (INH) is set to 1, the DVLA of the alarm detection (ALM) and the large deviation alarm (BB1) are set to 0.

### ■**Loop stop processing (6)**

The following processing is performed according to the SPA status of the alarm detection (ALM).

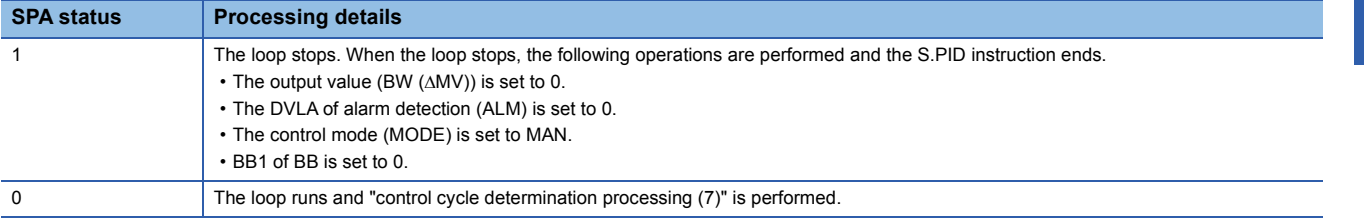

### ■**Control cycle determination (7)**

If the specified control cycle is not reached, BW ( $\triangle$ MV) is set to 0 and the S.PID instruction is terminated. If the specified control cycle is reached, "SV setting processing (1)" is performed.

### Operation error

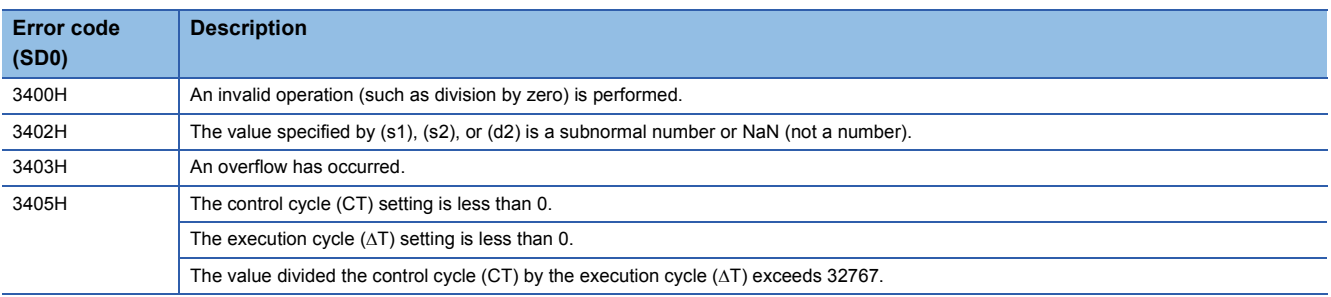

# **Two-degree-of-freedom PID control**

# **S.2PID**

This instruction performs two-degree-of-freedom PID control operation (inexact differential). The instruction performs the following processing steps: SV setting, tracking, gain (Kp) operation, two-degree-of-freedom PID control operation, and deviation check.

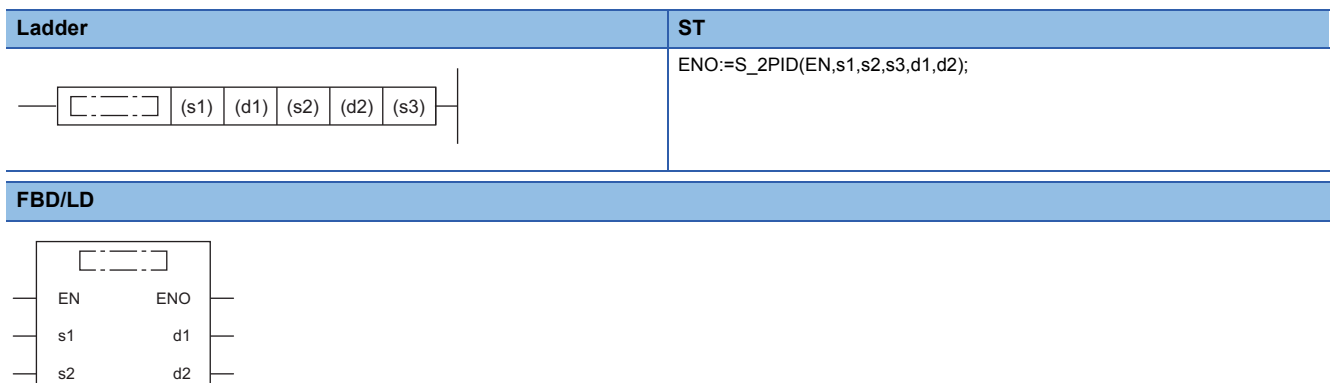

### ■**Execution condition**

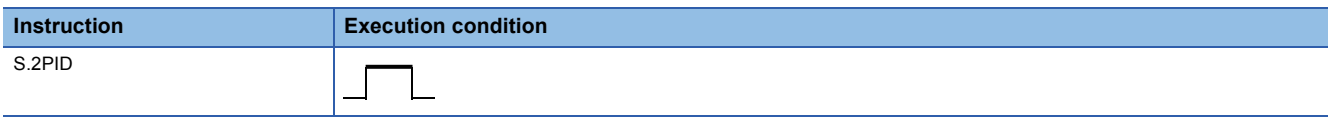

# Setting data

s3

### ■**Description, range, data type**

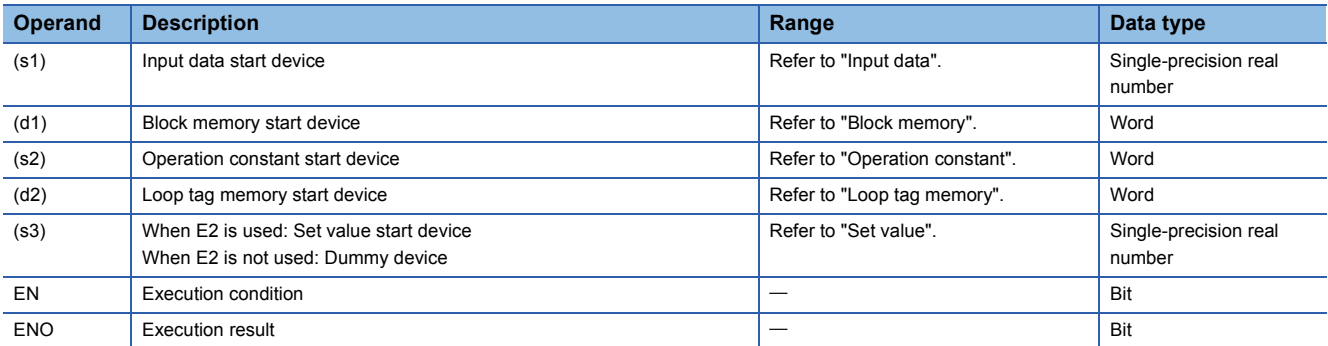

#### ■**Applicable devices**

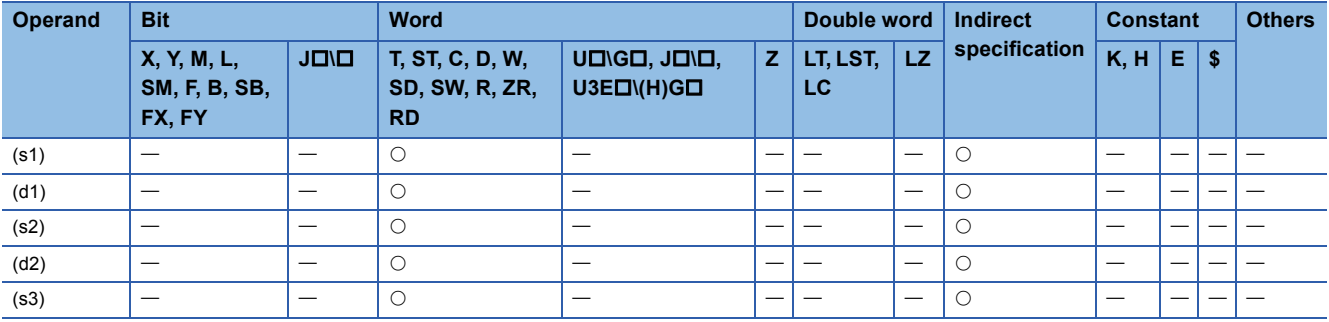

# ■**Input data**

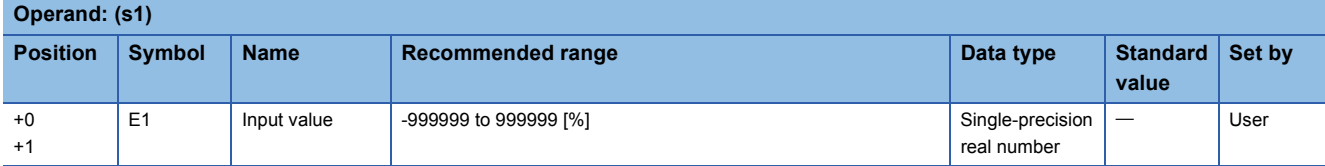

# ■**Block memory**

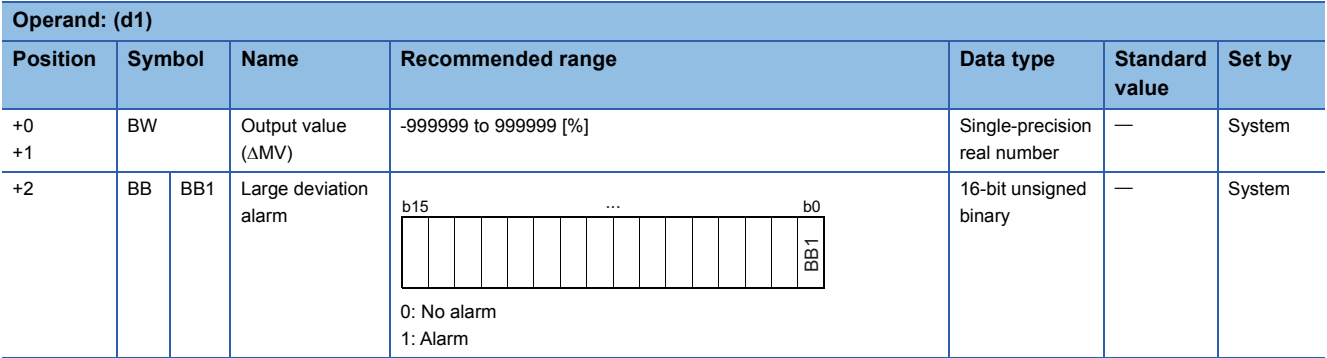

# ■**Operation constant**

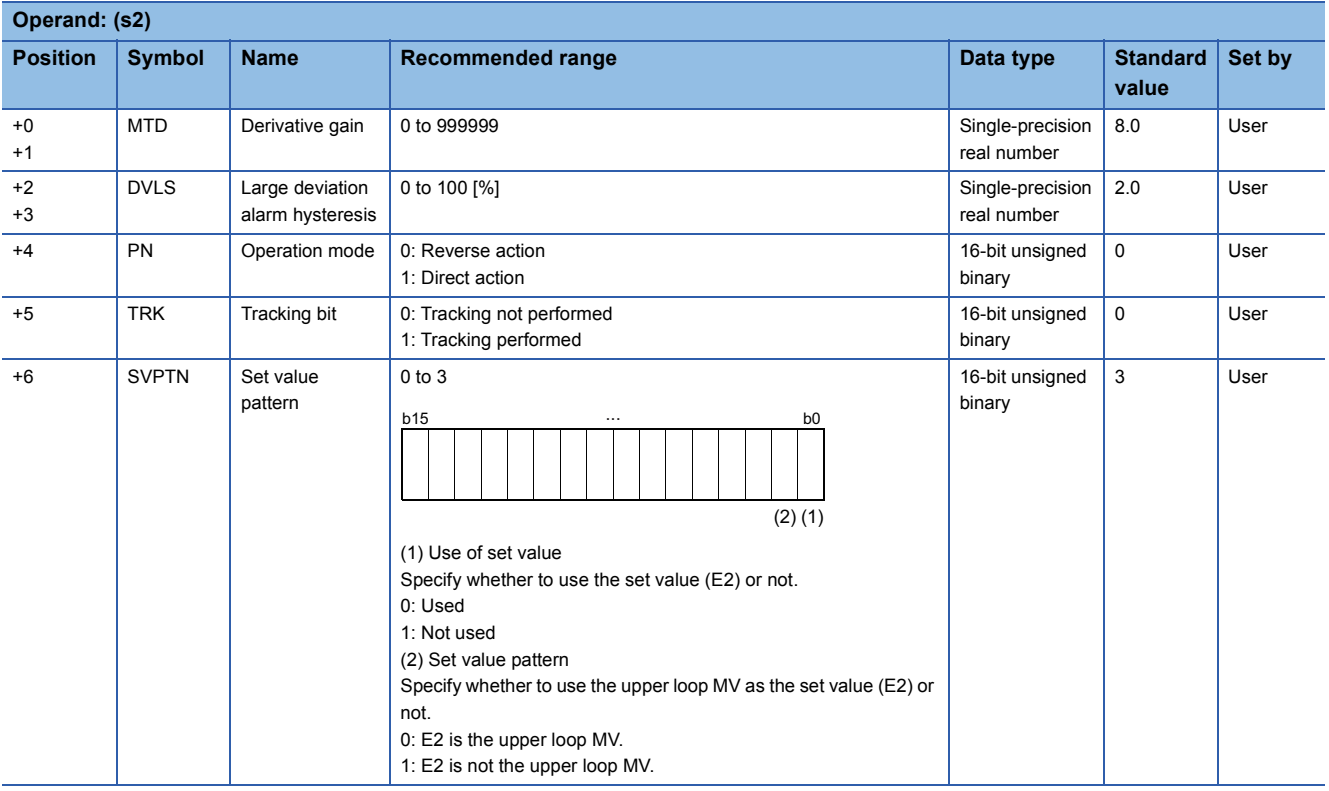

# ■**Loop tag memory**

The loop tag memory occupies 96 words from the specified start device.

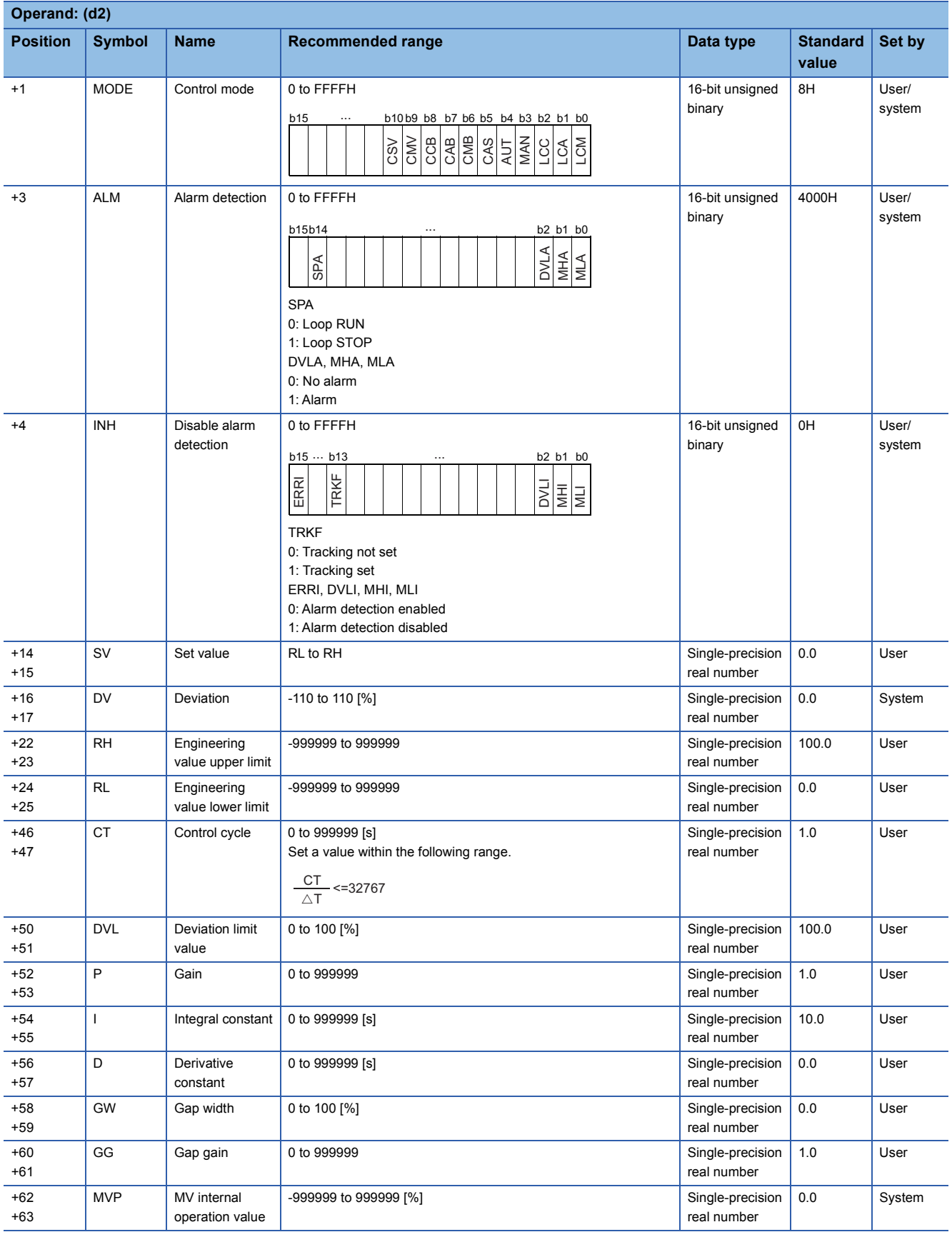

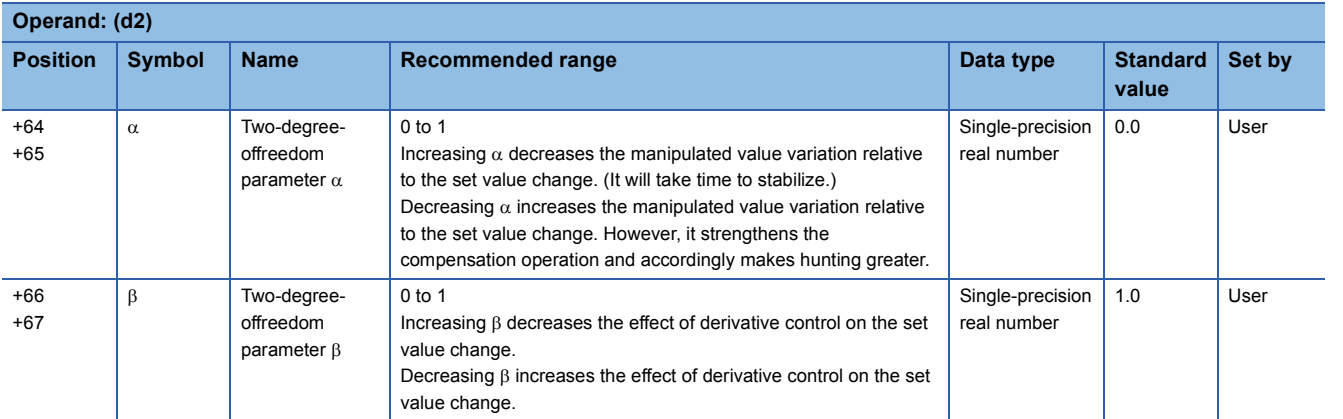

### ■**Loop tag past value memory**

The system uses this area as a work area.

To start the control from the initial status, clear data by using a sequence program.

The loop tag past value memory occupies 32 words after the loop tag memory.

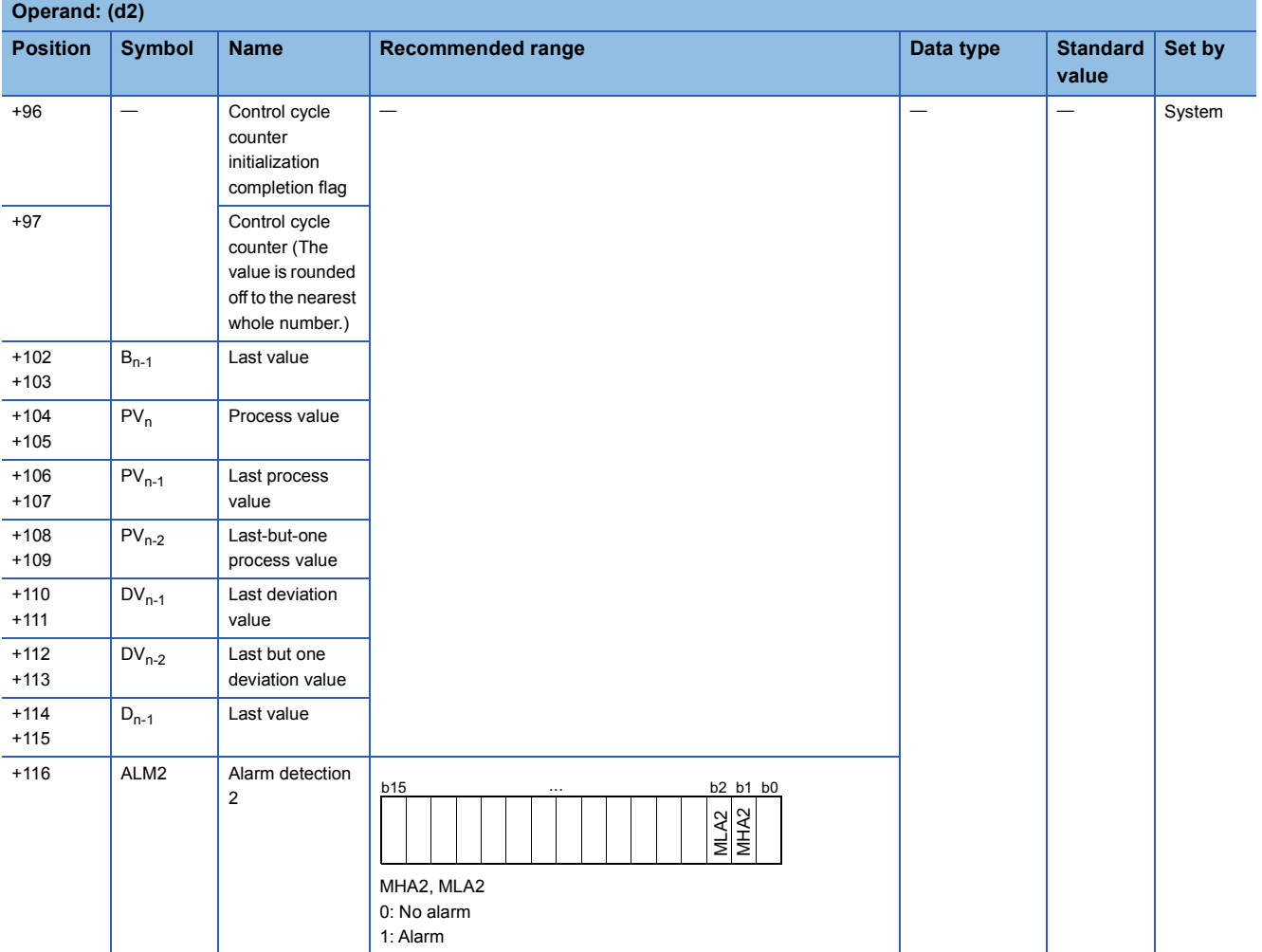

### ■**Set value**

The set value (E2) is valid only when b0 of the set value pattern (SVPTN) is set to 0 (Used). To use the upper loop MV as the set value (E2), specify the device (offset +12) where the manipulated value (MV) of the upper loop is set. If E2 is not used, specify a dummy device (SD820).

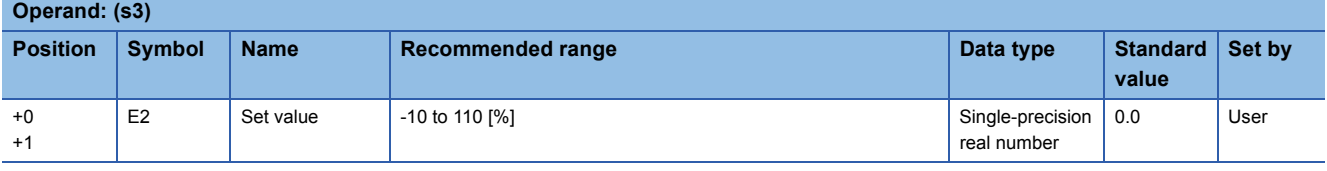

### ■**Execution cycle (** $\Delta$ **T)**

Set the execution cycle  $(\Delta T)$  in SD816 and SD817 in single-precision real number.

### Processing details

This instruction performs two-degree-of-freedom PID control operation when the specified control cycle is reached. At this time, the instruction also performs the following processing steps: SV setting, tracking, gain (Kp) operation, and deviation check.

The following is the processing block diagram of the S.2PID instruction. (The numbers (1) to (7) in the diagram indicate the order of the processing.)

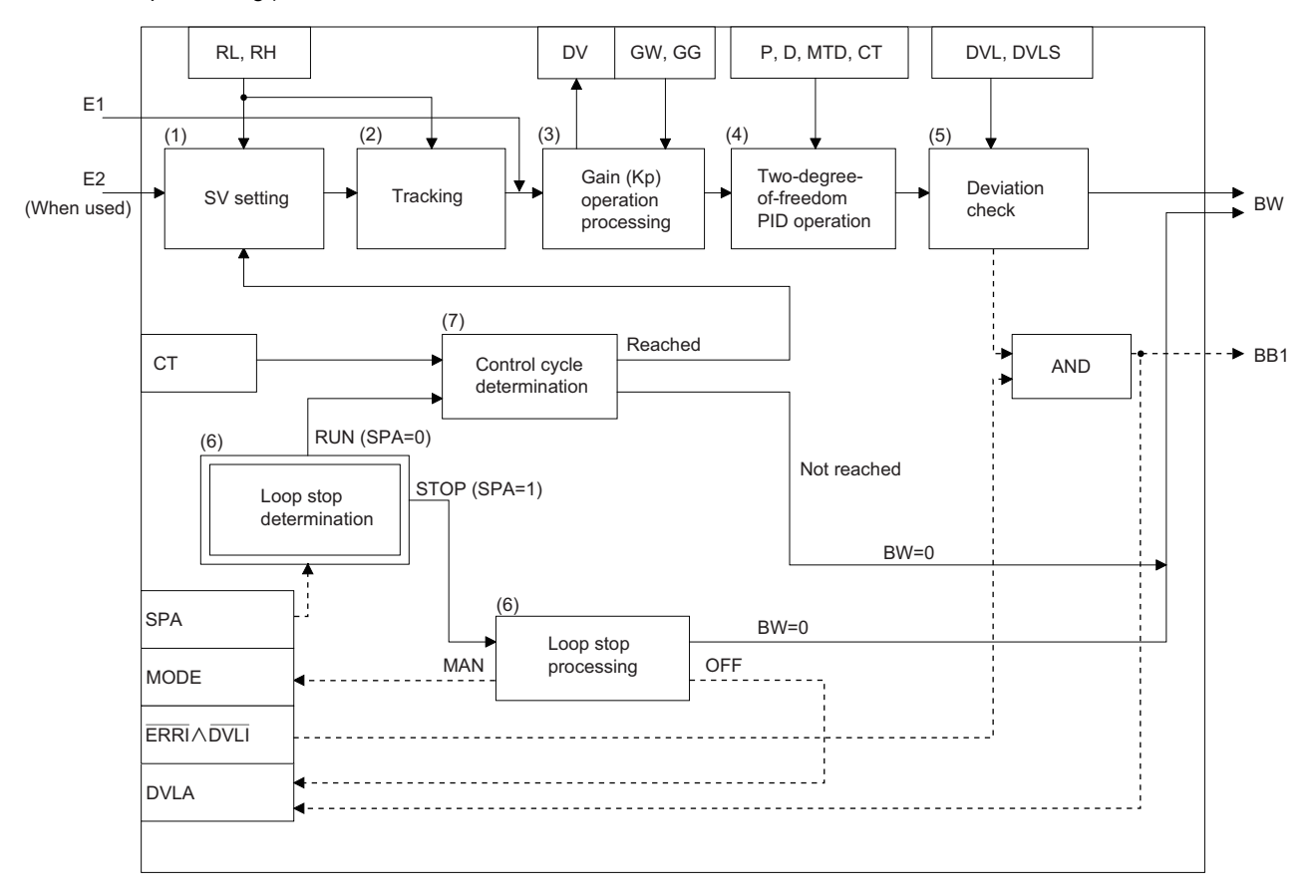

### ■**SV setting processing (1)**

The following processing is performed depending on the control mode (MODE) setting.

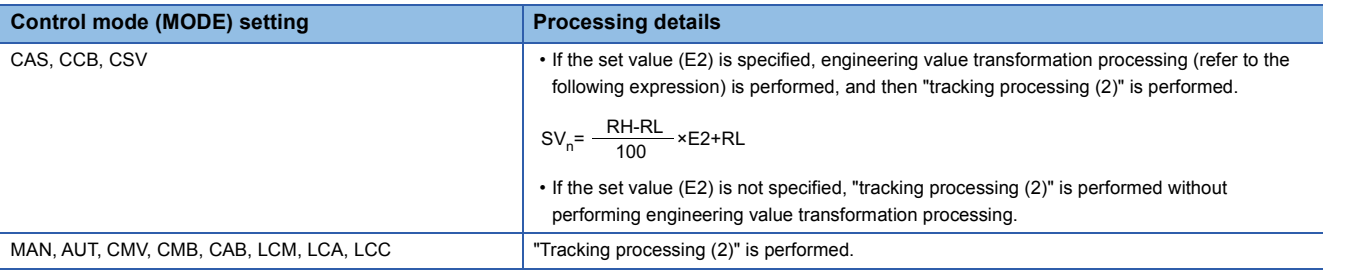

#### ■**Tracking processing (2)**

• The set value (SV) is inversely transformed from the engineering value and SV<sub>n</sub>' is calculated (refer to the following expression).

 $SV_n' = \frac{100}{RH-RL} \times (SV_n-RL)$ 

- Tracking processing is performed when all of the following conditions are satisfied.
- The tracking bit (TRK) is set to 1.
- The set value (E2) is used.
- The control mode (MODE) is set to any of the following: MAN, AUT, CMV, CMB, CAB, LCM, LCA, or LCC.  $E2 = SV<sub>n</sub>'$
- If the set value (E2) is the upper loop MV, the TRKF of the disable alarm detection (INH) of the upper loop is set to 1.

### ■**Gain (Kp) operation processing (3)**

• The deviation (DV) is calculated under the following conditions.

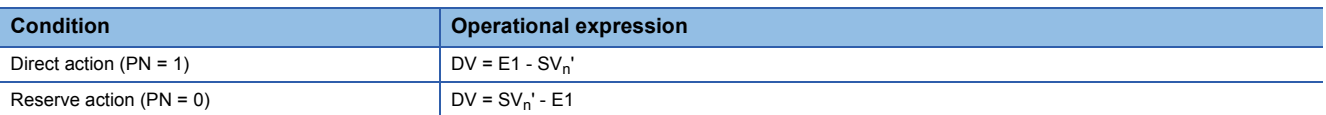

• The output gain (K) is calculated under the following conditions.

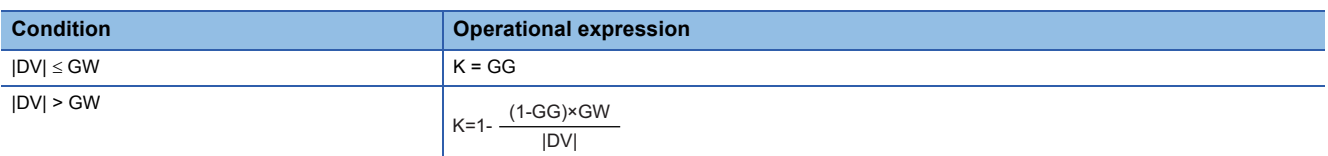

### ■**Two-degree-of-freedom PID control (4)**

The two-degree-of-freedom PID control operation is performed with the following operational expression.

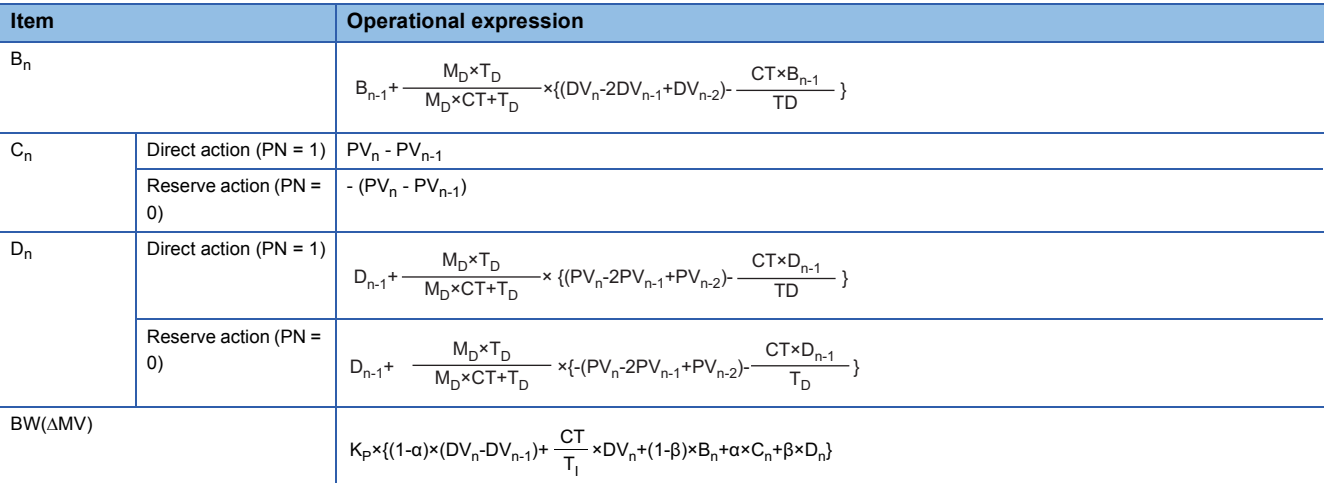

K<sub>P</sub>: K  $\times$  Gain (P), M<sub>D</sub>: Derivative gain (MTD), T<sub>i</sub>: Integral constant (I), T<sub>D</sub>: Derivative constant (D)

Note that special processing is performed in the following cases.

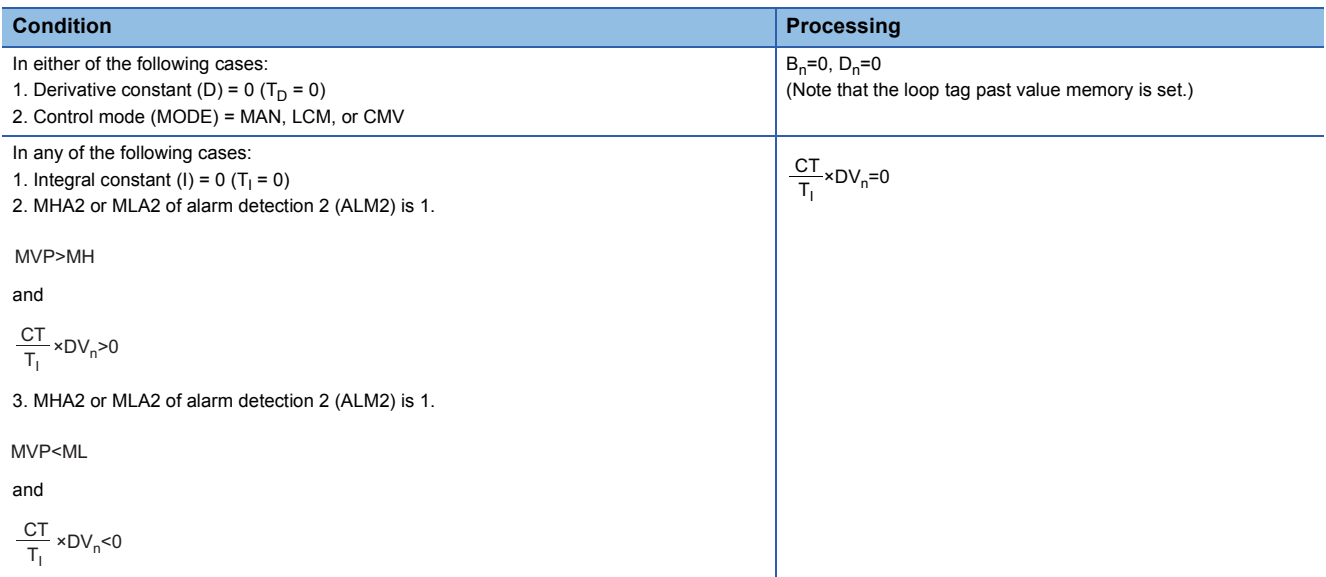

### ■**Deviation check (5)**

A deviation is checked under the following conditions, and the result is output to the DVLA of the alarm detection (ALM) and the large deviation alarm (BB1) in the block memory.

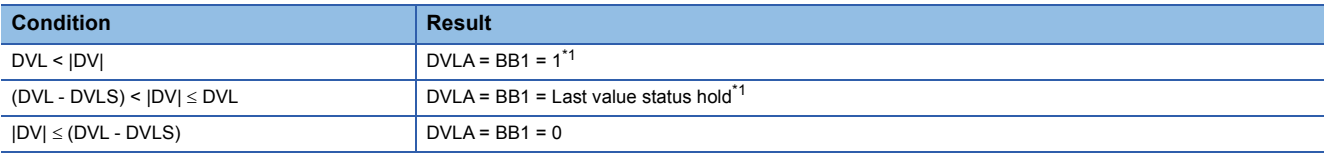

<span id="page-571-0"></span>\*1 If the DMLI or ERRI of the disable alarm detection (INH) is set to 1, the DVLA of the alarm detection (ALM) and the large deviation alarm (BB1) are set to 0.

### ■**Loop stop processing (6)**

The following processing is performed according to the SPA status of the alarm detection (ALM).

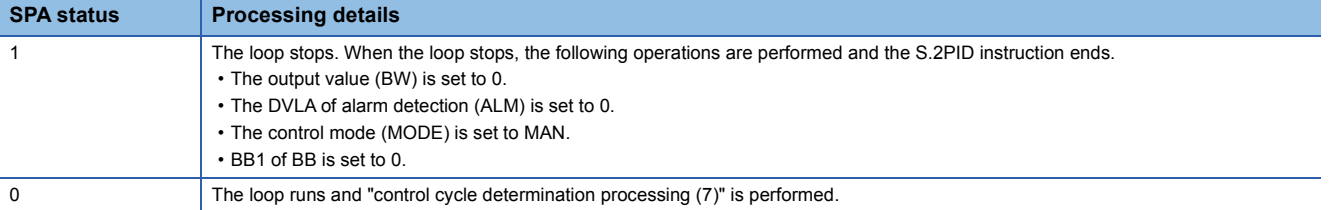

### ■**Control cycle determination (7)**

If the specified control cycle is not reached, output value BW ( $\triangle$ MV) is set to 0 and the S.2PID instruction is terminated.

If the specified control cycle is reached, "SV setting processing (1)" is performed.

### Operation error

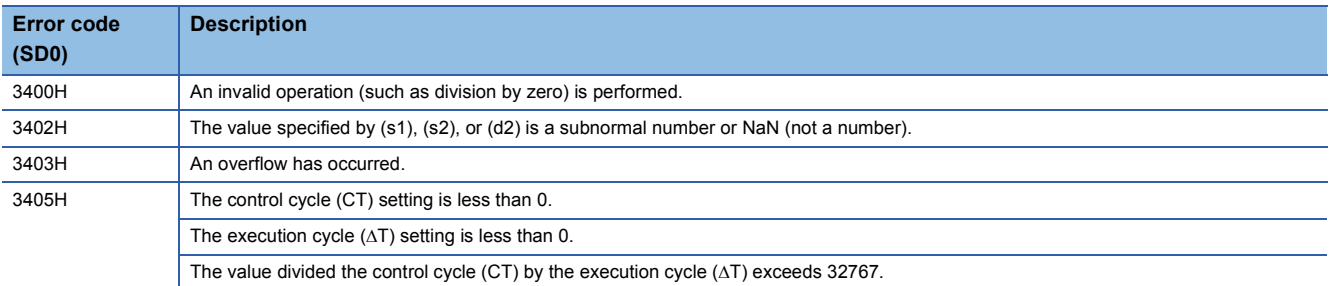

# **Position type PID control**

### **S.PIDP**

Performs position type PID operation. The instruction performs the following processing steps: SV setting, tracking, gain (Kp) operation, PID operation, deviation check, and control mode determination. Depending on the operation result up to the mode determination processing, the instruction decides next processing: variation rate & upper/lower limiter and output conversion, or alarm clear and output conversion.

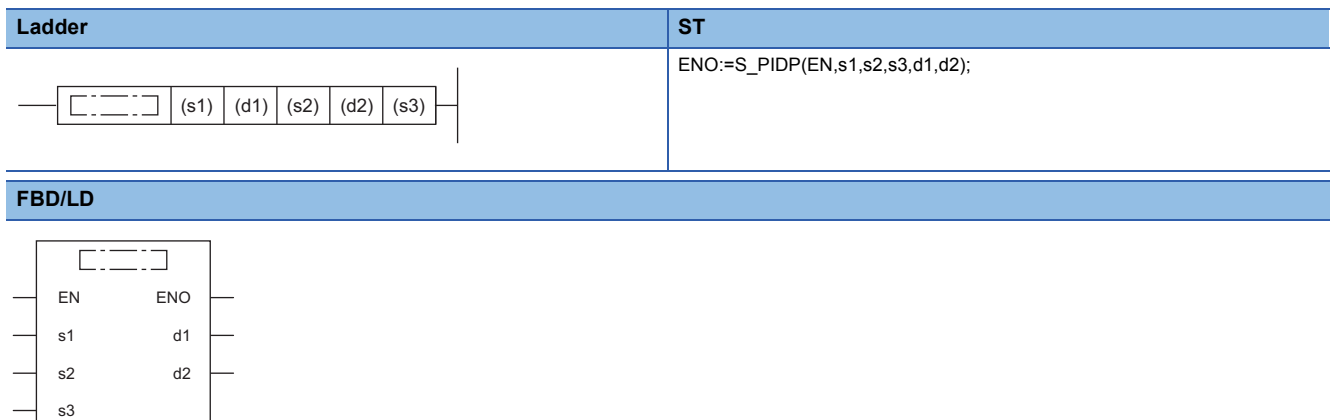

### ■**Execution condition**

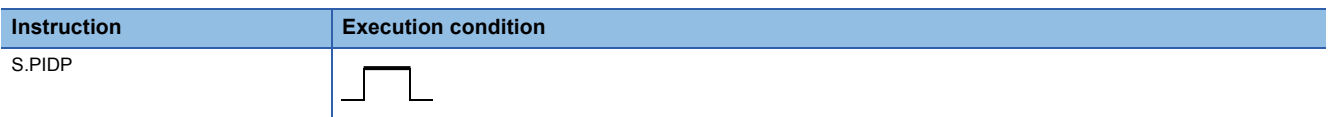

### Setting data

### ■**Description, range, data type**

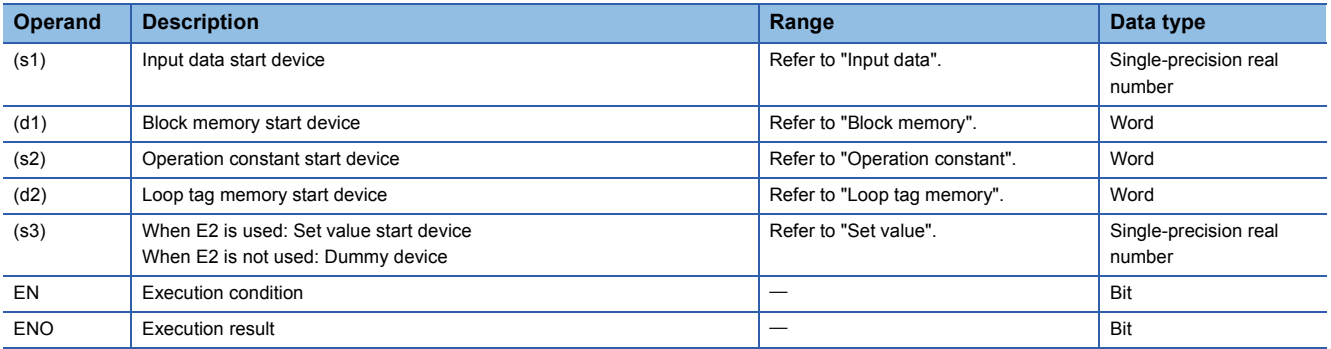

#### ■**Applicable devices**

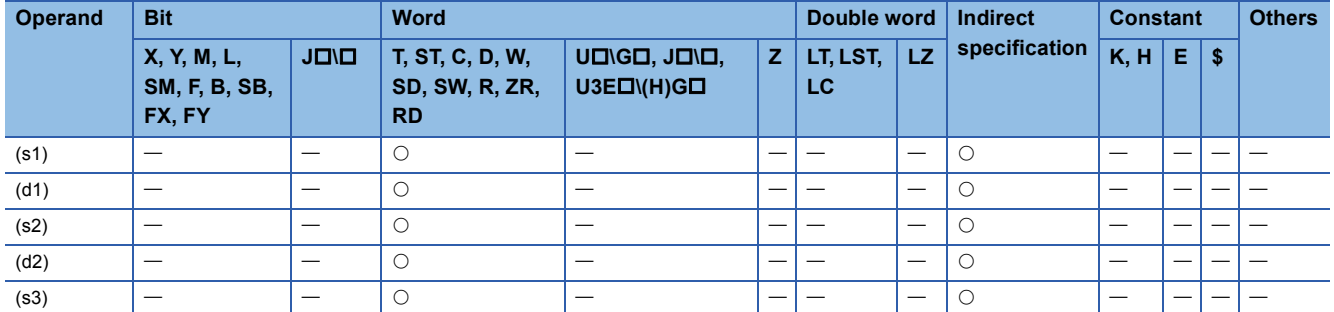

# ■**Input data**

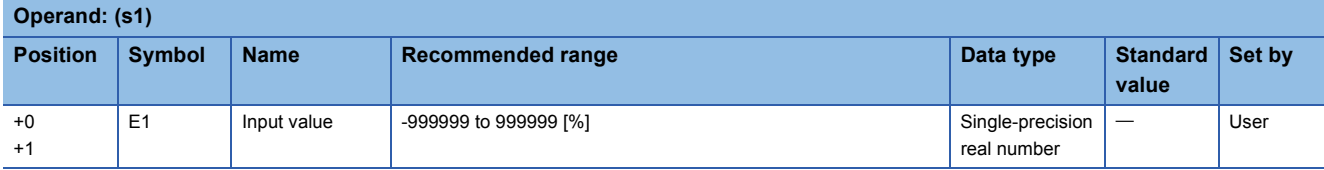

# ■**Block memory**

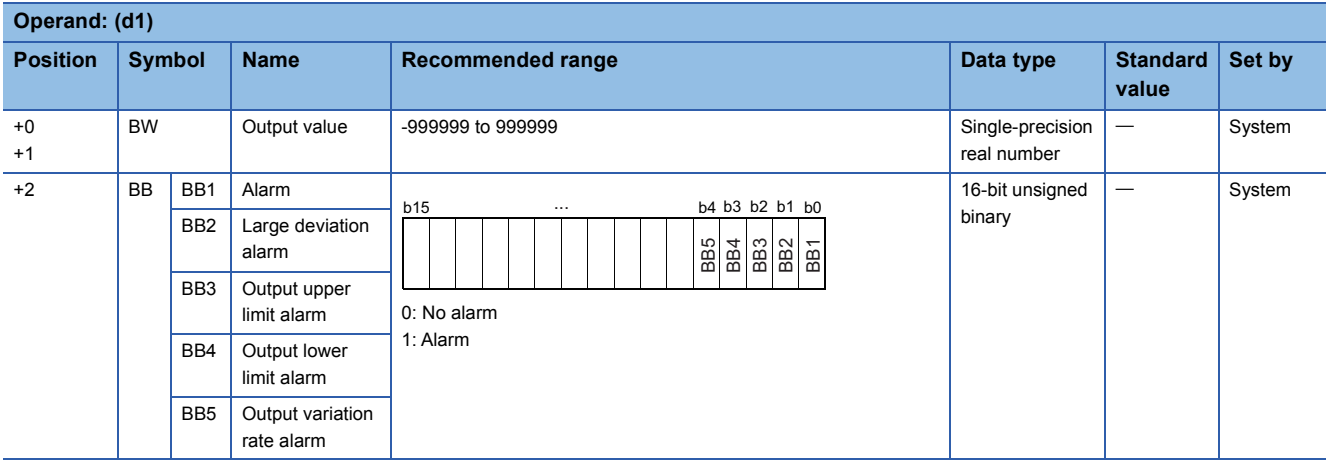

# ■**Operation constant**

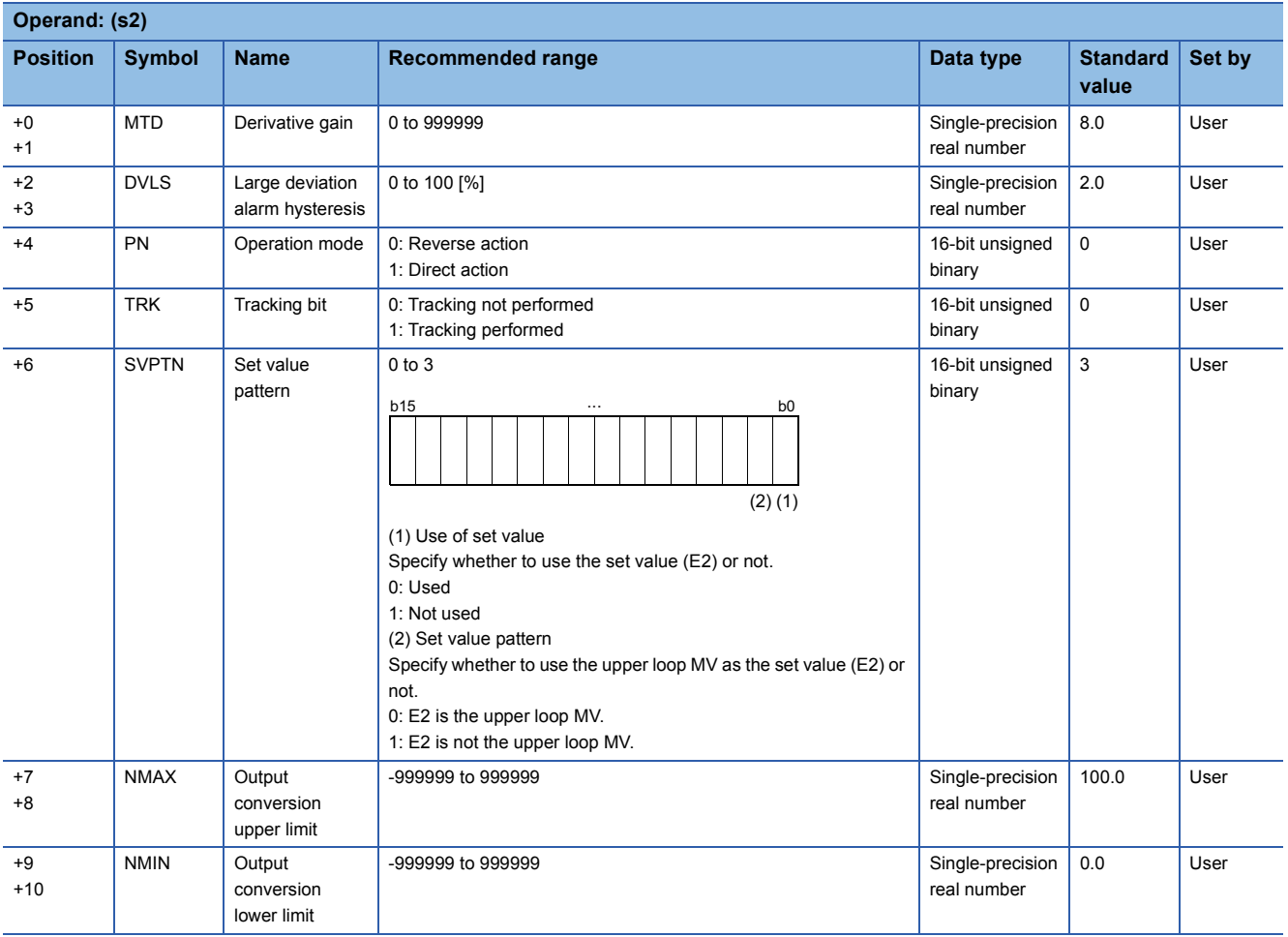

# ■**Loop tag memory**

The loop tag memory occupies 96 words from the specified start device.

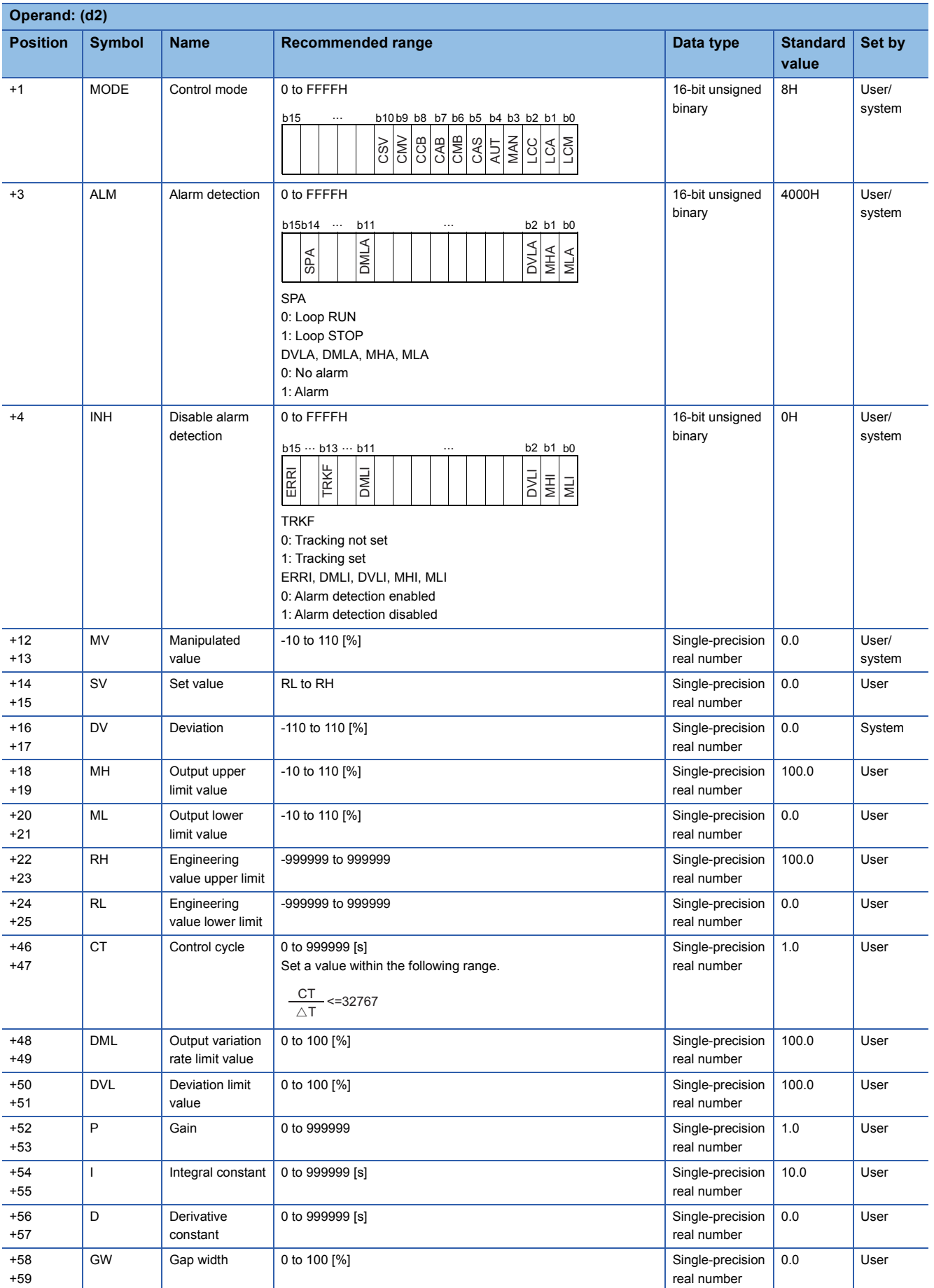

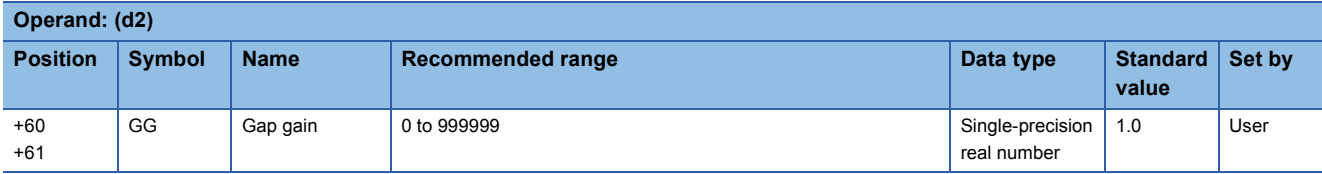

### ■**Loop tag past value memory**

The system uses this area as a work area.

To start the control from the initial status, clear data by using a sequence program.

The loop tag past value memory occupies 32 words after the loop tag memory.

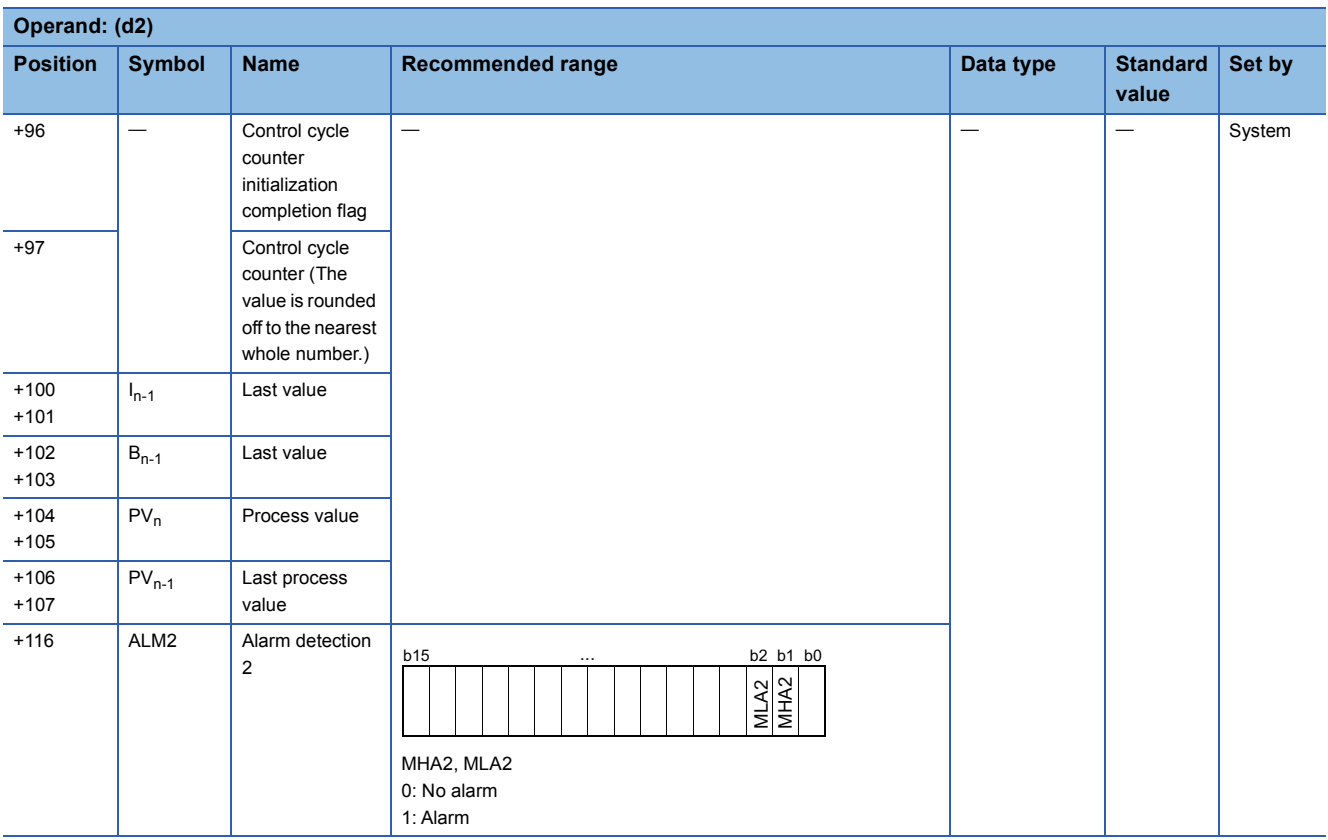

### ■**Set value**

The set value (E2) is valid only when b0 of the set value pattern (SVPTN) is set to 0 (Used). To use the upper loop MV as the set value (E2), specify the device (offset +12) where the manipulated value (MV) of the upper loop is set. If E2 is not used, specify a dummy device (SD820).

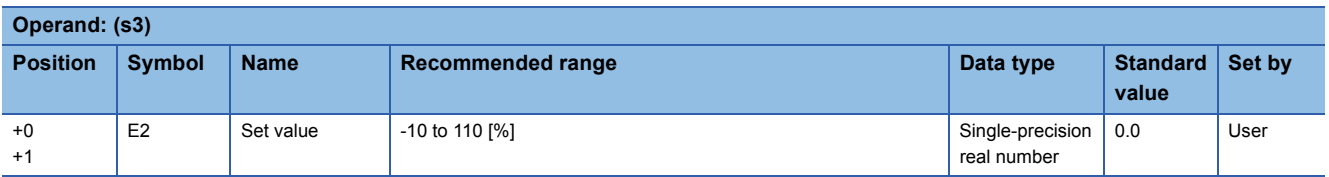

### ■**Execution cycle (T)**

Set the execution cycle  $(\Delta T)$  in SD816 and SD817 in single-precision real number.
This instruction performs position type PID operation when the specified control cycle is reached.

At this time, the instruction also performs the following processing steps: SV setting, tracking, gain (Kp) operation, deviation check, and control mode (MODE) determination.

Depending on the operation result up to the mode determination processing, the instruction performs either variation rate & upper/lower limiter and output conversion processing, or alarm clear and output conversion processing.

The following is the processing block diagram of the S.PIDP instruction. (The numbers (1) to (10) in the diagram indicate the order of the processing.)

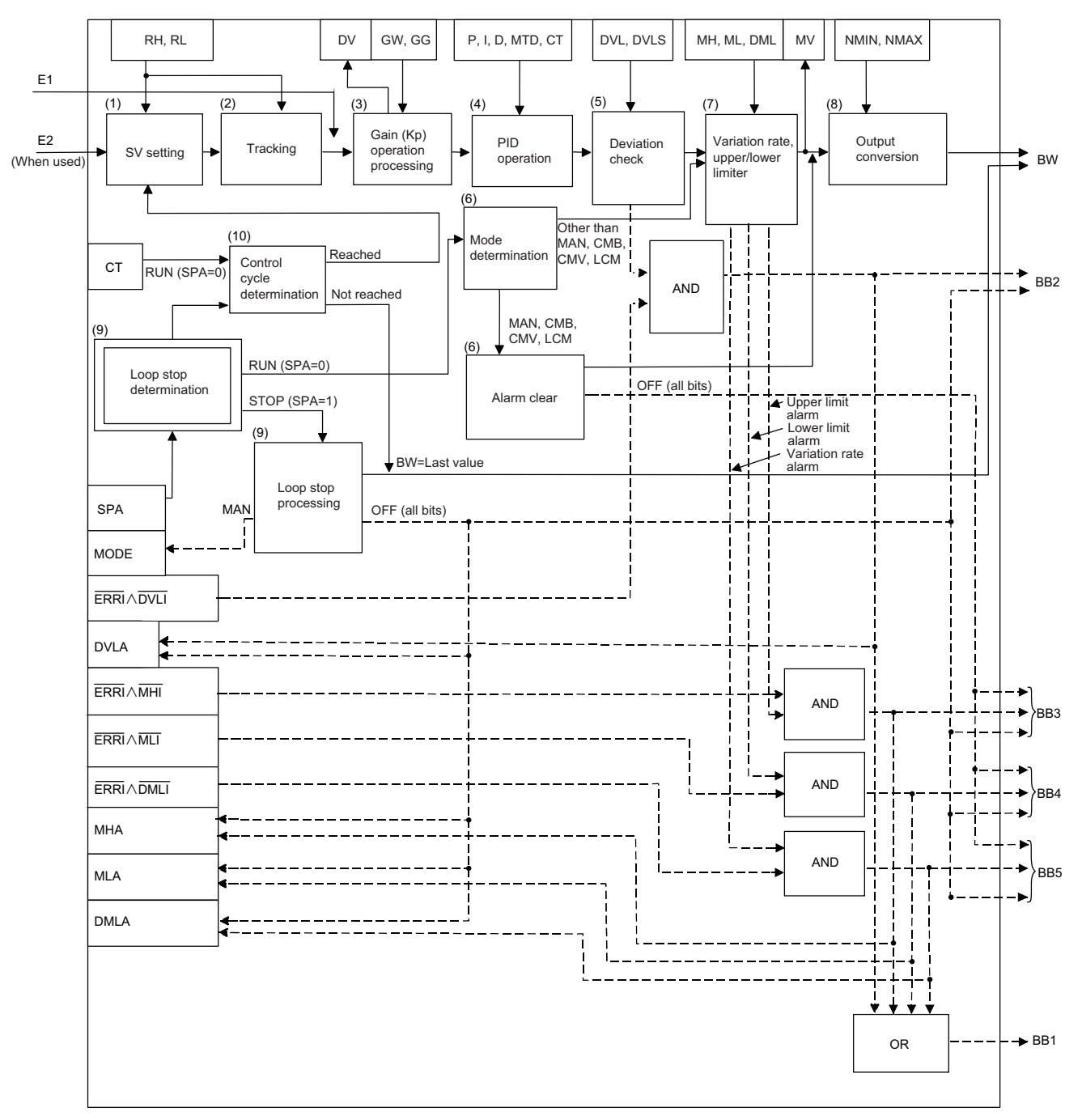

# ■**SV setting processing (1)**

The following processing is performed depending on the control mode (MODE) setting.

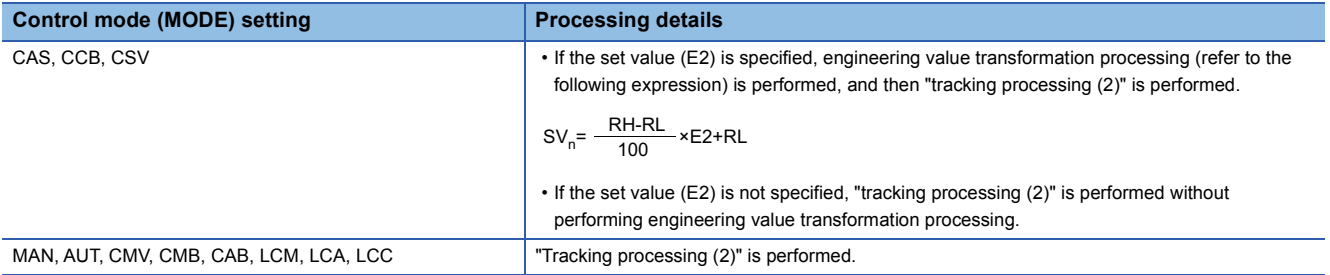

### ■**Tracking processing (2)**

• The set value (SV) is inversely transformed from the engineering value and SV<sub>n</sub>' is calculated (refer to the following expression).

 $SV_n = \frac{100}{RH-RL} \times (SV_n-RL)$ 

- Tracking processing is performed when all of the following conditions are satisfied.
- The tracking bit (TRK) is set to 1.
- The set value (E2) is used.
- The control mode (MODE) is set to any of the following: MAN, AUT, CMV, CMB, CAB, LCM, LCA, or LCC.  $E2 = SV<sub>n</sub>'$
- If the set value (E2) is the upper loop MV, the TRKF of the disable alarm detection (INH) of the upper loop is set to 1.

### ■**Gain (Kp) operation processing (3)**

• The deviation (DV) is calculated under the following conditions.

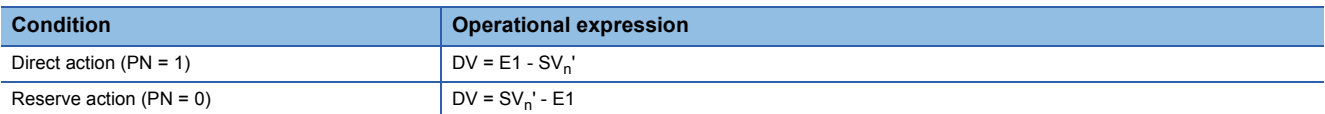

• The output gain (K) is calculated under the following conditions.

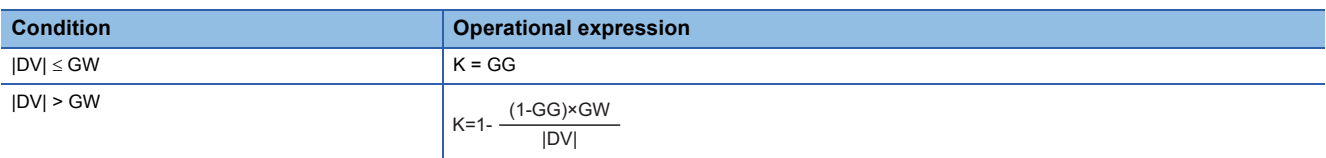

# ■**PID operation (4)**

The PID operation is performed with the following operational expression.

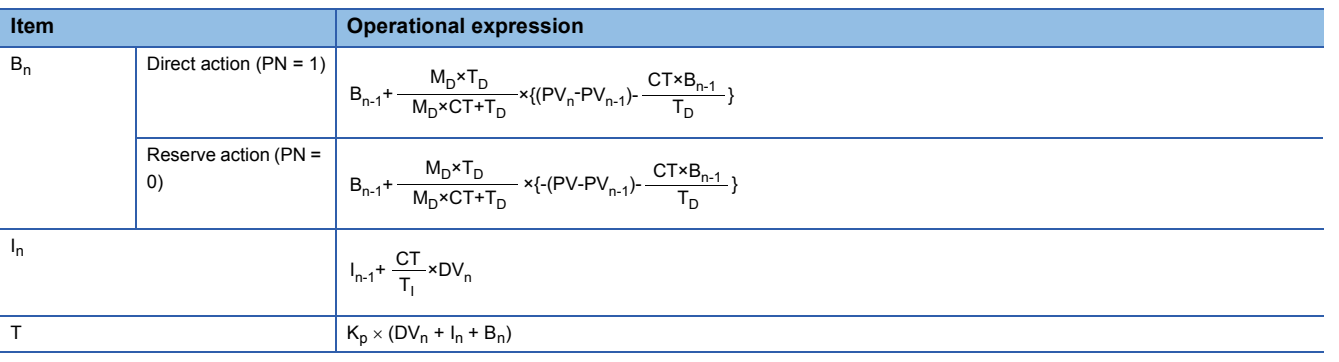

K<sub>P</sub>: K × Gain (P), M<sub>D</sub>: Derivative gain (MTD), T<sub>I</sub>: Integral constant (I), T<sub>D</sub>: Derivative constant (D) Note that special processing is performed in the following cases.

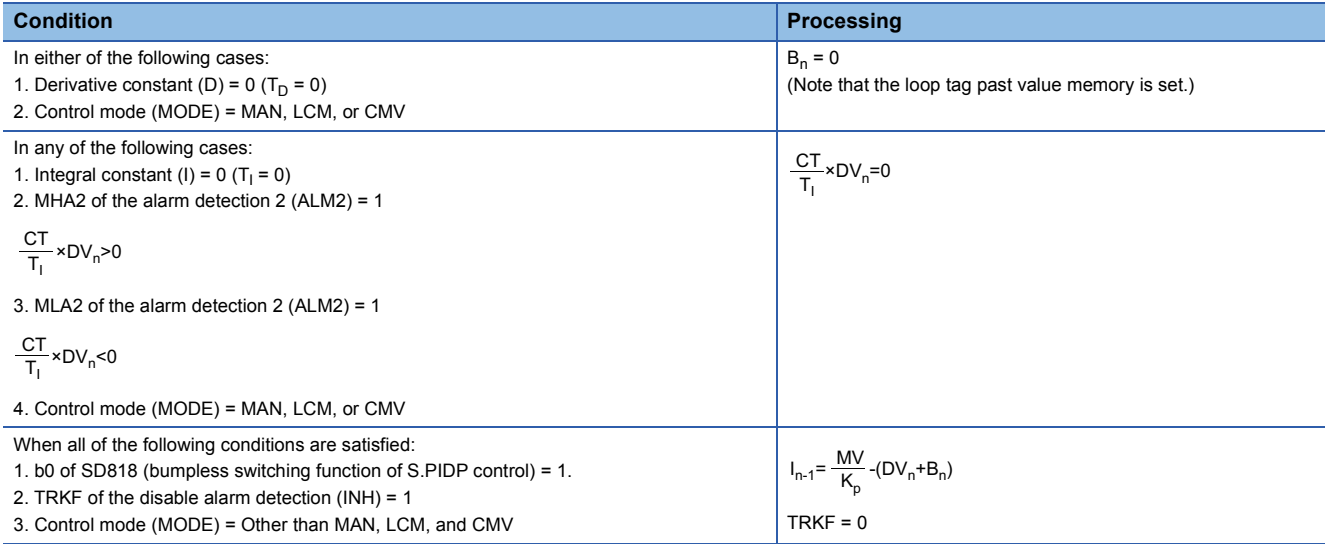

### ■**Deviation check (5)**

A deviation is checked under the following conditions, and the result is output to the DVLA of the alarm detection (ALM) and the large deviation alarm (BB2).

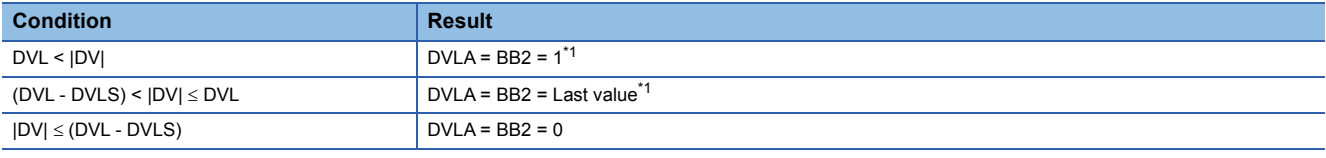

<span id="page-578-0"></span>\*1 If the DMLI or ERRI of the disable alarm detection (INH) is set to 1, the DVLA of the alarm detection (ALM) and the large deviation alarm (BB2) are set to 0.

### ■**Mode determination (6)**

The following processing is performed depending on the control mode (MODE).

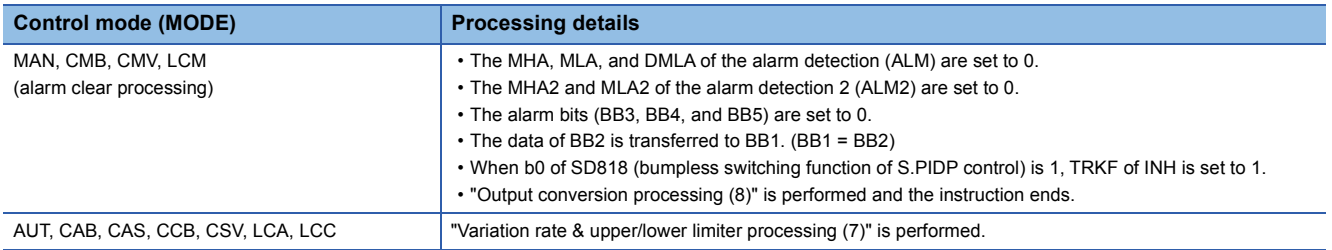

# ■**Variation rate & upper/lower limiter (7)**

The variation rate and upper/lower limits of the input value (E1) are checked, and the data after the processing and an alarm are output.

Variation rate limiter processing performs the following operations, and outputs the result to the output variation rate alarm (BB5) of (d1) and the DMLA of the alarm detection (ALM).

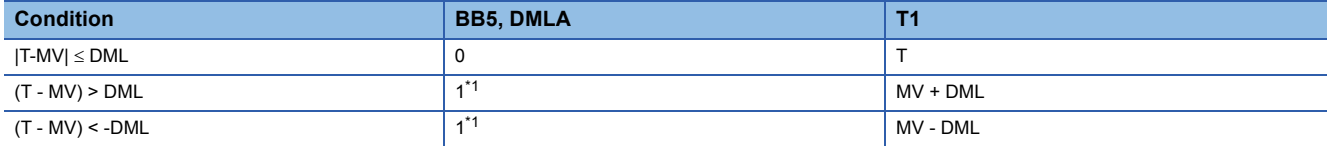

<span id="page-579-0"></span>\*1 If the DMLI or ERRI of the disable alarm detection (INH) is set to 1, the output variation rate alarm (BB5) and the DMLA of the alarm detection (ALM) are set to 0.

Upper/lower limiter processing performs the following operations, and outputs the result to the output upper limit alarm (BB3); output lower limit alarm (BB4); MHA and MLA of the alarm detection (ALM); and MHA2 and MLA2 of the alarm detection (ALM2).

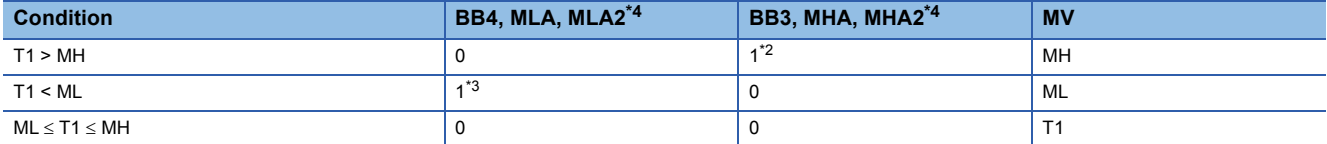

<span id="page-579-2"></span>\*2 If the MHI or ERRI of the disable alarm detection (INH) is set to 1, the output upper limit alarm (BB3) and the MHA of the alarm detection (ALM) are set to 0.

Note that the MHA2 of the alarm detection 2 (ALM2) remains 1.

<span id="page-579-3"></span>\*3 If the MLI or ERRI of the disable alarm detection (INH) is set to 1, the output lower limit alarm (BB4) and the MLA of the alarm detection (ALM) are set to 0.

Note that the MLA2 of the alarm detection 2 (ALM2) remains 1.

<span id="page-579-1"></span>\*4 If the specified control cycle is not reached, the MHA2 and MLA2 status of the alarm detection 2 (ALM2) are held.

#### ■**Output conversion processing (8)**

The output value (BW) is calculated from the following expression.

 $BW =$   $\frac{\text{MW} - \text{MW} + \text{NM} - \text{MW}}{100}$ NMAX-NMIN

### ■**Loop stop processing (9)**

The following processing is performed according to the SPA status of the alarm detection (ALM).

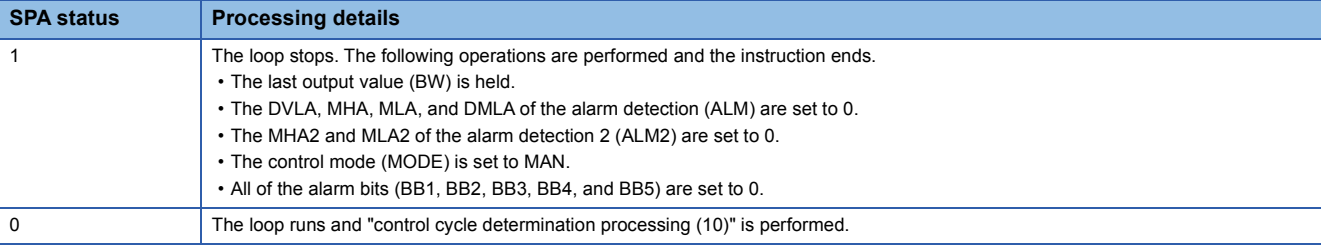

### ■**Control cycle determination (10)**

If the specified control cycle is not reached, "mode determination processing (6)" is performed regarding T as MV. If the specified control cycle is reached, "SV setting processing (1)" is performed.

### Operation error

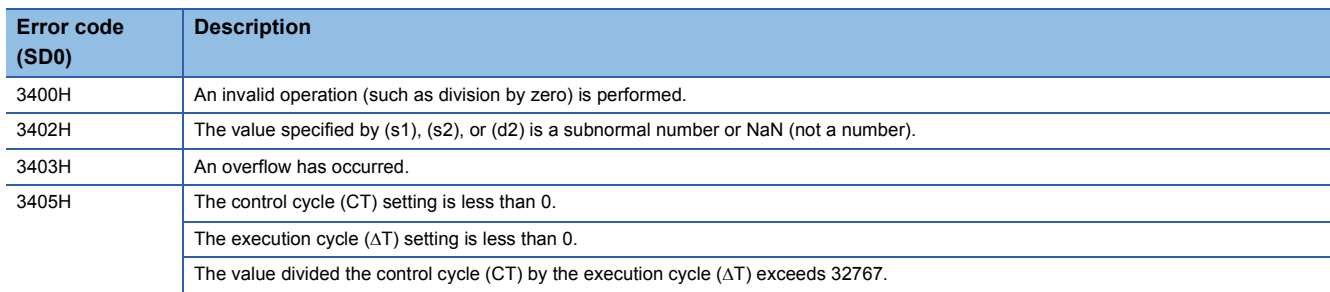

# **Sample PI control**

# **S.SPI**

The instruction checks whether ST or HT is applicable and, if ST is applicable, performs the following processing steps: SV setting, tracking, gain (Kp) operation, SPI operation, and deviation check.

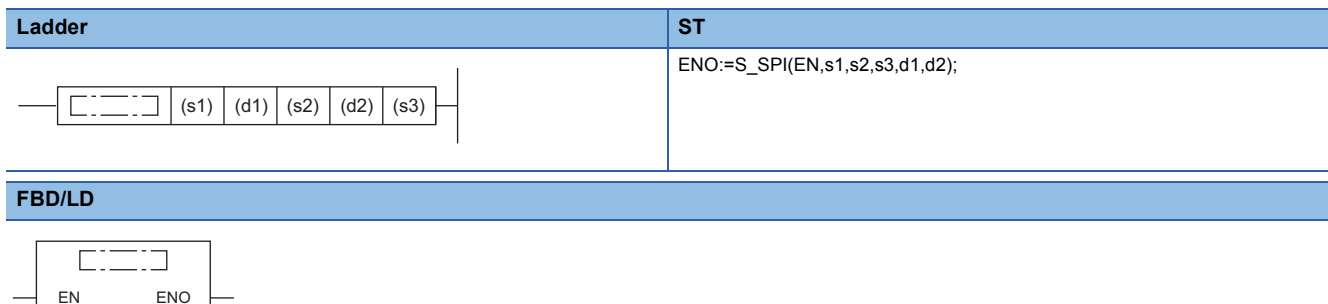

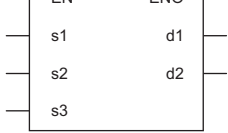

# ■**Execution condition**

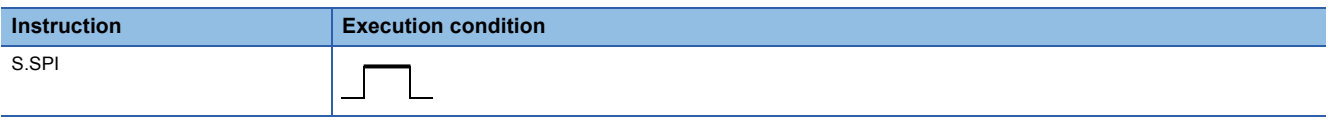

### Setting data

### ■**Description, range, data type**

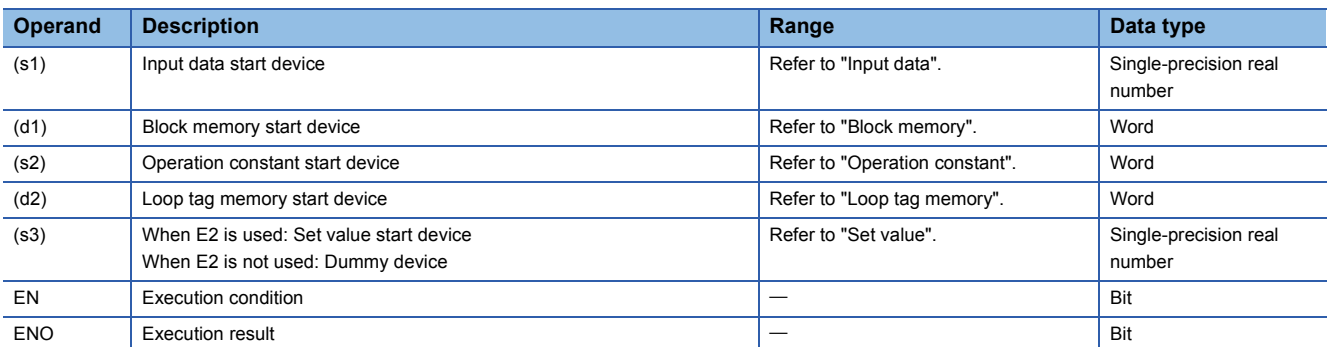

### ■**Applicable devices**

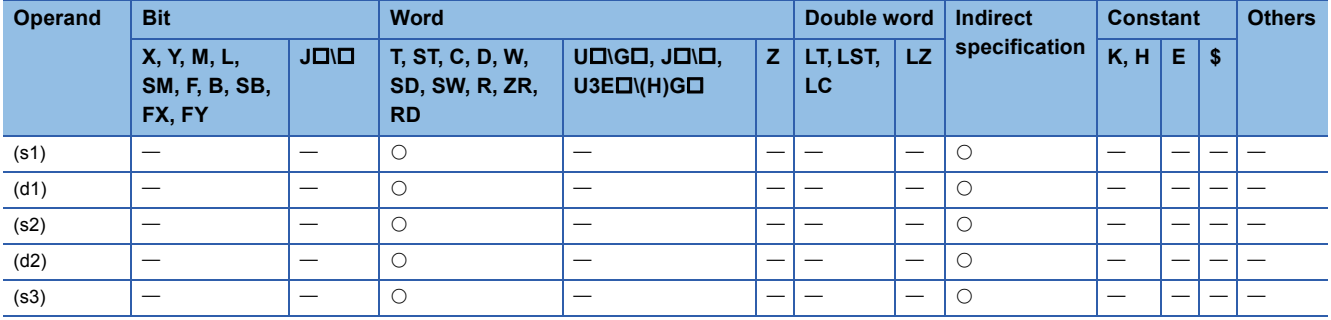

# ■**Input data**

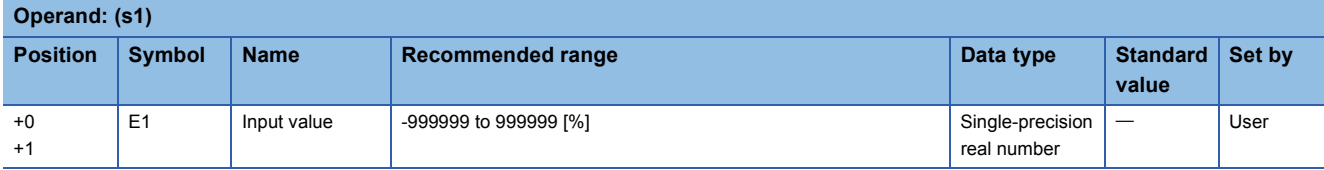

# ■**Block memory**

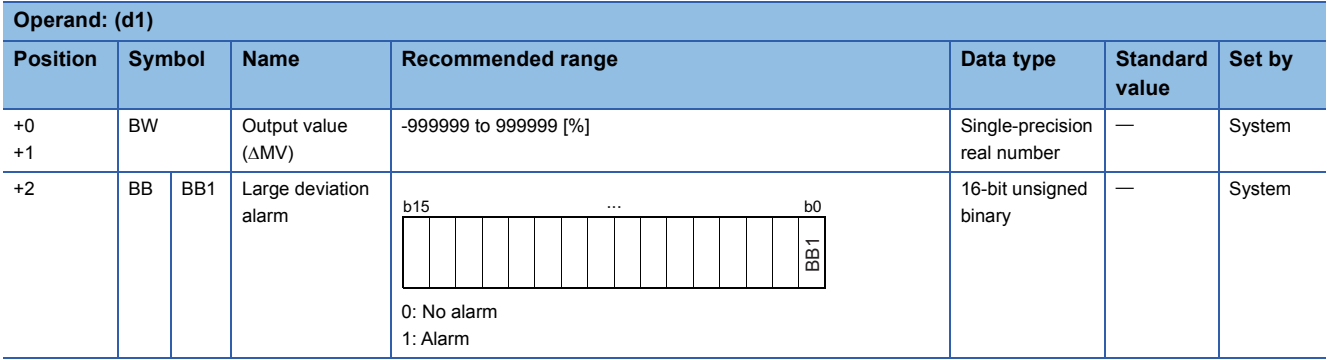

# ■**Operation constant**

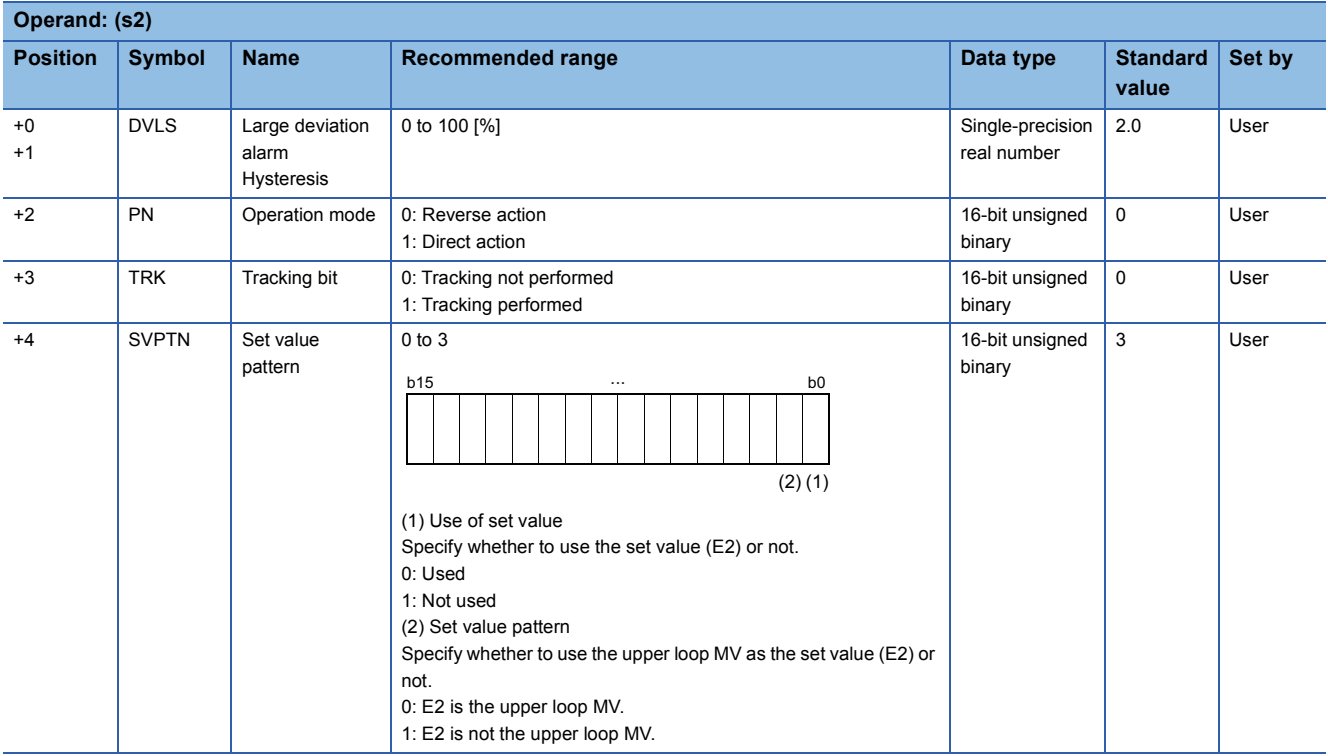

### ■**Loop tag memory**

The loop tag memory occupies 96 words from the specified start device.

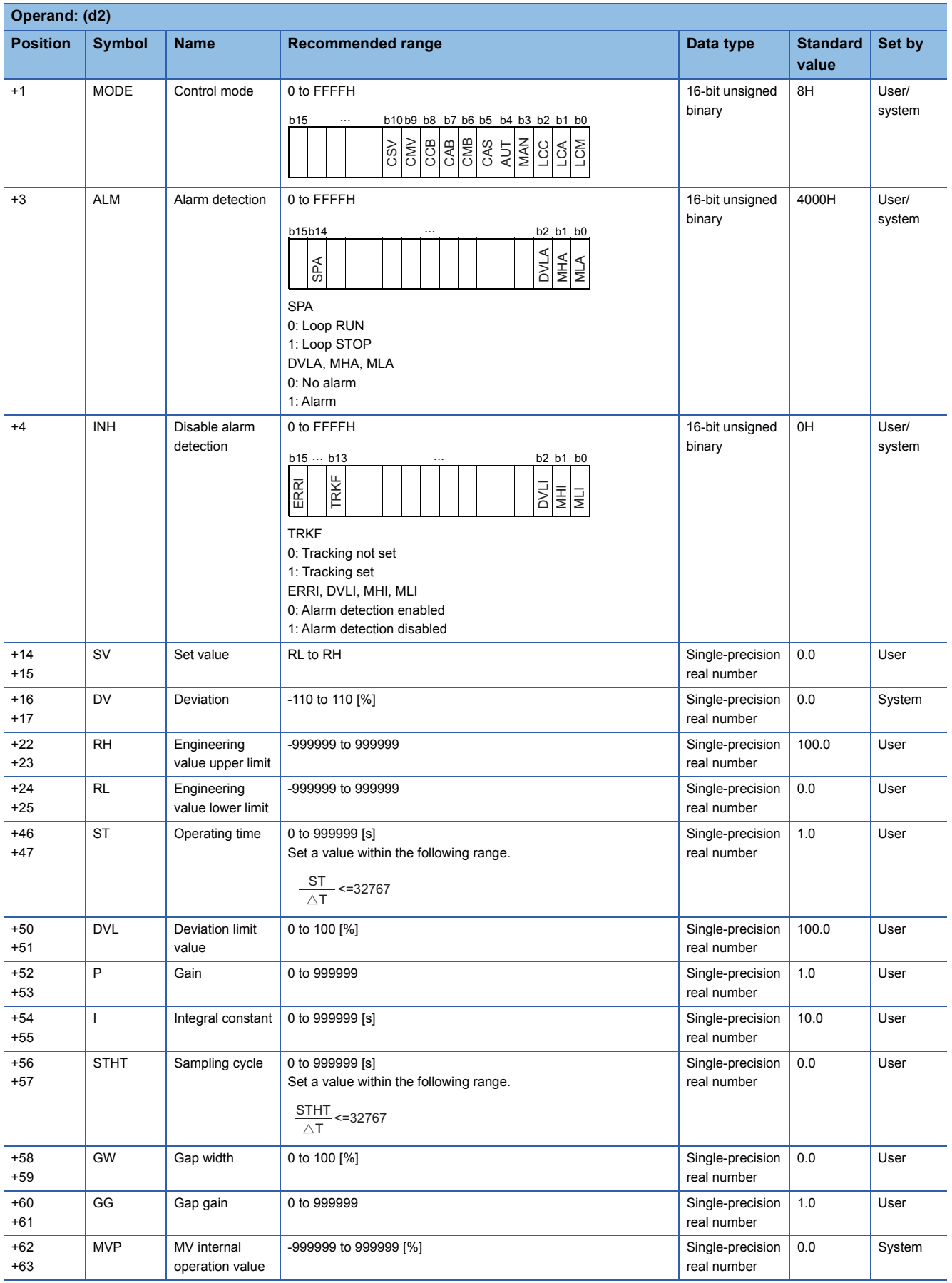

### ■**Loop tag past value memory**

The system uses this area as a work area.

To start the control from the initial status, clear data by using a sequence program.

The loop tag past value memory occupies 32 words after the loop tag memory.

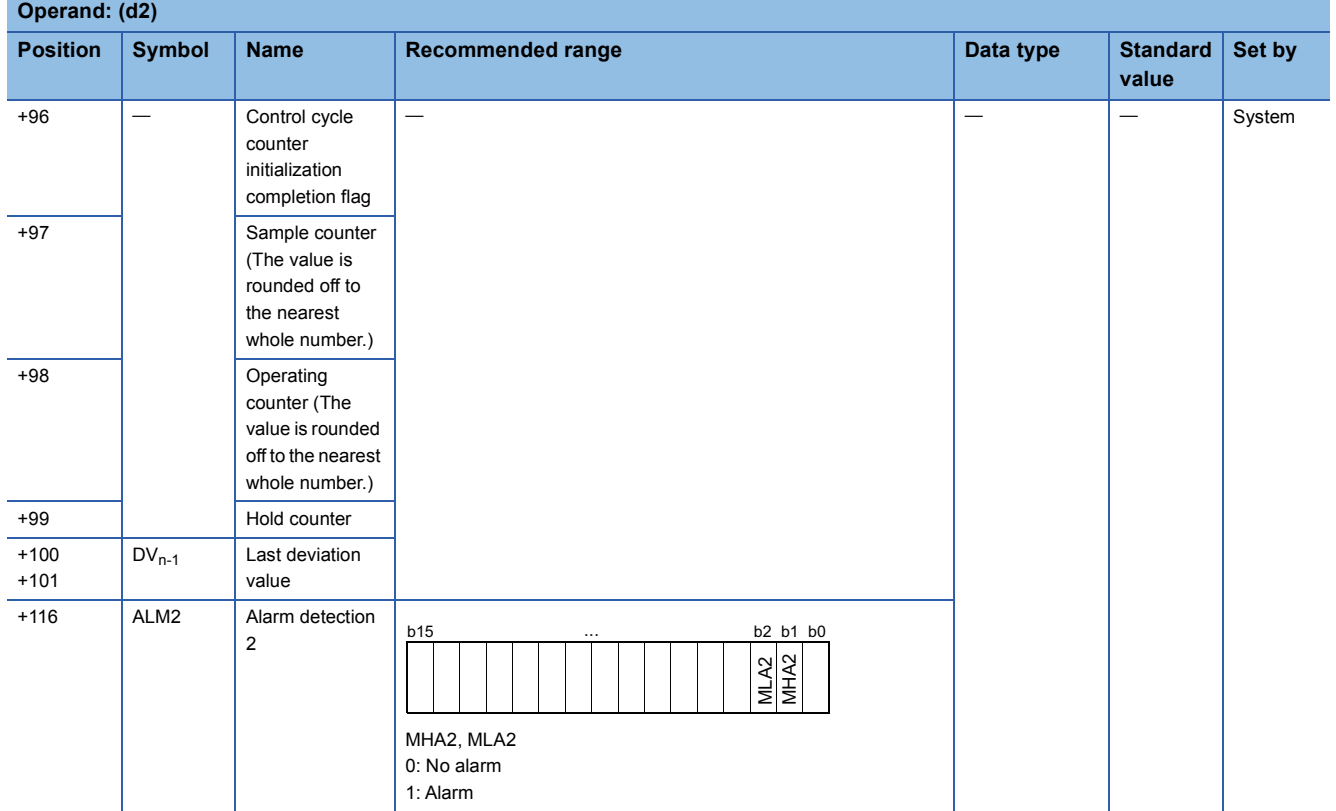

### ■**Set value**

**Operand: (s3)**

The set value (E2) is valid only when b0 of the set value pattern (SVPTN) is set to 0 (Used). To use the upper loop MV as the set value (E2), specify the device (offset +12) where the manipulated value (MV) of the upper loop is set.

If E2 is not used, specify a dummy device (SD820).

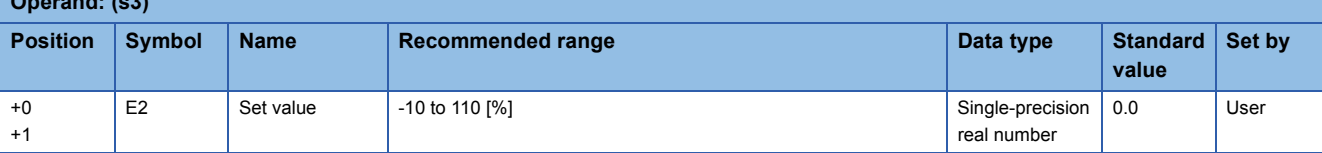

### ■**Execution cycle (** $\Delta$ **T)**

Set the execution cycle  $(\Delta T)$  in SD816 and SD817 in single-precision real number.

# Processing details

This instruction performs normal PI operation during the operating time (ST).

The instruction checks whether ST or HT is applicable and, if ST is applicable, performs the following processing steps: SV setting, tracking, gain (Kp) operation, SPI operation, and deviation check.

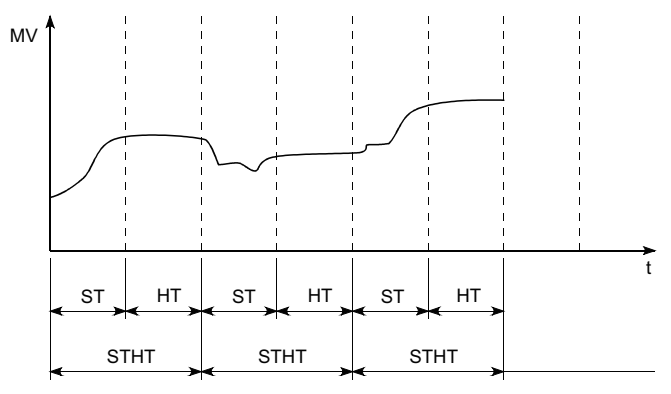

The following is the processing block diagram of the S.SPI instruction. (The numbers (1) to (7) in the diagram indicate the order of the processing.)

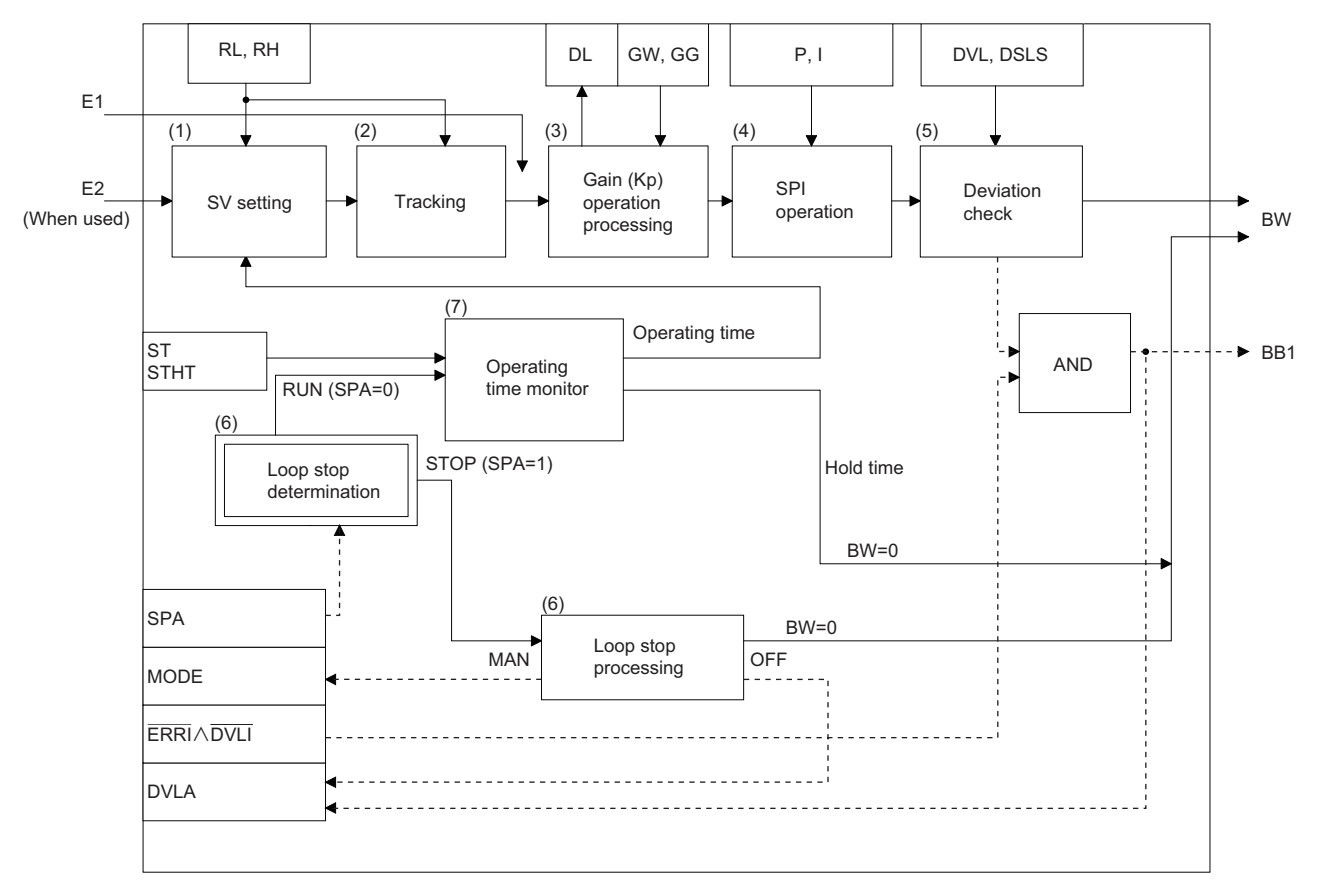

### ■**SV setting processing (1)**

The following processing is performed depending on the control mode (MODE) setting.

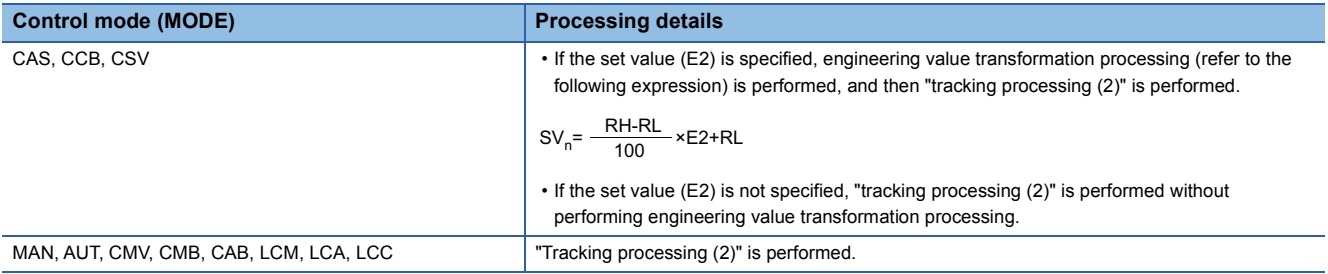

### ■**Tracking processing (2)**

• The set value (SV) is inversely transformed from the engineering value and SV<sub>n</sub>' is calculated (refer to the following expression).

 $SV_n' = \frac{100}{RH-RL} \times (SV_n-RL)$ 

- Tracking processing is performed when all of the following conditions are satisfied.
- The tracking bit (TRK) is set to 1.
- The set value (E2) is used.
- The control mode (MODE) is set to any of the following: MAN, AUT, CMV, CMB, CAB, LCM, LCA, or LCC.  $E2 = SV<sub>n</sub>'$
- If the set value (E2) is the upper loop MV, the TRKF of the disable alarm detection (INH) of the upper loop is set to 1.

### ■**Gain (Kp) operation processing (3)**

• The deviation (DV) is calculated under the following conditions.

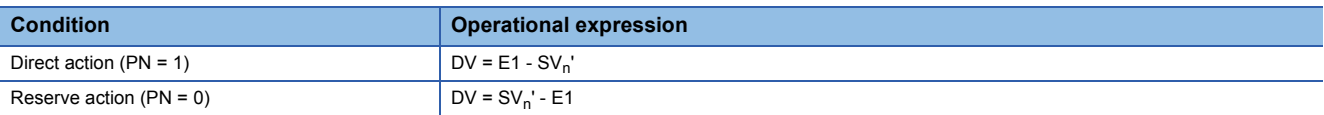

• The output gain (K) is calculated under the following conditions.

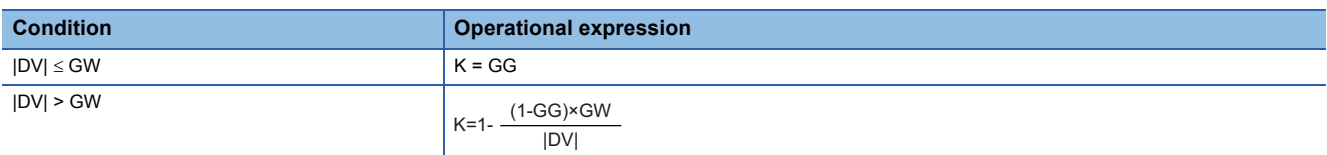

### ■**SPI** operation (4)

The SPI operation is performed with the following operational expression.

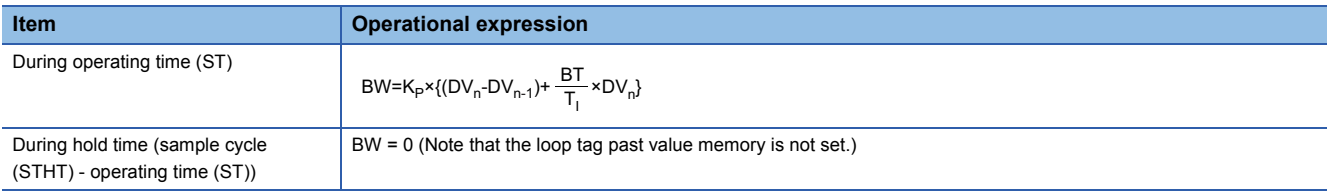

K<sub>P</sub>: K×gain (P),T<sub>I</sub>: integral constant (I),BT: execution cycle( $\Delta$ T)

Note that special processing is performed in the following cases.

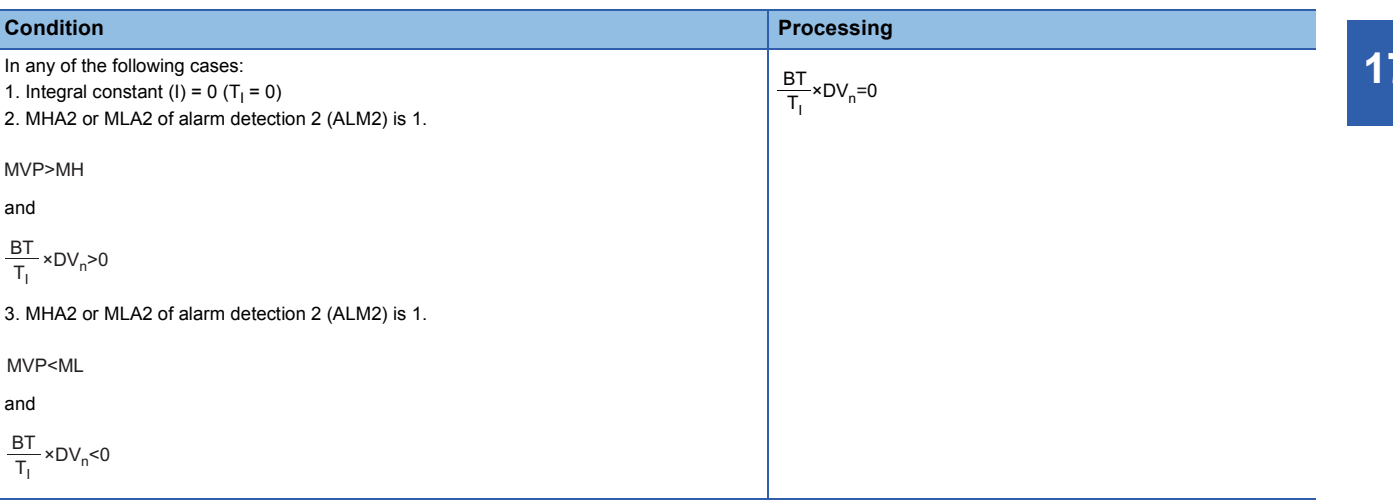

### ■**Deviation check (5)**

A deviation is checked under the following conditions, and the result is output to the DVLA of the alarm detection (ALM) and the large deviation alarm (BB1).

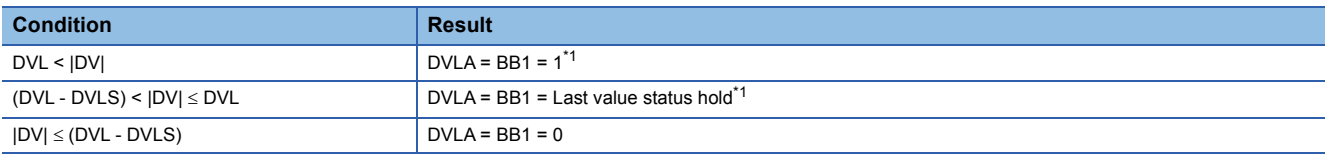

<span id="page-586-0"></span>\*1 If the DMLI or ERRI of the disable alarm detection (INH) is set to 1, the DVLA of the alarm detection (ALM) and the large deviation alarm (BB1) are set to 0.

# ■**Loop stop processing (6)**

The following processing is performed according to the SPA status of the alarm detection (ALM).

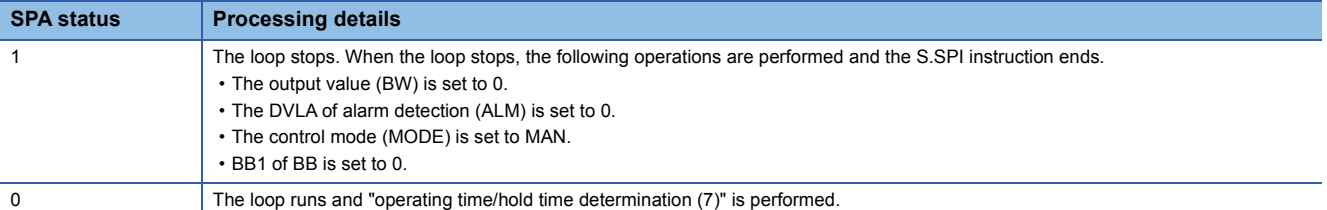

#### ■**Operating time monitoring (7)**

The instruction checks whether ST or HT (= STHT - ST) is applicable and performs the following processing.

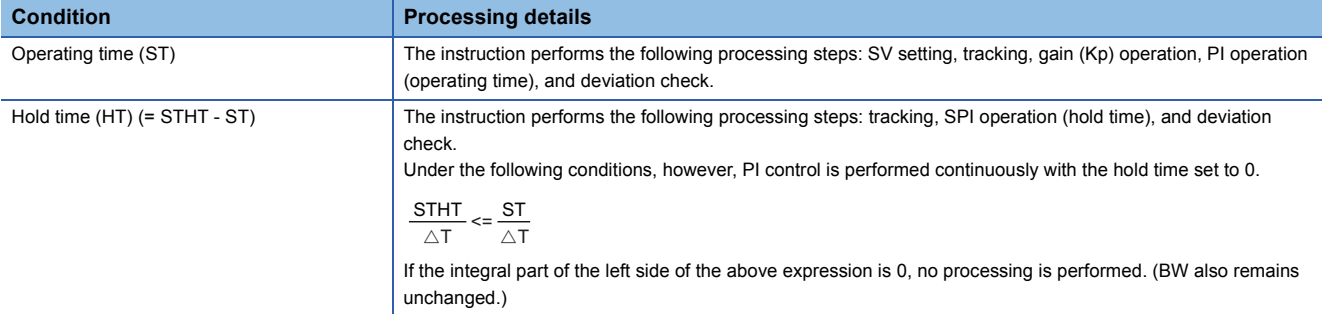

# Operation error

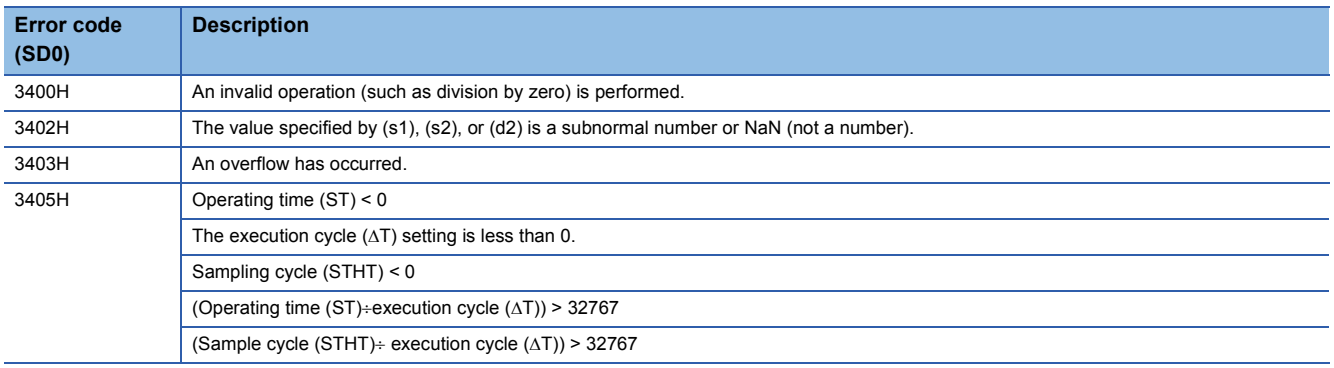

# **I-PD control**

# **S.IPD**

This instruction performs I-PD operation. The instruction performs the following processing steps: SV setting, tracking, gain  $K_P$  operation, IPD operation, and deviation check.

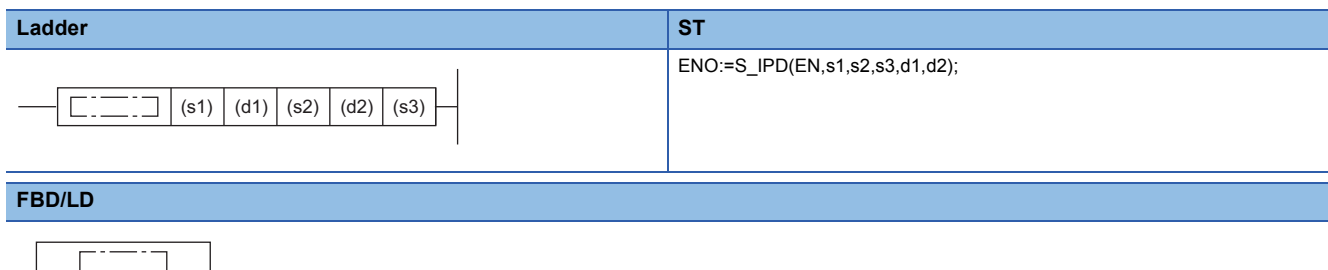

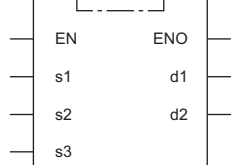

# ■**Execution condition**

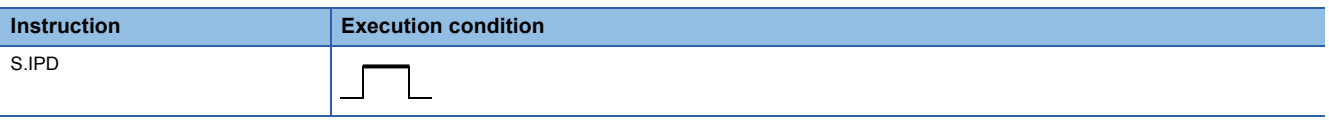

### Setting data

### ■**Description, range, data type**

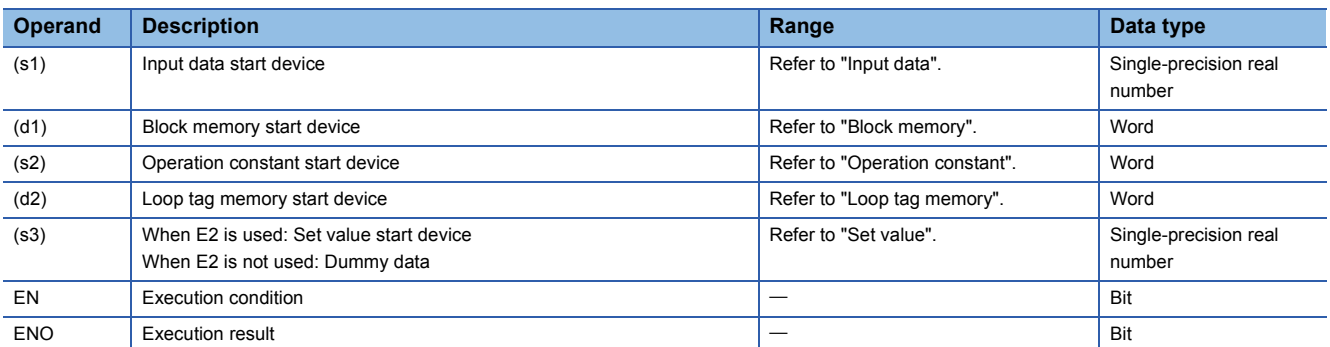

# ■**Applicable devices**

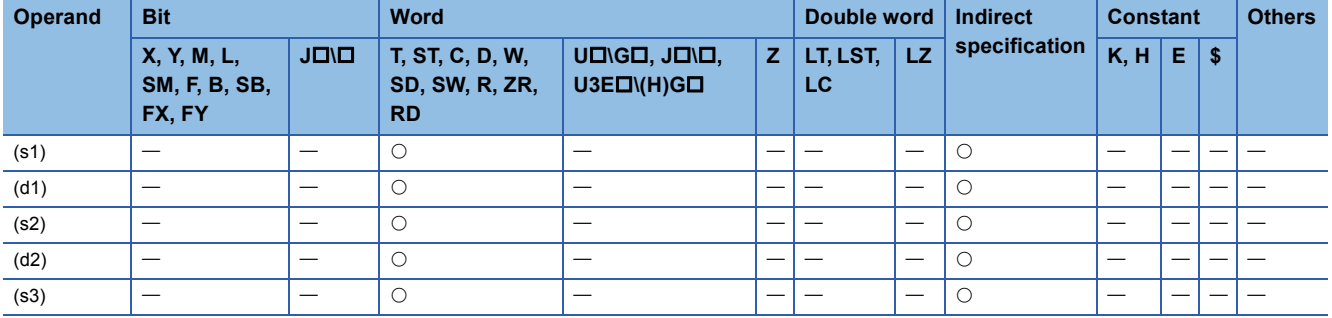

# ■**Input data**

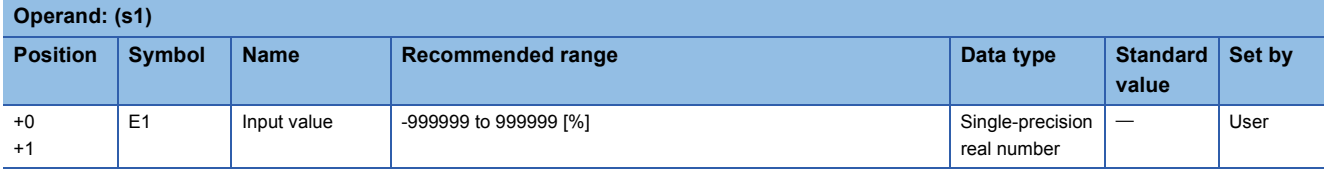

# ■**Block memory**

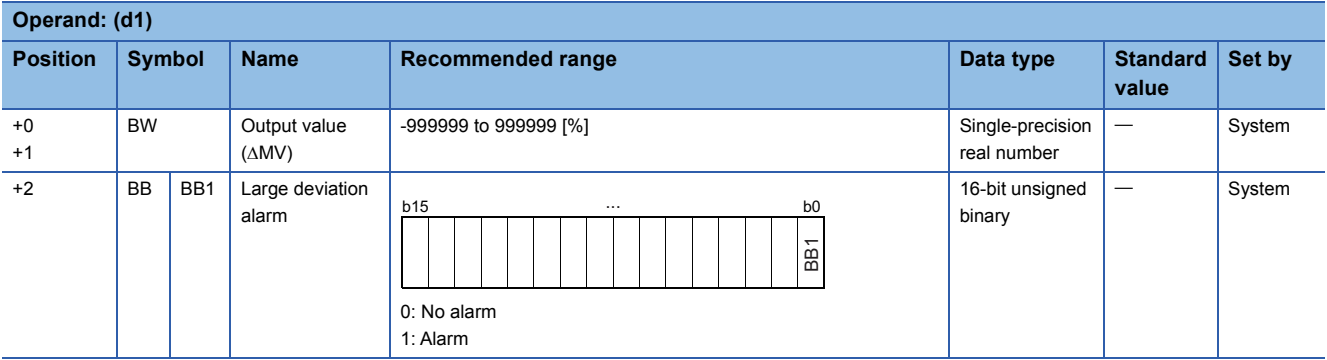

# ■**Operation constant**

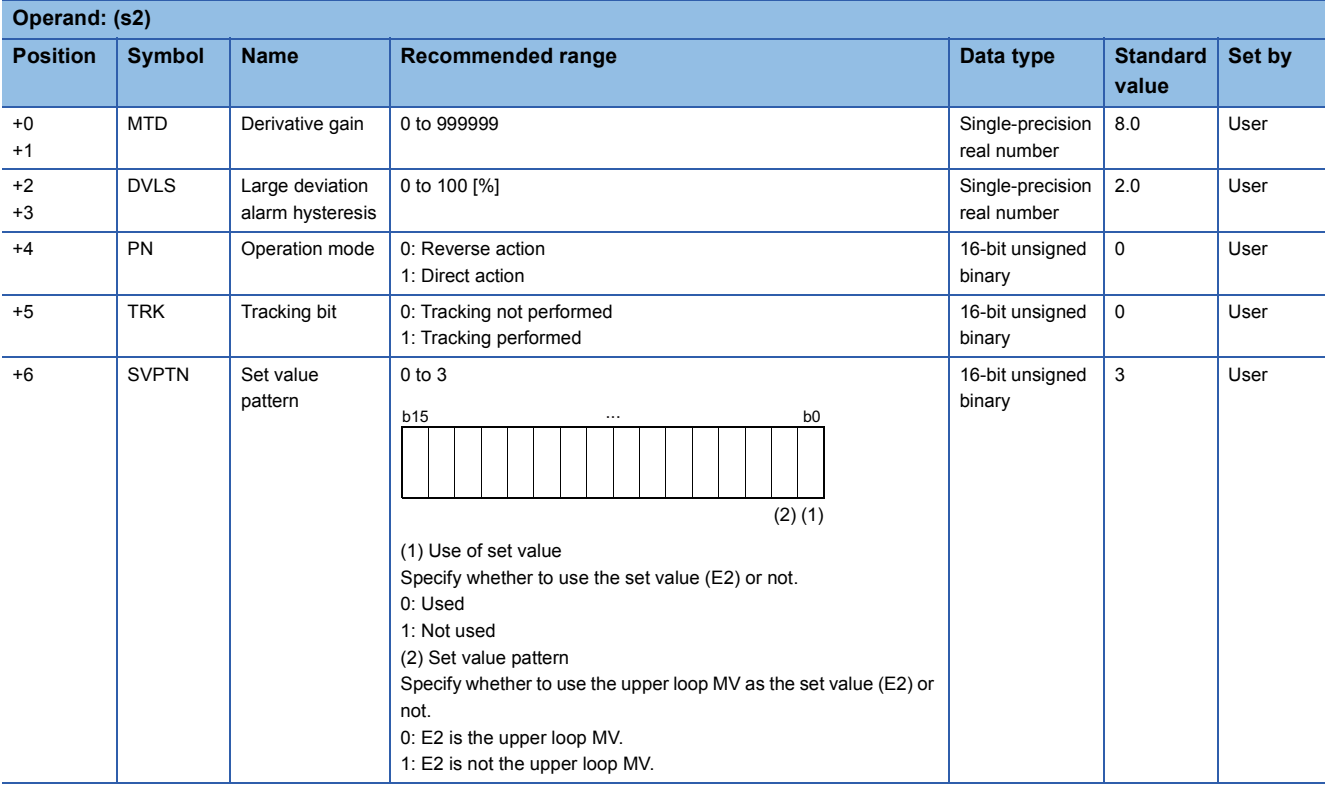

### ■**Loop tag memory**

The loop tag memory occupies 96 words from the specified start device.

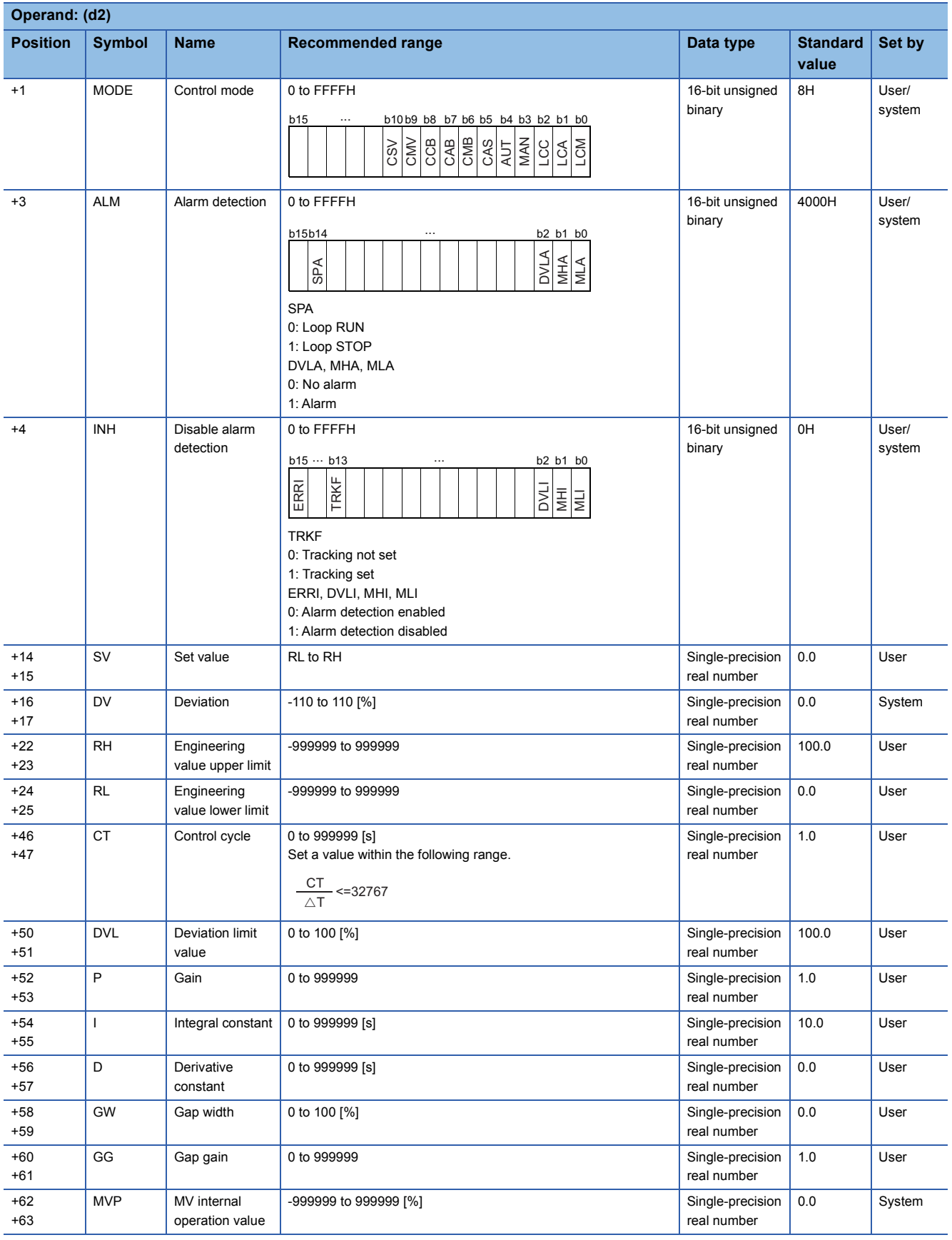

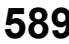

### ■**Loop tag past value memory**

The system uses this area as a work area.

To start the control from the initial status, clear data by using a sequence program.

The loop tag past value memory occupies 32 words after the loop tag memory.

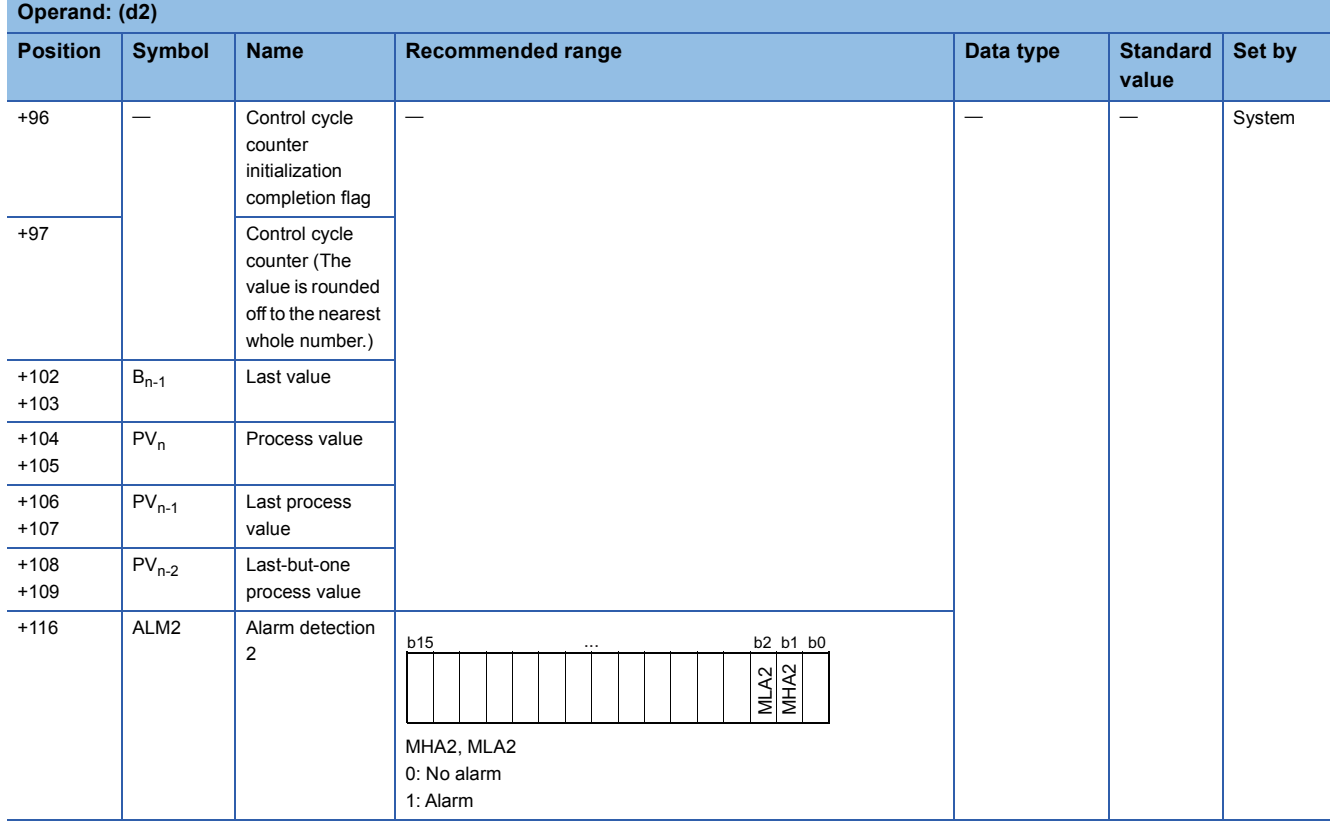

# ■**Set value**

The set value (E2) is valid only when b0 of the set value pattern (SVPTN) is set to 0 (Used). To use the upper loop MV as the set value (E2), specify the device (offset +12) where the manipulated value (MV) of the upper loop is set.

If E2 is not used, specify a dummy device (SD820).

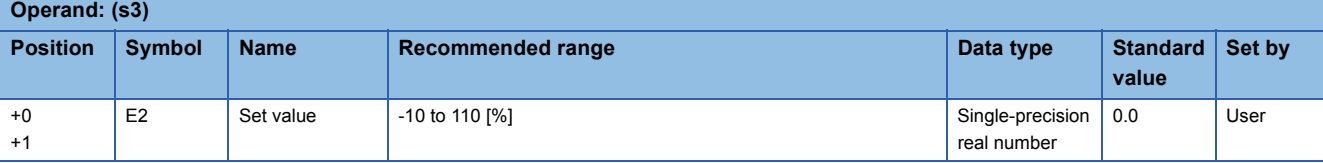

### ■**Execution cycle (** $\Delta$ **T)**

Set the execution cycle  $(\Delta T)$  in SD816 and SD817 in single-precision real number.

# Processing details

This instruction performs I-PD control when the specified control cycle is reached.

At this time, the instruction also performs the following processing steps: SV setting, tracking, gain (Kp) operation, and deviation check.

The following is the processing block diagram of the S.IPD instruction. (The numbers (1) to (7) in the diagram indicate the order of the processing.)

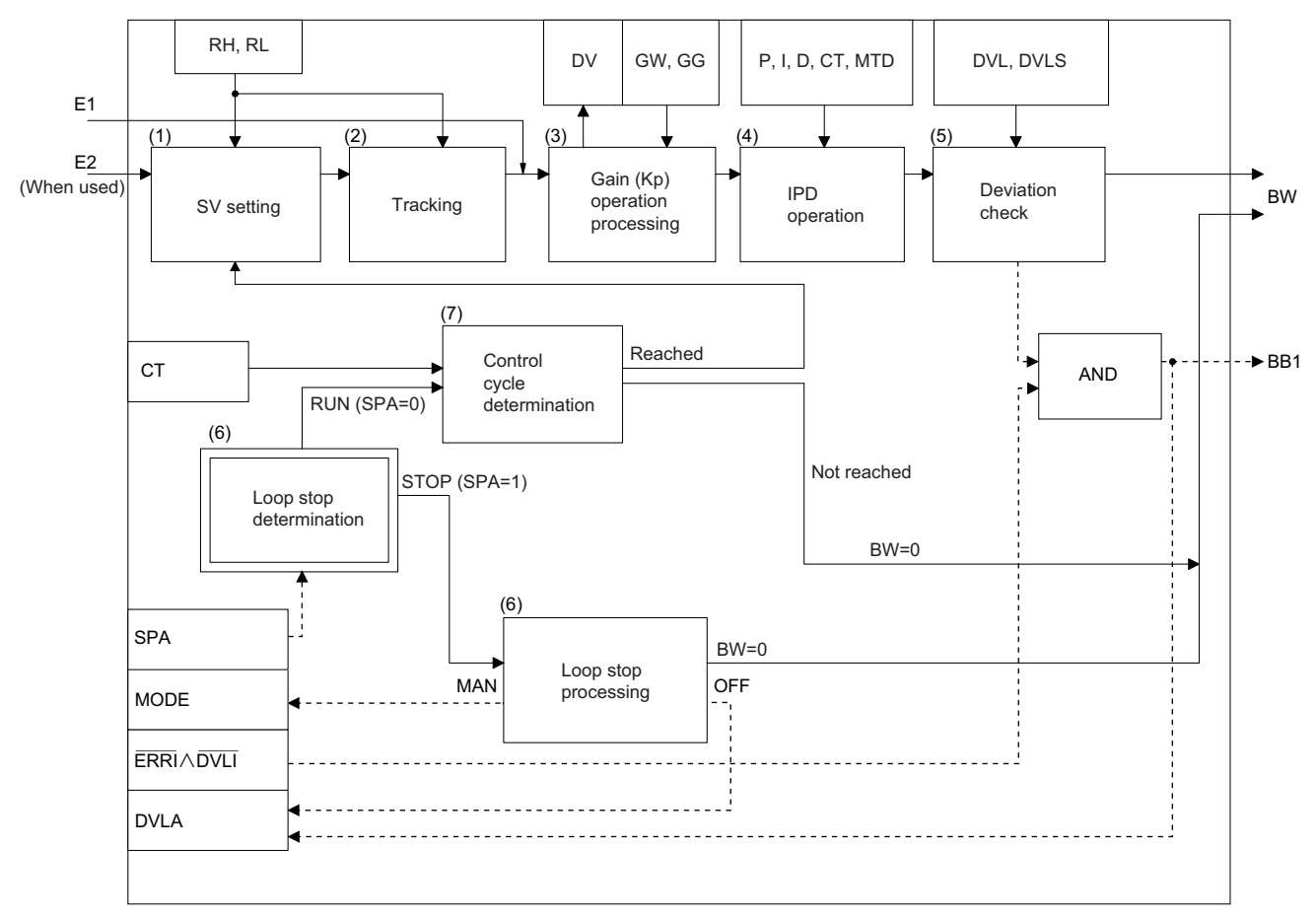

# ■**SV setting processing (1)**

The following processing is performed depending on the control mode (MODE) setting.

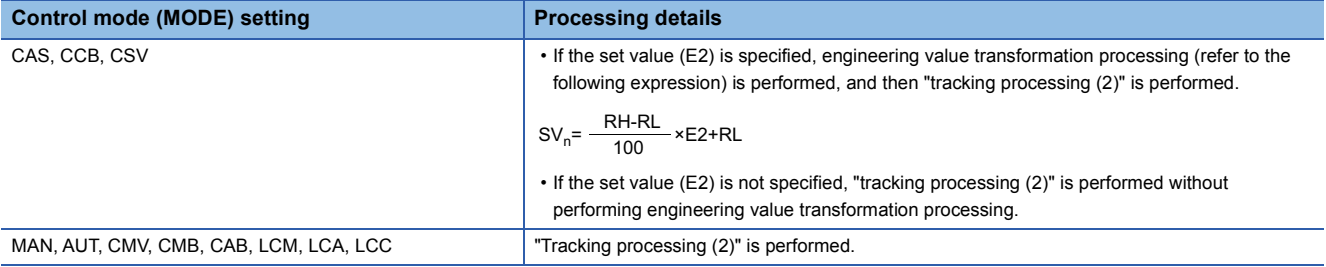

### ■**Tracking processing (2)**

• The set value (SV) is inversely transformed from the engineering value and SV<sub>n</sub>' is calculated (refer to the following expression).

$$
SV_n = \frac{100}{RH-RL} \times (SV_n-RL)
$$

- Tracking processing is performed when all of the following conditions are satisfied.
- The tracking bit (TRK) is set to 1.
- The set value (E2) is used.
- The control mode (MODE) is set to any of the following: MAN, AUT, CMV, CMB, CAB, LCM, LCA, or LCC.  $E2 = SV<sub>n</sub>'$
- If the set value (E2) is the upper loop MV, the TRKF of the disable alarm detection (INH) of the upper loop is set to 1.

# ■**Gain (Kp) operation processing (3)**

• The deviation (DV) is calculated under the following conditions.

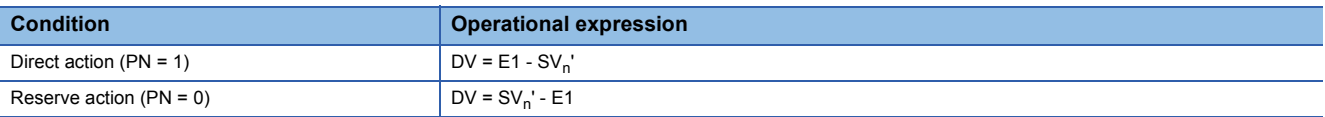

• The output gain (K) is calculated under the following conditions.

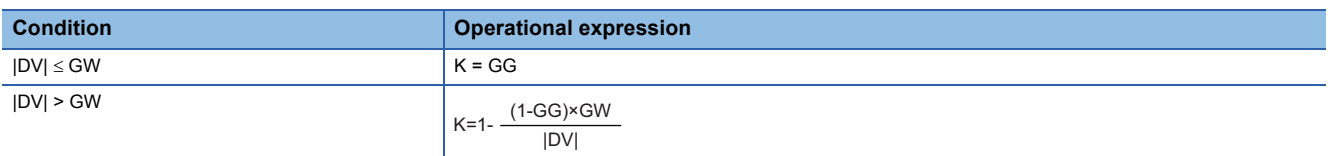

### ■**I-PD operation (4)**

The PID operation is performed with the following operational expression.

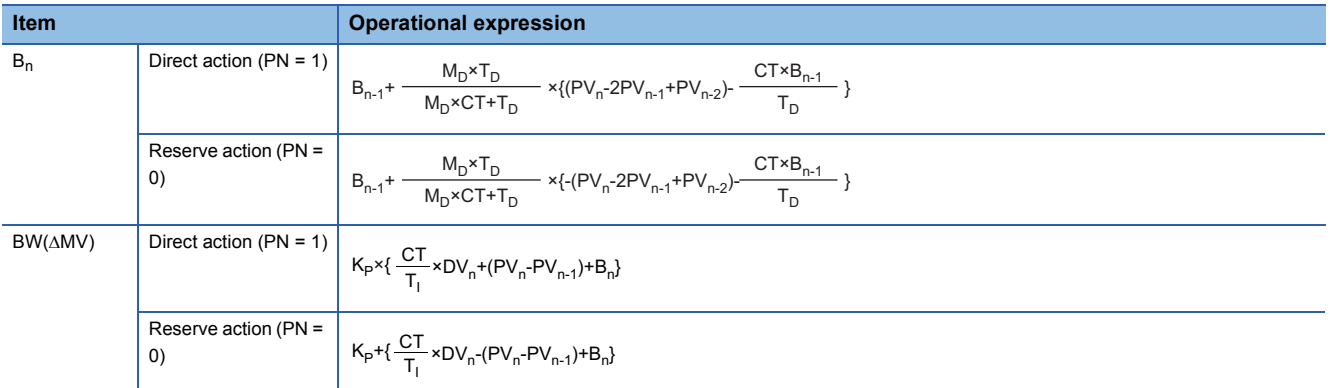

K<sub>P</sub>: K  $\times$  Gain (P), M<sub>D</sub>: Derivative gain (MTD), T<sub>i</sub>: Integral constant (I), T<sub>D</sub>: Derivative constant (D)

Note that special processing is performed in the following cases.

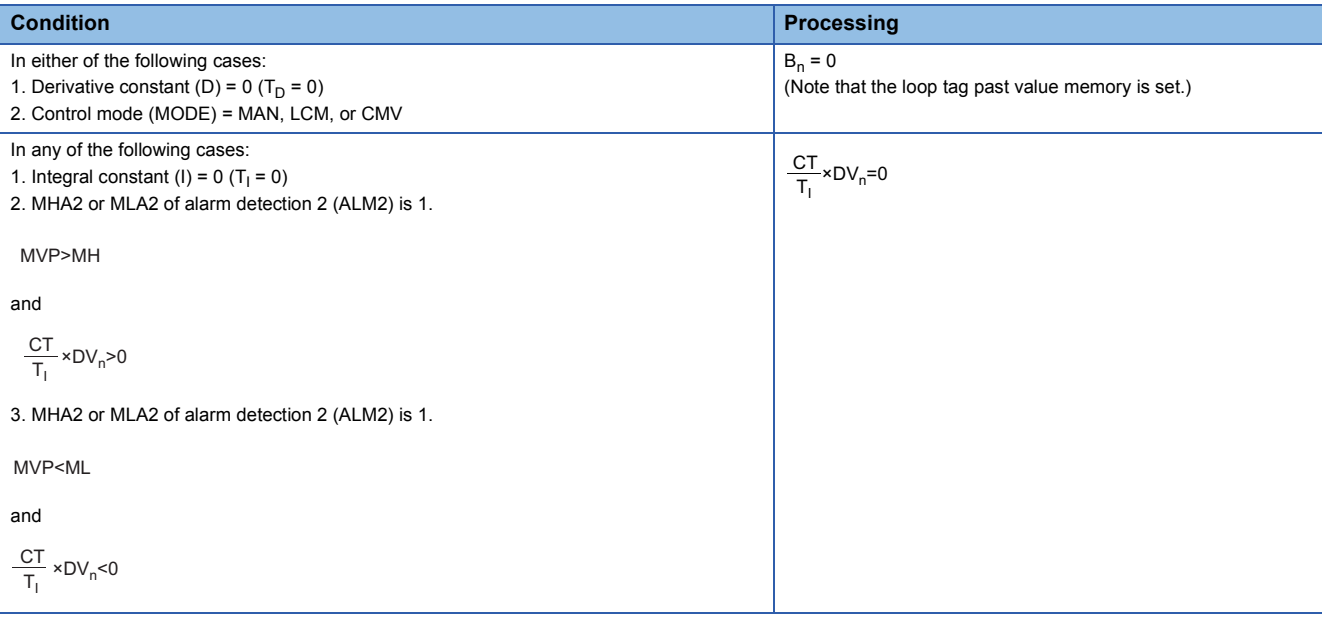

# ■**Deviation check (5)**

A deviation is checked under the following conditions, and the result is output to the DVLA of the alarm detection (ALM) and the large deviation alarm (BB1).

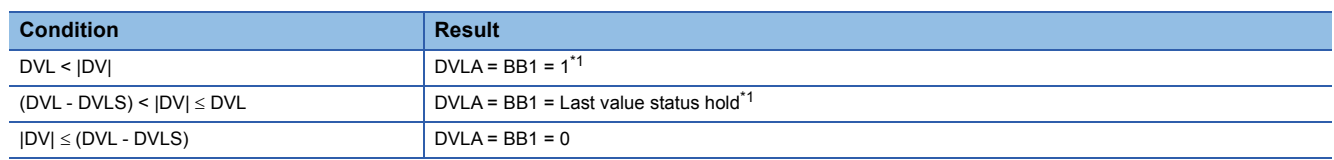

<span id="page-593-0"></span>\*1 If the DMLI or ERRI of the disable alarm detection (INH) is set to 1, the DVLA of the alarm detection (ALM) and the large deviation alarm (BB1) are set to 0.

# ■**Loop stop processing (6)**

The following processing is performed according to the SPA status of the alarm detection (ALM).

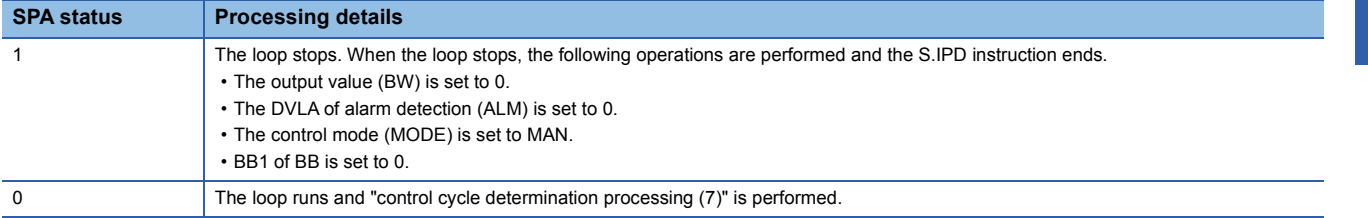

### ■**Control cycle determination (7)**

If the specified control cycle is not reached, output value (BW) is set to 0 and the S.IPD instruction is terminated. If the specified control cycle is reached, "SV setting processing (1)" is performed.

# Operation error

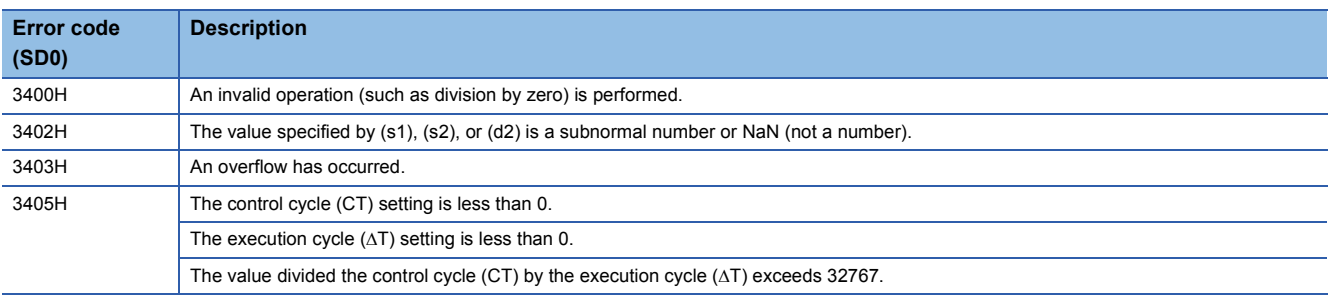

# **Blend PI control**

# **S.BPI**

s1 s2 s3

This instruction performs blend PI operation. The instruction performs the following processing steps: SV setting, tracking, gain K<sub>P</sub> operation, BPI operation, and deviation check.

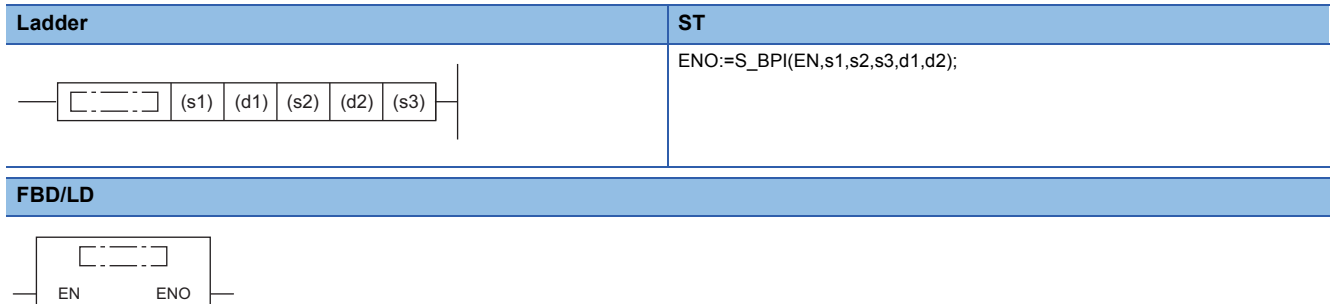

### ■**Execution condition**

d1 d2

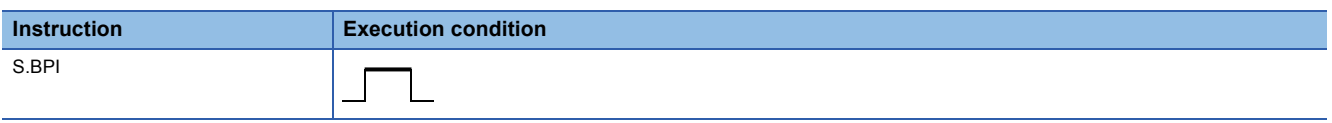

### Setting data

### ■**Description, range, data type**

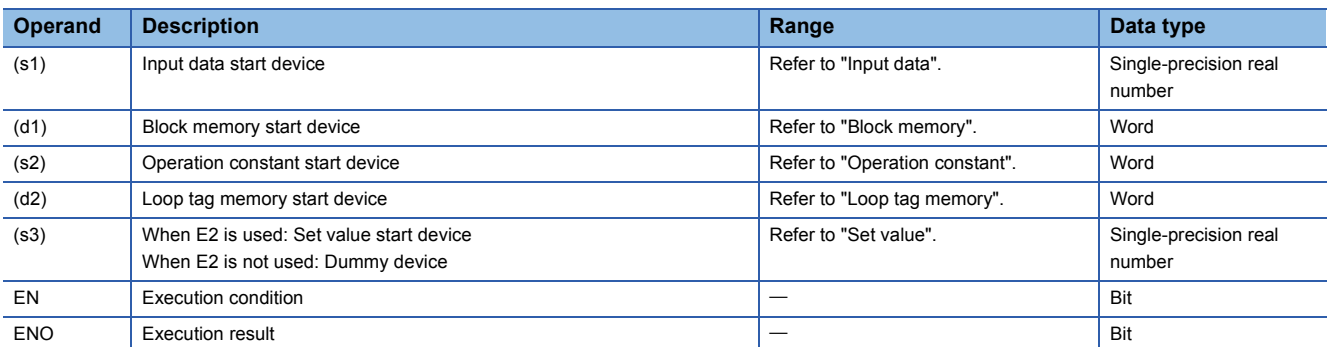

### ■**Applicable devices**

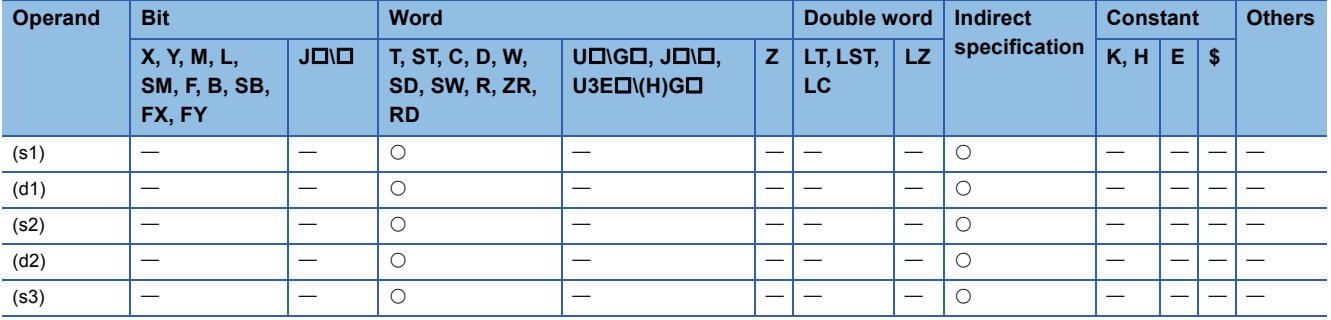

# ■**Input data**

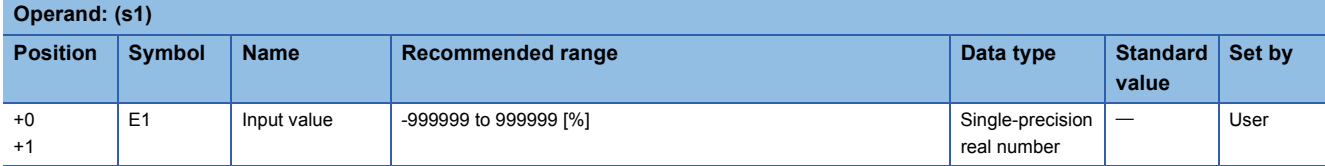

# ■**Block memory**

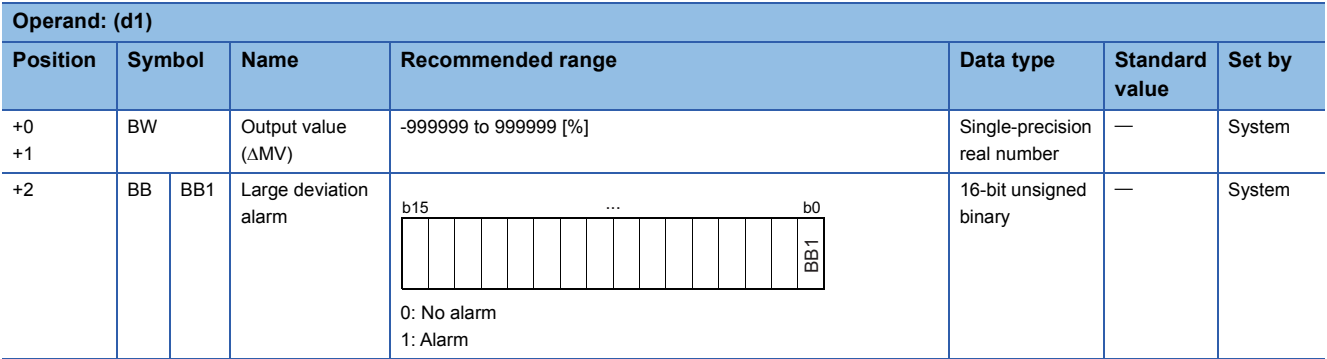

# ■**Operation constant**

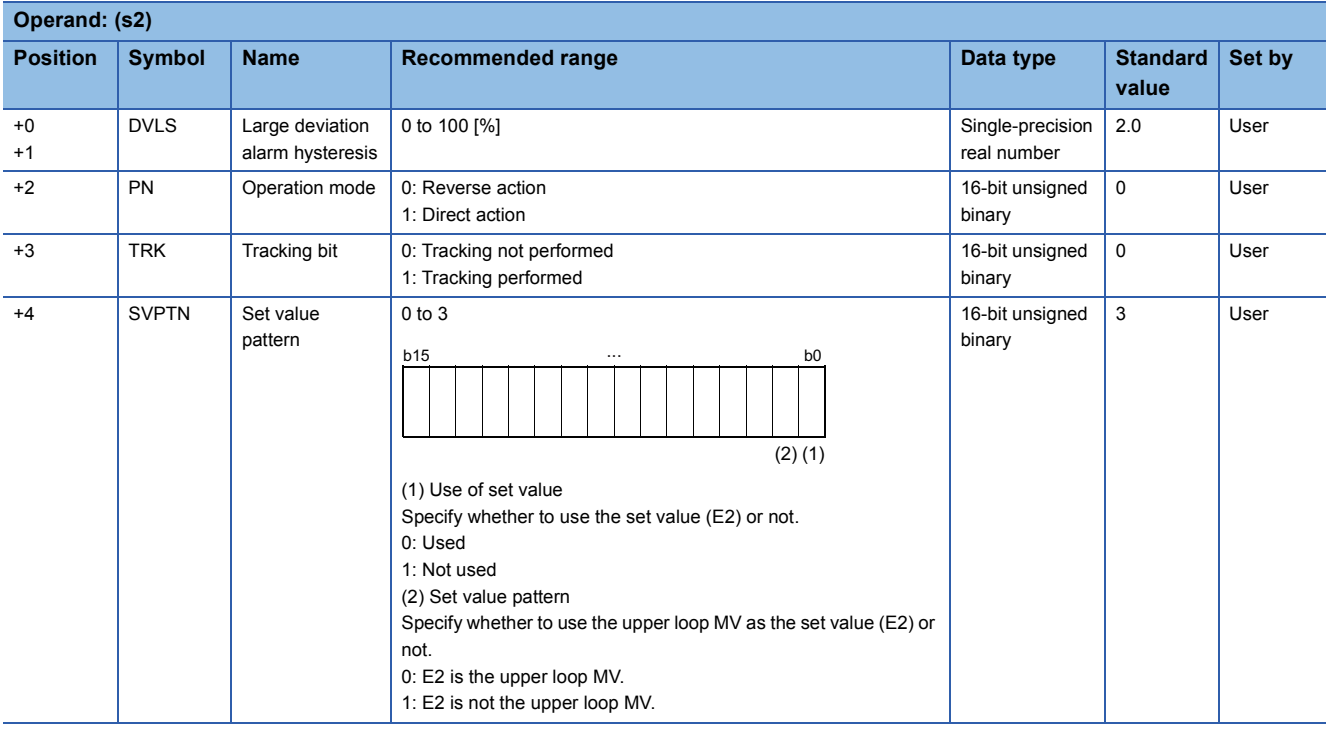

# ■**Loop tag memory**

The loop tag memory occupies 96 words from the specified start device.

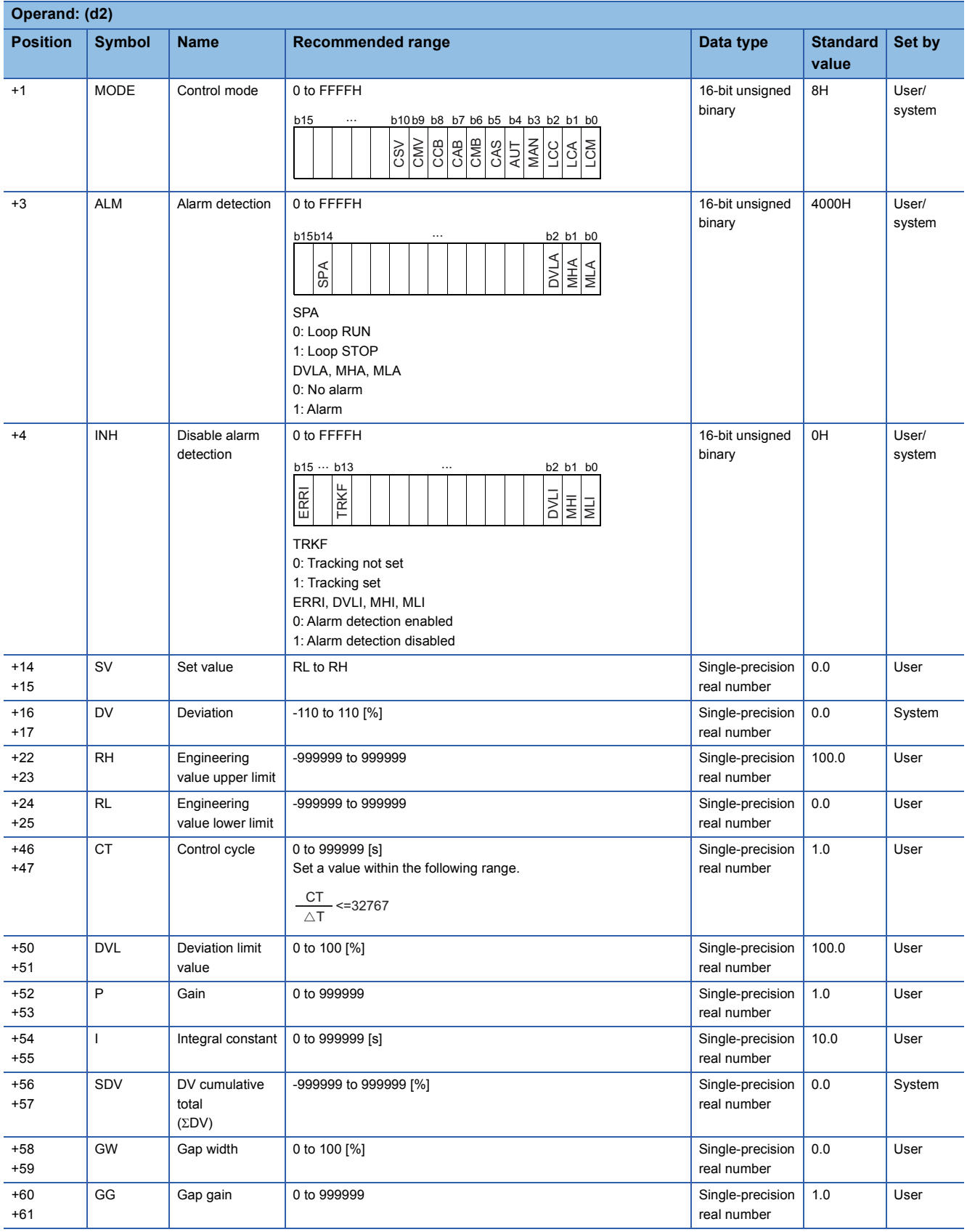

### ■**Loop tag past value memory**

The system uses this area as a work area.

To start the control from the initial status, clear data by using a sequence program.

The loop tag past value memory occupies 32 words after the loop tag memory.

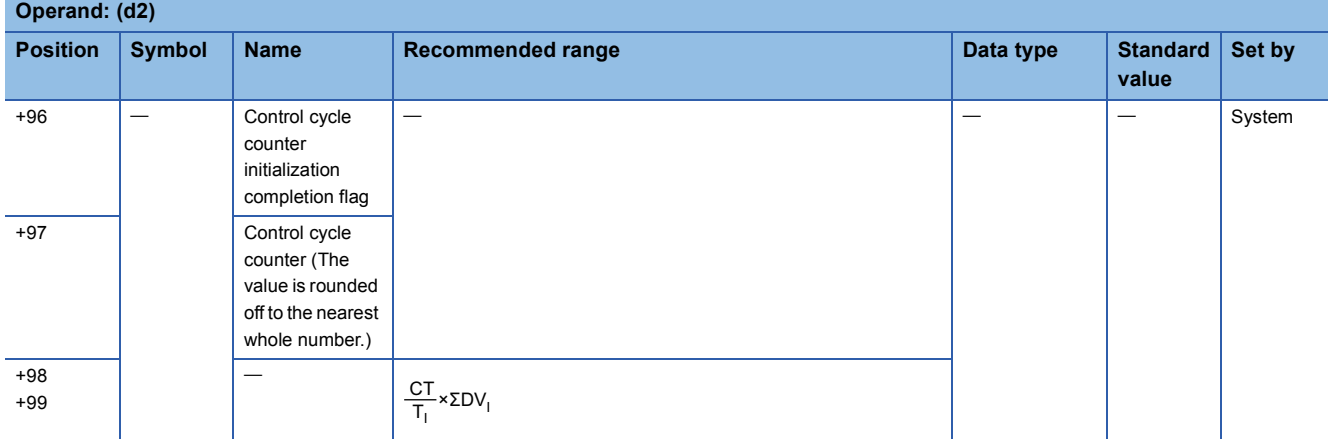

### ■**Set value**

The set value (E2) is valid only when b0 of the set value pattern (SVPTN) is set to 0 (Used). To use the upper loop MV as the set value (E2), specify the device (offset +12) where the manipulated value (MV) of the upper loop is set. If E2 is not used, specify a dummy device (SD820).

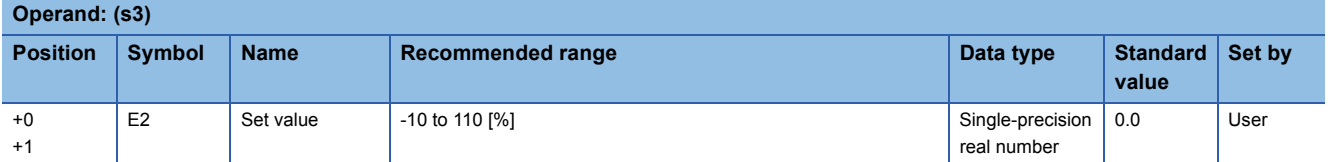

## ■**Execution cycle (** $\Delta$ **T)**

Set the execution cycle  $(\Delta T)$  in SD816 and SD817 in single-precision real number.

# Processing details

This instruction performs BPI operation when the specified control cycle is reached.

At this time, the instruction also performs the following processing steps: SV setting, tracking, gain (Kp) operation, and deviation check.

The following is the processing block diagram of the S.BPI instruction. (The numbers (1) to (7) in the diagram indicate the order of the processing.)

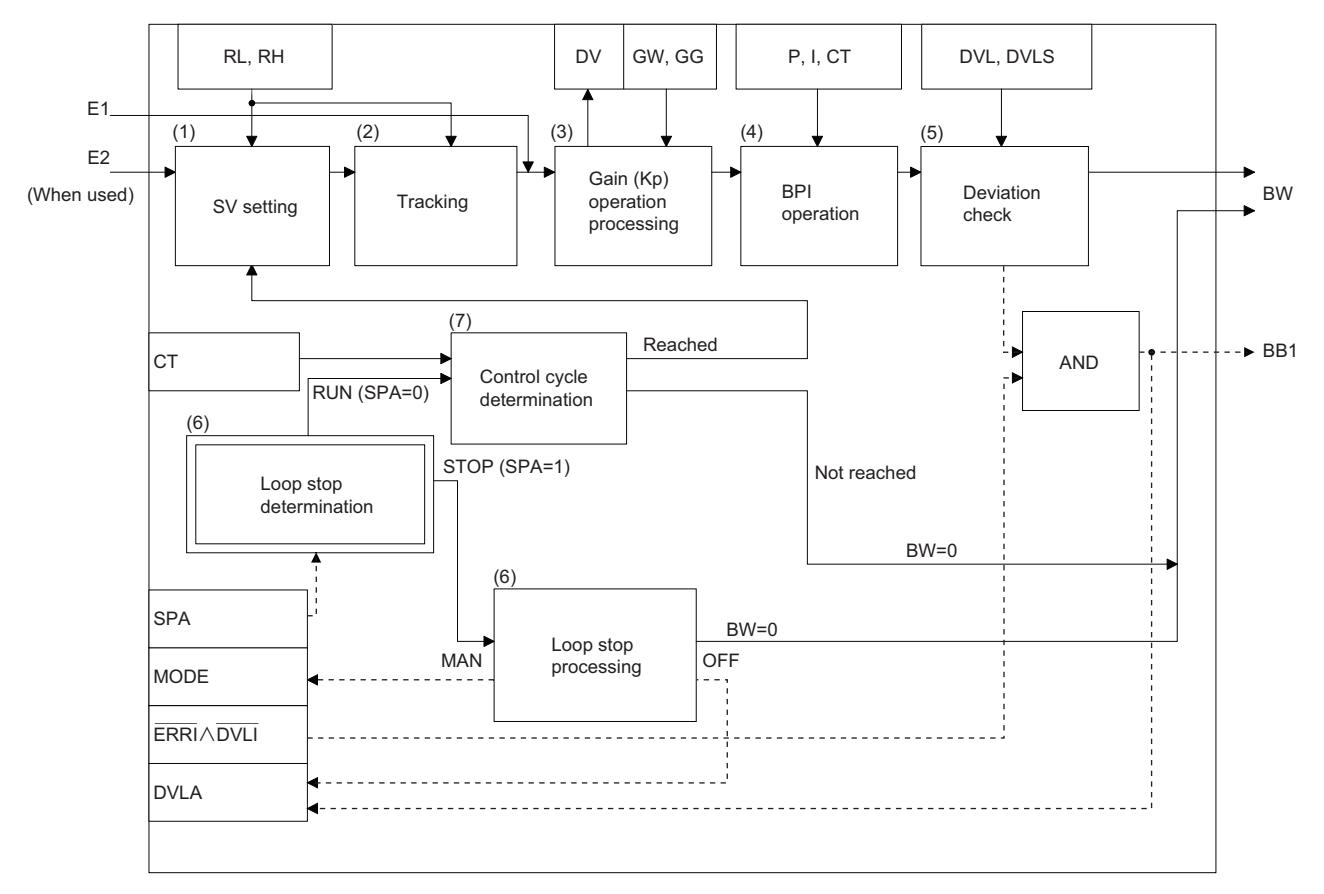

### ■**SV setting processing (1)**

The following processing is performed depending on the control mode (MODE) setting.

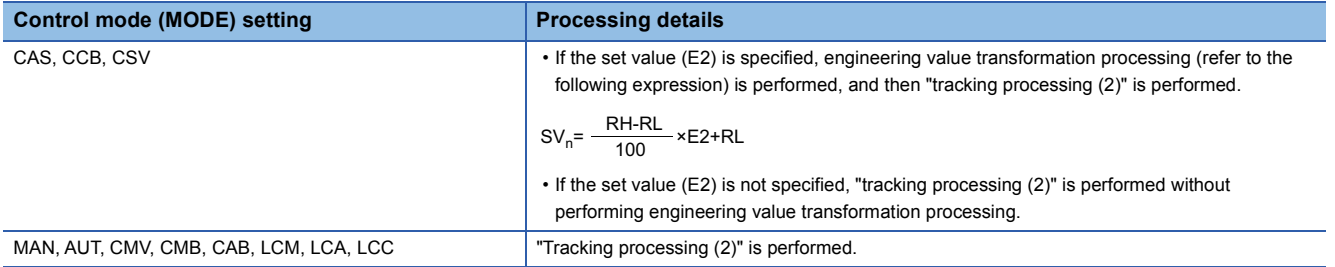

### ■**Tracking processing (2)**

• The set value (SV) is inversely transformed from the engineering value and SV<sub>n</sub>' is calculated (refer to the following expression).

$$
SV_n' = \frac{100}{RH \cdot RL} \times (SV_n \cdot RL)
$$

- Tracking processing is performed when all of the following conditions are satisfied.
- The tracking bit (TRK) is set to 1.
- The set value (E2) is used.
- The control mode (MODE) is set to any of the following: MAN, AUT, CMV, CMB, CAB, LCM, LCA, or LCC.  $E2 = SV<sub>n</sub>$
- If the set value (E2) is the upper loop MV, the TRKF of the disable alarm detection (INH) of the upper loop is set to 1.

### ■**Gain (Kp) operation processing (3)**

• The deviation (DV) is calculated under the following conditions.

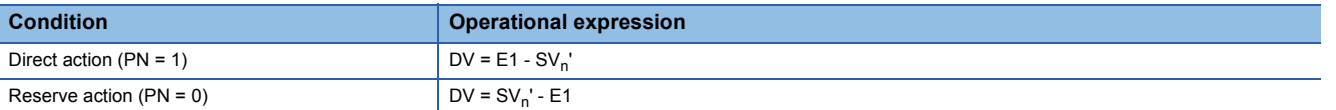

• The output gain (K) is calculated under the following conditions.

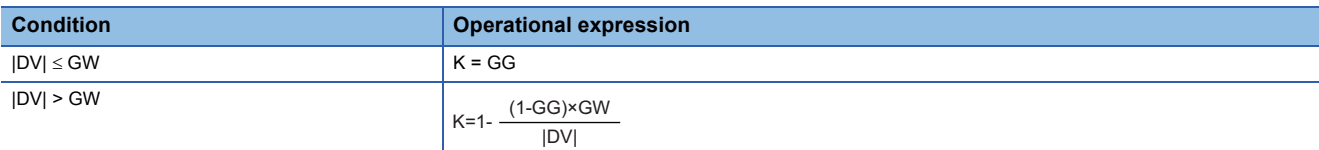

### ■**BPI** operation (4)

The BPI operation is performed with the following operational expression.

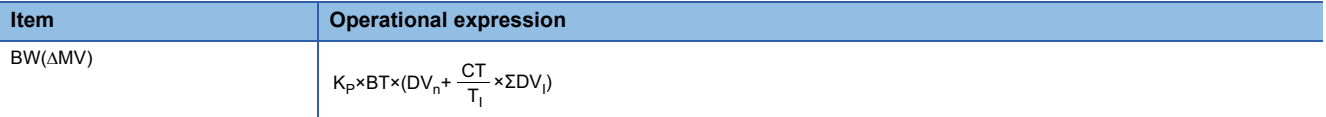

K<sub>P</sub>: K×gain (P), BT: execution cycle, T<sub>I</sub>: integral constant (I), ΣDV<sub>I</sub>: DV<sub>n</sub> cumulative value, DV<sub>n</sub>: deviation Note that special processing is performed in the following cases.

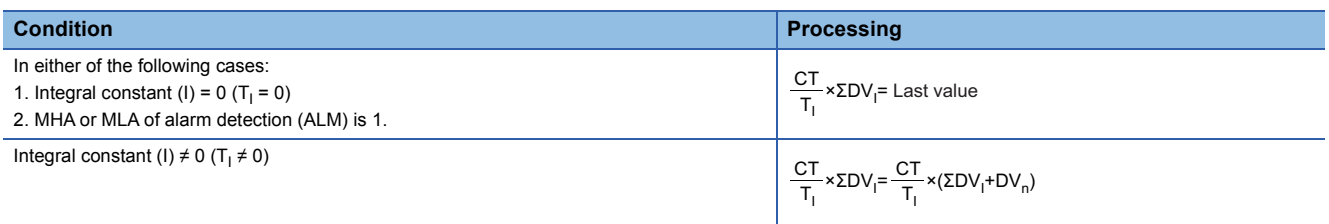

#### ■**Deviation check (5)**

A deviation is checked under the following conditions, and the result is output to the DVLA of the alarm detection (ALM) and the large deviation alarm (BB1) in the device specified by (d2).

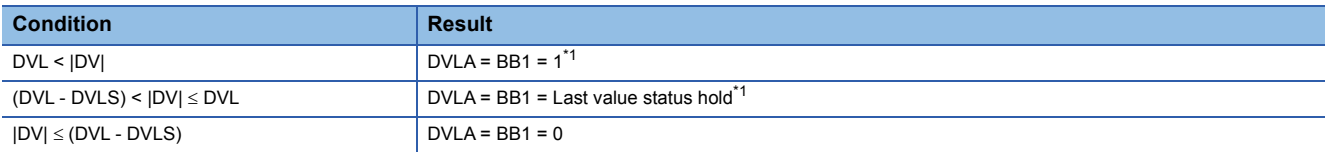

<span id="page-600-0"></span>\*1 If the DMLI or ERRI of the disable alarm detection (INH) is set to 1, the DVLA of the alarm detection (ALM) and the large deviation alarm (BB1) are set to 0.

# ■**Loop stop processing (6)**

The following processing is performed according to the SPA status of the alarm detection (ALM).

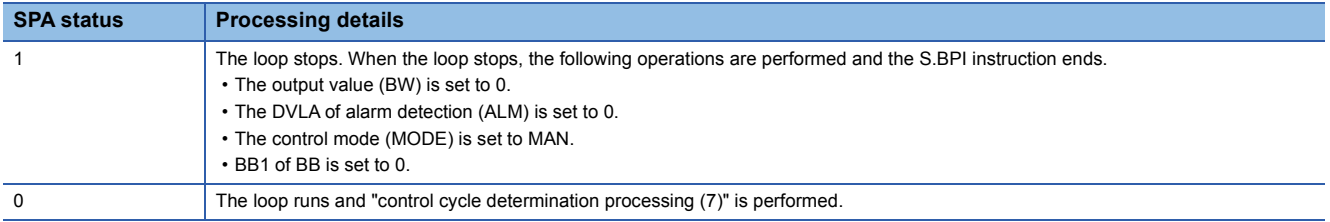

### ■**Control cycle determination (7)**

If the specified control cycle is not reached, output value (BW) is set to 0 and the S.BPI instruction is terminated. If the specified control cycle is reached, "SV setting processing (1)" is performed.

**17**

# Operation error

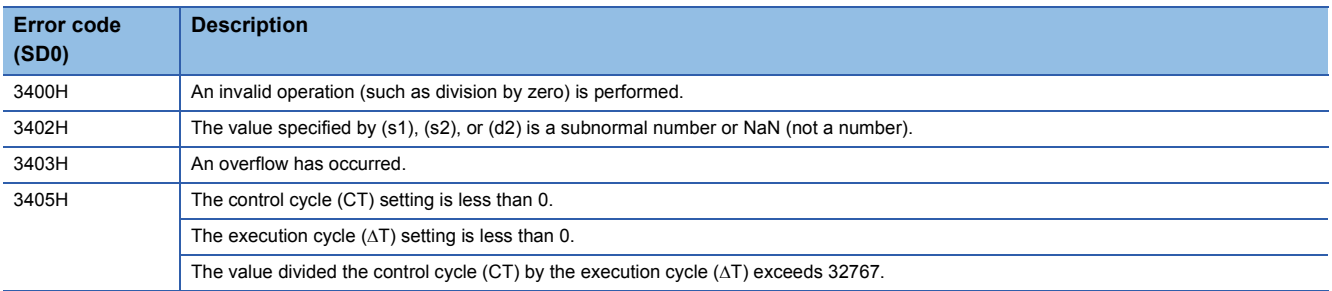

# **Ratio calculation**

# **S.R**

This instruction performs the following steps for the input data: engineering value transformation, tracking, variation rate limiter, and ratio calculation.

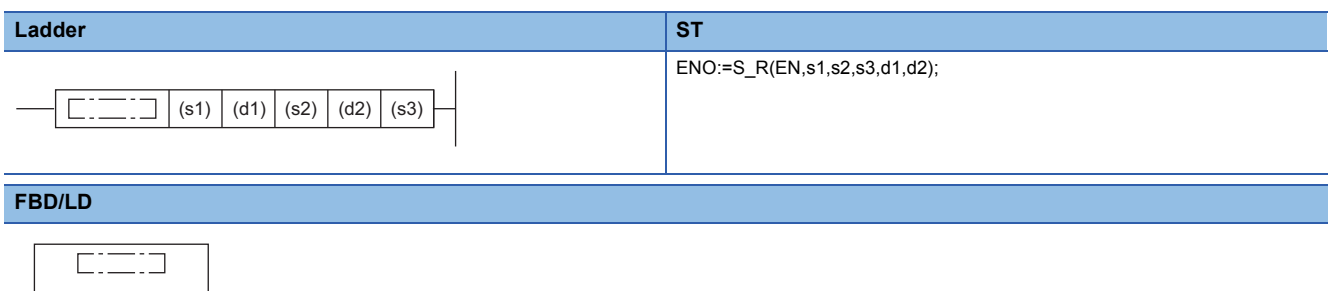

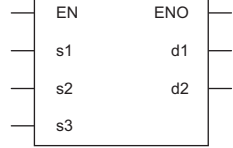

### ■**Execution condition**

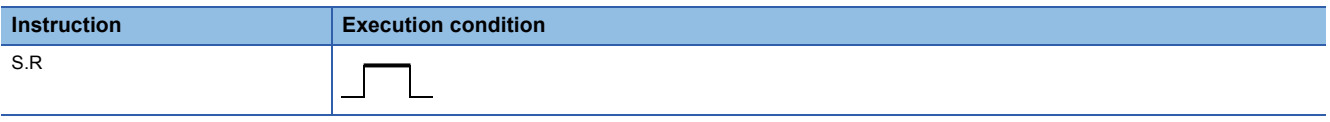

# Setting data

### ■**Description, range, data type**

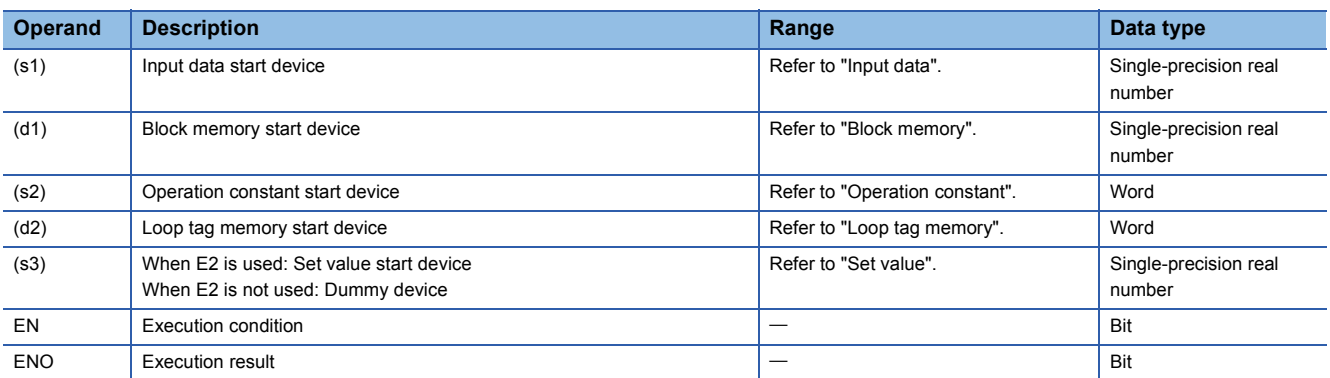

### ■**Applicable devices**

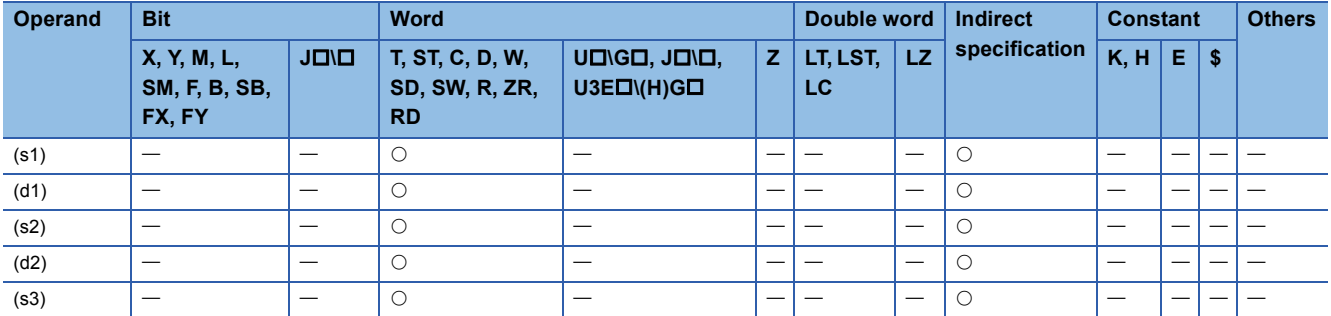

# ■**Input data**

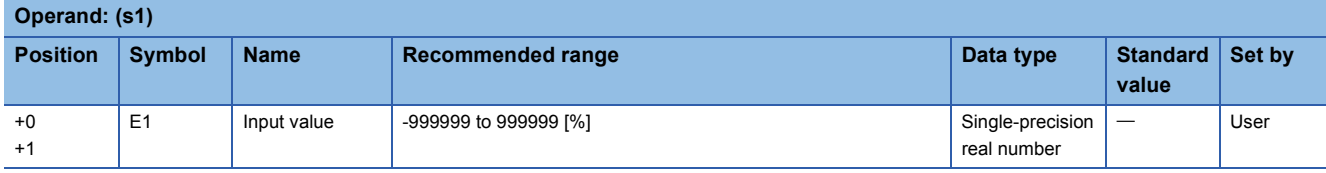

# ■**Block memory**

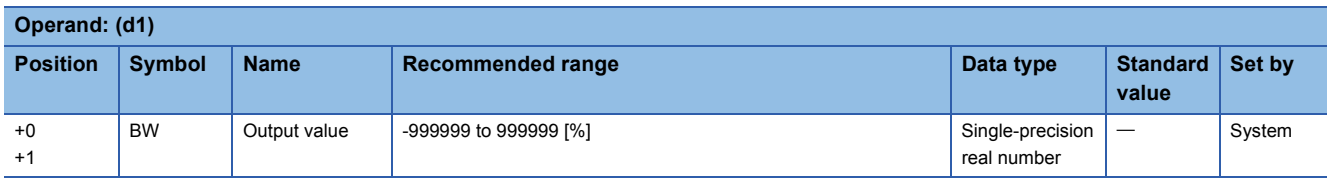

# ■**Operation constant**

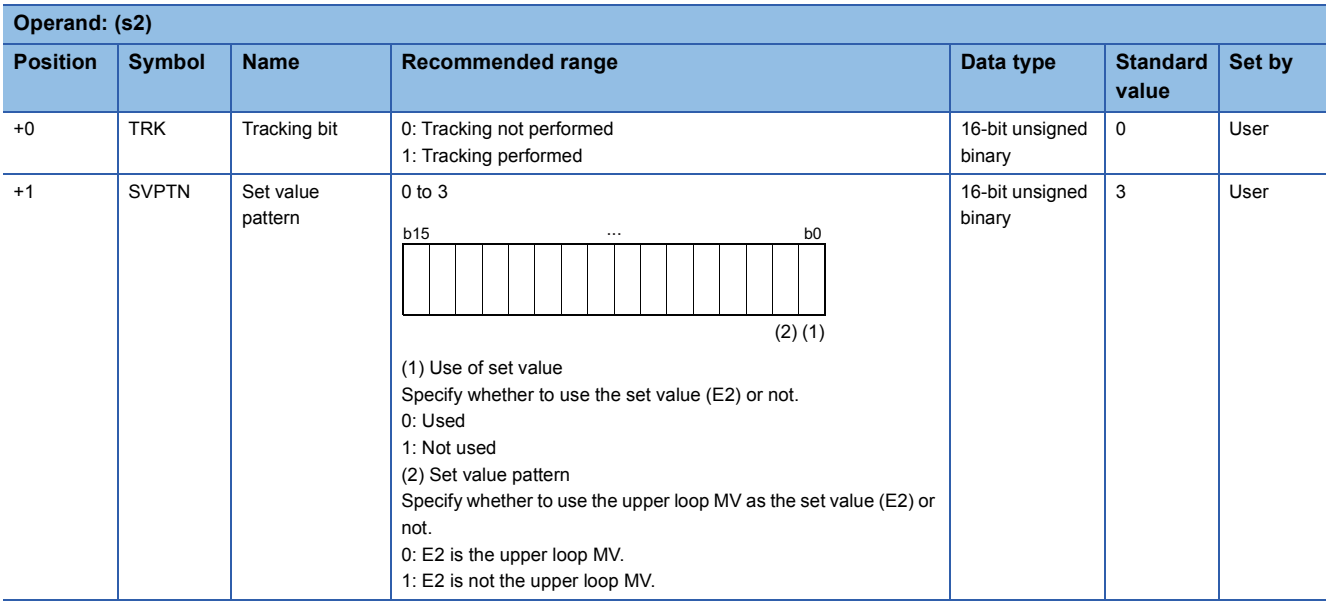

### ■**Loop tag memory**

The loop tag memory occupies 96 words from the specified start device.

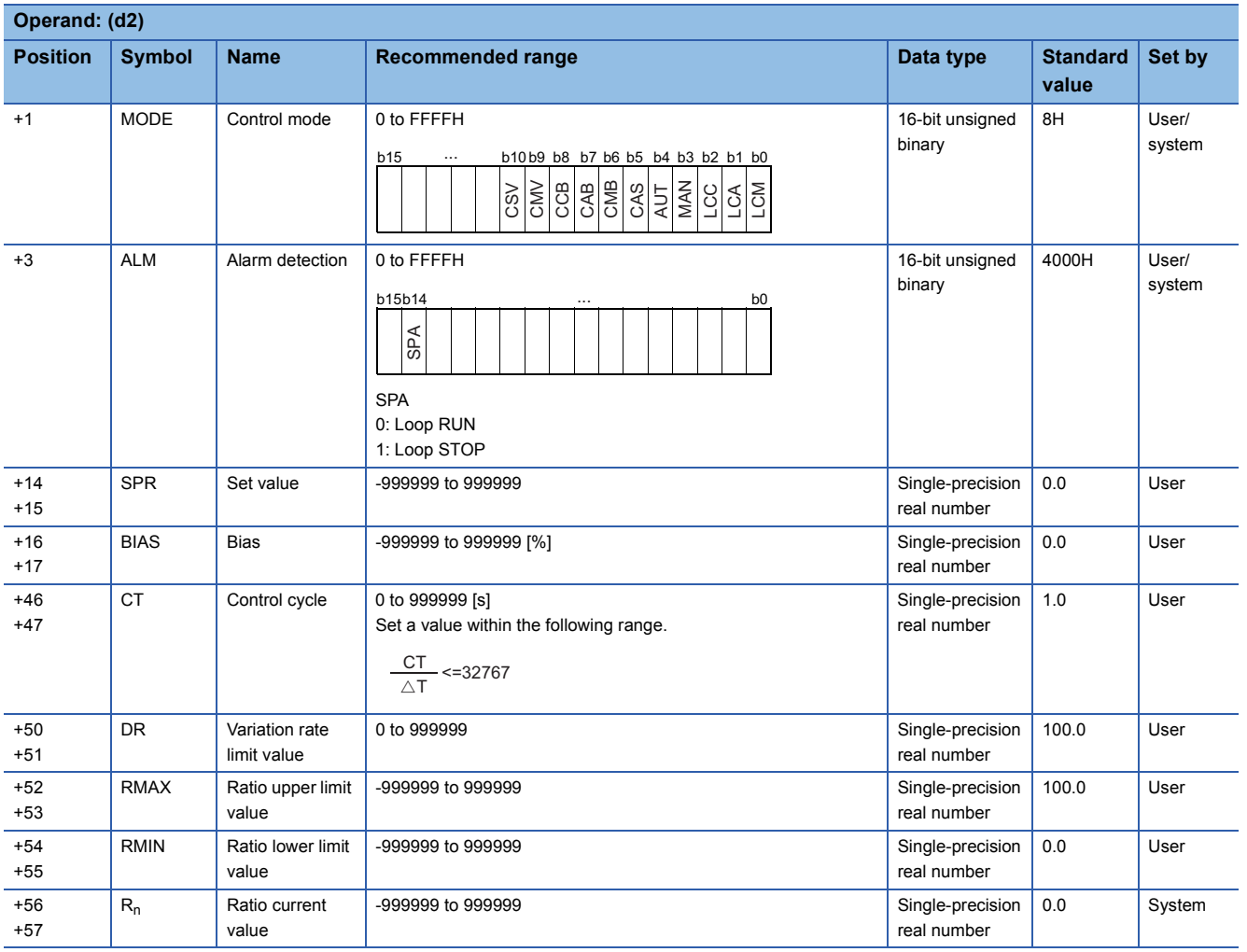

### ■**Loop tag past value memory**

The system uses this area as a work area.

To start the control from the initial status, clear data by using a sequence program.

The loop tag past value memory occupies 32 words after the loop tag memory.

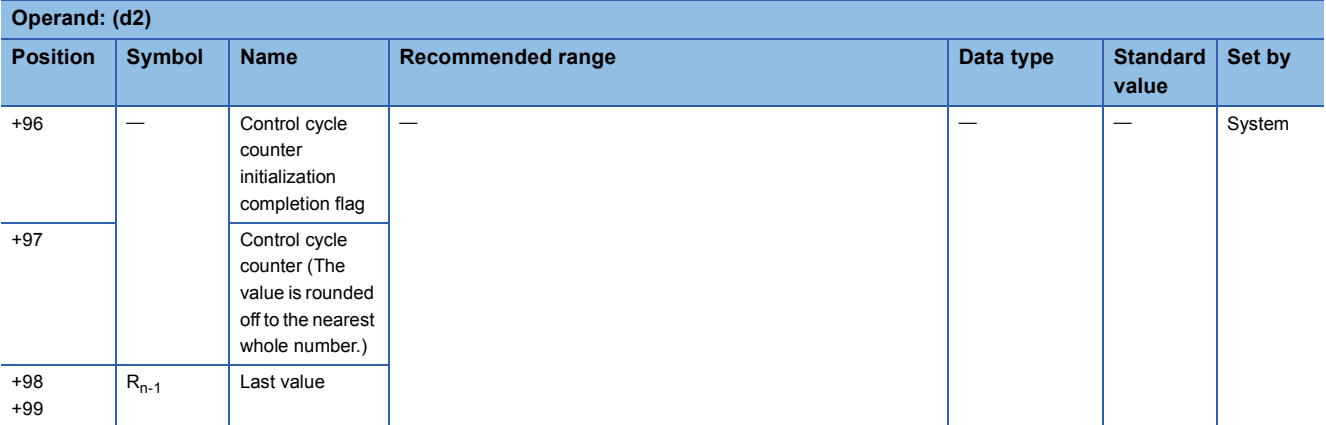

### ■**Set value**

The set value (E2) is valid only when b0 of the set value pattern (SVPTN) is set to 0 (Used). To use the upper loop MV as the set value (E2), specify the device (offset +12) where the manipulated value (MV) of the upper loop is set. If E2 is not used, specify a dummy device (SD820).

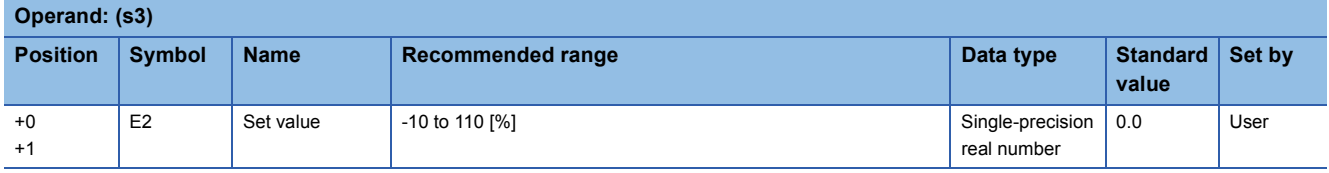

### ■**Execution cycle (** $\Delta$ **T)**

Set the execution cycle  $(\Delta T)$  in SD816 and SD817 in single-precision real number.

### **Processing details**

This instruction performs ratio calculation when the specified control cycle is reached.

At this time, the instruction also performs the following steps: control mode (MODE) determination, engineering value transformation, tracking, and variation rate limiter.

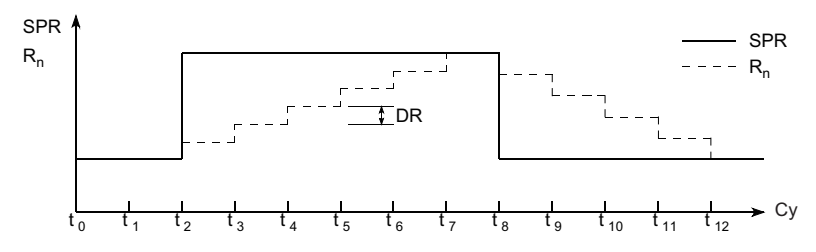

SPR: Set value, R<sub>n</sub>: Current ratio value, DR: Variation rate limit value, Cy: Control cycle

The following is the processing block diagram of the S.R instruction. (The numbers (1) to (6) in the diagram indicate the order of the processing.)

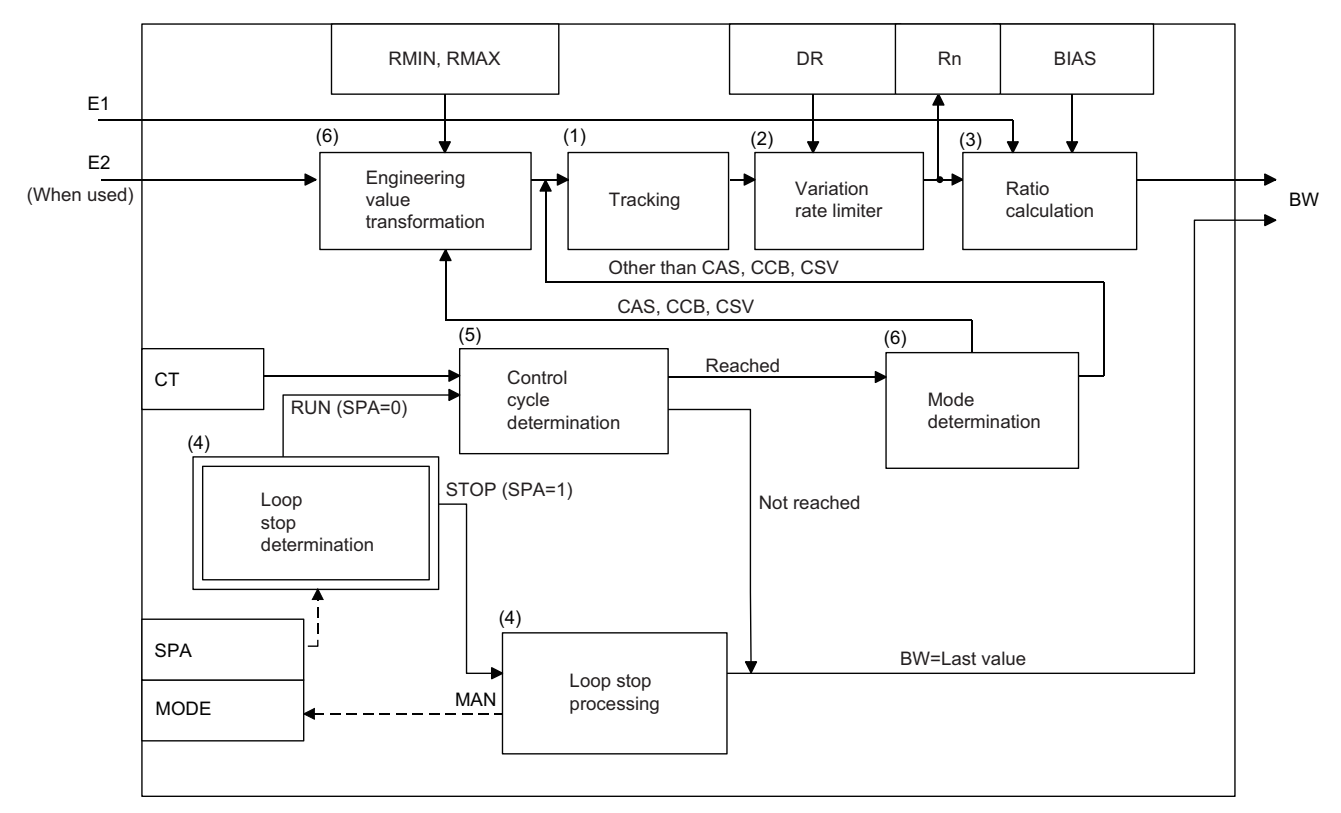

# ■**Tracking processing (1)**

- Tracking processing is performed when all of the following conditions are satisfied.
- The tracking bit (TRK) is set to 1.
- The set value (E2) is used.
- The control mode (MODE) is set to any of the following: MAN, AUT, CMV, CMB, CAB, LCM, LCA, or LCC.

E2= $\frac{100}{\text{RMAX-RMIN}}$ ×(SPR-RMIN)

• If the set value (E2) is the upper loop MV, the TRKF of the disable alarm detection (INH) of the upper loop is set to 1.

### ■**Variation rate limiter (2)**

Variation rate limiter processing performs the following operations, and stores the result in the current ratio value  $(R_n)$ .

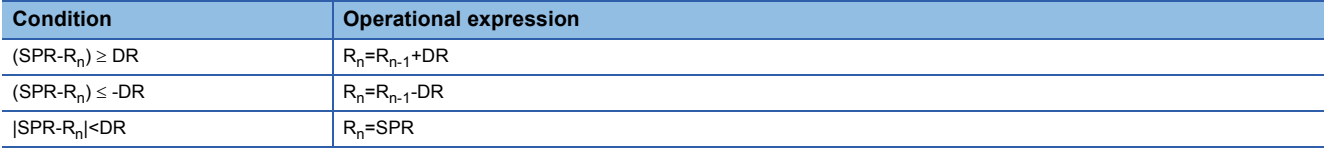

### ■**Ratio calculation (3)**

The ratio calculation is performed with the following operational expression.

 $BW = \frac{m \times m \times m}{\text{RMAX-RMIN}} \times \text{E1+BIAS}$  $R_n$ -RMIN

### ■**Loop stop processing (4)**

The following processing is performed according to the SPA status of the alarm detection (ALM).

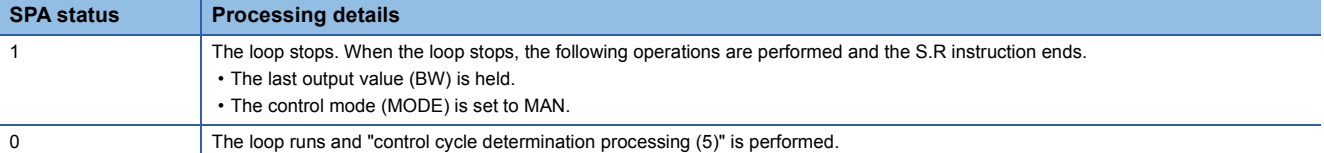

### ■**Control cycle determination (5)**

If the specified control cycle is not reached, output value (BW) is set to 0 and the S.R instruction is terminated.

If the specified control cycle is reached, "mode determination (6)" is performed.

### ■**Mode determination (6)**

The following processing is performed depending on the control mode (MODE).

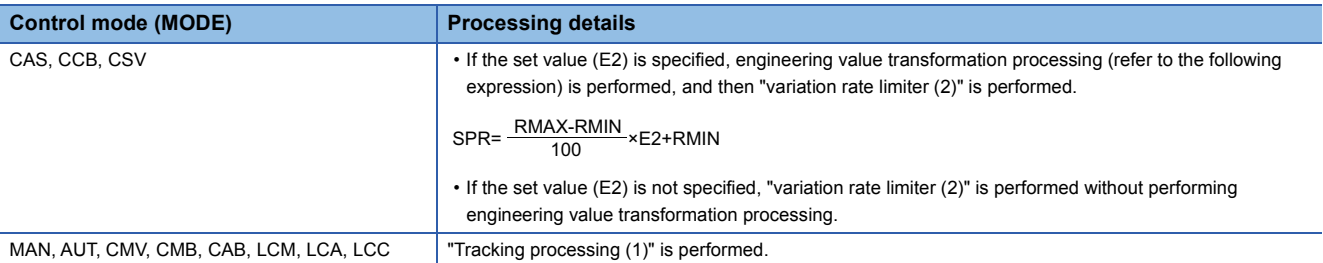

### Operation error

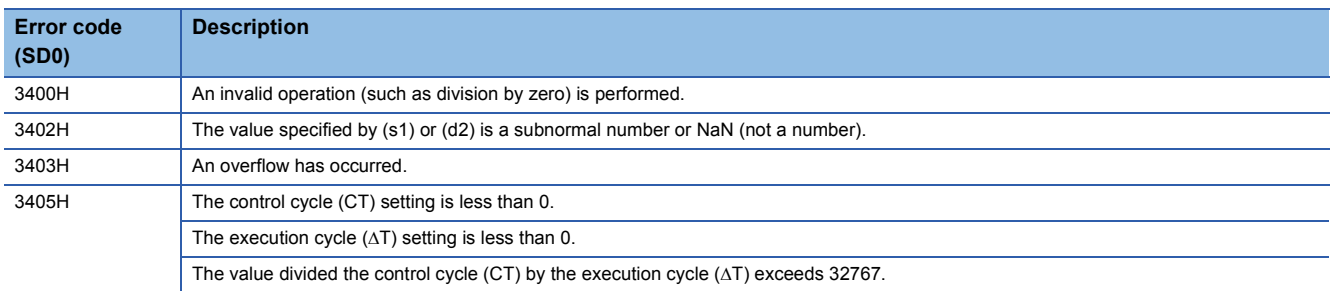

# **Upper/lower limit alarm**

# **S.PHPL**

This instruction checks whether the input data exceeds the upper limit or underruns the lower limit.

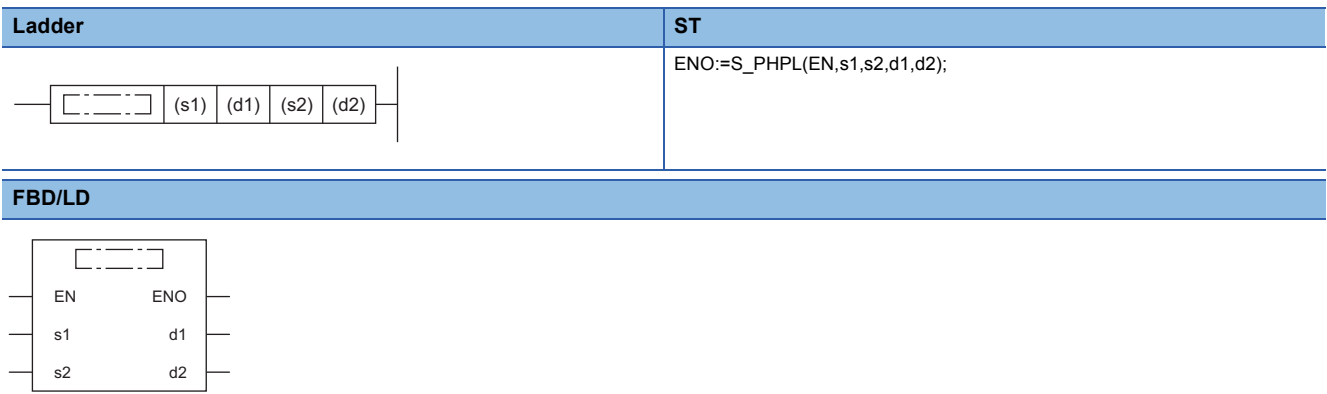

### ■**Execution condition**

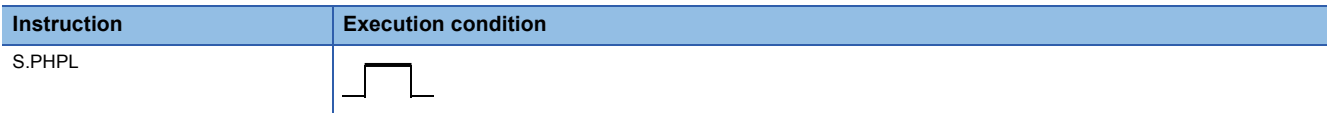

# Setting data

### ■**Description, range, data type**

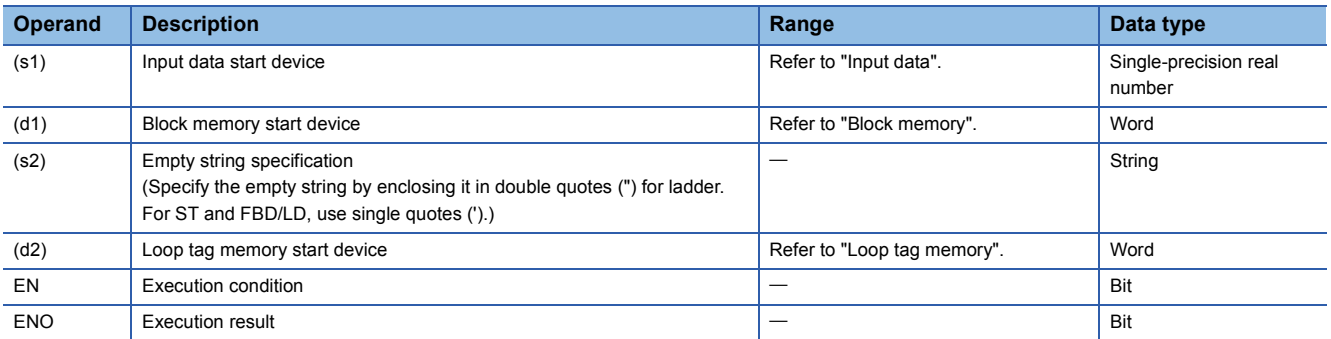

### ■**Applicable devices**

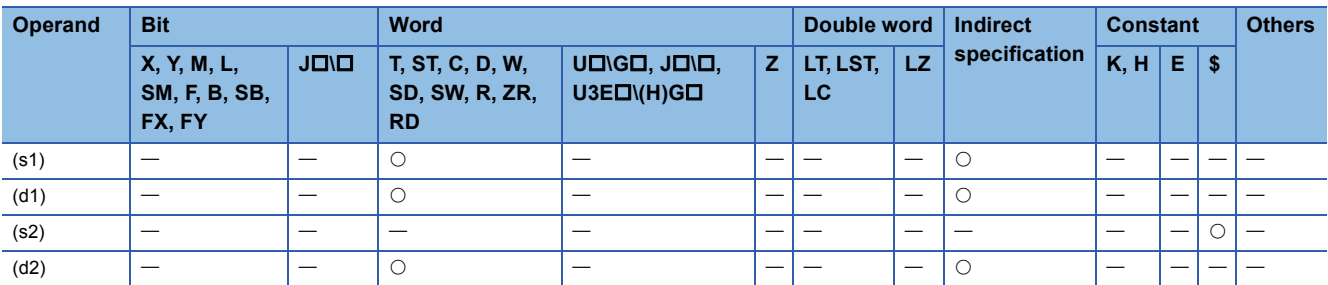

# ■**Input data**

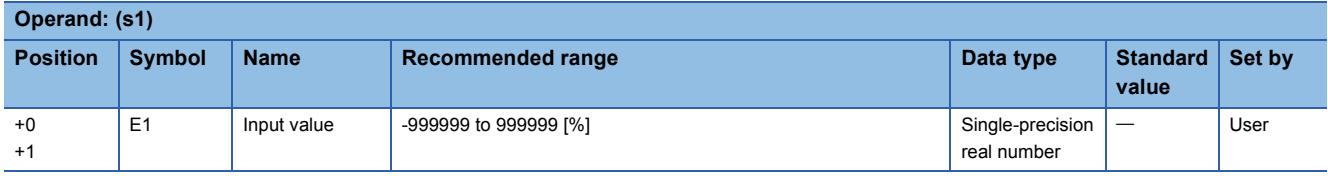

# ■**Block memory**

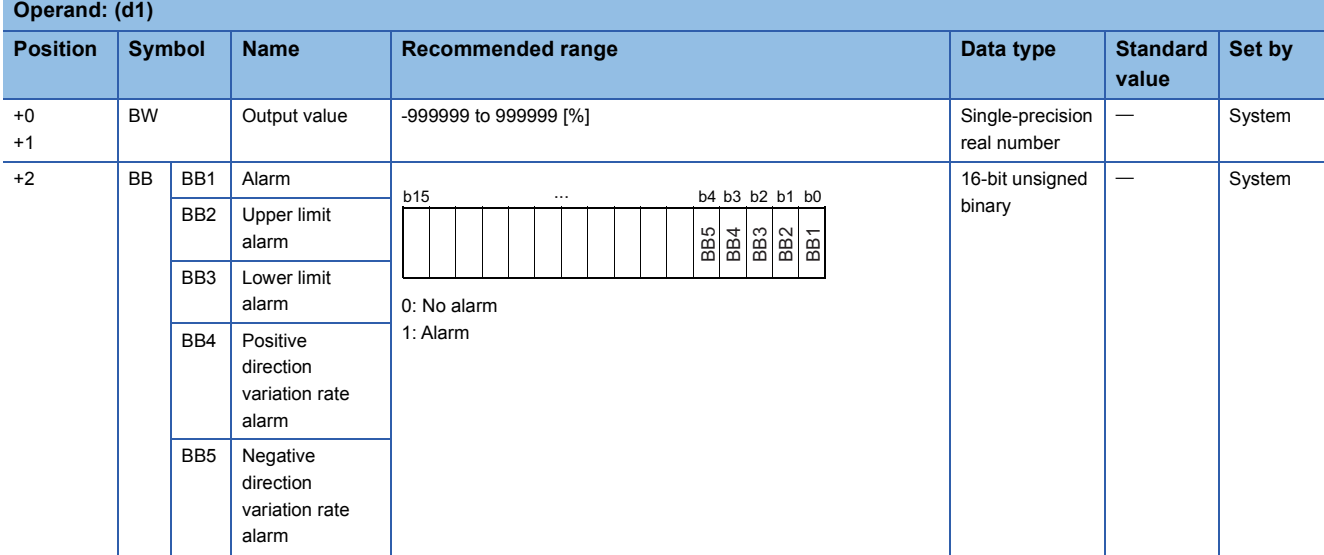

# ■**Loop tag memory**

The loop tag memory occupies 96 words from the specified start device.

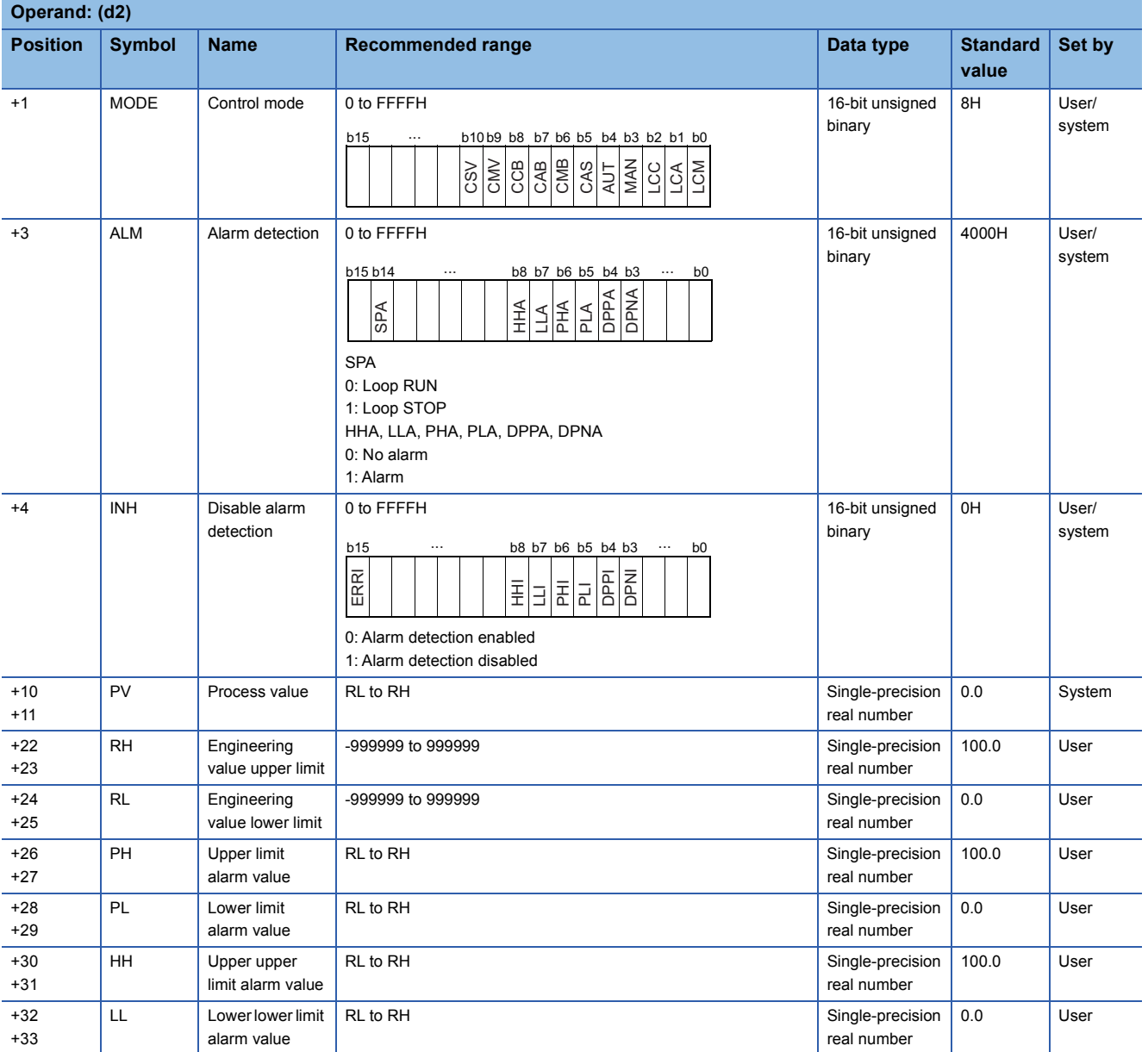

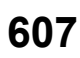

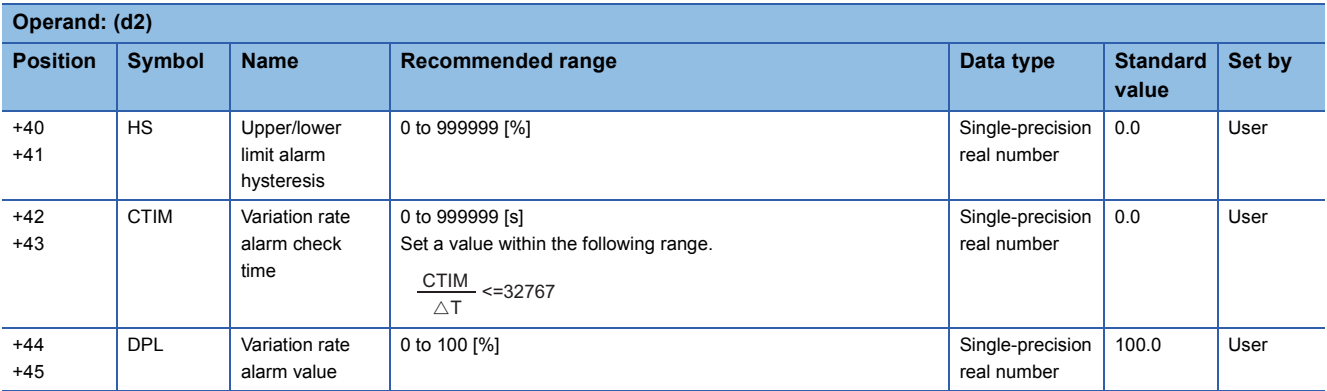

# ■**Loop tag past value memory**

The system uses this area as a work area.

To start the control from the initial status, clear data by using a sequence program.

The loop tag past value memory occupies 32 words after the loop tag memory.

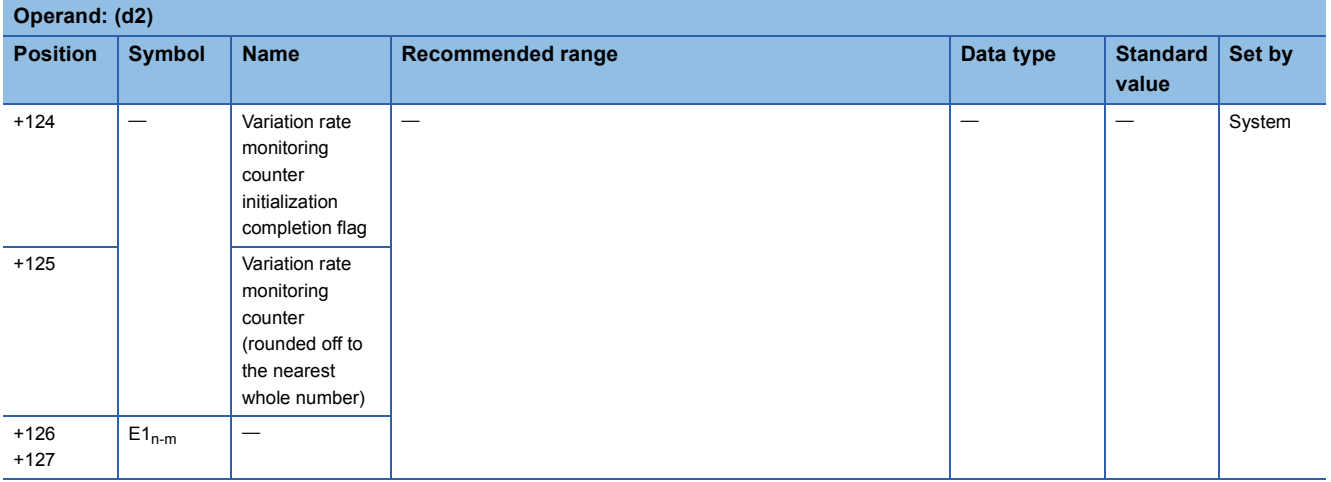

# ■**Execution cycle (** $\Delta$ **T)**

Set the execution cycle  $(\Delta T)$  in SD816 and SD817 in single-precision real number.

# Processing details

This instruction checks whether the input value (E1) exceeds the upper limit or underruns the lower limit, and outputs an alarm based on the result.

The following is the processing block diagram of the S.PHPL instruction. (The numbers (1) to (5) in the diagram indicate the order of the processing.)

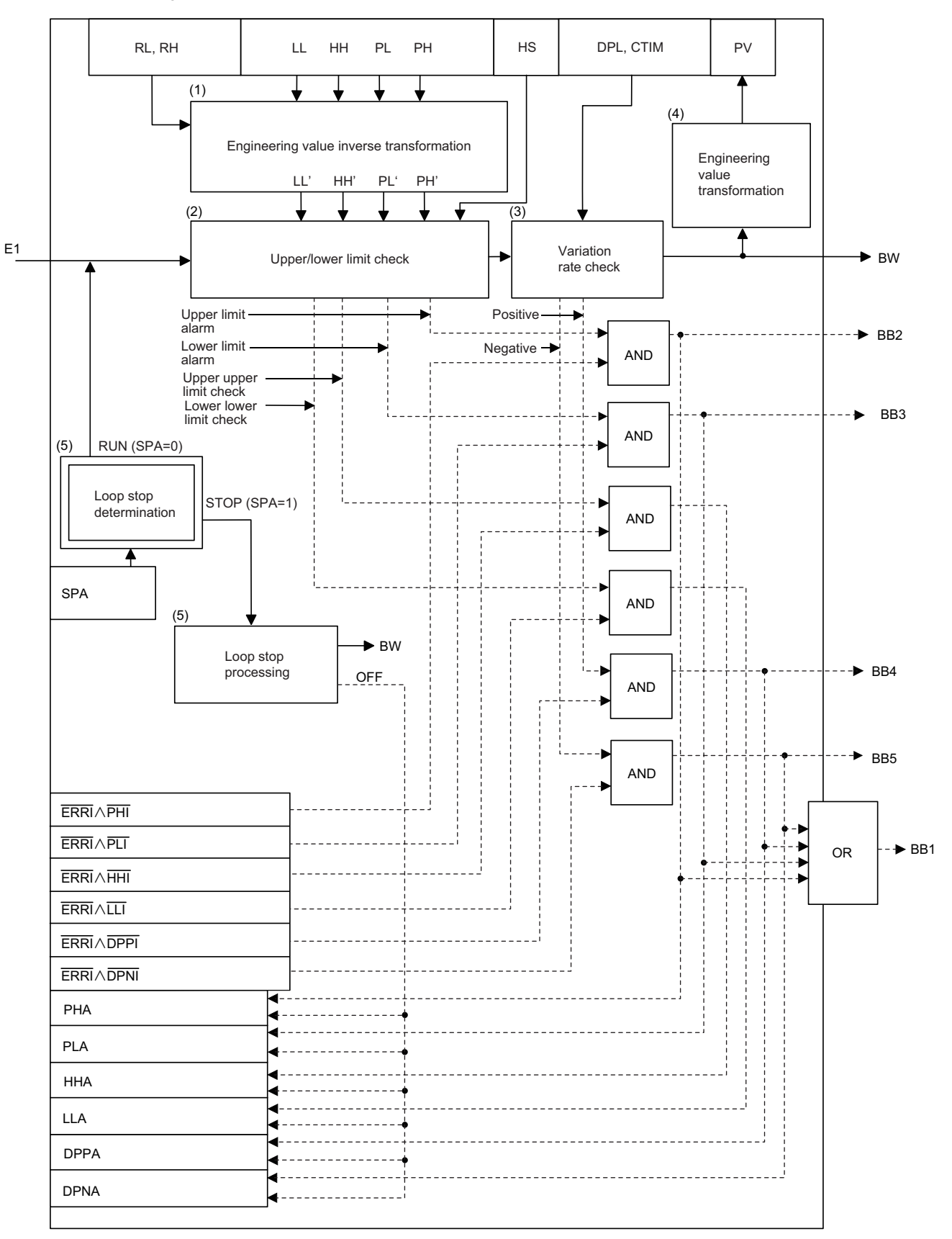

### ■**Engineering value inverse transformation (1)**

The instruction performs the following operations to match the ranges of PH, PL, HH, and LL to the input values (E1).

$$
PH' = \frac{100}{RH - RL} \times (PH - RL)
$$
\n
$$
PL' = \frac{100}{RH - RL} \times (PL - RL)
$$
\n
$$
HH' = \frac{100}{RH - RL} \times (HH - RL)
$$
\n
$$
LL' = \frac{100}{RH - RL} \times (LL - RL)
$$

### ■**Upper/lower limit check (2)**

The upper and lower limits of the input value (E1) are checked under the following conditions.

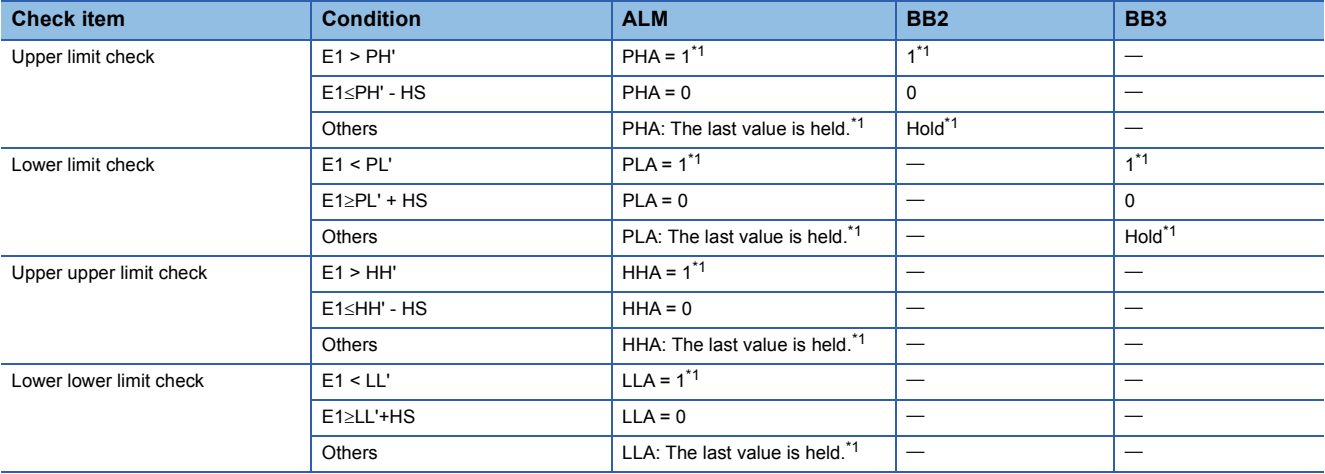

<span id="page-611-0"></span>\*1 When the alarm detection is disabled by the disable alarm detection (INH), the value is set to 0. (Figme 509 Common items)

### ■**Variation rate check (3)**

 • A variation rate check is performed for the duration specified by the variation rate alarm check time (CTIM). The number of executions of a variation rate check is determined by the following expression.

exect<br>m= $\frac{C T I N}{\triangle T}$ CTIM

Set CTIM and  $\Delta T$  so that  $m \ge 2$ .

No processing is performed when  $m = 0$  (integral part).

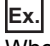

When  $m = 4$ , operations are performed as shown below.

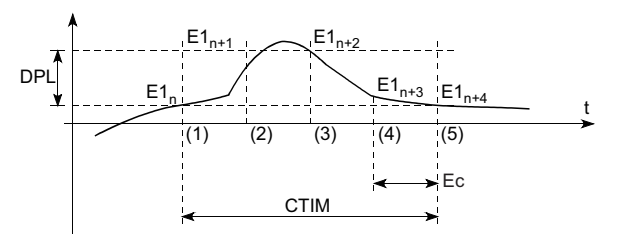

(1) 0th time:  $E1n-E1n-4$ (2) 1st time:  $E1_{n} - E1_{n-4}$ (3) 2nd time:  $E1_{n}$ -E1<sub>n-4</sub> (4) 3rd time:  $E1_{n} - E1_{n-4}$ (5) 4th time:  $E1_{n+4} - E1_n$ Ec: Execution cycle
• A change in the input data and variation rate alarm value (DPL) are compared every execution cycle  $(\Delta T)$ .

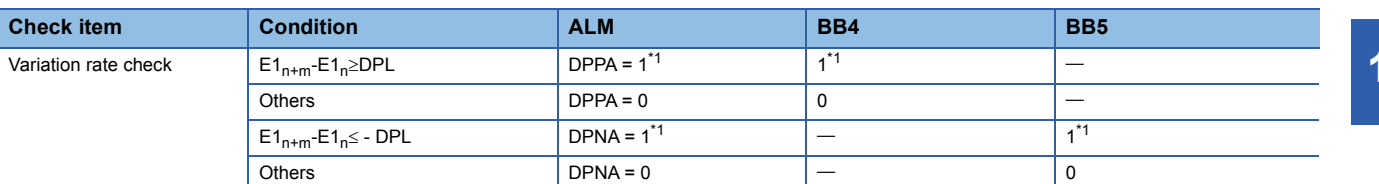

<span id="page-612-0"></span>\*1 When the alarm detection is disabled by the disable alarm detection (INH), the value is set to 0. (E [Page 509 Common items\)](#page-510-0)

#### ■**Engineering value transformation (4)**

The instruction performs engineering value transformation using the following expression.

$$
PV = \frac{RH-RL}{100} \times E1 + RL
$$

#### ■**Loop stop processing (5)**

The following processing is performed according to the SPA status of the alarm detection (ALM).

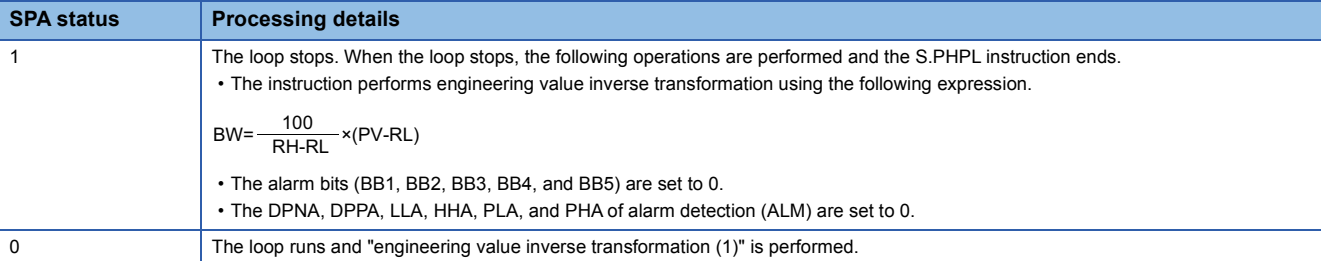

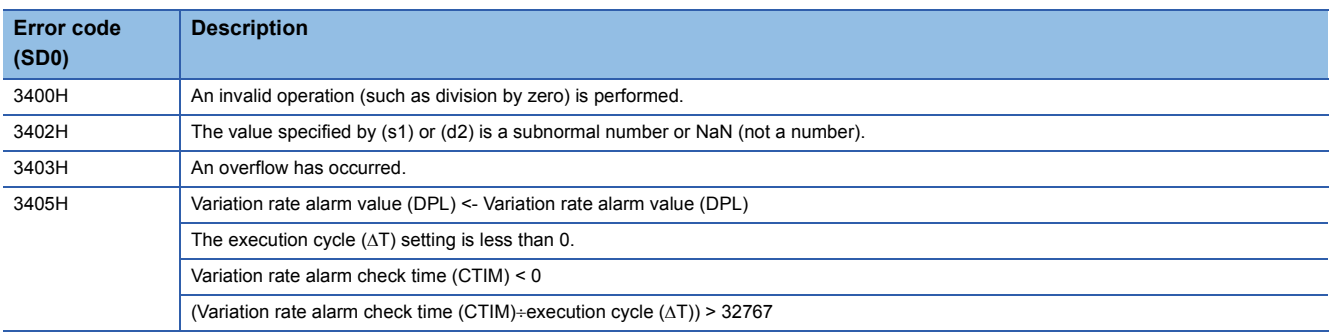

# **Upper/lower limit alarm for power factor**

## **S.PHPL2**

This instruction checks whether the input data exceeds the upper limit or underruns the lower limit for the power factor.

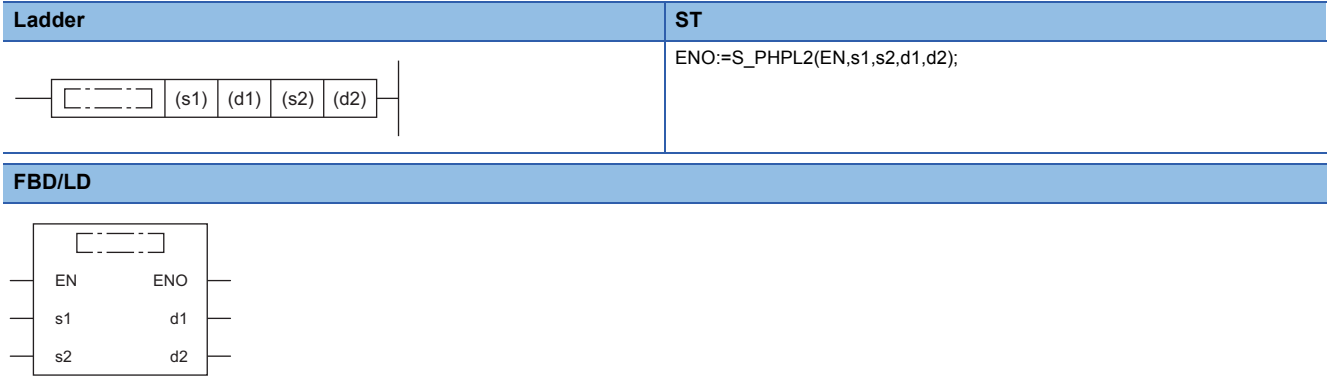

#### ■**Execution condition**

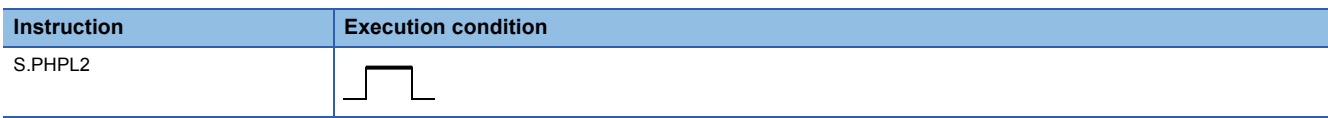

#### ■**Description, range, data type**

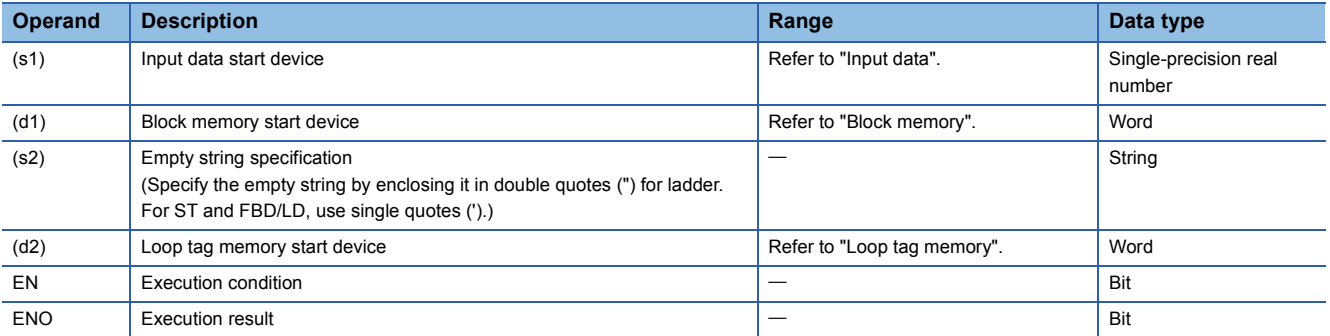

## ■**Applicable devices**

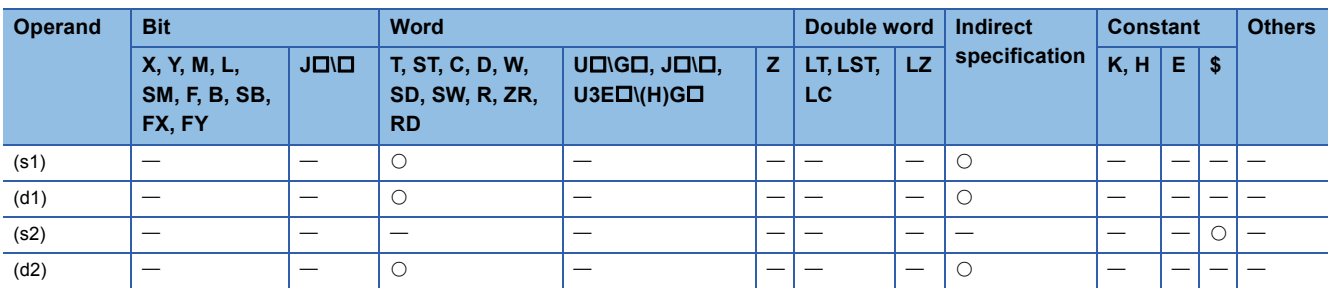

#### ■**Input data**

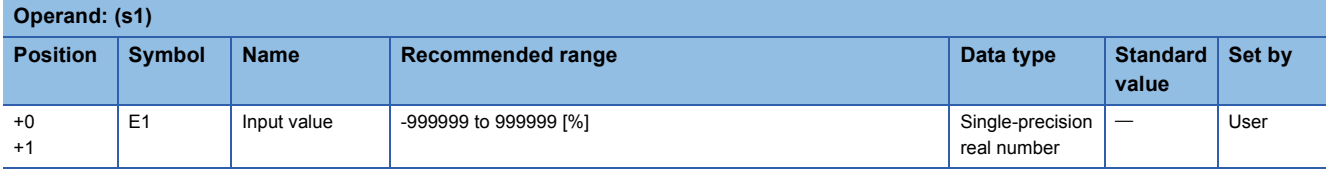

### ■**Block memory**

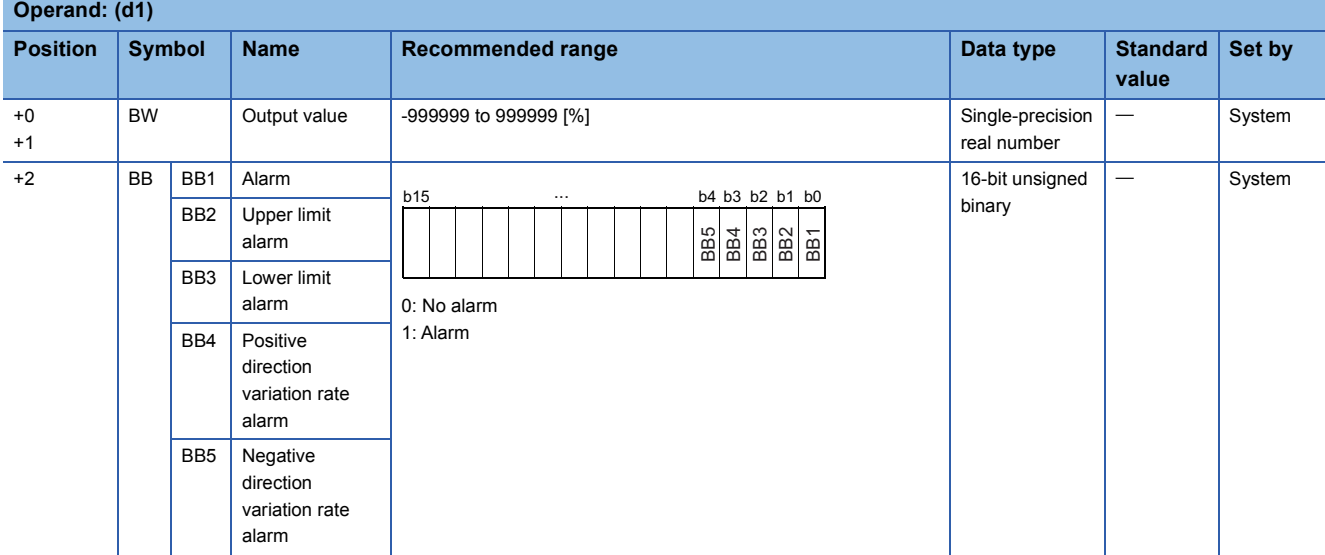

## ■**Loop tag memory**

The loop tag memory occupies 96 words from the specified start device.

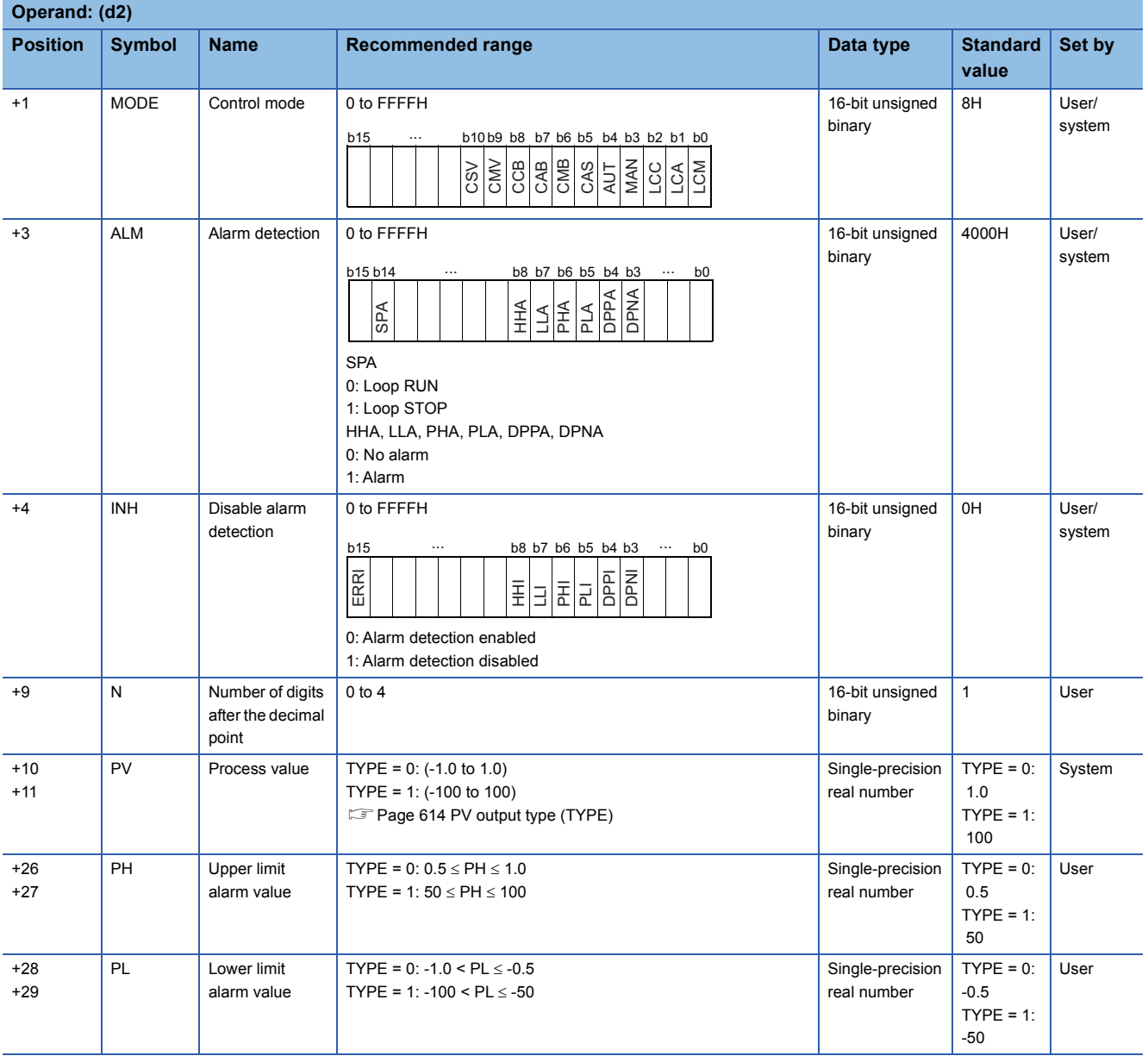

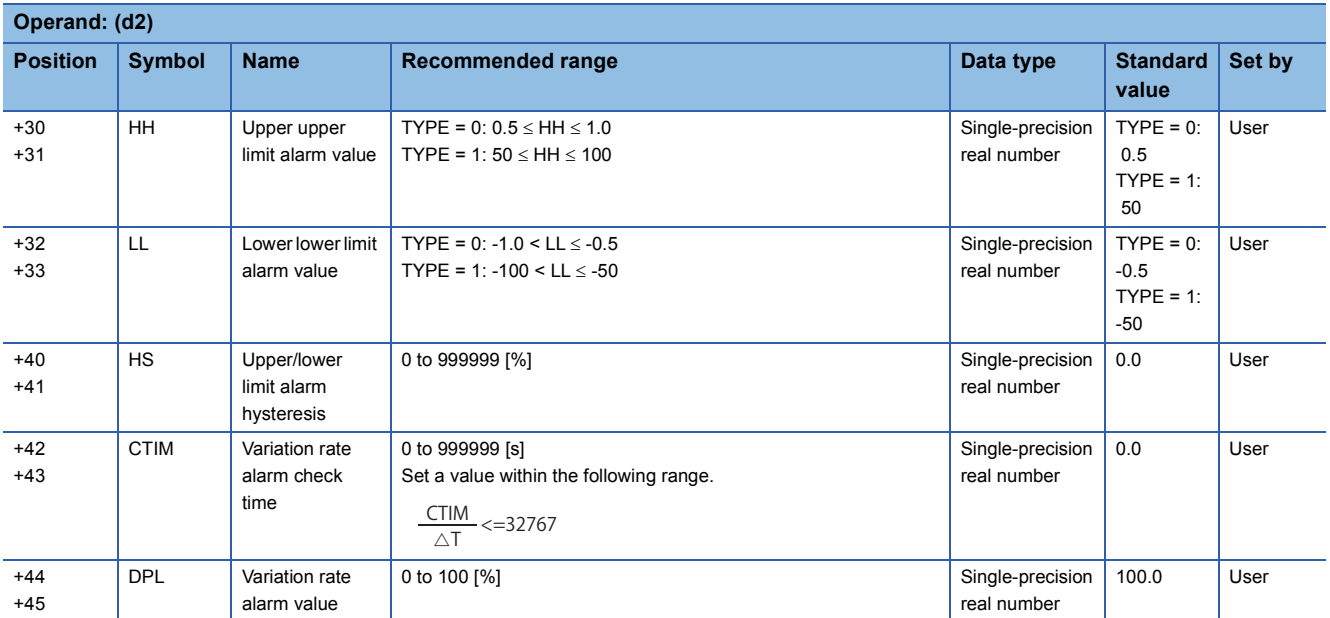

#### ■**Loop tag past value memory**

The system uses this area as a work area.

To start the control from the initial status, clear data by using a sequence program.

The loop tag past value memory occupies 32 words after the loop tag memory.

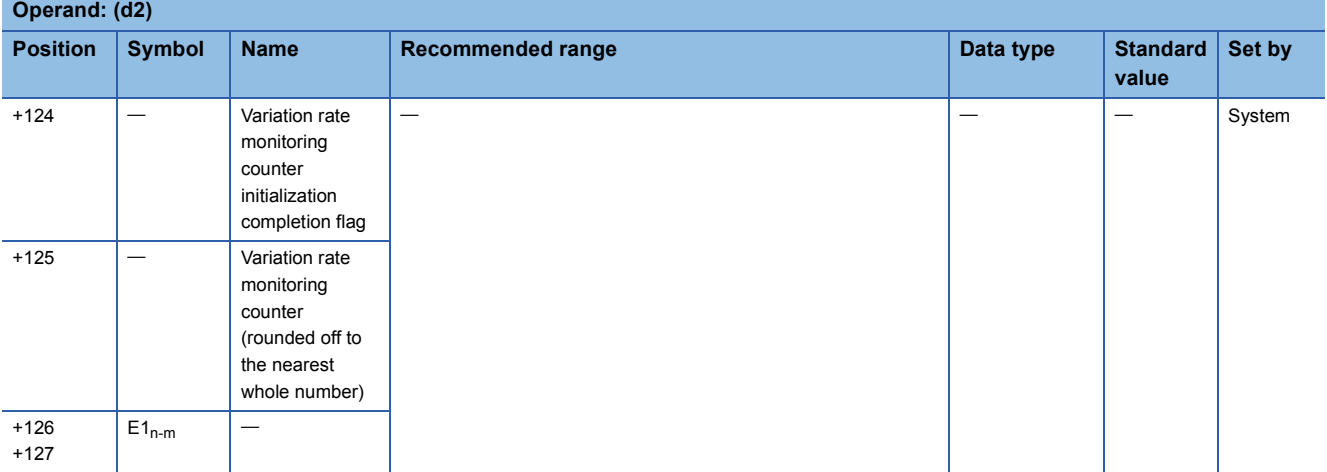

#### ■**Execution cycle (** $\Delta$ **T)**

Set the execution cycle  $(\Delta T)$  in SD816 and SD817 in single-precision real number.

#### <span id="page-615-0"></span>■**PV output type (TYPE)**

Set the PV output type (TYPE) storing 0 or 1 in SD819.

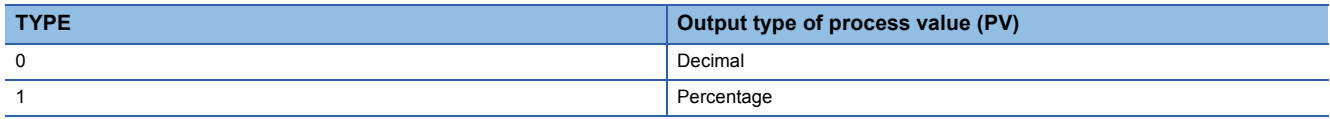

This instruction checks whether the input value (E1) exceeds the upper limit or underruns the lower limit for the power factor, and outputs an alarm based on the result.

The following is the processing block diagram of the S.PHPL2 instruction. (The numbers (1) to (6) in the diagram indicate the order of the processing.)

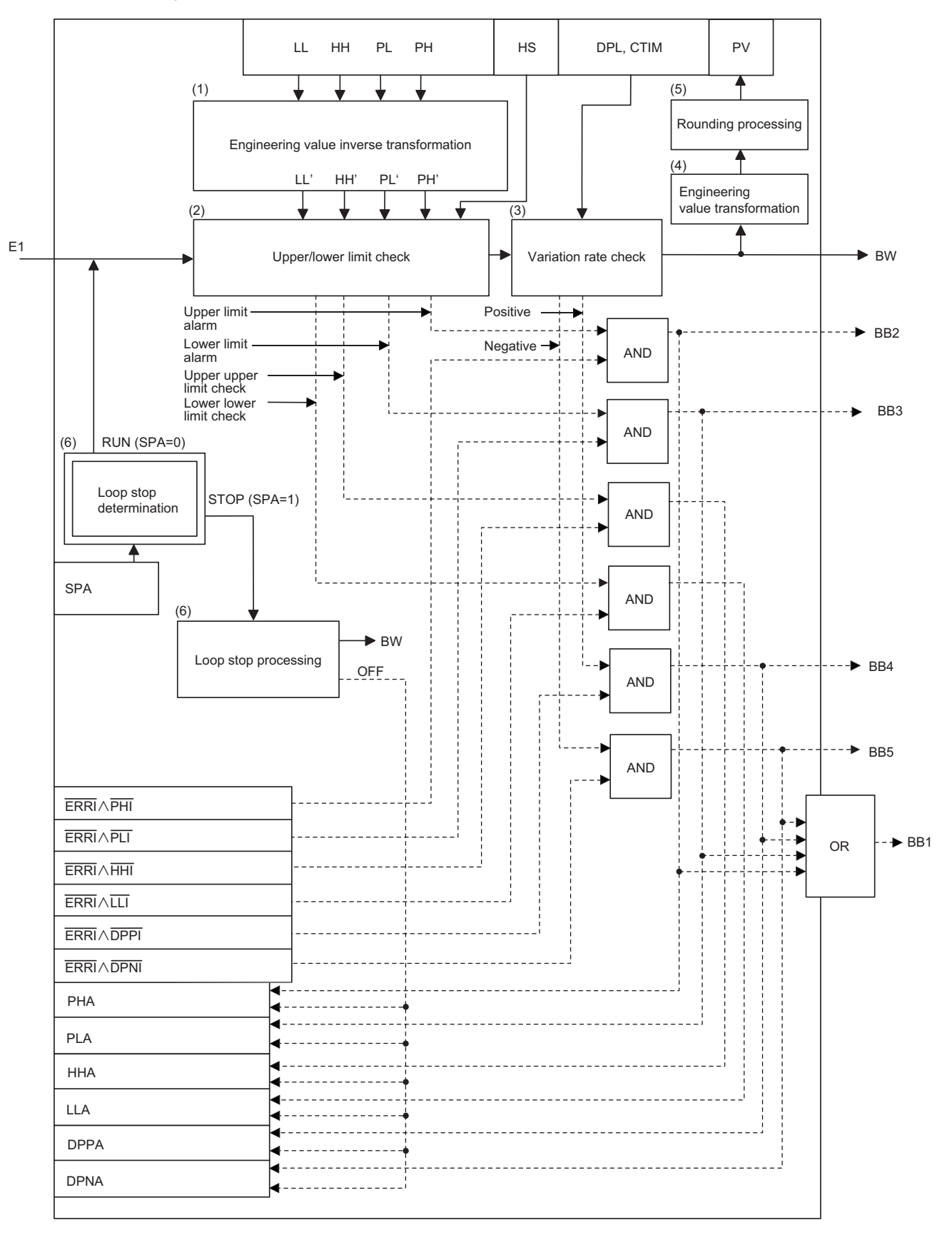

#### ■**Engineering value inverse transformation (1)**

The instruction performs the following operations to match the ranges of PH, PL, HH, and LL to the input values (E1).

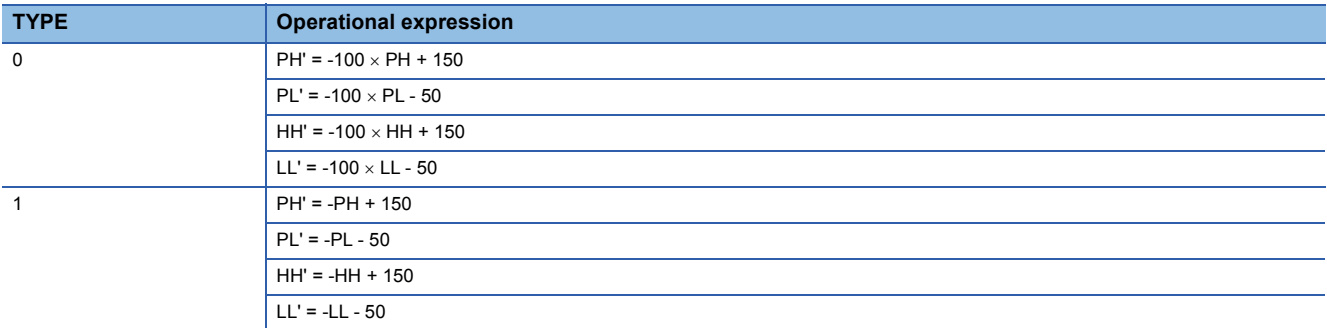

#### ■**Upper/lower limit check (2)**

The upper and lower limits of the input value (E1) are checked under the following conditions.

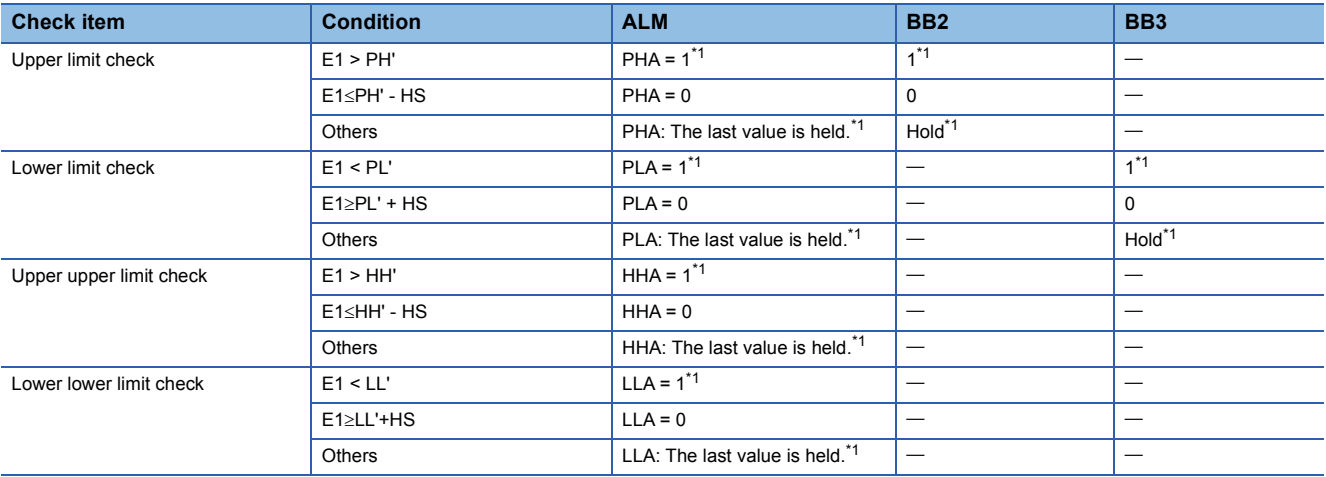

<span id="page-617-0"></span>\*1 When the alarm detection is disabled by the disable alarm detection (INH), the value is set to 0. ( $\sqrt{2}$  [Page 509 Common items\)](#page-510-0)

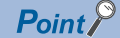

#### • Setting PH and HH

PH and HH are alarm values of the lagging power factor. When TYPE = 1, the recommended range is +50 to 100. An alarm is output if the PV is out of the set range of the lagging power factor. (The power factor becomes lower.) HH is the upper upper limit alarm value. Set a fewer value than the one set to PH.

• Setting PL and LL

PL and LL are alarm values of the leading power factor. When TYPE = 1, the recommended range is -50 to - 100. An alarm is output if the PV is out of the set range of the leading power factor. (The power factor becomes lower.) LL is the upper upper limit alarm value. Set a greater value than the one set to PL.

#### ■**Variation rate check (3)**

 • A variation rate check is performed for the duration specified by the variation rate alarm check time (CTIM). The number of executions of a variation rate check is determined by the following expression.<br>  $m = \frac{C T IM}{\triangle T}$ 

$$
m = \frac{CTIM}{\triangle T}
$$

**Ex.**

No processing is performed when  $m = 0$  (integral part).

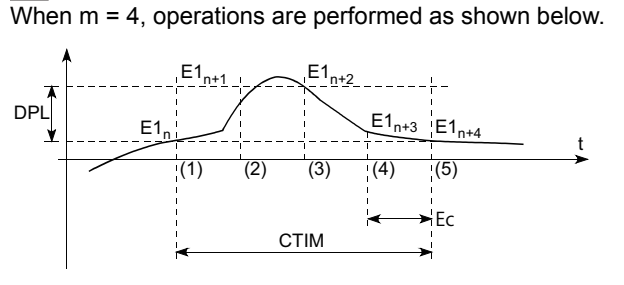

(1) 0th time:  $E1_{n} - E1_{n-4}$ (2) 1st time:  $E1_{n}$ -E1<sub>n-4</sub> (3) 2nd time:  $E1_{n} - E1_{n-4}$ (4) 3rd time:  $E1_{n} - E1_{n-4}$ (5) 4th time:  $E1_{n+4} - E1_n$ Ec: Execution cycle

• A change in the input data and variation rate alarm value (DPL) are compared every execution cycle  $(\Delta T)$ .

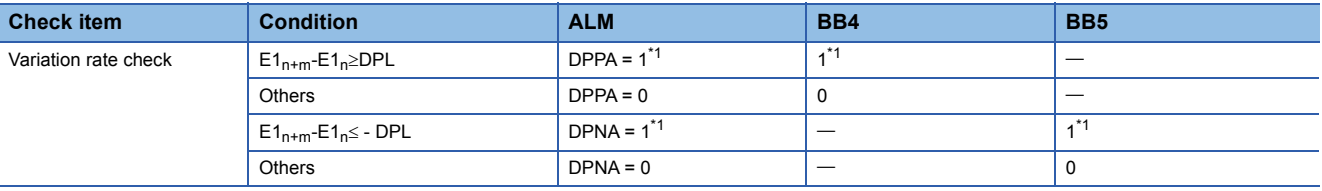

<span id="page-618-0"></span>\*1 When the alarm detection is disabled by the disable alarm detection (INH), the value is set to 0. ( $\mathbb{F}$  [Page 509 Common items\)](#page-510-0)

#### ■**Engineering value transformation (4)**

The instruction performs engineering value transformation using the following expressions.

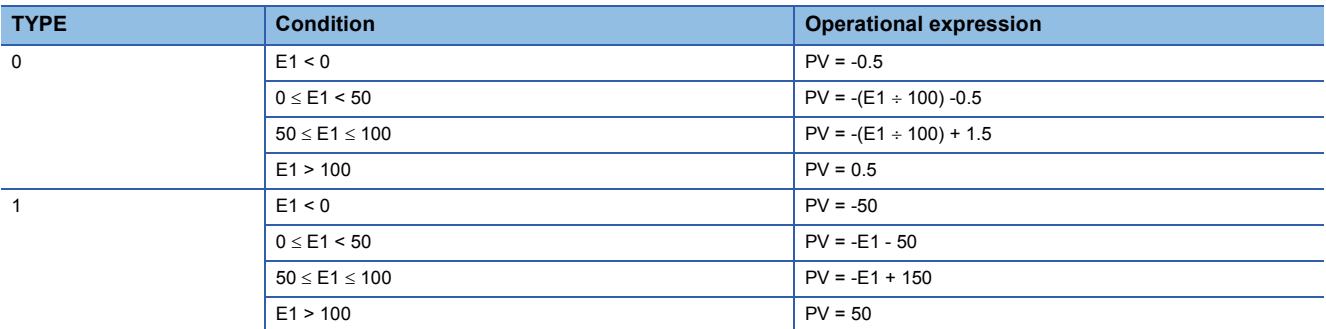

• The relationship between the input value (E1) and process value (PV) (When TYPE = 0)

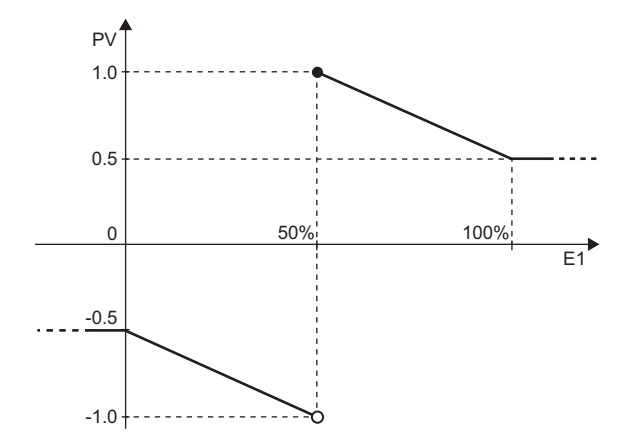

• The relationship between the input value (E1) and process value (PV) (When TYPE = 1)

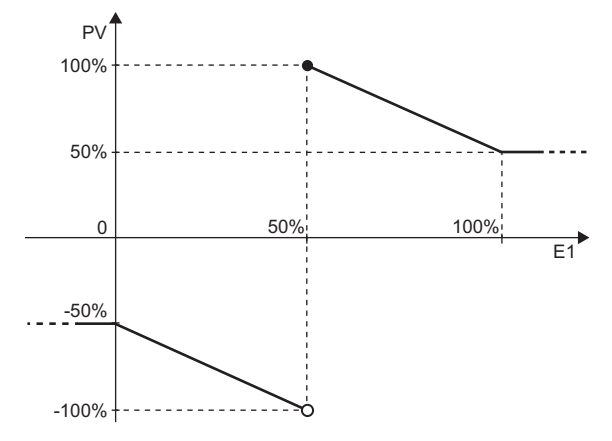

#### ■**Rounding the process value (PV)**

Round the process value following the table below.

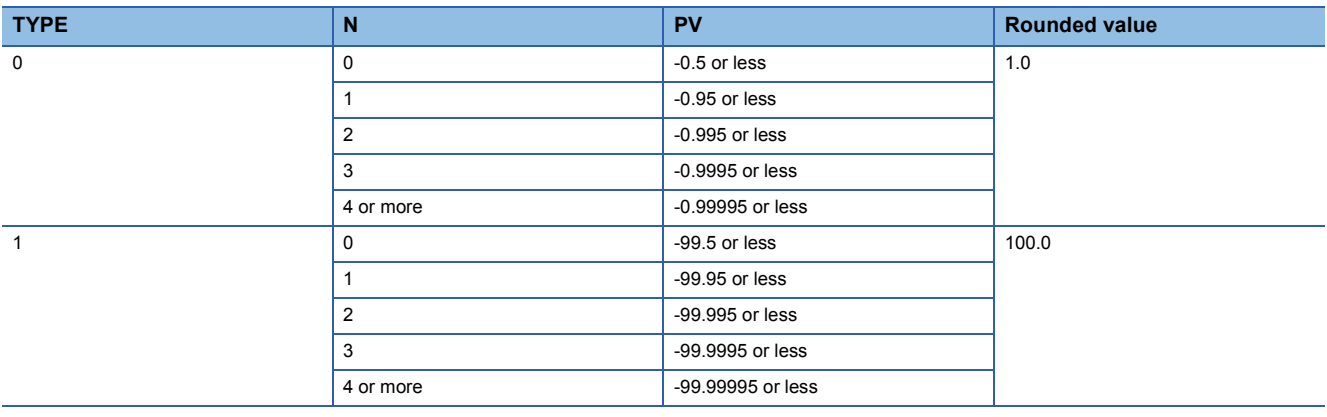

## $Point  $\ell$$

Set an appropriate value to the number of digits after the decimal point (N) considering the PV TYPE to set in SD819.

PV has to be positive when TYPE = 1 and  $N = 0$ , based on the table above.

#### ■**Loop stop processing (6)**

The following processing is performed according to the SPA status of the alarm detection (ALM).

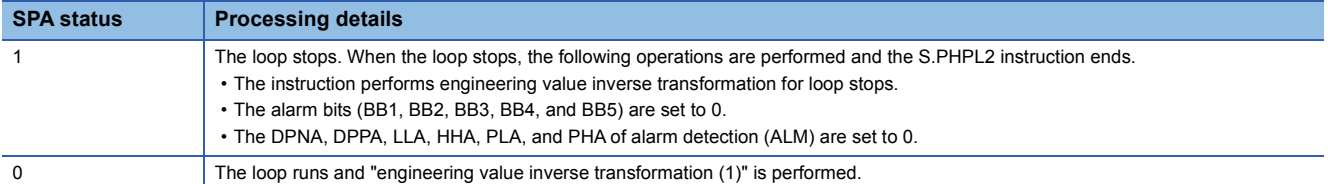

• Engineering value inverse transformation for loop stops

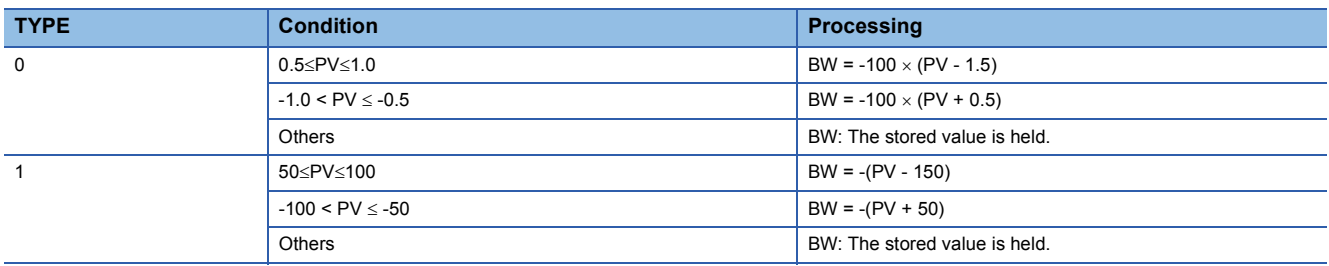

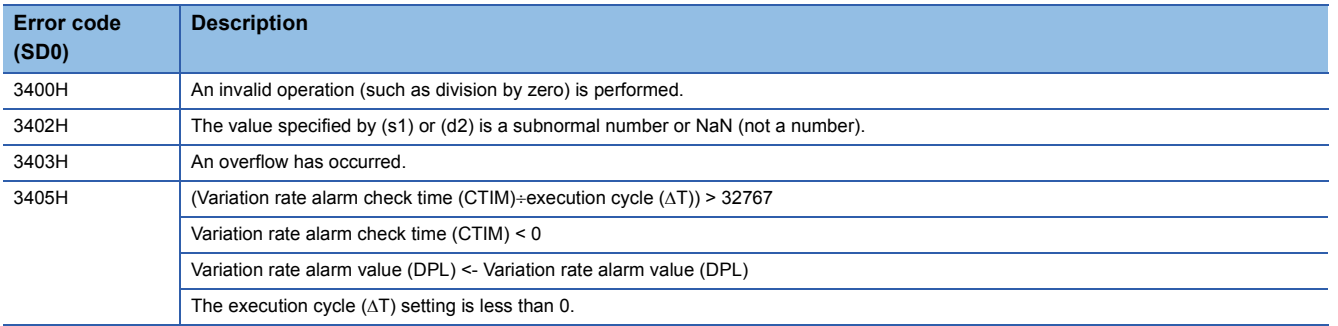

# **Lead-lag compensation**

## **S.LLAG**

This instruction performs lead-lag compensation for the input data and outputs the operation result.

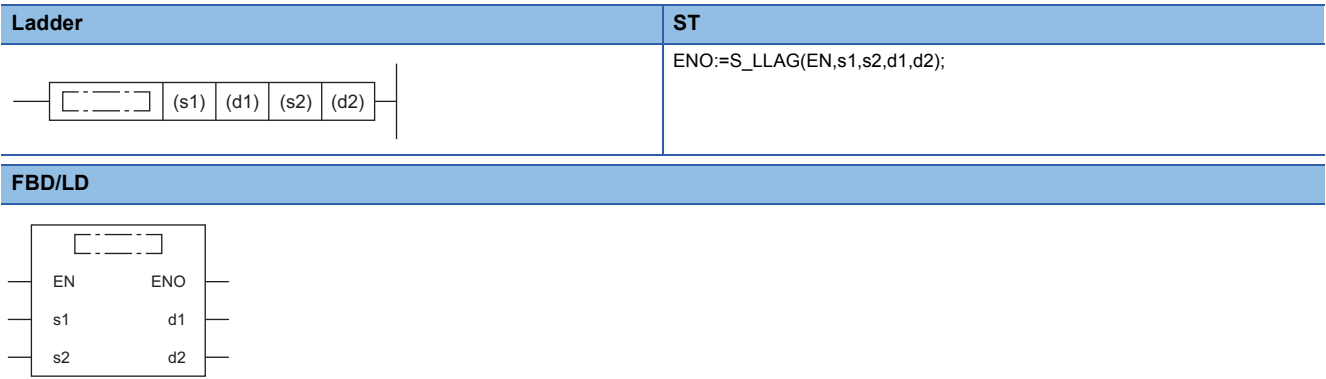

#### ■**Execution condition**

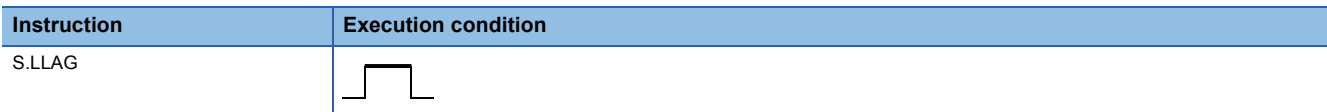

#### Setting data

## ■**Description, range, data type**

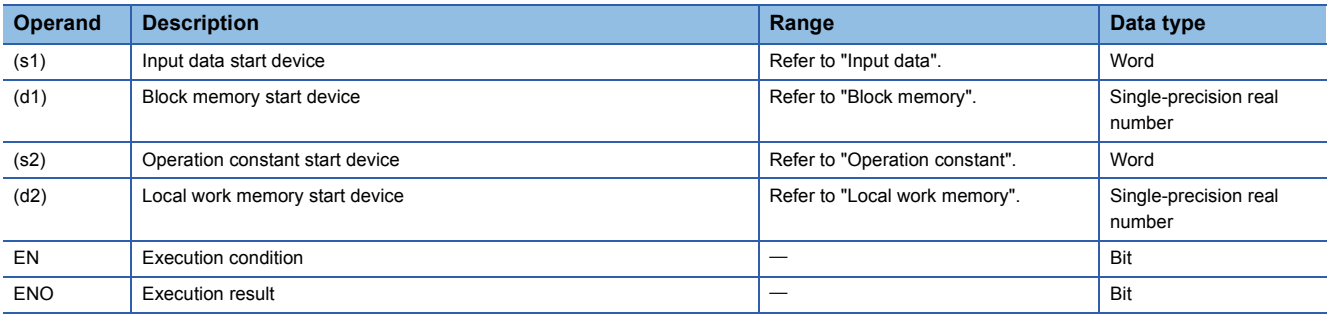

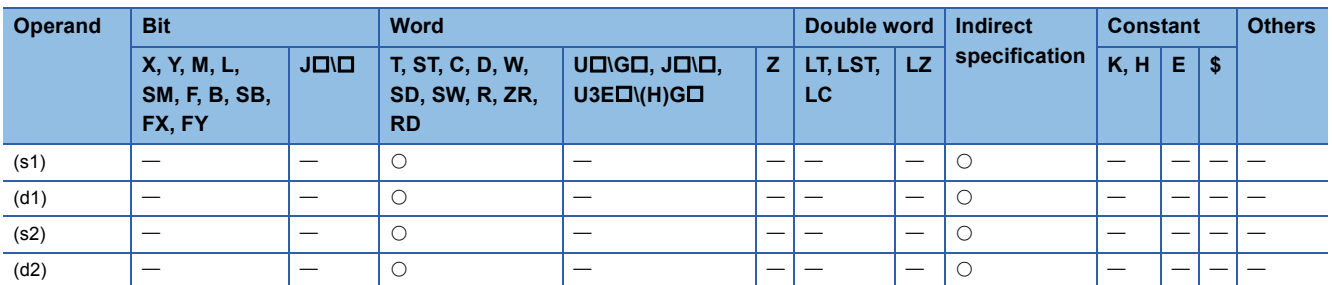

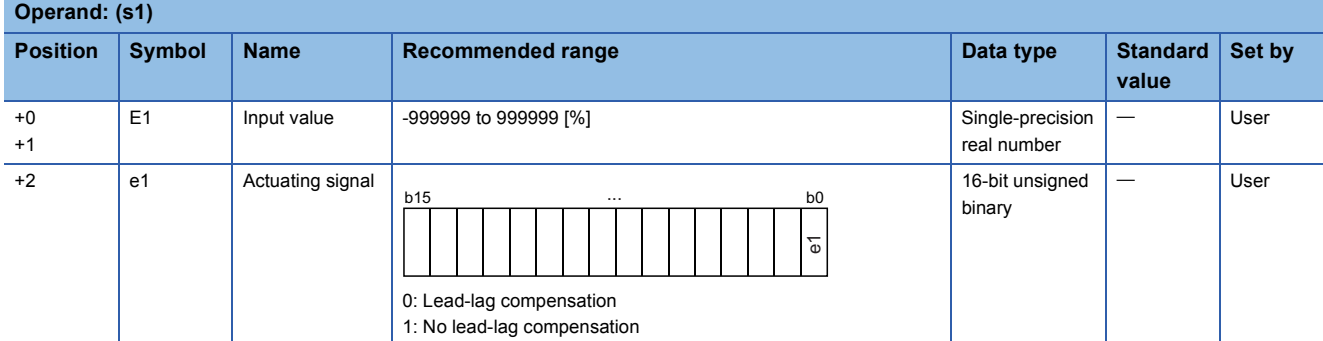

#### ■**Block memory**

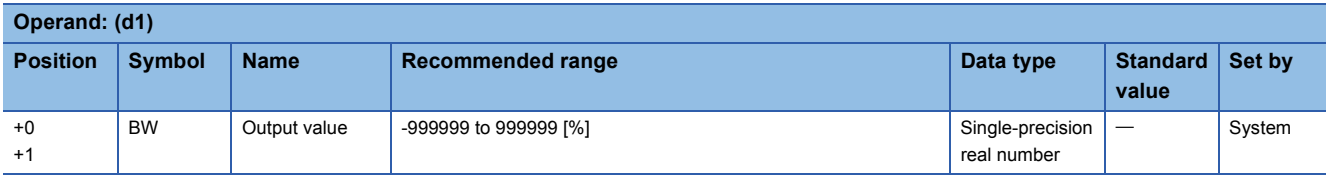

#### ■**Operation constant**

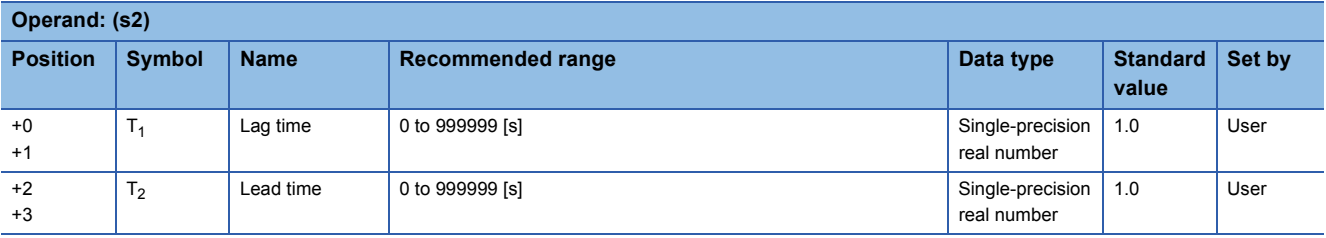

#### ■**Local work memory**

The system uses this area as a work area.

To start the control from the initial status, clear data by using a sequence program.

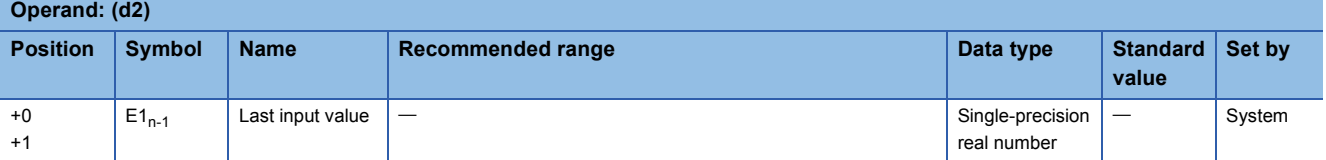

#### ■**Execution cycle (** $\Delta$ **T)**

Set the execution cycle  $(\Delta T)$  in SD816 and SD817 in single-precision real number.

#### **Processing details**

This instruction sets the lag time  $(T_1)$  of (s2) and the lead time  $(T_2)$  and performs lead-lag compensation according to the actuating signal (e1).

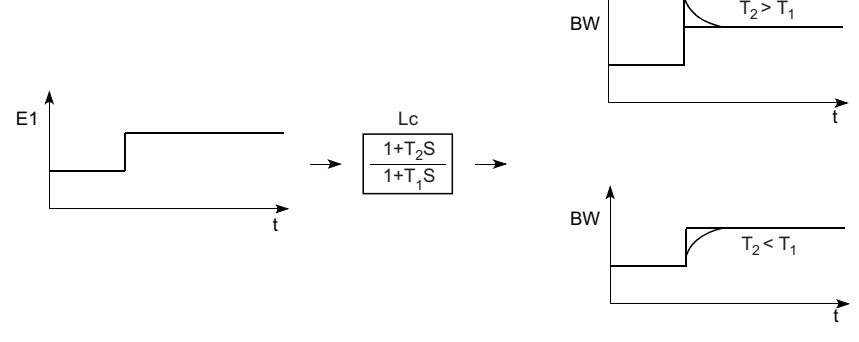

Lc: Lead-lag compensation

#### The S.LLAG instruction performs the following operations.

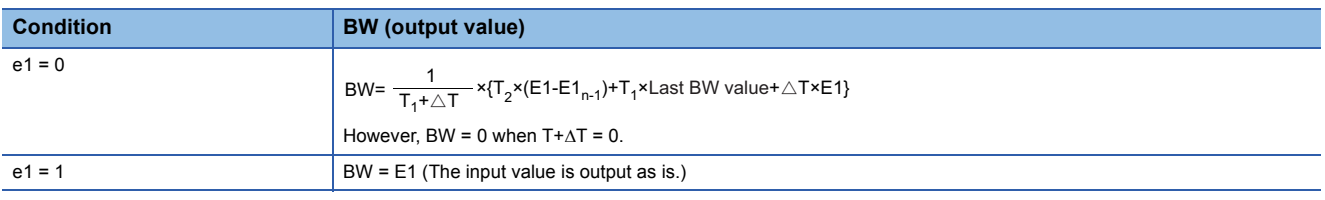

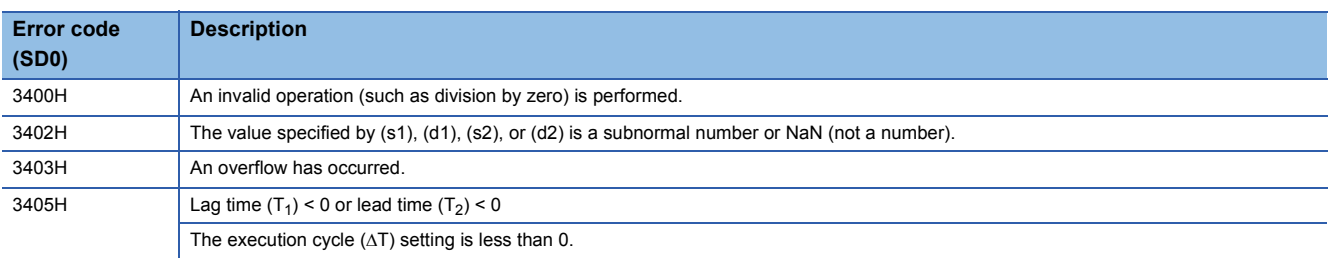

# **Integral control**

## **S.I**

This instruction performs lead-lag compensation for the input data and outputs the operation result.

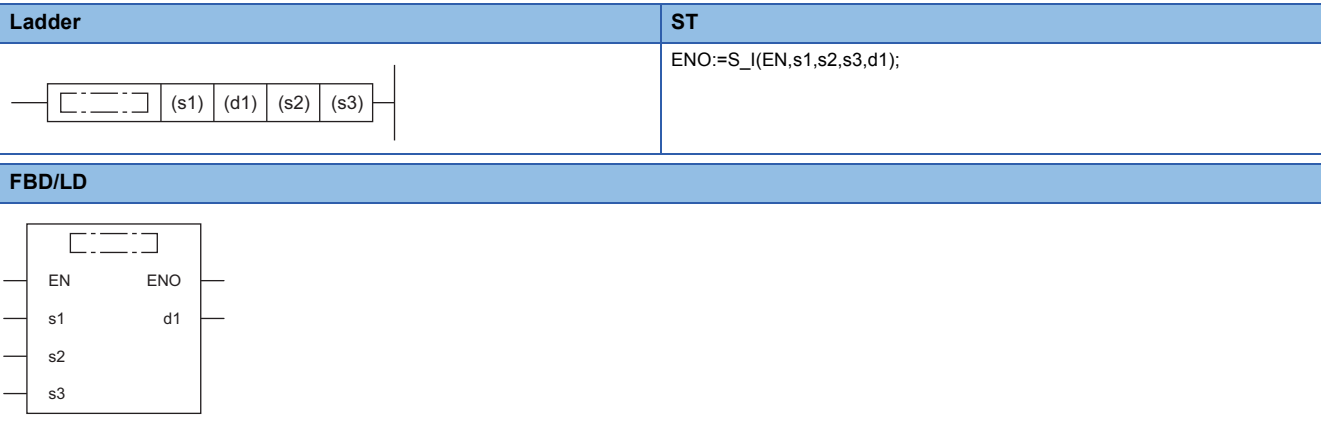

#### ■**Execution condition**

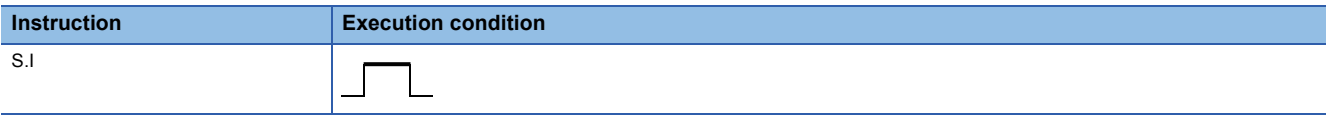

## Setting data

## ■**Description, range, data type**

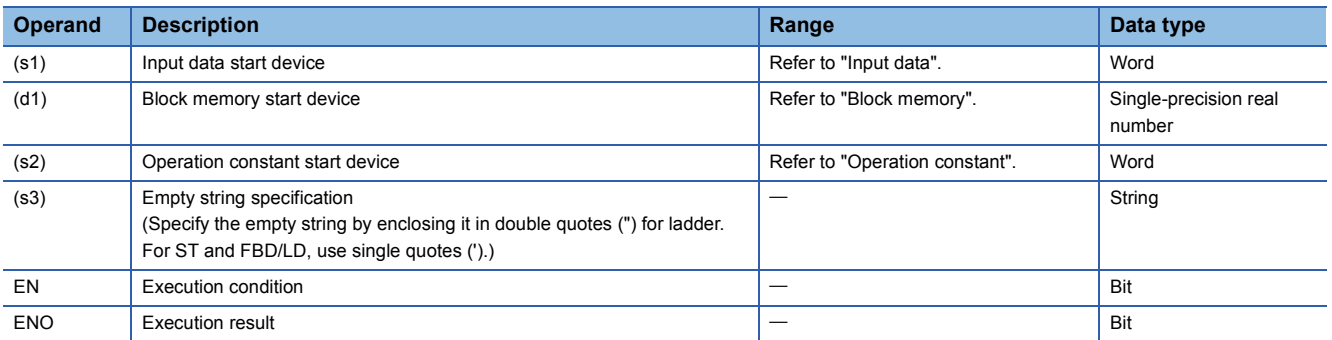

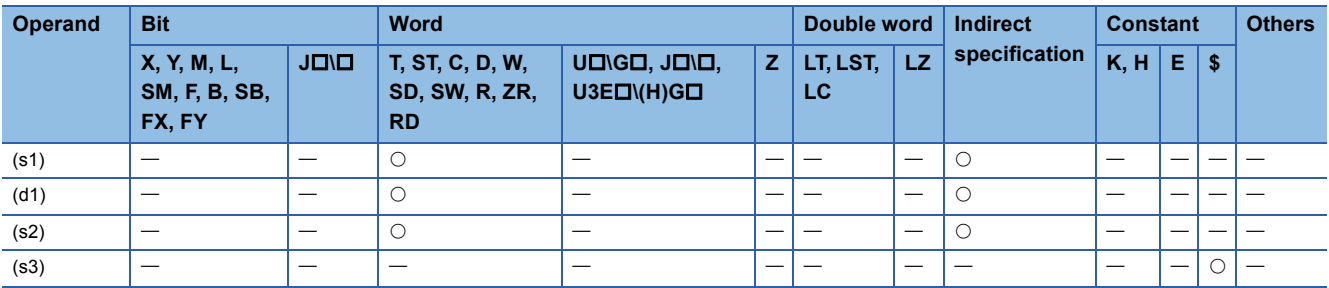

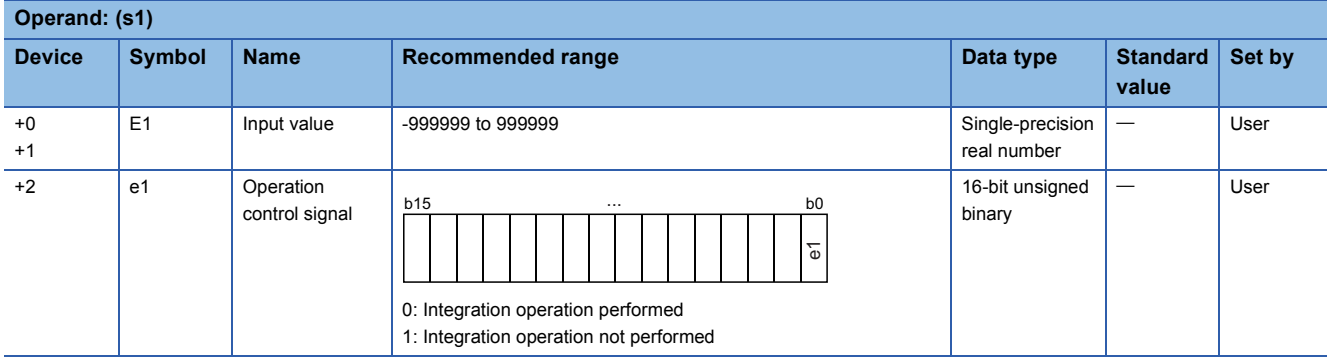

#### ■**Block memory**

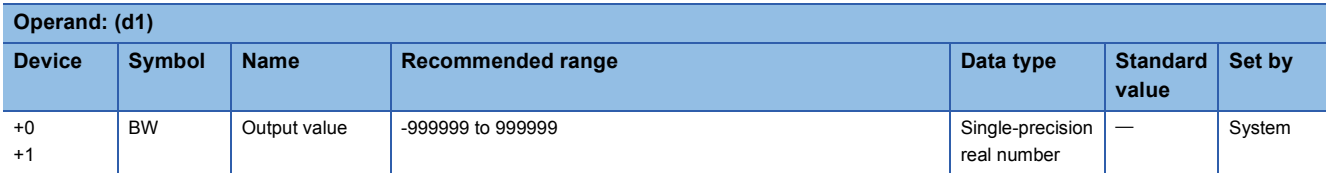

#### ■**Operation constant**

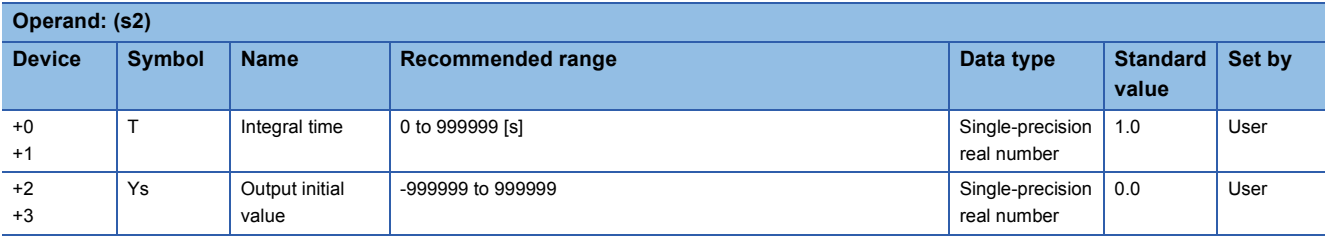

#### ■**Execution cycle (** $\Delta$ **T)**

Set the execution cycle  $(\Delta T)$  in SD816 and SD817 in single-precision real number.

### **Processing details**

This instruction performs integral operation according to the operation control signal (e1).

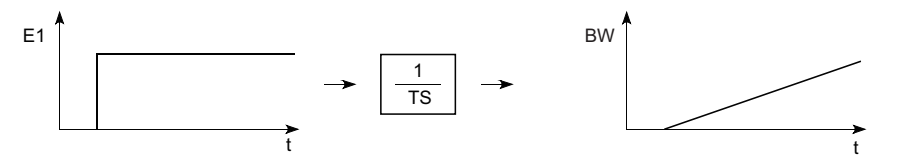

The S.I instruction performs the following operations. 

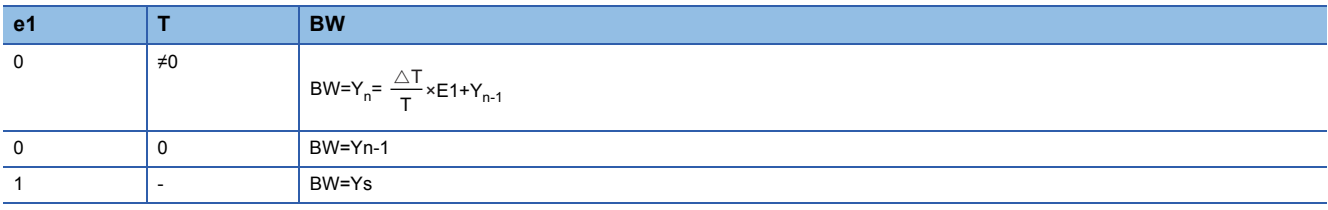

E1: Input value of this time, AT: Execution cycle, Yn: Output value of this time, Yn-1: Last output value

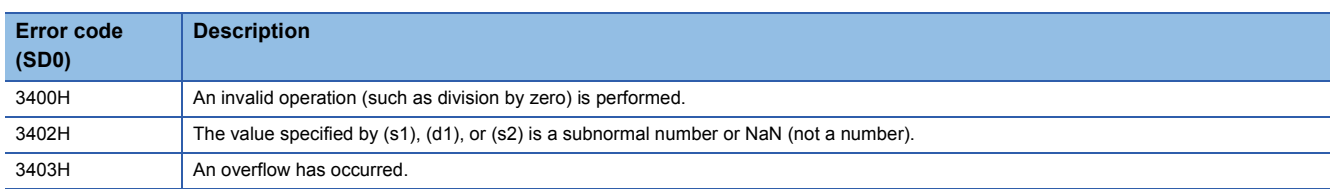

# **Derivative control**

## **S.D**

This instruction performs differentiation operation for the input data, and outputs the operation result.

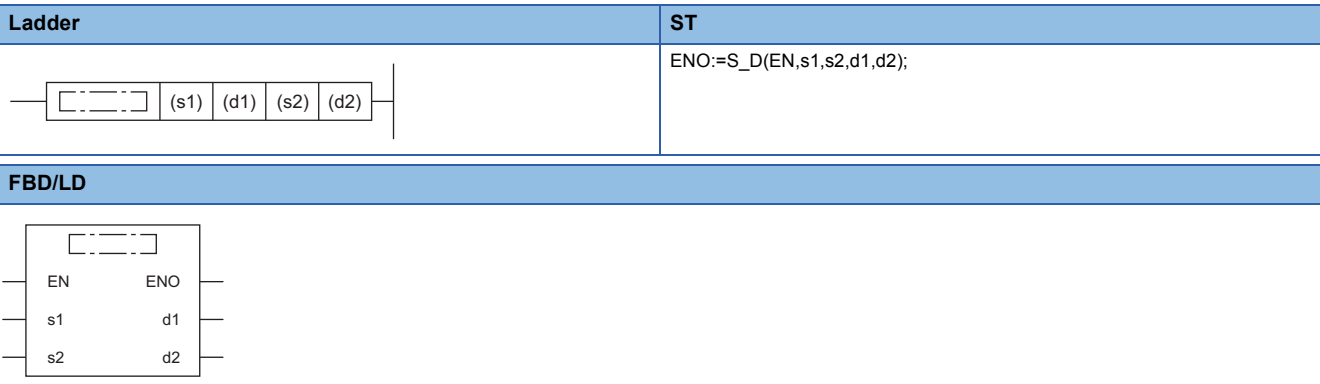

#### ■**Execution condition**

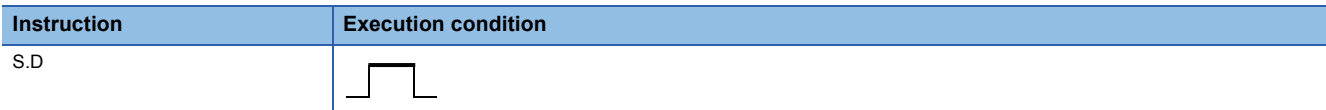

### Setting data

## ■**Description, range, data type**

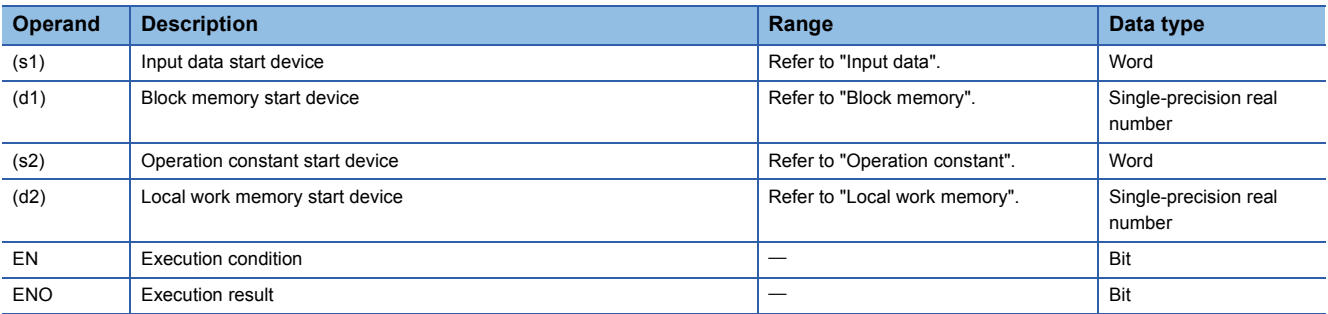

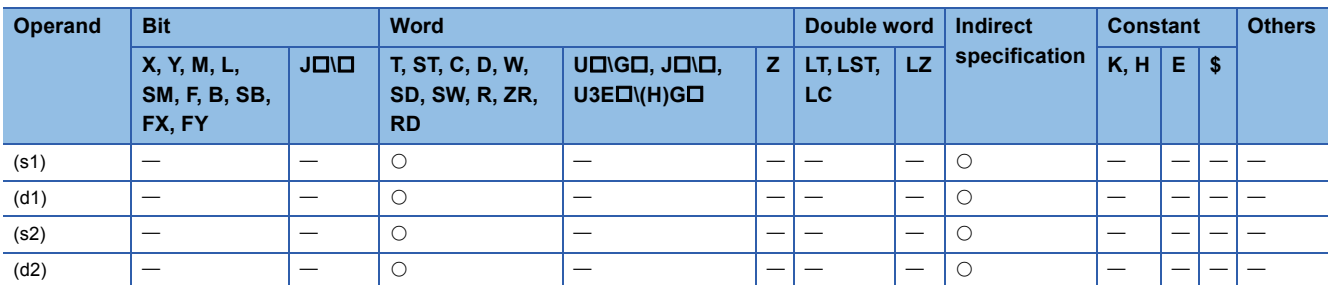

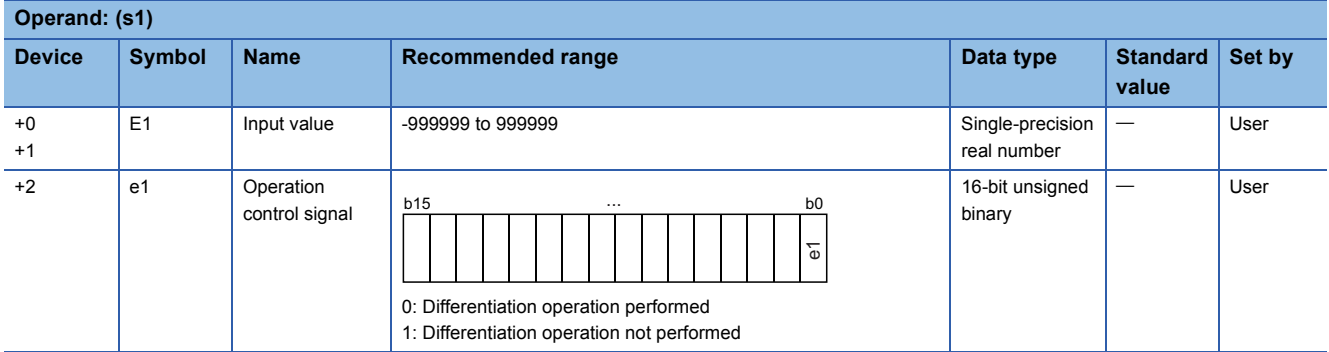

#### ■**Block memory**

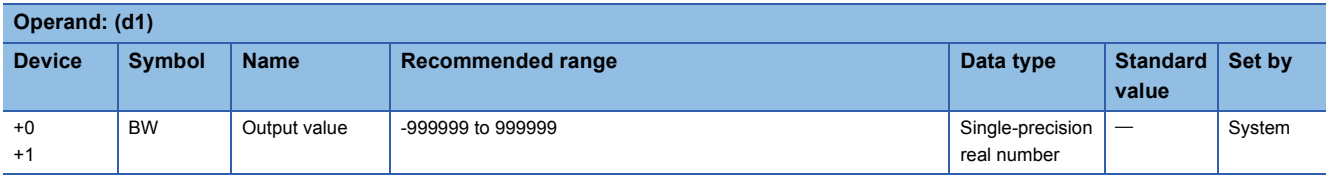

#### ■**Operation constant**

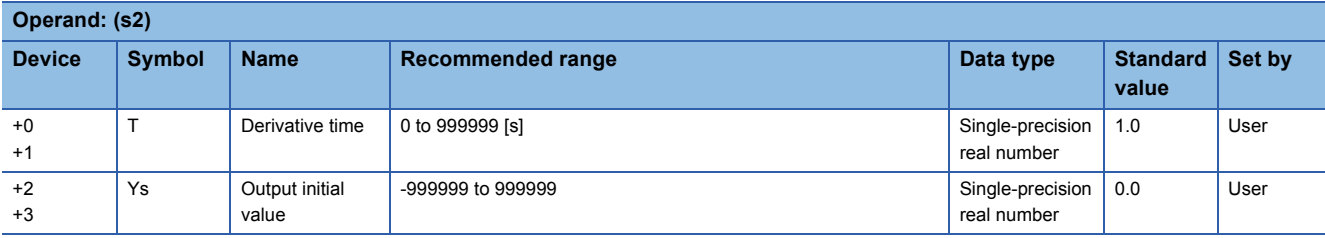

#### ■**Local work memory**

The system uses this area as a work area.

To start the control from the initial status, clear data by using a sequence program.

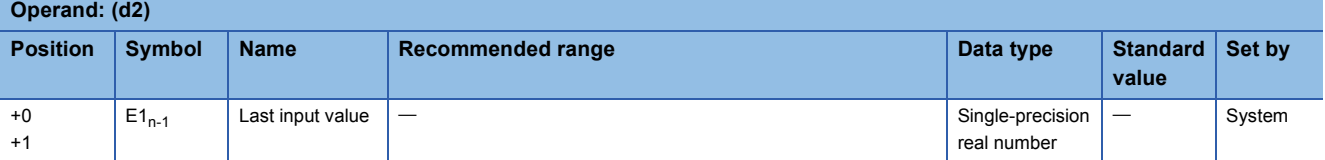

#### ■**Execution cycle (** $\Delta$ **T)**

Set the execution cycle  $(\Delta T)$  in SD816 and SD817 in single-precision real number.

#### **Processing details**

This instruction performs differentiation operation according to the operation control signal (e1).

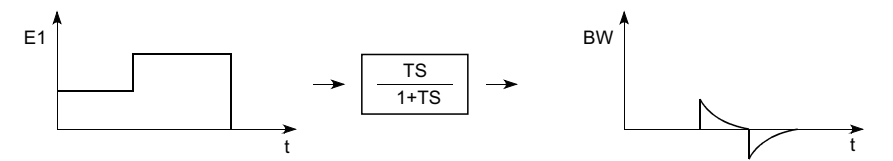

The S.D instruction performs the following operations.

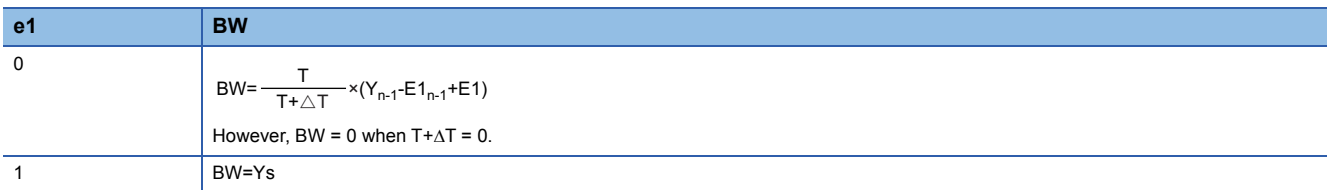

E1: Input value of this time,  $\Delta T$ : Execution cycle, E1<sub>n-1</sub>: Last input value, Y<sub>n-1</sub>: Last output value

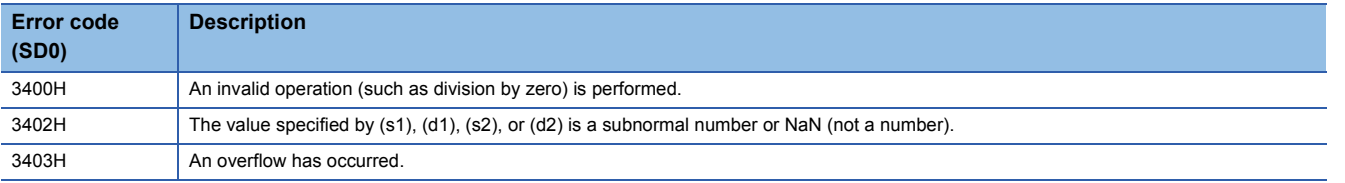

# **Dead time**

## **S.DED**

This instruction outputs the input data with the delay by the specified dead time.

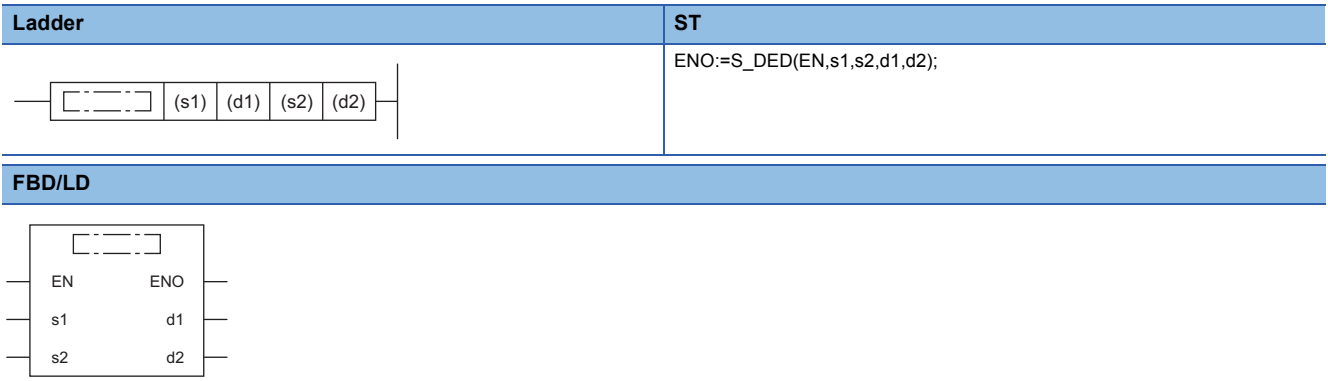

#### ■**Execution condition**

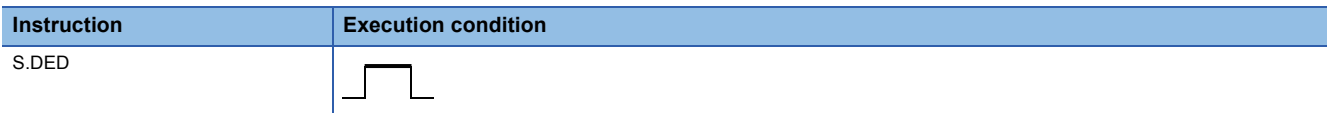

#### **Setting data**

## ■**Description, range, data type**

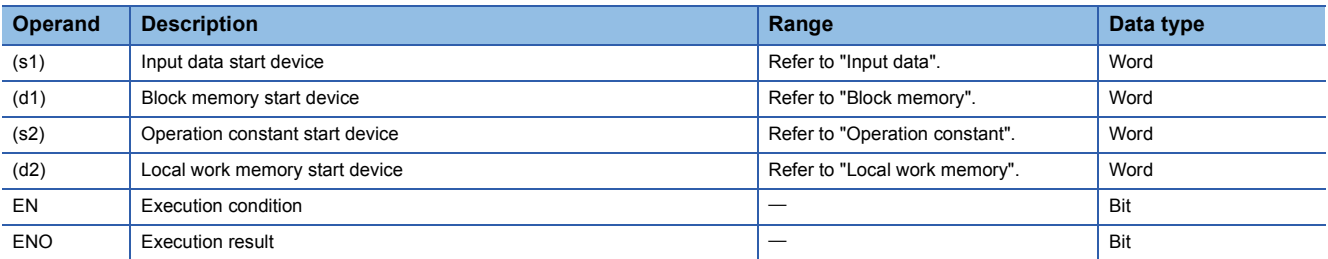

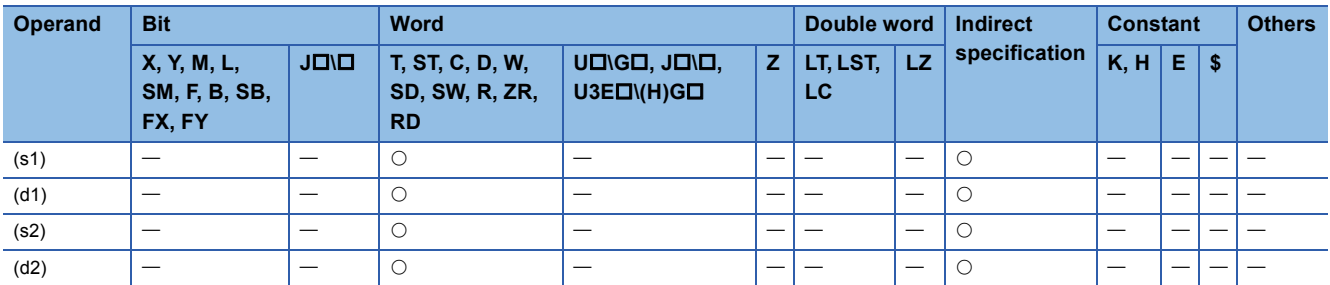

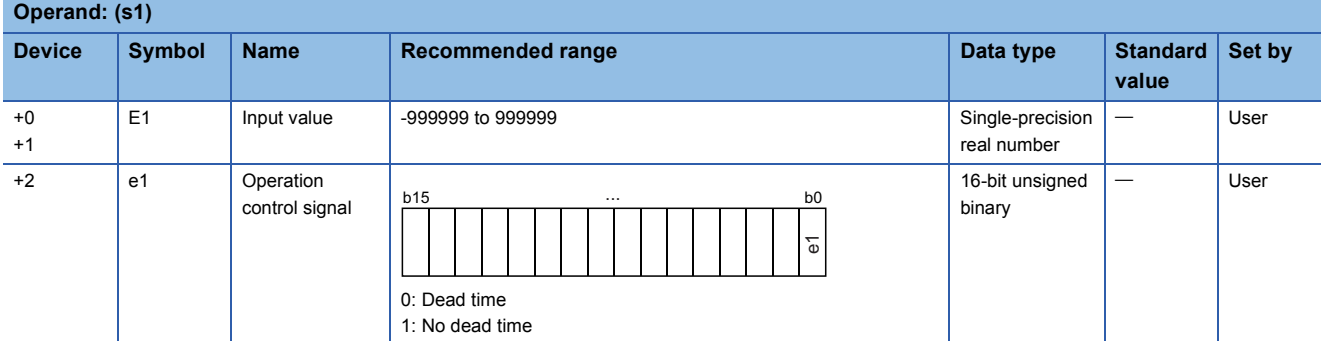

### ■**Block memory**

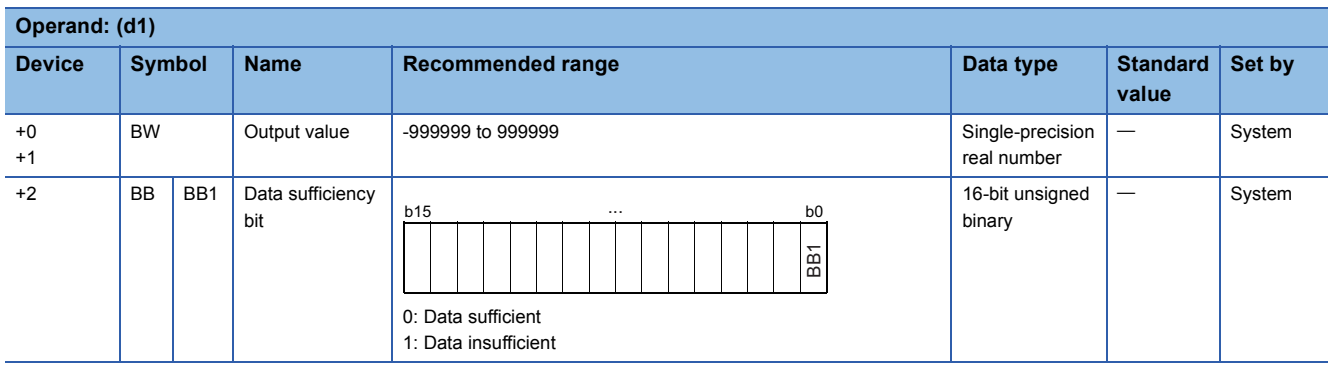

## ■**Operation constant**

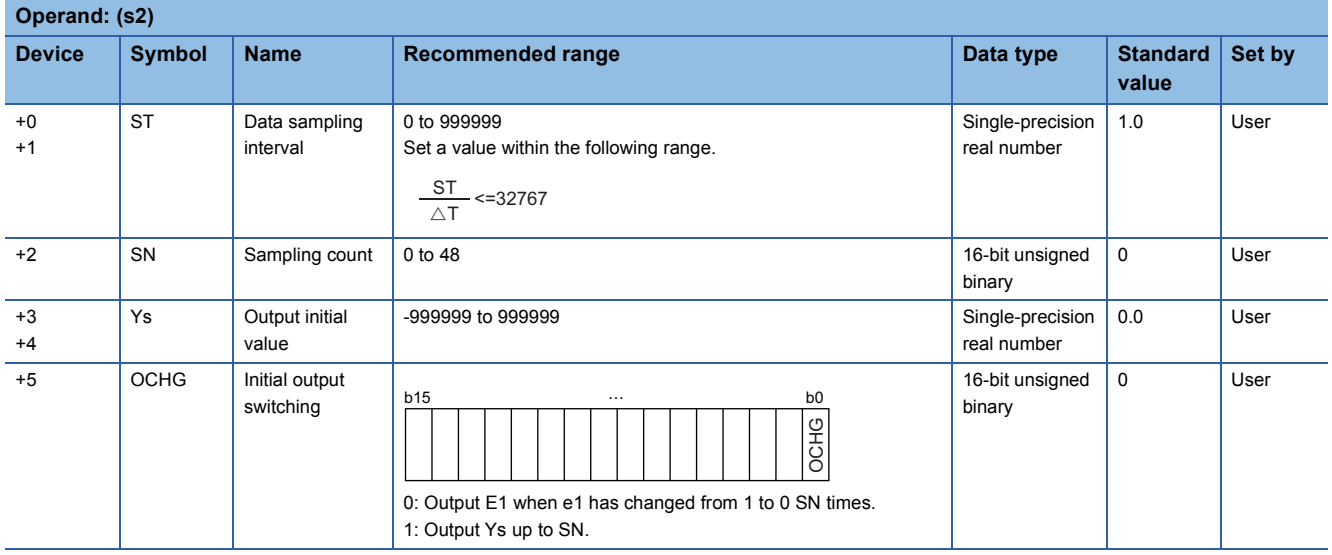

#### ■**Local work memory**

The system uses this area as a work area.

To start the control from the initial status, clear data by using a sequence program.

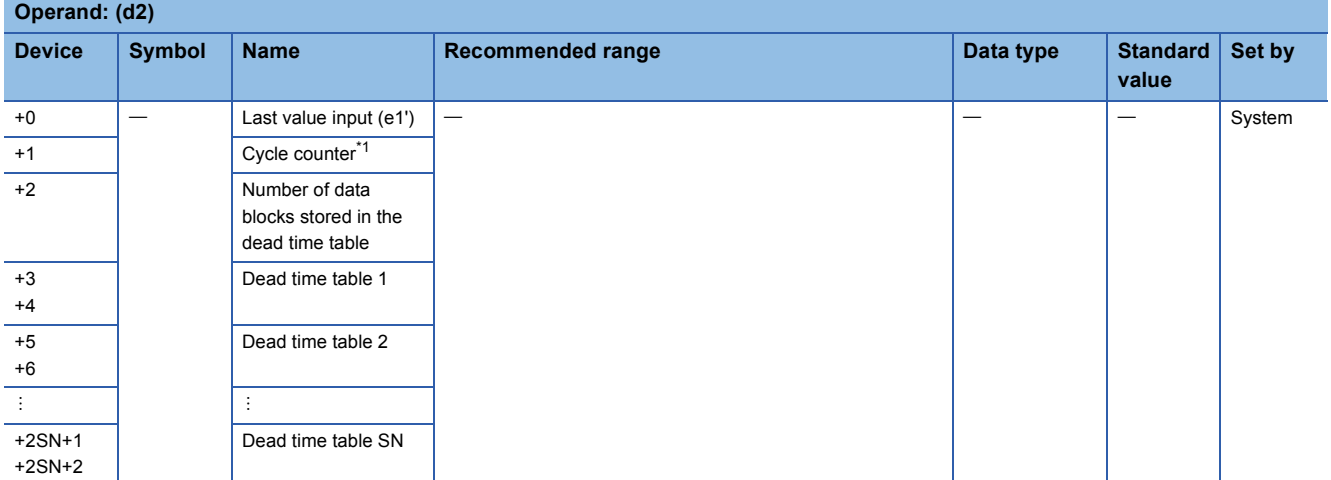

<span id="page-631-0"></span>\*1 The cycle counter value is rounded off to the nearest whole number.

#### ■**Execution cycle (** $\Delta$ **T)**

Set the execution cycle  $(\Delta T)$  in SD816 and SD817 in single-precision real number.

#### **Processing details**

The input value (E1) is output with a delay by the dead time according to the content of the operation control signal (e1).

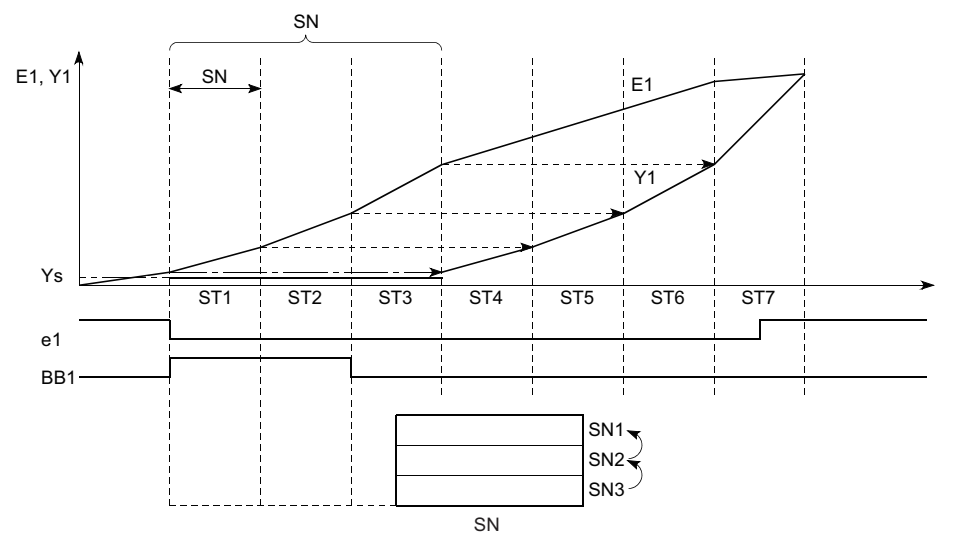

SN: Dead time table

SN: Sampling count, ST: Data collection interval, E1: Input value, YS: Initial output value The S.DED instruction performs the following operations.

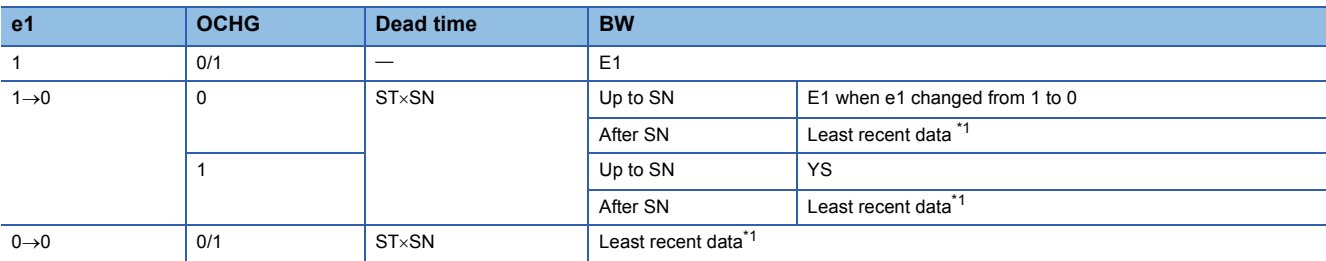

<span id="page-631-1"></span>\*1 Least recent data is an input value (E1) after SN.

• When the dead time table does not have sufficient data, the data sufficiency bit (BB1) is set to 1.

 • When the sampling count (SN) is 0, the data sufficiency bit (BB1) is 0 and the output value (BW) equals the input value (E1).

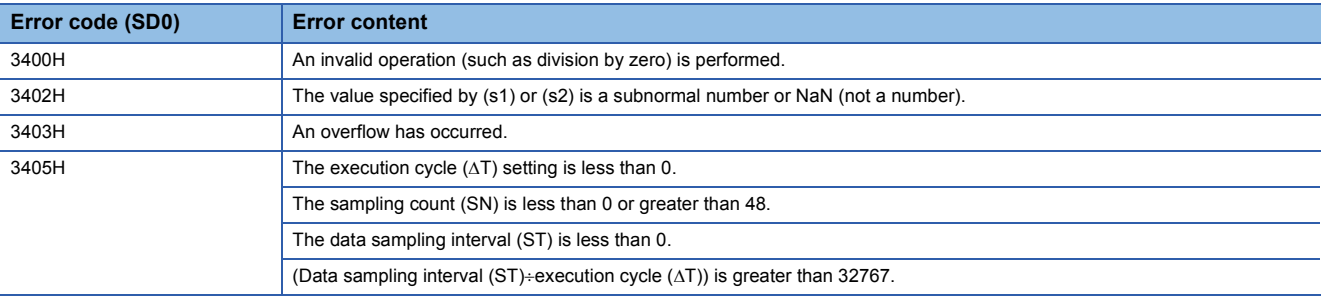

# **High selector**

## **S.HS**

This instruction outputs only the maximum value among the input data.

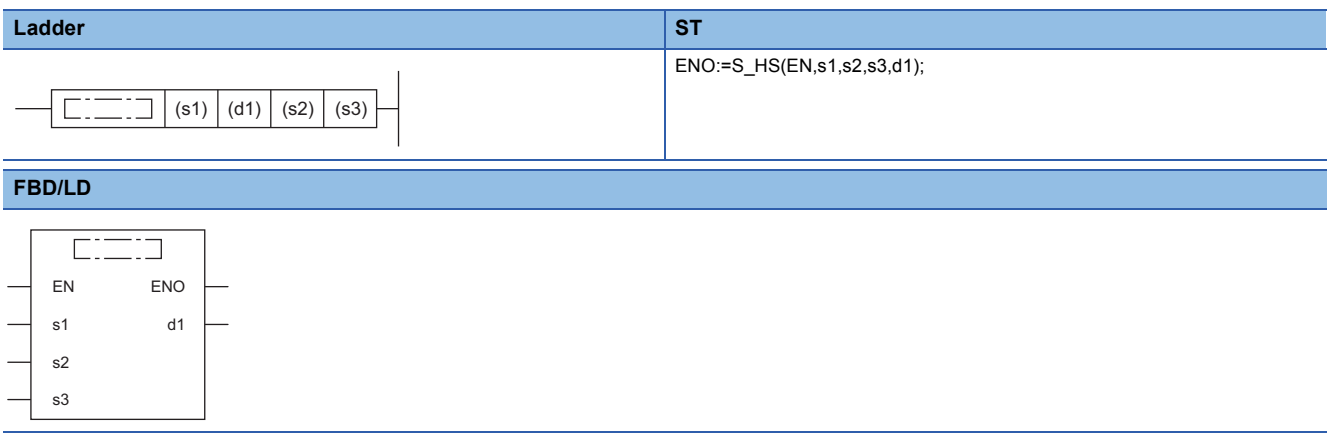

## ■**Execution condition**

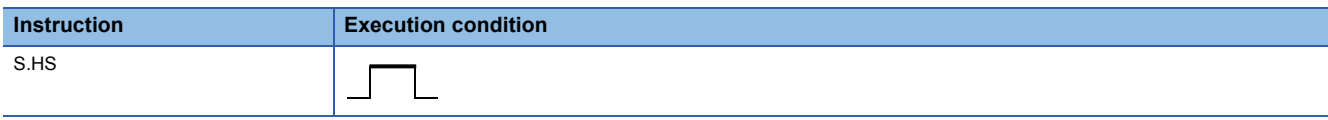

## Setting data

#### ■**Description, range, data type**

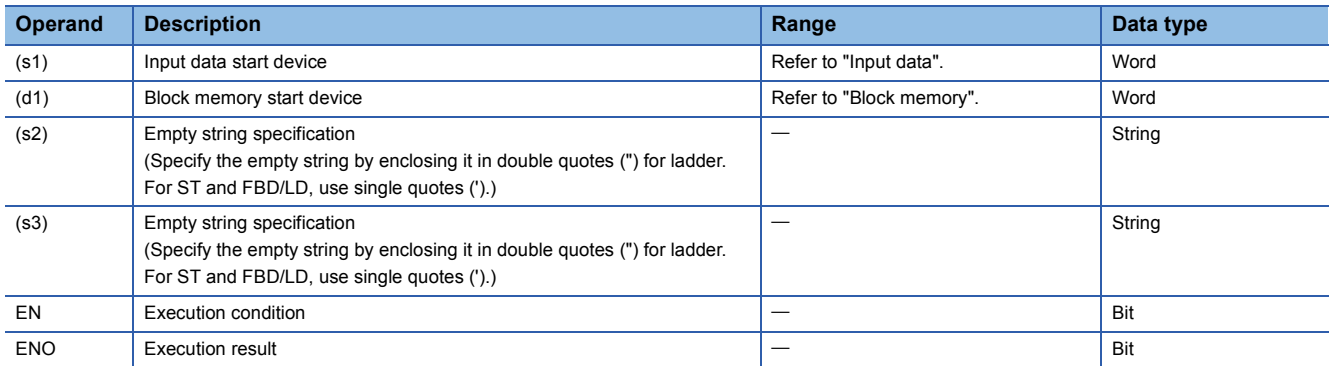

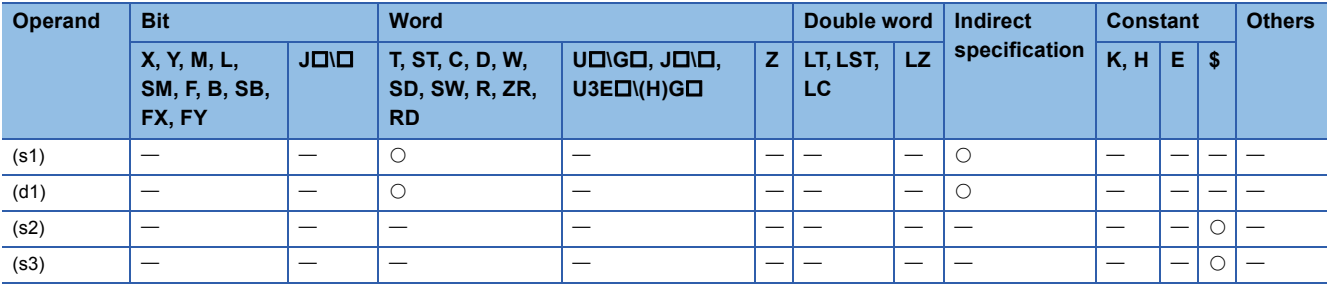

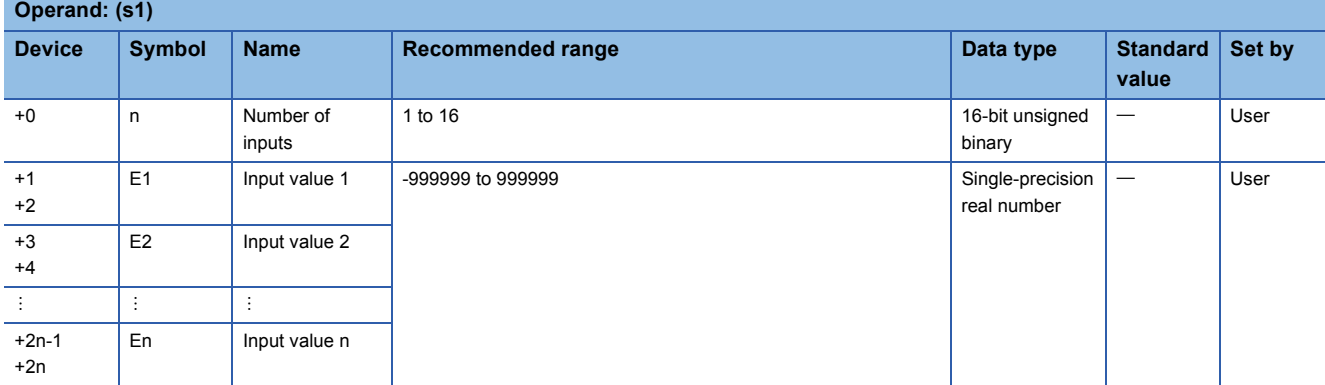

#### ■**Block memory**

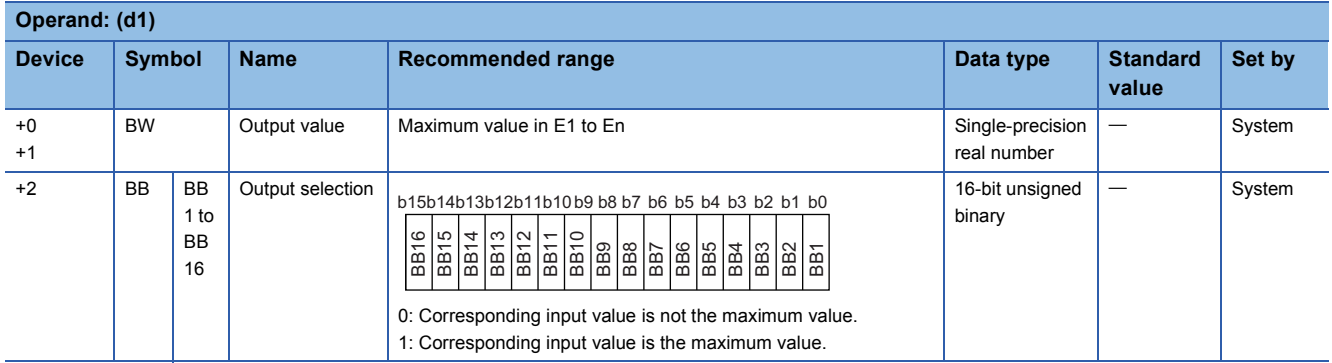

## Processing details

This instruction outputs the maximum value out of input values E1 to En.

#### ■**High selector processing**

The maximum value out of input values E1 to En is stored in the output value (BW).

In addition, the BB output selection (BB1 to BB16) corresponding to the maximum value is set to 1.

The correspondence between input values 1 (E1) to 16 (E16) and BB output selections (BB1 to BB16) is shown below.

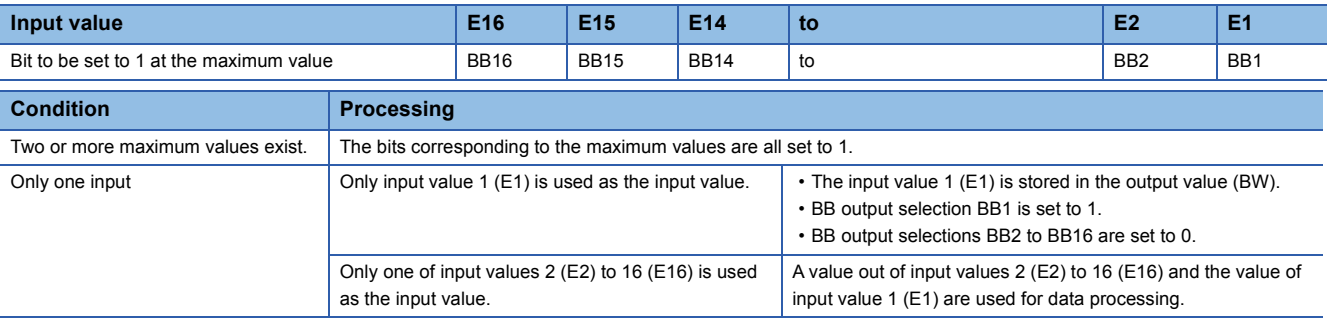

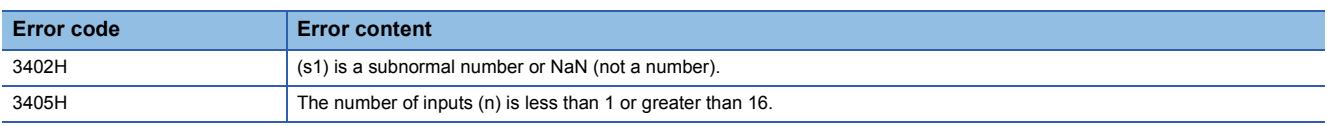

# **Low selector**

## **S.LS**

This instruction outputs only the minimum value among the input data.

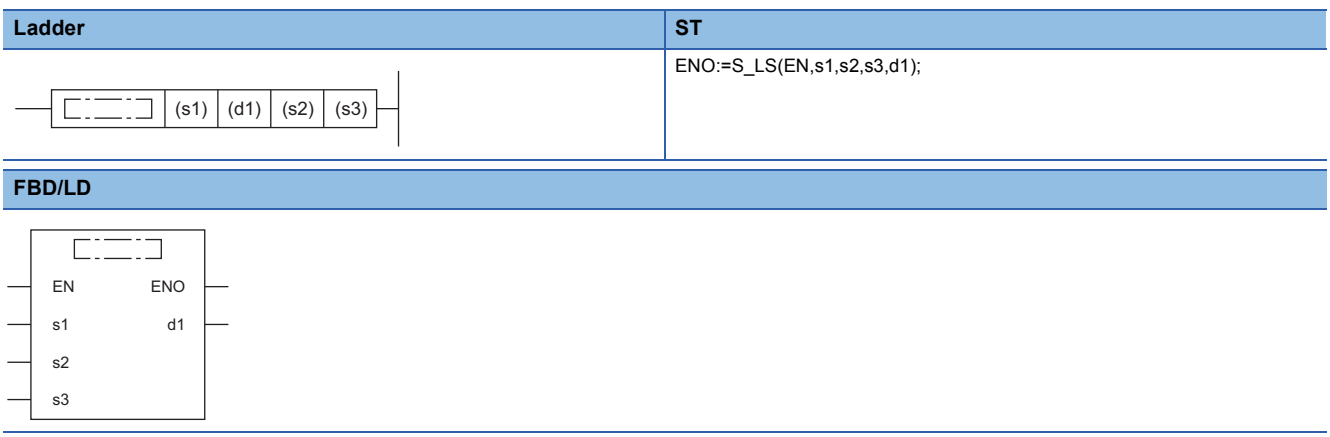

### ■**Execution condition**

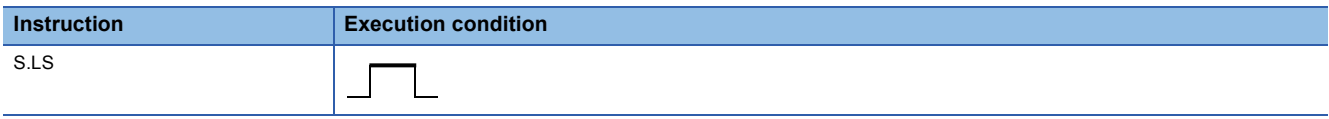

### Setting data

#### ■**Description, range, data type**

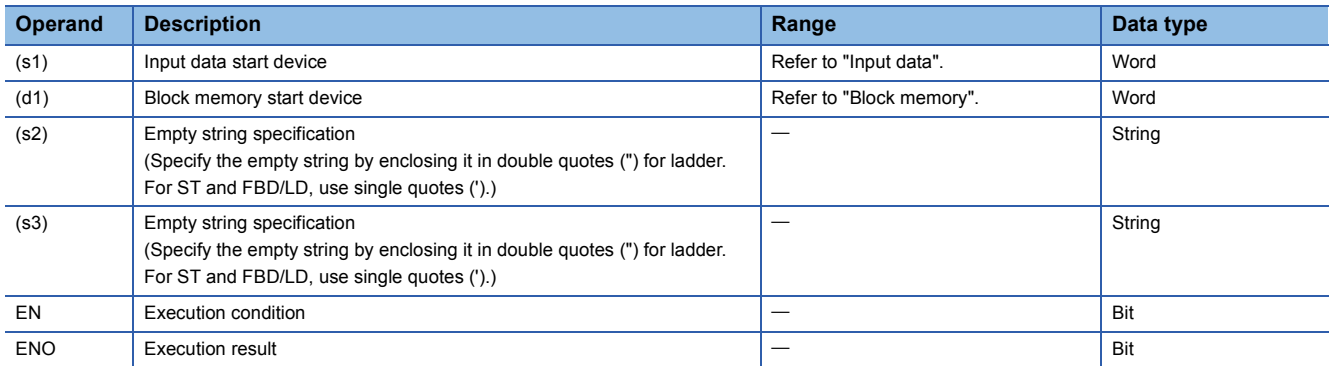

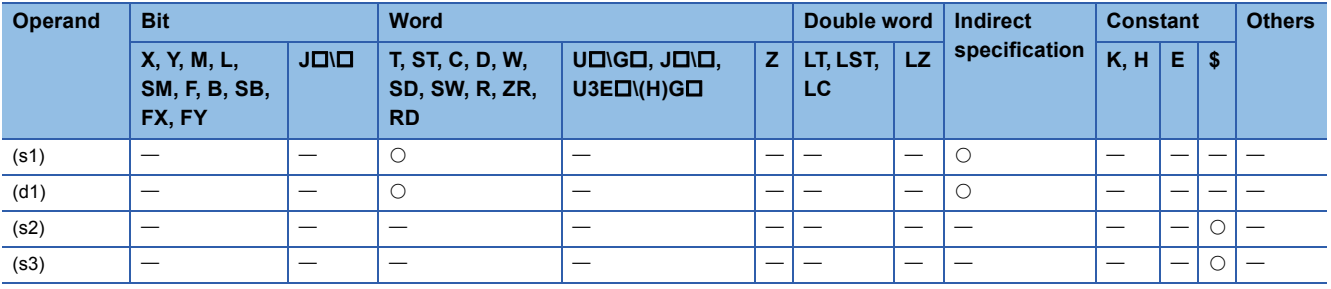

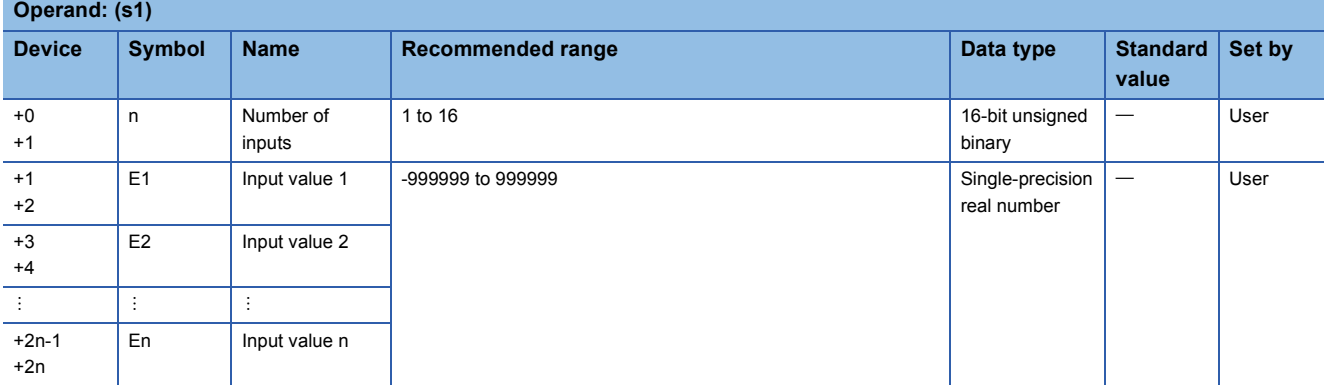

#### ■**Block memory**

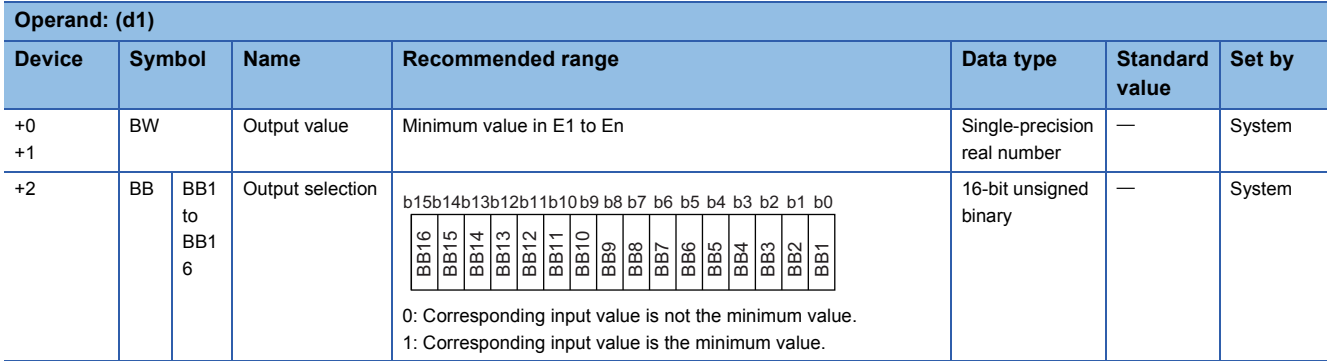

## Processing details

This instruction outputs the minimum value out of input values E1 to En.

#### ■**Low selector processing**

The minimum value out of input values E1 to En is stored in the output value (BW).

In addition, the BB output selection (BB1 to BB16) corresponding to the minimum value is set to 1.

The correspondence between input values 1 (E1) to 16 (E16) and BB output selections (BB1 to BB16) is shown below.

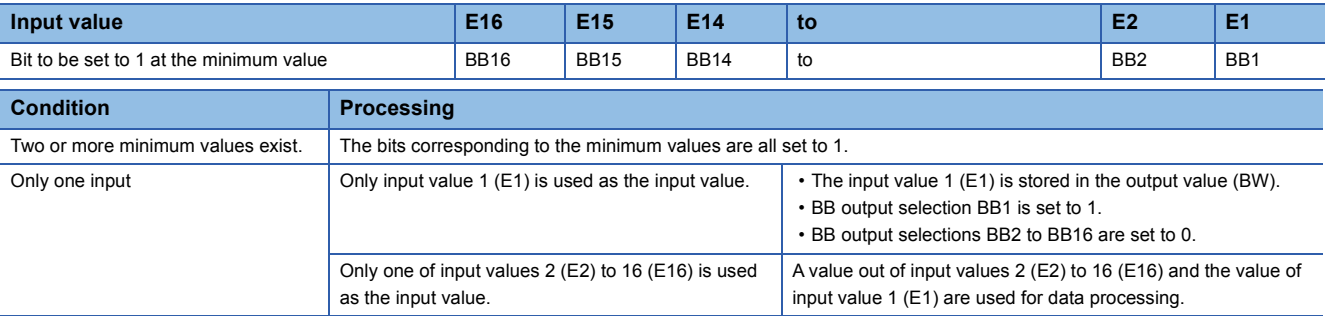

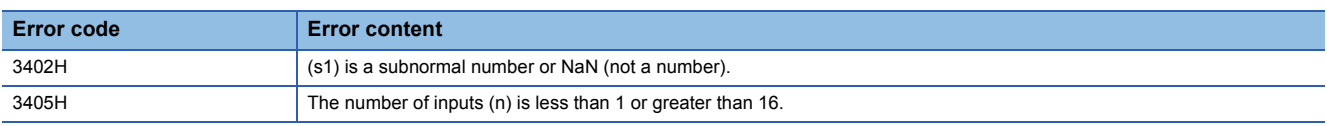

# **Middle value selector**

## **S.MID**

This instruction outputs the intermediate values between the maximum and minimum values among the input data. **ST Ladder** ENO:=S\_MID(EN,s1,s2,s3,d1);  $\boxed{\phantom{1}}$  (s1) (d1) (s2) (s3) **FBD/LD**  $\overline{\mathbb{C}}$   $\overline{\mathbb{C}}$ EN ENO s1 d1 s2 s3

#### ■**Execution condition**

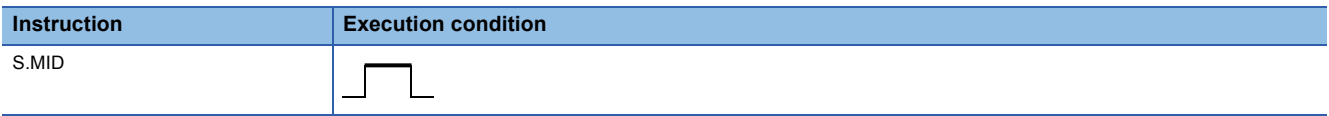

### Setting data

#### ■**Description, range, data type**

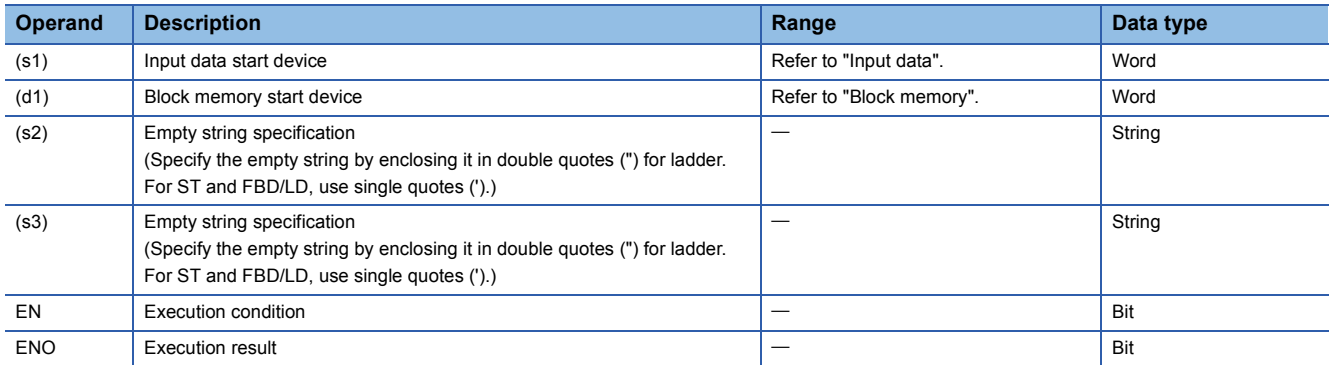

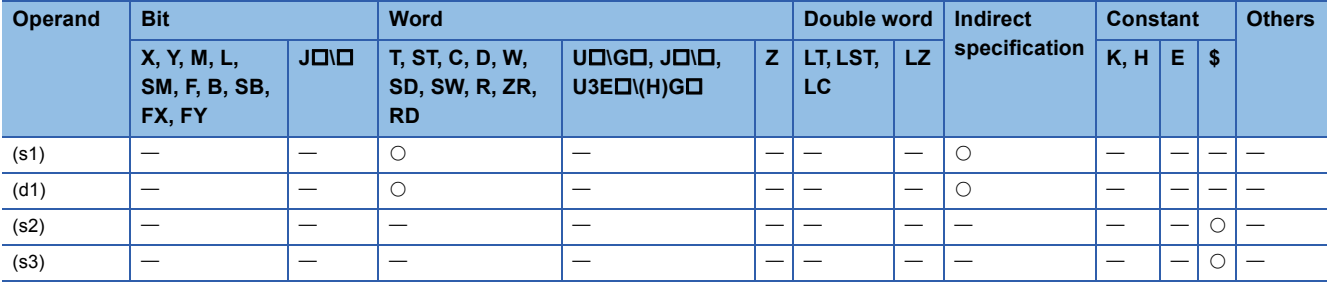

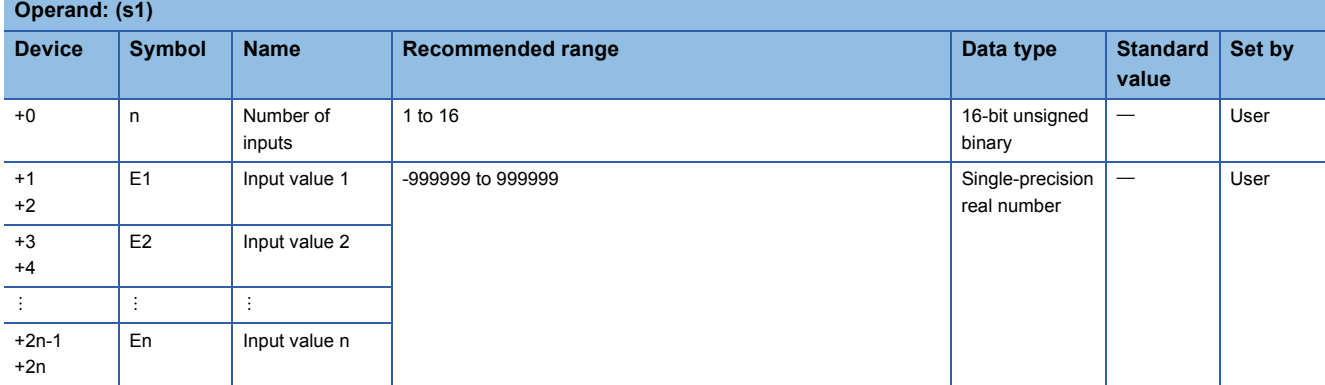

#### ■**Block memory**

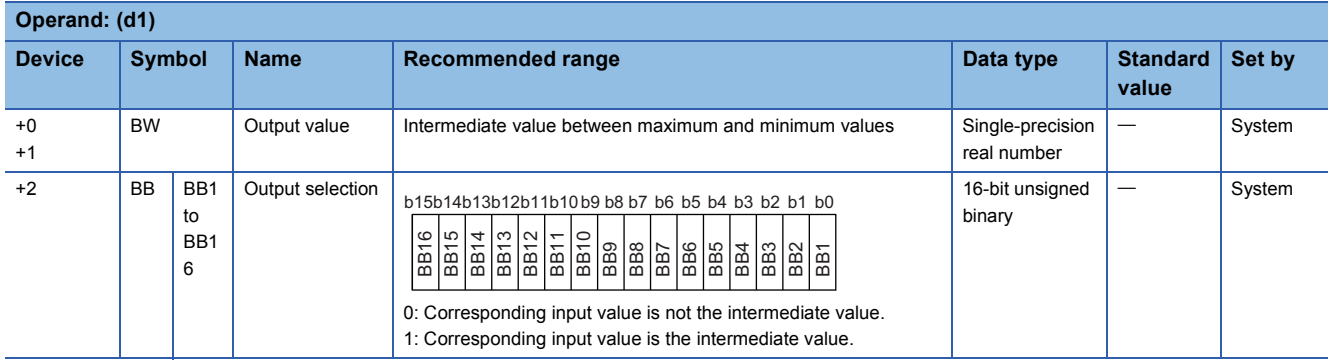

#### Processing details

This instruction outputs an intermediate value between the maximum and minimum values among input values E1 to En.

#### ■**Middle value selector processing**

An intermediate value among input values E1 to En is stored in the output value (BW).

In addition, the BB output selection (BB1 to BB16) corresponding to the intermediate value is set to 1.

The correspondence between input values 1 (E1) to 16 (E16) and BB output selections (BB1 to BB16) is shown below.

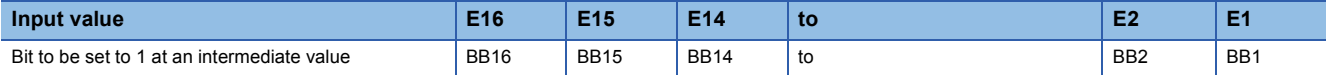

• When the number of inputs is an even number, the smaller value among the intermediate values is stored.

• When two or more intermediate values exist, the bits corresponding to the intermediate values are all set to 1.

#### ■**Remarks**

Intermediate values are selected as follows:

- Input values 1 (E1) to n (En) are sorted in ascending order. (When there are same input values, they are sorted in ascending order of their input numbers.)
- The intermediate value in the sorted values is selected.

## **Ex.**

When the input data are 2, 5, 1, 4, and 3, operations are performed as shown below.

In this example, 3 is the intermediate value and accordingly the output select (BB5) is set to 1.

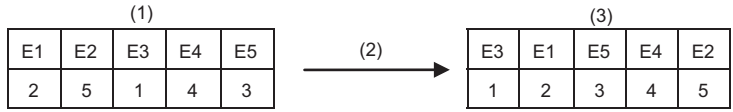

(1) Input data

(2) Rearrangement

(3) Rearranged data

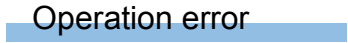

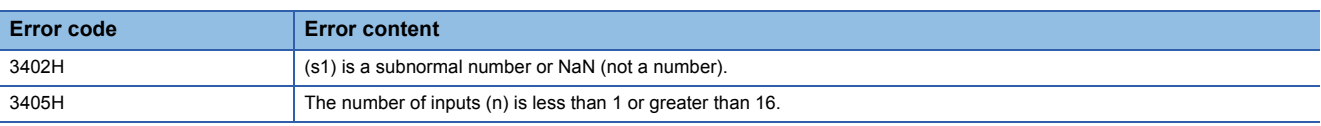

# **Average value calculation**

## **S.AVE**

Calculates and outputs the mean value of the input data.

#### ■**Execution condition**

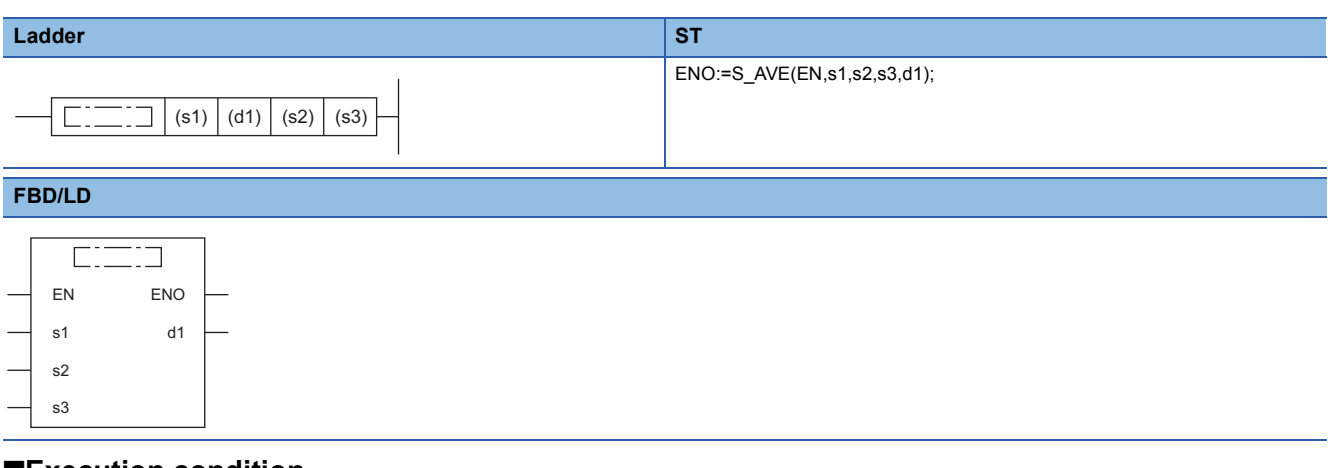

#### ■**Execution condition**

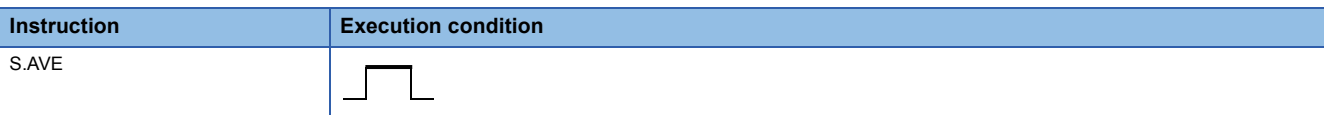

#### Setting data

## ■**Description, range, data type**

 $\sim 10^{11}$ 

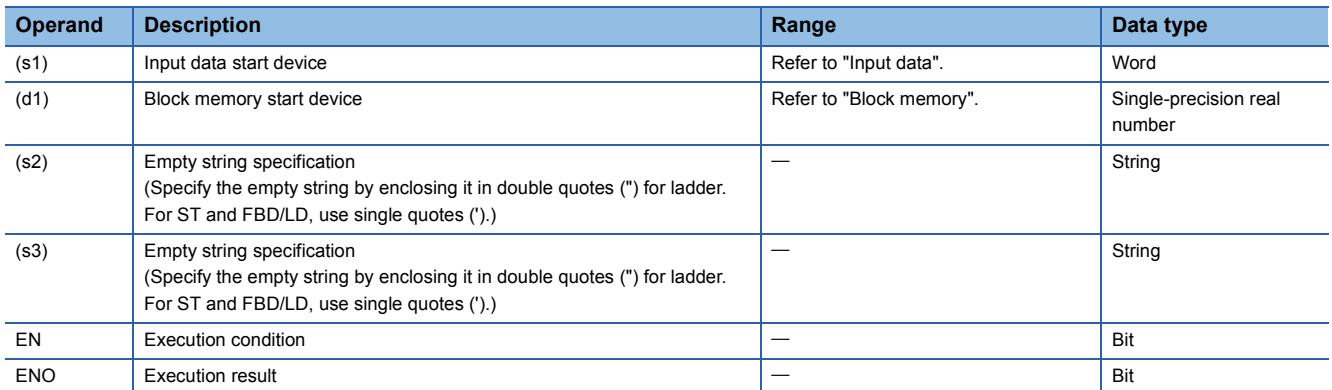

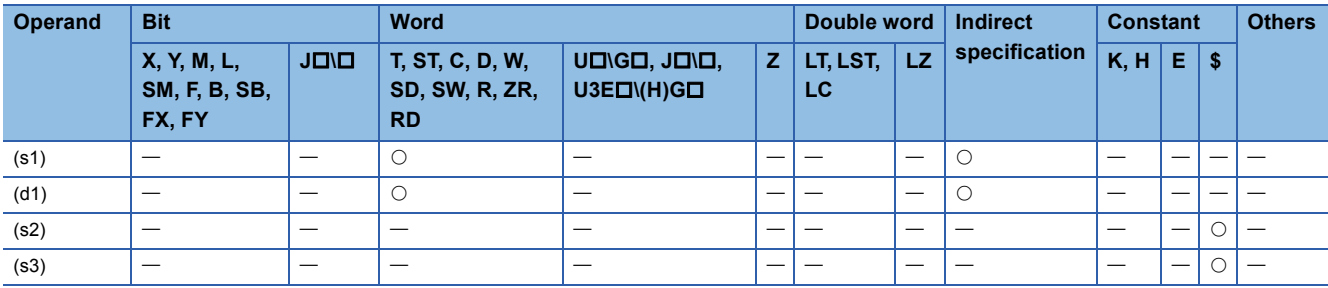

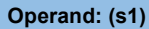

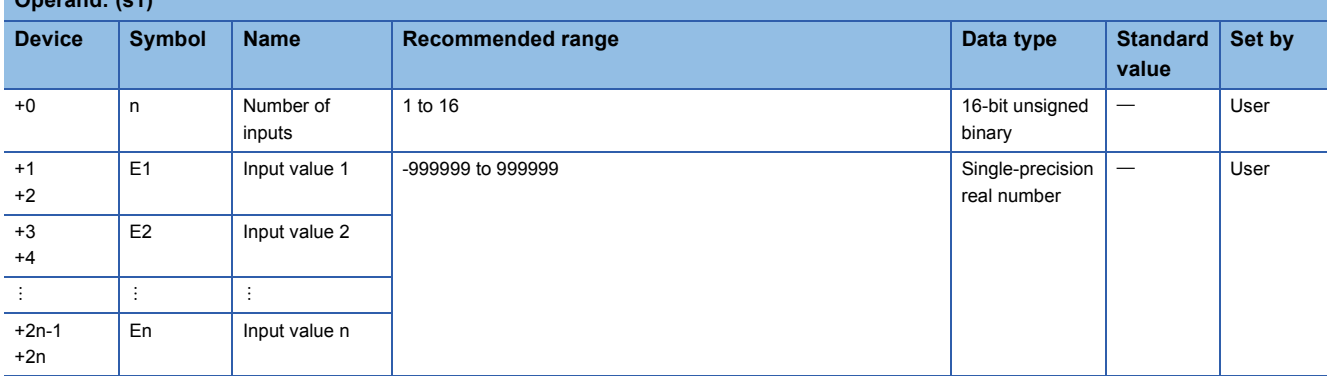

#### ■**Block memory**

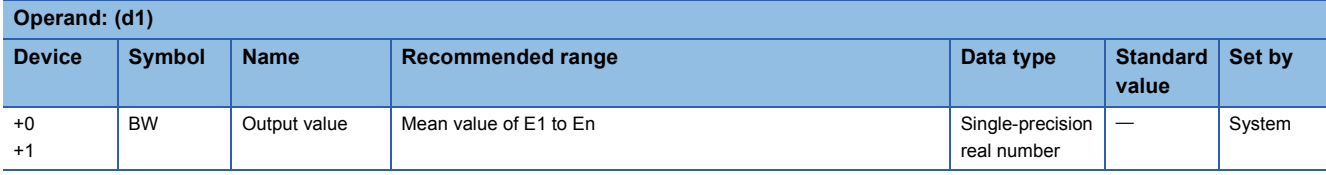

#### **Processing details**

This instruction calculates and outputs the mean value of input values E1 to En.

#### ■**Average value calculation**

The instruction calculates the mean value of input values E1 to En.

The numerical value specified by the number of inputs (n) is used as the denominator.

 $BW =$   $E1 + E2 + E3 \cdots En$ N

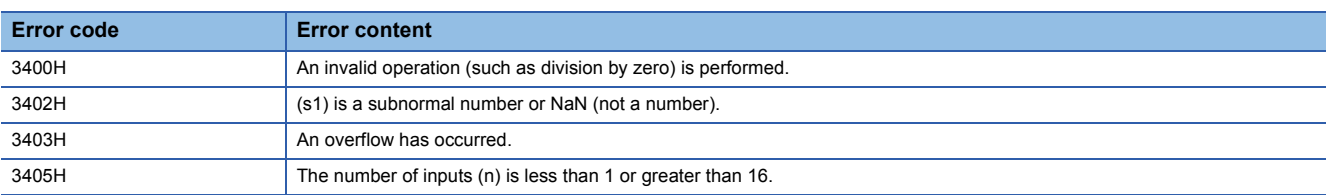

# **Upper/lower limiter**

## **S.LIMT**

This instruction applies a limiter with hysteresis to the output value.

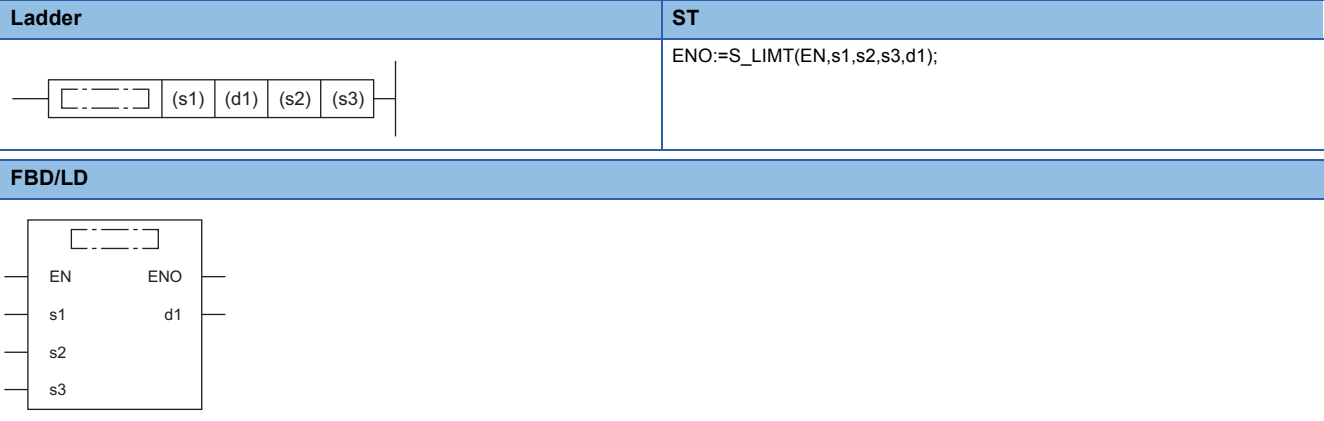

### ■**Execution condition**

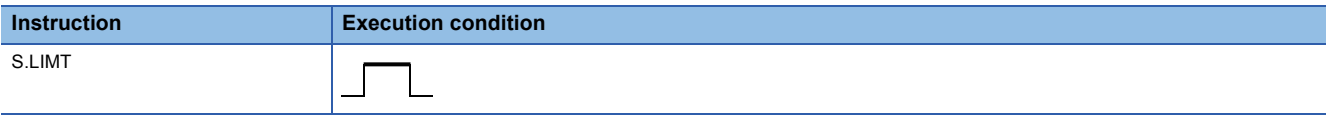

### Setting data

#### ■**Description, range, data type**

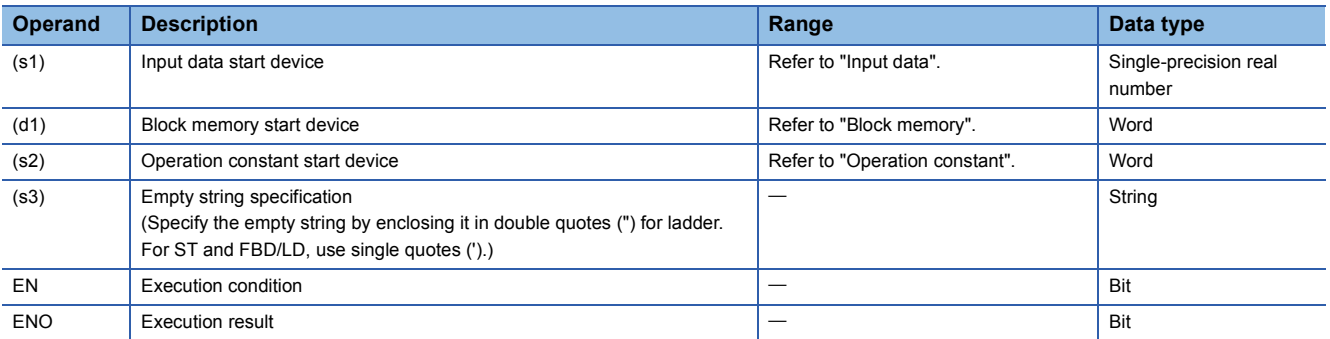

#### ■**Applicable devices**

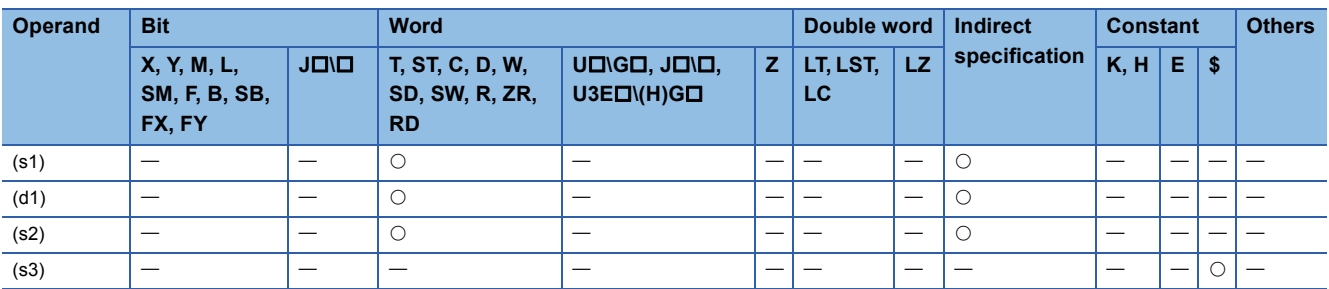

#### ■**Input data**

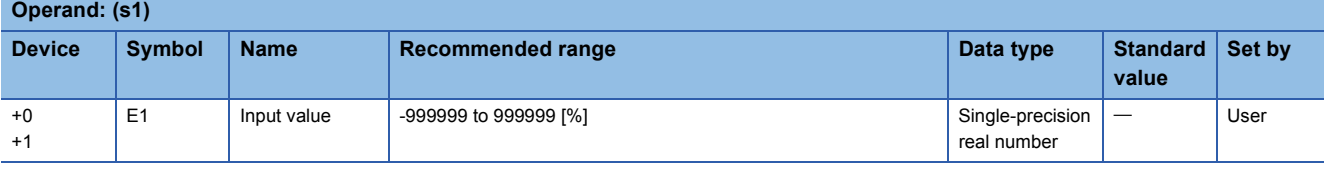

#### ■**Block memory**

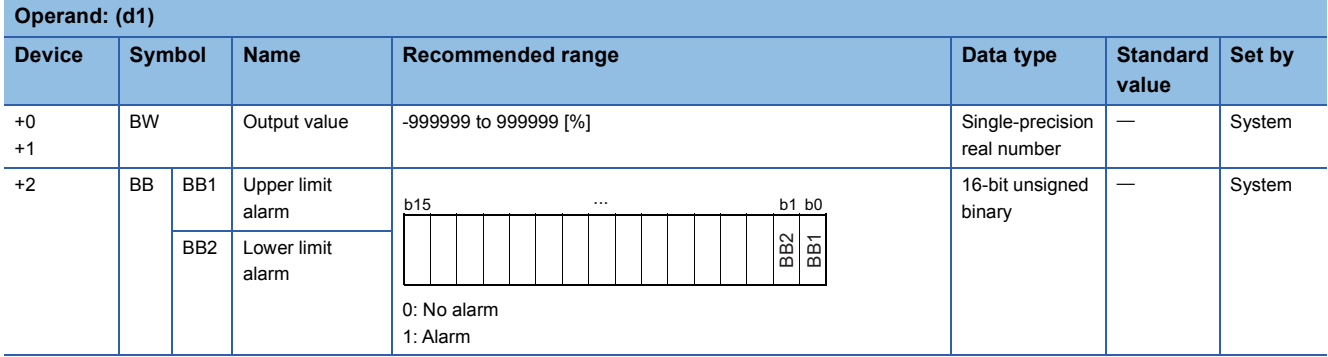

#### ■**Operation constant**

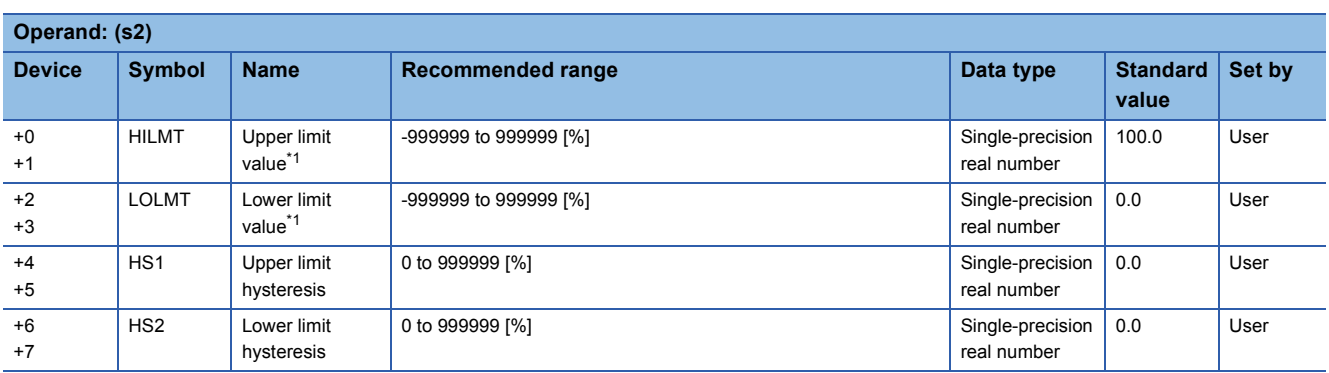

<span id="page-643-0"></span>\*1 Set the upper limit (HILMT) and lower limit values (LOLMT) in such a way that HILMT equals to or exceeds LOLMT.

## **Processing details**

This instruction applies upper and lower limiters with hysteresis to the output value.

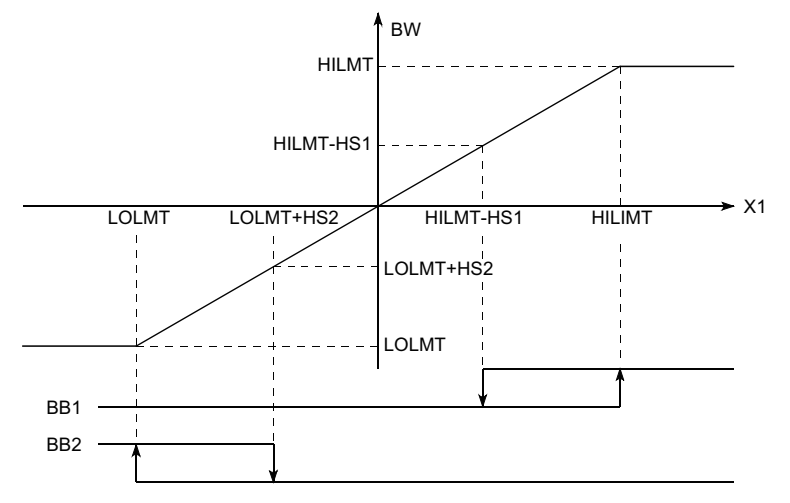

The S.LIMT instruction performs the following operations.

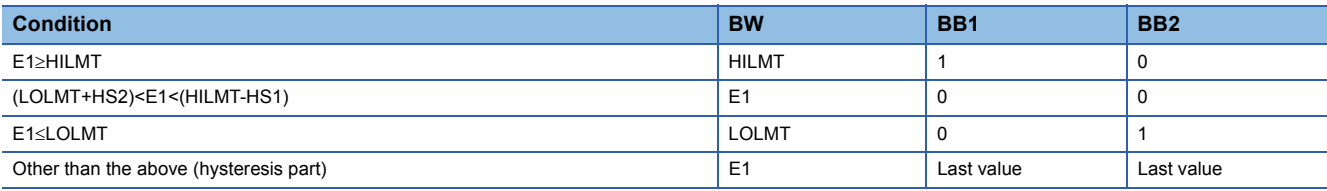

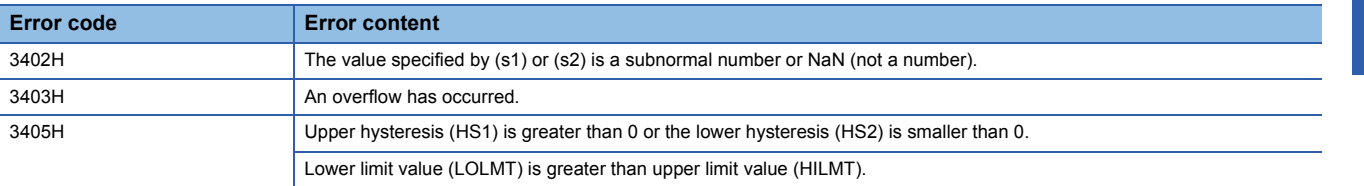

# **Variation rate limiter 1**

## **S.VLMT1**

This instruction limits the varying speed and outputs it when the variation rate of input (E1) exceeds the limit.

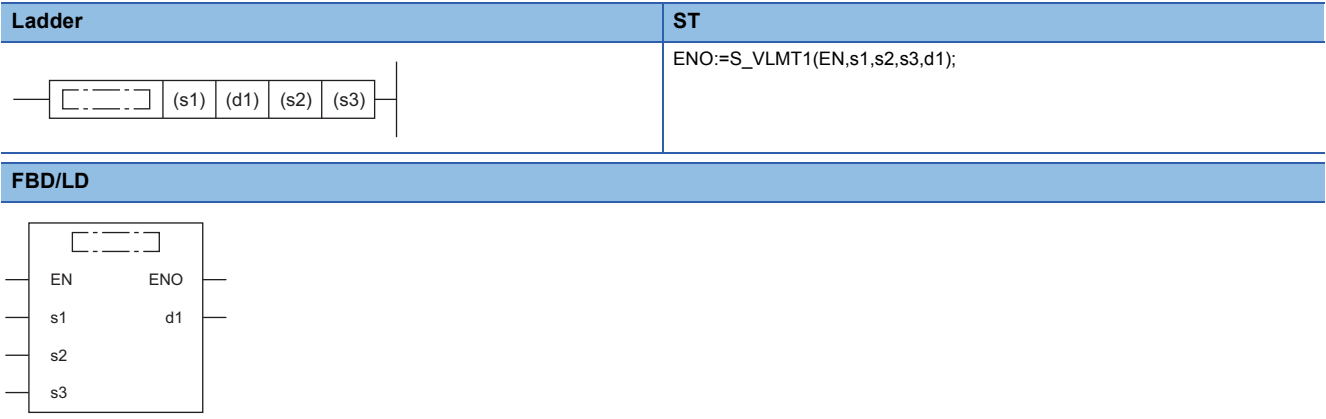

#### ■**Execution condition**

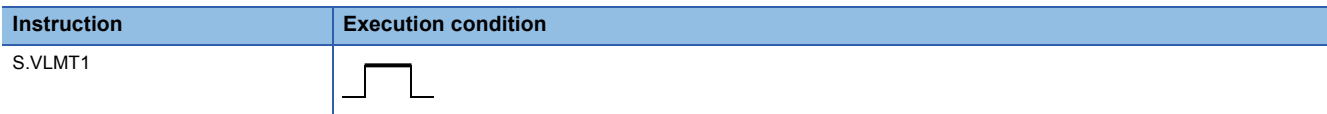

#### Setting data

#### ■**Description, range, data type**

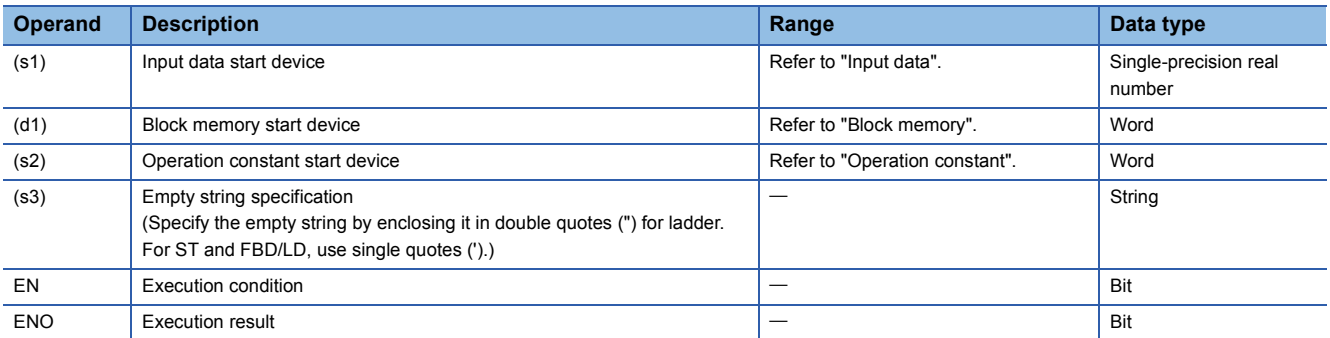

#### ■**Applicable devices**

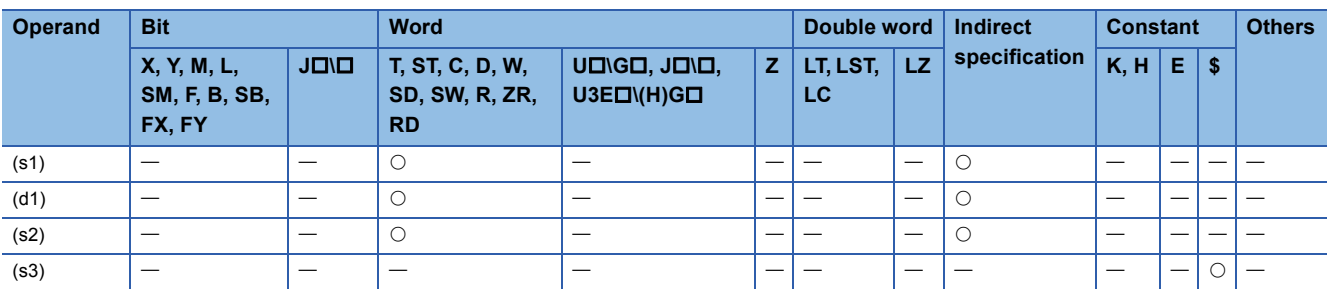

#### ■**Input data**

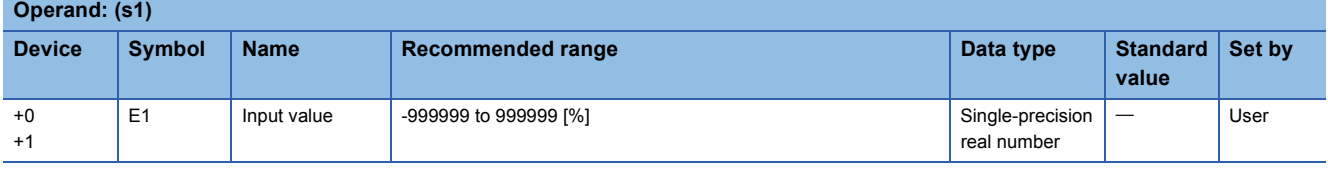

#### ■**Block memory**

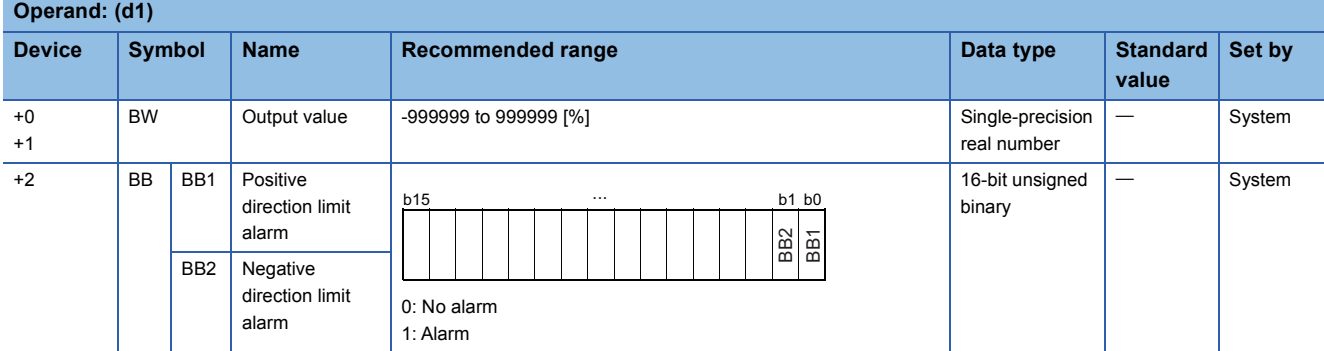

#### ■**Operation constant**

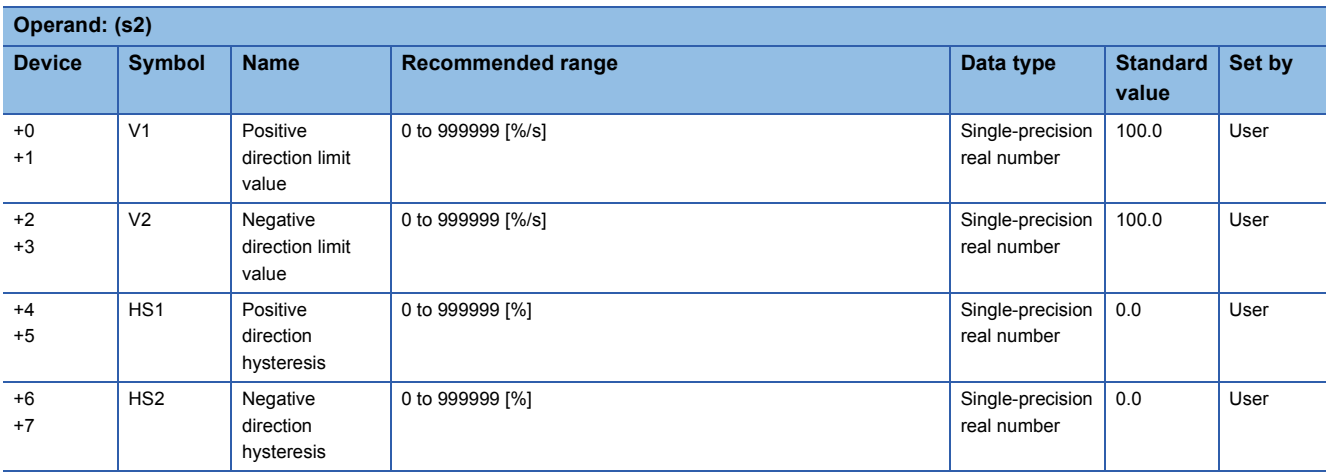

### ■**Execution cycle (T)**

Set the execution cycle  $(\Delta T)$  in SD816 and SD817 in single-precision real number.

## Processing details

This instruction limits the varying speed and outputs it (BW) when the variation rate of input (E1) exceeds the limit.

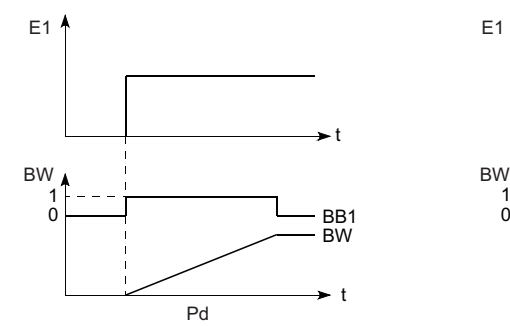

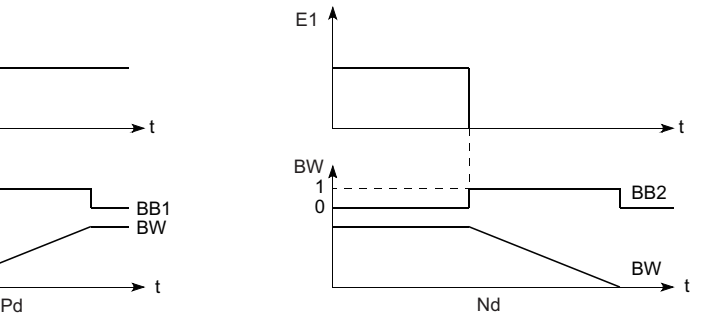

Pd: Positive direction

Nd: Negative direction

The S.VLMT1 instruction performs the following operations.

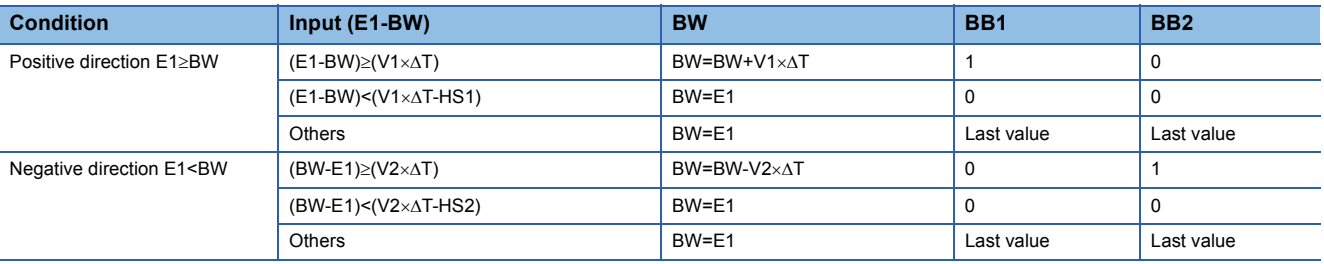

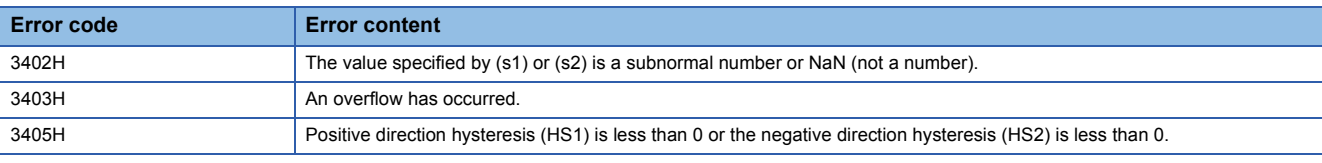
## **Variation rate limiter 2**

## **S.VLMT2**

This instruction holds the last value and outputs it when the variation rate of input (E1) exceeds the limit.

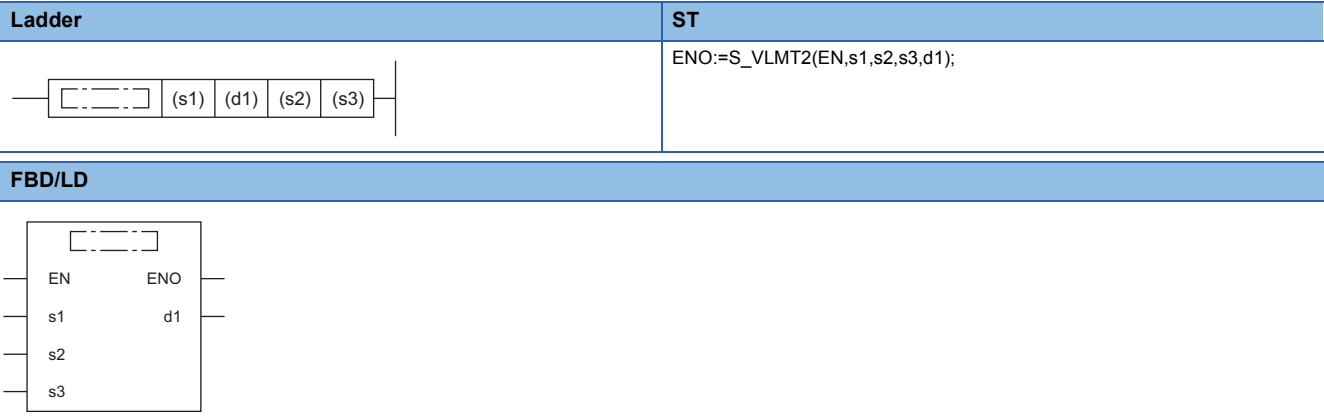

#### ■**Execution condition**

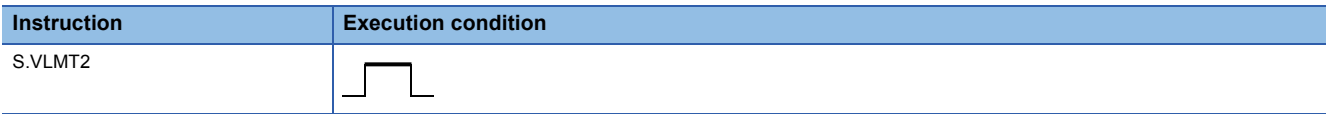

### Setting data

#### ■**Description, range, data type**

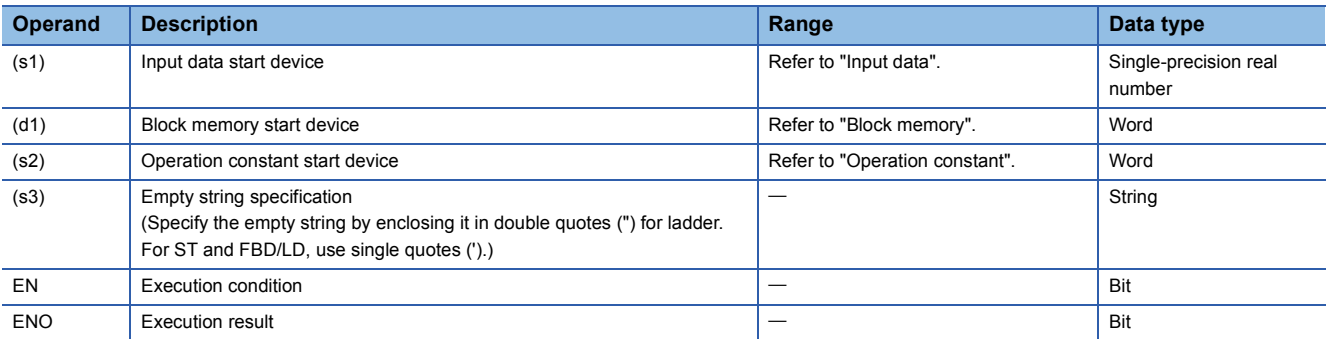

#### ■**Applicable devices**

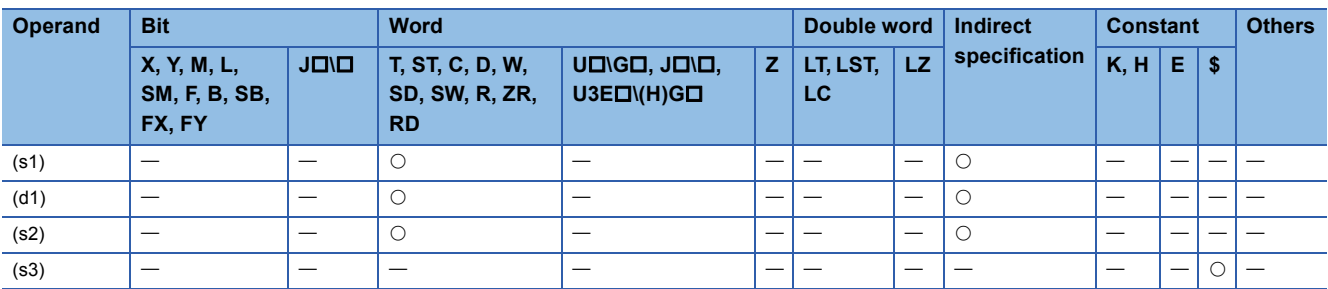

#### ■**Input data**

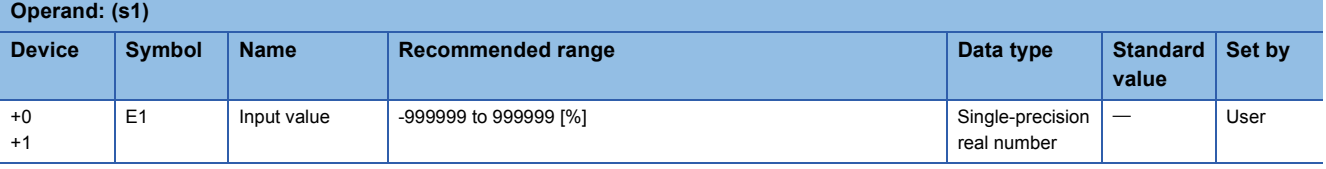

#### ■**Block memory**

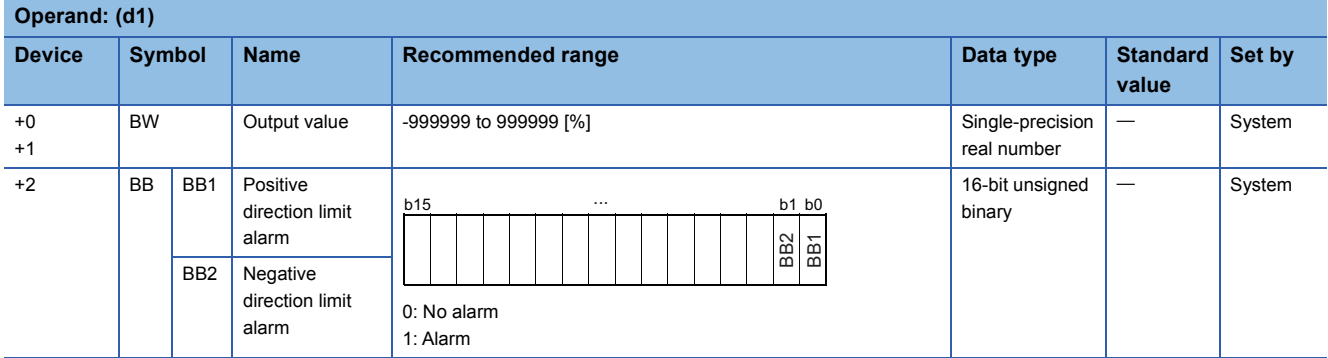

#### ■**Operation constant**

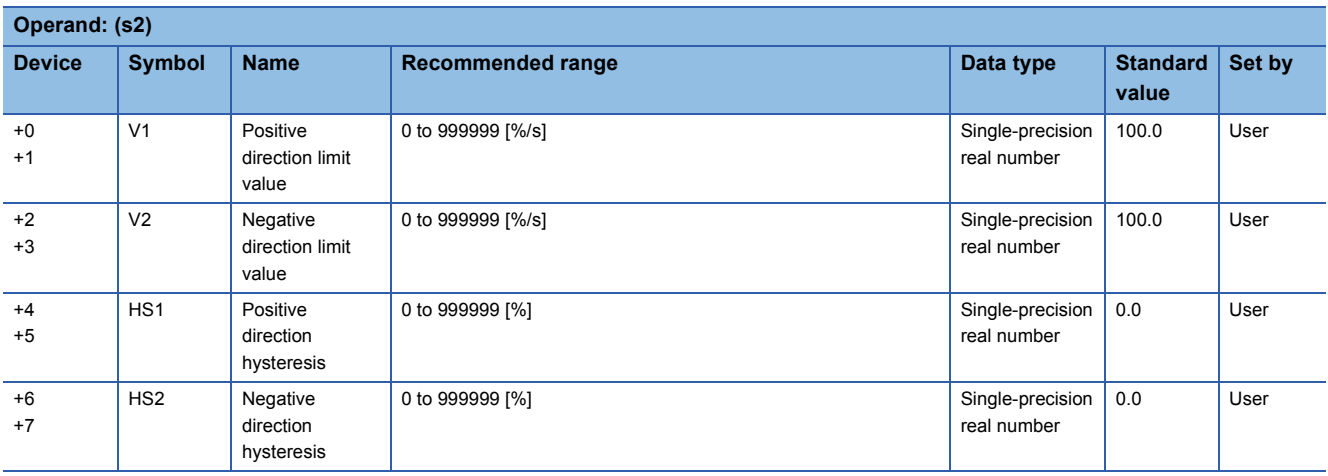

#### ■**Execution cycle (** $\Delta$ **T)**

Set the execution cycle  $(\Delta T)$  in SD816 and SD817 in single-precision real number.

### Processing details

This instruction holds the last value and outputs it when the variation rate of input (E1) exceeds the limit.

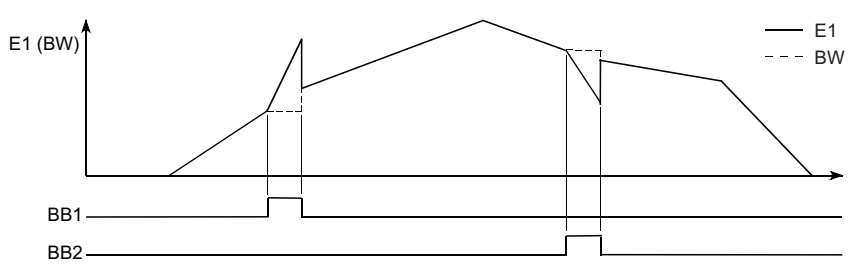

#### E1: Input value, BW: Output value

The S.VLMT2 instruction performs the following operations.

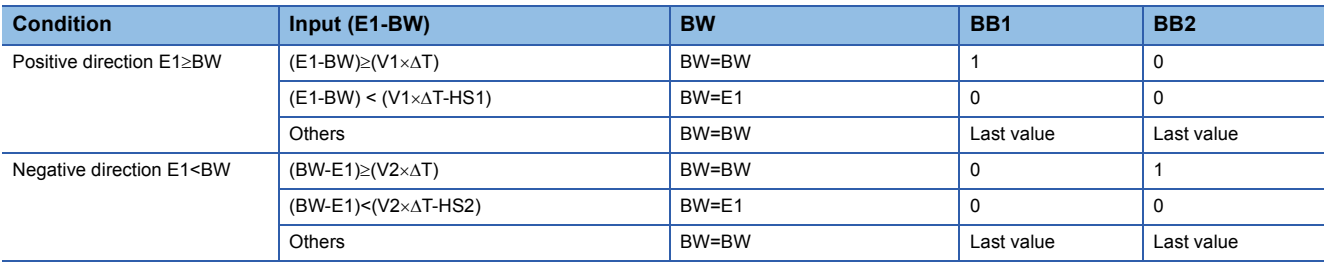

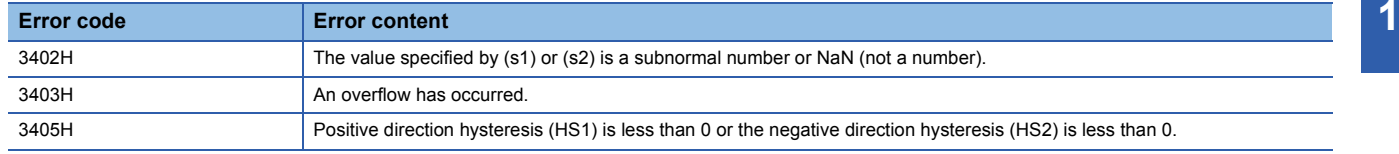

## **Two-position (on/off) control**

## **S.ONF2**

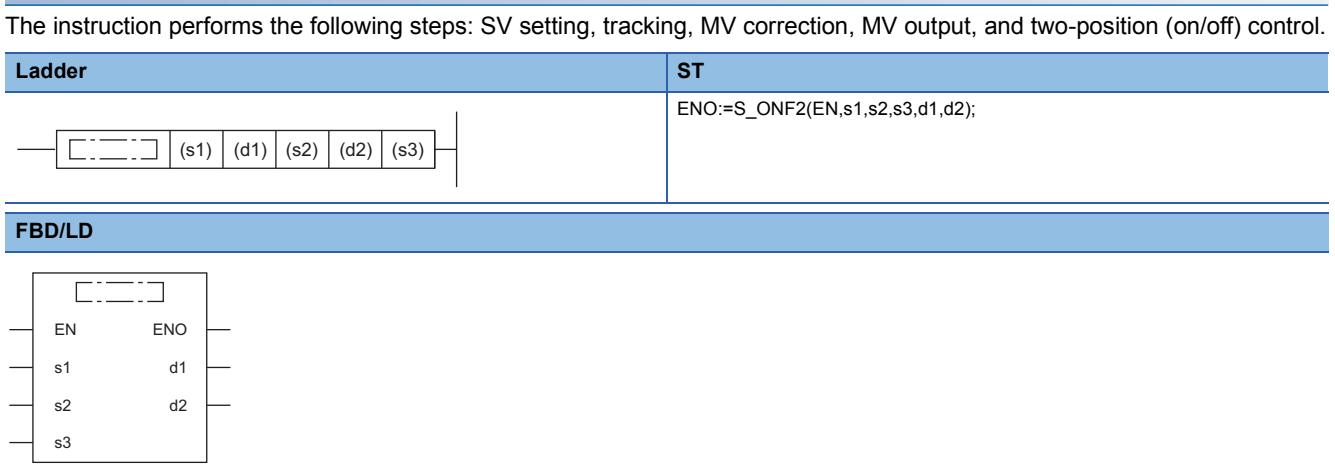

#### ■**Execution condition**

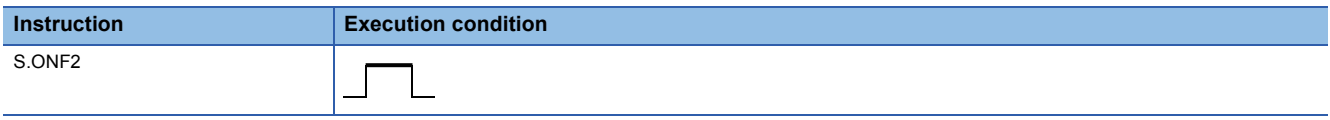

## Setting data

### ■**Description, range, data type**

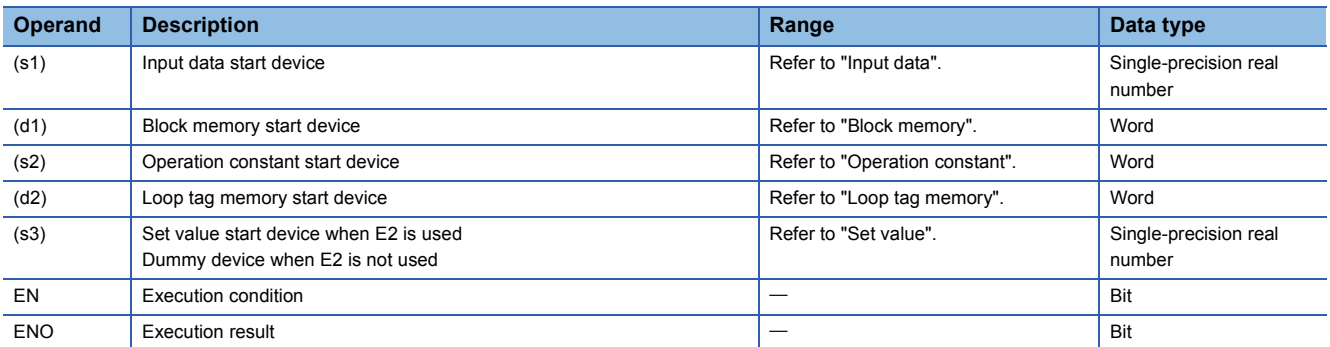

#### ■**Applicable devices**

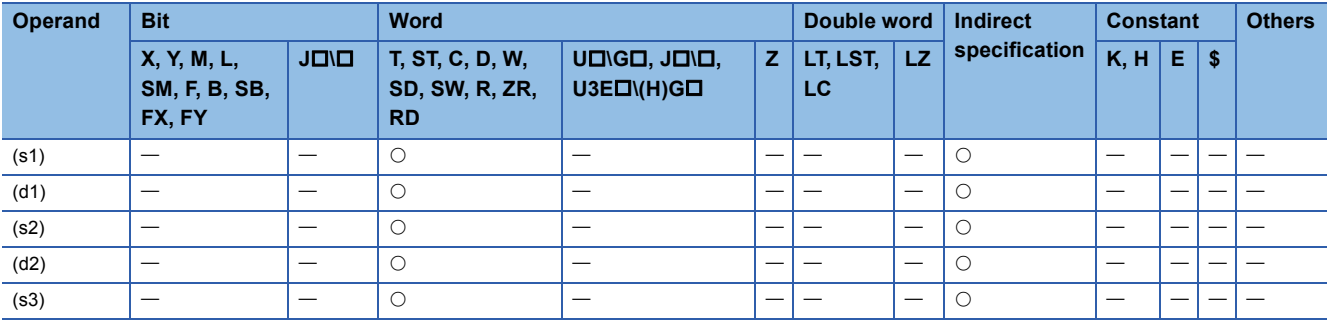

### ■**Input data**

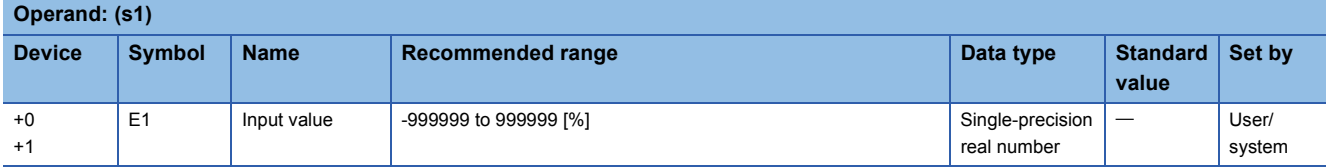

## ■**Block memory**

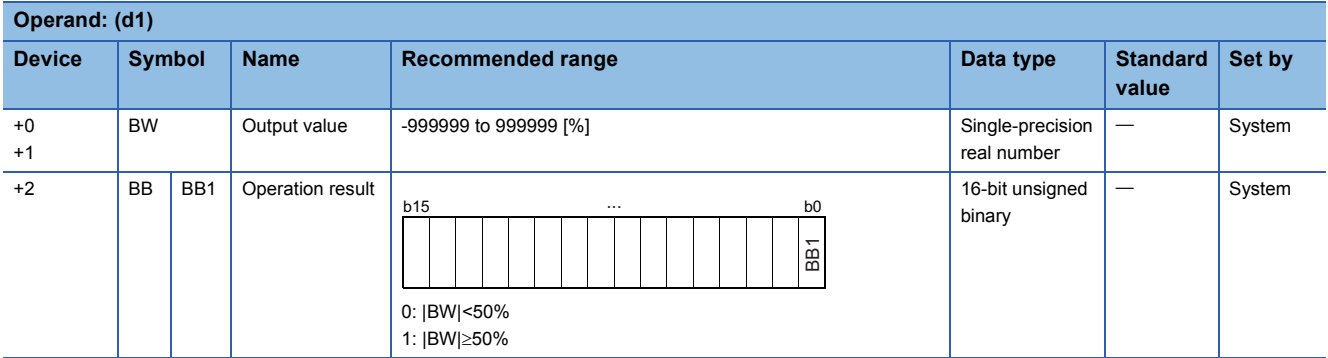

## ■**Operation constant**

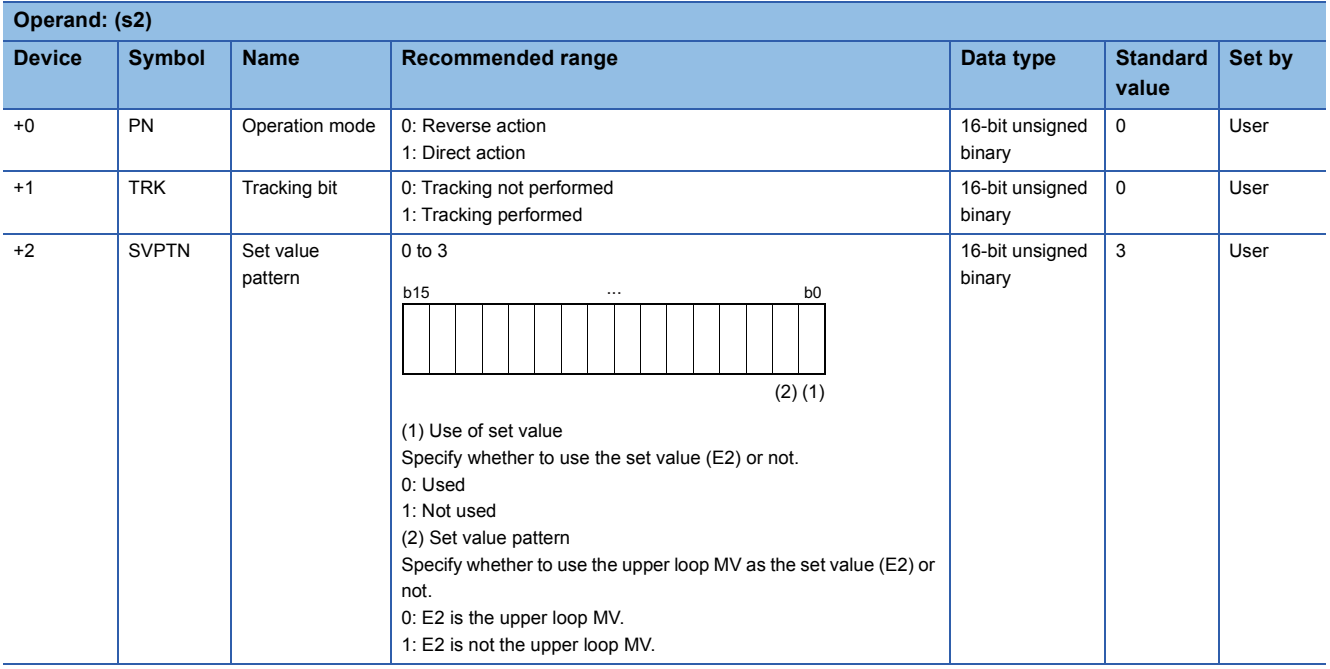

#### ■**Loop tag memory**

The loop tag memory occupies 96 words from the specified start device.

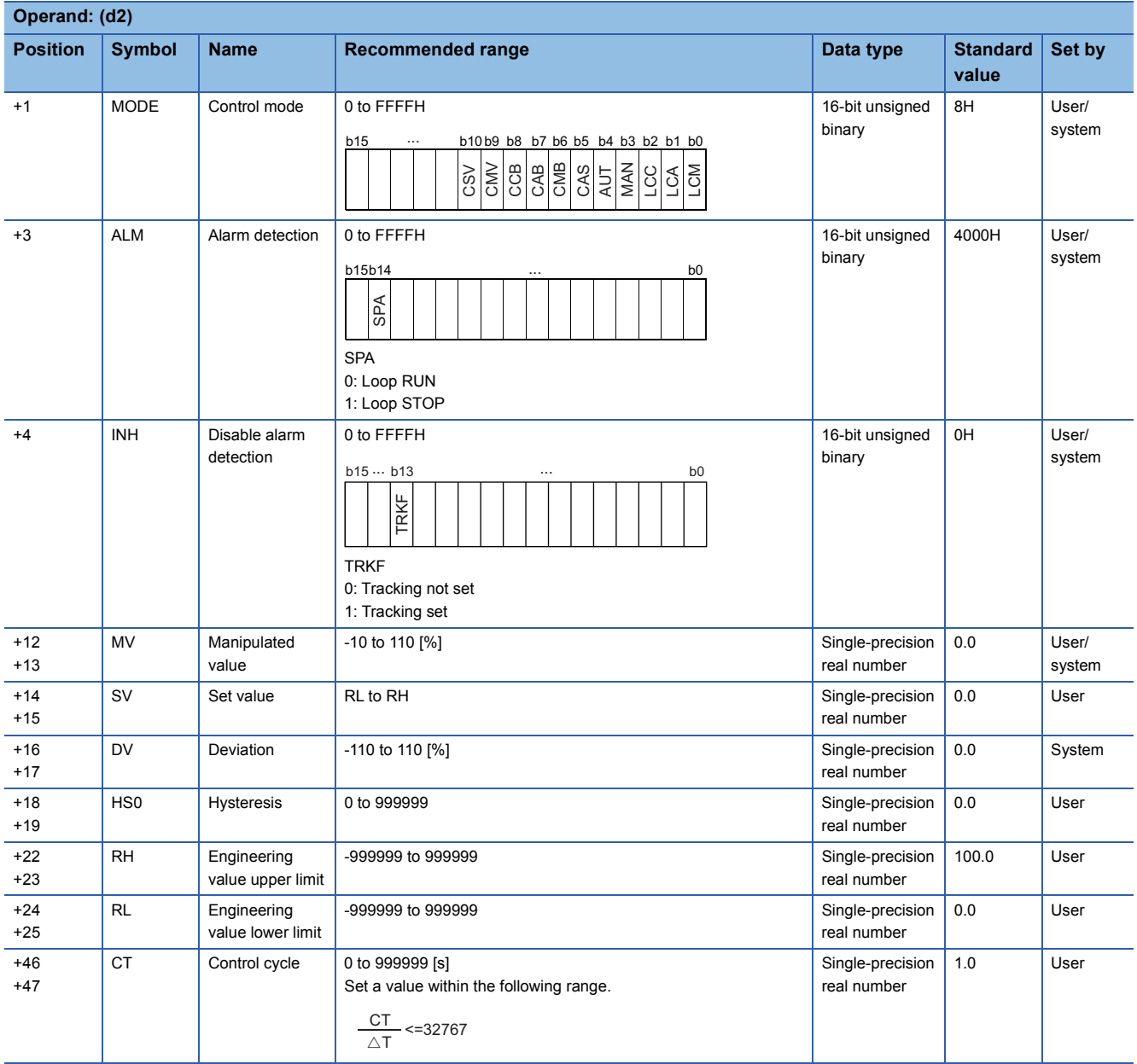

#### ■**Loop tag past value memory**

The system uses this area as a work area.

To start the control from the initial status, clear data by using a sequence program.

The loop tag past value memory occupies 32 words after the loop tag memory.

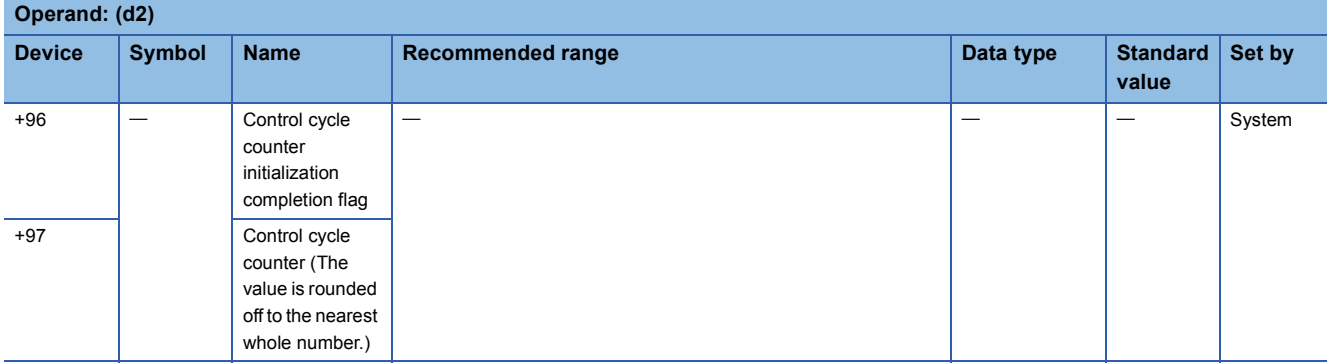

#### ■**Set value**

The set value (E2) is valid only when b0 of the set value pattern (SVPTN) is set to 0 (Used). To use the upper loop MV as the set value (E2), specify the device (offset +12) where the manipulated value (MV) of the upper loop is set. If E2 is not used, specify a dummy device (SD820).

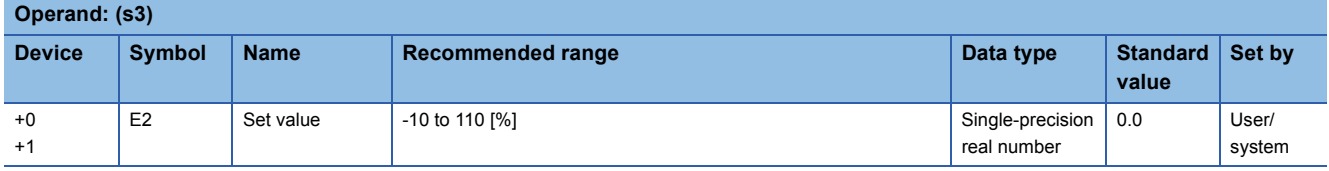

#### ■**Execution cycle (** $\Delta$ **T)**

Set the execution cycle  $(\Delta T)$  in SD816 and SD817 in single-precision real number.

#### **Processing details**

This instruction performs two-position (on/off) control (1-contact ON/OFF) when the specified control cycle is reached. The instruction also performs the following steps: SV setting, tracking, MV correction, and MV output processing. The following is the processing block diagram of the S.ONF2 instruction. (The numbers (1) to (7) in the diagram indicate the order of the processing.)

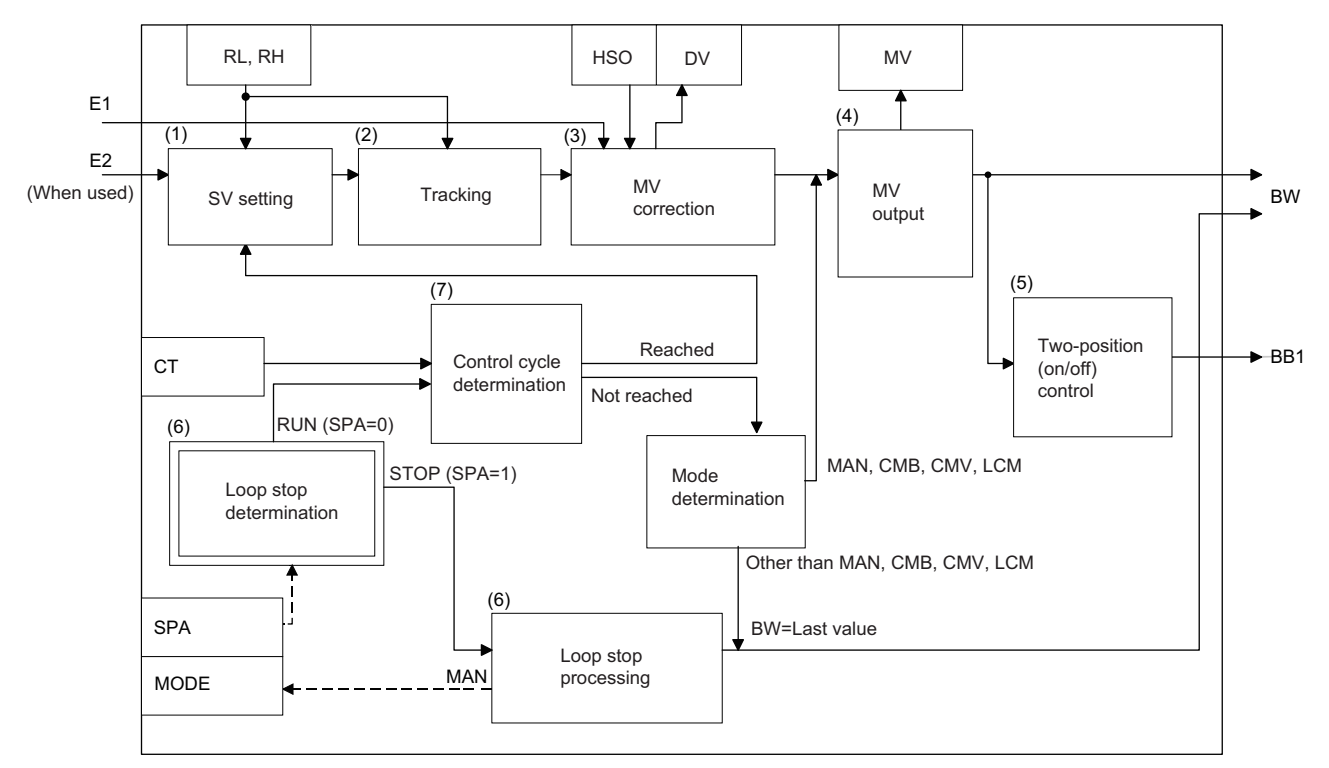

#### ■**SV setting processing (1)**

The following processing is performed depending on the control mode (MODE) setting.

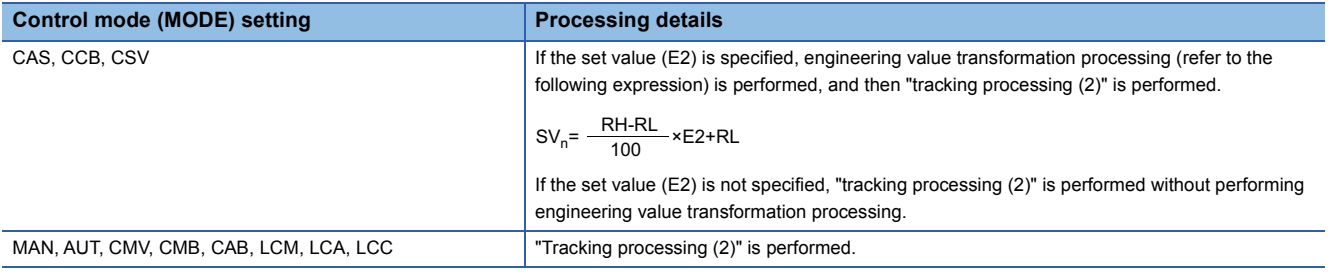

### ■**Tracking processing (2)**

• The set value (SV) is inversely transformed from the engineering value and SV<sub>n</sub>' is calculated (refer to the following expression).

 $SV_n = \frac{100}{RH-RL} \times (SV_n-RL)$ 100

- Tracking processing is performed when all of the following conditions are satisfied.
- The tracking bit (TRK) is set to 1.
- The set value (E2) is used.
- The control mode (MODE) is set to any of the following: MAN, AUT, CMV, CMB, CAB, LCM, LCA, or LCC.  $E2 = SV<sub>n</sub>'$
- If the set value (E2) is the upper loop MV, the TRKF of the disable alarm detection (INH) of the upper loop is set to 1.

#### ■**MV correction (3)**

The instruction calculates the deviation (DV) based on the input value (E1) and the set value (SV<sub>n</sub>') after tracking, and then calculates the MV correction value (MV').

• The deviation (DV) is calculated under the following conditions.

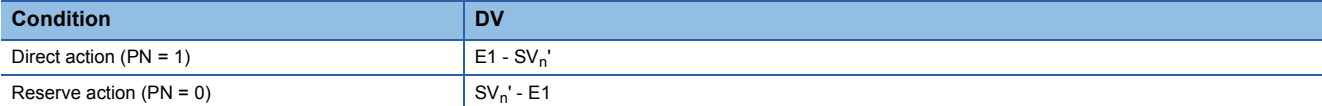

• The MV correction value (MV') is calculated under the following conditions.

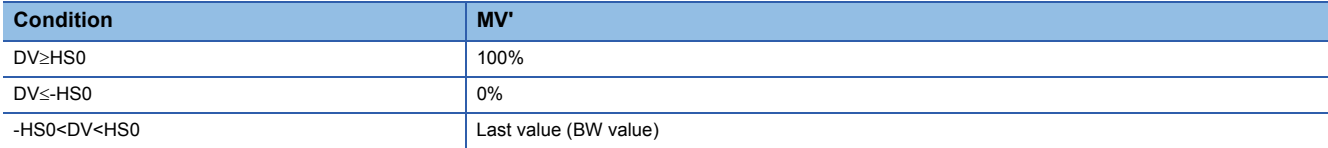

#### ■**MV output (4)**

The manipulated value (MV (BW)) is calculated under the following conditions.

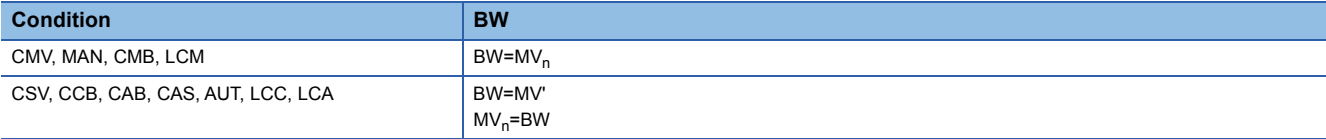

#### ■**Two-position (on/off) control (5)**

The BB operation result (BB1) is output under the following conditions.

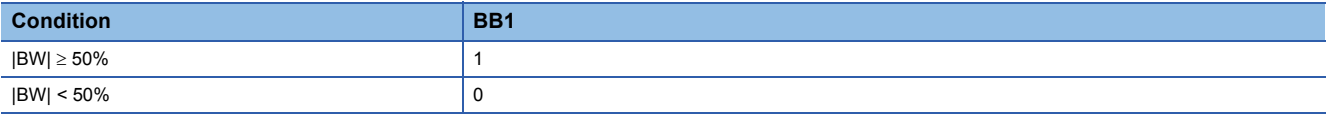

#### ■**Loop stop processing (6)**

The following processing is performed according to the SPA status of the alarm detection (ALM).

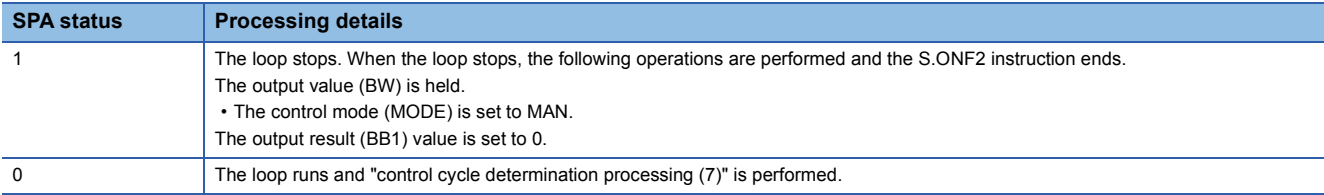

#### ■**Control cycle determination (7)**

• If the specified control cycle is not reached, the following processing is performed.

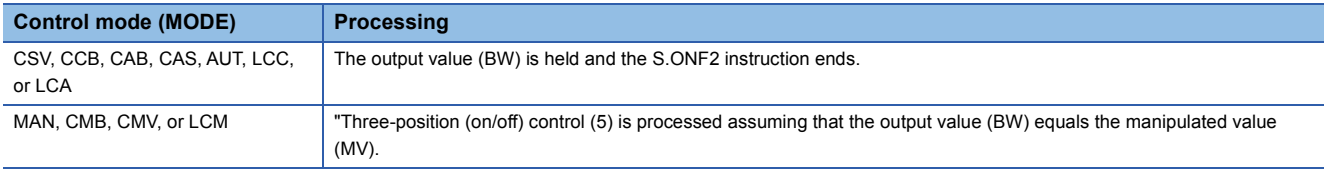

• If the specified control cycle is reached, "SV setting processing (1)" is performed.

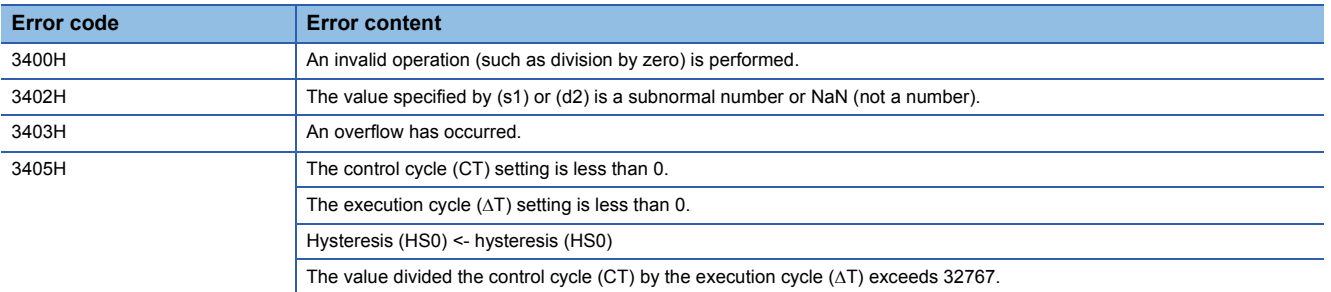

## **Three-position (on/off) control**

## **S.ONF3**

The instruction performs the following steps: SV setting, tracking, MV correction, MV output, and three-position (on/off) control.

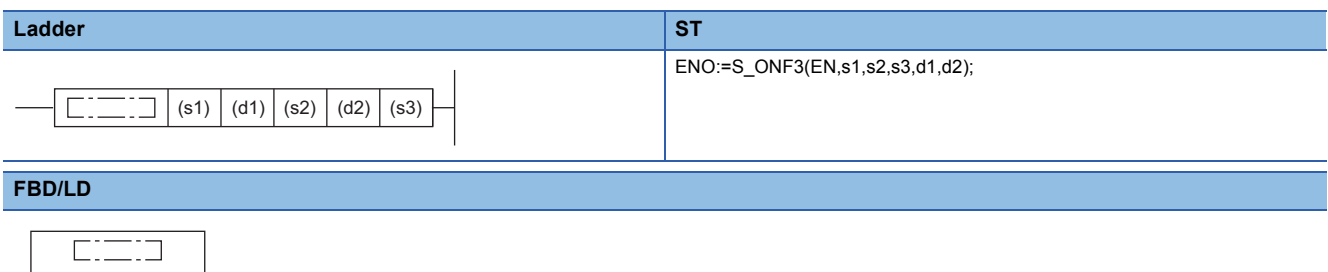

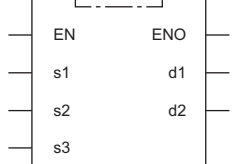

#### ■**Execution condition**

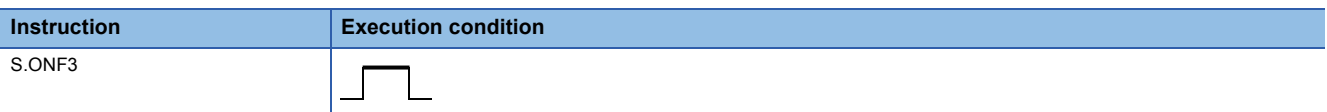

### Setting data

#### ■**Description, range, data type**

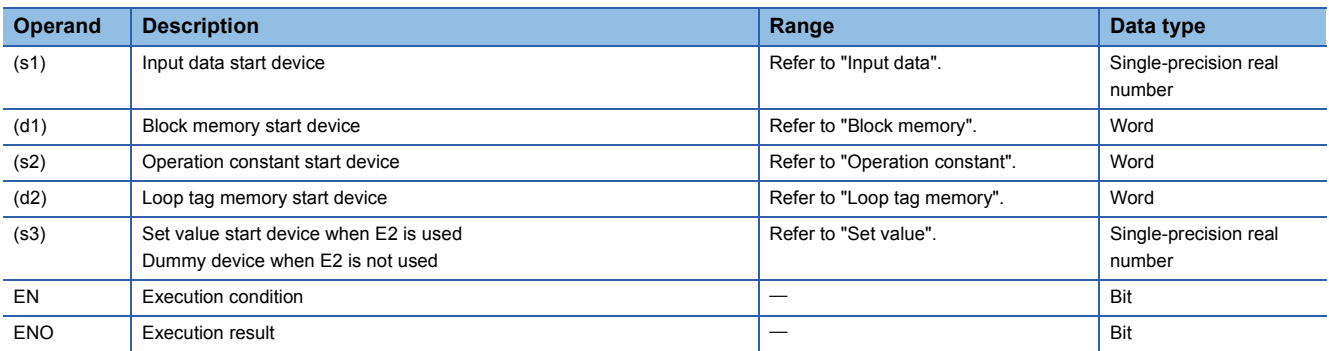

#### ■**Applicable devices**

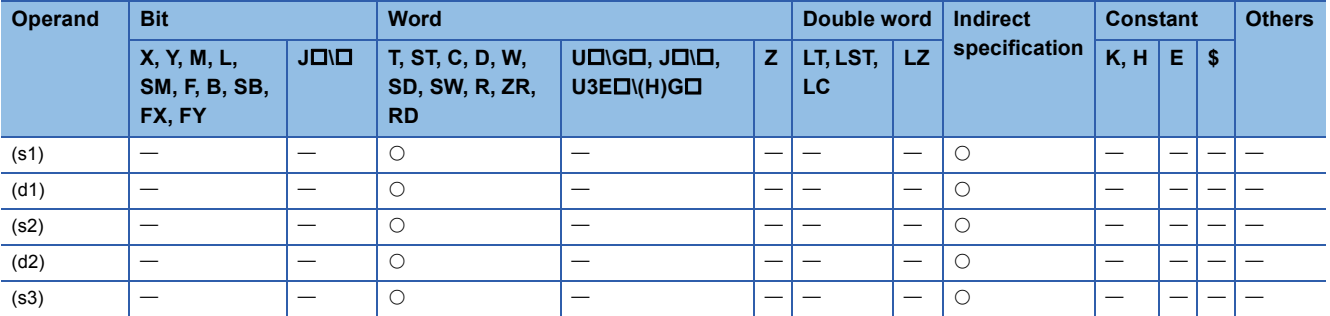

#### ■**Input data**

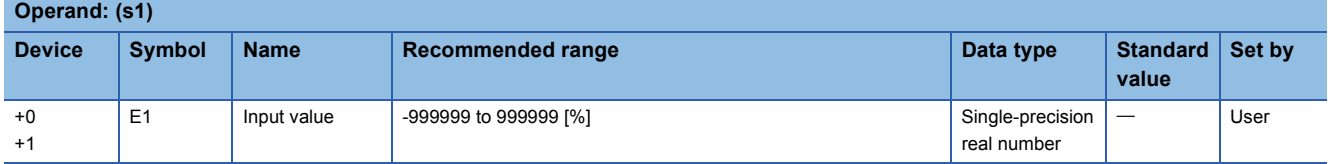

#### ■**Block memory**

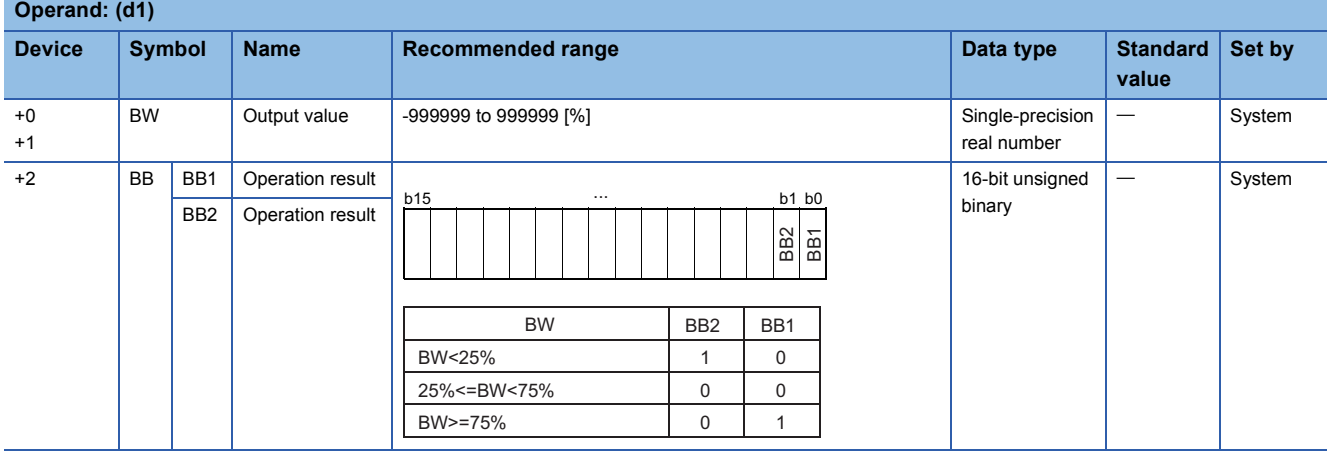

## ■**Operation constant**

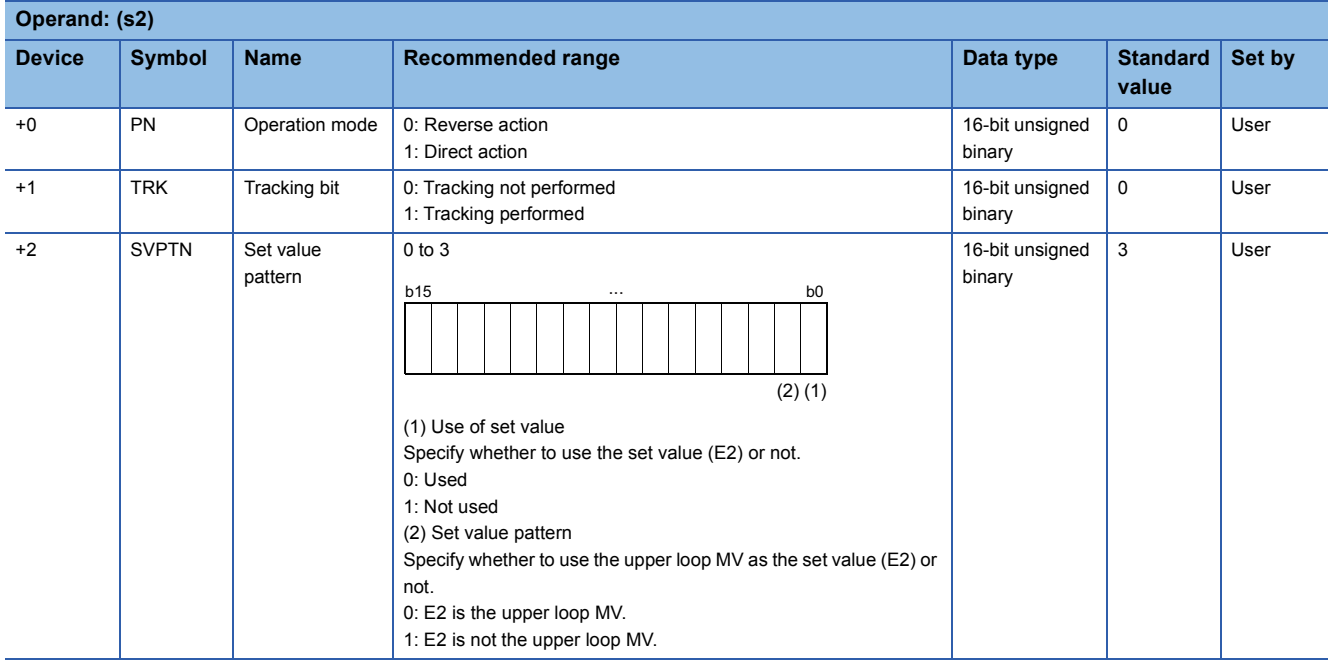

#### ■**Loop tag memory**

The loop tag memory occupies 96 words from the specified start device.

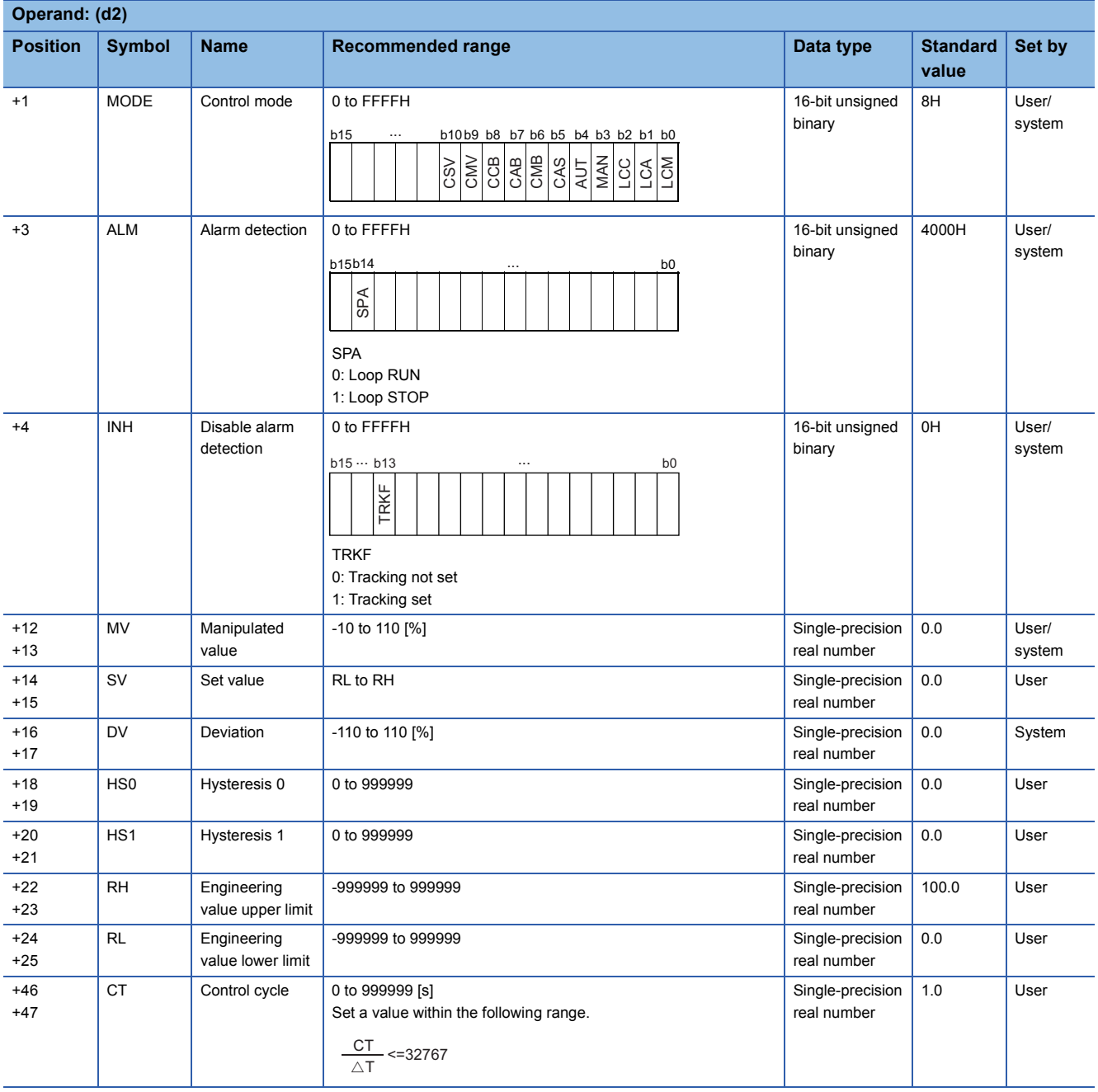

#### ■**Loop tag past value memory**

The system uses this area as a work area.

To start the control from the initial status, clear data by using a sequence program.

The loop tag past value memory occupies 32 words after the loop tag memory.

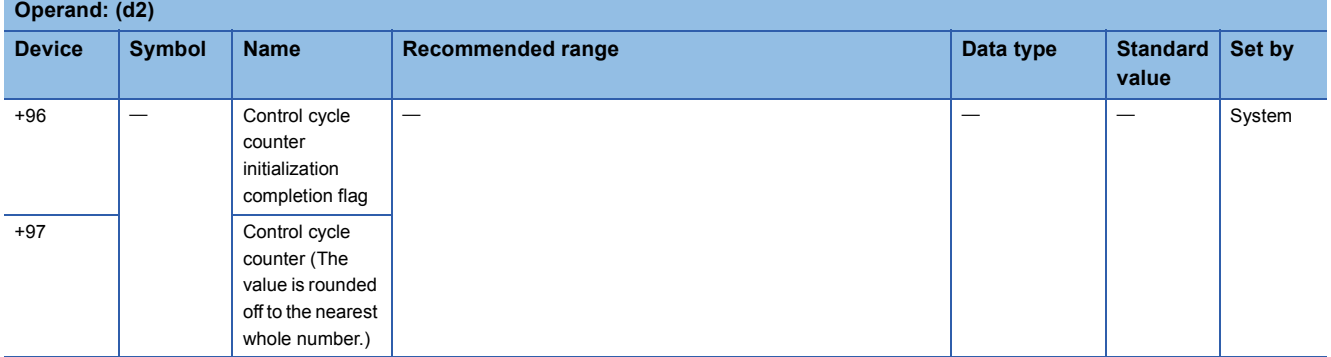

#### ■**Set value**

The set value (E2) is valid only when b0 of the set value pattern (SVPTN) is set to 0 (Used). To use the upper loop MV as the set value (E2), specify the device (offset +12) where the manipulated value (MV) of the upper loop is set. If E2 is not used, specify a dummy device (SD820).

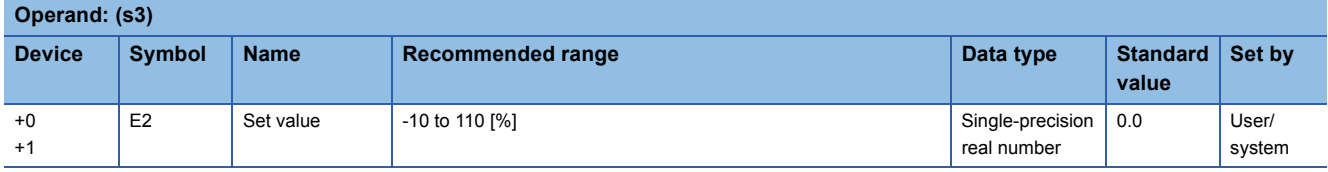

#### ■**Execution cycle (** $\Delta$ **T)**

Set the execution cycle  $(\Delta T)$  in SD816 and SD817 in single-precision real number.

#### Processing details

This instruction performs two-position (on/off) control (2-contact ON/OFF) every control cycle.

The instruction also performs the following steps: SV setting, tracking, MV correction, and MV output processing. The following is the processing block diagram of the S.ONF3 instruction. (The numbers (1) to (7) in the diagram indicate the

order of the processing.)

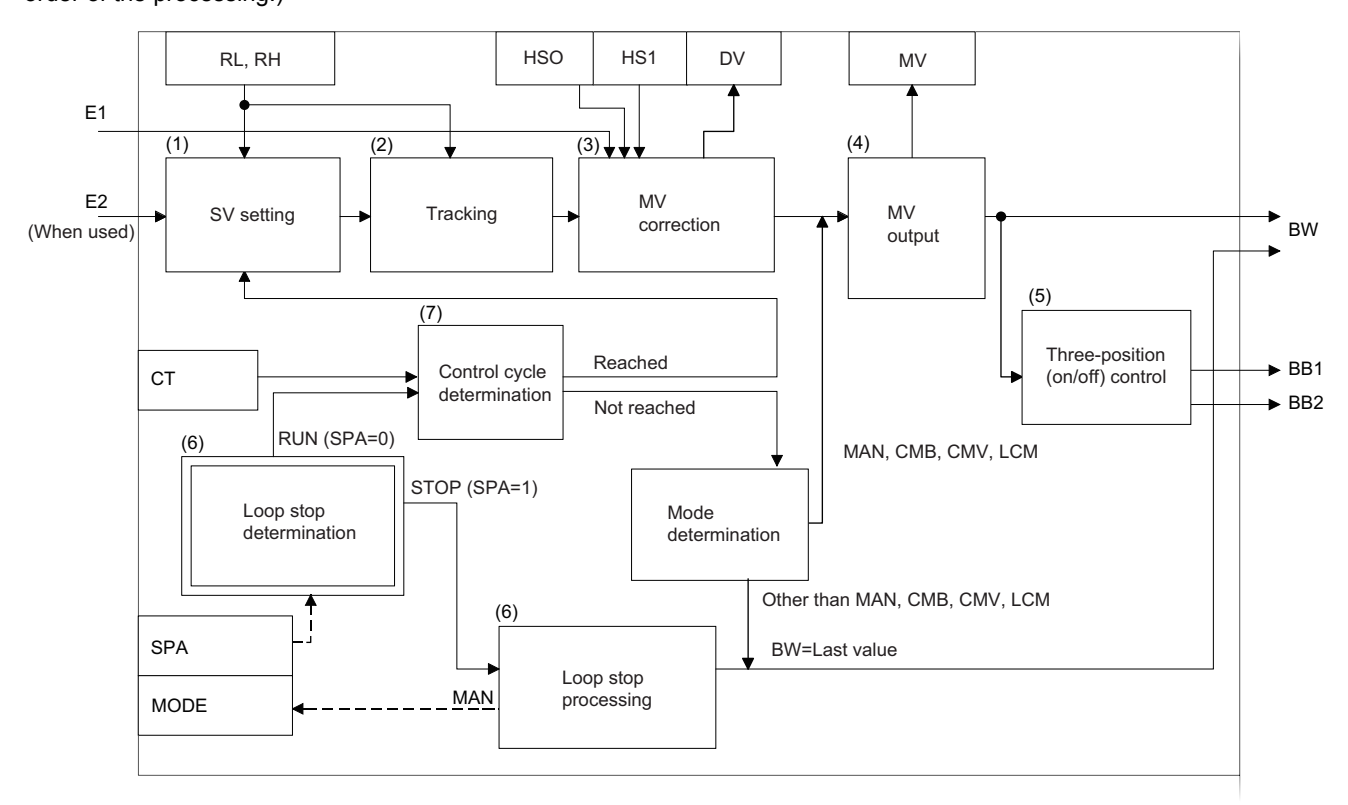

#### ■**SV setting processing (1)**

The following processing is performed depending on the control mode (MODE) setting.

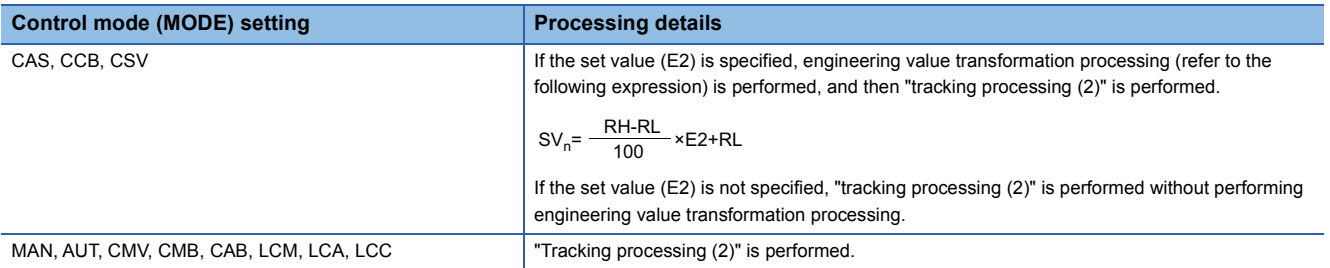

#### ■**Tracking processing (2)**

The set value (SV) is inversely transformed from the engineering value and  $SV_n$  is calculated (refer to the following expression).

 $SV_n = \frac{100}{RH-RL} \times (SV_n-RL)$ 

Tracking processing is performed when all of the following conditions are satisfied.

- The tracking bit (TRK) is set to 1.
- The set value (E2) is used.
- The control mode (MODE) is set to any of the following: MAN, AUT, CMV, CMB, CAB, LCM, LCA, or LCC.  $E2 = SV<sub>n</sub>'$
- If the set value (E2) is the upper loop MV, the TRKF of the disable alarm detection (INH) of the upper loop is set to 1.

#### ■**MV correction (3)**

The instruction calculates the deviation (DV) based on the input value (E1) and the set value (SV<sub>n</sub>') after tracking, and then calculates the MV correction value (MV').

• The deviation (DV) is calculated under the following conditions.

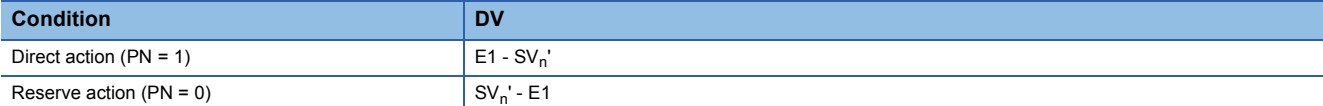

• The MV correction value (MV') is calculated under the following conditions.

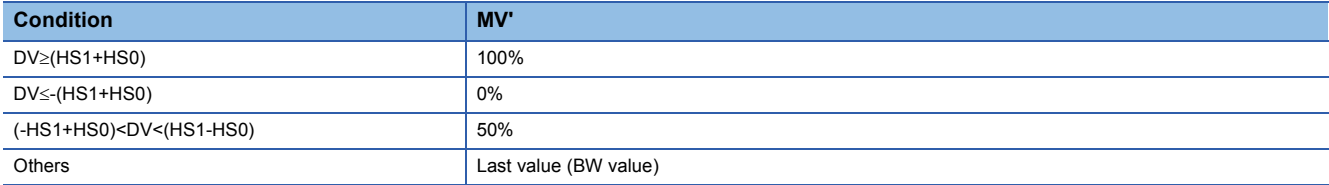

#### ■**MV output (4)**

The manipulated value (MV (BW)) is calculated under the following conditions.

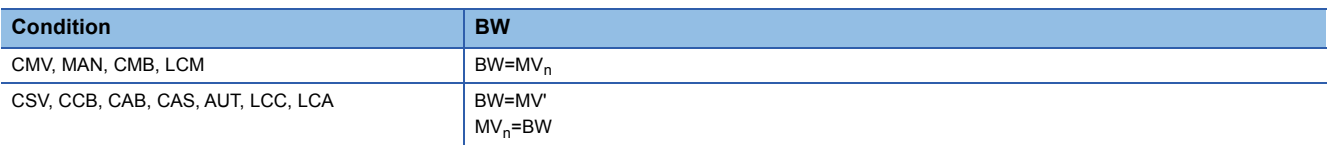

#### ■**Three-position (on/off) control (5)**

The BB operation results (BB1, BB2) are output under the following conditions.

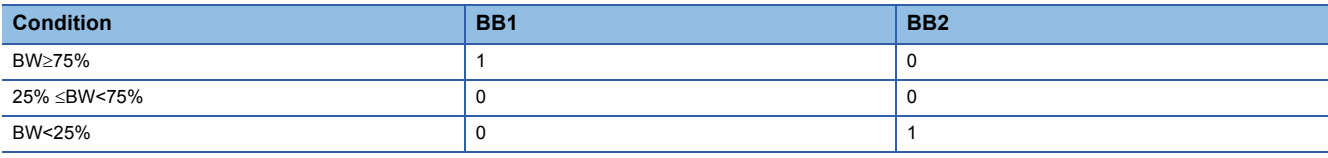

#### ■**Loop stop processing (6)**

The following processing is performed according to the SPA status of the alarm detection (ALM).

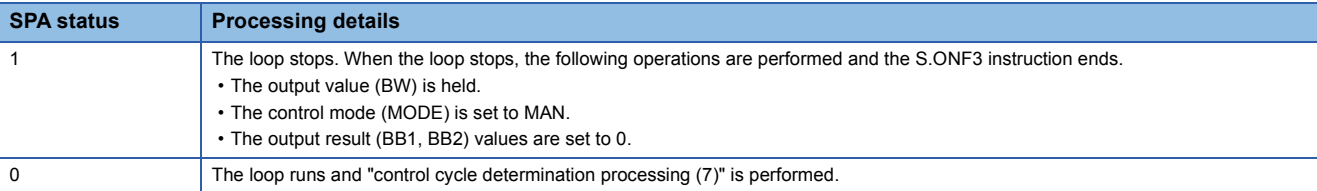

#### ■**Control cycle determination (7)**

• If the specified control cycle is not reached, the following processing is performed.

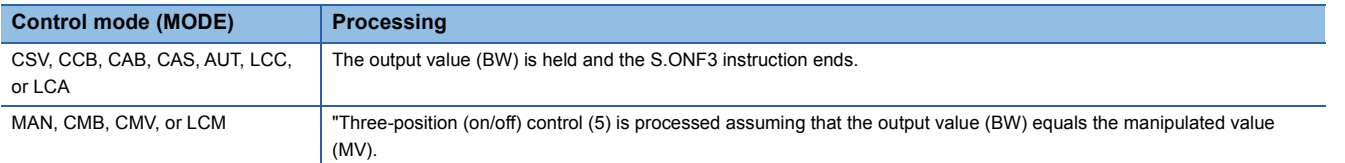

• If the control cycle (CT) is reached, "SV setting processing (1)" is performed.

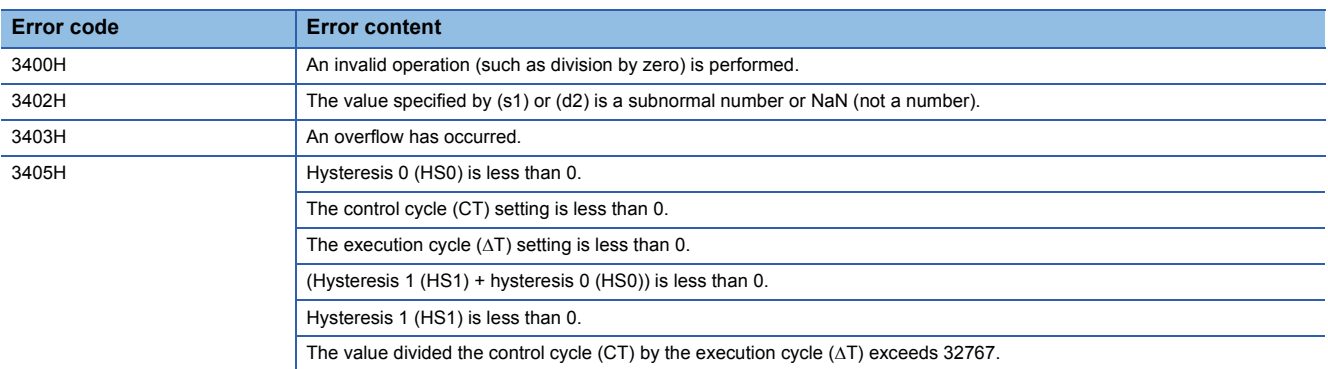

## **Dead band**

## **S.DBND**

This instruction provides a dead band and performs output processing.

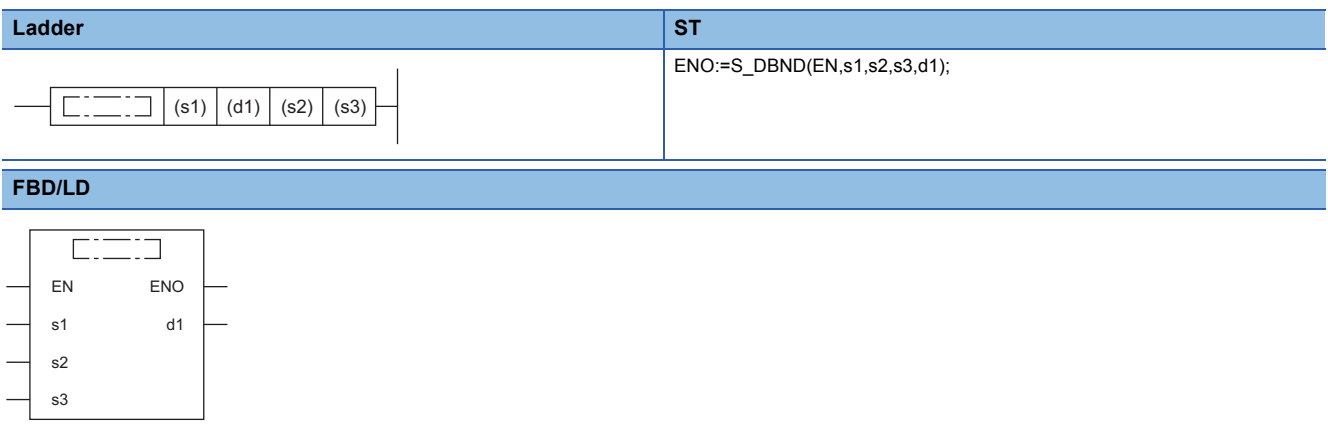

#### ■**Execution condition**

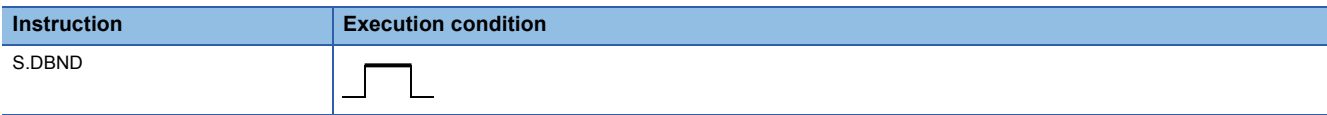

### Setting data

#### ■**Description, range, data type**

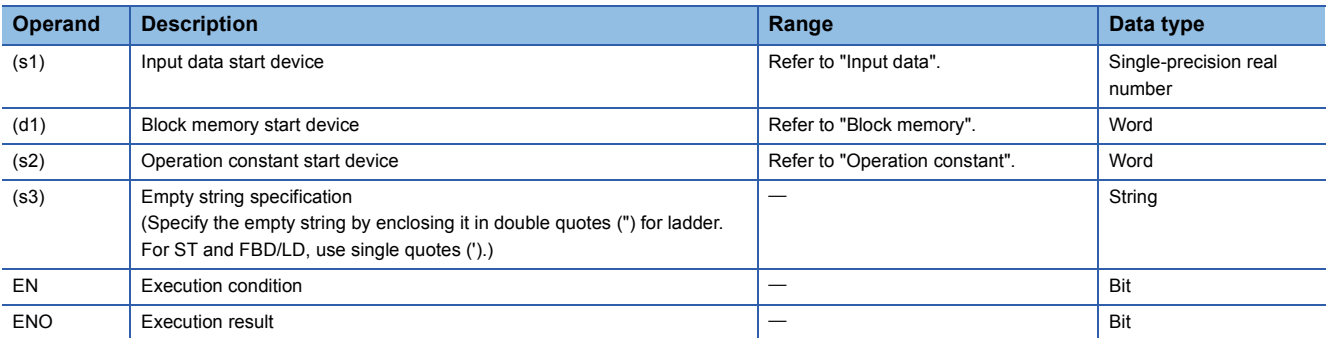

#### ■**Applicable devices**

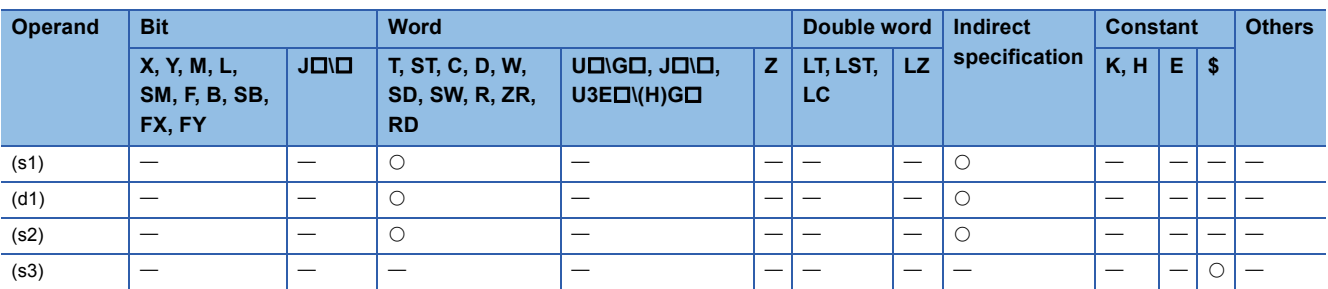

#### ■**Input data**

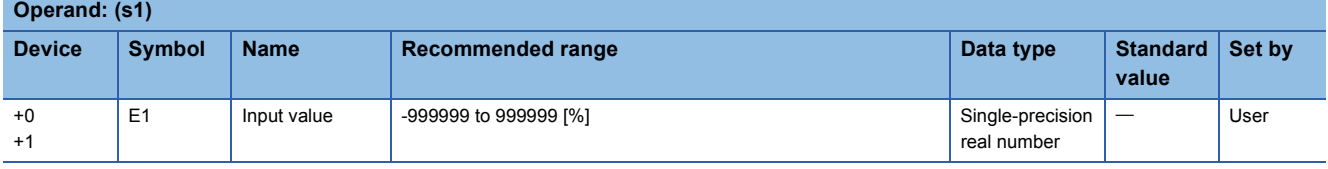

#### ■**Block memory**

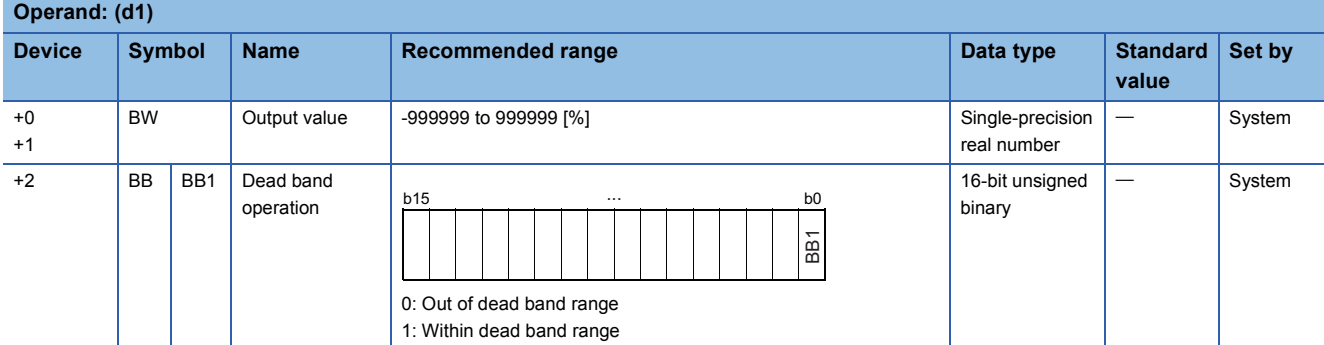

#### ■**Operation constant**

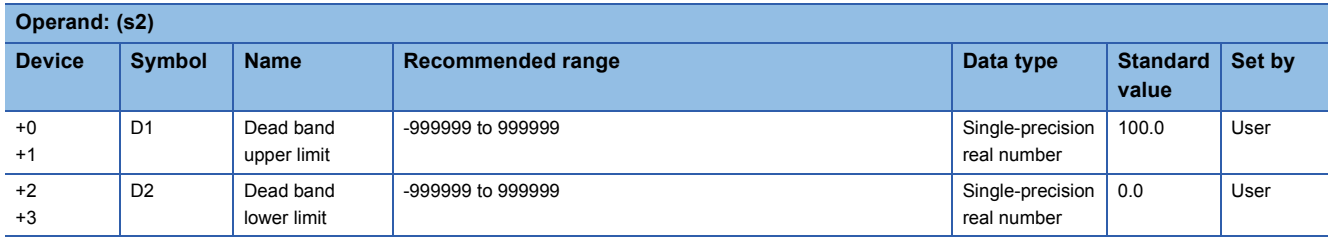

## Processing details

This instruction provides a dead band and performs output processing.

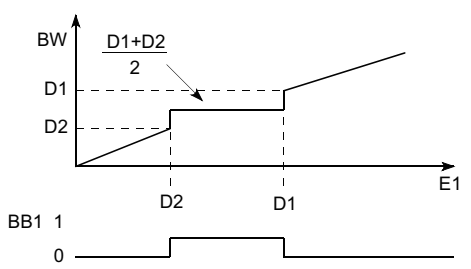

D1: Dead band upper limit, D2: Dead band lower limit

The S.DBND instruction performs the following operations.

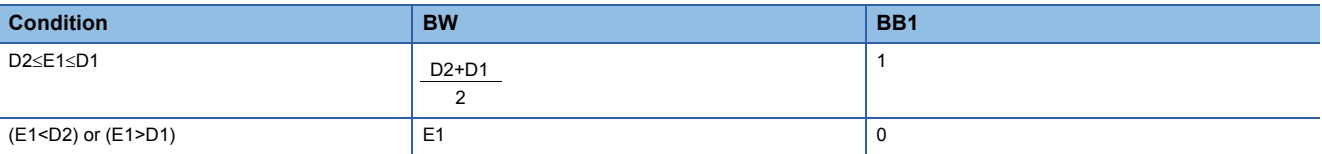

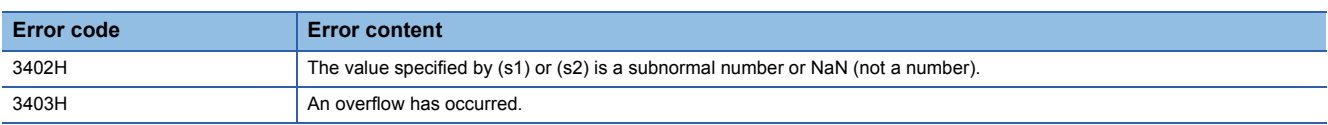

## **Program setter**

## **S.PGS**

This instruction provides control output according to the SV and MV patterns.

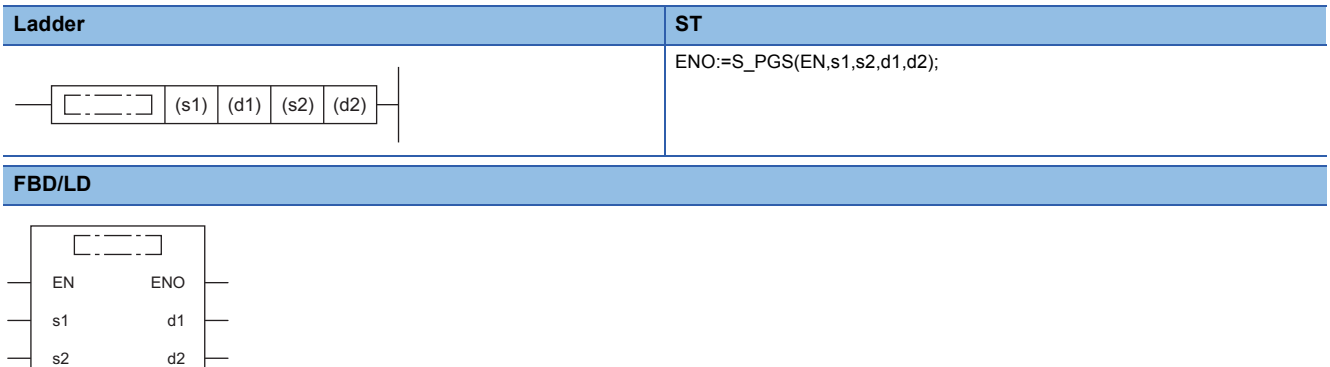

#### ■**Execution condition**

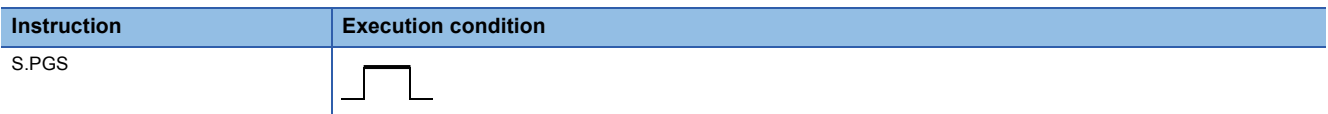

#### Setting data

### ■**Description, range, data type**

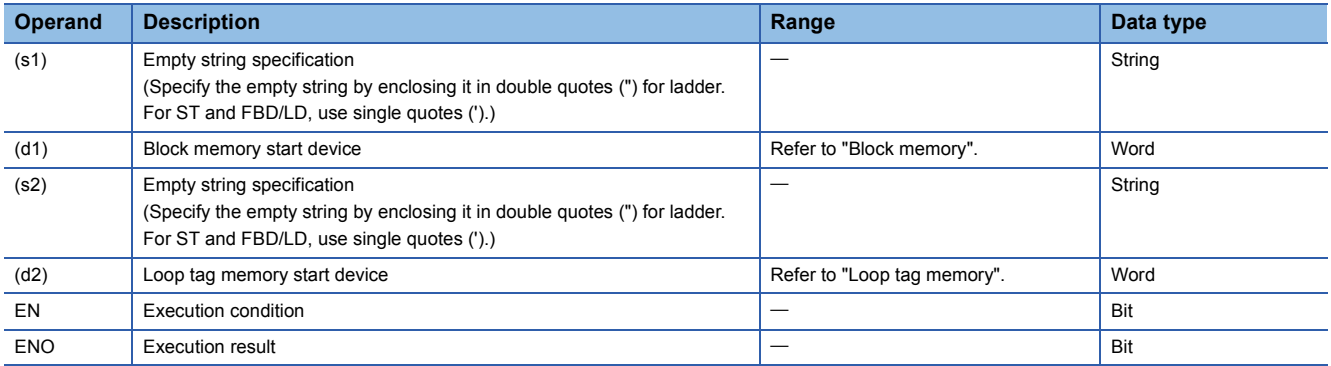

## ■**Applicable devices**

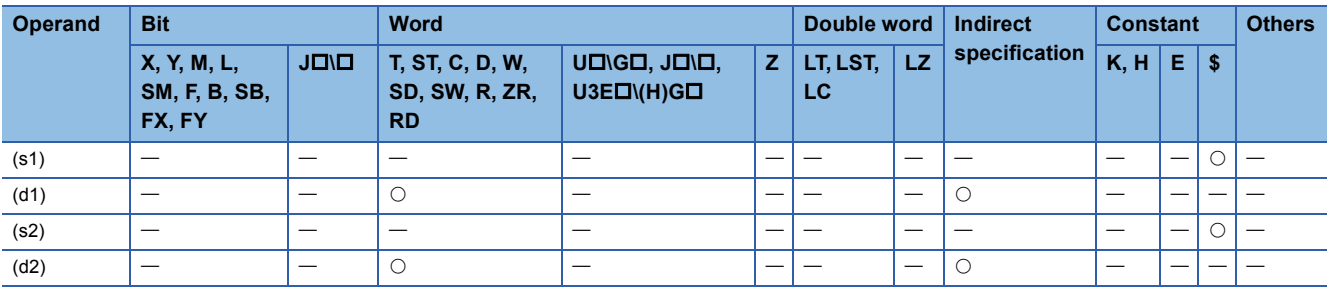

#### ■**Block memory**

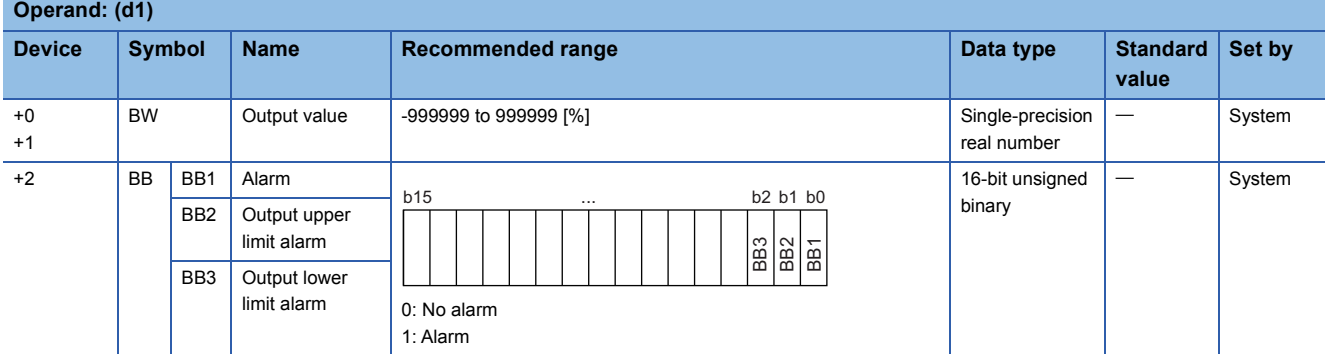

#### ■**Loop tag memory**

The loop tag memory occupies 96 words from the specified start device.

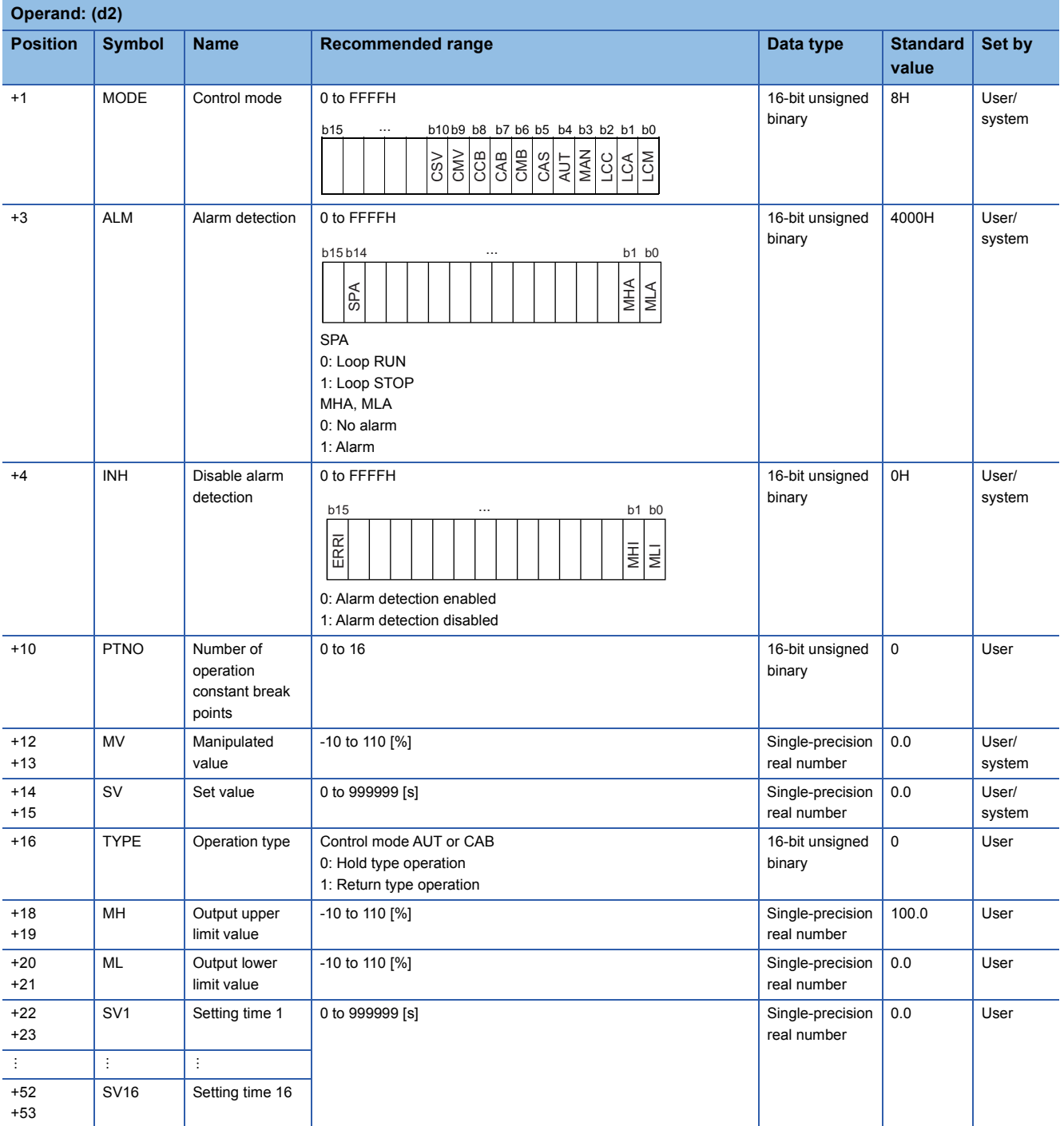

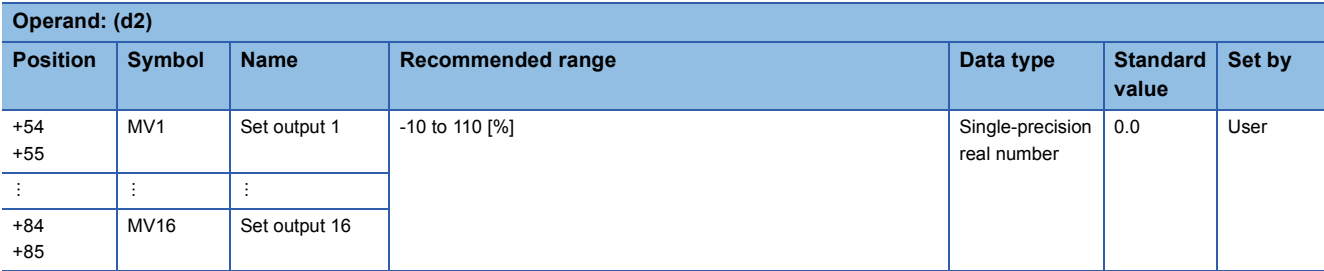

## ■**Execution cycle (** $\Delta$ **T)**

Set the execution cycle  $(\Delta T)$  in SD816 and SD817 in single-precision real number.

## Processing details

This instruction provides control output according to the SV and MV patterns.

The S.PGS instruction has the following three output types.

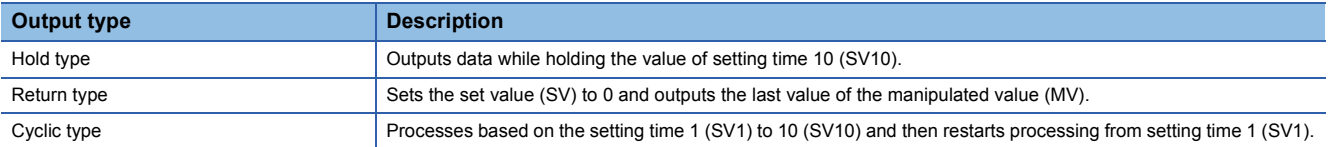

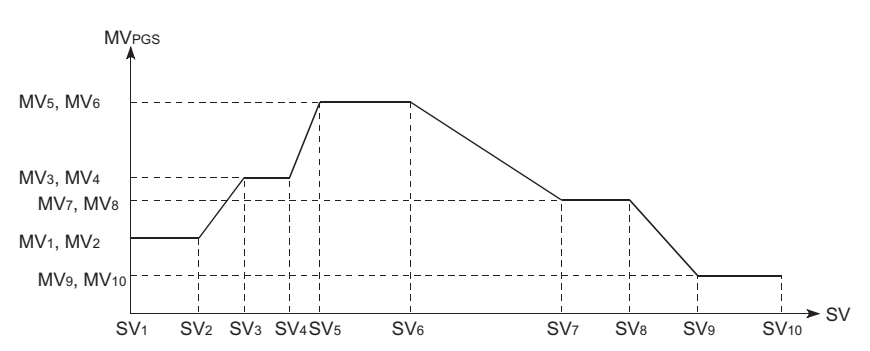

The following is the processing block diagram of the S.PGS instruction. (The numbers (1) to (5) in the diagram indicate the order of the processing.)

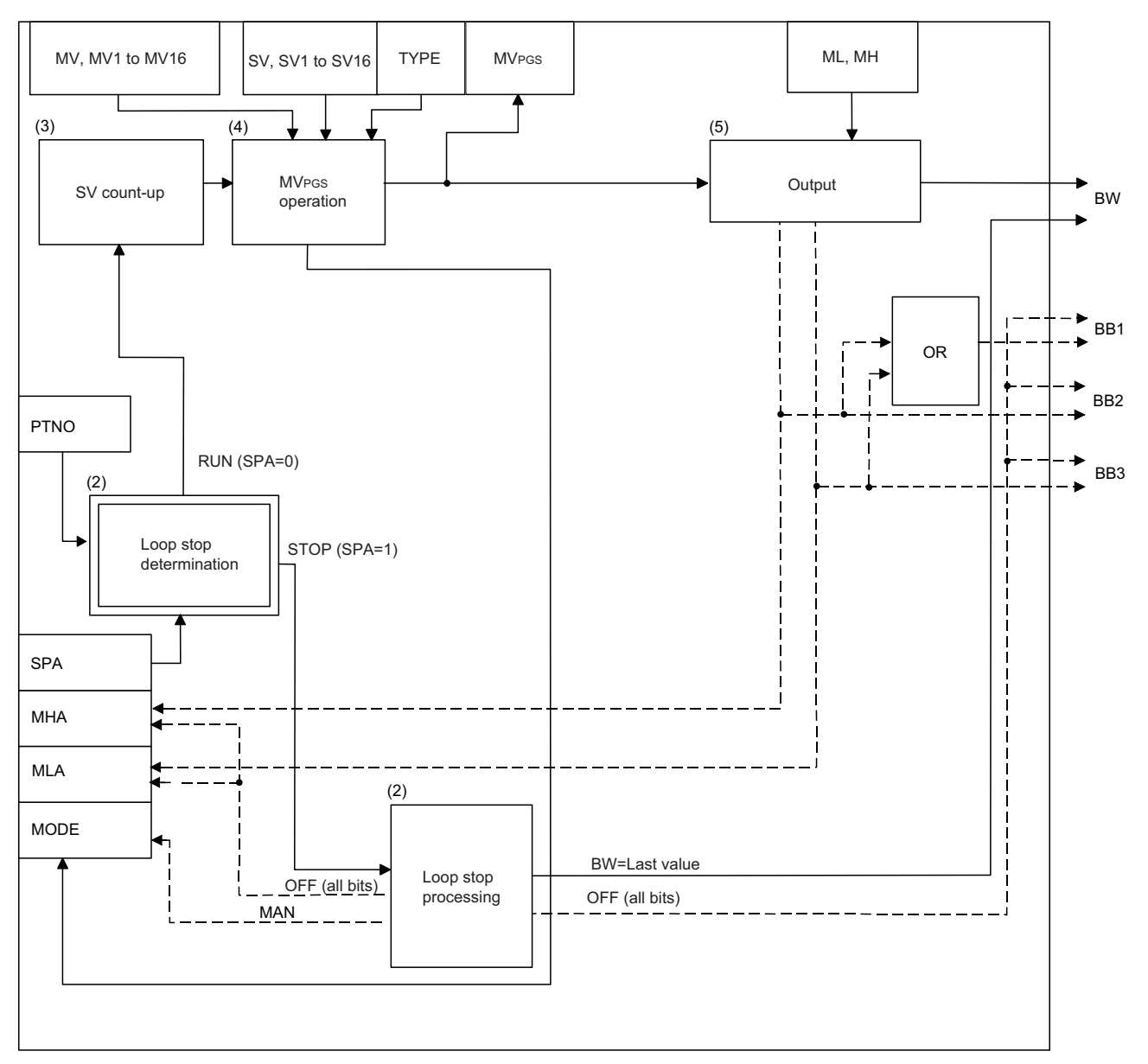

#### ■**Output type (1)**

The output type is determined by the combination of control mode (MODE) and operation type (TYPE) as follows.

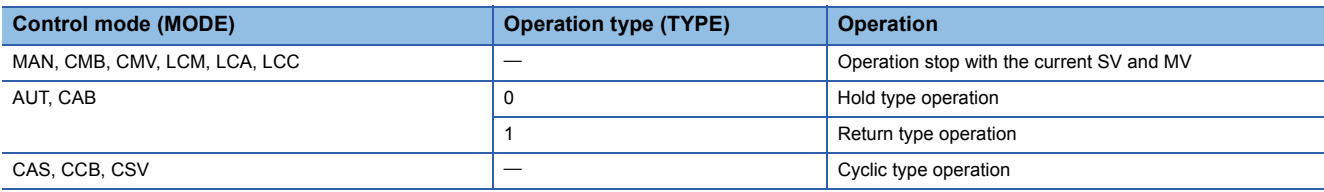

#### ■**Loop stop processing (2)**

The following processing is performed according to the SPA status of the alarm detection (ALM).

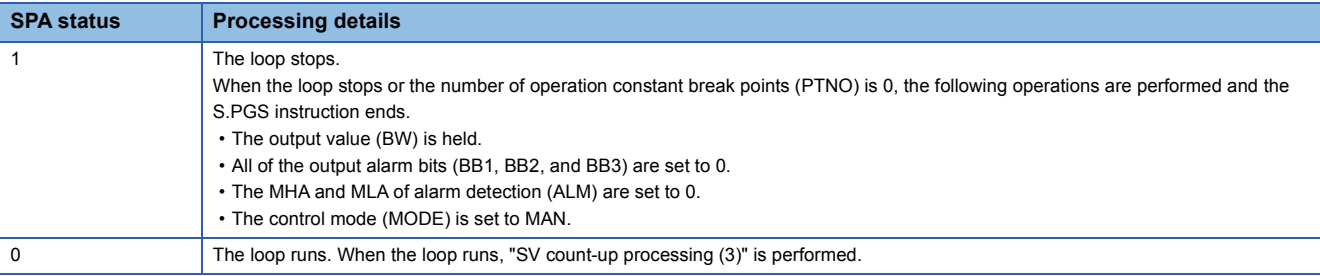

#### ■**SV count-up processing (3)**

SV count-up is performed every execution cycle  $(\Delta T)$  according to the following expression.  $SV = SV + \Delta T$ 

#### ■**MVPGS operation (4)**

 $MV<sub>PGS</sub>$  operation is shown below.

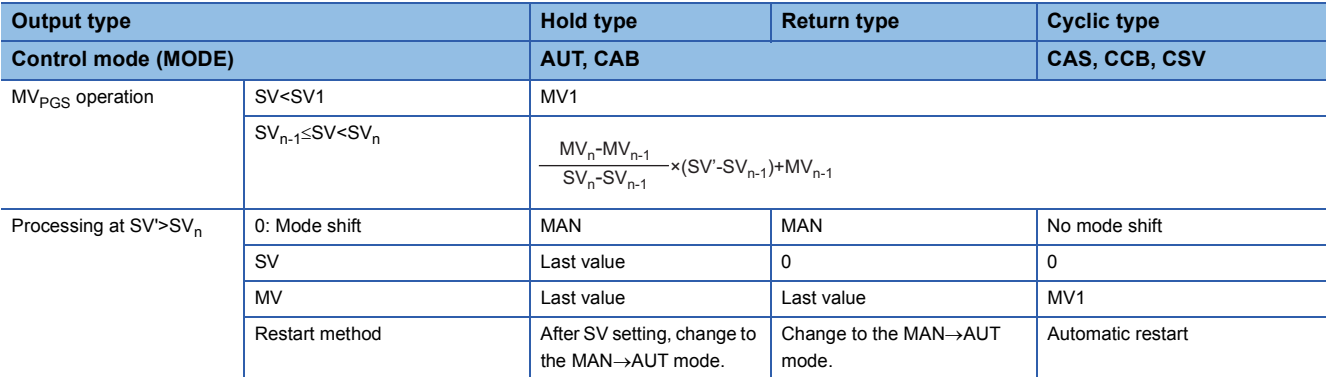

#### ■**Output processing (5)**

The output processing conditions are shown below.

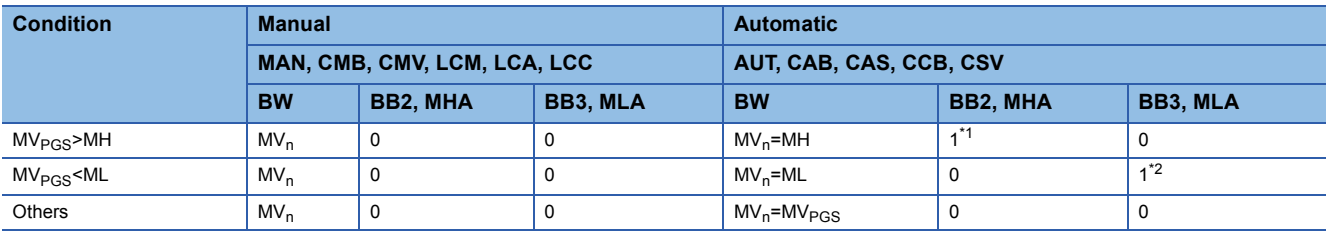

<span id="page-669-0"></span>\*1 If the MHI or ERRI of the disable alarm detection (INH) is set to 1, the output upper limit alarm (BB2) and the MHA of the alarm detection (ALM) are set to 0.

<span id="page-669-1"></span>\*2 If the MLI or ERRI of the disable alarm detection (INH) is set to 1, the output lower limit alarm (BB3) and the MLA of the alarm detection (ALM) are set to 0.

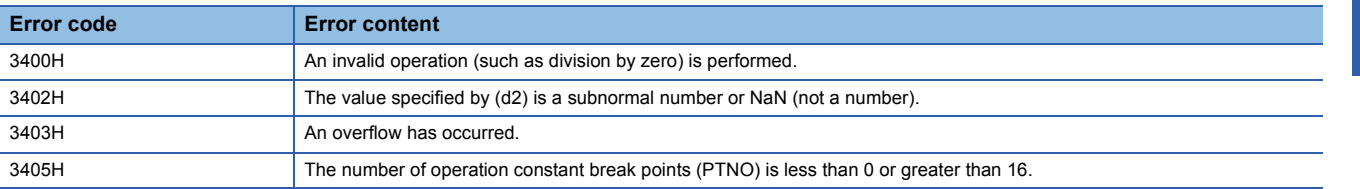

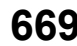

## **Loop selector**

## **S.SEL**

s2 s3

In automatic mode, outputs the value selected by the selection signal from the input data, and in manual mode, outputs the manipulated value (MV) in the loop tag memory.

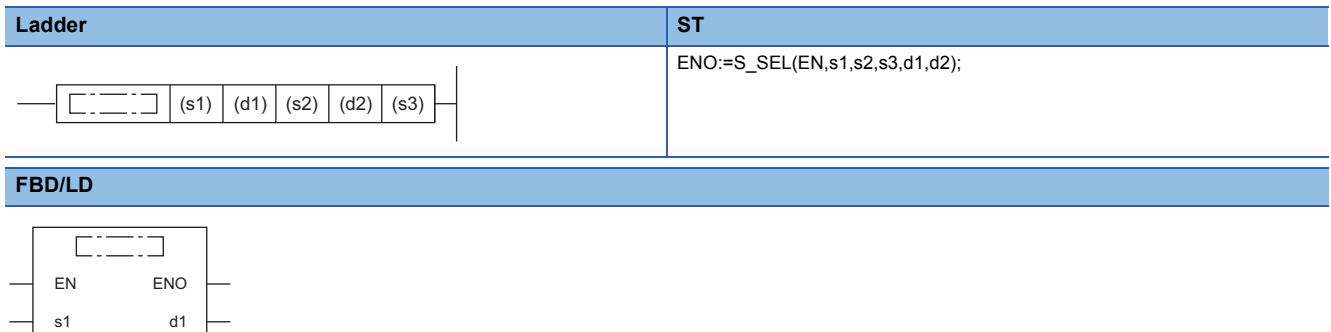

#### ■**Execution condition**

d2

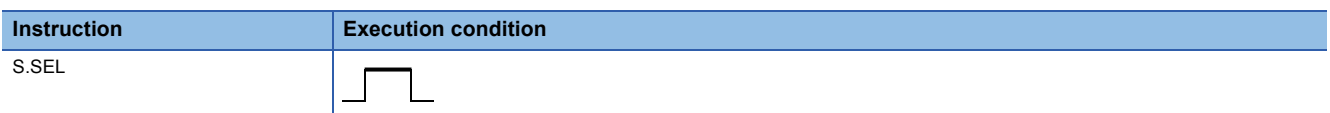

## **Setting data**

#### ■**Description, range, data type**

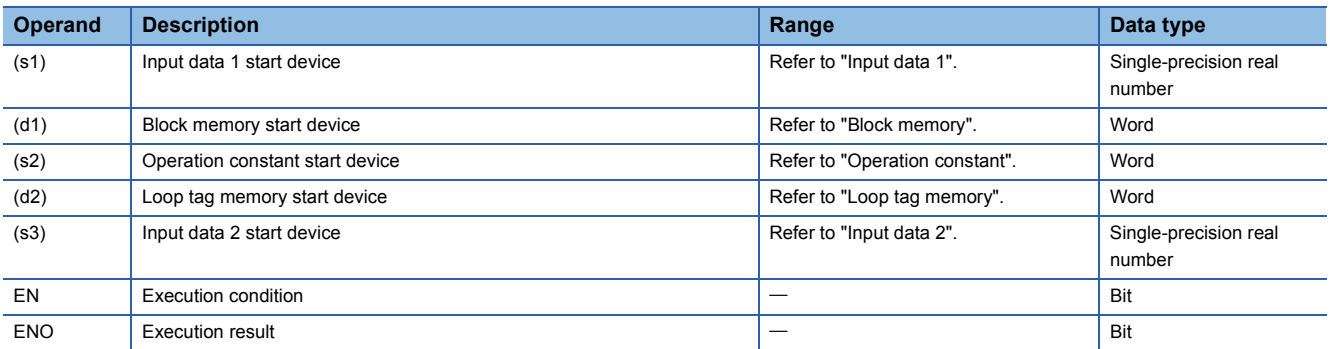

#### ■**Applicable devices**

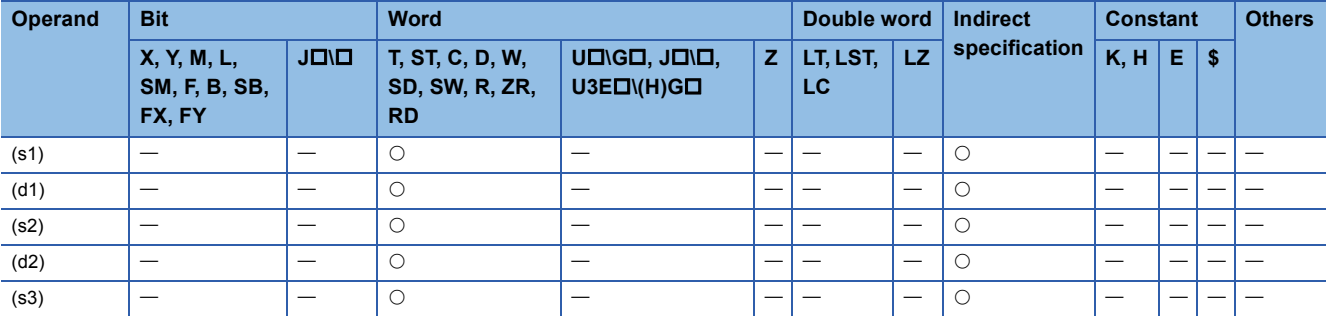

#### ■**Input data 1**

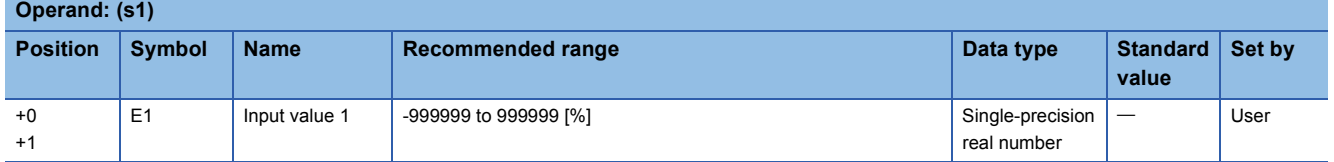

#### ■**Block memory**

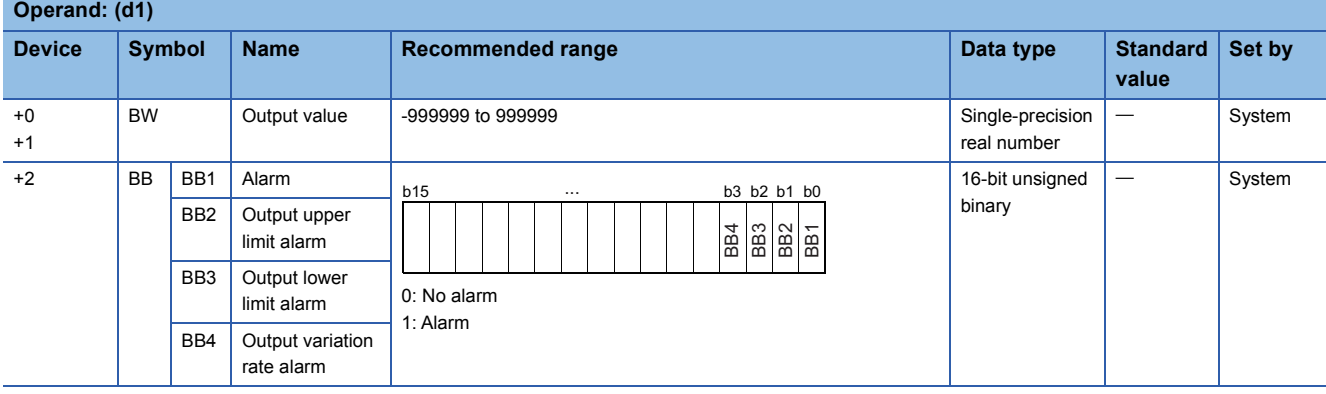

## ■**Operation constant**

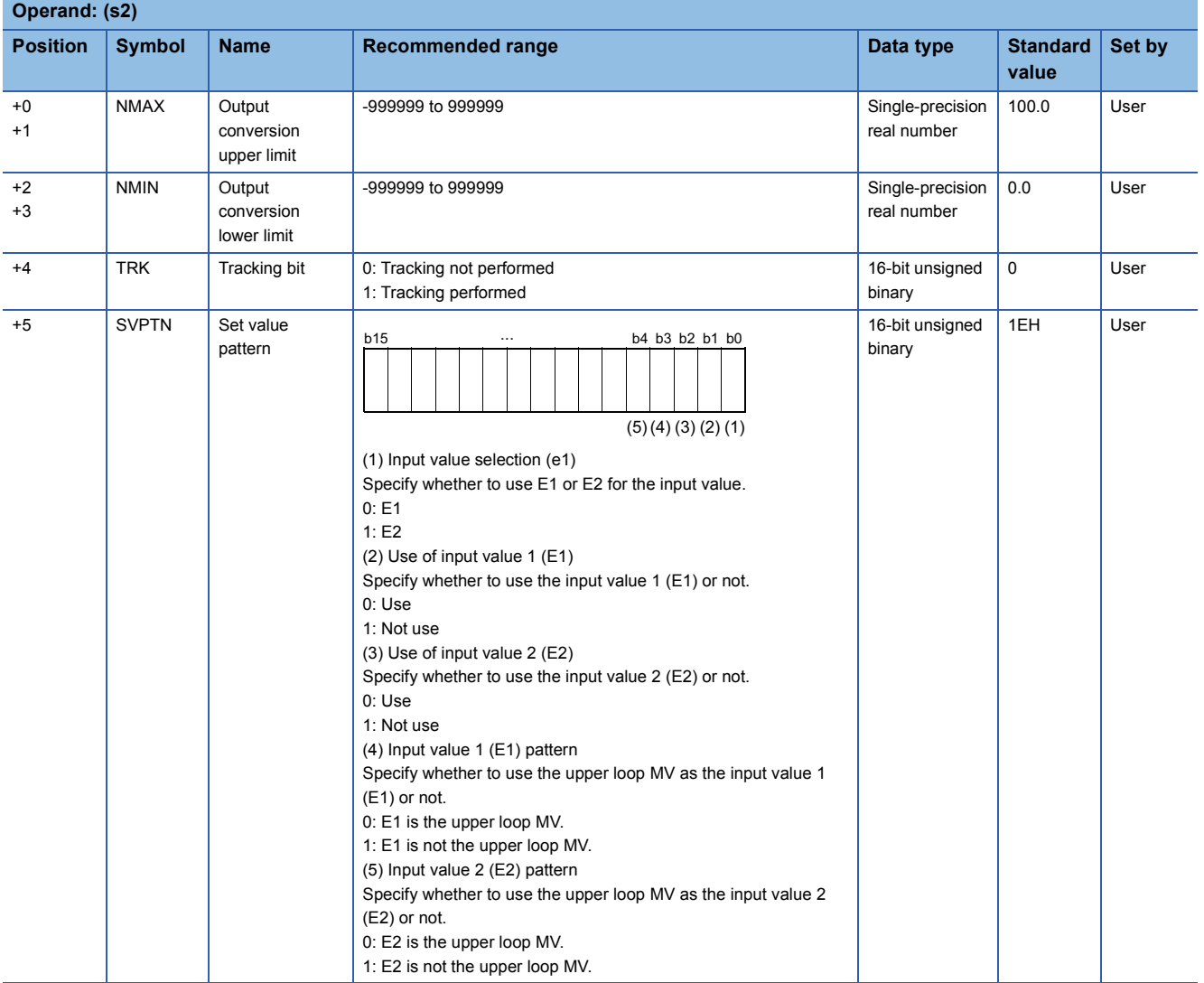

### ■**Loop tag memory**

The loop tag memory occupies 96 words from the specified start device.

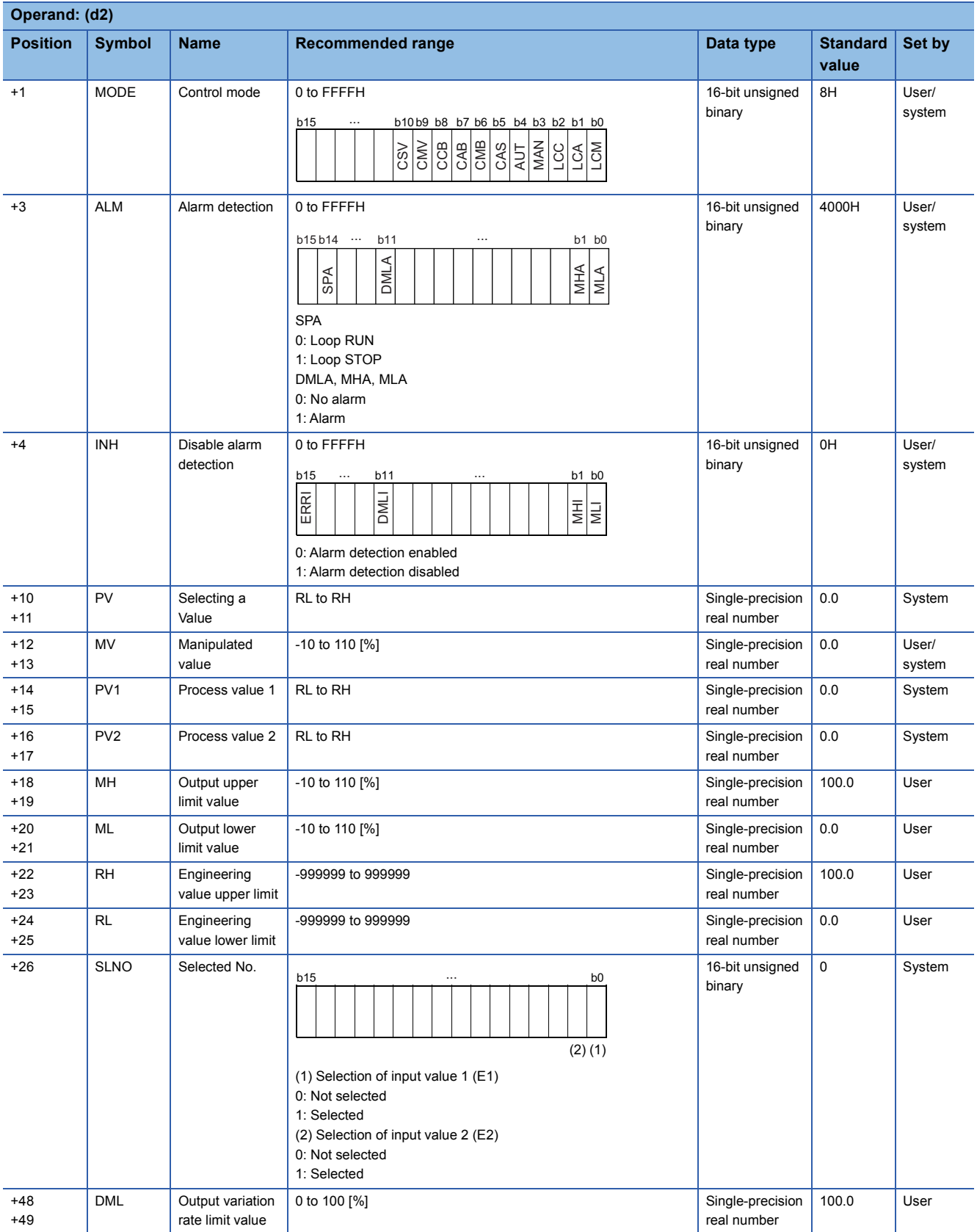

#### ■**Input data 2**

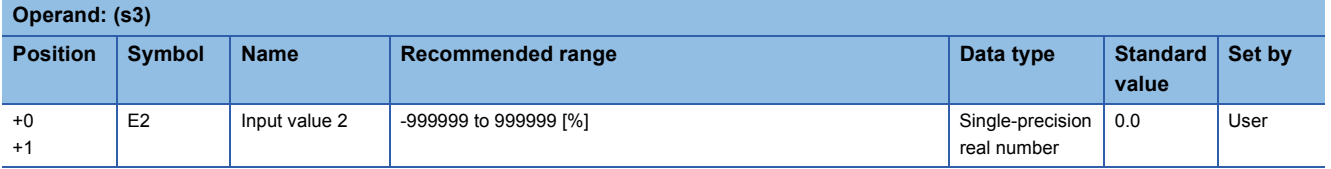

#### Processing details

This instruction outputs data in the specified mode (automatic or manual mode).

 • In automatic mode, the instruction outputs the value selected by the selection signal (e1) from the input values 1 (E1) and 2 (E2).

• In manual mode, it outputs the manipulated value (MV).

The following is the processing block diagram of the S.SEL instruction. (The numbers (1) to (7) in the diagram indicate the order of the processing.)

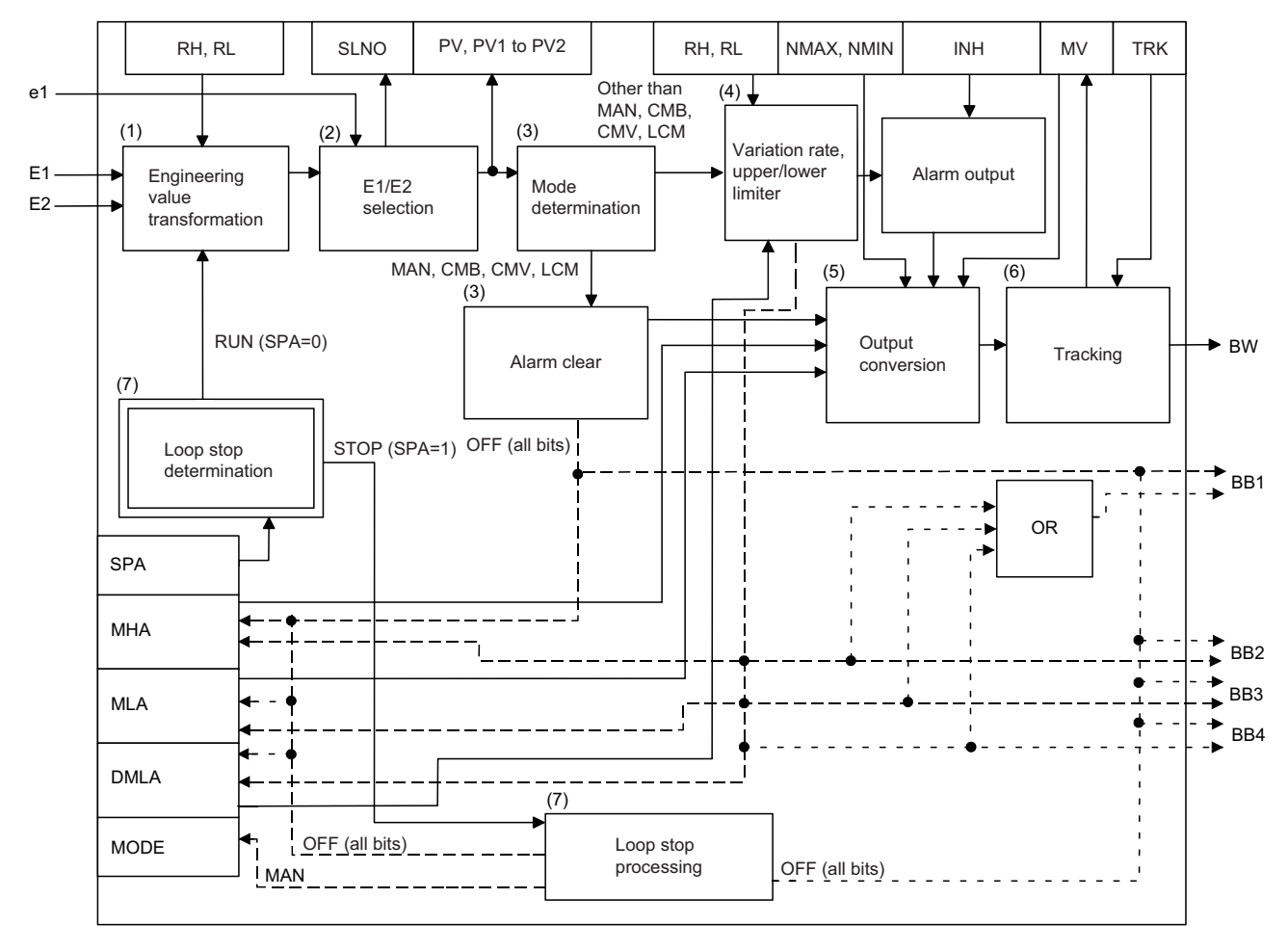

### ■**Engineering value transformation (1)**

The instruction performs engineering value transformation using the following expression.

$$
PV_n = \frac{RH-RL}{100} \times E_n + RL
$$

#### ■**Input value 1 (E1), 2 (E2) selection processing (2)**

Specify the input value selection (e1) of the set value pattern (SVPTN) to specify which input value is to be used, 1 (E1) or 2 (E2).

- $\cdot$  Input value selection (e1) = 0: Input value 1 (E1) is used. Selected value (PV) = process value 1 (PV1)
- Input value selection (e1) = 1: Input value 2 (E2) is used. Selected value (PV) = process value 2 (PV2)

Selected No. (SLNO): The bit corresponding to the input value E1 or E2 is set to 1.

#### ■**Mode check (3)**

The following processing is performed depending on the control mode (MODE).

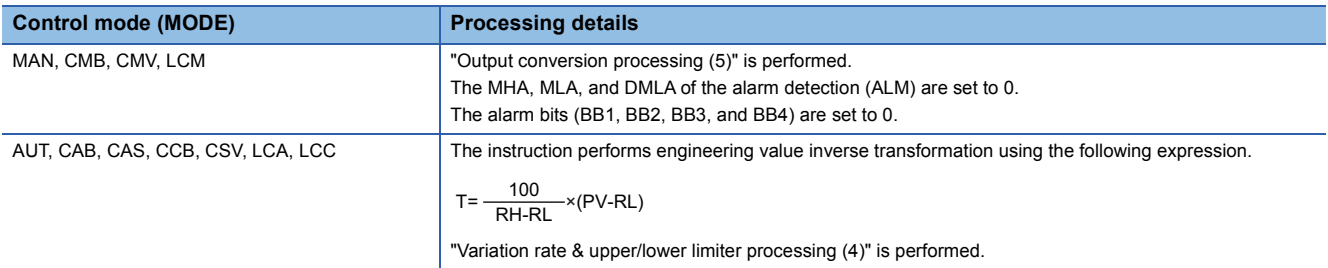

#### ■**Variation rate & upper/lower limiter (4)**

The instruction checks the variation rate and upper/lower limit values for the input value 1 (E1) or 2 (E2).

The variation rate limiter conditions are shown below.

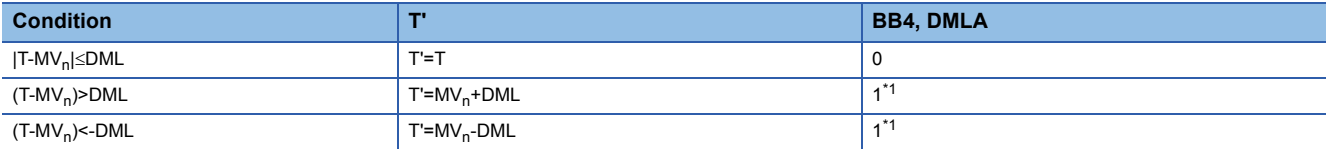

<span id="page-675-0"></span>\*1 If the DMLI or ERRI of the disable alarm detection (INH) is set to 1, the output variation rate alarm (BB4) and the DMLA of the alarm detection (ALM) are set to 0.

The upper/lower limiter conditions are shown below.

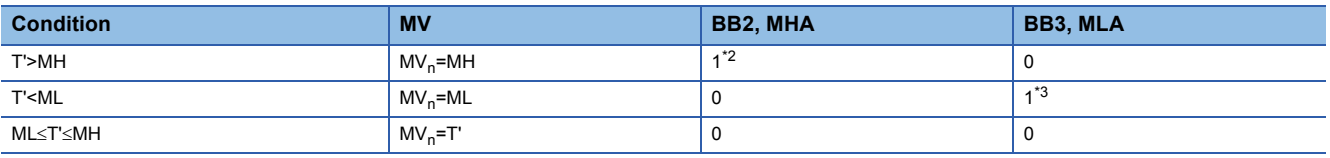

<span id="page-675-1"></span>\*2 If the MHI or ERRI of the disable alarm detection (INH) is set to 1, the output upper limit alarm (BB2) and the MHA of the alarm detection (ALM) are set to 0.

<span id="page-675-2"></span>\*3 If the MLI or ERRI of the disable alarm detection (INH) is set to 1, the output lower limit alarm (BB3) and the MLA of the alarm detection (ALM) are set to 0.

#### ■**Output conversion processing (5)**

The instruction performs engineering value transformation using the following expression.

$$
BW = \frac{NMAX-NMIN}{100} \times MV_n + NMIN
$$

#### ■**Tracking processing (6)**

Processing is performed when the following conditions are satisfied.

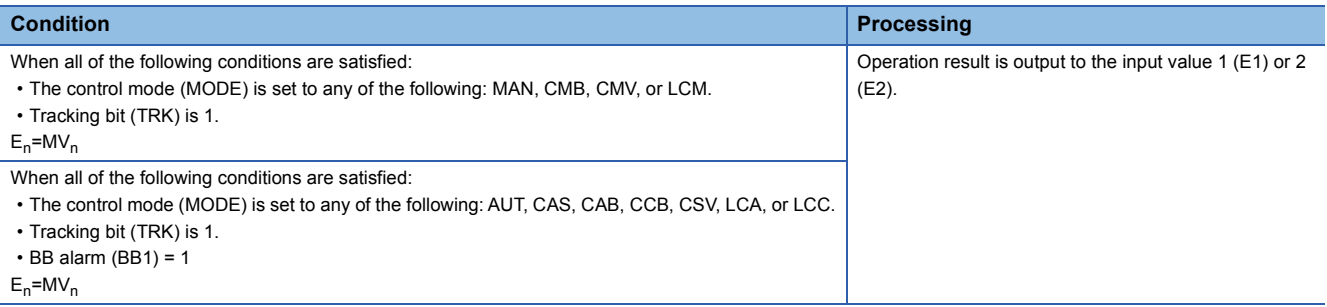

#### ■**Loop stop processing (7)**

The following processing is performed according to the SPA status of the alarm detection (ALM).

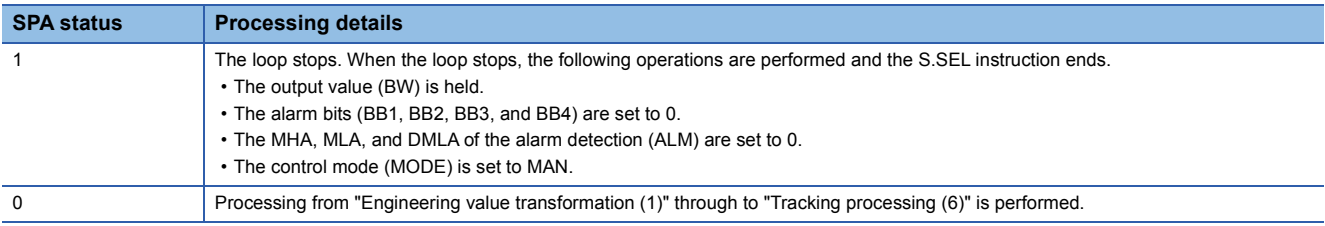

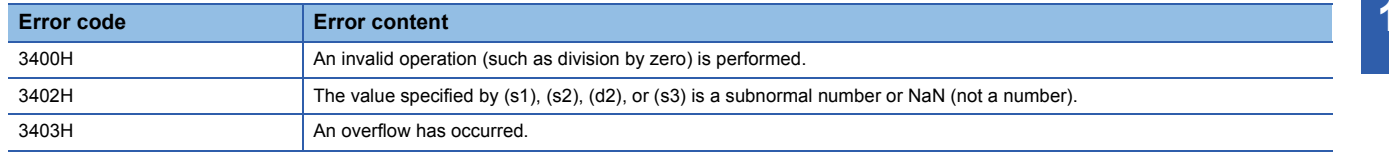

## **Bumpless transfer**

## **S.BUMP**

s2

This instruction gradually brings the output value (BW) closer to the output set value (E1) from the output control value (E2) when the mode switching signal (e1) changes from manual to automatic.

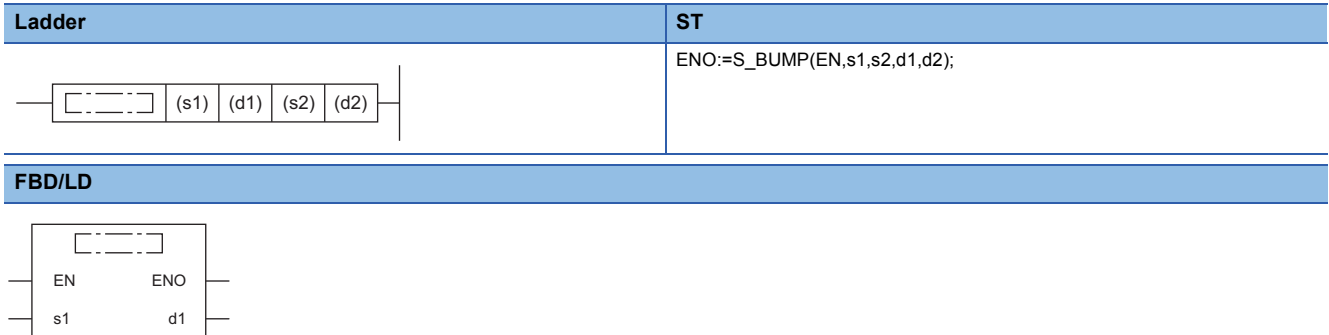

#### ■**Execution condition**

 $d2$ 

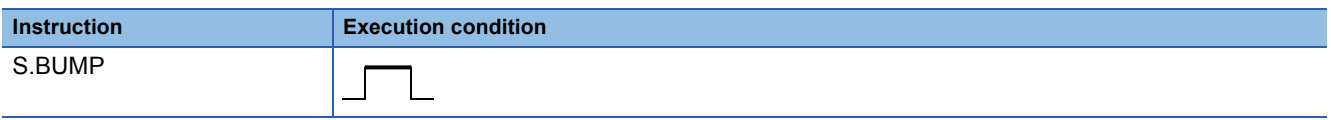

#### Setting data

#### ■**Description, range, data type**

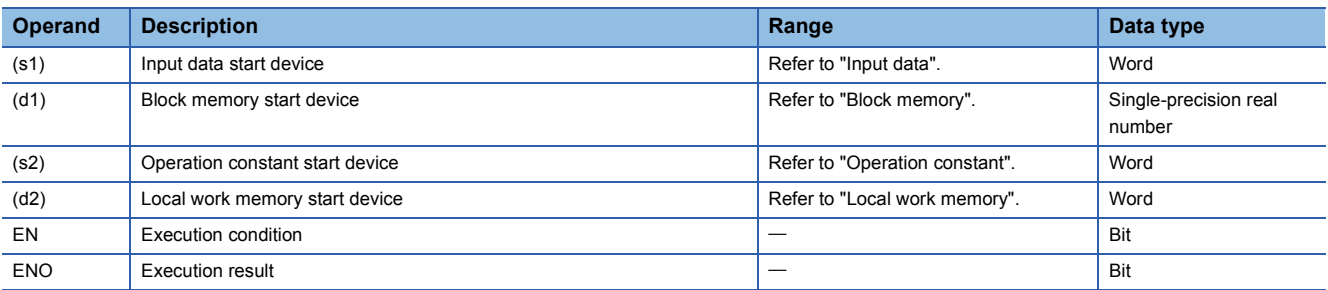

#### ■**Applicable devices**

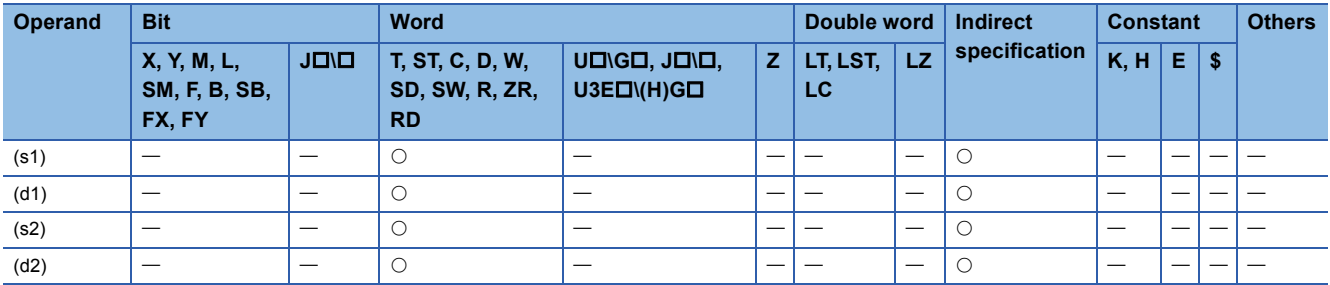

#### ■**Input data**

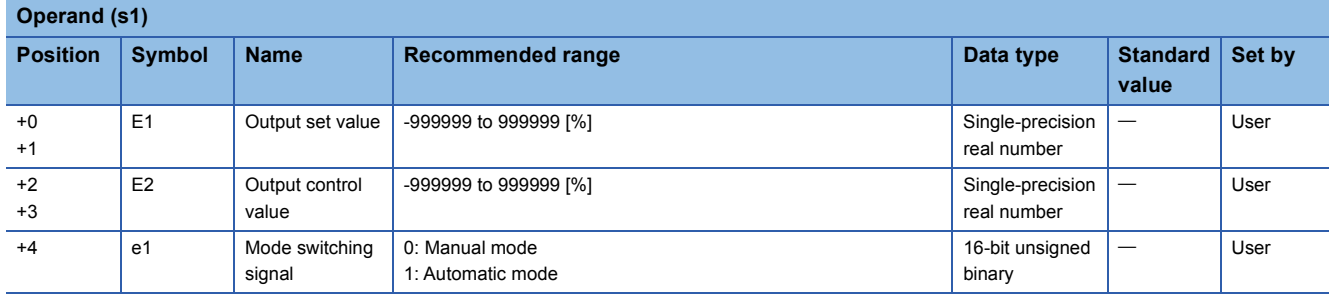

#### ■**Block memory**

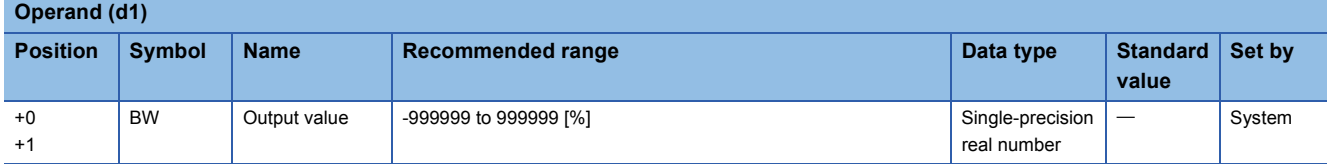

#### ■**Operation constant**

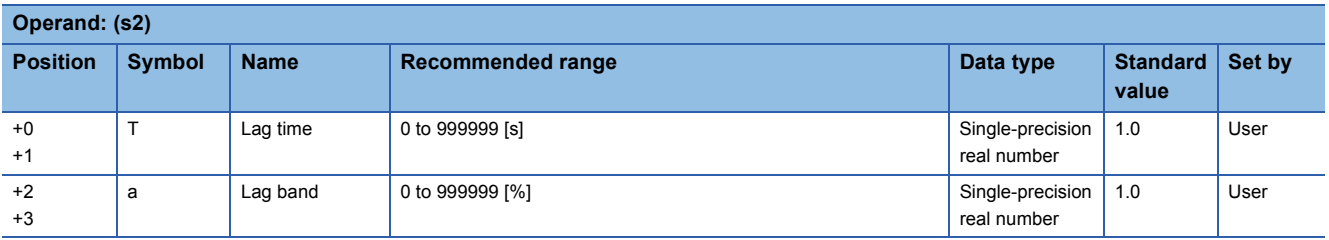

#### ■**Local work memory**

The system uses this area as a work area.

To start the control from the initial status, clear data by using a sequence program.

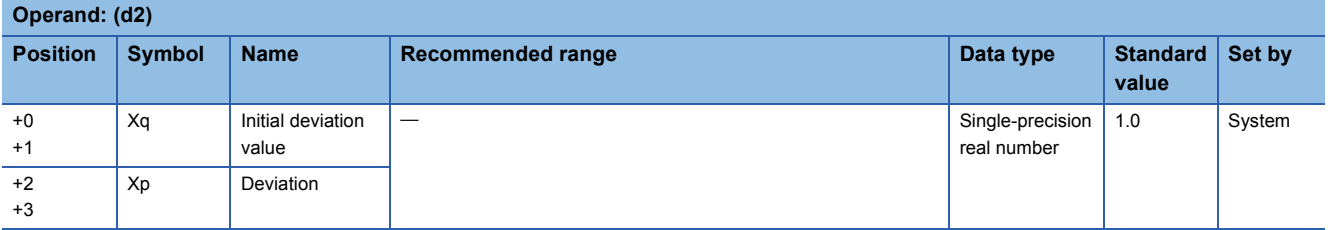

#### ■**Execution cycle (** $\Delta$ **T)**

Set the execution cycle  $(\Delta T)$  in SD816 and SD817 in single-precision real number.

#### **Processing details**

This instruction gradually brings the output value (BW) closer to the output set value (E1) from the output control value (E2) when the control mode changes from manual to automatic.

When the output value (BW) enters the range specified by the lag band (a) on the basis of the output set value (E1), the instruction brings it closer to the output set value (E1) with a primary lag.

In manual mode (mode switching signal (e1) = 0), the instruction calculates the output value (BW), initial deviation value (Xq), and deviation (Xp) from the following expressions.

- Output value (BW) = output control value (E2)
- Initial deviation value  $(Xq)$  = output control value (E2) output set value (E1)
- Deviation  $(Xp)$  = output control value (E2) output set value (E1)

In automatic mode (mode switching signal  $(e1) = 1$ ), the instruction calculates the output value (BW) from the following expressions.

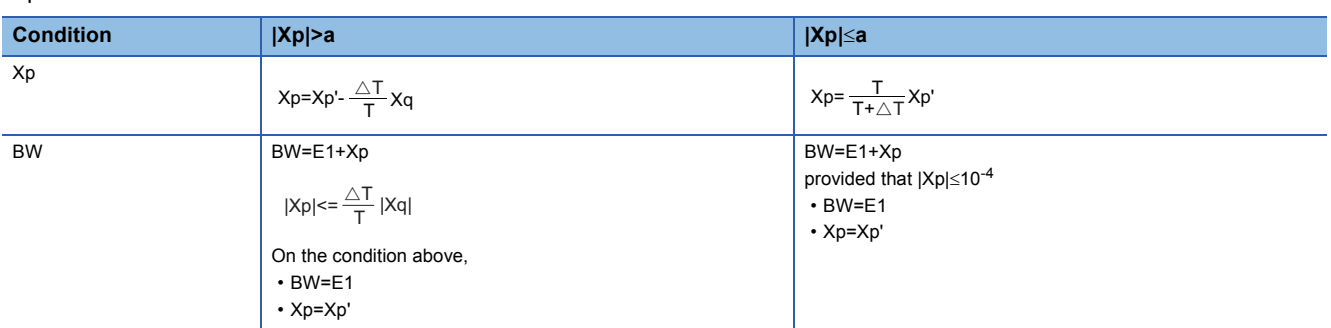

However, in automatic mode in which lag time (T) sexecution cycle ( $\Delta T$ ), output value (BW) = output set value (E1), deviation  $(Xp) = Xp'.$ 

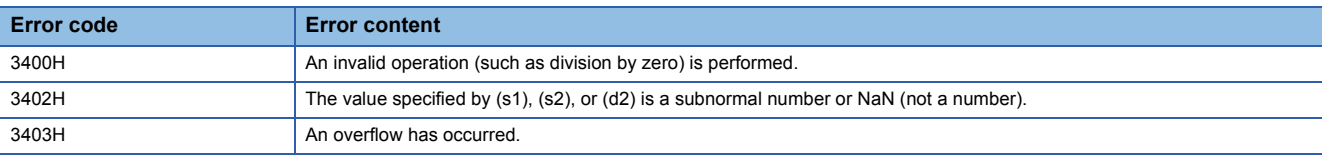

## **Analog memory**

## **S.AMR**

This instruction increases or decreases the output value (BW) at a fixed rate.

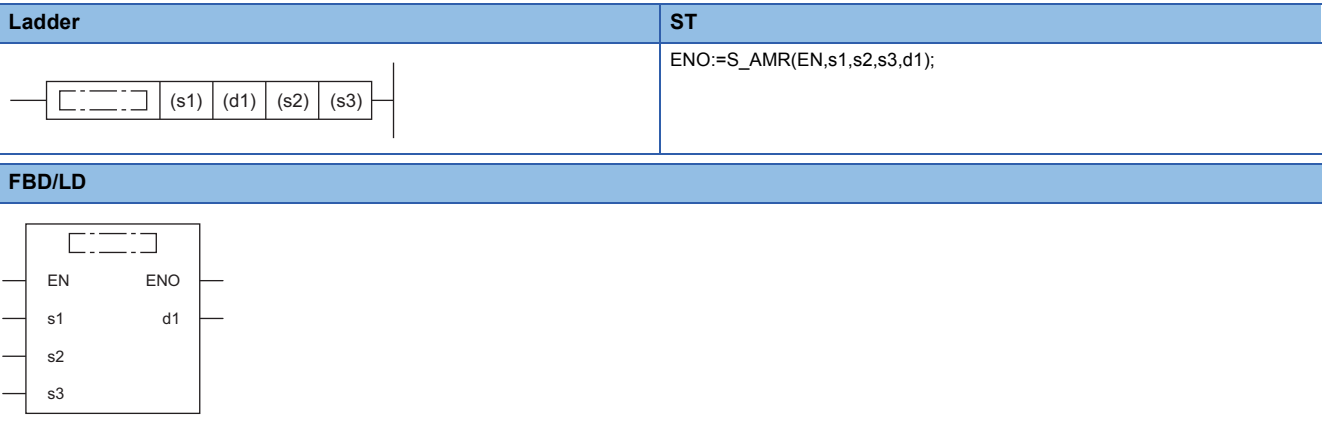

#### ■**Execution condition**

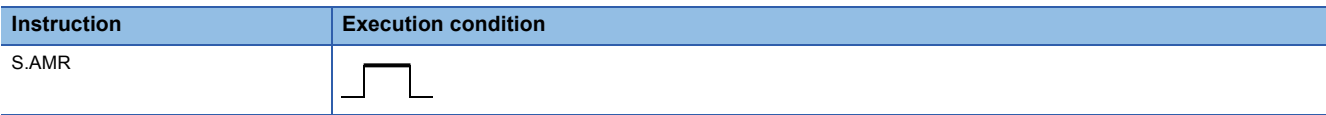

### Setting data

#### ■**Description, range, data type**

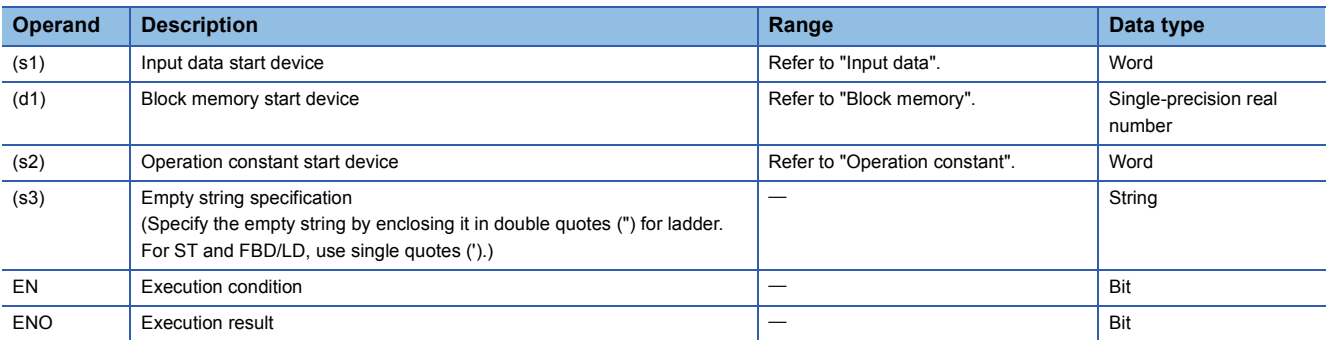

#### ■**Applicable devices**

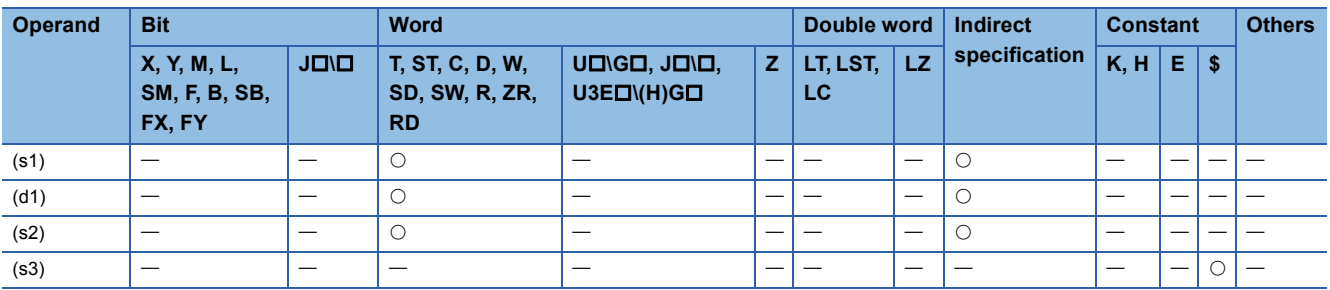

#### ■**Input data**

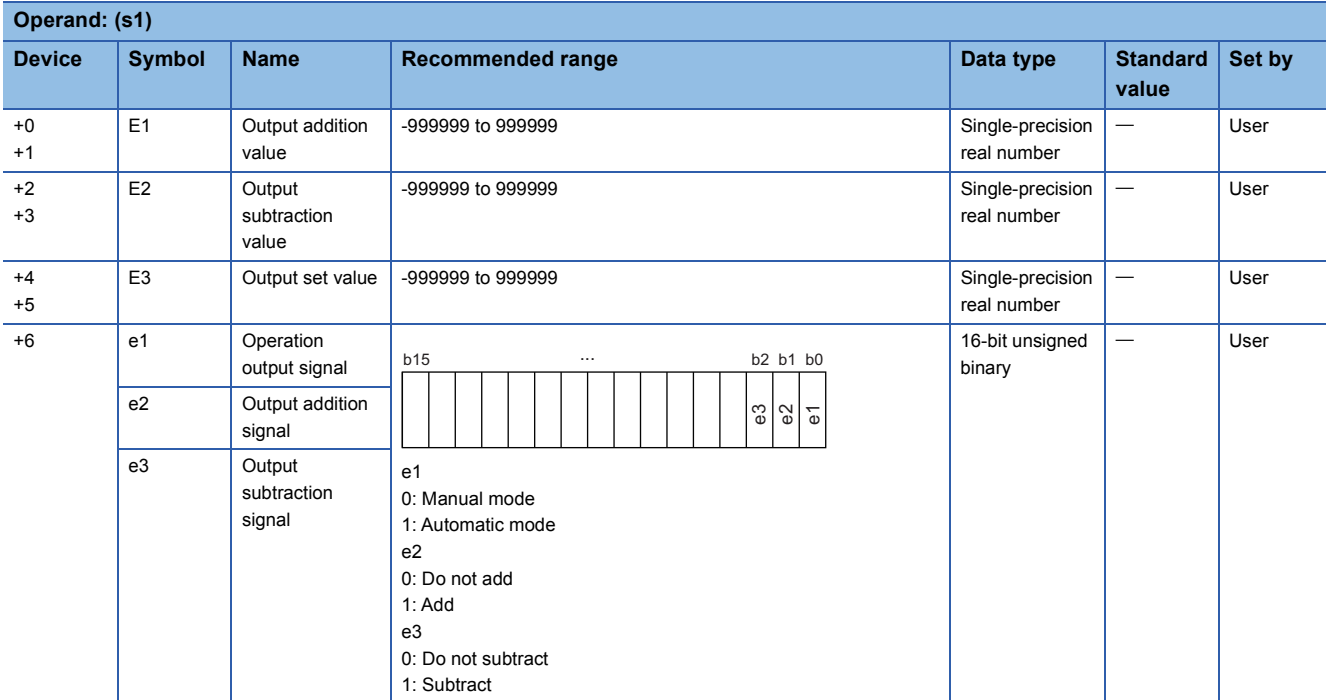

#### ■**Block memory**

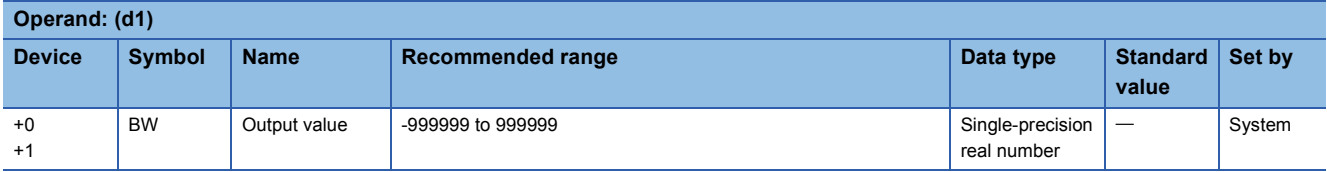

#### ■**Operation constant**

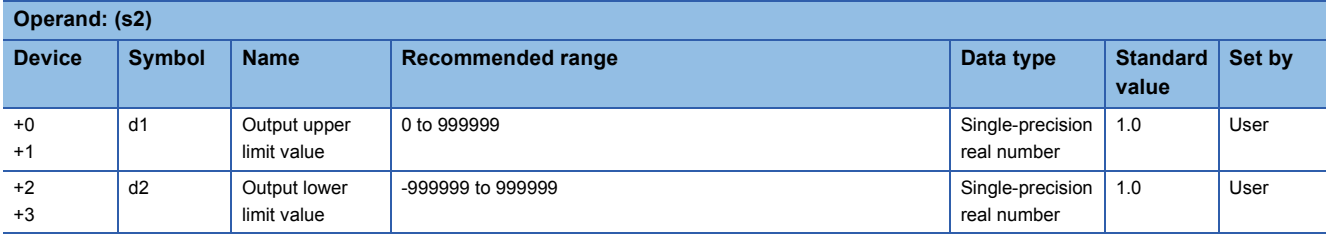

#### ■**Execution cycle (** $\Delta$ **T)**

Set the execution cycle  $(\Delta T)$  in SD816 and SD817 in single-precision real number.

## Processing details

This instruction increases or decreases the output value (BW) at a fixed rate.

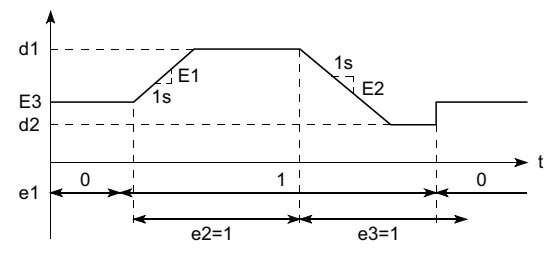

The instruction performs the following processing as specified by operation output signal (e1), output addition signal (e2), and output subtraction signal (e3).

- In manual mode (operation output signal (e1) = 0), the output value (BW) equals the output set value (E3).
- $\cdot$  In automatic mode (operation output signal (e1) = 1), the instruction performs the following operations as specified by the output addition signal (e2) and output subtraction signal (e3).

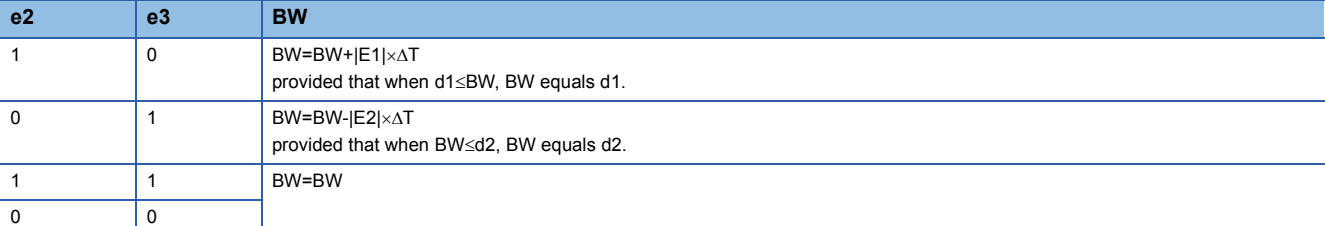

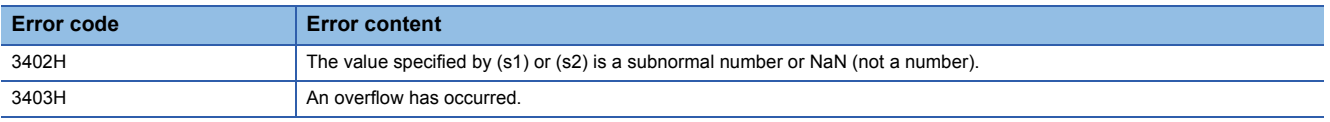

# **17.5 Correction Operation Instructions**

## **Function generator**

### **S.FG**

This instruction outputs the input data values following the specified function generator pattern.

## **Ladder** ST ENO:=S\_FG(EN,s1,s2,d1,d2); (s1) (d1) (s2) (d2) **FBD/LD**  $\sqrt{1 + \frac{1}{2} + \frac{1}{2}$

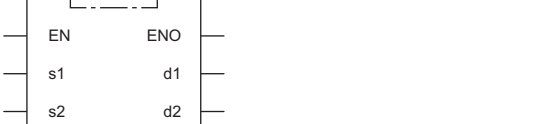

#### ■**Execution condition**

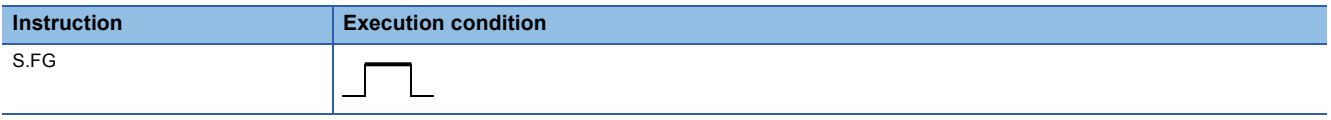

### Setting data

#### ■**Description, range, data type**

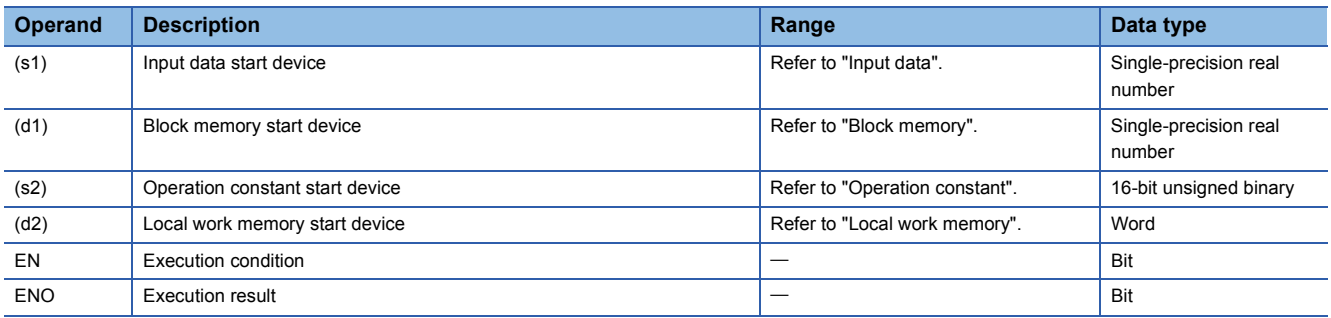

#### ■**Applicable devices**

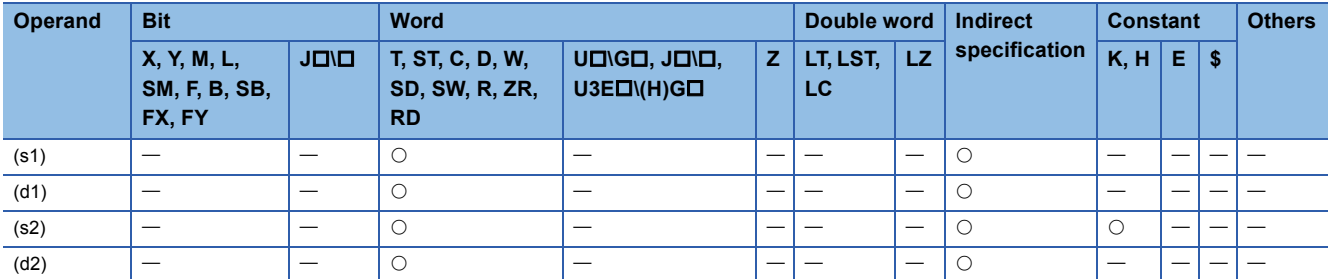

#### ■**Input data**

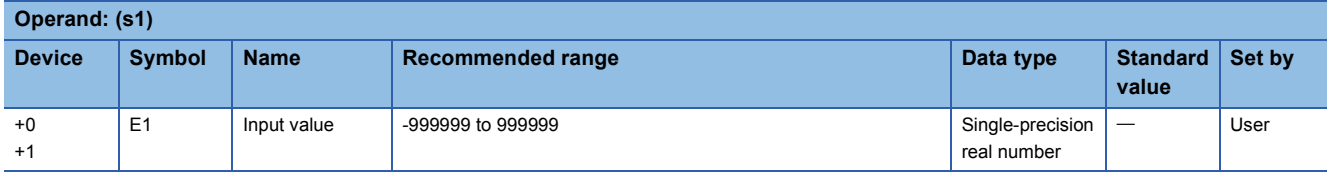
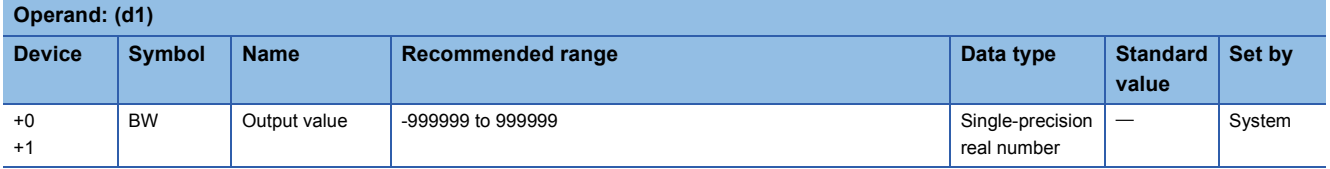

#### ■**Operation constant**

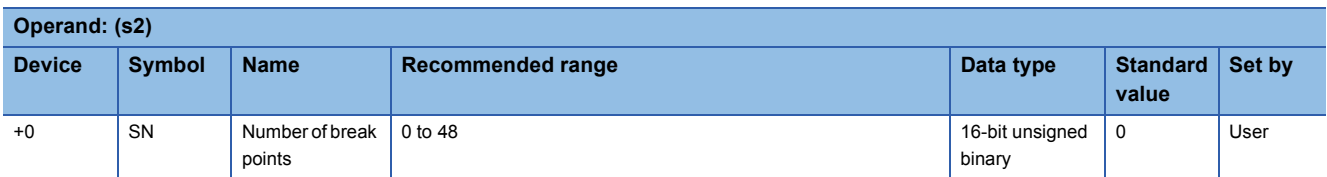

### ■**Local work memory**

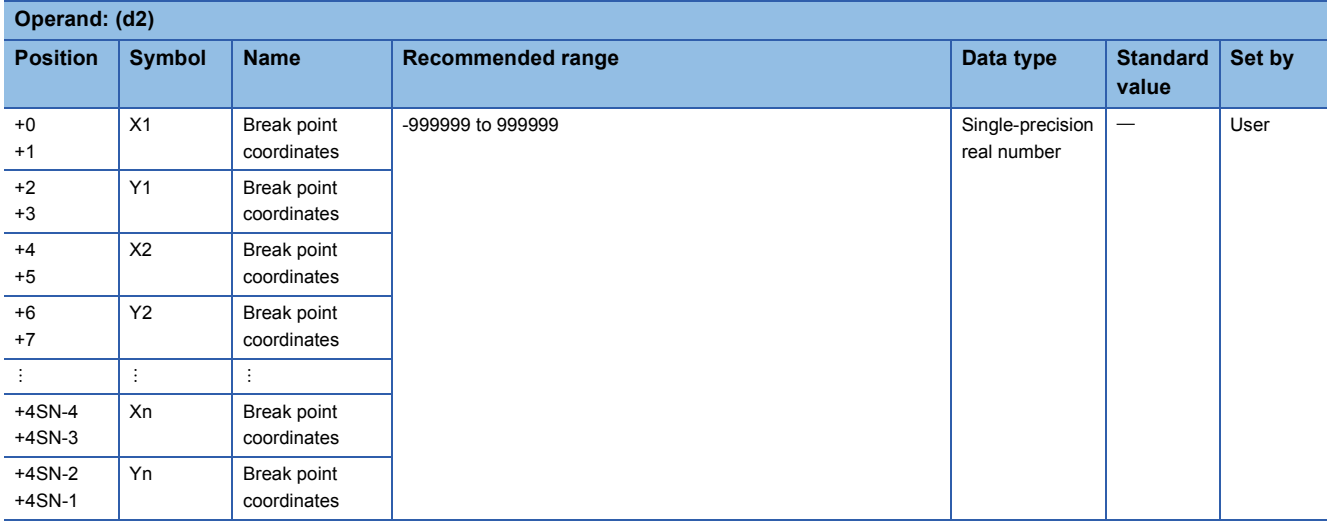

### **Processing details**

This instruction outputs values according to the function generator pattern consisting of n break points as specified by (s2) with regard to the input value (E1).

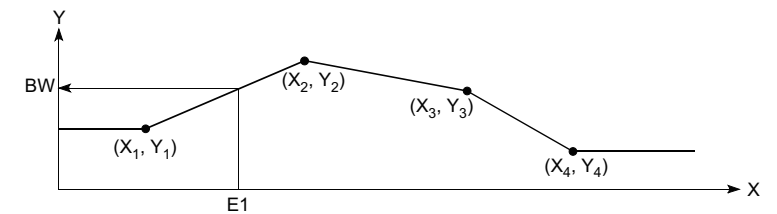

The S.FG instruction performs the following operations.

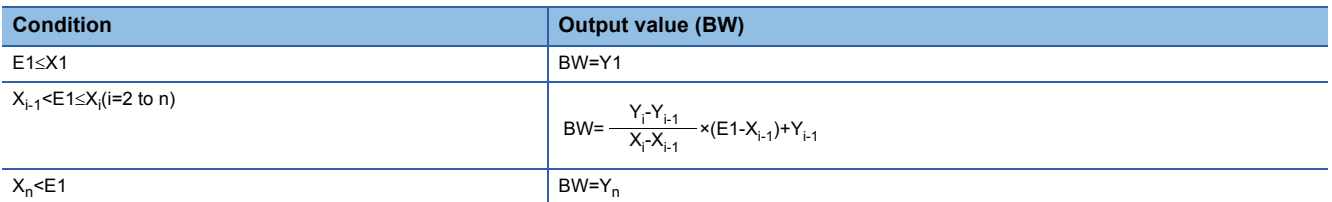

• If the value specified in (n) is 0, no processing is performed.

- If  $X_{i-1}$  >  $X_i$ , processing is stopped when  $n = i 1$ . (The subsequent data is ignored.)
- When there are two or more  $X_i$  for the same  $Y_i$ , the Y with smaller i is selected.

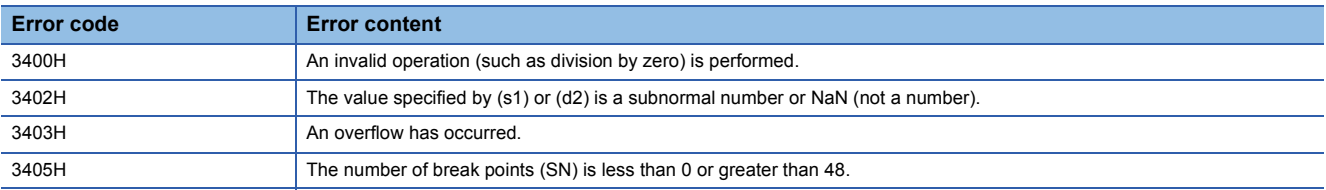

# **Inverse function generator**

### **S.IFG**

This instruction outputs the input data values following the specified inverse function generator pattern.

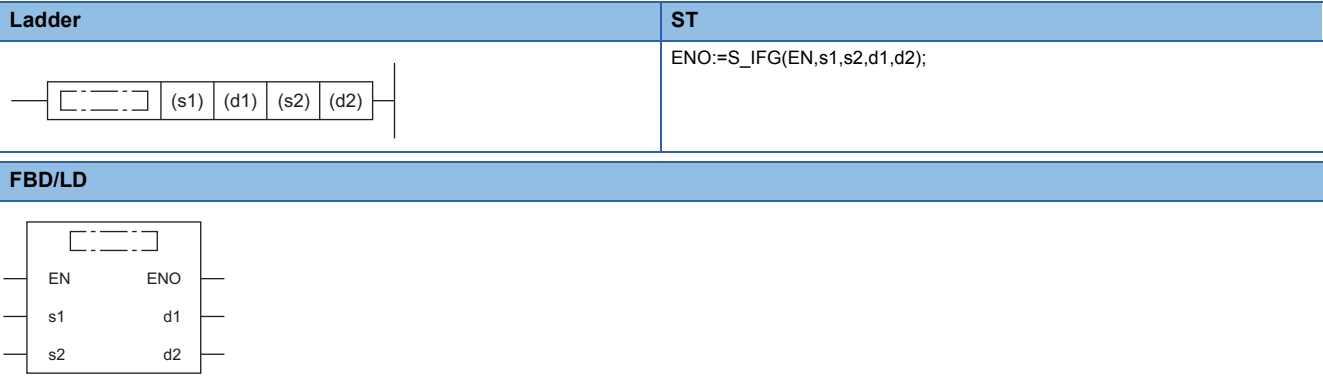

### ■**Execution condition**

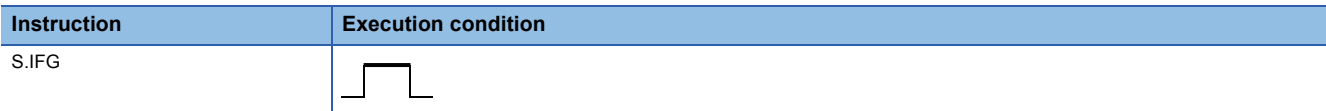

### Setting data

### ■**Description, range, data type**

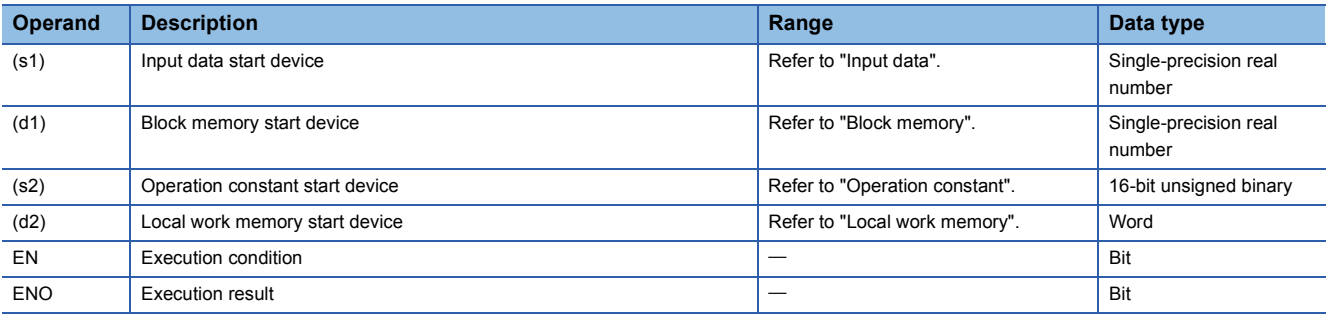

### ■**Applicable devices**

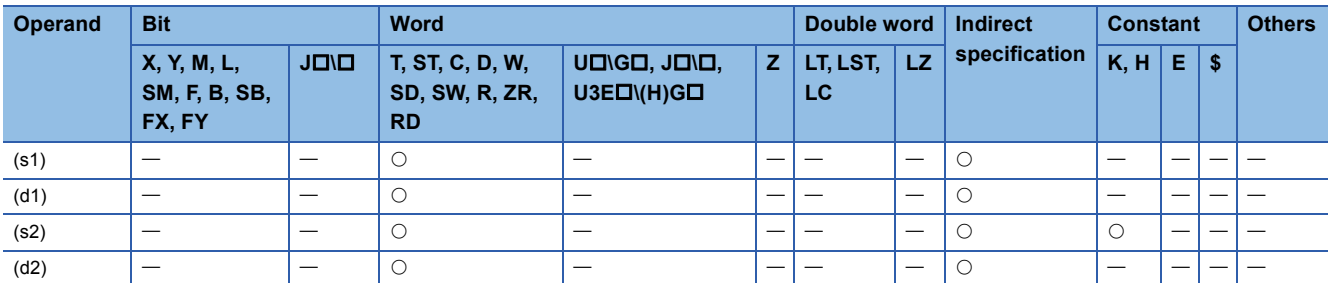

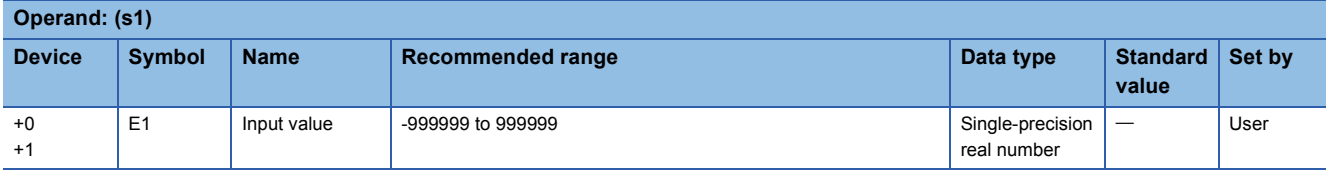

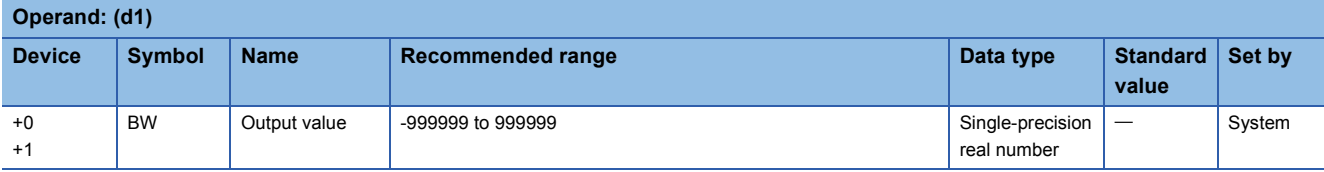

#### ■**Operation constant**

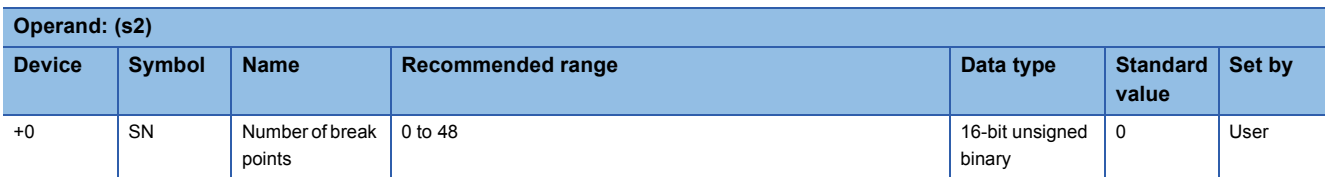

#### ■**Local work memory**

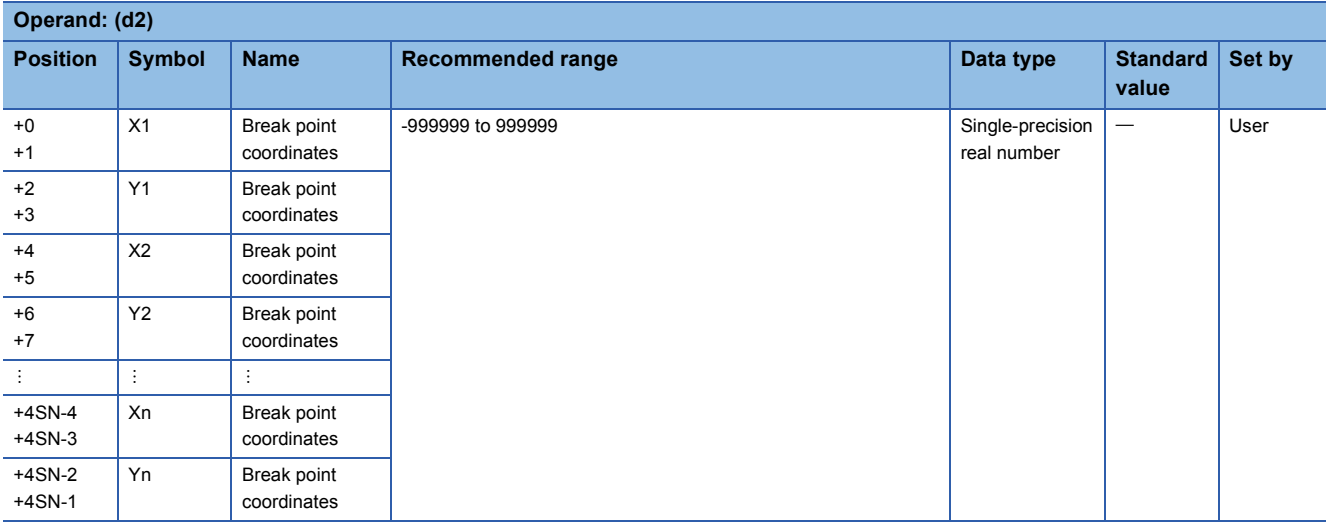

### **Processing details**

This instruction outputs values according to the inverse function generator pattern consisting of n break points as specified by (s2) with regard to the input value (E1).

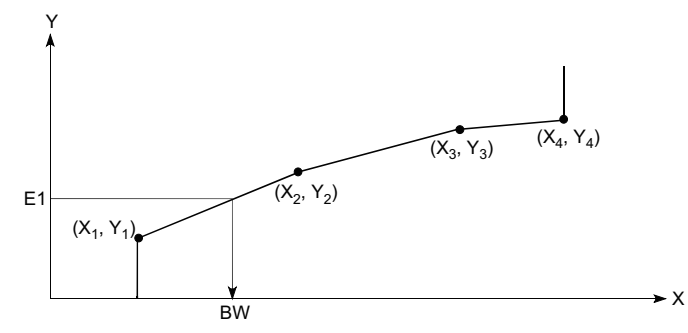

The S.IFG instruction performs the following operations.

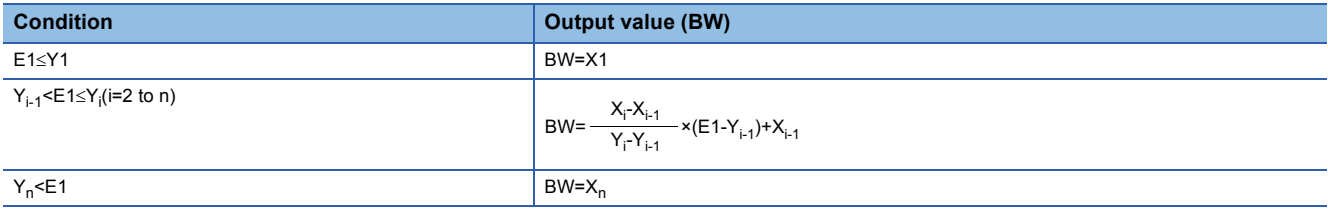

• If the value specified in (n) is 0, no processing is performed.

• If  $X_{i-1}$  >  $X_i$ , processing is stopped when  $n = i - 1$ . (The subsequent data is ignored.)

• When there are two or more  $X_i$  for the same  $Y_i$ , the X with smaller i is selected.

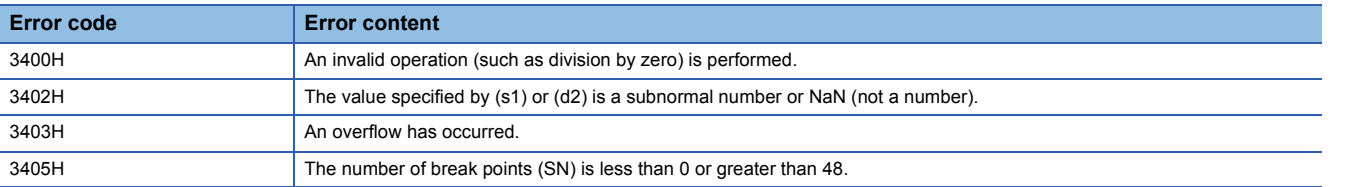

# **Standard filter**

### **S.FLT**

This function outputs the mean value of the n pieces of data sampled at the specified data collection intervals (ST).

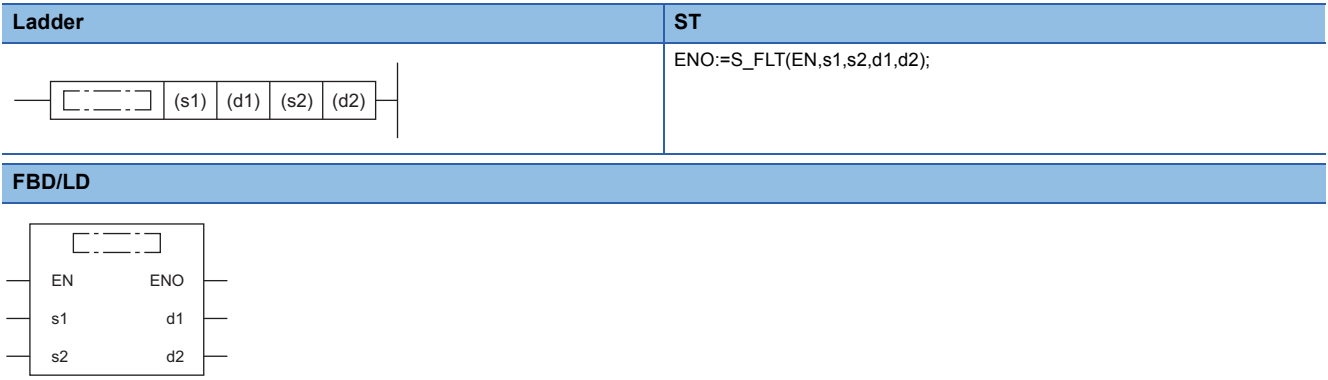

#### ■**Execution condition**

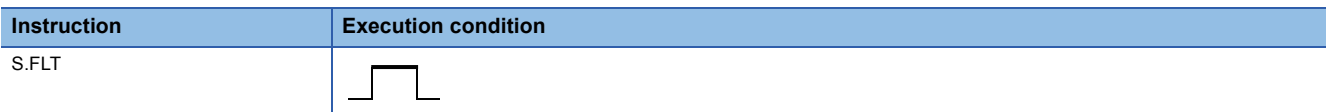

### **Setting data**

### ■**Description, range, data type**

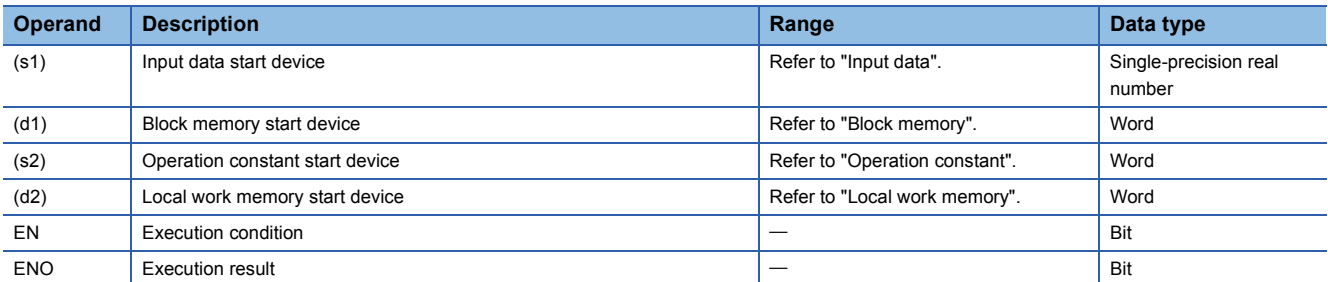

### ■**Applicable devices**

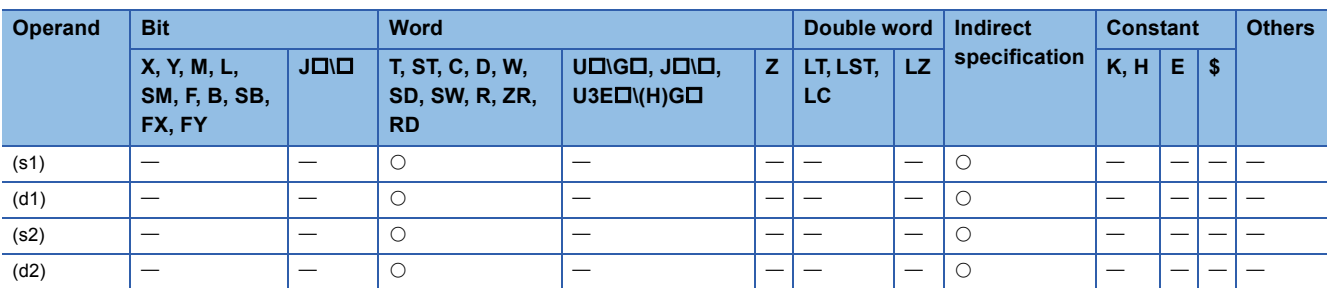

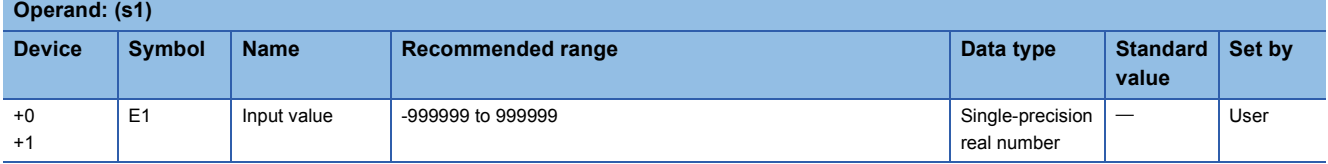

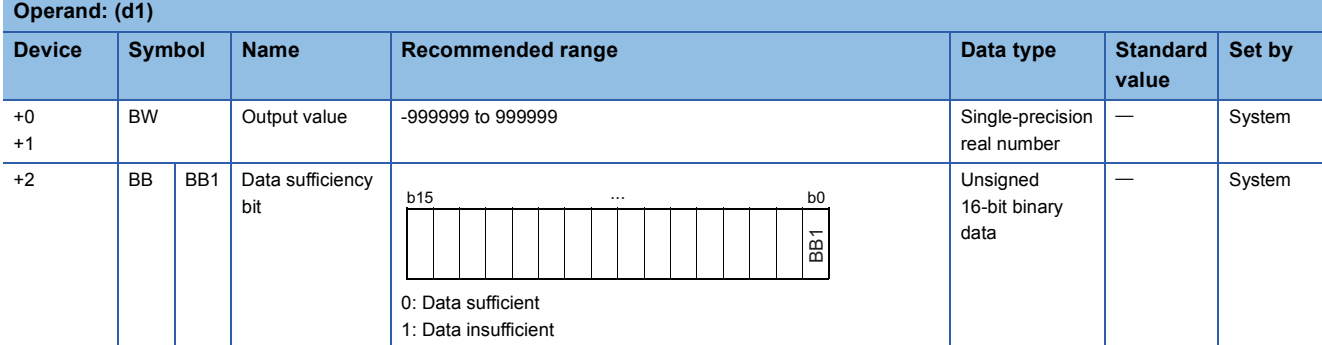

#### ■**Operation constant**

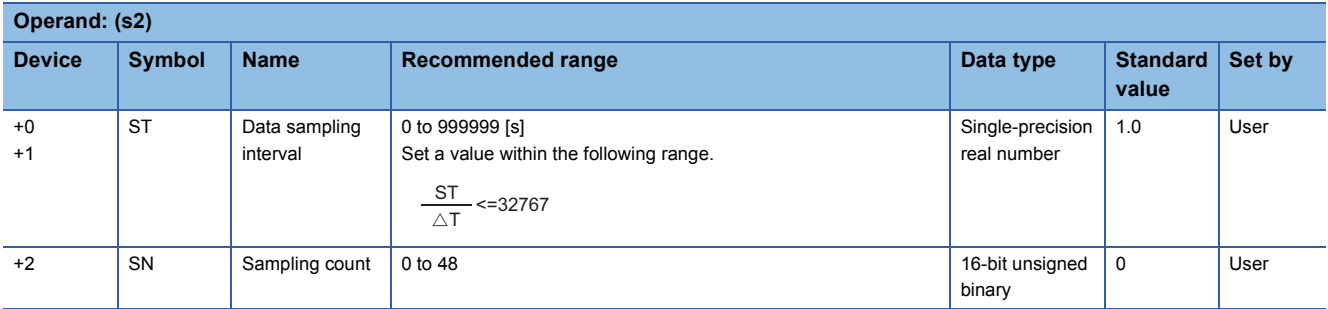

### ■**Local work memory**

The system uses this area as a work area.

To start the control from the initial status, clear data by using a sequence program.

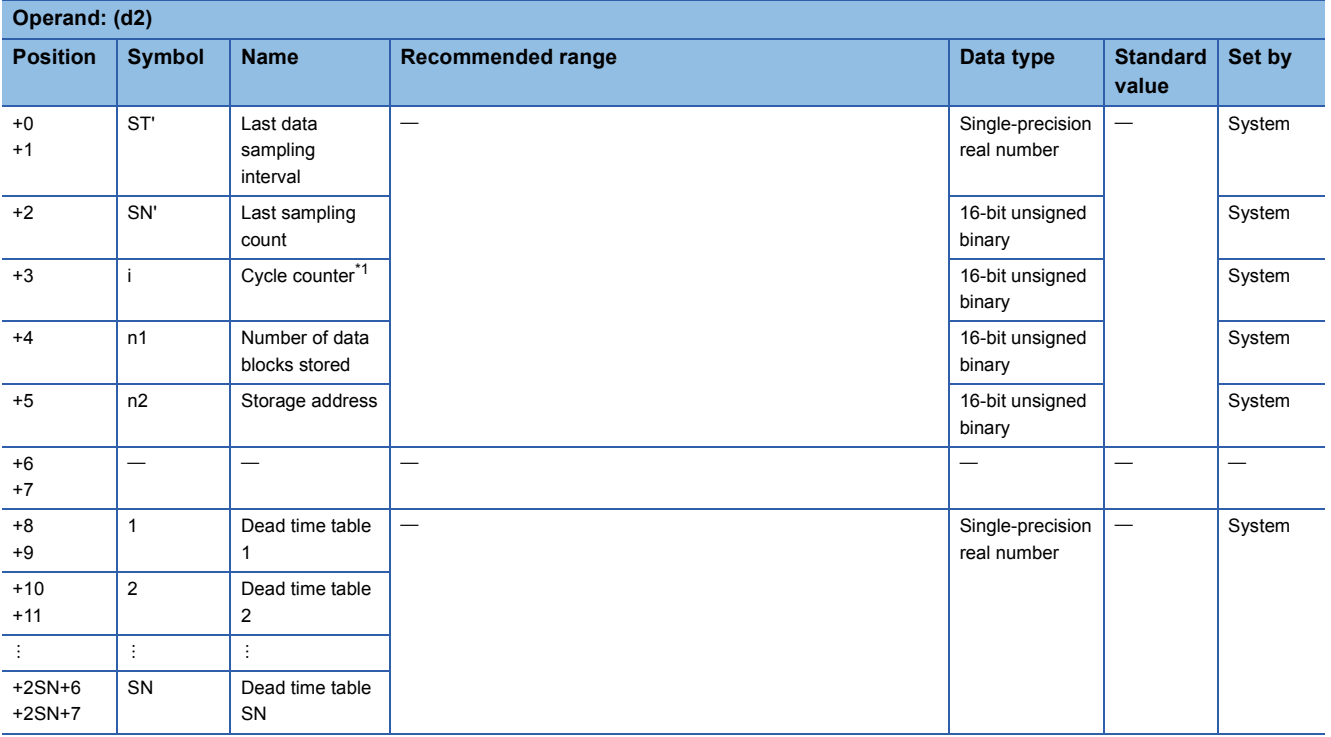

<span id="page-690-0"></span>\*1 The cycle counter value is rounded off to the nearest whole number.

### ■**Execution cycle (T)**

Set the execution cycle  $(\Delta T)$  in SD816 and SD817 in single-precision real number.

### Processing details

This instruction samples input values (E1) at data sampling intervals (ST) by the number of samples (SN), stores them in the dead time table, averages the number of collected data blocks (SN), and outputs the result.

- The data refreshing cycle is "data sampling interval (ST)÷execution cycle ( $\Delta T$ )". (The resultant value is rounded off to the nearest whole number.)
- When the dead time table is filled with the number of sampled data blocks (SN), the data sufficiency bit (BB1) is set to 0. When the dead time table does not have sufficient data, BB1 is set to 1.

### $Point$

- Until the dead time table is filled with data, the past data is averaged and output.
- Processing is performed by  $ST=n \times \Delta T$  (n is an integer).

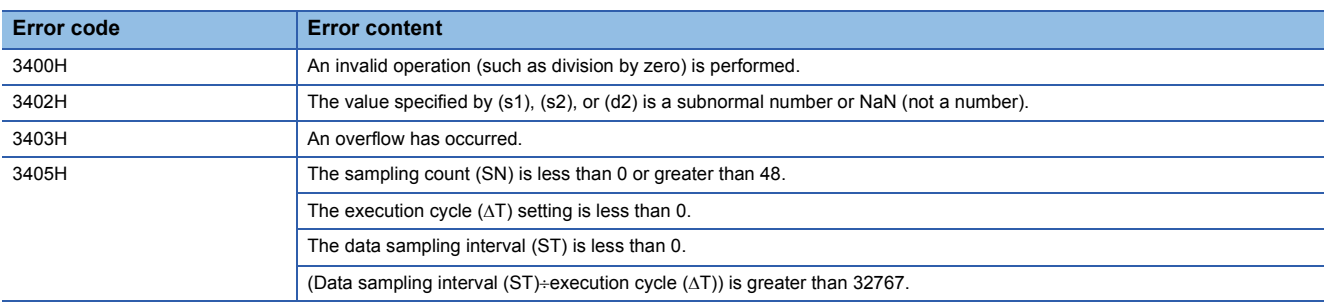

# **Integration**

### **S.SUM**

This instruction integrates and outputs the input data.

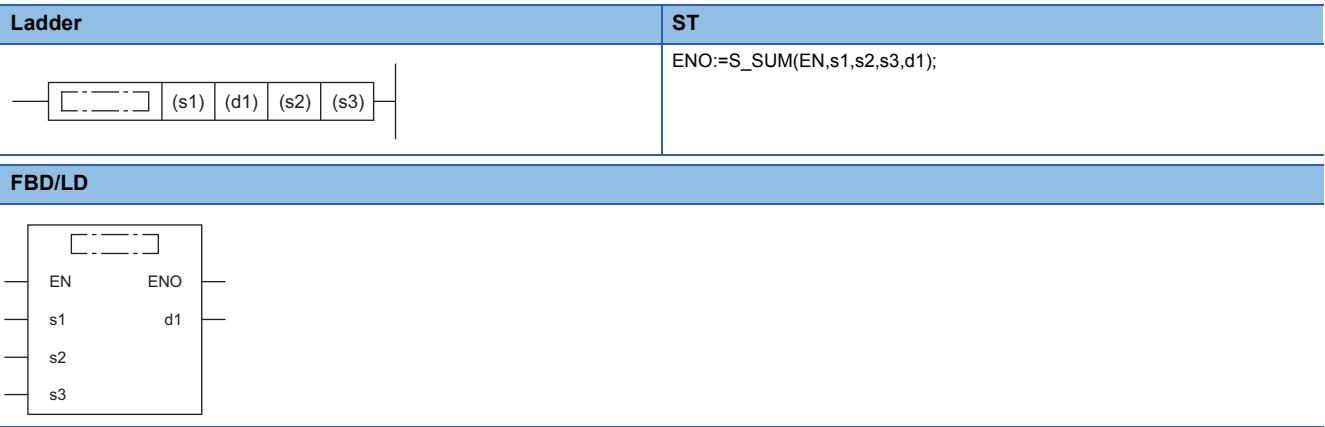

### ■**Execution condition**

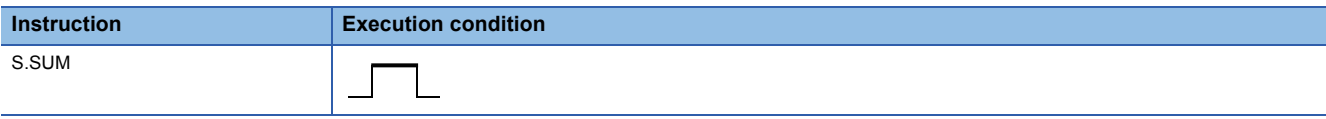

### Setting data

### ■**Description, range, data type**

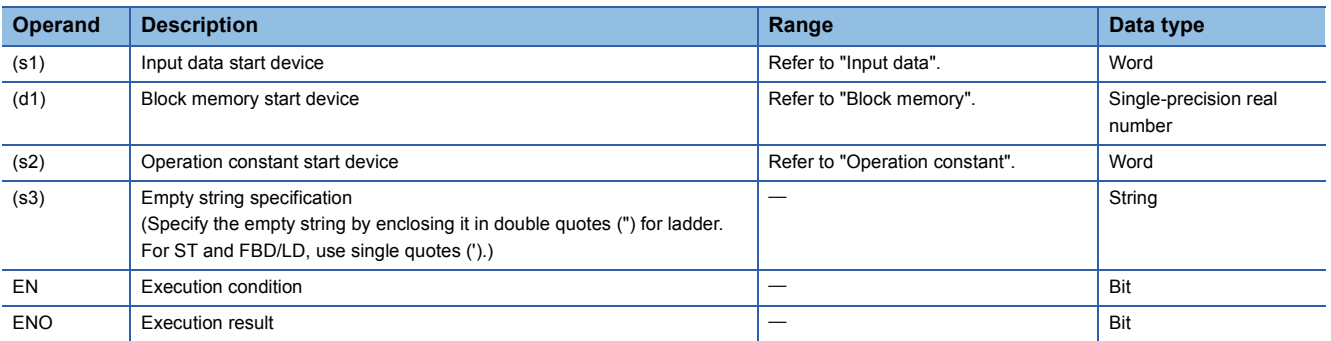

### ■**Applicable devices**

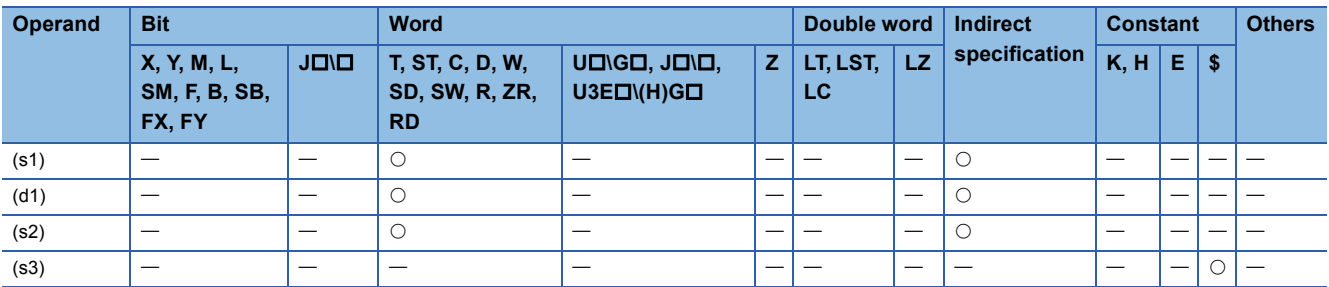

### ■**Input data**

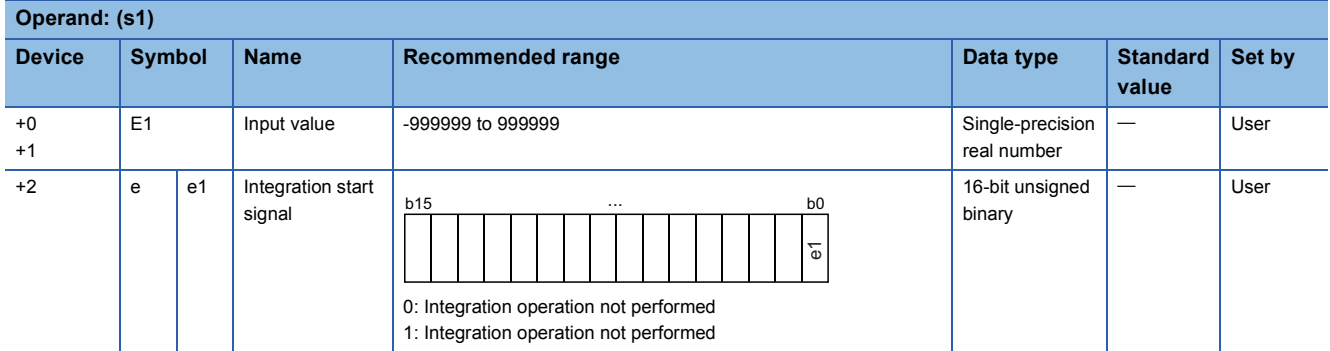

### ■**Block memory**

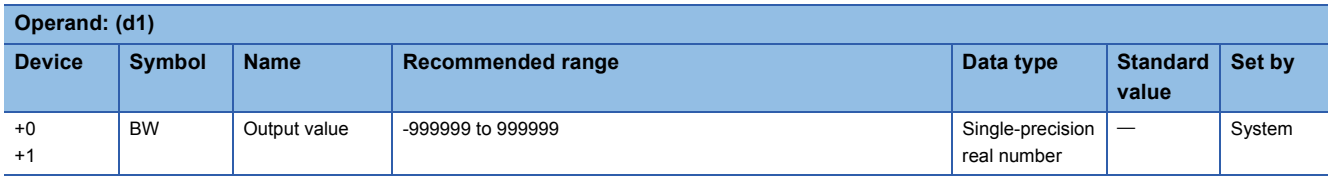

#### ■**Operation constant**

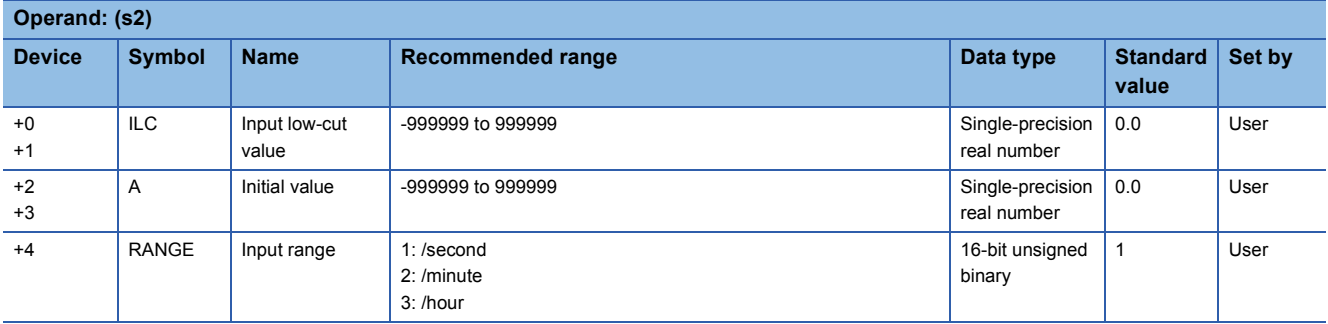

### ■**Execution cycle (T)**

Set the execution cycle  $(\Delta T)$  in SD816 and SD817 in single-precision real number.

### **Processing details**

When the integration start signal (e1) changes from 0 to 1, this instruction integrates the input values (E1) and outputs the result.

The S.SUM instruction performs the following operations.

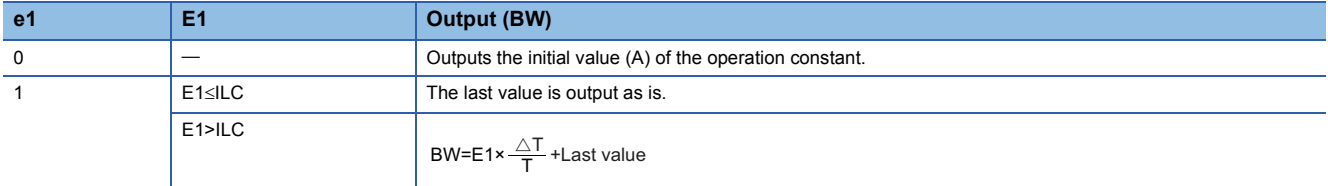

The value of T used for operation varies depending on the setting of the input range (RANGE).

- Input range (RANGE) =  $1: T = 1$
- Input range ( $RANGE$ ) = 2:  $T = 60$
- Input range (RANGE) =  $3: T = 3600$

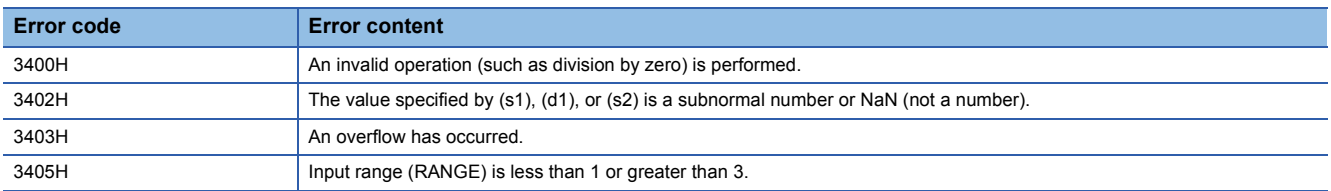

# **Temperature/pressure correction**

### **S.TPC**

This instruction outputs input data after temperature/pressure correction.

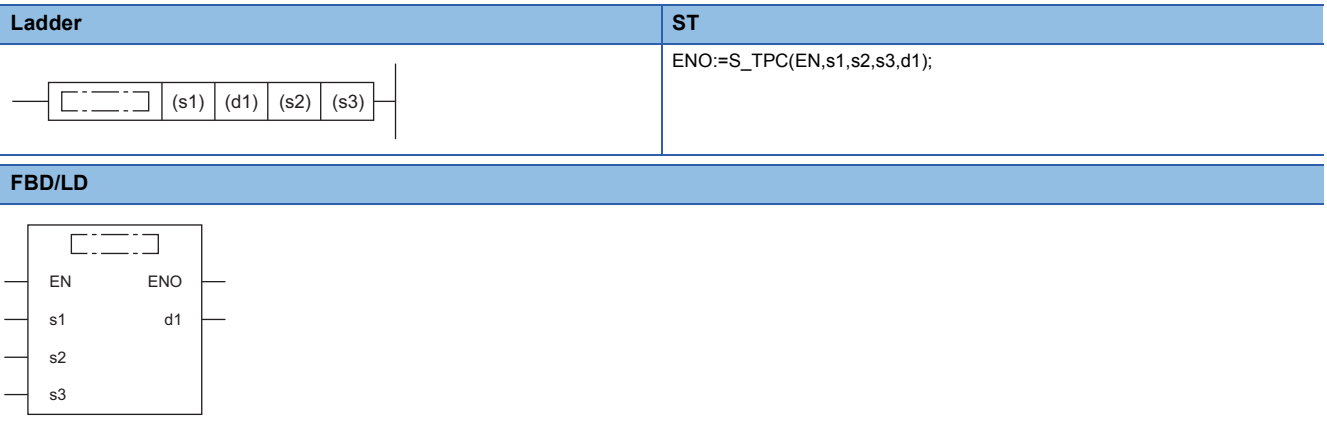

### ■**Execution condition**

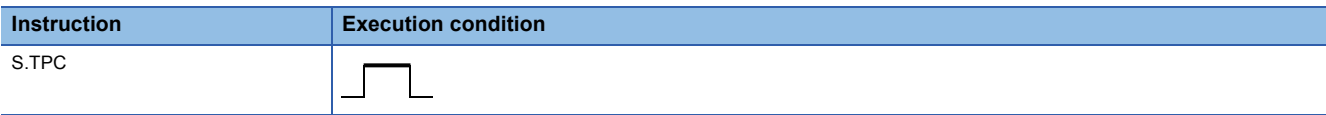

### Setting data

### ■**Description, range, data type**

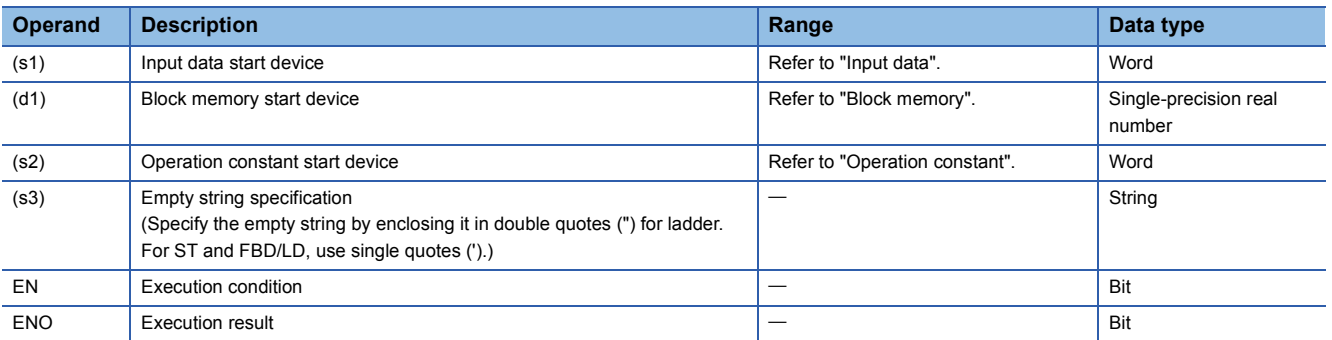

### ■**Applicable devices**

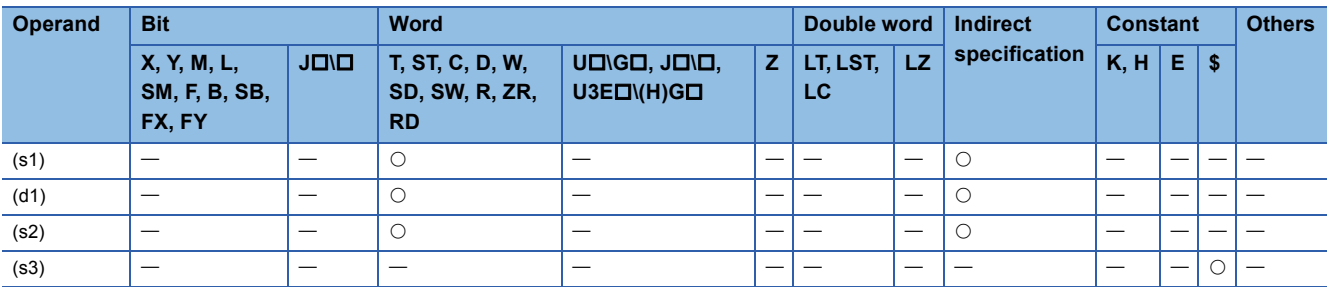

**17**

### ■**Input data**

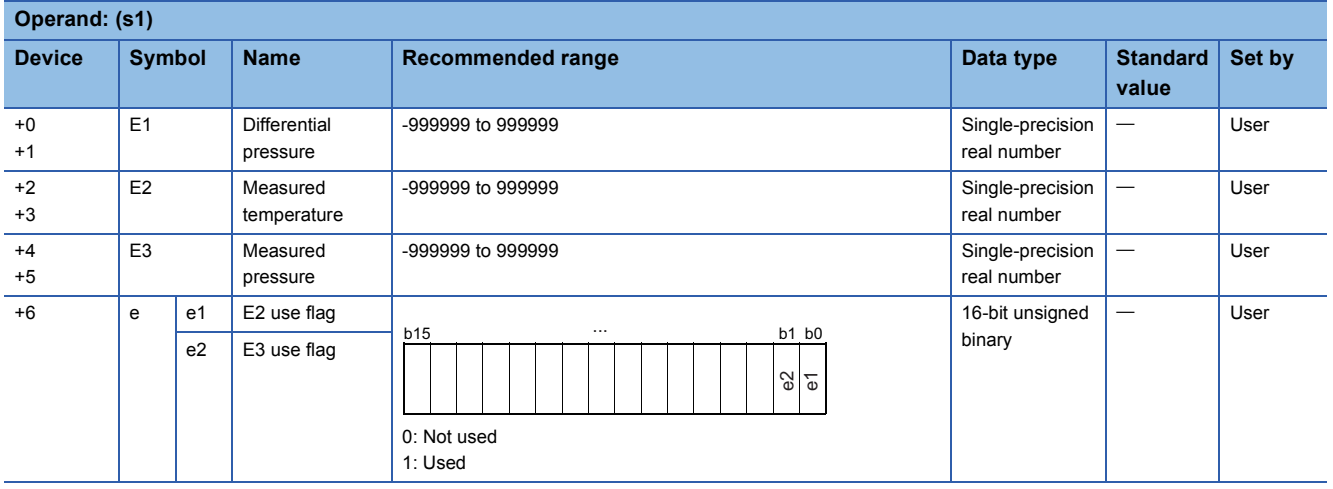

### ■**Block memory**

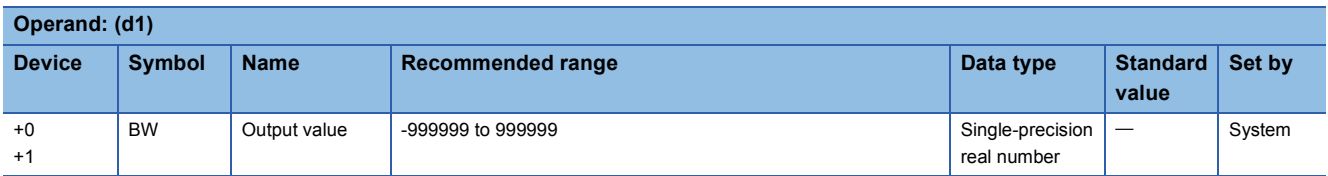

### ■**Operation constant**

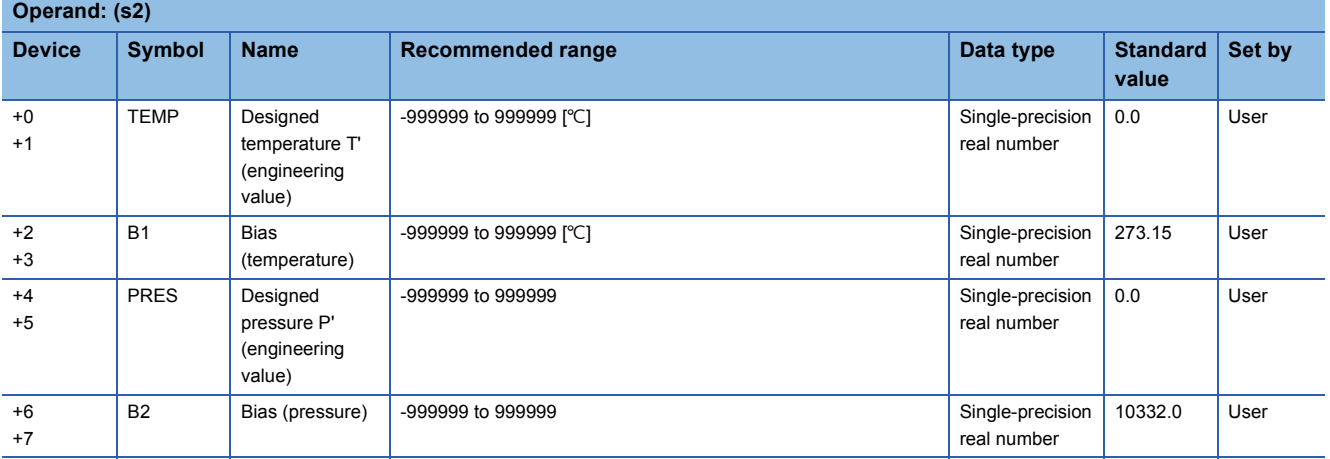

### **Processing details**

This instruction outputs the input value (E1) after performing temperature or pressure correction over it.

The S.TPC instruction calculates the temperature/pressure correction value using the following expression.  $BW=Et\times A1\times A2$ 

The values of A1 and A2 are calculated by the following expressions.

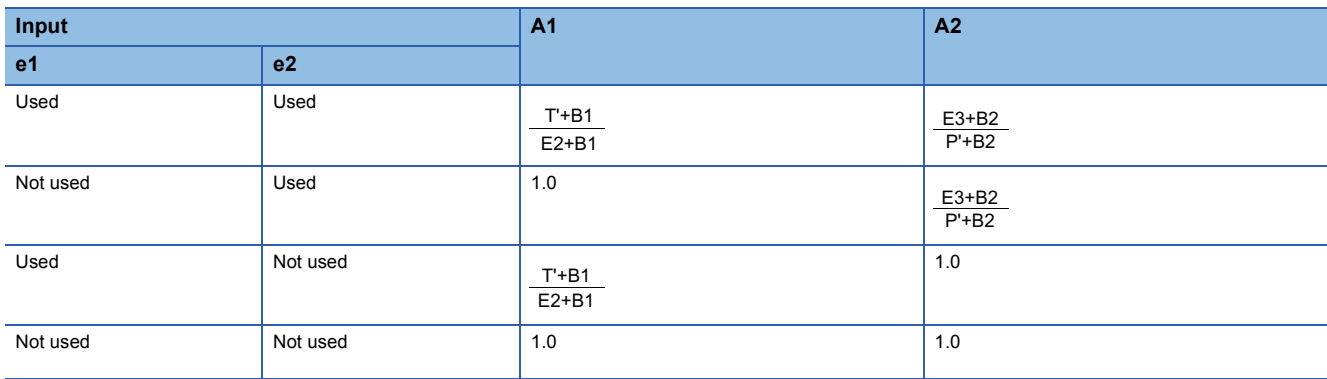

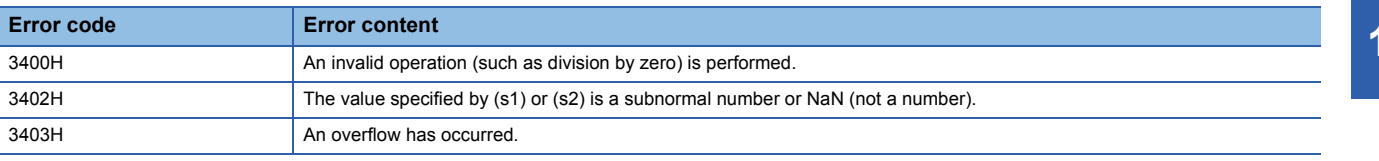

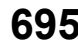

# **Engineering value transformation**

### **S.ENG**

This instruction performs engineering value inverse transformation of the input data.

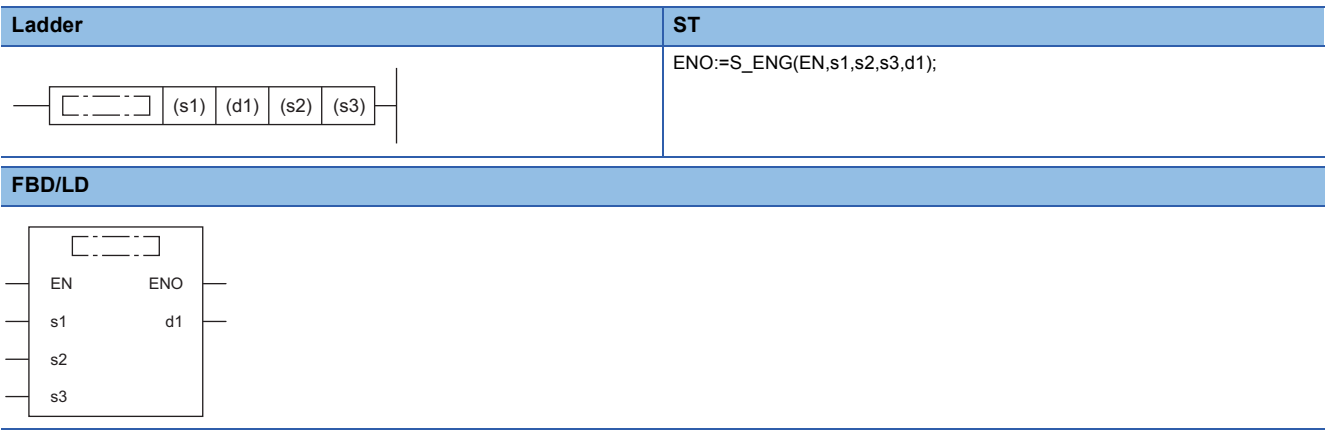

### ■**Execution condition**

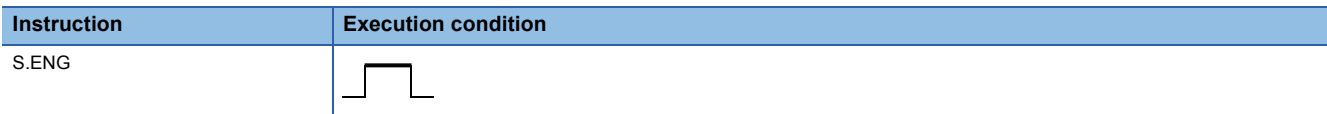

### Setting data

### ■**Description, range, data type**

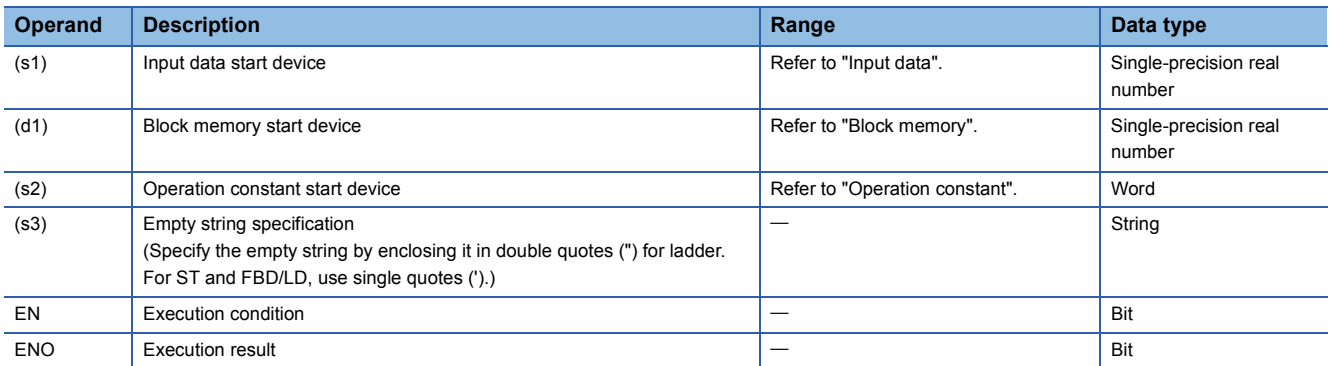

### ■**Applicable devices**

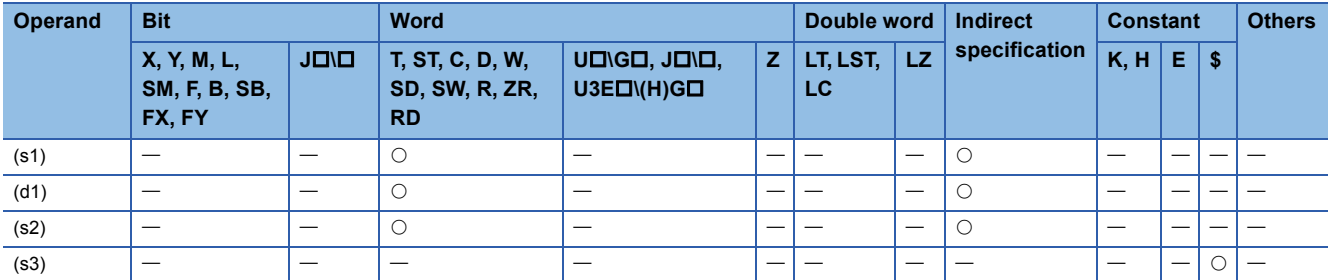

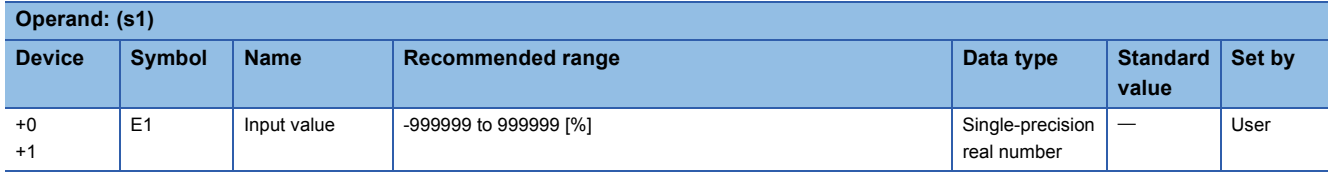

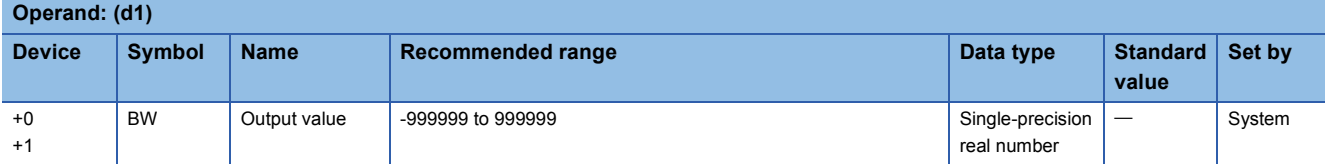

### ■**Operation constant**

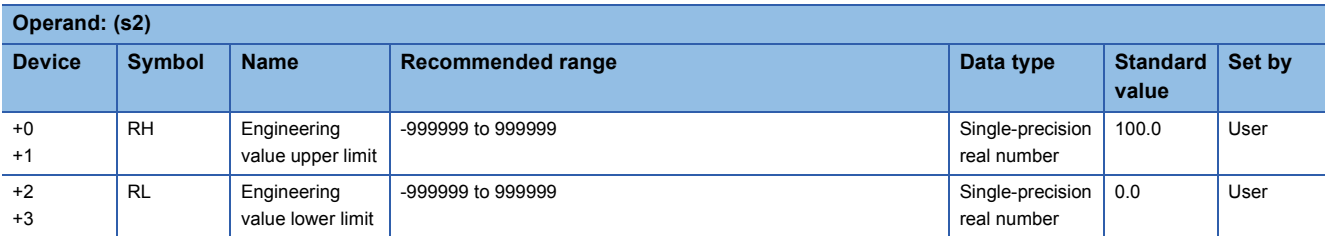

### Processing details

This instruction performs engineering value transformation of the input data (E1) and outputs it.

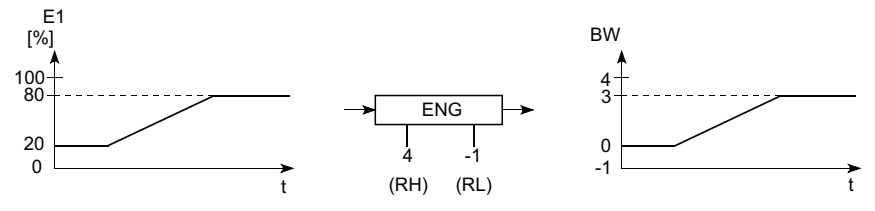

The S.ENG instruction performs the following operations.

 $BW = \frac{RH-RL}{100}$  $-kE1+RL$  (E1=0 to 100%)

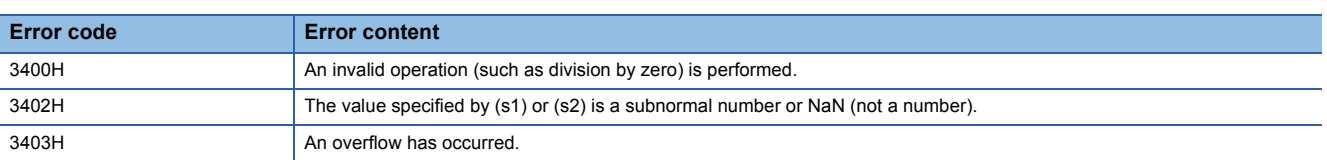

# **Engineering value inverse transformation**

### **S.IENG**

The instruction performs engineering value inverse transformation processing to the input data.

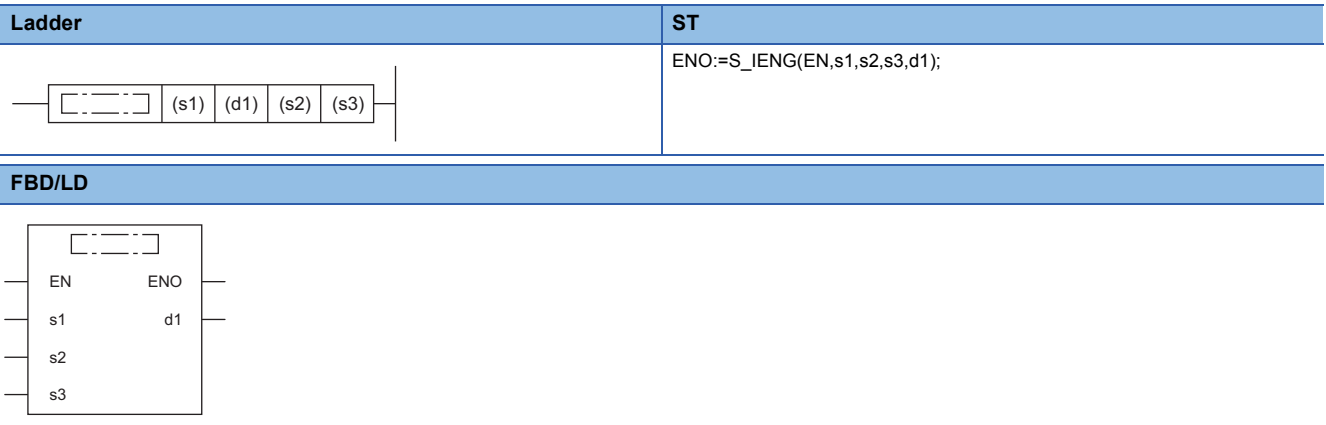

### ■**Execution condition**

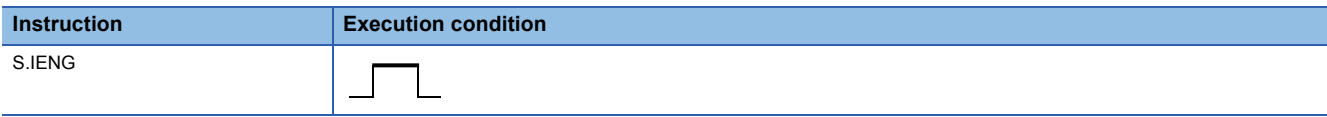

### Setting data

### ■**Description, range, data type**

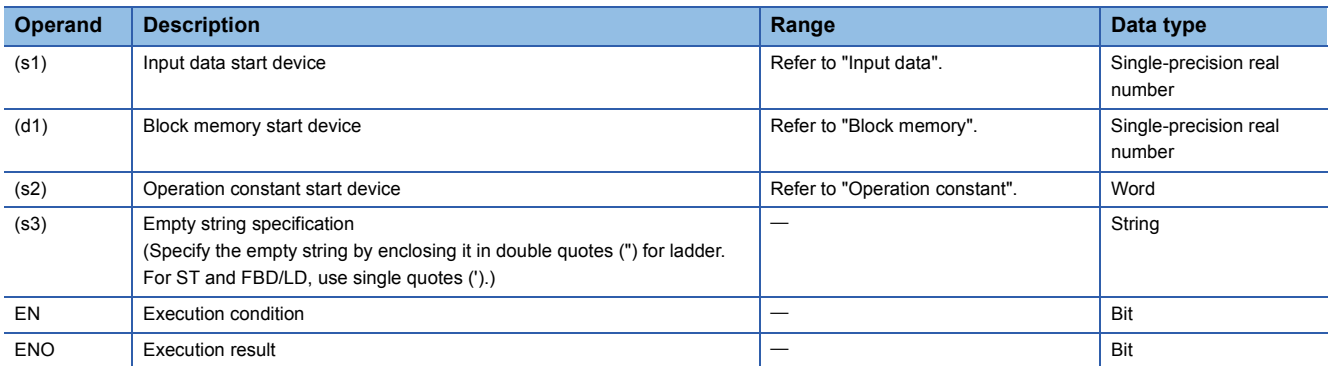

### ■**Applicable devices**

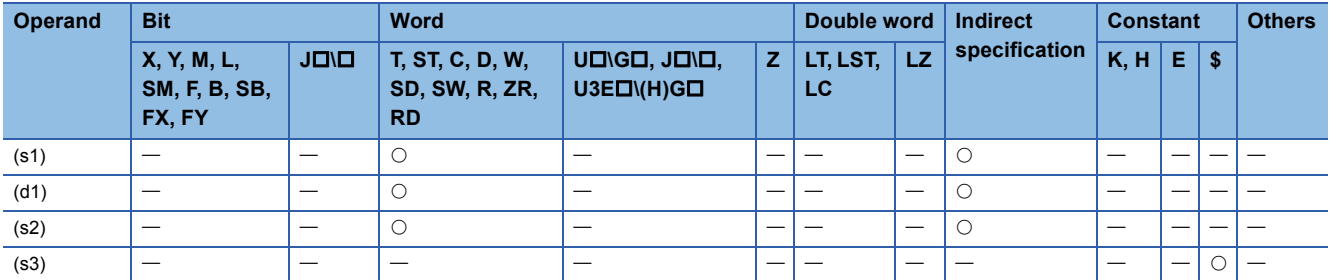

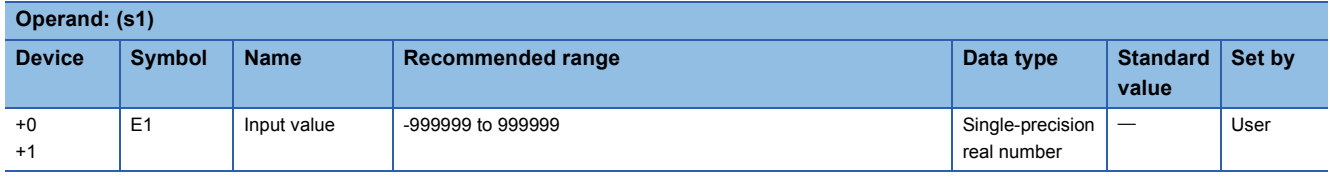

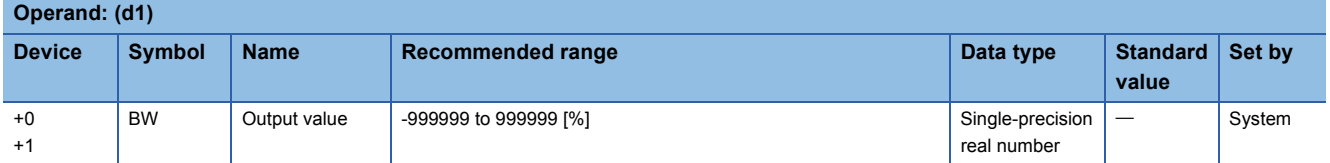

### ■**Operation constant**

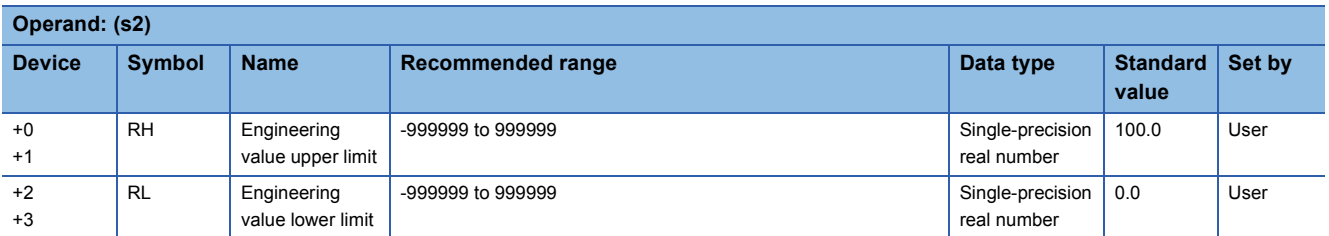

### Processing details

This instruction converts the input value (E1) to the % value and outputs it.

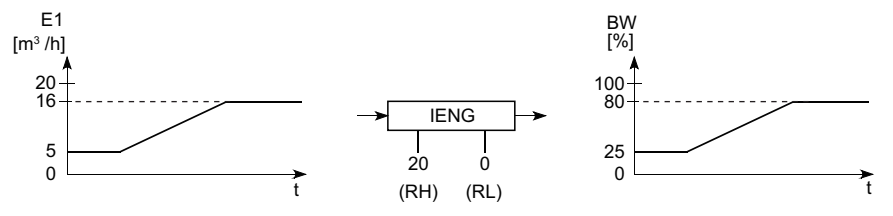

The S.IENG instruction performs the following operations.

BW=  $\frac{100}{\text{RH-RL}}$  ×(E1-RL) [%]

Set the engineering value upper limit (RH) and lower limit (RL) so that RH is greater than RL.

Even when RH equals or less than RL, processing is executed accordingly but does not result in engineering value inverse transformation.

When RH equals RL, the output value (BW) becomes 0.

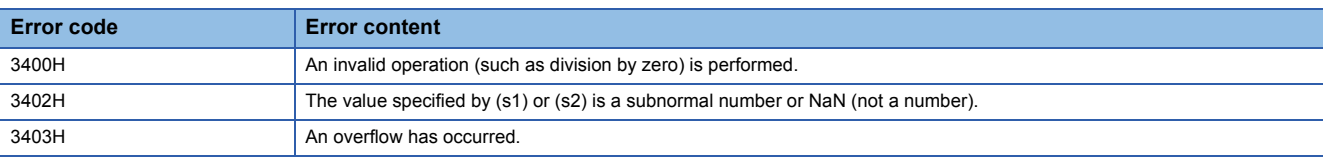

# **17.6 Arithmetic Operation Instructions**

### **Addition**

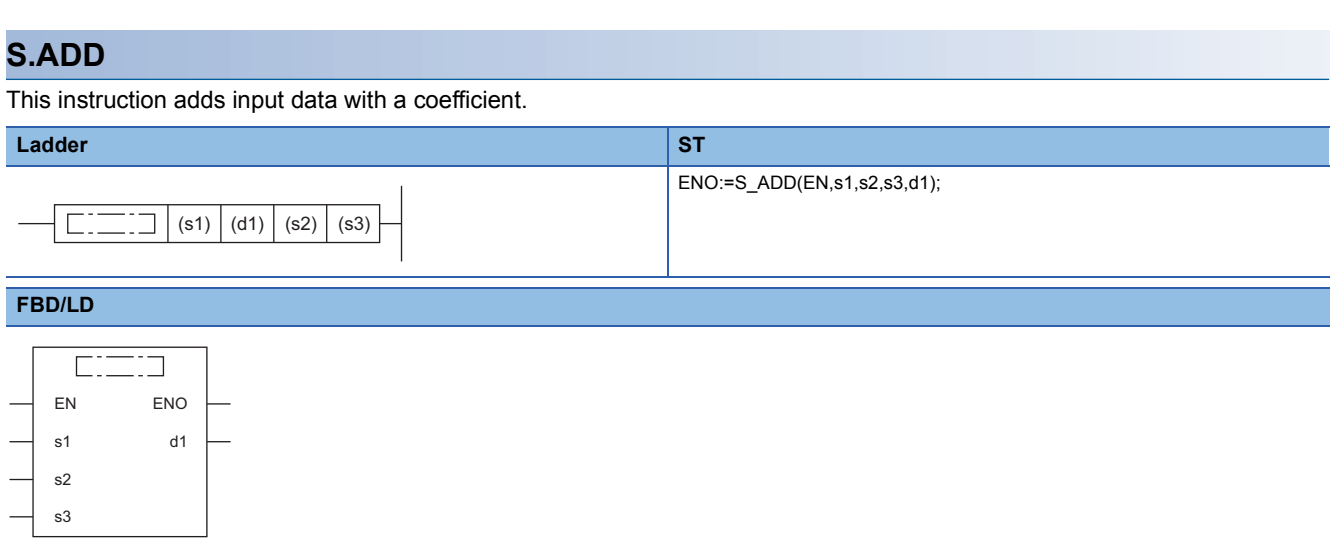

### ■**Execution condition**

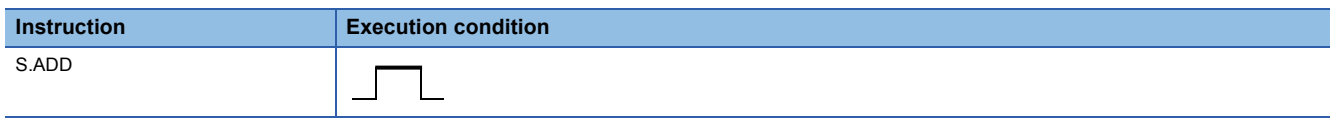

### Setting data

### ■**Description, range, data type**

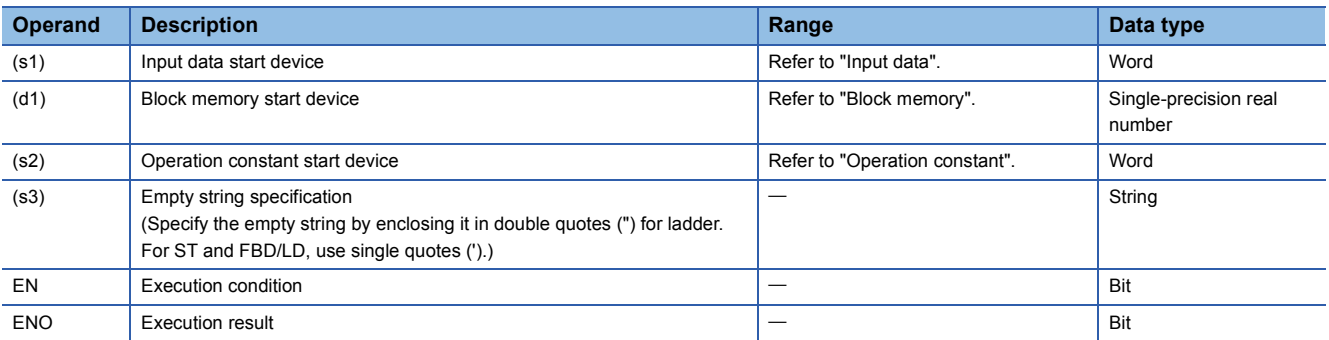

#### ■**Applicable devices**

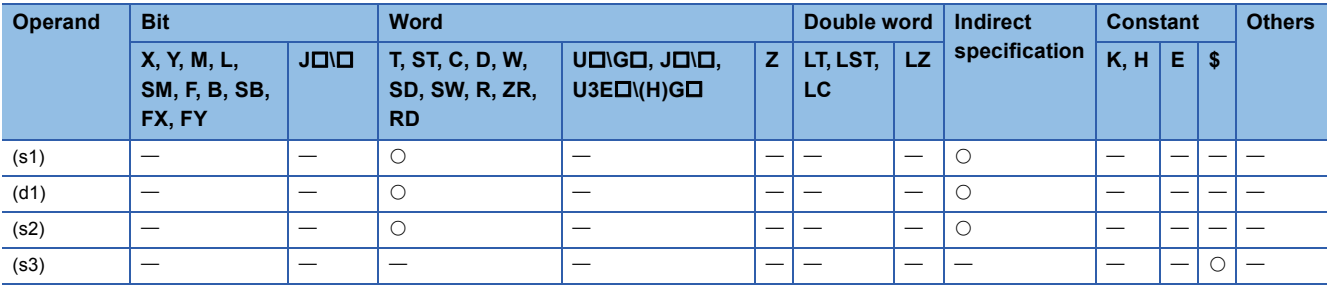

### ■**Input data**

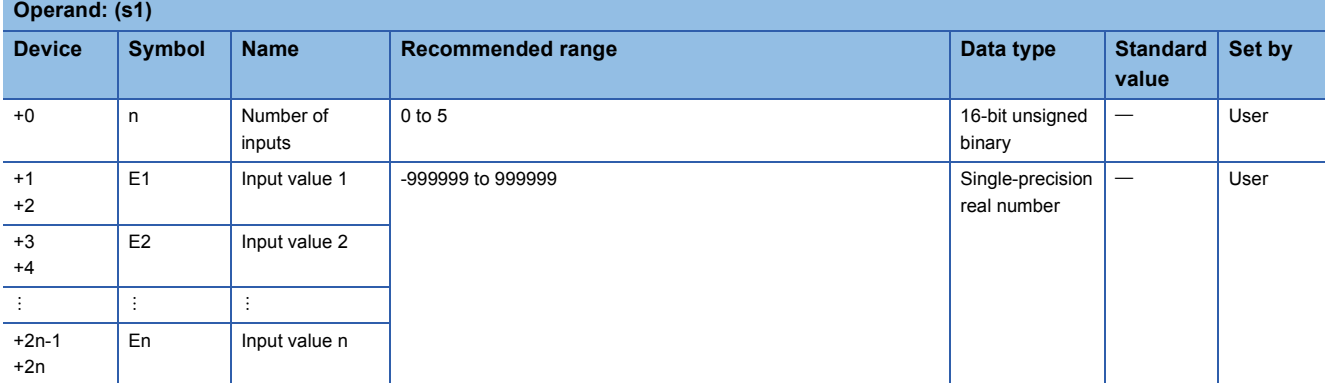

### ■**Block memory**

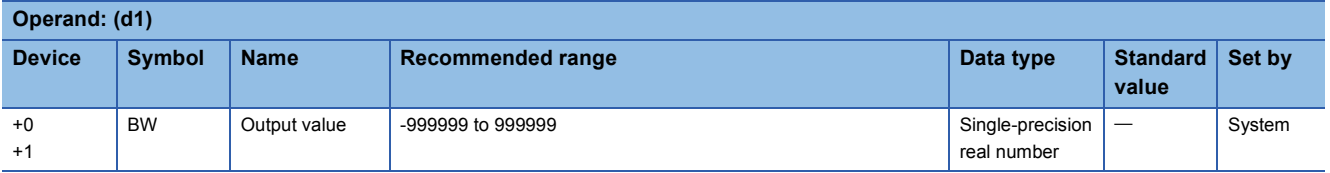

### ■**Operation constant**

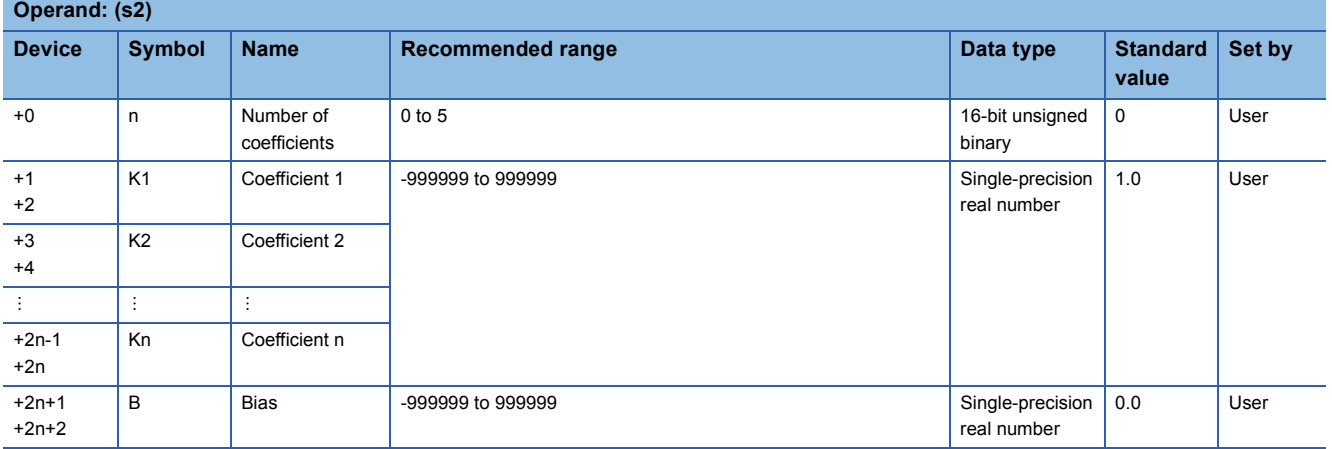

### Processing details

This instruction adds the data of input values (E1 to En) with a coefficient.

The S.ADD instruction performs the following operations.

 $BW=(K1\times E1)+(K2\times E2)...+(Kn\times En)+B$ 

When the number of inputs (n) is 0, the output value (BW) becomes bias (B).

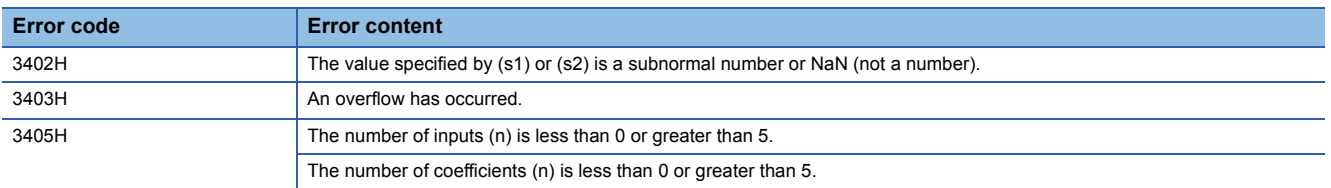

# **Subtraction**

### **S.SUB**

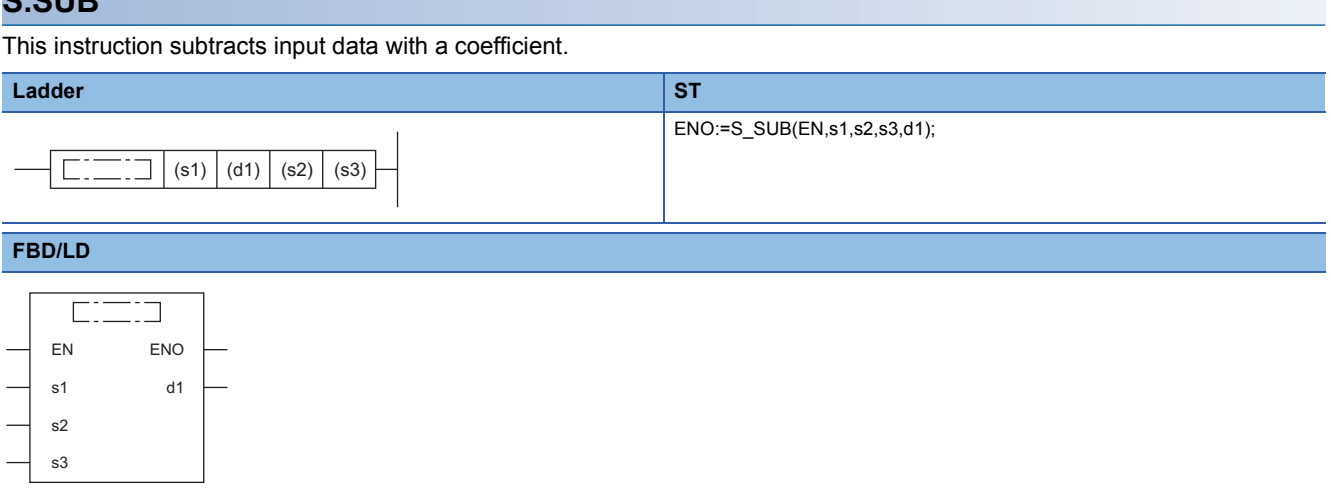

### ■**Execution condition**

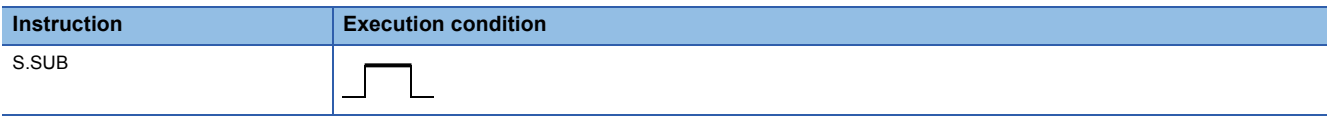

### Setting data

### ■**Description, range, data type**

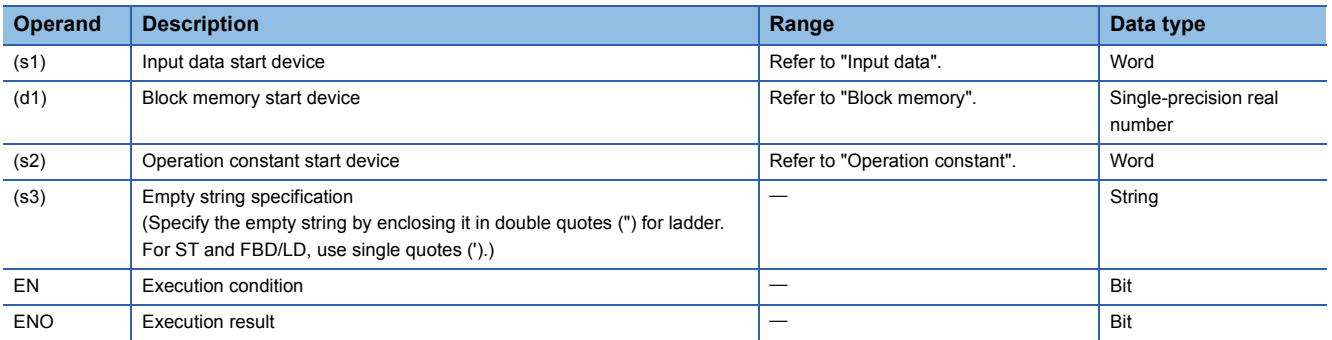

### ■**Applicable devices**

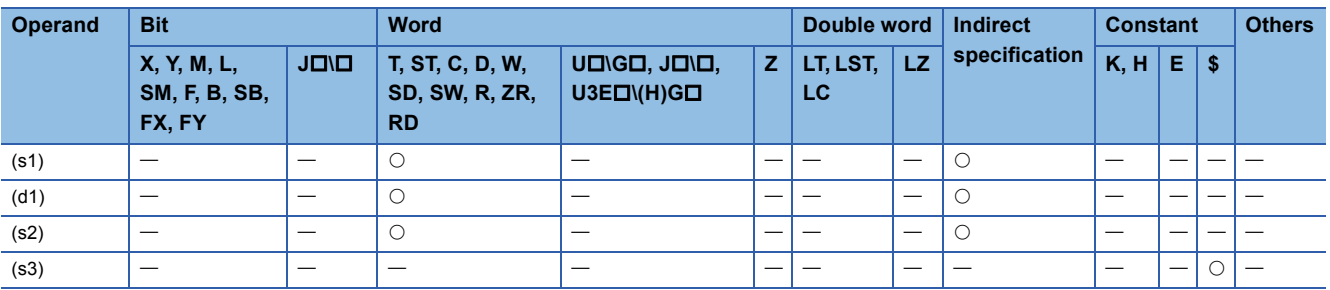

### ■**Input data**

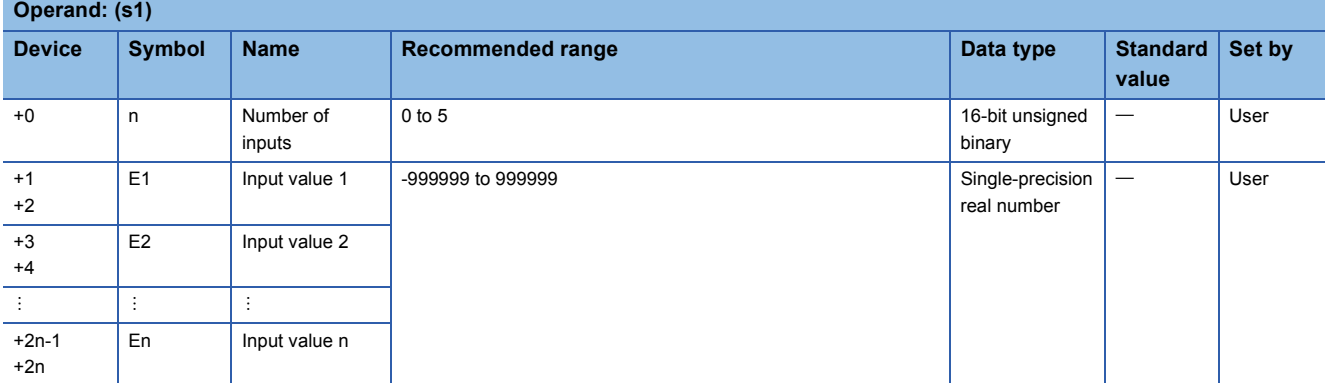

### ■**Block memory**

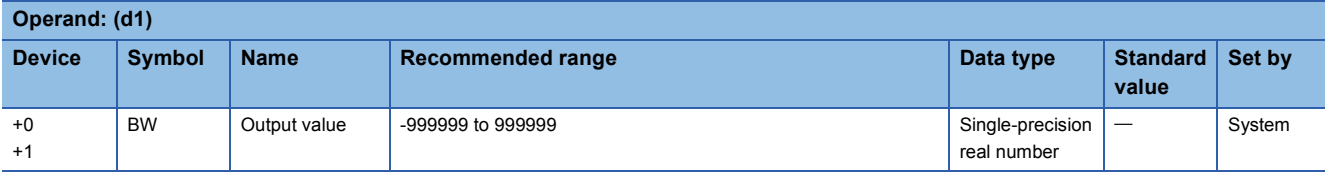

### ■**Operation constant**

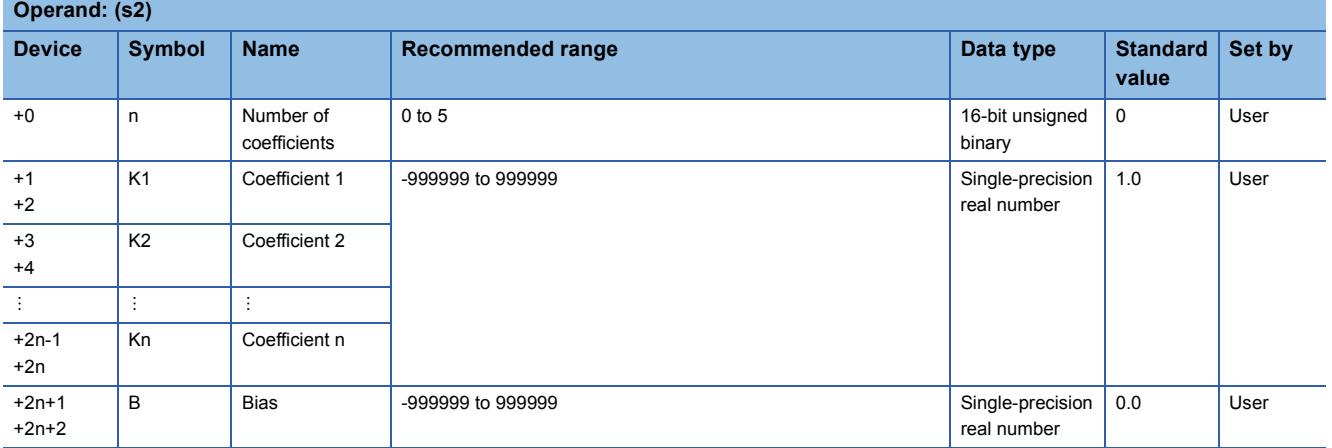

### Processing details

This instruction performs subtraction of the data of input values (E1 to En) with a coefficient.

The S.SUB instruction performs the following operations.

 $BW=(K1\times E1)-(K2\times E2)...-(Kn\times En)+B$ 

When the number of inputs (n) is 0, the output value (BW) becomes bias (B).

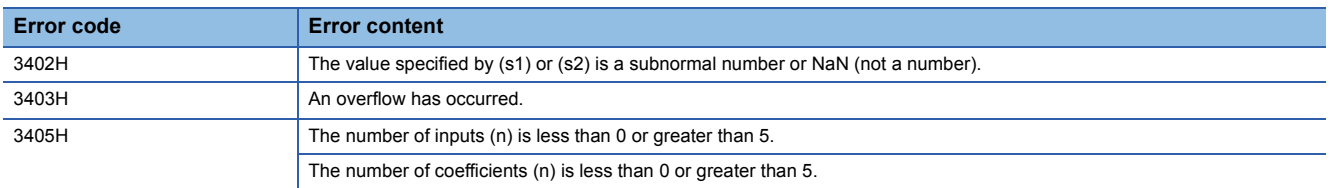

# **Multiplication**

### **S.MUL**

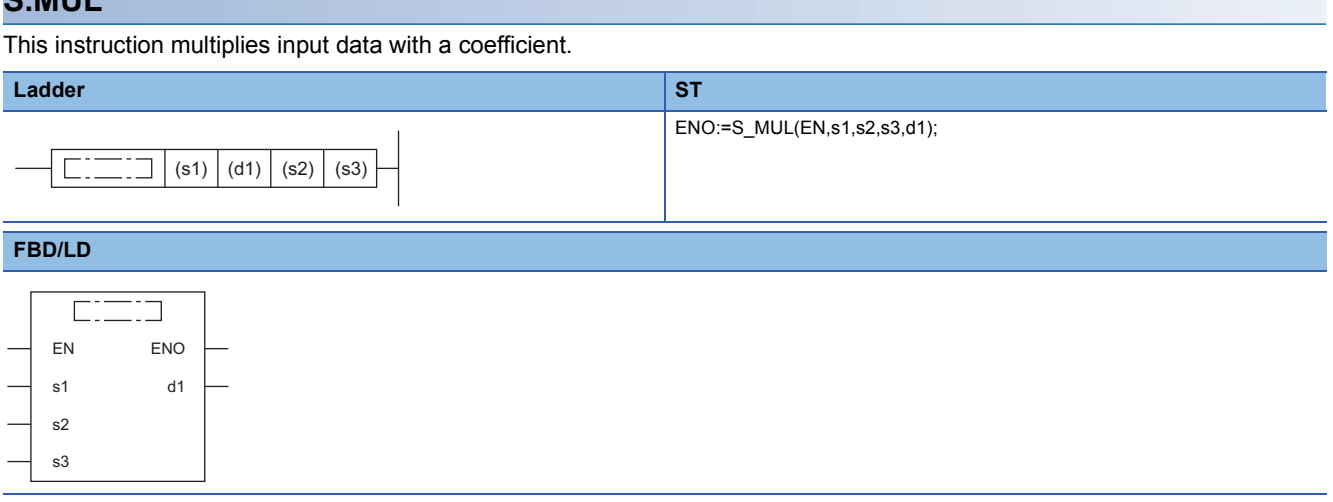

### ■**Execution condition**

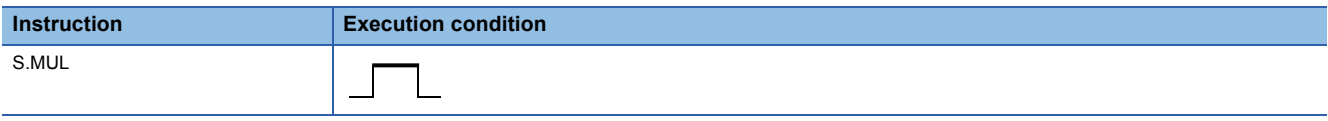

### **Setting data**

### ■**Description, range, data type**

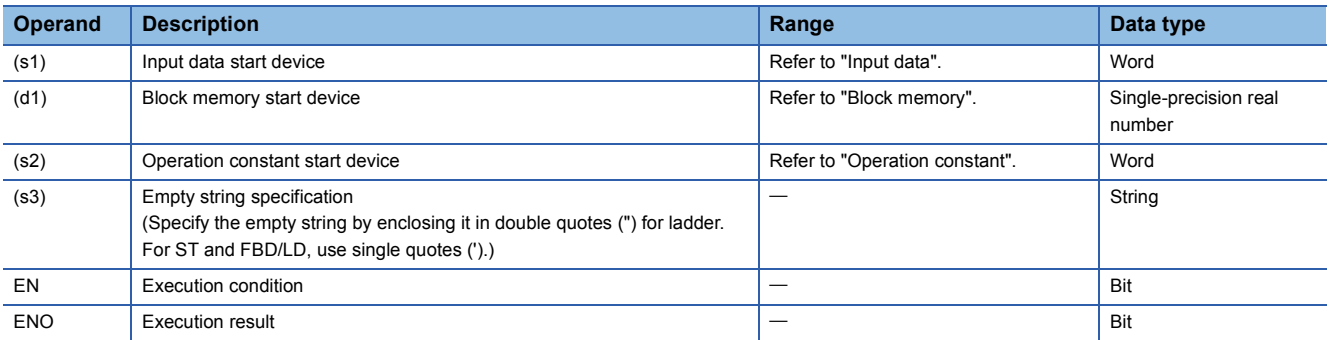

### ■**Applicable devices**

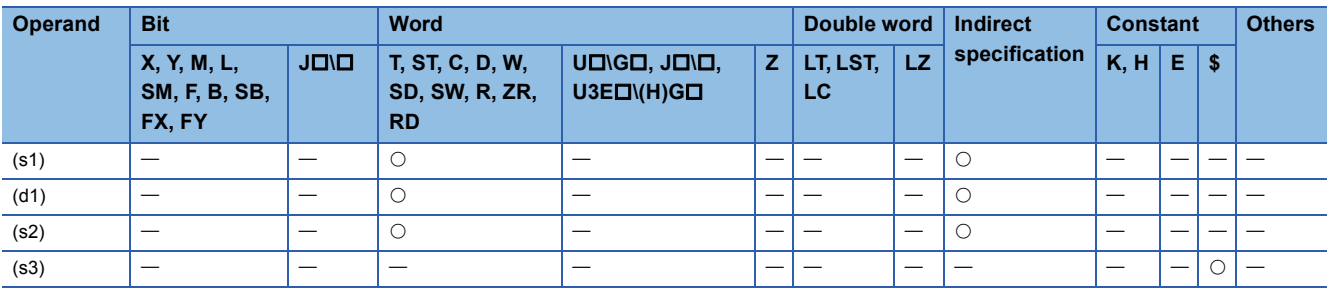

### ■**Input data**

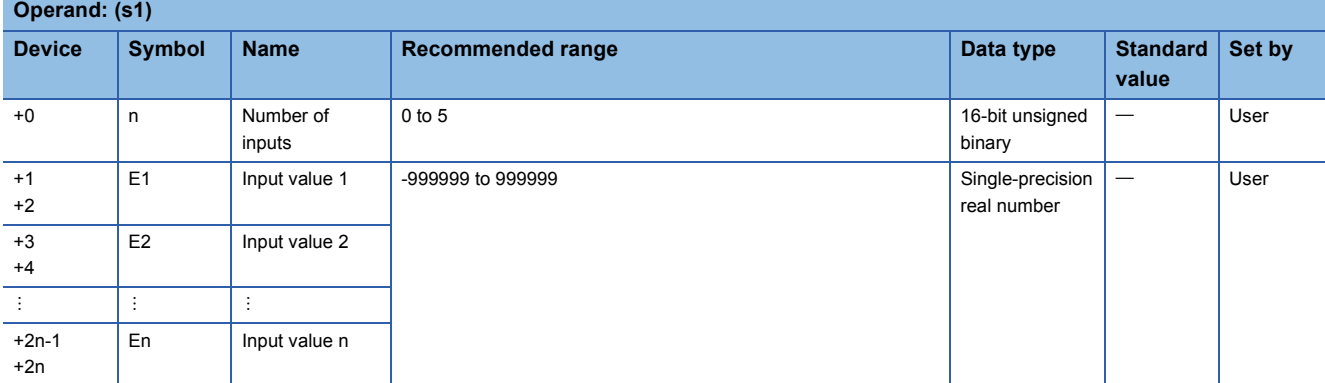

### ■**Block memory**

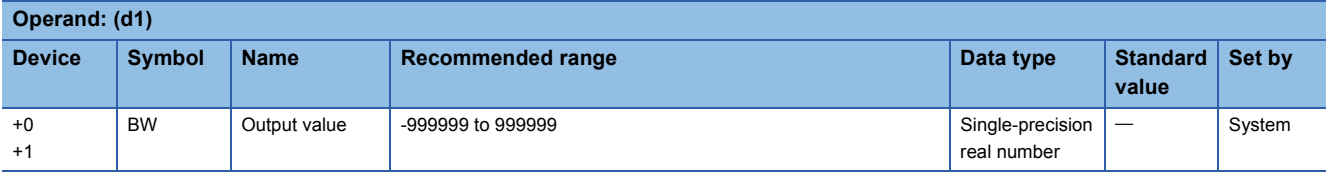

### ■**Operation constant**

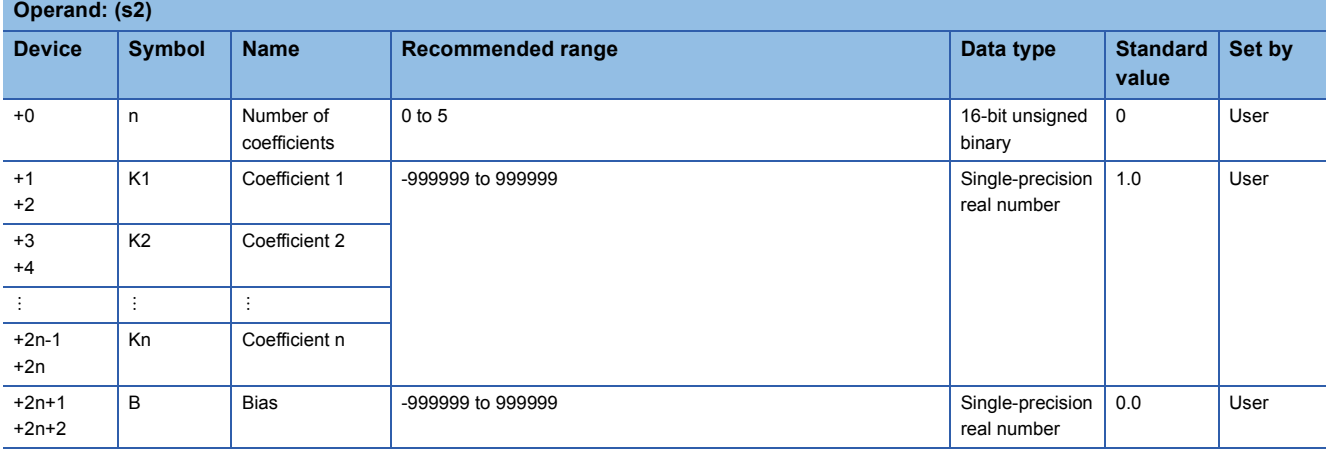

### Processing details

This instruction performs multiplication of the data of input values (E1 to En) with a coefficient.

The S.MUL instruction performs the following operations.

 $BW=(K1\times E1)\times (K2\times E2)...\times (Kn\times En)+B$ 

When the number of inputs (n) is 0, the output value (BW) becomes bias (B).

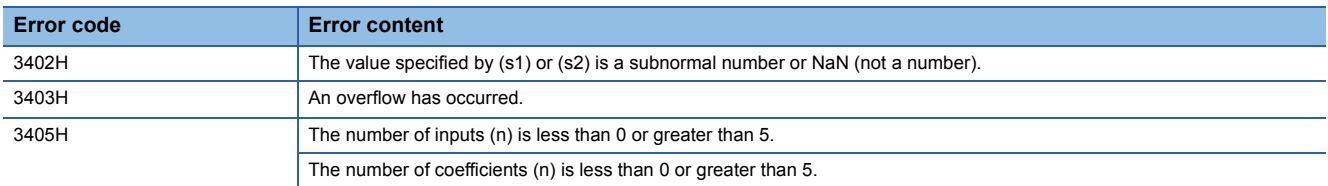

# **Division**

### **S.DIV**

This instruction performs division of the input data with a coefficient.

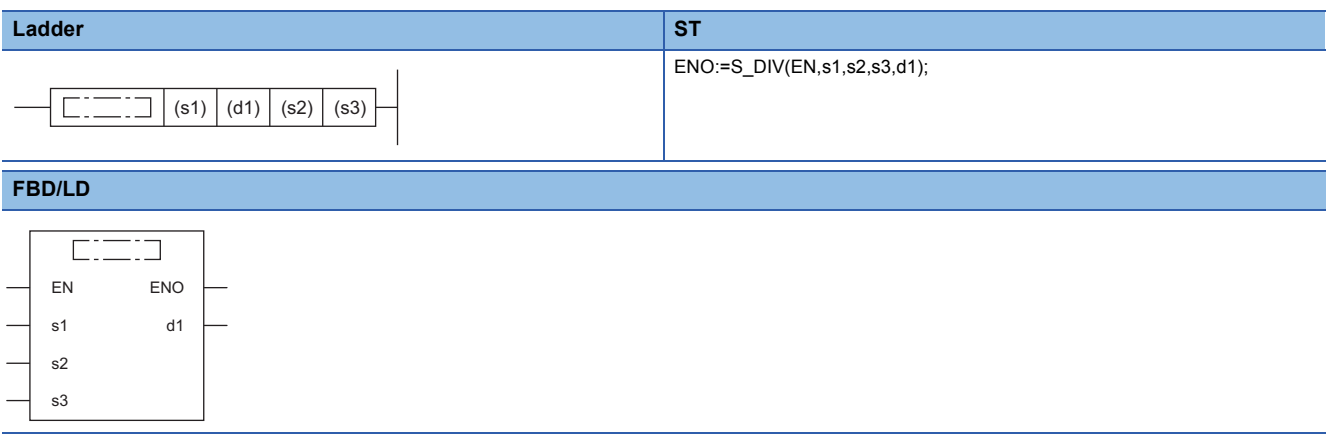

### ■**Execution condition**

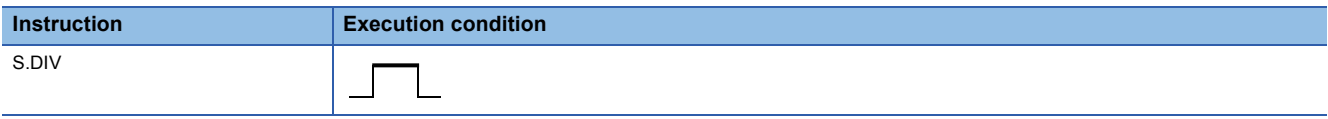

### Setting data

### ■**Description, range, data type**

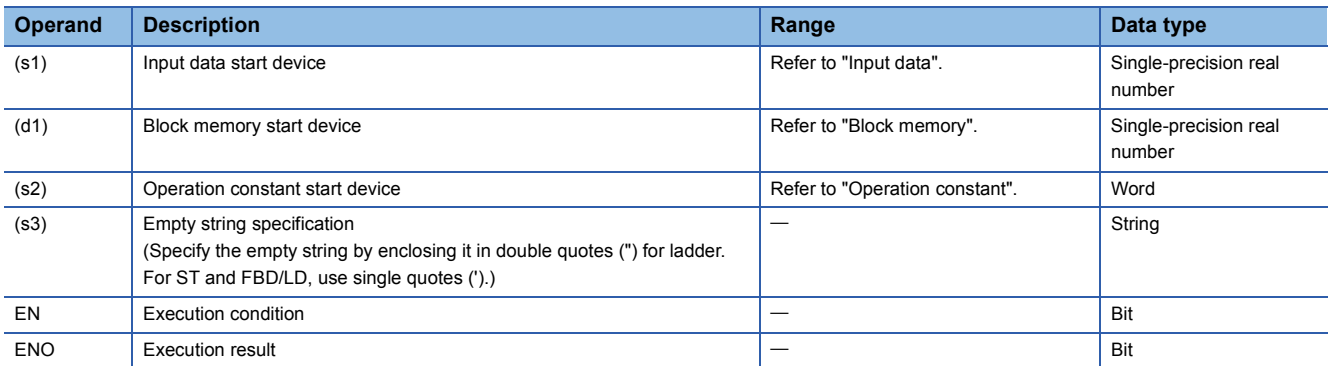

### ■**Applicable devices**

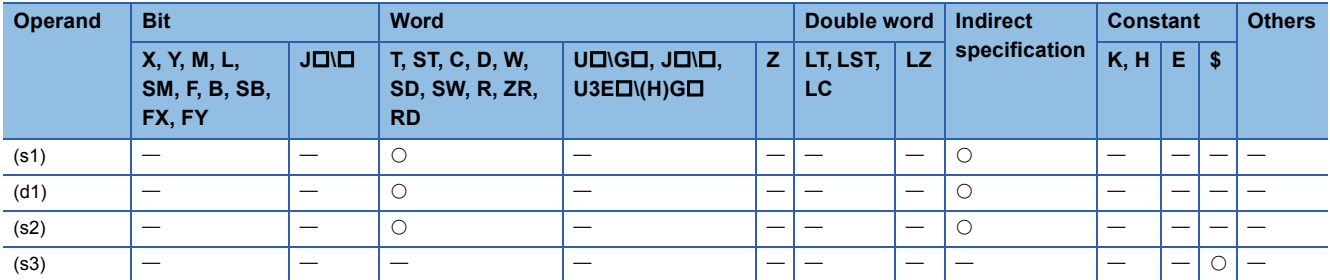

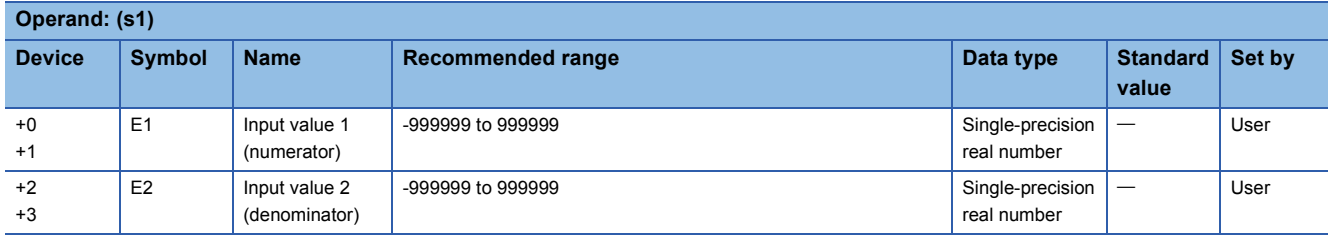

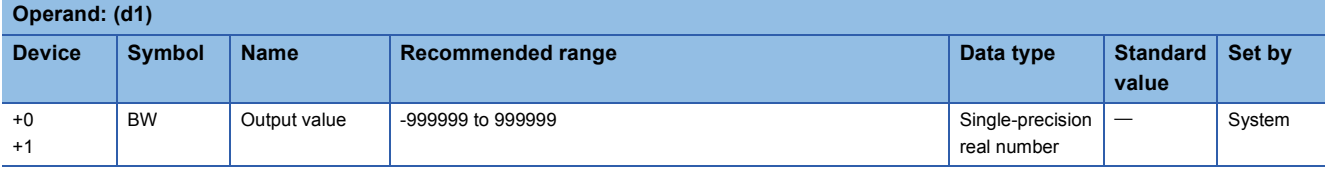

### ■**Operation constant**

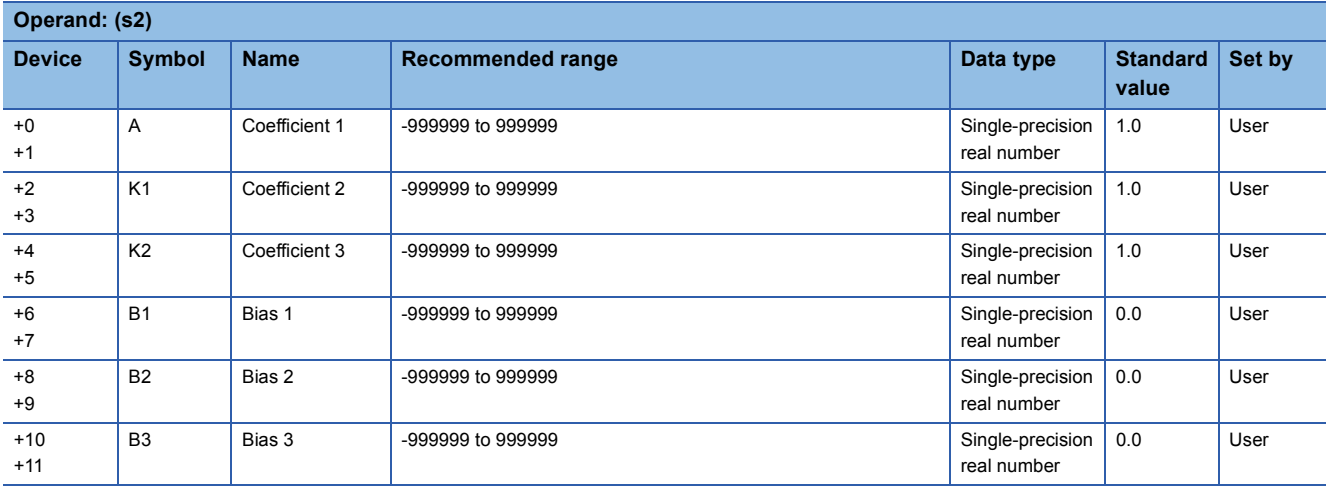

### **Processing details**

This instruction divides the input value 1 (E1) by the input value 2 (E2).

The S.DIV instruction performs the following operations.

### BW=A×<del>(K1×E1+B1)</del>+B3<br>K2×E2+B2

When the denominator (efficient 2 (K2) $\times$ input value 2 (numerator) (E2) + bias 2 (B2)) is 0, the output value (BW) becomes bias 3 (B3).

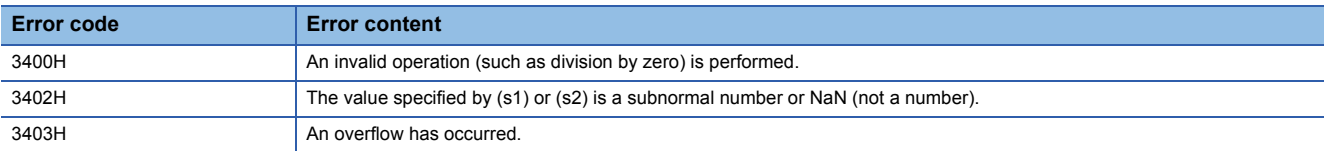

## **Square root**

### **S.SOP**

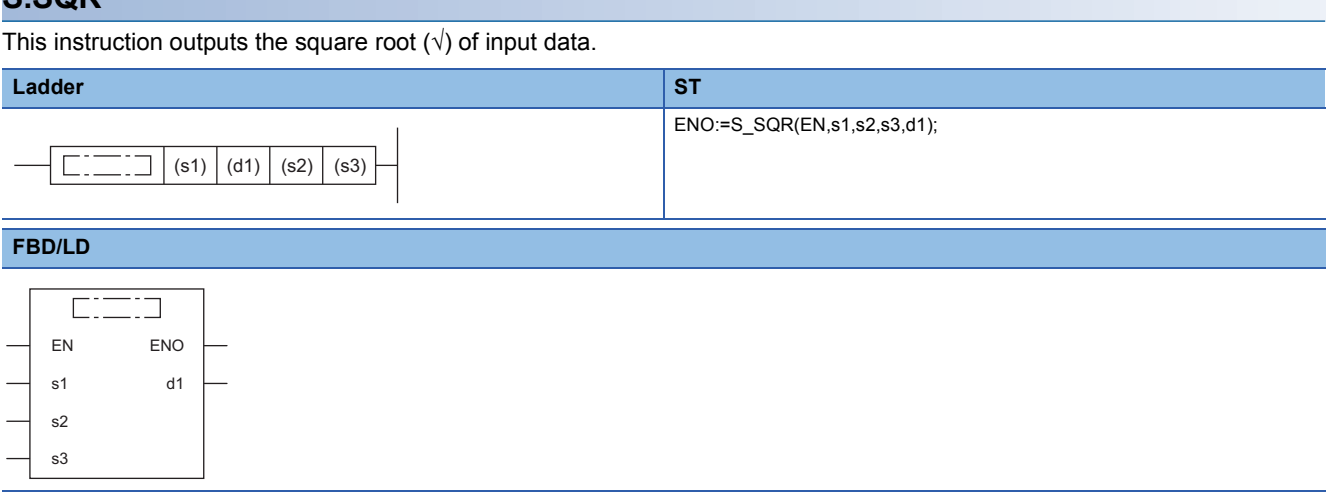

### ■**Execution condition**

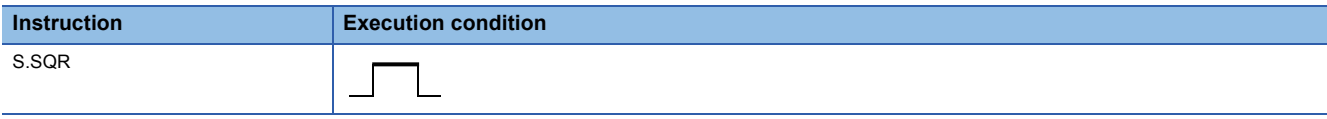

### Setting data

### ■**Description, range, data type**

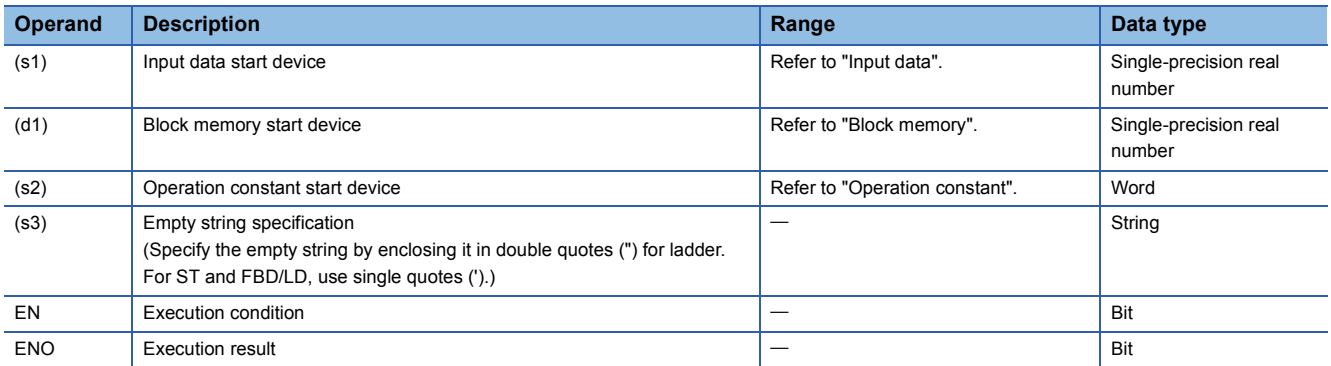

### ■**Applicable devices**

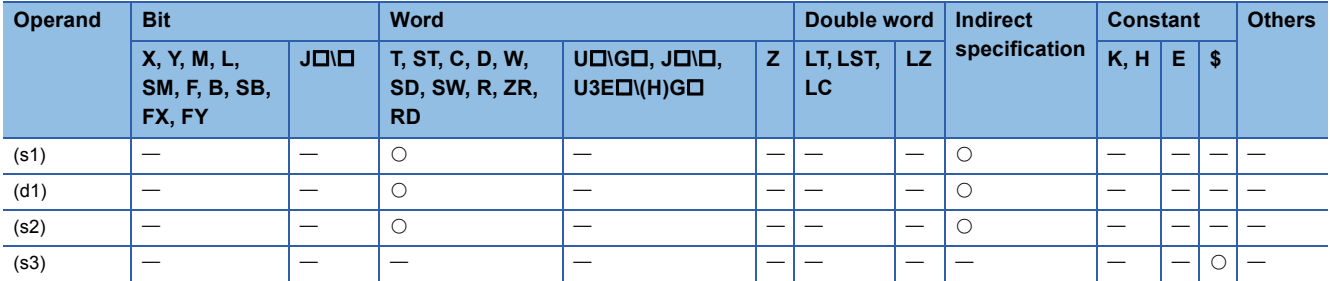

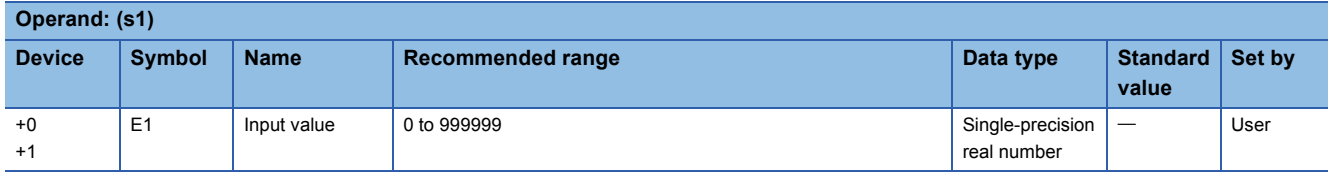

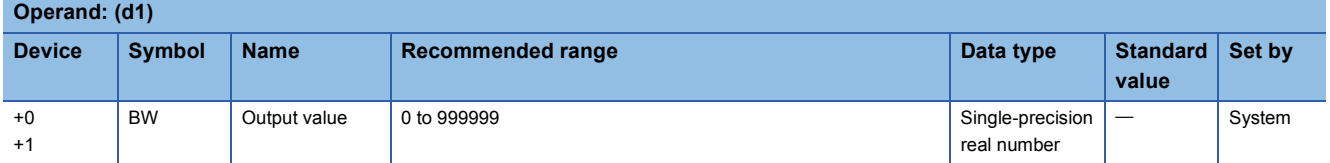

### ■**Operation constant**

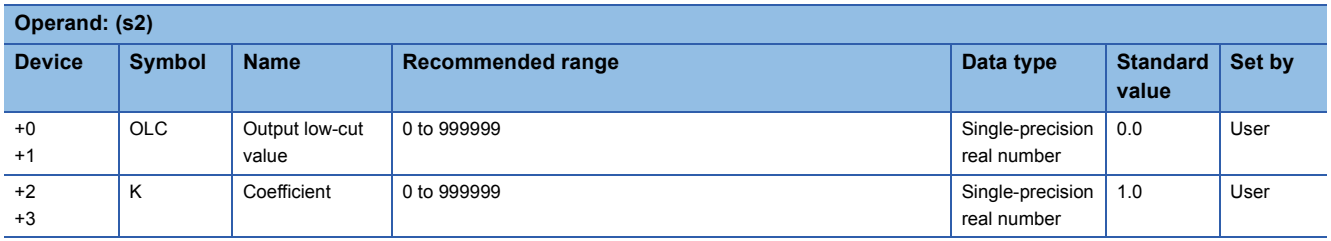

### Processing details

This instruction outputs  $\sqrt{ }$  of the input value (E1). When the input value (E1) is less than 0, 0 is output.

The S.SQR instruction performs the following operations.

BW =  $K \times \sqrt{(E1)}$ 

In the following case, however, the output value (BW) becomes 0. Coefficient (K)  $\times \sqrt{\text{(Input value (E1))}} \le 0$ utput low-cut value (OLC)

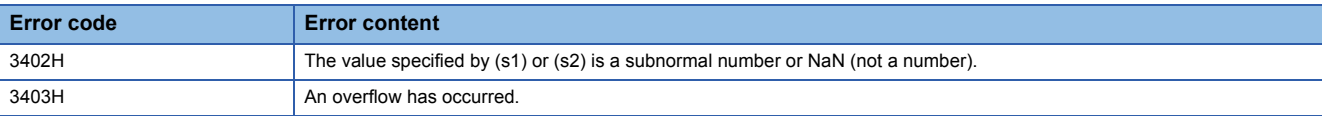

# **Absolute value**

### **S.ABS**

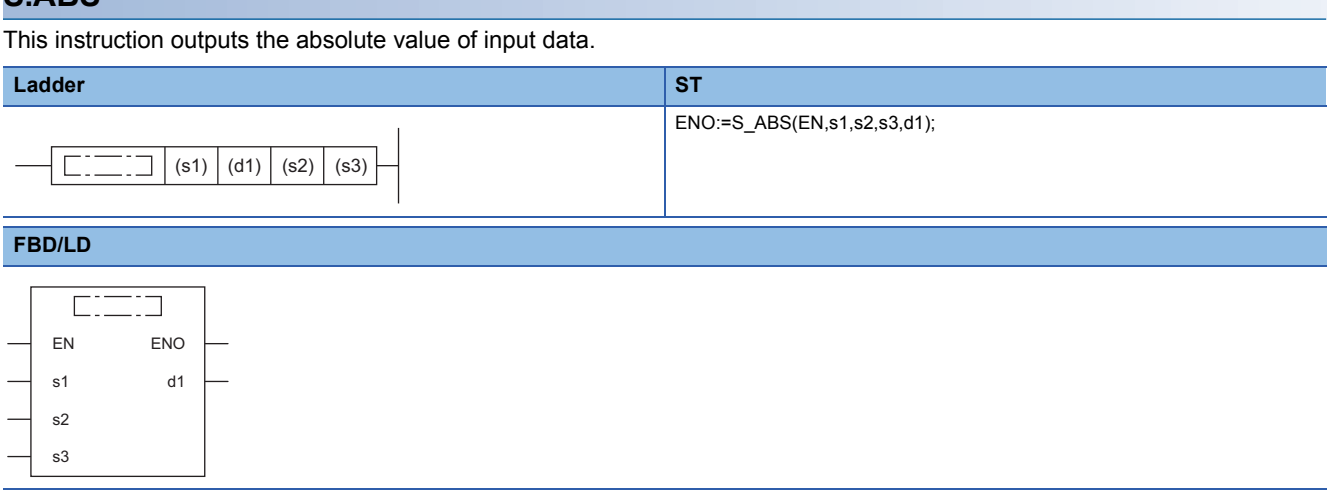

### ■**Execution condition**

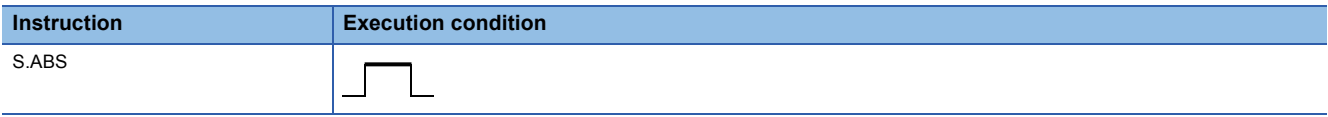

### **Setting data**

### ■**Description, range, data type**

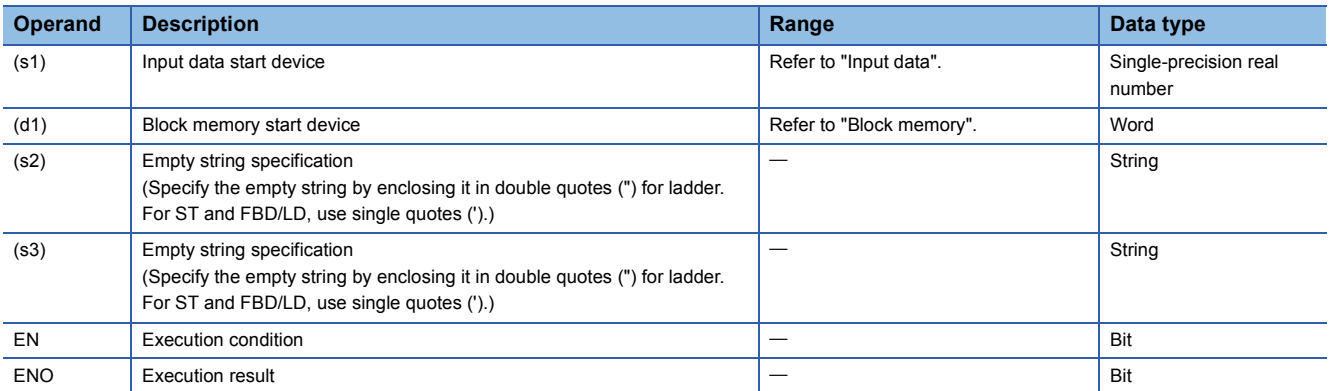

### ■**Applicable devices**

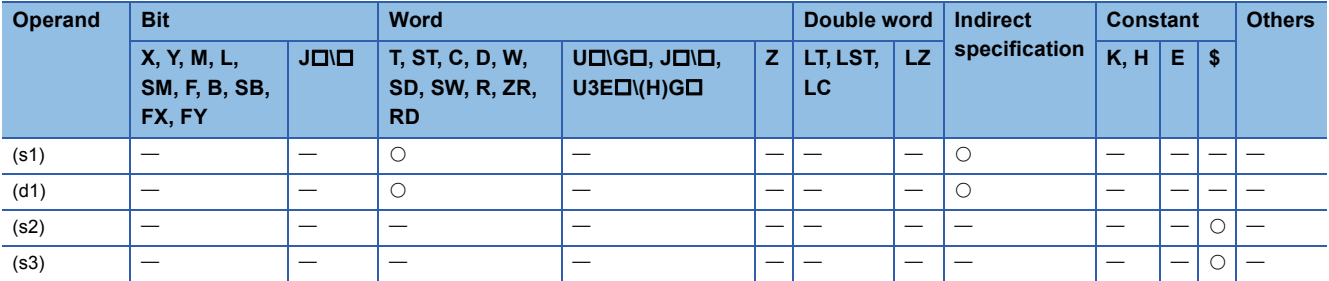

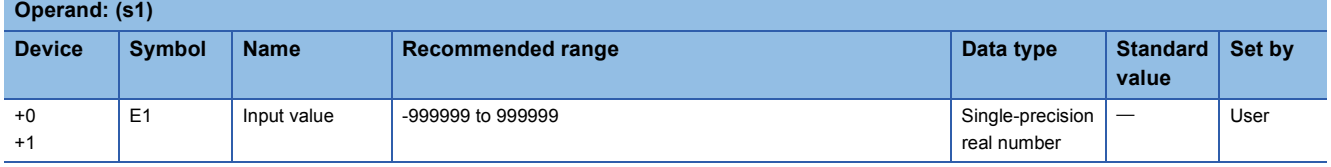

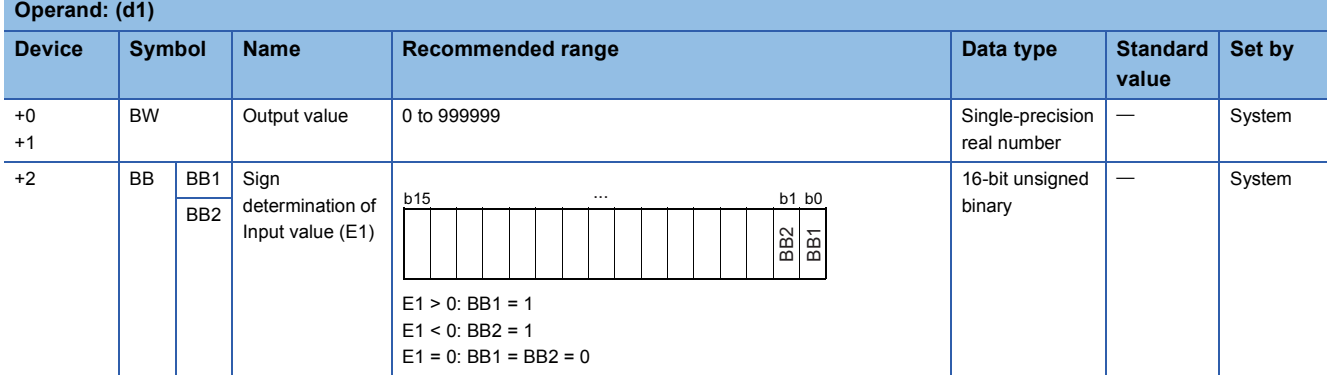

### Processing details

This instruction outputs the absolute value of the input value (E1).

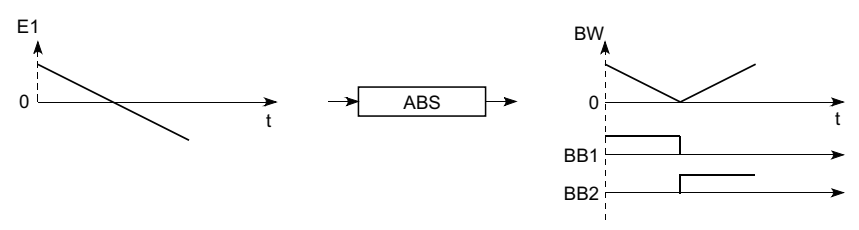

The S.ABS instruction performs the following operations.

BW=|E1|

The instruction determines the sign of the input value (E1) and outputs the result to the sign determination bits (BB1 and BB2) of the input value (E1).

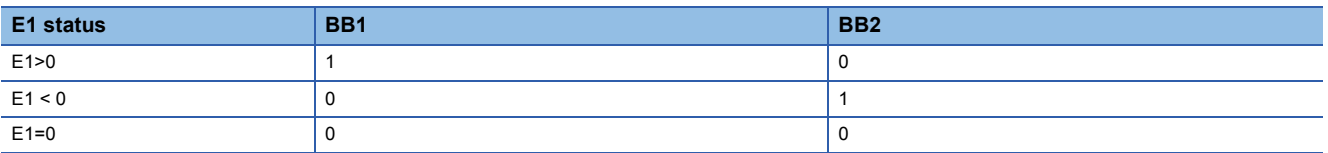

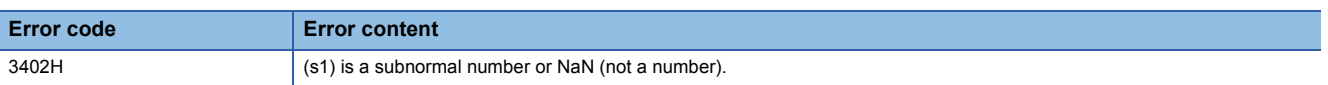

# **17.7 Comparison Operation Instructions**

# **Comparing data**

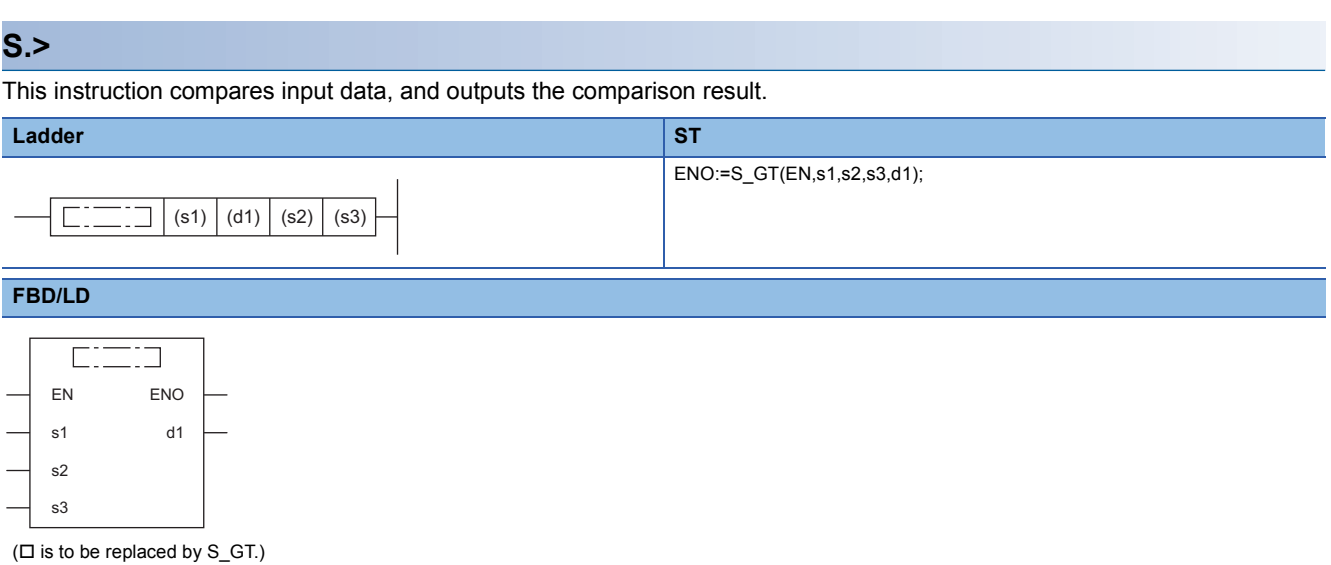

#### ■**Execution condition**

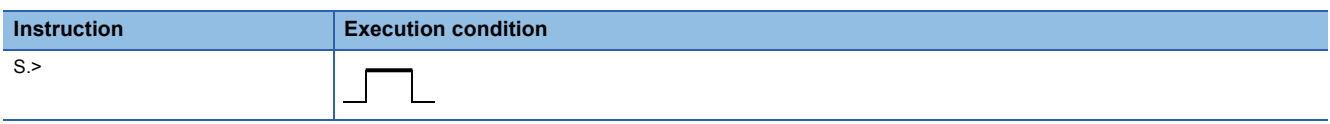

### Setting data

### ■**Description, range, data type**

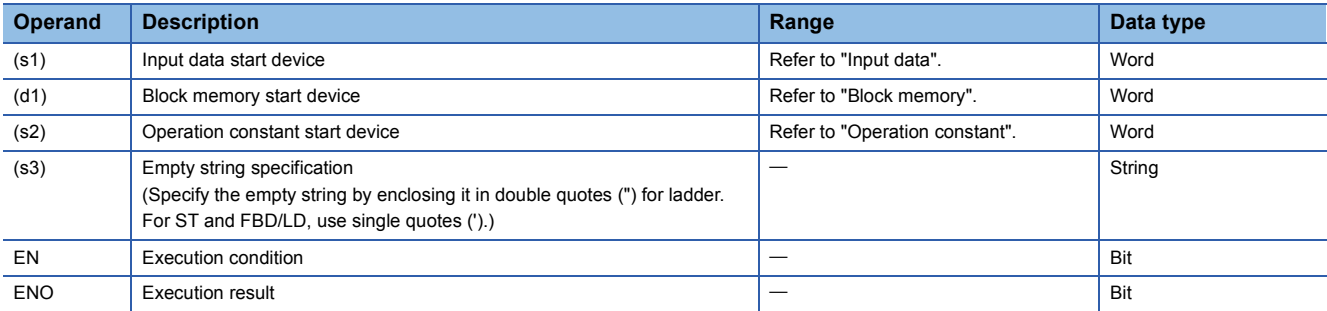

### ■**Applicable devices**

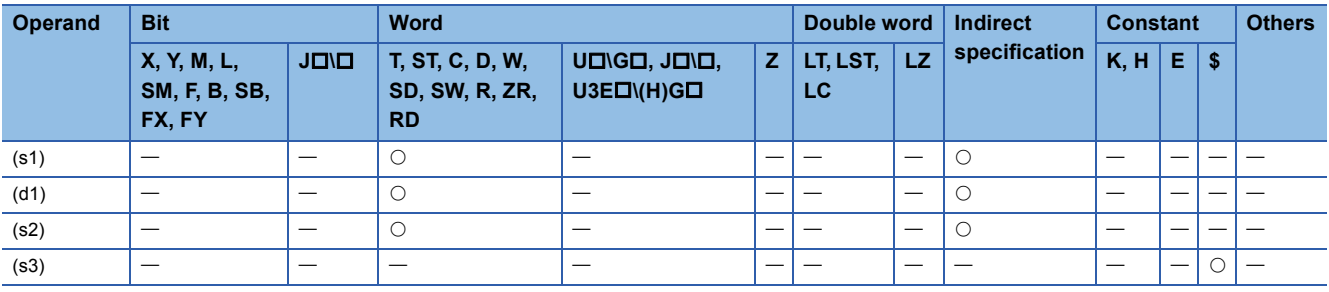

### ■**Input data**

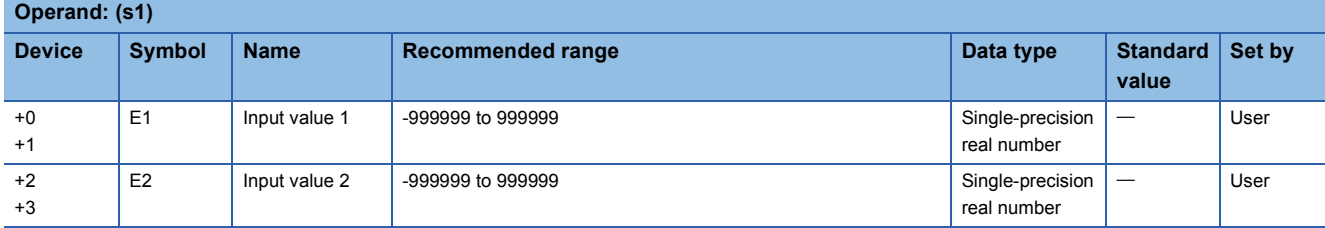

### ■**Block memory**

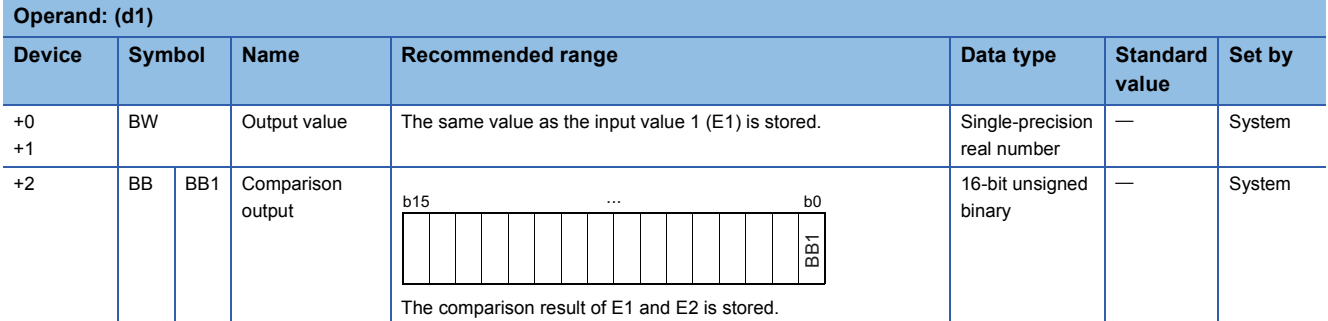

### ■**Operation constant**

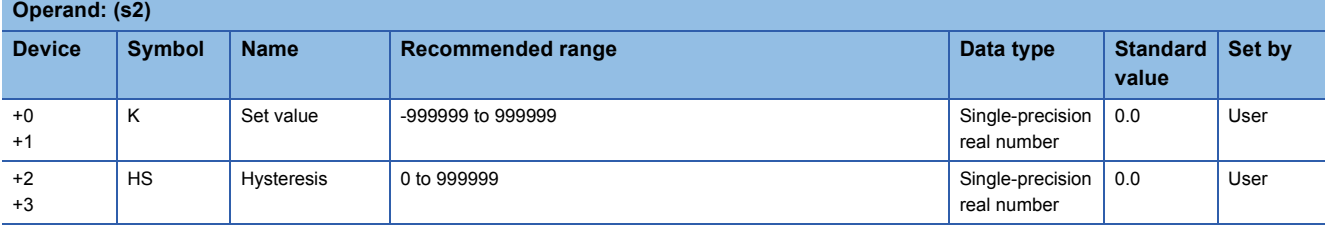

### Processing details

This instruction compares input values 1 (E1) and 2 (E2) and outputs the result (d1) to the comparison output (BB1).

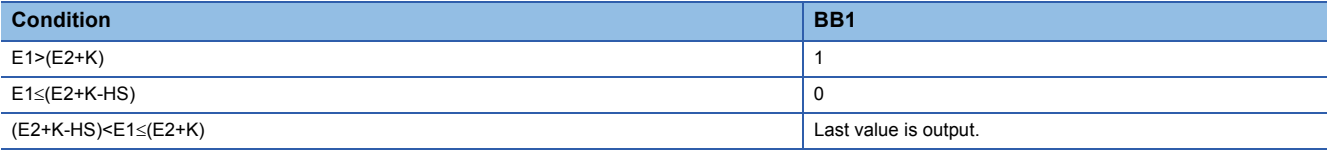

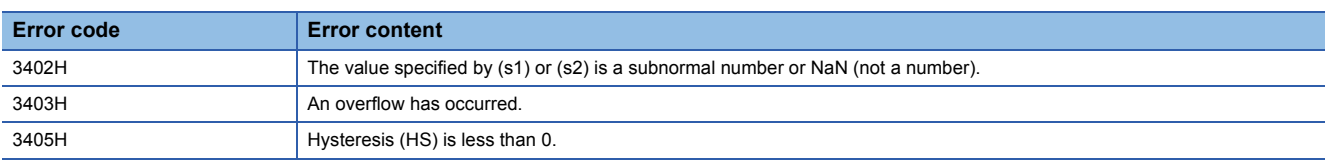

### **S.<**

This instruction compares input data, and outputs the comparison result.

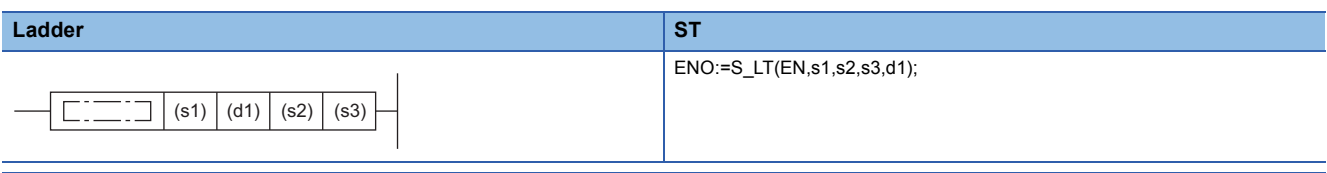

### **FBD/LD**

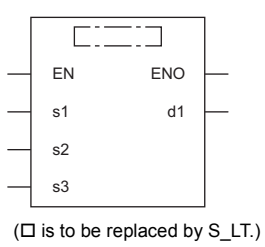

### ■**Execution condition**

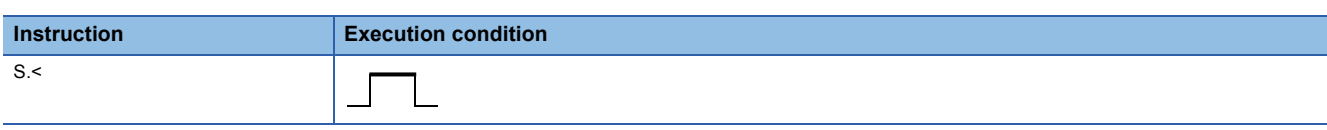

### Setting data

#### ■**Description, range, data type**

a an

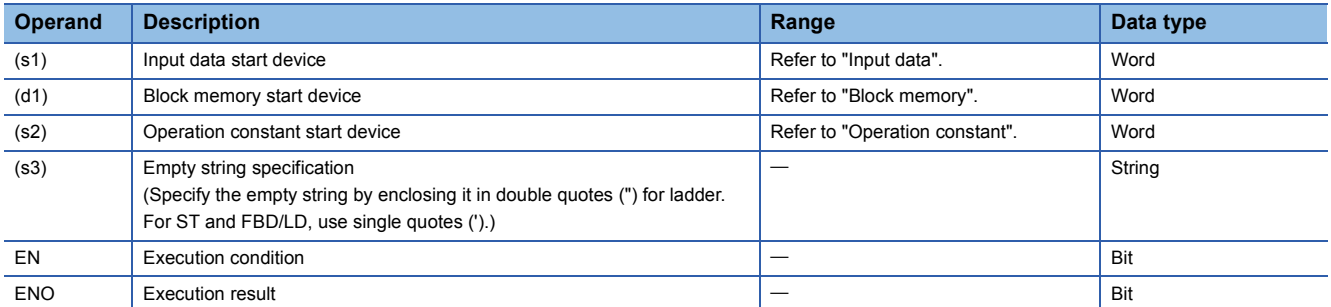

### ■**Applicable devices**

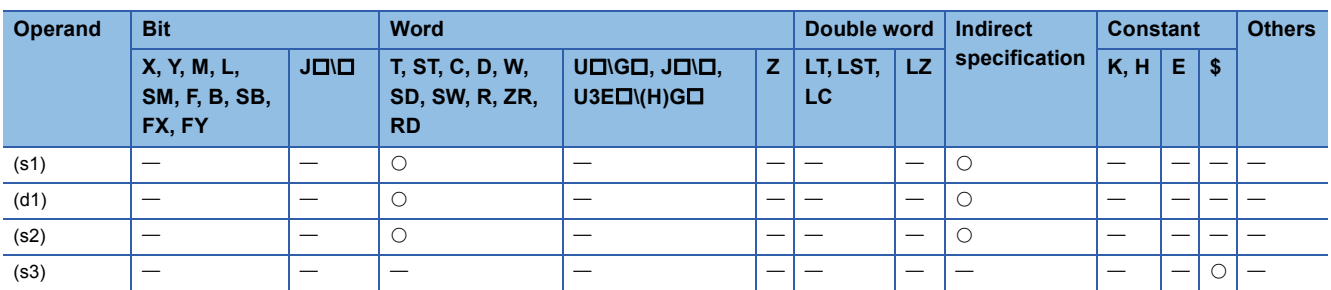

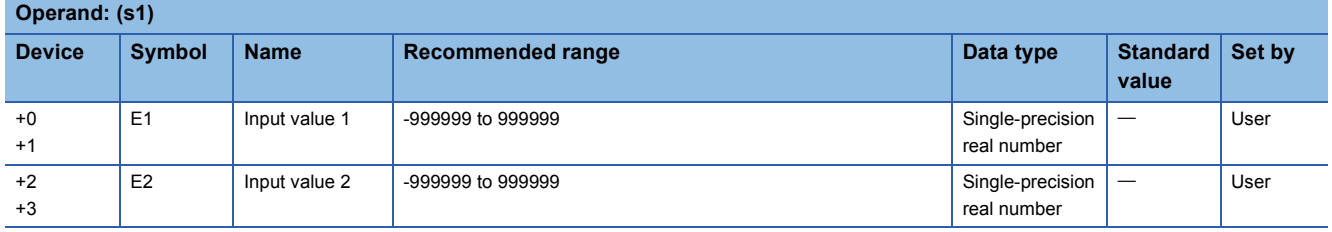

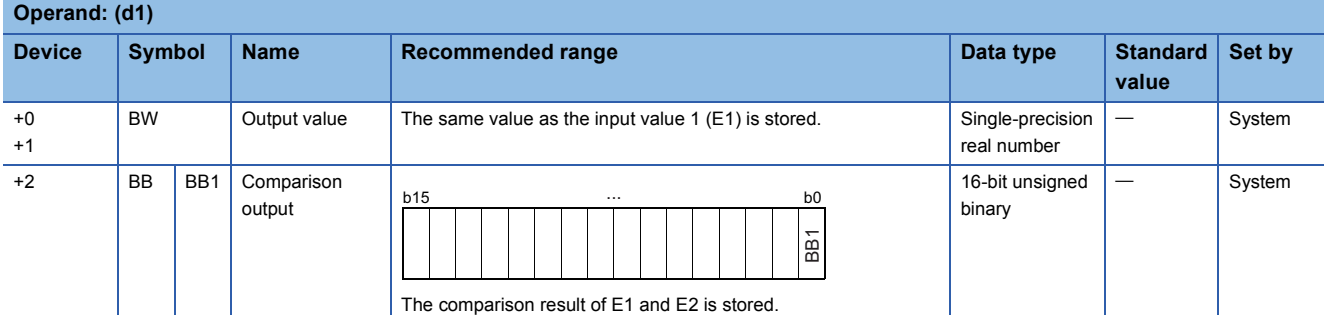

### ■**Operation constant**

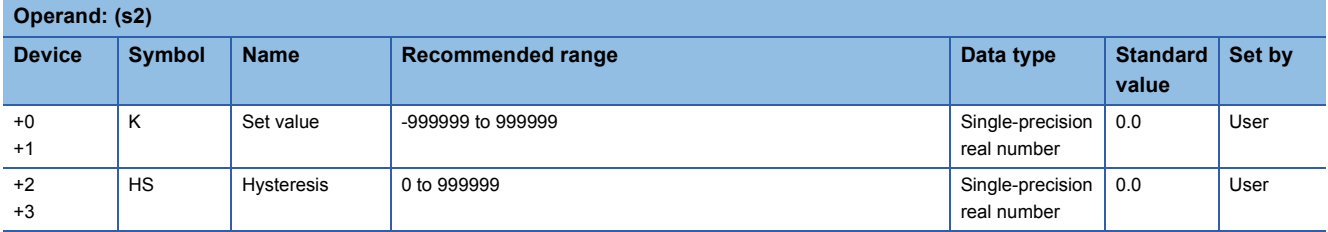

### **Processing details**

This instruction compares input values 1 (E1) and 2 (E2) and outputs the result (d1) to the comparison output (BB1).

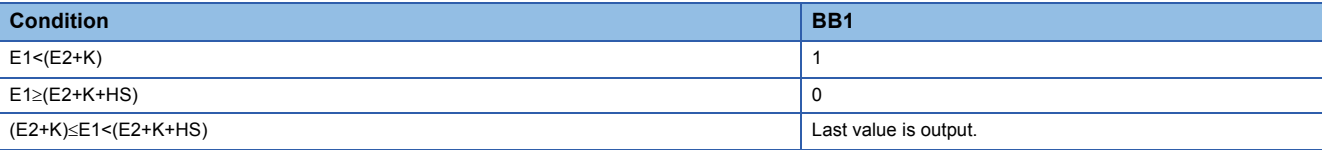

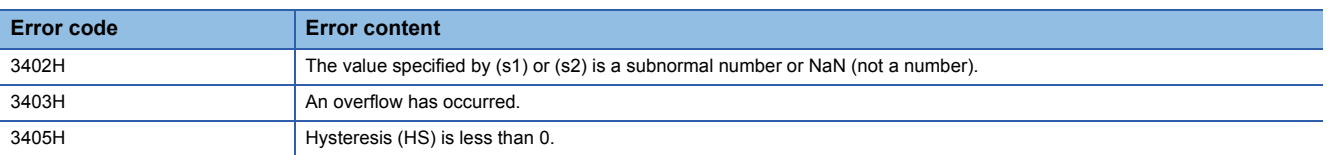

### **S.=**

This instruction compares input data, and outputs the comparison result.

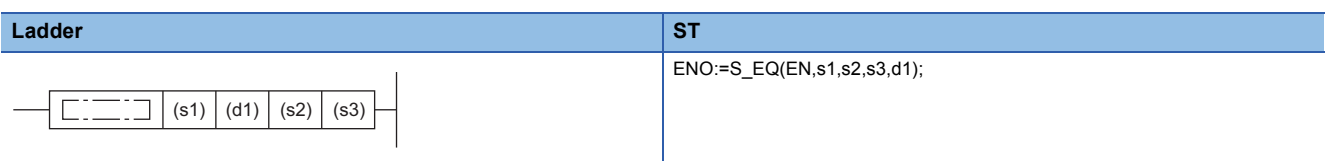

### **FBD/LD**

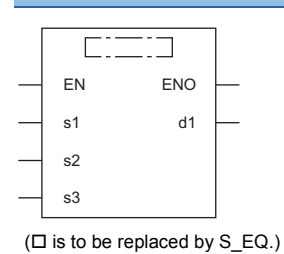

### ■**Execution condition**

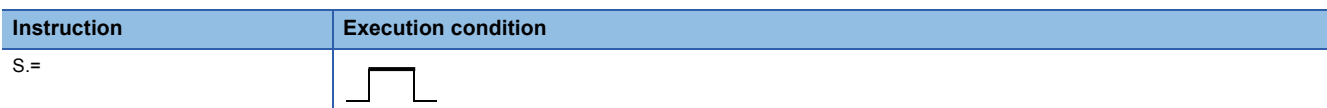

### **Setting data**

#### ■**Description, range, data type**

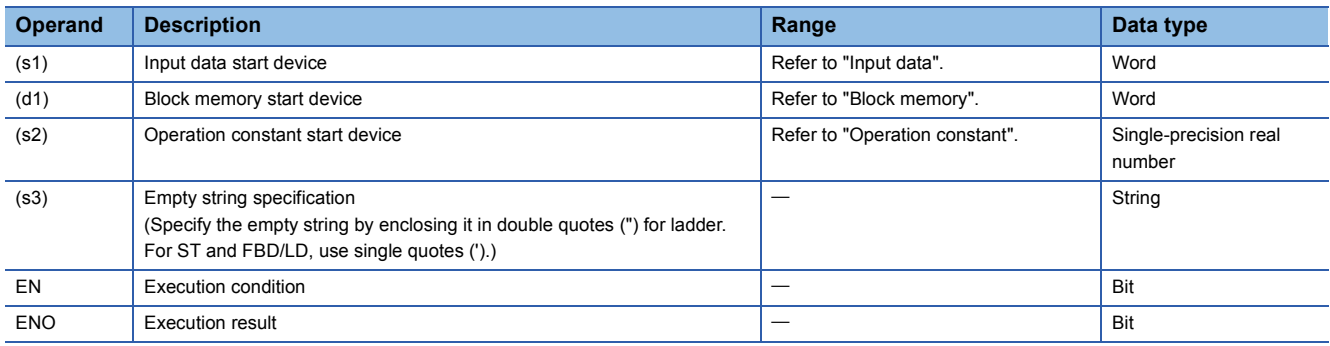

### ■**Applicable devices**

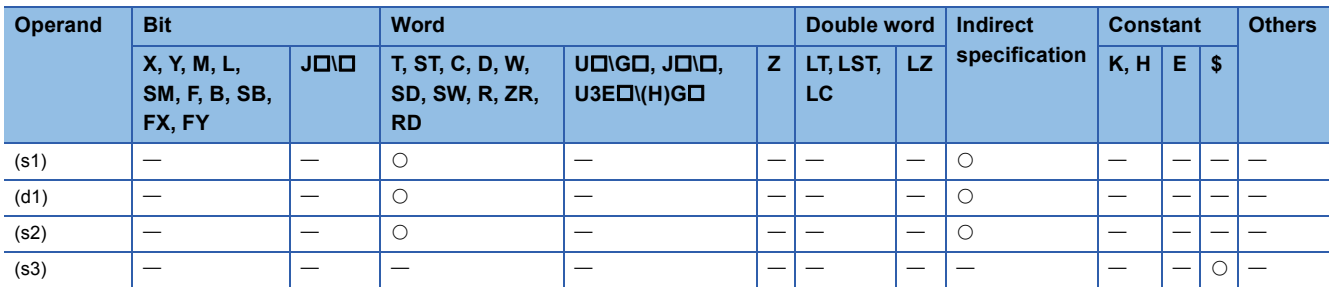

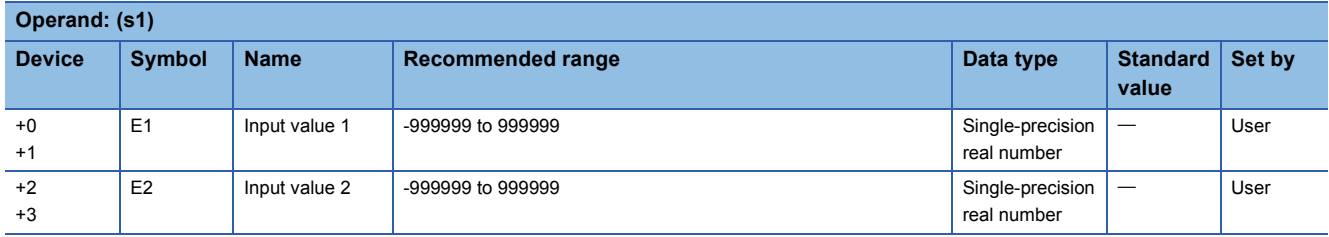

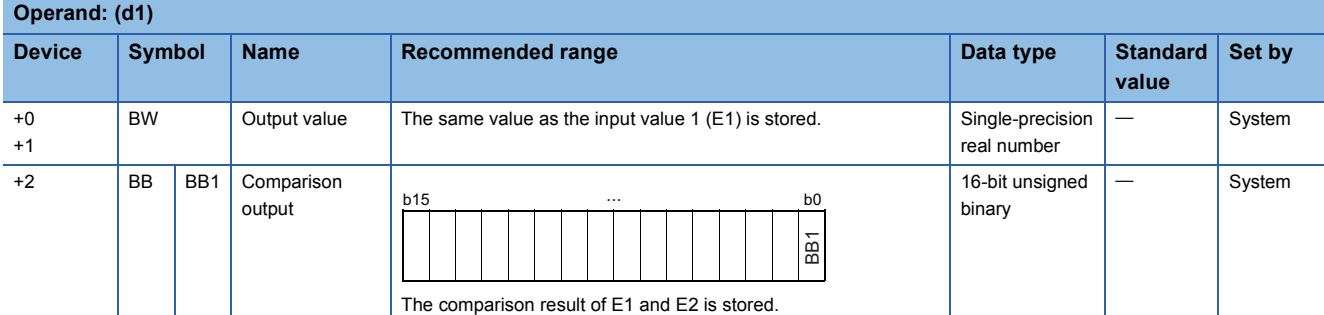

### ■**Operation constant**

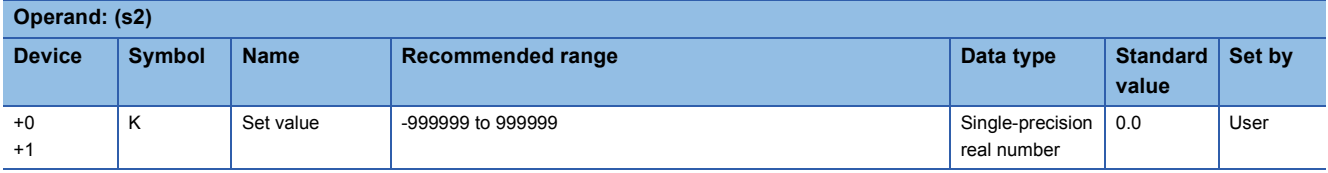

### **Processing details**

This instruction compares input values 1 (E1) and 2 (E2) and outputs the result (d1) to the comparison output (BB1).

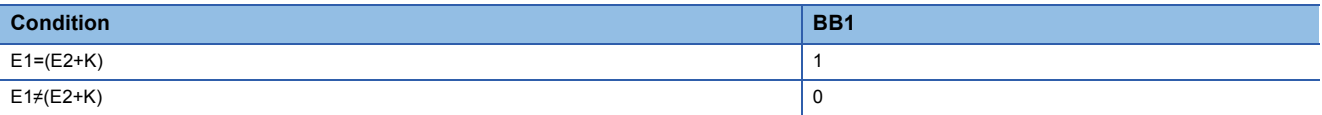

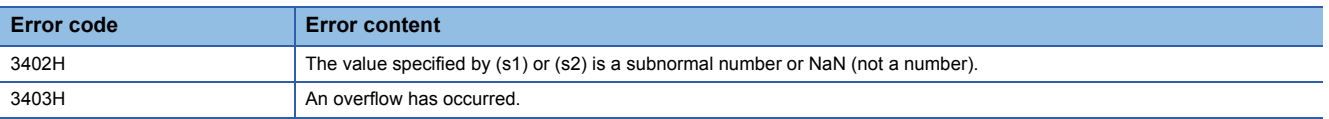

### **S.>=**

This instruction compares input data, and outputs the comparison result.

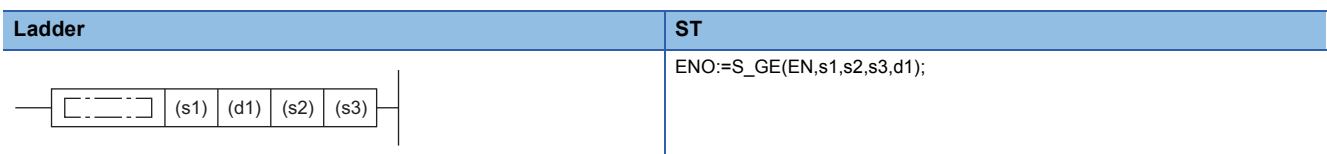

#### **FBD/LD**

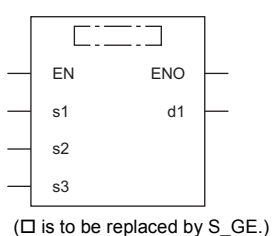

#### ■**Execution condition**

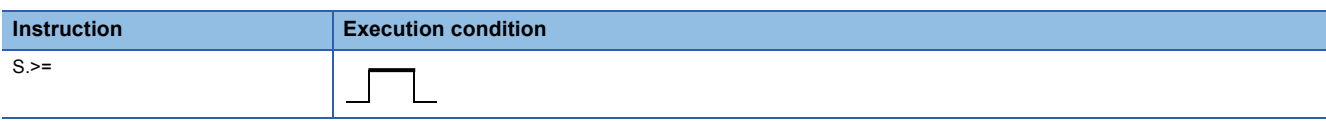

### Setting data

### ■**Description, range, data type**

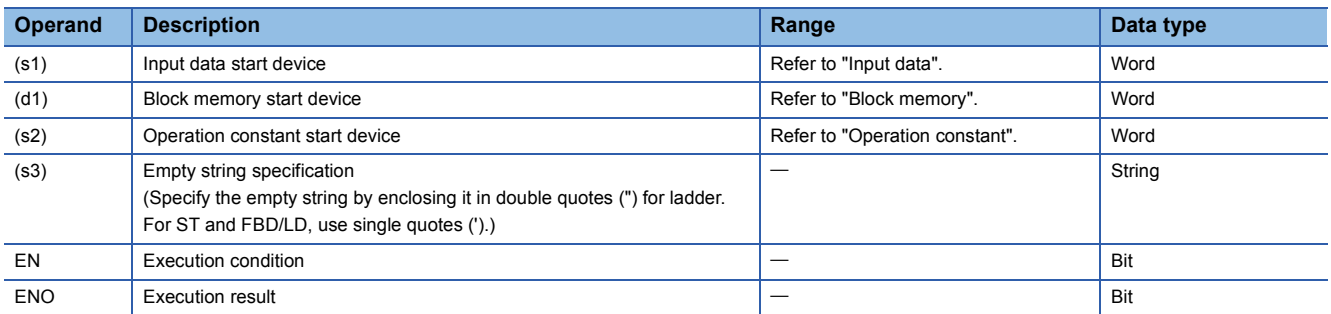

### ■**Applicable devices**

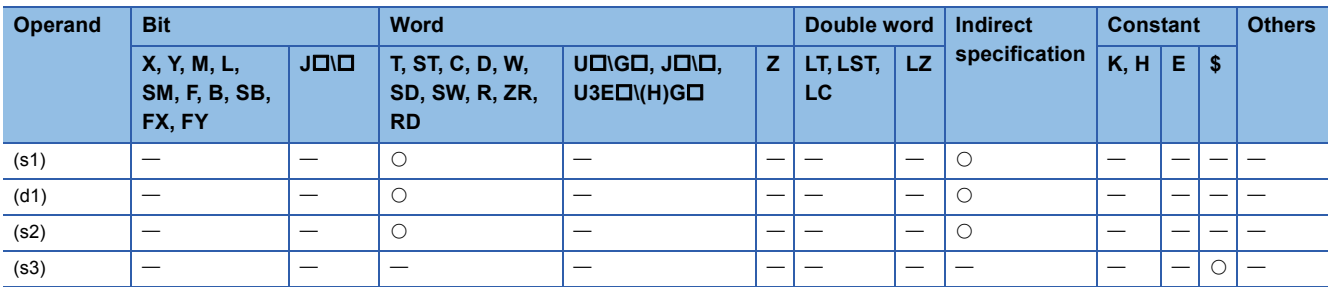

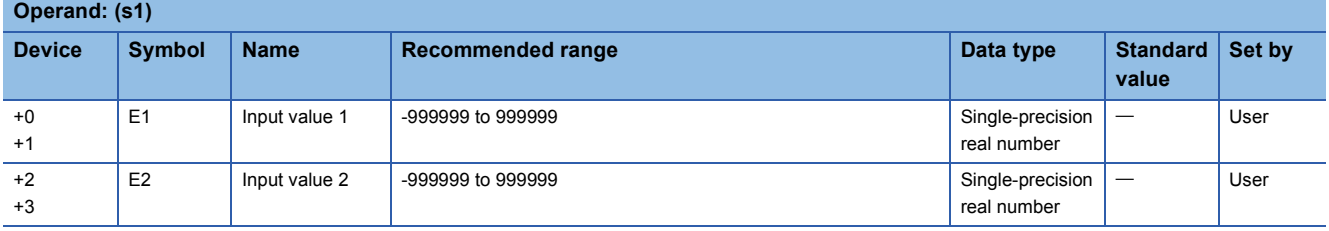
#### ■**Block memory**

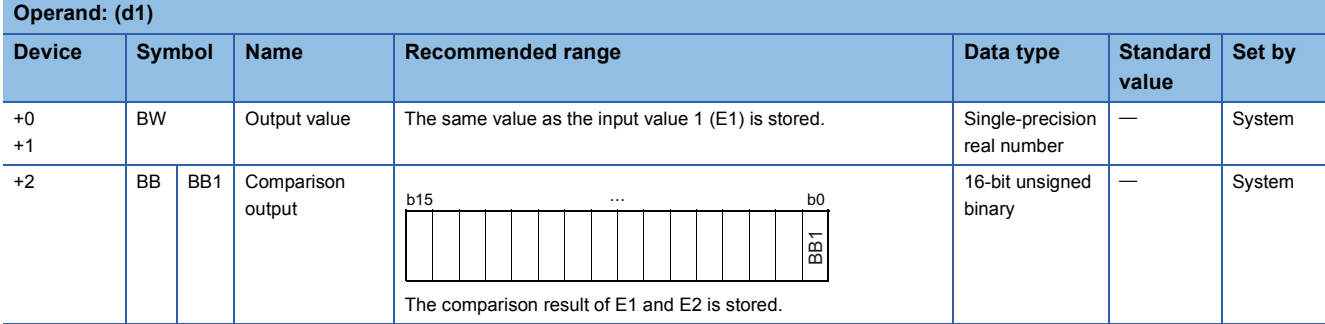

#### ■**Operation constant**

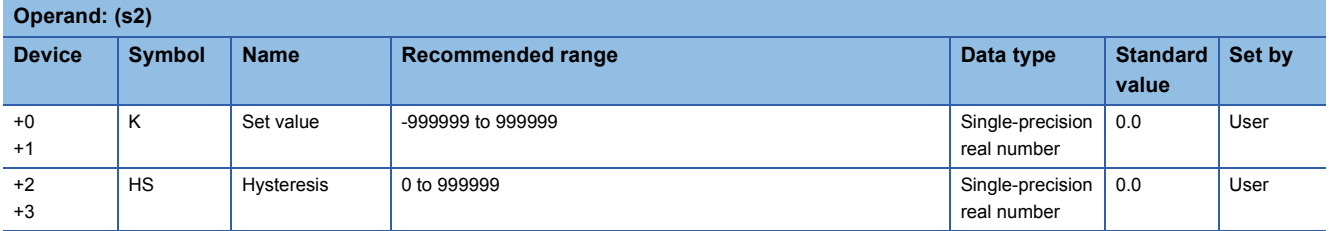

#### **Processing details**

This instruction compares input values 1 (E1) and 2 (E2) and outputs the result (d1) to the comparison output (BB1).

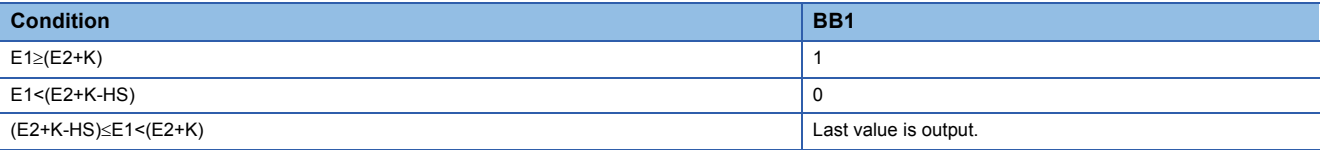

#### Operation error

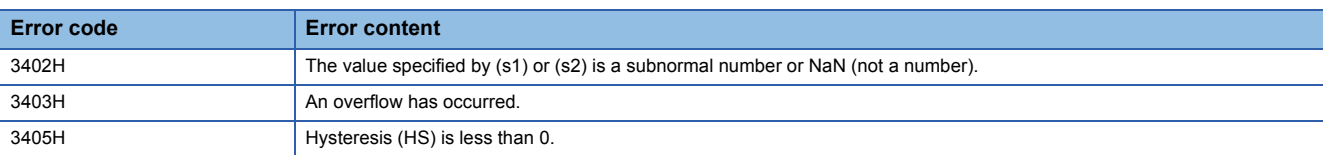

#### **S.<=**

This instruction compares input data, and outputs the comparison result.

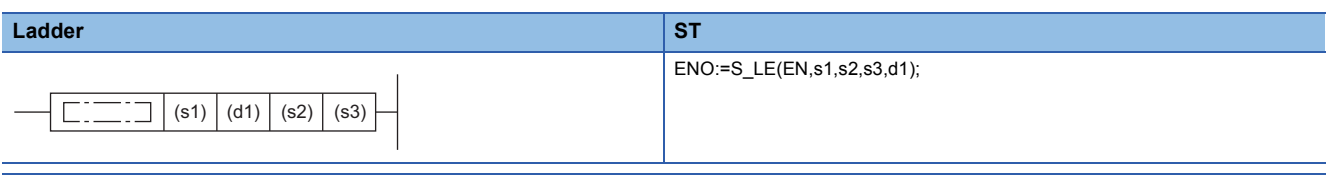

#### **FBD/LD**

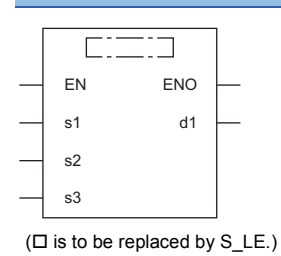

#### ■**Execution condition**

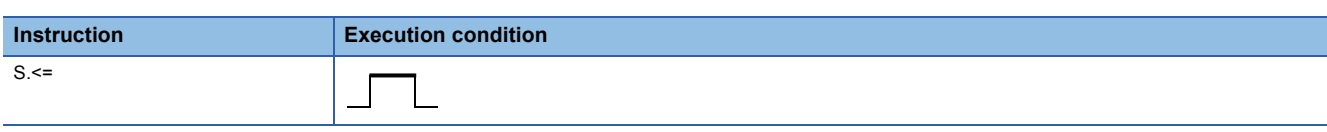

#### Setting data

#### ■**Description, range, data type**

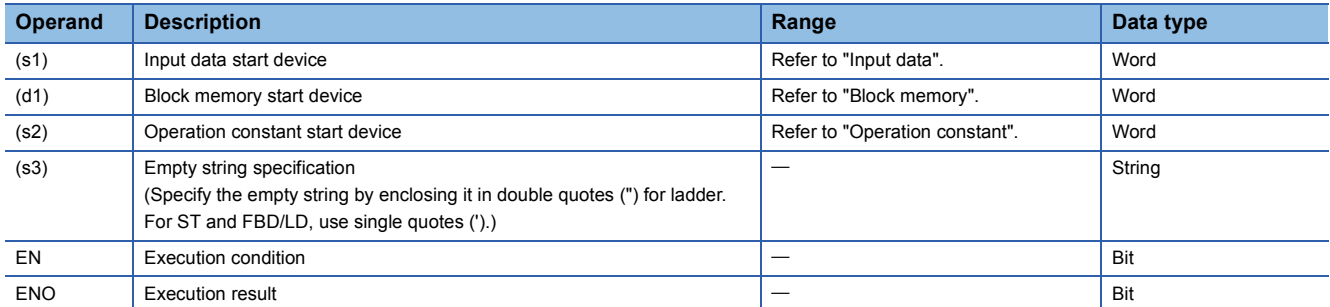

#### ■**Applicable devices**

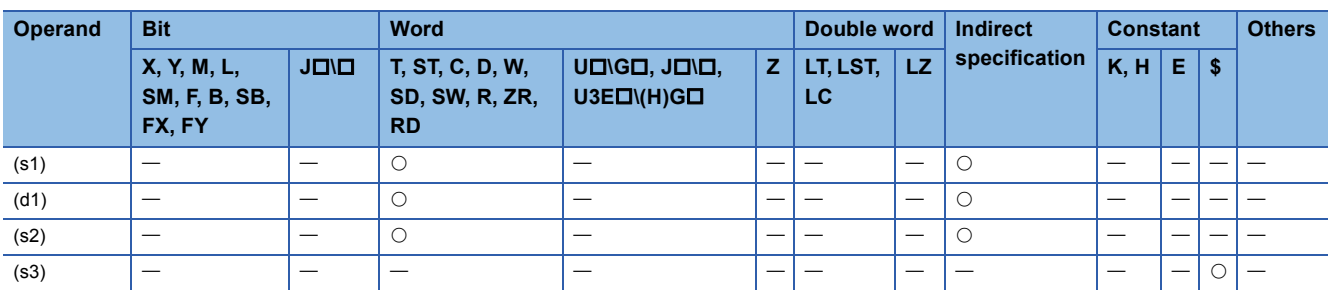

#### ■**Input data**

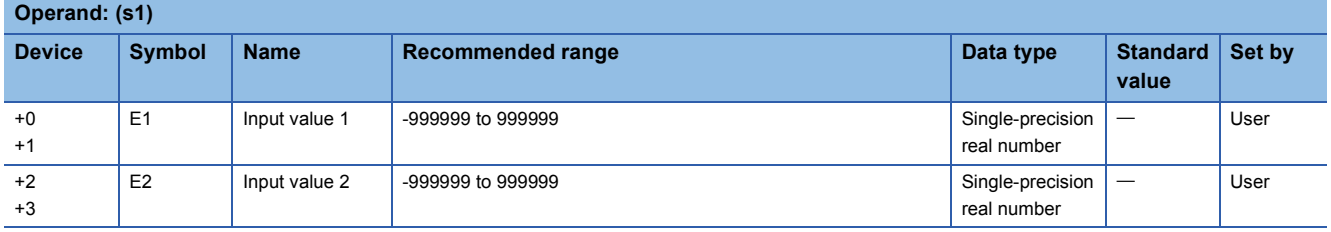

#### ■**Block memory**

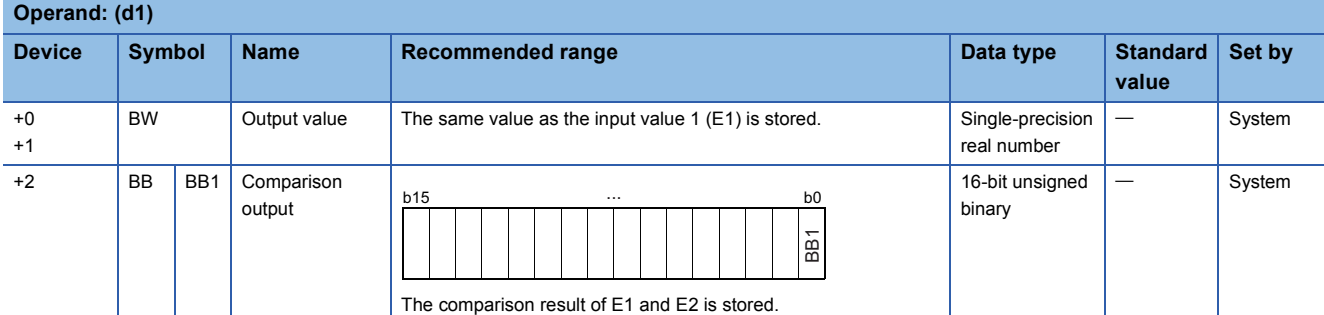

#### ■**Operation constant**

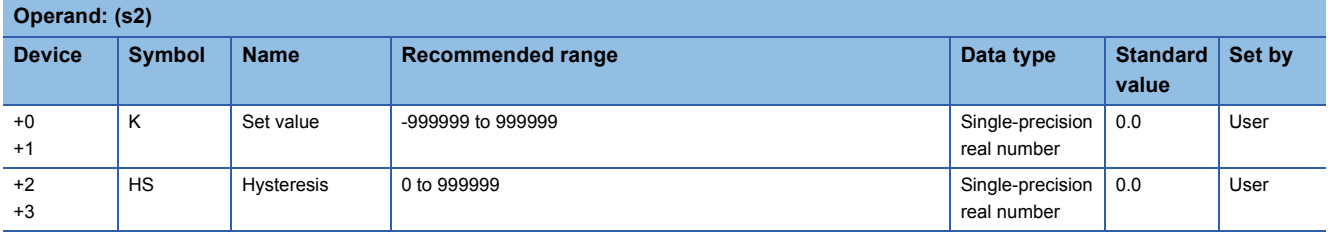

#### **Processing details**

This instruction compares input values 1 (E1) and 2 (E2) and outputs the result (d1) to the comparison output (BB1).

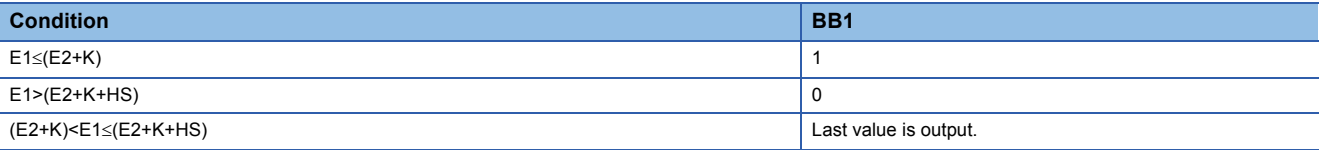

### Operation error

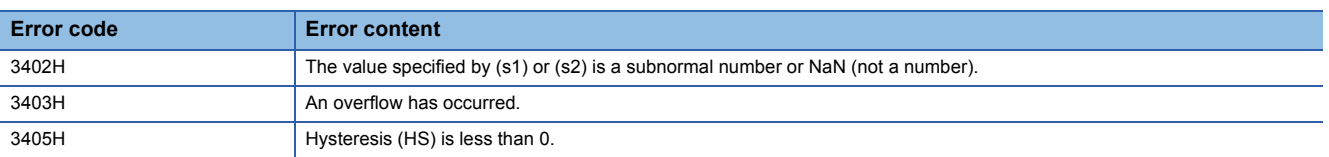

## **17.8 Auto Tuning**

Auto tuning is designed to make initial setting of PID constants.

Auto tuning can be used for processes that can be approximated with the "primary lag plus dead time" represented by the following expression.

$$
\boxed{\mathsf{Ex.}}
$$

Process with relatively slow response such as temperature control

$$
\frac{K}{1+Ts}e^{-\text{LS}}
$$

K: Gain, T: Time constant, L: Dead time, s: Laplace operator

Auto tuning can be used for the loop that uses S.PID or S.2PID instruction.

Auto tuning is performed in the ZN method: step response method of Ziegler and Nichols.

#### **Outline of step response method**

With no control operation being performed, change the manipulated value (MV) in a stepwise manner and look how the process value (PV) varies.

- When MV is changed in a stepwise manner, PV begins to change slowly. Soon, the change speed becomes faster and then becomes slow again, and finally is settled as a fixed value.
- Draw a tangent line at the place where PV varies fastest, and find the points of intersection A and B where the tangent line crosses the horizontal axis corresponding to the first process value  $(\theta_0)$  and last process value  $(\theta_1)$ . This obtains the equivalent dead time (L) and equivalent time constant (T) as shown below.
- Determine maximum ramp (response speed)  $R = Y/T$  from the equivalent time constant (T) and maximum process value width (Y). Apply the equivalent dead time (L) and maximum ramp (R) to the Ziegler and Nichols' adjustment rule to calculate the proportional gain KP(P), integral constant TI(I), and derivative constant TD(D).

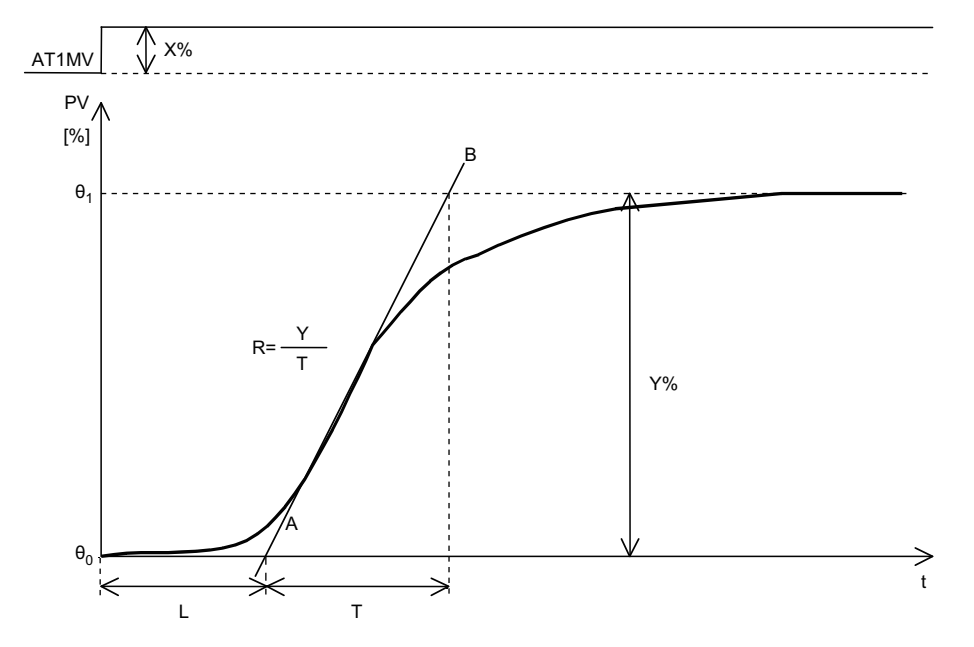

#### **Auto tuning procedure**

The following shows the auto tuning procedure.

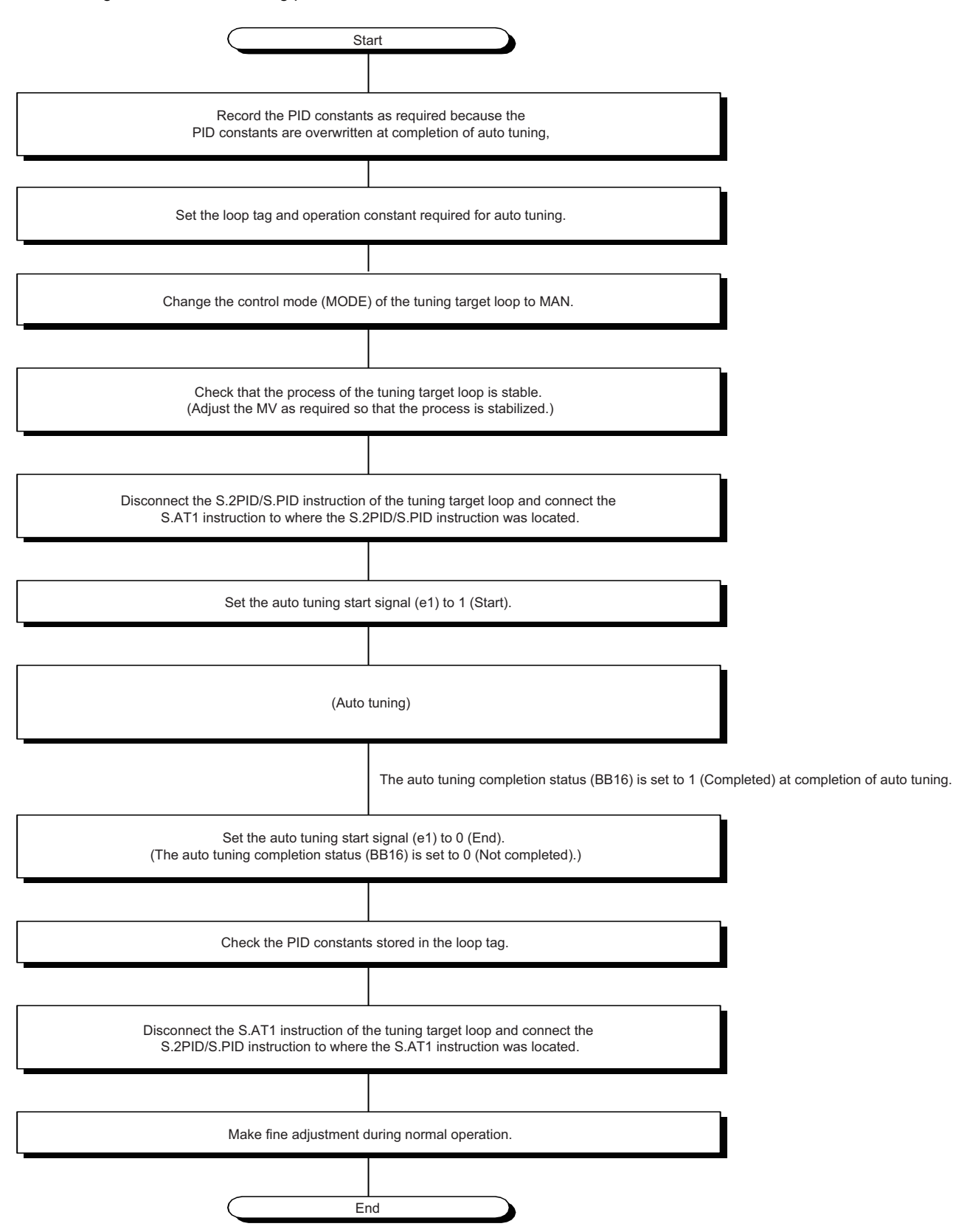

• Time chart from auto tuning start till normal completion

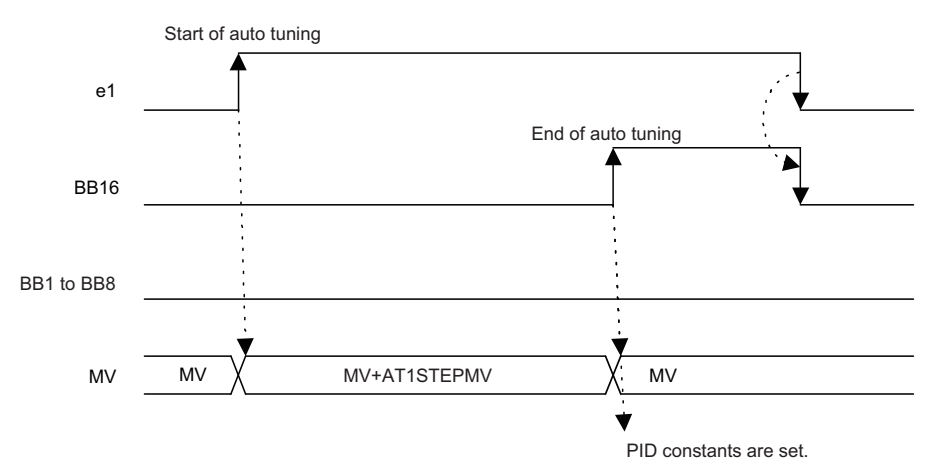

• Time chart from auto tuning start till stop due to alarm occurrence

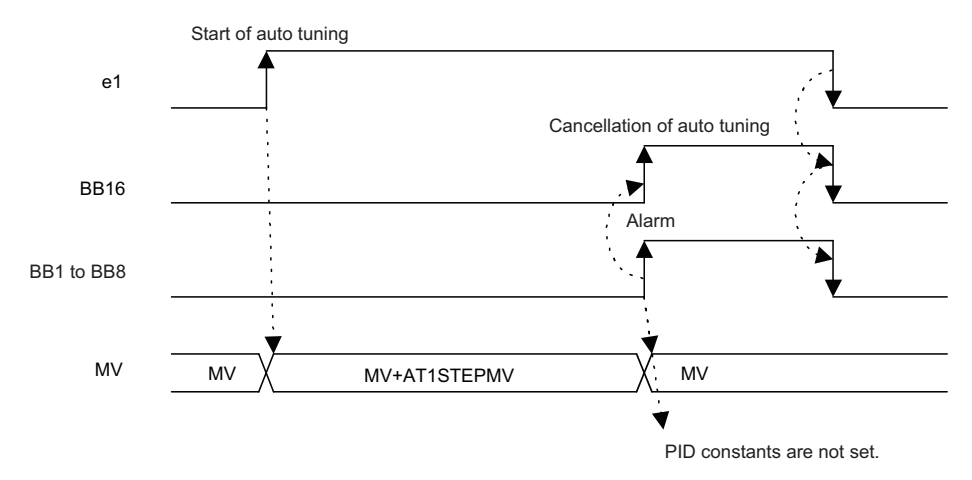

## **Auto tuning instructions**

#### **S.AT1**

This instruction performs auto tuning to make initial setting of PID constants. **Ladder** ST ENO:=S\_AT1(EN,s1,s2,d1,d2,d3);  $\Box$  (s1) (d1) (s2) (d2) (d3) **FBD/LD**  $\overline{\text{C}}$ EN ENO s1 d1 s2d2

#### ■**Execution condition**

d3

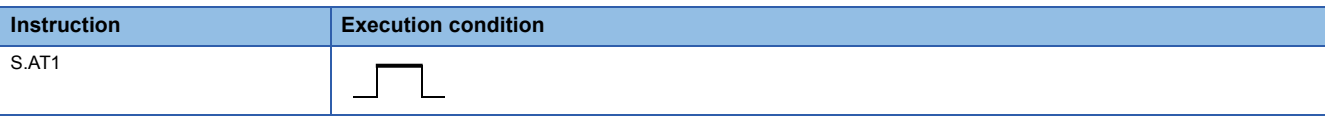

#### Setting data

#### ■**Description, range, data type**

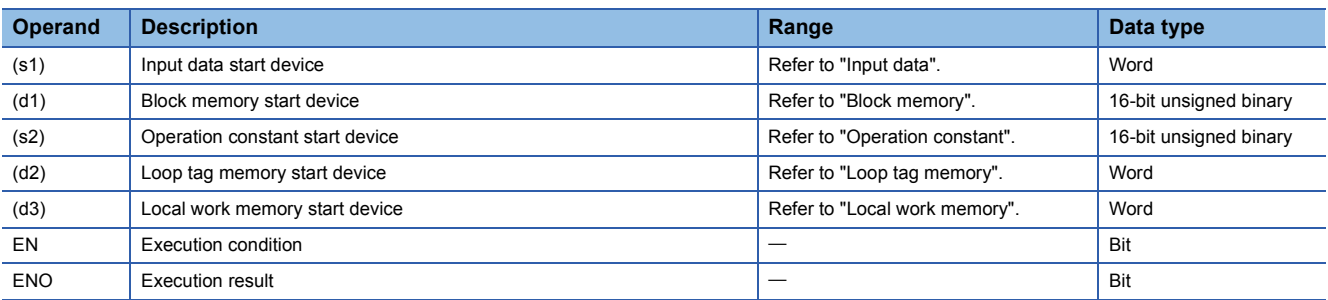

#### ■**Applicable devices**

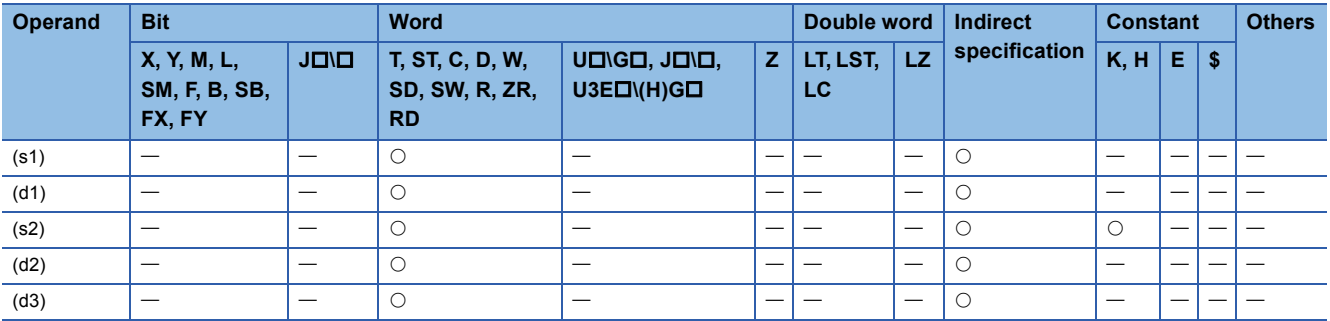

#### ■**Input data**

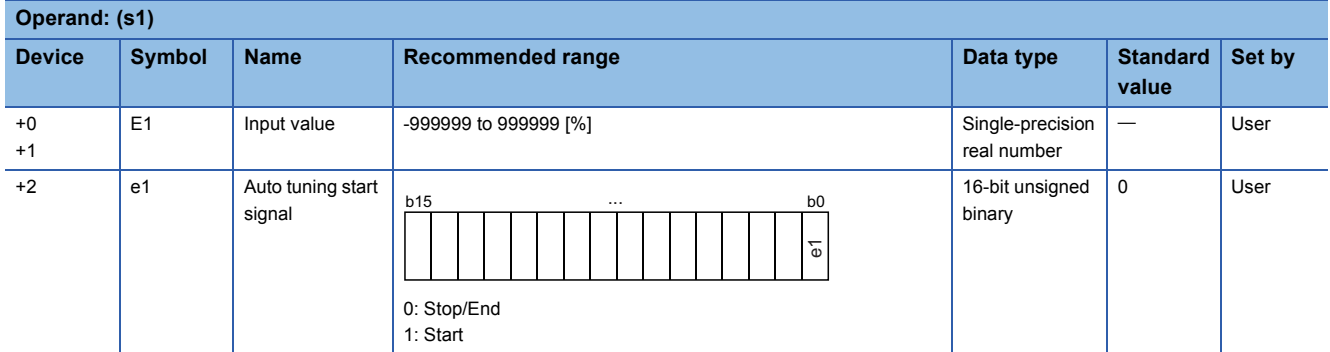

#### ■**Block memory**

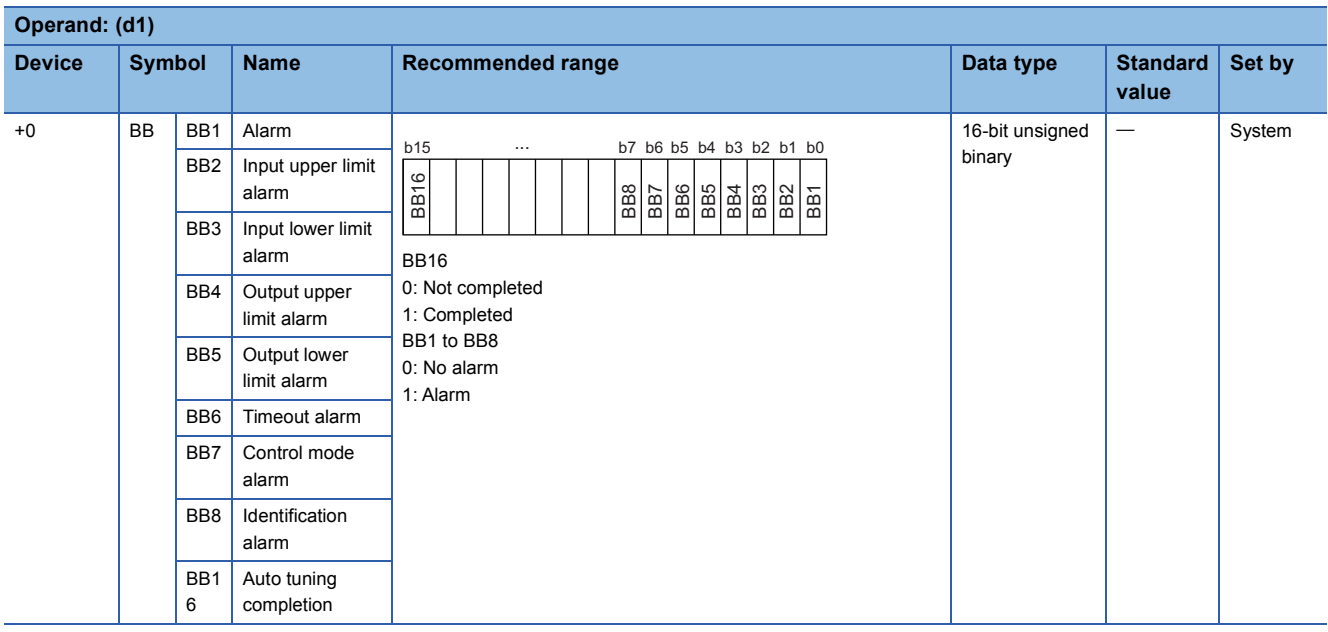

#### ■**Operation constant**

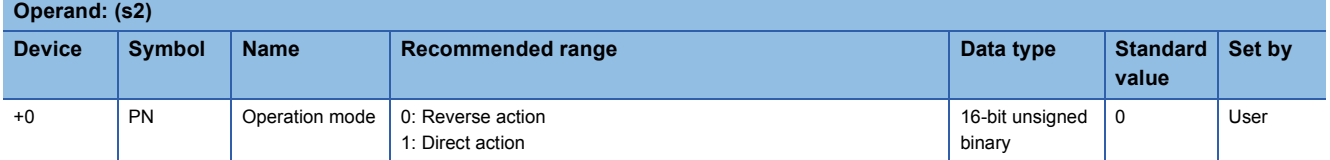

#### ■**Loop tag memory**

The loop tag memory occupies 96 words from the specified start device.

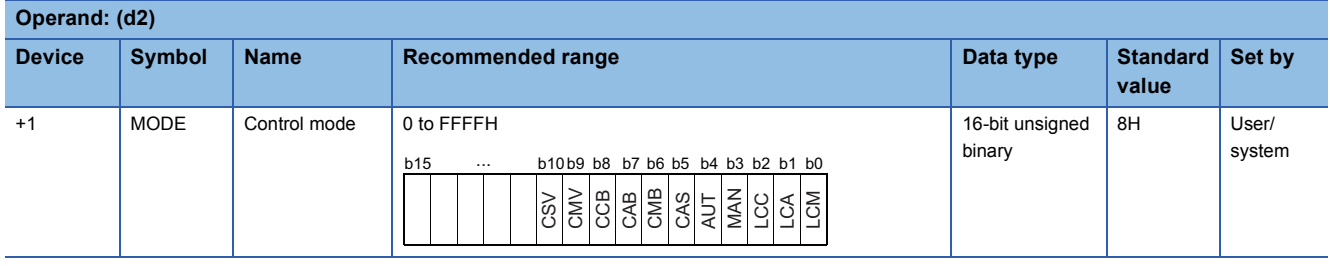

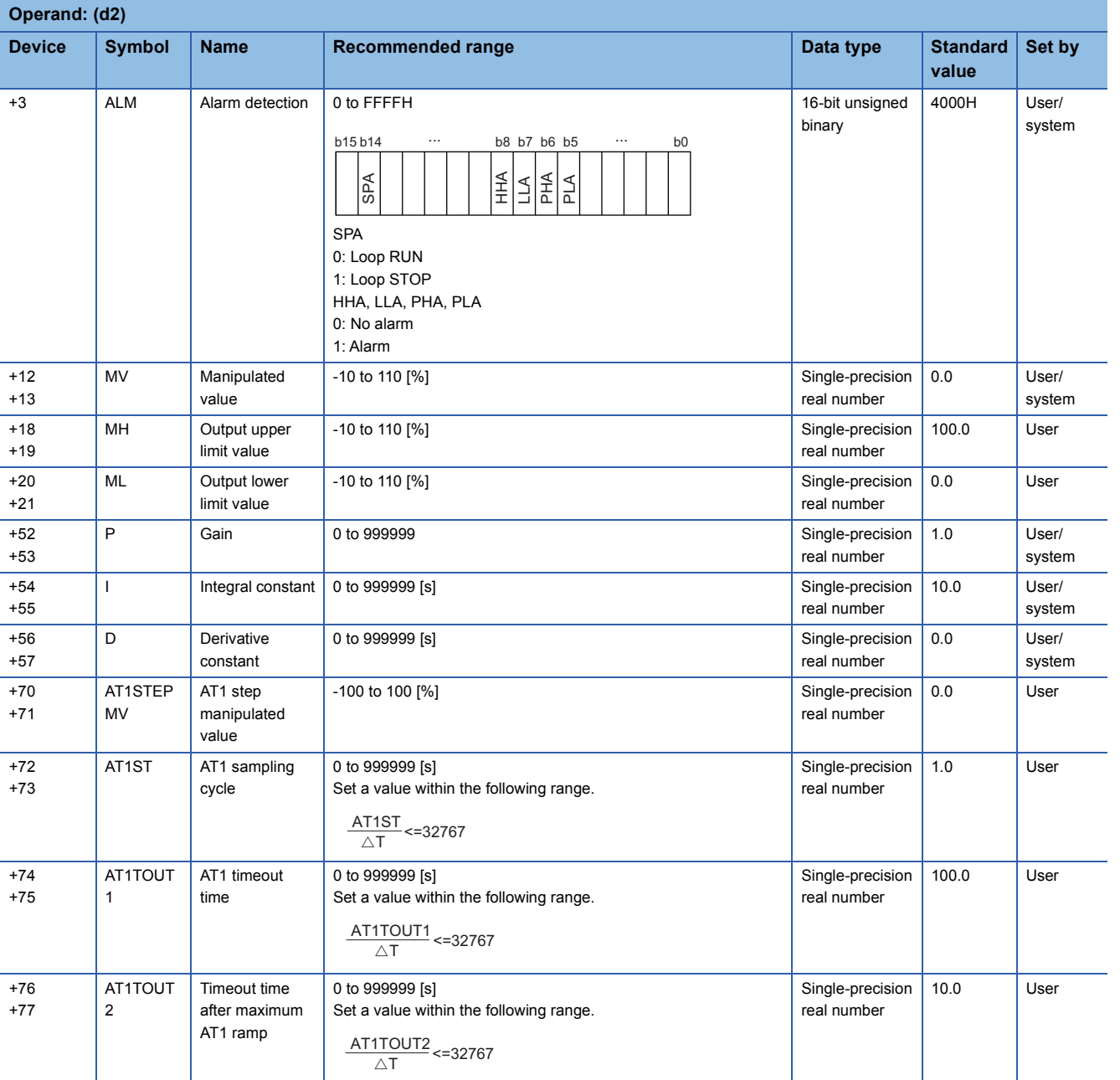

#### ■**Local work memory**

The system uses this area as a work area.

To start the control from the initial status, clear data by using a sequence program.

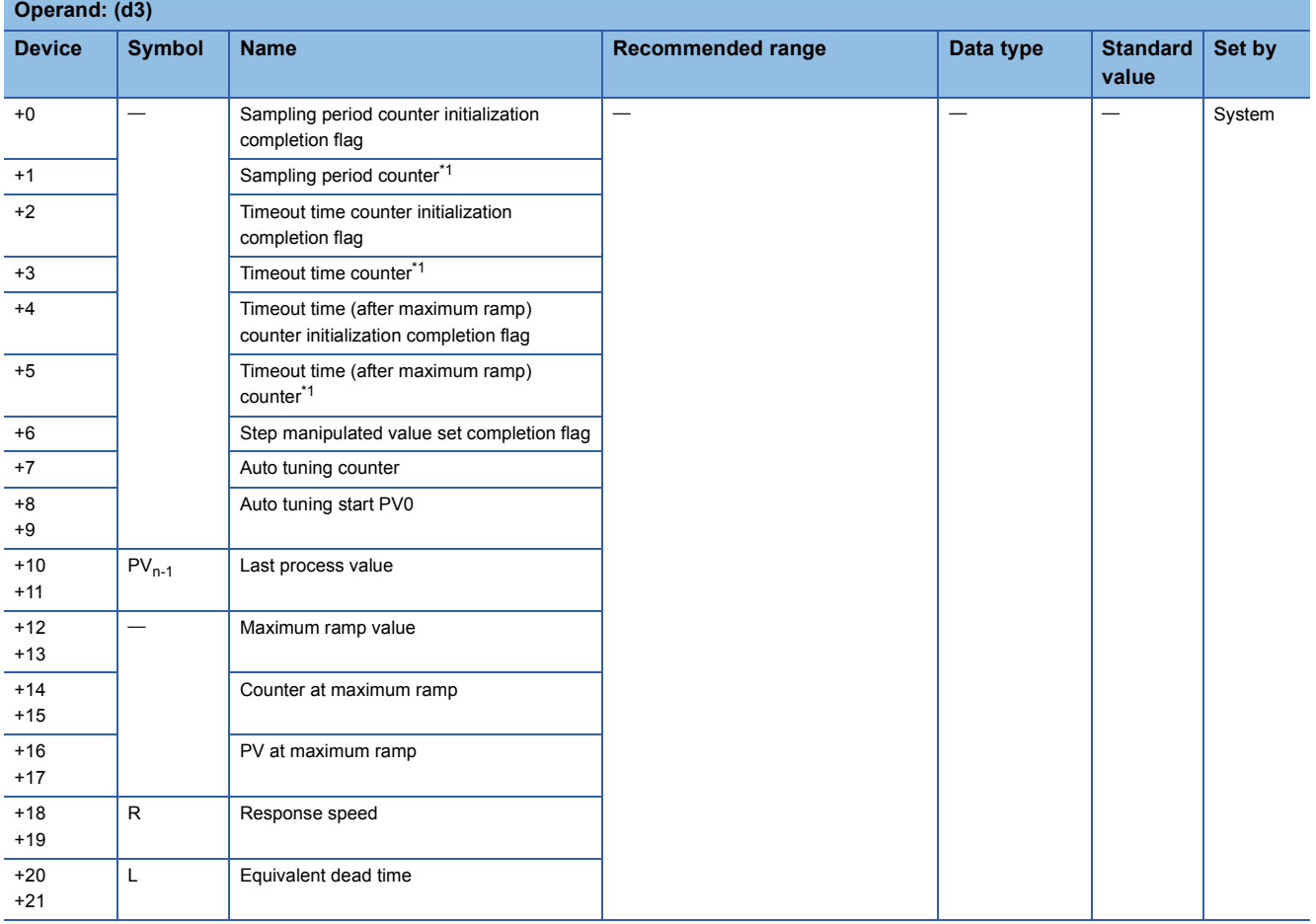

<span id="page-729-0"></span>\*1 The sampling period counter, timeout time counter, and timeout (after maximum ramp) counter are each rounded off to the nearest whole number.

#### ■**Execution cycle (T)**

Set the execution cycle  $(\Delta T)$  in SD816 and SD817 in single-precision real number.

#### Processing details

This instruction performs auto tuning to make initial setting of PID constants.

#### ■**Start signal determination processing**

The instruction performs the following processing according to the auto tuning start signal (e1) and auto tuning completion (BB16).

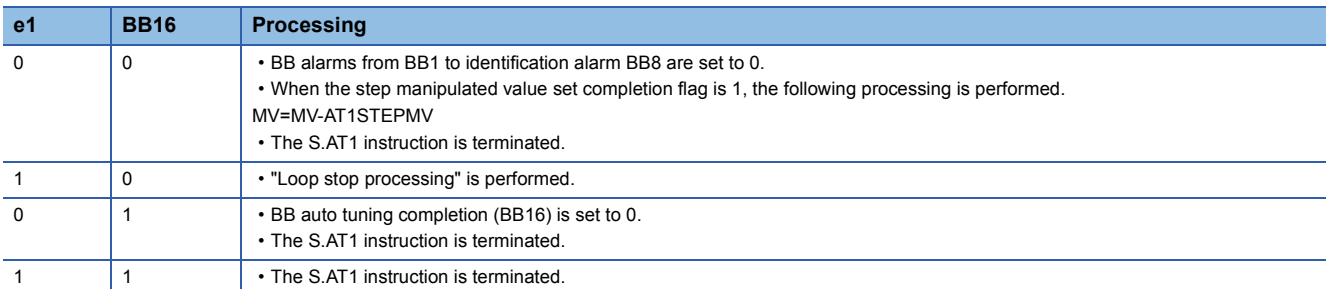

#### ■**Loop stop processing**

The following processing is performed according to the SPA status of the alarm detection (ALM).

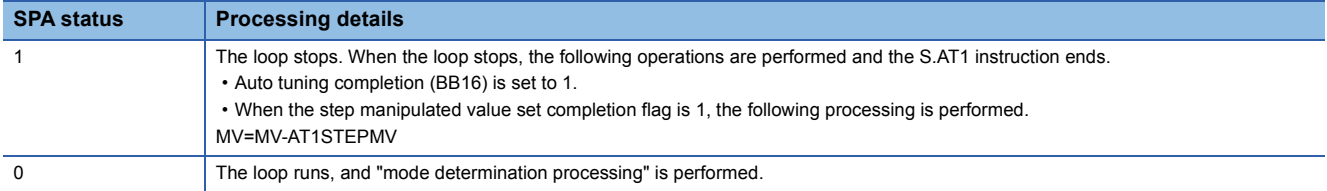

#### ■**Mode determination processing**

The following processing is performed depending on the control mode (MODE) setting.

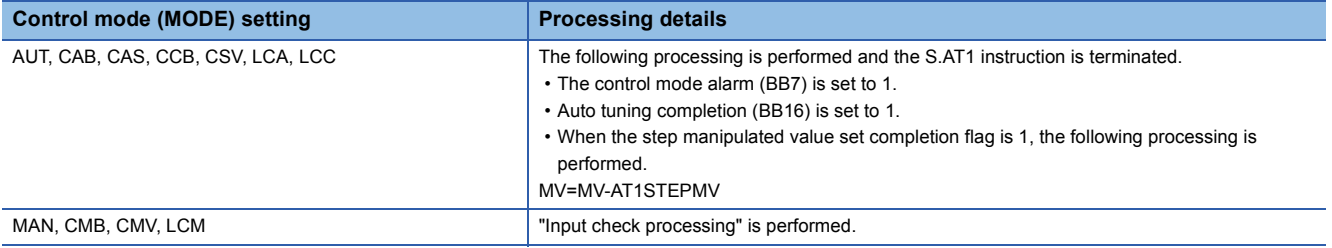

#### ■**Input check processing**

The following processing is performed according to the alarm detection (ALM).

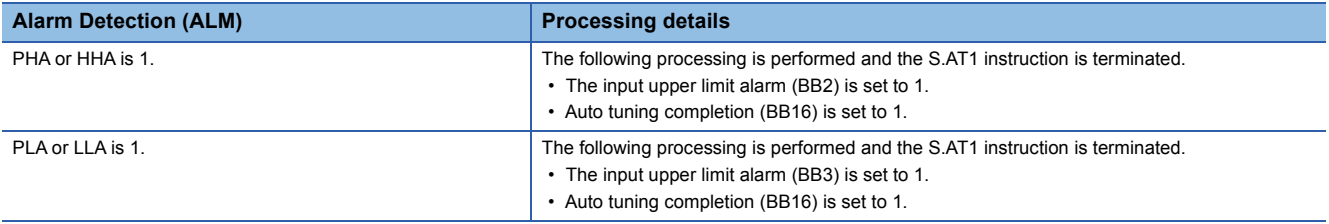

#### ■**Timeout determination processing**

This function determines whether the auto tuning processing has reached the AT1 timeout time (AT1TOUT1).

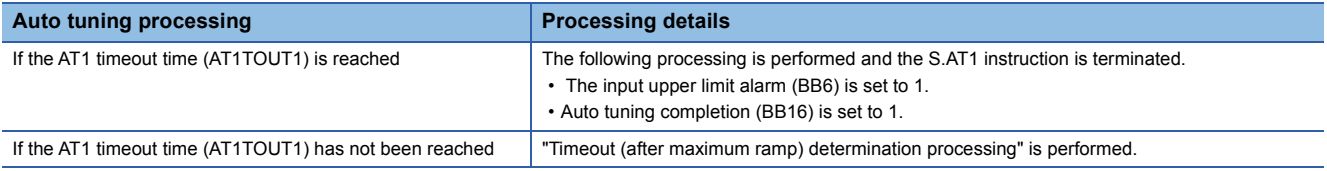

#### ■**Timeout (after maximum ramp) determination processing**

This function determines whether the auto tuning processing has reached the AT1 timeout time after maximum ramp (AT1TOUT2).

However, if the timeout time (after maximum ramp) counter initialization completion flag is 0, "step manipulated value set processing" is performed.

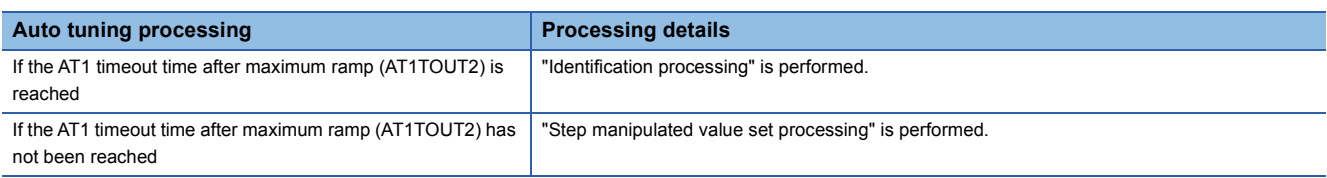

#### ■**Step manipulated value set processing**

This function checks the step manipulated value set completion flag to determine whether the step manipulated value has been set (1) or not set (0).

• When the step manipulated value set completion flag is 0, the following processing is performed.

The AT1 step manipulated value (AT1SETPMV) is added to the manipulated value (MV).

#### T1=MV+AT1STEPMV

The upper/lower limiter function performs the following operations, and outputs the result to the output upper limit alarm (BB4) and output lower limit alarm (BB5).

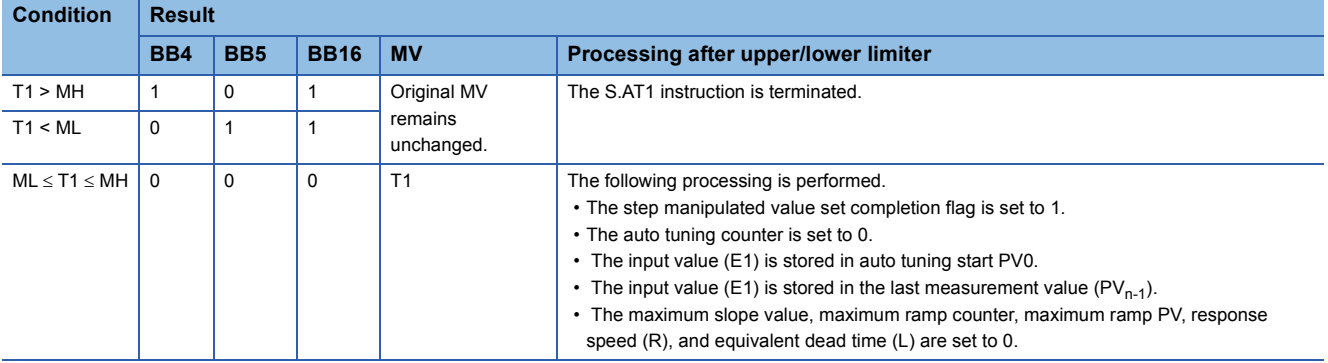

• When the step manipulated value set completion flag is 1, "sampling cycle determination processing" is performed.

#### ■**Sampling cycle determination processing**

This function checks the AT1 sampling period (AT1ST) to determine whether the sampling period has been reached.

- If the sampling period has not been reached, the S.AT1 instruction is terminated.
- If the sampling period has been reached, "response waveform observation processing" is performed.

#### ■**Response waveform observation processing**

The following processing is performed for the input value (E1).

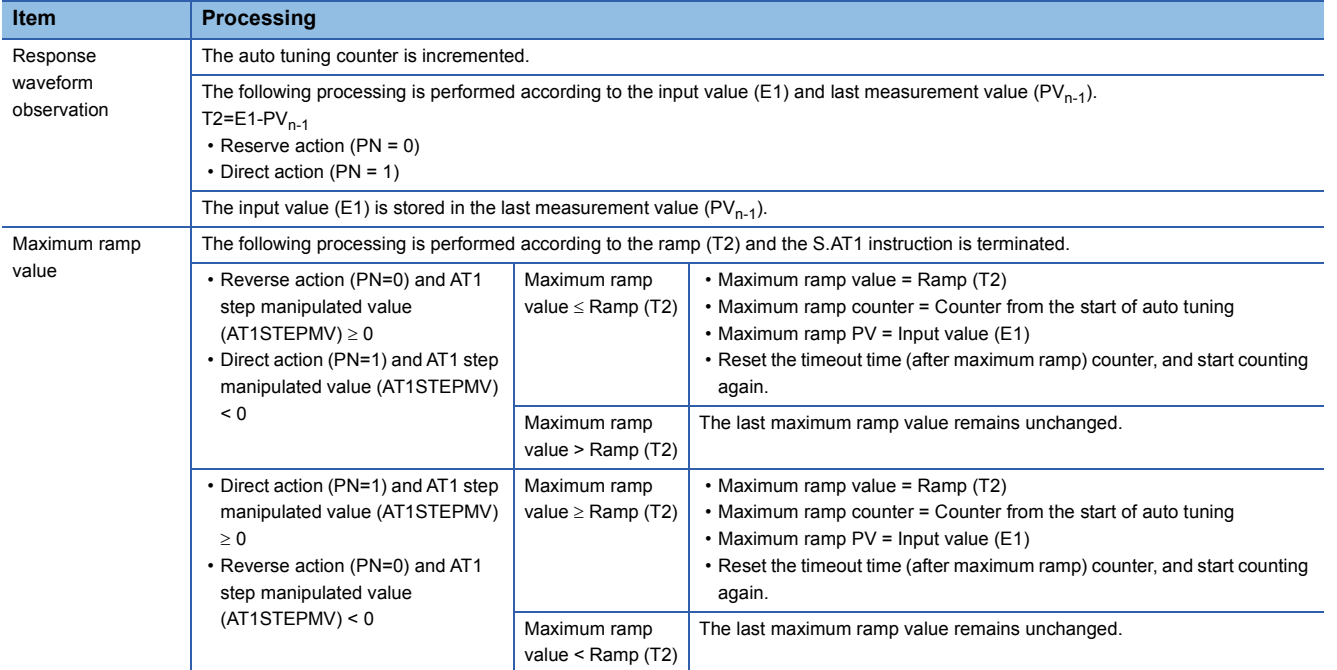

#### ■**Identification processing**

The following processing is performed from the maximum ramp value.

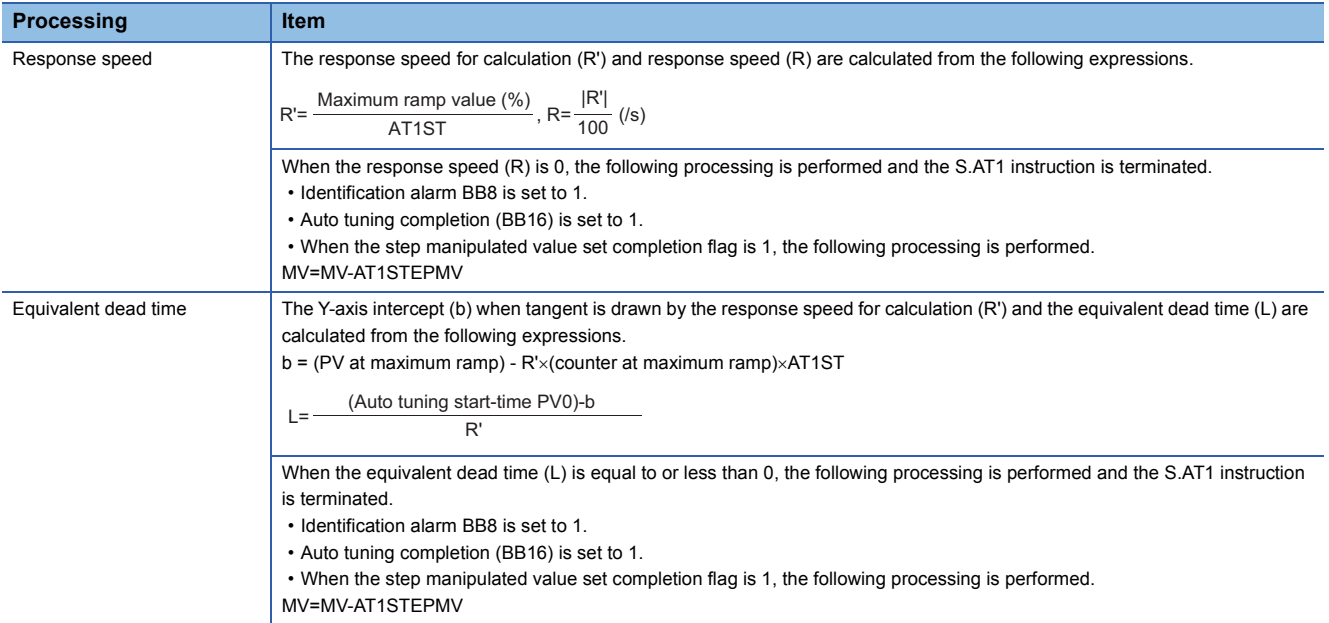

#### ■**PID constants calculation processing**

The response speed (R), equivalent dead time (L), and AT1 step manipulated value (AT1STEPMV) are assigned to the adjustment rule to calculate PID constants.

• Control method

The control method is selected according to the integral constant TI (I) and derivative constant TD (D).

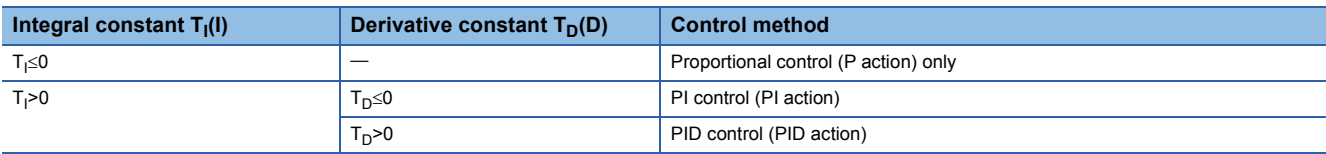

#### • Adjustment rule

N method: The adjustment rule using the step response of Ziegler and Nichols is used.

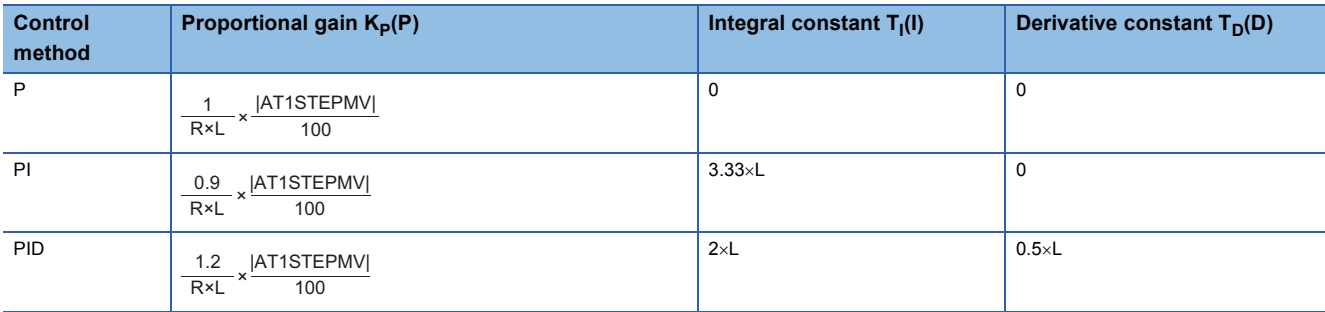

#### • PID constants storing

The following processing is performed and the S.AT1 instruction is terminated.

• PID constants are stored in the gain (P), integral constants (I), and derivative constants (D).

• Auto tuning completion (BB16) is set to 1.

• The AT1 step manipulated value (AT1SETPMV) is subtracted from the manipulated value (MV) and the result is stored in the manipulated value (MV). MV=MV-AT1STEPMV

#### Operation error

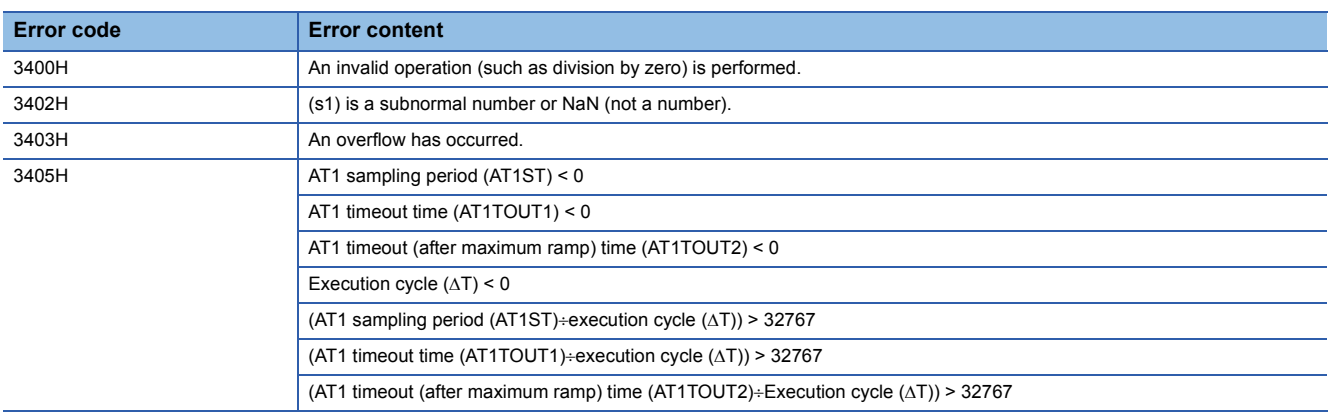

### **PID control (SPID), two-degree-of-freedom PID control (S2PID), sample PI control (SSPI)**

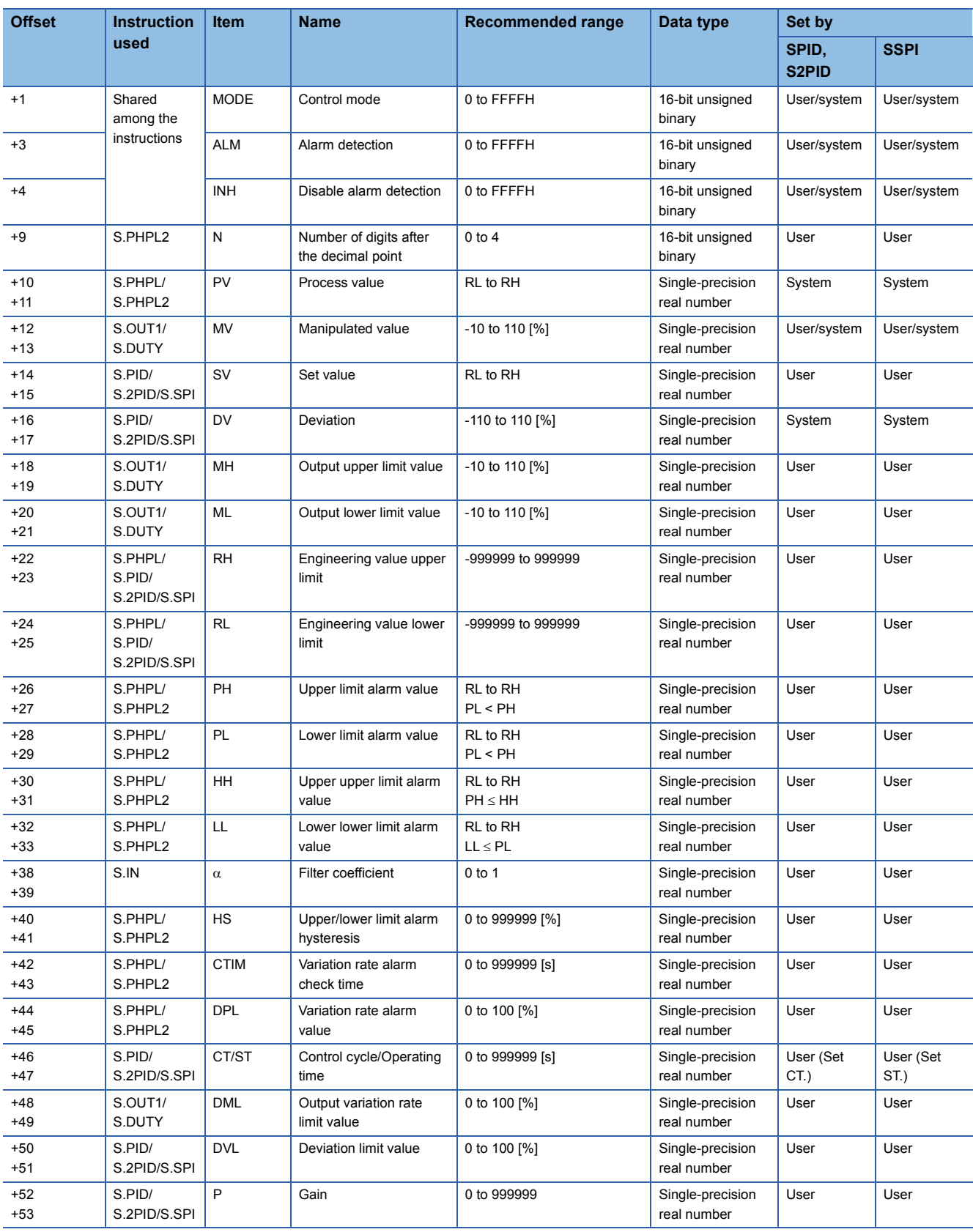

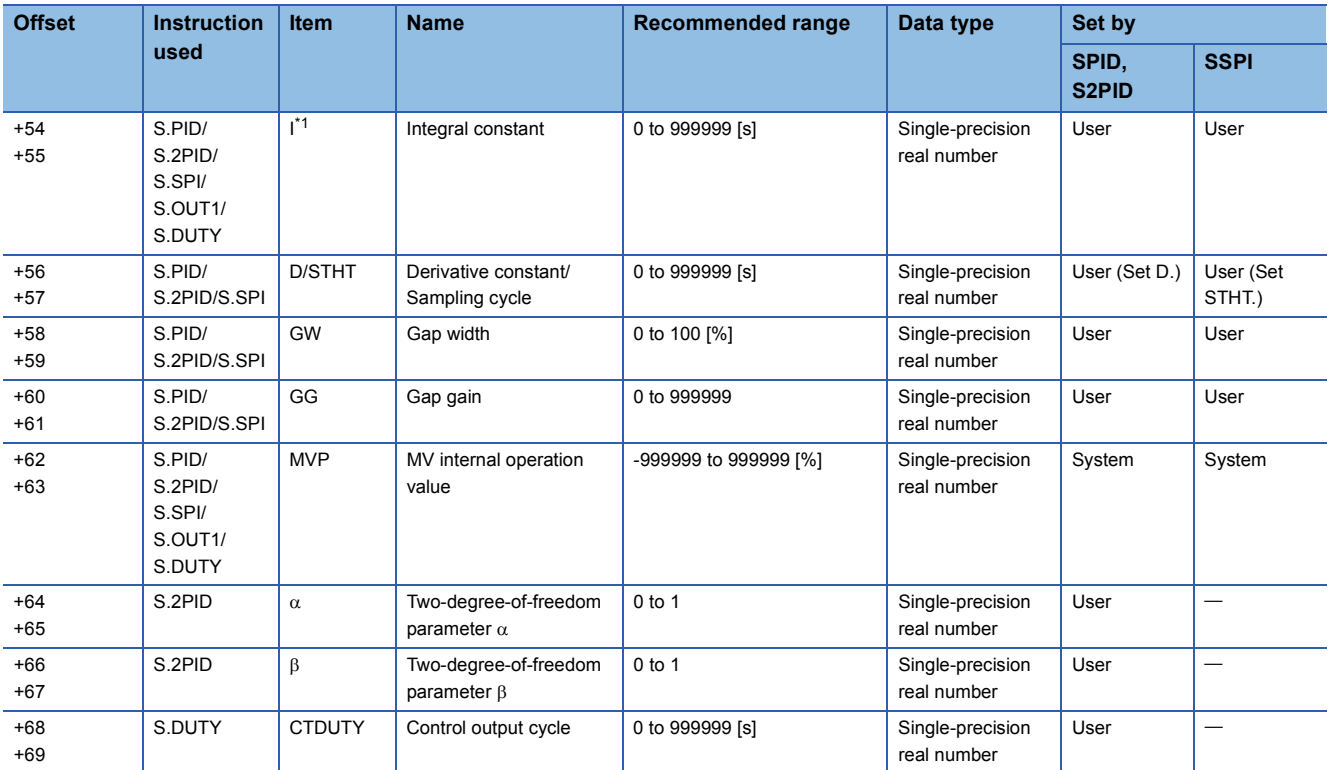

<span id="page-735-0"></span>\*1 The following instruction pairs use the same value in I.

S.PID instruction and S.OUT1 instruction

S.PID instruction and S.DUTY instruction

S.2PID instruction and S.OUT1 instruction

S.2PID instruction and S.DUTY instruction

S.SPI instruction and S.OUT1 instruction

## **I-PD control (SIPD), blend PI control (SBPI)**

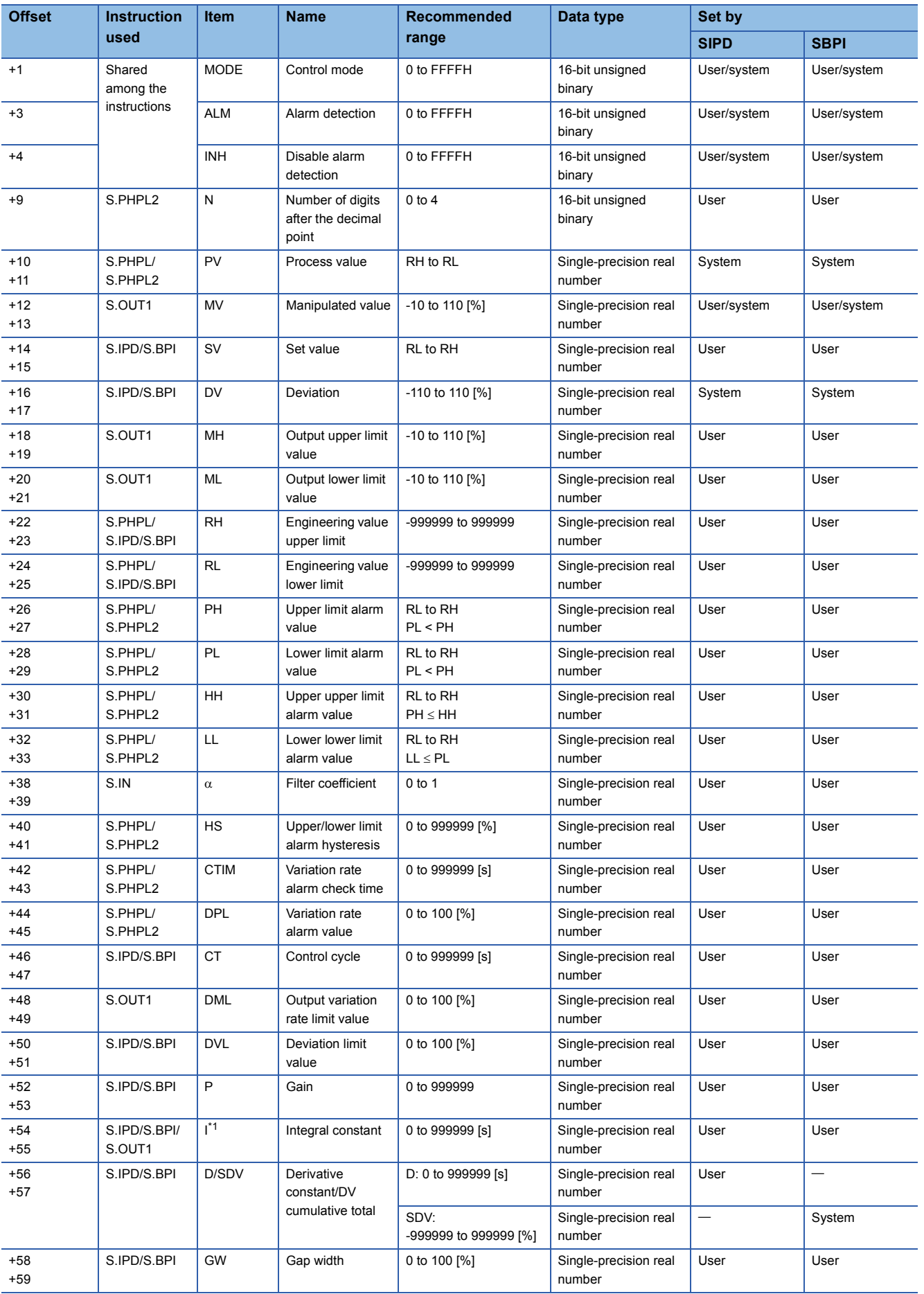

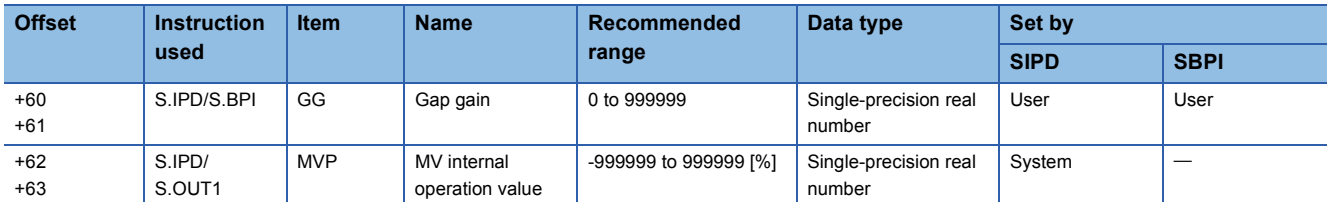

<span id="page-737-0"></span>\*1 The instruction pairs, S.IPD instruction and S.OUT1 instruction, S.BPI instruction and S.OUT1 instruction, use the same value in I.

## **Manual output (SMOUT), monitor (SMON)**

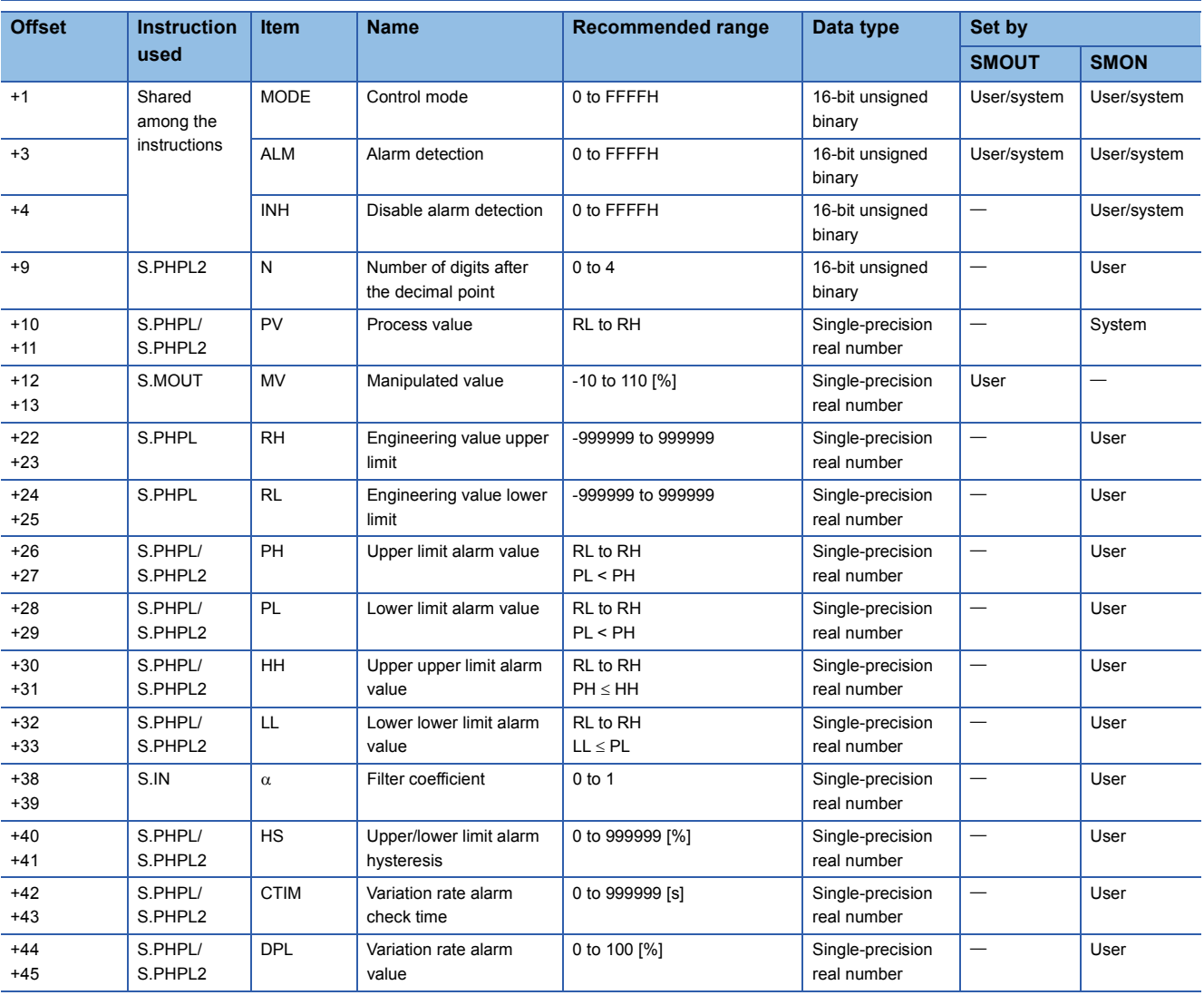

## **Manual output with monitor (SMWM), PIDP control (SPIDP)**

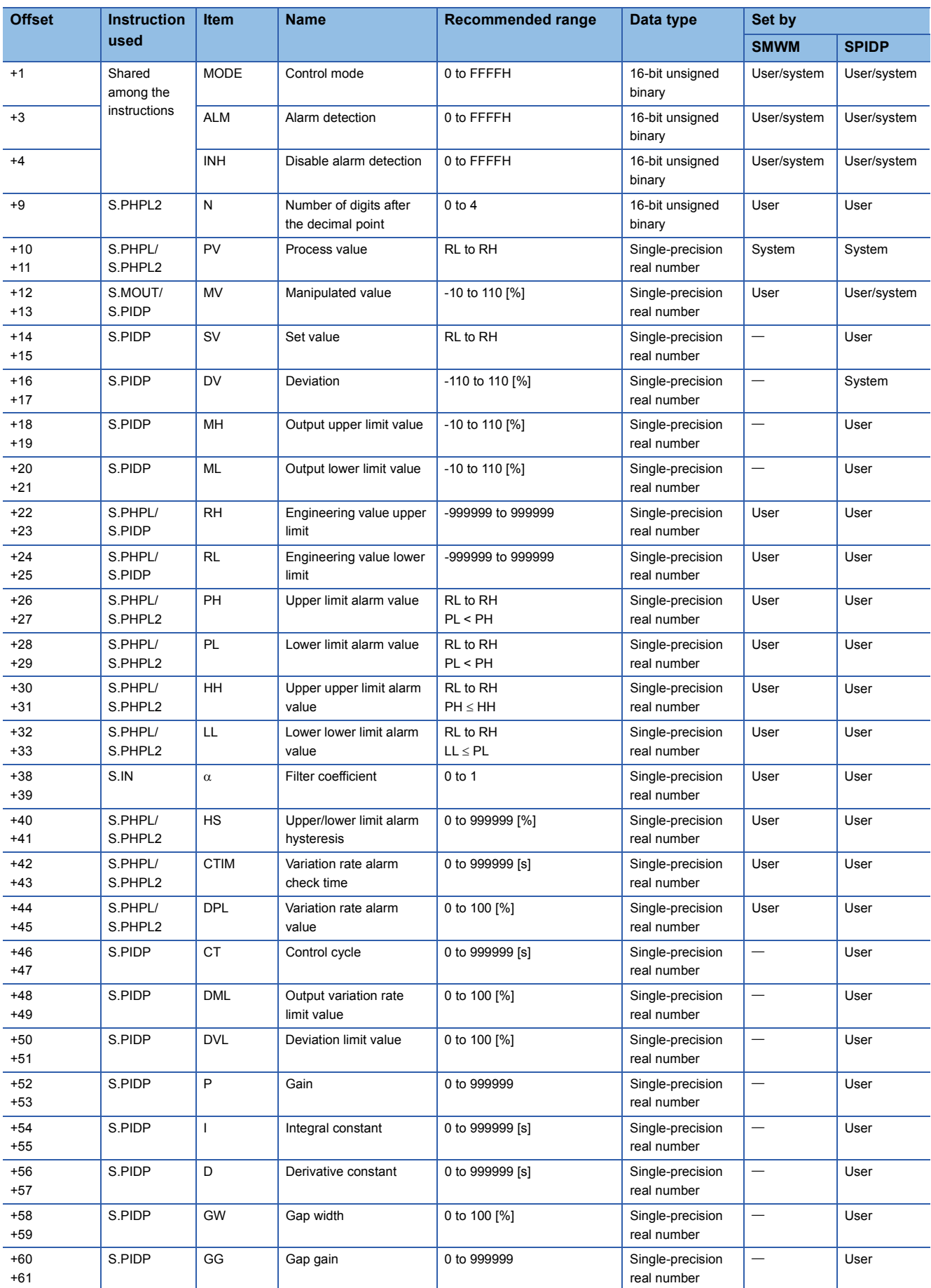

### **Two-position (on/off) control (SONF2), three-position (on/off) control (SONF3)**

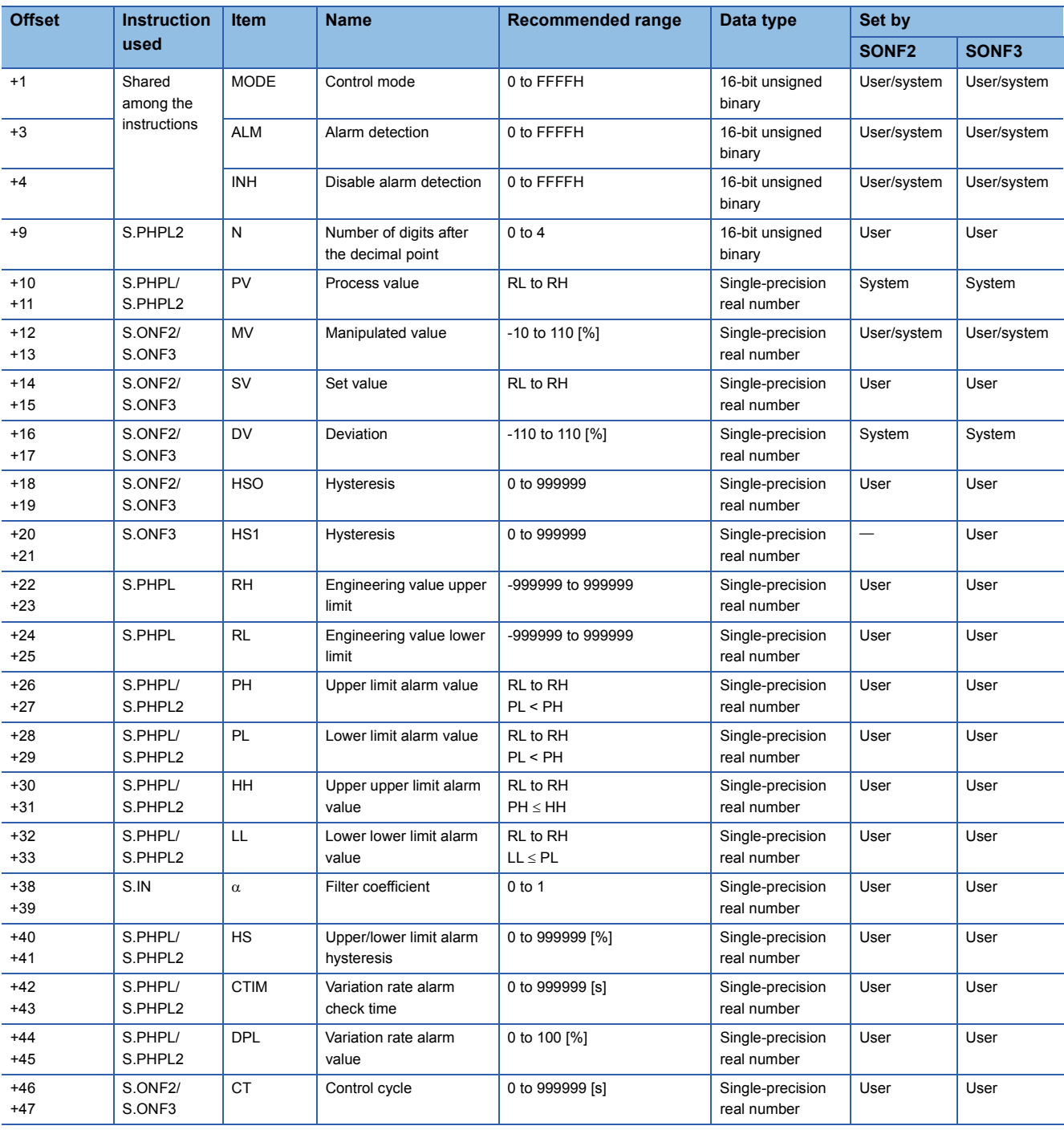

## **Batch counter (SBC)**

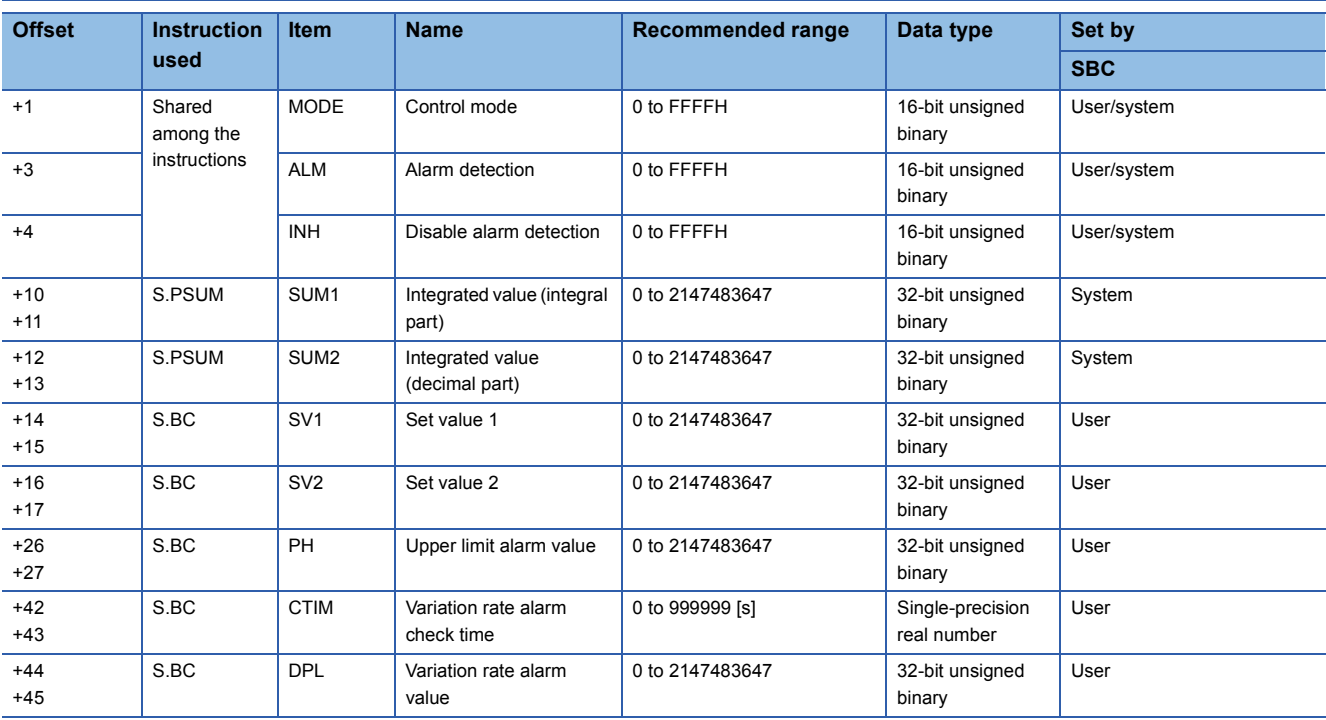

## **Ratio control (SR)**

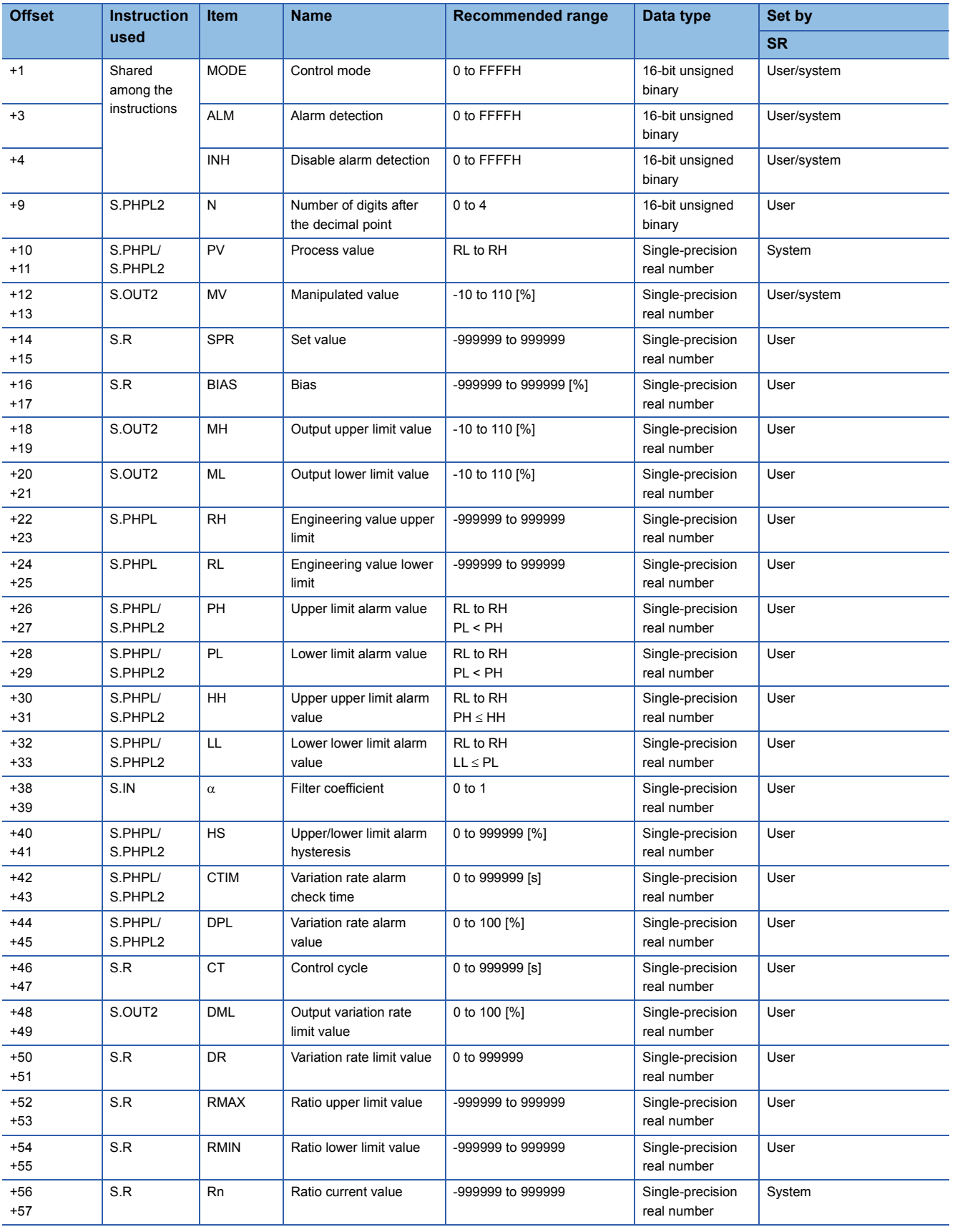

## **17.10 Processing Time**

The following table lists the processing time of process control instructions.

The processing time varies slightly depending on the contents of the source and destination. Assume that the values in the table are reference processing time.

#### $Point<sup>0</sup>$

When using the file register (R/ZR), module access device (U $\Box$ G $\Box$ ), link direct device (J $\Box$ \ $\Box$ ), or module label (only the ones with the label name includes \_D), add extra time described in the section below to each instruction processing time.

Fage 745 Time added to instruction processing time

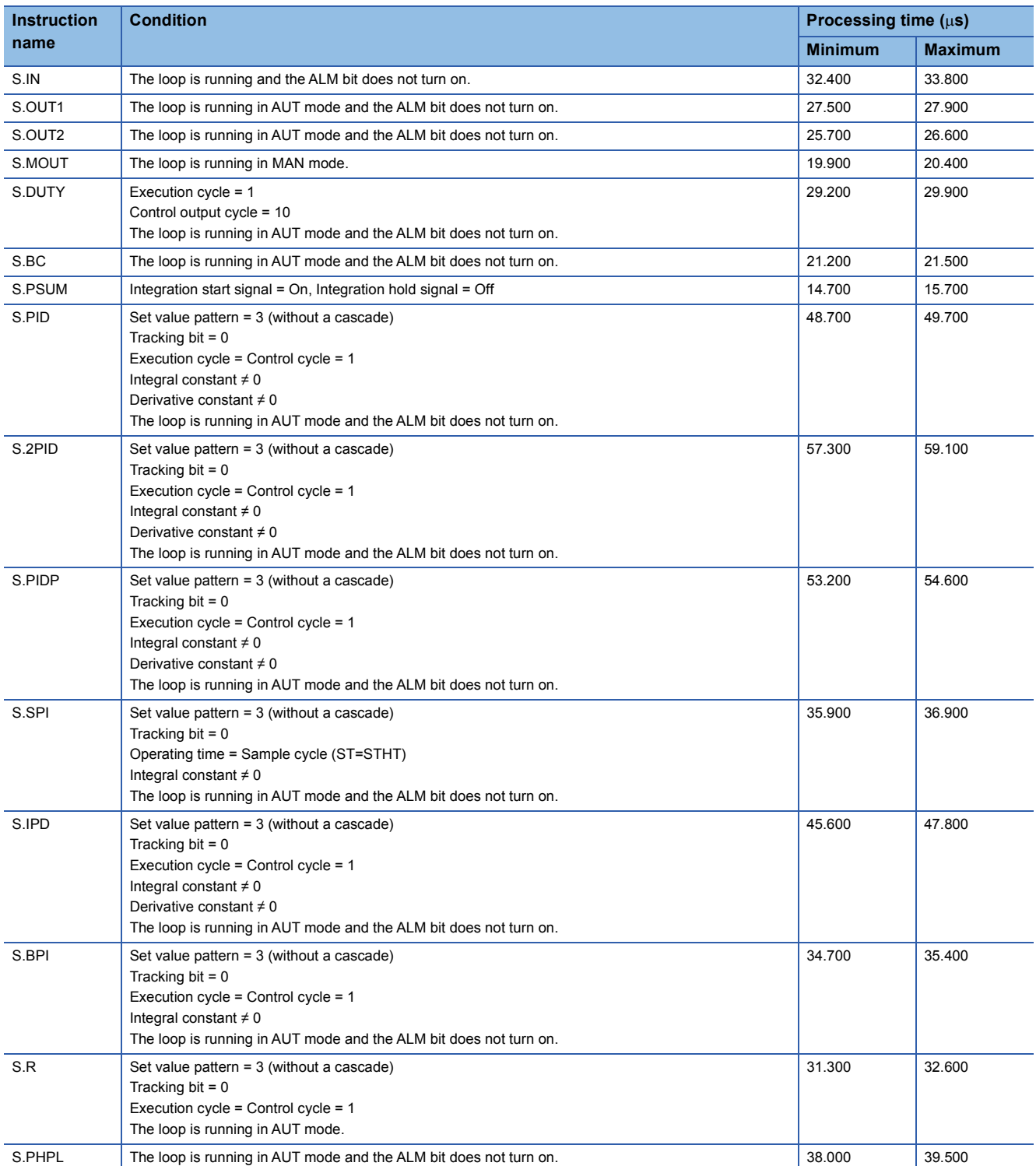

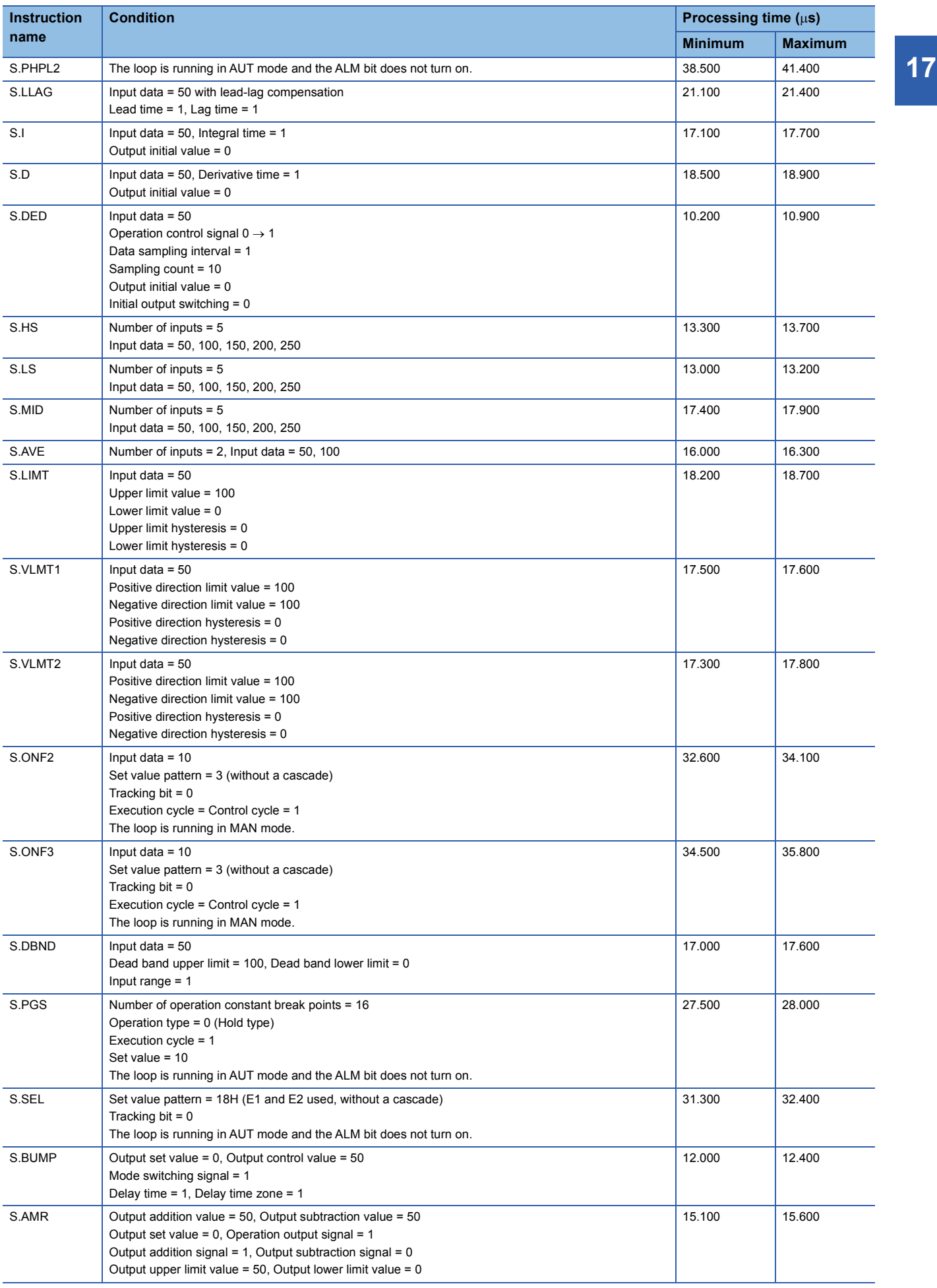

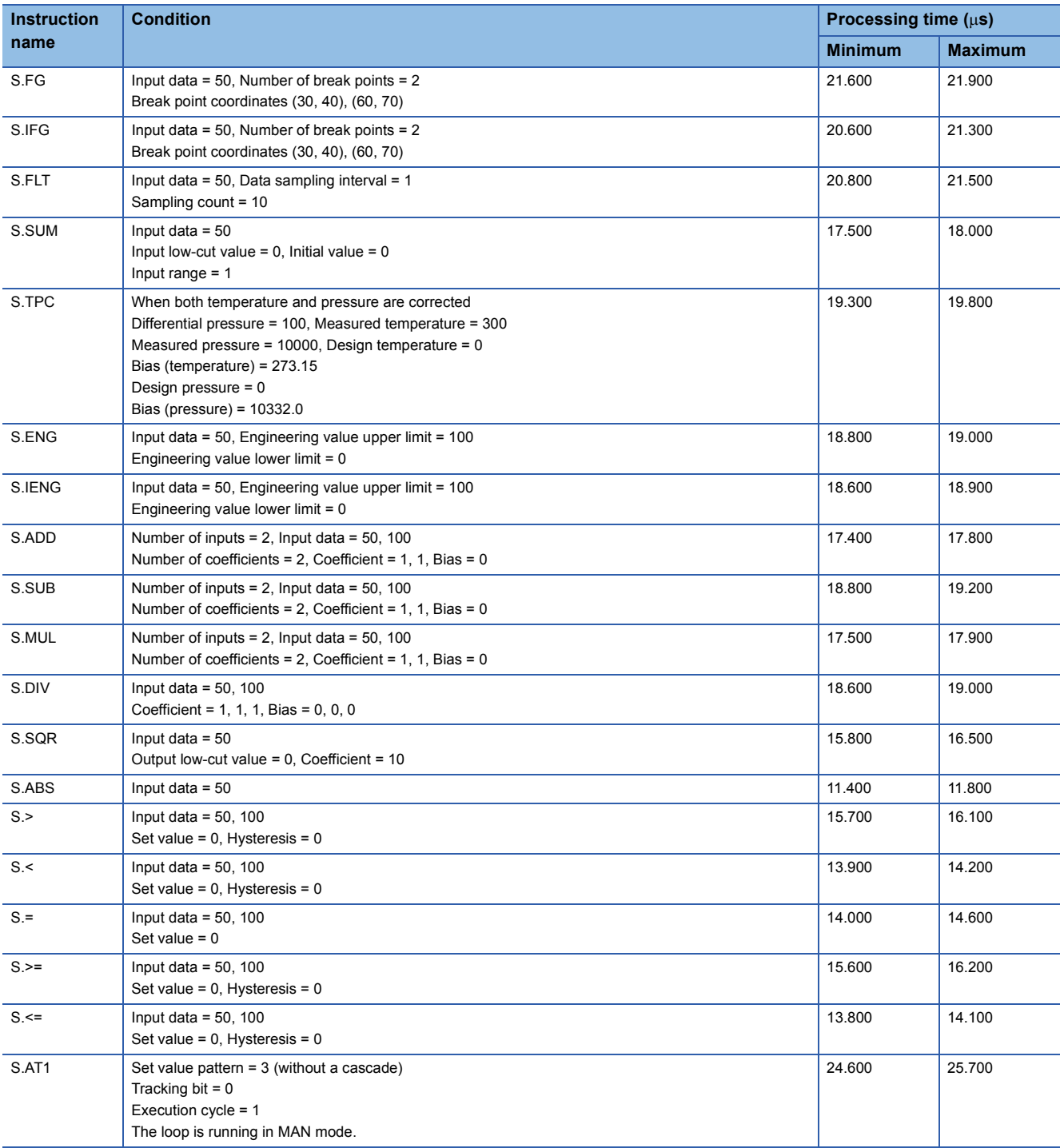

## <span id="page-746-0"></span>**Time added to instruction processing time**

When using the file register (R/ZR), module access device (U $\Box$ G $\Box$ ), link direct device (J $\Box$ \ $\Box$ ), or module label (only the ones with the label name includes \_D), add extra time described in the section below to each instruction processing time.

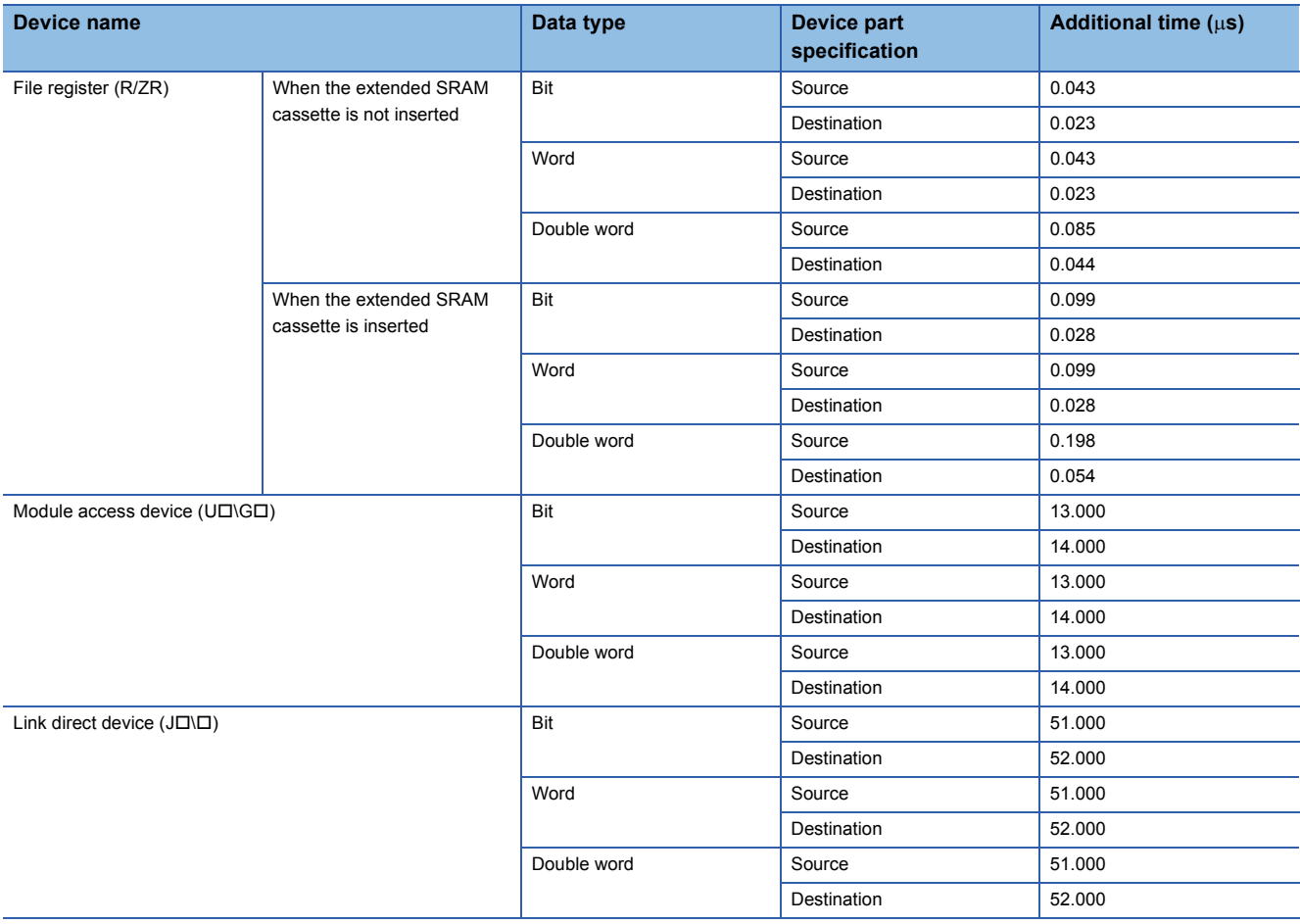

## **17.11 Number of Basic Steps and Availability of Subset Processing**

The number of basic steps and the availability of subset processing are shown below.

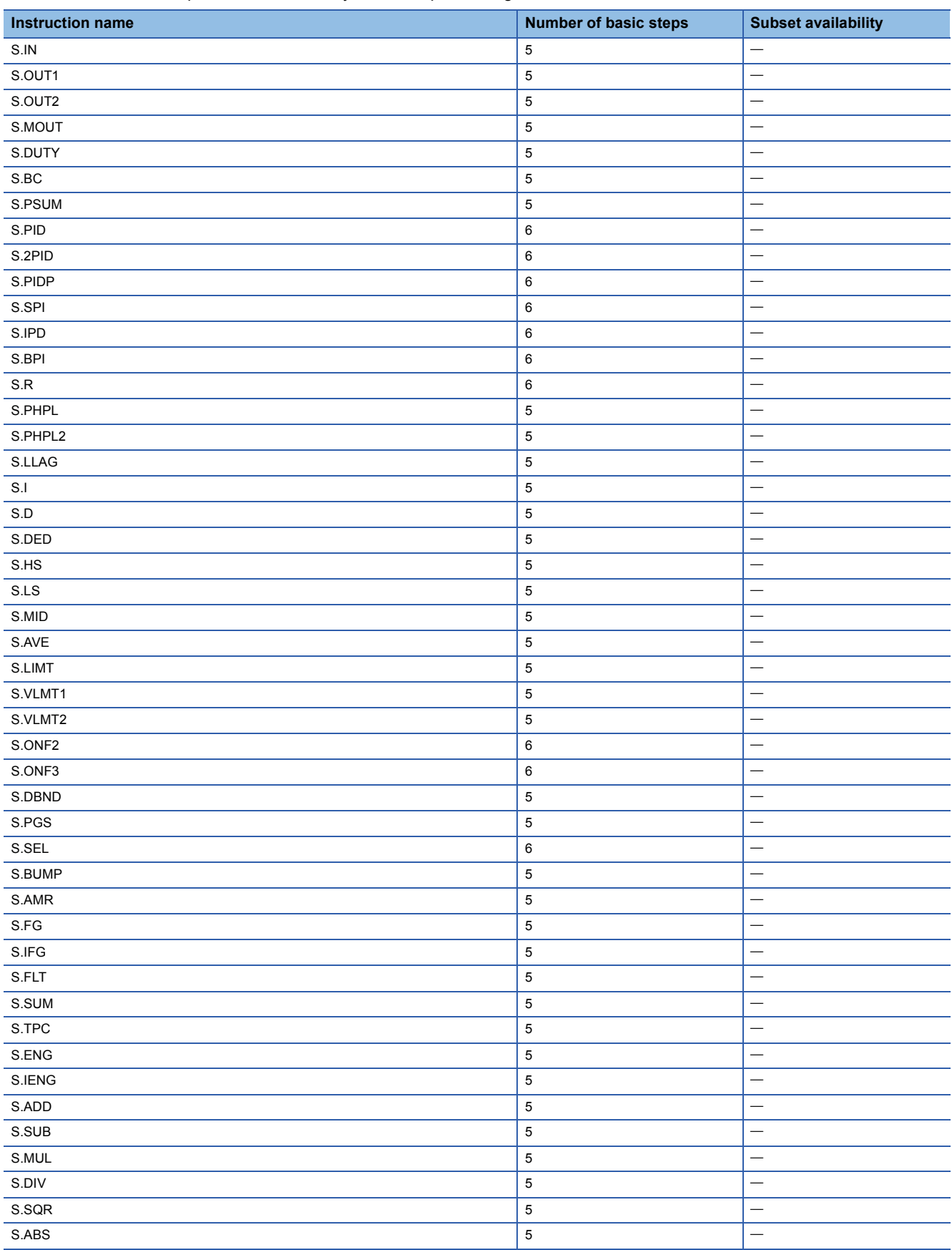

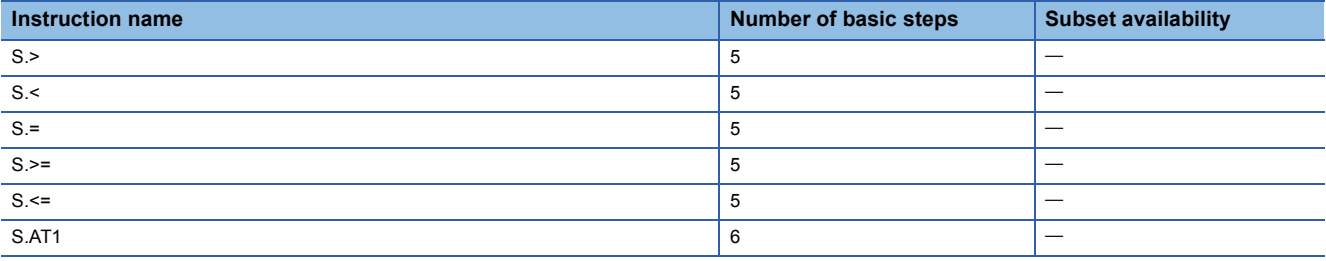

## **17.12 Program Examples**

This section provides examples of process control programs using process control instructions.

With the following program, the control mode enters the manual mode when the power is turned on.

Turning on X10 enters the auto mode (AUTO) and performs PID control.

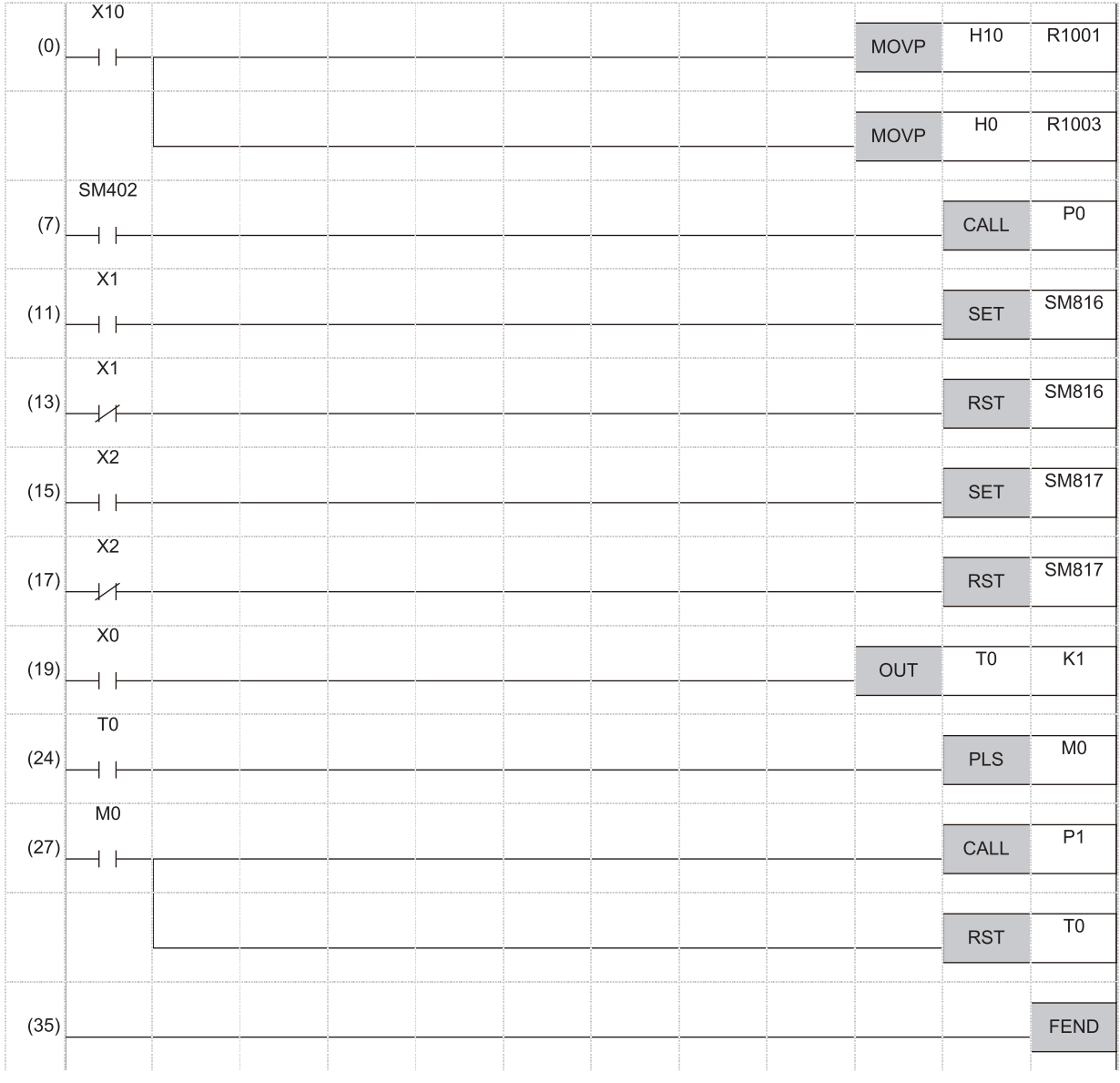

(0) Set the control mode to AUTO. Set the alarm detection (ALM) to 0.

(7) Jump to the P0 label when SM402 is on.

(11) Set the last value hold processing.

(13) Reset the last value hold processing.

(15) Set the output value hold processing.

(17) Reset the output value hold processing.

(19) Adjust to the time set for the execution cycle.

(27) Jump to the P1 label when M0 is on. Turning M0 on clears T0 to 0.

(35) The end of the sequence program in which SM402 is off is indicated.

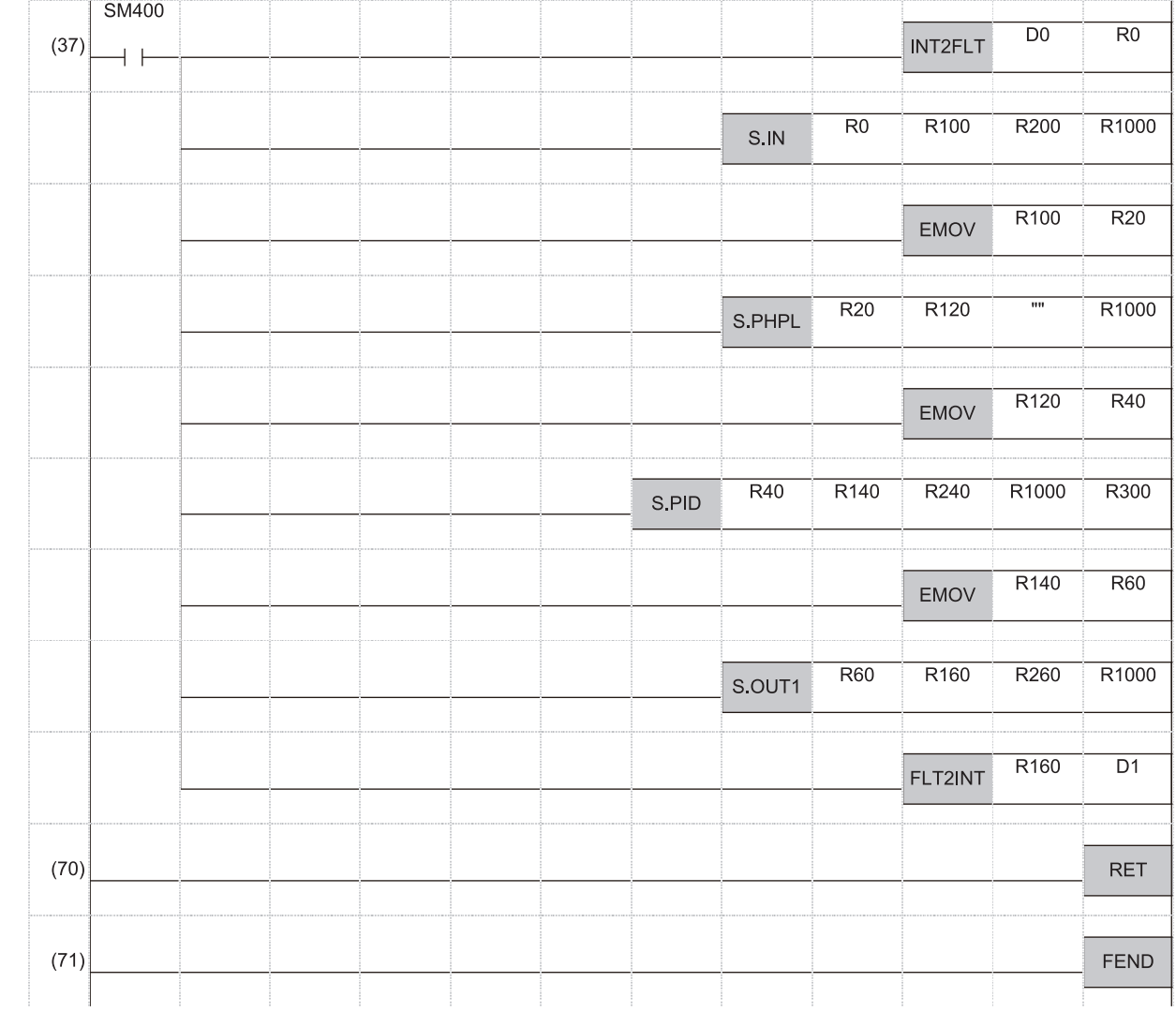

(37) Change the D0 value to a single-precision real number and stores it in R0. Set each start device of the S.IN instruction. Transfer the R100 value of the S.IN instruction to R20 of S.PHPL. Set each start device of the S.PHPL instruction. Transfer the R120 value of the S.PHPL instruction to R40 of S.PID. Set the start device of the S.PID instruction. Transfer the R140 value of the S.PID instruction to R60 of S.OUT1. Set each start device of the S.OUT1 instruction. Convert the single-precision real number in R160 and R161 to binary. (70) The subroutine program ends.

(71) The main routine program ends.

 $P<sub>1</sub>$ 

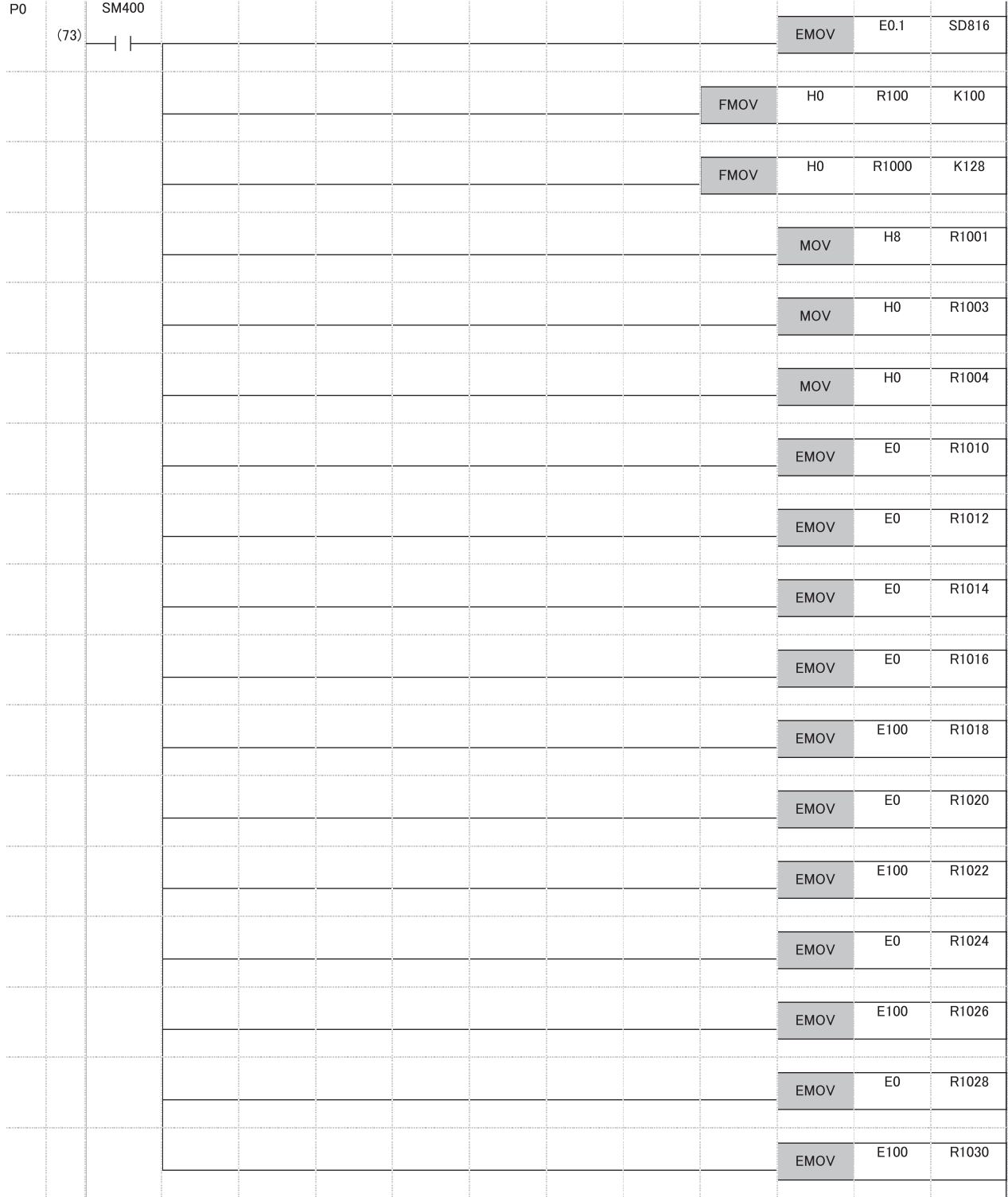

(73) Adjust the execution cycle to 0.1s. Clear the output values in S.IN, S.PHPL, S.PID, and S.OUT1 to 0. Clear the loop tag to 0. Set the default value of the loop tag.

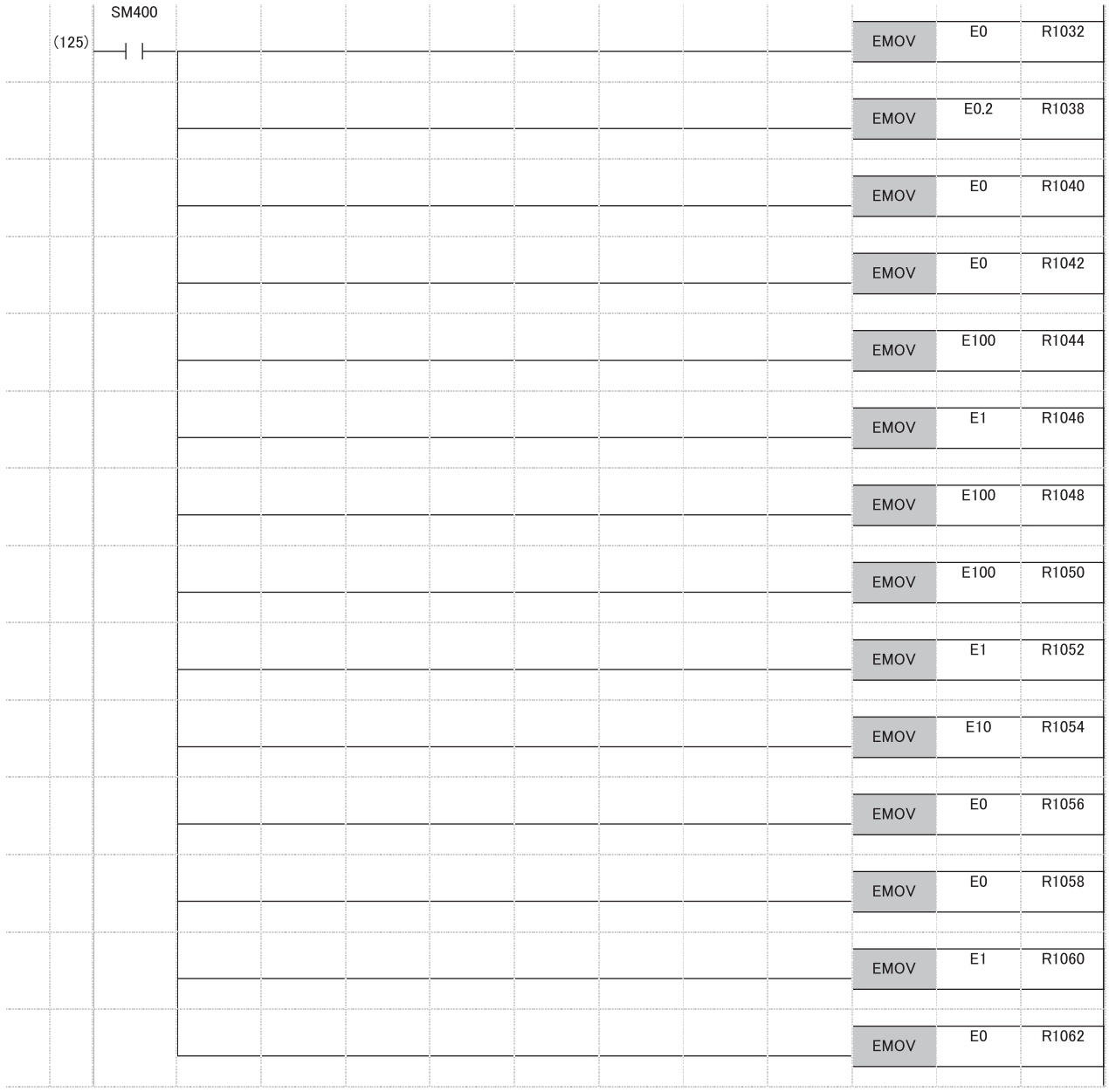

(125) Set the default value of the loop tag.

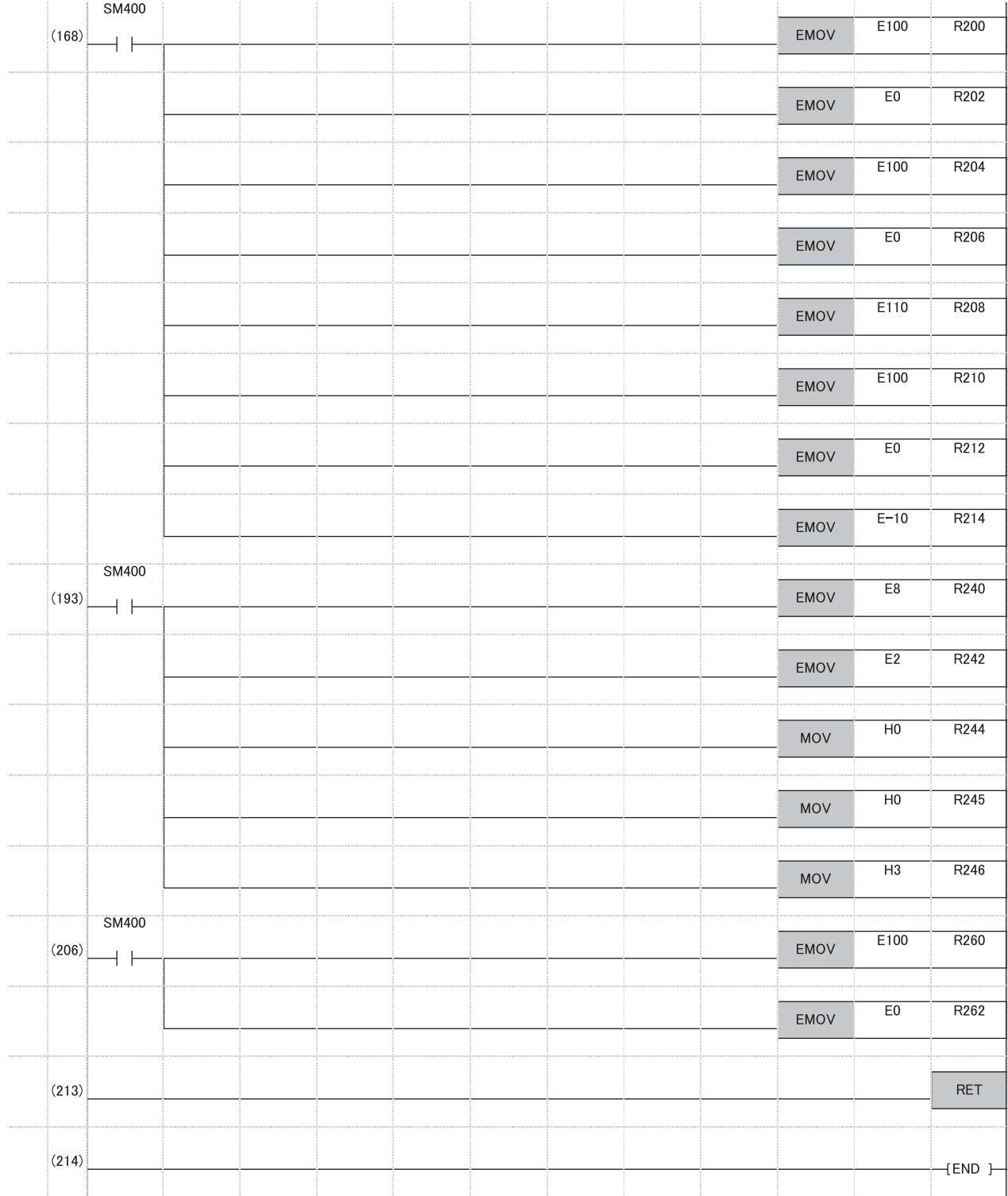

(168) Set the operation constant of the S.IN instruction.

(193) Set the operation constant of the S.PID instruction.

(206) Set the operation constant of the S.OUT1 instruction.

(213) The subroutine program ends.

# **APPENDICES**

## **Appendix 1 Tag Data List**

This section lists the tag data of the process control function blocks.

How to read items in the list is shown below.

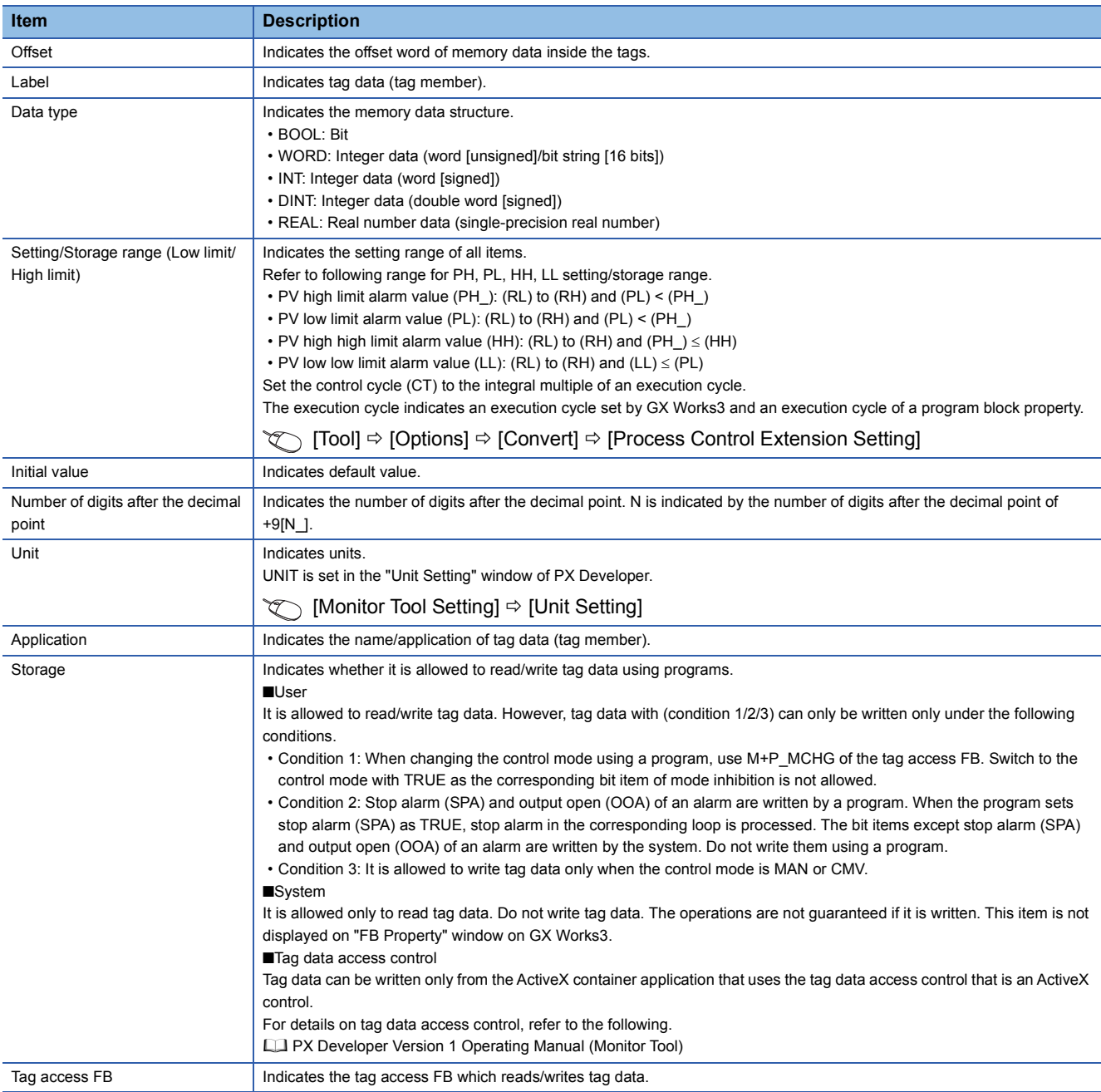

The following table describes Boolean items of tag data.

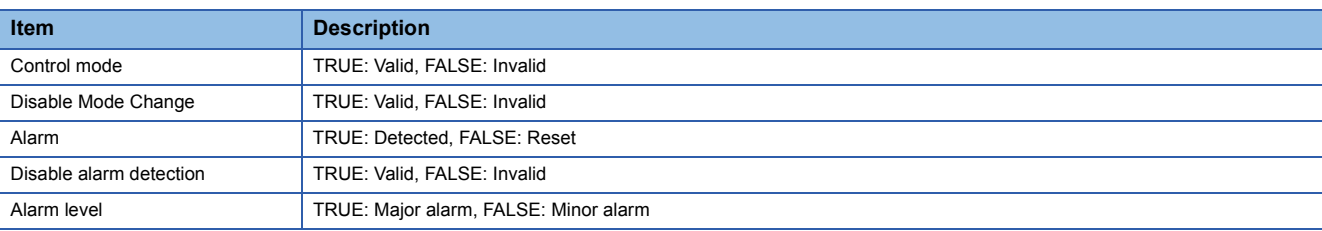

### **PID**

Structure name: M+TM\_PID

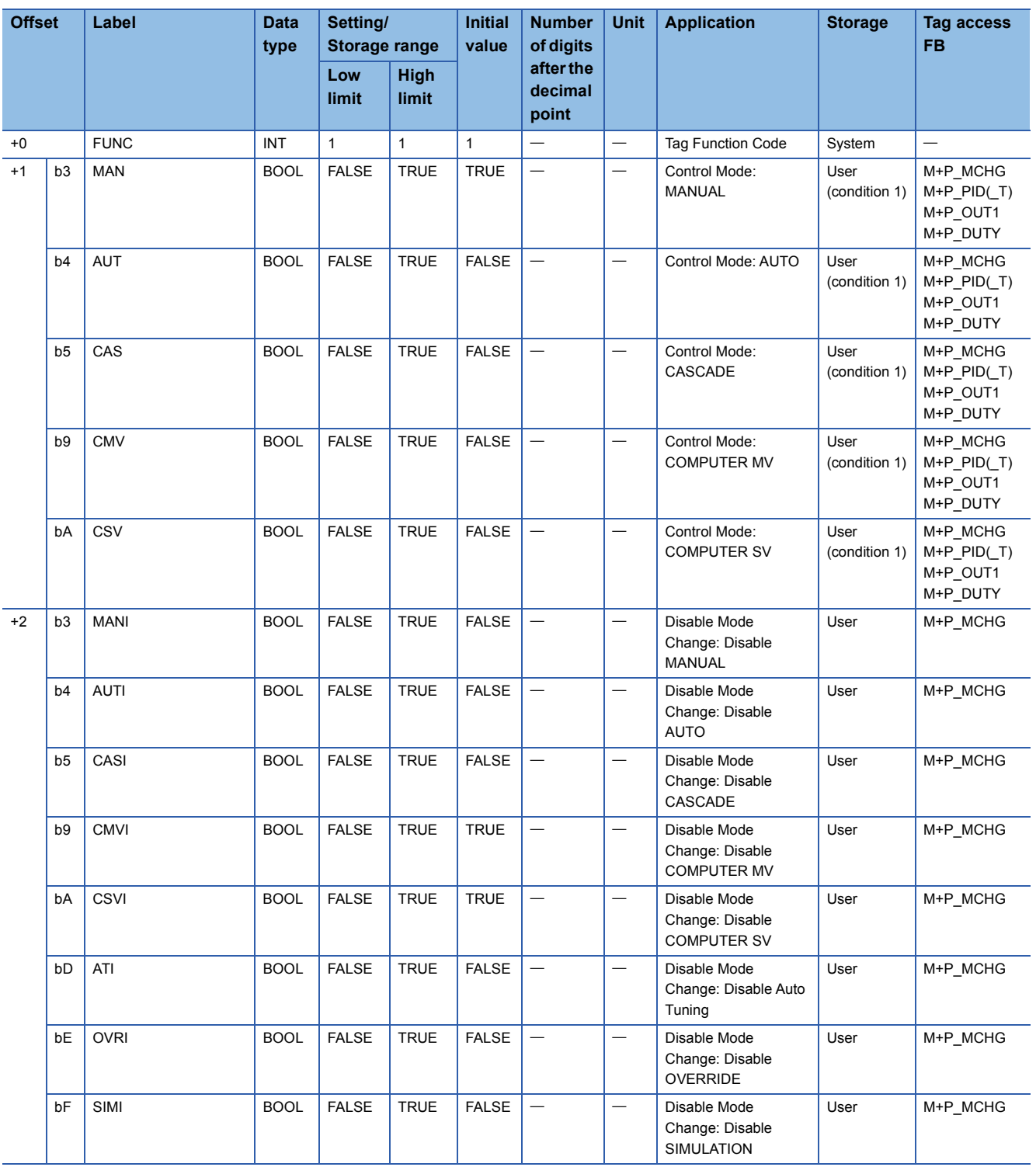
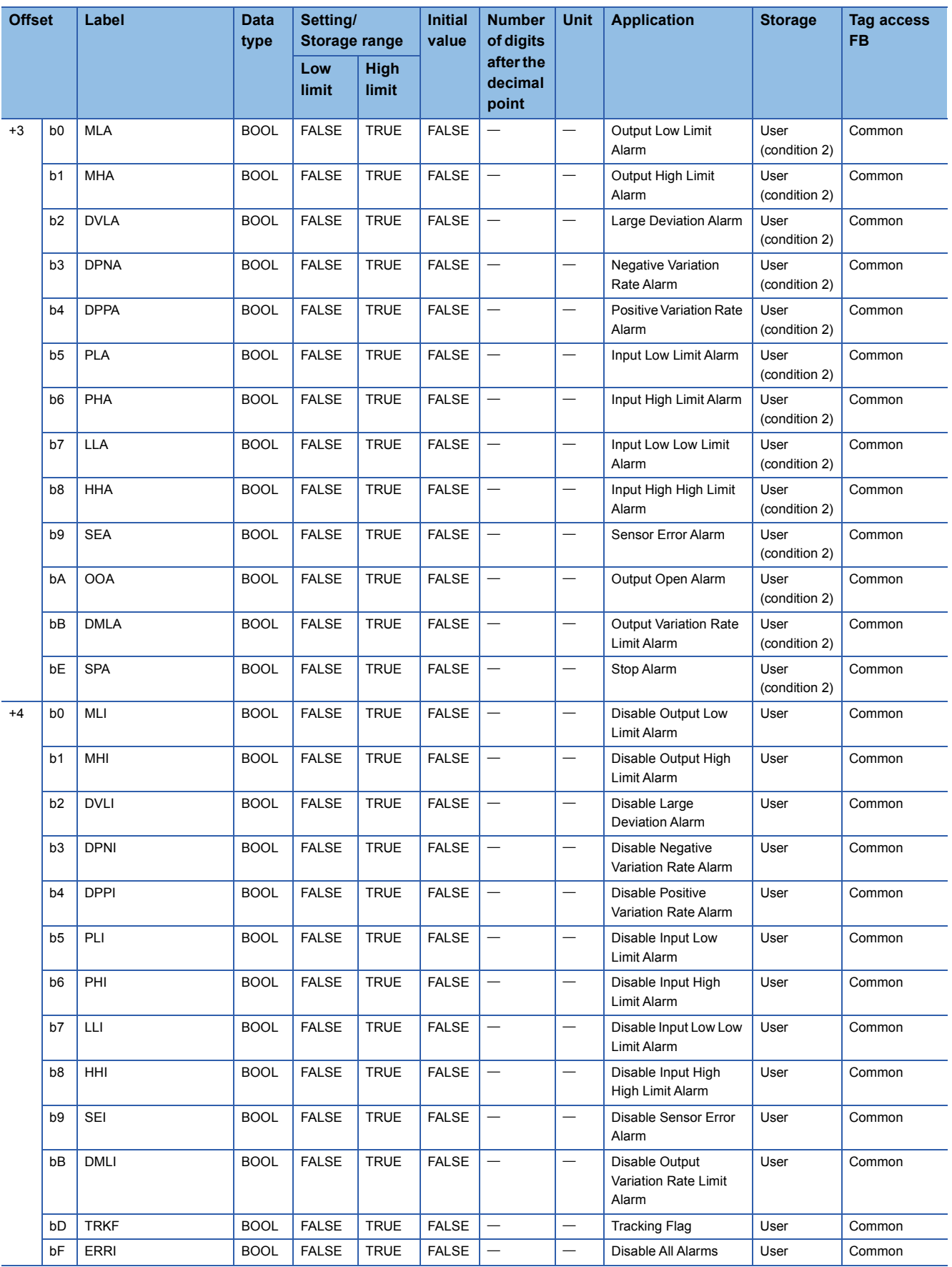

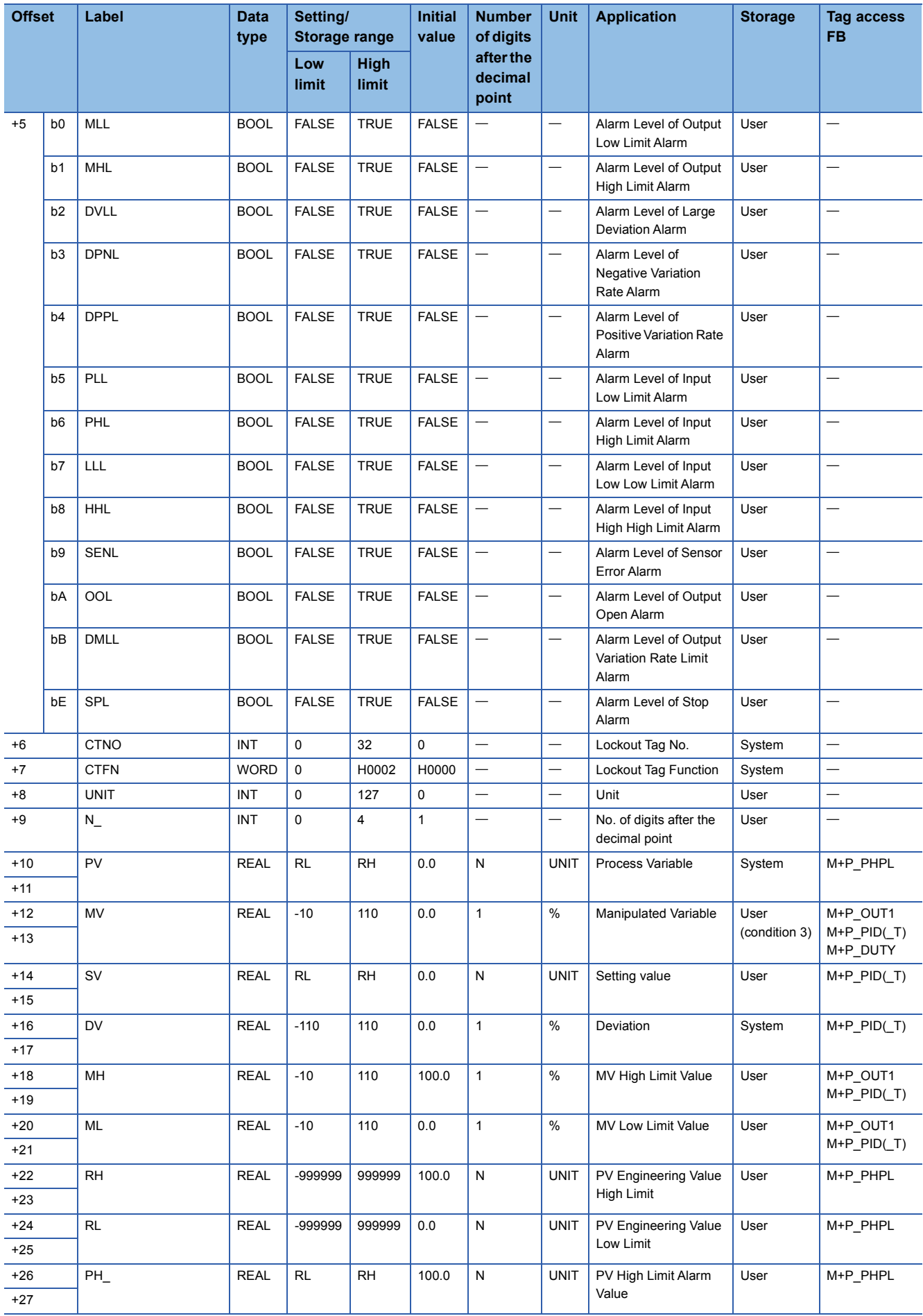

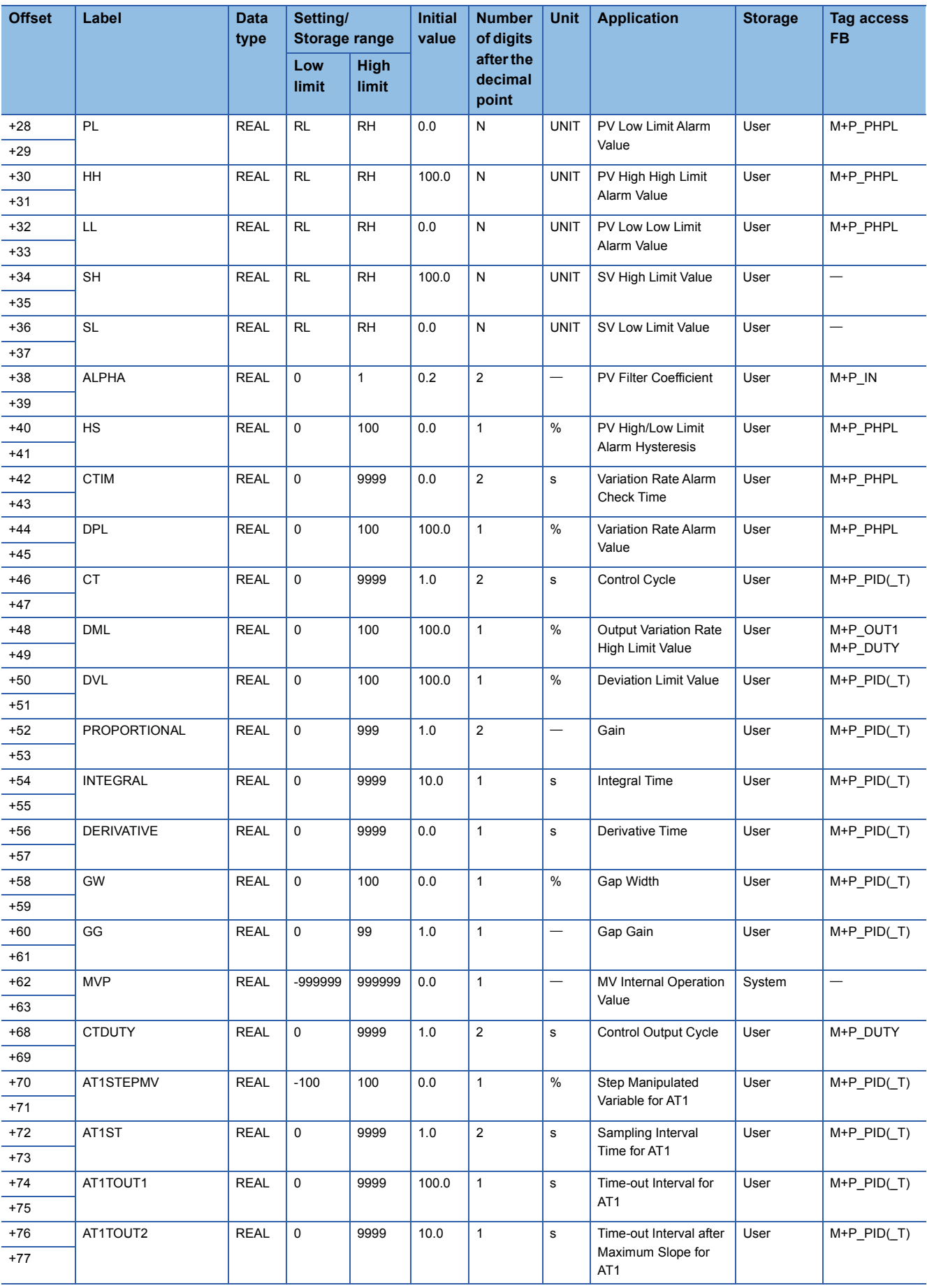

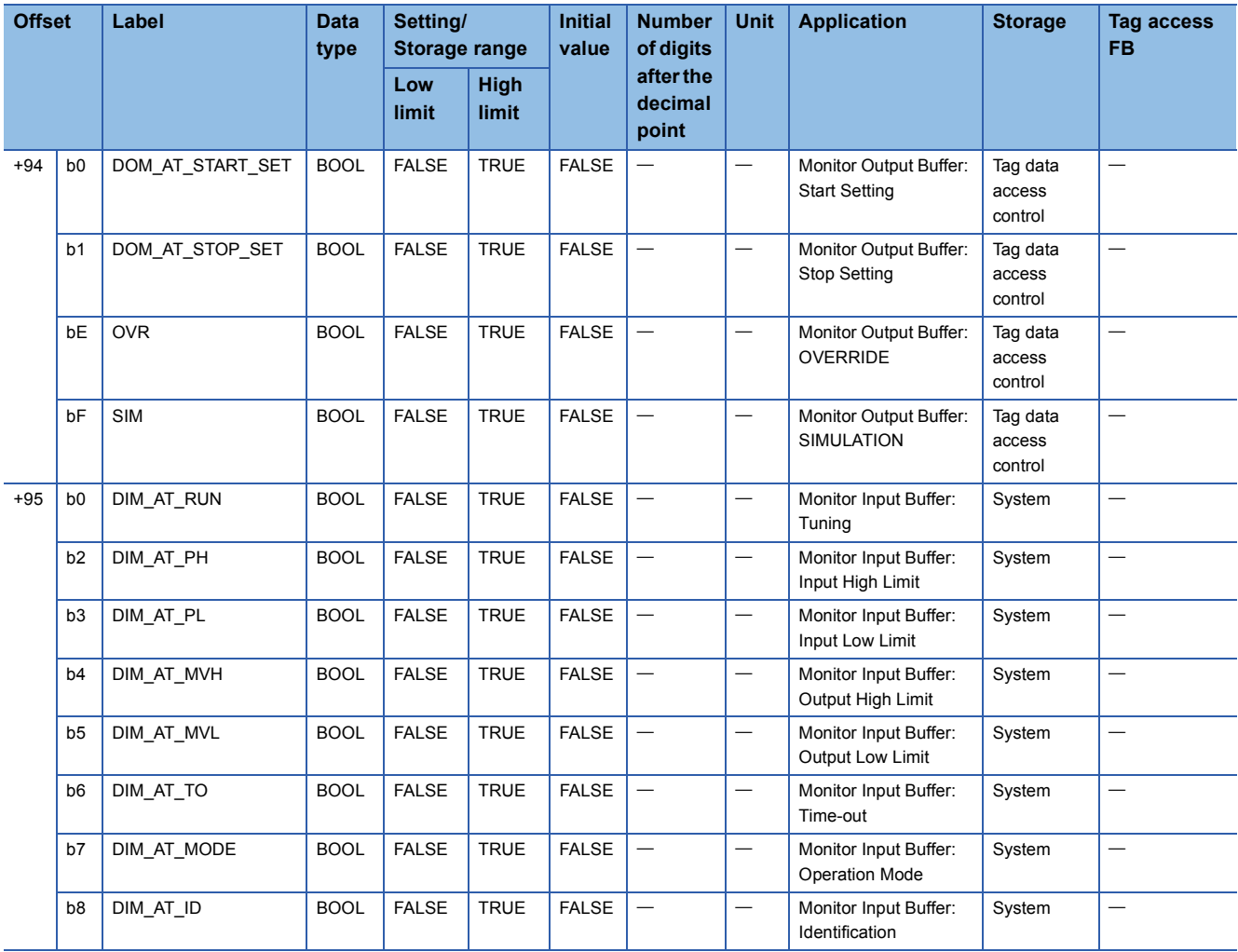

## **2PID**

#### Structure name: M+TM\_2PID

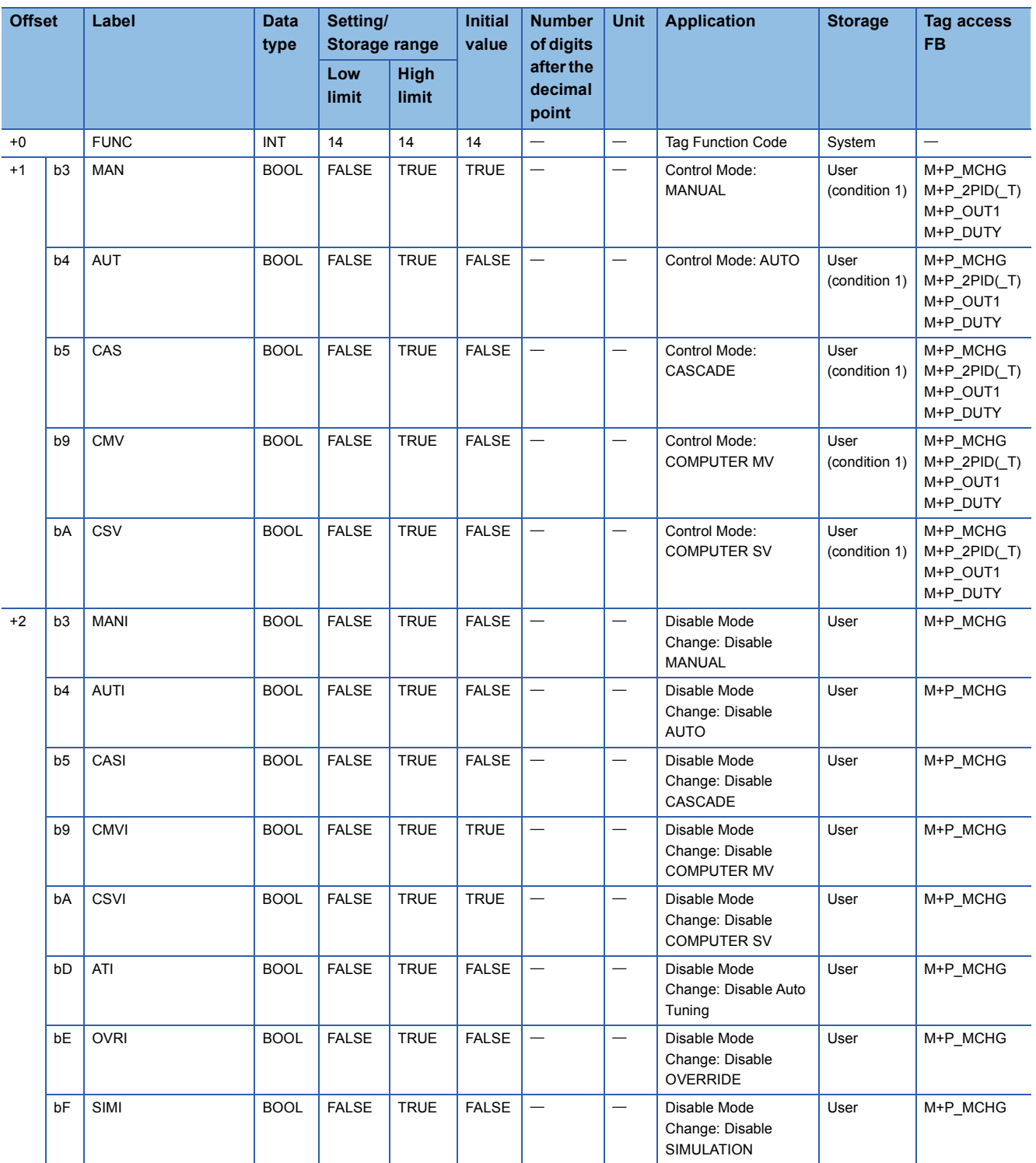

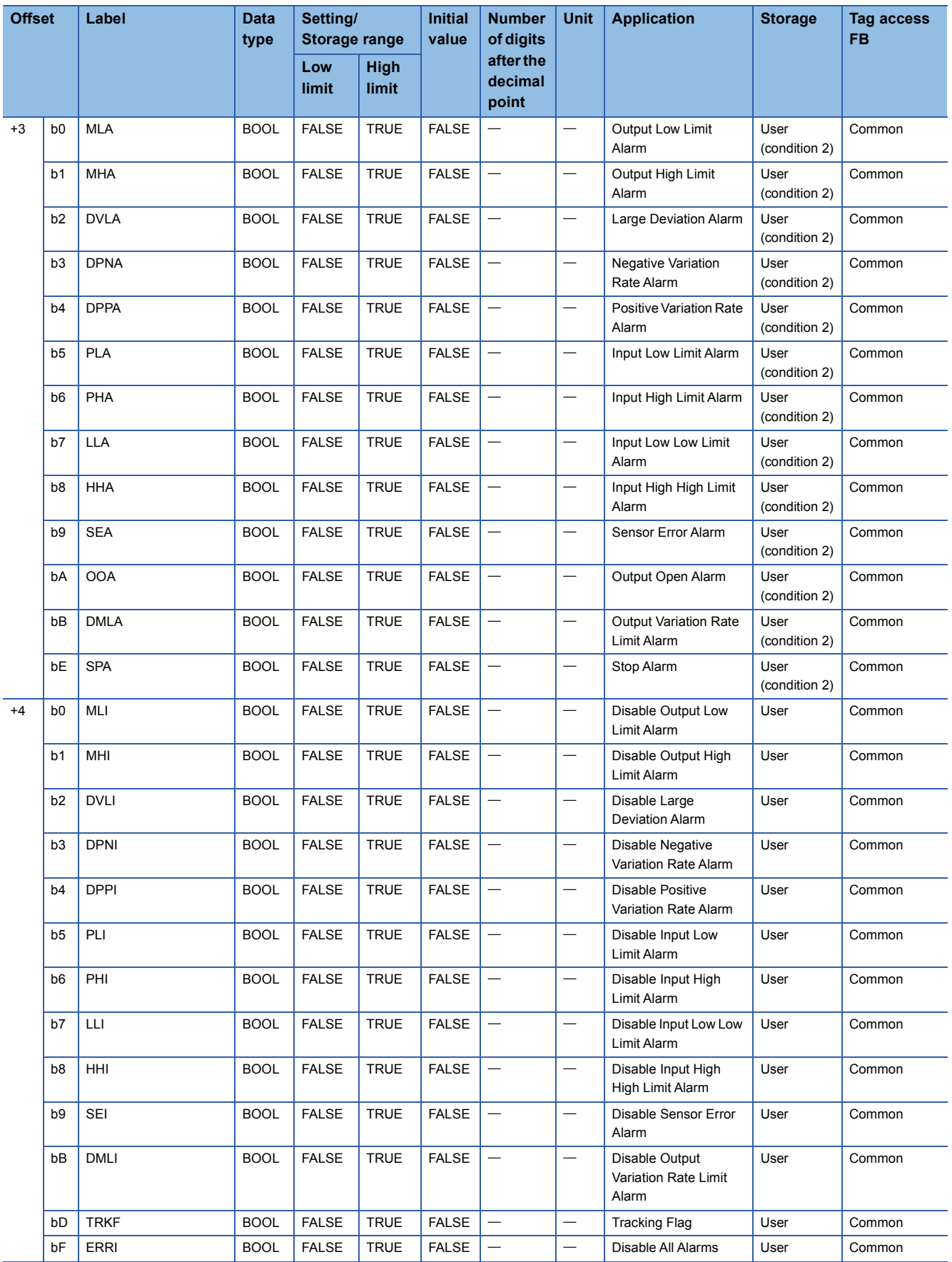

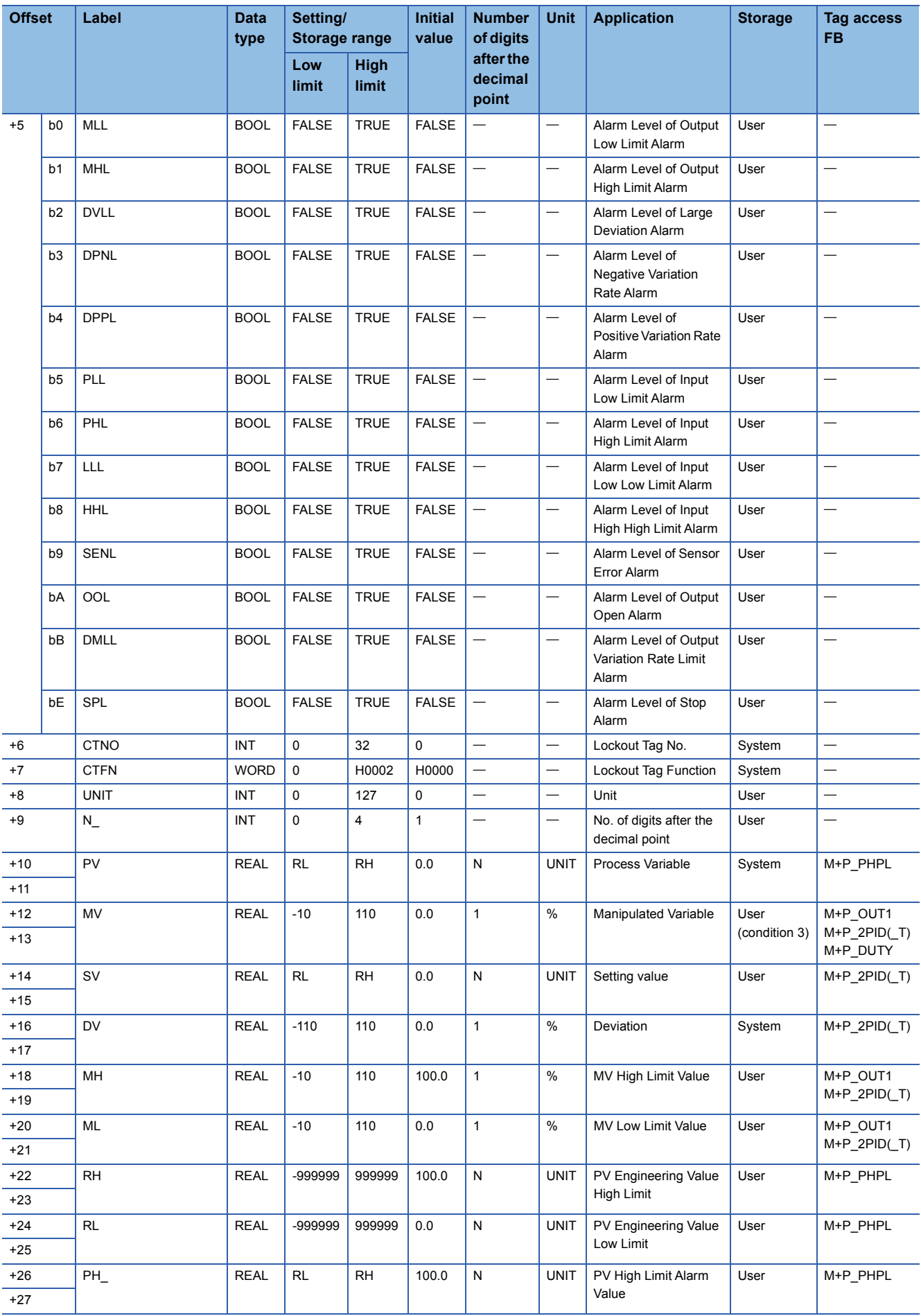

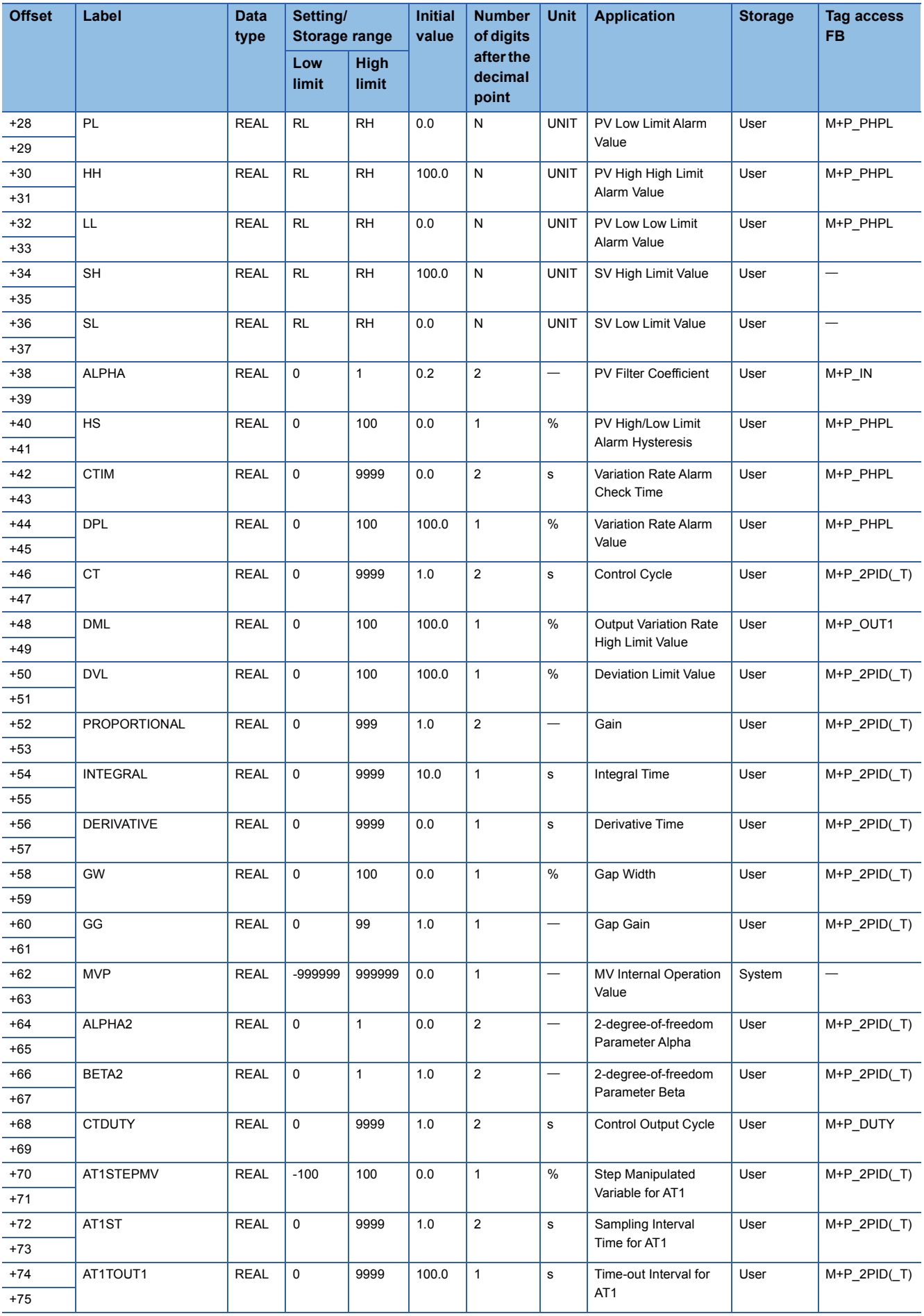

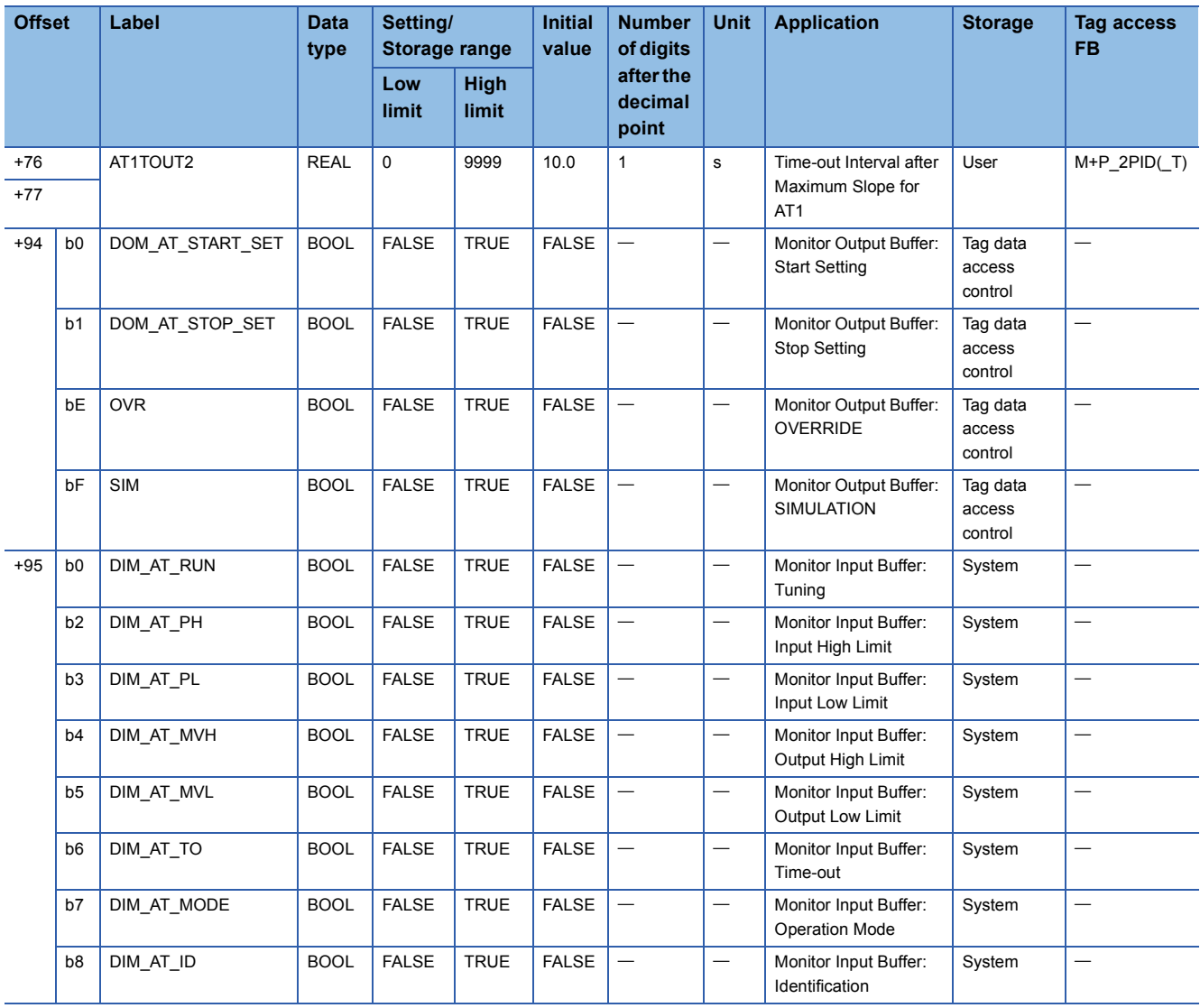

### **2PIDH**

#### Structure name: M+TM\_2PIDH

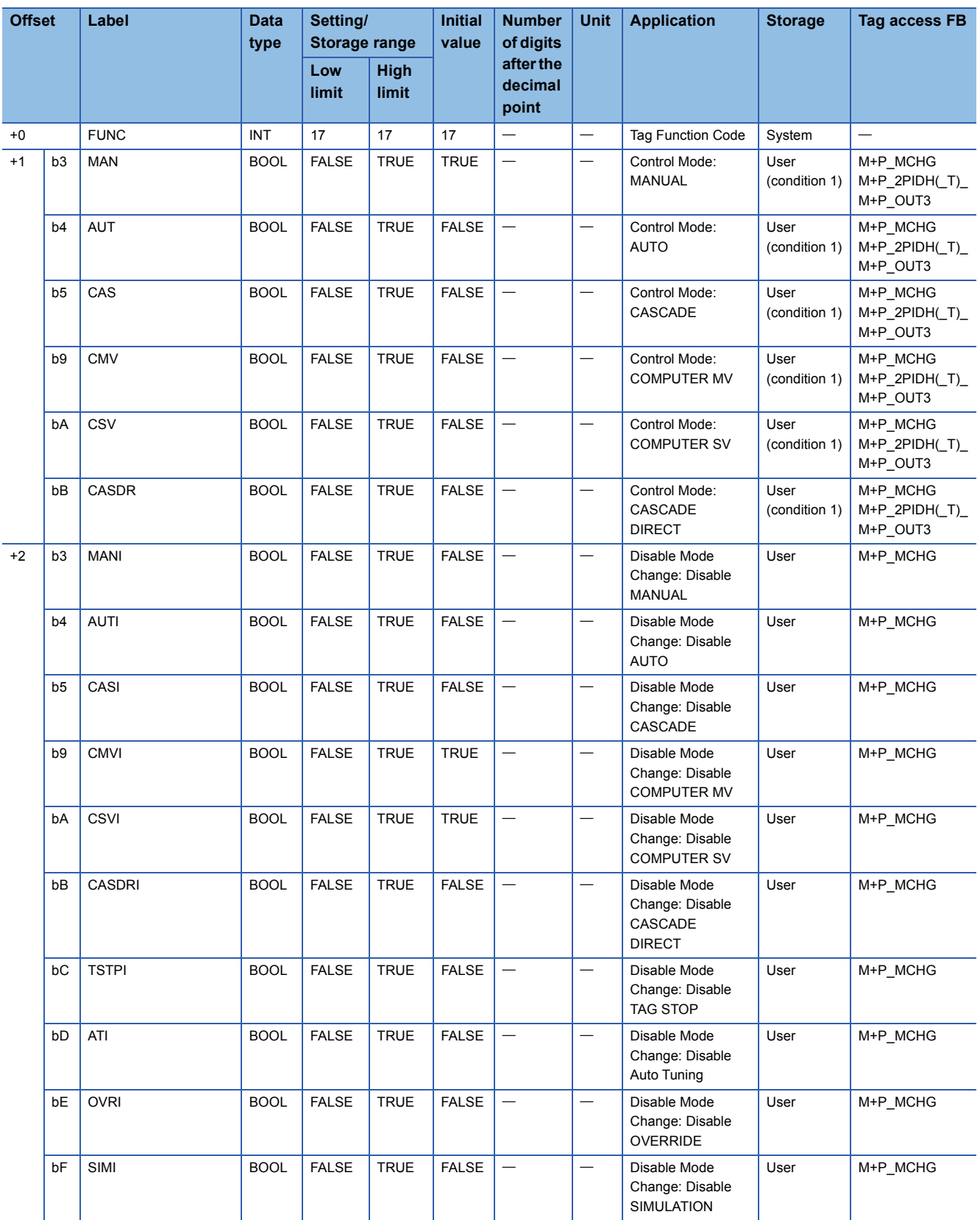

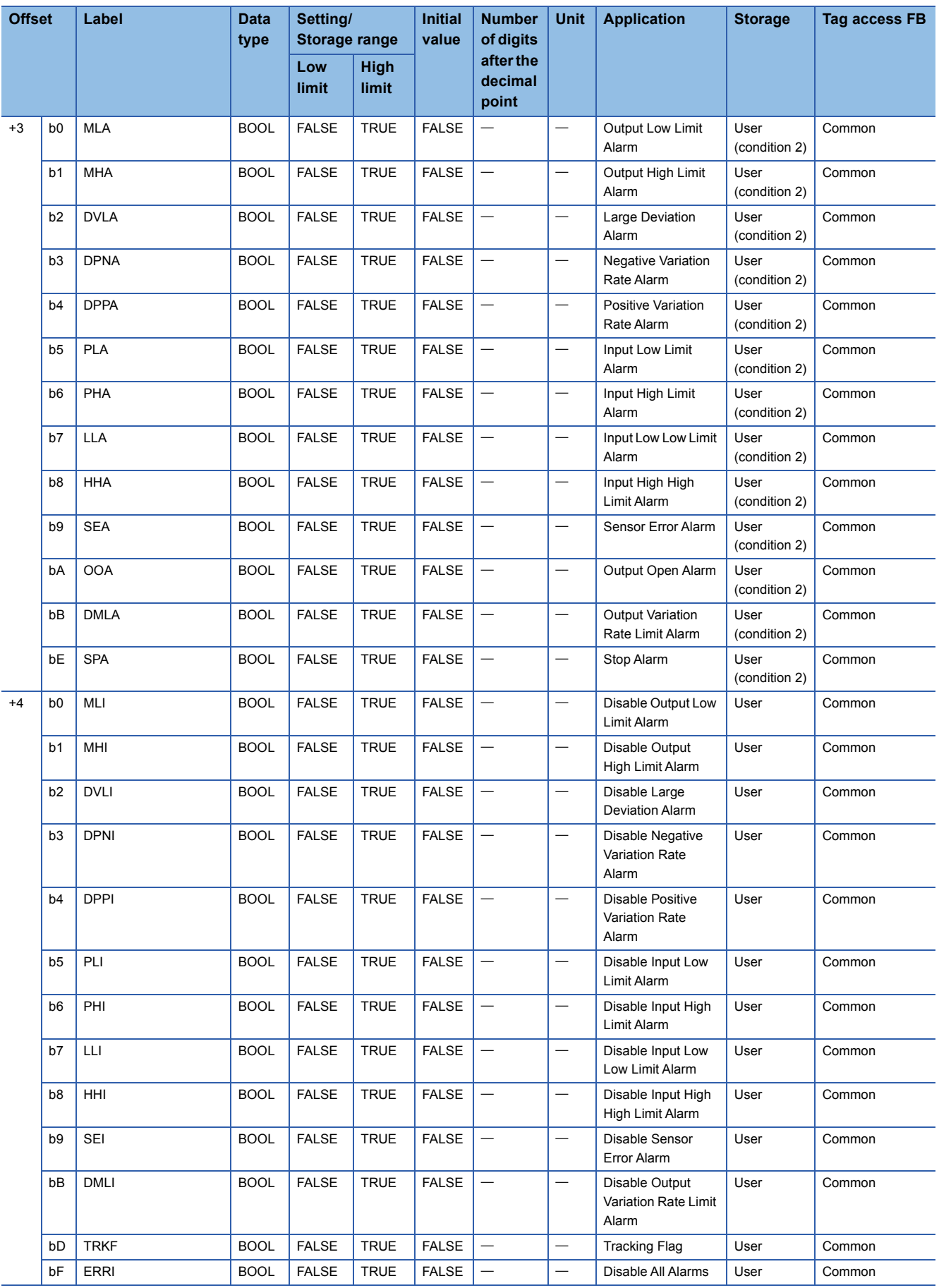

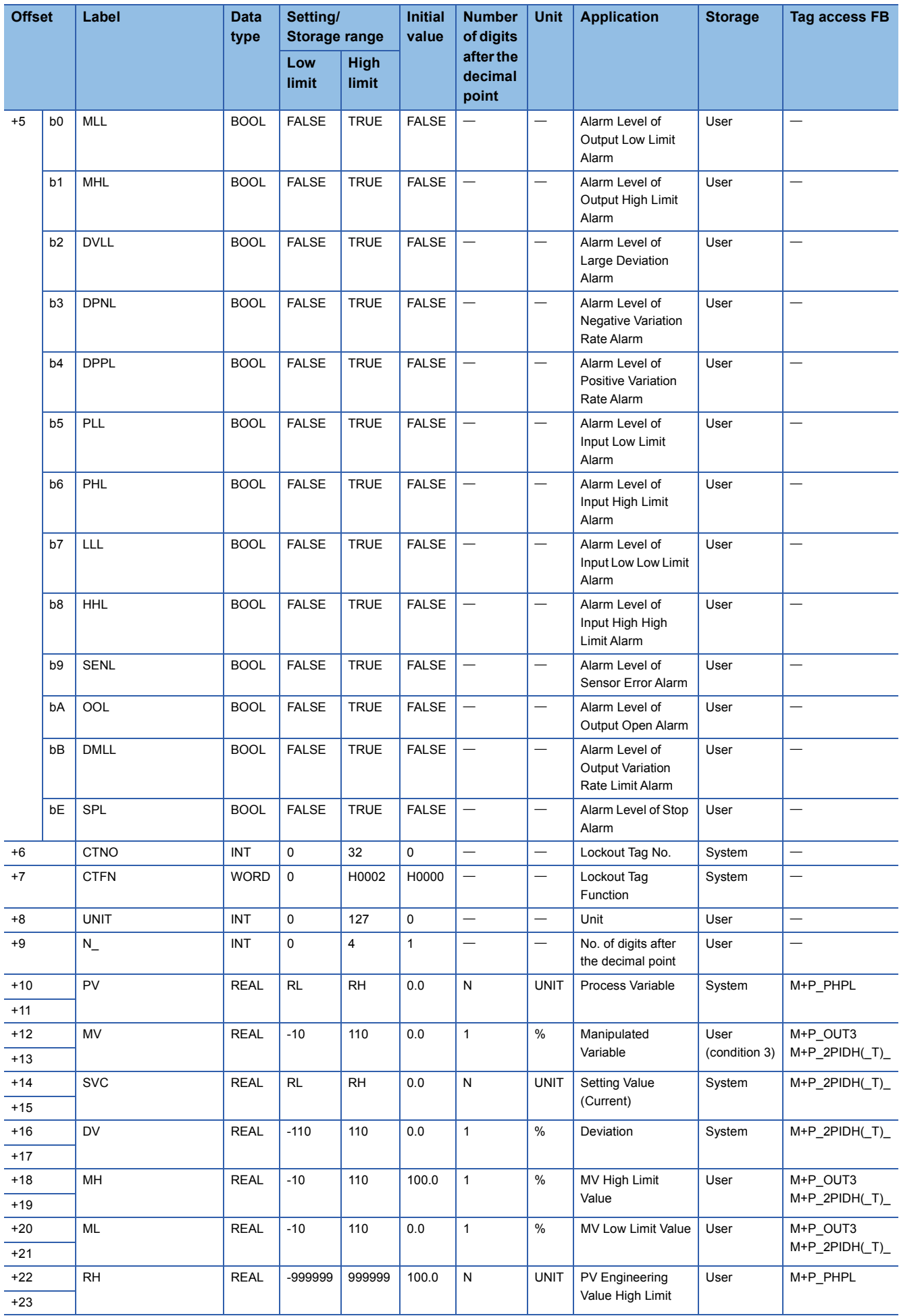

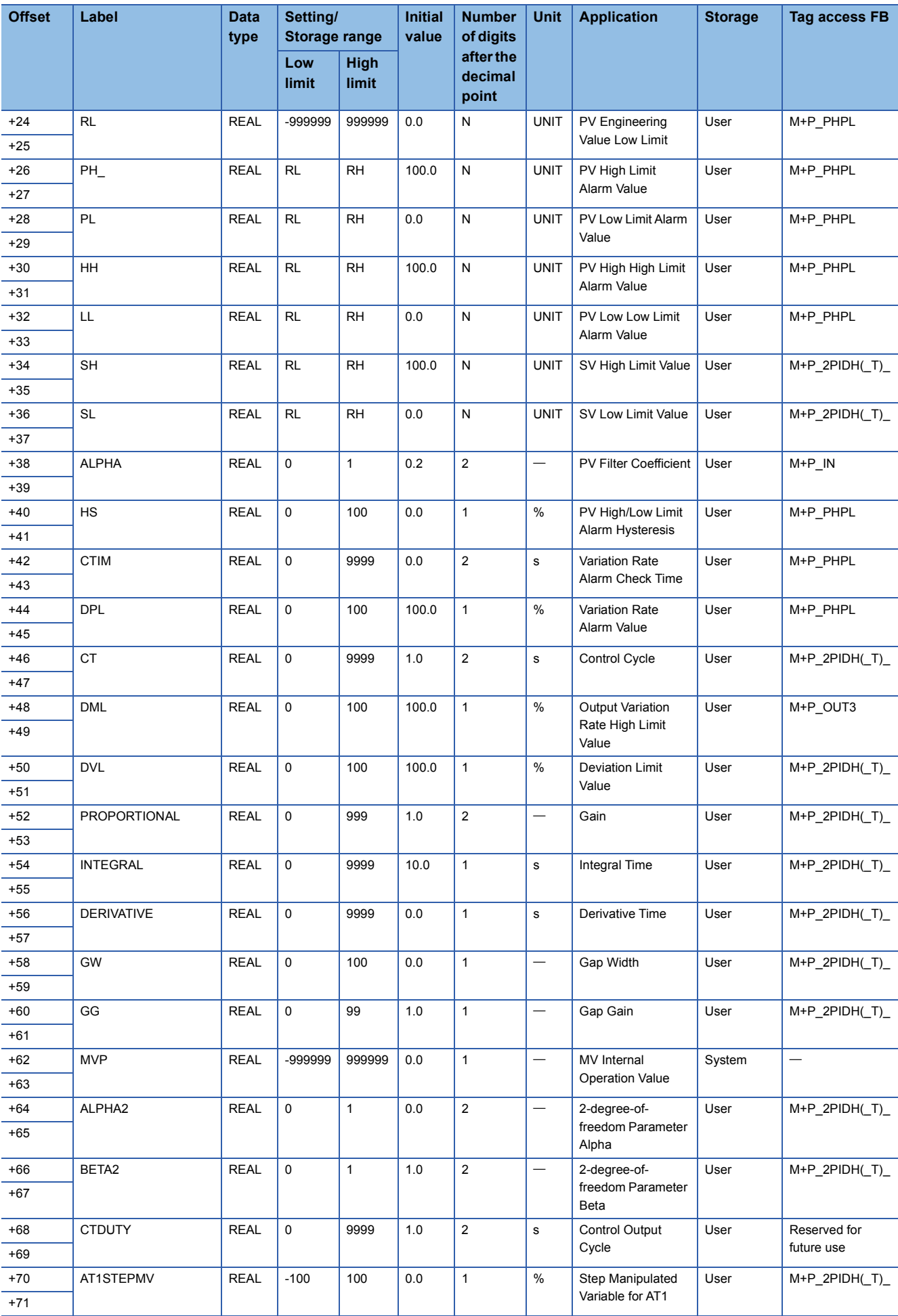

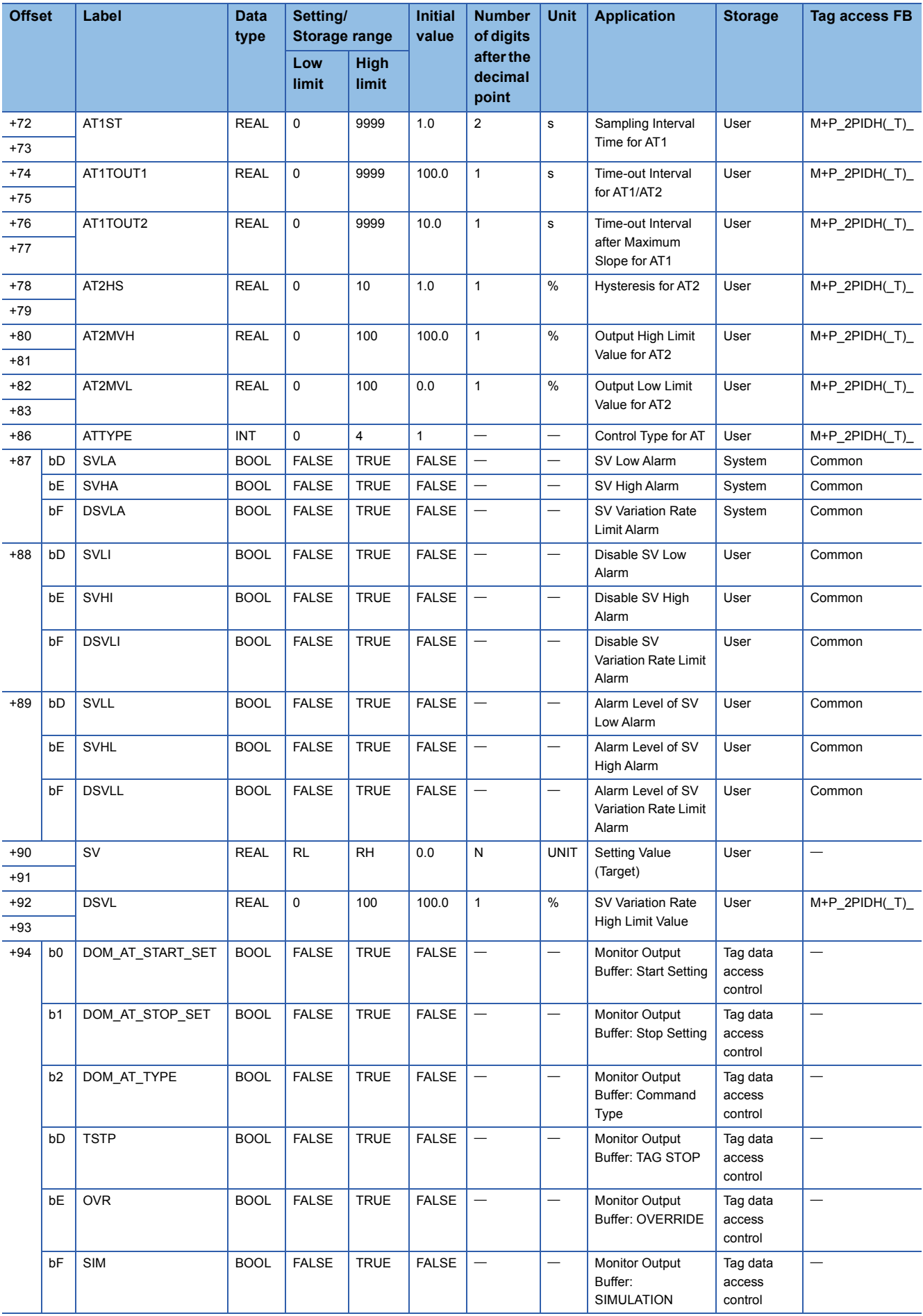

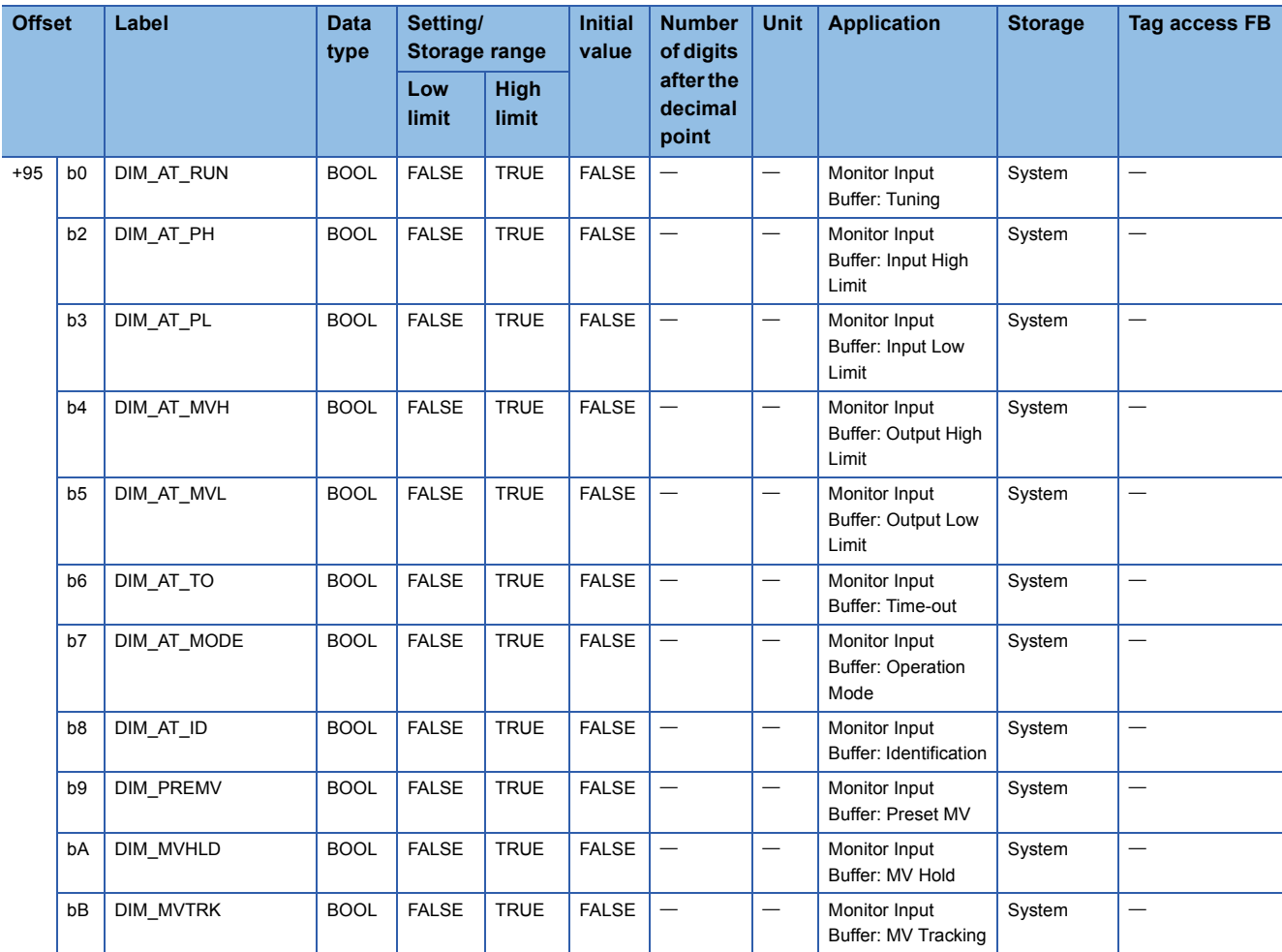

## **PIDP**

#### Structure name: M+TM\_PIDP

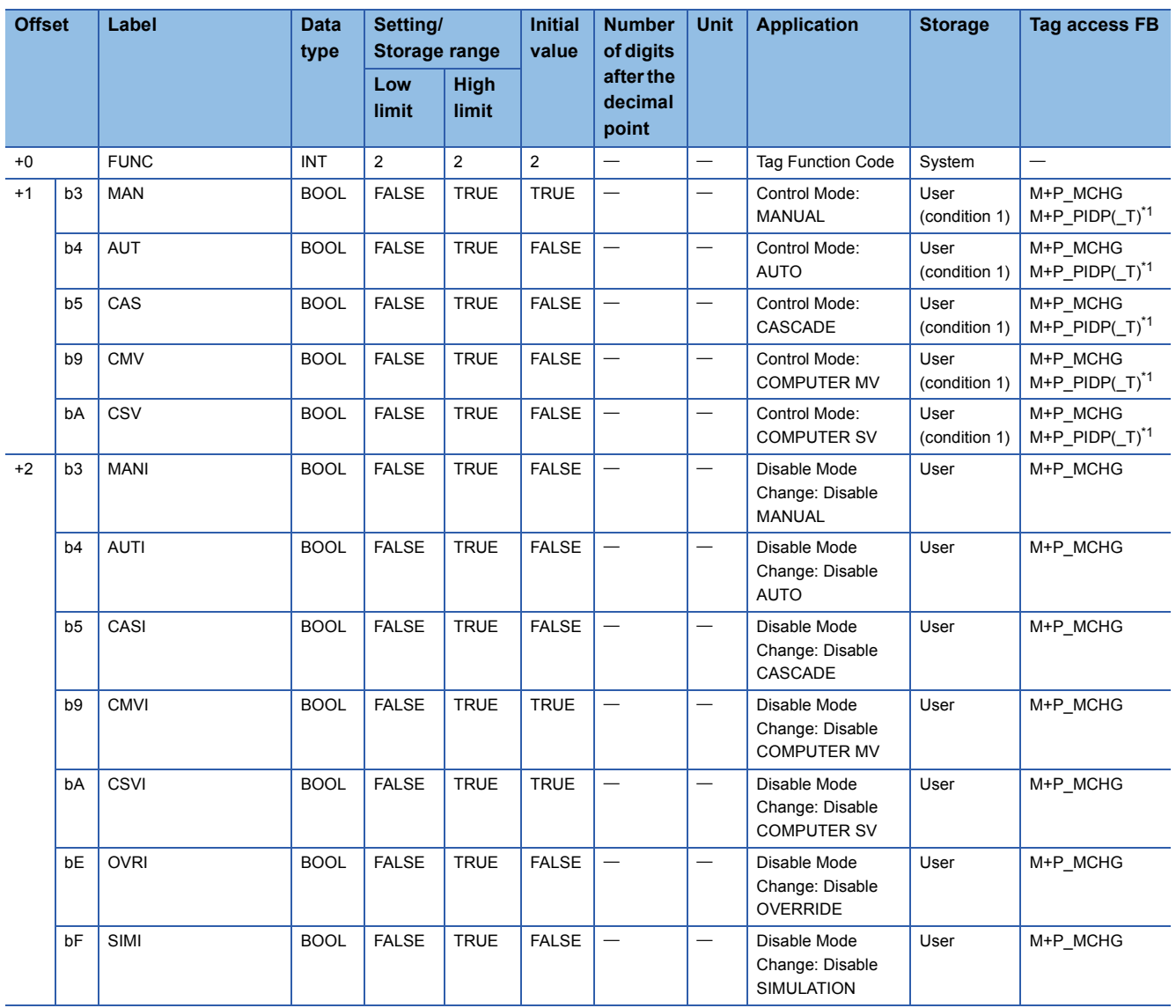

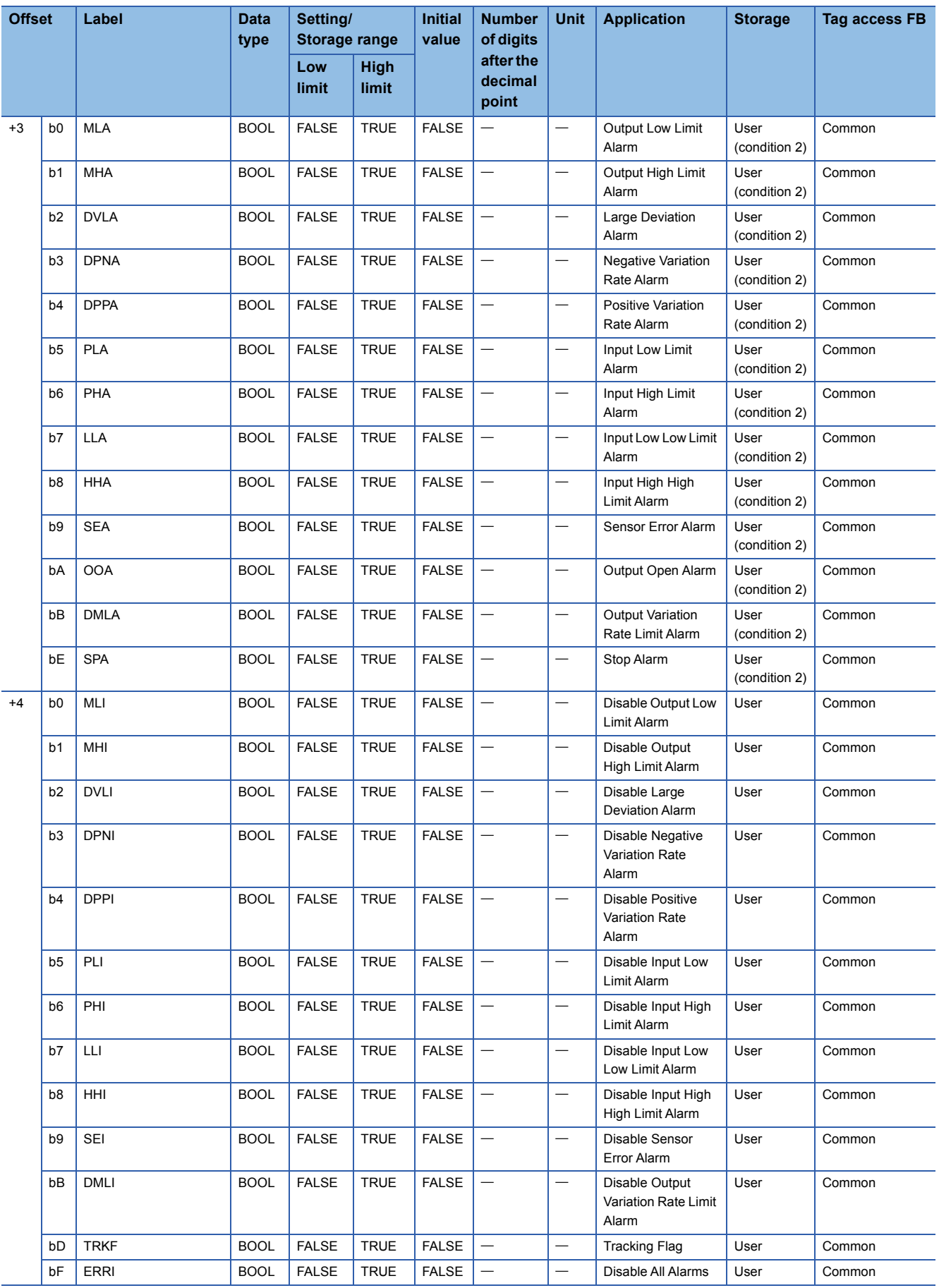

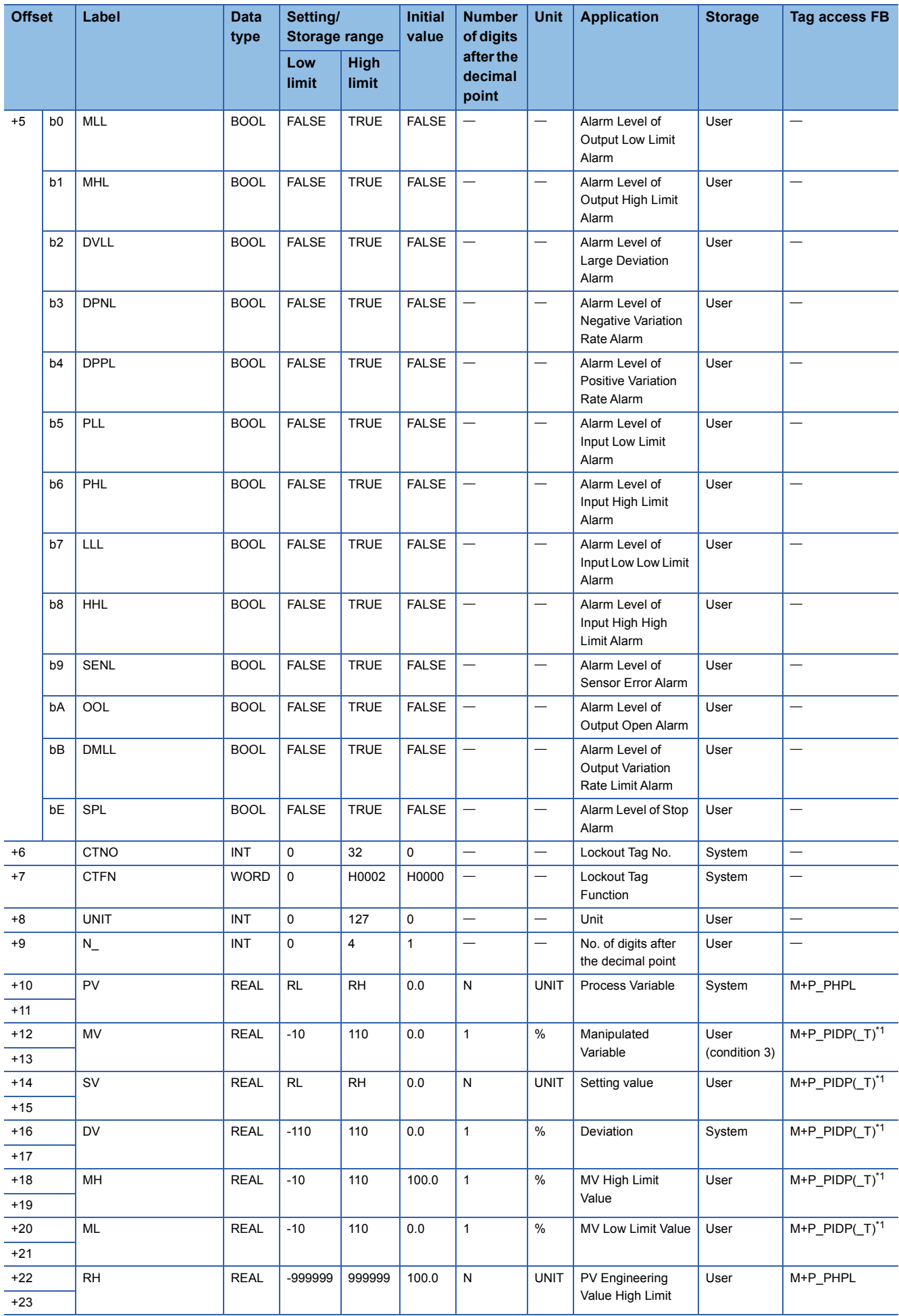

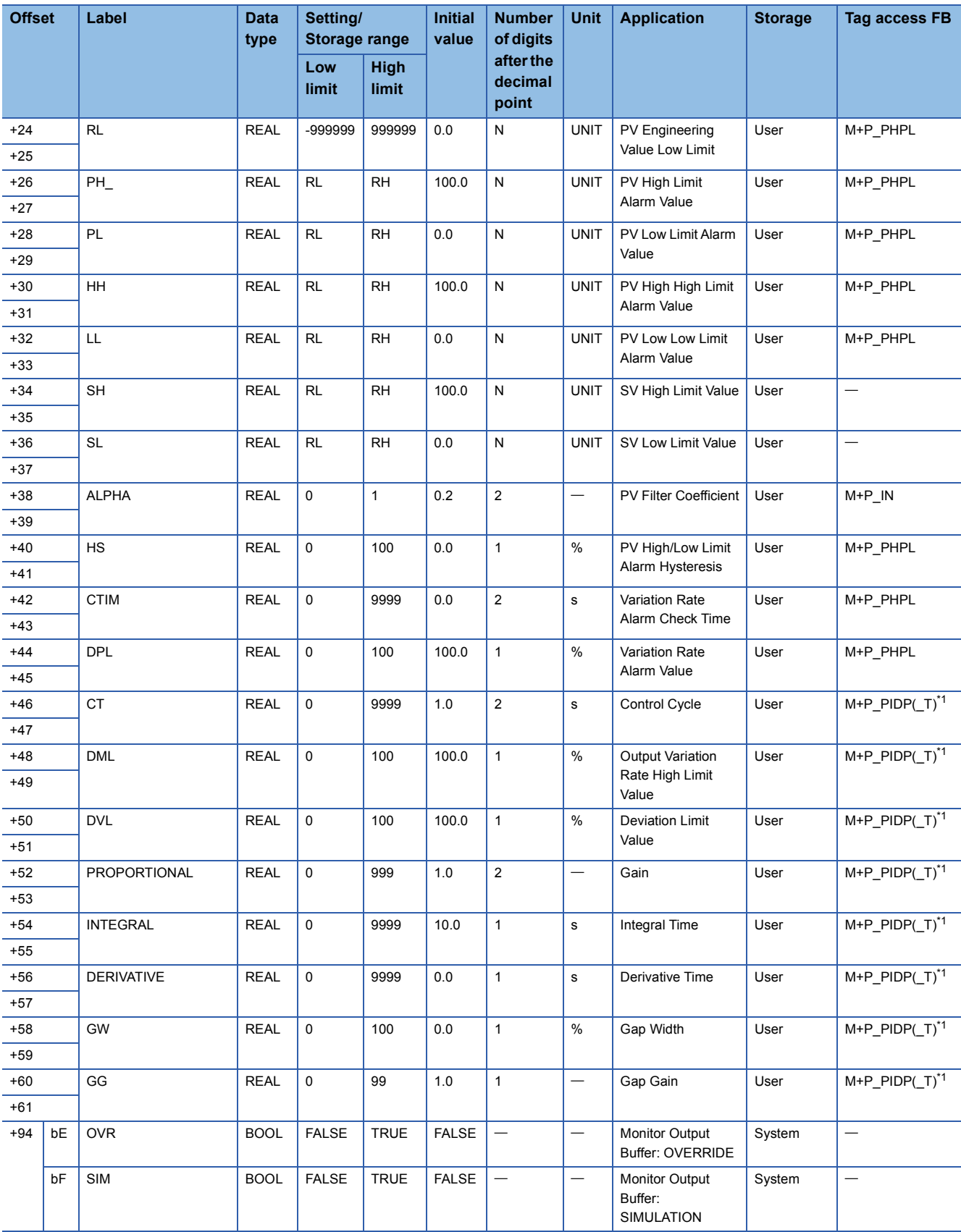

<span id="page-774-0"></span>\*1 "M+P\_PIDP\_EX(\_T)\_" is included.

Structure name: M+TM\_SPI

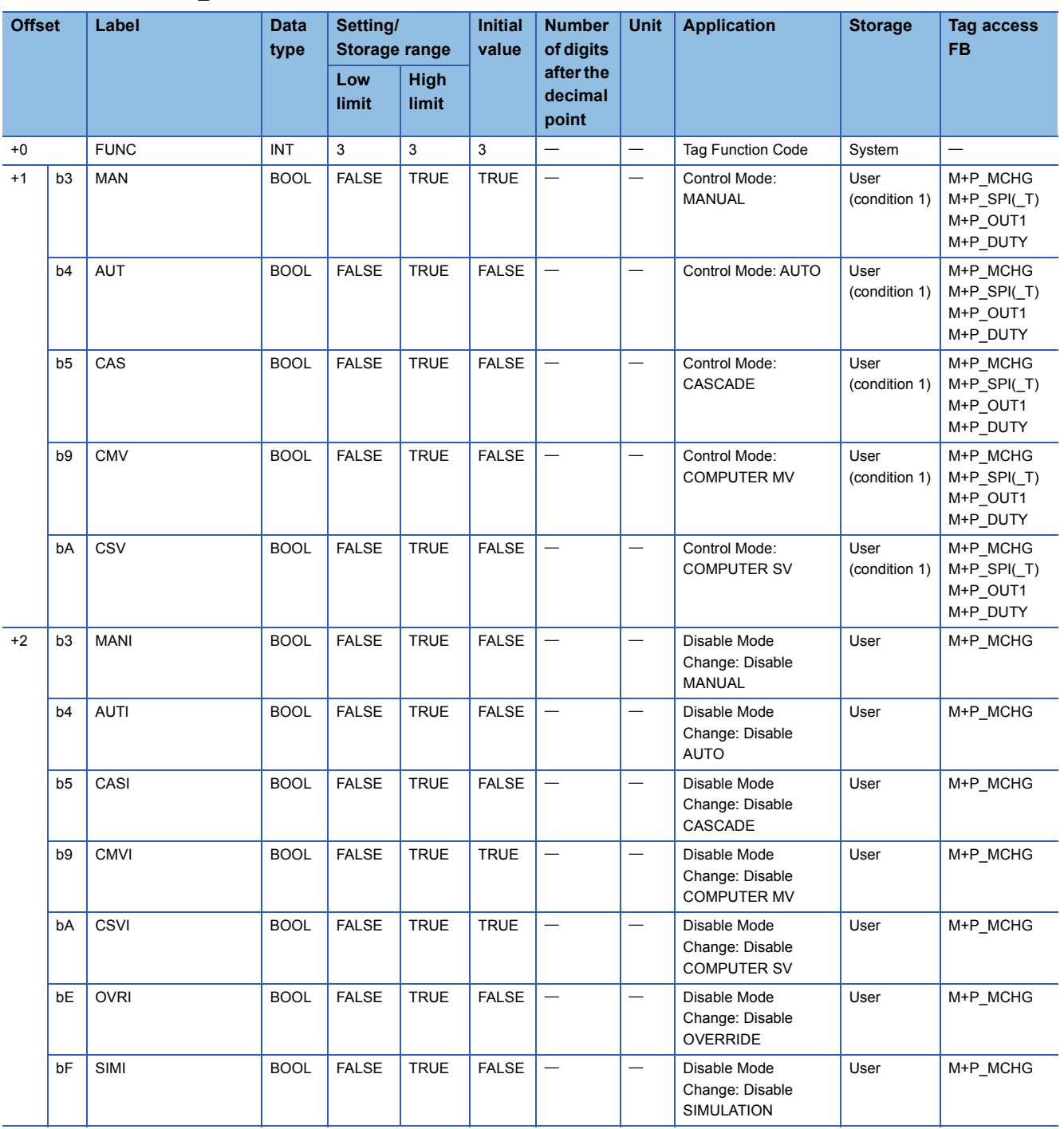

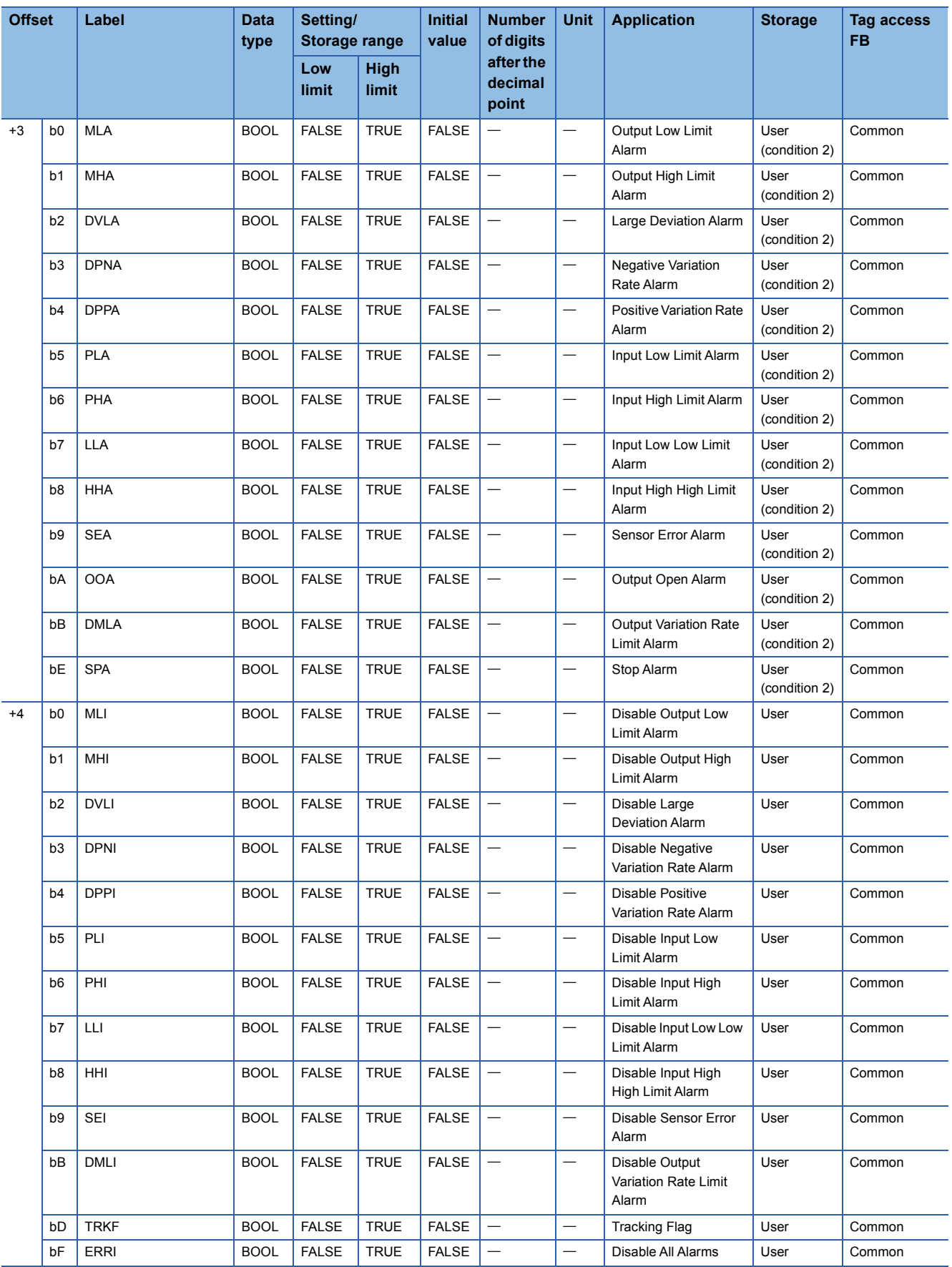

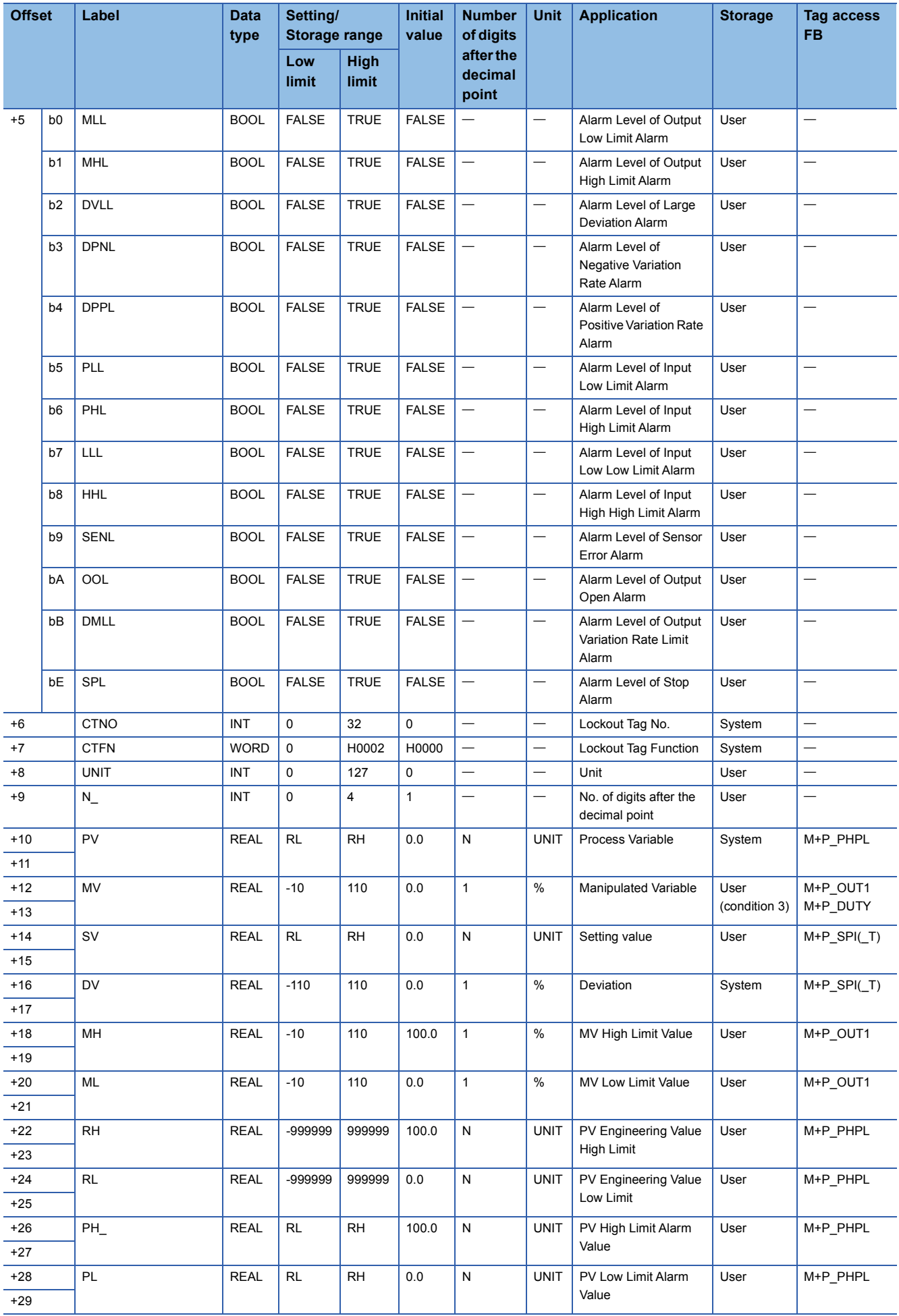

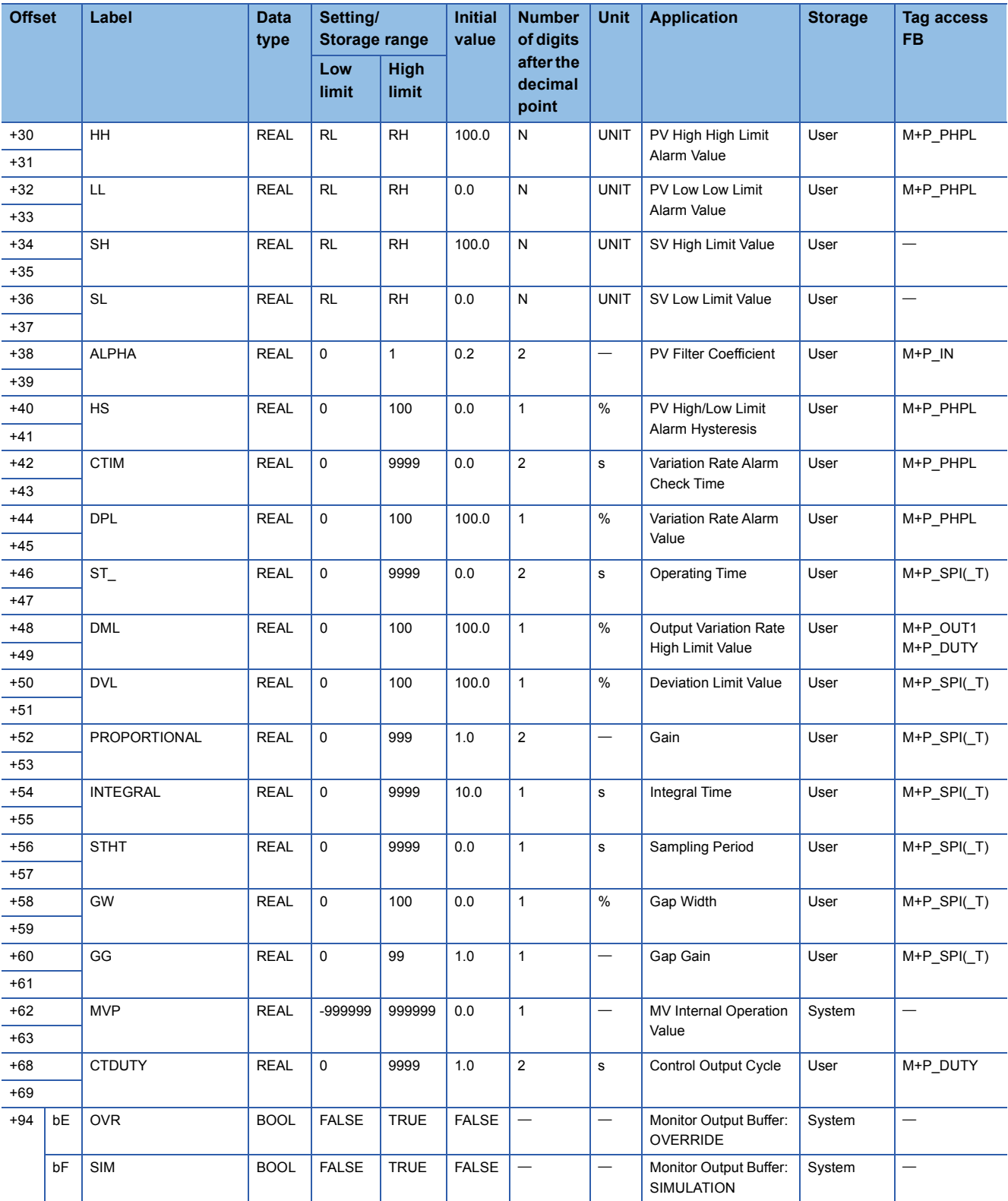

## **IPD**

Structure name: M+TM\_IPD

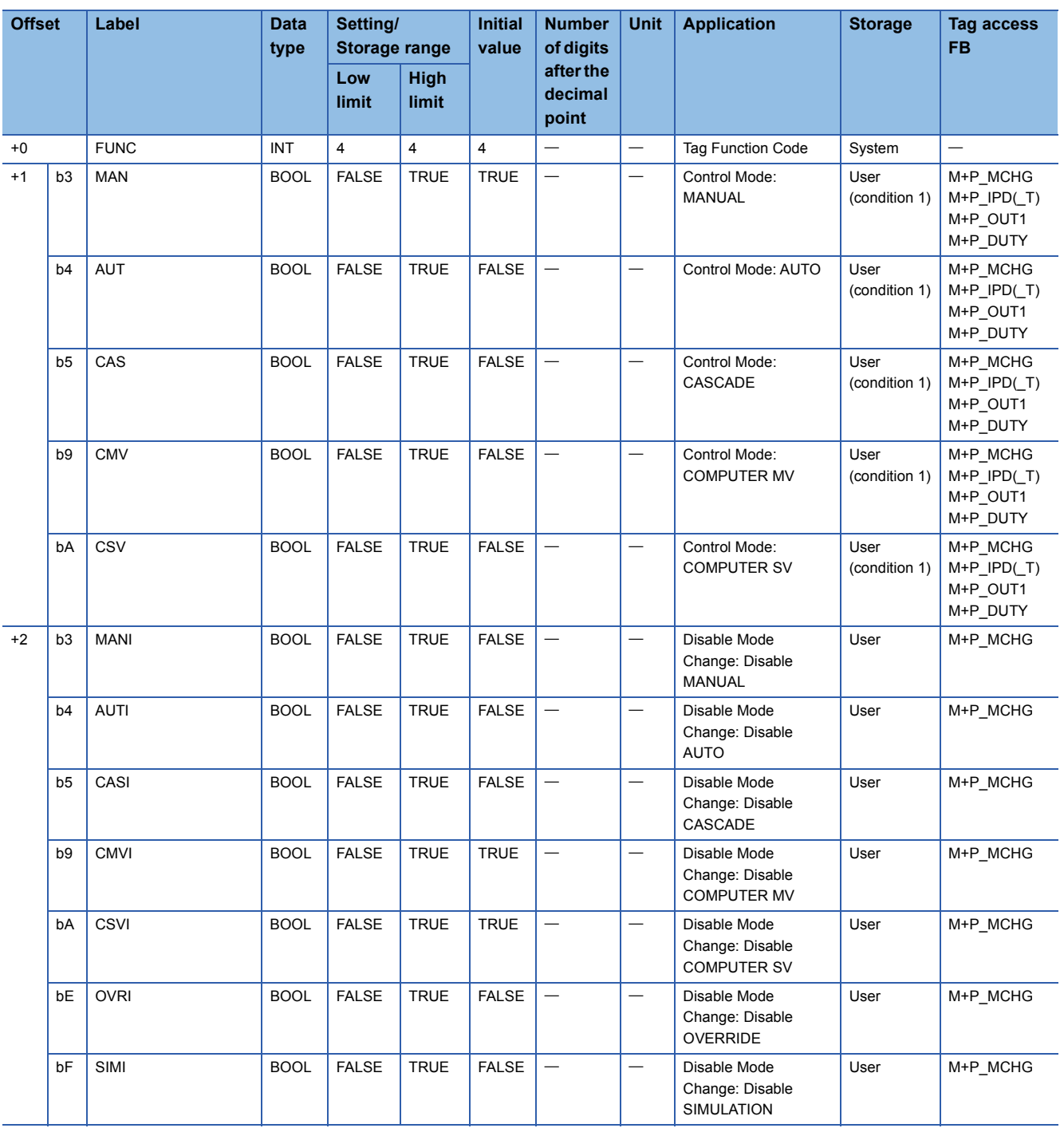

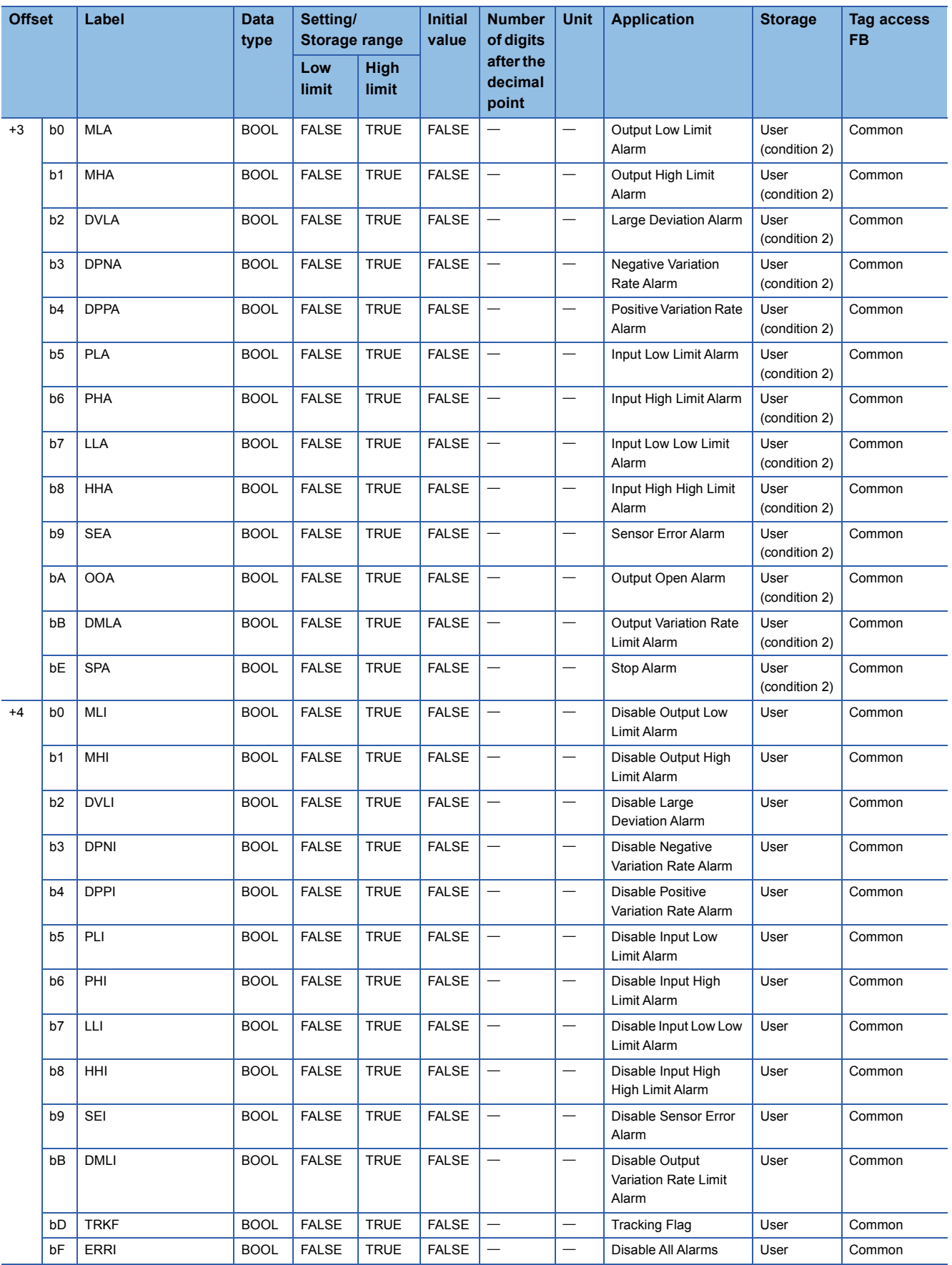

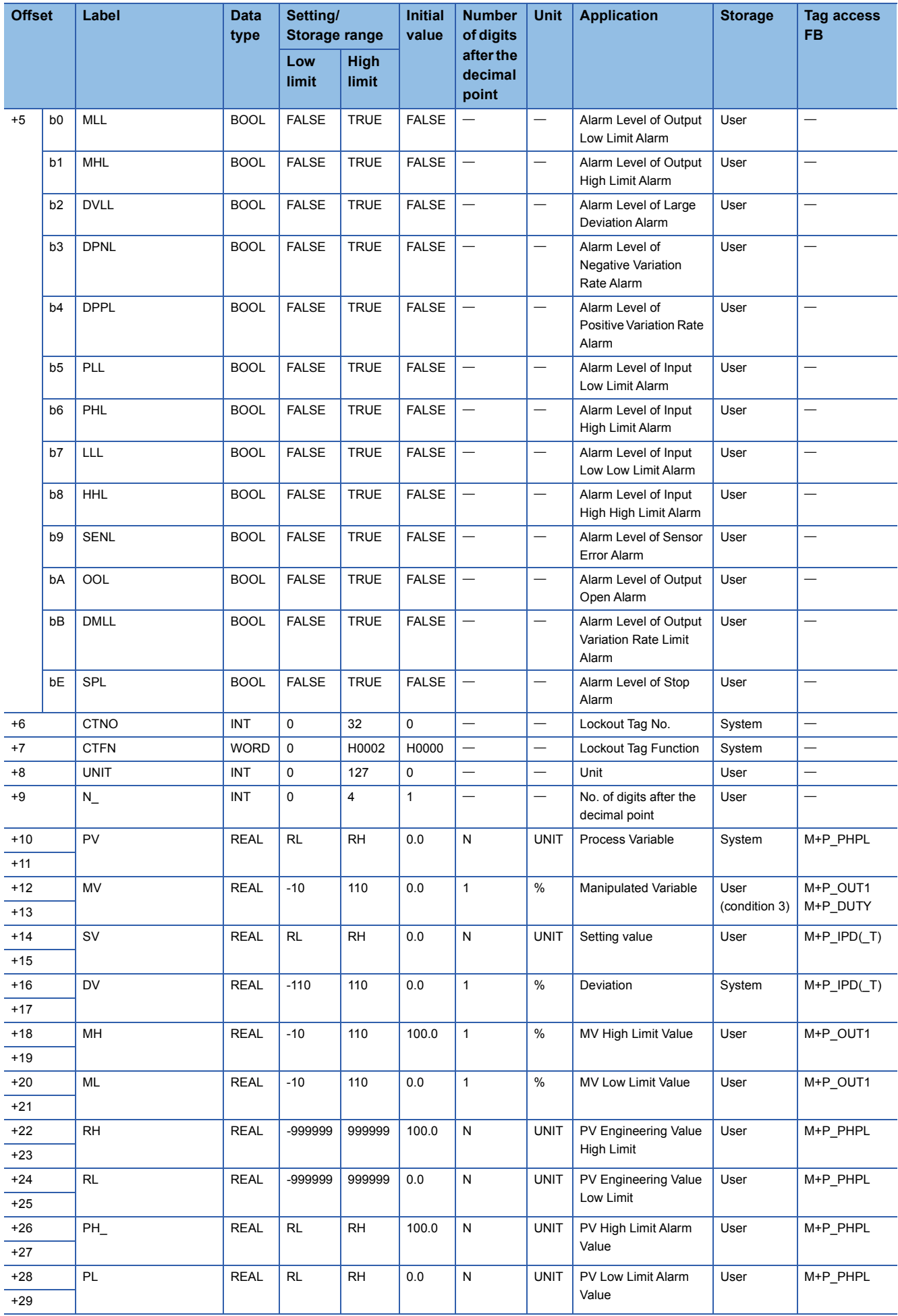

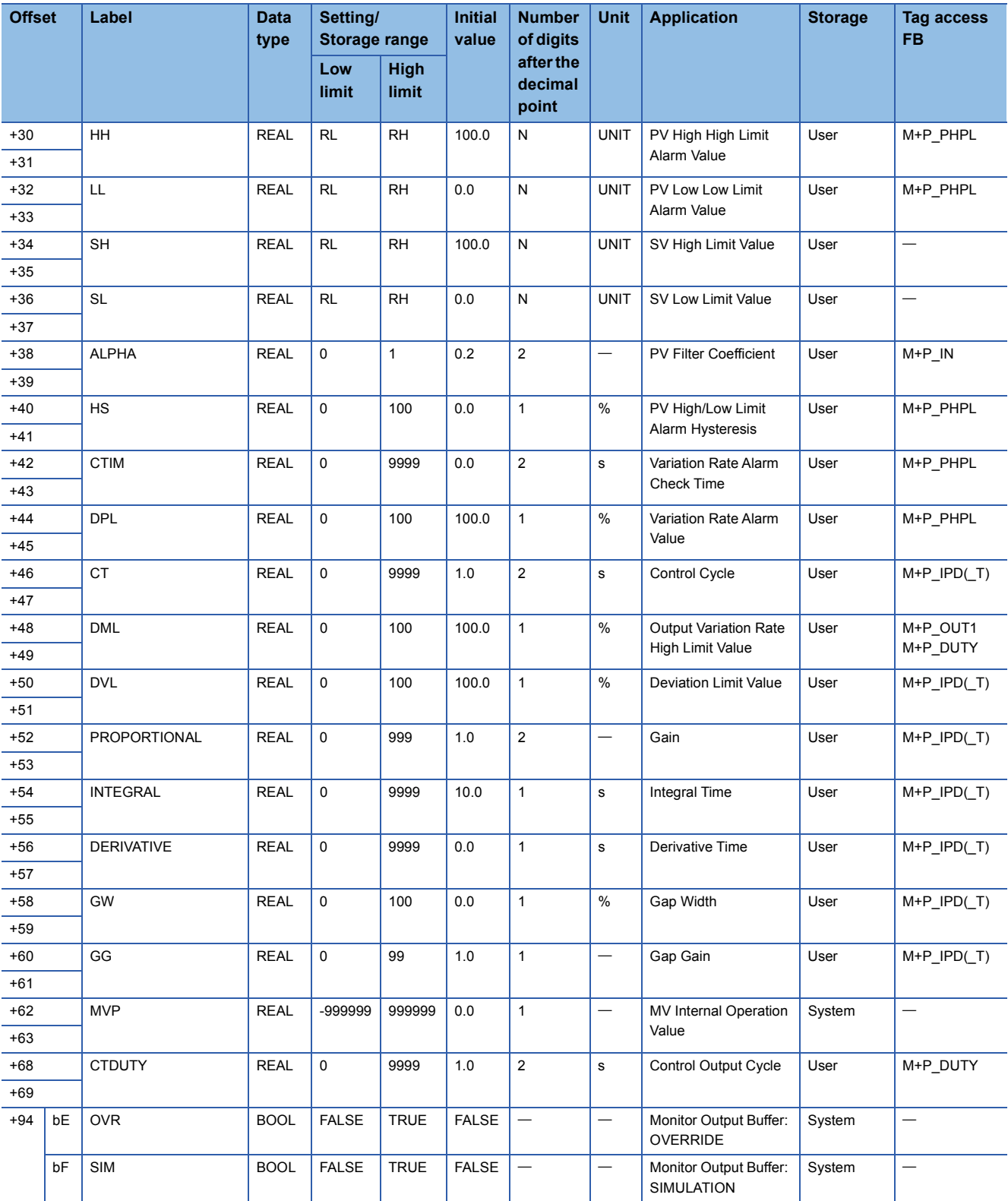

## **BPI**

Structure name: M+TM\_BPI

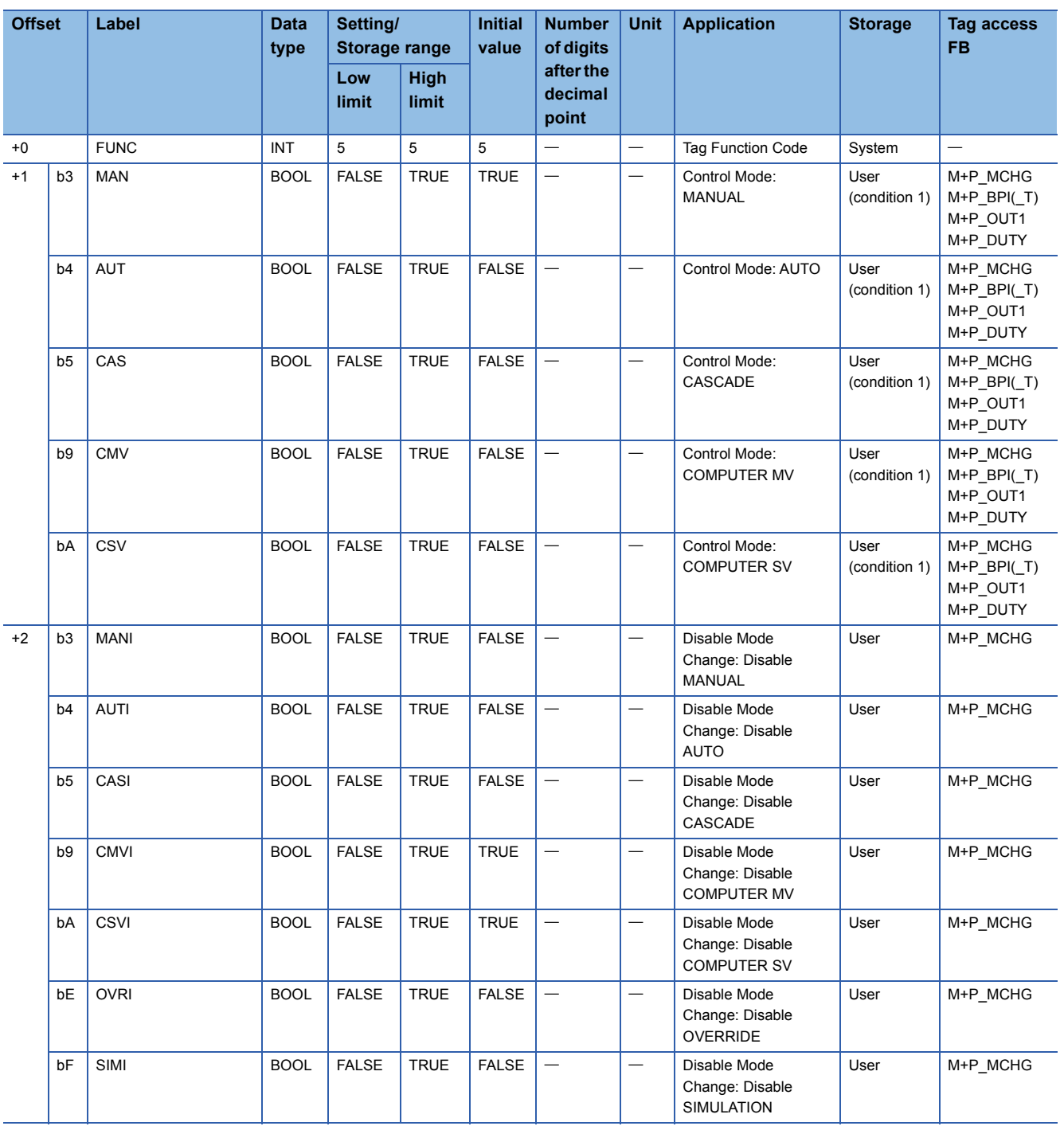

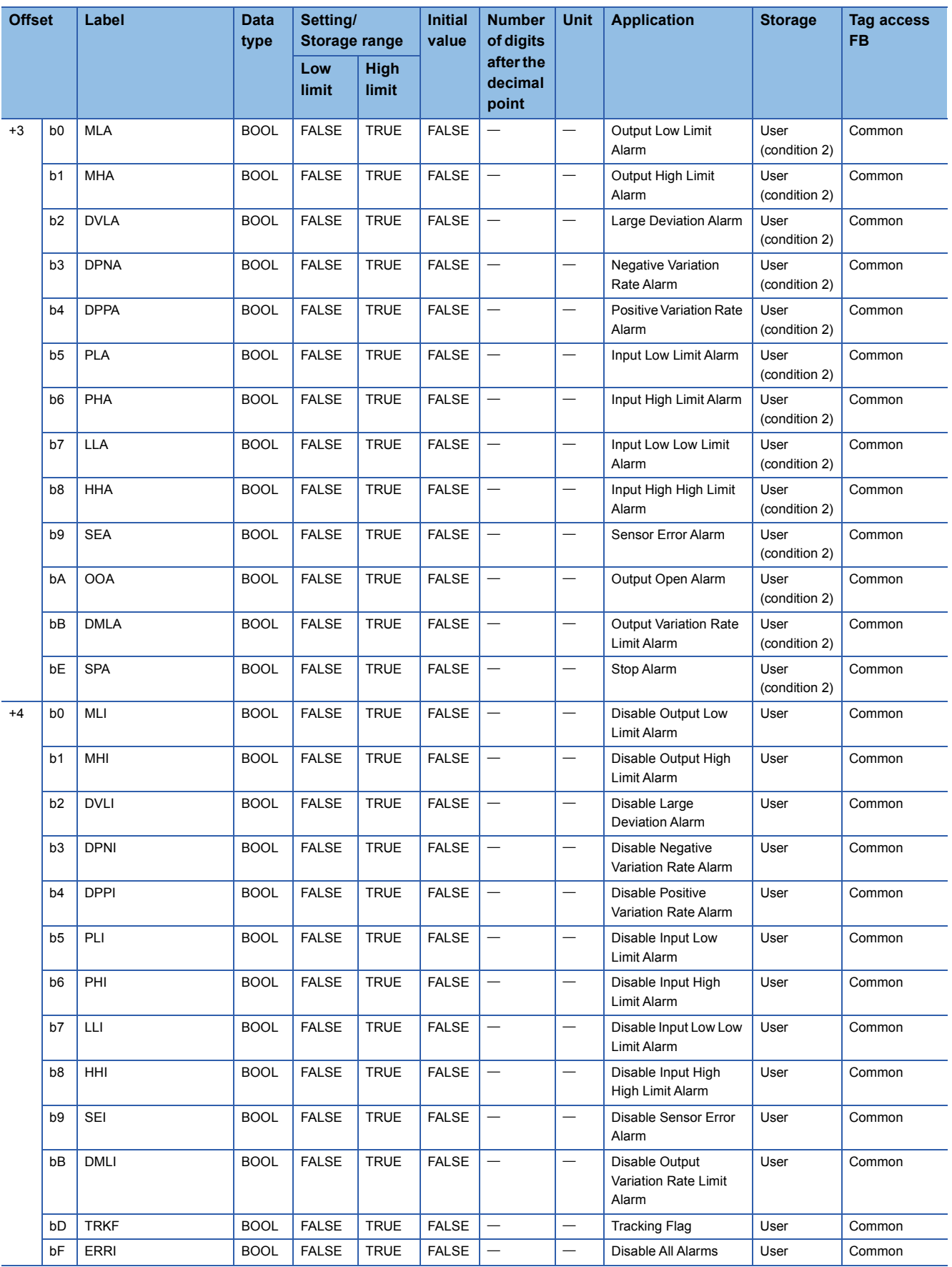

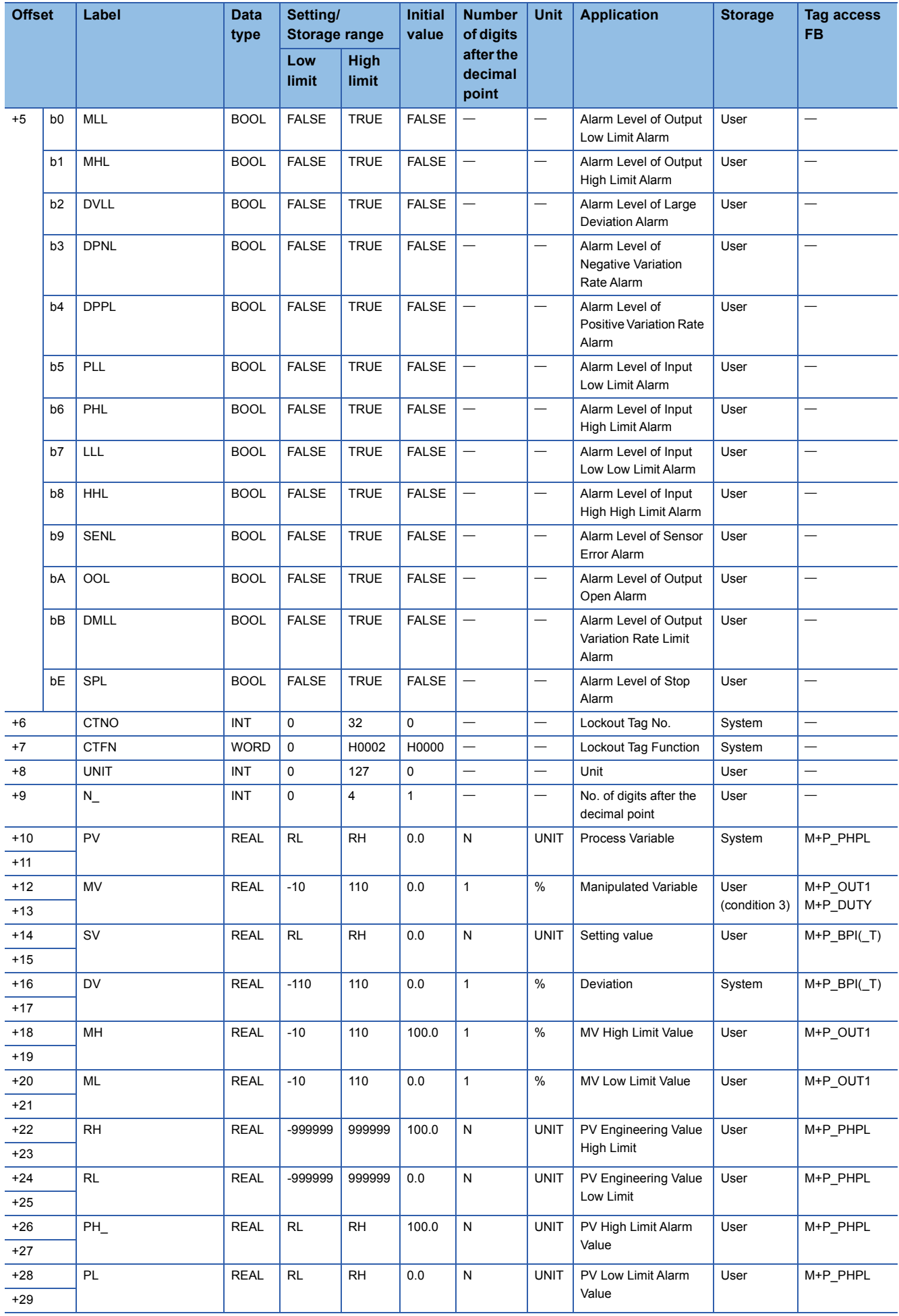

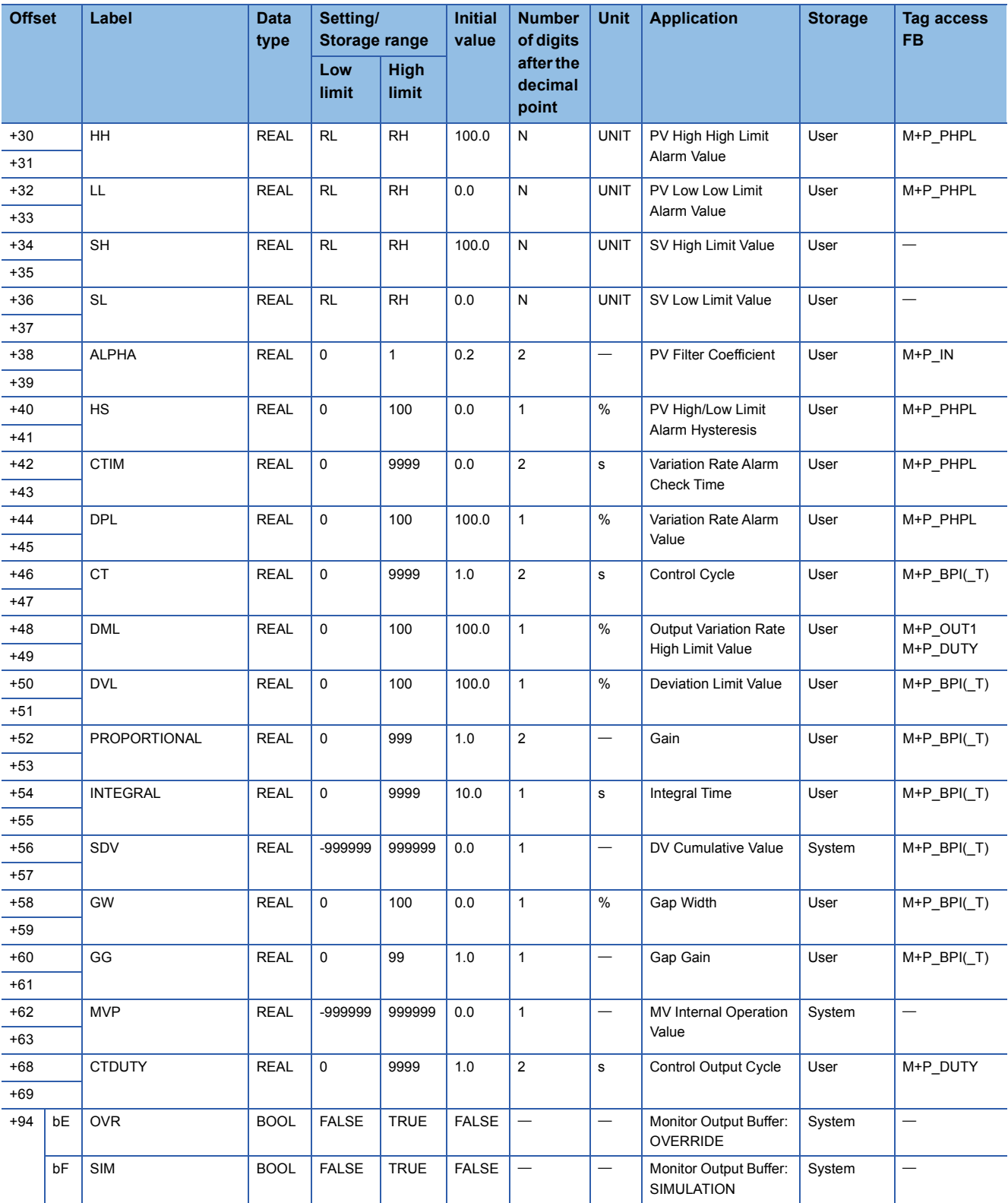

#### Structure name: M+TM\_R

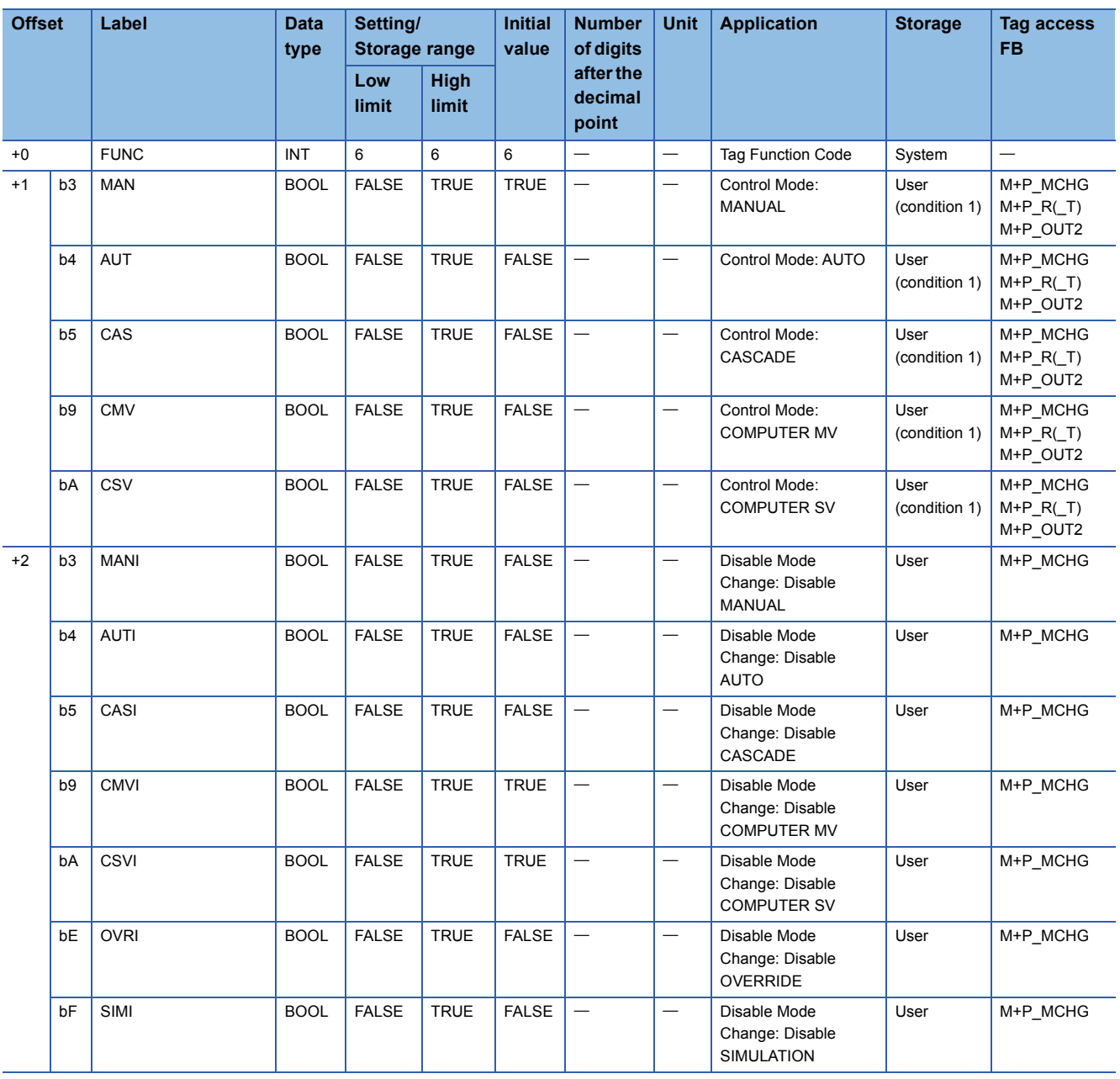

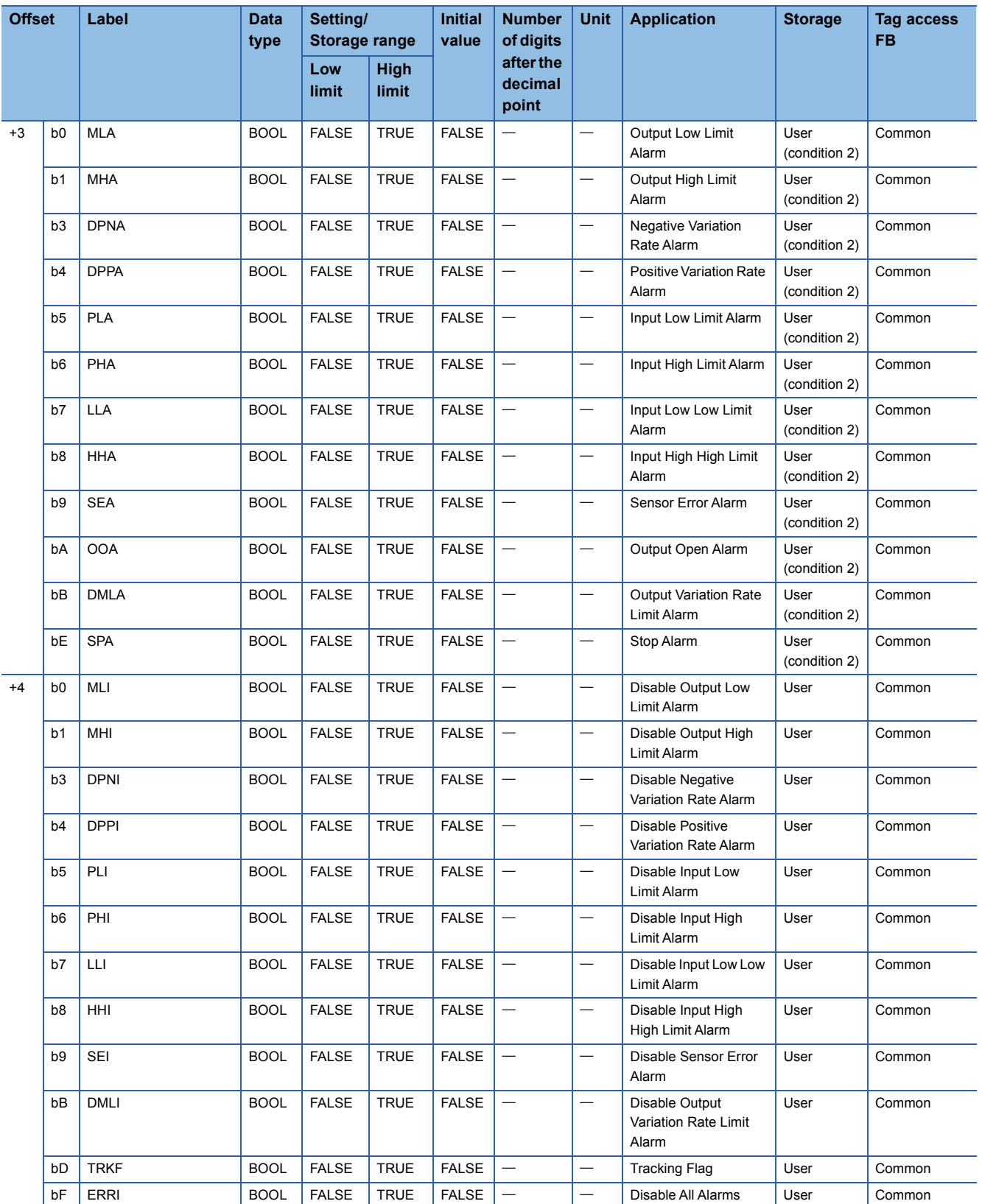

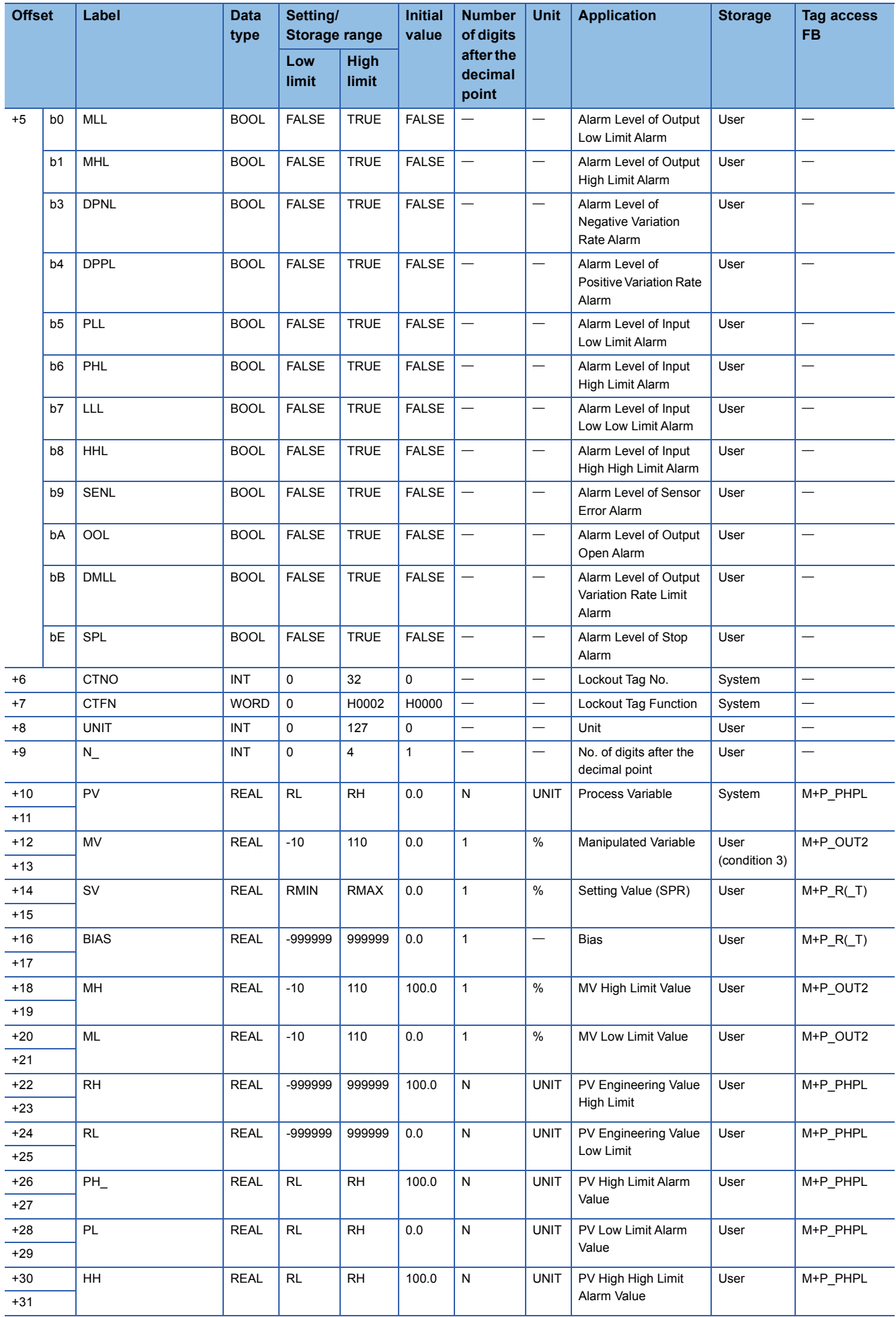

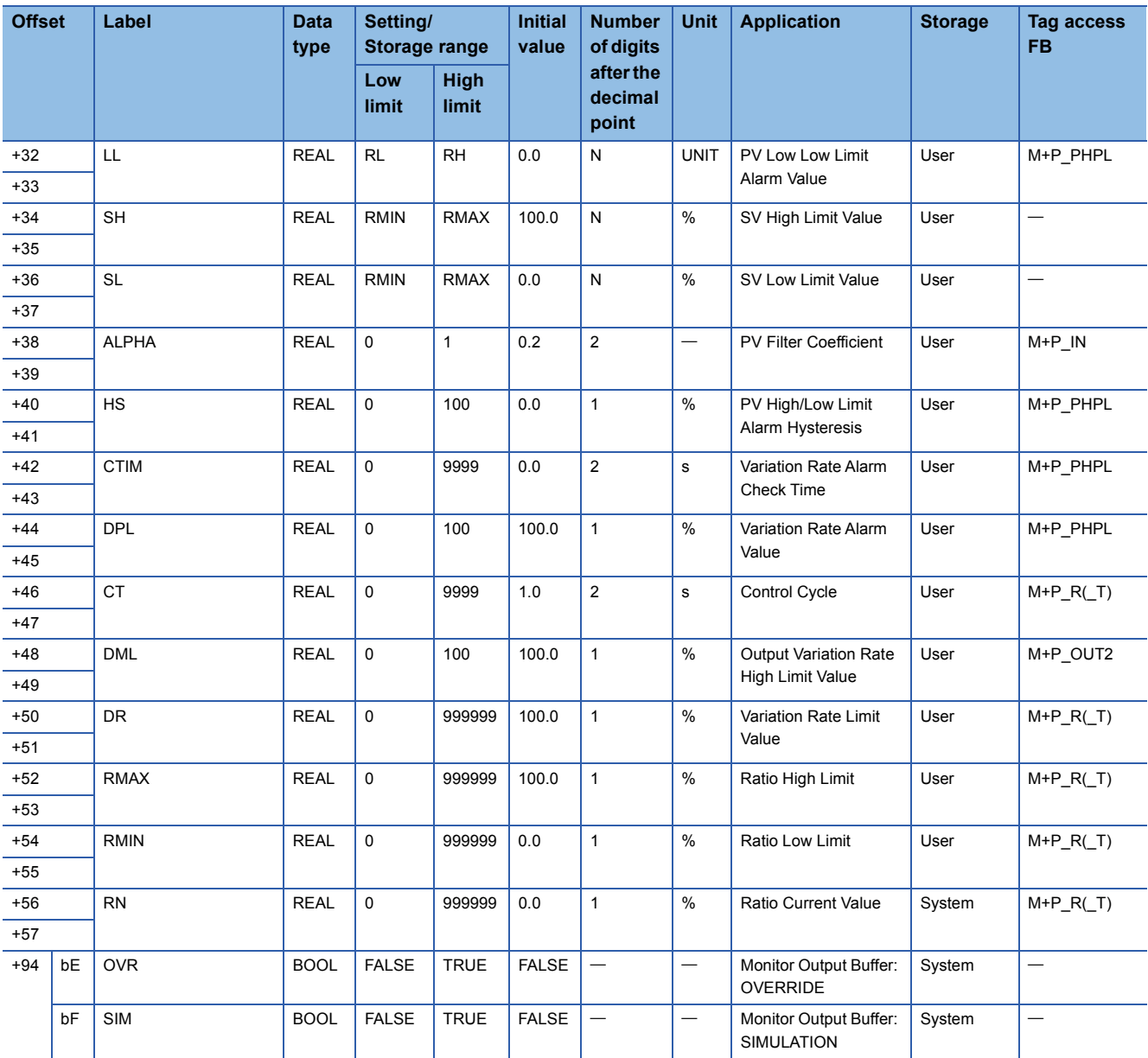

# **ONF2**

#### Structure name: M+TM\_ONF2

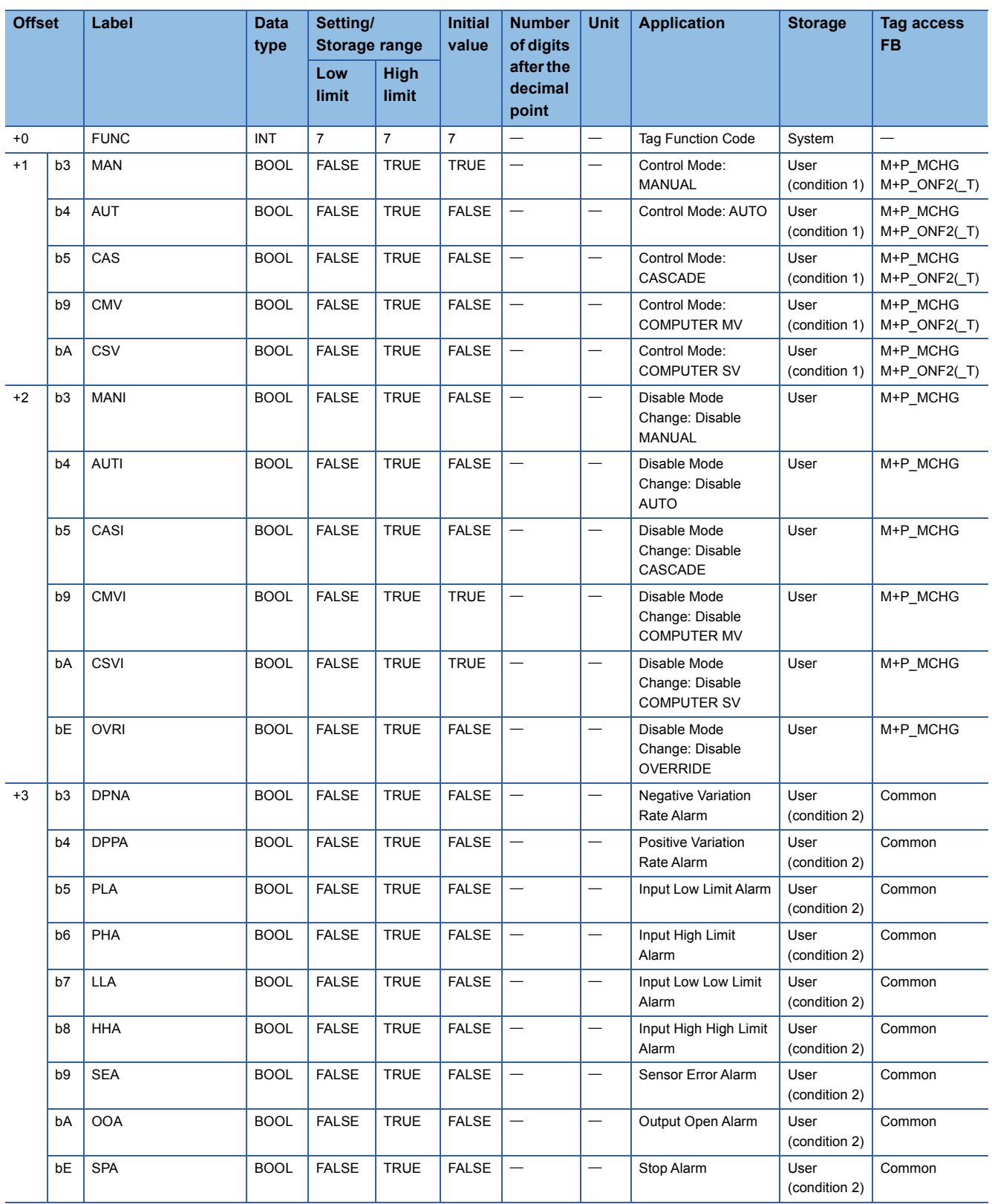
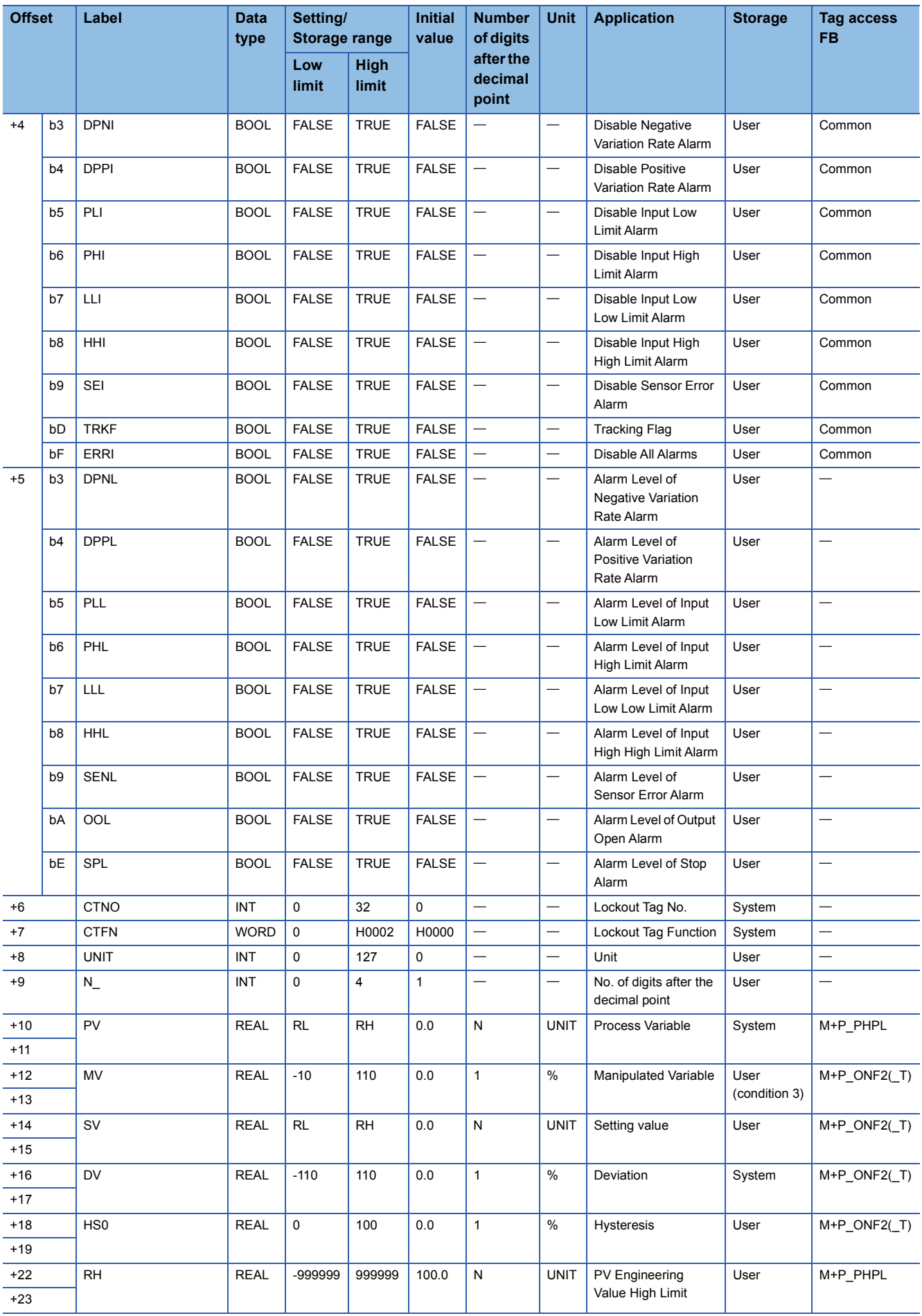

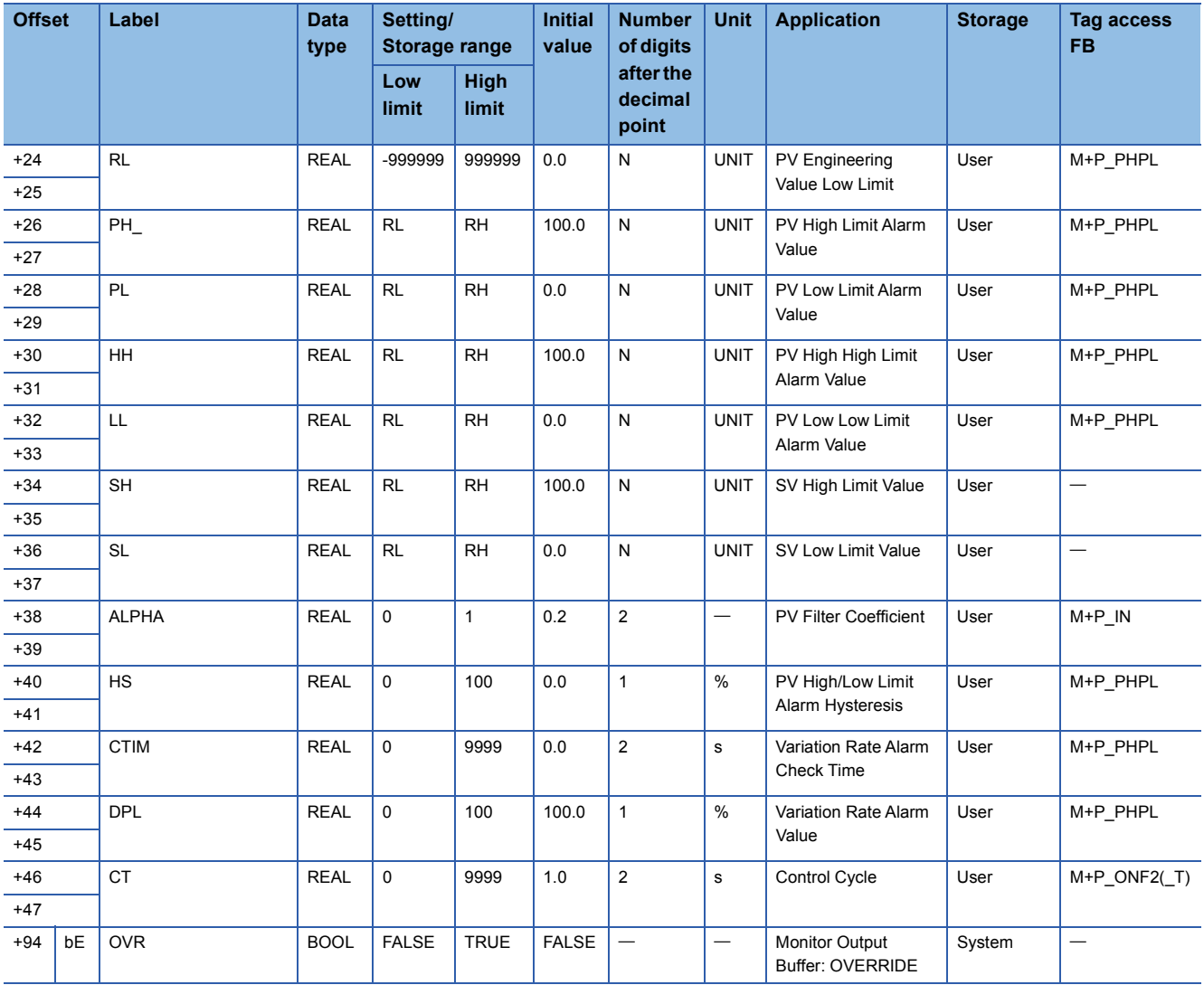

## **ONF3**

#### Structure name: M+TM\_ONF3

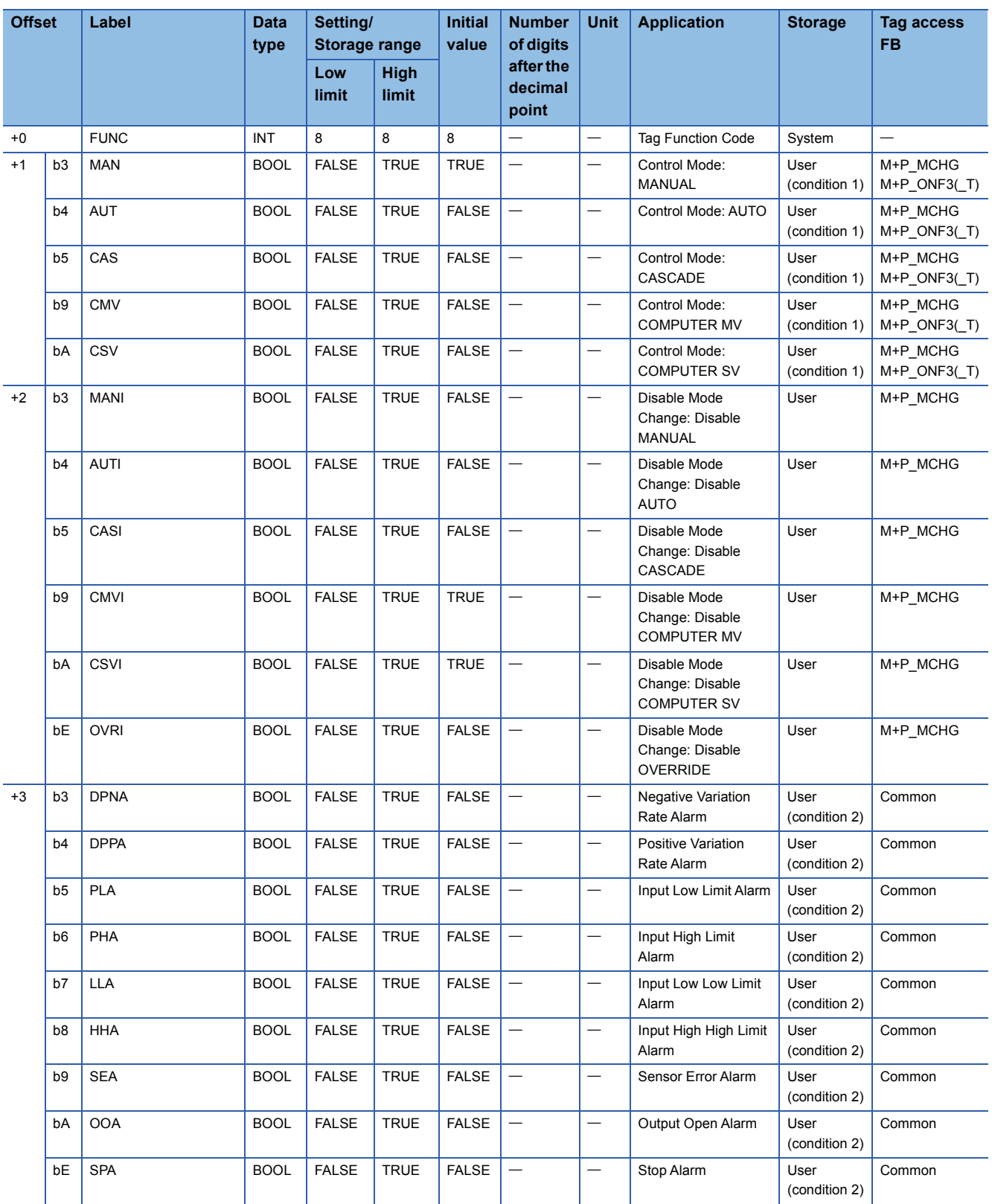

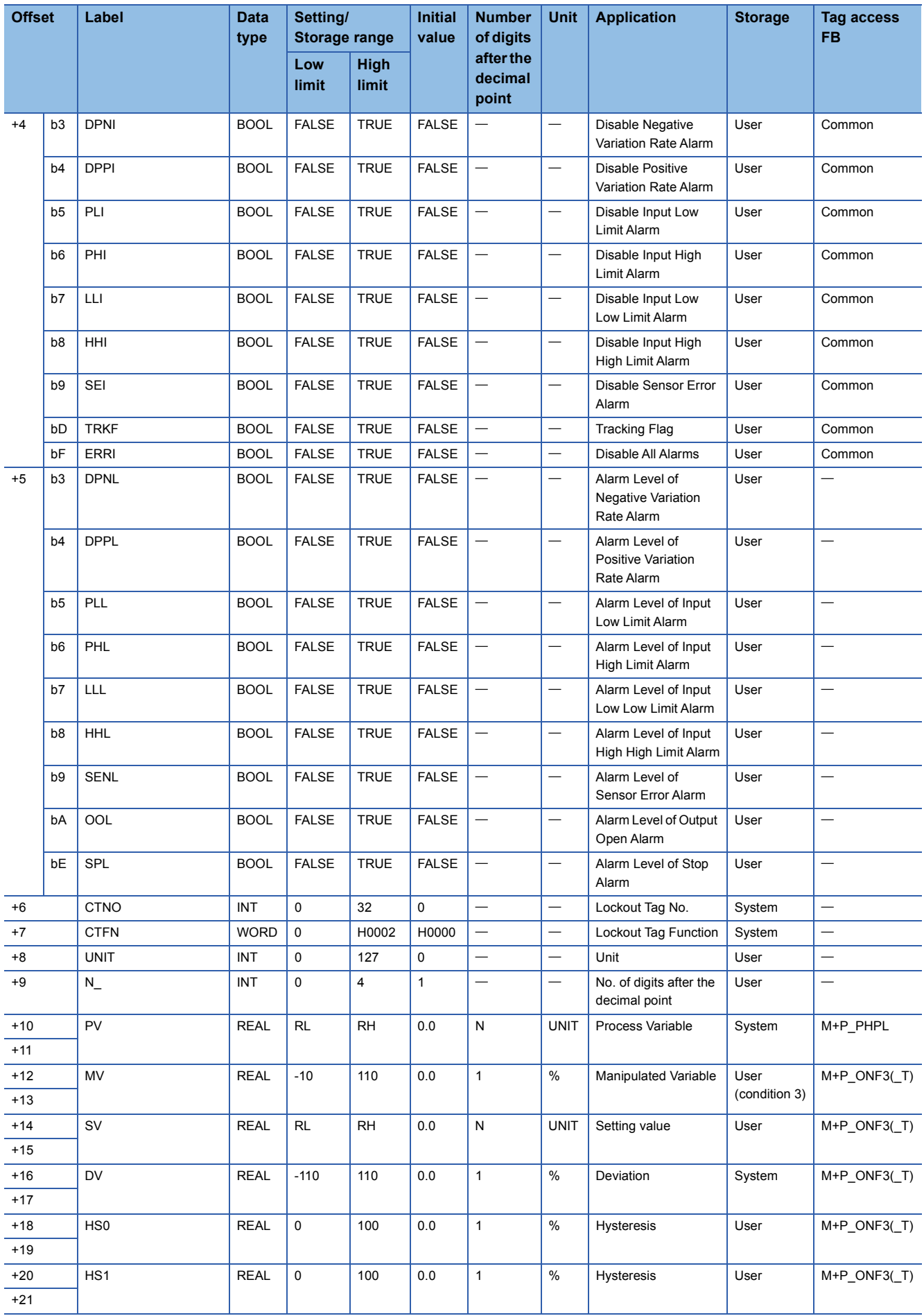

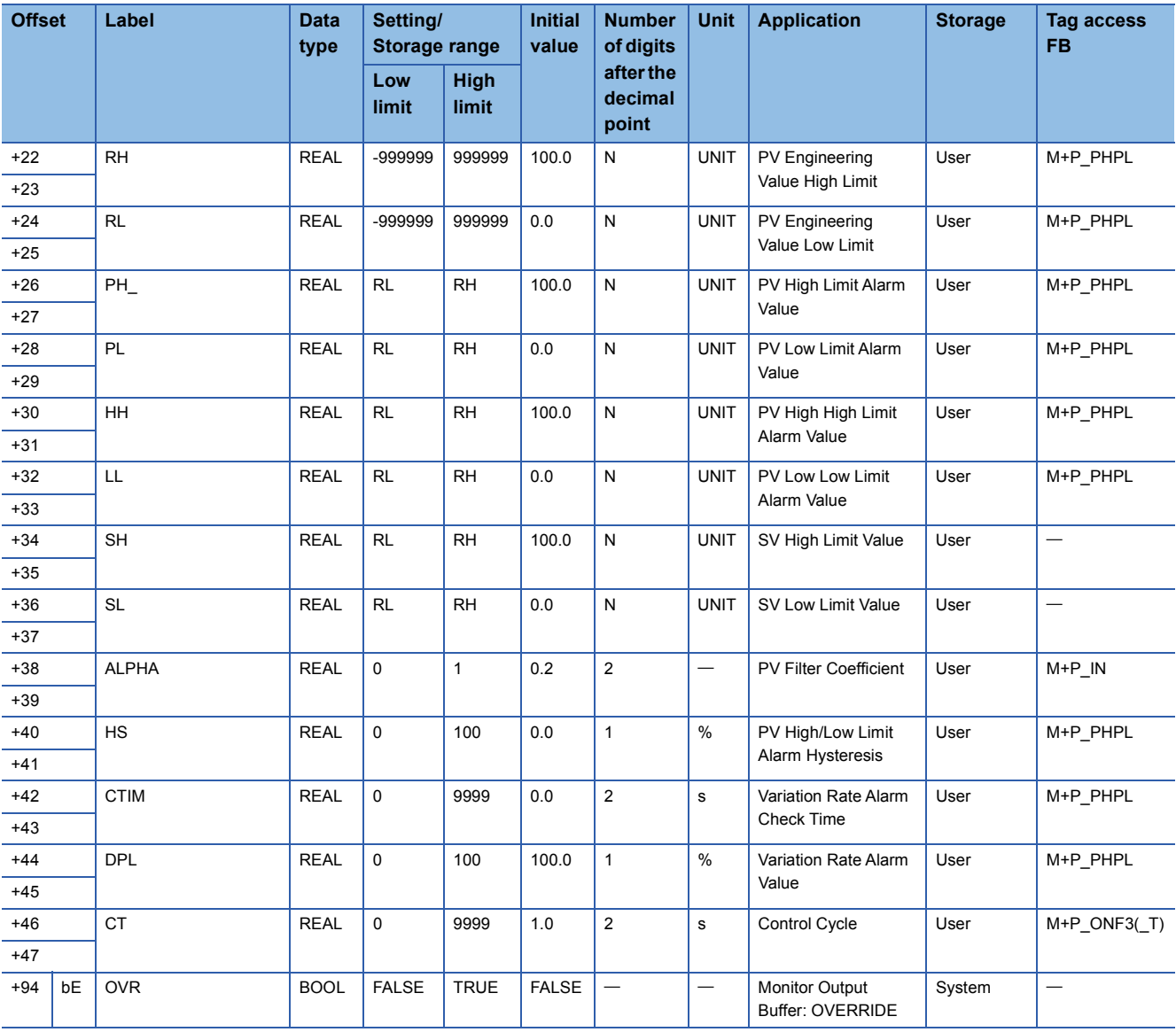

## **MONI**

#### Structure name: M+TM\_MONI

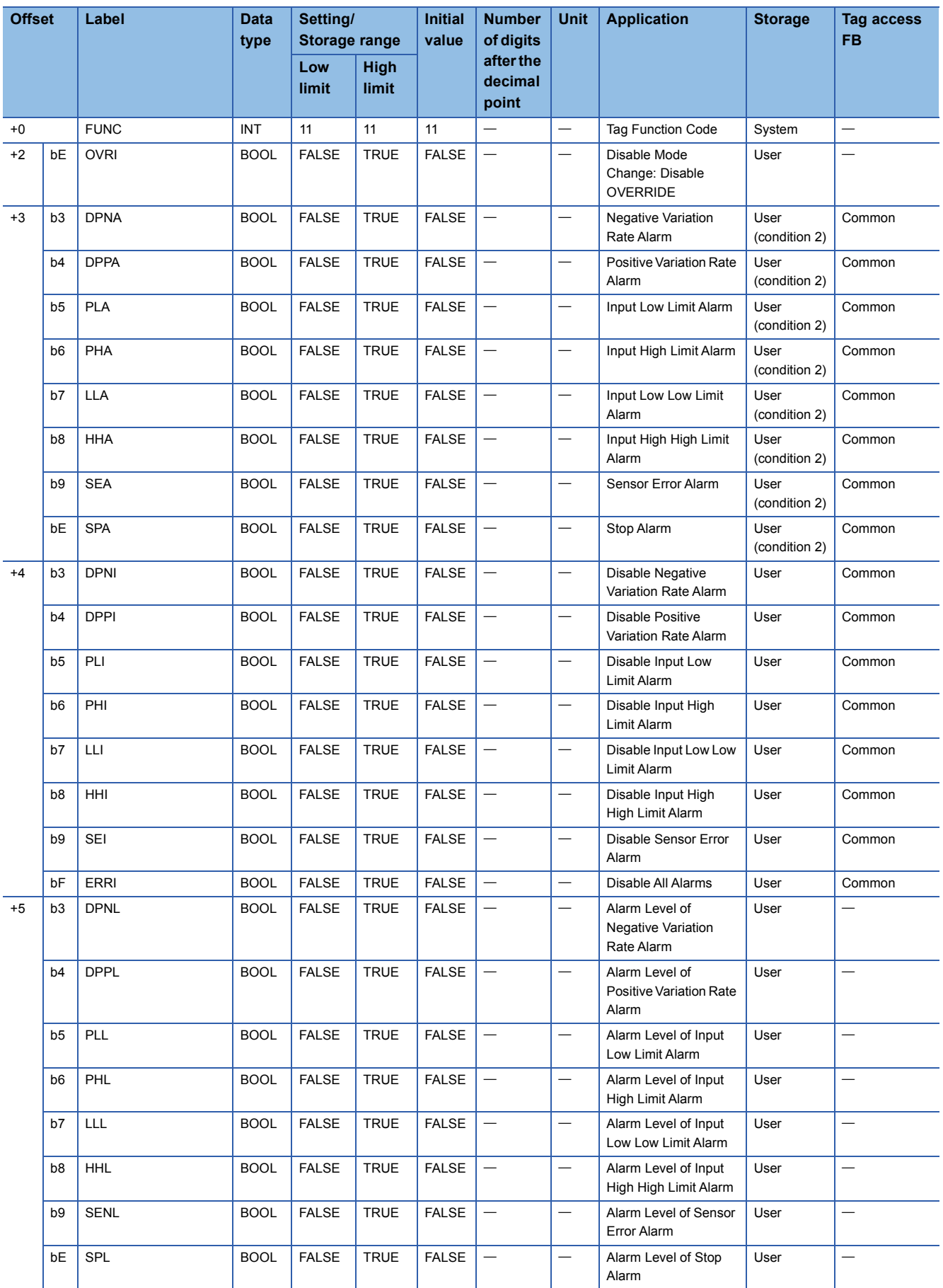

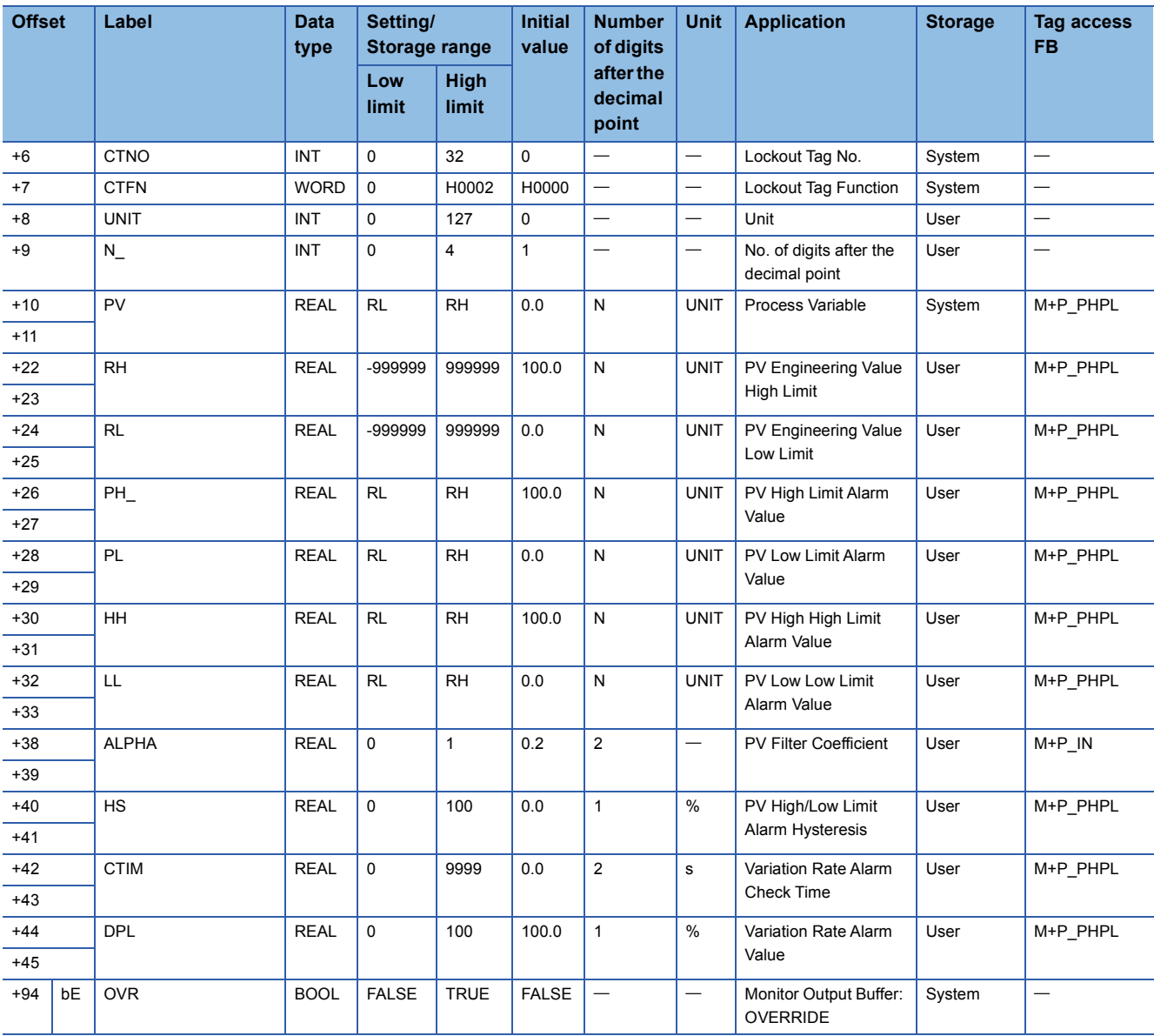

#### Structure name: M+TM\_SWM

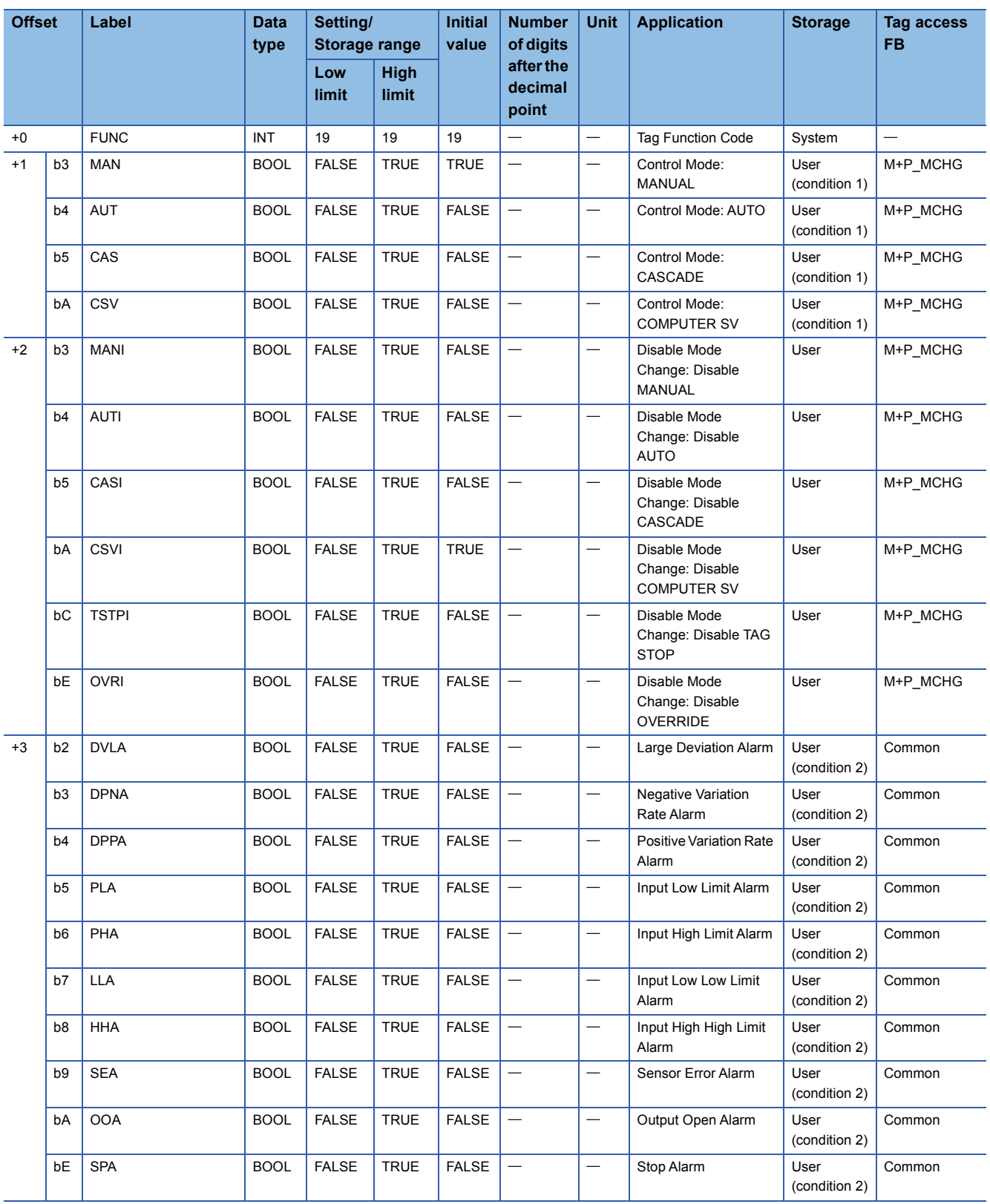

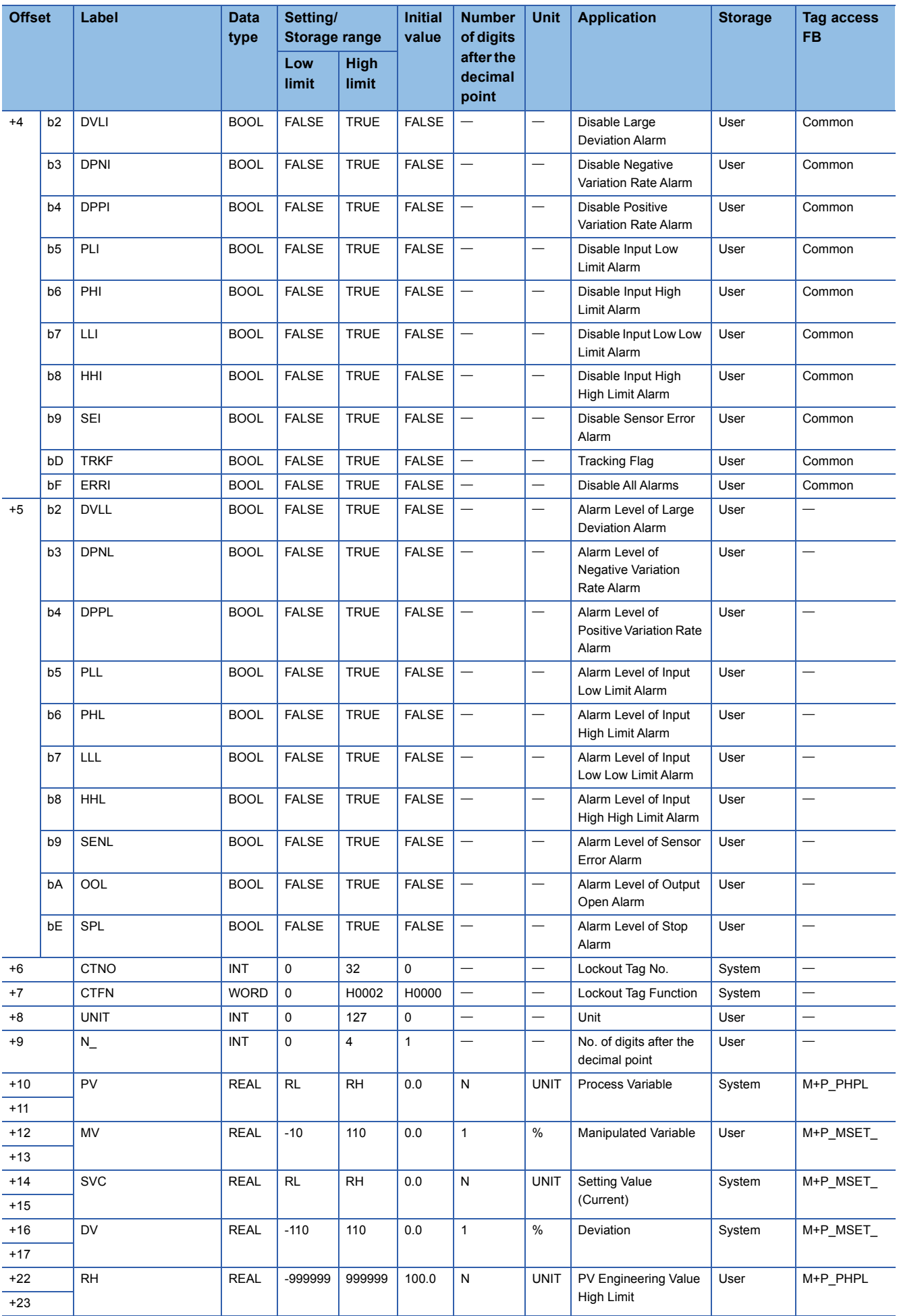

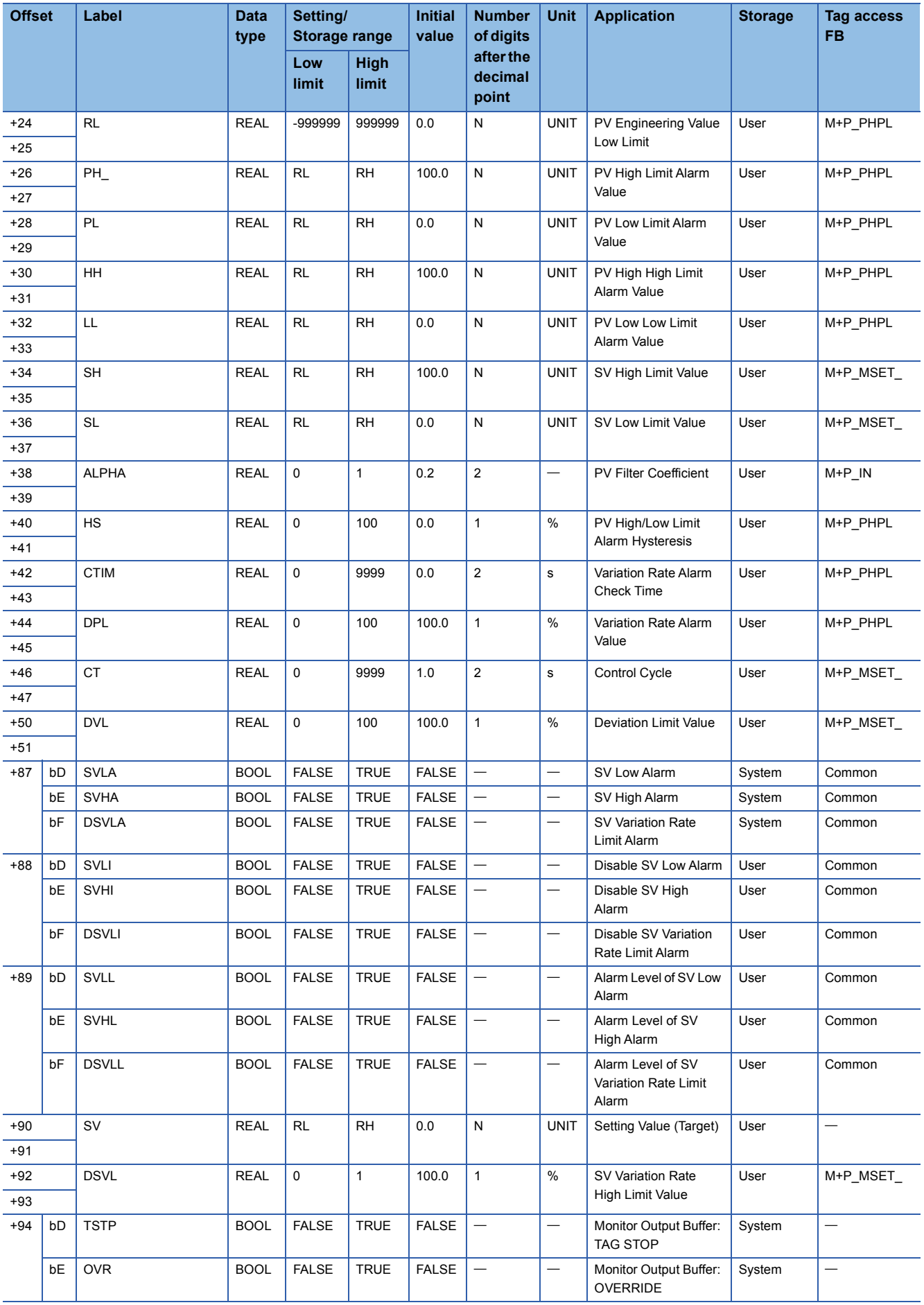

### **MWM**

#### Structure name: M+TM\_MWM

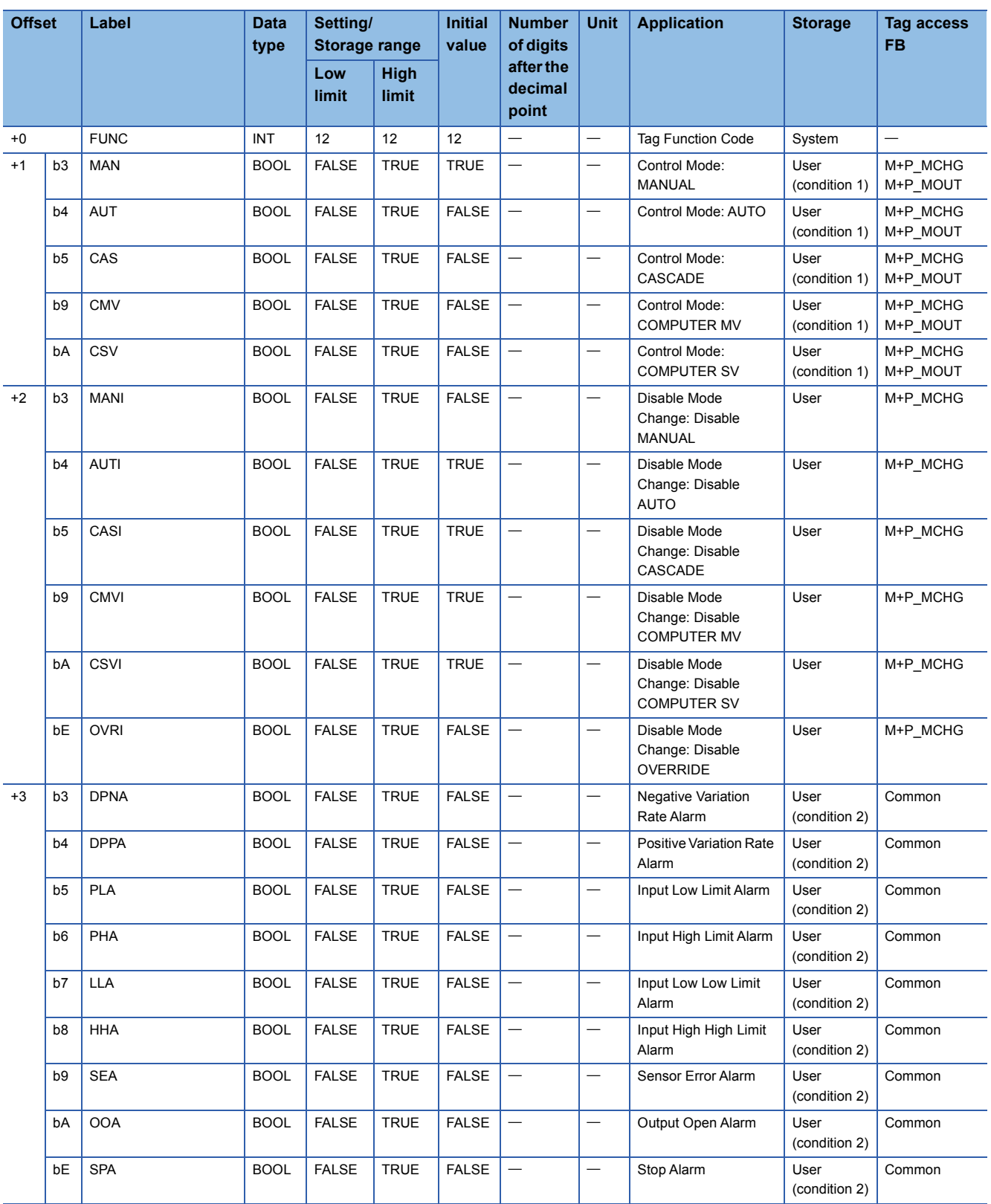

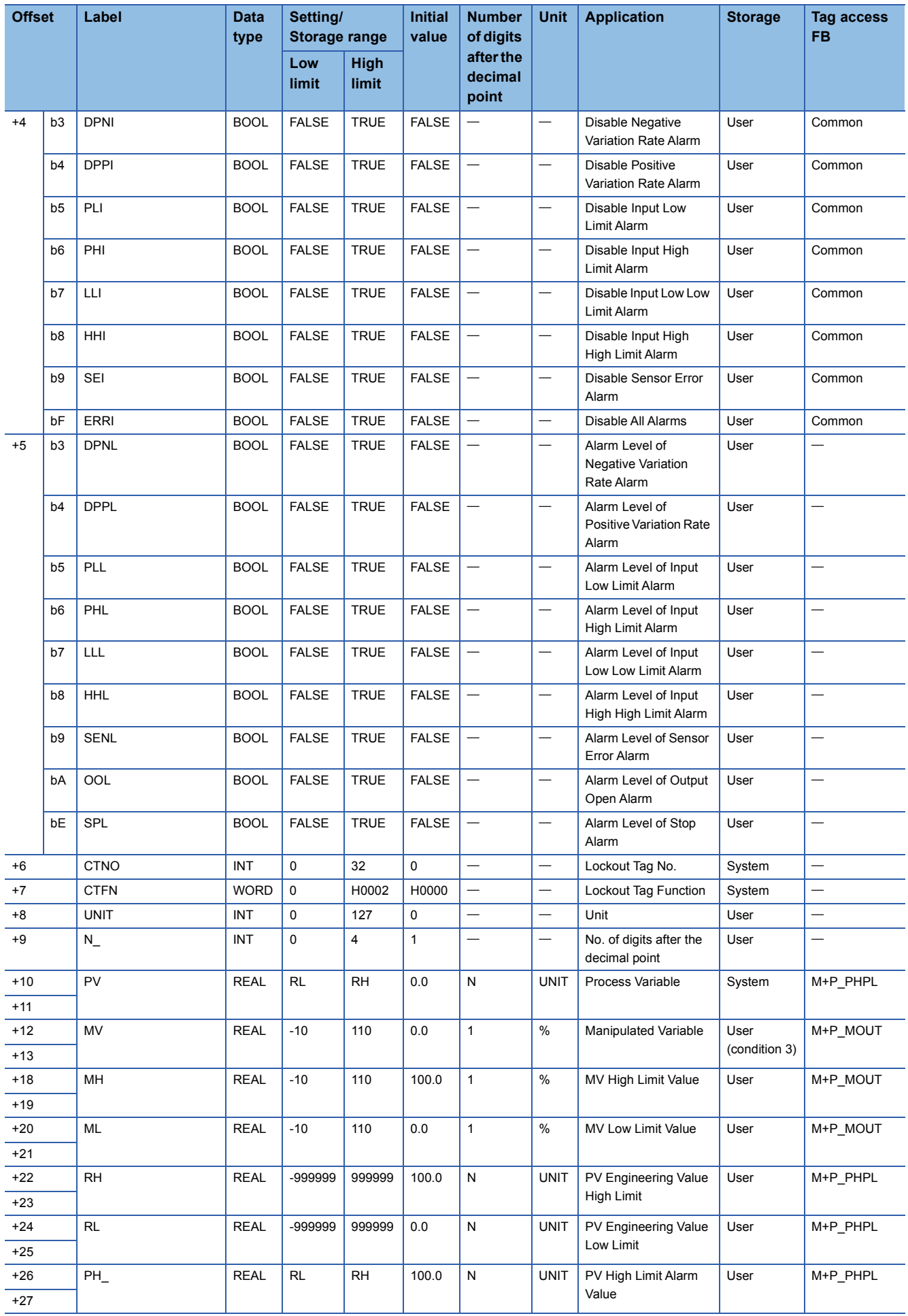

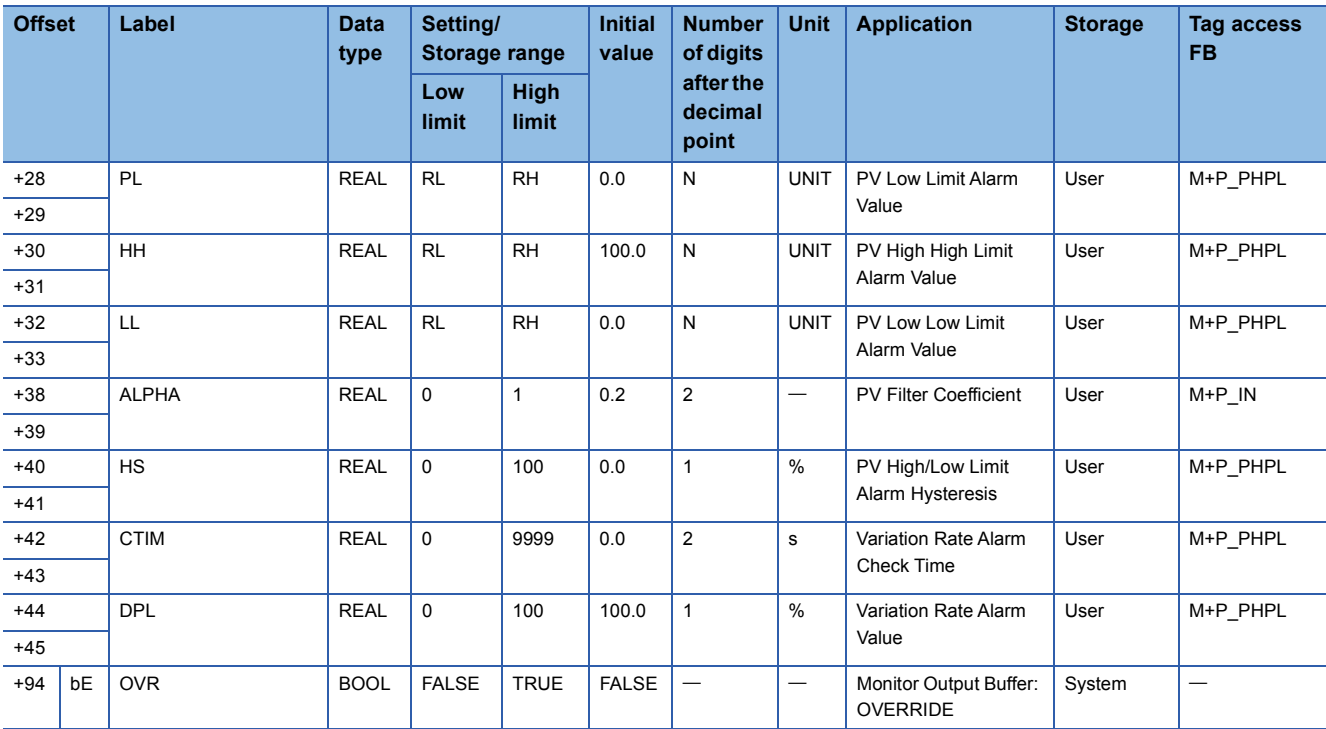

Structure name: M+TM\_BC

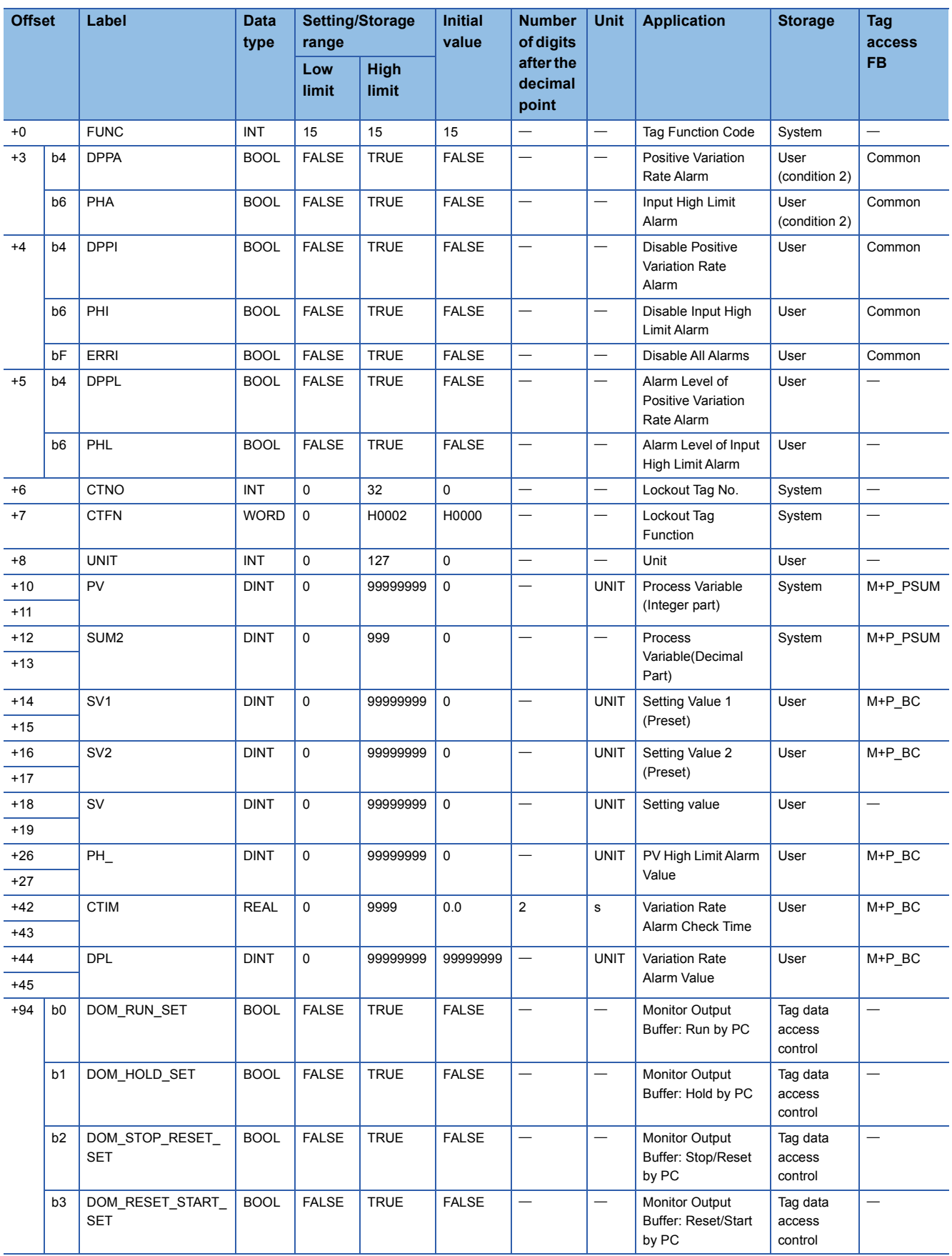

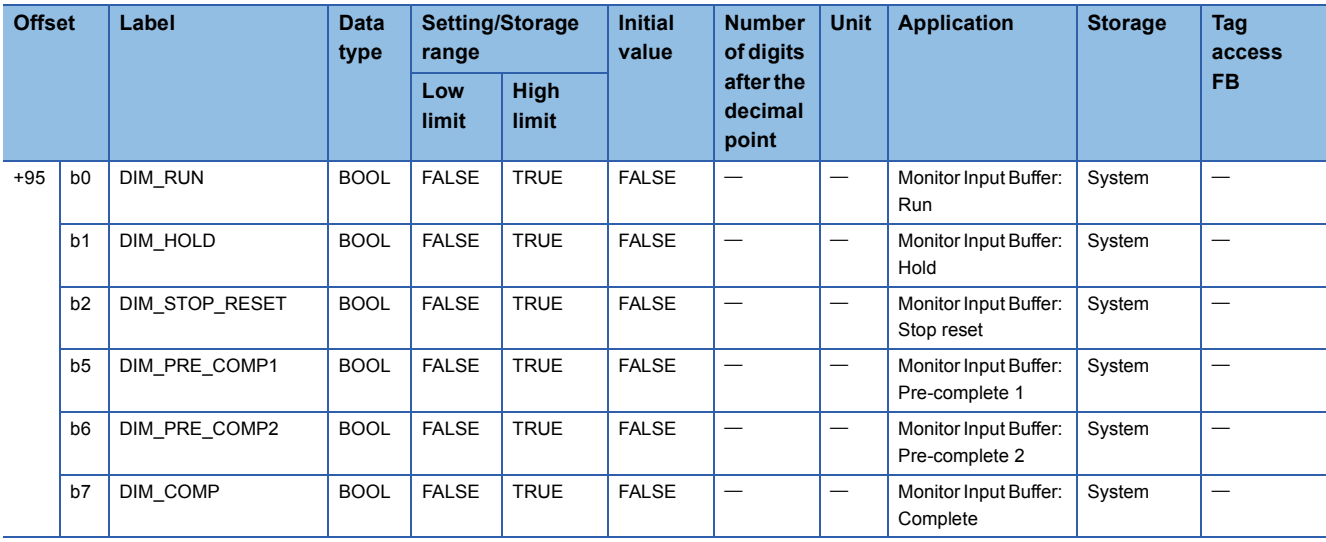

### **PSUM**

#### Structure name: M+TM\_PSUM

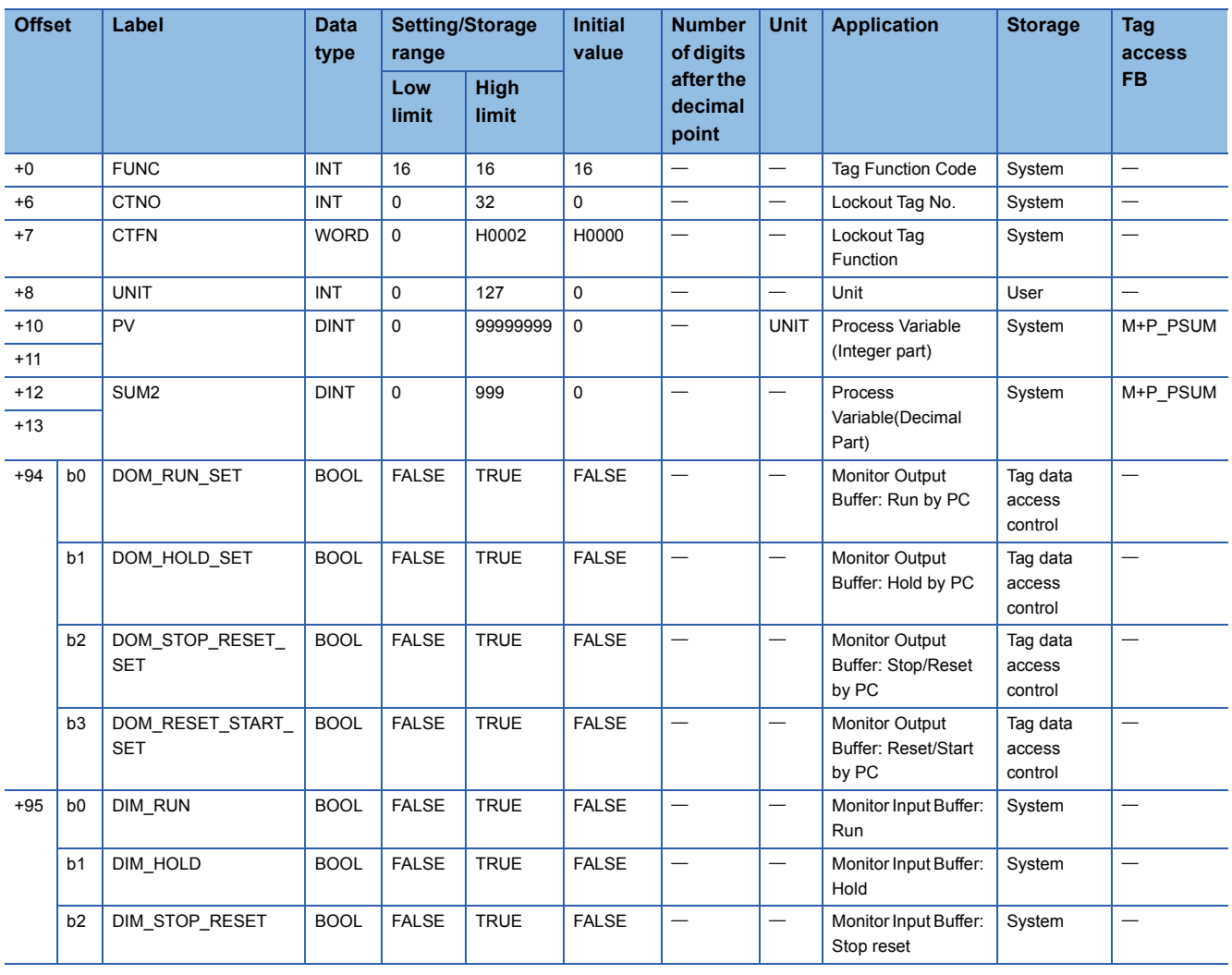

Structure name: M+TM\_SEL

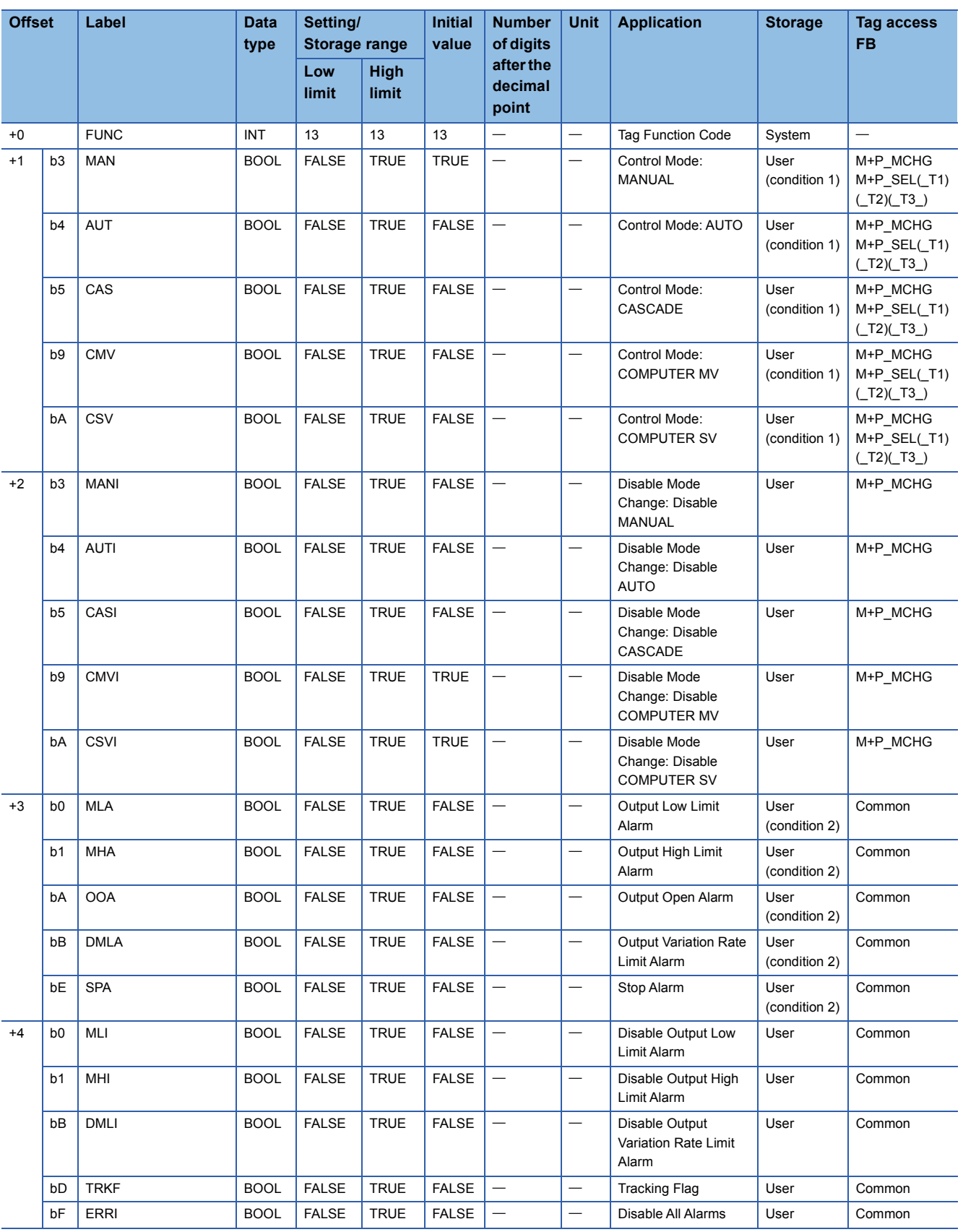

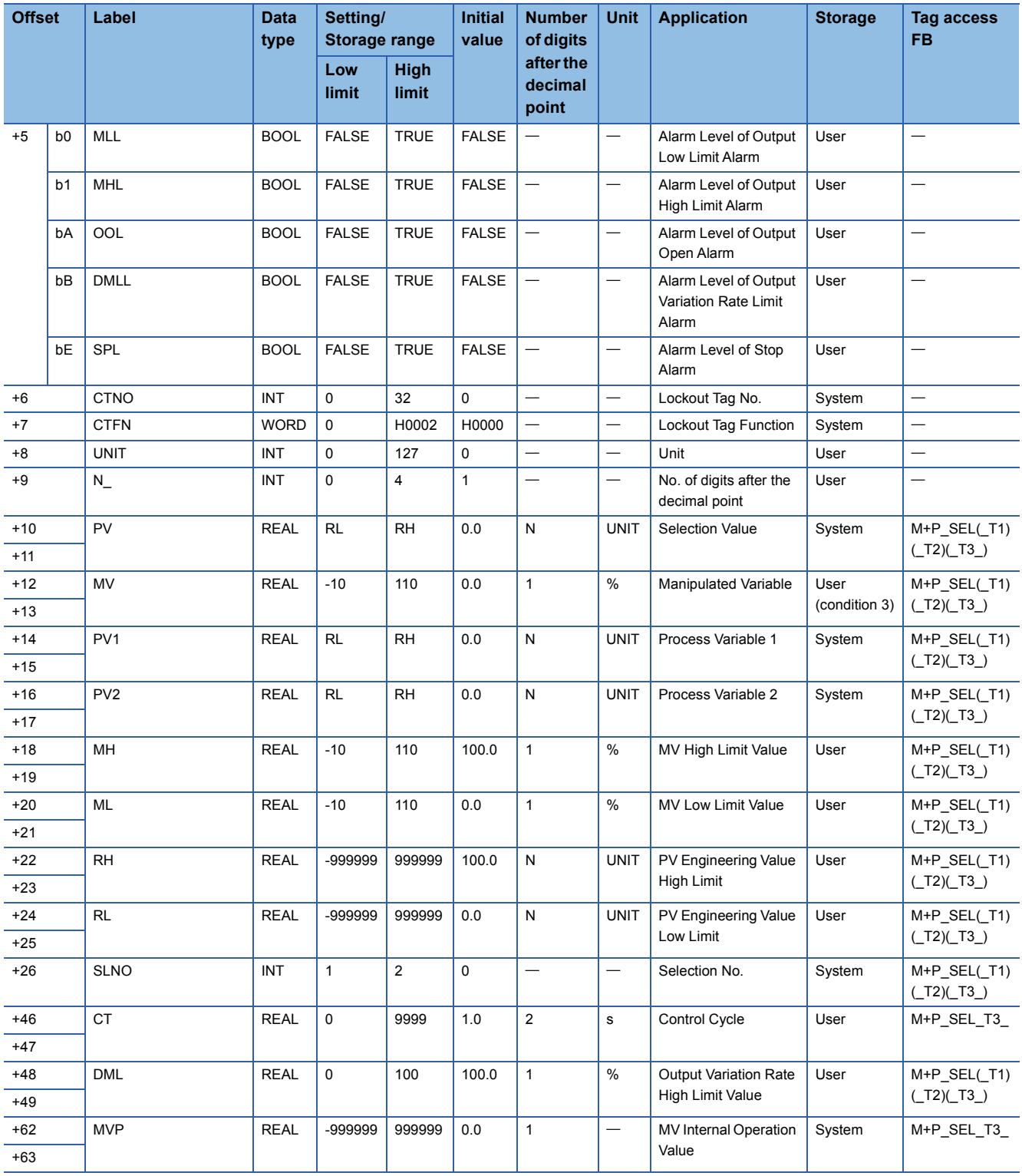

## **MOUT**

#### Structure name: M+TM\_MOUT

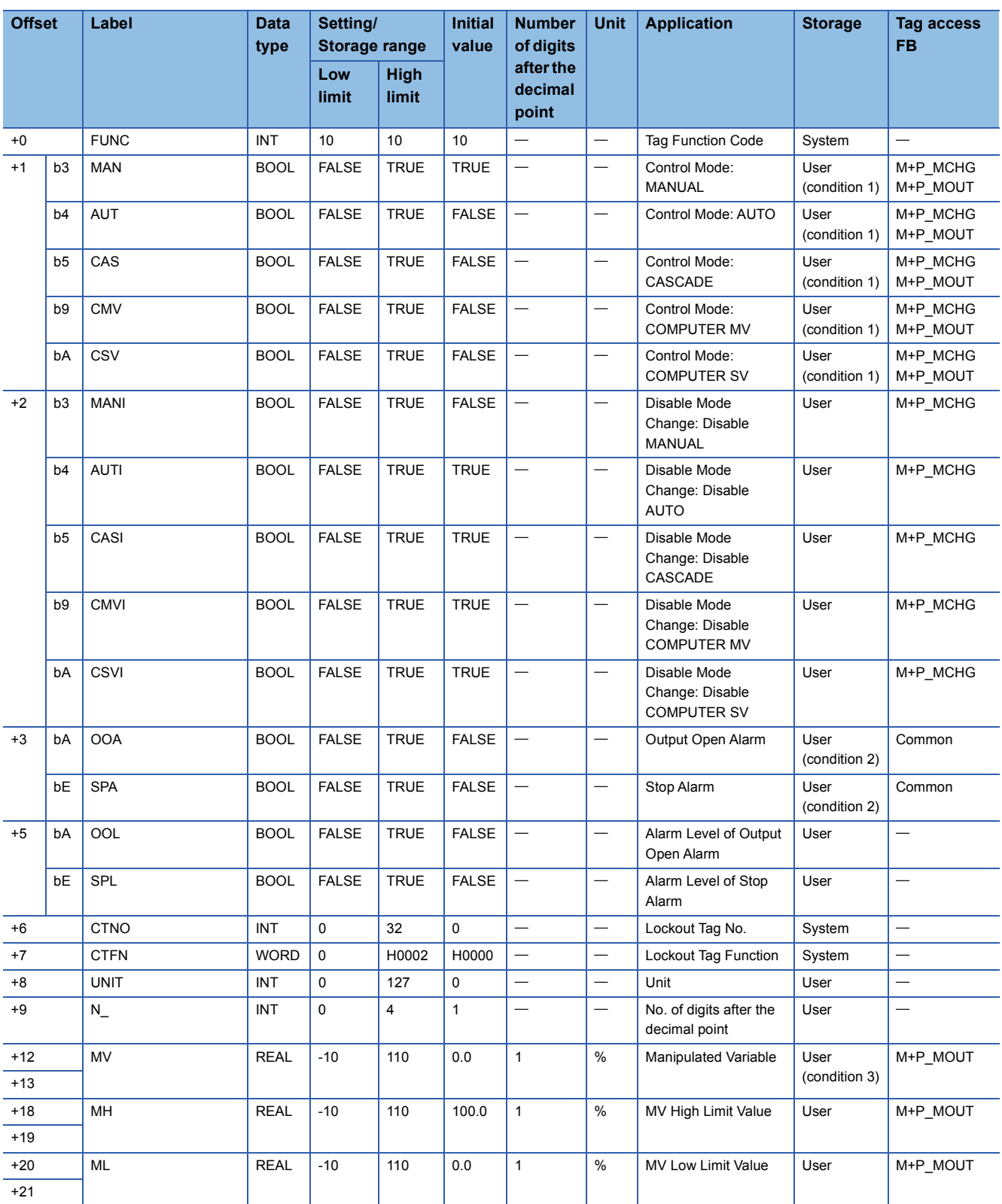

#### Structure name: M+TM\_PGS

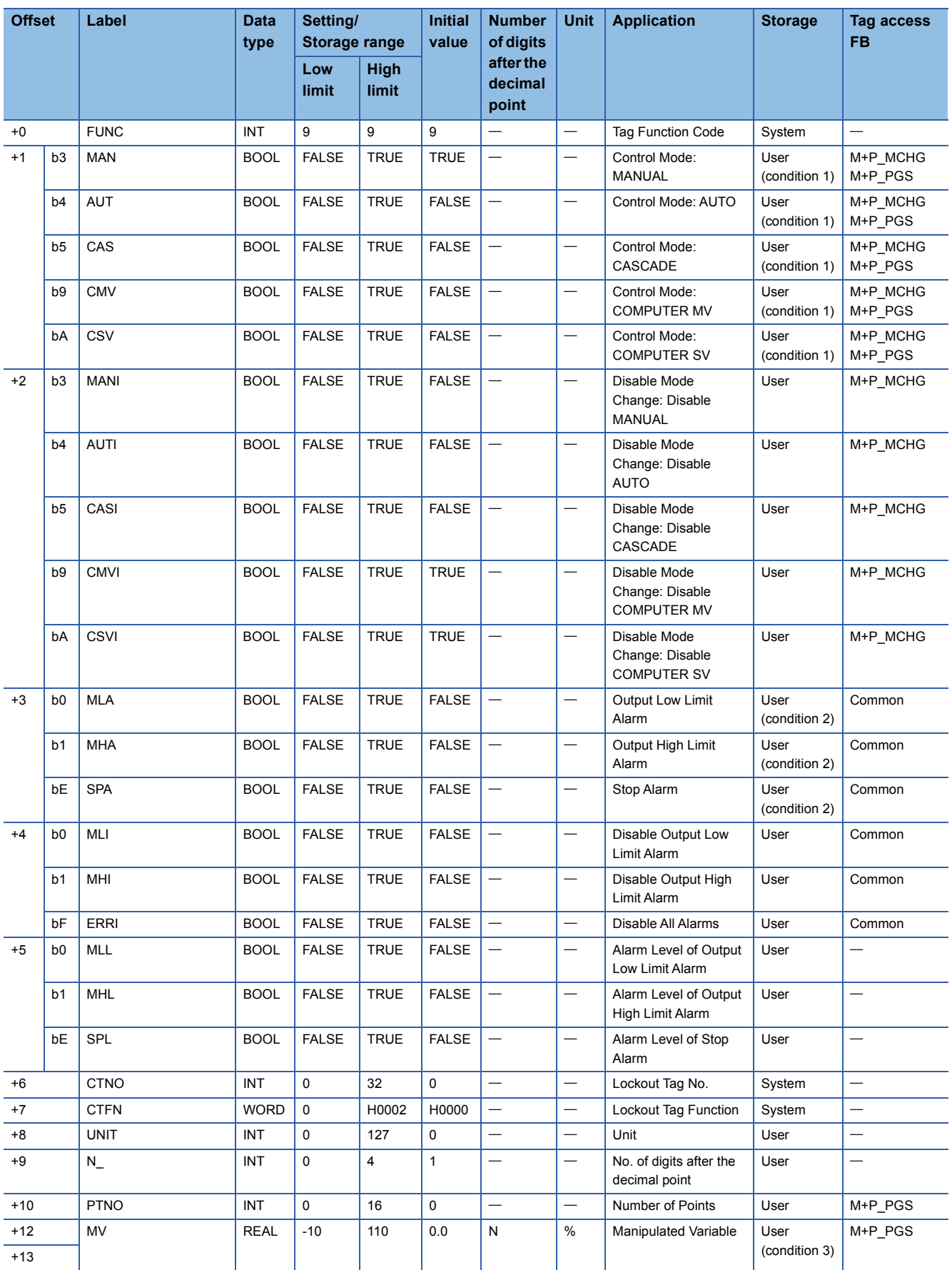

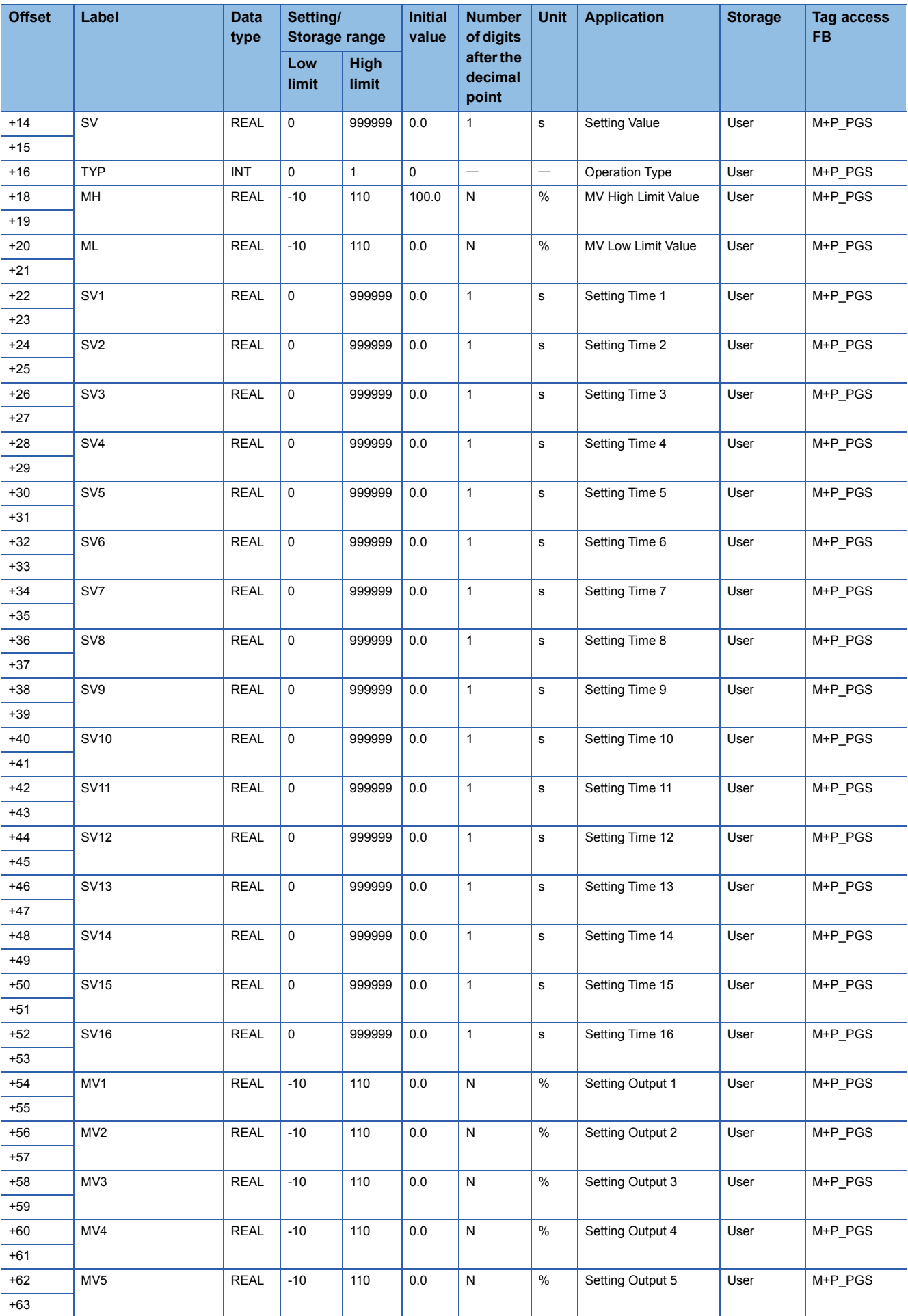

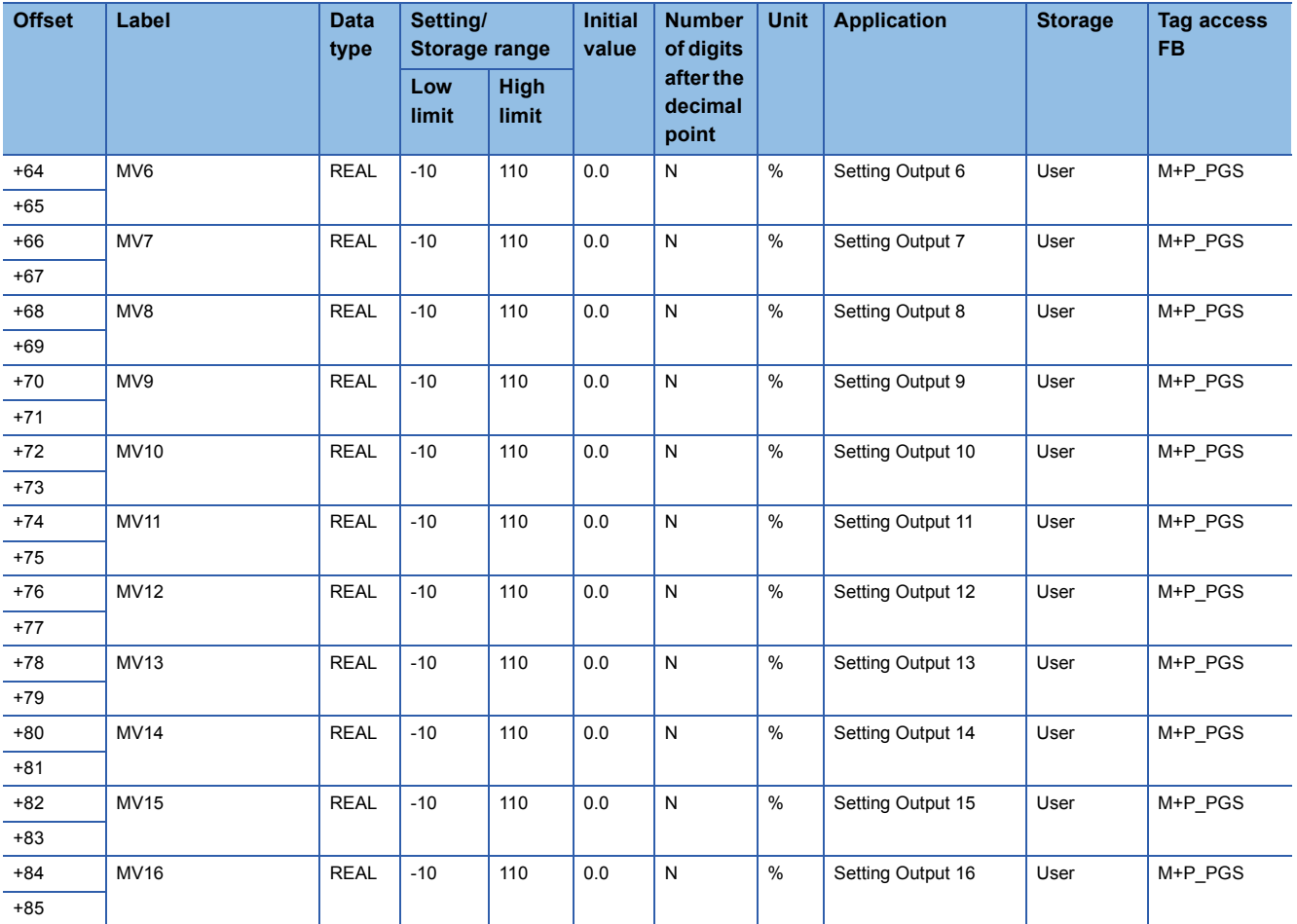

#### Structure name: M+TM\_PGS2

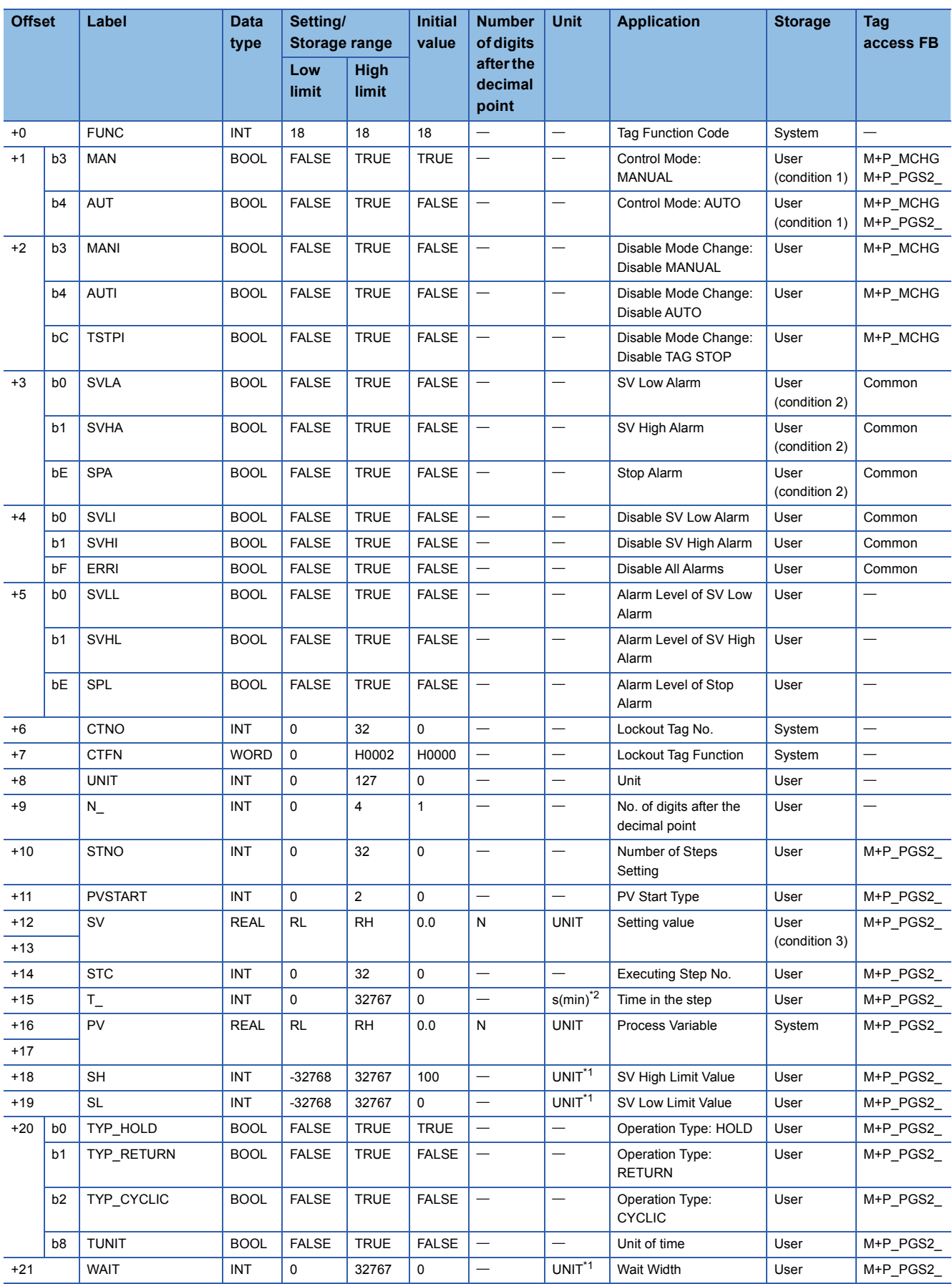

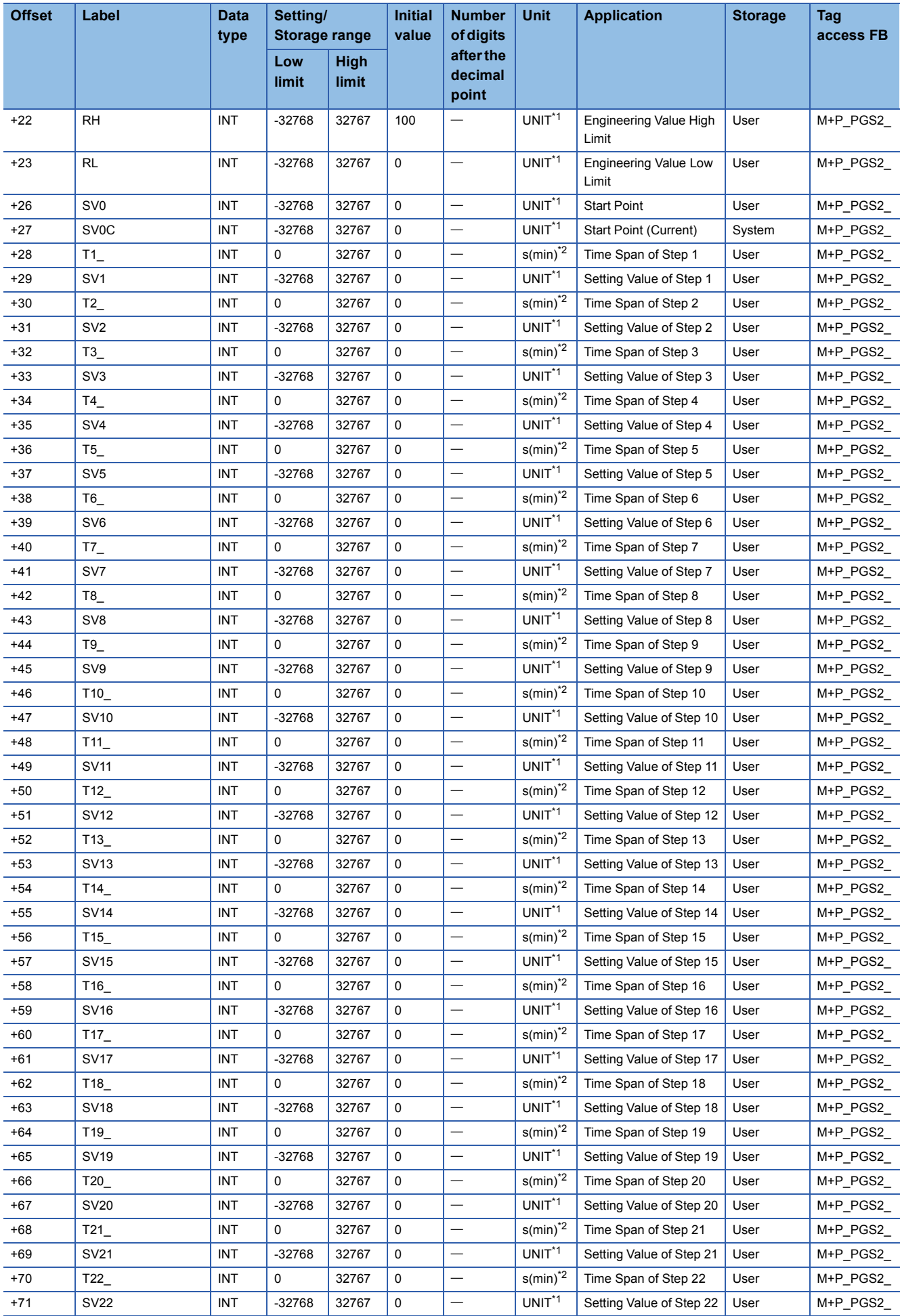

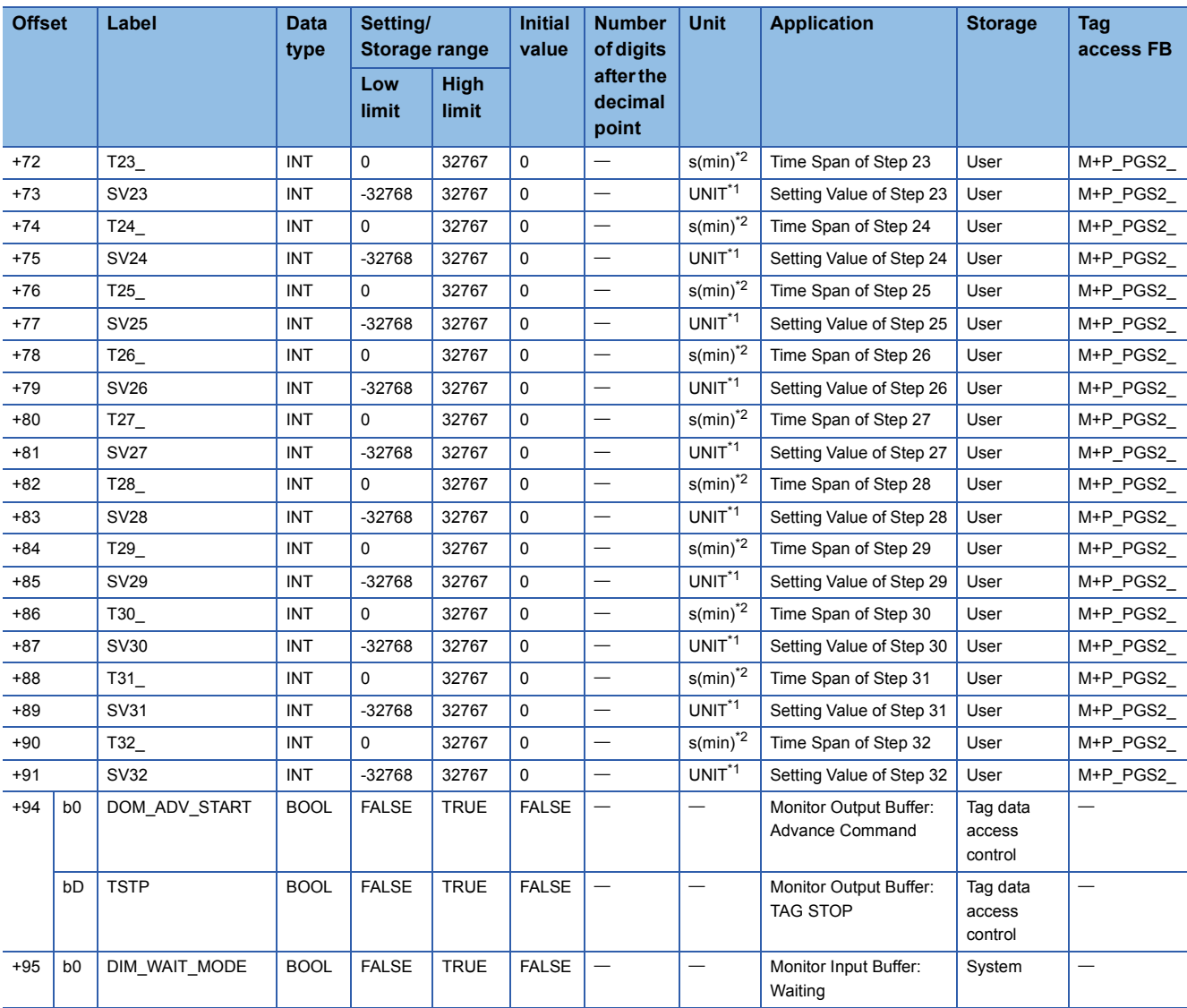

<span id="page-816-1"></span>\*1 This tag data is set in integer, ignoring the number of digits after the decimal point (N\_). When the setting after the decimal point is required depending on the engineering value range, set the tag data as follows.

<span id="page-816-0"></span>(Example) When the setting value is 1.5MPa, convert its unit to 1500KPa to fit the value within the range of -32768 to 32767. \*2 When the unit of time (TUNIT) is FALSE, "s" is used and "min" is used for TRUE.

## **PVAL**

#### Structure name: M+TM\_PVAL

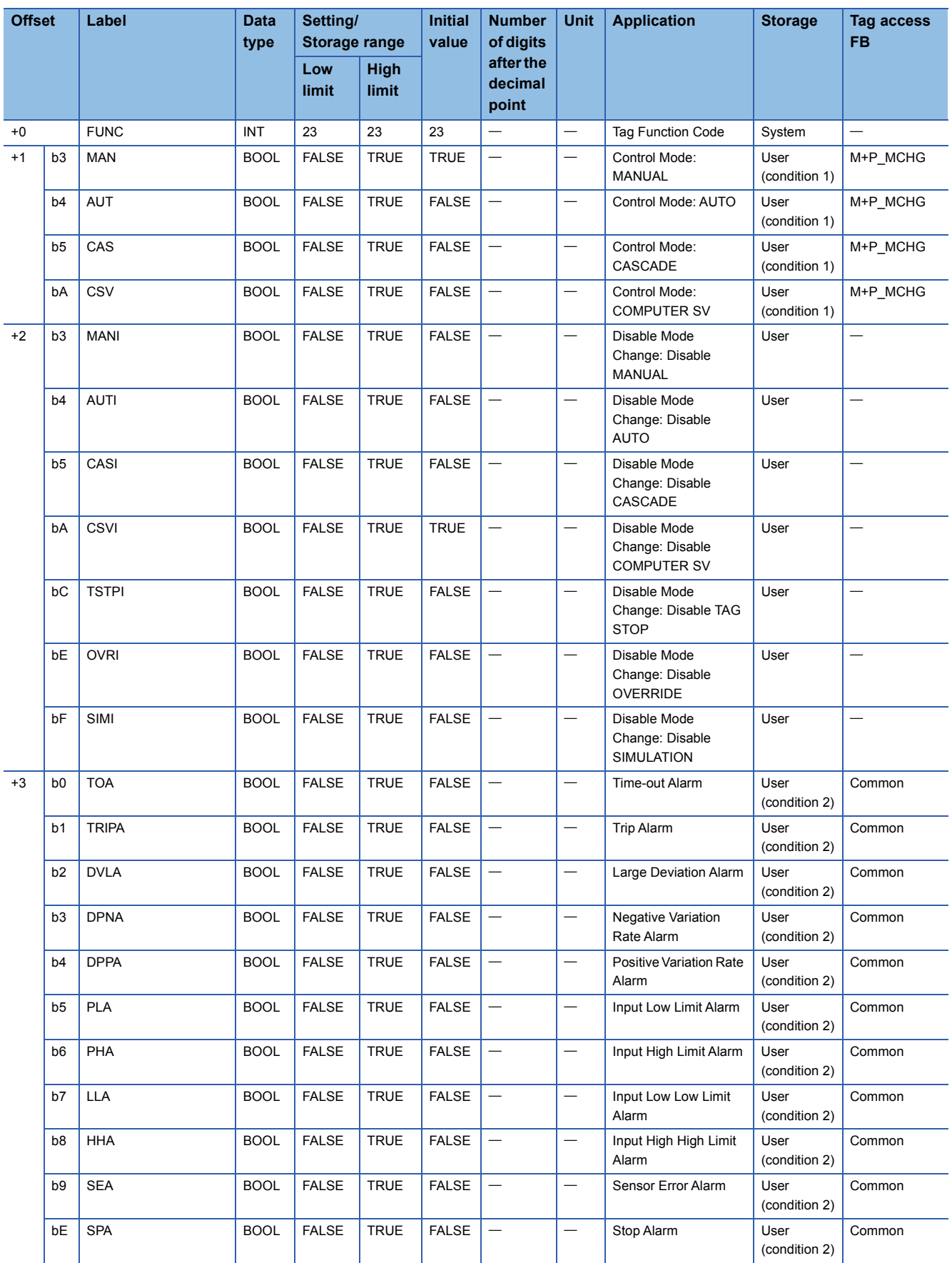

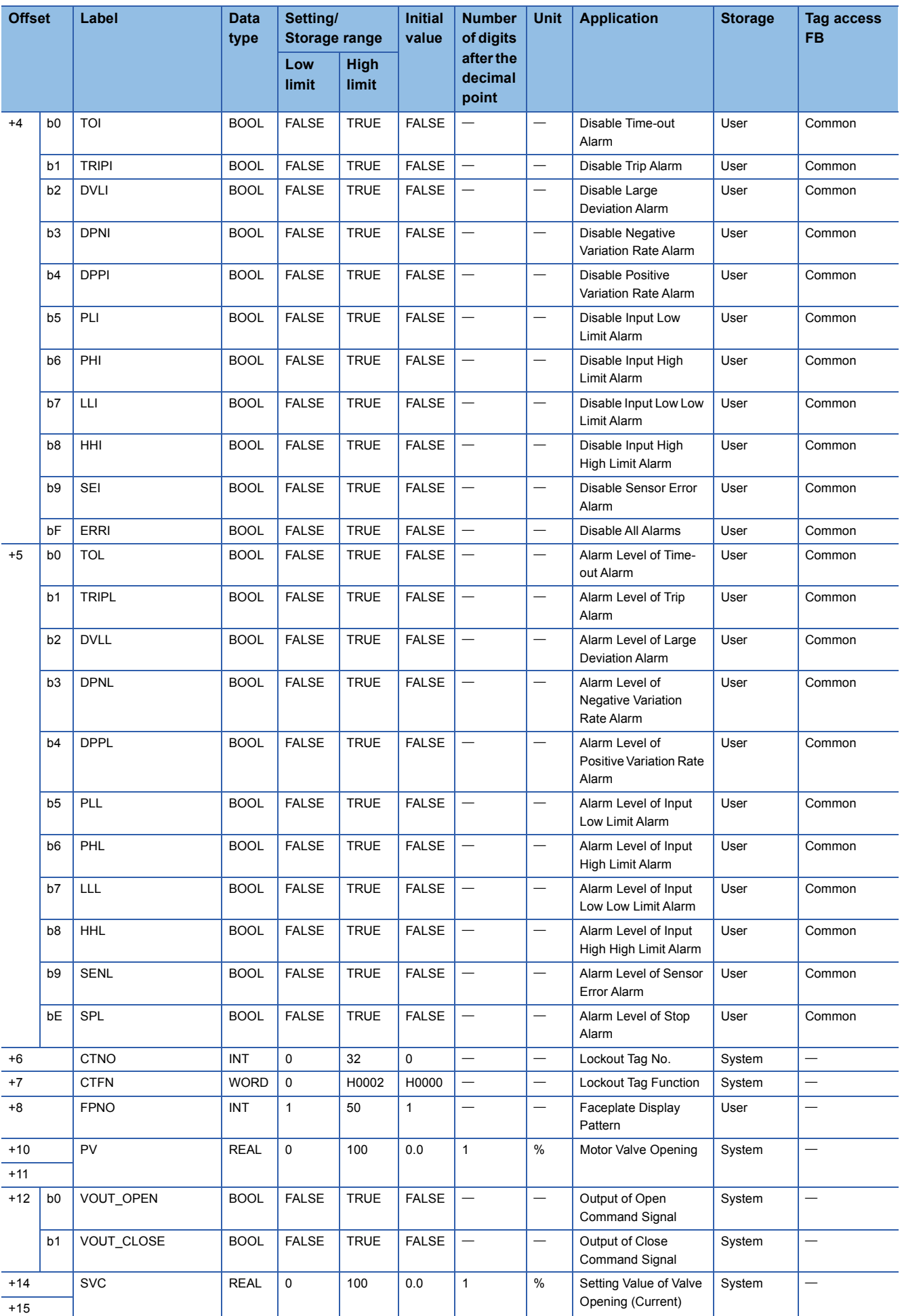

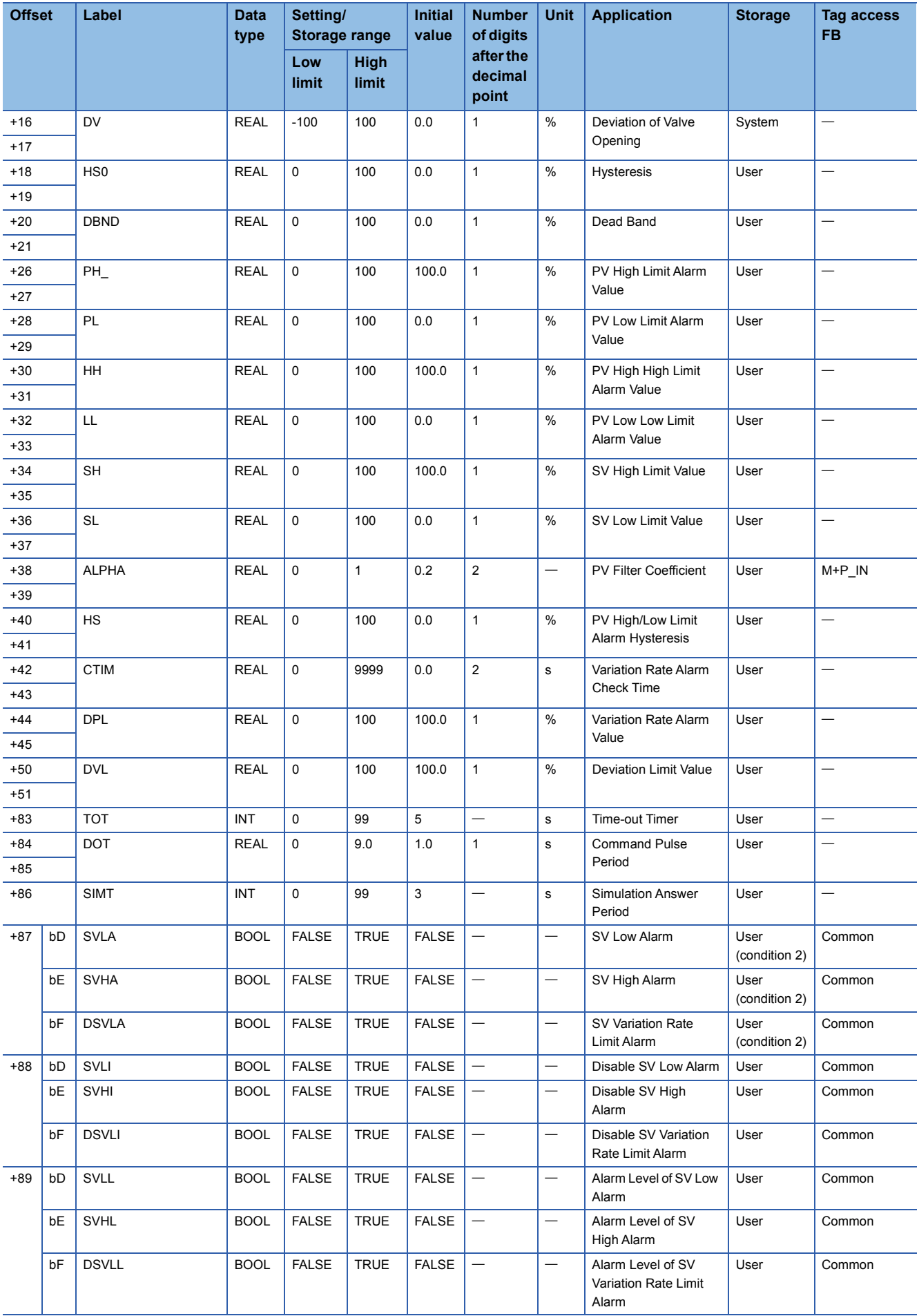

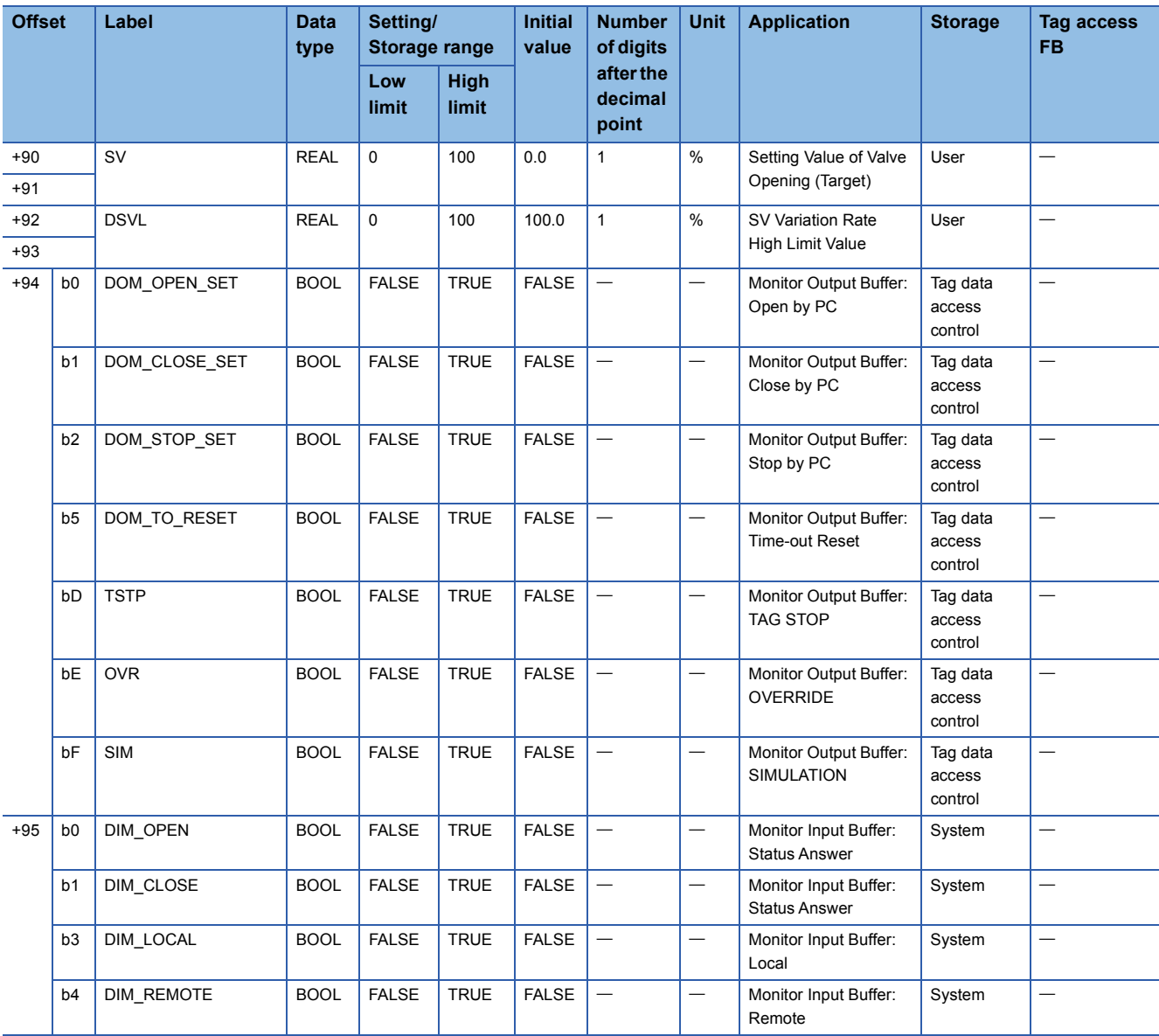

# **HTCL**

Structure name: M+TM\_HTCL

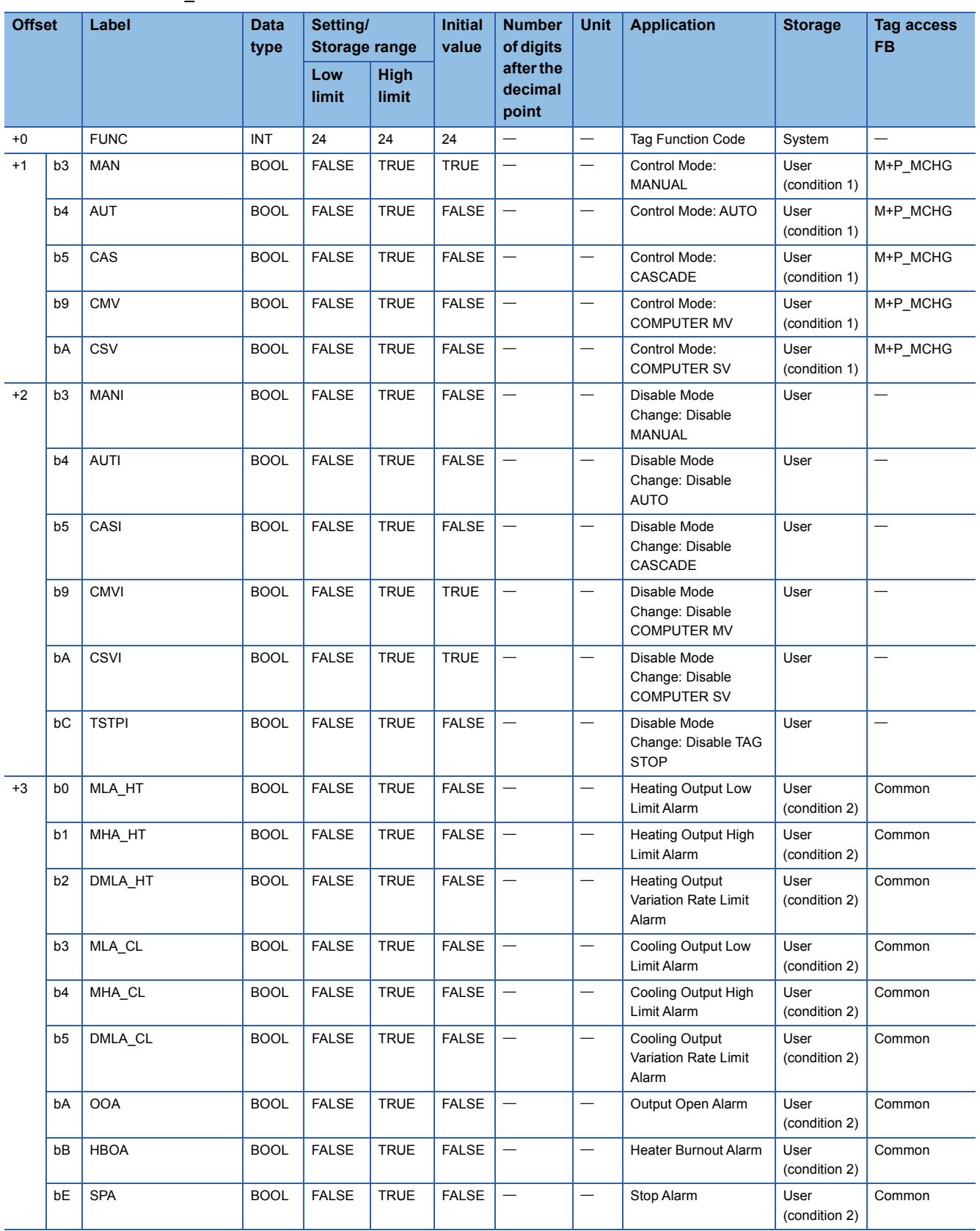

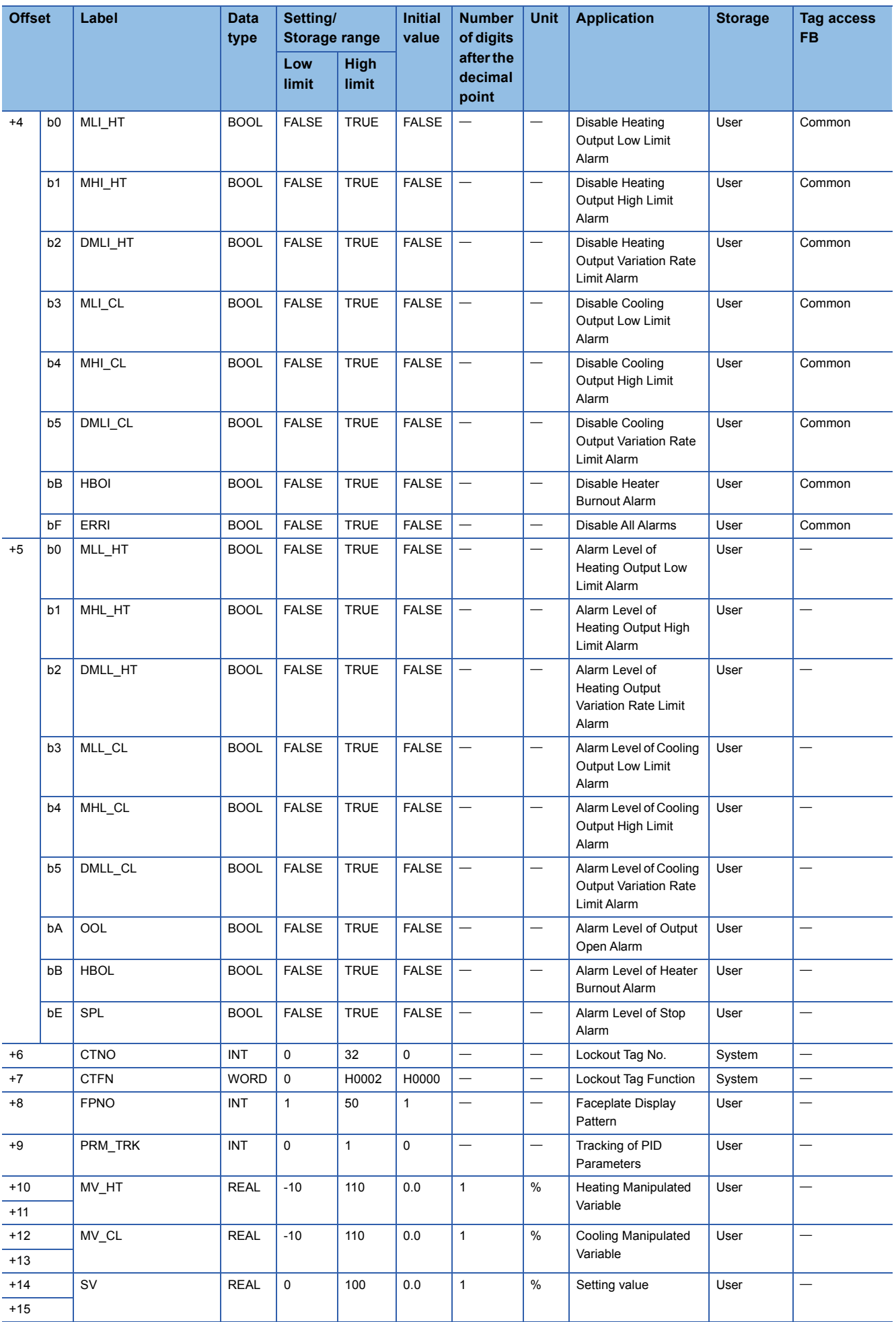

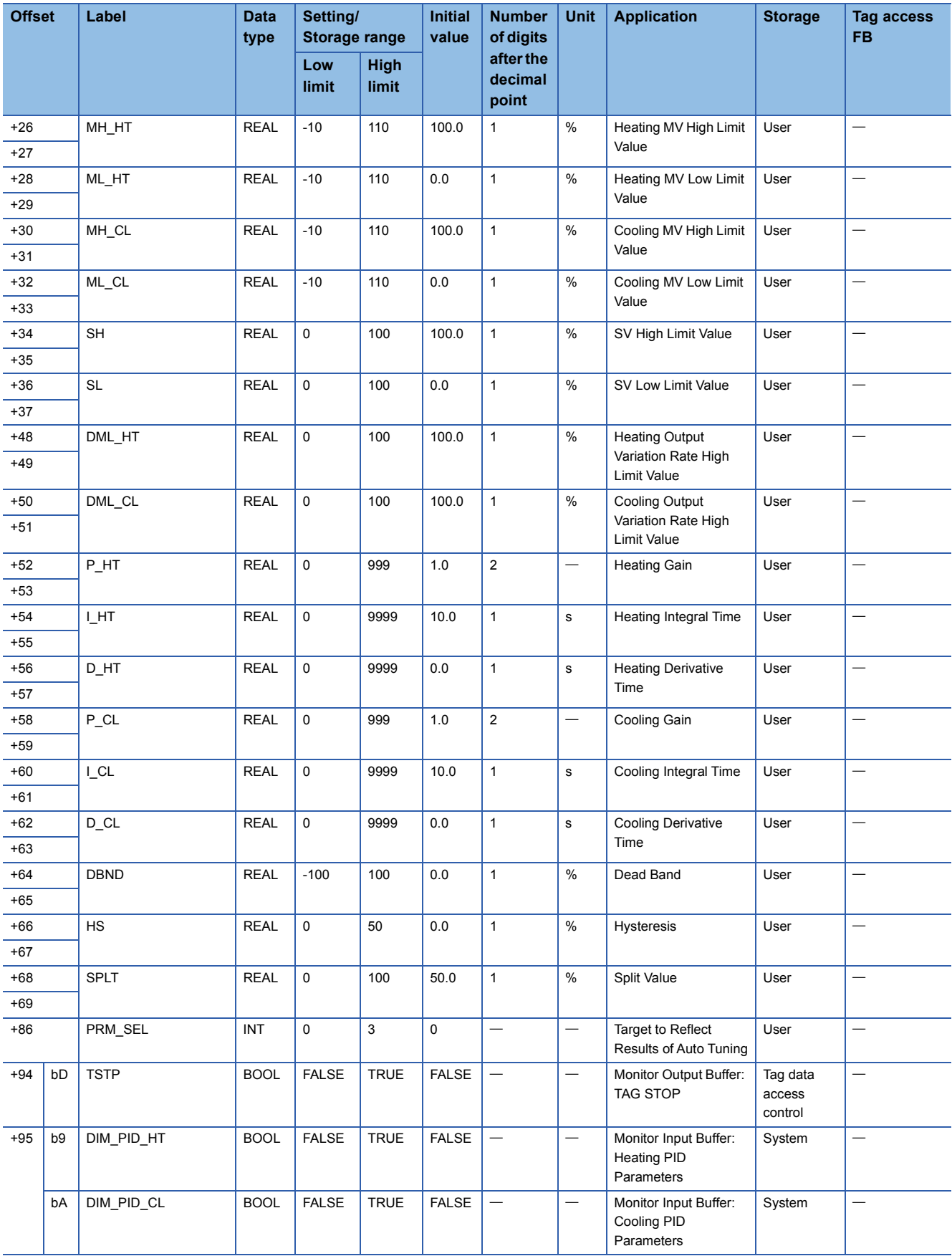

### **NREV**

#### Structure name: M+TM\_NREV

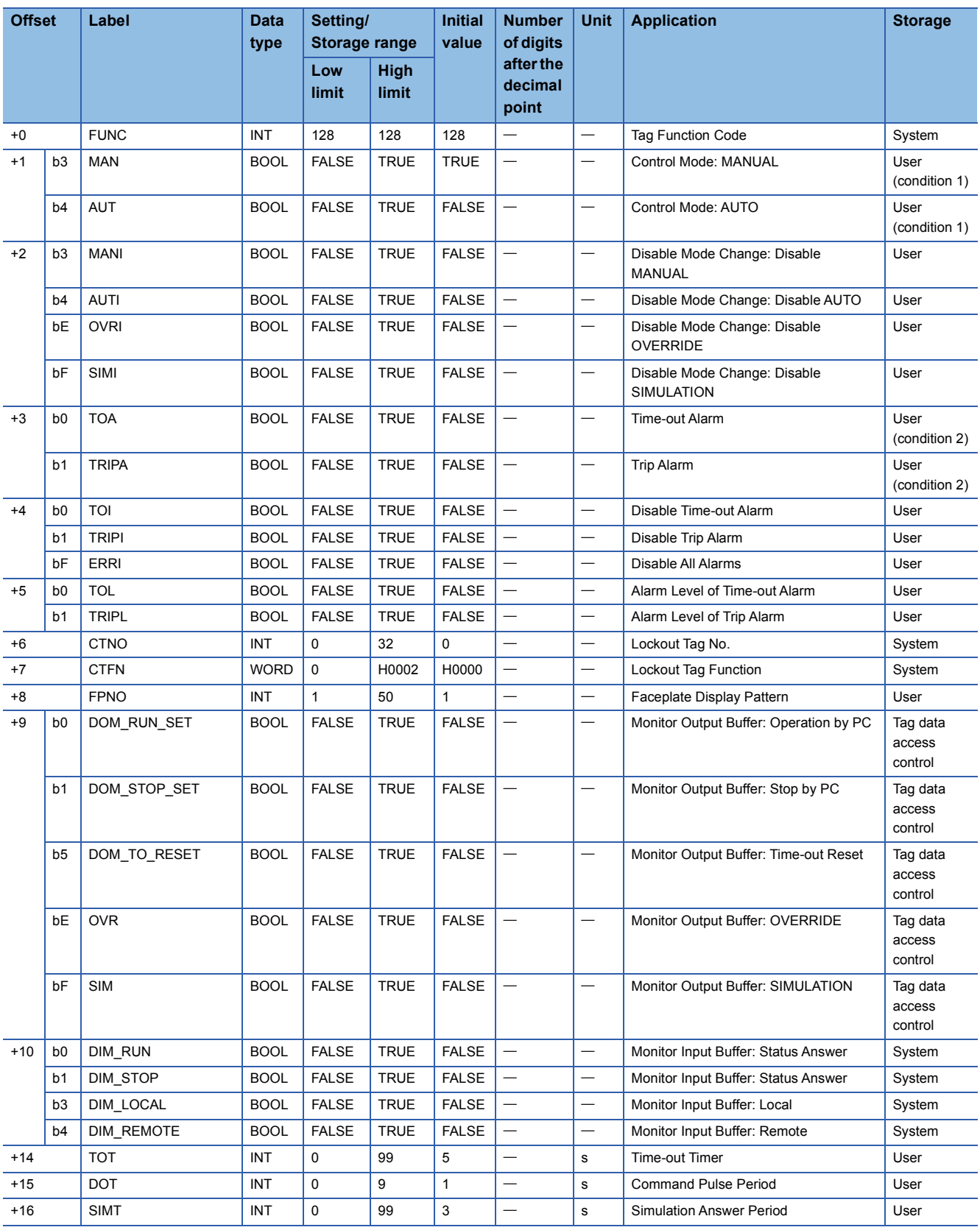

#### Structure name: M+TM\_REV

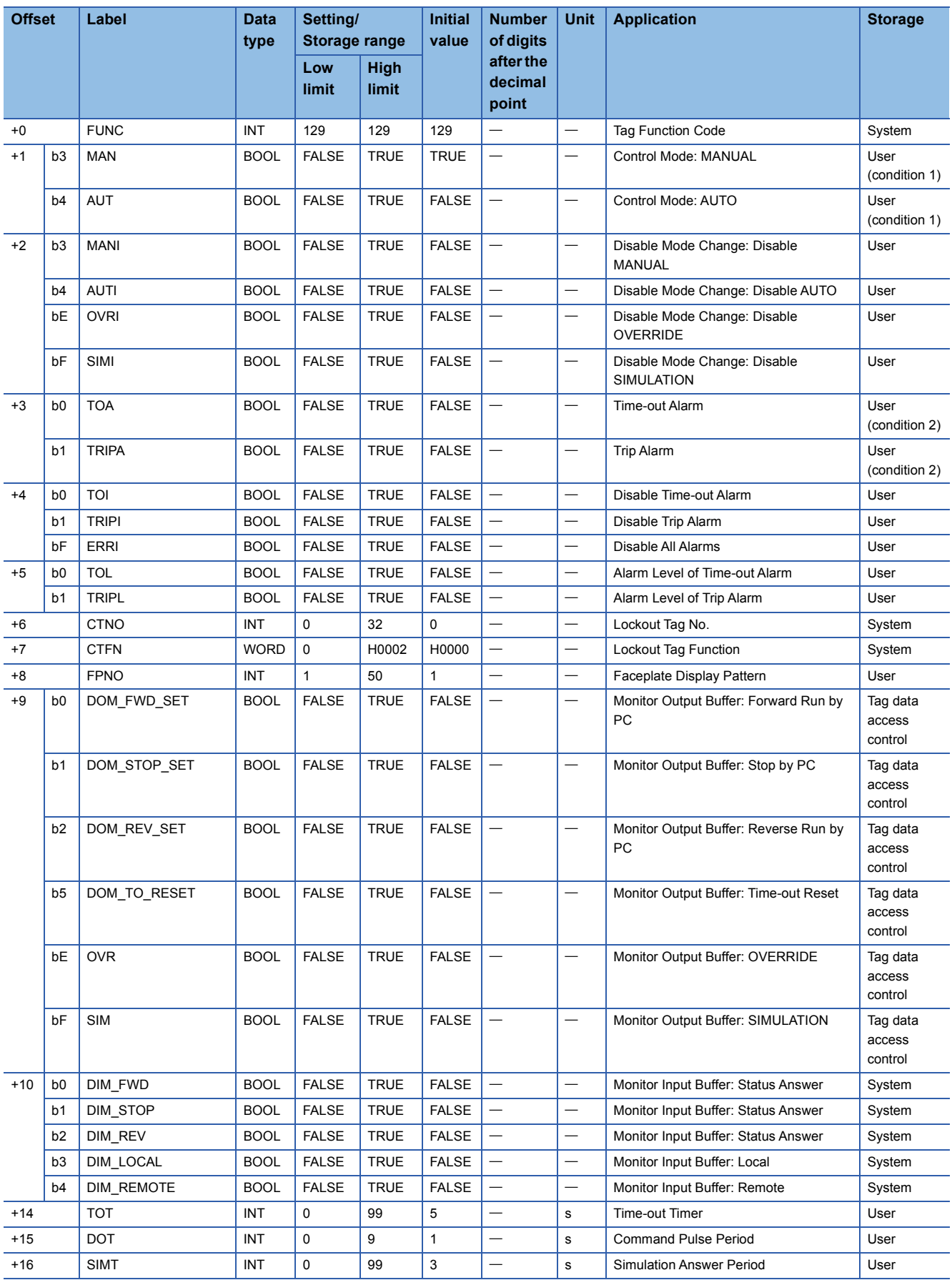

## **MVAL1**

#### Structure name: M+TM\_MVAL1

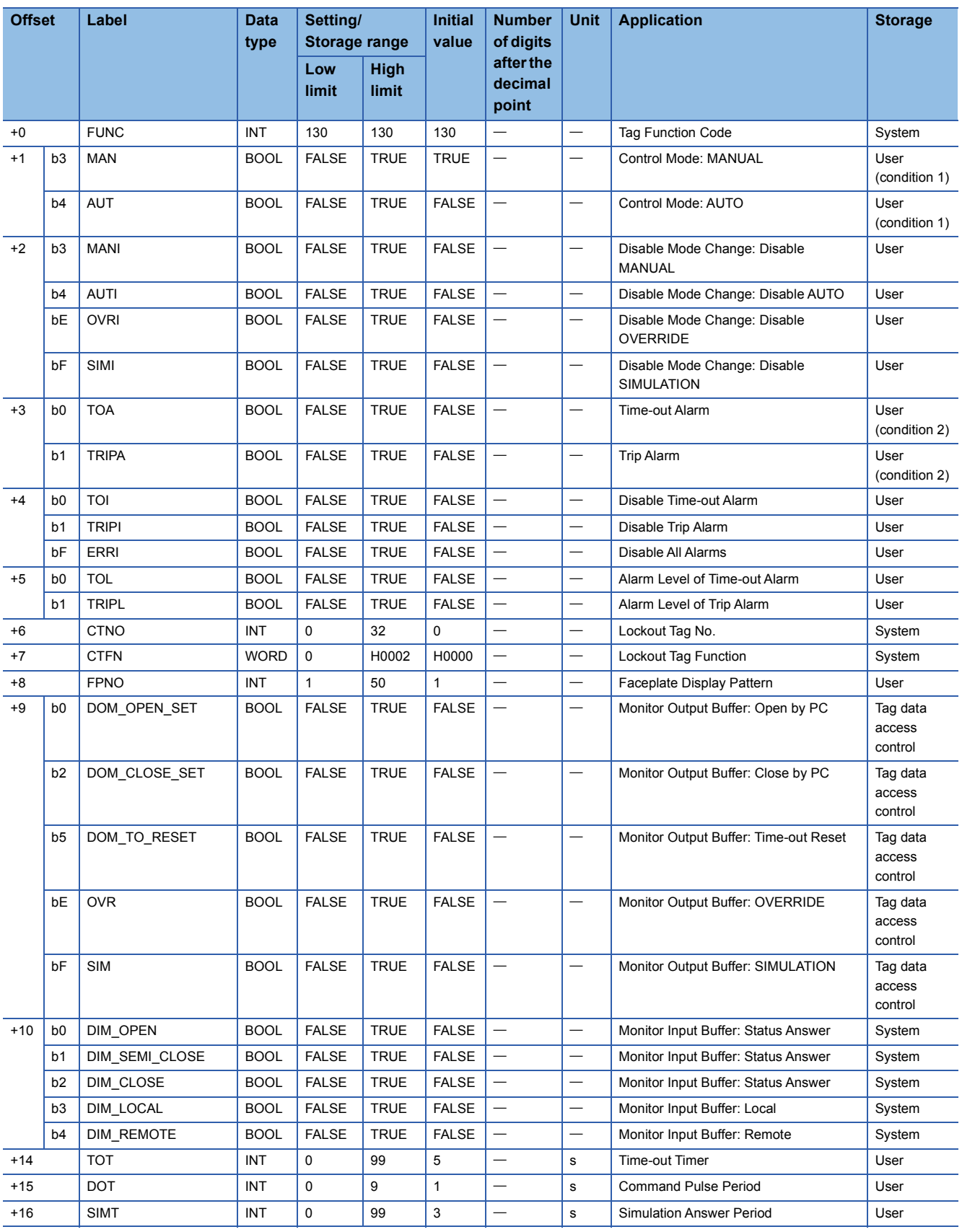

### **MVAL2**

### Structure name: M+TM\_MVAL2

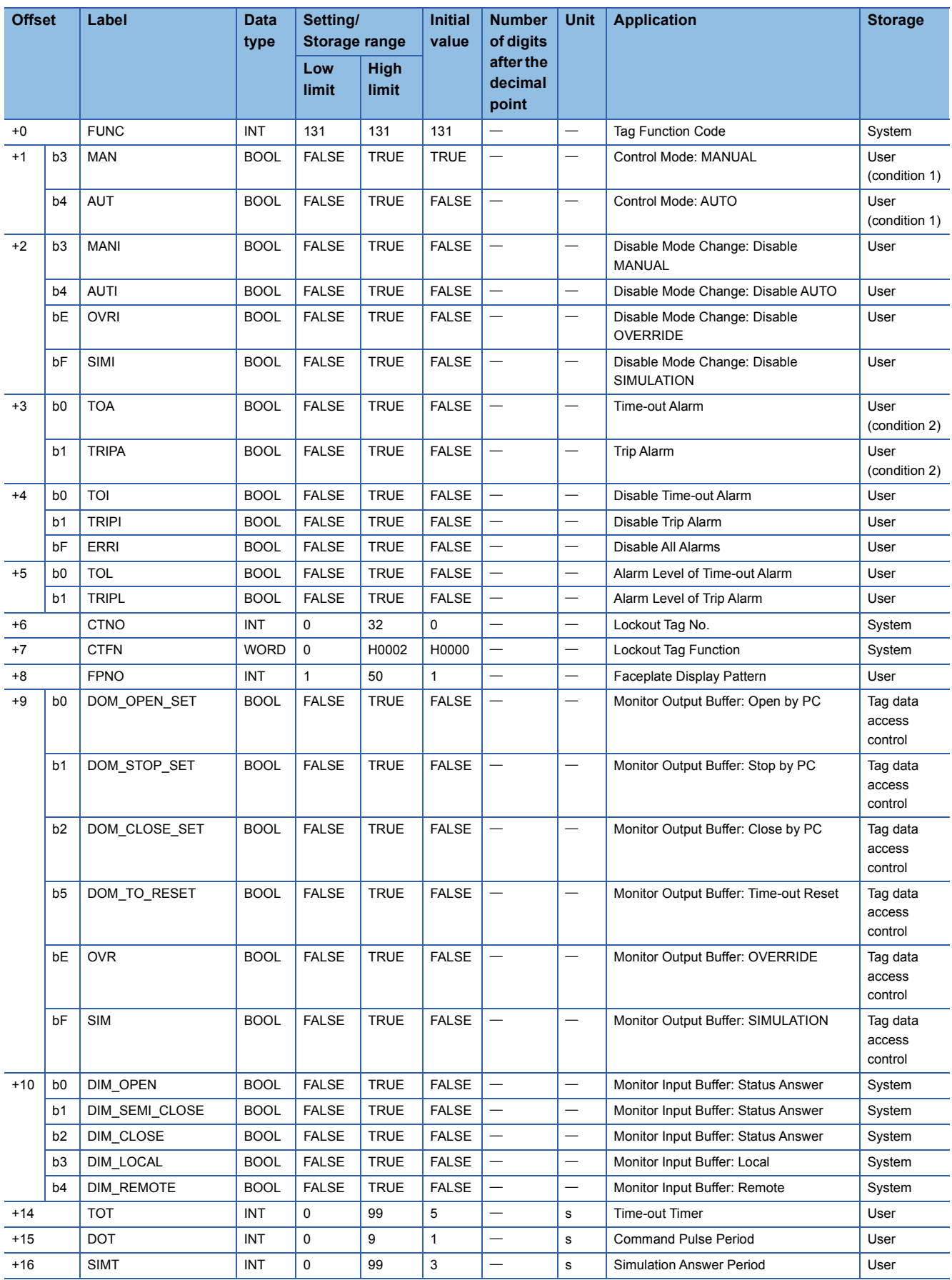
## **TIMER1**

## Structure name: M+TM\_TIMER1

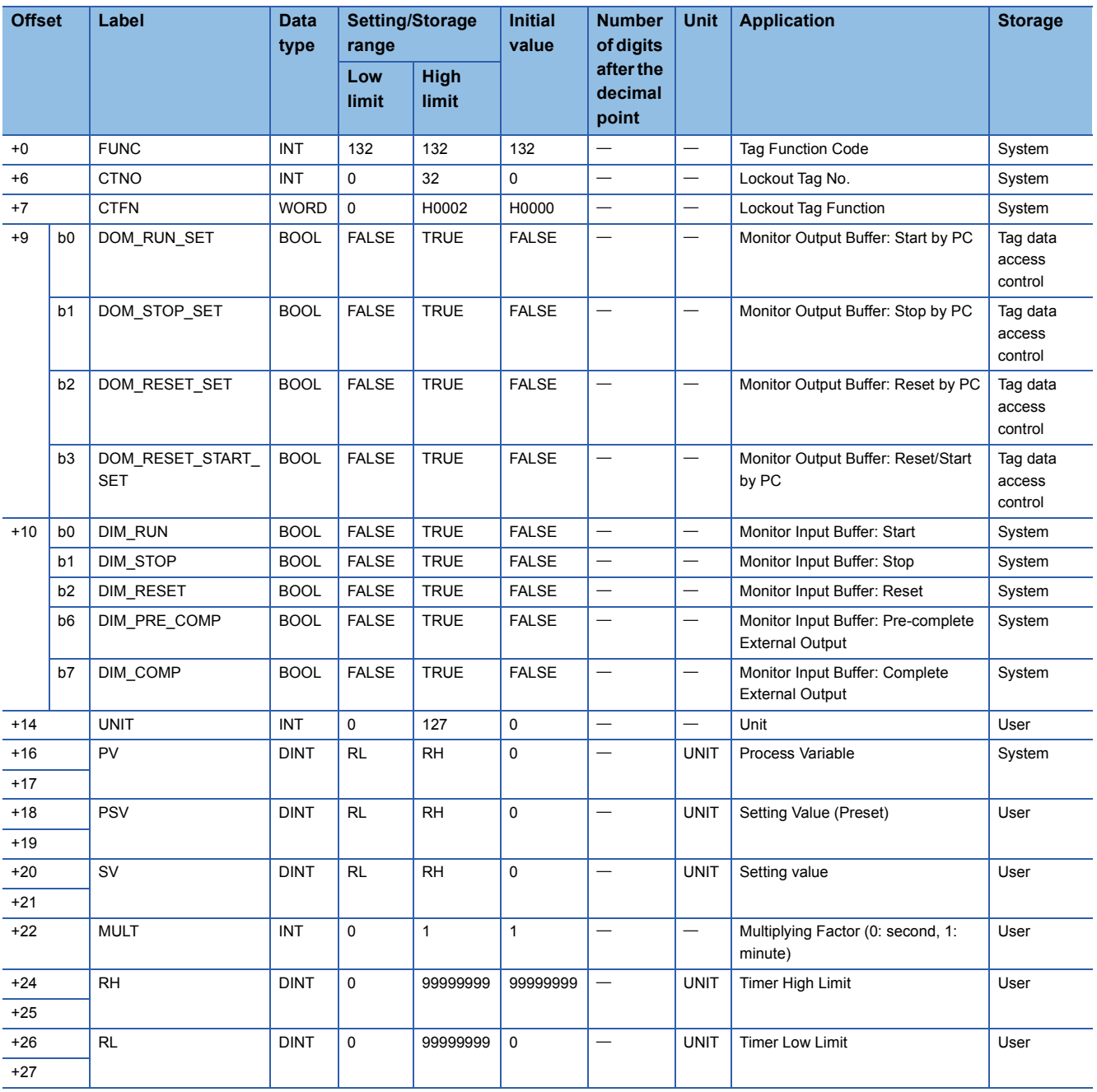

## **TIMER2**

### Structure name: M+TM\_TIMER2

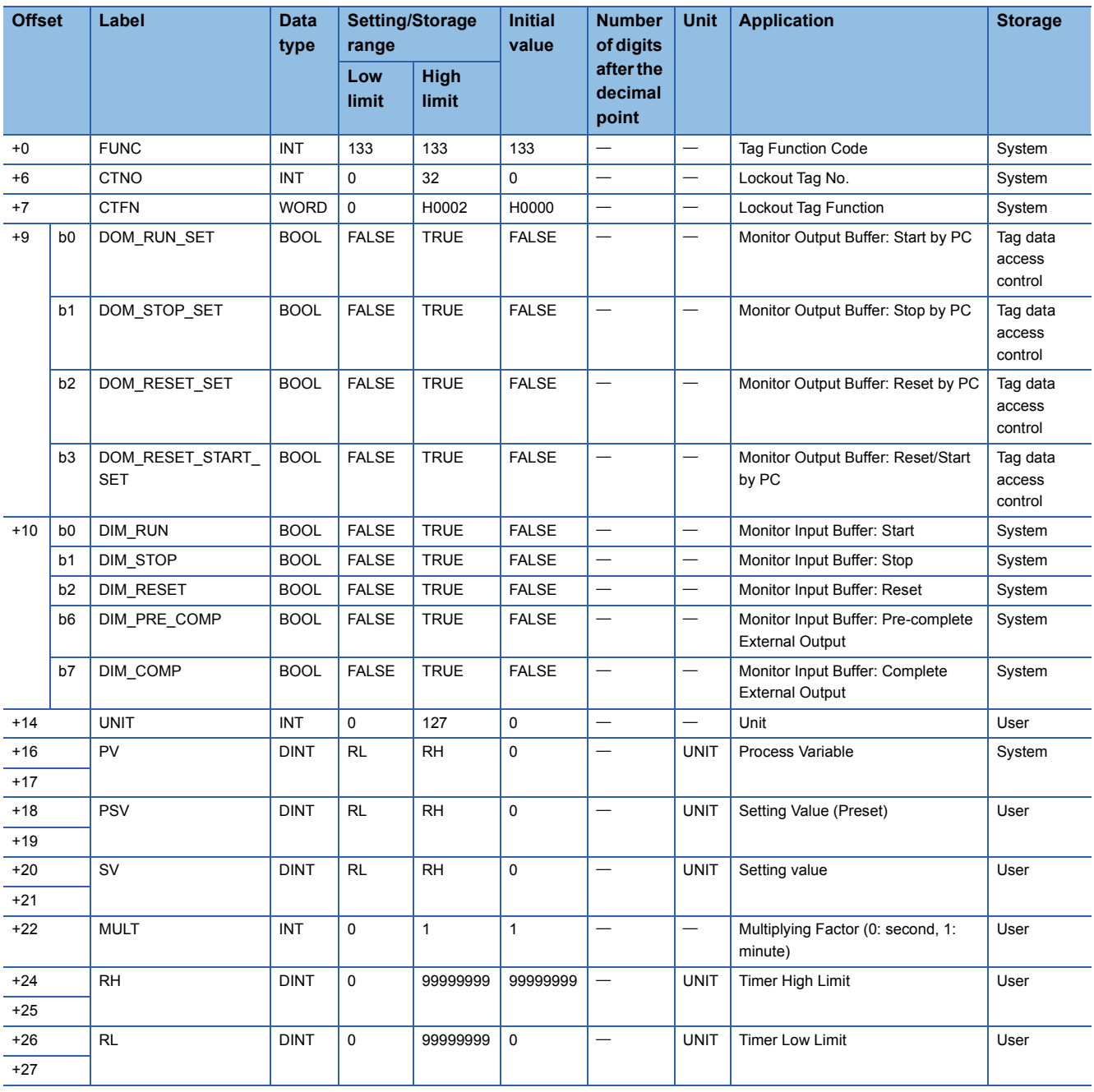

## **COUNT1**

## Structure name: M+TM\_COUNT1

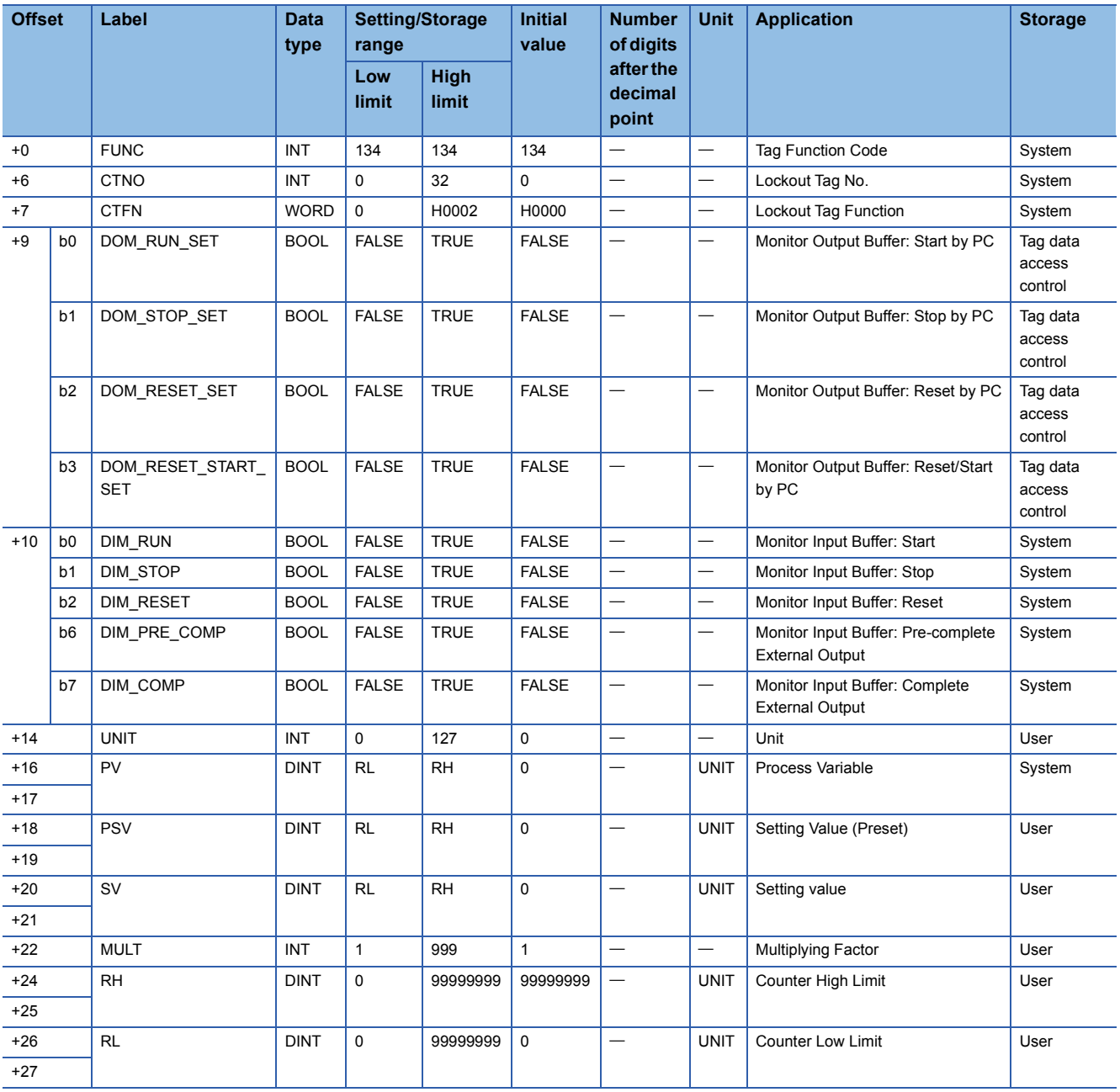

## **COUNT2**

## Structure name: M+TM\_COUNT2

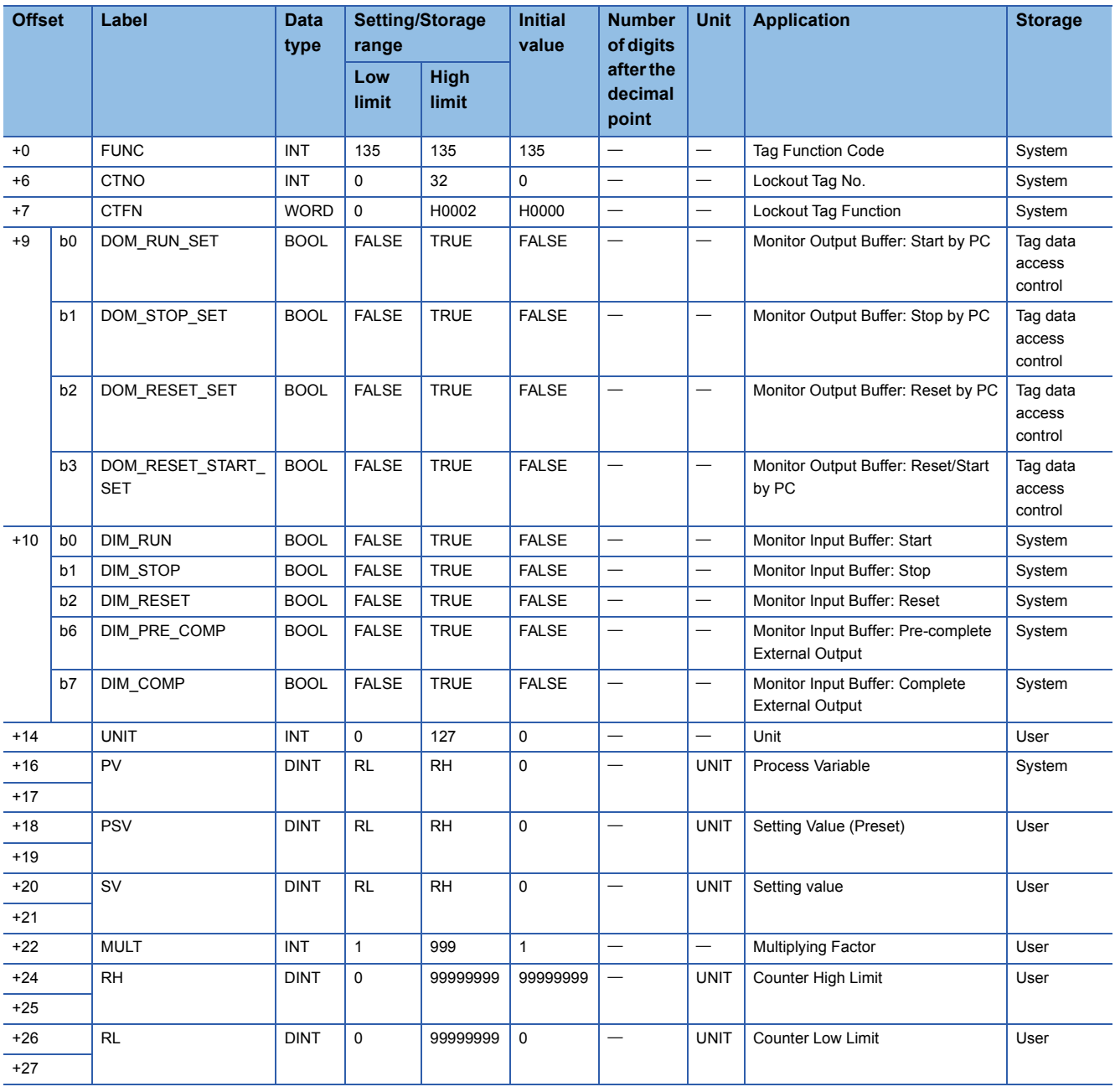

Structure name: M+TM\_PB

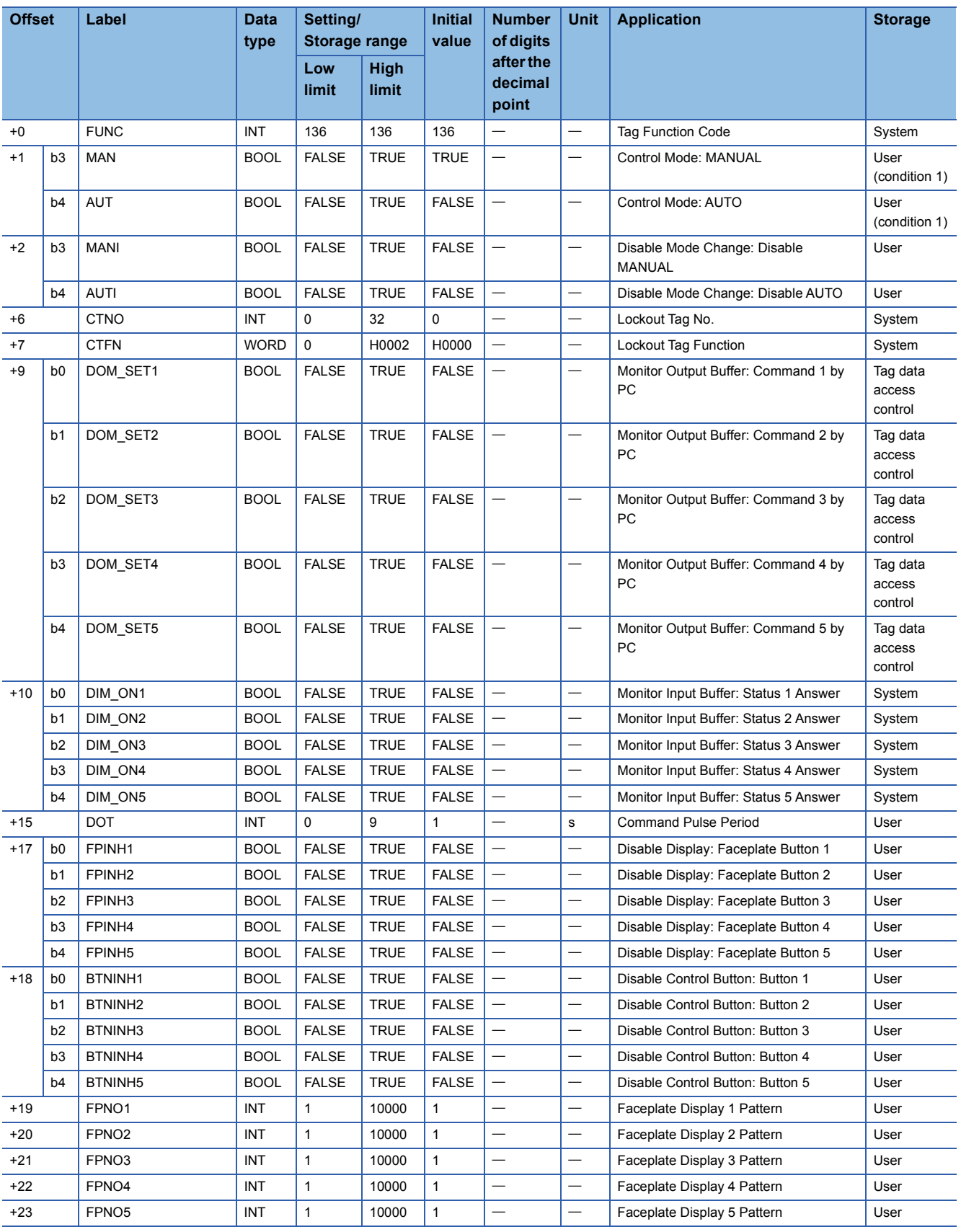

# **ALM**

Structure name: M+TM\_ALM

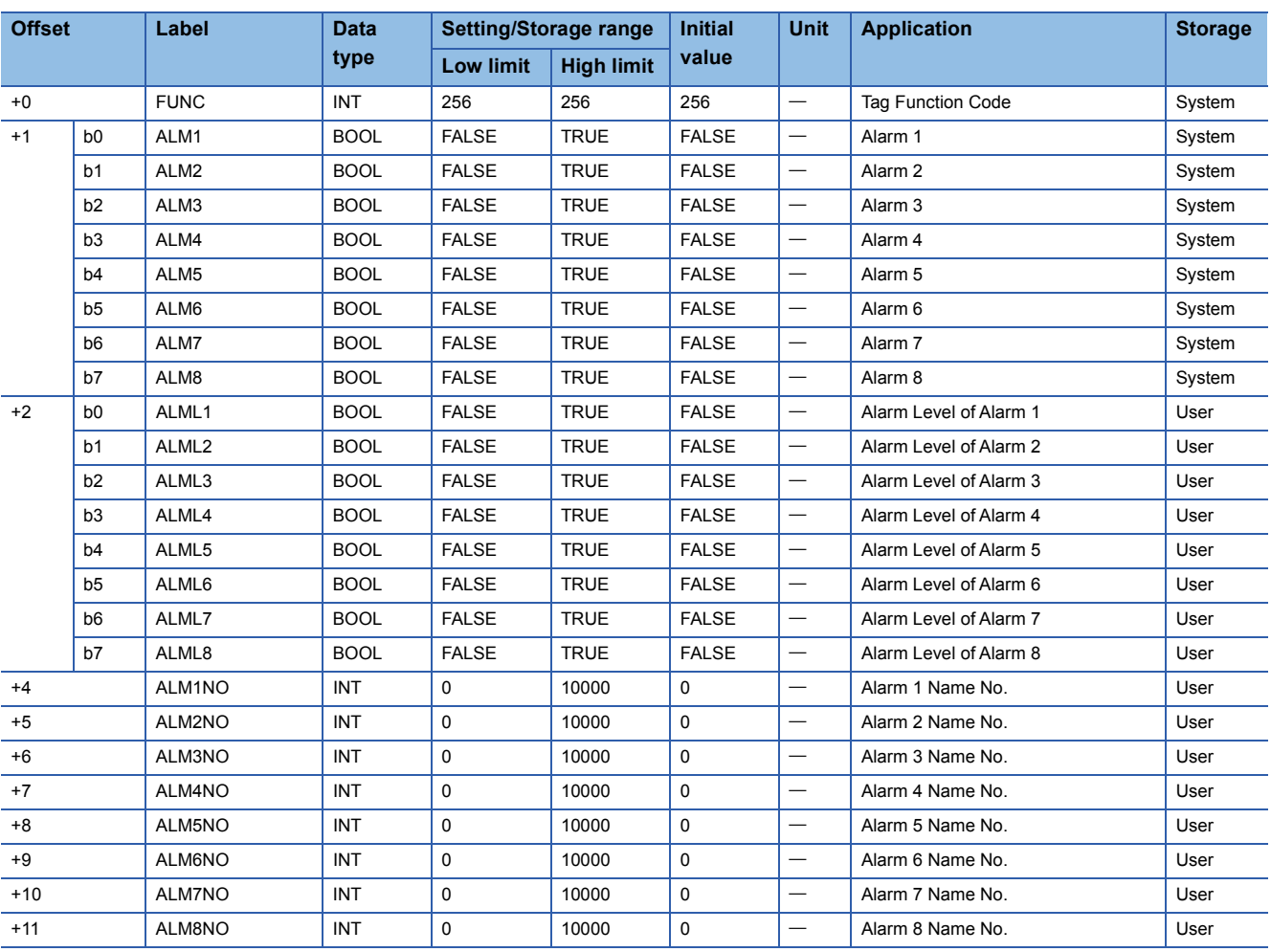

# **ALM\_64PT**

Structure name: M+TM\_ALM\_64PT

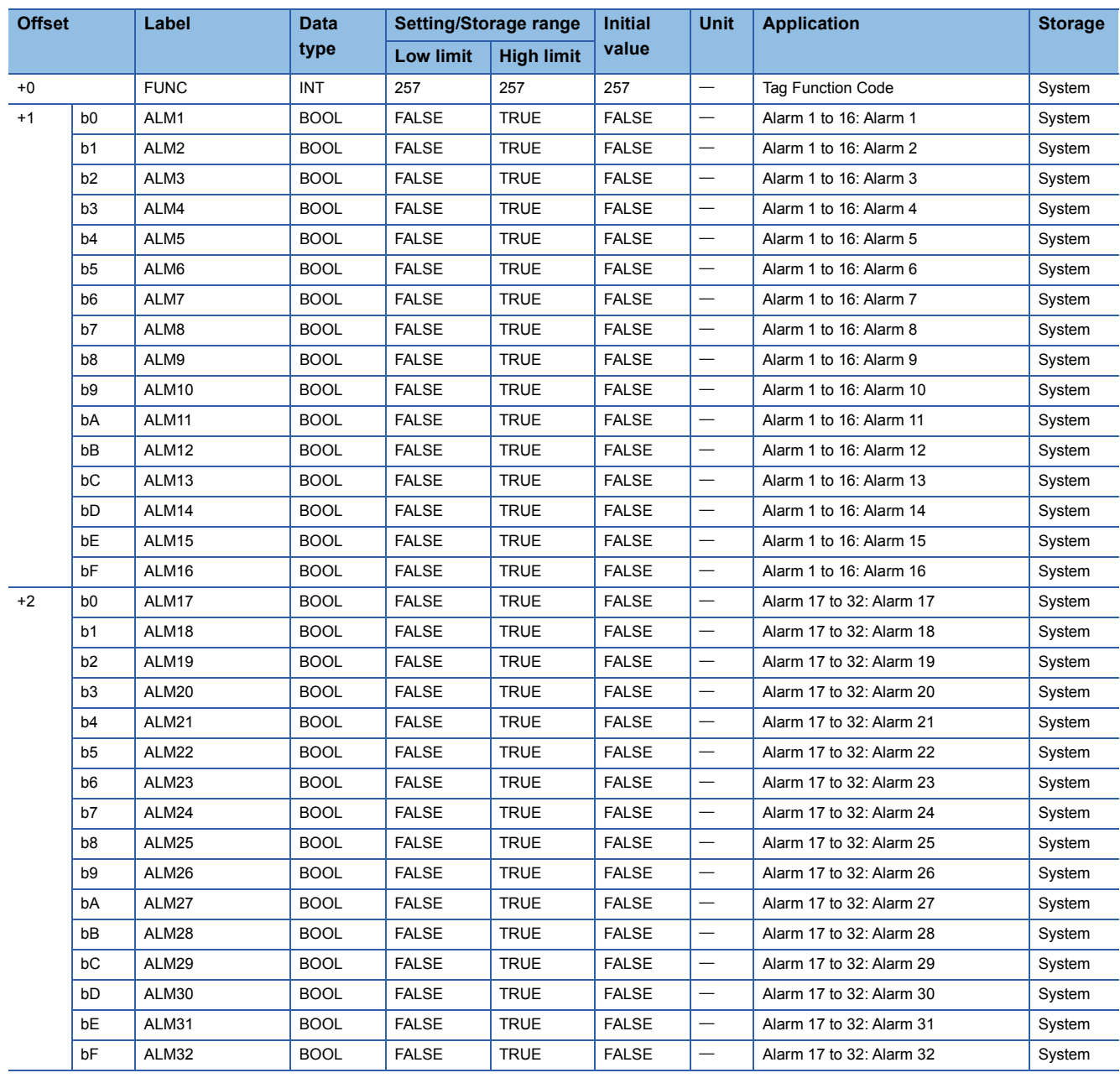

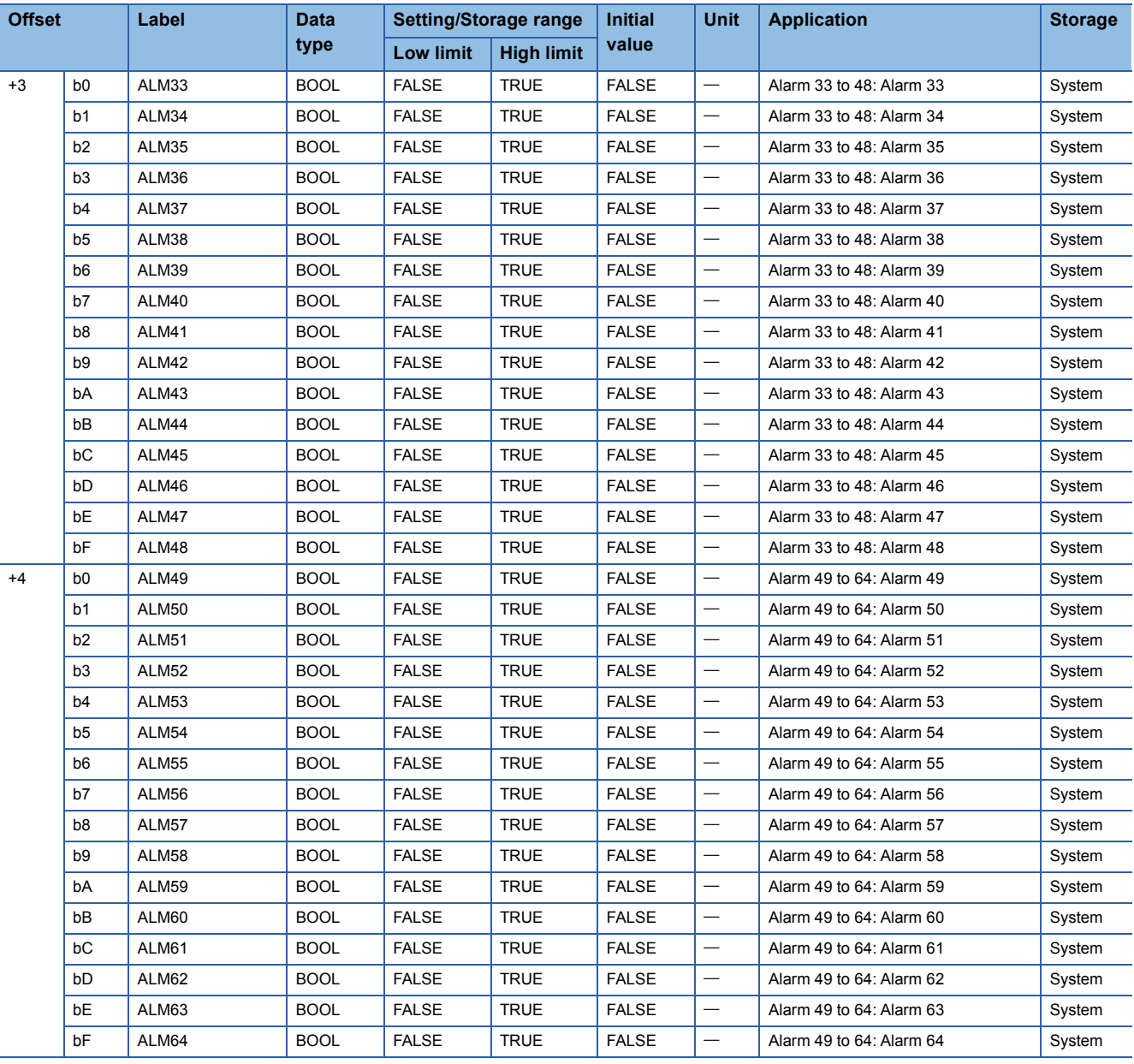

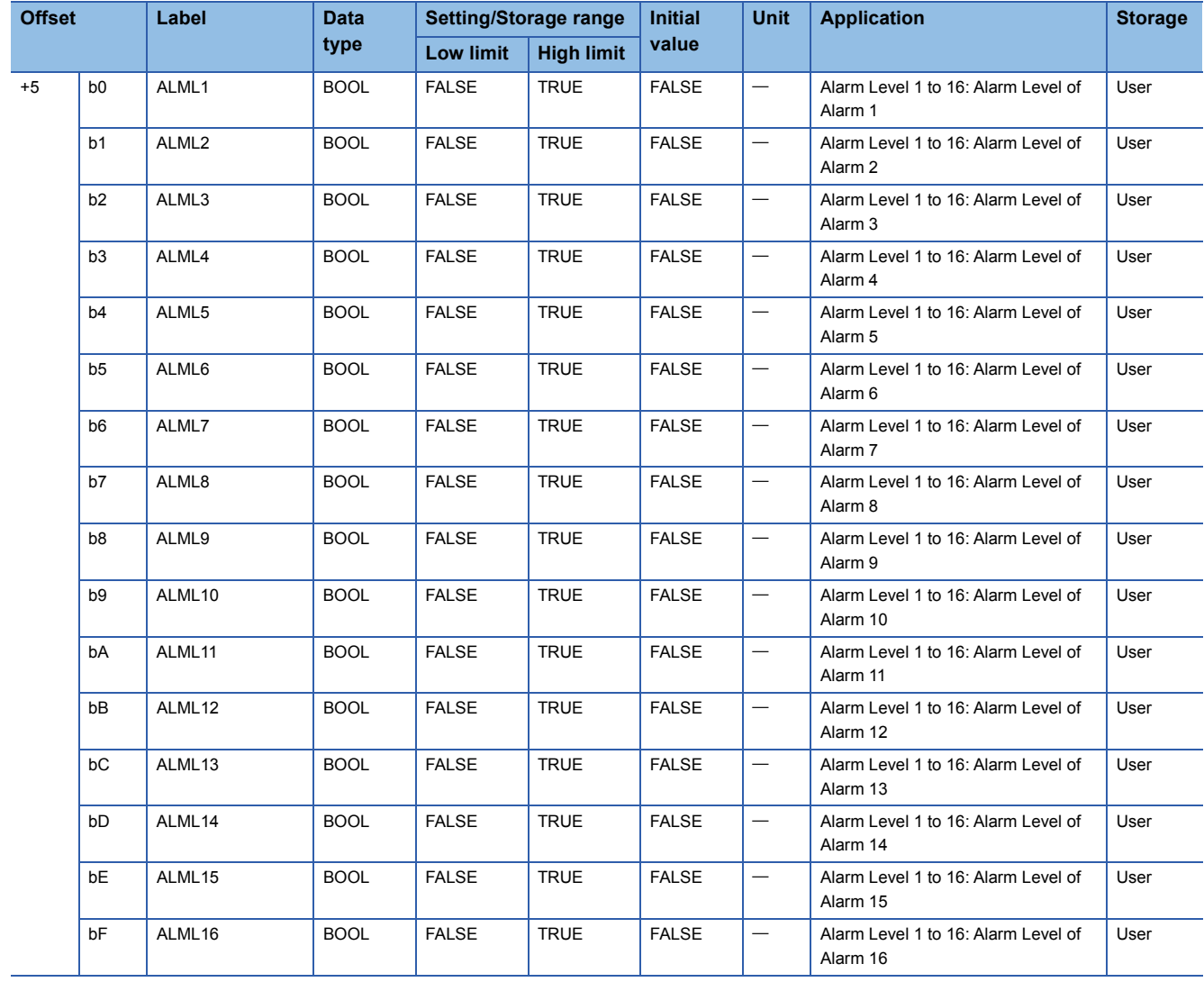

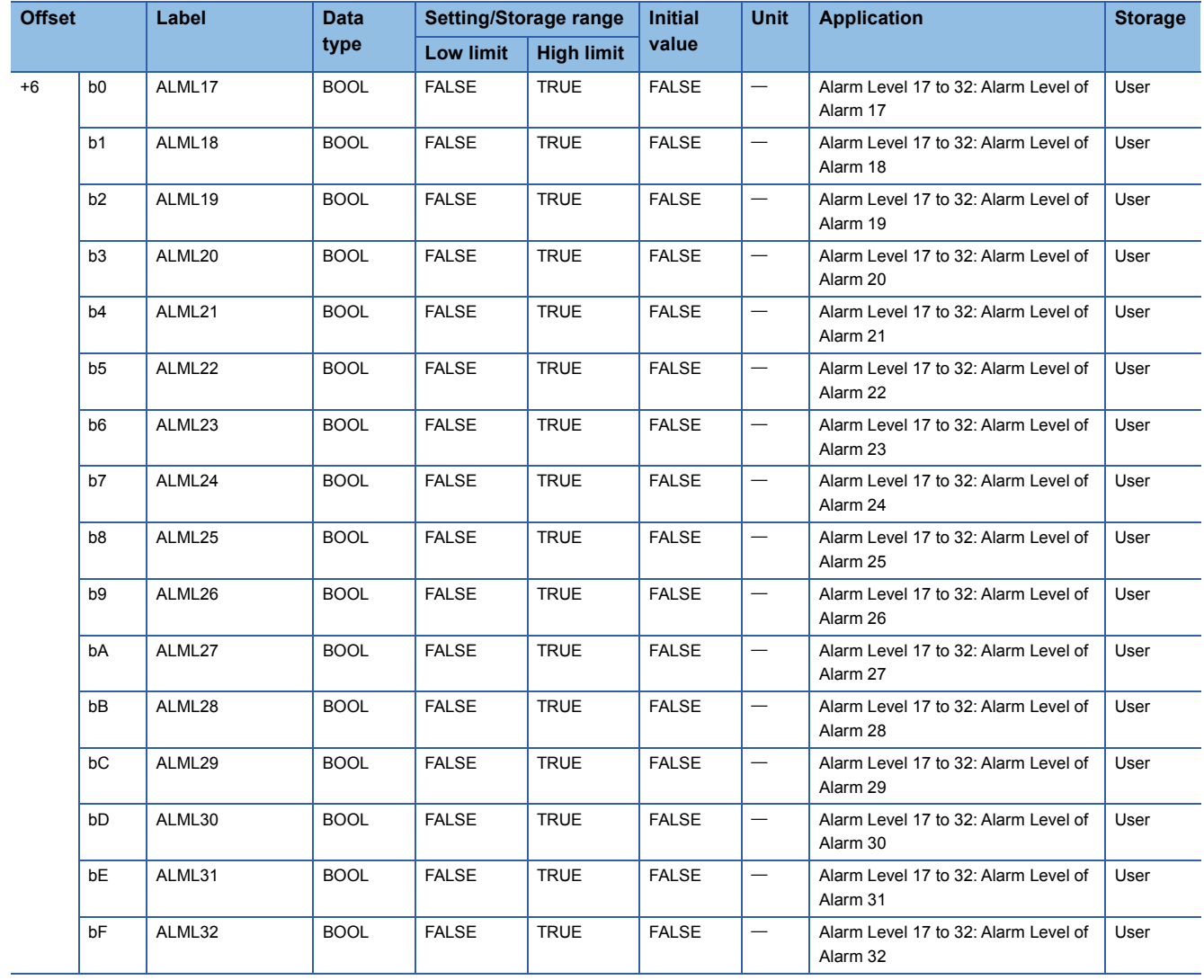

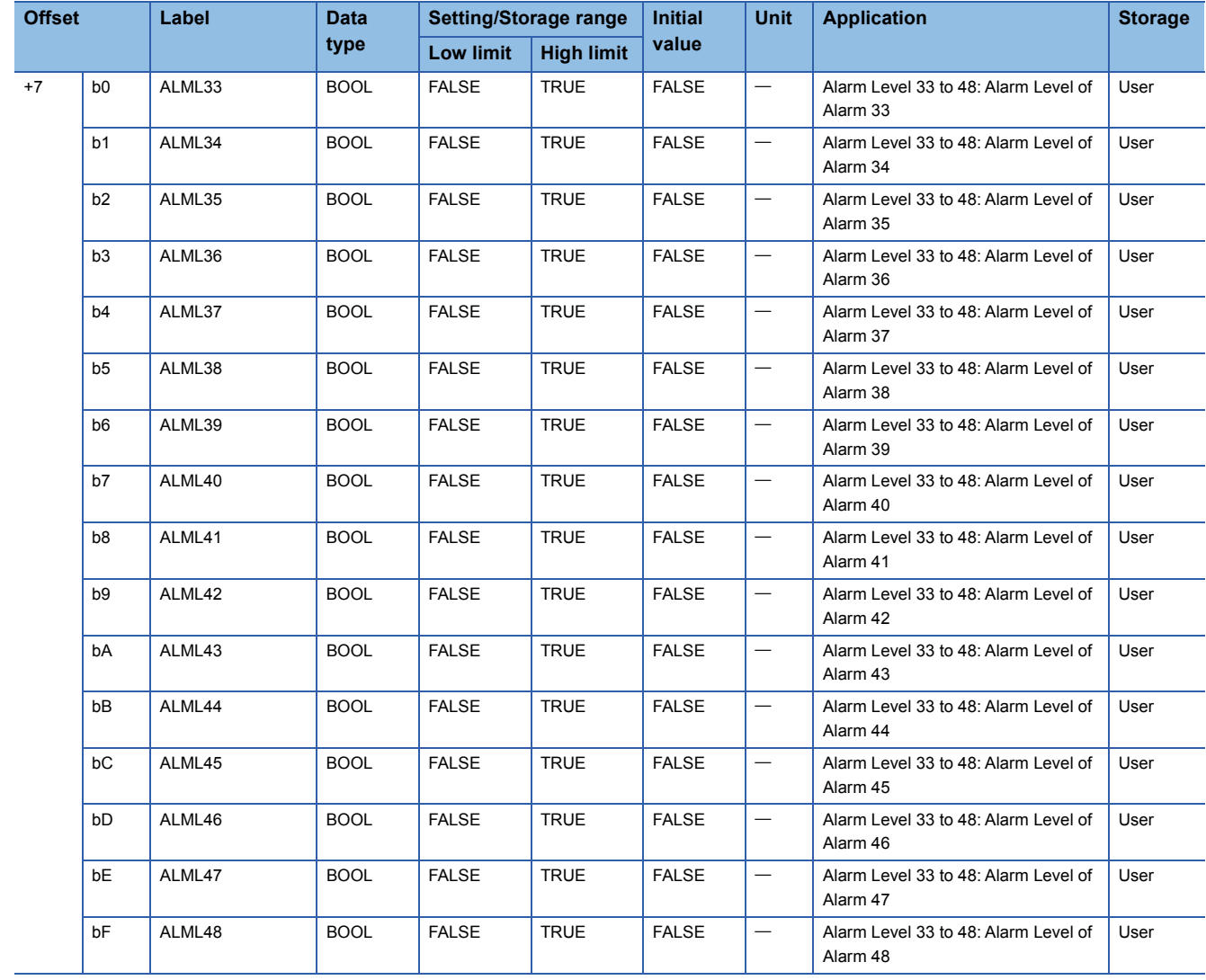

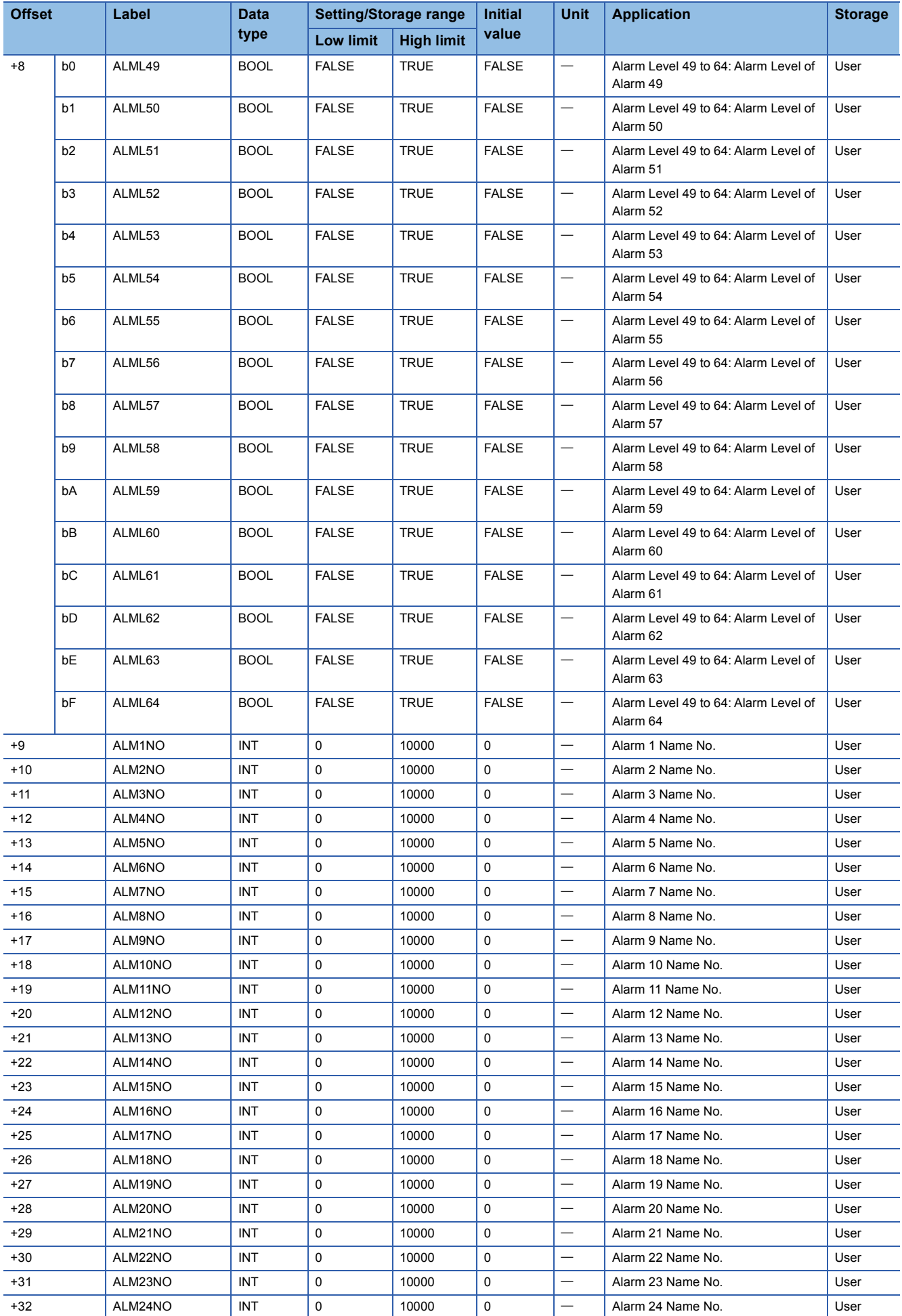

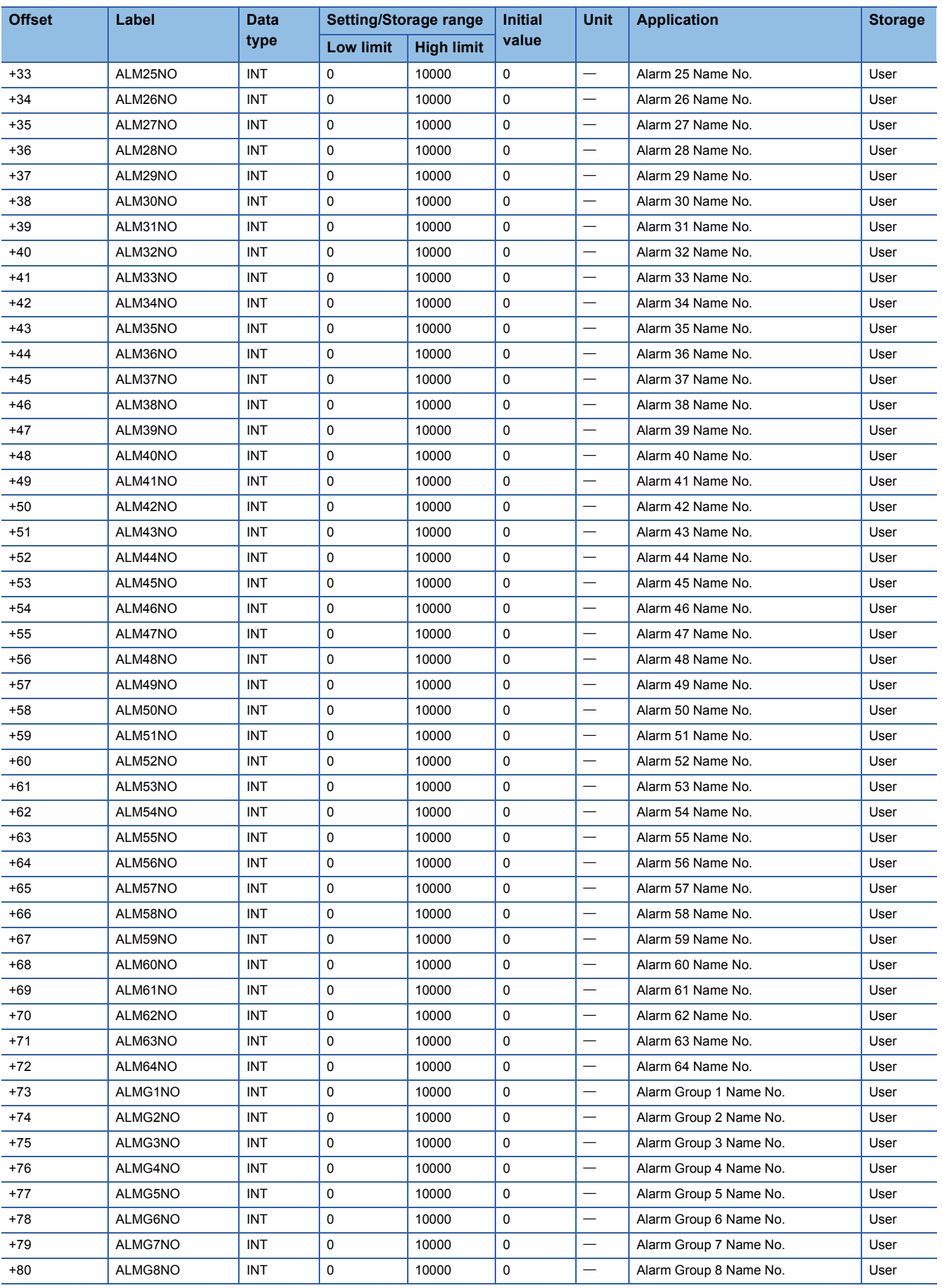

## **MSG**

Structure name: M+TM\_MSG

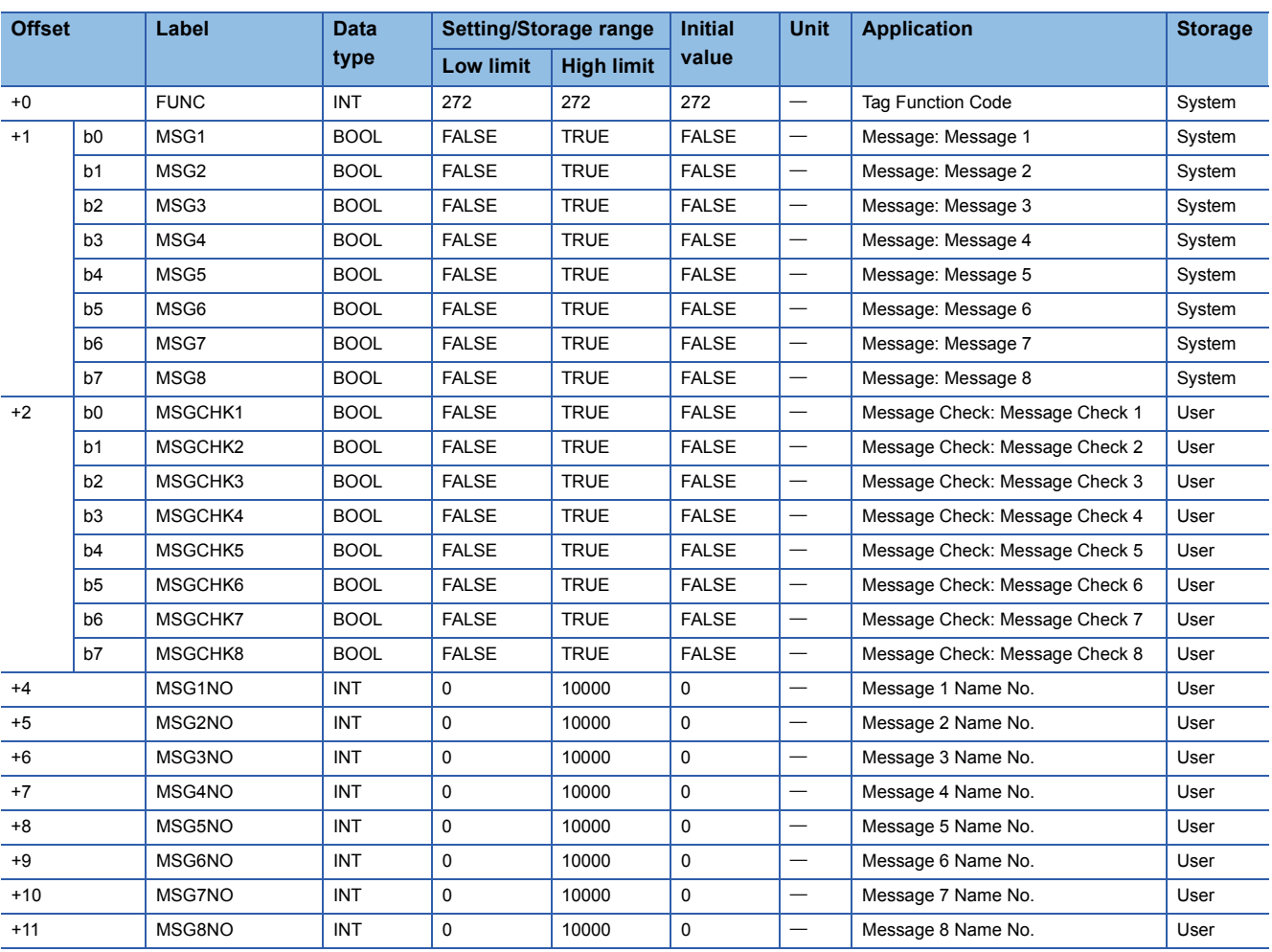

## **MSG\_64PT**

## Structure name: M+TM\_MSG\_64PT

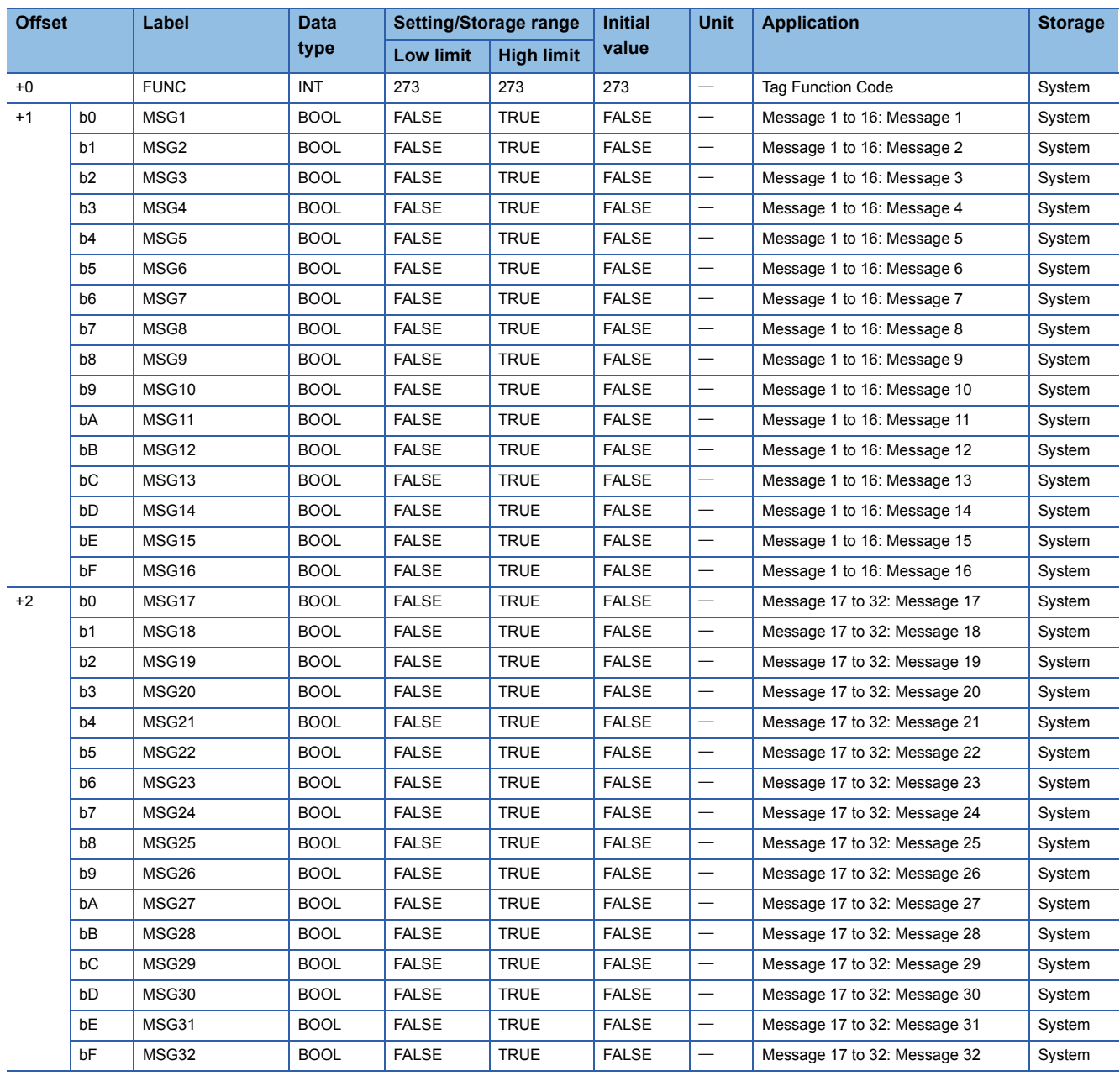

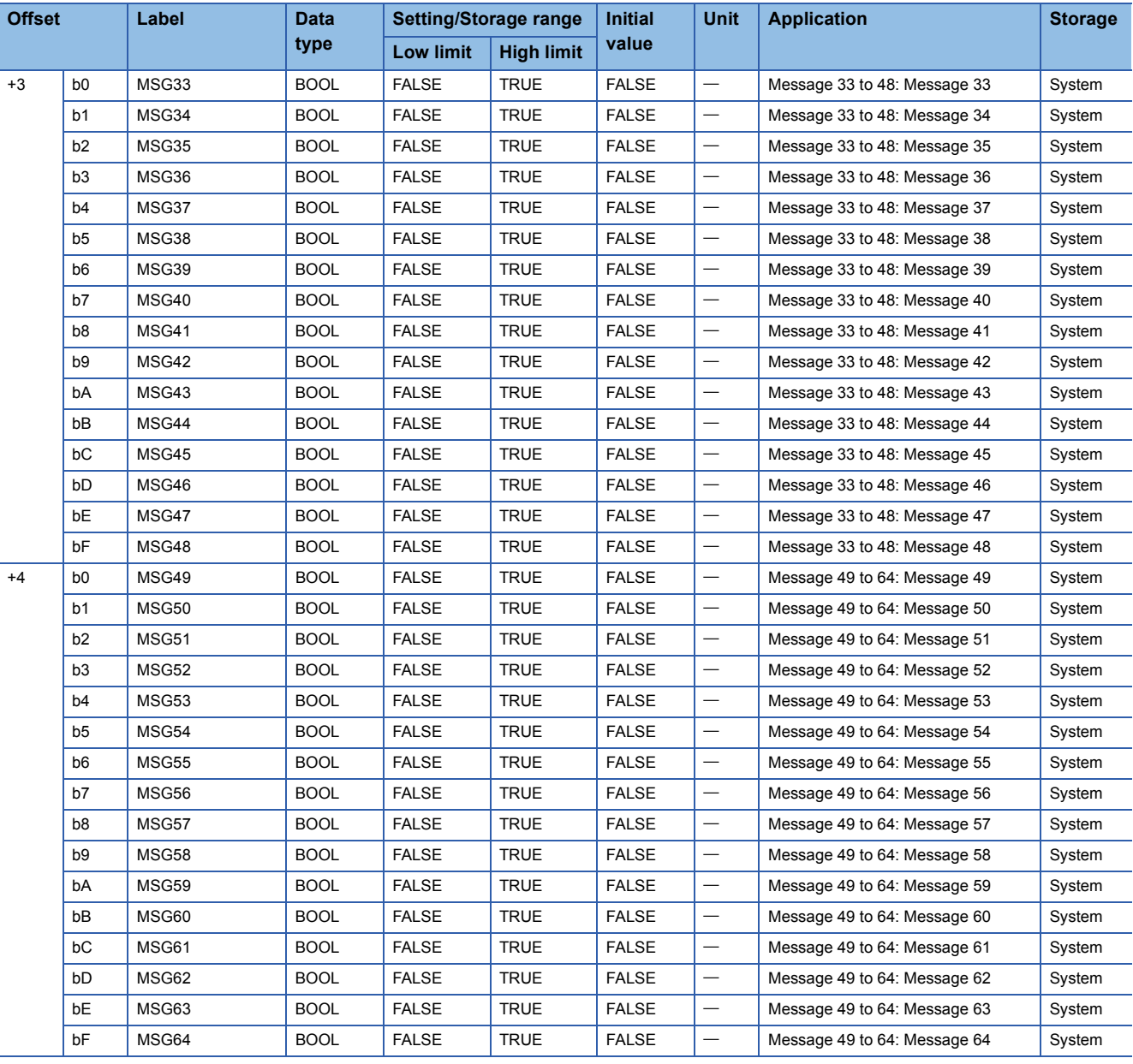

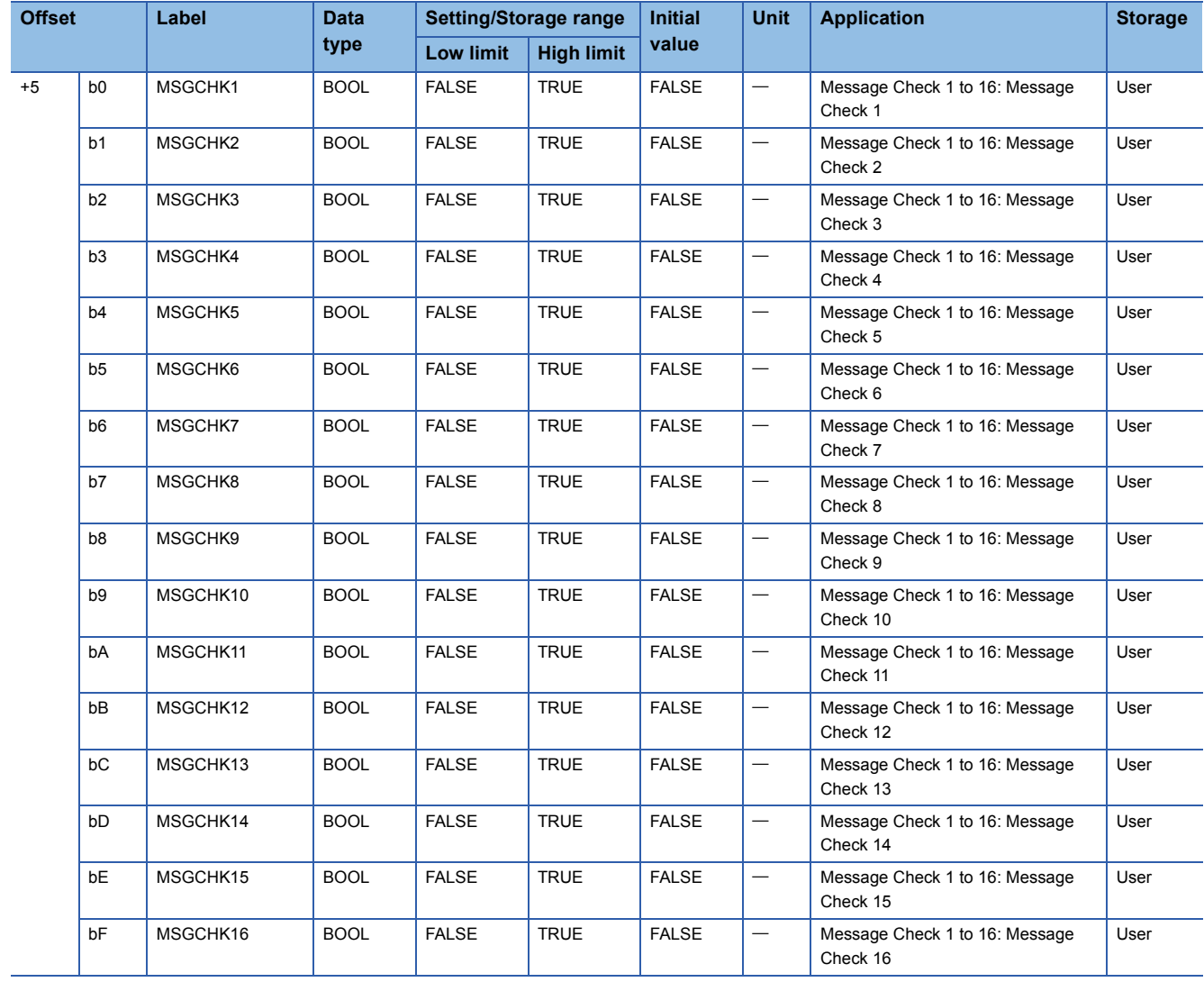

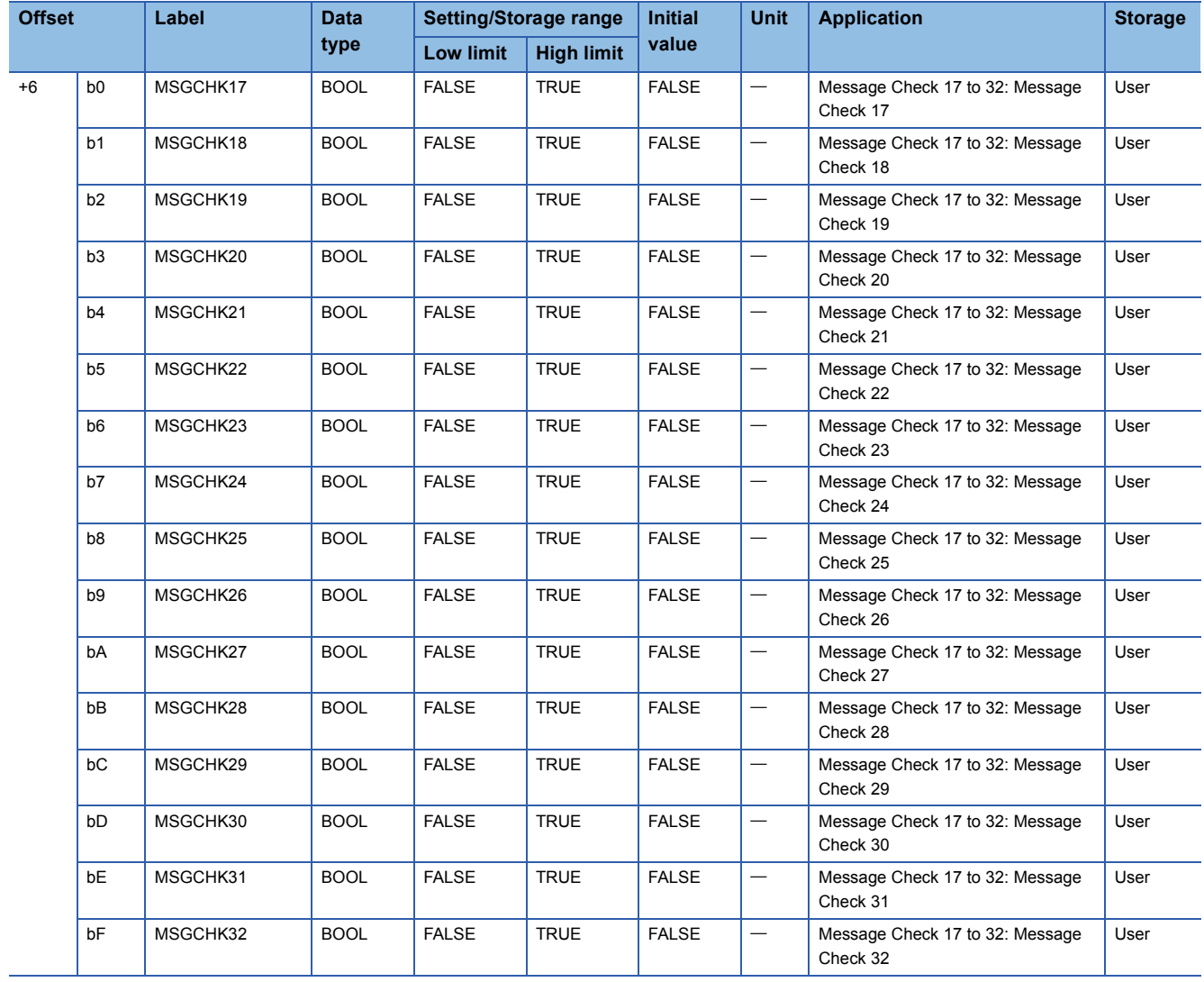

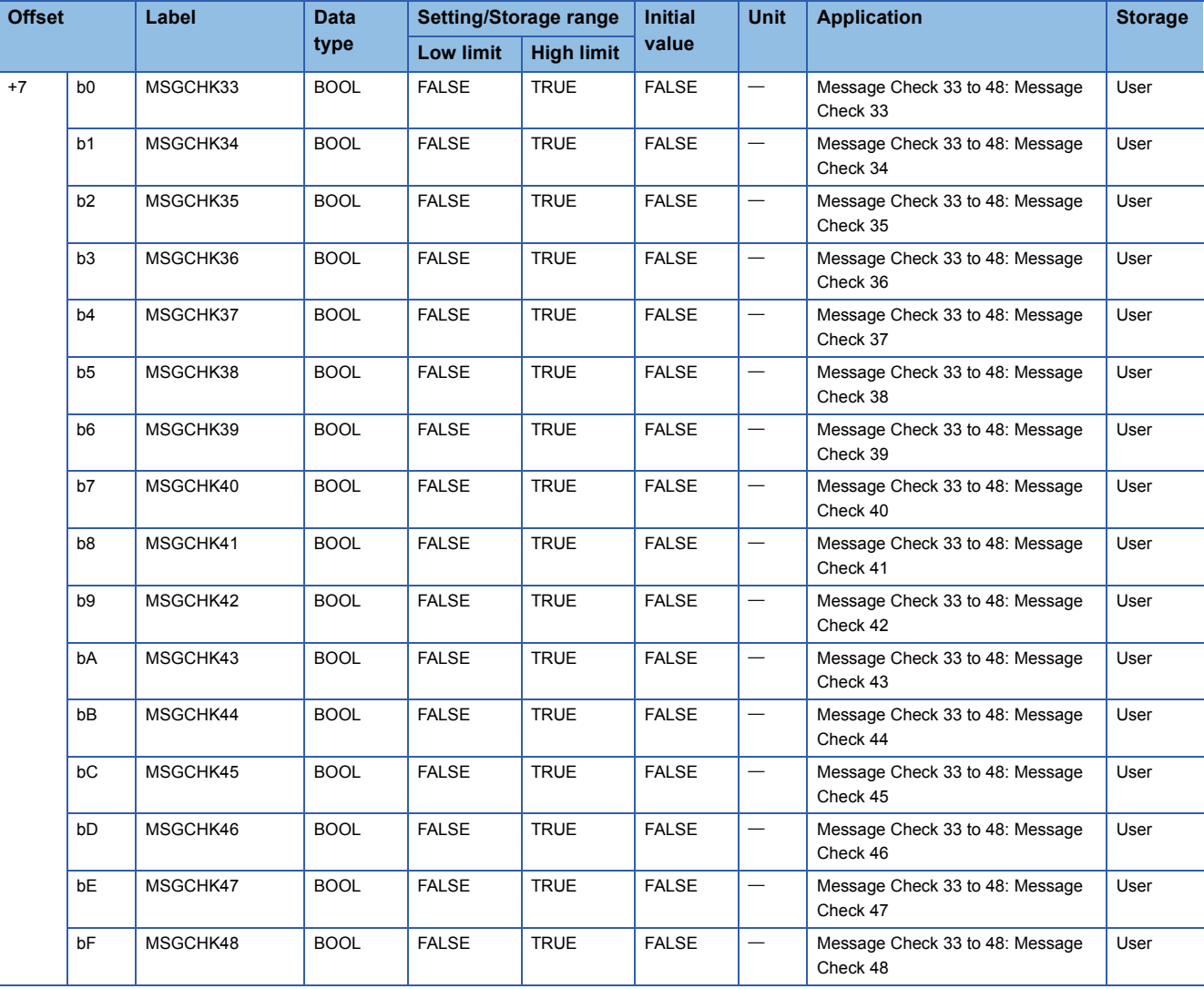

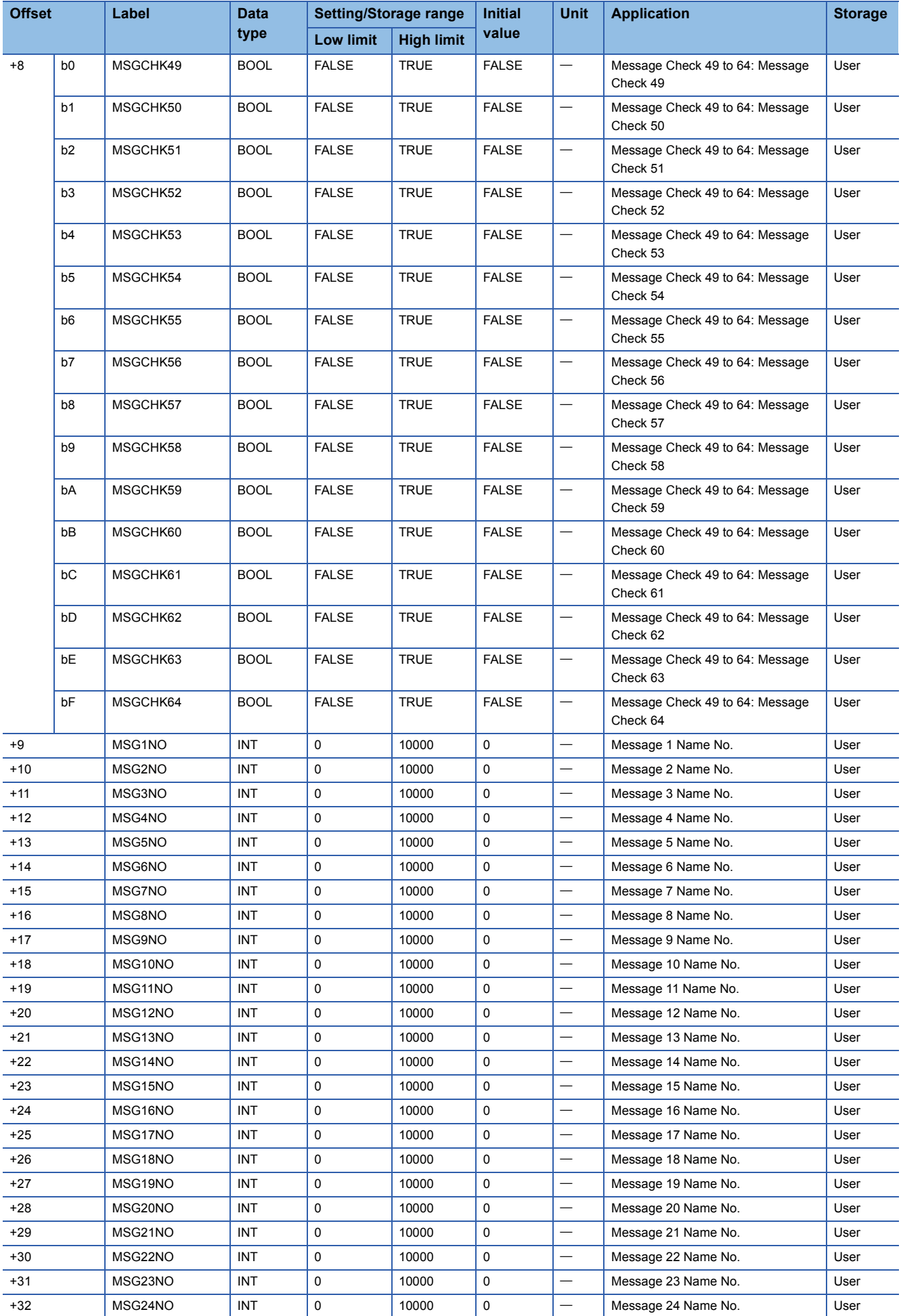

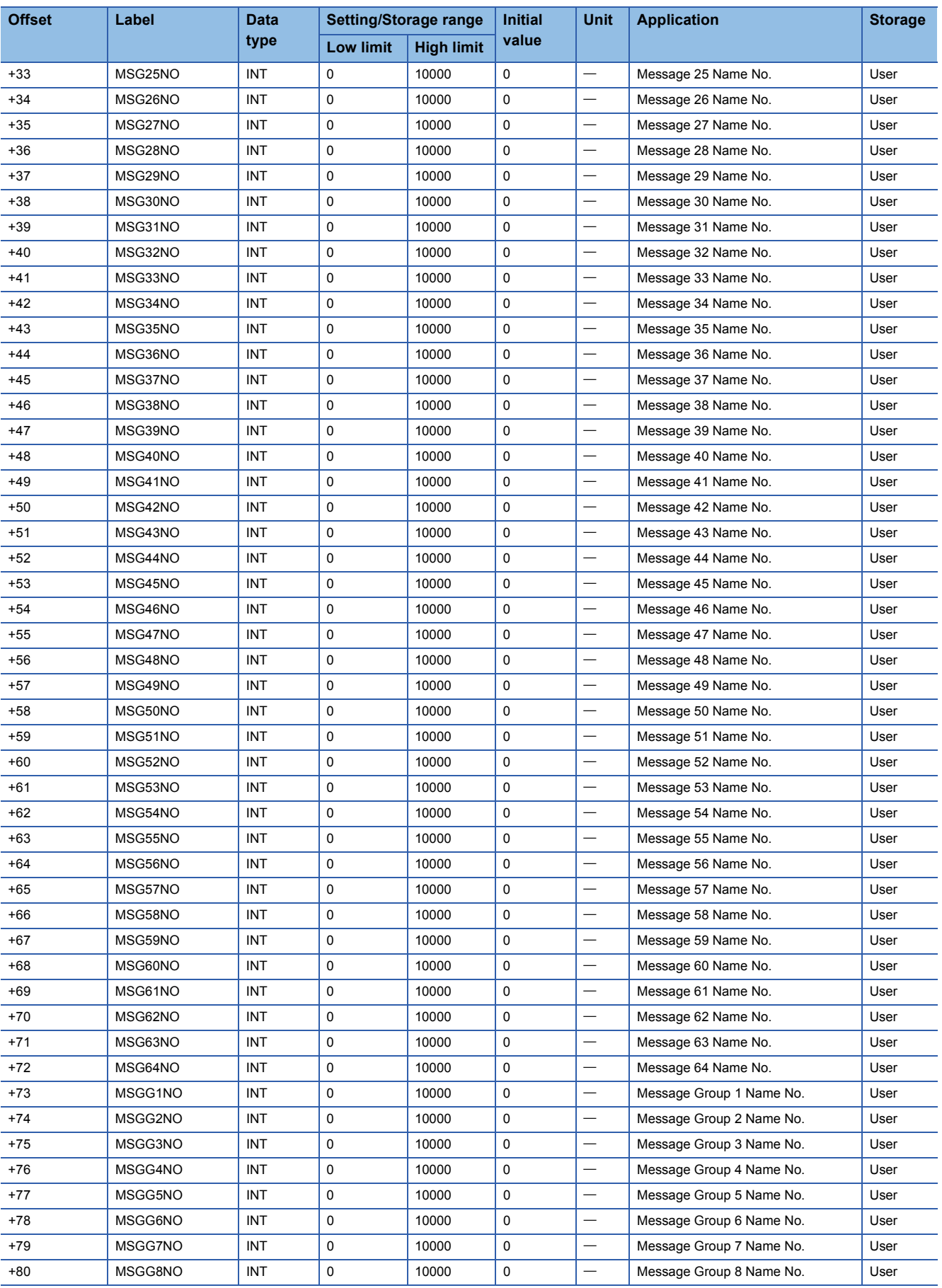

# **Correspondence table of tag types and tag access FBs**

The following table lists tag access FBs that can be used in user-defined tag FBs.

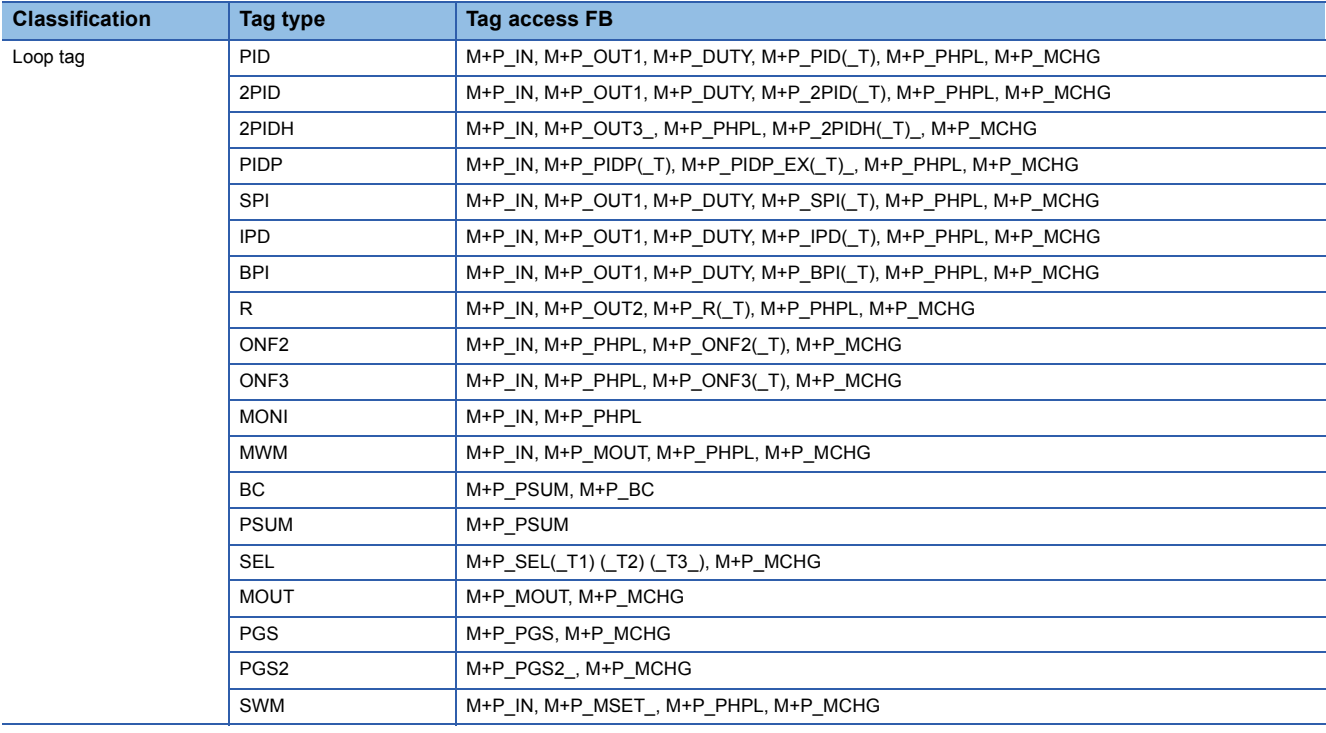

## **Correspondence table of tag types and tag FBs**

The following table lists tag FBs that correspond to each of tag types.

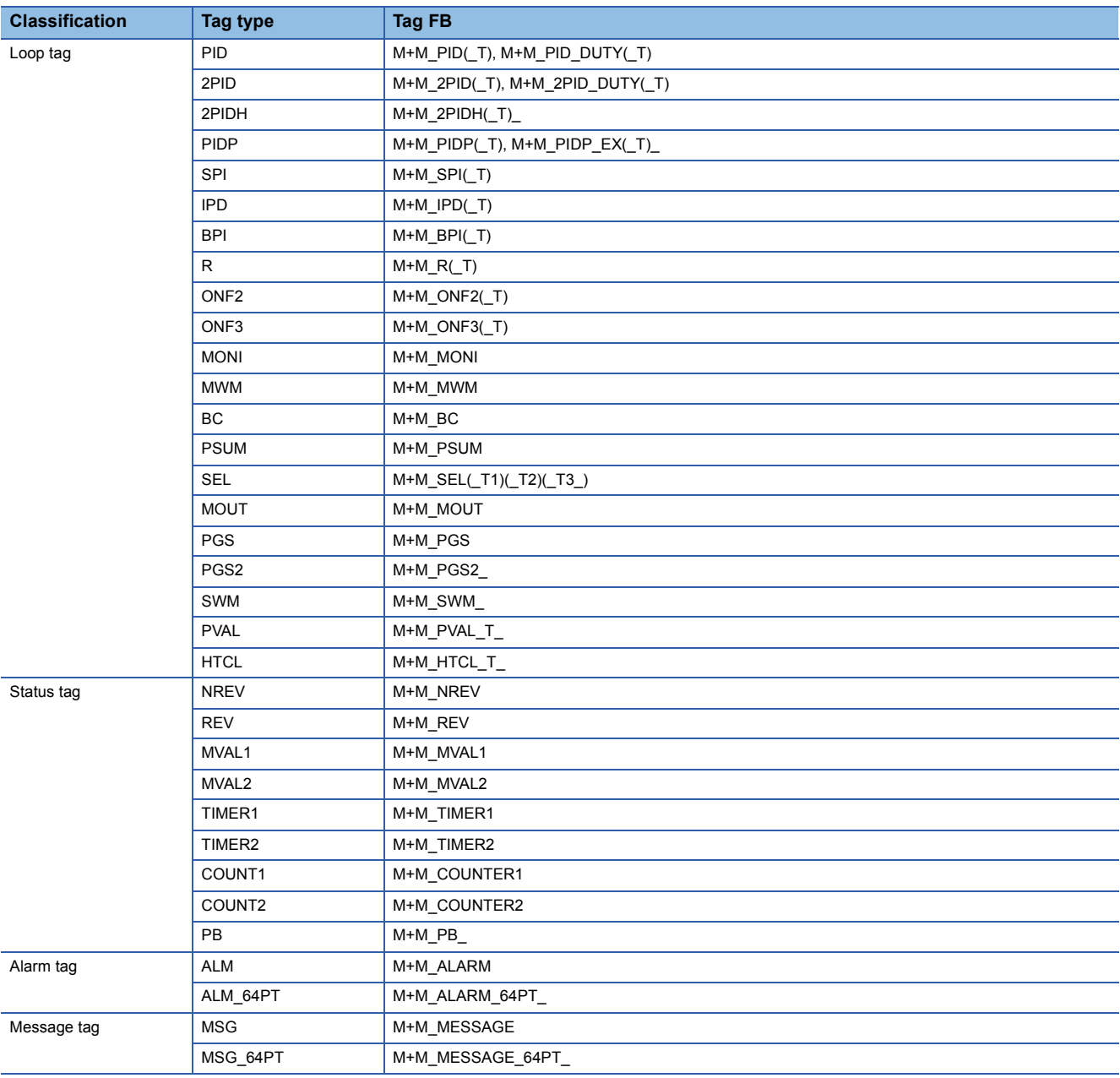

## **Correspondence table of tag types and alarms**

The following table lists alarms that correspond to each of tag types.

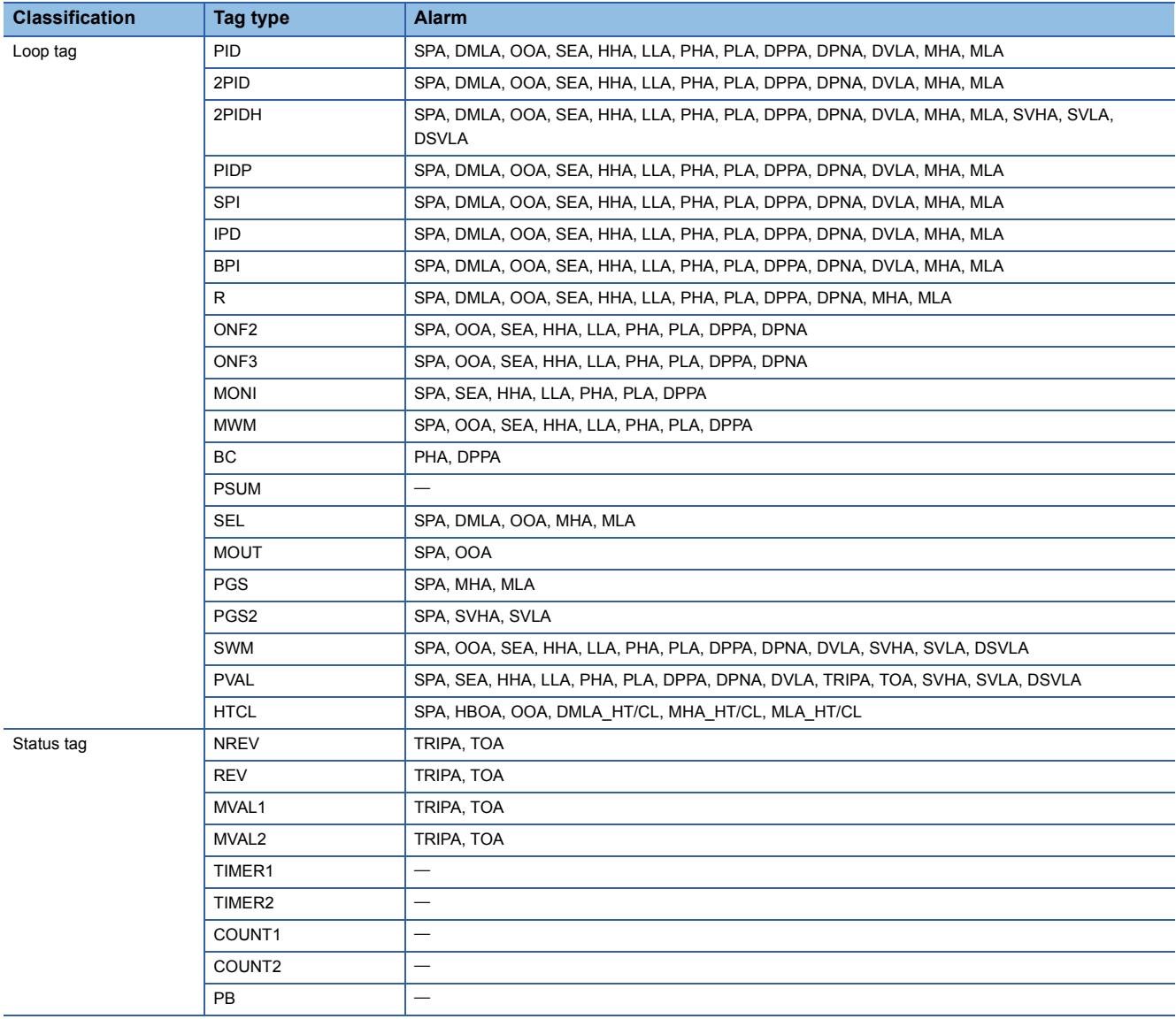

# **Correspondence table of tag types and control modes**

The following table lists control modes that correspond to each of tag types. (Only for the tag types that can switch the control mode)

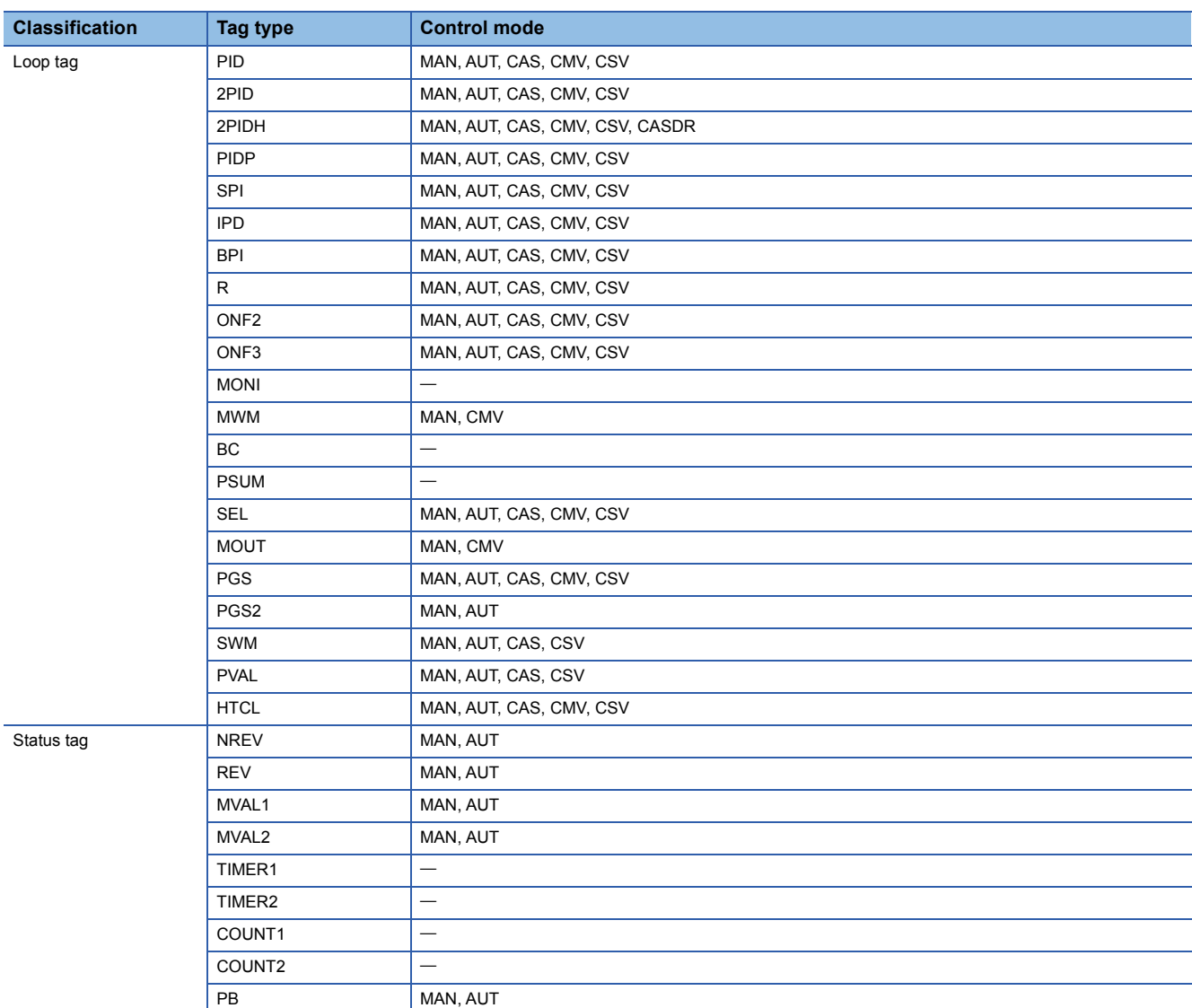

## **Correspondence table of tag types and I/O modes**

The following table lists I/O modes that correspond to each of tag types. (Only for the tag types that can switch the I/O mode)

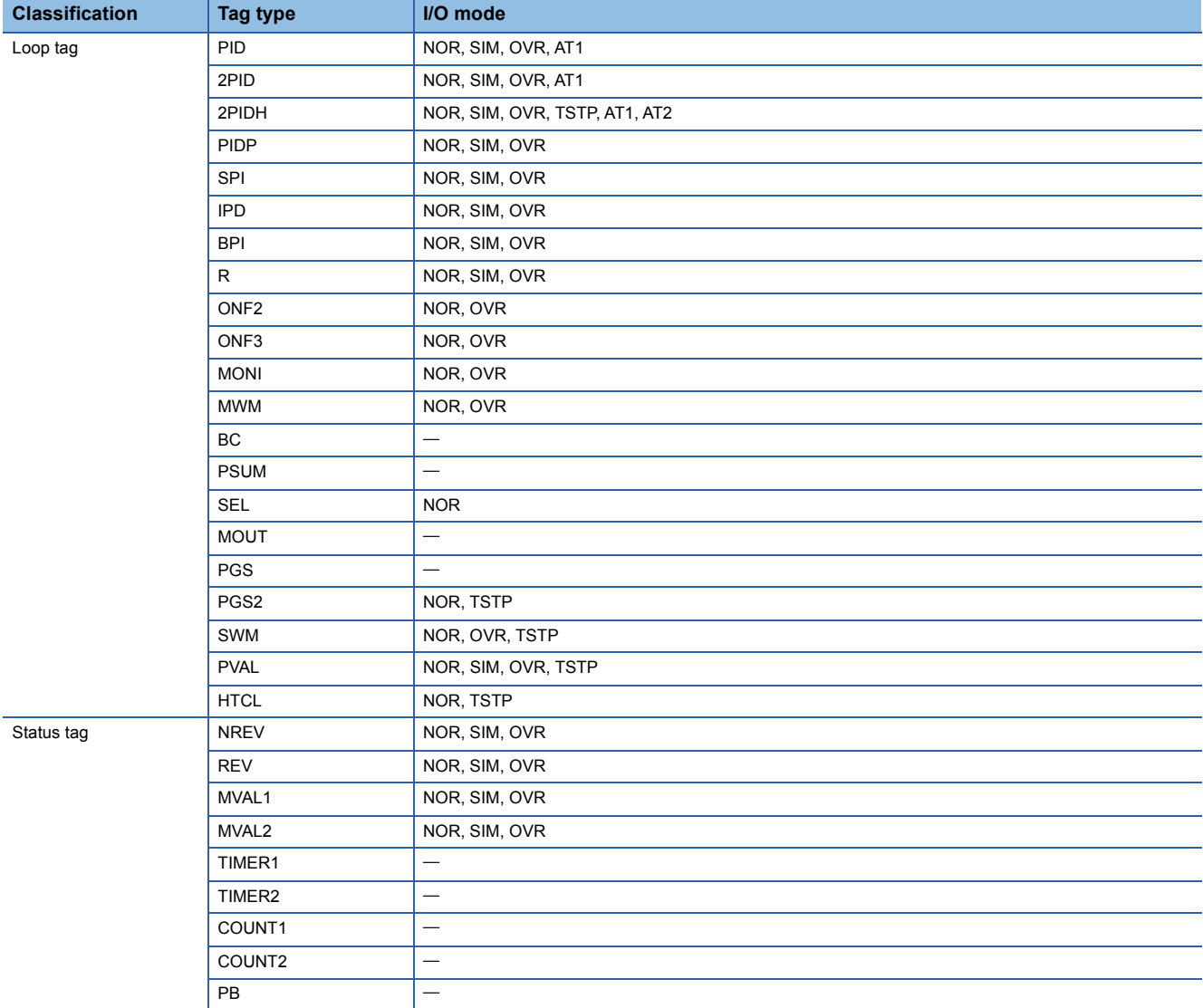

# **Appendix 2 Approximate Number of Steps**

## **List of number of steps**

The following table lists the approximate number of steps of the process control function blocks.

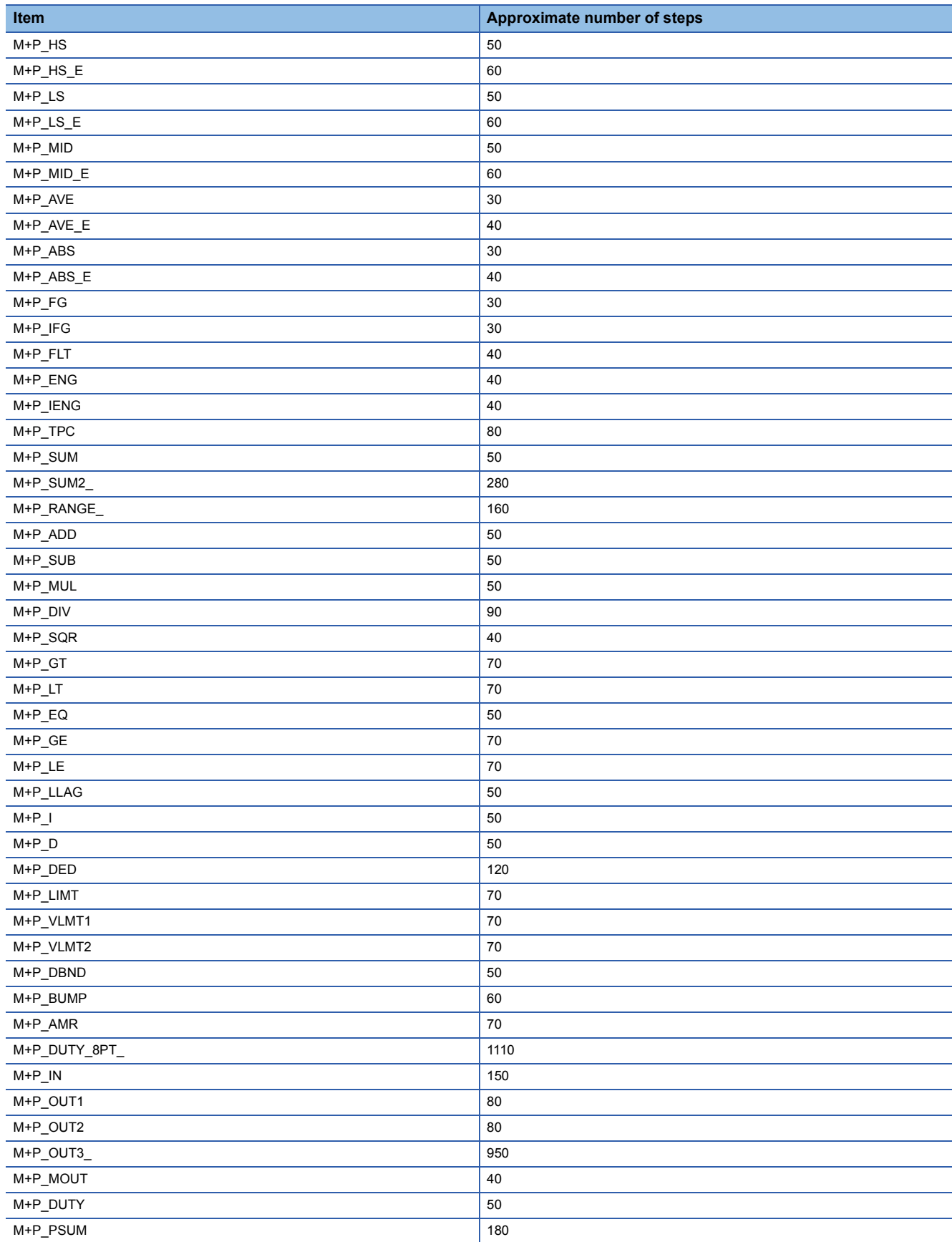

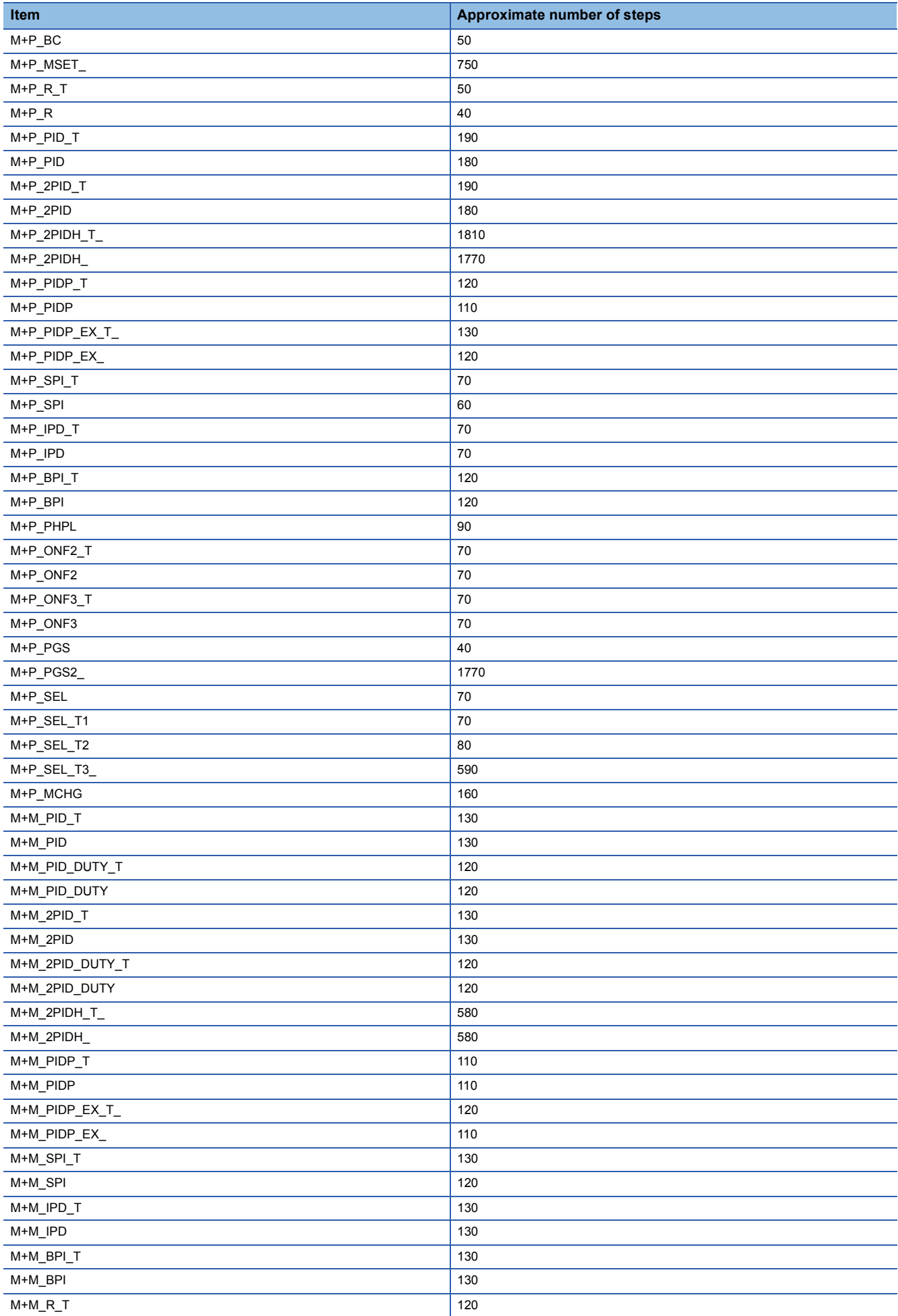

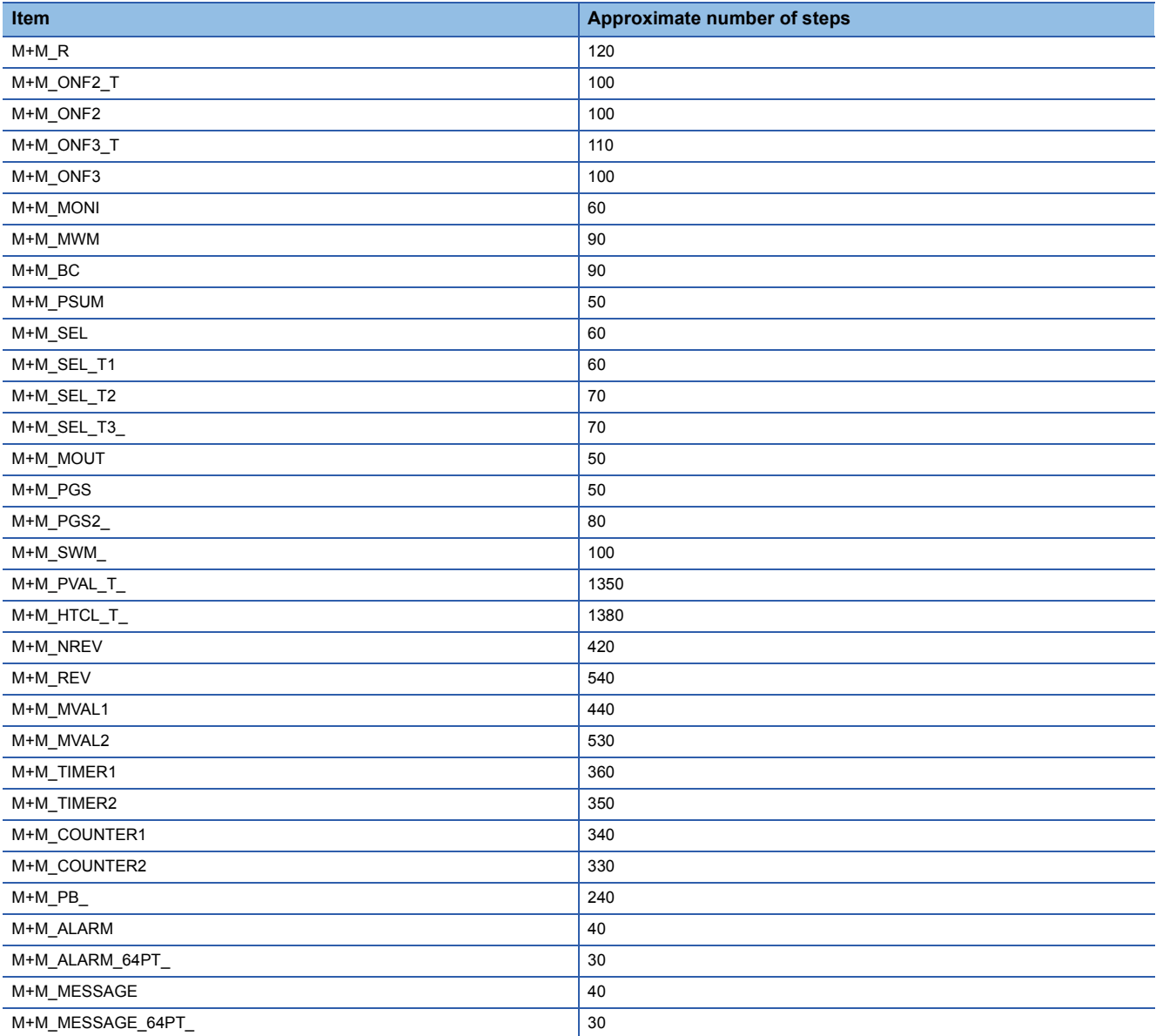

## **Increasing number of steps by the process control extension**

When the process control extension is enabled, the number of steps increases comparing when it is not used. The following table lists the increasing number of steps.

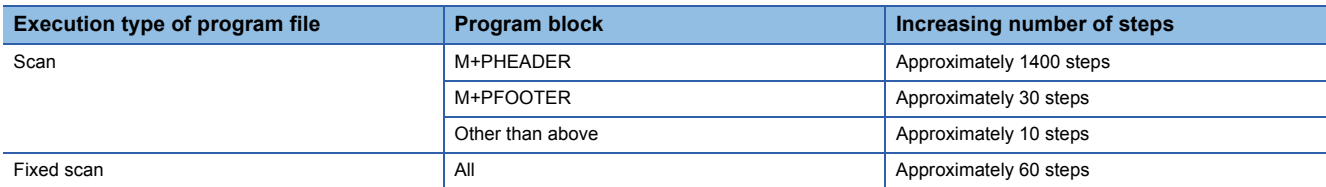

# **Appendix 3 Related Functions of Process**

This section describes functions related to the process control function blocks.

## **Auto tuning**

The auto tuning function detects dynamic characteristics of a control target and automatically tunes the proportional gain (Kp), integral time (Ti), and derivative time (Td) for PID to suitable values.

The auto tuning function has two methods: step response method and limit cycle method.

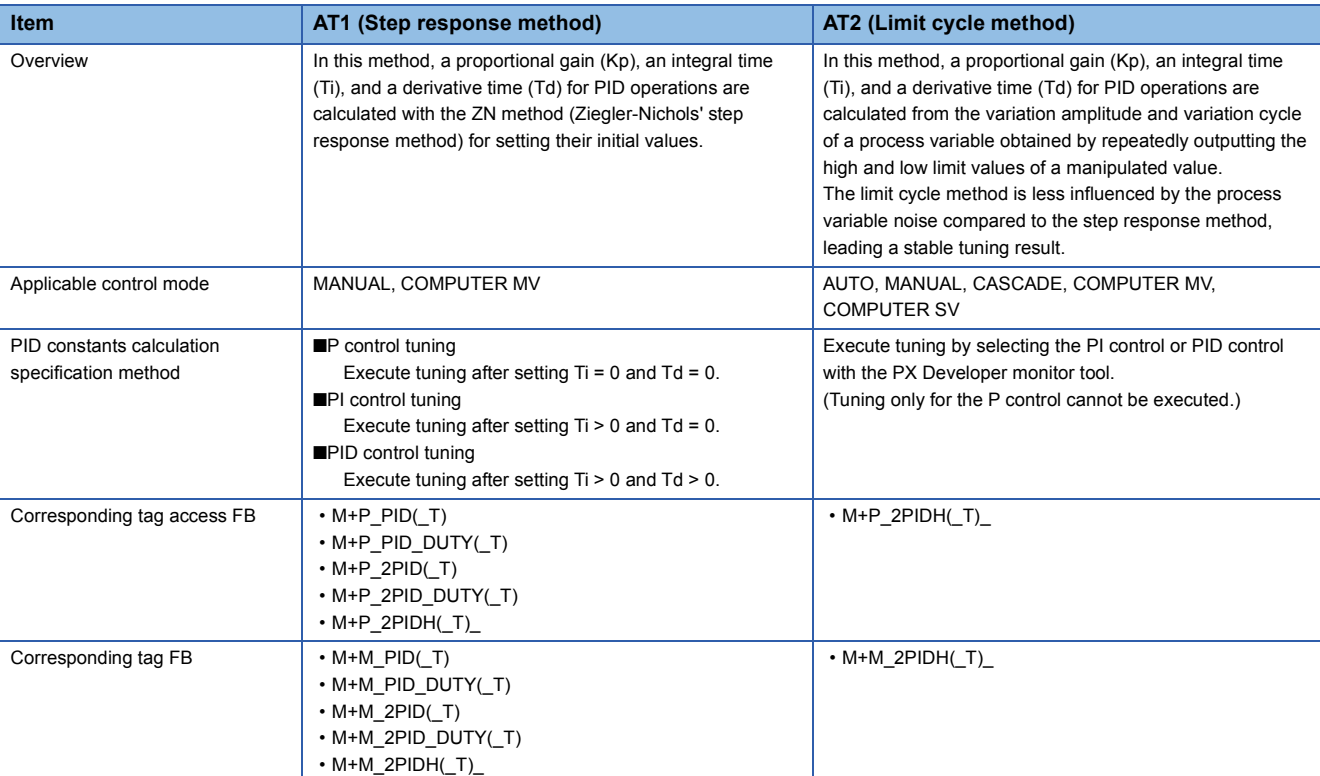

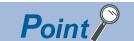

For the execution and status check of the auto tuning, refer to the following. PX Developer Version 1 Operating Manual (Monitor Tool)

### **Step response method**

### ■**Operation method and processing details**

Perform the following procedure after the manipulated value is held and the process variable is stabilized.

- *1.* Display the auto tuning window of the PX Developer monitor tool.
- $\gamma$  [Control Panel]  $\Rightarrow$  [Details] button on the faceplate  $\Rightarrow$  [Auto Tuning] button  $\Rightarrow$  [Select Auto Tuning Operations] window  $\Rightarrow$

Select [Executes Auto Tuning by Step Response method].  $\Rightarrow$  [Next] button

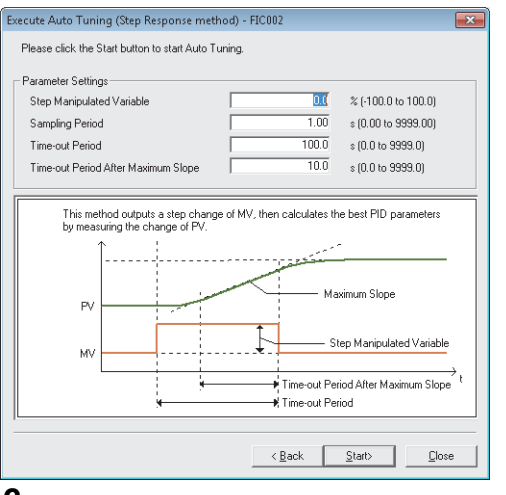

*2.* Set the following items and click the [Start] button.

• Step manipulated variable (AT1STEPMV)

• Sampling period (AT1ST) (seconds)

(PV data collection period during tuning)

• Time-out period (AT1TOUT1) (seconds)

• Time-out period after maximum slope (AT1TOUT2) (seconds)

*3.* The step manipulated variable is output from the current manipulated value in step form.

*4.* The manipulated value returns to its original value automatically after auto tuning is completed. P, I, and D constants generated from auto tuning are automatically saved in the tag data.

 $Point$ <sup> $\circ$ </sup>

 • PID constants are automatically overwritten after auto tuning. Save the previous PID constants in advance as necessary.

• Auto tuning stops automatically when an alarm occurs.

### ■**Operation details of step response method**

The manipulated value is output in step form to the actual plant, and each constant is determined according to the maximum slope and equivalent dead time.

The following operations are automatically performed. The generated value is saved in P, I, and D areas of the tag data.

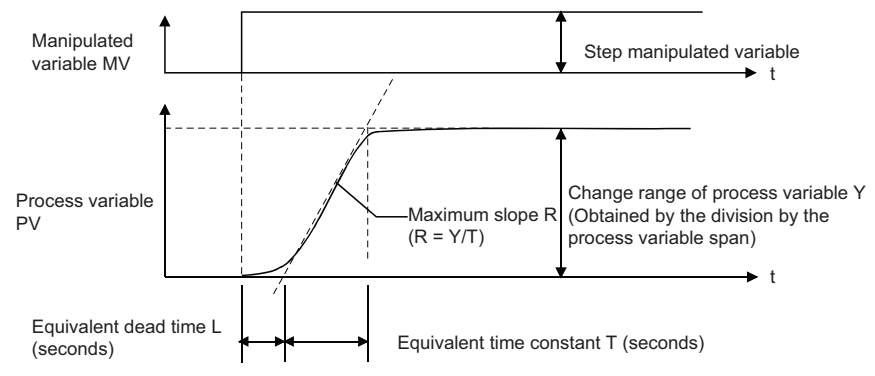

• Constants calculation with ZN method (Ziegler-Nichols' step response method)

The P/PI/PID control type is determined by I and D values of the tag data before auto tuning.

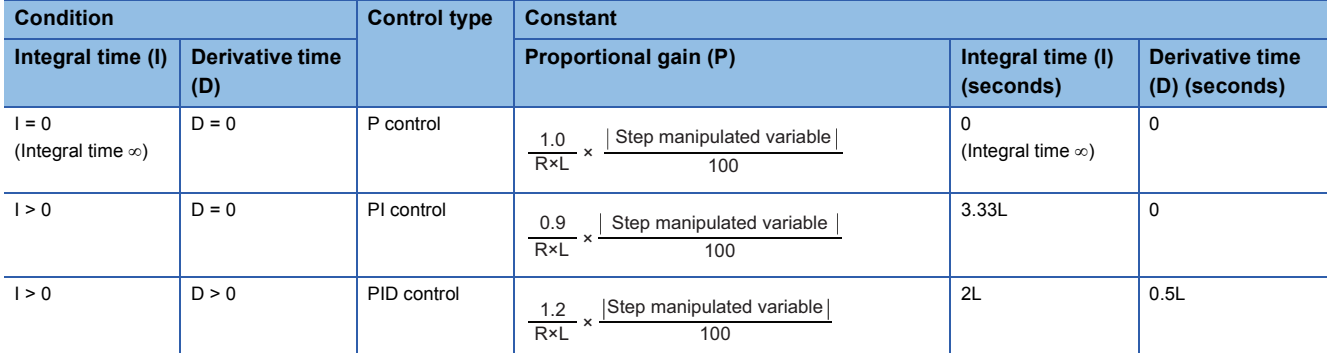

### **Ex.**

Auto tuning is executed when the tag data before auto tuning are  $1 > 0$  and  $D = 0$ .

(For  $I > 0$  and  $D = 0$ , the PI control calculates constants.)

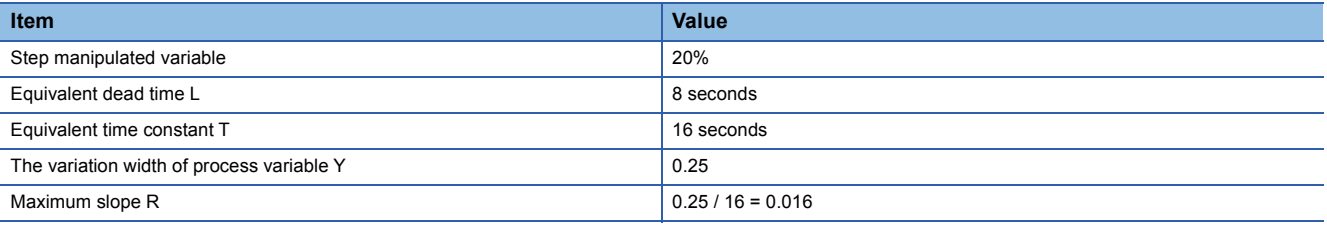

Proportional gain (P) =  $\frac{0.9}{R \times L} \times \frac{|\text{Step manipulated variable}|}{100} = \frac{0.9}{0.016 \times 8} \times \frac{20}{100} = 1.4$ 

Integral time (I) =  $3.33L = 3.33 \times 8 = 26.6$  seconds, derivative time (D) = 0 second

### ■**Fine tuning after auto tuning**

After auto tuning is completed, the change of process variable (PV) in relation to the setting value (SV) is observed on the tuning setting execution window of the PX Developer monitor tool. The optimal values are obtained by adjusting the P, I, and D values.

The response of the process variable (PV) corresponding to the change of the setting value (SV) is observed.

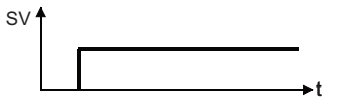

• Response is quick, but oscillatory.

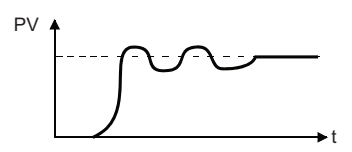

Fine tuning when the response is quick, but oscillatory

• Proportional gain: Reduce (Proportional effect is reduced.)

• Integral time: Increase (Integral effect is reduced.)

• Optimal value

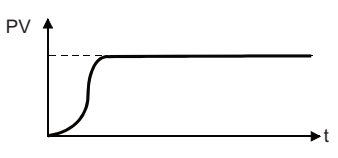

• Response is slow

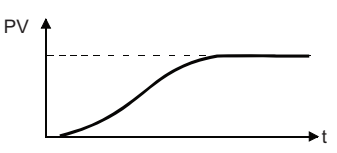

Fine tuning when the response is slow

• Proportional gain: Increase (Proportional effect is increased.)

• Integral time: Reduce (Integral effect is increased.)

When the derivative action is applied, the derivative time is adjusted with the stability and rapid response check. (Increasing the derivative time increases the derivative effect, and reducing the derivative time reduces the derivative effect.)

## **Limit cycle method**

## ■**Operation method and processing details**

- *1.* Display the [Execute Auto Tuning (Limit Cycle method)] window of the PX Developer monitor tool.
- $\text{C}$  [Control Panel]  $\Rightarrow$  [Details] button on the faceplate  $\Rightarrow$  [Auto Tuning] button  $\Rightarrow$  [Select Auto Tuning Operations] window  $\Rightarrow$ Select [Executes Auto Tuning by Limit Cycle method].  $\Rightarrow$  [Next] button

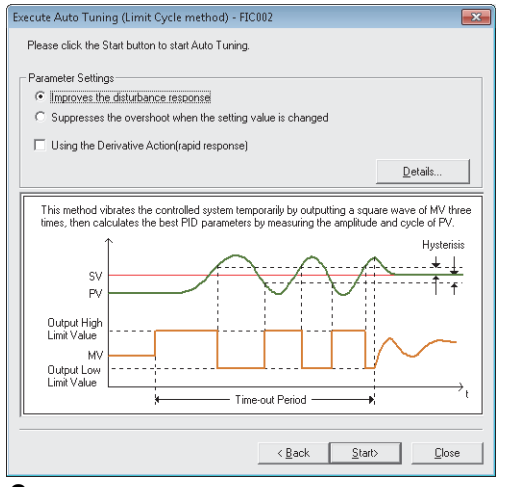

## *2.* Set the following items and start auto tuning.

The control type is determined by selecting either of "Improves the disturbance response" or "Suppresses the overshoot when the setting value is changed", and whether to check "Using the Derivative Action (rapid response)".

#### $\bigcirc$ : Selected,  $\times$ : Not selected

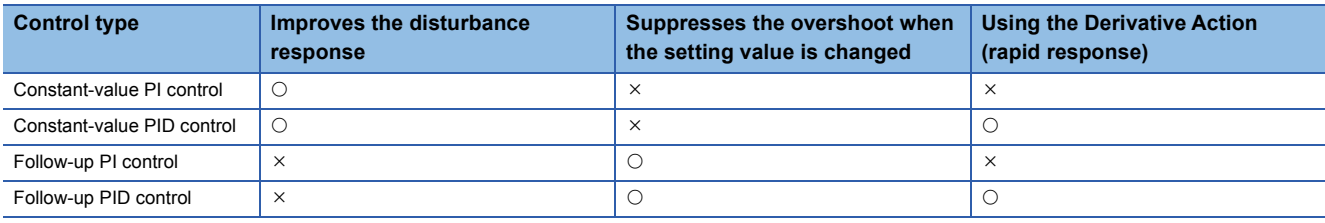

Set the following items on the detail setting window of the limit cycle method which is displayed by clicking the [Details] button. • Output high limit (AT2MVH)

- Output low limit (AT2MVL)
- Hysteresis (AT2HS)
- Time-out period (AT1TOUT1) (seconds)

*3.* The high and low limit values of the manipulated value are repeatedly output.

Even if the value set to AT2MVH/AT2MVL exceeds MH/ML, the manipulated value is output within the range of MH to ML.

*4.* The manipulated value returns to its original value automatically after auto tuning is completed.

Values for proportional gain (Kp), integral time (Ti), and derivative time (Td) which are calculated by auto tuning are set automatically.

### $Point$

• PID constants are automatically overwritten after auto tuning.

- Auto tuning stops automatically when an alarm occurs.
- MV output values return to the values at start when auto tuning is completed or interrupted.

### ■**Operation details of the limit cycle method**

● Generation and measurement of the limit cycle waveform

In the AUTO TUNING mode, the PV limit cycle waveform is generated by performing the 2-position ON/OFF operation of MV output three times.

The 2-position ON/OFF operation is performed under the following conditions.

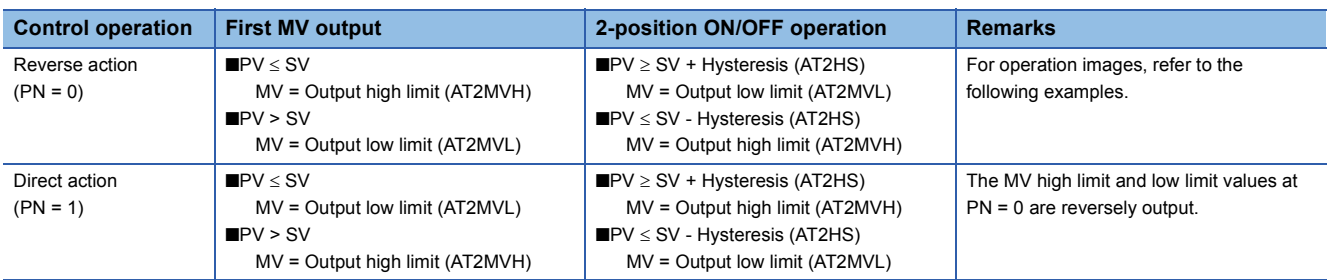

The PV oscillation waveform data for the limit cycle method at the first 2-position ON/OFF operation is ignored. The oscillation amplitude Xc and oscillation period Tc are measured by using the PV oscillation waveform data at the second and third 2 position ON/OFF operations.

Auto tuning ends at the apex of the third PV oscillation waveform.

The setting value is calculated by using SVC (setting value (current)) at auto tuning start.

The hysteresis (AT2HS) functions as a minimum compensation value of the amplitude. Set it in advance according to the control target so that the oscillation period and oscillation amplitude are measured properly.

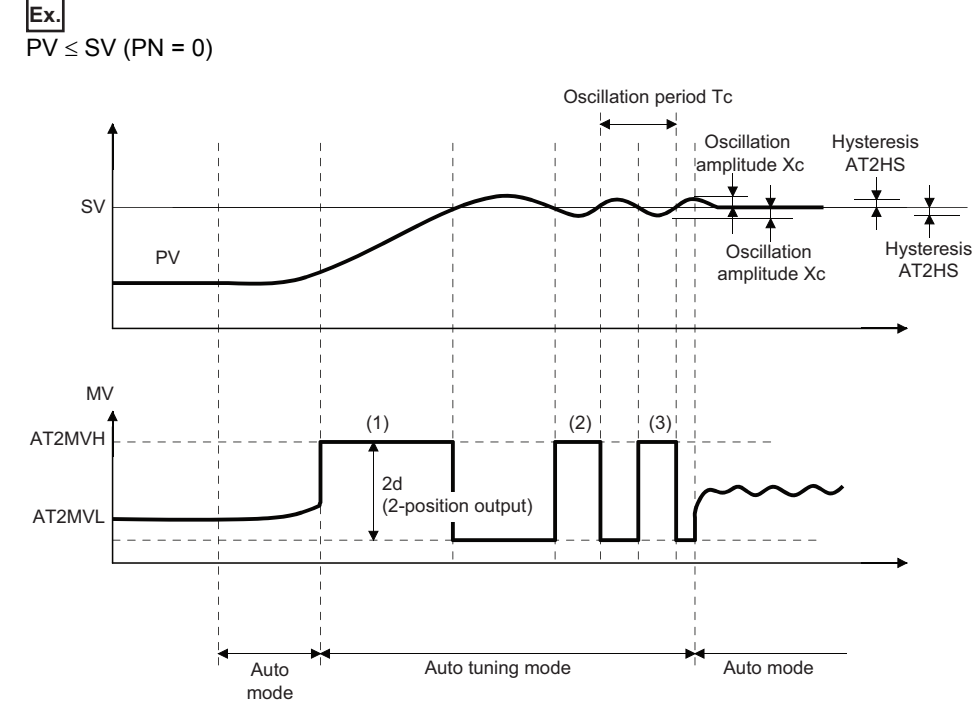

(1) 1st 2-position operation

(2) 2nd 2-position operation

(3) 3rd 2-position operation
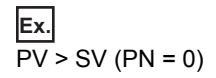

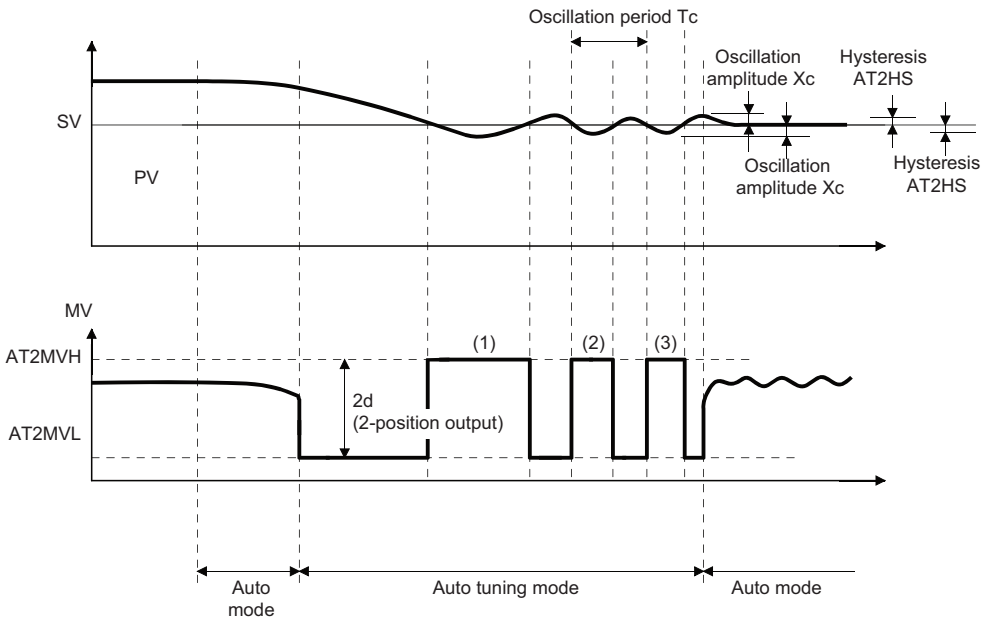

(1) 1st 2-position operation

(2) 2nd 2-position operation

(3) 3rd 2-position operation

The oscillation amplitude Xc is calculated by measuring and averaging out plus side and minus side maximum values of |PV - SV|.

The output range d is calculated by (AT2MVH - AT2MVL) / 2.

● Calculation of threshold sensitivity and threshold period

Threshold sensitivity (Ku) and threshold period (Tu) are calculated from the measurement result of auto tuning by the limit cycle method.

 $Ku = 4d / (\pi \sqrt{(Xc^2 - AT2HS2)})$ 

 $Tu = Tc$ 

● Calculation of optimal PID constant

The optimal PID constant is calculated from threshold sensitivity (Ku) and threshold period (Tu).

Values of proportional gain (Kp), integral time (Ti), and derivative time (Td) are calculated by using the coefficients specified for the control type (ATTYPE) shown below.

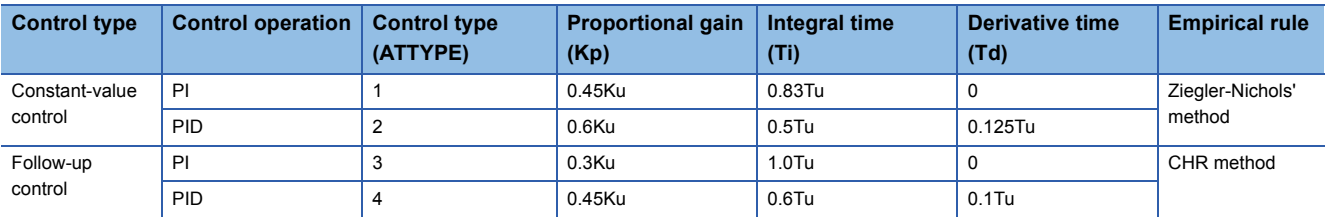

Ku: Process threshold sensitivity, Tu: Process threshold period

#### ■**Fine tuning after auto tuning**

Fine tuning of PID constants is the same as that for the step response method. ( $\Box$  [Page 860 Fine tuning after auto tuning](#page-861-0))

### **Various controls**

### **Cascade control**

The cascade control consists of the primary loop and secondary loop. This control detects disturbance entering secondary loop in an early stage and absorbs them into secondary loop to remove the effect on the process and improve the whole control performance.

Generally, the response speed of the secondary loop should be three times or more than that of the primary loop.

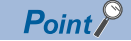

When tracking is required, connect CASOUT\_T of the primary loop with CASIN\_T of the secondary loop. In addition, settings for the following operation constants of the secondary loop are necessary. • PID\_TRK

- PID\_SVPTN\_BO
- PID\_SVPTN\_B1
- For details, refer to the following.

Fage 867 Cascade connection when tracking is required

**Ex.**

When controlling the furnace temperature

The fuel supply variation is absorbed by flow control of the secondary control loop, and the response characteristics of the whole temperature control are improved.

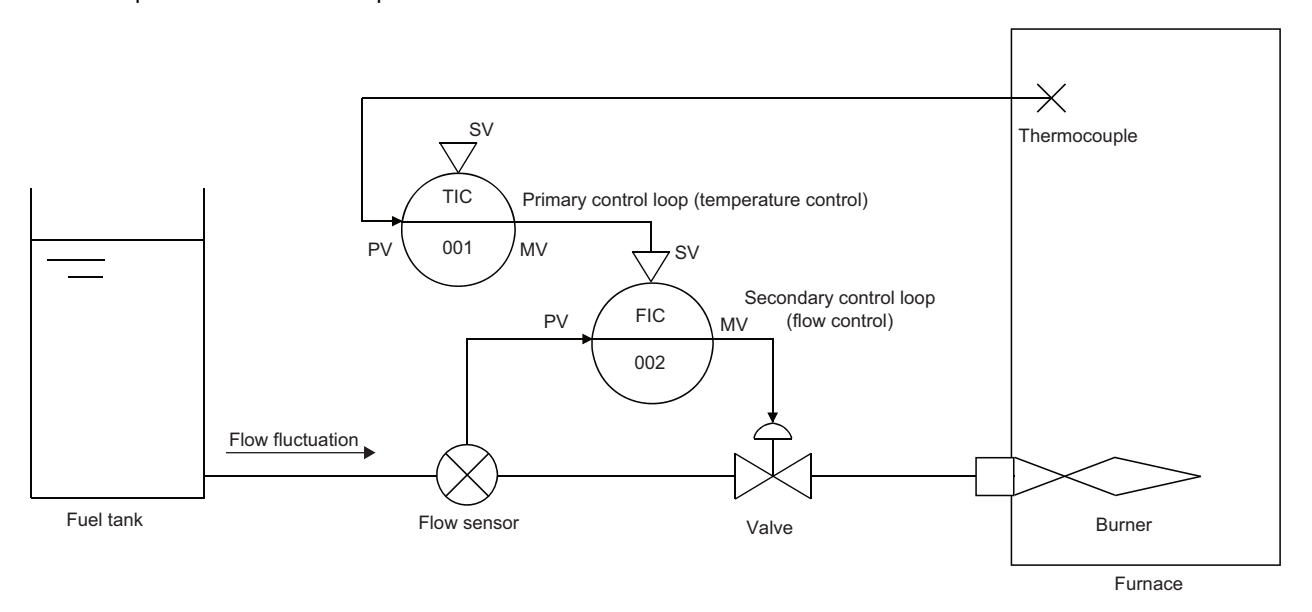

### ■**Cascade direct**

For 2PIDH tags, the CASCADE DIRECT mode can be selected as the control mode. In the cascade direct control, the output value of the primary loop is directly output as that of the secondary loop in the cascade connection.

In case of the input sensor failure in the secondary loop, the output result of the primary loop is substituted for and directly output as the output value of the secondary loop since the PID operation result of the secondary loop will be improper. The CASCADE DIRECT mode can be set with the tag of the secondary loop.

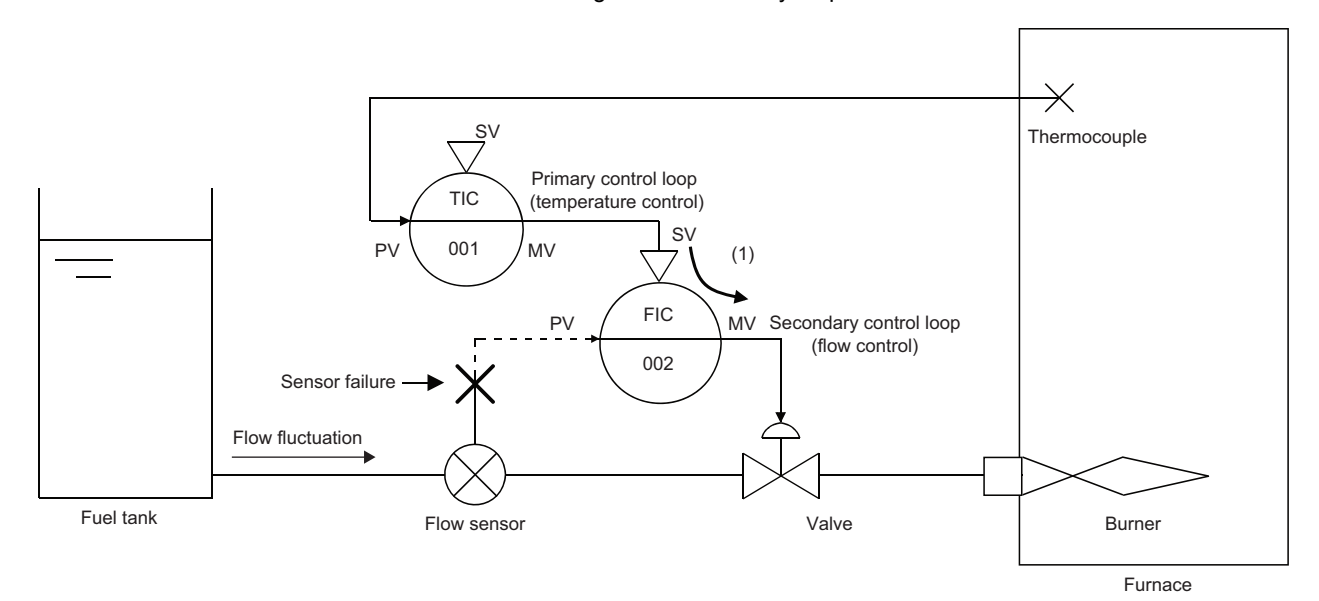

(1) MV of the primary loop is used as MV of the secondary loop.

### **Tracking**

#### For tracking, there are two functions as shown below.

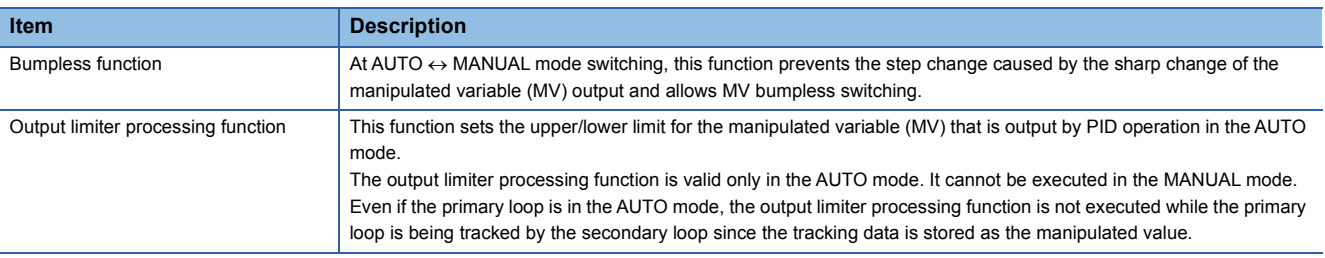

### $Point$

When tracking is required, connect CASOUT\_T of the primary loop with CASIN\_T of the secondary loop. In addition, settings for the following operation constants of the secondary loop are necessary.

• PID\_TRK

- PID\_SVPTN\_BO
- PID\_SVPTN\_B1

For details, refer to the following.

Fage 867 Cascade connection when tracking is required

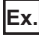

#### Tracking of cascade loop

In the control loops constituting the cascade loop, SV of the secondary loop is transferred to MV of the primary loop to prevent a sharp change of SV at the control mode switching in the secondary loop.

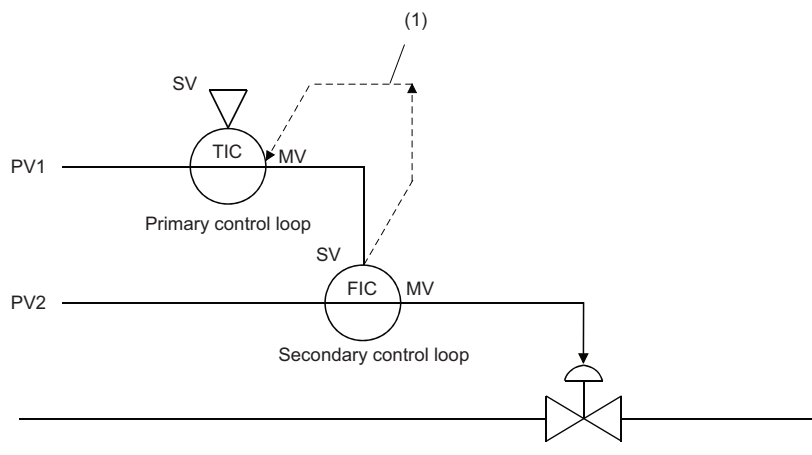

(1) If the control mode of the secondary control loop is other than CASCADE and tracking processing function is valid, SV of the secondary loop is transferred to MV of the primary loop, and tracking processing is performed. When the operation mode of the secondary loop is switched from AUTO to CASCADE, MV sharp change can be prevented since SV of the secondary loop is the same as MV of the primary loop.

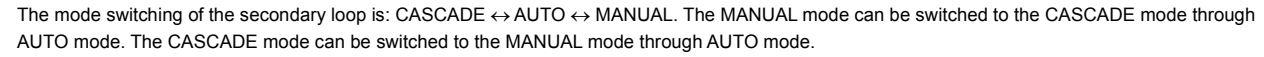

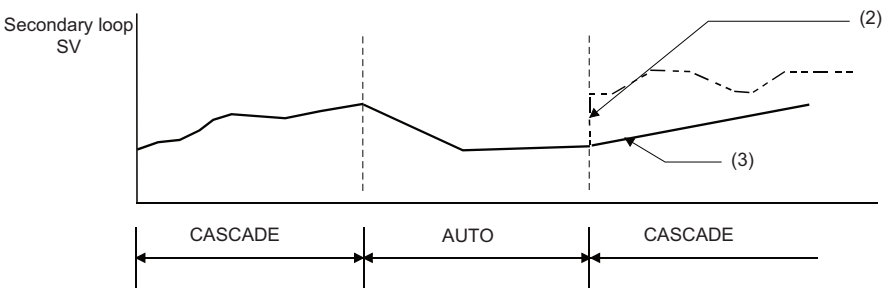

(2) Not tracked: SV of the secondary loop is sharply changed.

(3) Tracked: SV of the secondary loop is not sharply changed.

**Ex.** Tracking of loop selector

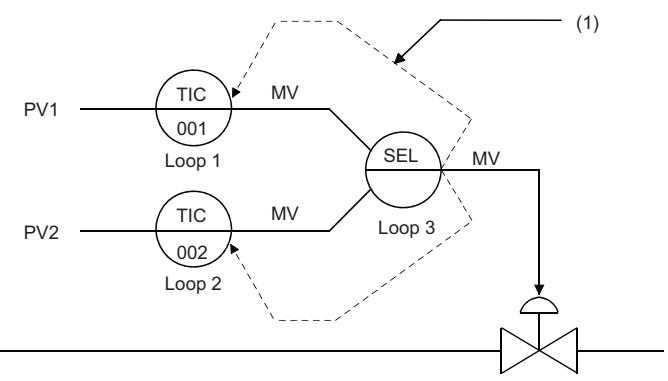

(1) MV of SEL (loop selector) is transferred to the primary loop when the control mode of SEL is manual (MANUAL, COMPUTER MV) or when the variation rate and high/low limiter alarm occurs in other than the MANUAL (AUTO, CASCADE, COMPUTER SV) mode. The primary loop with tracking setting to the SEL is tracked.

#### <span id="page-868-0"></span>■**Cascade connection when tracking is required**

Connect CASOUT\_T of the primary loop with CASIN\_T of the secondary loop. The tag FB of secondary loop should be the one with CASIN\_T (such as (M+M\_PID\_T, M+M\_2PID\_T).

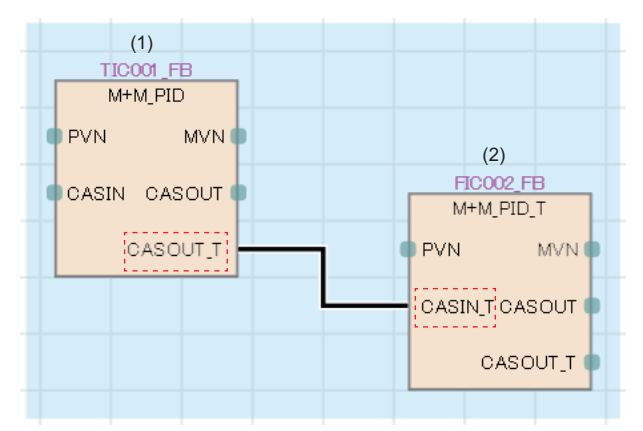

(1) Primary loop

(2) Secondary loop

When tracking is executed, tracking setting for the operation constant of the secondary loop tag FB is required.

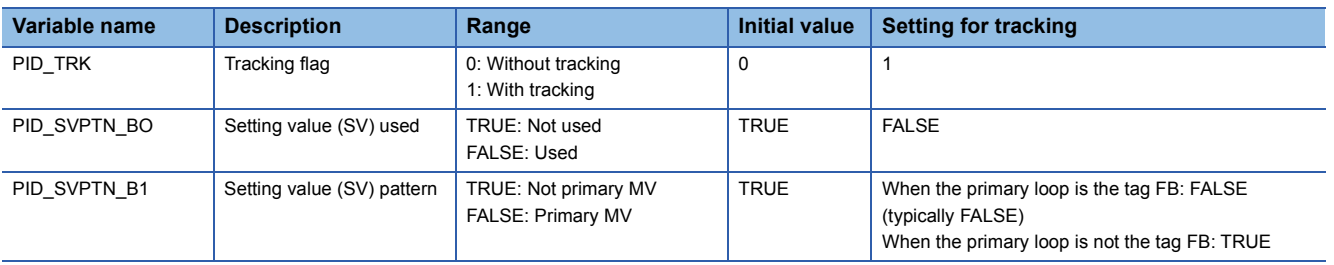

### ■**Cascade connection when tracking is not required**

Connect CASOUT of the primary loop with CASIN of the secondary loop. The tag FB of the secondary loop should be the one with CASIN.

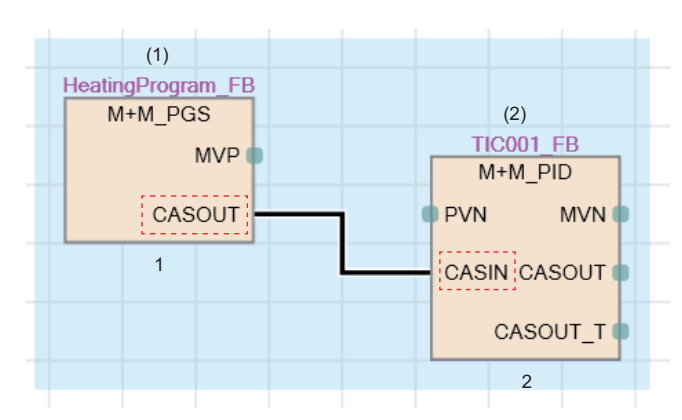

(1) Primary loop

(2) Secondary loop

When tracking is not executed, the operation constant of the secondary loop tag FB is as follows.

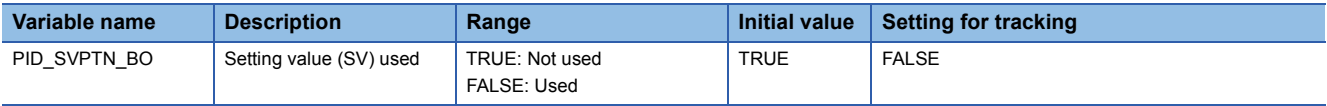

### **I/O mode**

The following describes the simulation function (SIMULATION mode), override function (OVERRIDE mode), and tag stop function (TAG STOP mode). For the overview of I/O mode, refer to the following. **F** [Page 27 I/O modes](#page-28-0)

### **Simulation function (SIMULATION mode)**

This function performs simulations without actual input/output for I/O modules. Execute the simulation function (SIMULATION mode) after changing the mode to SIMULATION with I/O mode change of the faceplate. For details on I/O mode change, refer to the following.

PX Developer Version 1 Operating Manual (Monitor Tool)

### ■**Function**

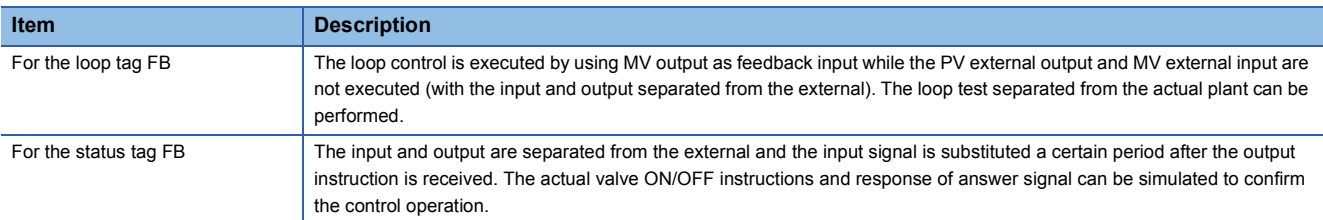

### ■**Creating simulation data**

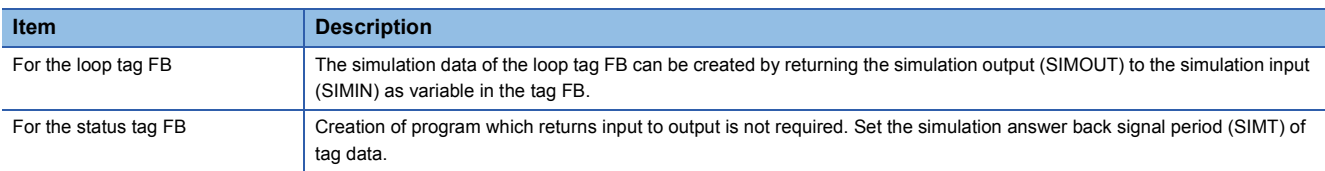

### ■**Sample programs of the loop tag FB simulation function (SIMULATION mode)**

The following describes the sample programs for the simulation function (SIMULATION mode) when the loop tag FB is used.

**Ex.** For the typical loop with the same range for PVN and MVN

• Program example for the simulation function (SIMULATION mode)

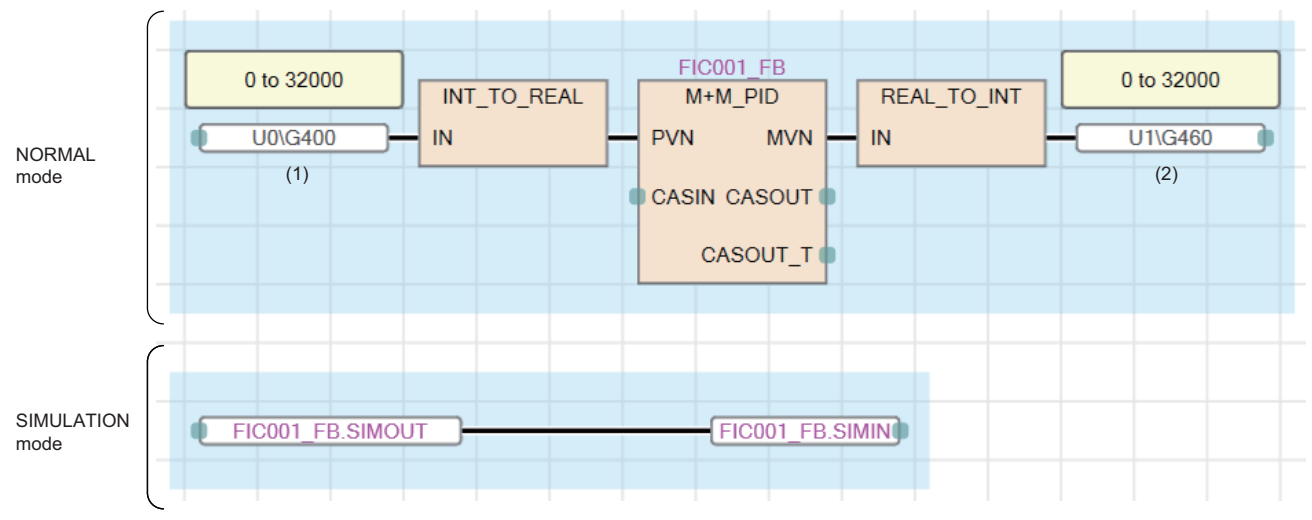

(1) Analog input module CH1 digital output value

(2) Analog output module CH1 digital value

• Program example for the simulation function (SIMULATION mode) (with Primary delay + Dead time)

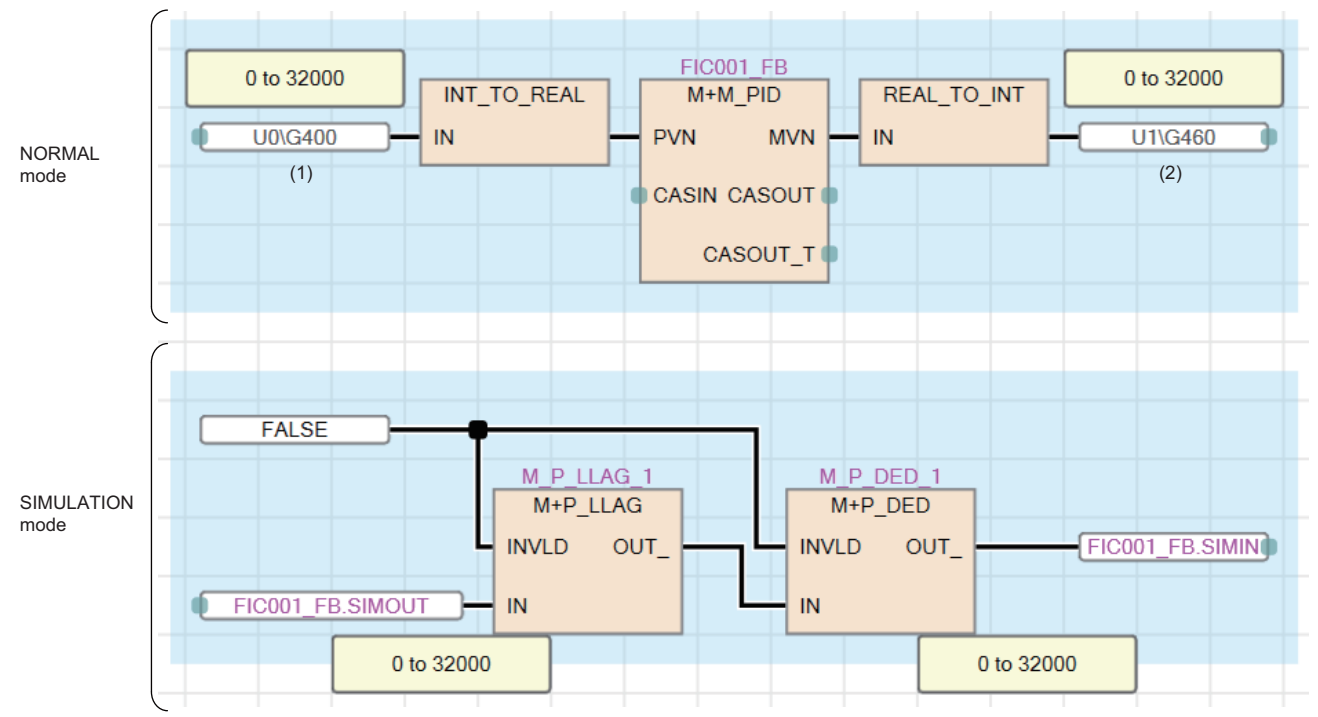

(1) Analog input module CH1 digital output value

(2) Analog output module CH1 digital value

#### For the cascade connection

• Program example for the simulation function (SIMULATION mode)

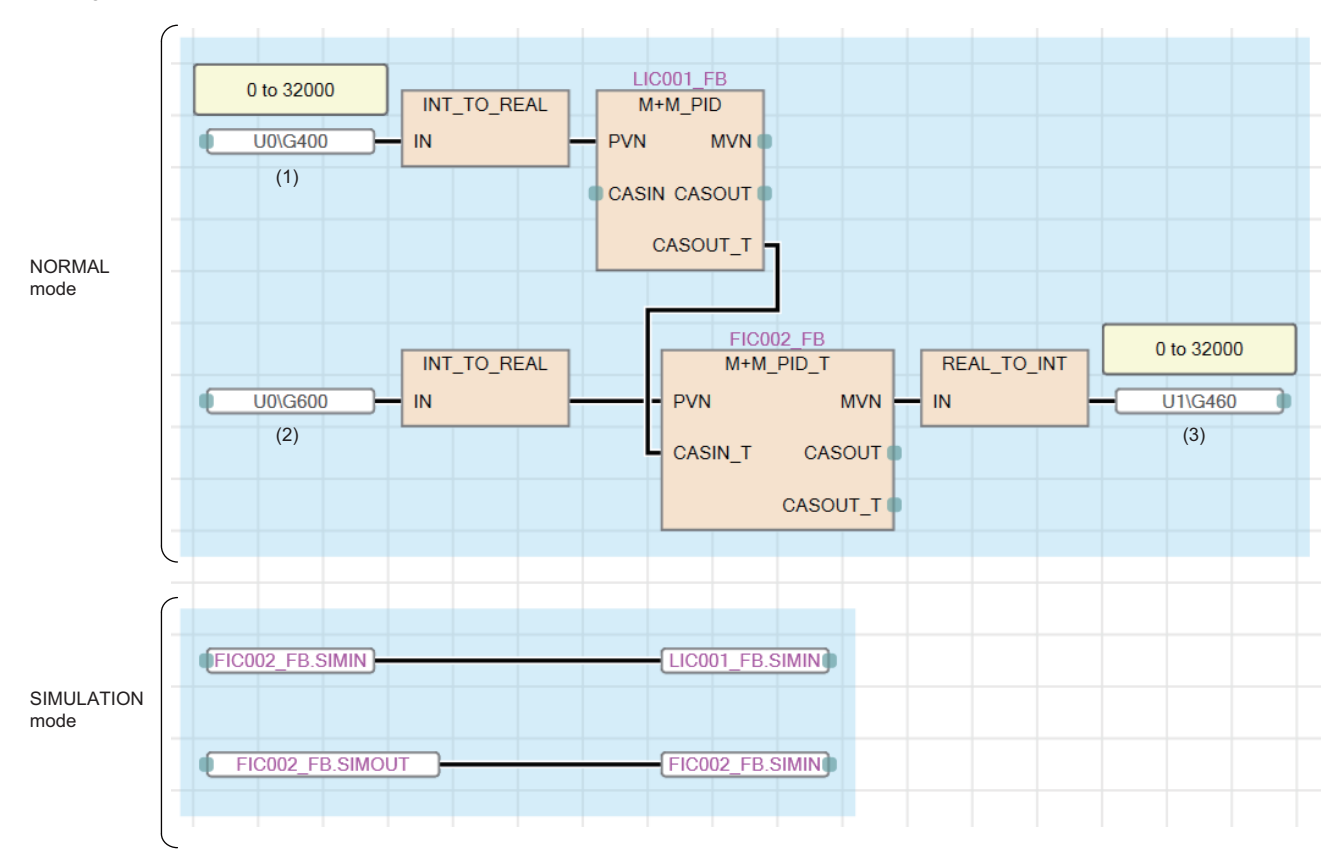

(1) Analog input module CH1 digital output value

(2) Analog input module CH2 digital output value

(3) Analog output module CH1 digital value

• Program example for the simulation function (SIMULATION mode) (with Primary delay + Dead time)

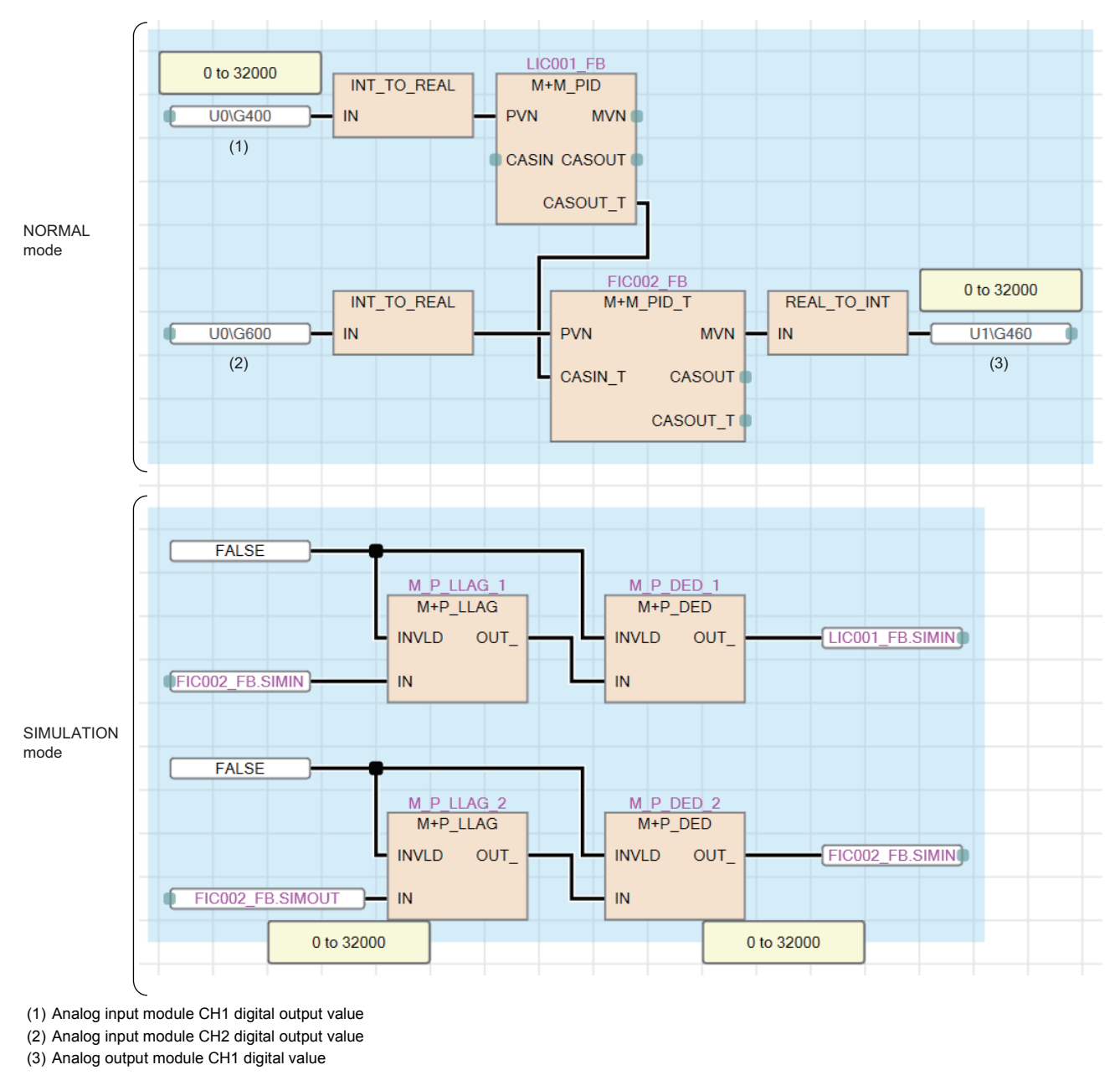

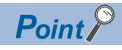

For the cascade connection, the simulation loopback input data of the secondary loop (FIC002.SIMIN in the example above) is used as the simulation input data of primary loop (LIC001.SIMIN in the example above).

**Ex.**

When the ranges of PVN and MVN are different (the range of A/D conversion module (AIN 4CH) is 0 to 32000, and the range of D/A conversion module (AOUT\_4CH) is -32000 to 32000)

• Program example for the simulation function (SIMULATION mode)

M+P\_ENG and M+P\_IENG convert FIC001\_FB.SIMOUT into FIC001\_FB.SIMIN for connection.

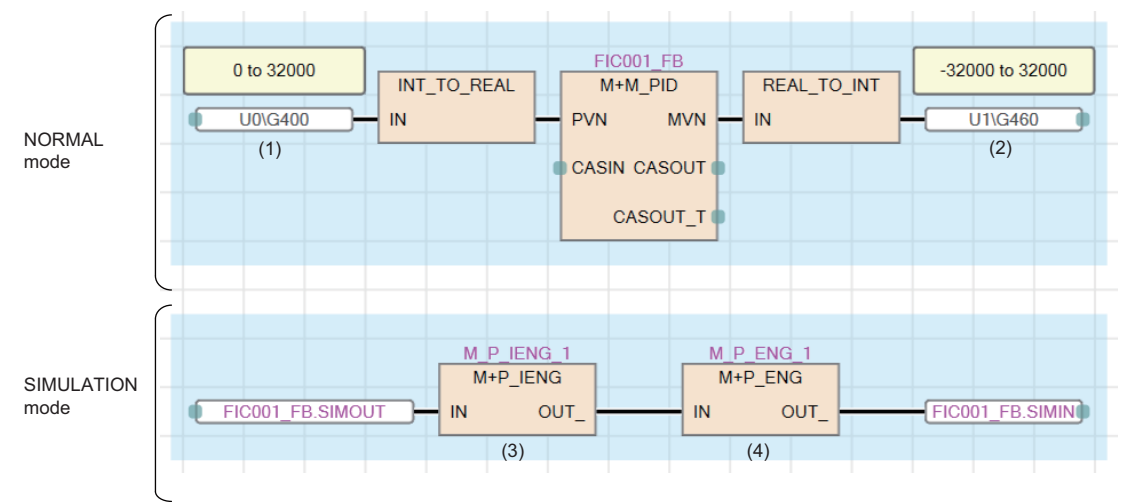

(1) Analog input module CH1 digital output value

(2) Analog output module CH1 digital value

(3) The engineering value inverse conversion of 0 to 32000/0 to 100 (%)

(4) The engineering value conversion of 0 to 100 (%)/-32000 to 32000

 • Program example for the simulation function (SIMULATION mode) (with Primary delay + Dead time) Convert the range from FIC001\_FB.SIMOUT to FIC001\_FB.SIMIN by M+P\_ENG and M+P\_IENG.

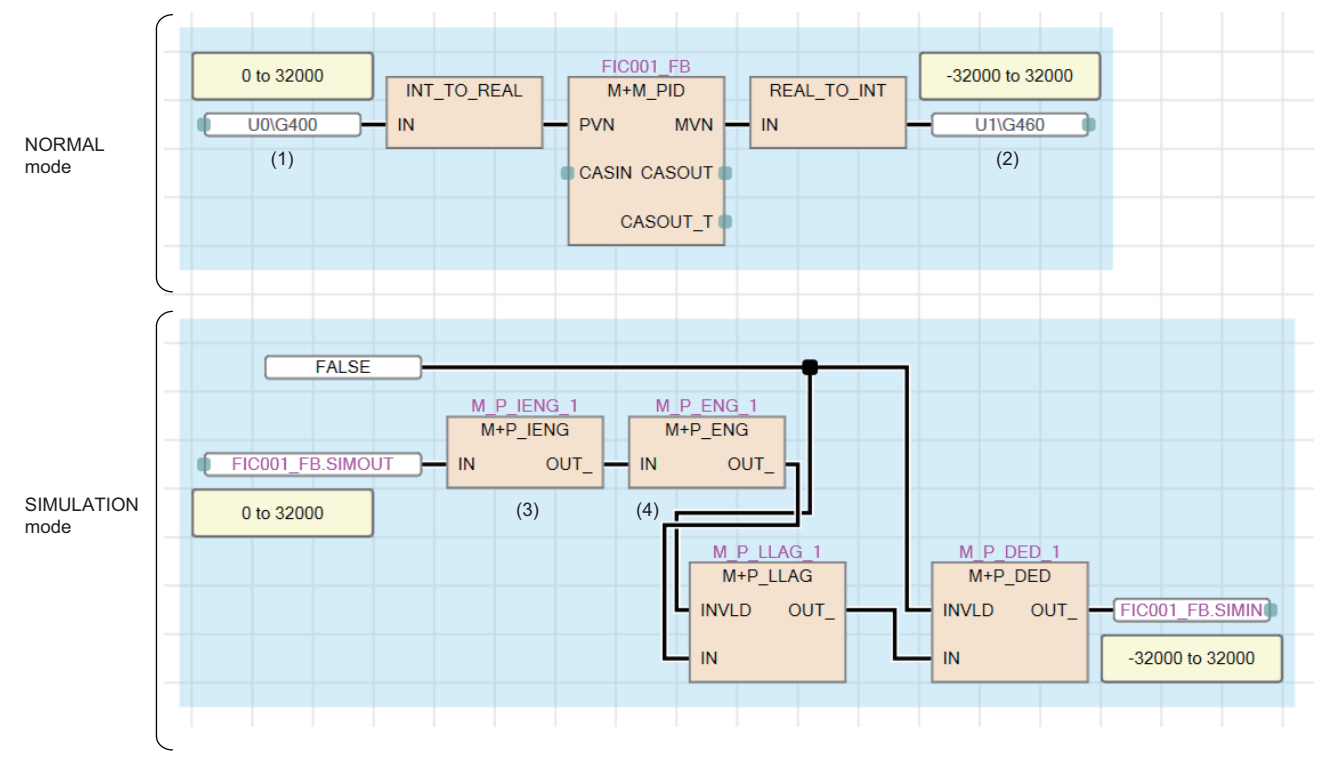

(1) Analog input module CH1 digital output value

(2) Analog output module CH1 digital value

(3) The engineering value inverse conversion of 0 to 32000/0 to 100 (%)

(4) The engineering value conversion of 0 to 100 (%)/-32000 to 32000

**A**

### **Override function (OVERRIDE mode)**

This function enables the PV setting on the pop-up tuning window of the PX Developer monitor tool when a correct input signal cannot be acquired due to a failure of the sensor, limit switch or A/D conversion module.

External outputs of the manual manipulated value and ON/OFF signal are performed.

Execute the override function after changing the mode to OVERRIDE with I/O mode change of the faceplate. For details on I/ O mode change, refer to the following.

PX Developer Version 1 Operating Manual (Monitor Tool)

### ■**Function**

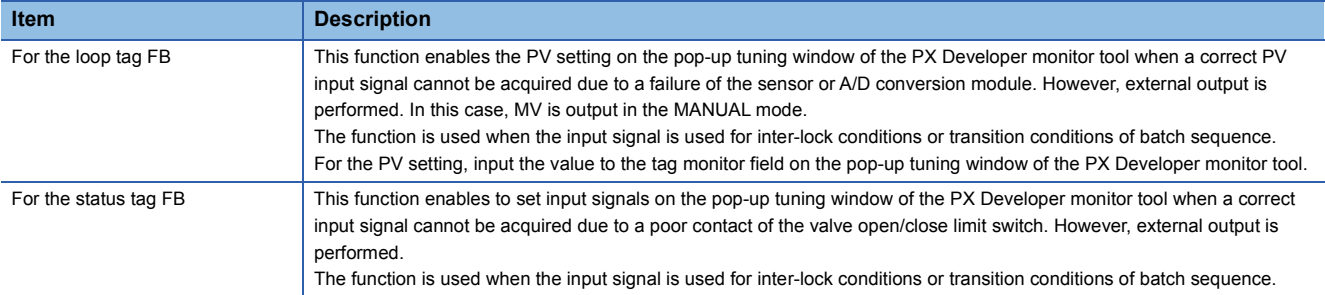

### $Point<sup>°</sup>$

For the loop tag FB, the override function can be operated in MANUAL mode only. Operations in other than the MANUAL mode cannot be operated.

### **Tag stop function (TAG STOP mode)**

This function stops input processing and loop control operation. Set it for the tag reserved for future use.

The tag stop function can be set by changing the I/O mode with the faceplate. For details on I/O mode change, refer to the following.

PX Developer Version 1 Operating Manual (Monitor Tool)

### ■**Function**

The tag stop function can be used for 2PIDH, PGS2, SWM, PVAL, and HTCL tags.

This function is used for the tag which has been defined for future use with the engineering tool or has stopped. For details, refer to the description of each function block.

### **Stop alarm processing in loop control**

### **Stop alarm (SPA) overview**

When an error related to the loop tag data such as a sensor error (SEA) occurs, the control mode can be changed to MANUAL forcibly by switching the stop alarm (SPA) from FALSE to TRUE.

Switch the stop alarm (SPA) from FALSE to TRUE using a user program as necessary.

When the stop alarm (SPA) is switched to TRUE, alarms which have occurred (MLA, MHA, DVLA, DPPA, PLA, PHA, LLA, HHA, SEA, and DMLA) will be automatically reset (TRUE  $\rightarrow$  FALSE).

### **Alarm (ALM) items of loop tag data**

The following table lists alarm (ALM) items of loop tag data.

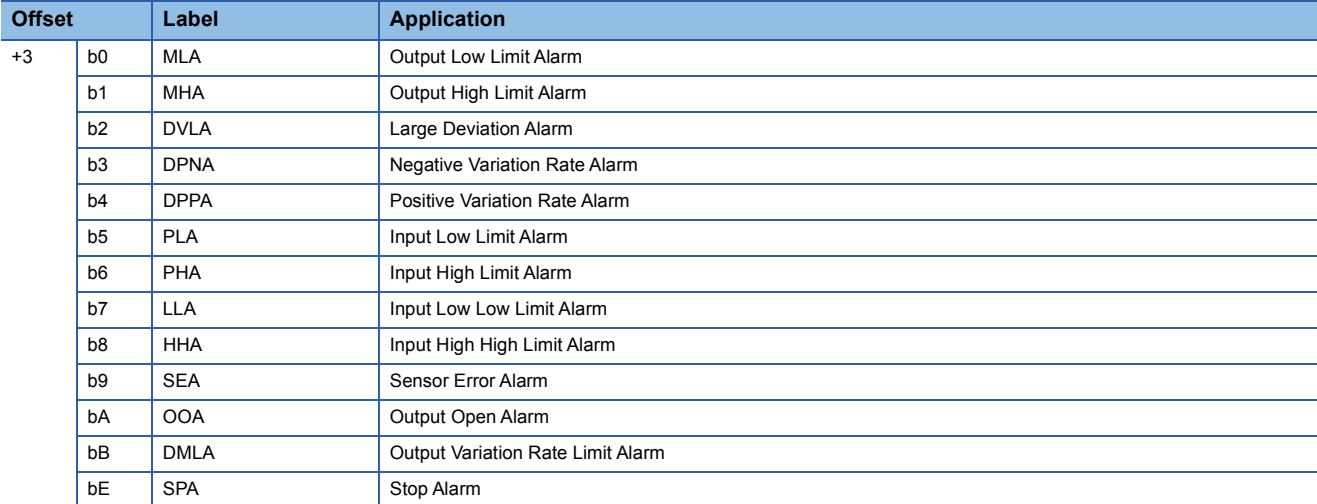

For the detailed tag data list, refer to the following.

[Page 753 Tag Data List](#page-754-0)

An alarm (ALM) consists of multiple Boolean variables. Boolean variables constituting an alarm (ALM) become global variables.

When using the stop alarm in a program, refer to the following example.

**Ex.**

When a loop sensor error (SEA) of FIC001 occurs

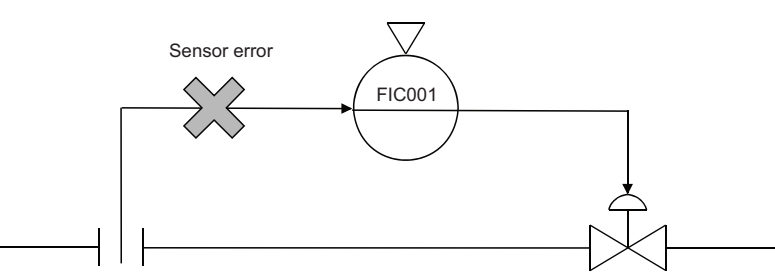

In the example above, the sensor error (SEA) can be acquired with the tag data label of the variable part.

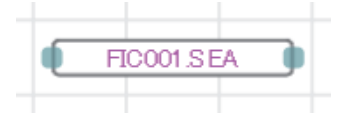

### **Relation between stop alarm (SPA) and other alarm processing**

The following table shows the relation between the status of the stop alarm (SPA) and other loop alarm processing.

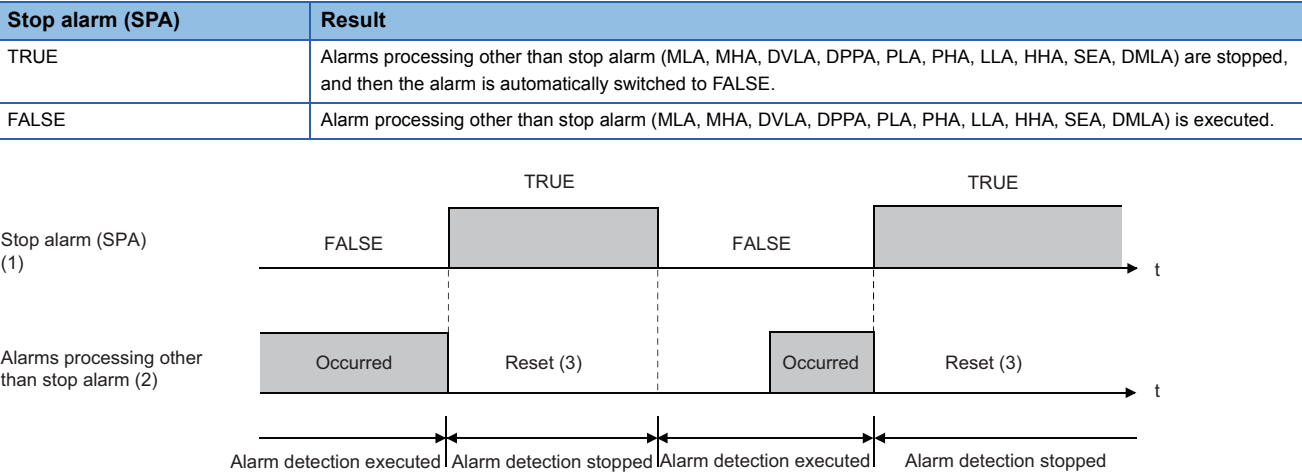

(1) Switch the stop alarm (SPA) to TRUE and FALSE using a program.

(2) The output open alarm (OOA) follows the processing in the program.

(3) When the stop alarm (SPA) is TRUE, the alarm detection processing is stopped. Alarms which have occurred are automatically reset.

### **How to use the output open alarm**

The output open alarm (OOA) of loop tag data is designed for displaying the wire break detection signal as an alarm on the loop tag FB of the output source when a disconnection is detected on the module FB on the output side.

The following shows a program example to feed back a signal from the module FB that is to detect a disconnection to the loop tag FB that is to display it as an alarm.

### Program example

Input the module access device on the output side (CH $\Box$  disconnection detection flag) to the tag item (OOA) of the loop tag FB.

For the output open alarm (OOA), the disable alarm detection flag does not exist. Therefore, create a program separately to enable or disable this alarm.

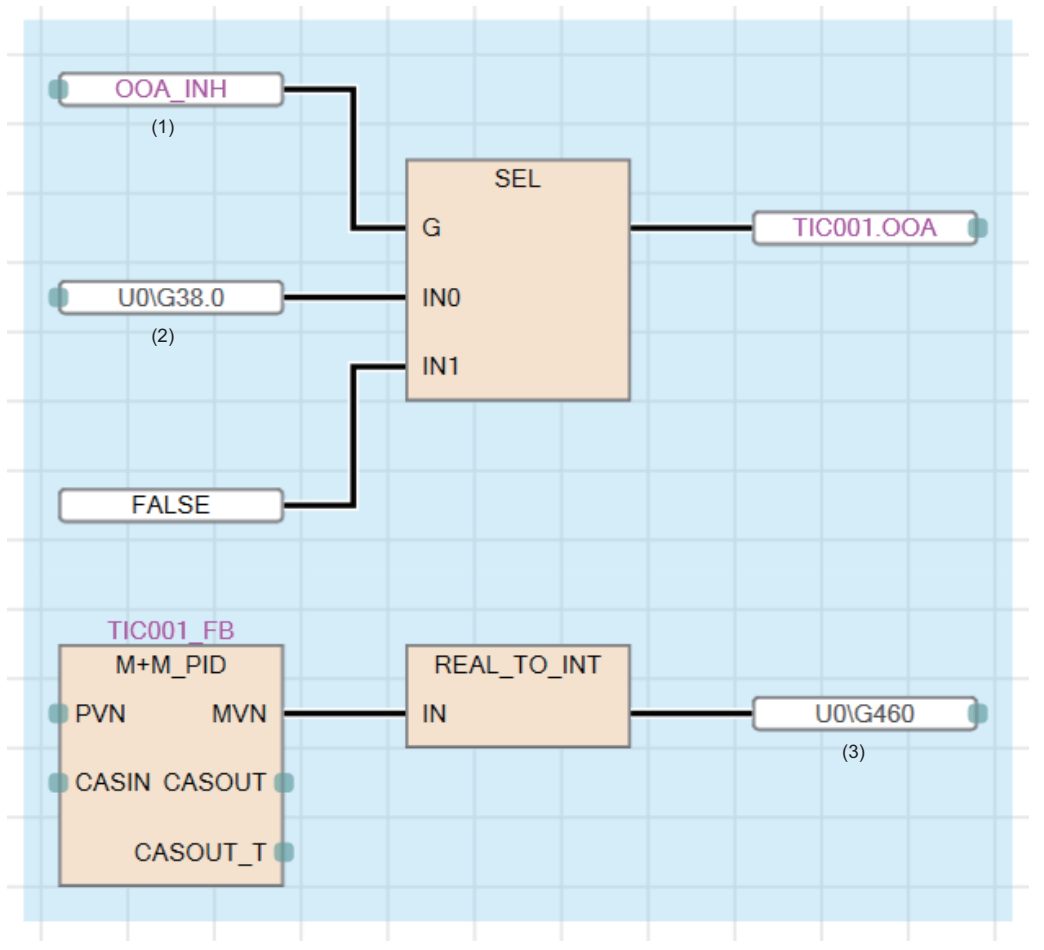

(1) User-created variable

(2) CH1 disconnection detection flag

(3) CH1 digital value

### **Program setter setting method**

The following describes the setting method of the program setter (PGS) and multi-point program setter (PGS2).

### **Program setter (PGS)**

### ■**Operation method**

The X-Y graph method is used. The output MV is calculated by using the X-Y graph function according to the SV (time) of the whole program.

### ■**Relation between the program setting method and each variable**

Register a program using the X-Y graph method shown below.

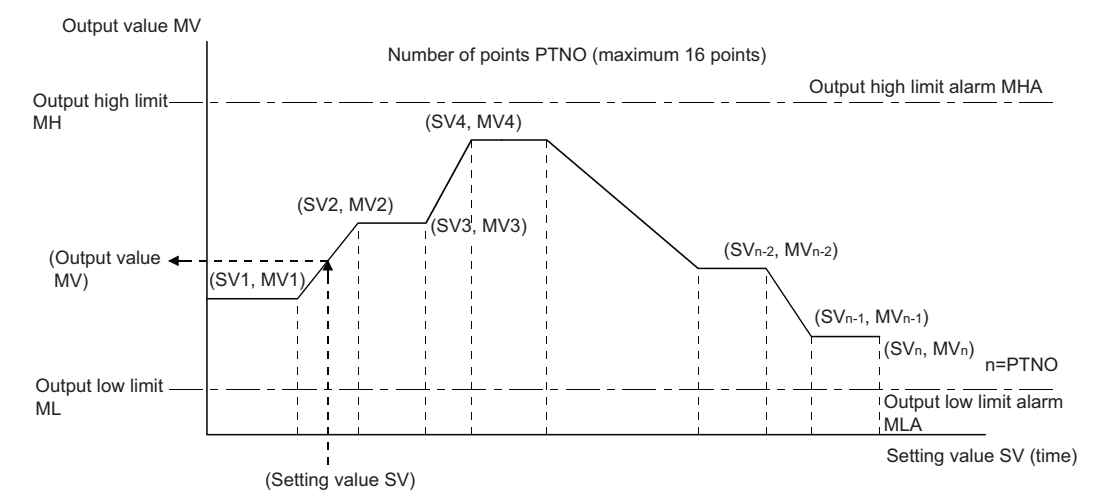

For details on each variable, refer to the following.

**[Tag Data List](#page-754-0)** 

### ■**Registration format**

Register the break point data up to 16 points in real number (REAL).

### ■**Time management**

Set the time in units of seconds.

### ■**Output high/low limit alarm**

Place the output low limit alarm MLA and output high limit alarm MHA to bit 0 and bit 1 (standard locations) of the tag data +3 (ALM).

### ■**Mode and operation type**

Five control modes are available: MANUAL, COMPUTER MV, AUTO, CASCADE, and COMPUTER SV.

The operation type is CYCLIC in the CASCADE mode.

In the AUTO mode, HOLD or RETURN can be selected for the operation type.

### **Multi-point program setter (PGS2)**

#### ■**Operation method**

Steps (time width and setting value) are registered and the progress of each step is managed. The setting value (SV) is calculated according to the time in the step (T) in each step.

#### ■**Relation between the program setting method and each variable**

Register each step data as shown below. Set the program start point to SV0.

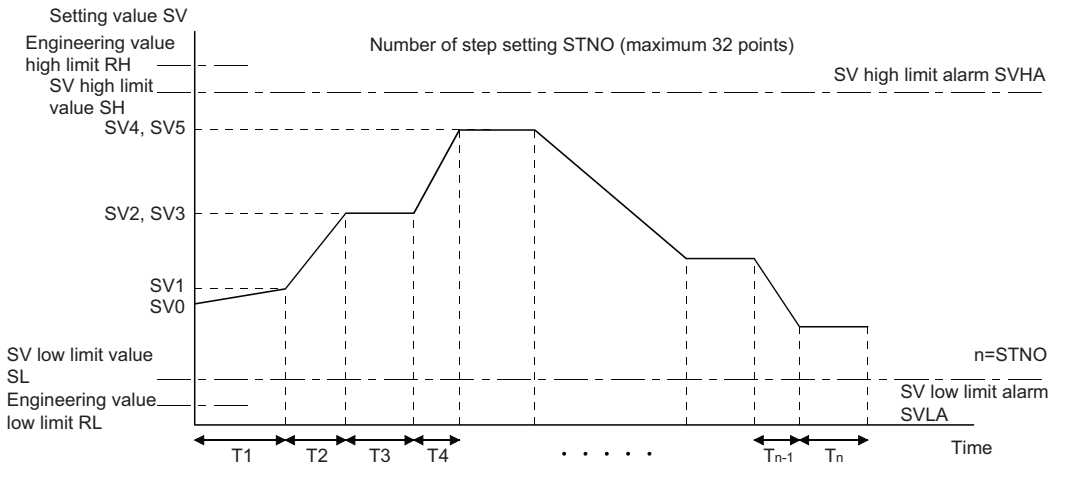

Tn: Time in the step (T)

n: Executing step No. (STC)

The following main parameters are changed from the program setter (PGS).

- MV (Output value)  $\rightarrow$  SV (Setting value)
- SV (Setting value)  $\rightarrow$  STC (Executing step number) + T (Time in the step)

For details on each variable, refer to the following.

**[Tag Data List](#page-754-0)** 

#### ■**Registration format**

Register the step data up to 32 points integer (INT). The setting range is from -32768 to 32767.

### ■**Time management**

Set the time in units of seconds or minutes. (Set at TUNIT in the tag data.)

#### ■**Output high/low limit alarm**

Place the SV low limit alarm SVLA and SV high limit alarm SVHA to bit 0 and bit 1 of the tag data +3 (ALM). (Variable names differ from those for the program setter (PGS).)

#### ■**Mode and operation type**

Two control modes are available: MANUAL and AUTO. In the AUTO mode, HOLD, RETURN, or CYCLIC can be selected for the operation type.

### **Tight shut/full open function**

To use the tight shut/full open function with a module that has the extended mode in the range setting, set the extended mode in the output range setting.

To use the tight shut/full open function with a module that does not have the extended mode in the range setting, set 0 to 20mA and 0 to 5V in the range setting and set the output conversion high/low limit values of the two-degree-of-freedom advanced PID control FB again.

 $Point$ 

When 4 to 20mA and 1 to 5V are regarded as a standard, only the tight shut (full open when MV reverse is valid) is applied since the upper limit side can output up to 100% (20mA, 5V) with output range setting of 0 to 20mA and 0 to 5V.

The following table shows a setting example for the two-degree-of-freedom advanced PID control FB when the signal of 4 to 20mA is regarded as a standard, tight shut output value is set to -20% (0.8mA).

For the analog module, set 0 to 20mA for the output range setting and 0 to 32000 for the resolution.

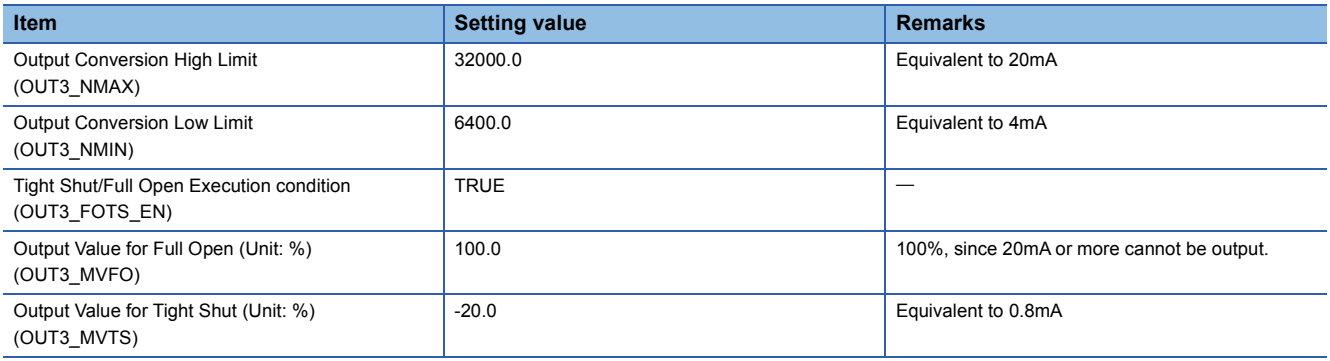

# **Appendix 4 Program Example**

This section describes a program example with the process control function blocks.

### $Point$

For details on the FBD/LD language, refer to the following. MELSEC iQ-R Programming Manual (Program Design)

### **Control mode switching**

The following indicates the program which switches the control mode of two-degree-of-freedom advanced PID control (M+M\_2PIDH\_) to one of MANUAL, AUTO, CASCADE, COMPUTER MV, or COMPUTER SV in the control mode.

### Program example

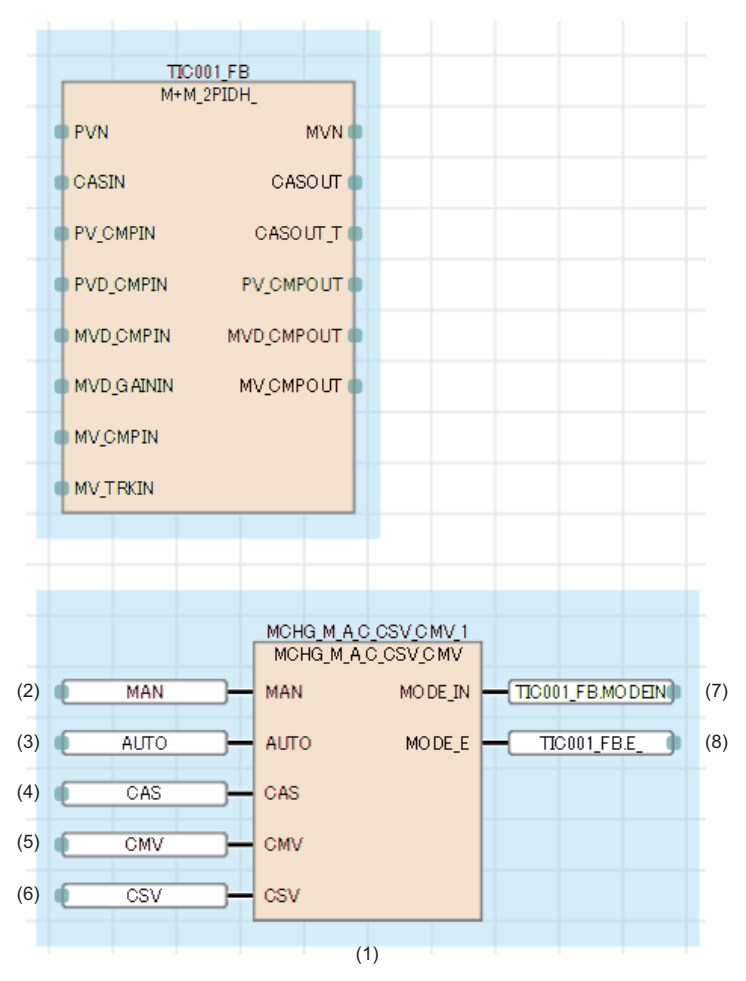

(1) Function block (Fage 882 Function block (MCHG\_M\_A\_C\_CSV\_CMV)) of control mode switching

(2) MANUAL switching command (BOOL)

(3) AUTO switching command (BOOL)

(4) CASCADE switching command (BOOL)

(5) COMPUTER MV switching command (BOOL)

(6) COMPUTER SV switching command (BOOL)

(7) Public variable: Mode change signal (INT)

(8) Public variable: switching request (BOOL)

### <span id="page-883-0"></span>**Function block (MCHG\_M\_A\_C\_CSV\_CMV)**

### ■**Input/output variable**

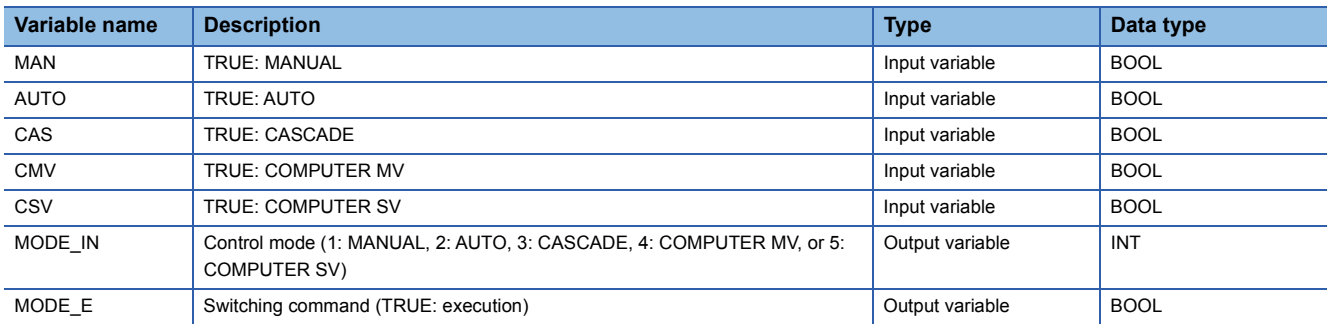

### Program example

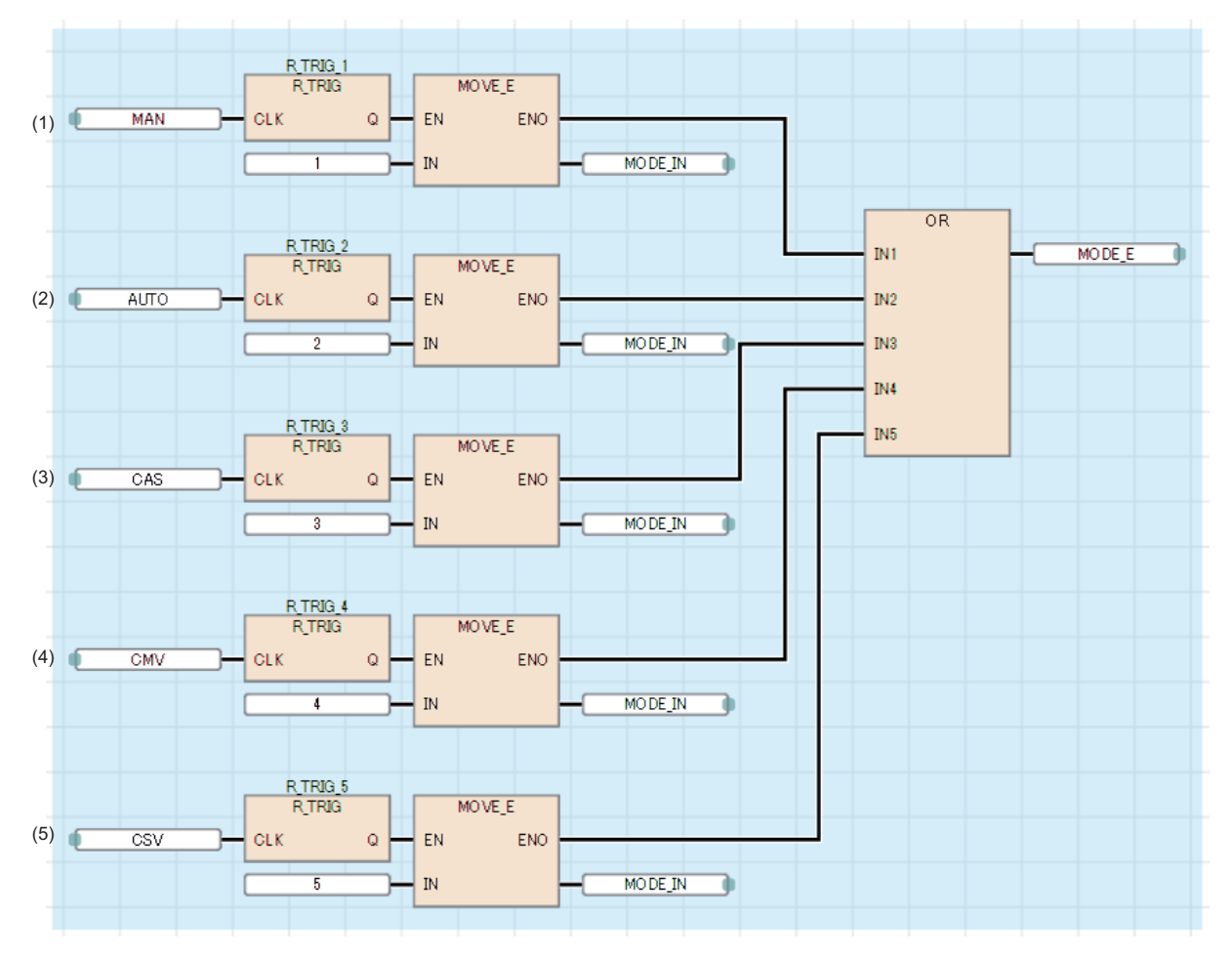

(1) Switch the control mode to MANUAL when the signal for MAN changes from FALSE into TRUE.

- (2) Switch the control mode to AUTO when the signal for AUTO changes from FALSE into TRUE.
- (3) Switch the control mode to CASCADE when the signal for CAS changes from FALSE into TRUE.
- (4) Switch the control mode to COMPUTER MV when the signal for CMV changes from FALSE into TRUE.
- (5) Switch the control mode to COMPUTER SV when the signal for CSV changes from FALSE into TRUE.

 $Point$ 

For the R\_TRIG (Rising edge detection), refer to the following.

MELSEC iQ-R Programming Manual (CPU Module Instructions, Standard Functions/Function Blocks)

### **Writing MV or SV with the host computer**

The following indicates the program which writes MV or SV when the control mode of the tag FB is COMPUTER MV or COMPUTER SV.

### Program example

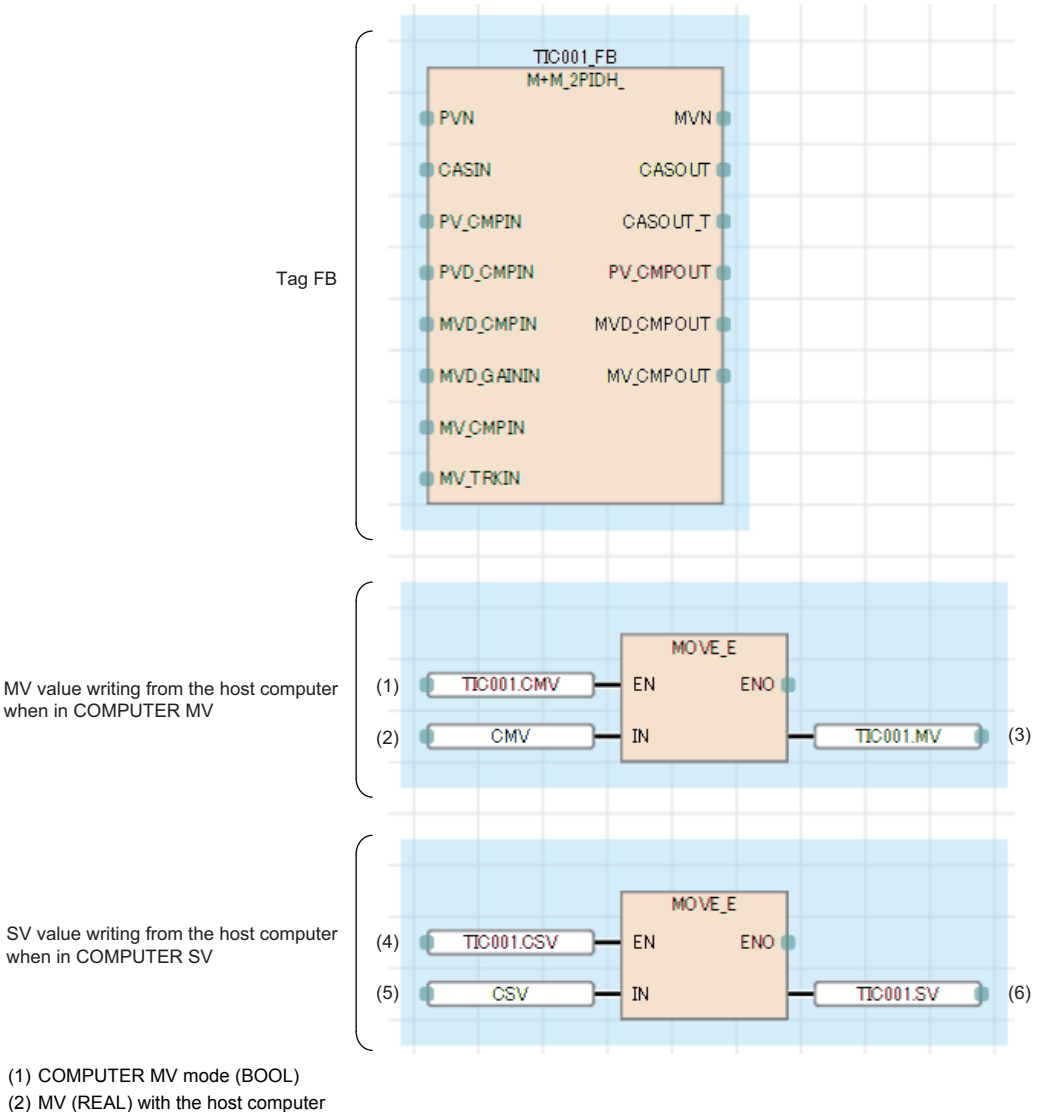

(3) Tag data: MV (REAL)

(4) COMPUTER SV mode (BOOL)

(5) SV (REAL) with the host computer

(6) Tag data: SV (REAL)

The setting range of MV is -10 to 110 and the setting range of SV is RL to RH.

### **Single solenoid**

The following indicates the program which continuously outputs TRUE for open command and FALSE for close command when the control mode is AUTO.

### Program example

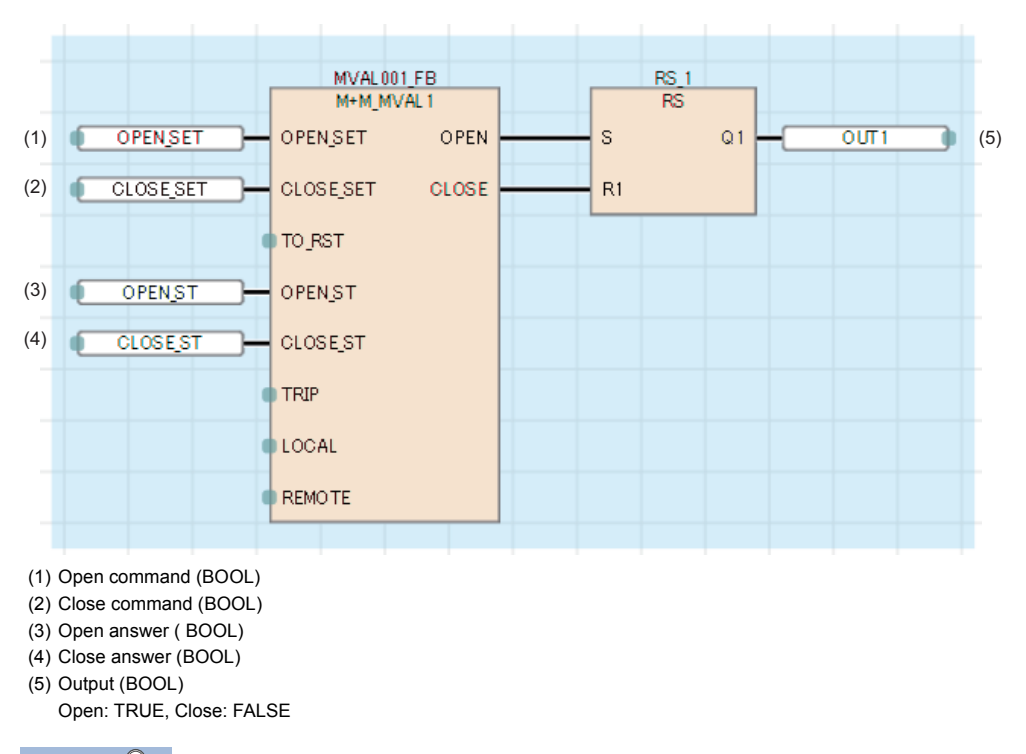

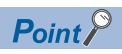

For RS (Bistable function block (reset-dominant)), refer to the following.

MELSEC iQ-R Programming Manual (CPU Module Instructions, Standard Functions/Function Blocks)

### **Double solenoid**

The following indicates the program which continuously outputs TRUE into the open output (OUT1) for open command and TRUE into the close output (OUT2) for close command from outside when the control mode is AUTO.

### Program example

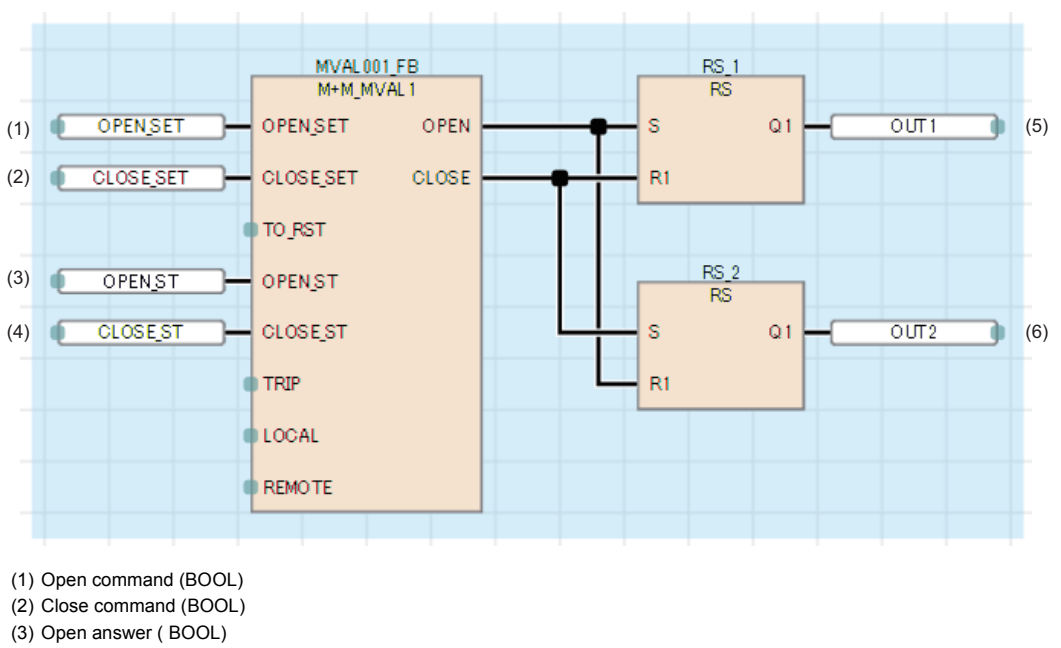

(4) Close answer (BOOL)

(5) Output (BOOL)

Open command: TRUE output continuously (6) Close output (BOOL)

Close command: TRUE output continuously

 $Point<sup>°</sup>$ 

For RS (Bistable function block (reset-dominant)), refer to the following.

MELSEC iQ-R Programming Manual (CPU Module Instructions, Standard Functions/Function Blocks)

### **Appendix 5 Replacement of Other Format Projects (PX Developer-compatible Function Blocks)**

When a PX Developer format project is used in GX Works3, the following instructions are automatically replaced by the compatible function blocks.\*1

GX Works3 with version "1.055H" or later and PX Developer with version "1.52E" or later support this feature.

\*1 These compatible function blocks are available on the Process CPU and the SIL2 Process CPU.

### **Compatible function block**

Function blocks used in FBD programs are replaced by the compatible function blocks.

<span id="page-887-5"></span><span id="page-887-4"></span><span id="page-887-3"></span><span id="page-887-2"></span><span id="page-887-1"></span>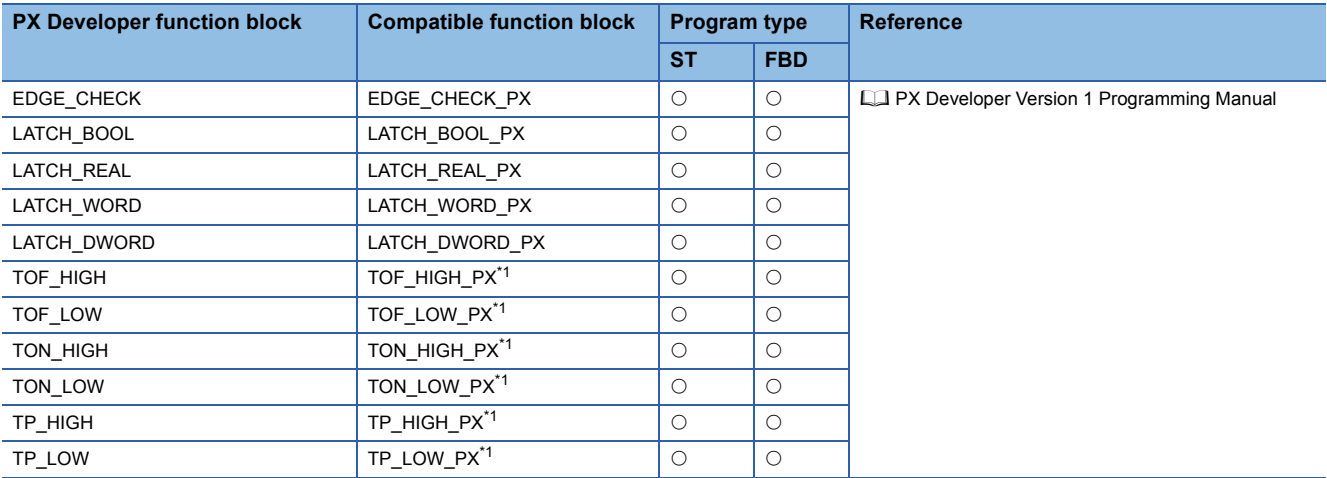

<span id="page-887-11"></span><span id="page-887-10"></span><span id="page-887-9"></span><span id="page-887-8"></span><span id="page-887-7"></span><span id="page-887-6"></span><span id="page-887-0"></span>\*1 A part of operation of the compatible function block is different from that of the function block in PX Developer.

### ■**Operation difference**

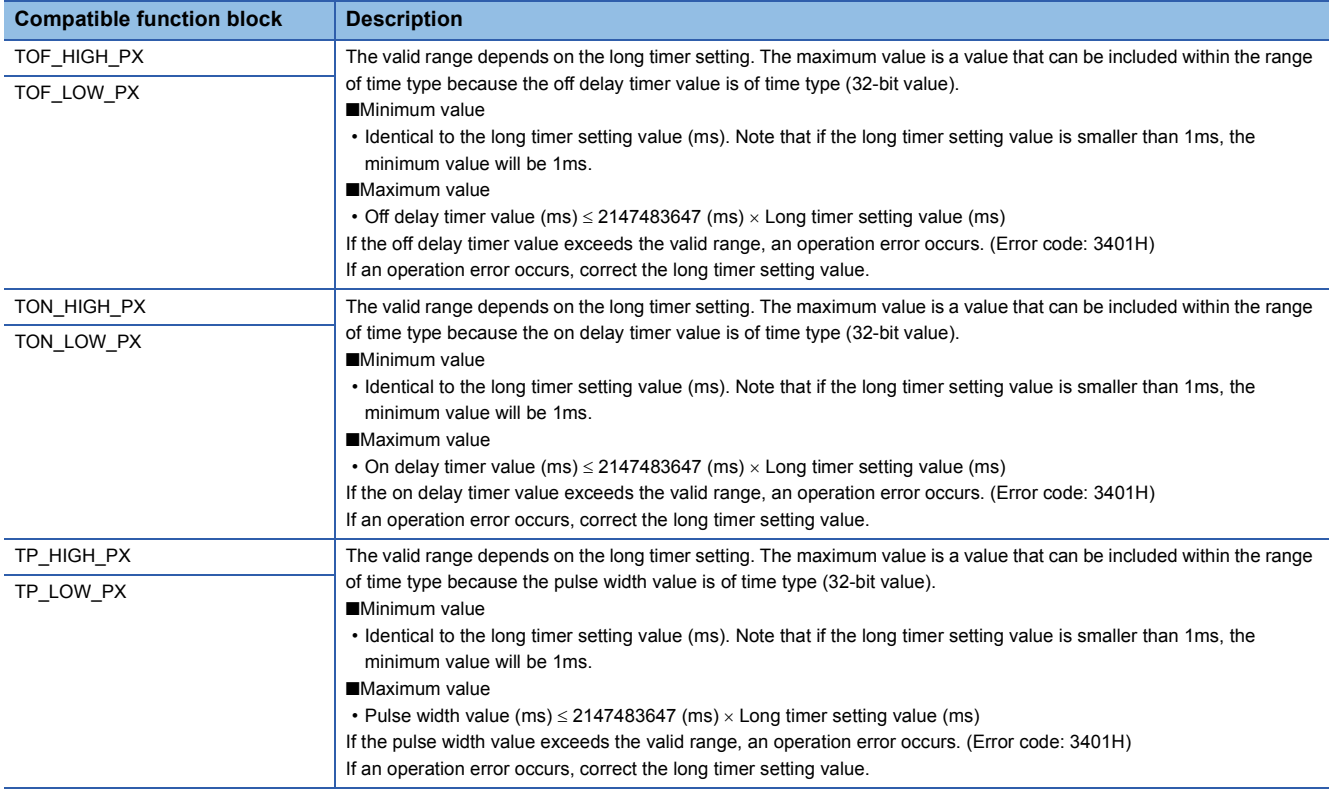

# **INDEX**

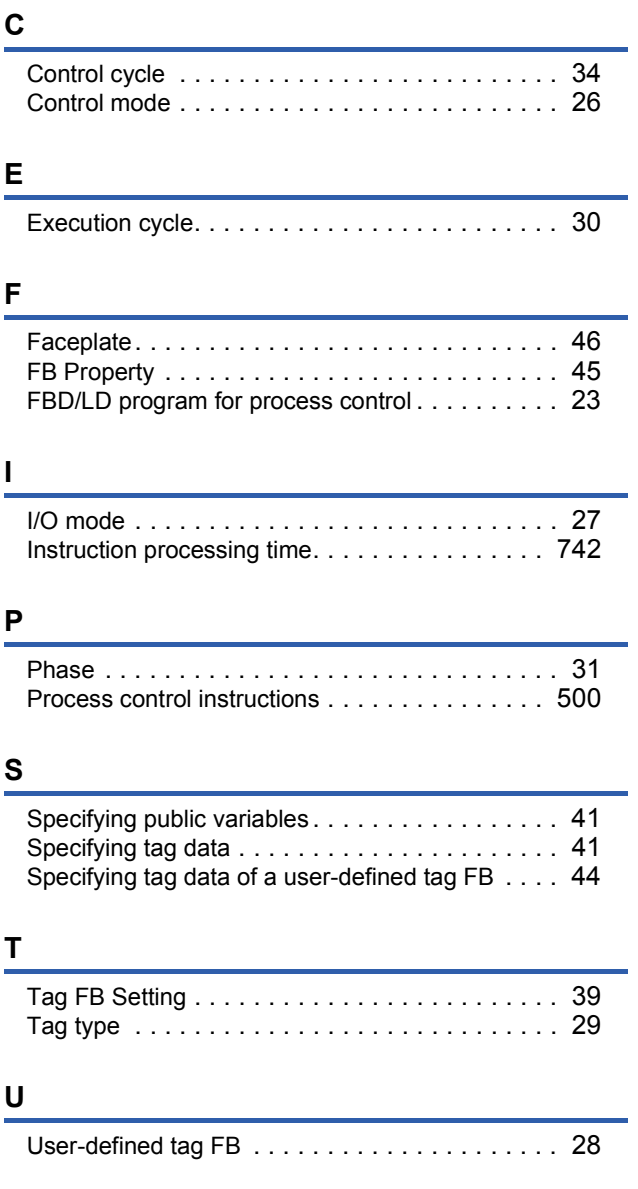

# **INSTRUCTION INDEX**

## $E$

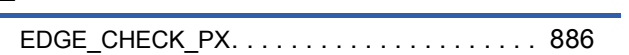

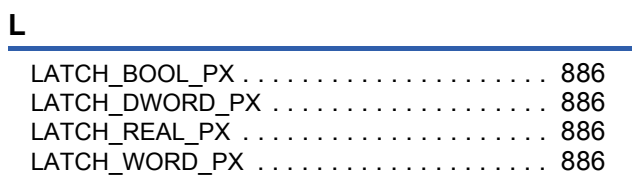

## $\frac{\mathsf{M}}{\mathsf{M}}$

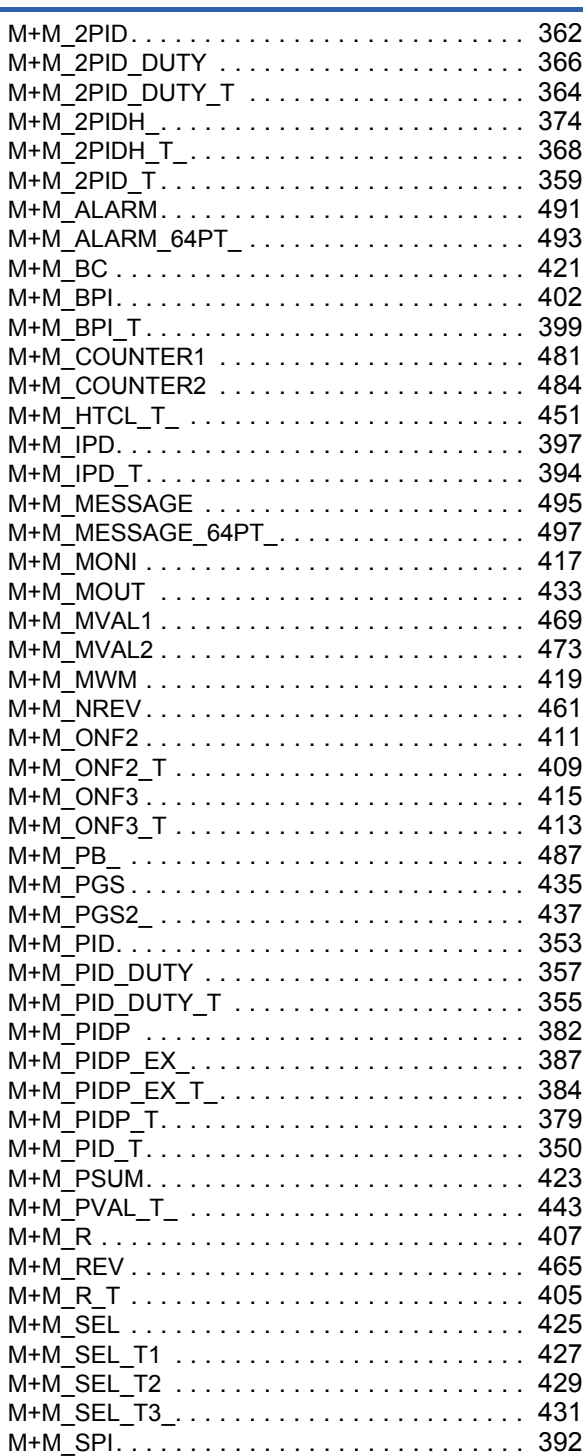

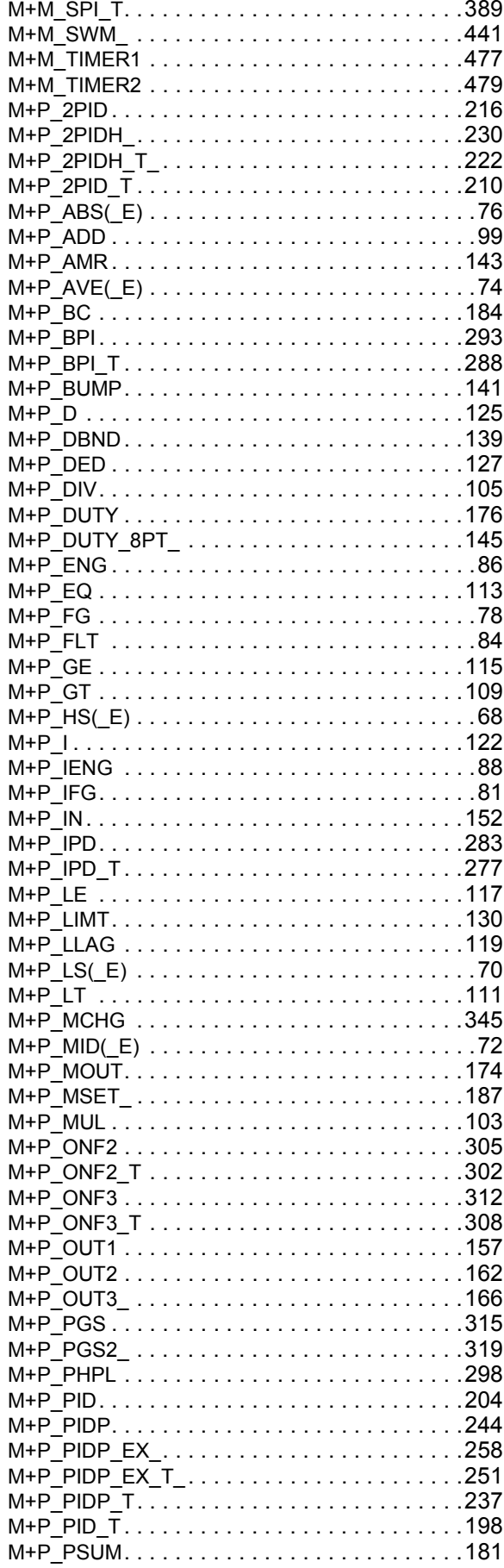

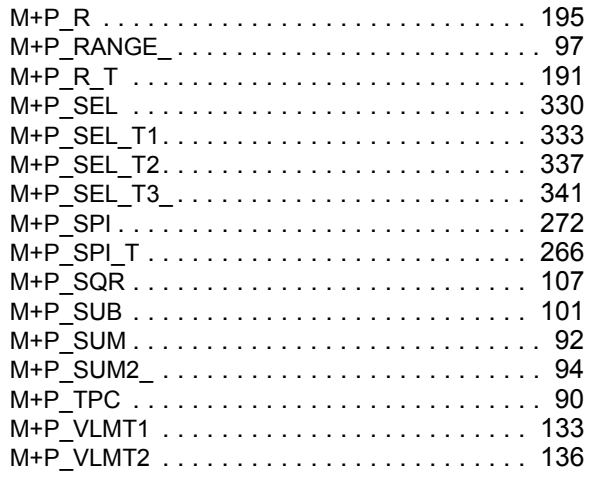

 $\frac{\mathsf{s}}{\mathsf{g}}$ 

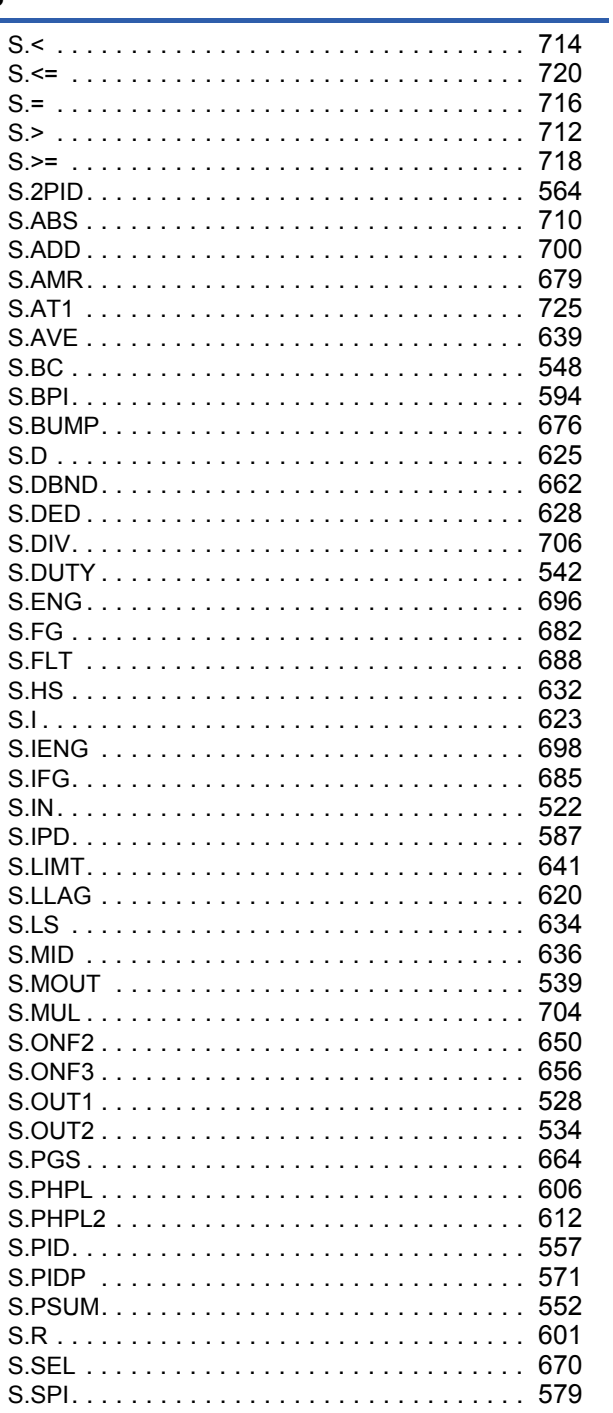

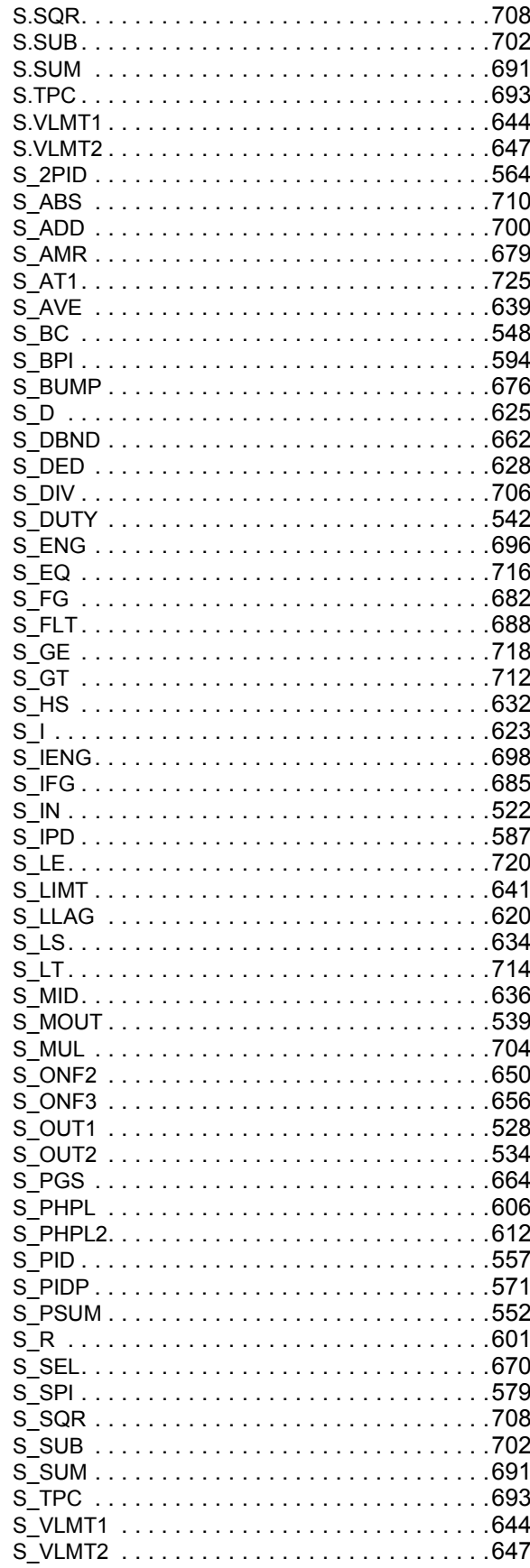

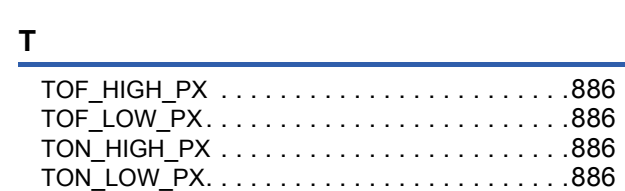

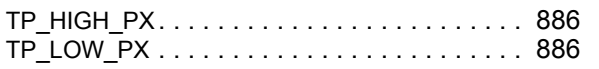

# **REVISIONS**

#### \*The manual number is given on the bottom left of the back cover.

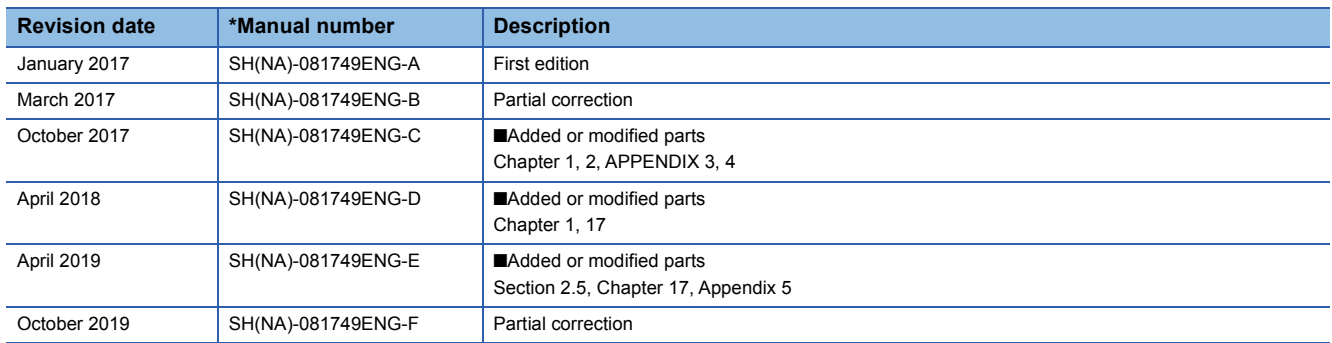

### <span id="page-895-0"></span>Japanese manual number: SH-081748-H

This manual confers no industrial property rights of any other kind, nor does it confer any patent licenses. Mitsubishi Electric Corporation cannot be held responsible for any problems involving industrial property rights which may occur as a result of using the contents noted in this manual.

2017 MITSUBISHI ELECTRIC CORPORATION

# **WARRANTY**

Please confirm the following product warranty details before using this product.

### **1. Gratis Warranty Term and Gratis Warranty Range**

If any faults or defects (hereinafter "Failure") found to be the responsibility of Mitsubishi occurs during use of the product within the gratis warranty term, the product shall be repaired at no cost via the sales representative or Mitsubishi Service Company.

However, if repairs are required onsite at domestic or overseas location, expenses to send an engineer will be solely at the customer's discretion. Mitsubishi shall not be held responsible for any re-commissioning, maintenance, or testing on-site that involves replacement of the failed module.

### [Gratis Warranty Term]

The gratis warranty term of the product shall be for one year after the date of purchase or delivery to a designated place. Note that after manufacture and shipment from Mitsubishi, the maximum distribution period shall be six (6) months, and the longest gratis warranty term after manufacturing shall be eighteen (18) months. The gratis warranty term of repair parts shall not exceed the gratis warranty term before repairs.

[Gratis Warranty Range]

- (1) The range shall be limited to normal use within the usage state, usage methods and usage environment, etc., which follow the conditions and precautions, etc., given in the instruction manual, user's manual and caution labels on the product.
- (2) Even within the gratis warranty term, repairs shall be charged for in the following cases.
	- 1. Failure occurring from inappropriate storage or handling, carelessness or negligence by the user. Failure caused by the user's hardware or software design.
	- 2. Failure caused by unapproved modifications, etc., to the product by the user.
	- 3. When the Mitsubishi product is assembled into a user's device, Failure that could have been avoided if functions or structures, judged as necessary in the legal safety measures the user's device is subject to or as necessary by industry standards, had been provided.
	- 4. Failure that could have been avoided if consumable parts (battery, backlight, fuse, etc.) designated in the instruction manual had been correctly serviced or replaced.
	- 5. Failure caused by external irresistible forces such as fires or abnormal voltages, and Failure caused by force majeure such as earthquakes, lightning, wind and water damage.
	- 6. Failure caused by reasons unpredictable by scientific technology standards at time of shipment from Mitsubishi.
	- 7. Any other failure found not to be the responsibility of Mitsubishi or that admitted not to be so by the user.

### **2. Onerous repair term after discontinuation of production**

- (1) Mitsubishi shall accept onerous product repairs for seven (7) years after production of the product is discontinued. Discontinuation of production shall be notified with Mitsubishi Technical Bulletins, etc.
- (2) Product supply (including repair parts) is not available after production is discontinued.

### **3. Overseas service**

Overseas, repairs shall be accepted by Mitsubishi's local overseas FA Center. Note that the repair conditions at each FA Center may differ.

### **4. Exclusion of loss in opportunity and secondary loss from warranty liability**

Regardless of the gratis warranty term, Mitsubishi shall not be liable for compensation to:

- (1) Damages caused by any cause found not to be the responsibility of Mitsubishi.
- (2) Loss in opportunity, lost profits incurred to the user by Failures of Mitsubishi products.
- (3) Special damages and secondary damages whether foreseeable or not, compensation for accidents, and compensation for damages to products other than Mitsubishi products.
- (4) Replacement by the user, maintenance of on-site equipment, start-up test run and other tasks.

### **5. Changes in product specifications**

The specifications given in the catalogs, manuals or technical documents are subject to change without prior notice.

# **TRADEMARKS**

The company names, system names and product names mentioned in this manual are either registered trademarks or trademarks of their respective companies.

In some cases, trademark symbols such as  $\cdot^{\text{TM}}$  or  $\cdot^{\textcircled{\tiny{B}}}$  are not specified in this manual.

[SH\(NA\)-081749ENG-F](#page-895-0)(1910) MODEL: R-P-PSFB-E

### **MITSUBISHI ELECTRIC CORPORATION**

HEAD OFFICE : TOKYO BUILDING, 2-7-3 MARUNOUCHI, CHIYODA-KU, TOKYO 100-8310, JAPAN NAGOYA WORKS : 1-14 , YADA-MINAMI 5-CHOME , HIGASHI-KU, NAGOYA , JAPAN

When exported from Japan, this manual does not require application to the Ministry of Economy, Trade and Industry for service transaction permission.

Specifications subject to change without notice.